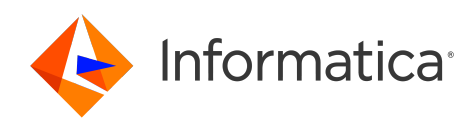

Informatica® 10.5.4

# Command Reference

Informatica Command Reference 10.5.4 May 2023

© Copyright Informatica LLC 1998, 2023

This software and documentation are provided only under a separate license agreement containing restrictions on use and disclosure. No part of this document may be reproduced or transmitted in any form, by any means (electronic, photocopying, recording or otherwise) without prior consent of Informatica LLC.

Informatica, the Informatica logo, PowerCenter, PowerExchange, Big Data Management and Enterprise Data Catalog are trademarks or registered trademarks of Informatica LLC in the United States and many jurisdictions throughout the world. A current list of Informatica trademarks is available on the web at https:// www.informatica.com/trademarks.html. Other company and product names may be trade names or trademarks of their respective owners.

Subject to your opt-out rights, the software will automatically transmit to Informatica in the USA information about the computing and network environment in which the Software is deployed and the data usage and system statistics of the deployment. This transmission is deemed part of the Services under the Informatica privacy policy and Informatica will use and otherwise process this information in accordance with the Informatica privacy policy available at [https://www.informatica.com/in/](https://www.informatica.com/in/privacy-policy.html) [privacy-policy.html.](https://www.informatica.com/in/privacy-policy.html) You may disable usage collection in Administrator tool.

U.S. GOVERNMENT RIGHTS Programs, software, databases, and related documentation and technical data delivered to U.S. Government customers are "commercial computer software" or "commercial technical data" pursuant to the applicable Federal Acquisition Regulation and agency-specific supplemental regulations. As such, the use, duplication, disclosure, modification, and adaptation is subject to the restrictions and license terms set forth in the applicable Government contract, and, to the extent applicable by the terms of the Government contract, the additional rights set forth in FAR 52.227-19, Commercial Computer Software License.

Portions of this software and/or documentation are subject to copyright held by third parties. Required third party notices are included with the product.

See patents at<https://www.informatica.com/legal/patents.html>.

The information in this documentation is subject to change without notice. If you find any problems in this documentation, report them to us at infa\_documentation@informatica.com.

Informatica products are warranted according to the terms and conditions of the agreements under which they are provided. INFORMATICA PROVIDES THE INFORMATION IN THIS DOCUMENT "AS IS" WITHOUT WARRANTY OF ANY KIND, EXPRESS OR IMPLIED, INCLUDING WITHOUT ANY WARRANTIES OF MERCHANTABILITY, FITNESS FOR A PARTICULAR PURPOSE AND ANY WARRANTY OR CONDITION OF NON-INFRINGEMENT.

Publication Date: 2023-05-11

# Table of Contents

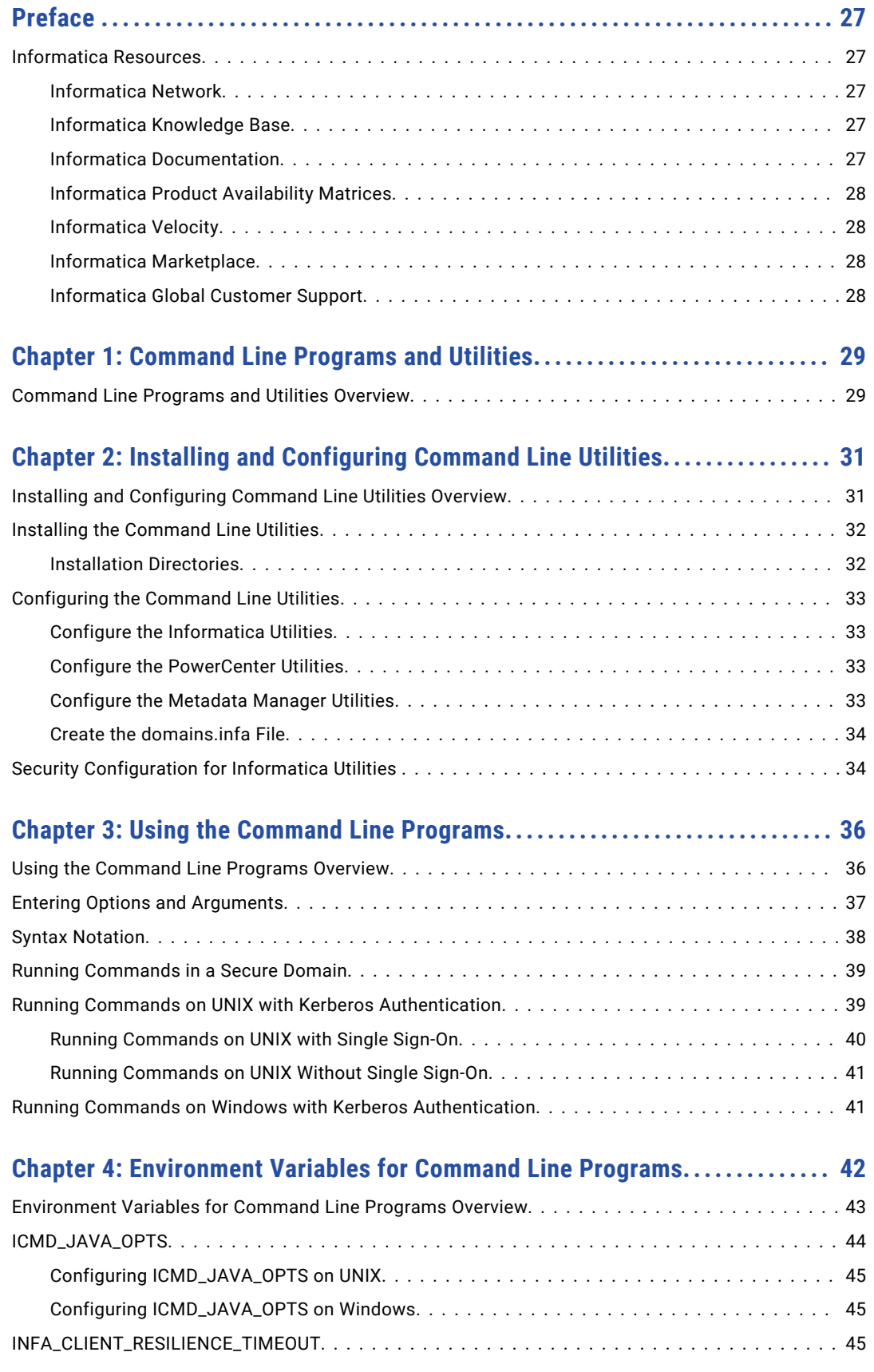

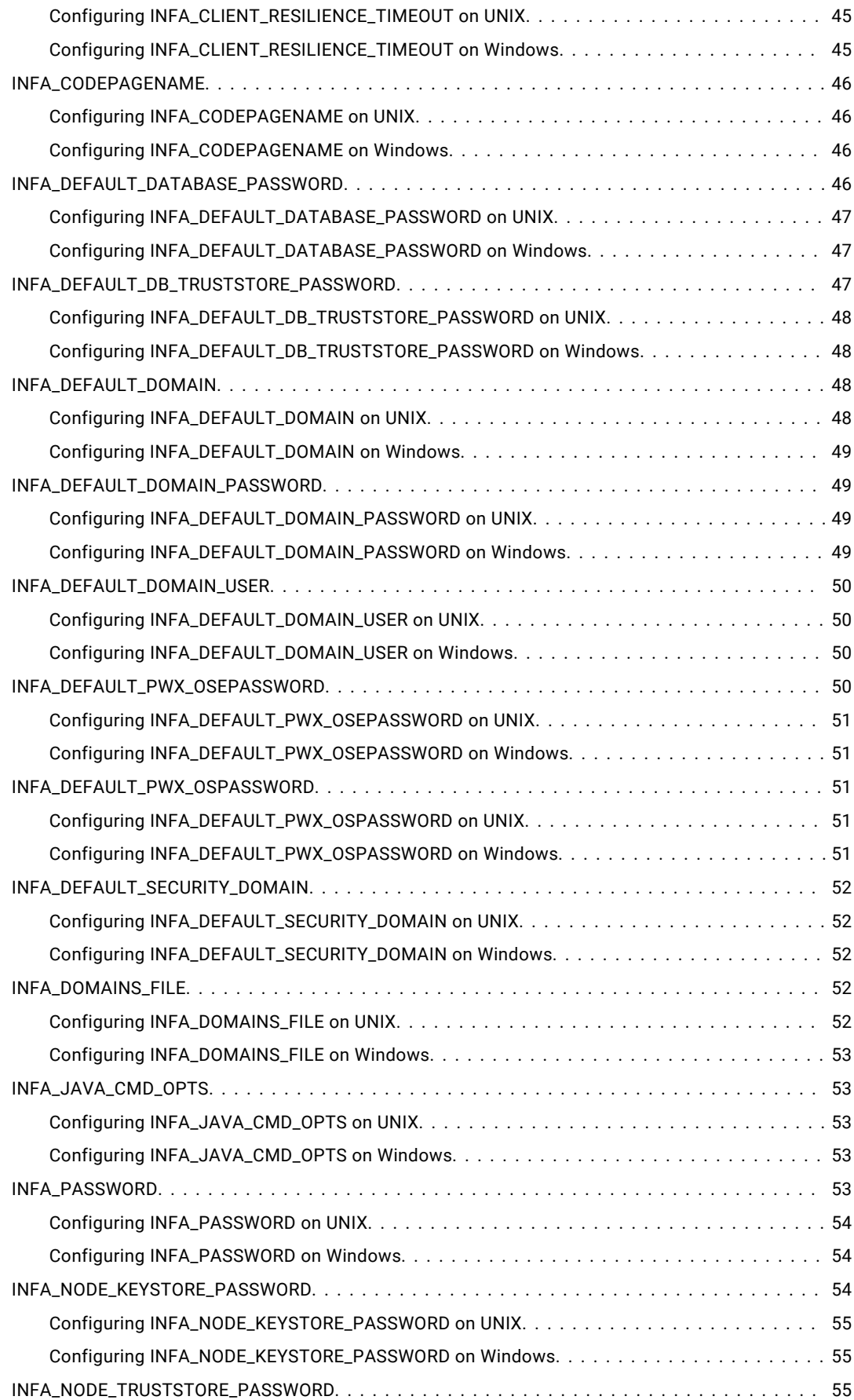

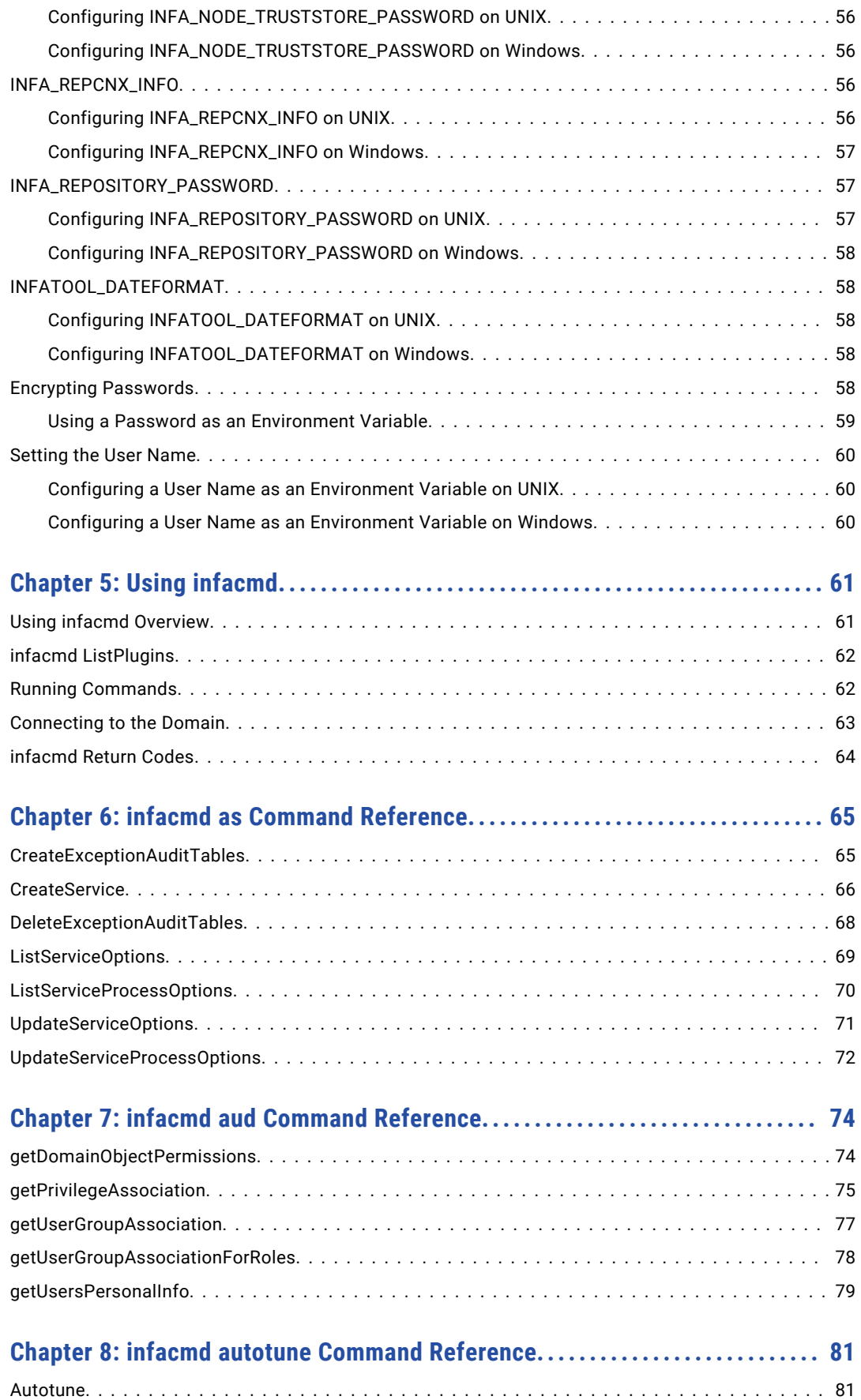

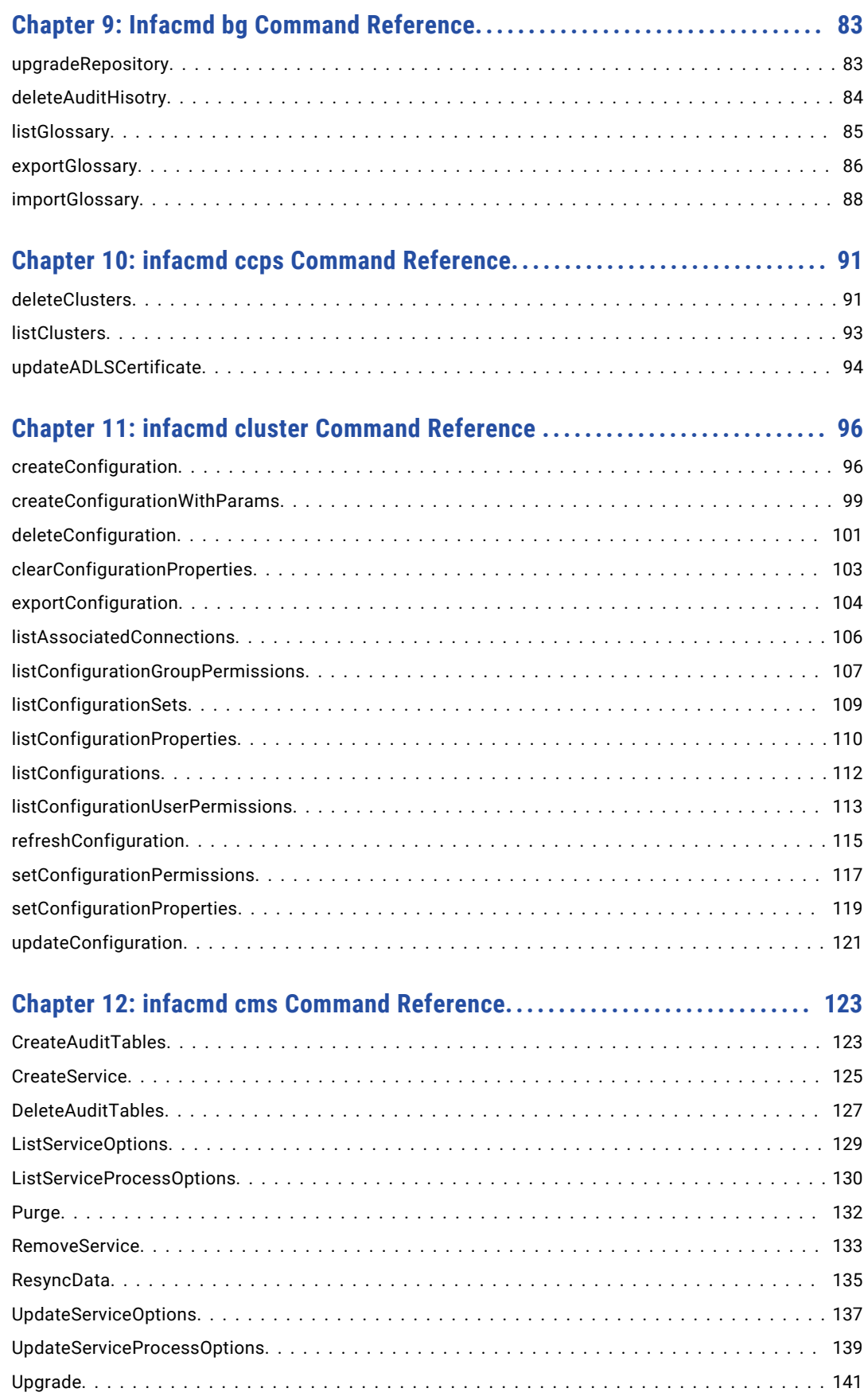

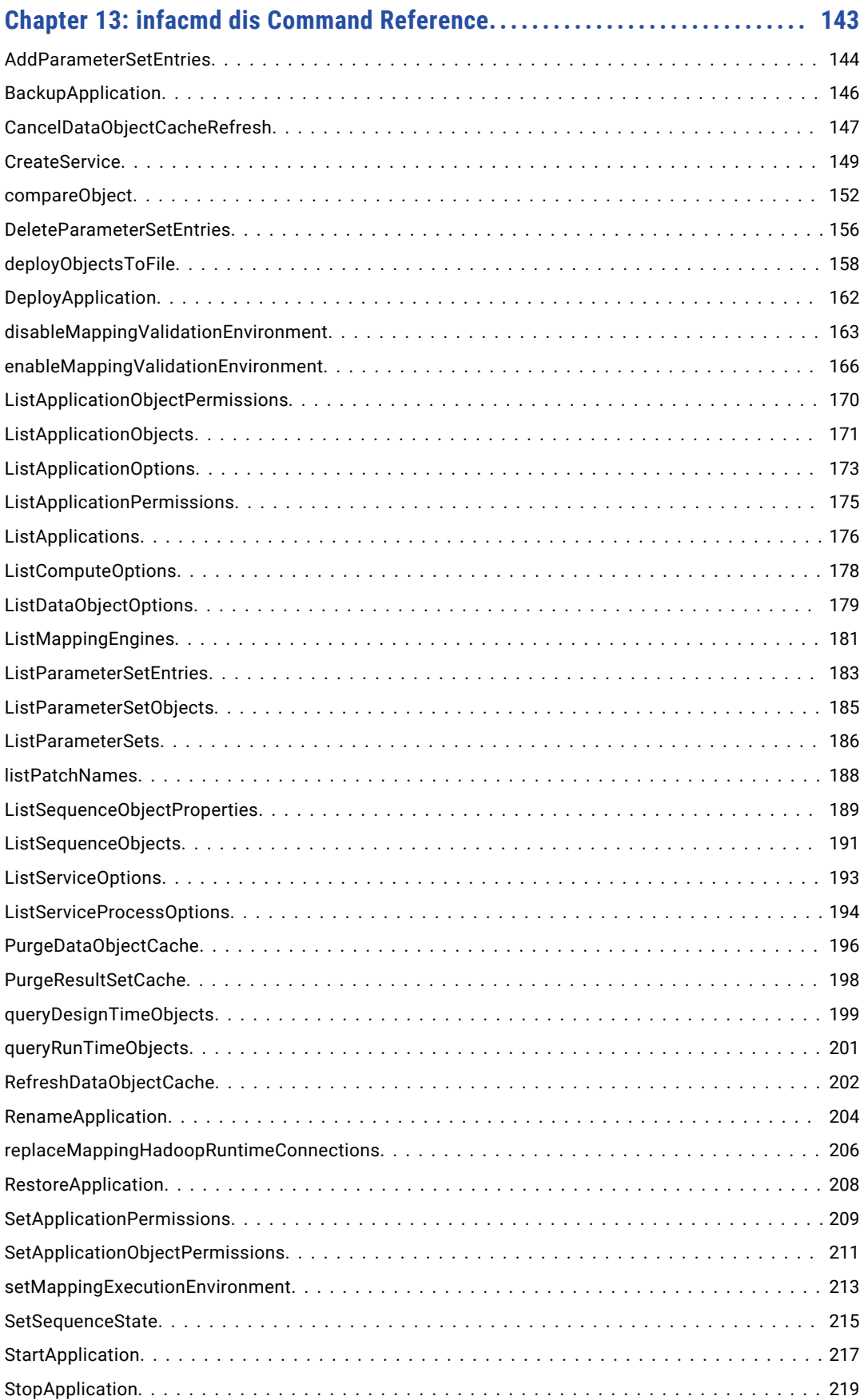

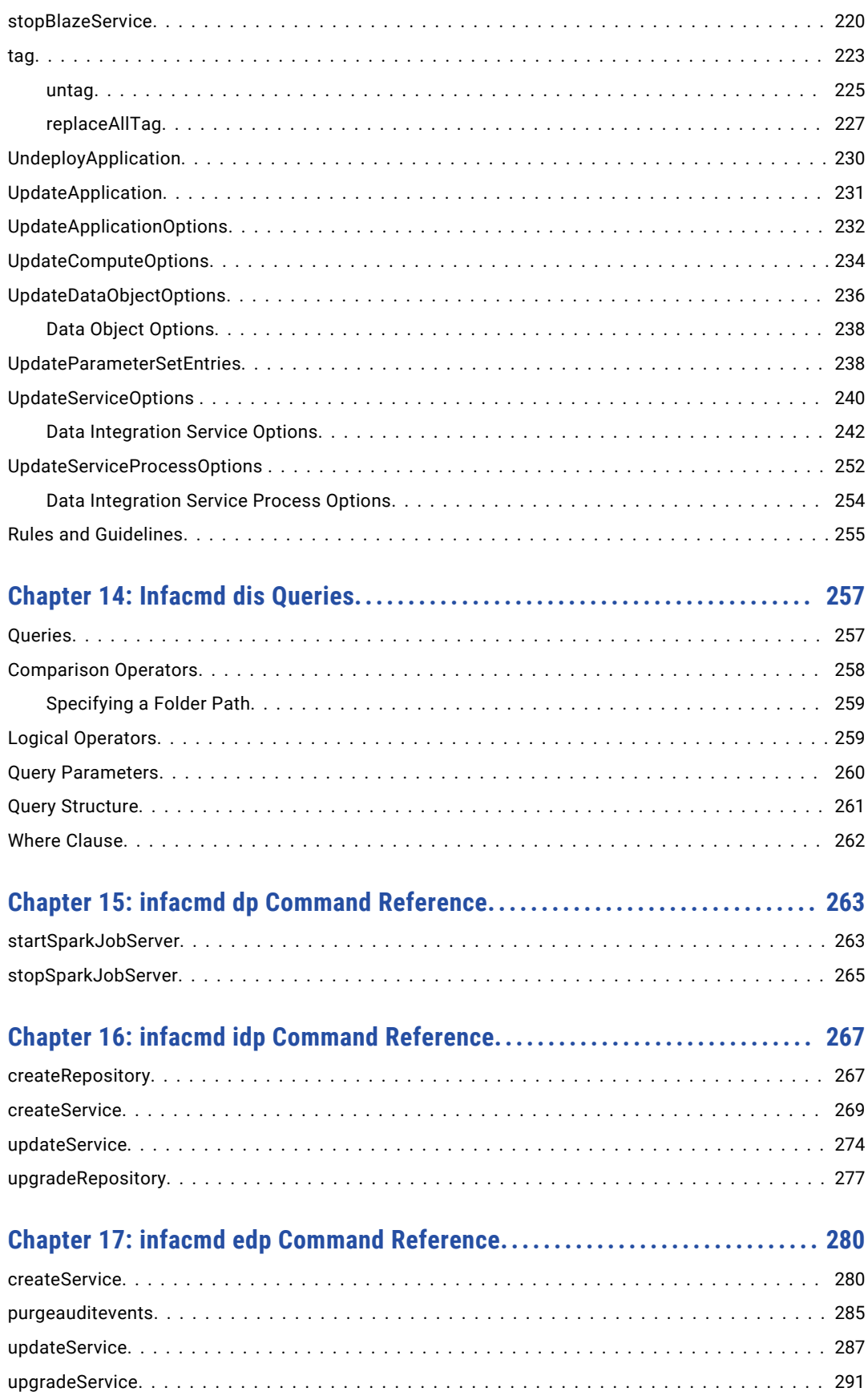

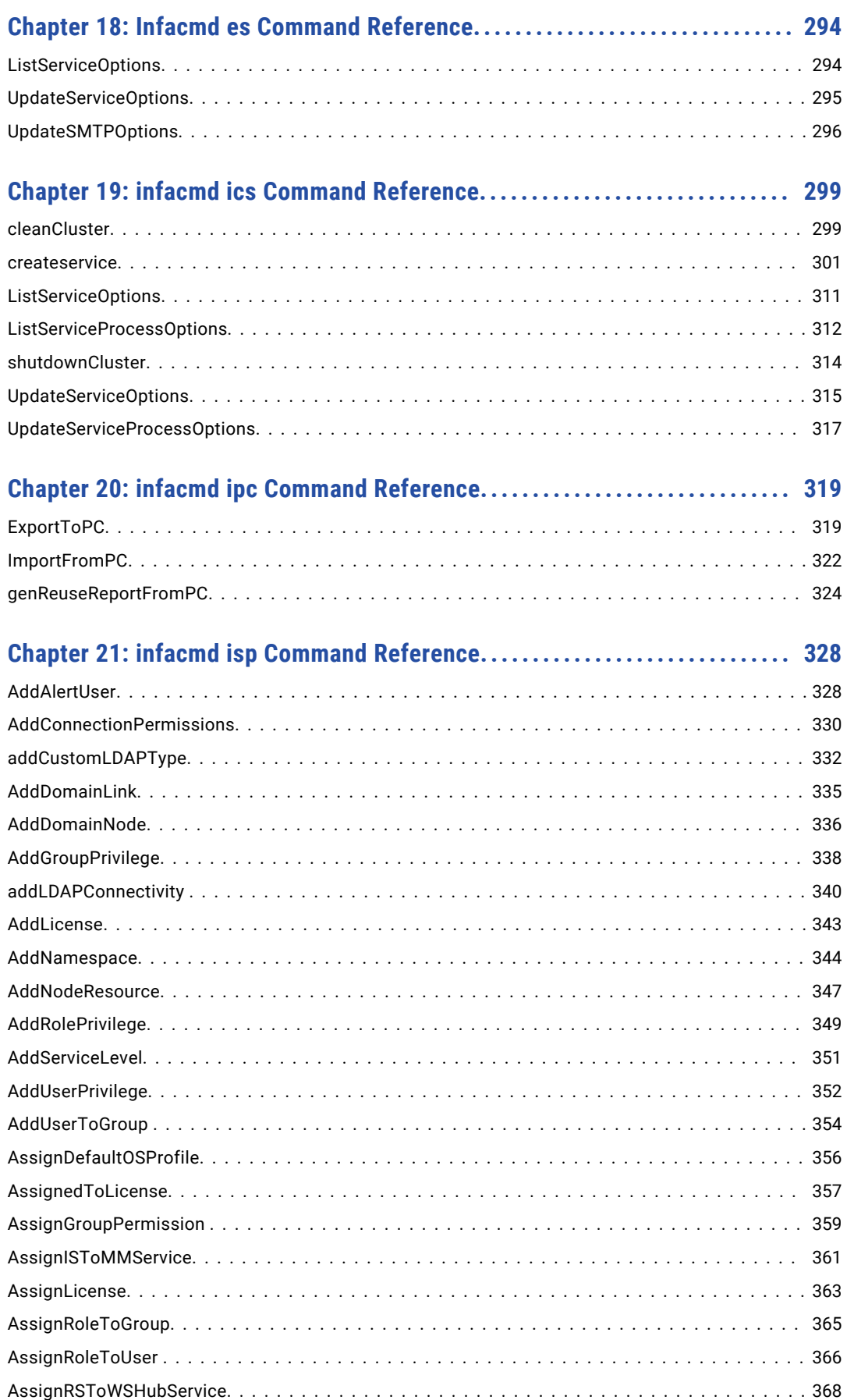

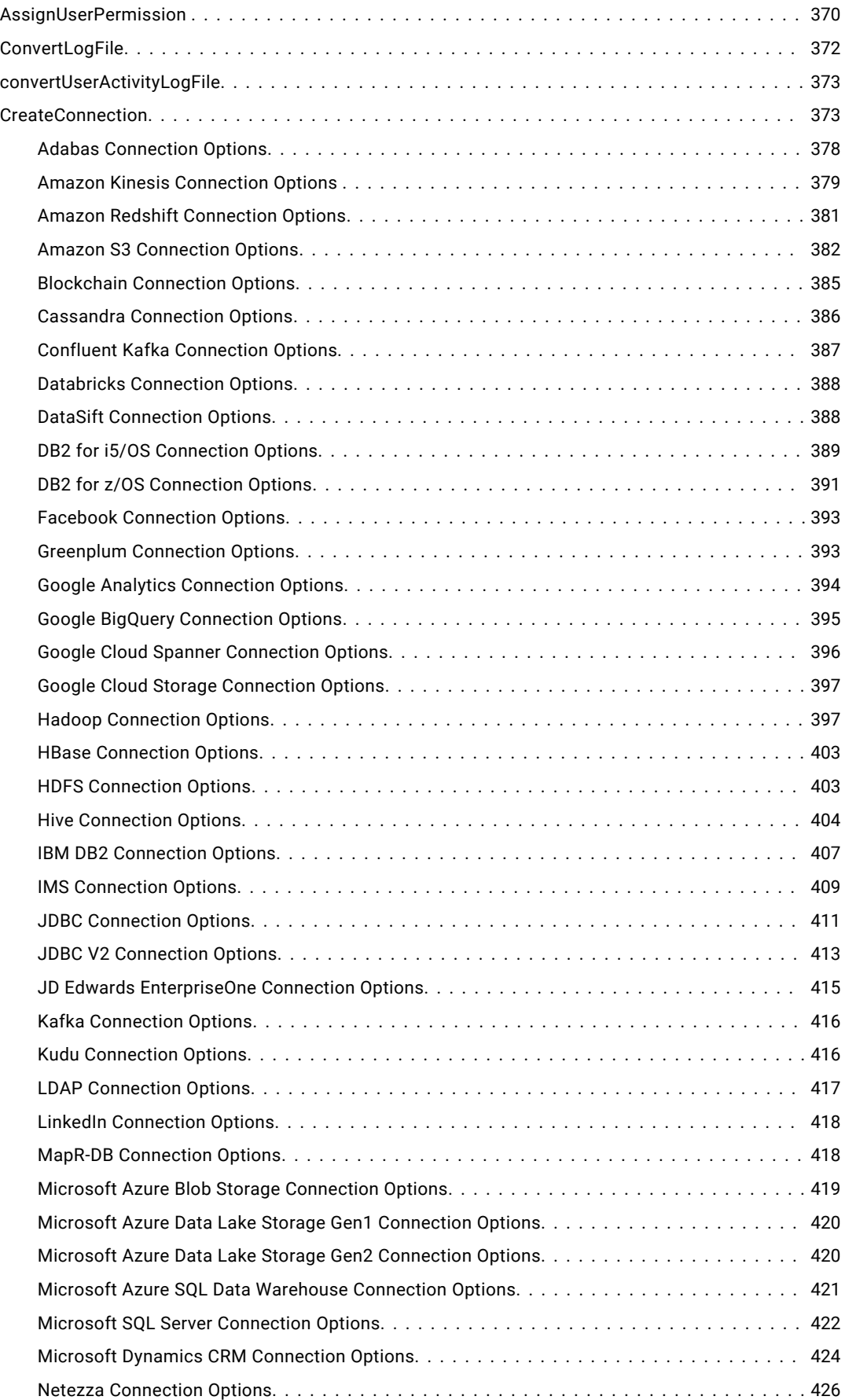

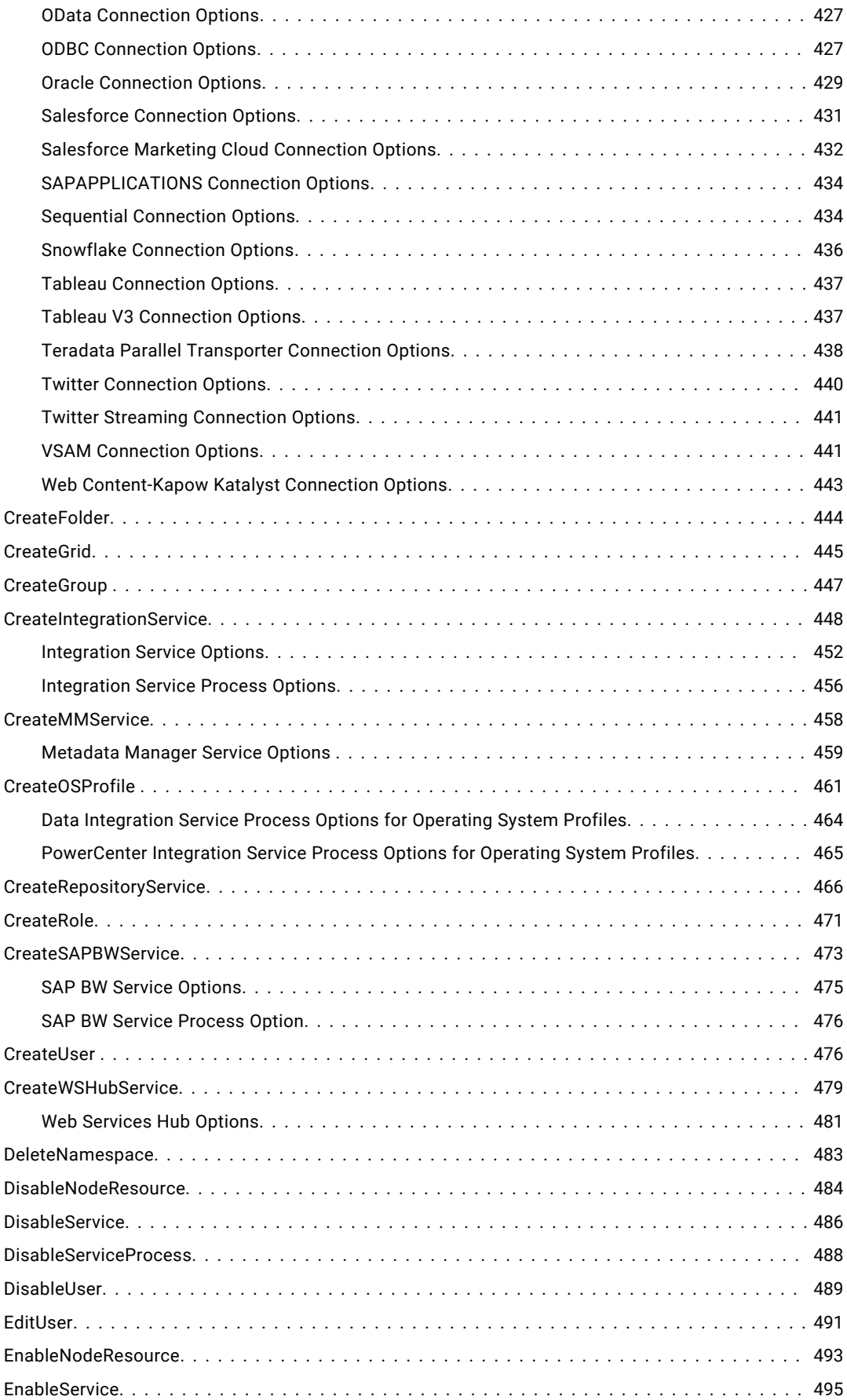

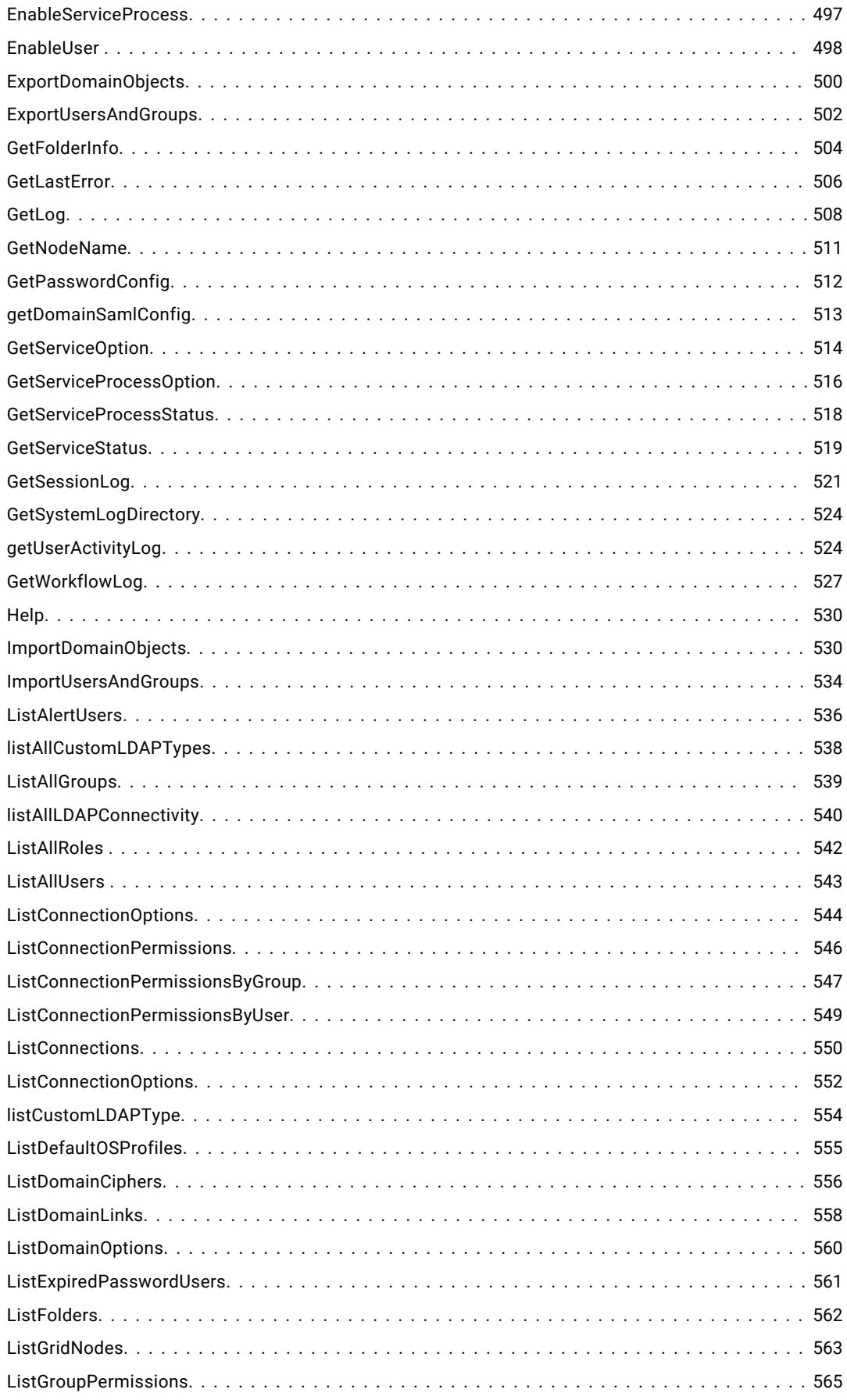

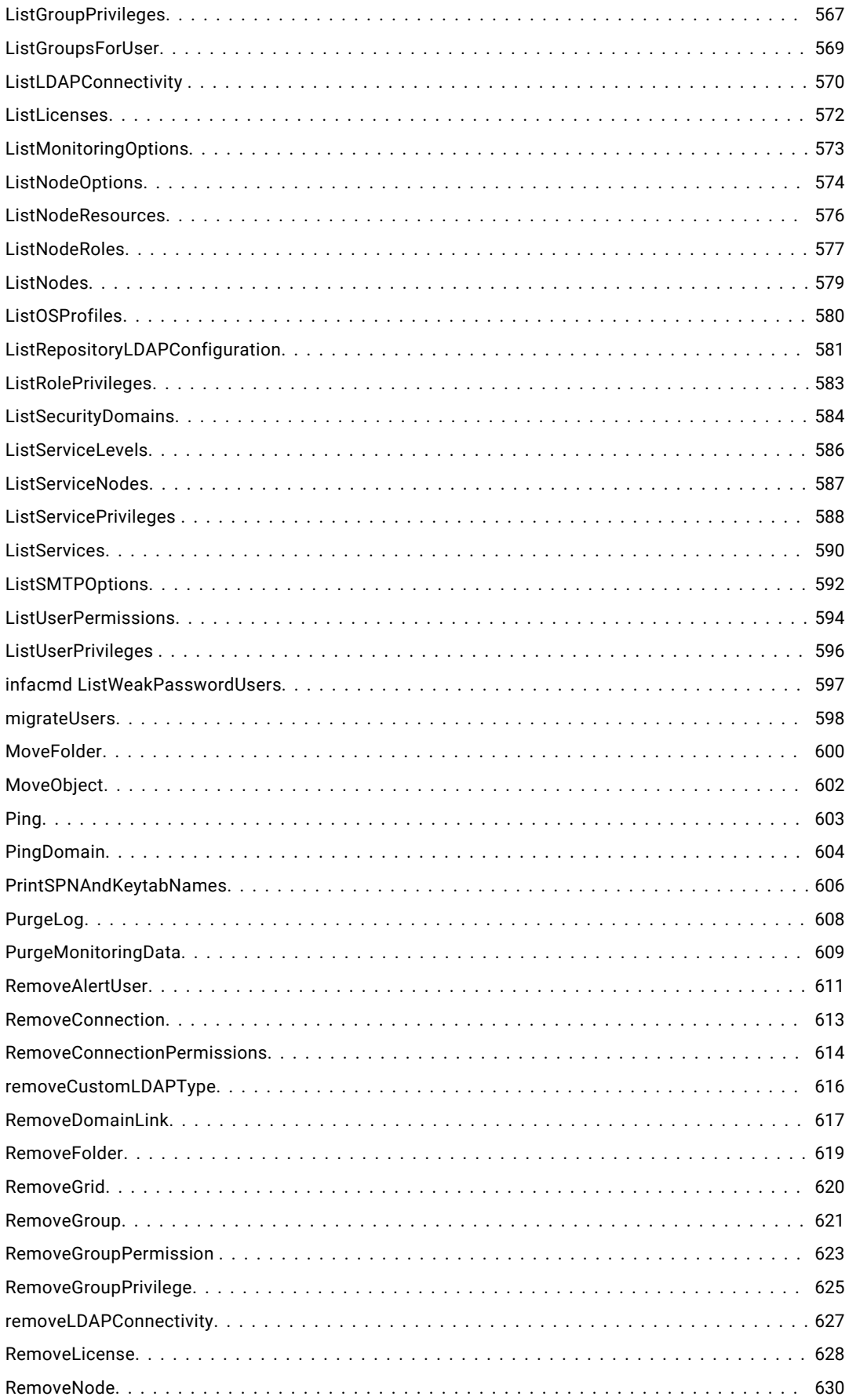

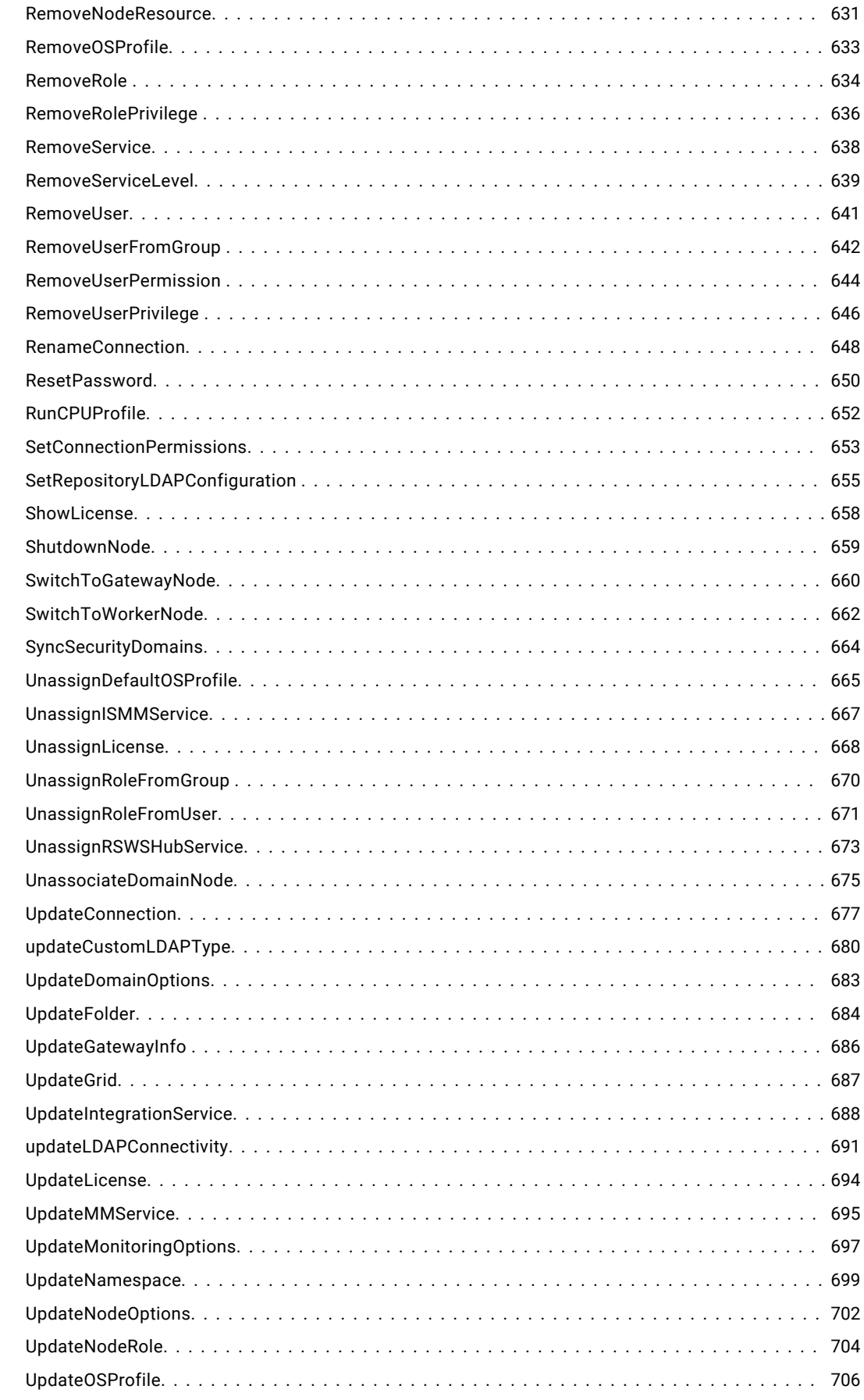

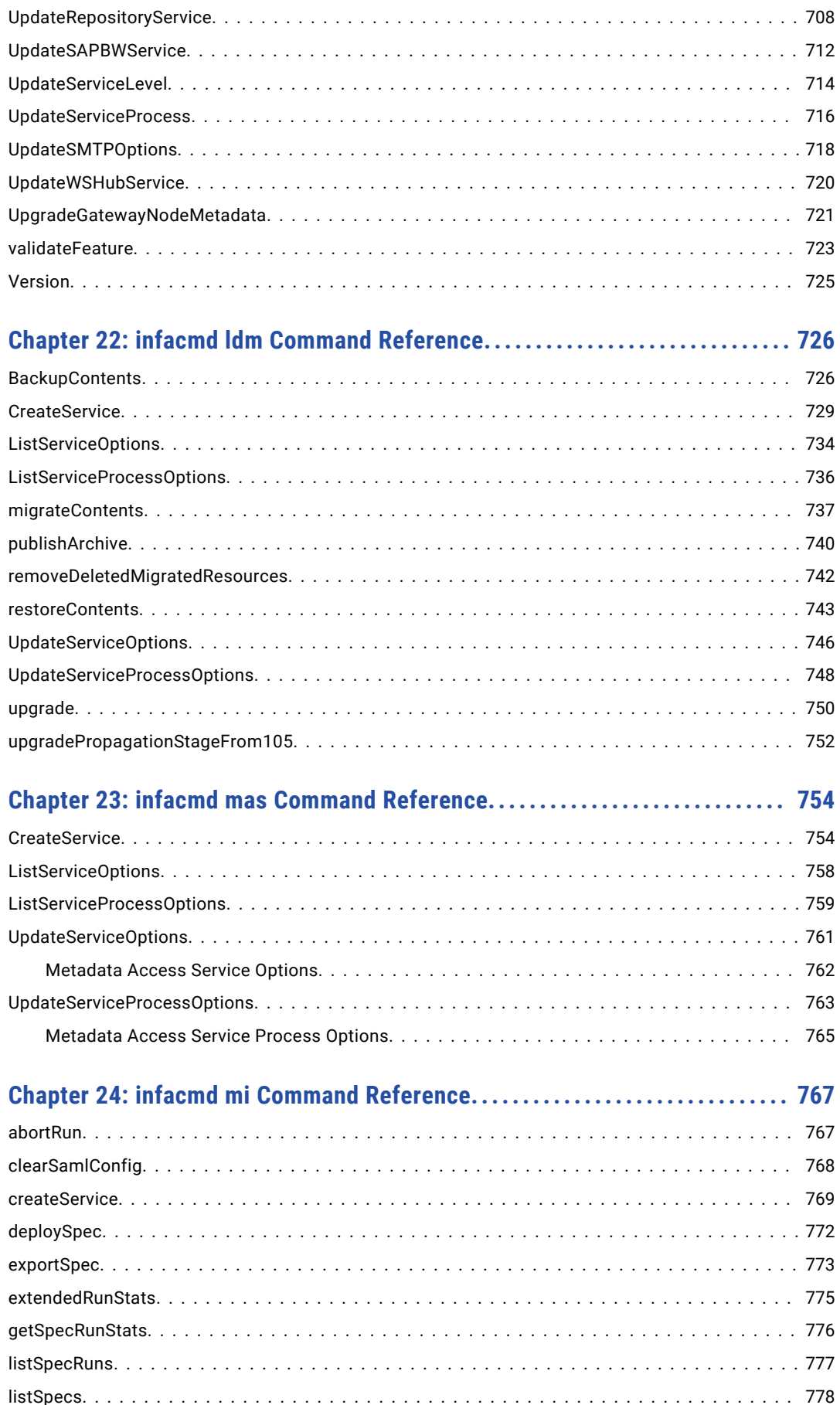

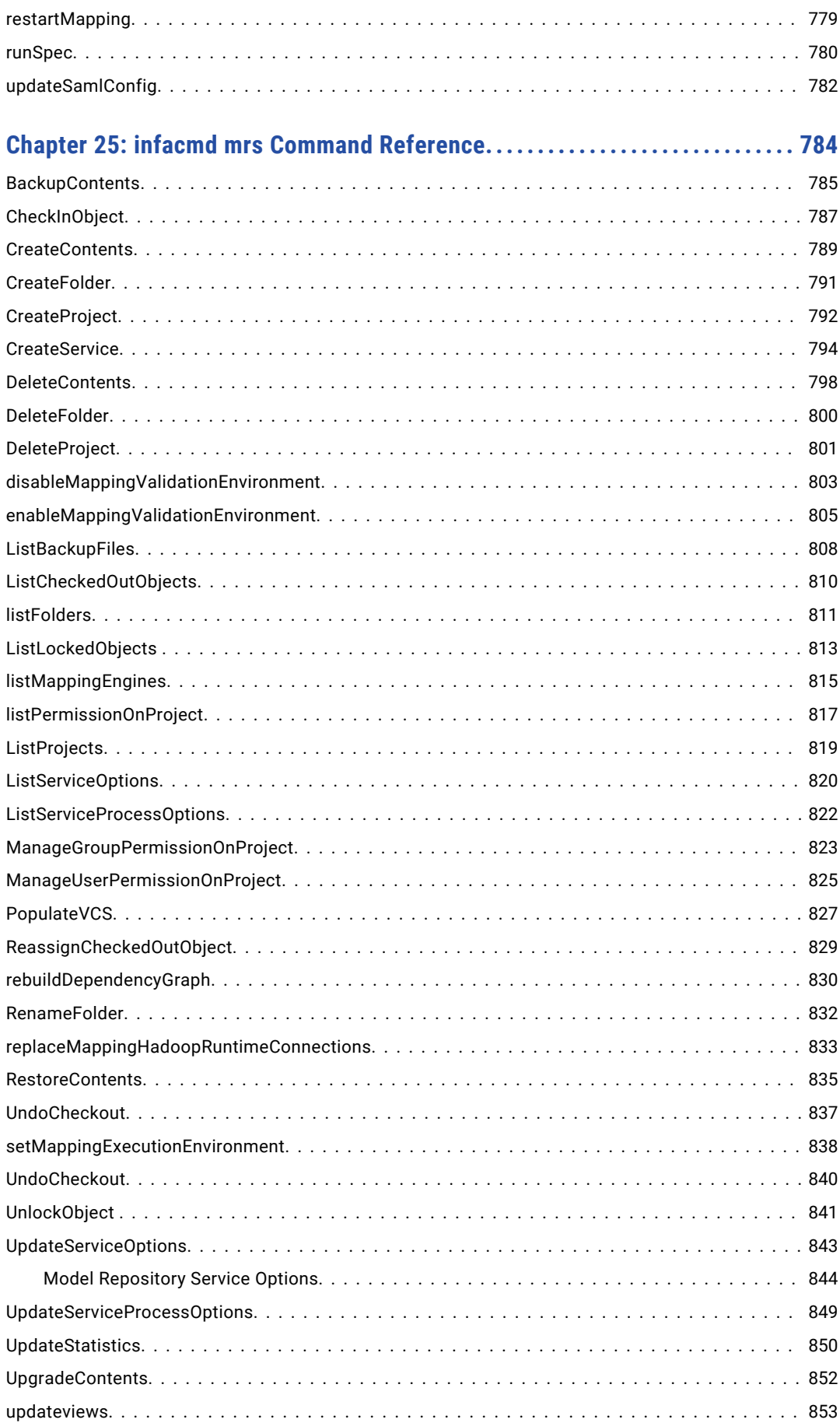

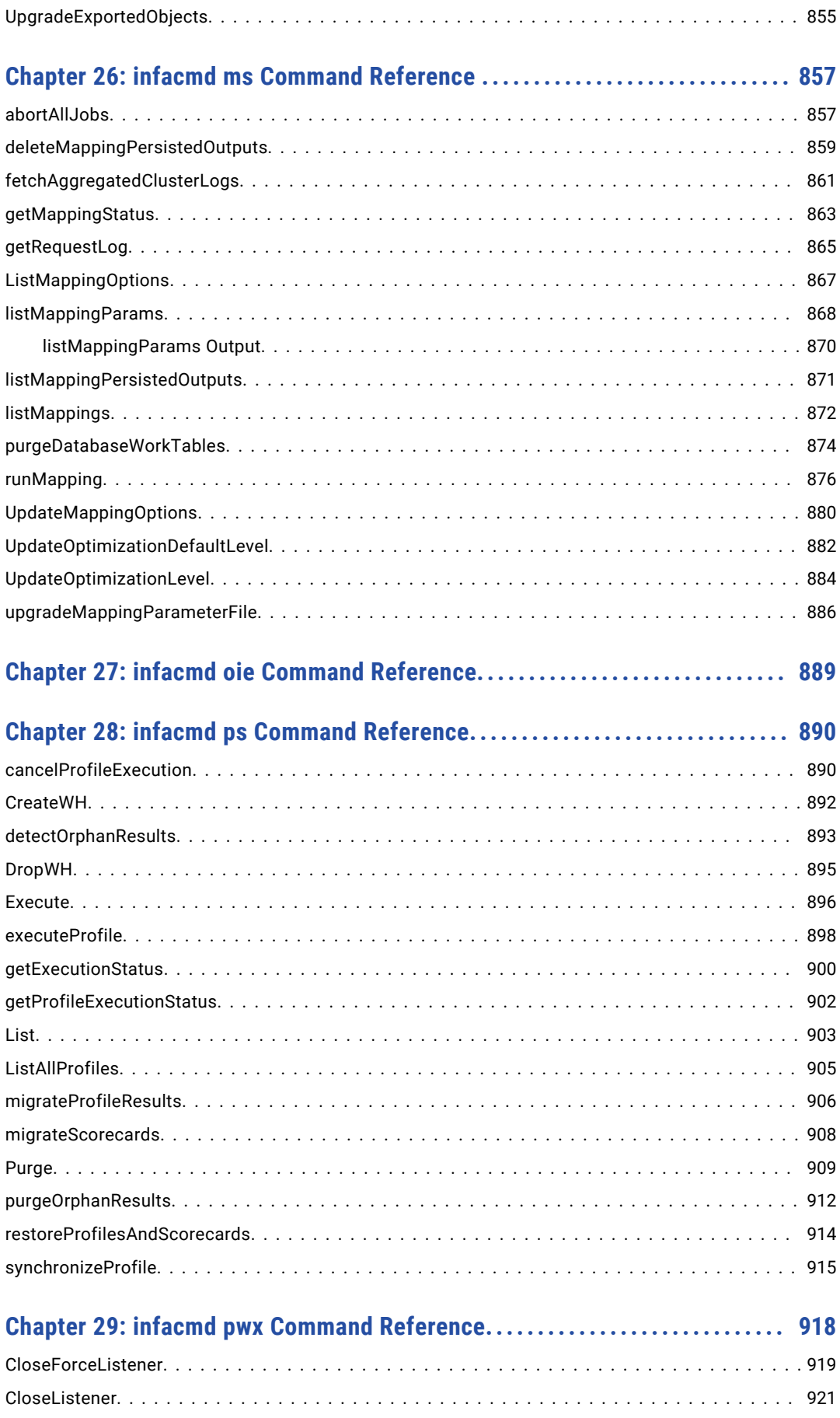

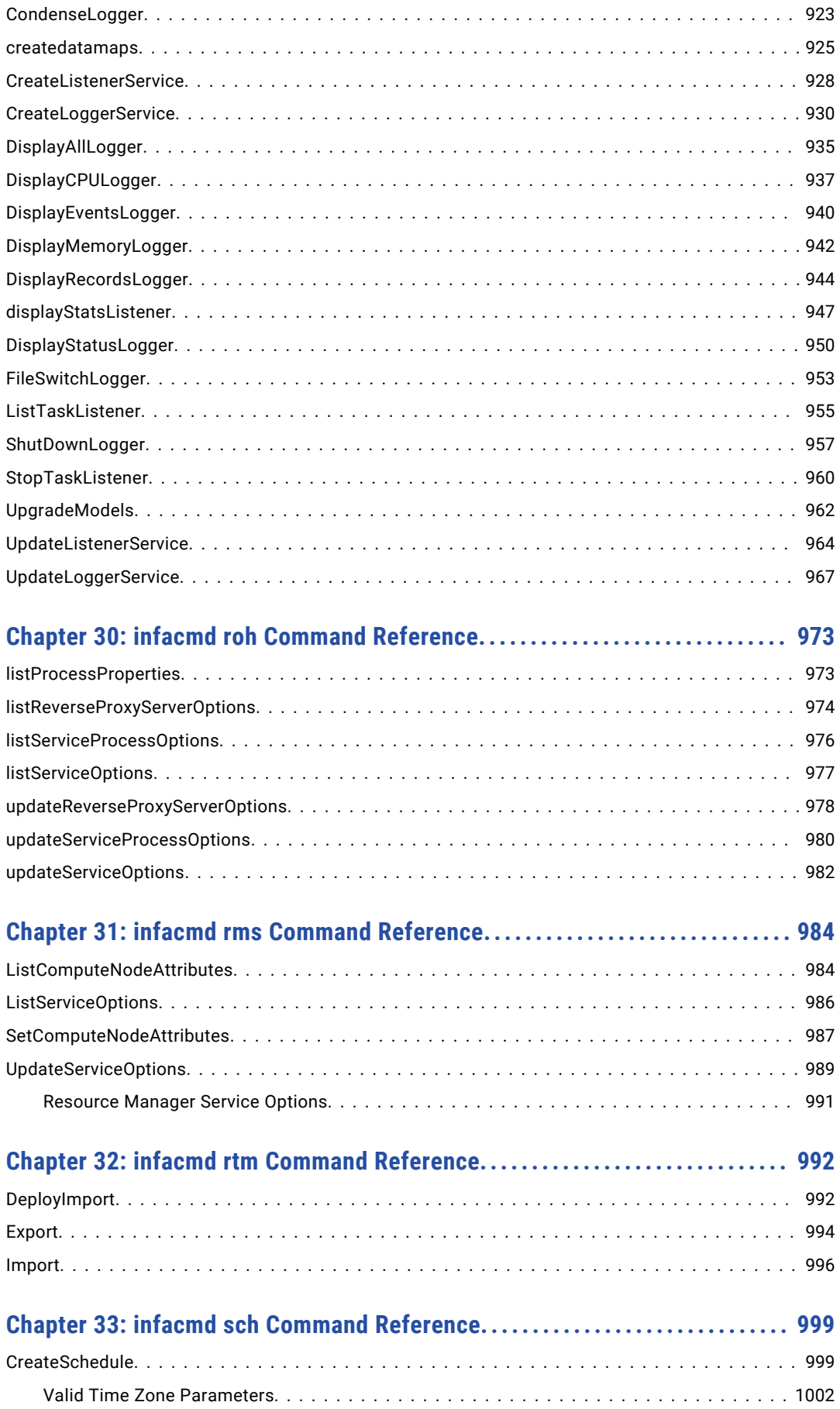

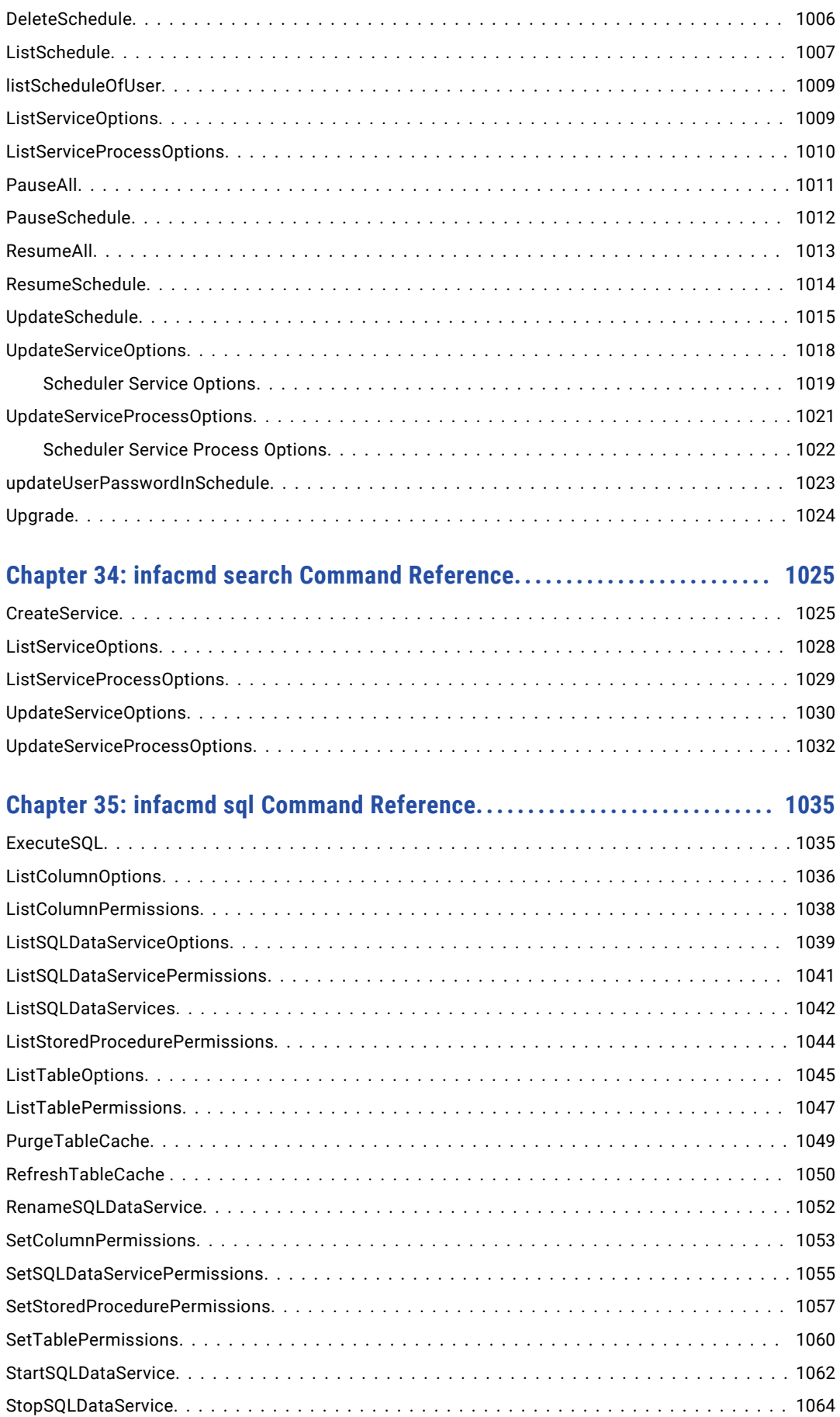

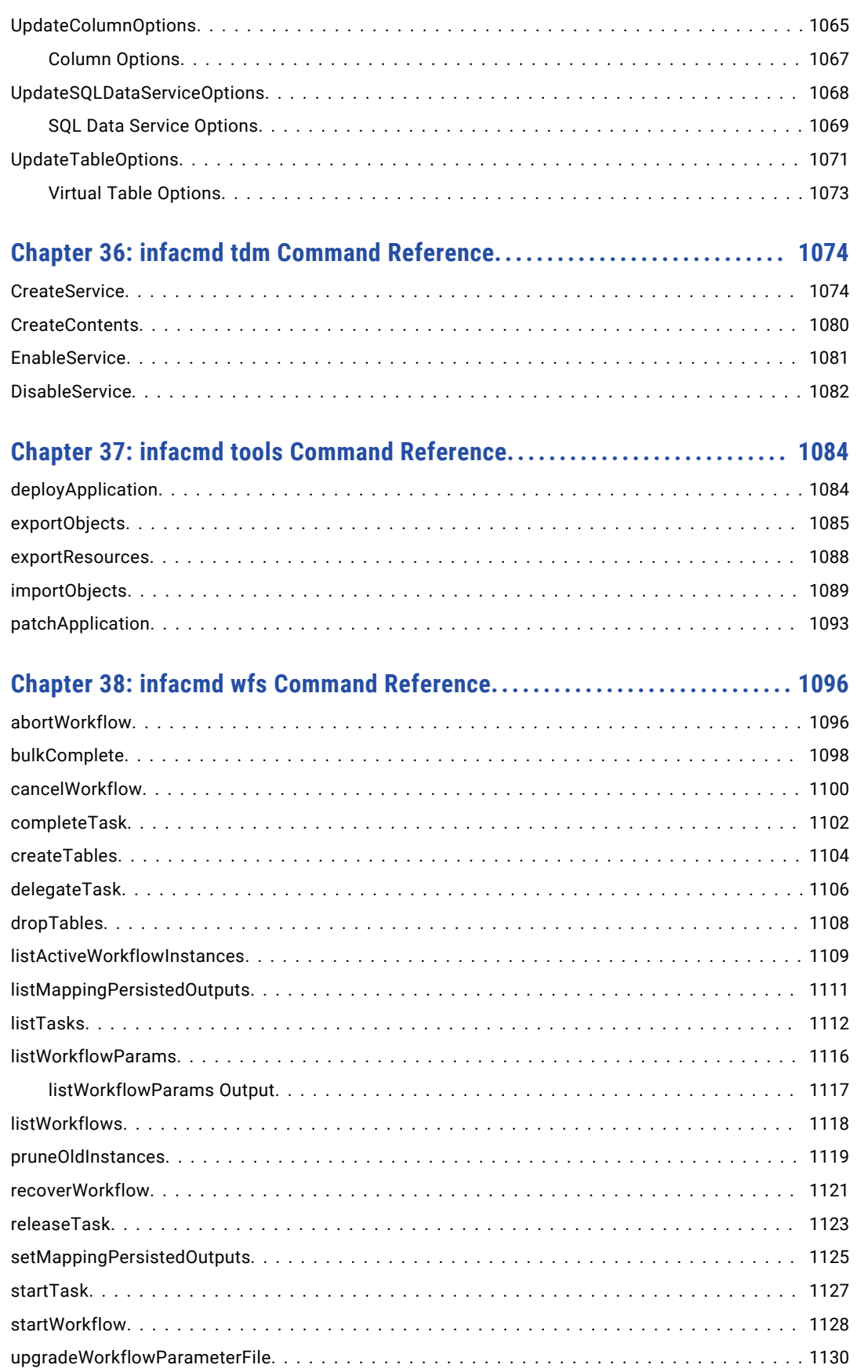

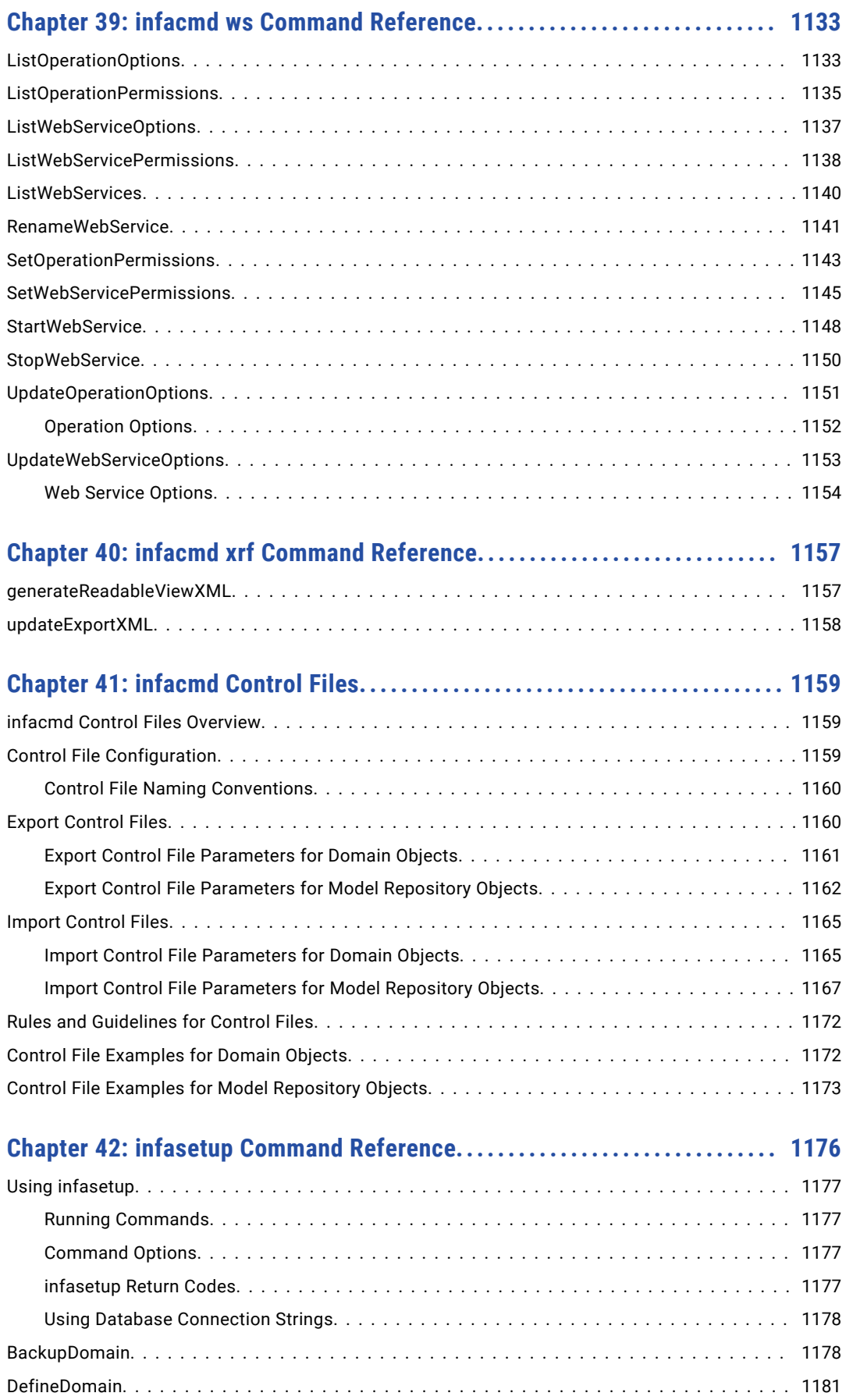

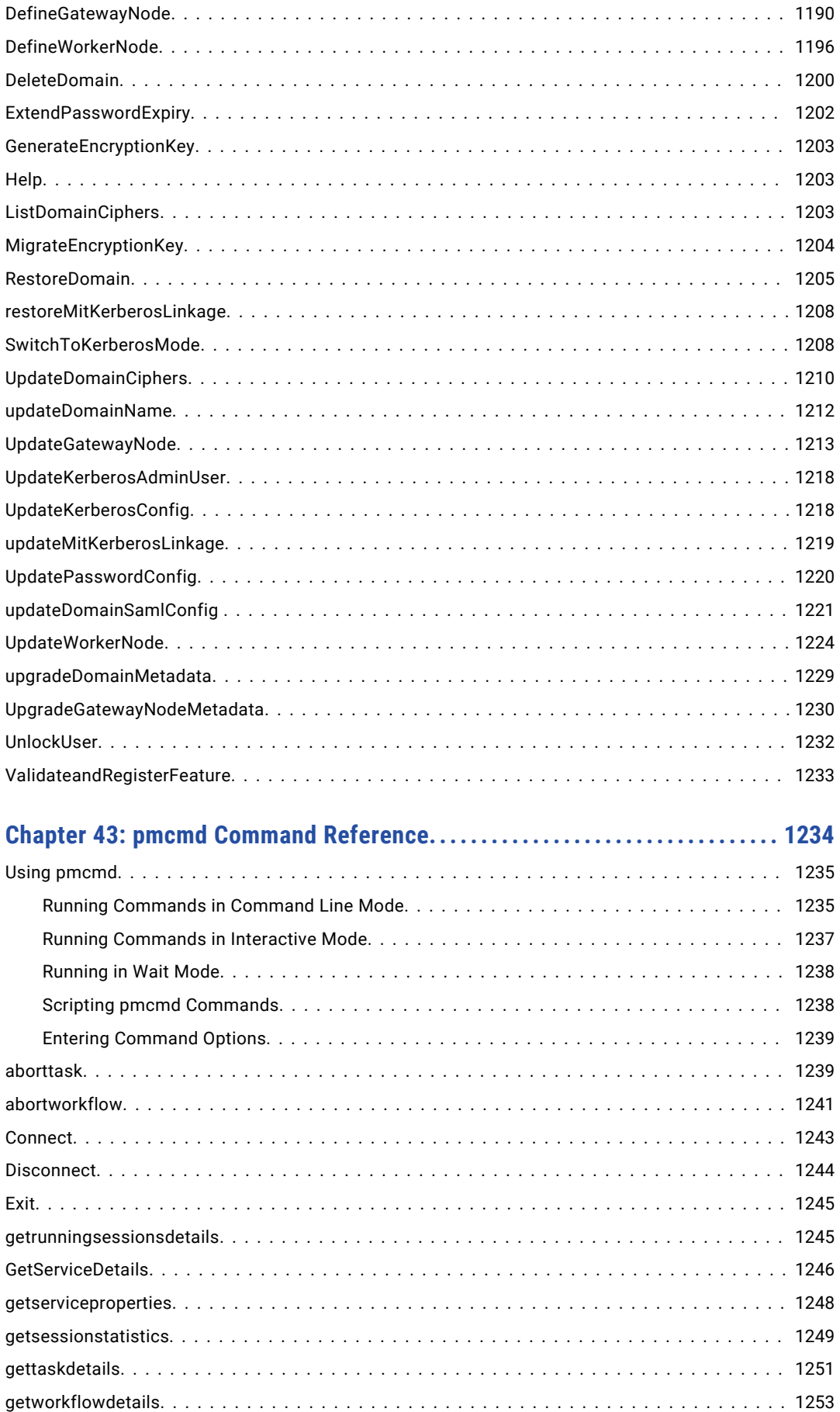

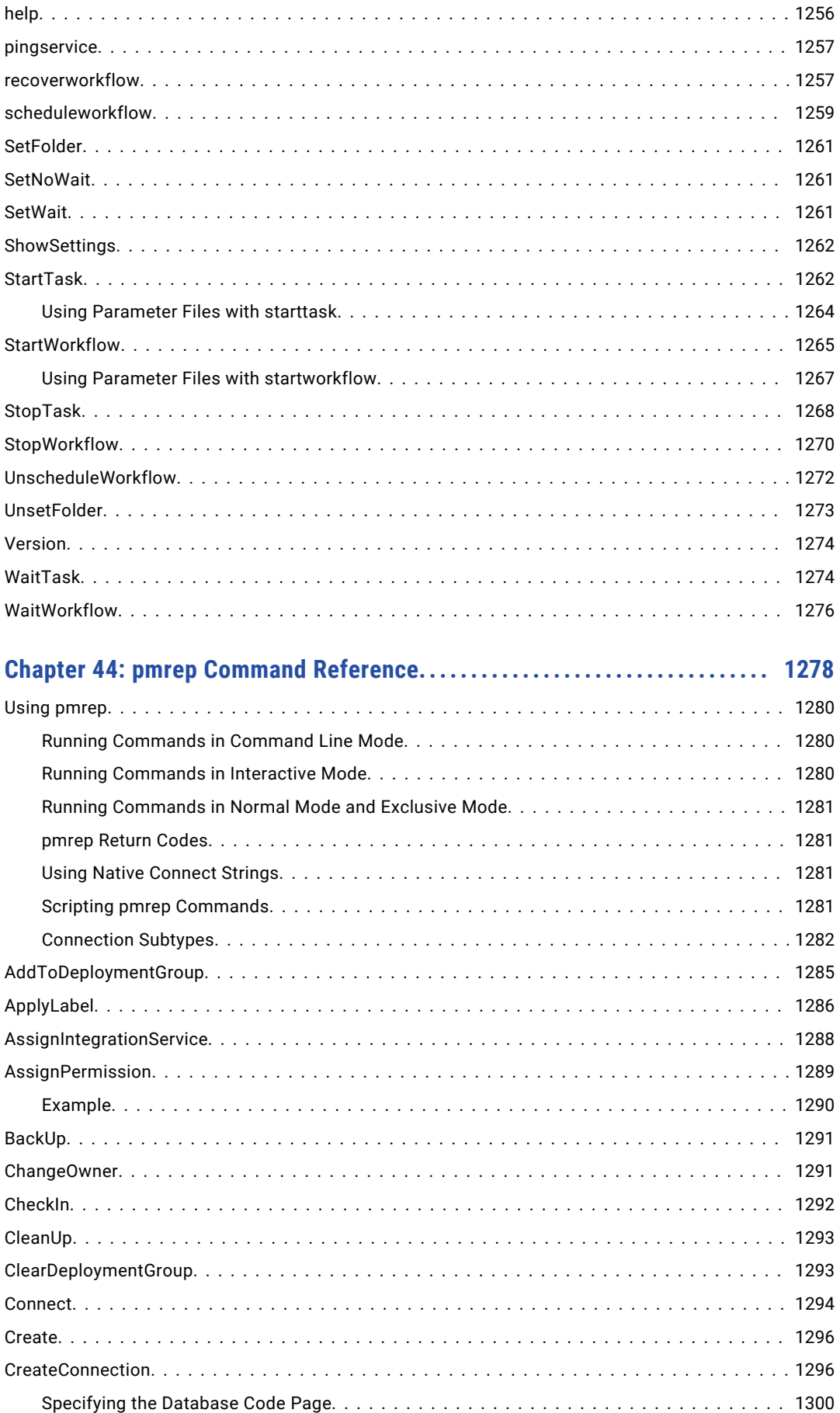

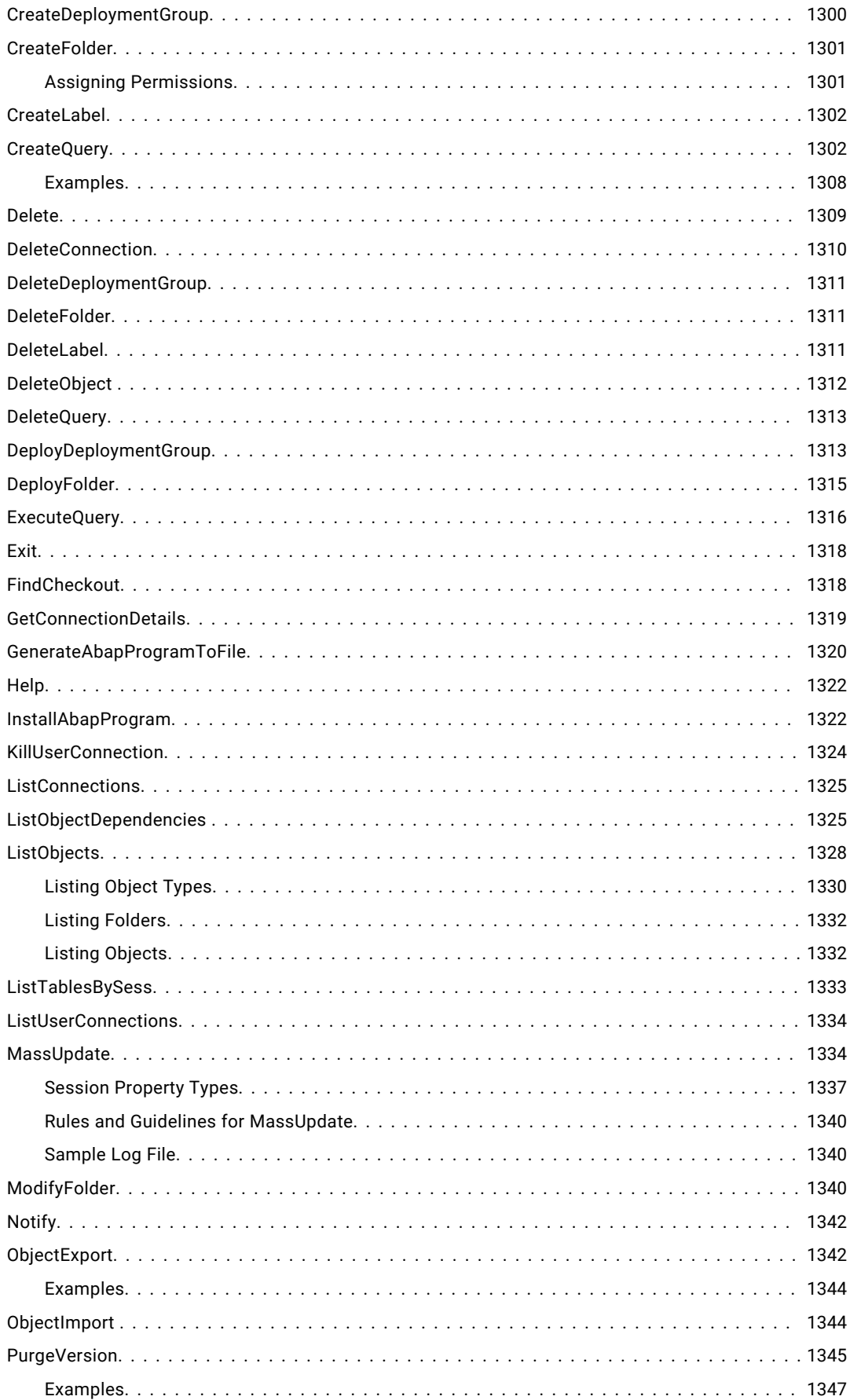

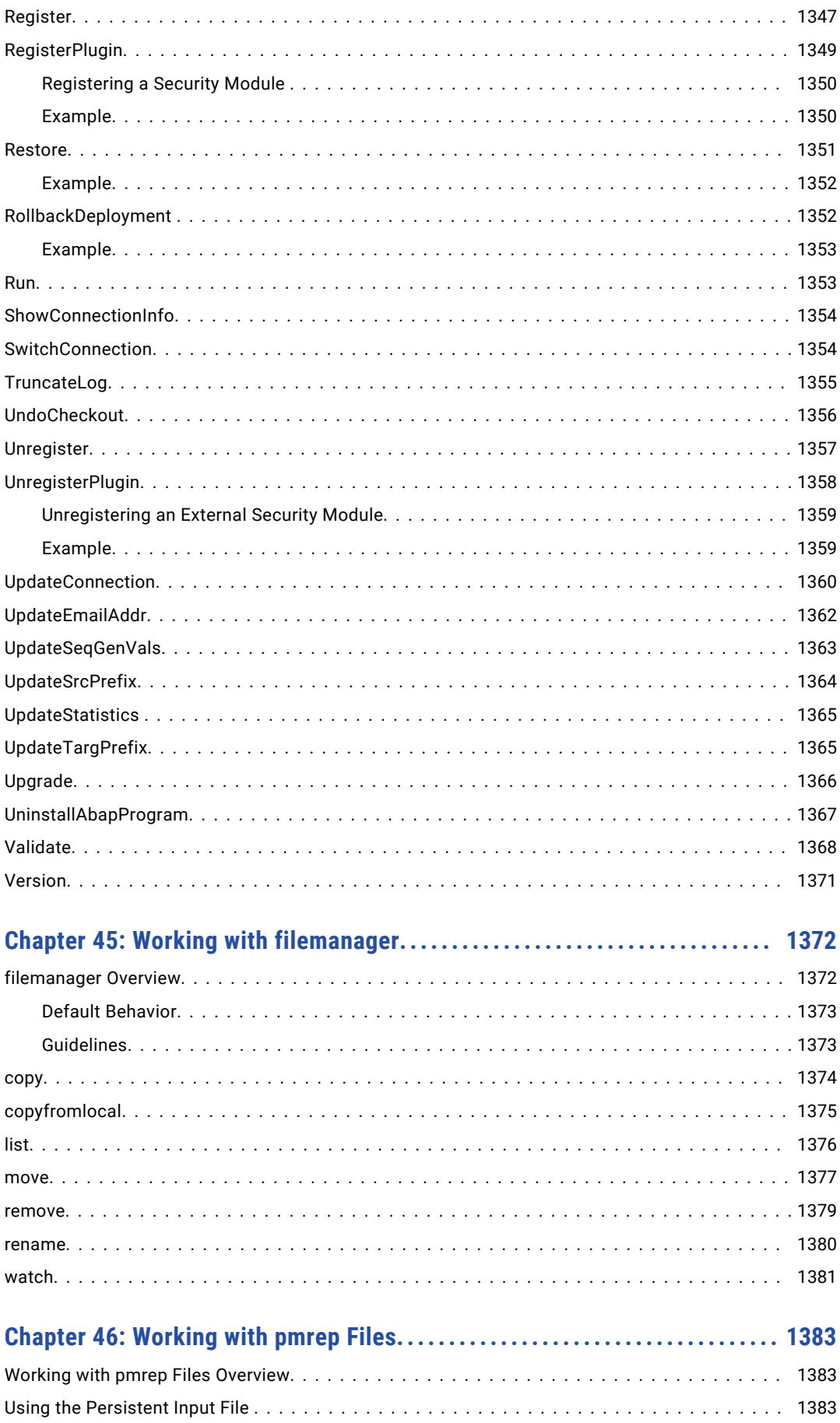

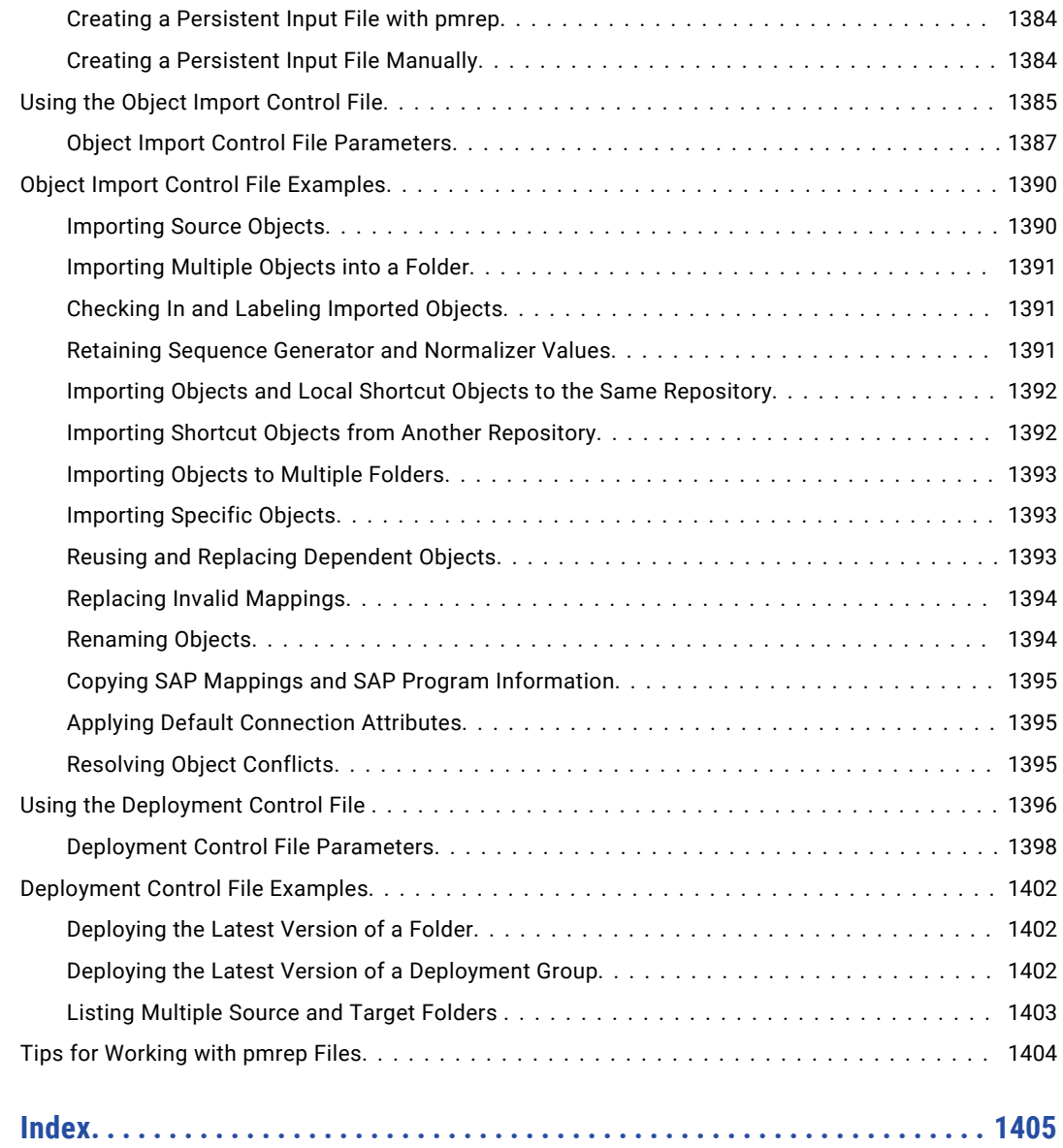

# <span id="page-26-0"></span>Preface

Refer to the *Informatica® Command Reference* for information about the command line programs and utilities, such as infacmd, infasetup, pmcmd, pmpasswd, and pmrep to manage the Informatica domain, application services, and objects. Learn command descriptions, options, and arguments. You can perform much of the command line functionality through the Administrator tool and other client tools.

# Informatica Resources

Informatica provides you with a range of product resources through the Informatica Network and other online portals. Use the resources to get the most from your Informatica products and solutions and to learn from other Informatica users and subject matter experts.

### Informatica Network

The Informatica Network is the gateway to many resources, including the Informatica Knowledge Base and Informatica Global Customer Support. To enter the Informatica Network, visit [https://network.informatica.com.](https://network.informatica.com)

As an Informatica Network member, you have the following options:

- **•** Search the Knowledge Base for product resources.
- **•** View product availability information.
- **•** Create and review your support cases.
- **•** Find your local Informatica User Group Network and collaborate with your peers.

### Informatica Knowledge Base

Use the Informatica Knowledge Base to find product resources such as how-to articles, best practices, video tutorials, and answers to frequently asked questions.

To search the Knowledge Base, visit [https://search.informatica.com.](http://search.informatica.com) If you have questions, comments, or ideas about the Knowledge Base, contact the Informatica Knowledge Base team at [KB\\_Feedback@informatica.com.](mailto:KB_Feedback@informatica.com)

### Informatica Documentation

Use the Informatica Documentation Portal to explore an extensive library of documentation for current and recent product releases. To explore the Documentation Portal, visit <https://docs.informatica.com>.

<span id="page-27-0"></span>If you have questions, comments, or ideas about the product documentation, contact the Informatica Documentation team at [infa\\_documentation@informatica.com.](mailto:infa_documentation@informatica.com)

### Informatica Product Availability Matrices

Product Availability Matrices (PAMs) indicate the versions of the operating systems, databases, and types of data sources and targets that a product release supports. You can browse the Informatica PAMs at [https://network.informatica.com/community/informatica-network/product-availability-matrices.](https://network.informatica.com/community/informatica-network/product-availability-matrices)

### Informatica Velocity

Informatica Velocity is a collection of tips and best practices developed by Informatica Professional Services and based on real-world experiences from hundreds of data management projects. Informatica Velocity represents the collective knowledge of Informatica consultants who work with organizations around the world to plan, develop, deploy, and maintain successful data management solutions.

You can find Informatica Velocity resources at<http://velocity.informatica.com>. If you have questions, comments, or ideas about Informatica Velocity, contact Informatica Professional Services at [ips@informatica.com](mailto:ips@informatica.com).

### Informatica Marketplace

The Informatica Marketplace is a forum where you can find solutions that extend and enhance your Informatica implementations. Leverage any of the hundreds of solutions from Informatica developers and partners on the Marketplace to improve your productivity and speed up time to implementation on your projects. You can find the Informatica Marketplace at [https://marketplace.informatica.com.](https://marketplace.informatica.com)

## Informatica Global Customer Support

You can contact a Global Support Center by telephone or through the Informatica Network.

To find your local Informatica Global Customer Support telephone number, visit the Informatica website at the following link:

<https://www.informatica.com/services-and-training/customer-success-services/contact-us.html>.

To find online support resources on the Informatica Network, visit [https://network.informatica.com](http://network.informatica.com) and select the eSupport option.

# <span id="page-28-0"></span>CHAPTER 1

# Command Line Programs and **Utilities**

This chapter includes the following topic:

**•** Command Line Programs and Utilities Overview, 29

# Command Line Programs and Utilities Overview

The Informatica installation includes customer support tools and command line programs and utilities. Use the command line programs and utilities to manage the Informatica domain, application services, and objects. You can run the command line programs and utilities on any machine that can access the Informatica domain.

When you install the Informatica services or the Informatica clients, the command line programs and utilities are installed by default. You can also install and run the programs and utilities on other machines by installing the Informatica utilities.

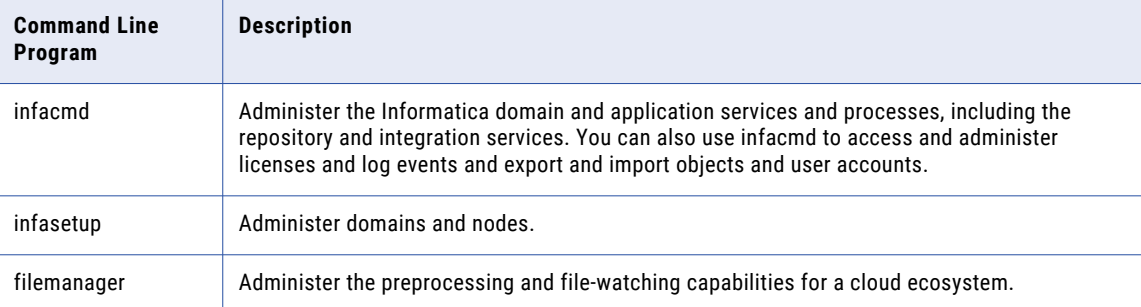

The following table describes the Informatica utilities:

The following table describes the PowerCenter® utilities:

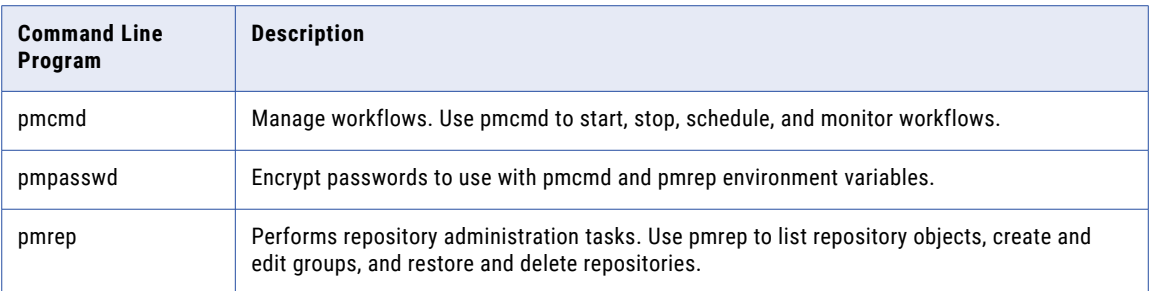

# <span id="page-30-0"></span>CHAPTER 2

# Installing and Configuring Command Line Utilities

This chapter includes the following topics:

- **•** Installing and Configuring Command Line Utilities Overview, 31
- **•** Installing the [Command](#page-31-0) Line Utilities, 32
- **•** [Configuring](#page-32-0) the Command Line Utilities, 33
- **•** Security [Configuration](#page-33-0) for Informatica Utilities , 34

# Installing and Configuring Command Line Utilities **Overview**

When you install the Informatica services or the Informatica clients, the command line utilities are installed by default. You can also install and run the command line utilities on any machine without installing the Informatica products.

To install and configure the command line utilities on a machine that does not have the Informatica products installed, complete the following tasks:

- **•** Install the command line utilities.
- **•** Configure the command line utilities.

Before you run the command line programs, you must configure the environment variables for the command line programs. You must also grant run permission on the utility files to user accounts that run the commands.

**•** Configure security for the command line utitilities.

If secure communication is enabled for the domain or if the domain uses Kerberos authentication, perform security configuration on the machines where you installed the command line utilities.

# <span id="page-31-0"></span>Installing the Command Line Utilities

Informatica provides a separate zip file to install the command line utilities on a machine that does not have the Informatica products installed.

- 1. Contact Informatica Global Customer Support to get the command line utilities zip file.
- 2. Extract the files to the machine where you want to run the command line utilities.
- 3. Make sure that the shell files of the command line utilities have 755 permissions.
- 4. On Windows, install the Microsoft Visual Studio 2013 redistributable package included in the extracted files. Run the 32-bit or 64-bit file located in the following directory:

<Utilities installation directory>/PowerCenter/server/VS2013

Informatica products on Windows require the Microsoft Visual Studio 2013 redistributable package. When you install the Informatica services or the Informatica clients, the installer installs the redistributable package for you. When you install the standalone command line utilities, the redistributable package is included in the extracted files, and you must manually install the package.

### Installation Directories

The installation directories of the command line utilities vary based on whether the utilities are installed with Informatica services installation, Informatica client installation, or standalone command line utilities installation.

#### **Informatica Services Installation**

The Informatica utilities are installed in the following directory:

<Informatica installation directory>/isp/bin

The PowerCenter utilities are installed in the following directory:

<Informatica installation directory>/server/bin

The Metadata Manager utilities are installed in the following directory:

<Informatica installation directory>/services/MetadataManagerService/utilities

#### **Informatica Client Installation**

When you install the Developer tool, the Informatica utilities are installed in the following directory:

<Informatica installation directory>/clients/DeveloperClient/infacmd

When you install the PowerCenter client, the PowerCenter utilities are installed in the following directory:

<Informatica installation directory>/clients/PowerCenterClient/CommandLineUtilities/PC/ server/bin

When you install the PowerCenter client, the Metadata Manager utilities are installed in the following directory:

<Informatica installation directory>/clients/PowerCenterClient/CommandLineUtilities/MM

#### **Command Line Utilities Installation**

The Informatica utilities are installed in the following directory:

<Utilities installation directory>/PowerCenter/isp/bin

The PowerCenter utilities are installed in the following directory:

<span id="page-32-0"></span><Utilities installation directory>/PowerCenter/server/bin

The Metadata Manager utilities are installed in the following directory:

<Utilities installation directory>/MetadataManager/utilities

## Configuring the Command Line Utilities

Configure the path and environment variables as required by the command line utilities. Grant execute permission on the utility files to user accounts that run the commands.

### Configure the Informatica Utilities

Configure the environment variables required for the infacmd and infasetup command line programs.

To run infacmd, set the ICMD\_JAVA\_OPTS environment variable.

To run infasetup, set the INFA\_JAVA\_CMD\_OPTS environment variable.

### Configure the PowerCenter Utilities

Before you run the PowerCenter utilities, use the following guidelines to configure the program files and variables:

- **•** To run pmrep, pmcmd, and pmpasswd, copy the domains.infa file for the Informatica domain to the utilities directory.
- **•** To run pmrep, pmcmd, and pmpasswd on UNIX, set the INFA\_HOME, PATH, and library path environment variables to the location of the utilities.

For example, if the command line utilities are installed in the /data/Informatica cmd utilities/ folder, then the PowerCenter utilities are located in the /data/Informatica cmd utilities/PowerCenter/ server/bin folder. On Linux, you can set the environment variables at the command prompt as follows:

```
setenv INFA HOME /data/Informatica cmd utilities/PowerCenter/
setenv PATH .:/data/Informatica cmd utilities/PowerCenter/server/bin:$PATH
setenv LD_LIBRARY_PATH .:/data/Informatica_cmd_utilities/PowerCenter/server/
bin:$LD_LIBRARY_PATH
```
**Note:** Restart the machine after you configure the INFA\_HOME or library path environment variable.

### Configure the Metadata Manager Utilities

To configure the Metadata Manager utilities, configure environment variables that specify the location of the Java Virtual Machine and the Informatica root directory.

If the domain uses Kerberos authentication, create the domains.infa file. Metadata Manager command line programs use the domains.infa file to get gateway connectivity information for the domain.

Configure the following environment variables:

#### **JAVA\_HOME**

Specifies the location of the Java Virtual Machine. Set JAVA\_HOME to the PowerCenter Java directory in the command line utilities installation. For example:

```
<Utilities installation directory>\PowerCenter\java
```
<span id="page-33-0"></span>Set this environment variable in each Metadata Manager command line program as follows:

- 1. Open the batch file or shell script with a text editor.
- 2. Find the line that sets JAVA\_HOME to @INFA\_JDK\_HOME@.
- 3. Replace the string @INFA\_JDK\_HOME@ with the PowerCenter Java directory. For example:

set JAVA HOME=C:\InfaUtilities\PowerCenter\java

4. Save and close the batch file or shell script.

#### **INFA\_HOME**

Specifies the Informatica root directory so that any Informatica application or service can find the other Informatica components that it needs to run. Set INFA\_HOME to the PowerCenter directory in the command line utilities installation. For example:

<Utilities installation directory>\PowerCenter

Set this environment variable on each machine where you installed the Informatica utilities.

**Note:** Restart the machine after you configure the INFA\_HOME .

### Create the domains.infa File

The domains.infa file contains the gateway connectivity information for the domain. When the domain uses Kerberos authentication, create the domains.infa file so that the command line programs can get the gateway connectivity information for the domain.

If the domain uses Kerberos authentication, you must enter domain connectivity information when you run the command line program commands. You enter domain connectivity information through the -domainName option or the --gateway option. To use the --domainName option, the domains.infa file must contain the domain gateway connectivity information. If the domains.infa file does not exist or the information in the file is out of date, you must use the --gateway option when you run any command that connects to the domain.

When you install Informatica services, the domains.infa file is available in the INFA\_HOME directory. For any other installation, create the file and verify that it is available on the machine from which you want to run the commands.

To create the domains.infa file, run the infacmd isp UpdateGatewayInfo command. The command creates or updates the domains.infa file in the PowerCenter directory in the command line utilities installation, for example, <Utilities installation directory>\PowerCenter.

# Security Configuration for Informatica Utilities

When you install Informatica utilities, you might need to configure the machines based on the domain security configuration. If you do not configure the machines correctly, the command line programs might not be able to authenticate users with the domain.

Configure the machines where you installed the Informatica utilities when the domain uses the following security configurations:

#### **Secure communication**

If secure communication is enabled for the domain, you might need to configure the machines to use the truststore file. If you use a custom truststore file, you must configure environment variables that specify the truststore file directory and the truststore password.

#### **Kerberos authentication**

If the domain uses Kerberos authentication, you must copy the Kerberos configuration file to the machines where you installed the Informatica utilities. You must also configure the machines to locate the Kerberos configuration file for the domain.

#### RELATED TOPICS:

- **•** " Running [Commands](#page-38-0) in a Secure Domain" on page 39
- **•** "Running Commands on UNIX with Kerberos [Authentication"](#page-38-0) on page 39
- **•** "Running Commands on Windows with Kerberos [Authentication"](#page-40-0) on page 41

## <span id="page-35-0"></span>CHAPTER 3

# Using the Command Line Programs

This chapter includes the following topics:

- **•** Using the Command Line Programs Overview, 36
- **•** Entering Options and [Arguments,](#page-36-0) 37
- **•** Syntax [Notation,](#page-37-0) 38
- **•** Running [Commands](#page-38-0) in a Secure Domain, 39
- **•** Running Commands on UNIX with Kerberos [Authentication,](#page-38-0) 39
- **•** Running Commands on Windows with Kerberos [Authentication,](#page-40-0) 41

## Using the Command Line Programs Overview

Informatica includes command line programs that you use to complete tasks from any machine in the Informatica environment. The command line programs allow you to run a subset of tasks that you can complete in Informatica Administrator.

For example, you can enable or disable a Repository Service from the Administrator tool or the infacmd command line program.

Informatica includes the following command line programs:

- **• infacmd**. Use infacmd to access the Informatica application services.
- **• infasetup**. Use infasetup to complete installation tasks such as defining a node or a domain.
- **• pmcmd**. Use pmcmd to manage workflows. You can start, stop, schedule, and monitor workflows using pmcmd.
- **• pmrep**. Use pmrep to complete repository administration tasks such as listing repository objects, creating and editing groups, and restoring and deleting repositories.
- **• mmcmd**. Use mmcmd to load and manage resources and to import and export models and custom resources.
- **• mmLineageMigrator**. Use mmLineageMigrator to migrate data lineage linking information after you upgrade from Metadata Manager 9.6.x to the current version.

**Note:** Because this program runs automatically, do not run this program unless the migration fails and you fix the error or unless you are directed to run this program by Informatica Global Customer Support.
- **• mmRepoCmd**. Use mmRepoCmd to create, delete, back up, and restore Metadata Manager repository contents. You can also restore a PowerCenter repository back-up file that contains Metadata Manager objects to the PowerCenter repository database.
- **• mmXConPluginUtil**. Use mmXConPluginUtil to generate the image mapping information or the plug-in for a universal XConnect.
- **• rcfmu**. Use rcfmu to migrate a resource configuration file from a previous version of Metadata Manager to the current version.
- **• rmu**. Use rmu to migrate resources from a previous version of Metadata Manager to the current version.

To run command line programs on UNIX, you may need to set the library path environment variable to the location of the Informatica utilities.

For ease of use, you can configure environment variables that apply each time you run the command line programs.

For example, you can set an environment variable for the default domain name, user, and password to avoid typing the options at the command line.

### Entering Options and Arguments

Each command line program requires a set of options and arguments. These include user name, password, domain name, and connection information.

Use the following rules when you enter command options and arguments:

**•** To enter options, type a hyphen followed by one letter, two letters, or a word, depending on the program syntax for the command.

For example, the pmrep Connect command uses a single letter option for the repository name:

```
Connect -r <repository name>
```
- **•** Enter options in any order.
- **•** If any option that you specify from the command line contains spaces, enclose the option in double quotes.
- **•** The first word after the option is the argument.
- **•** Most options require arguments. You must separate options from arguments with a single space when using pmcmd or infacmd. You do not have to separate options from arguments when using pmrep.
- **•** If any argument contains more than one word, enclose the argument in double quotes. For pmrep and pmcmd, you can also use single quotes.

Unmatched quotes result in an error.

For infacmd or pmcmd, the command line programs ignore quotes that do not enclose an argument.

- If an argument is in the format option name=value, and the value contains both a space and an equal sign (=), then you must precede the equal sign with a backslash. For example, an argument contains the option DatabaseUser, and the database user name is  $a\#v\$ 5^=!!. Use the following format when you enter the argument: DBUser=a#v%5^\=!!
- **•** To update connection options values with existing environment variables, use an escape character before any dollar sign (\$) with any shell other than CSH.

**•** For pmrep, you can use space characters in an argument. To specify an argument containing space characters, enclose the argument with either single or double quote characters. When you use either single or double quotation marks in the argument, you must precede the required quotation marks with a backslash.

# Syntax Notation

The following table describes the notation used in this book to show the syntax for all Informatica command line programs:

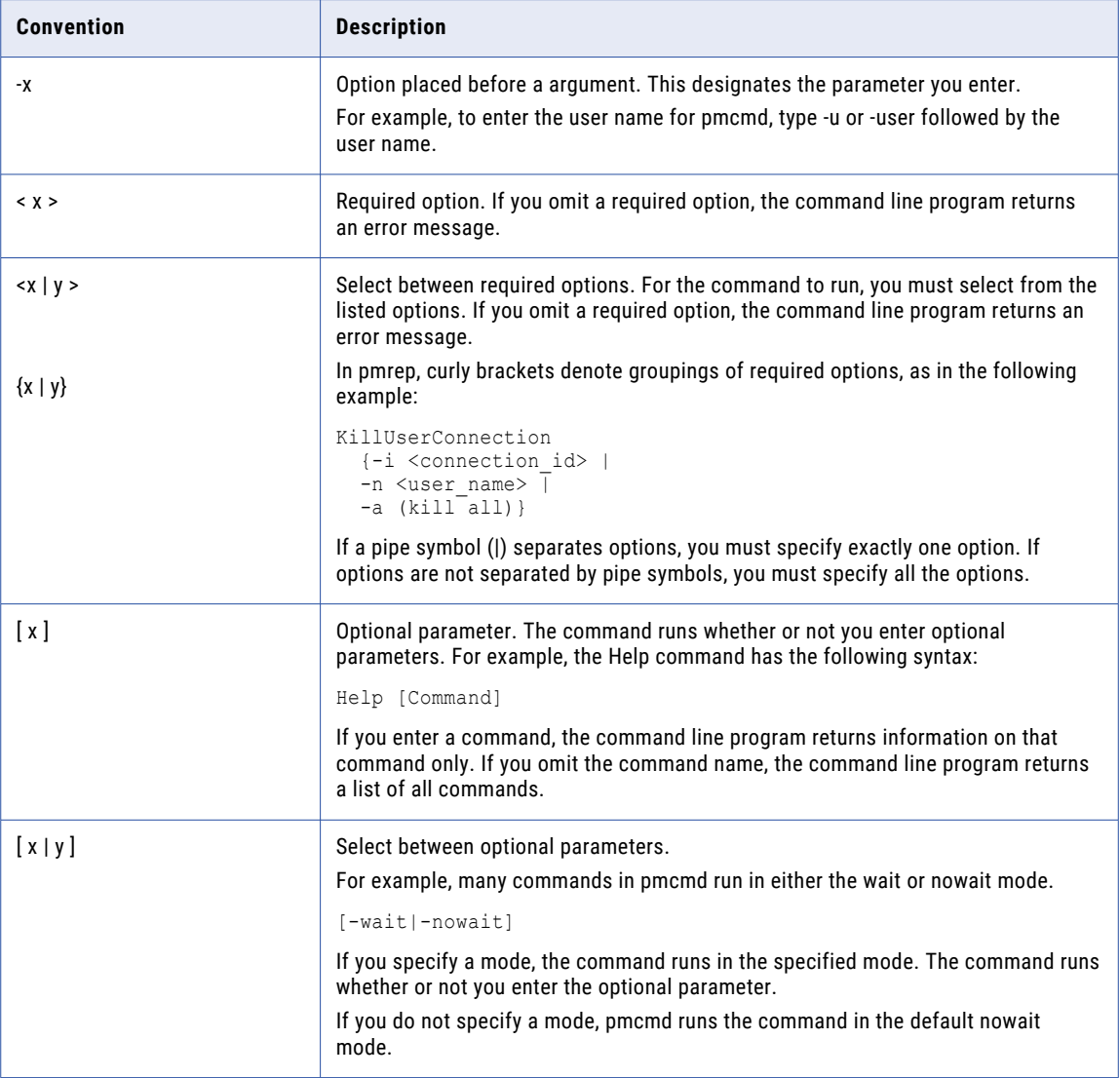

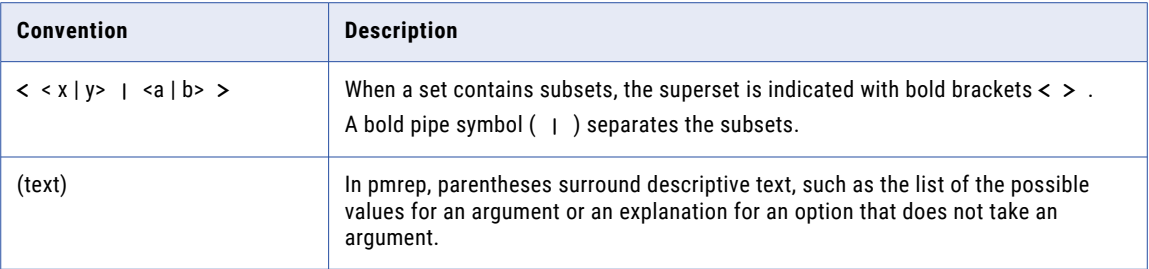

### Running Commands in a Secure Domain

If the Informatica domain has secure communication enabled, you must set environment variables on the machine that hosts the command line programs to run the commands securely. You must set the environment variables before you run the infacmd, pmrep, mmcmd, mmRepoCmd, and pmcmd commands.

Set the following environment variables before you run the commands: **INFA\_TRUSTSTORE**

Set the INFA\_TRUSTSTORE environment variable with the directory that contains the truststore files for the SSL certificates. The directory must contain truststore files named infa\_truststore.jks and infa\_truststore.pem. You must set the INFA\_TRUSTSTORE variable whether you use the default SSL certificate from Informatica or you specify a SSL certificate.

#### **INFA\_TRUSTSTORE\_PASSWORD**

If you specify the SSL certificate to enable secure communication in the domain, set the INFA\_TRUSTSTORE\_PASSWORD environment variable with the password for the infa\_truststore.jks that contains the SSL certificate. You do not need to set this variable if you use the default SSL certificate from Informatica.

**Note:** The password must be encrypted. Use the command line program pmpasswd to encrypt the password with encryption type CRYPT\_SYSTEM. For more information, see "Encrypting [Passwords"](#page-57-0) on [page](#page-57-0) 58.

### Running Commands on UNIX with Kerberos Authentication

If the Informatica domain uses Kerberos authentication, set the Kerberos configuration environment variable before you run the command line programs. If you run the command line programs with single sign-on, you must generate a credential cache file and specify the path and file name in an environment variable.

You must set the environment variables before you run the infacmd, pmrep, mmcmd, mmRepoCmd, and pmcmd commands on UNIX.

### Running Commands on UNIX with Single Sign-On

If you run the command line programs with single sign-on, you must generate a credentials cache file to authenticate the user account running the commands on the Kerberos network. Use the *kinit* utility to generate the credentials cache file.

If you have a credentials cache file, you can run the commands without the user name and password options.

To run commands on UNIX with single sign-on, perform the following tasks:

- 1. Set the Kerberos environment variables.
- 2. Download the *kinit* utility and generate a credentials cache file.

#### Setting the Kerberos Environment Variables

On the machine that hosts the command line programs, specify the location of the credential cache and configuration file in the Kerberos environment variables.

Set the following environment variables:

#### **KRB5CCNAME**

Stores the default path and filename for the Kerberos credentials cache. When you run the *kinit* utility to generate the user credential cache, *kinit* stores the credential cache in the default file that you set in the KRB5CCNAME environment variable.

#### **KRB5\_CONFIG**

Stores the path and file name of the Kerberos configuration file. The name of the Kerberos configuration file is krb5.conf. For information about the contents of the krb5.conf file, see the *Informatica Security Guide*.

#### Generating the Credentials Cache File

Use the Kerberos *kinit* utility to generate the credentials cache file for the user account that runs the command line programs. The utility is available with the MIT Kerberos V5 download package.

To generate the credentials cache file, perform the following tasks:

1. Download and install MIT Kerberos V5.

You can download MIT Kerberos V5 from the following website: <http://web.mit.edu/Kerberos/dist/#krb5-1.12>

2. Run the *kinit* utility and specify the user principal name.

When you create the user credentials cache, you must use the forwardable (-f) option. You can use the following command syntax:

kinit -f <principal name>

The format for the principal name is <username> $@$ <realmname.com>. Enter the realm name in uppercase letters.

**Note:** If you set the *KRB5CCNAME* environment variable before you run the *kinit* utility, *kinit* stores the credentials cache in the location specified in the environment variable.

3. Enter the password for the user account.

### Running Commands on UNIX Without Single Sign-On

To run commands on UNIX without single sign-on, set the *KRB5\_CONFIG* environment variable to the path and file name of the Kerberos configuration file. Include the user name and password when you run the command or set the user name and password in environment variables.

The commands determine the user credentials based on how you specify the user name and password. The commands check the credentials in the following order:

1. Command options. If you include the user name option (-un) and the password option (-pd) in the command, the command uses the user name and password specified for the options.

If the domain uses a single Kerberos realm for authentication, specify the samAccountName for the user as the value for the user name option. If the domain uses Kerberos cross realm authentication, specify the user principal name for the user as the value for the user name option.

2. Environment variables. If you do not include the user name and password options in the command, the command uses the user name and password specified in the environment variables INFA\_DEFAULT\_DOMAIN\_USER and INFA\_DEFAULT\_DOMAIN\_PASSWORD.

**Note:** If you do not set the credentials in the command options or environment variables, the command checks for a credential cache file. If a credential cache is available, the command runs with single sign-on.

### Running Commands on Windows with Kerberos Authentication

On Windows, the infacmd, pmrep, mmcmd, mmRepoCmd, and pmcmd commands use the logged in credentials for single sign-on. You do not have to generate a credential cache file.

If you do not use single sign-on on Windows, set the *KRB5\_CONFIG* environment variable to the path and file name of the Kerberos configuration file. The name of the configuration file is krb5.conf. The commands determine the user credentials based on how you specify the user name and password. The commands check the credentials in the following order:

1. Command options. If you include the user name option (-un) and the password option (-pd) in the command, the command uses the user name and password specified for the options.

If the domain uses a single Kerberos realm for authentication, specify the samAccountName for the user as the value for the user name option. If the domain uses Kerberos cross realm authentication, specify the user principal name for the user as the value for the user name option.

2. Environment variables. If you do not include the user name and password options in the command, the command uses the user name and password specified in the environment variables INFA\_DEFAULT\_DOMAIN\_USER and INFA\_DEFAULT\_DOMAIN\_PASSWORD.

**Note:** If you do not set the credentials in the command options or environment variables, the command uses the logged-in credentials and runs the command with single sign-on.

### CHAPTER 4

# Environment Variables for Command Line Programs

This chapter includes the following topics:

- **•** [Environment](#page-42-0) Variables for Command Line Programs Overview, 43
- **•** [ICMD\\_JAVA\\_OPTS,](#page-43-0) 44
- **•** [INFA\\_CLIENT\\_RESILIENCE\\_TIMEOUT,](#page-44-0) 45
- **•** [INFA\\_CODEPAGENAME,](#page-45-0) 46
- **•** [INFA\\_DEFAULT\\_DATABASE\\_PASSWORD,](#page-45-0) 46
- **•** [INFA\\_DEFAULT\\_DB\\_TRUSTSTORE\\_PASSWORD,](#page-46-0) 47
- **•** [INFA\\_DEFAULT\\_DOMAIN,](#page-47-0) 48
- **•** [INFA\\_DEFAULT\\_DOMAIN\\_PASSWORD,](#page-48-0) 49
- **•** [INFA\\_DEFAULT\\_DOMAIN\\_USER,](#page-49-0) 50
- **•** [INFA\\_DEFAULT\\_PWX\\_OSEPASSWORD,](#page-49-0) 50
- **•** [INFA\\_DEFAULT\\_PWX\\_OSPASSWORD,](#page-50-0) 51
- **•** [INFA\\_DEFAULT\\_SECURITY\\_DOMAIN,](#page-51-0) 52
- **•** [INFA\\_DOMAINS\\_FILE,](#page-51-0) 52
- **•** [INFA\\_JAVA\\_CMD\\_OPTS,](#page-52-0) 53
- **•** [INFA\\_PASSWORD,](#page-52-0) 53
- **•** [INFA\\_NODE\\_KEYSTORE\\_PASSWORD,](#page-53-0) 54
- **•** [INFA\\_NODE\\_TRUSTSTORE\\_PASSWORD,](#page-54-0) 55
- **•** [INFA\\_REPCNX\\_INFO,](#page-55-0) 56
- **•** [INFA\\_REPOSITORY\\_PASSWORD,](#page-56-0) 57
- **•** [INFATOOL\\_DATEFORMAT,](#page-57-0) 58
- **•** Encrypting [Passwords,](#page-57-0) 58
- **•** [Setting](#page-59-0) the User Name, 60

## <span id="page-42-0"></span>Environment Variables for Command Line Programs **Overview**

You can configure optional environment variables for the command line programs. For example, you can set environment variables to encrypt passwords, configure time and date display options, or store the default login information for a domain.

If you are run pmcmd or pmrep in interactive mode, you must exit the command line program and then reconnect to use changed environment variables.

On Windows, you can configure these environment variables as either user or system variables. For information about setting environment variables on Windows, see the Windows documentation.

**Note:** The environment variables that you configure apply to command line programs that run on the node. To apply changes, restart the node.

The following table describes environment variables you can configure to use with the command line programs:

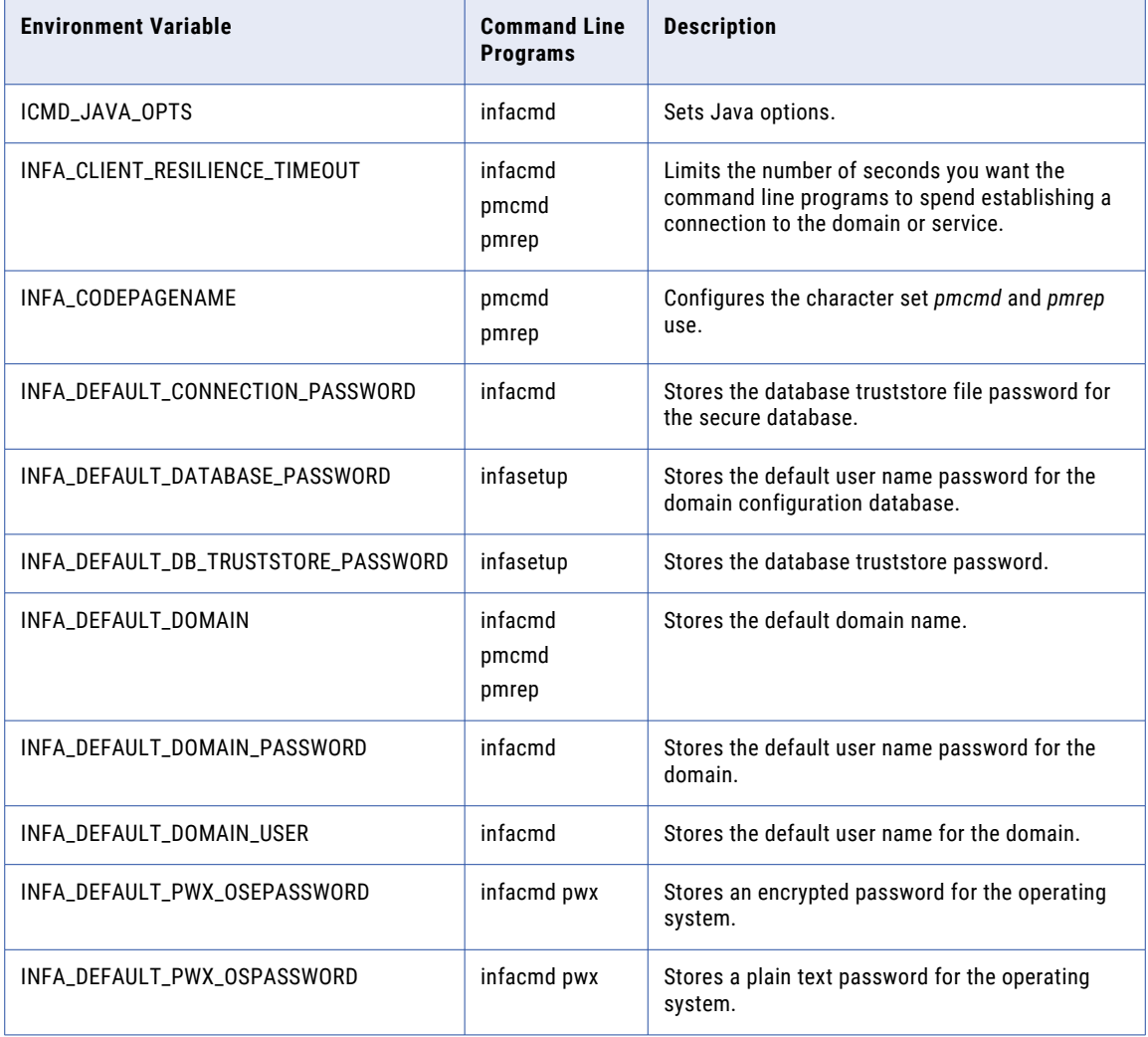

<span id="page-43-0"></span>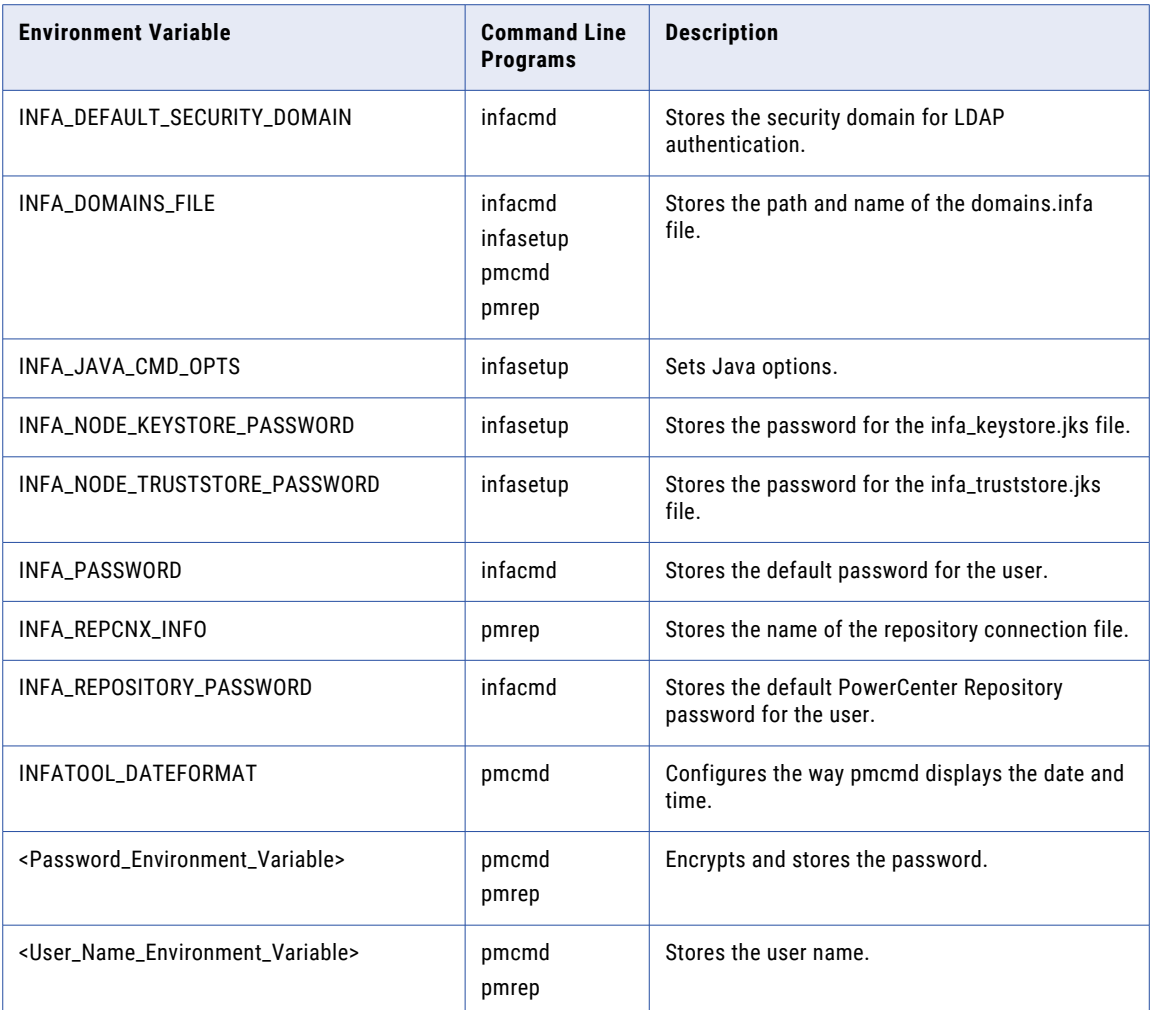

#### RELATED TOPICS:

- **•** "Encrypting [Passwords"](#page-57-0) on page 58
- **•** ["Setting](#page-59-0) the User Name" on page 60

## ICMD\_JAVA\_OPTS

ICMD\_JAVA\_OPTS environment variable applies to the infacmd command line program.

You can configure the environment variable ICMD\_JAVA\_OPTS to set the Java options such as -Xmx values and system properties. To set a system property, pass the value in the following format:

-Dproperty.name=property.value

For example, you might want to increase the system memory used by infacmd. The default system memory for infacmd is 512 MB. To configure 1024 MB of system memory in a UNIX C shell environment, type:

```
setenv ICMD_JAVA_OPTS "-Xmx1024m"
```
### <span id="page-44-0"></span>Configuring ICMD\_JAVA\_OPTS on UNIX

To configure ICMD\_JAVA\_OPTS on UNIX:

In a UNIX C shell environment, type:

setenv ICMD\_JAVA\_OPTS <Java\_Options>

In a UNIX Bourne shell environment, type:

ICMD\_JAVA\_OPTS = <Java\_Options> export ICMD\_JAVA\_OPTS

### Configuring ICMD\_JAVA\_OPTS on Windows

To configure ICMD\_JAVA\_OPTS on Windows:

Enter the environment variable ICMD\_JAVA\_OPTS, and set the Java options such as the -Xmx values and system properties.

For information about setting environment variables on Windows, consult the Windows documentation.

# INFA\_CLIENT\_RESILIENCE\_TIMEOUT

INFA\_CLIENT\_RESILIENCE\_TIMEOUT environment variable applies to the infacmd, pmcmd, and pmrep command line programs.

You can set the environment variable INFA\_CLIENT\_RESILIENCE\_TIMEOUT to limit the number of seconds the command line programs spend establishing connections to the domain or service. The default time is 180 seconds if you do not set this environment variable.

### Configuring INFA\_CLIENT\_RESILIENCE\_TIMEOUT on UNIX

To configure INFA\_CLIENT\_RESILIENCE\_TIMEOUT on UNIX:

 $\blacktriangleright$  In a UNIX C shell environment, type:

setenv INFA CLIENT RESILIENCE TIMEOUT <number of seconds>

In a UNIX Bourne shell environment, type:

```
INFA CLIENT RESILIENCE TIMEOUT = <number of seconds>
export INFA CLIENT RESILIENCE TIMEOUT
```
### Configuring INFA\_CLIENT\_RESILIENCE\_TIMEOUT on Windows

To configure INFA\_CLIENT\_RESILIENCE\_TIMEOUT on Windows:

Enter the environment variable INFA\_CLIENT\_RESILIENCE\_TIMEOUT, and set the value to the number of seconds you want the command line programs to spend establishing a connection to the domain or service.

For information about setting environment variables on Windows, consult the Windows documentation.

# <span id="page-45-0"></span>INFA\_CODEPAGENAME

INFA\_CODEPAGENAME environment variable applies to the pmcmd and pmrep command line programs.

*pmcmd* and *pmrep* send commands in Unicode and use the code page of the host machine unless you set the code page environment variable, INFA\_CODEPAGENAME, to override it. If you set INFA\_CODEPAGENAME for *pmcmd,* the code page must be compatible with the Integration Service code page. If you set INFA\_CODEPAGENAME for *pmrep*, the code page name must be compatible with the repository code page. If you set INFA\_CODEPAGENAME on the machine where you run *pmcmd* and *pmrep*, the code page must be compatible with the Integration Service and the repository code pages.

If the code pages are not compatible, the command might fail.

### Configuring INFA\_CODEPAGENAME on UNIX

To configure INFA\_CODEPAGENAME on UNIX:

In a UNIX C shell environment, type:

setenv INFA CODEPAGENAME <code page name>

In a UNIX Bourne shell environment, type:

INFA\_CODEPAGENAME = <code page name> export INFA\_CODEPAGENAME

### Configuring INFA\_CODEPAGENAME on Windows

To configure INFA\_CODEPAGENAME on Windows:

▶ Enter the environment variable INFA\_CODEPAGENAME, and set the value to the code page name. For information about setting environment variables on Windows, consult the Windows documentation.

# INFA\_DEFAULT\_DATABASE\_PASSWORD

INFA\_DEFAULT\_DATABASE\_PASSWORD environment variable applies to the infasetup command line program.

Some *infasetup* commands require a domain configuration database password. You can provide this password as an option with *infasetup*, or you can store it as the environment variable INFA\_DEFAULT\_DATABASE\_PASSWORD.

Use the following steps as a guideline to use an encrypted password as an environment variable:

1. Use the command line program *pmpasswd* to encrypt the database user password.

*pmpasswd* generates and displays the encrypted password. For example, if you enter the password "monday," it encrypts to f/wRb5PZsZnqESTDPeos7Q==.

2. Configure the password environment variable to set the encrypted value.

#### <span id="page-46-0"></span>Related Topics:

**•** "Encrypting [Passwords"](#page-57-0) on page 58

### Configuring INFA\_DEFAULT\_DATABASE\_PASSWORD on UNIX

To configure INFA\_DEFAULT\_DATABASE\_PASSWORD on UNIX:

1. At the command line, type:

pmpasswd <database password>

*pmpasswd* returns the encrypted password.

2. In a UNIX C shell environment, type:

setenv INFA DEFAULT DATABASE PASSWORD <encrypted password>

In a UNIX Bourne shell environment, type:

INFA\_DEFAULT\_DATABASE\_PASSWORD = <encrypted password> export INFA\_DEFAULT\_DATABASE\_PASSWORD

#### Configuring INFA\_DEFAULT\_DATABASE\_PASSWORD on Windows

To configure INFA\_DEFAULT\_DATABASE\_PASSWORD on Windows:

1. At the command line, type:

pmpasswd <database password>

*pmpasswd* returns the encrypted password.

2. Enter the environment variable INFA\_DEFAULT\_DATABASE\_PASSWORD, and set the value to the *encrypted* password.

For information about setting environment variables on Windows, consult the Windows documentation.

# INFA\_DEFAULT\_DB\_TRUSTSTORE\_PASSWORD

INFA\_DEFAULT\_DB\_TRUSTSTORE\_PASSWORD environment variable applies to the infasetup command line program.

Some *infasetup* commands configure secure communication for the domain. You can provide the password for the database truststore file for the secure database as an option with *infasetup*, or you can store it as the environment variable INFA\_DEFAULT\_DB\_TRUSTSTORE\_DATABASE\_PASSWORD.

Use the following steps as a guideline to use an encrypted password as an environment variable:

1. Use the command line program *pmpasswd* to encrypt the database user password.

*pmpasswd* generates and displays the encrypted password. For example, if you enter the password "monday," it encrypts to f/wRb5PZsZnqESTDPeos7Q==.

2. Configure the password environment variable to set the encrypted value.

#### <span id="page-47-0"></span>Configuring INFA\_DEFAULT\_DB\_TRUSTSTORE\_PASSWORD on UNIX

To configure INFA\_DEFAULT\_DB\_TRUSTSTORE\_PASSWORD on UNIX:

1. At the command line, type:

pmpasswd <database password>

*pmpasswd* returns the encrypted password.

2. In a UNIX C shell environment, type:

setenv INFA DEFAULT DB\_TRUSTSTORE\_PASSWORD <encrypted password>

In a UNIX Bourne shell environment, type:

INFA\_DEFAULT\_DB\_TRUSTSTORE\_PASSWORD = <encrypted password> export INFA\_DEFAULT\_DB\_TRUSTSTORE\_PASSWORD

#### Configuring INFA\_DEFAULT\_DB\_TRUSTSTORE\_PASSWORD on Windows

To configure INFA\_DEFAULT\_DB\_TRUSTSTORE\_PASSWORD on Windows:

1. At the command line, type:

pmpasswd <database password>

*pmpasswd* returns the encrypted password.

2. Enter the environment variable INFA\_DEFAULT\_DB\_TRUSTSTORE\_PASSWORD, and set the value to the *encrypted* password.

For information about setting environment variables on Windows, consult the Windows documentation.

### INFA\_DEFAULT\_DOMAIN

INFA\_DEFAULT\_DOMAIN environment variable applies to the infacmd, pmcmd, and pmrep command line programs.

The command line programs require a domain name. You can provide the domain name as an option with the command line programs, or you can store it as the environment variable INFA\_DEFAULT\_DOMAIN. If you have more than one domain, choose a default domain.

#### Configuring INFA\_DEFAULT\_DOMAIN on UNIX

To configure INFA\_DEFAULT\_DOMAIN on UNIX:

In a UNIX C shell environment, type:

setenv INFA DEFAULT DOMAIN <domain name>

In a UNIX Bourne shell environment, type:

INFA\_DEFAULT\_DOMAIN = <domain name> export INFA DEFAULT DOMAIN

### <span id="page-48-0"></span>Configuring INFA\_DEFAULT\_DOMAIN on Windows

To configure INFA\_DEFAULT\_DOMAIN on Windows:

Enter the environment variable INFA\_DEFAULT\_DOMAIN, and set the value to the domain name. For information about setting environment variables on Windows, consult the Windows documentation.

# INFA\_DEFAULT\_DOMAIN\_PASSWORD

INFA\_DEFAULT\_DOMAIN\_PASSWORD environment variable applies to the infacmd command line program.

Most *infacmd* commands require a user password. You can provide a user password as an option with *infacmd*, or you can store it as the environment variable INFA\_DEFAULT\_DOMAIN\_PASSWORD.

Use the following steps as a guideline to use an encrypted password as an environment variable:

1. Use the command line program *pmpasswd* to encrypt the user password.

*pmpasswd* generates and displays the encrypted password. For example, if you enter the password "monday," it encrypts to f/wRb5PZsZnqESTDPeos7Q==.

2. Configure the password environment variable to set the encrypted value.

#### Related Topics:

**•** "Encrypting [Passwords"](#page-57-0) on page 58

### Configuring INFA\_DEFAULT\_DOMAIN\_PASSWORD on UNIX

To configure INFA\_DEFAULT\_DOMAIN\_PASSWORD on UNIX:

1. At the command line, type:

pmpasswd <password>

*pmpasswd* returns the encrypted password.

2. In a UNIX C shell environment, type:

setenv INFA DEFAULT DOMAIN PASSWORD <encrypted password>

In a UNIX Bourne shell environment, type:

INFA\_DEFAULT\_DOMAIN\_PASSWORD = <encrypted password> export INFA\_DEFAULT\_DOMAIN\_PASSWORD

### Configuring INFA\_DEFAULT\_DOMAIN\_PASSWORD on Windows

To configure INFA\_DEFAULT\_DOMAIN\_PASSWORD on Windows:

1. At the command line, type:

pmpasswd <password>

*pmpasswd* returns the encrypted password.

2. Enter the environment variable INFA\_DEFAULT\_DOMAIN\_PASSWORD, and set the value to the *encrypted*  password.

For information about setting environment variables on Windows, consult the Windows documentation.

# <span id="page-49-0"></span>INFA\_DEFAULT\_DOMAIN\_USER

INFA\_DEFAULT\_DOMAIN\_USER environment variable applies to the infacmd command line program.

Most *infacmd* commands require a user name. You can provide a user name as an option with *infacmd*, or you can store it as the environment variable INFA\_DEFAULT\_DOMAIN\_USER.

### Configuring INFA\_DEFAULT\_DOMAIN\_USER on UNIX

To configure INFA\_DEFAULT\_DOMAIN\_USER on UNIX:

In a UNIX C shell environment, type:

setenv INFA\_DEFAULT\_DOMAIN\_USER <user name>

In a UNIX Bourne shell environment, type:

INFA\_DEFAULT\_DOMAIN\_USER = <user name> export INFA\_DEFAULT\_DOMAIN\_USER

### Configuring INFA\_DEFAULT\_DOMAIN\_USER on Windows

To configure INFA\_DEFAULT\_DOMAIN\_USER on Windows:

▶ Enter the environment variable INFA\_DEFAULT\_DOMAIN\_USER, and set the value to the default user name.

For information about setting environment variables on Windows, consult the Windows documentation.

## INFA\_DEFAULT\_PWX\_OSEPASSWORD

INFA\_DEFAULT\_PWX\_OSEPASSWORD environment variable applies to the infacmd pwx command line program.

Some infacmd pwx commands require an operating system password. You can provide an encrypted password as an option with infacmd pwx, or you can store it as the environment variable INFA\_DEFAULT\_PWX\_OSEPASSWORD.

Use the following steps as a guideline to use an encrypted password as an environment variable:

1. To encrypt the password, use the pmpasswd command line program.

The pmpasswd program generates and displays the encrypted password. For example, if you enter the password "monday," it encrypts to f/wRb5PZsZnqESTDPeos7Q==.

2. Configure the password environment variable to set the encrypted value.

#### <span id="page-50-0"></span>Related Topics:

**•** "Encrypting [Passwords"](#page-57-0) on page 58

### Configuring INFA\_DEFAULT\_PWX\_OSEPASSWORD on UNIX

To configure INFA\_DEFAULT\_PWX\_OSEPASSWORD on UNIX:

1. At the command line, type:

pmpasswd *password*

The pmpasswd program returns the encrypted password.

2. In a UNIX C shell environment, type:

setenv INFA\_DEFAULT\_PWX\_OSEPASSWORD *encrypted\_password*

In a UNIX Bourne shell environment, type:

```
INFA_DEFAULT_PWX_OSEPASSWORD = encrypted_password
export INFA_DEFAULT_PWX_OSEPASSWORD
```
### Configuring INFA\_DEFAULT\_PWX\_OSEPASSWORD on Windows

To configure INFA\_DEFAULT\_PWX\_OSEPASSWORD on Windows:

1. At the command line, type:

pmpasswd *password*

The pmpasswd program returns the encrypted password.

2. Enter the environment variable INFA\_DEFAULT\_PWX\_OSEPASSWORD, and set the value to the encrypted password.

For information about setting environment variables on Windows, see the Windows documentation.

# INFA\_DEFAULT\_PWX\_OSPASSWORD

INFA\_DEFAULT\_PWX\_OSPASSWORD environment variable applies to the infacmd pwx command line program.

Some infacmd pwx commands require an operating system password. You can provide a plain text password as an option with infacmd pwx, or you can store it as the environment variable INFA\_DEFAULT\_PWX\_OSPASSWORD.

### Configuring INFA\_DEFAULT\_PWX\_OSPASSWORD on UNIX

To configure INFA\_DEFAULT\_PWX\_OSPASSWORD on UNIX:

In a UNIX C shell environment, type:

setenv INFA\_DEFAULT\_PWX\_OSPASSWORD *password*

In a UNIX Bourne shell environment, type:

INFA\_DEFAULT\_PWX\_OSPASSWORD = *password* export INFA DEFAULT PWX OSPASSWORD

#### Configuring INFA\_DEFAULT\_PWX\_OSPASSWORD on Windows

To configure INFA\_DEFAULT\_PWX\_OSPASSWORD on Windows, set the value to the plain text password.

<span id="page-51-0"></span>For information about setting environment variables on Windows, see the Windows documentation.

# INFA\_DEFAULT\_SECURITY\_DOMAIN

INFA\_DEFAULT\_SECURITY\_DOMAIN environment variable applies to the infacmd command line program.

The infacmd commands require a security domain if you use LDAP authentication and you specify an Informatica user. You can set the environment variable INFA\_DEFAULT\_SECURITY\_DOMAIN to the native security domain or to an LDAP security domain name.

#### Configuring INFA\_DEFAULT\_SECURITY\_DOMAIN on UNIX

To configure INFA\_DEFAULT\_SECURITY\_DOMAIN on UNIX:

In a UNIX C shell environment, type:

setenv INFA DEFAULT SECURITY DOMAIN <security domain name>

In a UNIX Bourne shell environment, type:

INFA DEFAULT SECURITY DOMAIN = <security domain name> export INFA DEFAULT SECURITY DOMAIN

#### Configuring INFA\_DEFAULT\_SECURITY\_DOMAIN on Windows

To configure INFA\_DEFAULT\_SECURITY\_DOMAIN on Windows:

▶ Enter the environment variable INFA\_DEFAULT\_SECURITY\_DOMAIN and set the value to the name of the security domain.

For information about setting environment variables on Windows, consult the Windows documentation.

### INFA\_DOMAINS\_FILE

INFA\_DOMAINS\_FILE environment variable applies to the infacmd, infasetup, pmcmd, and pmrep command line programs.

When you install the Informatica services using the Informatica installer, the installer creates a domains.infa file in the Informatica installation directory. The domains.infa file contains the connectivity information for the gateway nodes in a domain, including the domain names, domain host names, and domain host port numbers. The command line programs require the connectivity information present in the domains.infa file to connect to the gateway nodes in a domain. You can set the environment variable INFA\_DOMAINS\_FILE to the path and name of the domains.infa file. Ensure that you configure the INFA\_DOMAINS\_FILE variable on the machine where the Informatica services are installed.

#### Configuring INFA\_DOMAINS\_FILE on UNIX

To configure INFA\_DOMAINS\_FILE on UNIX:

 $\blacktriangleright$  In a UNIX C shell environment, type:

setenv INFA DOMAINS FILE <file path><file name>

<span id="page-52-0"></span>In a UNIX Bourne shell environment, type:

```
INFA DOMAINS FILE = \langlefile path>\langlefile name>
export INFA DOMAINS FILE
```
#### Configuring INFA\_DOMAINS\_FILE on Windows

To configure INFA\_DOMAINS\_FILE on Windows:

Enter the environment variable INFA\_DOMAINS\_FILE and set the value to the path and name of the domains.infa file.

For information about setting environment variables on Windows, consult the Windows documentation.

### INFA\_JAVA\_CMD\_OPTS

INFA\_JAVA\_CMD\_OPTS environment variable applies to the infasetup command line program.

You can configure the environment variable INFA\_JAVA\_CMD\_OPTS to set the Java options such as -Xmx values and system properties. To set a system property, pass the value in the following format:

-Dproperty.name=property.value

For example, you might want to increase the system memory used by infasetup. The default system memory for infasetup is 512 MB. To configure 1024 MB of system memory in a UNIX C shell environment, type:

setenv INFA JAVA CMD OPTS "-Xmx1024m"

#### Configuring INFA\_JAVA\_CMD\_OPTS on UNIX

To configure INFA\_JAVA\_CMD\_OPTS on UNIX:

In a UNIX C shell environment, type:

setenv INFA JAVA CMD OPTS <Java Options>

In a UNIX Bourne shell environment, type:

INFA\_JAVA\_CMD\_OPTS = <Java\_Options> export INFA\_JAVA\_CMD\_OPTS

#### Configuring INFA\_JAVA\_CMD\_OPTS on Windows

To configure INFA\_JAVA\_CMD\_OPTS on Windows:

Enter the environment variable INFA\_JAVA\_CMD\_OPTS, and set the Java options such as the -Xmx values and system properties.

For information about setting environment variables on Windows, consult the Windows documentation.

### INFA\_PASSWORD

INFA\_PASSWORD environment variable applies to the infacmd and infasetup command line programs.

<span id="page-53-0"></span>Some infacmd and infasetup commands require a user password. You can provide a user password as an option with these commands, or you can store it as the environment variable INFA\_PASSWORD.

You can use the INFA\_PASSWORD environment variable to store different types of passwords. For example in the infasetup DefineDomain command, you can use the variable to set the keystore password. In the infacmd isp SetLDAPConnectivity command, you can use the variable to set the LDAP credential password. You may need to change the value of this variable based on the commands that you run.

Use the following steps as a guideline to use an encrypted password as an environment variable:

1. Use the command line program pmpasswd to encrypt the user password.

pmpasswd generates and displays the encrypted password. For example, if you enter the password "monday," it encrypts to f/wRb5PZsZnqESTDPeos7Q==.

2. Configure the password environment variable to set the encrypted value.

Related Topics:

**•** "Encrypting [Passwords"](#page-57-0) on page 58

### Configuring INFA\_PASSWORD on UNIX

To configure INFA\_PASSWORD on UNIX:

1. At the command line, type:

pmpasswd <password>

*pmpasswd* returns the encrypted password.

2. In a UNIX C shell environment, type:

setenv INFA PASSWORD <encrypted password>

In a UNIX Bourne shell environment, type:

INFA\_PASSWORD = <encrypted password> export INFA\_PASSWORD

#### Configuring INFA\_PASSWORD on Windows

To configure INFA\_PASSWORD on Windows:

1. At the command line, type:

pmpasswd <password>

*pmpasswd* returns the encrypted password.

2. Enter the environment variable INFA\_PASSWORD, and set the value to the *encrypted* password.

For information about setting environment variables on Windows, consult the Windows documentation.

# INFA\_NODE\_KEYSTORE\_PASSWORD

The INFA\_NODE\_KEYSTORE\_PASSWORD environment variable applies to the infasetup command line program.

Some *infasetup* commands configure secure communication for the domain. You can provide the password for the informatica Java Keystore (JKS) file as an option with *infasetup*, or you can store it as the environment variable INFA\_NODE\_KEYSTORE\_PASSWORD.

<span id="page-54-0"></span>Use the following steps as a guideline to use an encrypted password as an environment variable:

- 1. Use the command line program *pmpasswd* to encrypt the database user password.
	- *pmpasswd* generates and displays the encrypted password. For example, if you enter the password "monday," it encrypts to f/wRb5PZsZnqESTDPeos7Q==.
- 2. Configure the password environment variable to set the encrypted value.

### Configuring INFA\_NODE\_KEYSTORE\_PASSWORD on UNIX

To configure INFA\_NODE\_KEYSTORE\_PASSWORD on UNIX:

1. At the command line, type:

pmpasswd <database password>

*pmpasswd* returns the encrypted password.

2. In a UNIX C shell environment, type:

setenv INFA\_NODE\_KEYSTORE\_PASSWORD <encrypted password>

In a UNIX Bourne shell environment, type:

INFA\_NODE\_KEYSTORE\_PASSWORD = <encrypted password> export INFA NODE KEYSTORE PASSWORD

#### Configuring INFA\_NODE\_KEYSTORE\_PASSWORD on Windows

To configure INFA\_NODE\_KEYSTORE\_PASSWORD on Windows:

1. At the command line, type:

pmpasswd <database password>

*pmpasswd* returns the encrypted password.

2. Enter the environment variable INFA\_NODE\_KEYSTORE\_PASSWORD , and set the value to the *encrypted*  password.

For information about setting environment variables on Windows, consult the Windows documentation.

### INFA\_NODE\_TRUSTSTORE\_PASSWORD

The INFA\_NODE\_TRUSTSTORE\_PASSWORD environment variable applies to the infasetup command line program.

Some *infasetup* commands configure secure communication for the domain. You can provide the password for the infa\_truststore.jks file as an option with *infasetup*, or you can store it as the environment variable INFA\_NODE\_TRUSTSTORE\_PASSWORD.

Use the following steps as a guideline to use an encrypted password as an environment variable:

1. Use the command line program *pmpasswd* to encrypt the database user password.

*pmpasswd* generates and displays the encrypted password. For example, if you enter the password "monday," it encrypts to f/wRb5PZsZnqESTDPeos7Q==.

2. Configure the password environment variable to set the encrypted value.

### <span id="page-55-0"></span>Configuring INFA\_NODE\_TRUSTSTORE\_PASSWORD on UNIX

To configure INFA\_NODE\_TRUSTSTORE\_PASSWORD on UNIX:

1. At the command line, type:

pmpasswd <database password>

#### *pmpasswd* returns the encrypted password.

2. In a UNIX C shell environment, type:

setenv INFA\_NODE\_TRUSTSTORE\_PASSWORD <encrypted password>

#### In a UNIX Bourne shell environment, type:

INFA\_NODE\_TRUSTSTORE\_PASSWORD = <encrypted password> export INFA NODE TRUSTSTORE PASSWORD

#### Configuring INFA\_NODE\_TRUSTSTORE\_PASSWORD on Windows

To configure INFA\_NODE\_TRUSTSTORE\_PASSWORD on Windows:

1. At the command line, type:

pmpasswd <database password>

*pmpasswd* returns the encrypted password.

2. Enter the environment variable INFA\_NODE\_TRUSTSTORE\_PASSWORD , and set the value to the *encrypted* password.

For information about setting environment variables on Windows, consult the Windows documentation.

### INFA\_REPCNX\_INFO

The INFA\_REPCNX\_INFO environment variable applies to the pmrep command line program.

When you run *pmrep* in command line mode or from a script, it stores repository connection information in a file, pmrep.cnx. *pmrep* uses the information in this file to reconnect to the repository. The INFA\_REPCNX\_INFO environment variable stores the file name and file path for the repository connection file. Each time you run *pmrep connect*, the command deletes the pmrep.cnx file. If the pmrep connect command succeeds, the command replaces the pmrep.cnx file with the repository connection information.

Use this variable when scripts that issue *pmrep* commands run simultaneously, and the scripts connect to different repositories. In each shell, specify a different repository connection file. This prevents a script from overwriting the connection information used by another script.

If you do not set this environment variable, *pmrep* stores connection information in pmrep.cnx in the home directory. If you want to set the pmrep.cnx file in another location, specify the file path using the INFA\_REPCNX\_INFO environment variable.

#### Configuring INFA\_REPCNX\_INFO on UNIX

To configure INFA\_REPCNX\_INFO on UNIX:

 $\blacktriangleright$  In a UNIX C shell environment, type:

setenv INFA REPCNX INFO <file name>

<span id="page-56-0"></span>In a UNIX Bourne shell environment, type:

INFA\_REPCNX\_INFO = <file name> export INFA\_REPCNX\_INFO

### Configuring INFA\_REPCNX\_INFO on Windows

To configure INFA\_REPCNX\_INFO on Windows:

In a DOS shell, type:

set INFA REPCNX INFO = <file name>

**Note:** If you run multiple *pmrep* scripts, set this environment variable for the DOS shell, not for the machine.

### INFA\_REPOSITORY\_PASSWORD

INFA\_REPOSITORY\_PASSWORD environment variable applies to the infacmd command line program.

Some *infacmd* commands require a PowerCenter repository password. You can provide a user password as an option with *infacmd*, or you can store it as the environment variable INFA\_REPOSITORY\_PASSWORD.

Use the following steps as a guideline to use an encrypted password as an environment variable:

- 1. Use the command line program *pmpasswd* to encrypt the user password.
	- *pmpasswd* generates and displays the encrypted password. For example, if you enter the password "monday," it encrypts to f/wRb5PZsZnqESTDPeos7Q==.
- 2. Configure the password environment variable to set the encrypted value.

Related Topics:

**•** "Encrypting [Passwords"](#page-57-0) on page 58

#### Configuring INFA\_REPOSITORY\_PASSWORD on UNIX

To configure INFA\_REPOSITORY\_PASSWORD on UNIX:

1. At the command line, type:

pmpasswd <password>

*pmpasswd* returns the encrypted password.

2. In a UNIX C shell environment, type:

setenv INFA REPOSITORY PASSWORD <encrypted password>

In a UNIX Bourne shell environment, type:

INFA\_REPOSITORY\_PASSWORD = <encrypted password> export INFA\_REPOSITORY\_PASSWORD

### <span id="page-57-0"></span>Configuring INFA\_REPOSITORY\_PASSWORD on Windows

To configure INFA\_REPOSITORY\_PASSWORD on Windows:

1. At the command line, type:

pmpasswd <repository password>

*pmpasswd* returns the encrypted password.

2. Enter the environment variable INFA\_REPOSITORY\_PASSWORD, and set the value to the *encrypted*  password.

For information about setting environment variables on Windows, consult the Windows documentation.

### INFATOOL\_DATEFORMAT

INFATOOL\_DATEFORMAT environment variable applies to the pmcmd command line program.

Use this environment variable to customize the way *pmcmd* displays the date and time. Enter the date format string in DY MON DD HH24:MI:SS YYYY format. *pmcmd* verifies that the string is a valid format. If the format string is not valid, the Integration Service generates a warning message and displays the date in the format DY MON DD HH24:MI:SS YYYY.

#### Configuring INFATOOL\_DATEFORMAT on UNIX

To configure INFATOOL\_DATEFORMAT on UNIX:

In a UNIX C shell environment, type:

setenv INFATOOL DATEFORMAT <date/time format string>

In a UNIX Bourne shell environment, type:

INFATOOL\_DATEFORMAT = <date/time format string> export INFATOOL DATEFORMAT

#### Configuring INFATOOL\_DATEFORMAT on Windows

To configure INFATOOL\_DATEFORMAT on Windows:

▶ Enter the environment variable INFATOOL\_DATEFORMAT, and set the value to the display format string. For information about setting environment variables on Windows, consult the Windows documentation.

### Encrypting Passwords

You can encrypt passwords to create an environment variable to use with infacmd, infasetup, pmcmd, and pmrep or to define a password in a parameter file.

For example, you can encrypt the repository and database passwords for pmrep to maintain security when using pmrep in scripts. Then you can create an environment variable to store the encrypted password. Or, you can define a password for a relational database connection object in a parameter file.

Use the command line program pmpasswd to encrypt passwords.

The pmpasswd utility uses a AES/CBC/PKCS5 padding cipher and generates a base64 encoded and AES 128 bit or AES 256-bit encrypted password.

The pmpasswd utility installs in the following directory:

<InformaticaInstallationDir>/server/bin

The pmpasswd utility uses the following syntax:

pmpasswd <password> [-e (CRYPT\_DATA | CRYPT\_SYSTEM)]

The following table describes pmpasswd options and arguments:

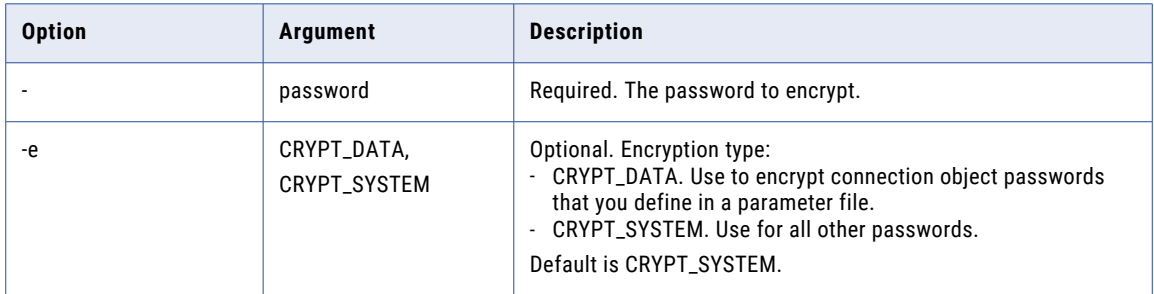

By default, the pmpasswd utility generates AES 128-bit encrypted password. You can set the environment variable INFA\_USE\_AES\_256\_CRYPTOGRAPHER to *true* to enable AES 256-bit encryption for enhanced password security. In single node domain or multinode domain, ensure to shutdown the domain before setting or removing the environment variable.

When you enable the AES 256-bit encryption, the previously stored sensitive data in the environment variables does not work. You must encrypt such previously stored sensitive data again and reset the data in the environment variables after enabling AES 256-bit encryption. However, the license keys remain encrypted with AES 128-bit even if you enable AES 256-bit.

After you choose either AES 128-bit or AES 256-bit encryption, you must use the same encryption mechanism while performing a backup and restore or export and import operation. For example, if you back up a domain or repository using the AES 128-bit mechanism, you must restore the domain or repository using the same 128-bit encryption mechanism. Domain restore fails if AES 256-bit encryption is enabled for domain backup and not enabled during domain restore. In such a case, clean up the database, enable 256-bit encryption and restore the domain again.

Similarly, if you export a domain or repository using the AES 128-bit mechanism, you must import the domain or repository using the same 128-bit encryption mechanism.

#### Using a Password as an Environment Variable

Use the following steps as a guideline to use an encrypted password as an environment variable:

1. Use the command line program *pmpasswd* to encrypt the password.

*pmpasswd* generates and displays the encrypted password. For example, if you enter the password "monday," the password encrypts to f/wRb5PZsZnqESTDPeos7Q==.

2. Configure the password environment variable to set the encrypted value.

#### <span id="page-59-0"></span>Configuring a Password as an Environment Variable on UNIX

To configure a password as an environment variable on UNIX:

1. At the command line, type:

pmpasswd <password>

*pmpasswd* returns the encrypted password.

2. In a UNIX C shell environment, type:

setenv <Password Environment Variable> <encrypted password>

In a UNIX Bourne shell environment, type:

<Password\_Environment\_Variable> = <encrypted password> export <Password Environment Variable>

You can assign the environment variable any valid UNIX name.

#### Configuring a Password as an Environment Variable on Windows

To configure a password as an environment variable on Windows:

1. At the command line, type:

pmpasswd <password>

*pmpasswd* returns the encrypted password.

2. Enter the password environment variable in the Variable field. Enter the *encrypted* password in the Value field.

For information about setting environment variables on Windows, consult the Windows documentation.

### Setting the User Name

For *pmcmd* and *pmrep*, you can create an environment variable to store the user name.

#### Configuring a User Name as an Environment Variable on UNIX

To configure a user name as an environment variable on UNIX:

 $\blacktriangleright$  In a UNIX C shell environment, type:

setenv <User Name Environment Variable> <user name>

In a UNIX Bourne shell environment, type:

<User\_Name\_Environment\_Variable> = <user name> export <User\_Name\_Environment\_Variable>

You can assign the environment variable any valid UNIX name.

#### Configuring a User Name as an Environment Variable on Windows

To configure a user name as an environment variable on Windows:

 $\blacktriangleright$  Enter the user name environment variable in the Variable field. Enter the user name in the Value field. For information about setting environment variables on Windows, consult the Windows documentation.

## CHAPTER 5

# Using infacmd

This chapter includes the following topics:

- **•** Using infacmd Overview, 61
- **•** infacmd [ListPlugins,](#page-61-0) 62
- **•** Running [Commands,](#page-61-0) 62
- **•** [Connecting](#page-62-0) to the Domain, 63
- **•** [infacmd](#page-63-0) Return Codes, 64

### Using infacmd Overview

*infacmd* is a command line program that allows you to administer domains, users, and services. Use *infacmd*  to administer the following objects and services:

- **• Application services and processes.** Create, enable, disable, remove, and get the status of application services and the associated service processes. Ping services. List services and the nodes that run them. Update service processes and service process options. You cannot use *infacmd* to create services of a previous version.
- **• Domain gateway.** Update the gateway node connectivity information.
- **• Domains.** Link domains and remove domain links. Change the domain administrator password. Update domain options. Add and remove service levels.
- **• Folders.** Create, move, list, update, and remove folders. Move objects between folders.
- **• Grids.** Create and remove grids. List nodes in a grid.
- **• Licenses.** Add, remove, assign, unassign, and list licenses. Show license information.
- **• Log events.** Get and purge log events. Get session and workflow logs. Convert log files from binary to text format.
- **• Nodes.** Update, ping, shut down, and remove nodes. List node names and options. Update the node role. Add, enable, list, disable, and remove node resources. Change a node from a gateway node to a worker node or from a worker node to a gateway node. Calculate the CPU profile for a node.
- **• Users.** Create and remove users. Reset user passwords. Subscribe to and unsubscribe users from alerts. Assign users permission on objects. Enable user account lockout and unlock user accounts.

### <span id="page-61-0"></span>infacmd ListPlugins

Each infacmd program has a plugin identifier. When you run the program, you include the plugin ID as part of the program name.

For example, dis is the plugin ID for the Data Integration Services infacmd program.

For example, to run a command that lists deployed applications, run the infacmd dis ListApplications command:

infacmd dis ListApplications -dn domain name -un user name -d password -sn Data Integration Service Name

To list the plugin IDs, enter the following command:

infacmd (.sh) ListPlugins

To list the valid commands for a plugin, enter the following command:

infacmd(.sh) plugin\_ID Help

To display help for one command, enter the following command:

```
infacmd(.sh) plugin_ID CommandName Help
```
### Running Commands

Invoke infacmd from the command line. You can issue commands directly or from a script, batch file, or other program.

To run infacmd commands:

1. At the command prompt, switch to the directory where the infacmd executable is located.

By default, infacmd installs in the following directory of the Informatica services installation: <Informatica installation directory>/isp/bin

2. Enter infacmd on Windows or infacmd.sh on UNIX followed by the plugin ID, the command name, and the required options and arguments. The command names are not case sensitive.

For example:

```
infacmd(.sh) plugin ID CommandName [-option1] argument 1 [-option2]
argument 2...Command Options
```
When you run infacmd, you enter options for each command, followed by the required arguments. For example, most commands require that you enter the domain name, user name, and password using command options. Command options are preceded with a hyphen and are not case sensitive. Arguments follow the option.

To enter an argument that is preceded with a hyphen, enclose the argument in quotation marks using the backslash (\) as an escape character before each quotation mark. For example, the following command writes the log for the mapping run with the job ID "-qnLI7G\_TEeW9olHBkc9hoA" to the file "MyLog.log" within the infacmd directory on Windows:

```
infacmd ms GetRequestLog -dn MyDomain -sn MyDIS -un AdminUser -pd password -id \"-
qnLI7G_TEeW9olHBkc9hoA\" -f MyLog.log
```
If you omit or incorrectly enter one of the required options, the command fails and infacmd returns an error message.

<span id="page-62-0"></span>You can use environment variables for some command options with infacmd. For example, you can store the default user name and password for a domain as environment variables so that you do not have to enter them using command options. Configure these variables before you use infacmd.

### Connecting to the Domain

The infacmd command line program contains options that you use to connect to the domain. These options are common for all commands.

The following table describes the infacmd options that are common to all commands:

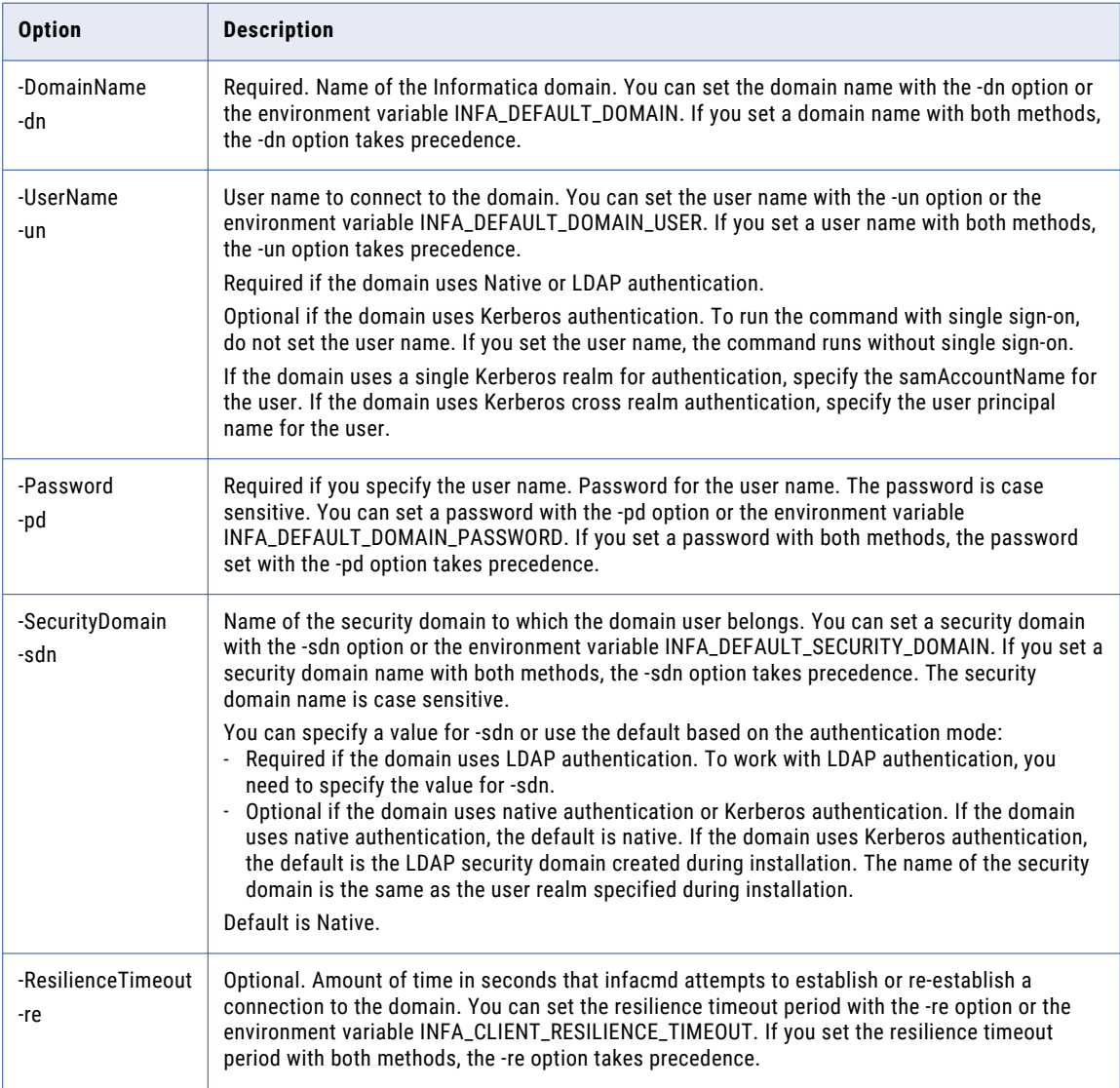

# <span id="page-63-0"></span>infacmd Return Codes

The infacmd program indicates the success or failure of a command with the following return codes:

- **•** 0 indicates that the command succeeded.
- **•** -1 indicates that the command failed.

Use the DOS or UNIX echo command immediately after running an infacmd command to see the return code for the command:

- **•** In a DOS shell: echo %ERRORLEVEL%
- In a UNIX Bourne or Korn shell: echo \$?
- **•** In a UNIX C shell: echo \$status

### CHAPTER 6

# infacmd as Command Reference

This chapter includes the following topics:

- **•** CreateExceptionAuditTables, 65
- **•** [CreateService,](#page-65-0) 66
- **•** [DeleteExceptionAuditTables,](#page-67-0) 68
- **•** [ListServiceOptions,](#page-68-0) 69
- **•** [ListServiceProcessOptions,](#page-69-0) 70
- **•** [UpdateServiceOptions,](#page-70-0) 71
- **•** [UpdateServiceProcessOptions,](#page-71-0) 72

### CreateExceptionAuditTables

Creates tables that can contain audit trail data for the work that Analyst tool users perform in exception management tasks.

The infacmd as CreateExceptionAuditTables command uses the following syntax:

```
CreateExceptionAuditTables
<-DomainName|-dn> domain_name
<-ServiceName|-sn> service_name
<-UserName|-un> user_name
<-Password|-pd> password
[<-SecurityDomain|-sdn> security_domain]
[<-ResilienceTimeout|-re> timeout_period_in_seconds]
```
**Note:** The infacmd program uses the following common options to connect to the domain: domain name, user name, password, security domain, and resilience timeout. The table of options has brief descriptions. To see detailed descriptions, refer to ["Connecting](#page-62-0) to the Domain" on page 63.

The following table describes infacmd as CreateExceptionAuditTables options:

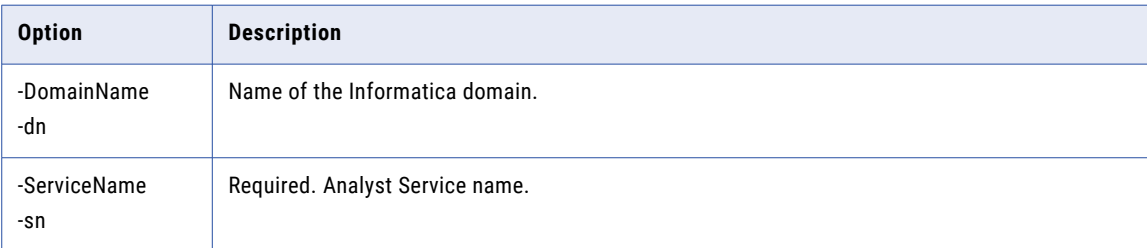

<span id="page-65-0"></span>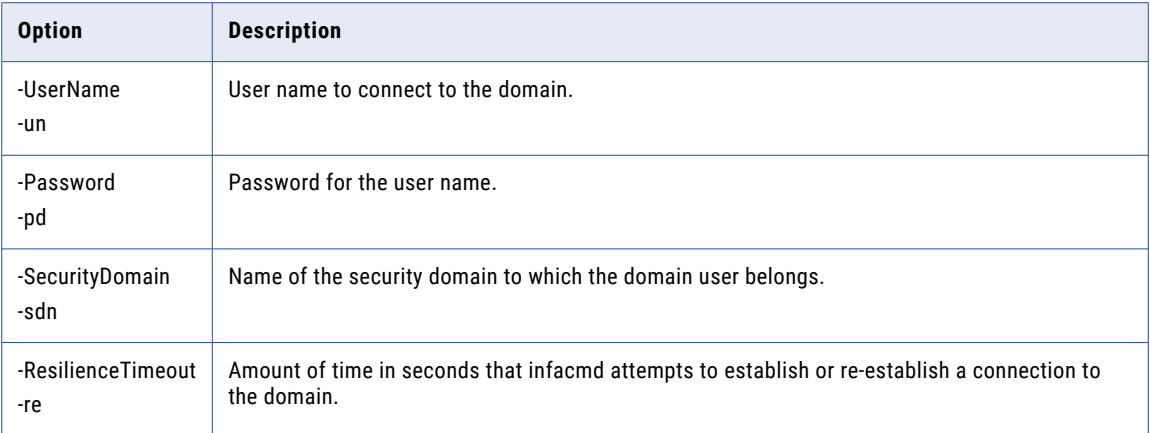

#### Rules and Guidelines for Exception Management Audit Tables

Before you create tables to store audit data for exception management tasks, review the following rules and guidelines:

**•** The Analyst Service writes audit data for the exception management tasks that a Data Integration Service creates when it runs a workflow that contains a Human task. Each exception management task is an instance of a Human task in a workflow.

The HumanTaskDataIntegrationService option on the infacmd as createService help command identifies the Data Integration Service that creates the exception management tasks.

**•** Before you create the exception Management audit tables, identify a database and a schema for the tables. To identify the database and schema, run the infacmd as updateServiceOptions command.

When you run infacmd as updateServiceOptions, set the following options:

- -o HumanTaskDataIntegrationService.exceptionDbName
- -o HumanTaskDataIntegrationService.exceptionSchemaName
- **•** The audit tables contain all audit trail data for the work that users perform in the Analyst tool that the Analyst Service specifies. If you do not create the audit tables, the Analyst Service creates audit tables for each exception management task in the database that contains the task data.

### **CreateService**

Creates an Analyst Service in a domain. Also associates a Model Repository Service, Data Integration Services, and Metadata Manager Service with the Analyst Service.

The infacmd as CreateService command uses the following syntax:

CreateService

```
<-DomainName|-dn> domain_name
<-NodeName|-nn> node_name
<-ServiceName|-sn> service_name
<-UserName|-un> user_name
<-Password|-pd> password
[<-SecurityDomain|-sdn> security_domain]
[<-ResilienceTimeout|-re> timeout_period_in_seconds]
[<-RepositoryService|-rs> model_repository_service_name]
[<-DataIntegrationService|-ds> data_integration_service_name]
```

```
[<-HumanTaskDataIntegrationService|-htds> human_task_data_integration_service_name]
[<-MetadataManagerService|-mm> metadata_manager_service_name]
[<-FlatFileCacheLocation|-ffl> flat_file_location]
[<-CatalogService|-cs> catalog service name]
[<-CatalogServiceUserName|-csau> catalog_service_user_name]
[<-CatalogServiceSecurityDomain|-cssdn> catalog_service_security_domain]
[<-CatalogServicePassword|-csap> catalog_service_password]
[<-RepositoryUsername|-au> model_repository_user_name]
[<-RepositorySecurityDomain|-rssdn> model_repository_security_domain]
[<-RepositoryPassword|-ap> model_repository_password]
[<-BusinessGlossaryExportFileDirectory|-bgefd> business_glossary_export_file_directory]
<-HttpPort> http_port
```
**Note:** The infacmd program uses the following common options to connect to the domain: domain name, user name, password, security domain, and resilience timeout. The table of options has brief descriptions. To see detailed descriptions, refer to ["Connecting](#page-62-0) to the Domain" on page 63.

The following table describes infacmd as CreateService options:

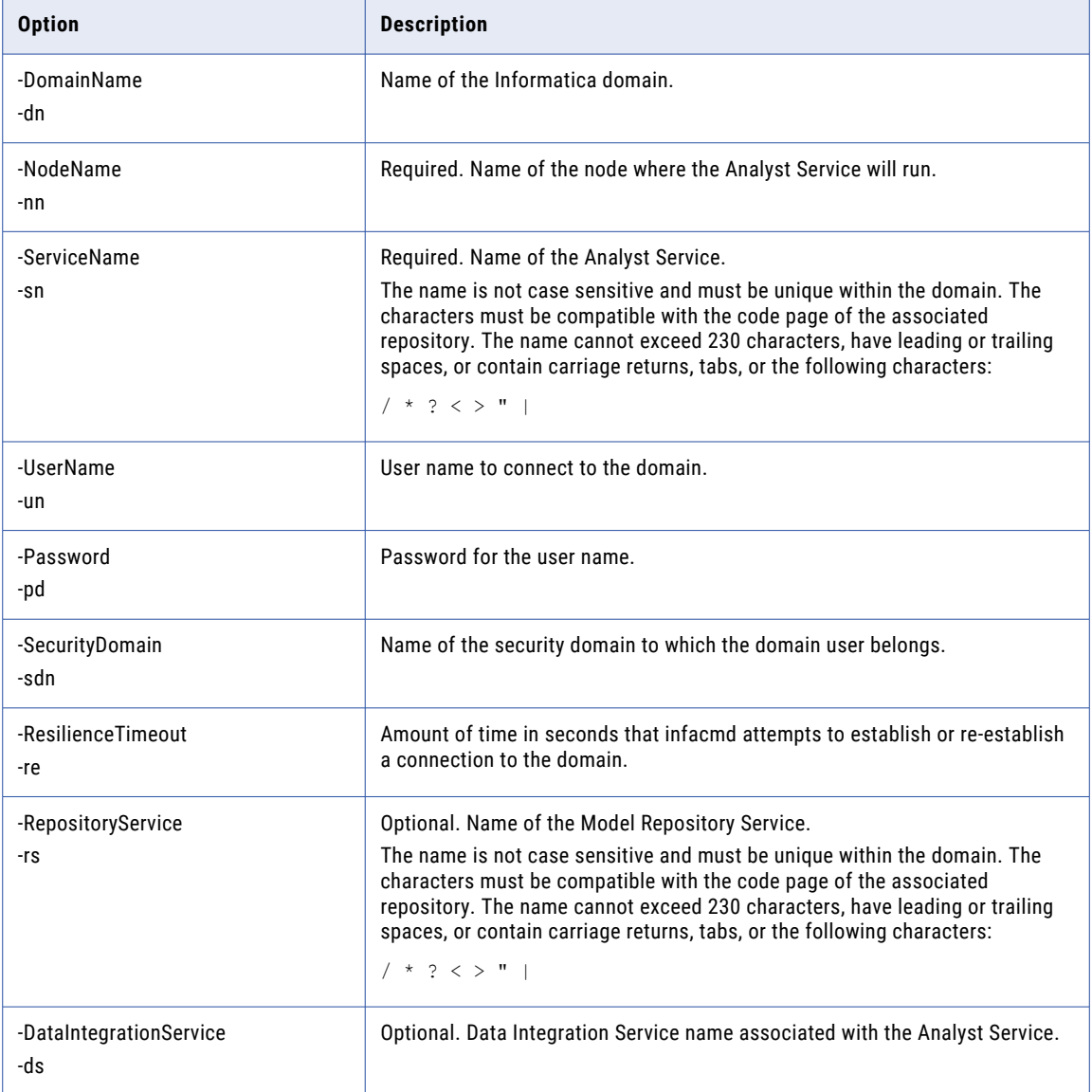

<span id="page-67-0"></span>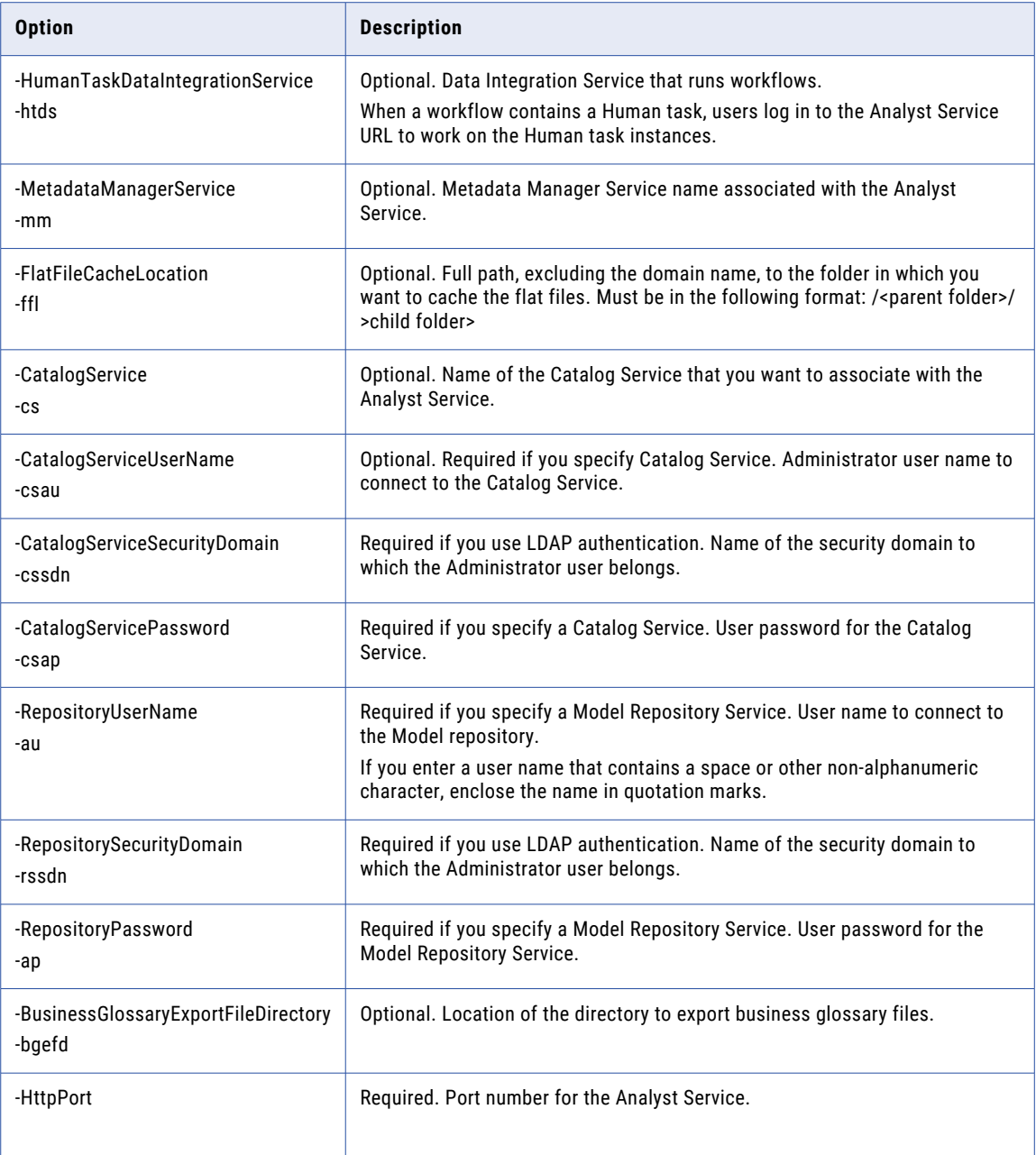

# DeleteExceptionAuditTables

Deletes tables that can contain audit trail data for the work that Analyst tool users perform in exception management tasks.

The infacmd as DeleteExceptionAuditTables command uses the following syntax:

```
DeleteExceptionAuditTables
<-DomainName|-dn> domain_name
```

```
<-ServiceName|-sn> service_name
<-UserName|-un> user_name
<-Password|-pd> password
[<-SecurityDomain|-sdn> security_domain]
[<-ResilienceTimeout|-re> timeout_period_in_seconds]
```
**Note:** The infacmd program uses the following common options to connect to the domain: domain name, user name, password, security domain, and resilience timeout. The table of options has brief descriptions. To see detailed descriptions, refer to ["Connecting](#page-62-0) to the Domain" on page 63.

The following table describes infacmd as DeleteExceptionAuditTables options:

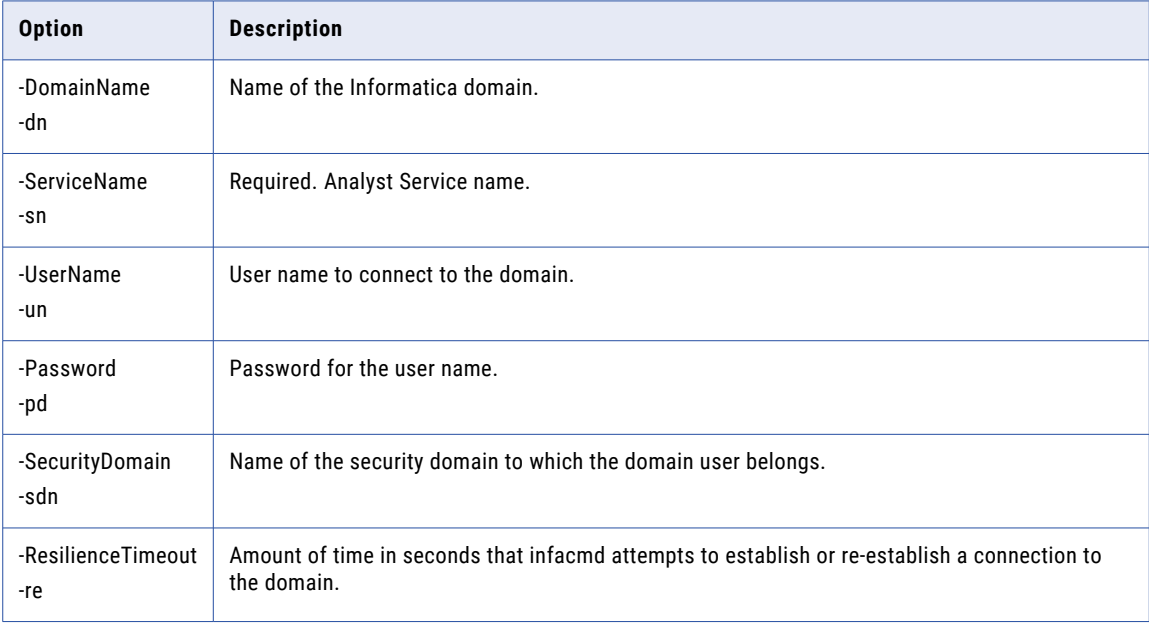

### ListServiceOptions

Lists Analyst Service options. Lists the values for each Analyst Service option.

The infacmd as ListServiceOptions command uses the following syntax:

ListServiceOptions

```
<-DomainName|-dn> domain_name
<-ServiceName|-sn> service_name
<-UserName|-un> user_name
<-Password|-pd> password
[<-SecurityDomain|-sdn> security_domain]
[<-ResilienceTimeout|-re> timeout_period_in_seconds]
```
**Note:** The infacmd program uses the following common options to connect to the domain: domain name, user name, password, security domain, and resilience timeout. The table of options has brief descriptions. To see detailed descriptions, refer to ["Connecting](#page-62-0) to the Domain" on page 63.

<span id="page-69-0"></span>The following table describes infacmd as ListServiceOptions:

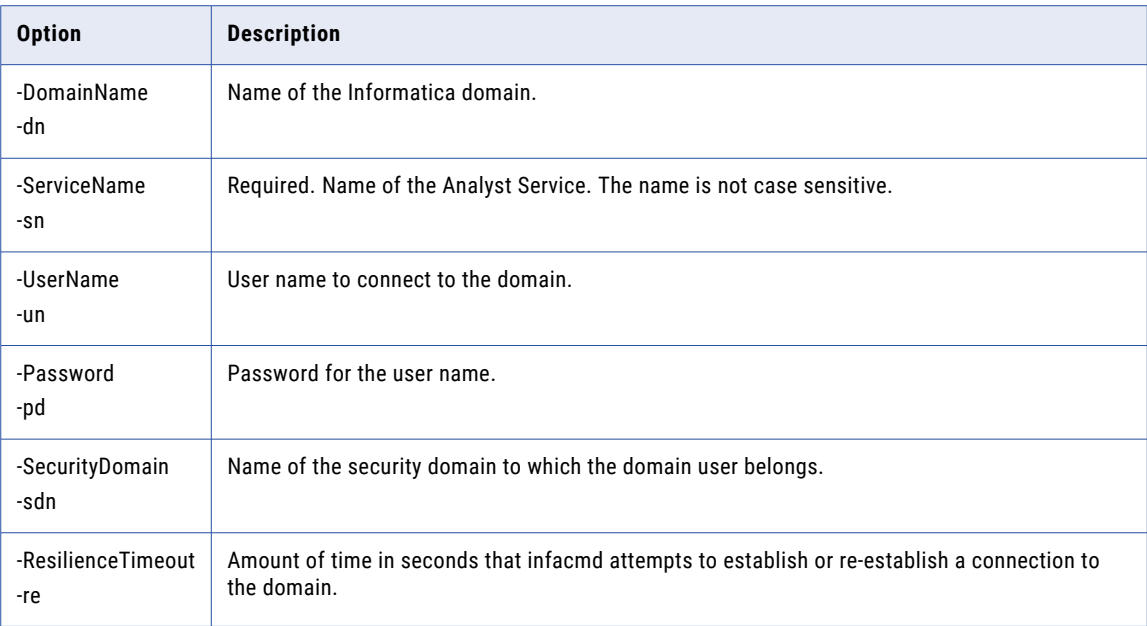

### ListServiceProcessOptions

Lists the Analyst Service process options.

The infacmd as ListServiceProcessOptions command uses the following syntax:

```
ListServiceProcessOptions
```

```
<-DomainName|-dn> domain_name
<-ServiceName|-sn> service_name
<-UserName|-un> user_name
<-Password|-pd> password
[<-SecurityDomain|-sdn> security_domain]
[<-ResilienceTimeout|-re> timeout_period_in_seconds]
<-NodeName|-nn> node_name
```
**Note:** The infacmd program uses the following common options to connect to the domain: domain name, user name, password, security domain, and resilience timeout. The table of options has brief descriptions. To see detailed descriptions, refer to ["Connecting](#page-62-0) to the Domain" on page 63.

The following table describes infacmd as ListServiceProcessOptions:

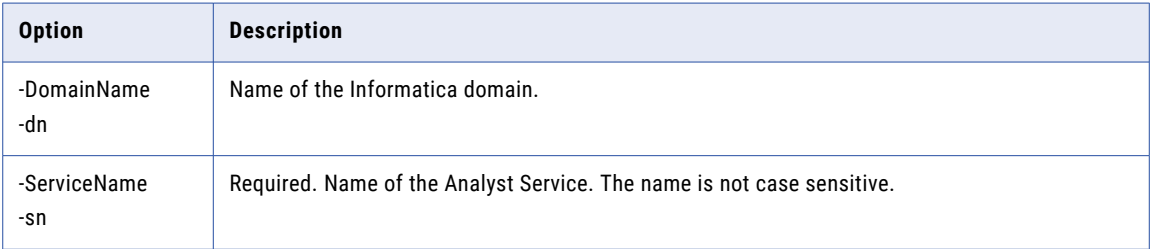

<span id="page-70-0"></span>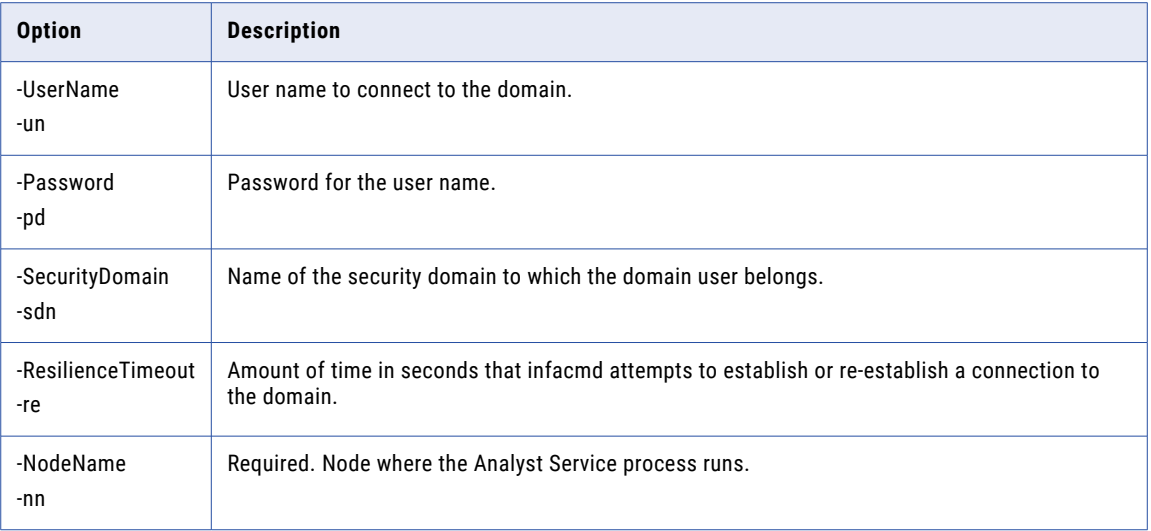

### UpdateServiceOptions

Updates Analyst Service options. To view current option values, run infacmd as ListServiceOptions.

The infacmd as UpdateServiceOptions command uses the following syntax:

```
UpdateServiceOptions
<-DomainName|-dn> domain_name
<-ServiceName|-sn> service_name
<-UserName|-un> user_name
<-Password|-pd> password
[<-SecurityDomain|-sdn> security_domain]
[<-ResilienceTimeout|-re> timeout_period_in_seconds]
[<-Options |-o> options]
```
**Note:** The infacmd program uses the following common options to connect to the domain: domain name, user name, password, security domain, and resilience timeout. The table of options has brief descriptions. To see detailed descriptions, refer to ["Connecting](#page-62-0) to the Domain" on page 63.

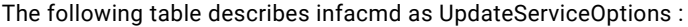

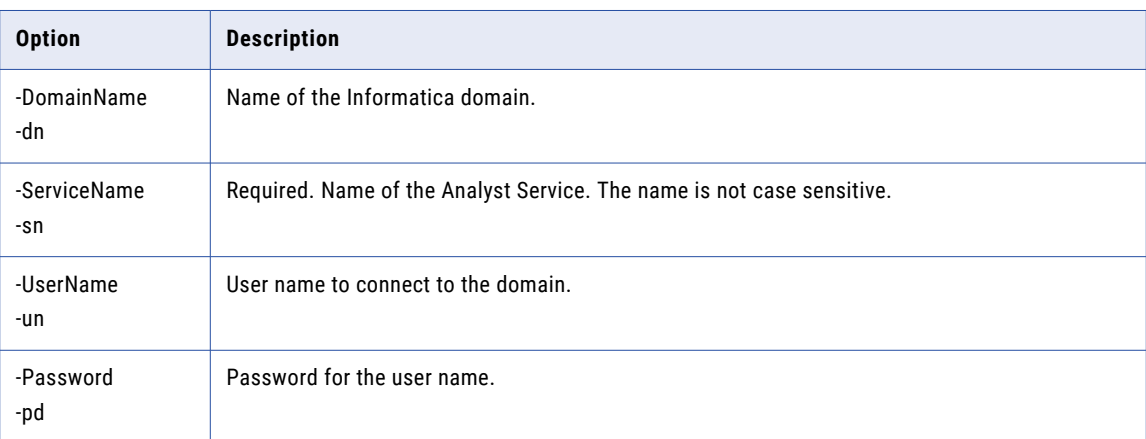

<span id="page-71-0"></span>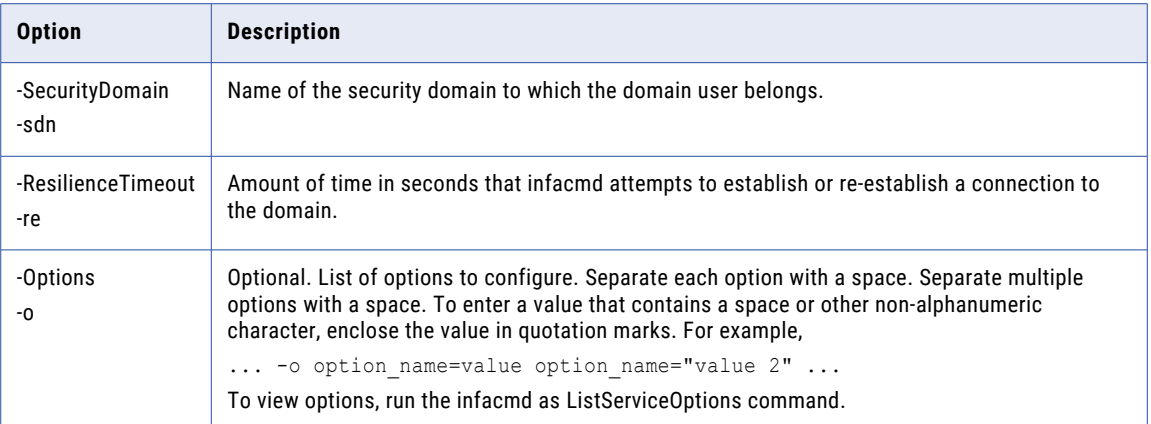

### UpdateServiceProcessOptions

Updates options for the Analyst Service process. To view options, run the infacmd as ListServiceProcessOptions command.

The infacmd as UpdateServiceProcessOptions command uses the following syntax:

UpdateServiceProcessOptions

```
<-DomainName|-dn> domain_name
<-ServiceName|-sn> service_name
<-UserName|-un> user_name
<-Password|-pd> password
[<-SecurityDomain|-sdn> security_domain]
[<-ResilienceTimeout|-re> timeout_period_in_seconds]
<-NodeName|-nn> node_name
<-Options|-o> options
```
**Note:** The infacmd program uses the following common options to connect to the domain: domain name, user name, password, security domain, and resilience timeout. The table of options has brief descriptions. To see detailed descriptions, refer to ["Connecting](#page-62-0) to the Domain" on page 63.

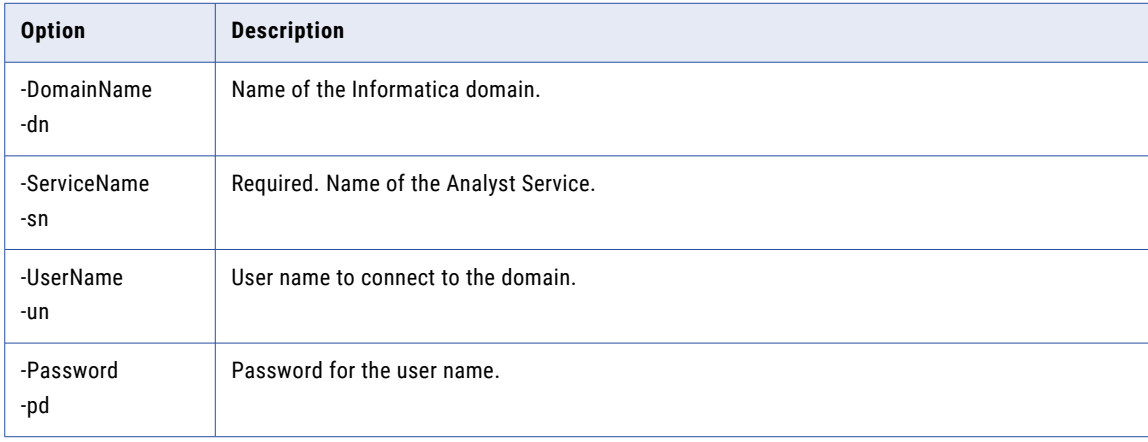

The following table describes infacmd as UpdateServiceProcessOptions:
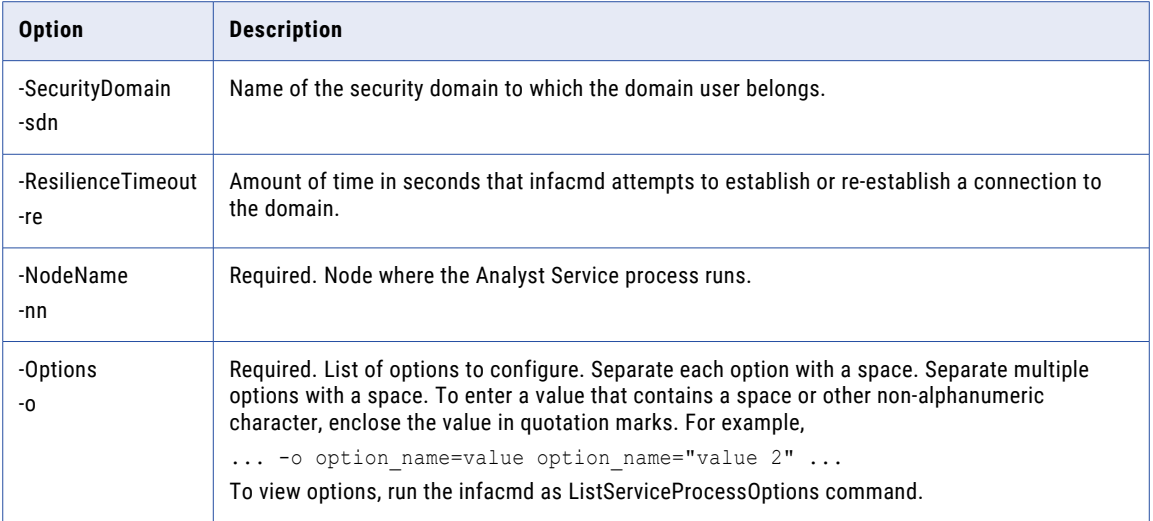

### CHAPTER 7

# infacmd aud Command Reference

This chapter includes the following topics:

- **•** getDomainObjectPermissions, 74
- **•** [getPrivilegeAssociation,](#page-74-0) 75
- **•** [getUserGroupAssociation,](#page-76-0) 77
- **•** [getUserGroupAssociationForRoles,](#page-77-0) 78
- **•** [getUsersPersonalInfo,](#page-78-0) 79

#### getDomainObjectPermissions

getDomainObjectPermissions

Gets the list of domain objects to which the specified users or groups have permission. You can generate reports for the specified users or groups.

Users with the administrator role can run this command.

The infacmd aud getDomainObjectPermissions command uses the following syntax:

```
<-DomainName|-dn> domain_name
<-UserName|-un> user_name
<-Password|-pd> password
[<-SecurityDomain|-sdn> security_domain]
[<-Gateway]-hp> gateway host1:port gateway host2:port...]
[<-ResilienceTimeout|-re> timeout period in seconds]
<<-ExistingUserNames|-eu> existing_user_names|
<-ExistingGroupNames|-eg> existing_group_names>
[<-ExistingSecurityDomain|-esd> existing_security_domain]
[<-Format|-fm> format_TEXT_CSV]
[<-OutputFile|-lo> output_file_name]
```
**Note:** The infacmd program uses the following common options to connect to the domain: domain name, user name, password, security domain, and resilience timeout. The table of options has brief descriptions. To see detailed descriptions, refer to ["Connecting](#page-62-0) to the Domain" on page 63.

<span id="page-74-0"></span>The following table describes infacmd aud getDomainObjectPermissions options and arguments:

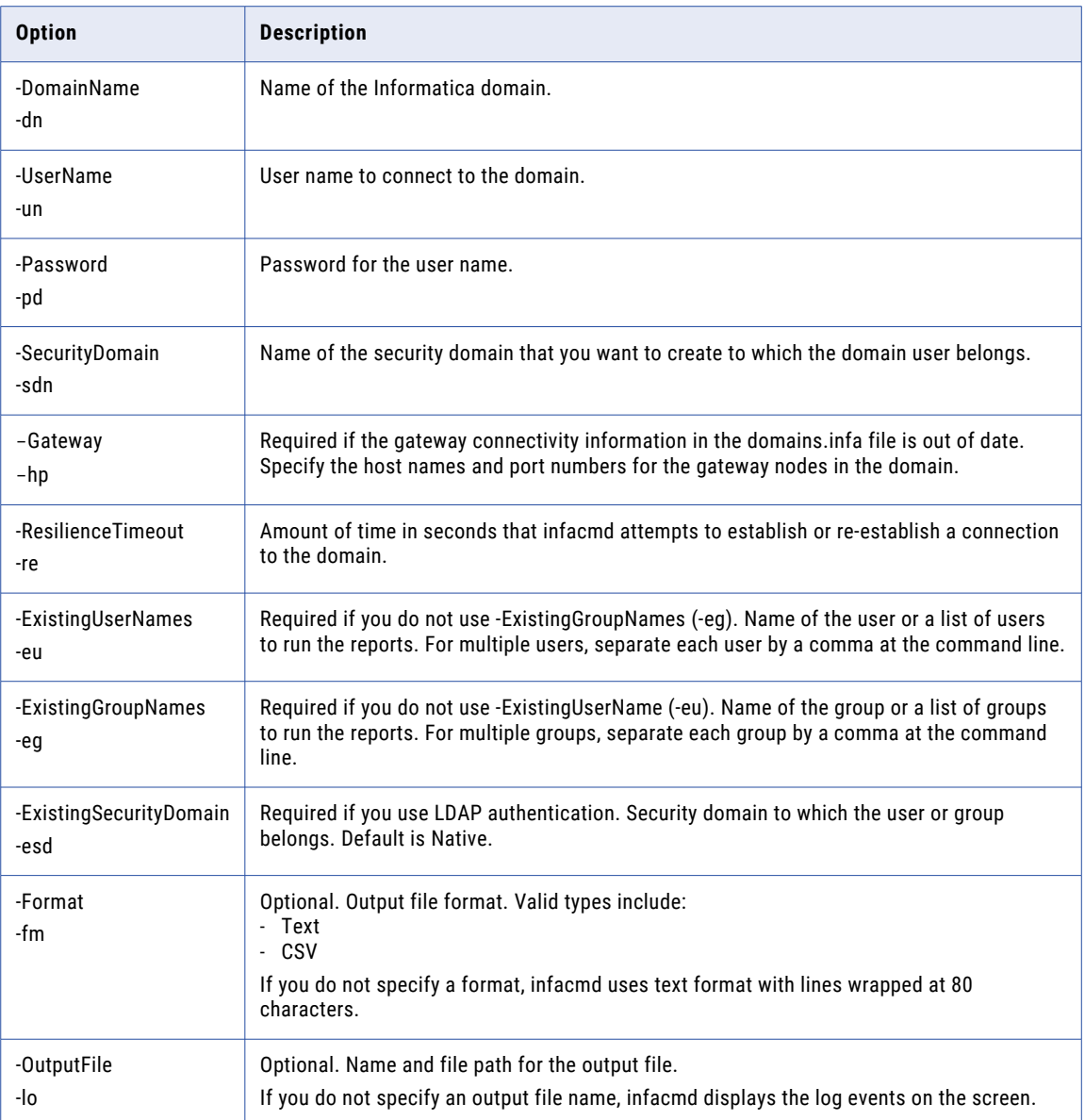

## getPrivilegeAssociation

Gets privileges assigned to the users or groups. You can select the users or groups for which you want to generate report.

Users with the administrator role can run this command.

The infacmd aud getPrivilegeAssociation command uses the following syntax:

```
getPrivilegeAssociation
```

```
<-DomainName|-dn> domain_name
```

```
<-UserName|-un> user_name
<-Password|-pd> password
[<-SecurityDomain|-sdn> security_domain]
[<-Gateway|-hp> gateway_host1:port gateway_host2:port...]
[<-ResilienceTimeout|-re> timeout_period_in_seconds]
<<-ExistingUserNames|-eu> existing_user_names|
<-ExistingGroupNames|-eg> existing_group_names>
[<-ExistingSecurityDomain|-esd> existing_security_domain]
[<-Format|-fm> format_TEXT_CSV]
[<-OutputFile|-lo> output_file_name]
```
**Note:** The infacmd program uses the following common options to connect to the domain: domain name, user name, password, security domain, and resilience timeout. The table of options has brief descriptions. To see detailed descriptions, refer to ["Connecting](#page-62-0) to the Domain" on page 63.

The following table describes infacmd aud getPrivilegeAssociation options and arguments:

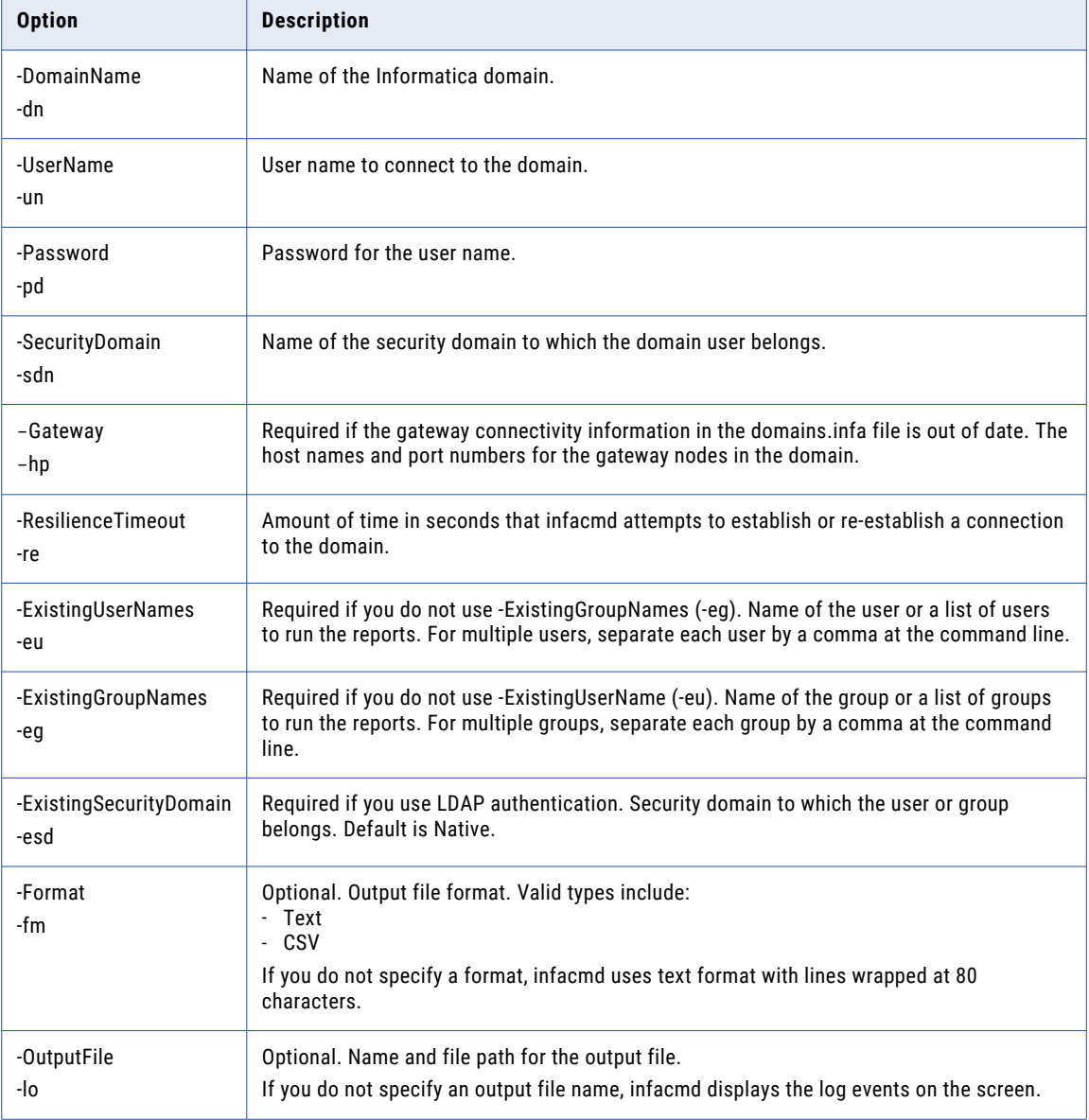

## <span id="page-76-0"></span>getUserGroupAssociation

Gets list of users that belong to the group or a list of groups associated with specified users. You can select the users or groups for which you want to generate report.

Users with the administrator role can run this command.

The infacmd aud getUserGroupAssociation command uses the following syntax:

```
getUserGroupAssociation
<-DomainName|-dn> domain_name
<-UserName|-un> user_name
<-Password|-pd> password
[<-SecurityDomain|-sdn> security_domain]
[<-Gateway|-hp> gateway host1:port gateway host2:port...]
[<-ResilienceTimeout|-re> timeout_period_in_seconds]
<<-ExistingUserNames|-eu> existing_user_names|
<-ExistingGroupNames|-eg> existing_group_names>
[<-ExistingSecurityDomain|-esd> existing_security_domain]
[<-Format|-fm> format_TEXT_CSV]
[<-OutputFile|-lo> output_file_name]
```
**Note:** The infacmd program uses the following common options to connect to the domain: domain name, user name, password, security domain, and resilience timeout. The table of options has brief descriptions. To see detailed descriptions, refer to ["Connecting](#page-62-0) to the Domain" on page 63.

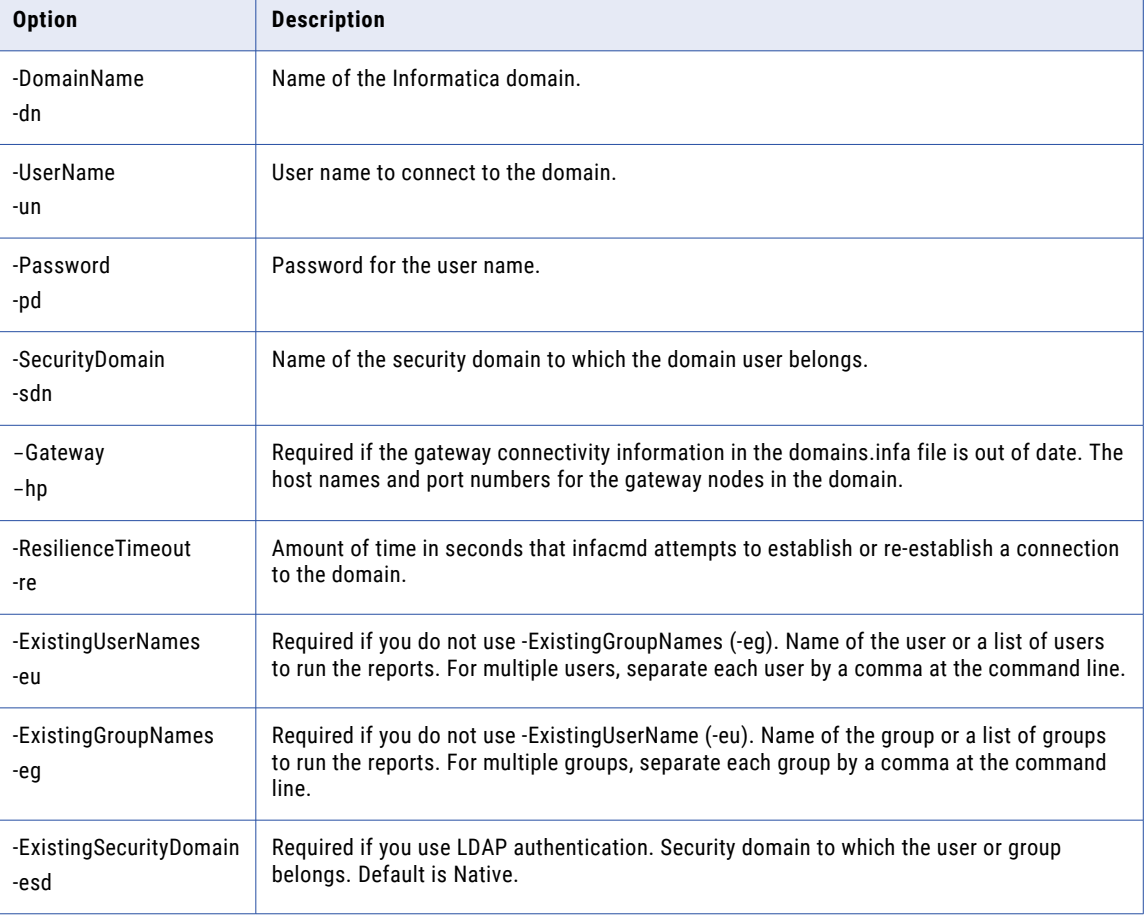

The following table describes infacmd aud getUserGroupAssociation options and arguments:

<span id="page-77-0"></span>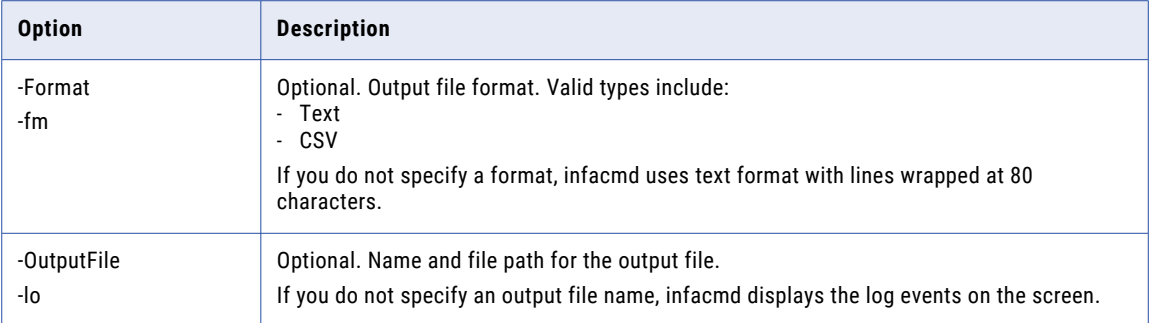

## getUserGroupAssociationForRoles

Gets list of roles assigned to users and groups. You can select the roles for which you want to generate report.

Users with the administrator role can run this command.

The infacmd aud getUserGroupAssociationForRoles command uses the following syntax:

```
getUserGroupAssociationForRoles
<-DomainName|-dn> domain_name
<-UserName|-un> user_name
<-Password|-pd> password
[<-SecurityDomain|-sdn> security_domain]
[<-Gateway|-hp> gateway_host1:port gateway_host2:port...]
[<-ResilienceTimeout|-re> timeout_period_in_seconds]
<-RoleNames|-en> role_names
[<-Format|-fm> format_TEXT_CSV]
[<-OutputFile|-lo> output_file_name]
```
**Note:** The infacmd program uses the following common options to connect to the domain: domain name, user name, password, security domain, and resilience timeout. The table of options has brief descriptions. To see detailed descriptions, refer to ["Connecting](#page-62-0) to the Domain" on page 63.

The following table describes infacmd aud getUserGroupAssociationForRoles options and arguments:

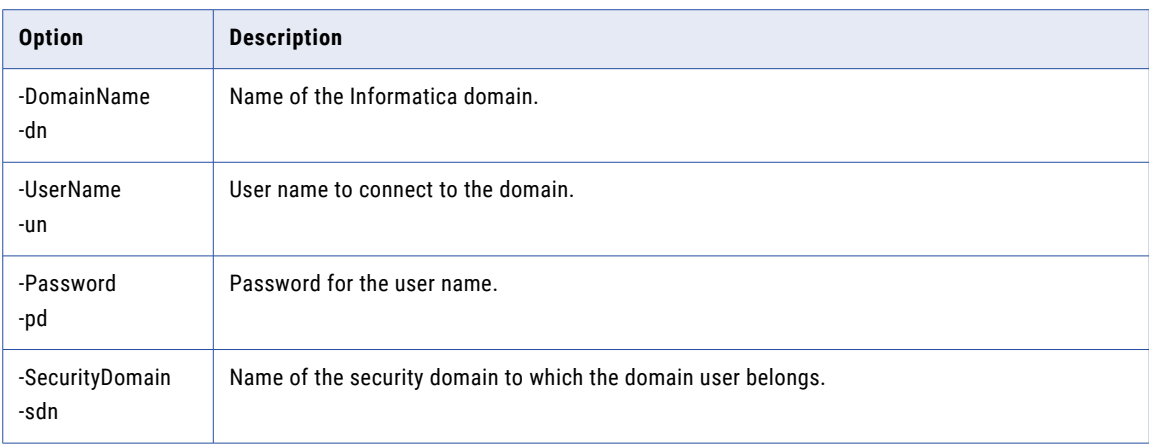

<span id="page-78-0"></span>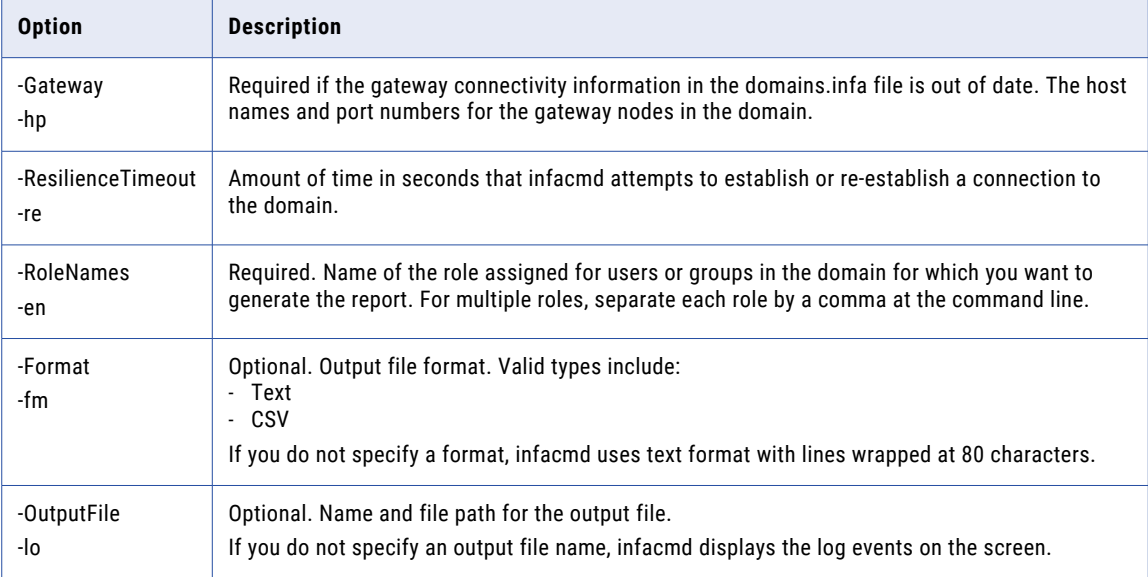

#### getUsersPersonalInfo

Gets user information in the domain. The report displays the full name, security domain, description, contact details, and user status. If you run the report for users, the report displays the user information for the specified users. If you run the report for groups, the report organizes user information for all users in the specified group. The report displays nested groups separately.

Users with the administrator role can run this command.

The infacmd aud getUsersPersonalInfo command uses the following syntax:

```
getUsersPersonalInfo
<-DomainName|-dn> domain_name
<-UserName|-un> user_name
<-Password|-pd> password
[<-SecurityDomain|-sdn> security_domain]
[<-Gateway|-hp> gateway_host1:port gateway_host2:port...]
[<-ResilienceTimeout|-re> timeout_period_in_seconds]
<<-ExistingUserNames|-eu> existing_user_names|
<-ExistingGroupNames|-eg> existing_group_names>
[<-ExistingSecurityDomain|-esd> existing_security_domain]
[<-Format|-fm> format_TEXT_CSV]
[<-OutputFile|-lo> output_file_name]
```
**Note:** The infacmd program uses the following common options to connect to the domain: domain name, user name, password, security domain, and resilience timeout. The table of options has brief descriptions. To see detailed descriptions, refer to ["Connecting](#page-62-0) to the Domain" on page 63.

The following table describes infacmd aud getUsersPersonalInfo options and arguments:

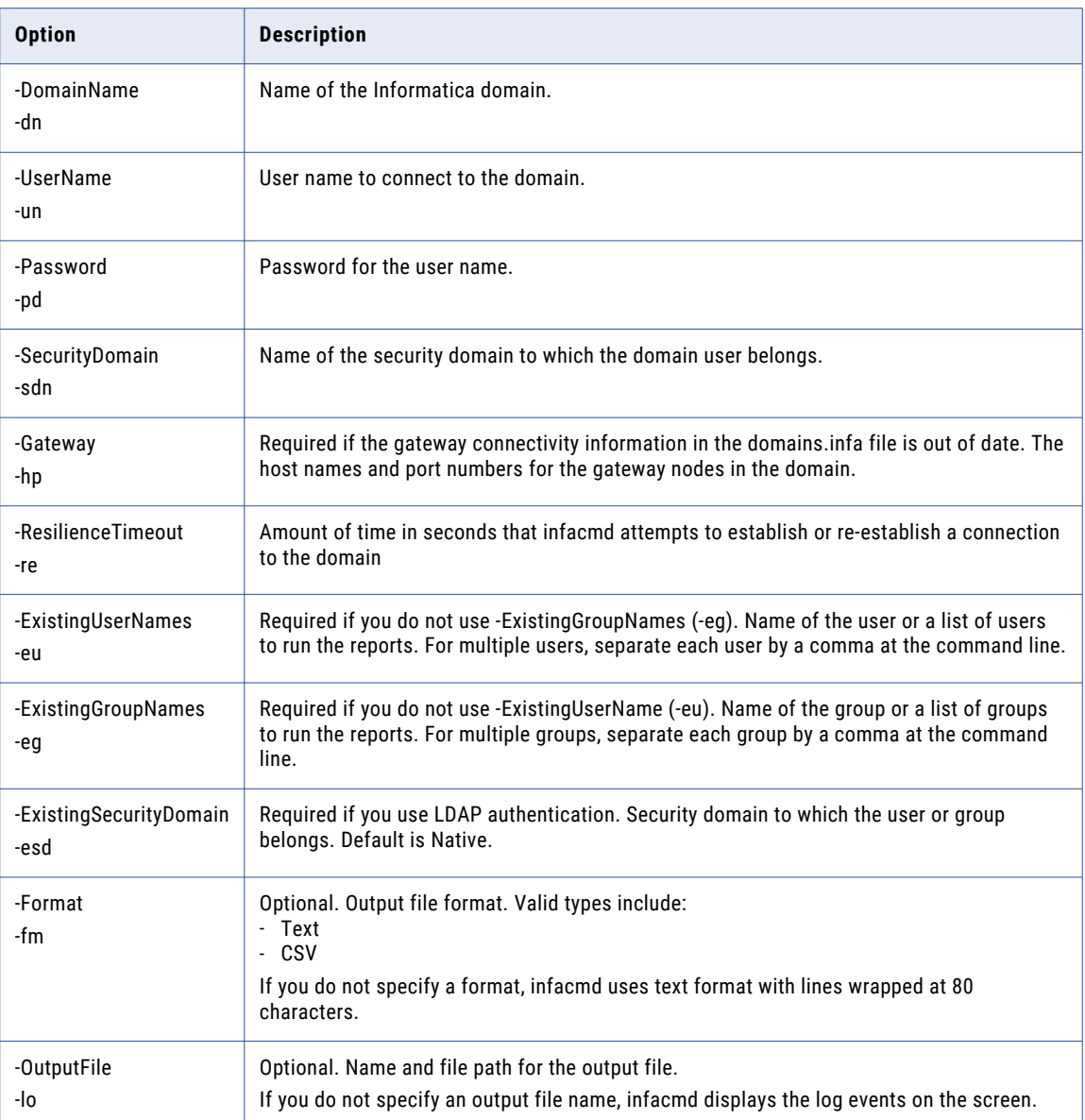

#### CHAPTER 8

# infacmd autotune Command Reference

This chapter includes the following topic:

**•** Autotune, 81

#### Autotune

Configures services and connections with recommended settings based on the deployment type. Changes take effect after you recycle the services.

For each specified service, the changes to the service take effect on all nodes that are currently configured to run the service, and the changes affect all service processes.

The infacmd autotune Autotune command uses the following syntax:

Autotune <-DomainName|-dn> domain\_name <-UserName|-un> user\_name <-Password|-pd> password [<-SecurityDomain|-sdn> security\_domain] [<-ResilienceTimeout|-re> timeout\_period\_in\_seconds] <-Size|-s> tuning\_size\_name [<-ServiceNames|-sn> service\_names] [<-BlazeConnectionNames|-bcn> connection\_names] [<-SparkConnectionNames|-scn> connection\_names] [<-All|-a> yes\_or\_no]

The infacmd program uses the following common options to connect to the domain: domain name, user name, password, security domain, and resilience timeout. The table of options has brief descriptions. To see more information about connecting to the domain, see the Command Reference.

The following table describes infacmd autotune Autotune options and arguments:

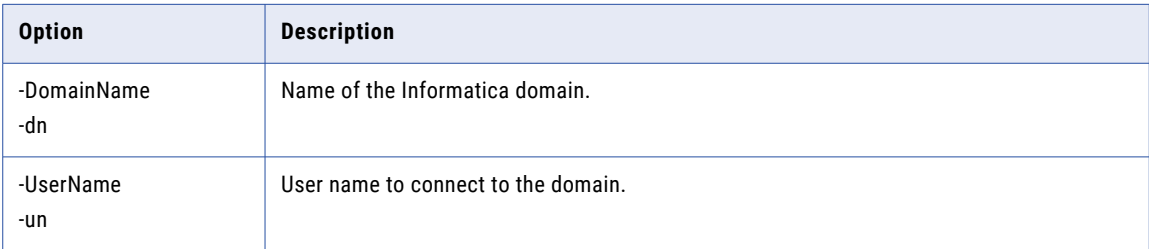

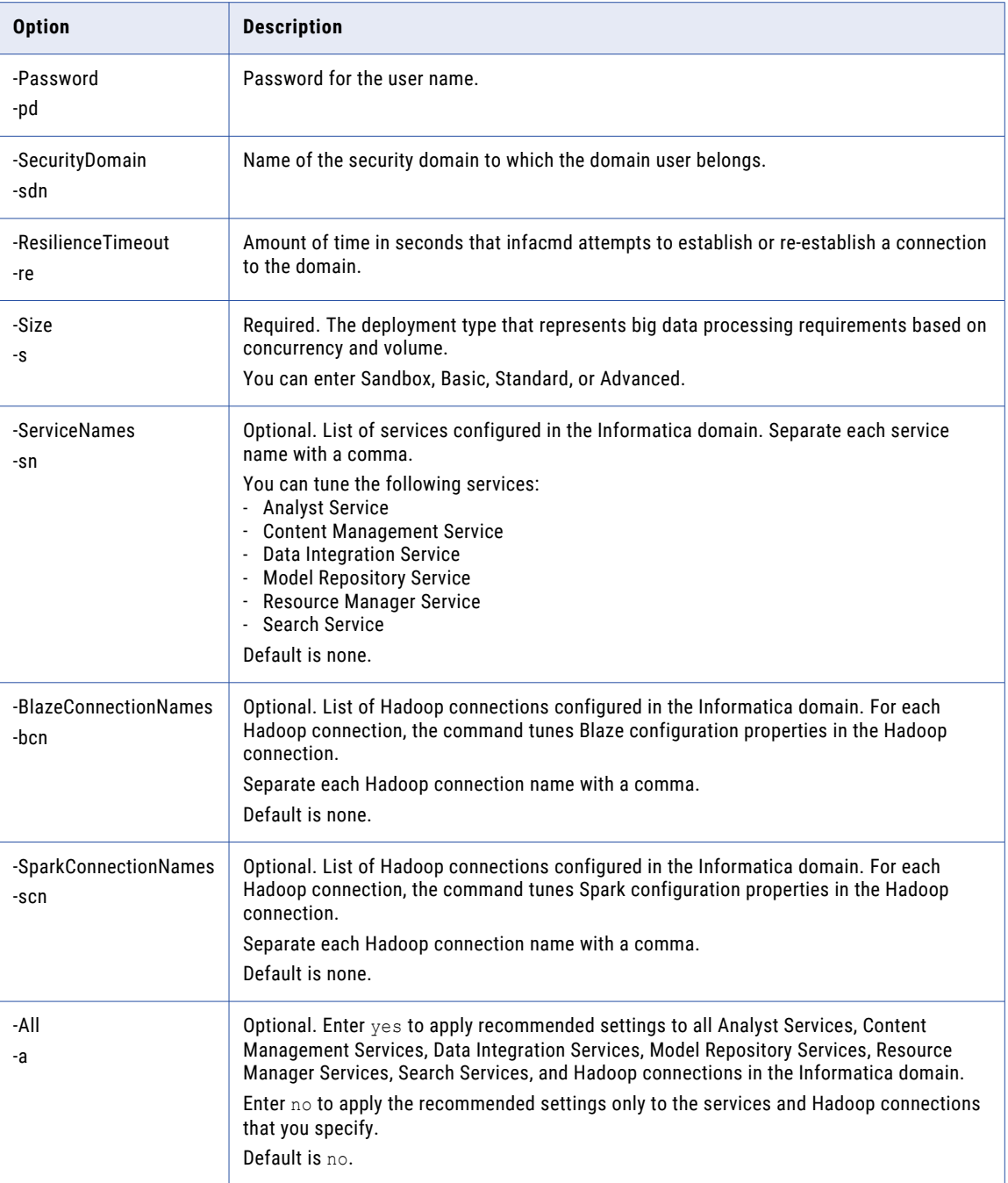

#### CHAPTER 9

# Infacmd bg Command Reference

This chapter includes the following topics:

- **•** upgradeRepository, 83
- **•** [deleteAuditHisotry,](#page-83-0) 84
- **•** [listGlossary,](#page-84-0) 85
- **•** [exportGlossary,](#page-85-0) 86
- **•** [importGlossary,](#page-87-0) 88

#### upgradeRepository

Upgrades the business glossary data in the Model repository. Run this command after you upgrade the domain and Model Repository Service.

The infacmd bg upgradeRepository command uses the following syntax:

```
upgradeRepository
<-DomainName|-dn> domain_name
<-UserName|-un> user_name
<-Password|-pd> Password
[<-SecurityDomain|-sdn> security_domain]
<-AtServiceName|-atn> Analyst_service_name
```
**Note:** The infacmd program uses the following common options to connect to the domain: domain name, user name, password, security domain, and resilience timeout. The table of options has brief descriptions. To see detailed descriptions, refer to ["Connecting](#page-62-0) to the Domain" on page 63.

The following table describes infacmd bg upgradeRepository options and arguments:

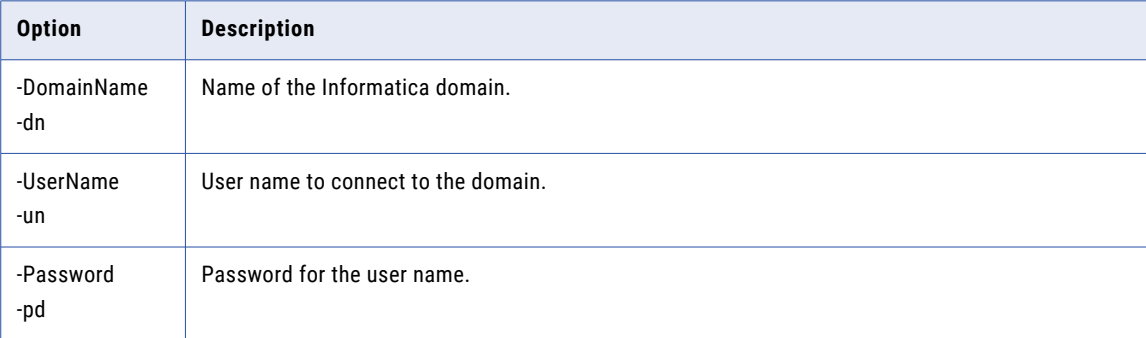

<span id="page-83-0"></span>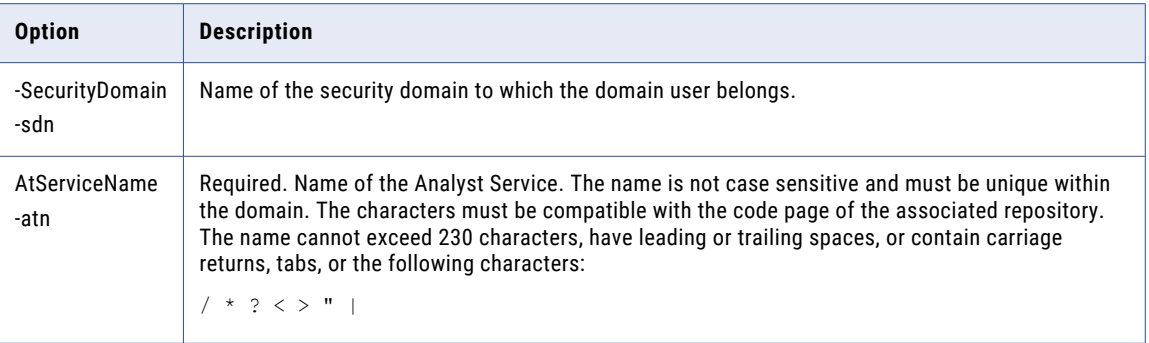

### deleteAuditHisotry

Deletes the audit history of a glossary from the Analyst tool.

The infacmd bg deleteAuditHistory command uses the following syntax:

```
deleteAuditHistory
<-DomainName|-dn> domain_name
<-UserName|-un> user_name
<-Password|-pd> Password
[<-SecurityDomain|-sdn> security_domain]
<-AtServiceName|-atn> Analyst_service_name
<-GlossaryIdentity|-gi> Glossary_Identity
```
**Note:** The infacmd program uses the following common options to connect to the domain: domain name, user name, password, security domain, and resilience timeout. The table of options has brief descriptions. To see detailed descriptions, refer to ["Connecting](#page-62-0) to the Domain" on page 63.

The following table describes infacmd bg deleteAuditHistory options and arguments:

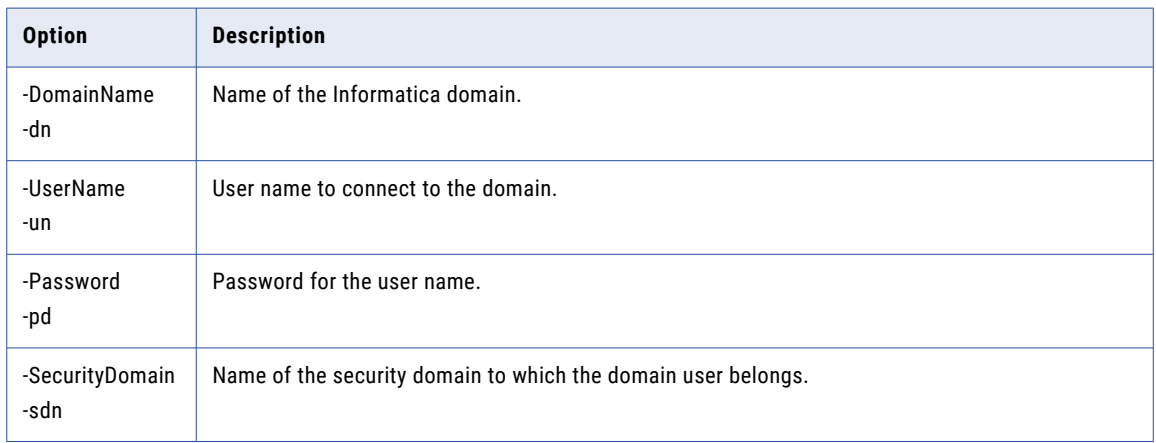

<span id="page-84-0"></span>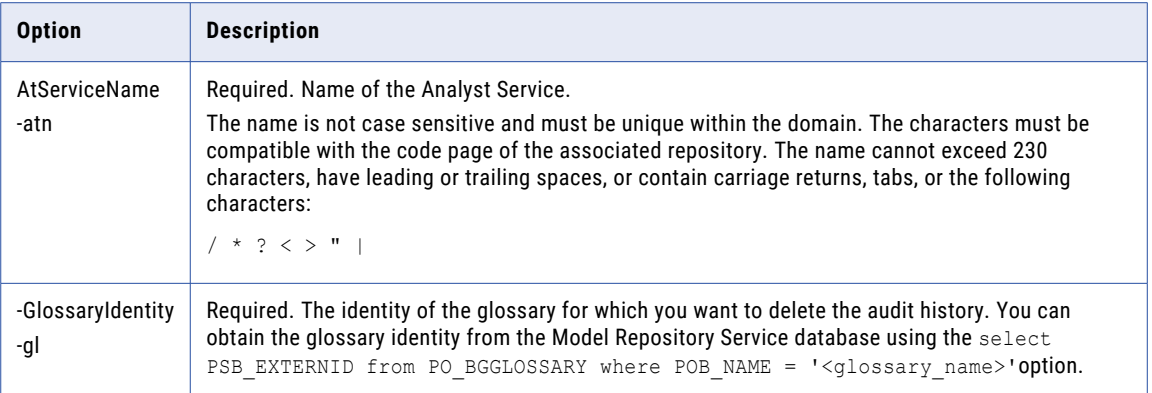

## listGlossary

Displays a list of the business glossaries available in the Analyst tool as a standard output. Each glossary name is displayed as a separate line.

The infacmd bg listGlossary command uses the following syntax:

```
listGlossary
<-DomainName|-dn> domain_name
<-UserName|-un> user_name
<-Password|-pd> Password
[<-SecurityDomain|-sdn> security_domain]
<-AtServiceName|-atn> Analyst_service_name
```
**Note:** The infacmd program uses the following common options to connect to the domain: domain name, user name, password, security domain, and resilience timeout. The table of options has brief descriptions. To see detailed descriptions, refer to ["Connecting](#page-62-0) to the Domain" on page 63.

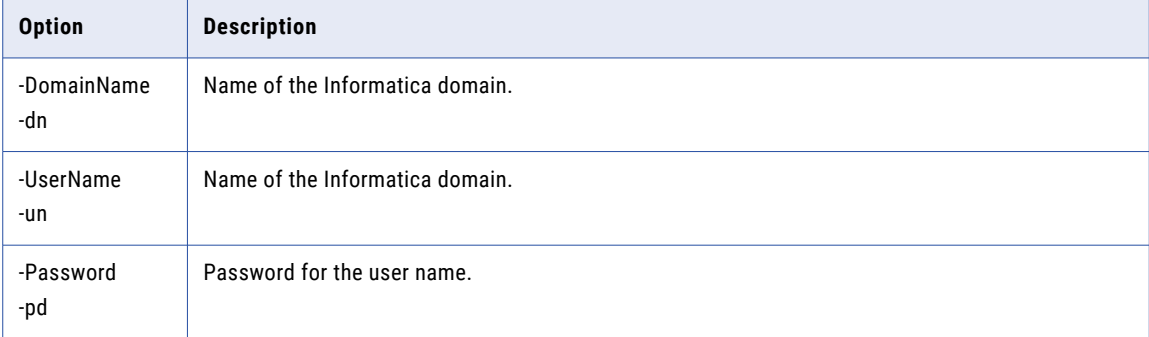

The following table describes infacmd bg upgradeRepository options and arguments:

<span id="page-85-0"></span>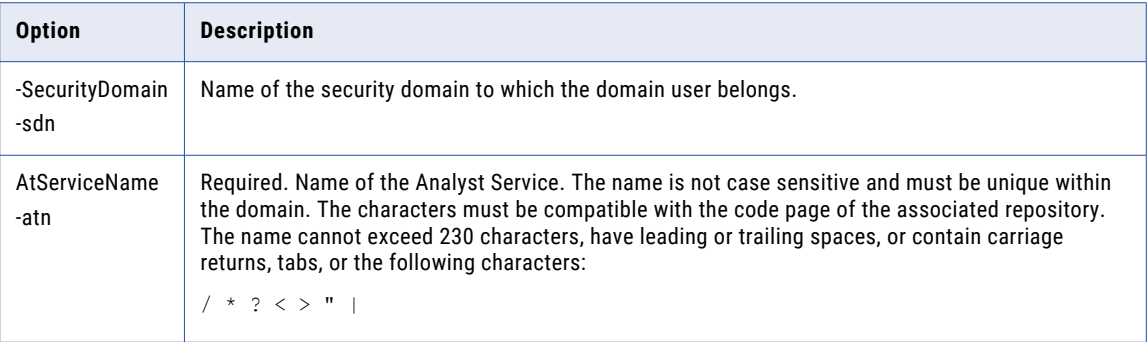

#### exportGlossary

Exports the business glossaries available in the Analyst tool. The Analyst tool exports business glossary data in the .xlsx or .zip format based on the options that you specify.

The infacmd bg exportGlossary command uses the following syntax:

```
exportGlossary
```

```
<-DomainName|-dn> domain_name
<-UserName|-un> user_name
<-Password|-pd> Password
[<-SecurityDomain|-sdn> security_domain]
<-AtServiceName|-atn> Analyst_service_name
[<-GlossaryList|-gl> Glossary_list]
[<-Delimiter|-dl> Glossary_name_delimiter]
[\langle-IncludeCrossGlossaryLinks|-cql> Include cross qlossary links true false]
[<-IncludeAuditHistory|-ah> Include_audit_history_true_false]
[<-IncludeAttachment|-att> Include_attachments_true_false]
[<-IncludeOnlyTemplate|-tem> Include_templates_only_true_false]
[<-ExportasPlainTextOnly|-ept> Export_richtext_as_plain_text_true_false]
.<br>[<-status|-s> Status of assets]
[<-phase|-p> Phase_of_assets]
<-ExportFilePath|-ep> Export_path
```
**Note:** The infacmd program uses the following common options to connect to the domain: domain name, user name, password, security domain, and resilience timeout. The table of options has brief descriptions. To see detailed descriptions, refer to ["Connecting](#page-62-0) to the Domain" on page 63.

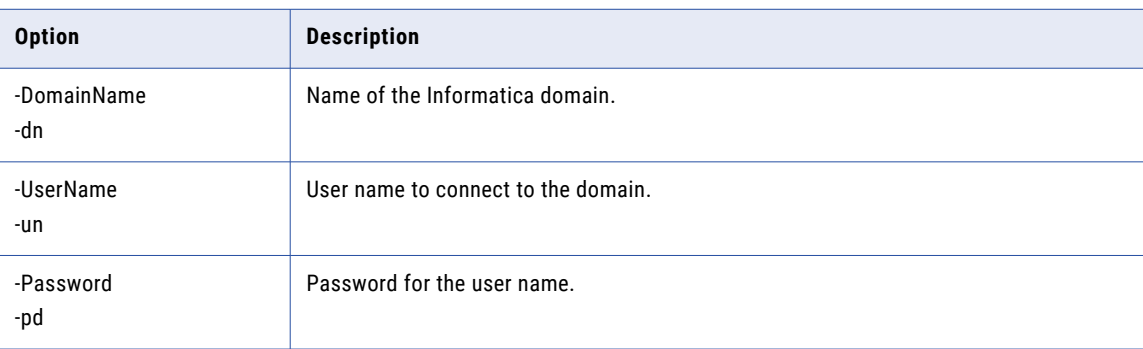

The following table describes infacmd bg exportGlossary options and arguments:

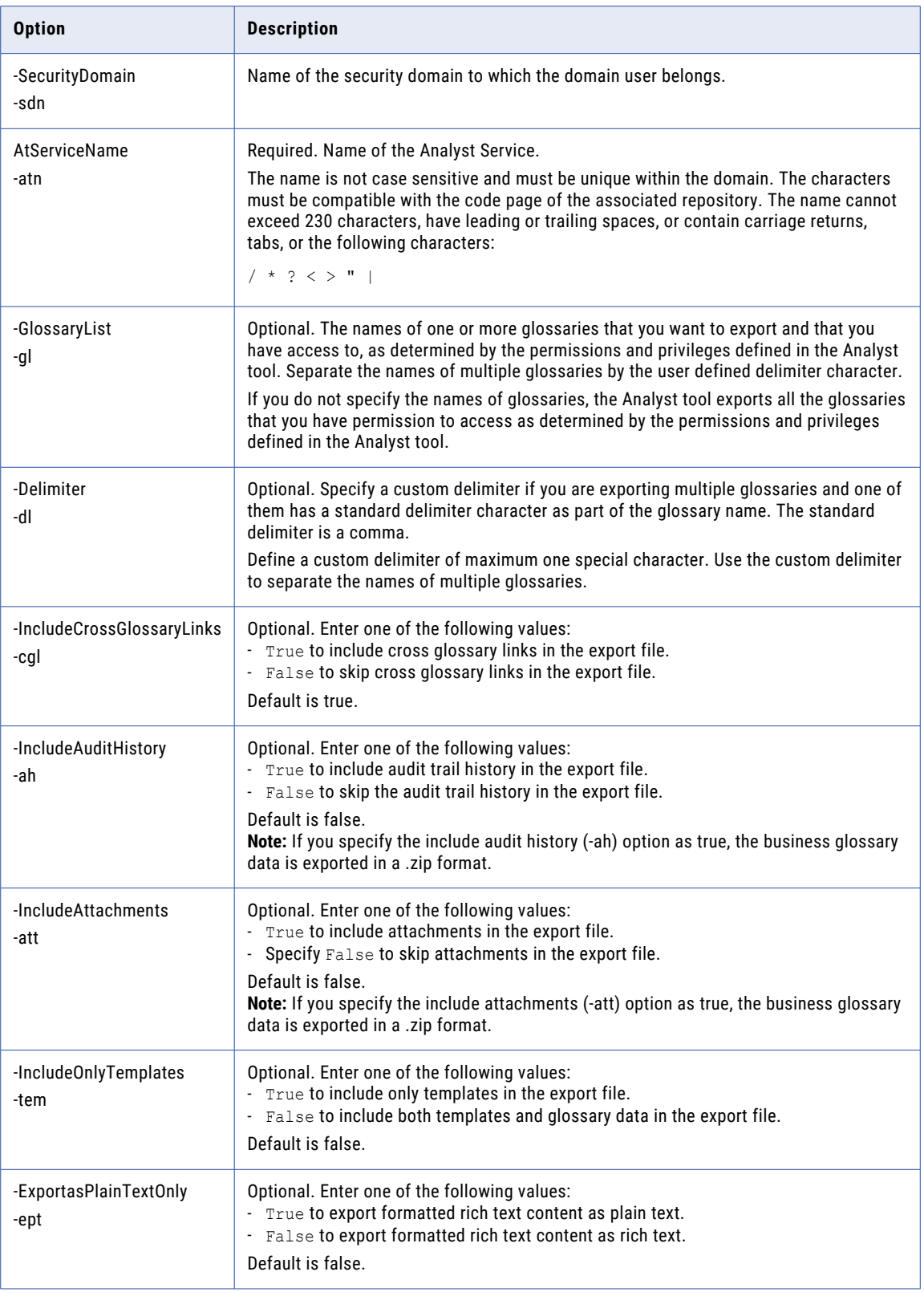

<span id="page-87-0"></span>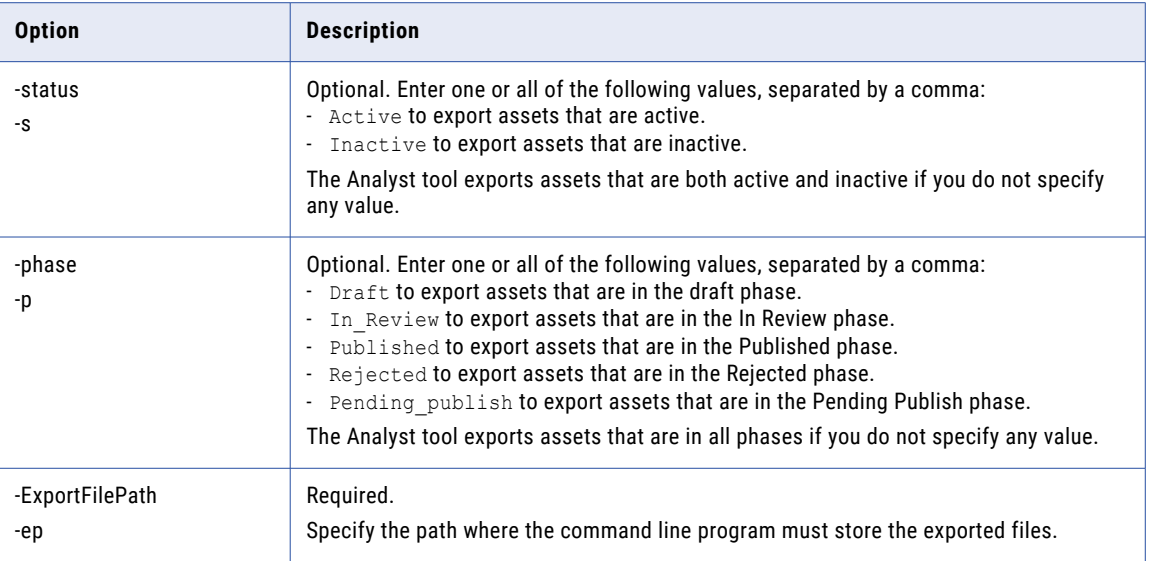

### importGlossary

Imports business glossaries from .xlsx or .zip files that were exported from the Analyst tool.

The infacmd bg importGlossary command uses the following syntax:

```
importGlossary
```

```
<-DomainName|-dn> domain_name
<-UserName|-un> user_name
<-Password|-pd> Password
[<-SecurityDomain|-sdn> security_domain]
<-AtServiceName|-atn> Analyst_service_name
[<-GlossaryList|-gl> Glossary_list]
[<-Delimiter|-dl> Glossary_name_delimiter]
[<-IncludeCrossGlossaryLinks|-cgl> Include_cross_glossary_links_true_false]
[<-IncludeAuditHistory|-ah> Include_audit_history_true_false]
[<-IncludeAttachment|-att> Include_attachments_true_false]
[<-IncludeOnlyTemplate|-tem> Include_templates_only_true_false]
[<-IncludeRichTextContentforConflictingAssets|-irt>
Include richtextcontent conflicting assets true false]
<-ImportFilePath|-ip> Import_path
[<-ResolutionOnMatchByName|-rmn> Copy_or_replace_or_skip_assets_by_name]
[<-ResolutionOnMatchById|-rmi> Copy_or_replace_or_skip_assets_by_id]
```
**Note:** The infacmd program uses the following common options to connect to the domain: domain name, user name, password, security domain, and resilience timeout. The table of options has brief descriptions. To see detailed descriptions, refer to ["Connecting](#page-62-0) to the Domain" on page 63.

The following table describes infacmd bg importGlossary options and arguments:

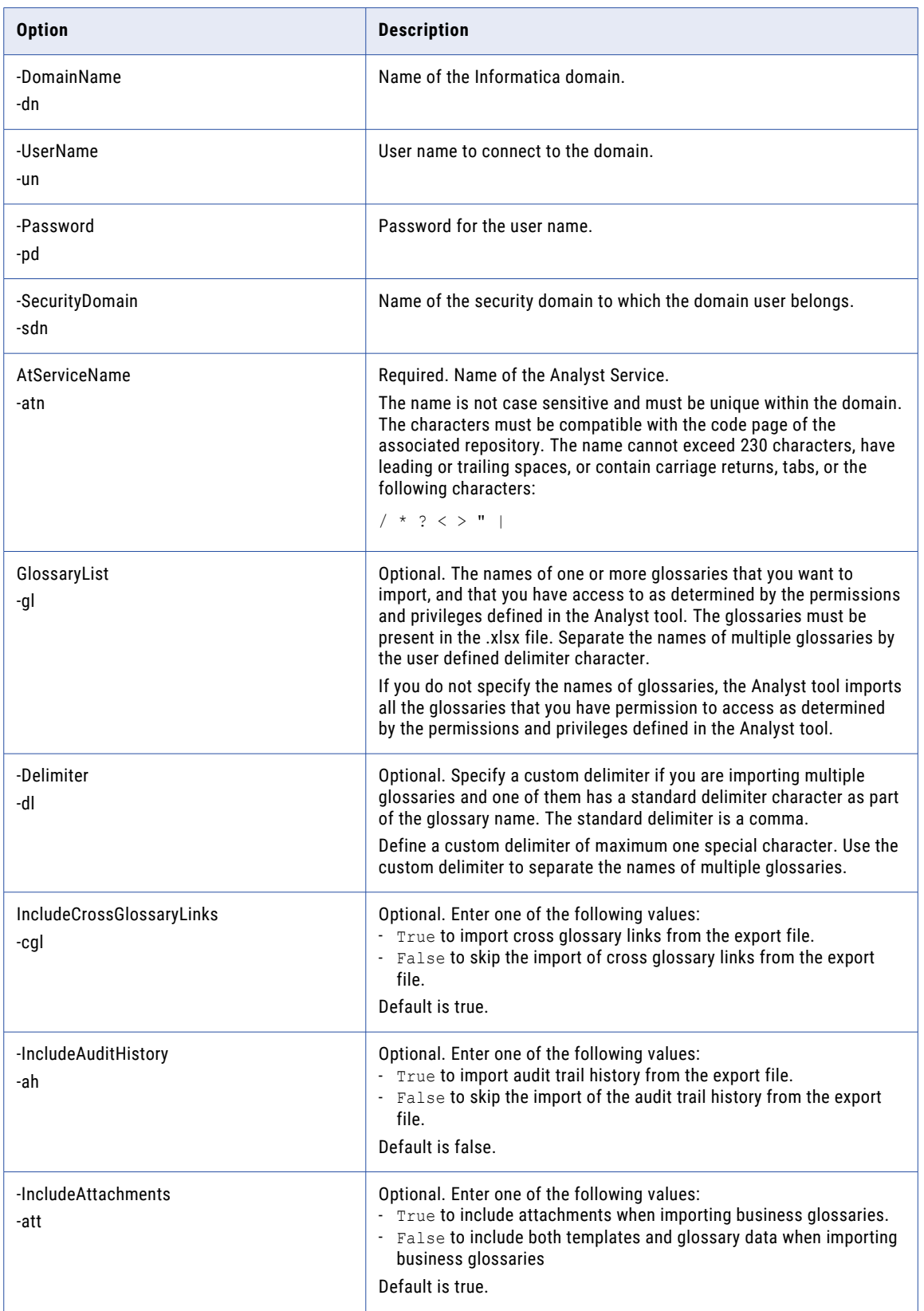

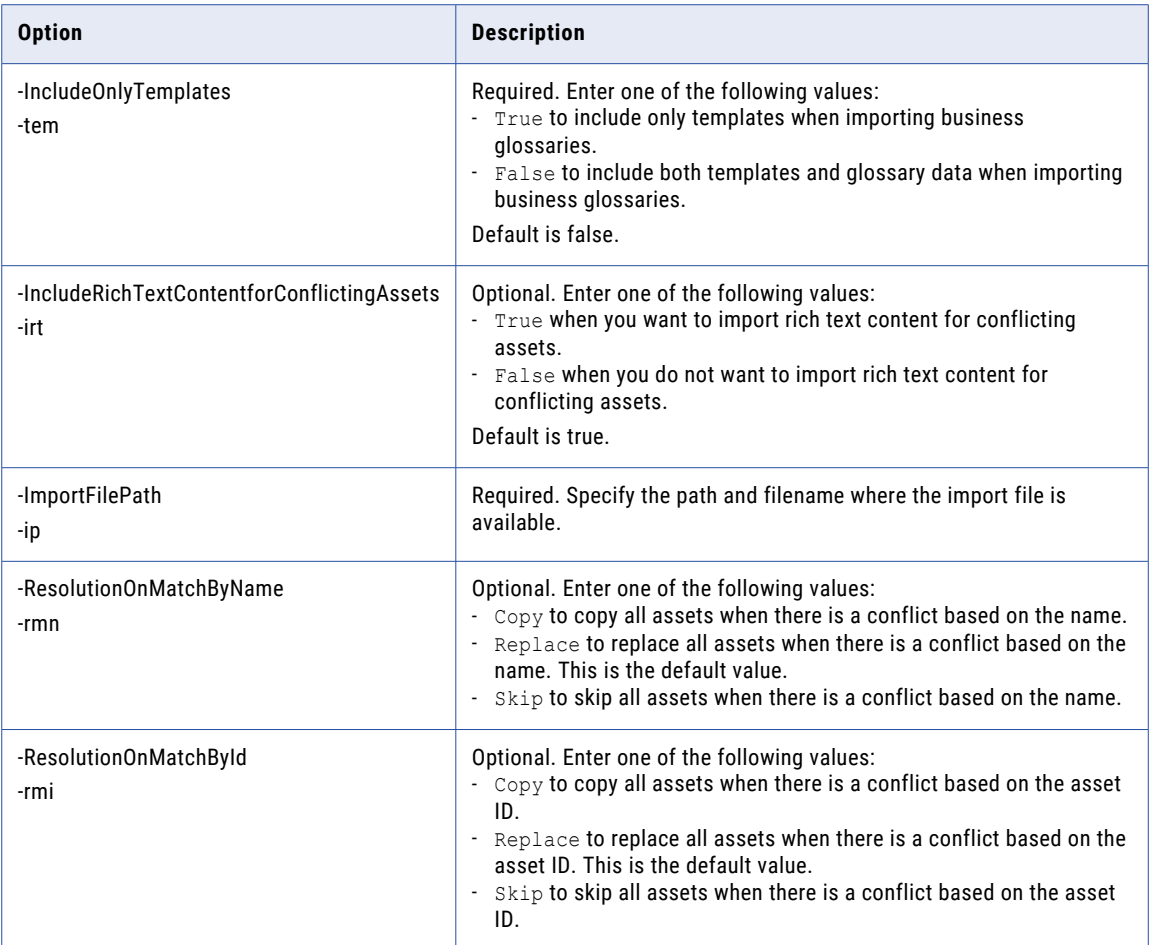

#### CHAPTER 10

# infacmd ccps Command Reference

This chapter includes the following topics:

- **•** deleteClusters, 91
- **•** [listClusters,](#page-92-0) 93
- **•** [updateADLSCertificate,](#page-93-0) 94

#### deleteClusters

Deletes clusters created by the cluster workflow from the cloud platform.

The infacmd ccps deleteClusters command uses the following syntax:

```
deleteClusters
<-DomainName|-dn> domain_name
<-ServiceName|-sn> service_name
<-UserName|-un> user_name
<-Password|-pd> password
<-CloudProvisioningConfigurationID|-cpcid> cloud_provisioning_configuration_id
<-ClusterIDs|-cids> cluster_ids
[<-SecurityDomain|-sdn> security_domain]
[<-ResilienceTimeout|-re> timeout_period_in_seconds]
```
**Note:** When you use this command to delete clusters on the Azure cloud platform, the process blocks any other command through the command shell until the Azure cloud platform completes the process to release cluster resources. This process could take several minutes. If you try to kill the command using CTRL-C, and then re-run the command, the same time delay and block apply.

The following table describes infacmd ccps deleteClusters options and arguments:

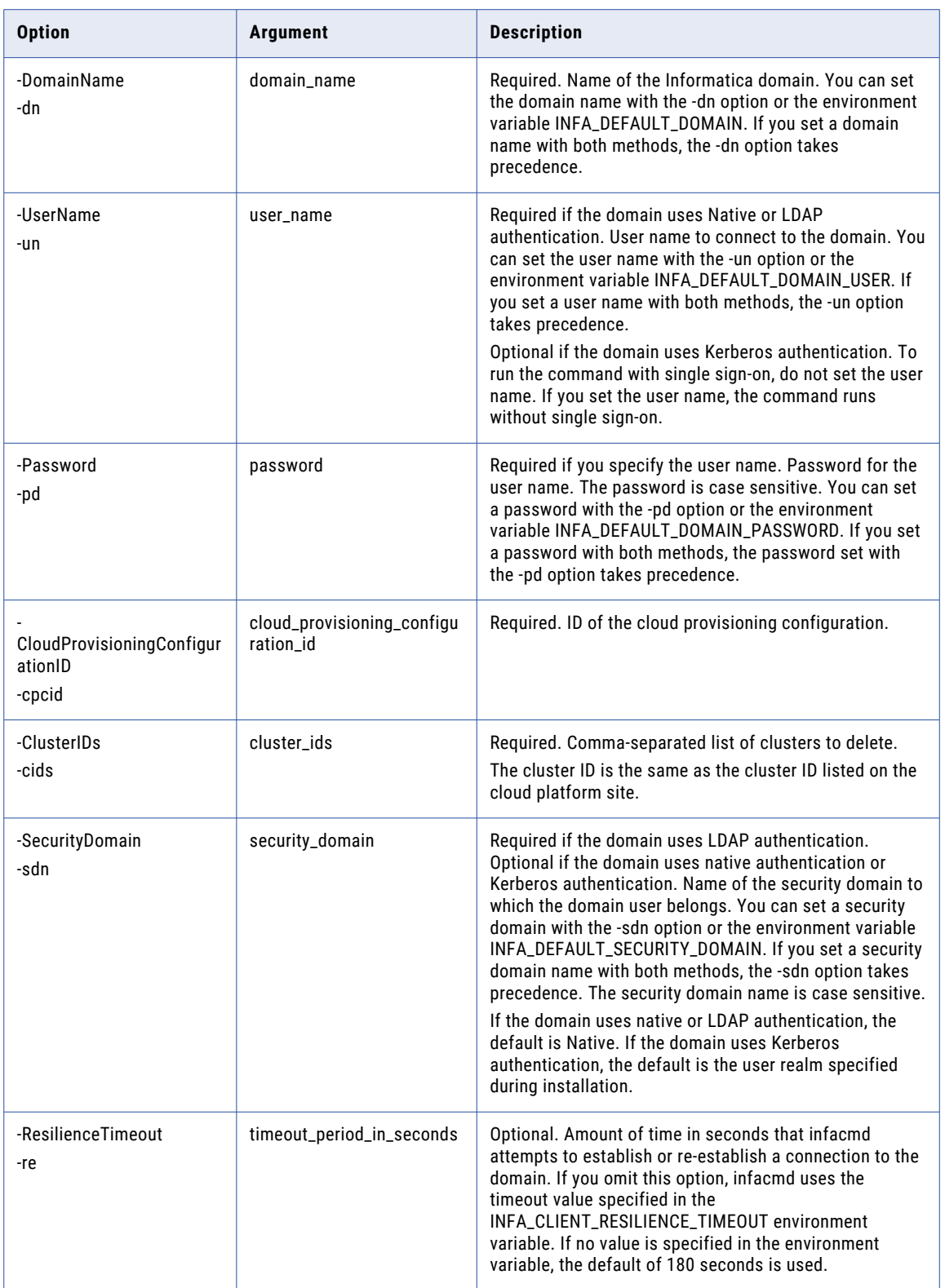

<span id="page-92-0"></span>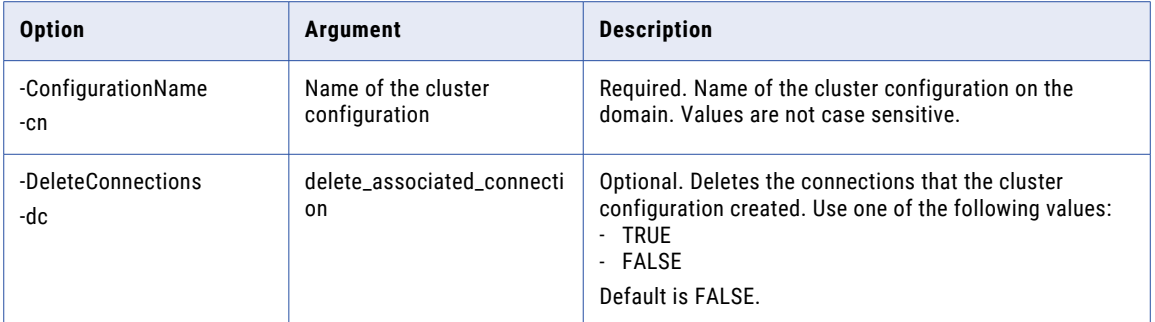

### **listClusters**

Lists clusters that the cluster workflow creates and that exist on the cloud platform.

The infacmd ccps listClusters command uses the following syntax:

```
listClusters
<-DomainName|-dn> domain_name
<-ServiceName|-sn> service_name
<-UserName|-un> user_name
<-Password|-pd> password
<-CloudProvisioningConfigurationID|-cpcid> cloud_provisioning_configuration_id
[<-SecurityDomain|-sdn> security_domain]
[<-ResilienceTimeout|-re> timeout_period_in_seconds]
```
The following table describes infacmd ccps listClusters options and arguments:

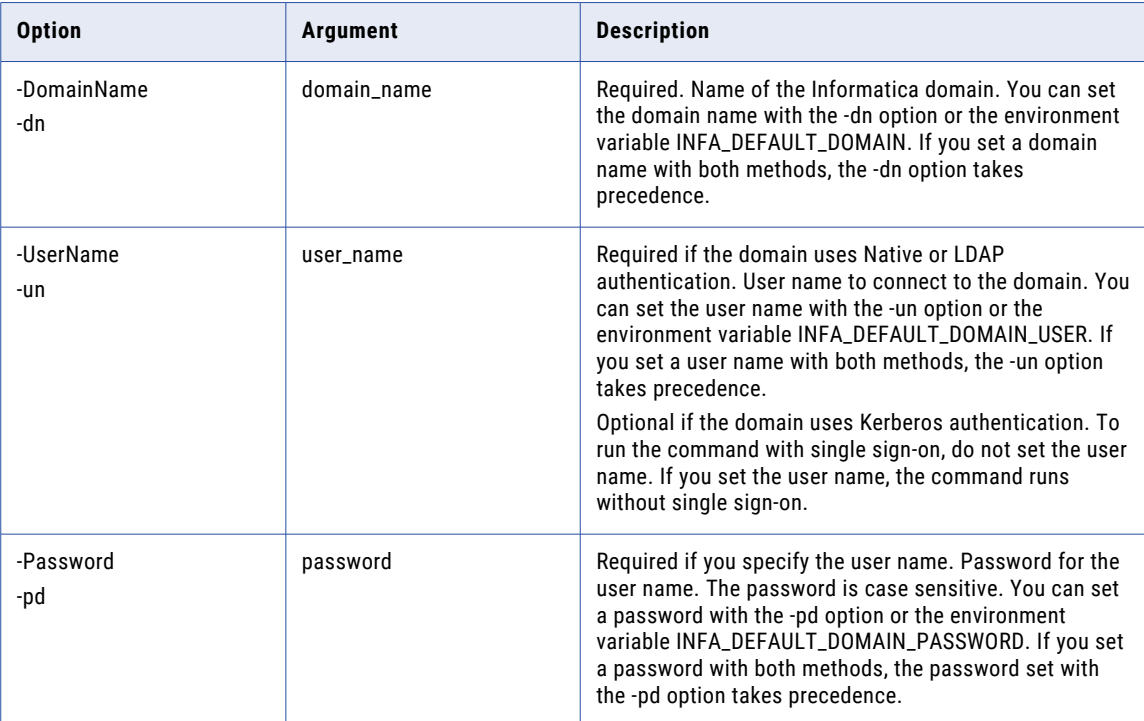

<span id="page-93-0"></span>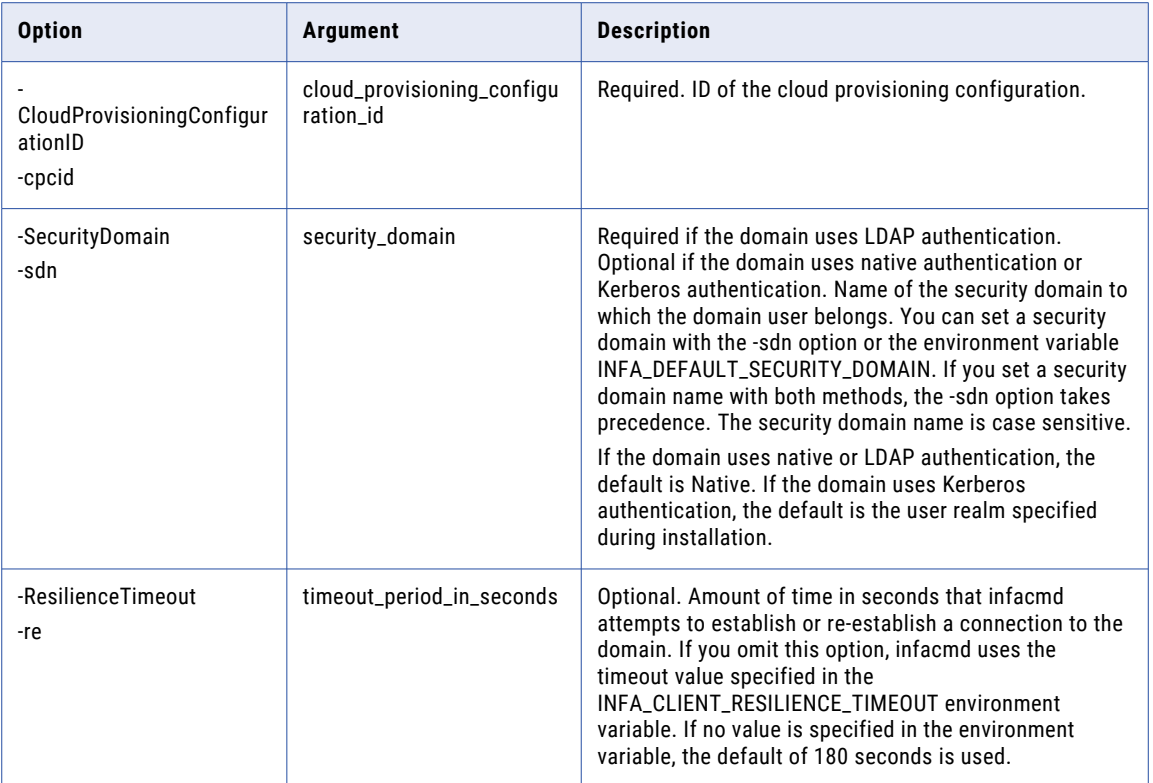

## updateADLSCertificate

Updates the Azure Data Lake Service Principal certificate path in a cloud provisioning configuration.

The infacmd ccps updateADLSCertificate command uses the following syntax:

```
updateADLSCertificate
   <-DomainName|-dn> domain_name
    <-UserName|-un> user_name
   <-Password|-pd> password
   <-CloudProvisioningConfigurationID|-cpcid> cloud_provisioning_configuration_id
   <-CertificateFilePath|-certPath> certificate_file_path
    [<-SecurityDomain|-sdn> security_domain]
    [<-ResilienceTimeout|-re> timeout_period_in_seconds]
```
The following table describes infacmd ccps updateADLSCertificate options and arguments:

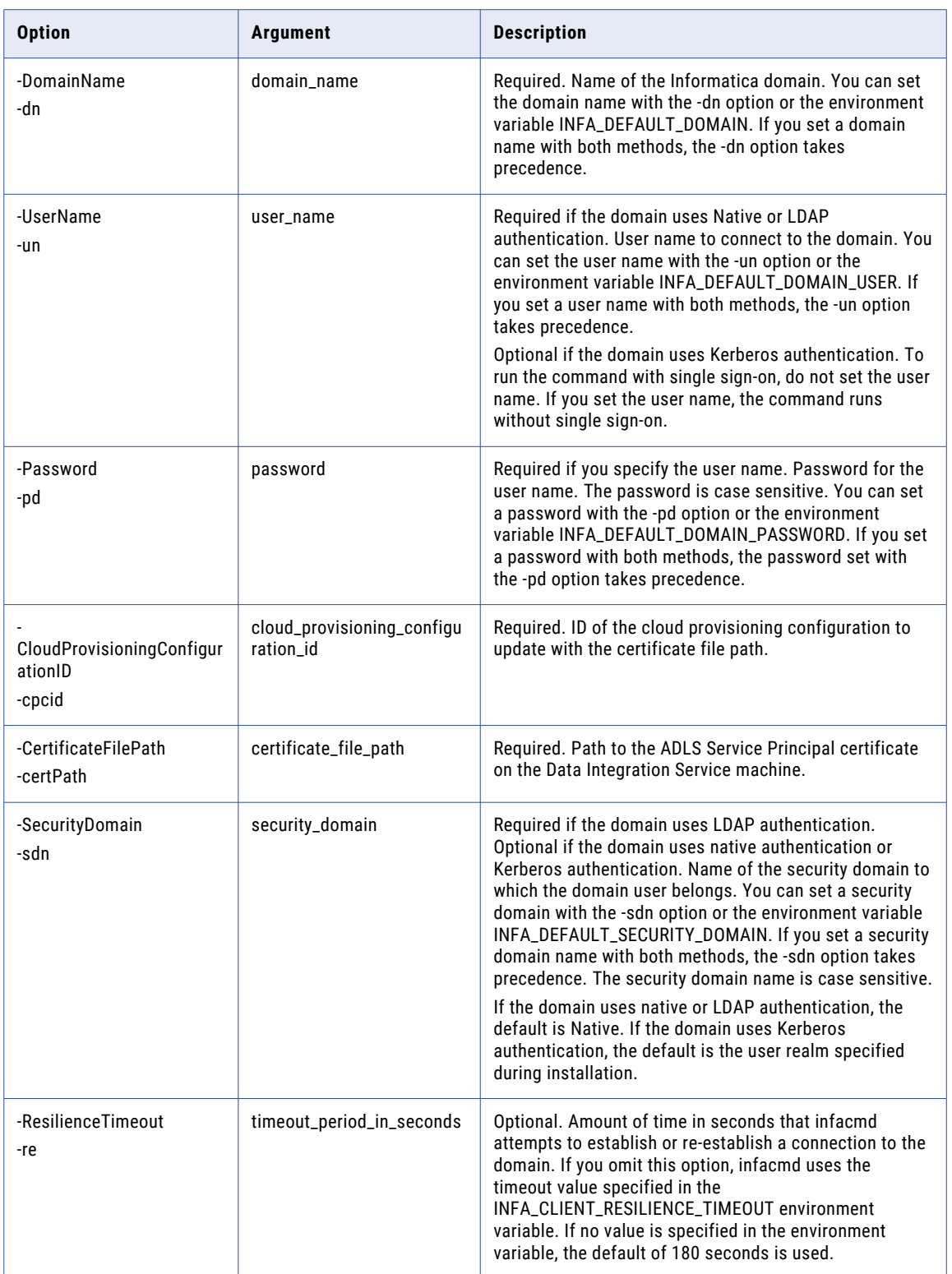

#### CHAPTER 11

# infacmd cluster Command Reference

This chapter includes the following topics:

- **•** createConfiguration, 96
- **•** [createConfigurationWithParams,](#page-98-0) 99
- **•** [deleteConfiguration,](#page-100-0) 101
- **•** [clearConfigurationProperties,](#page-102-0) 103
- **•** [exportConfiguration,](#page-103-0) 104
- **•** [listAssociatedConnections,](#page-105-0) 106
- **•** [listConfigurationGroupPermissions,](#page-106-0) 107
- **•** [listConfigurationSets,](#page-108-0) 109
- **•** [listConfigurationProperties,](#page-109-0) 110
- **•** [listConfigurations,](#page-111-0) 112
- **•** [listConfigurationUserPermissions,](#page-112-0) 113
- **•** [refreshConfiguration,](#page-114-0) 115
- **•** [setConfigurationPermissions,](#page-116-0) 117
- **•** [setConfigurationProperties,](#page-118-0) 119
- **•** [updateConfiguration,](#page-120-0) 121

#### createConfiguration

Imports cluster information directly from a cluster or from a cluster archive file.

The cluster configuration is an object in the domain that contains configuration information about the compute cluster.

The infacmd cluster createConfiguration command uses the following syntax:

```
createConfiguration
<-DomainName|-dn> domain_name
<-UserName|-un> user_name
<-Password|-pd> password
[<-SecurityDomain|-sdn> security_domain]
[<-ResilienceTimeout|-re> timeout_period_in_seconds]
<-ConfigurationName|-cn> configuration_name
```

```
[<-DistributionType|-dt> CDH|EMR|HDI|HDP|MAPR|DATAPROC|DATABRICKS]
[<-DistributionVersion|-dv> distribution_version]
[<-ClusterManagerUri|-uri> cluster_manager_uri]
[<-ClusterManagerUser|-cmu> cluster_manager_user]
[<-ClusterManagerPassword|-cmp> cluster_manager_password]
[<-ClusterName|-cln> cluster_name]
[<-FilePath|-path> file_path]
[<-createConnections|-cc> true|false]
```
The following table describes infacmd cluster createConfiguration options and arguments:

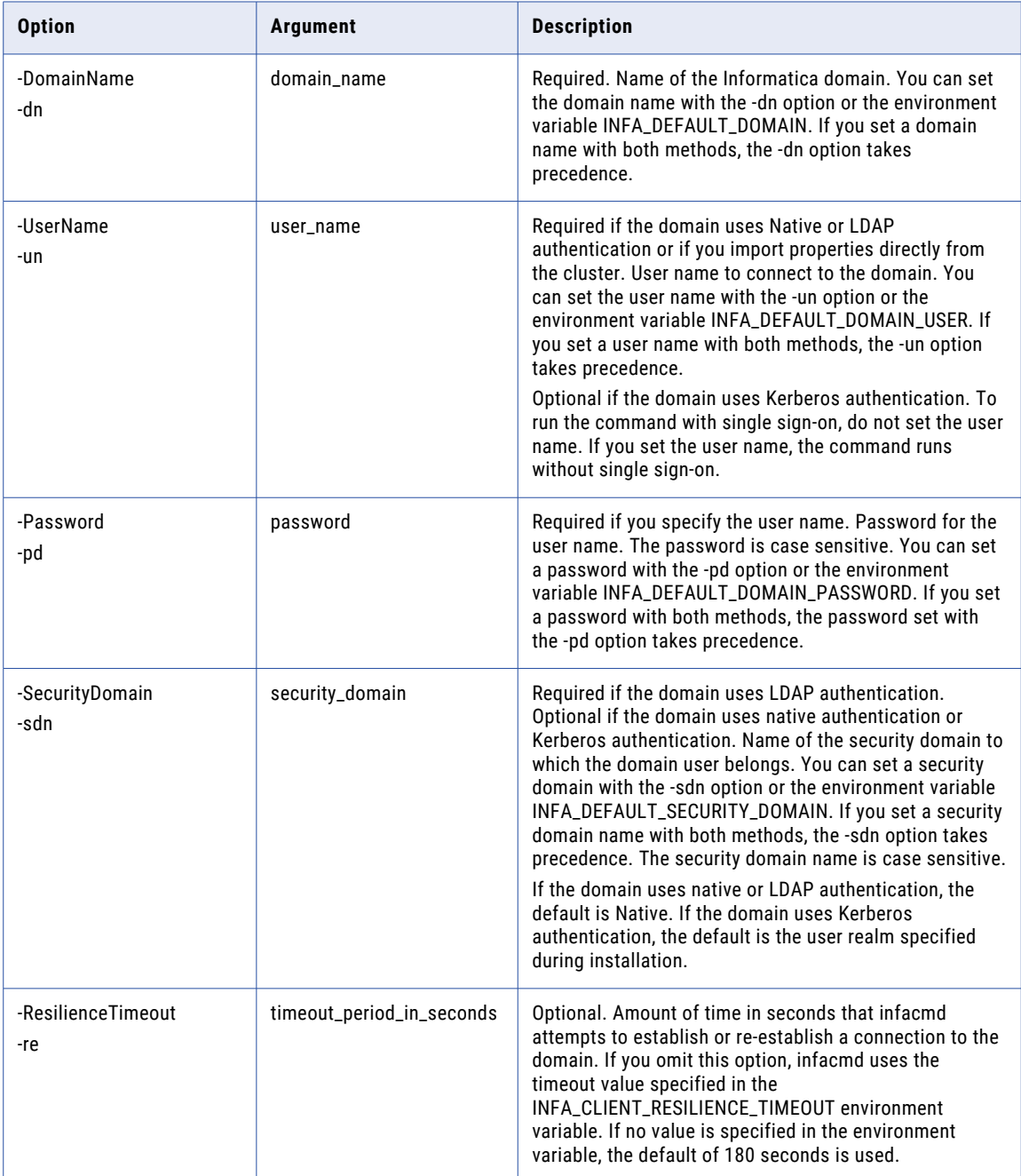

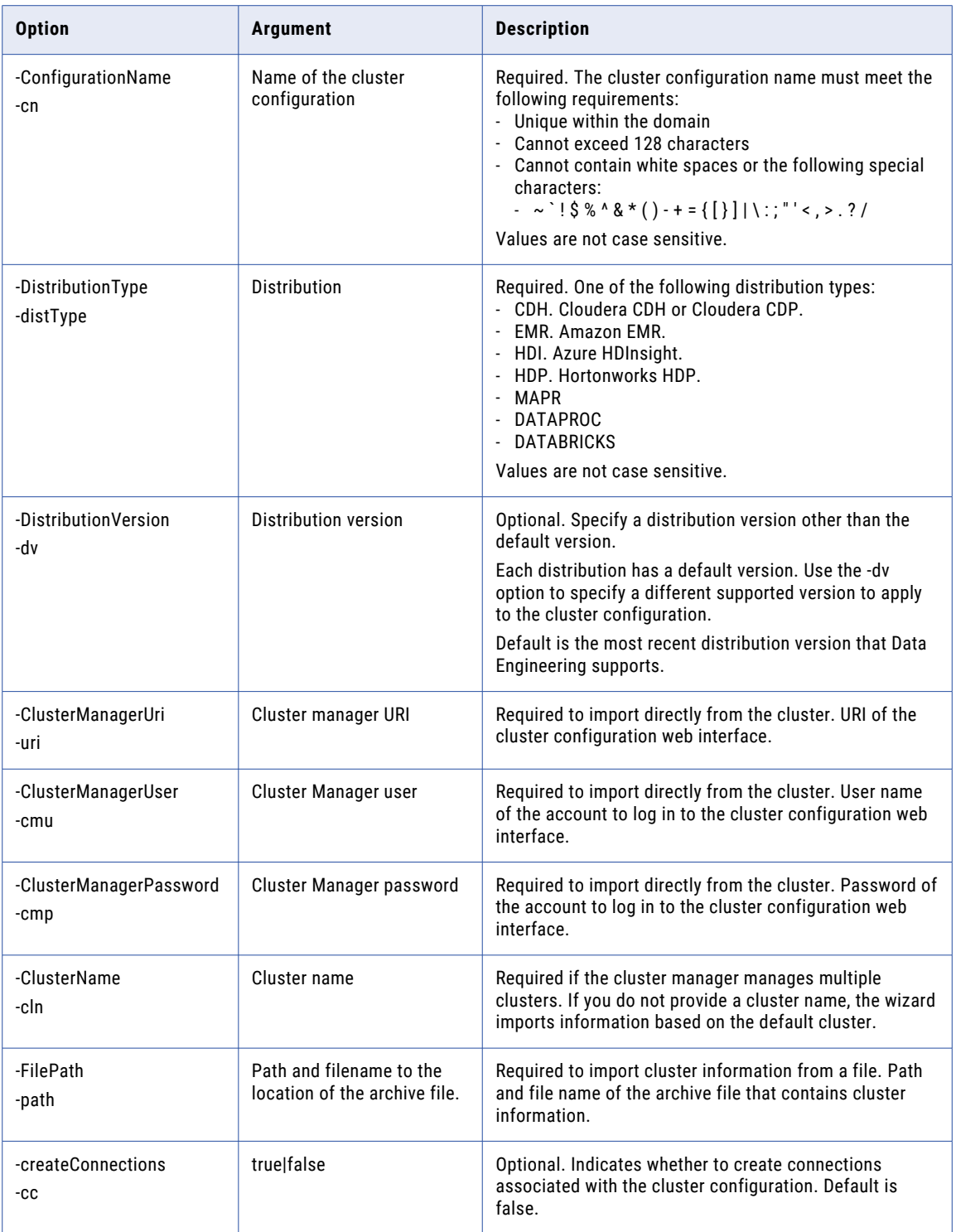

## <span id="page-98-0"></span>createConfigurationWithParams

Creates a cluster configuration through cluster parameters that you specify in the command line.

The cluster configuration is an object in the domain that contains configuration information about the compute cluster.

The infacmd cluster createConfigurationWithParams command uses the following syntax:

```
createConfigurationWithParams
<-DomainName|-dn> domain_name
<-UserName|-un> user_name
<-Password|-pd> password
[<-SecurityDomain|-sdn> security_domain]
[<-ResilienceTimeout|-re> timeout_period_in_seconds]
<-ConfigurationName|-cn> configuration_name
<-DistributionType|-dt> CDH|EMR|HDI|HDP|MAPR|DATAPROC|DATABRICKS
[<-DistributionVersion|-dv> distribution_version]
<-Parameters|-params> parameters, separated by space in the form of name=value.
Use single quote to escape any equal sign or space in the value.
```
The following table describes infacmd cluster createConfigurationWithParams options and arguments:

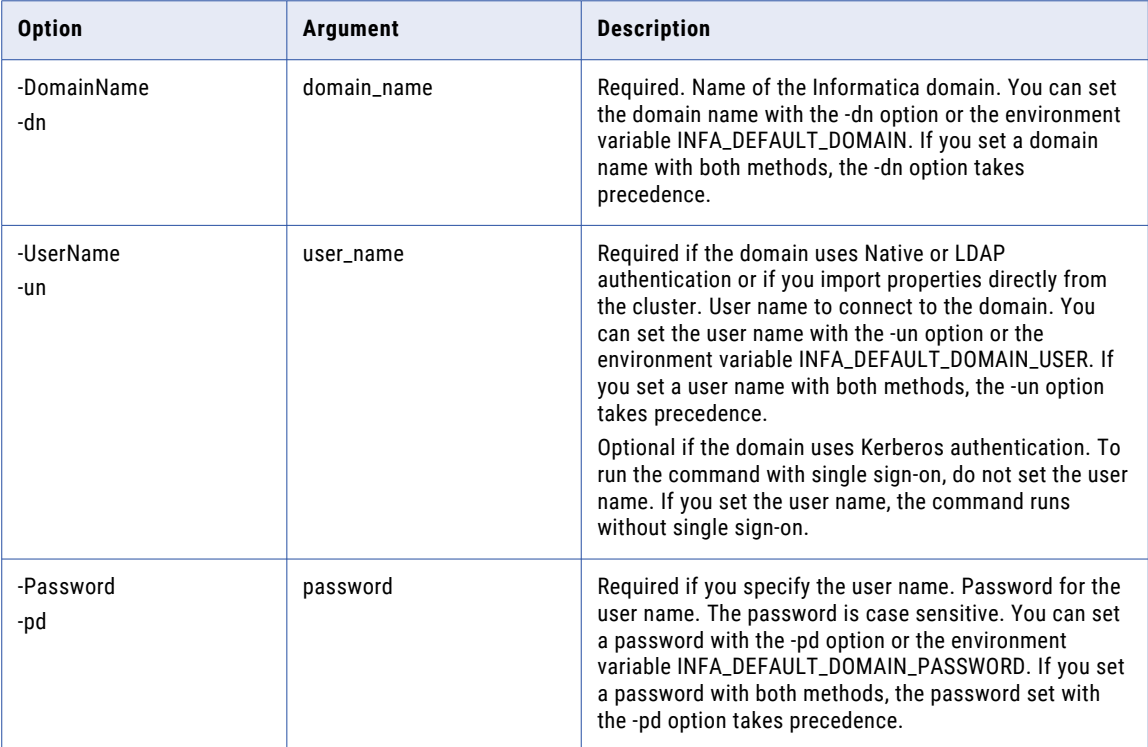

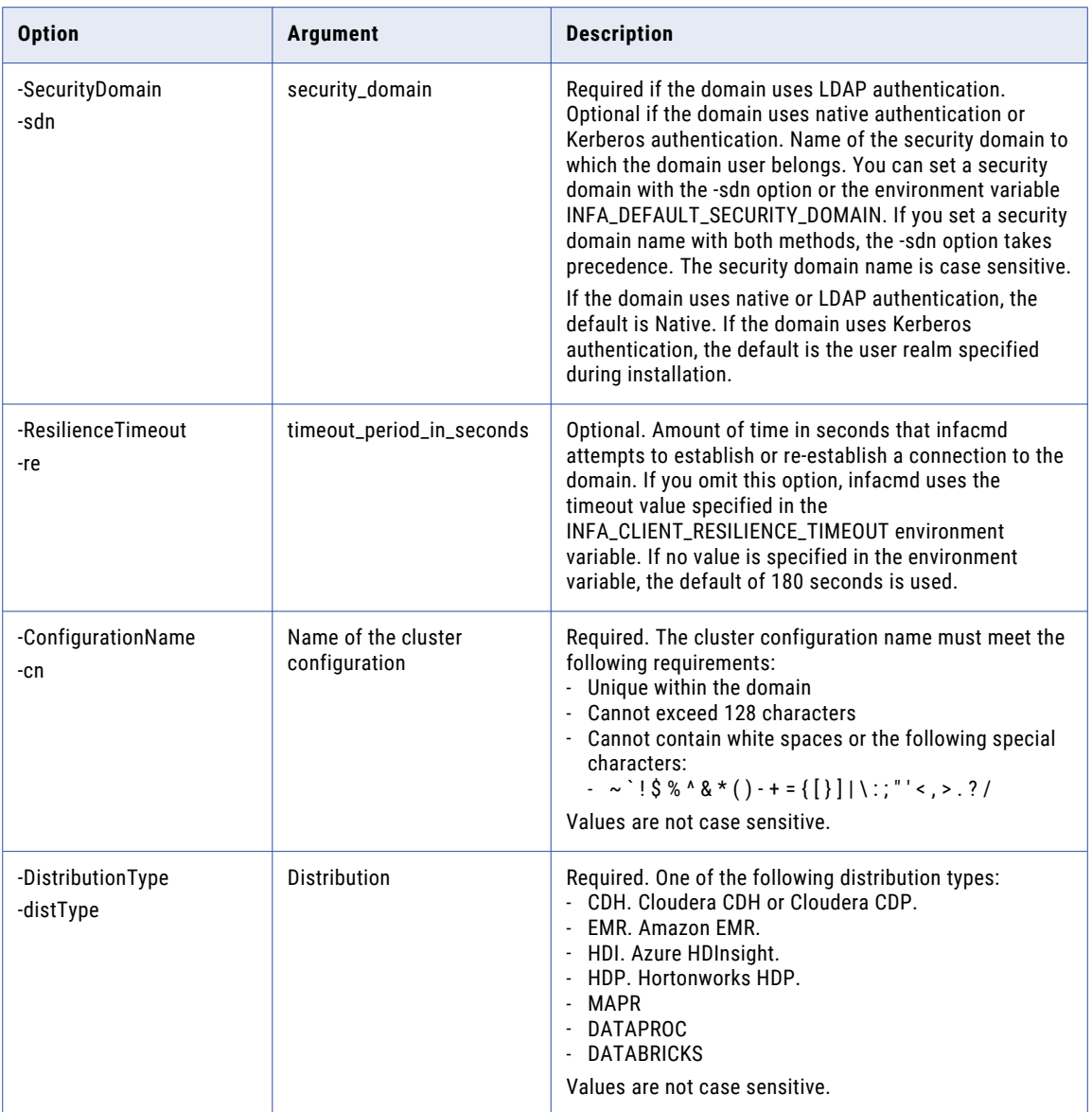

<span id="page-100-0"></span>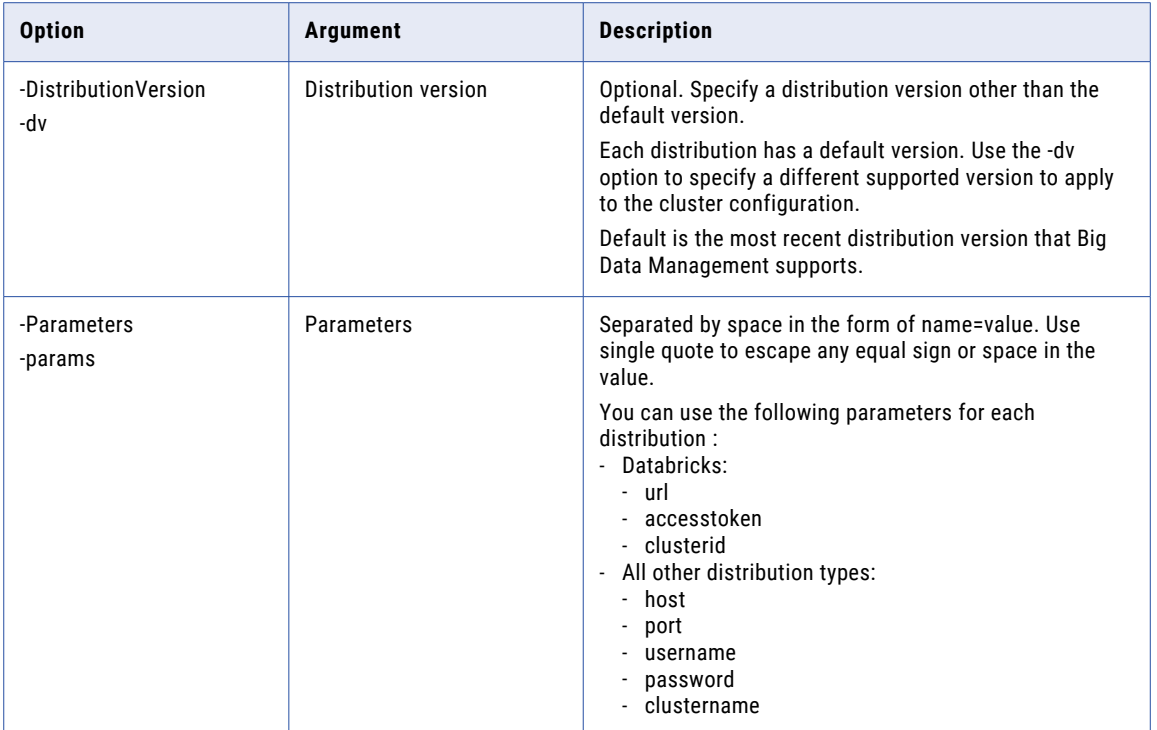

## deleteConfiguration

Deletes a cluster configuration from the domain.

You cannot delete a cluster configuration that is used by any connection object.

The infacmd cluster deleteConfiguration command uses the following syntax:

```
deleteConfiguration
<-DomainName|-dn> domain_name
<-UserName|-un> user_name
<-Password|-pd> password
[<-SecurityDomain|-sdn> security_domain]
[<-ResilienceTimeout|-re> timeout_period_in_seconds]
<-ConfigurationName|-cn> configuration_name
[<-DeleteConnections|-dc> delete_associated_connections]
```
The following table describes infacmd cluster deleteConfiguration options and arguments:

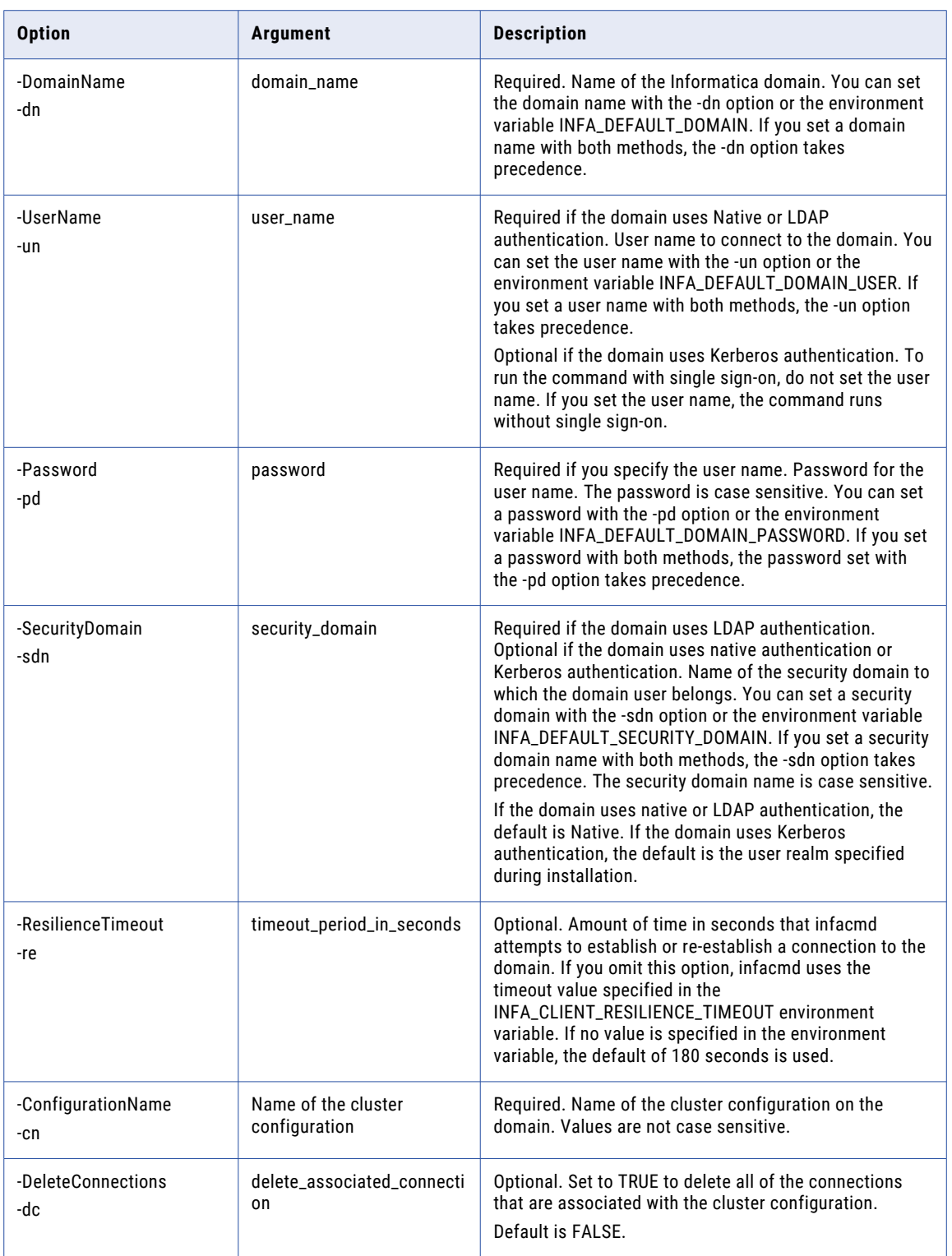

## <span id="page-102-0"></span>clearConfigurationProperties

Clears overridden property values in the cluster configuration set.

The command clears overridden values of imported properties and restores the value that was imported. The command deletes user-defined properties from a configuration set. To delete an imported property, use the del option.

**Note:** When you delete an imported property, the refresh operation restores the property if it exists on the cluster.

For example, the following command deletes the user-defined properties "foo.bar" and "biz.baz" from the core-site.xml set of the CDH1 cluster configuration:

```
infacmd cluster clearConfigurationProperties -cn CDH1 -cs core-site.xml -pn foo.bar
biz.baz
```
The infacmd cluster clearConfigurationProperties command uses the following syntax:

```
clearConfigurationProperties
<-DomainName|-dn> domain_name
<-UserName|-un> user_name
<-Password|-pd> password
[<-SecurityDomain|-sdn> security_domain]
[<-ResilienceTimeout|-re> timeout_period_in_seconds]
<-ConfigurationName|-cn> configuration name
<-ConfigurationSet|-cs> configuration set
<-PropertyNames|-pn> list of property names separated by space
[<-DeleteProperties|-del> delete_properties]
```
The following table describes infacmd cluster clearConfigurationProperties options and arguments:

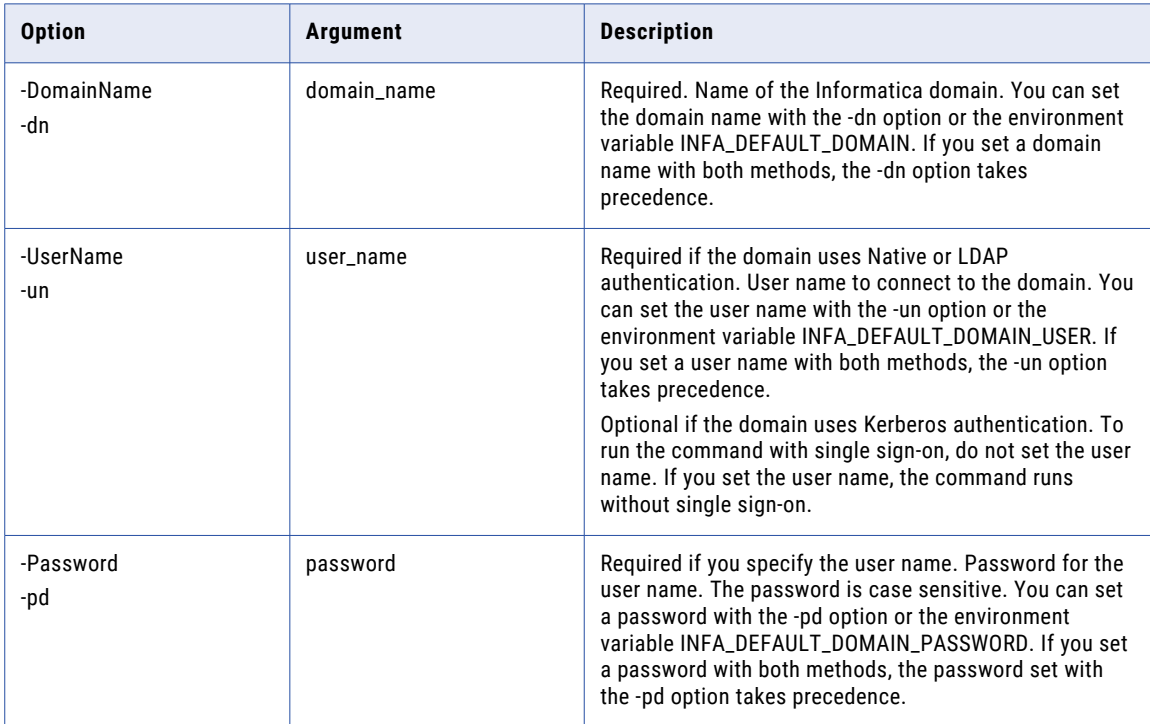

<span id="page-103-0"></span>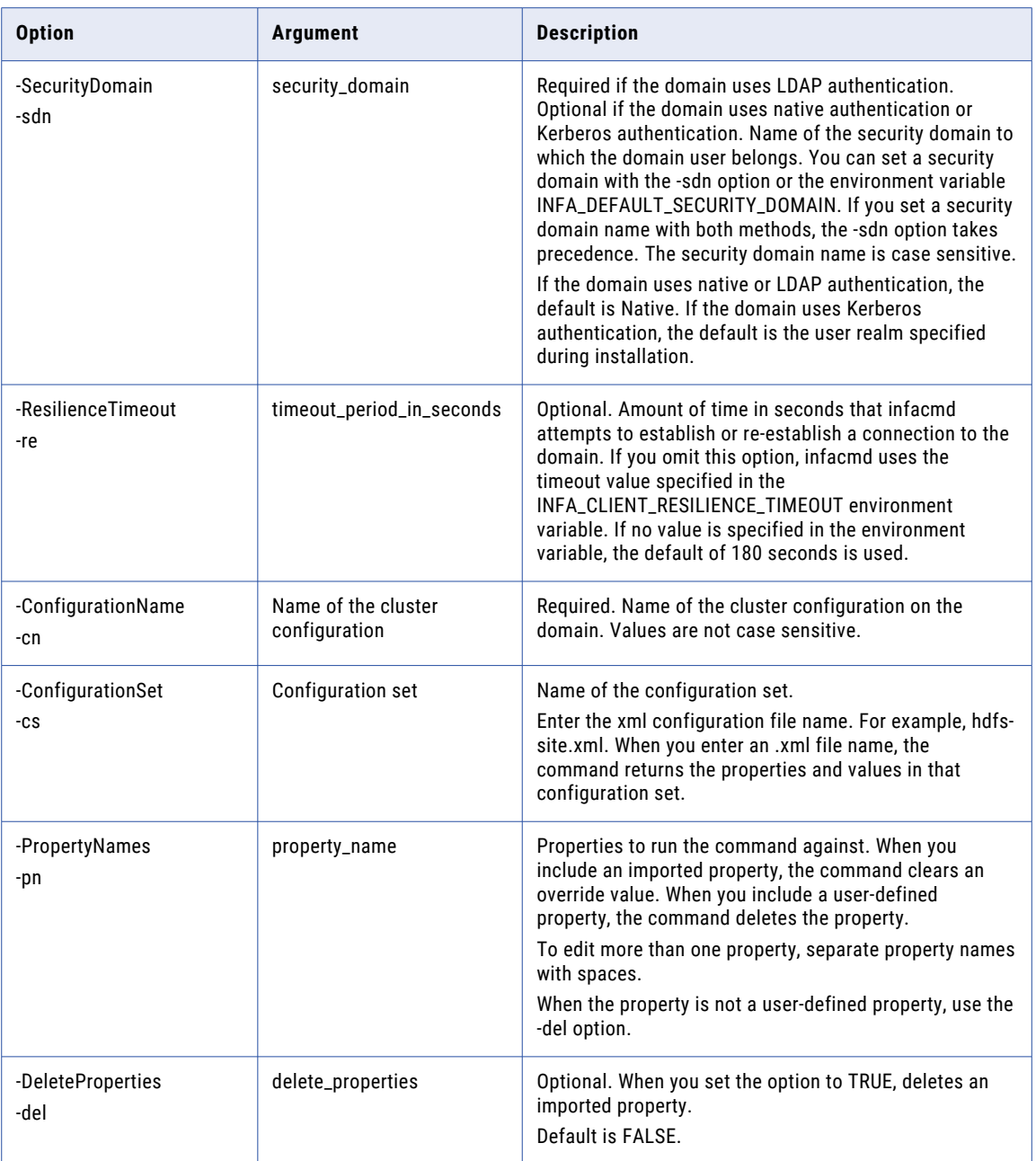

## exportConfiguration

Exports a cluster configuration to an archive file containing .xml files or a combined .xml file.

Export the properties that a cluster configuration object contains to a compressed file in a path that you specify.

When you export the cluster configuration file, you create a .zip archive.

The infacmd cluster exportConfiguration command uses the following syntax:

```
exportConfiguration
<-DomainName|-dn> domain_name
<-UserName|-un> user_name
<-Password|-pd> password
[<-SecurityDomain|-sdn> security_domain]
[<-ResilienceTimeout|-re> timeout_period_in_seconds]
<-ConfigurationName|-cn> configuration_name
<-FilePath|-path> file_path
[<-IncludeSensitive|-is> include_sensitive_properties]
```
The following table describes infacmd cluster exportConfiguration options and arguments:

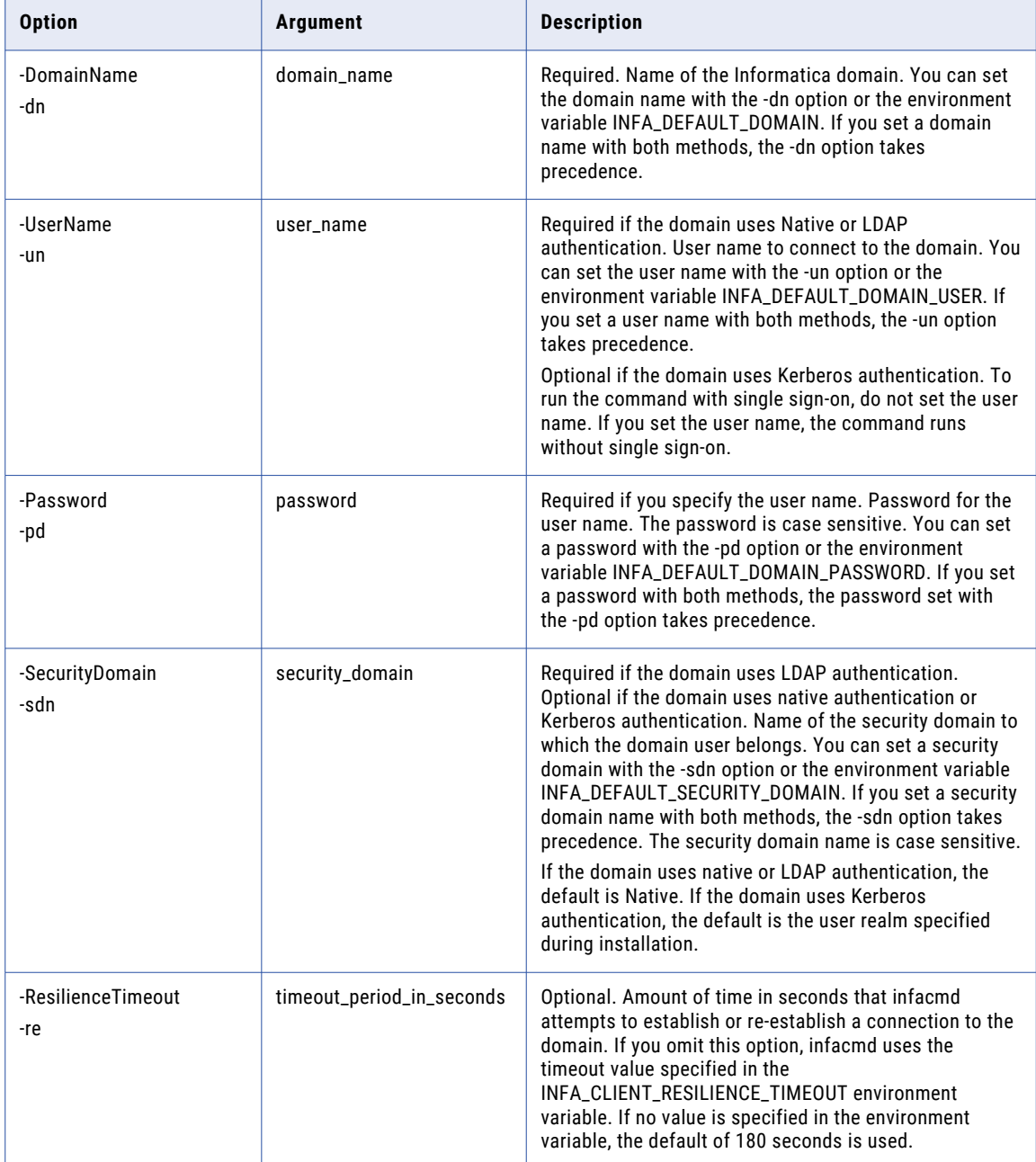

<span id="page-105-0"></span>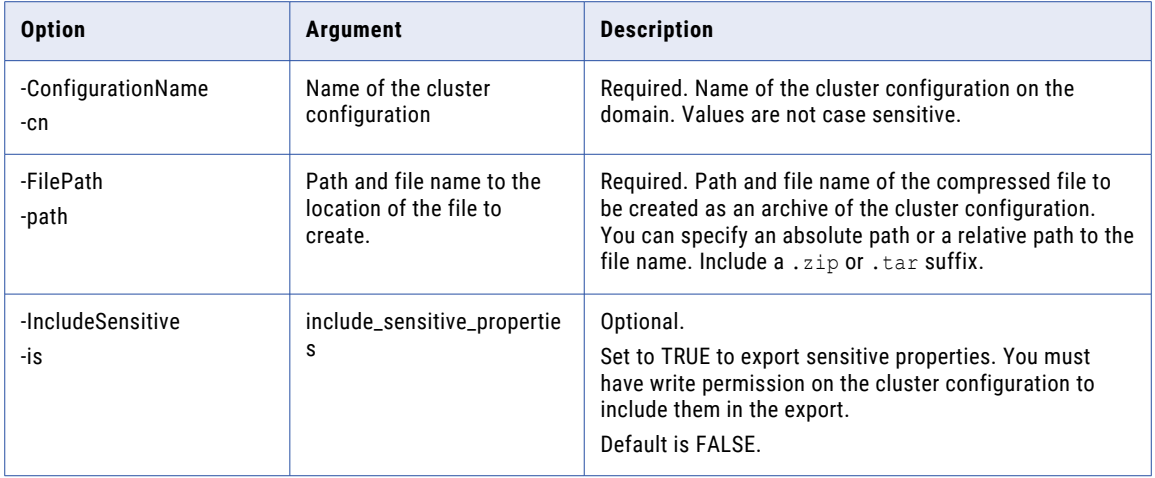

## listAssociatedConnections

Lists connections by type that are associated with the specified cluster configuration.

The command lists results by connection type.

The infacmd cluster listAssociatedConnections command uses the following syntax:

```
listAssociatedConnections
<-DomainName|-dn> domain_name
<-UserName|-un> user_name
<-Password|-pd> password
[<-SecurityDomain|-sdn> security_domain]
[<-ResilienceTimeout|-re> timeout_period_in_seconds]
<-ConfigurationName|-cn> configuration_name
```
The following table describes infacmd cluster listAssociatedConnections options and arguments:

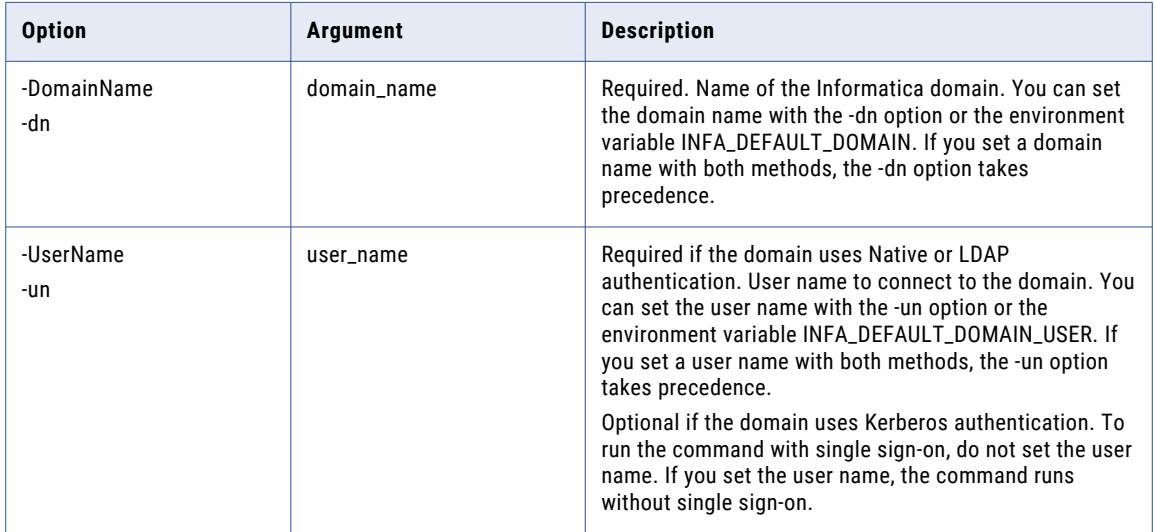

<span id="page-106-0"></span>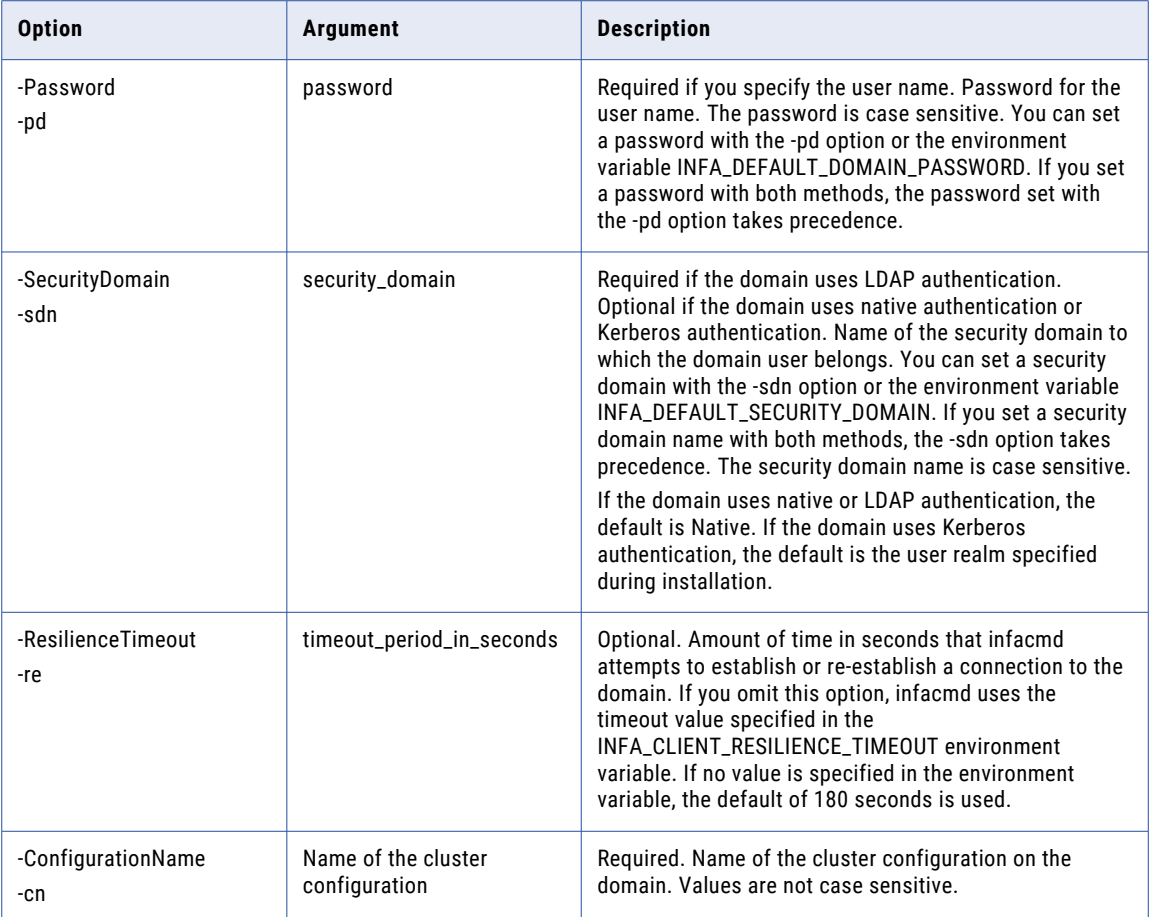

## listConfigurationGroupPermissions

Lists the permissions that a group has for a cluster configuration.

Command output includes group permissons and the security domain that the group is a member of.

The infacmd cluster listConfigurationGroupPermissions command uses the following syntax:

```
listConfigurationGroupPermissions
<-DomainName|-dn> domain_name
<-UserName|-un> user_name
<-Password|-pd> password
[<-SecurityDomain|-sdn> security_domain]
[<-ResilienceTimeout|-re> timeout_period_in_seconds]
<-ConfigurationName|-cn> configuration_name
[<-Direct> direct]
[<-GroupFilter|-groups> group_filter]
```
The following table describes infacmd cluster listConfigurationGroupPermissions options and arguments:

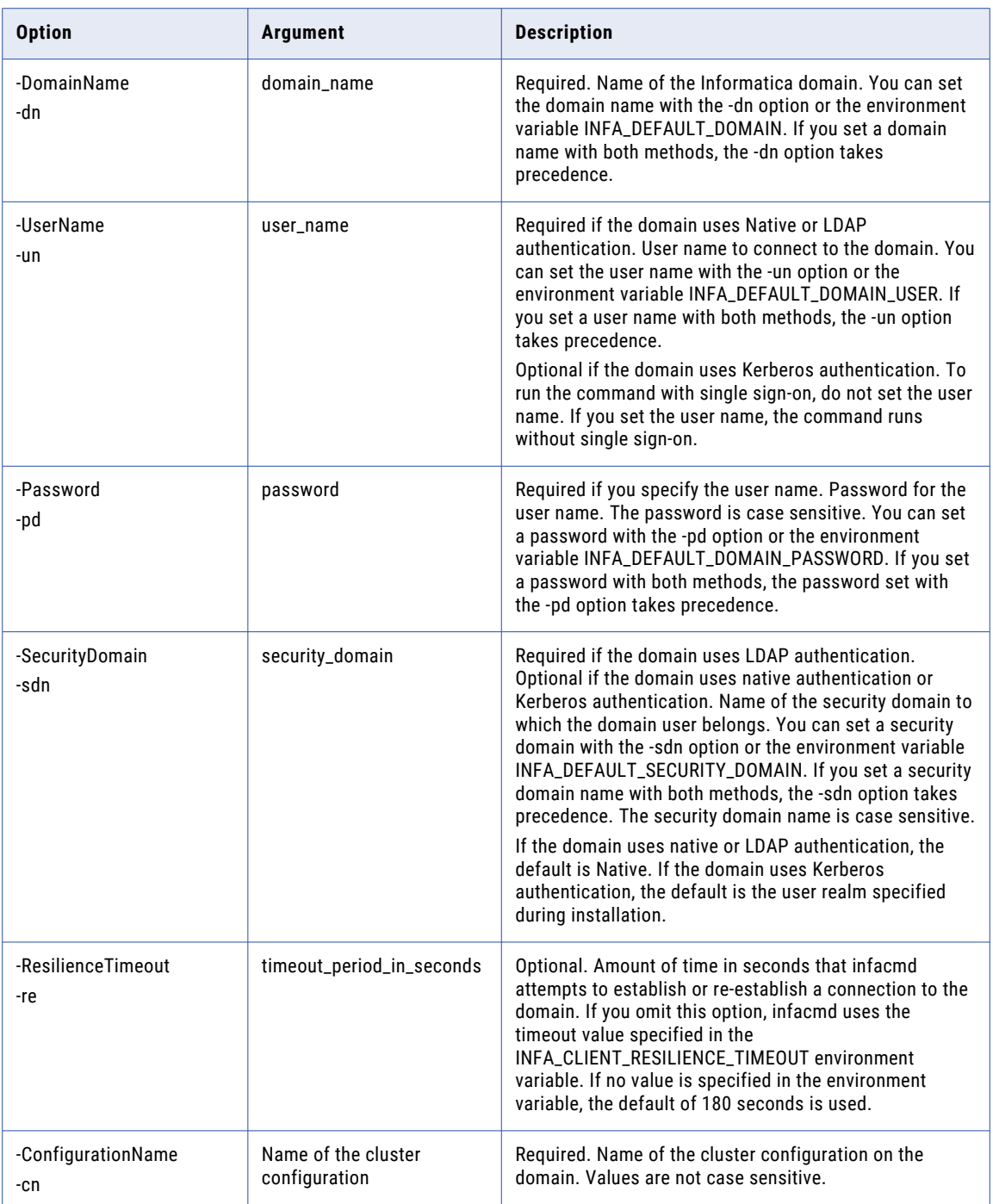
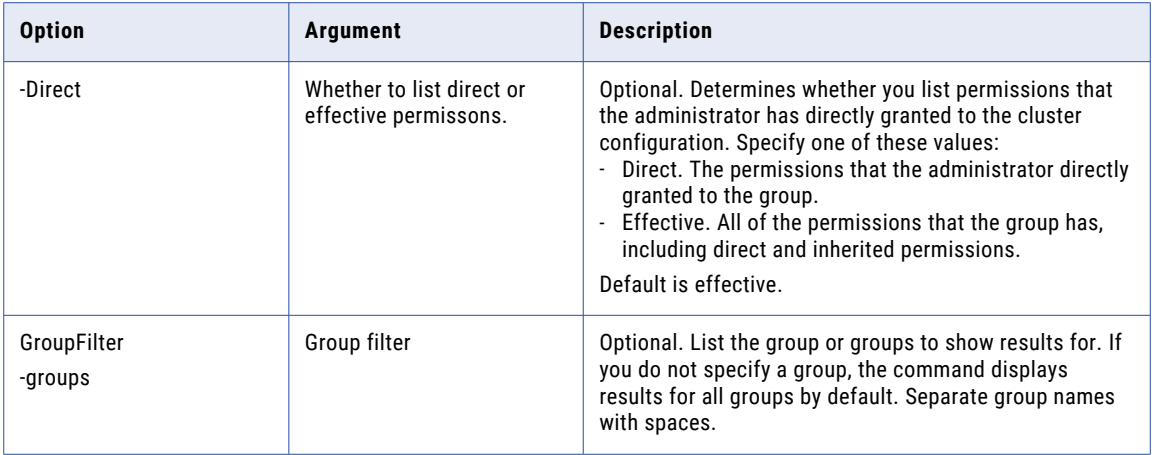

# listConfigurationSets

Lists the configuration sets that a cluster configuration contains.

The infacmd cluster listConfigurationSets command uses the following syntax:

```
listConfigurationSets
<-DomainName|-dn> domain_name
<-UserName|-un> user_name
<-Password|-pd> password
[<-SecurityDomain|-sdn> security_domain]
[<-ResilienceTimeout|-re> timeout_period_in_seconds]
<-ConfigurationName|-cn> configuration_name
```
The following table describes infacmd cluster listConfigurationSets options and arguments:

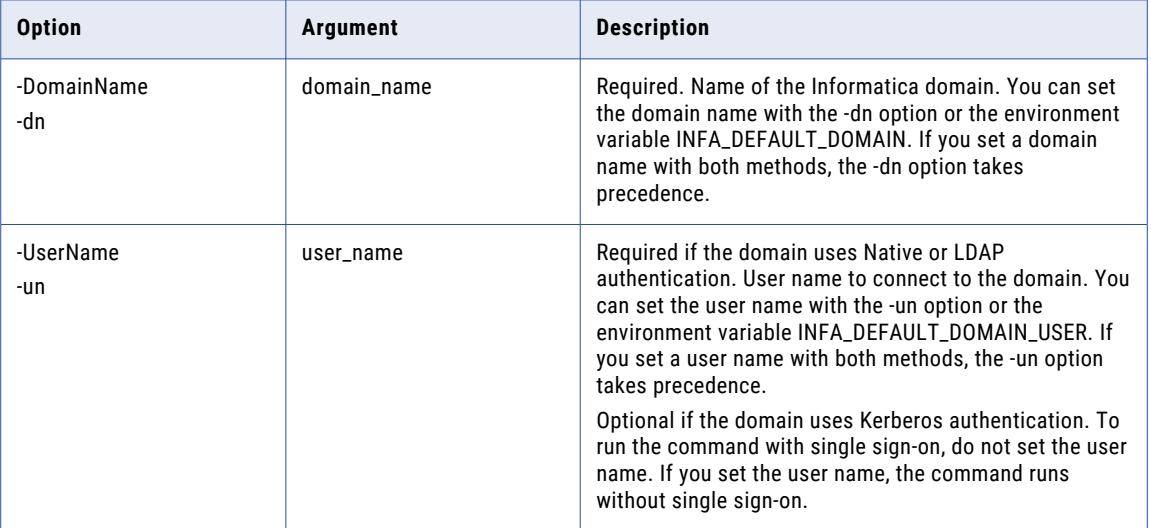

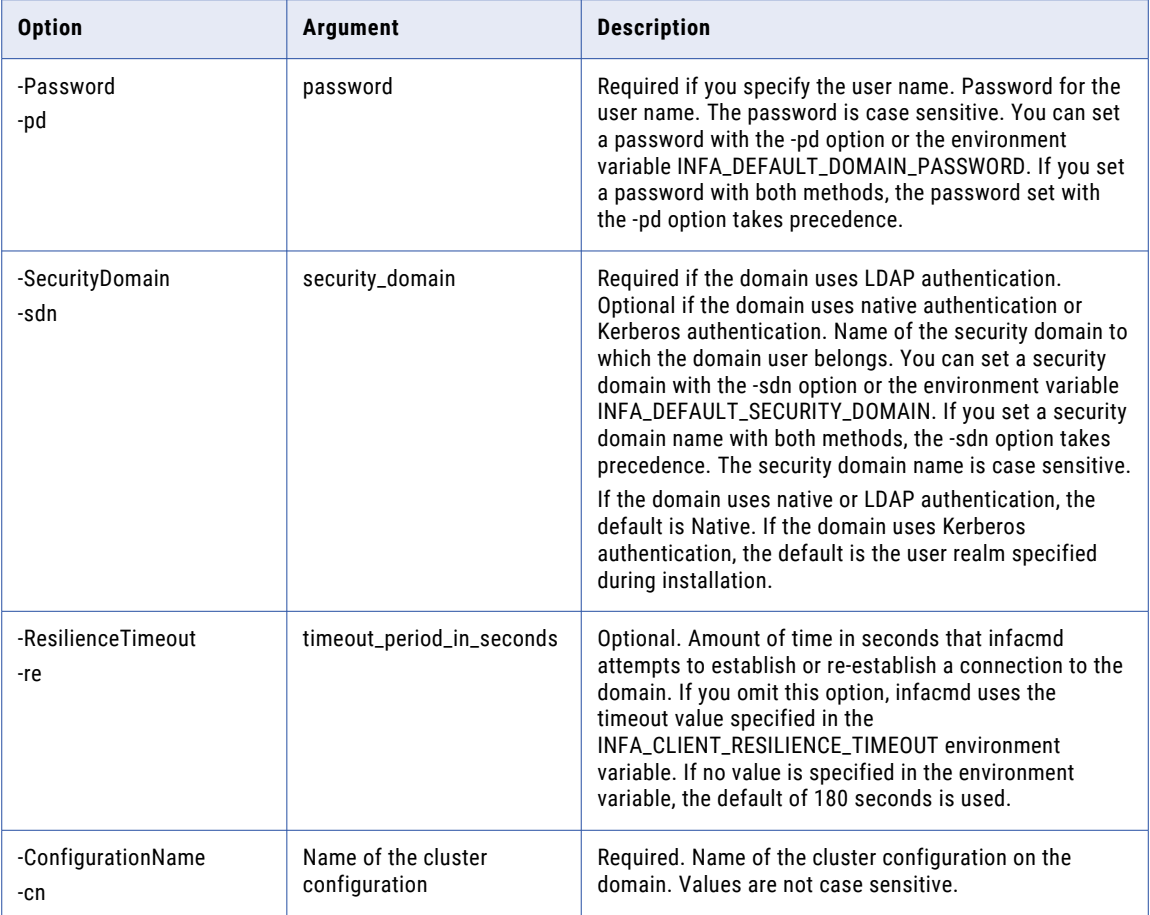

### listConfigurationProperties

Lists properties and active values for a configuration set.

The infacmd cluster listConfigurationProperties command uses the following syntax:

```
listConfigurationProperties
<-DomainName|-dn> domain_name
<-UserName|-un> user_name
<-Password|-pd> password
[<-SecurityDomain|-sdn> security_domain]
[<-ResilienceTimeout|-re> timeout_period_in_seconds]
<-ConfigurationName|-cn> configuration_name
<-ConfigurationSet|-cs> configuration_set
```
The following table describes infacmd cluster listConfigurationProperties options and arguments:

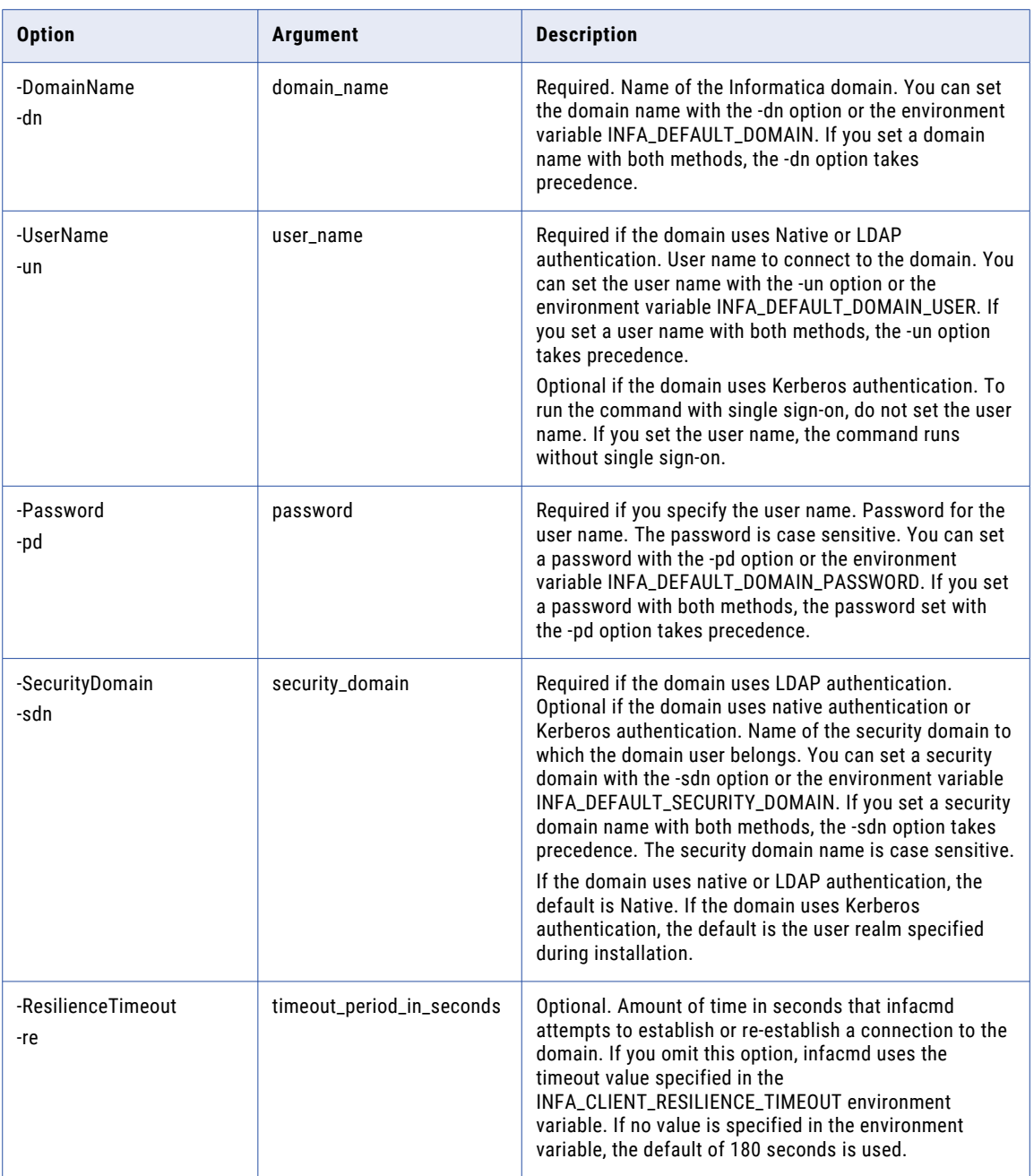

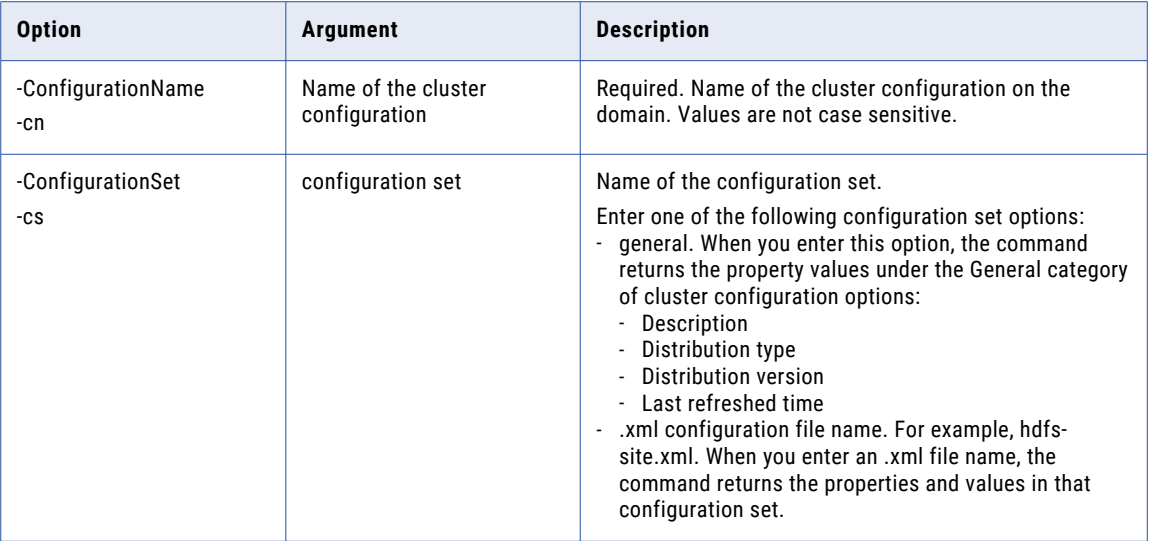

# listConfigurations

Lists the cluster configurations in the domain.

The infacmd cluster listConfigurations command uses the following syntax:

```
listConfigurations
<-DomainName|-dn> domain_name
<-UserName|-un> user_name
<-Password|-pd> password
[<-SecurityDomain|-sdn> security_domain]
[<-ResilienceTimeout|-re> timeout_period_in_seconds]
```
The following table describes infacmd cluster listConfigurations options and arguments:

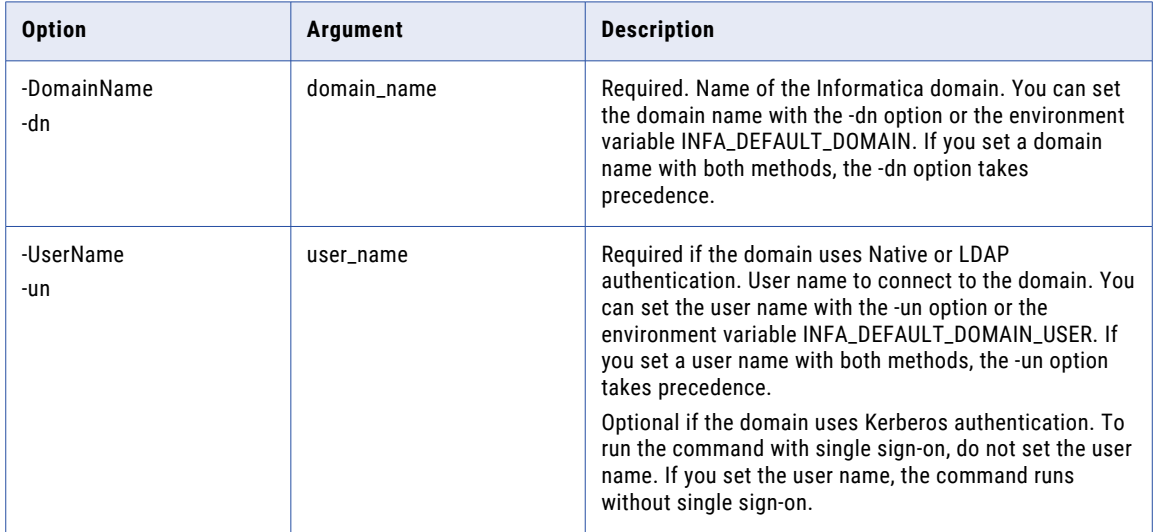

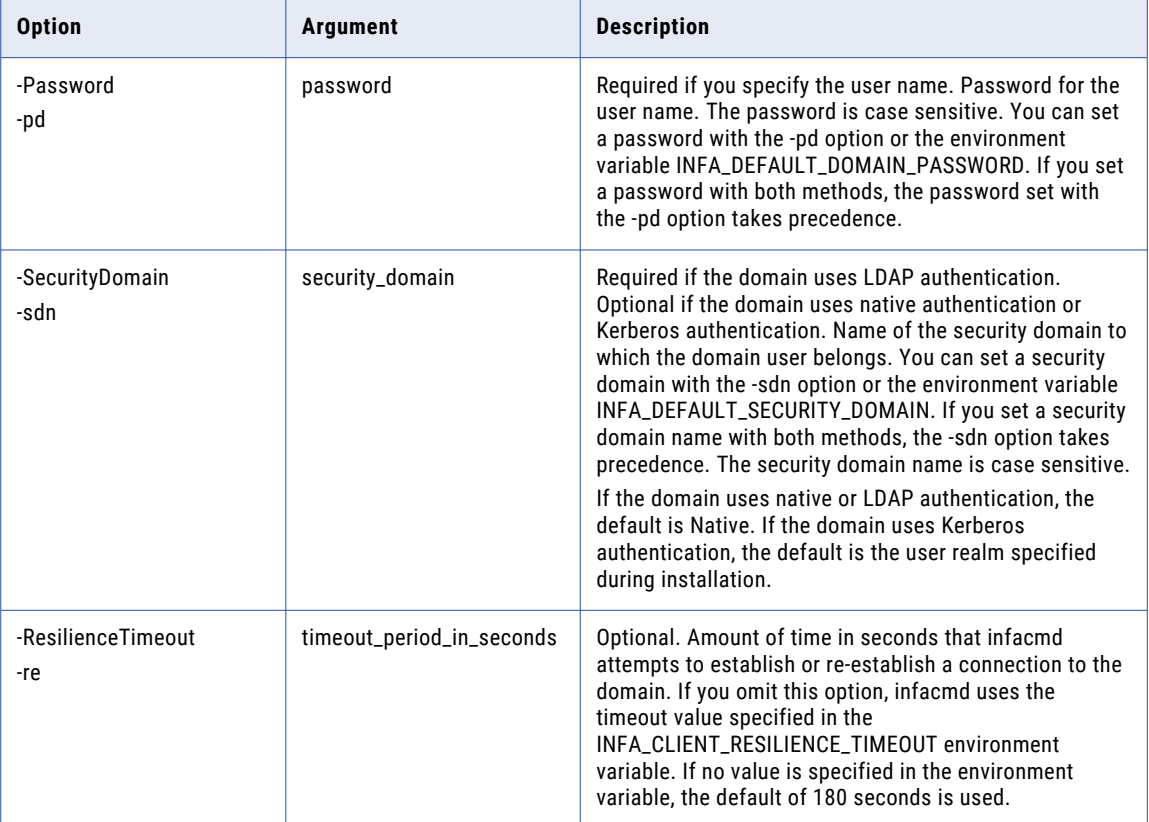

### listConfigurationUserPermissions

Lists the permissions that a user has for a cluster configuration.

The infacmd cluster listConfigurationUserPermissions command uses the following syntax:

```
listConfigurationUserPermissions
<-DomainName|-dn> domain_name
<-UserName|-un> user_name
<-Password|-pd> password
[<-SecurityDomain|-sdn> security_domain]
[<-ResilienceTimeout|-re> timeout_period_in_seconds]
<-ConfigurationName|-cn> configuration name
[<-Direct> direct]
[<-UserFilter|-users> user_filter]
```
The following table describes infacmd cluster listConfigurationUserPermissions options and arguments:

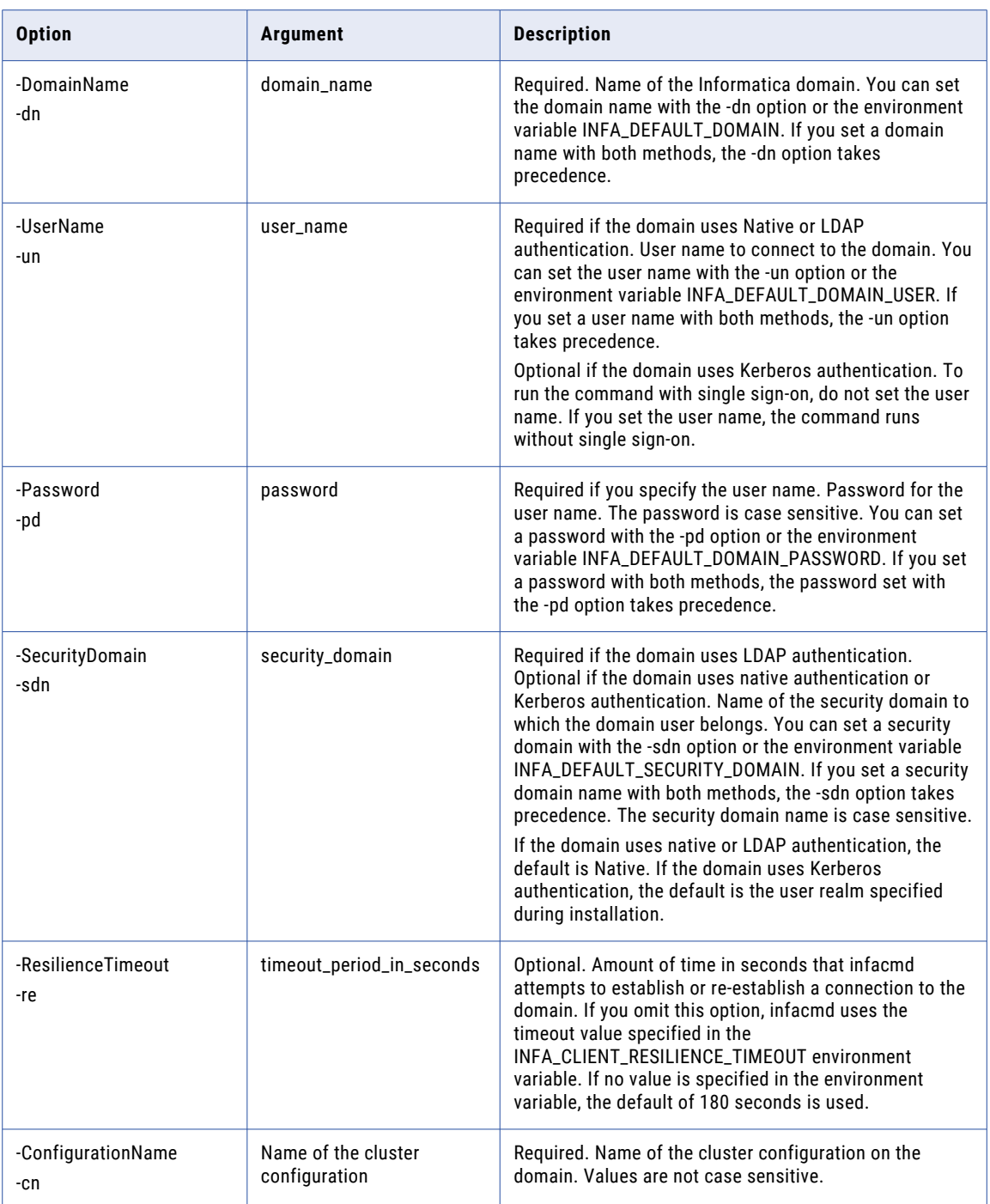

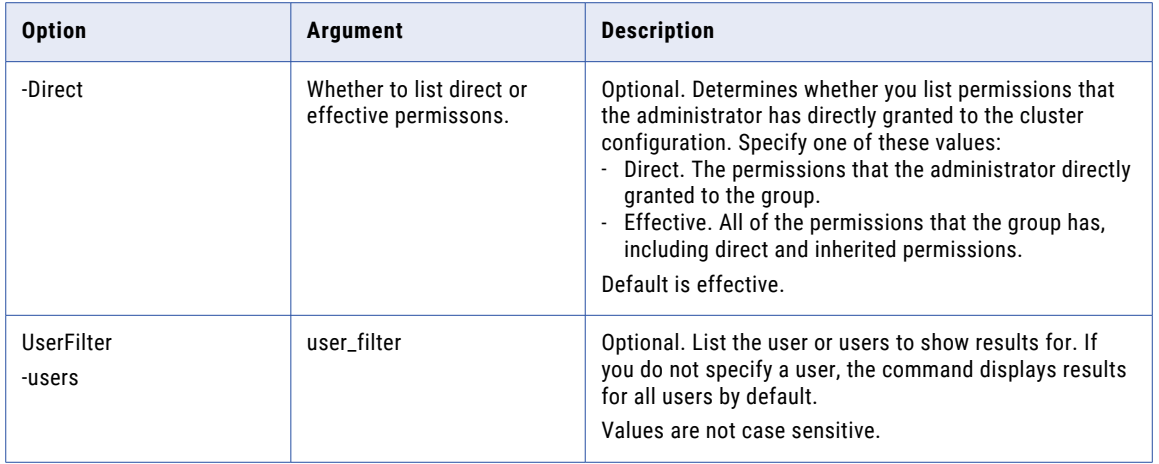

### refreshConfiguration

Refreshes a cluster configuration from a cluster archive file or from a remote cluster manager. Changes take effect after you restart the Data Integration Service.

Updates the cluster configuration properties from a cluster or from a cluster archive file. The refreshConfiguration command updates the configuration values that you imported. It does not affect the overrides that you configured.

The infacmd cluster refreshConfiguration command uses the following syntax:

```
refreshConfiguration
<-DomainName|-dn> domain_name
<-UserName|-un> user_name
<-Password|-pd> password
[<-SecurityDomain|-sdn> security_domain]
[<-ResilienceTimeout|-re> timeout period in seconds]
<-ConfigurationName|-cn> configuration_name
[<-ClusterManagerUri|-uri> cluster_manager_uri]
[<-ClusterManagerUser|-cmu> cluster_manager_user]
[<-ClusterManagerPassword|-cmp> cluster_manager_password]
[<-ClusterManagerName|-cmn> cluster_name]
[<-FilePath|-path> file_path]
```
The following table describes infacmd cluster refreshConfiguration options and arguments:

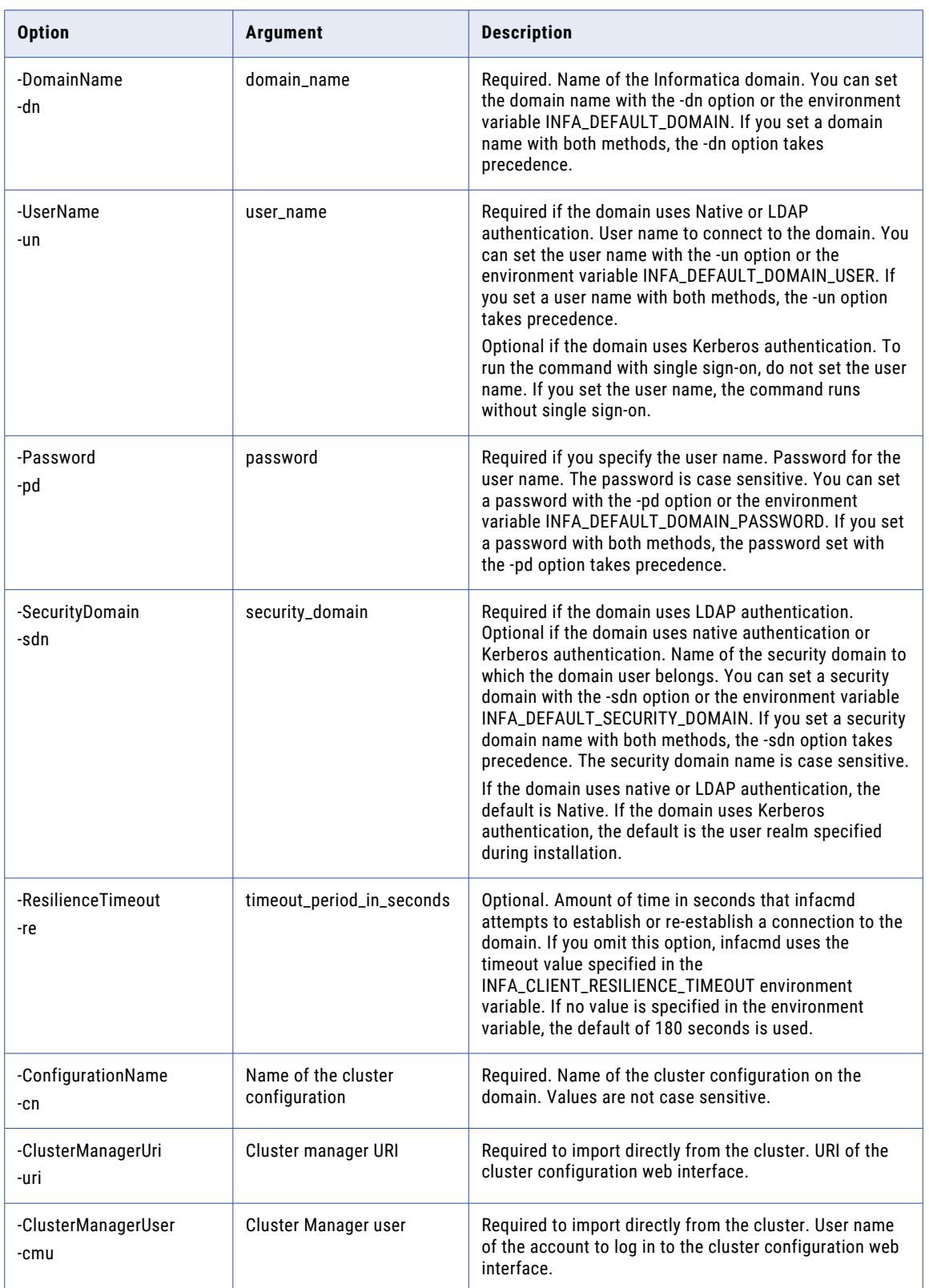

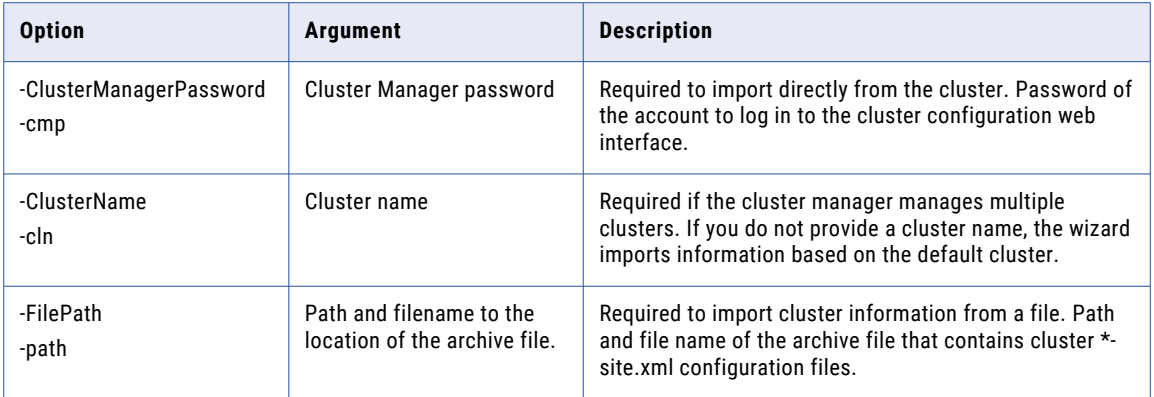

### setConfigurationPermissions

Sets permissions on cluster configuration to a user or a group after removing previous permissions.

Allows you to add, change or delete cluster configuration permissions for a user or a group. Removes previous permissions on the user or group.

Use either the -RecipientUserName or the -RecipientGroupName option.

You can grant multiple permissions from the following set in a single command: READ, WRITE, EXECUTE, GRANT. You can grant only ALL or NONE separately.

The infacmd cluster setConfigurationPermissions command uses the following syntax:

```
setConfigurationPermissions
<-DomainName|-dn> domain_name
<-UserName|-un> user_name
<-Password|-pd> password
[<-SecurityDomain|-sdn> security_domain]
[<-ResilienceTimeout|-re> timeout_period_in_seconds]
<-ConfigurationName|-cn> configuration name
<<-RecipientUserName|-run> recipient_user_name | <-RecipientGroupName|-rgn>
recipient_group_name>>
[<-RecipientSecurityDomain|-rsd> recipient_security_domain]
<-Permissions|-p> READ_WRITE_EXECUTE_GRANT|ALL|NONE
```
The following table describes infacmd cluster setConfigurationPermissions options and arguments:

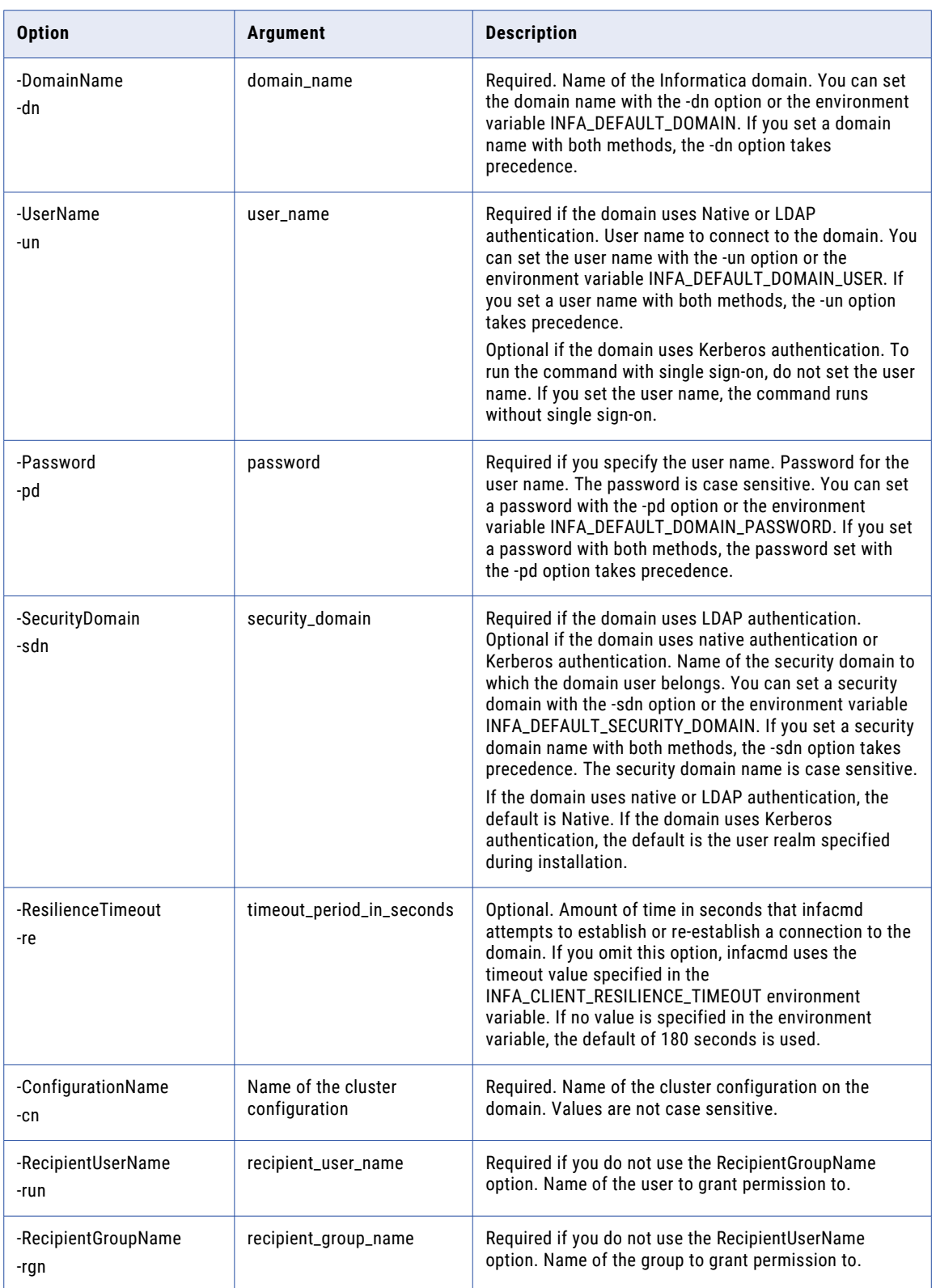

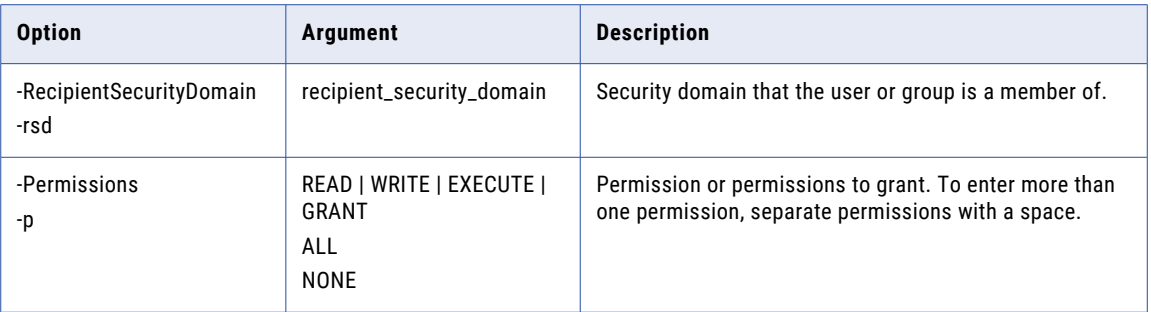

### setConfigurationProperties

Adds user-defined properties or overrides imported property values.

The infacmd cluster setConfigurationProperties command uses the following syntax:

```
setConfigurationProperties
<-DomainName|-dn> domain_name
<-UserName|-un> user_name
<-Password|-pd> password
[<-SecurityDomain|-sdn> security_domain]
[<-ResilienceTimeout|-re> timeout_period_in_seconds]
<-ConfigurationName|-cn> configuration_name
<-ConfigurationSet|-cs> configuration_set
<-UserProperties|-up> user_properties_separated_by_&:
```
The following table describes infacmd cluster setConfigurationProperties options and arguments:

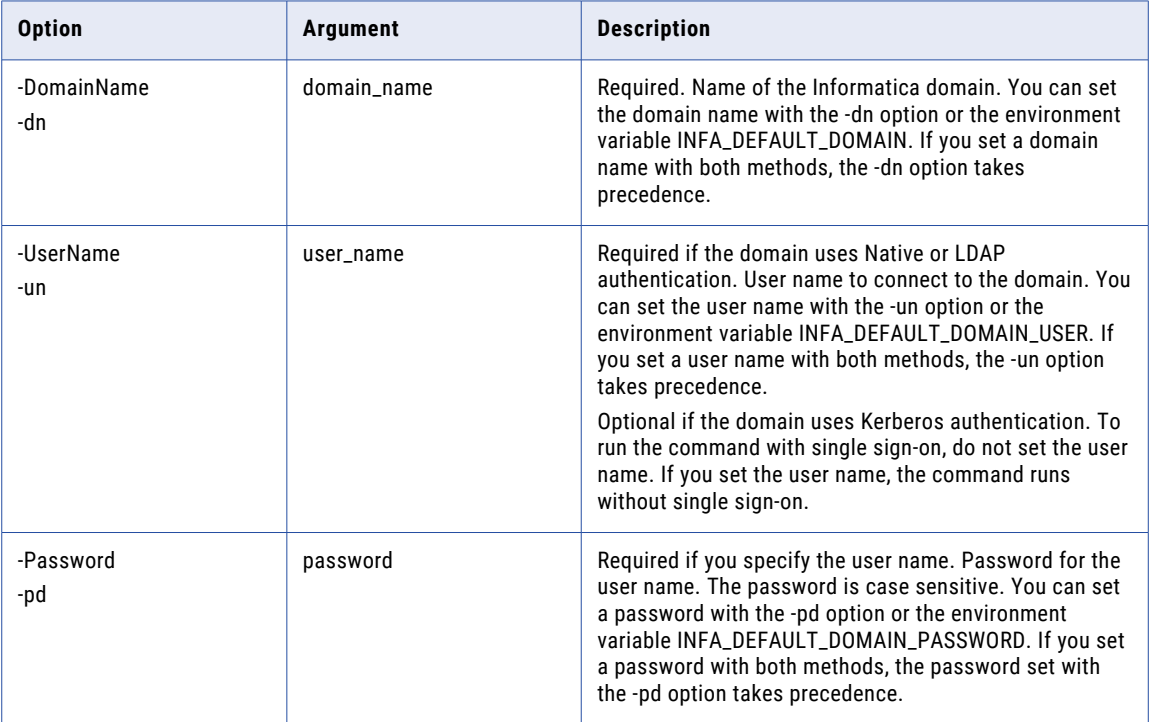

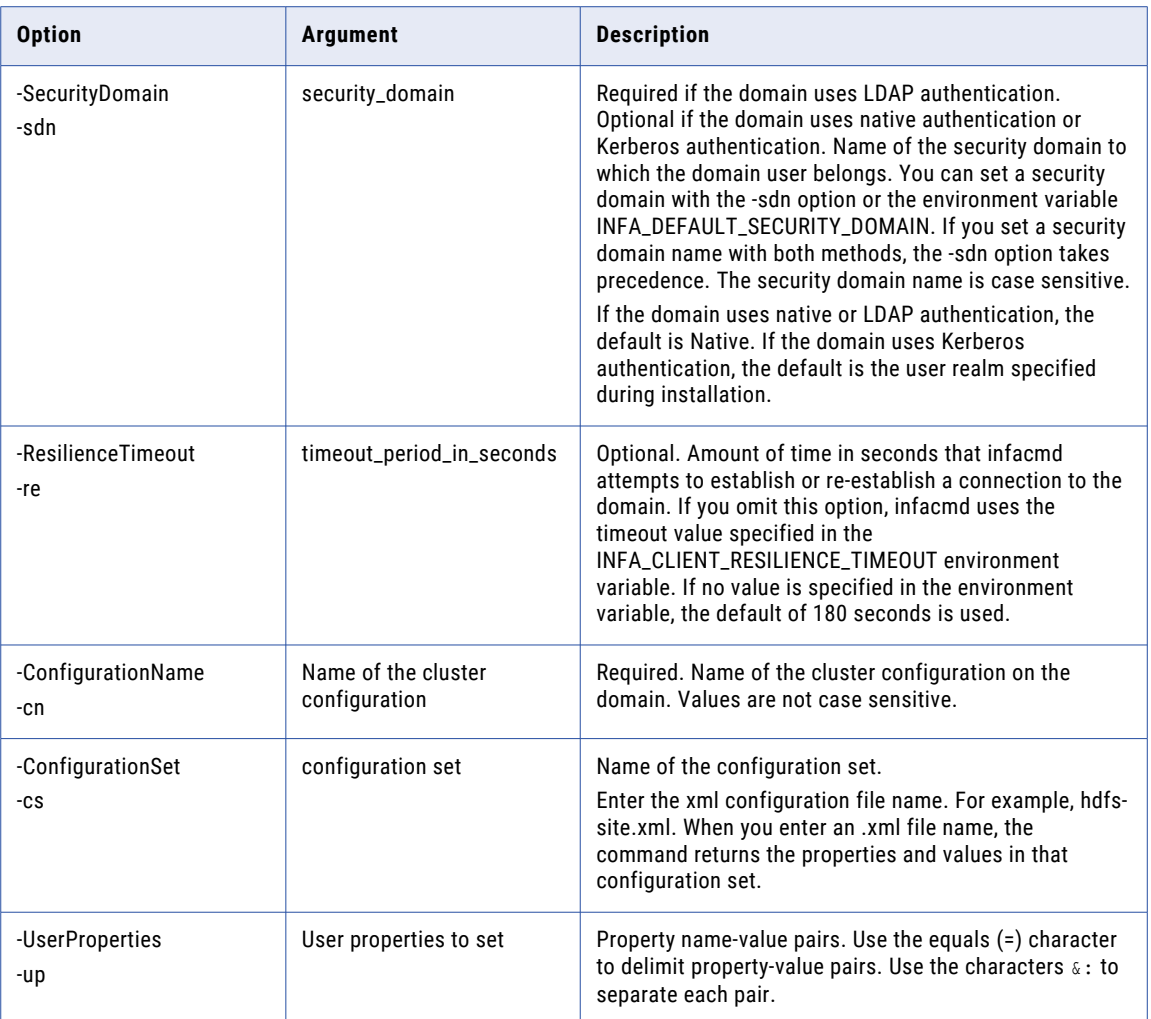

#### -UserProperties Examples

The following examples show how to add a single user property, multiple property-value pairs, or how to overwrite a user property:

#### **Add a single user property**

To add a single user property, use the equals (=) character to delimit property-value pairs. For example, the following command adds the property foo.bar to the core-site.xml namespace of the cluster configuration, and assigns foo.bar a value of 1:

infacmd cluster setConfigurationProperties -cn cdh -cs core-site.xml -up 'foo.bar=1'

#### **Add multiple property-value pairs**

Use the equals (=) character to delimit property-value pairs, and use  $\epsilon$ : to separate pairs. For example, the following command adds the property foo.bar to the core-site.xml namespace of the cluster configuration and assigns foo.bar a value of 1. It then adds the property start.interval to the same namespace and assigns start.interval a value of 5:

```
infacmd cluster setConfigurationProperties -cn cdh -cs core-site.xml -up
'foo.bar=1&:start.interval=5'
```
#### **Overwrite a user property**

To overwrite the value of a user property, specify the property-value pair with another value. For example, the following command edits the existing property fs.trash.interval in the core-site.xml namespace of the cluster configuration. The command overrides the existing value and assigns a value of 2:

```
infacmd cluster setConfigurationProperties -cn cdh -cs core-site.xml -up
'fs.trash.interval=2'
```
### updateConfiguration

Updates the Hadoop distribution version of a cluster configuration.

Use the -dv option to change the distribution version of the Hadoop distribution of a cluster configuration.

The infacmd cluster updateConfiguration command uses the following syntax:

```
updateConfiguration
<-DomainName|-dn> domain_name
<-UserName|-un> user_name
<-Password|-pd> password
[<-SecurityDomain|-sdn> security_domain]
[<-ResilienceTimeout|-re> timeout_period_in_seconds]
<-ConfigurationName|-cn> configuration_name
<-DistributionVersion|-dv> distribution_version
```
The following table describes infacmd cluster updateConfiguration options and arguments:

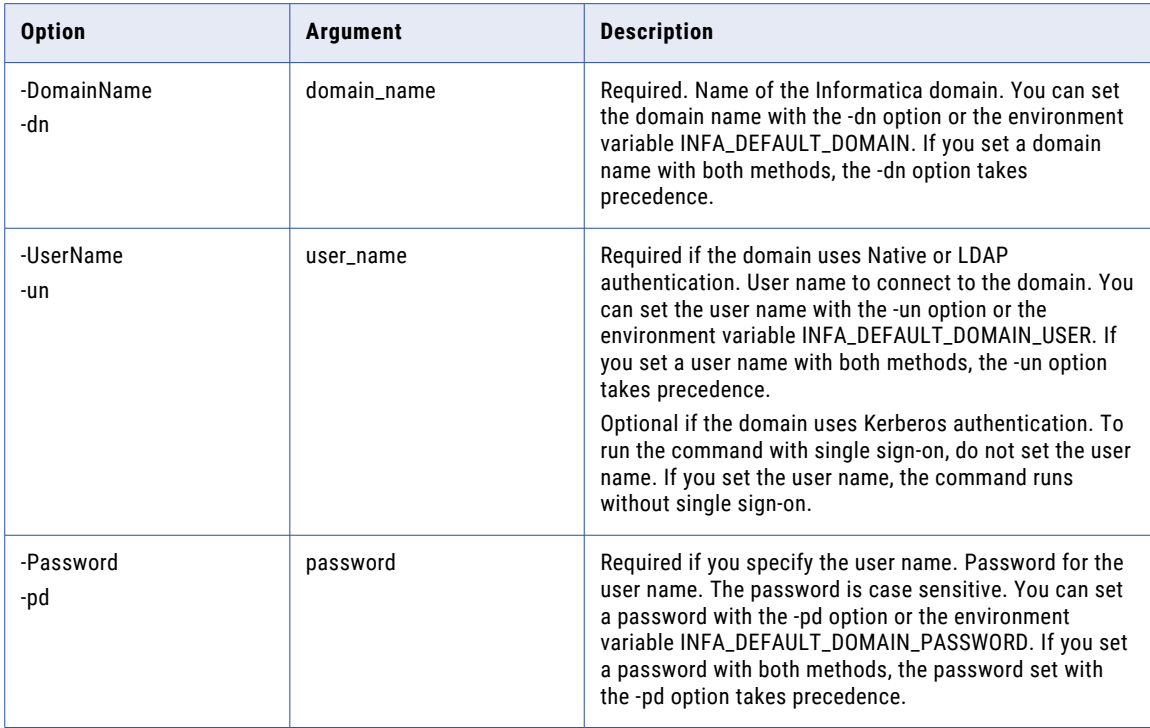

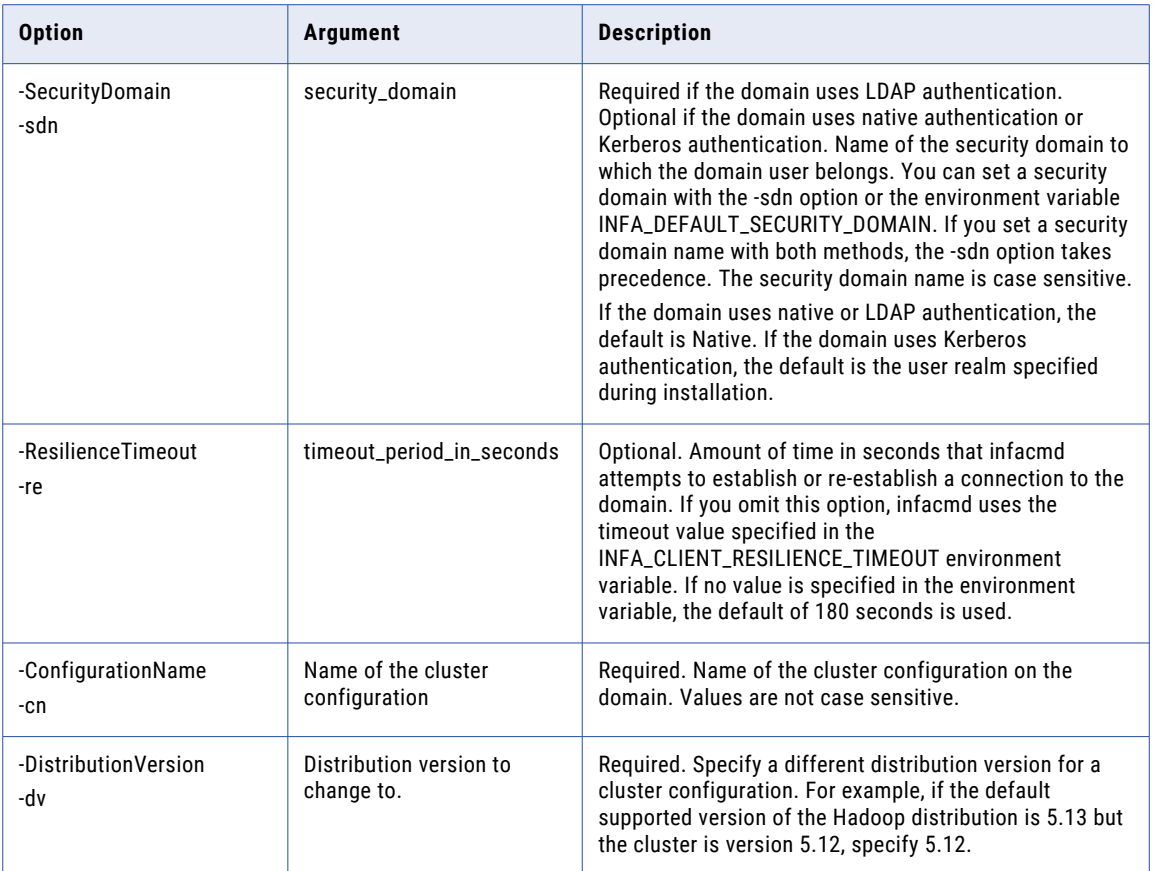

### CHAPTER 12

# infacmd cms Command Reference

This chapter includes the following topics:

- **•** CreateAuditTables, 123
- **•** [CreateService,](#page-124-0) 125
- **•** [DeleteAuditTables,](#page-126-0) 127
- **•** [ListServiceOptions,](#page-128-0) 129
- **•** [ListServiceProcessOptions,](#page-129-0) 130
- **•** [Purge,](#page-131-0) 132
- **•** [RemoveService,](#page-132-0) 133
- **•** [ResyncData,](#page-134-0) 135
- **•** [UpdateServiceOptions,](#page-136-0) 137
- **•** [UpdateServiceProcessOptions,](#page-138-0) 139
- **•** [Upgrade,](#page-140-0) 141

#### CreateAuditTables

Creates audit tables that contain audit trail log events for reference tables managed by the specified Content Management Service.

The infacmd cms CreateAuditTables command uses the following syntax:

```
CreateAuditTables
<-DomainName|-dn> domain_name
<-ServiceName|-sn> service_name
<-UserName|-un> user_name
<-Password|-pd> password
[<-SecurityDomain|-sdn> security_domain]
[<-ResilienceTimeout|-re> timeout_period_in_seconds]
```
The following table describes infacmd cms CreateAuditTables options and arguments:

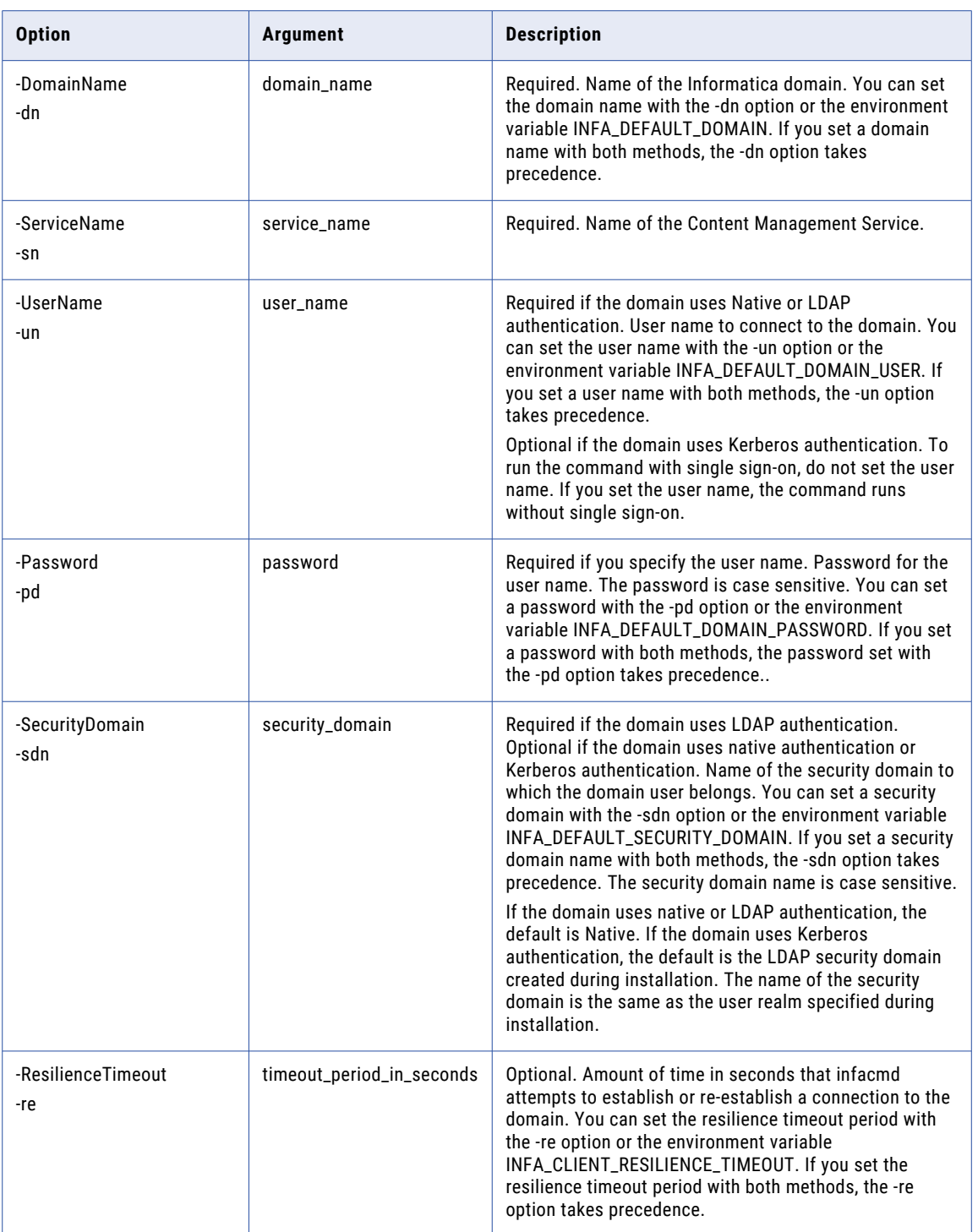

### <span id="page-124-0"></span>**CreateService**

Creates a Content Management Service in a domain.

#### The infacmd cms CreateService command uses the following syntax:

CreateService <-DomainName|-dn> domain\_name <-ServiceName|-sn> service\_name <-UserName|-un> user\_name <-Password|-pd> password [<-SecurityDomain|-sdn> security\_domain] [<-ResilienceTimeout|-re> timeout\_period\_in\_seconds] <-NodeName|-nn> node\_name <-DataServer|-ds> data\_service\_name <-RepositoryService|-rs> repository\_service\_name <-RepositoryUsername|-rsu> repository\_user\_name <-RepositoryPassword|-rsp> repository\_password [<-RepositorySecurityDomain|-rssd> repository\_security\_domain] <-ReferenceDataLocation|-rdl> reference\_data\_location [<-HttpPort> http\_port] [<-HttpsPort> https\_port] [<-KeystoreFile|-kf> keystore\_file\_location]

[<-KeystorePassword|-kp> keystore\_password]

The following table describes infacmd cms CreateService options and arguments:

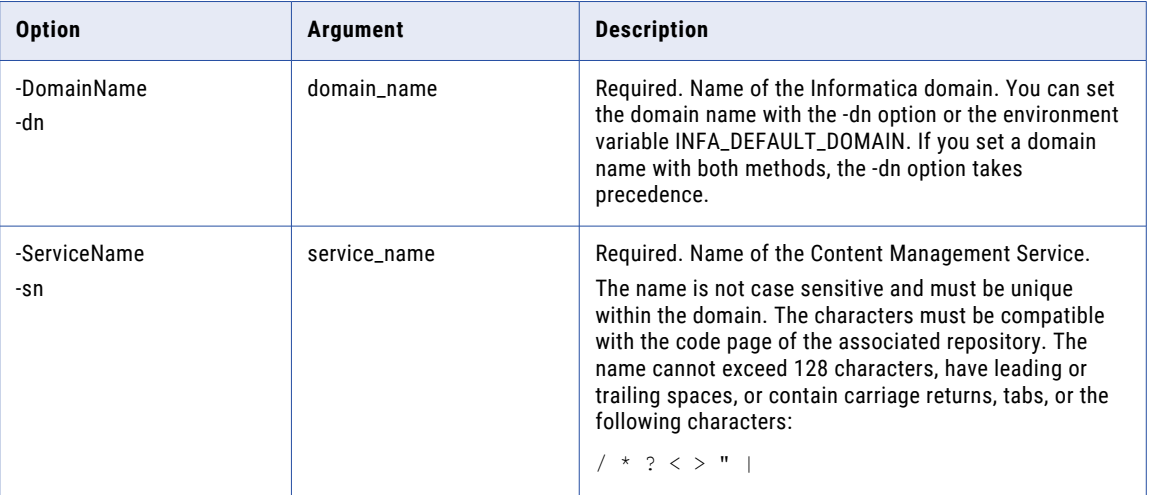

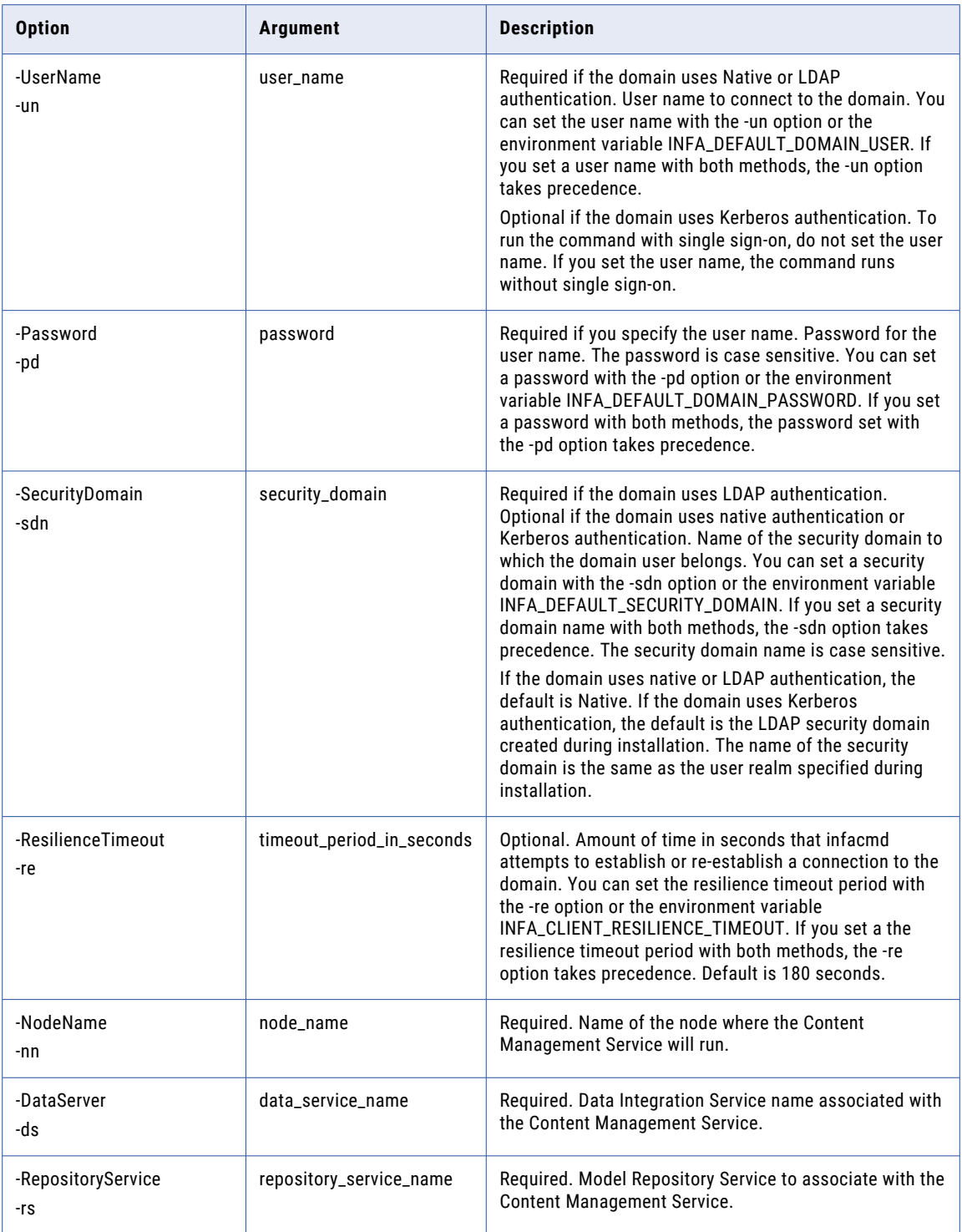

<span id="page-126-0"></span>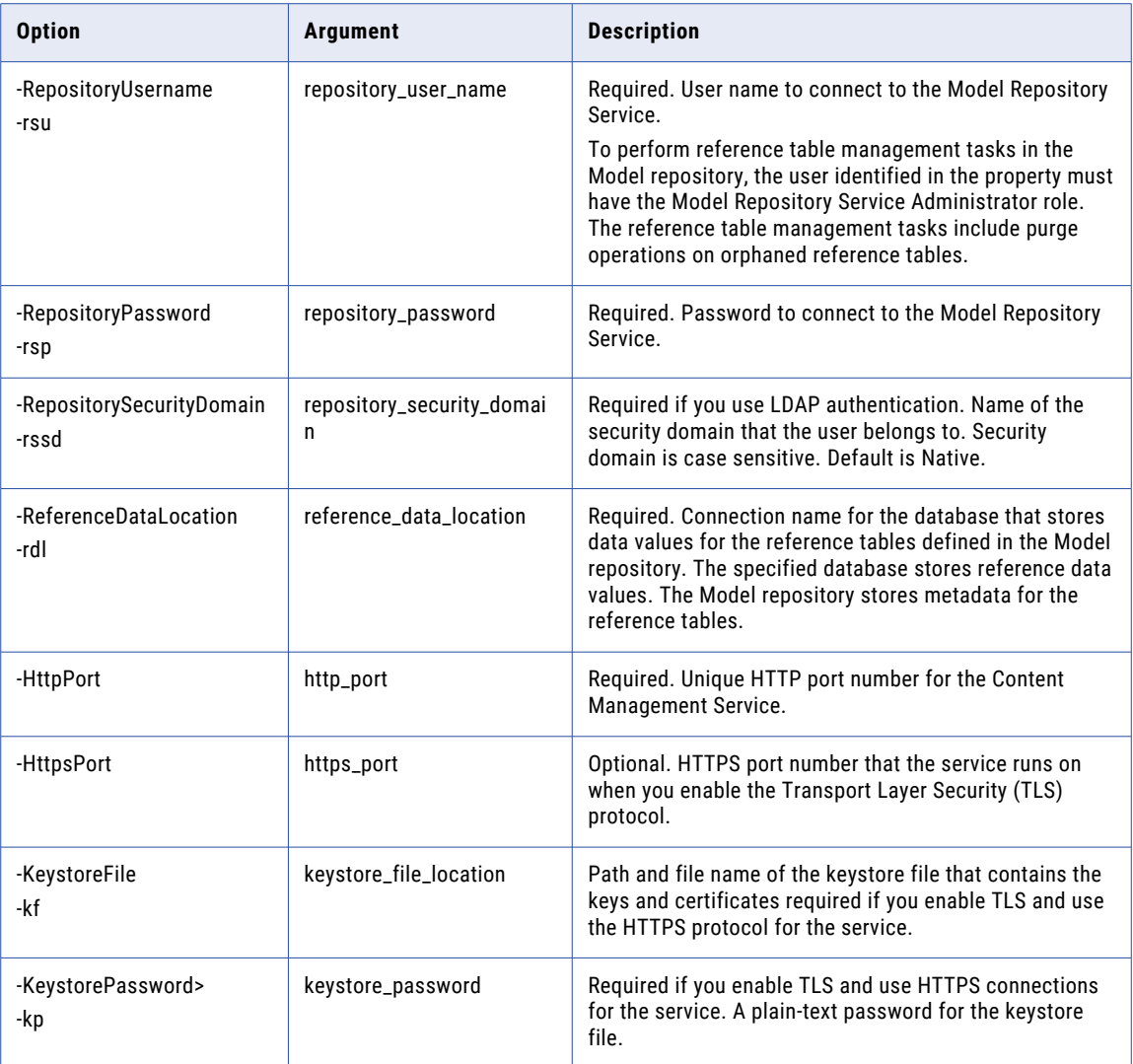

# DeleteAuditTables

Deletes the audit trail tables for the specified Content Management Service.

The infacmd cms DeleteAuditTables command uses the following syntax:

```
DeleteAuditTables
<-DomainName|-dn> domain_name
<-ServiceName|-sn> service_name
<-UserName|-un> user_name
<-Password|-pd> password
[<-SecurityDomain|-sdn> security_domain]
[<-ResilienceTimeout|-re> timeout_period_in_seconds]
```
The following table describes infacmd cms DeleteAuditTables options and arguments:

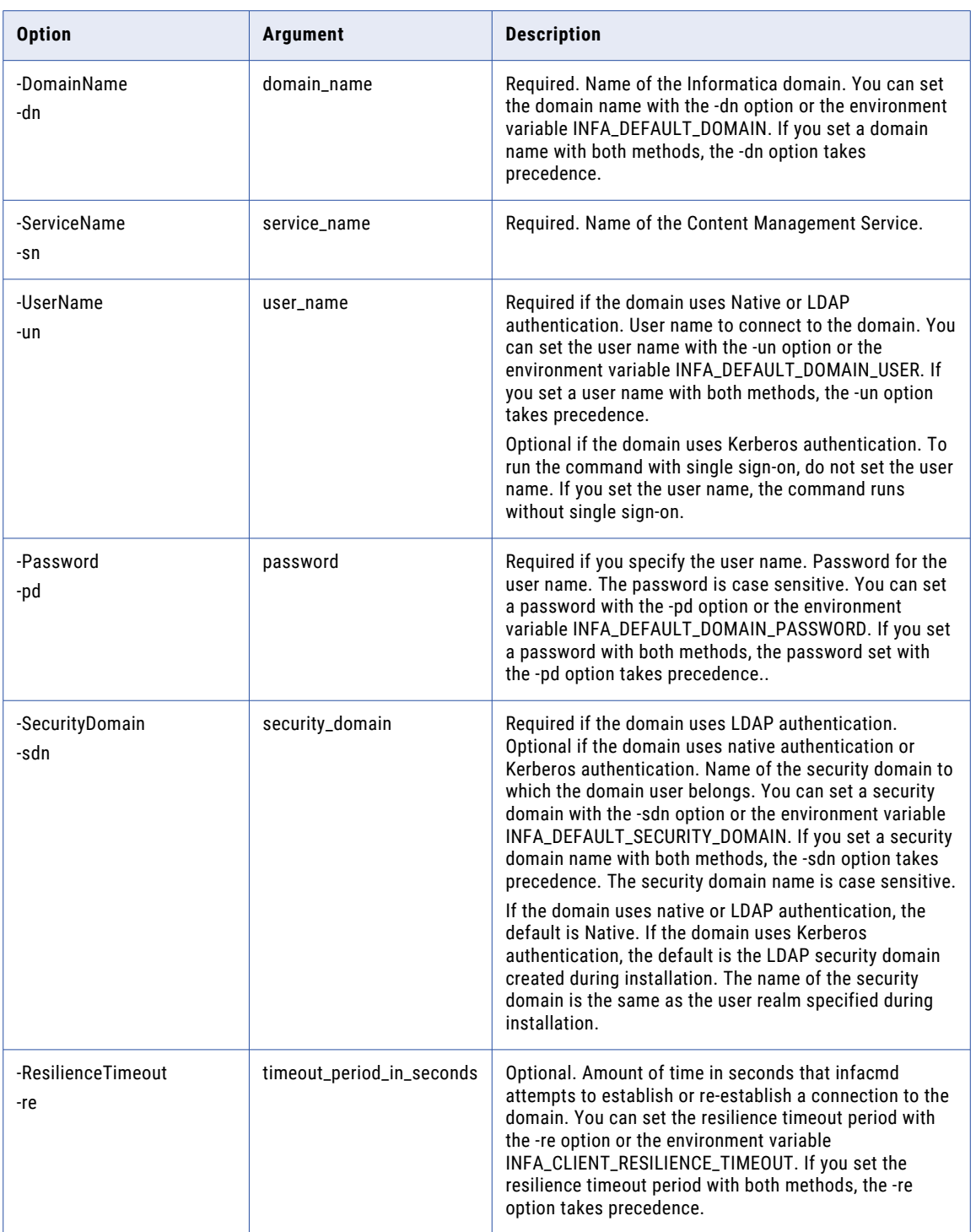

# <span id="page-128-0"></span>ListServiceOptions

Lists the options for a Content Management Service.

#### The infacmd cms ListServiceOptions command uses the following syntax:

- ListServiceOptions
- <-DomainName|-dn> domain\_name
- <-ServiceName|-sn> service\_name
- <-UserName|-un> user\_name
- <-Password|-pd> password
- [<-SecurityDomain|-sdn> security\_domain]
- [<-ResilienceTimeout|-re> timeout\_period\_in\_seconds]

The following table describes infacmd cms ListServiceOptions options and arguments:

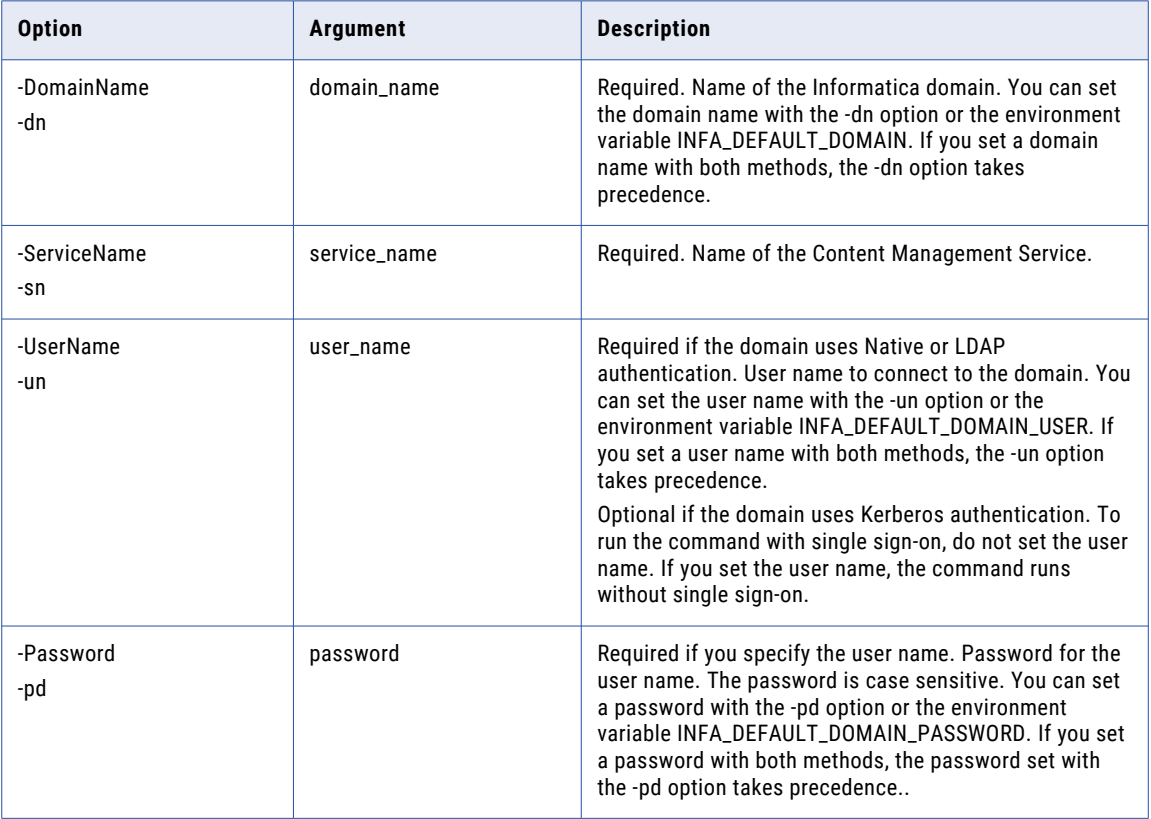

<span id="page-129-0"></span>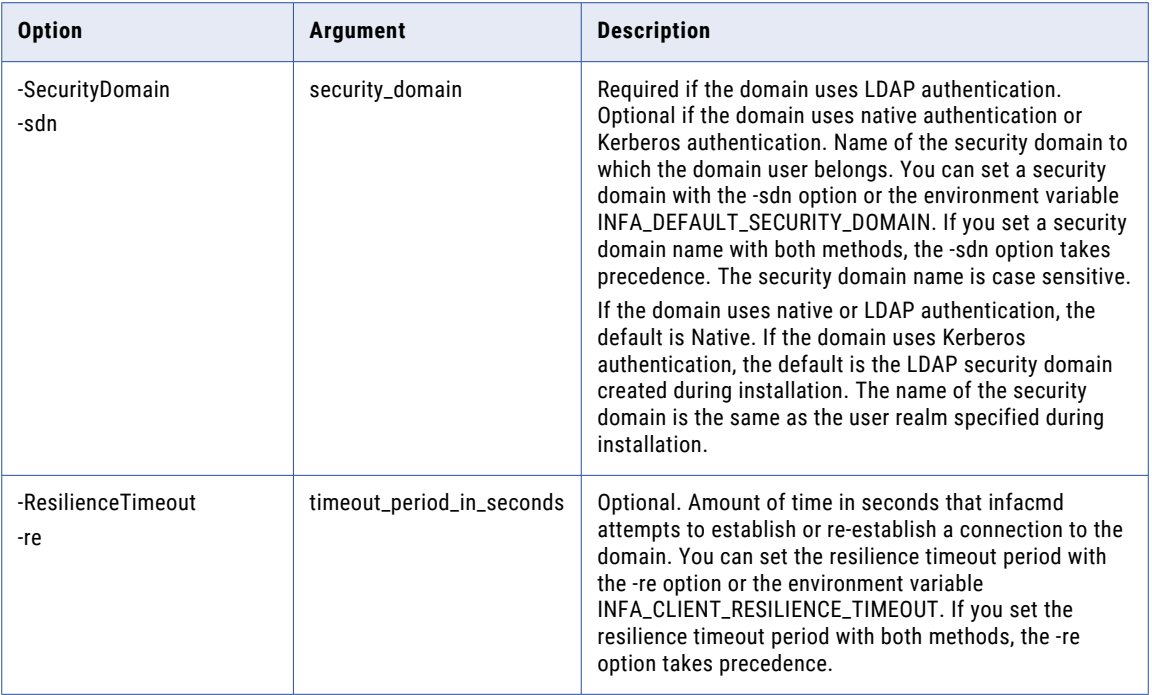

### ListServiceProcessOptions

Lists the options for a Content Management Service process.

The infacmd cms ListServiceProcessOptions command uses the following syntax:

ListServiceProcessOptions <-DomainName|-dn> domain\_name <-ServiceName|-sn> service\_name <-UserName|-un> user\_name <-Password|-pd> password [<-SecurityDomain|-sdn> security\_domain] [<-ResilienceTimeout|-re> timeout\_period\_in\_seconds] <-NodeName|-nn> node\_name

The following table describes cms ListServiceProcessOptions options and arguments:

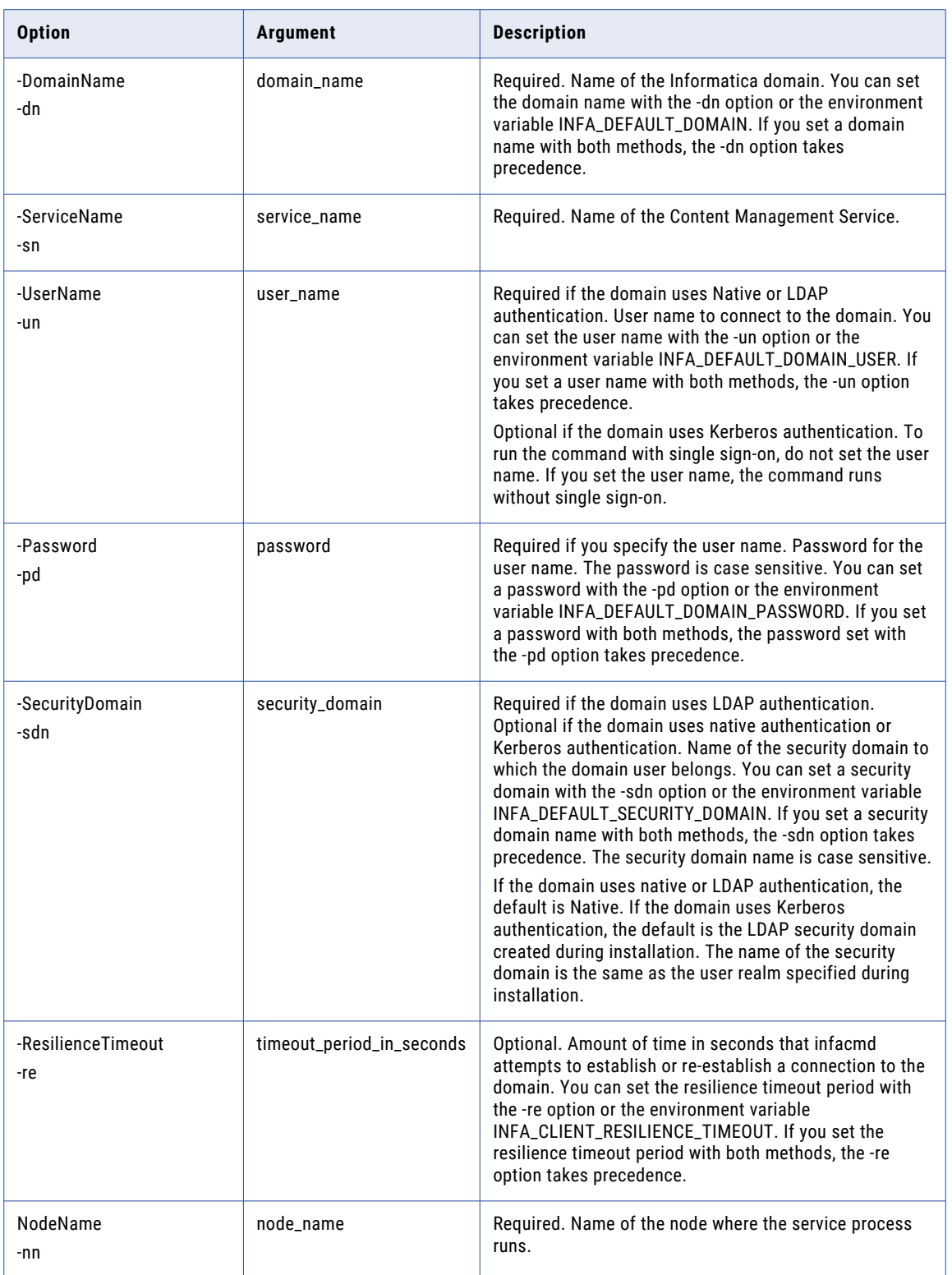

### <span id="page-131-0"></span>Purge

Deletes from the reference data warehouse any reference table that is no longer associated with a reference table object in the Model repository.

When you run infacmd cms Purge, the Content Management Service identifies the tables that store data for reference table objects in the associated Model repository. The Content Management Service deletes all other tables from the warehouse and generates a list of the deleted tables. Run infacmd cms Purge on the master Content Management Service for the Model repository.

**Note:** To prevent accidental data loss, the purge operation does not delete tables if the Model repository does not contain a reference table object.

Before you run infacmd cms Purge, verify the following prerequisites:

- **•** The user name that you specify in the command has the Manage Service privilege on the domain.
- **•** The Model repository user that the Content Management Service specifies has the Administrator role on the Model Repository Service.
- **•** All Data Integration Services associated with the Model repository are available.
- **•** There are no data operations in progress on the reference data warehouse.
- **•** The reference data warehouse stores data for the reference table objects in a single Model repository.

The infacmd cms Purge command uses the following syntax:

```
Purge
<-DomainName|-dn> domain_name
<-ServiceName|-sn> service_name
<-UserName|-un> user_name
<-Password|-pd> password
[<-SecurityDomain|-sdn> security_domain]
[<-ResilienceTimeout|-re> timeout_period_in_seconds]
```
#### The following table describes infacmd cms Purge options and arguments:

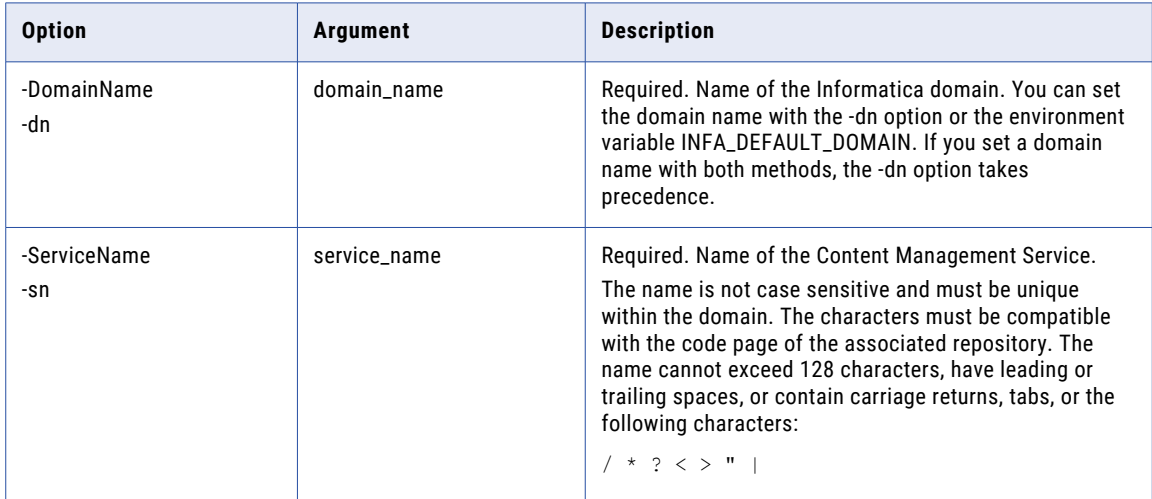

<span id="page-132-0"></span>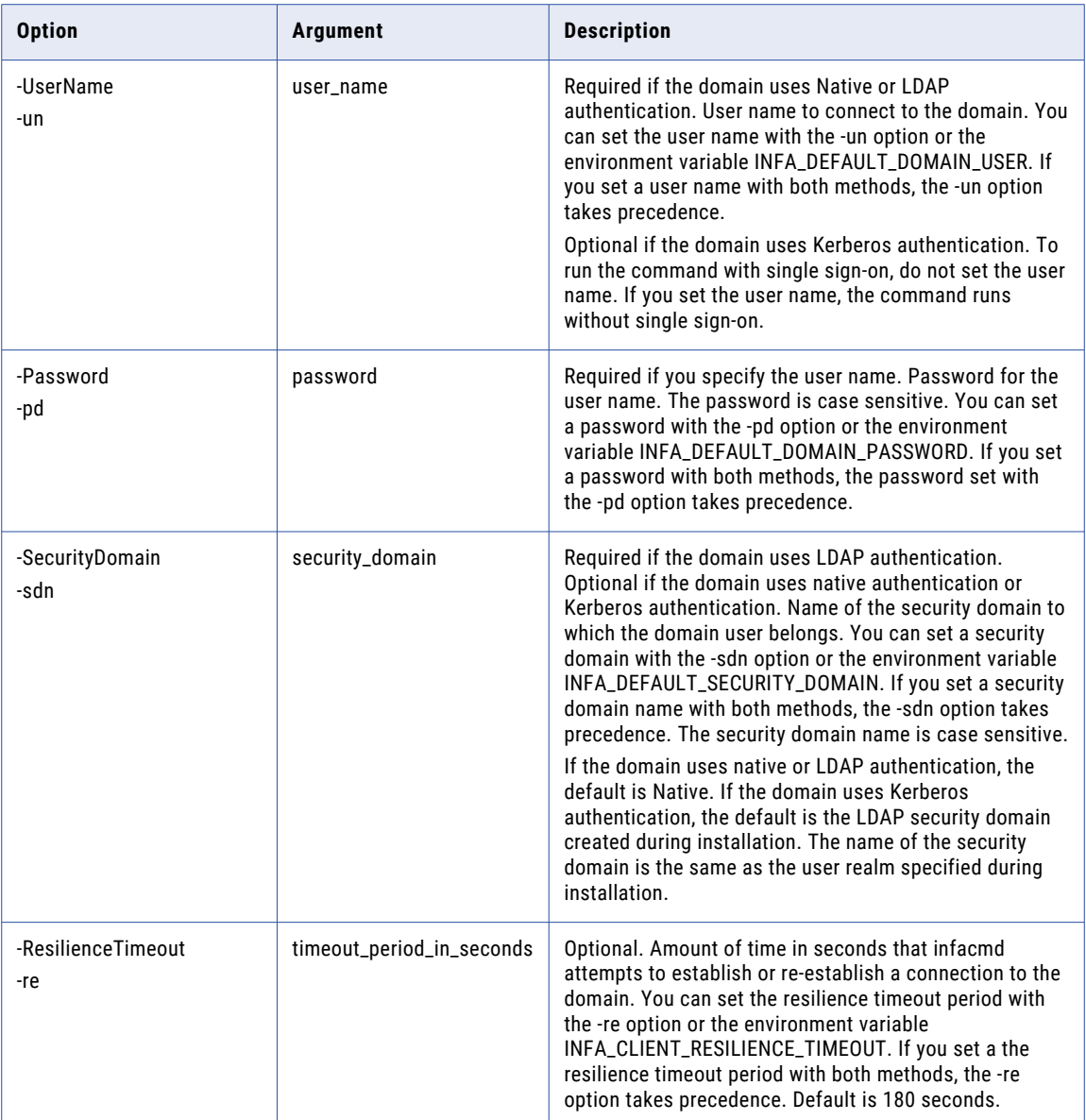

### **RemoveService**

Removes the Content Management Service from the domain. Before you remove the service, you must disable it.

The infacmd cms RemoveService command uses the following syntax:

RemoveService <-DomainName|-dn> domain\_name

<-ServiceName|-sn> service\_name

```
<-UserName|-un> user_name
```

```
<-Password|-pd> password
```

```
[<-SecurityDomain|-sdn> security_domain]
```
[<-ResilienceTimeout|-re> timeout\_period\_in\_seconds]

The following table describes infacmd cms RemoveService options and arguments:

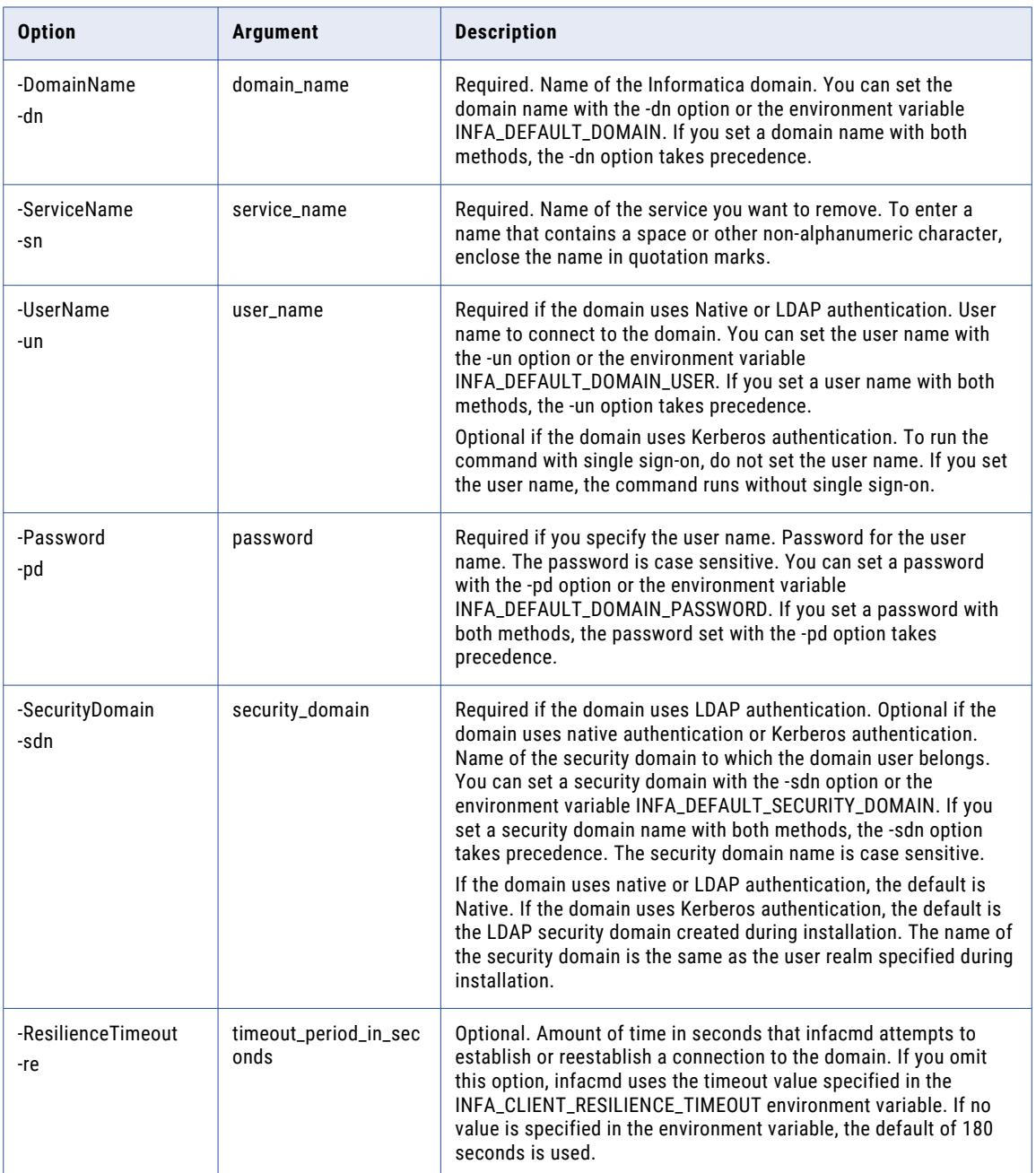

### <span id="page-134-0"></span>ResyncData

Synchronizes probabilistic model files or classifier model files between a specified Content Management Service machine and the master Content Management Service machine in the domain. The ResyncData command updates the files on the Content Management Service machine that you specify with the files from the master Content Management Service machine.

The command synchronizes any file saved on the master Content Management Service machine after a time and date that you specify. You run the ResyncData command for a single type of model file. To synchronize probabilistic model files and classifier model files, you must run the command twice.

When you run infacmd cms ResyncData, you must have access permissions on both Content Management Service machines. Informatica Administrator sets the access permissions on the services.

The infacmd cms ResyncData command uses the following syntax:

```
ResyncData
<-DomainName|-dn> domain_name
<-ServiceName|-sn> service_name
<-UserName|-un> user_name
<-Password|-pd> password
[<-SecurityDomain|-sdn> security_domain]
[<-ResilienceTimeout|-re> timeout_period_in_seconds]
<-Type|-t> type
<-StartTime|-st> start_time
```
The following table describes infacmd cms resyncData options and arguments:

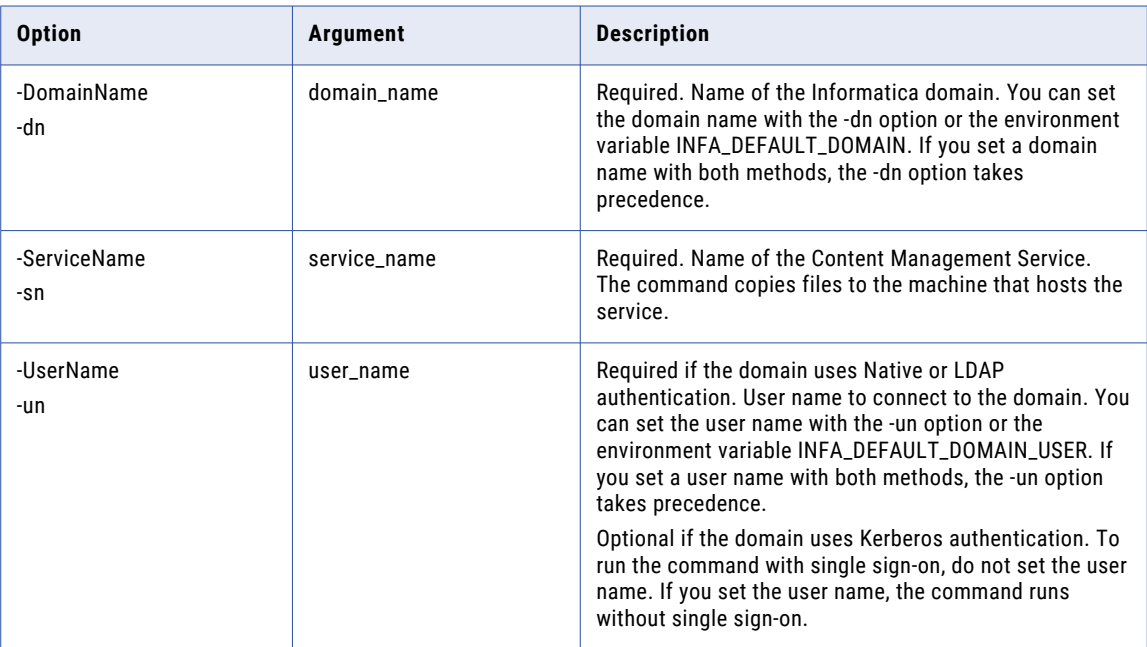

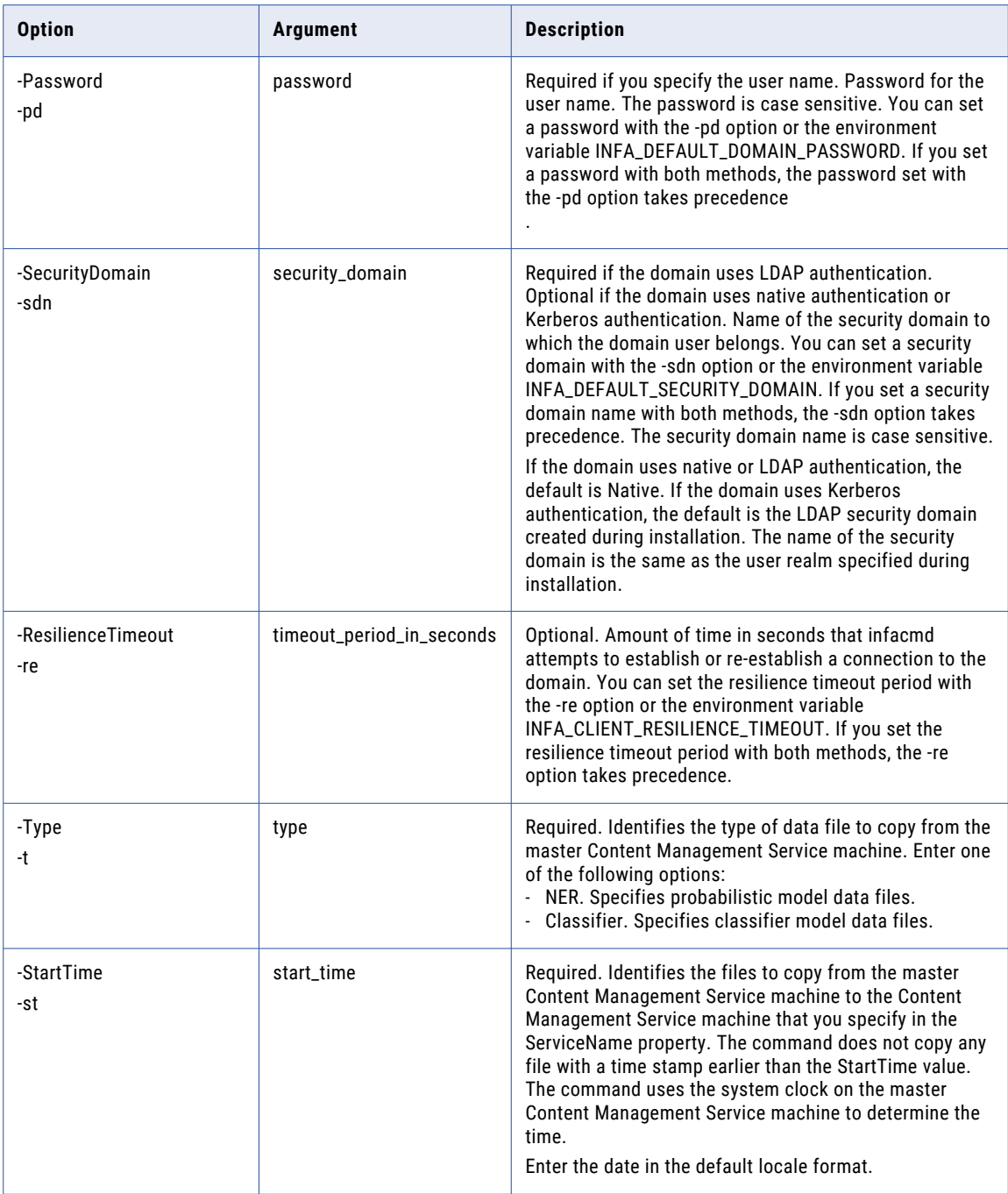

# <span id="page-136-0"></span>UpdateServiceOptions

Updates the Content Management Service with options that are introduced in the current release. To view current options, run the infacmd cms ListServiceOptions command.

The infacmd cms UpdateServiceOptions command uses the following syntax:

```
UpdateServiceOptions
<-DomainName|-dn> domain_name
<-ServiceName|-sn> service_name
<-UserName|-un> user_name
<-Password|-pd> password
[<-SecurityDomain|-sdn> security_domain]
[<-ResilienceTimeout|-re> timeout_period_in_seconds]
<-Options|-o> options
```
The following table describes infacmd cms UpdateServiceOptions options and arguments:

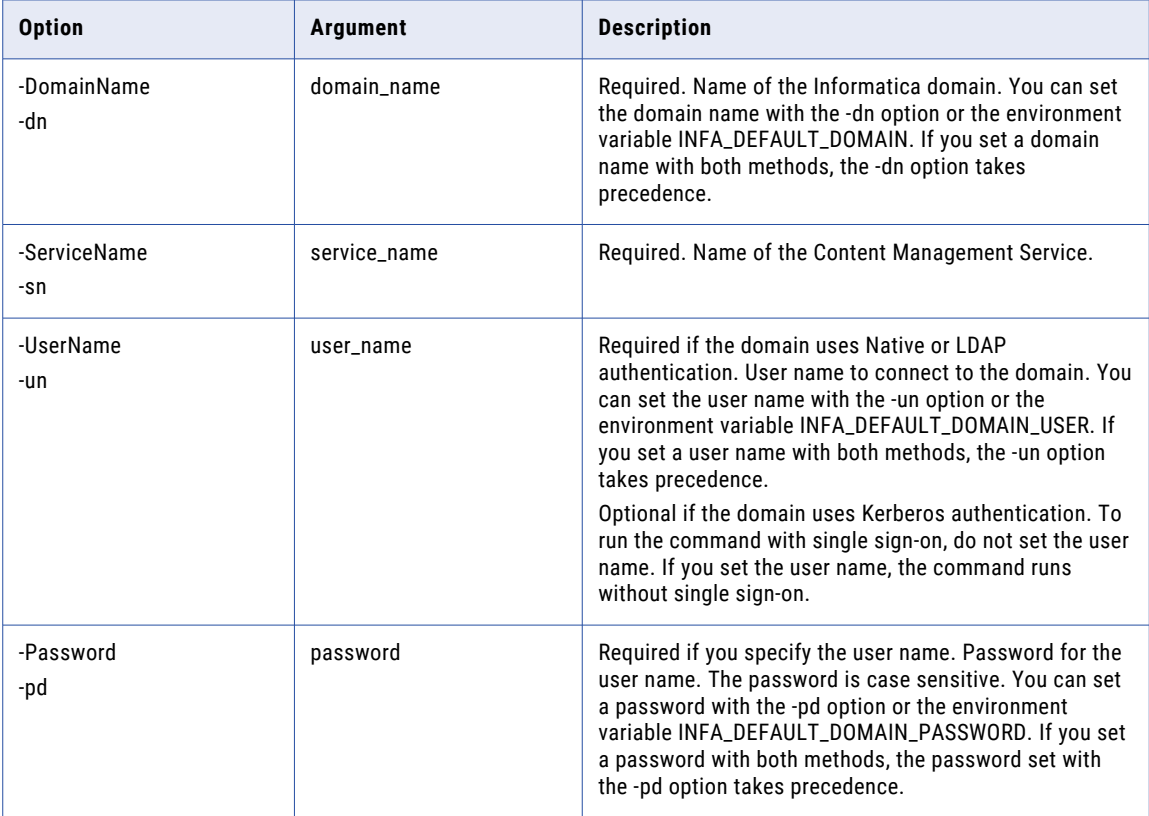

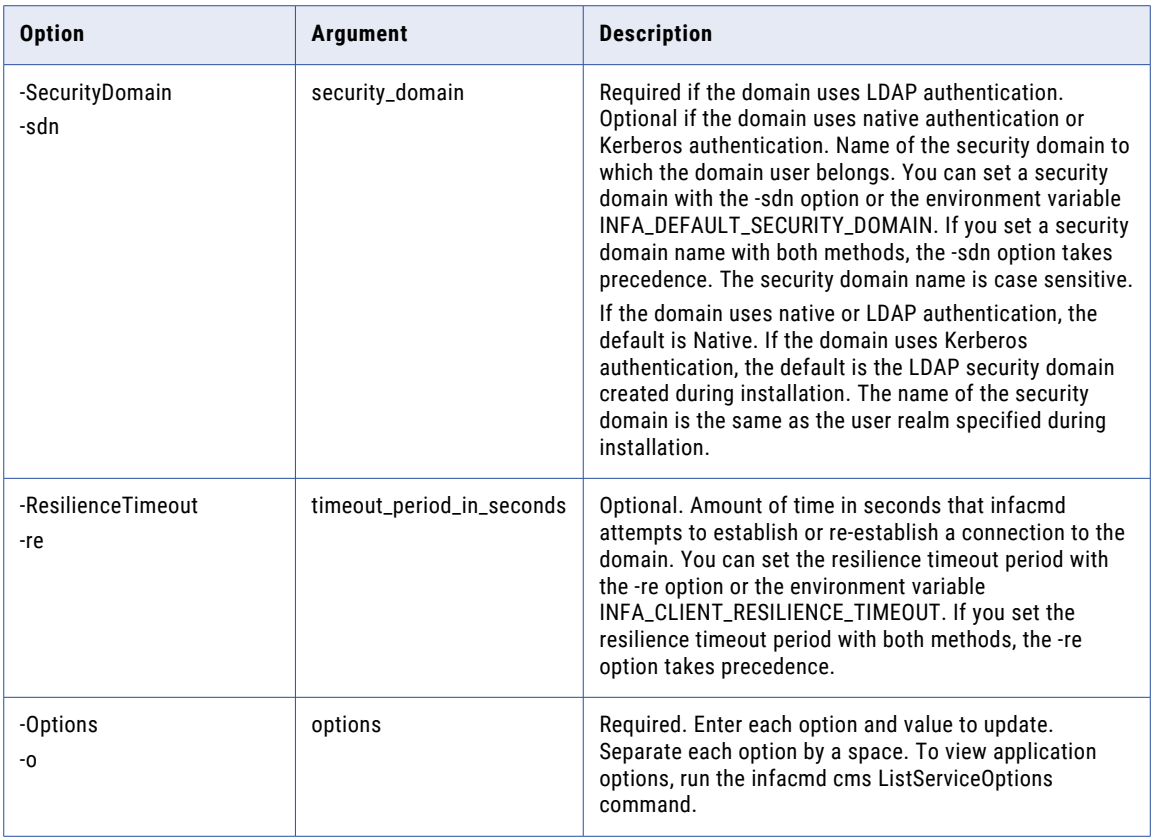

#### Username and Password Options

You can use the UpdateServiceOptions -o option to update the user name and password that the Content Management Service uses to connect to the Model Repository Service.

Use the DataServiceOptions.RepositoryUsername and DataServiceOptions.RepositoryPassword options to update the user name and password values. You can also set the options in Informatica Administrator.

#### Reference Data Options

You can use the UpdateServiceOptions -o option to update the following directory and database settings for reference data:

- **•** Use the FileTransferOptions.TempLocation option to identify the reference data staging directory. The Content Management Service uses the directory to stage data that it adds to a reference table.
- **•** Use the DataServiceOptions.ReferenceDataLocation option to identify the connection to the reference data database. The reference data database stores the values for the reference tables that you can select in the Model repository.
- **•** Use the DataServiceOptions.RefDataLocationSchema option to specify the schema that identifies the reference data tables in the reference data database.

If you do not specify a reference table schema on the Content Management Service, the service uses the schema that the database connection specifies. If you do not specify a schema on the Content Management Service or on the database connection, the service uses the default database schema.

You can also set the options in Informatica Administrator.

**Note:** Establish the database and the schema that the Content Management Service will use for reference data before you create a managed reference table.

# <span id="page-138-0"></span>UpdateServiceProcessOptions

Updates options for a Content Management Service process. To view current options, run the infacmd cms ListServiceProcessOptions command.

The infacmd cms UpdateServiceProcessOptions command uses the following syntax:

```
UpdateServiceProcessOptions
<-DomainName|-dn> domain_name
<-ServiceName|-sn> service_name
<-UserName|-un> user_name
<-Password|-pd> password
[<-SecurityDomain|-sdn> security_domain]
[<-ResilienceTimeout|-re> timeout_period_in_seconds]
<-NodeName|-nn> node_name
<-Options|-o> options
```
The following table describes infacmd cms UpdateServiceProcessOptions options and arguments:

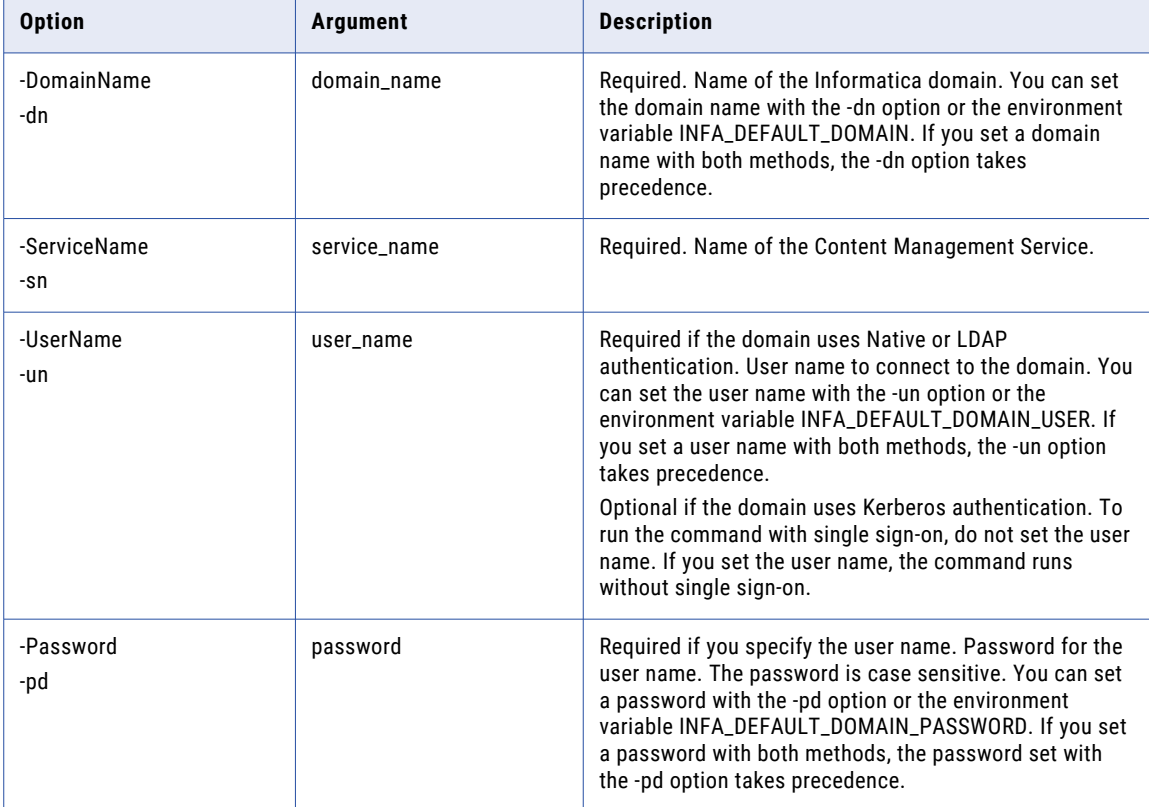

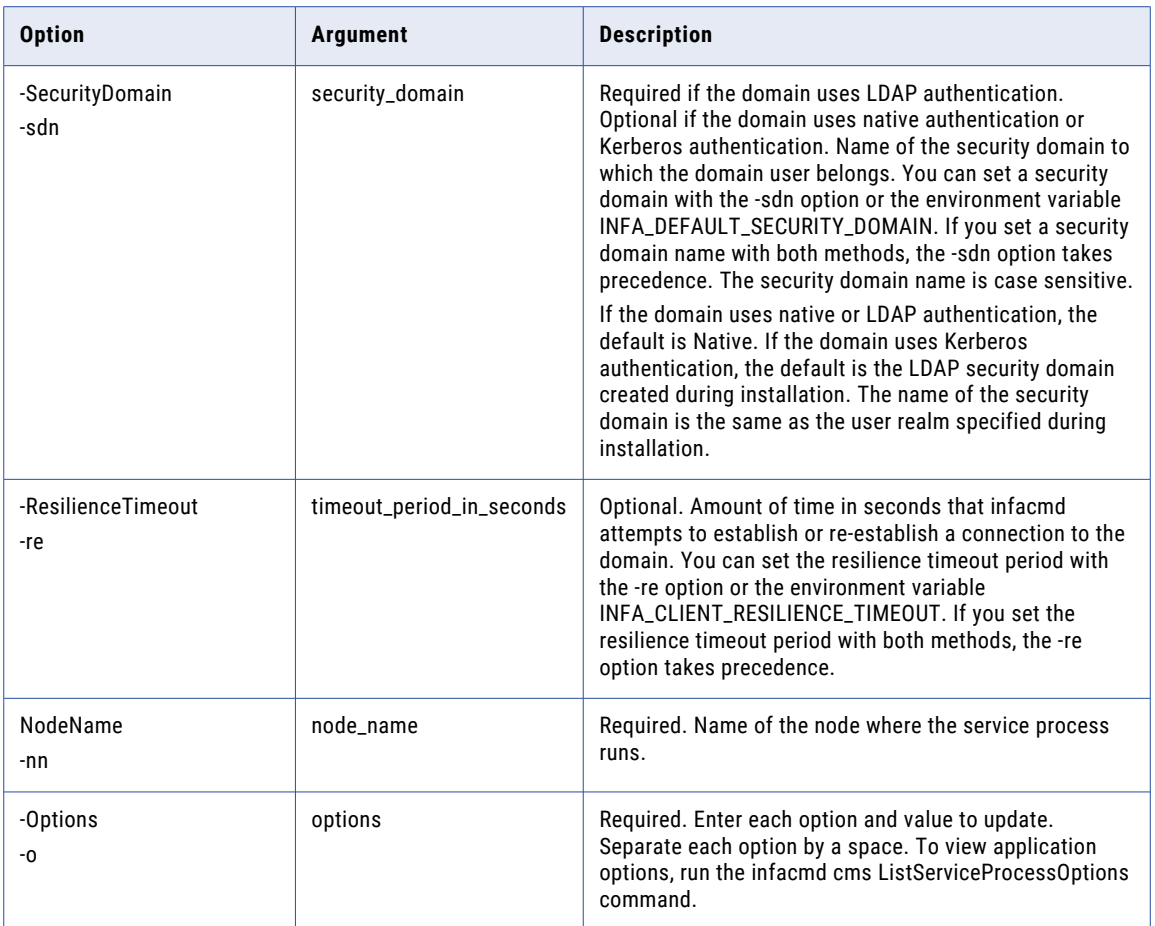

#### Identity Match Analysis Options

You can use the UpdateServiceProcessOptions -o option to update the following properties for identity match analysis:

- **•** IdentityOptions.IdentityReferenceDataLocation. Specifies the location of identity population files.
- **•** IdentityOptions.IdentityCacheDir. Specifies the location of the cache directory used in identity match analysis.
- **•** IdentityOptions.IdentityIndexDir. Specifies the location of the index key directory used in identity match analysis.

You can also set the properties in Informatica Administrator.

# <span id="page-140-0"></span>Upgrade

Upgrades the Content Management Service configuration. Run infacmd cms Upgrade when you upgrade to the current version of Informatica Data Quality.

The infacmd cms Upgrade command uses the following syntax:

```
Upgrade
<-DomainName|-dn> domain_name
<-ServiceName|-sn> service_name
<-UserName|-un> user_name
<-Password|-pd> password
[<-SecurityDomain|-sdn> security_domain]
[<-ResilienceTimeout|-re> timeout_period_in_seconds]
```
The infacmd cms Upgrade command checks the service configuration on the domain and verifies the following service options:

#### **Master Content Management Service**

The Upgrade command verifies that the Model repository in the domain uses a master Content Management Service. If the Model Repository Service does not specify a master Content Management Service, the Upgrade command sets the current service as the master Content Management Service . By default, the first Content Management Service to connect to a Model Repository Service becomes the master Content Management Service.

#### **Model Repository Service**

The Upgrade command uses the Data Integration Service associated with the Content Management Service to identify the Model Repository Service in the domain.

The Upgrade command verifies that the Content Management Service has a valid username, password, and security domain to connect to the Model Repository Service. If these options are not set, the Upgrade command uses the username, password, and security domain values on the associated Data Integration Service to connect to the Model Repository Service.

#### **Reference Data Location**

The Upgrade command verifies that the Content Management Service specifies a reference data location. If the service does not specify a reference data location, the Upgrade command sets the location to the staging database defined on the Analyst Service.

The following table describes infacmd cms Upgrade options and arguments:

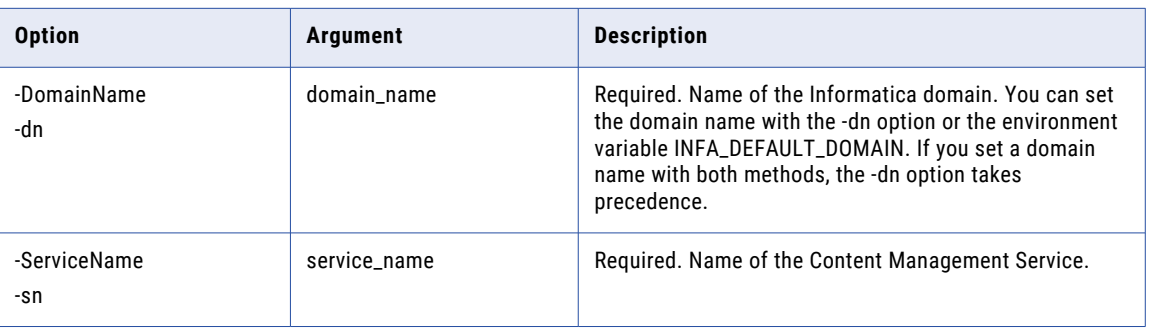

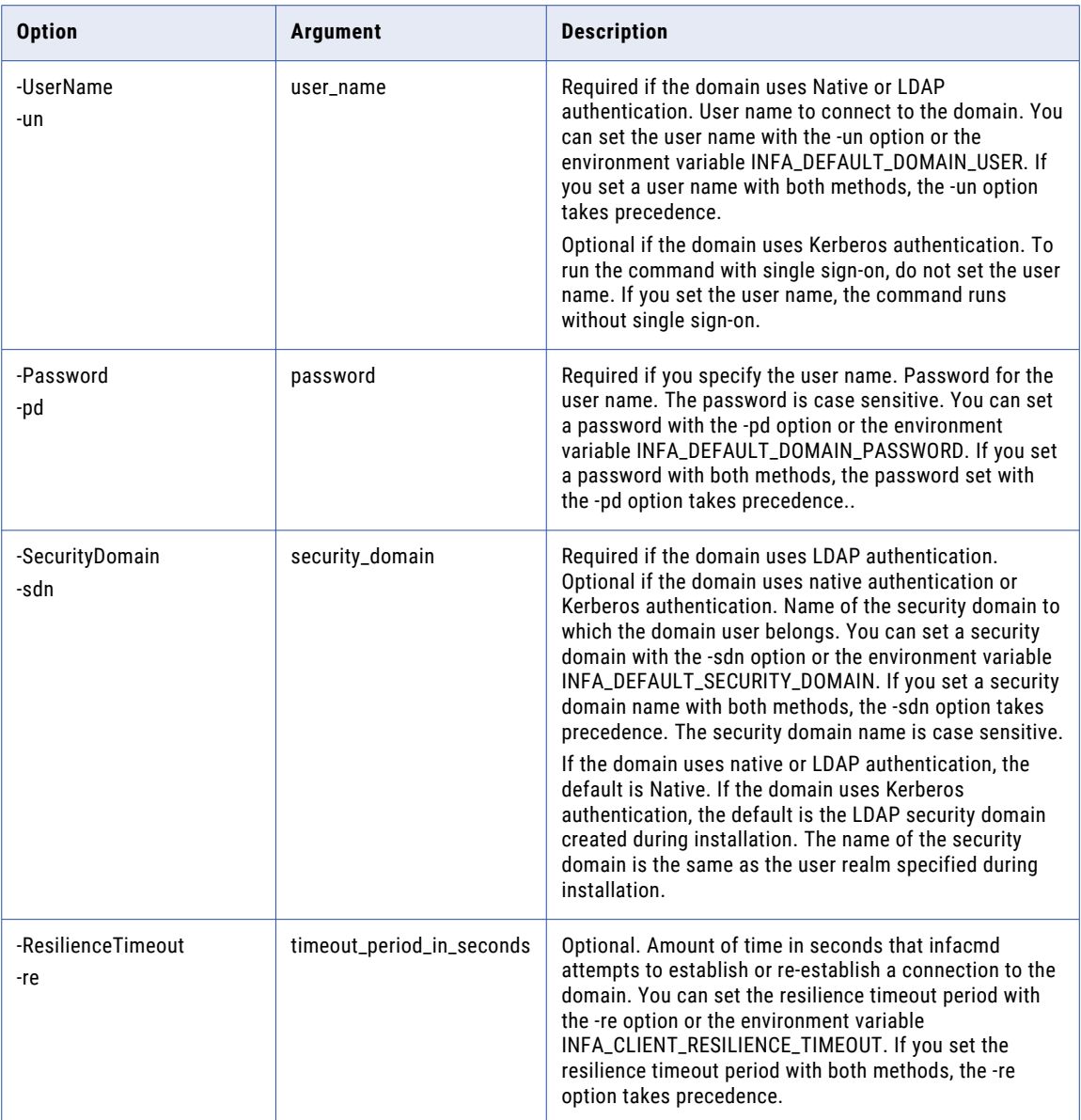

### CHAPTER 13

# infacmd dis Command Reference

This chapter includes the following topics:

- **•** [AddParameterSetEntries,](#page-143-0) 144
- **•** [BackupApplication,](#page-145-0) 146
- **•** [CancelDataObjectCacheRefresh,](#page-146-0) 147
- **•** [CreateService,](#page-148-0) 149
- **•** [compareObject,](#page-151-0) 152
- **•** [DeleteParameterSetEntries,](#page-155-0) 156
- **•** [deployObjectsToFile,](#page-157-0) 158
- **•** [DeployApplication,](#page-161-0) 162
- **•** [disableMappingValidationEnvironment,](#page-162-0) 163
- **•** [enableMappingValidationEnvironment,](#page-165-0) 166
- **•** [ListApplicationObjectPermissions,](#page-169-0) 170
- **•** [ListApplicationObjects,](#page-170-0) 171
- **•** [ListApplicationOptions,](#page-172-0) 173
- **•** [ListApplicationPermissions,](#page-174-0) 175
- **•** [ListApplications,](#page-175-0) 176
- **•** [ListComputeOptions,](#page-177-0) 178
- **•** [ListDataObjectOptions,](#page-178-0) 179
- **•** [ListMappingEngines,](#page-180-0) 181
- **•** [ListParameterSetEntries,](#page-182-0) 183
- **•** [ListParameterSetObjects,](#page-184-0) 185
- **•** [ListParameterSets,](#page-185-0) 186
- **•** [listPatchNames,](#page-187-0) 188
- **•** [ListSequenceObjectProperties,](#page-188-0) 189
- **•** [ListSequenceObjects,](#page-190-0) 191
- **•** [ListServiceOptions,](#page-192-0) 193
- **•** [ListServiceProcessOptions,](#page-193-0) 194
- **•** [PurgeDataObjectCache,](#page-195-0) 196
- **•** [PurgeResultSetCache,](#page-197-0) 198
- **•** [queryDesignTimeObjects,](#page-198-0) 199
- **•** [queryRunTimeObjects,](#page-200-0) 201
- <span id="page-143-0"></span>**•** [RefreshDataObjectCache,](#page-201-0) 202
- **•** [RenameApplication,](#page-203-0) 204
- **•** [replaceMappingHadoopRuntimeConnections,](#page-205-0) 206
- **•** [RestoreApplication,](#page-207-0) 208
- **•** [SetApplicationPermissions,](#page-208-0) 209
- **•** [SetApplicationObjectPermissions,](#page-210-0) 211
- **•** [setMappingExecutionEnvironment,](#page-212-0) 213
- **•** [SetSequenceState,](#page-214-0) 215
- **•** [StartApplication,](#page-216-0) 217
- **•** [StopApplication,](#page-218-0) 219
- **•** [stopBlazeService,](#page-219-0) 220
- **•** tag, [223](#page-222-0)
- **•** [UndeployApplication,](#page-229-0) 230
- **•** [UpdateApplication,](#page-230-0) 231
- **•** [UpdateApplicationOptions,](#page-231-0) 232
- **•** [UpdateComputeOptions,](#page-233-0) 234
- **•** [UpdateDataObjectOptions,](#page-235-0) 236
- **•** [UpdateParameterSetEntries,](#page-237-0) 238
- **•** [UpdateServiceOptions](#page-239-0) , 240
- **•** [UpdateServiceProcessOptions](#page-251-0) , 252
- **•** Rules and [Guidelines,](#page-254-0) 255

#### AddParameterSetEntries

Adds entries to a parameter set. Run this command to add parameters from a mapping or workflow that has been deployed as an application.

The infacmd dis AddParameterSetEntries command uses the following syntax:

AddParameterSetEntries

<-DomainName|-dn> domain\_name

<-ServiceName|-sn> service\_name

<-UserName|-un> user\_name

<-Password|-pd> password

[<-SecurityDomain|-sdn> security\_domain]

[<-ResilienceTimeout|-re> timeout\_period\_in\_seconds]

<-Application|-a> application

<-parameterSetName|-ps> parameter set name

<-projectScope|-prs> path to the mapping or workflow that contains the parameters. For a mapping, M1, in project P1 and folder F1, the path is P1/F1/mapping/M1.
<-paramNameValues|-pnv> parameter name-value pairs, separated by space

The following table describes infacmd dis AddParameterSetEntries options and arguments:

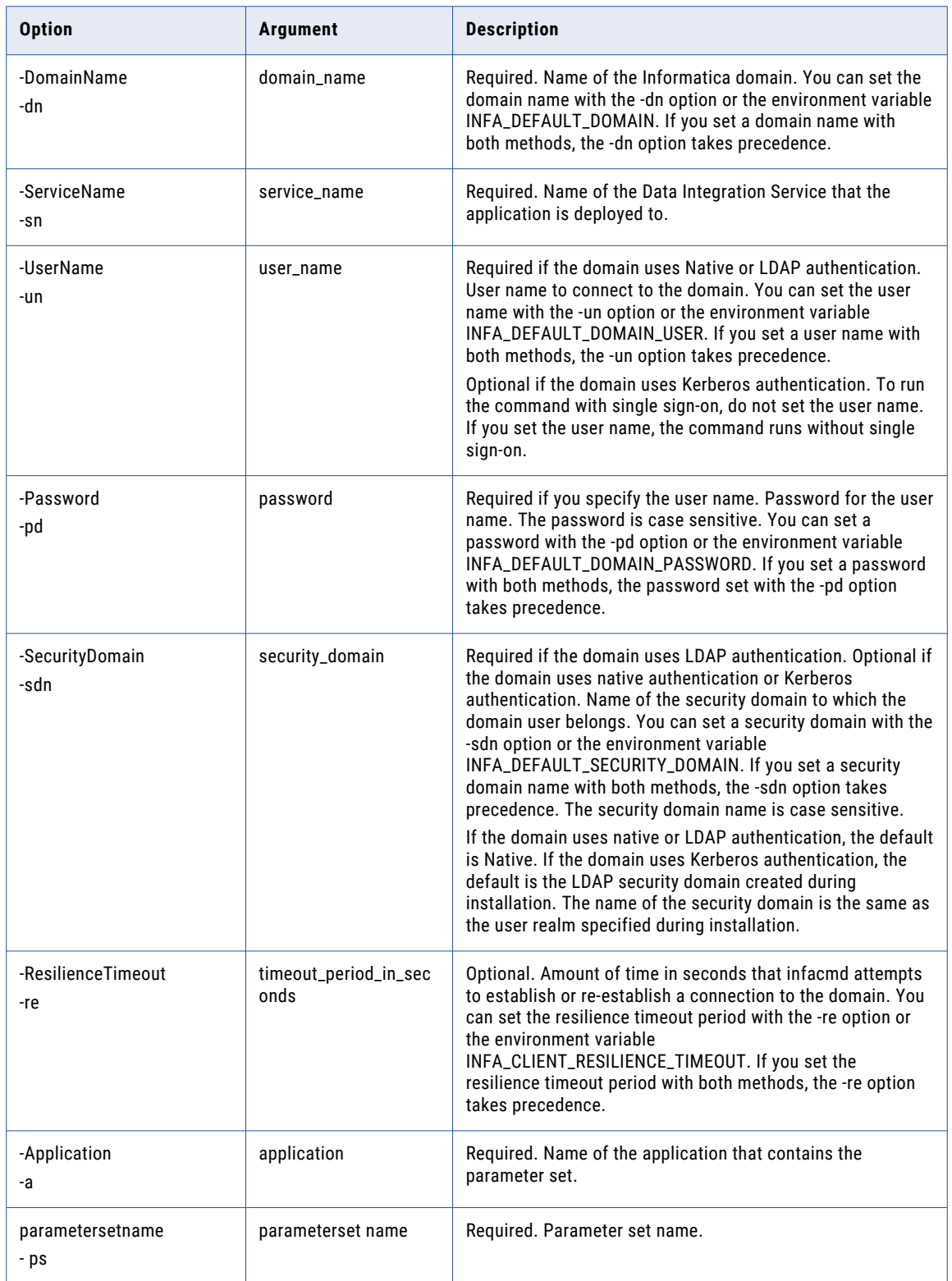

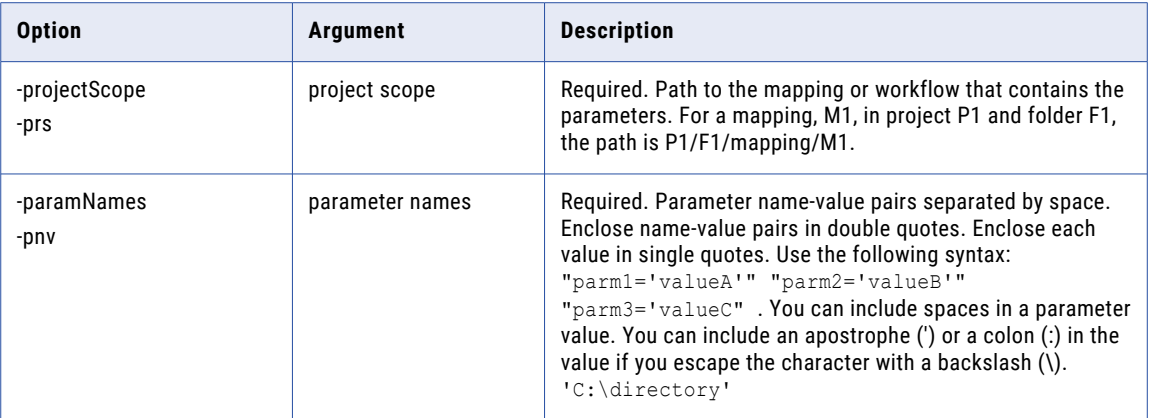

### BackupApplication

Backs up a deployed application from a Data Integration Service to an XML file.

The backup file contains all the properties settings for the application. You can restore the application to another Data Integration Service. You must stop the application before you back it up.

The infacmd dis BackupApplication command uses the following syntax:

```
BackupApplication
<-DomainName|-dn> domain_name
<-ServiceName|-sn> service_name
<-UserName|-un> user_name
<-Password|-pd> password
[<-SecurityDomain|-sdn> security_domain]
[<-ResilienceTimeout|-re> timeout_period_in_seconds]
<-Application|-a> application
<-FileName|-f> file_name
```
The following table describes infacmd dis BackupApplication options and arguments:

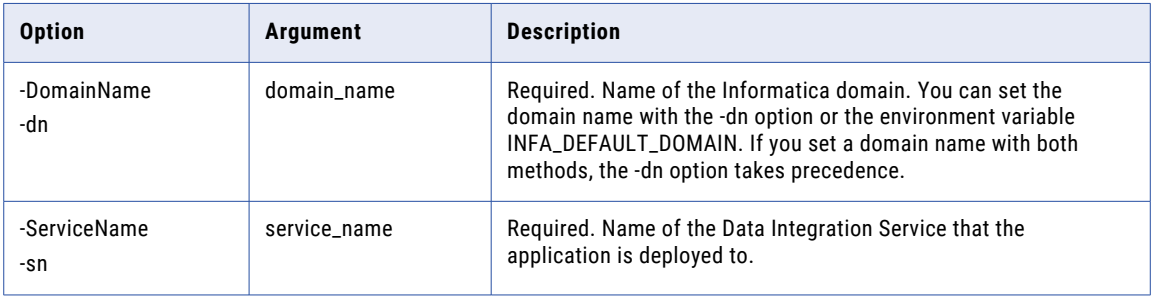

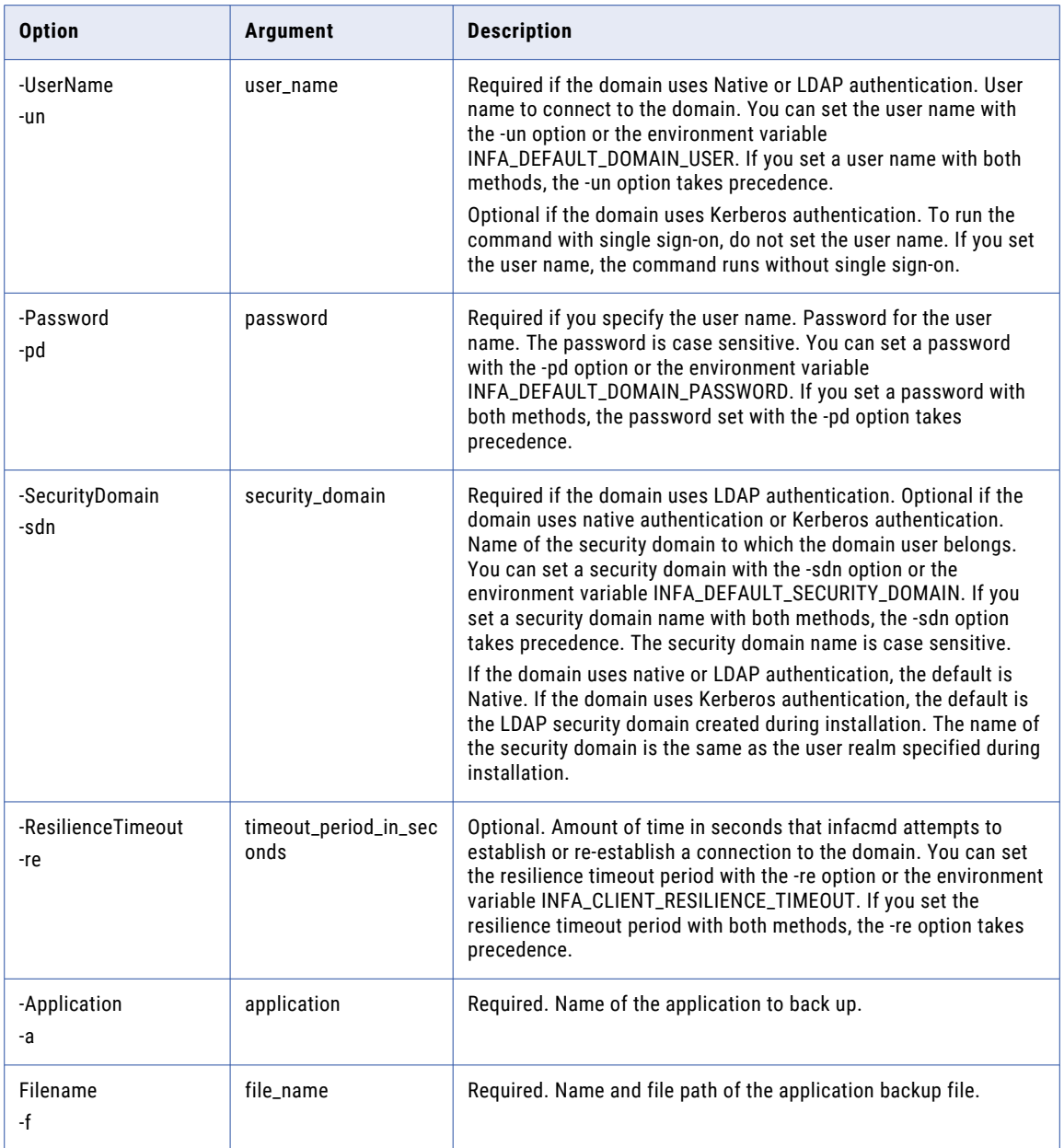

# CancelDataObjectCacheRefresh

Stops the last request to refresh the logical data object cache. If the cache mapping is running, the command stops the current request to refresh the logical data object cache. Future periodic requests to refresh the logical data object cache are not affected.

The infacmd dis CancelDataObjectCacheRefresh command uses the following syntax:

```
CancelDataObjectCacheRefresh
```
<-DomainName|-dn> domain\_name

```
<-UserName|-un> user_name
<-Password|-pd> password
[<-SecurityDomain|-sdn> security_domain]
[<-ResilienceTimeout|-re> timeout_period_in_seconds]
<-ServiceName|-sn> service_name
<-Application|-a> application
<-Folder|-f> folder
<-DataObject|-do> data_model.data_object
```
The following table describes infacmd dis CancelDataObjectCacheRefresh options and arguments:

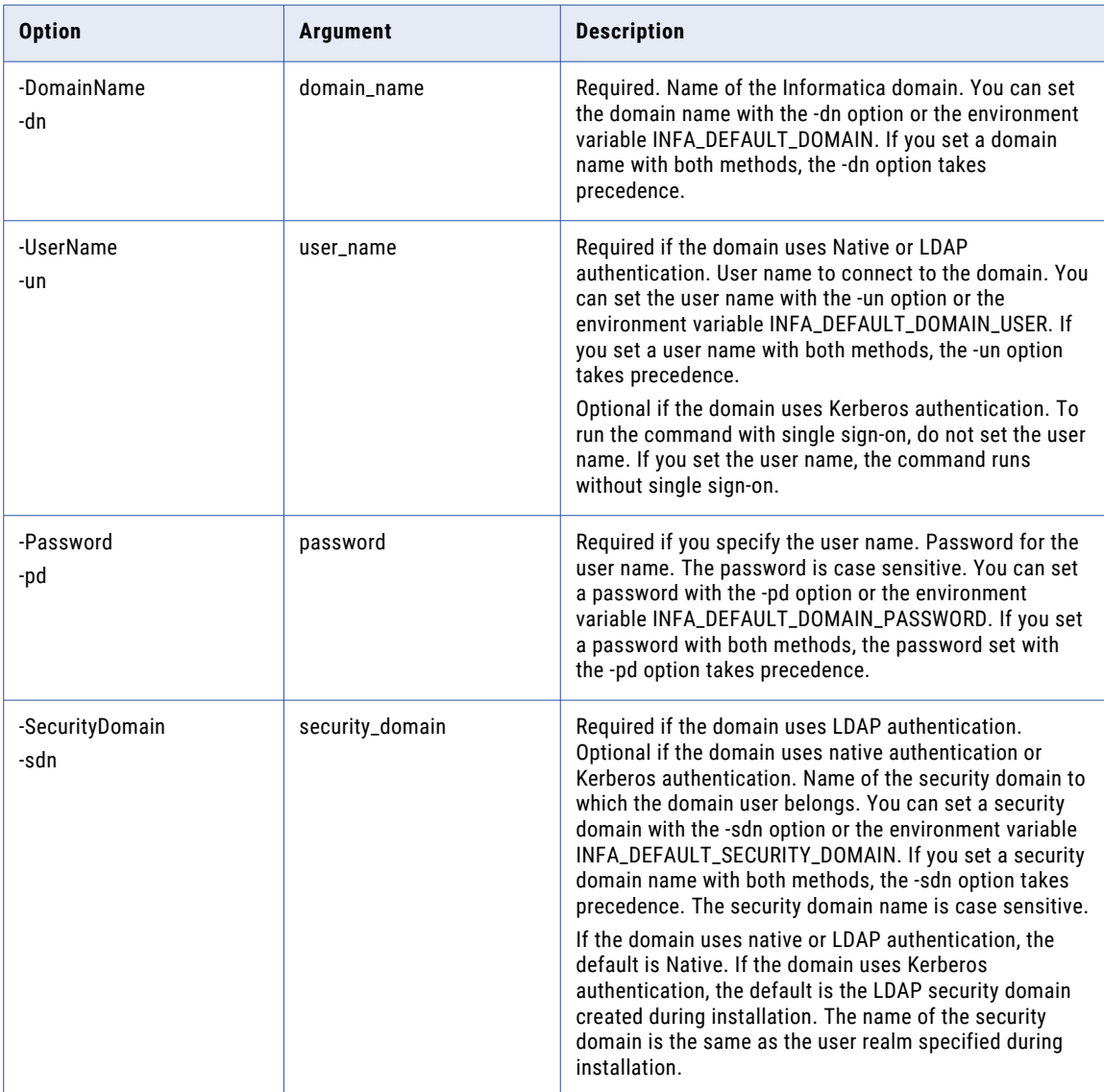

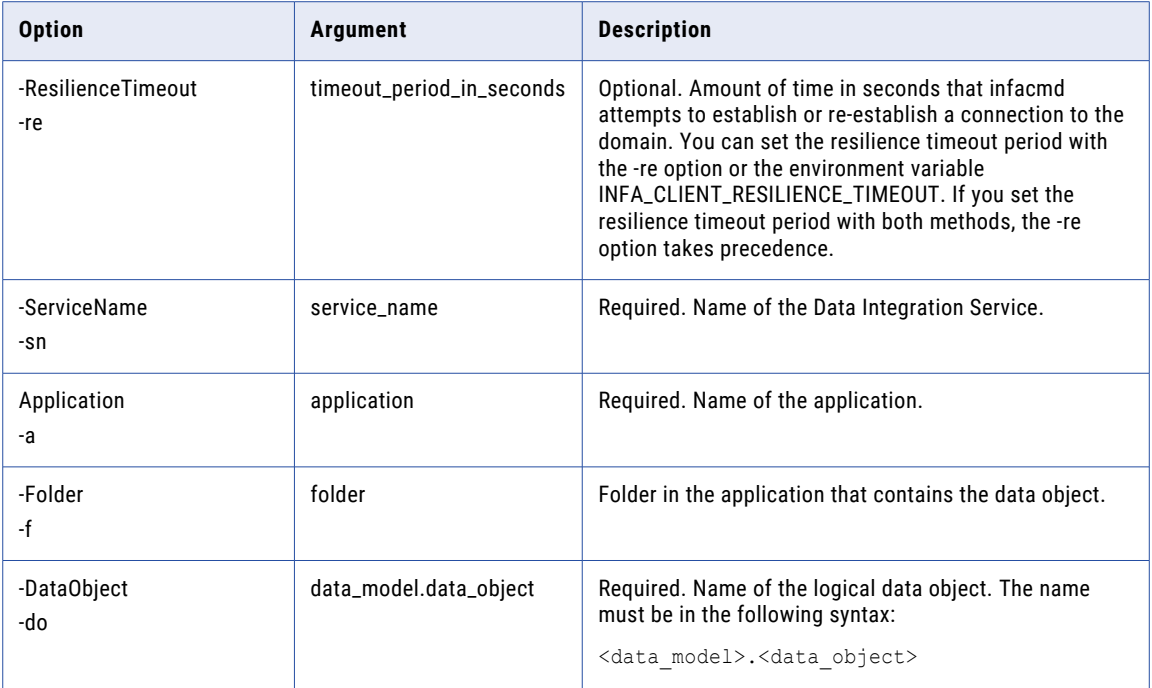

#### **CreateService**

Creates a Data Integration Service. By default, the Data Integration Service is enabled when you create it.

The infacmd dis CreateService command uses the following syntax:

```
CreateService
<-DomainName|-dn> domain_name
<-ServiceName|-sn> service_name
<-UserName|-un> user_name
<-Password|-pd> password
[<-SecurityDomain|-sdn> security_domain]
[<-ResilienceTimeout|-re> timeout_period_in_seconds]
<-NodeName|-nn> node_name | <-GridName|-gn> grid_name
[<-BackupNodes|-bn> node_name1,node_name2,...]
<-RepositoryService|-rs> model_repository_service_name
<-RepositoryUserName|-rsun> model_repository_user_name
<-RepositoryPassword|-rspd> model_repository_password
[<-RepositorySecurityDomain|-rssdn> model_repository_security_domain]
[<-HttpPort> http_port]
```
[<-HttpsPort> https\_port]

[<-KeystoreFile|-kf> keystore\_file\_location]

[<-KeystorePassword|-kp> keystore\_password]

[<-httpProtocolType|-pt> http\_protocol\_type]

The following table describes infacmd dis CreateService options and arguments:

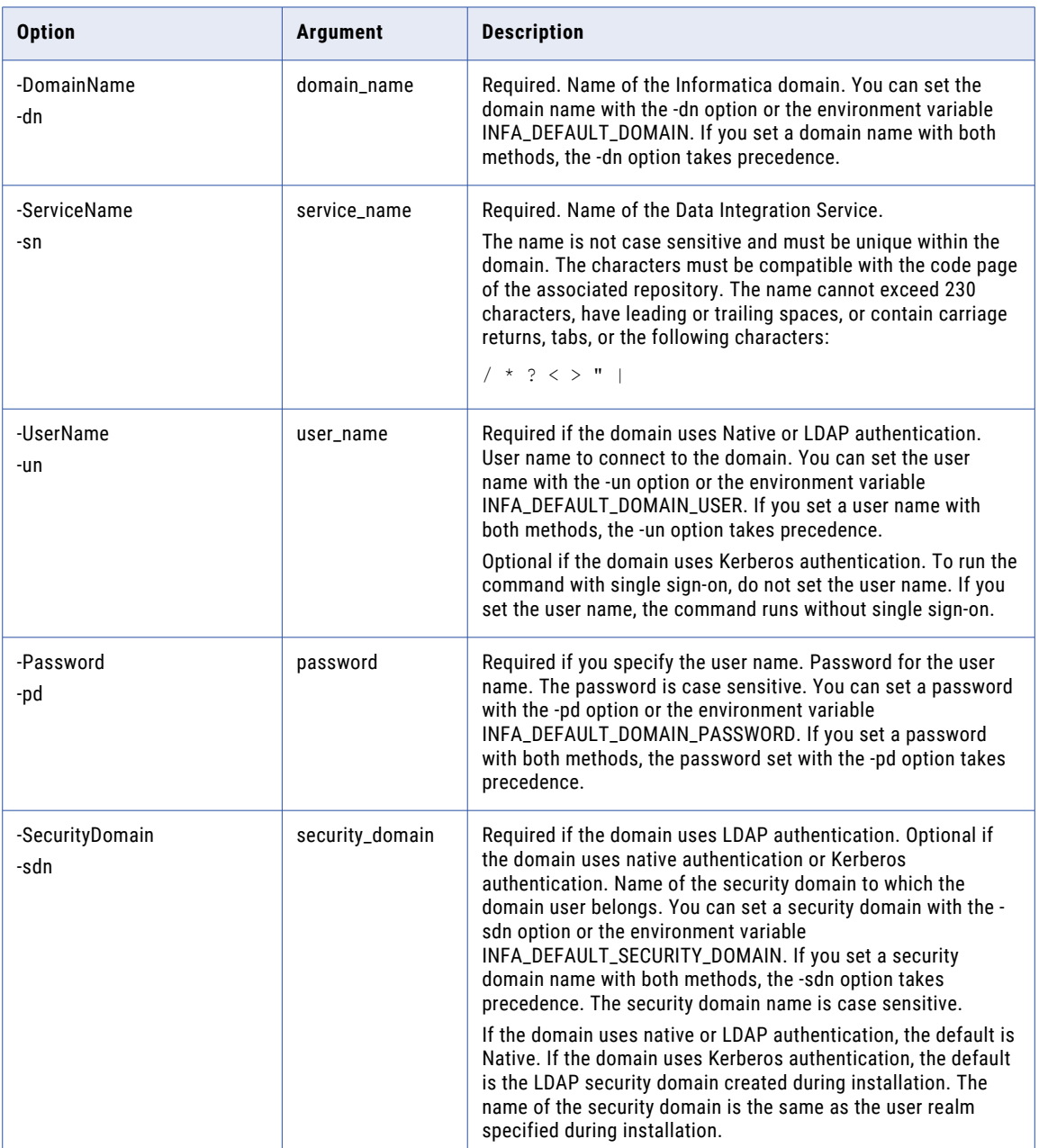

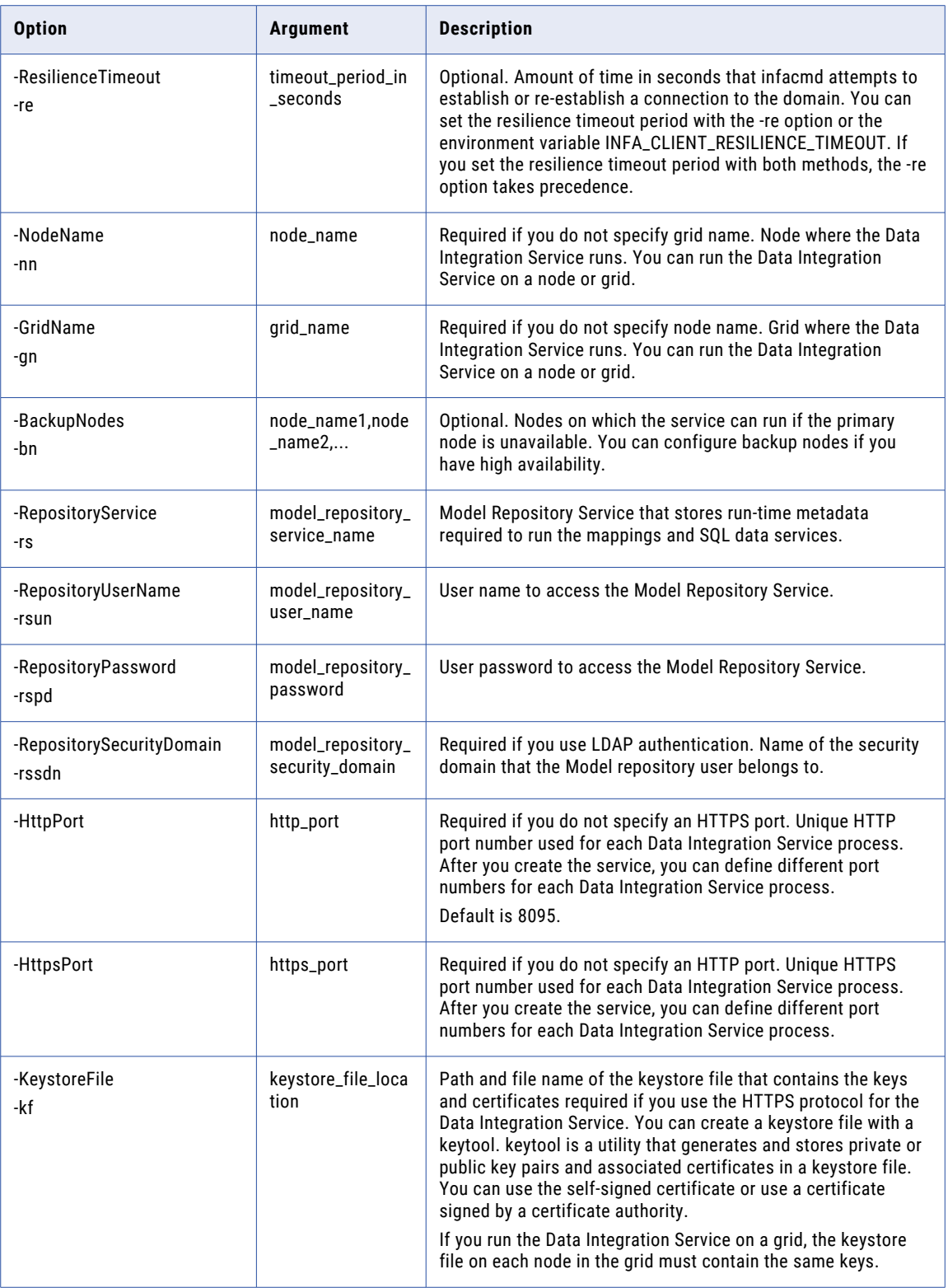

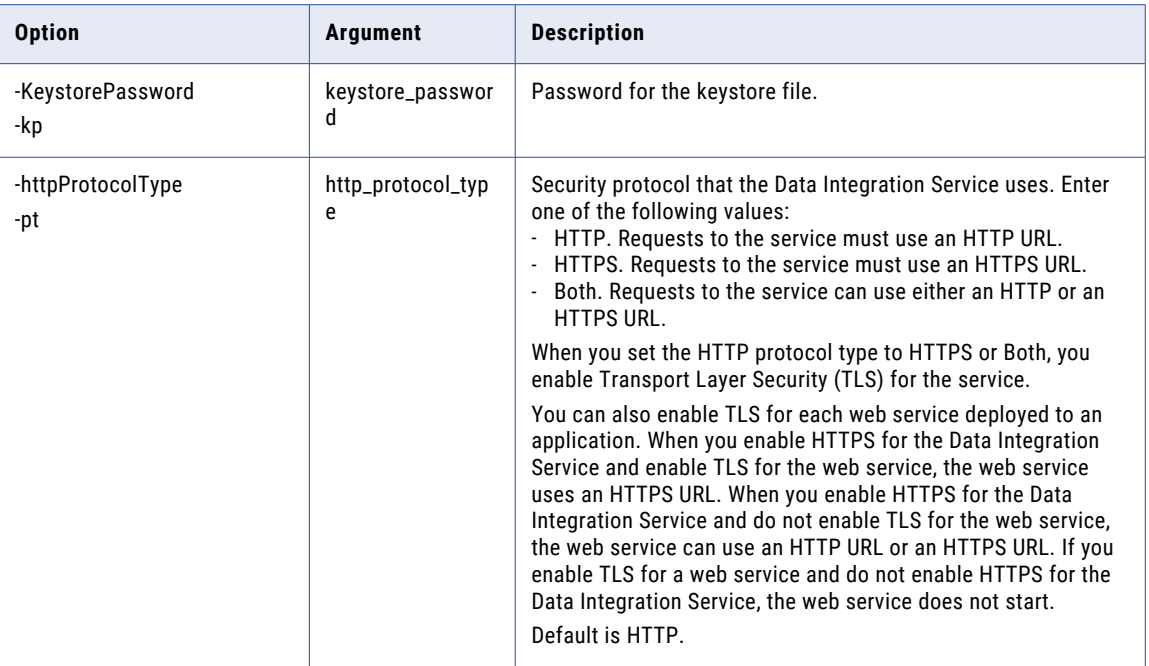

#### compareObject

Compares two queried objects.

Query the objects to compare object properties, transformation properties, and ports within transformations between Data Integration Service and Model Repository Service. You can compare objects in the following ways:

- **•** Design-time to design-time within a domain
- **•** Design-time to run-time within a domain
- **•** Run-time to run-time within a domain
- **•** Design-time to design-time across domains
- **•** Run-time to run-time across domains

To query design-time objects, specify the Model Repository Service. To query run-time objects, specify a Data Integration Service. If you do not specify a service, the API runs the query against the run-time objects on the Data Integration Service that hosts the API.

The infacmd dis compareObject command uses the following syntax:

```
compareObject
<-DomainName|-dn> domain_name
<-ServiceName|-sn> DIS_service_name
<-UserName|-un> DIS_user_name
<-Password|-pd> DIS_password
[<-SecurityDomain|-sdn> DIS_security_domain]
```

```
[<-sourceDomainName|-srcdn> source_domain_name]
[<-sourceRepositoryService|-srcrs> source_MRS_name]
[<-sourceDataIntegrationService|-srcdis> source_DIS_name]
[<-sourceRepositoryUserName|-srcrsun> source_MRS_user_name]
[<-sourceRepositoryPassword|-srcrspd> source_MRS_password]
[<-sourceRepositorySecurityDomain|-srcrssdn> source_MRS_security_domain]
<-sourceQuery|-srcq> source_query
[<-targetDomainName|-tgtdn> target_domain_name]
[<-targetRepositoryService|-tgtrs> target_MRS_name]
[<-targetDataIntegrationService|-tgtdis> target_DIS_name]
[<-targetRepositoryUserName|-tgtrsun> target_MRS_user_name]
[<-targetRepositoryPassword|-tgtrspd> target_MRS_password]
[<-targetRepositorySecurityDomain|-tgtrssdn> target_MRS_security_domain]
<-targetQuery|-tgtq> target_query
[<-TimeZone|-tz> time_zone]
```
The following table describes infacmd dis compareObject options and arguments:

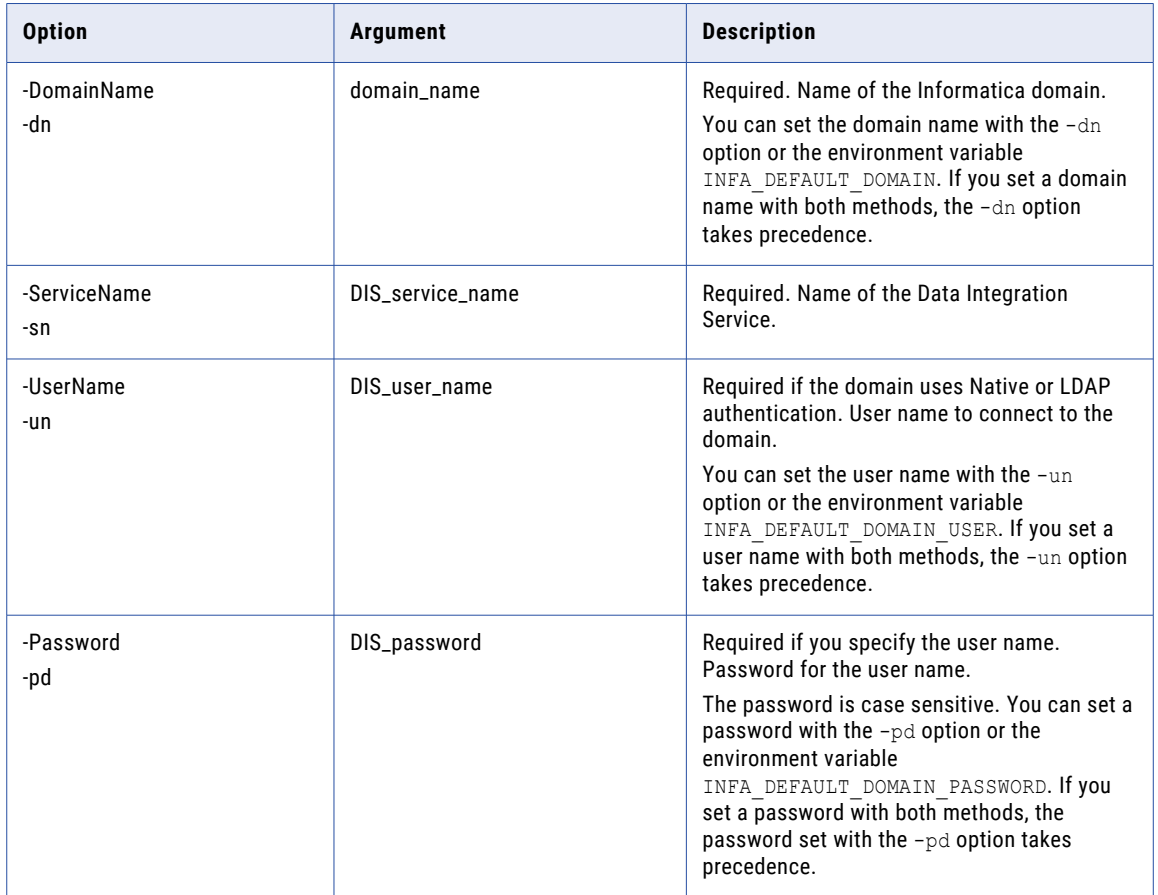

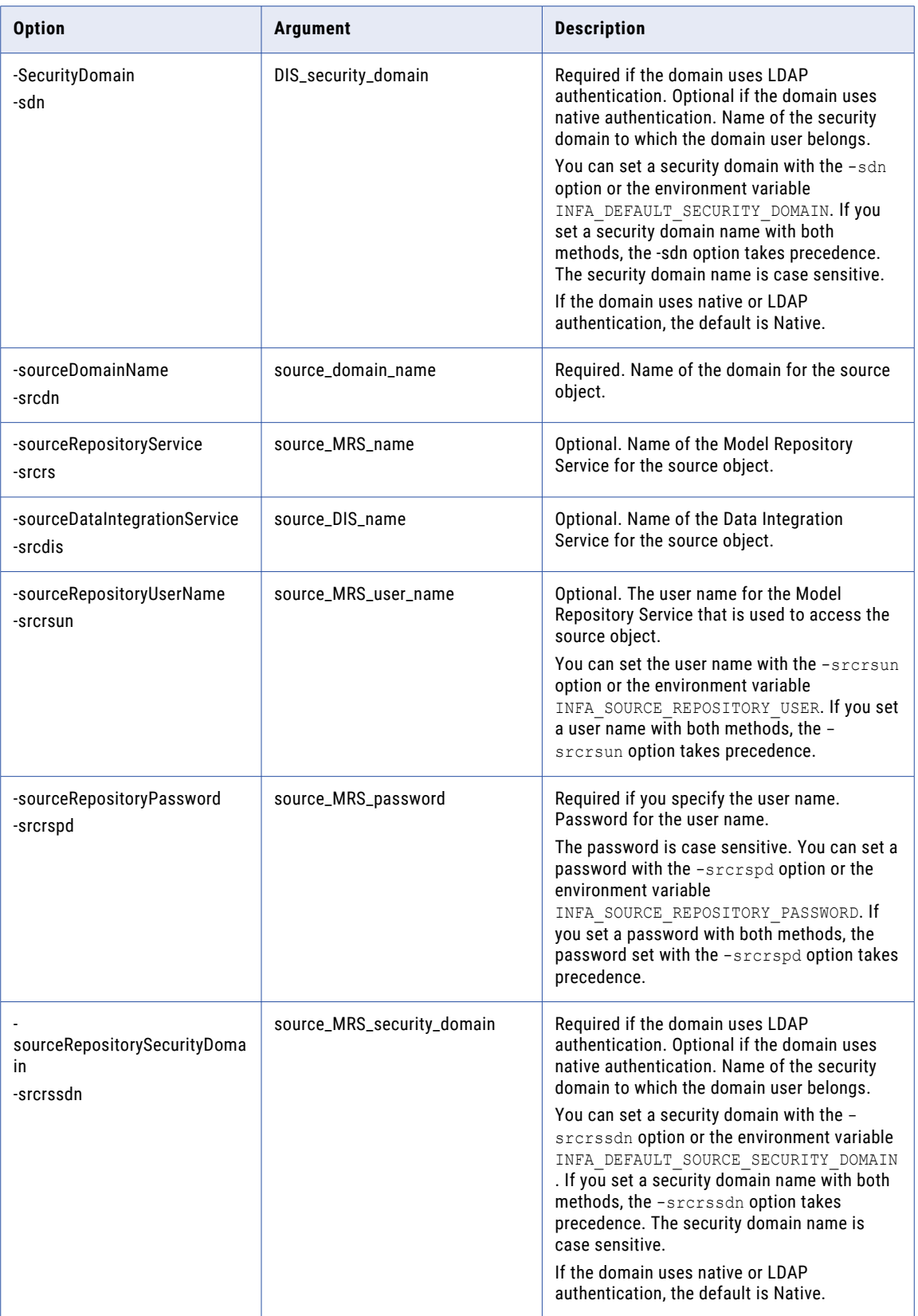

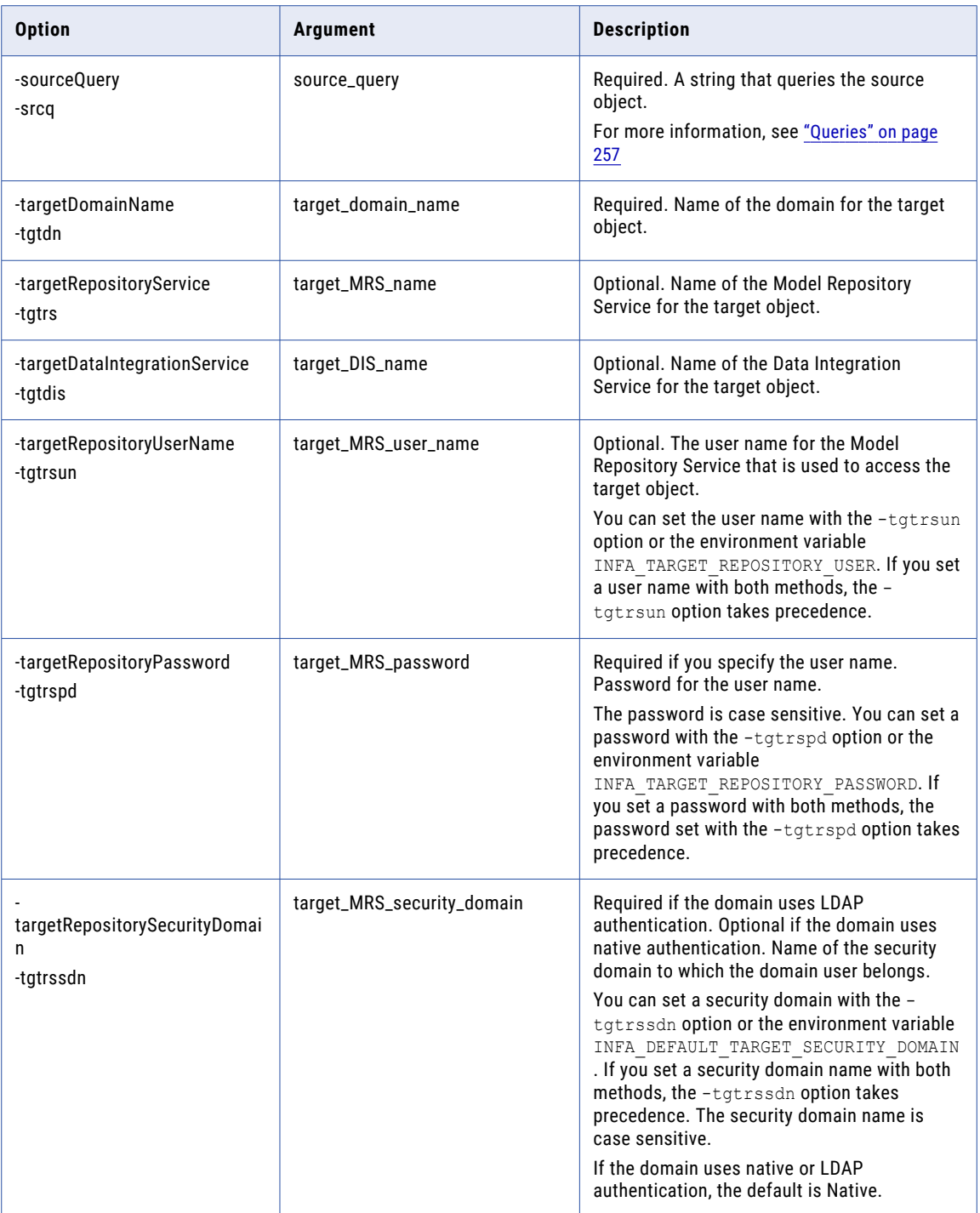

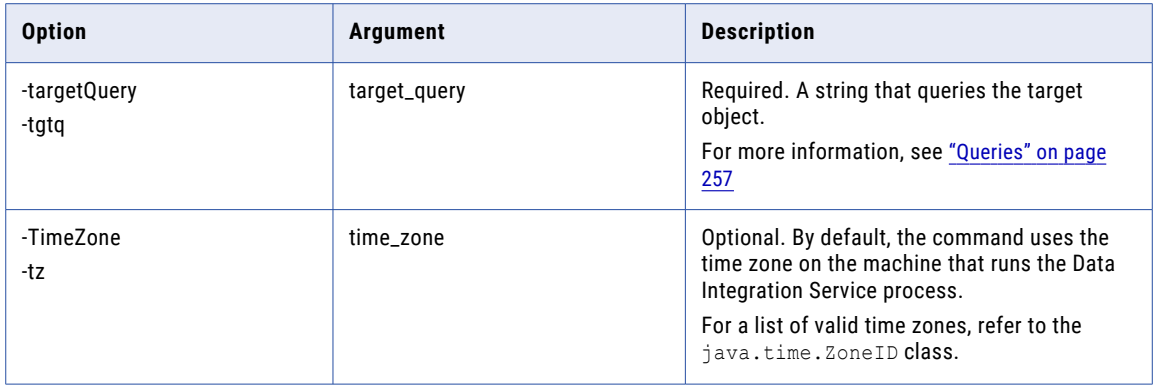

#### DeleteParameterSetEntries

Deletes entries from a parameter set. Run this command to delete parameter set entries for a mapping or workflow that has been deployed as an application. You can delete specific parameter set entries or you can delete all of the parameter set entries.

If any parameter that you want to delete does not exist in the parameter set, the infacmd returns a warning message. The message indicates the parameter is not deleted because it is not in the parameter set.

The infacmd dis DeleteParameterSetEntries command uses the following syntax:

DeleteParameterSetEntries <-DomainName|-dn> domain\_name <-ServiceName|-sn> service\_name <-UserName|-un> user\_name <-Password|-pd> password [<-SecurityDomain|-sdn> security\_domain] [<-ResilienceTimeout|-re> timeout\_period\_in\_seconds] <-Application|-a> application <-parameterSetName|-ps> parameter set name <-projectScope|-prs> path to the mapping or workflow that contains the parameters <-paramNames|-pnv> parameter names to delete, separated by spaces. For a mapping, M1, in project P1 and folder F1, the path is P1/F1/mapping/M1. <-all|> Delete all the parameters in the project scope.

The following table describes infacmd dis DeleteParameterSetEntries options and arguments:

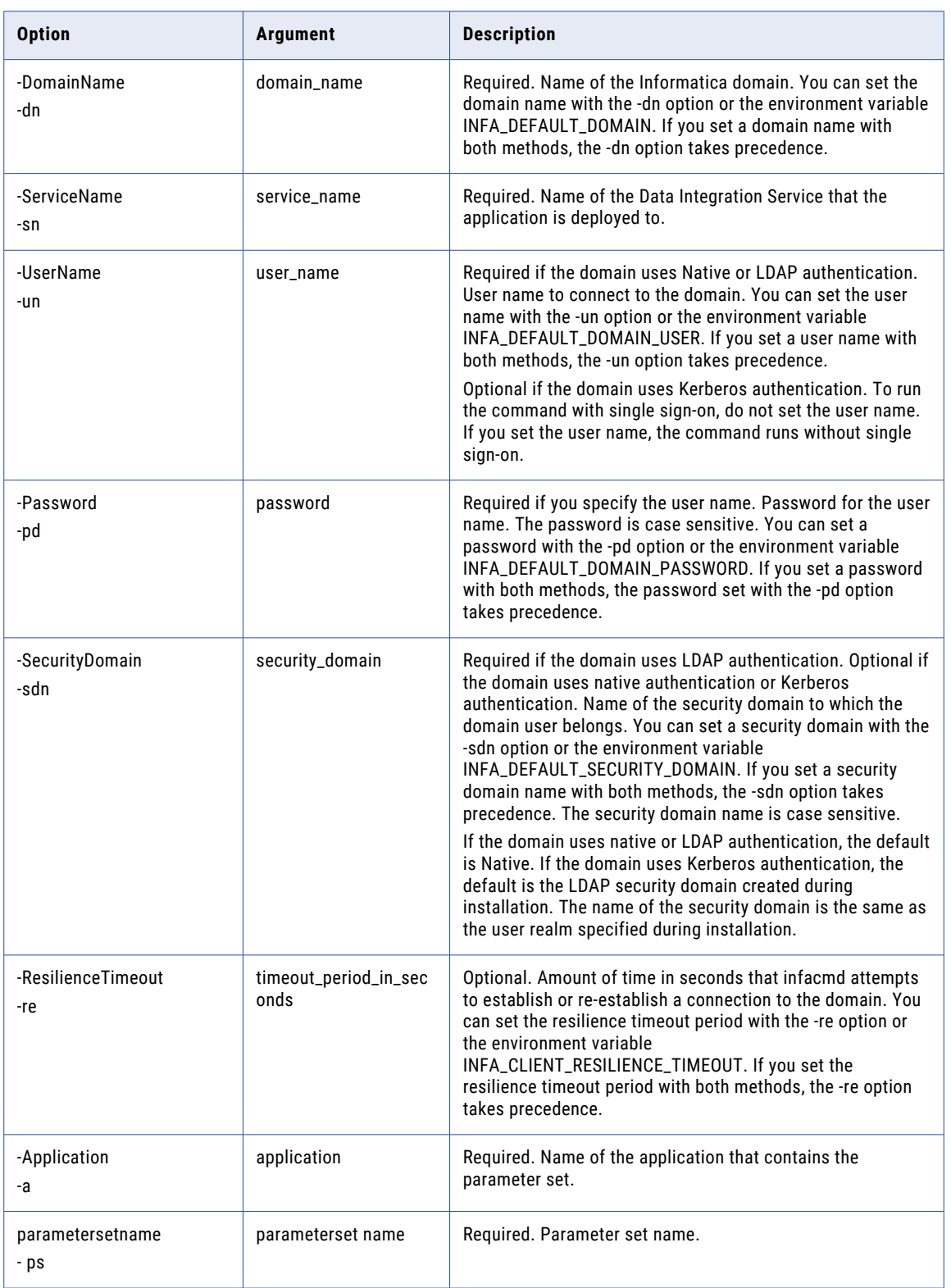

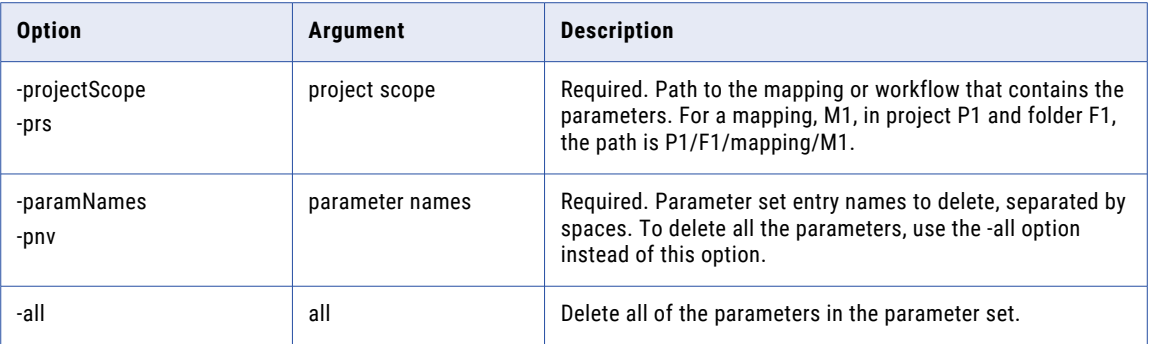

# deployObjectsToFile

Deploys design-time objects to an application patch archive file.

Query the objects that you want to package in the application patch archive file. You can use the file to perform the following tasks:

- **•** Deploy an incremental application to a Data Integration Service for the first time by using infacmd dis ["DeployApplication"](#page-161-0) on page 162.
- **•** Update a deployed incremental application by using infacmd tools ["patchApplication"](#page-1092-0) on page 1093.
- **•** Redeploy an incremental application by using infacmd dis ["UpdateApplication"](#page-230-0) on page 231.

**Note:** The infacmd dis deployObjectsToFile command creates an application patch archive file on any node in a grid. You can also view the node details in the query report.

The infacmd dis deployObjectsToFile command uses the following syntax:

```
deployObjectsToFile
<-DomainName|-dn> domain_name
<-ServiceName|-sn> DIS_service_name
<-UserName|-un> DIS_user_name
<-Password|-pd> DIS_password
[<-SecurityDomain|-sdn> DIS_security_domain]
<-RepositoryService|-rs> MRS_service_name
<-RepositoryUserName|-rsun> MRS_user_name
<-RepositoryPassword|-rspd> MRS_password
[<-RepositorySecurityDomain|-rssdn> MRS_security_domain]
<-Query|-q> Query
[<-TimeZone|-tz> time_zone]
<-PatchName|-ptn> patch_name
[<-PatchDescription|-ptd> patch_description]
<-Application|-a> application_name
```

```
[<-FilePath|-fp> DIS_file_path]
[<-OperatingSystemProfile|-osp> OSProfile_name]
[<-OverwriteDeployedFile|-ow> True | False]
[<-MappingDeploymentProperties|-mdp>
Mapping Deployment Property key=value pairs separated by semicolon]
```
The following table describes infacmd dis deployObjectsToFile options and arguments:

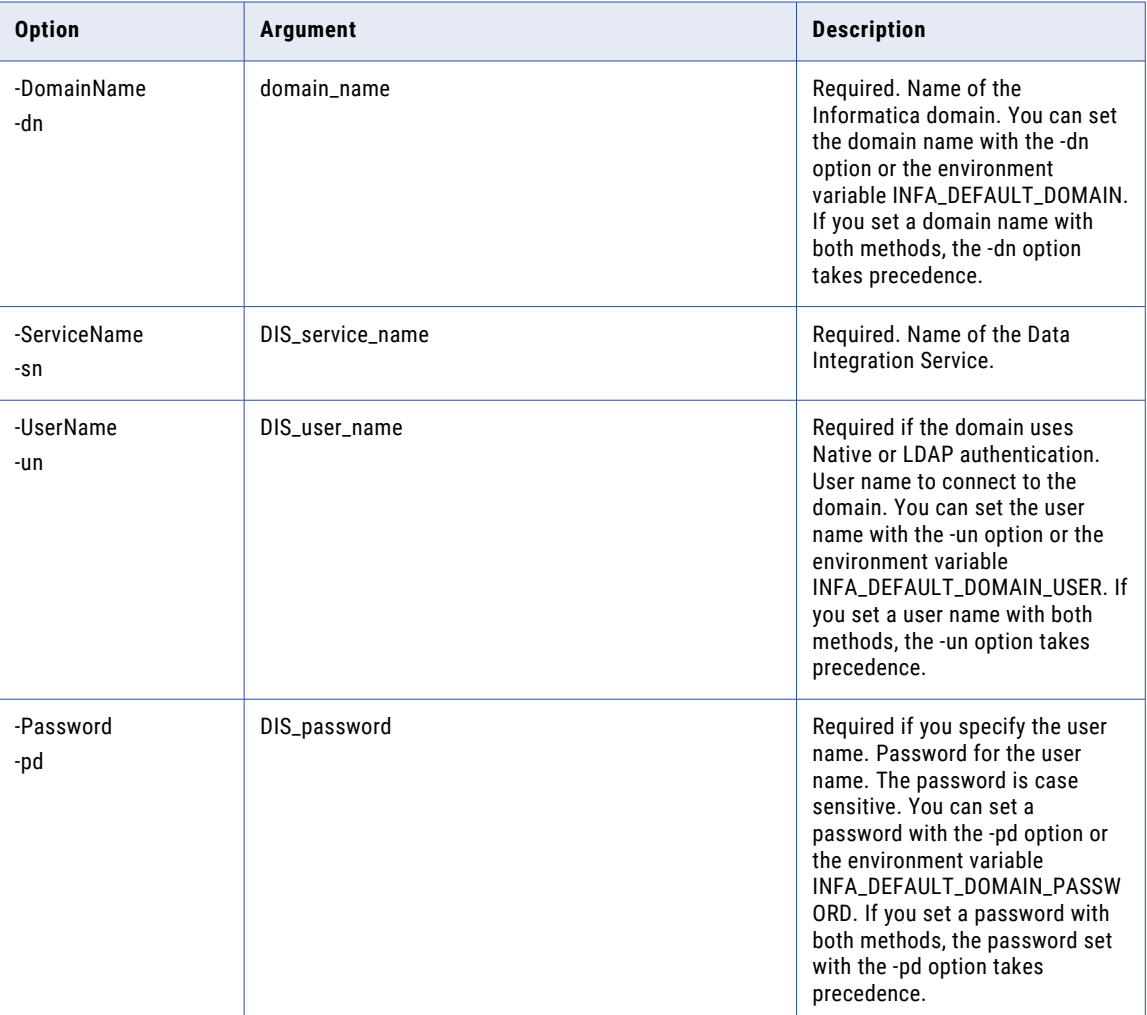

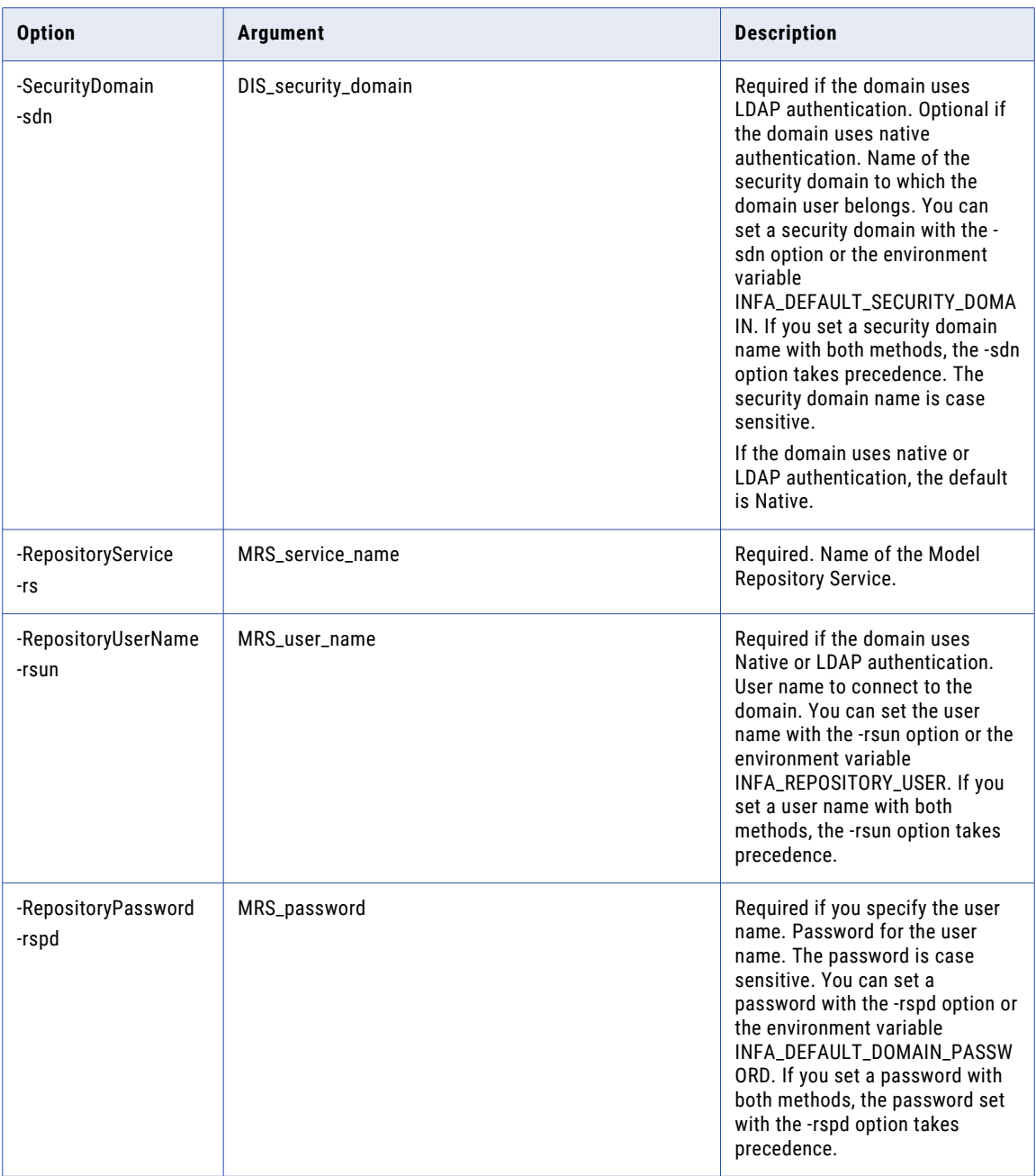

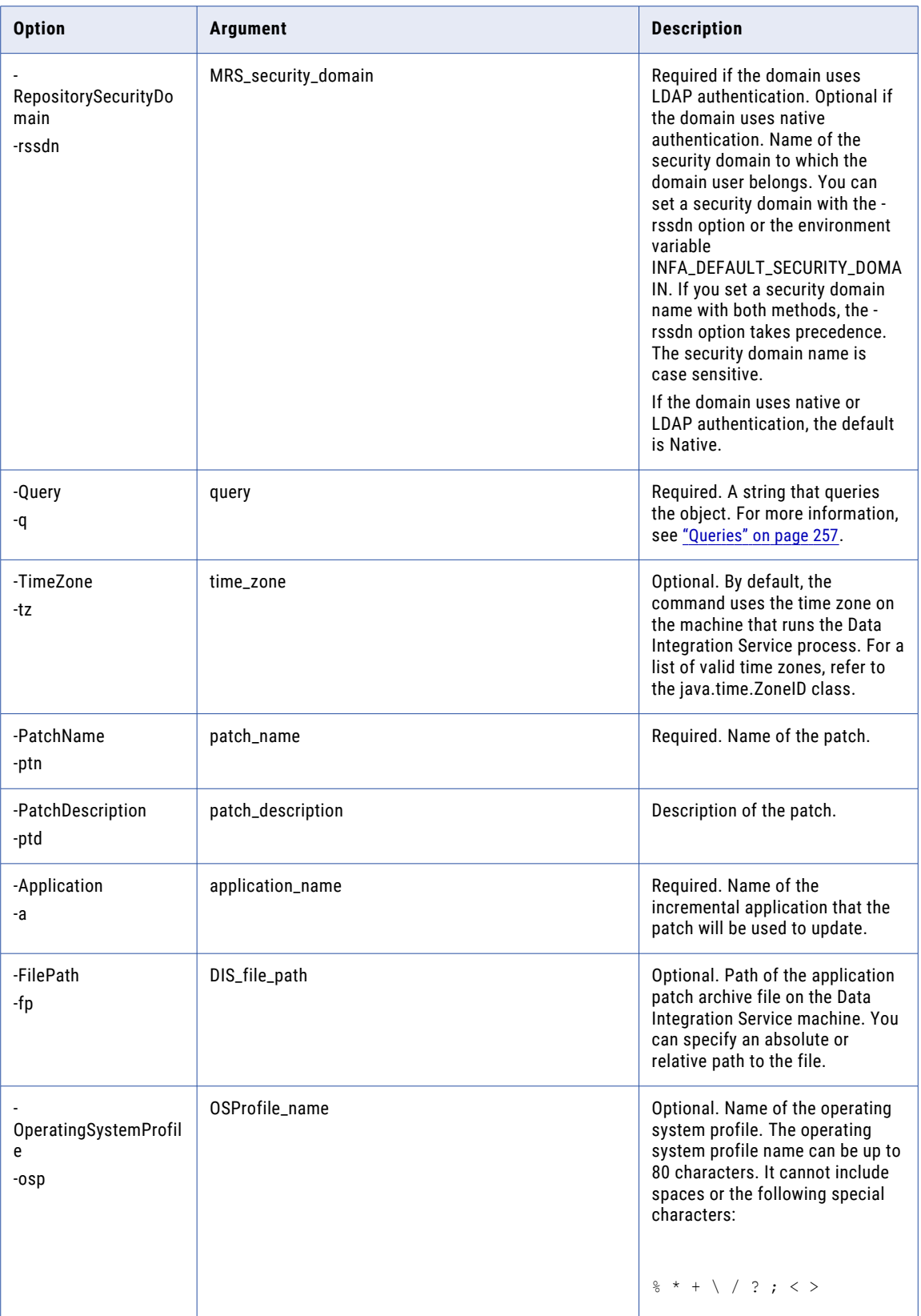

<span id="page-161-0"></span>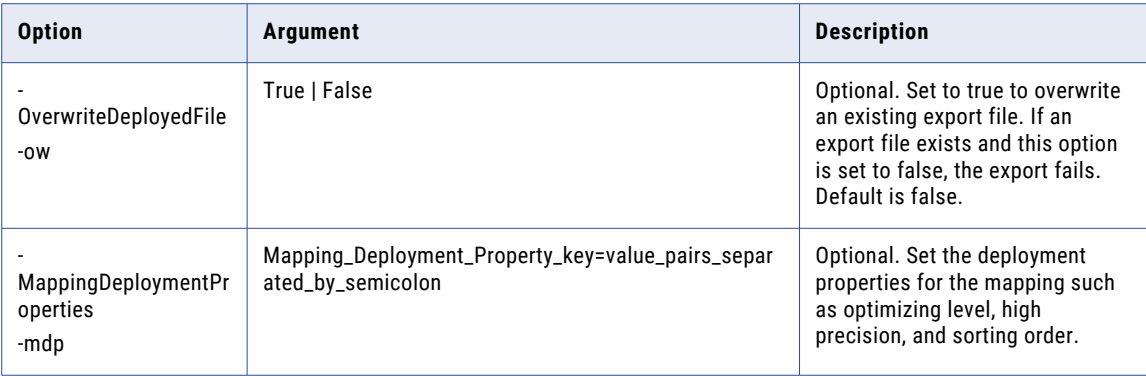

# DeployApplication

Deploys an application to a Data Integration Service.

The infacmd dis DeployApplication command uses the following syntax:

```
DeployApplication
<-DomainName|-dn> domain_name
<-ServiceName|-sn> service_name
<-UserName|-un> user_name
<-Password|-pd> password
[<-SecurityDomain|-sdn> security_domain]
[<-ResilienceTimeout|-re> timeout_period_in_seconds]
<-FileName|-f> file_name
<-Application|-a> application
```
The following table describes infacmd dis DeployApplication options and arguments:

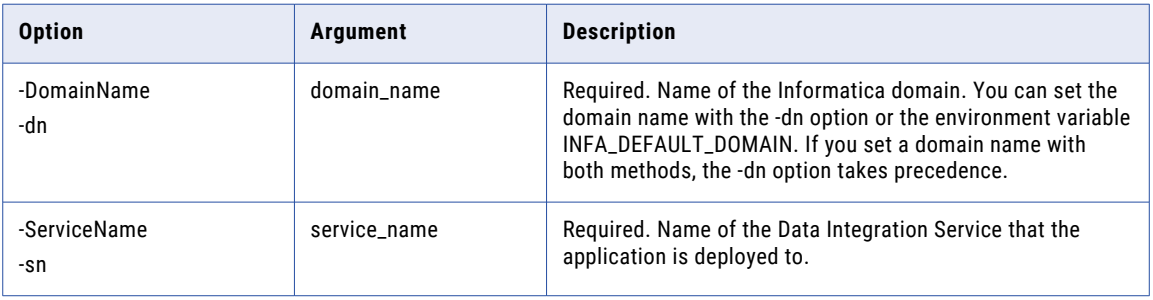

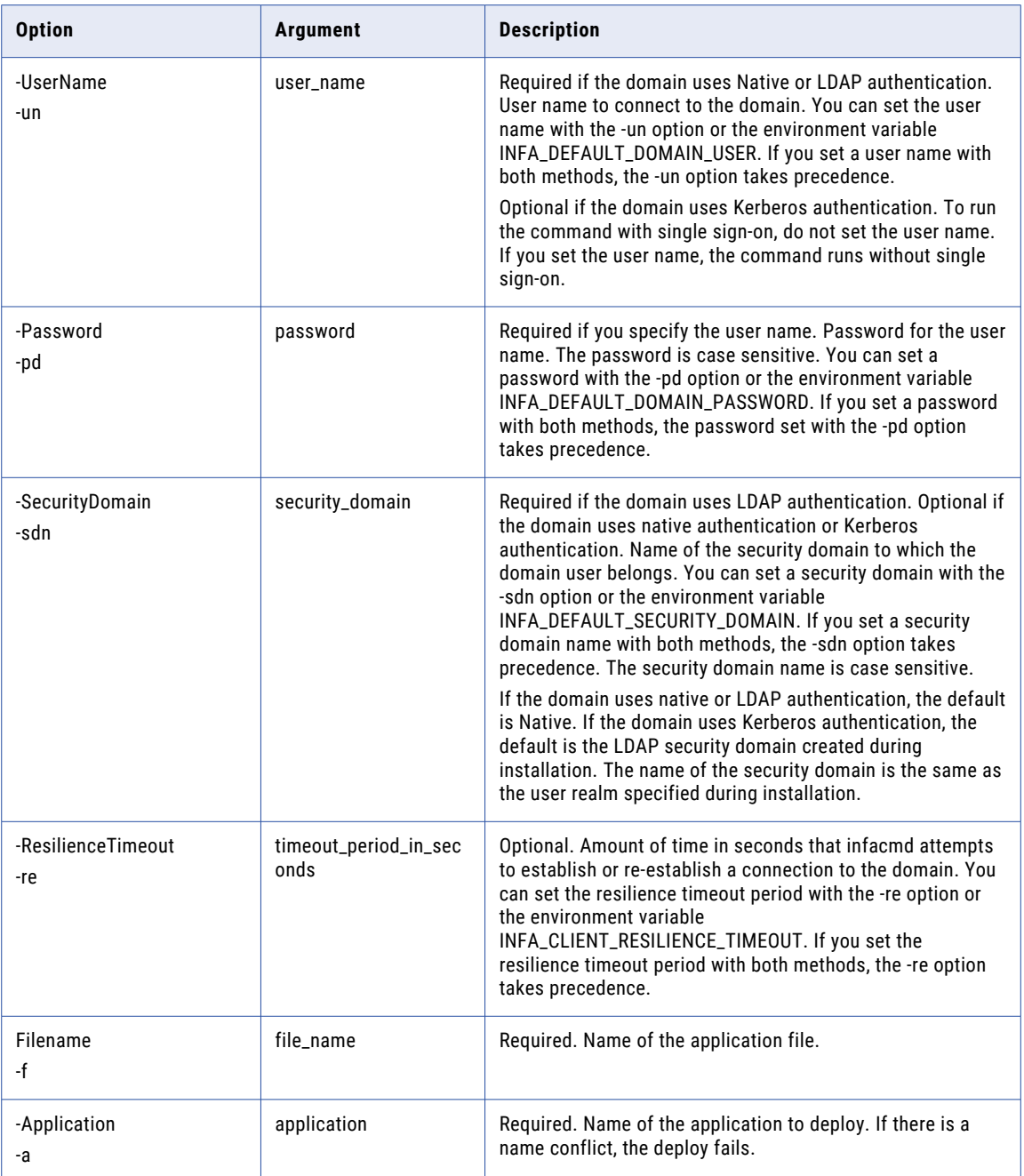

# disableMappingValidationEnvironment

Disables the selected mapping validation environment for mappings that are deployed to the Data Integration Service.

Use the ValidationEnvironment parameter to disable a validation environment for a mapping. Repeat the command for each environment that you want to remove.

Use filters to specify one or more mappings in an application. If you do not include filters, the command updates all mappings that are deployed to the Data Integration Service. A mapping must match all specified filters to be modified.

Changes take effect after you recycle the Data Integration Service.

The infacmd dis disableMappingValidationEnvironment uses the following syntax:

```
disableMappingValidationEnvironment
<-DomainName|-dn> domain_name
[<-SecurityDomain|-sdn> security_domain]
<-UserName|-un> user_name
<-Password|-pd> password
<-ServiceName|-sn> service_name
[<-Application|-a> application_name]
[<-ProjectName|-pn> project_name]
[<-MappingNamesFilter|-mnf> mapping_names]
[<-ExecutionEnvironmentFilter|-eef> execution_environment_name]
[<-ExecutionEnvironmentParameterNameFilter|-pnf> parameter name]
[<-ExecutionEnvironmentParameterDefaultValueFilter|-pdvf> parameter default value]
<-ValidationEnvironment|-ve> validation_environment_name
[<-ResilienceTimeout|-re> timeout_period_in_seconds]
```
The following table describes the disableMappingValidationEnvironment options and arguments:

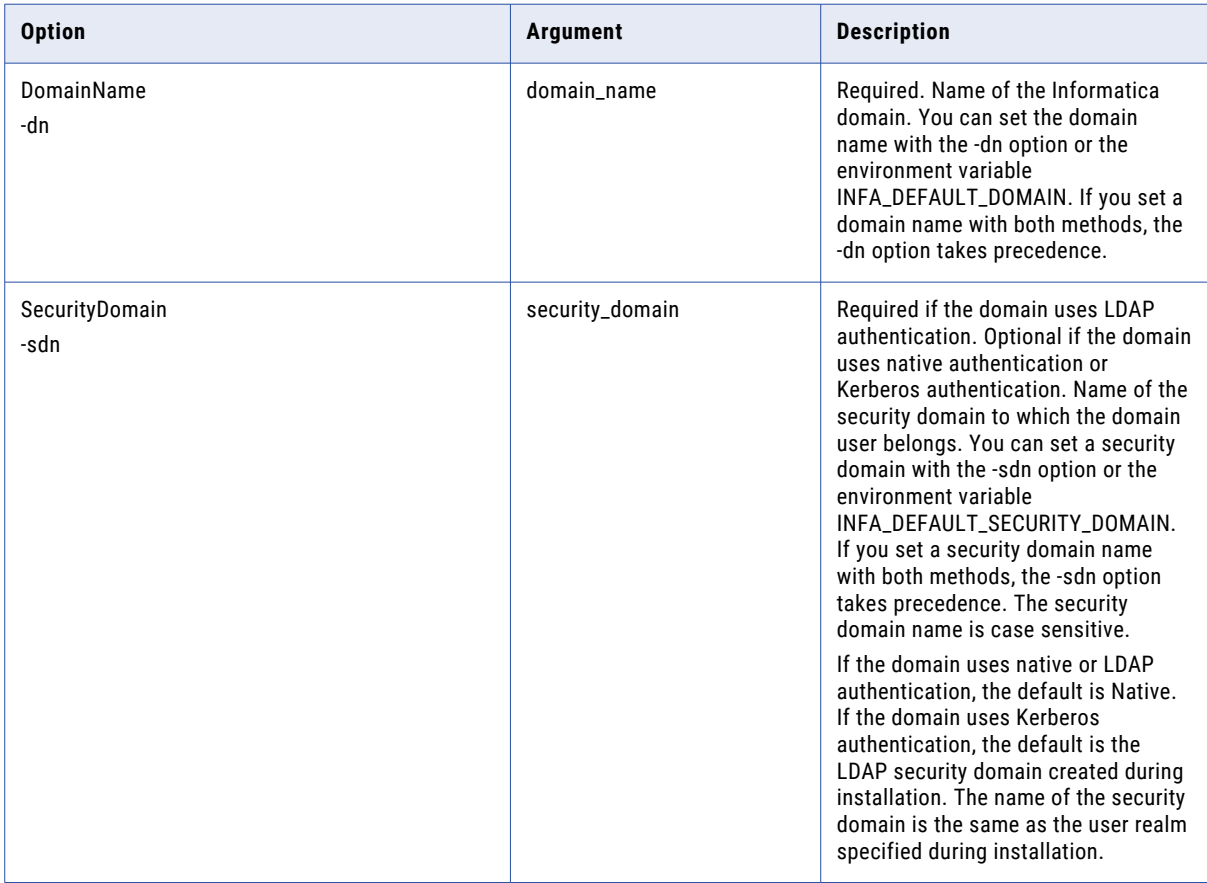

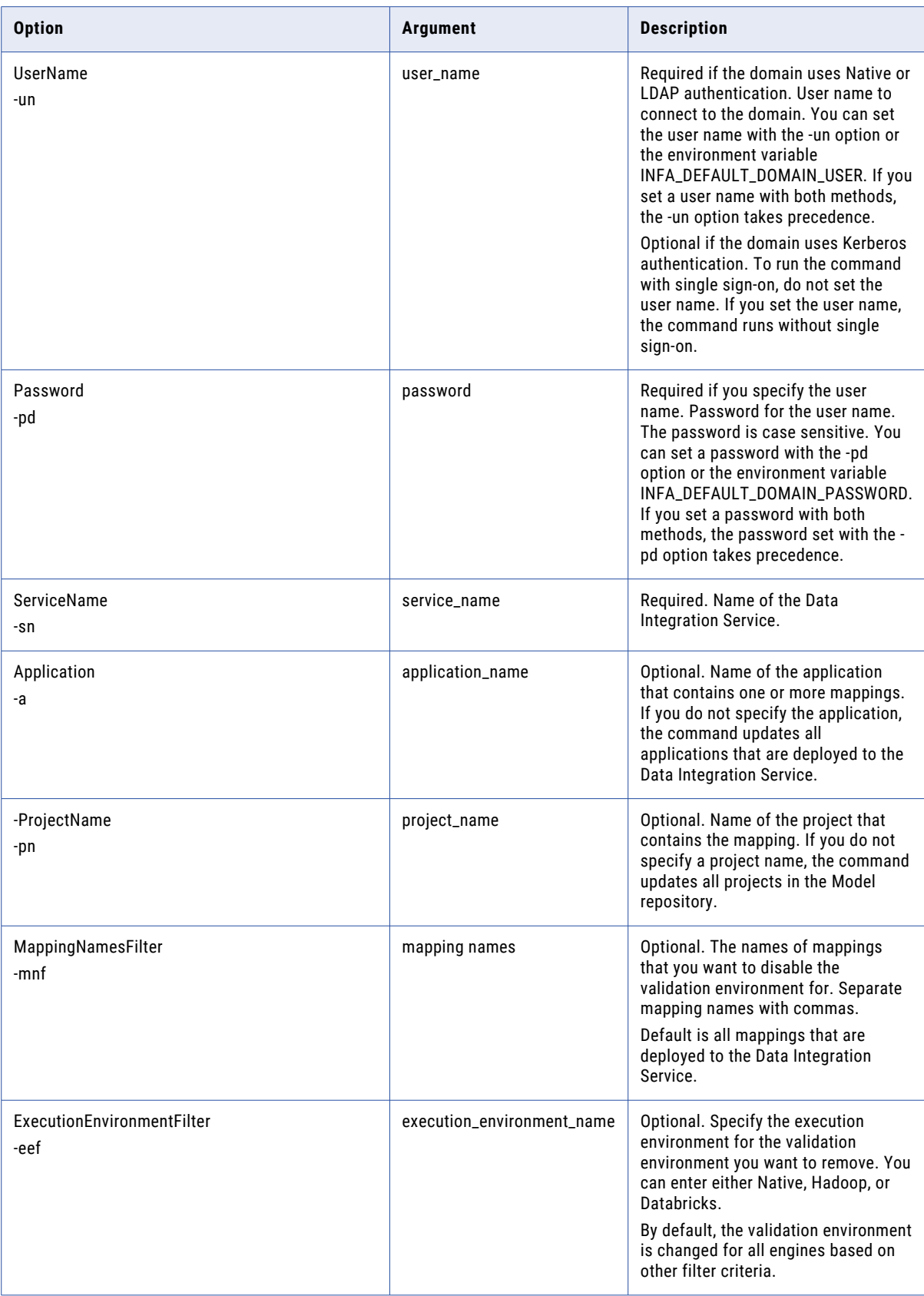

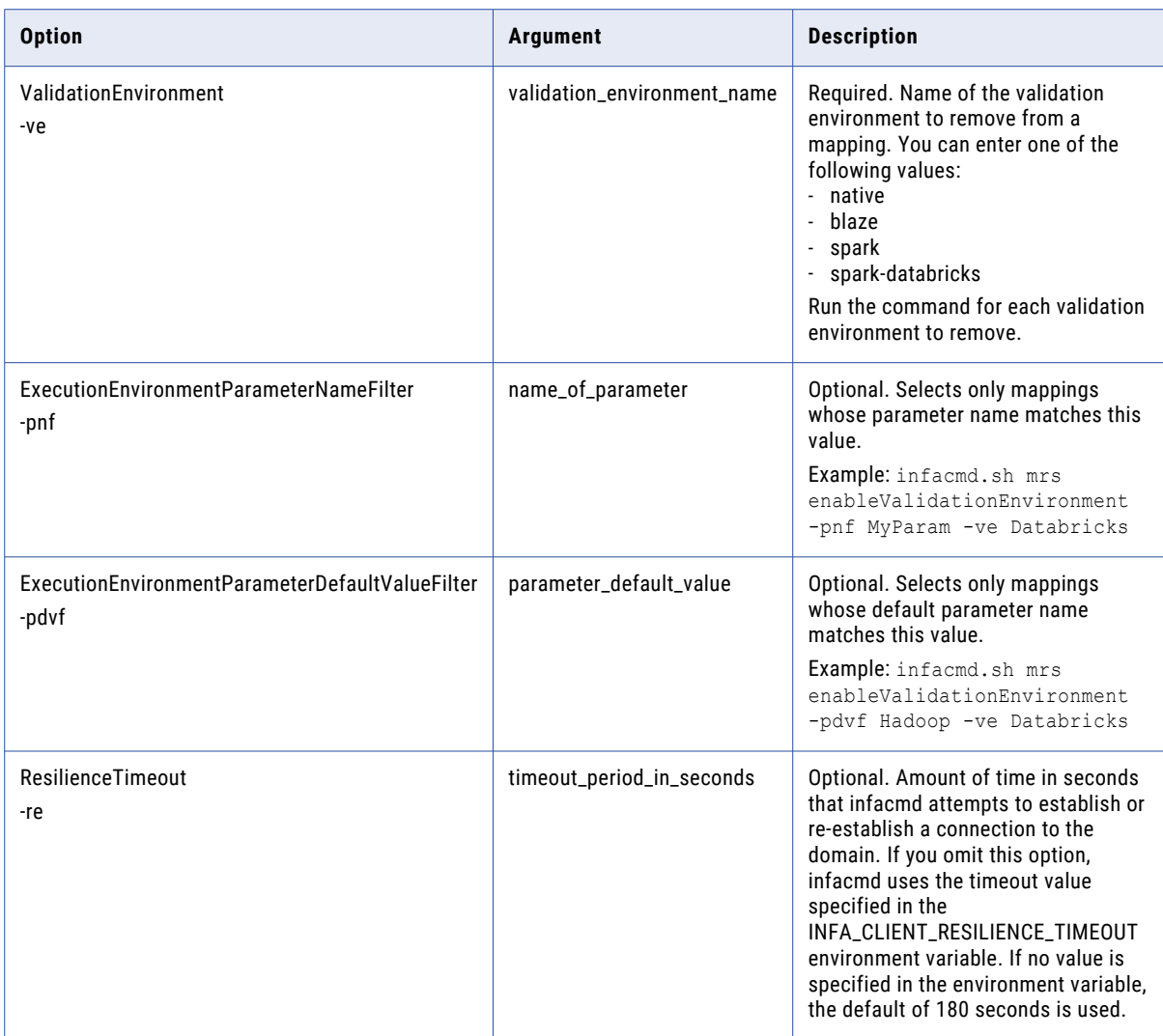

### enableMappingValidationEnvironment

Enables a mapping validation environment for mappings that are deployed to the Data Integration Service. The mapping validation environment properties indicate the engines that the mapping will be validated to run in.

Use the ValidationEnvironment parameter to specify a validation environment. Repeat the command and specify a different validation environment to enable an additional validation environment for the mapping.

Use filters to specify one or more mappings in an application or all applications that are deployed to a Data Integration Service. If you do not include filters, the command updates all mappings that are deployed to the Data Integration Service. A mapping must match all specified filters to be modified.

Changes take effect after you recycle the Data Integration Service.

The infacmd dis enableMappingValidationEnvironment uses the following syntax:

```
enableMappingValidationEnvironment
<-DomainName|-dn> domain_name
[<-SecurityDomain|-sdn> security_domain]
<-UserName|-un> user_name
<-Password|-pd> password
<-ServiceName|-sn> service_name
[<-Application|-a> application_name]
[<-ConnectionName|-cn> connection_name]
[<-ProjectName|-pn> project_name]
[<-MappingNamesFilter|-mnf> mapping_names]
[<-ExecutionEnvironmentFilter|-eef> execution_environment_name]
[<-ExecutionEnvironmentParameterNameFilter|-pnf> parameter name]
[<-ExecutionEnvironmentParameterDefaultValueFilter|-pdvf> parameter default value]
<-ValidationEnvironment|-ve> validation_environment_name
[<\verb|ResilienceTimeout|-re>timeout\_period_in\_seconds]
```
The following table describes the enableMappingValidationEnvironment options and arguments:

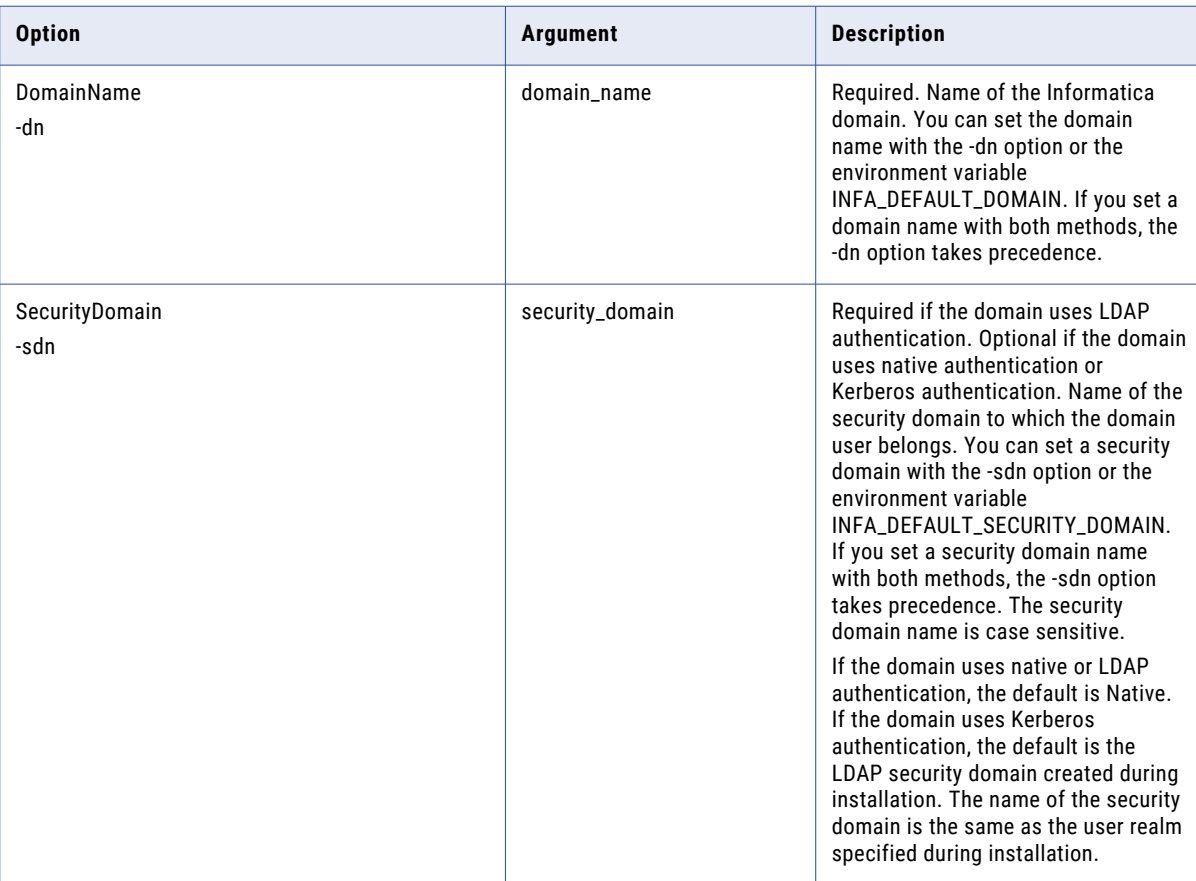

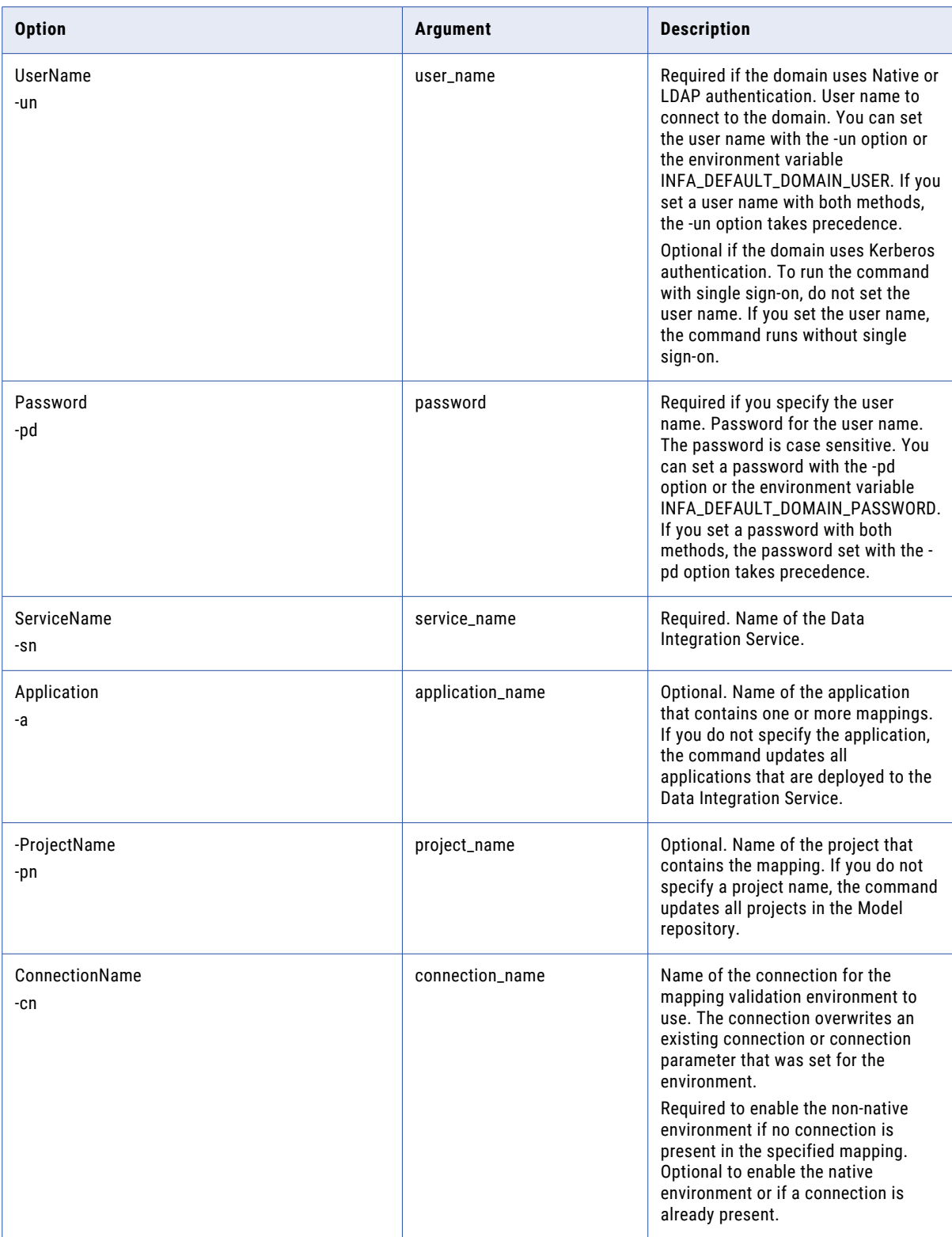

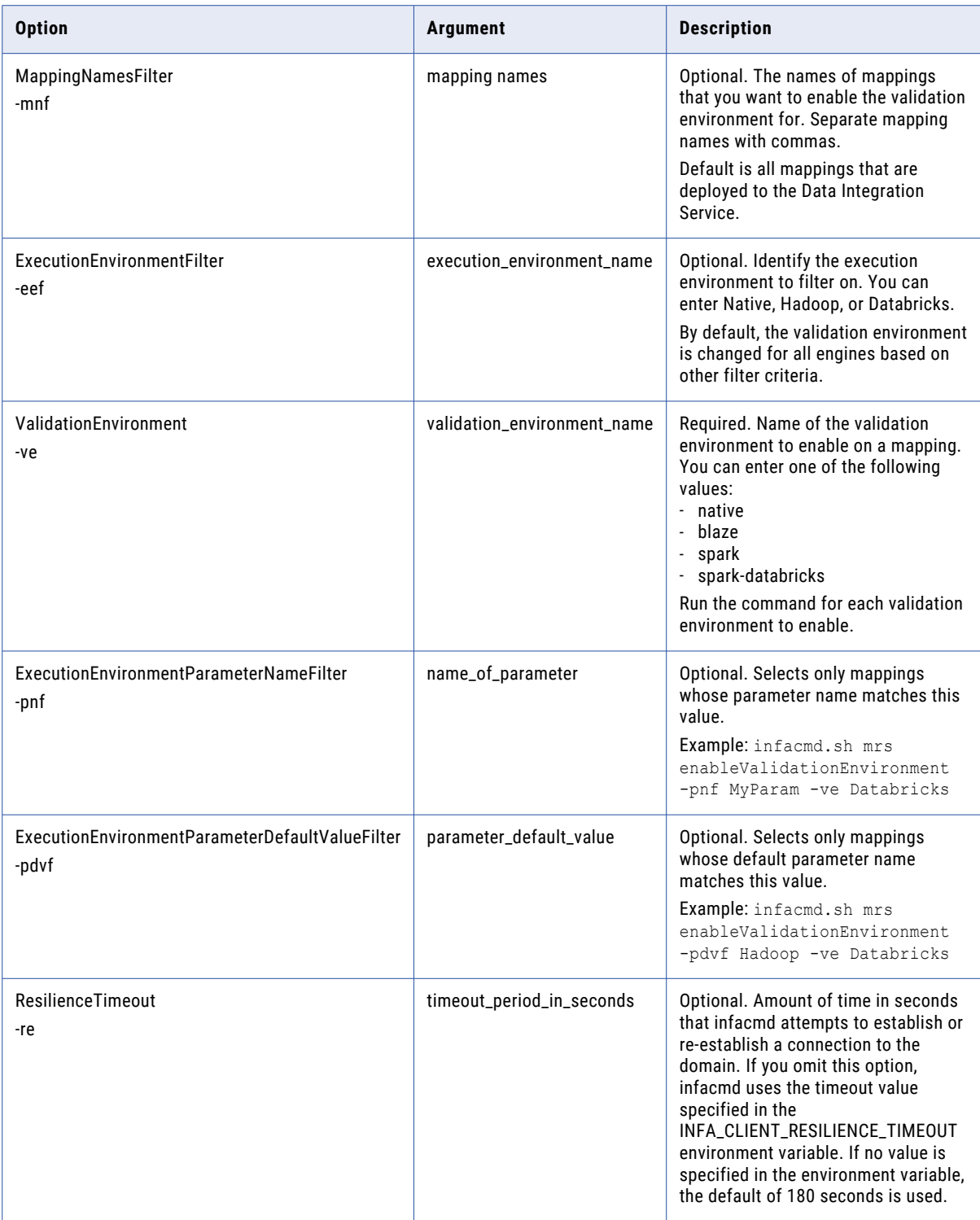

# ListApplicationObjectPermissions

Lists the permissions that a user or group has for an application object such as mapping or workflow.

The infacmd dis ListApplicationObjectPermissions command uses the following syntax:

ListApplicationObjectPermissions

<-DomainName|-dn> domain\_name

<-ServiceName|-sn> service\_name

<-UserName|-un> user\_name

<-Password|-pd> password

[<-SecurityDomain|-sdn> security\_domain]

[<-ResilienceTimeout|-re> timeout\_period\_in\_seconds]

<-Application|-a> application\_name

<-ApplicationObjectType|-t> application\_object\_type\_Mapping\_Workflow

<-ApplicationObject|-ao> application\_object\_name

<<-Direct> direct\_permission\_only|<-Effective> effective\_permission\_only>

The following table describes infacmd dis ListApplicationObjectPermissions options and arguments:

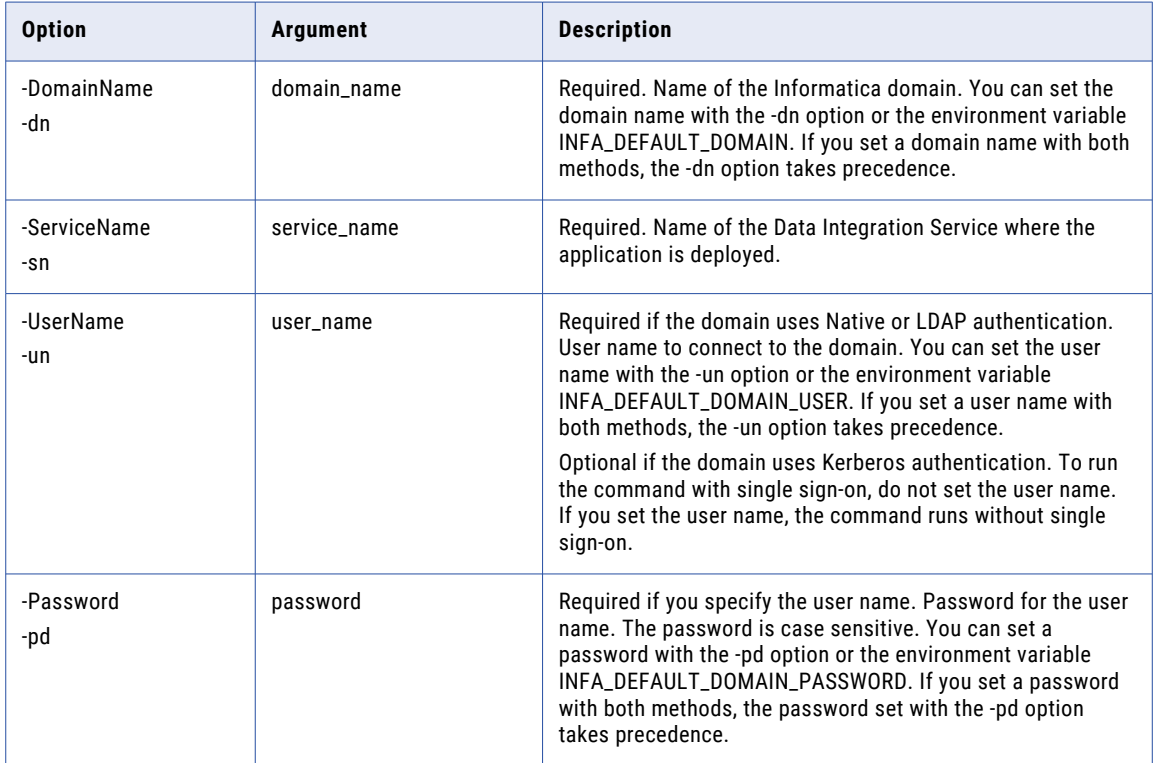

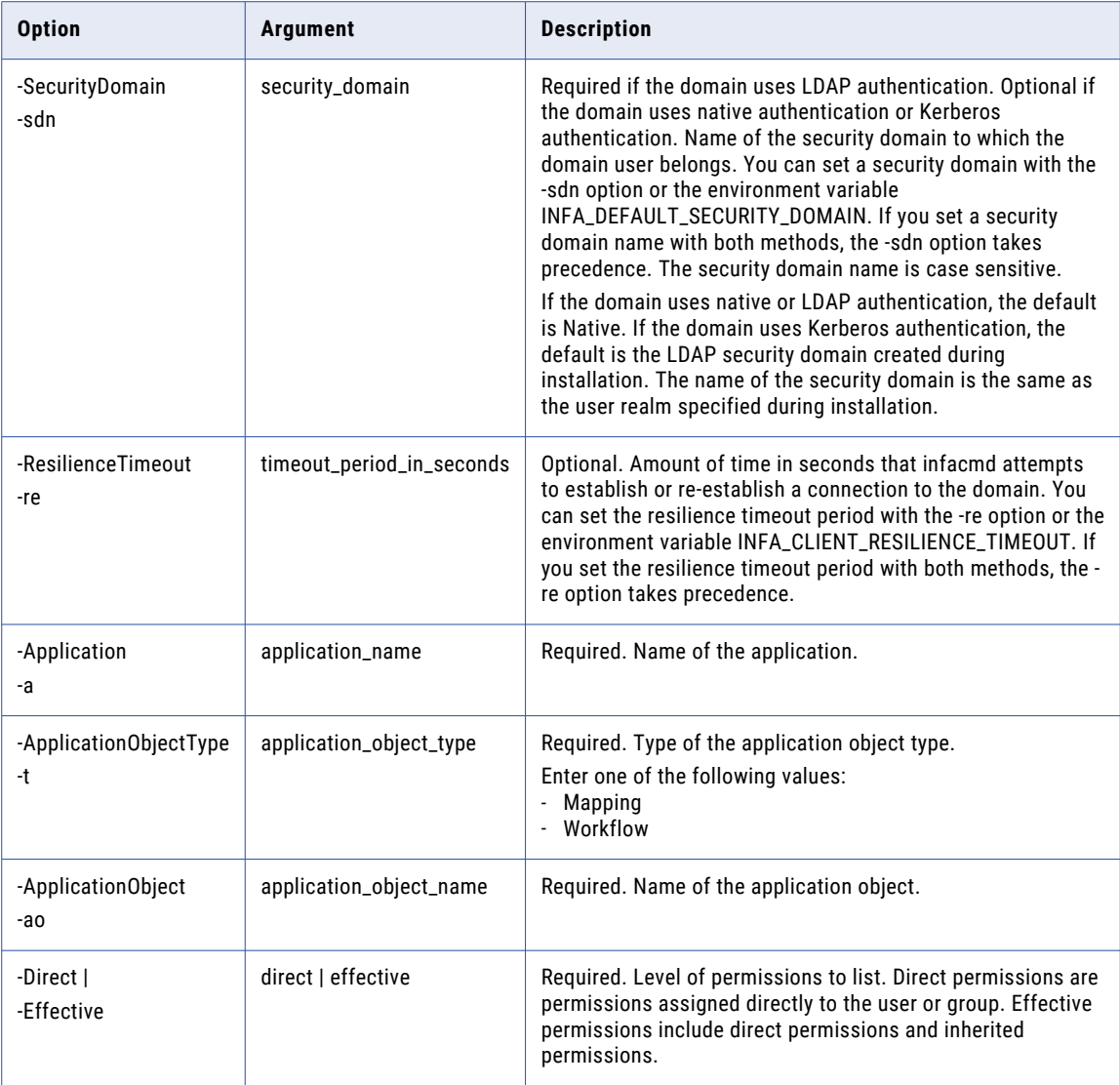

# ListApplicationObjects

Lists the objects that an application contains.

When you use the -ListObjectTypes option, the command also lists the type of each object.

The infacmd dis ListApplicationObjects command uses the following syntax:

```
ListApplicationObjects
[<-DomainName|-dn> domain_name]
[<-DomainAddress|-da> domain_address. syntax - host:port]
<-ServiceName|-sn> service_name
<-UserName|-un> user_name
<-Password|-pd> password
[<-SecurityDomain|-sdn> security_domain]
[<-ResilienceTimeout|-re> timeout_period_in_seconds]
<-Application|-a> application
```

```
[<-ObjectType|-t> object_type]
[<-ListObjectType|-lt> list_object_type]
[<-PageSize|-ps> page_size]
[<-PageIndex|-pi> page_index]
```
The following table describes infacmd dis ListApplicationObjects options and arguments:

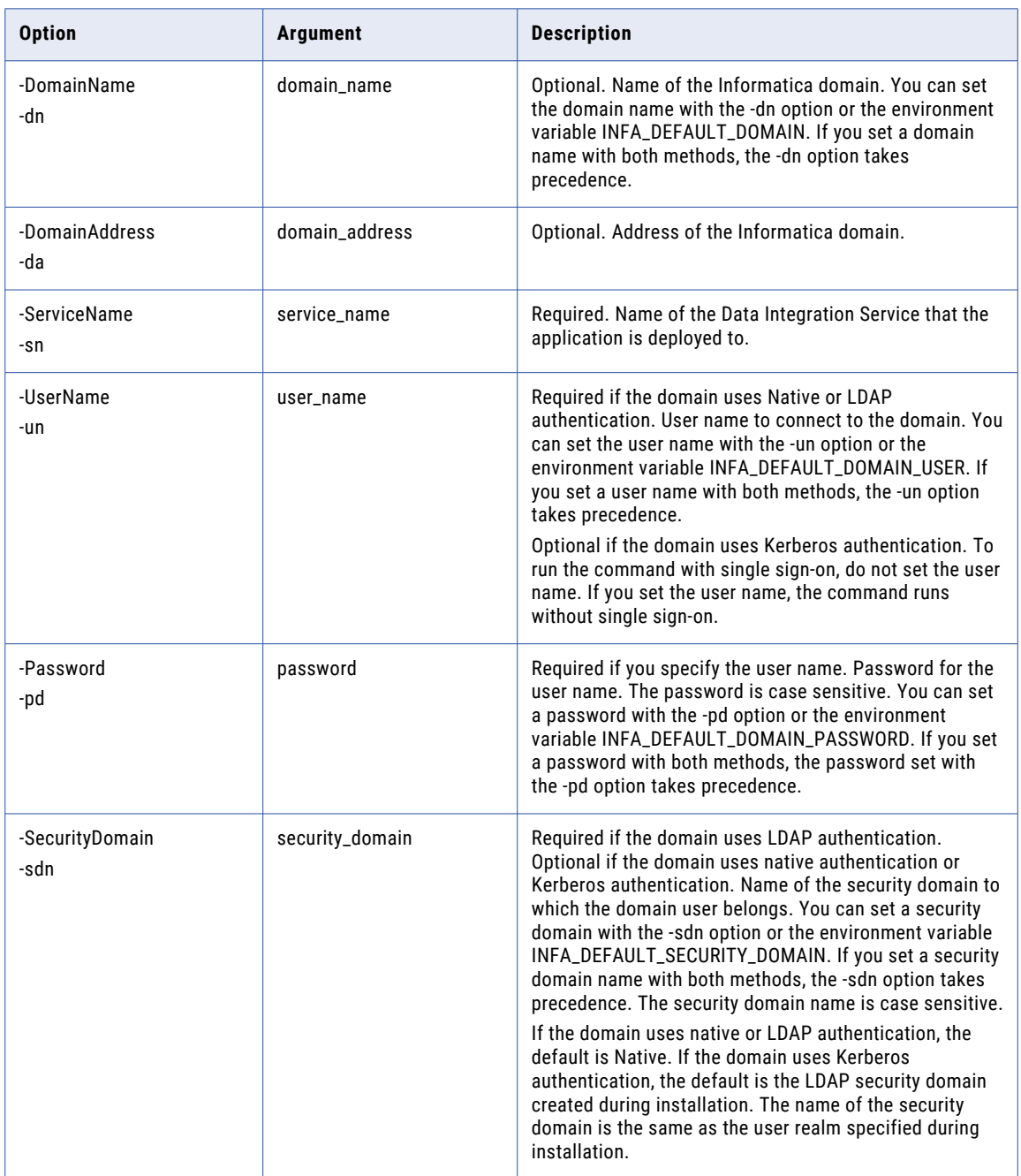

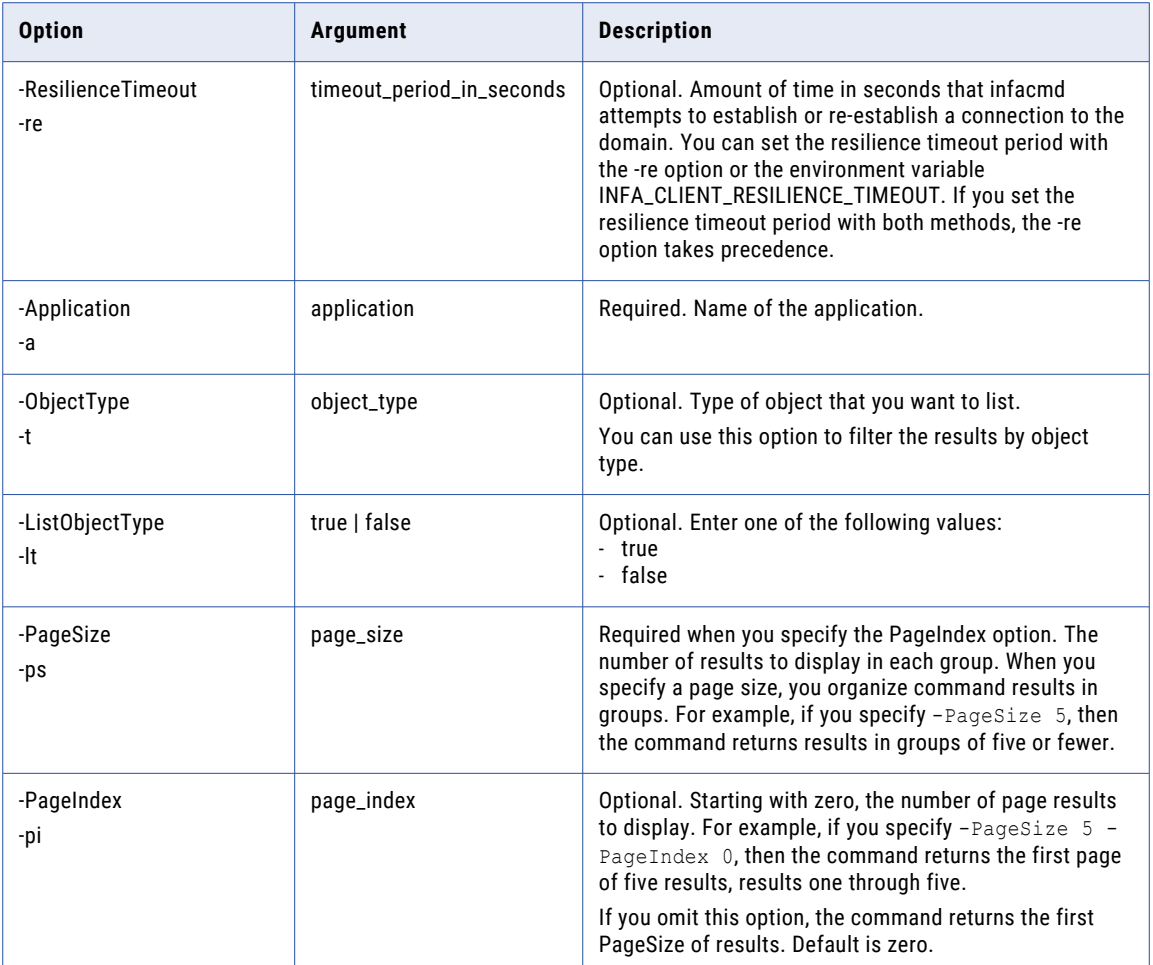

# ListApplicationOptions

Lists the properties for an application.

The infacmd dis ListApplicationOptions command uses the following syntax:

```
ListApplicationOptions
<-DomainName|-dn> domain_name
<-ServiceName|-sn> service_name
<-UserName|-un> user_name
<-Password|-pd> password
[<-SecurityDomain|-sdn> security_domain]
[<-ResilienceTimeout|-re> timeout_period_in_seconds]
<-Application|-a> application
```
The following table describes infacmd dis ListApplicationOptions options and arguments:

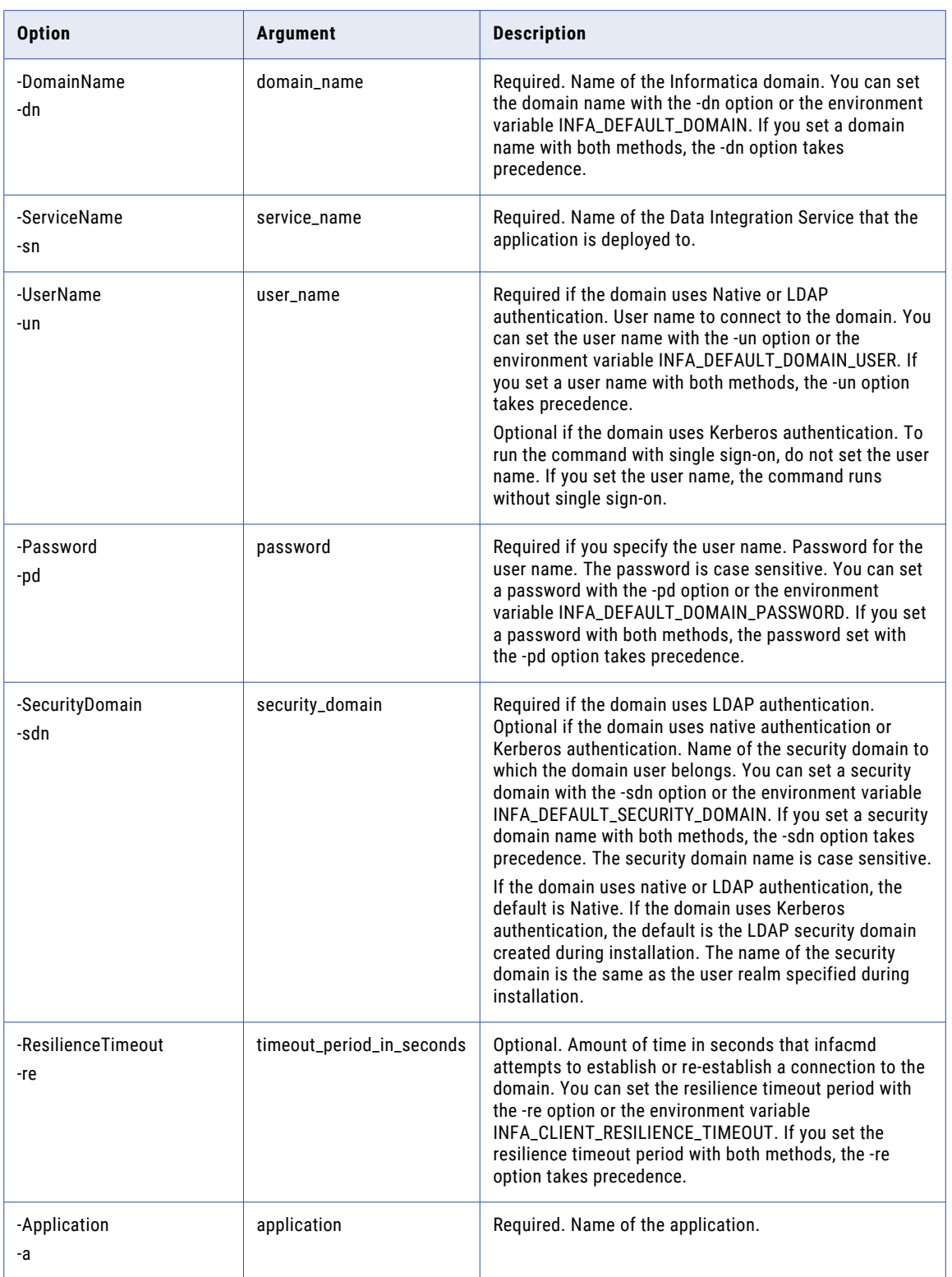

# ListApplicationPermissions

Lists the permissions that a user or group has for an application.

#### The infacmd dis ListApplicationPermissions command uses the following syntax:

ListApplicationPermissions <-DomainName|-dn> domain\_name <-ServiceName|-sn> service\_name <-UserName|-un> user\_name <-Password|-pd> password [<-SecurityDomain|-sdn> security\_domain] [<-ResilienceTimeout|-re> timeout\_period\_in\_seconds] <-Application|-a> application\_name

<<-Direct> direct\_permission\_only|<-Effective> effective\_permission\_only>

The following table describes infacmd dis ListApplicationPermissions options and arguments:

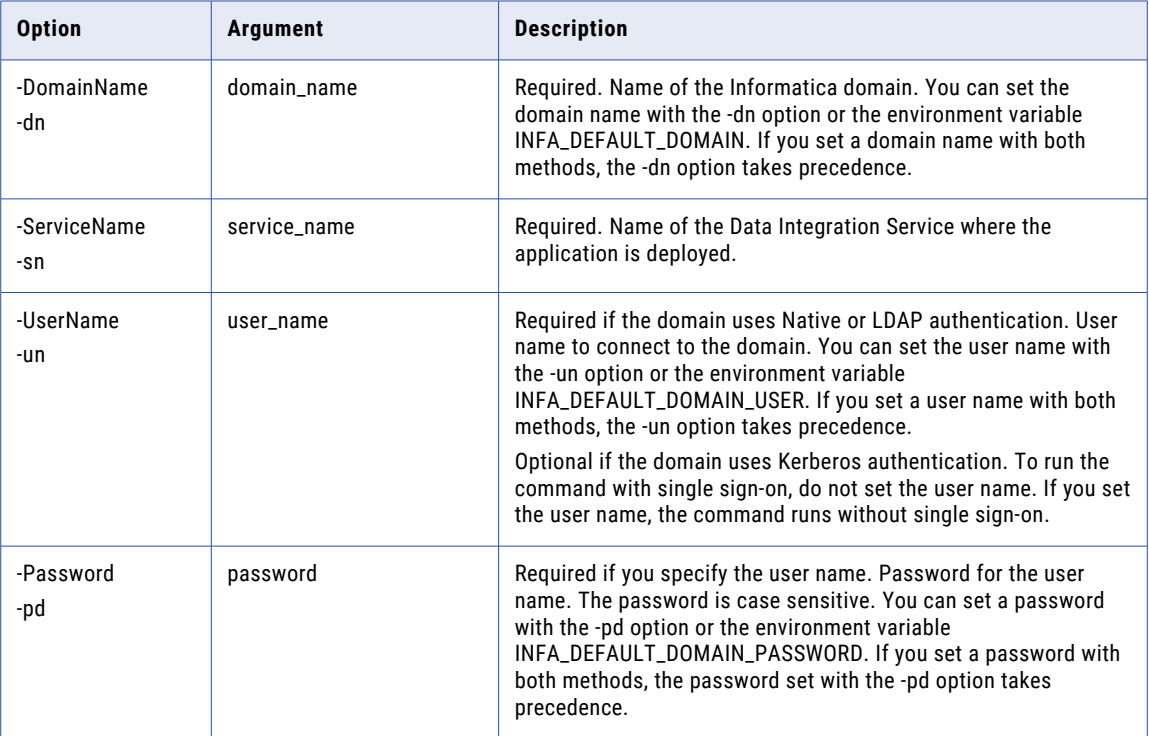

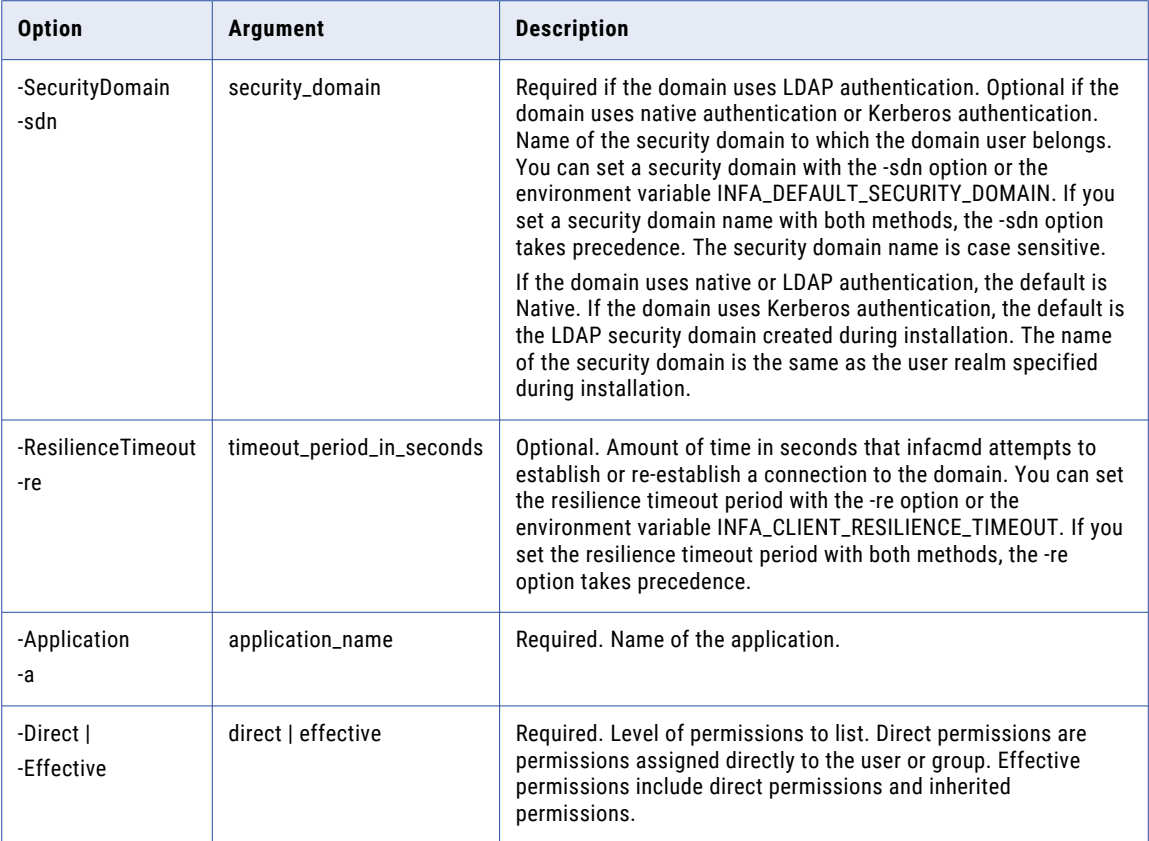

# **ListApplications**

Lists the applications that are deployed to a Data Integration Service.

The infacmd dis ListApplications command uses the following syntax:

```
ListApplications
```
<-DomainName|-dn> domain\_name

```
<-UserName|-un> user_name
```

```
<-Password|-pd> password
```

```
[<-SecurityDomain|-sdn> security_domain]
```
[<-ResilienceTimeout|-re> timeout\_period\_in\_seconds]

```
<-ServiceName|-sn> service_name
```
The following table describes infacmd dis ListApplications options and arguments:

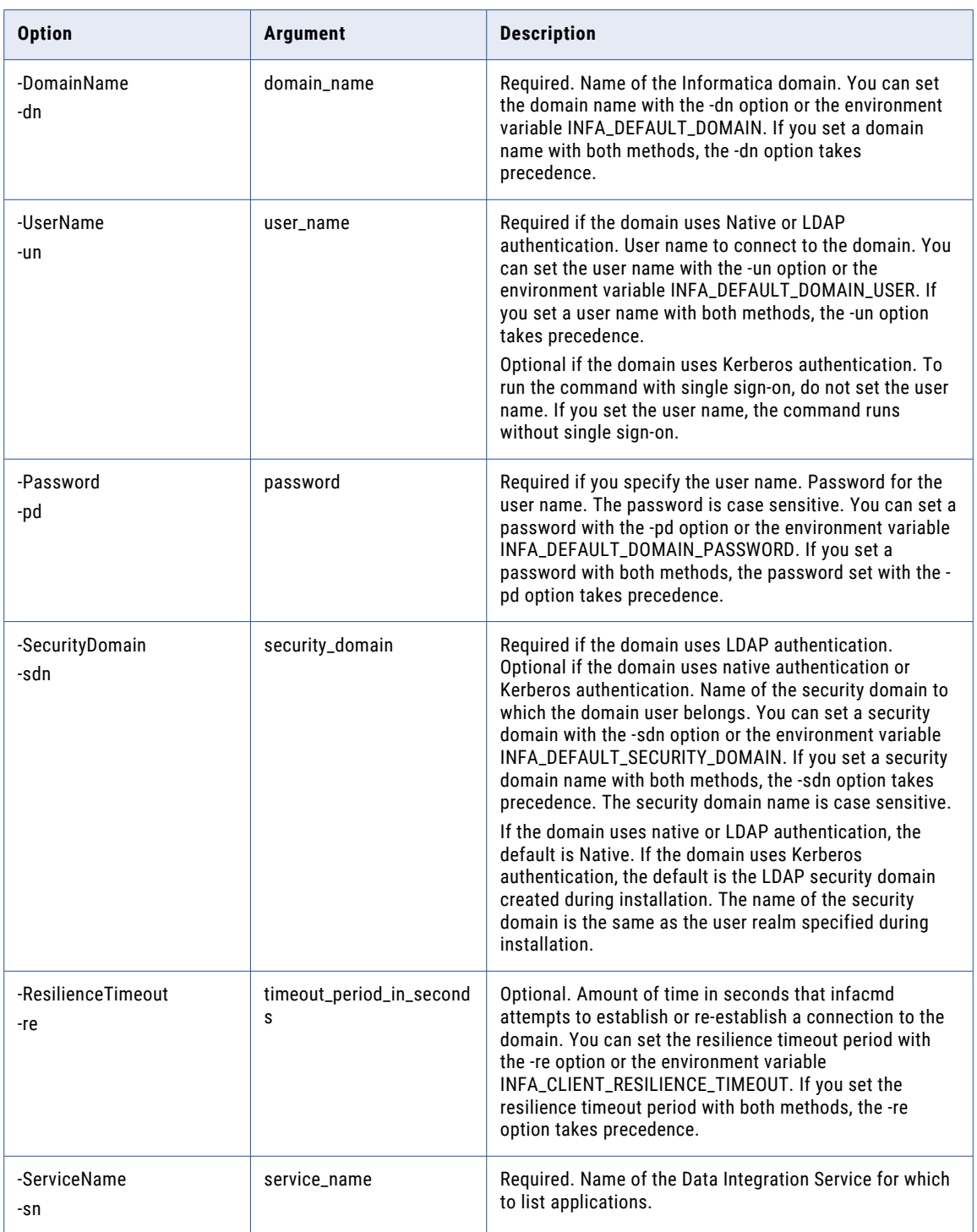

# ListComputeOptions

List Data Integration Service properties for a node with the compute role.

The infacmd dis ListComputeOptions command uses the following syntax:

- ListComputeOptions
- <-DomainName|-dn> domain\_name
- <-ServiceName|-sn> service\_name
- <-UserName|-un> user\_name
- <-Password|-pd> password
- [<-SecurityDomain|-sdn> security\_domain]

[<-ResilienceTimeout|-re> timeout\_period\_in\_seconds]

<-NodeName|-nn> node\_name

The following table describes infacmd dis ListComputeOptions options and arguments:

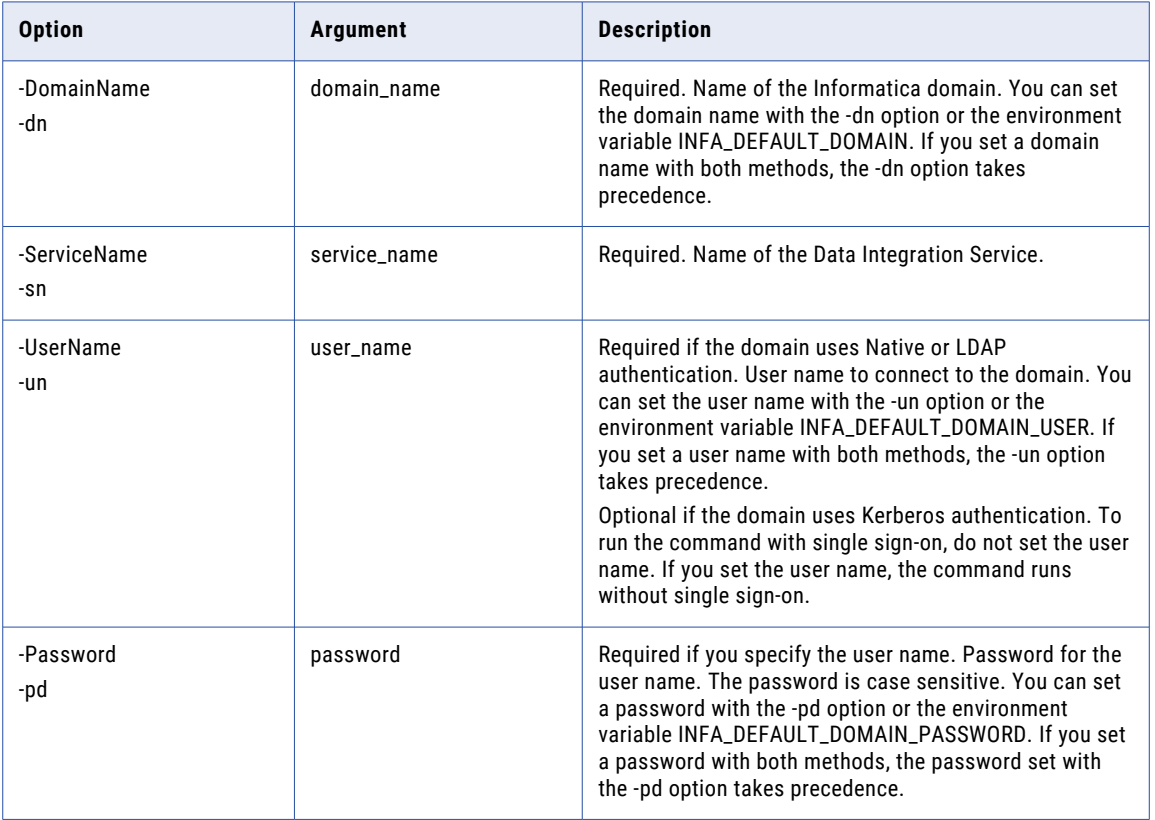

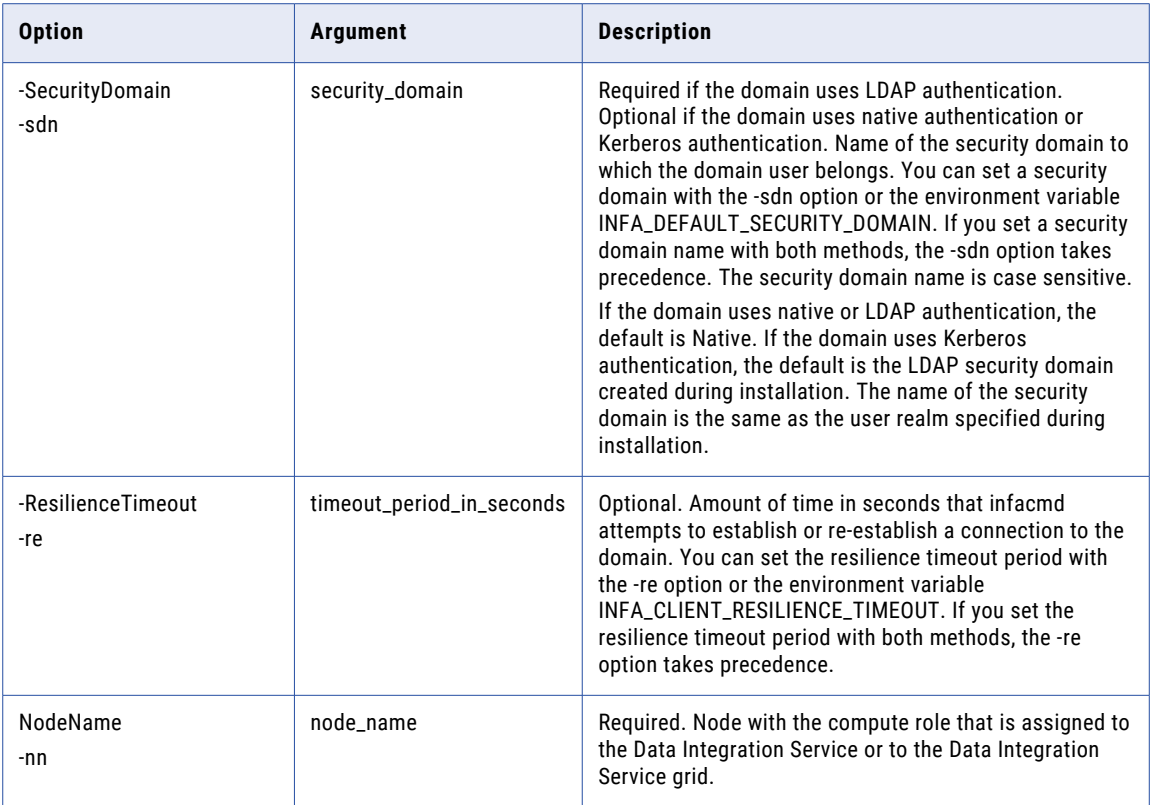

# ListDataObjectOptions

#### Lists properties of a data object.

The infacmd dis ListDataObjectOptions command uses the following syntax:

ListDataObjectOptions

- <-DomainName|-dn> domain\_name
- <-ServiceName|-sn> service\_name
- <-UserName|-un> user\_name
- <-Password|-pd> password
- [<-SecurityDomain|-sdn> security\_domain]

[<-ResilienceTimeout|-re> timeout\_period\_in\_seconds]

<-Application|-a> application

<-Folder|-f> folder

```
<-DataObject|-do> data_model.data_object
```
The following table describes infacmd dis ListDataObjectOptions options and arguments:

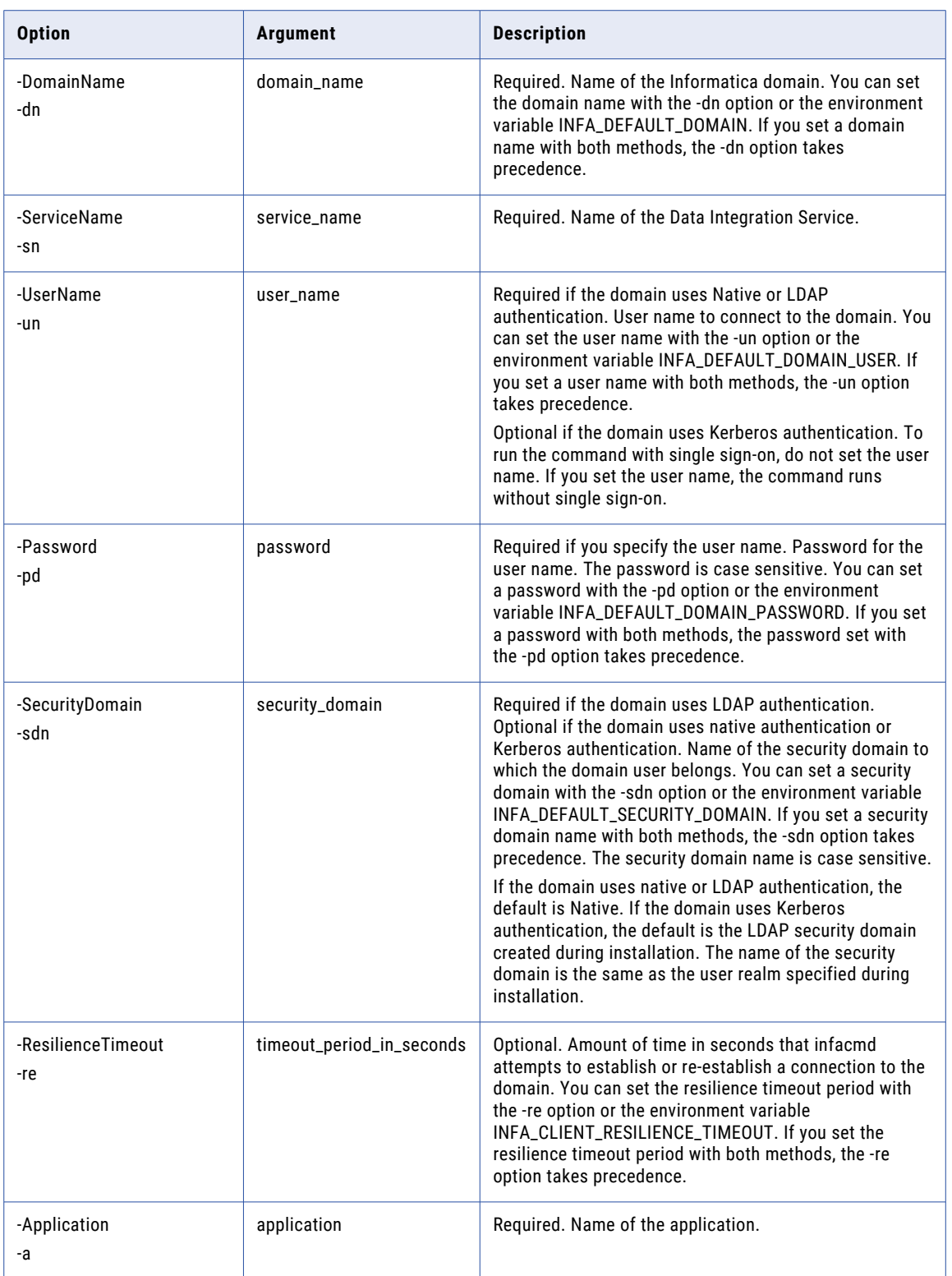
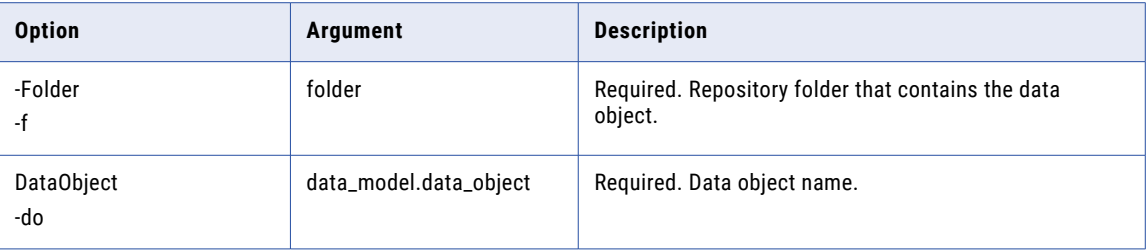

# ListMappingEngines

Lists the execution engines of the mappings deployed to a Data Integration Service. You can filter the results based on the application, validation environment, execution environment, and execution environment parameters. If you do not specify any filters, the command lists the execution engines of all deployed mappings.

The infacmd dis listMappingEngines command uses the following syntax:

```
ListMappingEngines
   <-DomainName|-dn> domain_name
   <-ServiceName|-sn> service_name
   <-UserName|-un> user_name
   <-Password|-pd> password
    [<-ProjectName|-pn> project_name]
    [<-SecurityDomain|-sdn> security_domain]
    [<-ResilienceTimeout|-re> timeout_period_in_seconds]
    [<-Application|-a> application_name]
    [<-ValidationEnvironmentFilter|-vef> validation_environment_name]
    [<-ExecutionEnvironmentFilter|-eef> execution_environment_name]
    [<-ExecutionEnvironmentParamNameFilter|-pnf> execution_environment_parameter_name]
The following table describes infacmd dis listMappingEngines options and arguments:
```
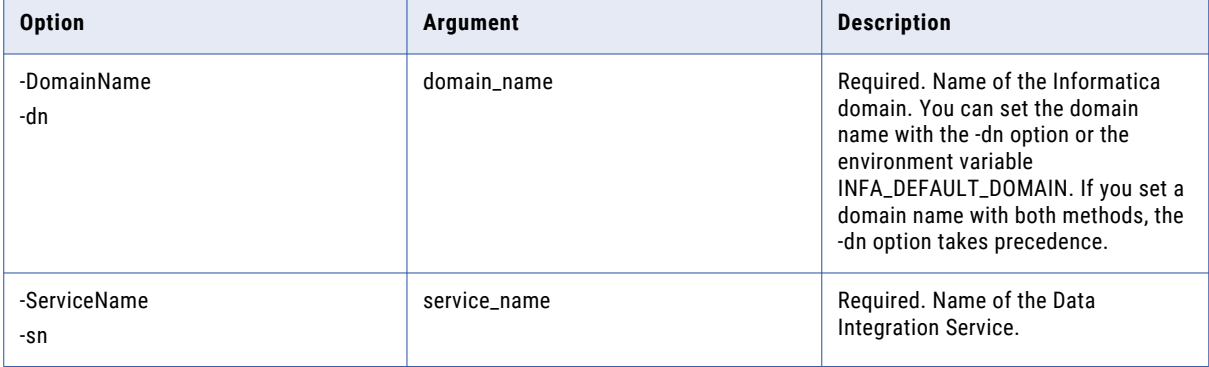

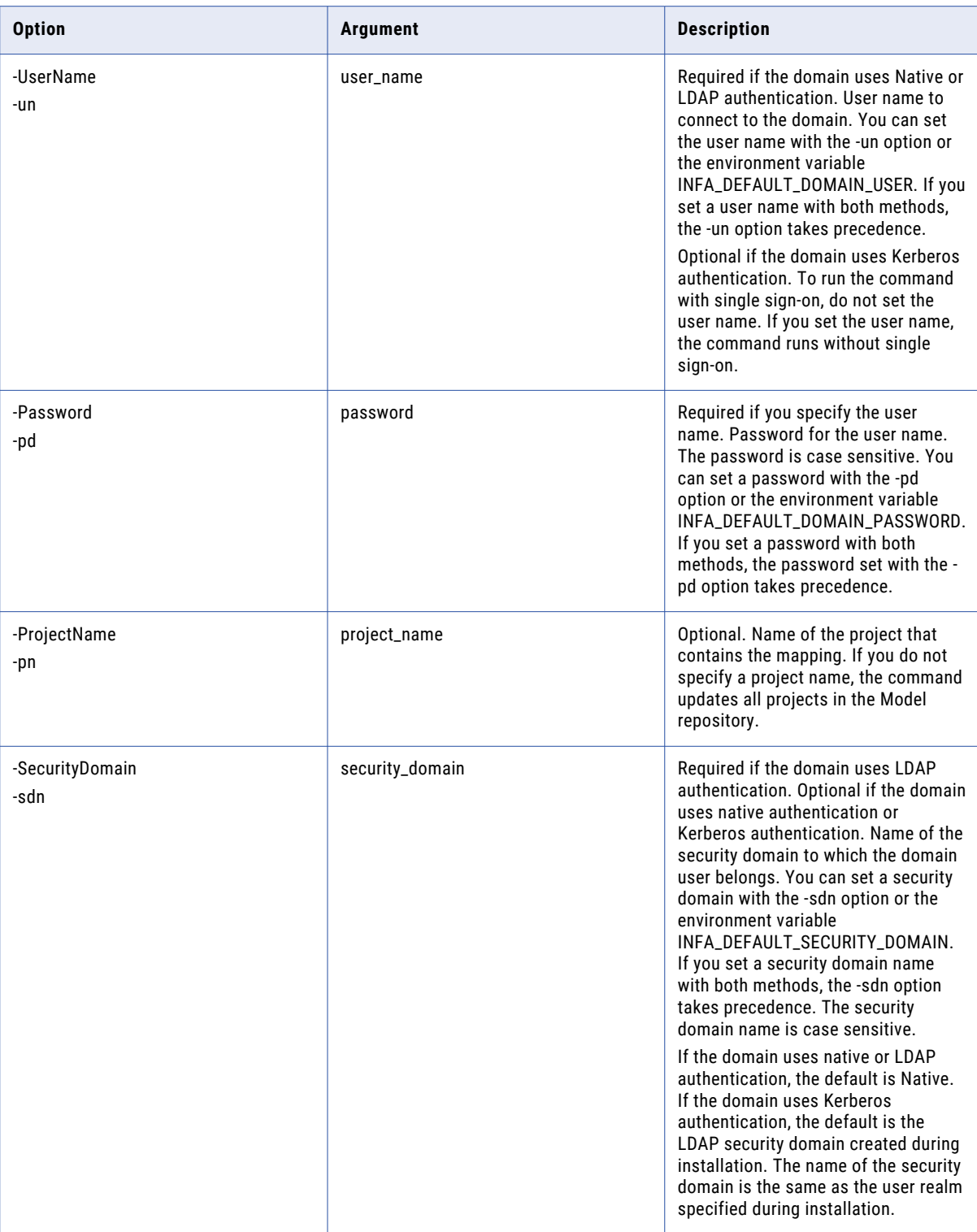

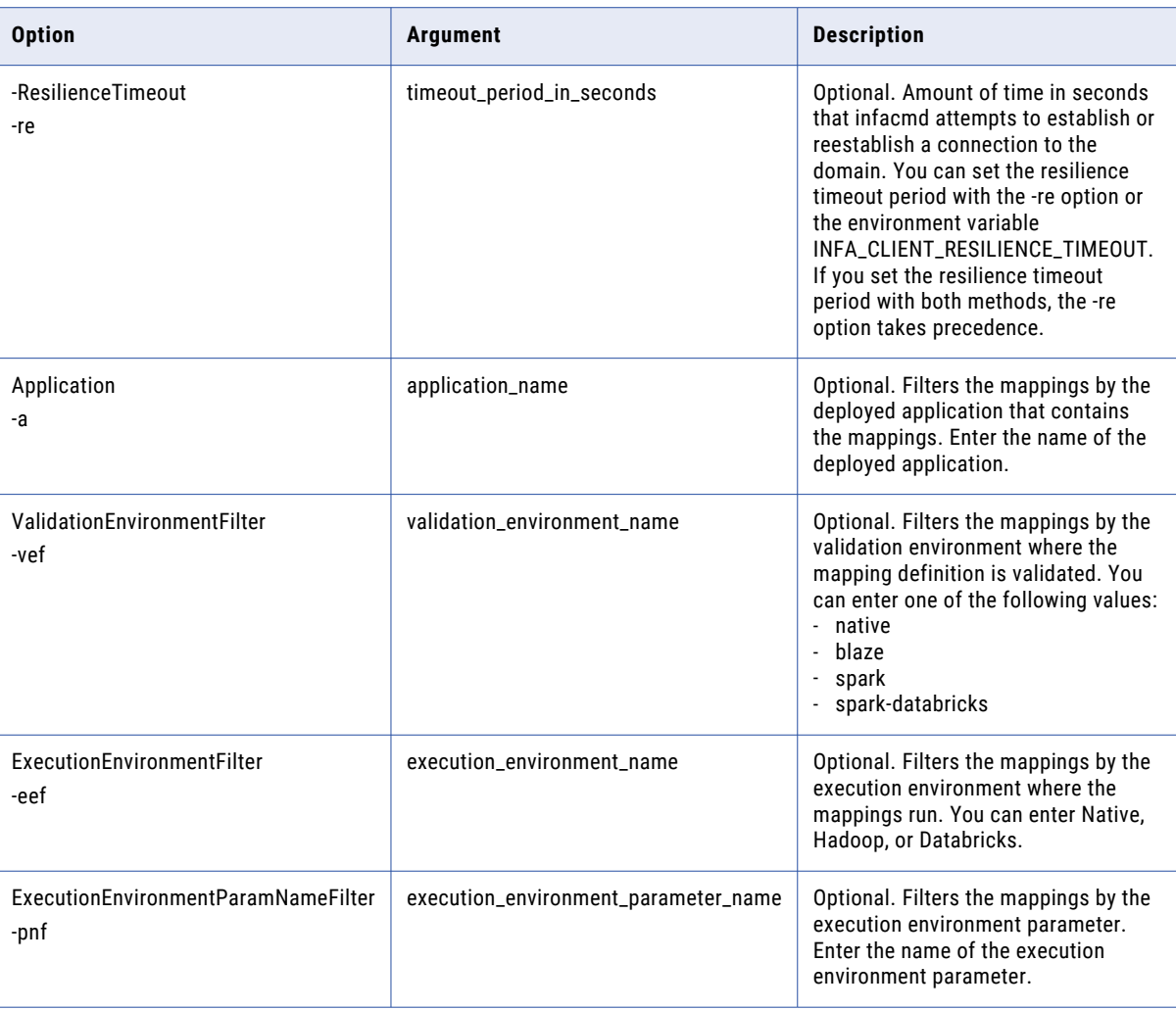

### **ListParameterSetEntries**

Lists the entries in a parameter set.

The infacmd dis ListParameterSetEntries command uses the following syntax:

```
ListParameterSetEntries
<-DomainName|-dn> domain_name
<-ServiceName|-sn> service_name
<-UserName|-un> user_name
<-Password|-pd> password
[<-SecurityDomain|-sdn> security_domain]
[<-ResilienceTimeout|-re> timeout_period_in_seconds]
<-Application|-a> application
```
<-parameterSetName|-ps> parameter set name

<-projectScope|-prs> path to the mapping or workflow that contains the parameters. For a mapping, M1, in project P1 and folder F1, the path is P1/F1/mapping/M1.

#### The following table describes infacmd dis ListParameterSetEntries options and arguments:

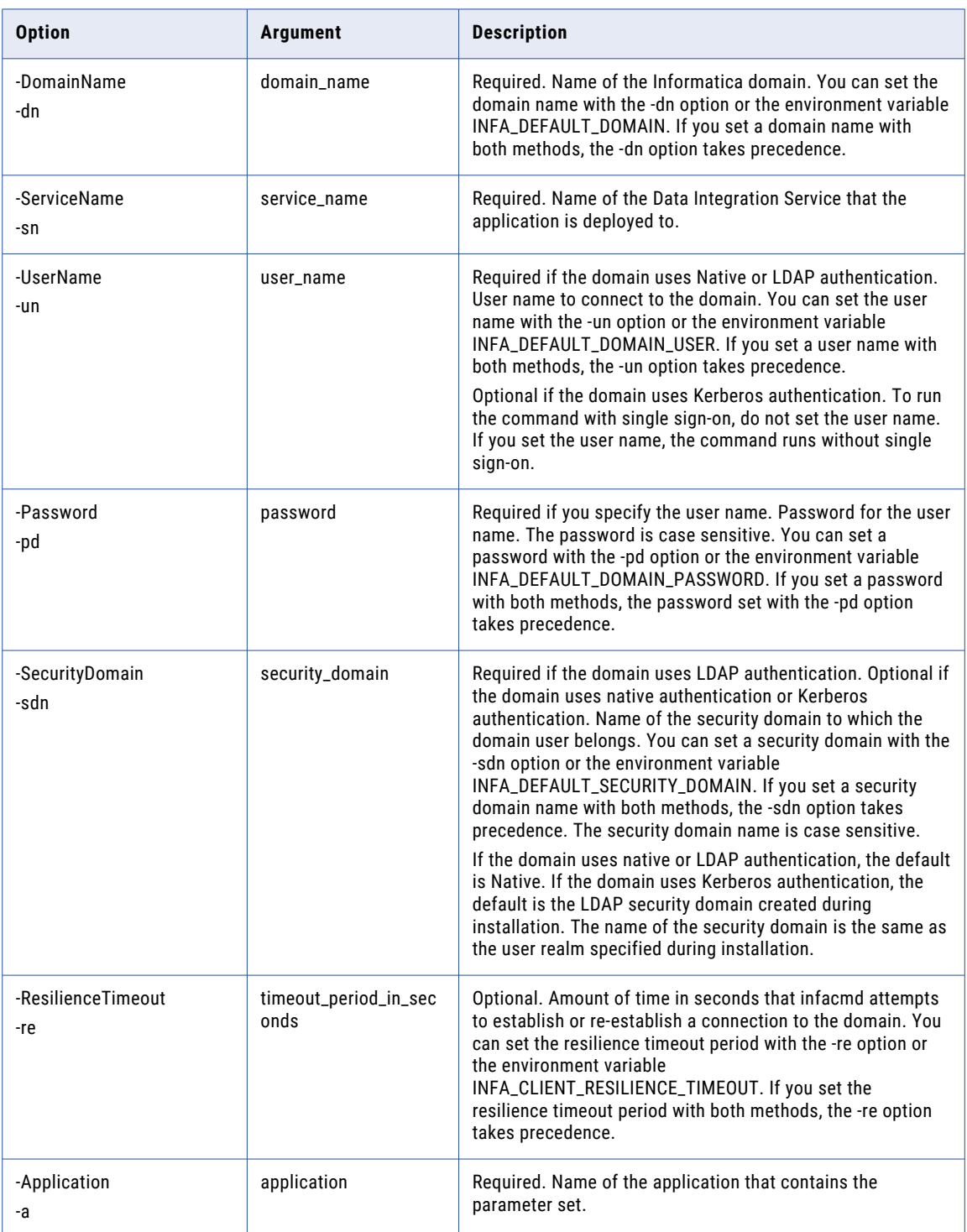

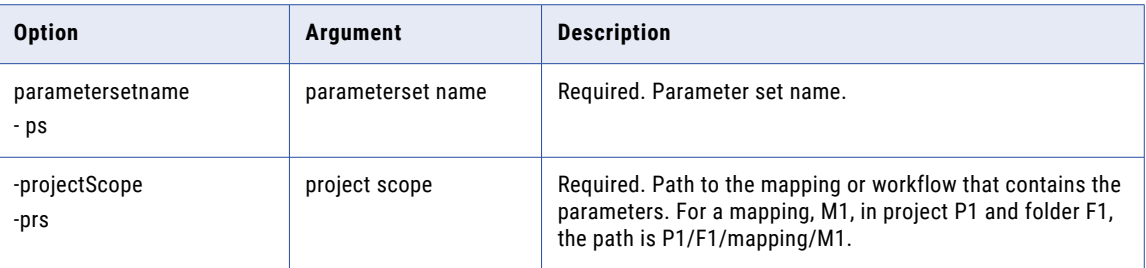

### ListParameterSetObjects

List the objects in a specific parameter set.

The infacmd dis ListParameterSetObjects command uses the following syntax:

```
ListParameterSetObjects
<-DomainName|-dn> domain_name
<-ServiceName|-sn> service_name
<-UserName|-un> user_name
<-Password|-pd> password
[<-SecurityDomain|-sdn> security_domain]
[<-ResilienceTimeout|-re> timeout_period_in_seconds]
<-Password|-ps> parameter set
<-Application|-a> application that contains the parameter set
```
The following table describes infacmd dis ListParameterSetObjects options and arguments:

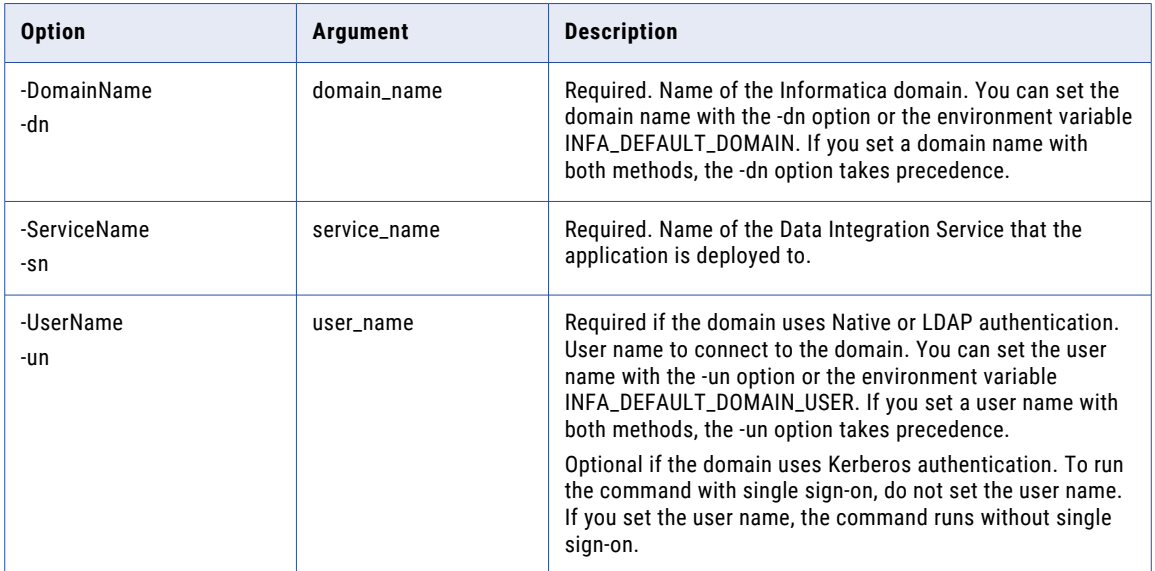

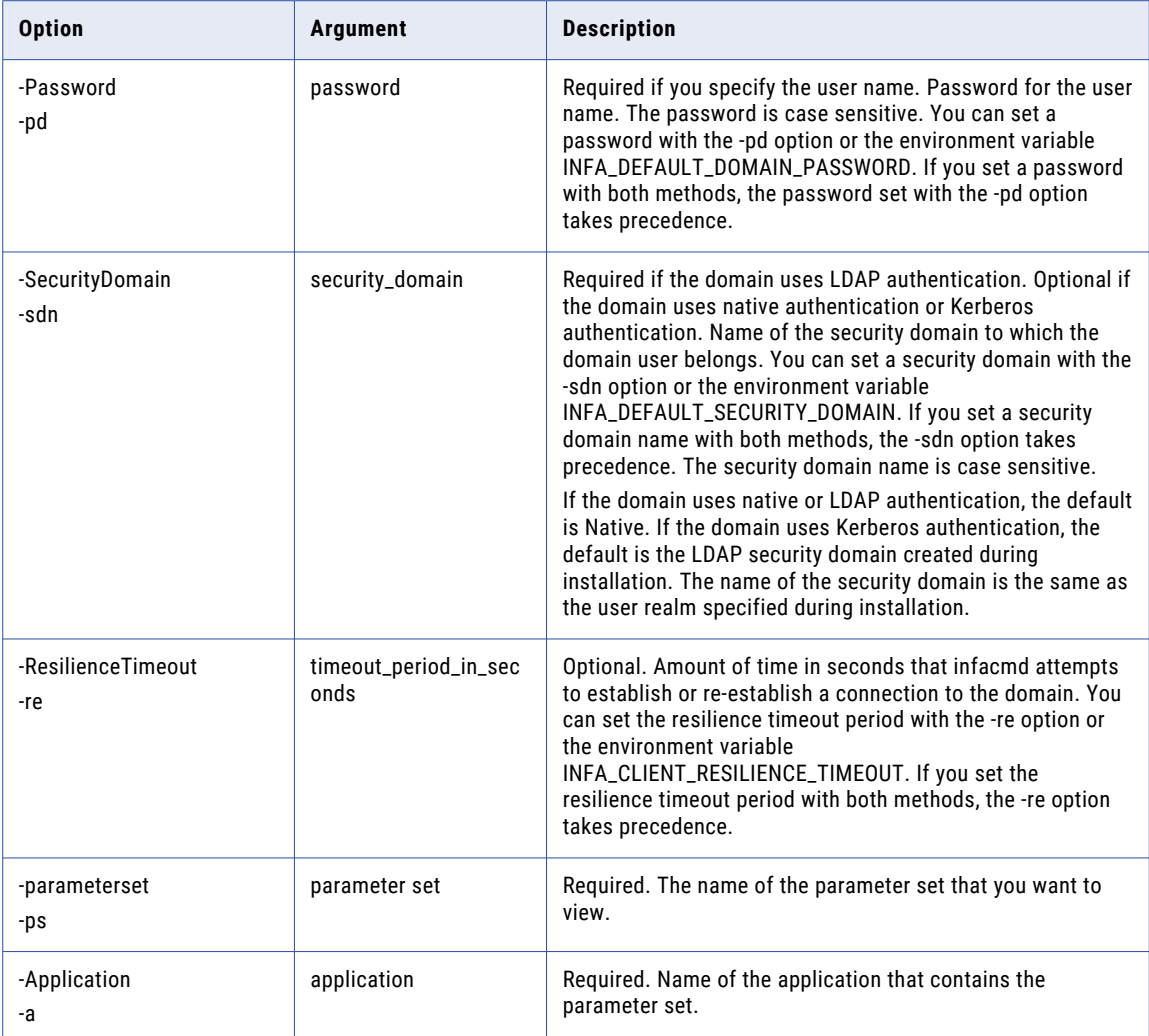

# **ListParameterSets**

List the parameter sets in an application.

The infacmd dis ListParameterSets command uses the following syntax:

```
ListParameterSets
<-DomainName|-dn> domain_name
<-ServiceName|-sn> service_name
<-UserName|-un> user_name
<-Password|-pd> password
[<-SecurityDomain|-sdn> security_domain]
[<-ResilienceTimeout|-re> timeout_period_in_seconds]
```
<-Application|-a> application

The following table describes infacmd dis ListParameterSets options and arguments:

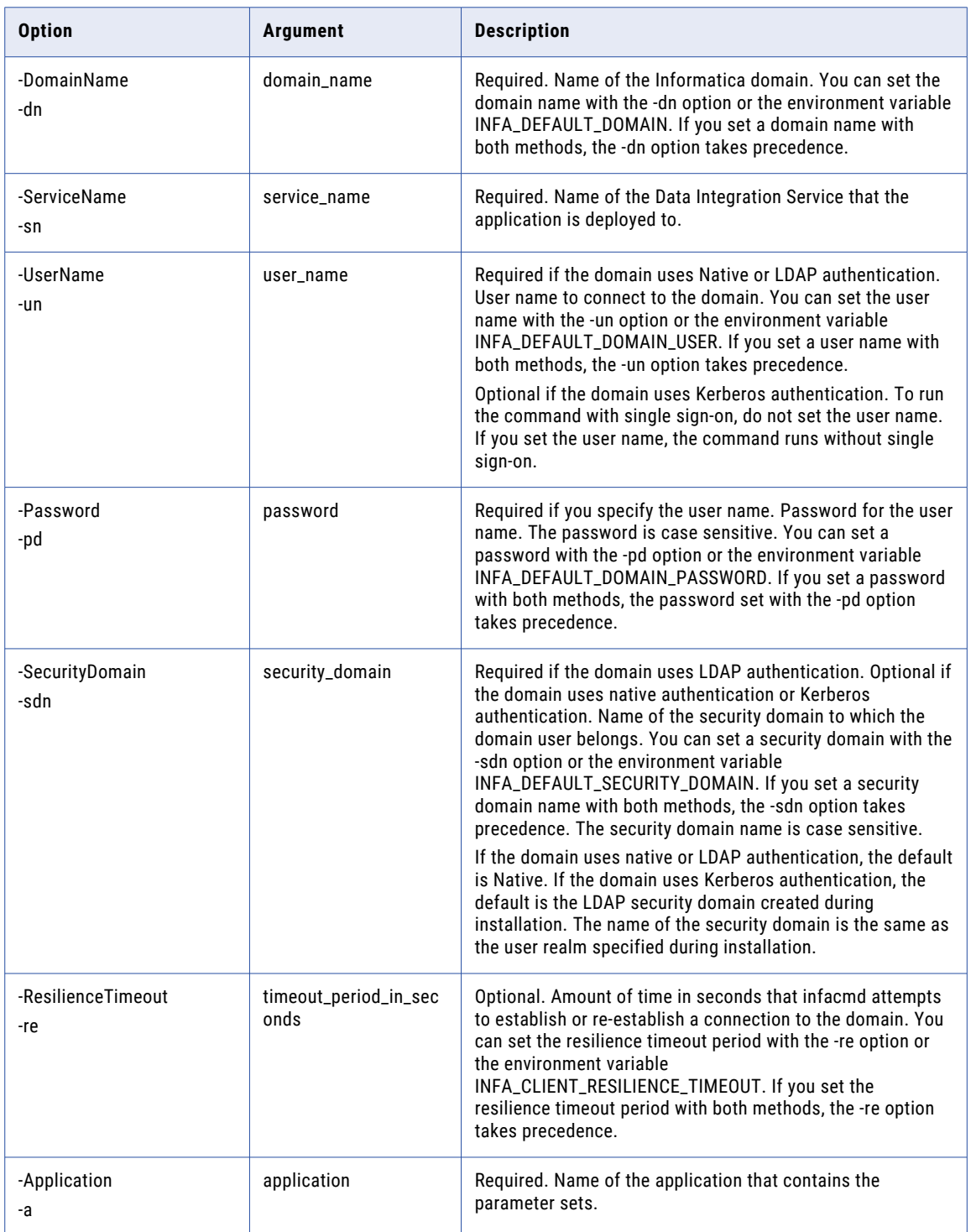

#### listPatchNames

Lists all patches that have been applied to an incremental application.

#### The infacmd dis listPatchNames command uses the following syntax:

- listPatchNames
- <-DomainName|-dn> domain\_name
- <-ServiceName|-sn> service\_name
- <-UserName|-un> user\_name
- <-Password|-pd> password
- [<-SecurityDomain|-sdn> security\_domain]

[<-ResilientTimeout|-re> timeout\_period\_in\_seconds]

<-Application|-a> application\_name

#### The following table describes infacmd dis listPatchNames options and arguments:

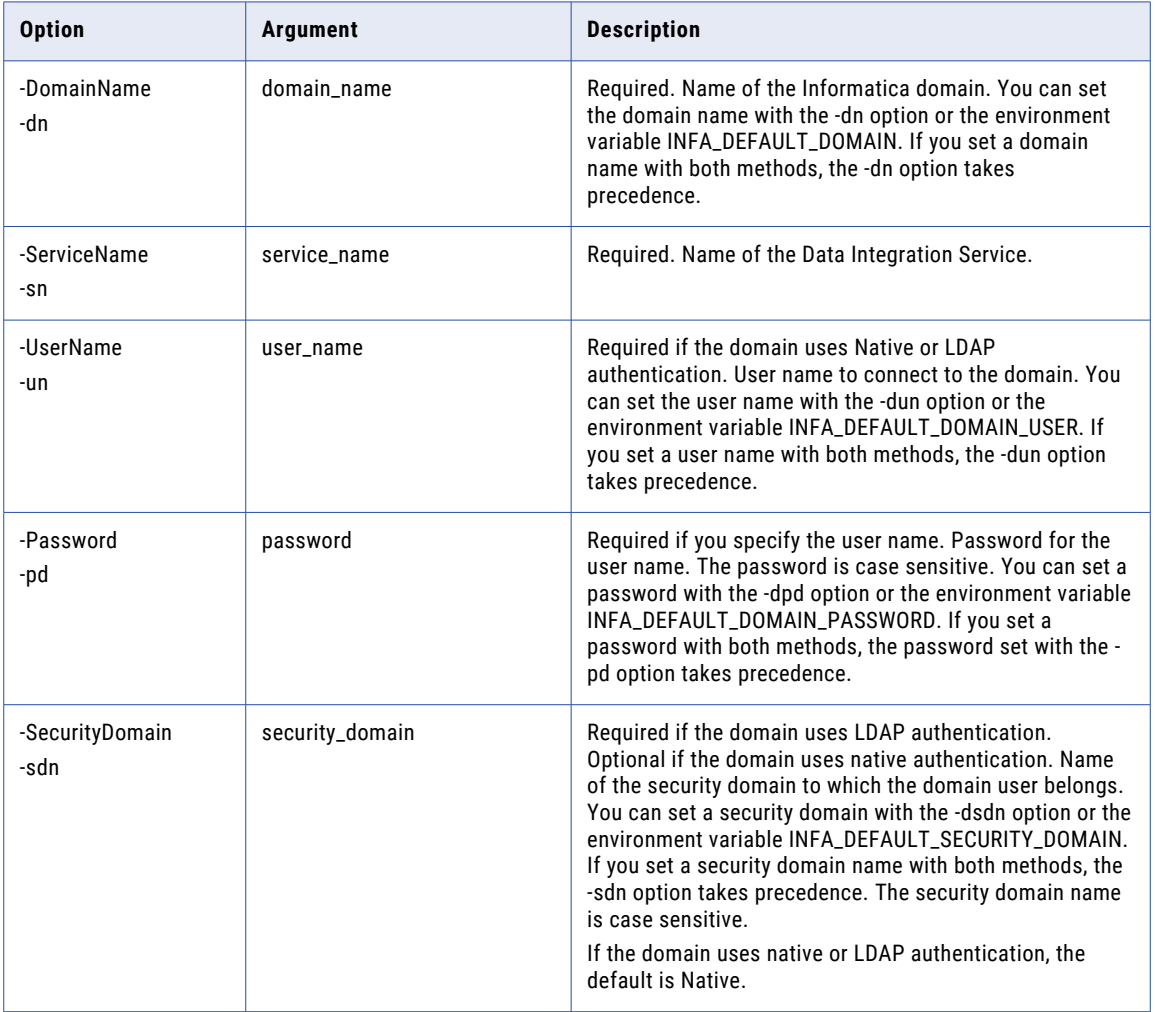

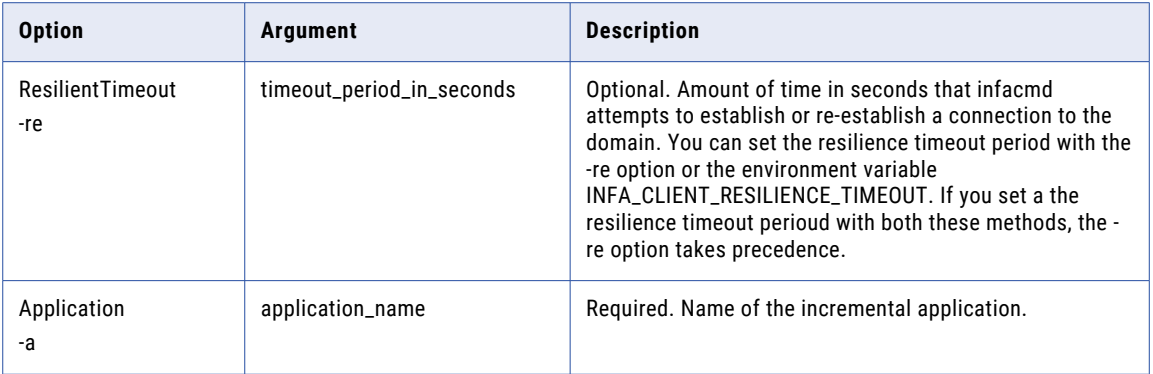

#### ListSequenceObjectProperties

Lists the properties for a sequence data object.

The infacmd dis listsequenceobjectproperties command uses the following syntax:

```
ListSequenceObjectProperties
<-DomainName|-dn> domain_name
<-ServiceName|-sn> service_name
<-UserName|-un> user_name
<-Password|-pd> password
[<-SecurityDomain|-sdn> security_domain]
[<-ResilienceTimeout|-re> timeout period in seconds]
<-Application|-a> application
<-SequenceObjectPath|-sop> sequence_object_path
```
The following table describes infacmd dis ListSequenceObjectProperties options and arguments:

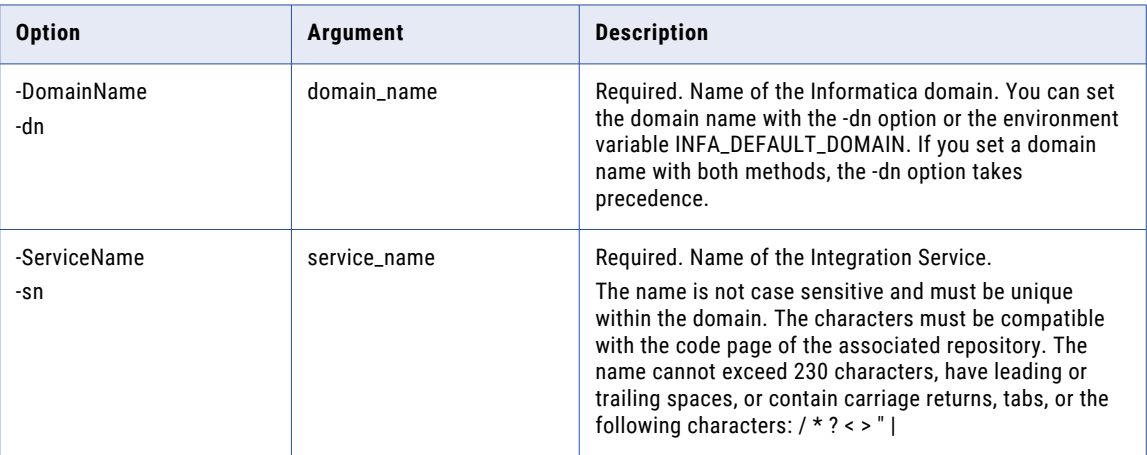

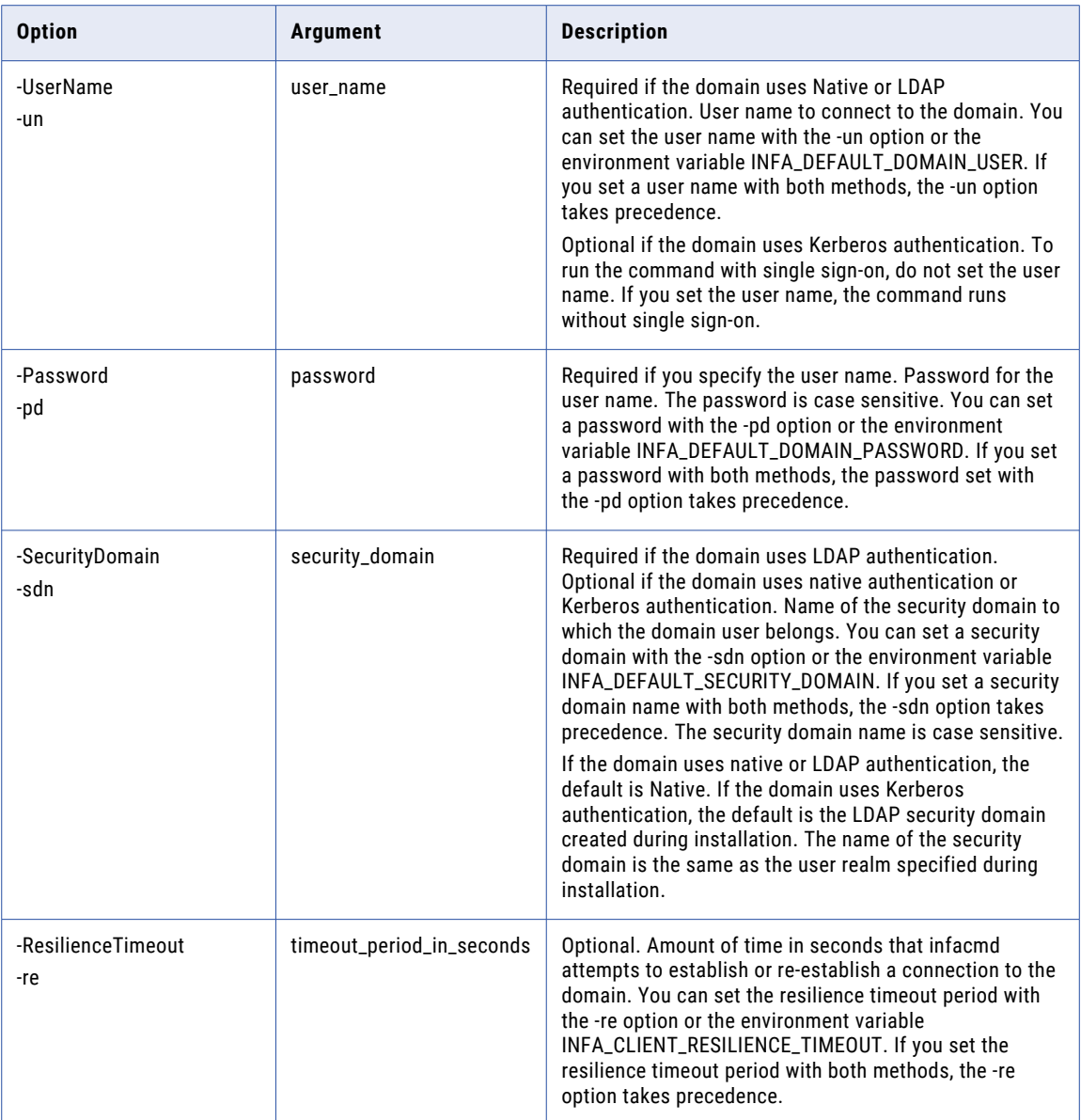

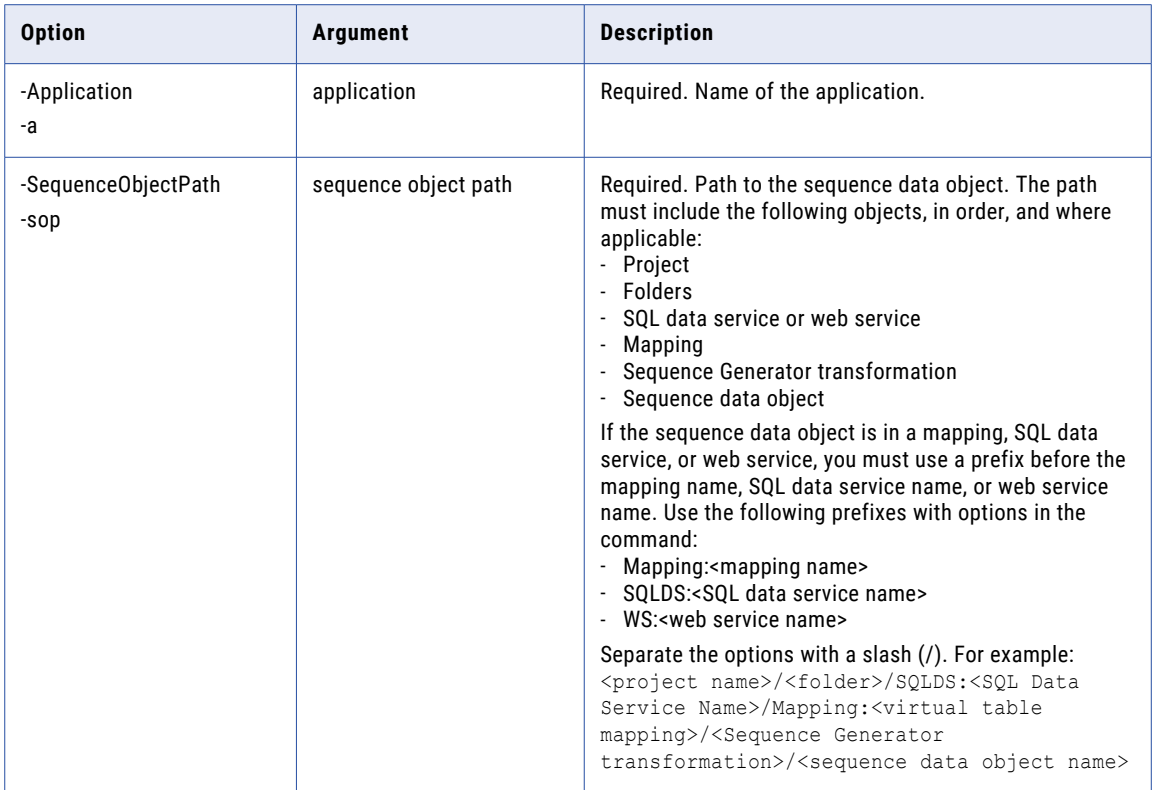

### ListSequenceObjects

.

Lists the sequence data objects deployed to an application.

The infacmd dis ListSequenceObjects command uses the following syntax:

```
ListSequenceObjects
<-DomainName|-dn> domain_name
<-ServiceName|-sn> service_name
<-UserName|-un> user_name
<-Password|-pd> password
[<-SecurityDomain|-sdn> security_domain]
[<-ResilienceTimeout|-re> timeout period in seconds]
<-Application|-a> application
```
The following table describes infacmd dis ListSequenceObjects options and arguments:

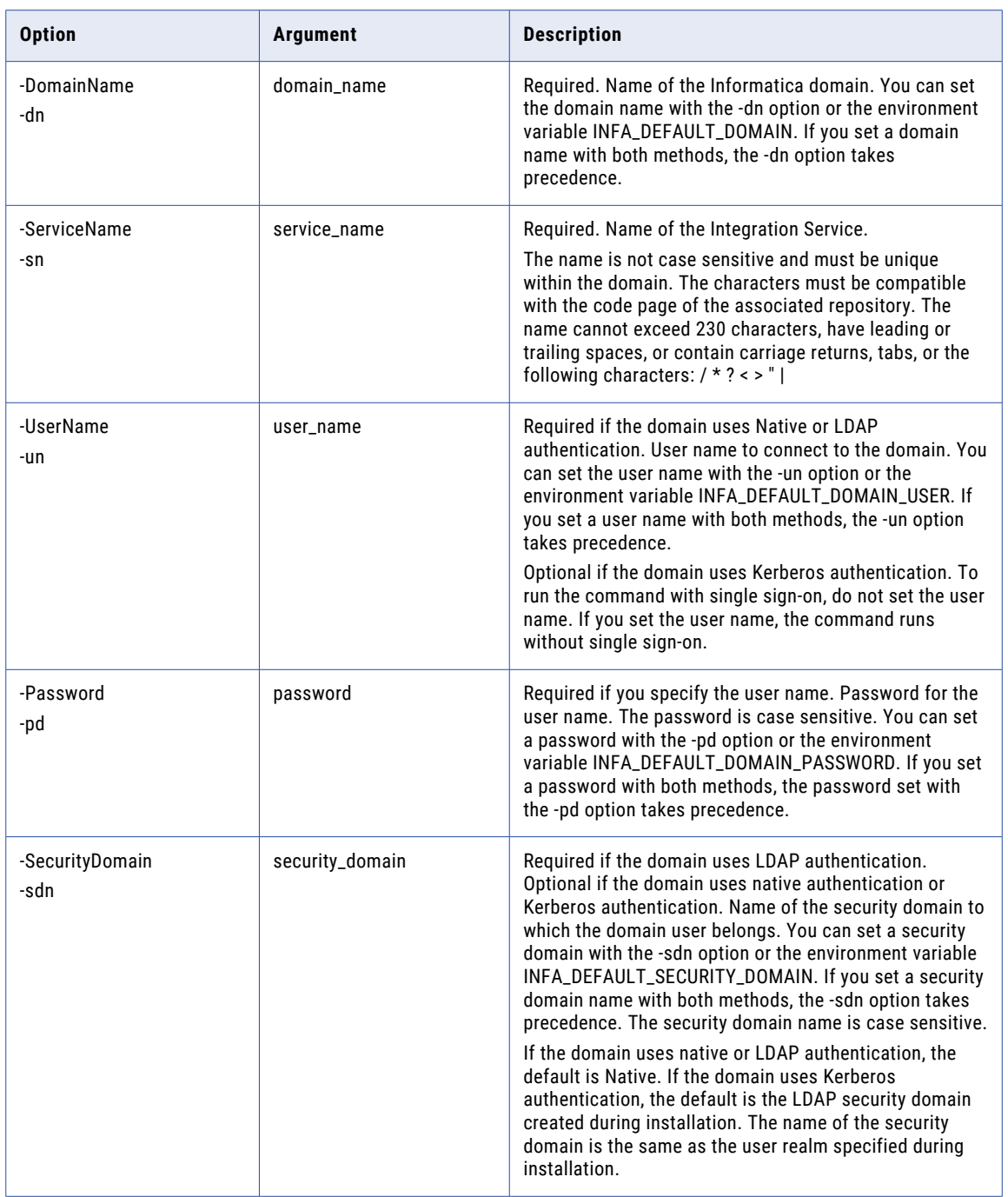

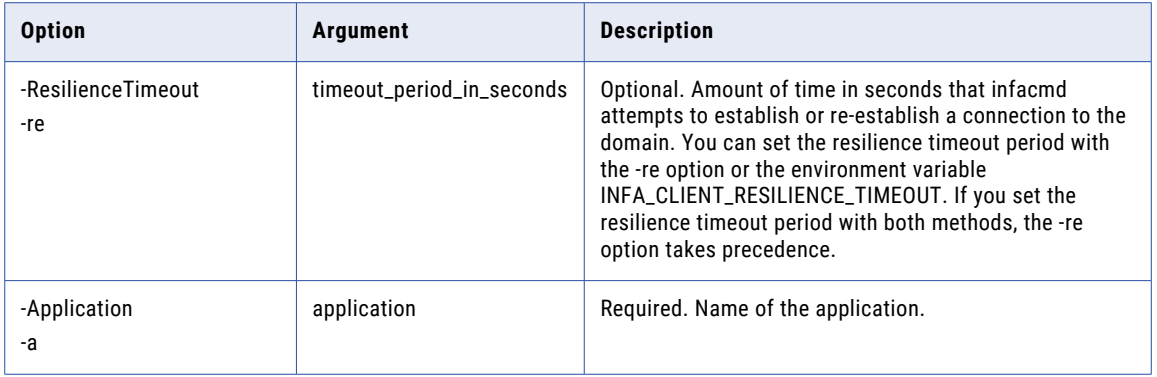

# ListServiceOptions

.

Lists the properties for a Data Integration Service.

The infacmd dis ListServiceOptions command uses the following syntax:

- ListServiceOptions
- <-DomainName|-dn> domain\_name
- <-ServiceName|-sn> service\_name
- <-UserName|-un> user\_name
- <-Password|-pd> password
- [<-SecurityDomain|-sdn> security\_domain]
- [<-ResilienceTimeout|-re> timeout\_period\_in\_seconds]

The following table describes infacmd dis ListServiceOptions options and arguments:

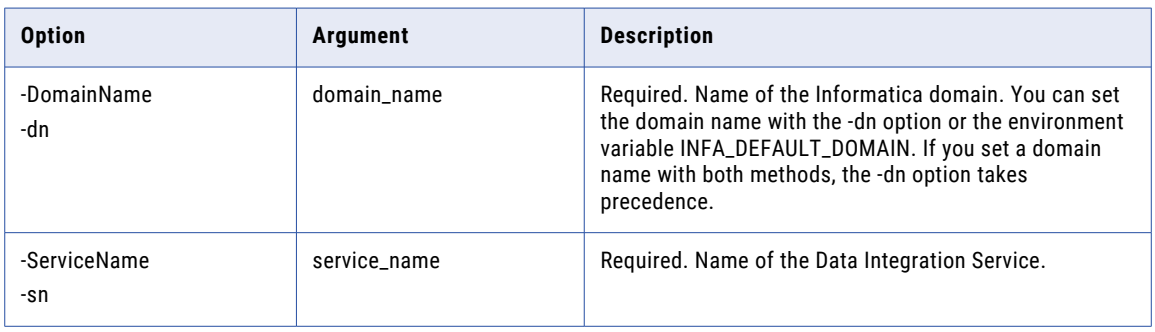

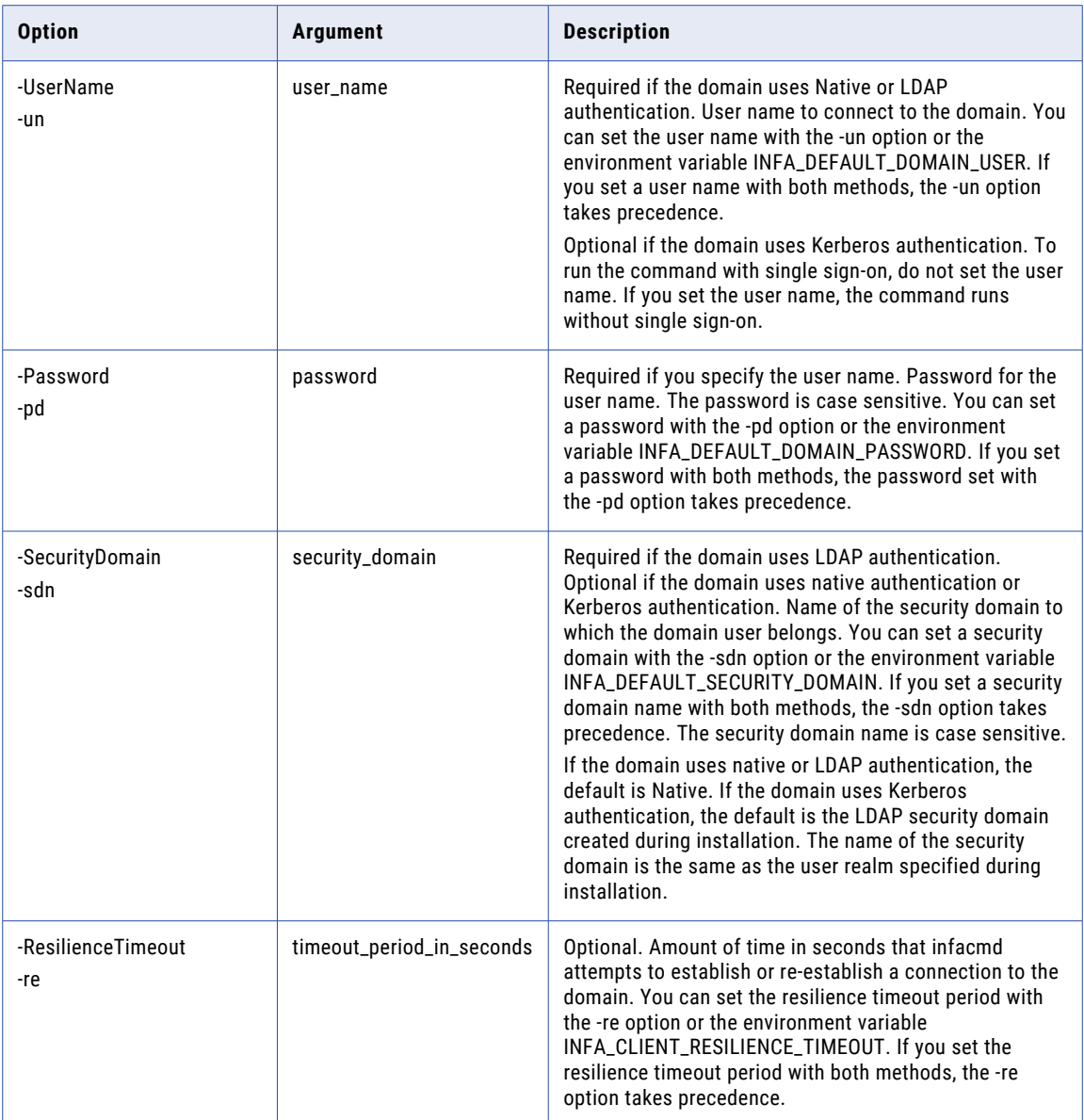

# ListServiceProcessOptions

Lists the properties of a Data Integration Service process.

The infacmd dis ListServiceProcessOptions command uses the following syntax:

ListServiceProcessOptions

<-DomainName|-dn> domain\_name

<-ServiceName|-sn> service\_name

<-UserName|-un> user\_name

<-Password|-pd> password

[<-SecurityDomain|-sdn> security\_domain]

[<-ResilienceTimeout|-re> timeout\_period\_in\_seconds]

<-NodeName|-nn> node\_name

#### The following table describes infacmd dis ListServiceProcessOptions options and arguments:

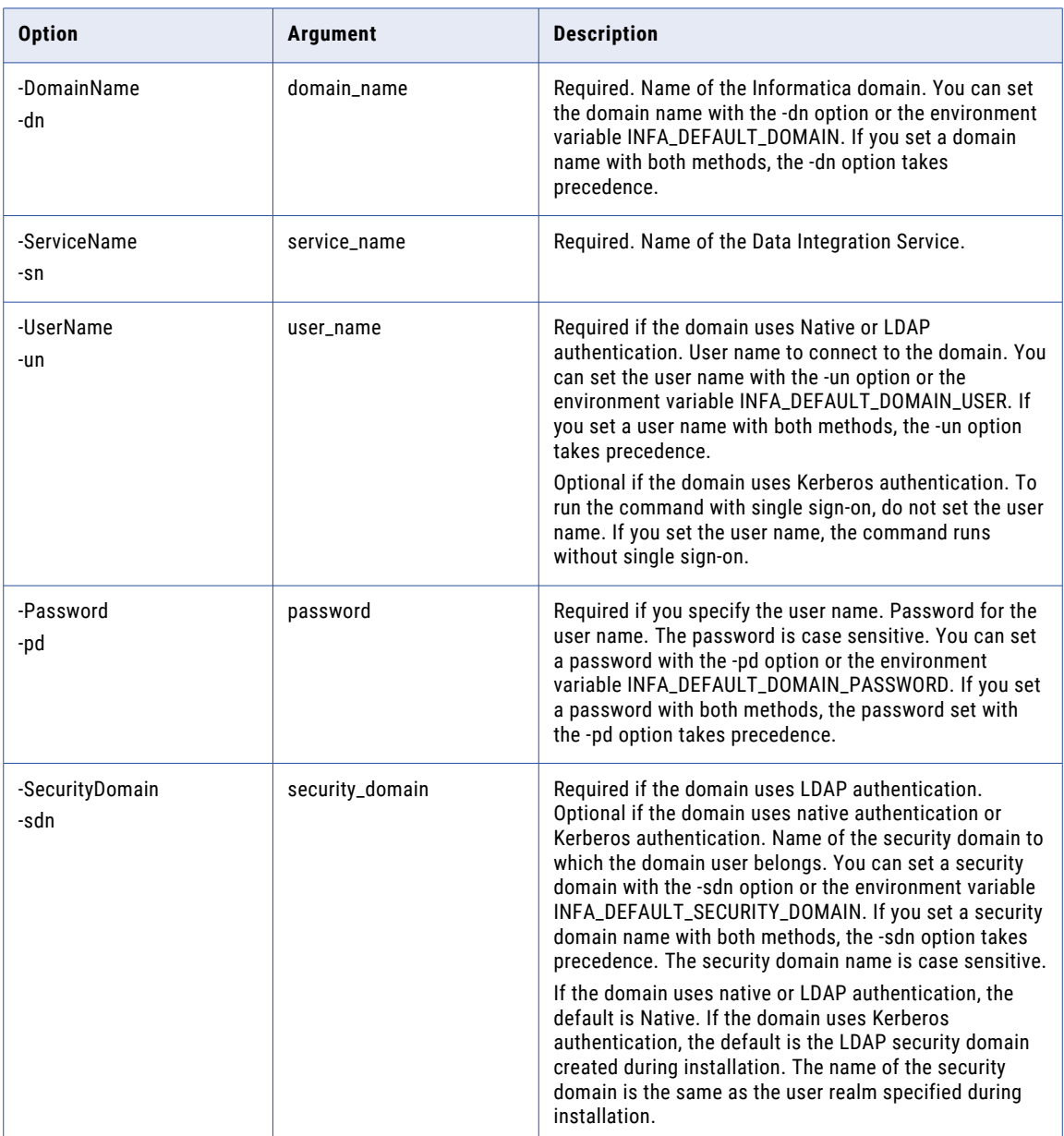

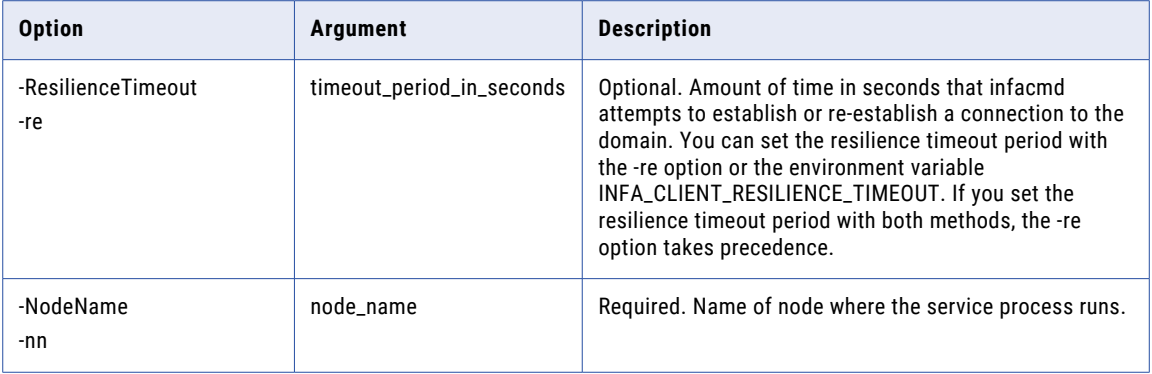

#### PurgeDataObjectCache

.

Purges the cache for a logical data object. If caching for logical data objects is enabled, this command deletes all cache for a logical data object except the latest cache run. If the latest cache run is older than the time set in the Cache Refresh Period property, the latest cache run is also deleted. If caching for logical data objects is not enabled, this command deletes all cache for the logical data object.

You must disable the application for a logical data object before you purge the data object cache.

The infacmd dis PurgeDataObjectCache command uses the following syntax:

```
PurgeDataObjectCache
<-DomainName|-dn> domain_name
<-UserName|-un> user_name
<-Password|-pd> password
[<-SecurityDomain|-sdn> security_domain]
[<-ResilienceTimeout|-re> timeout_period_in_seconds]
<-ServiceName|-sn> service_name
<-Application|-a> application
<-Folder|-f> folder
<-DataObject|-do> data_model.data_object
[<-PurgeAll|-pa> true|false]
```
The following table describes infacmd dis PurgeDataObjectCache options and arguments:

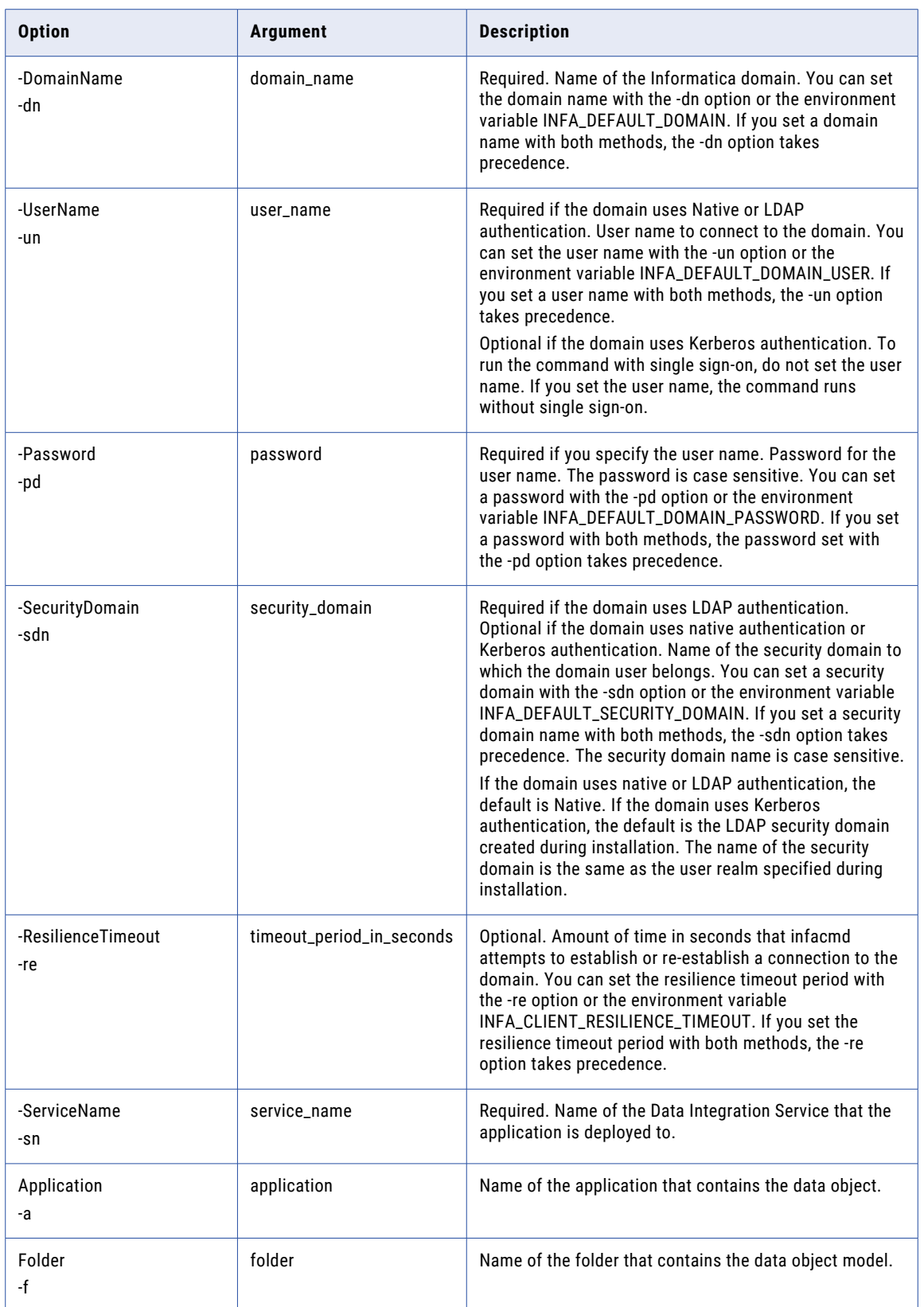

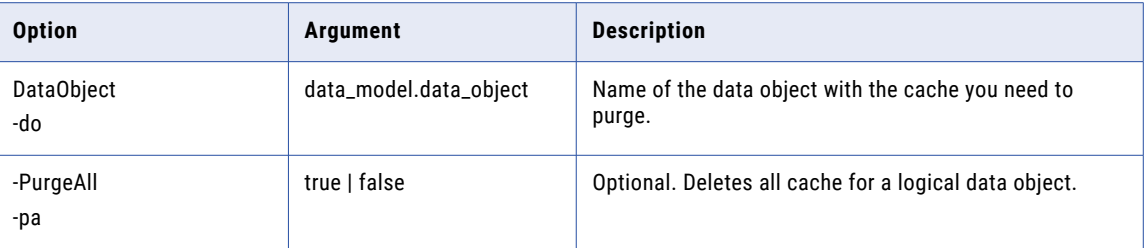

# PurgeResultSetCache

Purges the result set caches for an application. You can purge the cache for an application when you do not need the existing result set caches for the SQL data services and the web services in the application.

The infacmd dis PurgeResultSetCache command uses the following syntax:

```
PurgeResultSetCache
<-DomainName|-dn> domain_name
<-UserName|-un> user_name
<-Password|-pd> password
[<-SecurityDomain|-sdn> security_domain]
[<-ResilienceTimeout|-re> timeout_period_in_seconds]
<-ServiceName|-sn> service_name
<-Application|-a> application
```
The following table describes infacmd dis PurgeResultSetCache options and arguments:

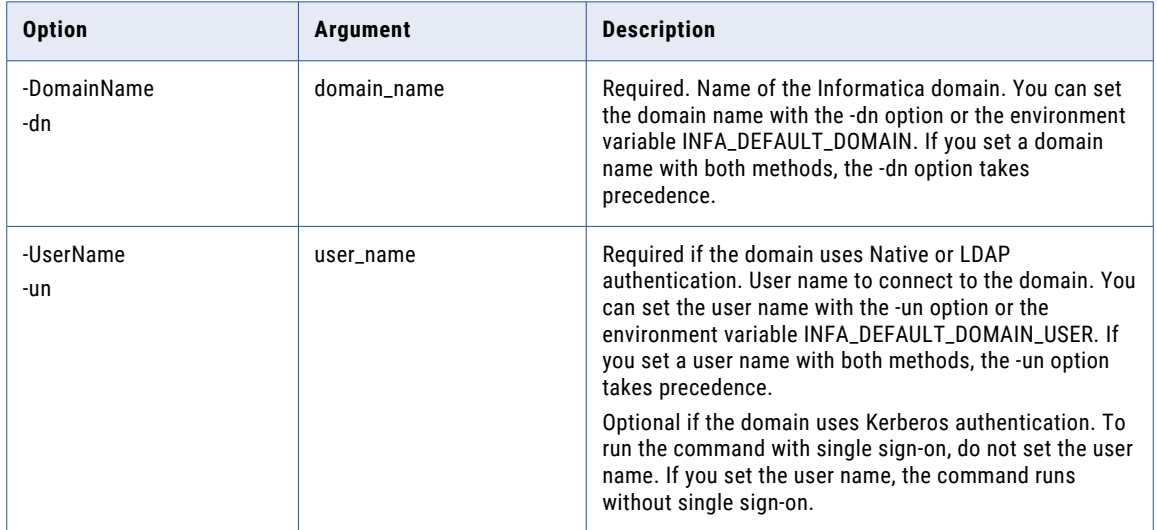

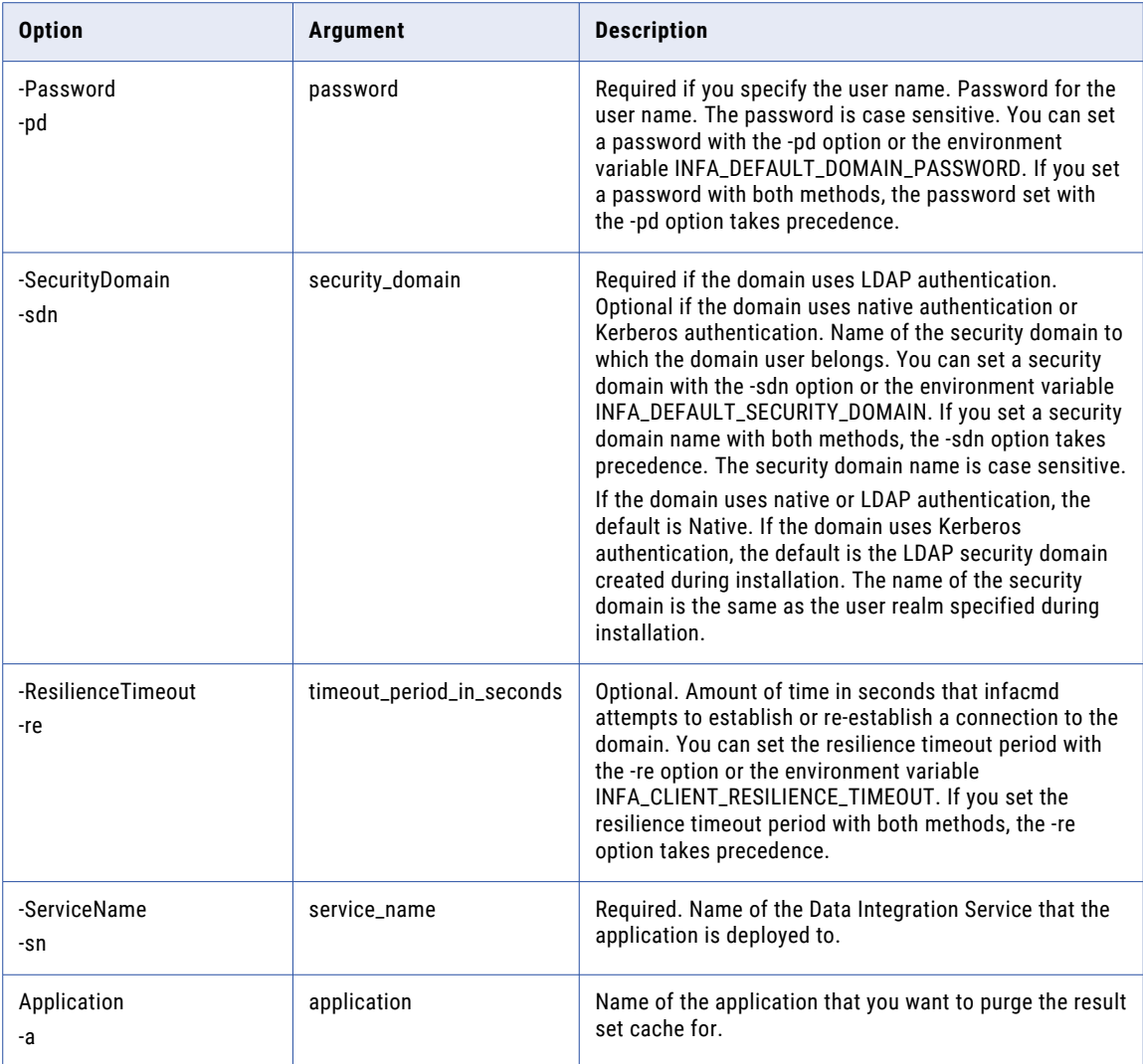

# queryDesignTimeObjects

Queries design-time objects from a Model repository and returns a list of the objects.

The infacmd dis queryDesignTimeObjects command uses the following syntax:

```
queryDesignTimeObjects
<-DomainName|-dn> domain_name
<-ServiceName|-sn> DIS_service_name
<-UserName|-un> DIS_user_name
<-Password|-pd> DIS_password
[<-SecurityDomain|-sdn> DIS_security_domain]
<-RepositoryService|-rs> MRS_service_name
```

```
<-RepositoryUserName|-rsun> MRS_user_name
<-RepositoryPassword|-rspd> MRS_password
[<-RepositorySecurityDomain|-rssdn> MRS_security_domain]
<-Query|-q> Query
[<-TimeZone|-tz> time_zone]
```
The following table describes infacmd dis queryDesignTimeObjects options and arguments:

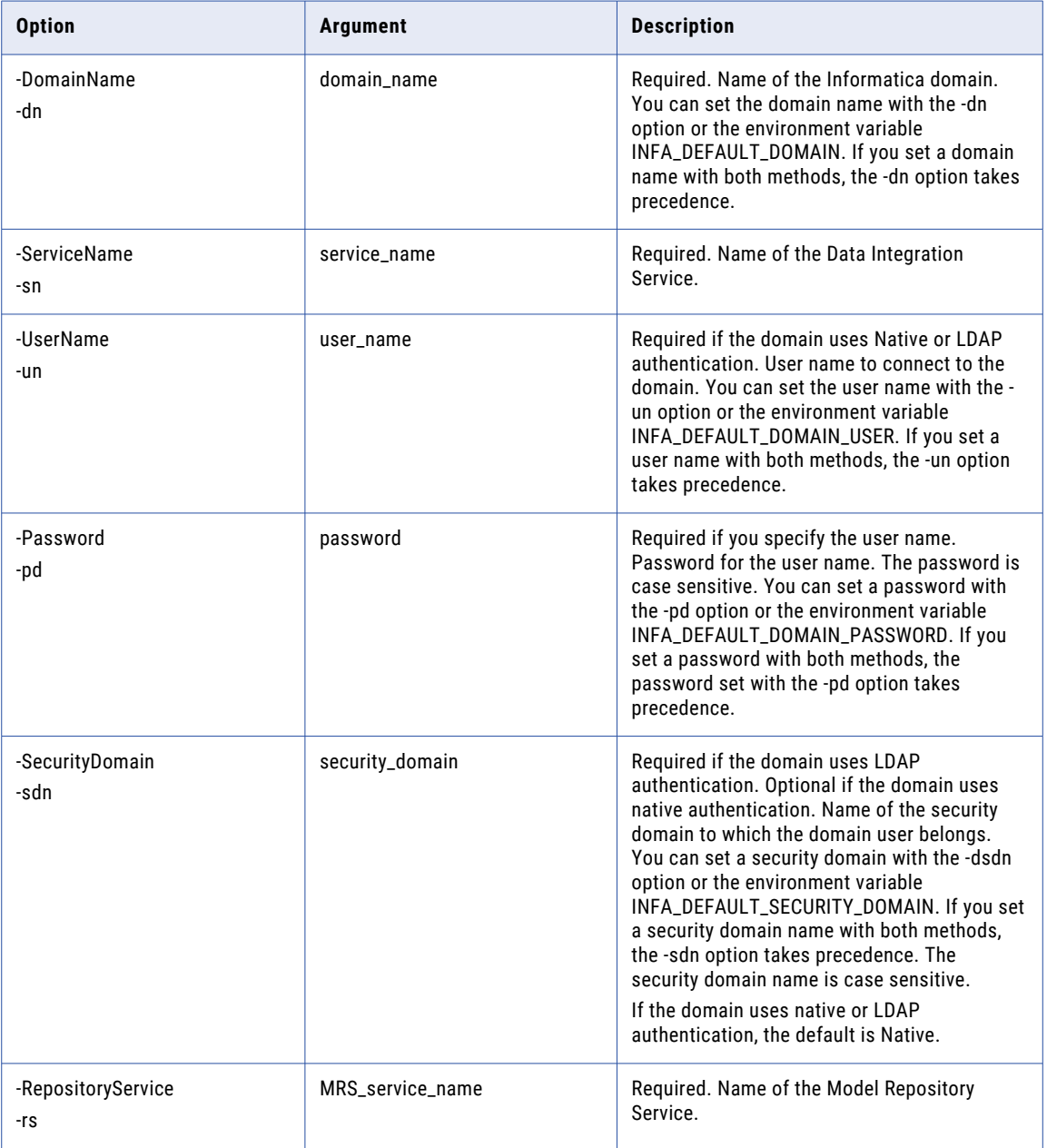

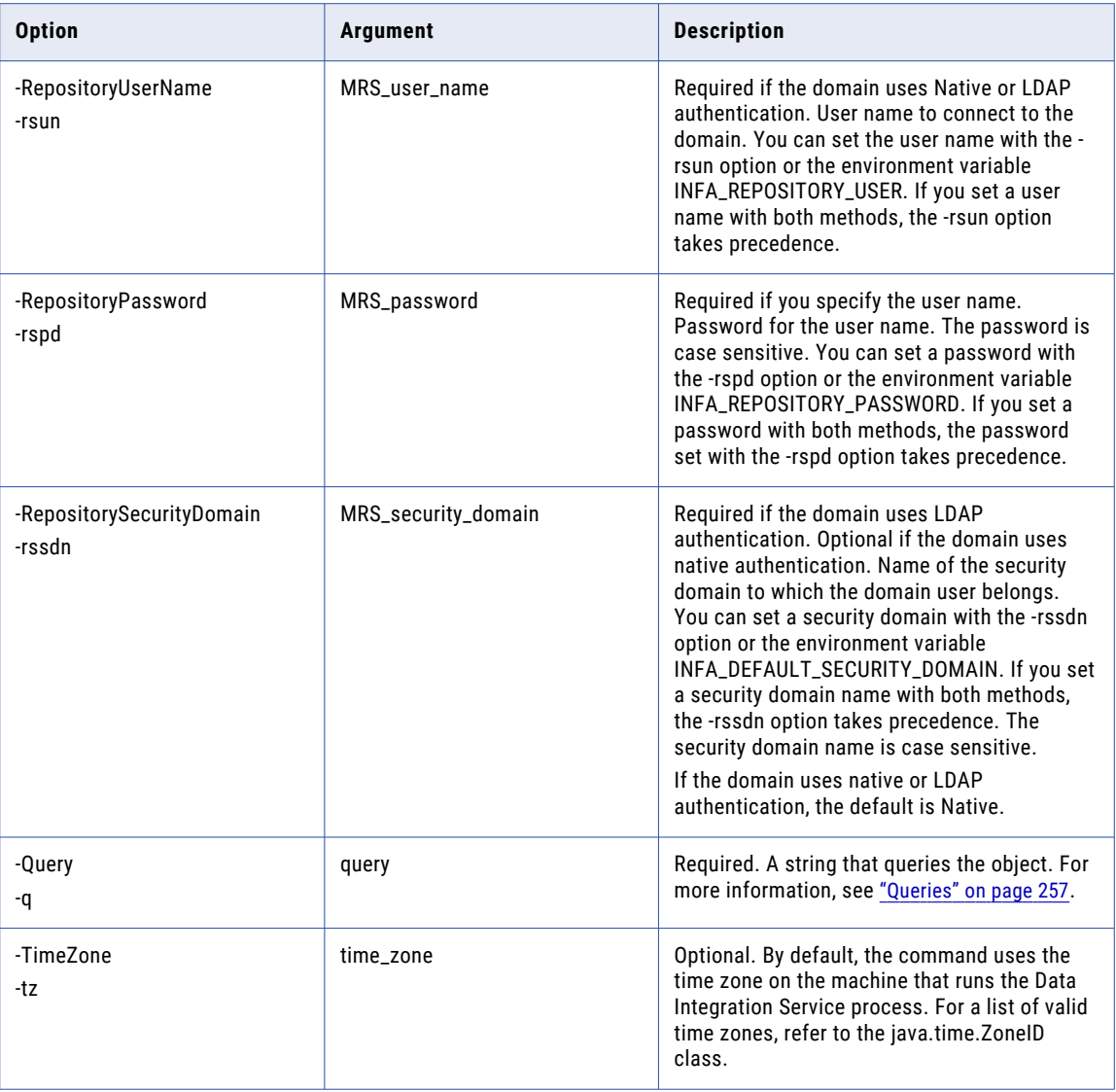

# queryRunTimeObjects

Queries run-time objects that are deployed to a Data Integration Service and returns a list of the objects.

The infacmd dis queryRunTimeObjects command uses the following syntax:

queryRunTimeObjects <-DomainName|-dn> domain\_name <-ServiceName|-sn> service\_name <-UserName|-un> user\_name <-Password|-pd> password [<-SecurityDomain|-sdn> security\_domain]

#### <-Query|-q> query

The following table describes infacmd dis queryRunTimeObjects options and arguments:

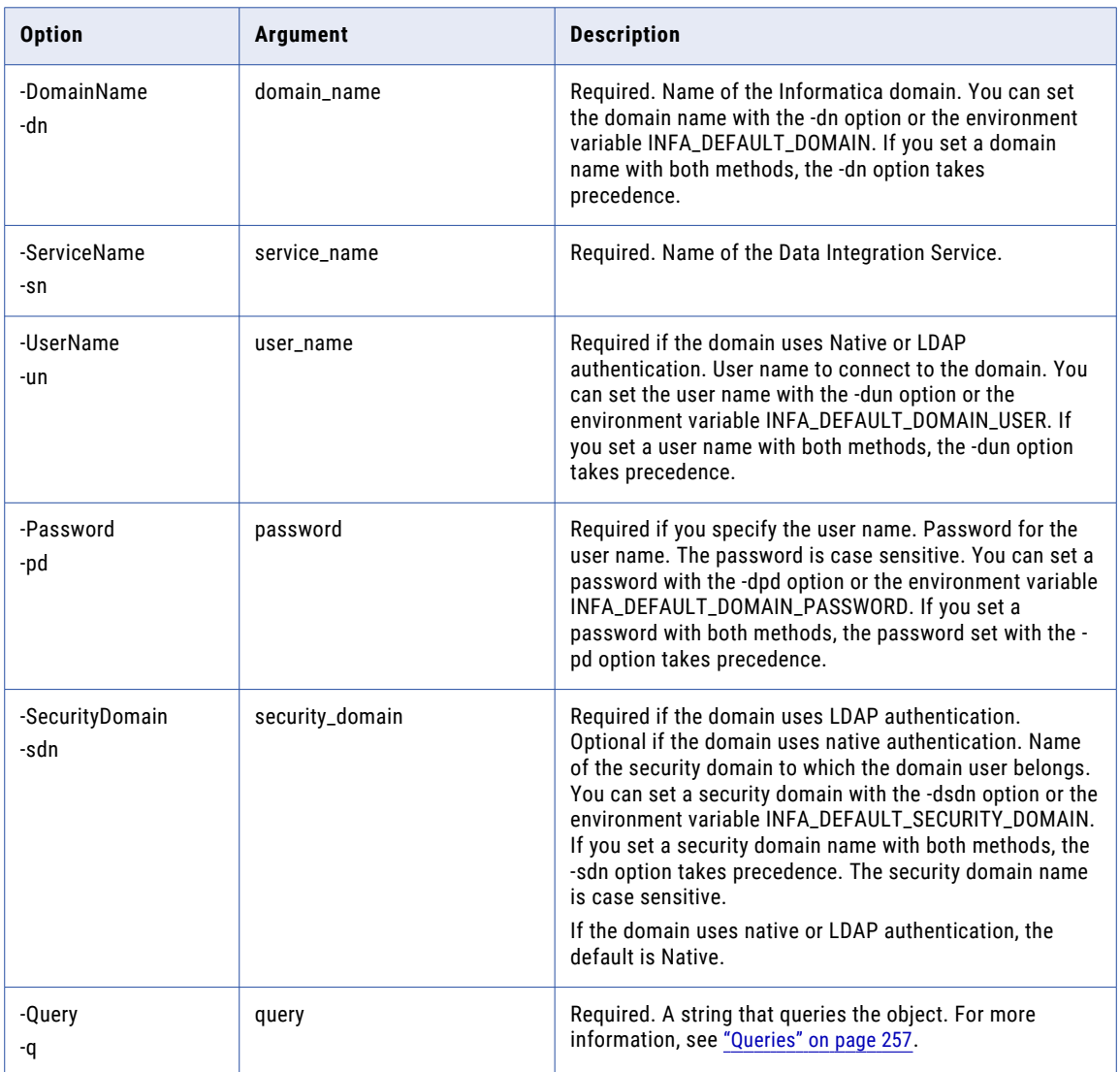

# RefreshDataObjectCache

#### Refreshes a data object cache.

The infacmd dis RefreshDataObjectCache command uses the following syntax:

- RefreshDataObjectCache
- <-DomainName|-dn> domain\_name
- <-UserName|-un> user\_name
- <-Password|-pd> password

[<-SecurityDomain|-sdn> security\_domain] [<-ResilienceTimeout|-re> timeout\_period\_in\_seconds] <-ServiceName|-sn> service\_name <-Application|-a> application <-Folder|-f> folder <-DataObject|-do> data\_model.data\_object

The following table describes infacmd dis RefreshDataObjectCache options and arguments:

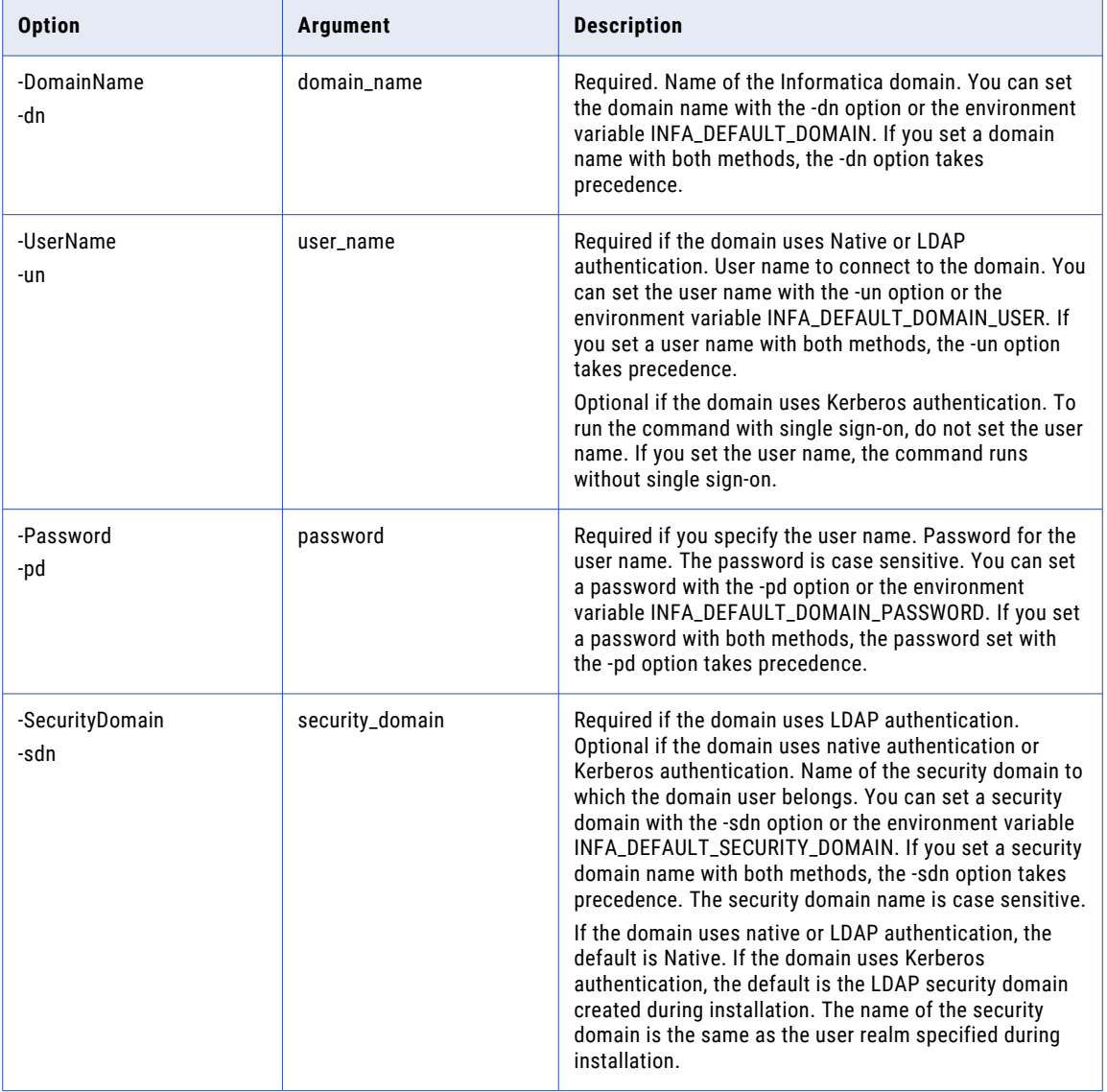

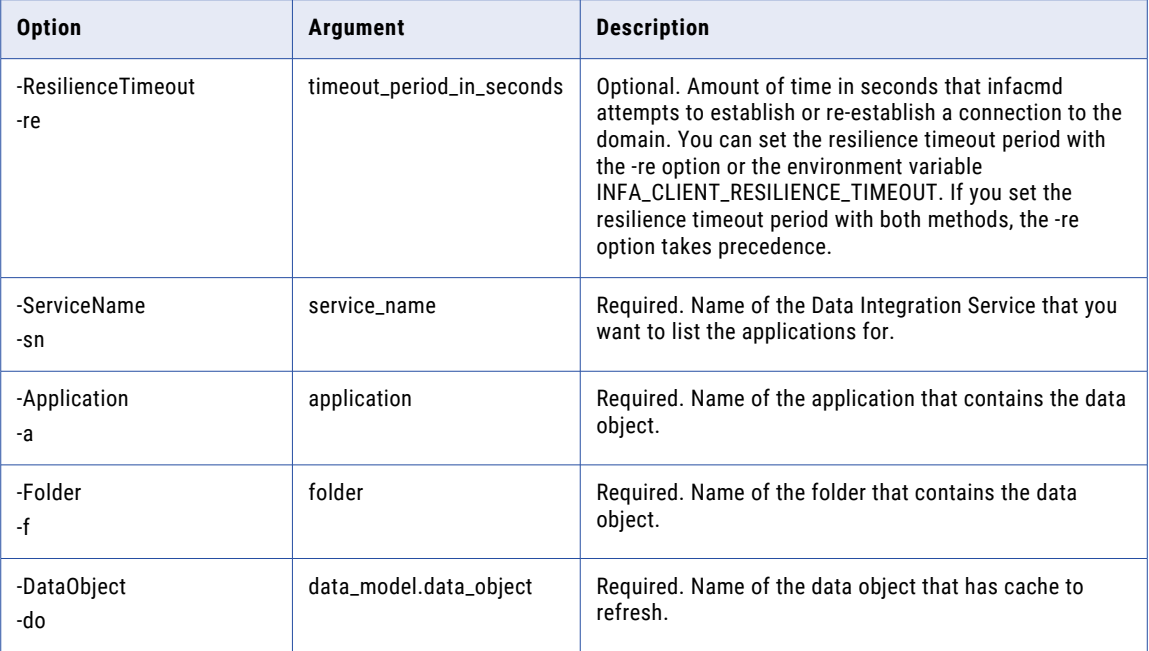

#### RenameApplication

Renames a deployed application. Before you rename an application, run infacmd dis StopApplication to stop it.

The infacmd dis RenameApplication command uses the following syntax:

```
RenameApplication
<-DomainName|-dn> domain_name
<-UserName|-un> user_name
<-Password|-pd> password
<-SecurityDomain|-sdn> security_domain]
[<-ResilienceTimeout|-re> timeout_period_in_seconds]
<-ServiceName|-sn> service_name
<-Application|-a> application
<-NewName|-n> new_name
```
The following table describes infacmd dis RenameApplication options and arguments:

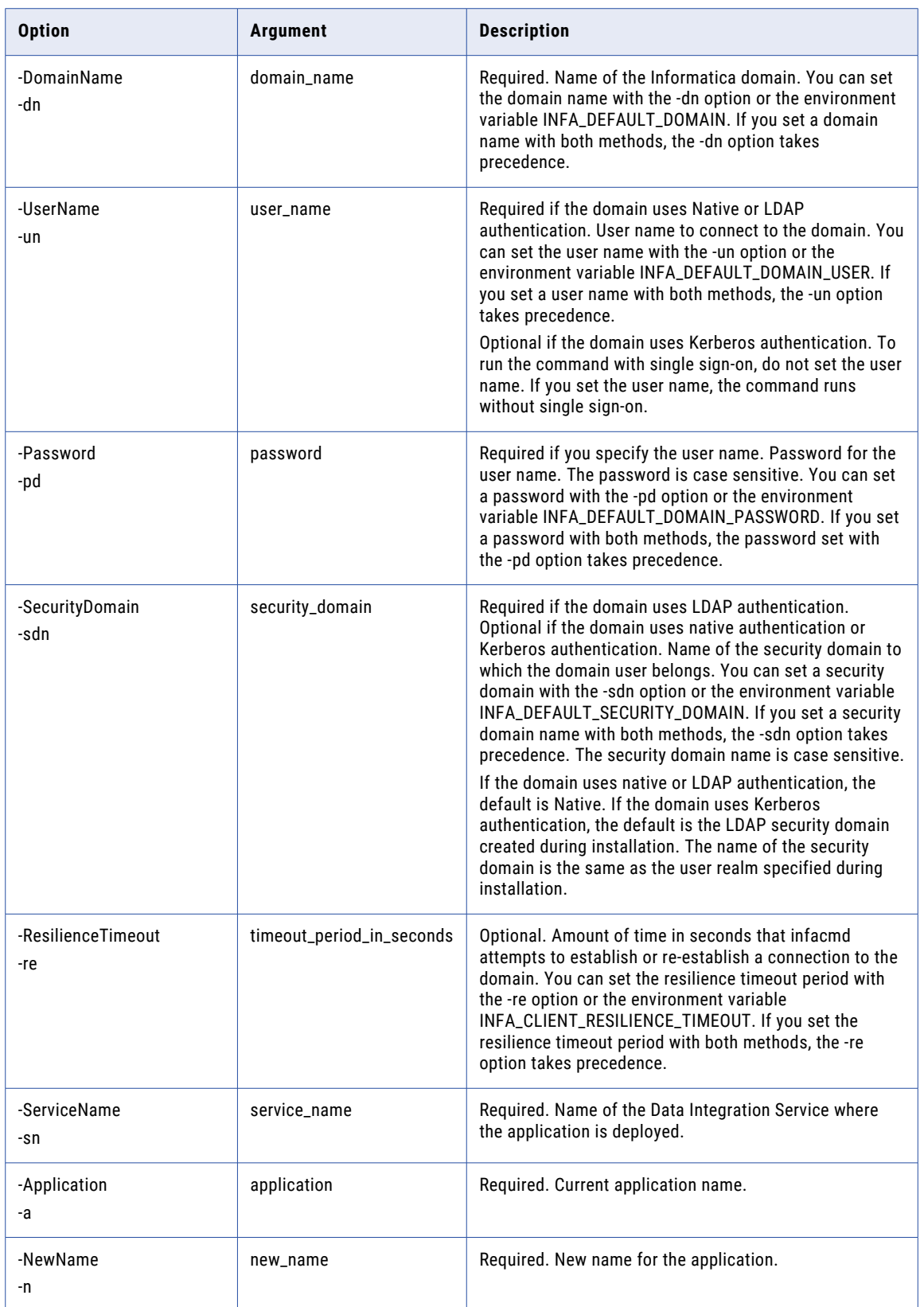

# replaceMappingHadoopRuntimeConnections

Replaces the Hadoop connection of all mappings in deployed applications with another Hadoop connection. The Data Integration Service uses the Hadoop connection to connect to the Hadoop cluster to run mappings in the Hadoop environment.

The command does not modify Hadoop connections in the transformations. You can specify the application name to replace the Hadoop connection of an application.

The infacmd dis replaceMappingHadoopRuntimeConnections uses the following syntax:

replaceMappingHadoopRuntimeConnections

- <-DomainName|-dn> domain\_name
- <-ServiceName|-sn> service\_name
- <-UserName|-un> user\_name
- <-Password|-pd> password
- [<-SecurityDomain|-sdn> security\_domain]
- [<-ResilienceTimeout|-re> timeout\_period\_in\_seconds]
- [<-ApplicationName|-an> application\_name]
- <-OldConnectionName|-oc> connection\_name\_of\_old\_connection\_to\_replace
- <-NewConnectionName|-nc> connection\_name\_of\_new\_connection

The following table describes the replaceMappingHadoopRuntimeConnections options and arguments:

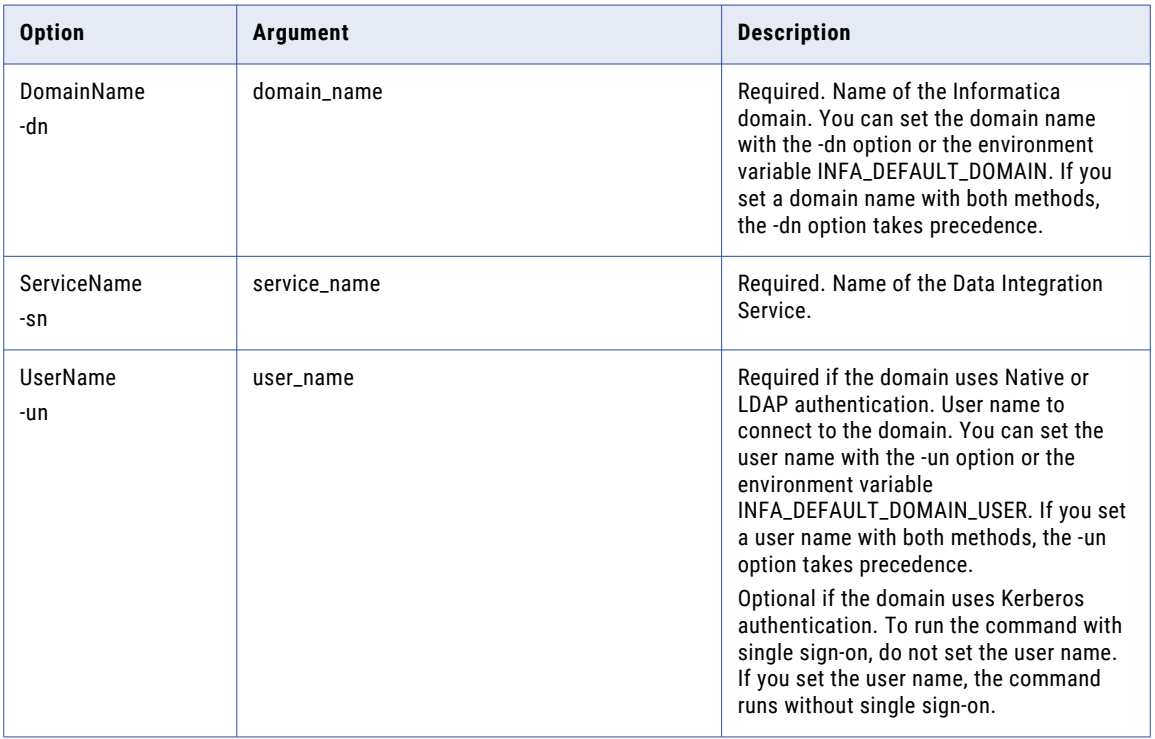

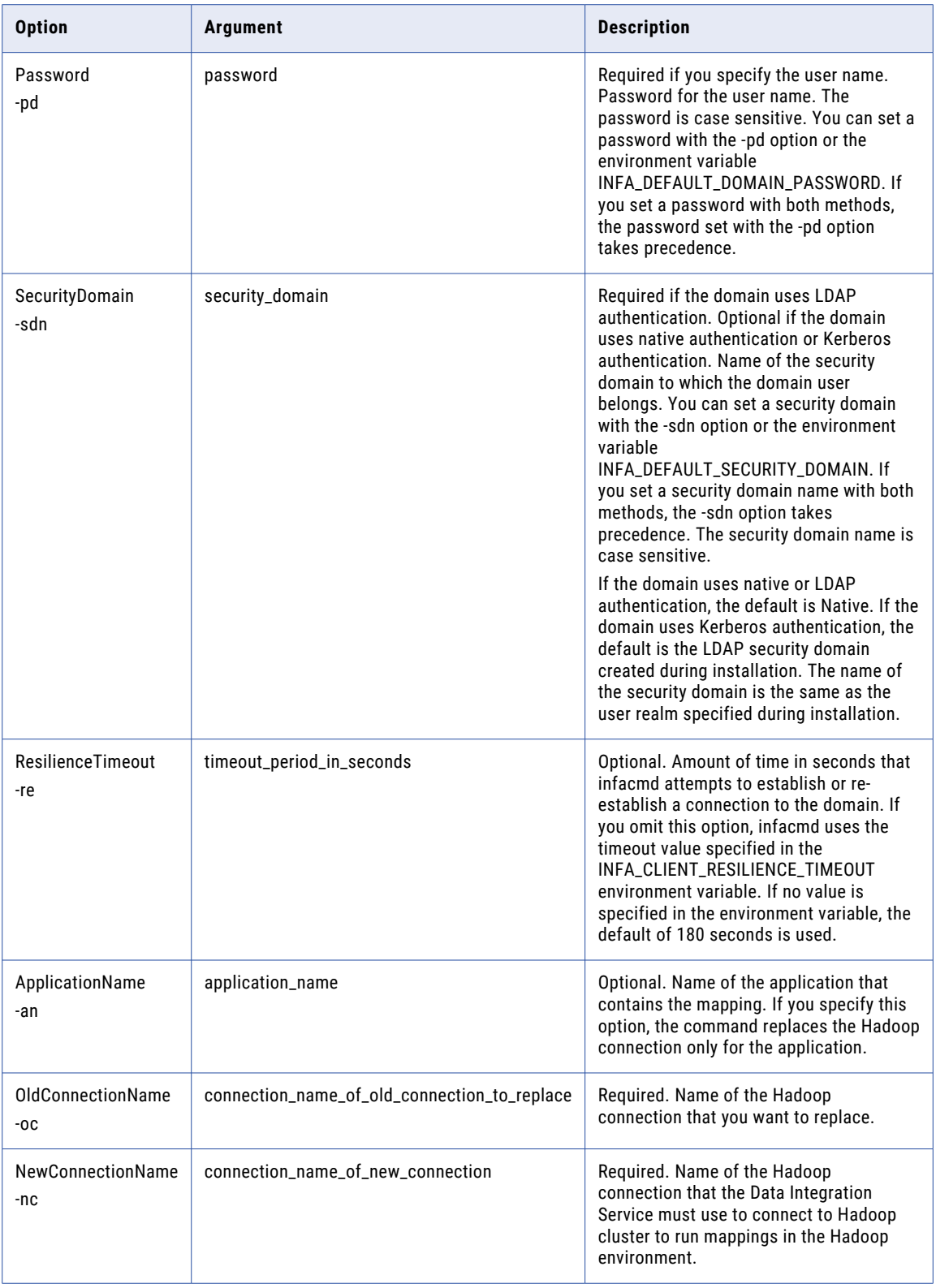

### **RestoreApplication**

Restores an application from a backup file. When you deploy a restored application, the application state depends on the default deployment mode. The application properties are retained in the restored application.

The infacmd dis RestoreApplication command uses the following syntax:

```
RestoreApplication
<-DomainName|-dn> domain_name
<-ServiceName|-sn> service_name
<-UserName|-un> user_name
<-Password|-pd> password
[<-SecurityDomain|-sdn> security_domain]
[<-ResilienceTimeout|-re> timeout_period_in_seconds]
<-FileName|-f> file_name
[<-Application|-a> application]
```
The following table describes infacmd dis RestoreApplication options and arguments:

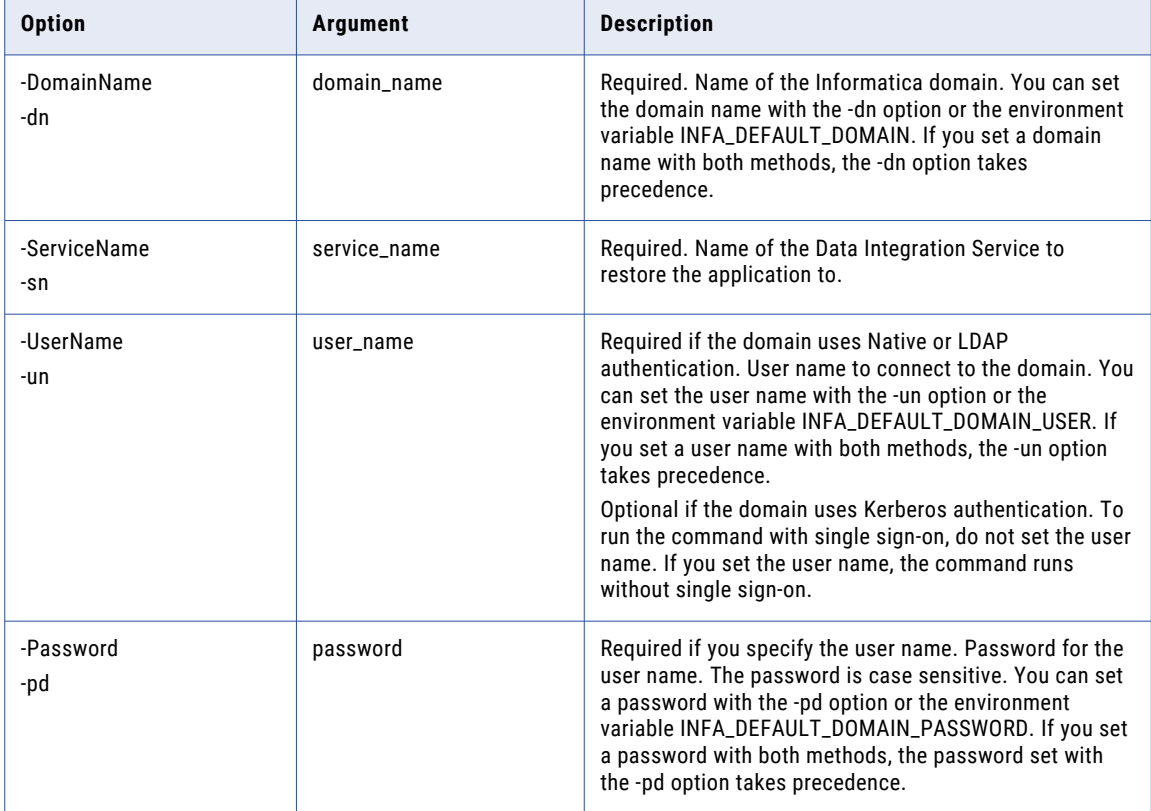

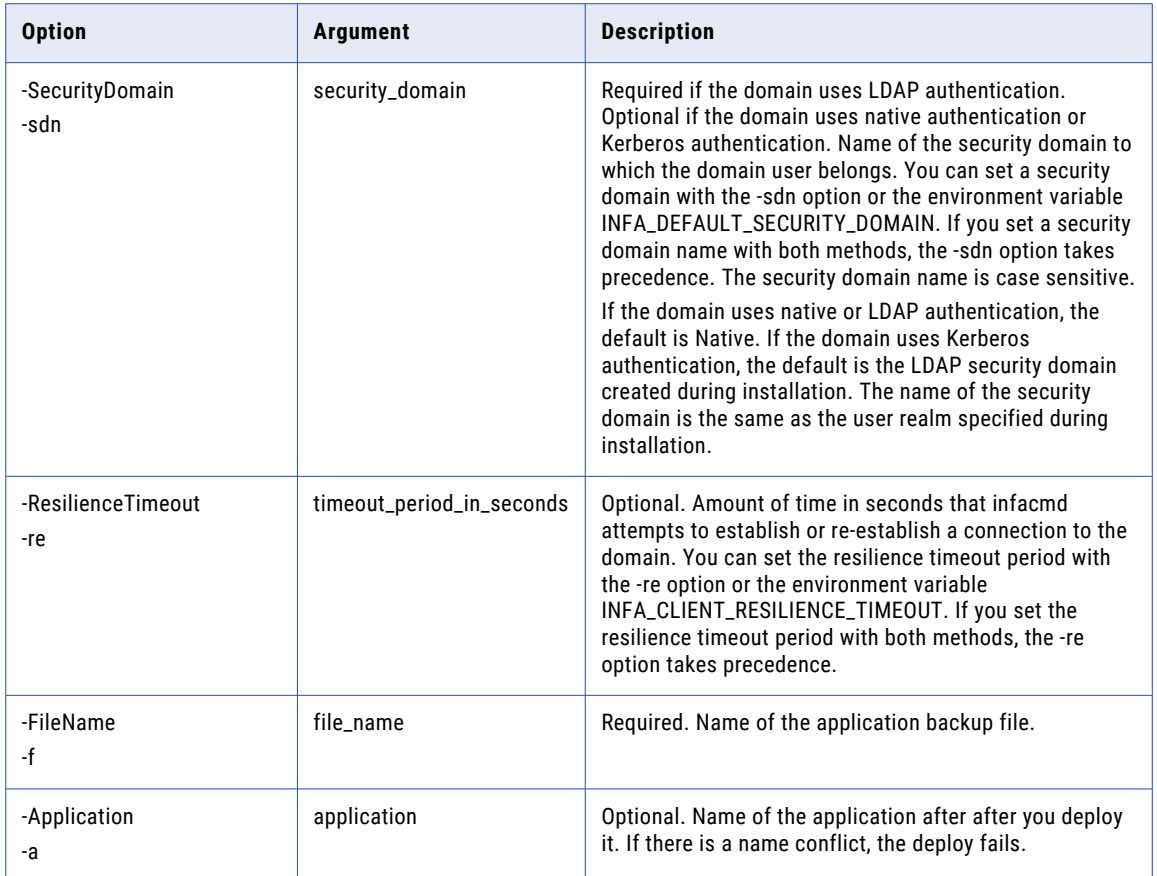

### **SetApplicationPermissions**

Assigns or denies permissions on an application to a user or a group.

You can allow or deny permissions to users with the -ap or -dp options of the SetApplicationPermissions command. If you do not explicitly allow or deny permissions using one of the options, all permissions on the application are revoked.

The infacmd dis SetApplicationPermissions command uses the following syntax:

```
SetApplicationPermissions
<-DomainName|-dn> domain_name
<-ServiceName|-sn> service_name
<-UserName|-un> user_name
<-Password|-pd> password
[<-SecurityDomain|-sdn> security_domain]
[<-ResilienceTimeout|-re> timeout_period_in_seconds]
<-Application|-a> application_name
```
<<-GranteeUserName|-gun> grantee\_user\_name|<-GranteeGroupName|-ggn> grantee\_group\_name>

[<-GranteeSecurityDomain|-gsdn> grantee\_security\_domain]

[<-AllowedPermissions|-ap> allowed\_permissions]

[<-DeniedPermissions|-dp> denied\_permissions]

#### The following table describes infacmd dis SetApplicationPermissions options and arguments:

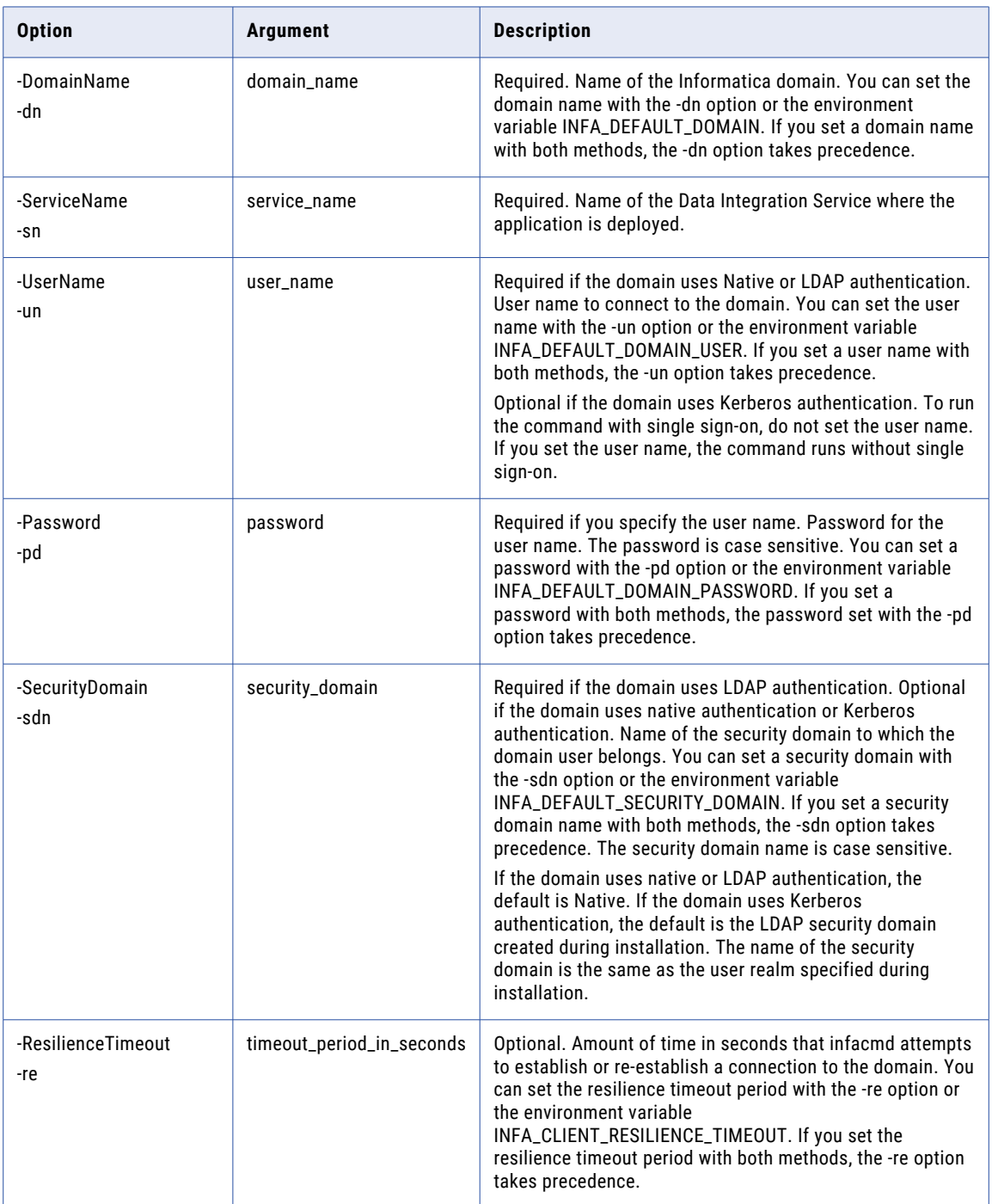

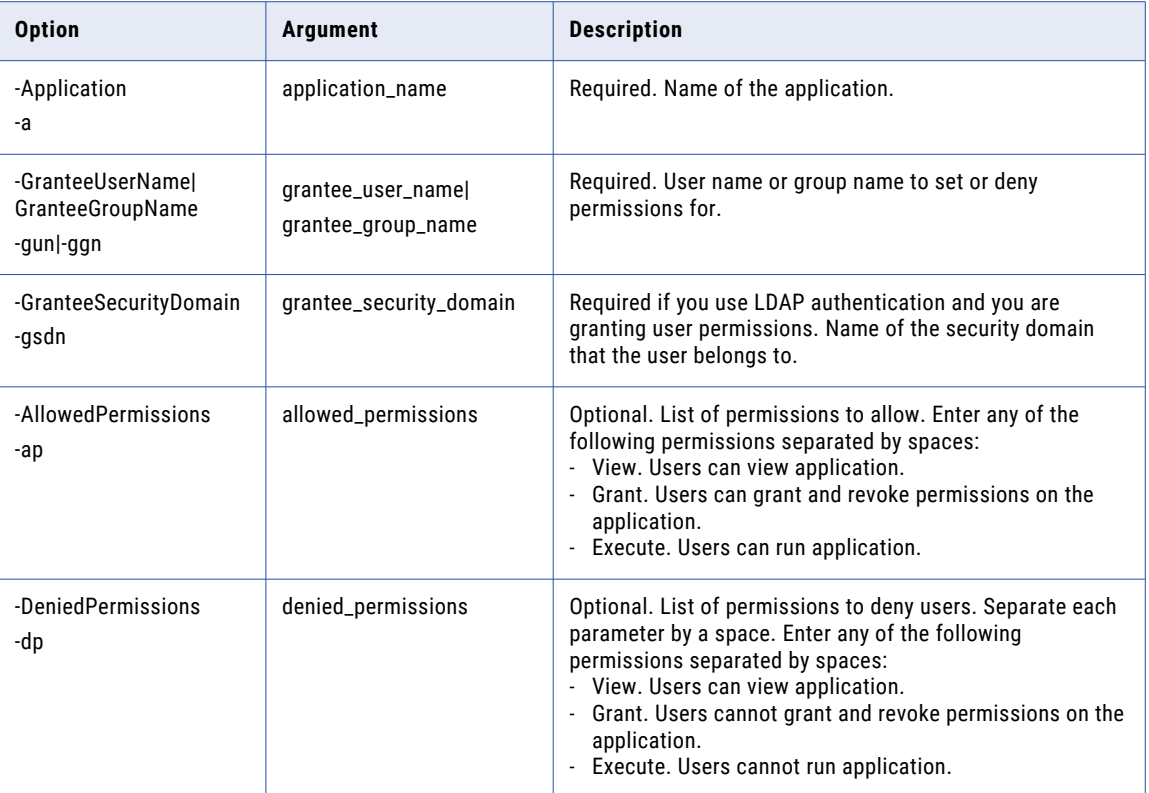

### SetApplicationObjectPermissions

Assigns or denies permissions on an application object such as mapping or workflow to a user or a group.

You can allow or deny permissions to users with the -ap or -dp options of the SetApplicationObjectPermissions command. If you do not explicitly allow or deny permissions using one of the options, the user inherits the application-level permission on the mapping or the workflow.

The infacmd dis SetApplicationObjectPermissions command uses the following syntax:

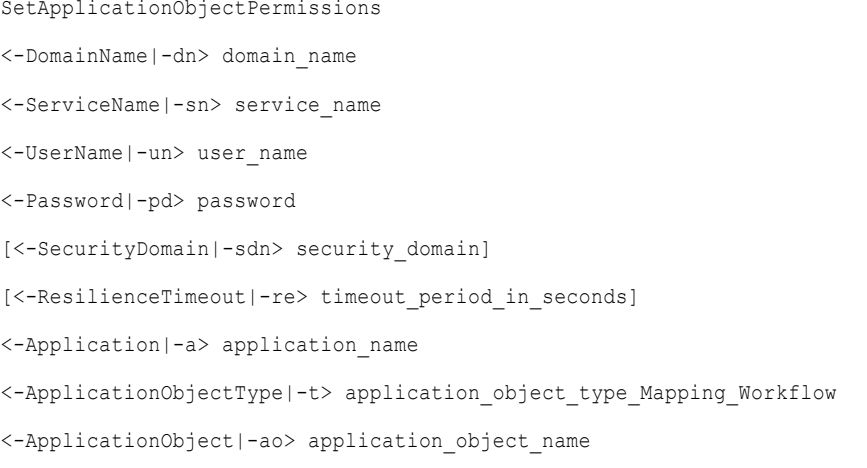

<<-GranteeUserName|-gun> grantee\_user\_name|<-GranteeGroupName|-ggn> grantee\_group\_name>

[<-GranteeSecurityDomain|-gsdn> grantee\_security\_domain]

[<-AllowedPermissions|-ap> allowed\_permissions]

[<-DeniedPermissions|-dp> denied\_permissions]

The following table describes infacmd dis SetApplicationObjectPermissions options and arguments:

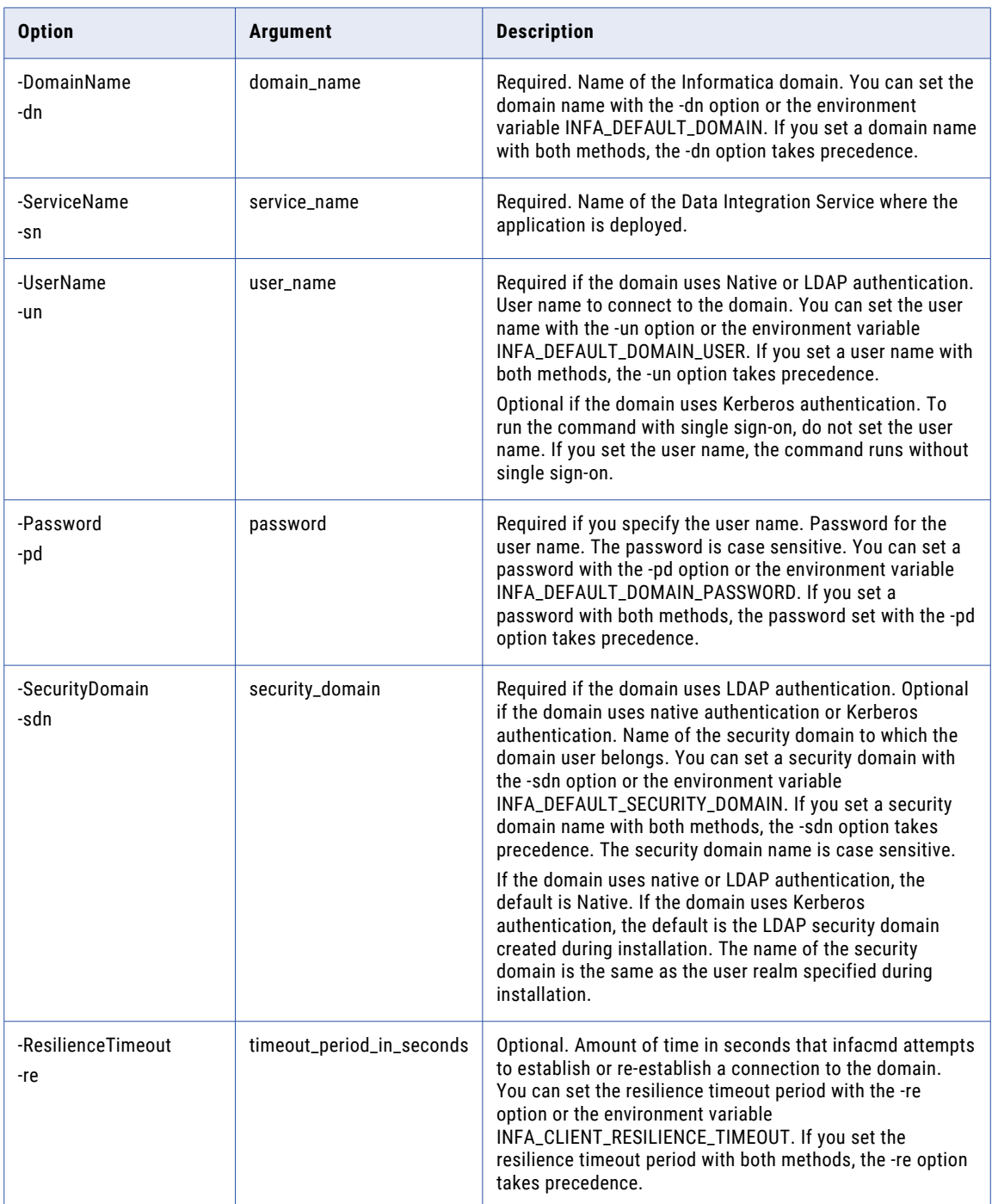

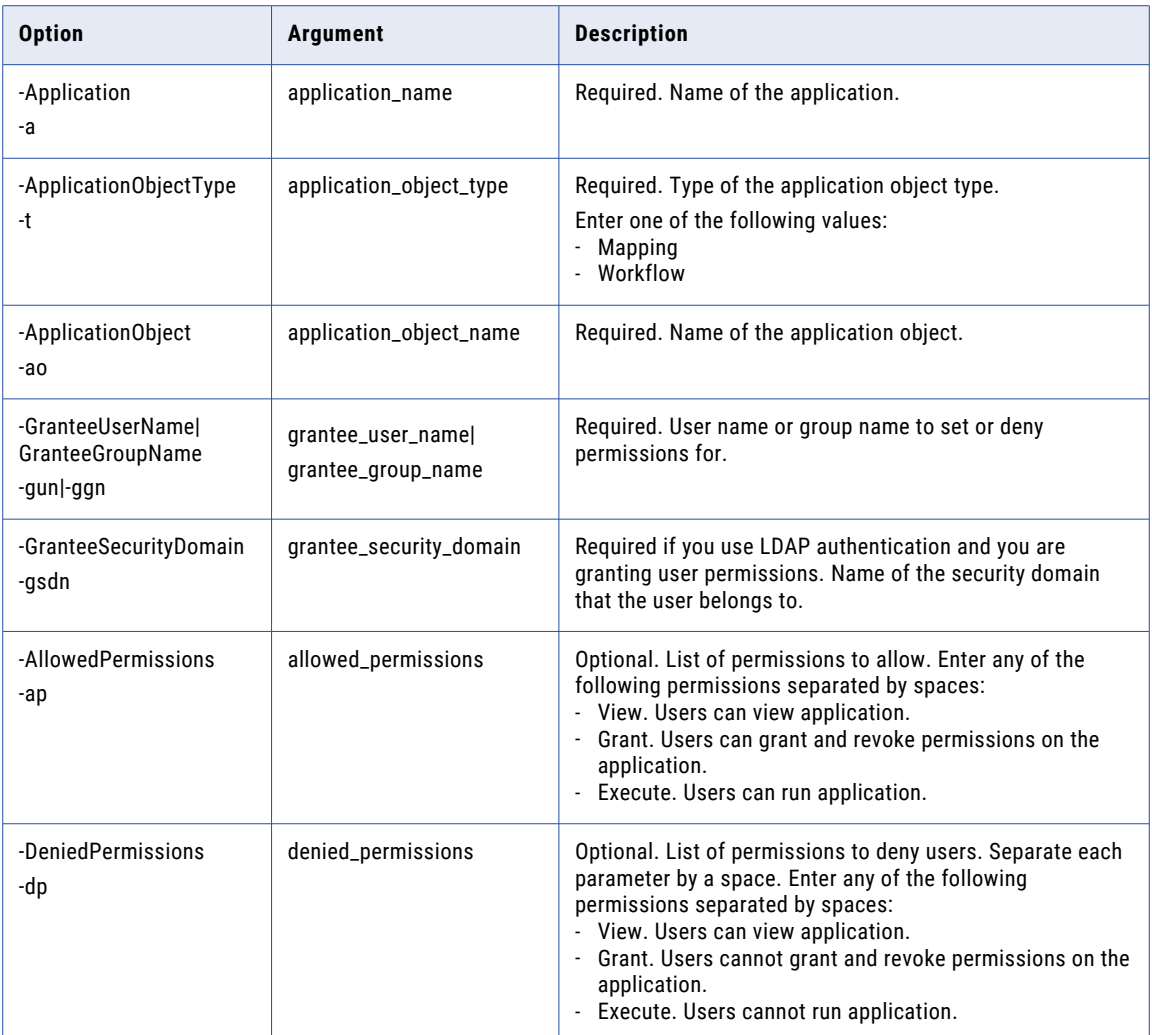

#### setMappingExecutionEnvironment

Specifies the mapping execution environment for mappings that are deployed to the Data Integration Service.

Use filters to specify a list of mappings, all mappings in an application, or all applications that are deployed to a Data Integration Service. If you do not include filters, the command updates all mappings that are deployed to the Data Integration Service. A mapping must match all specified filters to be modified.

Changes take effect after you recycle the Data Integration Service.

The infacmd dis setMappingExecutionEnvironment uses the following syntax:

setMappingExecutionEnvironment <-DomainName|-dn> domain\_name <-ServiceName|-sn> service\_name <-UserName|-un> user\_name <-Password|-pd> password [<-ProjectName|-pn> project\_name] [<-SecurityDomain|-sdn> security\_domain]

```
[<-ResilienceTimeout|-re> timeout_period_in_seconds]
[<-MappingNamesFilter|-mnf> mapping_names]
<-ExecutionEnvironment|-ee> execution_environment_name
```
The following table describes the setMappingExecutionEnvironment options and arguments:

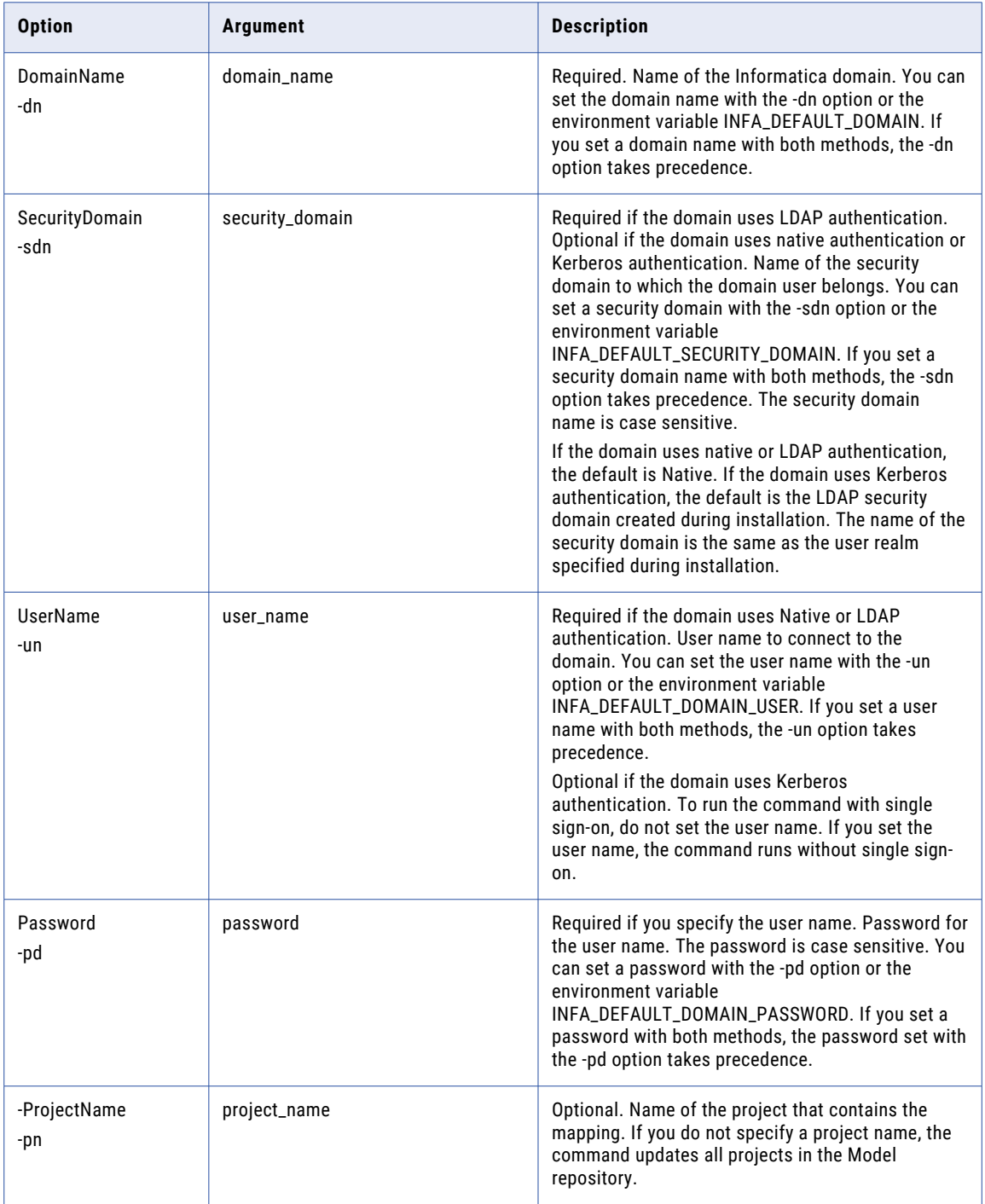

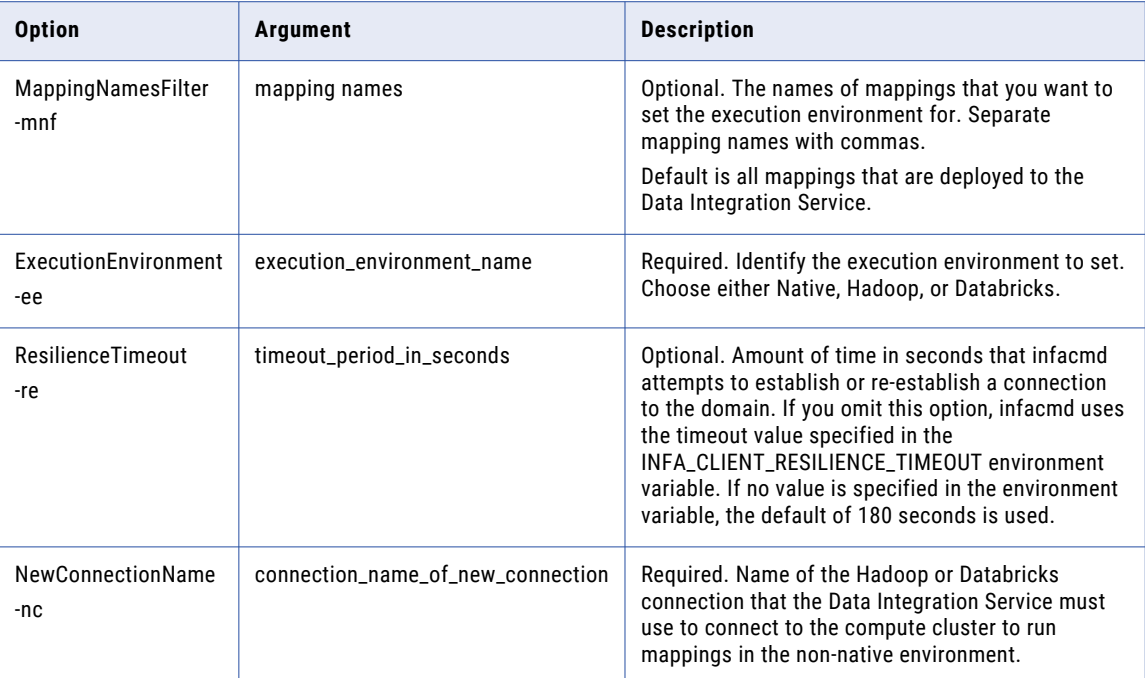

# **SetSequenceState**

Updates the current value of a sequence data object.

The infacmd dis SetSequenceState command uses the following syntax:

```
SetSequenceState
<-DomainName|-dn> domain_name
<-ServiceName|-sn> service_name
<-UserName|-un> user_name
<-Password|-pd> password
[<-SecurityDomain|-sdn> security_domain]
[<-ResilienceTimeout|-re> timeout_period_in_seconds]
<-Application|-a> application
<-SequenceObjectPath|-sop> sequence_object_path
```
<-SequenceValue|-sv> sequence\_value

The following table describes infacmd dis SetSequenceState options and arguments:

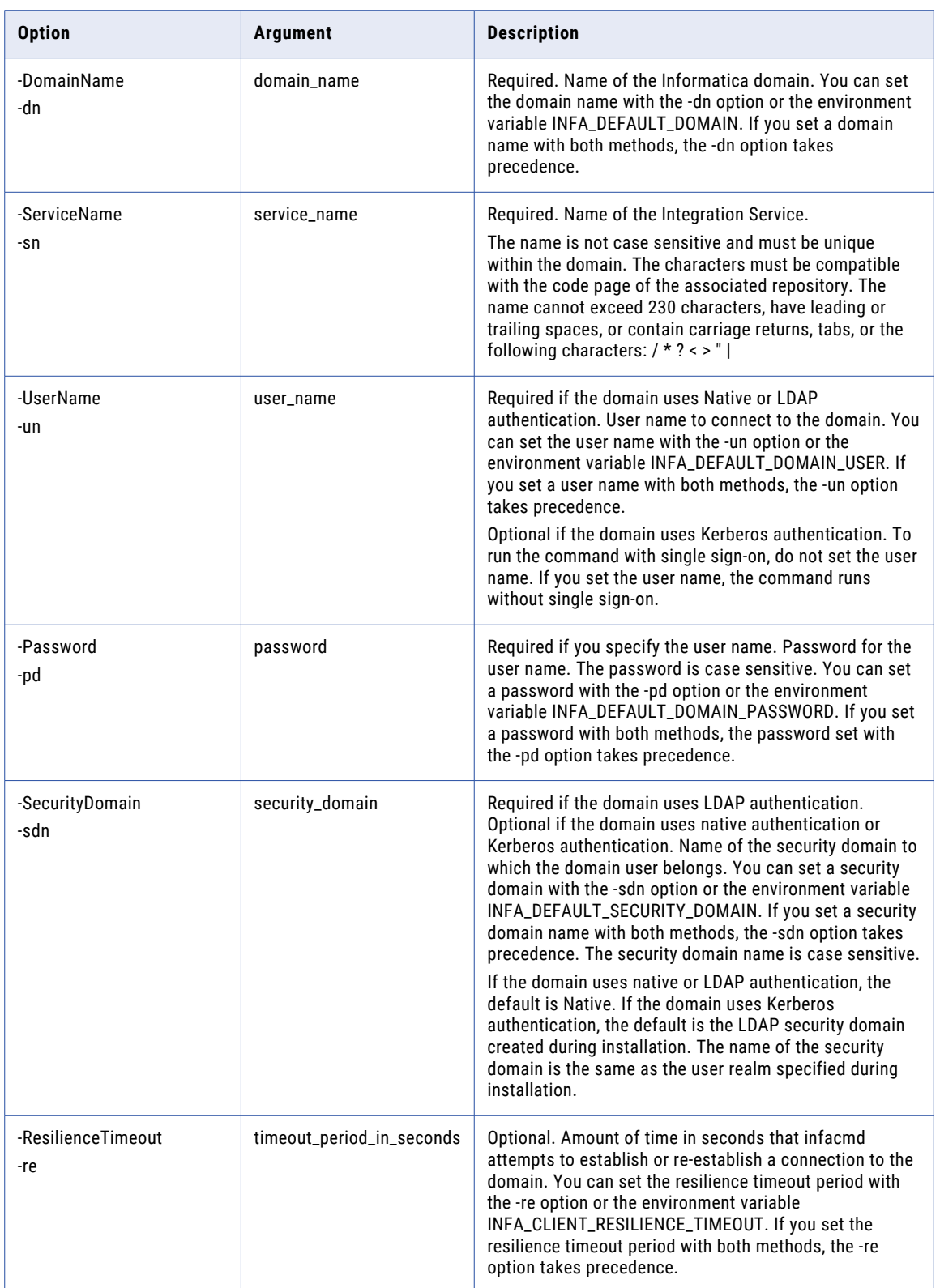
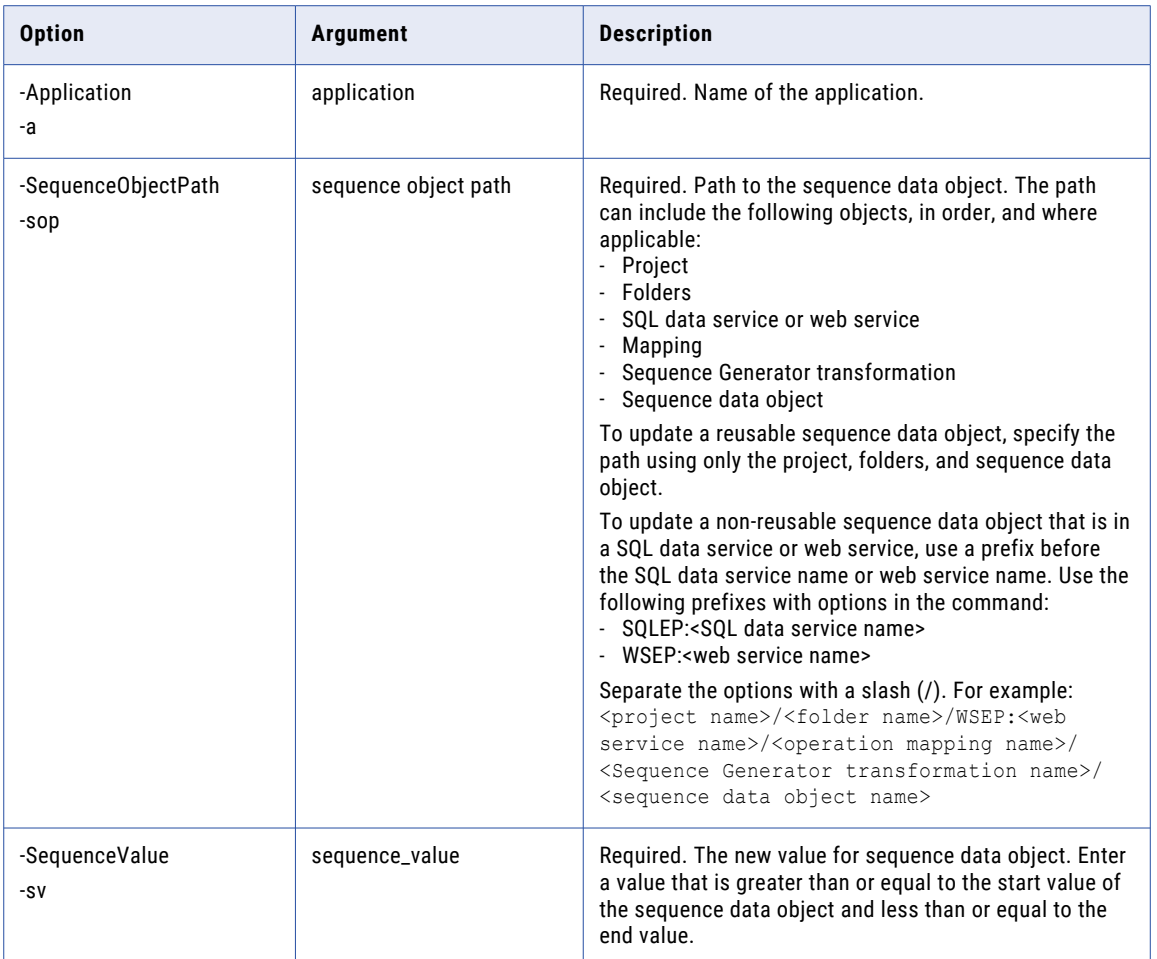

# **StartApplication**

.

Starts a deployed application. You must enable the application before you can start it. The Data Integration Service must be running.

The infacmd dis StartApplication command uses the following syntax:

```
StartApplication
<-DomainName|-dn> domain_name
<-ServiceName|-sn> service_name
<-UserName|-un> user_name
<-Password|-pd> password
[<-SecurityDomain|-sdn> security_domain]
[<-ResilienceTimeout|-re> timeout_period_in_seconds]
```
#### <-Application|-a> application

The following table describes infacmd dis StartApplication options and arguments:

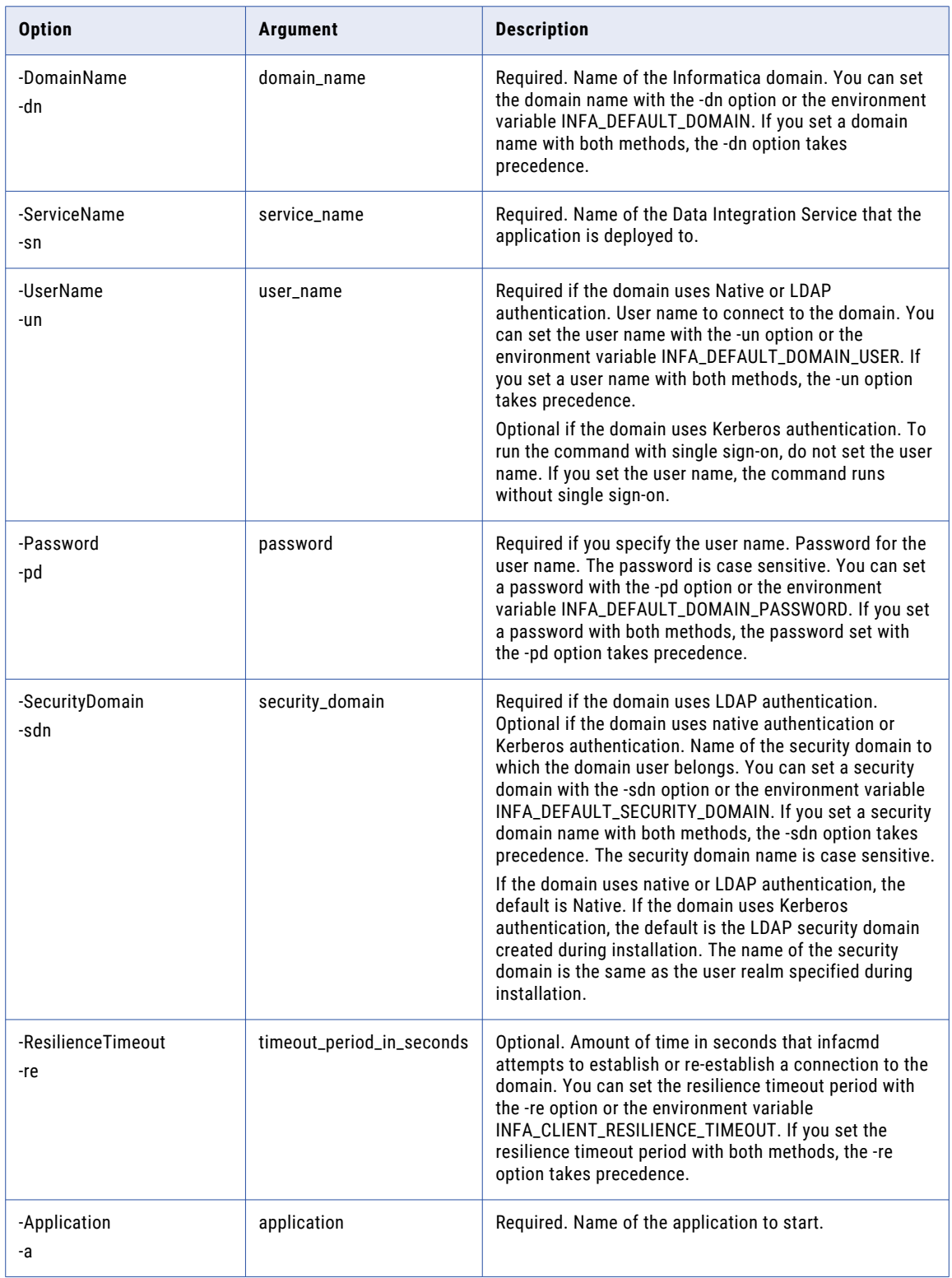

# **StopApplication**

Stops an application from running. You might stop an application if you need to back it up or if you want to prevent users from accessing it.

The infacmd dis StopApplication command uses the following syntax:

```
StopApplication
<-DomainName|-dn> domain_name
<-UserName|-un> user_name
<-Password|-pd> password
[<-SecurityDomain|-sdn> security_domain]
[<-ResilienceTimeout|-re> timeout_period_in_seconds]
<-ServiceName|-sn> service_name
<-Application|-a> application
```
The following table describes infacmd dis StopApplication options and arguments:

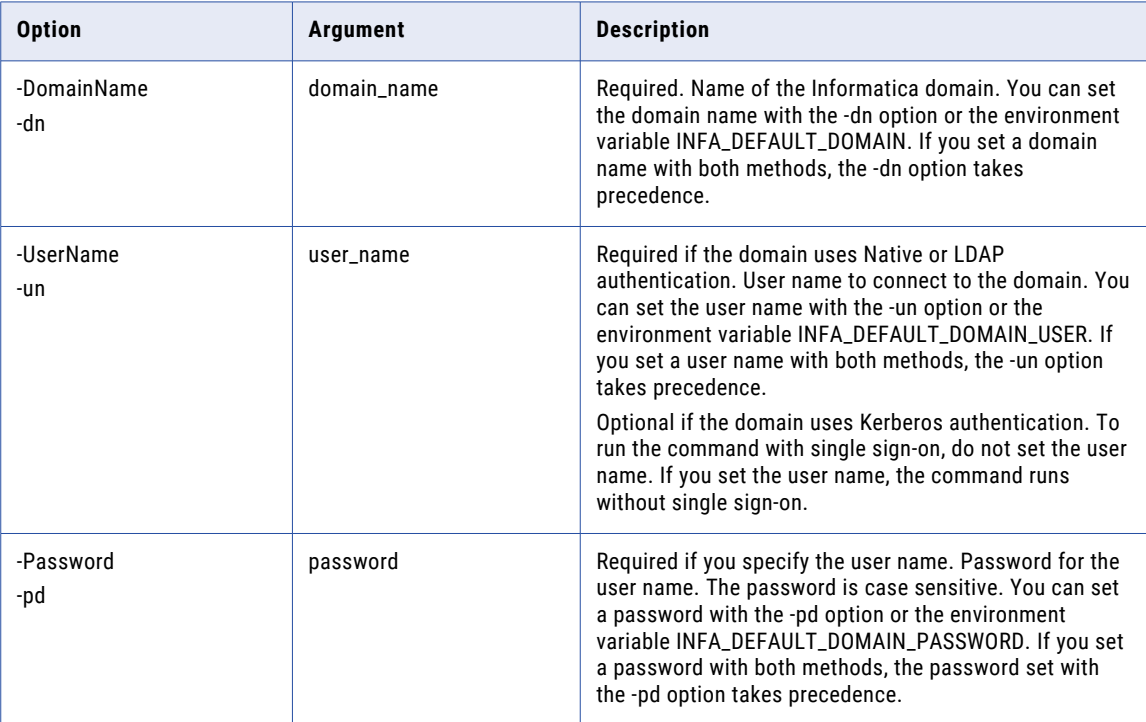

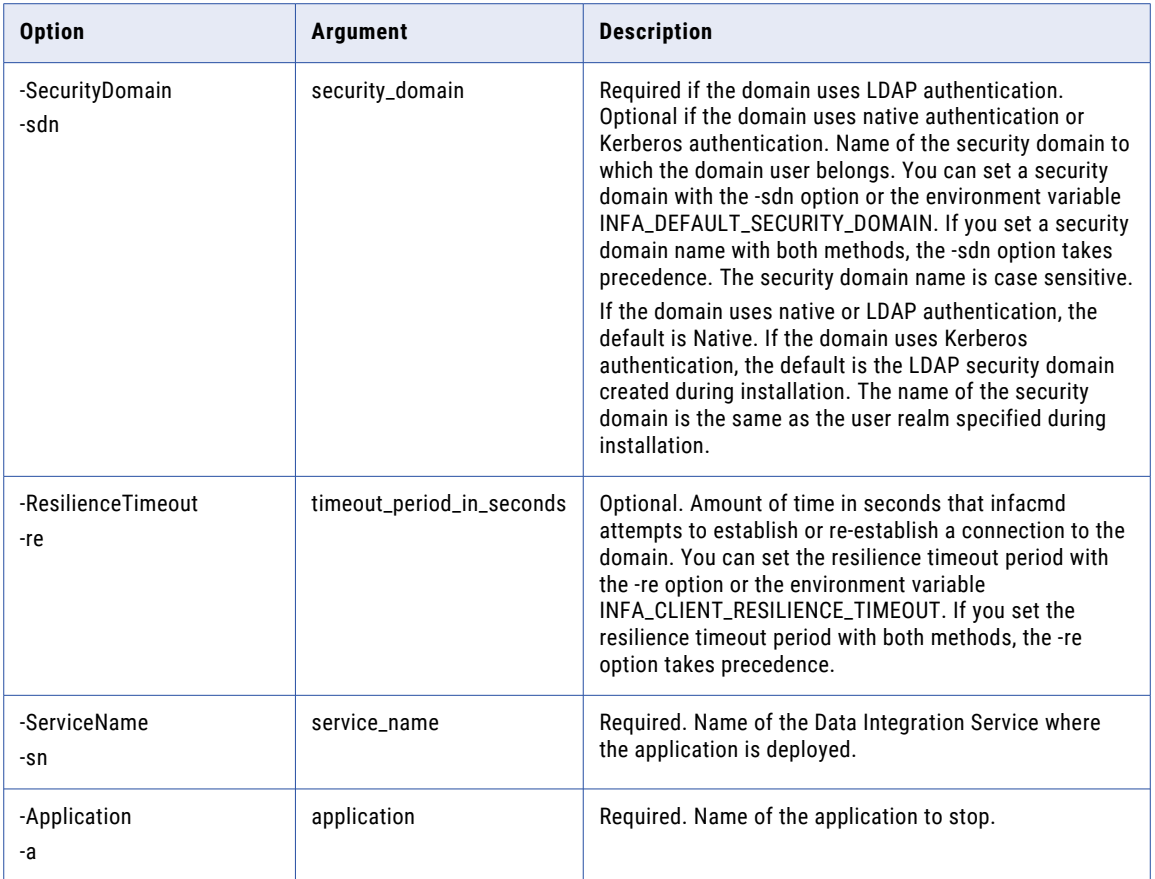

### stopBlazeService

Stops the components of the Blaze engine from running. You might stop the Blaze engine components from running if you want to perform maintenance on the Hadoop cluster such as cleaning up resources or applying software patches.

The infacmd dis stopBlazeService command uses the following syntax:

```
stopBlazeService
<-DomainName|-dn> domain_name
<-ServiceName|-sn> service_name
<-UserName|-un> user_name
<-Password|-pd> password
[<-SecurityDomain|-sdn> security_domain]
[<-ResilienceTimeout|-re> timeout_period_in_seconds]
<-HadoopConnection|-hc> Hadoop_Cluster_Connection_Name
```
The following table describes infacmd dis stopBlazeService options and arguments:

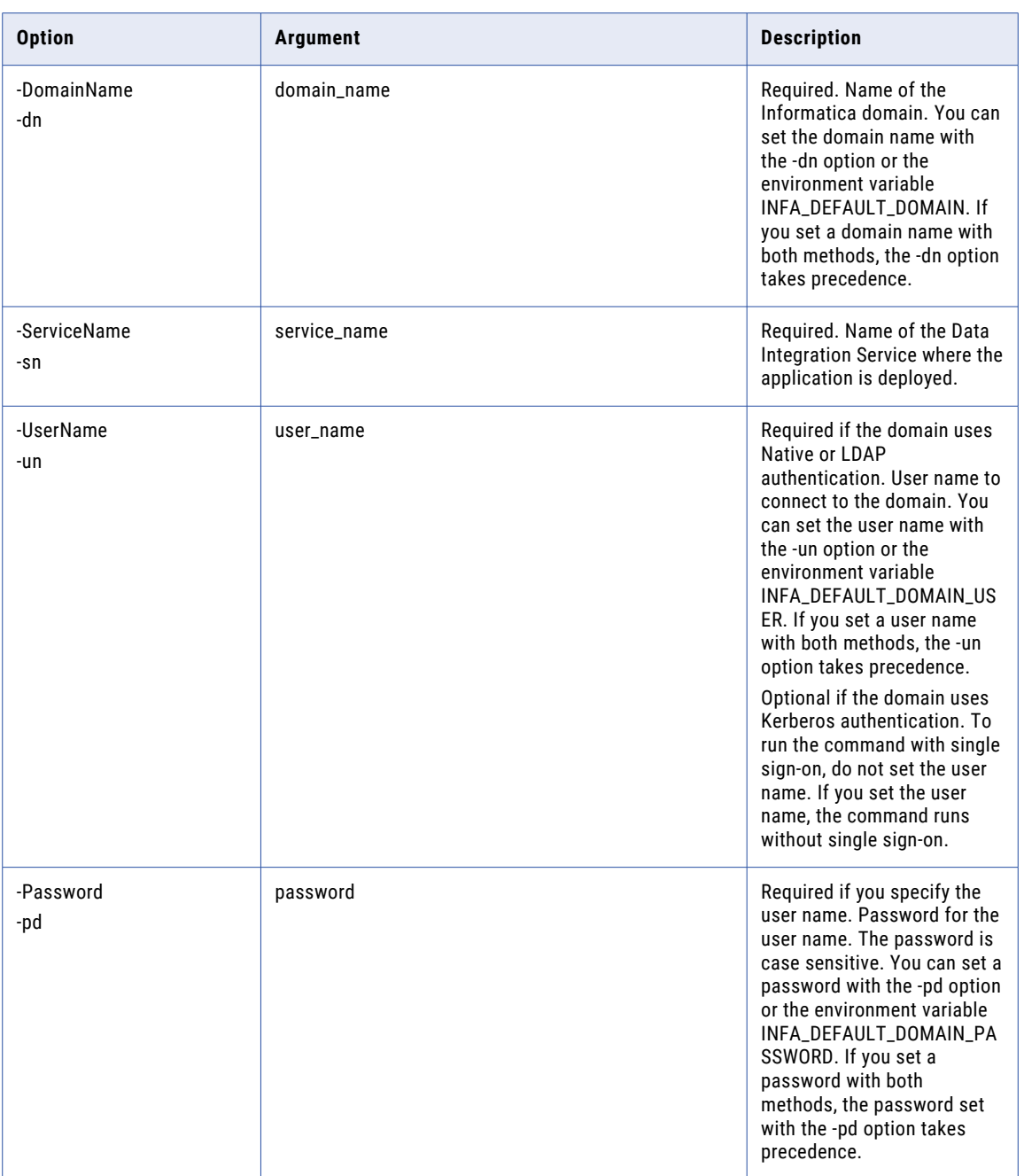

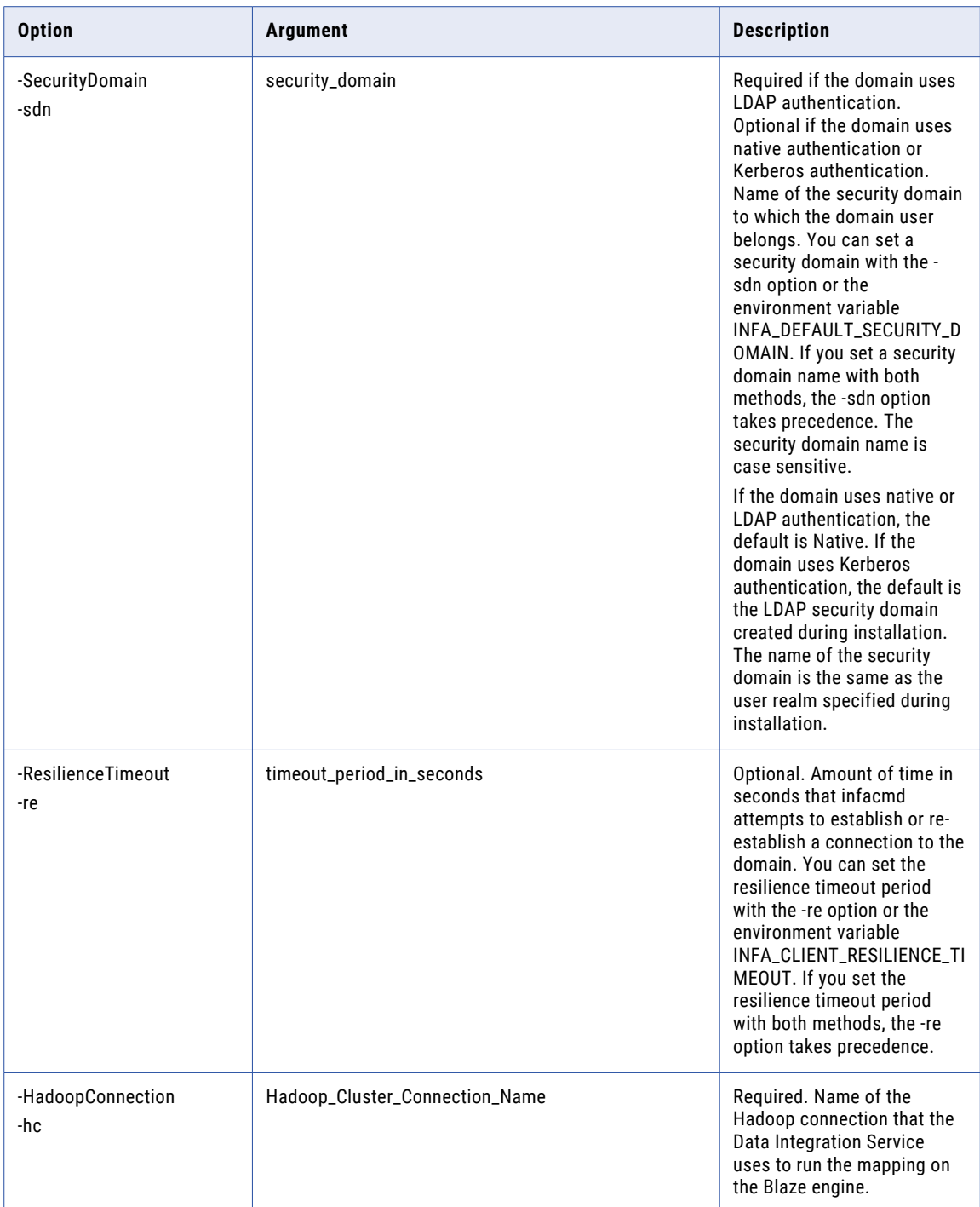

**Note:** When you run the stopBlazeService command, some component logs might not be written to aggregate log files on HDFS. You can view the logs in the directory configured for the Blaze engine logs based on the following Blaze advanced property in the Hadoop connection: infagrid.node.local.root.log.dir

# tag

Assigns tags to design-time objects.

Tags are metadata that defines an object in the Model Repository service. Query the objects and specify the tags to group objects according to their business usage. If you reassign a tag to an object, the command will overwrite the existing tag.

The infacmd dis tag command uses the following syntax:

```
tag
<-DomainName|-dn> domain_name
<-ServiceName|-sn> DIS_service_name
<-UserName|-un> DIS_user_name
<-Password|-pd> DIS_password
[<-SecurityDomain|-sdn> DIS_security_domain]
<-RepositoryService|-rs> MRS_service_name
<-RepositoryUserName|-rsun> MRS_user_name
<-RepositoryPassword|-rspd> MRS_password
[<-RepositorySecurityDomain|-rssdn> MRS_security_domain]
<-Query|-q> Query
<-TagName|-tn> tag_name
[<-TagDescription|-td> tag_description]
[<-TimeZone|-tz> time_zone]
```
The following table describes infacmd dis tag options and arguments:

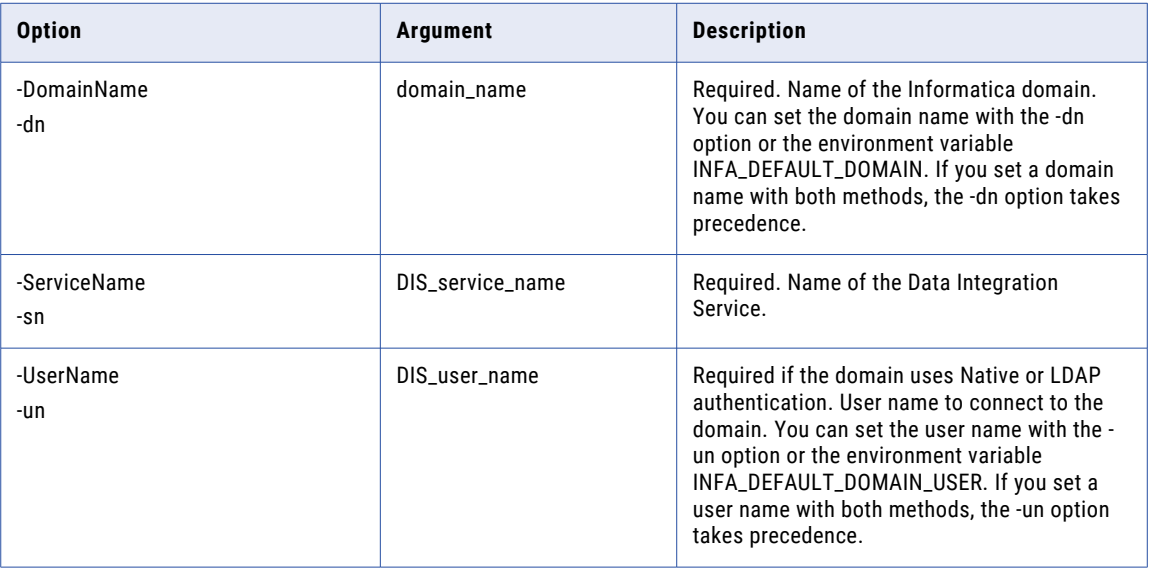

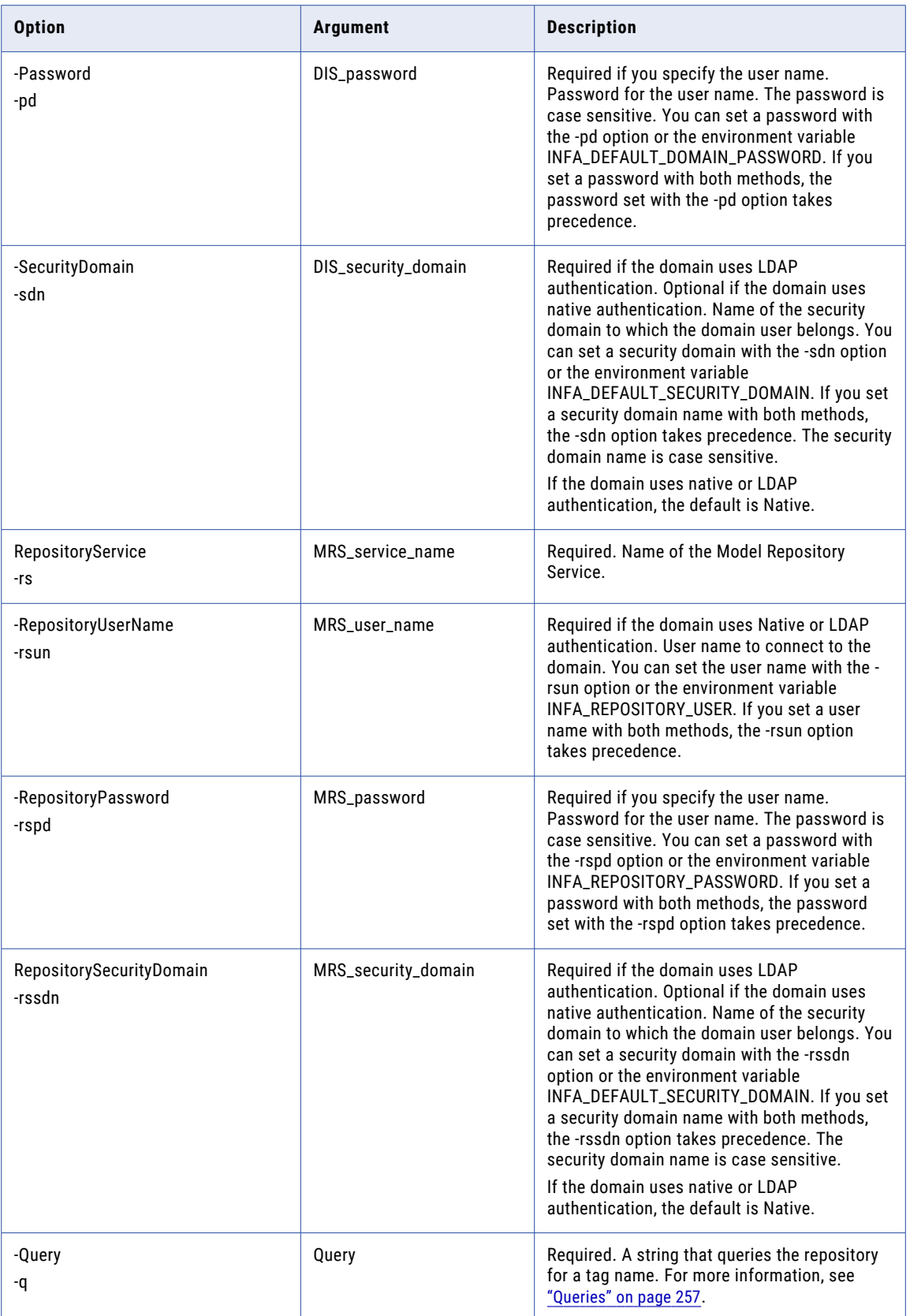

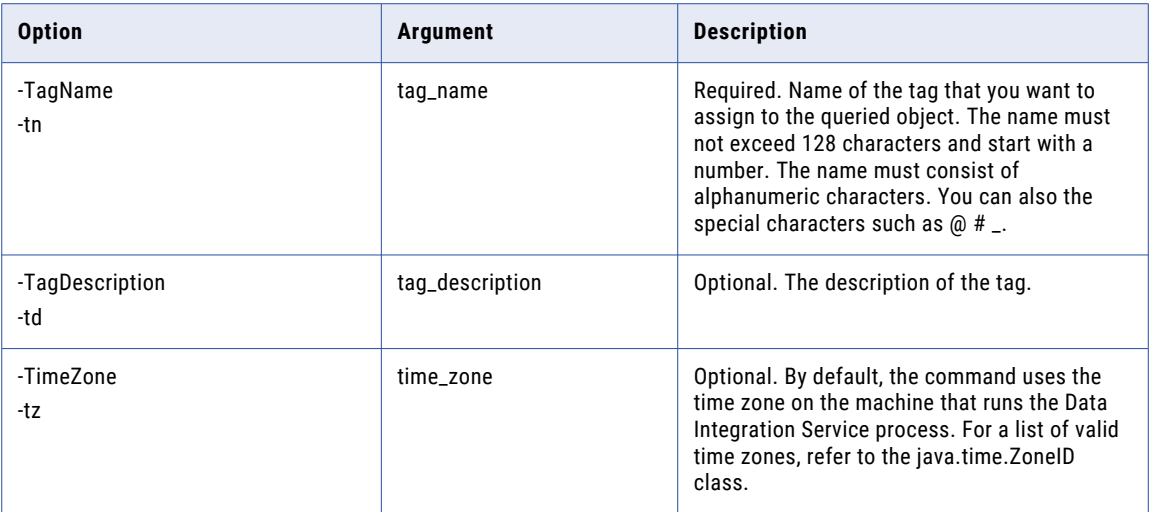

#### untag

Removes tags from design-time objects.

If business usage has changed, remove tags to ungroup objects. Query the objects and specify the tags to remove.

The infacmd dis untag command uses the following syntax:

```
untag
<-DomainName|-dn> domain_name
<-ServiceName|-sn> DIS_service_name
<-UserName|-un> DIS_user_name
<-Password|-pd> DIS_password
[<-SecurityDomain|-sdn> DIS_security_domain]
<-RepositoryService|-rs> MRS_service_name
<-RepositoryUserName|-rsun> MRS_user_name
<-RepositoryPassword|-rspd> MRS_password
[<-RepositorySecurityDomain|-rssdn> MRS_security_domain]
<-Query|-q> Query
<-TagName|-tn> tag_name
```
[<-TimeZone|-tz> time\_zone]

The following table describes infacmd dis untag options and arguments:

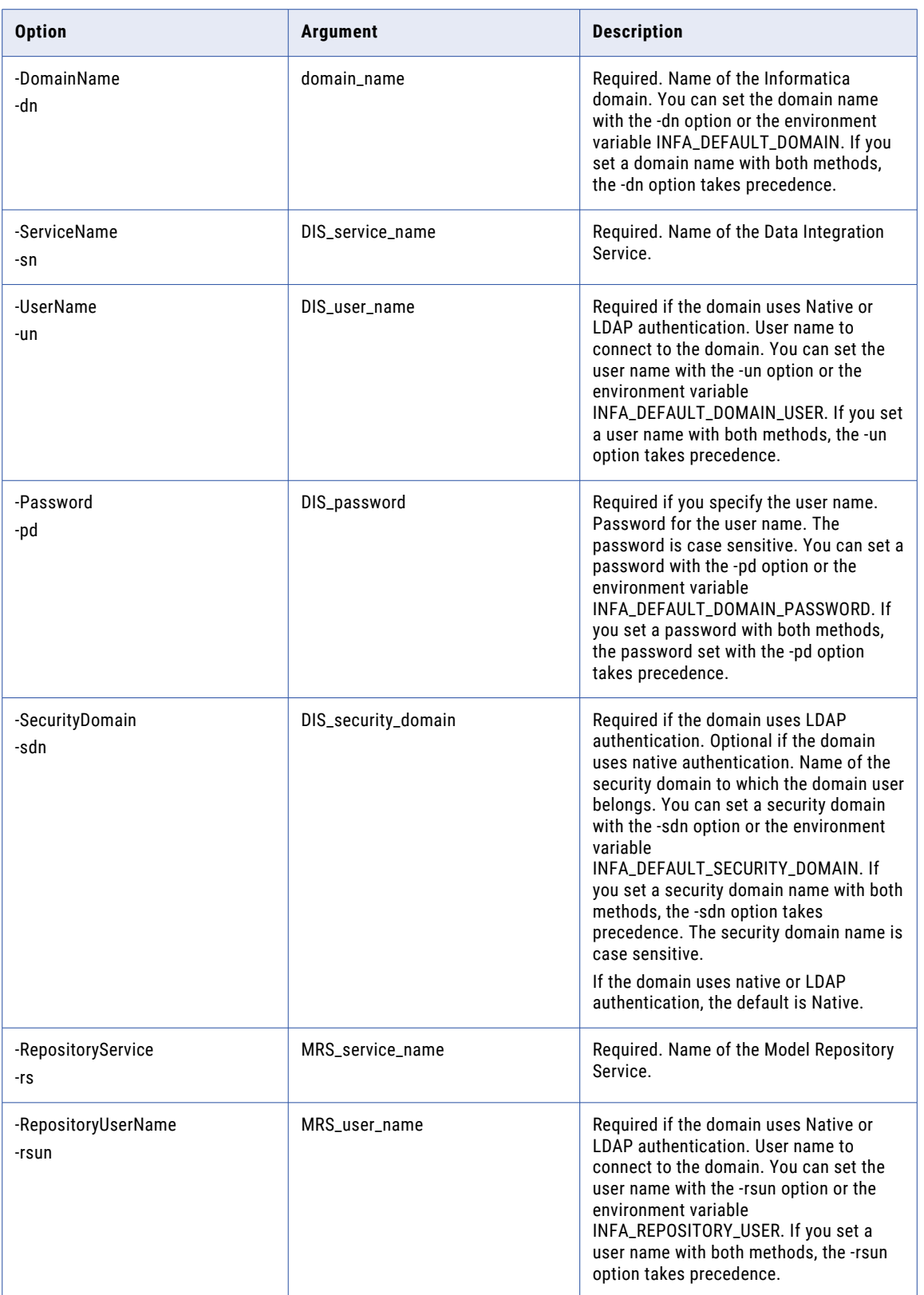

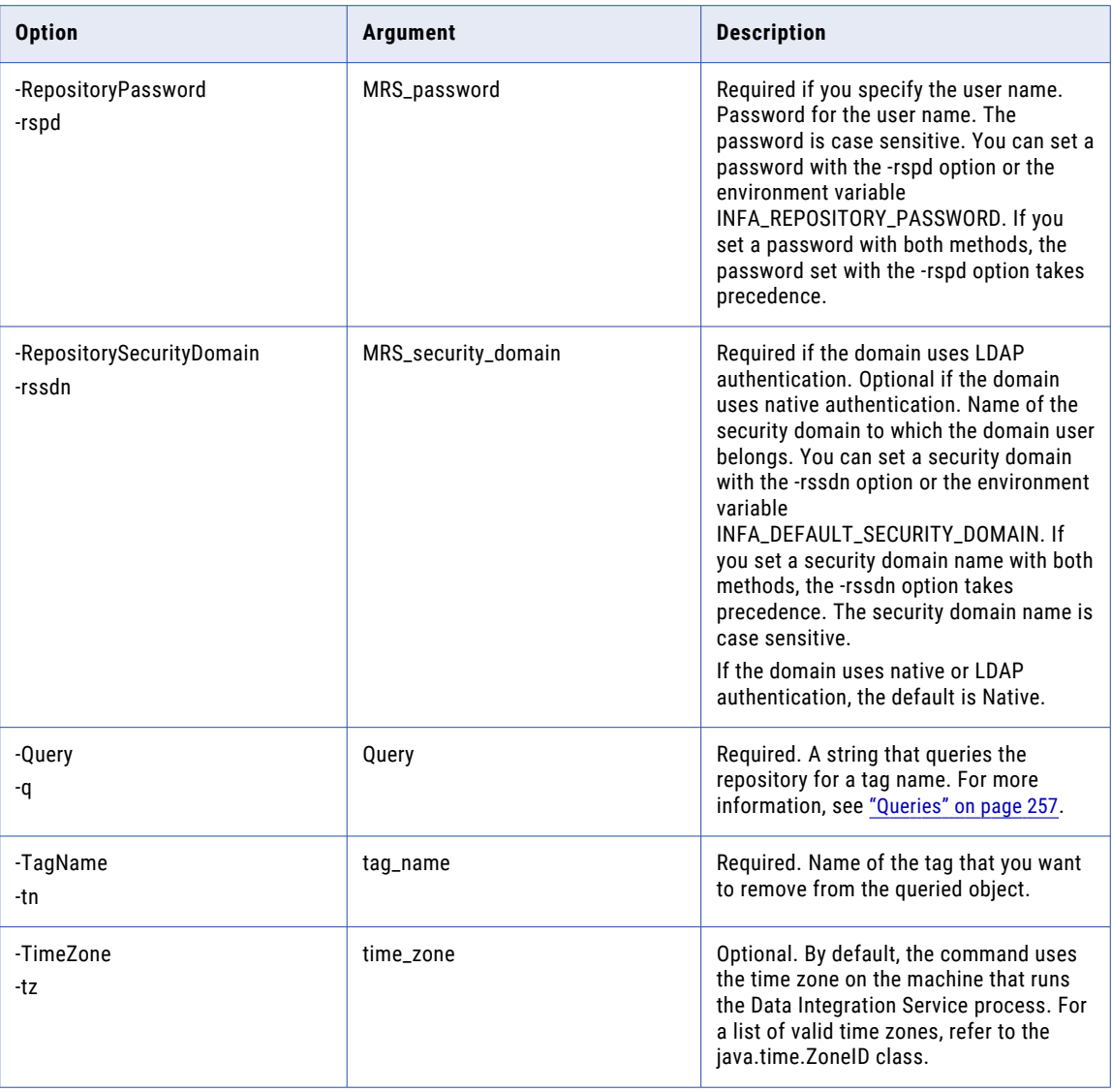

#### replaceAllTag

Replaces all tags that are assigned to design-time objects.

Query the objects and replace the assigned tags. If the business usage has changed, you can use the command to ungroup objects and assign new tags to regroup objects. All assigned tags are deleted and replaced with the specified tag.

The infacmd dis replaceAllTag command uses the following syntax:

```
replaceAllTag
<-DomainName|-dn> domain_name
<-ServiceName|-sn> DIS_service_name
<-UserName|-un> DIS_user_name
<-Password|-pd> DIS_password
[<-SecurityDomain|-sdn> DIS_security_domain]
```

```
<-RepositoryService|-rs> MRS_service_name
<-RepositoryUserName|-rsun> MRS_user_name
<-RepositoryPassword|-rspd> MRS_password
[<-RepositorySecurityDomain|-rssdn> MRS_security_domain]
<-Query|-q> Query
<-TagName|-tn> tag_name
[<-TagDescription|-td> tag_description]
[<-TimeZone|-tz> time_zone]
```
The following table describes infacmd dis replaceAllTag options and arguments:

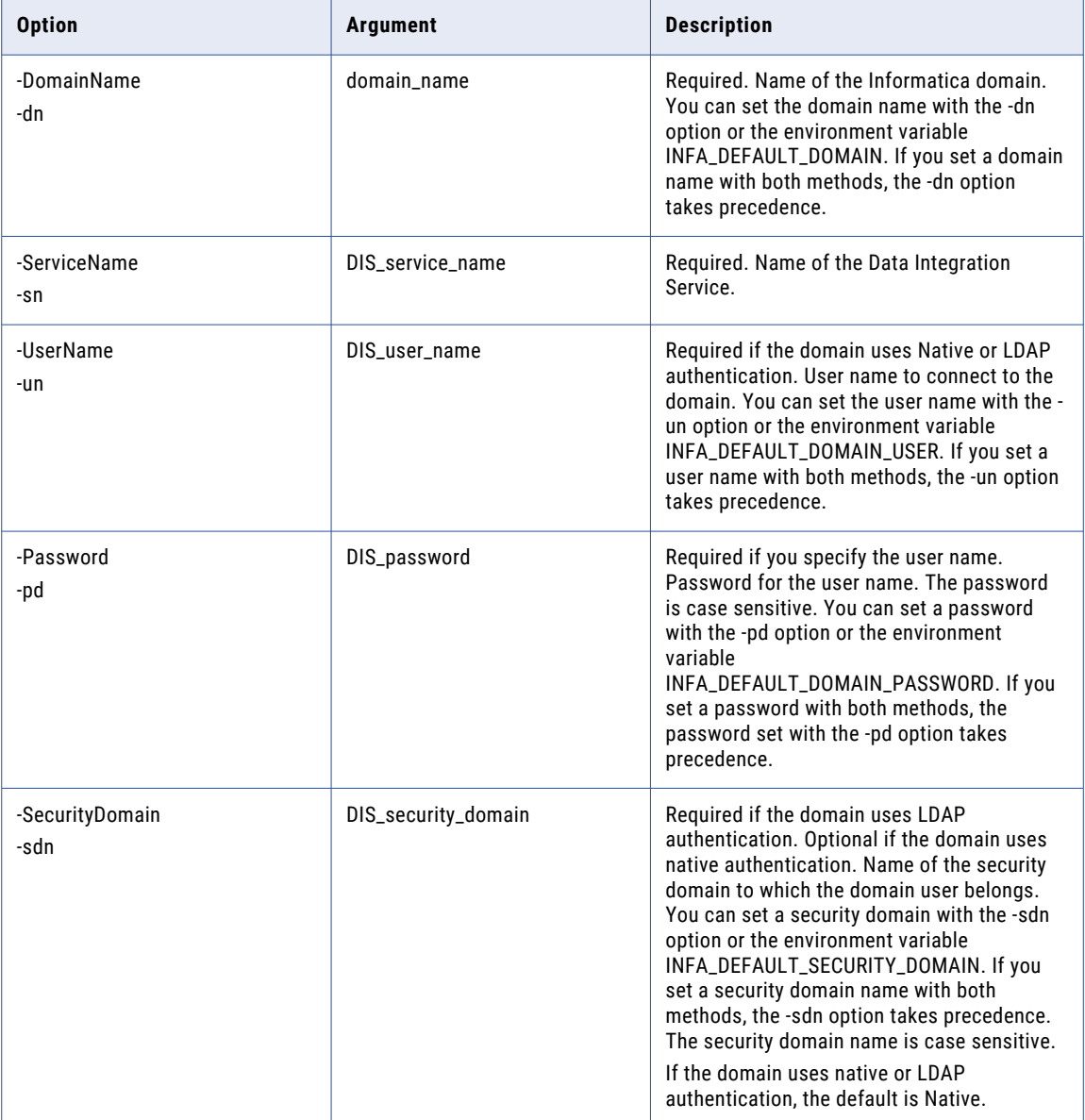

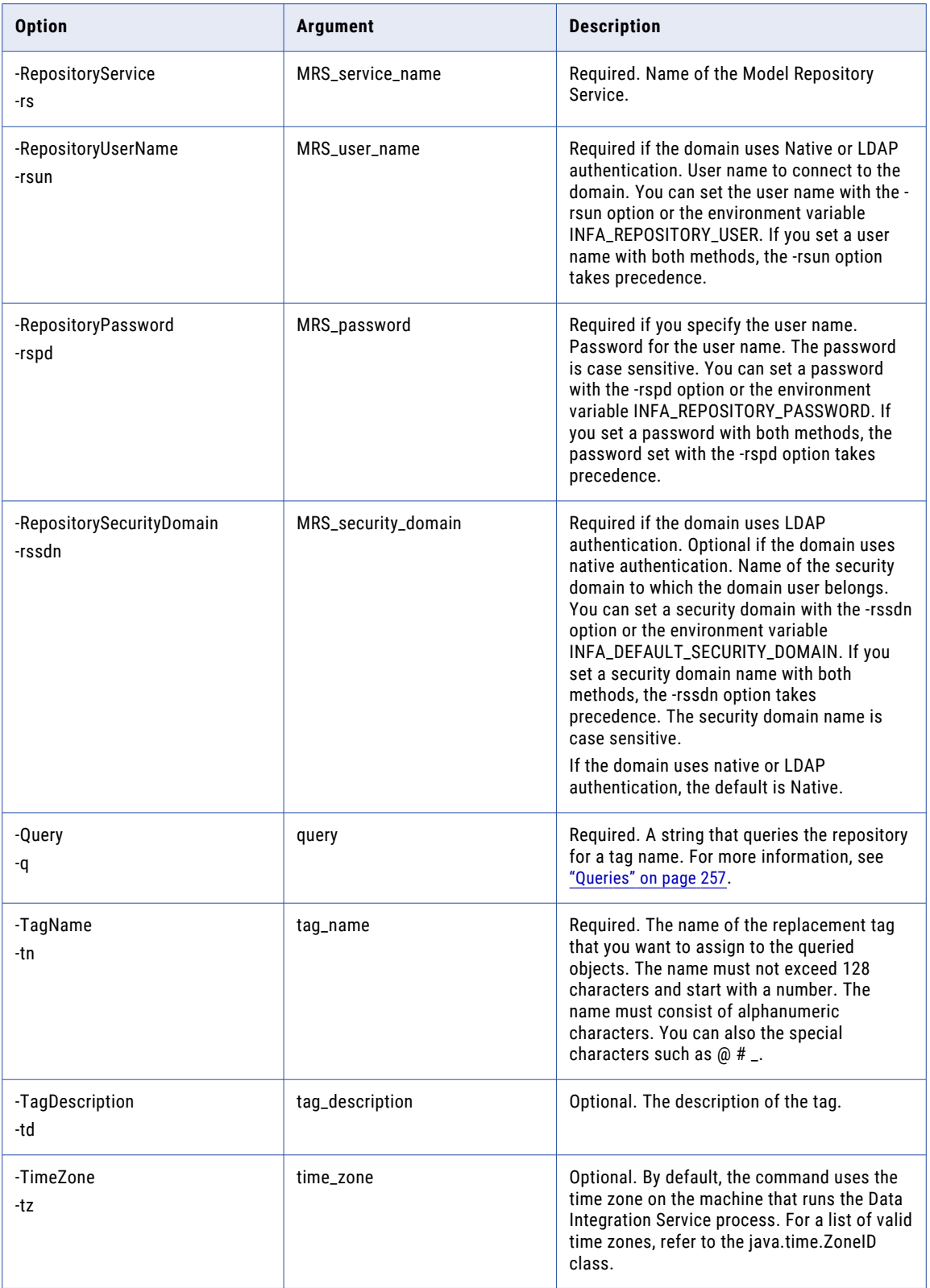

# UndeployApplication

Removes an application from a Data Integration Service.

#### The infacmd dis UndeployApplication command uses the following syntax:

UndeployApplication

- <-DomainName|-dn> domain\_name
- <-UserName|-un> user\_name
- <-Password|-pd> password
- [<-SecurityDomain|-sdn> security\_domain]

[<-ResilienceTimeout|-re> timeout\_period\_in\_seconds]

<-ServiceName|-sn> service\_name

<-Application|-a> application

#### The following table describes infacmd dis UndeployApplication options and arguments:

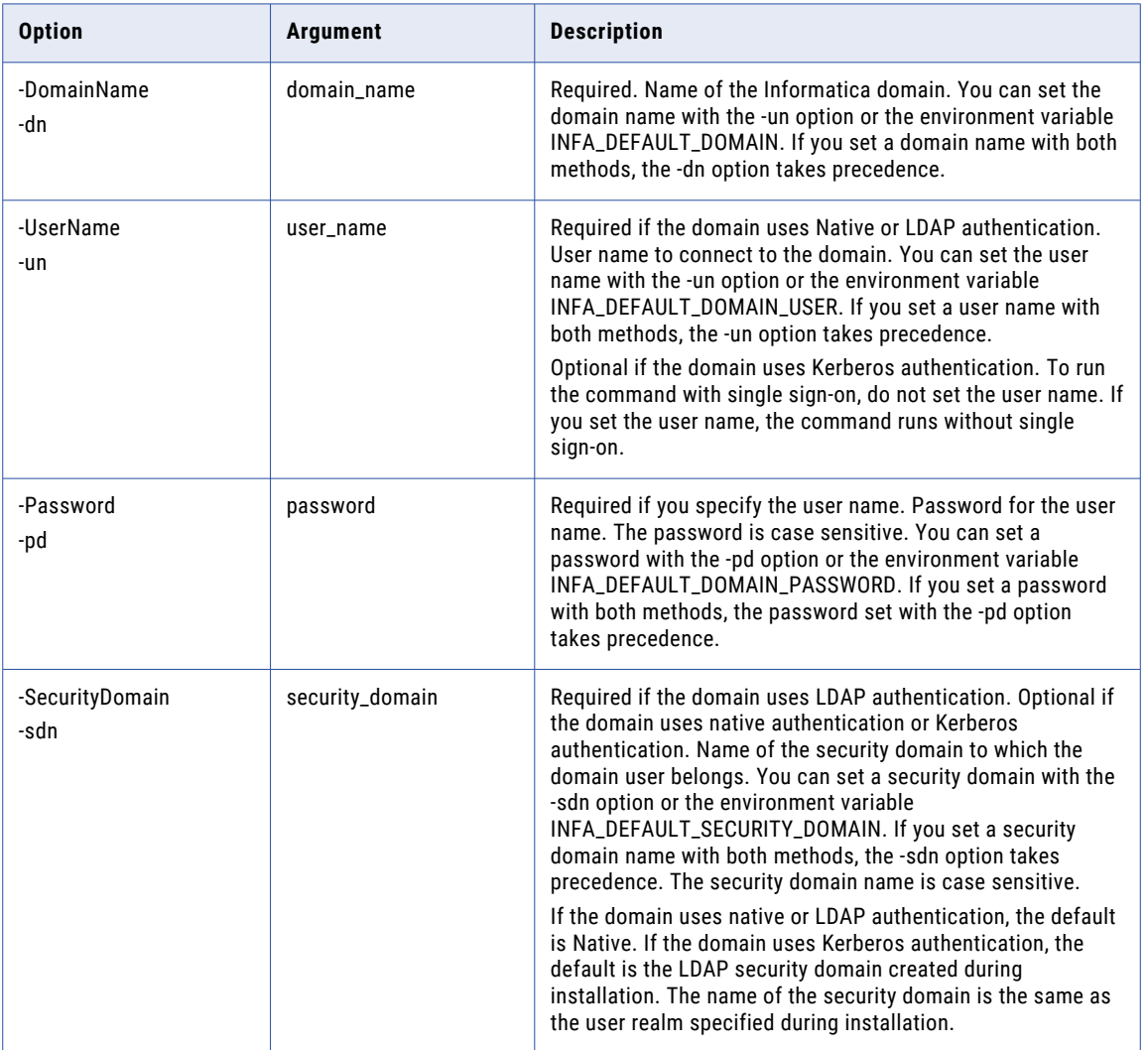

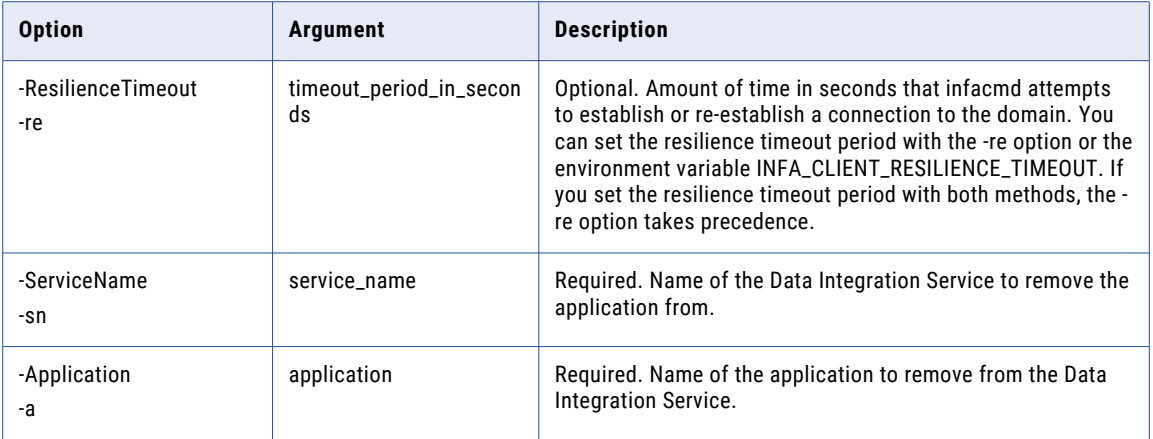

# UpdateApplication

Updates an application from an application file and maintains the configuration. The application must be deployed to a Data Integration Service. End users can access the latest version of the application.

The infacmd dis UpdateApplication command uses the following syntax:

```
UpdateApplication
<-DomainName|-dn> domain_name
<-ServiceName|-sn> service_name
<-UserName|-un> user_name
<-Password|-pd> password
[<-SecurityDomain|-sdn> security_domain]
[<-ResilienceTimeout|-re> timeout_period_in_seconds]
<-FileName|-f> file_name
[<-Application|-a> application]
```
The following table describes infacmd dis UpdateApplication options and arguments:

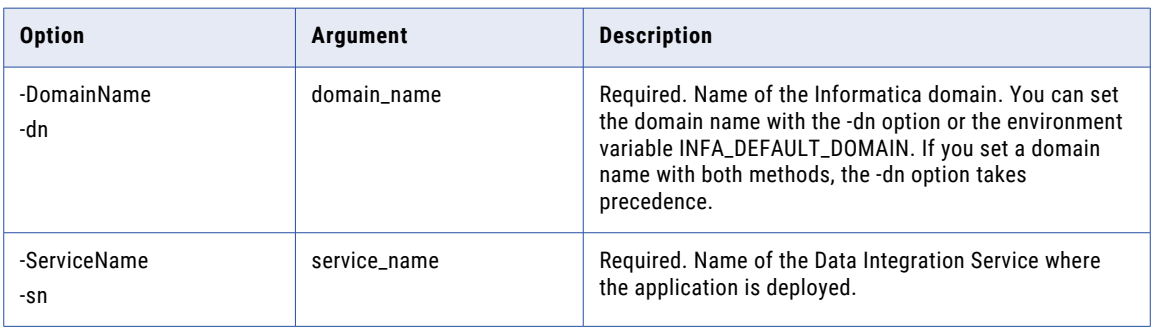

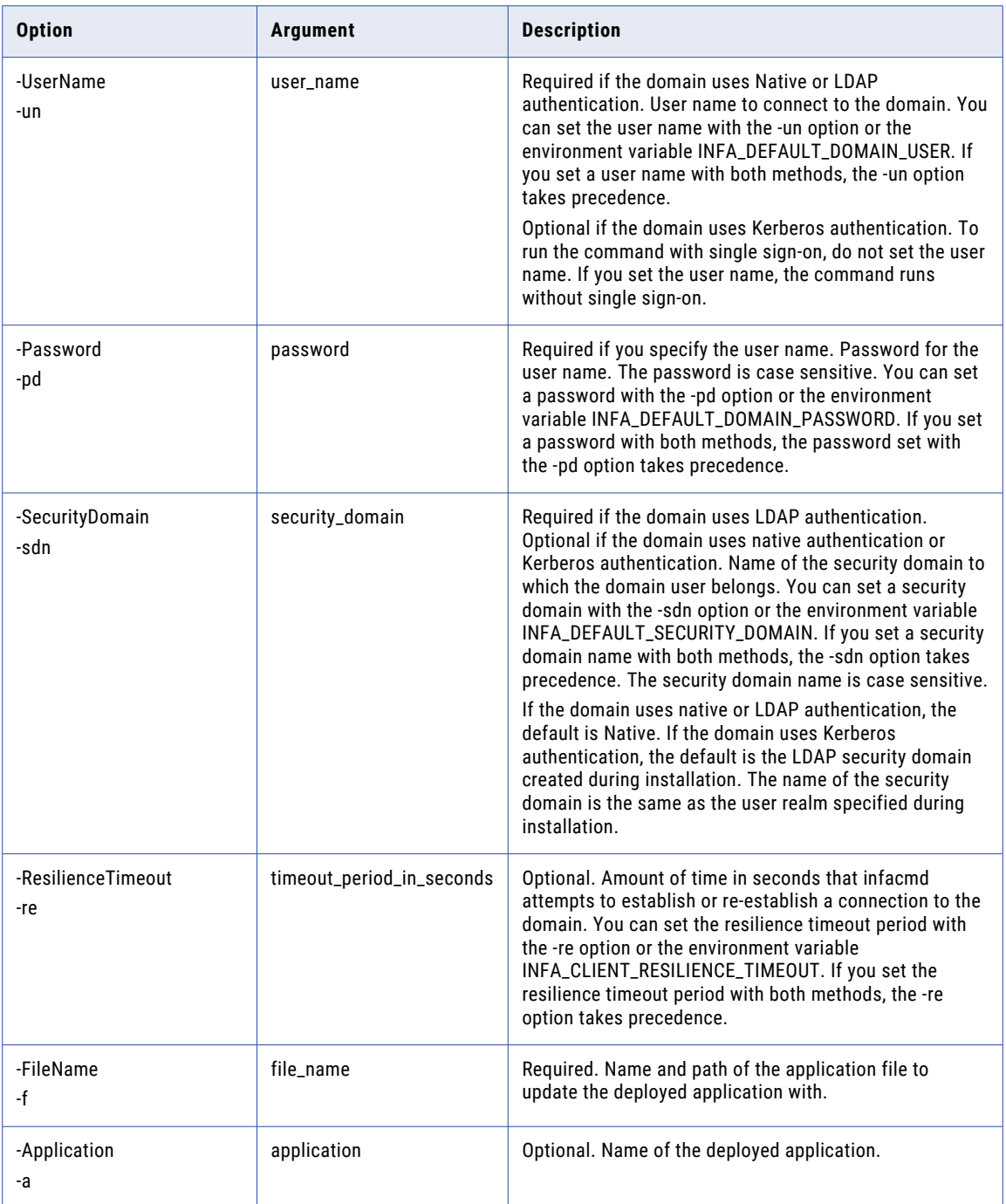

# UpdateApplicationOptions

Updates application properties.

Separate each option and value with a space. To view current properties, run infacmd dis ListApplicationOptions.

Enter connection options in the following format:

... -o option\_name=value option\_name=value ...

Separate multiple options with a space. To enter a value that contains a space or other non-alphanumeric character, enclose the value in quotation marks.

The infacmd dis UpdateApplicationOptions command uses the following syntax:

```
UpdateApplicationOptions
<-DomainName|-dn> domain_name
<-ServiceName|-sn> service_name
<-UserName|-un> user_name
<-Password|-pd> password
[<-SecurityDomain|-sdn> security_domain]
[<-ResilienceTimeout|-re> timeout_period_in_seconds]
<-Application|-a> application
<-Options|-o> options
```
The following table describes infacmd dis UpdateApplicationOptions options and arguments:

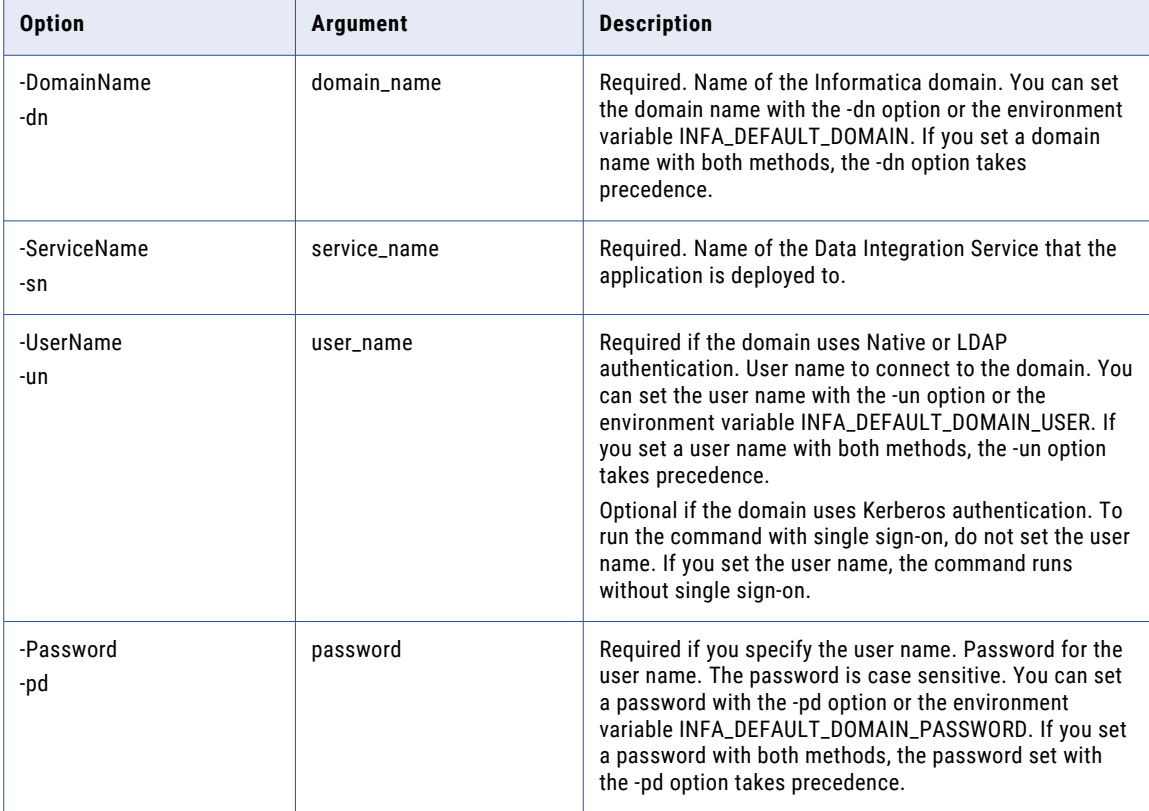

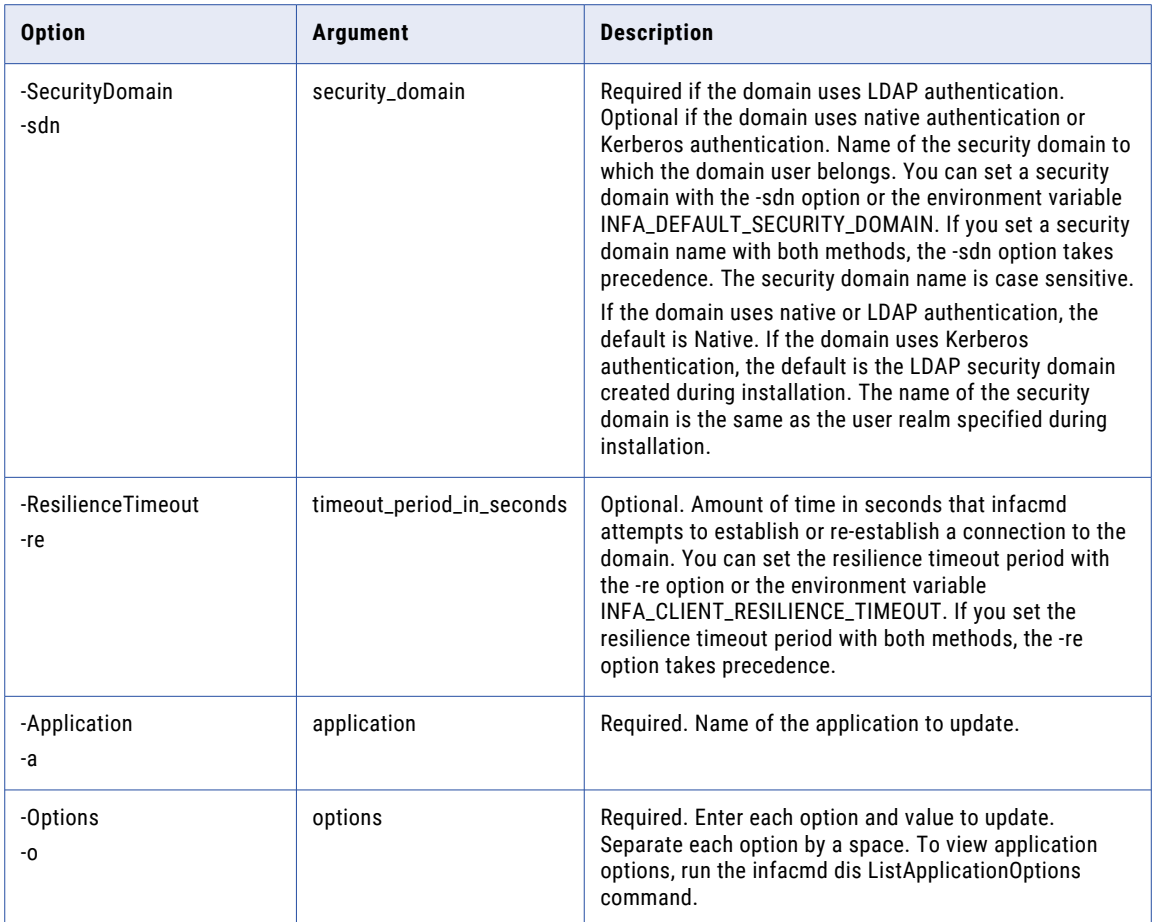

### UpdateComputeOptions

Updates Data Integration Service properties for a node with the compute role. Use the command to override Data Integration Service properties for a specific compute node.

Enter options in the following format:

... -o option\_name=value option\_name=value ...

Separate multiple options with a space. To enter a value that contains a space or other non-alphanumeric character, enclose the value in quotation marks.

The infacmd dis UpdateComputeOptions command uses the following syntax:

```
UpdateComputeOptions
<-DomainName|-dn> domain_name
<-ServiceName|-sn> service_name
<-UserName|-un> user_name
<-Password|-pd> password
[<-SecurityDomain|-sdn> security_domain]
```
[<-ResilienceTimeout|-re> timeout\_period\_in\_seconds]

<-NodeName|-nn> node\_name

<-Options|-o> options

The following table describes infacmd dis UpdateComputeOptions options and arguments:

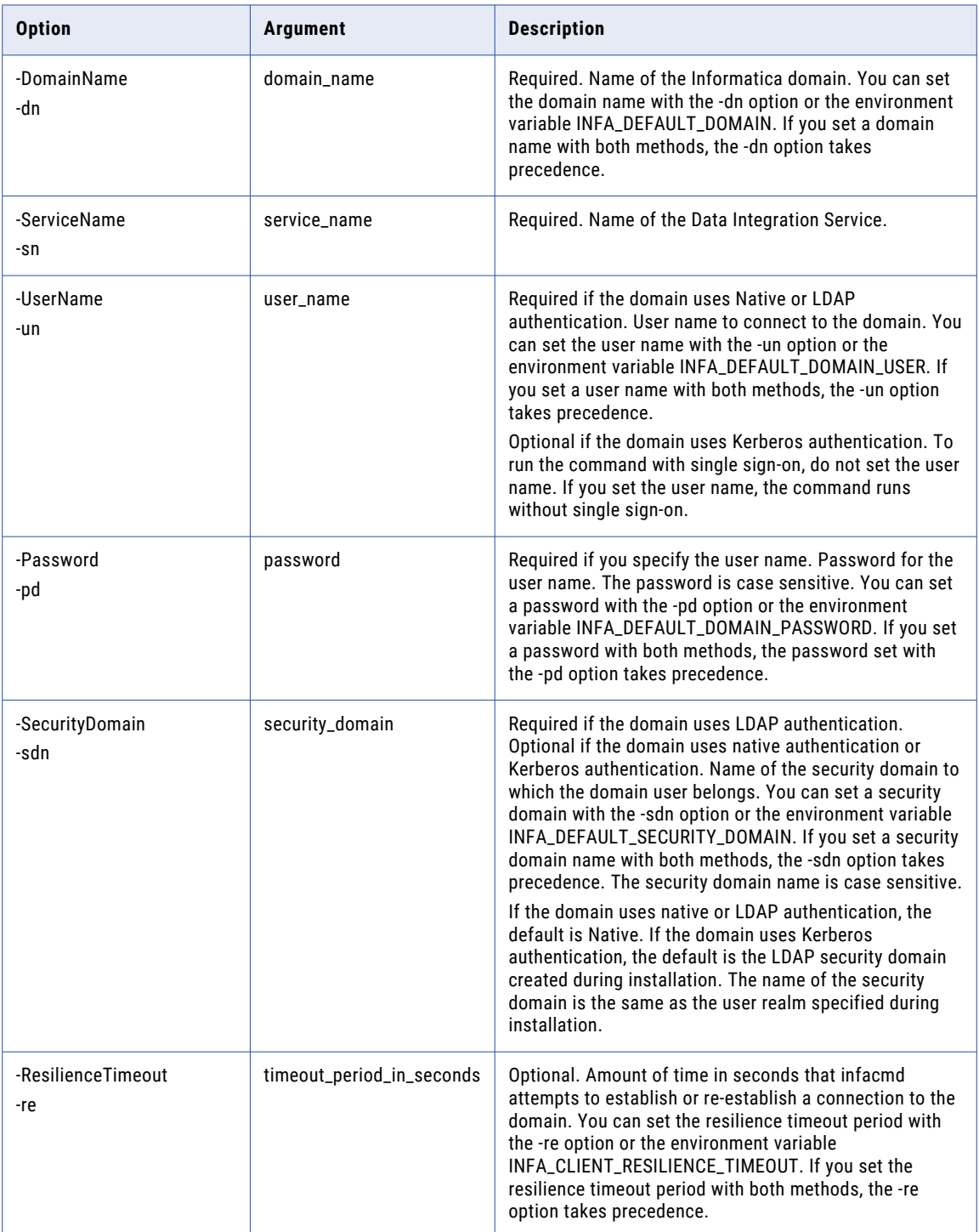

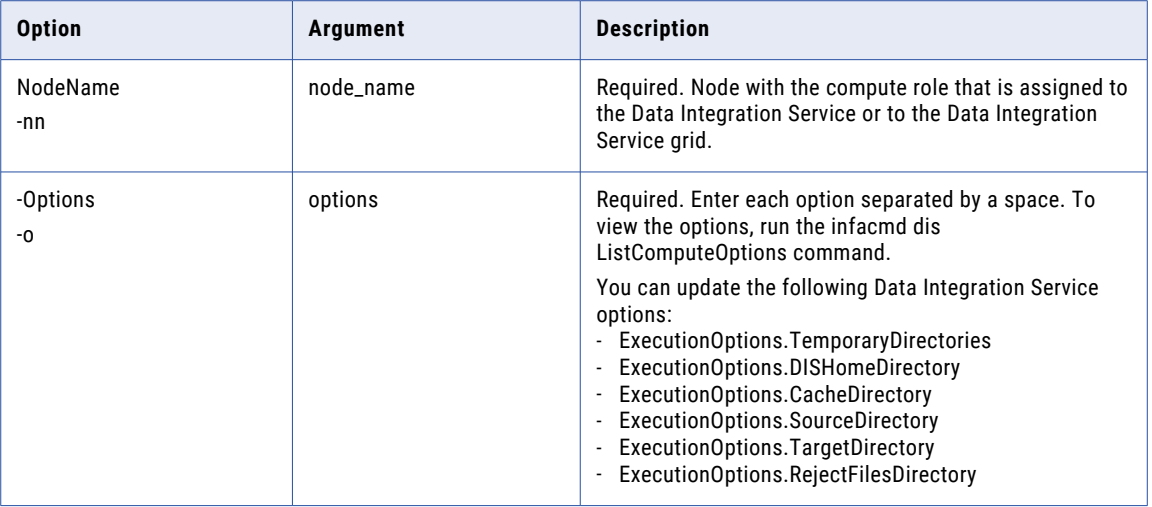

## UpdateDataObjectOptions

Updates data object properties. To view the current options, run the infacmd dis ListDataObjectOptions command.

Enter connection options in the following format:

... -o option name=value option name=value ...

Separate multiple options with a space. To enter a value that contains a space or other non-alphanumeric character, enclose the value in quotation marks.

The infacmd dis UpdateDataObjectOptions command uses the following syntax:

```
UpdateDataObjectOptions
<-DomainName|-dn> domain_name
<-ServiceName|-sn> service_name
<-UserName|-un> user_name
<-Password|-pd> password
[<-SecurityDomain|-sdn> security_domain]
[<-ResilienceTimeout|-re> timeout_period_in_seconds]
<-Application|-a> application
<-Folder|-f> folder
<-DataObject|-do> data_model.data_object
<-Options|-o> options
```
The following table describes infacmd dis UpdateDataObjectOptions options and arguments:

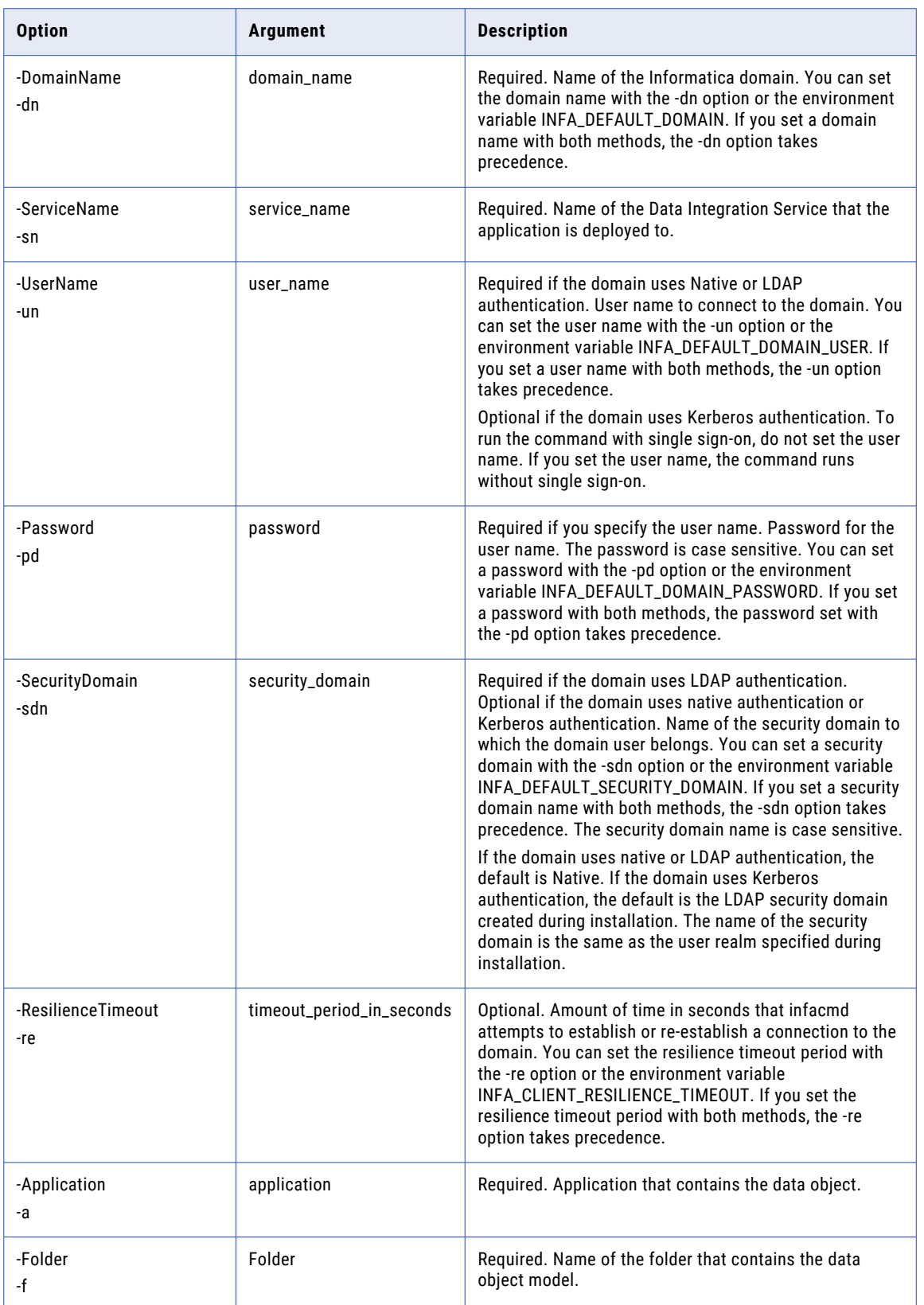

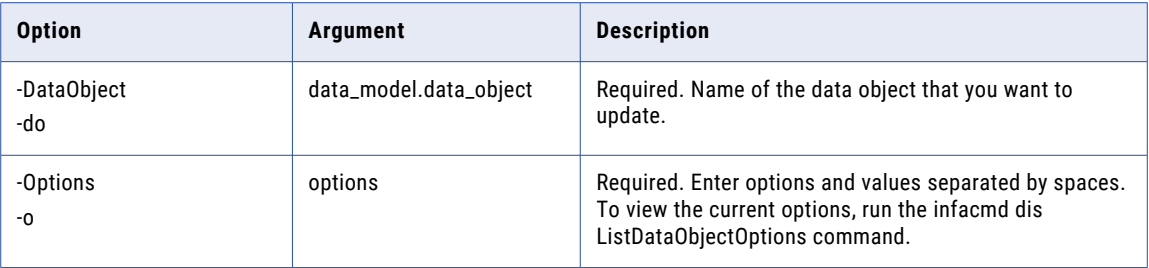

#### Data Object Options

Use the data object options to configure caching for a logical data object. Use the data object options with the infacmd dis UpdateDataObjectOptions command.

Enter data object options in the following format:

... -o option\_type.option\_name=value ...

To enter multiple options, separate them with a space. To enter a value that contains a space or other nonalphanumeric character, enclose the value in quotation marks.

The following table describes data object options:

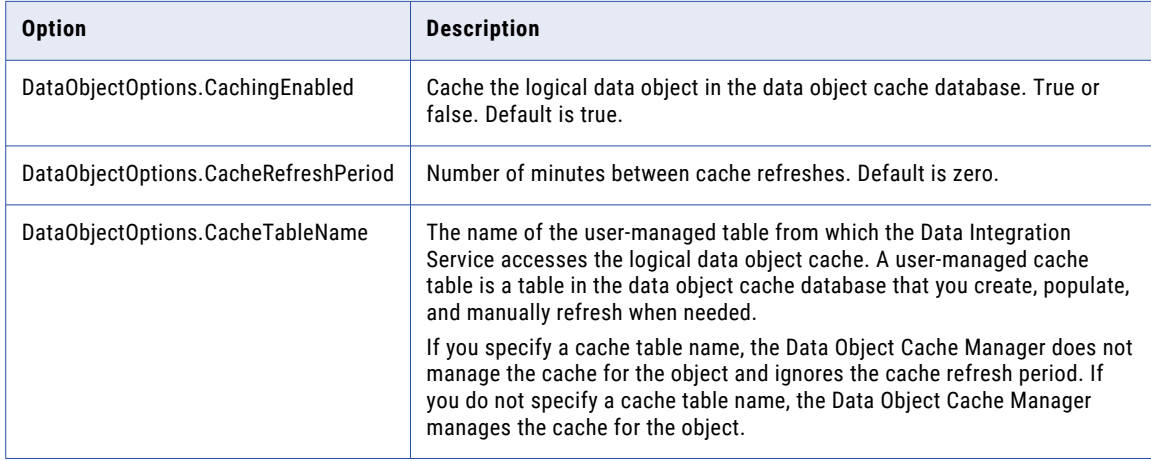

### UpdateParameterSetEntries

Updates entries from a parameter set. Run this command to update the values in parameter set entries for a mapping or workflow in an application.

The infacmd dis UpdateParameterSetEntries command uses the following syntax:

UpdateParameterSetEntries <-DomainName|-dn> domain\_name <-ServiceName|-sn> service\_name

- <-UserName|-un> user\_name
- <-Password|-pd> password

[<-SecurityDomain|-sdn> security\_domain] [<-ResilienceTimeout|-re> timeout\_period\_in\_seconds] <-Application|-a> application <-parameterSetName|-ps> parameter set name <-projectScope|-prs> path to the mapping or workflow that contains the parameters. For a mapping, M1, in project P1 and folder F1, the path is P1/F1/mapping/M1.

<-paramNames|-pnv> parameter name-value pairs, separated by double quotes

#### The following table describes infacmd dis UpdateParameterSetEntries options and arguments:

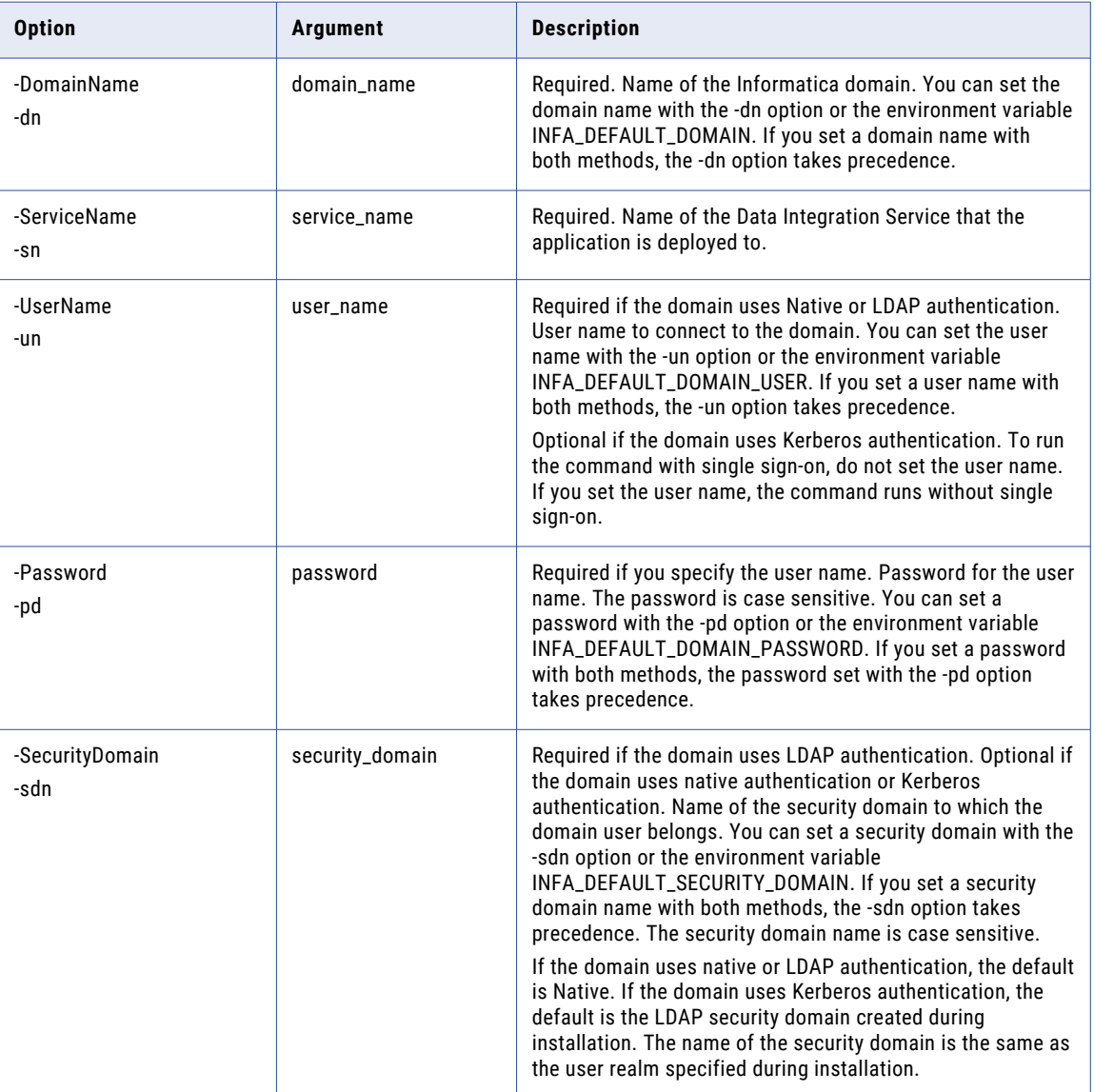

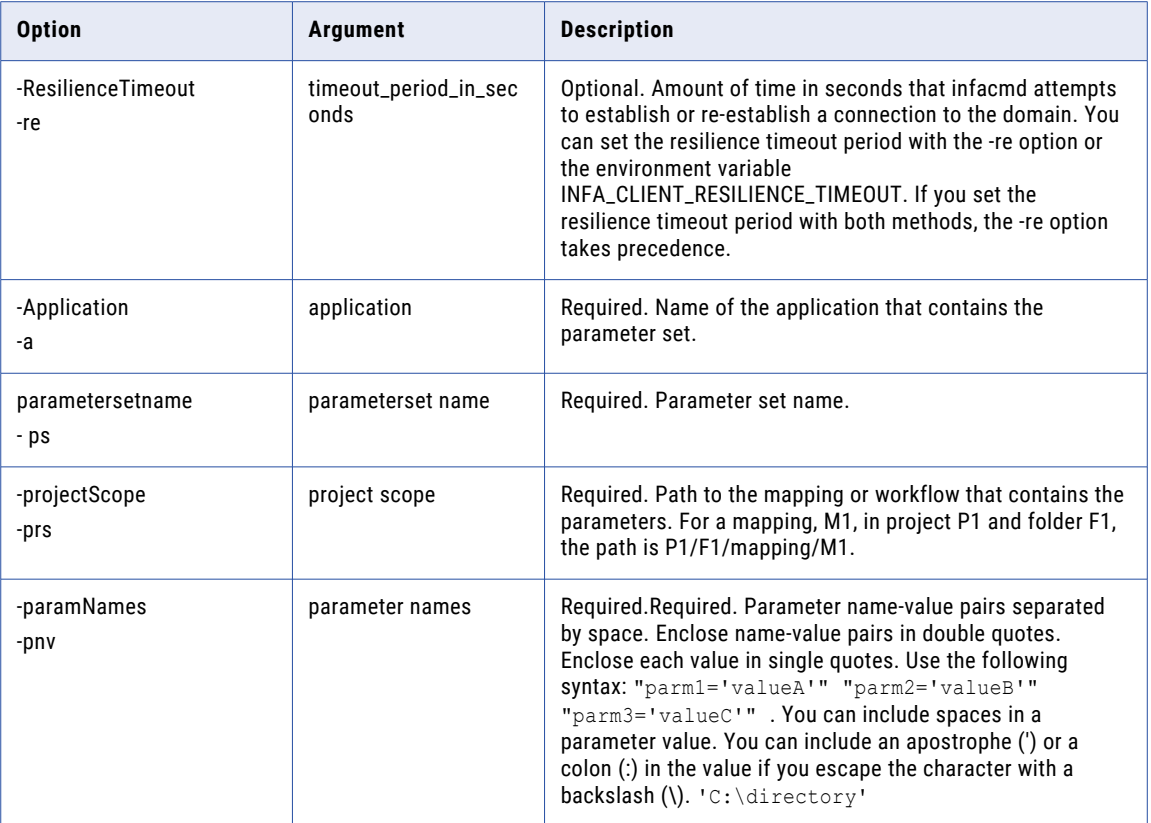

### UpdateServiceOptions

Updates Data Integration Service properties. To view current properties run the infacmd dis ListServiceOptions command.

You can change service properties and you can change the service to run on a single node or on a grid. Changes take effect after you recycle the service. You can use the RecycleMode (-rm) option to recycle the service.

```
UpdateServiceOptions
<-DomainName|-dn> domain_name
<-ServiceName|-sn> service_name
<-UserName|-un> user_name
<-Password|-pd> password
[<-SecurityDomain|-sdn> security_domain]
[<-ResilienceTimeout|-re> timeout_period_in_seconds]
[<-Options|-o> options]
[<-NodeName|-nn> node_name | <-GridName|-gn> grid_name]
[<-RecycleMode|-rm> recycle_mode]
```
[<-BackupNodes|-bn> node\_name1,node\_name2,...]

The following table describes infacmd dis UpdateServiceOptions options and arguments:

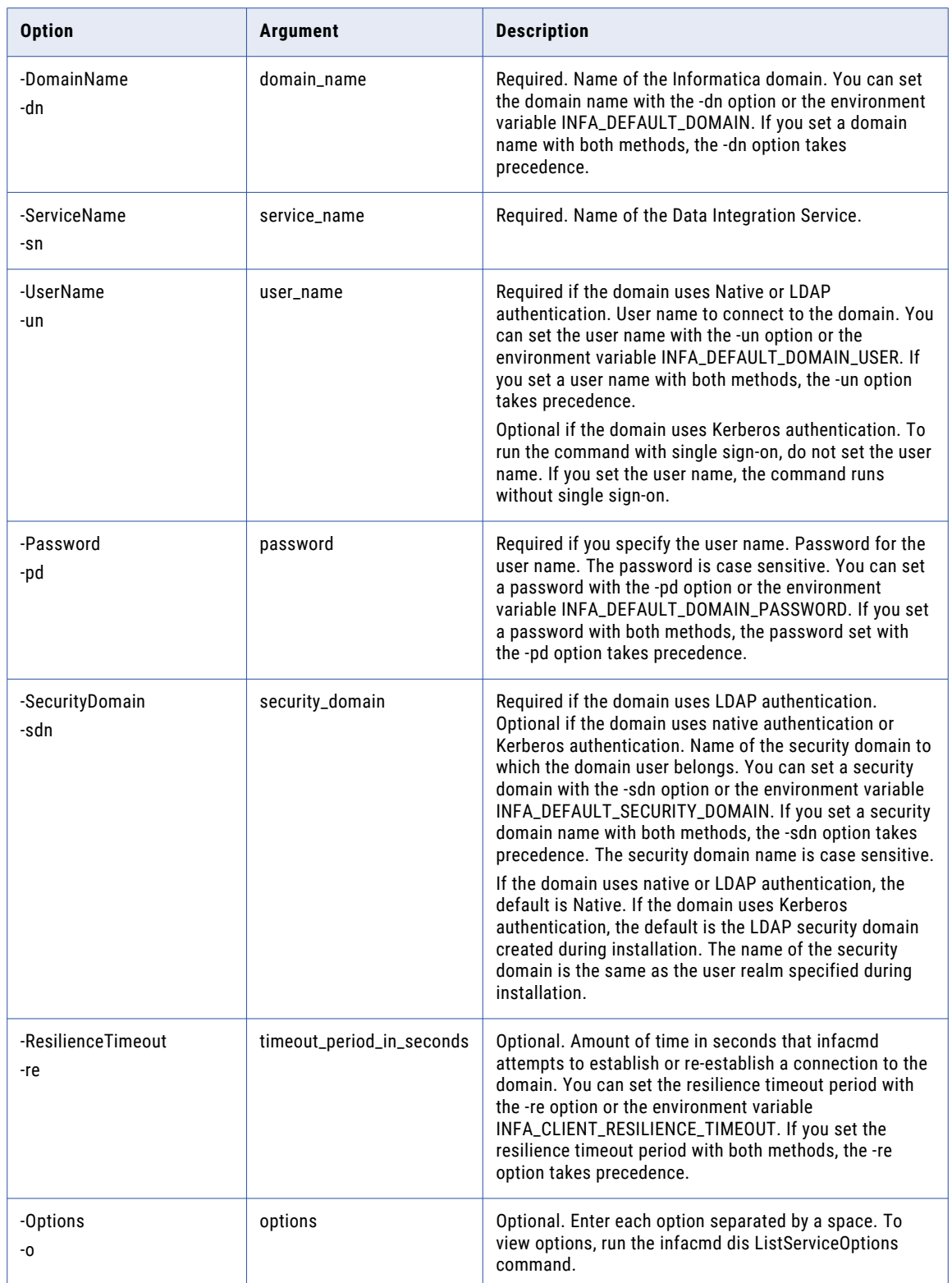

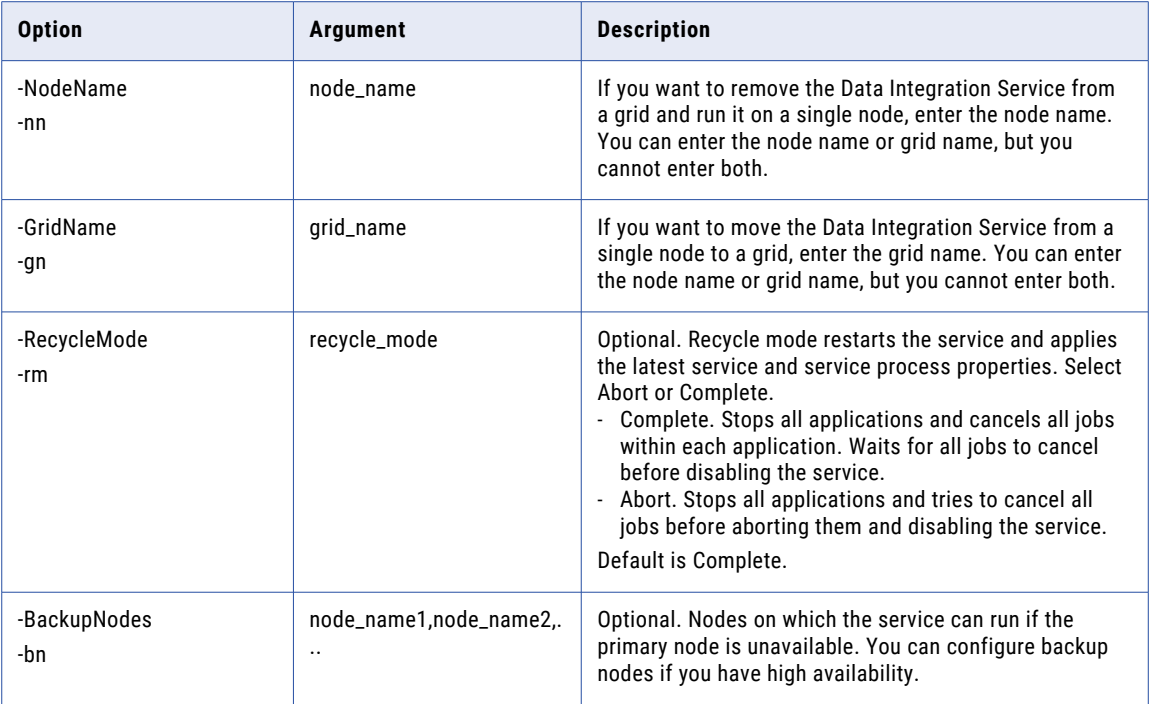

#### Data Integration Service Options

Use the Data Integration Service options with the infacmd dis UpdateServiceOptions command.

Enter Data Integration Service options in the following format:

... -o option\_type.option\_name=value

To enter multiple options, separate them with a space. To enter a value that contains a space or other nonalphanumeric character, enclose the value in quotation marks.

The following table describes Data Integration Service options:

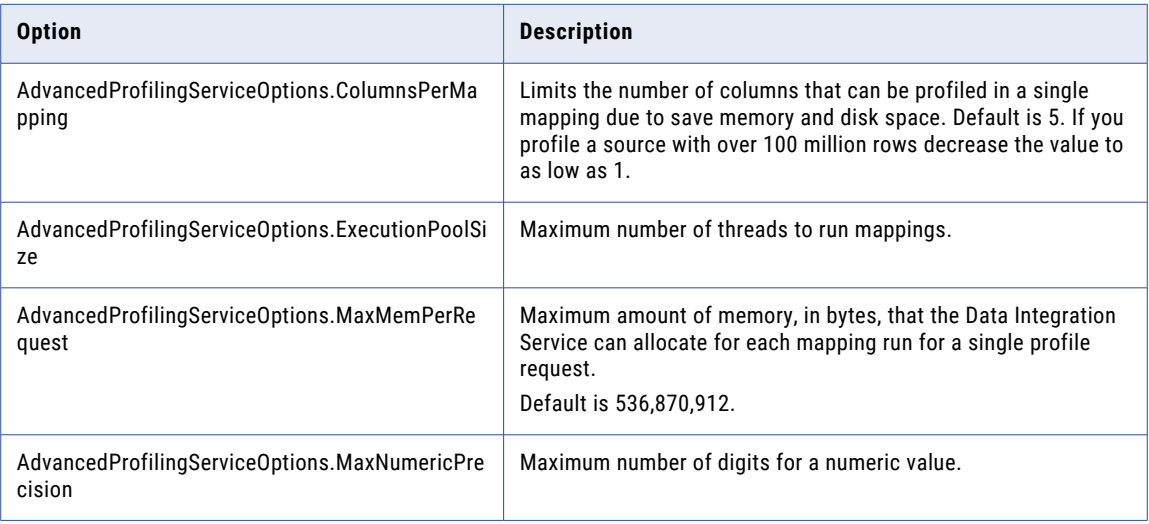

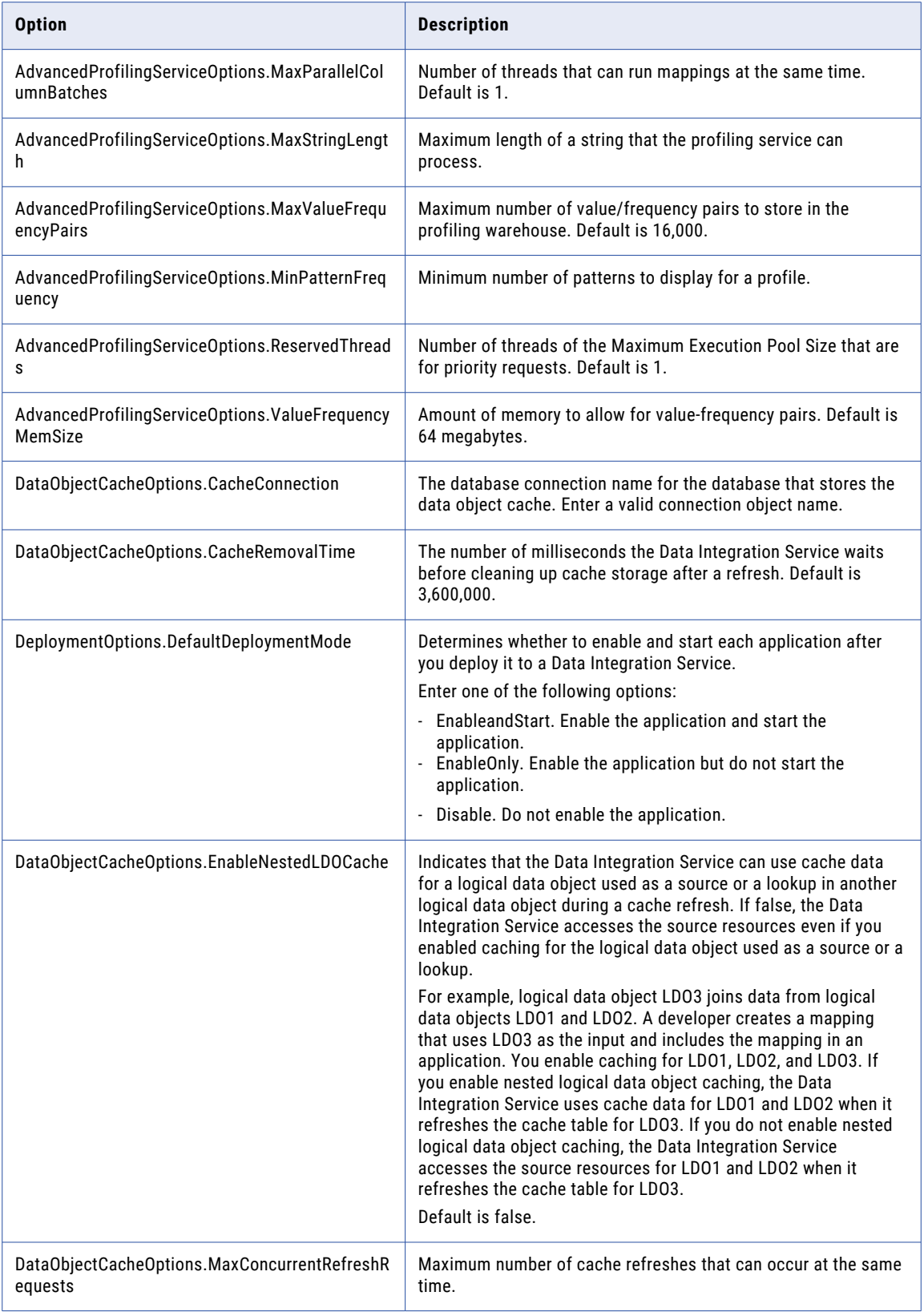

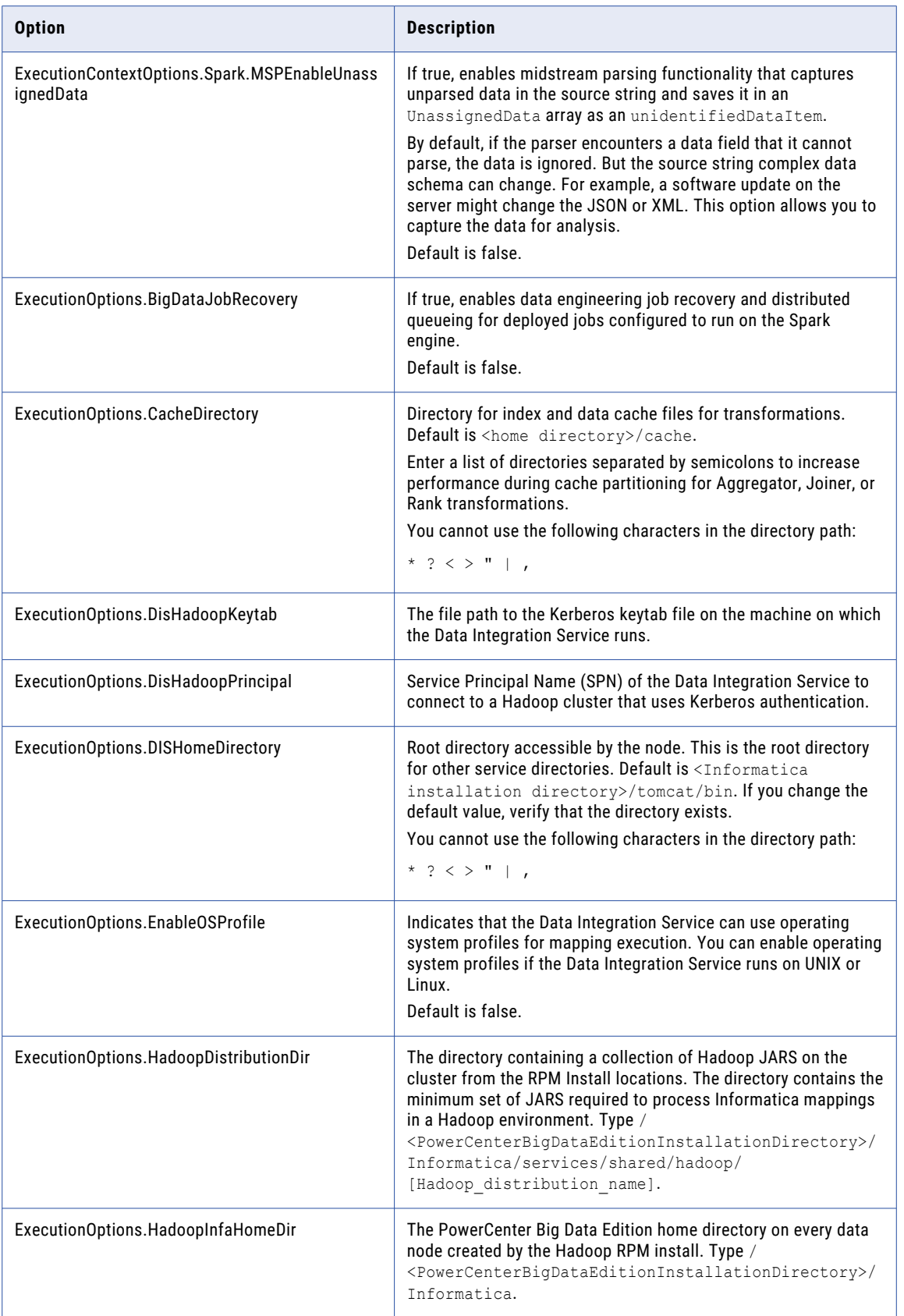

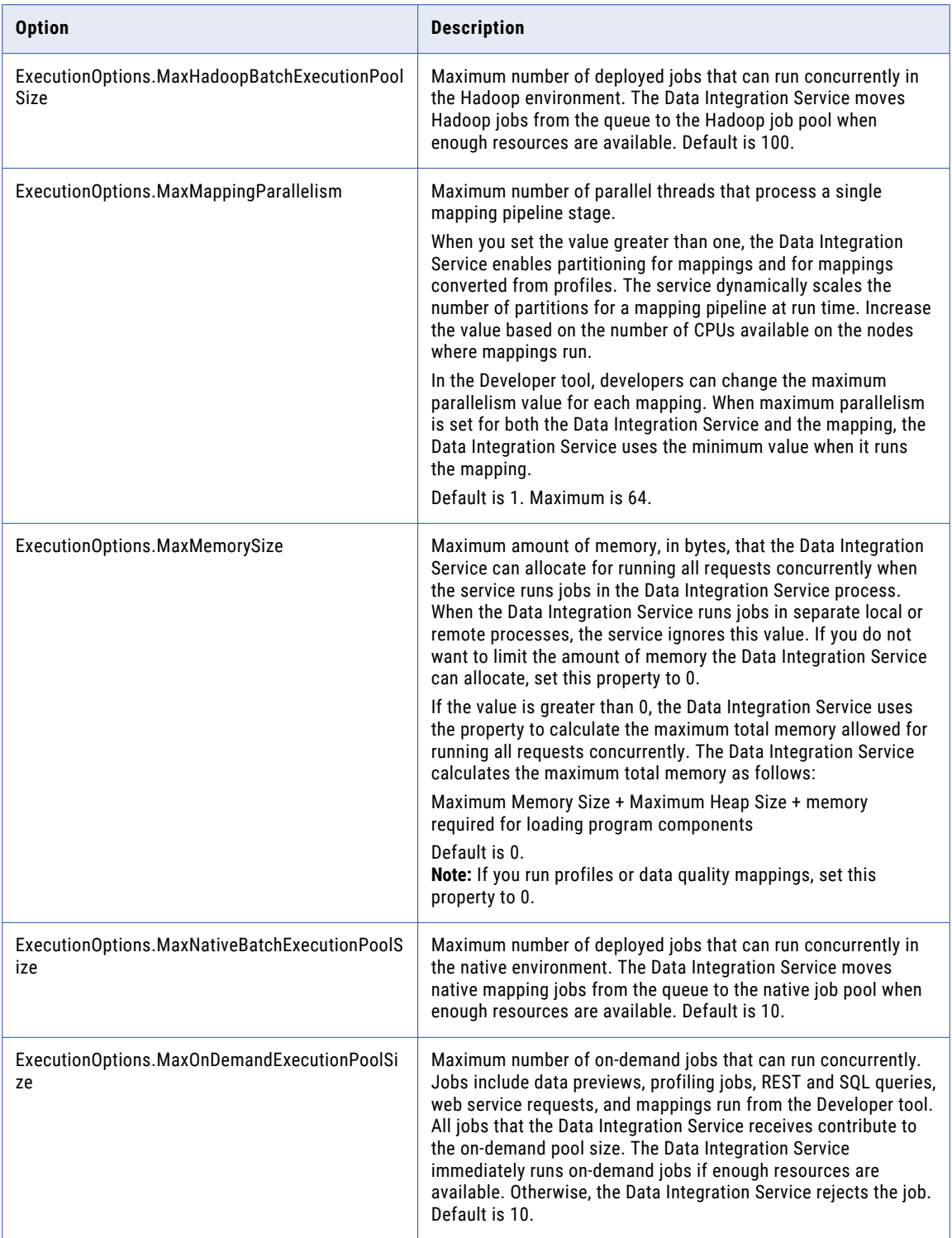

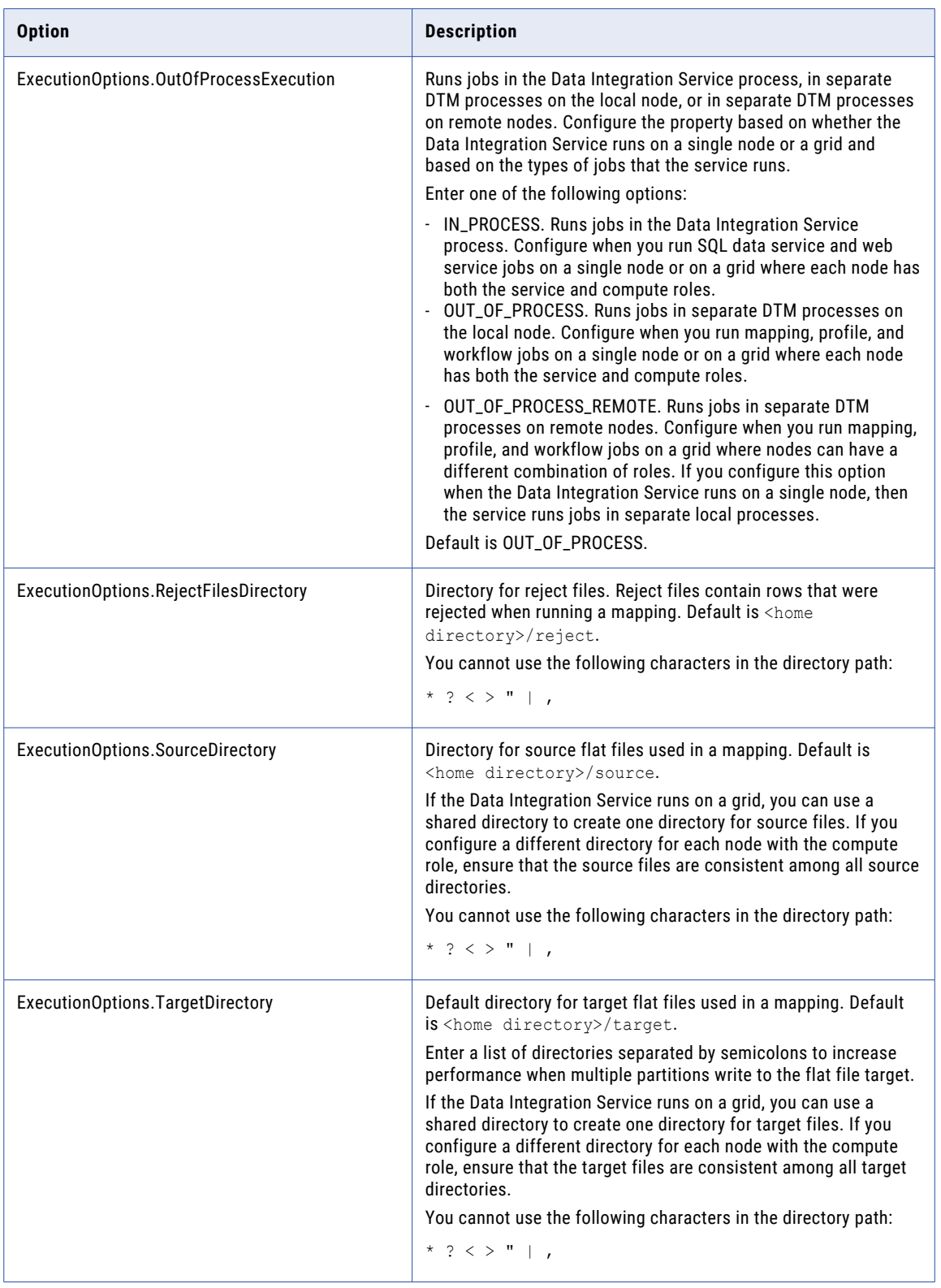

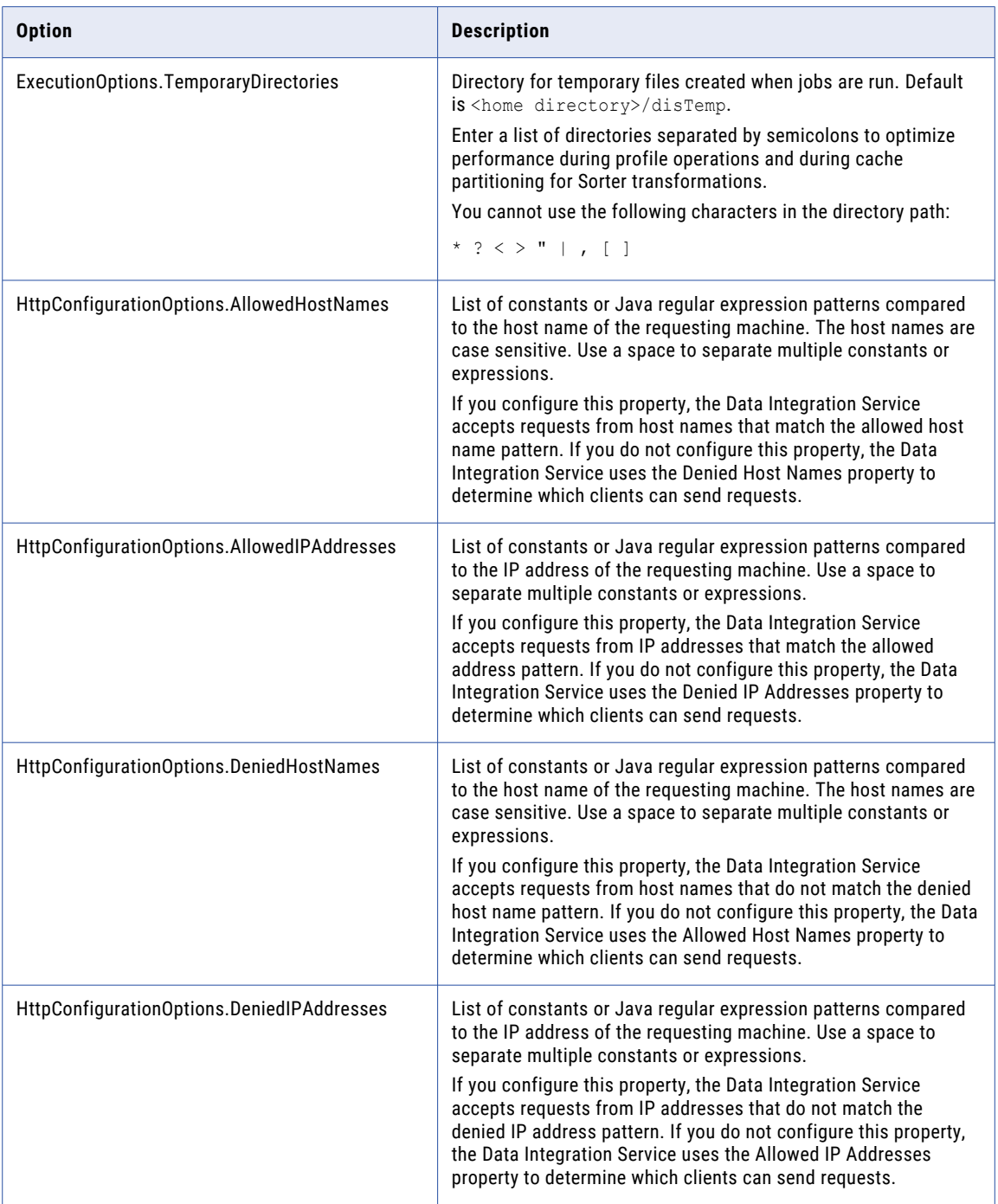

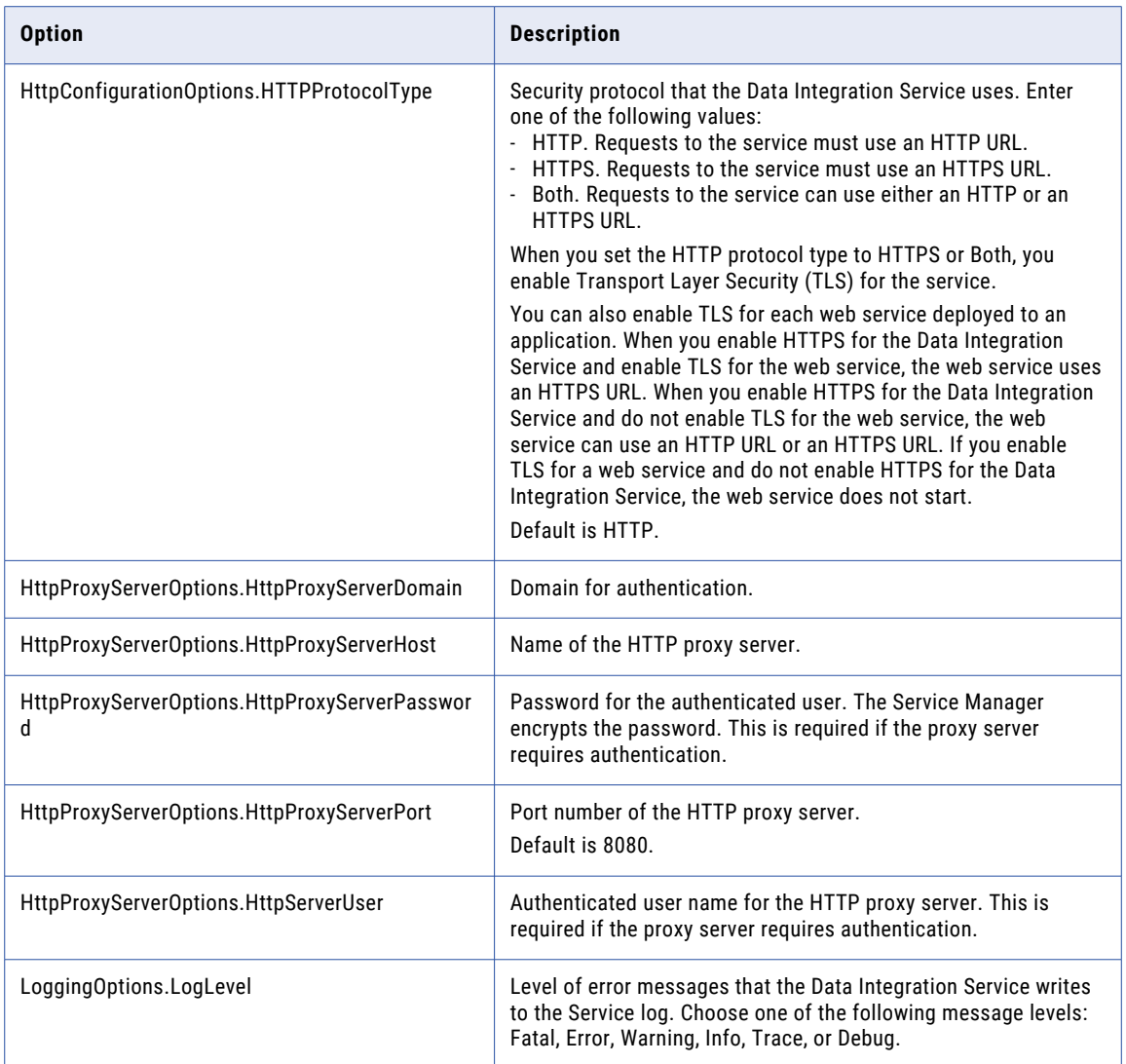

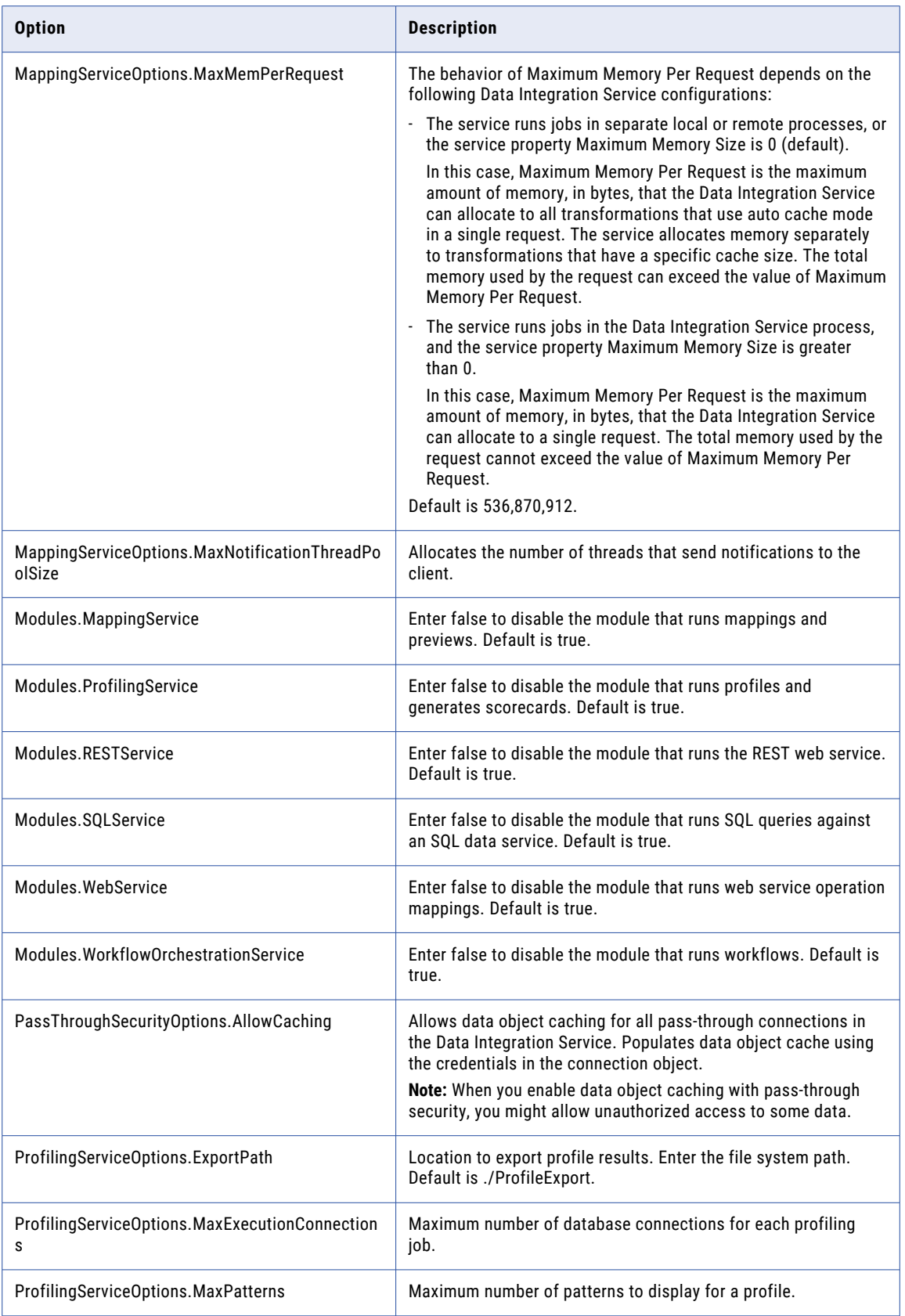

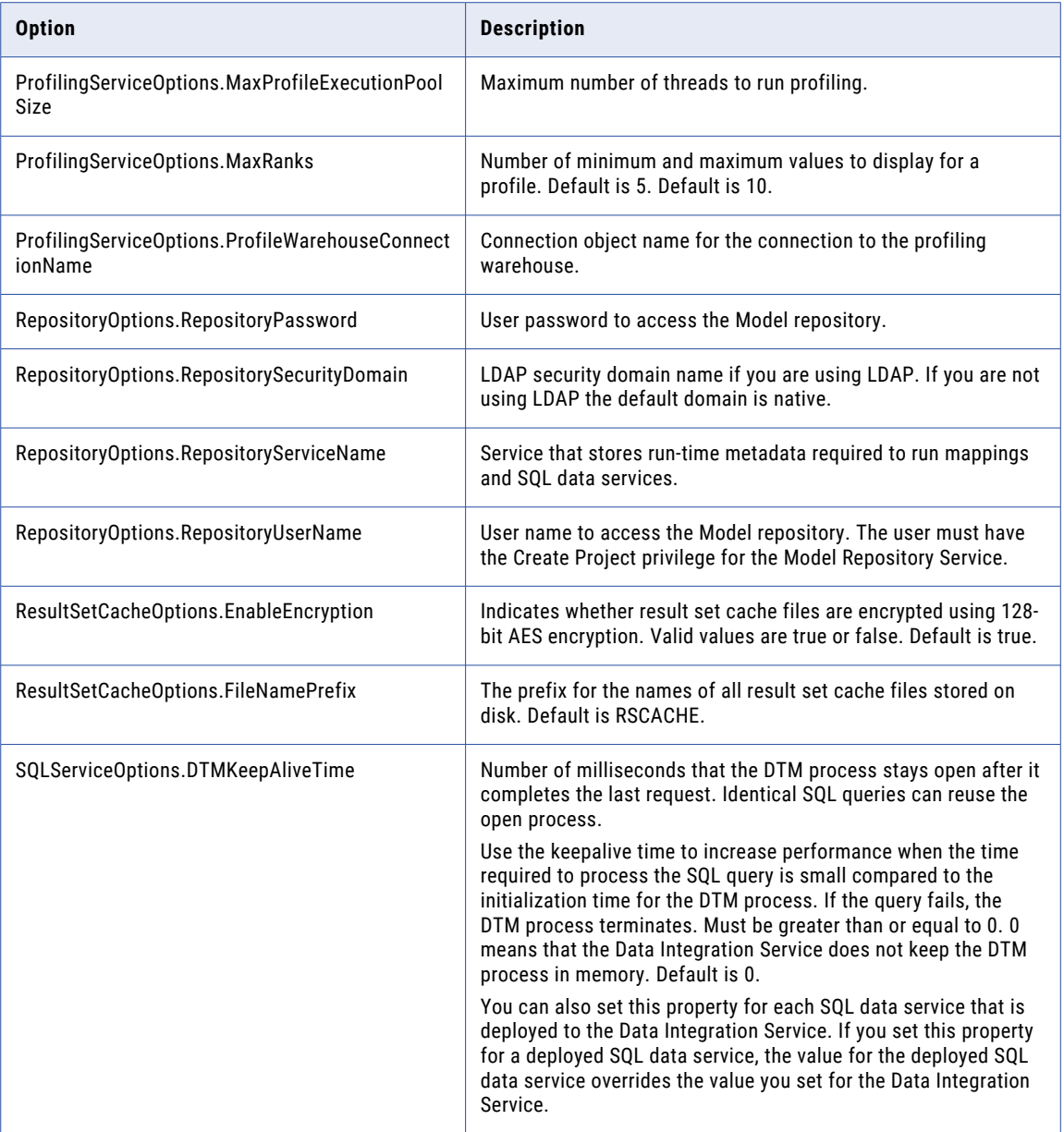

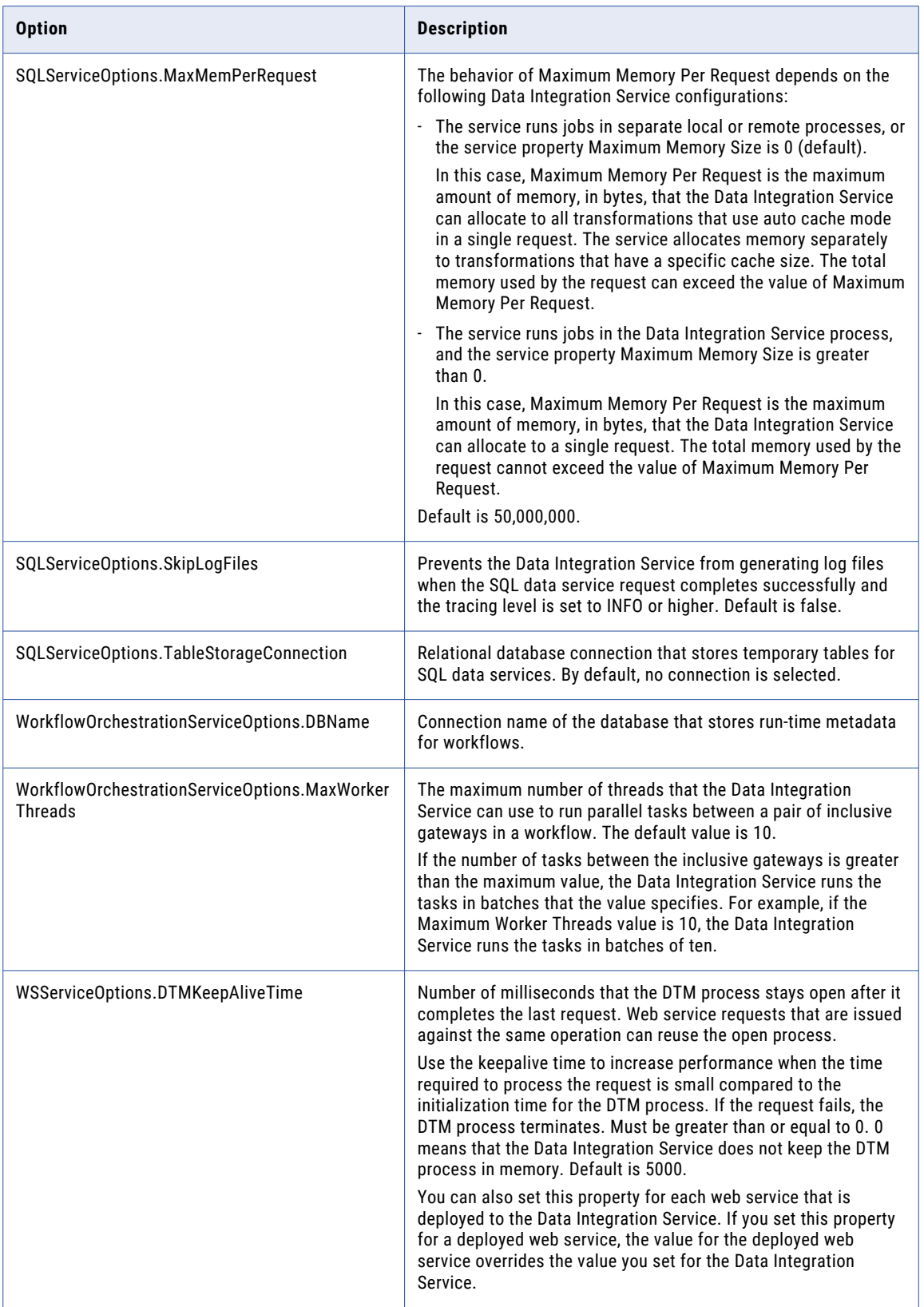

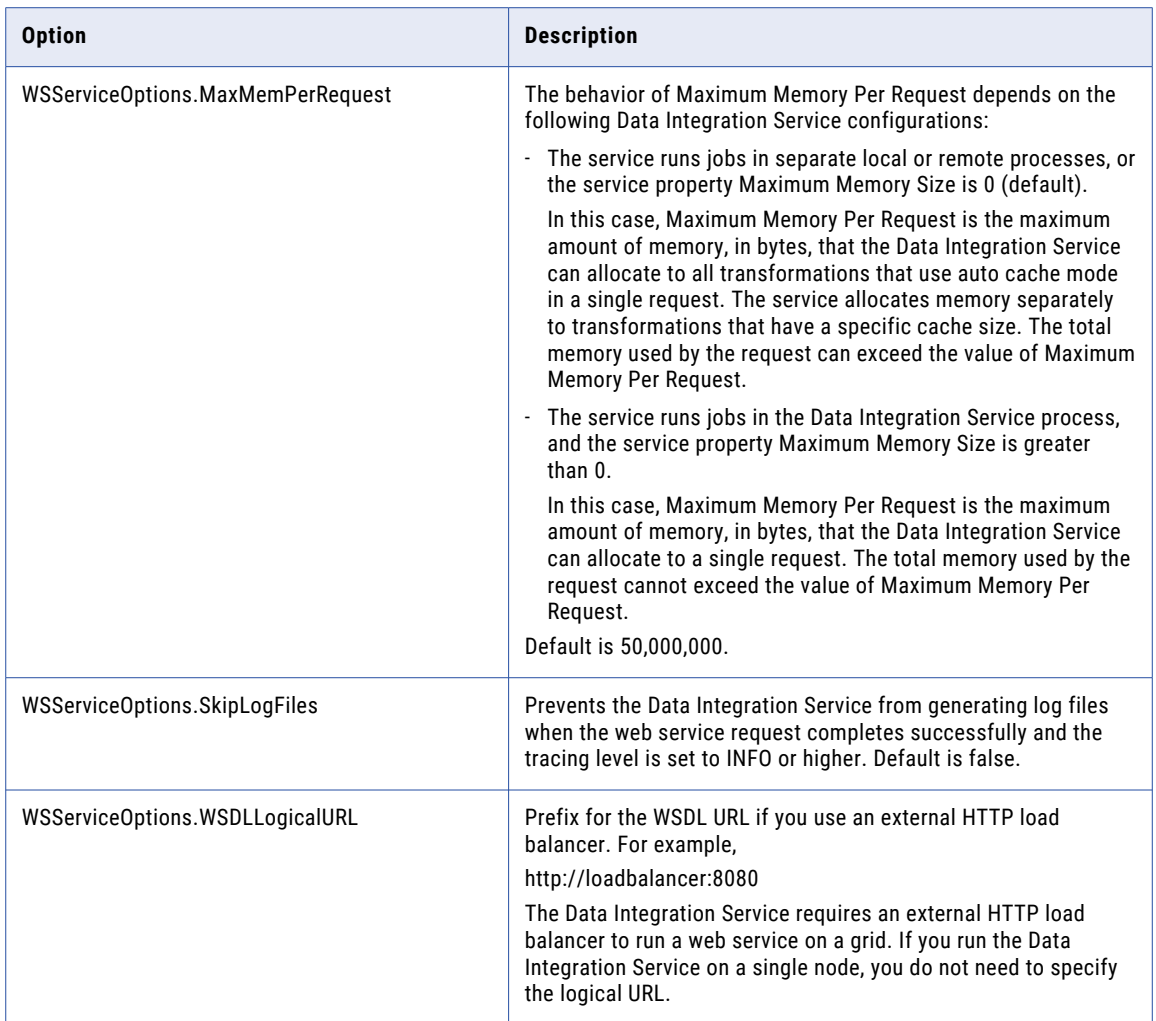

# UpdateServiceProcessOptions

Updates properties for a Data Integration Service process. To view current properties, run the infacmd dis ListServiceProcessOptions command.

Enter options in the following format:

... -o option name=value option name=value ...

Separate multiple options with a space. To enter a value that contains a space or other non-alphanumeric character, enclose the value in quotation marks.

The infacmd dis UpdateServiceProcessOptions command uses the following syntax:

UpdateServiceProcessOptions

<-DomainName|-dn> domain\_name

<-ServiceName|-sn> service\_name

```
<-UserName|-un> user_name
```
```
<-Password|-pd> password
```

```
[<-SecurityDomain|-sdn> security_domain]
```
[<-ResilienceTimeout|-re> timeout\_period\_in\_seconds]

<-NodeName|-nn> node\_name

<-Options|-o> options

The following table describes infacmd dis UpdateServiceProcessOptions options and arguments:

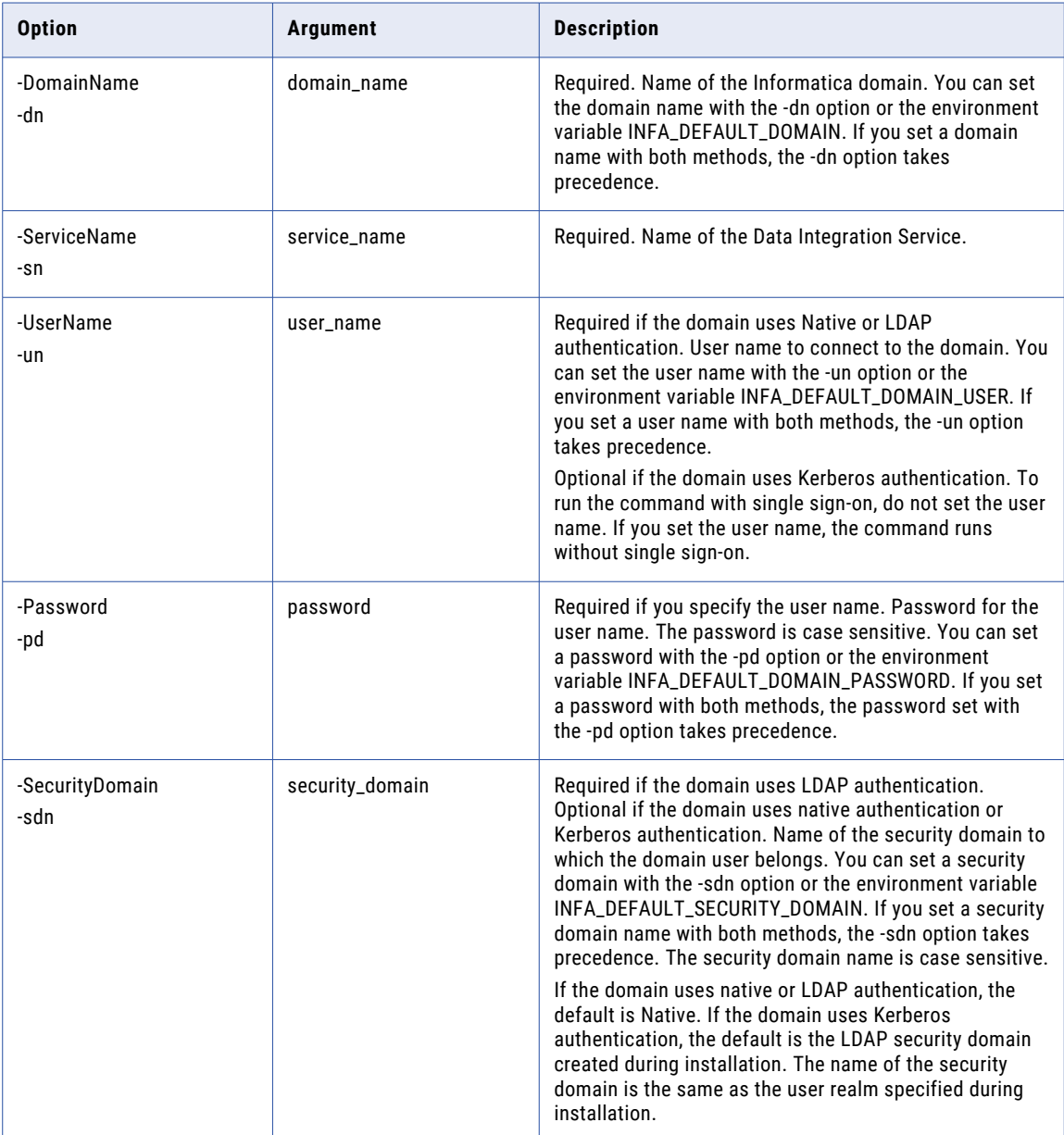

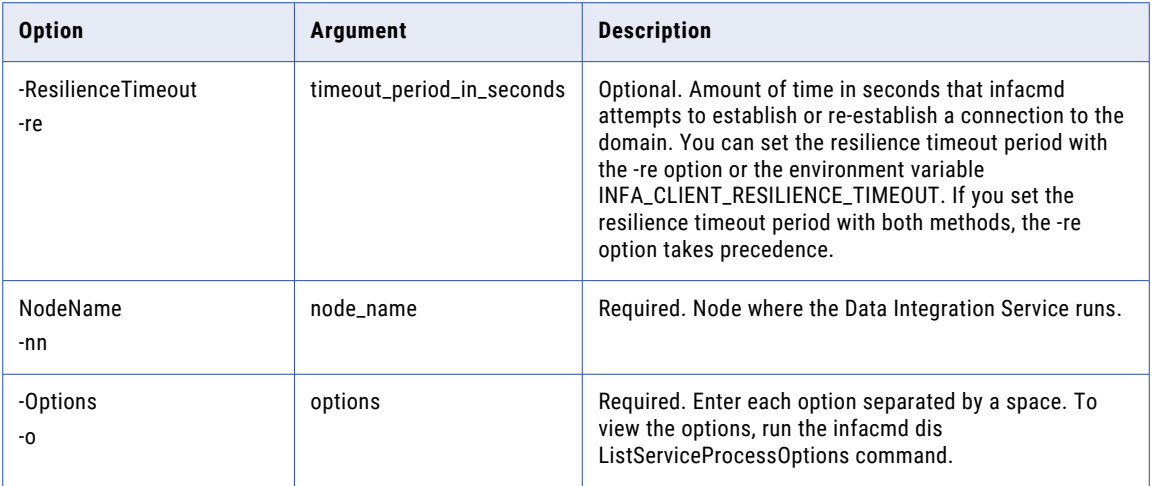

### Data Integration Service Process Options

Use the Data Integration Service process options with the infacmd dis UpdateServiceProcessOptions command.

Enter Data Integration Service process options in the following format:

- **•** Separate multiple options with a space.
- **•** Enclose all options and values in double quotation marks.
- **•** Enclose parameters in single quotation marks.

... -o "option\_type.option\_name='value'"

The following table describes Data Integration Service process options:

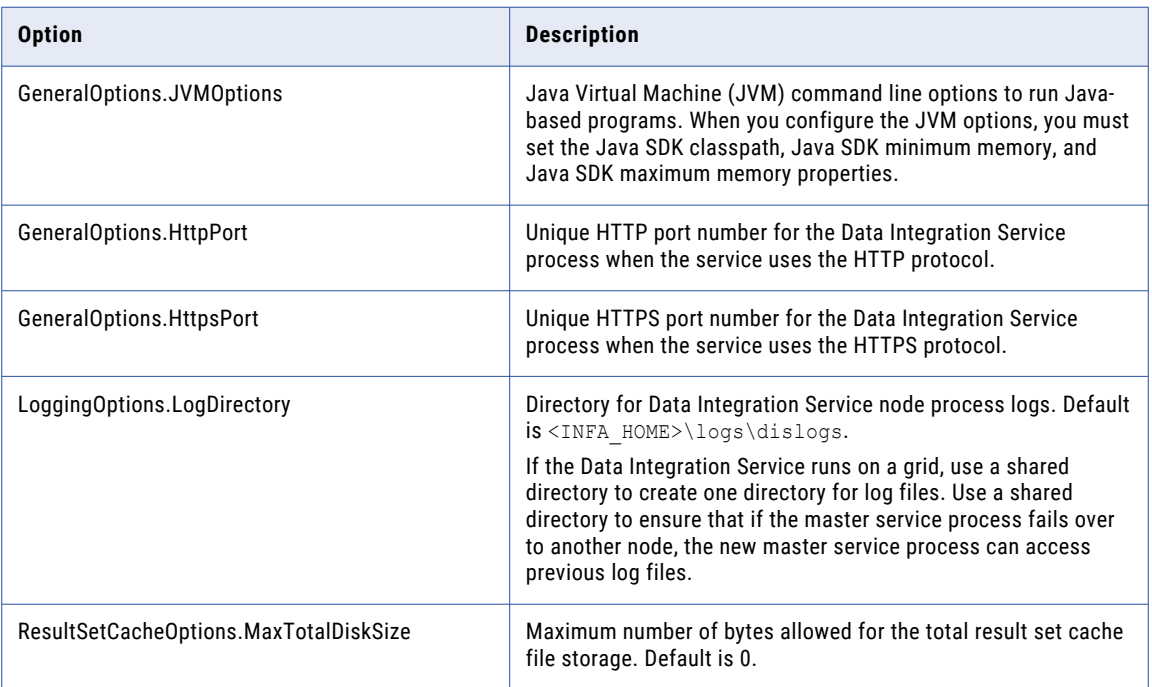

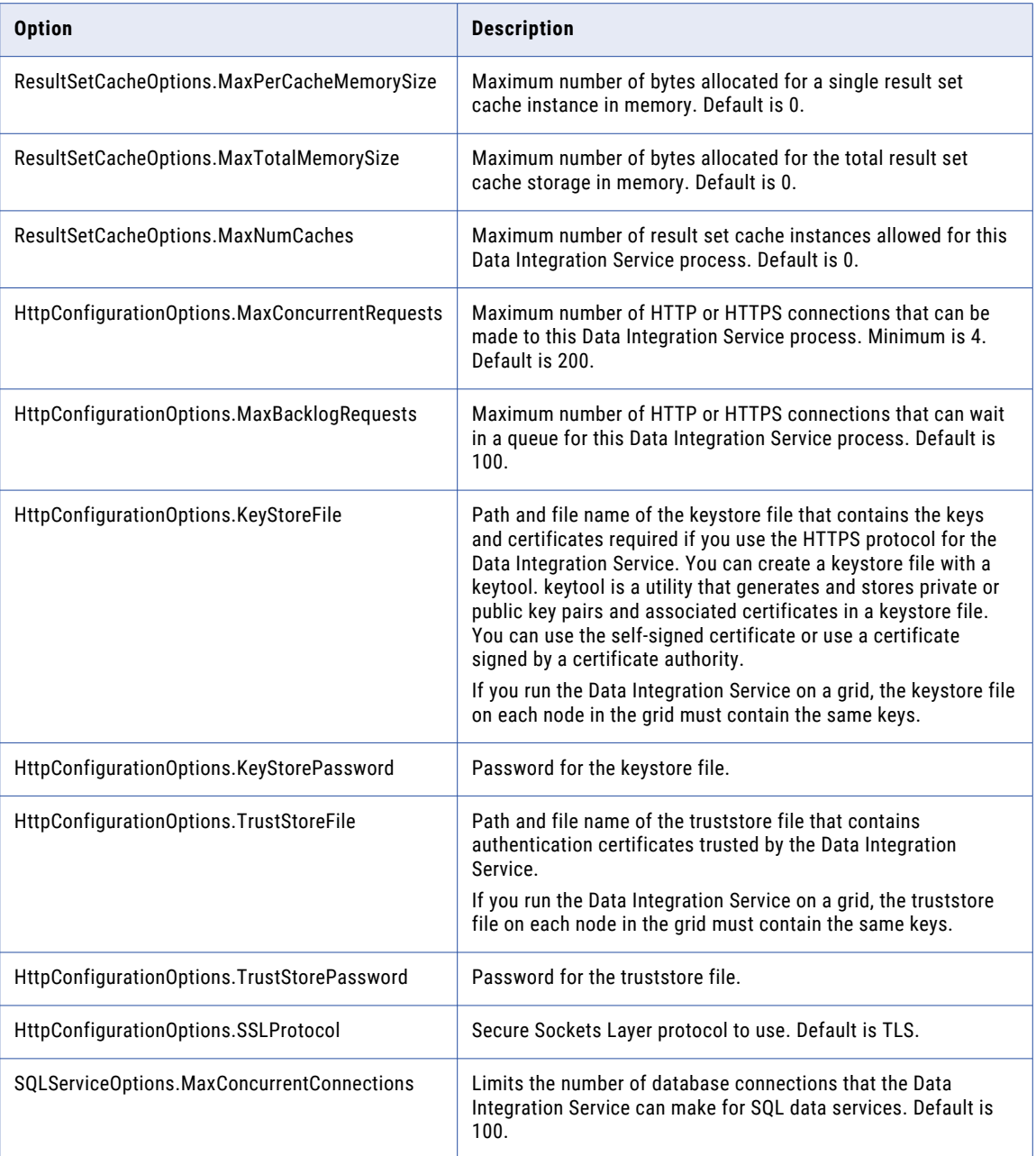

# Rules and Guidelines

Refer to the rules and guidelines to use the infacmd dis commands.

Consider the following rules and guidelines when you use the infacmd dis commands:

#### General Rules and Guidelines

**•** The timezone attribute accepts values only from java.time.ZoneID(). For example, IST is not supported.

- **•** Passwords that are encrypted using the pmpasswd utility must be encrypted using the option e=CRYPT\_SYSTEM.
- **•** You must have read permissions for an object to query it.
- **•** You cannot query deleted objects, even if the deleted objects are part of a pending changelist on a Model repository that is integrated with a version control system.
- **•** When you compare two mappings, the compare report prints a white space.
- **•** When you compare two mappings and use Blaze as the execution environment, the compare report shows engine as CADIYarnExecutionEngine instead of Blaze.

#### Application Patch Rules and Guidelines

**•** When you deploy objects to an application patch archive file, the default location of the file is \$INFA\_HOME/tomcat/bin/target. If the Data Integration Service is configured to use operating system profiles and you specify the operating system profile, the archive file is written to \$DISTargetDir instead.

### CHAPTER 14

# Infacmd dis Queries

This chapter includes the following topics:

- **•** Queries, 257
- **•** [Comparison](#page-257-0) Operators, 258
- **•** Logical [Operators,](#page-258-0) 259
- **•** Query [Parameters,](#page-259-0) 260
- **•** Query [Structure,](#page-260-0) 261
- **•** Where [Clause,](#page-261-0) 262

### Queries

Use queries to retrieve design-time and run-time objects.

You can retrieve design-time objects from a Model repository or run-time objects that were deployed to a Data Integration Service. To build a query, use query parameters to determine the objects that you want to retrieve. You can make a query more specific by using the where clause and operators.

The following commands accept a query as a command line option:

- **•** compareObject
- **•** deployObjectsToFile
- **•** queryRunTimeObjects
- **•** queryDesignTimeObjects
- **•** replaceAllTag
- **•** tag
- **•** untag

When you pass a query to a command, the command operates only on the objects that the query returns. If you pass the query name=mapping1 to the command infacmd dis tag, the command assigns tags only to objects with the name mapping1.

To pass a query to the commands, specify the query as a string. For example, see the value for the -q option in the command syntax for the following infacmd dis queryDesignTimeObjects command:

```
./infacmd.sh dis queryDesignTimeObjects -dn Domain_v299 -un Administrator
-pd Administrator -rs MRS_v299 -rsun Administrator -rspd Administrator
-q "all" -sn DIS_v299
```
# <span id="page-257-0"></span>Comparison Operators

Use the comparison operators with query parameters to build a query. You can use comparison operators to specify criteria when you query objects.

The following table lists the comparison operators that you can use with each type of query parameter:

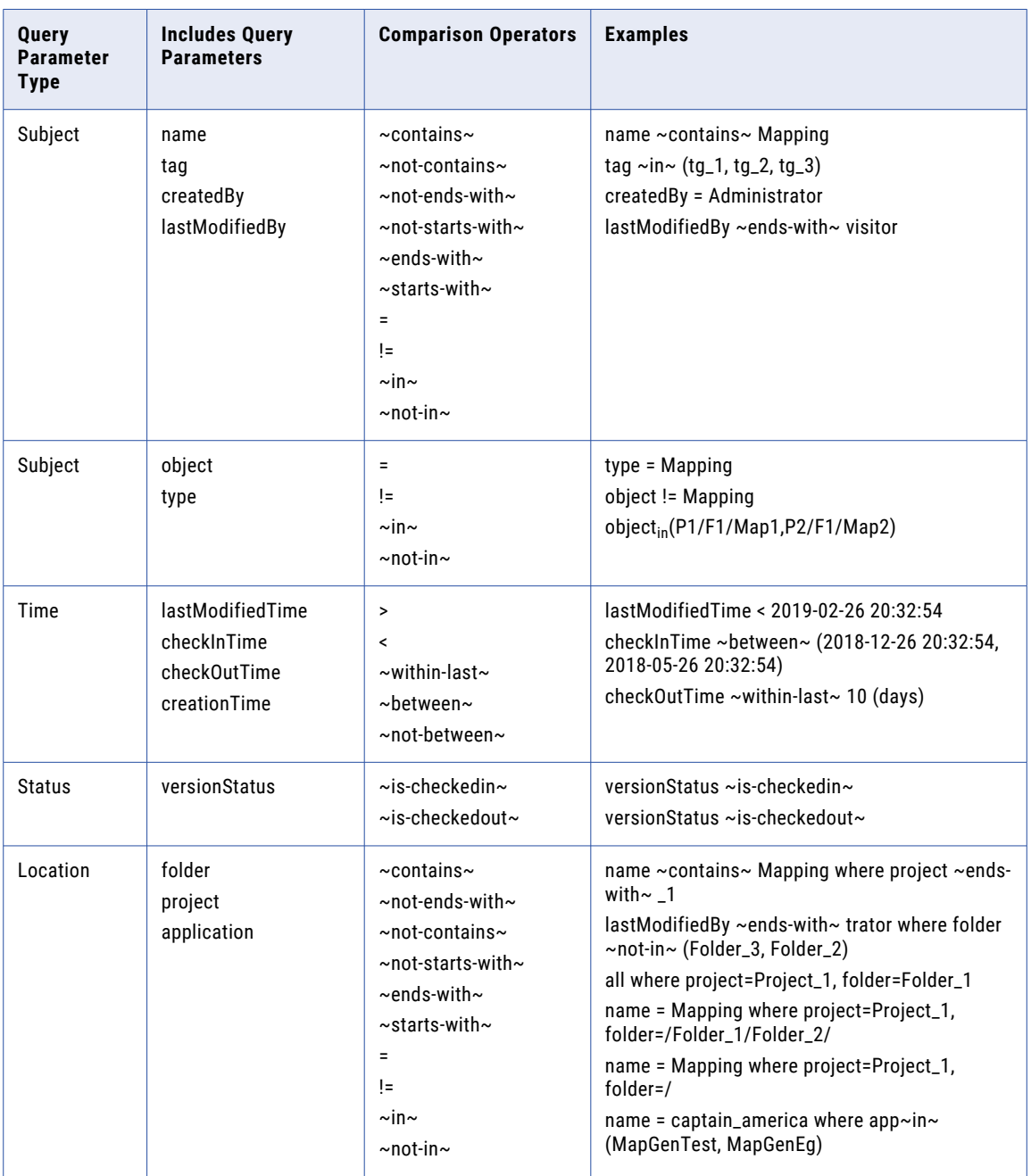

If you have build a query specifying a criterion by using comparison operators, the query returns the object that satisfies the criterion to the client.

For example, you can build a query to fetch objects that have the name mapping 1.

name=mapping1

**Note:** The time format is YYYY-MM-DD HH24:MI:SS.

### <span id="page-258-0"></span>Specifying a Folder Path

Use a recursive or non-recursive folder path to build a query. You can specify the folder path to access objects inside a folder.

You can use the following types of folder paths:

- **•** Recursive. Includes objects in the folder and all subfolders.
- **•** Non-recursive. Includes only the objects inside the root folder.

Folder paths are recursive by default. To specify a non-recursive folder path, use a forward slash at the end of the folder path.

The following table describes sample queries with both recursive and non-recursive folder paths:

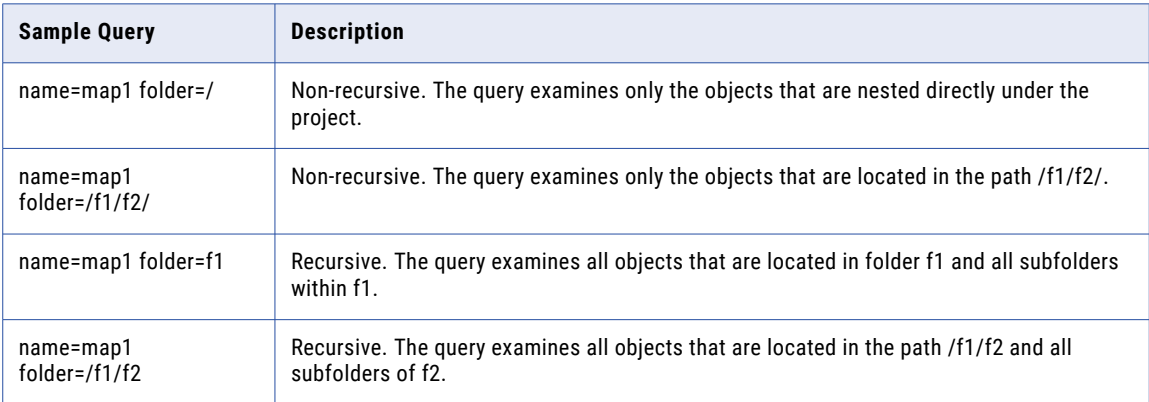

**Note:** If you use a forward slash to specify a non-recursive folder path, you can only use the comparison operators =,  $!=$ ,  $\sin \sim$ , and  $\sin \sim$ not-in $\sim$ .

### Logical Operators

Use logical operators to test whether one or more conditions in a query are TRUE or FALSE.

You can use the following logical operators:

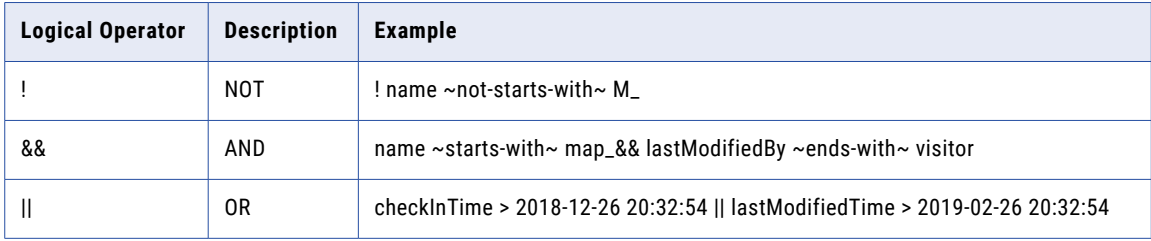

**Note:** You cannot use logical operators to test location query parameters, including folder names, project names, and application names.

# <span id="page-259-0"></span>Query Parameters

Use query parameters to query design-time objects in a Model repository and run-time objects that are deployed to a Data Integration Service. You can use subject, time, status, and location to build a query.

Query parameters are divided into the following parameters types: **Subject**

#### Parameters that test a subject such as specific object or user. The following table lists the subject parameters:

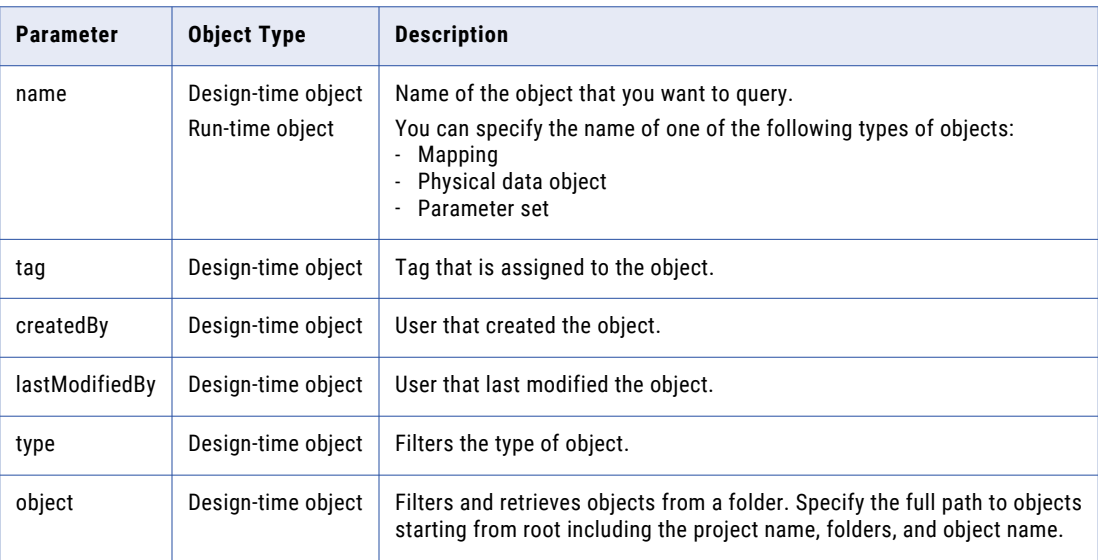

#### **Time**

Parameters that test the time when an object was changed. The following table lists the time parameters:

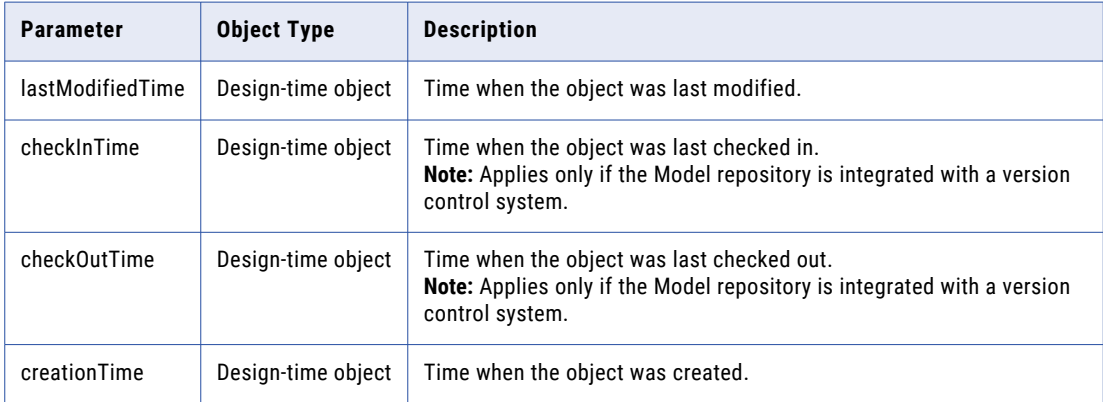

#### <span id="page-260-0"></span>**Status**

Parameters that test the status of an object. The following table lists the status parameters:

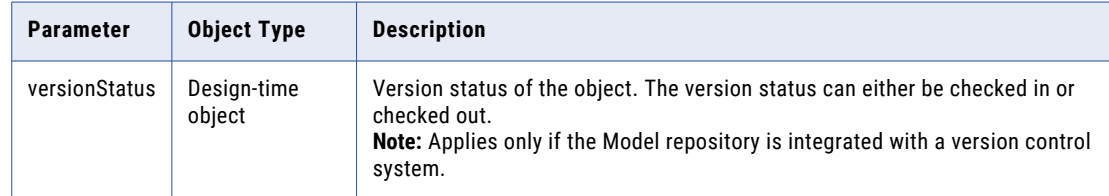

#### **Location**

Parameters that test where an object is located such as specific project, folder, or run-time application. The following table lists the location parameters:

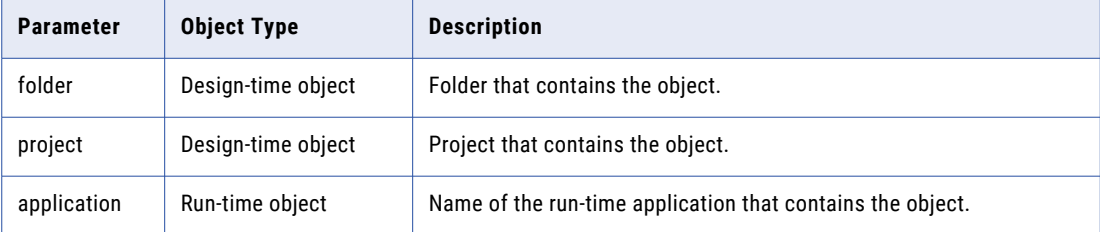

# Query Structure

Use parameters, operations, and the where clause to build a query.

You can structure a query by using parameters, comparison operators, logical operators, and the where clause. You can control the query precedence by using parentheses.

A query is structured with the following elements:

#### **Query parameters**

Query parameters are categorized into subject, time, status, and location. Each query parameter must be combined with a comparison operator. For example,

type = mapping

#### **Comparison operators**

Comparison operators are used to specify criteria to query objects. Comparison operators are used with the query parameters to build a query.

#### **Logical operators**

Logical operators are used to test a condition in a query. Logical operators can have multiple query parameters. For example,

type = mapping  $||$  createdBy = admin

#### **Where clause**

The where clause is used to restrict the query scope. For example,

```
name = mapping1 where project = project1, folder = folder1.
```
### <span id="page-261-0"></span>Where Clause

Use a where clause to restrict the scope of a query.

You can specify only location query parameters inside a where clause. Location query parameters do not support logical operators, so you cannot use logical operators inside the where clause.

For example, the following query locates a mapping within a specific project and folder:

name=mapping1 where project1, folder=folder1

You can use parentheses outside of the where clause. For example, the following query uses expressions (name contains super && name ends-with boy) and (name contains ragnarok) that are enclosed in parentheses and are outside of the where clause:

```
(name contains super && name ends-with boy) || (name contains ragnarok) where
project=MapGenTest
```
You can use all keyword to locate all design-time objects on a Model repository or all run-time objects that are deployed to a Data Integration Service. You can use all keyword with the where clause.

For example, the following query locates all objects within a specific folder:

```
all where folder=Folder_1
```
# CHAPTER 15

# infacmd dp Command Reference

This chapter includes the following topics:

- **•** startSparkJobServer, 263
- **•** [stopSparkJobServer,](#page-264-0) 265

### startSparkJobServer

Starts the Spark Jobserver on the Data Integration Service machine. By default, the Spark Jobserver starts when you preview hierarchical data.

Run this command to manually start the Spark Jobserver in the background to save time when you preview hierarchical data.

The infacmd dp startSparkJobServer command uses the following syntax:

```
startSparkJobServer
<-DomainName|-dn> domain_name
<-UserName|-un> user_name
<-Password|-pd> password
[<-SecurityDomain|-sdn> security_domain]
[<-ResilienceTimeout|-re> timeout_period_in_seconds]
<-ServiceName|-sn> service_name
<-ConfigurationName|-cn> configuration_name
```
The following table describes infacmd dp startSparkJobServer options and arguments:

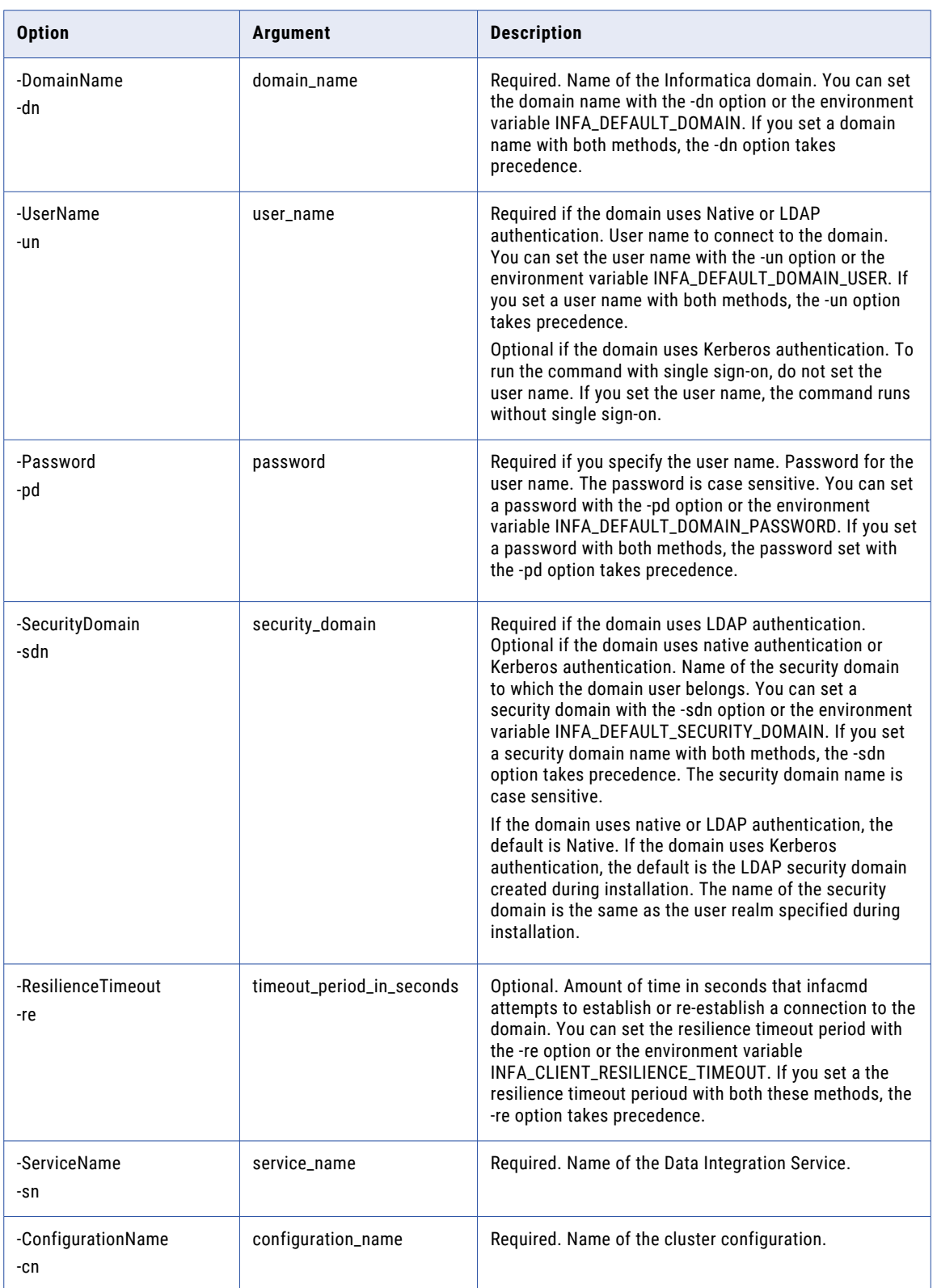

## <span id="page-264-0"></span>stopSparkJobServer

Stops the Spark Jobserver running on specified Data Integration Service. By default, the Spark Jobserver stops if it is idle for 60 minutes or if the Data Integration Service is stopped or recycled.

The infacmd dp stopSparkJobServer command uses the following syntax:

```
stopSparkJobServer
<-DomainName|-dn> domain_name
<-UserName|-un> user_name
<-Password|-pd> password
[<-SecurityDomain|-sdn> security_domain]
[<-ResilienceTimeout|-re> timeout_period_in_seconds]
<-ServiceName|-sn> service_name
```
The following table describes infacmd dp stopSparkJobServer options and arguments:

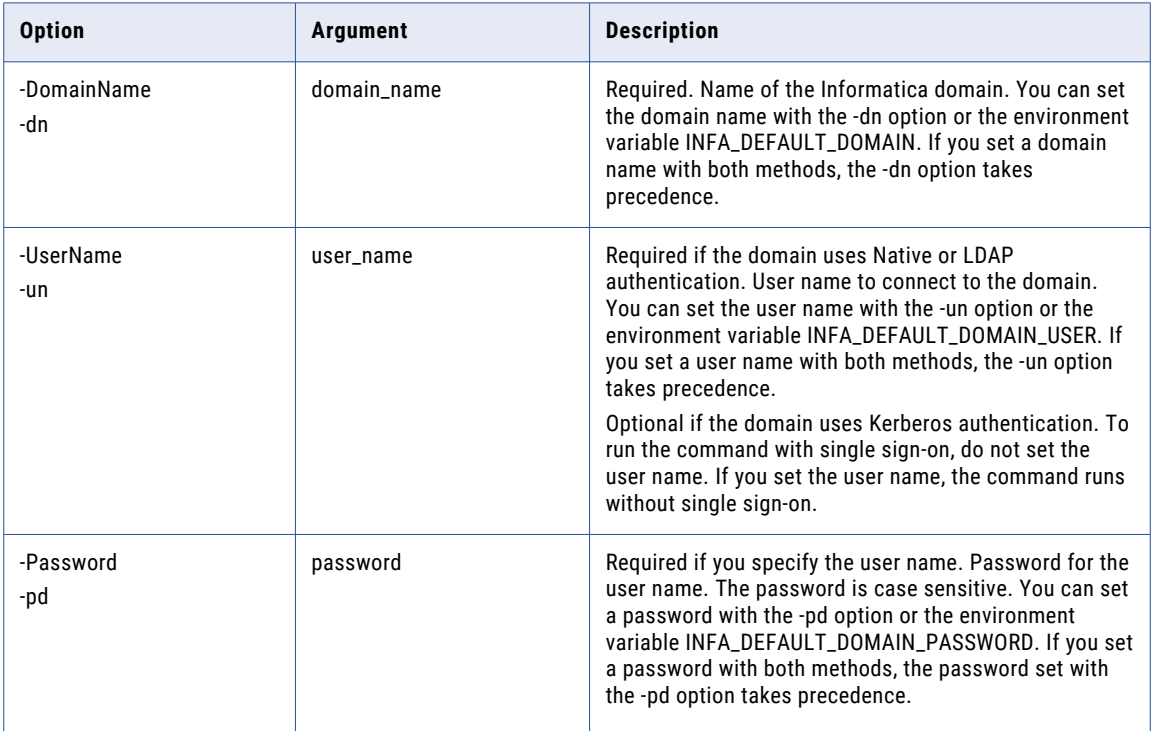

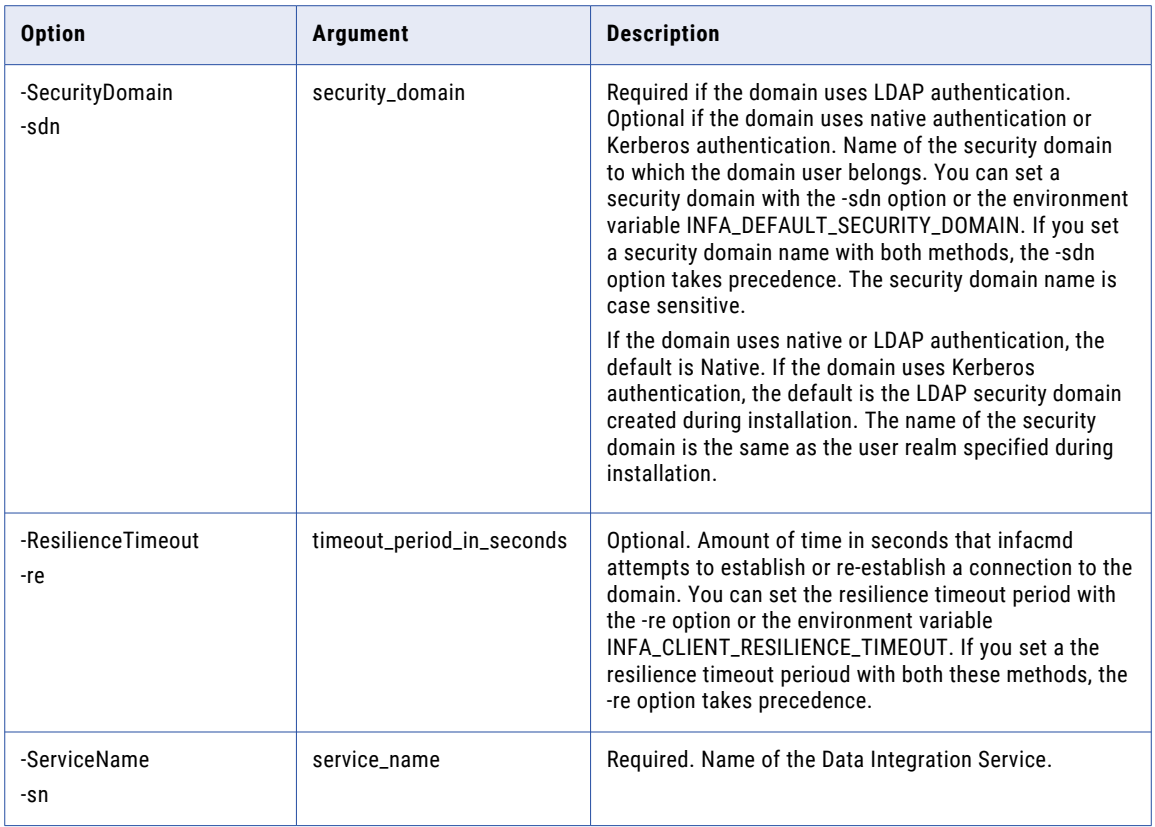

# CHAPTER 16

# infacmd idp Command Reference

This chapter includes the following topics:

- **•** createRepository, 267
- **•** [createService,](#page-268-0) 269
- **•** [updateService,](#page-273-0) 274
- **•** [upgradeRepository,](#page-276-0) 277

## createRepository

Creates a Data Preparation repository.

The infacmd idp createRepository command uses the following syntax:

createRepository <-DomainName|-dn> domain\_name <-UserName|-un> user\_name <-Password|-pd> password [<-SecurityDomain|-sdn> security\_domain] [<-ResilienceTimeout|-re> timeout\_period\_in\_seconds] <-ServiceName|-sn> service\_name

The following table describes infacmd idp createRepository options and arguments:

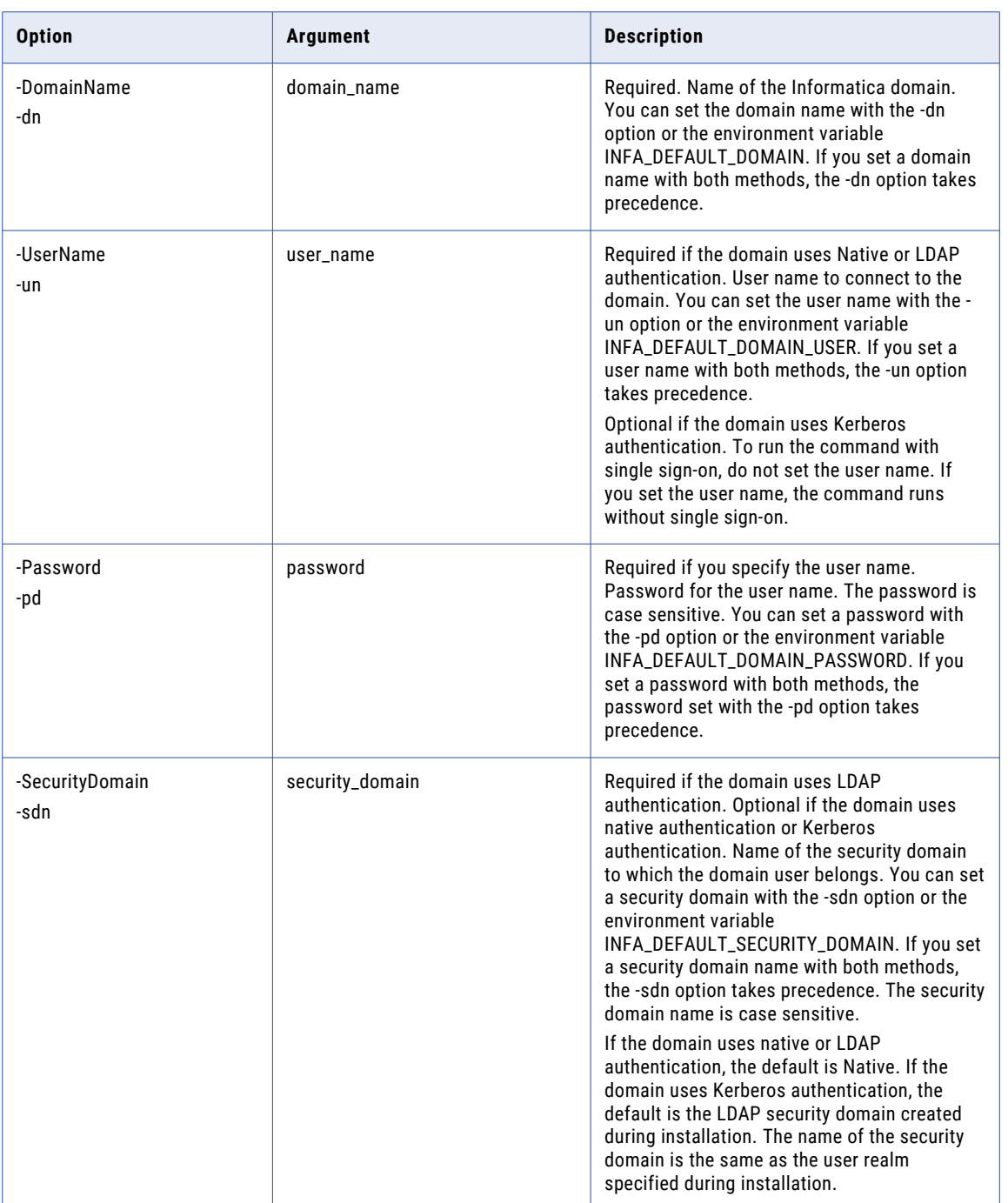

<span id="page-268-0"></span>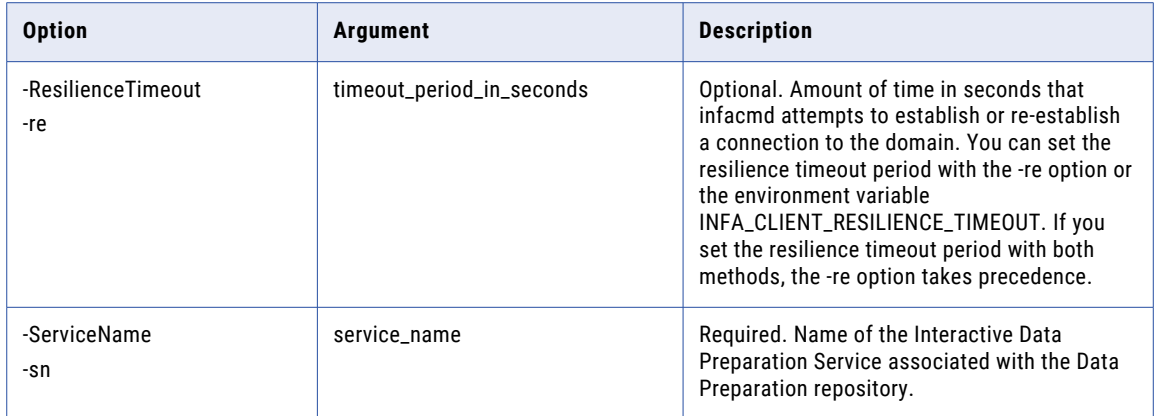

### createService

Creates an Interactive Data Preparation Service.

The infacmd idp createService command uses the following syntax:

```
createService
<-DomainName|-dn> domain_name
<-UserName|-un> user_name
<-Password|-pd> password
[<-SecurityDomain|-sdn> security_domain]
[<-ResilienceTimeout|-re> timeout_period_in_seconds]
<-ServiceName|-sn> service_name
<-NodeName|-nn> node_name | <-GridName|-gn> grid_name
[<-BackupNodes|-bn> node_name1,node_name2,...]
<-ServiceOptions|-so> option_name=value ...
(HDFSConnection*,HiveConnection*,HadoopConnection*,HDFSSystemDirectory*,HiveTableStorageF
ormat(DefaultFormat|Parquet|ORC (default DefaultFormat)),LogLevel(FATAL|ERROR|WARNING|
INFO|TRACE|DEBUG (default INFO)),customLogDirectory,SecurityMode(simple|kerberos
(default simple)), KerberosPrincipal(Principal Name for User
Impersonation),KerberosKeyTabFileName(SPN Keytab File for User Impersonation),
LogAuditEvents(true|false (default
false)),JDBCPort,ZeppelinURL,MaxFileUploadSize(default=512MB),DownloadRowsSize(default=10
00000), MaxRecommendations(default=10), MaxSampleSize(default=50000), SampleSize(default=500
00),hiveExecutionEngine(MR|Spark|Tez|Cluster-Default (default=Cluster-
Default),LocalSystemDirectory*,SolrJVMOptions,IndexDir)
[<-LicenseName|-ln> license_name]
<-RepositoryServiceName |-rs> repository_service_name
<-RepositoryUser|-rsun> repository_user
[<-RepositoryPassword|-rspd> repository_password]
[<-RepositorySecurityDomain|-rssdn> model_repository_security_domain]
```

```
<-DISServiceName|-dsn> dis_service_name
<<-HttpPort|-hp> http_port|<-HttpsPort|-hsp> https_port>
[<-KeystoreFile|-kf> keystore_file_location]
[<-KeystorePassword|-kp> keystore_password]
[<-TruststoreFile|-tsf> truststore_file_location]
[<-TruststorePassword|-tsp> truststore_password]
[<-RulesServerPort|-rpo> RulesServerPort]
[<-SolrPort|-spo> SolrPort]
<-maxHeapSize|-mxhs> maxHeapSize]
[<-FolderPath|-fp> full_folder_path]
```
The following table describes infacmd idp createService options and arguments:

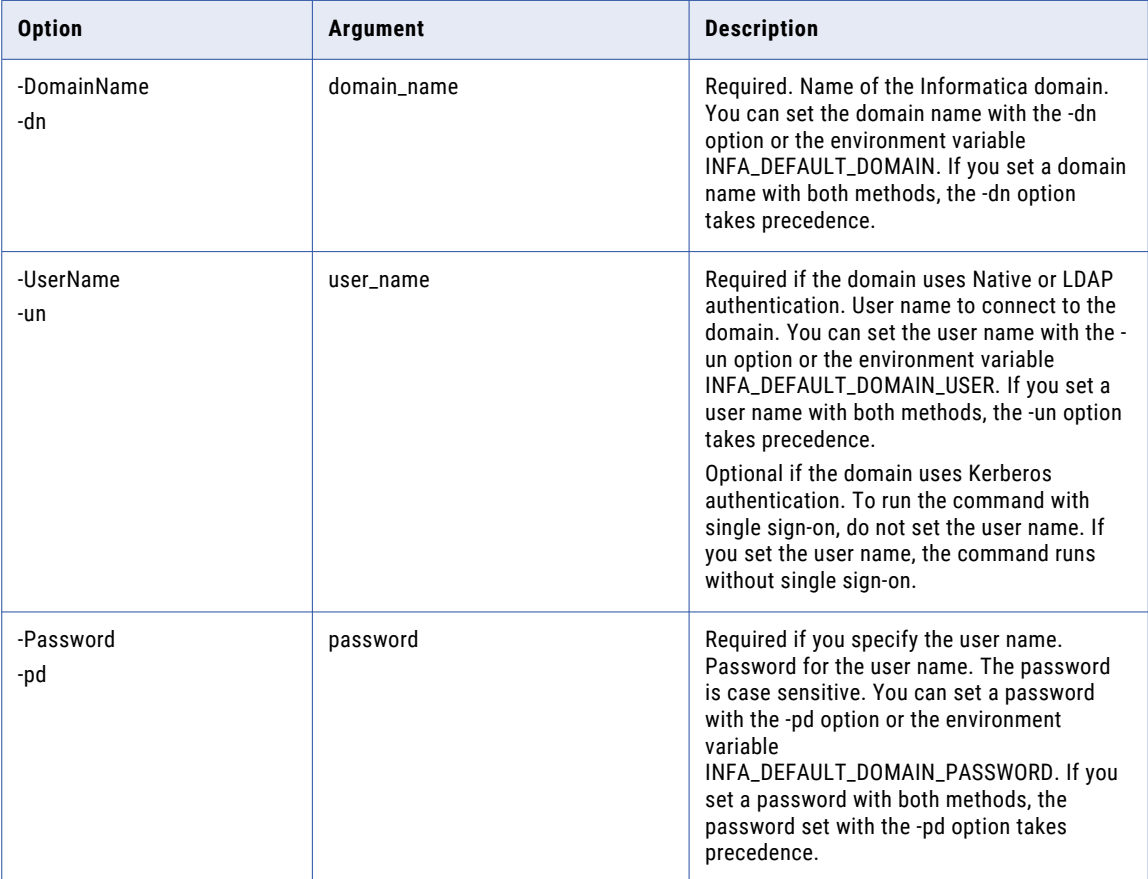

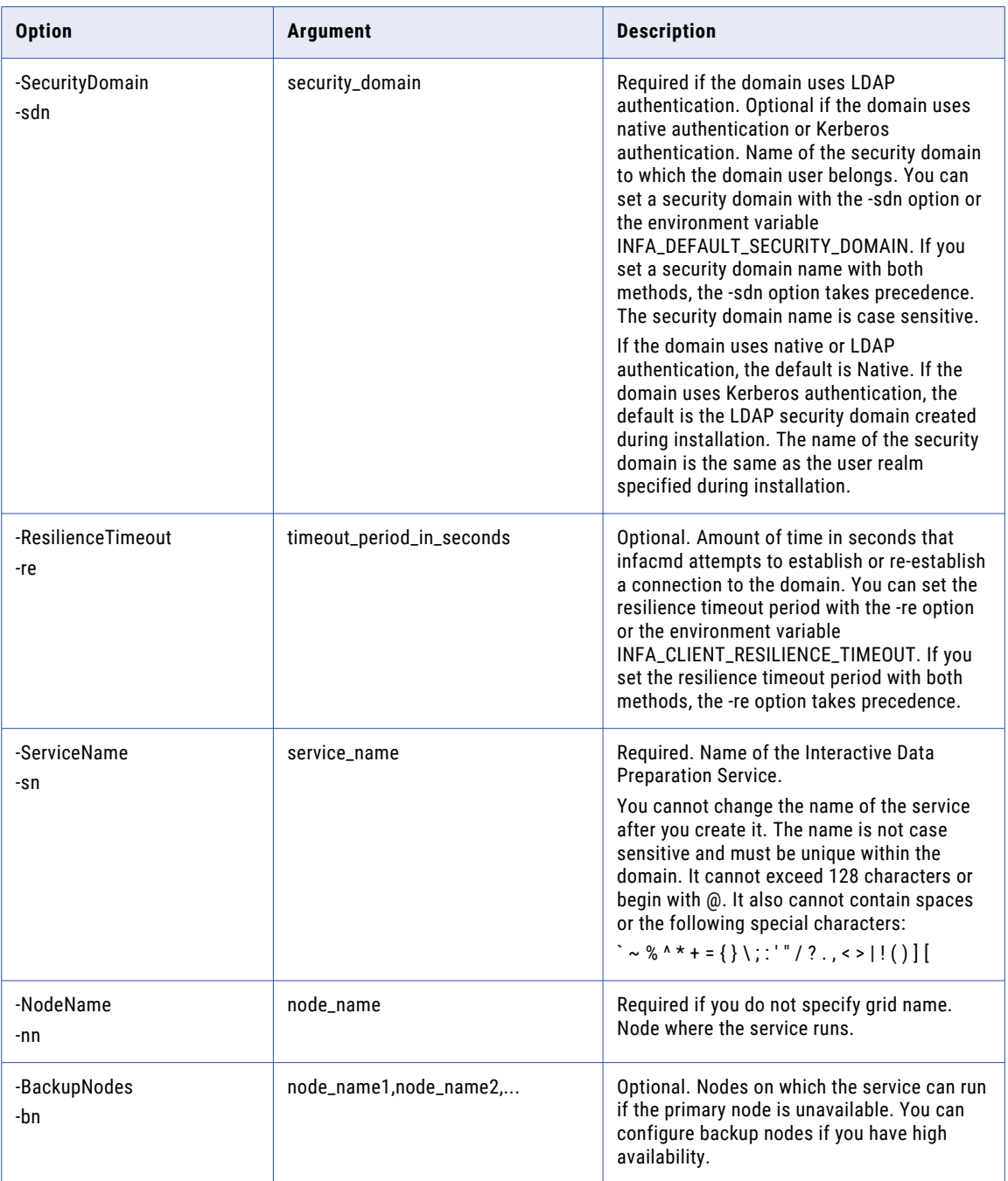

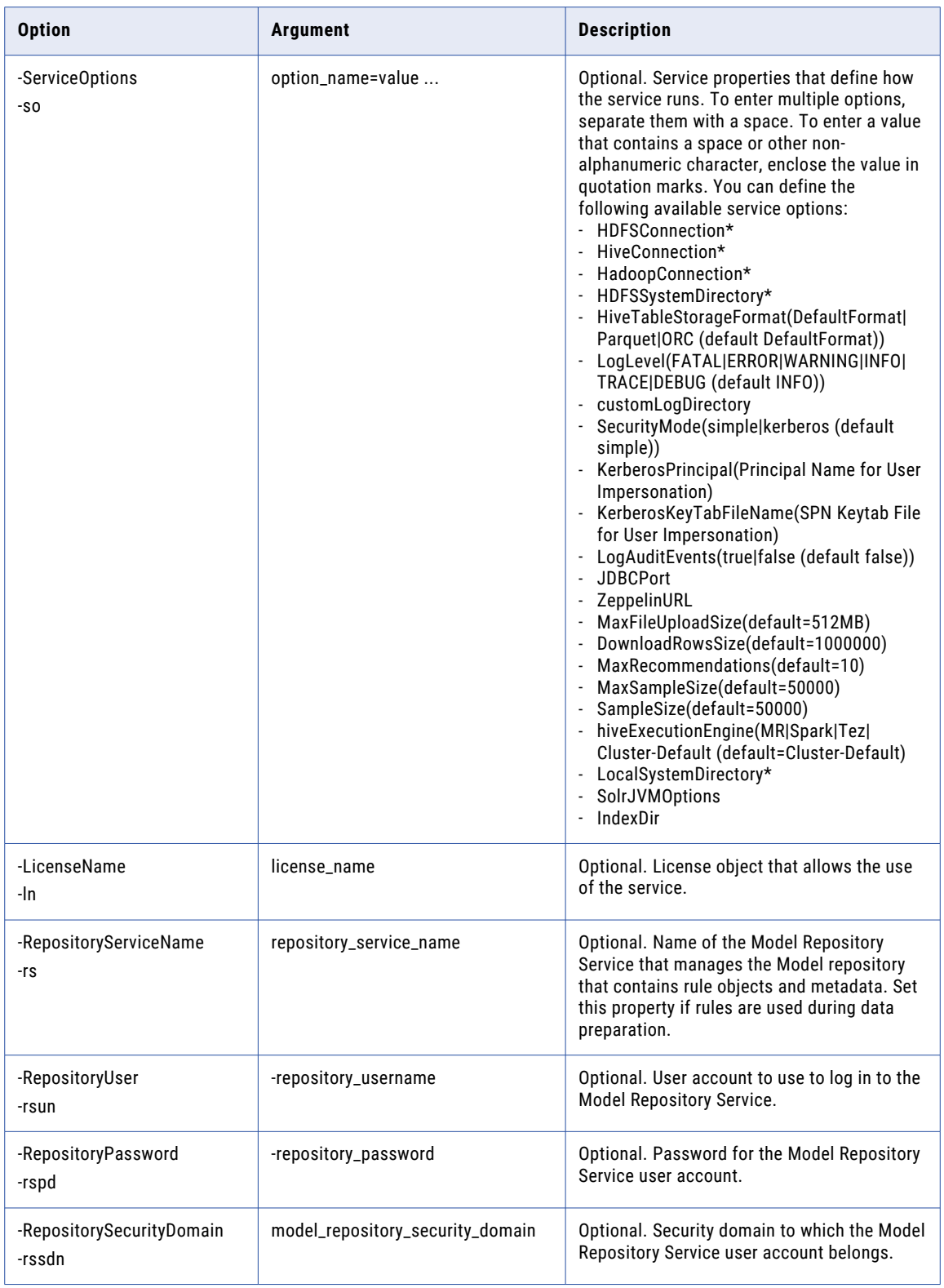

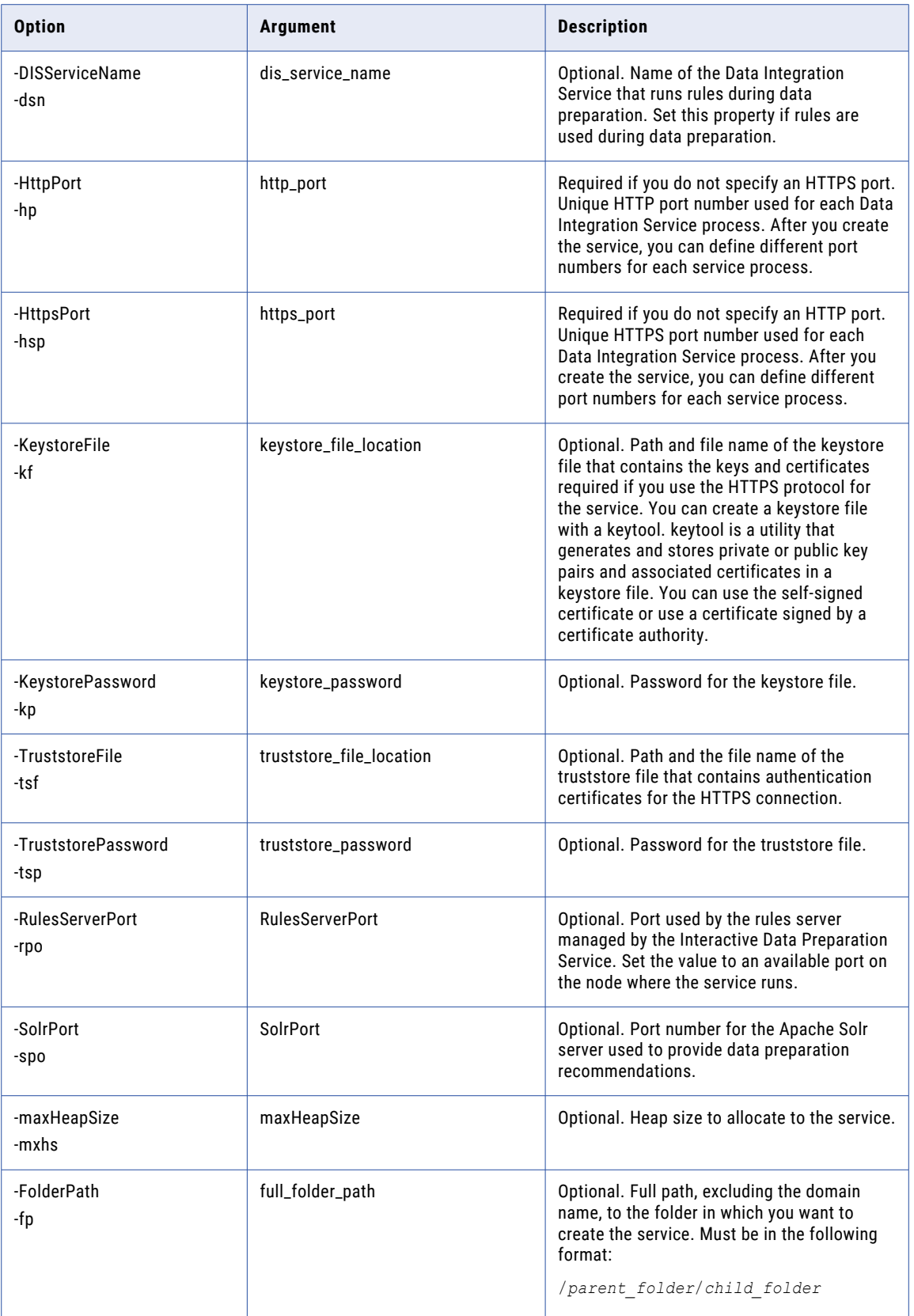

### <span id="page-273-0"></span>updateService

Updates Interactive Data Preparation Service properties.

The infacmd idp updateService command uses the following syntax:

updateService <-DomainName|-dn> domain\_name <-UserName|-un> user\_name <-Password|-pd> password [<-SecurityDomain|-sdn> security\_domain] [<-ResilienceTimeout|-re> timeout\_period\_in\_seconds] <-ServiceName|-sn> service\_name <-ServiceOptions|-so> option\_name=value ... (HDFSConnection\*,HiveConnection\*,HadoopConnection\*,HDFSSystemDirectory\*,HiveTableStorageF ormat(DefaultFormat|Parquet|ORC (default DefaultFormat)),LogLevel(FATAL|ERROR|WARNING| INFO|TRACE|DEBUG (default INFO)),customLogDirectory,SecurityMode(simple|kerberos (default simple)), KerberosPrincipal(Principal Name for User Impersonation), KerberosKeyTabFileName(SPN Keytab File for User Impersonation), LogAuditEvents(true|false (default false)),JDBCPort,ZeppelinURL,MaxFileUploadSize(default=512MB),DownloadRowsSize(default=10 00000),MaxRecommendations(default=10),MaxSampleSize(default=50000),SampleSize(default=500 00),hiveExecutionEngine(MR|Spark|Tez|Cluster-Default (default=Cluster-Default),LocalSystemDirectory\*,SolrJVMOptions,IndexDir) <-RepositoryServiceName |-rs> repository\_service\_name <-RepositoryUser|-rsun> repository\_user [<-RepositoryPassword|-rspd> repository\_password]

[<-RepositorySecurityDomain|-rssdn> model\_repository\_security\_domain]

<-DISServiceName|-dsn> dis\_service\_name

[<-NodeName|-nn> node\_name]

[<-BackupNodes|-bn> node\_name1,node\_name2,...]

[<-ServiceProcessOptions|-po> option\_name=value ...(HttpPort, HttpsPort, KeystoreFile, KeystorePassword, TruststoreFile, TruststorePassword, RulesServerPort, SolrPort, maxHeapSize ...)]

The following table describes infacmd idp updateService options and arguments:

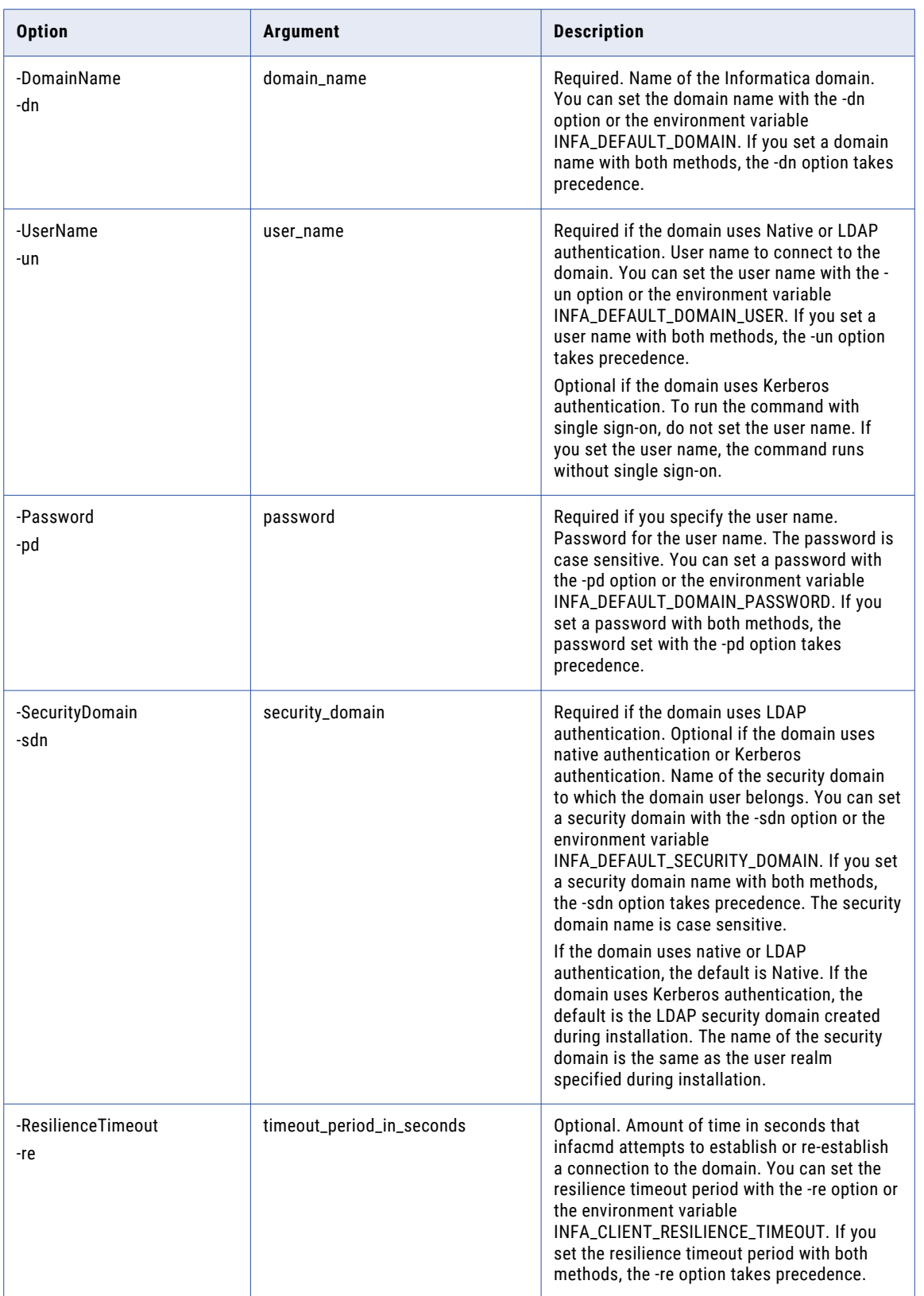

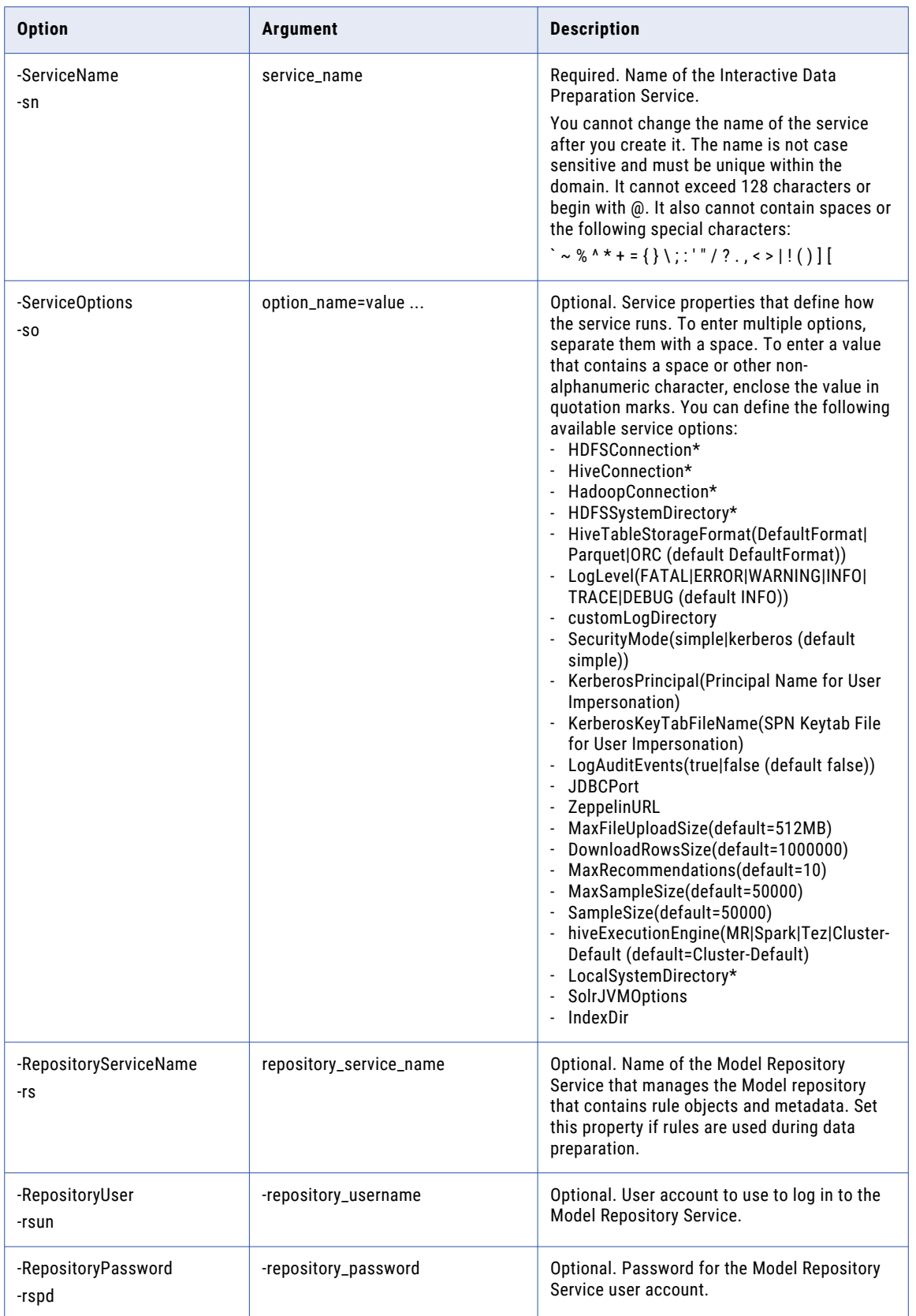

<span id="page-276-0"></span>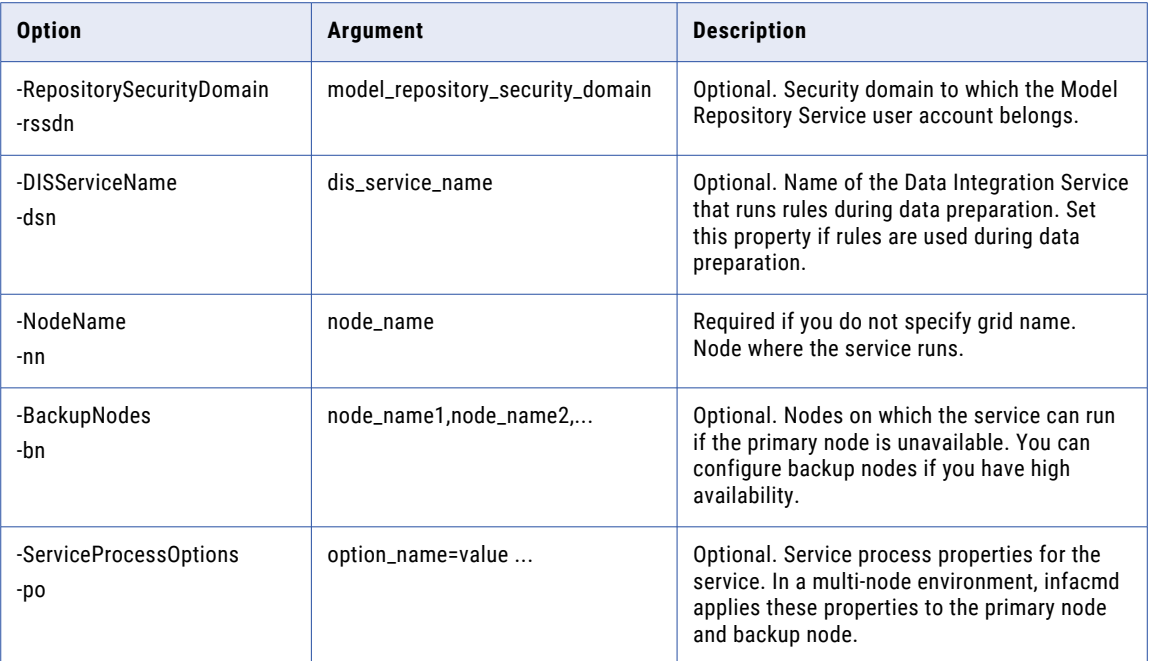

# upgradeRepository

Upgrades the contents of a Data Preparation repository.

The infacmd idp upgradeRepository command uses the following syntax:

```
upgradeRepository
<-DomainName|-dn> domain_name
<-UserName|-un> user_name
<-Password|-pd> password
[<-SecurityDomain|-sdn> security_domain]
[<-ResilienceTimeout|-re> timeout_period_in_seconds]
<-ServiceName|-sn> service_name
```
The following table describes infacmd idp upgradeRepository options and arguments:

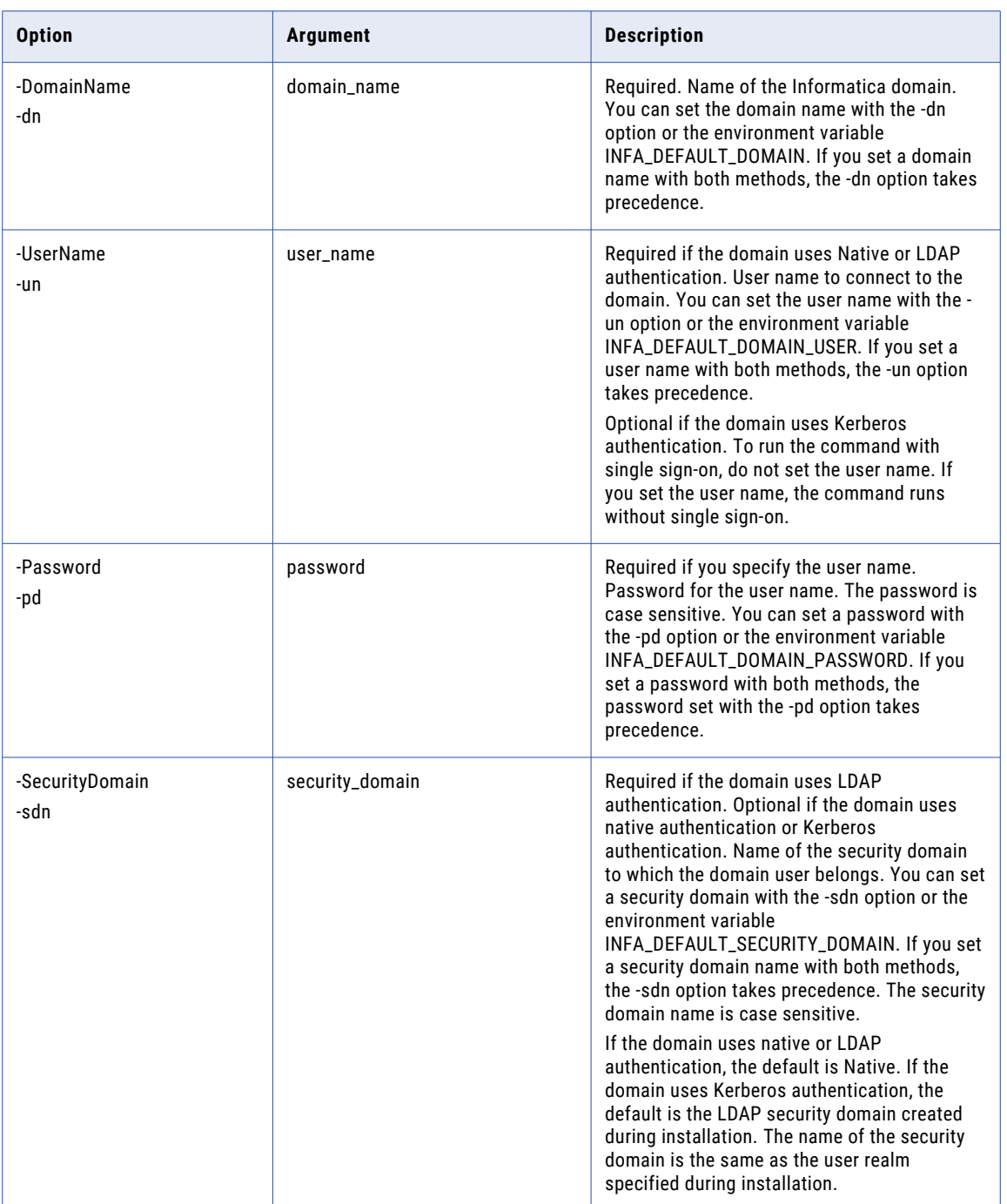

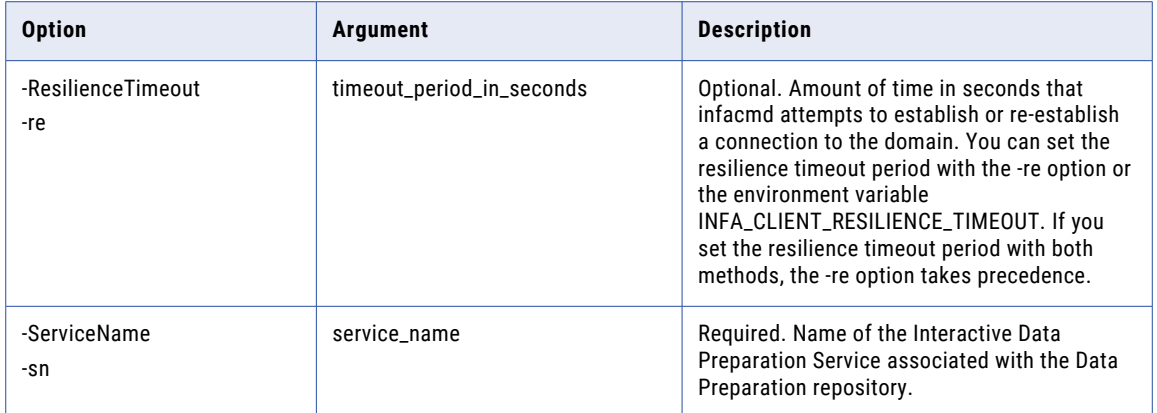

## CHAPTER 17

# infacmd edp Command Reference

This chapter includes the following topics:

- **•** createService, 280
- **•** [purgeauditevents,](#page-284-0) 285
- **•** [updateService,](#page-286-0) 287
- **•** [upgradeService,](#page-290-0) 291

### createService

Creates an Enterprise Data Preparation Service.

The infacmd edp createService command uses the following syntax:

createService <-DomainName|-dn> domain\_name <-UserName|-un> user\_name <-Password|-pd> password [<-SecurityDomain|-sdn> security\_domain] [<-ResilienceTimeout|-re> timeout\_period\_in\_seconds] <-ServiceName|-sn> service\_name [<-Description|-des> description] <-NodeName|-nn> node\_name | <-GridName|-gn> grid\_name [<-BackupNodes|-bn> node\_name1,node\_name2,...] <-ServiceOptions|-so> option\_name=value ... (HDFSConnection\*,HiveConnection\*,HadoopConnection\*,HDFSSystemDirectory\*,HiveTableStorageF ormat(DefaultFormat|Parquet|ORC (default DefaultFormat)),LogLevel(FATAL|ERROR|WARNING| INFO|TRACE|DEBUG (default INFO)),customLogDirectory,SecurityMode(simple|kerberos (default simple)), KerberosPrincipal(Principal Name for User Impersonation),KerberosKeyTabFileName(SPN Keytab File for User Impersonation), LogAuditEvents(true|false (default false)), JDBCPort, ZeppelinURL, MaxFileUploadSize(default=512MB), DownloadRowsSize(default=10 00000),MaxRecommendations(default=10),MaxSampleSize(default=50000),SampleSize(default=500 00),hiveExecutionEngine(MR|Spark|Tez|Cluster-Default (default=Cluster-

Default),LocalSystemDirectory\*,SolrJVMOptions,IndexDir)

[<-LicenseName|-ln> license\_name]

[<-HttpPort|-hp> http\_port] [<-HttpsPort|-hsp> https\_port] [<-KeystoreFile|-kf> keystore\_file\_location] [<-KeystorePassword|-kp> keystore\_password] [<-TruststoreFile|-tf> truststore\_file\_location] [<-TruststorePassword|-tp> truststore\_password] [<-FolderPath|-fp> full\_folder\_path] <-RepositoryService|-rs> repository\_service\_name <-RepositoryUser|-rsun> repository\_user [<-RepositoryPassword|-rspd> repository\_password] [<-RepositorySecurityDomain|-rssdn> model\_repository\_security\_domain] <-DataPreparationServiceName|-dpsn> data\_preparation\_service\_name <-DISServiceName|-dsn> dis\_service\_name <-CatalogService|-ct> catalog\_service\_name <-CatalogServiceUser|-ctun> catalogservice\_user <-CatalogServicePassword|-ctpd> catalogservice\_password [<-CatalogSecurityDomain|-cssdn> catalog\_security\_domain]

The following table describes infacmd edp createService options and arguments:

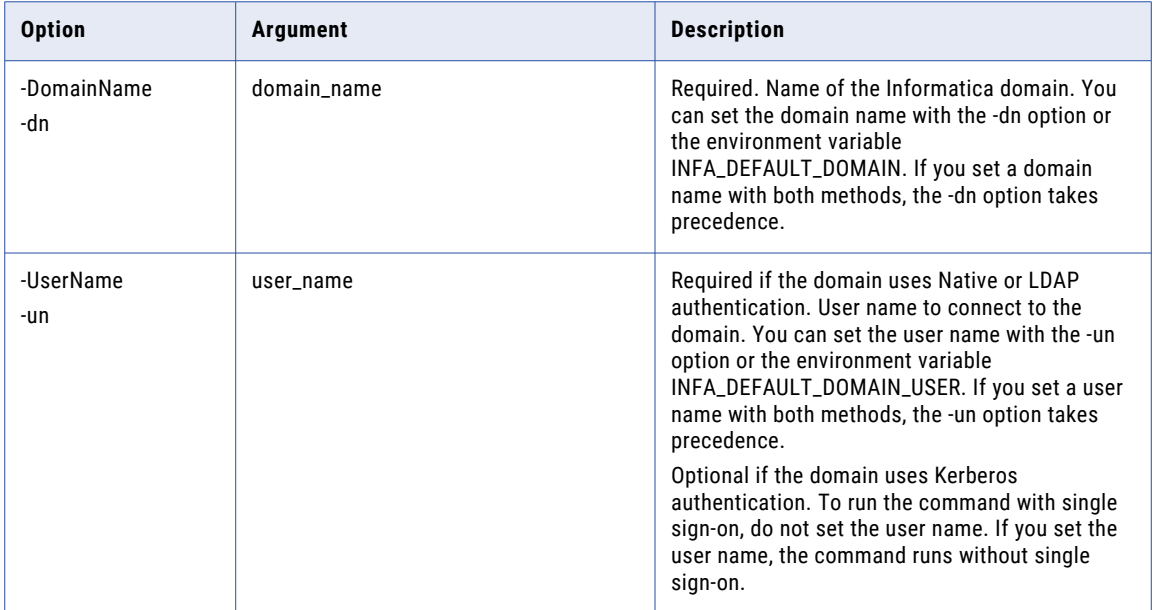

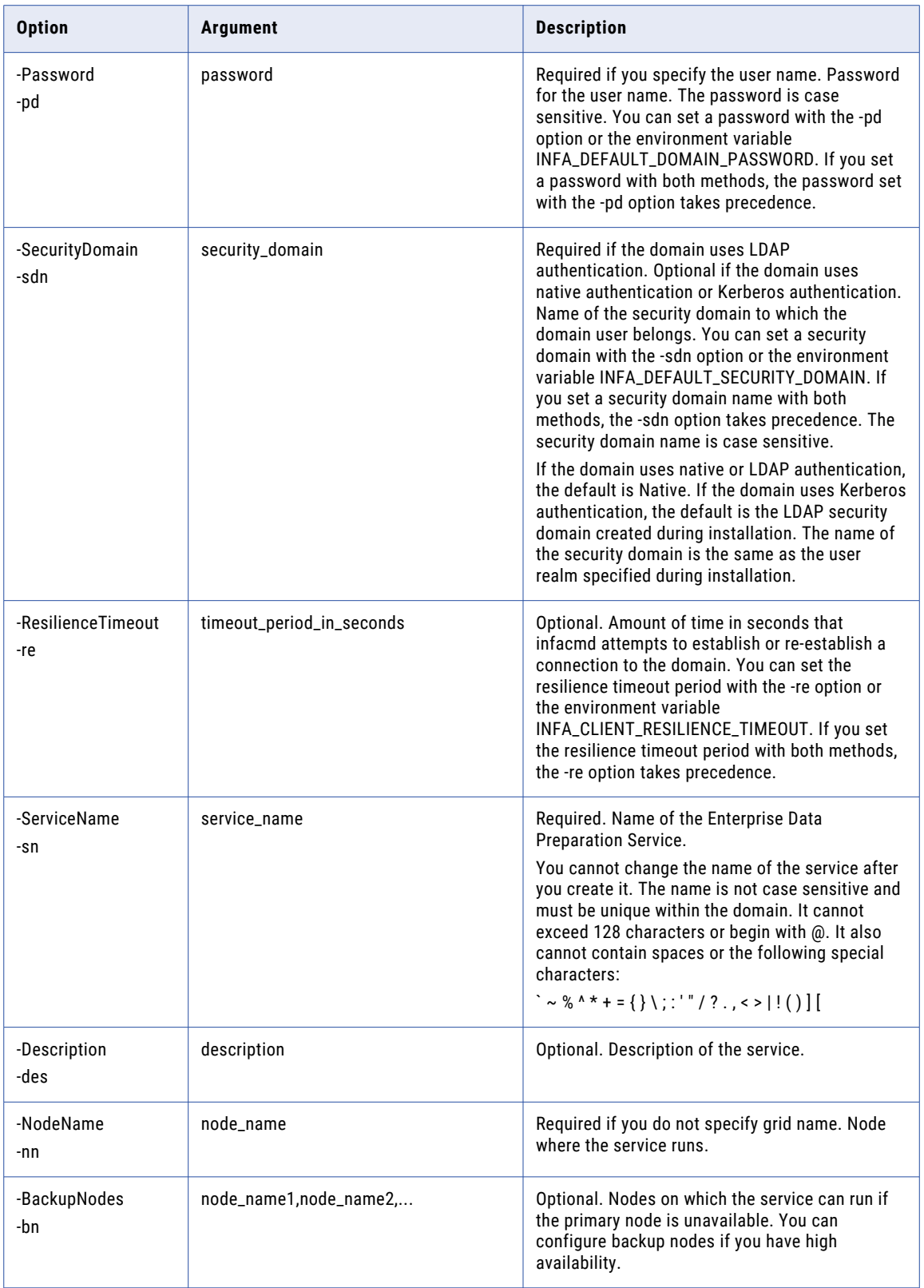

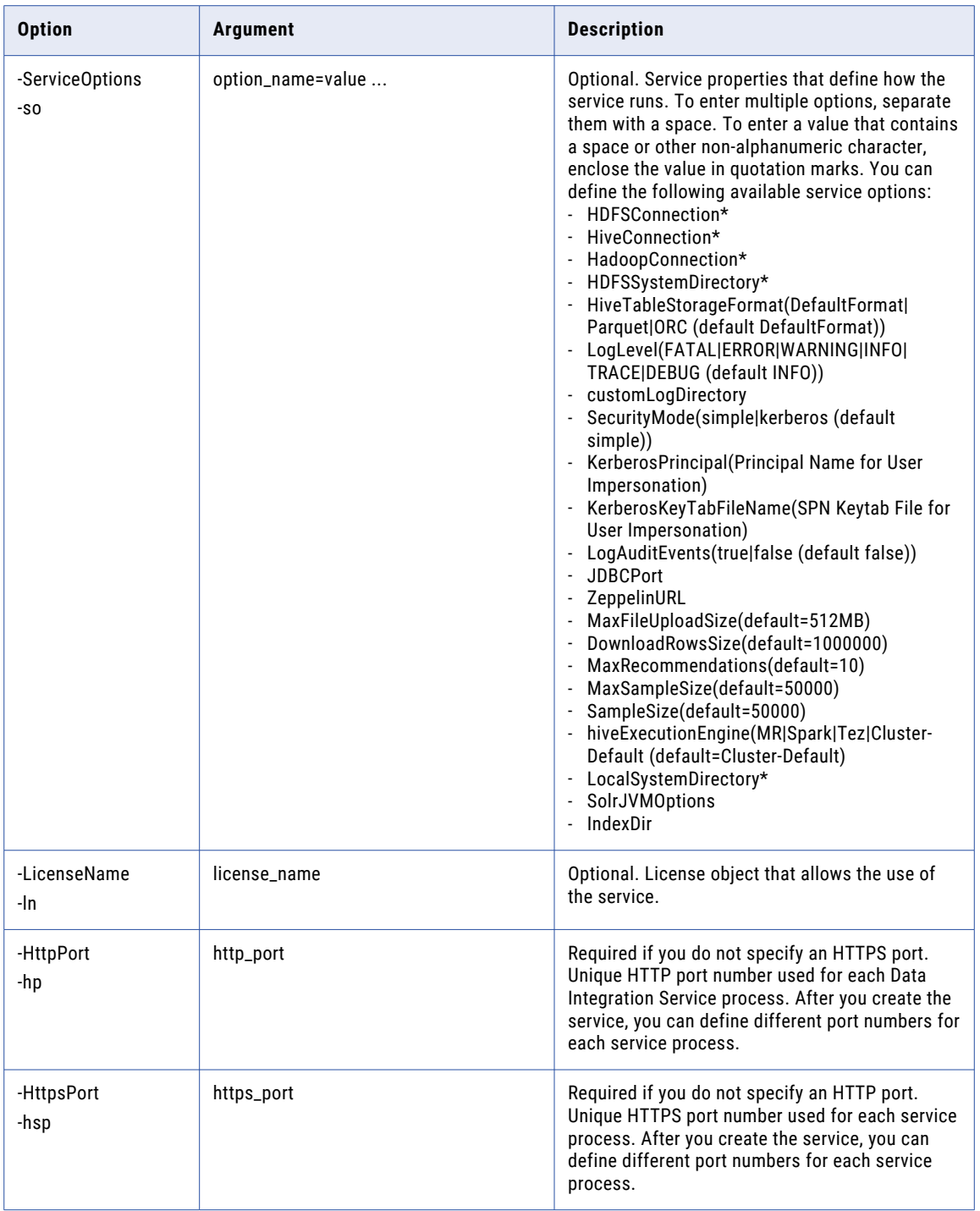

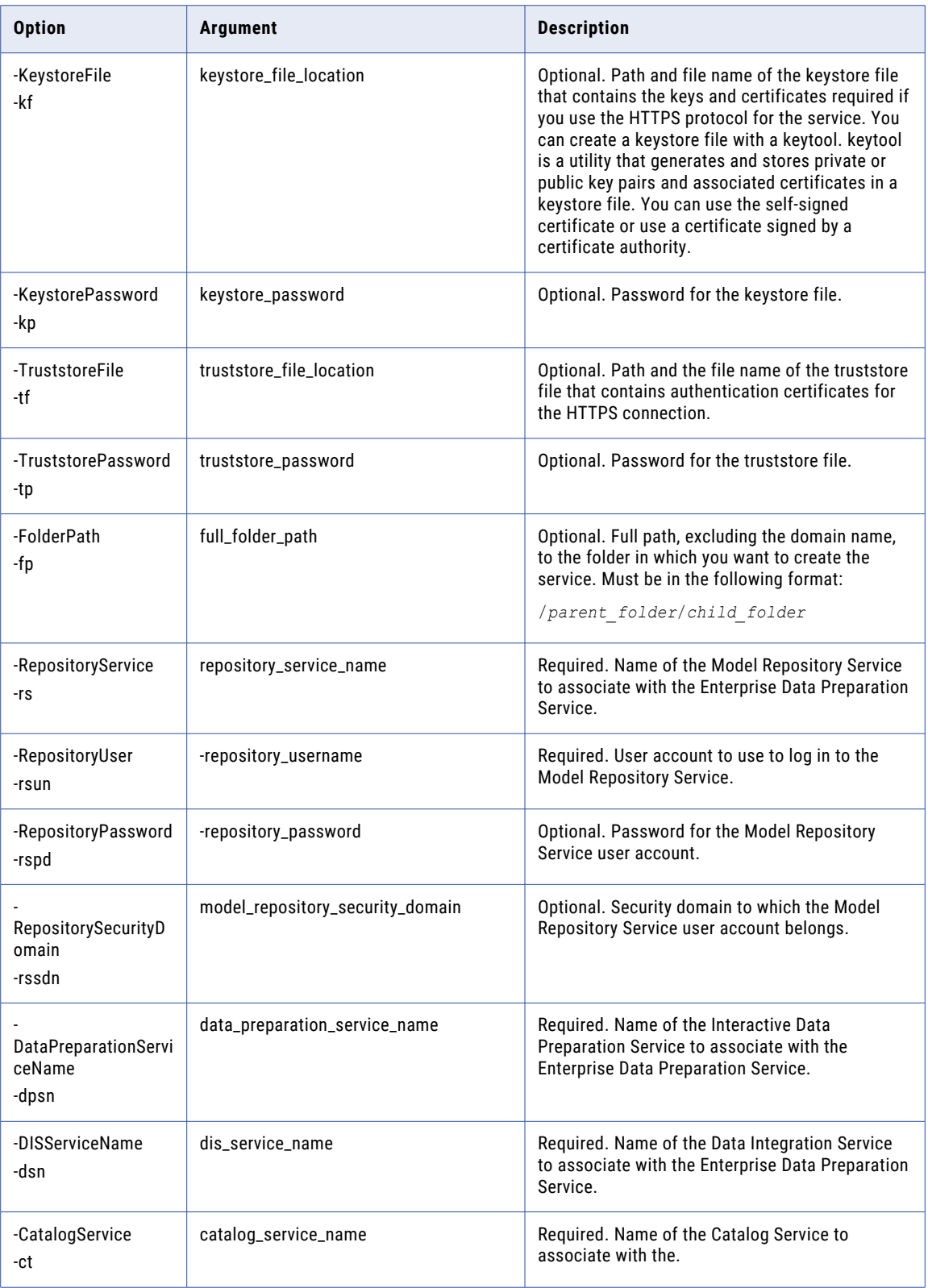

<span id="page-284-0"></span>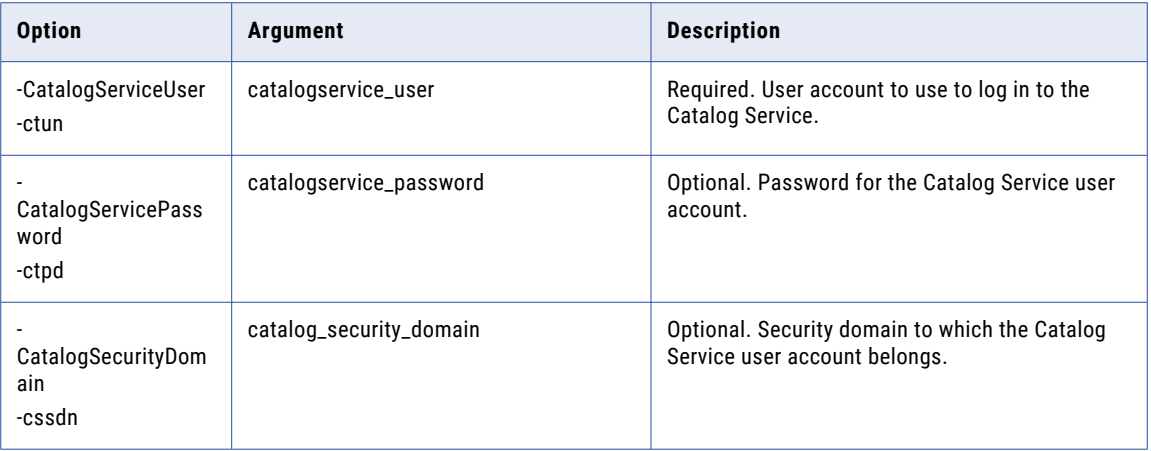

## purgeauditevents

Purges all Enterprise Data Preparation user activity events from the audit database. Optionally purges project history events from the audit database.

For more information about the events logged in the audit database, see the *Informatica Enterprise Data Preparation Administrator Guide*.

The infacmd edp purgeauditevents command uses the following syntax:

```
purgeauditevents
<-DomainName|-dn> domain_name
<-UserName|-un> user_name
<-Password|-pd> password
[<-SecurityDomain|-sdn> security_domain]
[<-ResilienceTimeout|-re> timeout_period_in_seconds]
<-ServiceName|-sn> service_name
<-AuditDataRetentionPeriod|-rp> audit_data_retention_period_in_weeks
[<-PurgeProjectHistoryEvents|-phe> true|false]
```
The following table describes infacmd edp purgeauditevents options and arguments:

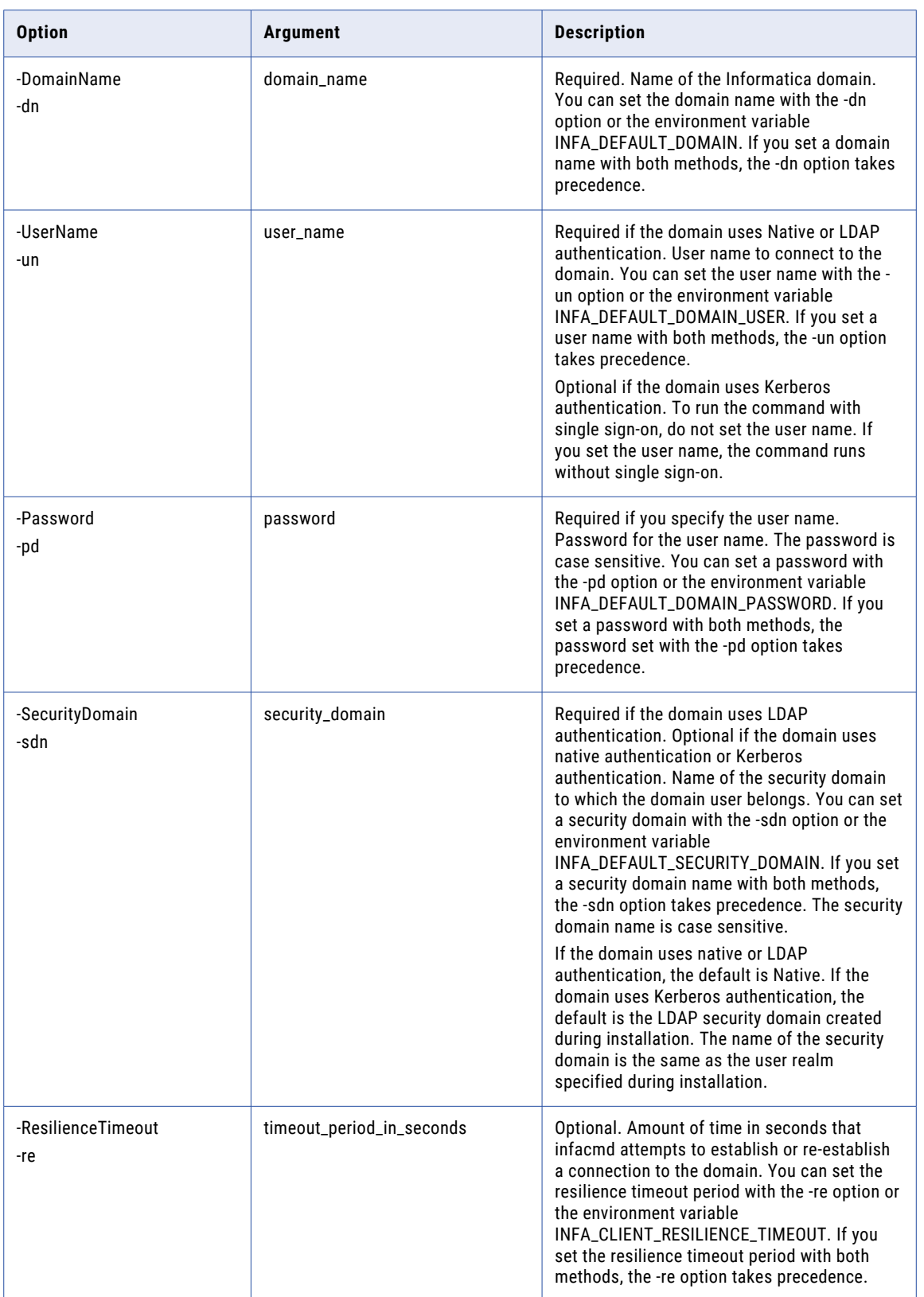

<span id="page-286-0"></span>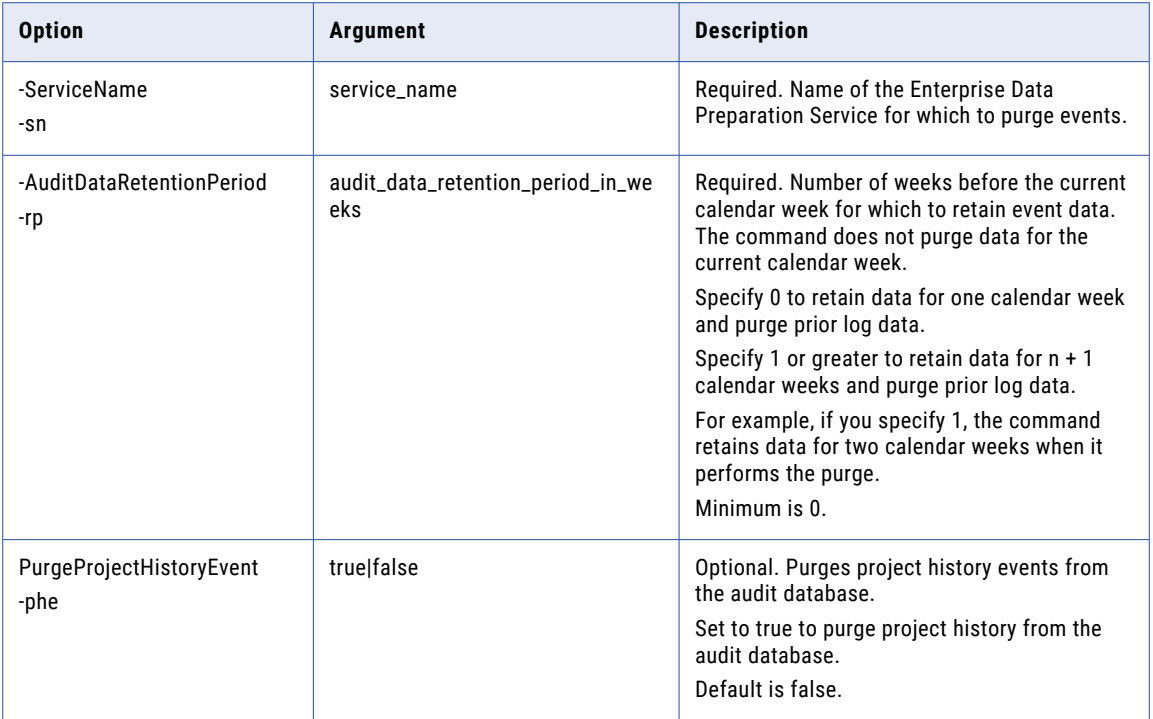

### updateService

Updates an Enterprise Data Preparation Service.

The infacmd edp updateService command uses the following syntax:

updateService

<-DomainName|-dn> domain\_name

<-UserName|-un> user\_name

<-Password|-pd> password

[<-SecurityDomain|-sdn> security\_domain]

[<-ResilienceTimeout|-re> timeout\_period\_in\_seconds]

<-ServiceName|-sn> service\_name

```
<-ServiceOptions|-so> option_name=value ...
(HDFSConnection*,HiveConnection*,HadoopConnection*,HDFSSystemDirectory*,HiveTableStorageF
ormat(DefaultFormat|Parquet|ORC (default DefaultFormat)),LogLevel(FATAL|ERROR|WARNING|
INFO|TRACE|DEBUG (default INFO)),customLogDirectory,SecurityMode(simple|kerberos
(default simple)), KerberosPrincipal(Principal Name for User
Impersonation),KerberosKeyTabFileName(SPN Keytab File for User Impersonation),
LogAuditEvents(true|false (default
false)),JDBCPort,ZeppelinURL,MaxFileUploadSize(default=512MB),DownloadRowsSize(default=10
00000), MaxRecommendations(default=10), MaxSampleSize(default=50000), SampleSize(default=500
00),hiveExecutionEngine(MR|Spark|Tez|Cluster-Default (default=Cluster-
Default),LocalSystemDirectory*,SolrJVMOptions,IndexDir)
```
<-NodeName|-nn> node\_name | <-GridName|-gn> grid\_name

[<-BackupNodes|-bn> node\_name1,node\_name2,...] [<-ServiceProcessOptions|-po> option\_name=value ...(httpPort, httpsPort, keystoreFile, keystorePwd, truststoreFile, truststorePwd...)] [<-RepositoryService|-rs> repository\_service\_name] [<-RepositoryUser|-rsun> repository\_user] [<-RepositoryPassword|-rspd> repository\_password] [<-RepositorySecurityDomain|-rssdn> model\_repository\_security\_domain] [<-DataPreparationServiceName|-dpsn> data\_preparation\_service\_name] [<-DISServiceName|-dsn> dis\_service\_name] [<-CatalogService|-ct> catalog\_service\_name] [<-CatalogServiceUser|-ctun> catalogservice\_user] [<-CatalogServicePassword|-ctpd> catalogservice\_password] [<-CatalogSecurityDomain|-cssdn> catalog\_security\_domain]

The following table describes infacmd edp updateService options and arguments:

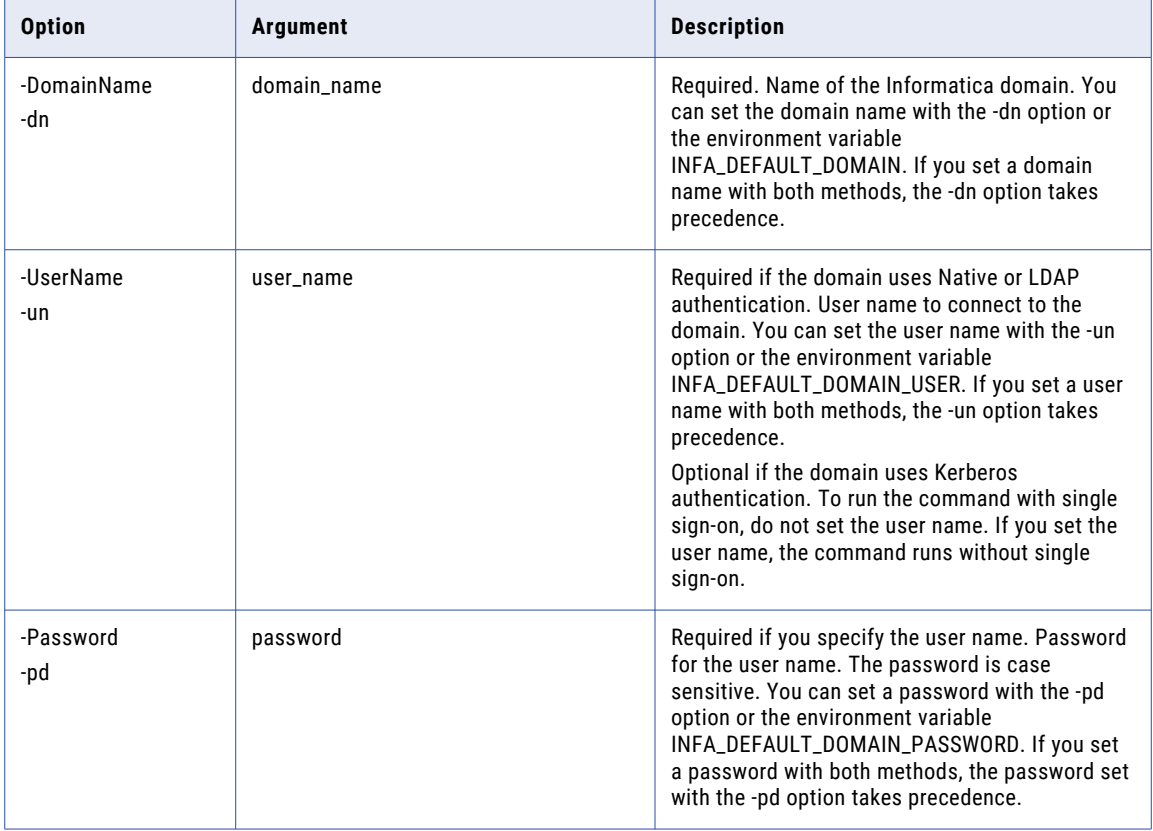
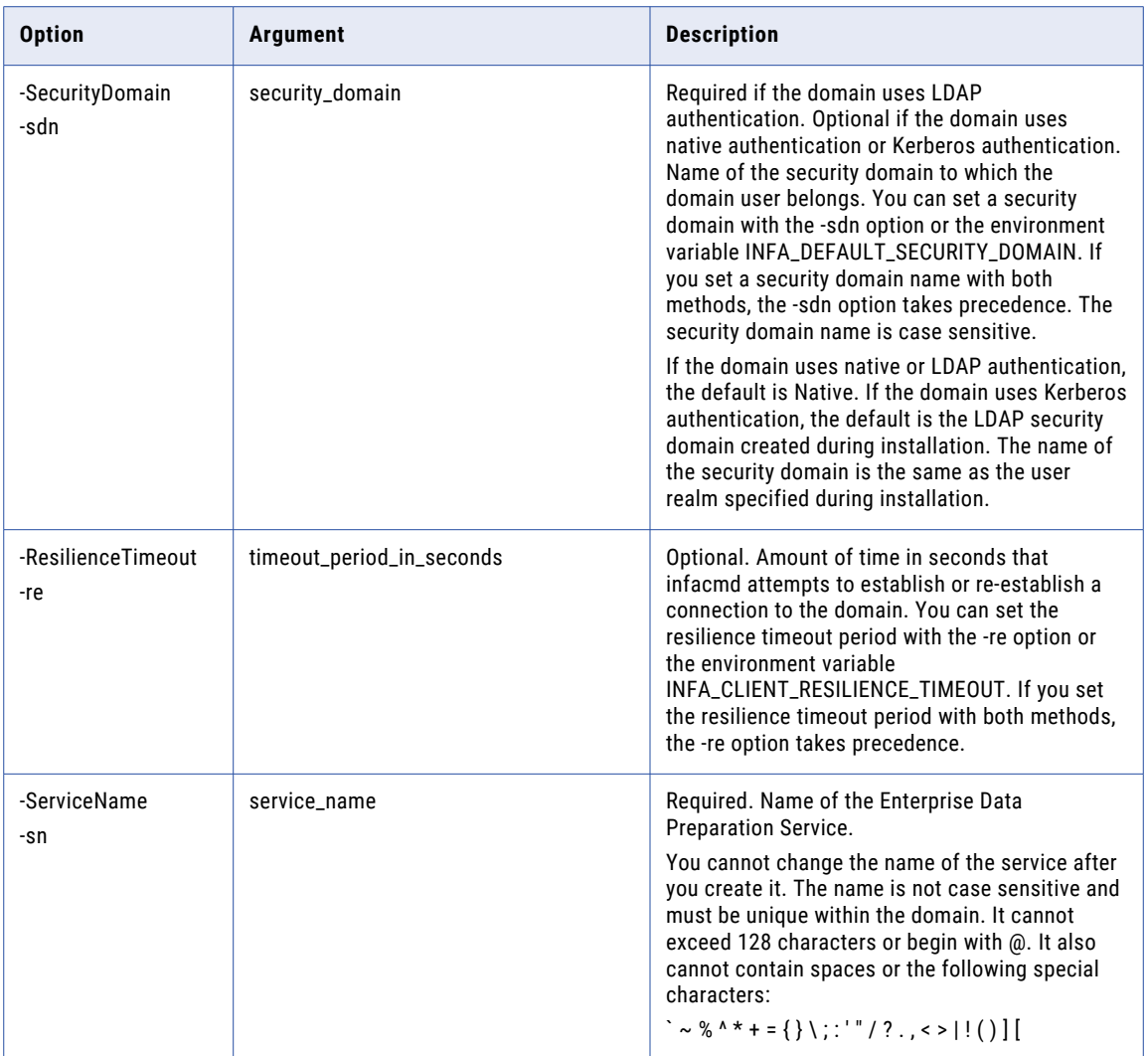

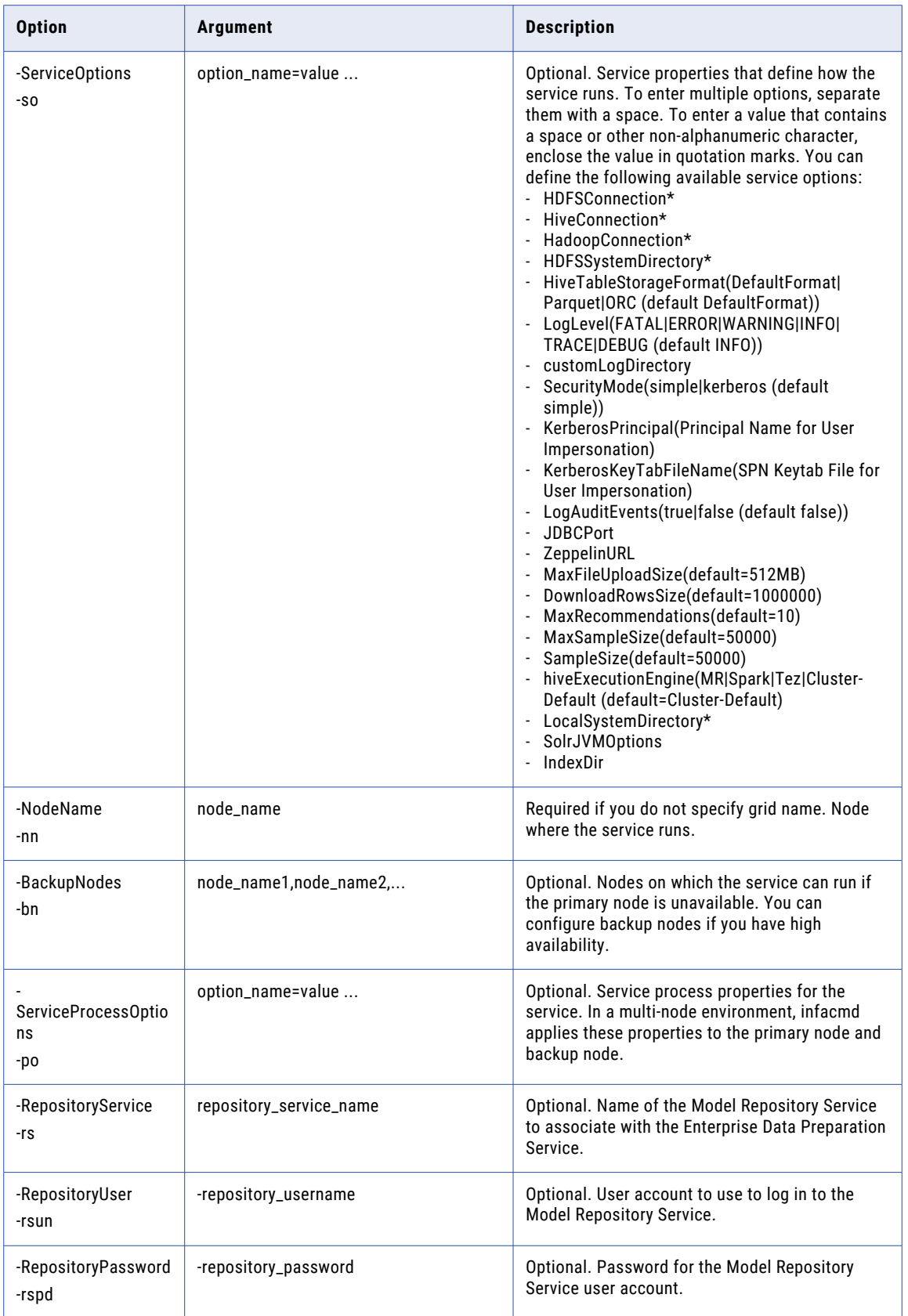

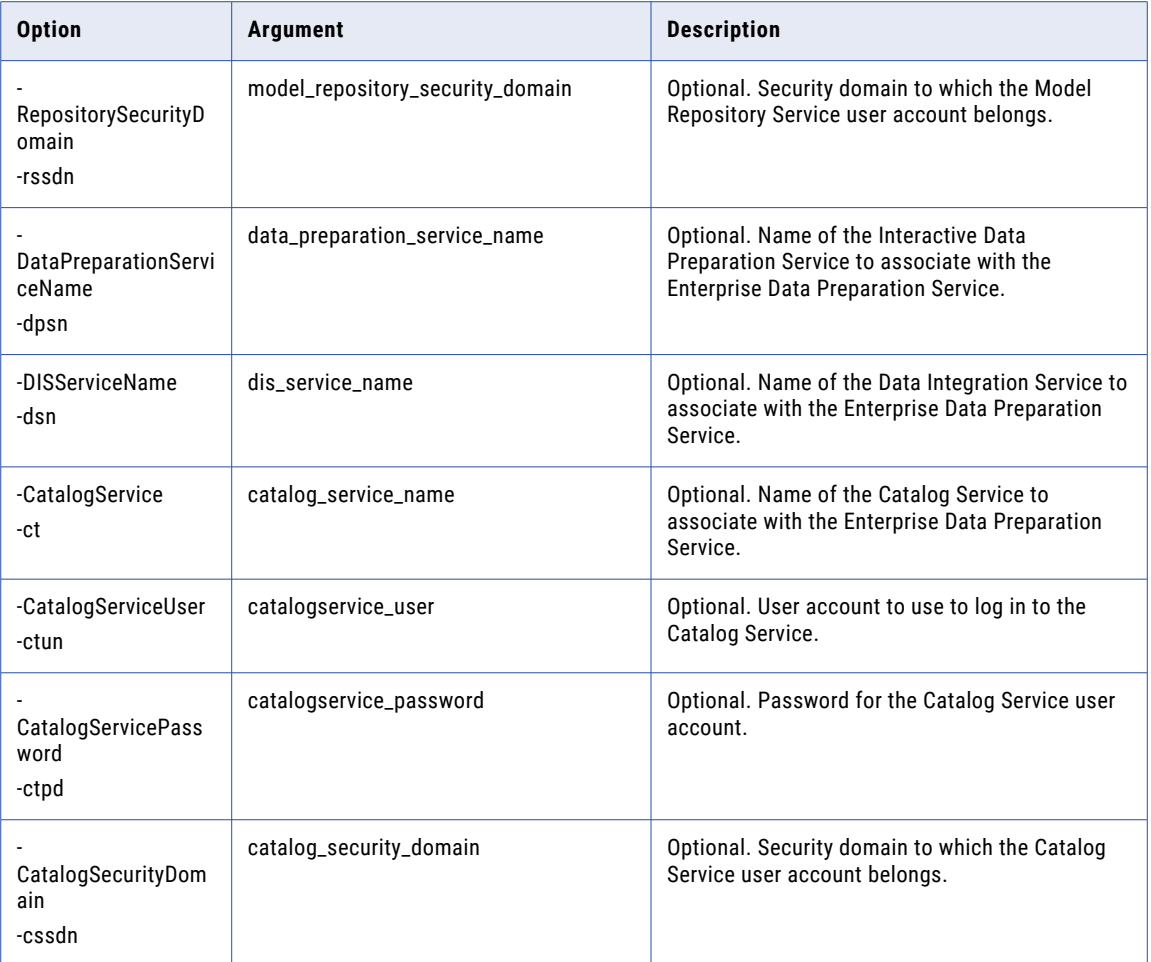

# upgradeService

Upgrades an Enterprise Data Preparation Service.

The infacmd edp upgradeService command uses the following syntax:

upgradeService

- <-DomainName|-dn> domain\_name
- <-UserName|-un> user\_name

<-Password|-pd> password

[<-SecurityDomain|-sdn> security\_domain]

[<-ResilienceTimeout|-re> timeout\_period\_in\_seconds]

<-ServiceName|-sn> service\_name

The following table describes infacmd edp upgradeService options and arguments:

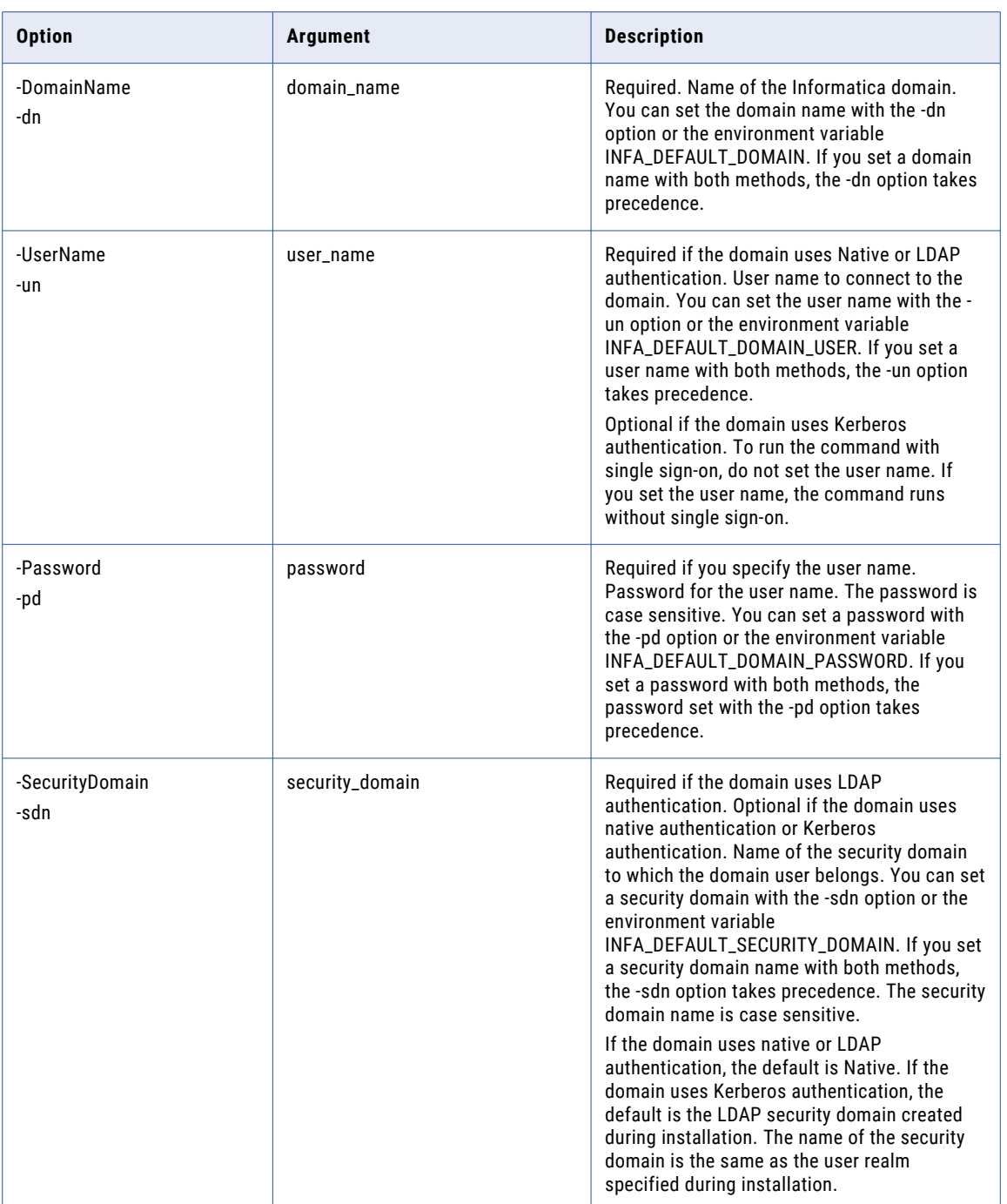

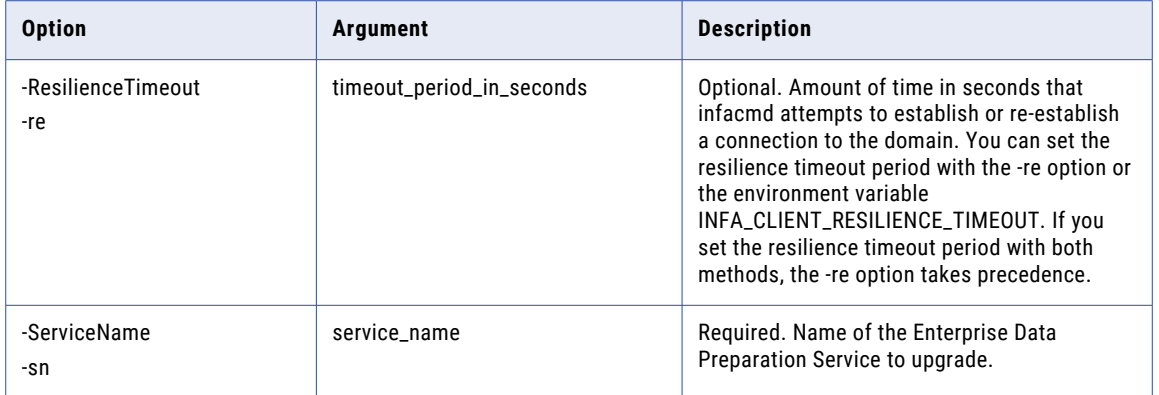

## CHAPTER 18

# Infacmd es Command Reference

This chapter includes the following topics:

- **•** ListServiceOptions, 294
- **•** [UpdateServiceOptions,](#page-294-0) 295
- **•** [UpdateSMTPOptions,](#page-295-0) 296

#### ListServiceOptions

Returns a list of properties that are configured for the Email Service. To configure Email Service properties, run infacmd es updateServiceOptions. To configure Email Service email server properties, run infacmd es updateSMTPOptions.

The infacmd es listServiceOptions command uses the following syntax:

```
ListServiceOptions
<-DomainName|-dn> domain_name
[<-SecurityDomain|-sdn> security_domain]
<-UserName|-un> user_name
<-Password|-pd> password
[<-ServiceName|-sn> service_name]
[<-ResilienceTimeout|-re> timeout_period_in_seconds]
```
**Note:** The infacmd program uses the following common options to connect to the domain: domain name, user name, password, security domain, and resilience timeout. The table of options has brief descriptions. To see detailed descriptions, refer to ["Connecting](#page-62-0) to the Domain" on page 63.

The following table describes the infacmd es listServiceOptions options and arguments:

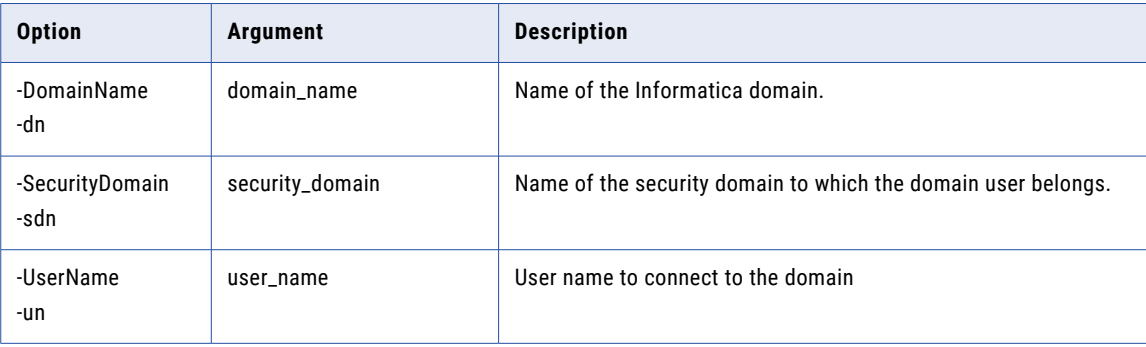

<span id="page-294-0"></span>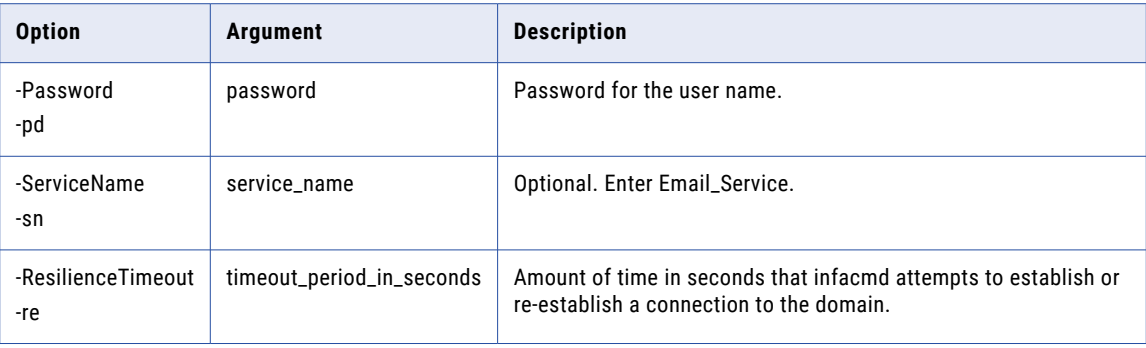

# UpdateServiceOptions

Updates Email Service properties. Run this command to configure domain properties and nodes for the Email Service. To view current Email Service properties, run infacmd es listServiceOptions.

The infacmd es updateServiceOptions command uses the following syntax:

```
UpdateServiceOptions
<-DomainName|-dn> domain_name
[<-SecurityDomain|-sdn> security_domain]
<-UserName|-un> user_name
<-Password|-pd> password
[<-ServiceName|-sn> service_name]
[<-ResilienceTimeout|-re> timeout_period_in_seconds]
[<-NodeName|nn> primary node name]
[<-BackupNodes|-bn> backup node names]
```
The following table describes the infacmd es updateServiceOptions options and arguments:

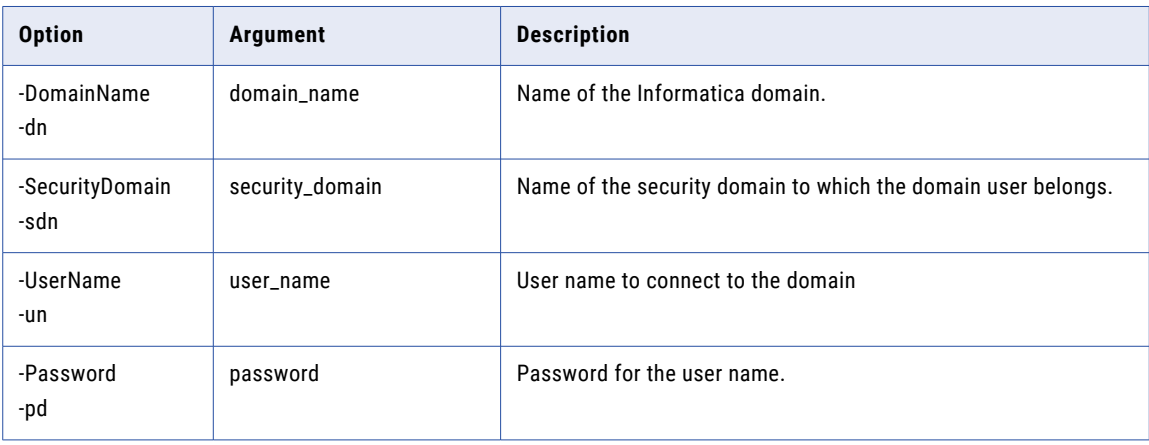

<span id="page-295-0"></span>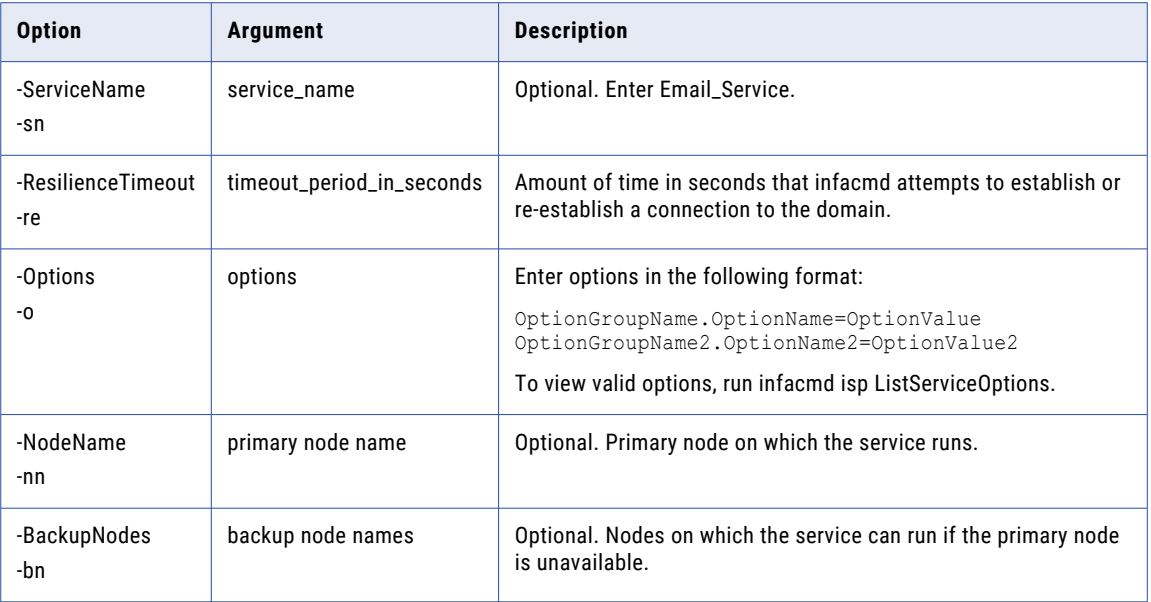

#### UpdateSMTPOptions

Updates the SMTP properties for the Email Service. Business glossaries and workflows use the Email Service SMTP configuration to email notifications.

The following notifications use the Email Service SMTP configuration to send emails:

- **•** Business glossary notifications.
- **•** Scorecard notifications.
- **•** Workflow notifications. Workflow notifications include emails sent from Human tasks and Notification tasks in workflows that the Data Integration Service runs.

The infacmd es updateSMTPOptions command uses the following syntax:

```
UpdateSMTPOptions
<-DomainName|-dn> domain_name
<-UserName|-un> user_name
<-Password|-pd> password
[<-SecurityDomain|-sdn> security_domain]
[<-ServiceName|-sn> service_name]
[<-ResilienceTimeout|-re> timeout_period_in_seconds]
[<-SMTPServerHostName|-sa> smtp_host]
[<-SMTPUsername|-su> smtp_email_password]
[<-SMTPEmailPassword|-se> smtp_email_password]
[<-SMTPEmailAddress|-ss> smtp_email_address]
```

```
[<-SMTPPort|-sp> smtp_port]
```
[<-SMTPAuthEnabled|-sau> smtp\_auth\_enabled]

```
[<-SMTPTLSEnabled|-stls> smtp_tls_enabled]
```
[<-SMTPSSLEnabled|-sssl> smtp\_ssl\_enabled]

The following table describes the infacmd es updateSMTPOptions options and arguments:

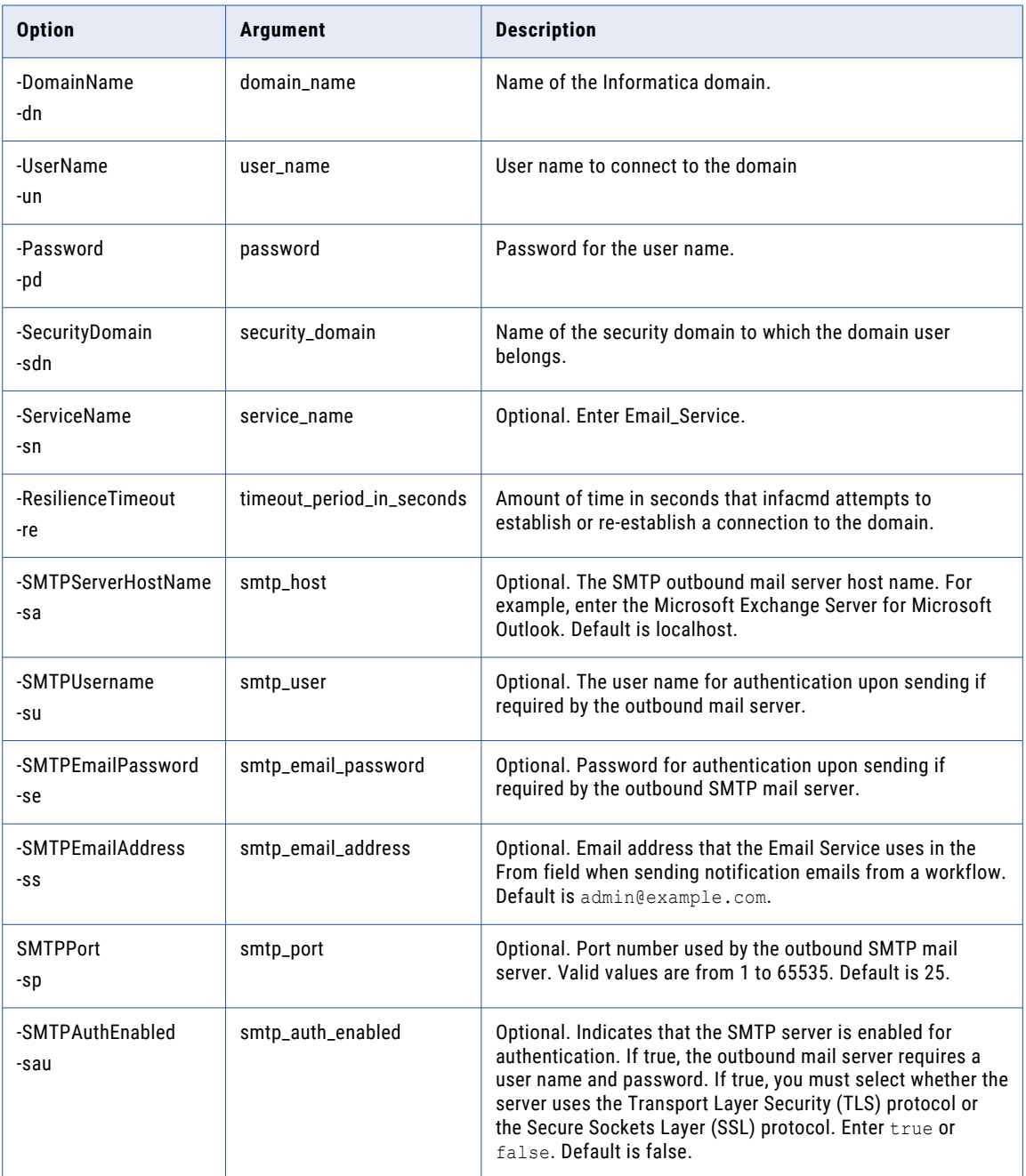

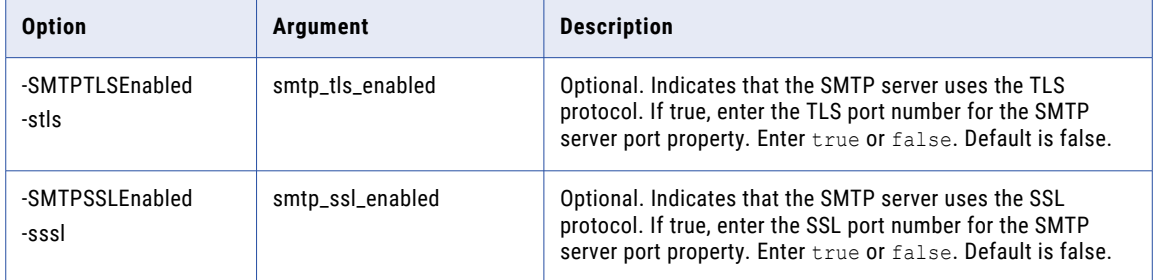

# CHAPTER 19

# infacmd ics Command Reference

This chapter includes the following topics:

- **•** cleanCluster, 299
- **•** [createservice,](#page-300-0) 301
- **•** [ListServiceOptions,](#page-310-0) 311
- **•** [ListServiceProcessOptions,](#page-311-0) 312
- **•** [shutdownCluster,](#page-313-0) 314
- **•** [UpdateServiceOptions,](#page-314-0) 315
- **•** [UpdateServiceProcessOptions,](#page-316-0) 317

#### cleanCluster

Cleans the Informatica Cluster Service. If the Catalog Service is custom SSL-enabled, you need to set the following environment variables:

- INFA\_TRUSTSTORE. See the following sample command to set the variable: export INFA\_TRUSTSTORE= <Location of the Informatica truststore file>.
- **•** INFA\_KEYSTORE. See the following sample command to set the variable: export INFA\_KEYSTORE=<Location of the keystore file>.
- **•** Encrypted INFA\_TRUSTSTORE\_PASSWORD. Encrypt the password that you set. See the following sample command to set the encrypted password: export INFA\_TRUSTSTORE\_PASSWORD="84Ve/soUbpQ/ Aae5uGKXQA==".
- **•** Encrypted INFA\_KEYSTORE\_PASSWORD. Encrypt the password that you set. See the following sample command to set the encrypted password: export INFA\_KEYSTORE\_PASSWORD="6cDE/ItyUL/ Rtui9nhVRI==".

Note: See the sample command to encrypt password: \$INFA HOME/server/bin/pmpasswd <password> For example,

- **•** export INFA\_KEYSTORE\_PASSWORD=hQDP8O8tfwxRSwbeANEptl4AIQqJcSj9ZMDkVK+9S+Y=
- **•** export INFA\_TRUSTSTORE\_PASSWORD=hx/nRWisSjnQ0zEGV3N7j1FCGFOm5RfisQxKTdf5f8Y=
- **•** export INFA\_TRUSTSTORE=/data/Informatica/LDM1051/services/shared/security/
- **•** export INFA\_KEYSTORE=/data/Informatica/LDM1051/services/shared/security

The infacmd ics cleanCluster command uses the following syntax:

```
cleanCluster
<-DomainName|-dn> domain_name
<-UserName|-un> user_name
<-Password|-pd> password
<-ServiceName|-sn> service_name
[<-SecurityDomain|-sdn> security_domain]
[<-ResilienceTimeout|-re> timeout_period_in_seconds]
```
**Note:** Verify that the Informatica Cluster Service is in the disabled state before you run the command.

The following table describes infacmd ics cleanCluster options and arguments:

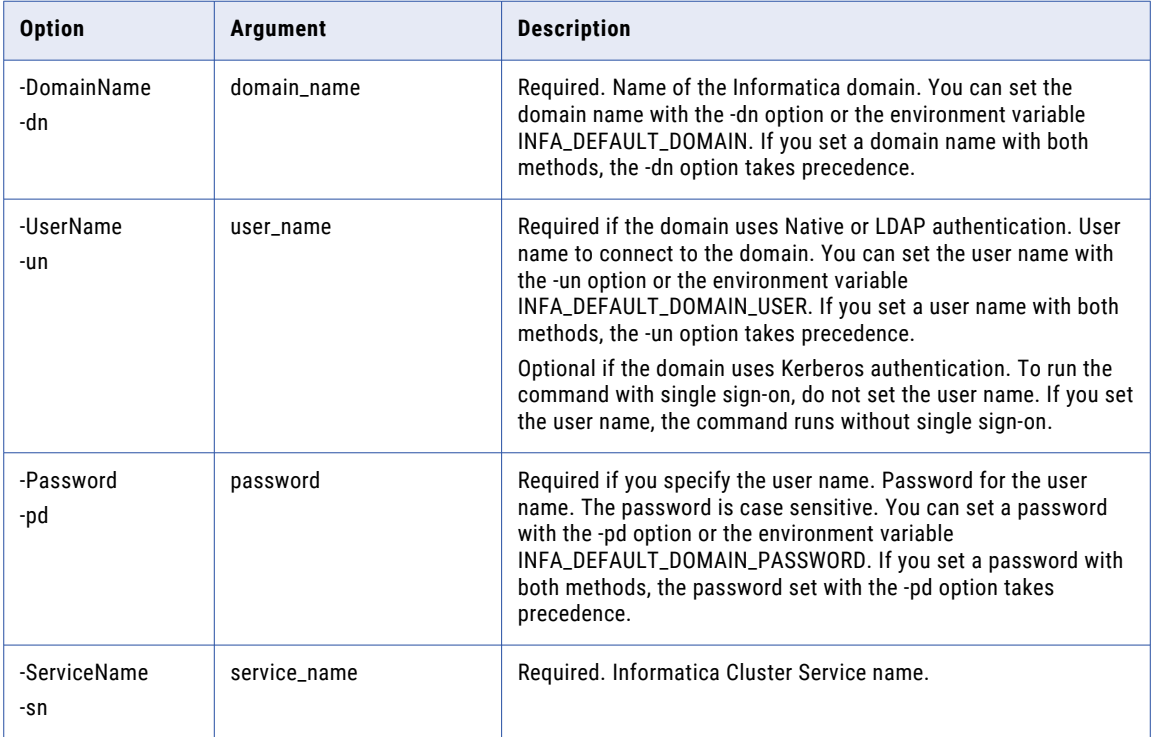

<span id="page-300-0"></span>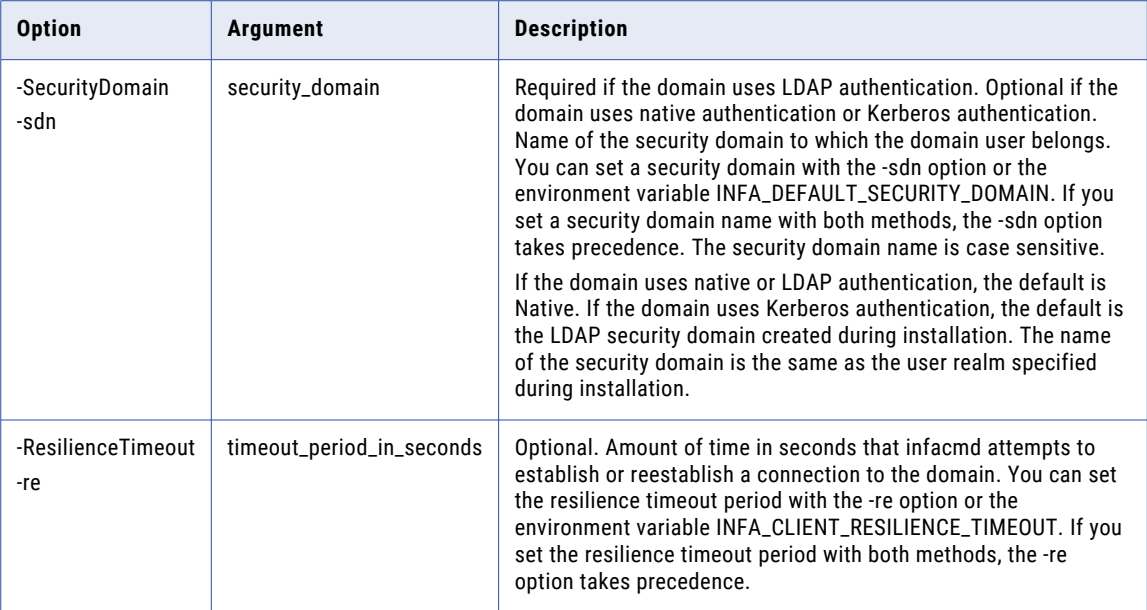

# createservice

Creates an Informatica Cluster Service.

The infacmd ics createService command uses the following syntax:

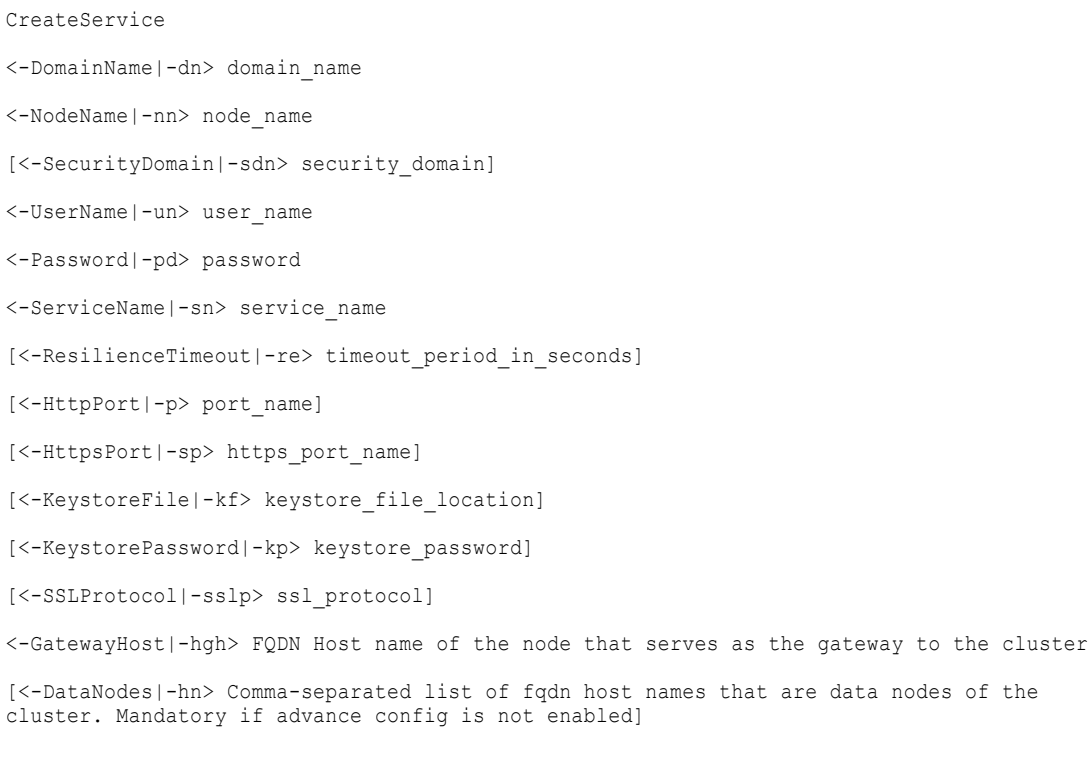

<-ProcessingNodes|-pn> Comma-separated list of fqdn host names that are processing nodes of the cluster

<-GatewayUser|-gu> Username for the Gateway Node. Enable a Passwordless SSH connection from Informatica Domain to Gateway Host for this user. Must be non-root sudo user

[<-ClusterCustomDir|-ccd> Cluster Custom Dir (default /opt/informatica/ics)]

[<-ClusterSharedFilesystemPath|-csfp> Cluster Shared Filesystem Path]

[<-OtherOptions|-oo> other options (specified in format: [OptionGroupName.OptionName=OptionValue]. Multiple options can be separated by comma. OptionValue should be specified within double quotes if it contains a comma.)]

[<-BackupNodes|-bn> node\_name1,node\_name2,...]

[<-NomadServerHosts|-nsh> Nomad Server Hosts]

[<-NomadSerfPort|-nsp> Nomad Server Port (default 4648)]

[<-NomadHttpPort|-nhp> Nomad Http Port (default 4646)]

[<-NomadRpcPort|-nrp> Nomad RPC Port (default 4647)]

[<-NomadServerDir|-nsd> Nomad Server Dir (default \$ClusterCustomDir/nomad/nomadserver)]

[<-NomadClientDir|-ncd> Nomad Client Dir (default \$ClusterCustomDir/nomad/nomadclient)]

[<-NomadCustomOptions|-nco> Nomad Custom Options. (specified in format: [OptionName=OptionValue]. Multiple options can be separated by comma. OptionValue should be specified within double quotes if it contains a comma.)]

[<-ZookeeperHosts|-zh> Zookeeper Hosts]

[<-ZookeeperPort|-zp> Zookeepr Port (default 2181)]

[<-ZookeeperPeerPort|-zpp> Zookeeper Peer Port (default 2888)]

[<-ZookeeperLeaderPort|-zlp> Zookeeper Leader Port (default 3888)]

[<-ZookeeperInstallDir|-zih> Zookeeper Install Dir (default \$ClusterCustomDir/zk/ install)]

[<-ZookeeperDataDir|-zdd> Zookeeper Data Dir (default \$ClusterCustomDir/zk/data)]

[<-ZookeeperCustomOptions|-zco> Zookeeper Custom Options. (specified in format: [OptionName=OptionValue]. Multiple options can be separated by comma. OptionValue should be specified within double quotes if it contains a comma.)]

[<-SolrHosts|-sh> Solr Hosts]

[<-SolrPort|-sop> Solr Port (default 8983)]

[<-SolrInstallDir|-sih> Solr Install Dir (default \$ClusterCustomDir/solr/install)]

[<-SolrDataDir|-sdd> Solr Data Dir (default \$ClusterCustomDir/solr/data)]

[<-SolrCustomOptions|-sco> Solr Custom Options. (specified in format: [OptionName=OptionValue]. Multiple options can be separated by comma. OptionValue should be specified within double quotes if it contains a comma.)]

[<-MongoHosts|-mdh> MongoDB Hosts]

[<-MongoPort|-mdp> MonogDB Port (default 27017)]

[<-MongoLogDir|-mdld> MongoDB Log Dir (default \$ClusterCustomDir/mongo/log)]

[<-MongoDataDir|-mddd> MongoDB Data Dir (default \$ClusterCustomDir/mongo/data)]

[<-MongoCustomOptions|-mco> MongoDB Custom Options. (specified in format:

[OptionName=OptionValue]. Multiple options can be separated by comma. OptionValue should be specified within double quotes if it contains a comma.)]

[<-PostgresHost|-pgh> Postgres Host]

[<-PostgresPort|-pgp> Postgres Port (default 5432)]

[<-PostgresInstallationDir|-pgdir> Postgres Install Dir (default \$ClusterCustomDir/ postgres/install)]

[<-PostgresLogDir|-pgldir> Postgres Log Dir (default \$ClusterCustomDir/postgres/log)]

[<-PostgresDataDir|-pgddir> Postgres Data Dir (default \$ClusterCustomDir/postgres/data)]

[<-PostgresCustomOptions|-pgco> Postgres Custom Options. (specified in format: [OptionName=OptionValue]. Multiple options can be separated by comma. OptionValue should be specified within double quotes if it contains a comma.)]

[<-ElasticHosts|-esh> elastic\_hosts]

[<-ElasticHttpPort|-eshp> elastic\_httpport]

[<-ElasticTcpPort|-estp> elastic\_tcpport]

[<-ElasticLogDir|-esld> elastic\_log\_dir]

[<-ElasticDataDir|-esdd> elastic\_data\_dir]

[<-ElasticClusterName|-escn> elastic\_cluster\_name]

[<-ElasticEnableTls|-etls> elastic\_enable\_tls true|false (default false)]

[<-ElasticUserName|-eun> elastic\_user\_name]

[<-ElasticPassword|-epswd> elastic\_password]

[<-SparkMasterNode|-smn> spark\_master\_node]

[<-SparkMasterPort|-smp> spark\_master\_port]

[<-SparkSlaveNodes|-ssn> spark\_slave\_nodes]

[<-SparkExecutorCores|-sec> spark\_executor\_cores]

[<-SparkLogDir|-sld> spark\_logdir]

[<-DPMEnable|-dpme> Enable DPM true|false (default false)]

[<-DPMEnableAdvanceConfig|-dpmeadvc> Enable DPM Advance Config true|false (default false)]

[<-EnableAdvanceConfig|-eadvc> Enable Advance Config true|false (default false)]

The following table describes infacmd ics CreateService options and arguments:

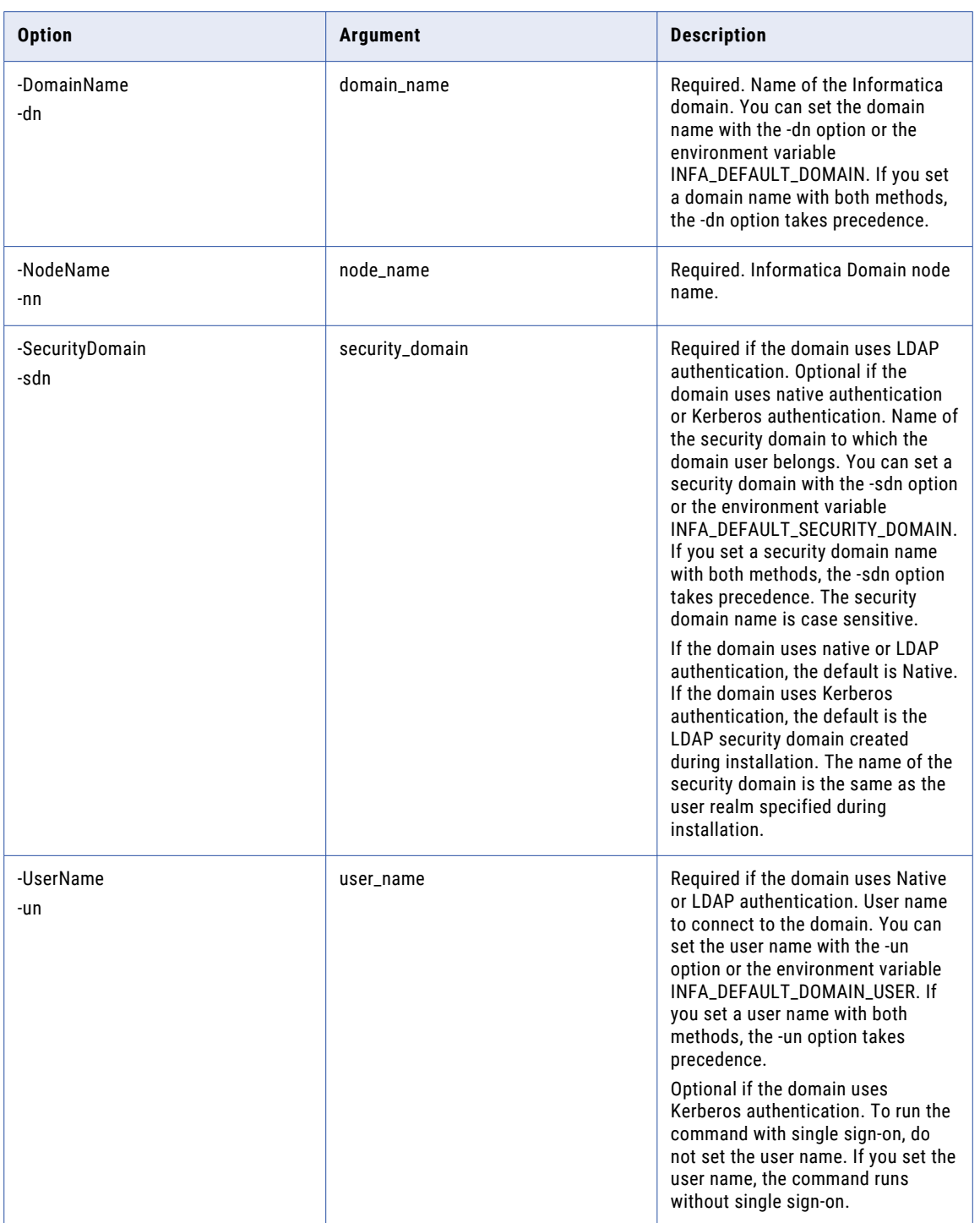

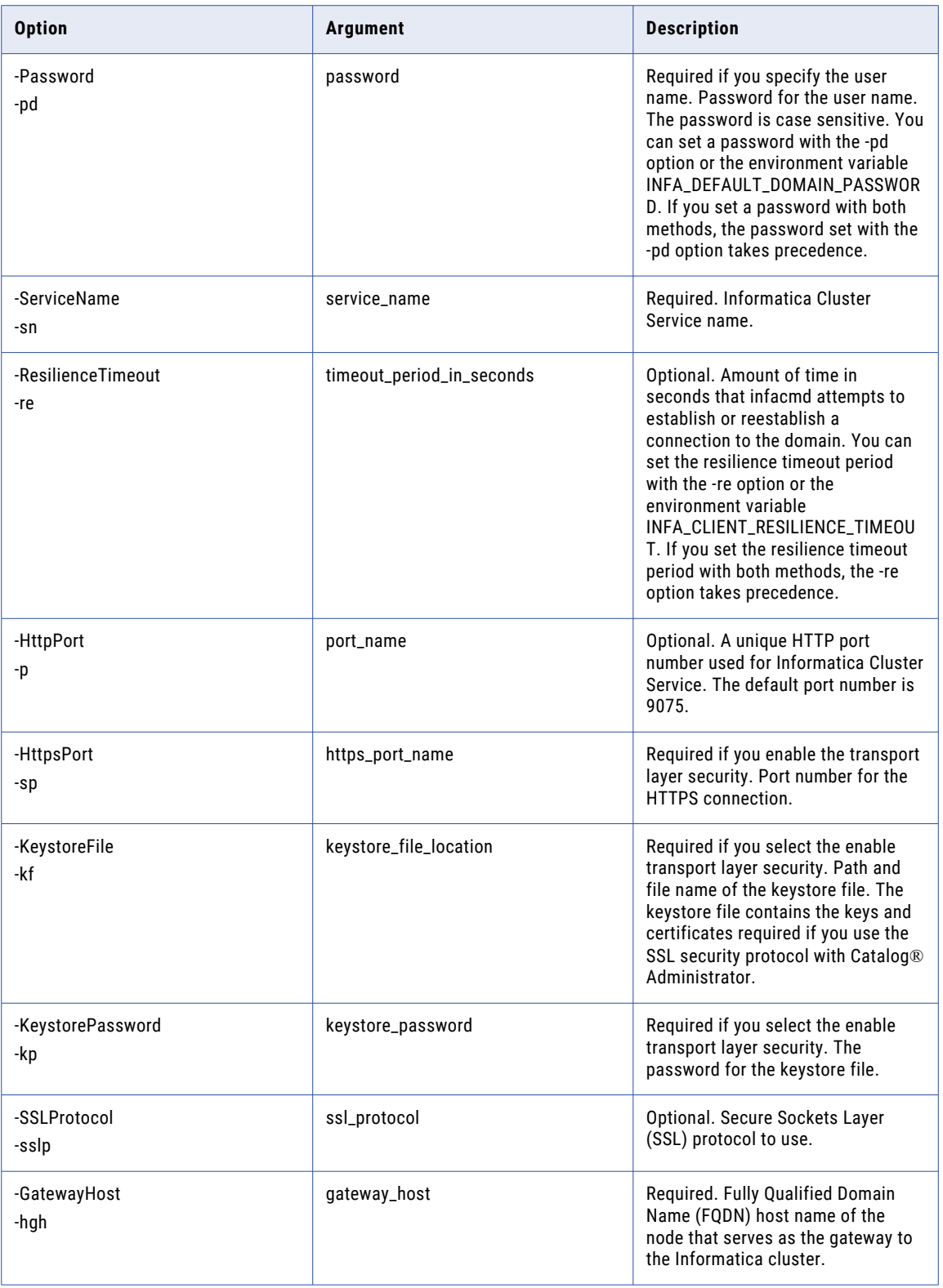

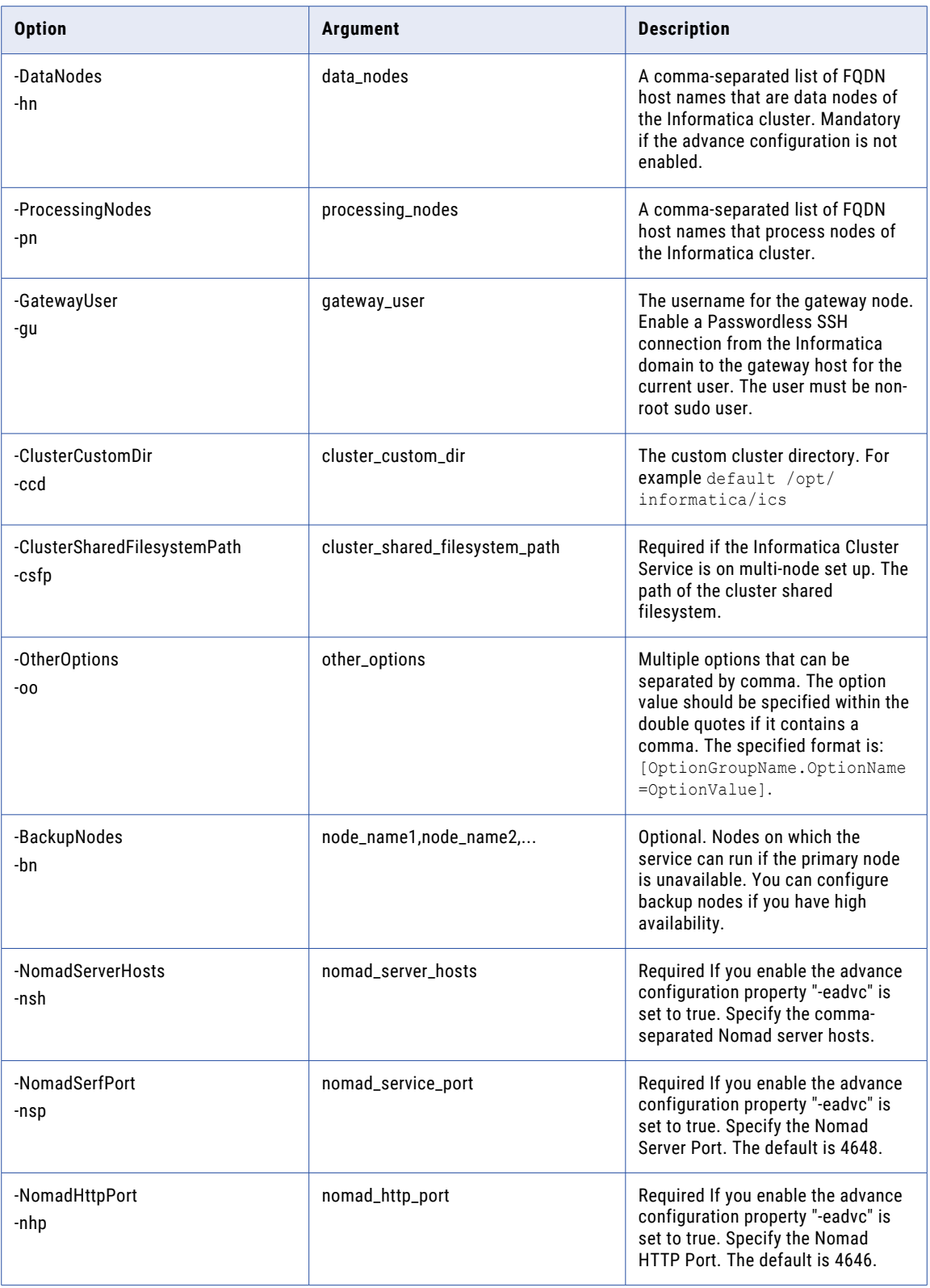

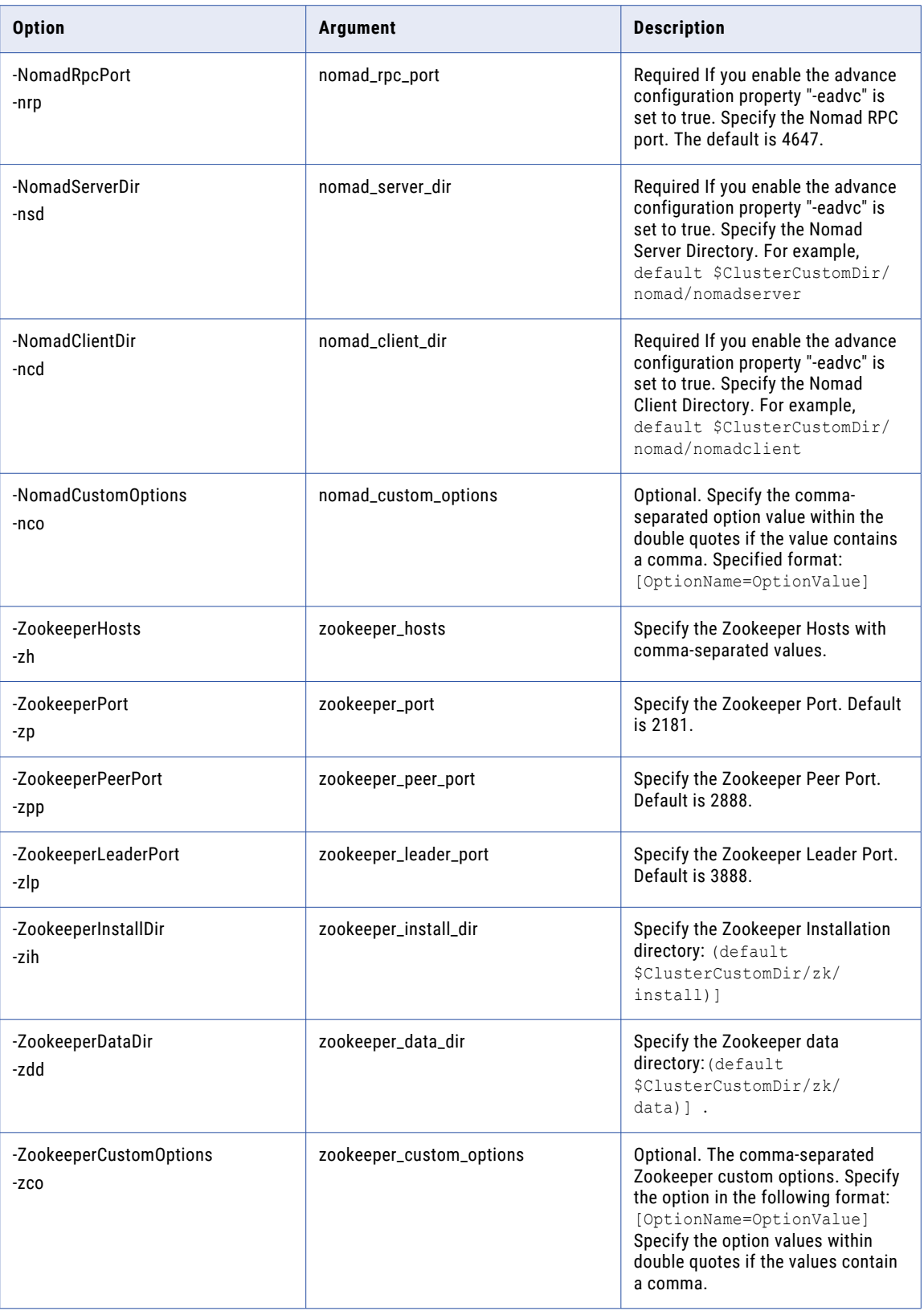

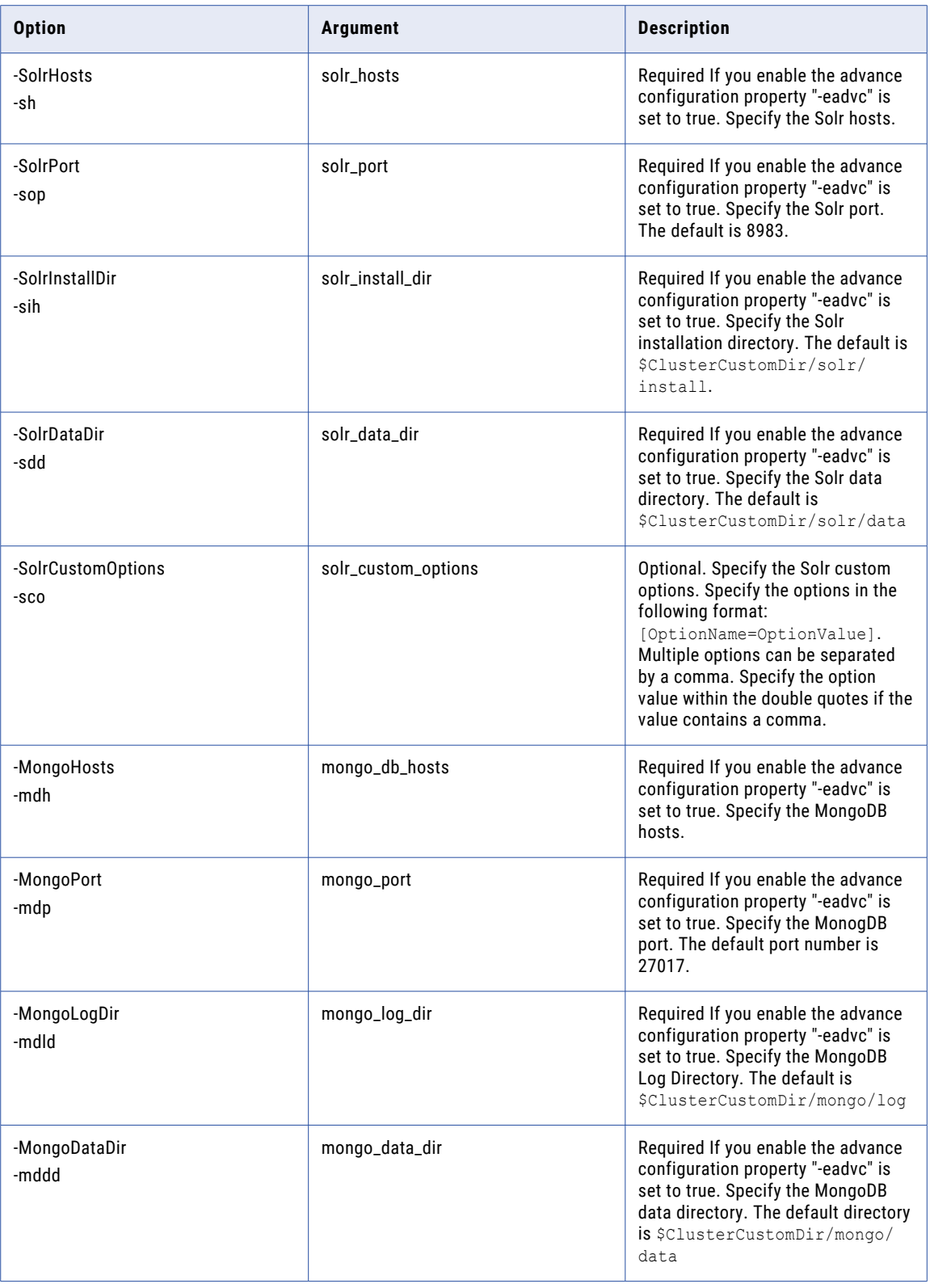

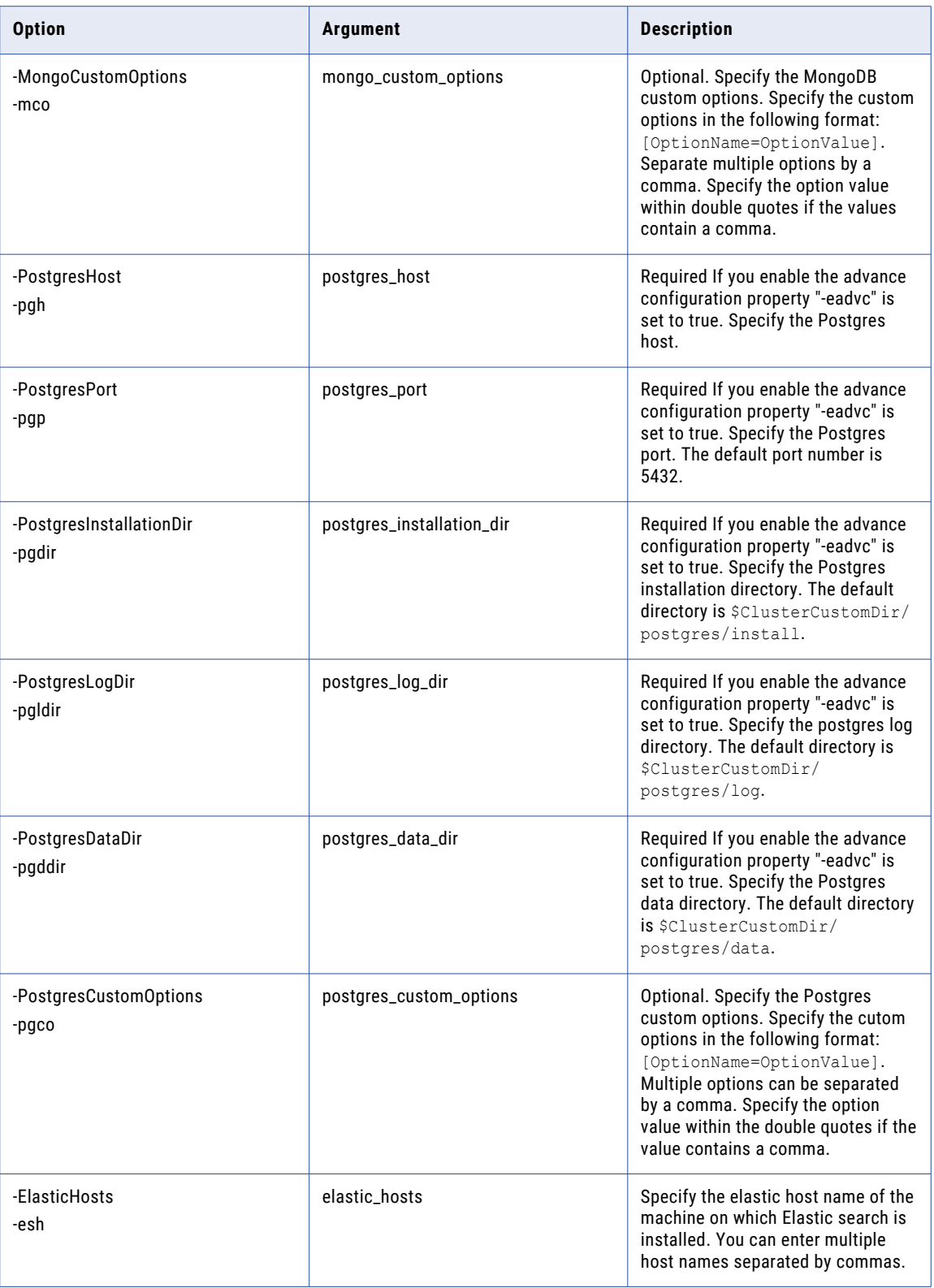

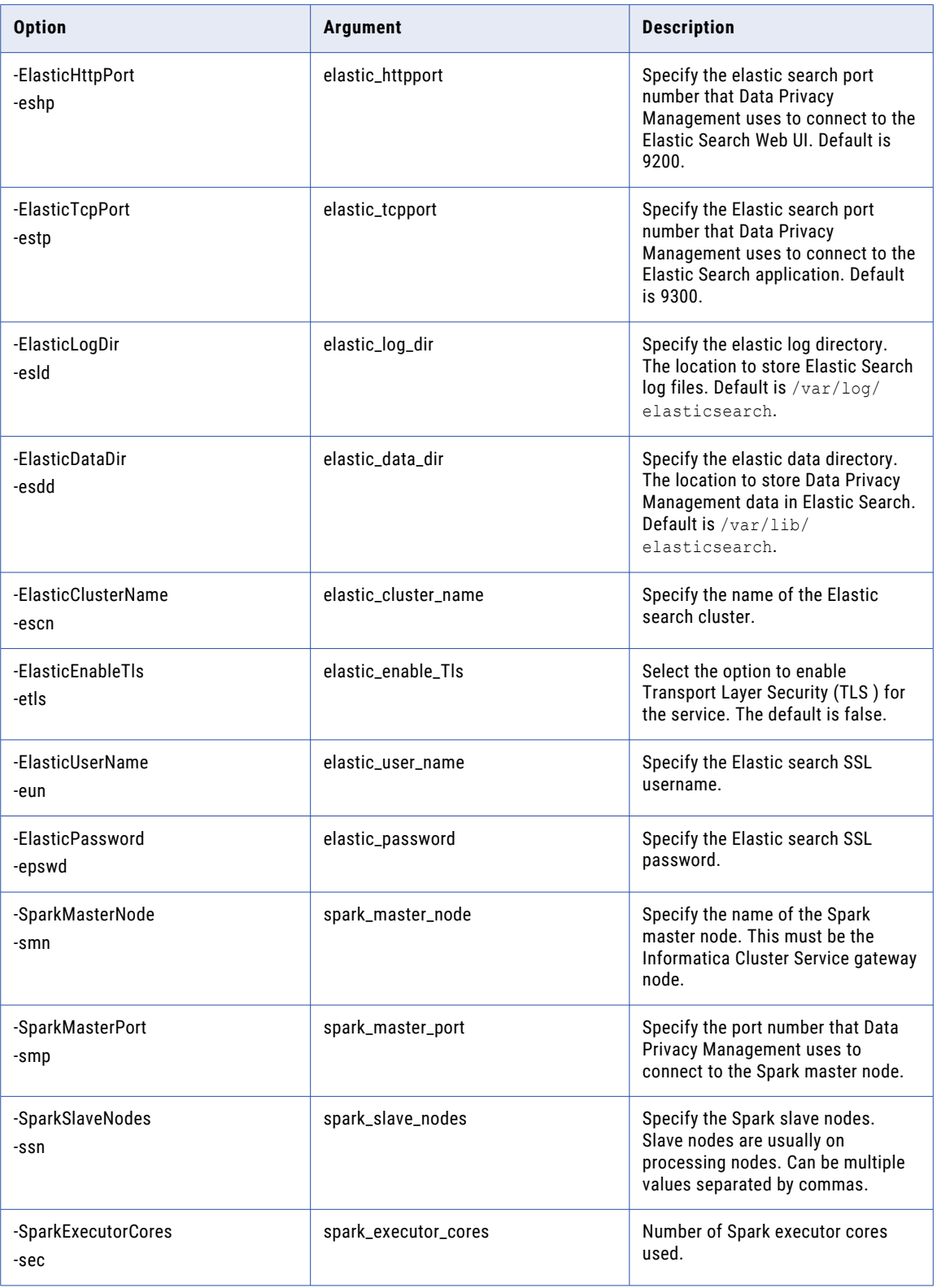

<span id="page-310-0"></span>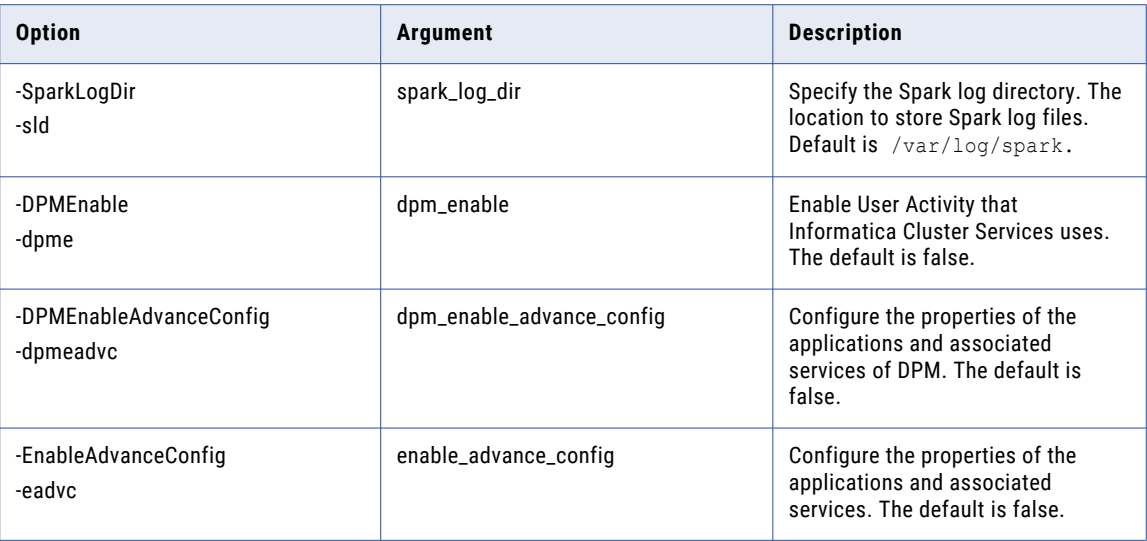

# ListServiceOptions

Lists options for the Informatica Cluster Service.

The infacmd ics ListServiceOptions command uses the following syntax:

- ListServiceOptions
- <-DomainName|-dn> domain\_name
- <-UserName|-un> user\_name
- <-Password|-pd> password
- <-ServiceName|-sn> service\_name
- [<-SecurityDomain|-sdn> security\_domain]
- [<-ResilienceTimeout|-re> timeout\_period\_in\_seconds]

The following table describes infacmd ics ListServiceOptions options and arguments:

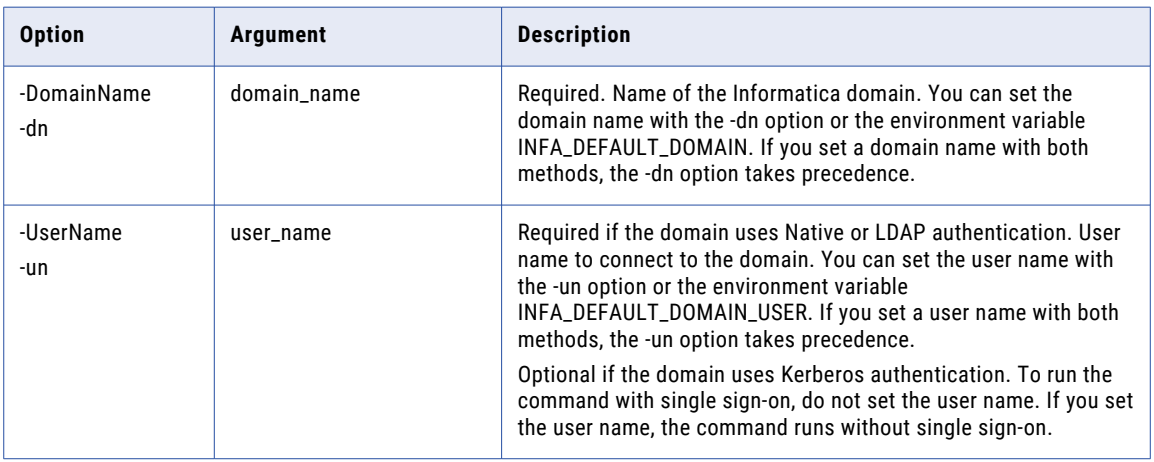

<span id="page-311-0"></span>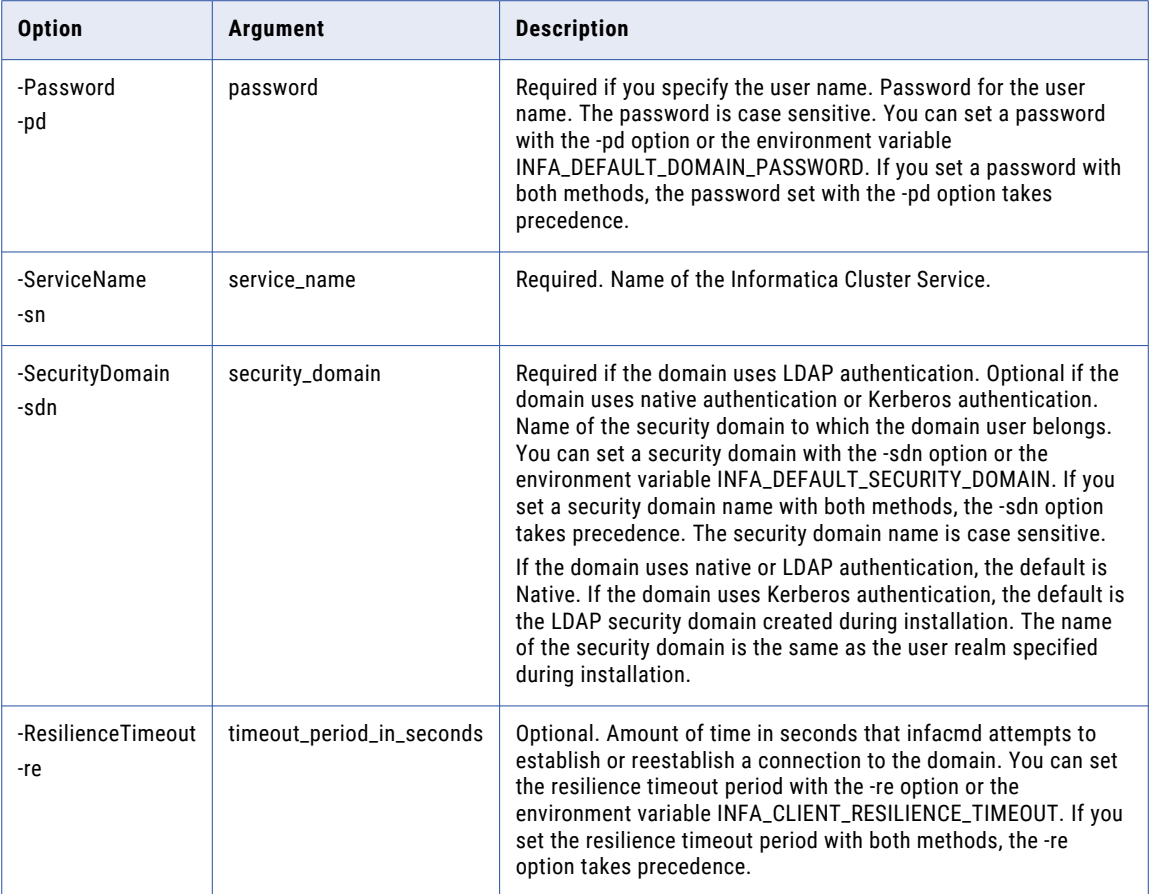

# ListServiceProcessOptions

Lists process options for the Informatica Cluster Service.

The infacmd ics ListServiceProcessOptions command uses the following syntax:

```
ListServiceProcessOptions
<-DomainName|-dn> domain_name
<-UserName|-un> user_name
<-Password|-pd> password
<-ServiceName|-sn> service_name
[<-SecurityDomain|-sdn> security_domain]
[<-ResilienceTimeout|-re> timeout_period_in_seconds]
<-NodeName|-nn> node_name
```
The following table describes infacmd ics ListServiceProcessOptions options and arguments:

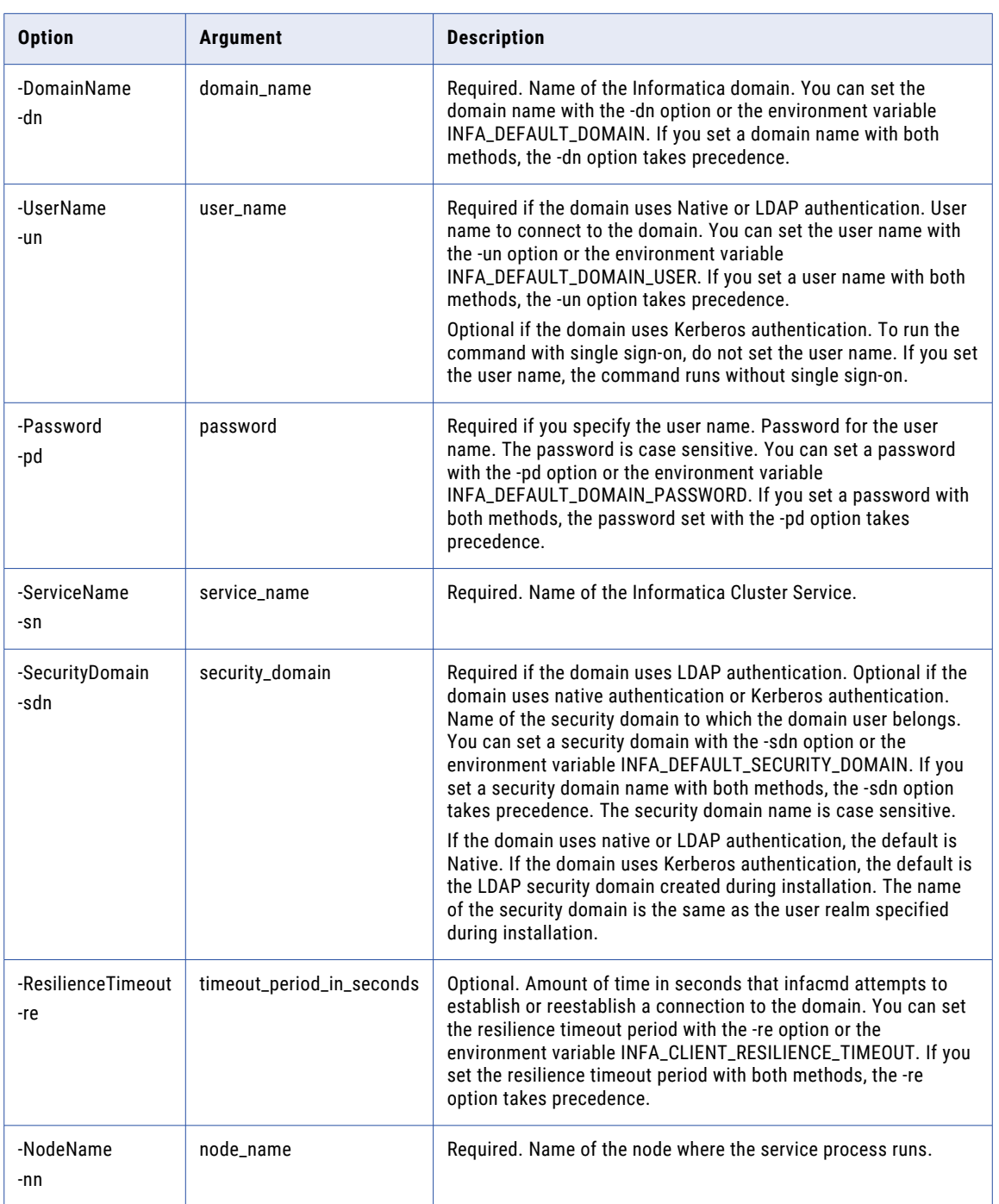

### <span id="page-313-0"></span>shutdownCluster

Shuts down the Informatica Cluster Service and the corresponding services, such as Nomad, Solr, MongoDB, and Postgres SQL. If the Catalog Service is custom SSL-enabled, you need to set the following environment variables:

- INFA\_TRUSTSTORE. See the following sample command to set the variable: export INFA\_TRUSTSTORE= <Location of the Informatica truststore file>.
- **•** INFA\_KEYSTORE. See the following sample command to set the variable: export INFA\_KEYSTORE=<Location of the keystore file>.
- **•** Encrypted INFA\_TRUSTSTORE\_PASSWORD. Encrypt the password that you set. See the following sample command to set the encrypted password: export INFA\_TRUSTSTORE\_PASSWORD="84Ve/soUbpQ/ Aae5uGKXQA==".
- **•** Encrypted INFA\_KEYSTORE\_PASSWORD. Encrypt the password that you set. See the following sample command to set the encrypted password: export INFA\_KEYSTORE\_PASSWORD="6cDE/ItyUL/ Rtui9nhVRI==".

Note: See the sample command to encrypt password: \$INFA HOME/server/bin/pmpasswd <password>

For example,

- **•** export INFA\_KEYSTORE\_PASSWORD=hQDP8O8tfwxRSwbeANEptl4AIQqJcSj9ZMDkVK+9S+Y=
- **•** export INFA\_TRUSTSTORE\_PASSWORD=hx/nRWisSjnQ0zEGV3N7j1FCGFOm5RfisQxKTdf5f8Y=
- **•** export INFA\_TRUSTSTORE=/data/Informatica/LDM1051/services/shared/security/
- **•** export INFA\_KEYSTORE=/data/Informatica/LDM1051/services/shared/security

The infacmd.sh ics shutdownCluster command uses the following syntax:

shutdownCluster <-DomainName|-dn> domain\_name <-UserName|-un> user\_name <-Password|-pd> password <-ServiceName|-sn> service\_name [<-SecurityDomain|-sdn> security\_domain] [<-ResilienceTimeout|-re> timeout\_period\_in\_seconds] <span id="page-314-0"></span>The following table describes infacmd.sh ics shutdownCluster options and arguments:

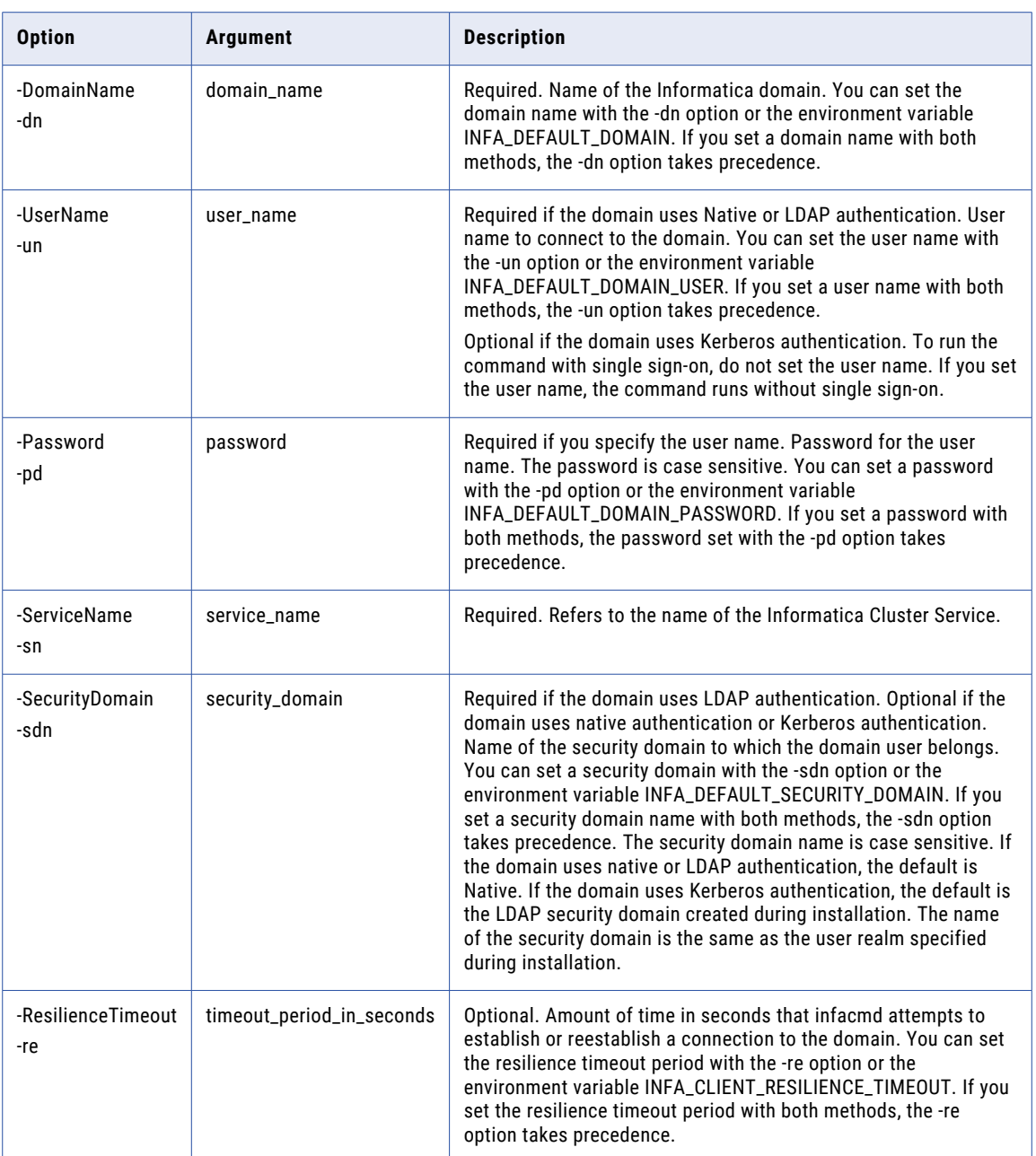

# UpdateServiceOptions

Updates service options for the Informatica Cluster Service. Separate multiple options with a space. To enter a value that contains a space or other non-alphanumeric character, enclose the value in quotation marks.

The infacmd ics UpdateServiceOptions command uses the following syntax:

UpdateServiceOptions

<-DomainName|-dn> domain\_name <-UserName|-un> user\_name <-Password|-pd> password <-ServiceName|-sn> service\_name [<-SecurityDomain|-sdn> security\_domain] [<-ResilienceTimeout|-re> timeout\_period\_in\_seconds] <-Options|-o> options [<-PrimaryNode|-nn> node\_name] [<-BackupNodes|-bn> node\_name1,node\_name2,...]

The following table describes infacmd ics UpdateServiceOptions options and arguments:

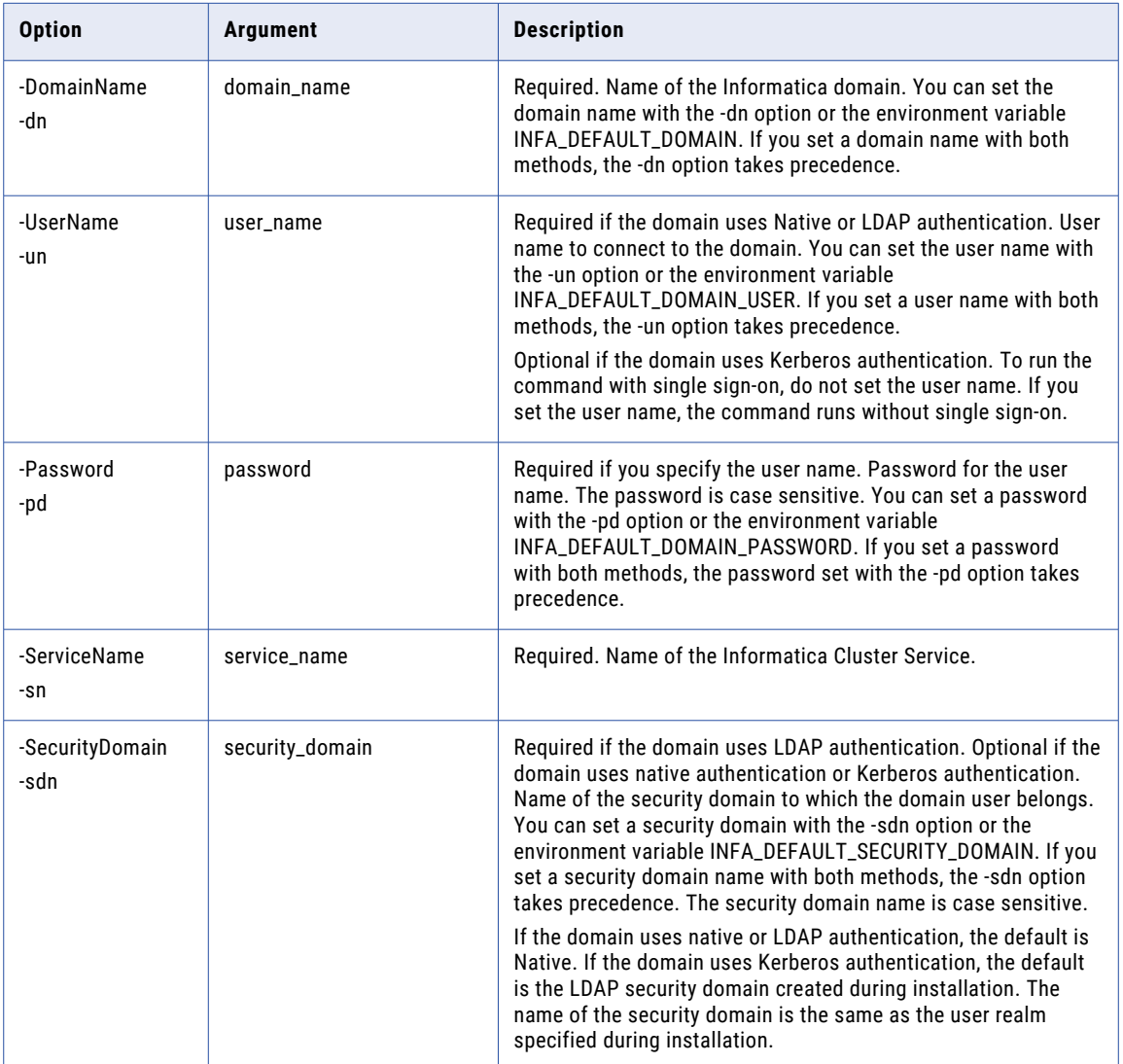

<span id="page-316-0"></span>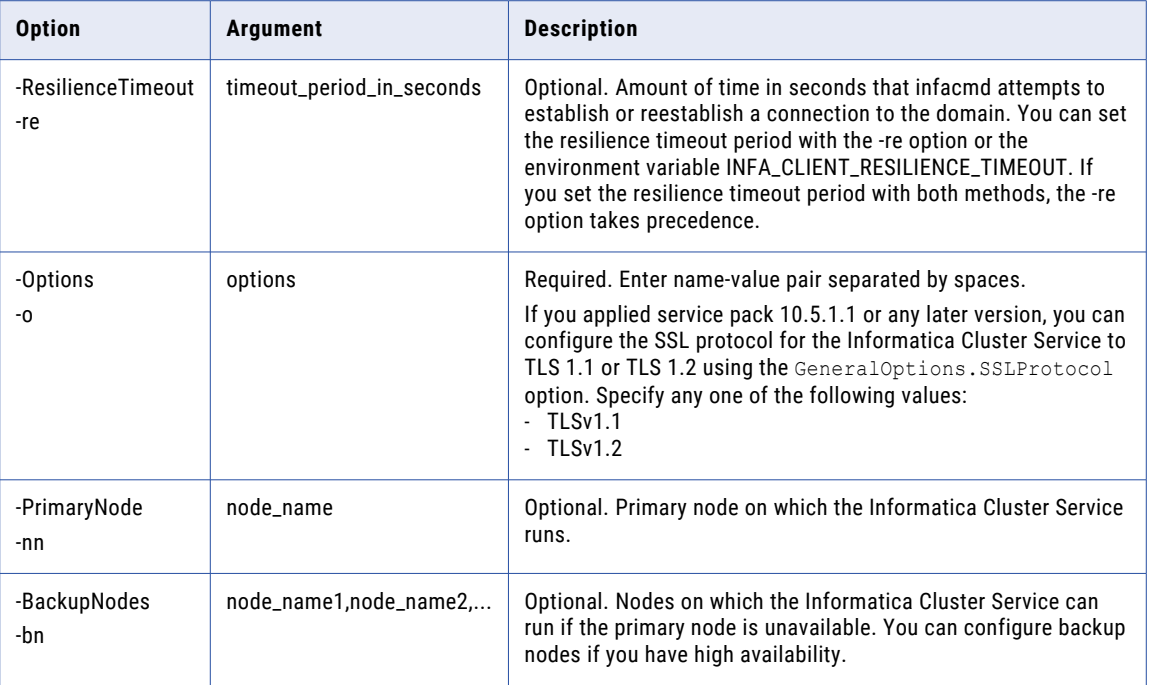

# UpdateServiceProcessOptions

Updates service process options for the Informatica Cluster Service. Separate multiple options with a space. To enter a value that contains a space or other non-alphanumeric character, enclose the value in quotation marks.

The infacmd ics UpdateServiceProcessOptions command uses the following syntax:

```
UpdateServiceProcessOptions
<-DomainName|-dn> domain_name
<-NodeName|-nn> node_name
<-UserName|-un> user_name
<-Password|-pd> password
<-ServiceName|-sn> service_name
[<-SecurityDomain|-sdn> security_domain]
[<-ResilienceTimeout|-re> timeout_period_in_seconds]
<-Options|-o> options
```
The following table describes infacmd ics UpdateServiceProcessOptions options and arguments:

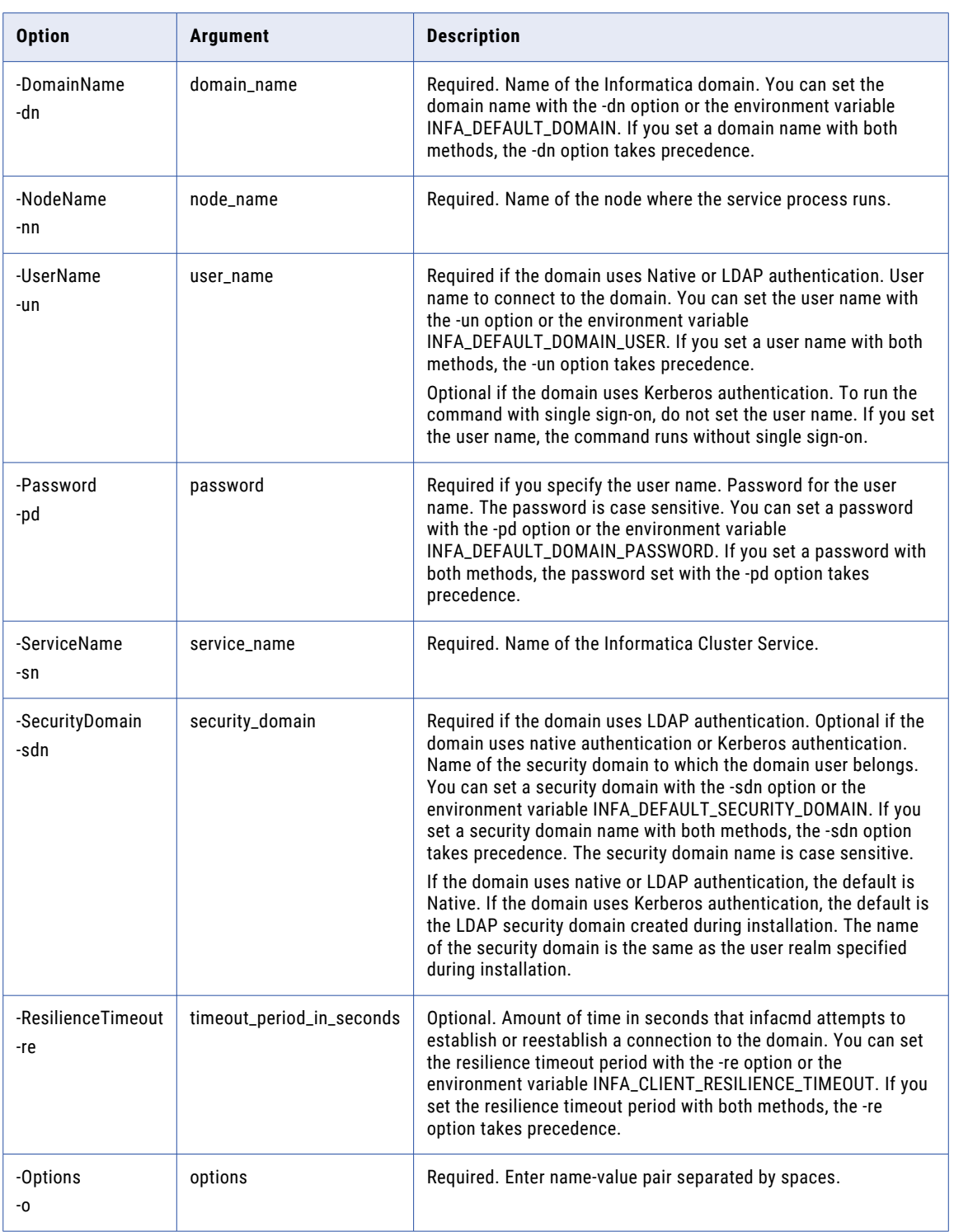

## CHAPTER 20

# infacmd ipc Command Reference

This chapter includes the following topics:

- **•** ExportToPC, 319
- **•** [ImportFromPC,](#page-321-0) 322
- **•** [genReuseReportFromPC,](#page-323-0) 324

## ExportToPC

Exports objects from the Model repository or an export file and converts them to PowerCenter objects.

The ExportToPC command converts objects from the Model repository or from an XML file that you exported from the Model repository. You must choose either a Model repository or a source file for export. If you choose both options, the source file option takes precedence. Run ExportToPC command to create an XML file that you can import into PowerCenter with the pmrep program.

The infacmd ipc ExportToPC command uses the following syntax:

```
ExportToPC
<-Release|-rel> release_number
[<-SourceFile|-sf> source_file]
[<-SourceRepository|-sr> source_repository]
[<-SourceFolders|-f> folder1 folder2|<-SourceObjects|-so> source_objects]
[<-Recursive|-r>]
[<-TargetLocation|-tl> target_location]
[<-TargetFolder|-tf> target_folder_name]
[<-CodePage|-cp> target_code_page]
[<-Check|-c>][<-ReferenceDataLocation|-rdl> reference_data_output_location]
[<-ConvertMappletTargets|-cmt>]
[<-ConvertMappingsToMapplets|-cmm>]
[<-NoValidation|-nv>]
[<-DSTErrorFormat|-def>]
```
[<-OptimizationLevel|- O optimization\_level 1 or Optimization\_level 2]

#### The following table describes infacmd ipc ExportToPC command options and arguments:

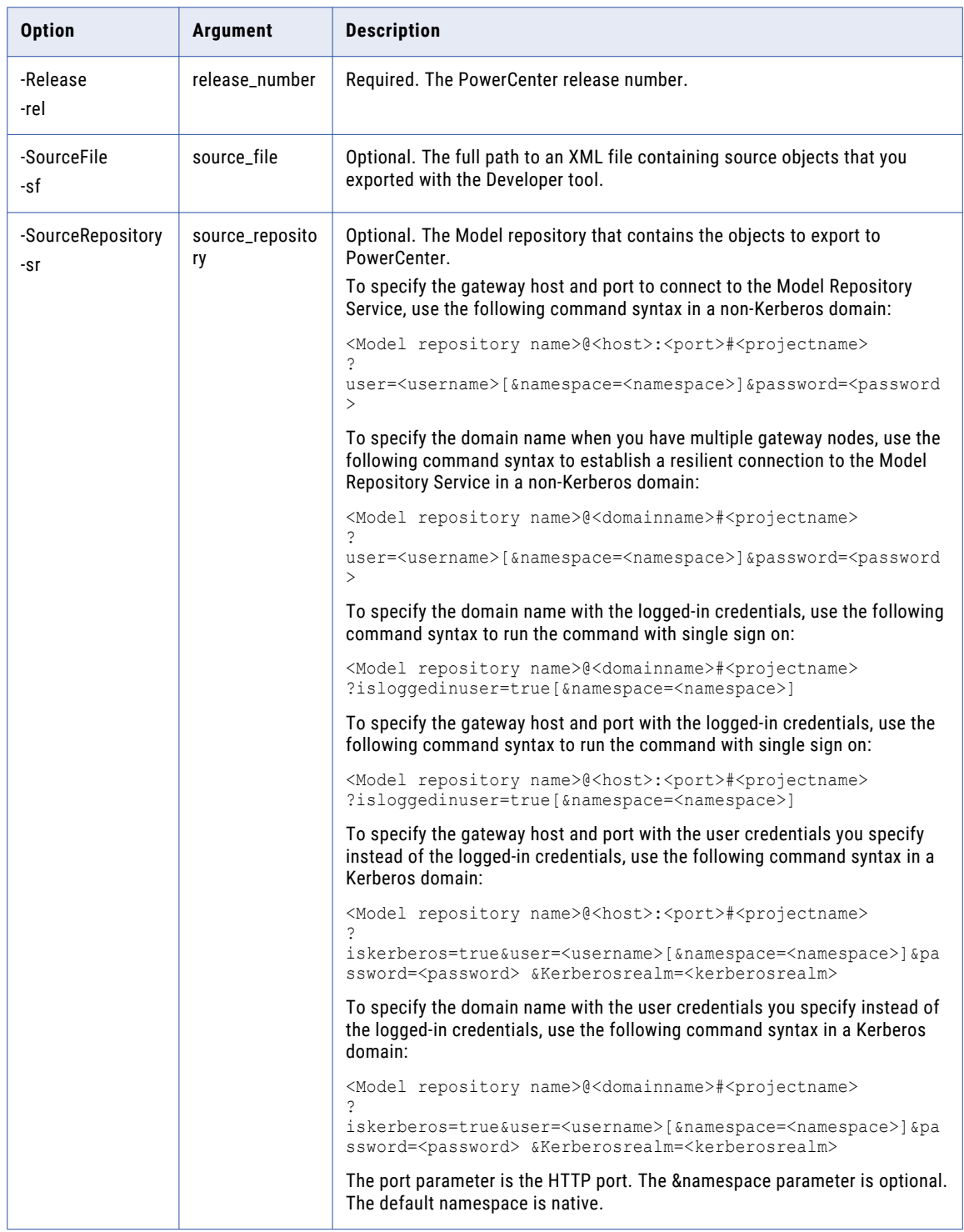

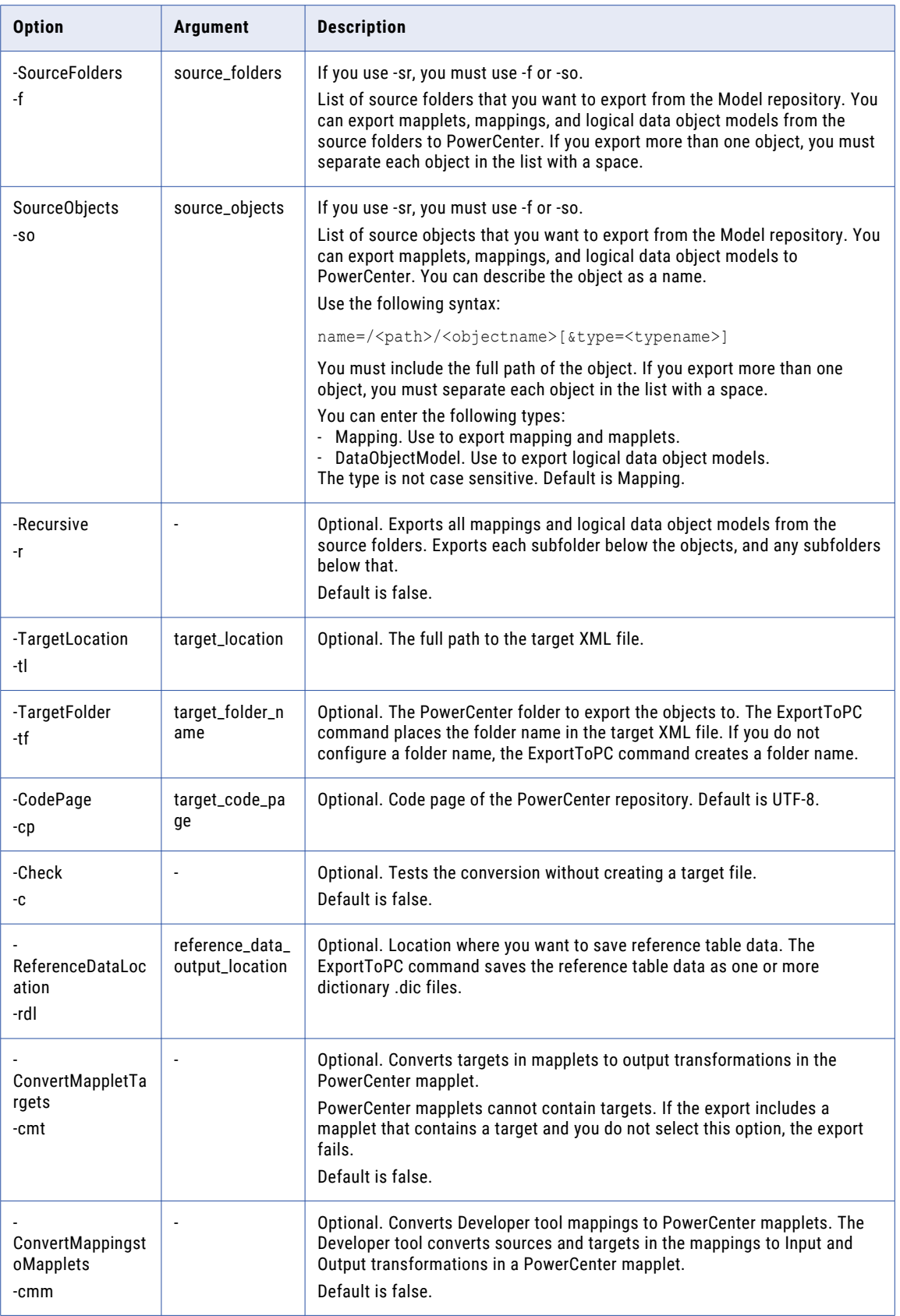

<span id="page-321-0"></span>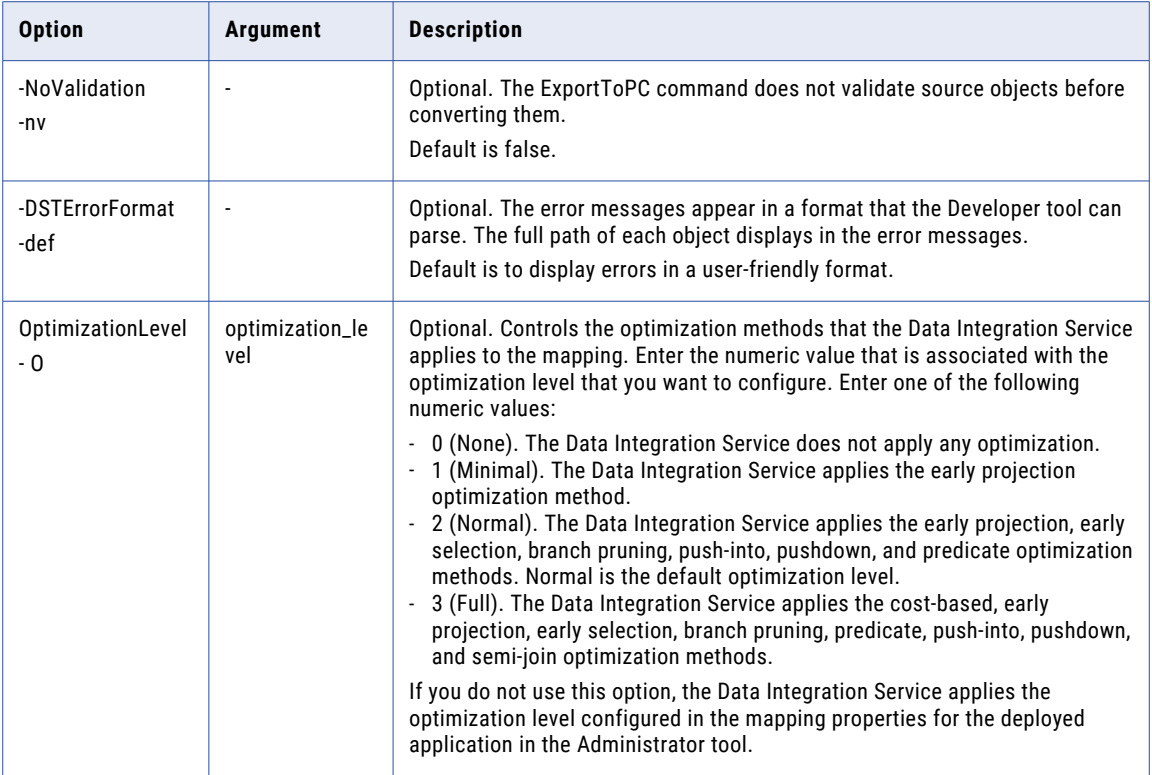

#### ImportFromPC

Converts a PowerCenter repository object XML file to a Model repository object XML file. Export PowerCenter repository objects to an XML file. Run the importFromPC command to create a target XML file with objects that you can import into a Model repository.

You can import the target XML file to a Model respository with the infacmd tools ImportObjects command or from the Developer tool. If you use the command line to import the target XML file, ImportFromPC does not assign connections to the Model repository objects in the target XML file. You can assign connections with the infacmd oie ImportObjects command or from the Developer tool.

The infacmd ipc importFromPC command uses the following syntax:

```
importFromPC
<-Release|-rel> release_number
[<-SourceFile|-sf> source_file]
[<-TargetFile|-tf> target_location]
[<-Check|-c>][<-Db2Type|-dt> default_db2_type]
[<-Db2TypesFile|-df> db2_types_file]
[<-DefaultLookUpConType|-dl> default_lookup_con_type]
```
[<-LookUpConTypesFile|-lcf> lookup\_connection\_types\_file]

[<-ConvertOverriddenProps|-orprops> recreate\_transformation\_with\_overridden\_properties\_ in\_mappings]

[<-LogFile|-lf> log\_file]

The following table describes infacmd ipc ImportFromPC command options and arguments:

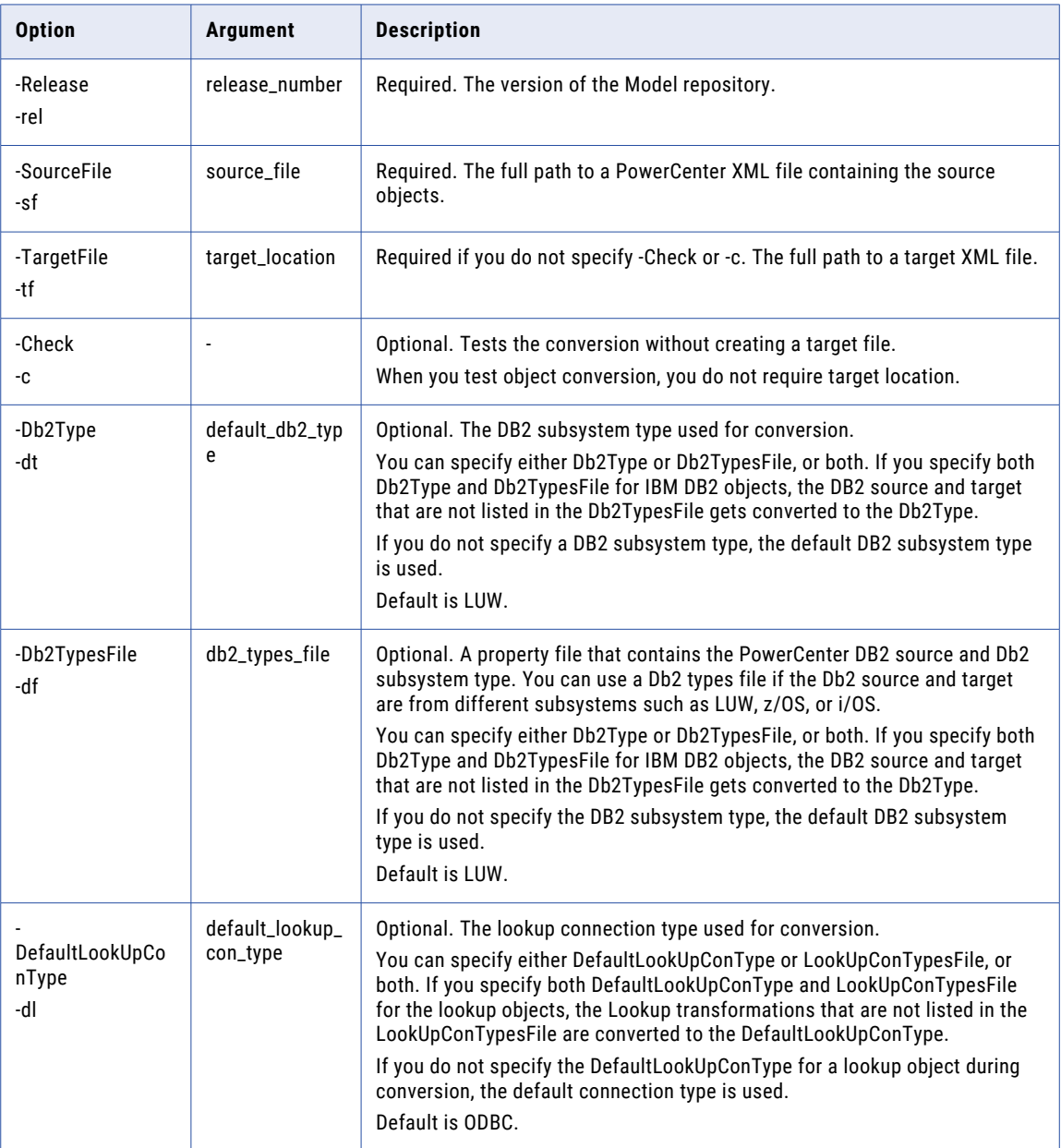

<span id="page-323-0"></span>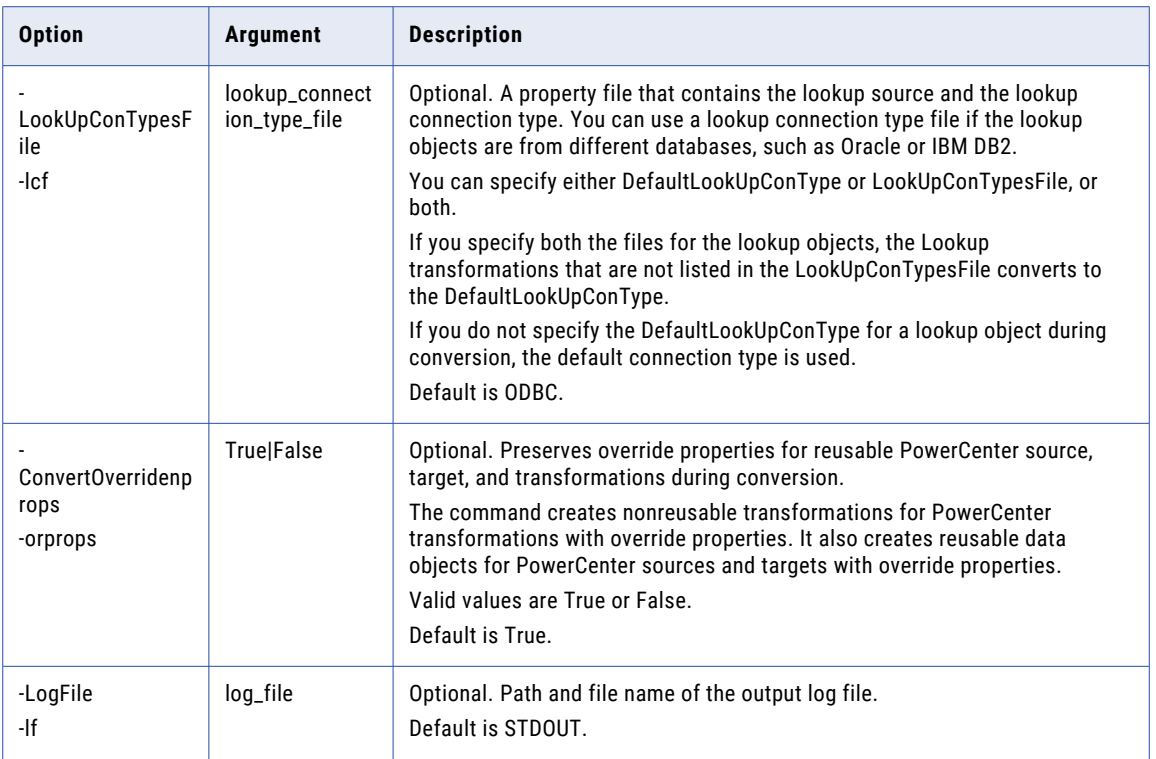

#### genReuseReportFromPC

Generates a report that estimates how many PowerCenter mappings can be reused in the Model repository for a native or Hadoop environment. You can generate the report as a PDF or Excel file.

**Note:** If you generate the report as an Excel file, click **Enable Content** in the message bar to load all sheets.

Before you run the infacmd ipc genReuseReportFromPC command, verify that you complete the following tasks:

- **•** Configure the required environment variables for the pmrep command.
- **•** If you use a Linux environment, grant the read, write, and execute permissions on each release folder located in the following directory: <informatica server installation directory>/tools/pcutils

The infacmd ipc genReuseReportFromPC command uses the following syntax:

```
genReuseReportFromPC
<-RepositoryName|-r> Pc_Repository_Name
<-HostName|-h> Pc_Domain_HostName
<-PortNumber|-o> Pc_Domain_PortNumber
[<-UserName|-n> Domain_UserName]
[<-Password|-x> Domain_Password]
[<-SecurityDomain|-s> Pc_Repository_Security_domain]
```
<-folderNames|-f> Pc\_Folder\_Names

<-SrcRelease|-srel> Pc\_Release\_version

[<-targetRelease|-trel> Target\_Release\_version]

[<-CodePage|-cp> Pc\_Repository\_code\_page]

<-targetDir|-td> Target\_Directory

<-authenticationType|-at> authentication\_Type

[<-LogFile|-lf> Log\_file\_Name]

[<-Font> Font\_to\_use\_for\_PDF]

[<-ExecutionEnvironment|-execMode> Execution\_Environment]

[<-BlockSize> Block\_Size]

The following table describes infacmd ipc genreusereportfrompc command options and arguments:

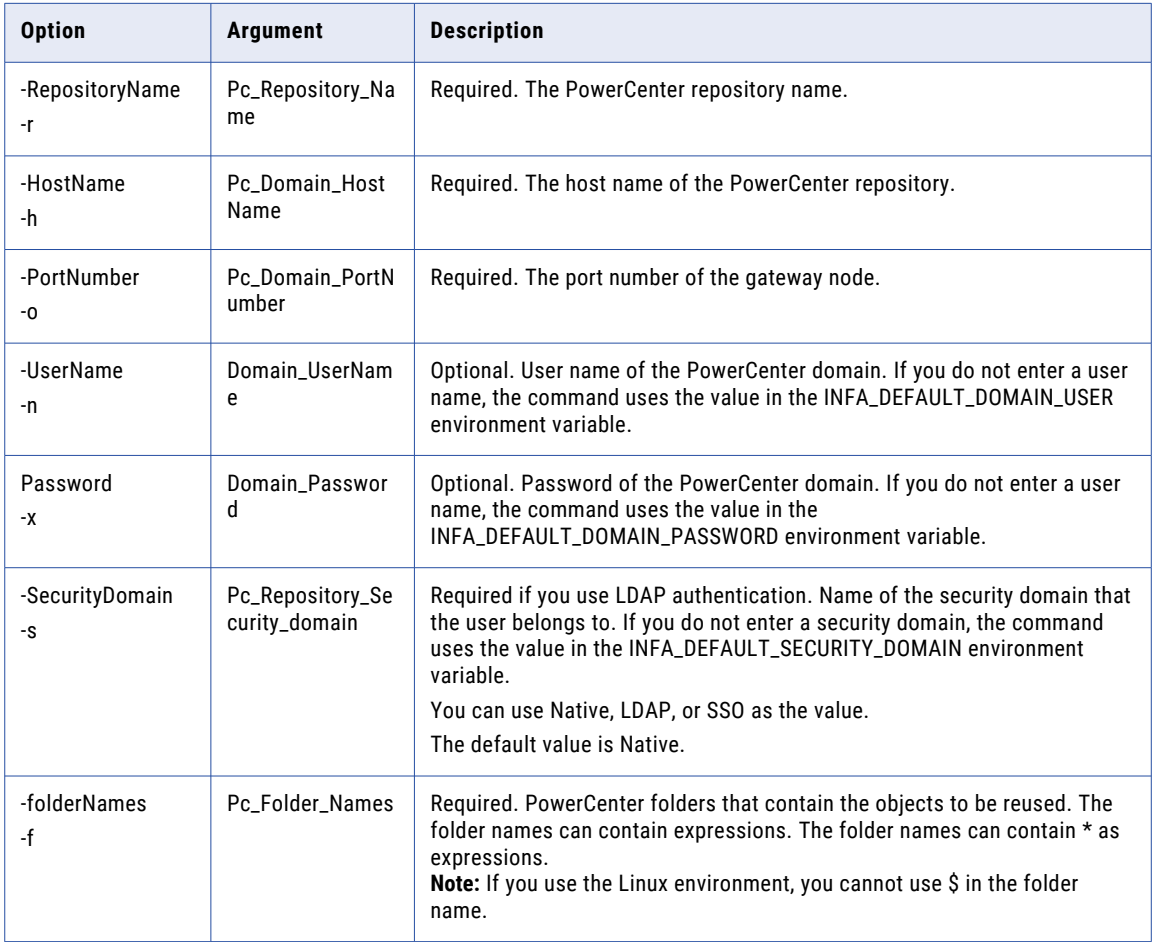

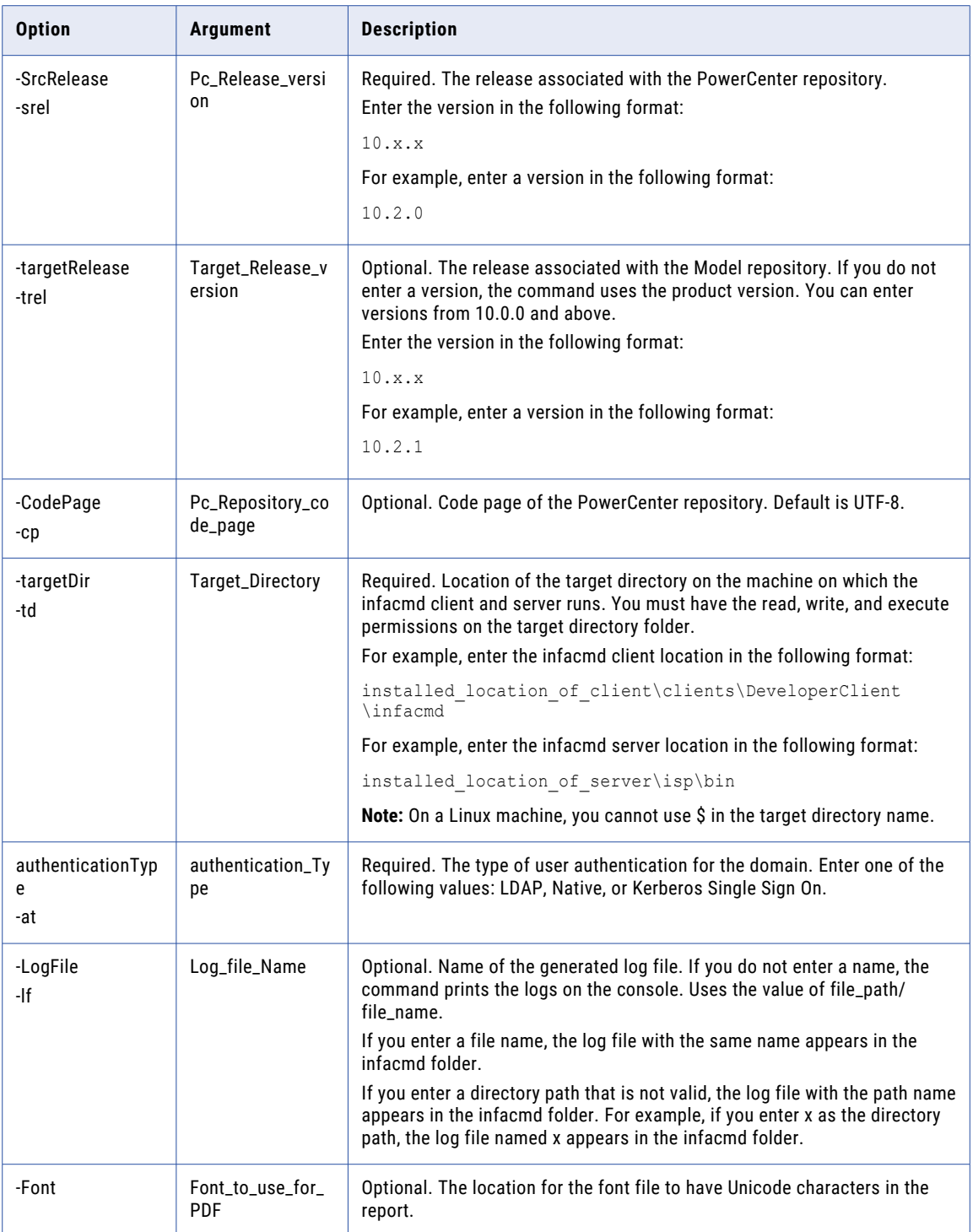

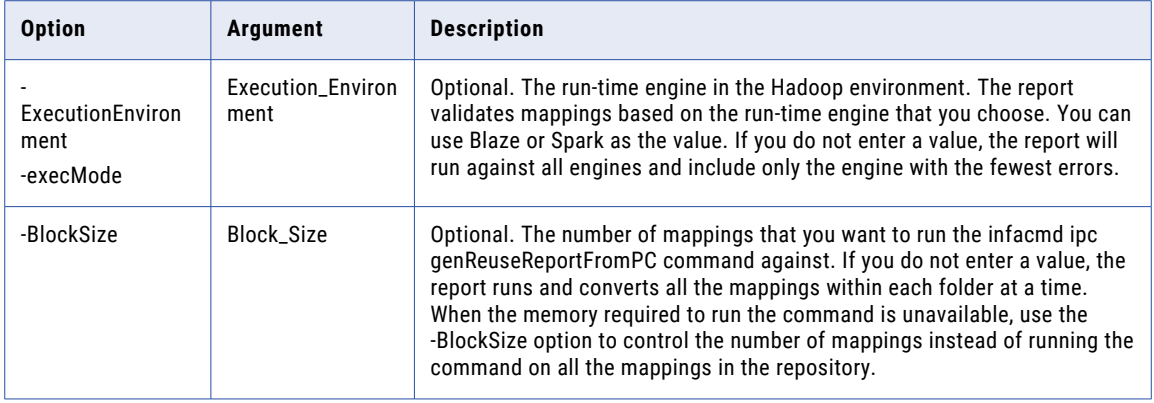

# CHAPTER 21

# infacmd isp Command Reference

The infacmd isp program administers the Informatica domain, the security, and the PowerCenter application services. You can enable and disable Informatica services with infacmd isp commands.

This chapter includes the commands that you can use with the infacmd isp program.

### AddAlertUser

Subscribes a user to alert notification emails. Before you can subscribe any user to alerts, you must configure SMTP settings for the outgoing mail server. You can run infacmd isp AddAlertUser for any user.

When you subscribe to alerts, you receive domain and service notification emails for the objects on which you have permission.

The infacmd isp AddAlertUser command uses the following syntax:

```
AddAlertUser
<-DomainName|-dn> domain_name
<-UserName|-un> user_name
[<-SecurityDomain|-sdn> security_domain]
<-Password|-pd> password
[<-Gateway|-hp> gateway host1:port gateway host2:port...]
[<-ResilienceTimeout|-re> timeout_period_in_seconds]
<-AlertUser|-au> user_name
```
The following table describes infacmd isp AddAlertUser options and arguments:

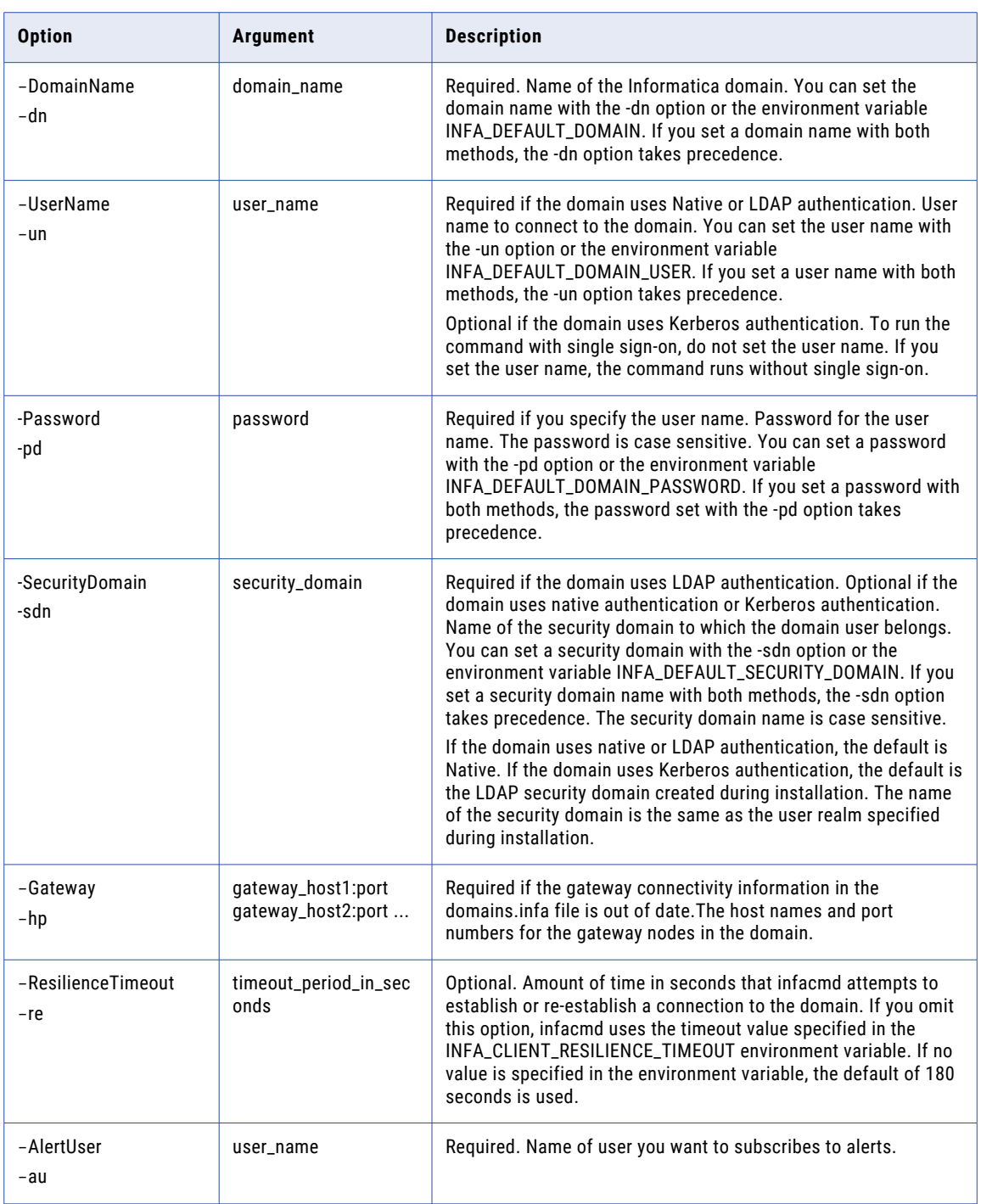

### **RELATED TOPICS:**

**•** ["UpdateSMTPOptions"](#page-717-0) on page 718

### AddConnectionPermissions

#### Assigns connection permissions to a user or group.

#### The infacmd isp AddConnectionPermissions command uses the following syntax:

```
AddConnectionPermissions
```
<-DomainName|-dn> domain\_name

- <-UserName|-un> user\_name
- <-Password|-pd> password
- [<-SecurityDomain|-sdn> security\_domain]
- [<-ResilienceTimeout|-re> timeout\_period\_in\_seconds]
- <<-RecipientUserName|-run> recipient\_user\_name|<RecipientGroupName|-rgn> recipient\_group\_name>
- <-RecipientSecurityDomain|-rsd> recipient\_security\_domain]
- <-ConnectionName|-cn> connection\_name
- [<-Permission|-p> permission\_READ|WRITE|EXECUTE|GRANT|ALL

The following table describes infacmd isp AddConnectionPermissions options and arguments:

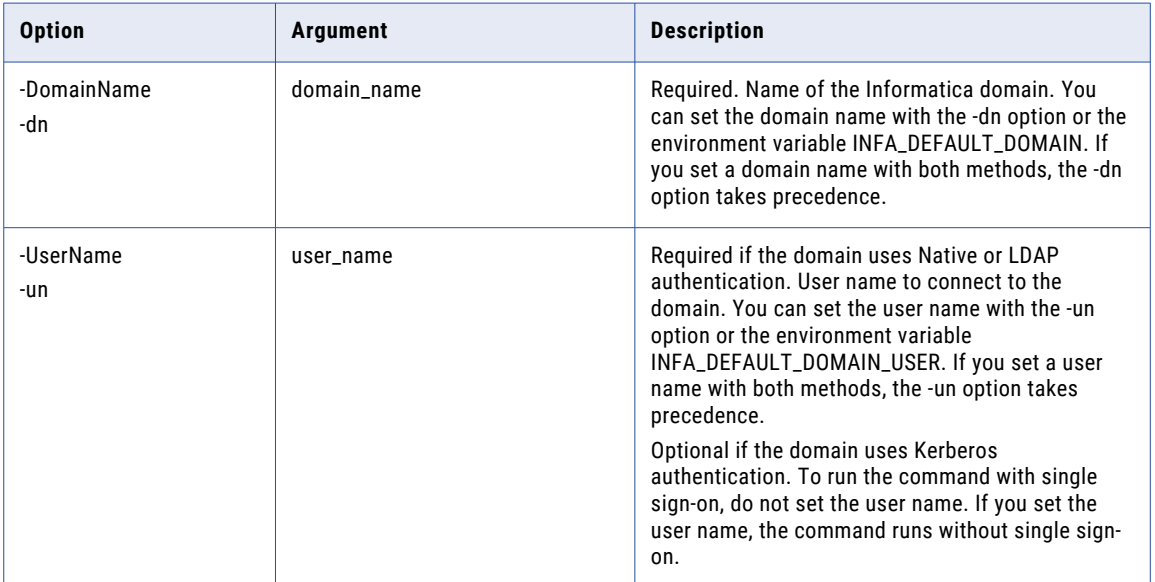

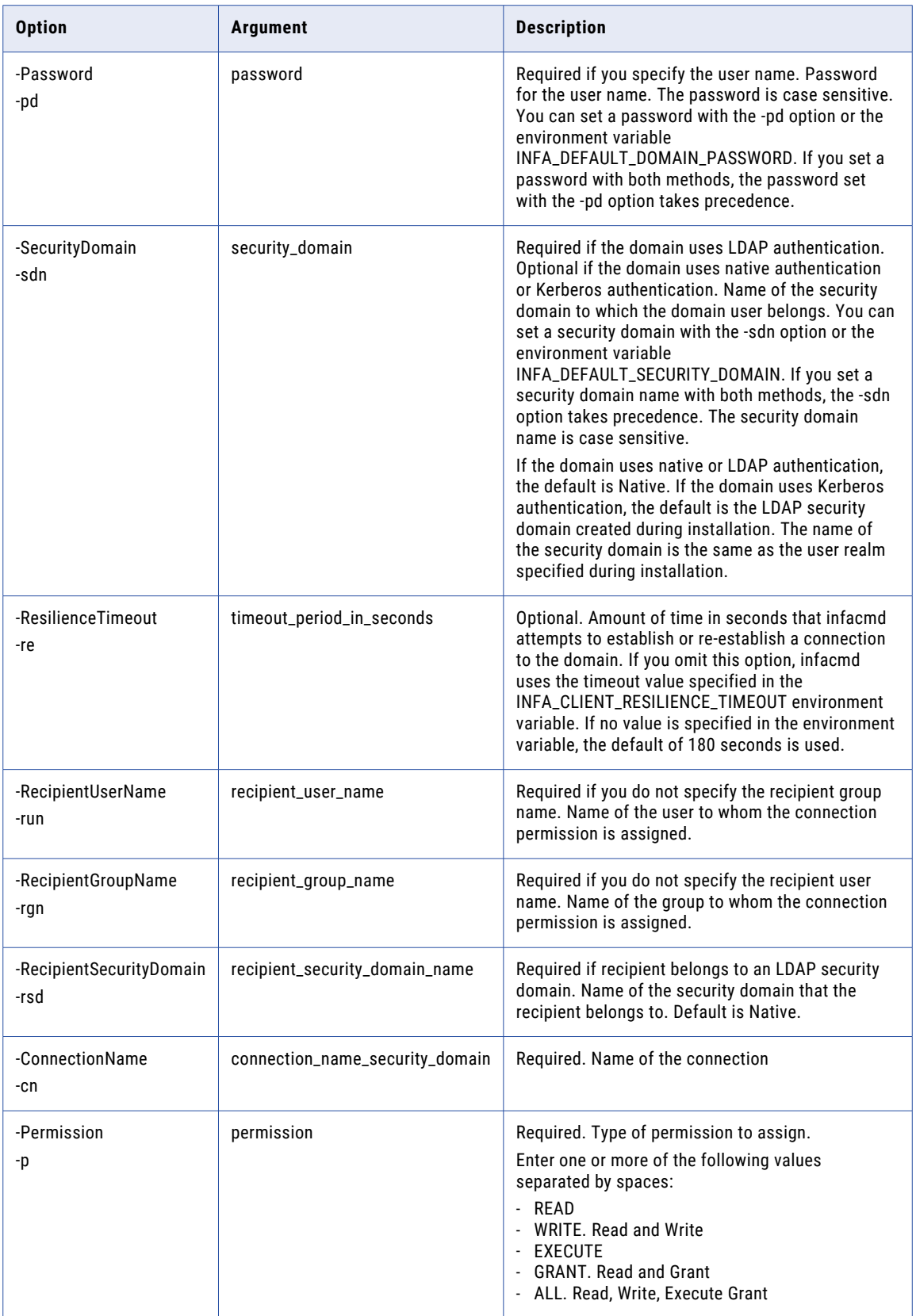

# addCustomLDAPType

Adds a custom LDAP type that defines an LDAP directory service from which you import users into an LDAP security domain.

The infacmd isp addCustomLDAPType command uses the following syntax:

addCustomLDAPType <-DomainName|-dn> domain\_name <-UserName|-un> user\_name <-Password|-pd> password [<-SecurityDomain|-sdn> security\_domain] [<-Gateway|-hp> gateway\_host1:port gateway\_host2:port...] [<-ResilienceTimeout|-re> timeout\_period\_in\_seconds] <-CustomLDAPTypeName|-lt> custom\_LDAP\_type\_name <-DisplayName|-dpn> display\_name <-Uid> uid [<-GroupMembershipAttr|-gm> group\_membership\_attr] [<-GroupDescriptionAttr|-gd> group\_description\_attr] [<-UserSurnameAttr|-usn> user\_surname\_attr] [<-UserGivenNameAttr|-ugn> user\_given\_name\_attr] [<-UserEmailAttr|-ue> user\_email\_attr] [<-UserEnableAttr|-uen> user\_enable\_attr] [<-UserTelephoneAttr|-utn> user\_telephone\_attr] [<-UserDescriptionAttr|-ud> user\_description\_attr]  $[<-CN> cn]$ [<-FetchRangedAttr|-fr> fetch\_ranged\_attr]

The following table describes infacmd isp addCustomLDAPType options and arguments:

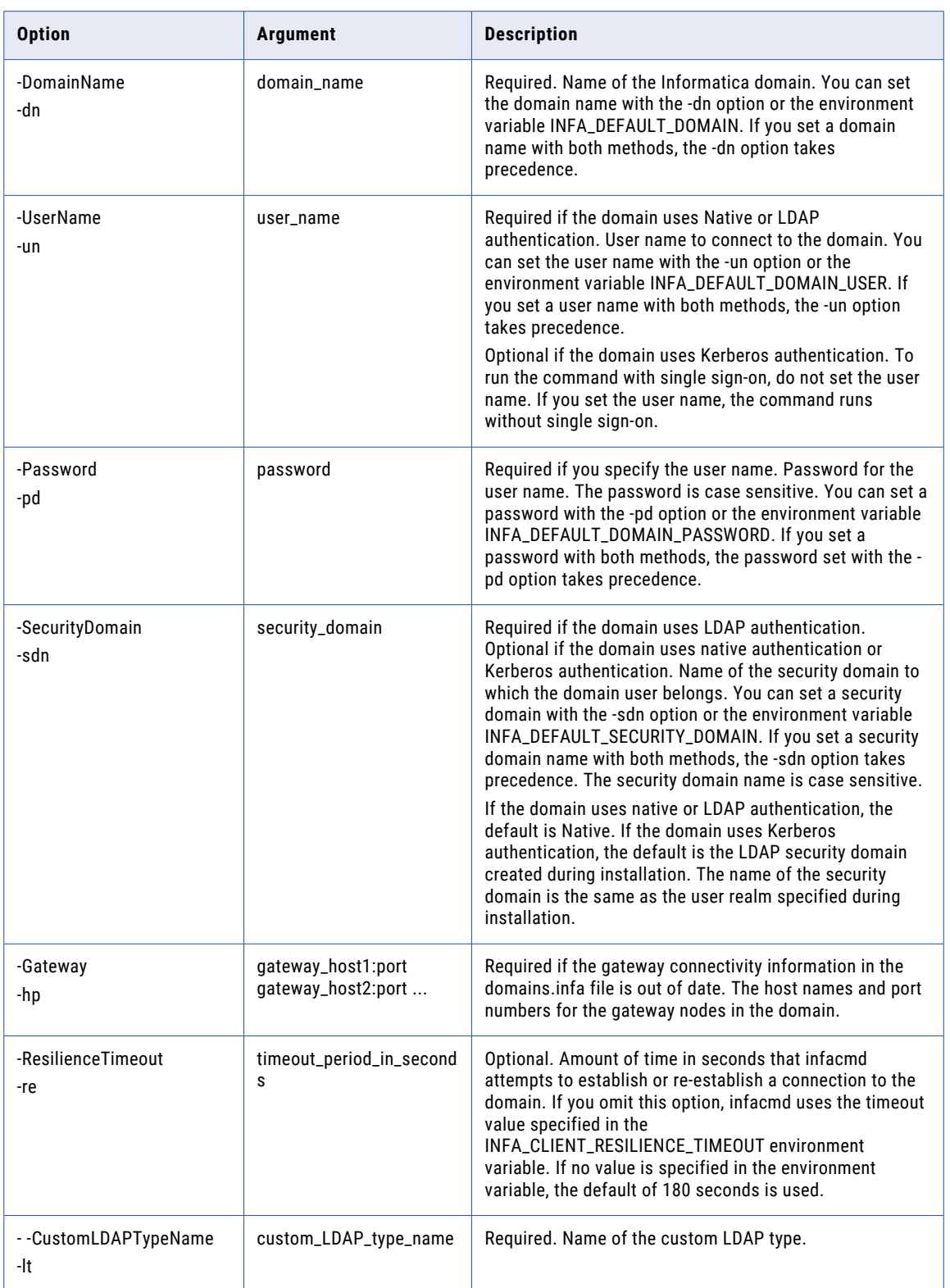

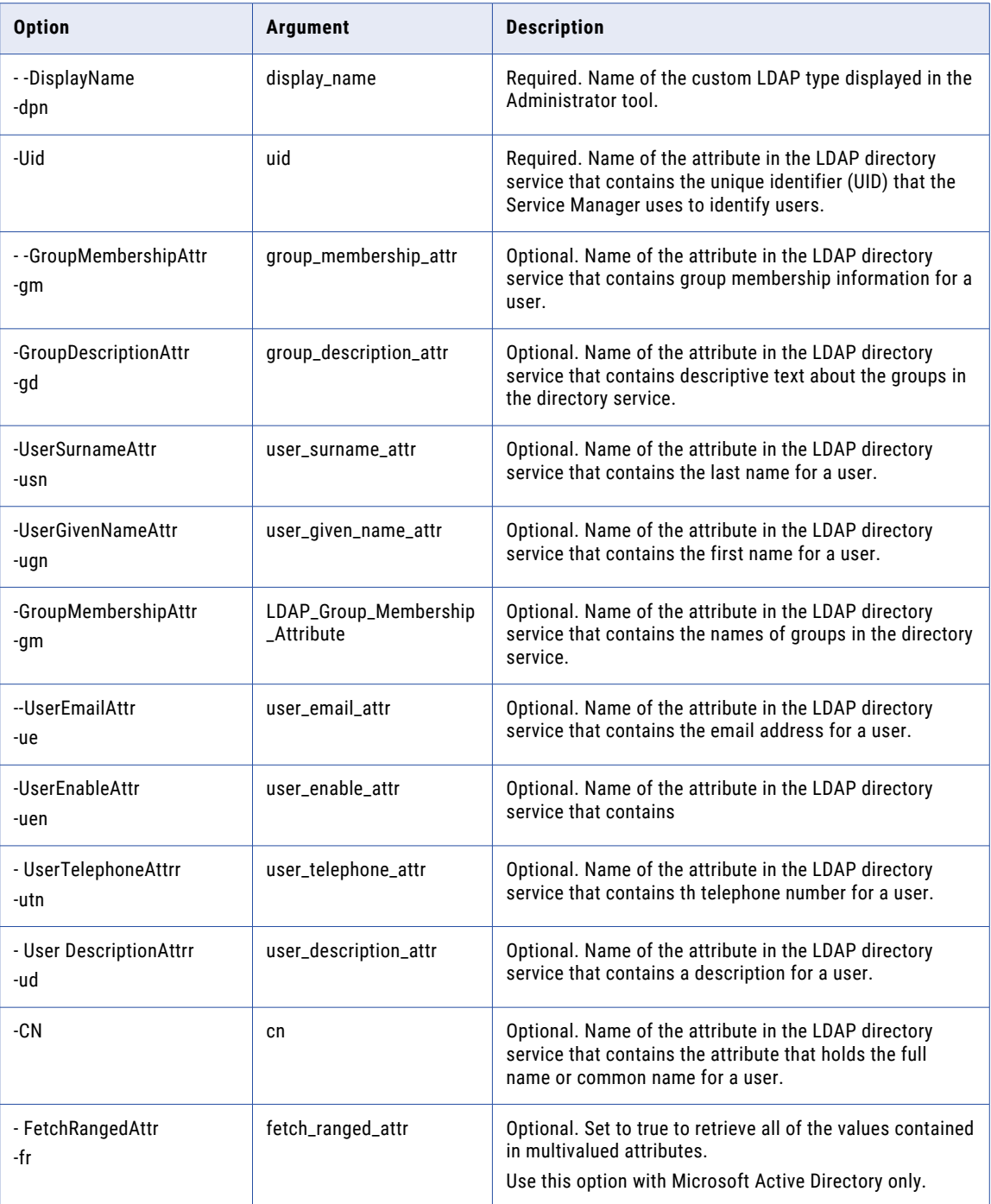

# AddDomainLink

Adds a link to a domain. records connection properties to a remote, or linked, domain so that you can exchange repository metadata between the local domain and the linked domain.

You may want to add a link to a domain if you need to access a PowerCenter Repository Service in that domain.

You can add a link to another Informatica domain when you register or unregister a local repository with a global repository in another Informatica domain.

The infacmd isp AddDomainLink command uses the following syntax:

```
AddDomainLink
<-DomainName|-dn> domain_name
<-UserName|-un> user_name
<-Password|-pd> password
[<-SecurityDomain|-sdn> security_domain]
```
[<-Gateway|-hp> gateway\_host1:port gateway\_host2:port...]

[<-ResilienceTimeout|-re> timeout\_period\_in\_seconds]

<-LinkedDomainName|-ld> linked\_domain\_name

<-DomainLink|-dl> domain\_host1:port domain\_host2:port...

The following table describes infacmd isp AddDomainLink options and arguments:

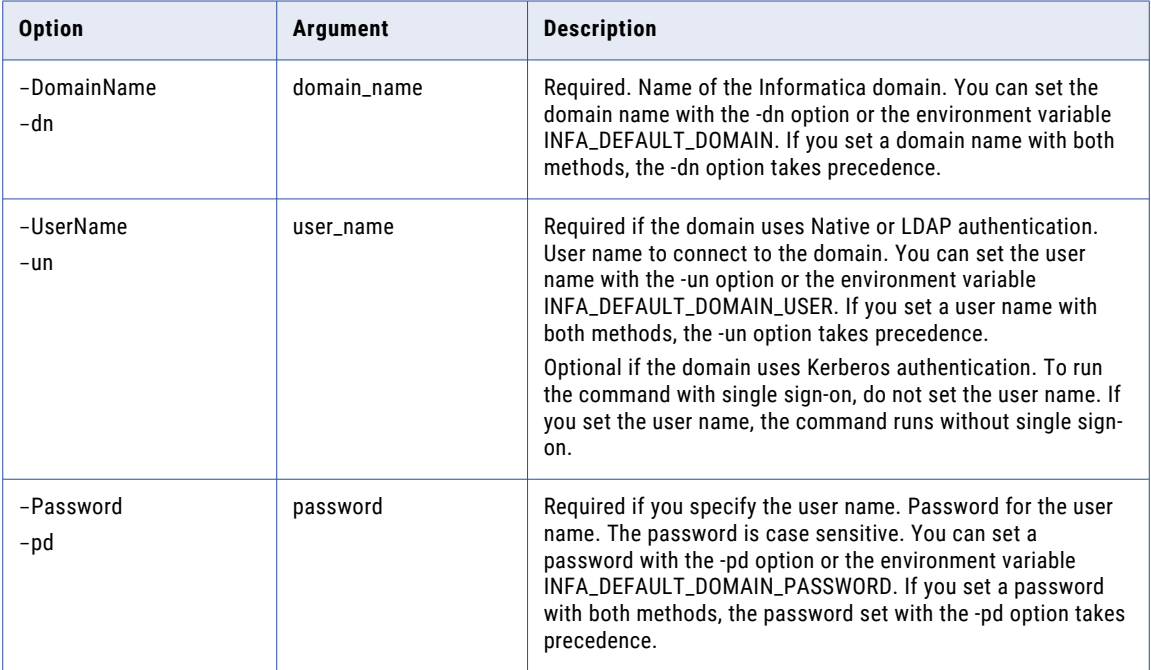

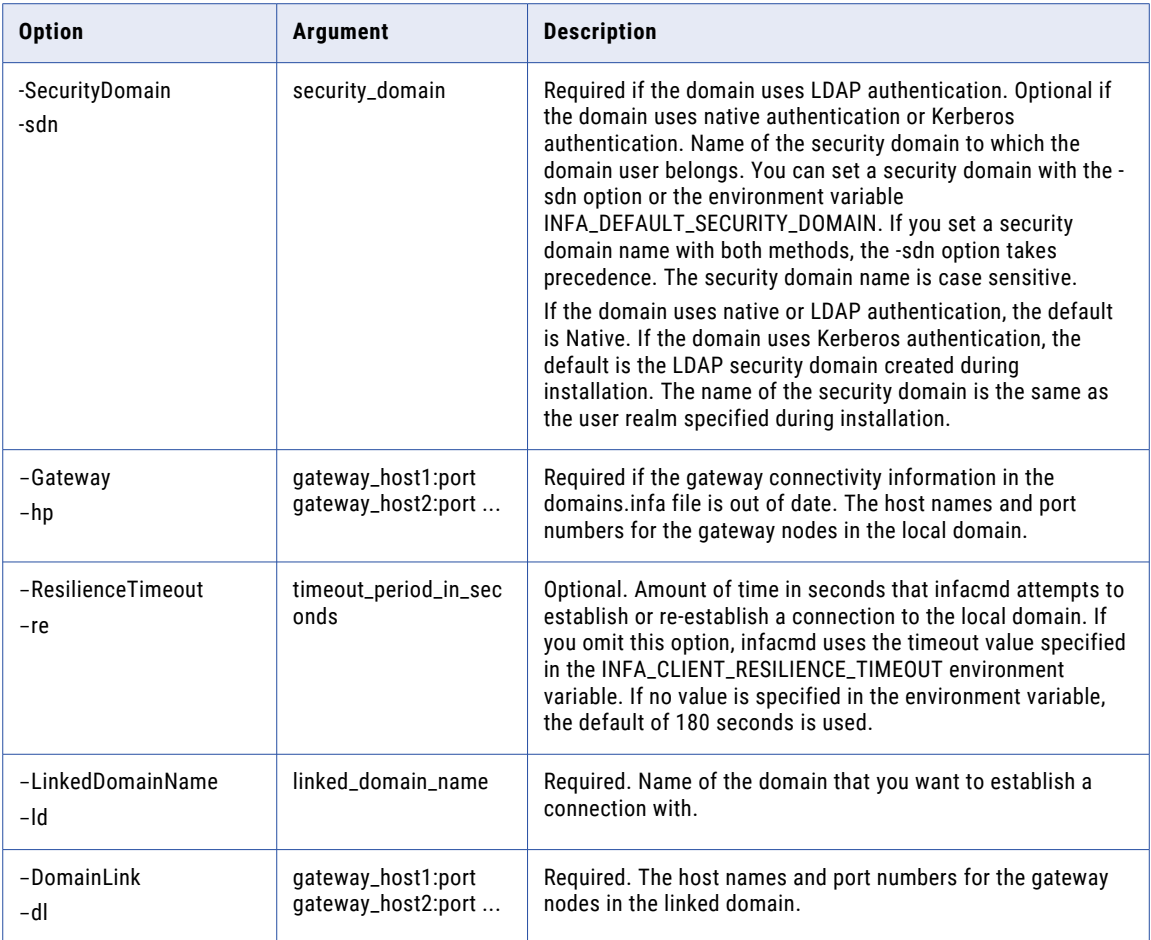

# AddDomainNode

Adds a node to the domain. Before you can start the node, you must define it by running infasetup DefineGatewayNode or DefineWorkerNode on the node.

The infacmd isp AddDomainNode command uses the following syntax:

```
AddDomainNode
<-DomainName|-dn> domain_name
<-UserName|-un> user_name
<-Password|-pd> password
[<-SecurityDomain|-sdn> security_domain]
[<-Gateway|-hp> gateway_host1:port gateway_host2:port...]
[<-ResilienceTimeout|-re> timeout_period_in_seconds]
<-NodeName|-nn> node_name
[<-FolderPath|-fp> full_folder_path]
```
[<-EnableServiceRole|-esr> true|false]

[<-EnableComputeRole|-ecr> true|false]

The following table describes infacmd isp AddDomainNode options and arguments:

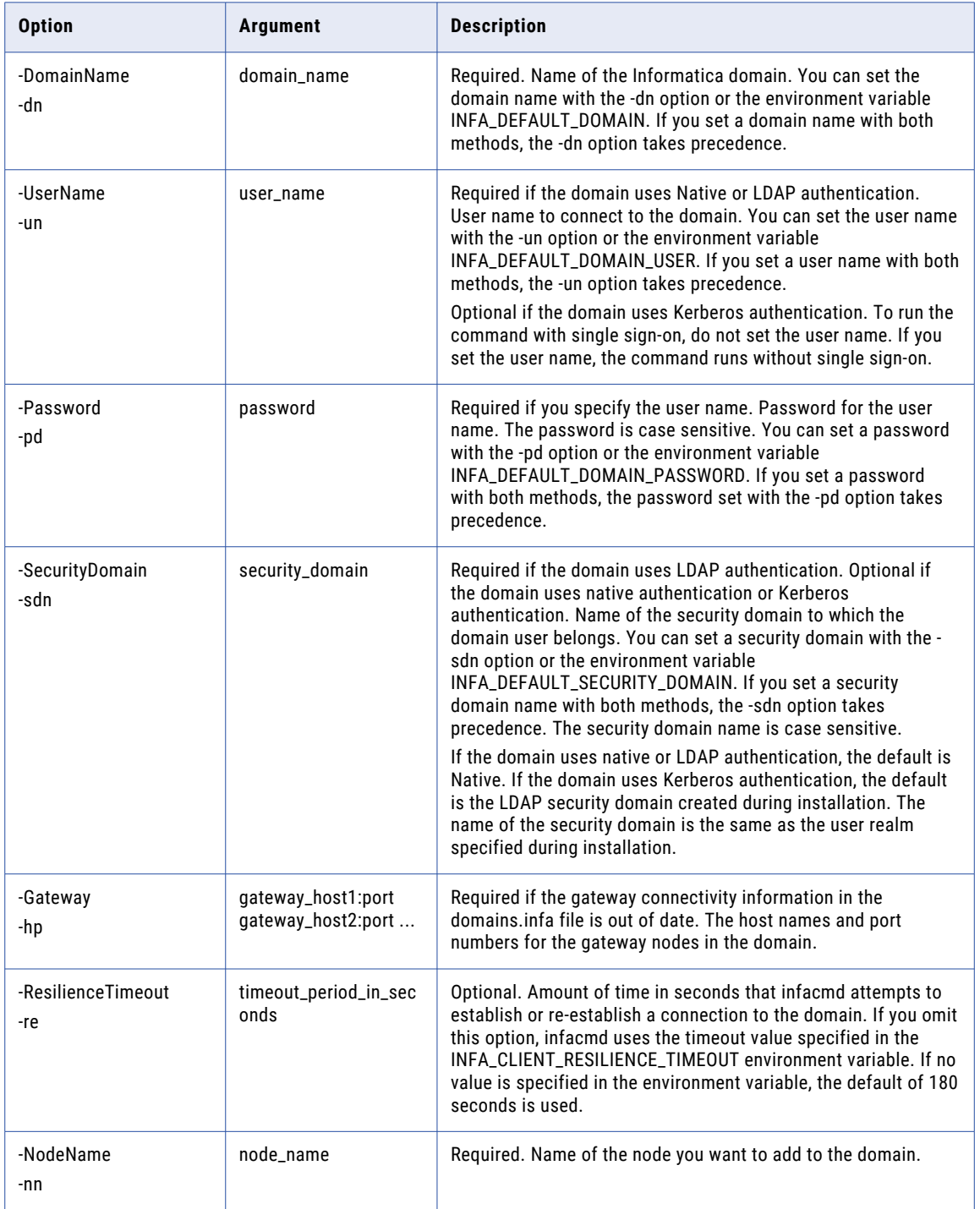

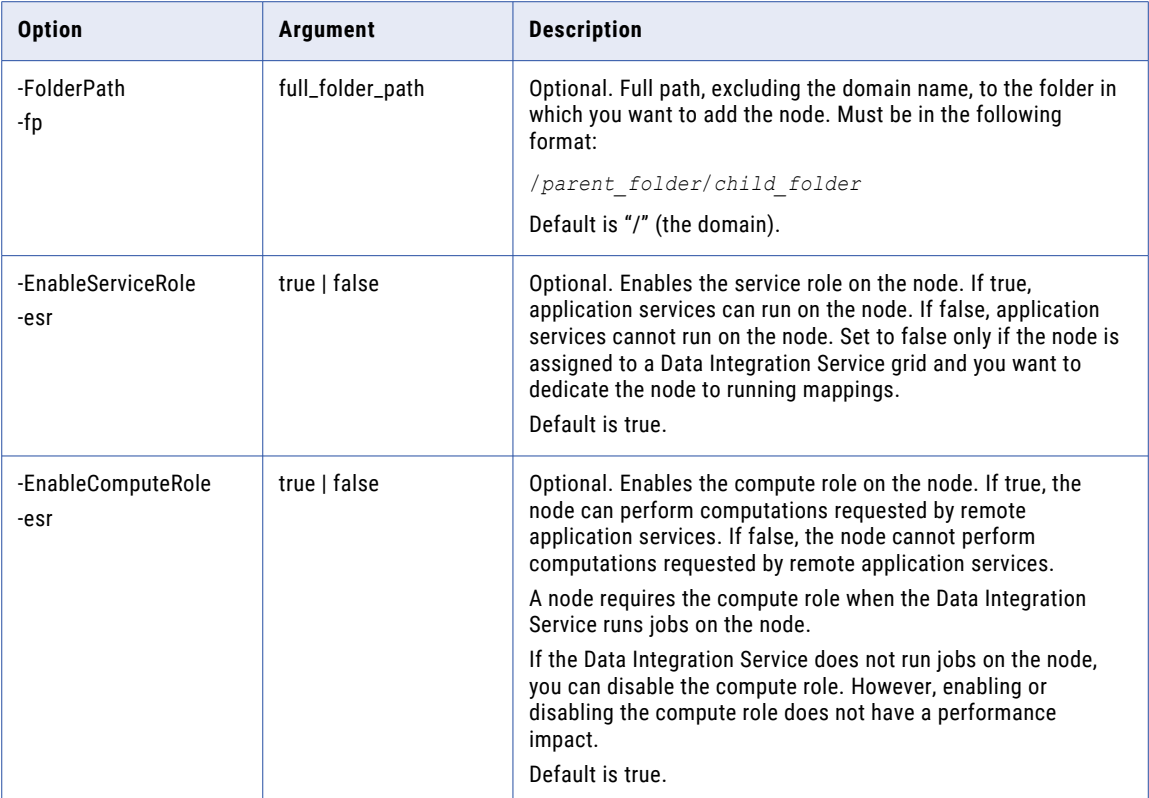

### AddGroupPrivilege

Assigns a privilege to a group in the domain. You can assign privileges to a group for the domain. You can also assign group privileges for each application service in the domain.

The infacmd isp AddGroupPrivilege command uses the following syntax:

AddGroupPrivilege <-DomainName|-dn> domain\_name <-UserName|-un> user\_name <-Password|-pd> password [<-SecurityDomain|-sdn> security\_domain] <-Gateway|-hp> gateway\_host1:port gateway\_host2:port...] [<-ResilienceTimeout|-re> timeout\_period\_in\_seconds] <-GroupName|-gn> group\_name [<-GroupSecurityDomain|-gsf> group\_security\_domain] <-ServiceName|-sn> service\_name <-PrivilegePath|-pp> path\_of\_privilege

The following table describes infacmd isp AddGroupPrivilege options and arguments:

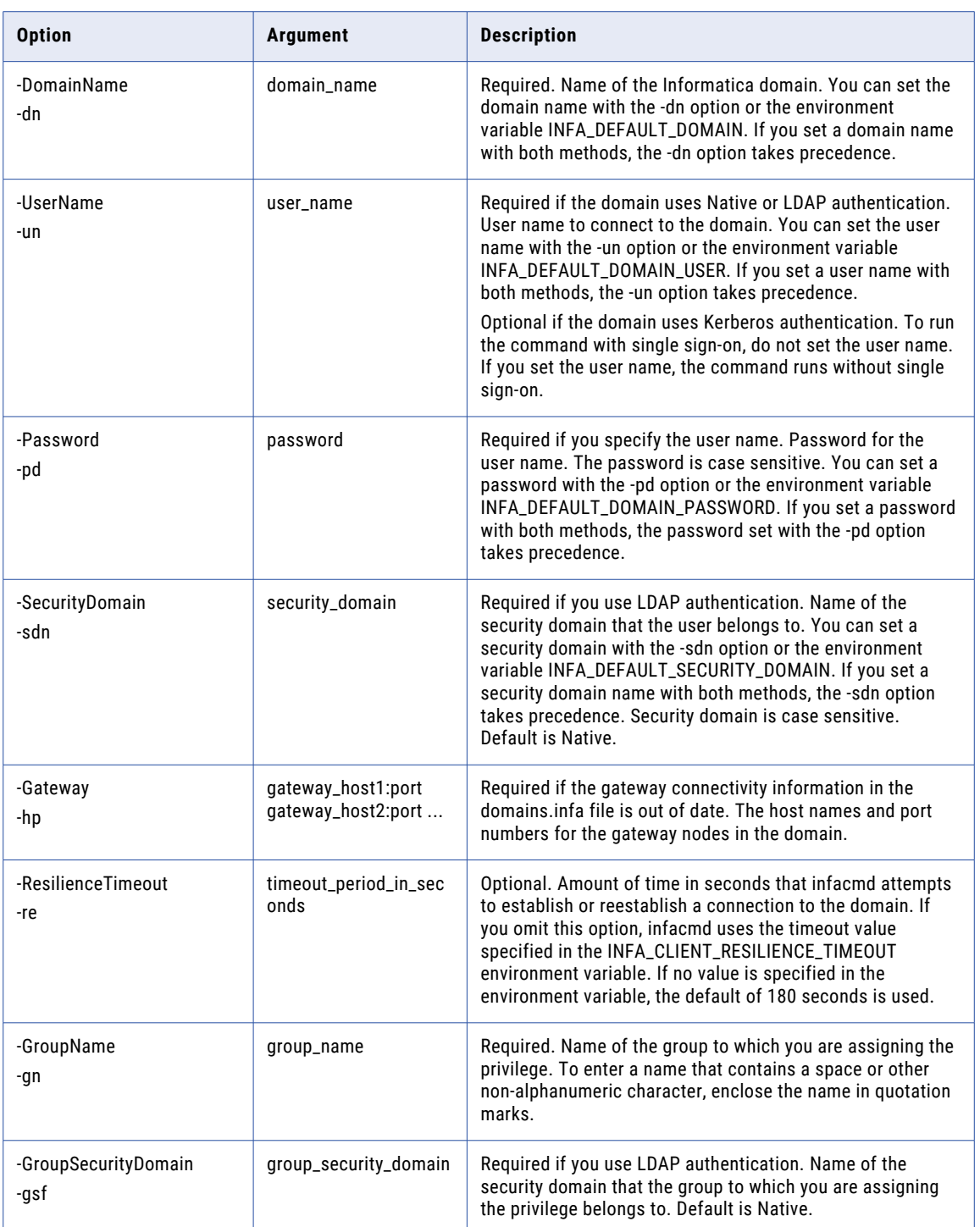

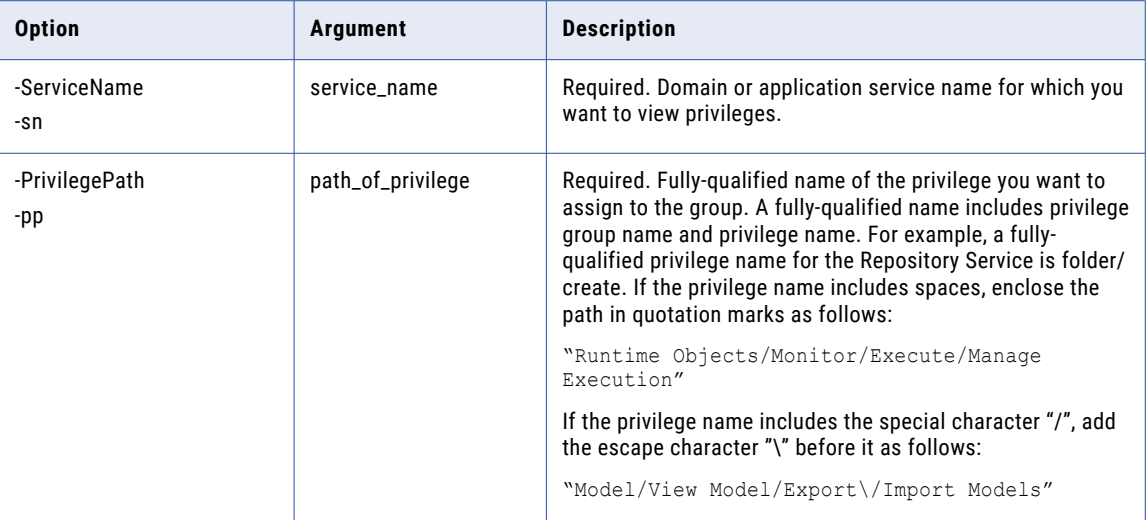

### addLDAPConnectivity

Configures a connection to an LDAP server. If you specify a security domain, the Service Manager imports users and groups from the LDAP directory service into the security domain.

The infacmd isp addLDAPConnectivity command uses the following syntax:

addLDAPConnectivity <-DomainName|-dn> domain\_name <-UserName|-un> user\_name <-Password|-pd> password [<-SecurityDomain|-sdn> security\_domain] [<-Gateway|-hp> gateway host1:port gateway host2:port...] [<-ResilienceTimeout|-re> timeout\_period\_in\_seconds] <-LDAPAddress|-la> ldap\_server\_address [<-LDAPPrincipal|-lp> ldap\_principal] [<-LDAPCredential|-lc> ldap\_credential] [<-UseSSL|-us> use\_ssl] [<-TrustLDAPCertificate|-tc> trust\_ldap\_certificate] <-LDAPType|-lt> ldap\_types=MicrosoftActiveDirectory, MicrosoftAzureActiveDirectory, SunJavaSystemDirectory, NovellE-Directory, IBMTivoliDirectory, OpenLDAP, OracleDirectoryServerODSEE, OracleUnifiedDirectory, <Custom LDAP Type Name> [<-MaxSecurityDomainSize|-ms> Max\_Security\_Domain\_size] [<-GroupMembershipAttr|-gm> LDAP\_Group\_Membership\_Attribute] [<-LDAPNotCaseSensitive|-lnc> ldap\_not\_case\_sensitive] <-LDAPHostConfigurationName|-lcn> LDAP\_host\_configuration\_name

The following table describes infacmd isp addLDAPConnectivity options and arguments:

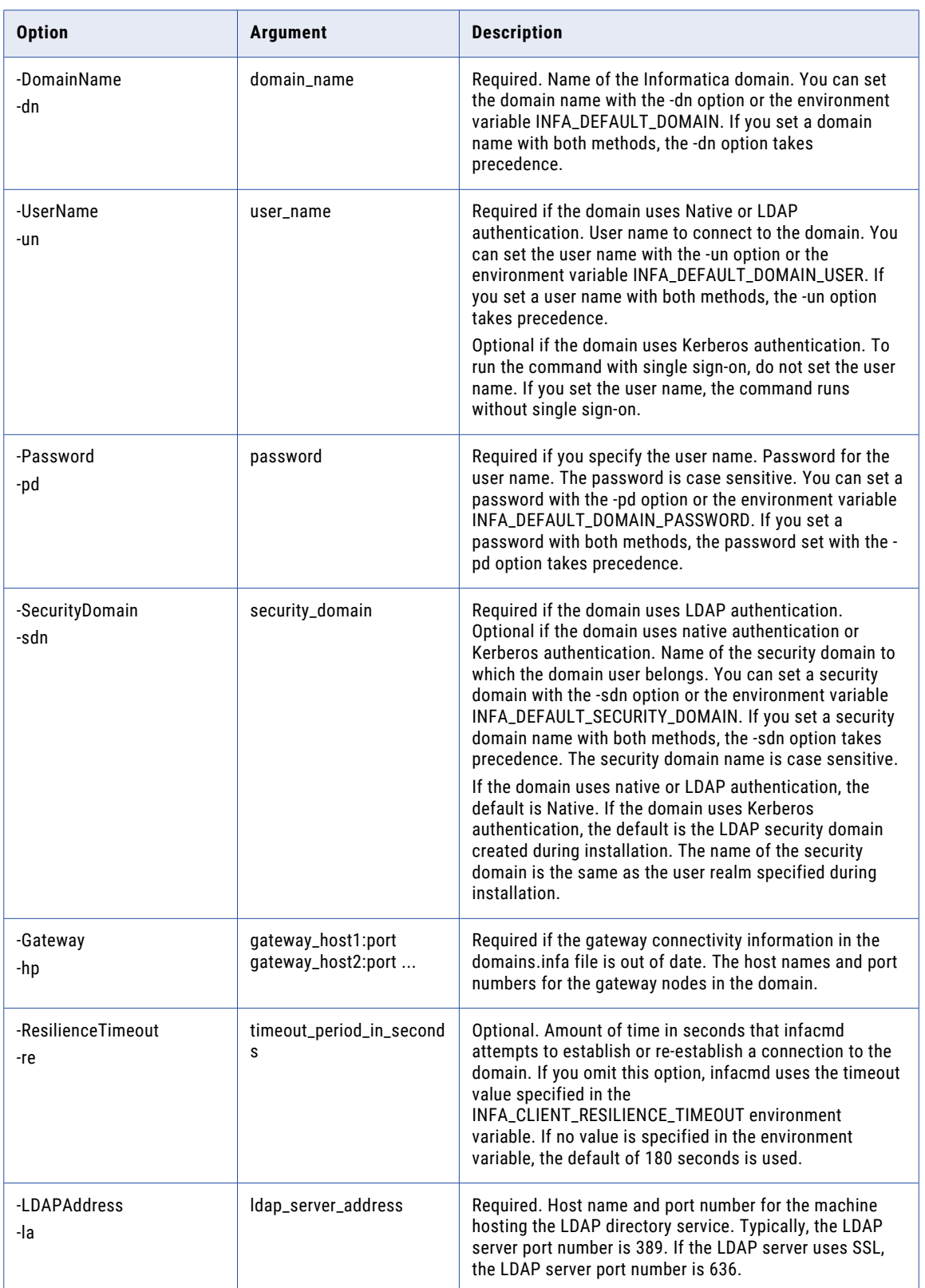

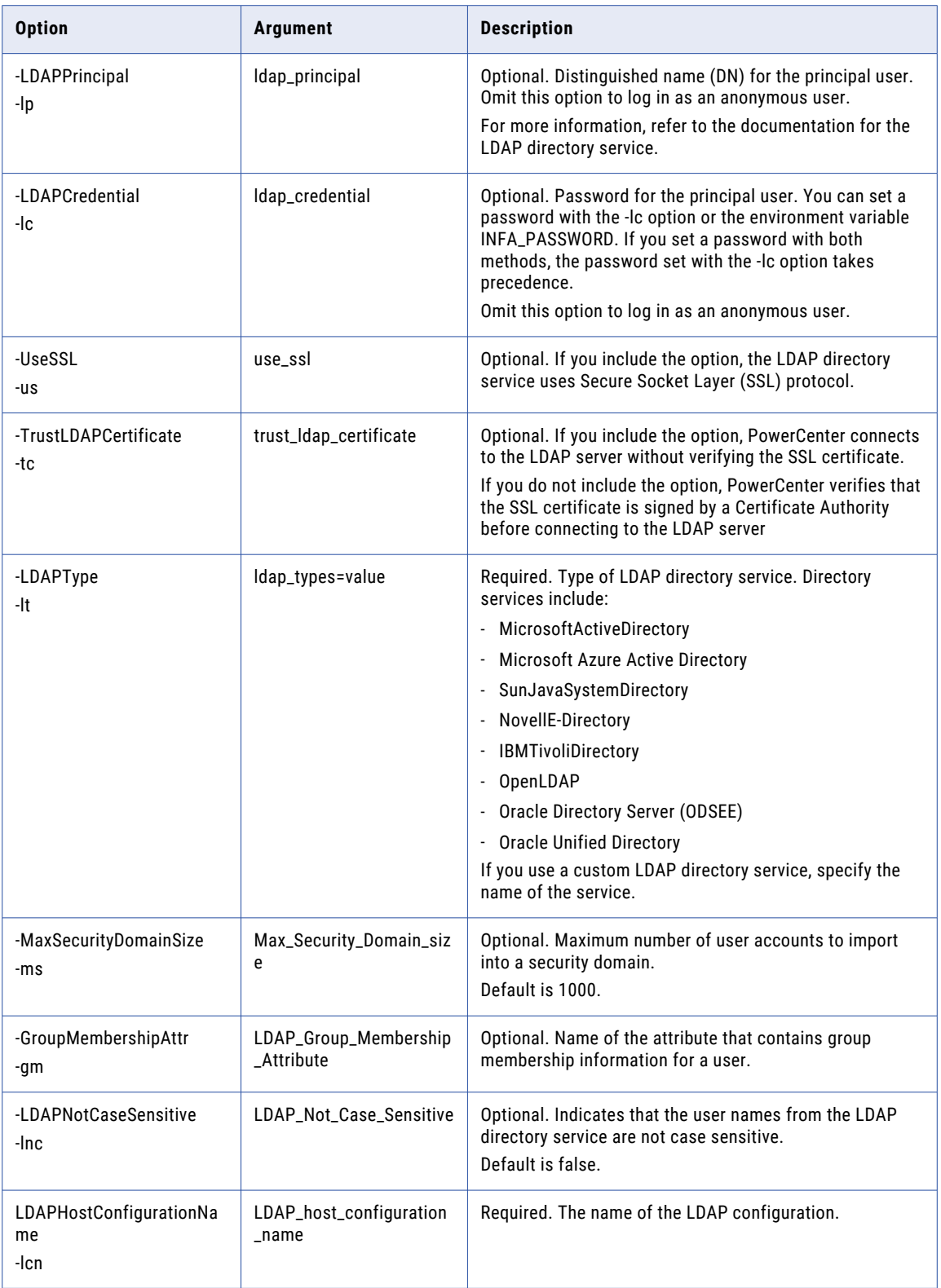

# AddLicense

Adds a license to the domain. After you add a license, you can assign it to an application service using the AssignLicense command. You must assign a license to a service before you can use the service.

The infacmd isp AddLicense command uses the following syntax:

```
AddLicense
<-DomainName|-dn> domain_name
<-UserName|-un> user_name
<-Password|-pd> password
[<-SecurityDomain|-sdn> securitydomain]
[<-Gateway|-hp> gateway host1:port gateway host2:port...]
[<-ResilienceTimeout|-re> timeout_period_in_seconds]
<-LicenseName|-ln> license_name
<-LicenseKeyFile|-lf> license_key_file
[<-FolderPath|-fp> full_folder_path]
```
The following table describes infacmd isp AddLicense options and arguments:

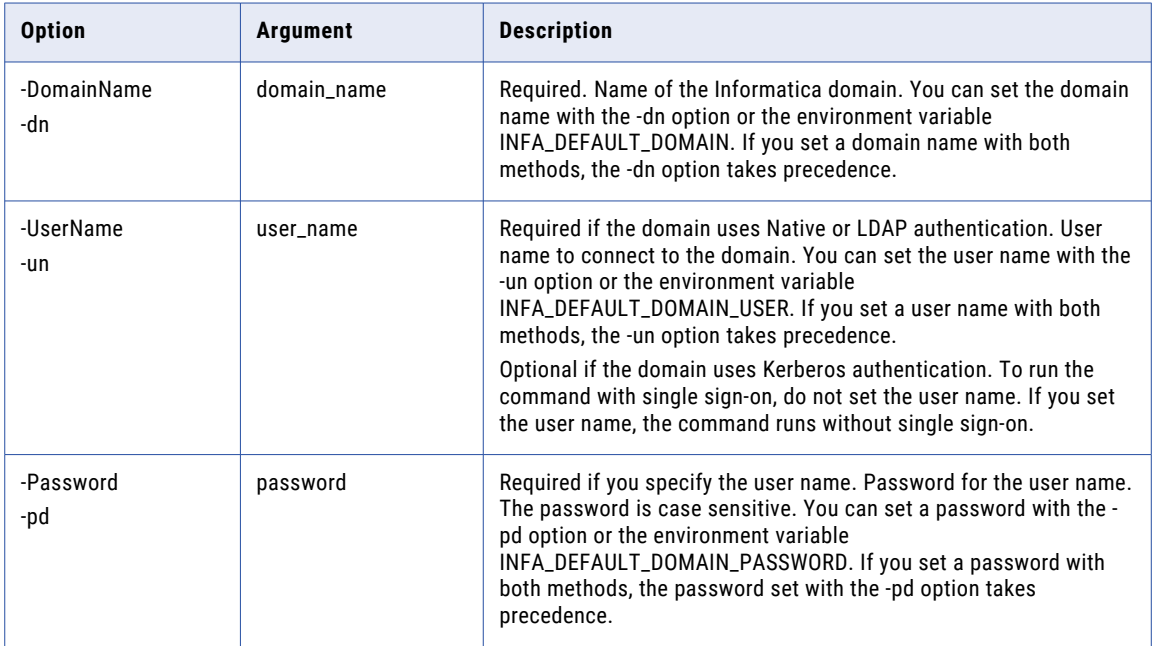

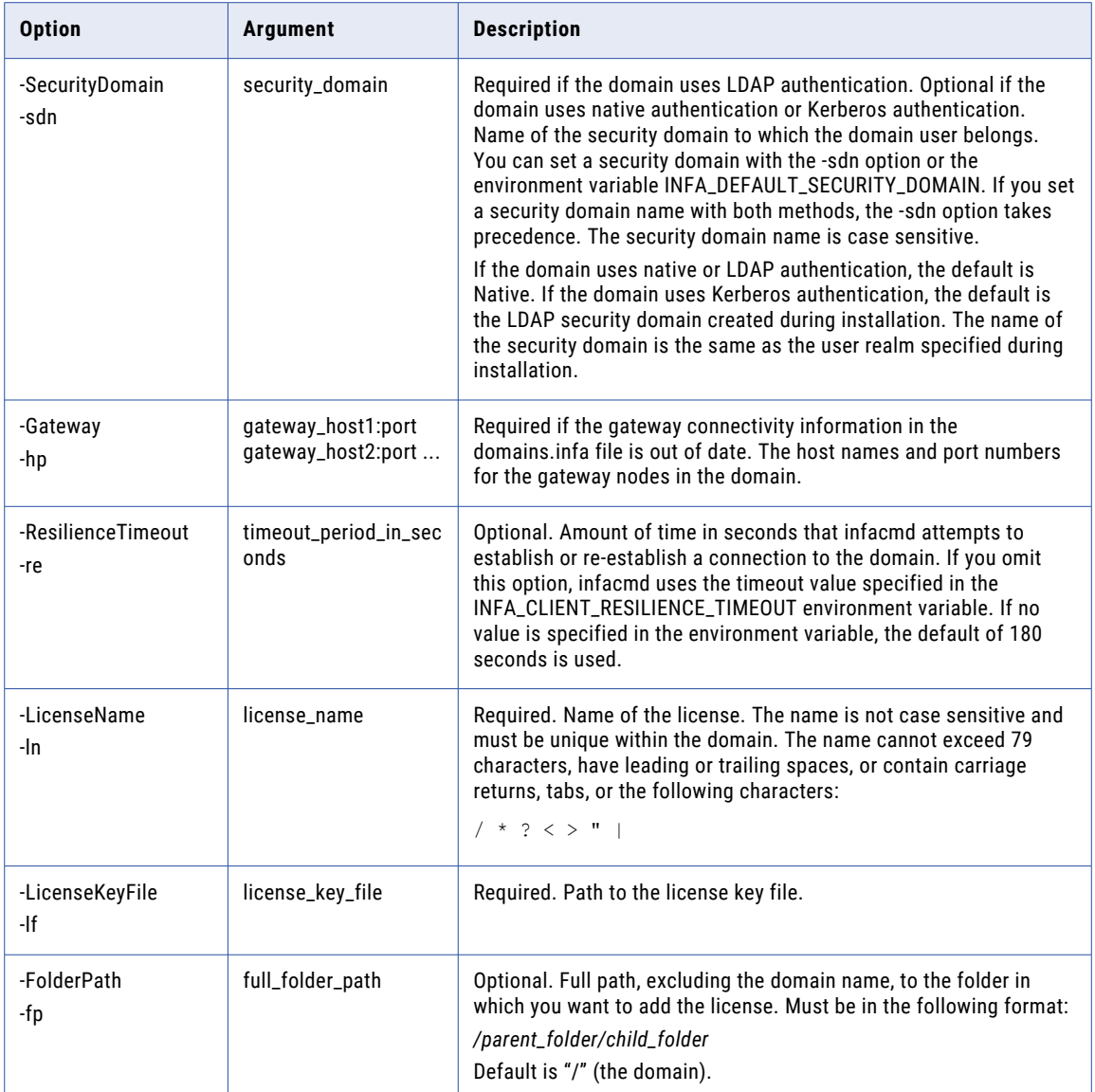

# AddNamespace

Creates an LDAP security domain and sets the filters to search for users or groups in the directory service. Creates the LDAP security domain if the Informatica domain uses LDAP or Kerberos authentication.

The infacmd isp AddNamespace command uses the following syntax:

AddNamespace <-DomainName|-dn> domain\_name <-UserName|-un> user\_name <-Password|-pd> password

[<-SecurityDomain|-sdn> security\_domain] [<-Gateway|-hp> gateway\_host1:port gateway\_host2:port...] [<-ResilienceTimeout|-re> timeout\_period\_in\_seconds] <-NameSpace|-ns> namespace [<-UserSearchBase|-usb> usersearchbase] [<-UserFilter|-uf> userfilter] [<-GroupSearchBase|-gsb> groupsearchbase] [<-GroupFilter|-gf> groupfilter]

<-LDAPHostConfigurationName|-lcn> LDAP\_host\_configuration\_name

#### The following table describes infacmd isp AddNamespace options and arguments:

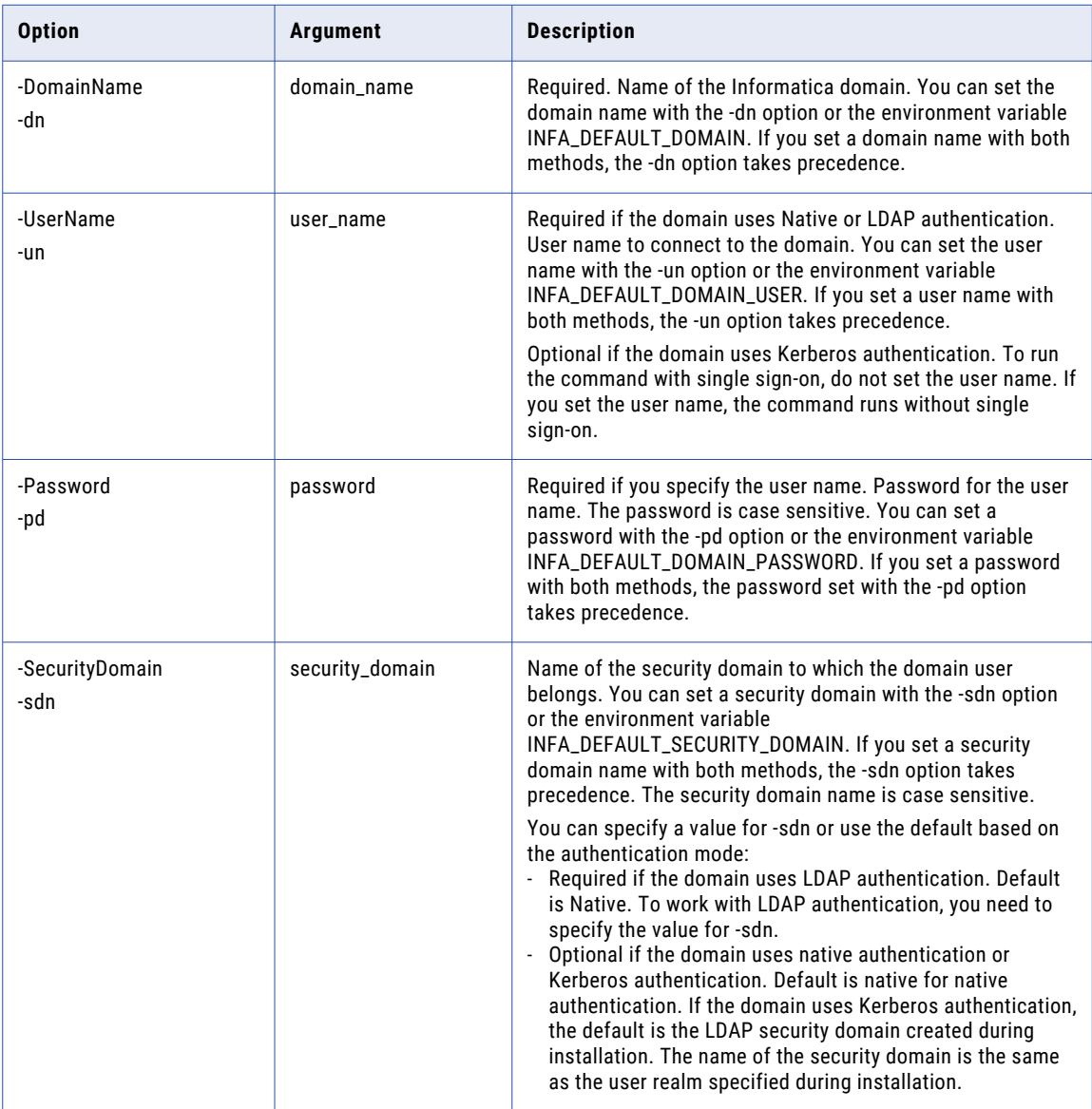

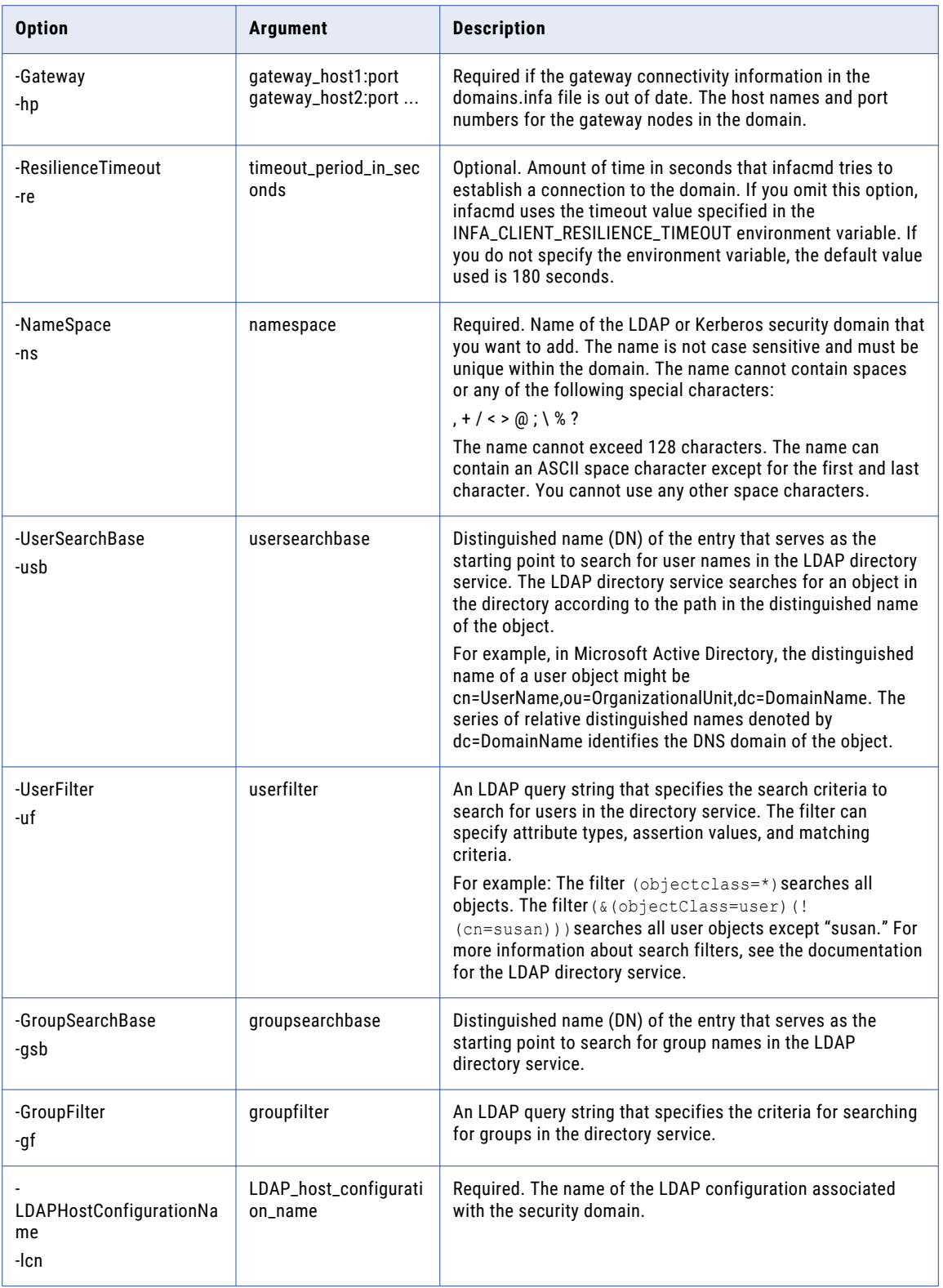

# AddNodeResource

Adds a custom resource or a file directory resource to a node.

When a PowerCenter Integration Service runs on a grid, the Load Balancer can use resources to distribute Session, Command, and predefined Event-Wait tasks. If the PowerCenter Integration Service is configured to check resources, the Load Balancer distributes tasks to nodes where the resources are added and enabled.

The infacmd isp AddNodeResource command uses the following syntax:

```
AddNodeResource
<-DomainName|-dn> domain_name
<-UserName|-un> user_name
<-Password|-pd> password
[<-SecurityDomain|-sdn> security_domain]
[<-Gateway|-hp> gateway host1:port gateway host2:port...]
[<-ResilienceTimeout|-re> timeout_period_in_seconds]
<-NodeName|-nn> node_name
[<-ResourceCategory|-rc> resource_category ("PCIS", "DIS")]
<-ResourceType|-rt> resource_type("Custom", "File Directory")
<-ResourceName|-rn> resource_name
[<-ResourceValue|-rv> resource_value]
```
The following table describes infacmd isp AddNodeResource options and arguments:

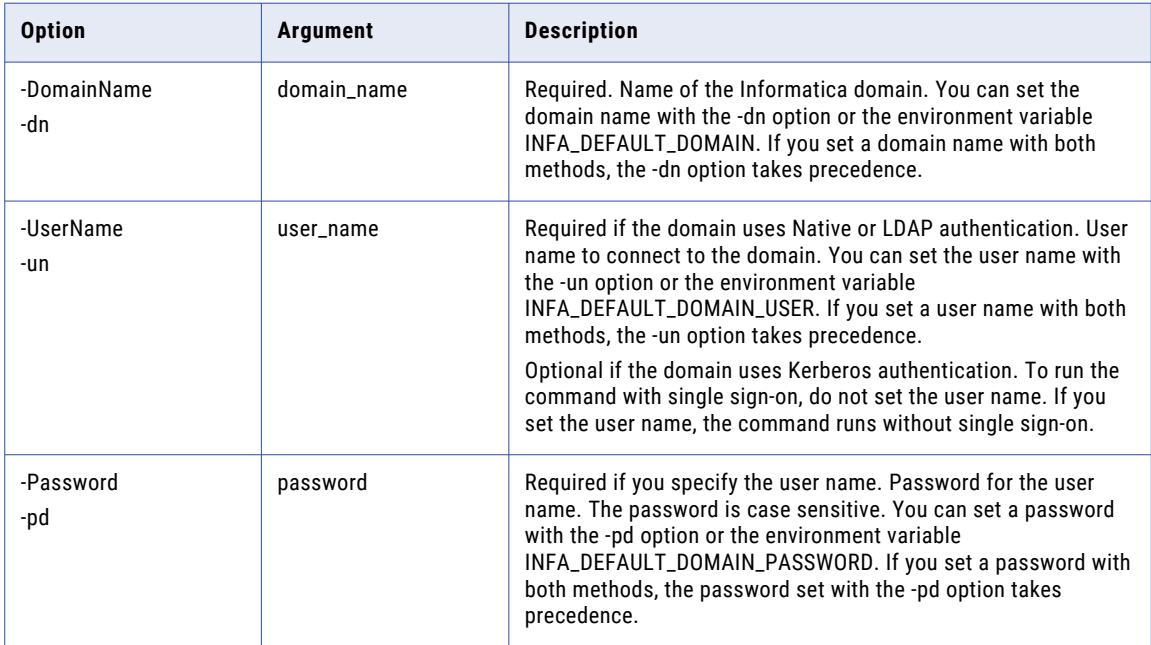

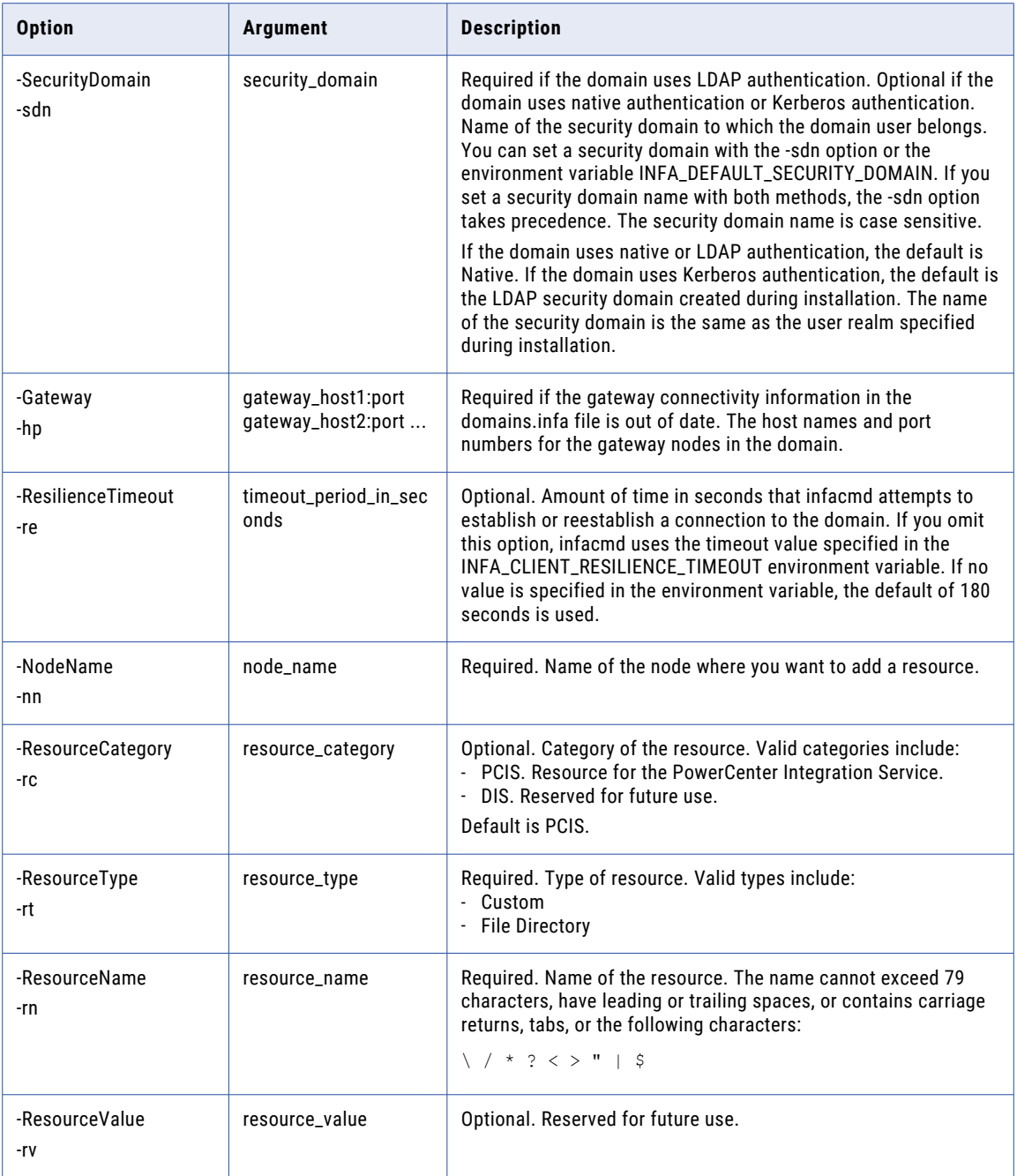

# AddRolePrivilege

Assigns a privilege to a role in the domain. You can assign privileges to a role for the domain. You can also assign role privileges for each application service in the domain.

The infacmd isp AddRolePrivilege command uses the following syntax:

```
AddRolePrivilege
<-DomainName|-dn> domain_name
<-UserName|-un> user_name
<-Password|-pd> password
[<-SecurityDomain|-sdn> security_domain]
[<-Gateway|-hp> gateway host1:port gateway host2:port...]
[<-ResilienceTimeout|-re> timeout_period_in_seconds]
<-RoleName|-rn> role_name
<-ServiceType|-st> service_type AS|CMS|DIS|DOMAIN|LDM|MM|MRS|RS|SATS|SCH|TDM|TDW
<-PrivilegePath|-pp> path_of_privilege
```
The following table describes infacmd isp AddRolePrivilege options and arguments:

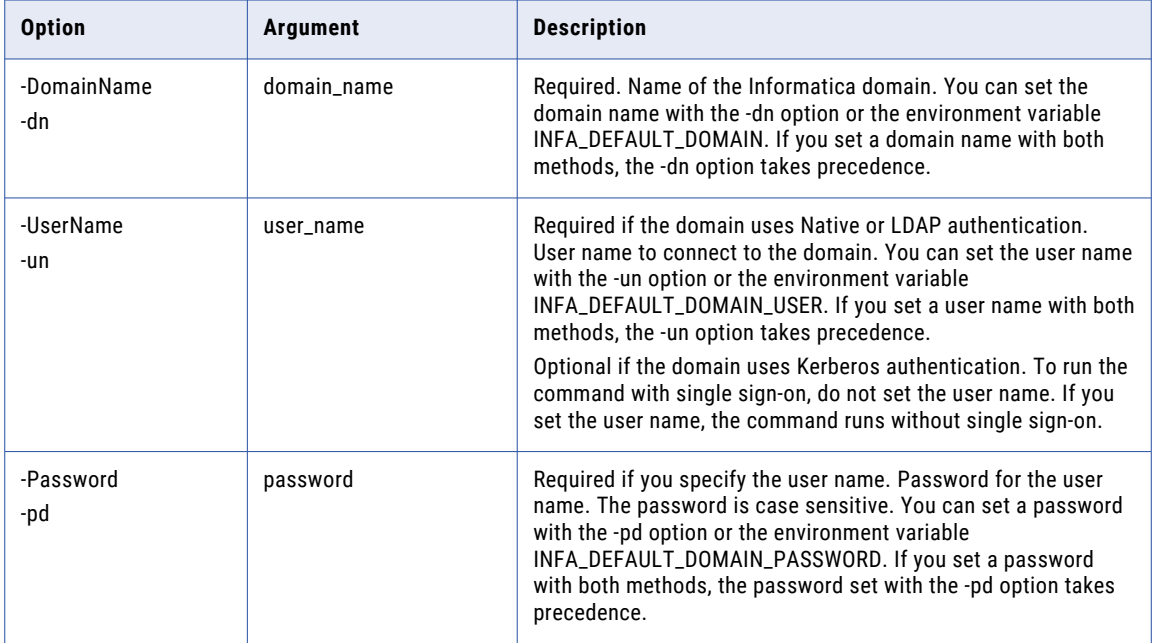

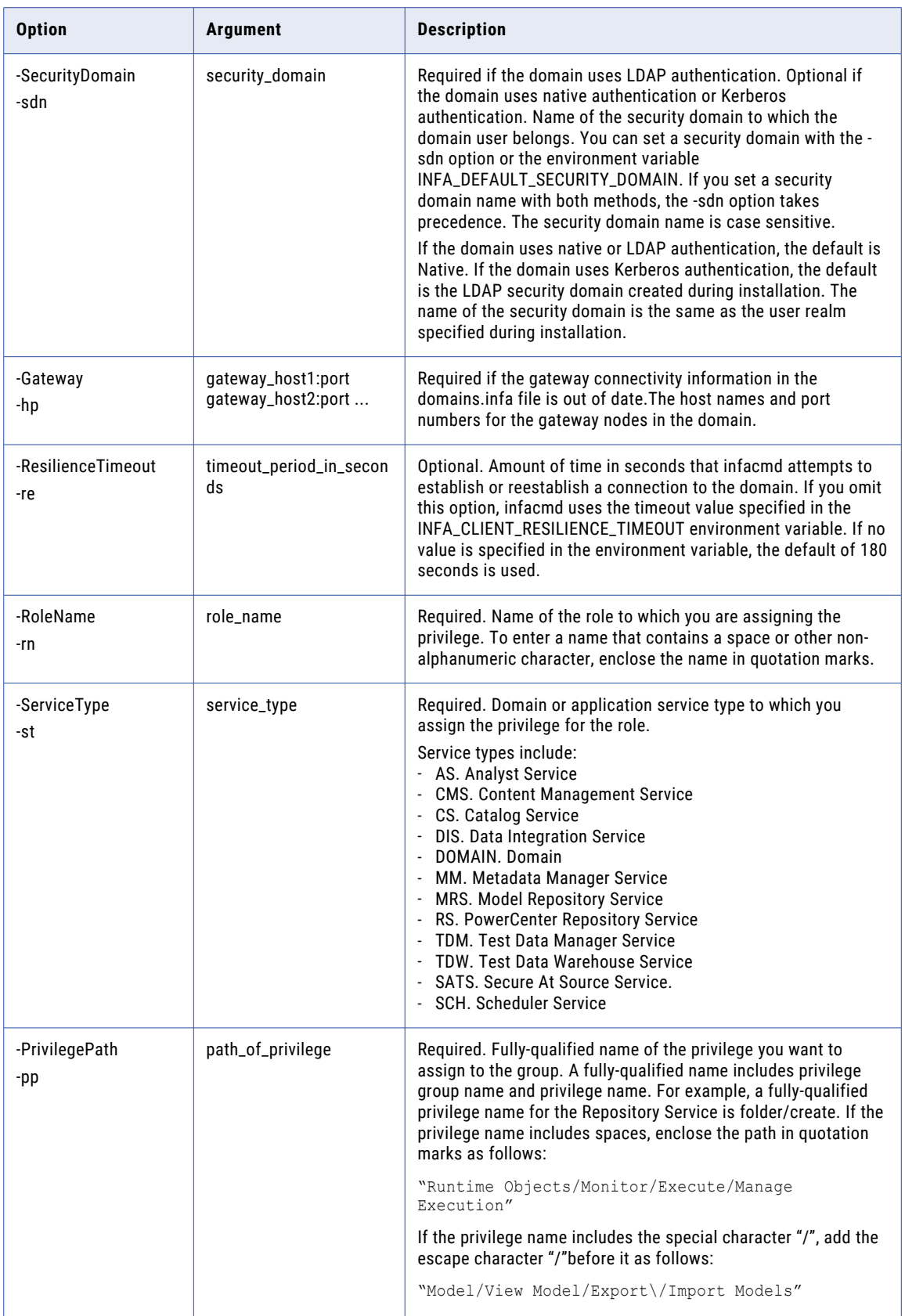

# AddServiceLevel

Adds a service level.

Service levels establish priority among tasks that are waiting to be dispatched. You can create different service levels that a task developer can assign to workflows.

Each service level you create has a name, dispatch priority, and maximum dispatch wait time. The dispatch priority is a number that establishes the priority for dispatch. The Load Balancer dispatches high priority tasks before low priority tasks. The maximum dispatch wait time specifies the amount of time the Load Balancer waits before it changes the dispatch priority for a task to the highest priority.

The infacmd isp AddServiceLevel command uses the following syntax:

```
AddServiceLevel
<-DomainName|-dn> domain_name
<-UserName|-un> user_name
<-Password|-pd> password
[<-SecurityDomain|-sdn> securitydomain]
[<-Gateway|-hp> gateway_host1:port gateway_host2:port...]
[<-ResilienceTimeout|-re> timeout_period_in_seconds]
<-ServiceLevelName|-ln> service_level_name
<-ServiceLevel|-sl> option_name=value ...
```
The following table describes infacmd isp AddServiceLevel options and arguments:

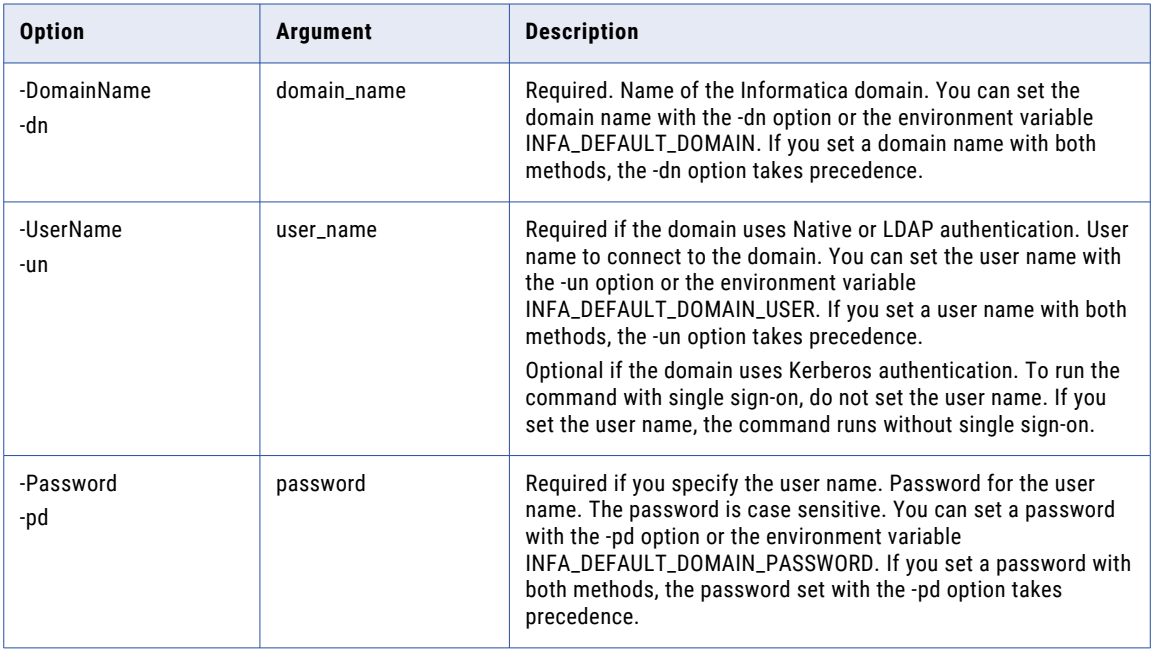

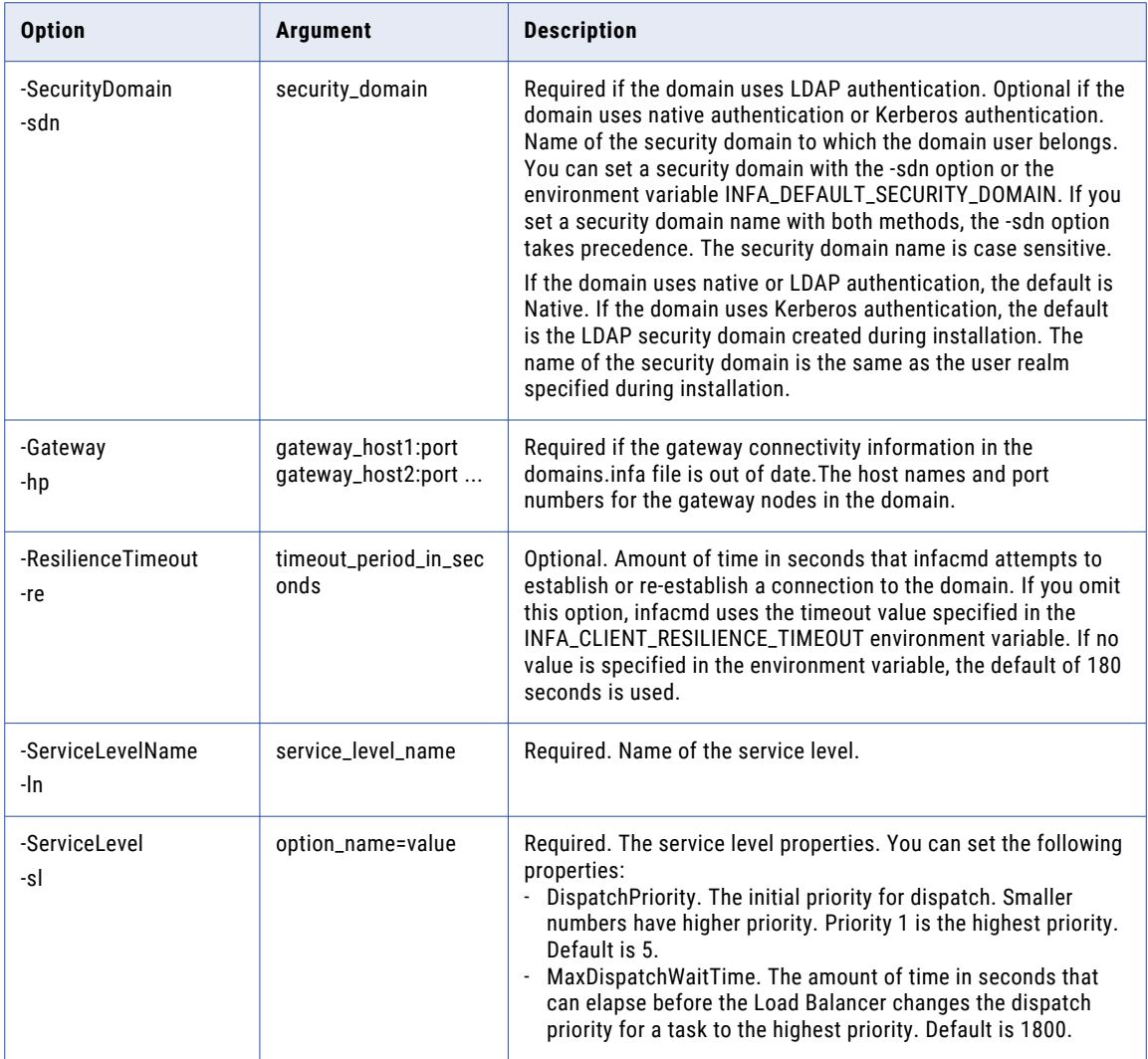

# AddUserPrivilege

Assigns a privilege to a user in the domain. You can assign user privileges for each application in the domain.

The infacmd isp AddUserPrivilege command uses the following syntax:

```
AddUserPrivilege
<-DomainName|-dn> domain_name
<-UserName|-un> user_name
<-Password|-pd> password
[<-SecurityDomain|-sdn> security_domain]
[<-Gateway|-hp> gateway_host1:port gateway_host2:port...]
[<-ResilienceTimeout|-re> timeout_period_in_seconds]
```
<-ExistingUserName|-eu> existing\_user\_Name

[<-ExistingUserSecurityDomain|-esd> existing\_user\_security\_domain]

<-ServiceName|-sn> service\_name

<-PrivilegePath|-pp> path\_of\_privilege

#### The following table describes infacmd isp AddUserPrivilege options and arguments:

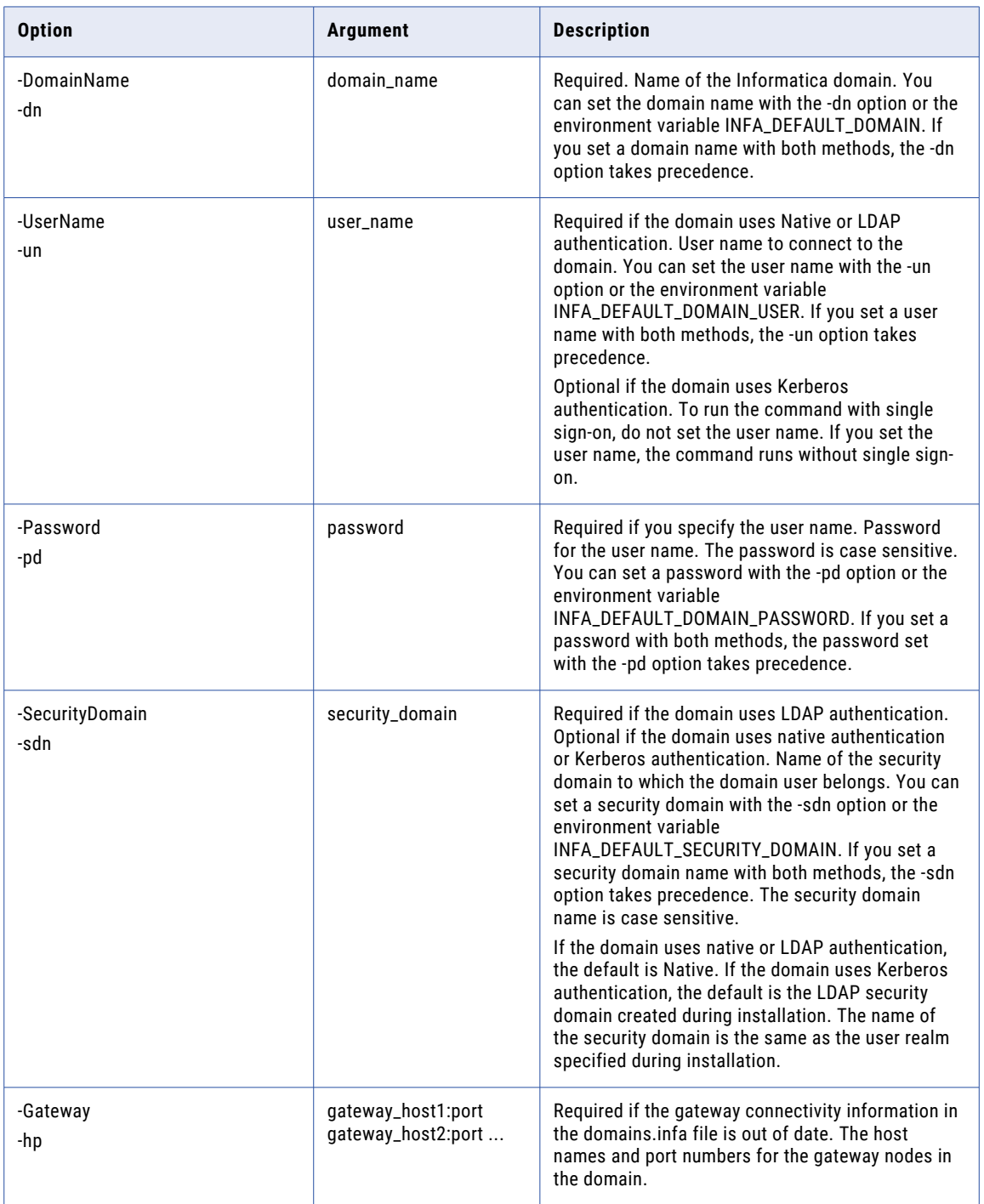

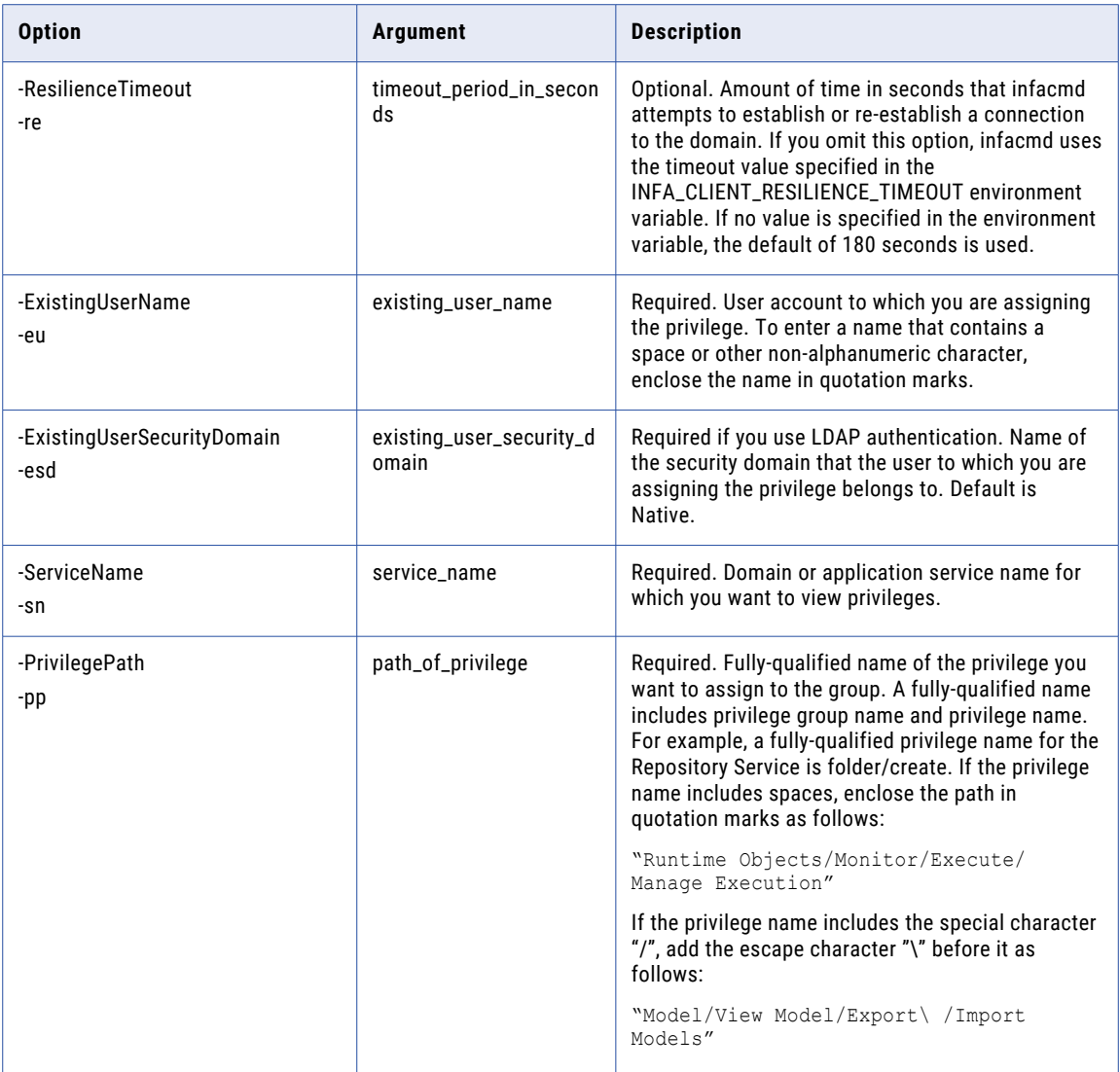

# AddUserToGroup

Adds a native or LDAP user to a native group in the domain. The user inherits all permissions and privileges associated with the group.

The infacmd isp AddUserToGroup command uses the following syntax:

AddUserToGroup <-DomainName|-dn> domain\_name <-UserName|-un> user\_name <-Password|-pd> password [<-SecurityDomain|-sdn> security\_domain] [<-Gateway|-hp> gateway\_host1:port gateway\_host2:port...]

```
[<-ResilienceTimeout|-re> timeout_period_in_seconds]
```

```
<-ExistingUserName|-eu> existing_user_Name
```
[<-ExistingUserSecurityDomain|-esd> existing\_user\_security\_domain]

<-GroupName|-gn> group\_name

The following table describes infacmd isp AddUserToGroup options and arguments:

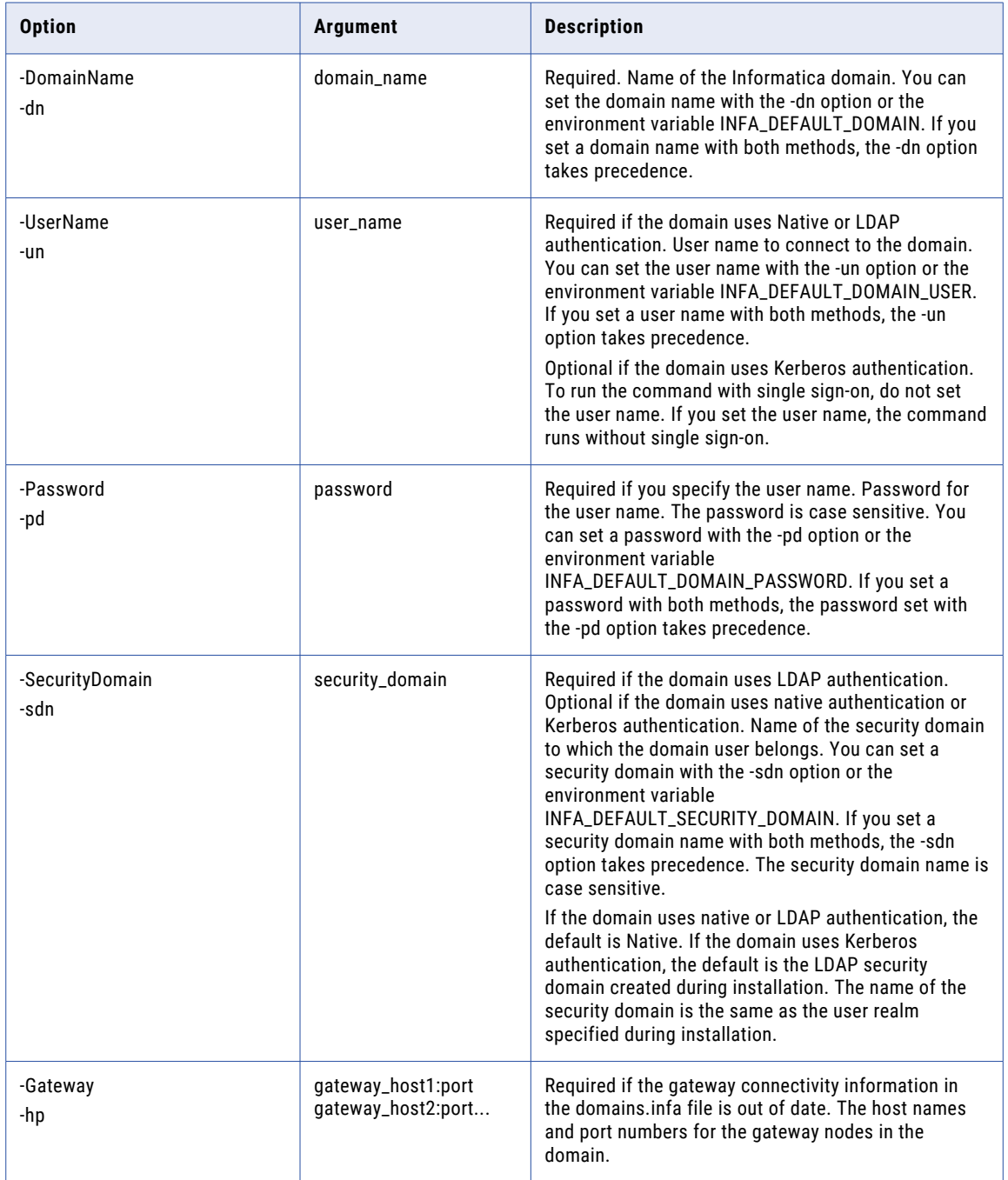

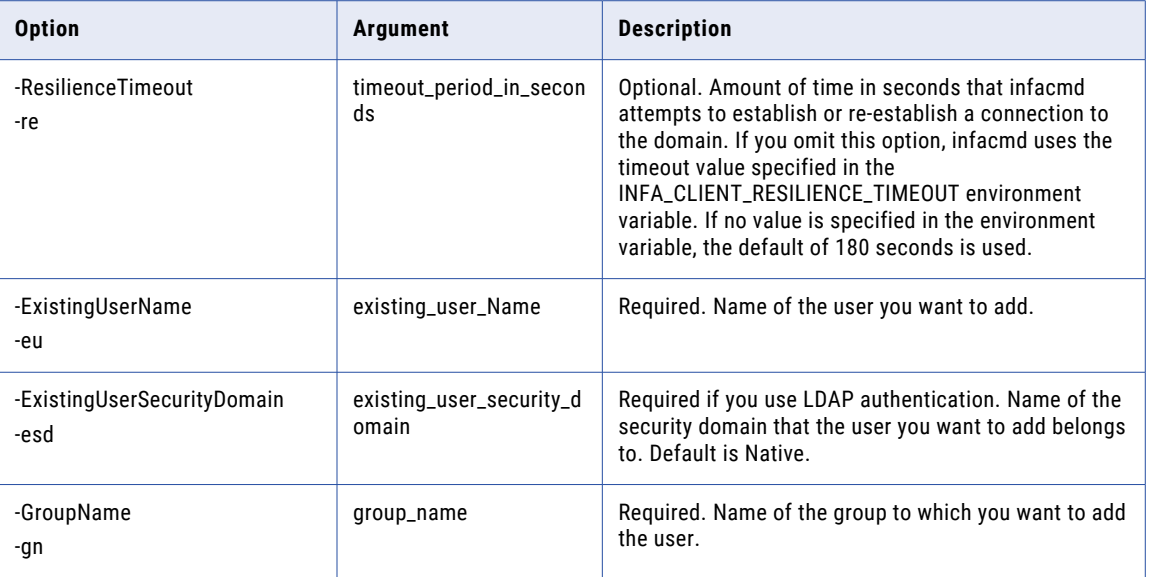

# AssignDefaultOSProfile

Assigns a default operating system profile to a user or group.

#### The infacmd isp AssignDefaultOSProfile command uses the following syntax:

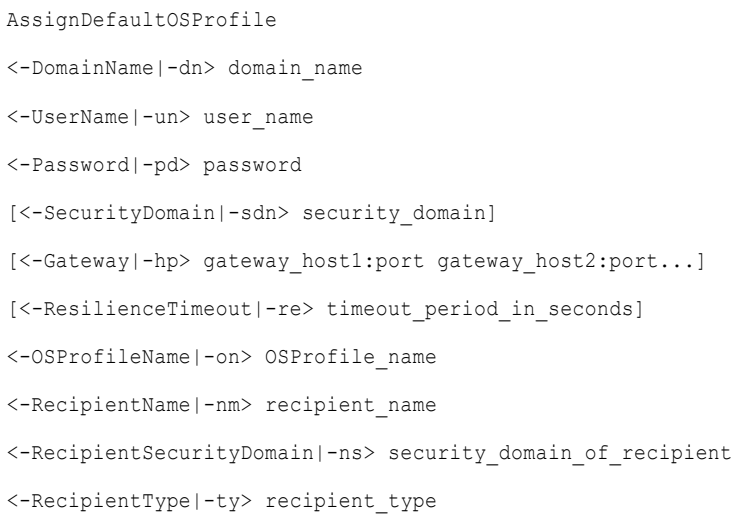

The following table describes infacmd isp AssignDefaultOSProfile options and arguments:

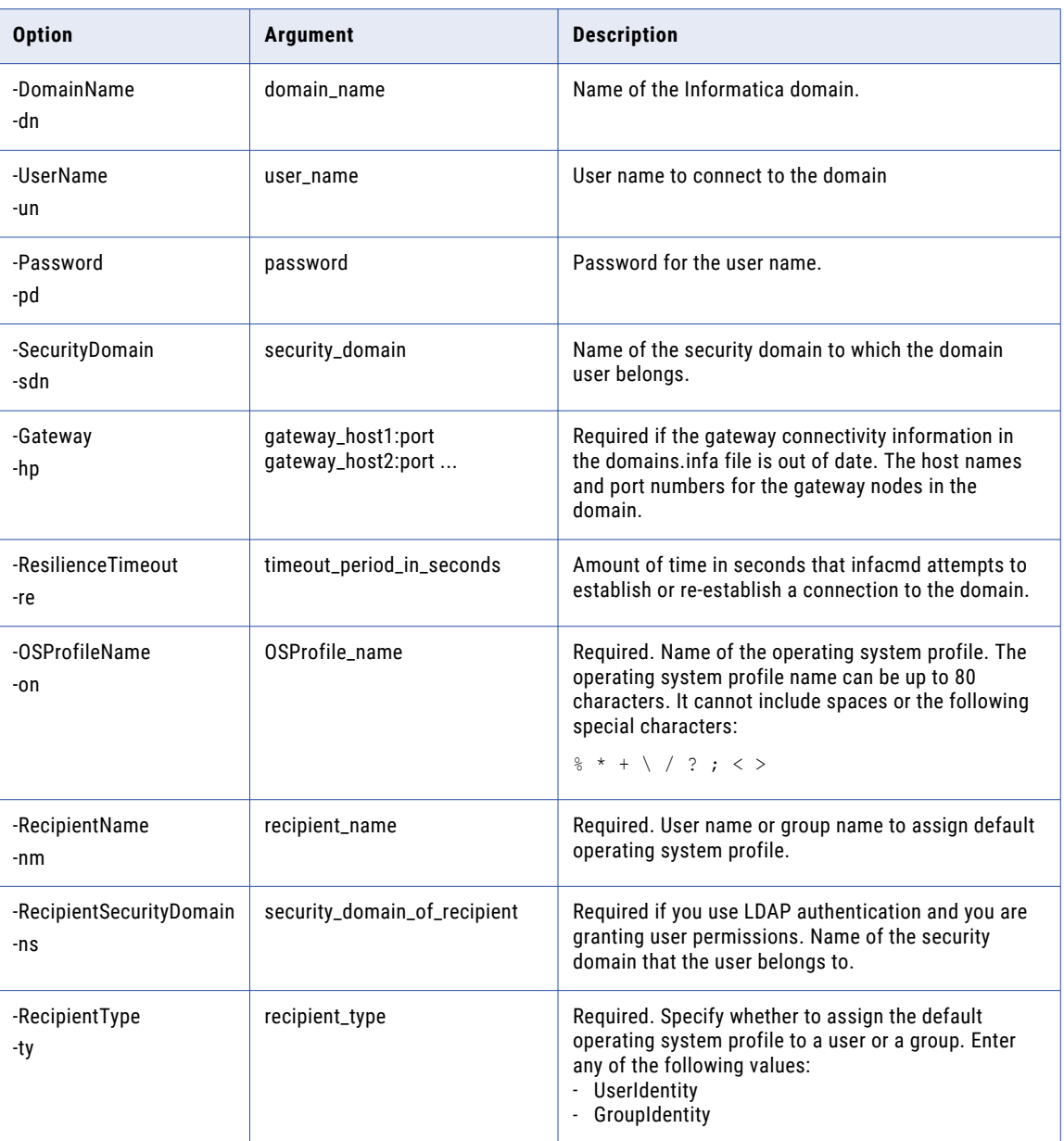

# AssignedToLicense

Lists the services assigned to a license. You can list services currently assigned to a license.

The infacmd isp AssignedToLicense command uses the following syntax:

AssignedToLicense

<-DomainName|-dn> domain\_name

<-UserName|-un> user\_name

<-Password|-pd> password [<-SecurityDomain|-sdn> security\_domain] [<-Gateway|-hp> gateway\_host1:port gateway\_host2:port...] [<-ResilienceTimeout|-re> timeout\_period\_in\_seconds] <-LicenseName|-ln> license\_name

The following table describes infacmd isp AssignedToLicense options and arguments:

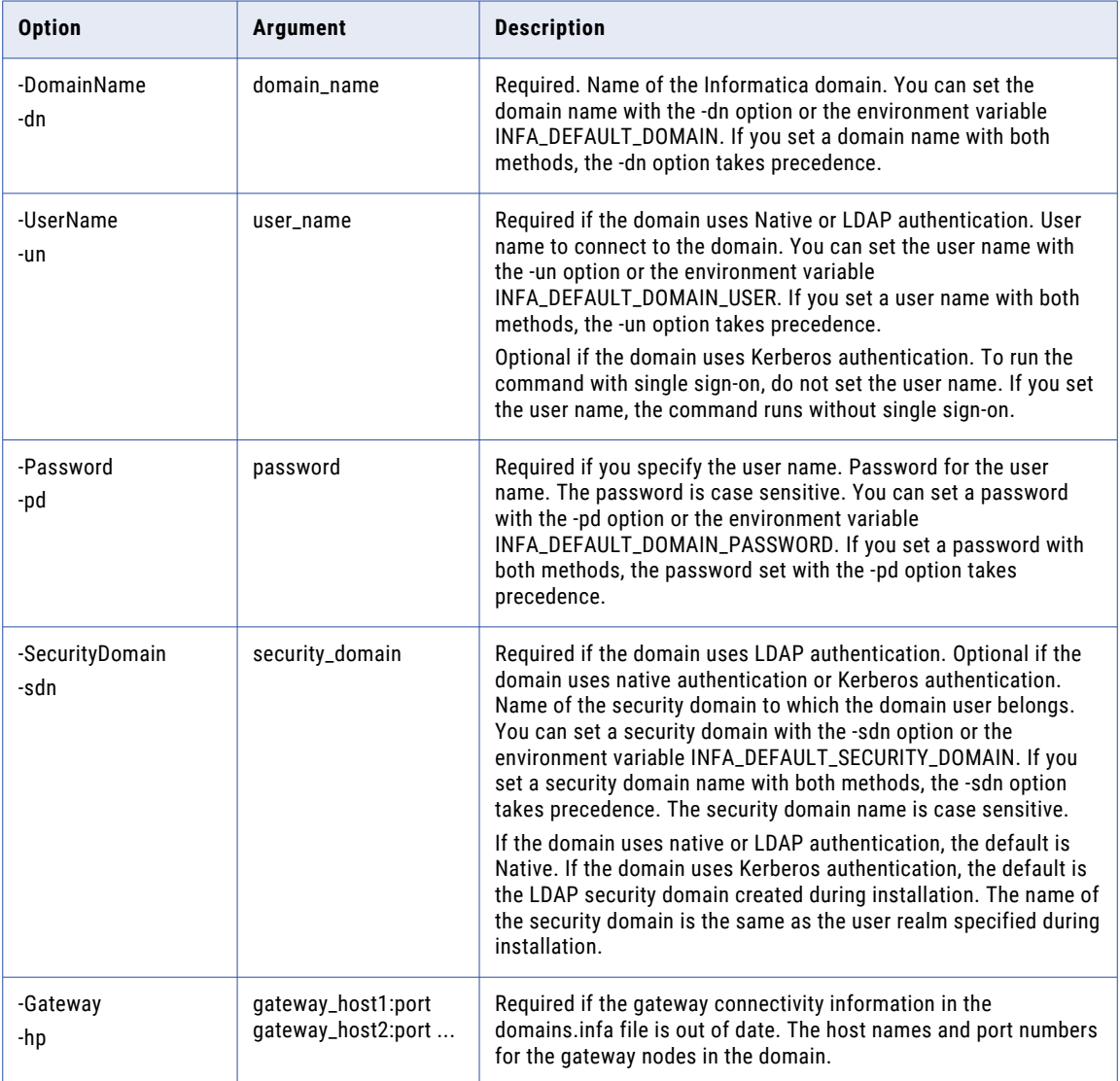

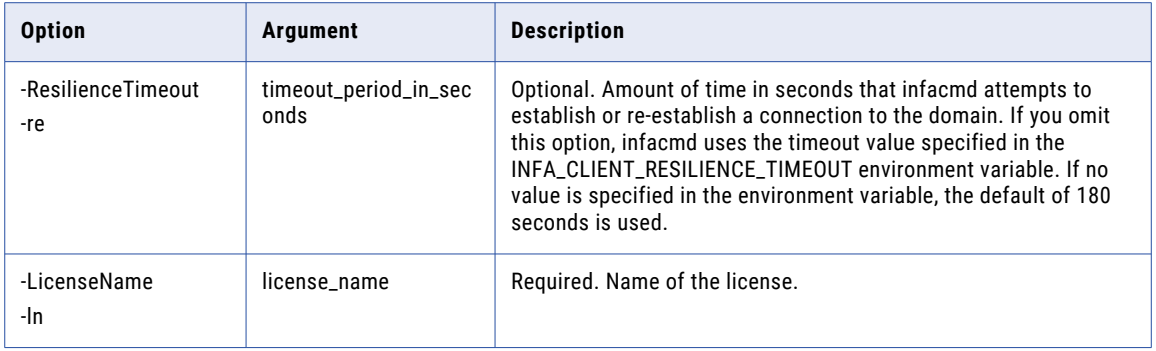

# AssignGroupPermission

Assigns a group permission on an object.

Permissions allow a group to access objects in a domain. Objects include the domain, folders, nodes, grids, licenses, and application services. For example, if you assign a group permission on a folder, the group inherits permission on all objects in the folder.

The infacmd isp AssignGroupPermission command uses the following syntax:

```
AssignGroupPermission
<-DomainName|-dn> domain_name
<-UserName|-un> user_name
<-Password|-pd> password
[<-SecurityDomain|-sdn> security_domain]
[<-Gateway|-hp> gateway host1:port gateway host2:port...]
[<-ResilienceTimeout|-re> timeout_period_in_seconds]
<-ExistingGroup|-eg> existing_group_name
[<-GroupSecurityDomain|-gsf> group_security_domain]
<-ObjectName|-on> object_name
<-ObjectType|-ot> object_type_SERVICE_LICENSE_NODE_GRID_FOLDER_OSPROFILE
```
The following table describes infacmd isp AssignGroupPermission options and arguments:

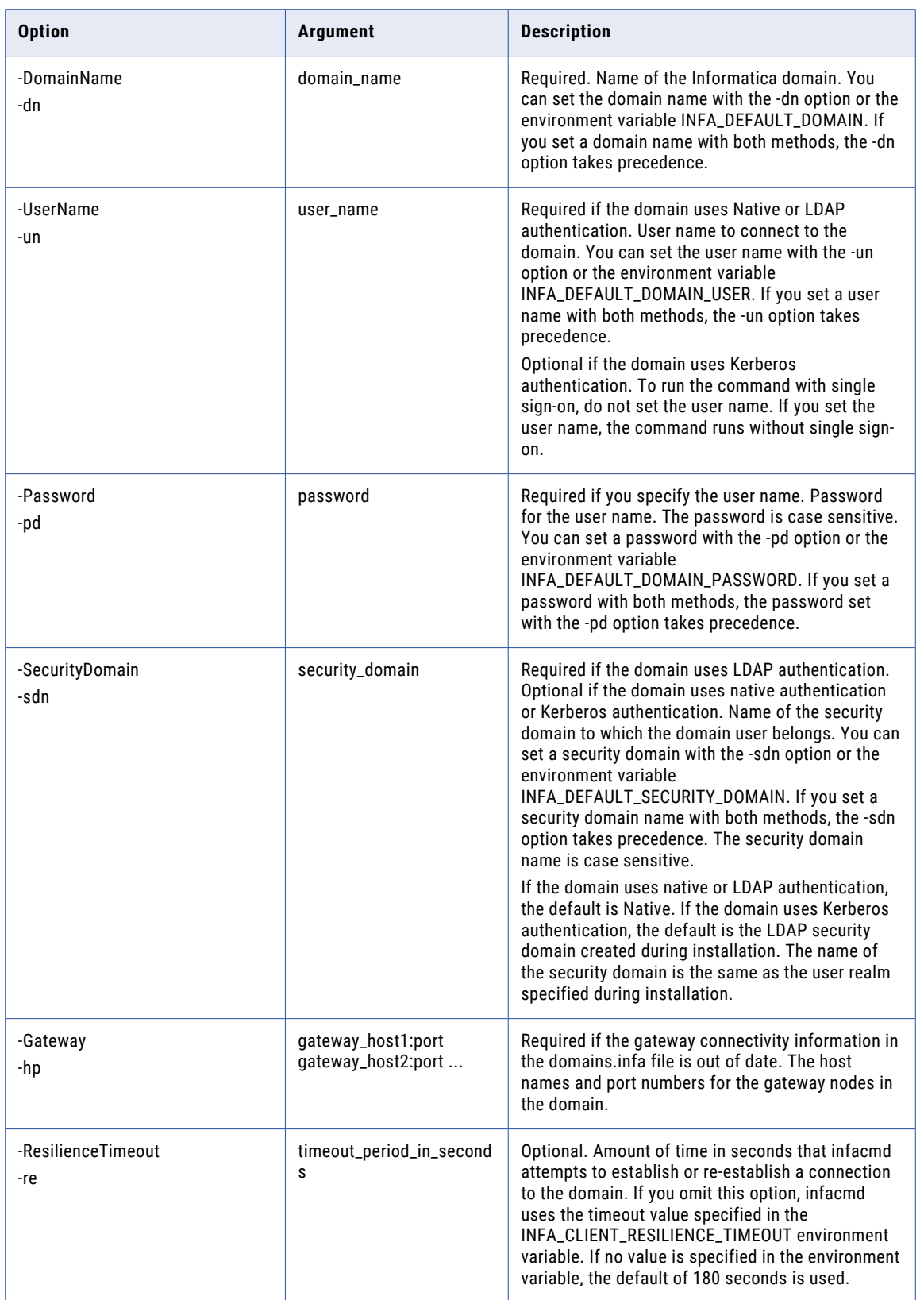
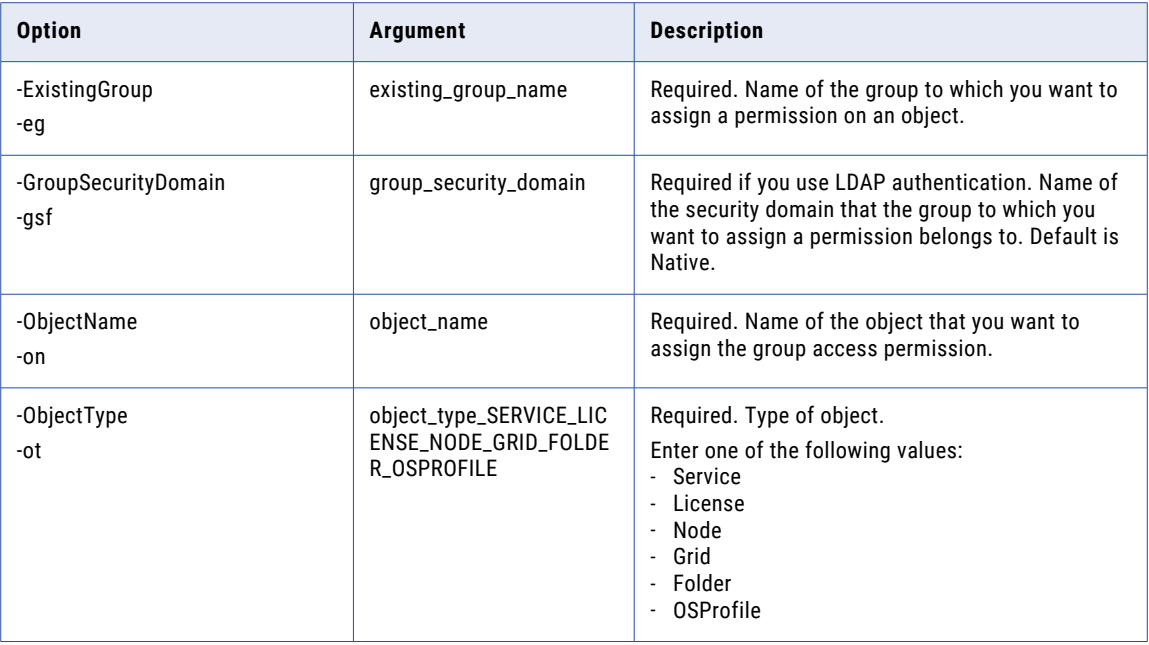

# AssignISToMMService

Assigns the associated PowerCenter Integration Service for a Metadata Manager Service.

The infacmd isp AssignISToMMService command uses the following syntax:

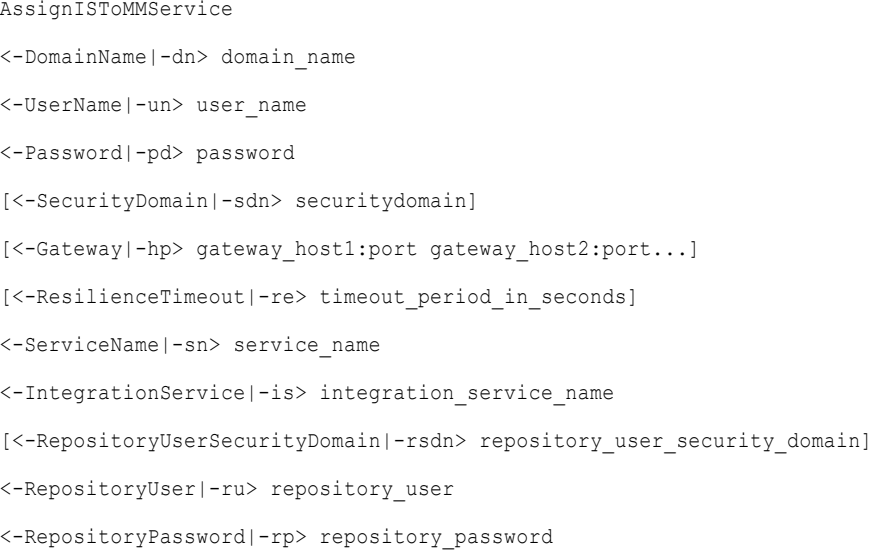

The following table describes infacmd isp AssignISToMMService options and arguments:

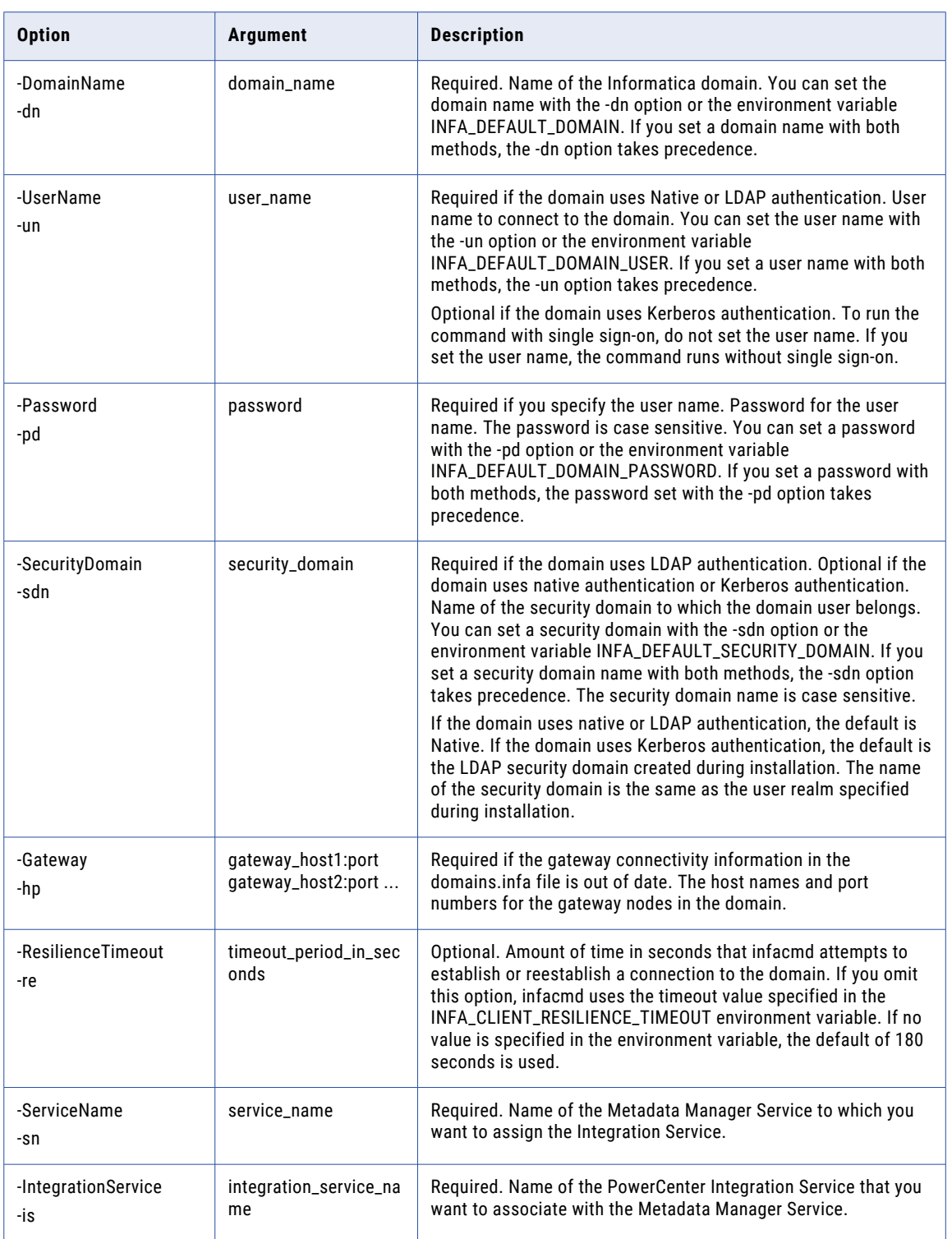

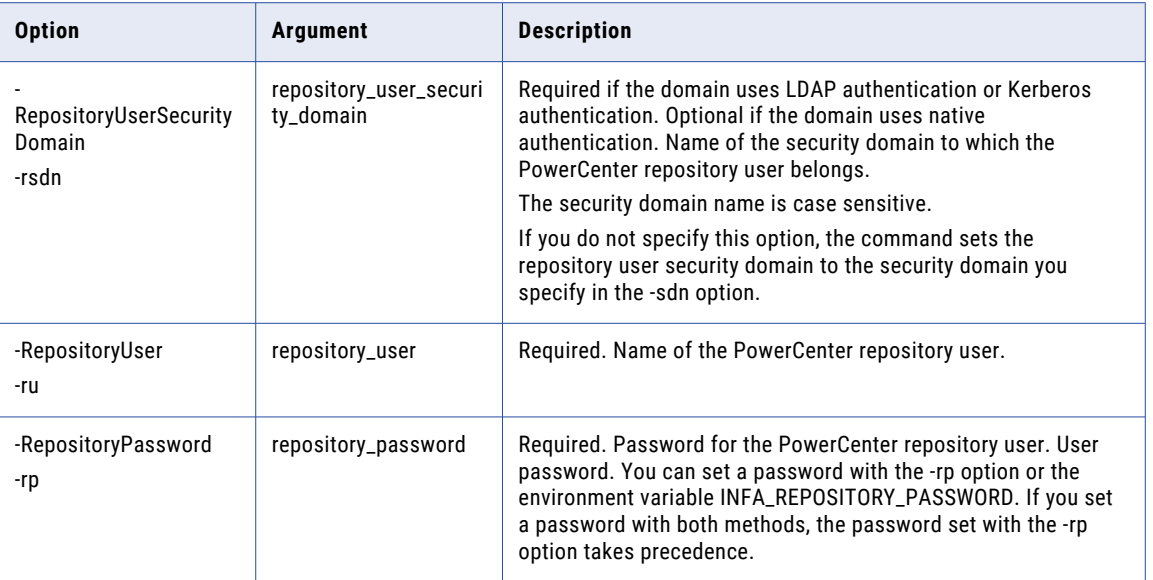

# AssignLicense

Assigns a license to an application service. You must assign a license to an application service before you can enable the service.

**Note:** You cannot assign a license to a service if the service is assigned to another license. To assign a different license to a service, use the RemoveLicense command to remove the existing license from the service, and then assign the new license to the service.

The infacmd isp AssignLicense command uses the following syntax:

```
AssignLicense
<-DomainName|-dn> domain_name
<-UserName|-un> user_name
<-Password|-pd> password
[<-SecurityDomain|-sdn> security_domain]
[<-Gateway|-hp> gateway_host1:port gateway_host2:port...]
[<-ResilienceTimeout|-re> timeout_period_in_seconds]
<-LicenseName|-ln> license_name
<-ServiceNames|-sn> service1_name service2_name ...
```
The following table describes infacmd isp AssignLicense options and arguments:

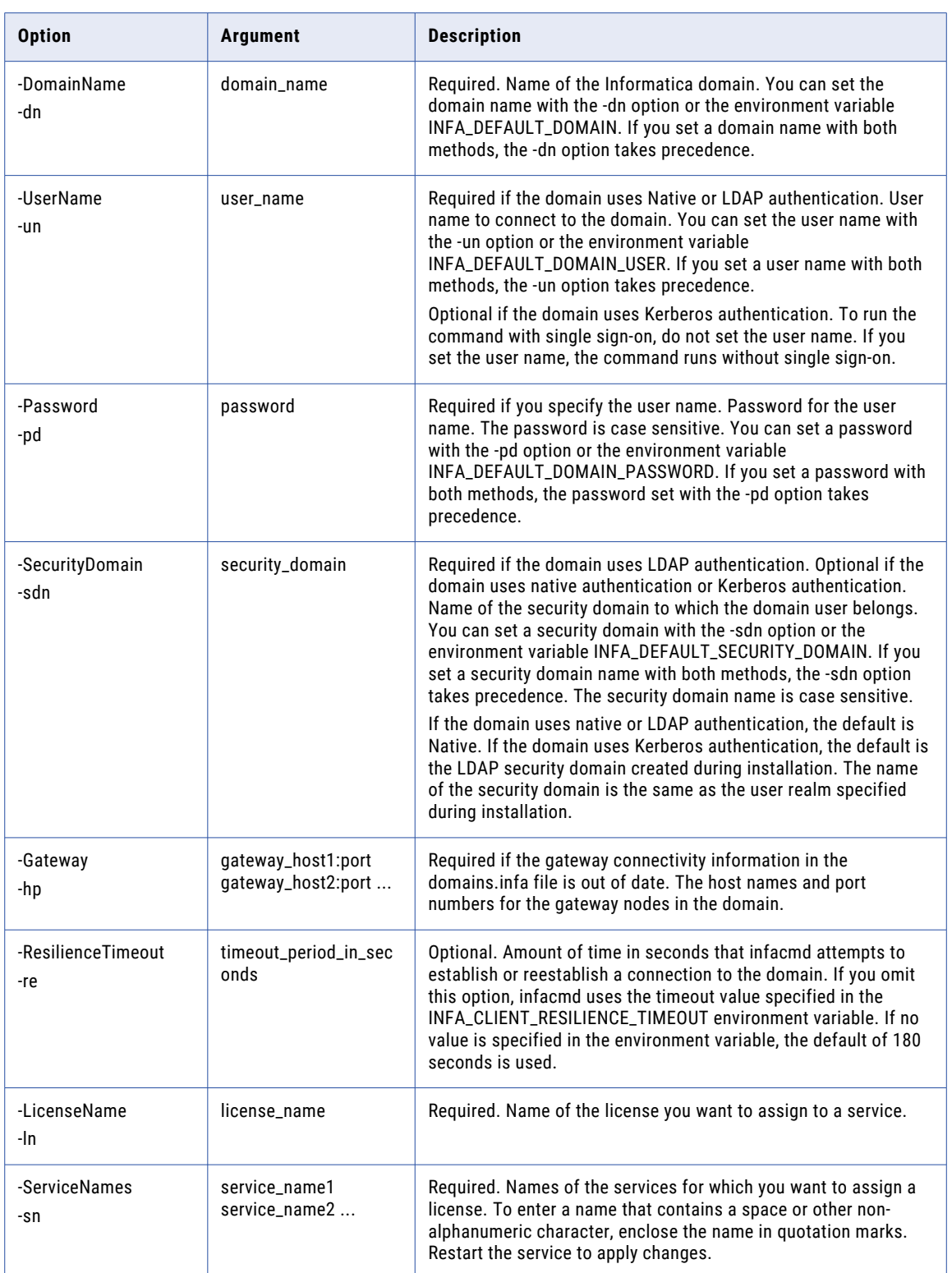

# AssignRoleToGroup

Assigns a role to a group for a domain or an application service.

#### The infacmd isp AssignRoleToGroup command uses the following syntax:

AssignRoleToGroup <-DomainName|-dn> domain\_name <-UserName|-un> user\_name <-Password|-pd> password [<-SecurityDomain|-sdn> security\_domain] [<-Gateway|-hp> gateway\_host1:port gateway\_host2:port...] [<-ResilienceTimeout|-re> timeout\_period\_in\_seconds] <-GroupName|-gn> group\_name [<-GroupSecurityDomain|-gsf> group\_security\_domain] <-RoleName|-rn> role\_name

<-ServiceName|-sn> service\_name

The following table describes infacmd isp AssignRoleToGroup options and arguments:

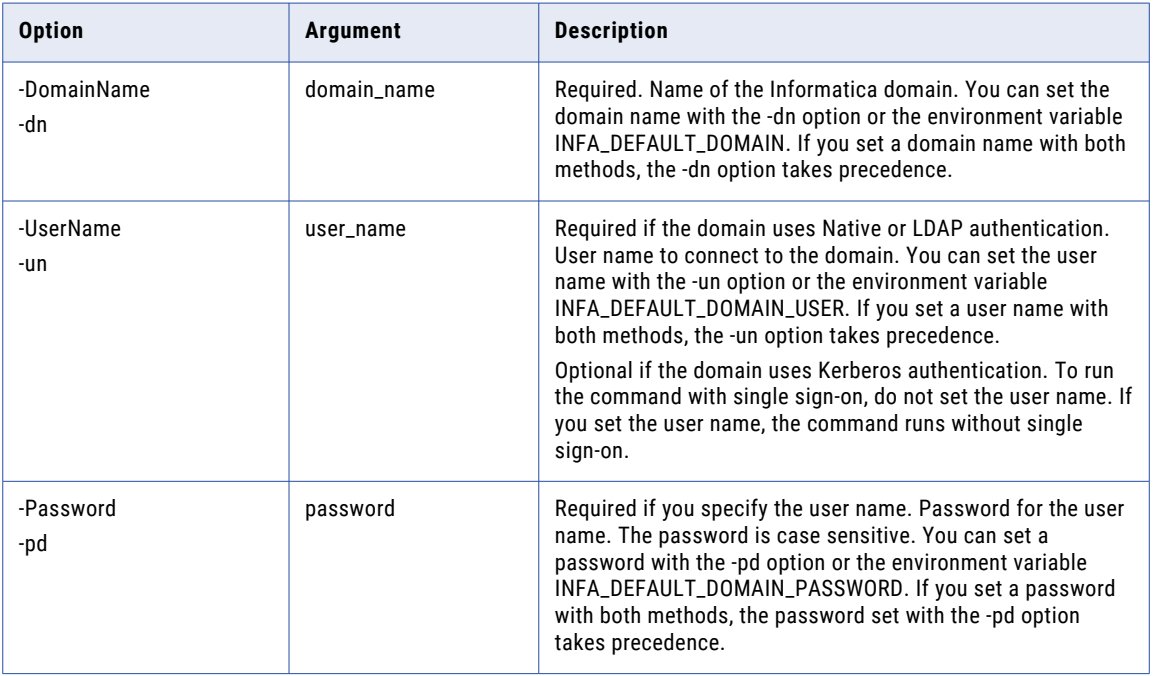

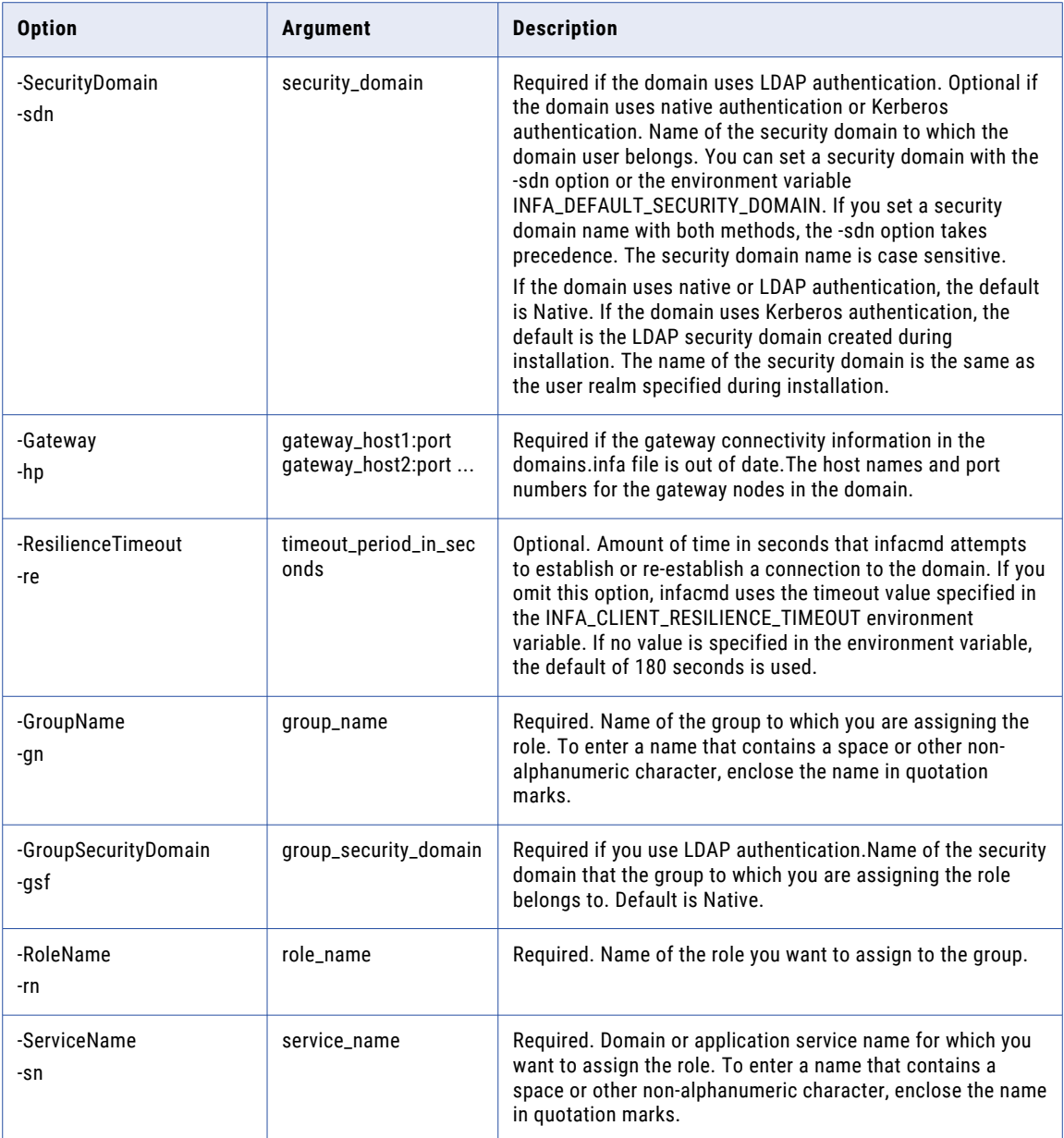

# AssignRoleToUser

Assigns a role to a user for a domain or an application service.

The infacmd isp AssignRoleToUser command uses the following syntax:

AssignRoleToUser

<-DomainName|-dn> domain\_name

<-UserName|-un> user\_name

<-Password|-pd> password

```
[<-SecurityDomain|-sdn> security_domain]
[<-Gateway|-hp> gateway_host1:port gateway_host2:port...]
[<-ResilienceTimeout|-re> timeout_period_in_seconds]
<-ExistingUserName|-eu> existing_user_Name
[<-ExistingUserSecurityDomain|-esd> existing_user_security_domain]
<-RoleName|-rn> role_name
<-ServiceName|-sn> service_name
```
#### The following table describes infacmd isp AssignRoleToUser options and arguments:

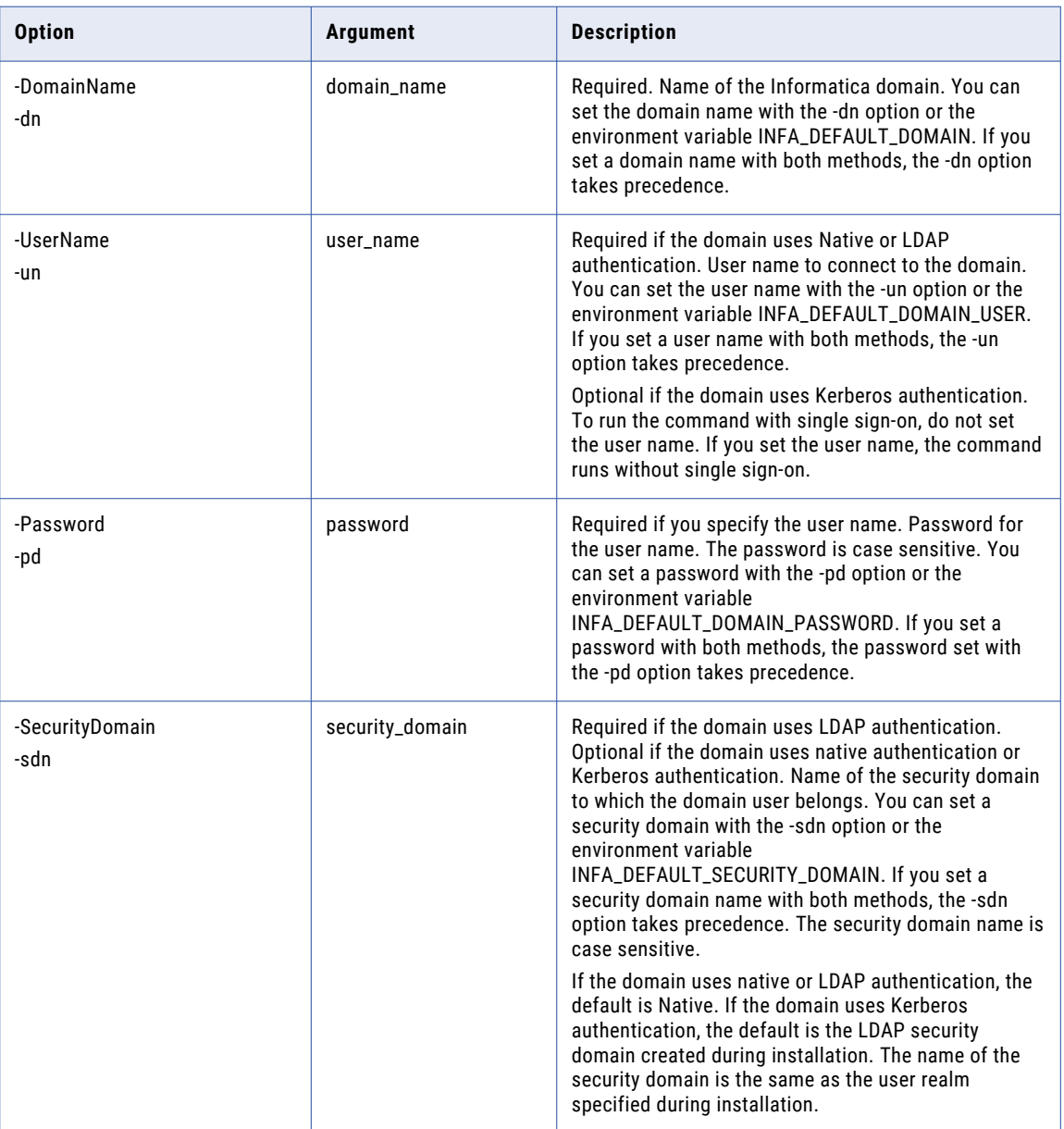

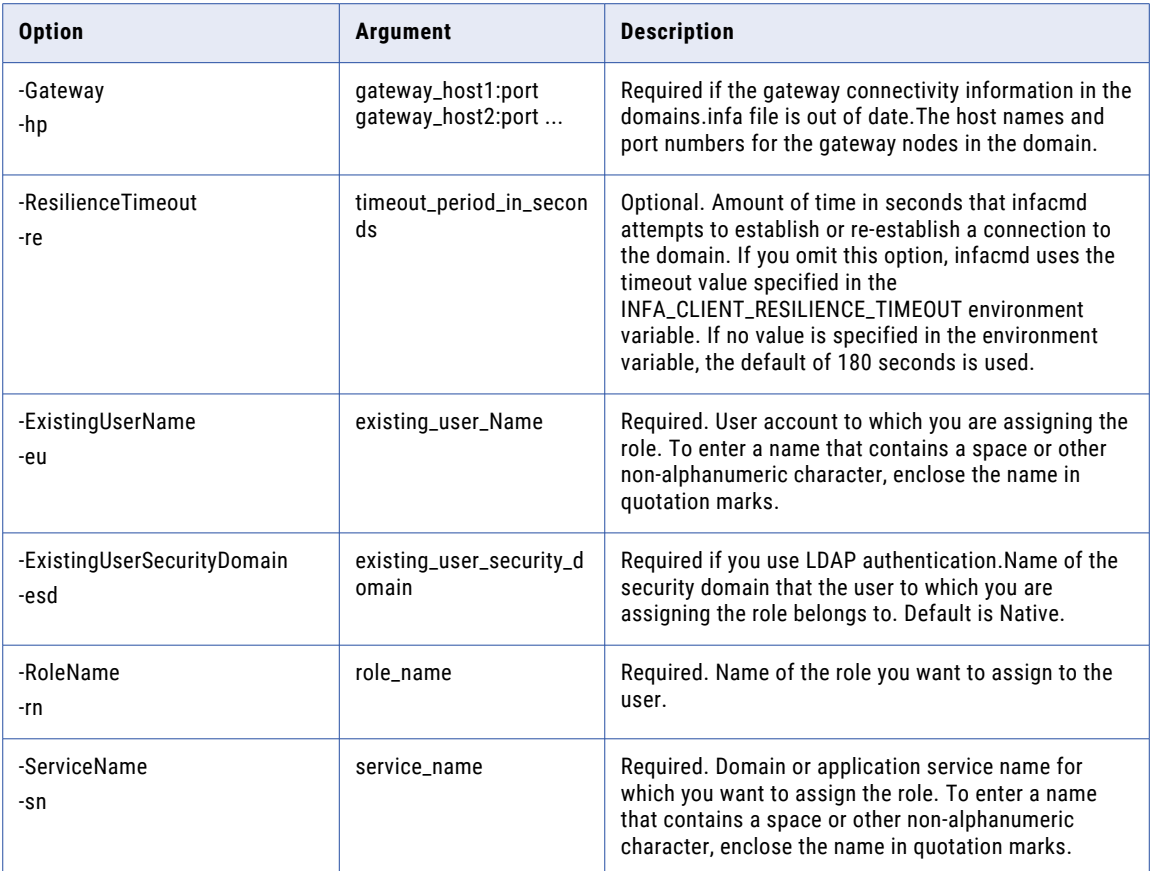

# AssignRSToWSHubService

Associates a PowerCenter repository with a Web Services Hub in the domain.

The infacmd isp AssignRSToWSHubService command uses the following syntax:

```
AssignRSToWSHubService
```
- <-DomainName|-dn> domain\_name
- <-UserName|-un> user\_name
- <-Password|-pd> password
- [<-SecurityDomain|-sdn> security\_domain]
- [<-Gateway|-hp> gateway\_host1:port gateway\_host2:port...]
- [<-ResilienceTimeout|-re> timeout\_period\_in\_seconds]
- <-ServiceName|-sn> service\_name
- <-NodeName|-nn> node\_name
- <-RepositoryService|-rs> repository\_service\_name
- <-RepositoryUser|-ru> user

### <-RepositoryPassword|-rp> password

The following table describes infacmd isp AssignRSToWSHubService options and arguments:

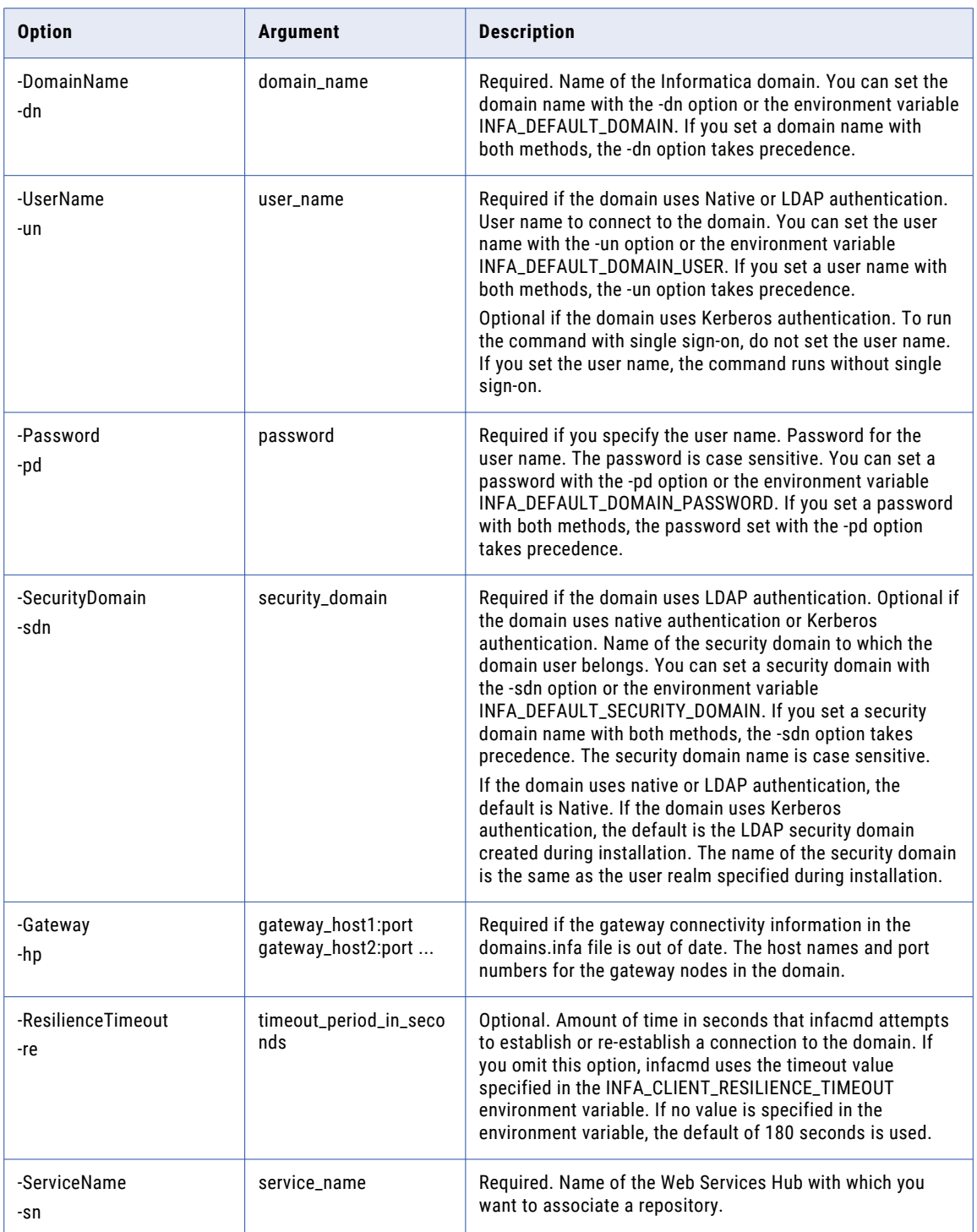

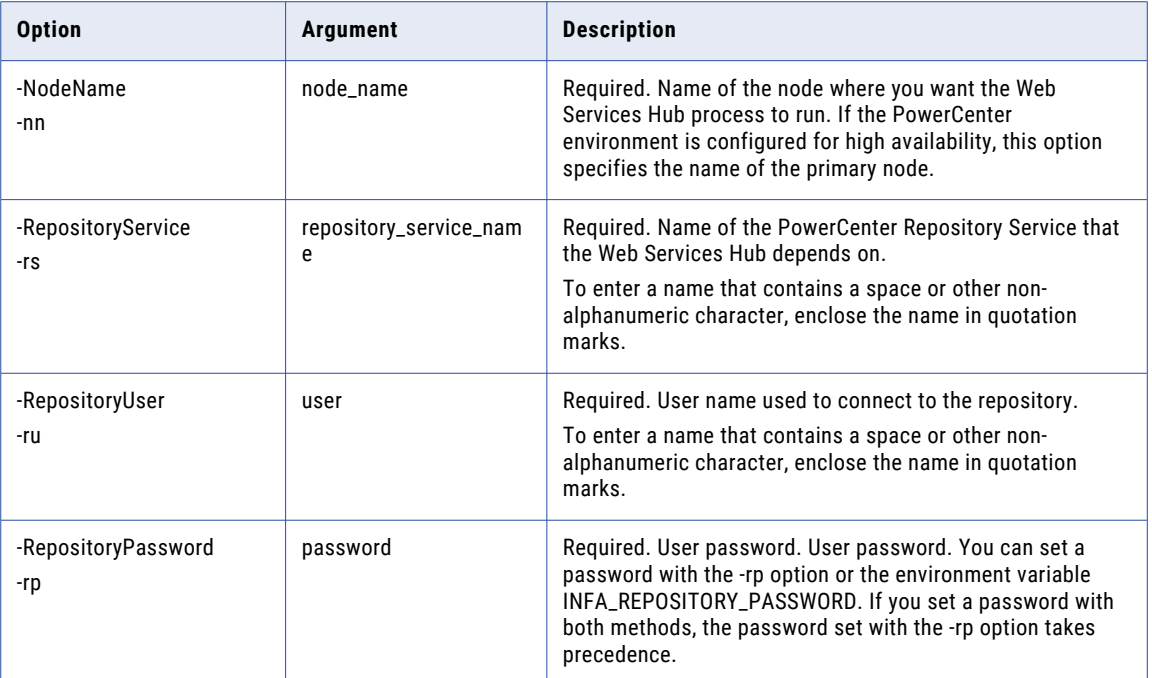

# AssignUserPermission

Assigns a user permission on an object.

Permissions allow a user to access objects in a domain. Objects include the domain, folders, nodes, grids, licenses, and application services. For example, if you assign a user permission on a folder, the user inherits permission on all objects in the folder.

The infacmd isp AssignUserPermission command uses the following syntax:

```
AssignUserPermission
<-DomainName|-dn> domain_name
<-UserName|-un> user_name
<-Password|-pd> password
[<-SecurityDomain|-sdn> security_domain]
[<-Gateway|-hp> gateway_host1:port gateway_host2:port...]
[[<-ResilienceTimeout|-re> timeout_period_in_seconds]
<-ExistingUserName|-eu> existing_user_name
[<-ExistingUserSecurityDomain|-esd> existing_user_security_domain]
<-ObjectName|-on> object_name
<-ObjectType|-ot> object_type_SERVICE_LICENSE_NODE_GRID_FOLDER_OSPROFILE
```
The following table describes *infacmd isp* AssignUserPermission options and arguments:

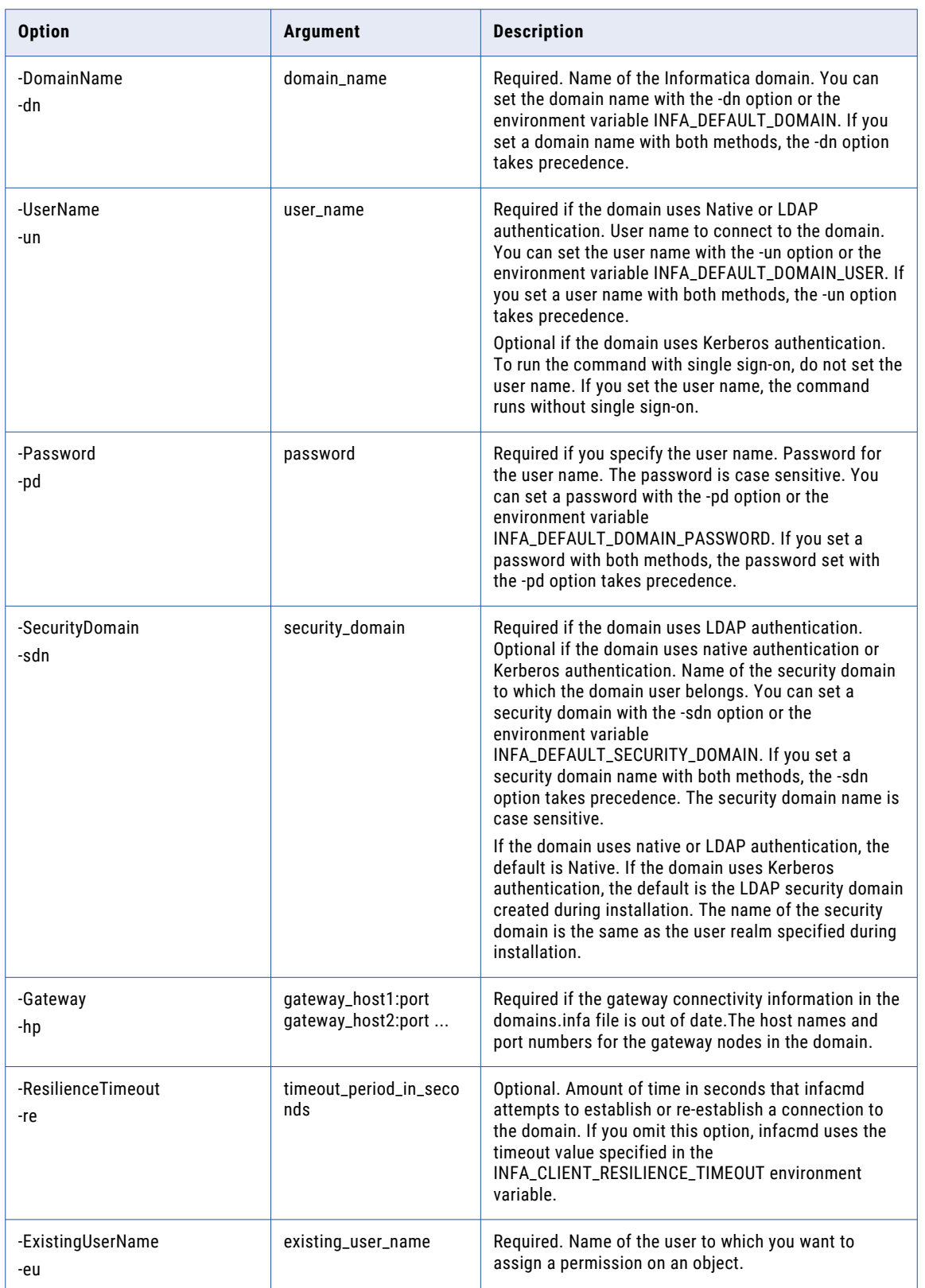

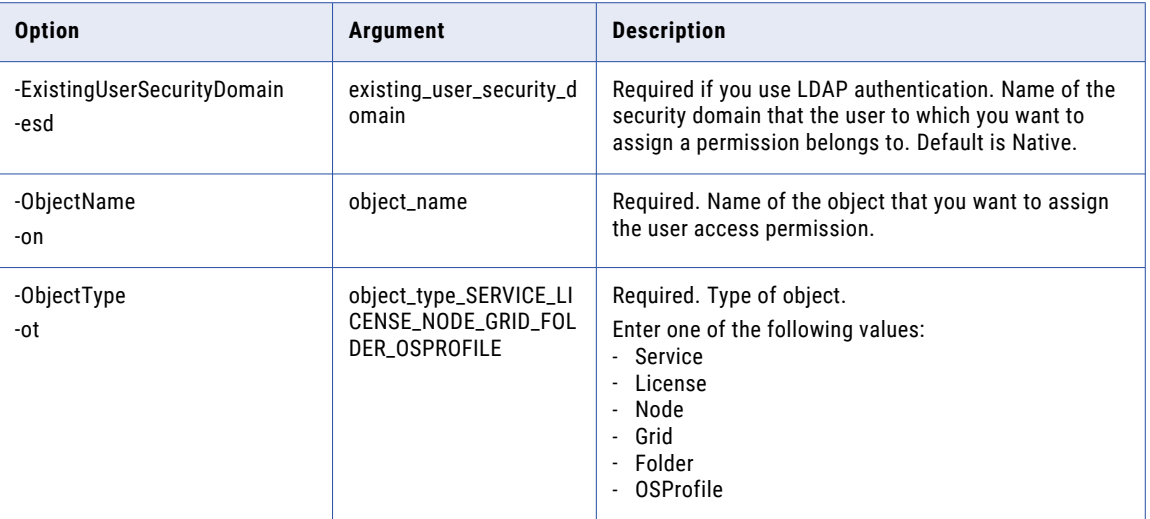

# **ConvertLogFile**

Converts binary log files to text files, XML files, or readable text on the screen.

```
The infacmd isp ConvertLogFile command uses the following syntax:
```

```
ConvertLogFile
<-InputFile|-in> input_file_name
[<-Format|-fm> format_TEXT_XML]
[<-OutputFile|-lo> output_file_name]
```
The following table describes infacmd isp ConvertLogFile options and arguments:

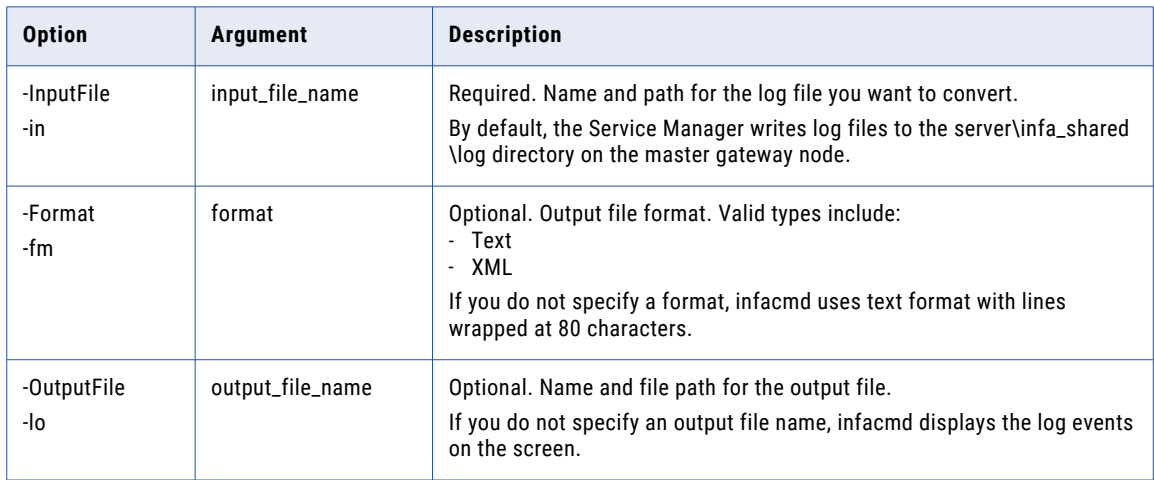

# convertUserActivityLogFile

Converts a binary user activity log file retrieved with the getUserActivityLog command to text or XML format.

The infacmd isp convertUserActivityLogFile command uses the following syntax:

convertUserActivityLogFile <-InputFile|-in> input\_file\_name [<-Format|-fm> format\_TEXT\_XML] [<-OutputFile|-lo> output\_file\_name]

The following table describes infacmd isp convertUserActivityLogFile options and arguments:

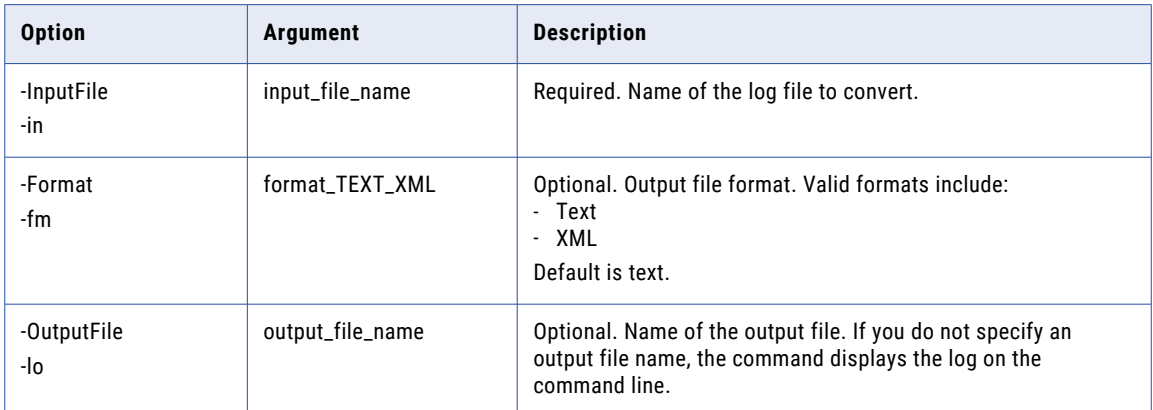

# **CreateConnection**

Defines a connection and the connection options.

To list connection options for an existing connection, run infacmd isp ListConnectionOptions.

The infacmd isp CreateConnection command uses the following syntax:

CreateConnection

<-DomainName|-dn> domain\_name

<-UserName|-un> user\_name

<-Password|-pd> password

[<-SecurityDomain|-sdn> security\_domain]

[<-ResilienceTimeout|-re> timeout\_period\_in\_seconds]

<-ConnectionName|-cn> connection\_name

[<-ConnectionId|-cid> connection\_id]

<-ConnectionType|-ct> connection\_type

[<-ConnectionUserName|-cun> connection\_user\_name]

[<-ConnectionPassword|-cpd> connection\_password]

[<-VendorId|-vid> vendor\_id]

[-o options] (name-value pairs separated by space)

The following table describes infacmd isp CreateConnection options and arguments:

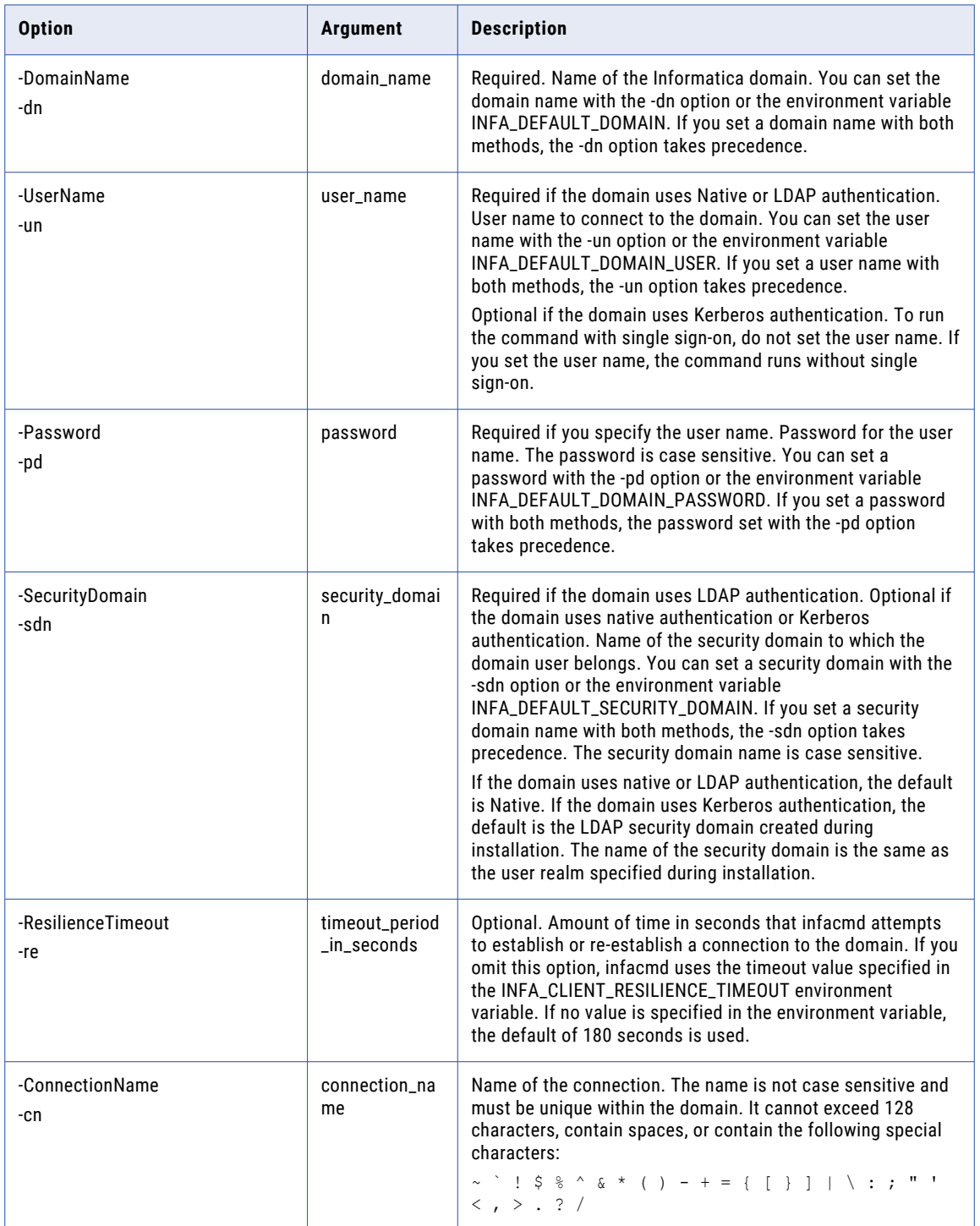

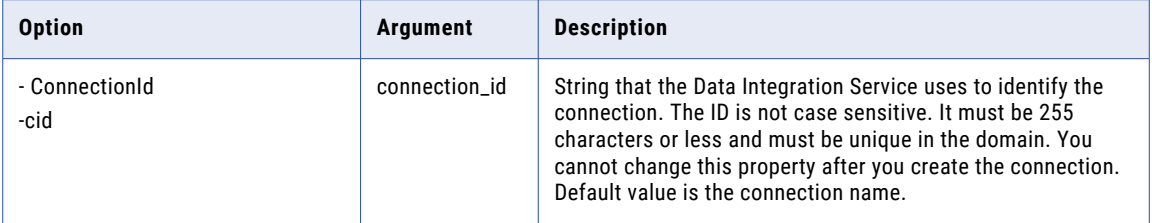

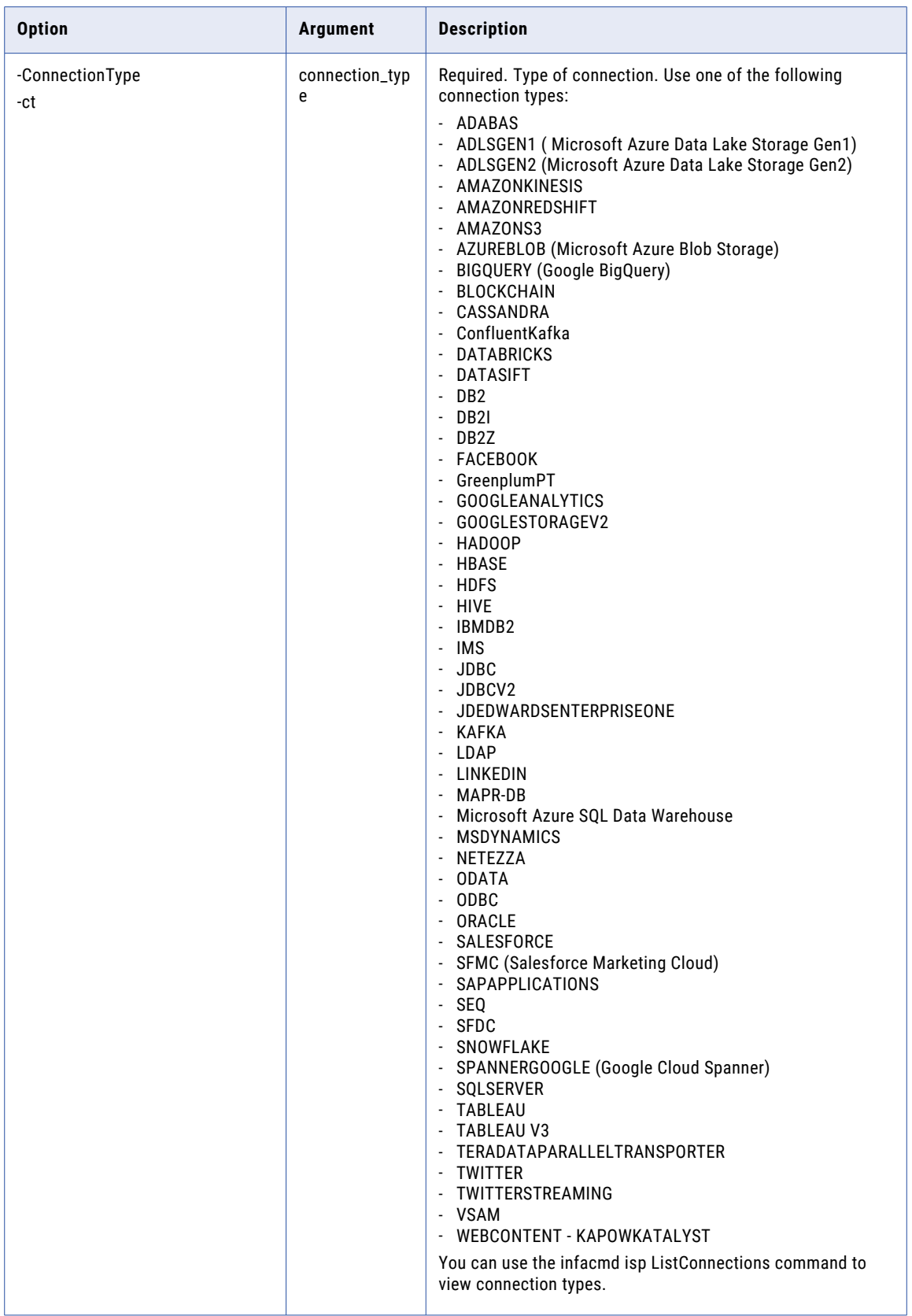

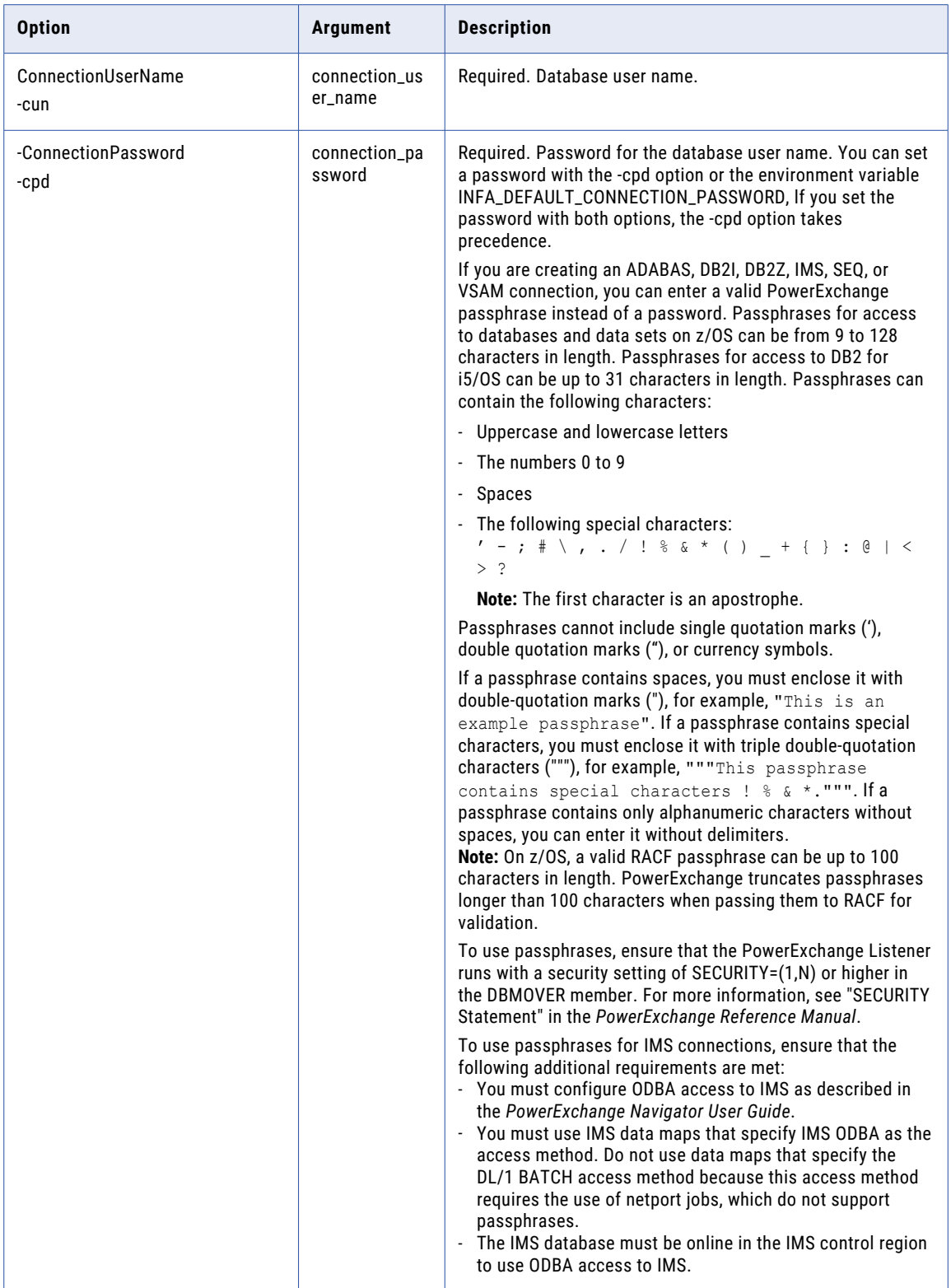

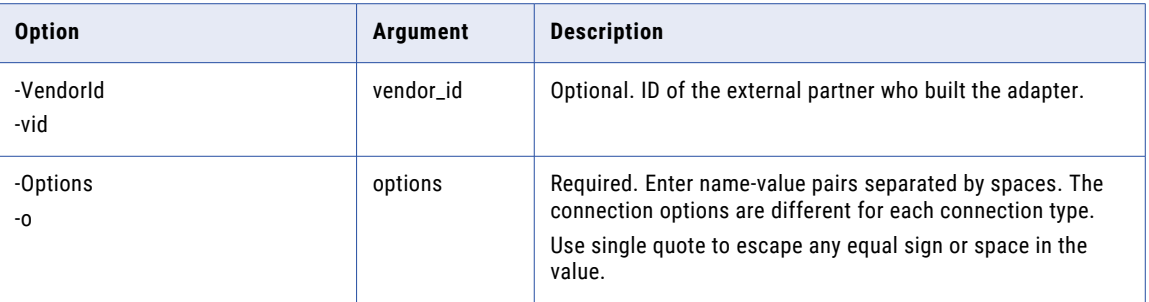

# Adabas Connection Options

Use connection options to define an Adabas connection.

Enter connection options in the following format:

- **•** Separate multiple options with a space.
- **•** Enclose parameters that contain a equal sign (=) in single quotation marks.

```
... -o option_name=value option_name=value ...
```
The following table describes Adabas connection options:

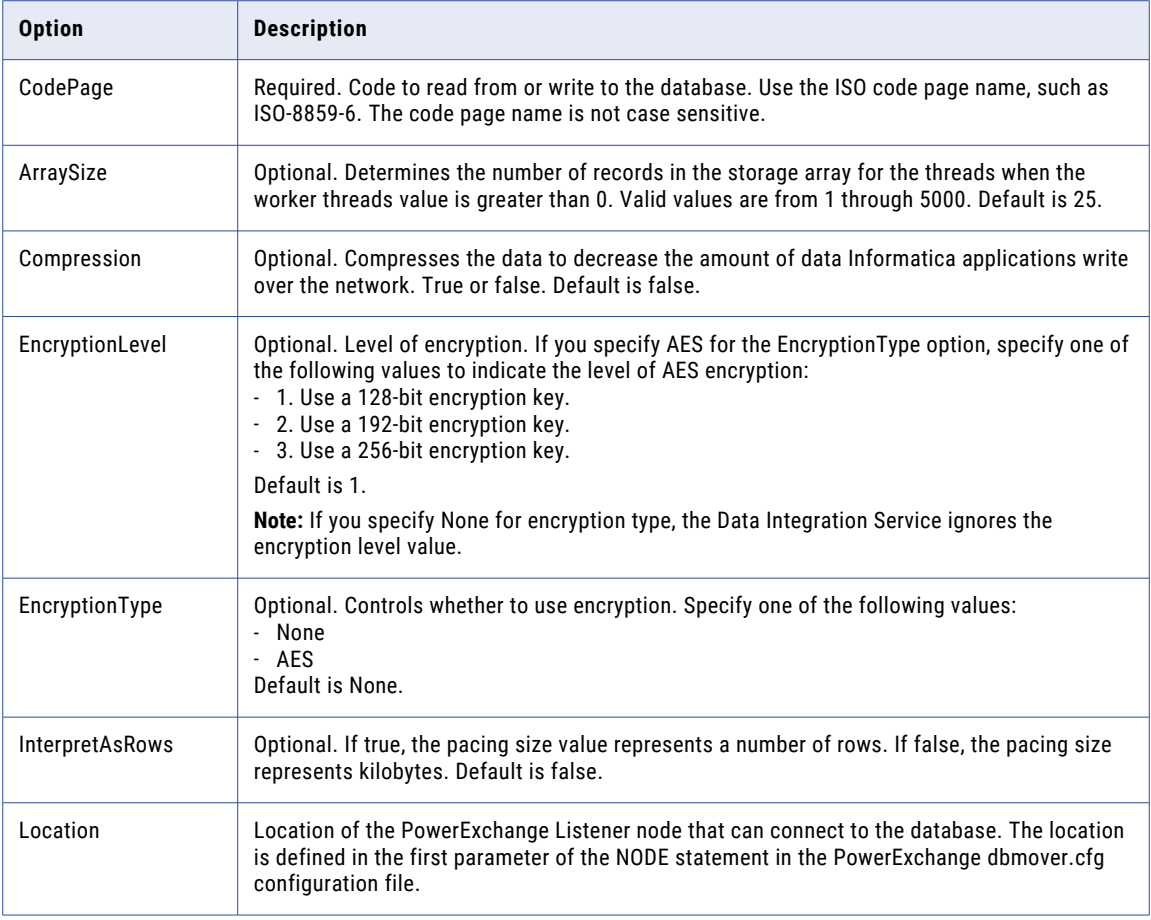

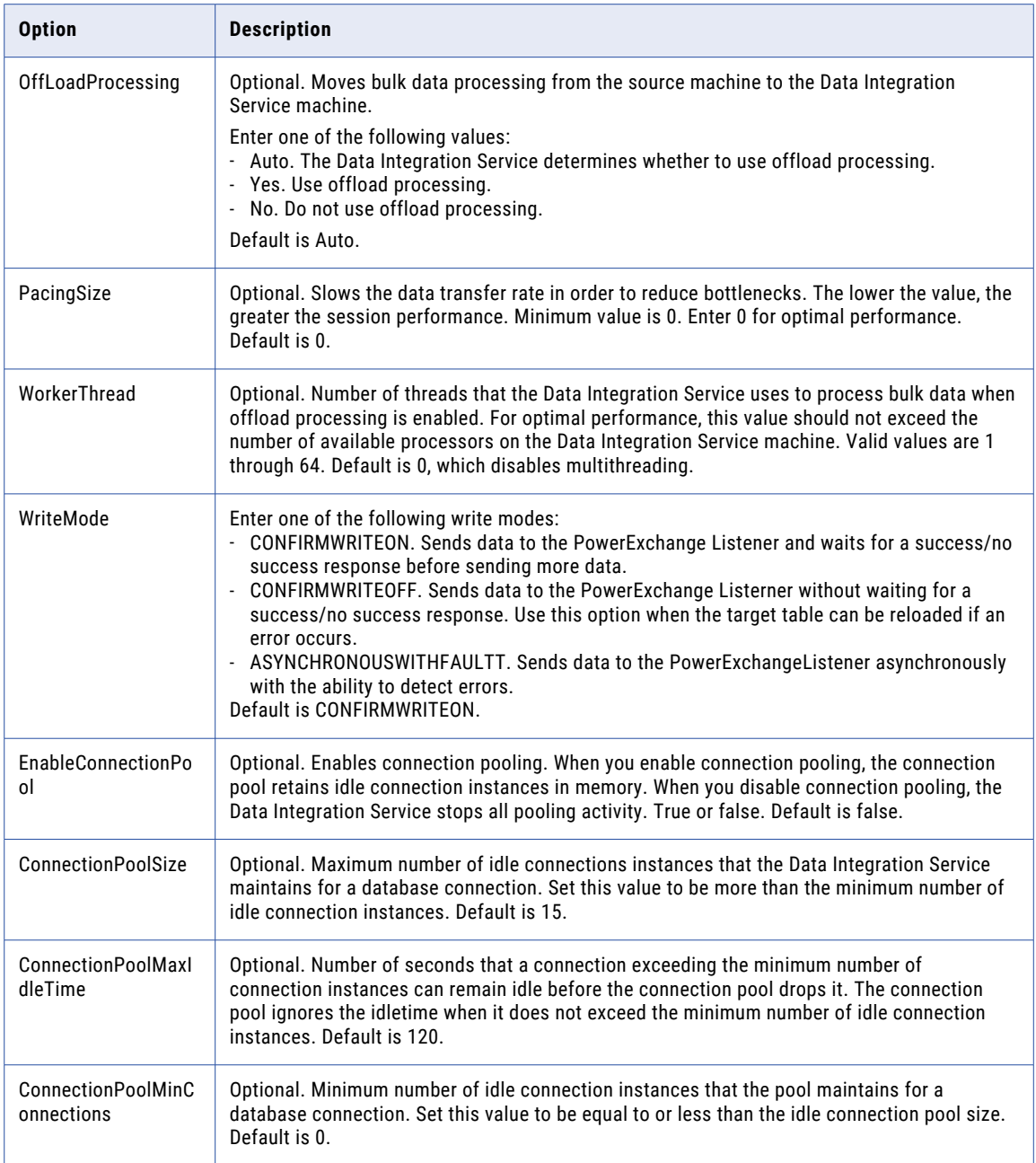

## Amazon Kinesis Connection Options

Use connection options to define an Amazon Kinesis connection.

Enter connection options in the following format:

... -o option\_name=value option\_name=value ...

For example, to create an Amazon Kinesis connection to Kinesis Streams on UNIX using cross-account IAM role, run the following command:

infacmd createConnection -dn <domain name> -un <domain user> -pd <domain password> -cn <connection name> -cid <connection id> -ct AMAZONKINESIS -o "AWS\_ACCESS\_KEY\_ID=<access

```
key id> AWS SECRET ACCESS KEY=<secret access key> ConnectionTimeOut=10000
Region=<RegionName> ServiceType='Kinesis Streams' RoleArn=<ARN of IAM role>
ExternalID=<External ID> AuthenticationType='Cross-account IAM Role'"
```
To create an Amazon Kinesis connection to Kinesis Firehose on UNIX using AWS credential profile, run the following command:

```
infacmd createConnection -dn <domain name> -un <domain user> -pd <domain password> -cn
<connection name> -cid <connection id> -ct AMAZONKINESIS -o "AWS_ACCESS_KEY_ID=<access
key id> AWS_SECRET_ACCESS_KEY=<secret access key> ConnectionTimeOut=10000
Region=<RegionName> ServiceType='Kinesis Firehose' Profilename=<AWS credential profile>
AuthenticationType='AWS Credential Profile'"
```
To enter multiple options, separate options with spaces. To enter a value that contains a space or other nonalphanumeric character, enclose the value in quotation marks.

The following table describes the Amazon Kinesis connection options for the infacmd isp CreateConnection:

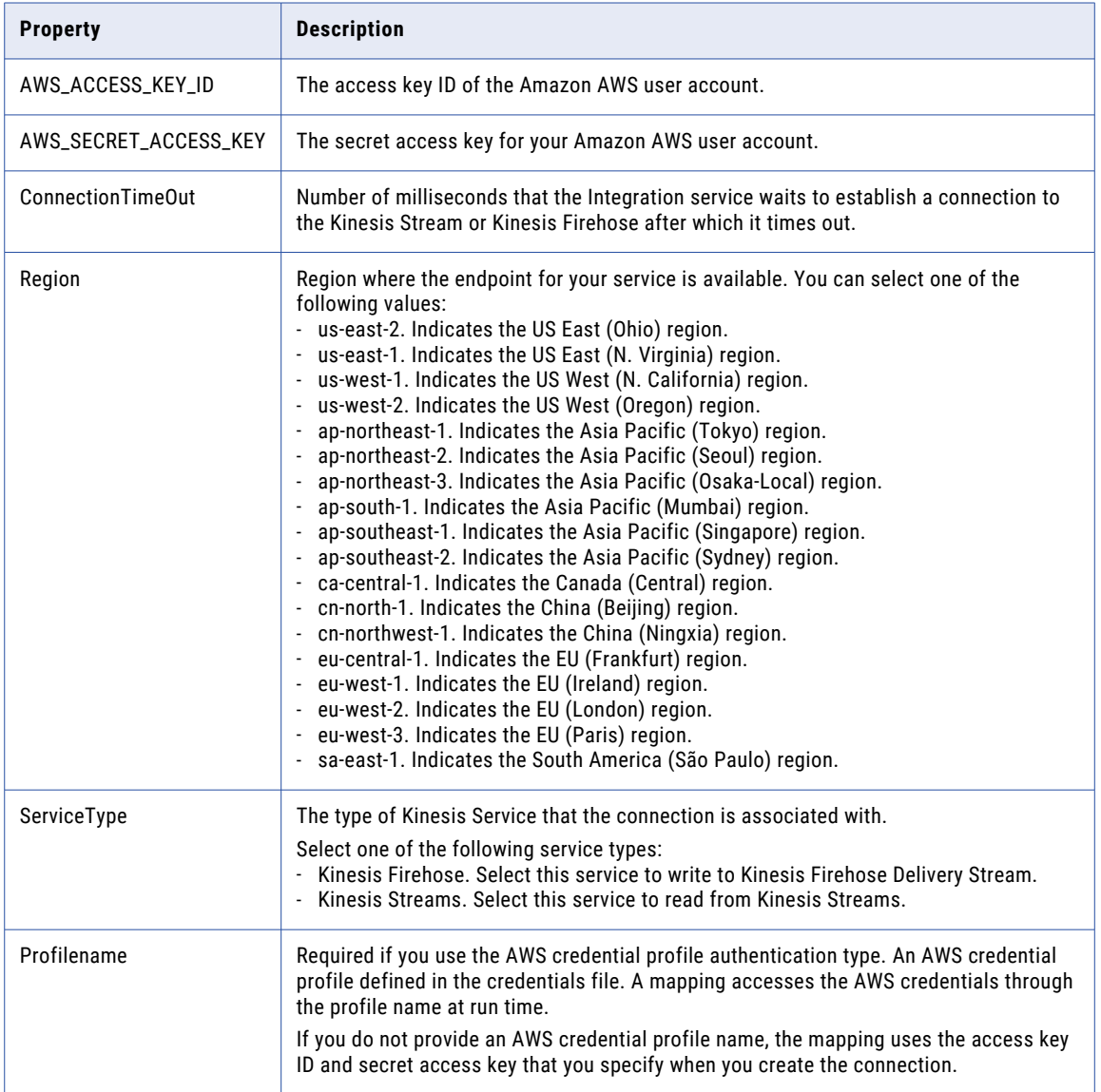

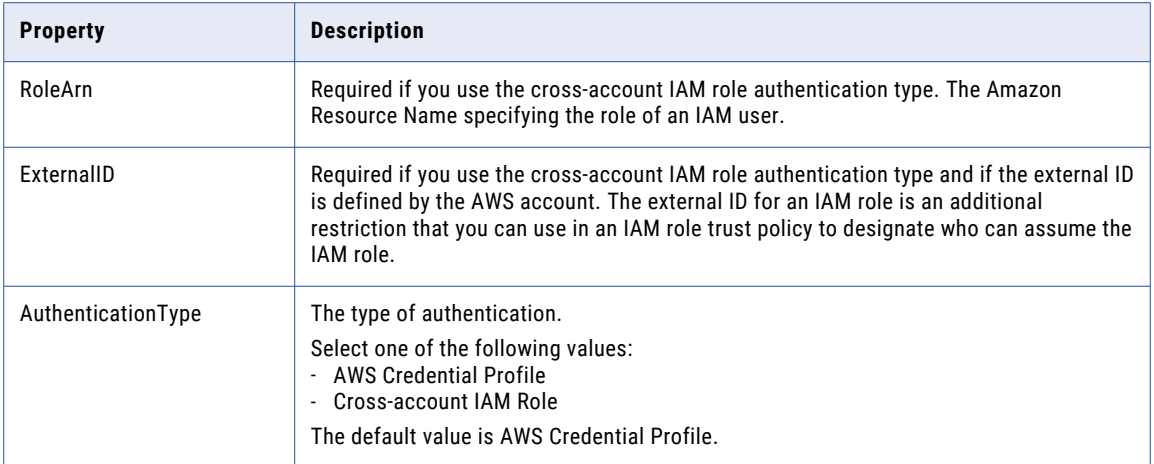

## Amazon Redshift Connection Options

Use connection options to define an Amazon Redshift connection.

Enter connection options in the following format:

... -o option\_name=value option\_name=value ...

To enter multiple options, separate options with spaces. To enter a value that contains a space or other nonalphanumeric character, enclose the value in quotation marks.

The following table describes the mandatory Amazon Redshift connection options for the infacmd isp CreateConnection and UpdateConnection commands:

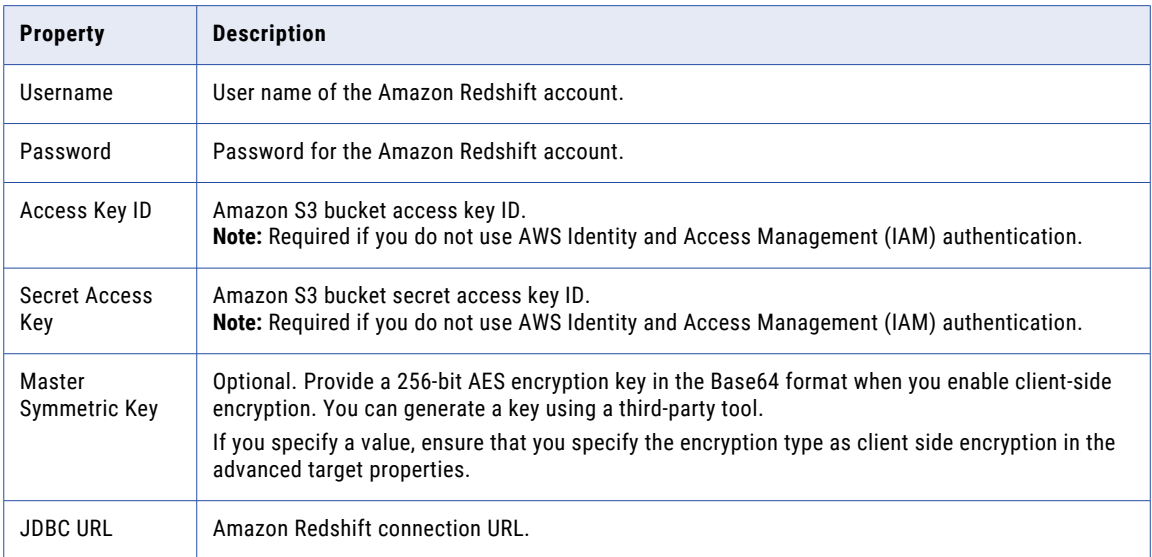

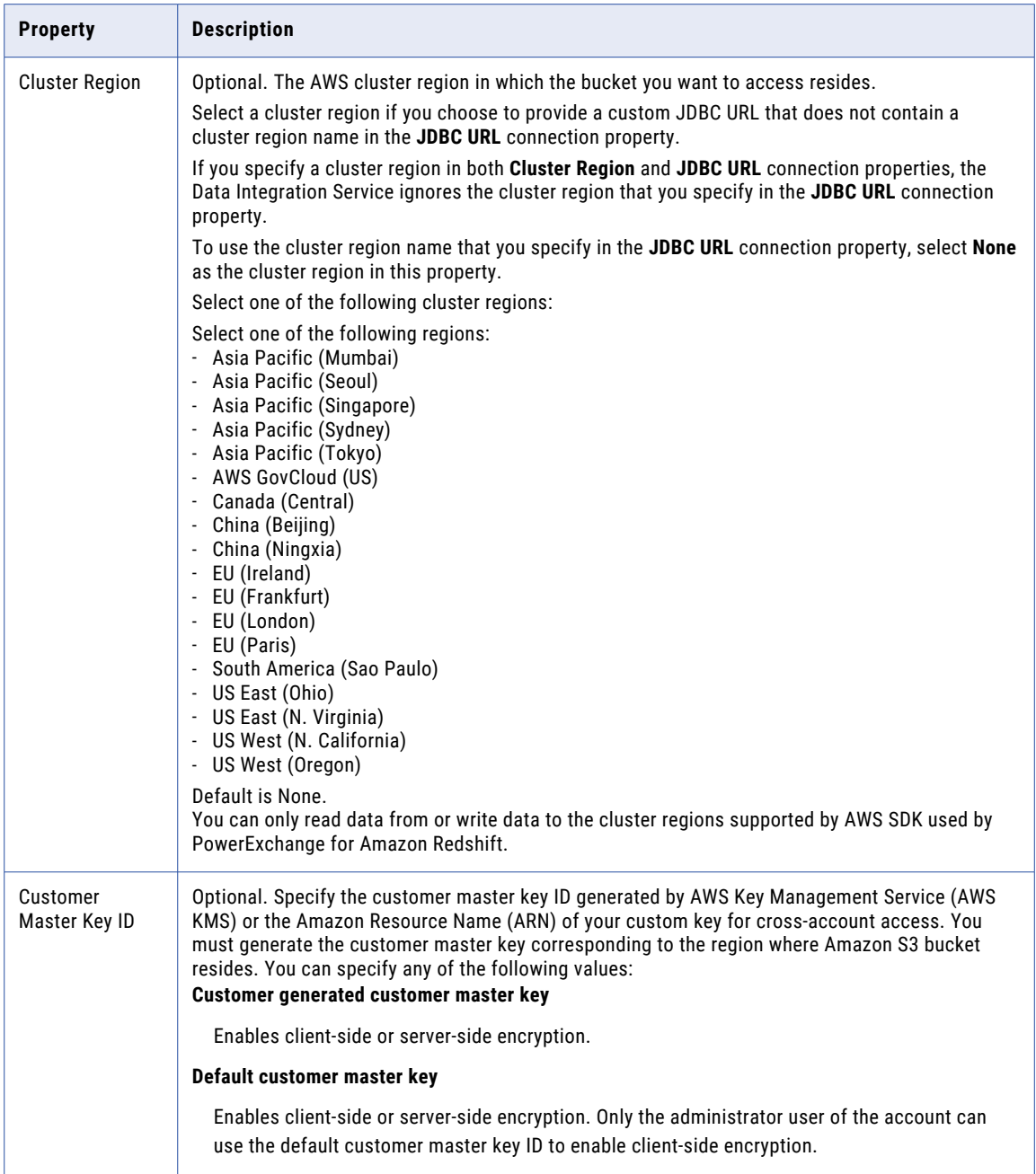

## Amazon S3 Connection Options

Use connection options to define an Amazon S3.

Enter connection options in the following format:

... -o option name=value option name=value ...

To enter multiple options, separate options with spaces. To enter a value that contains a space or other nonalphanumeric character, enclose the value in quotation marks.

The following table describes the mandatory Amazon S3 connection options for the infacmd isp CreateConnection and UpdateConnection commands:

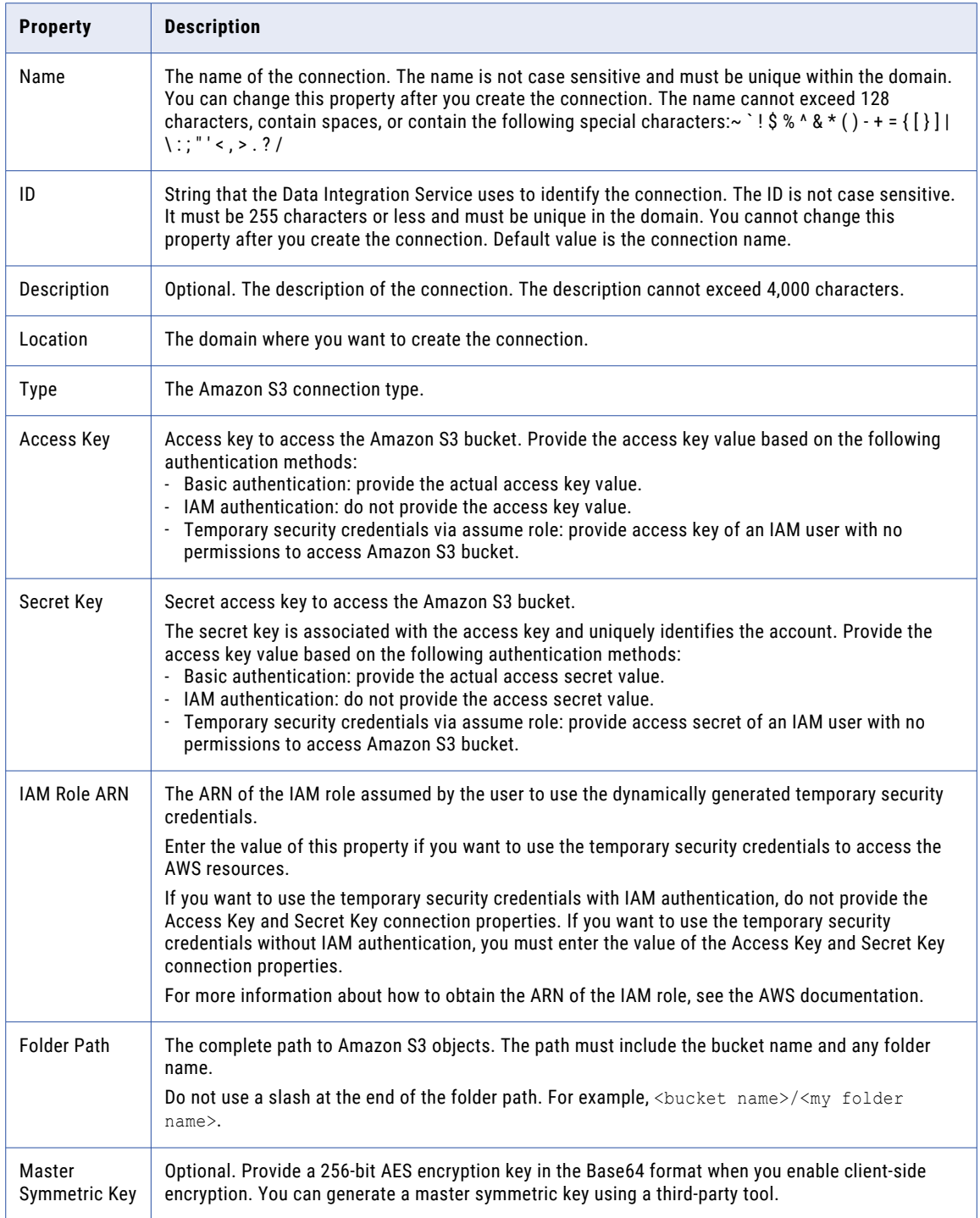

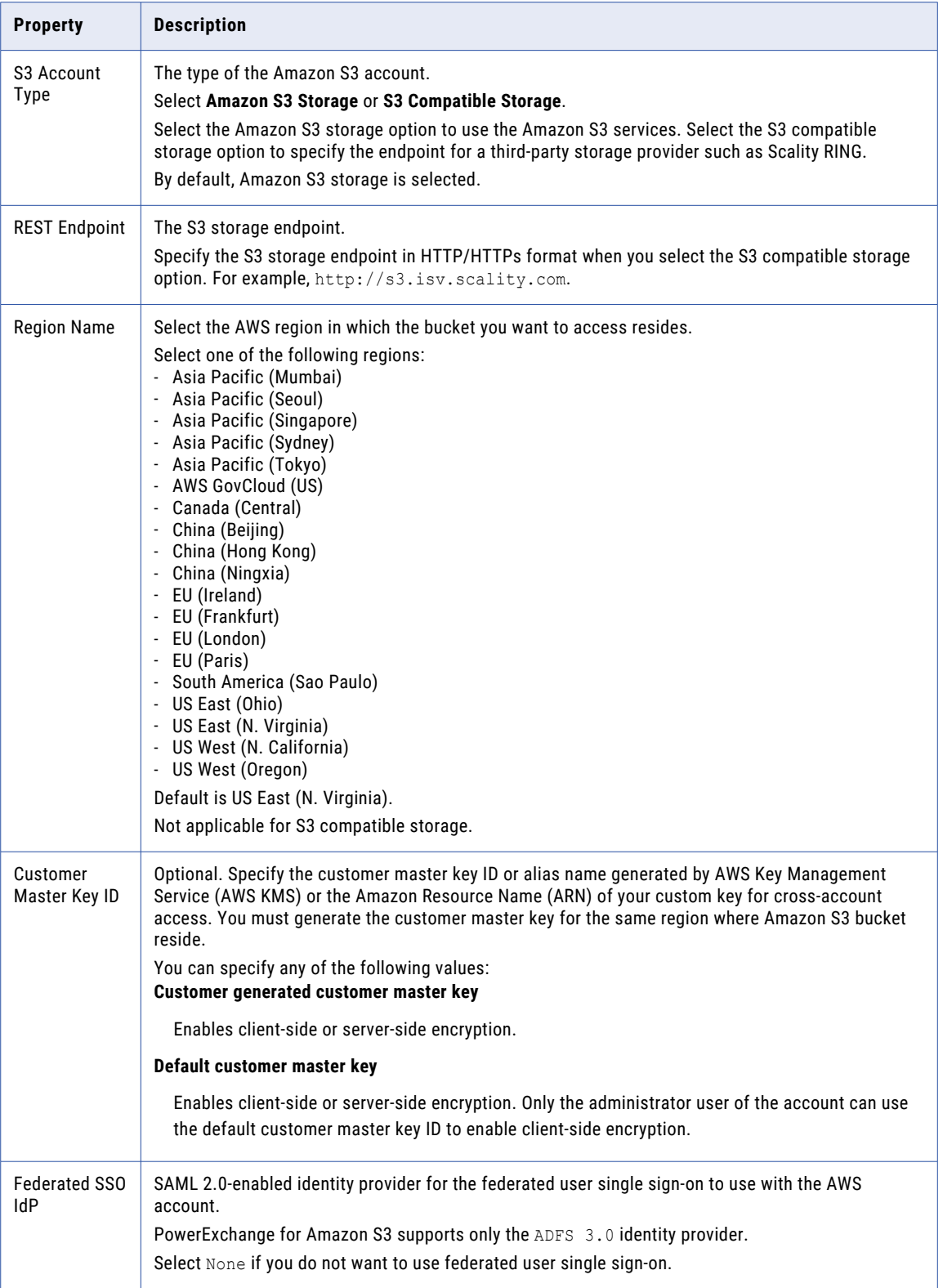

### Federated user single sign-on connection properties

Configure the following properties when you select ADFS 3.0 in **Federated SSO IdP**:

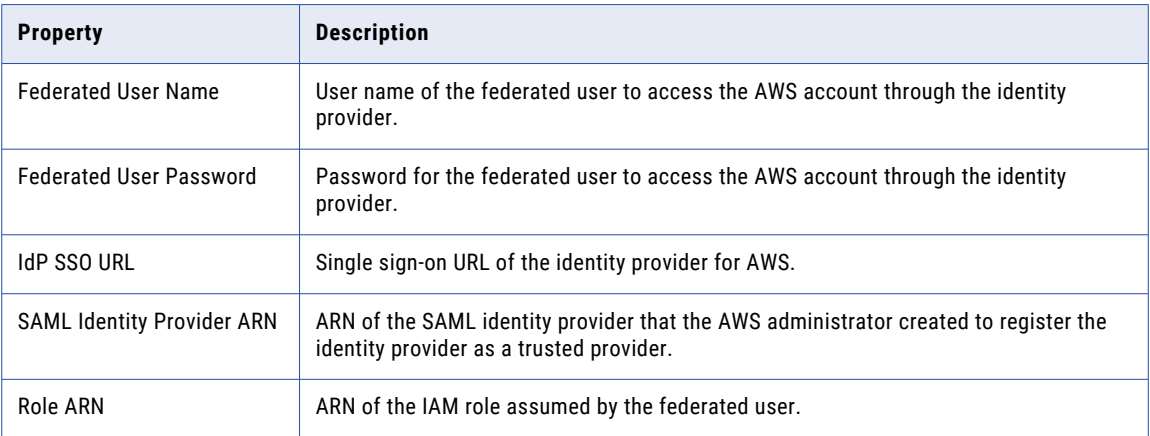

# Blockchain Connection Options

Use connection options to define a blockchain connection.

Enter connection options in the following format:

```
... -o option name=value option name=value ...
```
To enter multiple options, separate options with spaces. To enter a value that contains a space or other nonalphanumeric character, enclose the value in quotation marks.

The following table describes blockchain connection options for infacmd isp CreateConnection and UpdateConnection commands:

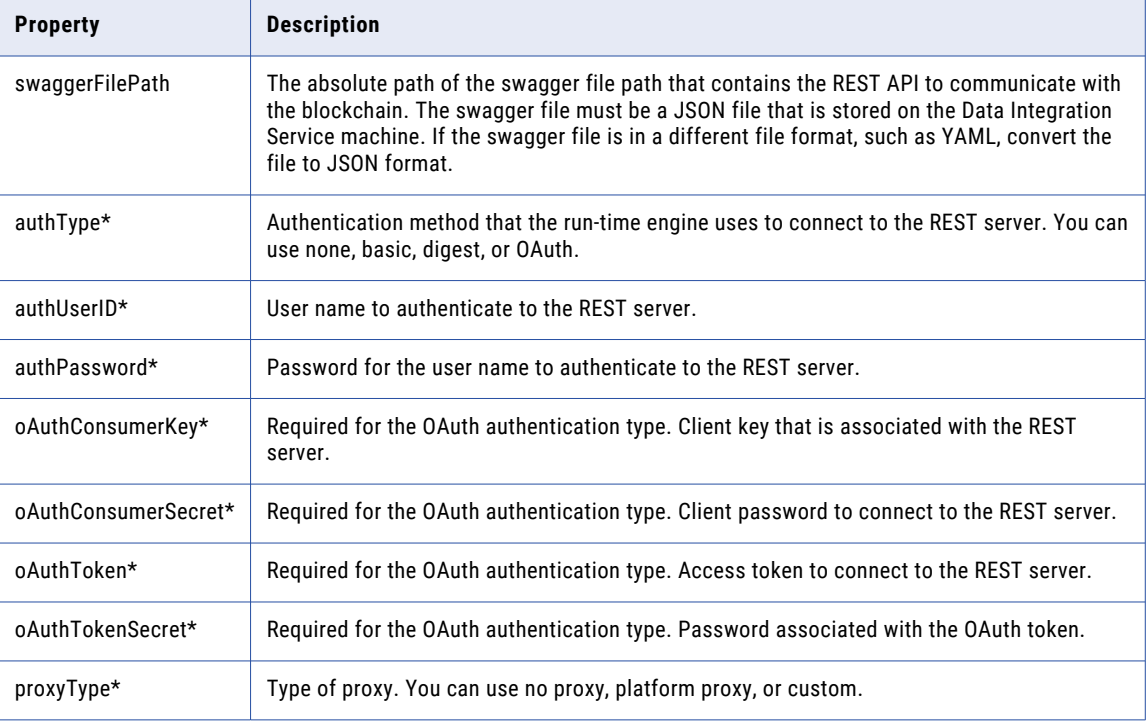

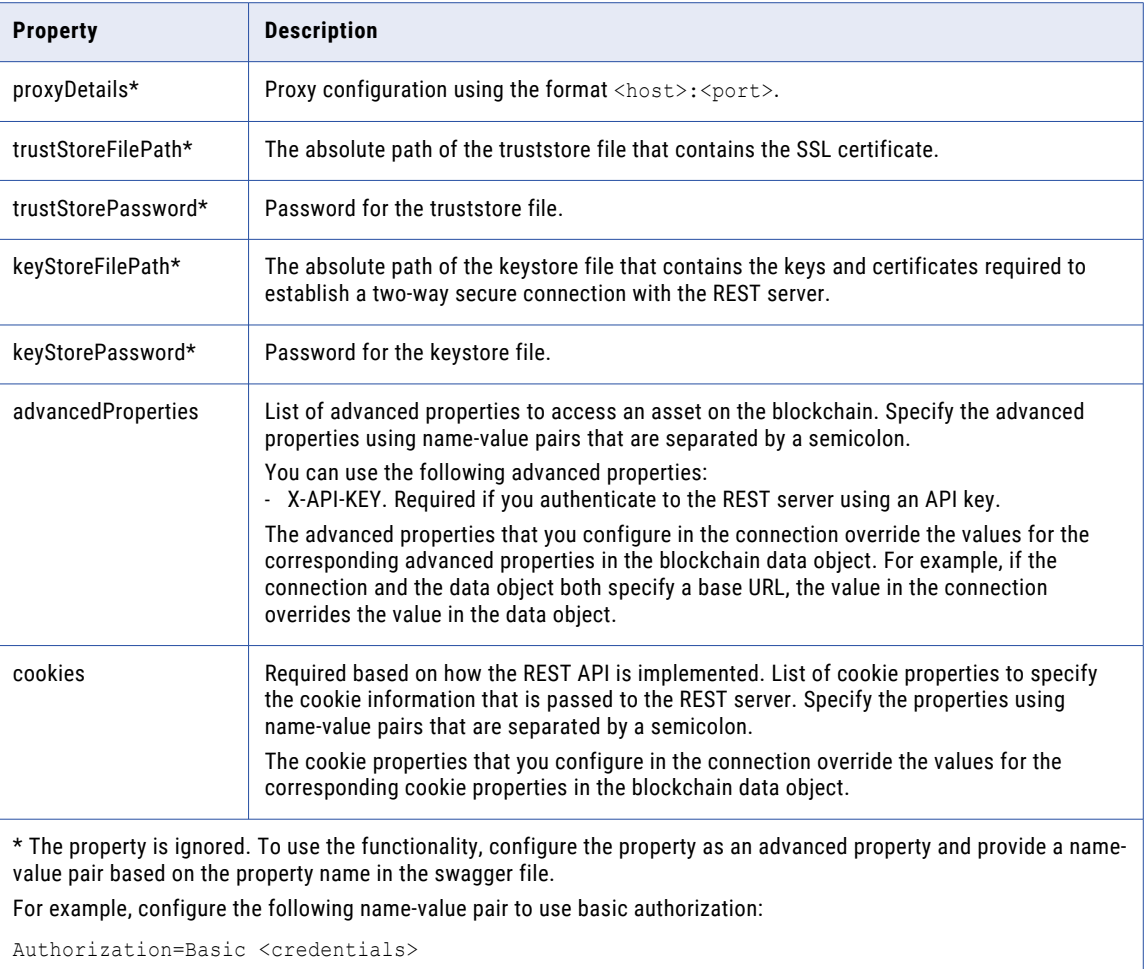

### Cassandra Connection Options

Use connection options to define the Cassandra connection.

Enter connection options in the following format:

... -o option\_name=value option\_name=value ...

For example,

```
./infacmd.sh createConnection -dn Domain_Adapters_1020_Uni -un Administrator -pd
Administrator -cn Cassandra_test2 -ct CASSANDRA -cun cloud2 -cpd cloud2 -o
HostName=invrlx7acdb01 DefaultKeyspace=cloud SQLIDENTIFIERCHARACTER='""(quotes)'
SSLMODE=disabled
AdditonalConnectionProperties='BinaryColumnLength=10000;DecimalColumnScale=19;EnableCaseS
ensitive=0;EnableNullInsert=1;EnablePaging=0;
```
Separate multiple options with a space. To enter a value that contains a space or other non-alphanumeric character, enclose the value in quotation marks.

The following table describes Cassandra connection options for infacmd isp CreateConnection and UpdateConnection commands:

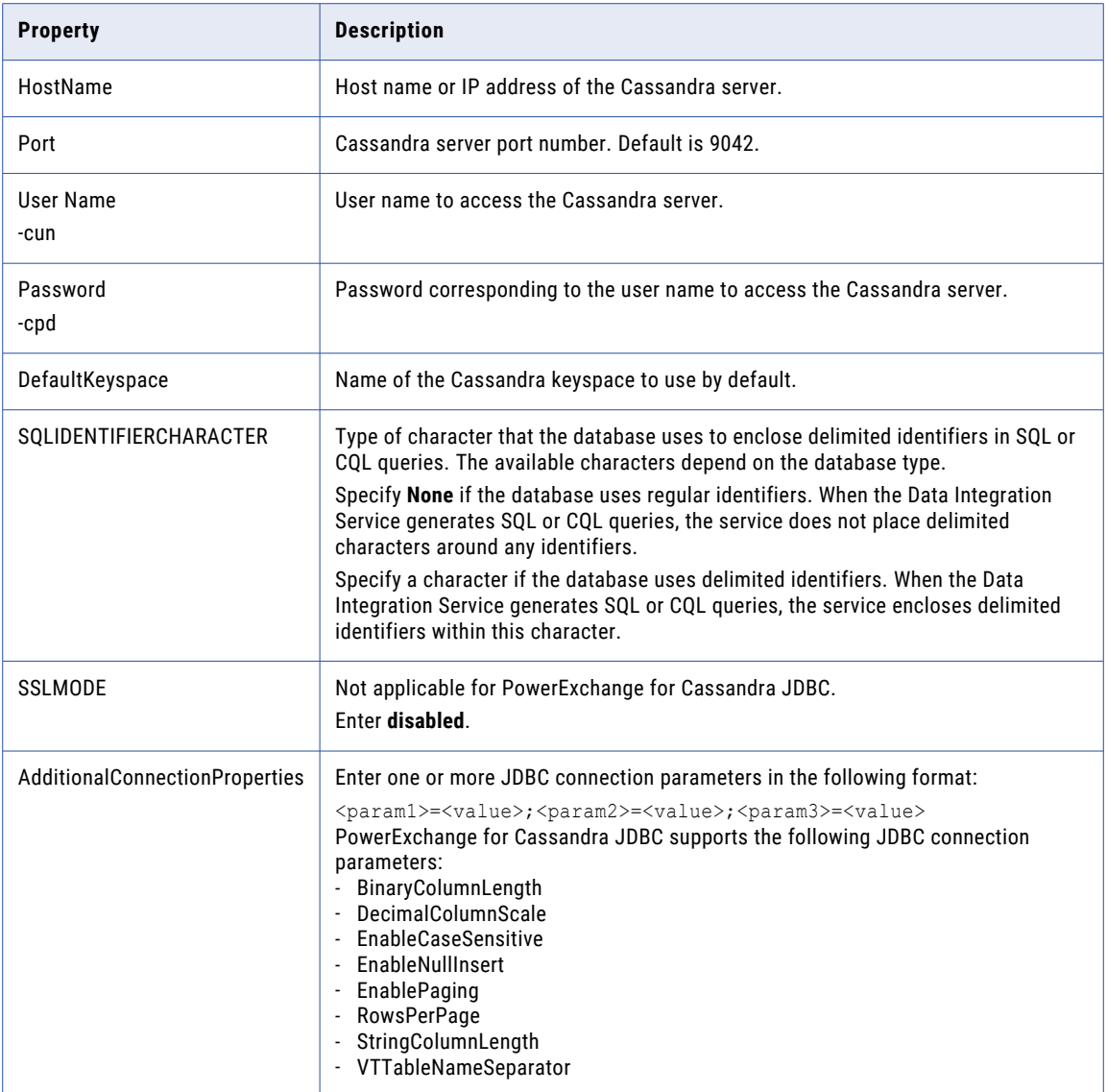

## Confluent Kafka Connection Options

Use connection options to define a Confluent Kafka connection.

Enter connection options in the following format:

... -o option name=value option name=value ...

#### For example, to create a Confluent Kafka connection on UNIX, run the following command:

sh infacmd.sh createConnection -dn <domain name> -un <domain user> -pd <domain password> -cn <connection name> -cid <connection id> -ct ConfluentKafka -o "kfkBrkList='<host1:port1>,<host2:port2>,<host3:port3>' kafkabrokerversion='<version>' schemaregistryurl='<schema registry URL>'"

### Databricks Connection Options

Use connection options to define a Databricks connection.

Enter connection options in the following format:

... -o option\_name=value option\_name=value ...

To enter multiple options, separate them with a space. To enter a value that contains a space or other nonalphanumeric character, enclose the value in quotation marks.

The following table describes Databricks connection options for the infacmd isp CreateConnection and UpdateConnection commands:

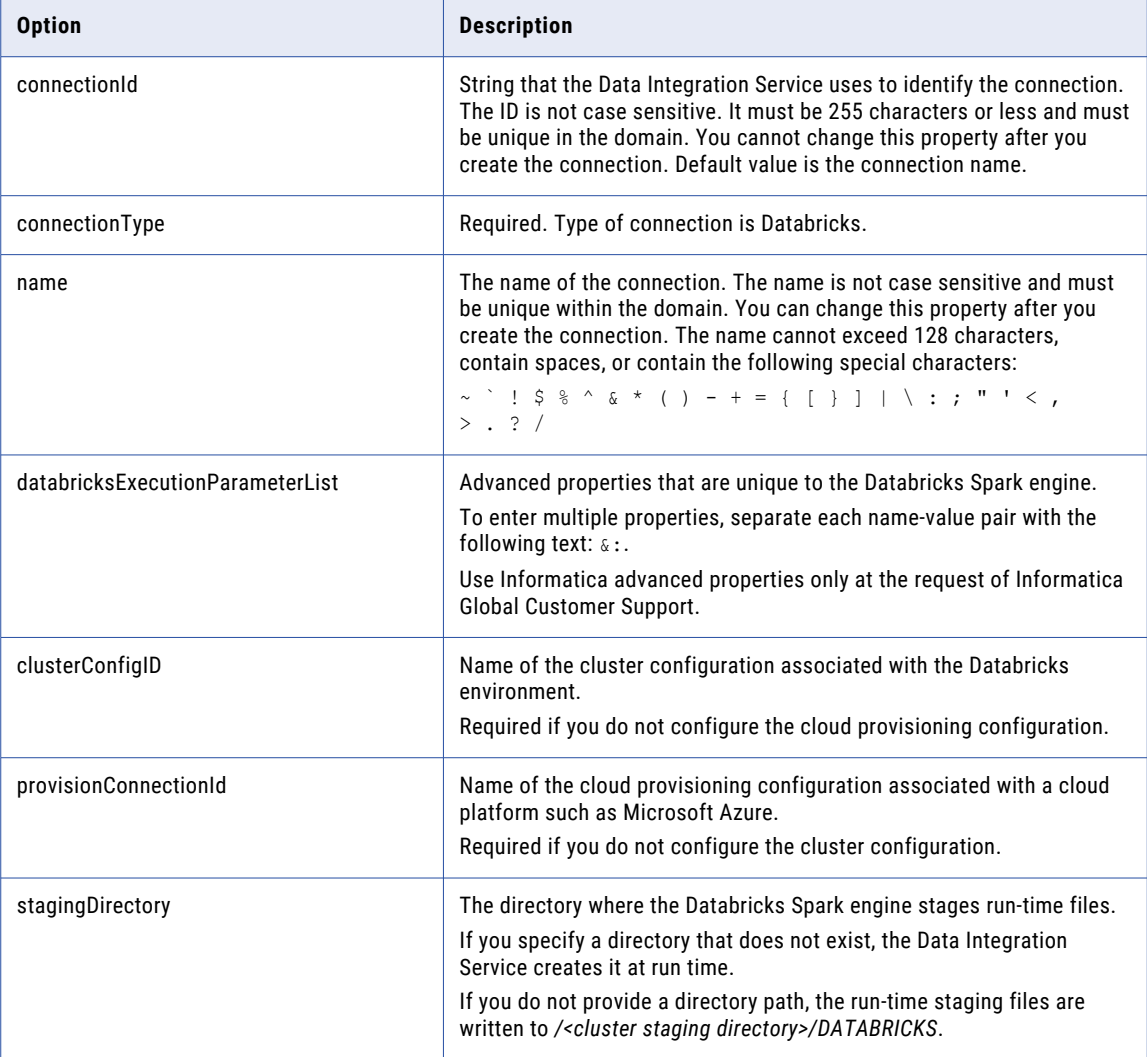

## DataSift Connection Options

Use connection options to define a DataSift connection.

Enter connection options in the following format:

... -o option\_name=value option\_name=value ...

To enter multiple options, separate them with a space. To enter a value that contains a space or other nonalphanumeric character, enclose the value in quotation marks.

The following table describes DataSift connection options for infacmd isp CreateConnection and UpdateConnection commands:

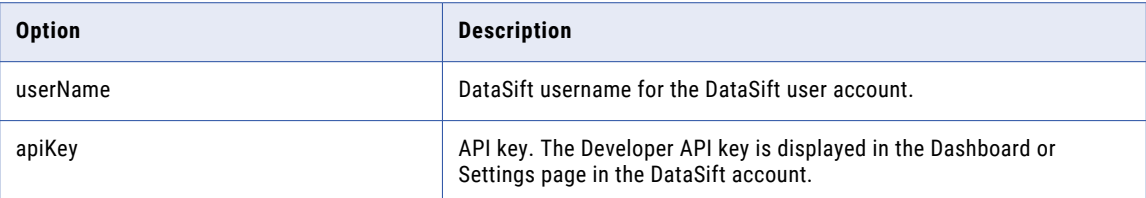

## DB2 for i5/OS Connection Options

Use DB2I connection options to define the DB2 for i5/OS connection.

Enter connection options in the following format:

... -o option\_name=value option\_name=value ...

Separate multiple options with a space. To enter a value that contains a space or other non-alphanumeric character, enclose the value in quotation marks.

The following table describes DB2 for i5/OS connection options for infacmd isp CreateConnection and UpdateConnection commands:

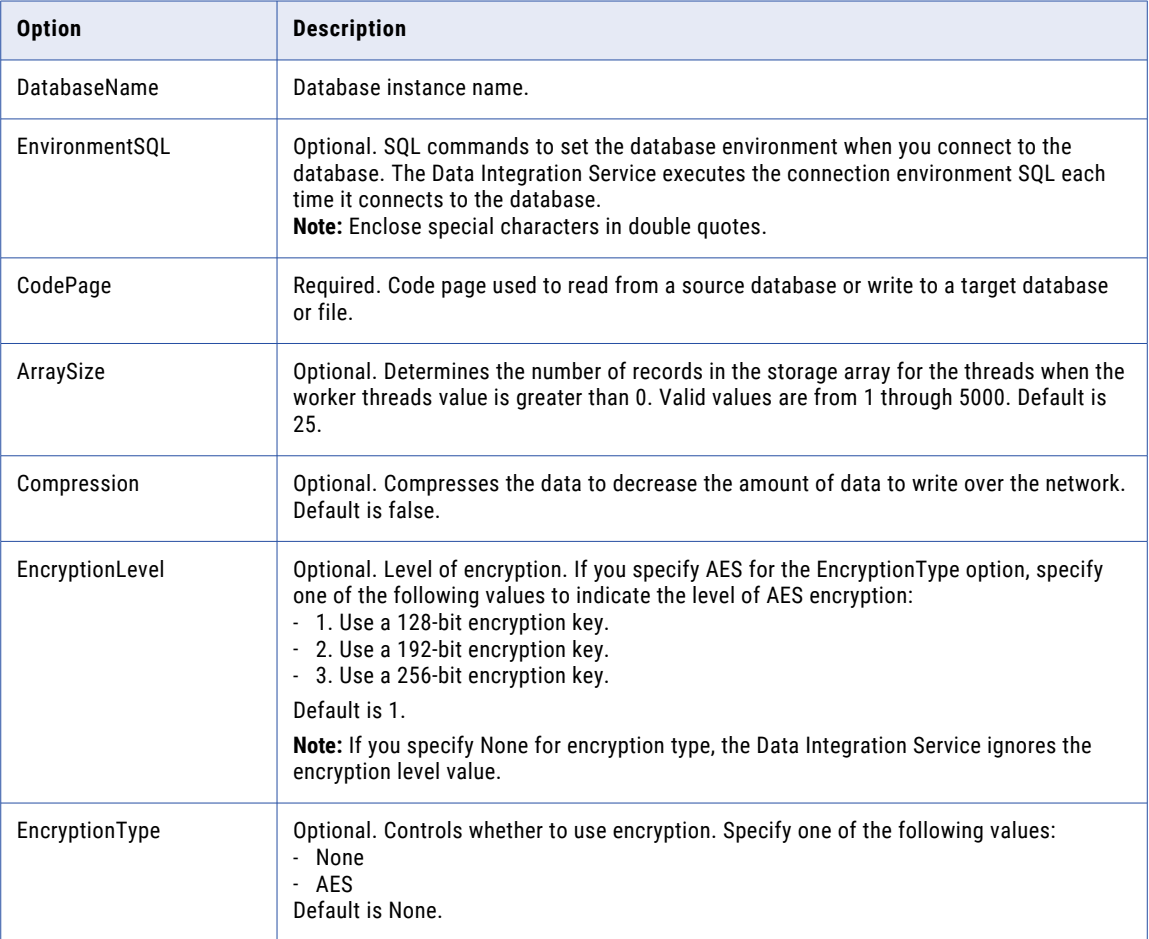

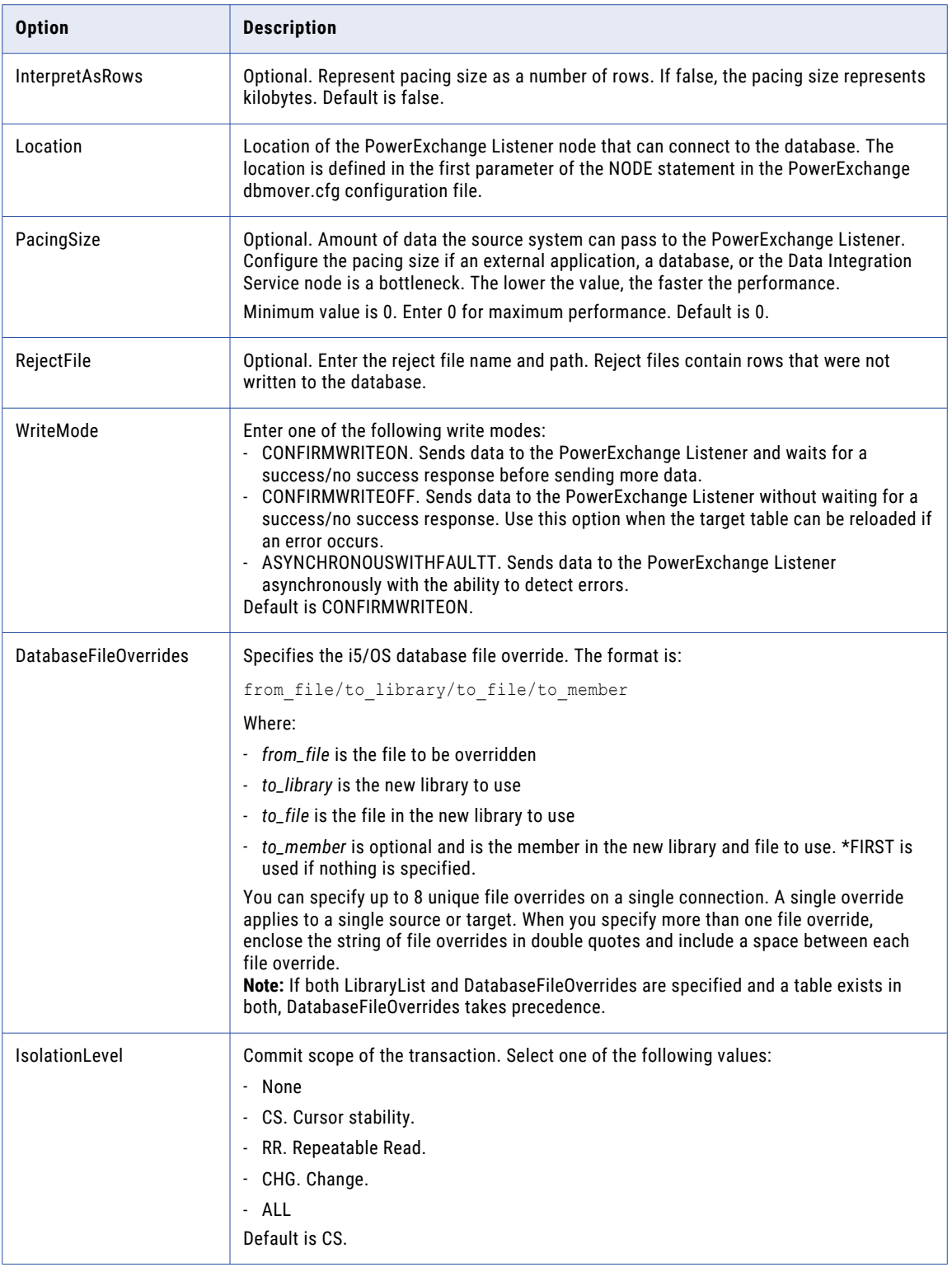

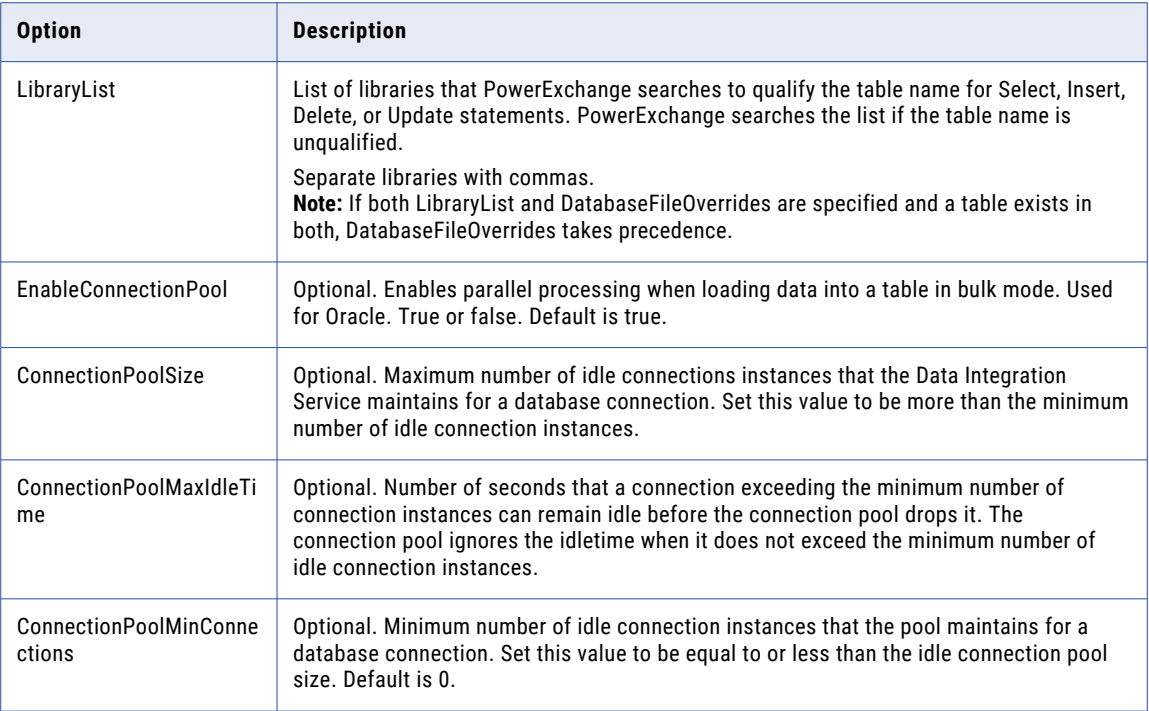

## DB2 for z/OS Connection Options

Use DB2Z connection options to define the IBM for DB2 z/OS connection.

Enter connection options in the following format:

... -o option name=value option name=value ...

Separate multiple options with a space. To enter a value that contains a space or other non-alphanumeric character, enclose the value in quotation marks.

The following table describes DB2Z connection options for infacmd isp CreateConnection and UpdateConnection commands:

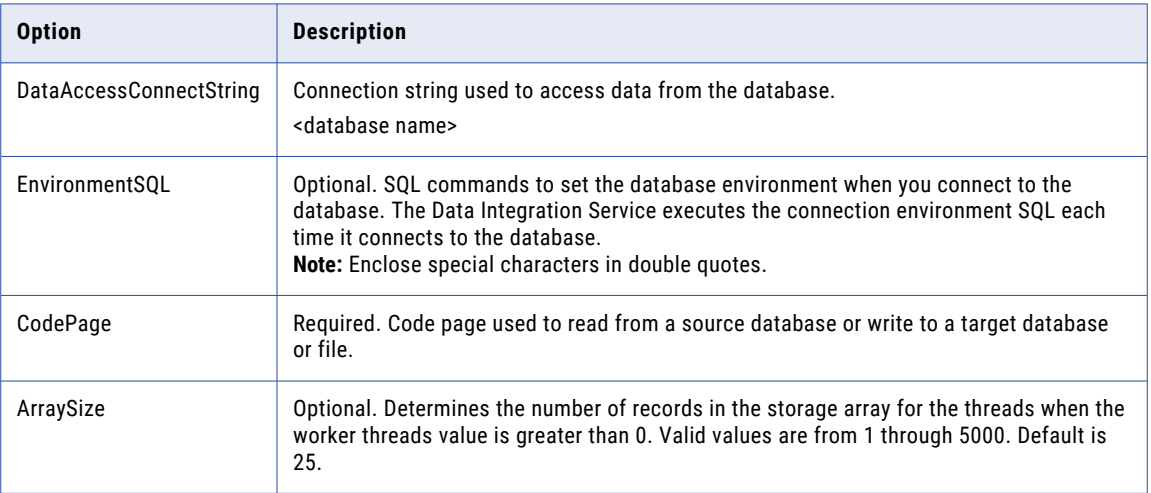

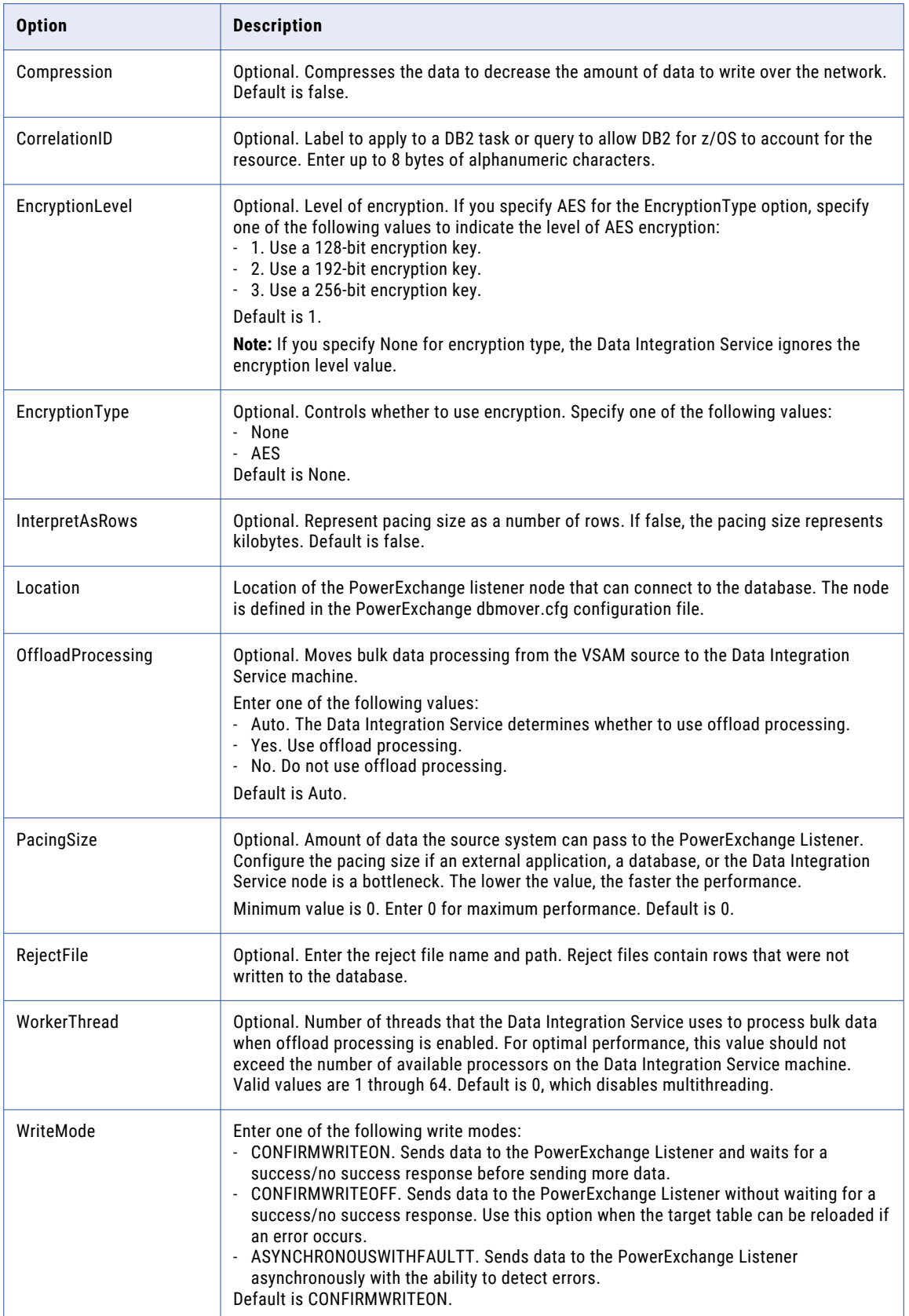

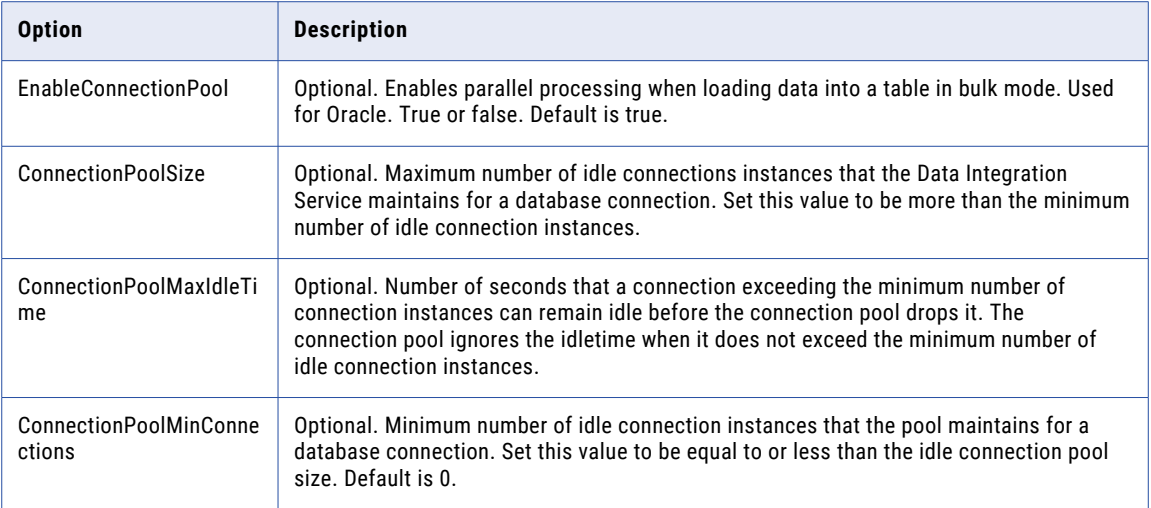

## Facebook Connection Options

Use connection options to define a Facebook connection.

#### Enter connection options in the following format:

... -o option\_name=value option\_name=value ...

To enter multiple options, separate them with a space. To enter a value that contains a space or other nonalphanumeric character, enclose the value in quotation marks.

The following table describes Facebook connection options for infacmd isp CreateConnection and UpdateConnection commands:

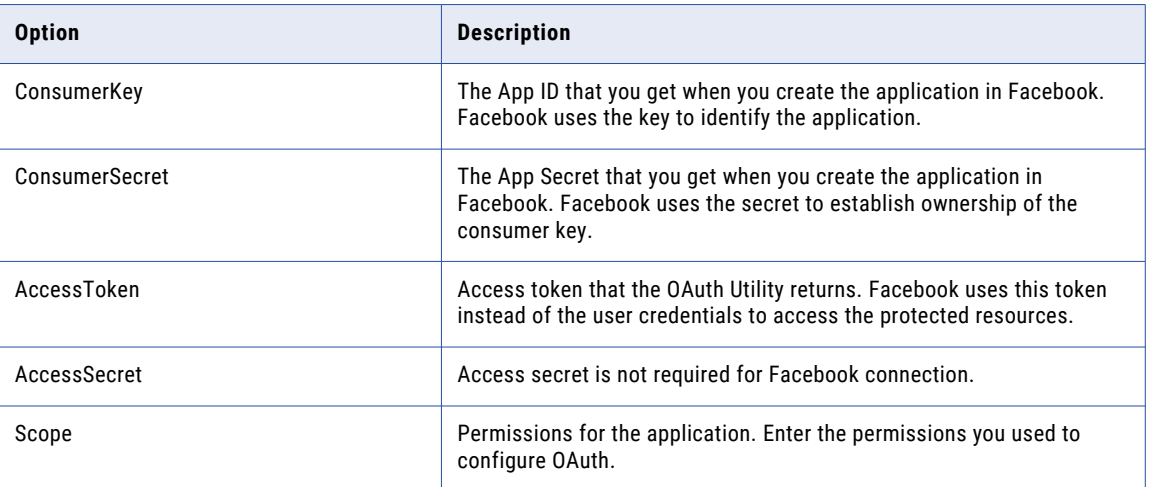

### Greenplum Connection Options

Use connection options to define a Greenplum connection.

Enter connection options in the following format:

... -o option\_name=value option\_name=value ...

To enter multiple options, separate them with a space. To enter a value that contains a space or other nonalphanumeric character, enclose the value in quotation marks.

The following table describes the Greenplum connection options for infacmd isp CreateConnection and UpdateConnection commands:

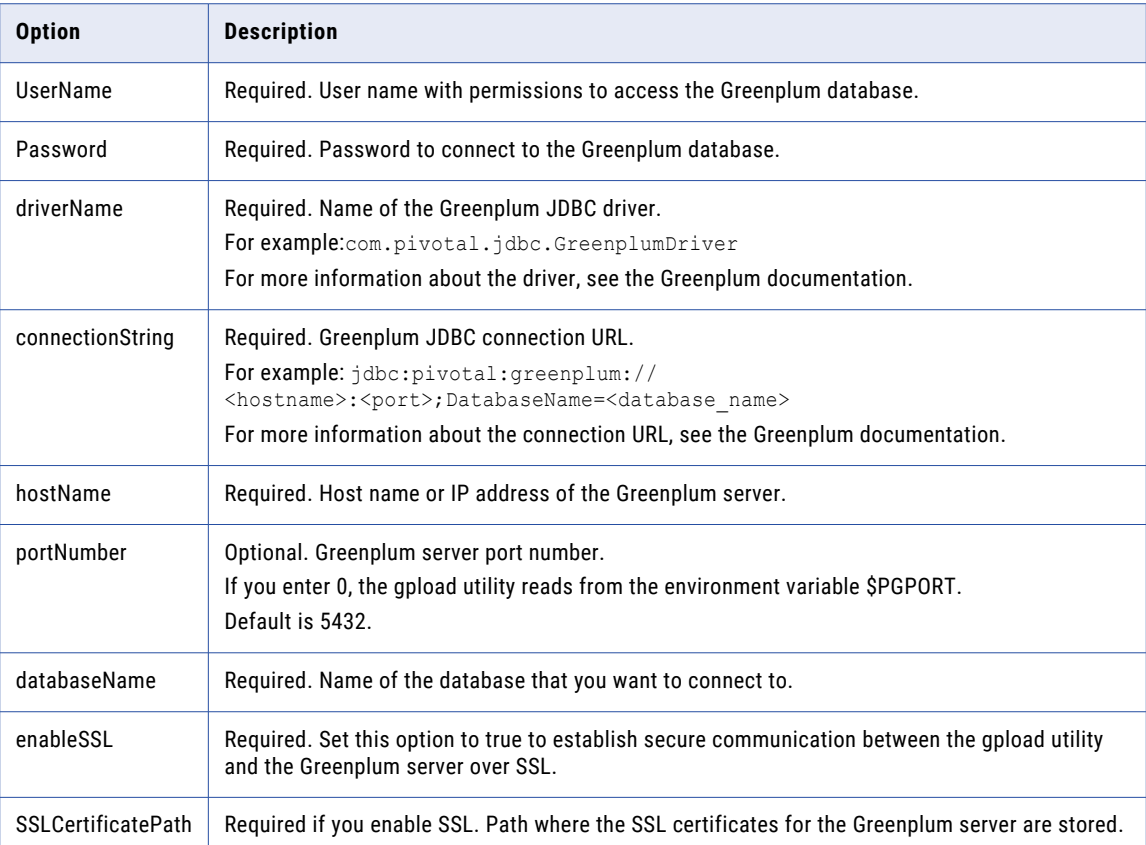

### Google Analytics Connection Options

Use connection options to define the Google Analytics connection.

Enter connection options in the following format:

... -o option name=value option name=value ...

Separate multiple options with a space. To enter a value that contains a space or other non-alphanumeric character, enclose the value in quotation marks.

For example,

```
./infacmd.sh createconnection dn Domain_Google -un Administrator -pd Administrator -cn
GA cmd -ct GOOGLEANALYTICS -o "SERVICEACCOUNTID=serviceaccount@api-
project-12345.iam.gserviceaccount.com SERVICEACCOUNTKEY='---BEGIN PRIVATE KEY---
\nabcd1234322dsa\n---END PRIVATE KEY----\n' PROJECTID=api-project-12333667"
```
The following table describes Google Analytics connection options for infacmd isp CreateConnection and UpdateConnection commands:

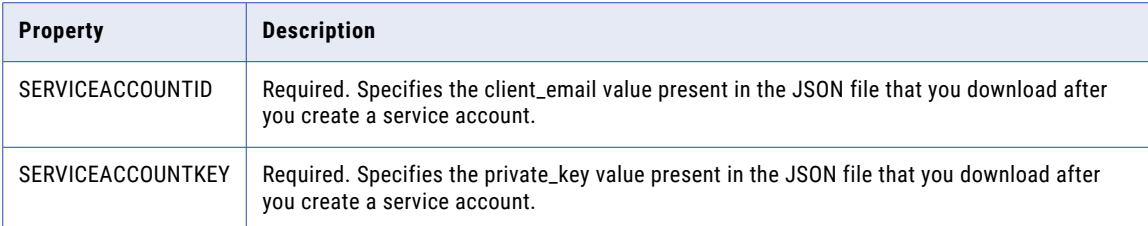

## Google BigQuery Connection Options

Use connection options to define the Google BigQuery connection.

Enter connection options in the following format:

... -o option name=value option name=value ...

Separate multiple options with a space. To enter a value that contains a space or other non-alphanumeric character, enclose the value in quotation marks.

For example,

```
./infacmd.sh createconnection -dn Domain_Adapters_1041_Uni -un Administrator -pd
Administrator -cn GBQ BDM -ct BIGQUERY -o "CLIENTEMAIL='ics-test@api-
project-80697026669.iam.gserviceaccount.com' PRIVATEKEY='-----BEGIN PRIVATE KEY-----
\nMIIgfdzhgy74587igu787tio9QEFAASCBKgwggSkAgEAAoIBAQCy+2Dbh\n-----END PRIVATE KEY-----
\n' PROJECTID=api-project-86699686669 CONNECTORTYPE=Simple SCHEMALOCATION='gs://0_europe-
west6_region' STORAGEPATH='gs://0_europe-west6_region'
DATASETNAMEFORCUSTOMQUERY='europe_west6' REGIONID='europe-west6'" ;
```
The following table describes Google BigQuery connection options for infacmd isp CreateConnection and UpdateConnection commands:

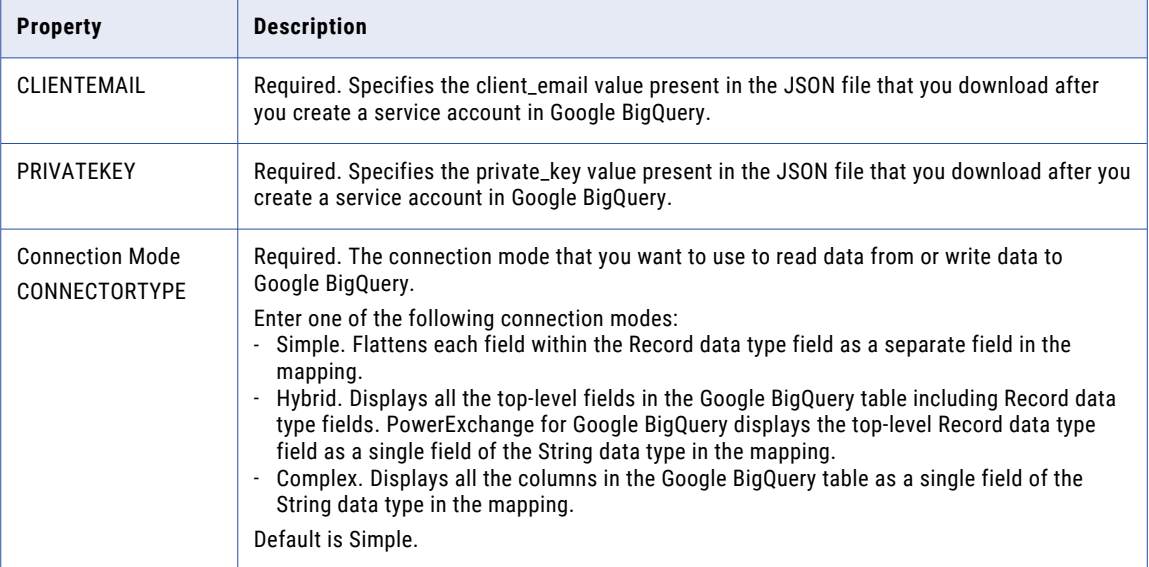

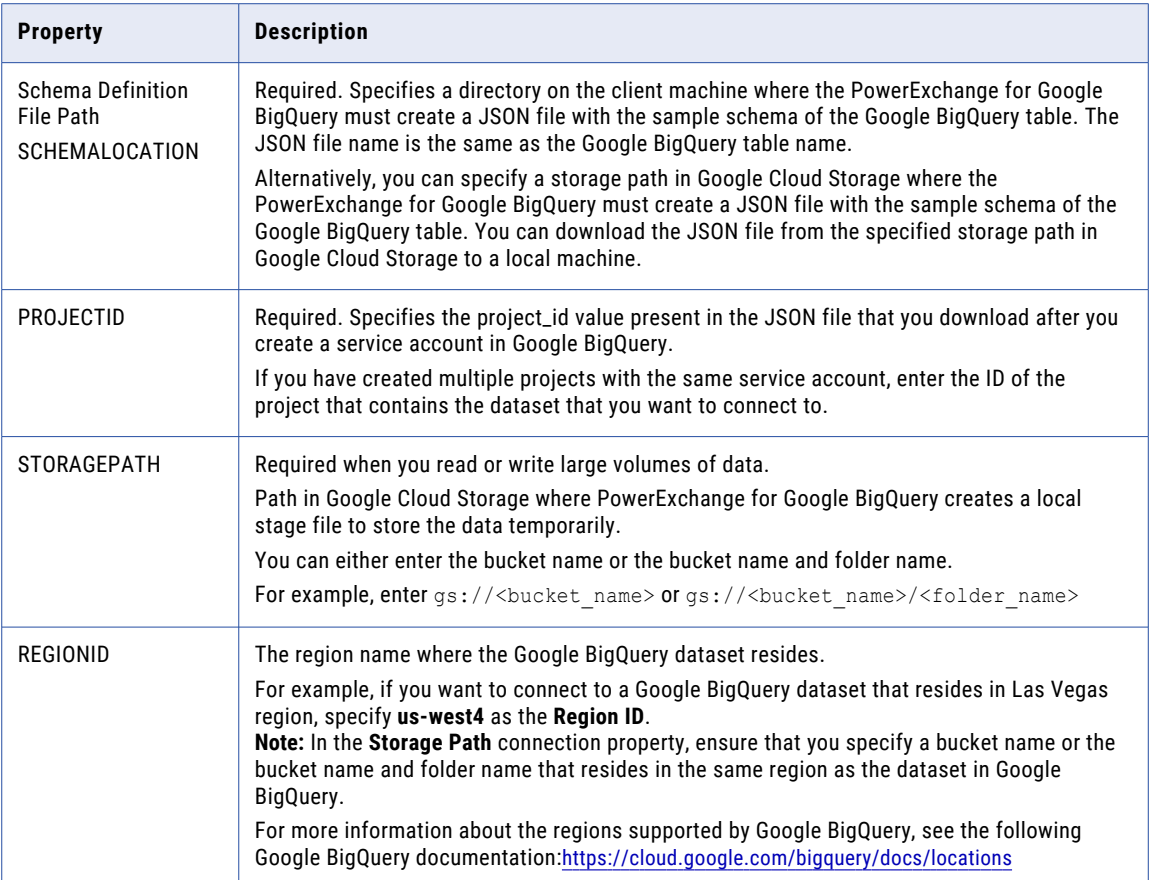

### Google Cloud Spanner Connection Options

Use connection options to define the Google Cloud Spanner connection.

Enter connection options in the following format:

```
... -o option_name=value option_name=value ...
```
Separate multiple options with a space. To enter a value that contains a space or other non-alphanumeric character, enclose the value in quotation marks.

#### For example,

```
./infacmd.sh createconnection dn Domain_Google -un Administrator -pd Administrator -cn
Spanner cmd -ct SPANNERGOOGLE -o "CLIENTEMAIL=serviceaccount@api-
project-12345.iam.gserviceaccount.com PRIVATEKEY='---BEGIN PRIVATE KEY---\nabcd1234322dsa
\n---END PRIVATE KEY----\n' INSTANCEID=spanner-testing PROJECTID=api-project-12333667"
```
The following table describes Google Cloud Spanner connection options for infacmd isp CreateConnection and UpdateConnection commands:

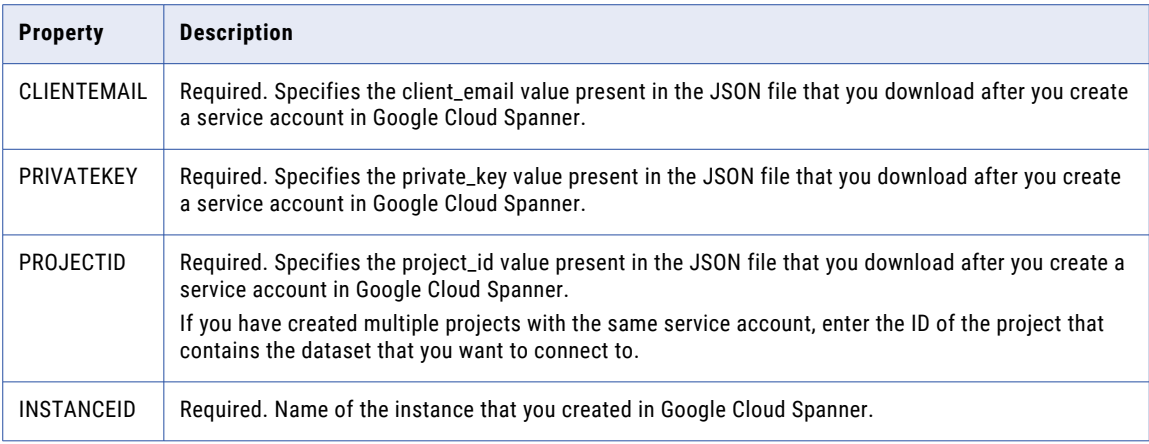

#### Google Cloud Storage Connection Options

Use connection options to define the Google Cloud Storage connection.

Enter connection options in the following format:

... -o option name=value option name=value ...

Separate multiple options with a space. To enter a value that contains a space or other non-alphanumeric character, enclose the value in quotation marks.

For example,

```
./infacmd.sh createconnection dn Domain_Google -un Administrator -pd Administrator -cn
GCS cmd -ct GOOGLESTORAGEV2 -o "CLIENTEMAIL=serviceaccount@api-
project-12345.iam.gserviceaccount.com PRIVATEKEY='---BEGIN PRIVATE KEY---\nabcd1234322dsa
\n---END PRIVATE KEY----\n' PROJECTID=api-project-12333667"
```
The following table describes Google Cloud Storage connection options for infacmd isp CreateConnection and UpdateConnection commands:

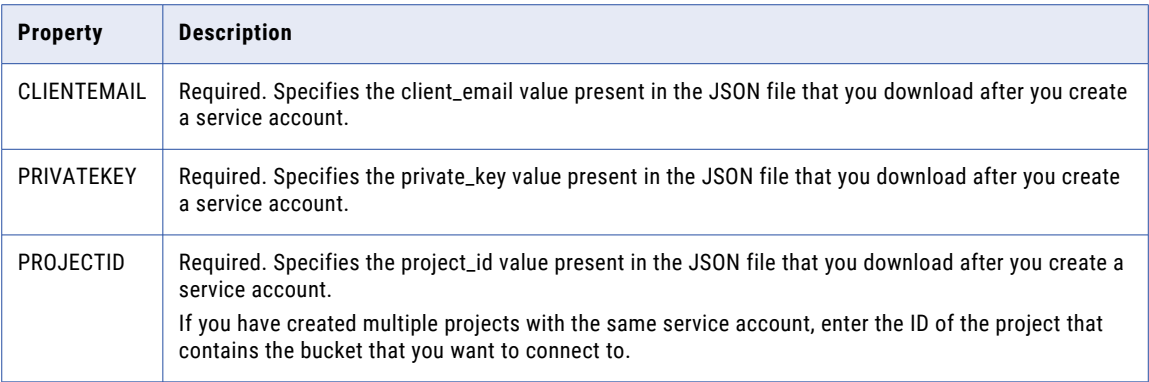

#### Hadoop Connection Options

Use connection options to define a Hadoop connection.

Enter connection options in the following format:

```
... -o option_name='value' option_name='value' ...
```
To enter multiple options, separate them with a space.

To enter advanced properties, use the following format:

```
... -o engine_nameAdvancedProperties="'advanced.property.name=value'"
```
For example:

... -o blazeAdvancedProperties="'infrgrid.orchestrator.svc.sunset.time=3'"

The following table describes Hadoop connection options for infacmd isp CreateConnection and UpdateConnection commands that you configure when you want to use the Hadoop connection:

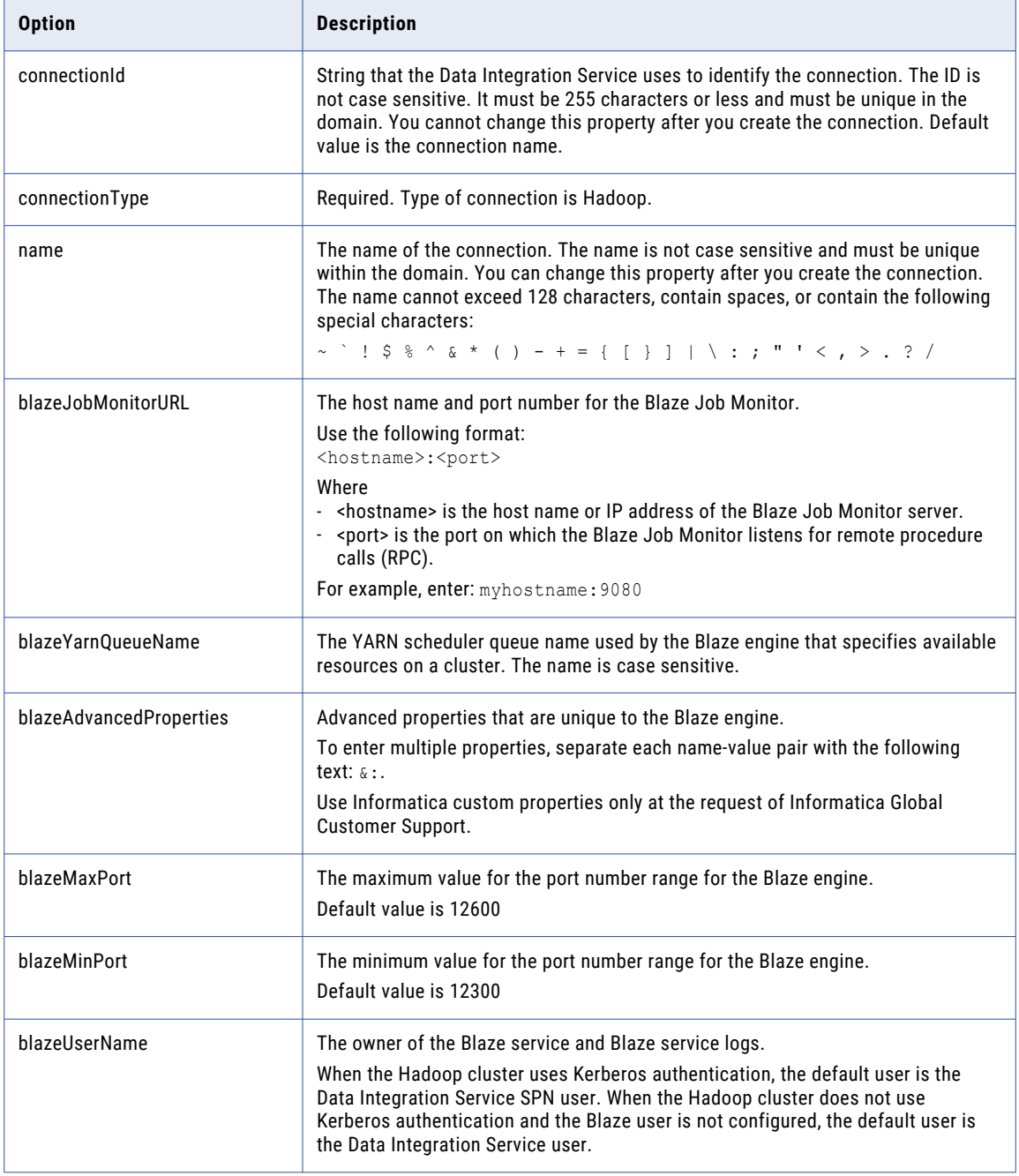

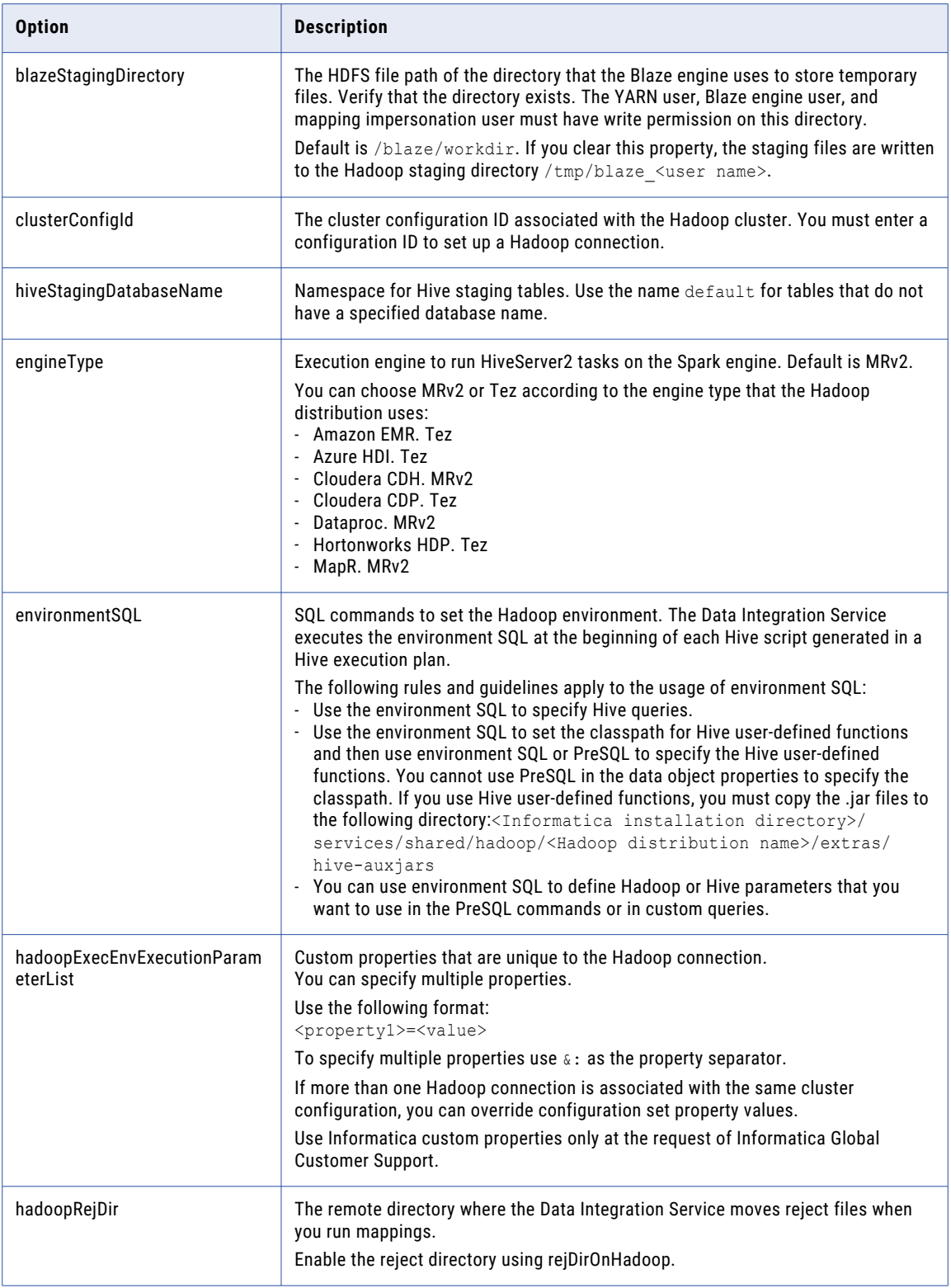

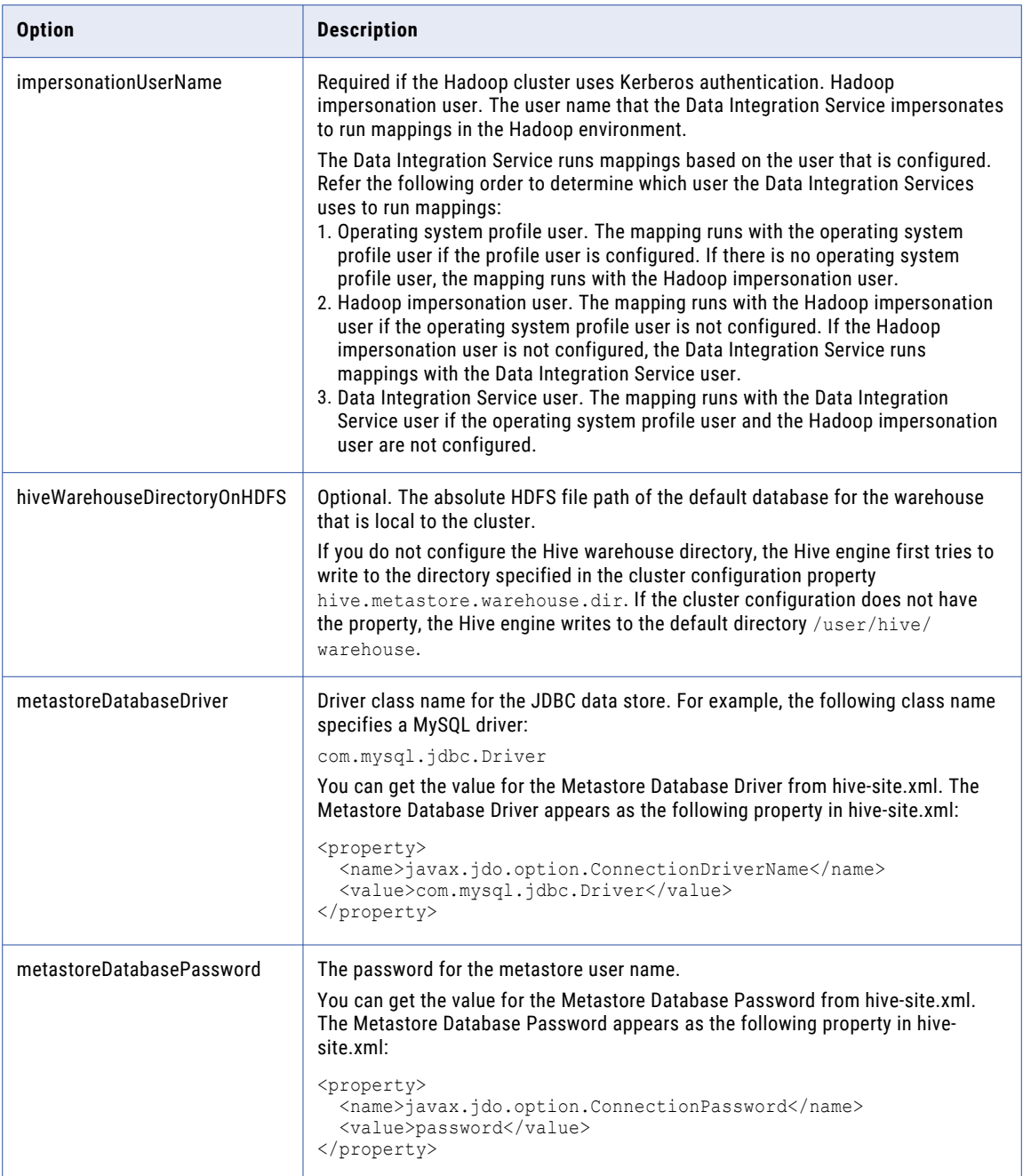

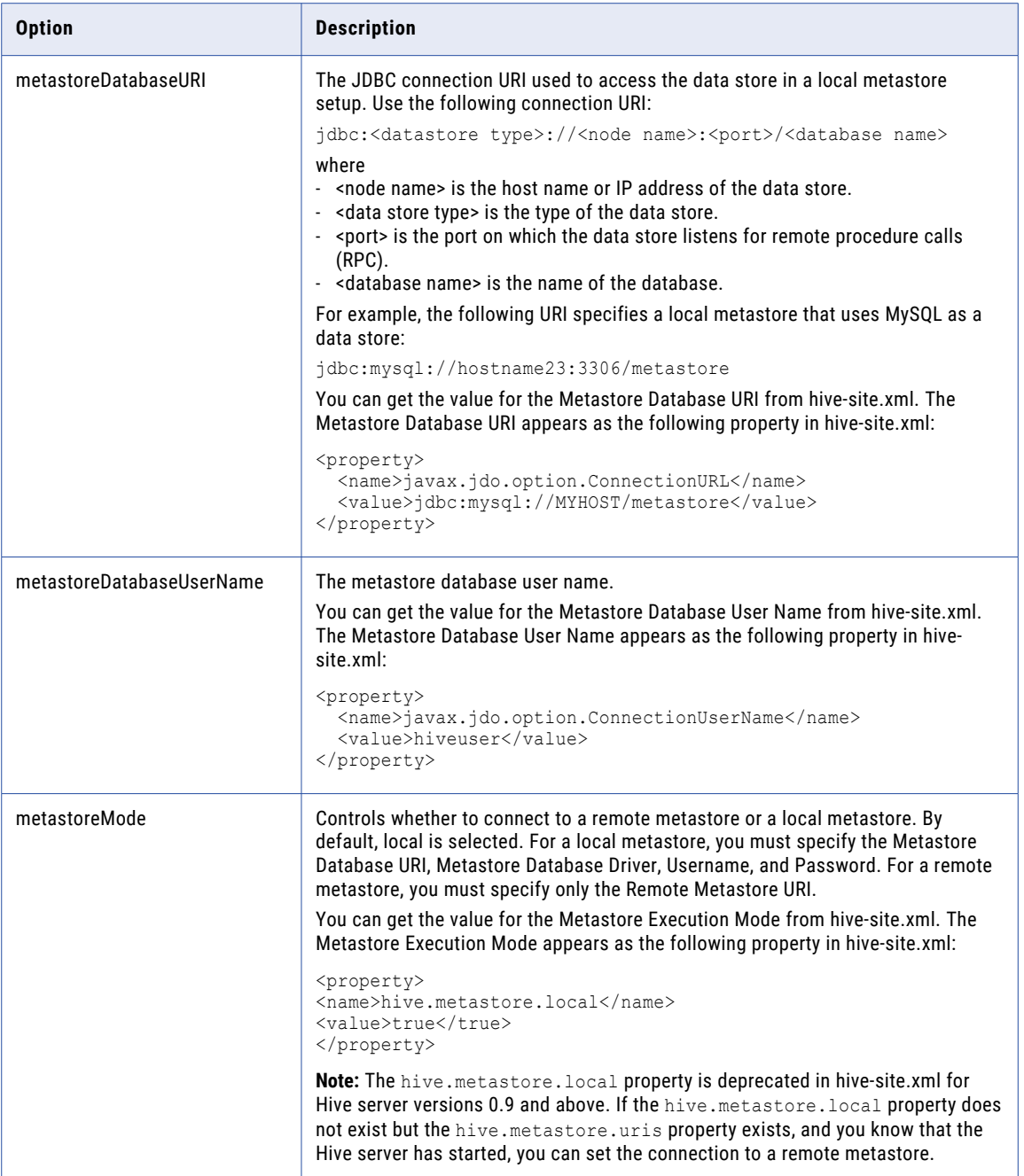

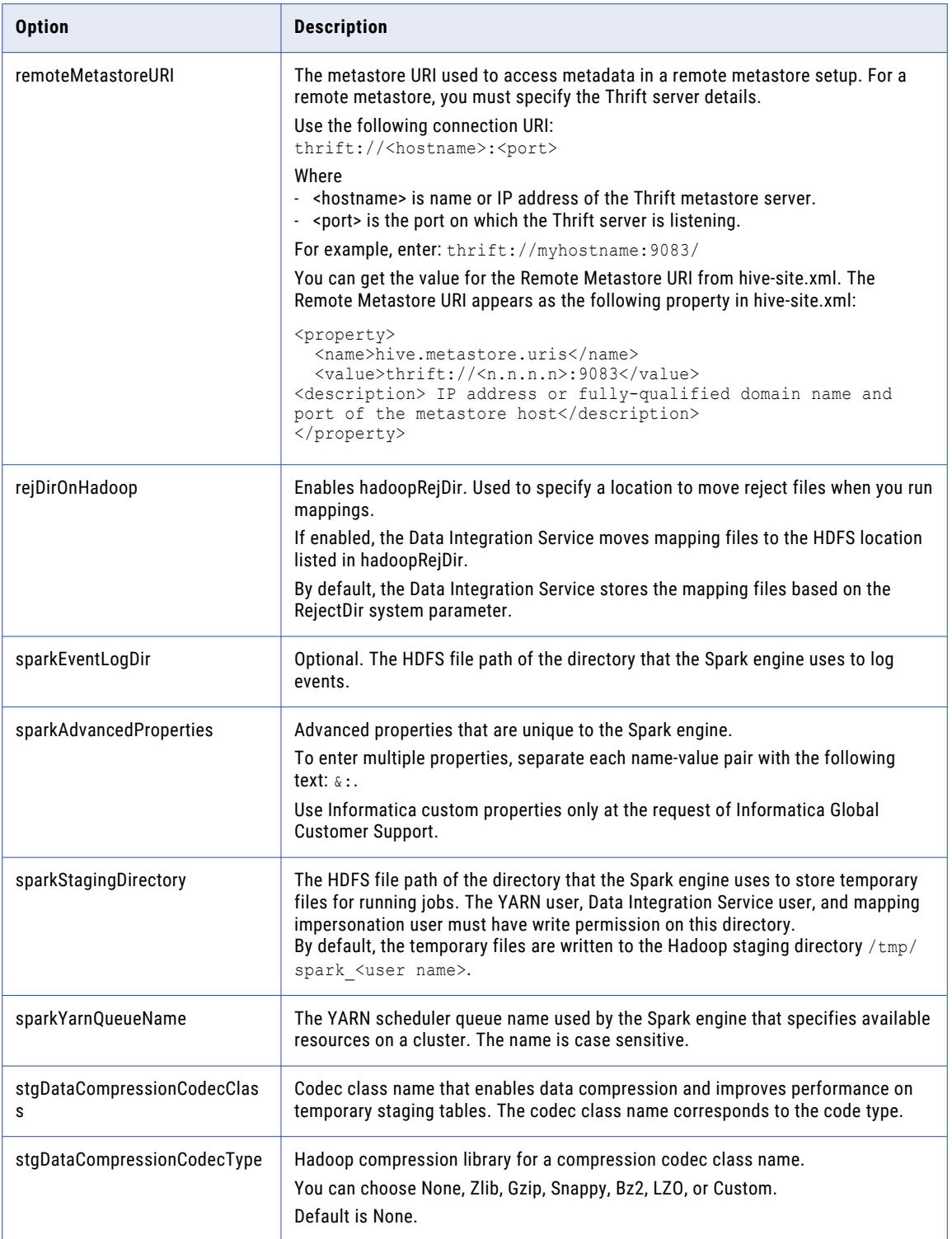

### HBase Connection Options

Use connection options to define an HBase connection. You can use an HBase connection to connect to an HBase table or a MapR-DB table.

Enter connection options in the following format:

... -o option\_name=value option\_name=value ...

To enter multiple options, separate them with a space. To enter a value that contains a space or other nonalphanumeric character, enclose the value in quotation marks.

The following table describes the HBase connection options for infacmd isp CreateConnection and UpdateConnection commands:

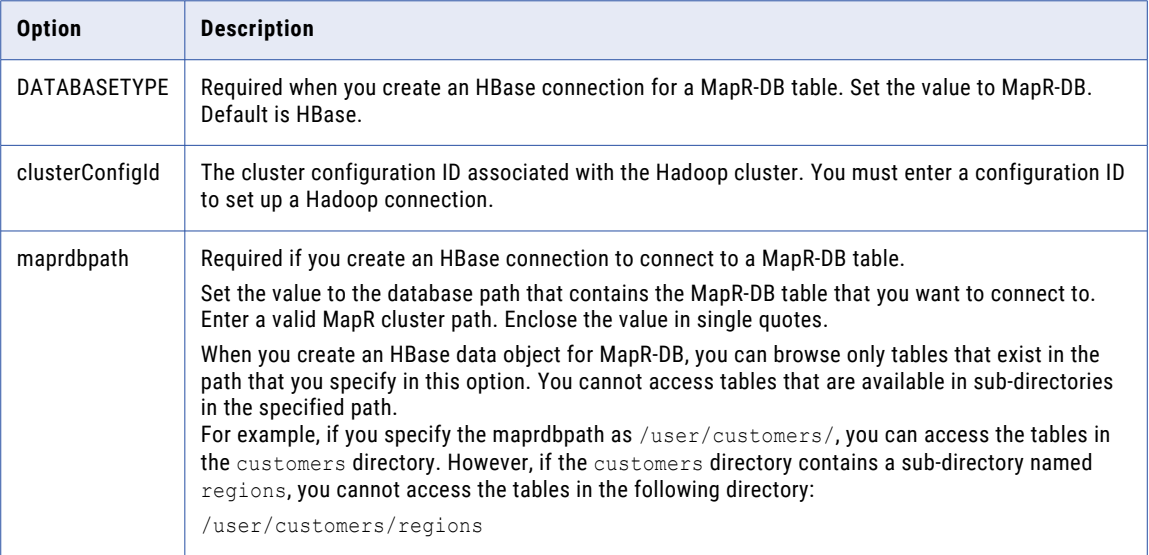

## HDFS Connection Options

Use connection options to define an HDFS connection.

Enter connection options in the following format:

... -o option\_name=value option\_name=value ...

To enter multiple options, separate them with a space. To enter a value that contains a space or other nonalphanumeric character, enclose the value in quotation marks.

The following table describes the HDFS connection options for infacmd isp CreateConnection and UpdateConnection commands:

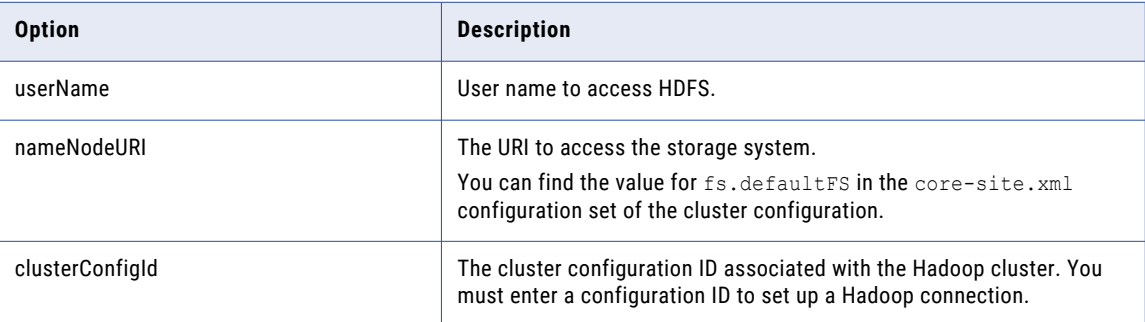

# Hive Connection Options

Use connection options to define a Hive connection.

Enter connection options in the following format:

... -o option\_name='value' option\_name='value' ...

To enter multiple options, separate them with a space.

The following table describes Hive connection options for infacmd isp CreateConnection and UpdateConnection commands that you configure when you want to use the Hive connection:

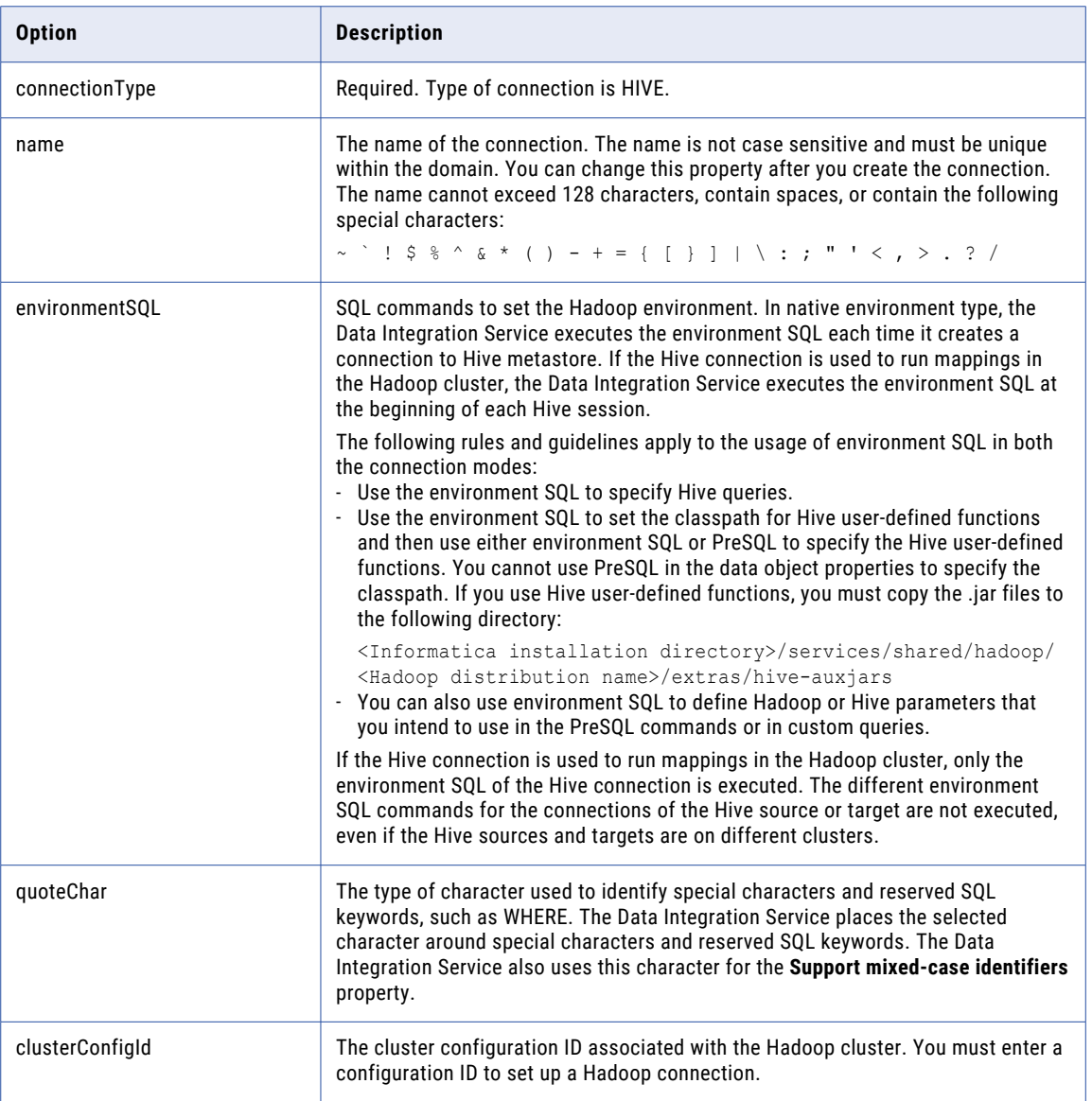

#### Properties to Access Hive as Source or Target

The following table describes the mandatory options for infacmd isp CreateConnection and UpdateConnection commands that you configure when you want to use the Hive connection to access Hive data:

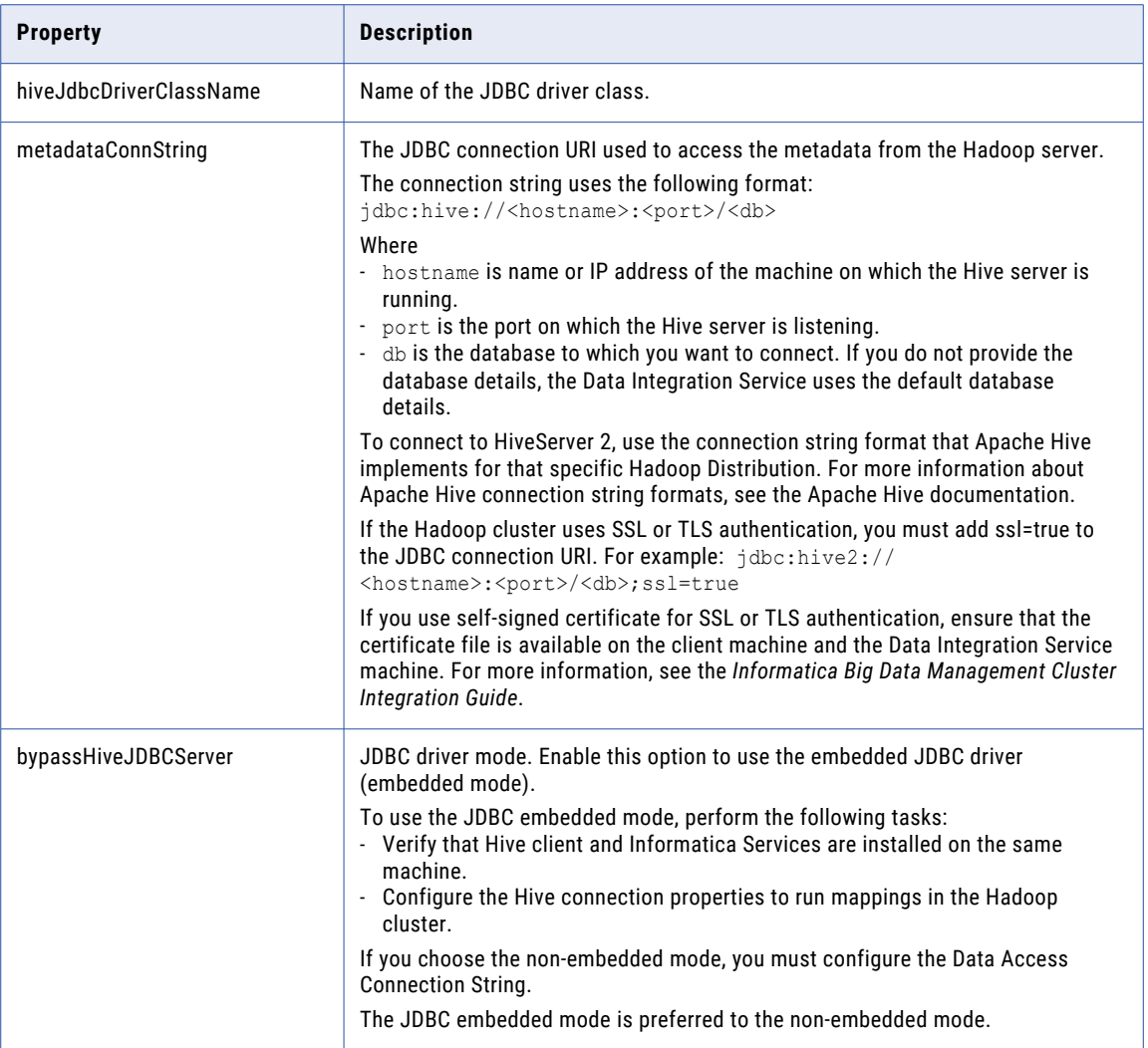

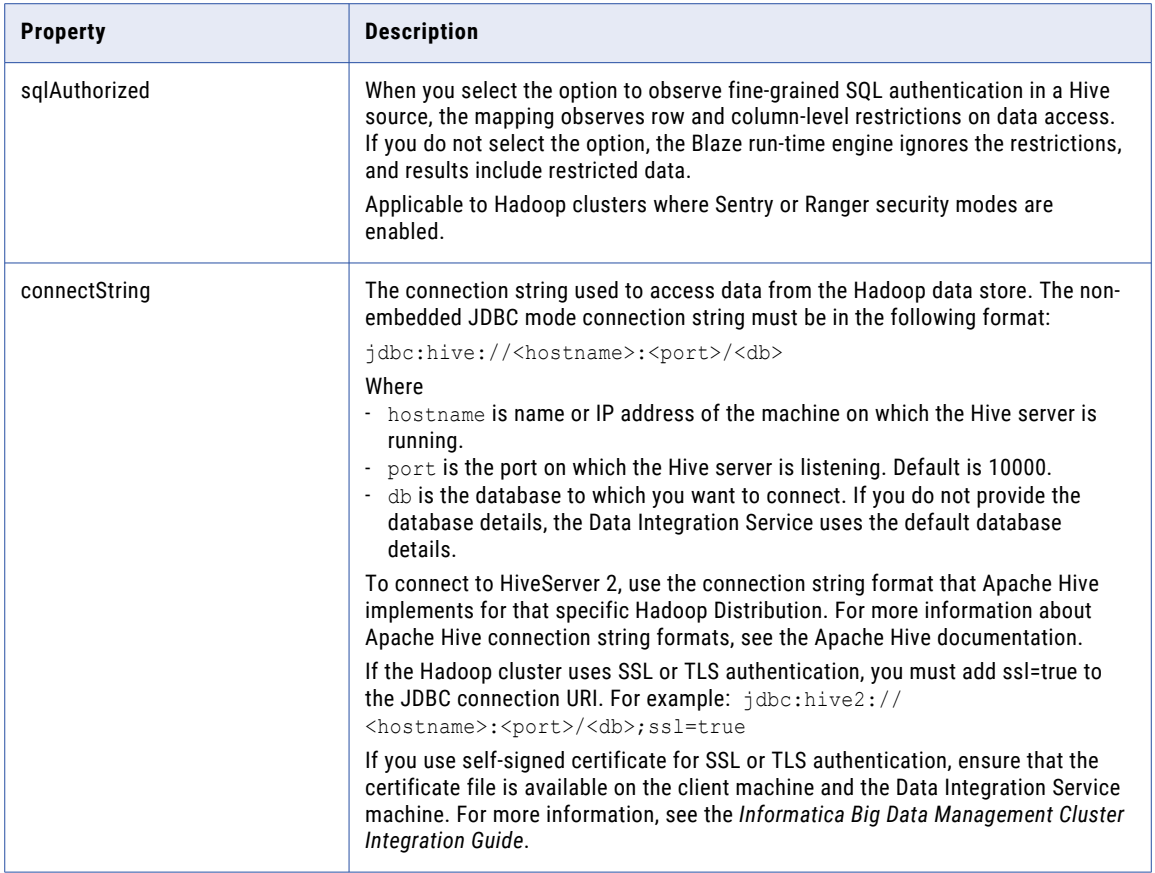

#### Properties to Run Mappings in the Hadoop Cluster

The following table describes the mandatory options for infacmd isp CreateConnection and UpdateConnection commands that you configure when you want to use the Hive connection to run Informatica mappings in the Hadoop cluster:

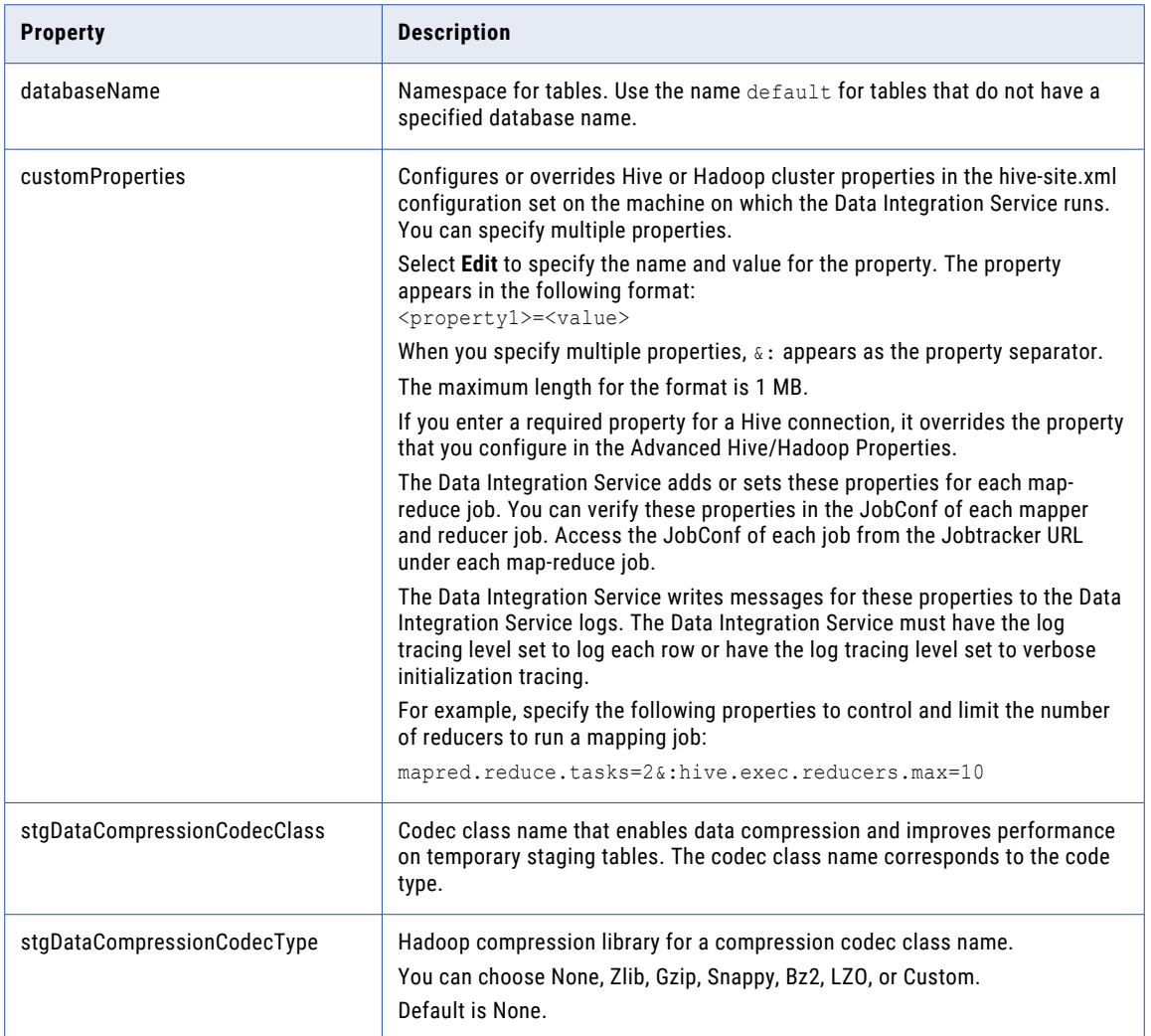

# IBM DB2 Connection Options

Use connection options to define the IBM DB2 connection.

Enter connection options in the following format:

... -o option\_name=value option\_name=value ...

Separate multiple options with a space. To enter a value that contains a space or other non-alphanumeric character, enclose the value in quotation marks.

The following table describes IBM DB2 connection options for infacmd isp CreateConnection and UpdateConnection commands:

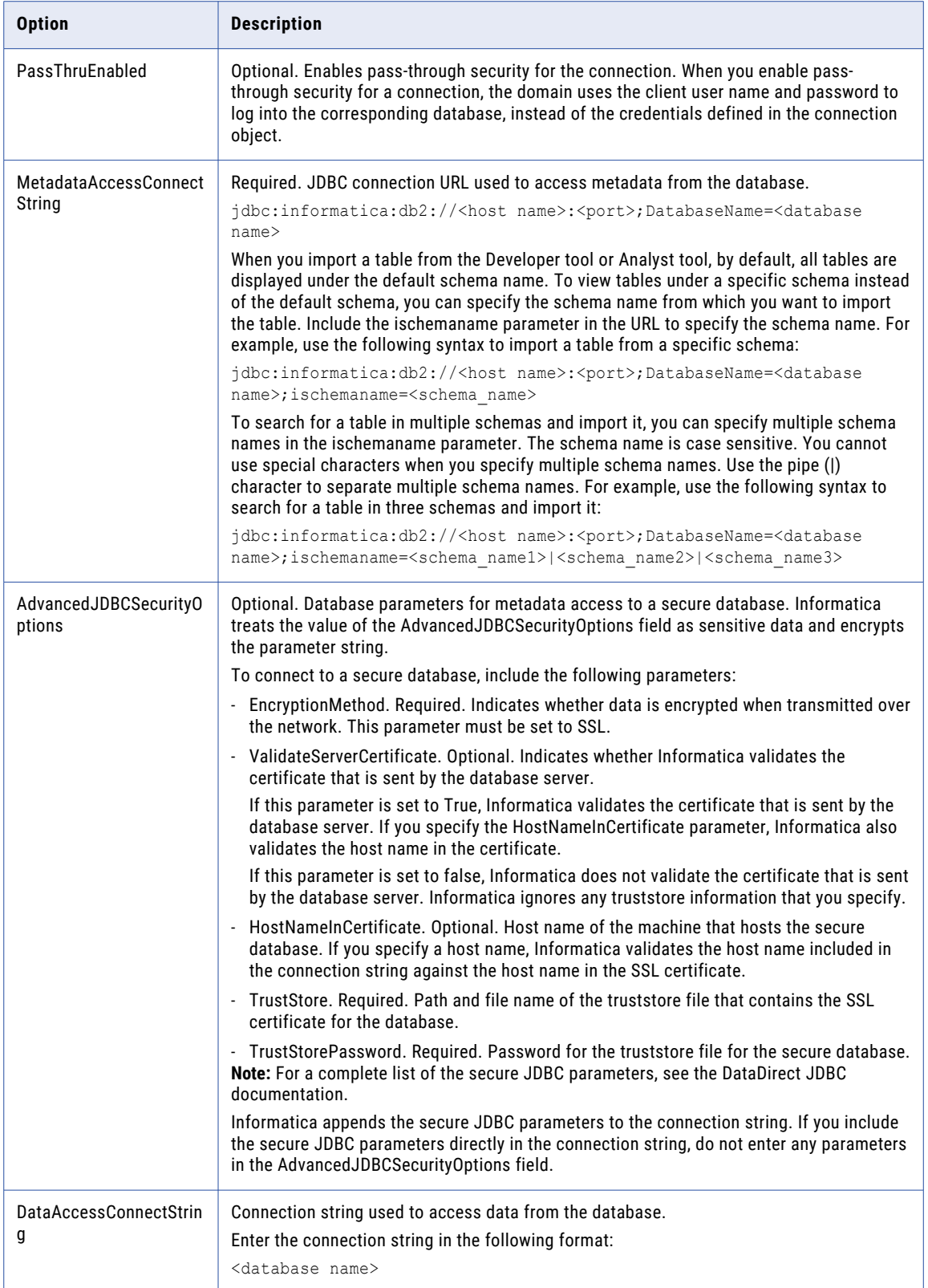

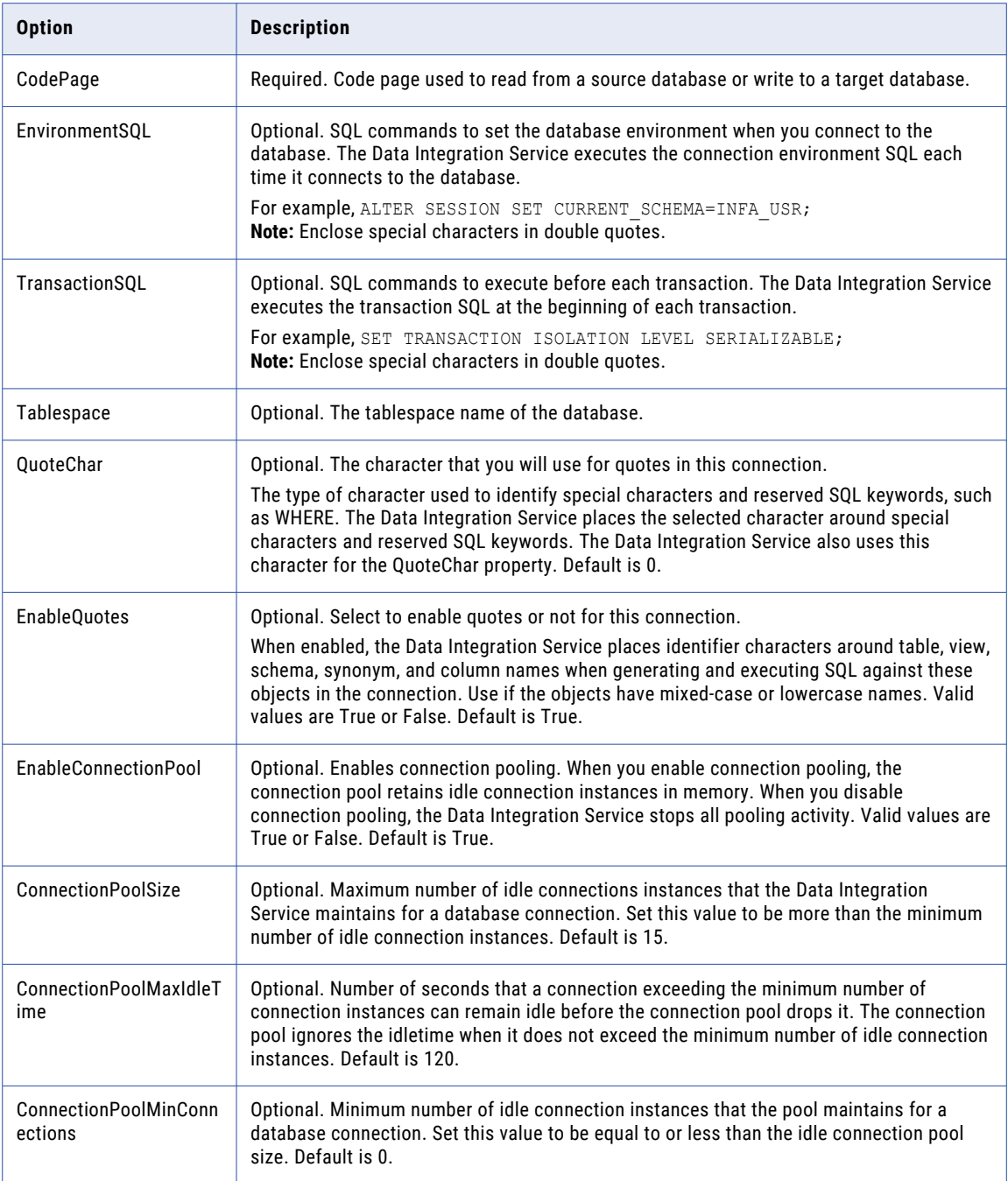

## IMS Connection Options

Use connection options to define an IMS connection.

Enter connection options in the following format:

... -o option\_name=value option\_name=value ...

To enter multiple options, separate them with a space. To enter a value that contains a space or other nonalphanumeric character, enclose the value in quotation marks.

The following table describes IMS connection options:

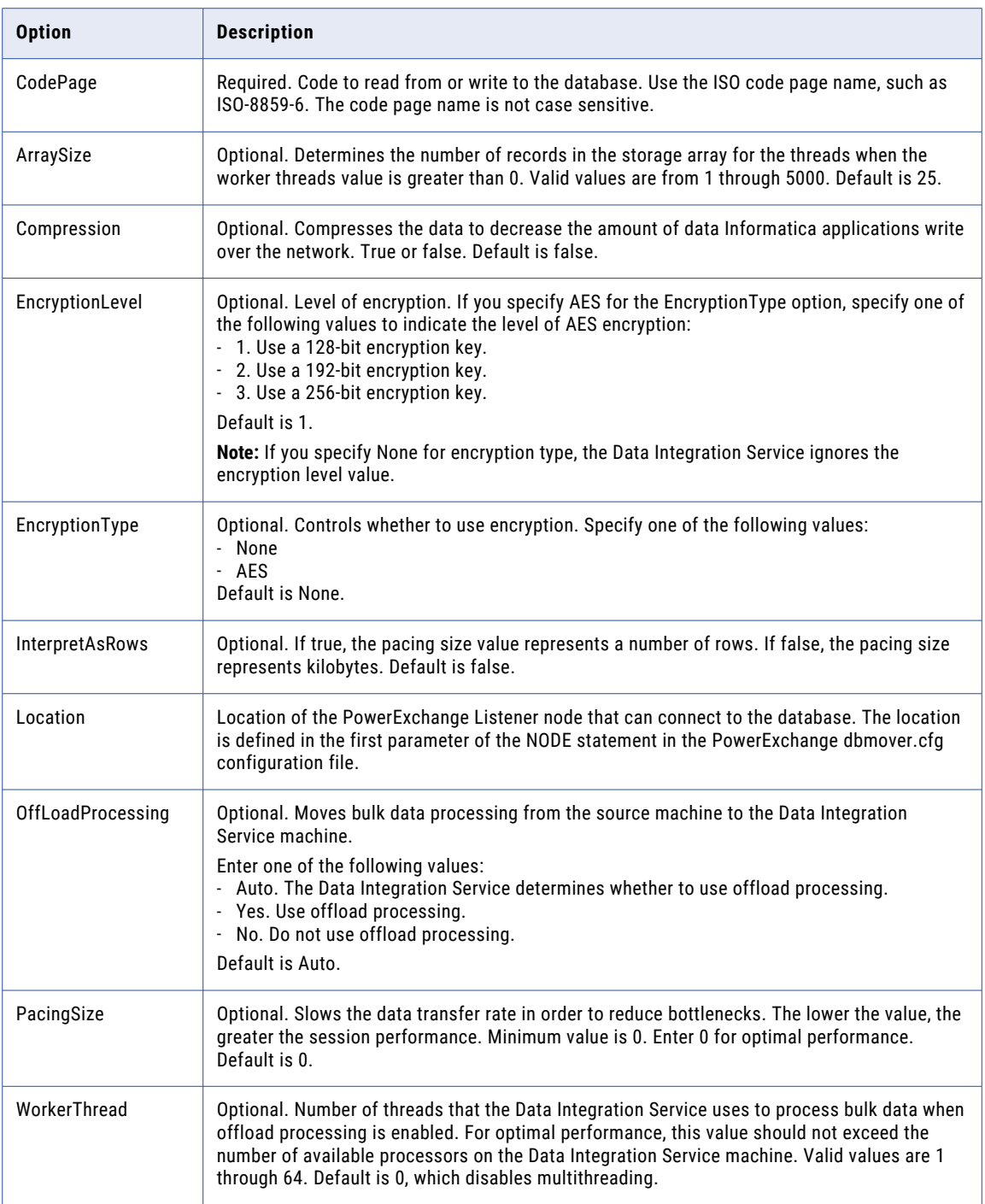

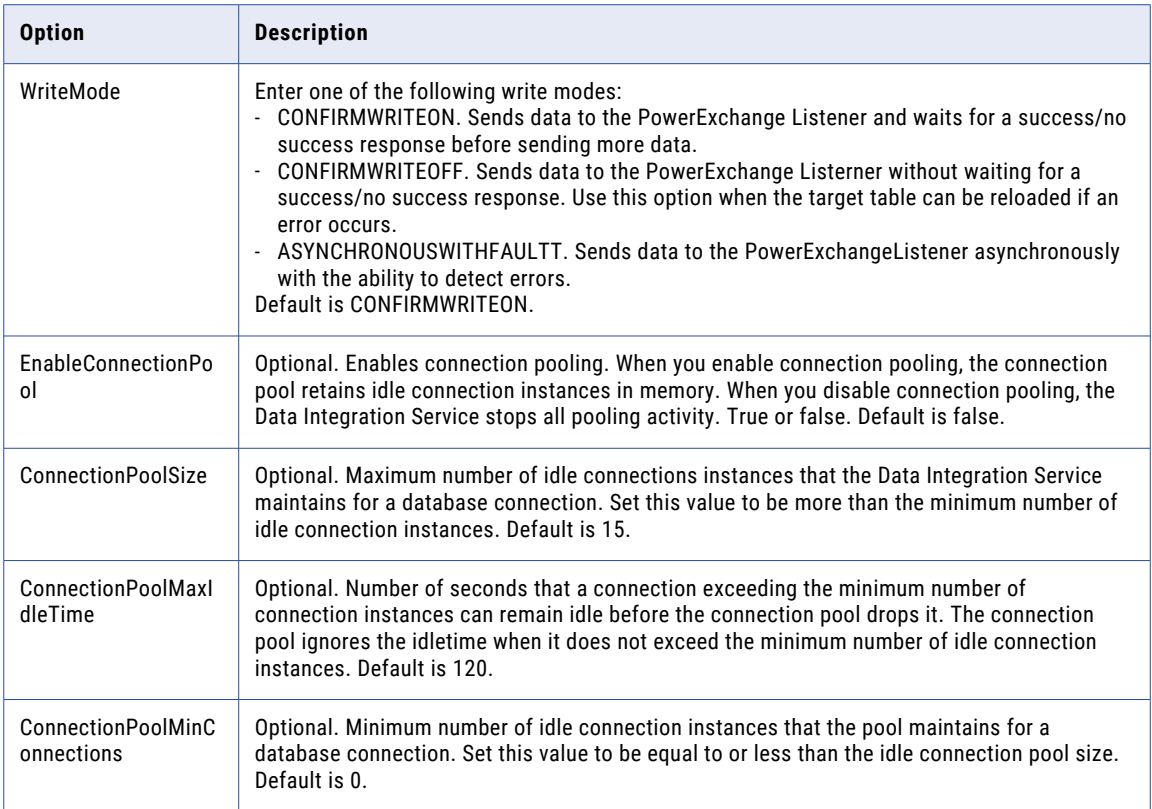

# JDBC Connection Options

Use connection options to define a JDBC connection.

Enter connection options in the following format:

... -o option\_name=value option\_name=value ...

To enter multiple options, separate options with spaces. To enter a value that contains a space or other nonalphanumeric character, enclose the value in quotation marks.

The following table describes JDBC connection options for infacmd isp CreateConnection and UpdateConnection commands:

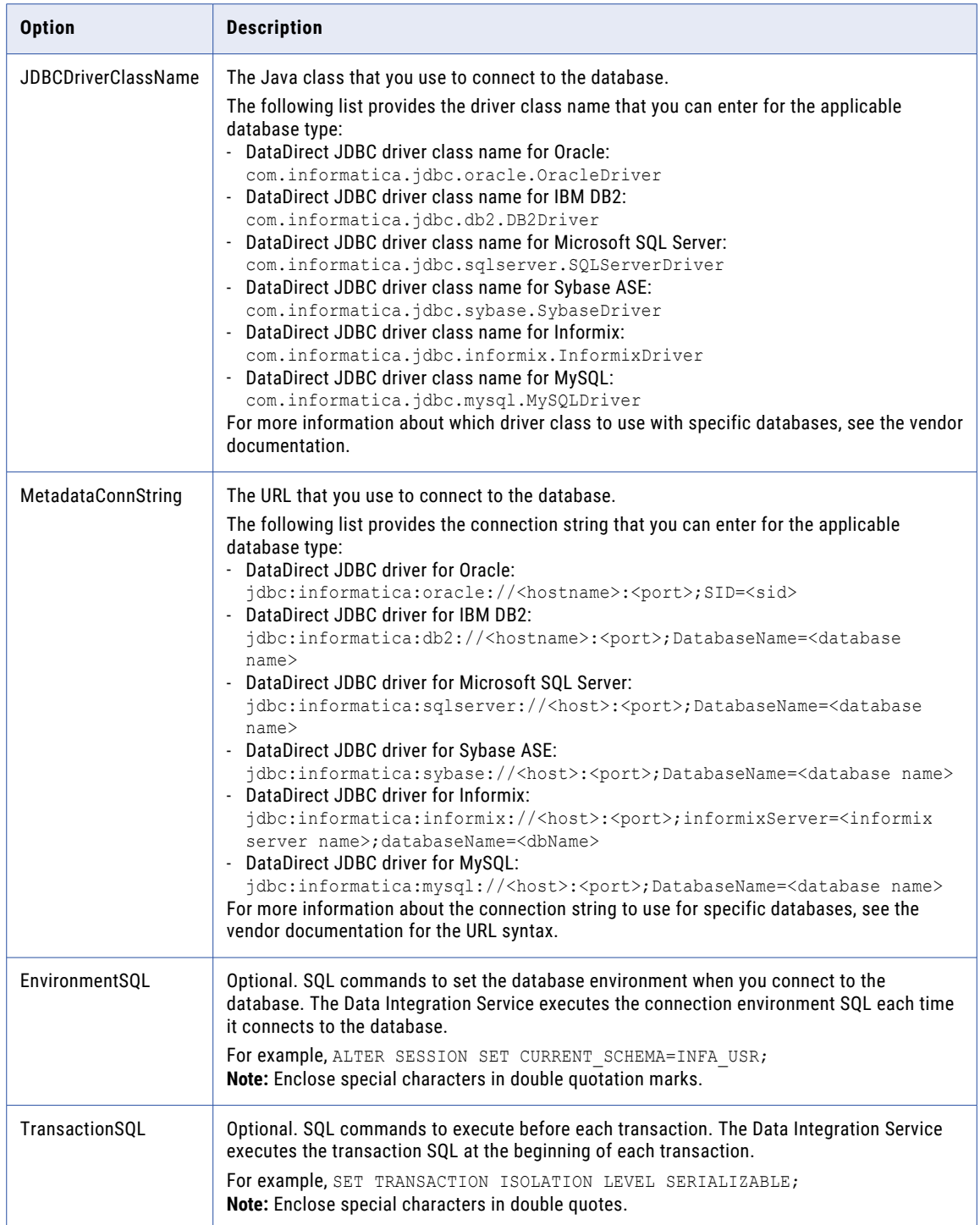

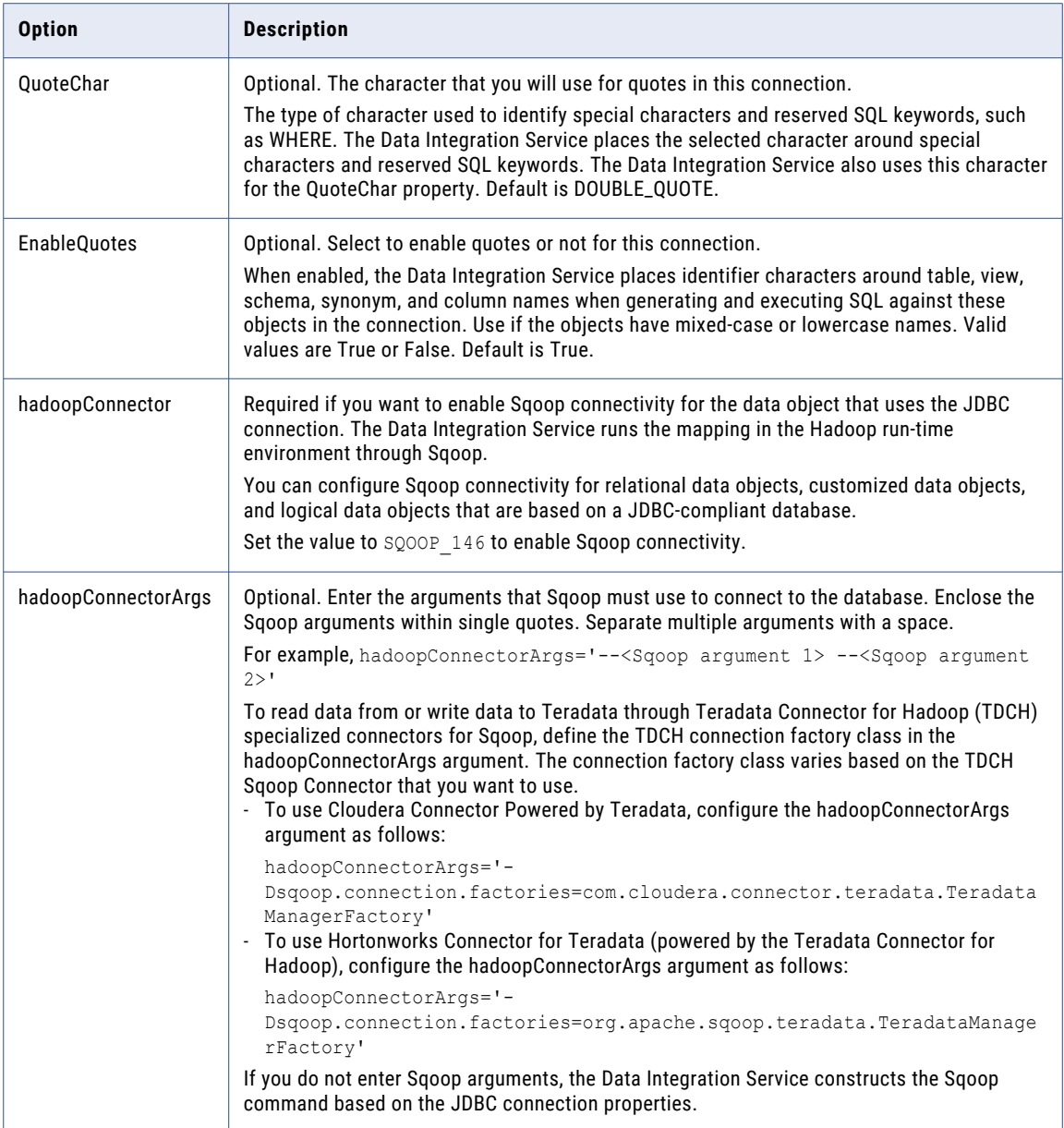

#### JDBC V2 Connection Options

Use connection options to define a JDBC V2 connection.

Enter connection options in the following format:

... -o option\_name=value option\_name=value ...

#### For example,

```
./infacmd.sh createConnection -dn Domain_irl63ppd06 -un Administrator -pd SAM123 -cn
PostgreSQL -cid PostgreSQL -ct JDBC_V2 -cun
adaptersX1 -cpd adaptersX1 -o "connectionstring=' jdbc:postgresql://aurorapostgres-
appsdk.c5wj9sntucrg.ap-south-1.rds.amazonaws.com:5432/
JDBCV2' jdbcdriverclassname='org.postgresql.Driver' schemaname='public'
subtype='PostgreSQL' supportmixedcaseidentifier='true'
quoteChar='(quotes)'"
```
To enter multiple options, separate options with spaces. To enter a value that contains a space or other nonalphanumeric character, enclose the value in quotation marks.

The following table describes JDBC V2 connection options for infacmd isp CreateConnection and UpdateConnection commands:

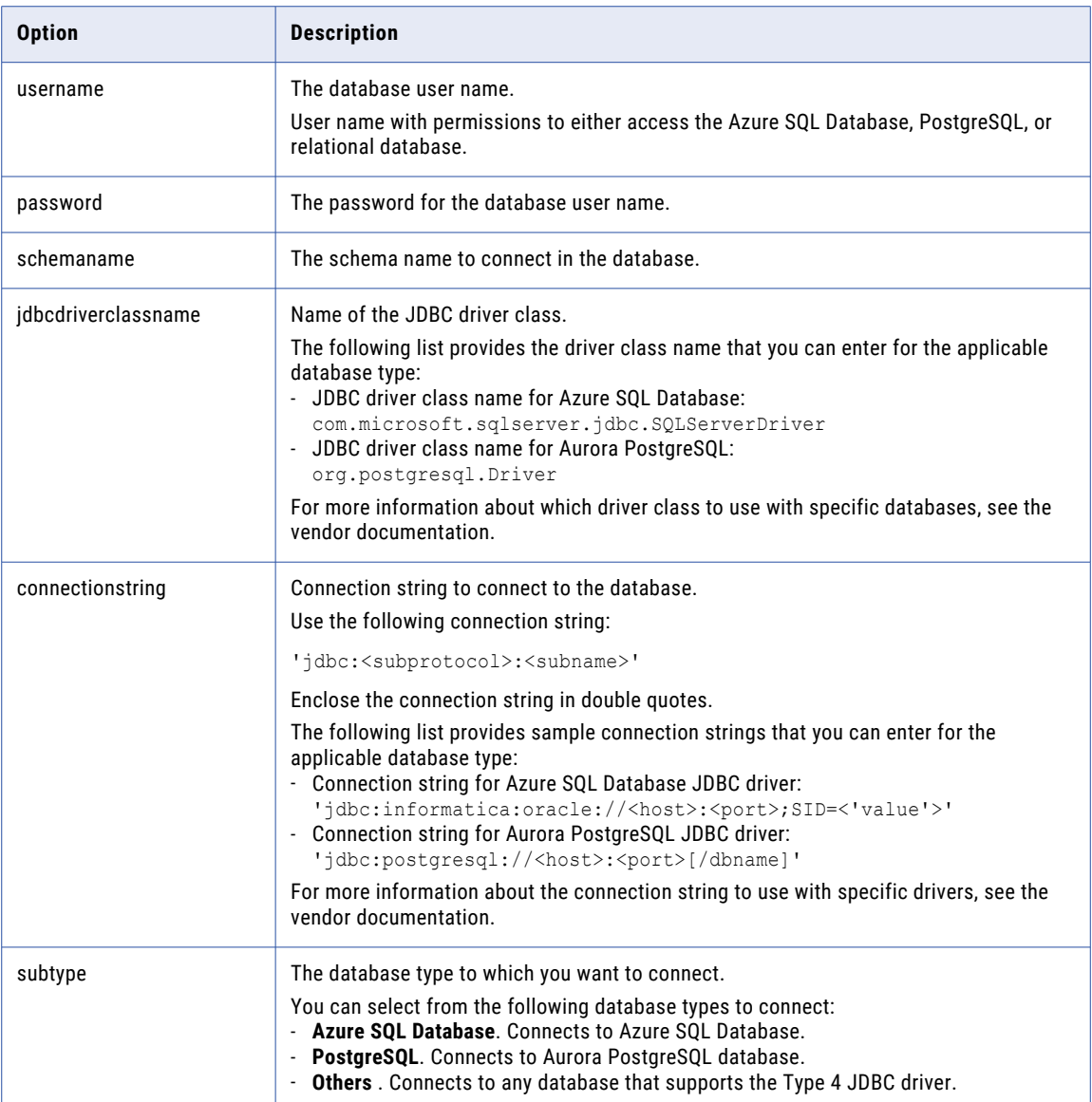

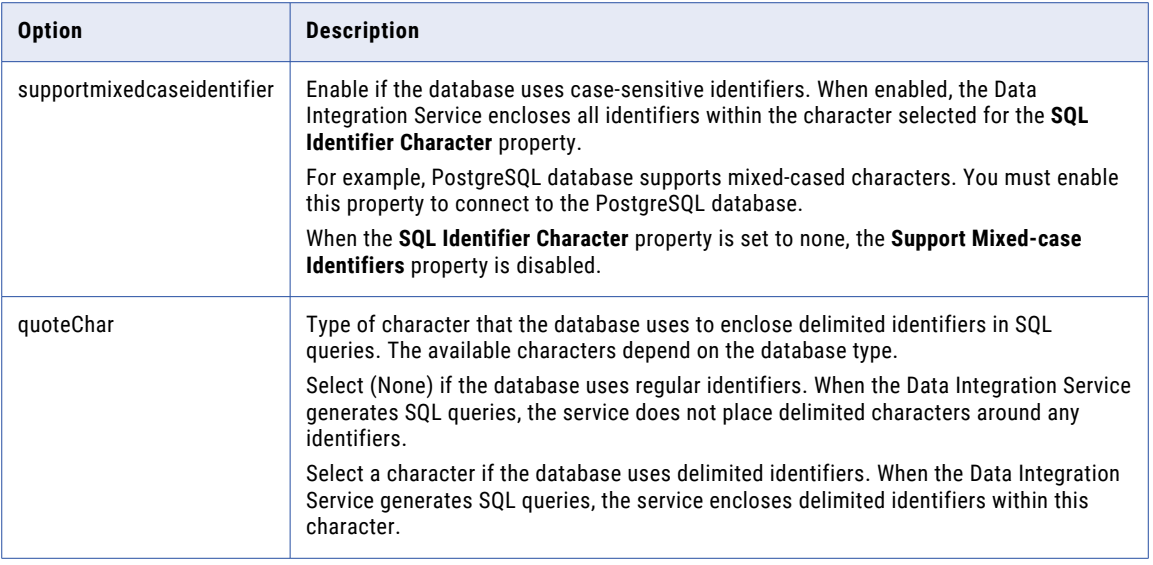

#### JD Edwards EnterpriseOne Connection Options

Use connection options to define a JD Edwards EnterpriseOne connection.

Enter connection options in the following format:

... -o option\_name=value option\_name=value ...

For example,

```
infacmd.bat createConnection -dn DomainName -un Domain_UserName -pd Domain_Pwd -cn
conName -cid
conID -ct JDEE1 -o userName=JDEE1_DB_UserName password=JDEE1_DB_Pwd
enterpriseServer=JDE_ServerName
enterprisePort=JDE_DB_Port environment=JDE_Environment role=role
JDBCUserName=JDEE1_DB_UserName
JDBCPassword=JDEE1_DB_Pwd JDBCCONNECTIONSTRING='DB connection string'
JDBCDriverClassName='jdbc driver classname'
```
To enter multiple options, separate them with a space. To enter a value that contains a space or other nonalphanumeric character, enclose the value in quotation marks.

The following table describes the mandatory JD Edwards EnterpriseOne connection options for the infacmd isp CreateConnection and UpdateConnection commands:

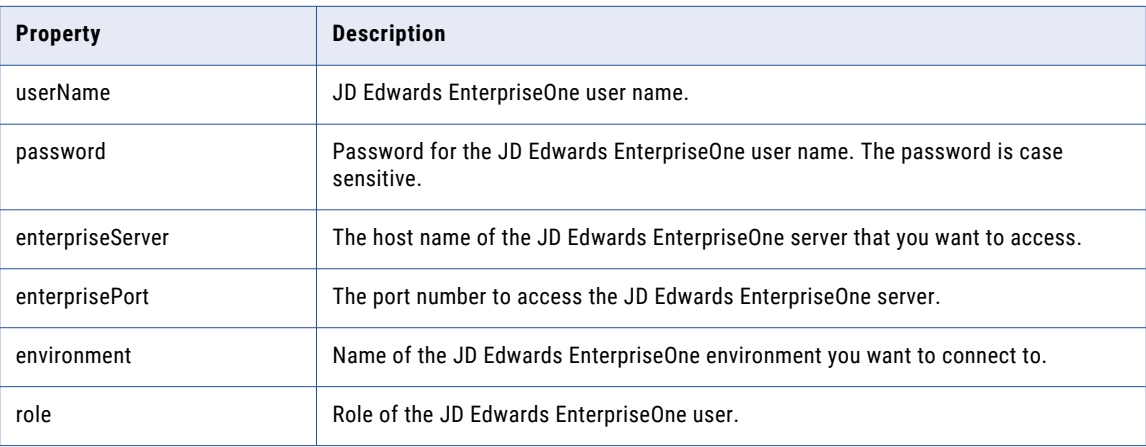

## Kafka Connection Options

Use connection options to define a Kafka connection.

Enter connection options in the following format:

... -o option\_name=value option\_name=value ...

To enter multiple options, separate them with a space. To enter a value that contains a space or other nonalphanumeric character, enclose the value in quotation marks.

The following table describes Kafka connection options for infacmd isp CreateConnection and UpdateConnection commands:

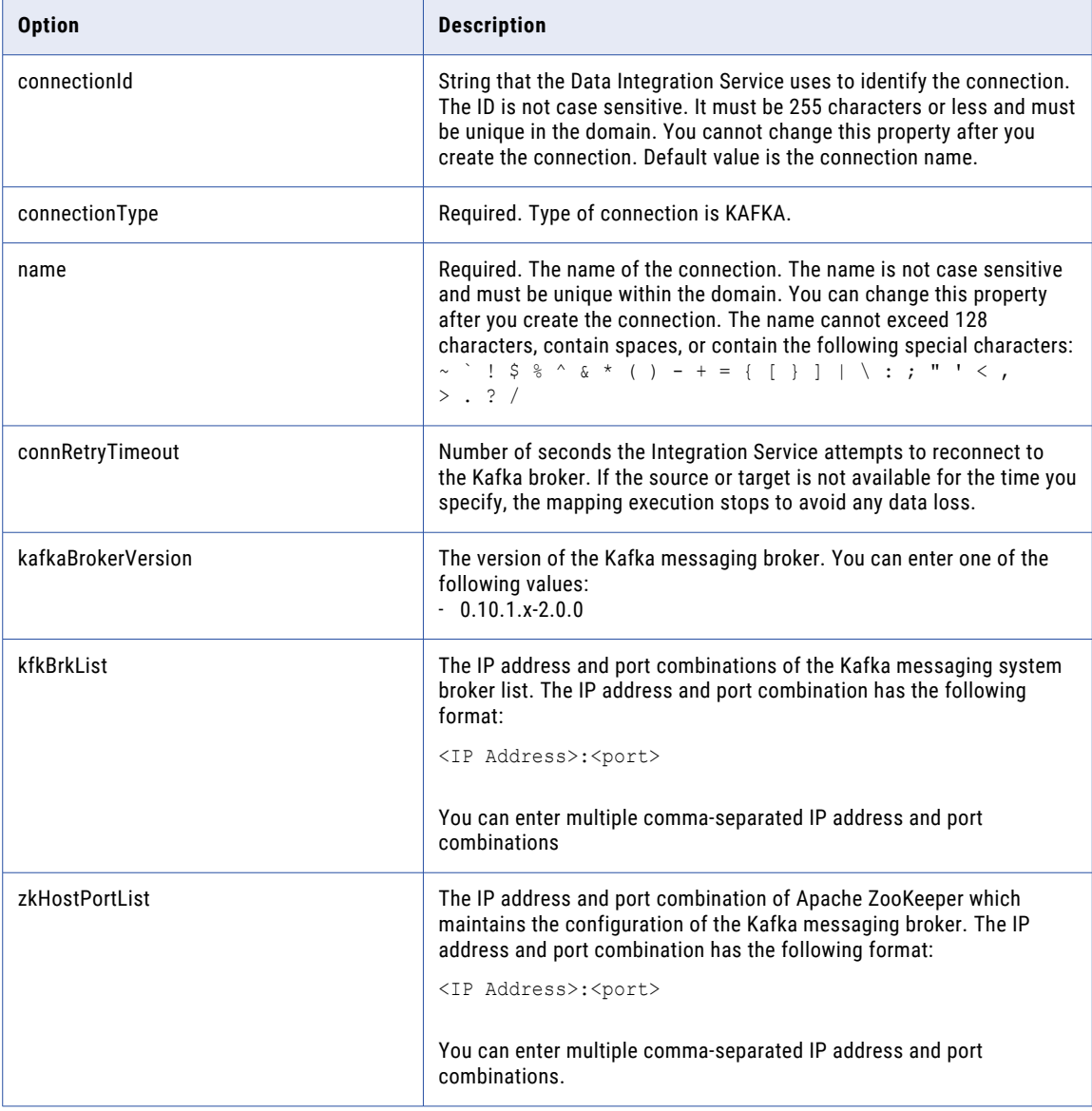

### Kudu Connection Options

Use connection options to define an Kudu connection.

Enter connection options in the following format:

... -o option\_name=value option\_name=value ...

To enter multiple options, separate them with a space. To enter a value that contains a space or other nonalphanumeric character, enclose the value in quotation marks.

The following table describes the Kudu connection options for infacmd isp CreateConnection and UpdateConnection commands:

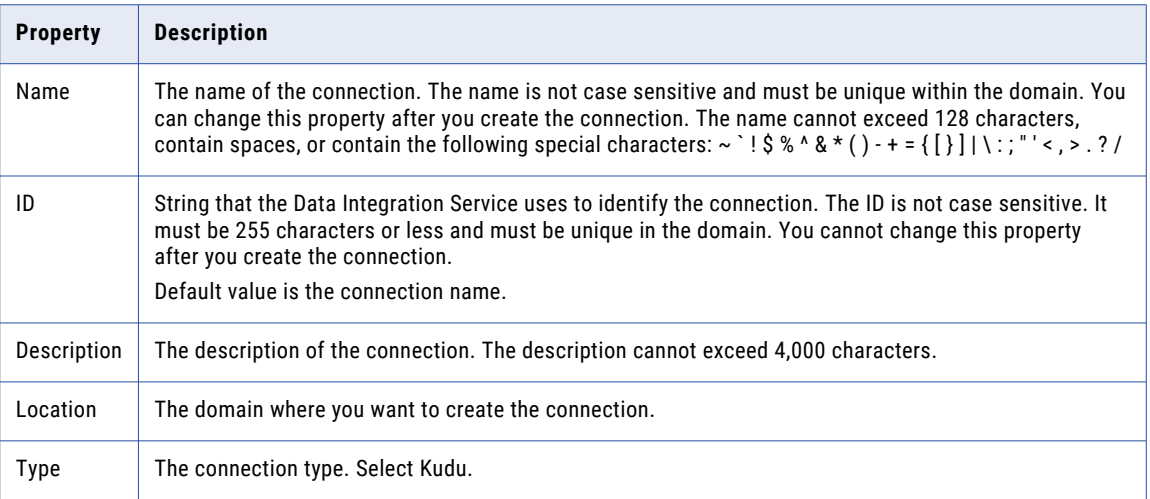

#### LDAP Connection Options

Use connection options to define an LDAP connection.

Enter connection options in the following format:

... -o option\_name=value option\_name=value ...

#### For example,

```
infacmd.sh createConnection -dn DomainName -un Domain_UserName -pd Domain_Pwd -cn
conname -cid conname -ct ldap -o
hostName=hostIPAddress port=port_number userName=ldapUserName password=LDAPPWD
```
To enter multiple options, separate them with a space. To enter a value that contains a space or other nonalphanumeric character, enclose the value in quotation marks.

The following table describes the mandatory LDAP connection options for the infacmd isp CreateConnection and UpdateConnection commands:

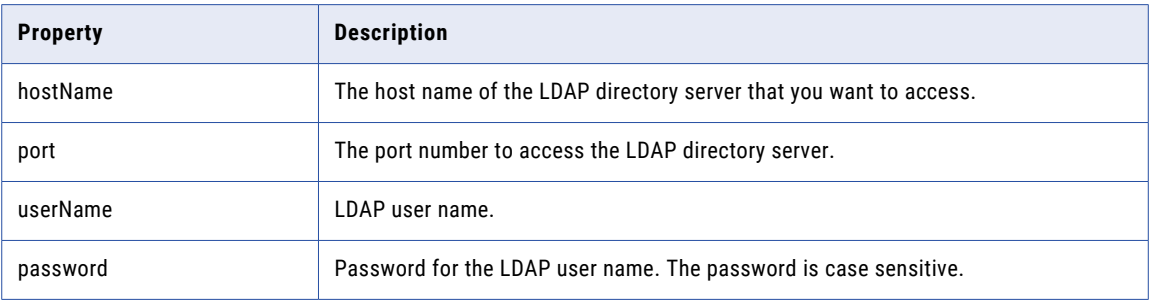

## LinkedIn Connection Options

Use connection options to define a LinkedIn connection.

Enter connection options in the following format:

... -o option\_name=value option\_name=value ...

To enter multiple options, separate them with a space. To enter a value that contains a space or other nonalphanumeric character, enclose the value in quotation marks.

The following table describes LinkedIn connection options for infacmd isp CreateConnection and UpdateConnection commands:

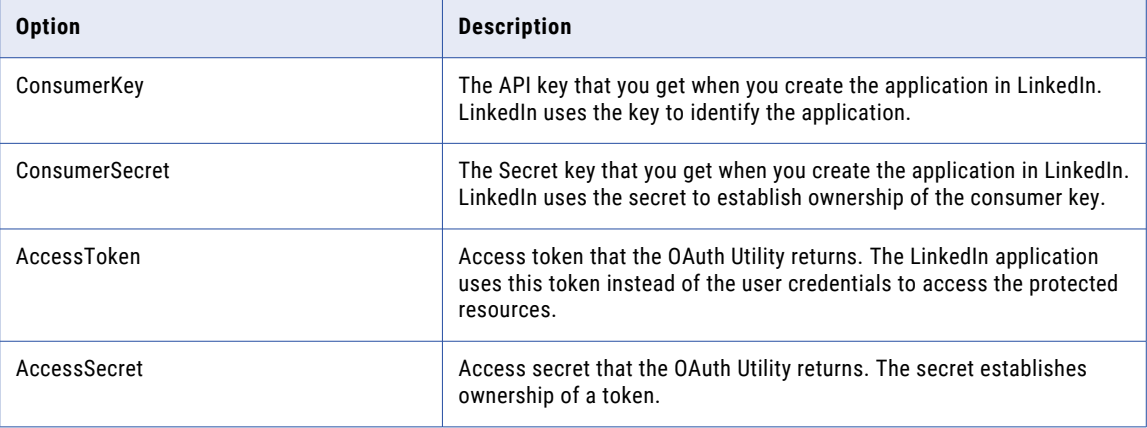

#### MapR-DB Connection Options

Use connection options to define an HBase connection for MapR-DB.

Enter connection options in the following format:

... -o option\_name=value option\_name=value ...

To enter multiple options, separate them with a space. To enter a value that contains a space or nonalphanumeric character, enclose the value in quotation marks.

The following table describes the HBase connection options for MapR-DB for the infacmd isp CreateConnection and UpdateConnection commands:

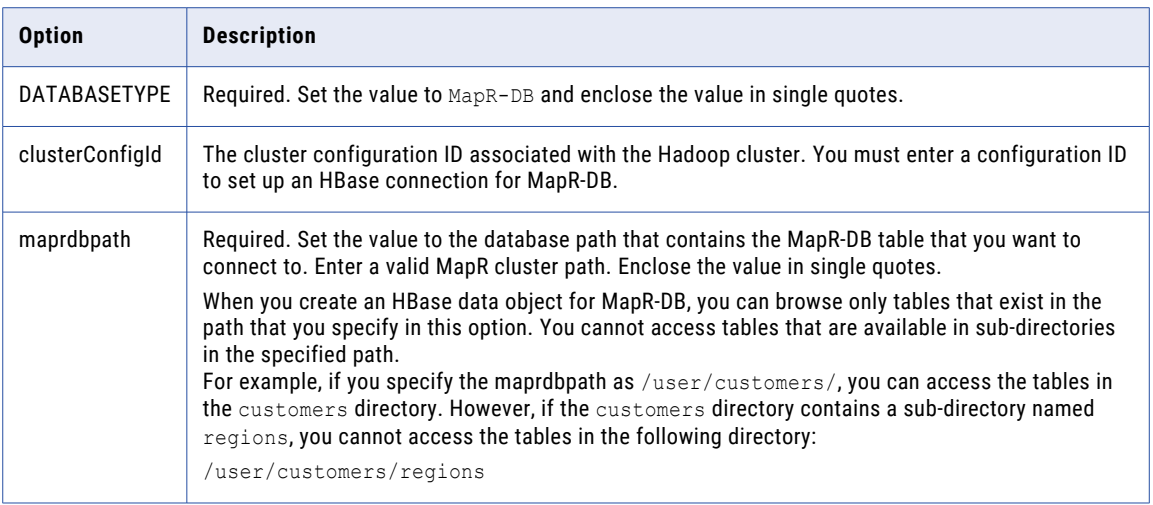

### Microsoft Azure Blob Storage Connection Options

Use connection options to define a Microsoft Azure Blob Storage Connection.

Enter connection options in the following format:

... -o option\_name=value option\_name=value ...

To enter multiple options, separate them with a space. To enter a value that contains a space or nonalphanumeric character, enclose the value in quotation marks.

The following table describes the Microsoft Azure Blob Storage Connection options for the infacmd isp CreateConnection and UpdateConnection commands:

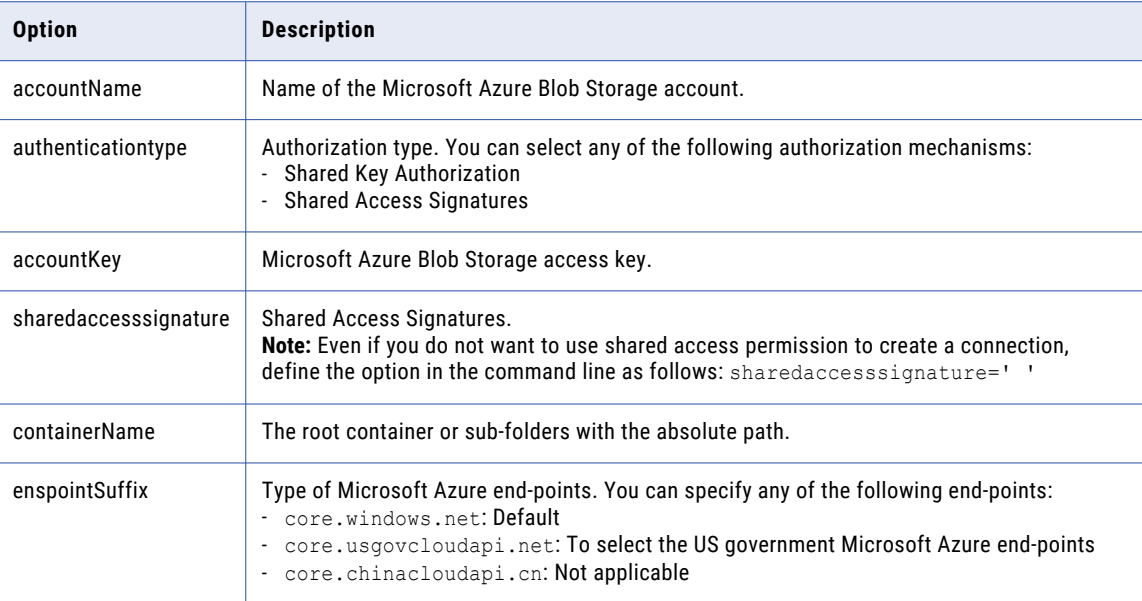

### Microsoft Azure Data Lake Storage Gen1 Connection Options

Use connection options to define a Microsoft Azure Data Lake Storage Gen1 Connection.

Enter connection options in the following format:

... -o option\_name=value option\_name=value ...

To enter multiple options, separate them with a space. To enter a value that contains a space or nonalphanumeric character, enclose the value in quotation marks.

The following table describes the Microsoft Azure Data Lake Storage Gen1 Connection options for the infacmd isp CreateConnection and UpdateConnection commands:

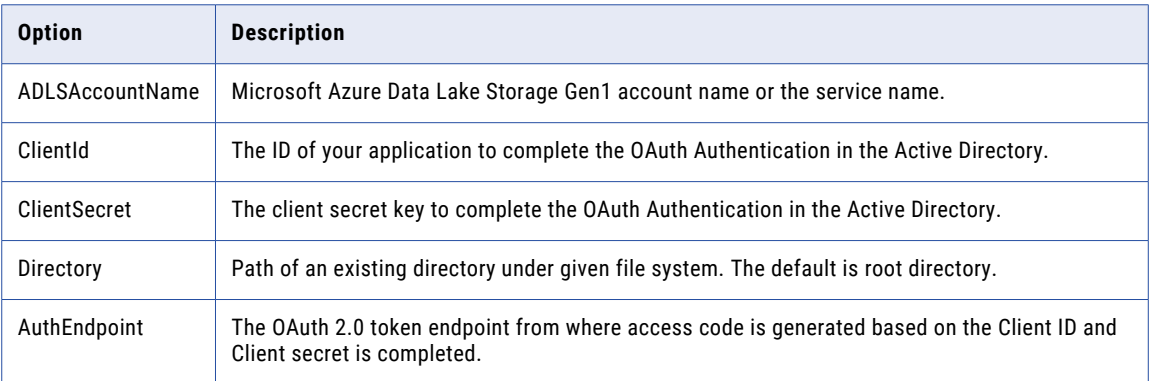

For more information about creating a client ID and client secret, contact the Azure administrator or see Microsoft Azure Data Lake Storage Gen1 documentation.

#### Microsoft Azure Data Lake Storage Gen2 Connection Options

Use connection options to define a Microsoft Azure Data Lake Storage Gen2 Connection.

Enter connection options in the following format:

... -o option\_name=value option\_name=value ...

To enter multiple options, separate them with a space. To enter a value that contains a space or nonalphanumeric character, enclose the value in quotation marks.

The following table describes the Microsoft Azure Data Lake Storage Gen2 Connection options for the infacmd isp CreateConnection and UpdateConnection commands:

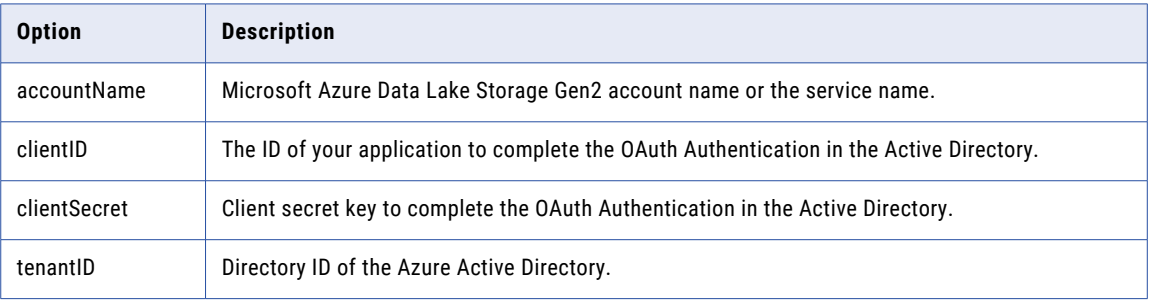

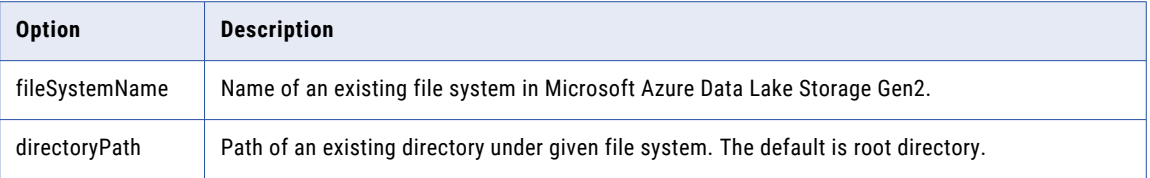

For more information about creating a client ID, client secret, tenant ID, and file system name, contact the Azure administrator or see Microsoft Azure Data Lake Storage Gen2 documentation.

### Microsoft Azure SQL Data Warehouse Connection Options

Use connection options to define a Microsoft Azure SQL Data Warehouse Connection.

Enter connection options in the following format:

... -o option\_name=value option\_name=value ...

To enter multiple options, separate them with a space. To enter a value that contains a space or nonalphanumeric character, enclose the value in quotation marks.

The following table describes the Microsoft Azure SQL Data Warehouse Connection options for the infacmd isp CreateConnection and UpdateConnection commands:

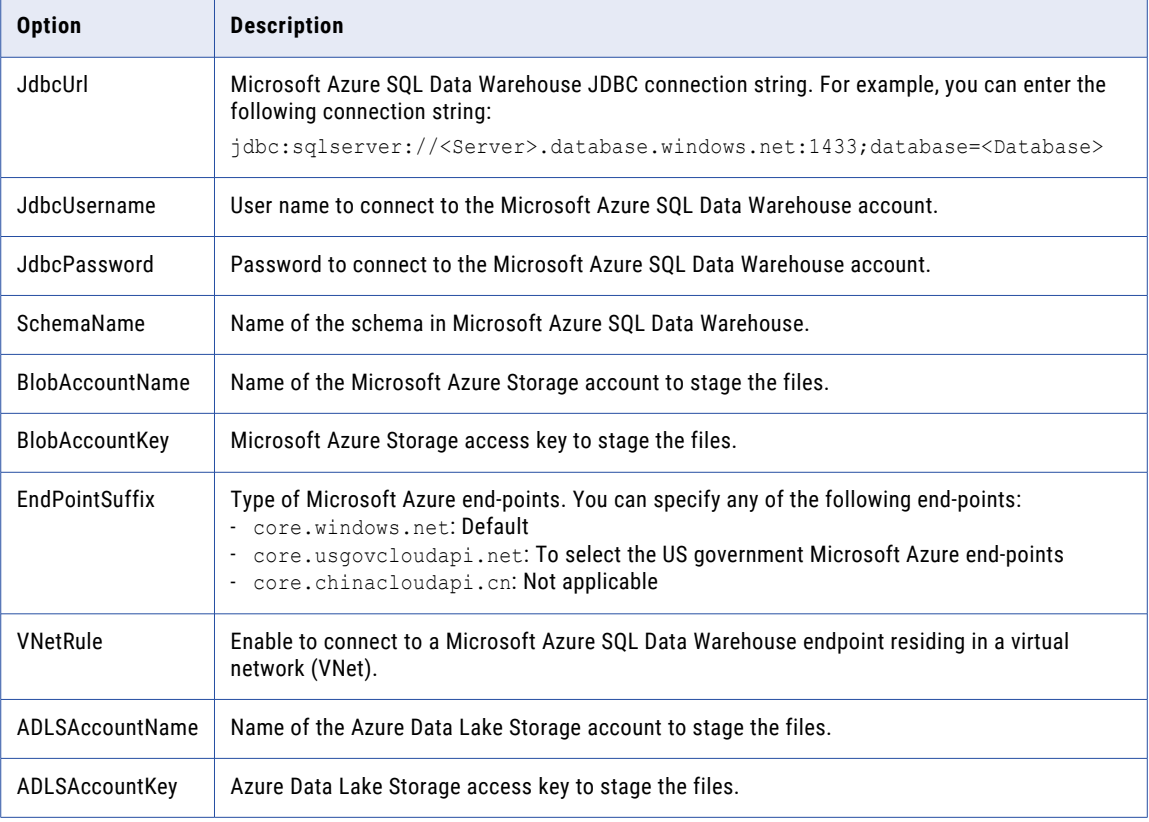

# Microsoft SQL Server Connection Options

Use connection options to define the Microsoft SQL Server connection.

Enter connection options in the following format:

... -o option\_name=value option\_name=value ...

To enter multiple options, separate them with a space. To enter a value that contains a space or other nonalphanumeric character, enclose the value in quotation marks.

The following table describes Microsoft SQL Server connection options for the infacmd isp CreateConnection and UpdateConnection commands:

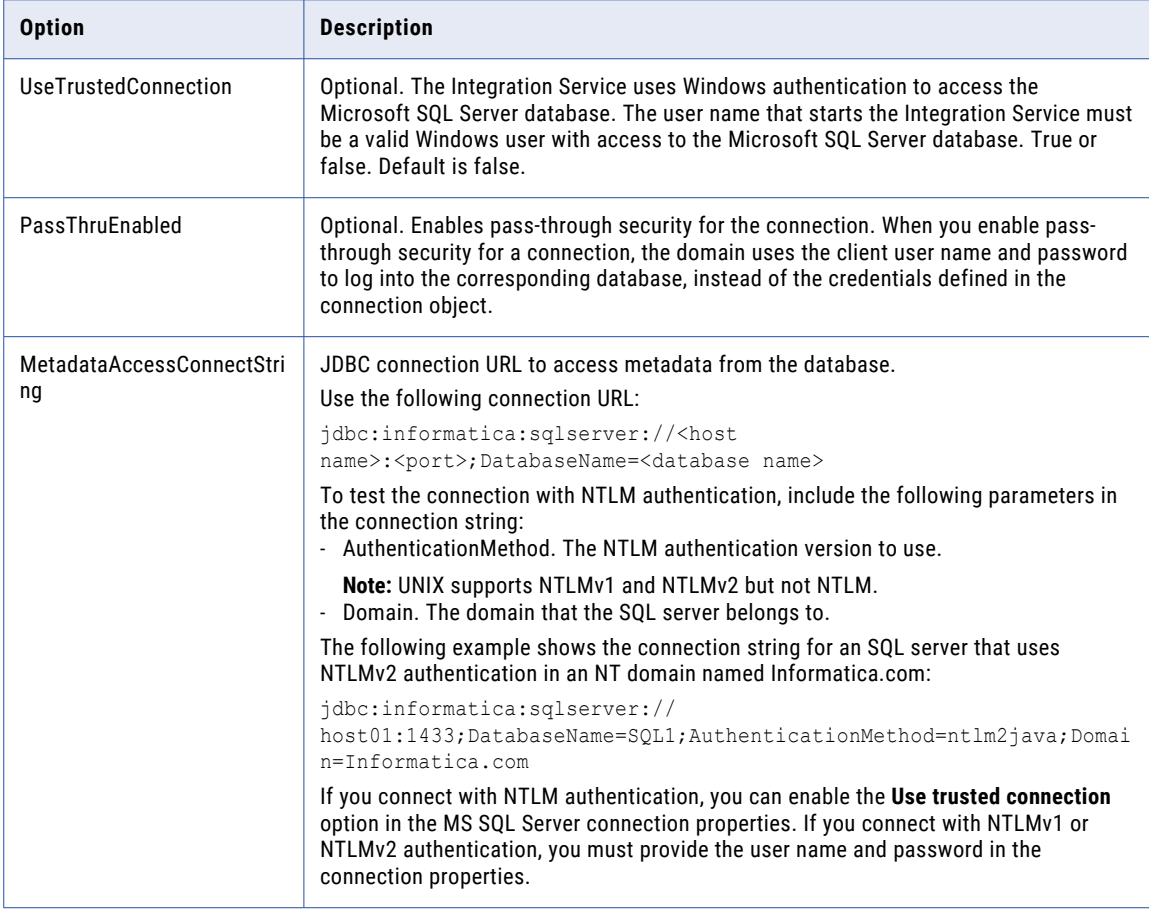

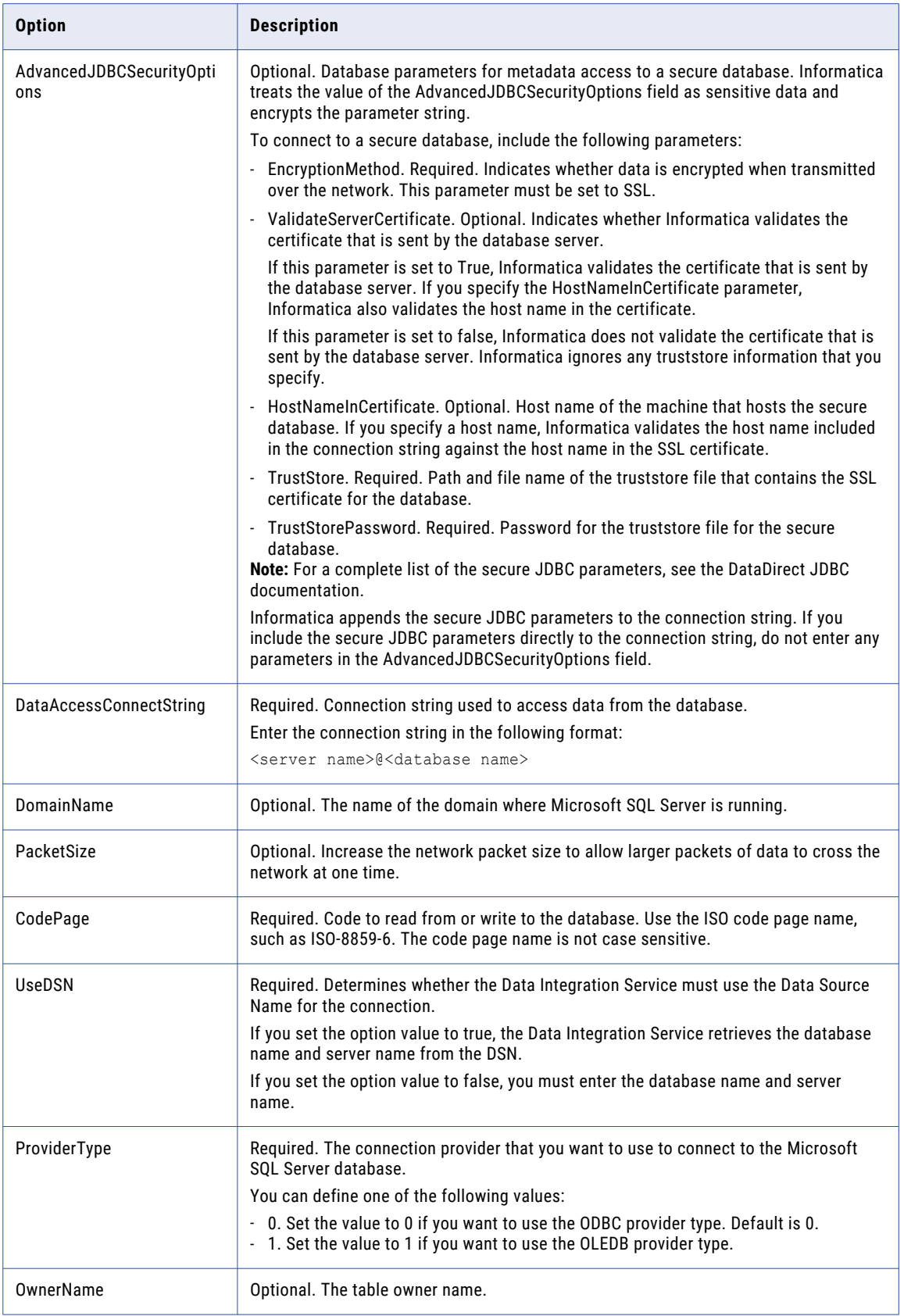

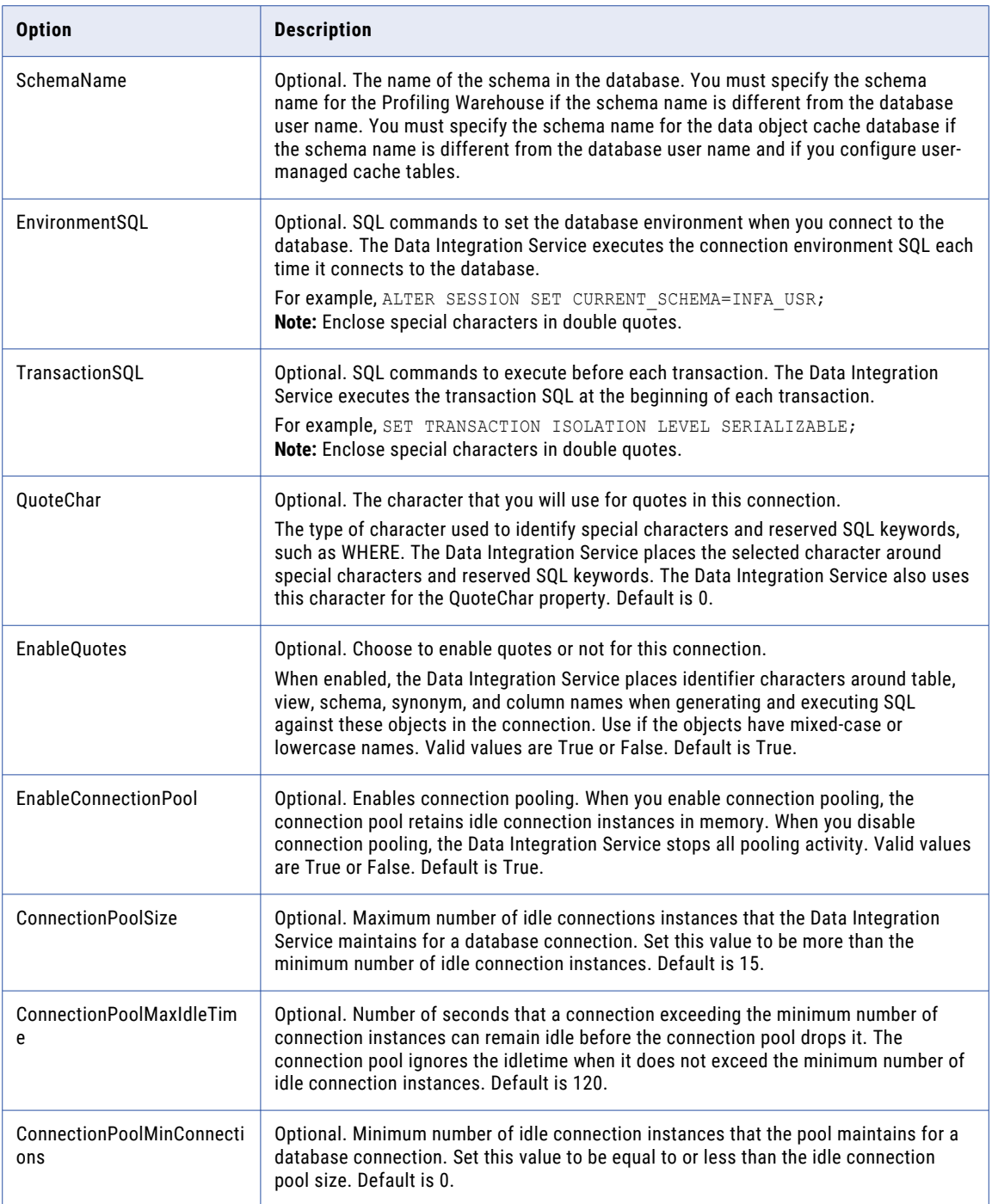

## Microsoft Dynamics CRM Connection Options

Use connection options to define a Microsoft Dynamics CRM connection.

Enter connection options in the following format:

... -o option\_name=value option\_name=value ...

#### For example,

```
./infacmd.sh createconnection -dn Domain_Adapters_1020_Uni -un Administrator -pd
Administrator -cn msd_cmdline_AD -cid msd_cmdline_edit -ct MSDYNAMICS -o
"AuthenticationType=Passport DiscoveryServiceURL=https://disco.crm8.dynamics.com/
XRMServices/2011/Discovery.svc Username=skmanja@InformaticaLLC.onmicrosoft.com
Password=AwesomeDay103 OrganizationName=org00faf3b6 Domain=<dummy value>
SECURITYTOKENSERVICE=<dummy value>"
```
Separate multiple options with a space. To enter a value that contains a space or other non-alphanumeric character, enclose the value in quotation marks.

The following table describes Microsoft Dynamics CRM connection options for infacmd isp CreateConnection and UpdateConnection commands:

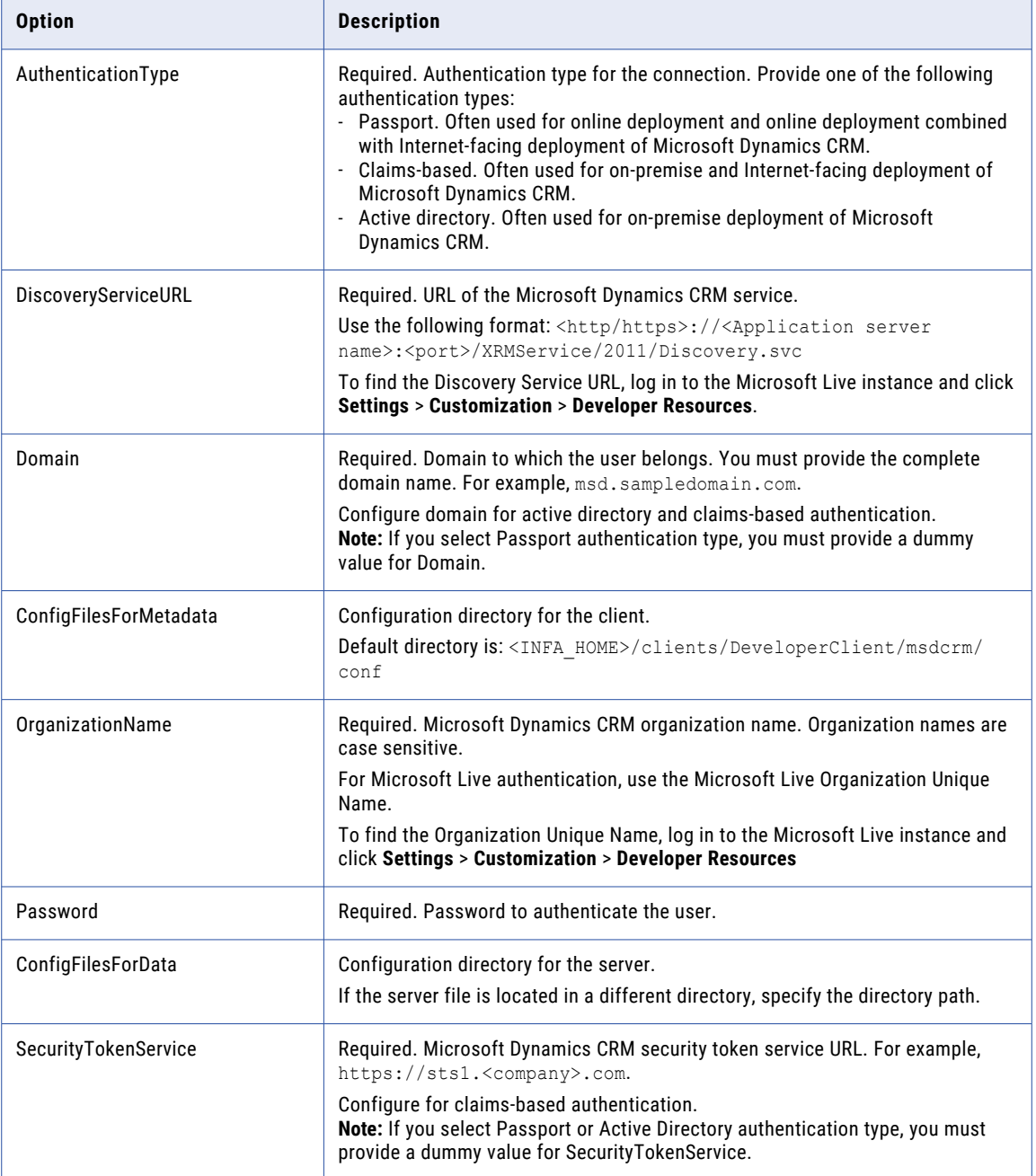

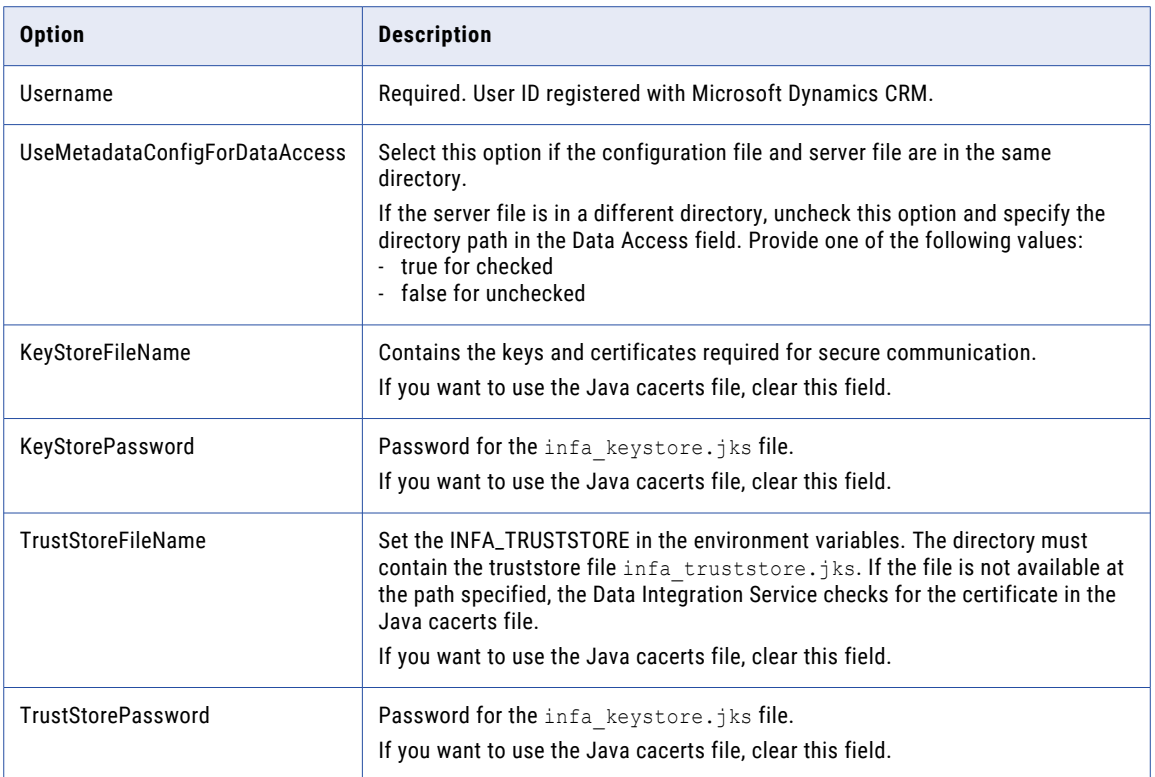

#### Netezza Connection Options

Use connection options to define a Netezza connection.

Enter connection options in the following format:

... -o option\_name=value option\_name=value ...

To enter multiple options, separate them with a space. To enter a value that contains a space or other nonalphanumeric character, enclose the value in quotation marks.

The following table describes the Netezza connection options for infacmd isp CreateConnection and UpdateConnection commands:

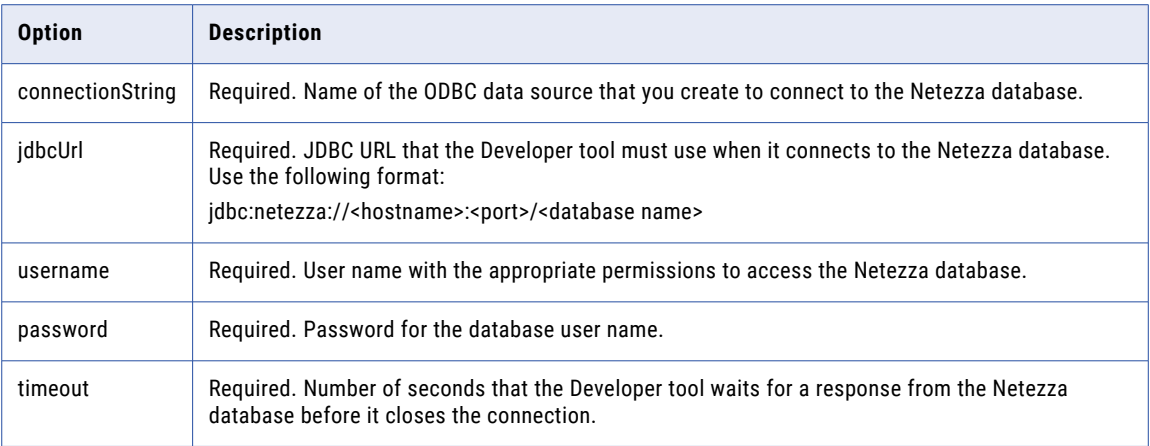

### OData Connection Options

Use connection options to define an OData connection.

Enter connection options in the following format:

... -o option\_name=value option\_name=value ...

To enter multiple options, separate them with a space. To enter a value that contains a space or other nonalphanumeric character, enclose the value in quotation marks.

The following table describes the OData connection options for infacmd isp CreateConnection and UpdateConnection commands:

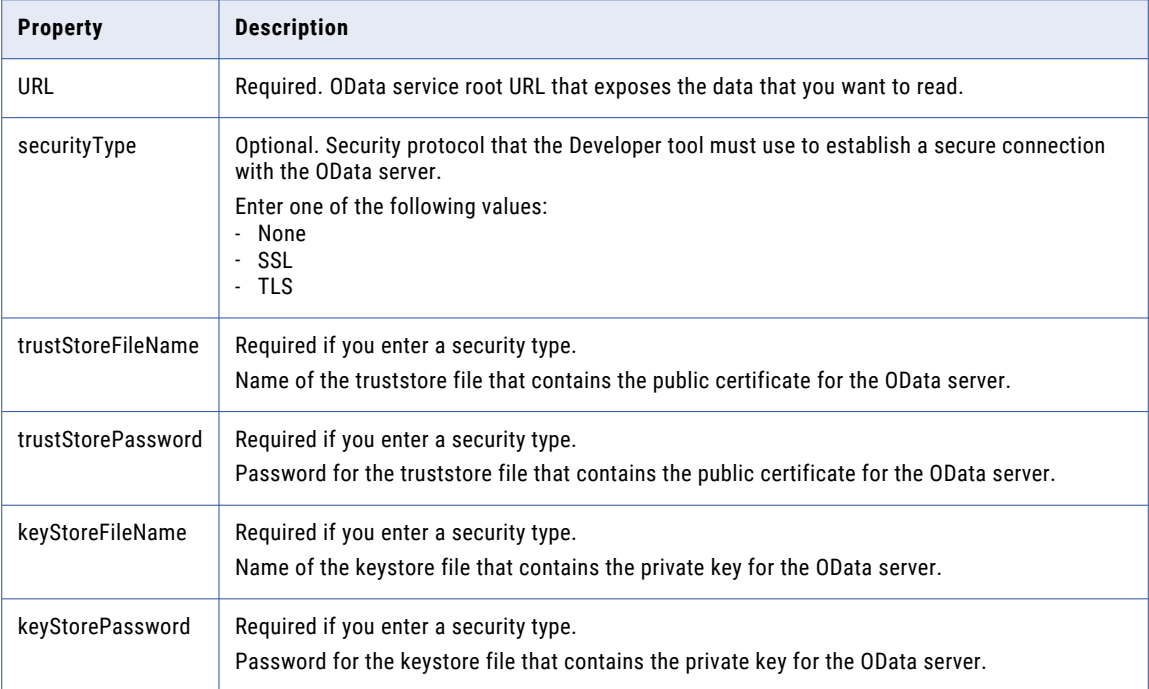

#### ODBC Connection Options

Use connection options to define the ODBC connection.

Enter connection options in the following format:

... -o option name=value option name=value ...

To enter multiple options, separate them with a space. To enter a value that contains a space or other nonalphanumeric character, enclose the value in quotation marks.

The following table describes ODBC connection options for infacmd isp CreateConnection and UpdateConnection commands:

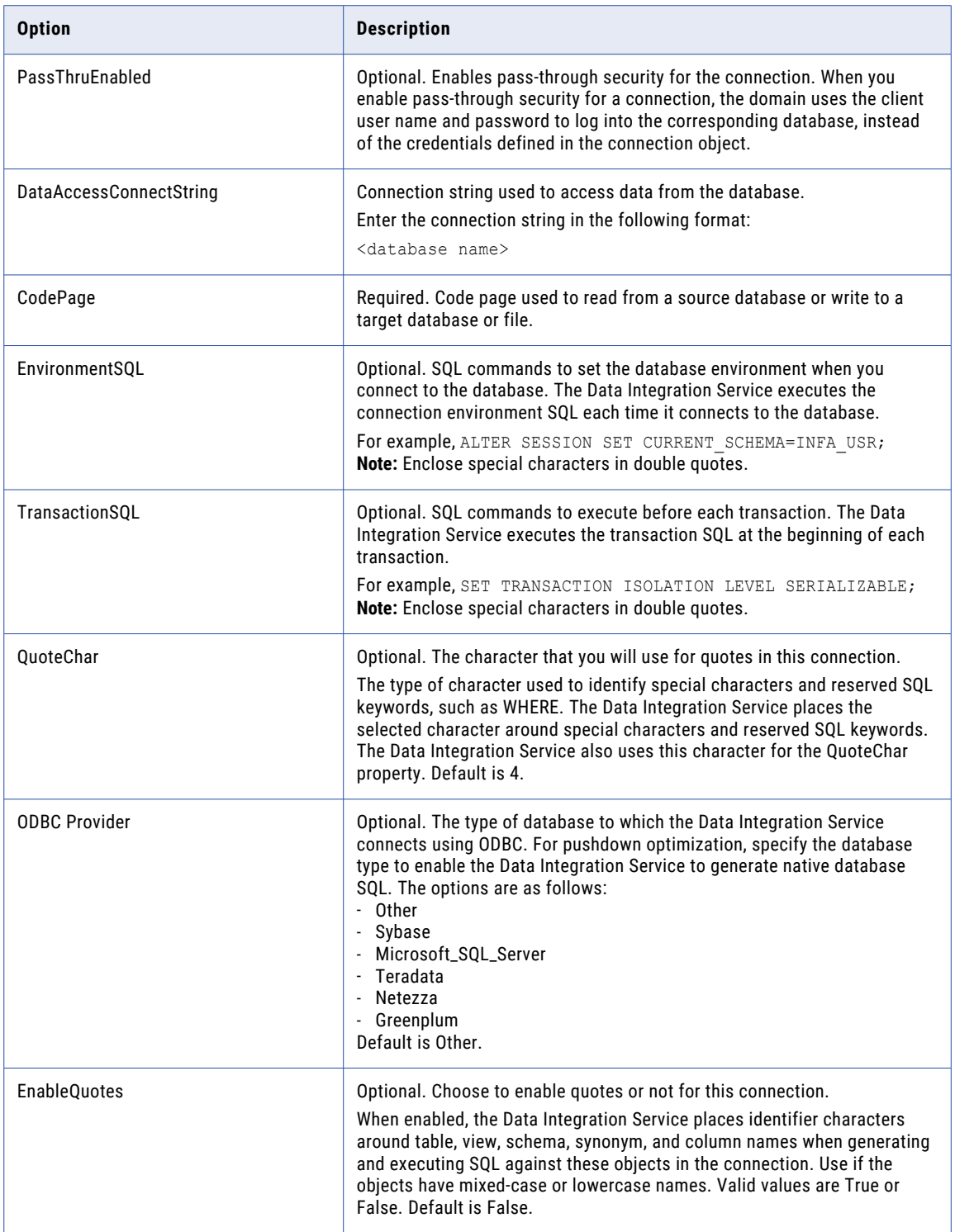

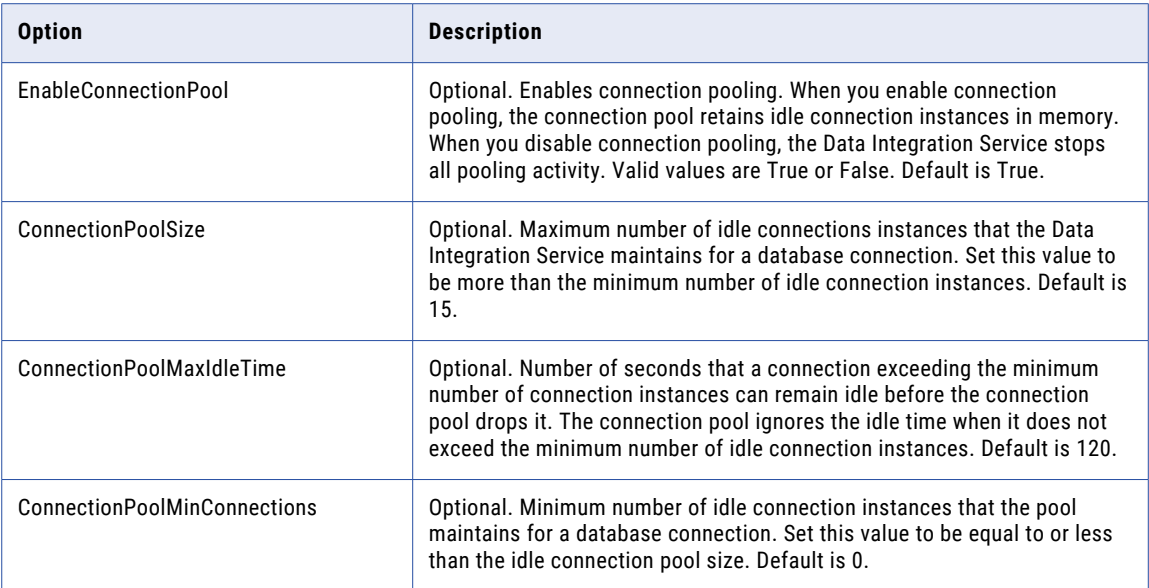

## Oracle Connection Options

Use connection options to define the Oracle connection.

Enter connection options in the following format:

... -o option\_name=value option\_name=value ...

To enter multiple options, separate them with a space. To enter a value that contains a space or other nonalphanumeric character, enclose the value in quotation marks.

The following table describes Oracle connection options for infacmd isp CreateConnection and UpdateConnection commands:

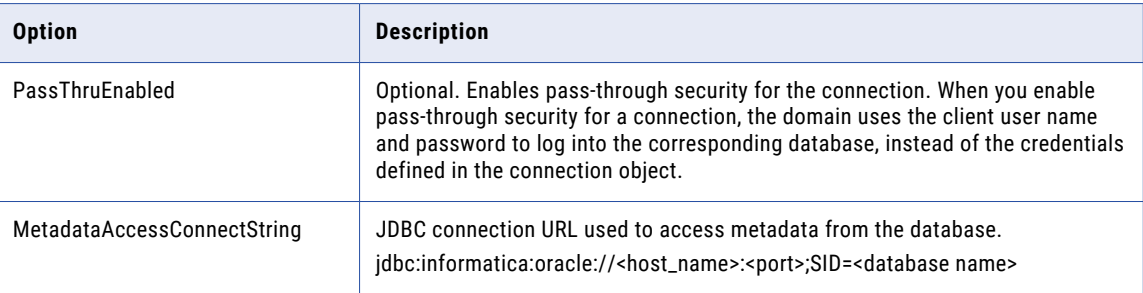

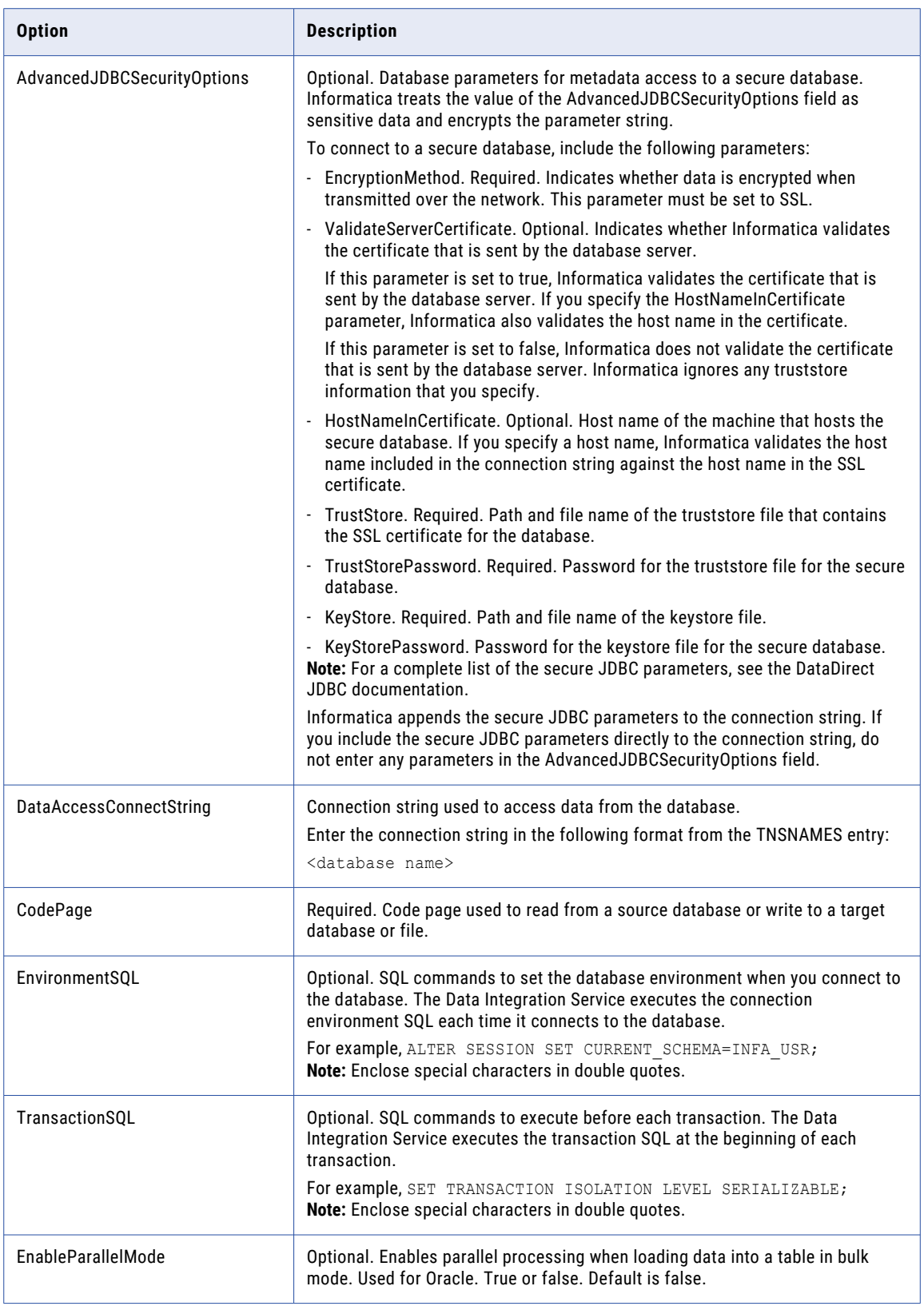

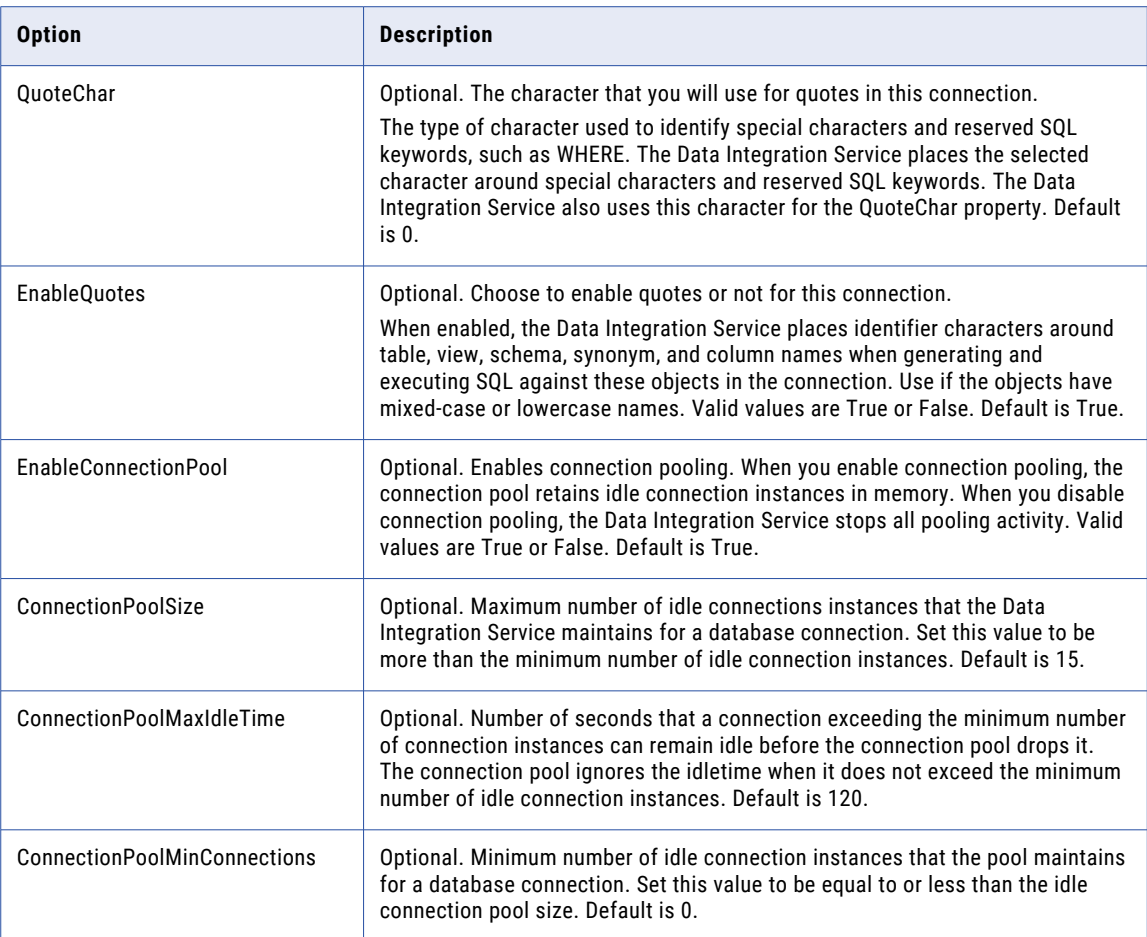

#### Salesforce Connection Options

Use connection options to define a Salesforce connection.

Enter connection options in the following format:

... -o option\_name=value option\_name=value ...

Example for Salesforce connection using infacmd

```
infacmd createConnection -dn DomainName -un Domain_UserName -pd Domain_Pwd -cn
Connection Name -cid Connection ID -ct SALESFORCE -o userName=salesforceUserName
password=salesforcePWD SERVICE_URL=https://login.salesforce.com/services/Soap/u/42.0
```
Example for OAuth Salesforce connection using pmcmd

```
pmcmd createConnection -s Salesforce -n ConnectionName -u -p -l CodePage -k
ConnectionType=OAuth RefreshToken=salesforceRefreshToken
ConsumerKey=salesforceConsumerKey ConsumerSecret= salesforceConsumerSecret
Service_URL=https://login.salesforce.com/services/Soap/u/42.0
```
Example for Standard Salesforce connection using pmcmd

```
pmcmd createConnection -s Salesforce -n ConnectionName -u salesforceUserName -p
salesforcePWD -l CodePage -k ConnectionType=Standard Service_URL=https://
login.salesforce.com/services/Soap/u/42.0
```
To enter multiple options, separate them with a space. To enter a value that contains a space or other nonalphanumeric character, enclose the value in quotation marks.

The following table describes Salesforce connection options for infacmd isp CreateConnection and UpdateConnection commands:

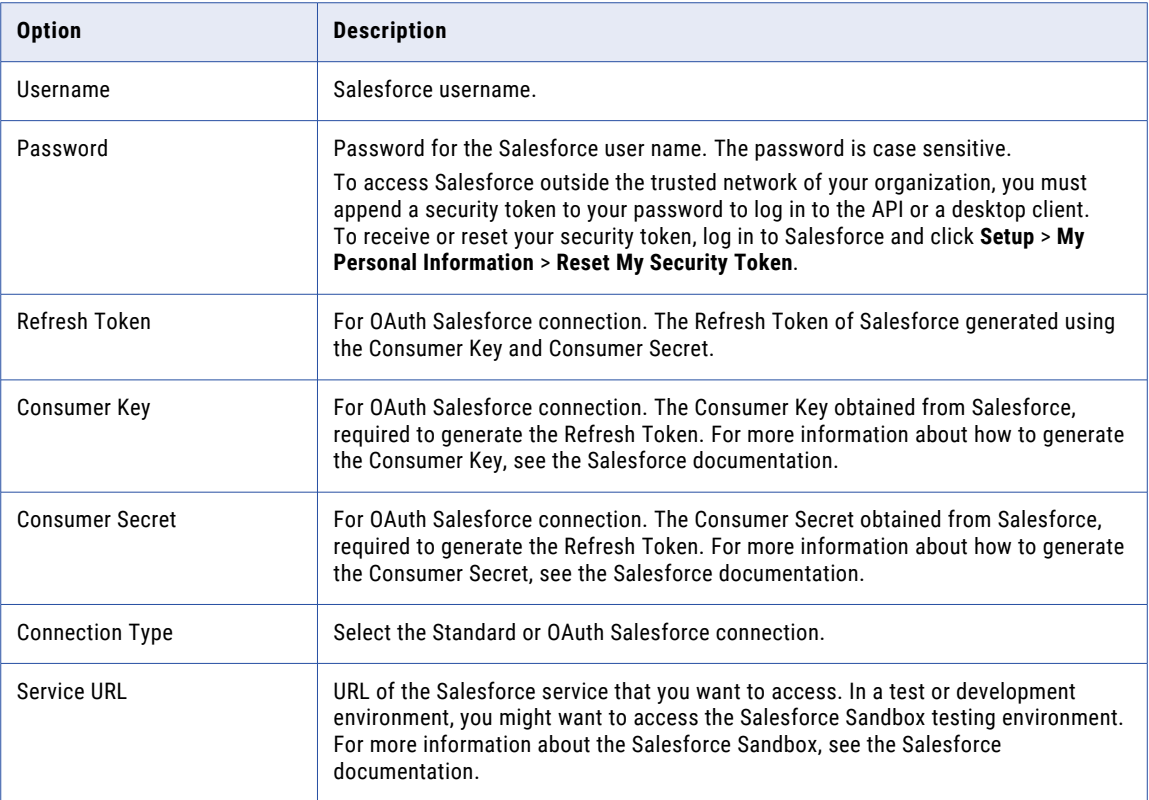

#### Salesforce Marketing Cloud Connection Options

Use connection options to define a Salesforce Marketing Cloud connection.

Enter connection options in the following format:

... -o option name=value option name=value ...

To enter multiple options, separate them with a space. To enter a value that contains a space or other nonalphanumeric character, enclose the value in quotation marks.

Example for infacmd createConnection command:

```
./infacmd.sh createConnection -dn DomainName -un Domain_UserName -pd Domain_Pwd -cn 
Connection Name -cid Connection ID -ct SFMC -o salesforce marketing cloud url=https://
webservice.s7.exacttarget.com/etframework.wsdl userName=SFMCUserName password=SFMCpwd 
clientid=SFMCclientid clientsecret=SFMCclientsecret enable_logging=true UTC_Offset=UTC+05:30 
Batch_Size=1
```
#### Example for infacmd updateConnection command:

```
./infacmd.sh updateConnection -dn DomainName -un Domain_UserName -pd Domain_Pwd -cn 
Connection Name -o salesforce marketing cloud url=https://
mc6tbszr9y72l86wknwg5w3c3k7q.soap.marketingcloudapis.com/etframework.wsdl
```
userName=SFMCUserName password=SFMCpwd clientid=SFMCclientid clientsecret=SFMCclientsecret enable\_logging=true UTC\_Offset=UTC+05:30 Batch\_Size=1

#### Example for infacmd removeConnection command:

```
./infacmd.sh removeConnection -dn DomainName -un Domain_UserName -pd Domain_Pwd -cn 
Connection_Name
```
The following table describes Salesforce Marketing Cloud connection options for infacmd.sh createConnection, updateConnection, and remove commands:

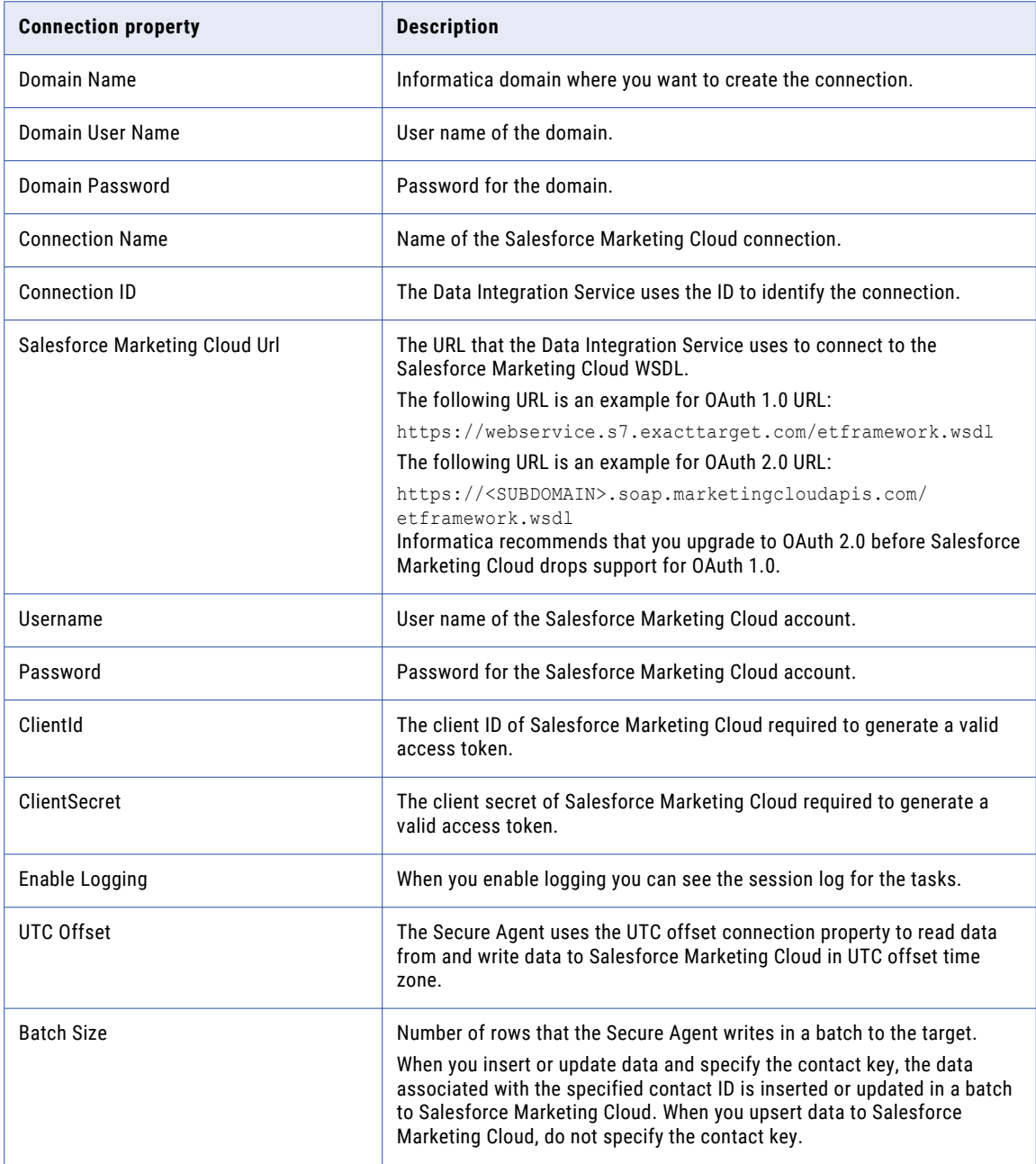

### SAPAPPLICATIONS Connection Options

Use connection options to define the SAPAPPLICATIONS connection.

Enter connection options in the following format:

... -o option name=value option name=value ...

Separate multiple options with a space. To enter a value that contains a space or other non-alphanumeric character, enclose the value in quotation marks.

The following table describes SAPAPPLICATIONS connection options for infacmd isp CreateConnection and UpdateConnection commands:

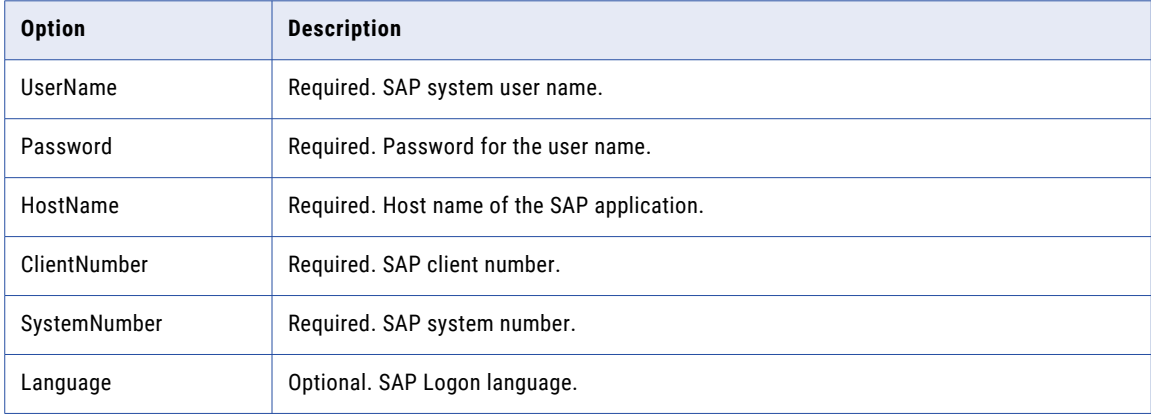

### Sequential Connection Options

Use SEQ connection options to define a connection to a sequential z/OS data set.

Enter connection options in the following format:

```
... -o option name=value option name=value ...
```
To enter multiple options, separate them with a space. To enter a value that contains a space or other nonalphanumeric character, enclose the value in quotation marks.

The following table describes SEQ connection options for infacmd isp CreateConnection and UpdateConnection commands:

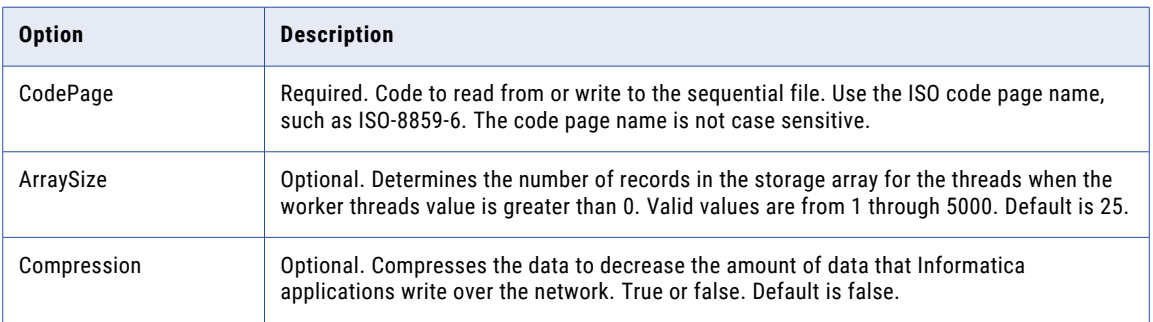

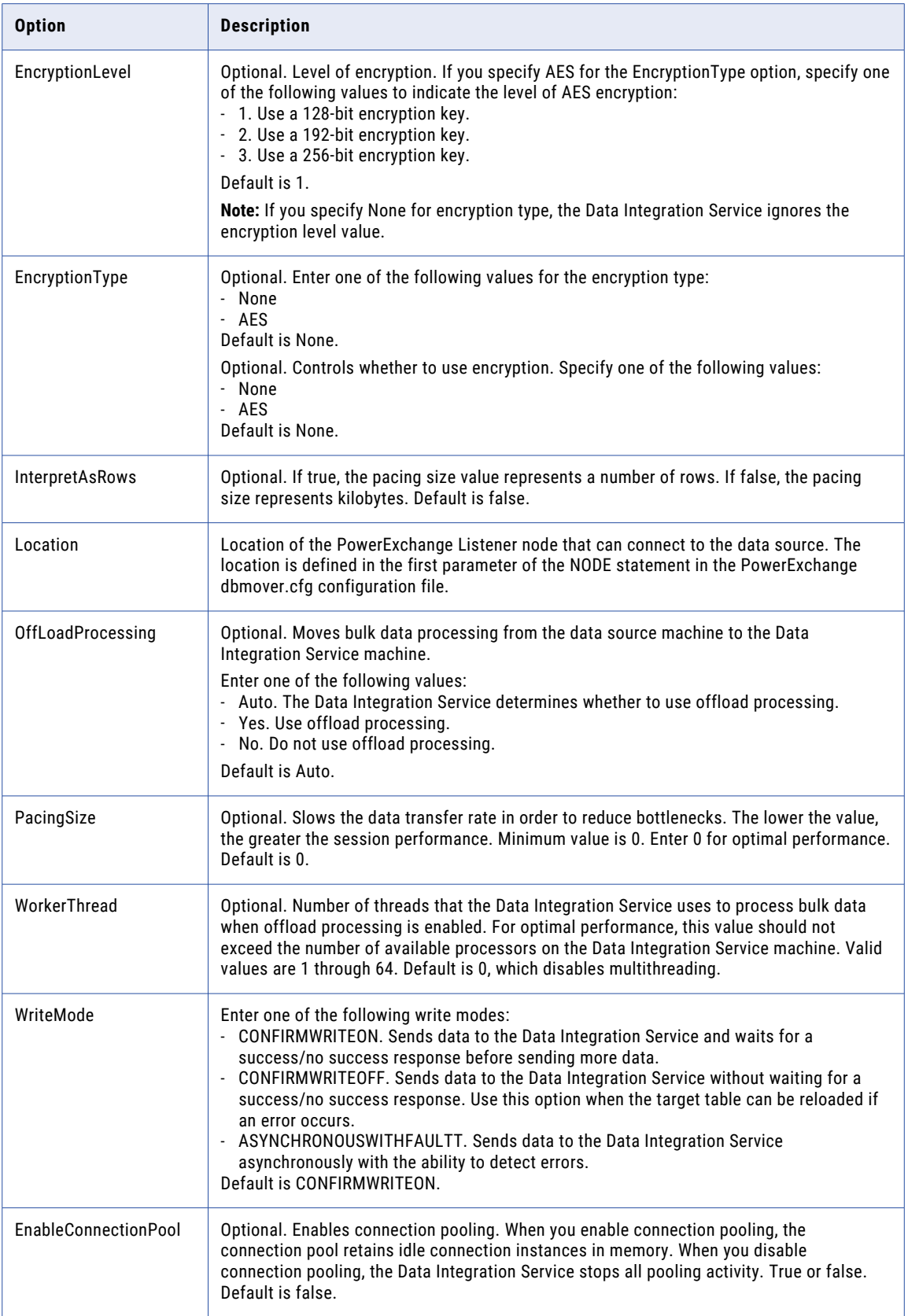

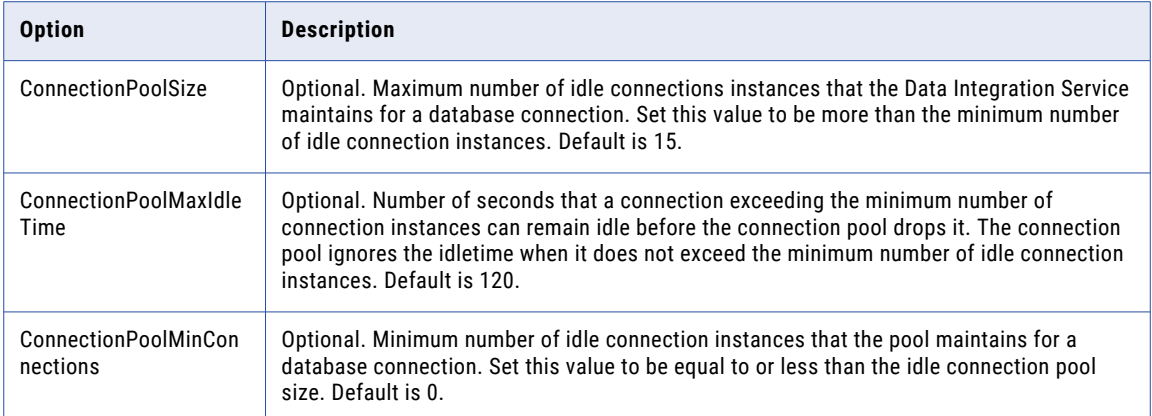

### Snowflake Connection Options

Use connection options to define a Snowflake connection.

Enter connection options in the following format:

... -o option\_name=value option\_name=value ...

For example,

```
./infacmd.sh createconnection -dn Domain Snowflake -un Administartor -pd Administrator -
cn Snowflake CLI -ct SNOWFLAKE -o "user=INFAADPQA password=passwd account=informatica
role=ROLE_PC_AUTO warehouse=QAAUTO_WH"
```
To enter multiple options, separate them with a space. To enter a value that contains a space or other nonalphanumeric character, enclose the value in quotation marks.

The following table describes the mandatory Snowflake connection options for the infacmd isp CreateConnection and UpdateConnection commands:

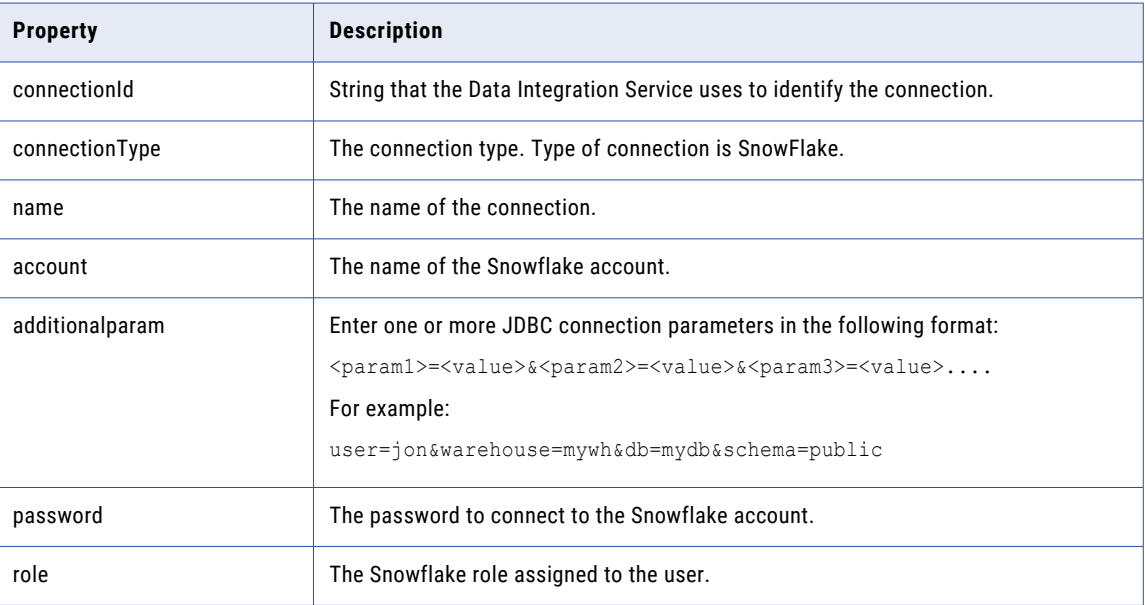

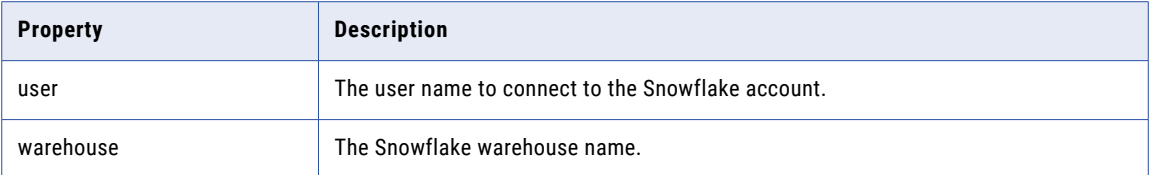

### Tableau Connection Options

Use connection options to define a Tableau connection.

Enter connection options in the following format:

```
... -o option name=value option name=value ...
```
For example,

```
./infacmd.sh createconnection -dn Domain -un Username -pd Password -cn Connection name -
ct TABLEAU -o "connectionURL= contentURL= password= tableauProduct='Tableau Server'
username=infaadmin site='' tabcmdInstallLocation='' tableauServer=true"
```
To enter multiple options, separate them with a space. To enter a value that contains a space or other nonalphanumeric character, enclose the value in quotation marks.

The following table describes the mandatory Tableau connection options for the infacmd isp CreateConnection and UpdateConnection commands:

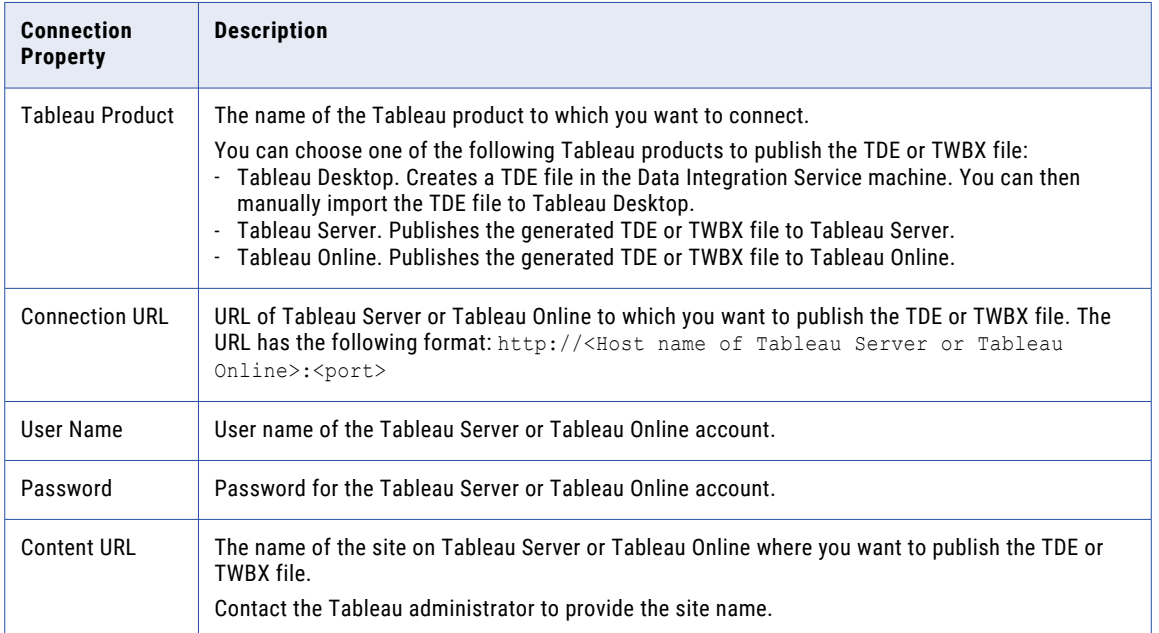

### Tableau V3 Connection Options

Use connection options to define a Tableau V3 connection.

Enter connection options in the following format:

... -o option\_name=value option\_name=value ...

For example,

```
./infacmd.sh createConnection -dn Domain -un Username -pd Password -cn Connection name -
ct tableau server -ct TABLEAU V3 -o "connectionURL= site= password=
tableauProduct='Tableau Server' username="
```
To enter multiple options, separate options with spaces. To enter a value that contains a space or other nonalphanumeric character, enclose the value in quotation marks.

The following table describes the mandatory Tableau V3 connection options for the infacmd isp CreateConnection and UpdateConnection commands:

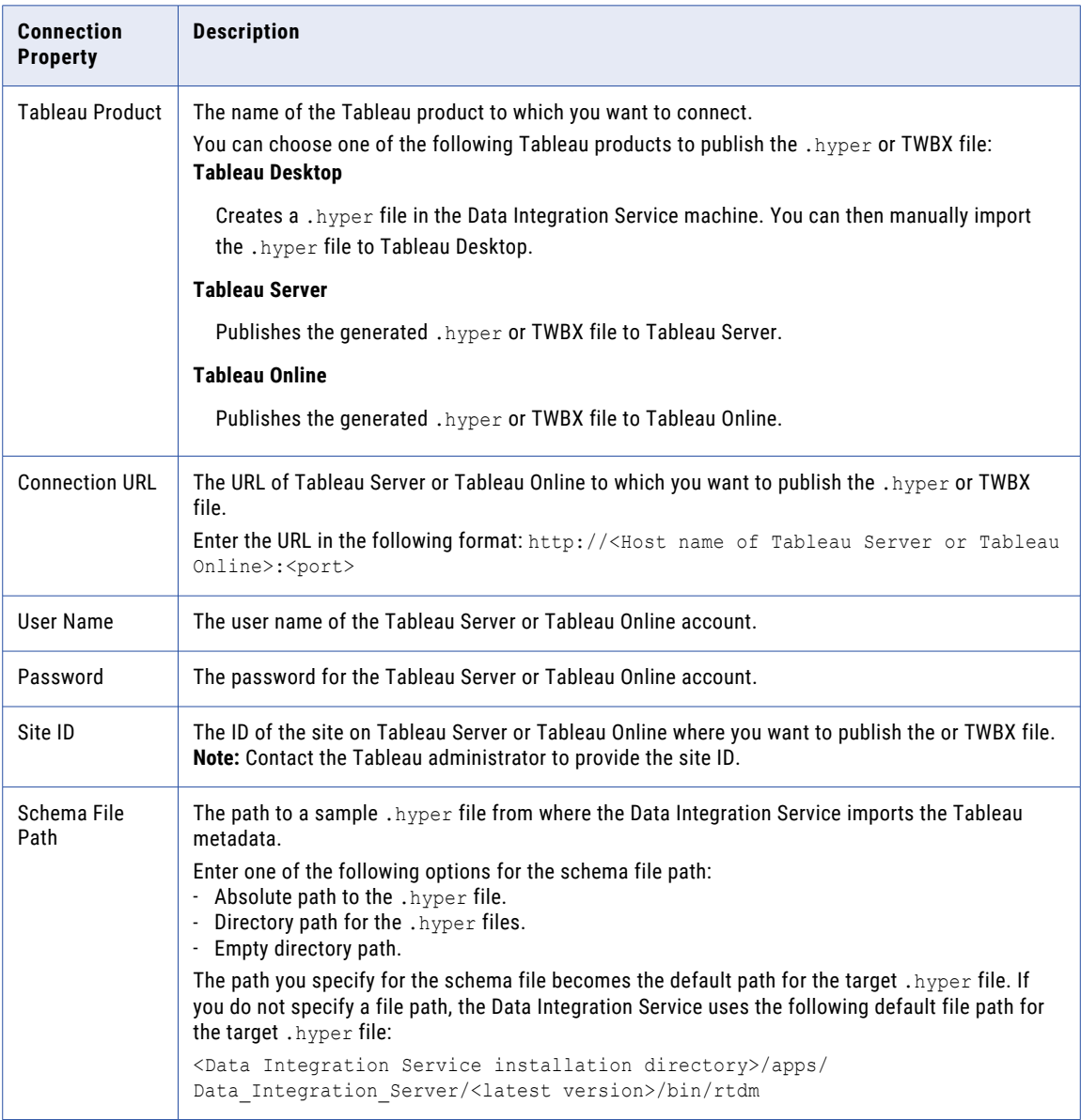

### Teradata Parallel Transporter Connection Options

Use connection options to define a Teradata PT connection.

Enter connection options in the following format:

... -o option\_name='value' option\_name='value' ...

To enter multiple options, separate them with a space. To enter a value that contains a space or other nonalphanumeric character, enclose the value in quotation marks.

The following table describes Teradata PT connection options for infacmd isp CreateConnection and UpdateConnection commands:

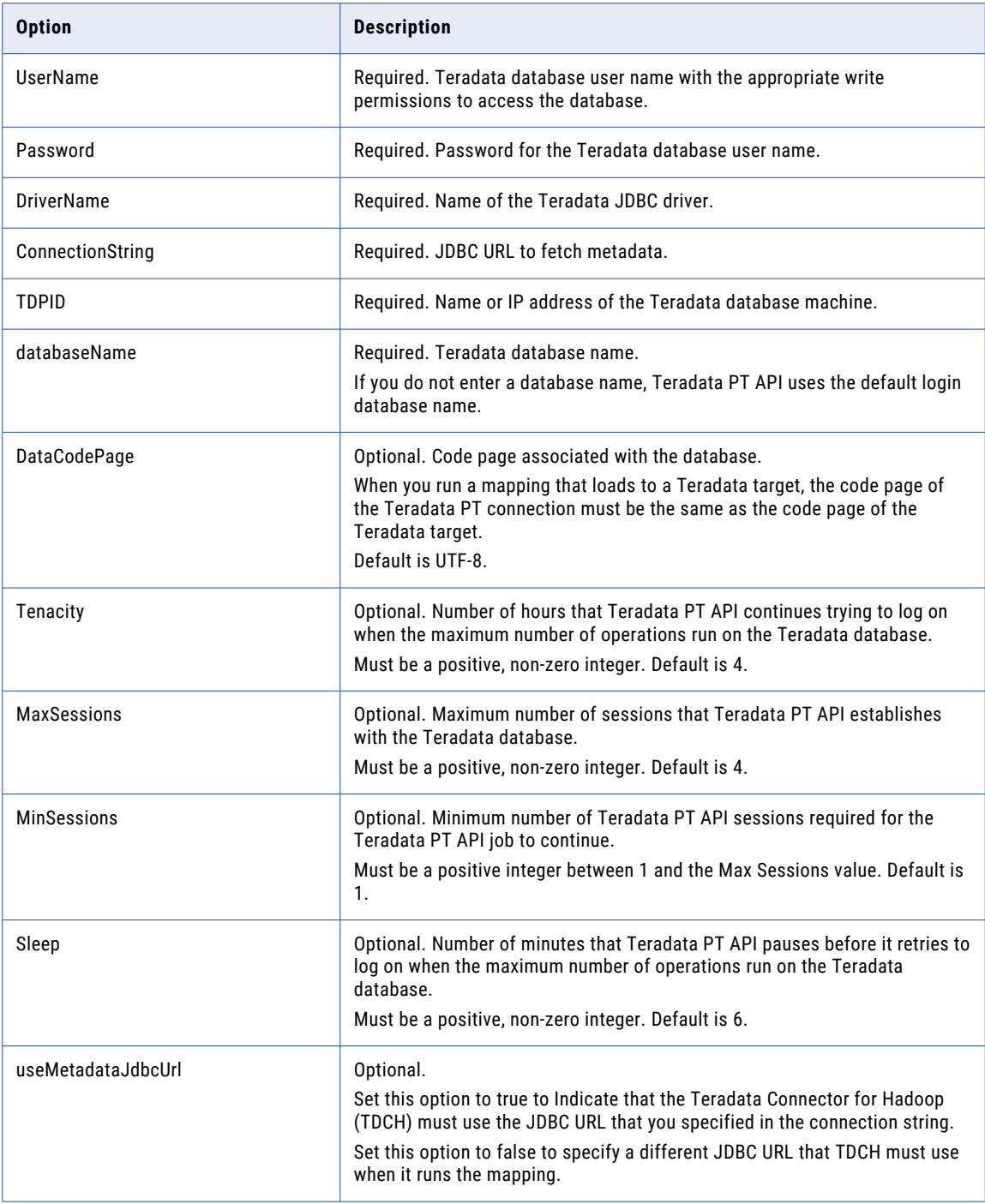

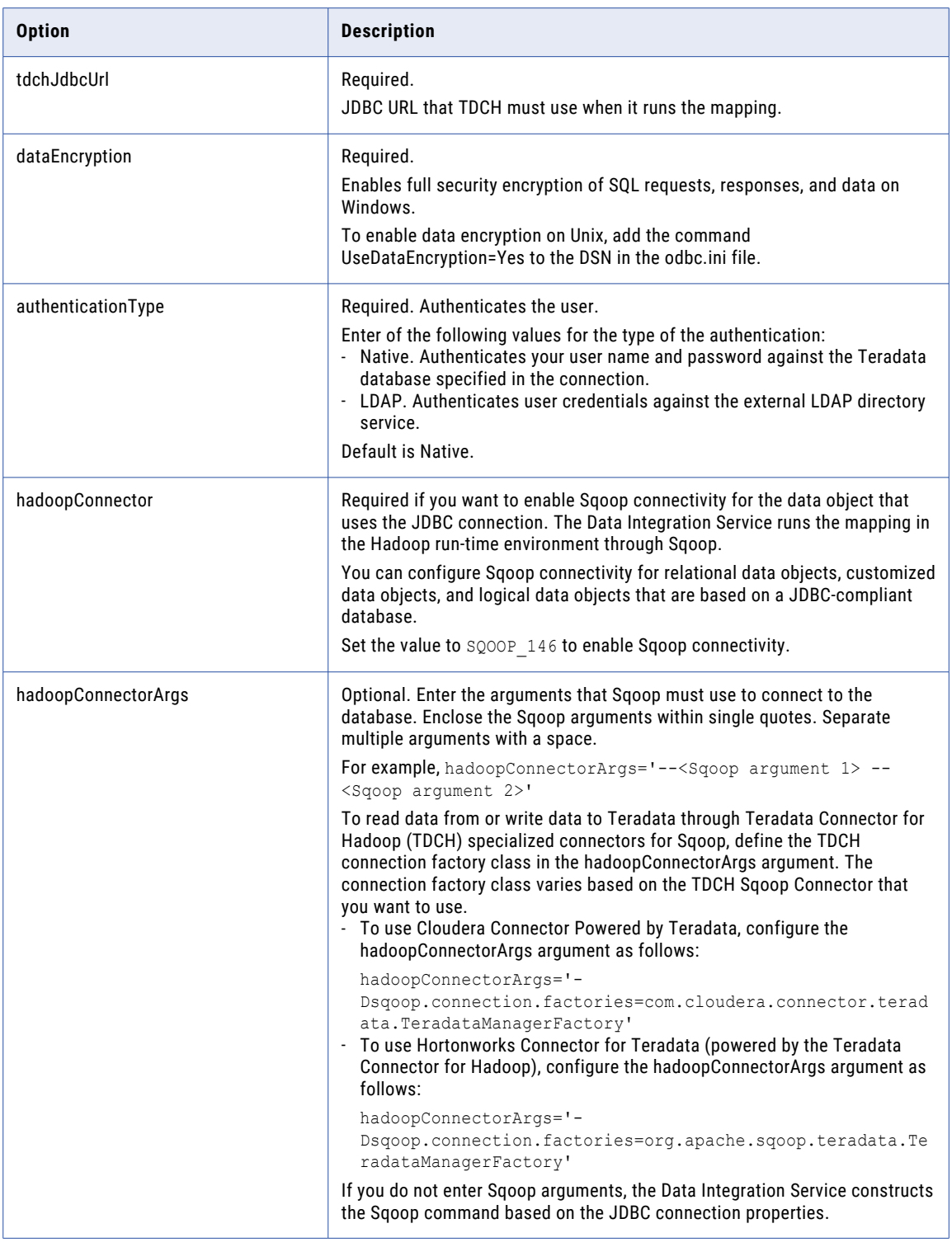

### Twitter Connection Options

Use connection options to define a Twitter connection.

Enter connection options in the following format:

... -o option\_name=value option\_name=value ...

To enter multiple options, separate them with a space. To enter a value that contains a space or other nonalphanumeric character, enclose the value in quotation marks.

The following table describes Twitter connection options for infacmd isp CreateConnection and UpdateConnection commands:

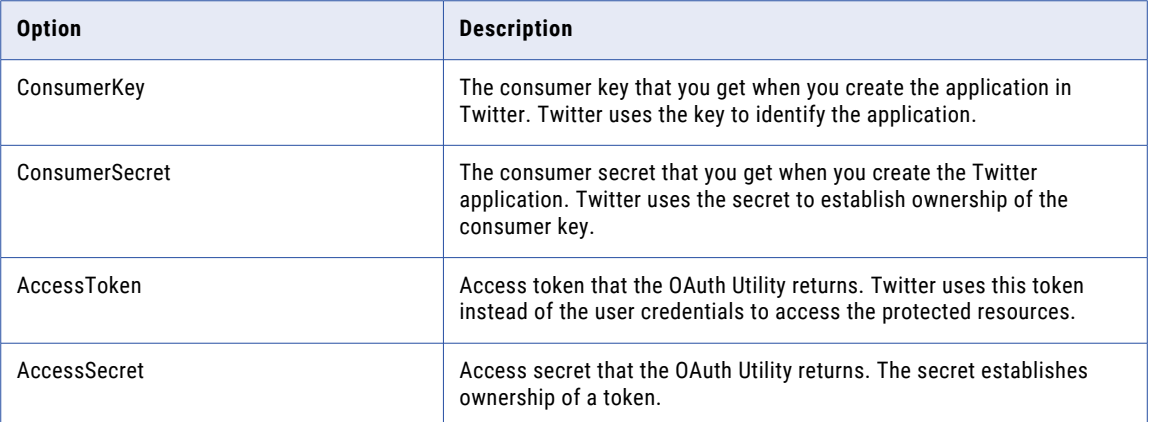

### Twitter Streaming Connection Options

Use connection options to define a Twitter Streaming connection.

Enter connection options in the following format:

... -o option\_name=value option\_name=value ...

To enter multiple options, separate them with a space. To enter a value that contains a space or other nonalphanumeric character, enclose the value in quotation marks.

The following table describes Twitter Streaming connection options for infacmd isp CreateConnection and UpdateConnection commands:

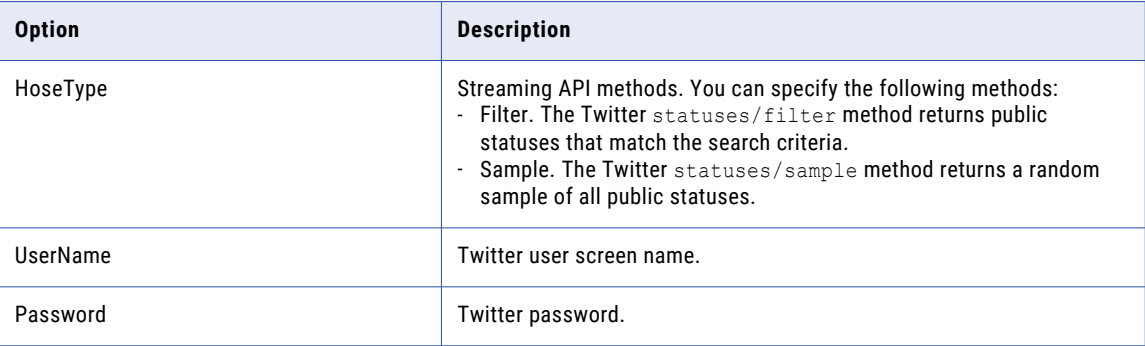

#### VSAM Connection Options

Use connection options to define a VSAM connection.

Enter connection options in the following format:

... -o option name=value option name=value ...

To enter multiple options, separate them with a space. To enter a value that contains a space or other nonalphanumeric character, enclose the value in quotation marks.

The following table describes VSAM connection options for infacmd isp CreateConnection and UpdateConnection commands:

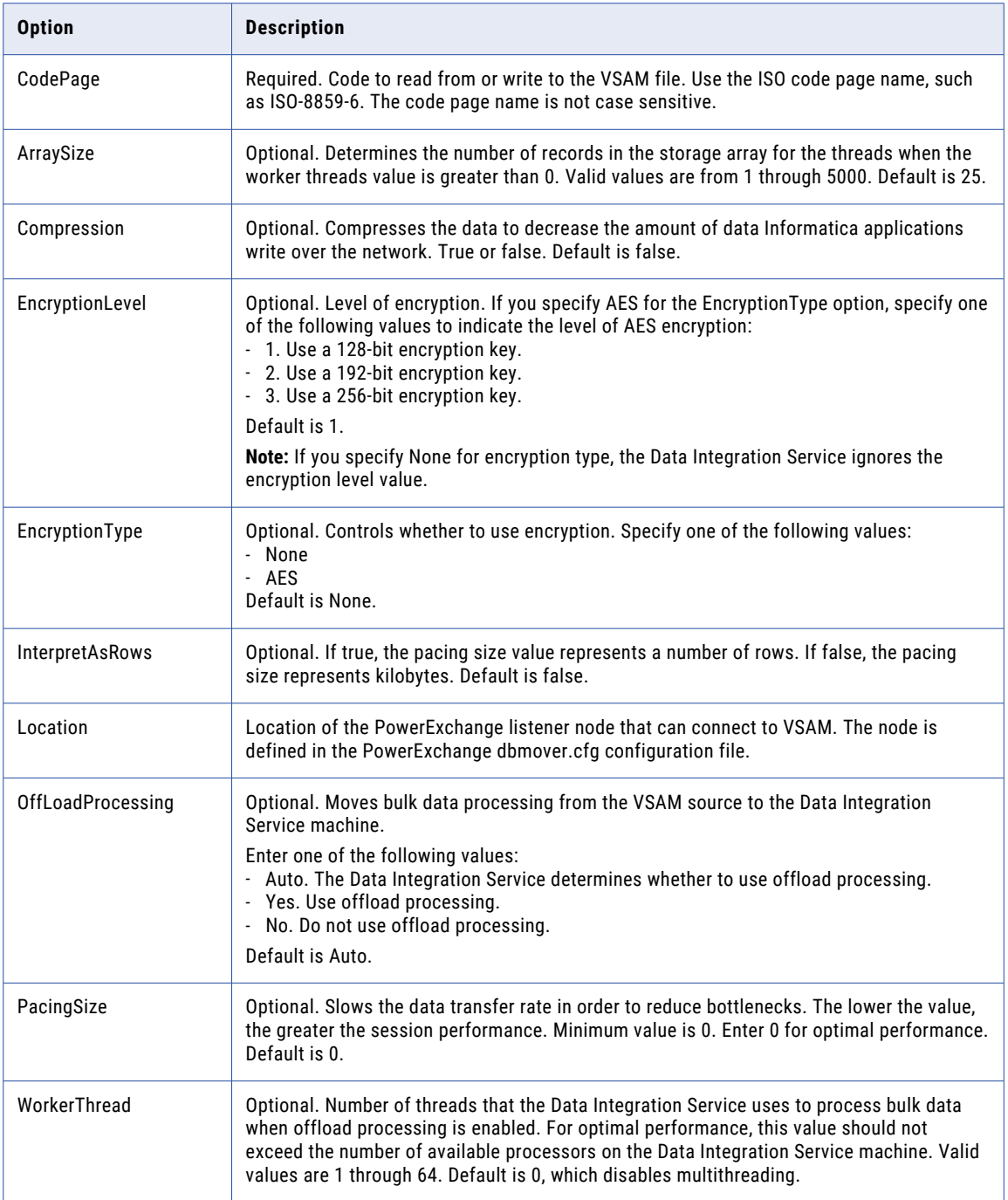

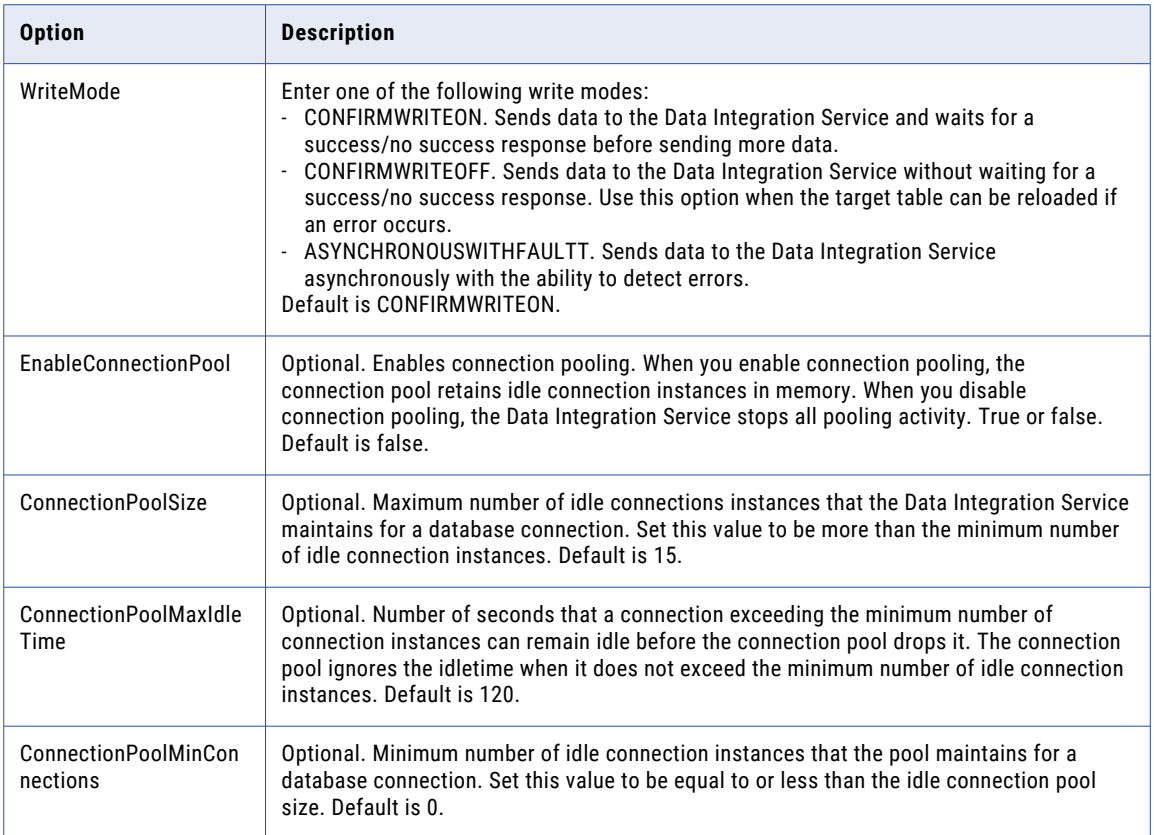

### Web Content-Kapow Katalyst Connection Options

Use connection options to define a Web Content-Kapow Katalyst connection.

Enter connection options in the following format:

... -o option\_name=value option\_name=value ...

To enter multiple options, separate them with a space. To enter a value that contains a space or other nonalphanumeric character, enclose the value in quotation marks.

The following table describes Web Content-Kapow Katalyst connection options for infacmd isp CreateConnection and UpdateConnection commands:

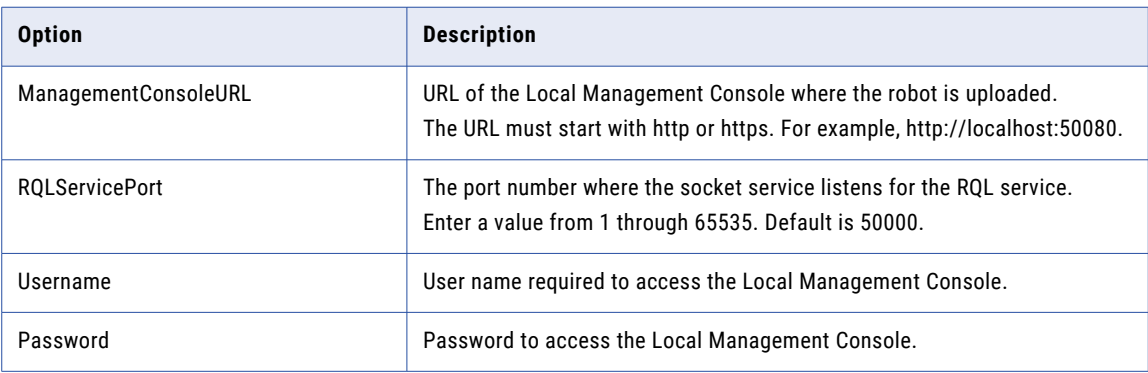

## **CreateFolder**

Creates a folder in the domain. When you create a folder, infacmd creates the folder in the domain or folder you specify.

You can use folders to organize objects and to manage security. Folders can contain nodes, services, grids, licenses, and other folders.

The infacmd isp CreateFolder command uses the following syntax:

```
CreateFolder
<-DomainName|-dn> domain_name
<-UserName|-un> user_name
<-Password|-pd> password
[<-SecurityDomain|-sdn> security_domain]
[<-Gateway|-hp> gateway_host1:port gateway_host2:port...]
[<-ResilienceTimeout|-re> timeout_period_in_seconds]
<-FolderName|-fn> folder_name
<-FolderPath|-fp> full_folder_path
[<-FolderDescription|-fd> description_of_folder]
```
The following table describes infacmd isp CreateFolder options and arguments:

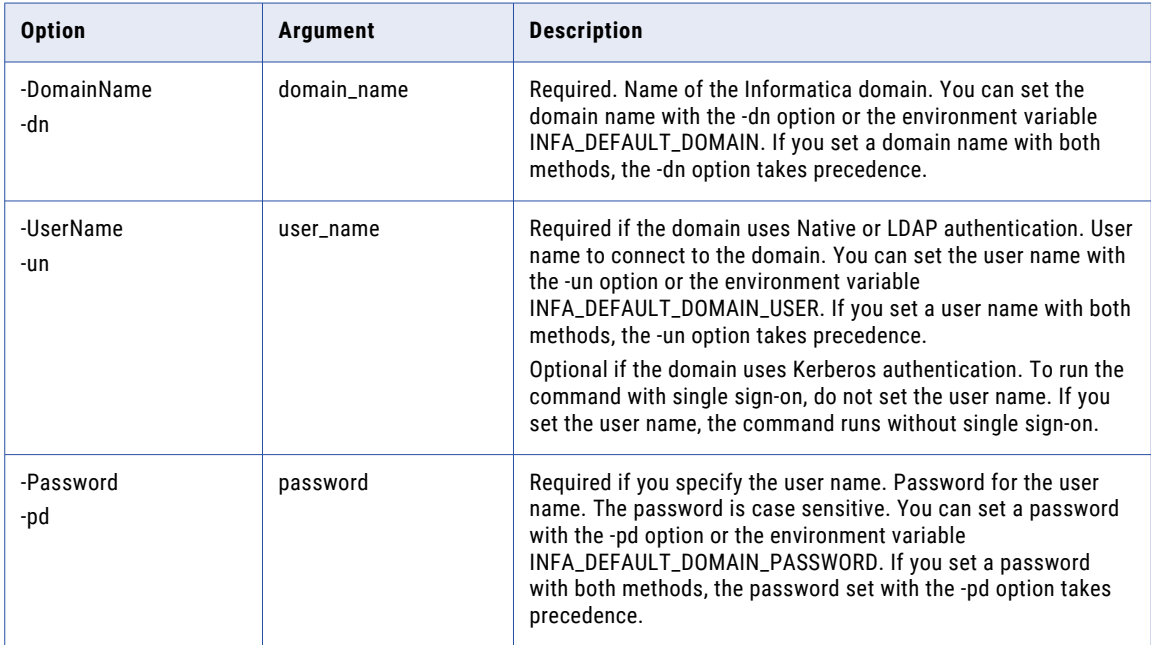

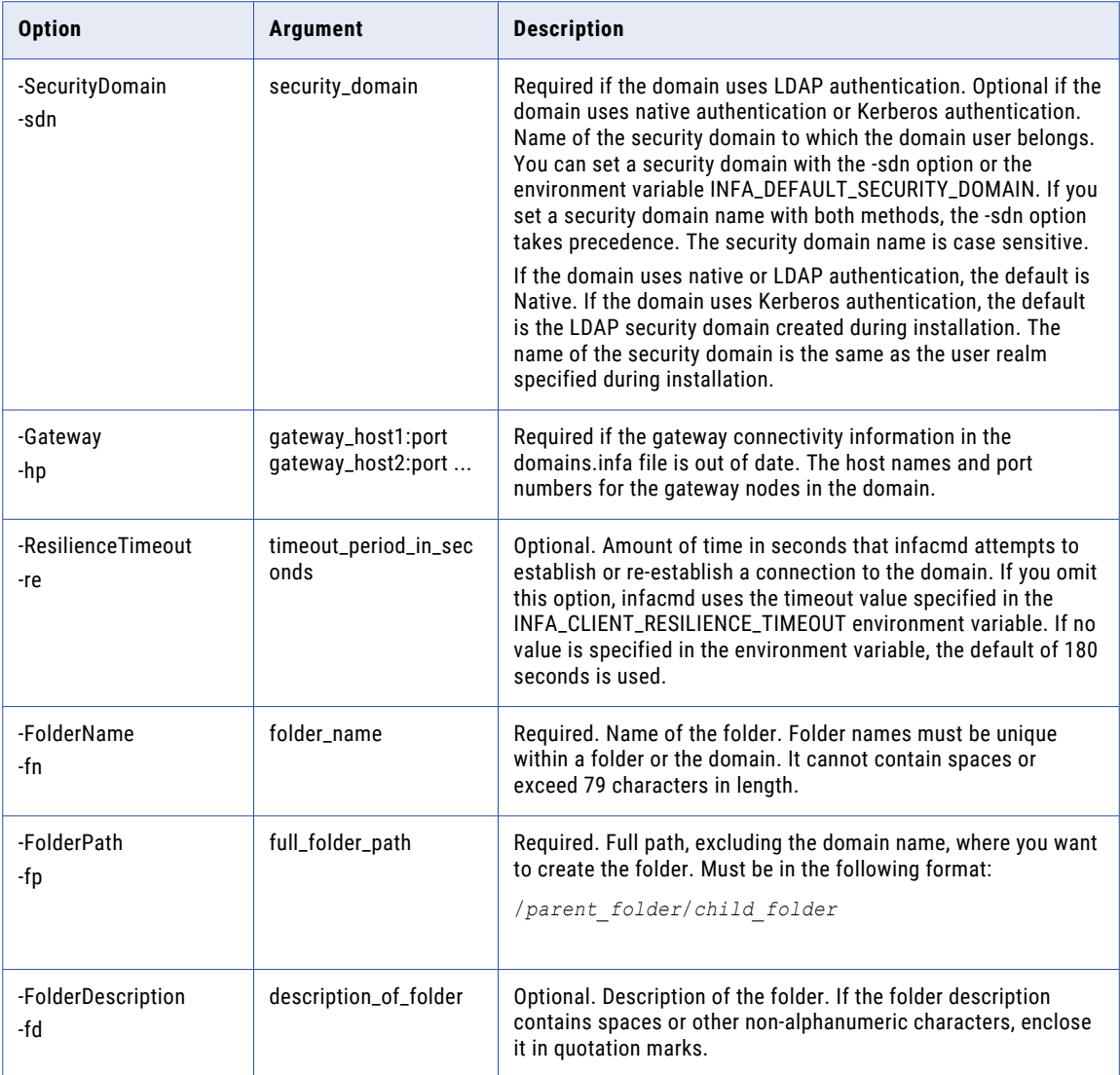

## **CreateGrid**

Creates a grid in the domain and assigns nodes to the grid. Create a grid to distribute jobs to service processes running on nodes in the grid.

The infacmd isp CreateGrid command uses the following syntax:

```
CreateGrid
<-DomainName|-dn> domain_name
<-UserName|-un> user_name
<-Password|-pd> password
[<-SecurityDomain|-sdn> security_domain]
[<-Gateway|-hp> gateway_host1:port gateway_host2:port...]
```

```
[<-ResilienceTimeout|-re> timeout_period_in_seconds]
```

```
<-GridName|-gn> grid_name
```
<-NodeList|-nl> node1 node2 ...

[<-FolderPath|-fp> full\_folder\_path]

The following table describes infacmd isp CreateGrid options and arguments:

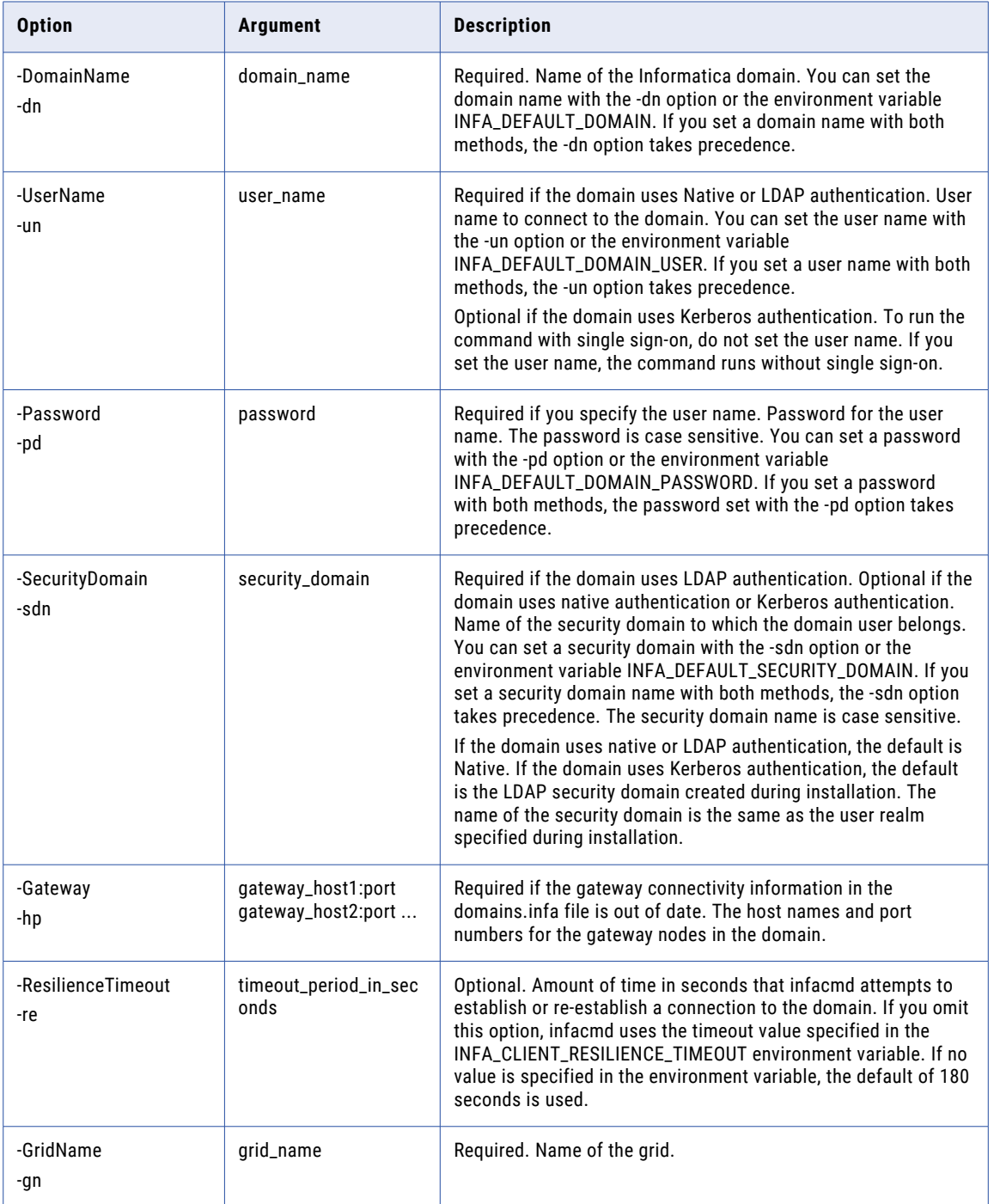

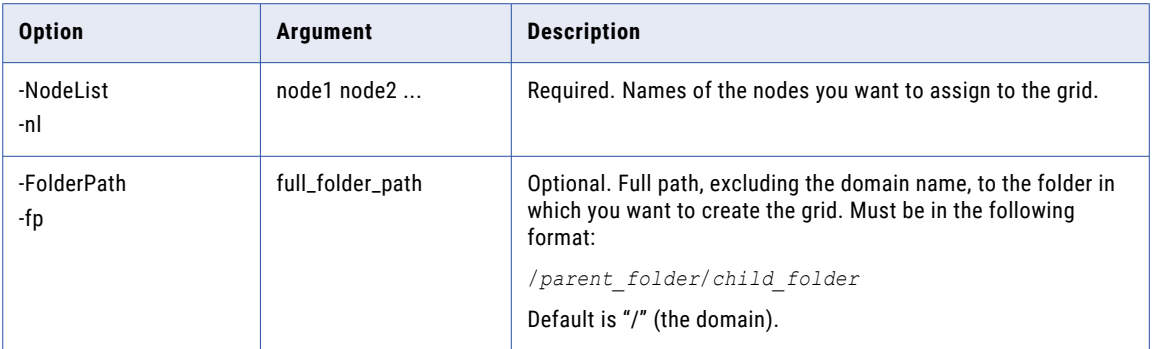

### **CreateGroup**

Creates a group in the native security domain. You can assign roles, permissions, and privileges to a group in the native or an LDAP security domain. The roles, permissions, and privileges assigned to the group determines the tasks that users in the group can perform within the domain.

The infacmd isp CreateGroup command uses the following syntax:

```
CreateGroup
<-DomainName|-dn> domain_name
<-UserName|-un> user_name
<-Password|-pd> password
[<-SecurityDomain|-sdn> security_domain]
[<-Gateway|-hp> gateway host1:port gateway host2:port...]
[<-ResilienceTimeout|-re> timeout_period_in_seconds]
<-GroupName|-gn> group_name
[<-GroupDescription|-ds> group_description]
```
The following table describes infacmd isp CreateGroup options and arguments:

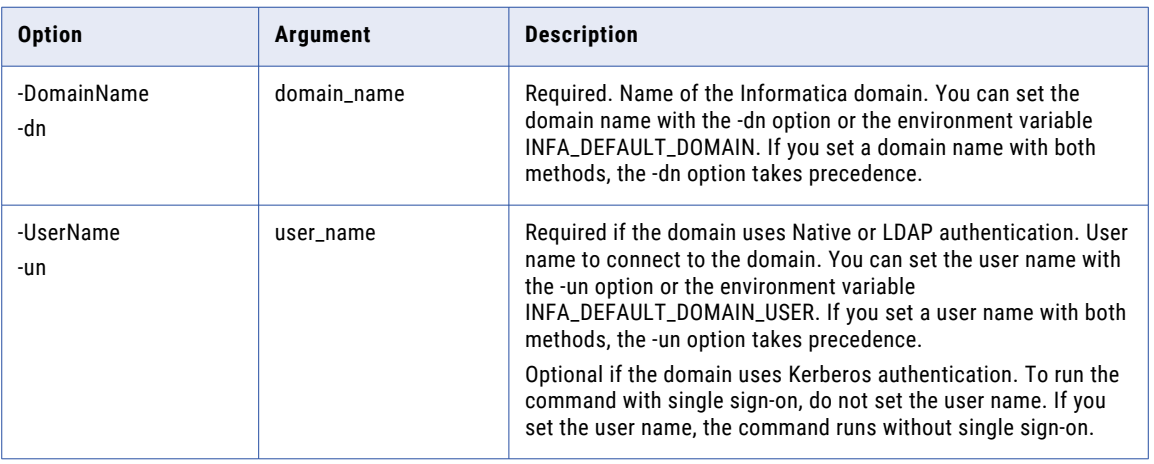

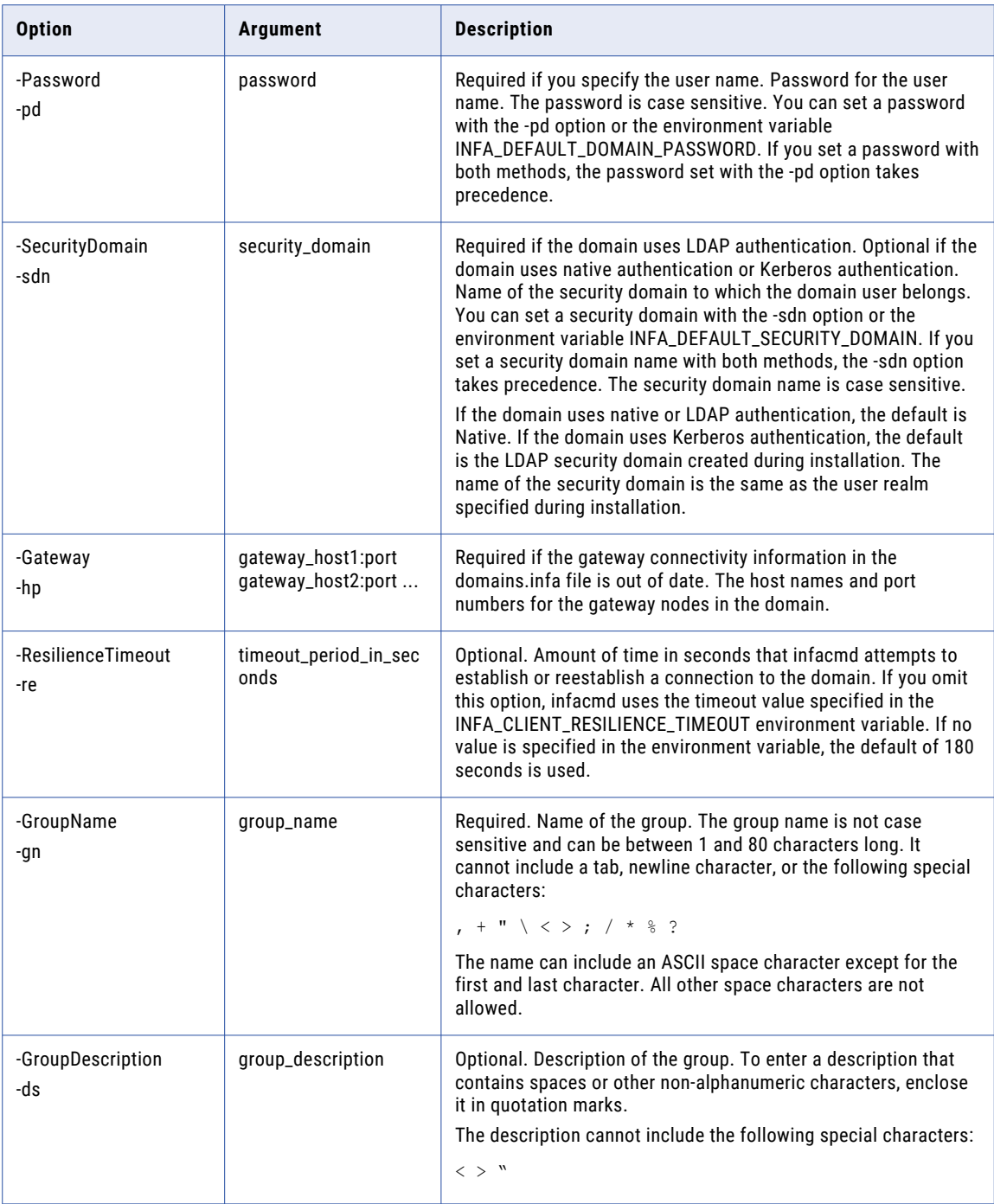

# **CreateIntegrationService**

Creates a PowerCenter Integration Service in a domain.

By default, the PowerCenter Integration Service is enabled when you create it.

The infacmd isp CreateIntegrationService command uses the following syntax:

CreateIntegrationService <-DomainName|-dn> domain\_name <-UserName|-un> user\_name <-Password|-pd> password [<-SecurityDomain|-sdn> security\_domain] [<-Gateway|-hp> gateway host1:port gateway host2:port...] [<-ResilienceTimeout|-re> timeout\_period\_in\_seconds] <-ServiceName|-sn> service\_name [<-FolderPath|-fp> full\_folder\_path] <<-NodeName|-nn> node\_name|<-GridName|-gn> grid\_name> [<-BackupNodes|-bn> node1 node2 ...] <-RepositoryService|-rs> repository\_service\_name [<-RepositoryUser|-ru> repository\_user] [<-RepositoryPassword|-rp> repository\_password] [<-RepositoryUserSecurityDomain|-rsdn> repository\_user\_security\_domain] [<-ServiceDisable|-sd>] [<-ServiceOptions|-so> option\_name=value ...] [<-ServiceProcessOptions|-po> option\_name=value ...] [<-EnvironmentVariables|-ev> name=value ...] [<-LicenseName|-ln> license\_name]

**Note:** For infacmd isp CreateIntegrationService, you must not use the -ru, -rp, and the -rsdn options in Kerberos authentication. If you use these options in Kerberos mode, the command will fail.

**Option Argument Description** -DomainName -dn domain\_name Required. Name of the Informatica domain. You can set the domain name with the -dn option or the environment variable INFA\_DEFAULT\_DOMAIN. If you set a domain name with both methods, the -dn option takes precedence. -UserName -un user\_name Required if the domain uses Native or LDAP authentication. User name to connect to the domain. You can set the user name with the -un option or the environment variable INFA\_DEFAULT\_DOMAIN\_USER. If you set a user name with both methods, the -un option takes precedence. Optional if the domain uses Kerberos authentication. To run the command with single sign-on, do not set the user name. If you set the user name, the command runs without single sign-on.

The following table describes infacmd isp CreateIntegrationService options and arguments:

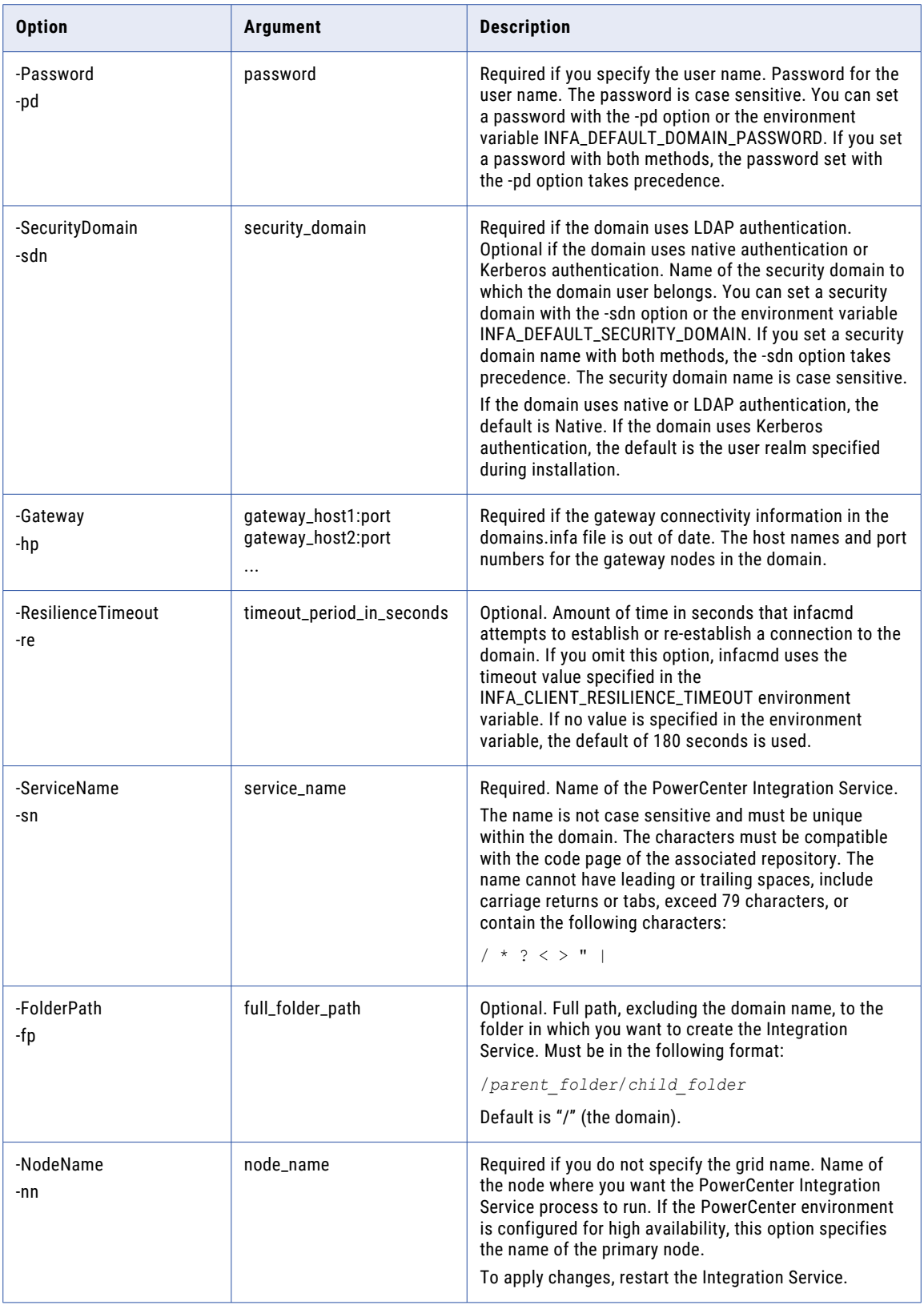

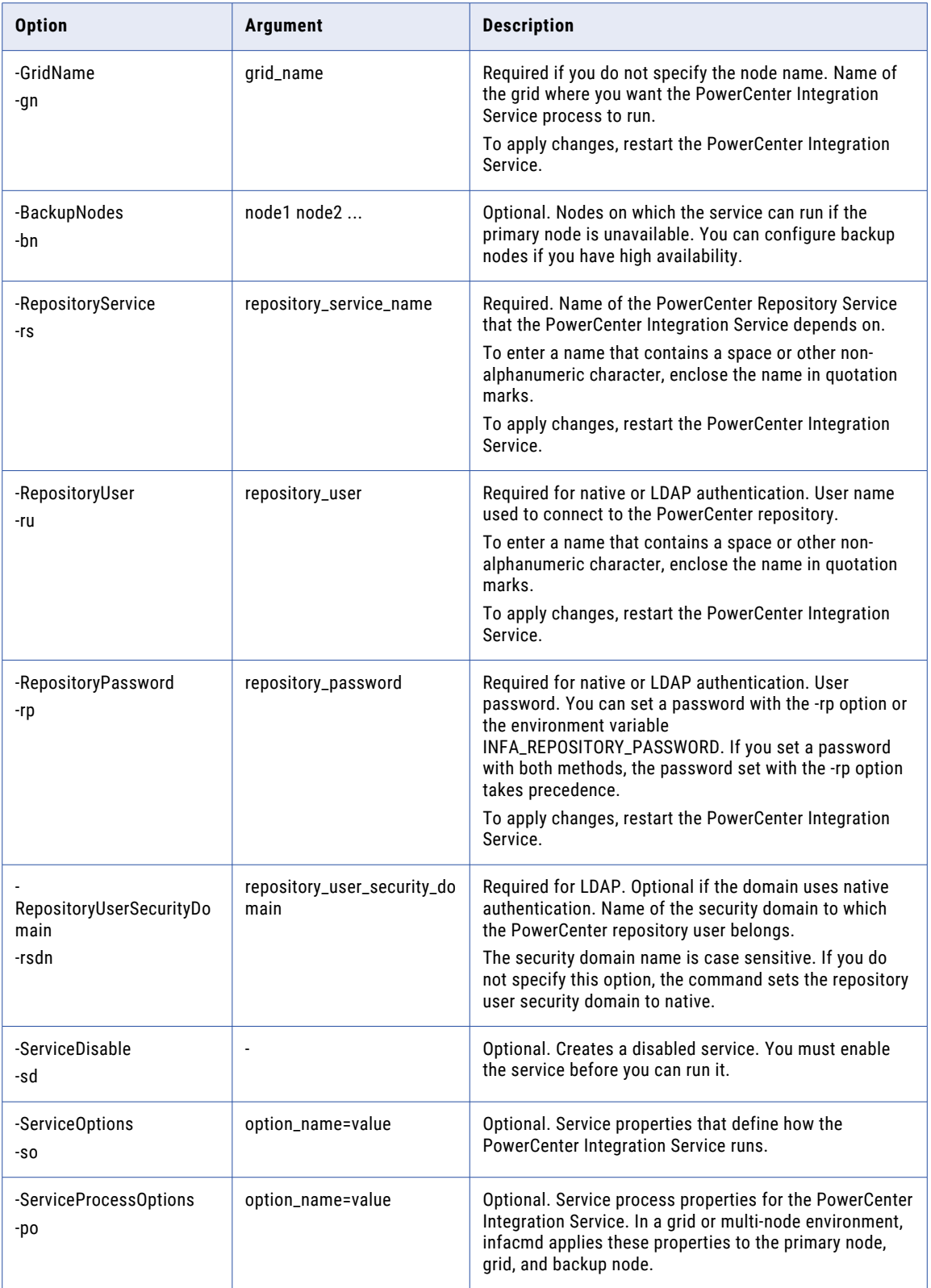

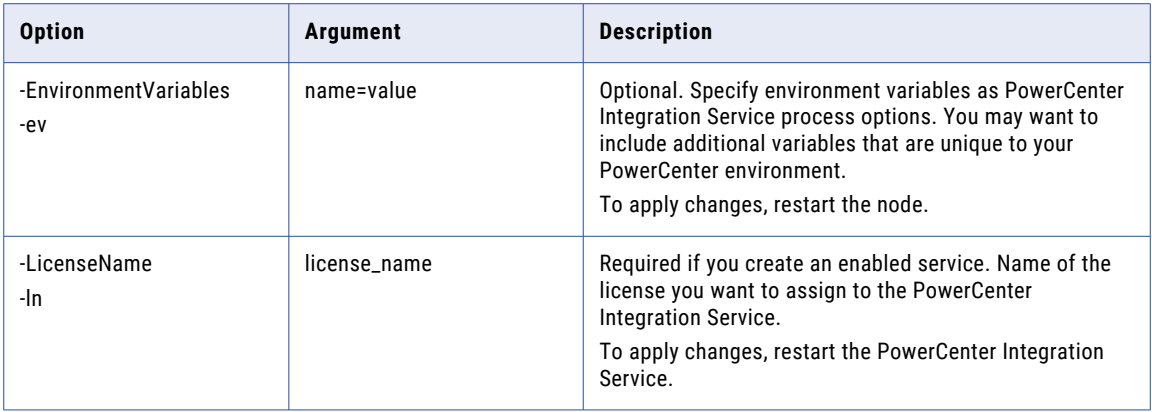

### Integration Service Options

Enter Integration Service options in the following format:

infacmd CreateIntegrationService ... -so option\_name=value option\_name=value ...

To enter multiple options, separate them with a space. To enter a value that contains a space or other nonalphanumeric character, enclose the value in quotation marks.

The following table describes Integration Service options:

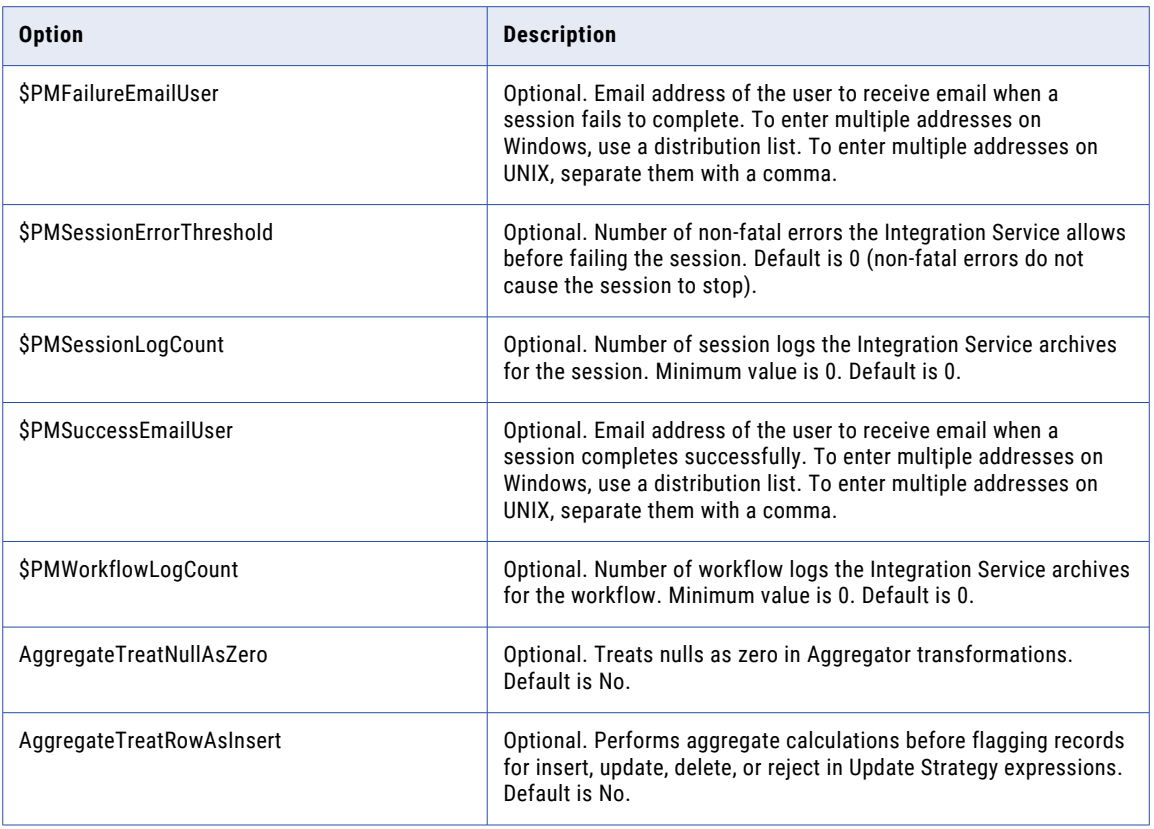

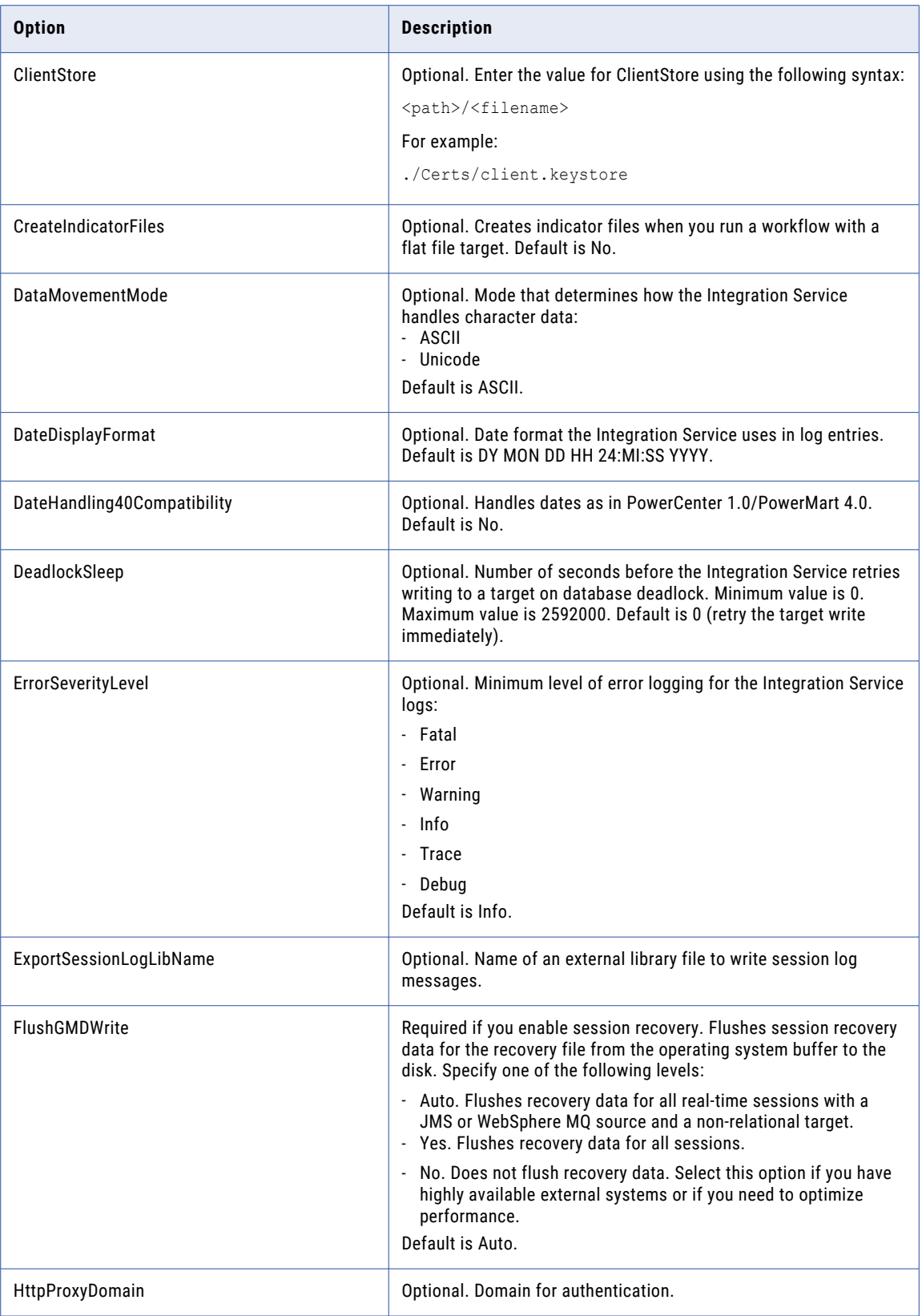

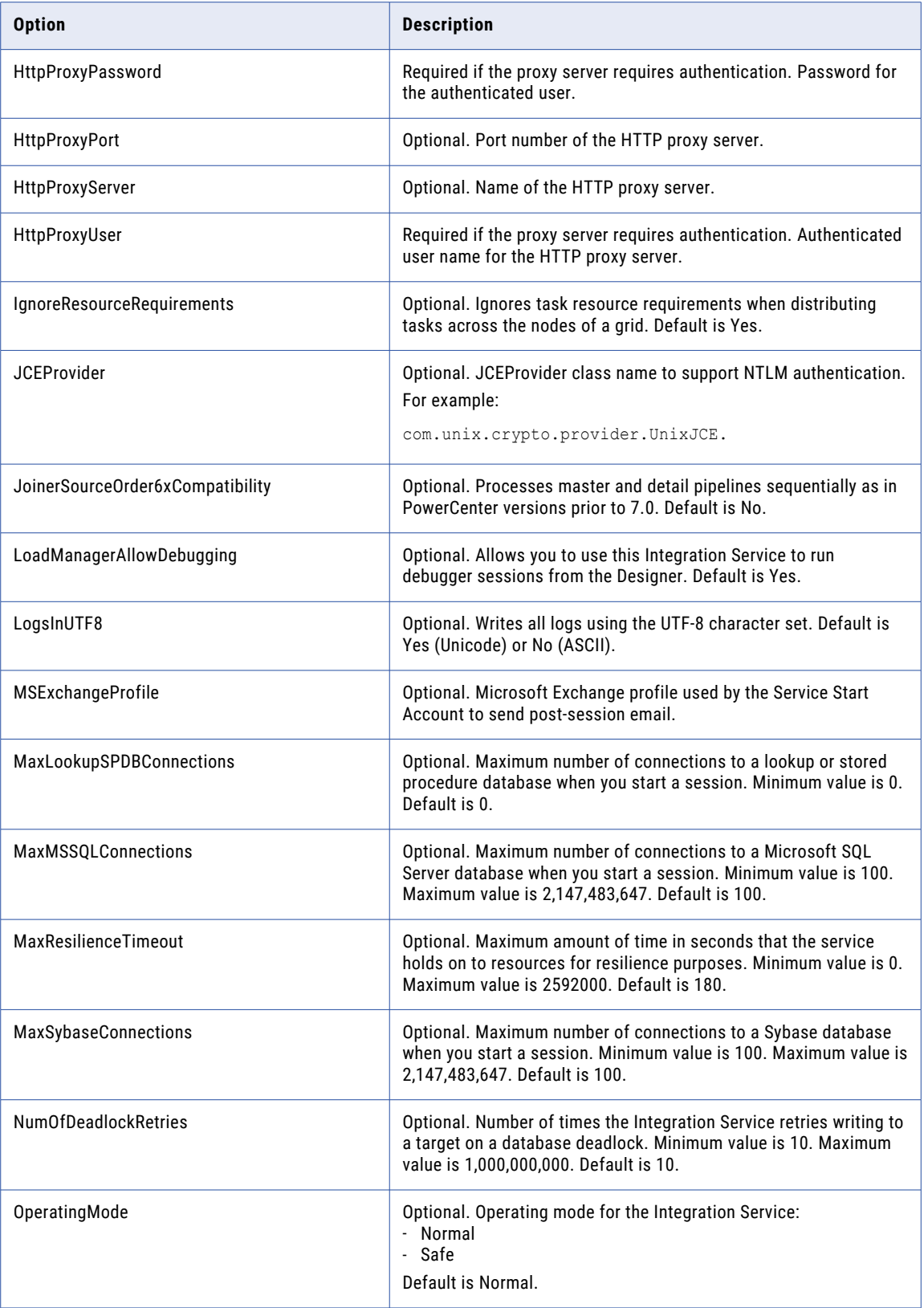

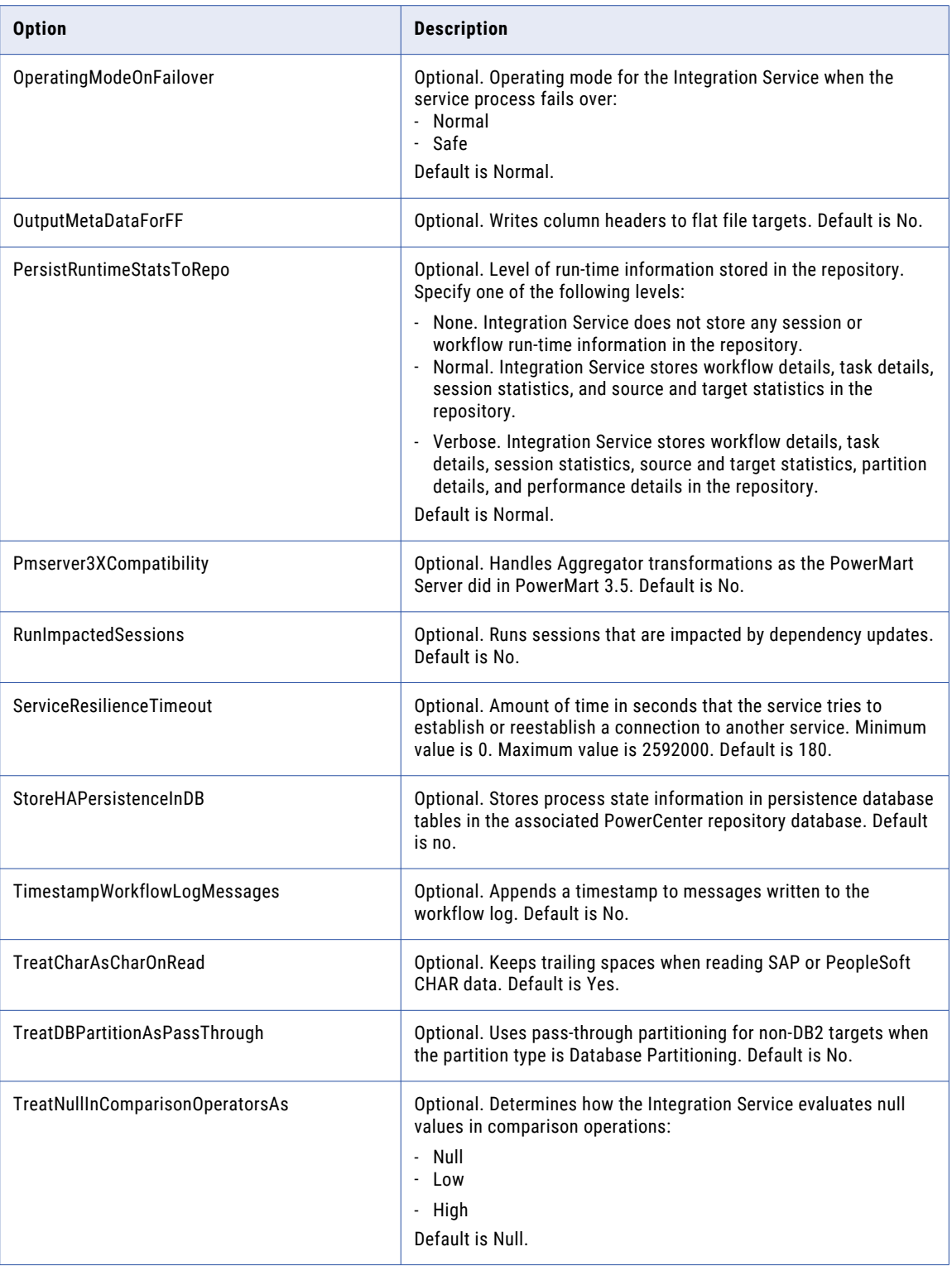

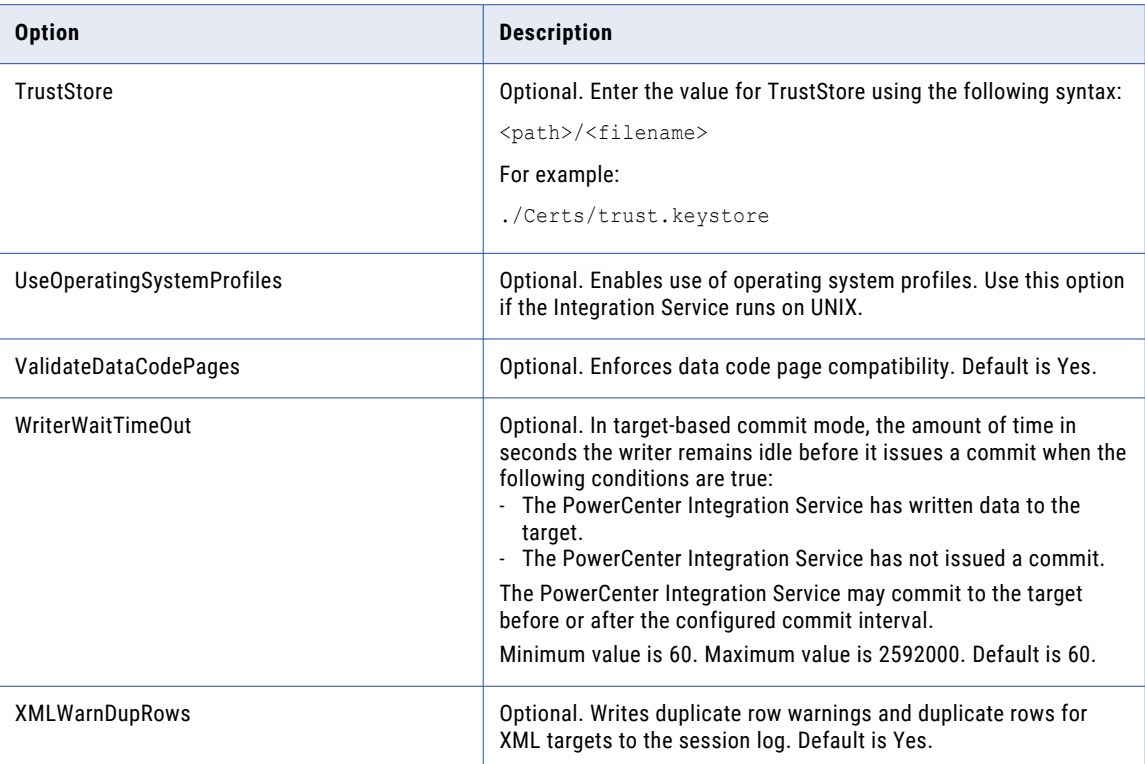

### Integration Service Process Options

Enter service process options in the following format:

infacmd CreateIntegrationService ... -po option\_name=value option\_name=value ...

To enter multiple options, separate them with a space. To enter a value that contains a space or other nonalphanumeric character, enclose the value in quotation marks.

The following table describes Integration Service process options:

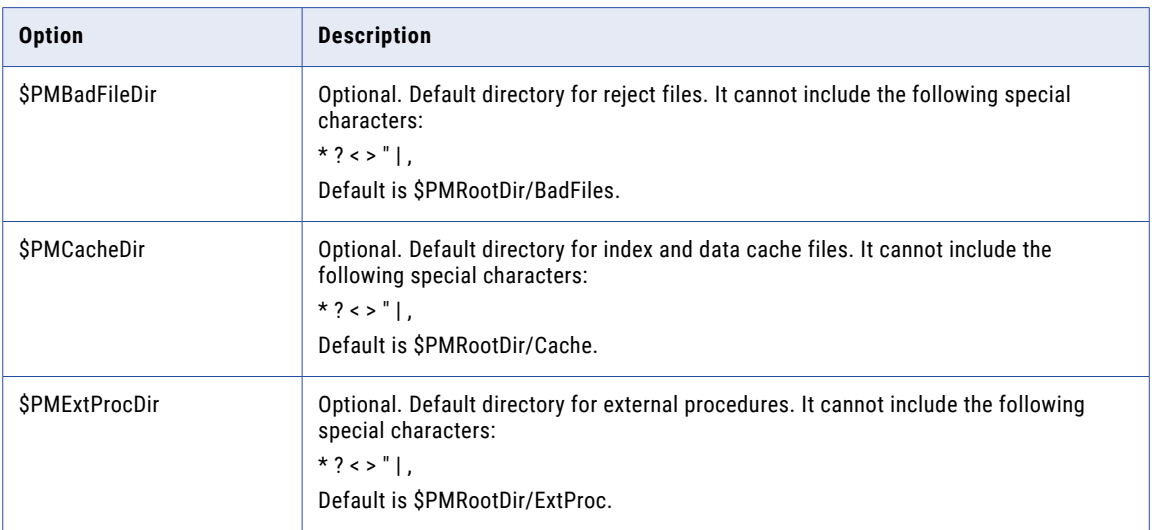

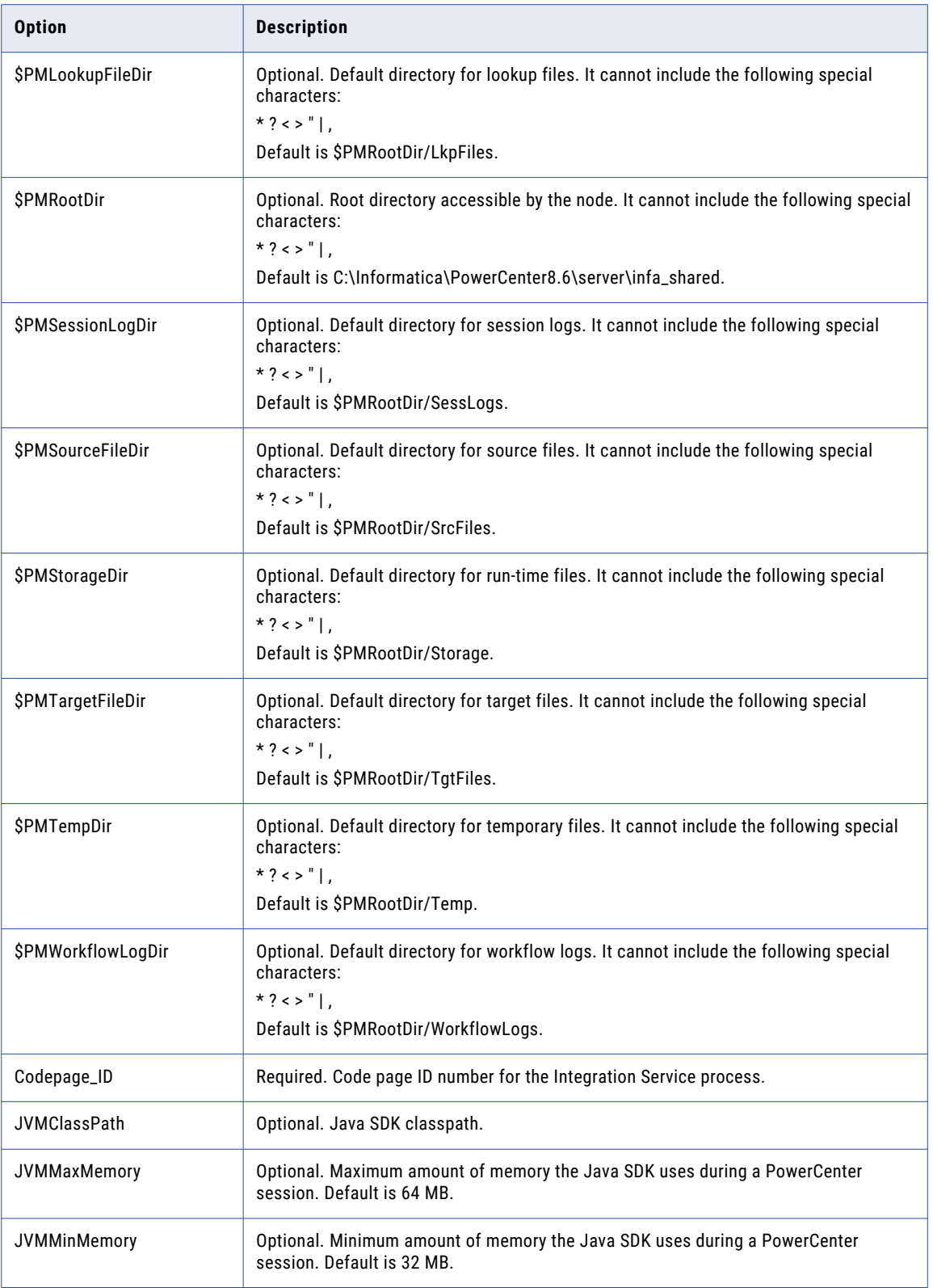

### **CreateMMService**

Creates a Metadata Manager Service in the domain. By default, the Metadata Manager Service is disabled when you create it. Run infacmd EnableService to enable the Metadata Manager Service.

The infacmd isp CreateMMService command uses the following syntax:

```
CreateMMService
<-DomainName|-dn> domain_name
<-UserName|-un> user_name
<-Password|-pd> password
[<-SecurityDomain|-sdn> security_domain]
[<-Gateway|-hp> gateway_host1:port gateway_host2:port...]
[<-ResilienceTimeout|-re> timeout_period_in_seconds]
<-ServiceName|-sn> service_name
<-NodeName|-nn> node_name
<-ServiceOptions|-so> option_name=value ...>
[<-LicenseName|-ln> license_name]
[<-FolderPath|-fp> full_folder_path]
```
The following table describes infacmd isp CreateMMService options and arguments:

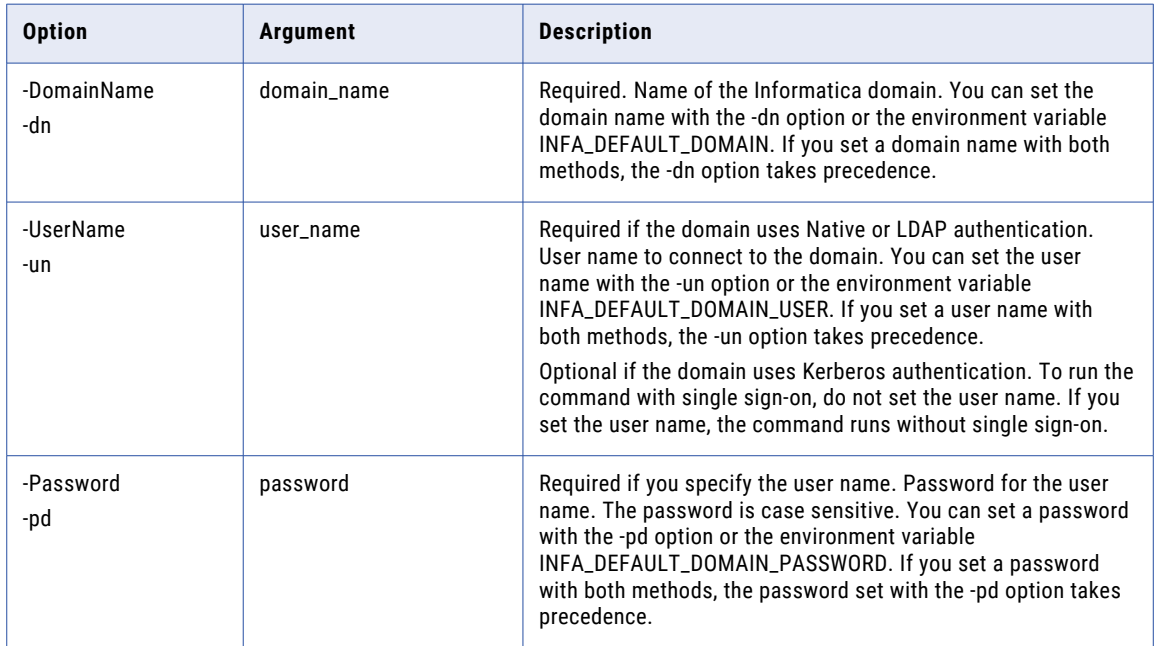

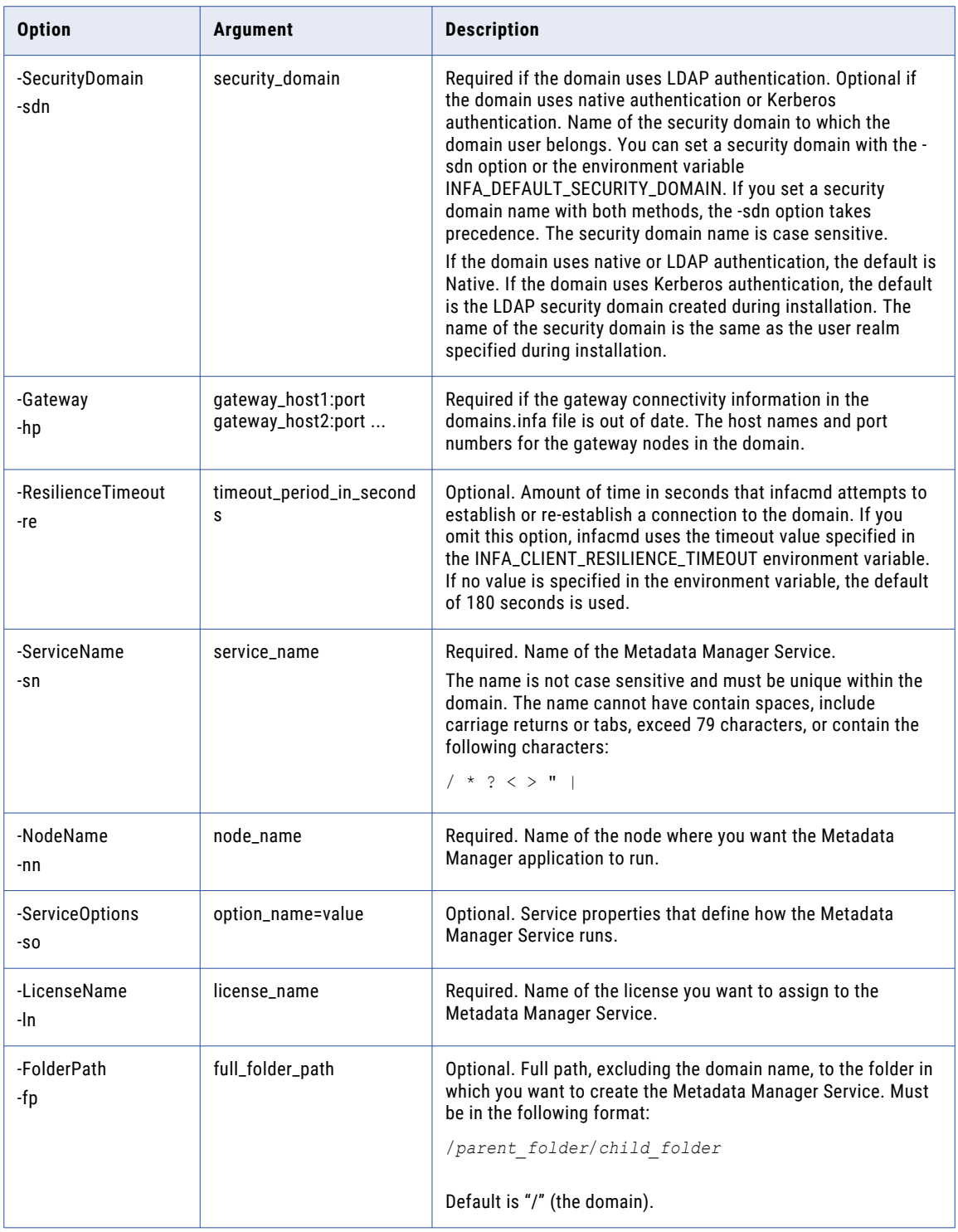

### Metadata Manager Service Options

Enter Metadata Manager Service options in the following format:

infacmd isp CreateMMService ... -so option\_name=value option\_name=value ...

To enter multiple options, separate them with a space. To enter a value that contains a space or other nonalphanumeric character, enclose the value in quotation marks.

The following table describes the Metadata Manager Service options:

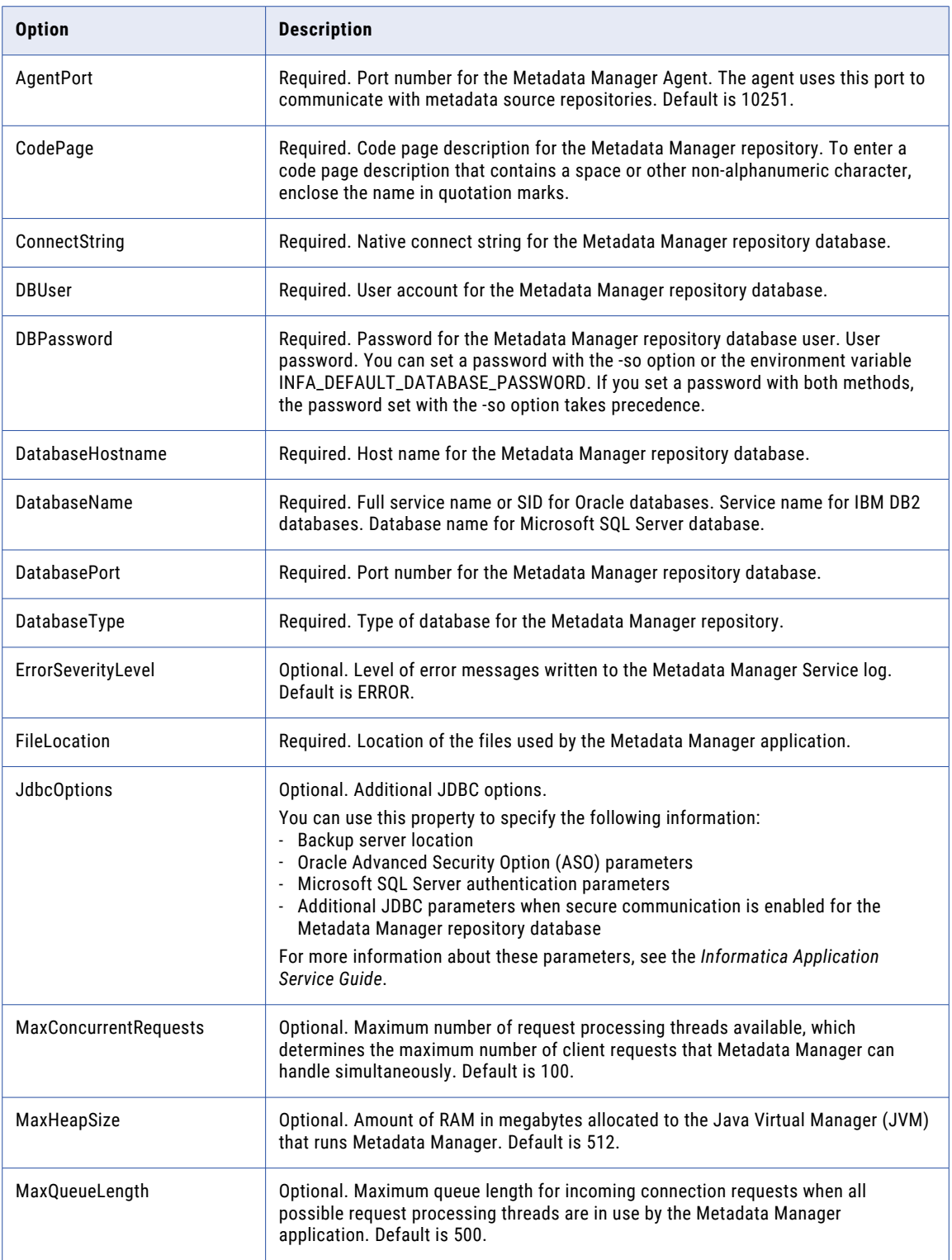

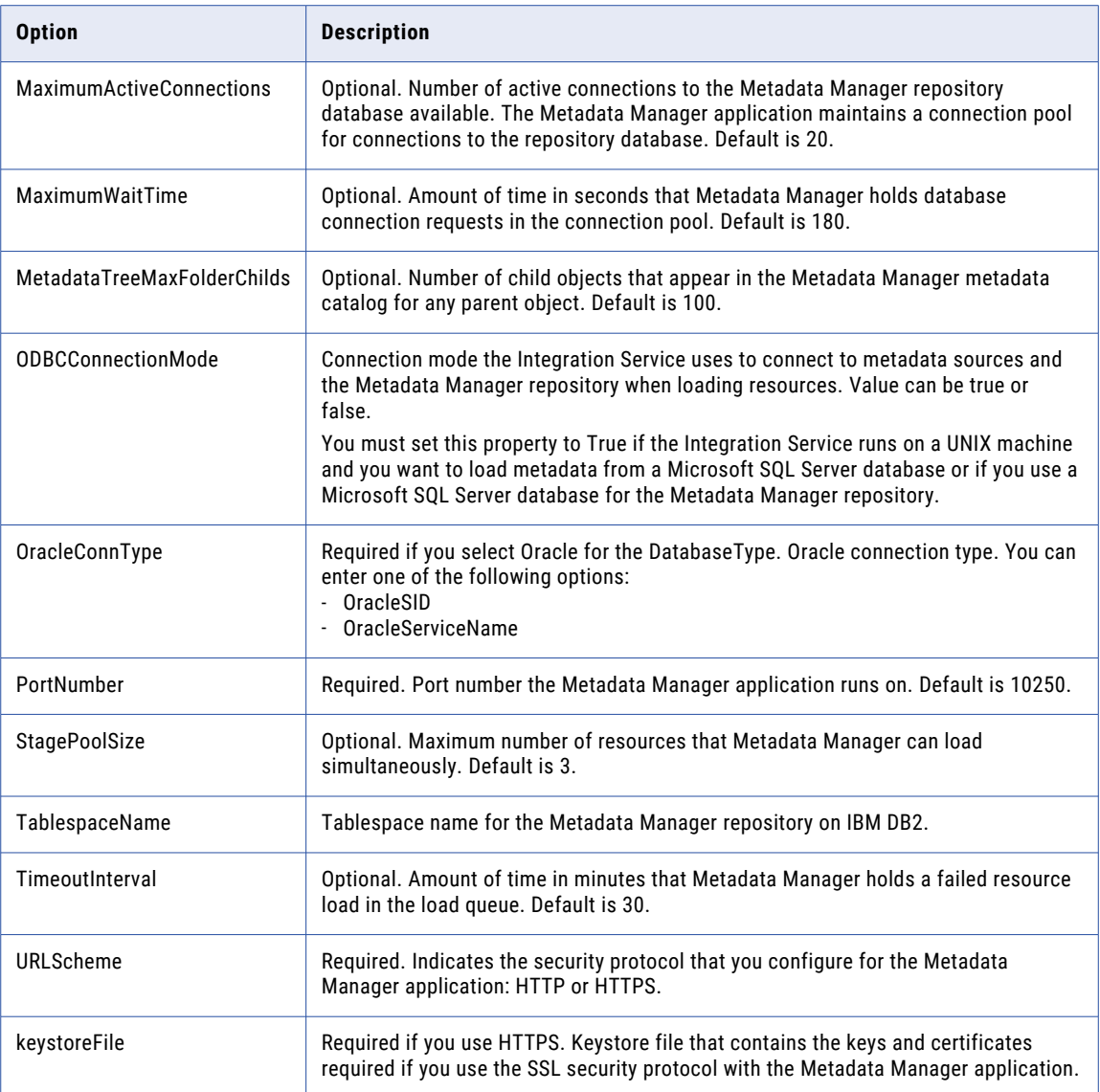

## CreateOSProfile

Creates an operating system profile in the domain. Before you run workflows that use operating system profiles, you must configure the PowerCenter Integration Service to use operating system profiles.

The infacmd isp CreateOSProfile command uses the following syntax:

CreateOSProfile <-DomainName|-dn> domain\_name <-UserName|-un> user\_name <-Password|-pd> password [<-SecurityDomain|-sdn> security\_domain]

```
[<-Gateway|-hp> gateway_host1:port gateway_host2:port...]
[<-ResilienceTimeout|-re> timeout_period_in_seconds]
<-OSProfileName|-on> OSProfile_name
<-SystemName|-sn> system_username
[<-IntegrationServiceProcessOptions|-po> option_name=value ...
[<-EnvironmentVariables|-ev> name=value ...]
[<-DISProcessVariables|-diso> option_name=value ...]
[<-DISEnvironmentVariables|-dise> name=value ...]
[<-HadoopImpersonationProperties|-hipr> hadoop_impersonation_properties]
[<-HadoopImpersonationUser|-hu> hadoop_impersonation_user]
[<-UseLoggedInUserAsProxy|-ip> use_logged_in_user_as_proxy]
[<-ProductExtensionName|-pe> product_extension_name]
[<-ProductOptions|-o> optionGroupName.optionName=Value ...]
```
The following table describes infacmd isp CreateOSProfile options and arguments:

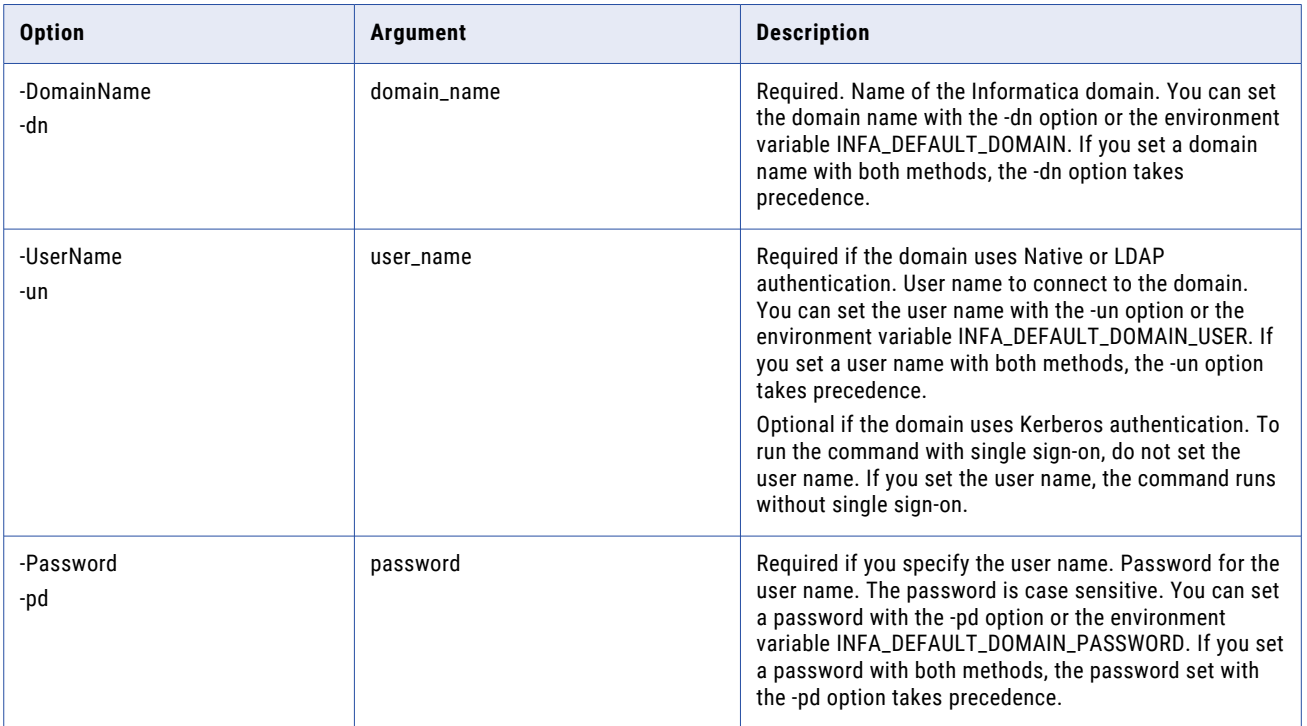

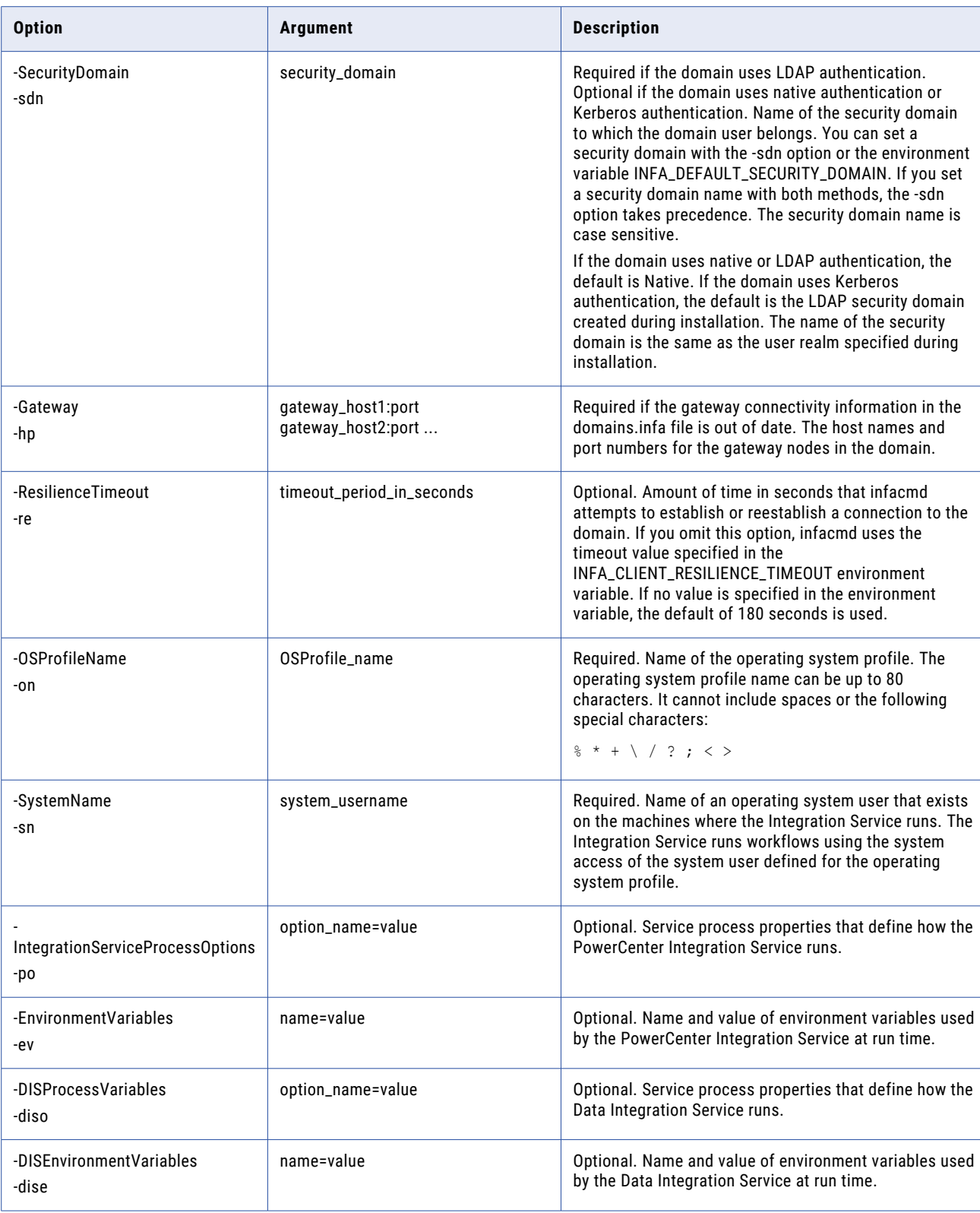

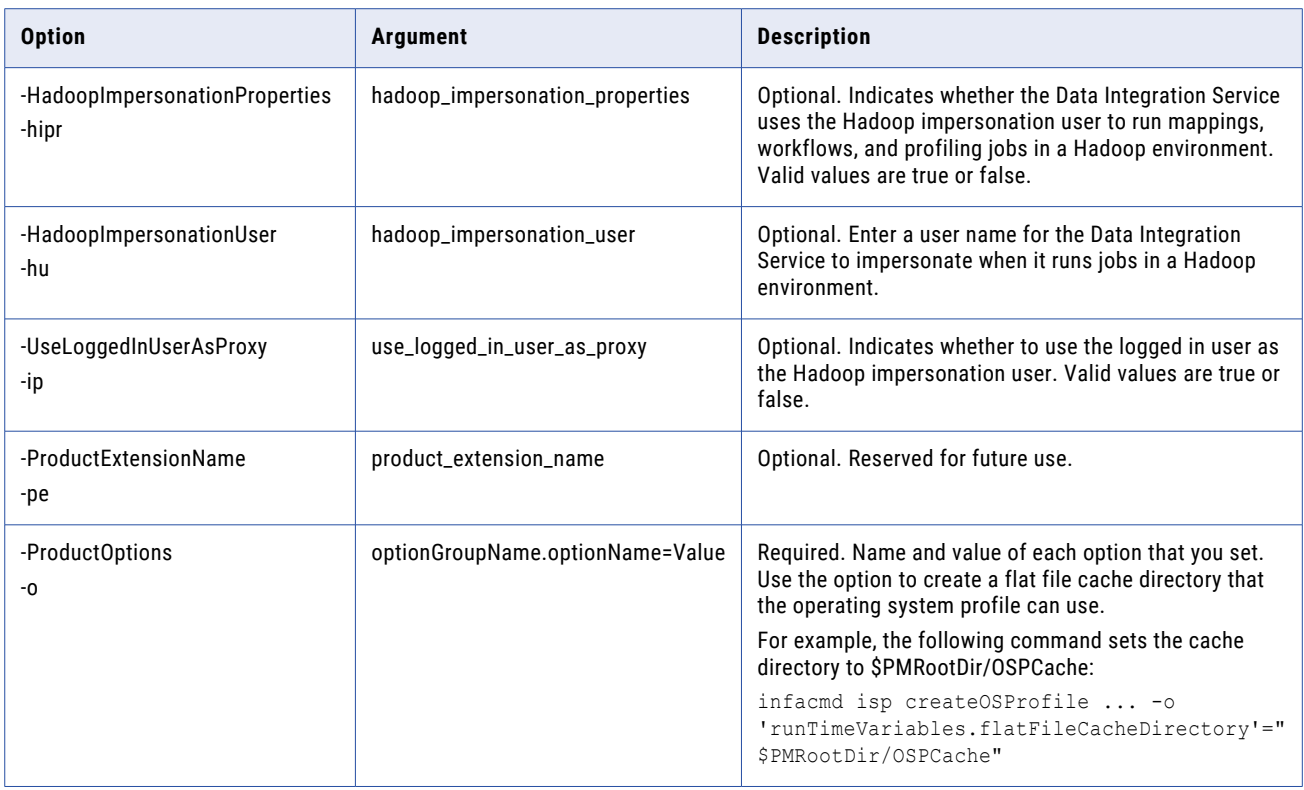

### Data Integration Service Process Options for Operating System Profiles

Enter the Data Integration Service process options in the following format:

infacmd CreateOSProfile ... -diso option name=value option name=value ...

To enter multiple options, separate them with a space. To enter a value that contains a space or other nonalphanumeric character, enclose the value in quotation marks.

The following table describes the Data Integration Service process options:

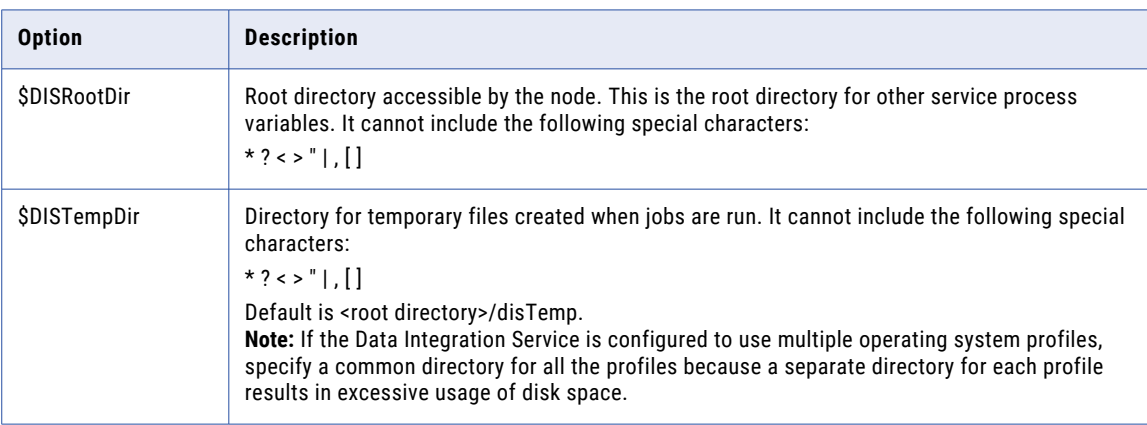

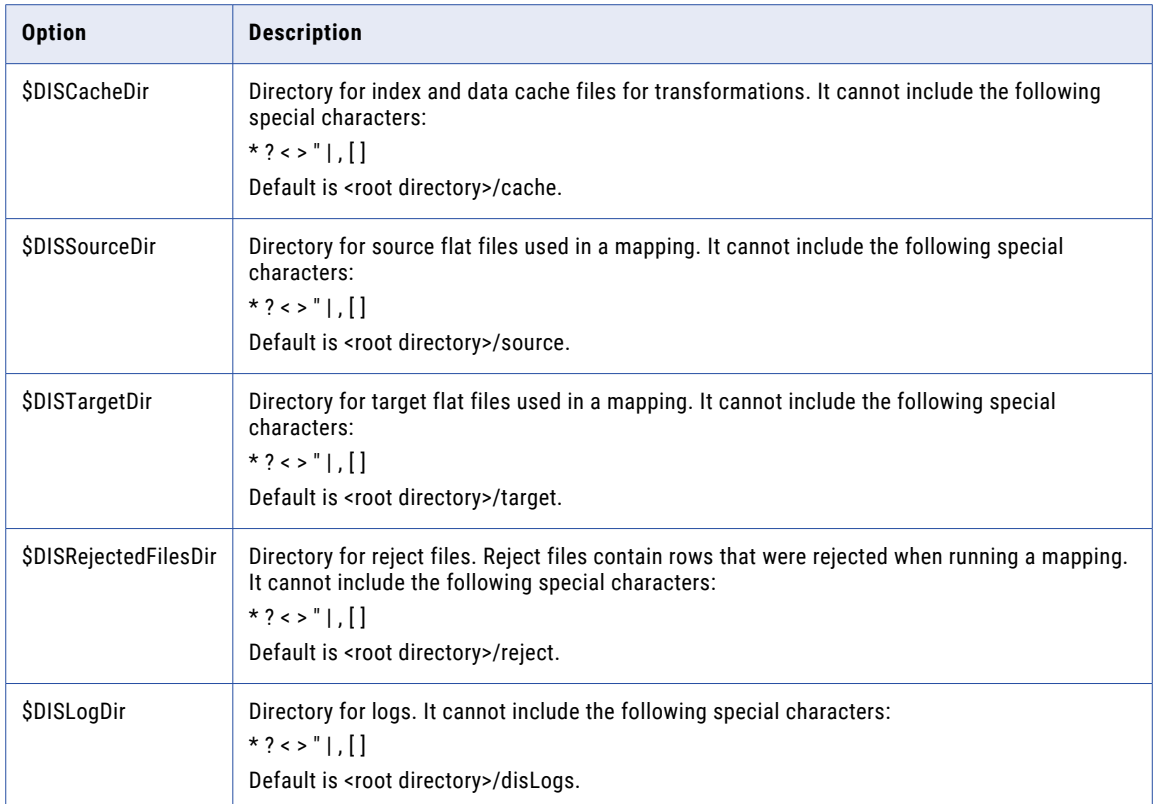

### PowerCenter Integration Service Process Options for Operating System Profiles

Enter the PowerCenter Integration Service process options in the following format:

infacmd CreateOSProfile ... -po option\_name=value option\_name=value ...

To enter multiple options, separate them with a space. To enter a value that contains a space or other nonalphanumeric character, enclose the value in quotation marks.

The following table describes the PowerCenter Integration Service process options:

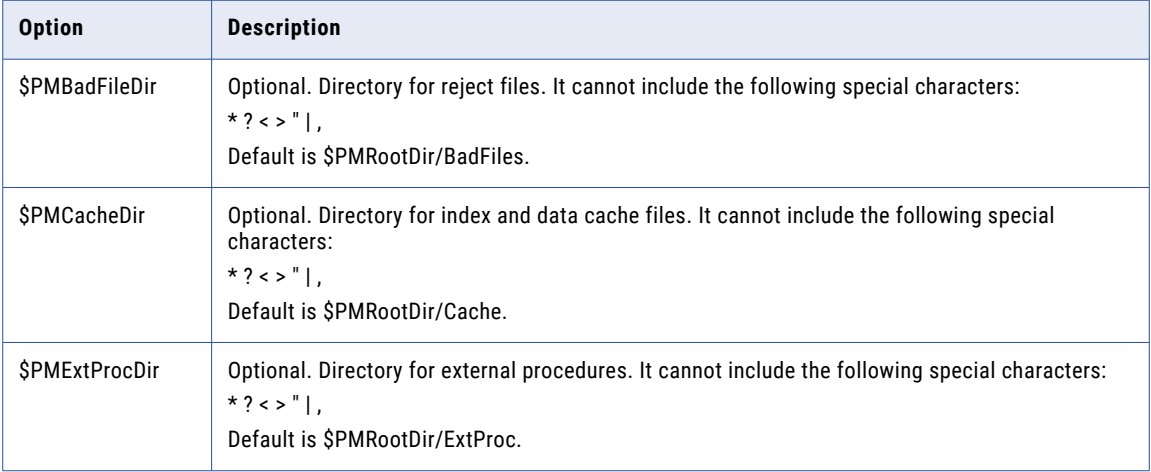

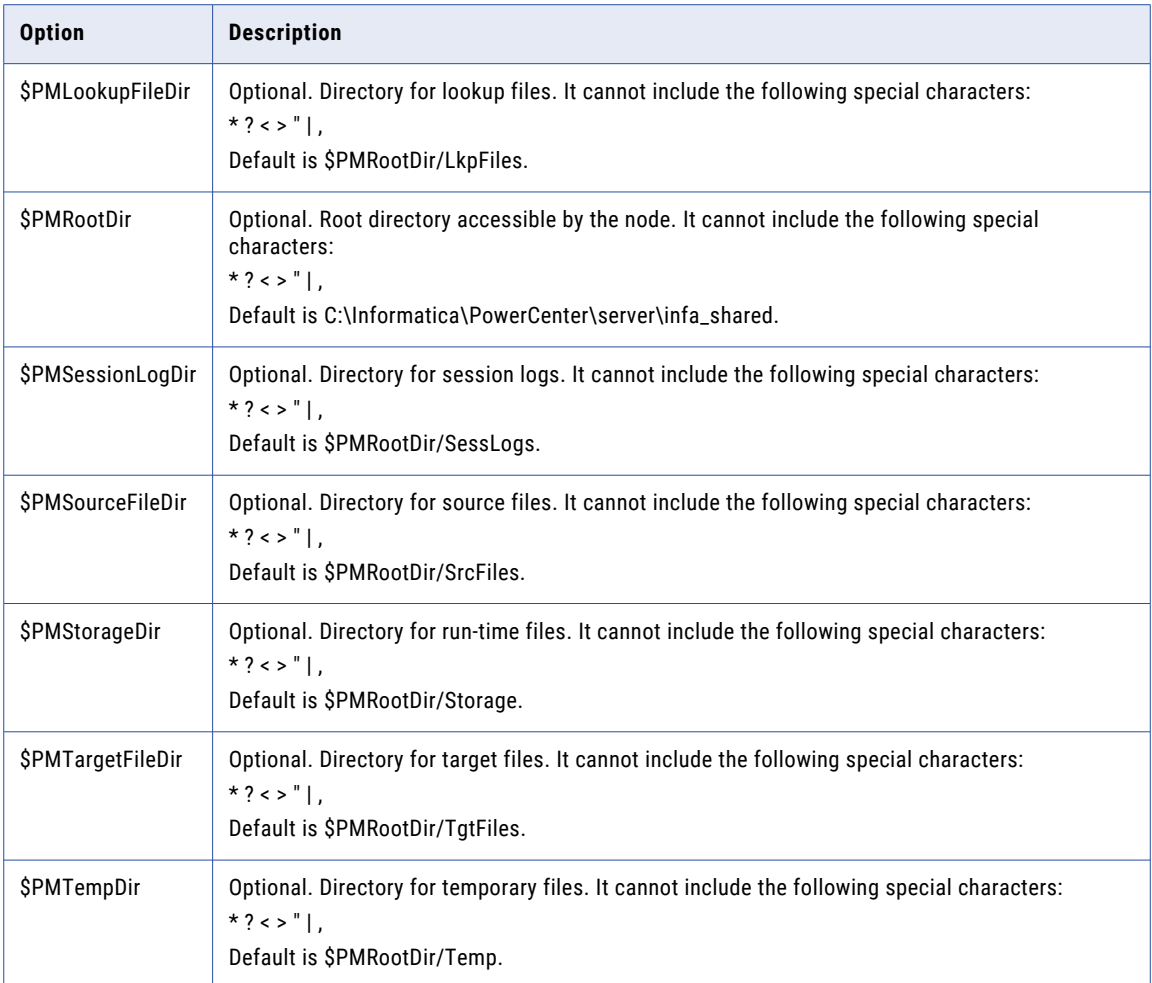

### **CreateRepositoryService**

Creates a PowerCenter Repository Service in a domain.

By default, the PowerCenter Repository Service is enabled when you create it.

A PowerCenter Repository Service manages one repository. It performs all metadata transactions between the repository and repository clients.

The infacmd isp CreateRepositoryService command uses the following syntax:

CreateRepositoryService <-DomainName|-dn> domain\_name <-UserName|-un> user\_name <-Password|-pd> password [<-SecurityDomain|-sdn> security\_domain] [<-Gateway|-hp> gateway\_host1:port gateway\_host2:port...]

```
[<-ResilienceTimeout|-re> timeout_period_in_seconds]
<-ServiceName|-sn> service_name
<-NodeName|-nn> node_name
[<-BackupNodes|-bn> node1 node2 ...]
[<-ServiceDisable|-sd>]
<-ServiceOptions|-so> option_name=value ...
[<-LicenseName|-ln> license_name]
[<-FolderPath|-fp> full_folder_path]
```
The following table describes infacmd isp CreateRepositoryService options and arguments:

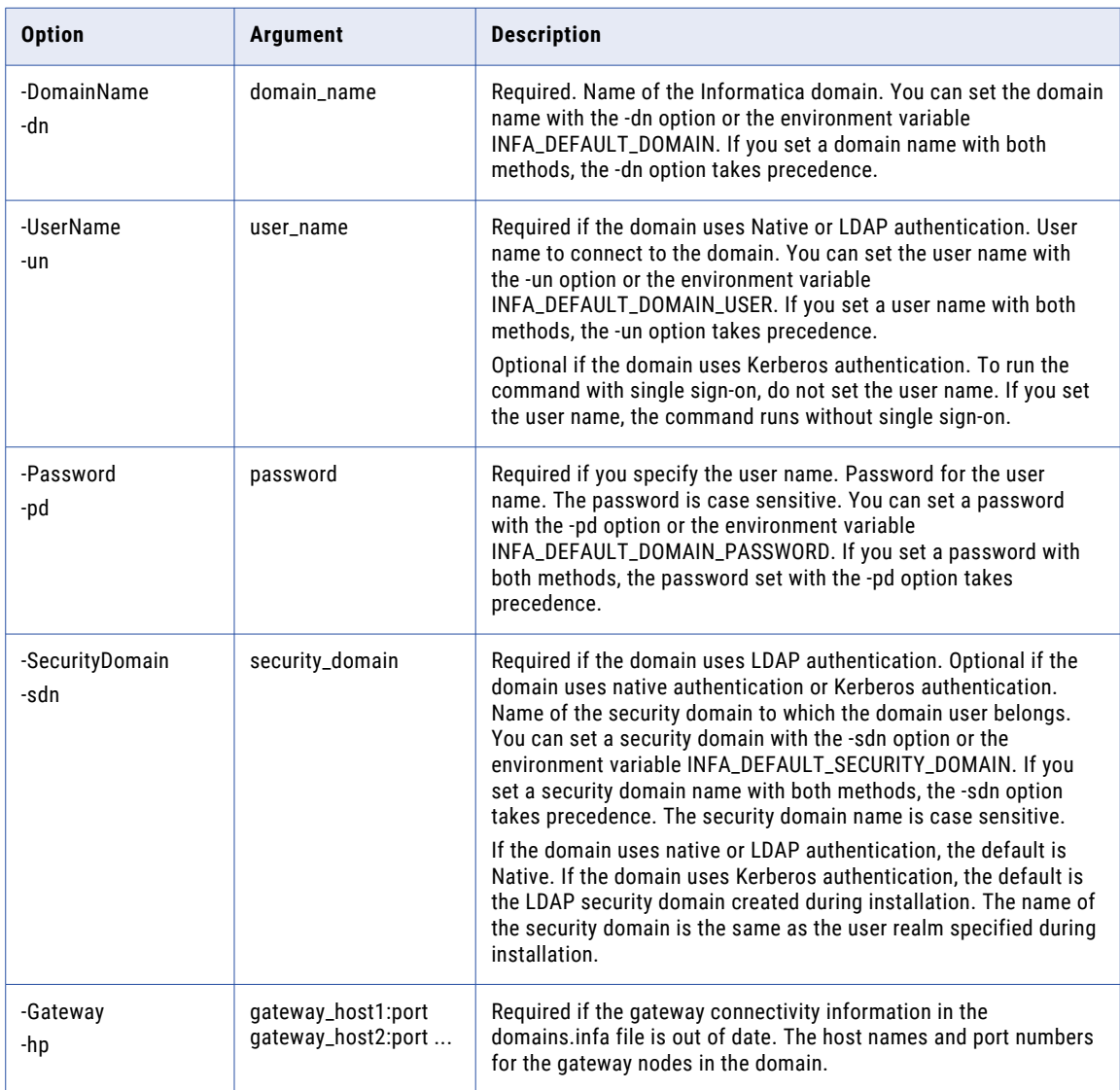

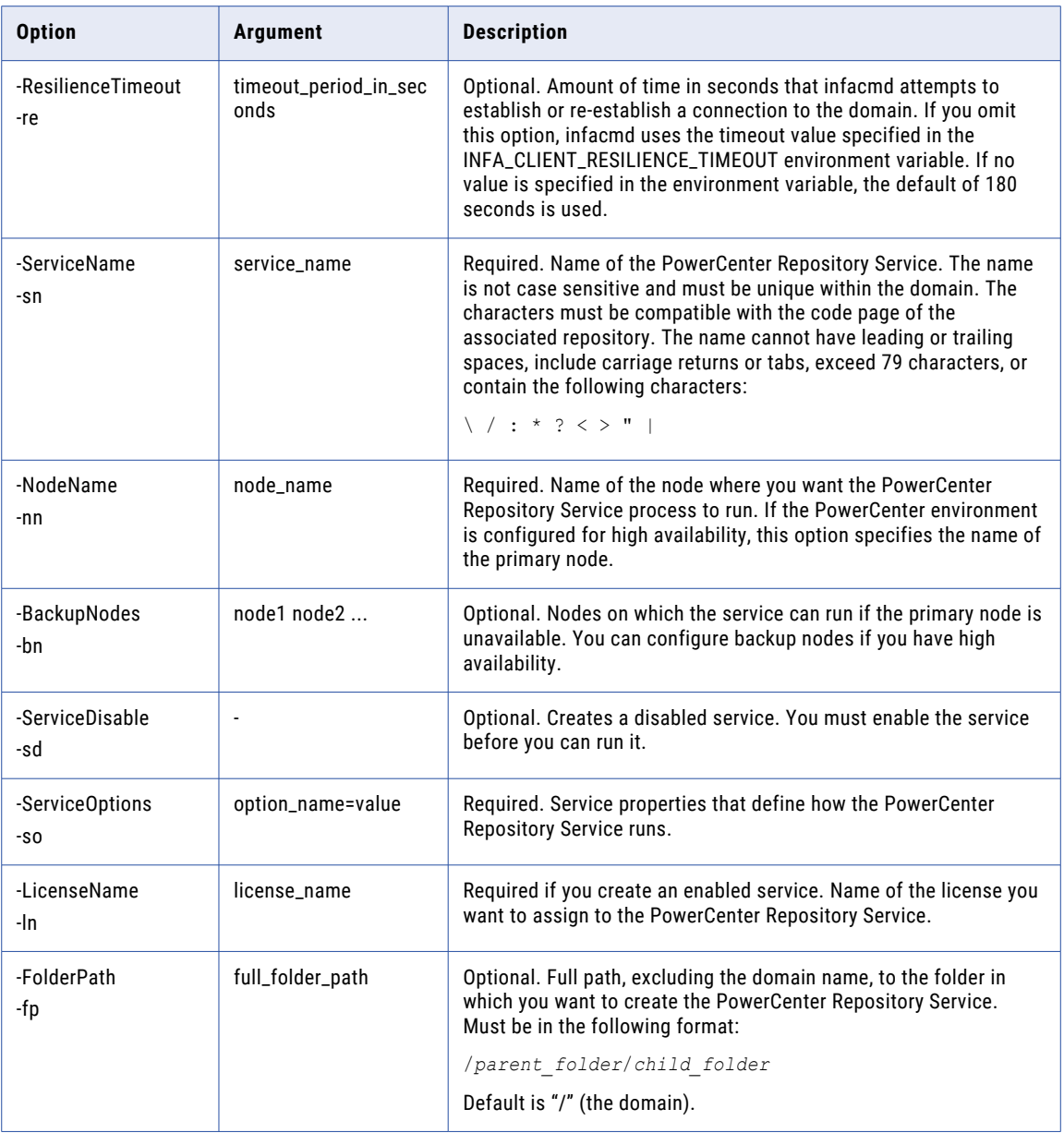

#### Repository Service Options (-so)

Enter Repository Service options in the following format:

infacmd CreateRepositoryService ... -so option\_name=value option\_name=value ...

To enter multiple options, separate them with a space. To enter a value that contains a space or other nonalphanumeric character, enclose the value in quotation marks.
The following table describes Repository Service options:

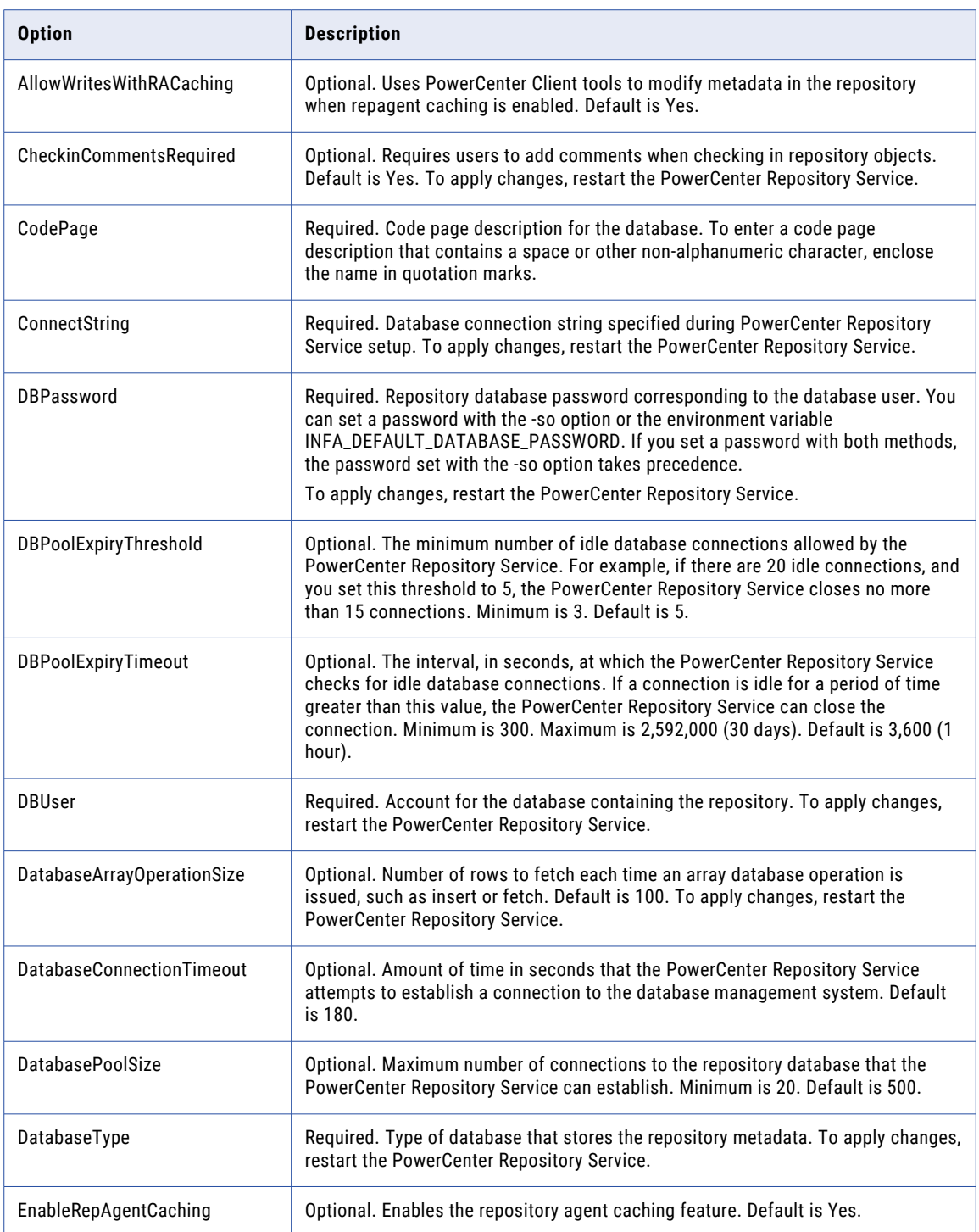

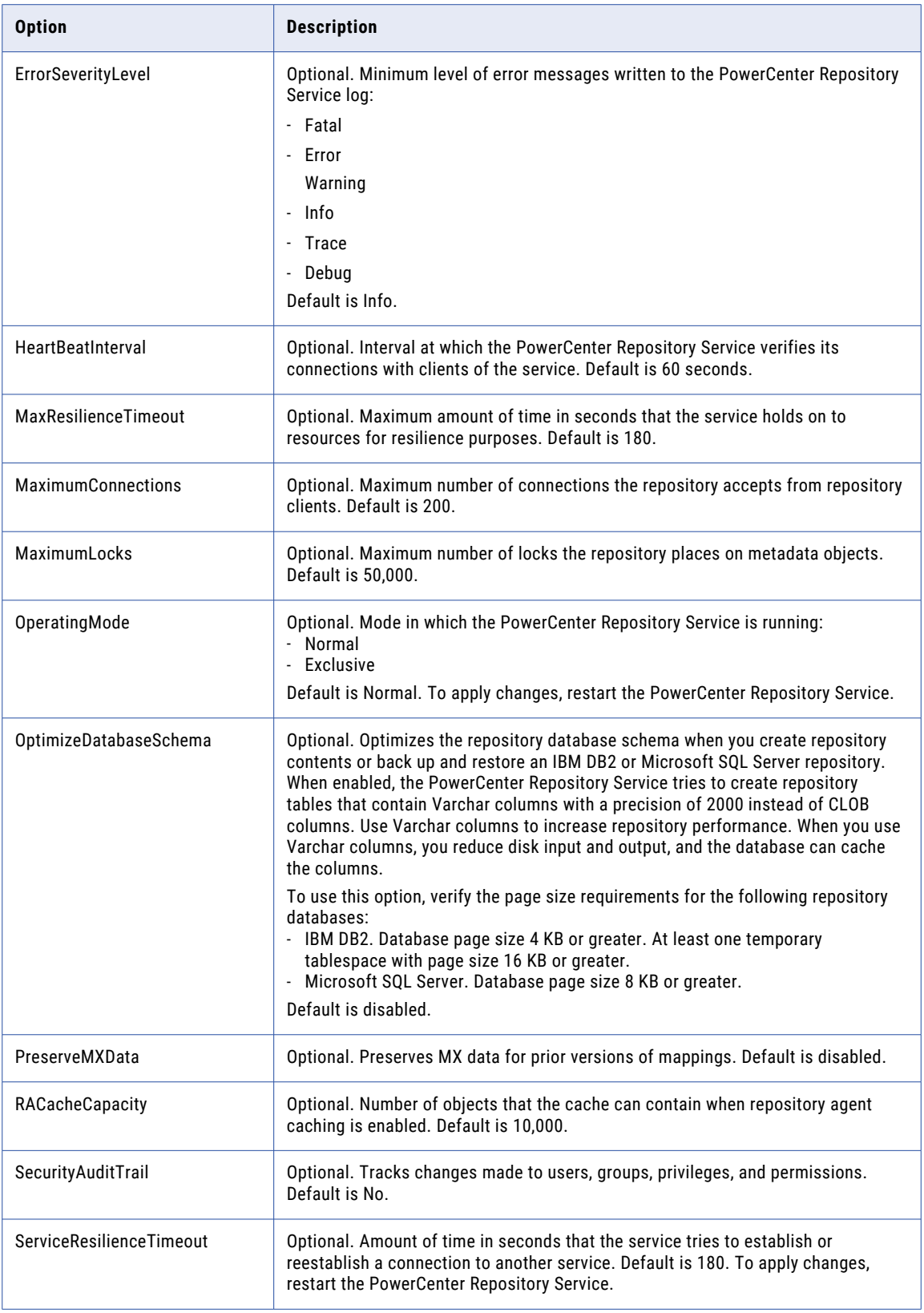

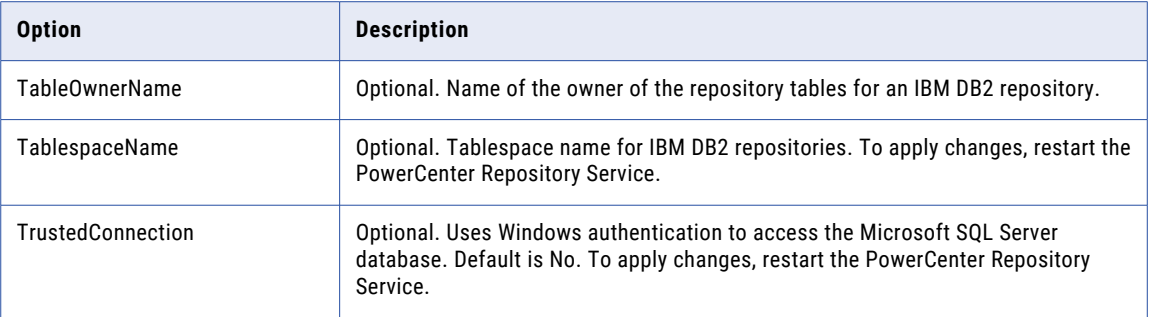

#### **CreateRole**

Creates a custom role in the domain. You can then assign privileges to the role for the domain or for an application service type. You cannot create system-defined roles.

The infacmd isp CreateRole command uses the following syntax:

```
CreateRole
<-DomainName|-dn> domain_name
<-UserName|-un> user_name
[<-SecurityDomain|-sdn> securitydomain]
<-Password|-pd> password
[<-Gateway|-hp> gateway_host1:port gateway_host2:port...]
[<-ResilienceTimeout|-re> timeout_period_in_seconds]
<-RoleName|-rn> role_name
[<-RoleDescription|-rd> role_description]
```
The following table describes infacmd isp CreateRole options and arguments:

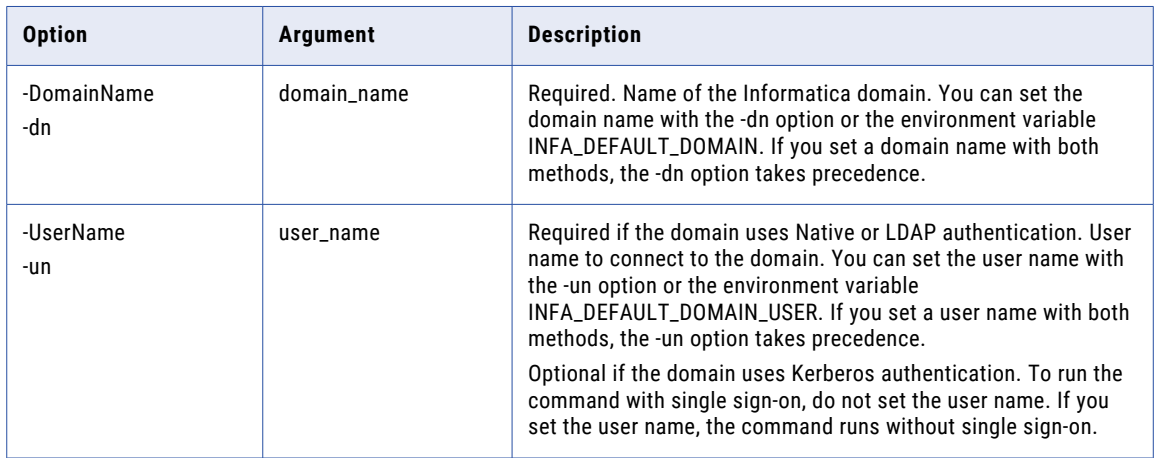

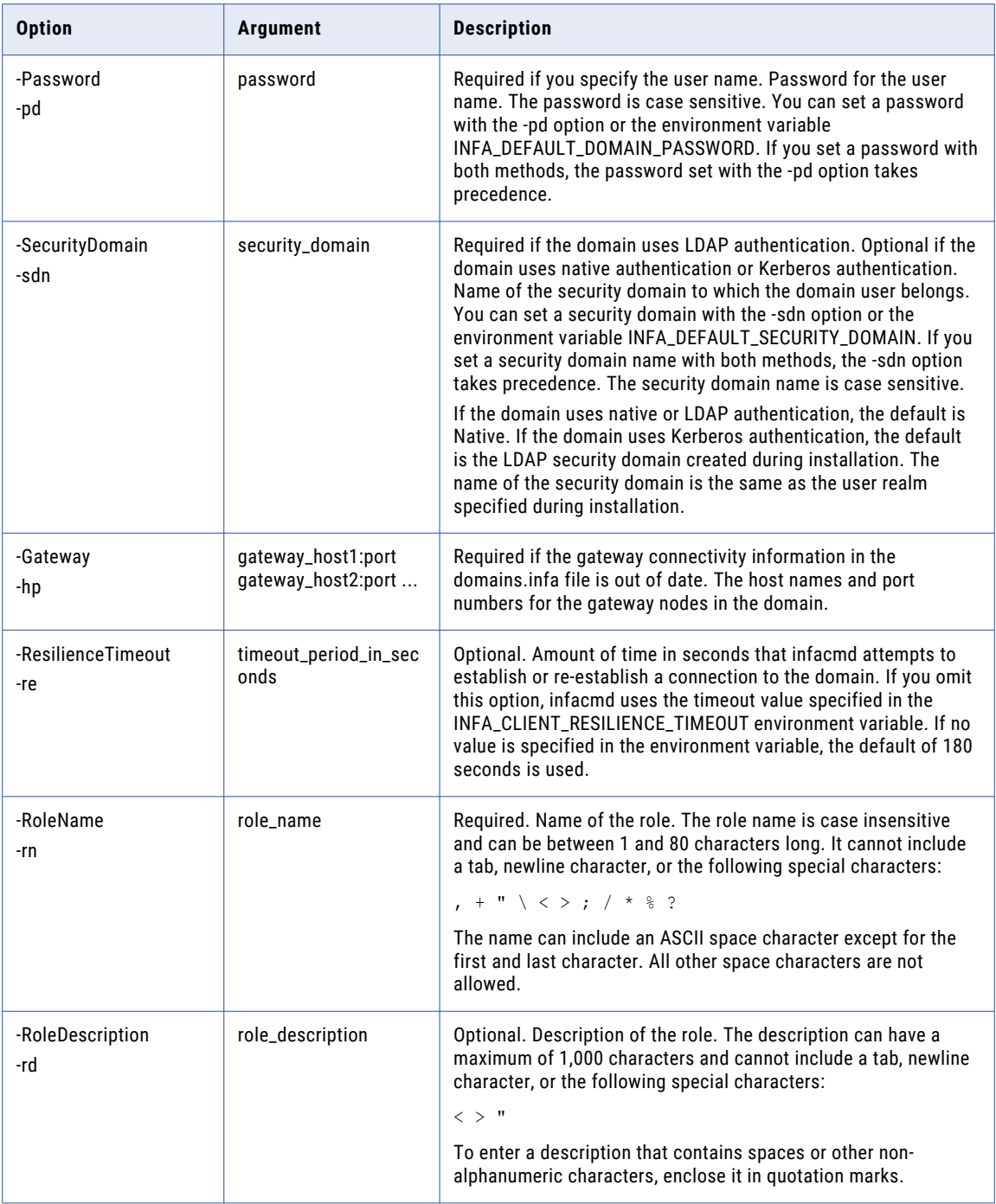

## **CreateSAPBWService**

Creates an SAP BW Service in the domain. By default, the SAP BW Service is enabled when you create it.

The infacmd isp CreateSAPBWService command uses the following syntax:

```
CreateSAPBWService
<-DomainName|-dn> domain_name
<-UserName|-un> user_name
<-Password|-pd> password
[<-SecurityDomain|-sdn> security_domain]
[<-Gateway|-hp> gateway_host1:port gateway_host2:port...]
[<-ResilienceTimeout|-re> timeout_period_in_seconds]
<-ServiceName|-sn> service_name
<-NodeName|-nn> node_name
<-IntegrationService|-is> integration_service_name
<-RepositoryUser|-ru> user
<-RepositoryPassword|-rp> password
[<-ServiceOptions|-so> option_name=value ...]
[<-ServiceProcessOptions|-po> option_name=value ...]
[<-ServiceDisable|-sd>]
[<-LicenseName|-ln> license_name]
[<-FolderPath|-fp> full_folder_path]
```
The following table describes infacmd isp CreateSAPBWService options and arguments:

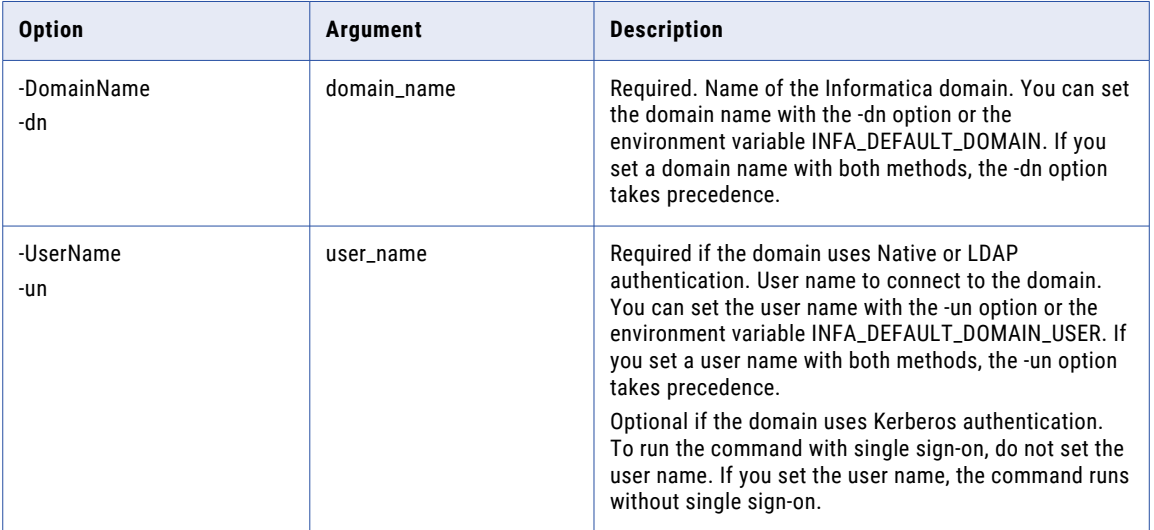

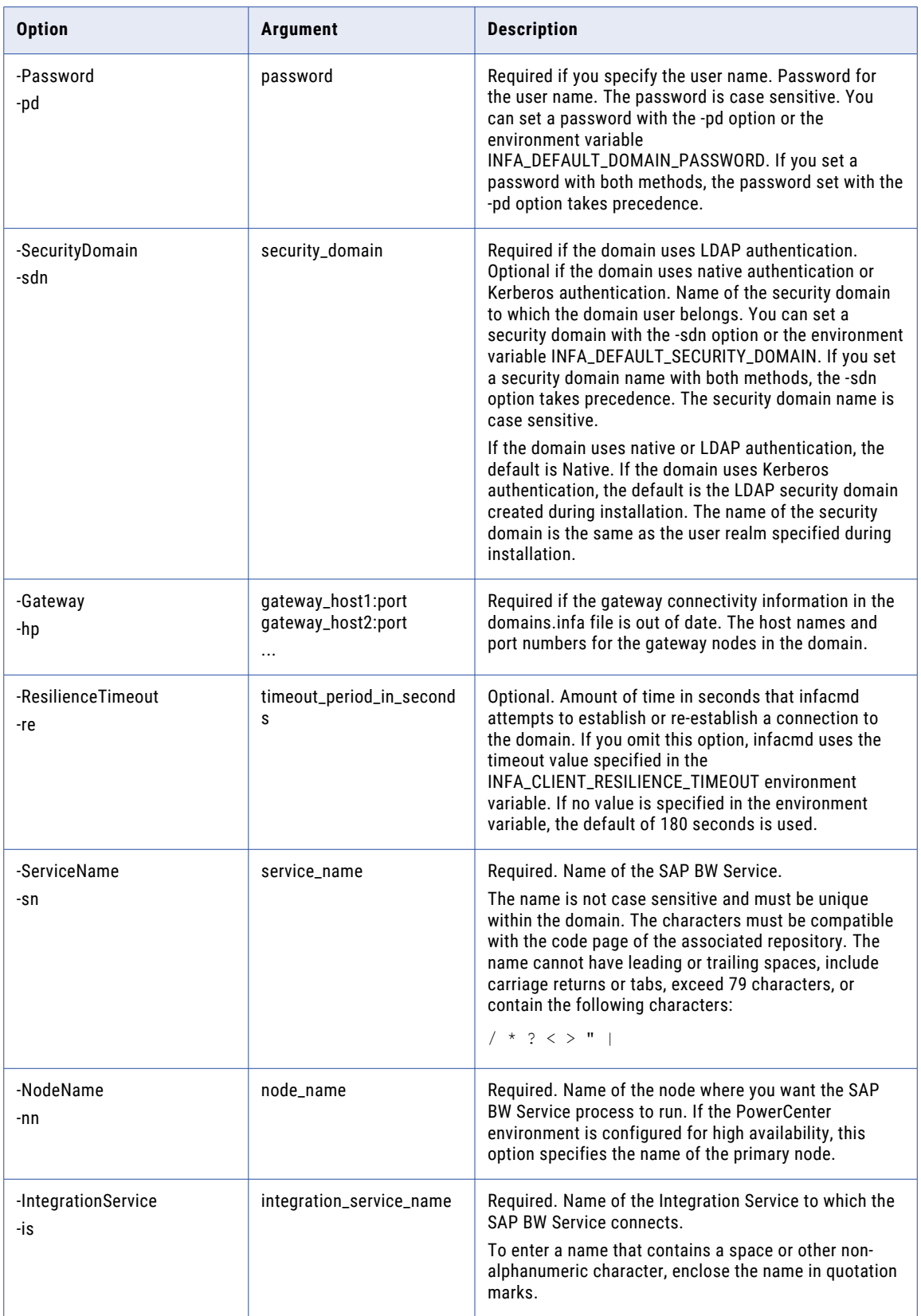

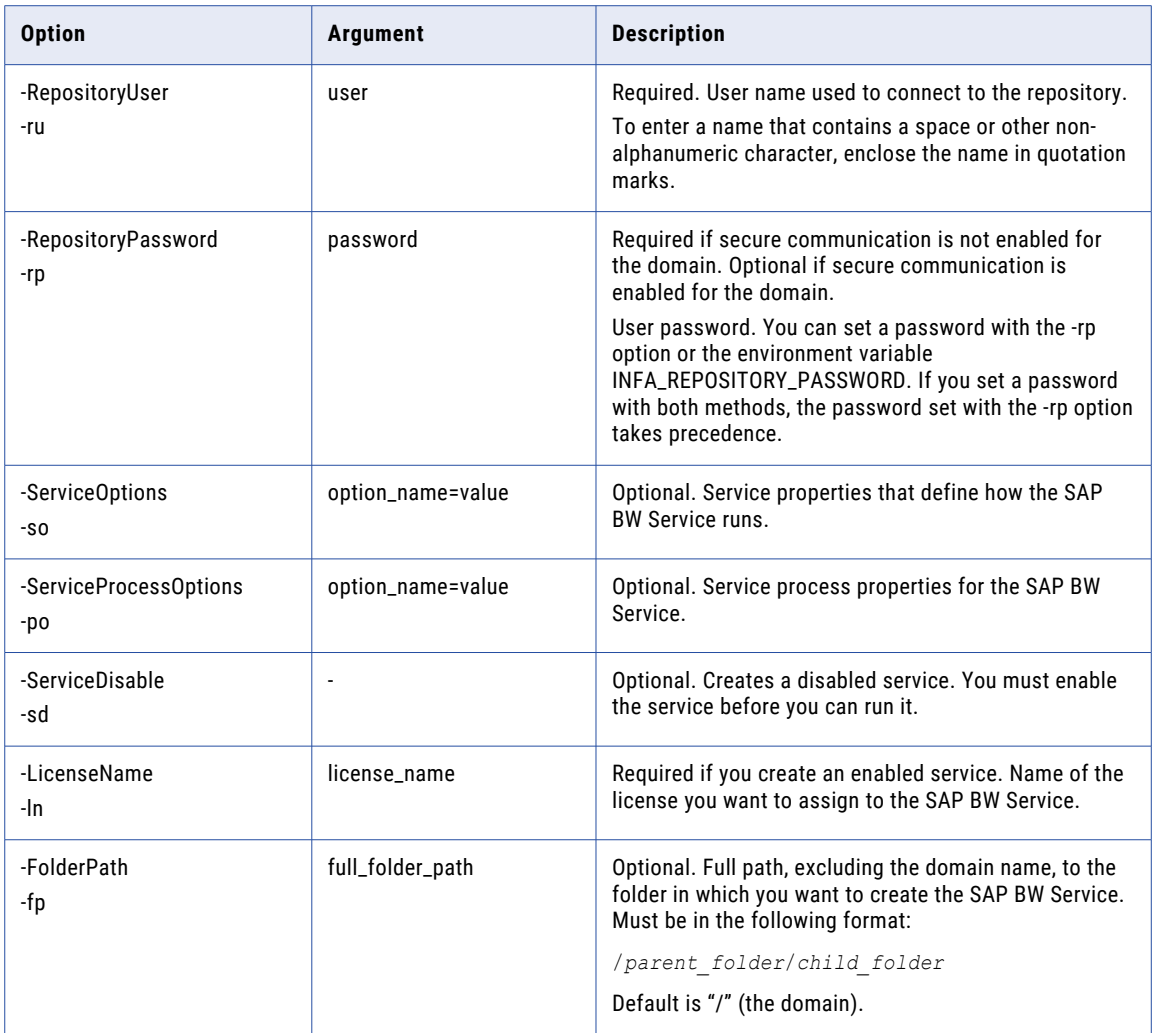

#### SAP BW Service Options

Enter SAP BW Service options in the following format:

infacmd CreateSAPBWService ... -so option\_name=value option\_name=value ...

To enter multiple options, separate them with a space. To enter a value that contains a space or other nonalphanumeric character, enclose the value in quotation marks.

The following table describes SAP BW Service options:

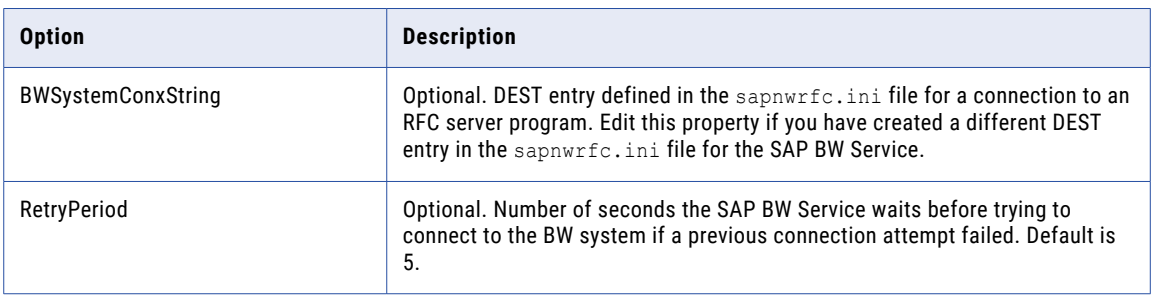

#### SAP BW Service Process Option

Enter the service process option in the following format:

infacmd CreateSAPBWService ... -po option\_name=value

To enter a value that contains a space or other non-alphanumeric character, enclose the value in quotation marks.

The following table describes the SAP BW Service process option:

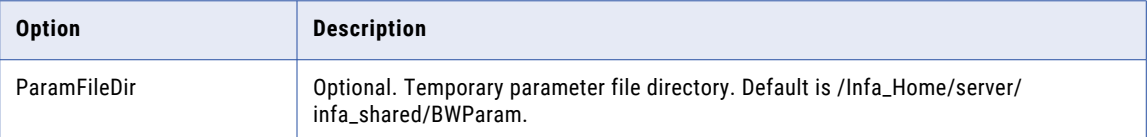

#### **CreateUser**

Creates a user account in the native security domain. You can then assign roles, permissions, and privileges to a user account. The roles, permissions, and privileges assigned to the user determine the tasks that the user can perform within the domain.

The infacmd isp CreateUser command uses the following syntax:

```
CreateUser
<-DomainName|-dn> domain_name
<-UserName|-un> user_name
<-Password|-pd> password
[<-SecurityDomain|-sdn> security_domain]
[<-Gateway|-hp> gateway_host1:port gateway_host2:port...]
[<-ResilienceTimeout|-re> timeout_period_in_seconds]
<-NewUserName|-nu> new_user_name
<-NewUserPassword|-np> new_user_password
[<-NewUserFullName|-nf> new_user_full_name]
[<-NewUserDescription|-ds> new_user_description]
[<-NewUserEMailAddress|-em> new_user_email_address]
[<-NewUserPhoneNumber|-pn> new_user_phone_number]
```
The following table describes infacmd isp CreateUser options and arguments:

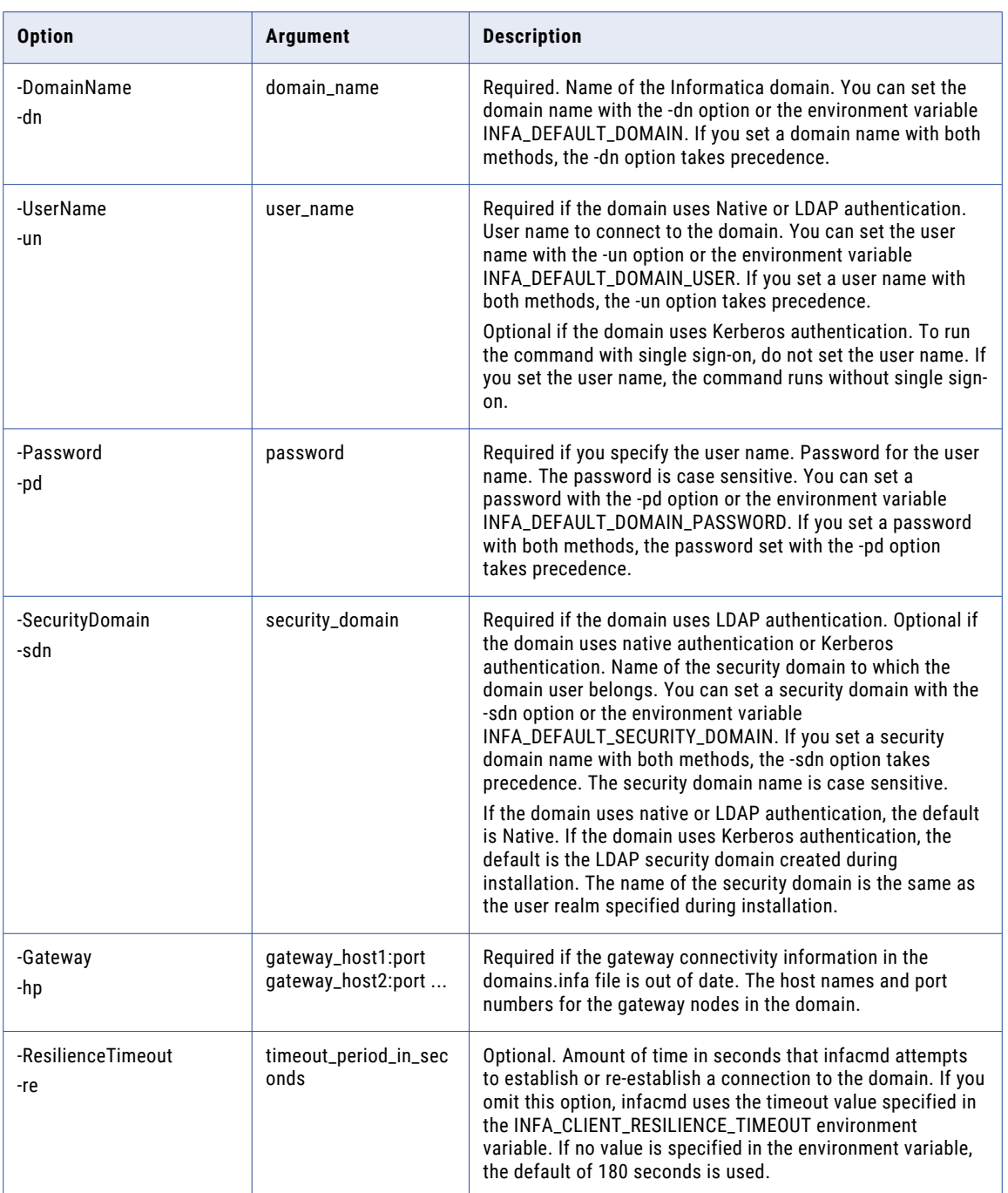

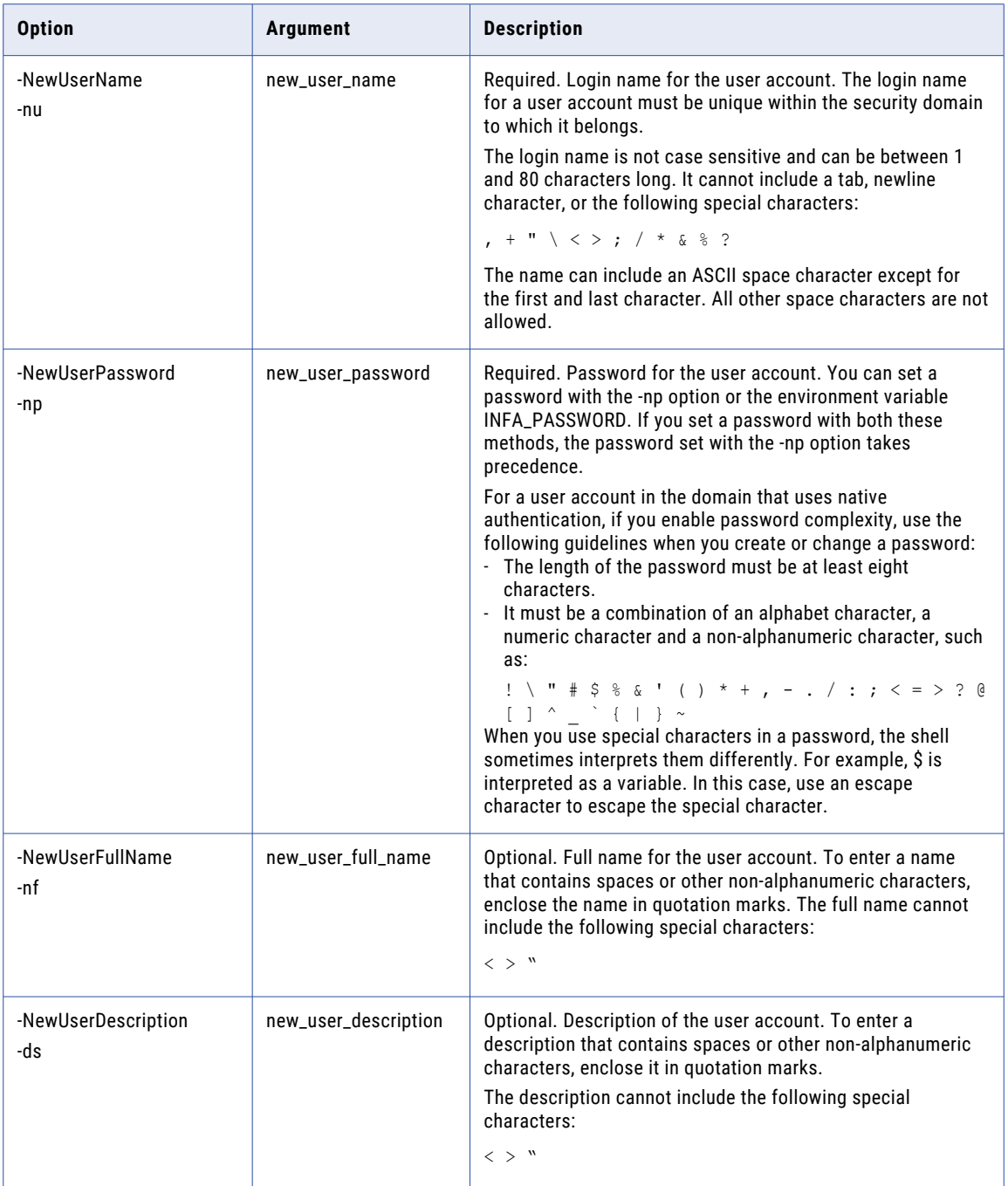

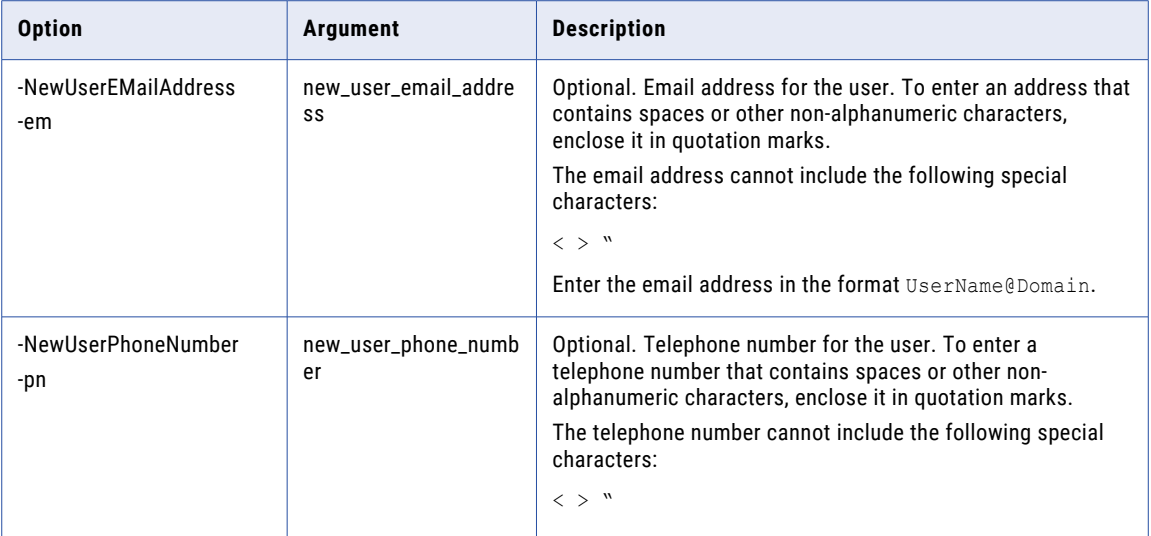

# **CreateWSHubService**

Creates a Web Services Hub in the domain. By default, the Web Services Hub is enabled when you create it.

The infacmd isp CreateWSHubService command uses the following syntax:

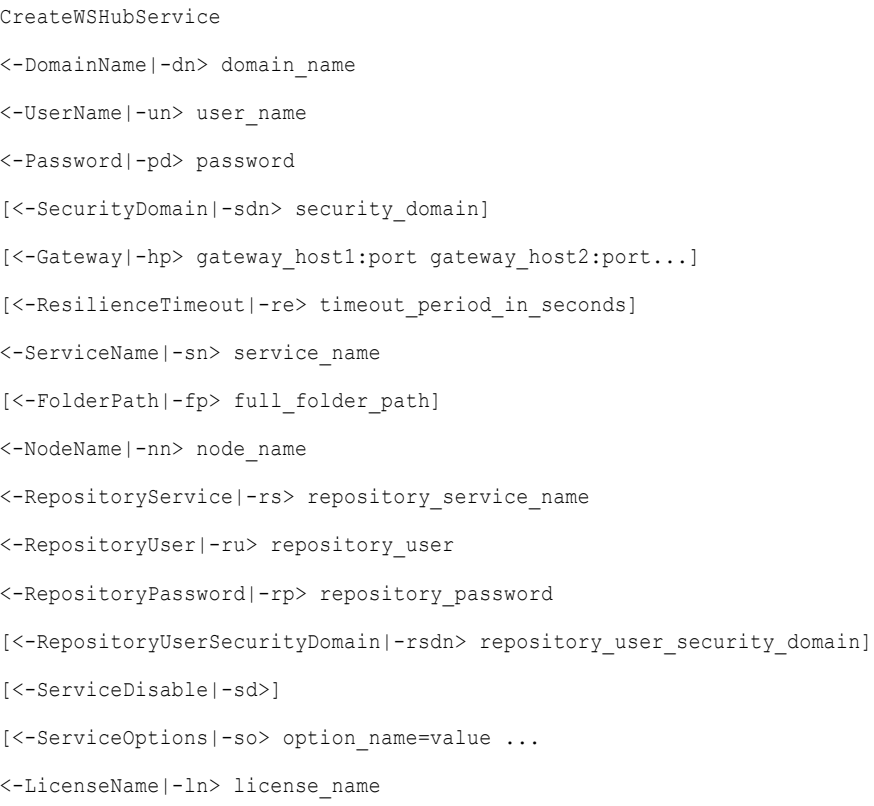

The following table describes infacmd isp CreateWSHubService options and arguments:

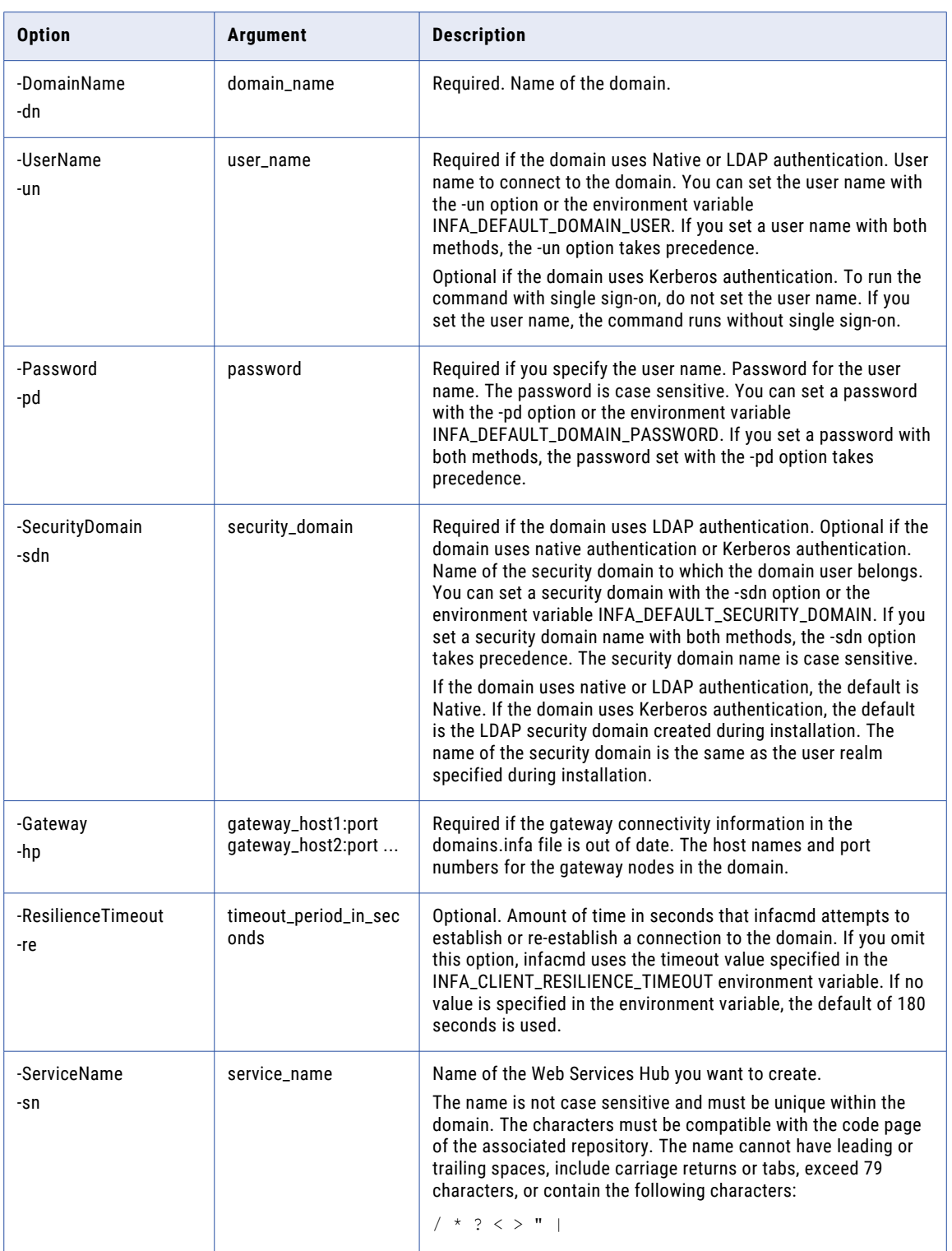

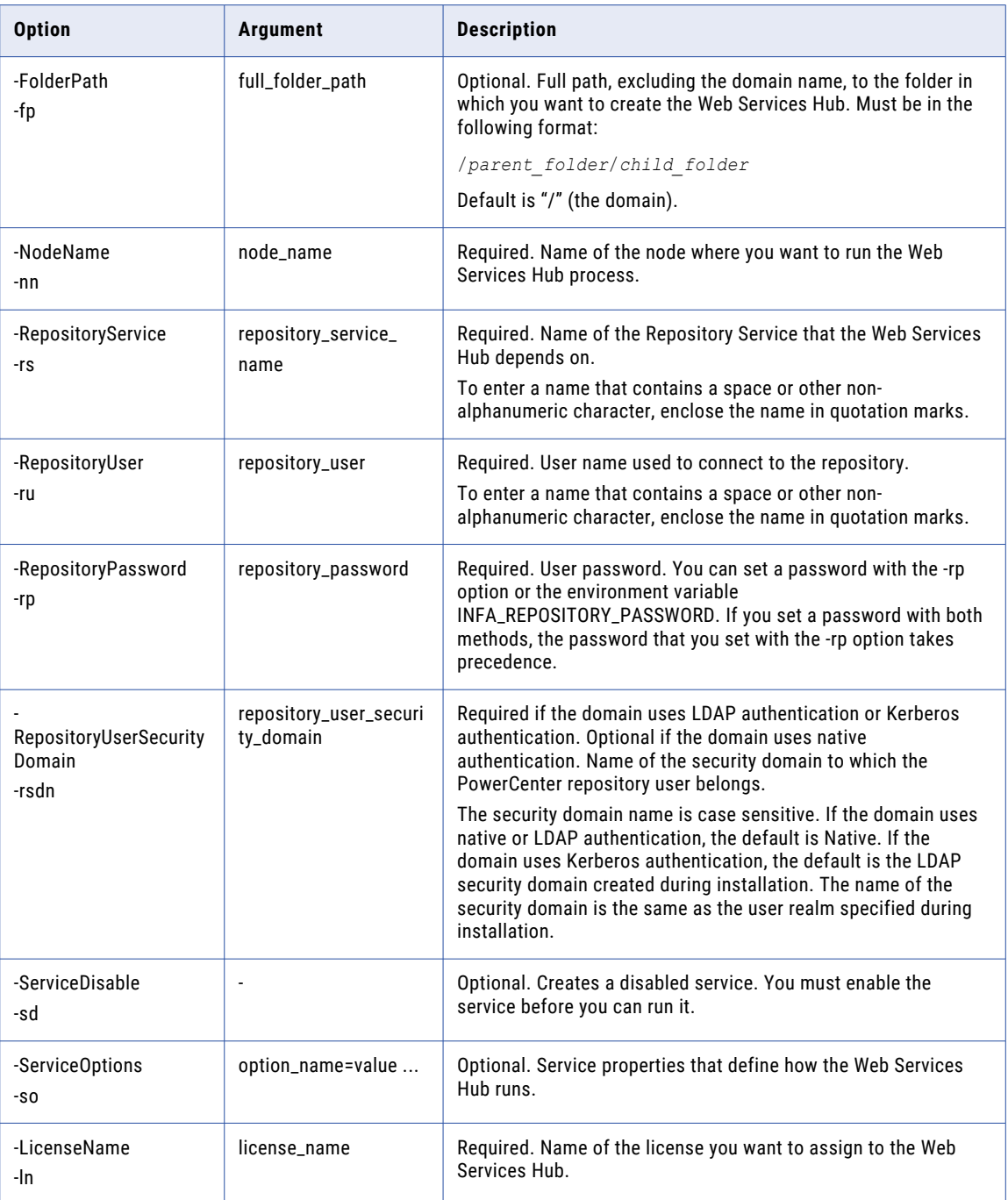

#### Web Services Hub Options

Enter Web Services Hub options in the following format:

infacmd CreateWSHubService ... -so option\_name=value option\_name=value ...

To enter multiple options, separate them with a space. To enter a value that contains a space or other nonalphanumeric character, enclose the value in quotation marks.

The following table describes Web Services Hub options:

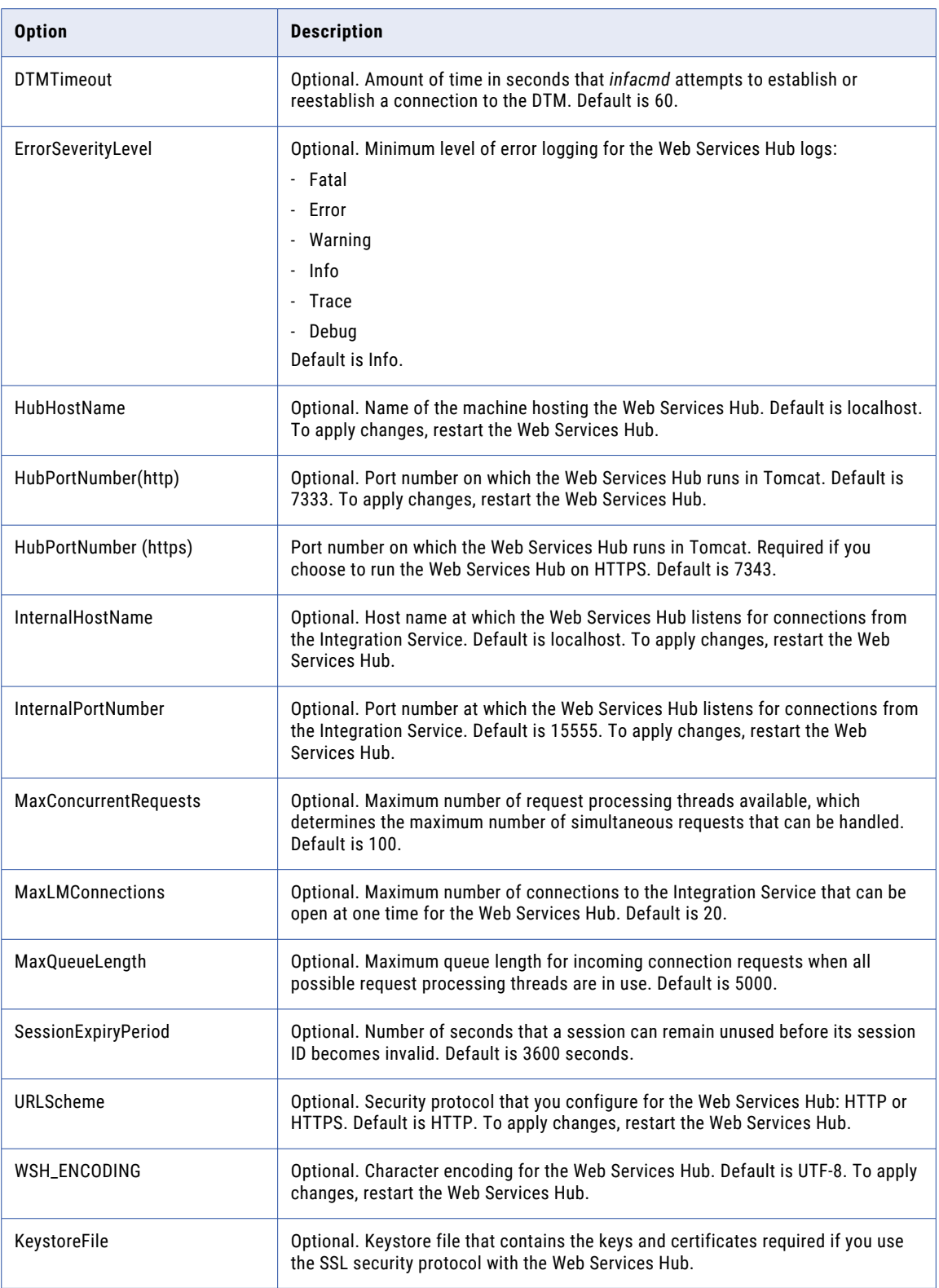

## DeleteNamespace

Deletes an LDAP security domain and the users and groups in the security domain. Deletes the LDAP security domain if the Informatica domain uses LDAP or Kerberos authentication.

The infacmd isp DeleteNamespace command uses the following syntax:

```
DeleteNamespace
<-DomainName|-dn> domain_name
<-UserName|-un> user_name
<-Password|-pd> password
[<-SecurityDomain|-sdn> security_domain]
[<-Gateway|-hp> gateway host1:port gateway host2:port...]
[<-ResilienceTimeout|-re> timeout_period_in_seconds]
<-NameSpace|-ns> namespace
```
The following table describes infacmd isp DeleteNamespace options and arguments:

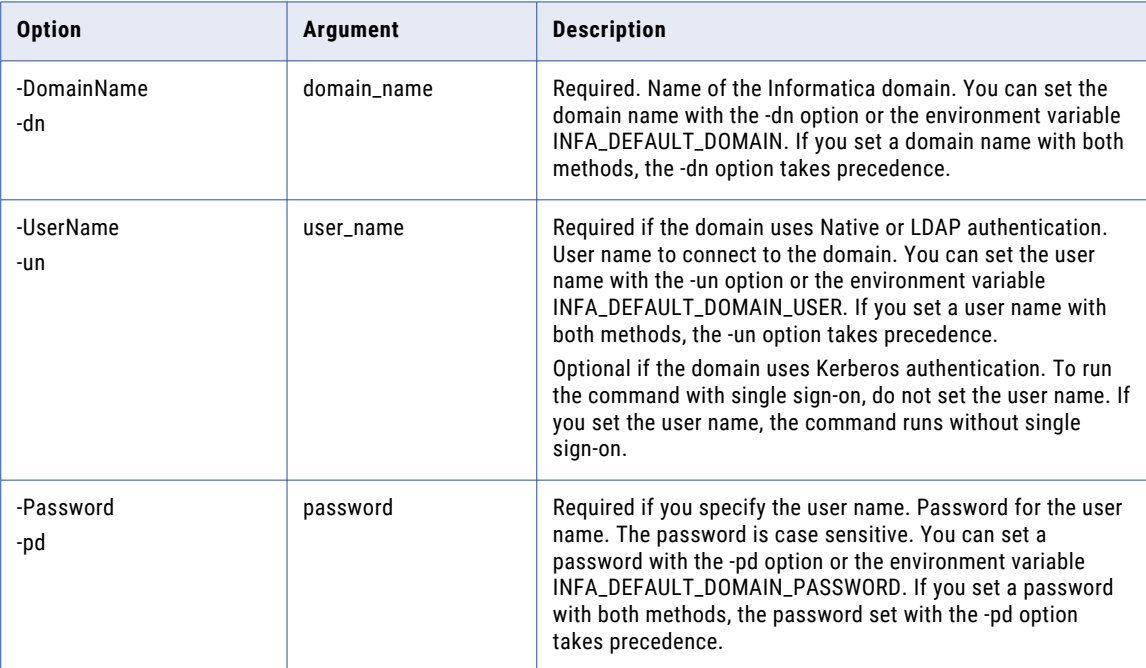

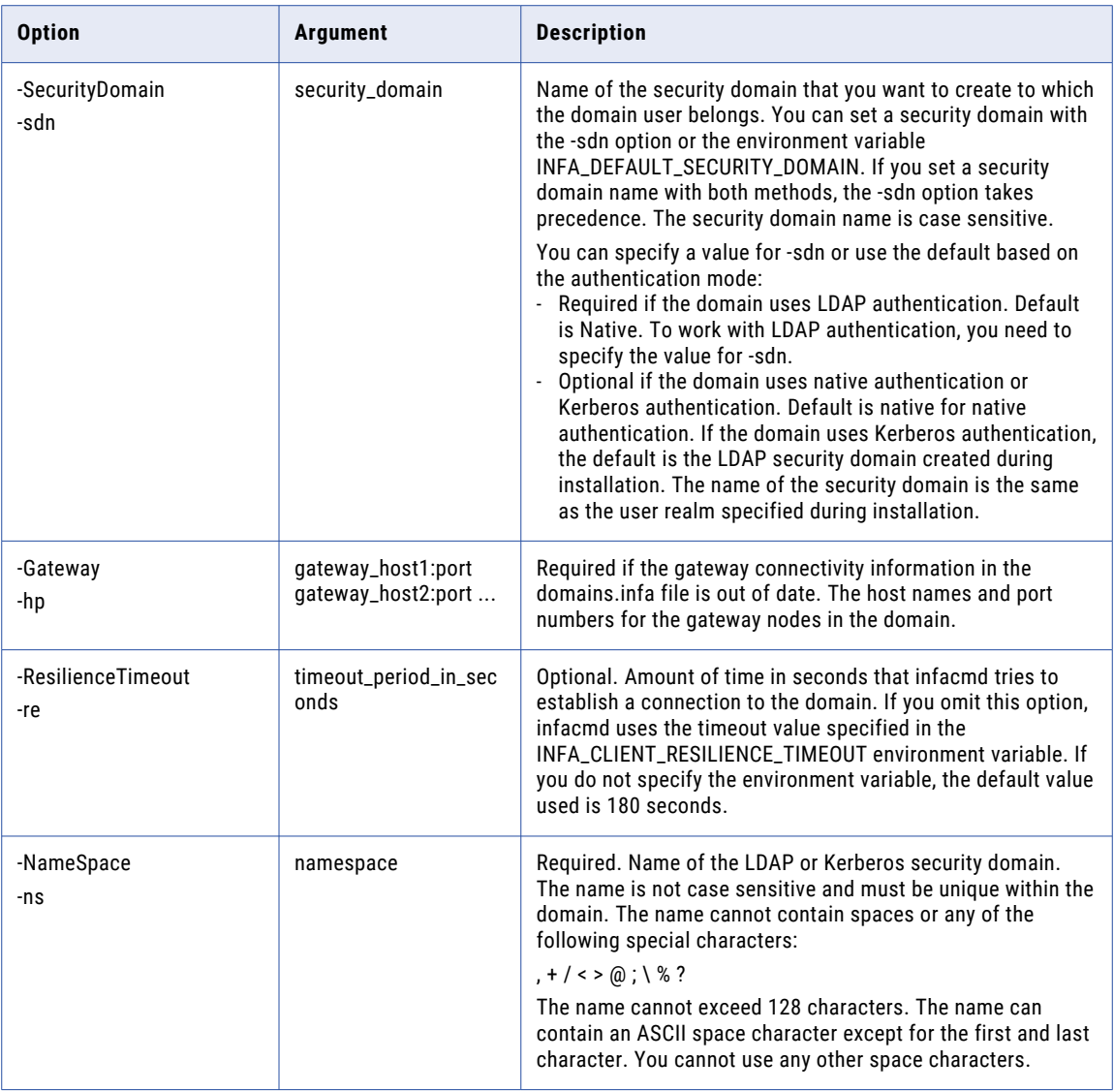

## DisableNodeResource

Disables an Informatica resource. Informatica resources include file directory resources, custom resources, and connection resources. Disable the resources that are not available to prevent the Load Balancer from dispatching a task to a node that does not have the required resources.

You can disable file directory resources, custom resources, and connection resources.

When a PowerCenter Integration Service runs on a grid, the Load Balancer can use resources to distribute Session, Command, and predefined Event-Wait tasks. If the PowerCenter Integration Service is configured to check resources, the Load Balancer distributes tasks to nodes with available resources.

By default, all connection resources are enabled on a node.

The infacmd isp DisableNodeResource command uses the following syntax:

```
DisableNodeResource
<-DomainName|-dn> domain_name
<-UserName|-un> user_name
<-Password|-pd> password
[<-SecurityDomain|-sdn> security_domain]
[<-Gateway|-hp> gateway_host1:port gateway_host2:port...]
[<-ResilienceTimeout|-re> timeout_period_in_seconds]
<-NodeName|-nn> node_name
[<-ResourceCategory|-rc> resource_category ("PCIS", "DIS")]
<-ResourceType|-rt> resource_type ("Custom", "File Directory", "Connection")
<-ResourceName|-rn> resource_name
```
The following table describes infacmd isp DisableNodeResource options and arguments:

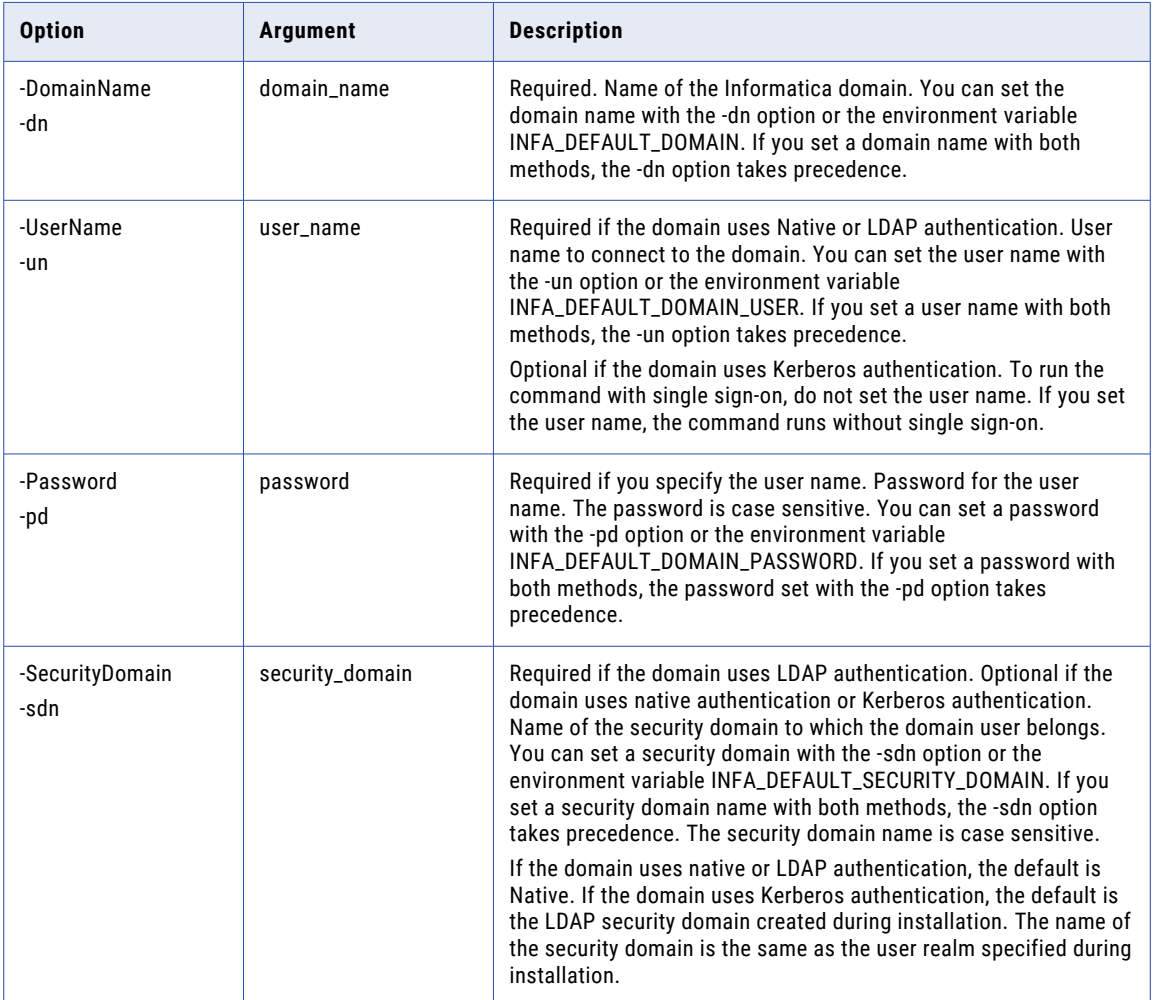

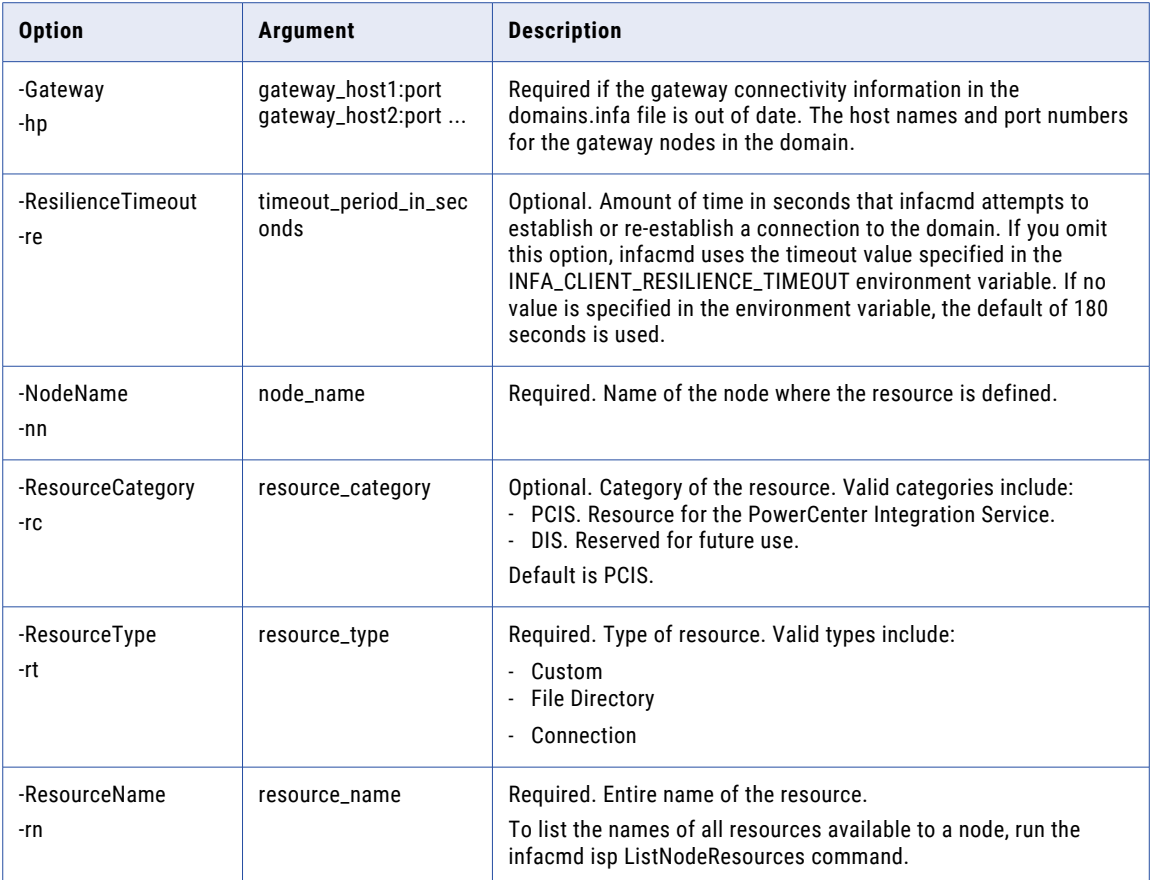

## **DisableService**

Disables the application service corresponding to the service name. When you disable a service, all service processes stop.

Disables any application service type, including system services.

The infacmd isp DisableService command uses the following syntax:

DisableService <-DomainName|-dn> domain\_name <-UserName|-un> user\_name <-Password|-pd> password [<-SecurityDomain|-sdn> security\_domain] [<-Gateway|-hp> gateway\_host1:port gateway\_host2:port...] [<-ResilienceTimeout|-re> timeout\_period\_in\_seconds] <-ServiceName|-sn> service\_name <-Mode|-mo> disable\_mode

The following table describes infacmd isp DisableService options and arguments:

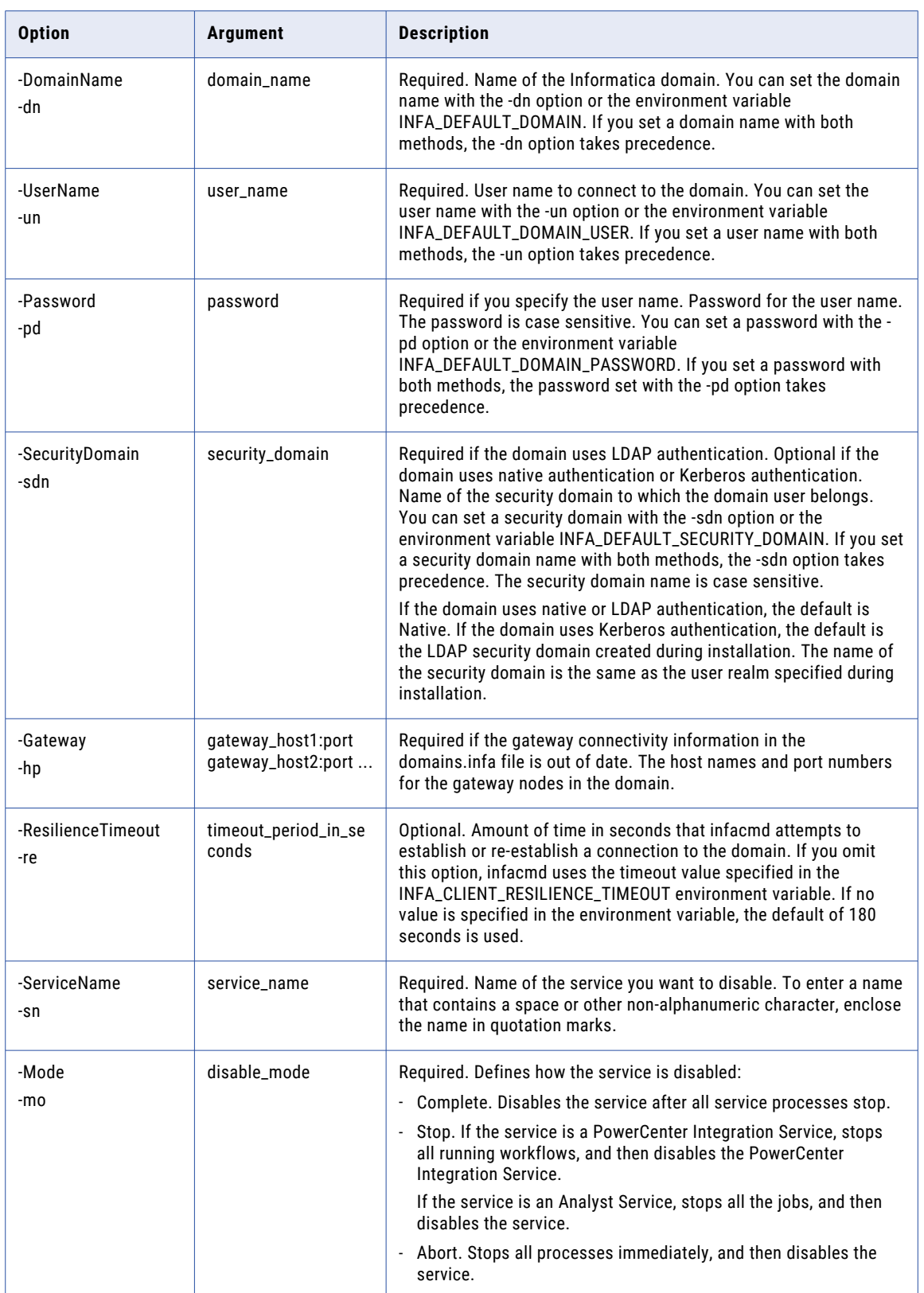

**Note:** If you specify a disable mode of Stop for a Listener Service, the command waits up to 30 seconds for Listener subtasks to complete and then shuts down the service and the Listener Service process.

#### DisableServiceProcess

Disables the service process on a specified node.

You can disable a service process on a specified node if the node requires maintenance.

The infacmd isp DisableServiceProcess command uses the following syntax:

DisableServiceProcess

<-DomainName|-dn> domain\_name

<-UserName|-un> user\_name

<-Password|-pd> password

[<-SecurityDomain|-sdn> security\_domain]

[<-Gateway|-hp> gateway\_host1:port gateway\_host2:port...]

[<-ResilienceTimeout|-re> timeout\_period\_in\_seconds]

<-ServiceName|-sn> service\_name

<-NodeName|-nn> node\_name

<-Mode|-mo> disable\_mode

The following table describes infacmd isp DisableServiceProcess options and arguments:

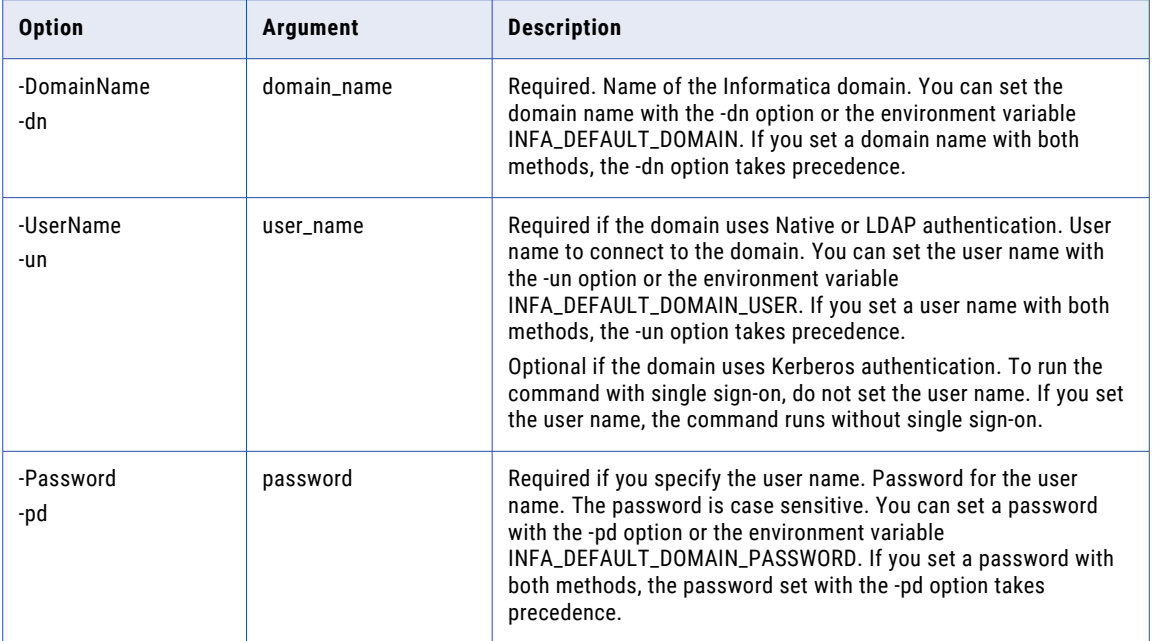

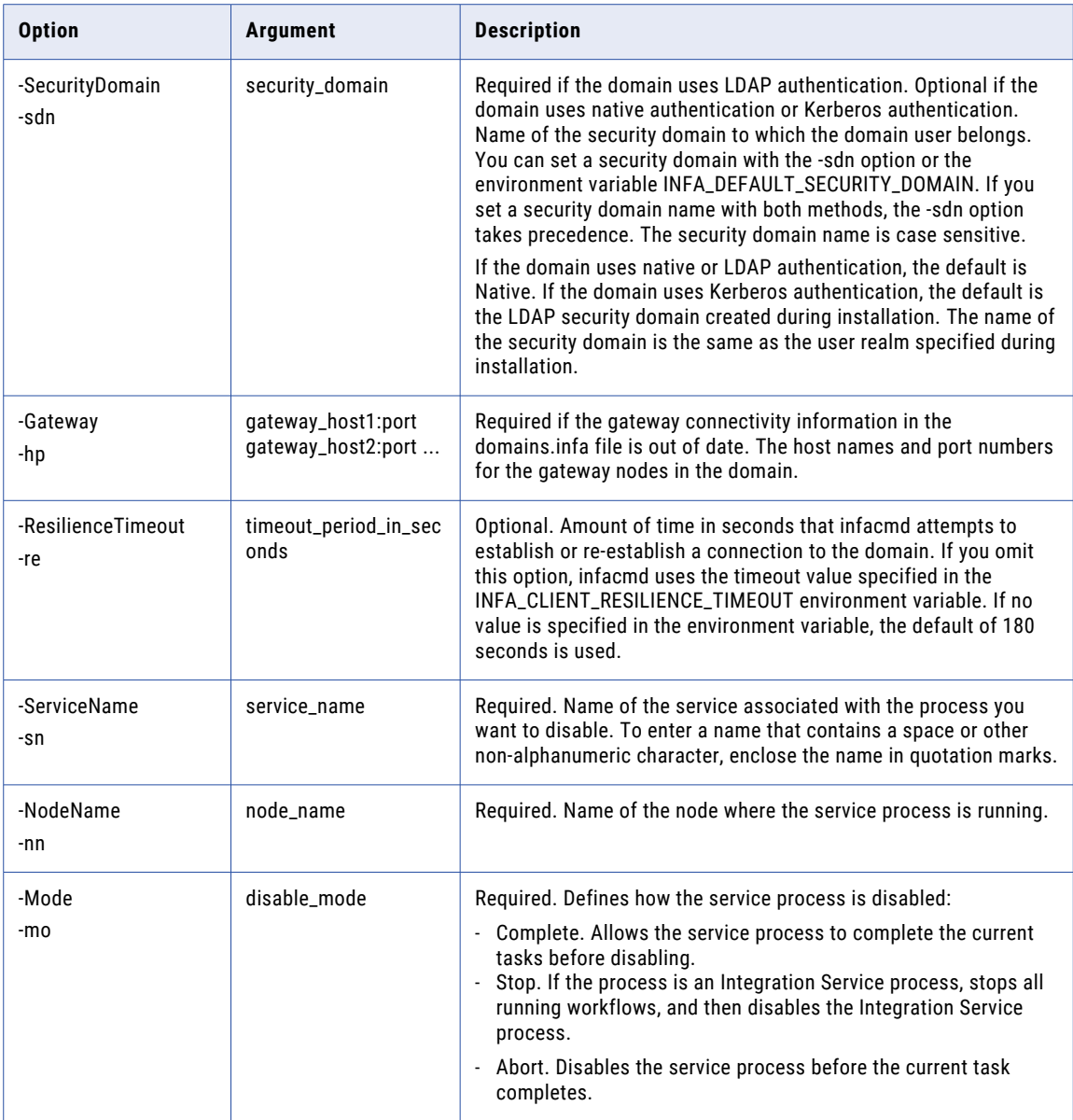

## DisableUser

Disables a user account in the domain. If you do not want a user to access the domain temporarily, you can disable the user account.

When you disable a user account, the user cannot log in to the PowerCenter applications.

The infacmd isp DisableUser command uses the following syntax:

```
DisableUser
<-DomainName|-dn> domain_name
<-UserName|-un> user_name
```
<-Password|-pd> password

[<-SecurityDomain|-sdn> security\_domain]

[<-Gateway|-hp> gateway\_host1:port gateway\_host2:port...]

[<-ResilienceTimeout|-re> timeout\_period\_in\_seconds]

<-ExistingUserName|-eu> existing\_user\_Name

[<-ExistingUserSecurityDomain|-esd> existing\_user\_security\_domain]

The following table describes infacmd isp DisableUser options and arguments:

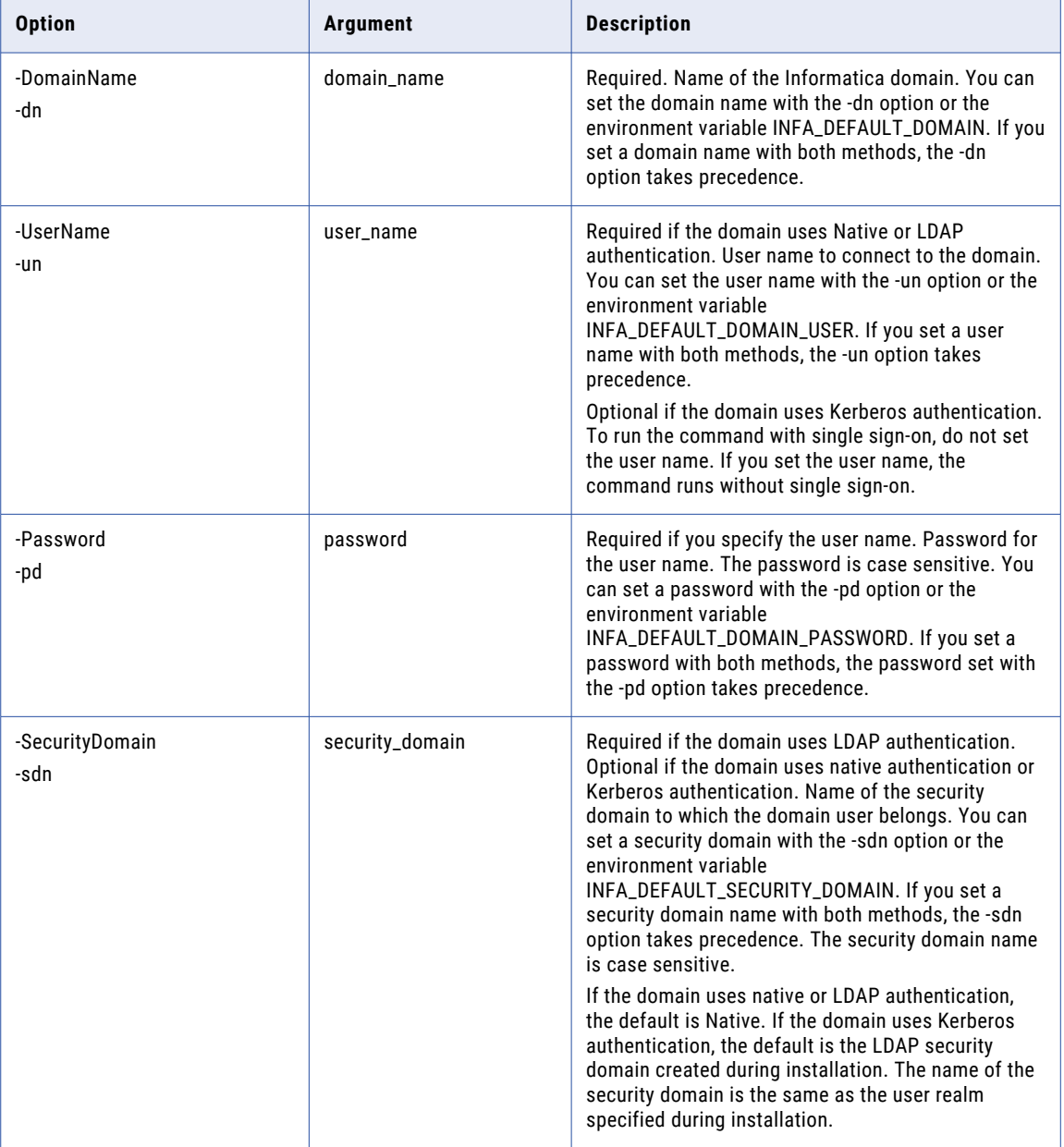

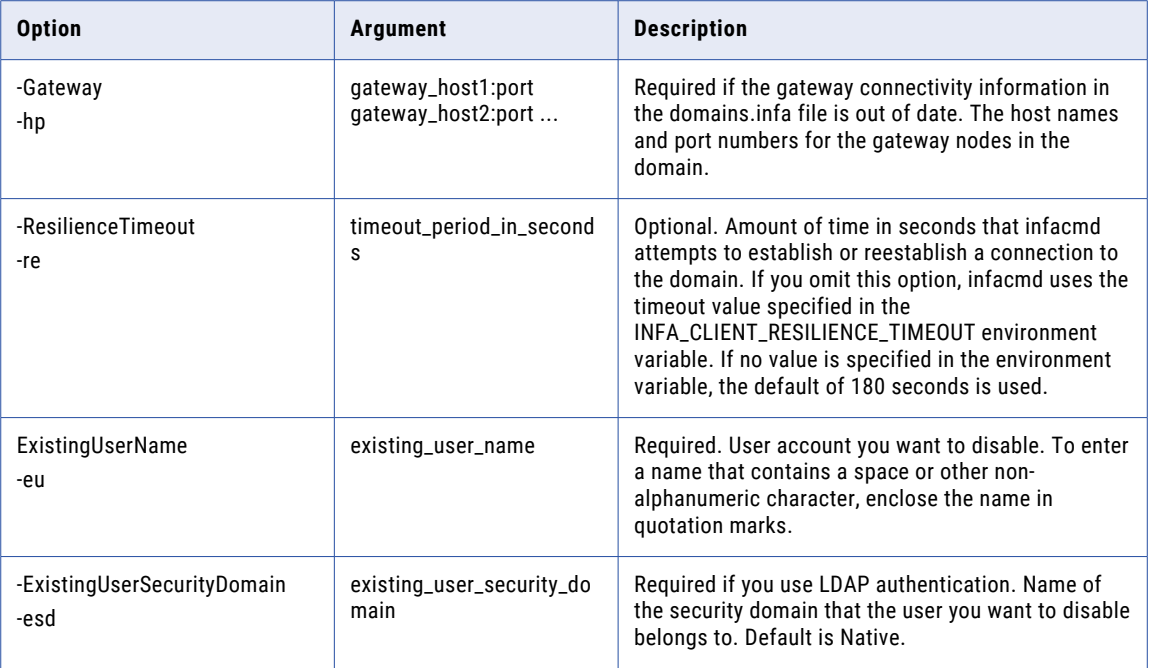

## EditUser

Edits the general properties for a user account in the native security domain.

You cannot modify the properties of user accounts in the LDAP security domains.

You cannot change the login name of a native user.

The infacmd isp EditUser command uses the following syntax:

```
EditUser
<-DomainName|-dn> domain_name
<-UserName|-un> user_name
<-Password|-pd> password
[<-SecurityDomain|-sdn> security_domain]
[<-Gateway|-hp> gateway_host1:port gateway_host2:port...]
[<-ResilienceTimeout|-re> timeout_period_in_seconds]
<-ExistingUserName|-eu> existing_user_Name
[<-ExistingUserFullName|-ef> Existing_user_full_name]
[<-ExistingUserDescription|-ds> Existing_user_description]
[<-ExistingUserEMailAddress|-em> Existing_user_email_address]
[<-ExistingUserPhoneNumber|-pn> Existing_user_phone_number]
```
The following table describes infacmd isp EditUser options and arguments:

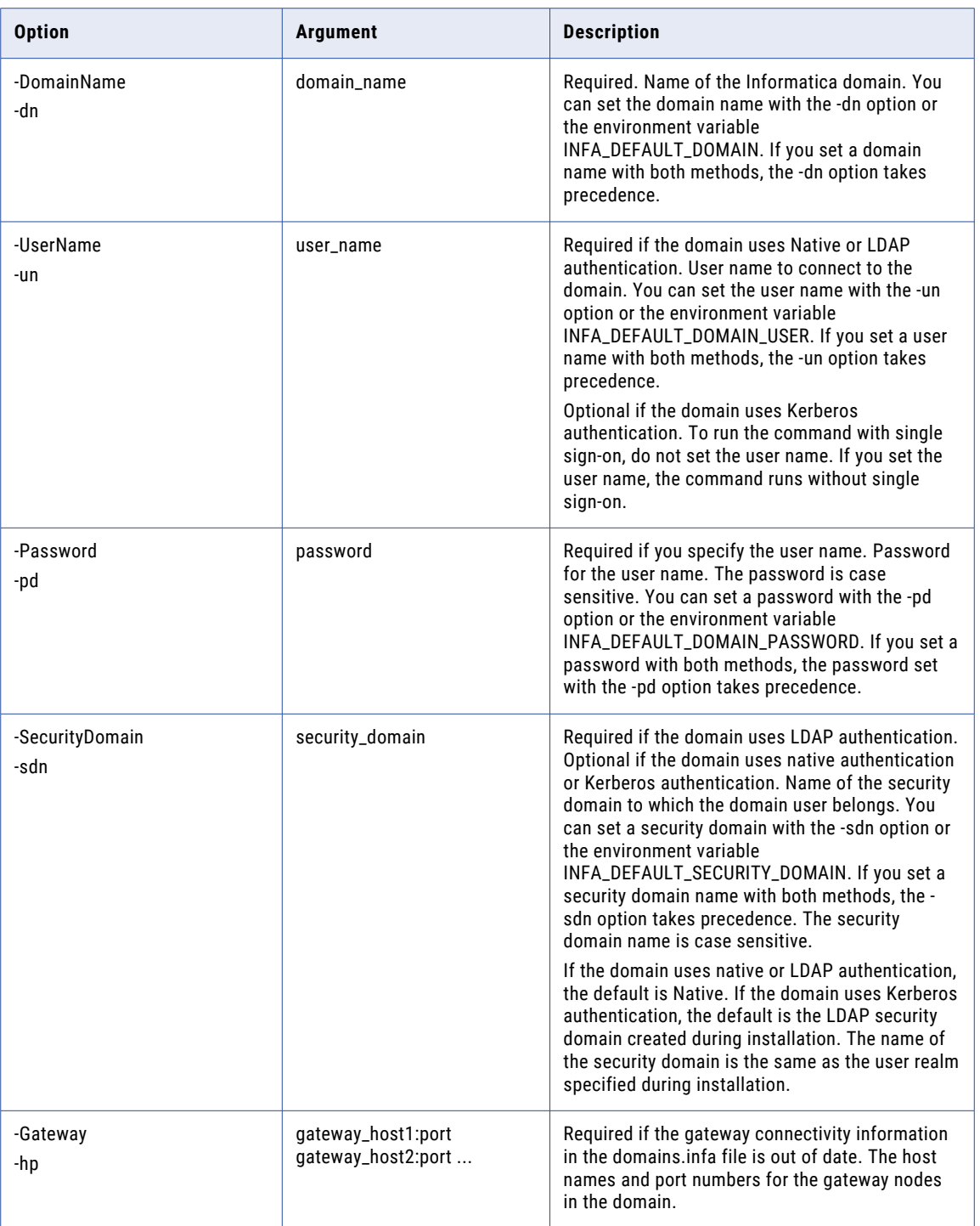

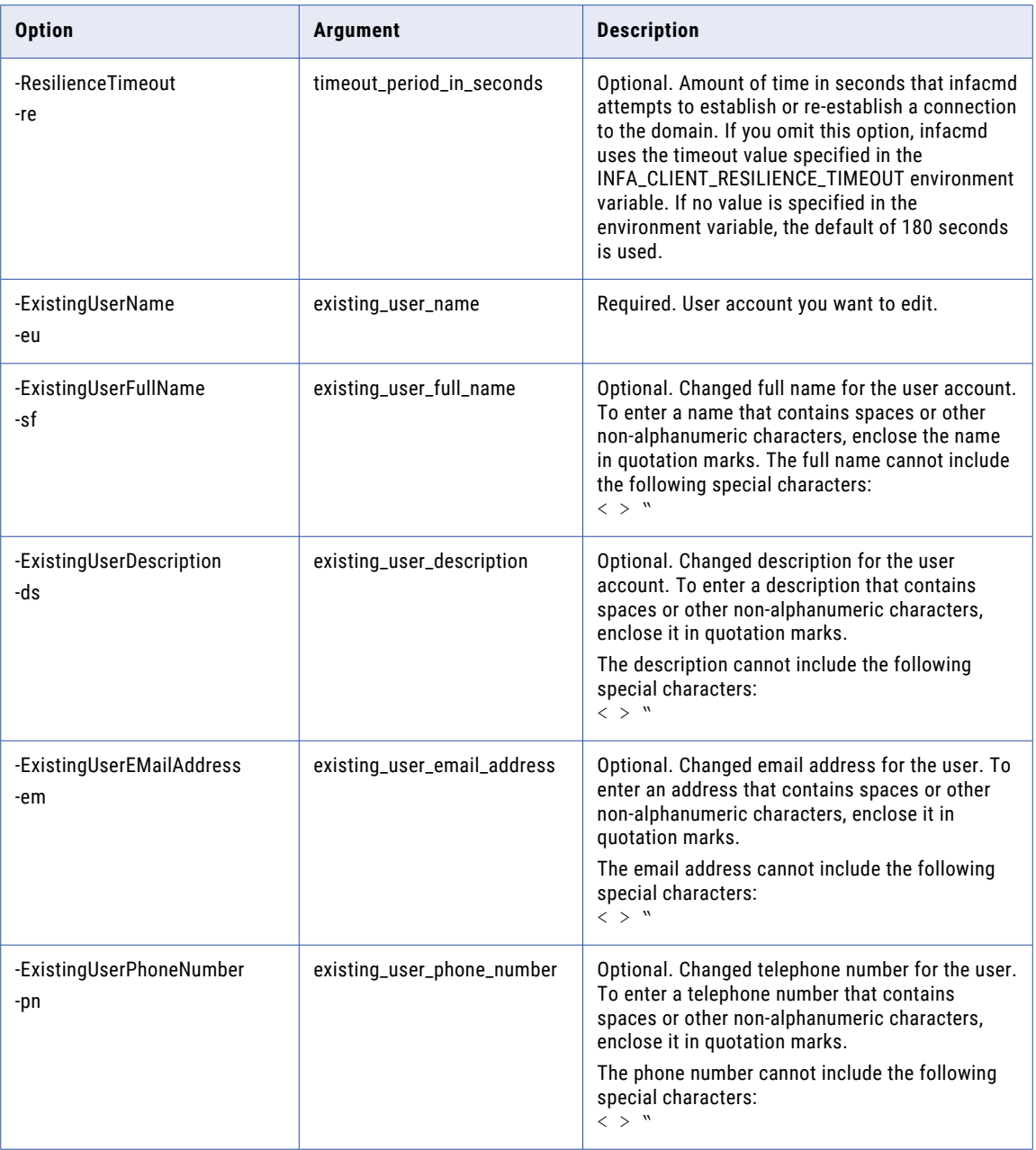

### EnableNodeResource

Enables an Informatica resource. Informatica resources include file or directory, custom, and connection resources. When you enable a resource on a node, you allow the Load Balancer to distribute tasks that require the resource to that node.

When a PowerCenter Integration Service runs on a grid, the Load Balancer can use resources to distribute Session, Command, and predefined Event-Wait tasks. If the PowerCenter Integration Service is configured to check resources, the Load Balancer distributes tasks to nodes where the resources are added and enabled.

The infacmd isp EnableNodeResource command uses the following syntax:

```
EnableNodeResource
<-DomainName|-dn> domain_name
<-UserName|-un> user_name
<-Password|-pd> password
[<-SecurityDomain|-sdn> security_domain]
[<-Gateway|-hp> gateway_host1:port gateway_host2:port...]
[<-ResilienceTimeout|-re> timeout_period_in_seconds]
<-NodeName|-nn> node_name
[<-ResourceCategory|-rc> resource_category ("PCIS", "DIS")]
<-ResourceType|-rt> resource_type ("Custom", "File Directory", "Connection")
<-ResourceName|-rn> resource_name
```
The following table describes infacmd isp EnableNodeResource options and arguments:

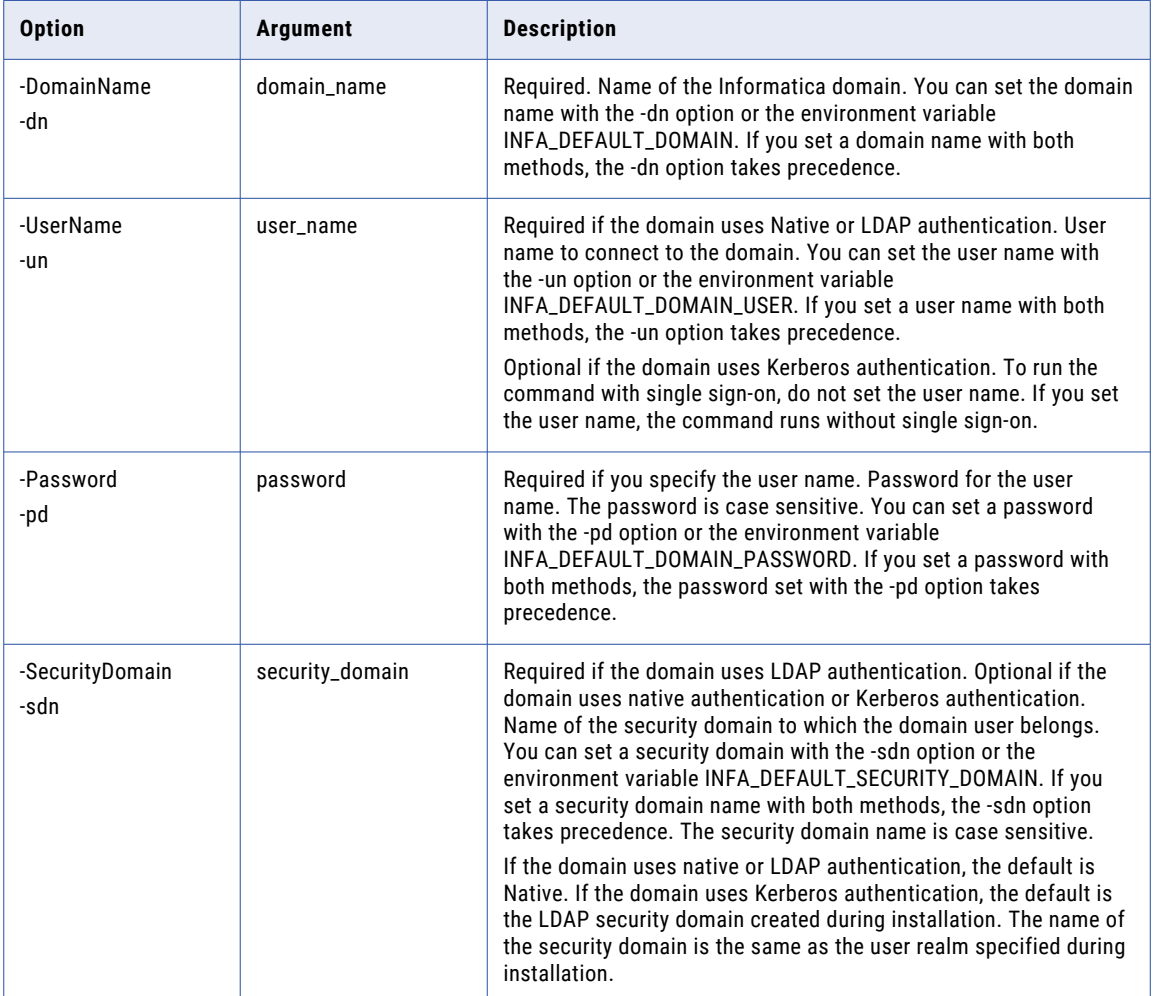

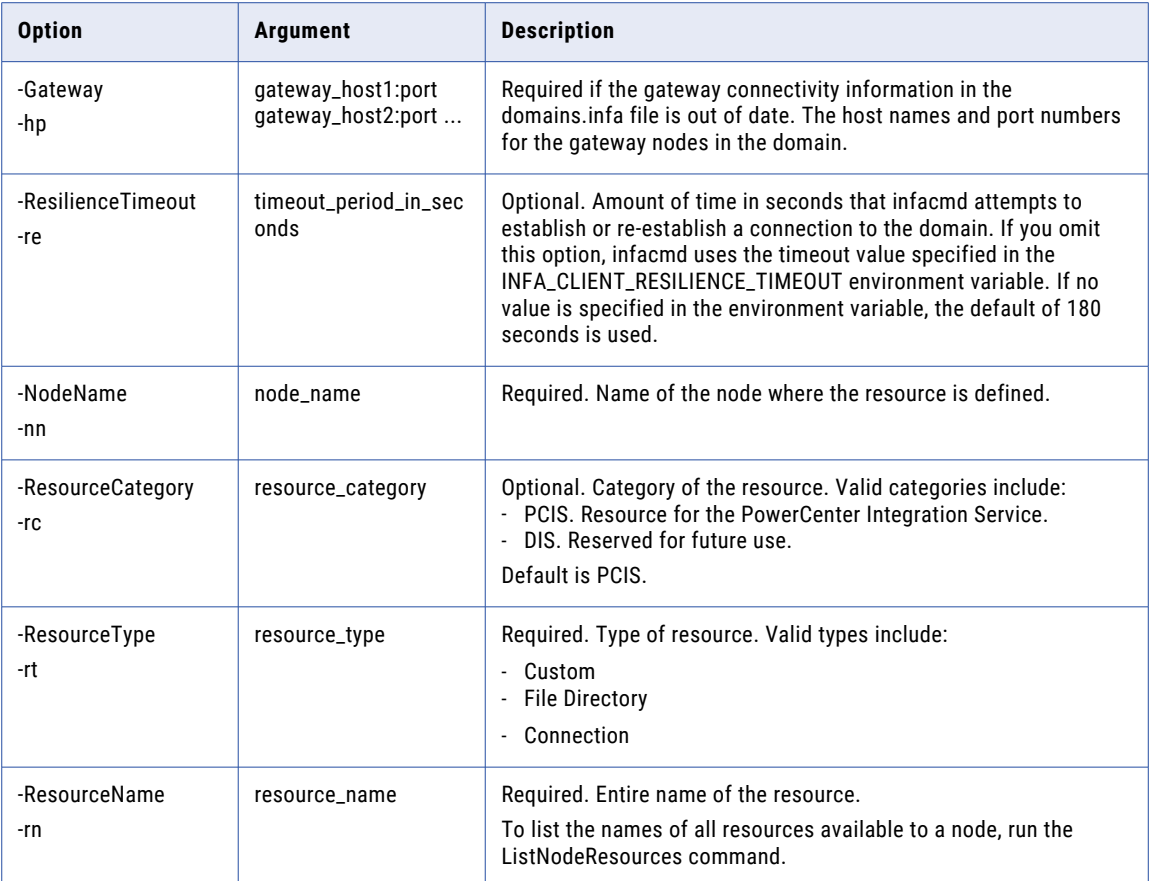

## **EnableService**

Enables the application service corresponding to the service name.

Enables any application service type, including system services. You can also enable the Informatica Administrator.

The infacmd isp EnableService command uses the following syntax:

```
EnableService
<-DomainName|-dn> domain_name
<-UserName|-un> user_name
<-Password|-pd> password
[<-SecurityDomain|-sdn> security_domain]
[<-Gateway|-hp> gateway_host1:port gateway_host2:port...]
[<-ResilienceTimeout|-re> timeout_period_in_seconds]
<-ServiceName|-sn> service_name
```
The following table describes infacmd isp EnableService options and arguments:

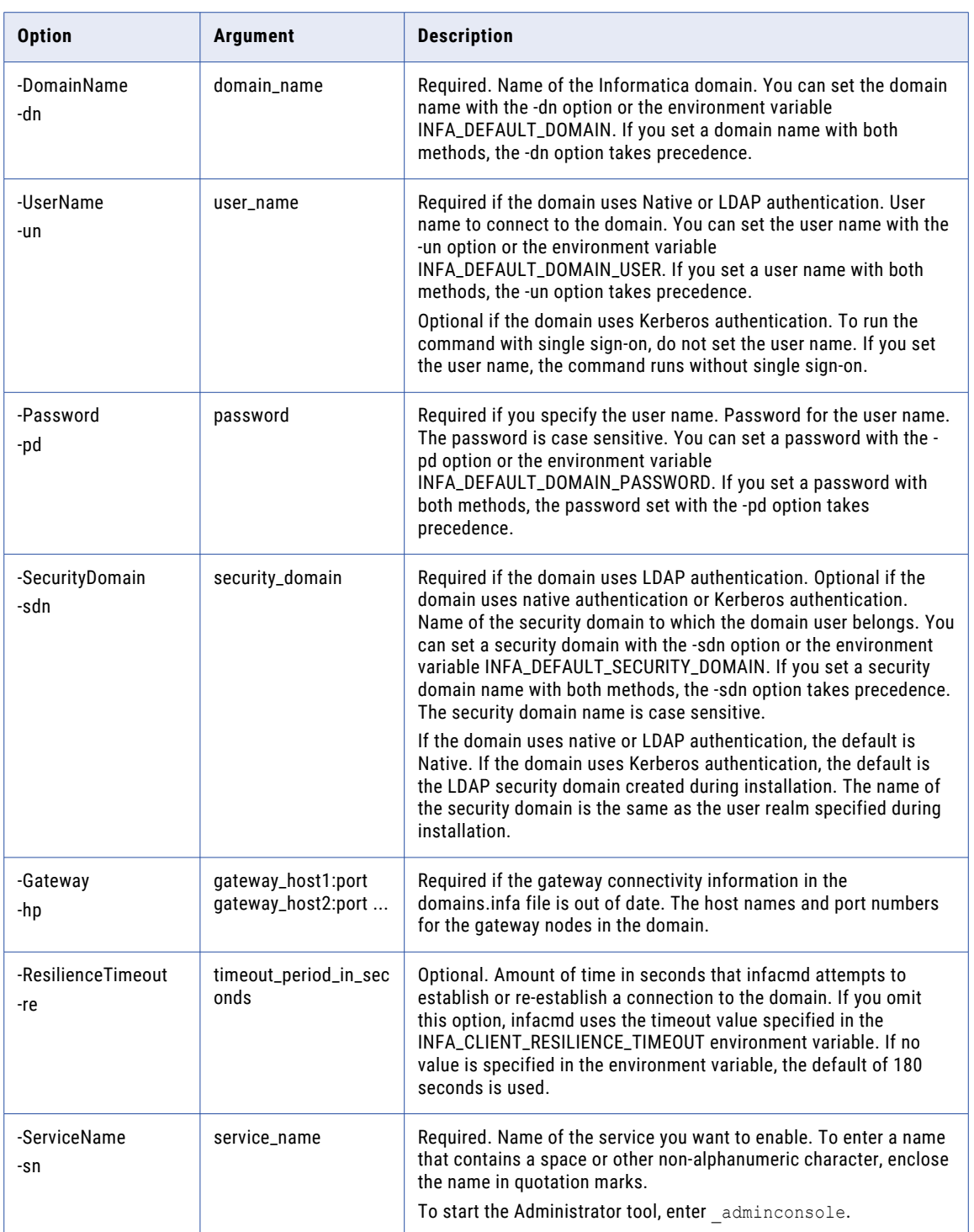

### EnableServiceProcess

Enables a service process on a specified node.

The infacmd isp EnableServiceProcess command uses the following syntax:

EnableServiceProcess <-DomainName|-dn> domain\_name <-UserName|-un> user\_name <-Password|-pd> password [<-SecurityDomain|-sdn> security\_domain] [<-Gateway|-hp> gateway\_host1:port gateway\_host2:port...] [<-ResilienceTimeout|-re> timeout\_period\_in\_seconds] <-ServiceName|-sn> service\_name <-NodeName|-nn> node\_name

The following table describes infacmd isp EnableServiceProcess options and arguments:

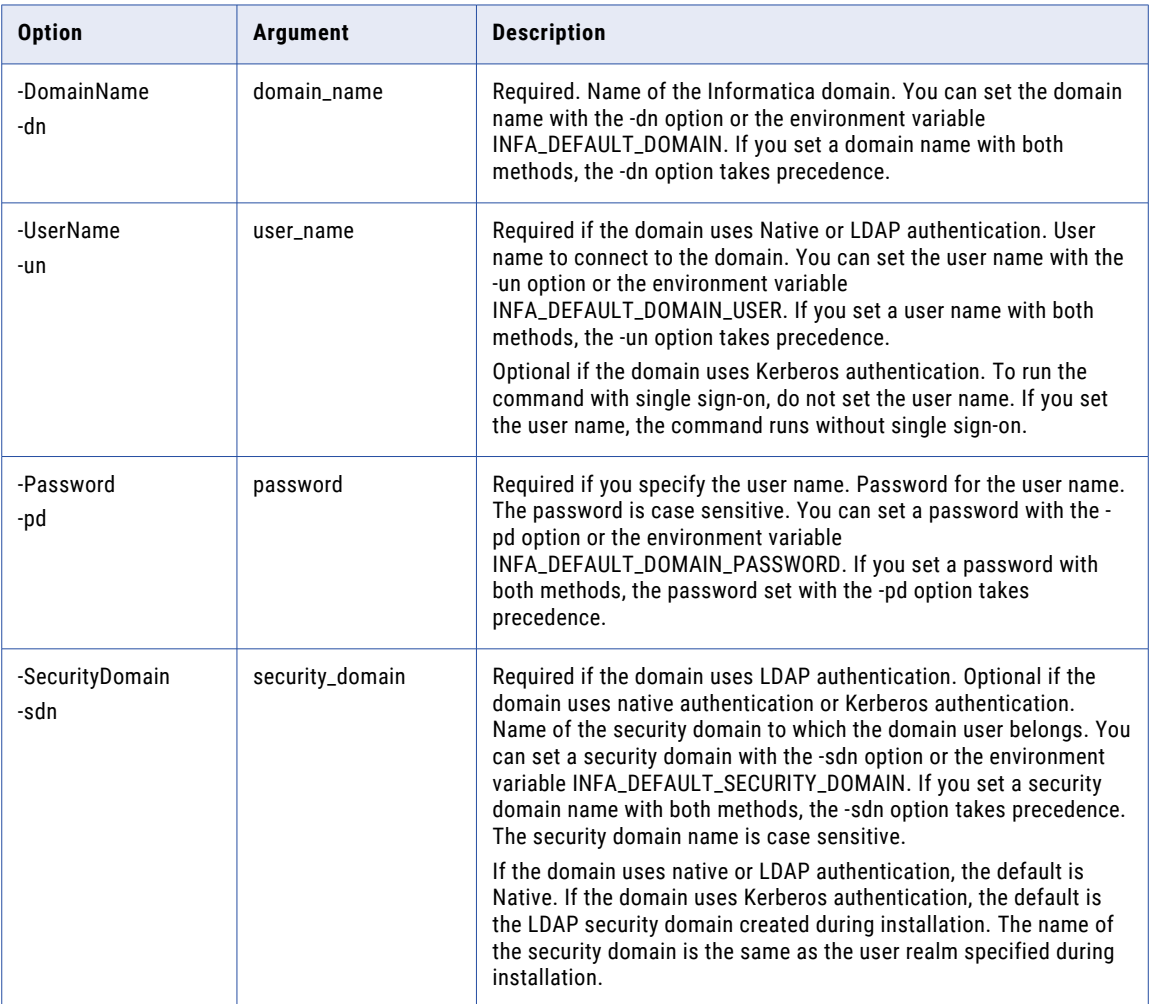

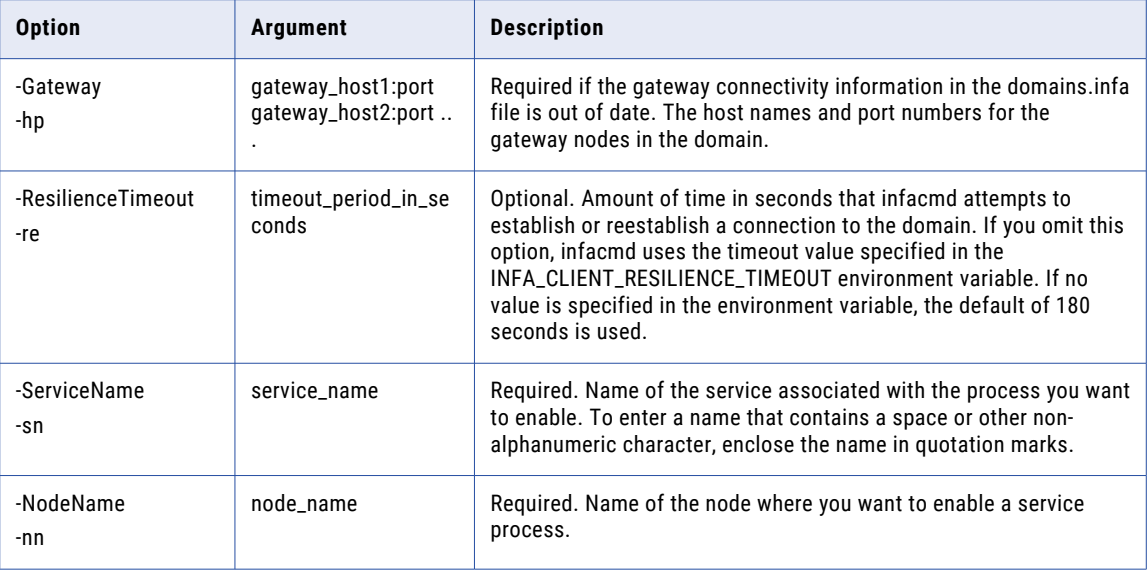

# EnableUser

Enables a user account in the domain.

The infacmd isp EnableUser command uses the following syntax:

EnableUser

<-DomainName|-dn> domain\_name

<-UserName|-un> user\_name

<-Password|-pd> password

[<-SecurityDomain|-sdn> security\_domain]

[<-Gateway|-hp> gateway\_host1:port gateway\_host2:port...]

[<-ResilienceTimeout|-re> timeout\_period\_in\_seconds]

<-ExistingUserName|-eu> existing\_user\_Name

[<-ExistingUserSecurityDomain|-esd> existing\_user\_security\_domain]

The following table describes infacmd isp EnableUser options and arguments:

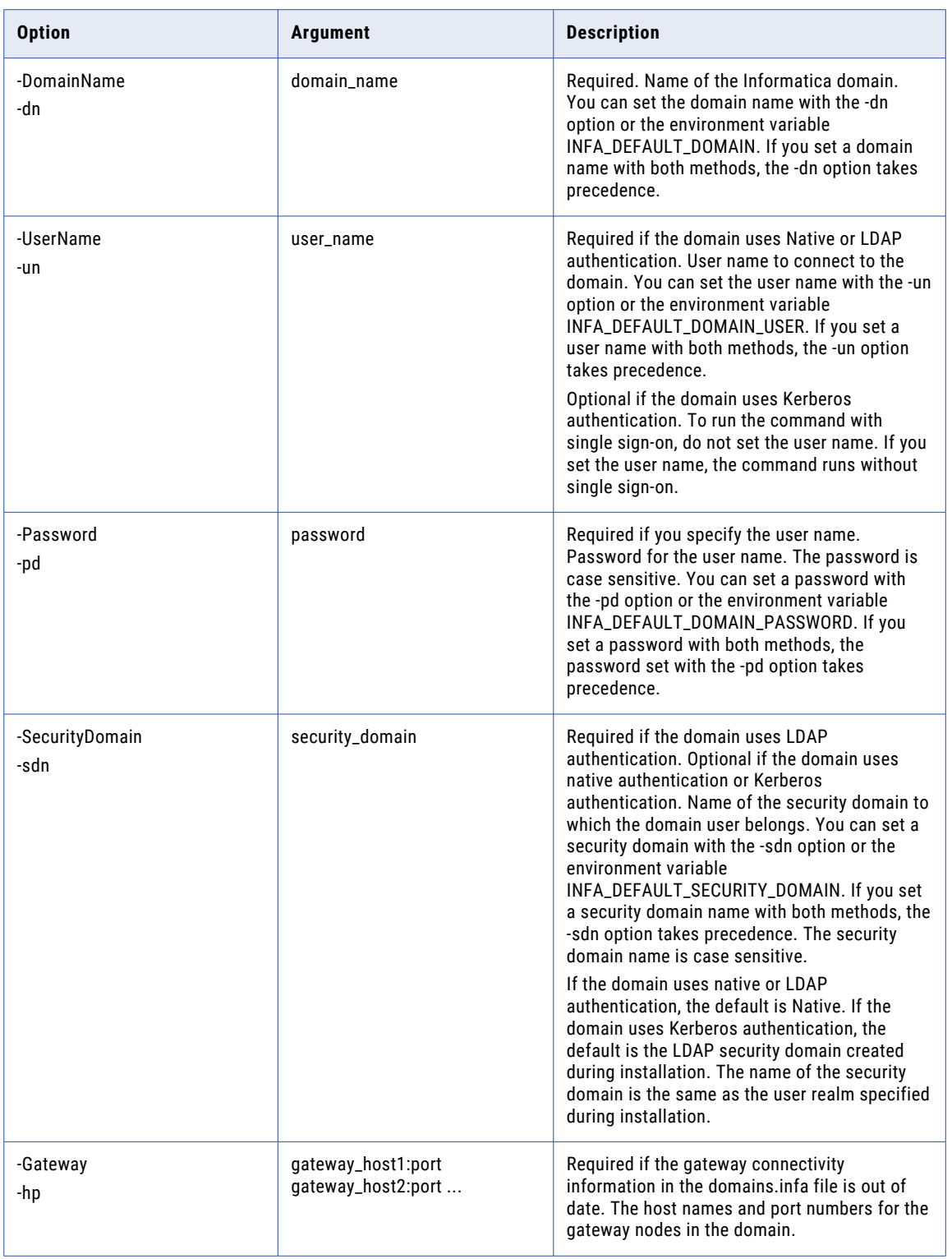

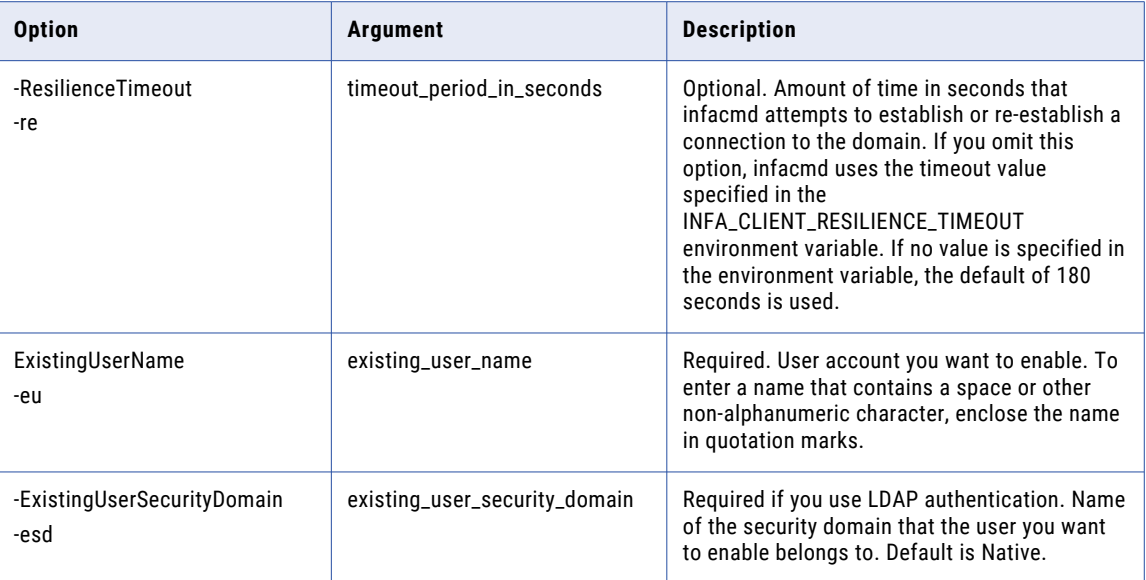

### ExportDomainObjects

Exports native users, native groups, roles, connections, and cluster configurations from the Informatica domain to an XML file.

If you do not want to export all objects in the domain, use an infacmd export control file to filter the objects that you want to export.

Use the ExportDomainObjects and ImportDomainObjects commands to migrate objects between two different domains of the same version. To export native users and groups from domains of different versions, use the infacmd isp ExportUsersAndGroups command.

When you export a group, you export all subgroups and users in the group.

You cannot export the Administrator user, the Administrator group, users in the Administrator group, the Everyone group, or the LDAP users or groups. To replicate LDAP users and groups in an Informatica domain, import the LDAP users and groups directly from the LDAP directory service.

If the command fails with a Java memory error, increase the system memory available for infacmd. To increase the system memory, set the -Xmx value in the ICMD\_JAVA\_OPTS environment variable.

The infacmd isp ExportDomainObjects command uses the following syntax:

```
ExportDomainObjects
<-DomainName|-dn> domain_name
<-UserName|-un> user_name
<-Password|-pd> password
[<-SecurityDomain|-sdn> security_domain]
[<-Gateway|-hp> gateway_host1:port gateway_host2:port...]
[<-ResilienceTimeout|-re> timeout_period_in_seconds]
```

```
<-ExportFile|-fp> export_file_name
[<-ExportControlFile|-cp> export_control_file_name]
[<-RetainPassword|-rp> retain_password]
[<-Force|-f>]
```
#### The following table describes infacmd isp ExportDomainObjects options and arguments:

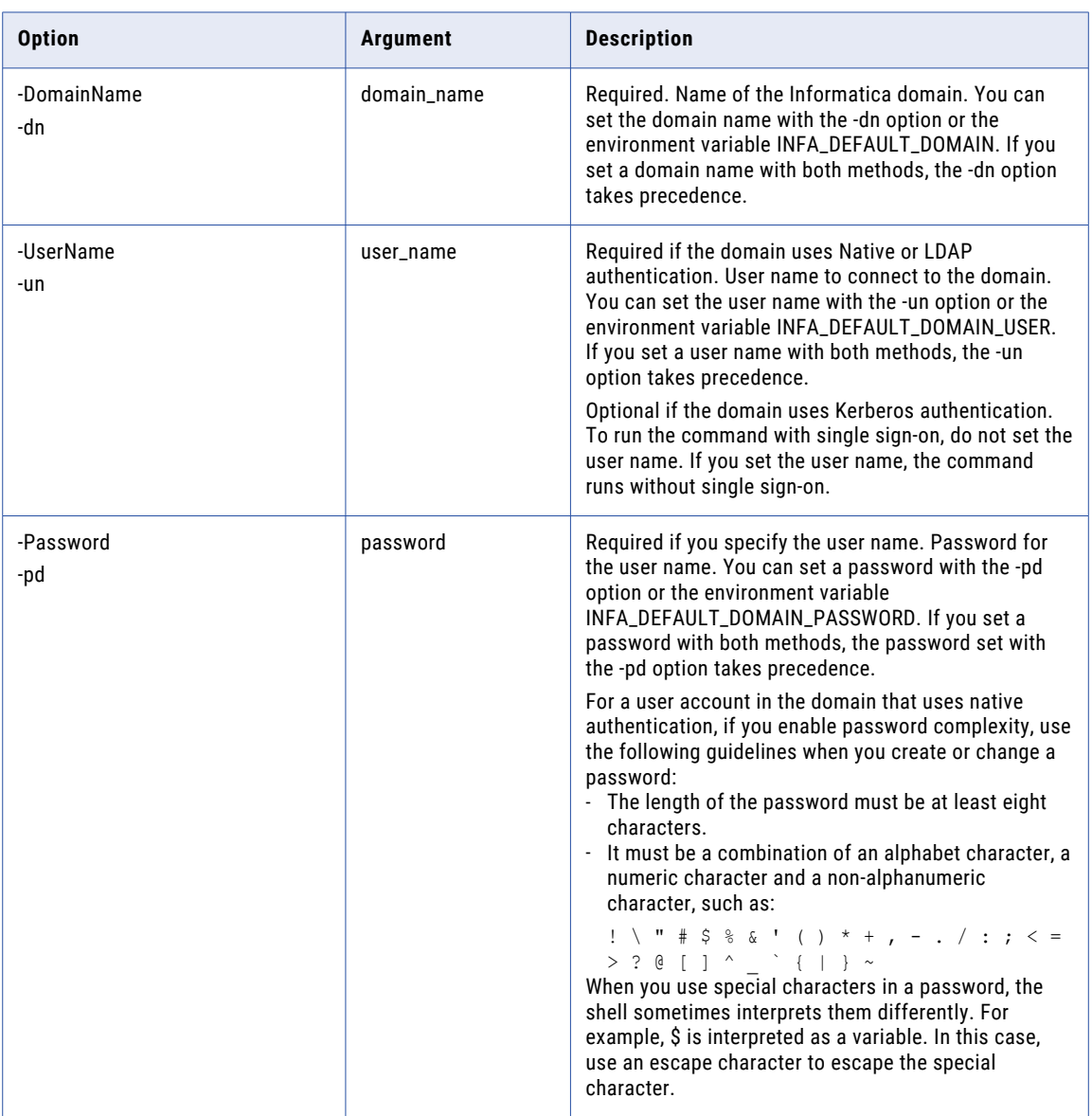

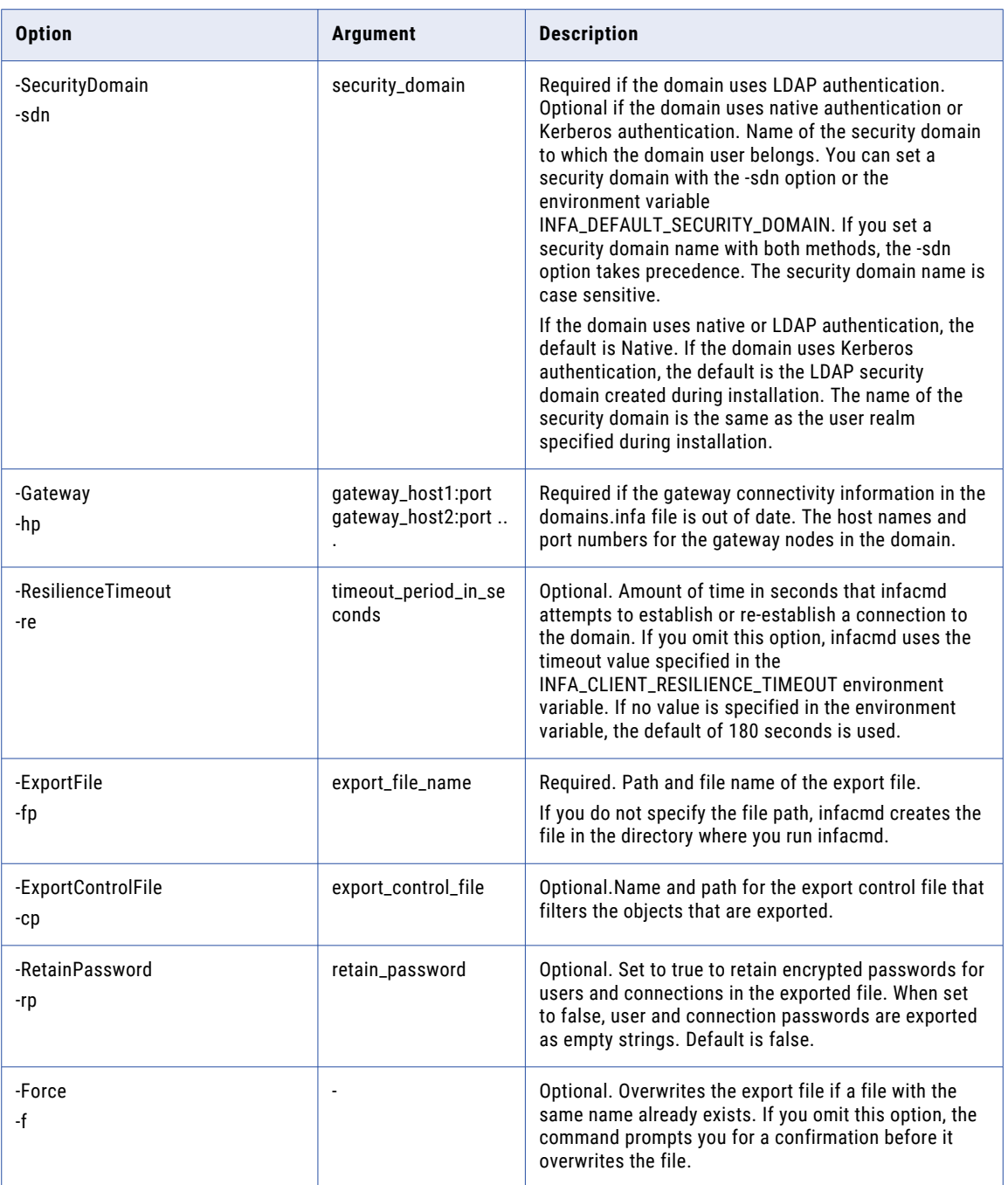

# ExportUsersAndGroups

Exports native users and groups to an XML file.

If the command fails with a Java memory error, increase the system memory available for infacmd. To increase the system memory, set the -Xmx value in the ICMD\_JAVA\_OPTS environment variable.

The infacmd isp ExportUsersAndGroups command uses the following syntax:

```
ExportUsersAndGroups
<-DomainName|-dn> domain_name
<-UserName|-un> user_name
<-Password|-pd> password
[<-SecurityDomain|-sdn> security_domain]
[<-Gateway|-hp> gateway_host1:port gateway_host2:port...]
[<-ResilienceTimeout|-re> timeout_period_in_seconds]
<-ExportFile|-ef> export_file_name
[<-Force|-f>]
```
The following table describes infacmd isp ExportUsersAndGroups options and arguments:

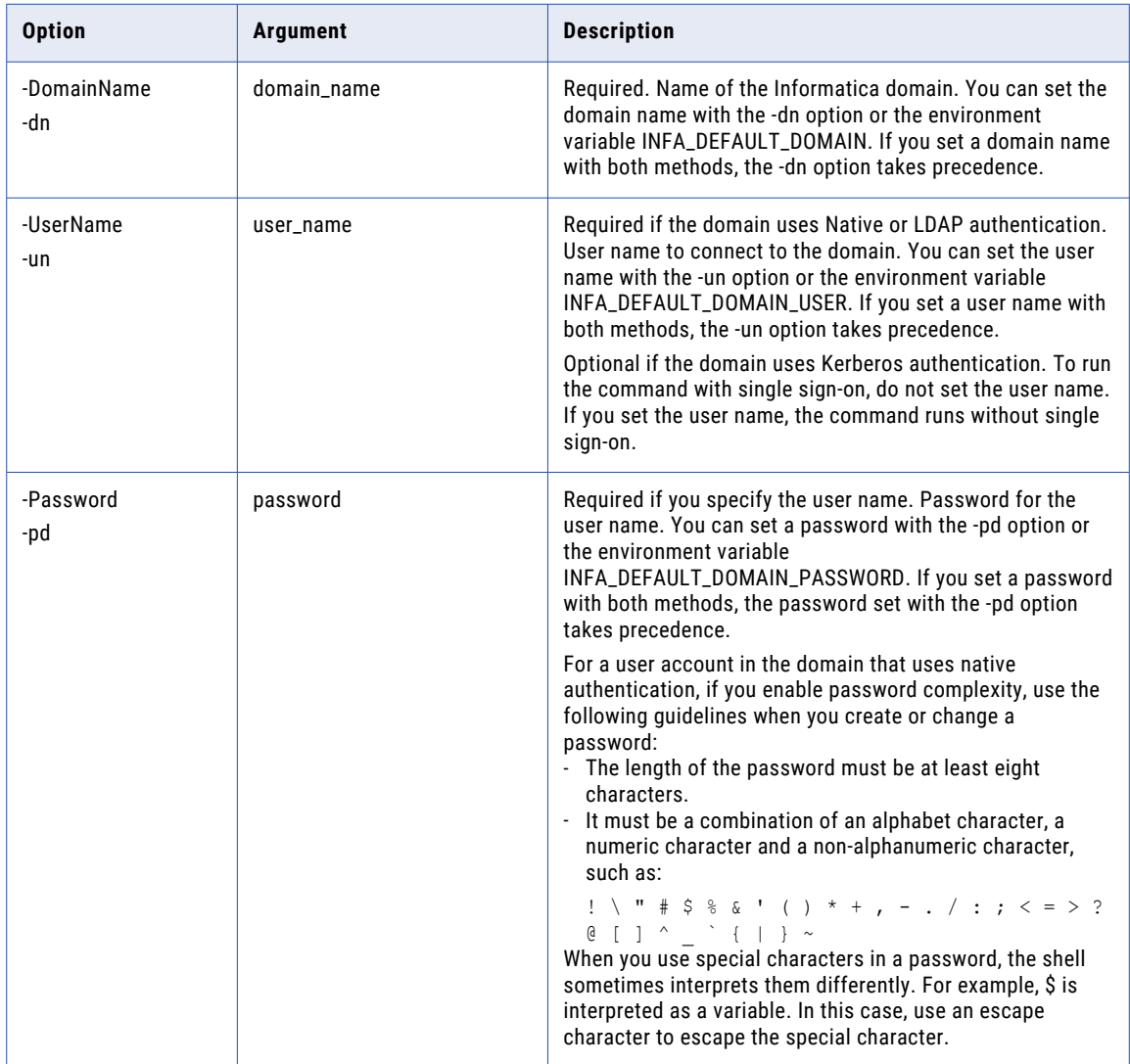

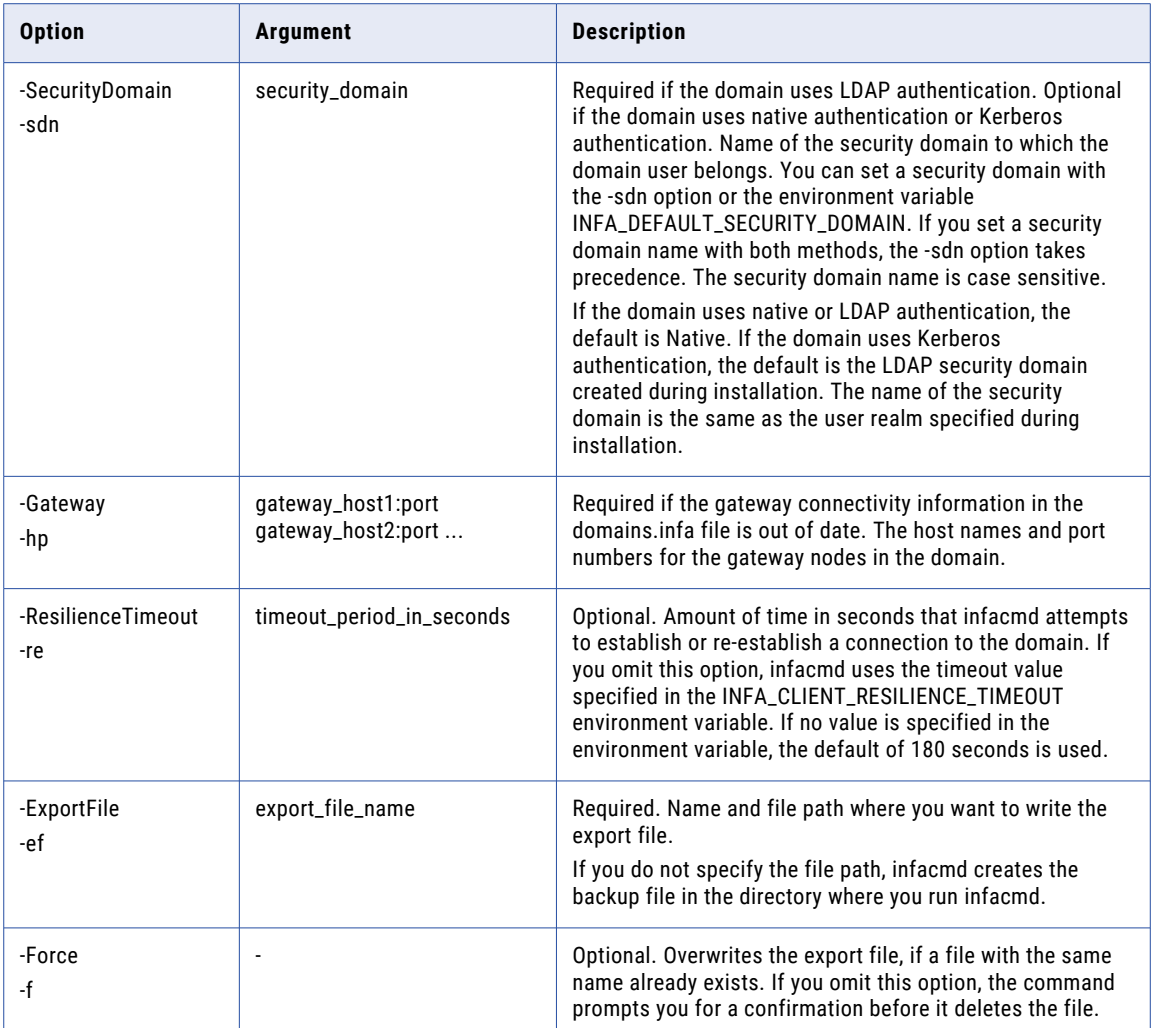

#### RELATED TOPICS:

**•** ["ImportUsersAndGroups"](#page-533-0) on page 534

# **GetFolderInfo**

Gets folder information. Folder information includes folder path, name, and description.

To run the infacmd isp GetFolderInfo command, you must have permission on the folder.

The infacmd isp GetFolderInfo command uses the following syntax:

GetFolderInfo

<-DomainName|-dn> domain\_name

- <-UserName|-un> user\_name
- <-Password|-pd> password
```
[<-SecurityDomain|-sdn> security_domain]
```

```
[<-Gateway|-hp> gateway_host1:port gateway_host2:port...]
```
[<-ResilienceTimeout|-re> timeout\_period\_in\_seconds]

<-FolderPath|-fp> full\_folder\_path

The following table describes infacmd isp GetFolderInfo options and arguments:

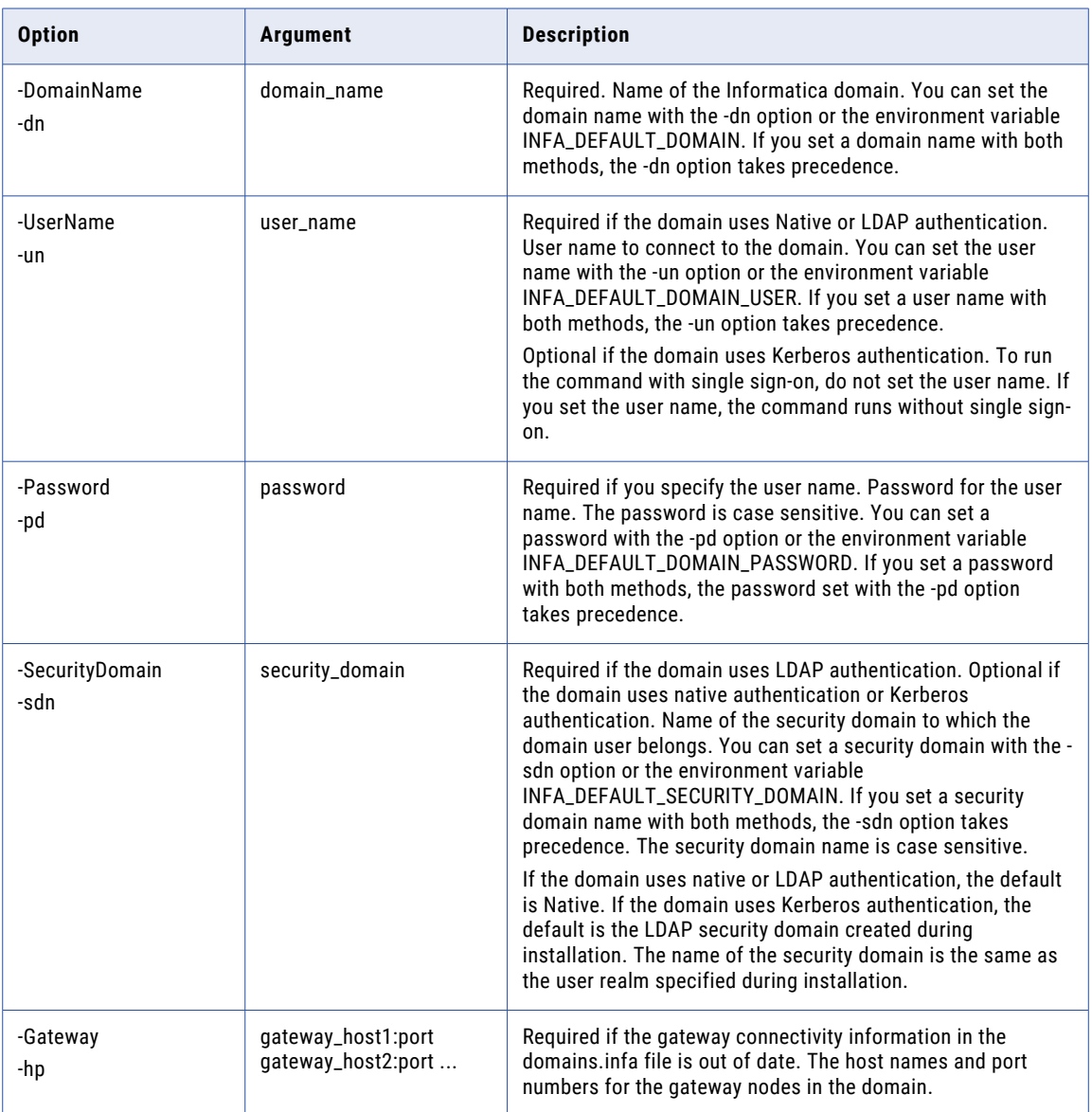

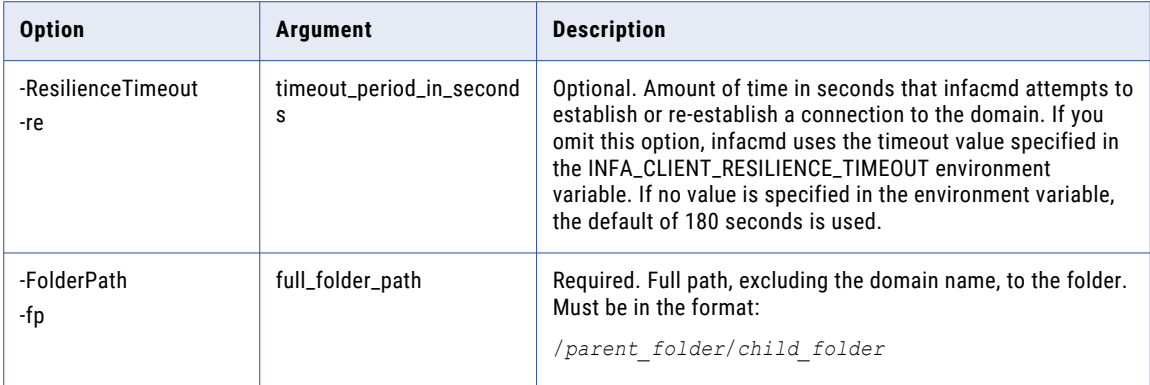

### **GetLastError**

Gets the most recent error messages for an application service running on a node.

The error messages are log events that have a severity level of *error* or *fatal*. This command does not return errors that occurred before Informatica Services were last started.

You can fetch error messages in a file or display them on the screen.

The infacmd isp GetLastError command uses the following syntax:

```
GetLastError
<-DomainName|-dn> domain_name
<-UserName|-un> user_name
<-Password|-pd> password
[<-SecurityDomain|-sdn> security_domain]
[<-Gateway|-hp> gateway_host1:port gateway_host2:port...]
[<-ResilienceTimeout|-re> timeout_period_in_seconds]
<-ServiceName|-sn> service_name
<-NodeName|-nn> node_name
[<-Format|-fm> format_TEXT_XML]
[<-MaxEvents|-me> maximum_number_of_error_events]
```
The following table describes infacmd isp GetLastError options and arguments:

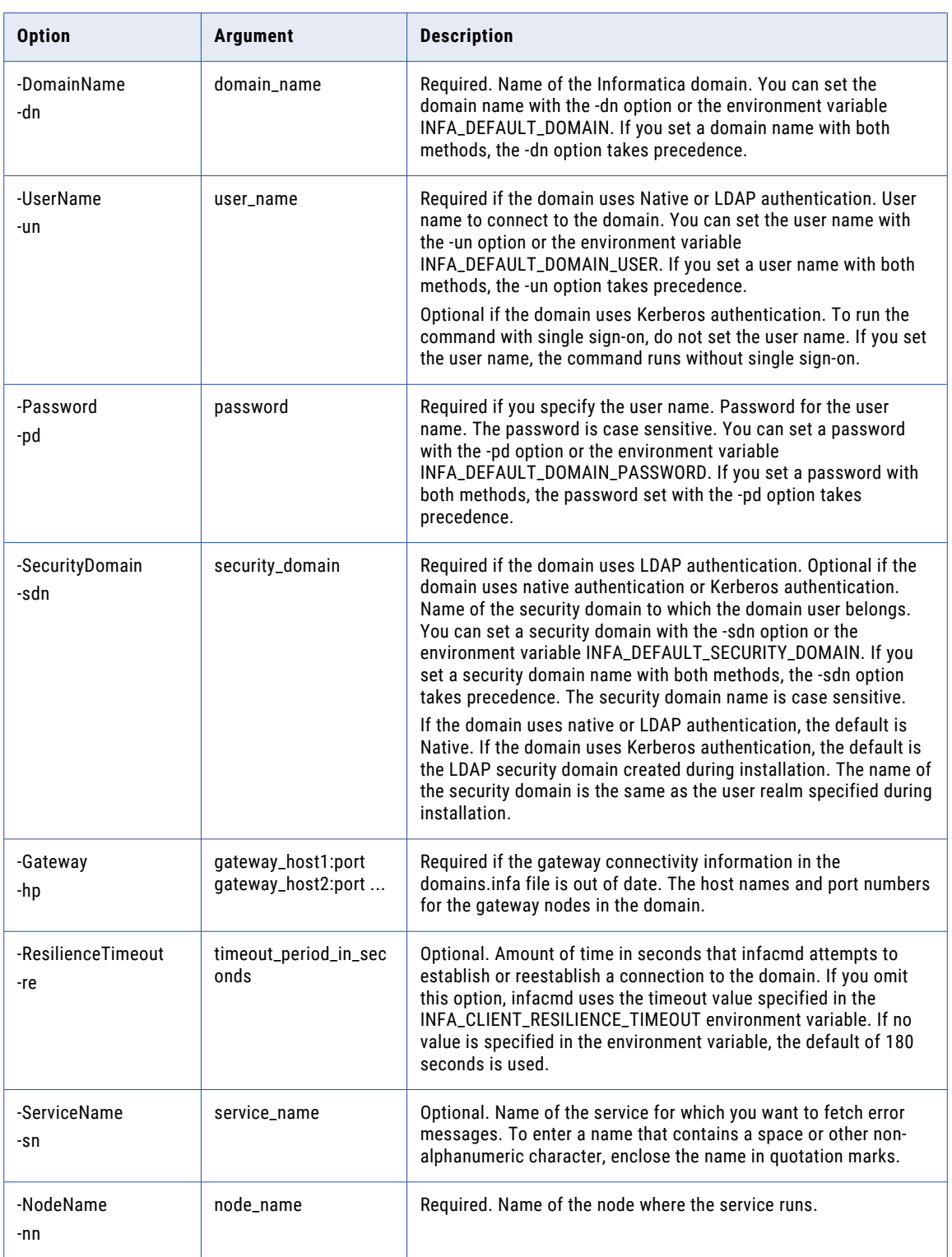

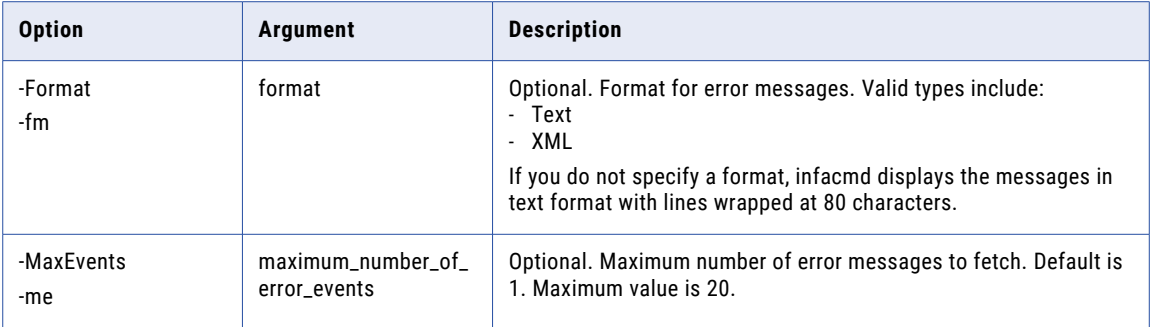

### GetLog

Gets log events. You can get log events for a domain or services. You can write log events to a file or display them on the screen.

To fetch log events for a domain, you must have permission on the domain. To fetch log events for a service, you must have permission on the service.

The infacmd isp GetLog command uses the following syntax:

```
GetLog
<-DomainName|-dn> domain_name
<-UserName|-un> user_name
<-Password|-pd> password
[<-SecurityDomain|-sdn> security_domain]
[<-Gateway|-hp> gateway_host1:port gateway_host2:port...]
[<-ResilienceTimeout|-re> timeout_period_in_seconds]
[<-StartDate|-sd> start_date_time]
[<-EndDate|-ed> end_date_time]
[<-ReverseOrder|-ro>]
[<-Format|-fm> format_TEXT_XML_BIN]
[<-OutputFile|-lo> output_file_name]
[<-ServiceType|-st> service_type AS|BW|CMS|DIS|ES|IS|MM|MRS|RMS|RS|SCH|SEARCH|TDM|TDW|WS|
DOMAIN]
[<-ServiceName|-sn> service_name]
[<-Severity|-svt> FATAL_ERROR_WARNING_INFO_TRACE_DEBUG]
```
The following table describes infacmd isp GetLog options and arguments:

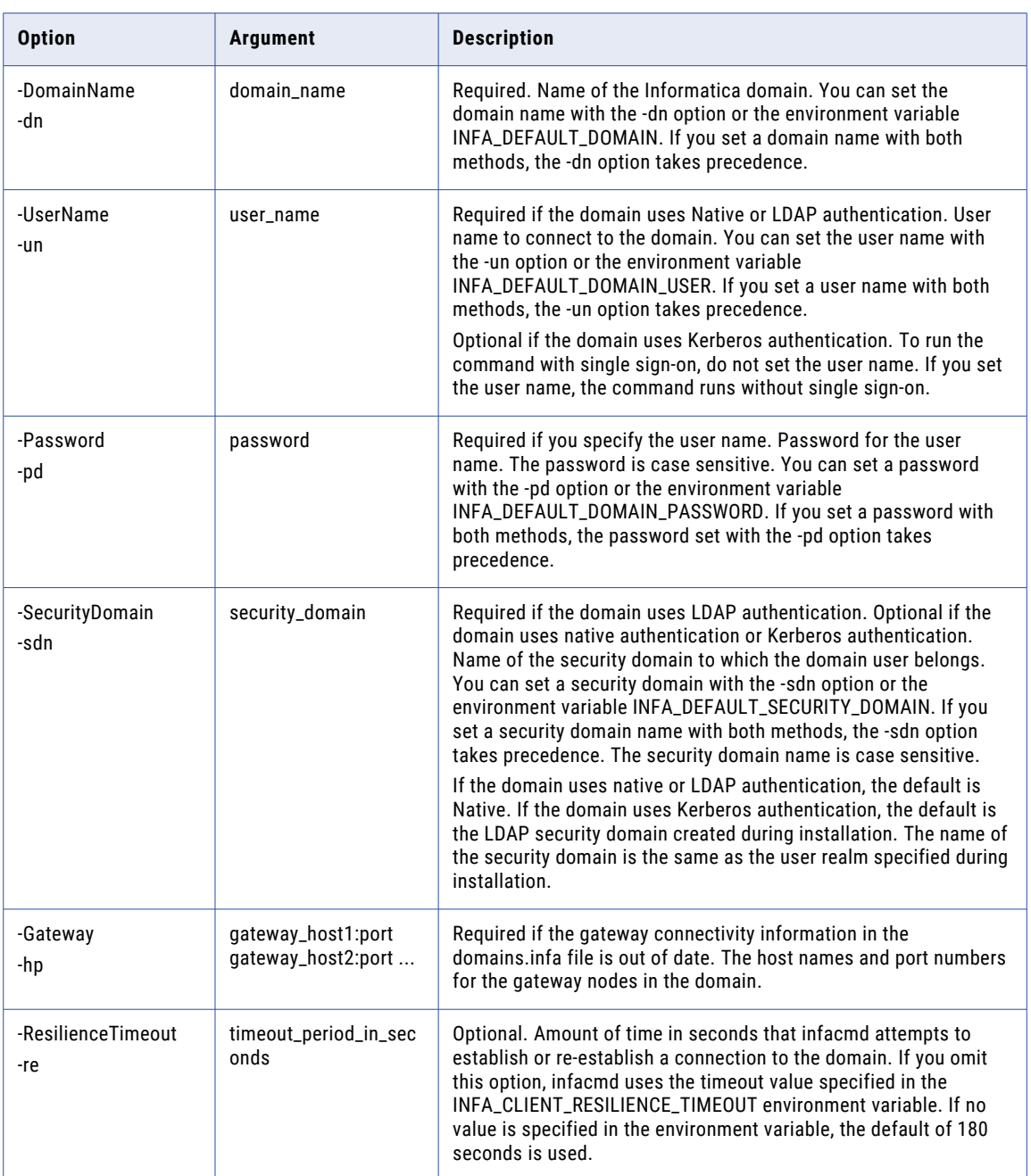

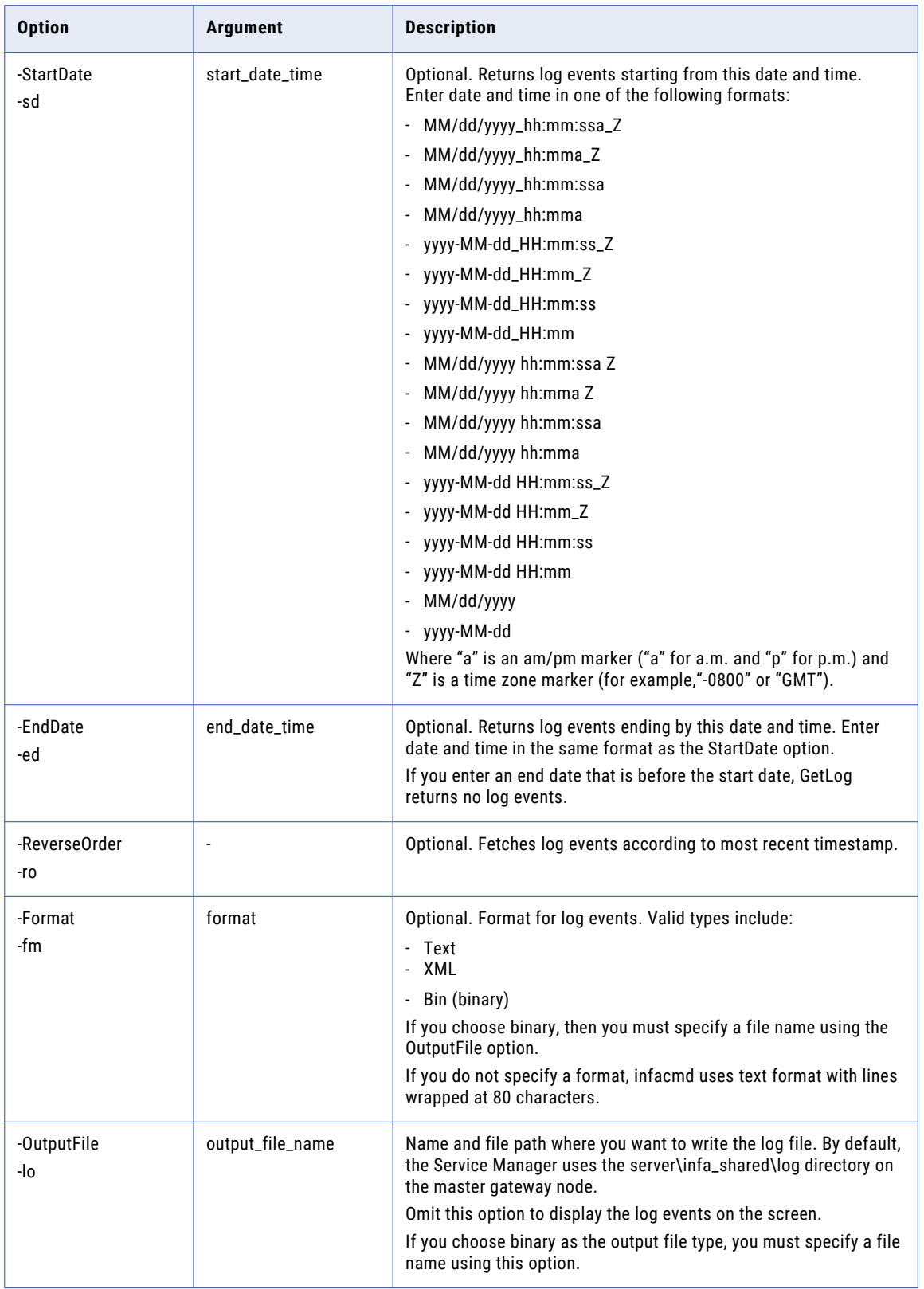

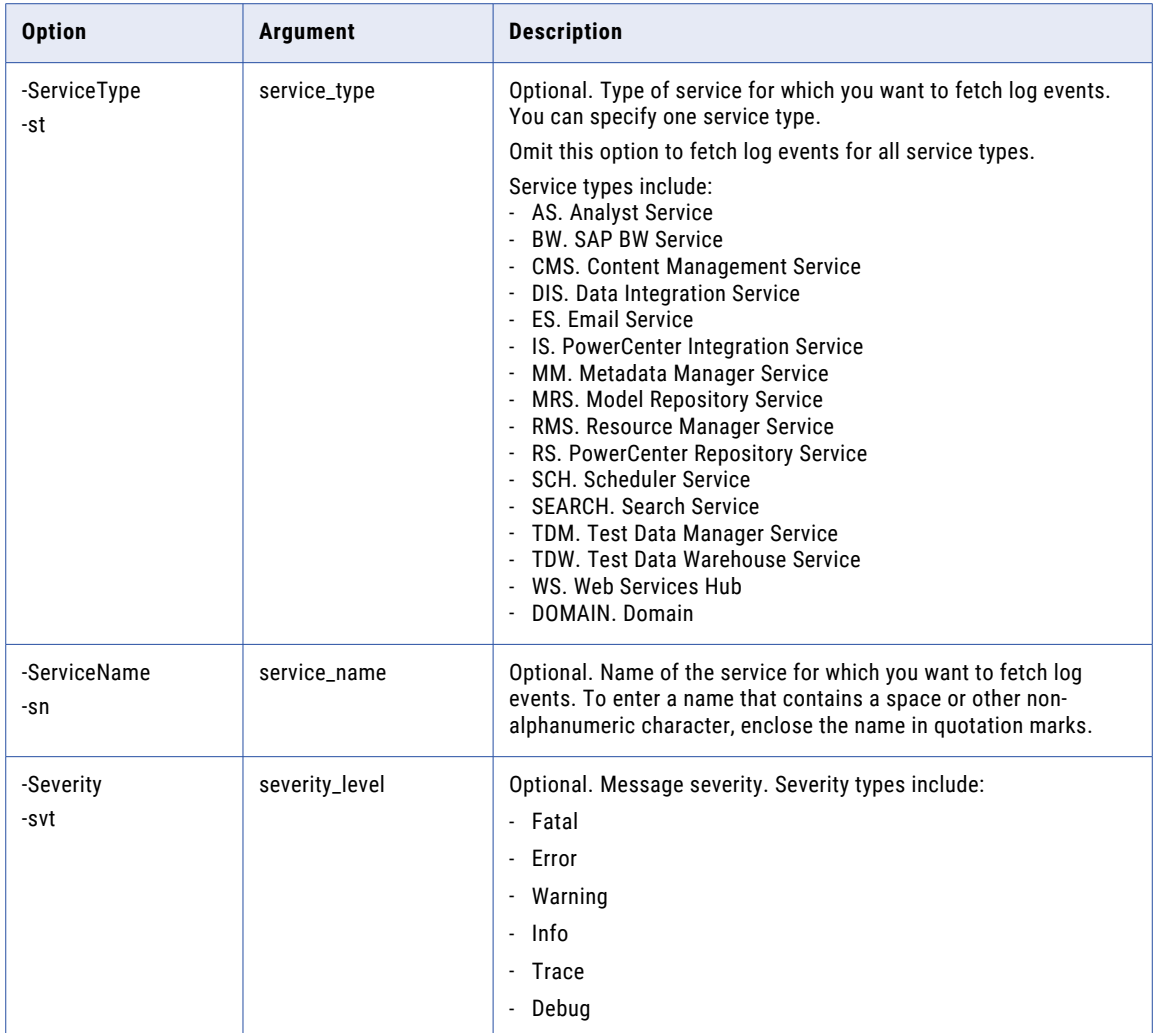

# GetNodeName

Returns the name of a node.

Gets the node name from the nodemeta.xml file on the node. You must enter this command on the node for which you want to fetch the name.

The infacmd isp GetNodeName command uses the following syntax:

```
GetNodeName
[<-OutputFile|-o>] output_file
```
When you use the command without the -o option, the command prints the node name to the command window. When you use the -o option to specify an output file, you provide the file name and path. For example:

isp\bin\infacmd.bat getNodeName -o c:\node\_name.txt

The command creates a file, node\_name.txt, in the path that you specify. It prints the node name in the file. If the file exists, the command overwrites the file.

# GetPasswordConfig

Returns the password configuration for the domain users.

The infacmd GetPasswordConfig command uses the following syntax:

```
GetPasswordConfig
<-DomainName|-dn> domain_name
<-UserName|-un> user_name
<-Password|-pd> password
[<-SecurityDomain|-sdn> security_domain]
[<-Gateway|-hp> gateway_host1:port gateway_host2:port...]
[<-ResilienceTimeout|-re> timeout_period_in_seconds]
```
#### The following table describes infacmd GetPasswordConfig options and arguments:

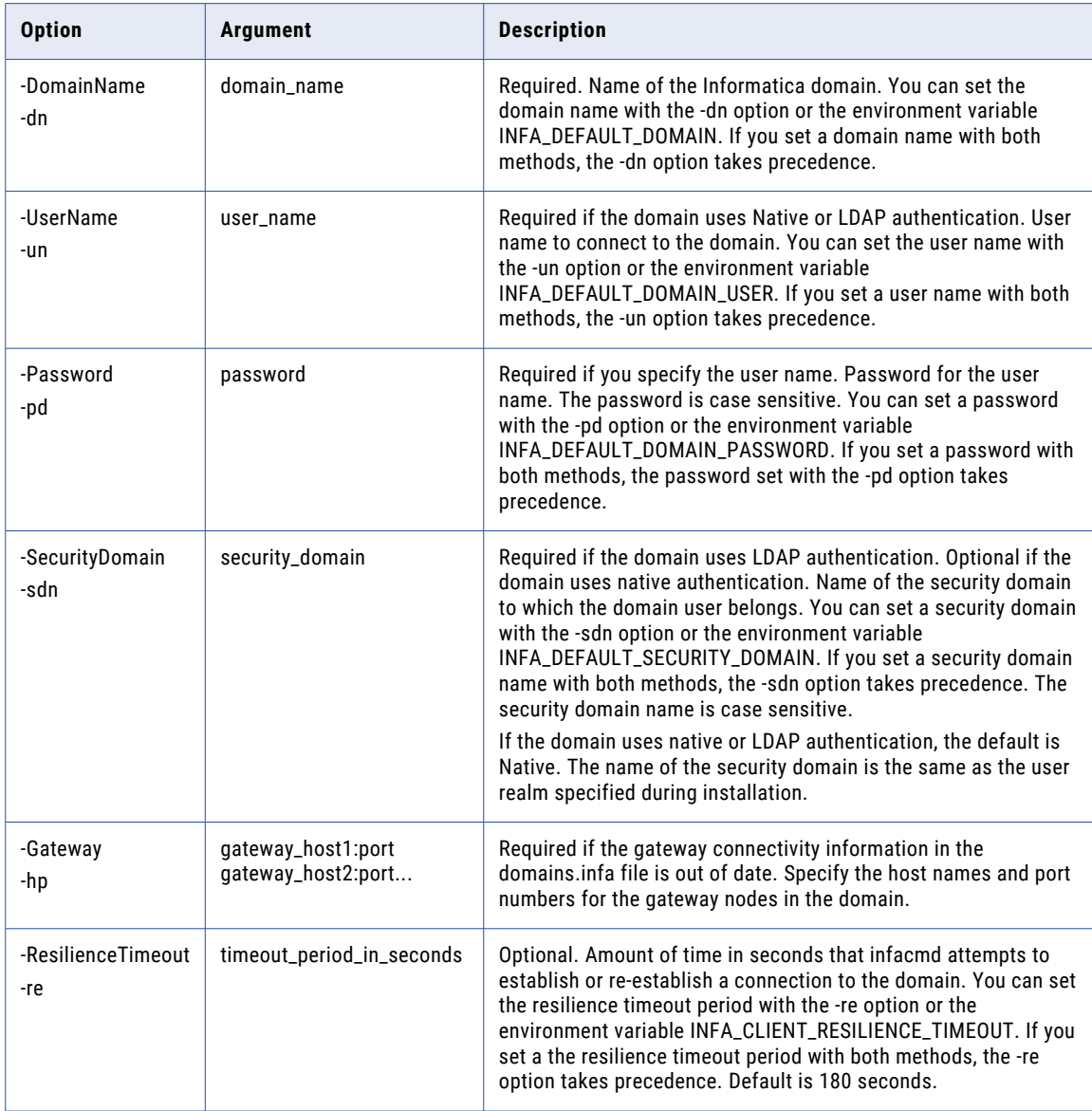

# getDomainSamlConfig

Returns the Secure Assertion Markup Language (SAML) authentication status for an Informatica domain. If SAML authentication is enabled, the command also returns the identity provider URL and the allowed time difference between the identity provider host system clock and the system clock on the master gateway node.

Run the command on any gateway node within the Informatica domain. You must have the administrator role to run this command.

The infacmd isp getDomainSamlConfig command uses the following syntax:

```
getDomainSamlConfig
<-DomainName|-dn> domain_name
<-UserName|-un> user_name
[<-SecurityDomain|-sdn> security_domain]
<-Password|-pd> password
[<-Gateway|-hp> gateway_host1:port gateway_host2:port...]
[<-ResilienceTimeout|-re> timeout_period_in_seconds]
```
The following table describes infacmd isp getDomainSamlConfig options and arguments:

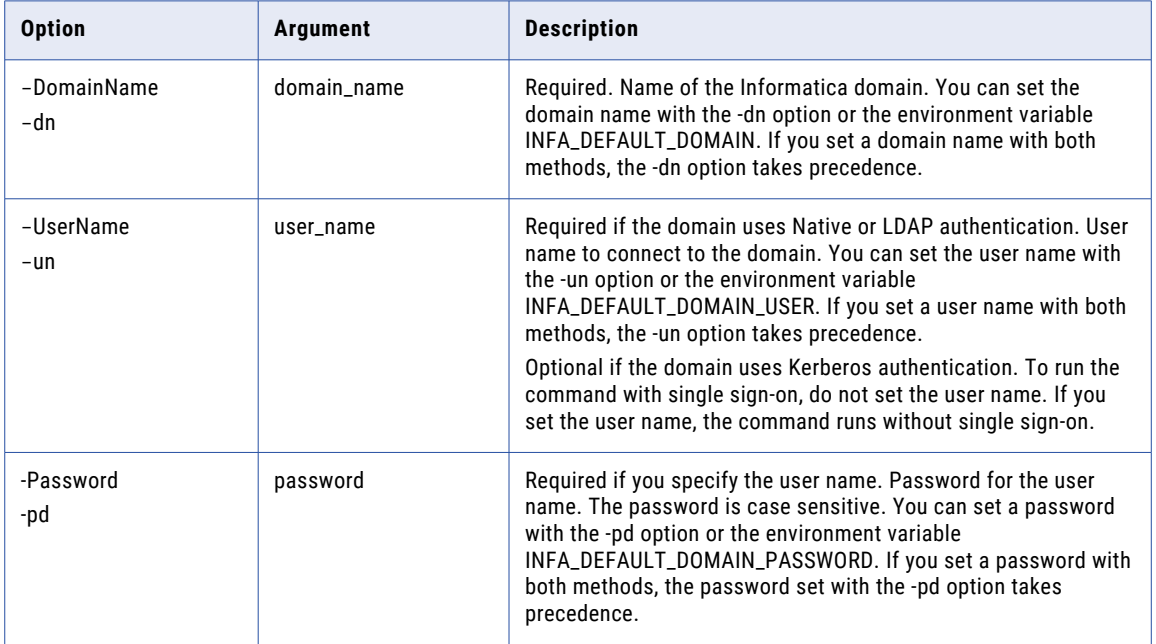

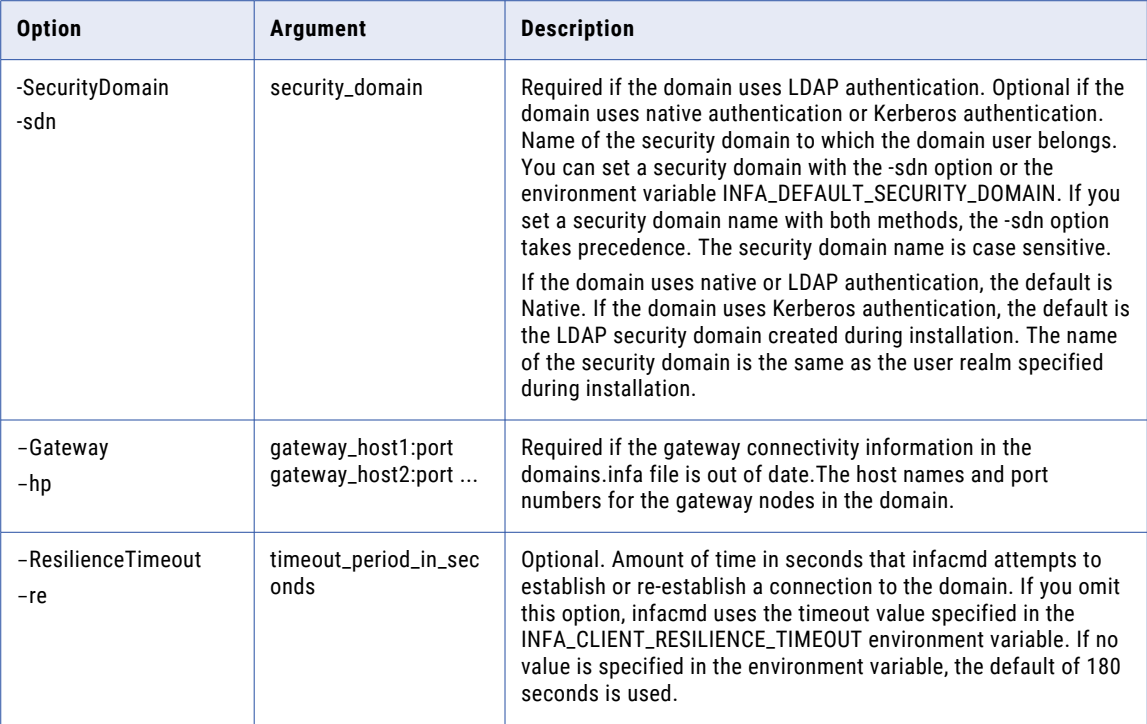

# GetServiceOption

Gets the value of a service property for a PowerCenter Integration Service, PowerCenter Repository Service, SAP BW Service, or Web Services Hub. For Data Integration Service or Analyst Service options, run infacmd dis or infacmd as ListServiceOptions.

For example, you can retrieve the repository database type.

The infacmd isp GetServiceOption command uses the following syntax:

```
GetServiceOption
<-DomainName|-dn> domain_name
<-UserName|-un> user_name
<-Password|-pd> password
[<-SecurityDomain|-sdn> security_domain]
[<-Gateway|-hp> gateway_host1:port gateway_host2:port...]
[<-ResilienceTimeout|-re> timeout_period_in_seconds]
<-ServiceName|-sn> service_name
<-OptionName|-op> option_name
```
The following table describes infacmd isp GetServiceOption options and arguments:

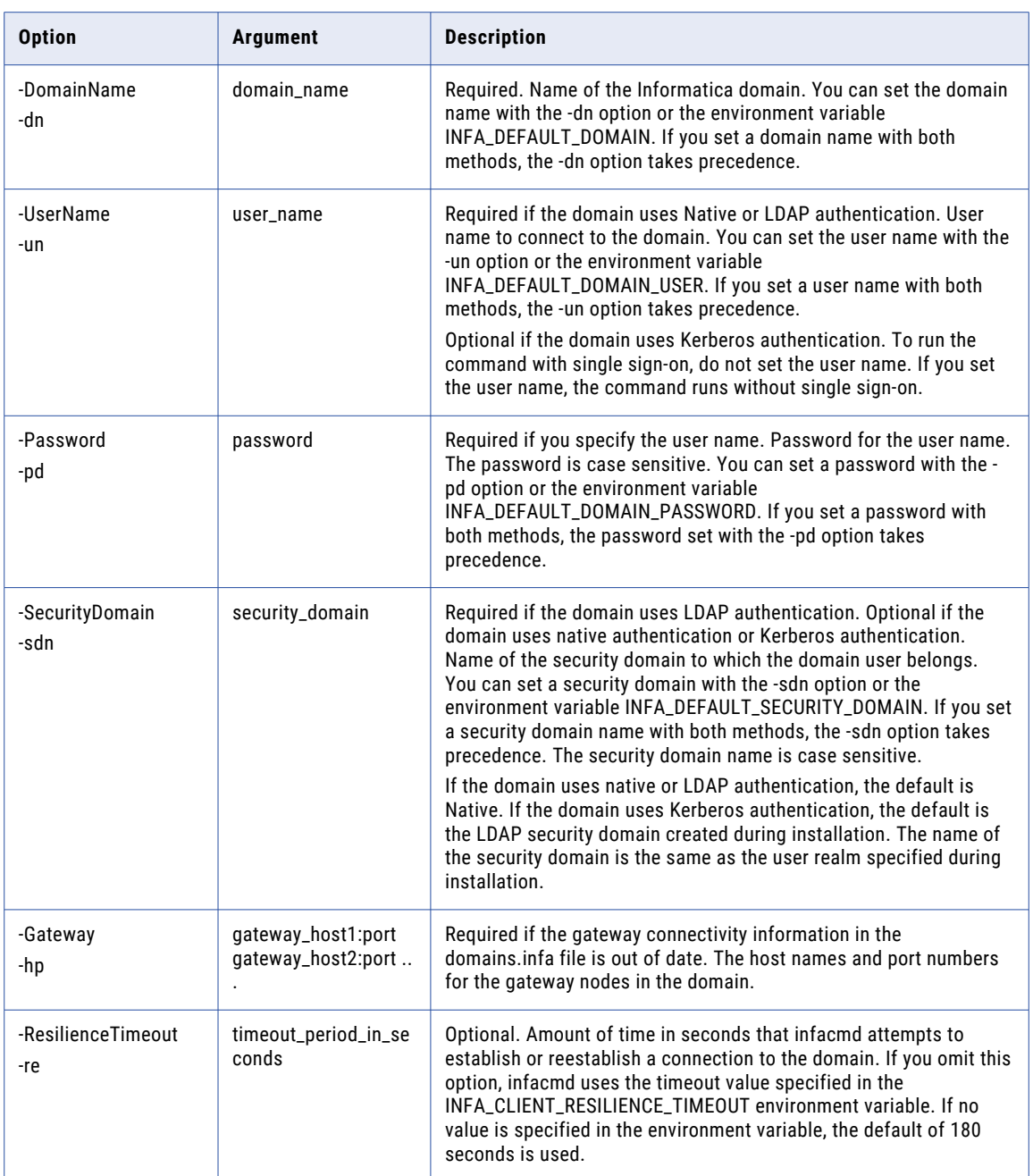

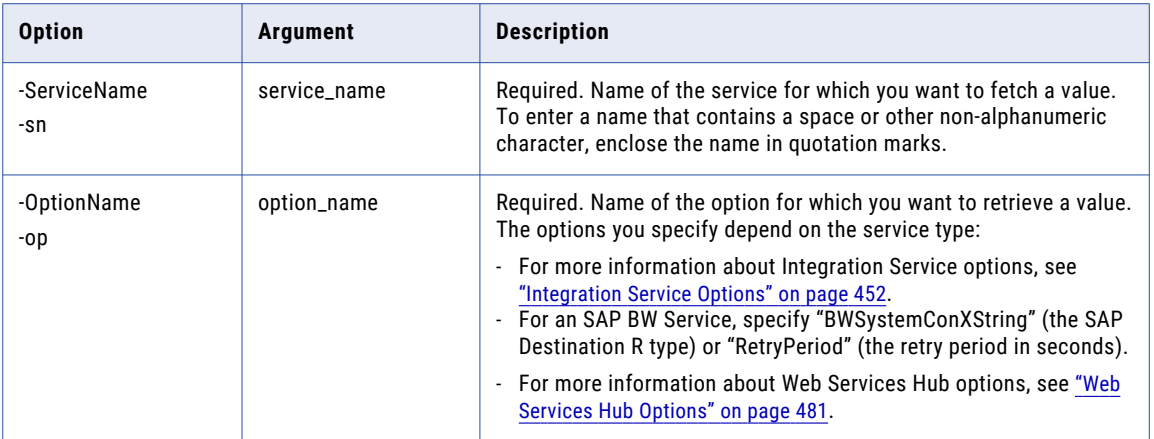

# GetServiceProcessOption

Gets the value for a property on a PowerCenter Integration Service process running on a node.

The infacmd isp GetServiceProcessOption command uses the following syntax:

GetServiceProcessOption <-DomainName|-dn> domain\_name <-UserName|-un> user\_name <-Password|-pd> password [<-SecurityDomain|-sdn> security\_domain] [<-Gateway|-hp> gateway\_host1:port gateway\_host2:port...] [<-ResilienceTimeout|-re> timeout\_period\_in\_seconds] <-ServiceName|-sn> service\_name <-NodeName|-nn> node\_name <-OptionName|-op> option\_name

The following table describes infacmd isp GetServiceProcessOption options and arguments:

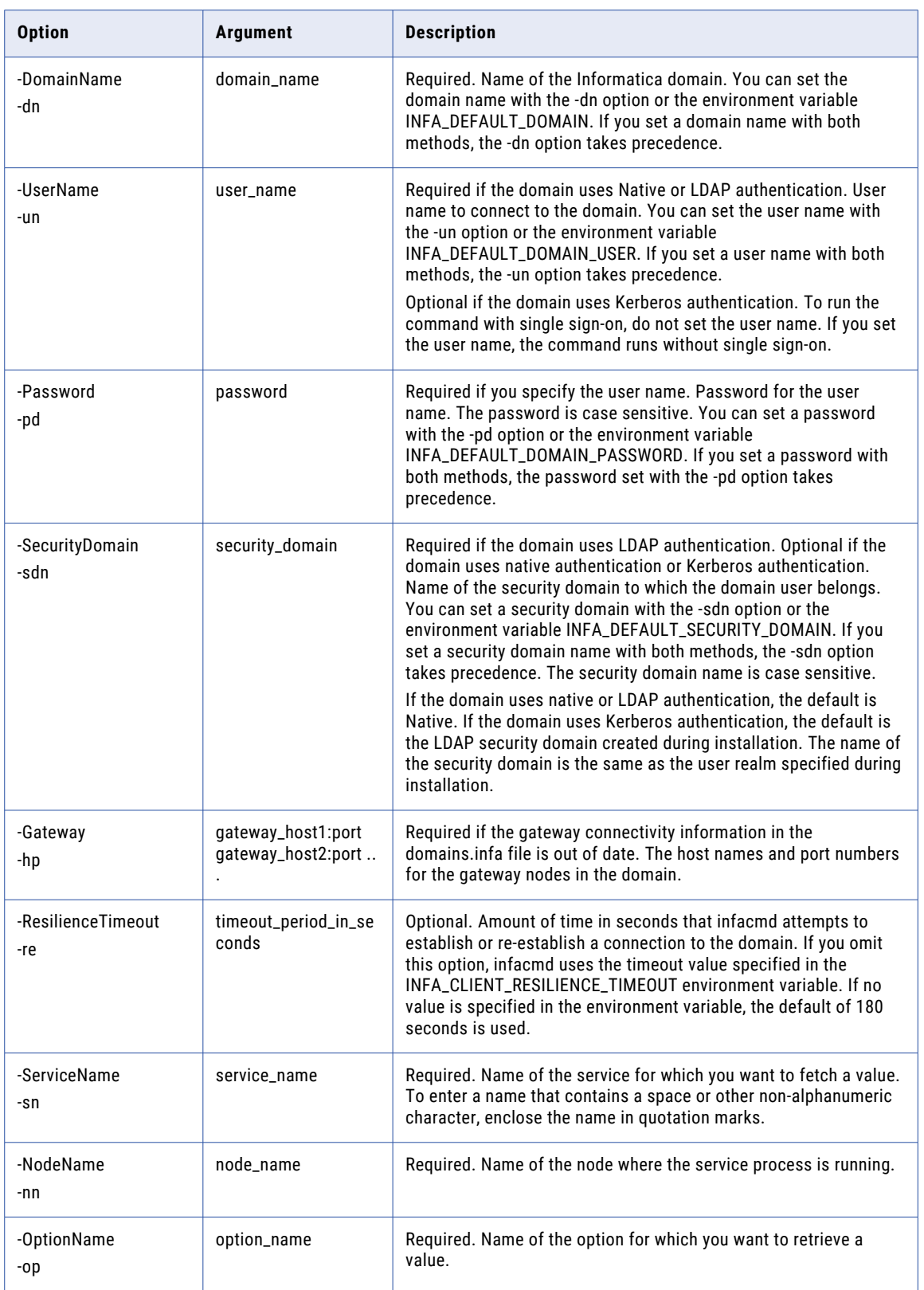

#### RELATED TOPICS:

**•** ["Integration](#page-455-0) Service Process Options" on page 456

# GetServiceProcessStatus

Gets the status of an application service process on a node. A service process can be enabled or disabled.

The infacmd isp GetServiceProcessStatus command uses the following syntax:

```
GetServiceProcessStatus
<-DomainName|-dn> domain_name
<-UserName|-un> user_name
<-Password|-pd> password
[<-SecurityDomain|-sdn> security_domain]
[<-Gateway|-hp> gateway_host1:port gateway_host2:port...]
[<-ResilienceTimeout|-re> timeout_period_in_seconds]
<-ServiceName|-sn> service_name
<-NodeName|-nn> node_name
```
The following table describes infacmd isp GetServiceProcessStatus options and arguments:

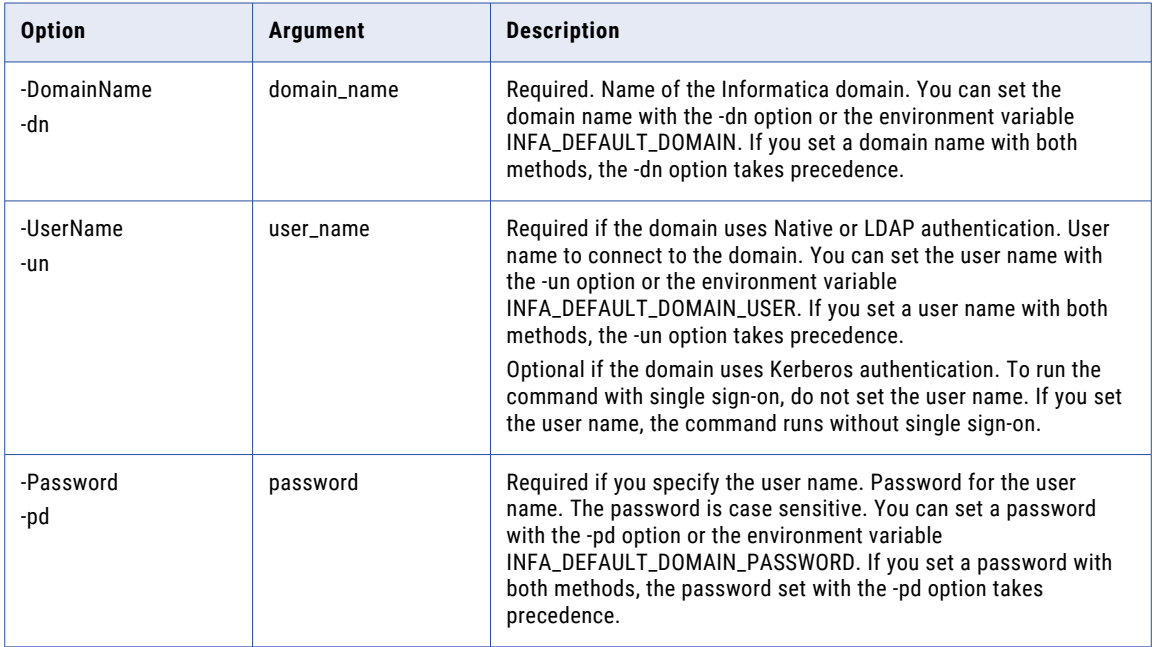

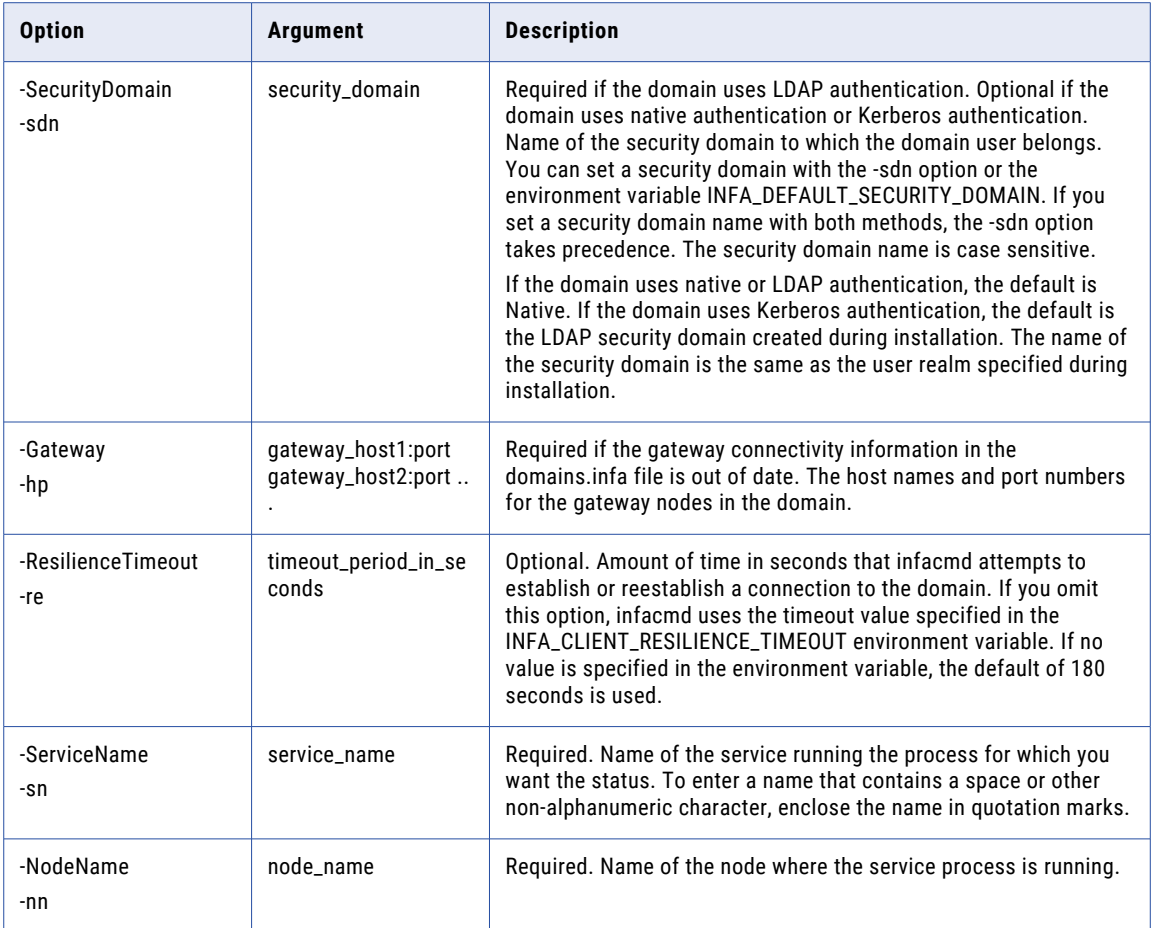

### **GetServiceStatus**

Gets the status of an application service.

You can fetch the status of a service such as the Repository Service, Data Integration Service, Analyst Service, Integration Service, Web Services Hub, or SAP BW Service. A service can be enabled or disabled.

The infacmd isp GetServiceStatus command uses the following syntax:

```
GetServiceStatus
<-DomainName|-dn> domain_name
<-UserName|-un> user_name
<-Password|-pd> password
[<-SecurityDomain|-sdn> security_domain]
[<-Gateway|-hp> gateway_host1:port gateway_host2:port...]
[<-ResilienceTimeout|-re> timeout_period_in_seconds]
<-ServiceName|-sn> service_name
```
The following table describes infacmd isp GetServiceStatus options and arguments:

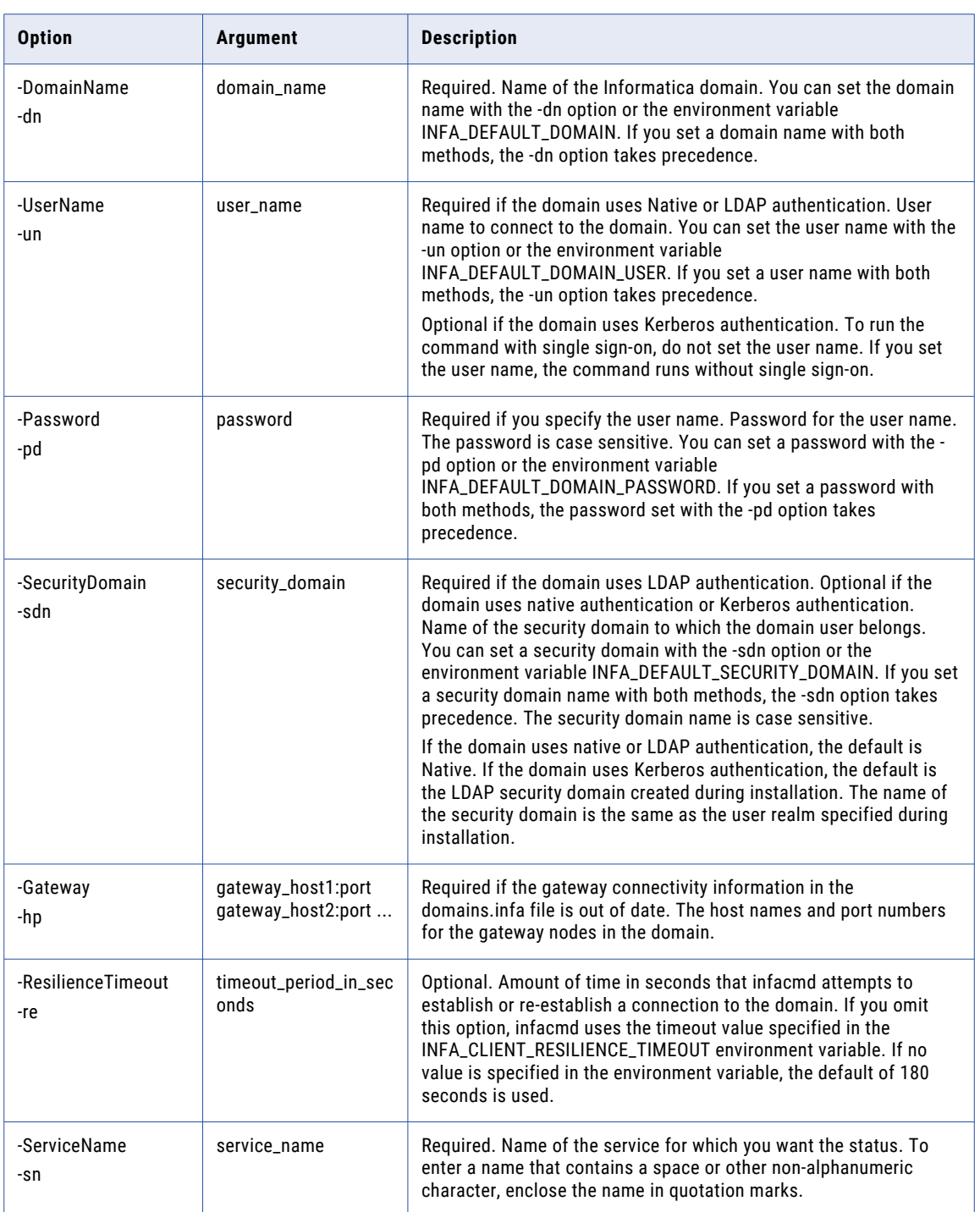

# **GetSessionLog**

Gets log events for the most recent run of a session. The PowerCenter Repository Service must be running when you run this command.

The infacmd isp GetSessionLog command uses the following syntax:

```
GetSessionLog
<-DomainName|-dn> domain_name
[<-UserName|-un> user_name]
[<-Password|-pd> password]
[<-SecurityDomain|-sdn> security_domain]
[<-Gateway|-hp> gateway_host1:port gateway_host2:port...]
[<-ResilienceTimeout|-re> timeout_period_in_seconds]
[<-Format|-fm> format_TEXT_XML_BIN]
[<-OutputFile|-lo> output_file_name]
<-IntegrationService|-is> integration_service_name
<-RepositoryService|-rs> repository_service_name
[<-RepositoryDomain|-rd> domain_of_repository]
<-RepositoryUser|-ru> repository_user]
<-RepositoryPassword|-rp> repository_password]
[<-RepositoryUserSecurityDomain|-rsdn> repository_user_security_domain]
<-FolderName|-fn> repository_folder_name
<-Workflow|-wf> workflow_name
[<-RunInstance|-in> run_instance_name] | <-RunId|-id> workflow_run_id]
<-Session|-ss> session_name
```
**Note:** If you do not specify -un, -pd, and -sdn options, the infacmd isp GetSessionLog command uses the corresponding values from the -ru, -rp, and the -rsdn options.

The following table describes infacmd isp GetSessionLog options and arguments:

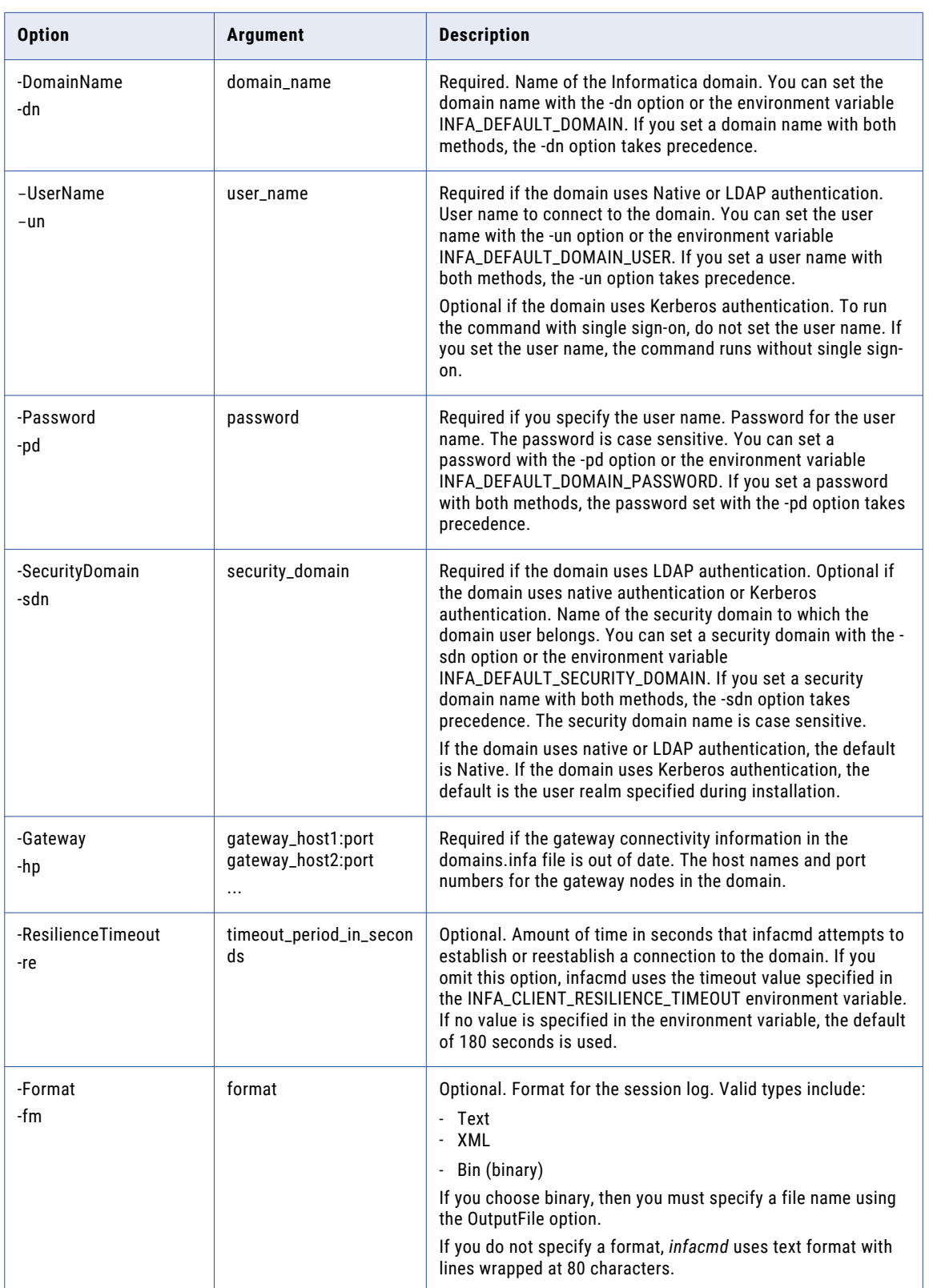

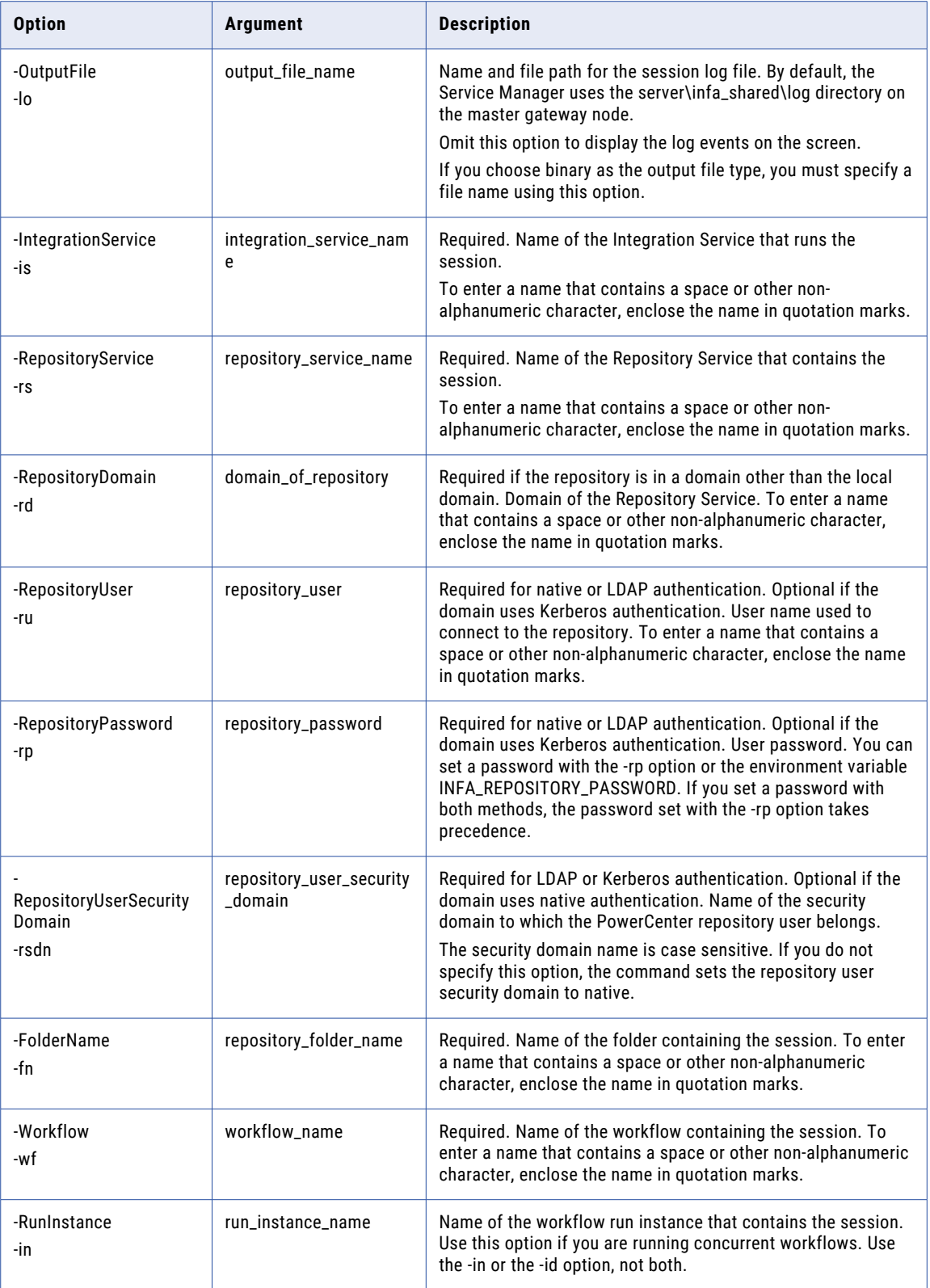

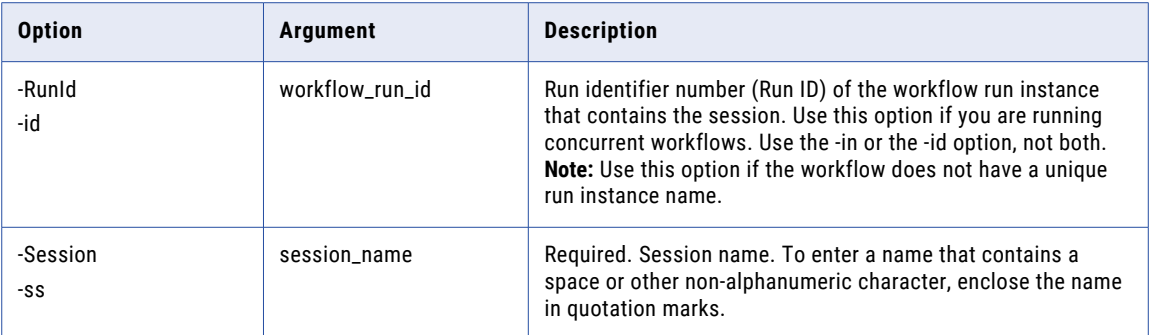

# GetSystemLogDirectory

Returns the path of the system log directory.

You must enter this command on the domain for which you want to fetch the system log directory path.

The infacmd isp GetSystemLogDirectory command uses the following syntax:

```
GetSystemLogDirectory
[<-OutputFile|-o> output_file]
```
When you use the command without the -o option, the command prints the directory path to the command window. When you use the -o option to specify an output file, you provide the file name and path for the output file. For example:

isp\bin\infacmd.bat getSystemLogDirectory -o c:\sys\_log\_dir.txt

The command creates a file, sys\_log\_dir.txt, in the path that you specify, and prints the path of the system log directory in the file. If the file exists, the command overwrites the file.

### getUserActivityLog

Gets user activity logs for a single user or multiple users. You can write user activity logs to a file or display them in the console.

The user activity log data includes successful and unsuccessful user login attempts from Informatica clients. If the client includes custom properties set by the clients on login requests, the data includes the properties.

**Note:** User login attempts are not captured in the user activity logs in a domain configured to use Kerberos authentication.

The infacmd isp getUserActivityLog command uses the following syntax:

```
getUserActivityLog
<-DomainName|-dn> domain_name
<-UserName|-un> user_name
<-Password|-pd> password
[<-SecurityDomain|-sdn> security_domain]
[<-Gateway|-hp> gateway_host1:port]
[<-ResilienceTimeout|-re> timeout_period_in_seconds]
[<-Users|-usrs> user1:[securitydomain] user2:[securitydomain]...
[<-StartDate|-sd> start_date]
[<-EndDate|-ed> end date]
```

```
[<-ActivityCode|-ac> activity_code]
[<-ActivityText|-atxt> activity_text]
[<-ReverseOrder|-ro> true]
[<-OutputFile|-lo> output_file_name]
[<-Format|-fm> output_format_BIN_TEXT_XML]
```
The following table describes infacmd isp getUserActivityLog options and arguments:

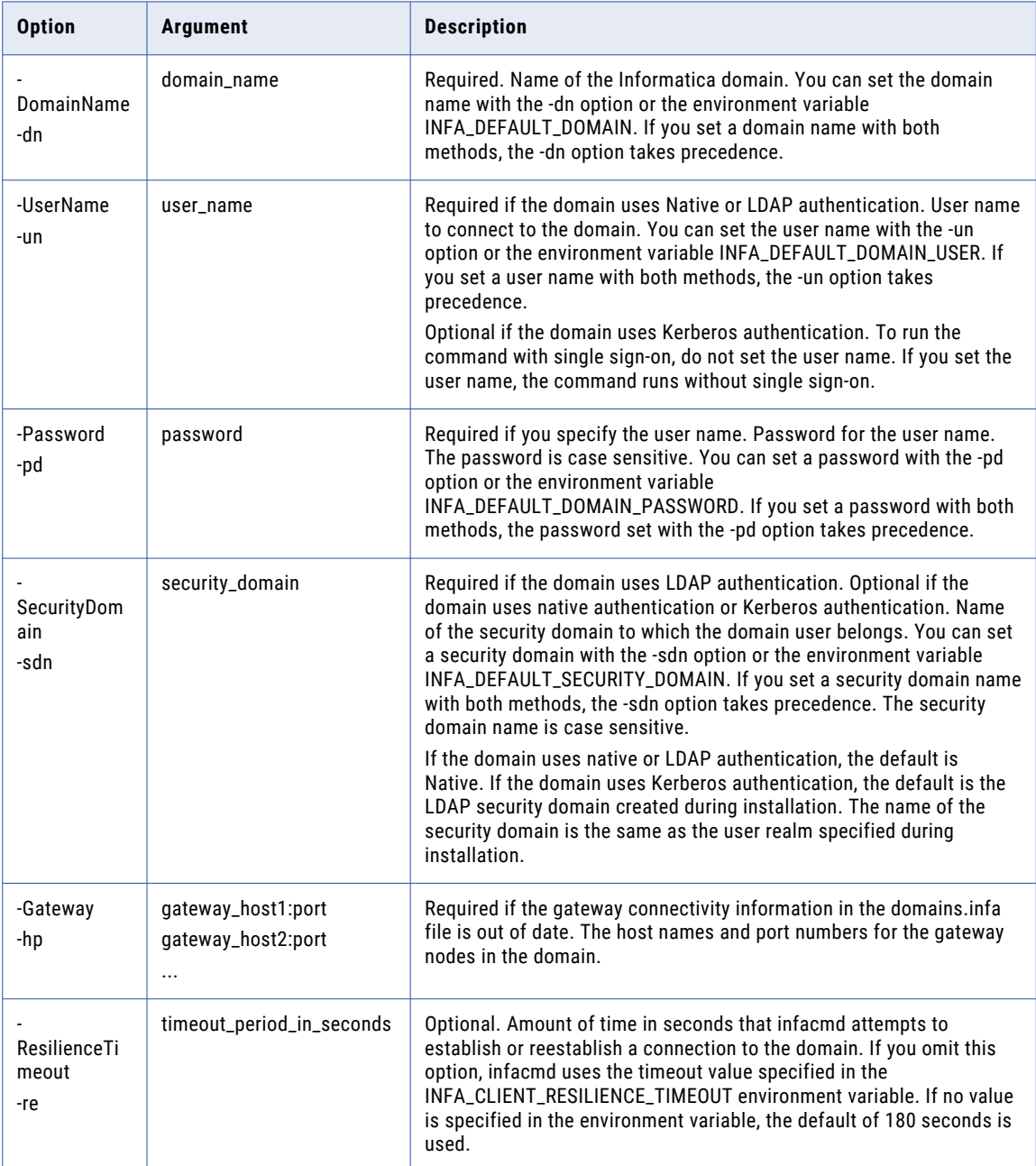

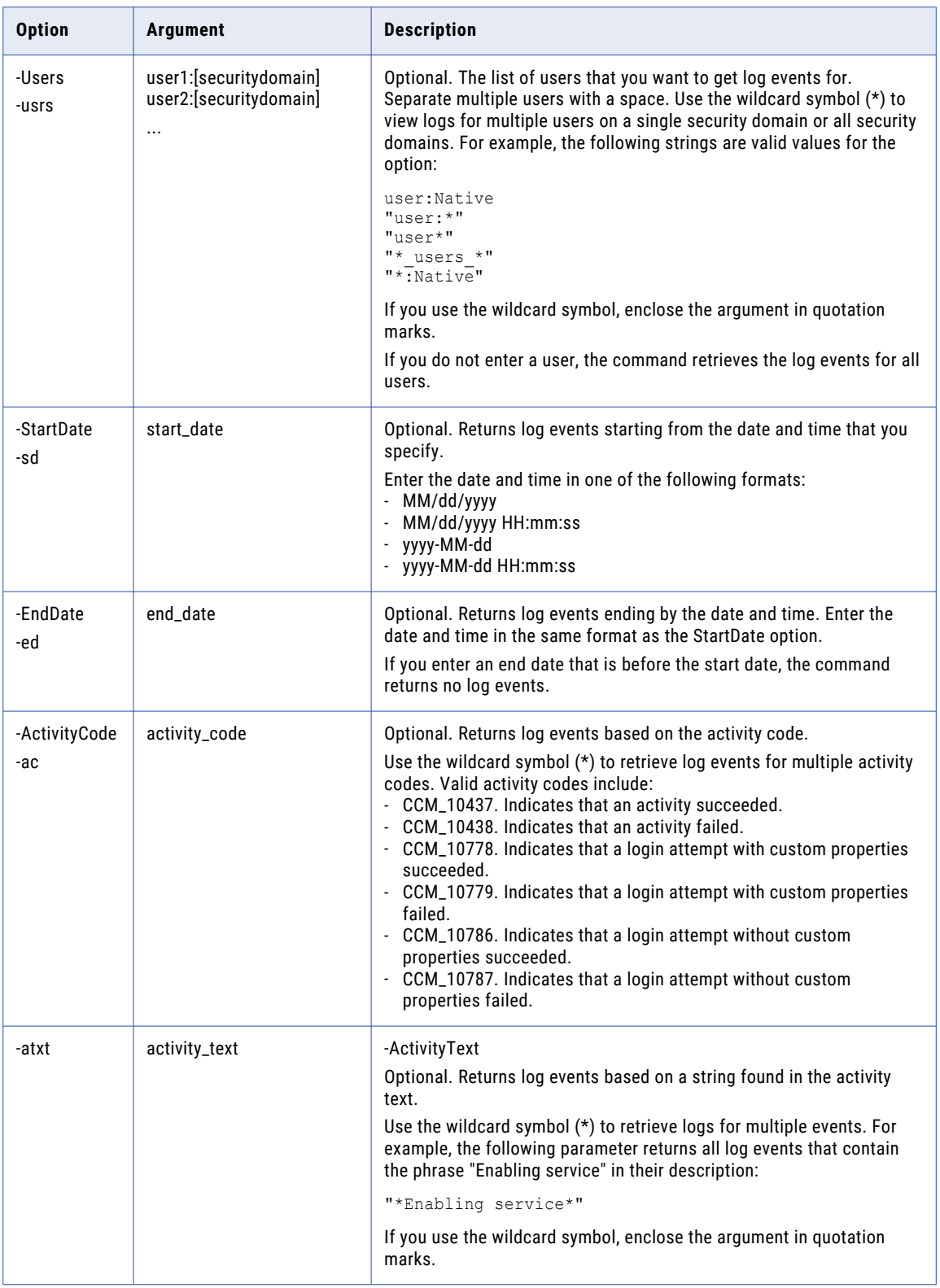

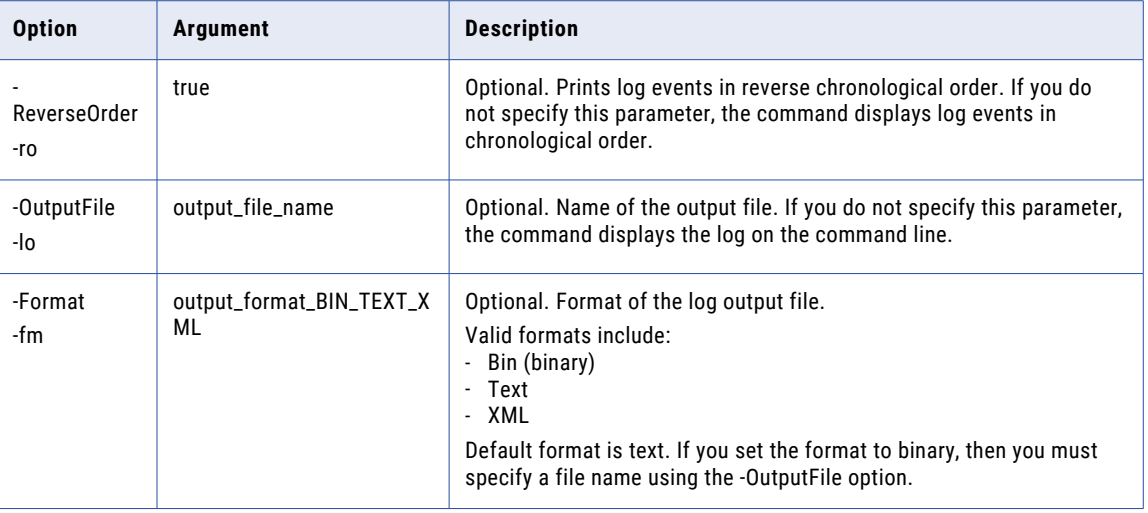

# GetWorkflowLog

Gets log events for the most recent run of a workflow. The PowerCenter Repository Service must be running when you run this command.

The infacmd isp GetWorkflowLog command uses the following syntax:

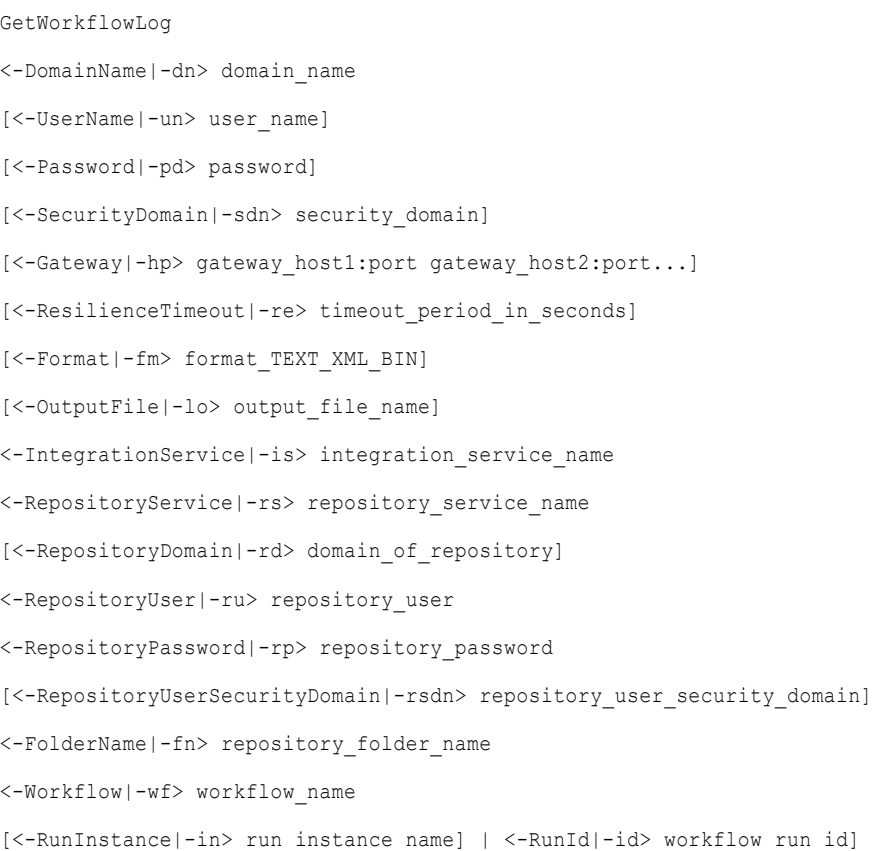

**Note:** If you do not specify -un, -pd, and -sdn options, the infacmd isp GetWorkflowLog command uses the corresponding values from the -ru, -rp, and the -rsdn options.

The following table describes infacmd isp GetWorkflowLog options and arguments:

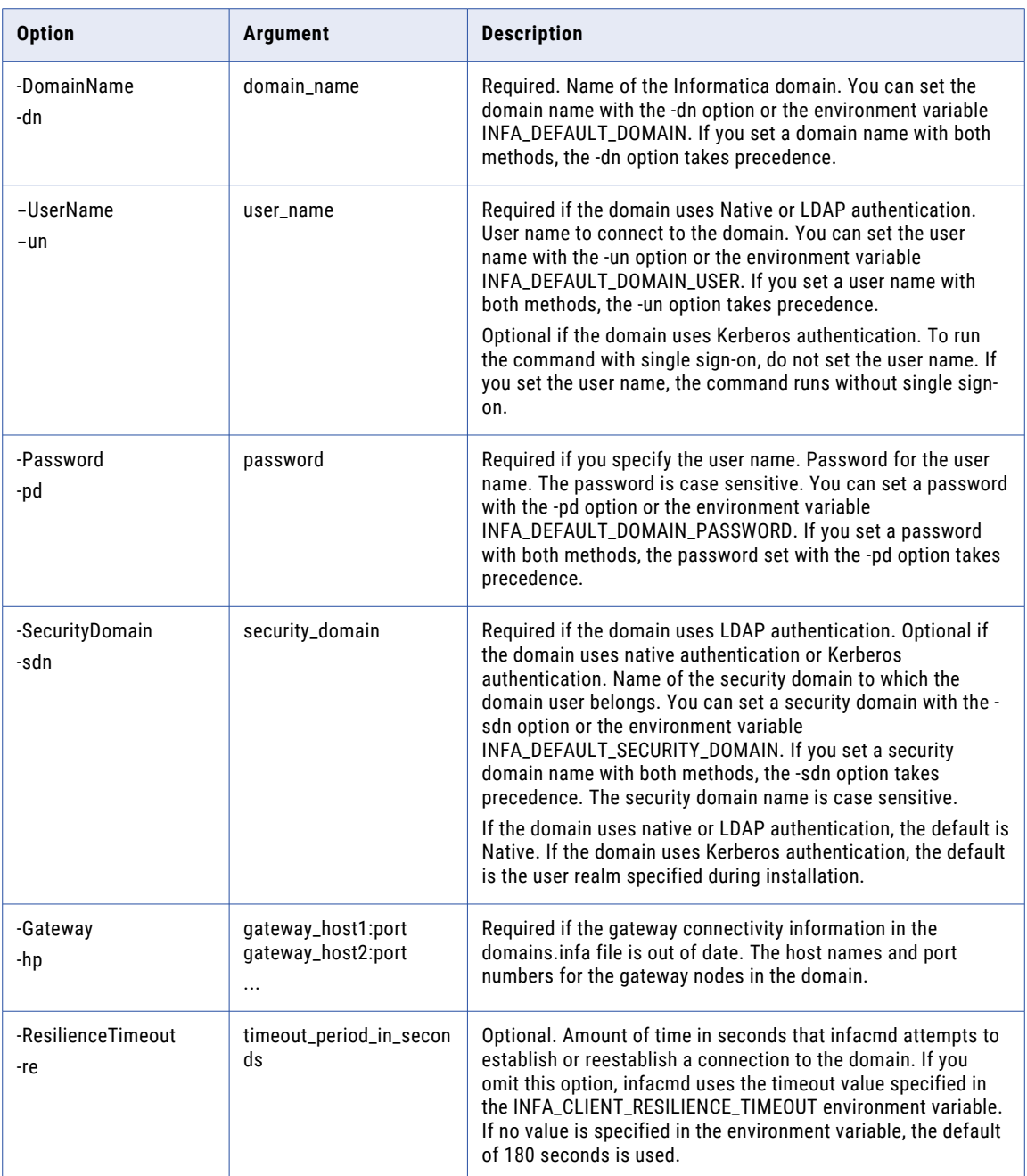

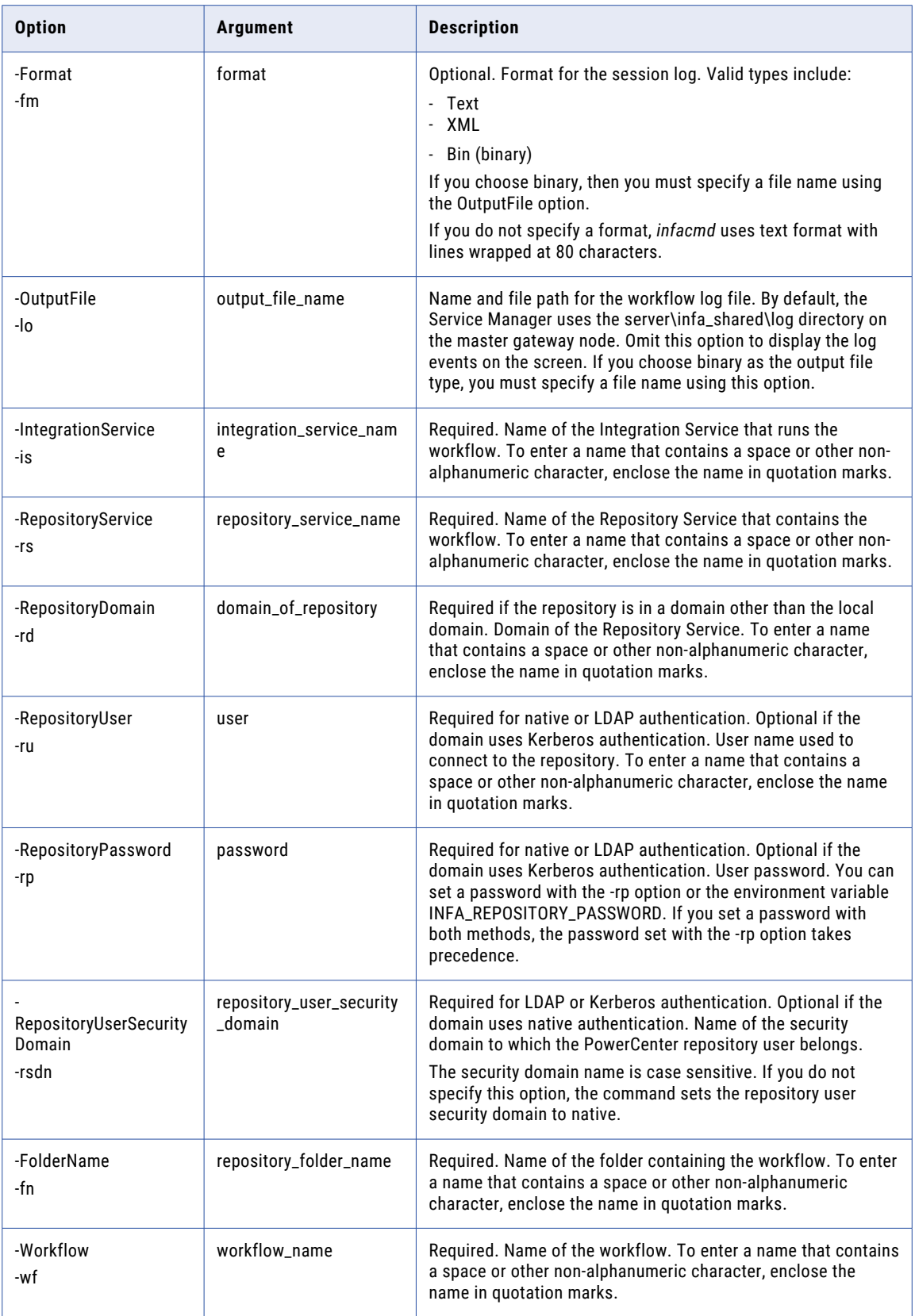

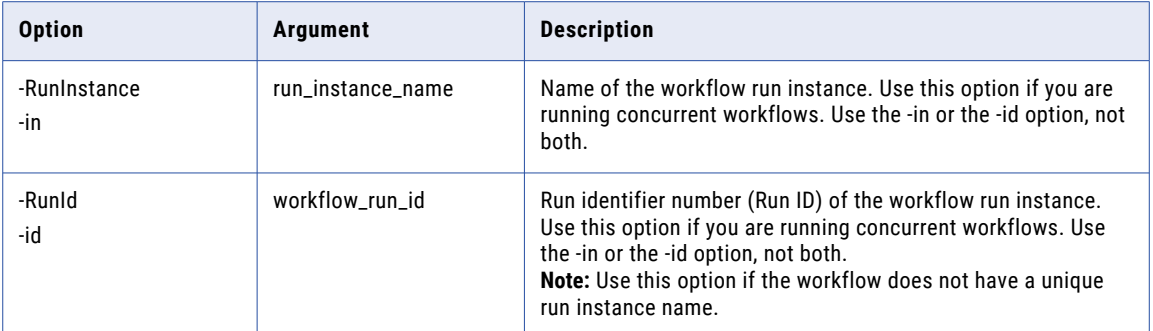

# **Help**

Displays the options and arguments for an infacmd command.

If you omit the command name, infacmd lists all commands.

The infacmd Help command uses the following syntax:

Help <-plugin\_ID> [command]

For example, if you type infacmd isp Help GetServiceStatus, infacmd returns the following options and arguments for the infacmd isp GetServiceStatus command:

```
GetServiceStatus
<-DomainName|-dn> domain_name <-UserName|-un> user_name <-Password|-pd> password [<-
Gateway|-hp> gateway host1:port gateway host2:port...]
[\langle -ResilienceTimeout]-re> timeout period in seconds] \langle -ServiceName| -sn \rangle service name
```
The following table describes the infacmd Help option and arguments:

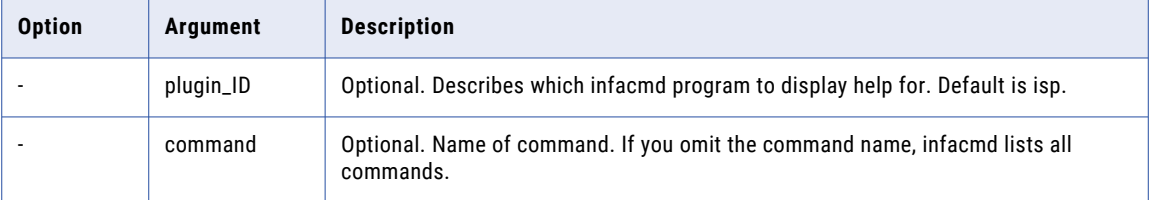

### ImportDomainObjects

Imports native users, native groups, roles, connections, and cluster configurations from an XML file into an Informatica domain.

If you do not want to import all objects in the file, use an infacmd import control file to filter the objects that you want to import.

Use the ExportDomainObjects and ImportDomainObjects commands to migrate objects between two different domains of the same version. To import native users and groups from domains of different versions, use the infacmd isp ImportUsersAndGroups command.

When you import a group, you import all subgroups and users in the group.

If the command fails with a Java memory error, increase the system memory available for infacmd. To increase the system memory, set the -Xmx value in the ICMD\_JAVA\_OPTS environment variable.

The infacmd isp ImportDomainObjects command uses the following syntax:

```
ImportDomainObjects
<-DomainName|-dn> domain_name
<-UserName|-un> user_name
<-Password|-pd> password
[<-SecurityDomain|-sdn> security_domain]
[<-Gateway|-hp> gateway_host1:port gateway_host2:port...]
[<-ResilienceTimeout|-re> timeout_period_in_seconds]
<-ImportFilePath|-fp> import_file_path
[<-ImportControlFile|-cp> import_control_file]
[<-ConflictResolution|-cr> resolution_type]
```
The following table describes infacmd isp ImportDomainObjects options and arguments:

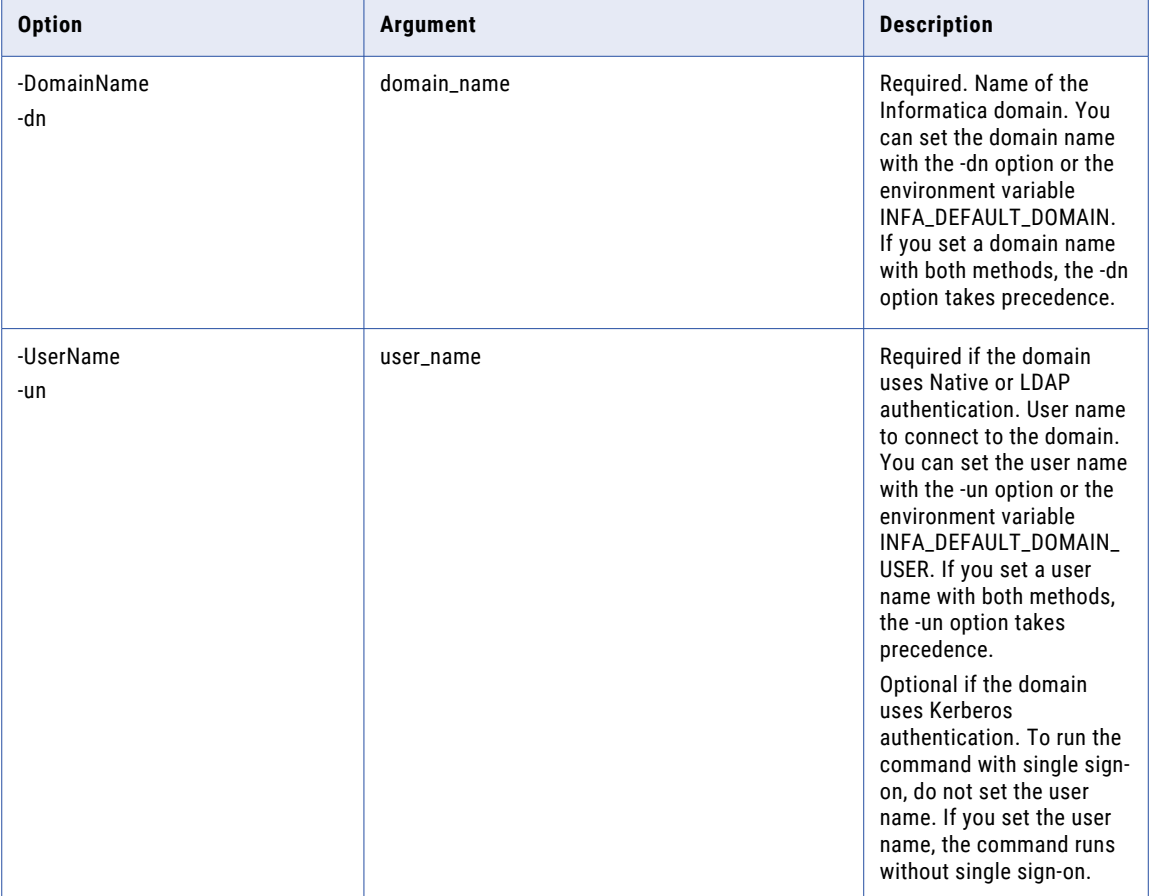

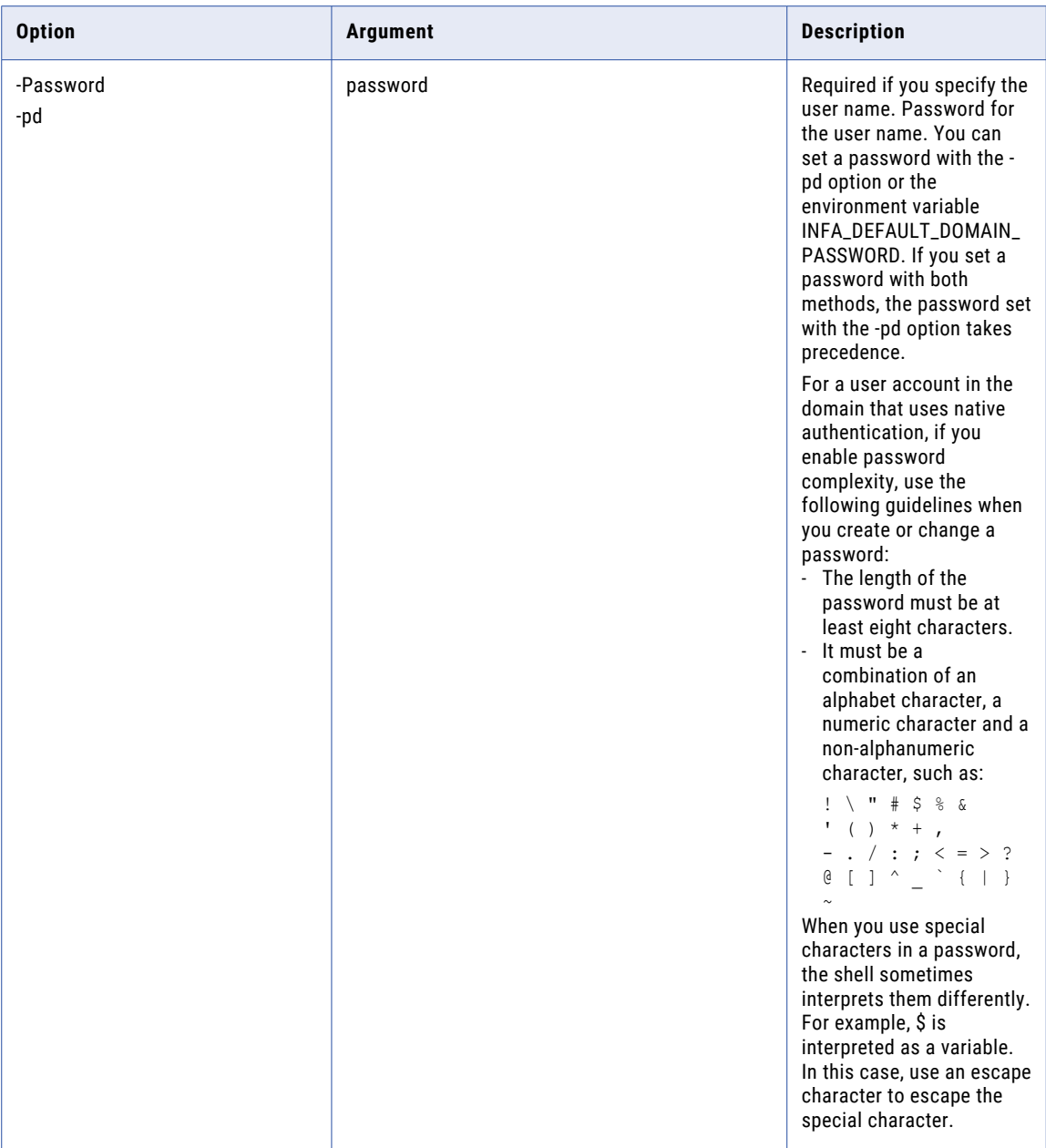

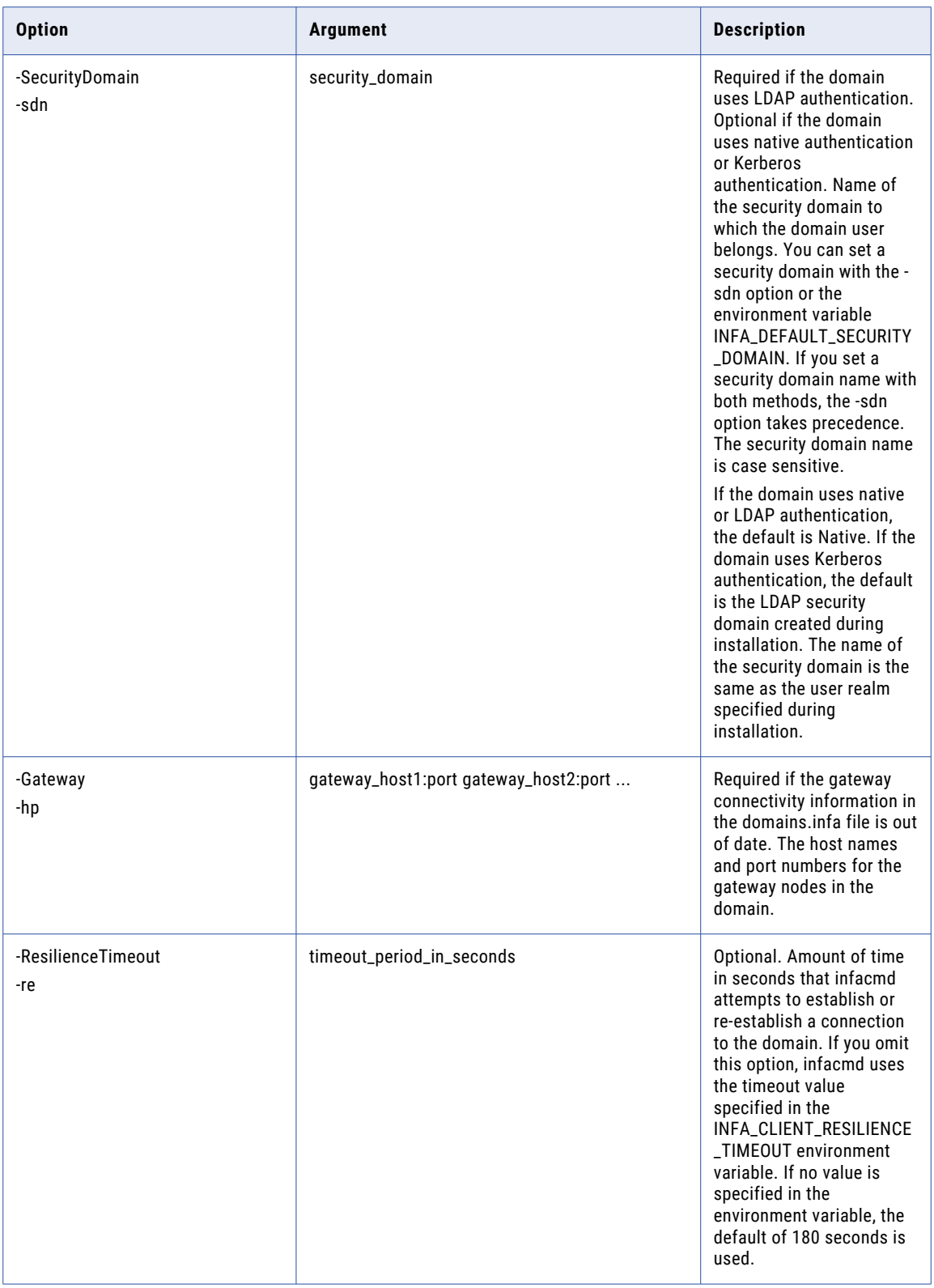

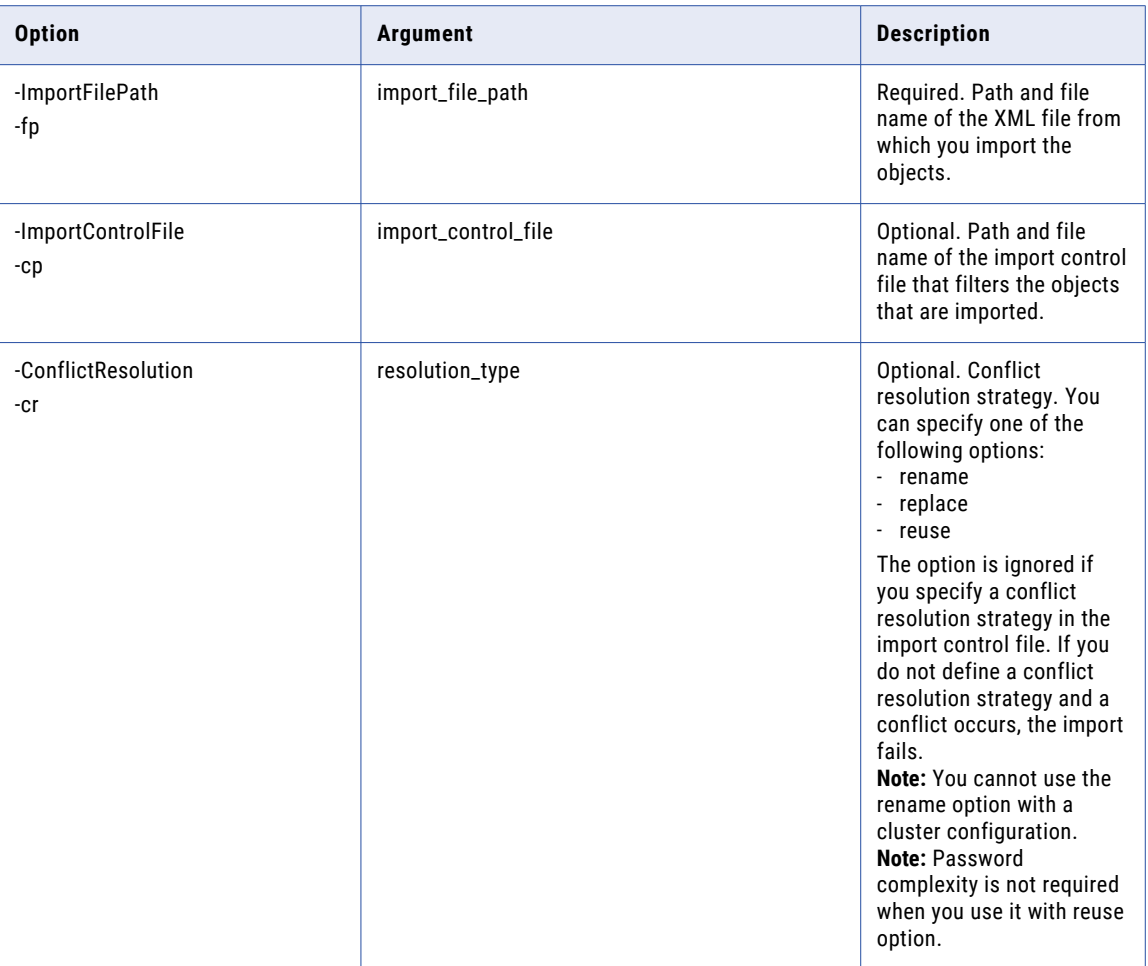

## ImportUsersAndGroups

Imports native users and groups into the domain.

Run infacmd isp ImportUsersAndGroups to import users and groups from an XML file.

If the command fails with a Java memory error, increase the system memory available for infacmd. To increase the system memory, set the -Xmx value in the ICMD\_JAVA\_OPTS environment variable.

The infacmd isp ImportUsersAndGroups command uses the following syntax:

```
ImportUsersAndGroups
<-DomainName|-dn> domain_name
<-UserName|-un> user_name
<-Password|-pd> password
[<-SecurityDomain|-sdn> security_domain]
[<-Gateway|-hp> gateway_host1:port gateway_host2:port...]
[<-ResilienceTimeout|-re> timeout_period_in_seconds]
```

```
<-ExportFile|-ef> export_file_name
```

```
[<-ReuseDomainUsersAndGroups|-rd> If there is a conflict use the users and groups
defined in the target domain]
```
[<-exportedFromPowercenter|-epc> The export file containing users and groups has been exported from an Informatica PowerCenter 8.6.1 domain]

The following table describes infacmd isp ImportUsersAndGroups options and arguments:

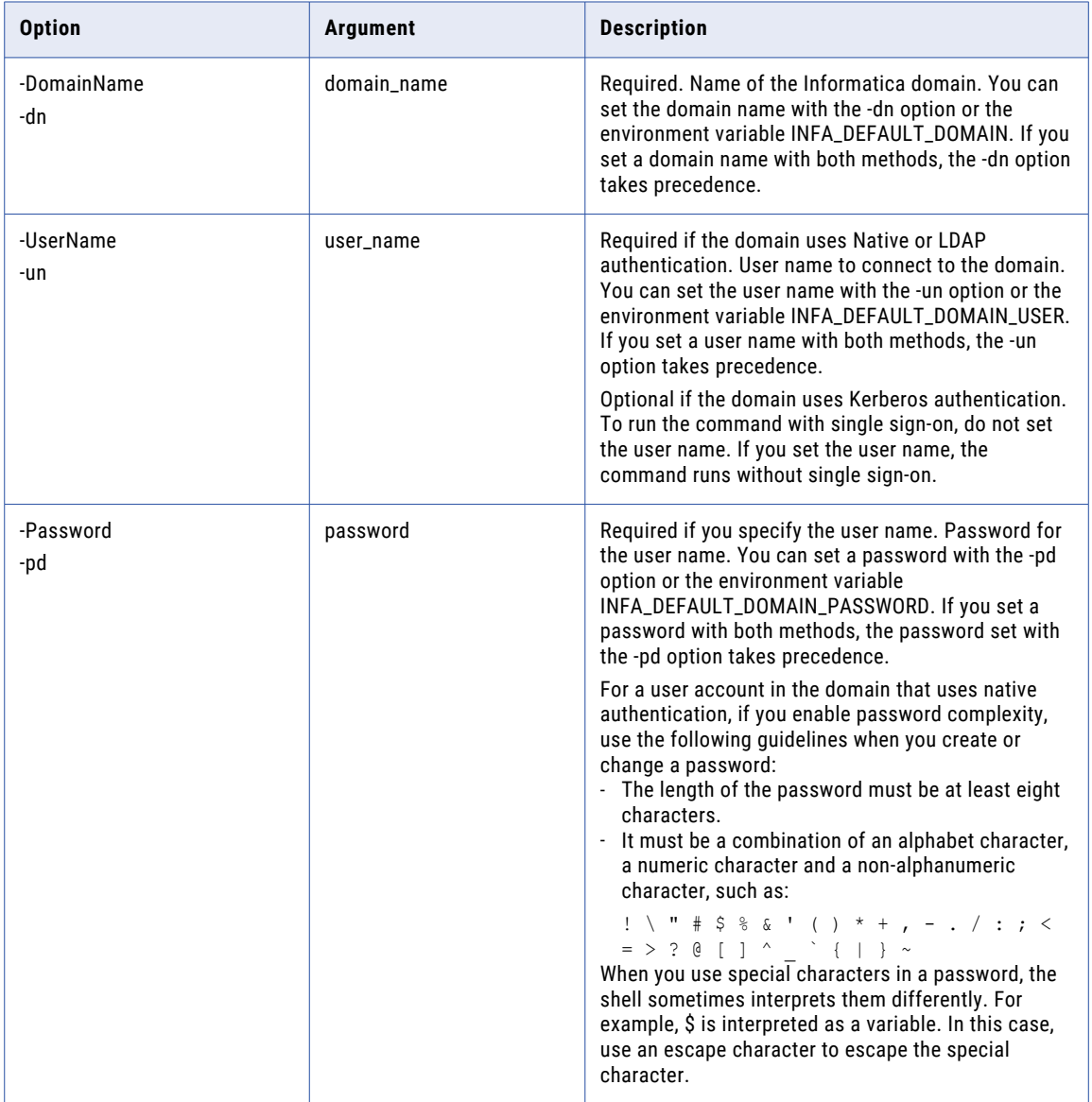

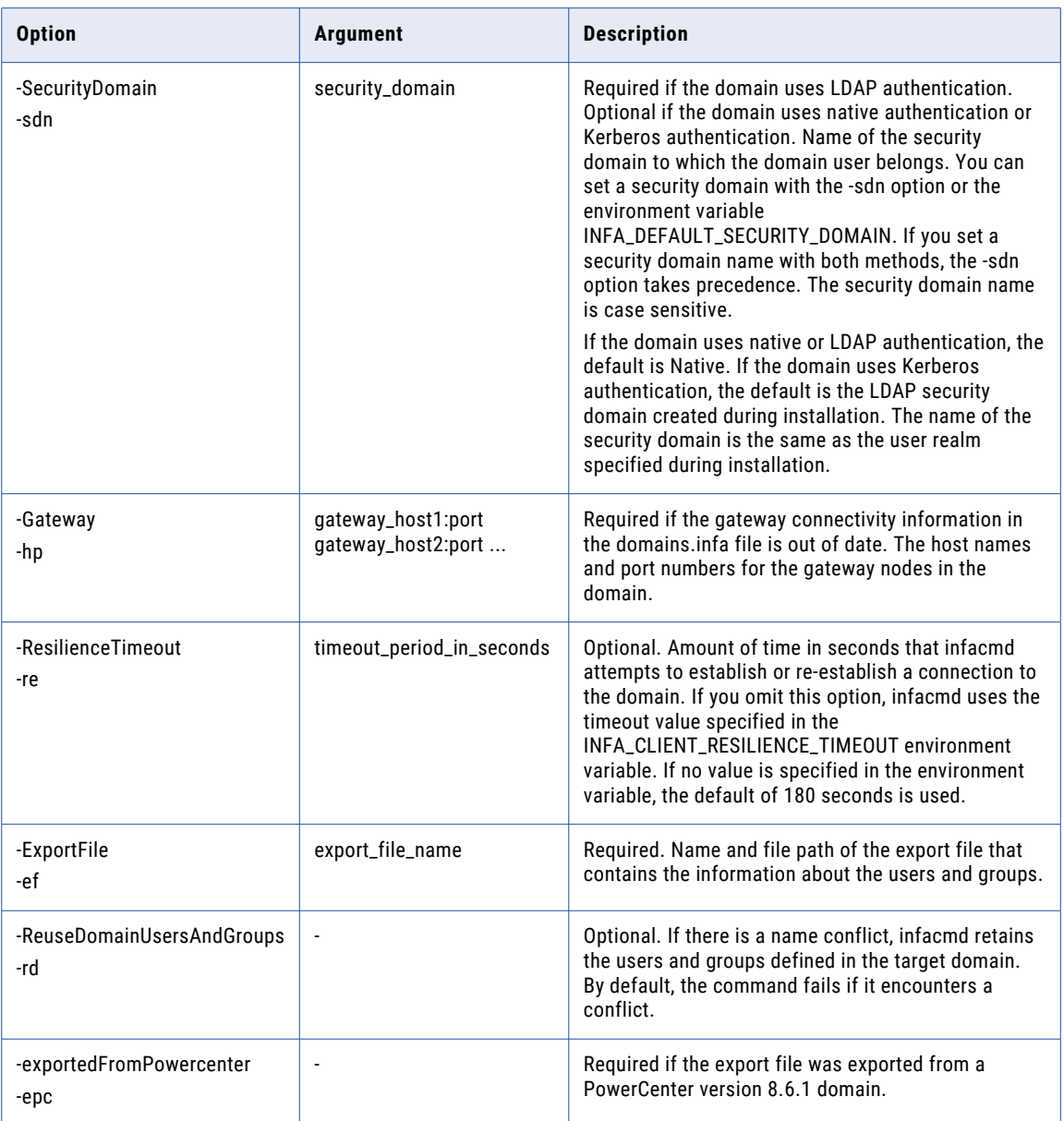

#### RELATED TOPICS:

**•** ["ExportUsersAndGroups"](#page-501-0) on page 502

# ListAlertUsers

Lists users that subscribe to alerts.

The infacmd isp ListAlertUsers command uses the following syntax:

ListAlertUsers

<-DomainName|-dn> domain\_name

<-UserName|-un> user\_name

<-Password|-pd> password

[<-SecurityDomain|-sdn> security\_domain]

[<-Gateway|-hp> gateway\_host1:port gateway\_host2:port...]

[<-ResilienceTimeout|-re> timeout\_period\_in\_seconds]

#### The following table describes infacmd isp ListAlertUsers options and arguments:

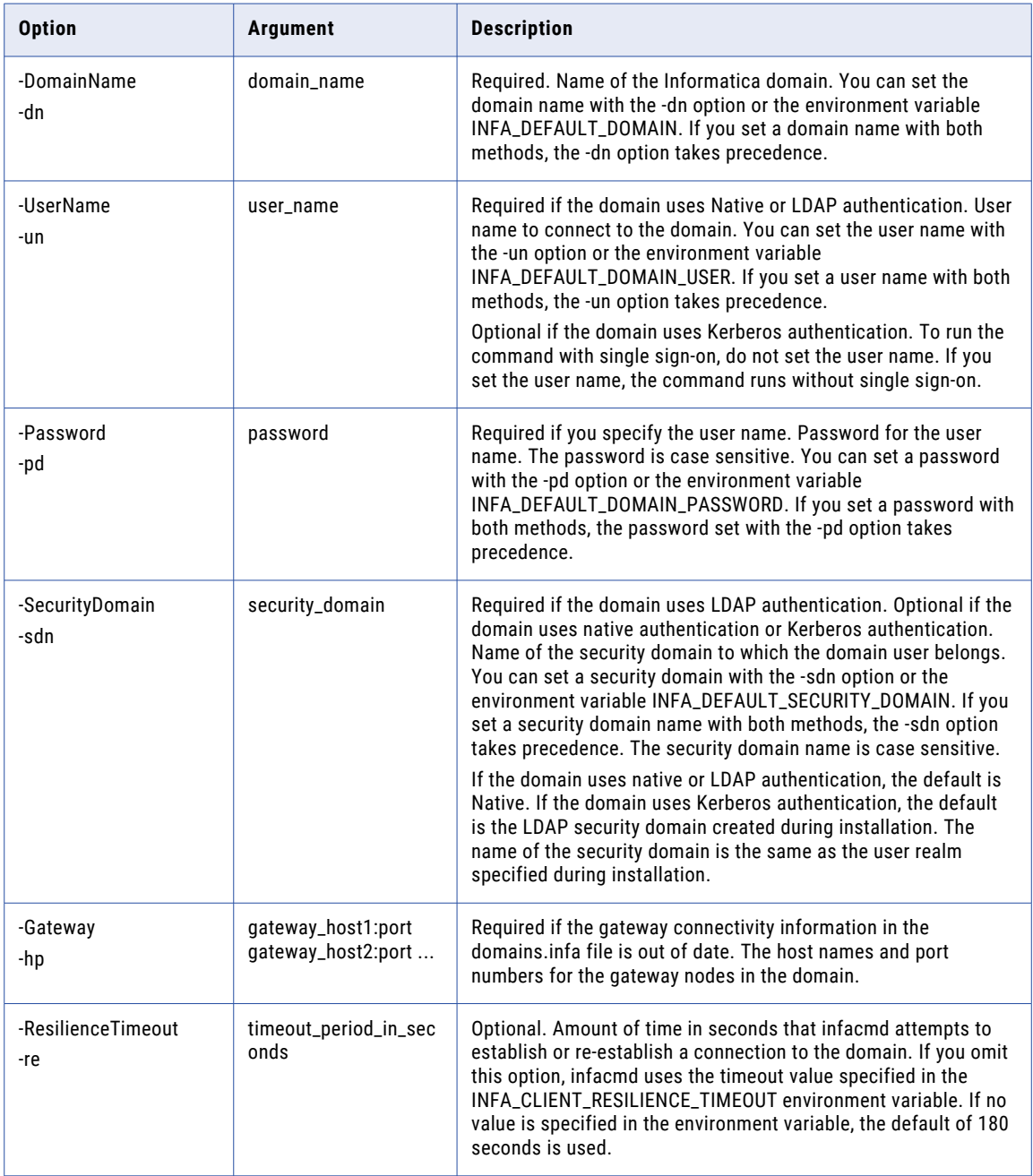

# listAllCustomLDAPTypes

Lists the configuration information for all custom LDAP types used by the specified domain.

The infacmd isp ListLDAPConnectivity command uses the following syntax:

- listAllCustomLDAPTypes
- <-DomainName|-dn> domain\_name
- <-UserName|-un> user\_name
- <-Password|-pd> password
- [<-SecurityDomain|-sdn> security\_domain]
- [<-Gateway|-hp> gateway\_host1:port gateway\_host2:port...]
- [<-ResilienceTimeout|-re> timeout\_period\_in\_seconds]

The following table describes infacmd isp listAllCustomLDAPTypes options and arguments:

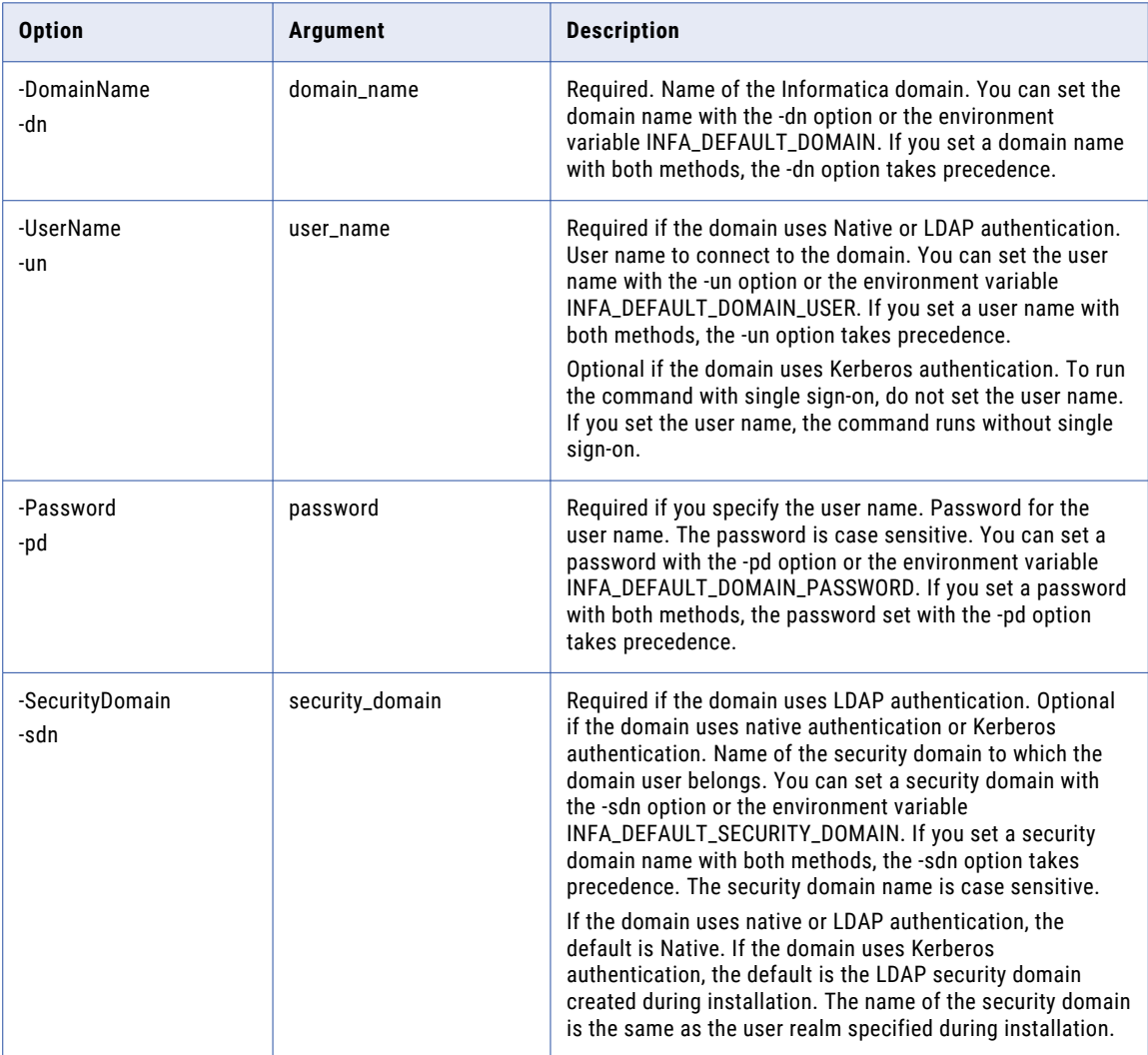

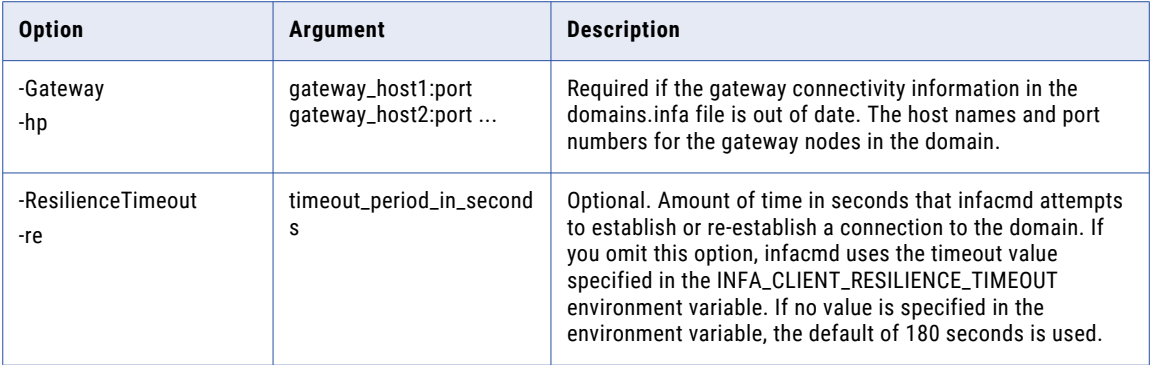

# ListAllGroups

Lists all the groups in the native security domain.

The infacmd isp ListAllGroups command uses the following syntax:

ListAllGroups

<-DomainName|-dn> domain\_name

<-UserName|-un> user\_name

<-Password|-pd> password

[<-SecurityDomain|-sdn> security\_domain]

[<-Gateway|-hp> gateway\_host1:port gateway\_host2:port...]

[<-ResilienceTimeout|-re> timeout\_period\_in\_seconds]

#### The following table describes the infacmd isp ListAllGroups options and arguments:

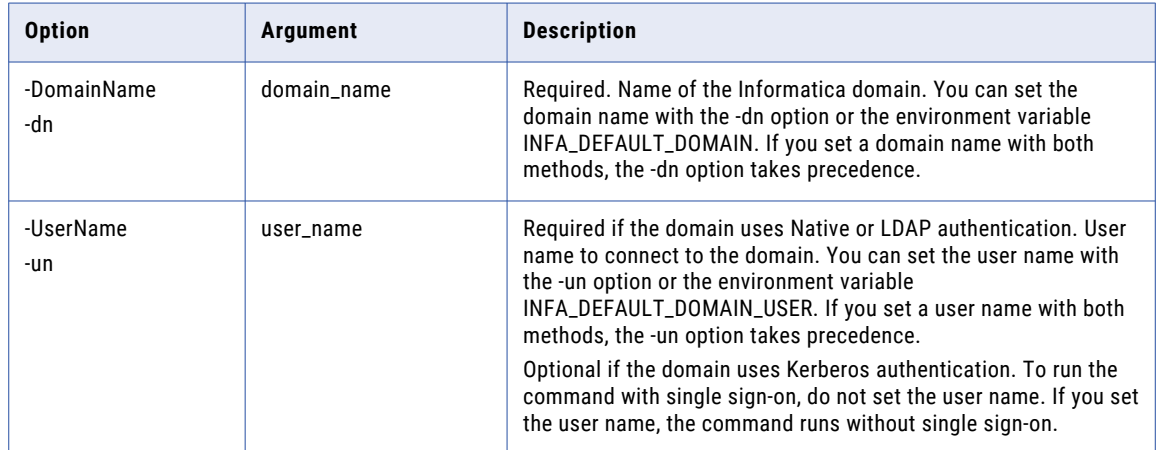

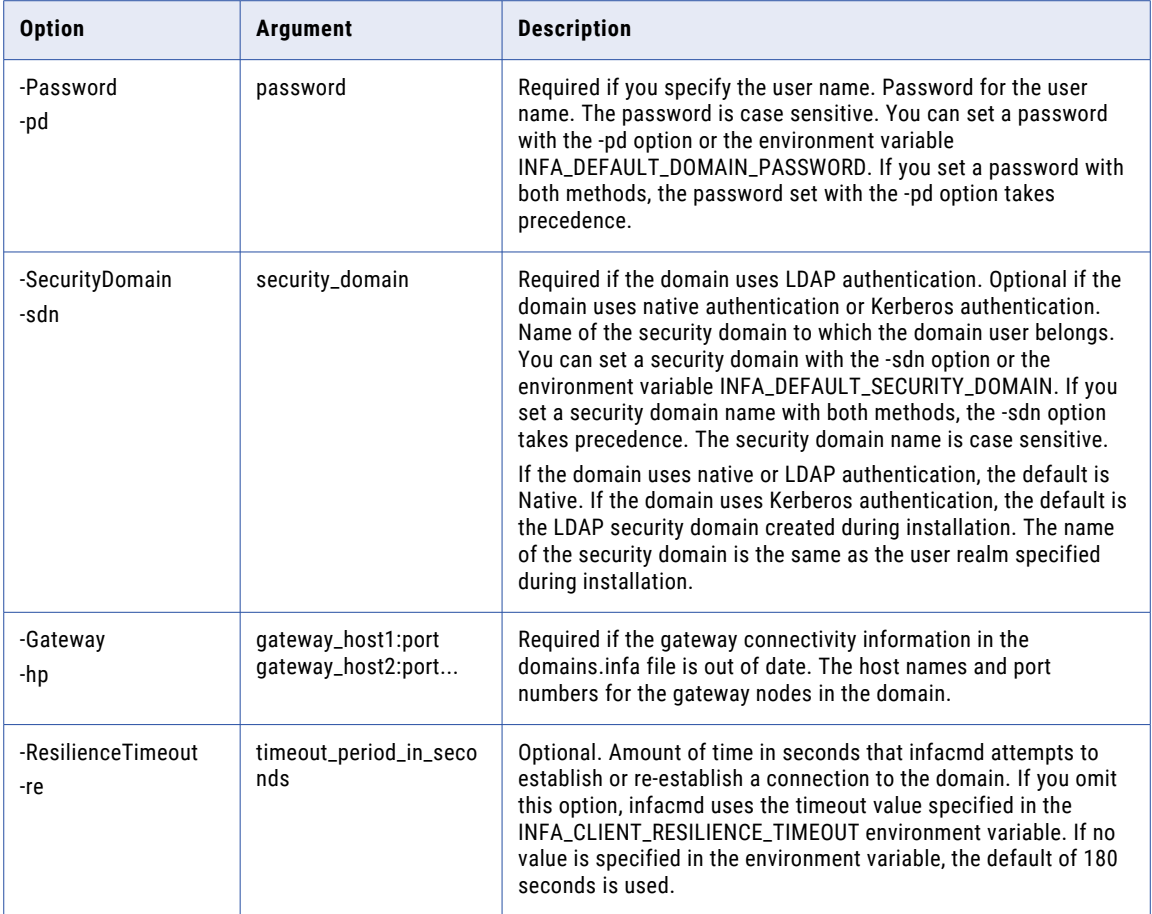

# listAllLDAPConnectivity

Lists the configuration information for all LDAP configurations used by the specified domain.

The infacmd isp ListLDAPConnectivity command uses the following syntax:

listAllLDAPConnectivity <-DomainName|-dn> domain\_name <-UserName|-un> user\_name <-Password|-pd> password [<-SecurityDomain|-sdn> security\_domain] [<-Gateway|-hp> gateway\_host1:port gateway\_host2:port...] [<-ResilienceTimeout|-re> timeout\_period\_in\_seconds]
The following table describes infacmd isp listAllLDAPConnectivity options and arguments:

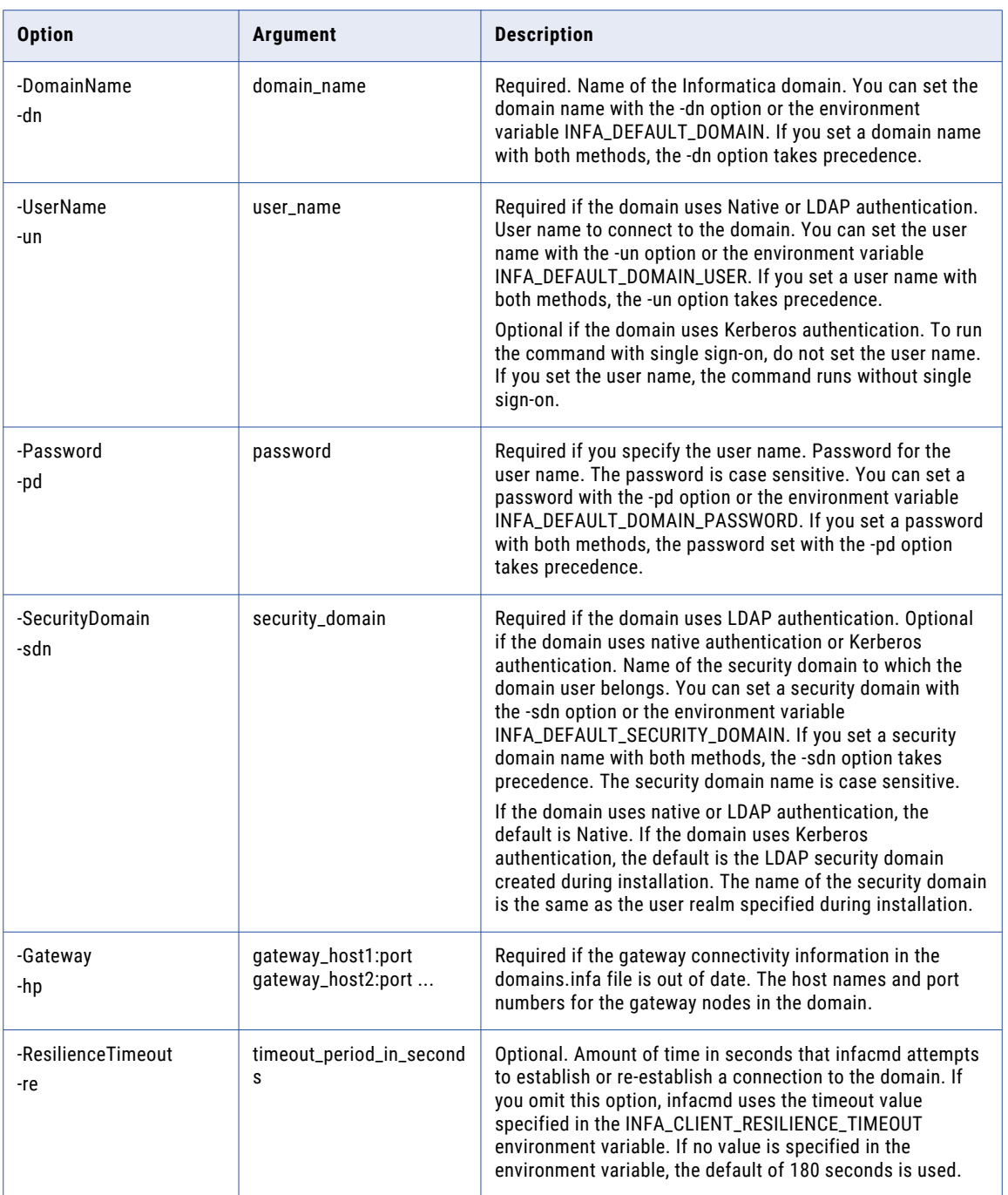

### **ListAllRoles**

Lists all the roles in the domain.

#### The infacmd isp ListAllRoles command uses the following syntax:

- ListAllRoles
- <-DomainName|-dn> domain\_name
- <-UserName|-un> user\_name
- <-Password|-pd> password
- [<-SecurityDomain|-sdn> security\_domain]
- [<-Gateway|-hp> gateway\_host1:port gateway\_host2:port...]
- [<-ResilienceTimeout|-re> timeout\_period\_in\_seconds]

### The following table describes the infacmd isp ListAllRoles options and arguments:

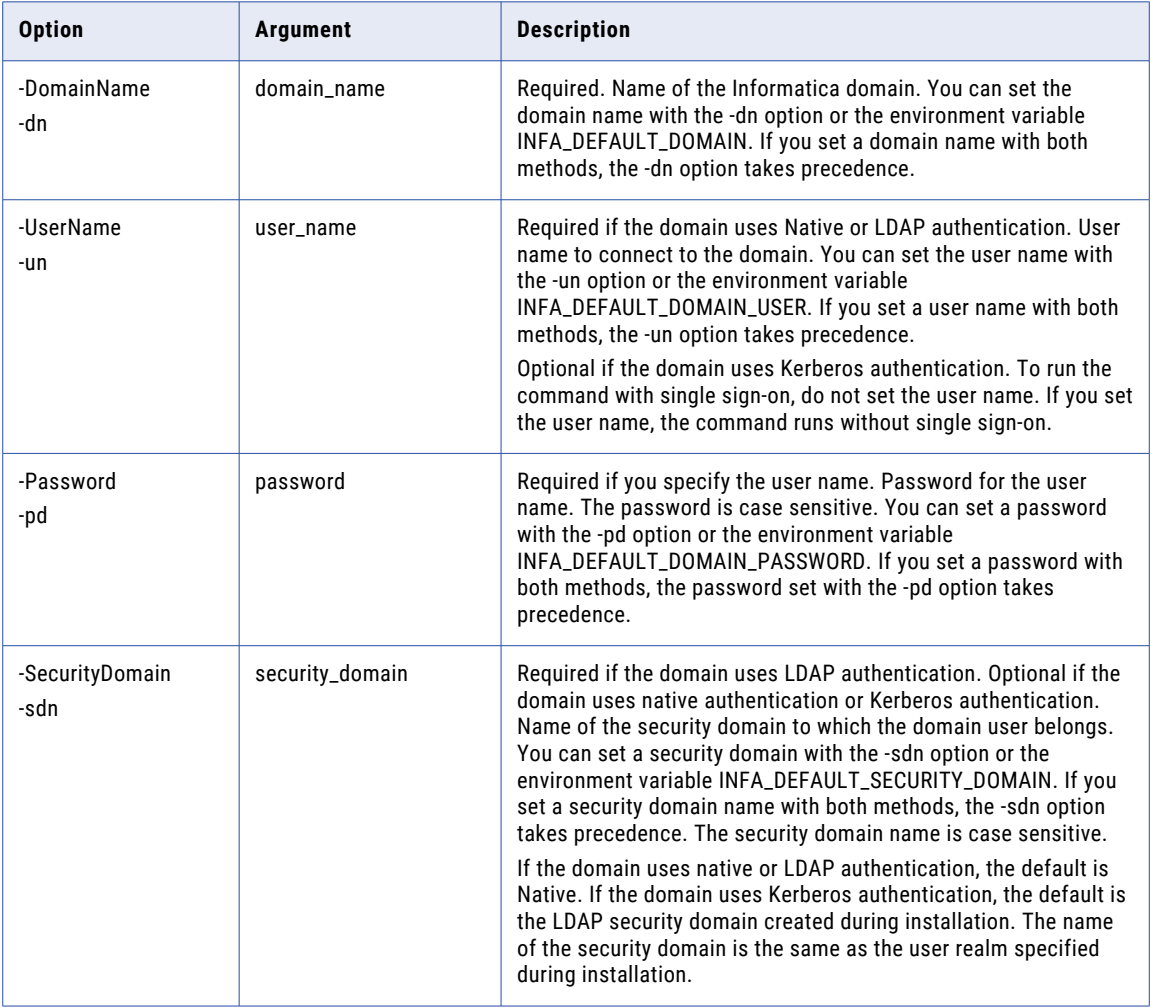

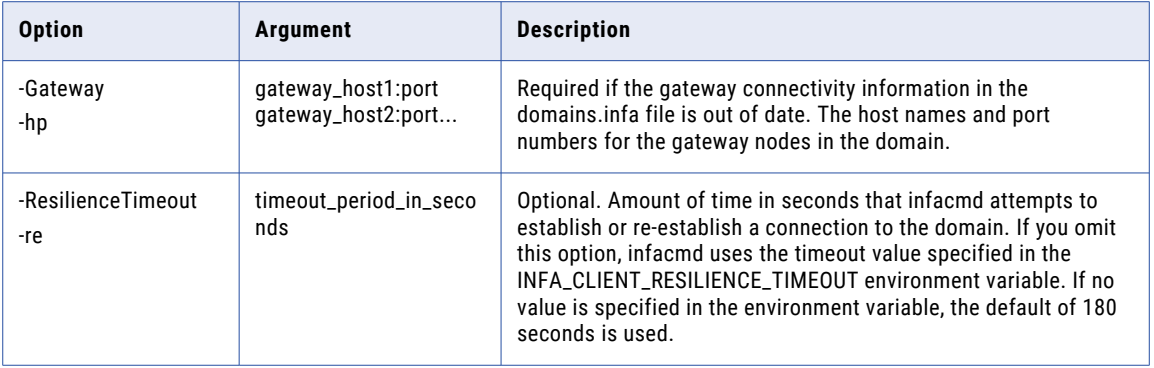

## **ListAllUsers**

Lists all the user accounts in the domain.

The infacmd isp ListAllUsers command uses the following syntax:

ListAllUsers

<-DomainName|-dn> domain\_name

<-UserName|-un> user\_name

<-Password|-pd> password

[<-SecurityDomain|-sdn> security\_domain]

[<-Gateway|-hp> gateway\_host1:port gateway\_host2:port...]

[<-ResilienceTimeout|-re> timeout\_period\_in\_seconds]

### The following table describes the infacmd isp ListAllUsers options and arguments:

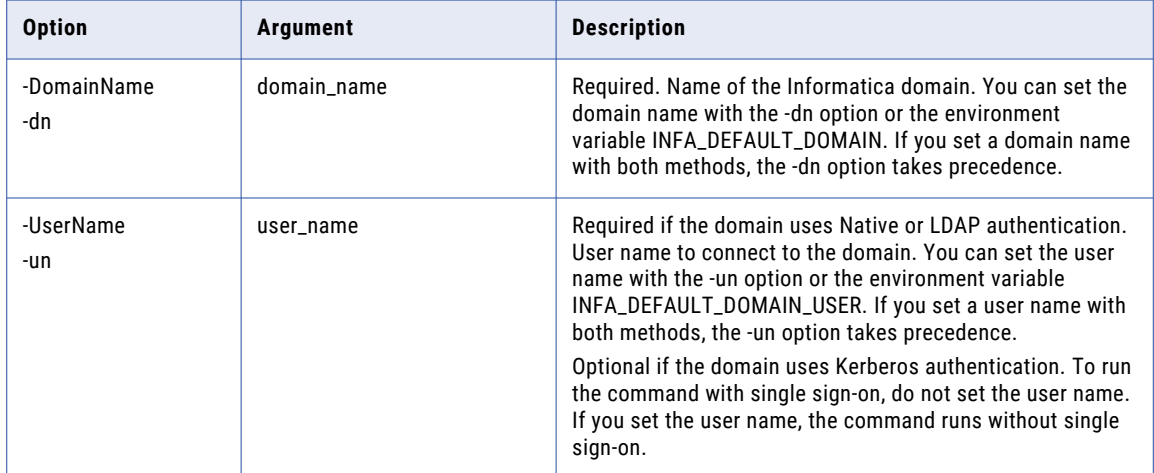

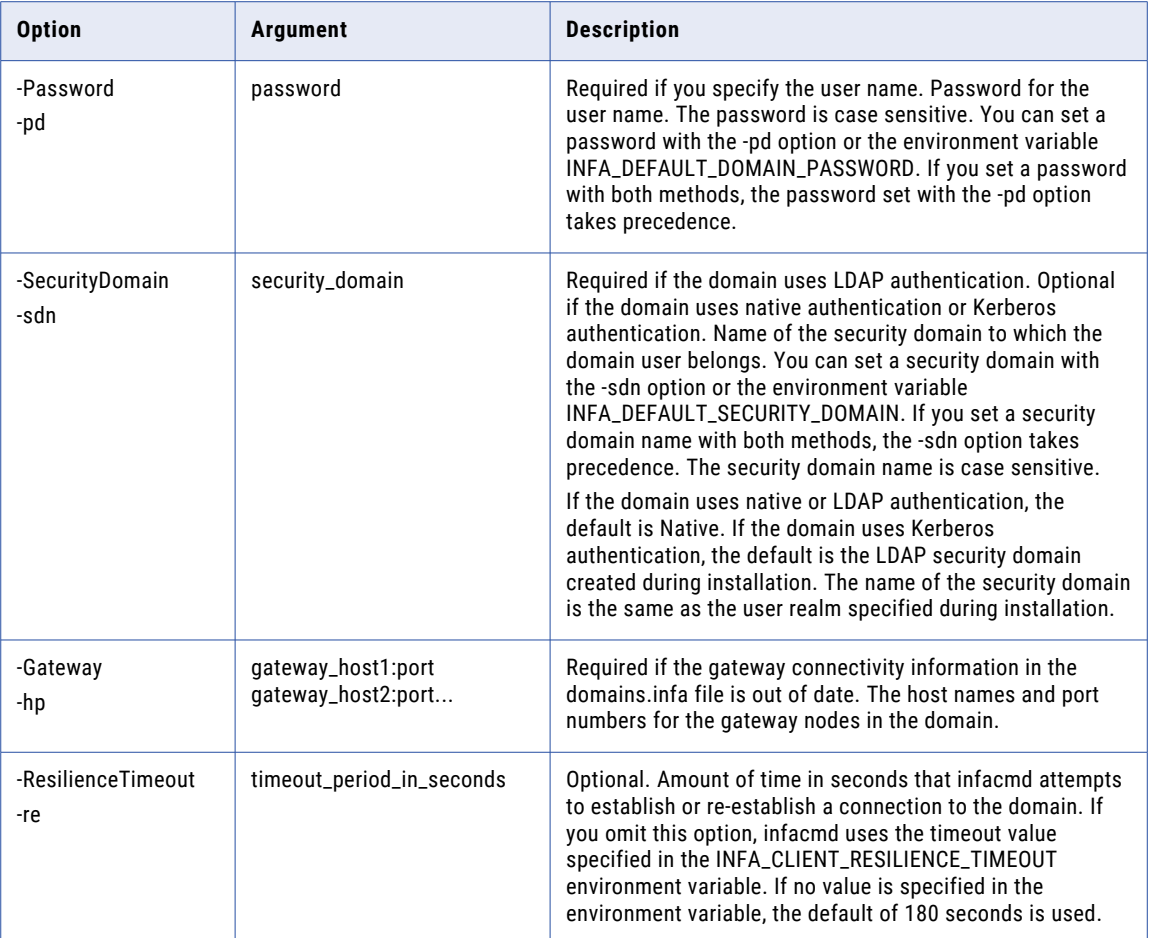

## ListConnectionOptions

Lists options for a connection. Run this command to view available options to configure when you update a connection.

The infacmd isp ListConnectionOptions command uses the following syntax:

```
ListConnectionOptions
<-DomainName|-dn> domain_name
<-UserName|-un> user_name
<-Password|-pd> password
[<-SecurityDomain|-sdn> security_domain]
[<-ResilienceTimeout|-re> timeout_period_in_seconds]
<-ConnectionName|-cn> connection_name
```
The following table describes infacmd isp ListConnectionOptions options and arguments:

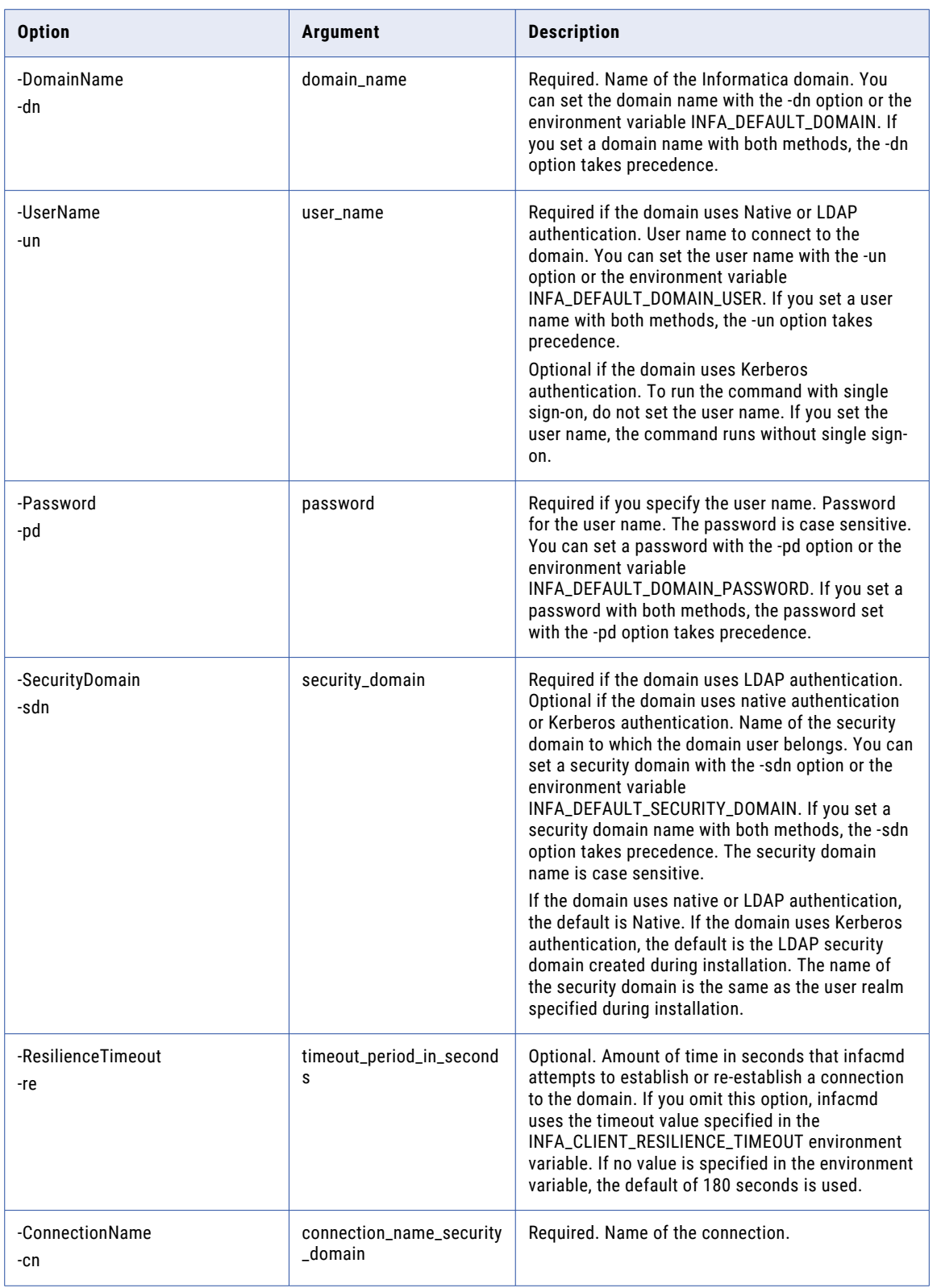

### ListConnectionPermissions

Lists the permissions that a user or group has for a connection.

The infacmd isp ListConnectionPermissions command uses the following syntax:

```
ListConnectionPermissions
<-DomainName|-dn> domain_name
<-UserName|-un> user_name
<-Password|-pd> password
[<-SecurityDomain|-sdn> security_domain]
[<-ResilienceTimeout|-re> timeout_period_in_seconds]
<<-RecipientUserName|-run> recipient_user_name|<RecipientGroupName|-rgn>
recipient_group_name>
<-RecipientSecurityDomain|-rsd> recipient_security_domain]
```
<-ConnectionName|-cn> connection\_name

The following table describes infacmd isp ListConnectionPermissions options and arguments:

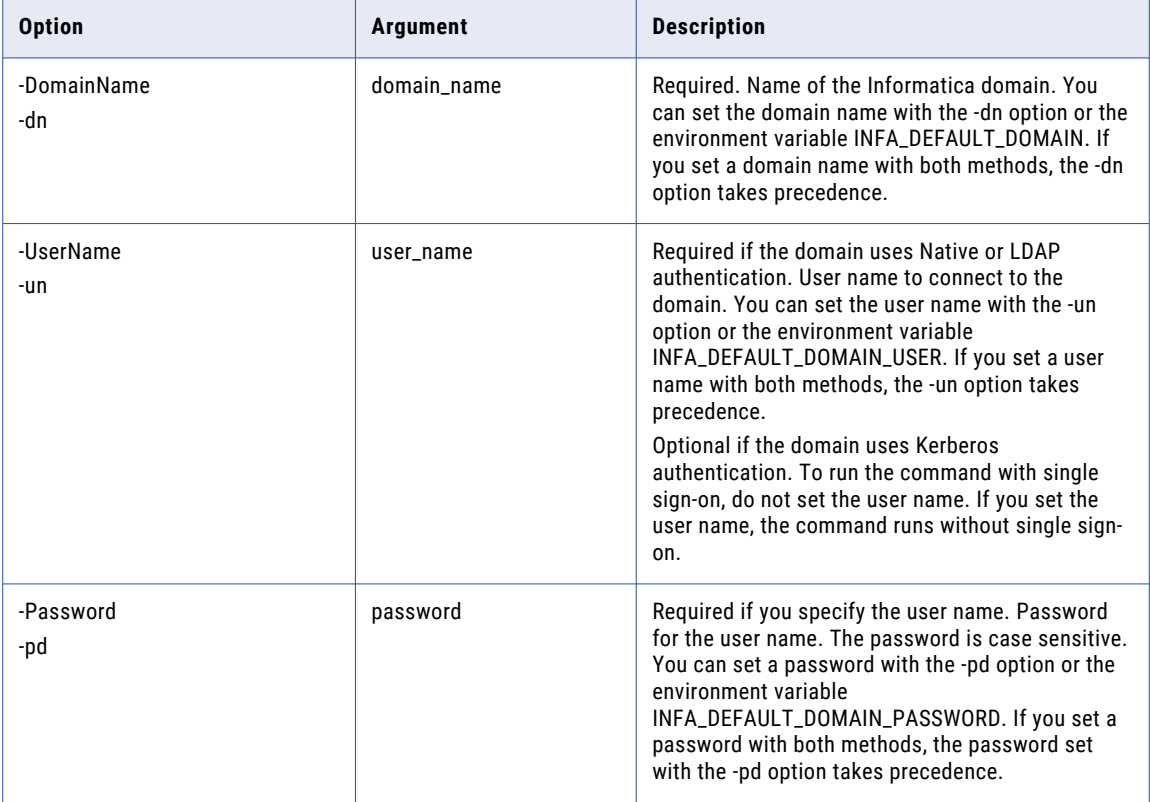

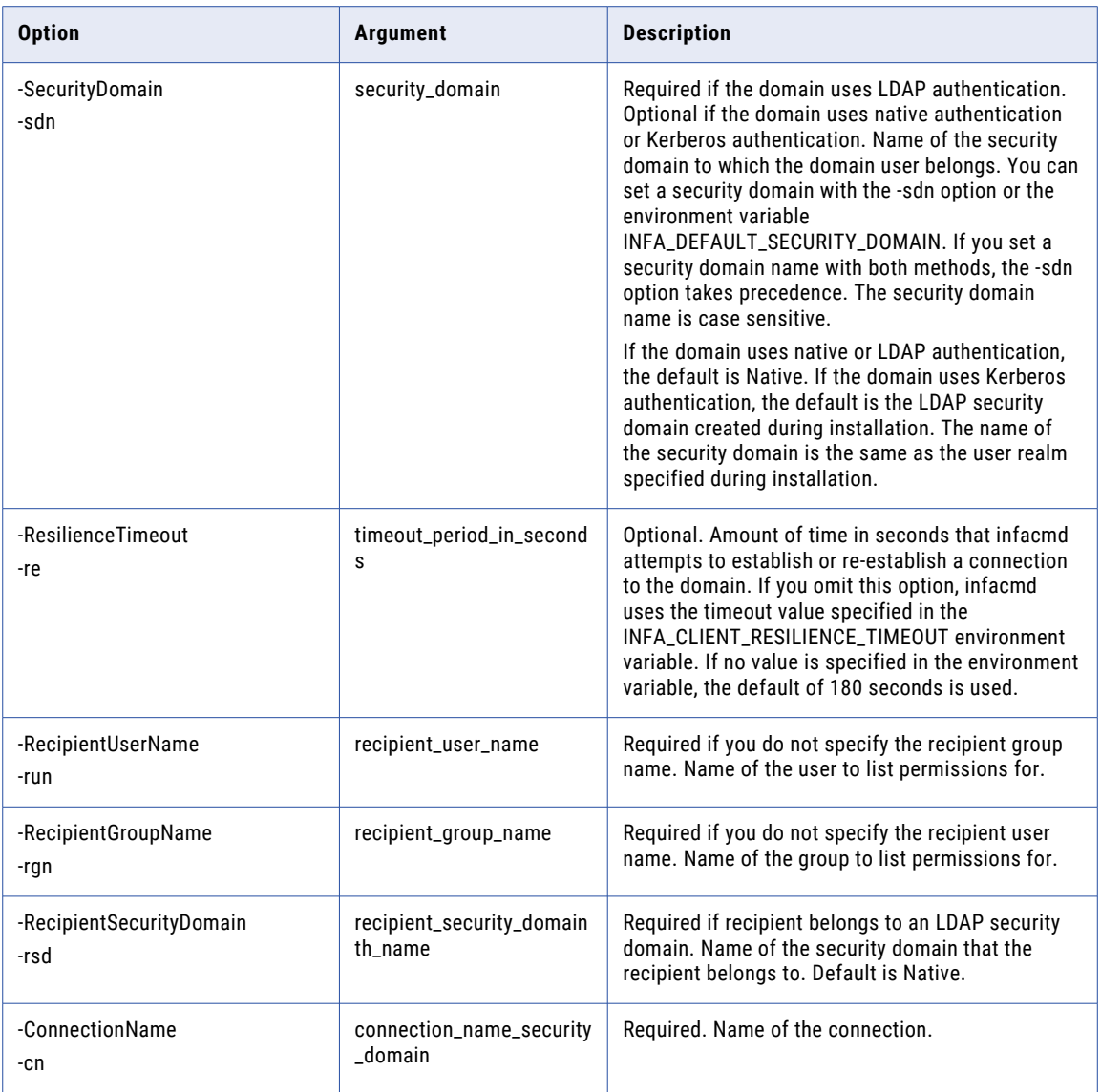

## ListConnectionPermissionsByGroup

Lists all groups that have permissions on a connection and lists the type of permissions.

The infacmd isp ListConnectionPermissionsByGroup command uses the following syntax:

ListConnectionPermissionsByGroup <-DomainName|-dn> domain\_name <-UserName|-un> user\_name <-Password|-pd> password [<-SecurityDomain|-sdn> security\_domain] [<-ResilienceTimeout|-re> timeout\_period\_in\_seconds] <-ConnectionName|-cn> connection\_name

The following table describes infacmd isp ListConnectionPermissionsByGroup options and arguments:

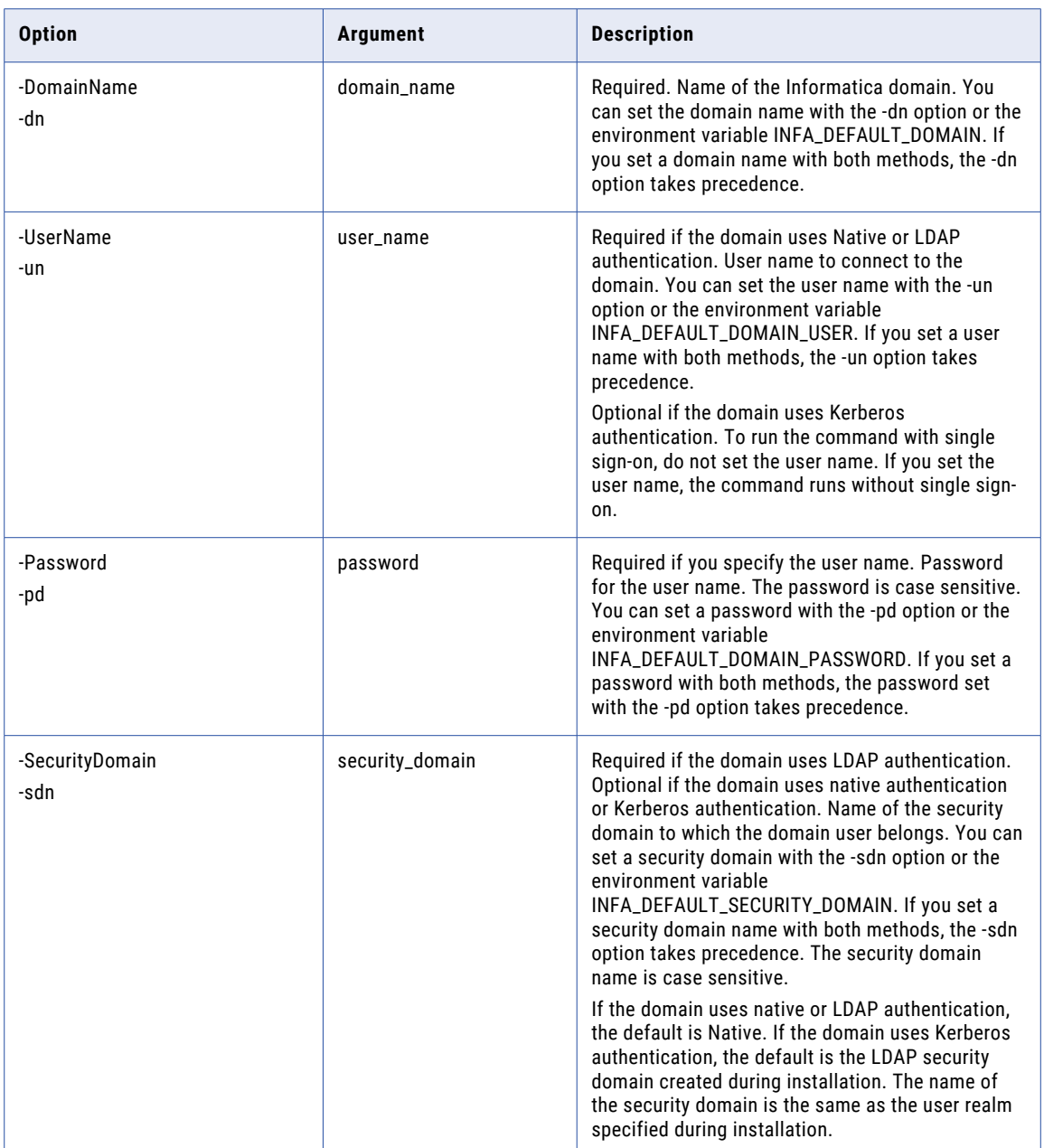

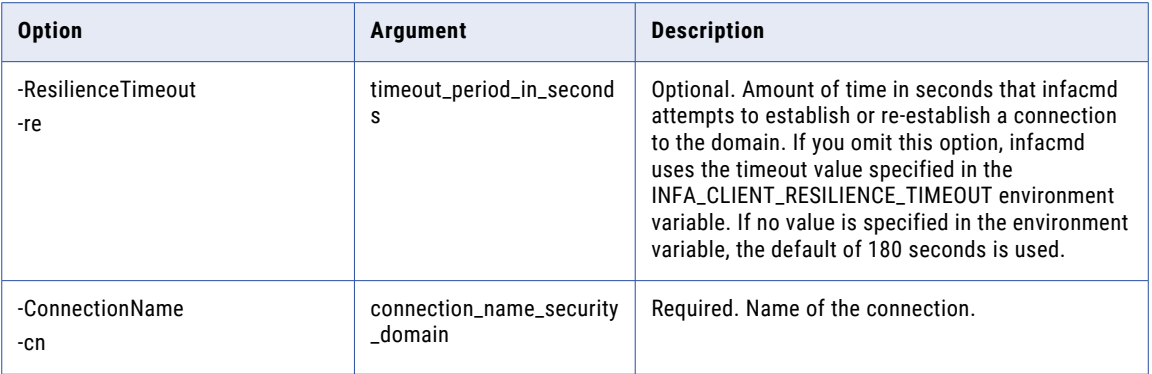

## ListConnectionPermissionsByUser

Lists the users that have permissions for a connection and lists the type of permissions.

The infacmd isp ListConnectionPermissionsByUser command uses the following syntax:

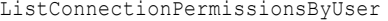

<-DomainName|-dn> domain\_name

<-UserName|-un> user\_name

<-Password|-pd> password

[<-SecurityDomain|-sdn> security\_domain]

[<-ResilienceTimeout|-re> timeout\_period\_in\_seconds]

<-ConnectionName|-cn> connection\_name

The following table describes infacmd isp ListConnectionPermissionsByUser options and arguments:

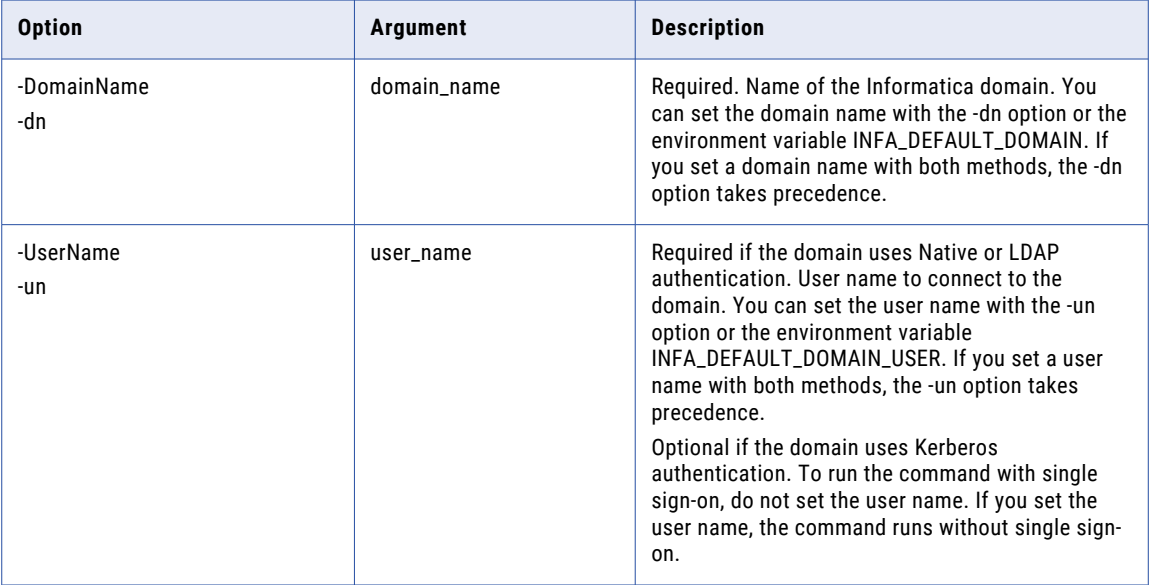

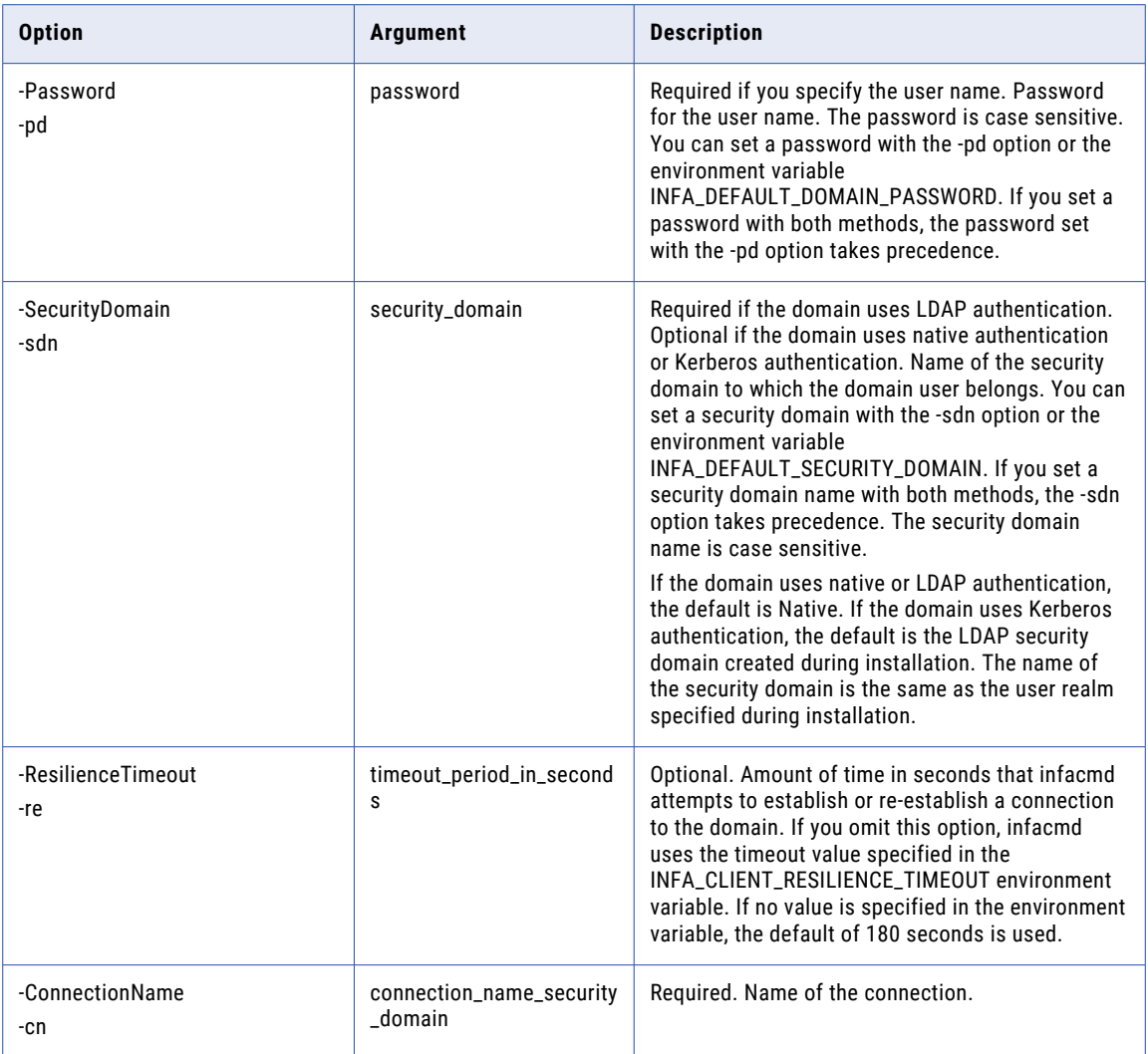

# **ListConnections**

Lists connection names by type. You can list by all connection types or filter the results by one connection type.

The infacmd isp ListConnections command uses the following syntax:

```
ListConnections
<-DomainName|-dn> domain_name
<-UserName|-un> user_name
<-Password|-pd> password
[<-ConnectionType|-ct> connection_type]
[<-SecurityDomain|-sdn> security_domain]
[<-ResilienceTimeout|-re> timeout_period_in_seconds]
```
The following table describes infacmd isp ListConnections options and arguments:

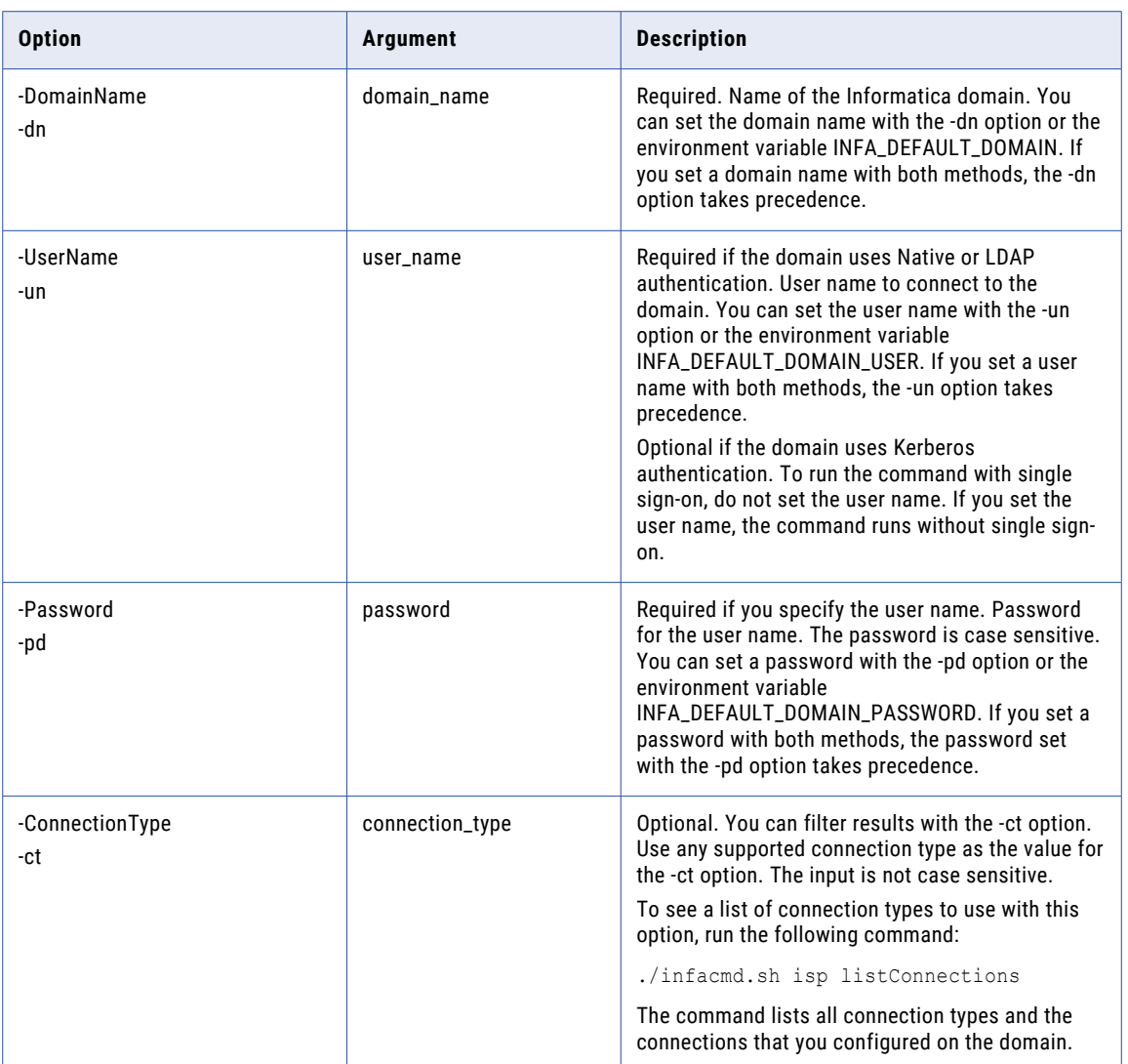

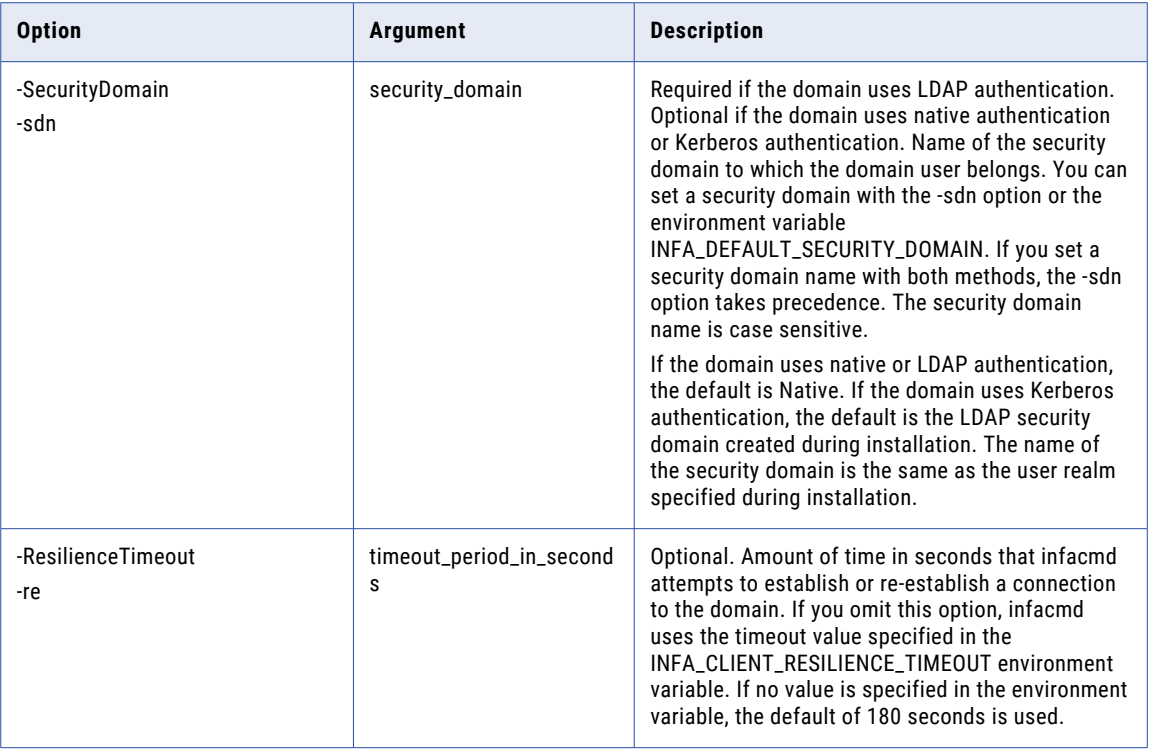

## ListConnectionOptions

Lists options for a connection. Run this command to view available options to configure when you update a connection.

The infacmd isp ListConnectionOptions command uses the following syntax:

```
ListConnectionOptions
<-DomainName|-dn> domain_name
<-UserName|-un> user_name
<-Password|-pd> password
[<-SecurityDomain|-sdn> security_domain]
[<-ResilienceTimeout|-re> timeout_period_in_seconds]
<-ConnectionName|-cn> connection_name
```
The following table describes infacmd isp ListConnectionOptions options and arguments:

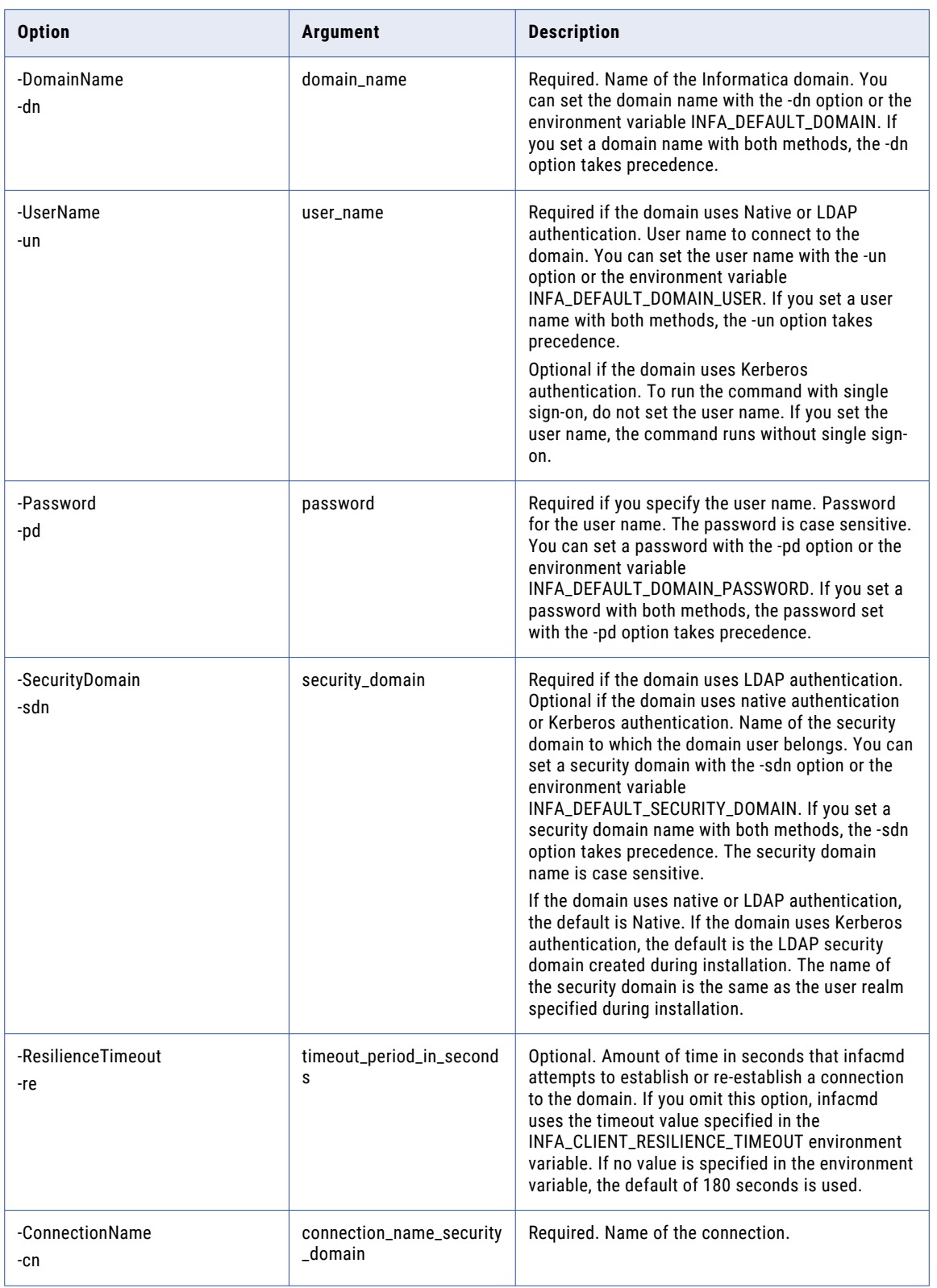

## listCustomLDAPType

Lists the configuration information for a custom LDAP type.

#### The infacmd isp listCustomLDAPType command uses the following syntax:

- listCustomLDAPType
- <-DomainName|-dn> domain\_name
- <-UserName|-un> user\_name
- <-Password|-pd> password
- [<-SecurityDomain|-sdn> security\_domain]

[<-Gateway|-hp> gateway\_host1:port gateway\_host2:port...]

[<-ResilienceTimeout|-re> timeout\_period\_in\_seconds]

<-CustomLDAPTypeName|-lt> custom\_LDAP\_type\_name

#### The following table describes infacmd isp listCustomLDAPType options and arguments:

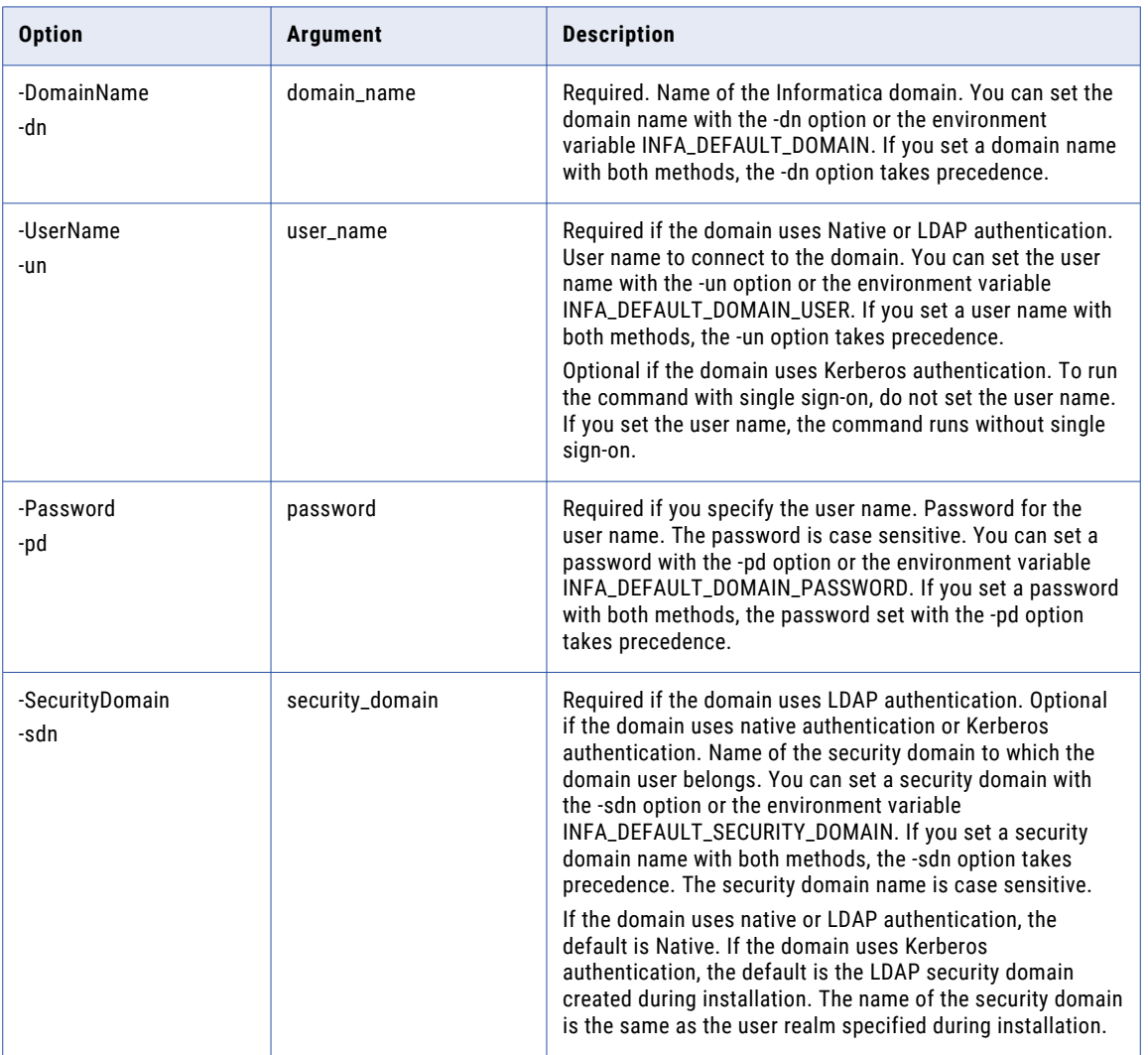

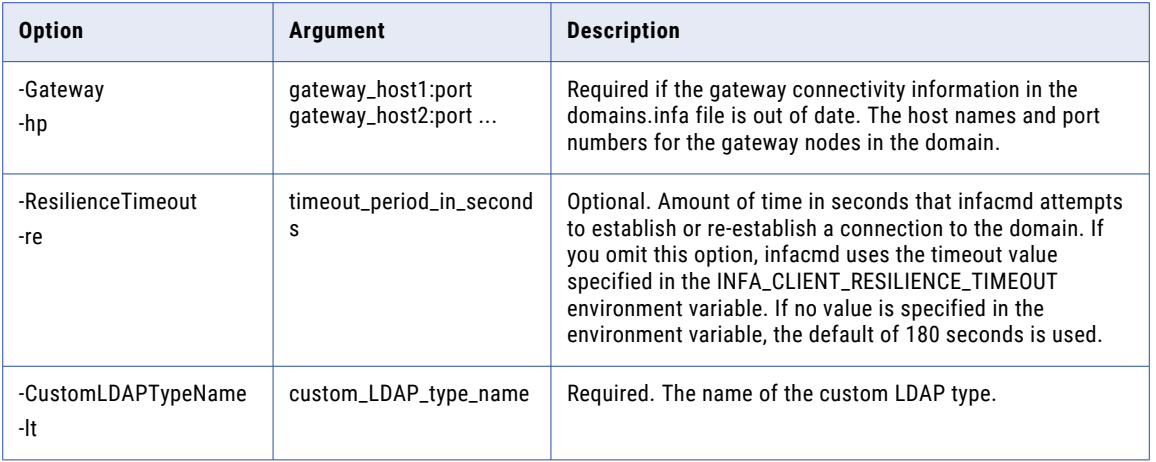

# ListDefaultOSProfiles

Lists the default operating system profiles for the given user or group.

The infacmd isp ListDefaultOSProfiles command uses the following syntax:

```
ListDefaultOSProfiles
<-DomainName|-dn> domain_name
<-UserName|-un> user_name
<-Password|-pd> password
[<-SecurityDomain|-sdn> security_domain]
[<-Gateway|-hp> gateway_host1:port gateway_host2:port...]
[<-ResilienceTimeout|-re> timeout_period_in_seconds]
[<-RecipientName|-nm> recipient_name]
[<-RecipientSecurityDomain|-ns> security_domain_of_recipient]
[<-RecipientType|-ty> recipient_type]
[<-IndirectInheritance|-in> indirect_inheritance]
```
The following table describes infacmd isp ListDefaultOSProfiles options and arguments:

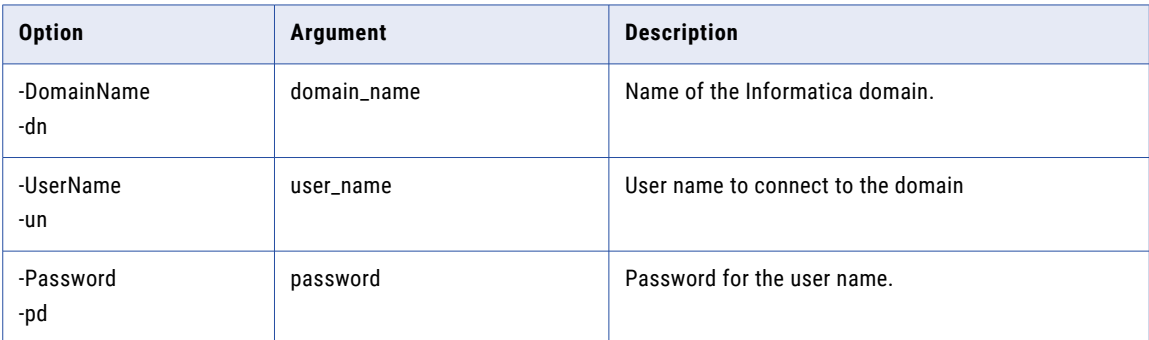

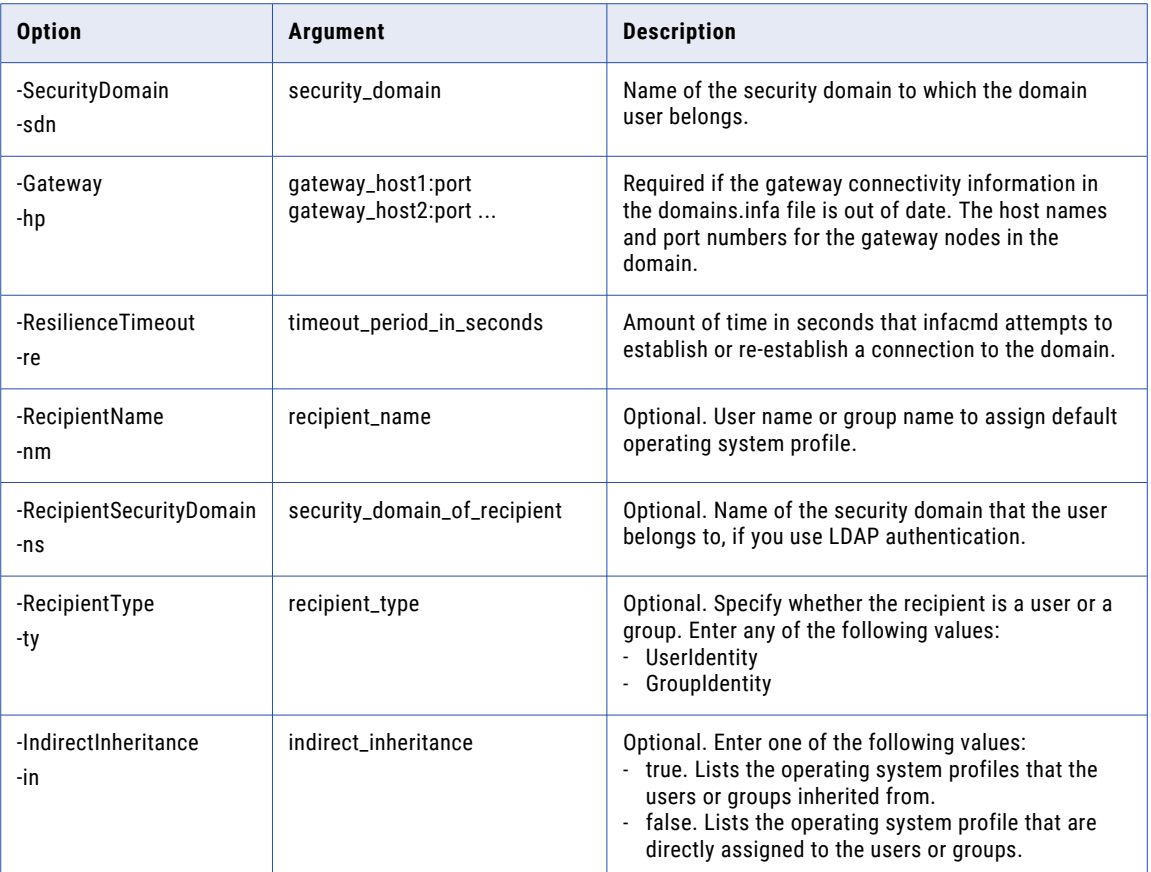

### ListDomainCiphers

Lists one or more of the following cipher suite lists: blacklist, default list, effective list, or whitelist.

When you use secure communication within the domain and secure connections to web clients, Informatica uses an effective list of cipher suites to encrypt traffic. Informatica determines the effective list of cipher suites based on the following lists:

### **Blacklist**

List of cipher suites that you want the Informatica domain to block. When you add a cipher suite to the blacklist, the Informatica domain removes the cipher suite from the effective list. You can add cipher suites that are on the default list to the blacklist.

#### **Default list**

List of cipher suites that the Informatica domain supports by default.

#### **Whitelist**

List of cipher suites that you want the Informatica domain to support in addition to the default list. When you add a cipher suite to the whitelist, the Informatica domain adds the cipher suite to the effective list. You do not need to add cipher suites that are on the default list to the whitelist.

Use the ListDomainCiphers command to view the cipher suite lists.

The infacmd isp ListDomainCiphers command uses the following syntax:

```
ListDomainCiphers
<-DomainName|-dn> domain_name
<-UserName|-un> user_name
<-Password|-pd> password
[<-SecurityDomain|-sdn> security_domain]
[<-Gateway|-hp> gateway_host1:port gateway_host2:port...]
[<-ResilienceTimeout|-re> timeout_period_in_seconds]
[<-lists|-l> comma_separated_list_of_cipher_configurations...
(ALL,BLACK,WHITE,EFFECTIVE,DEFAULT)]
```
The following table describes infacmd isp ListDomainCiphers options and arguments:

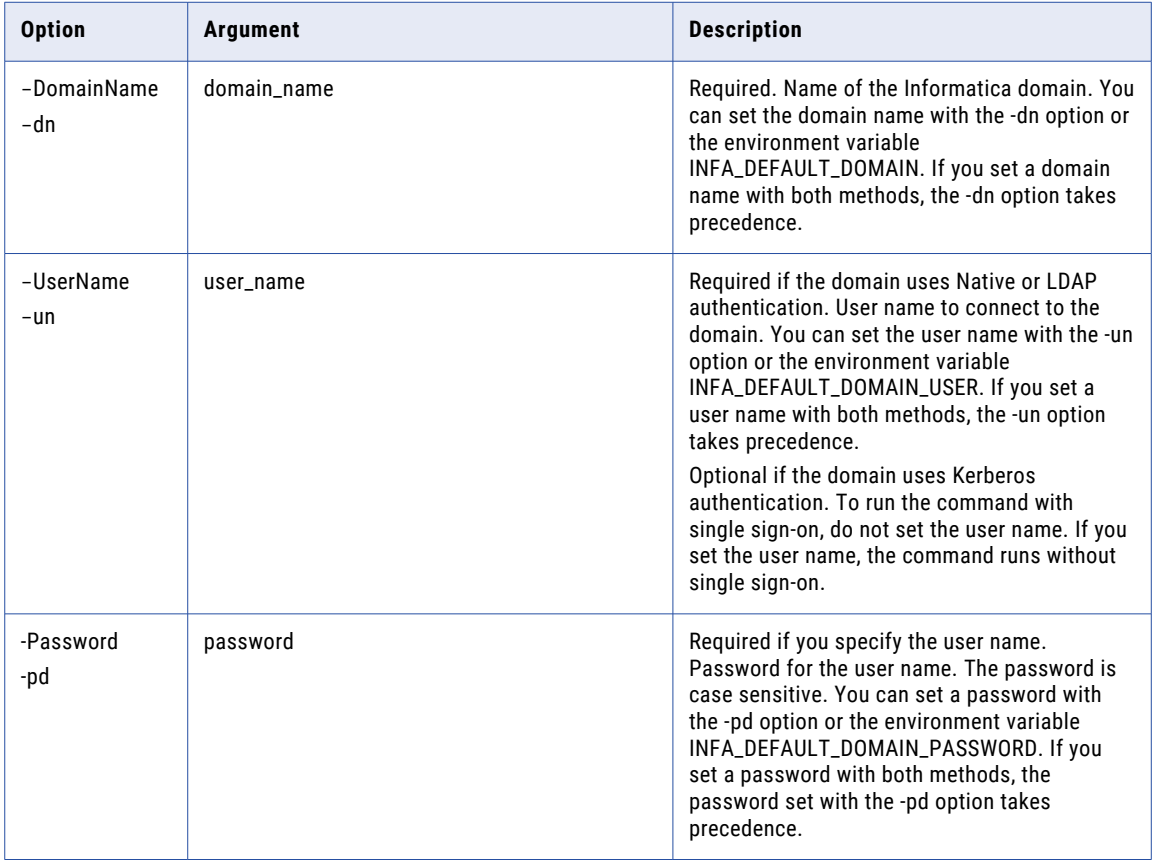

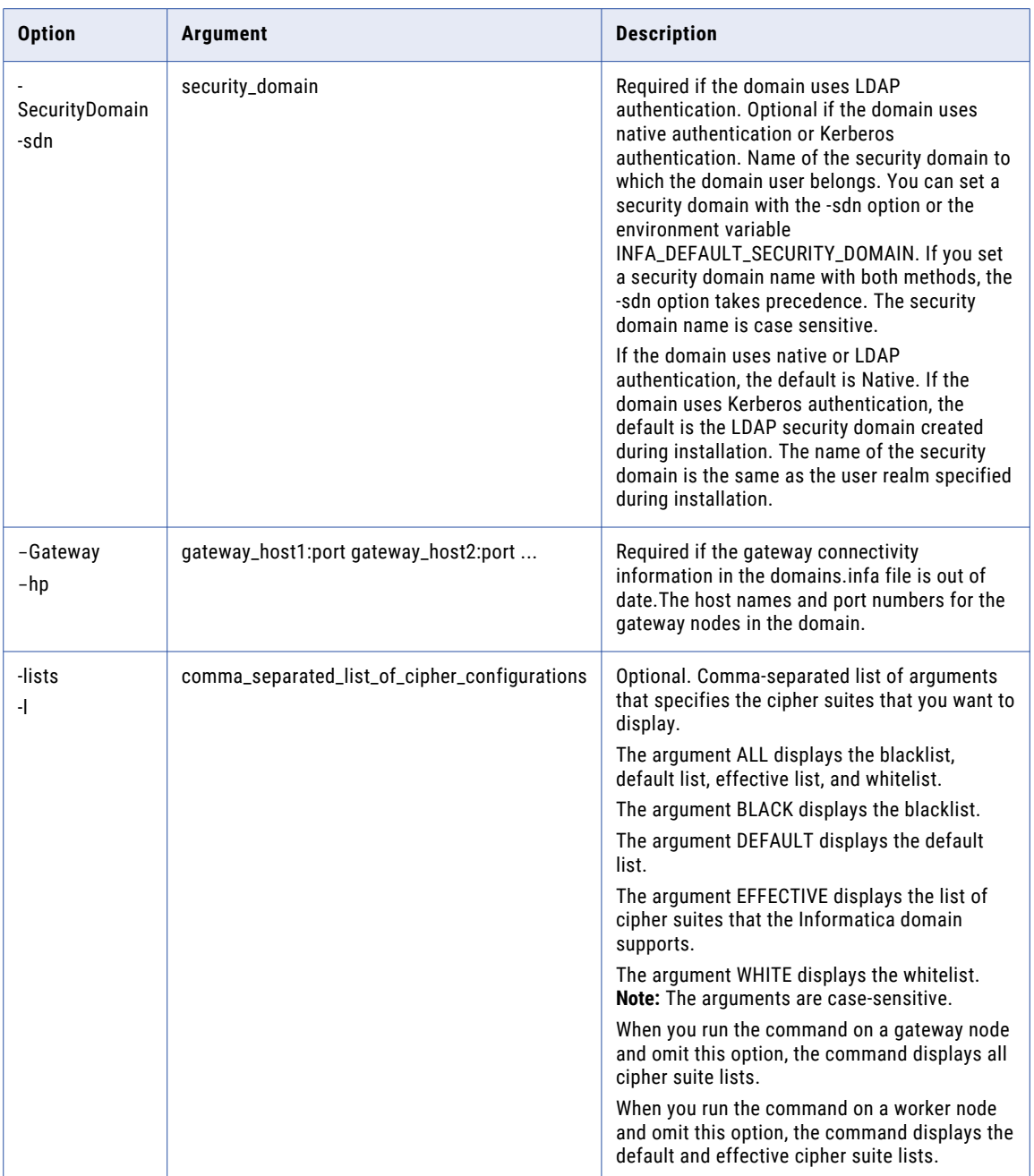

## ListDomainLinks

Lists the domains to which the local domain can connect. You establish links between two domains if you want to exchange repository metadata between them.

The infacmd isp ListDomainLinks command uses the following syntax:

ListDomainLinks

<-DomainName|-dn> domain\_name

<-UserName|-un> user\_name

<-Password|-pd> password

[<-SecurityDomain|-sdn> security\_domain]

[<-Gateway|-hp> gateway\_host1:port gateway\_host2:port...]

[<-ResilienceTimeout|-re> timeout\_period\_in\_seconds]

The following table describes infacmd isp ListDomainLinks options and arguments:

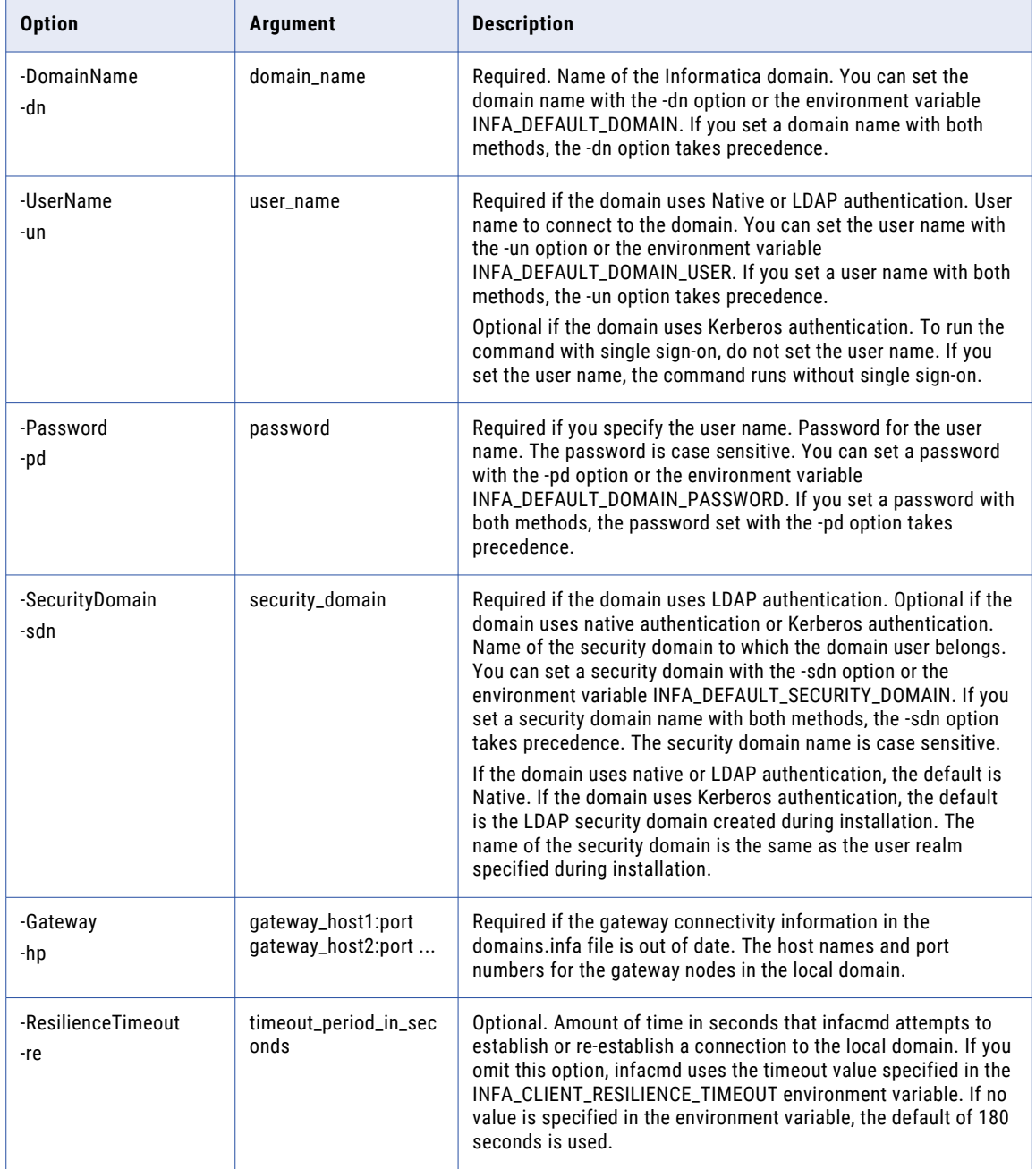

## ListDomainOptions

Lists general properties of the domain. Properties include resilience timeout, limit on resilience timeouts, maximum restart attempts, restart period, SSL mode, and dispatch mode.

To run the infacmd isp ListDomainOptions command, you must have permission on the domain.

The infacmd isp ListDomainOptions command uses the following syntax:

```
ListDomainOptions
```
- <-DomainName|-dn> domain\_name
- <-UserName|-un> user\_name
- <-Password|-pd> password
- [<-SecurityDomain|-sdn> security\_domain]
- [<-Gateway|-hp> gateway host1:port gateway host2:port...]

[<-ResilienceTimeout|-re> timeout\_period\_in\_seconds]

The following table describes infacmd isp ListDomainOptions options and arguments:

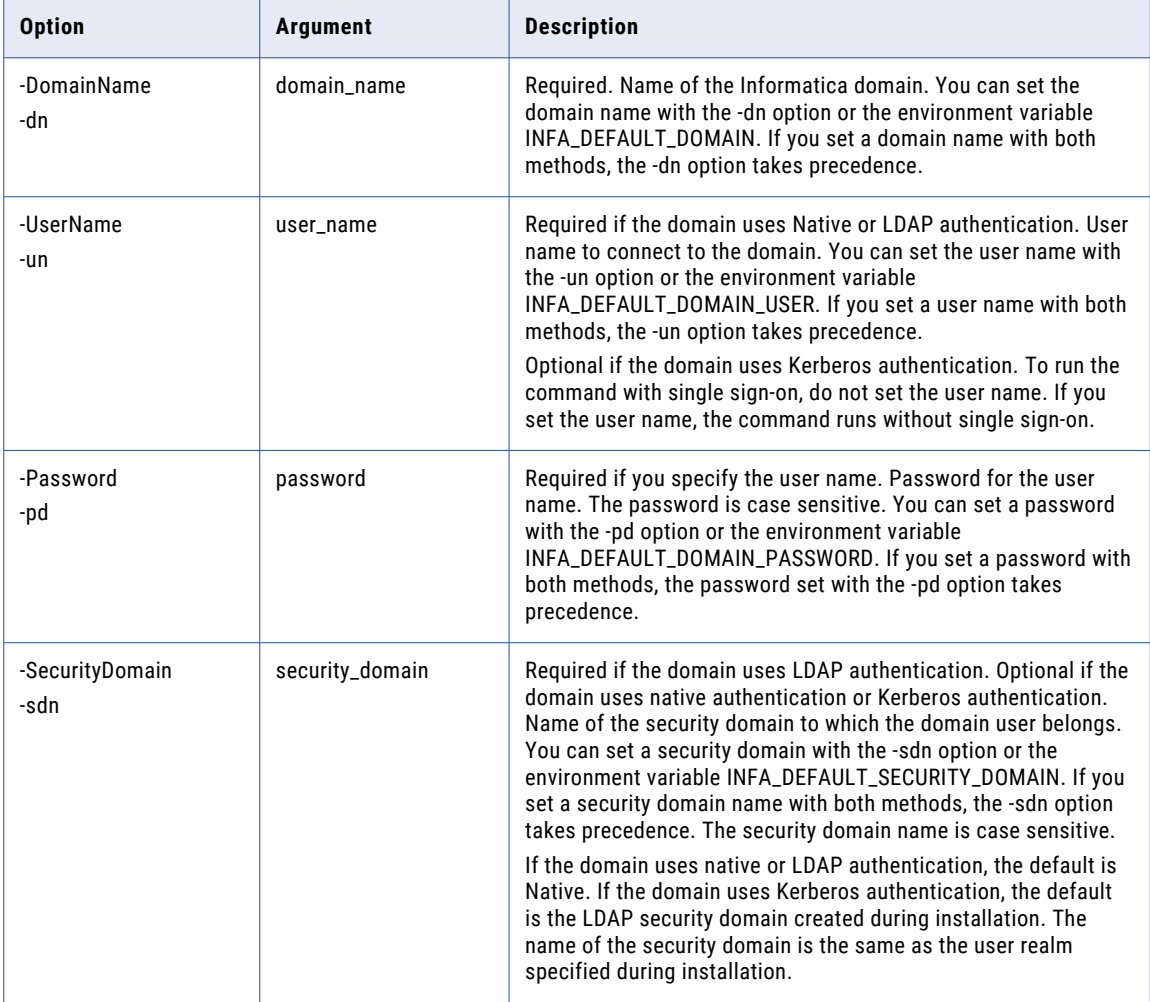

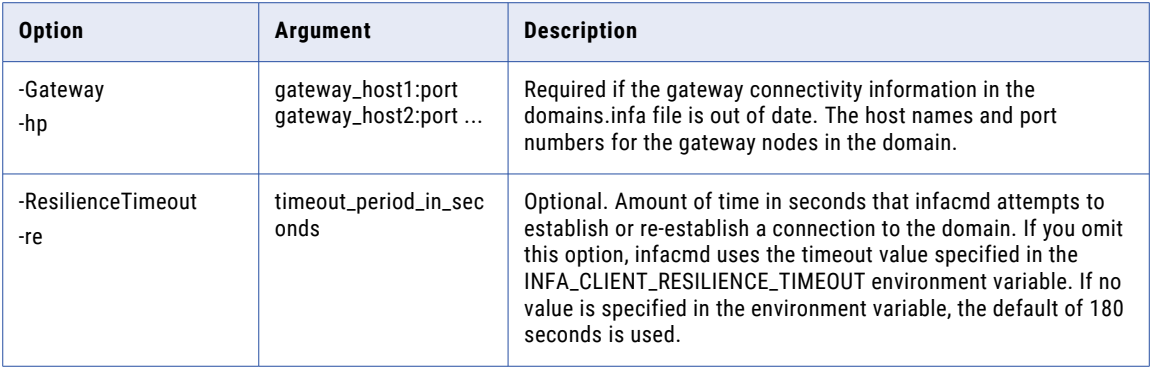

## ListExpiredPasswordUsers

Lists the users whose passwords exceed the duration of password validity.

You must have the administrator role to run this command.

The infacmd isp ListExpiredPasswordUsers command uses the following syntax:

```
ListExpiredPasswordUsers
<-DomainName|-dn> domain_name
<-UserName|-un> user_name
<-Password|-pd> password
[<-SecurityDomain|-sdn> security_domain]
[<-maxPasswordValidDuration|-pvd> max_Password_Valid_Duration_in_days]
[<-Gateway|-hp> gateway_host1:port gateway_host2:port...]
[<-ResilienceTimeout|-re> timeout_period_in_seconds]
```
The following table describes infacmd isp ListExpiredPasswordUsers options and arguments:

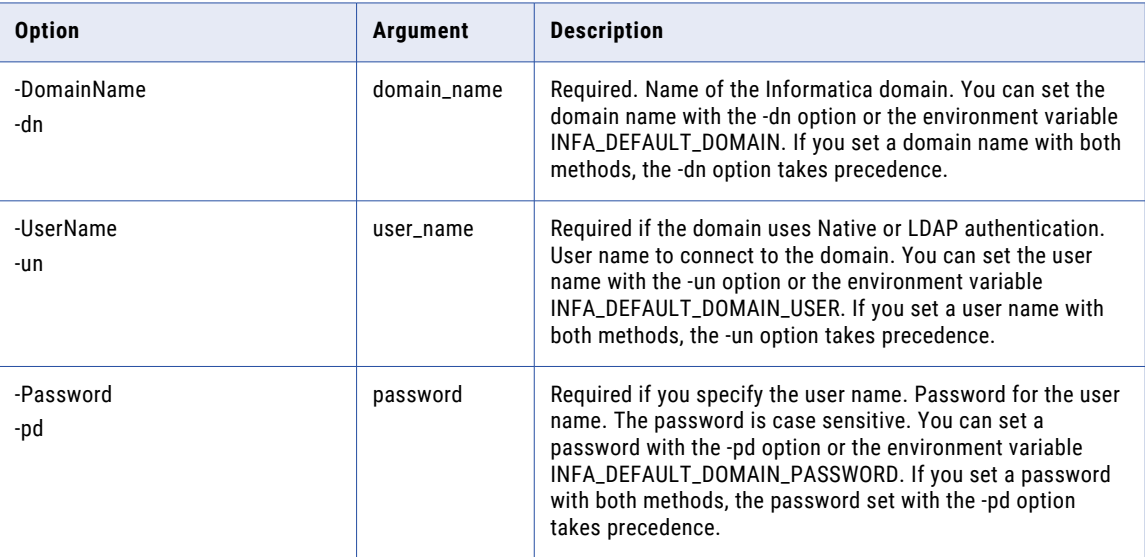

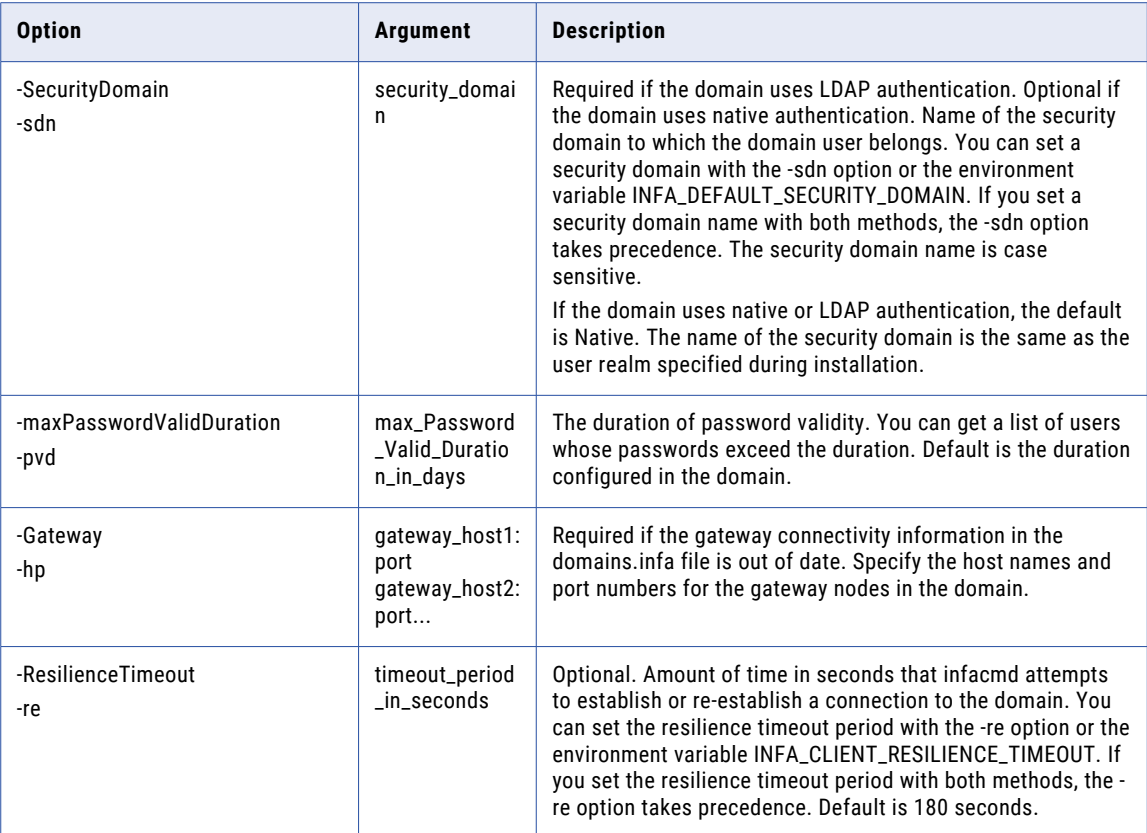

## **ListFolders**

Lists the folders in the domain.

The infacmd isp ListFolders command uses the following syntax:

ListFolders

<-DomainName|-dn> domain\_name

<-UserName|-un> user\_name

<-Password|-pd> password

[<-SecurityDomain|-sdn> security\_domain]

[<-Gateway|-hp> gateway\_host1:port gateway\_host2:port...]

[<-ResilienceTimeout|-re> timeout\_period\_in\_seconds]

The following table describes infacmd isp ListFolders options and arguments:

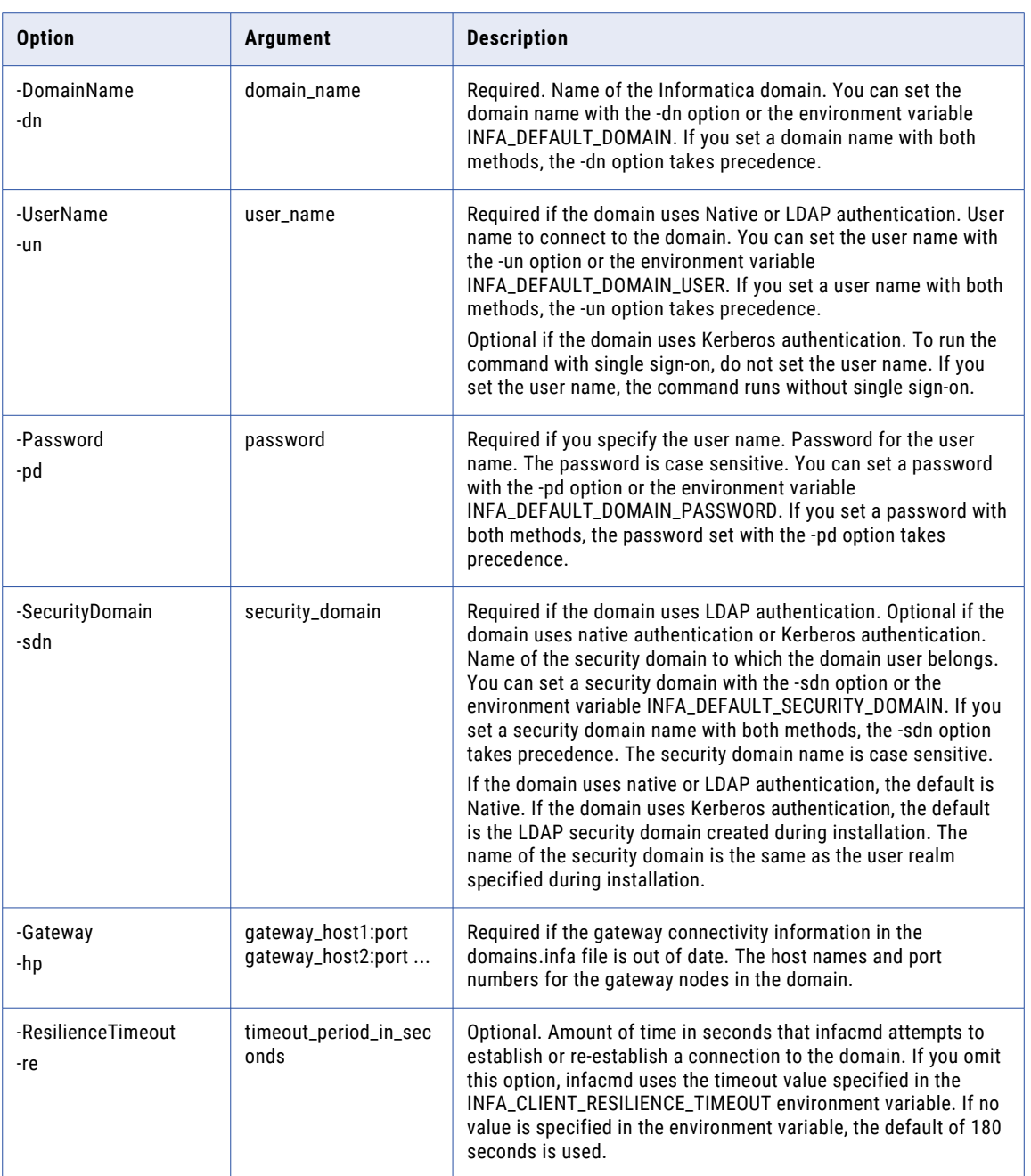

# **ListGridNodes**

Lists the nodes assigned to a grid.

To run the infacmd isp ListGridNodes command, you must have permission on the grid.

The infacmd isp ListGridNodes command uses the following syntax:

ListGridNodes <-DomainName|-dn> domain\_name <-UserName|-un> user\_name <-Password|-pd> password [<-SecurityDomain|-sdn> security\_domain] [<-Gateway|-hp> gateway\_host1:port gateway\_host2:port...] [<-ResilienceTimeout|-re> timeout\_period\_in\_seconds] <-GridName|-gn> grid\_name

#### The following table describes *infacmd isp* ListGridNodes options and arguments:

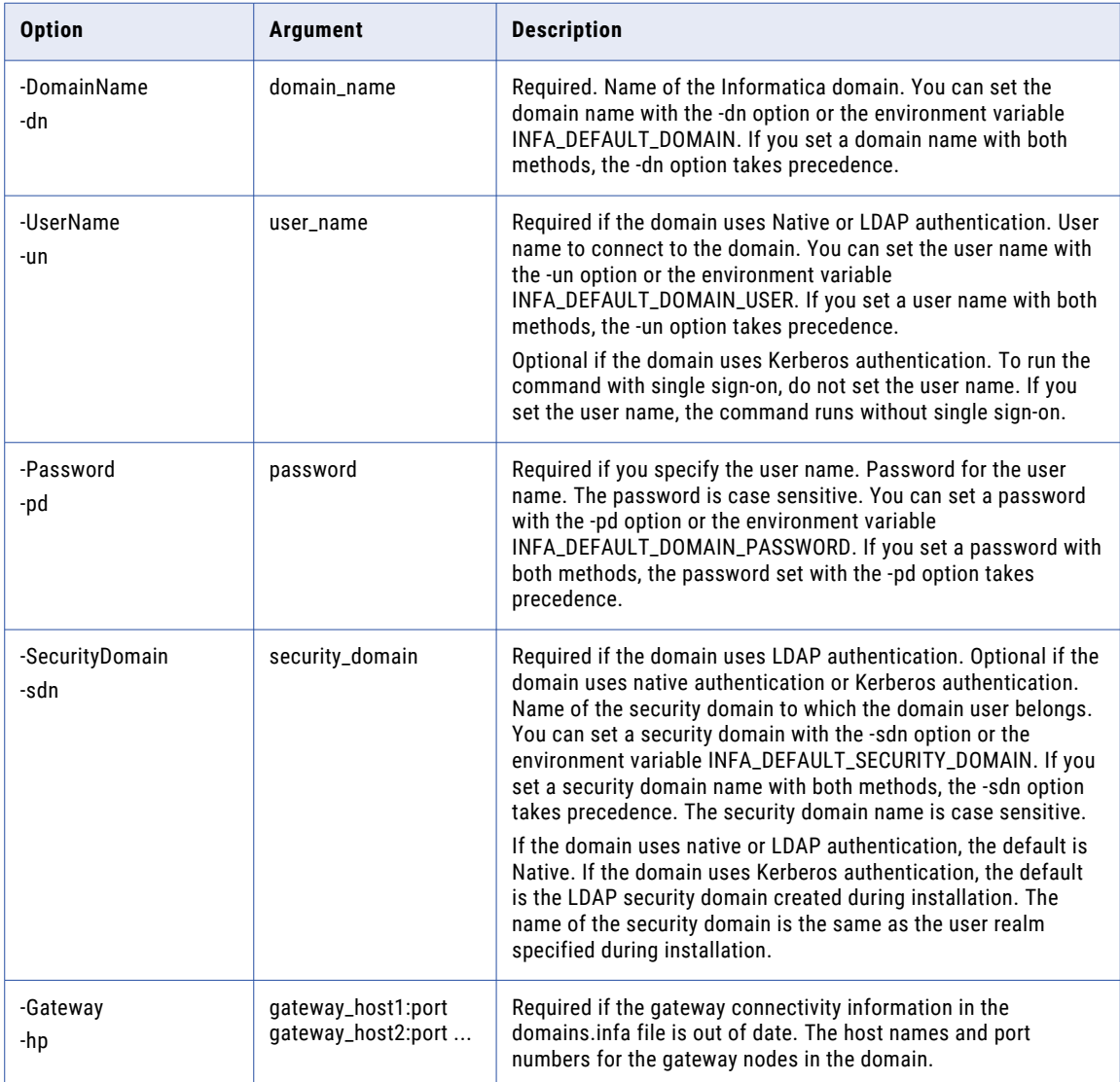

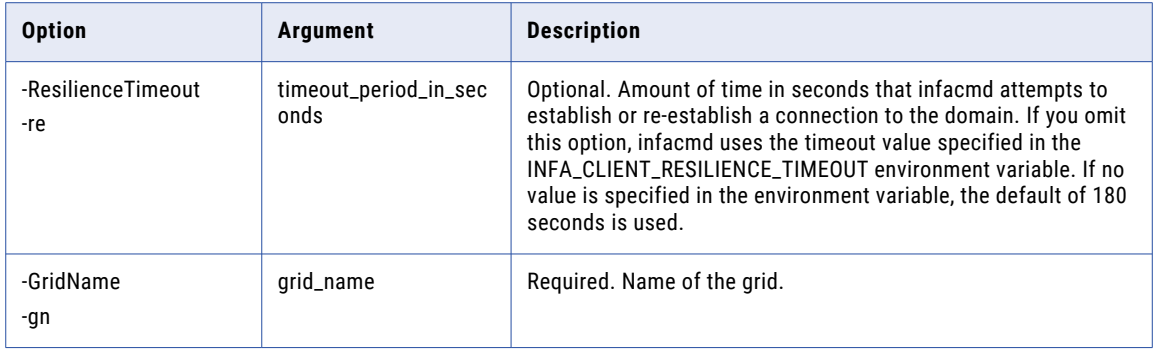

## **ListGroupPermissions**

Lists group permissions on an object.

The infacmd isp ListGroupPermissions command uses the following syntax:

ListGroupPermissions <-DomainName|-dn> domain\_name <-UserName|-un> user\_name <-Password|-pd> password [<-SecurityDomain|-sdn> security\_domain] [<-Gateway|-hp> gateway\_host1:port gateway\_host2:port...] [<-ResilienceTimeout|-re> timeout\_period\_in\_seconds] <-ExistingGroup|-eg> existing\_group\_name [<-ExistingGroupSecurityDomain|-egn> existing\_group\_security\_domain] [<-ObjectType|-ot> object\_type\_SERVICE\_LICENSE\_NODE\_GRID\_FOLDER\_OSPROFILE] The following table describes infacmd isp ListGroupPermissions options and arguments:

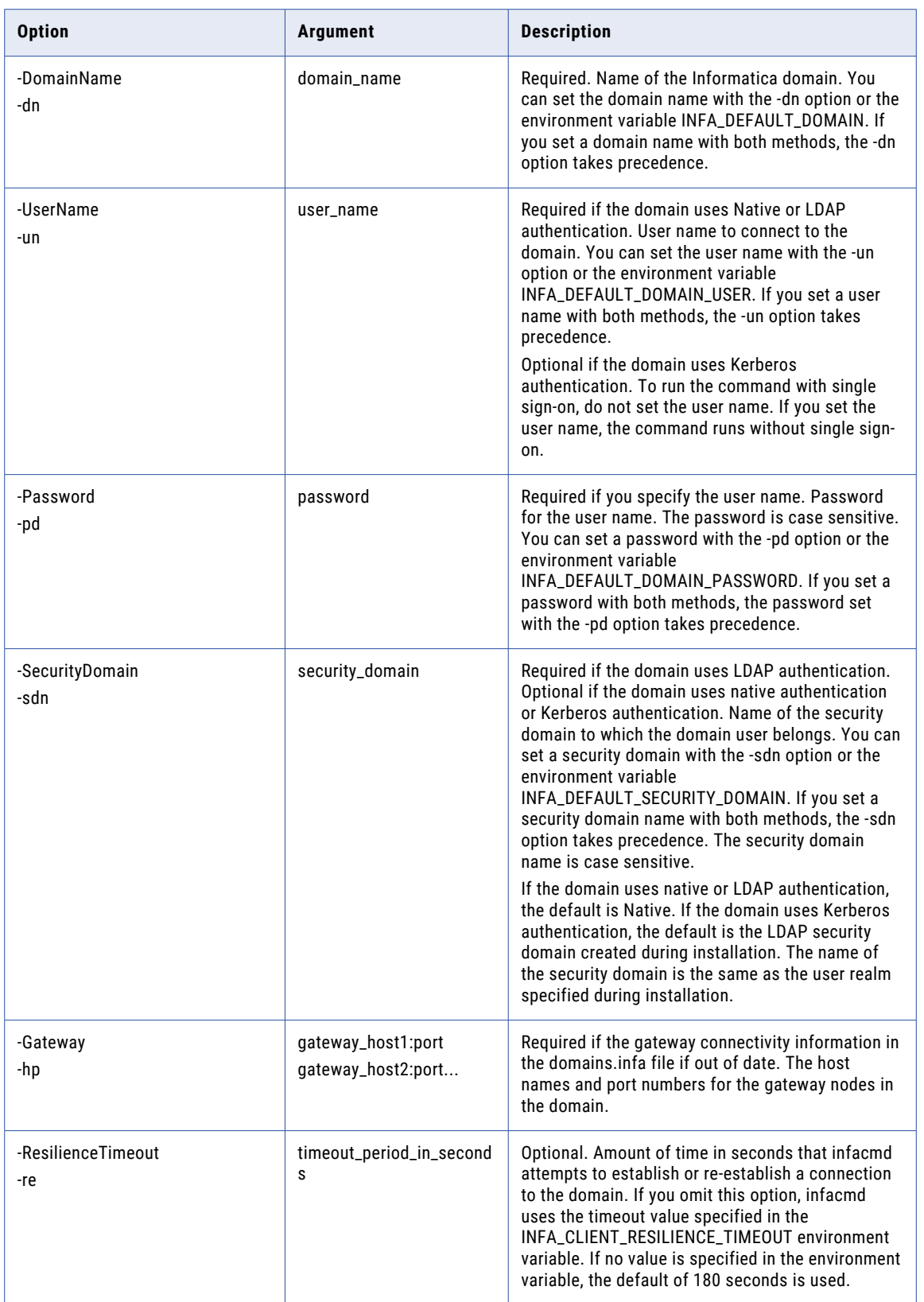

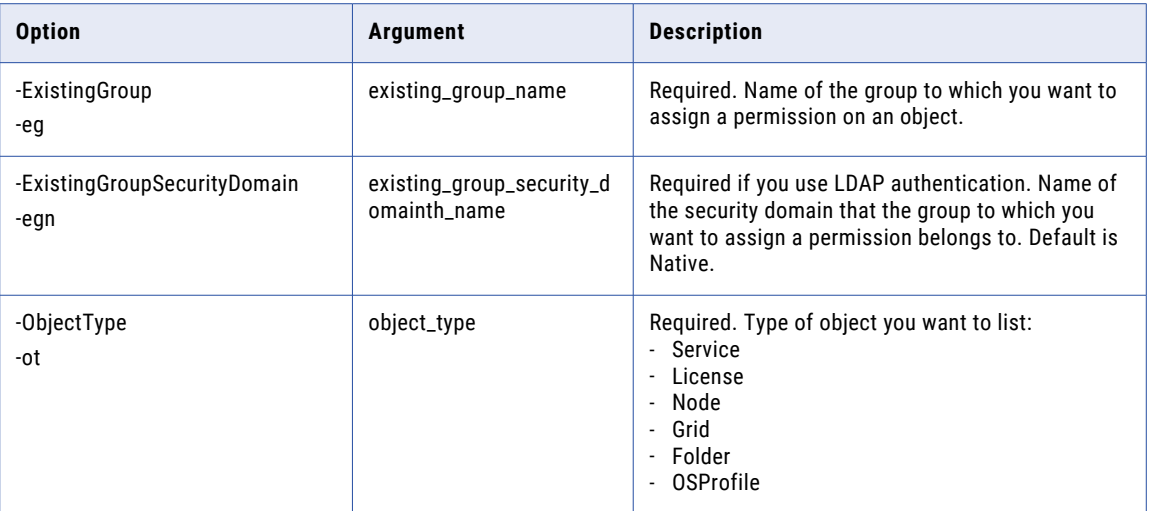

## **ListGroupPrivileges**

Lists privileges assigned to a group in the domain. You can list group privileges for each application in the domain.

The infacmd isp ListGroupPrivileges command uses the following syntax:

```
ListGroupPrivileges
<-DomainName|-dn> domain_name
<-UserName|-un> user_name
<-Password|-pd> password
[<-SecurityDomain|-sdn> security_domain]
[<-Gateway|-hp> gateway host1:port gateway host2:port...]
[<-ResilienceTimeout|-re> timeout_period_in_seconds]
<-GroupName|-gn> group_name
[<-GroupSecurityDomain|-gsf> group_security_domain]
<-ServiceName|-sn> service_name
```
The following table describes infacmd isp ListGroupPrivileges options and arguments:

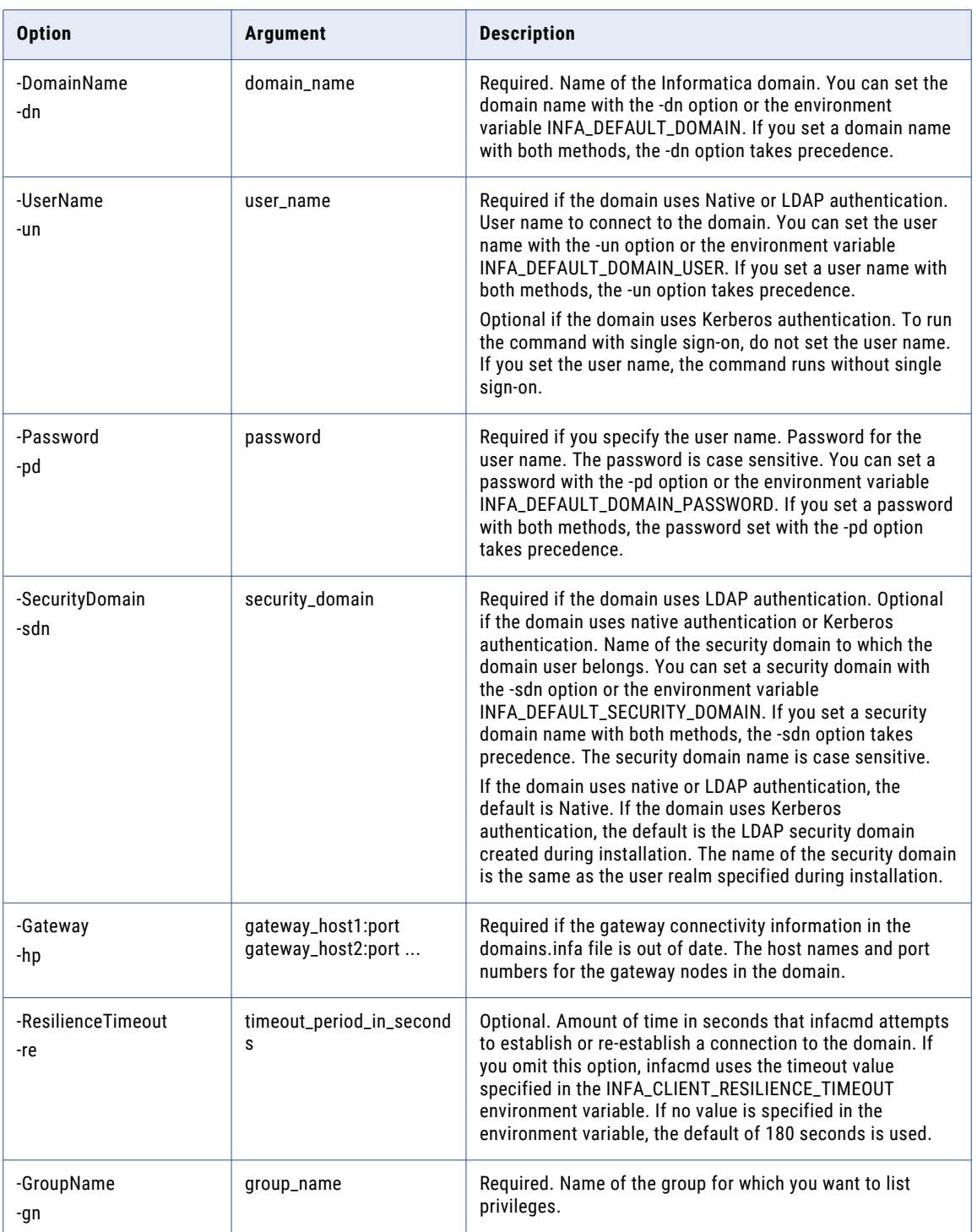

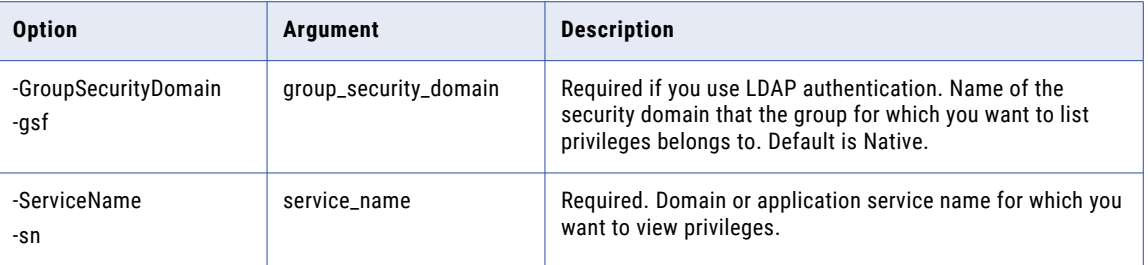

## **ListGroupsForUser**

Lists the native groups to which the user is assigned.

The infacmd isp ListGroupsForUser command uses the following syntax:

- ListGroupsForUser
- <-DomainName|-dn> domain\_name
- <-UserName|-un> user\_name
- <-Password|-pd> password
- [<-SecurityDomain|-sdn> security\_domain]
- [<-Gateway|-hp> gateway\_host1:port gateway\_host2:port...]
- [<-ResilienceTimeout|-re> timeout\_period\_in\_seconds]
- <-ExistingUserName|-eu> existing\_user\_Name
- [<-ExistingUserSecurityDomain|-esd> existing\_user\_security\_domain]

The following table describes infacmd isp ListGroupsForUser options and arguments:

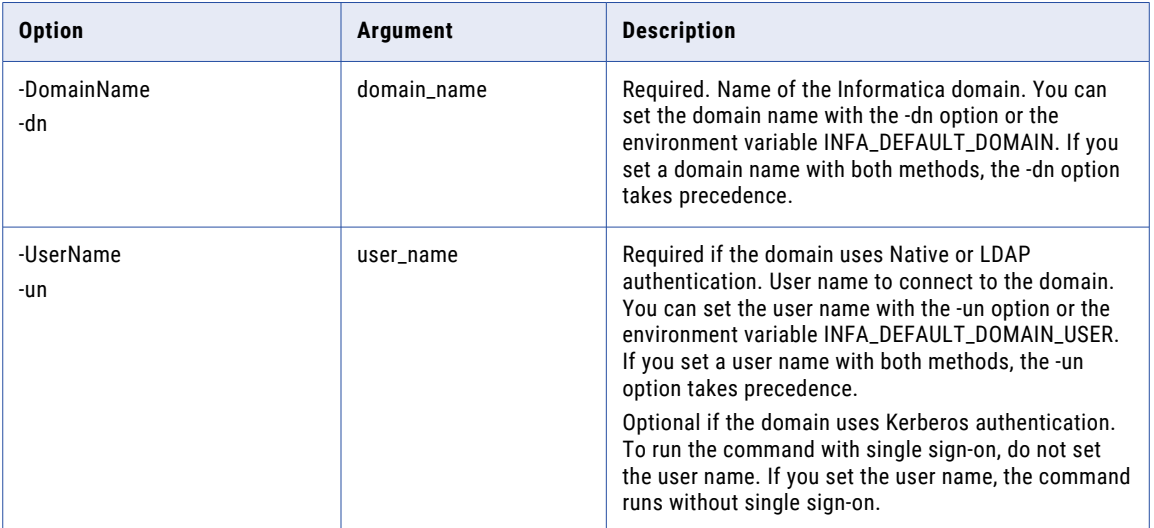

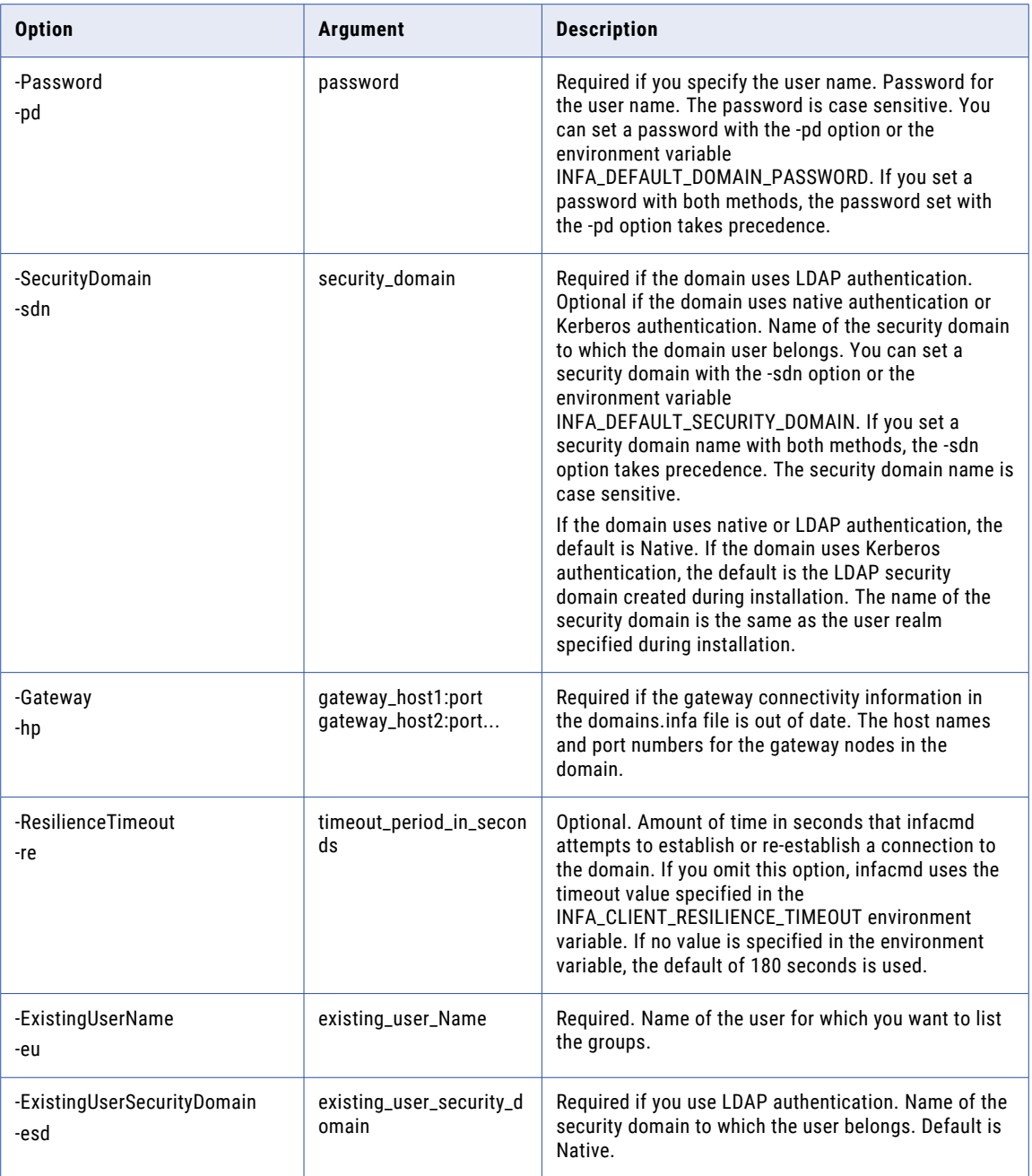

# ListLDAPConnectivity

Lists the details for the specified LDAP configuration.

The infacmd isp ListLDAPConnectivity command uses the following syntax:

```
ListLDAPConnectivity
```
<-DomainName|-dn> domain\_name

```
<-UserName|-un> user_name
```
<-Password|-pd> password

[<-SecurityDomain|-sdn> security\_domain]

[<-Gateway|-hp> gateway\_host1:port gateway\_host2:port...]

[<-ResilienceTimeout|-re> timeout\_period\_in\_seconds]

<-LDAPHostConfigurationName|-lcn> LDAP\_host\_configuration\_name

The following table describes infacmd isp ListLDAPConnectivity options and arguments:

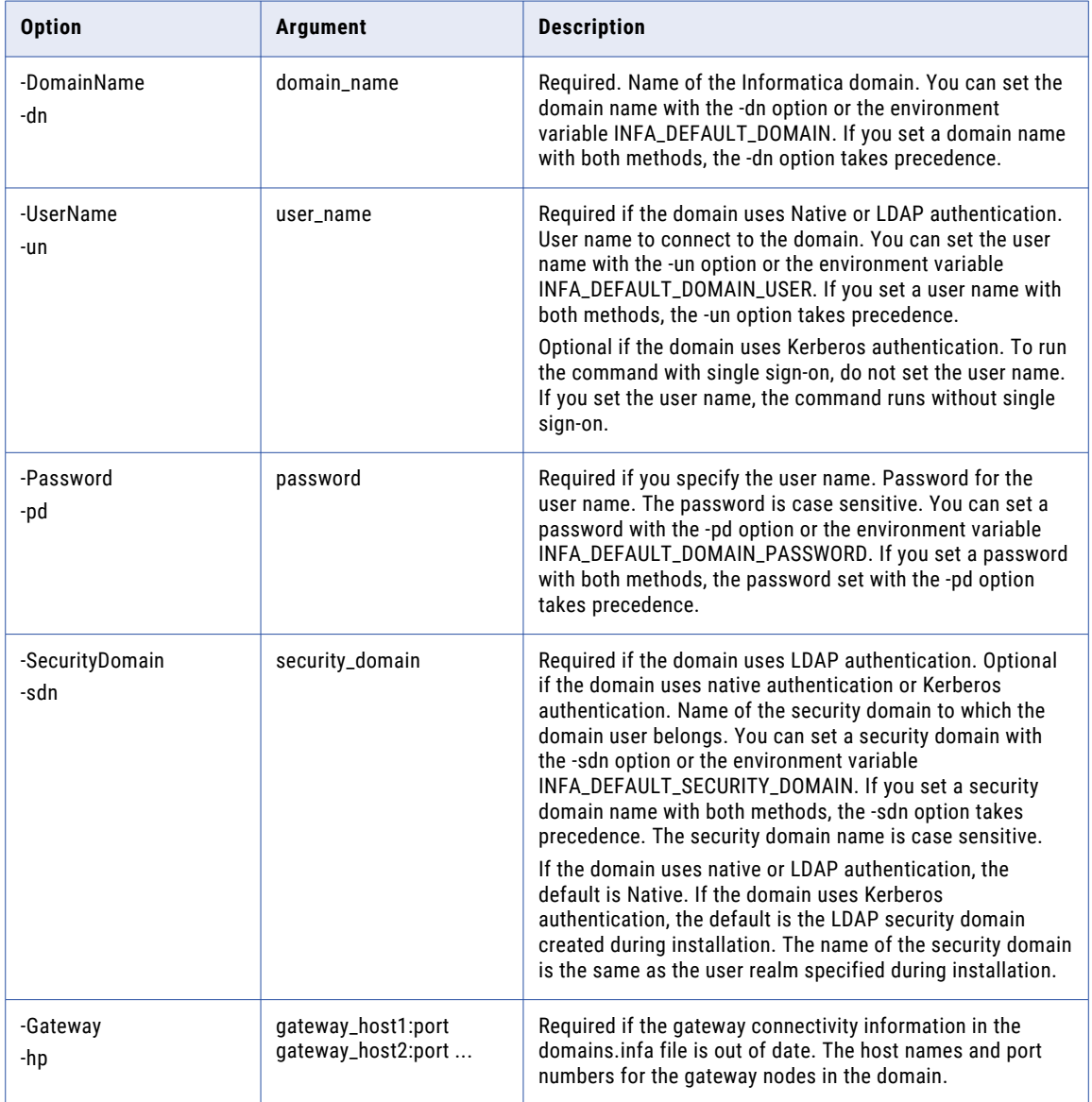

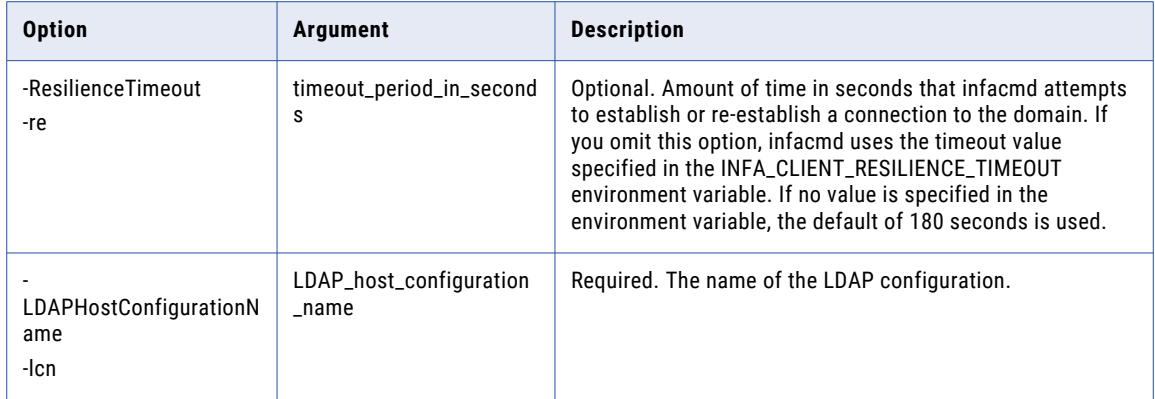

## ListLicenses

Lists the licenses in the domain. You can display the license name and serial number for each license.

To run the infacmd isp ListLicenses command, you must have permission on the licenses.

The infacmd isp ListLicenses command uses the following syntax:

```
ListLicenses
<-DomainName|-dn> domain_name
<-UserName|-un> user_name
<-Password|-pd> password
[<-SecurityDomain|-sdn> security_domain]
[<-Gateway|-hp> gateway_host1:port gateway_host2:port ...]
[<-ResilienceTimeout|-re> timeout_period_in_seconds]
```
The following table describes infacmd isp ListLicenses options and arguments:

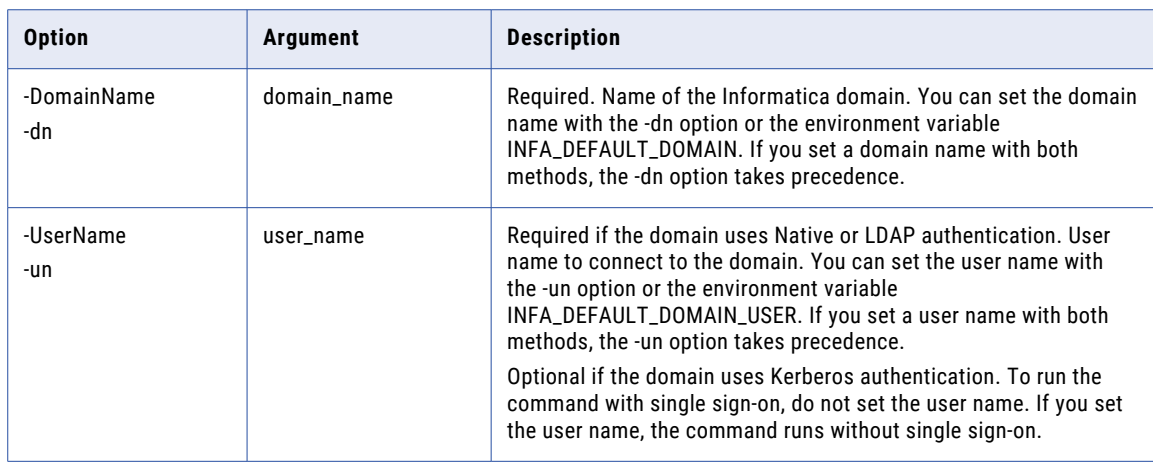

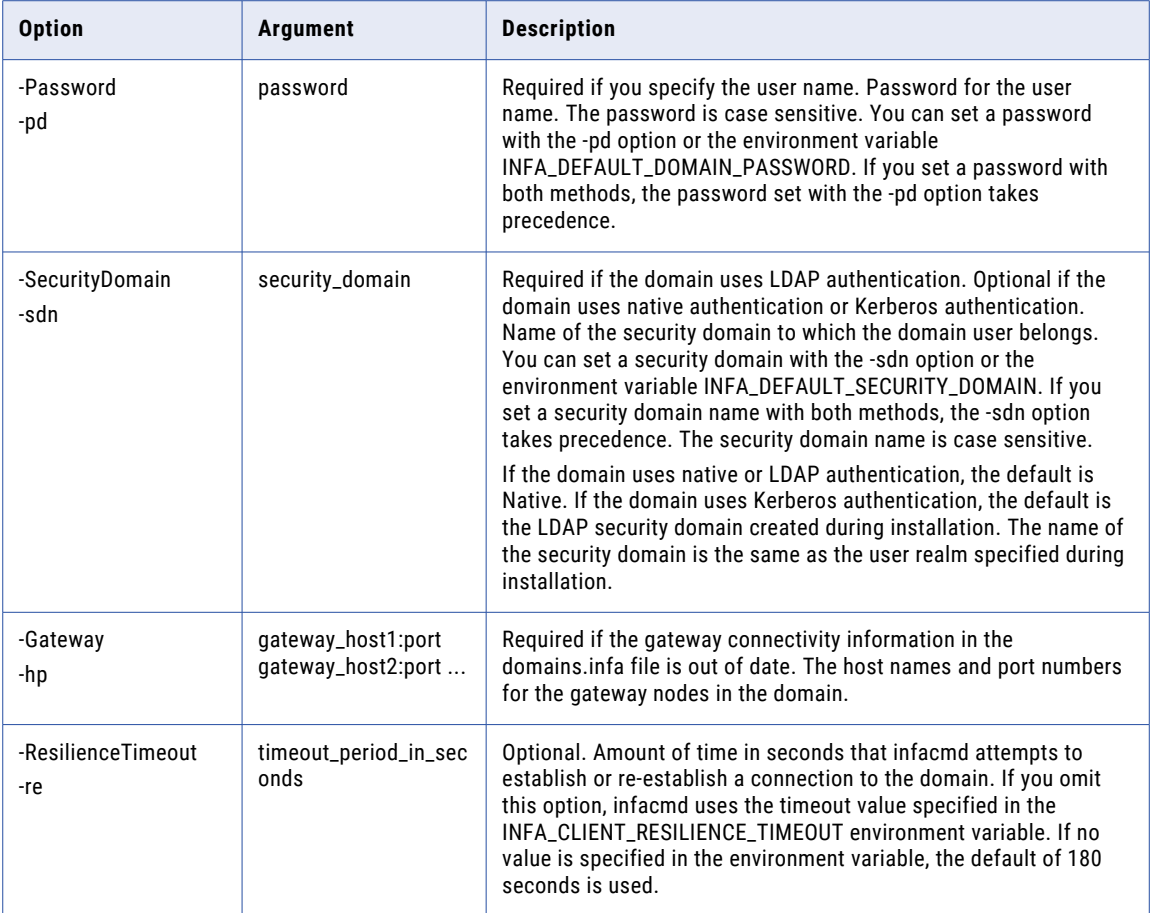

## ListMonitoringOptions

List monitoring general properties.

The infacmd isp listMonitoringOptions command uses the following syntax:

```
listMonitoringOptions
<-DomainName|-dn> domain_name
<-UserName|-un> user_name
<-Password|-pd> password
[<-SecurityDomain|-sdn> security_domain]
[<-Gateway|-hp> gateway_host1:port gateway_host2:port...]
[<-ResilienceTimeout|-re> timeout_period_in_seconds]
```
The following table describes infacmd isp listMonitoringOptions options and arguments:

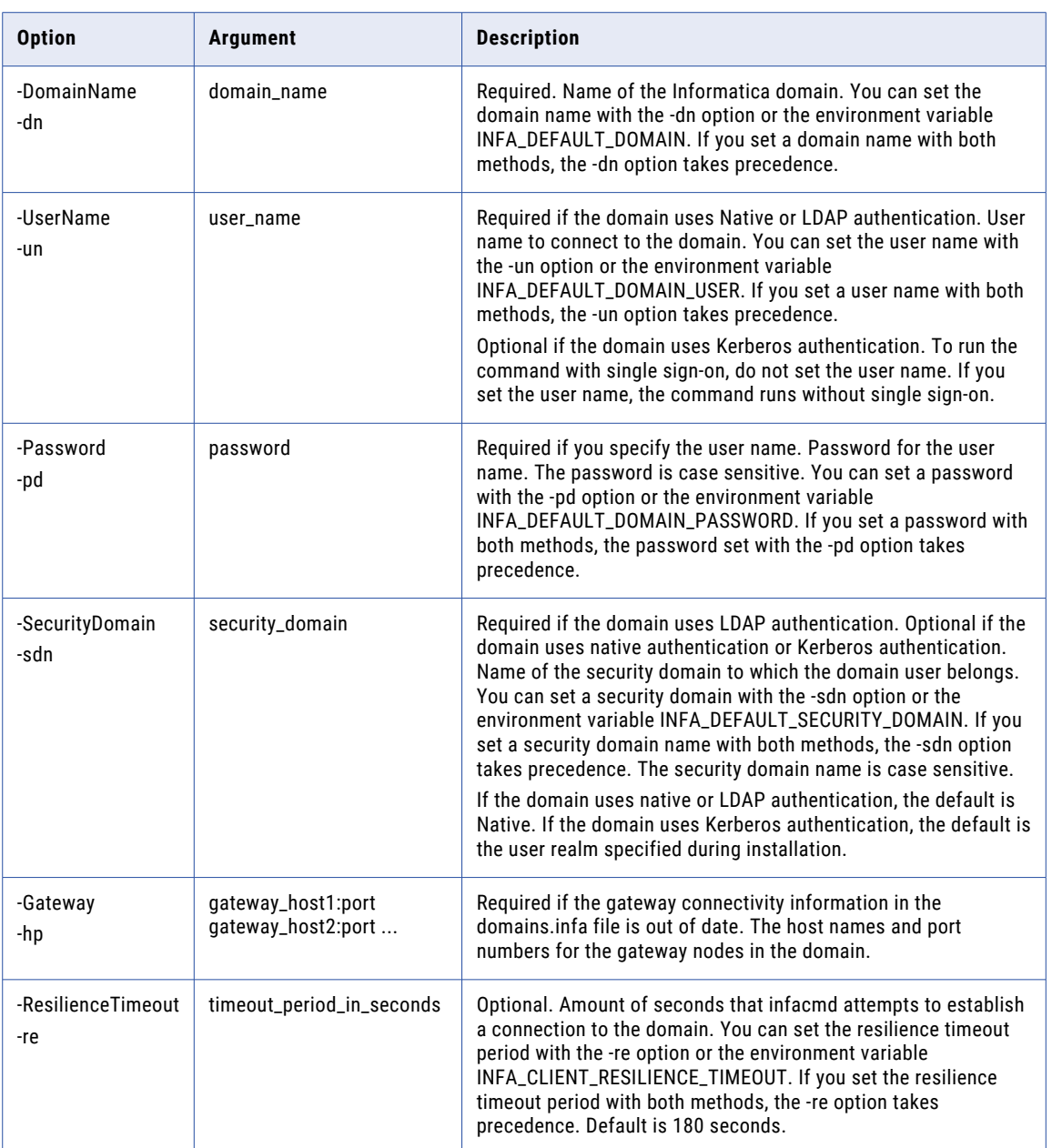

# ListNodeOptions

Lists general properties for a node. General properties include backup directory, CPU profile, error severity level, maximum and minimum process ports, and resource provision thresholds.

To run the infacmd isp ListNodeOptions command, you must have permission on the node.

The infacmd isp ListNodeOptions command uses the following syntax:

ListNodeOptions <-DomainName|-dn> domain\_name <-UserName|-un> user\_name <-Password|-pd> password [<-SecurityDomain|-sdn> security\_domain] [<-Gateway|-hp> gateway\_host1:port gateway\_host2:port...] [<-ResilienceTimeout|-re> timeout\_period\_in\_seconds] <-NodeName|-nn> node\_name

### The following table describes infacmd isp ListNodeOptions options and arguments:

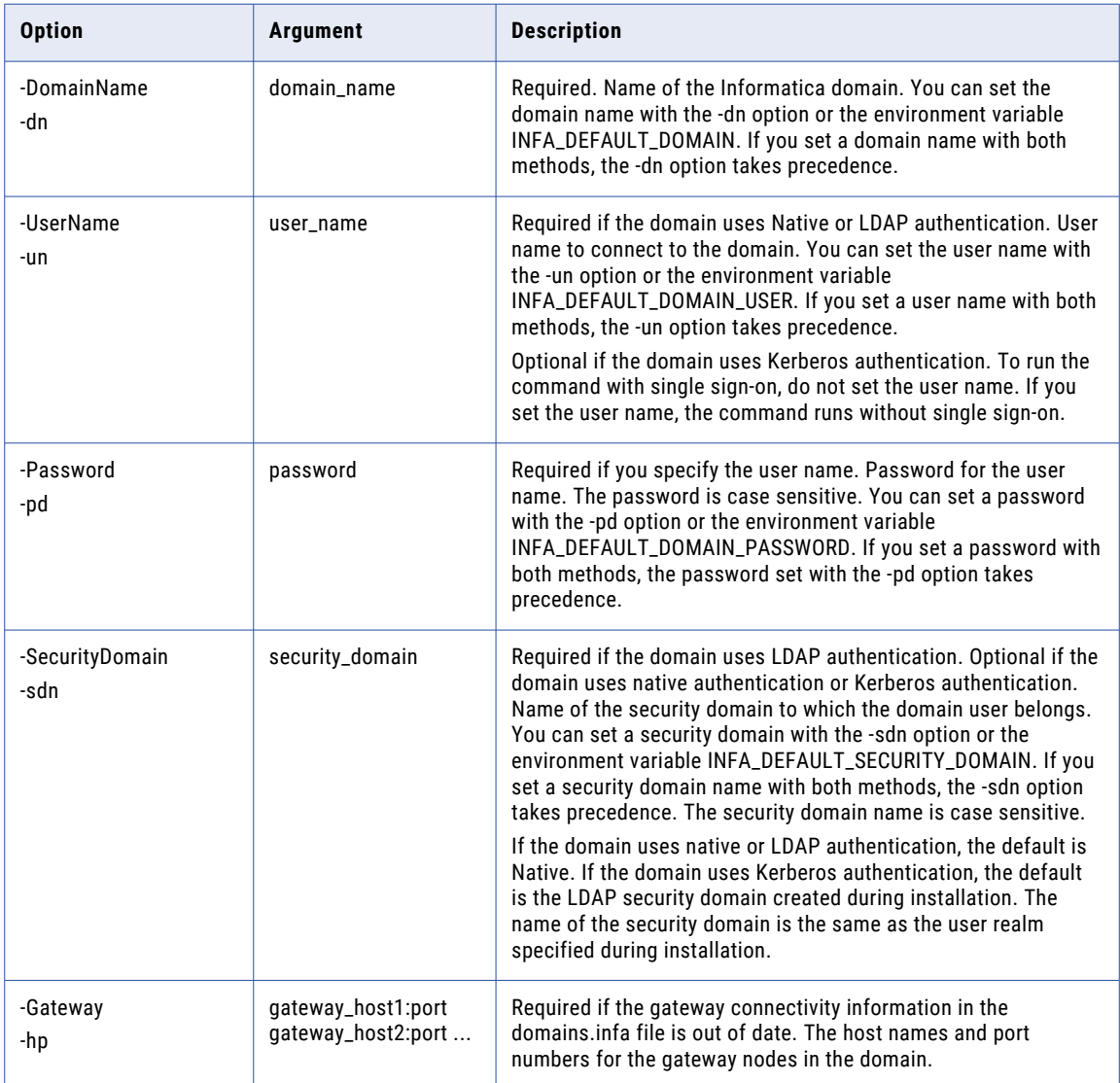

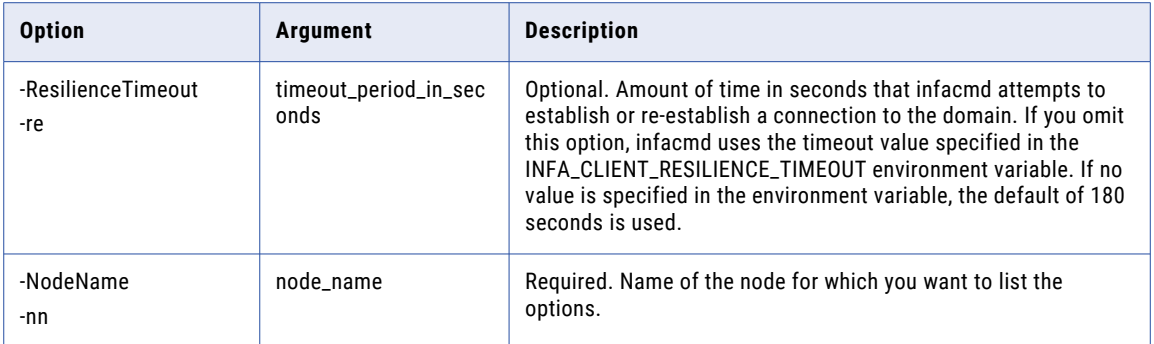

## ListNodeResources

Lists all resources defined for a node. For each resource, this command returns the resource type and whether the resource is available.

To run the infacmd isp ListNodeResources command, you must have permission on the node.

The infacmd isp ListNodeResources command uses the following syntax:

```
ListNodeResources
<-DomainName|-dn> domain_name
<-UserName|-un> user_name
<-Password|-pd> password
[<-SecurityDomain|-sdn> security_domain]
[<-Gateway|-hp> gateway_host1:port gateway_host2:port...]
[<-ResilienceTimeout|-re> timeout_period_in_seconds]
<-NodeName|-nn> node_name
[<-ResourceCategory|-rc> resource_category ("PCIS", "DIS")]
```
The following table describes infacmd isp ListNodeResources options and arguments:

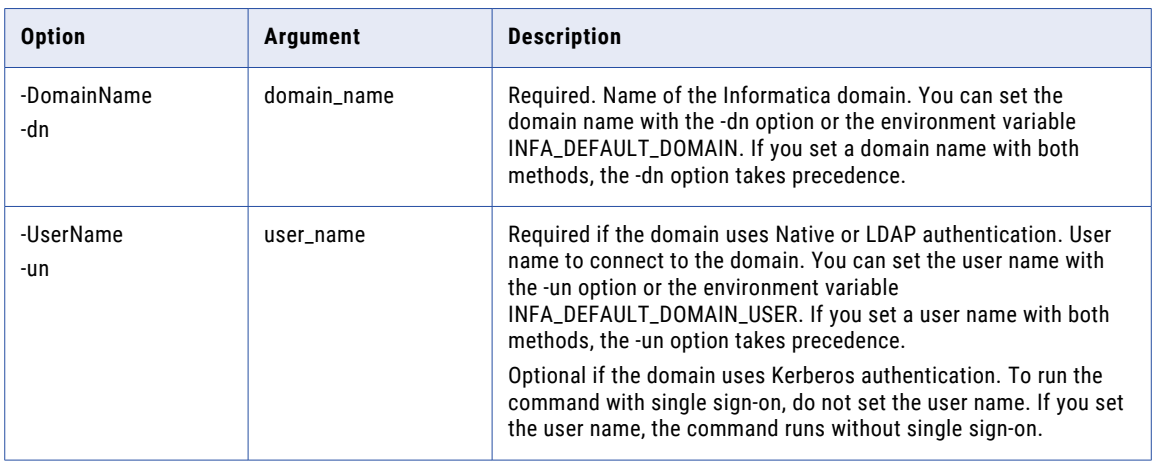
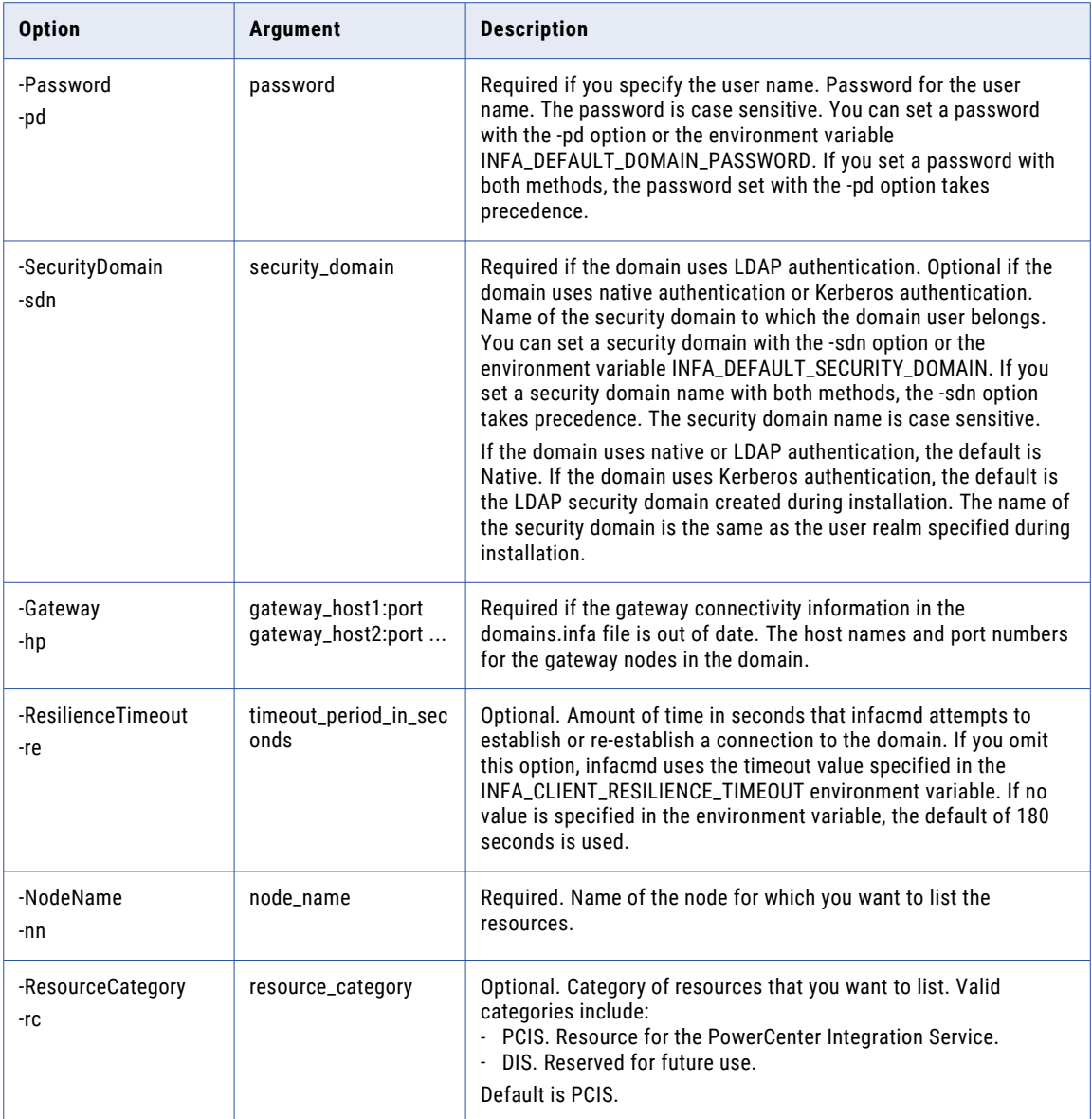

## **ListNodeRoles**

Lists all roles on a node in the domain.

The infacmd isp ListNodeRoles command uses the following syntax:

ListNodeRoles

<-DomainName|-dn> domain\_name

<-UserName|-un> user\_name

<-Password|-pd> password

[<-SecurityDomain|-sdn> security\_domain]

[<-Gateway|-hp> gateway\_host1:port gateway\_host2:port...]

```
[<-ResilienceTimeout|-re> timeout_period_in_seconds]
```
<-NodeName|-nn> node\_name

The following table describes infacmd isp ListNodeRoles options and arguments:

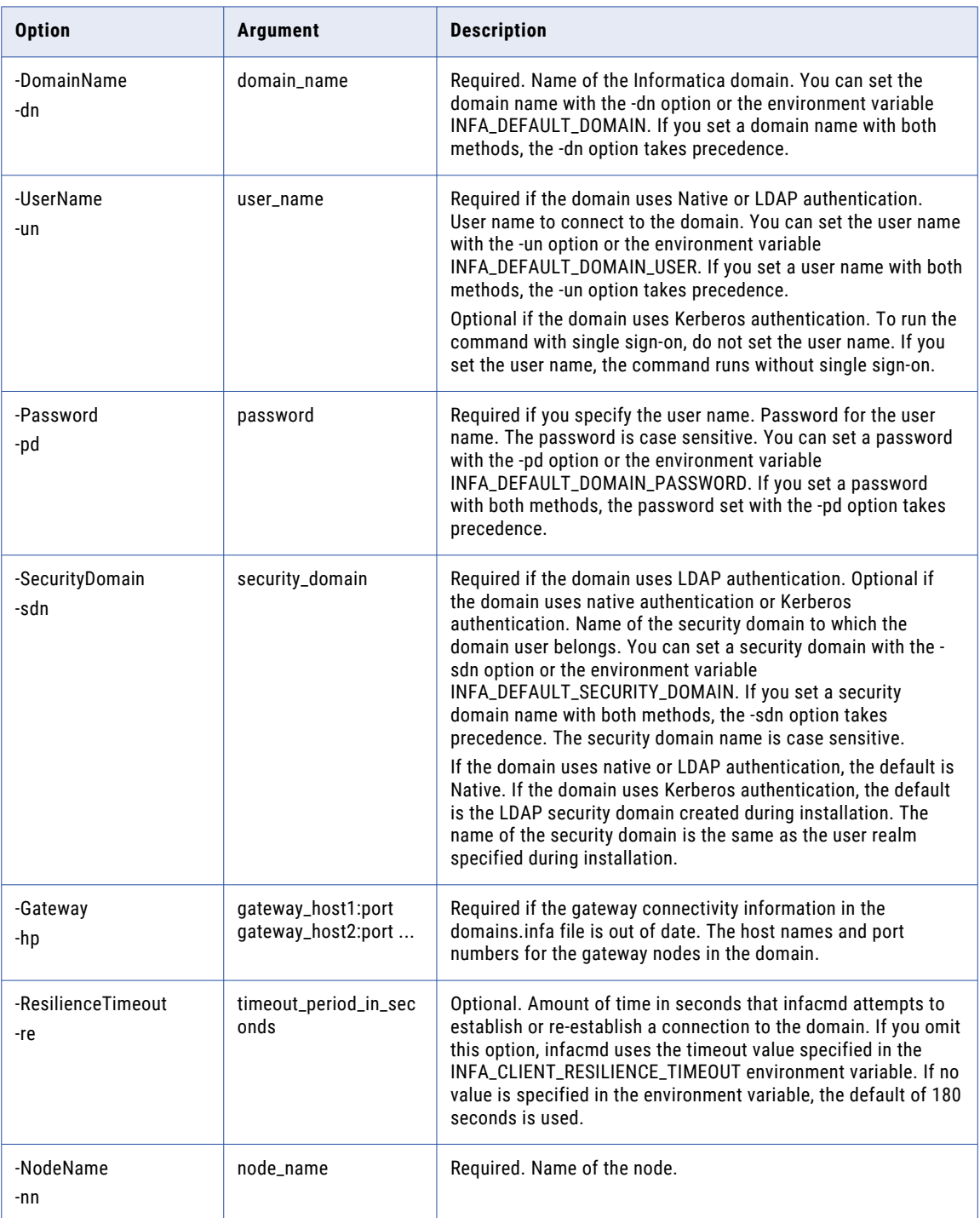

### **ListNodes**

Lists the nodes in the domain. If you do not use the node role option, the command lists all the nodes in the domain. If you use the node role option, the command lists the nodes with the specified role.

The infacmd isp ListNodes command uses the following syntax:

ListNodes <-DomainName|-dn> domain\_name <-UserName|-un> user\_name <-Password|-pd> password [<-SecurityDomain|-sdn> security\_domain] [<-Gateway|-hp> gateway host1:port gateway host2:port...] [<-ResilienceTimeout|-re> timeout\_period\_in\_seconds] [<-NodeRole|-nr> node\_role SERVICE|COMPUTE|SERVICE\_COMPUTE]

The following table describes infacmd isp ListNodes options and arguments:

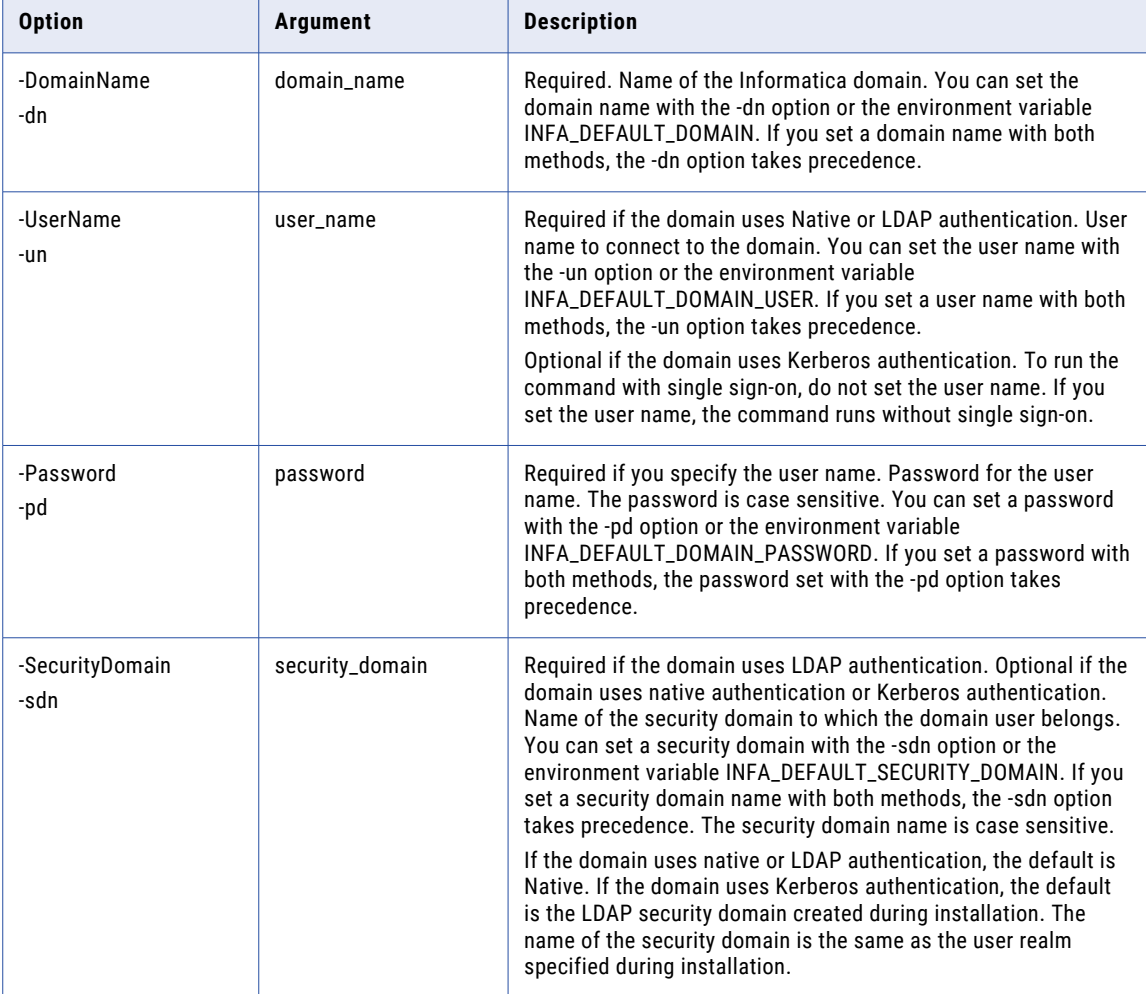

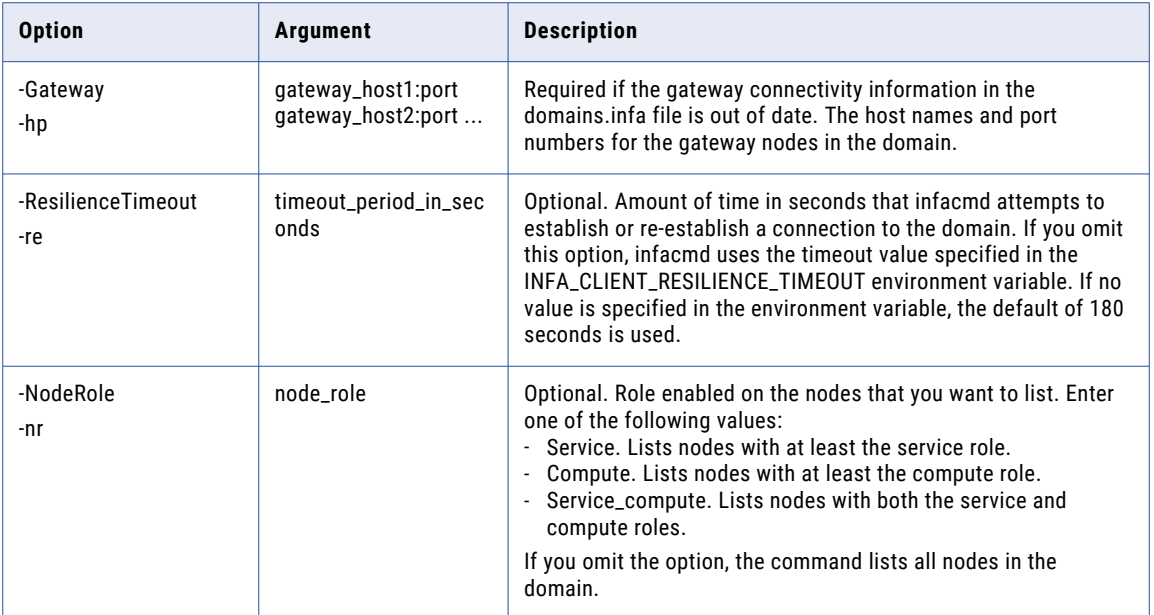

## **ListOSProfiles**

Lists the operating system profiles in the domain.

The infacmd isp ListOSProfile command uses the following syntax:

ListOSProfiles <-DomainName|-dn> domain\_name <-UserName|-un> user\_name <-Password|-pd> password [<-SecurityDomain|-sdn> security\_domain] [<-Gateway|-hp> gateway\_host1:port gateway\_host2:port...] [<-ResilienceTimeout|-re> timeout\_period\_in\_seconds]

The following table describes infacmd isp ListOSProfile options and arguments:

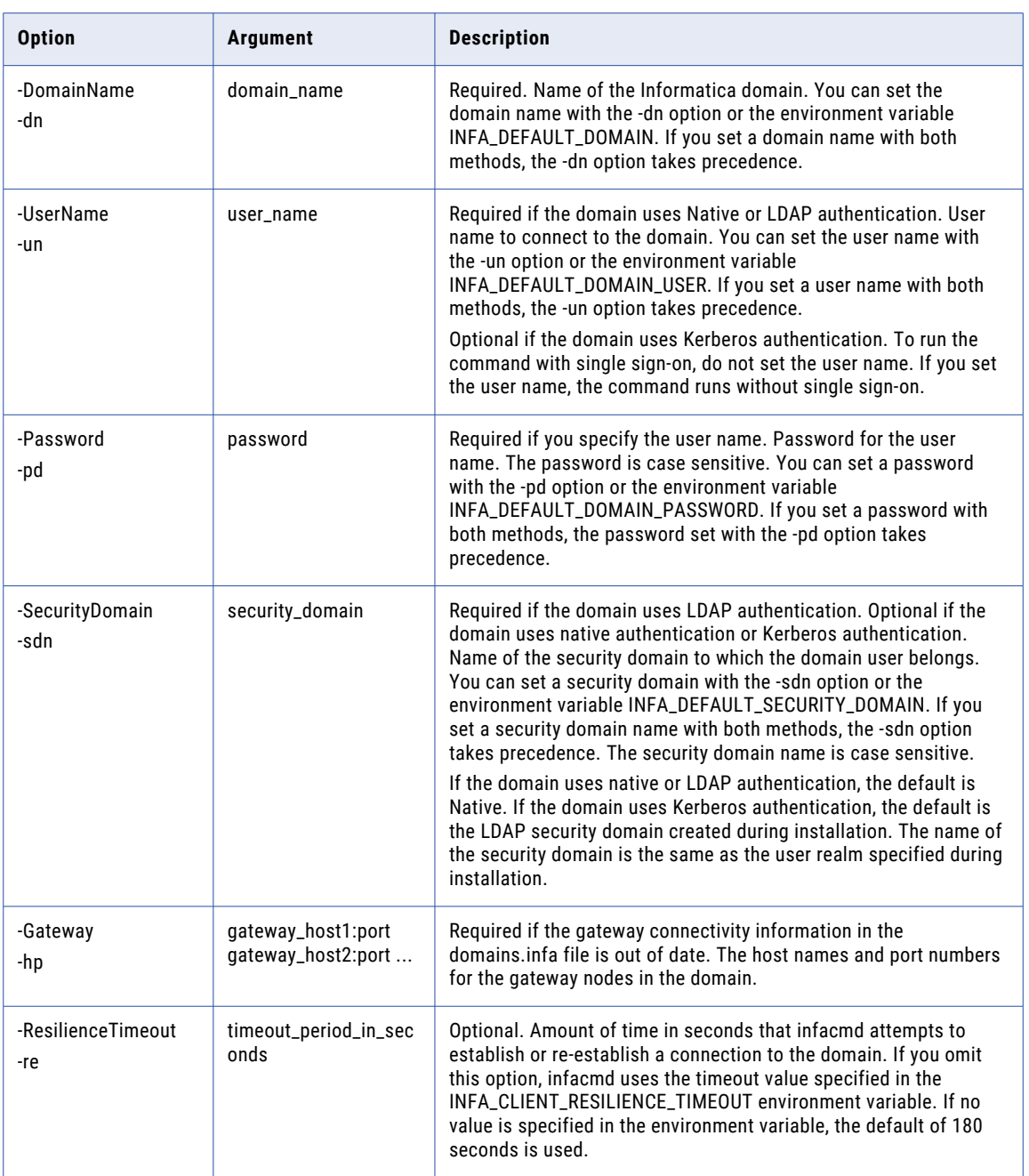

## ListRepositoryLDAPConfiguration

Lists the LDAP server configuration options such as LDAP server address, search scope, and login attributes.

Use this command after you install Informatica to verify the connection between the domain and the LDAP external directory service.

Use infacmd isp SetRepositoryLDAPConfiguration to update the LDAP server configuration options for an Informatica domain. You use this command when you upgrade a repository that uses LDAP authentication.

The infacmd isp ListRepositoryLDAPConfiguration command uses the following syntax:

- ListRepositoryLDAPConfiguration
- <-DomainName|-dn> domain\_name
- <-UserName|-un> user\_name
- <-Password|-pd> password
- [<-SecurityDomain|-sdn> security\_domain]
- [<-Gateway|-hp> gateway\_host1:port gateway\_host2:port...]
- [<-ResilienceTimeout|-re> timeout\_period\_in\_seconds]

The following table describes infacmd isp ListRepositoryLDAPConfiguration options and arguments:

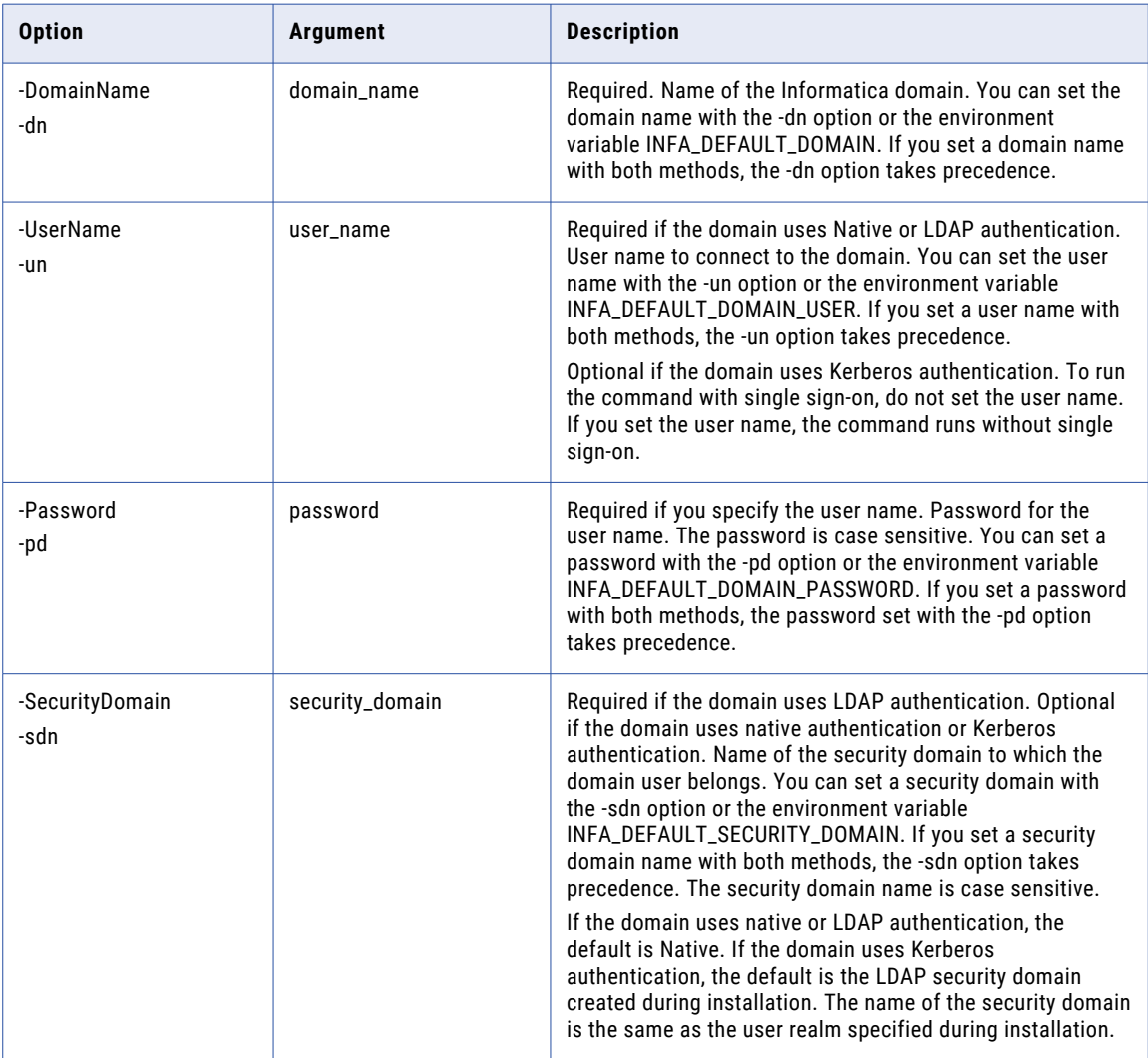

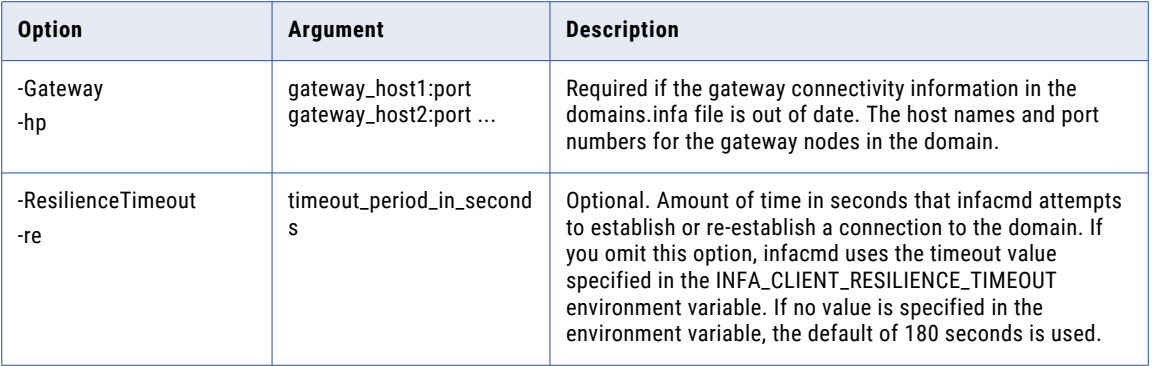

## ListRolePrivileges

Lists privileges assigned to a role in the domain. You can list role privileges for each application service in the domain.

You can list privileges assigned to a role for the domain and for each application service type in the domain.

The infacmd isp ListRolePrivileges command uses the following syntax:

```
ListRolePrivileges
<-DomainName|-dn> domain_name
<-UserName|-un> user_name
<-Password|-pd> password
[<-SecurityDomain|-sdn> security_domain]
[<-Gateway|-hp> gateway_host1:port gateway_host2:port...]
[<-ResilienceTimeout|-re> timeout_period_in_seconds]
<-RoleName|-rn> role_name
```
The following table describes ListRolePrivileges options and arguments:

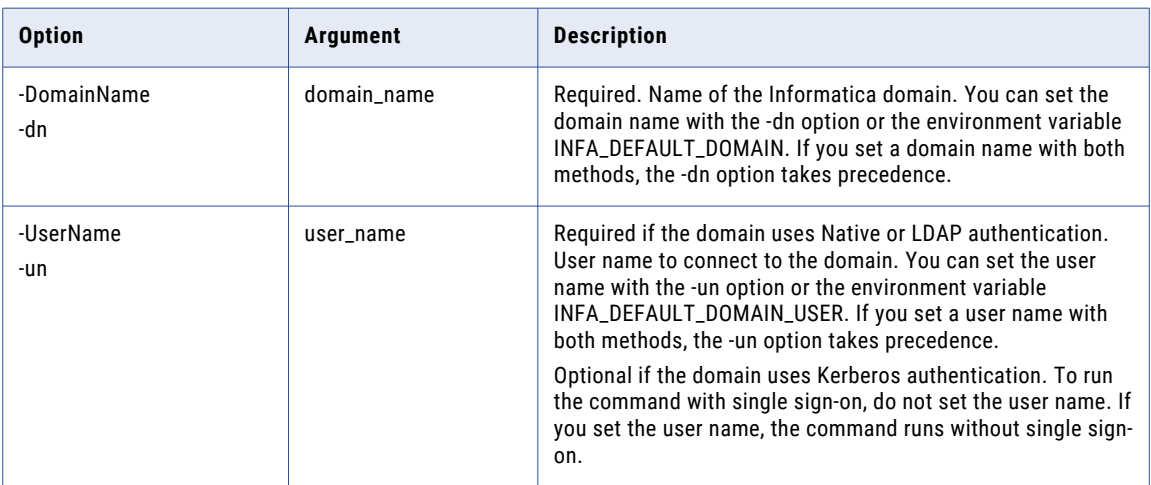

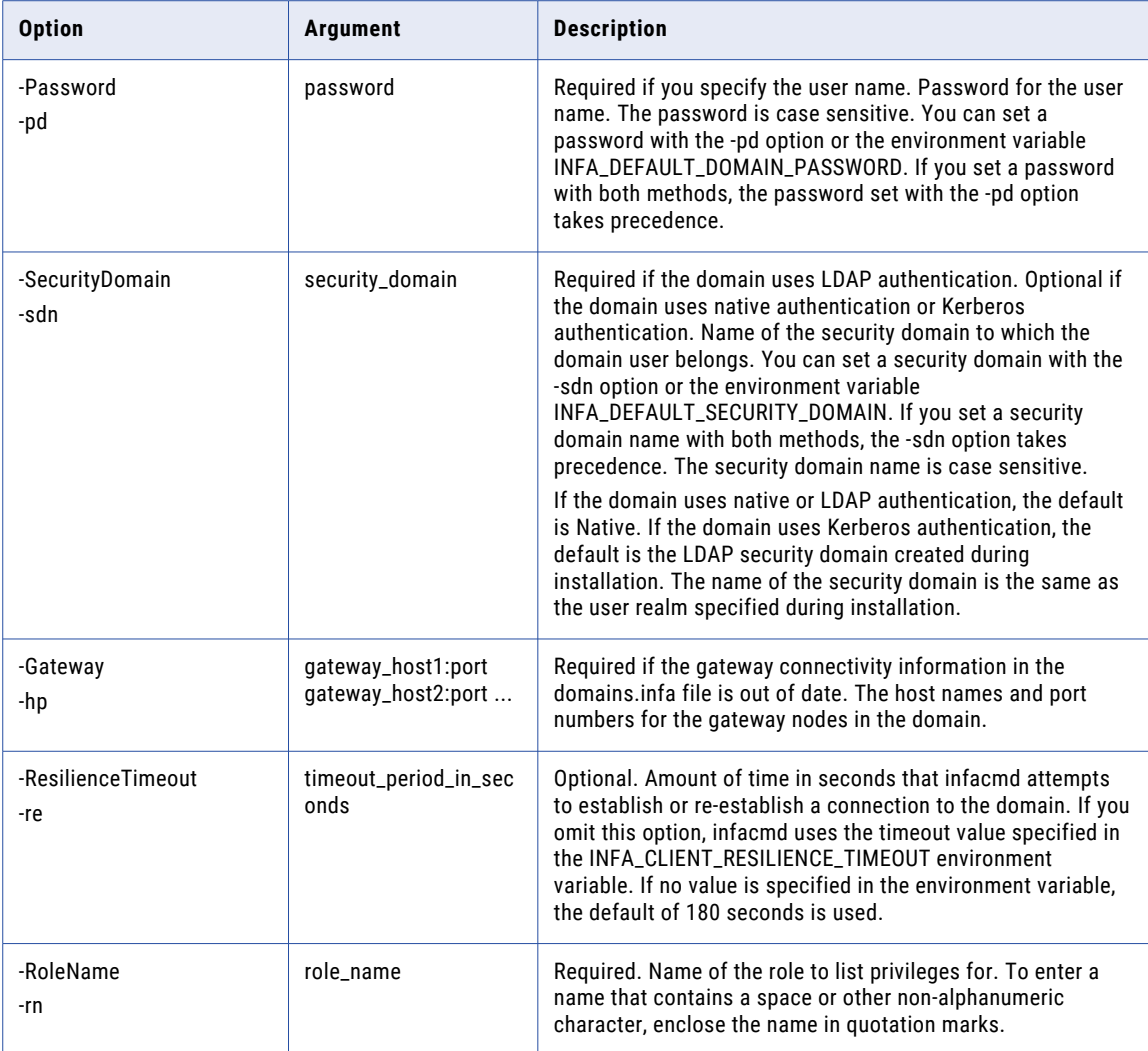

# **ListSecurityDomains**

Lists the native and LDAP security domains in the domain.

The infacmd isp ListSecurityDomains command uses the following syntax:

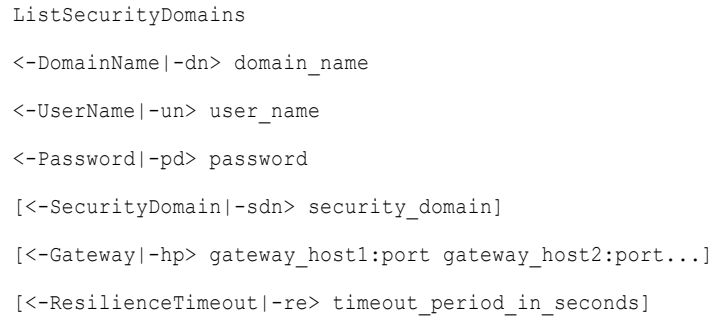

The following table describes the infacmd isp ListSecurityDomains options and arguments:

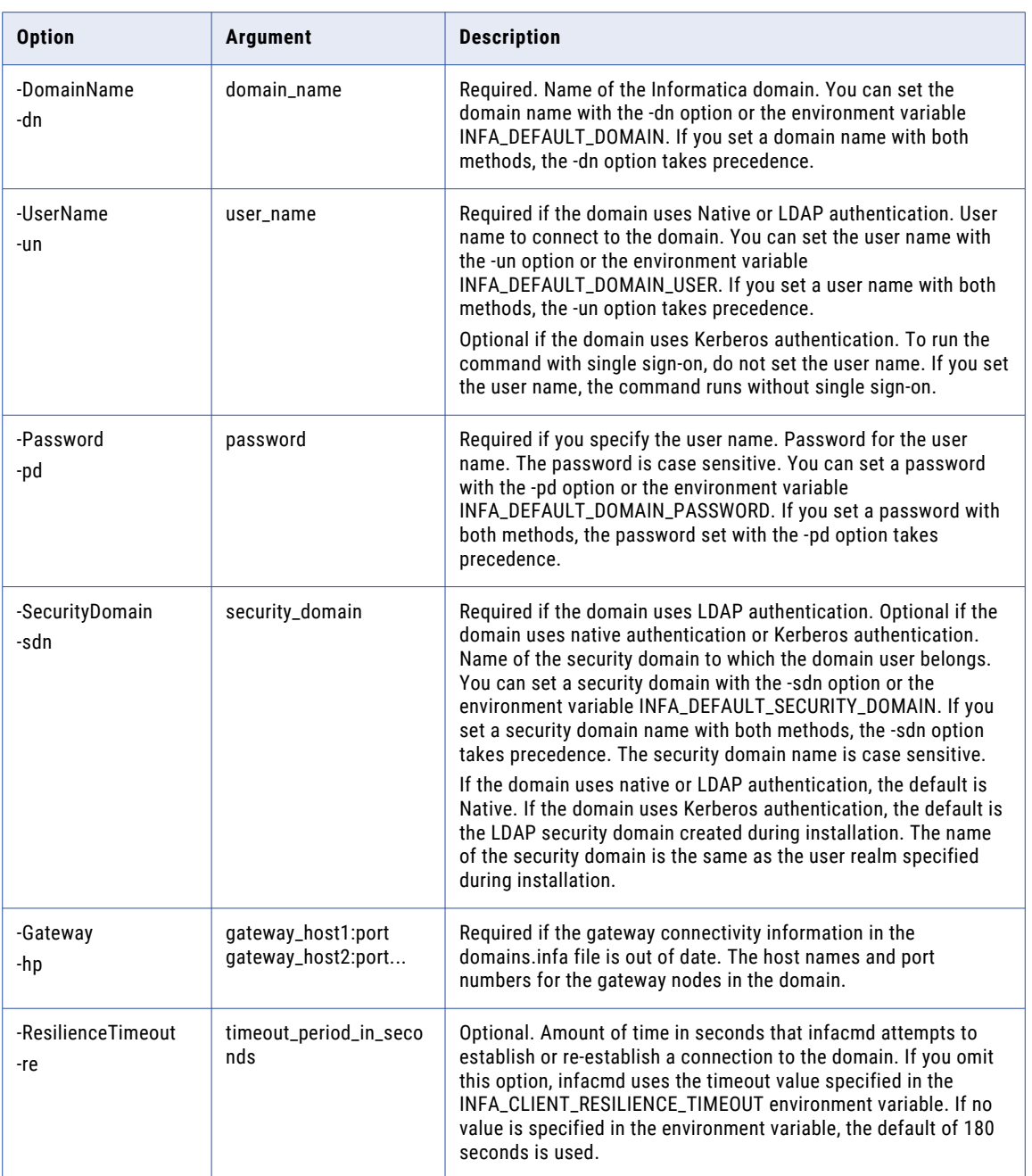

### **ListServiceLevels**

Lists the service levels defined for the domain. You can list the name, dispatch priority, and maximum dispatch wait time for each service level.

The infacmd isp ListServiceLevels command uses the following syntax:

- ListServiceLevels
- <-DomainName|-dn> domain\_name
- <-UserName|-un> user\_name
- <-Password|-pd> password
- [<-SecurityDomain|-sdn> security\_domain]
- [<-Gateway|-hp> gateway host1:port gateway host2:port...]
- [<-ResilienceTimeout|-re> timeout\_period\_in\_seconds]

The following table describes infacmd isp ListServiceLevels options and arguments:

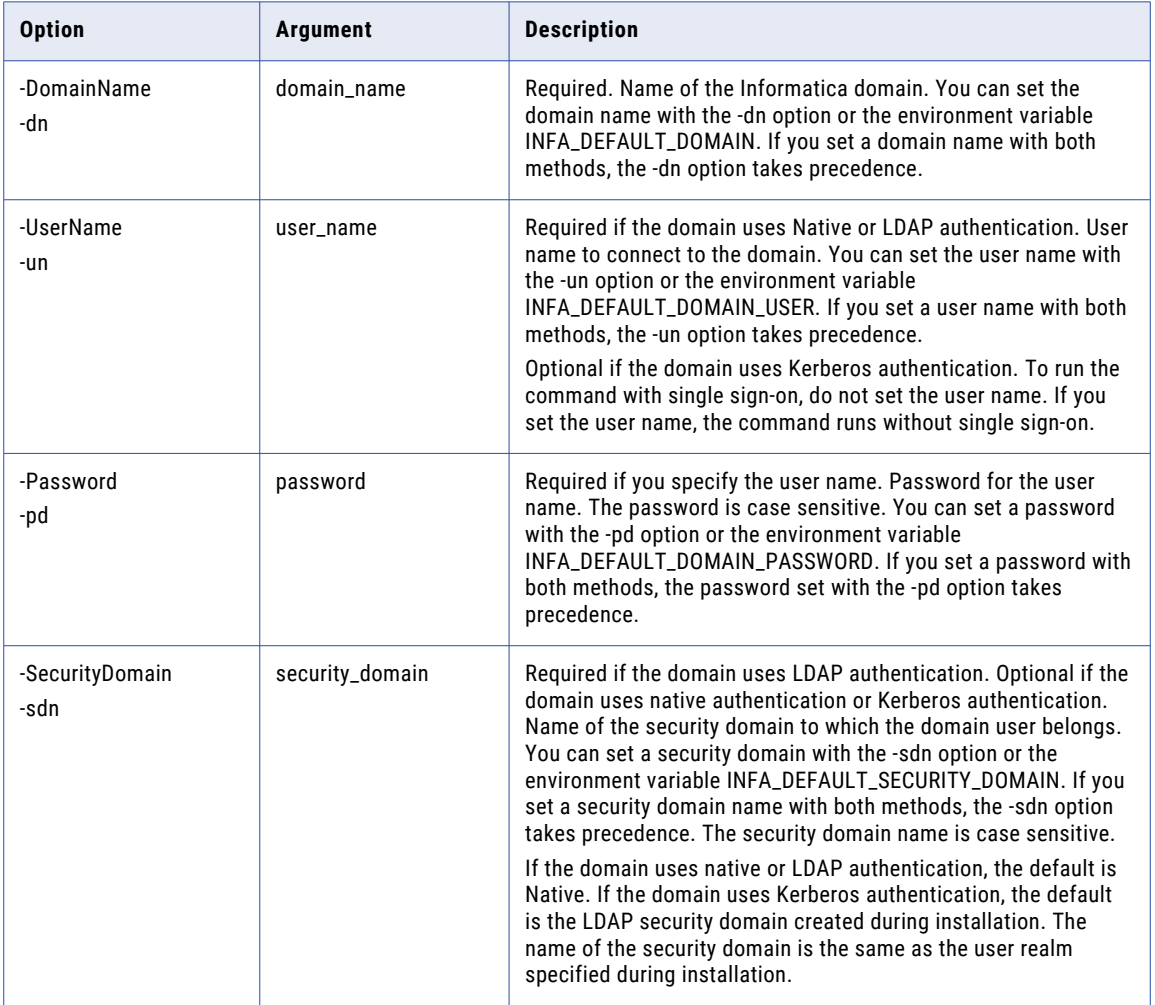

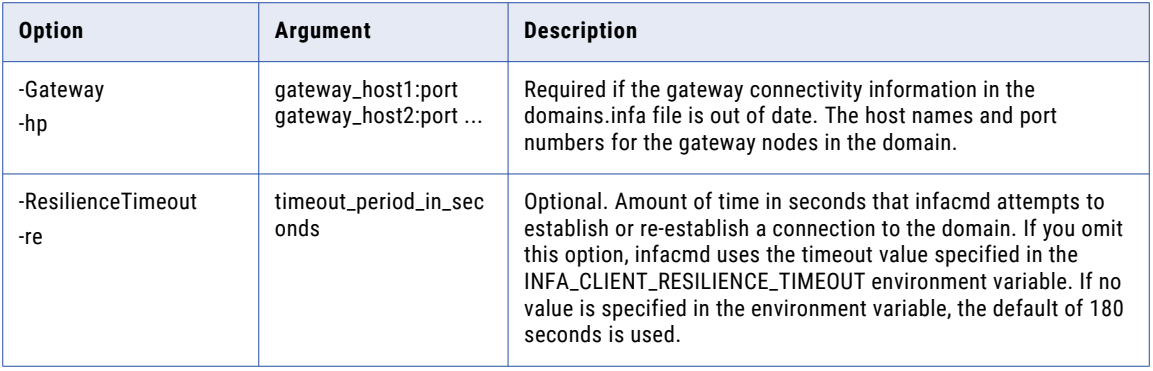

## **ListServiceNodes**

Lists the nodes or grid assigned to a service.

If this command returns a grid name, you can run the infacmd isp ListGridNodes command to list the nodes in the grid.

To run the infacmd isp ListServiceNodes command, you must have permission on the service.

The infacmd isp ListServiceNodes command uses the following syntax:

ListServiceNodes <-DomainName|-dn> domain\_name <-UserName|-un> user\_name

<-Password|-pd> password

[<-SecurityDomain|-sdn> security\_domain]

[<-Gateway|-hp> gateway host1:port gateway host2:port...]

[<-ResilienceTimeout|-re> timeout\_period\_in\_seconds]

<-ServiceName|-sn> service\_name

The following table describes infacmd isp ListServiceNodes options and arguments:

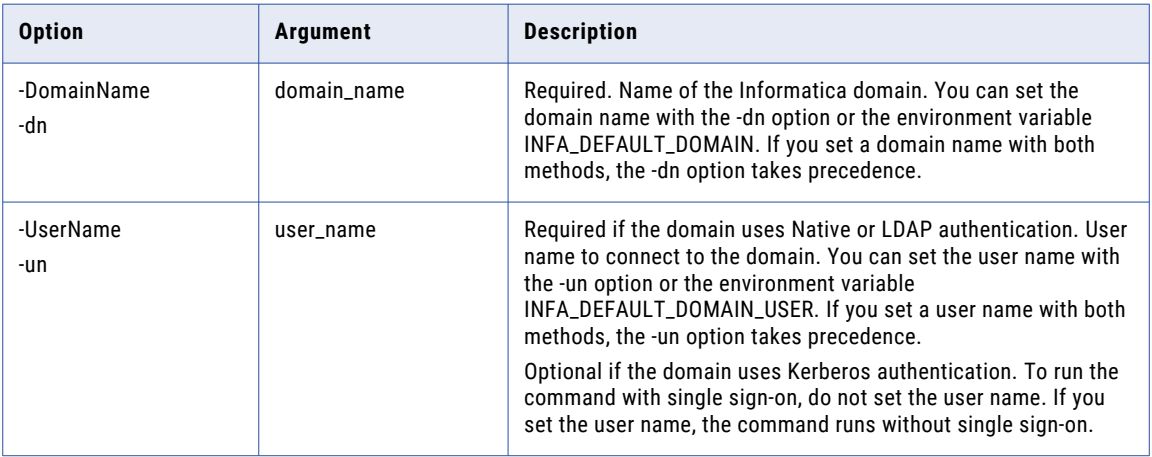

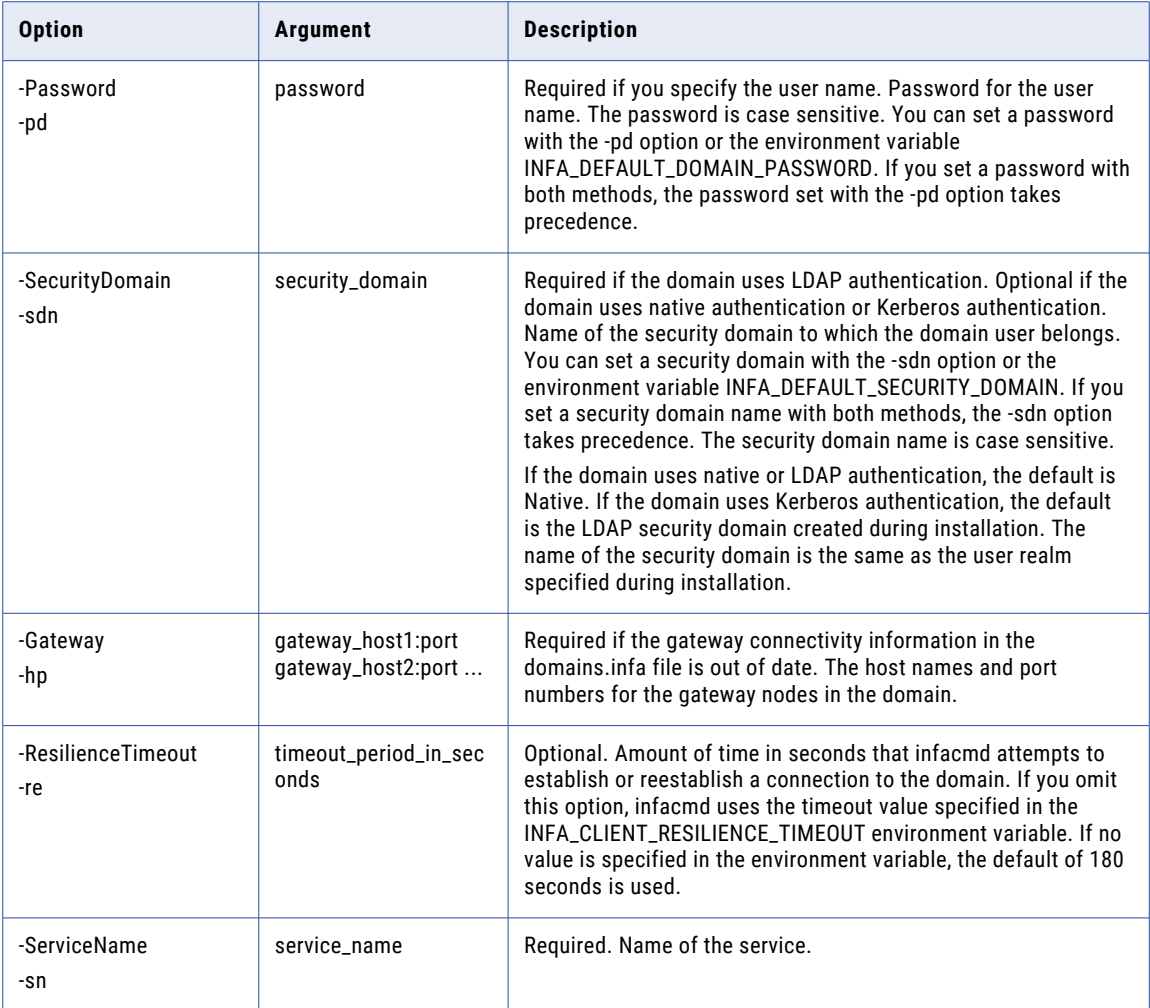

#### Related Topics:

**•** ["ListGridNodes"](#page-562-0) on page 563

## **ListServicePrivileges**

Lists the privileges for a domain or application service type.

The infacmd isp ListServicePrivileges command uses the following syntax:

```
ListServicePrivileges
<-DomainName|-dn> domain_name
<-UserName|-un> user_name
<-Password|-pd> password
[<-SecurityDomain|-sdn> security_domain]
[<-Gateway|-hp> gateway_host1:port gateway_host2:port...]
```
[<-ResilienceTimeout|-re> timeout\_period\_in\_seconds]

[<-ServiceType|-st> service\_type AS|CMS|LDM|MM|MRS|RS|TDM|TDW|DOMAIN]

The following table describes infacmd isp ListServicePrivileges options and arguments:

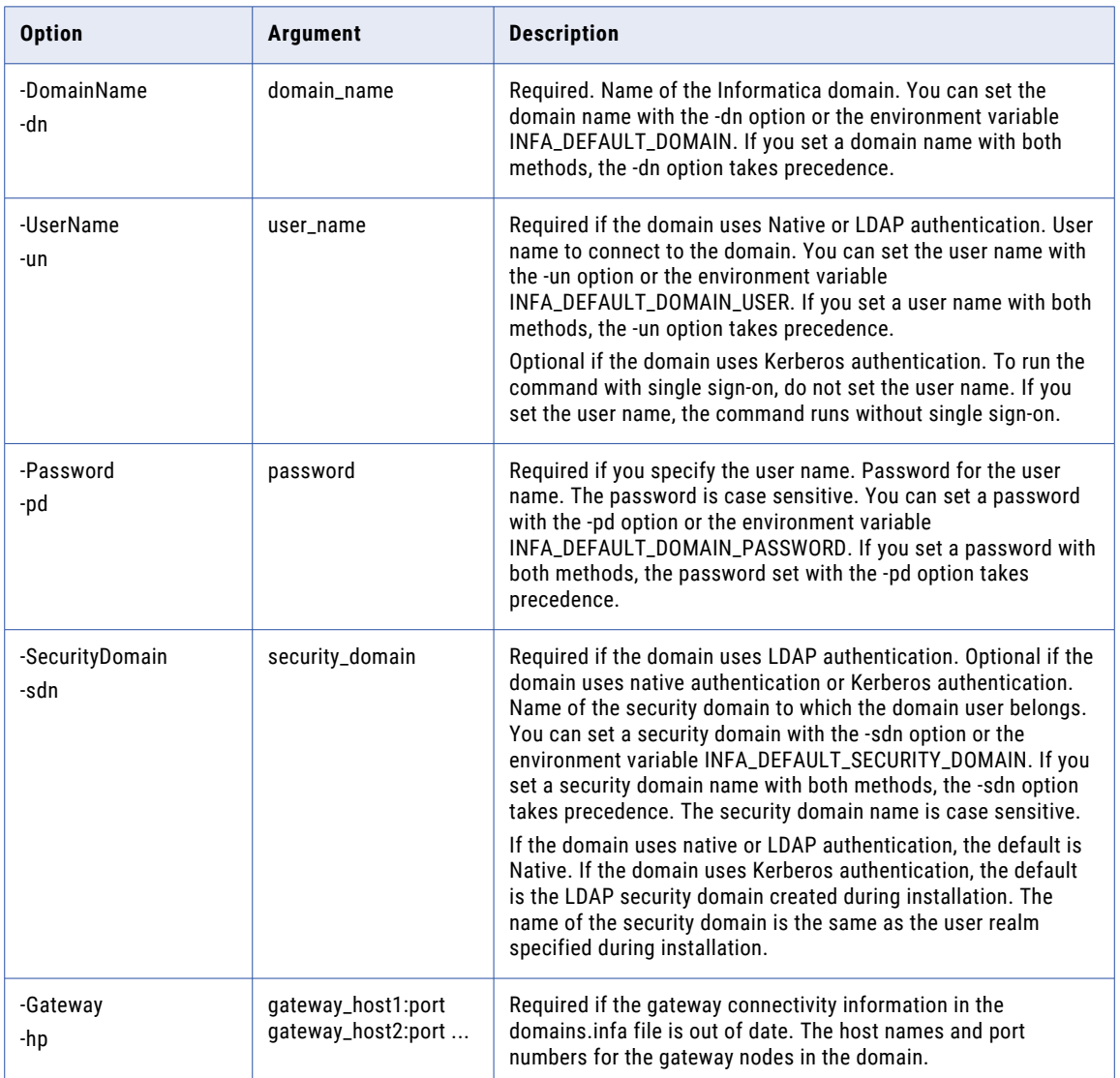

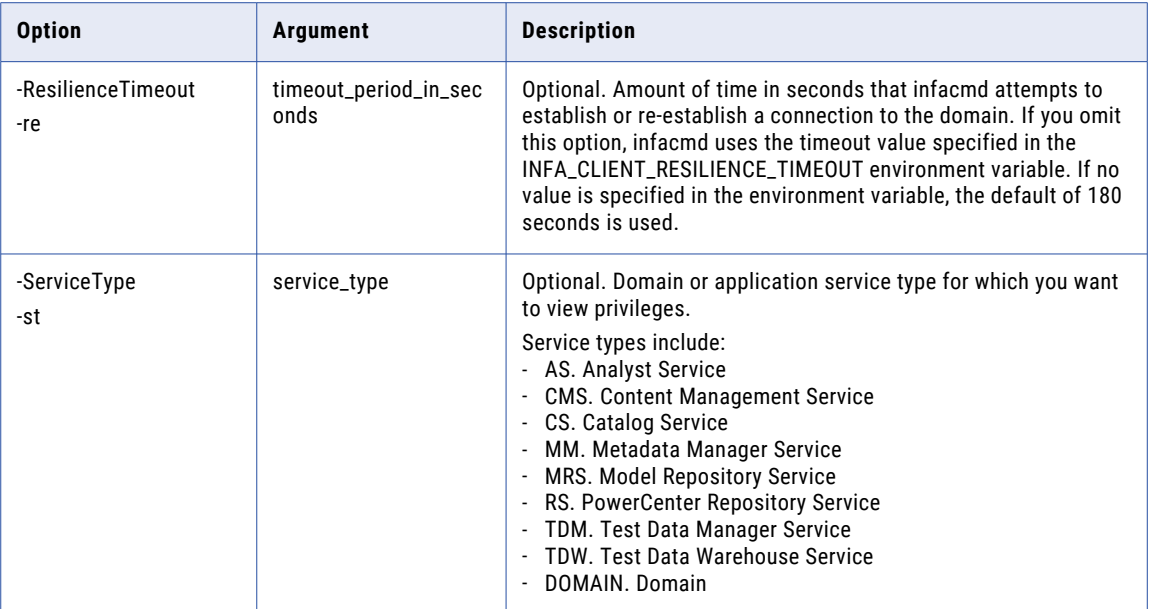

## **ListServices**

Lists the services in the domain.

The infacmd isp ListServices command uses the following syntax:

ListServices

<-DomainName|-dn> domain\_name

<-UserName|-un> user\_name

<-Password|-pd> password

[<-SecurityDomain|-sdn> security\_domain]

[<-Gateway|-hp> gateway\_host1:port gateway\_host2:port...]

[<-ResilienceTimeout|-re> timeout\_period\_in\_seconds]

[<-ServiceType|-st> service\_type AS|BW|CMS|DIS|EDP|ES|IDP|IHS|IS|LDM|MAS|MM|MRS|RMS|ROH| RPS|RS|SATS|SCH|SEARCH|TDM|TDW|WS]

The following table describes infacmd isp ListServices options and arguments:

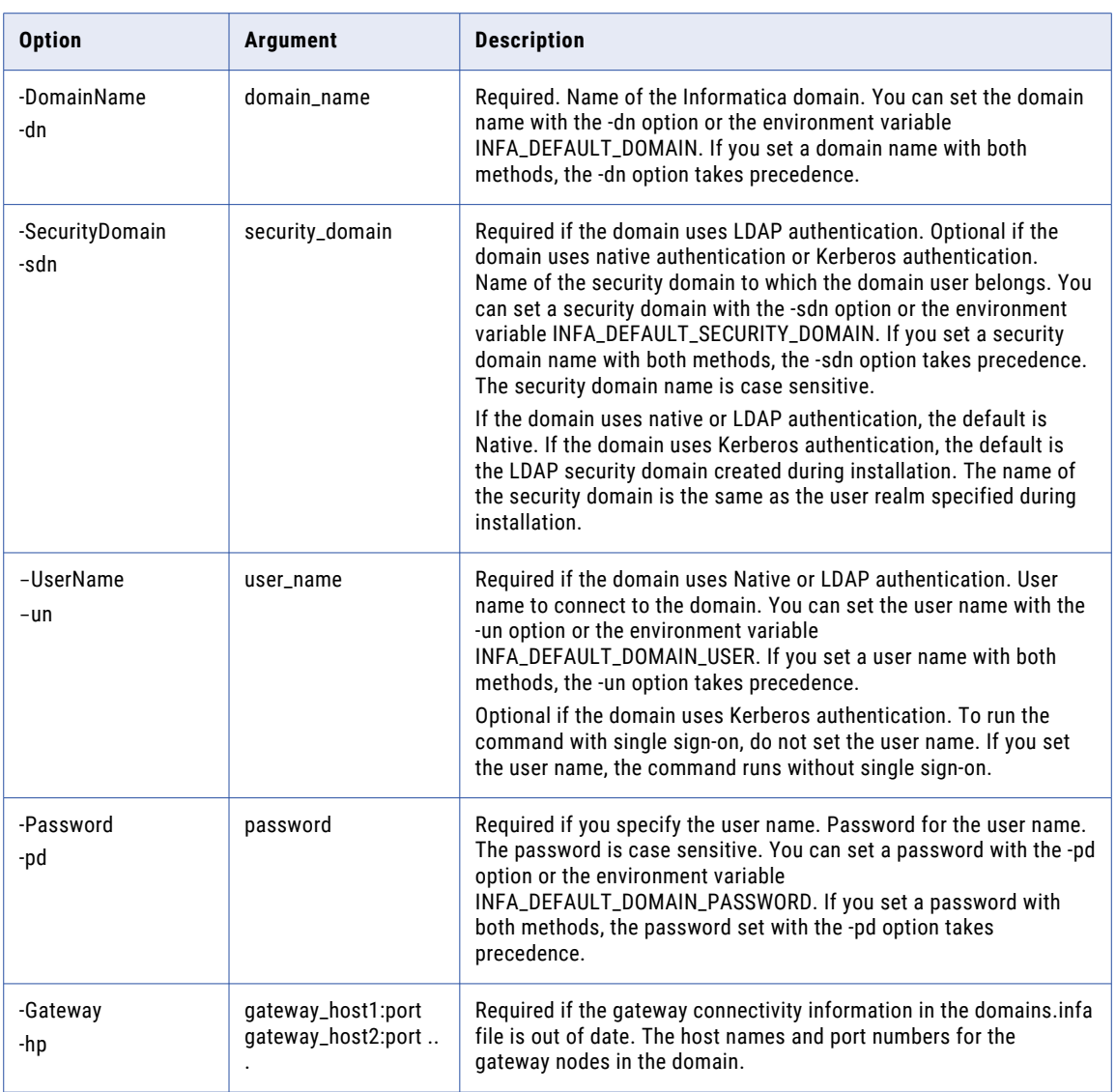

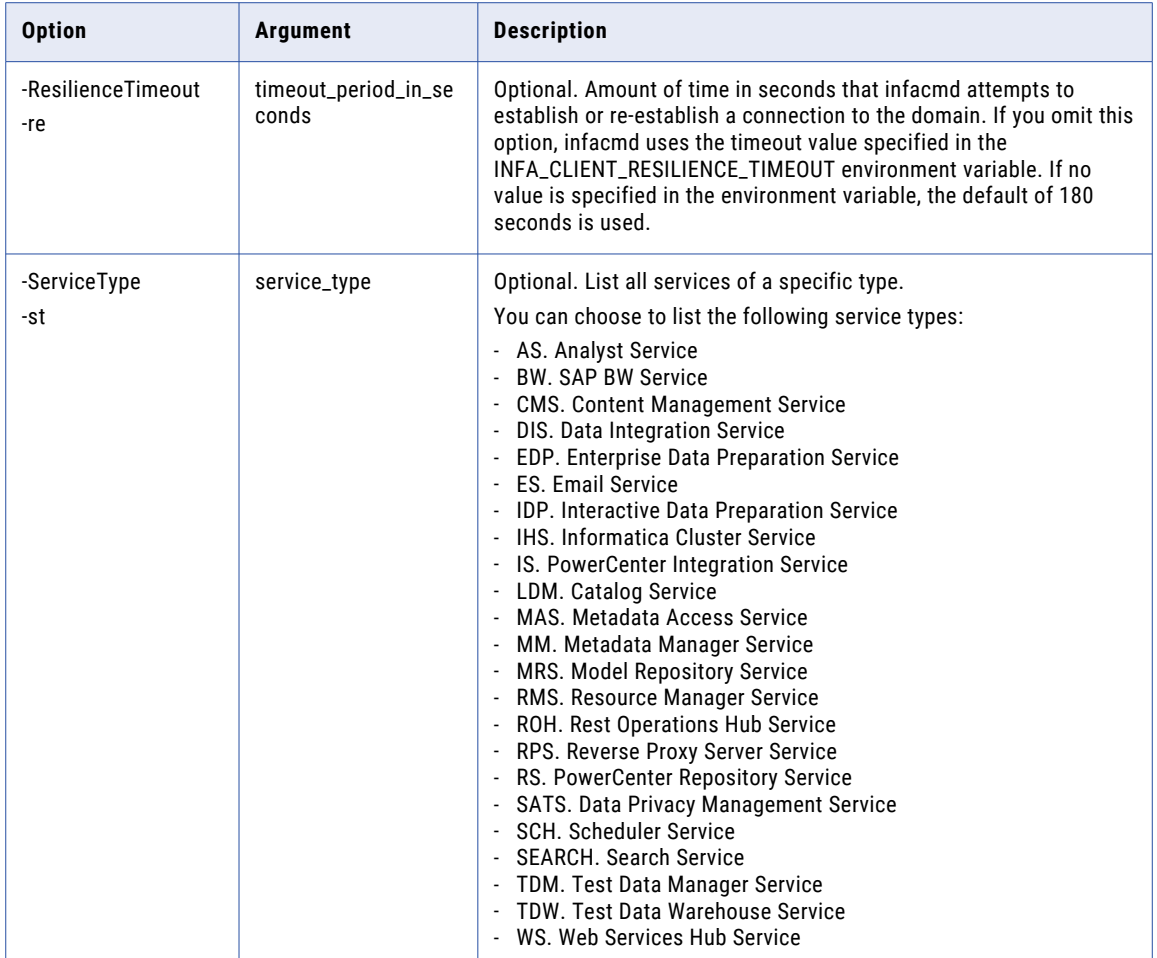

## **ListSMTPOptions**

Lists the SMTP configuration properties for the domain. The SMTP configuration is used to send domain alerts and scorecard notifications.

The infacmd isp ListSMTPOptions command uses the following syntax:

```
ListSMTPOptions
<-DomainName|-dn> domain_name
<-UserName|-un> user_name
<-Password|-pd> password
[<-SecurityDomain|-sdn> security_domain]
[<-Gateway|-hp> gateway_host1:port gateway_host2:port...]
[<-ResilienceTimeout|-re> timeout_period_in_seconds]
```
The following table describes infacmd isp ListSMTPOptions options and arguments:

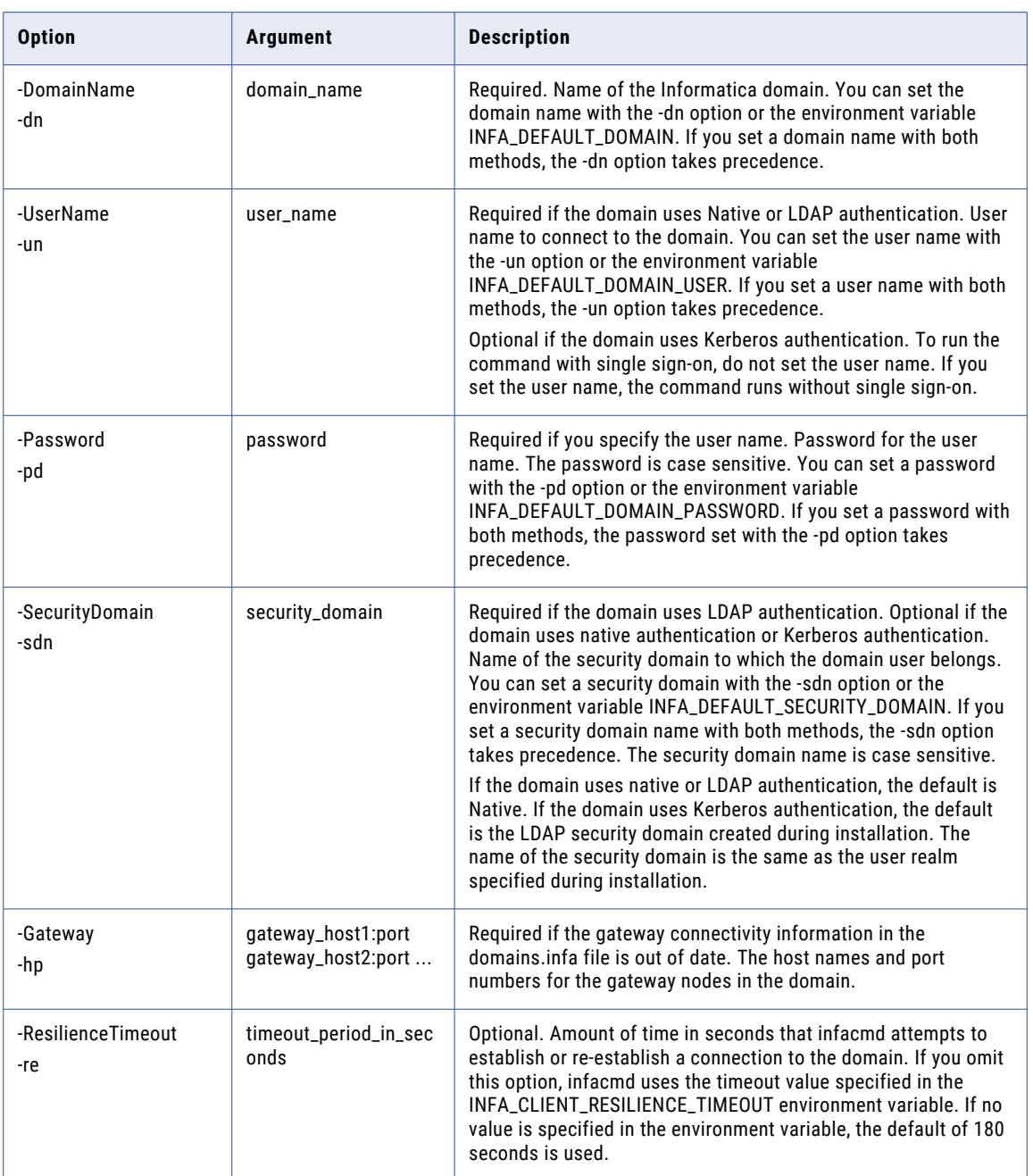

RELATED TOPICS:

**•** ["UpdateSMTPOptions"](#page-717-0) on page 718

### ListUserPermissions

Lists the domain objects on which a user has permissions.

The infacmd isp ListUserPermissions command uses the following syntax:

```
ListUserPermissions
<-DomainName|-dn> domain_name
<-UserName|-un> user_name
<-Password|-pd> password
[<-SecurityDomain|-sdn> security_domain]
[<-Gateway|-hp> gateway_host1:port gateway_host2:port...]
[<-ResilienceTimeout|-re> timeout_period_in_seconds]
<-ExistingUserName|-eu> existing_user_name
[<-ExistingUserSecurityDomain|-esd> existing_user_security_domain]
[<-ObjectType|-ot> object_type_SERVICE_LICENSE_NODE_GRID_FOLDER_OSPROFILE]
```
The following table describes infacmd isp ListUserPermissions options and arguments:

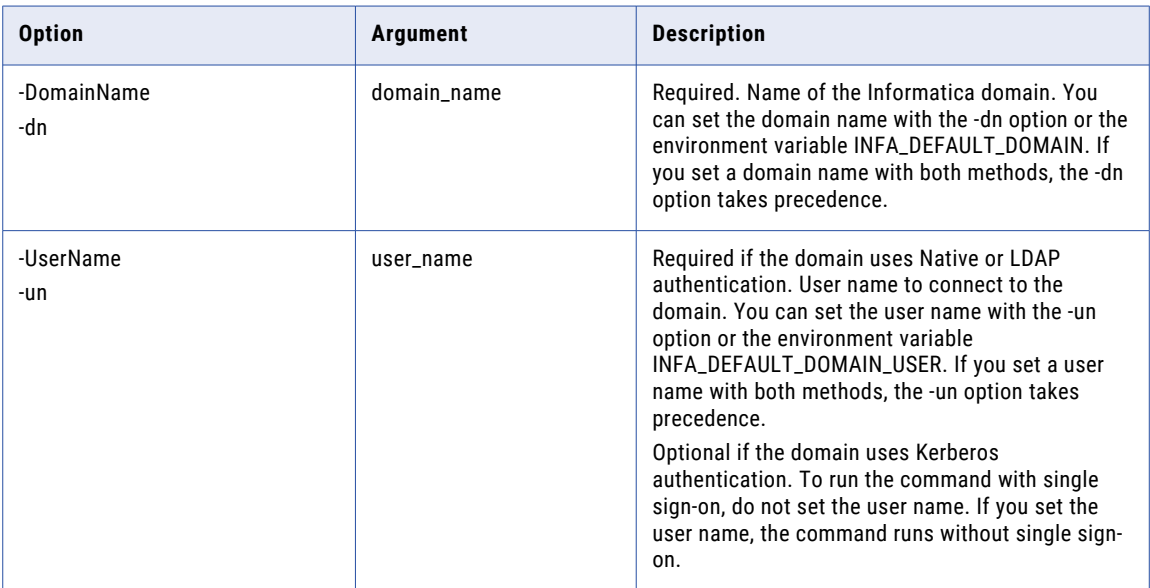

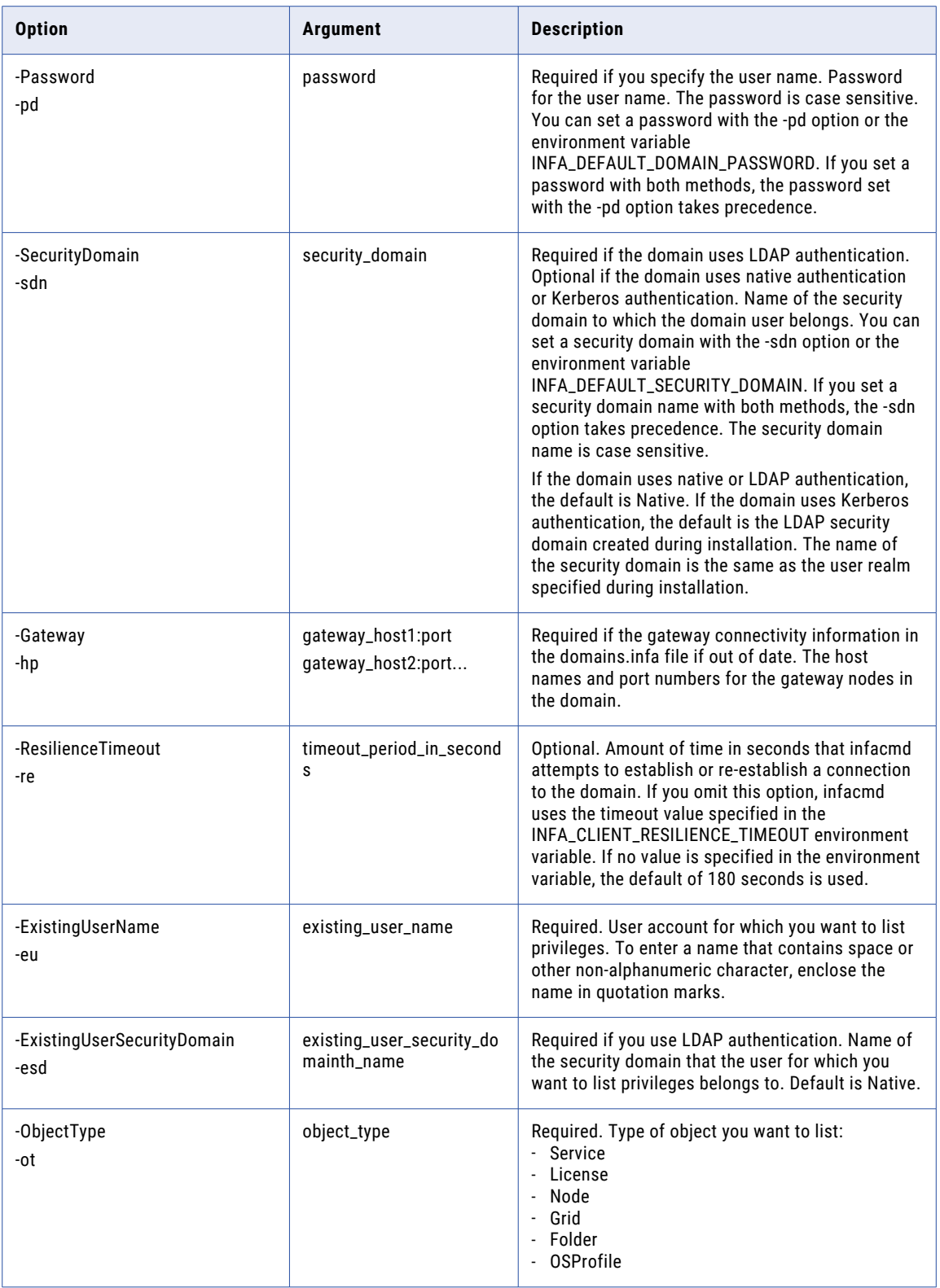

## ListUserPrivileges

Lists privileges assigned to a user in the domain. You can list user privileges for each application service in the domain.

The infacmd isp ListUserPrivileges command uses the following syntax:

ListUserPrivileges <-DomainName|-dn> domain\_name <-UserName|-un> user\_name <-Password|-pd> password [<-SecurityDomain|-sdn> security\_domain] [<-Gateway|-hp> gateway host1:port gateway host2:port...] [<-ResilienceTimeout|-re> timeout\_period\_in\_seconds] <-ExistingUserName|-eu> existing\_user\_Name [<-ExistingUserSecurityDomain|-esd> existing\_user\_security\_domain] <-ServiceName|-sn> service\_name

The following table describes the infacmd isp ListUserPrivileges options and arguments:

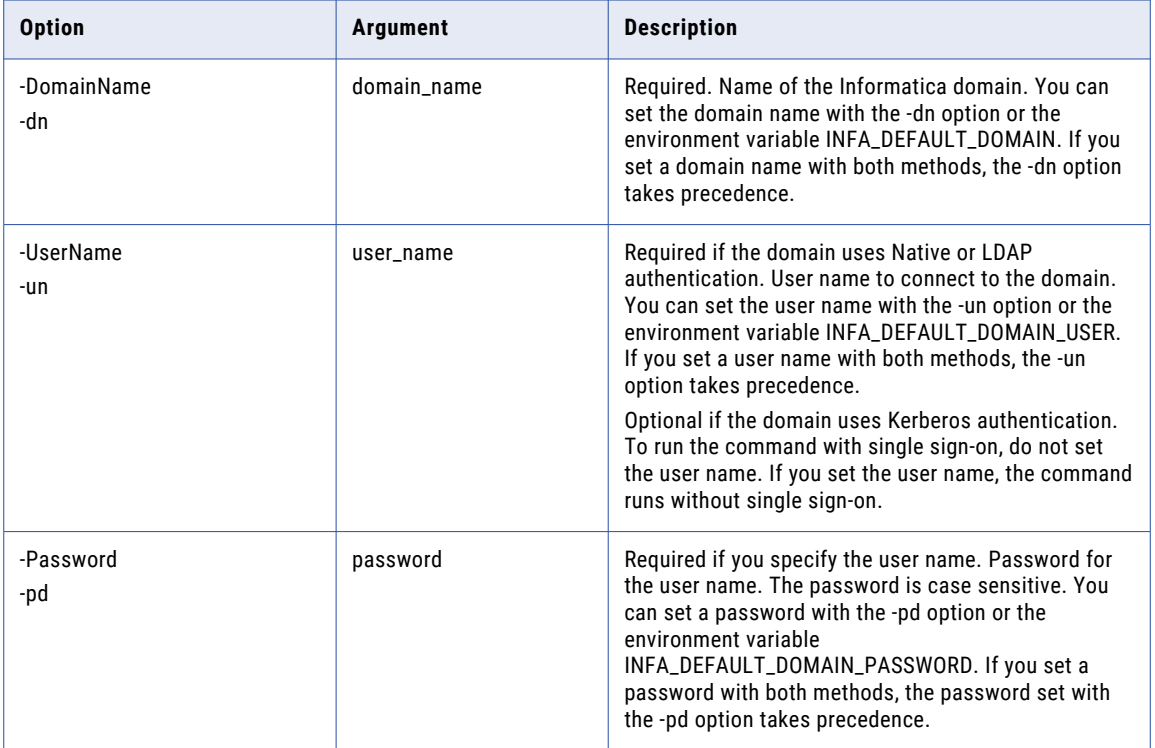

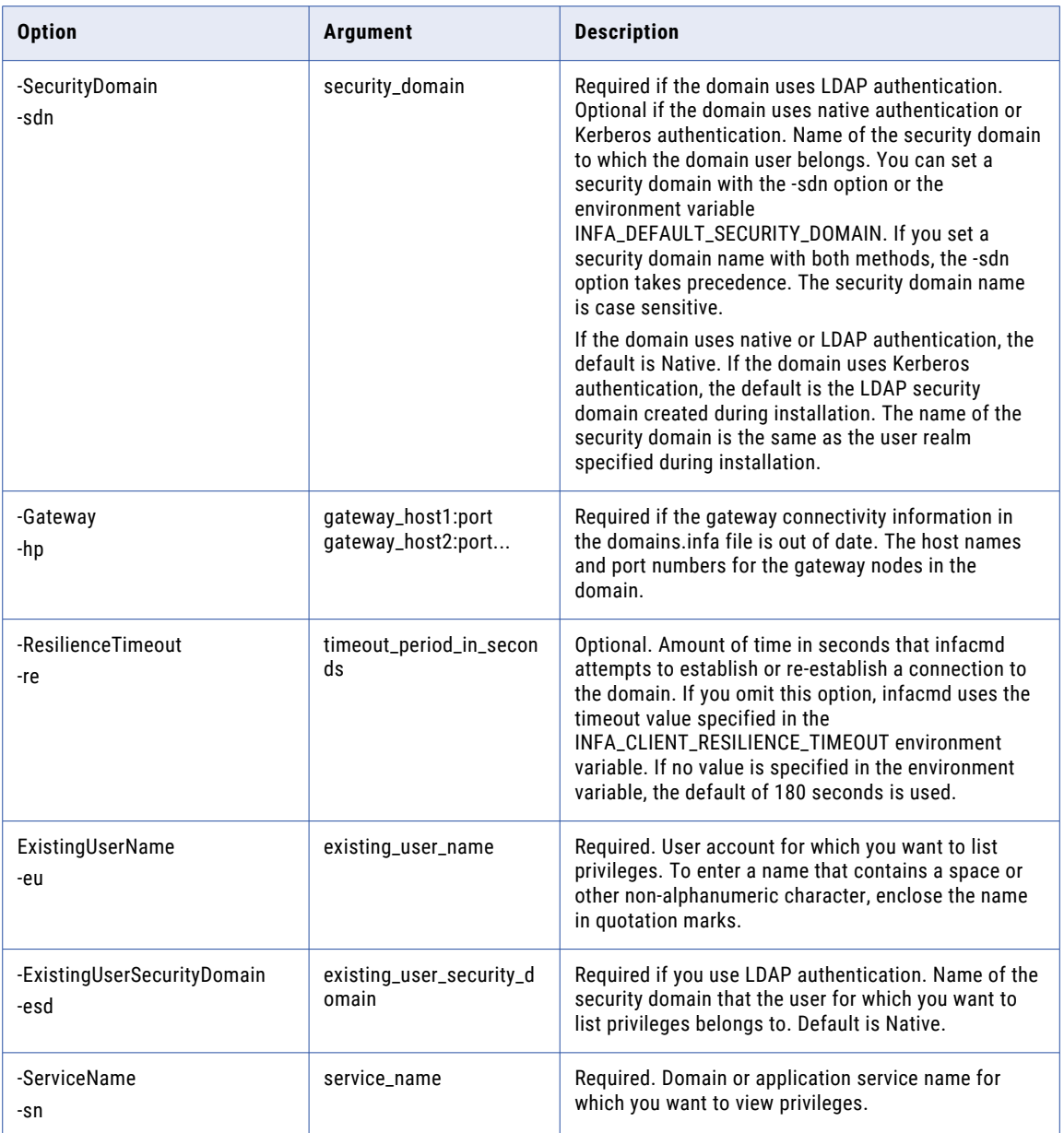

### infacmd ListWeakPasswordUsers

Lists the users with passwords that do not meet the password policy.

The infacmd ListWeakPasswordUsers command uses the following syntax:

```
ListWeakPasswordUsers
<-DomainName|-dn> domain_name
<-UserName|-un> user_name
<-Password|-pd> password
[<-SecurityDomain|-sdn> security_domain]
[<-Gateway|-hp> gateway_host1:port gateway_host2:port...]
[<-ResilienceTimeout|-re> timeout_period_in_seconds]
```
The following table describes infacmd ListWeakPasswordUsers options and arguments:

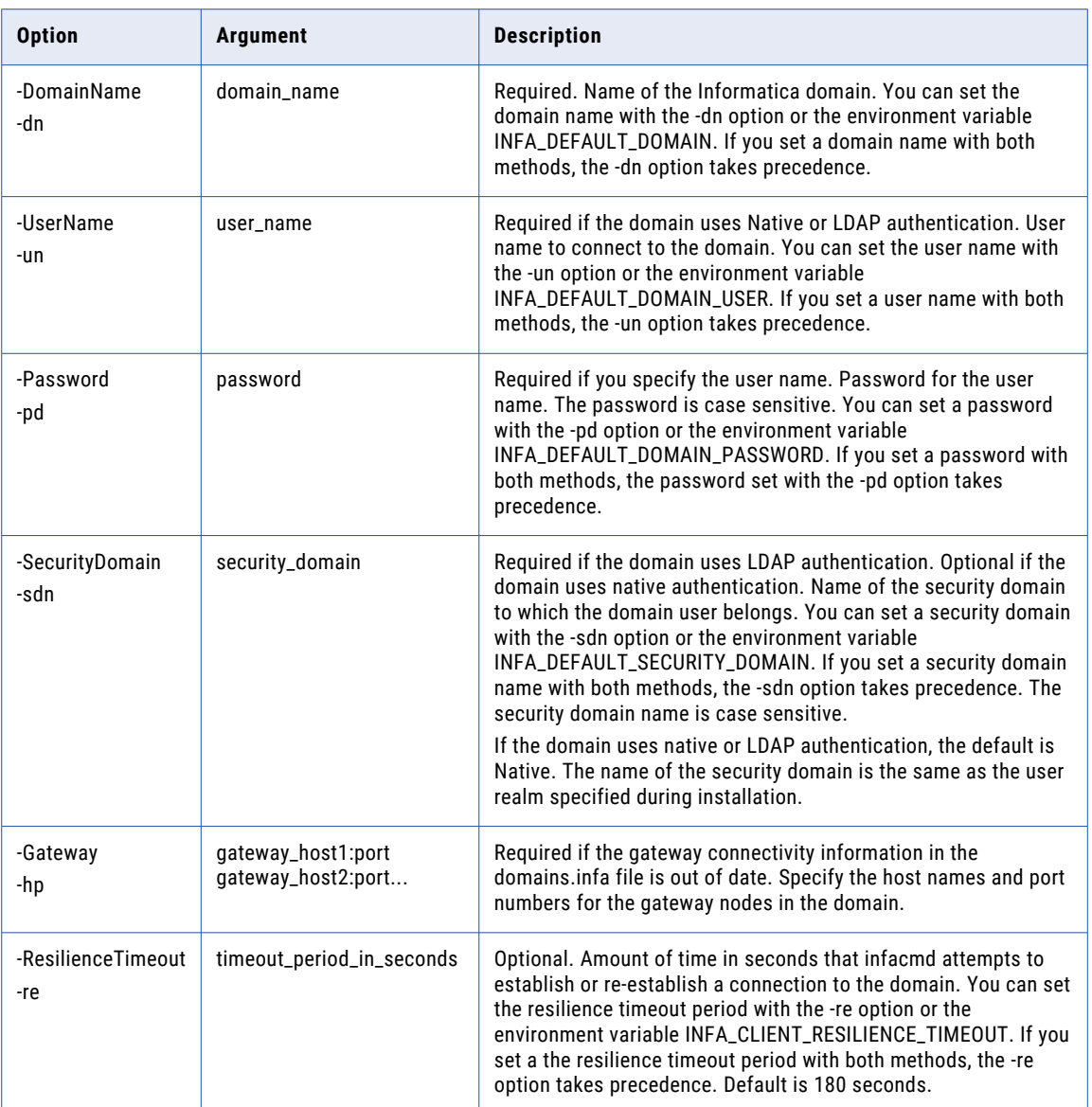

### migrateUsers

Migrates the groups, roles, privileges, and permissions of users in the native security domain to users in one or more LDAP security domains. Before you configure a domain to use Kerberos authentication, you must migrate the users to an LDAP security domain.

For more information about the migrateUsers command, see the *Informatica Security Guide*.

The infacmd isp migrateUsers command uses the following syntax:

migrateUsers

<-DomainName|-dn> domain\_name

<-UserName|-un> administrator\_user\_name <-Password|-pd> administrator\_password [<-SecurityDomain|-sdn>|security\_domain] [<-Gateway|-hp>|gateway\_host1:port gateway\_host2:port...] [<-ResilienceTimeout|-re> timeout\_period\_in\_seconds ] <-UserMigrationFile|-umf> user\_migration\_file

#### The following table describes infacmd isp migrateUsers options and arguments:

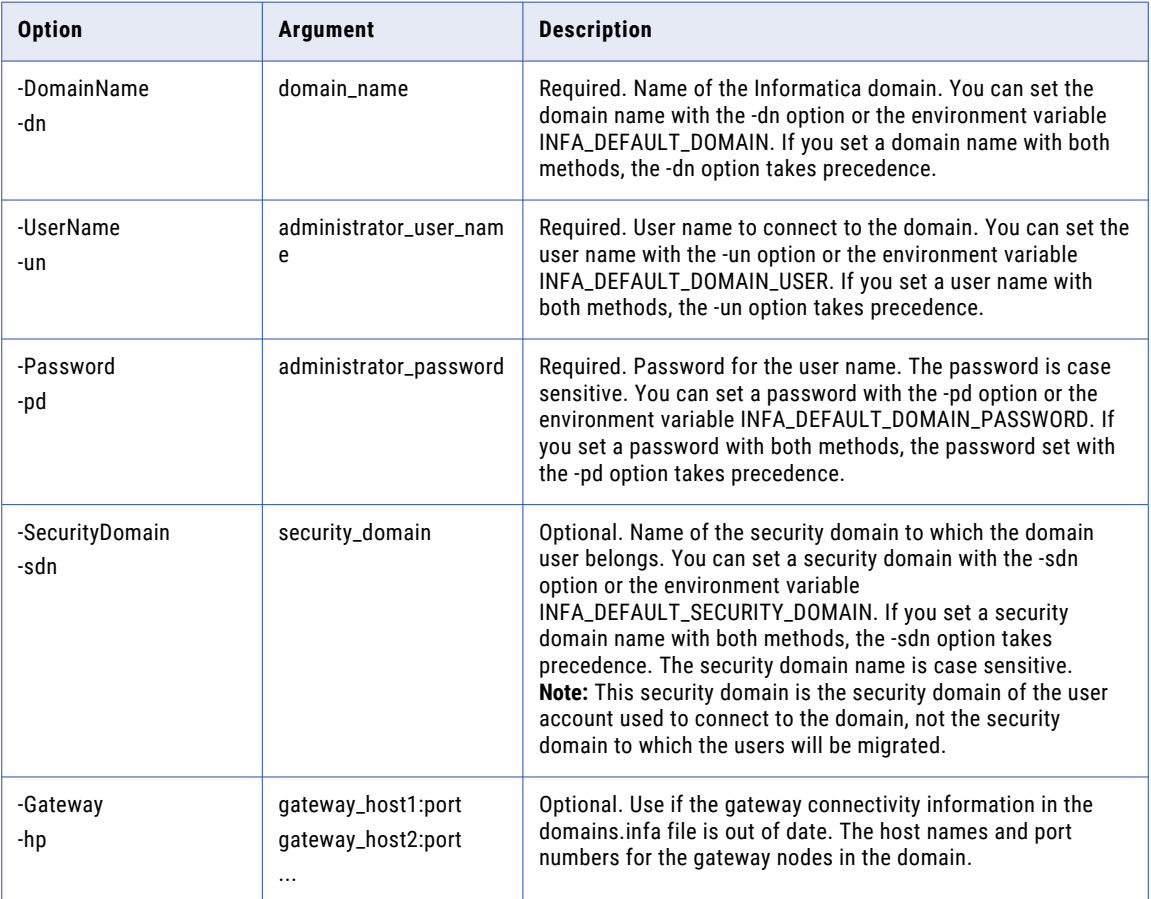

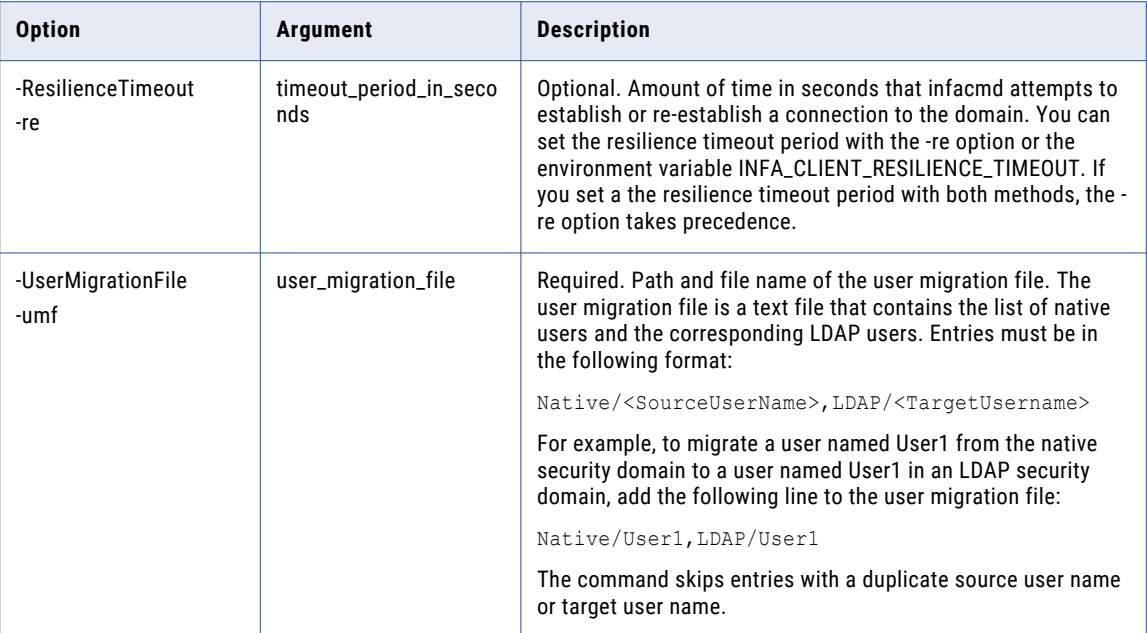

### MoveFolder

#### Moves a folder.

The infacmd isp MoveFolder command uses the following syntax:

MoveFolder

- <-DomainName|-dn> domain\_name
- <-UserName|-un> user\_name
- <-Password|-pd> password

[<-SecurityDomain|-sdn> security\_domain]

[<-Gateway|-hp> gateway\_host1:port gateway\_host2:port...]

[<-ResilienceTimeout|-re> timeout\_period\_in\_seconds]

<-OriginalPath|-op> original\_folder\_path

<-FolderPath|-fp> full\_folder\_path

The following table describes infacmd isp MoveFolder options and arguments:

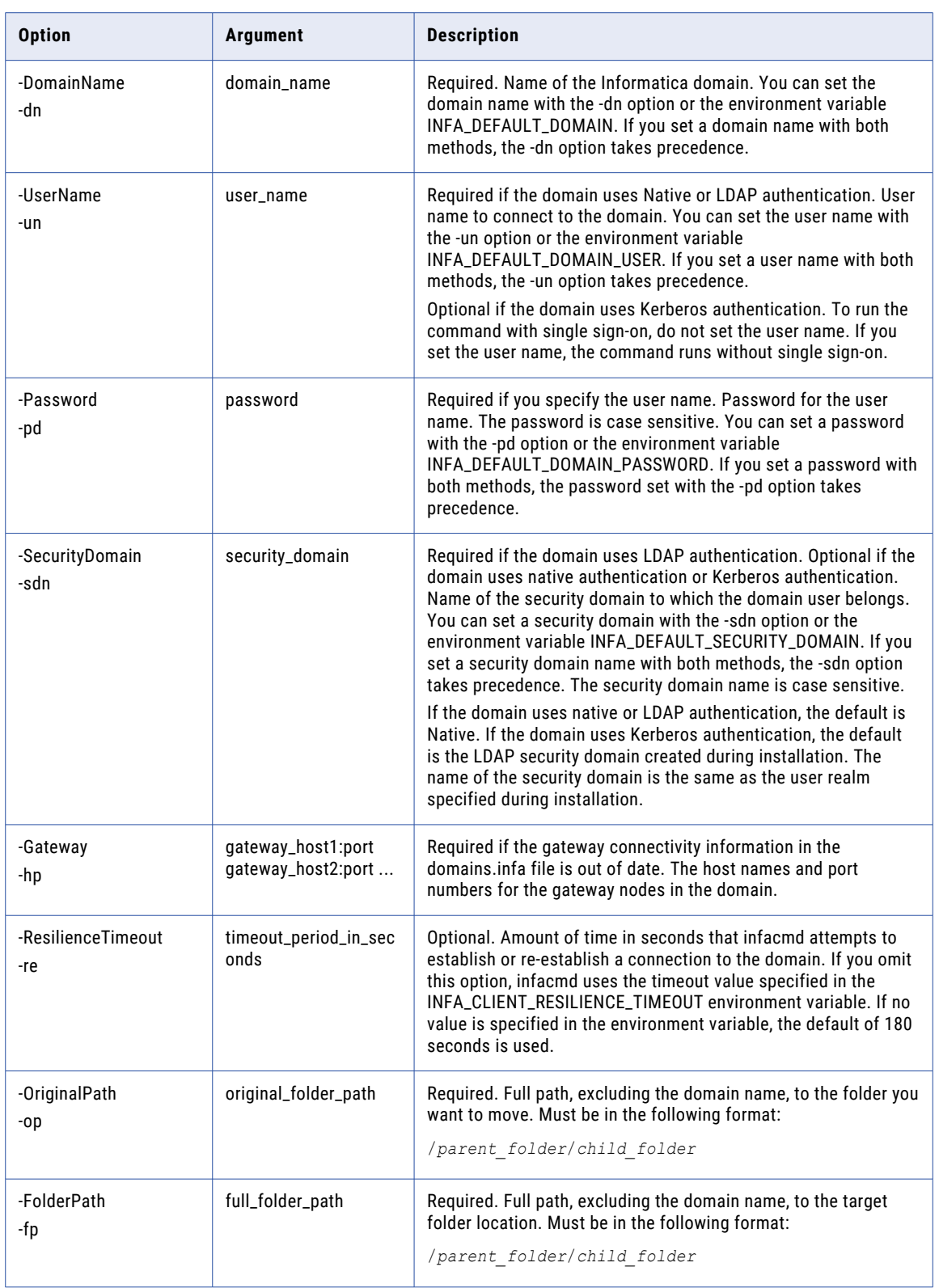

## MoveObject

Moves an object to another folder.

The infacmd isp MoveObject command uses the following syntax:

```
MoveObject
<-DomainName|-dn> domain_name
<-UserName|-un> user_name
<-Password|-pd> password
[<-SecurityDomain|-sdn> security_domain]
[<-Gateway|-hp> gateway_host1:port gateway_host2:port...]
[<-ResilienceTimeout|-re> timeout_period_in_seconds]
<-ObjectName|-on> object_name
<-ObjectType|-ot> object_type_SERVICE_LICENSE_NODE_GRID
<-FolderPath|-fp> full_folder_path
```
The following table describes infacmd isp MoveObject options and arguments:

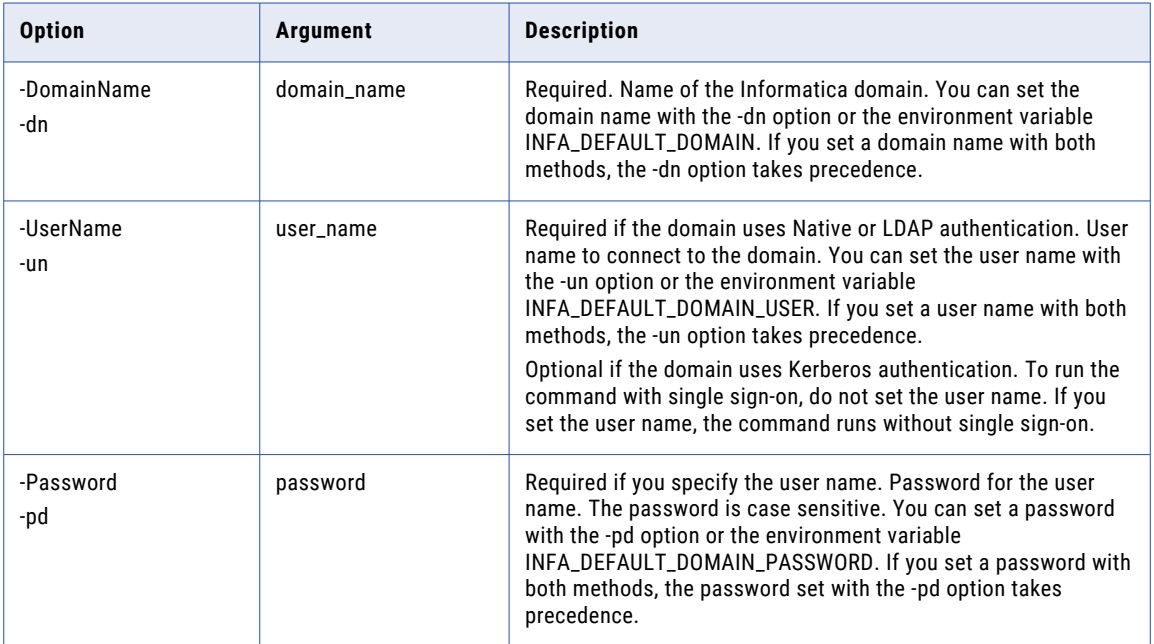

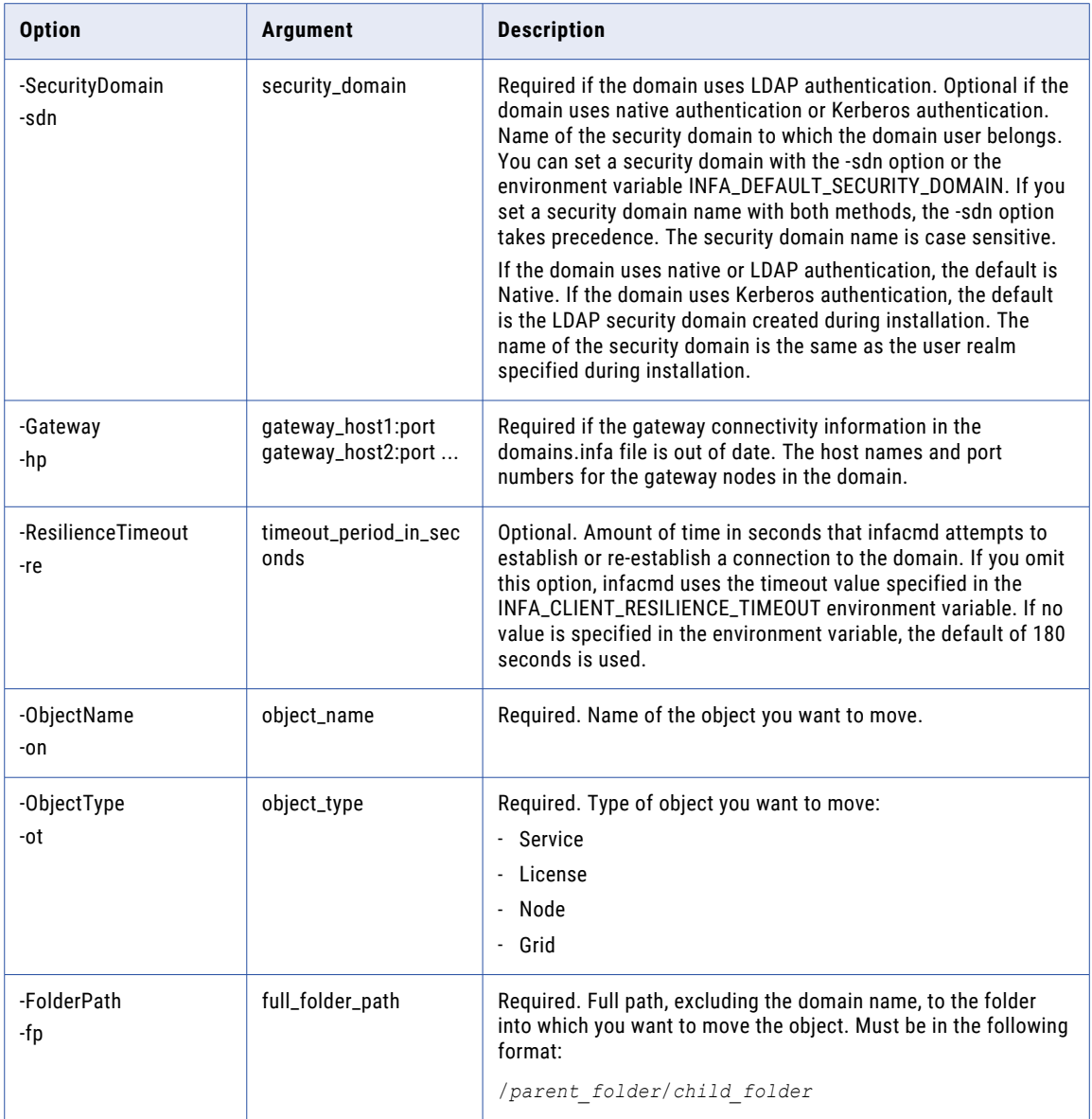

# Ping

Pings a domain, service, domain gateway host, or node. If the object is available, this command displays a message that the object is available at a specific port on the gateway host machine. If the object is unavailable, this command displays a message saying that it failed to receive a response from the object.

Use this command to troubleshoot network connections. To run the infacmd isp Ping command, you must have permission on the object you want to ping.

The infacmd isp Ping command does not display results for individual service processes.

The infacmd isp Ping command uses the following syntax:

```
Ping
[<-DomainName|-dn> domain_name]
[<-ServiceName|-sn> service_name]
[<-GatewayAddress|-dg> domain_gateway_host:port]
[<-NodeName|-nn> node_name]
[<-ResilienceTimeout|-re> timeout_period_in_seconds]
```
The following table describes infacmd isp Ping options and arguments:

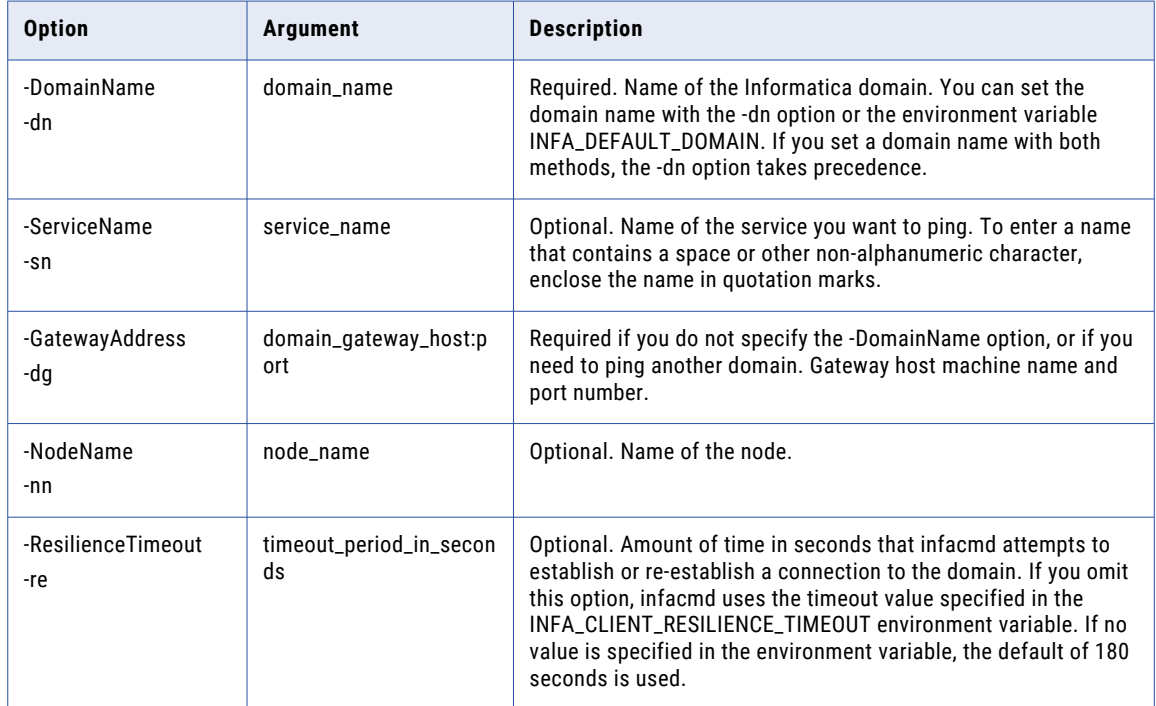

### PingDomain

Pings all nodes and services in a domain. Displays the status of the domain, nodes, and services. You can choose to write the output to a text or .csv file.

The output uses the following formats to display the status of the domain, nodes, and services:

- **•** Domain. MASTER\_NODE\_NAME, STATUS, HOST:PORT.
- **•** Node. DOMAIN\_NAME, NODE\_NAME, STATUS, HOST:PORT.
- **•** Service. SERVICE\_NAME, NODE\_NAME, STATUS, HOST:PORT.

If a service is disabled in the domain, the status displays DISABLED. The output does not display the node name, and the host name and port number.

If the service runs on a grid, the command pings each node in the grid. The output displays the status of the service on each node.

The infacmd isp PingDomain command uses the following syntax:

```
PingDomain
[<-DomainName|-dn> domain_name]
<-UserName|-un> user_name
<-Password|-pd> password
[<-SecurityDomain|-sdn> security_domain]
[<-Gateway|-hp> gateway_host1:port gateway_host2:port...]
[<-ResilienceTimeout|-re> timeout_period_in_seconds]
[<-Format|-fm> format_TEXT_CSV]
[<-OutputFile|-of> output_file_name]
```
The following table describes infacmd isp PingDomain options and arguments:

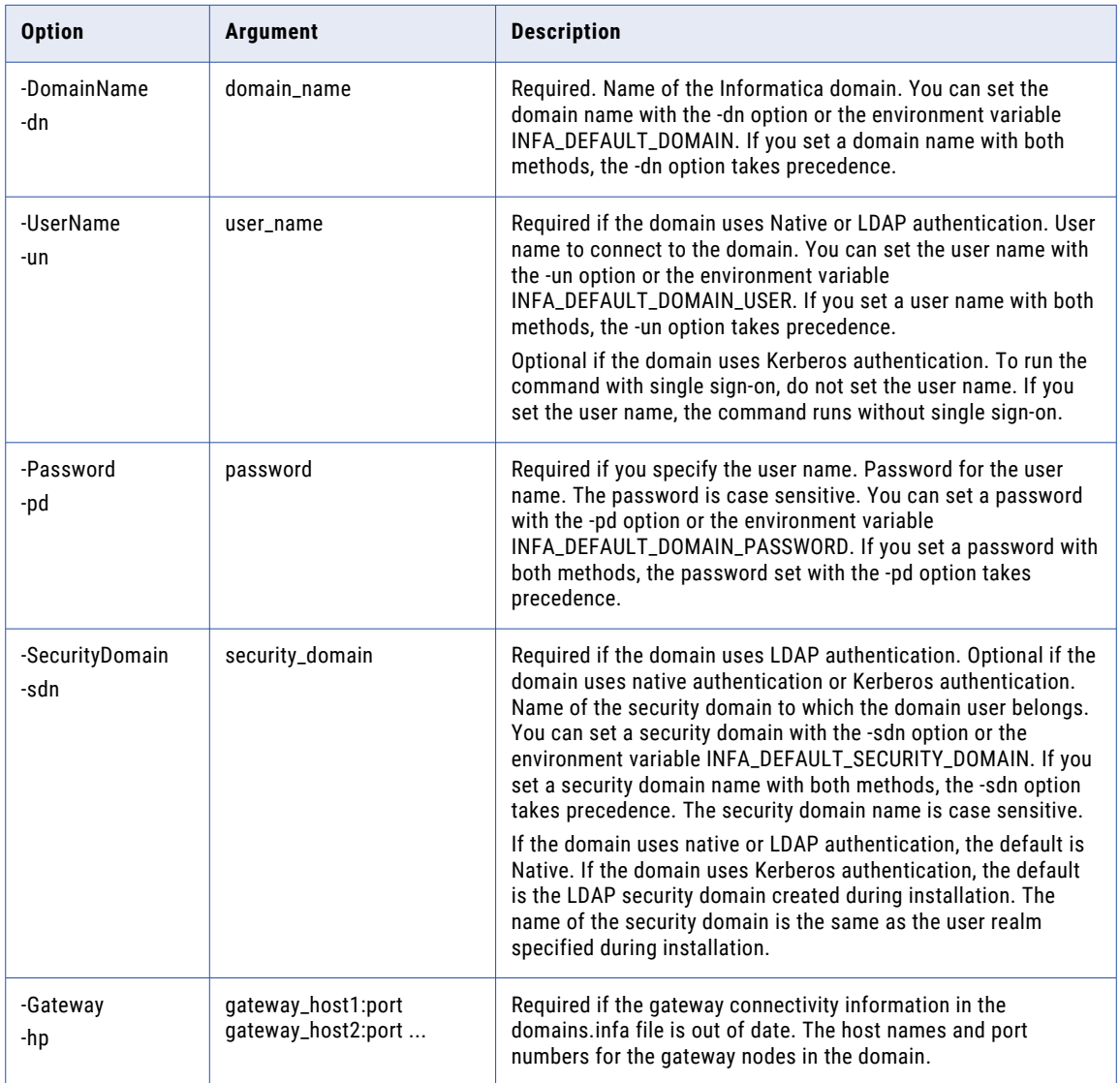

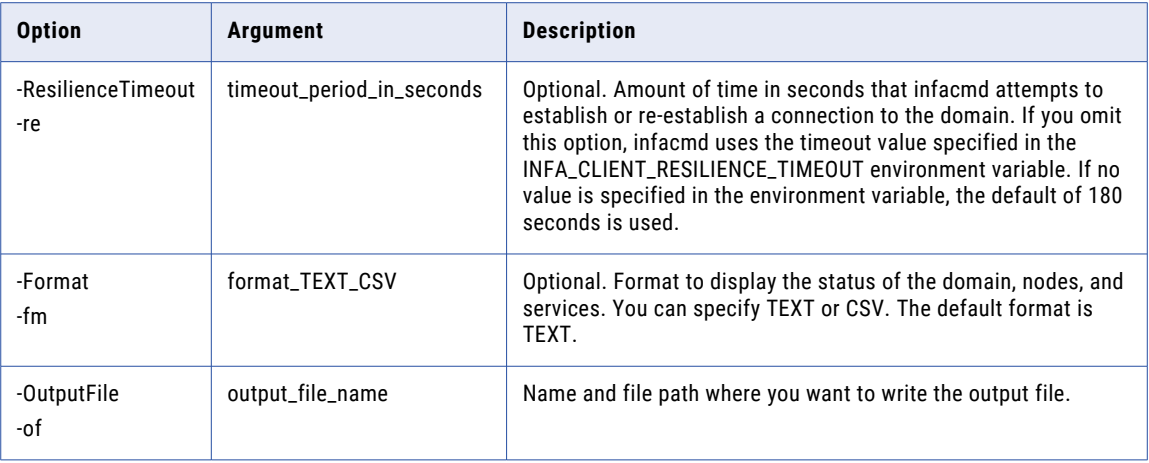

### PrintSPNAndKeytabNames

Generates the list of SPN and keytab file names for the nodes and services in the domain. The Informatica domain requires a keytab file for each SPN. You might need to ask the Kerberos administrator to add the SPNs to the principal database and create the keytab files. The SPN and keytab file names are case sensitive.

The infacmd isp PrintSPNAndKeytabNames command uses the following syntax:

```
PrintSPNAndKeytabNames
<-DomainName|-dn> domain_name
<-ServiceRealmName|-srn> realm_name_of_node_spn
[<-Format|-fm> format_TEXT_CSV]
[<-OutputFile|-of> output_file_name]
[<-DomainNodes|-dns> Node1:HostName1 Node2:HostName2 ...]
[<-ServiceProcesses|-sps> ServiceName1:NodeName1 ServiceName2:NodeName2...]
[<-SPNShareLevel|-spnSL> SPNShareLevel PROCESS|NODE]
```
The following table describes infacmd isp PrintSPNAndKeytabNames options and arguments:

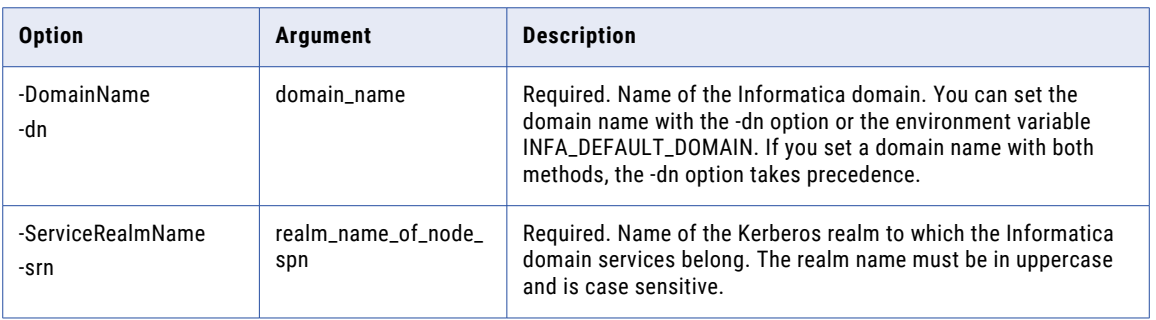

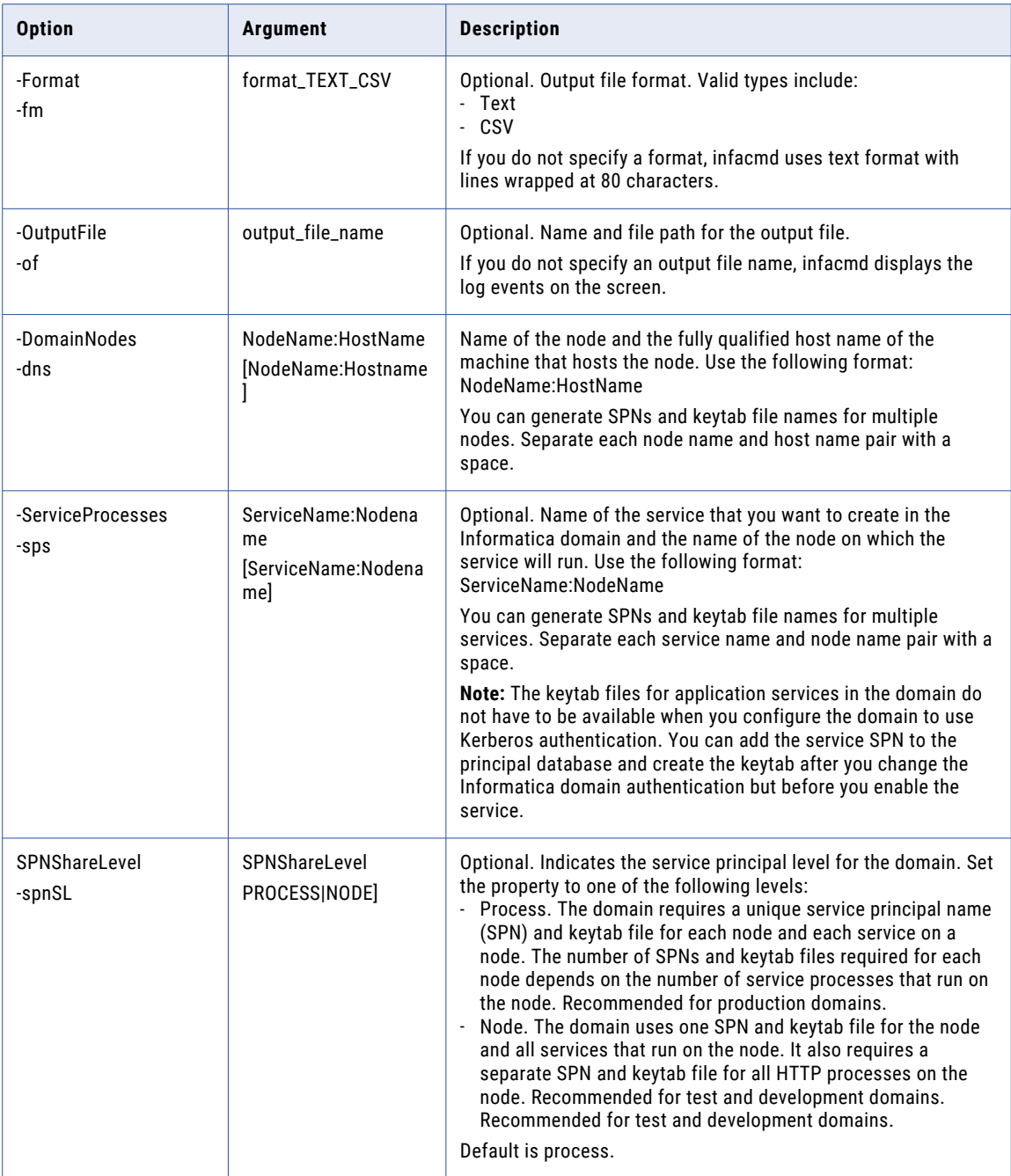

## PurgeLog

Purges log events. You can purge log events for a domain or for application services, such as the PowerCenter Integration Service, the Data Integration Service, and the Web Services Hub.

The infacmd isp PurgeLog command uses the following syntax:

```
PurgeLog
<-DomainName|-dn> domain_name
<-UserName|-un> user_name
<-Password|-pd> password
[<-SecurityDomain|-sdn> security_domain]
[<-Gateway|-hp> gateway host1:port gateway host2:port...]
[<-ResilienceTimeout|-re> timeout_period_in_seconds]
<-BeforeDate|-bd> before_date
```
The following table describes infacmd isp PurgeLog options and arguments:

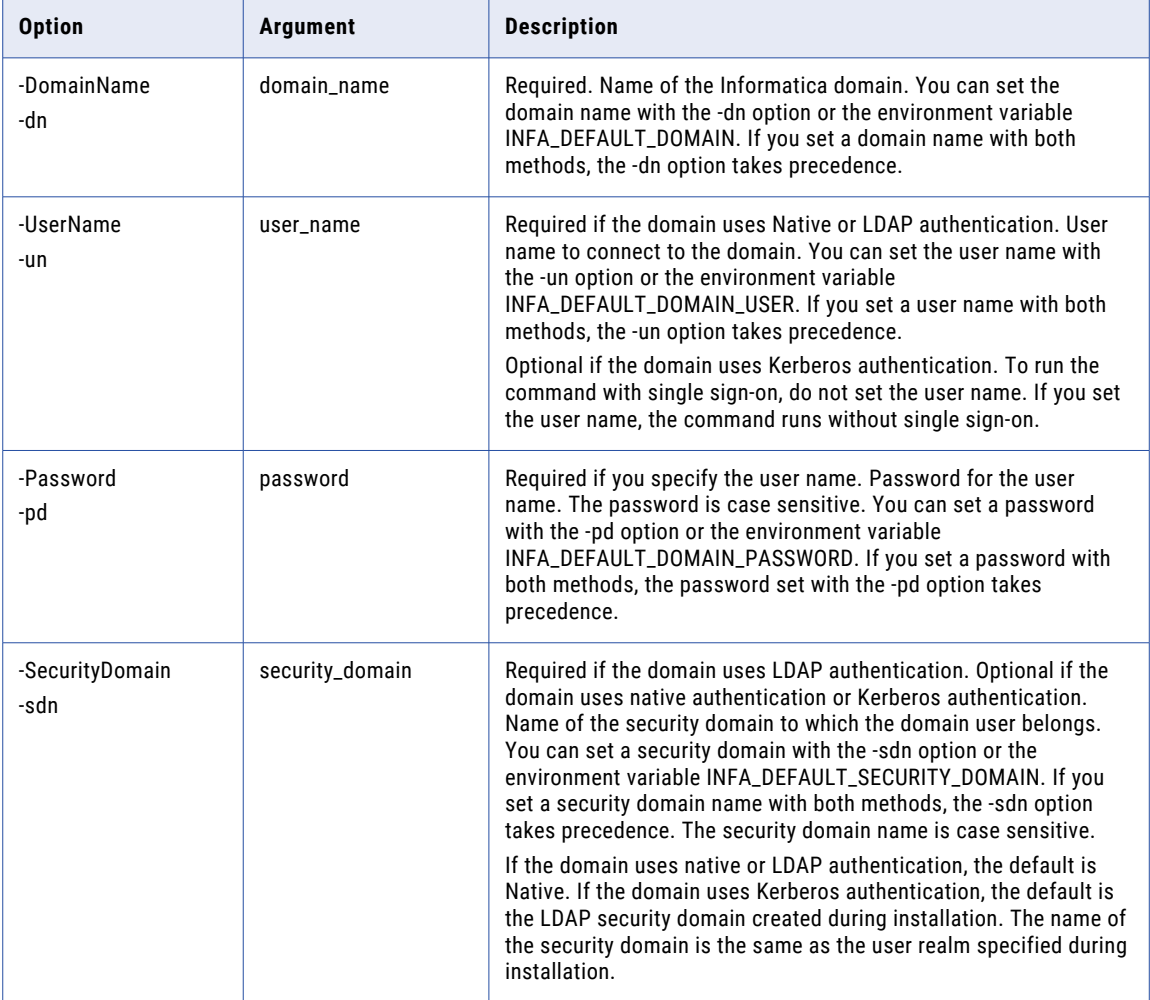

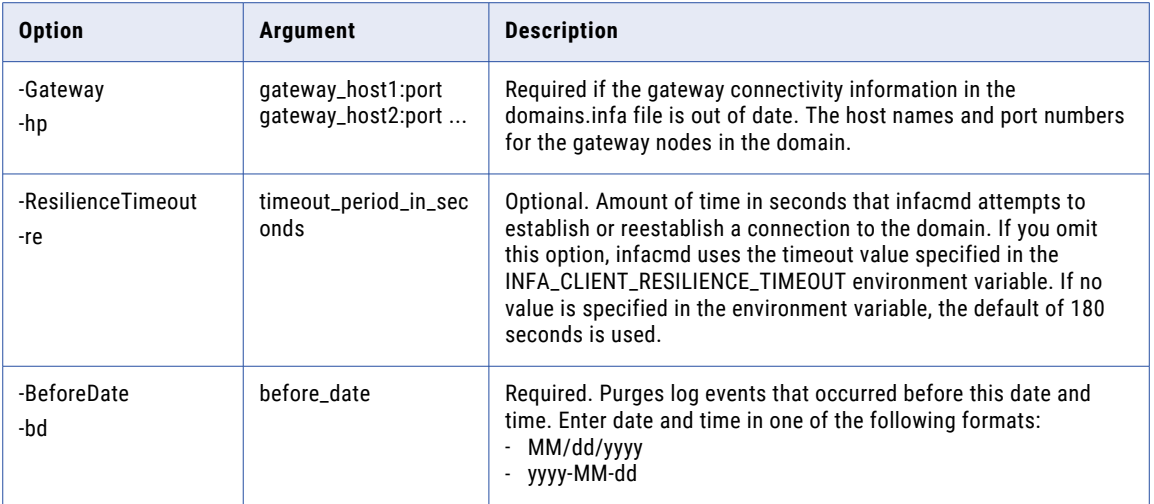

## PurgeMonitoringData

Purges monitoring data from the Model repository.

The purgeMonitoringData command uses the following syntax:

<-DomainName|-dn> domain\_name

<-UserName|-un> user\_name

<-Password|-pd> password

[<-SecurityDomain|-sdn> security\_domain]

[<-Gateway|-hp> gateway\_host1:port gateway\_host2:port...]

[<-ResilienceTimeout|-re> timeout\_period\_in\_seconds]

[<-NumDaysToRetain|-ndr> num\_days\_to\_retain]

[<-NumDaysToRetainDetailedStat|-ndrds> num\_days\_to\_retain\_detailed\_stat]

The following table describes the purgeMonitoringData options and arguments:

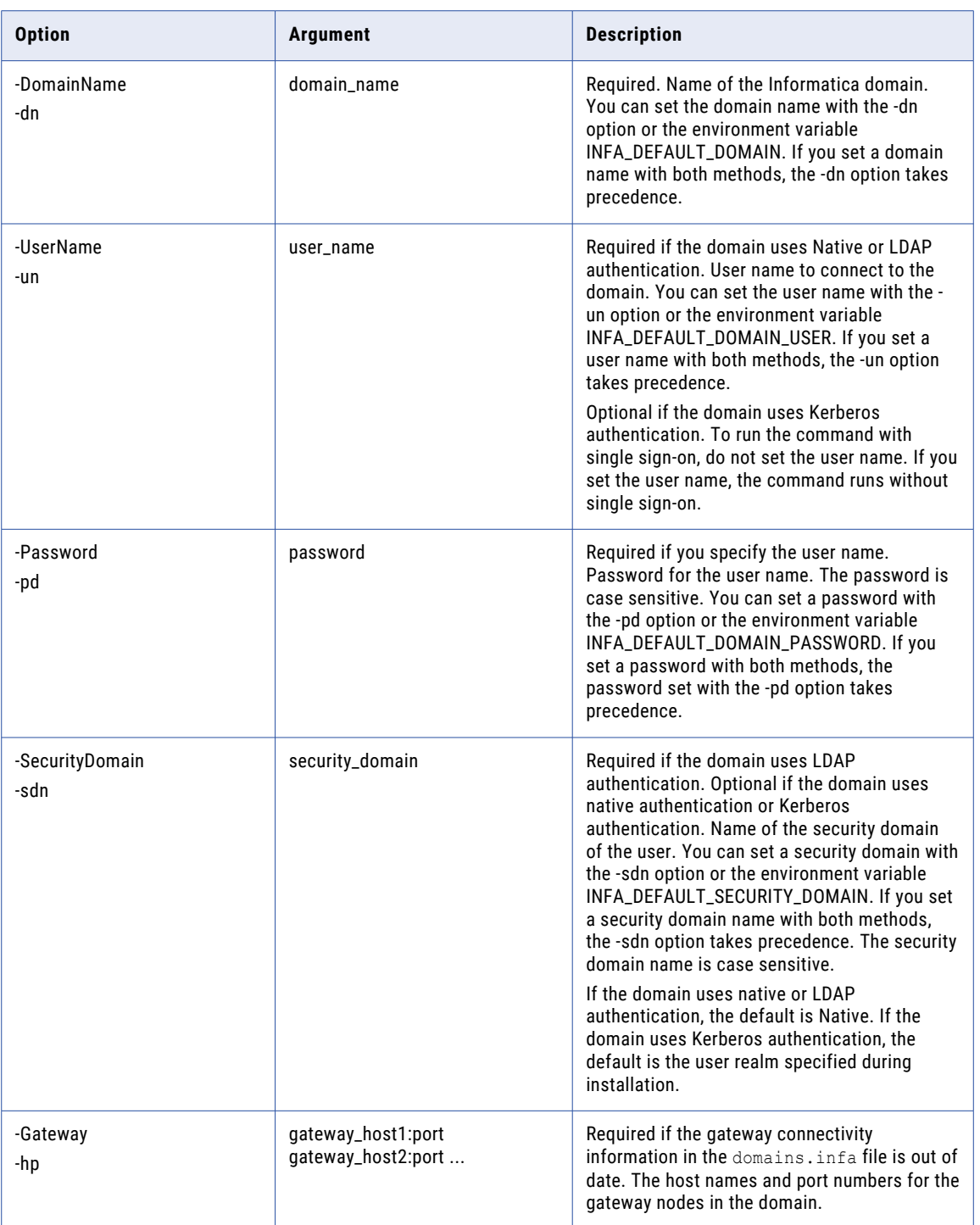

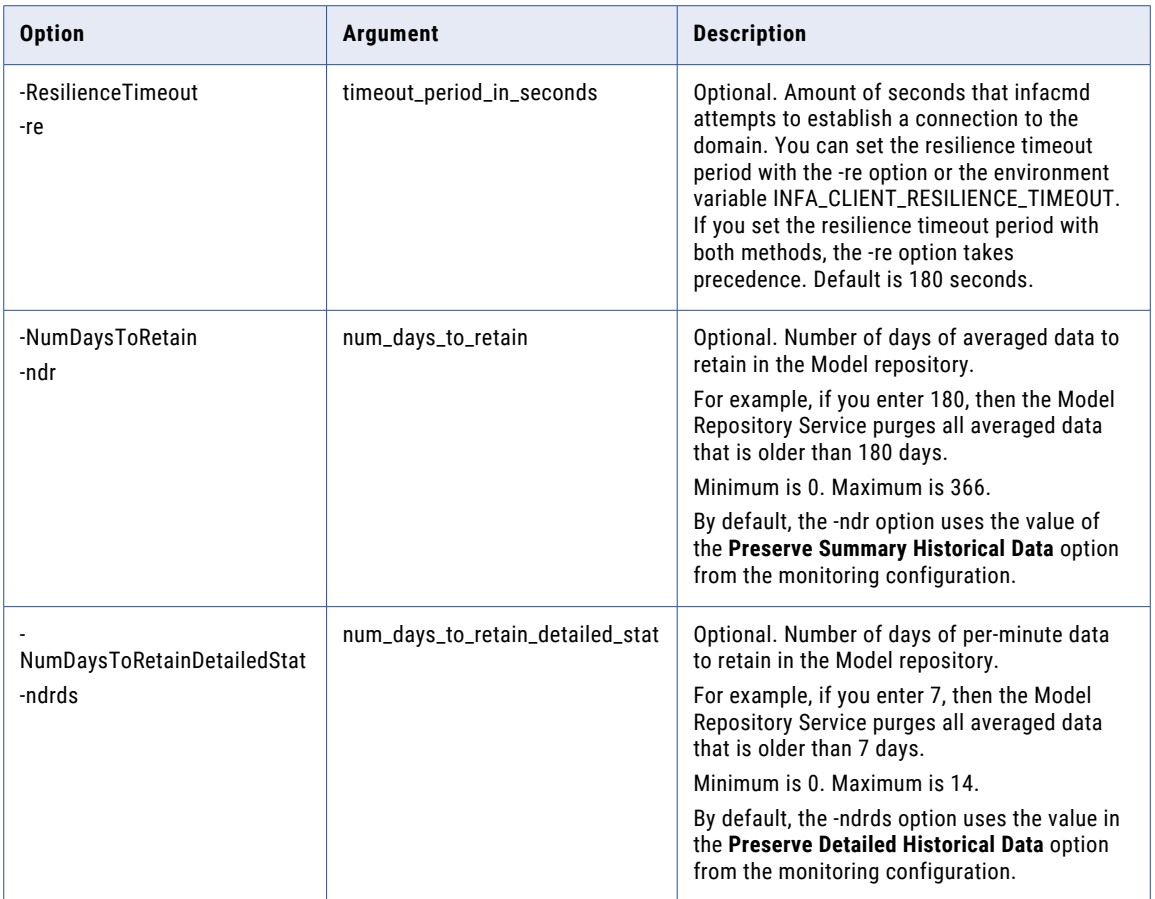

### RemoveAlertUser

Unsubscribes a user from alert notification emails. You can run infacmd isp RemoveAlertUser for any user.

The infacmd isp RemoveAlertUser command uses the following syntax:

```
RemoveAlertUser
<-DomainName|-dn> domain_name
<-UserName|-un> user_name
<-Password|-pd> password
[<-SecurityDomain|-sdn> security_domain]
[<-Gateway|-hp> gateway_host1:port gateway_host2:port...]
[<-ResilienceTimeout|-re> timeout_period_in_seconds]
<-AlertUser|-au> user_name
```
The following table describes infacmd isp RemoveAlertUser options and arguments:

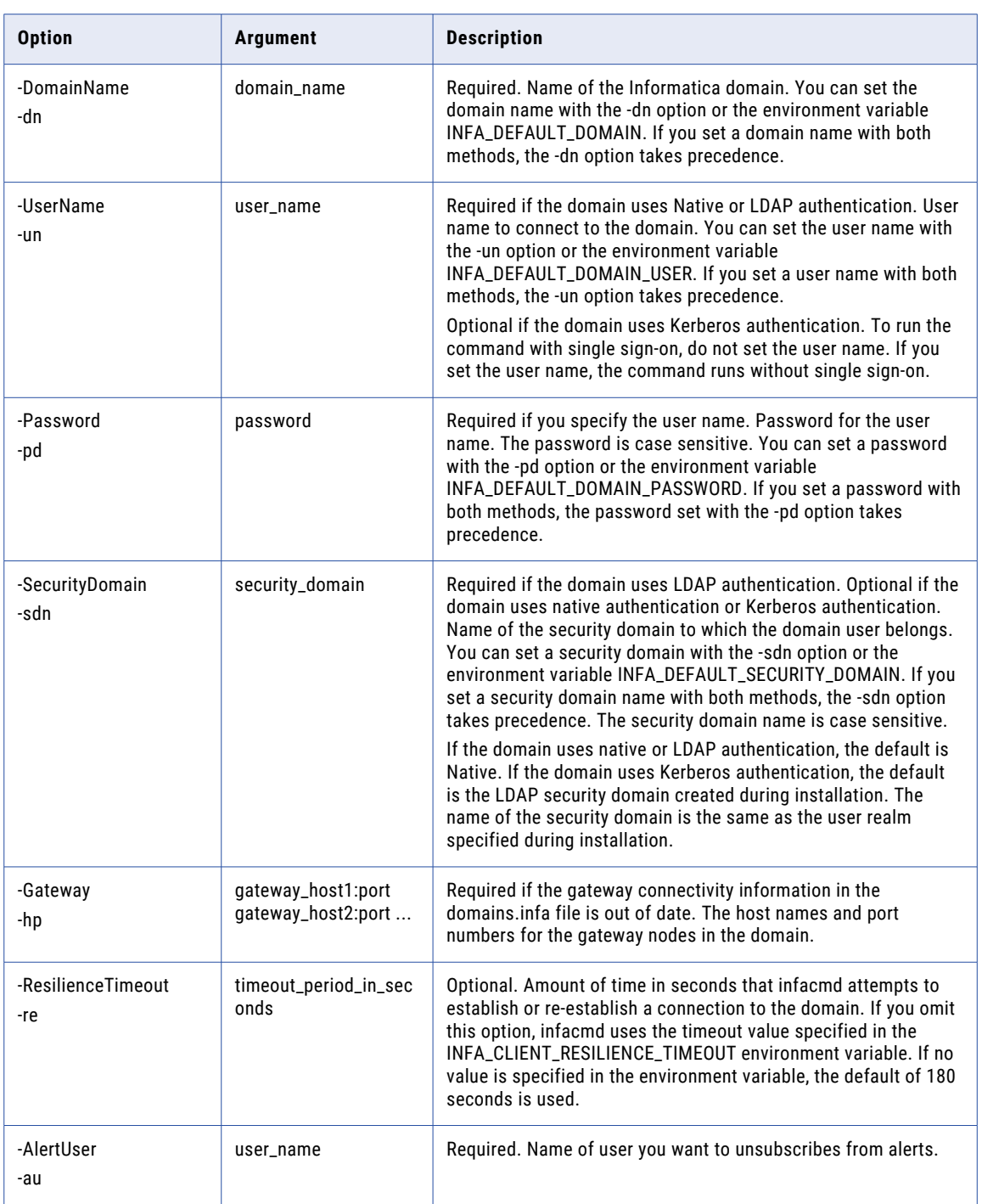
# RemoveConnection

Removes a connection from the domain.

The infacmd isp RemoveConnection command uses the following syntax:

RemoveConnection

<-DomainName|-dn> domain\_name

<-UserName|-un> user\_name

<-Password|-pd> password

[<-SecurityDomain|-sdn> security\_domain]

[<-ResilienceTimeout|-re> timeout\_period\_in\_seconds]

<-ConnectionName|-cn> connection\_name

The following table describes infacmd isp RemoveConnection options and arguments:

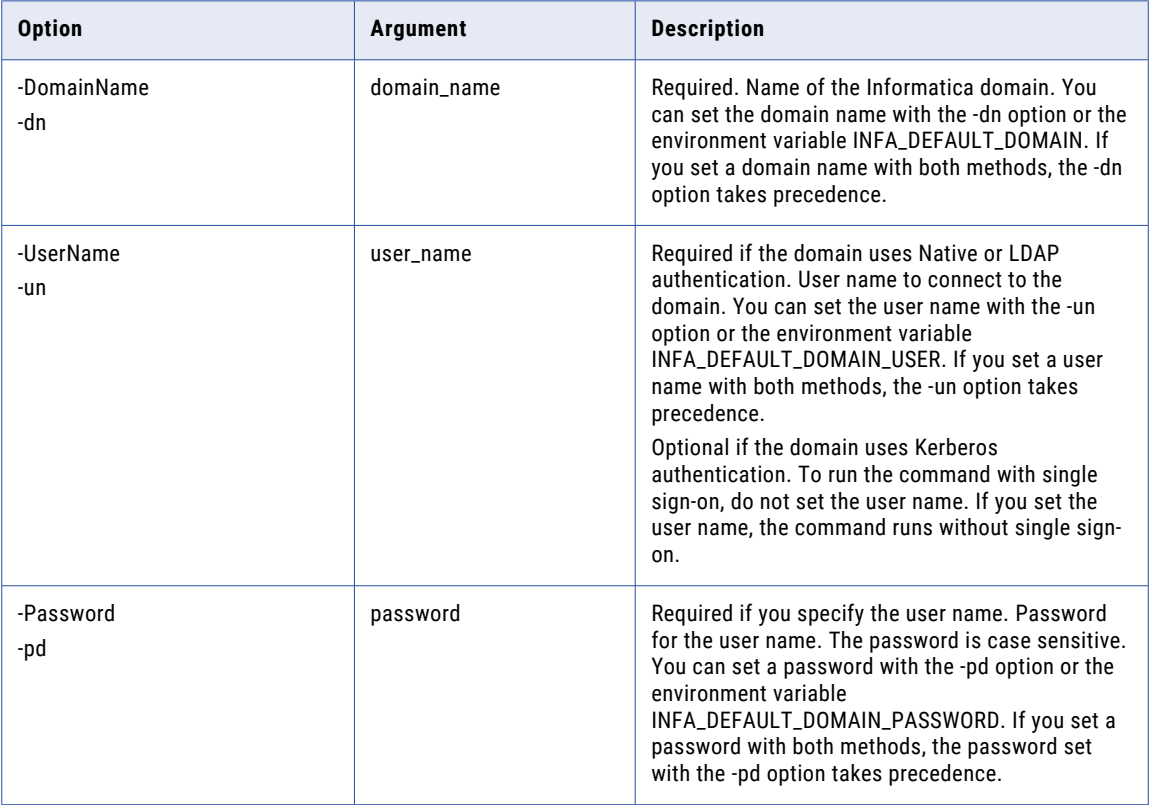

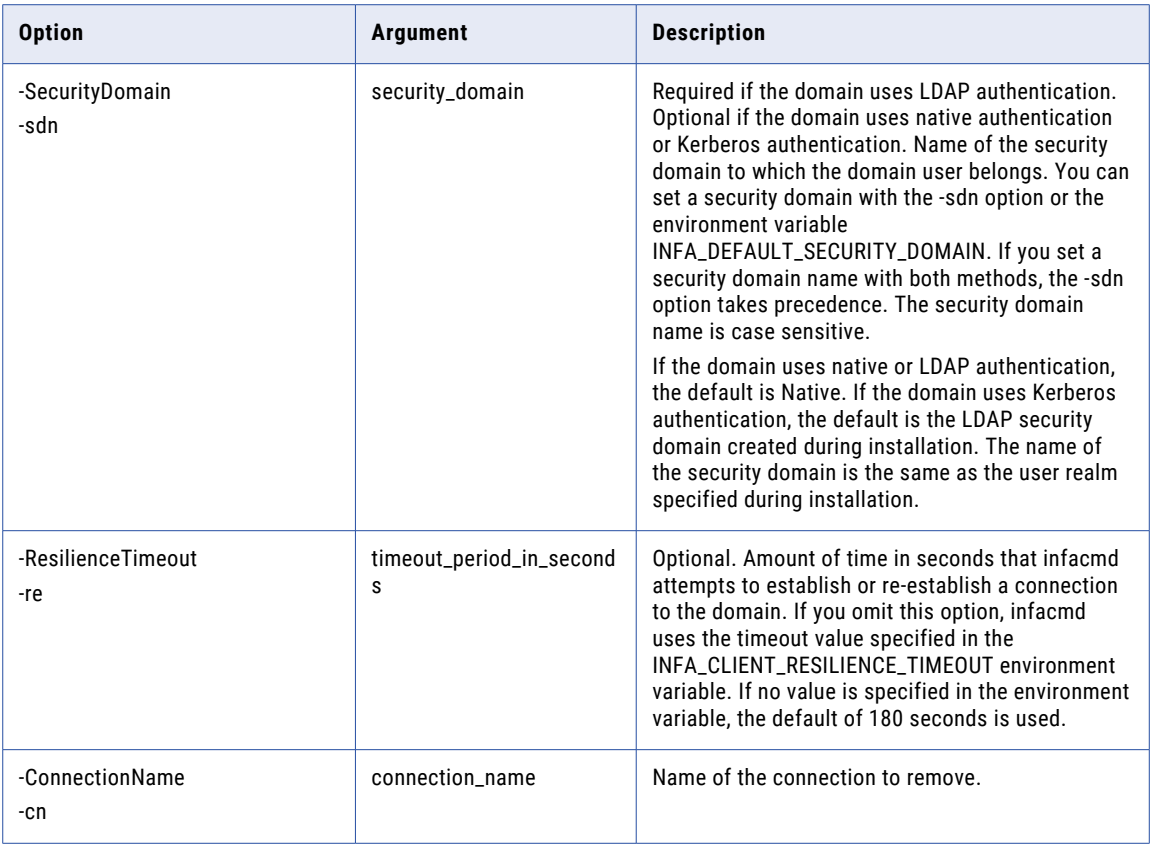

### RemoveConnectionPermissions

Removes connection permissions for a user or group.

The infacmd isp RemoveConnectionPermissions command uses the following syntax:

RemoveConnectionPermissions <-DomainName|-dn> domain\_name <-UserName|-un> user\_name <-Password|-pd> password [<-SecurityDomain|-sdn> security\_domain] [<-ResilienceTimeout|-re> timeout\_period\_in\_seconds] <<-RecipientUserName|-run> recipient\_user\_name|<ReceipeintGroupName|-rgn> recipeint\_group\_name> <-RecipientSecurityDomain|-rsd> recipient\_security\_domain] <-ConnectionName|-cn> connection\_name

The following table describes infacmd isp RemoveConnectionPermissions options and arguments:

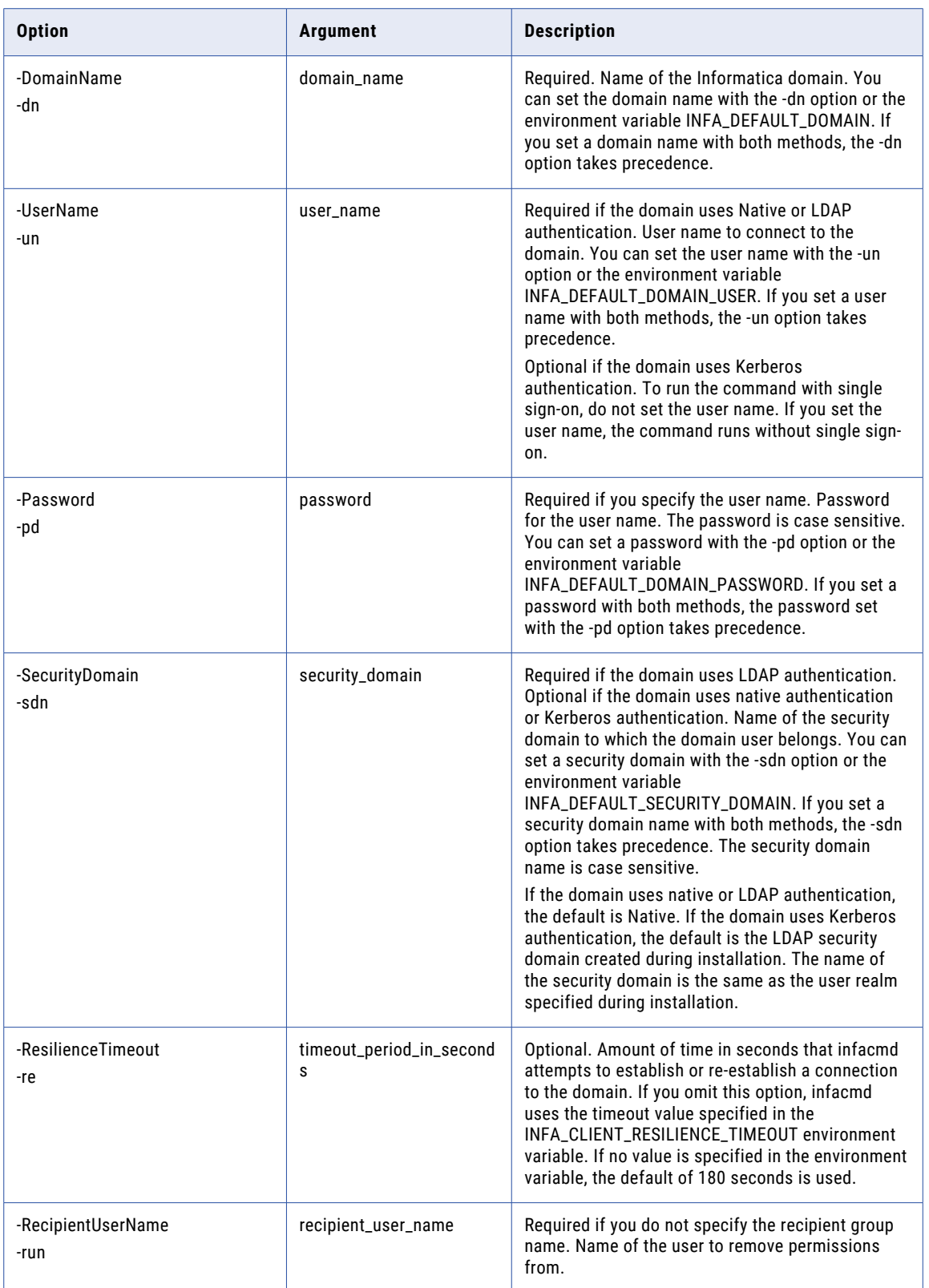

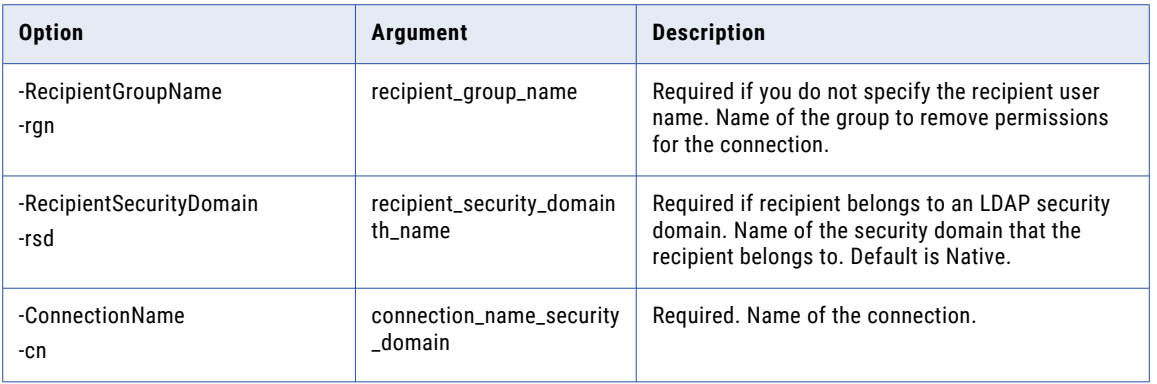

# removeCustomLDAPType

Removes the specified custom LDAP type.

The infacmd isp removeCustomLDAPType command uses the following syntax:

removeCustomLDAPType

<-DomainName|-dn> domain\_name

<-UserName|-un> user\_name

<-Password|-pd> password

[<-SecurityDomain|-sdn> security\_domain]

[<-Gateway|-hp> gateway\_host1:port gateway\_host2:port...]

[<-ResilienceTimeout|-re> timeout\_period\_in\_seconds]

<-CustomLDAPTypeName|-lt> custom\_LDAP\_type\_name

The following table describes infacmd isp removeCustomLDAPType options and arguments:

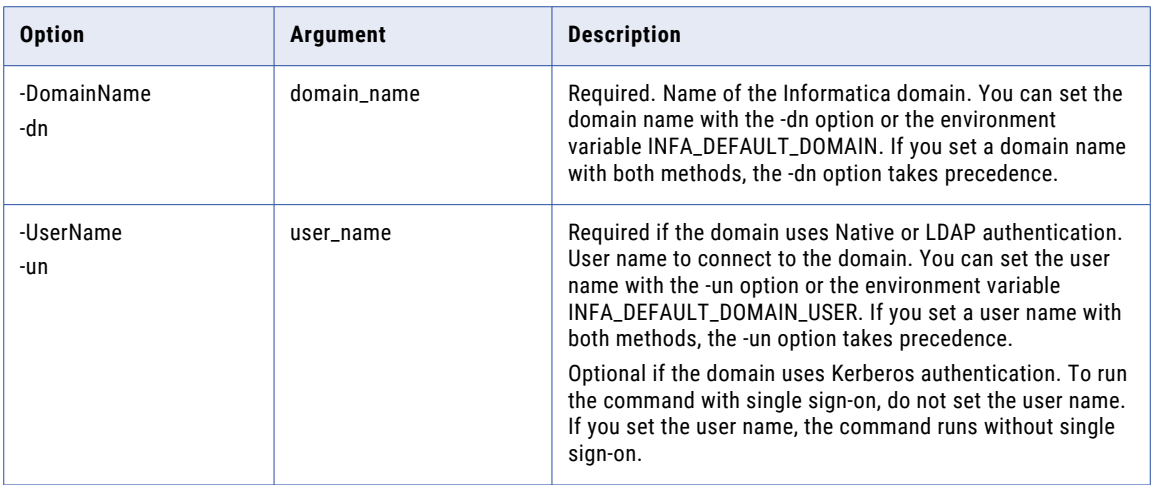

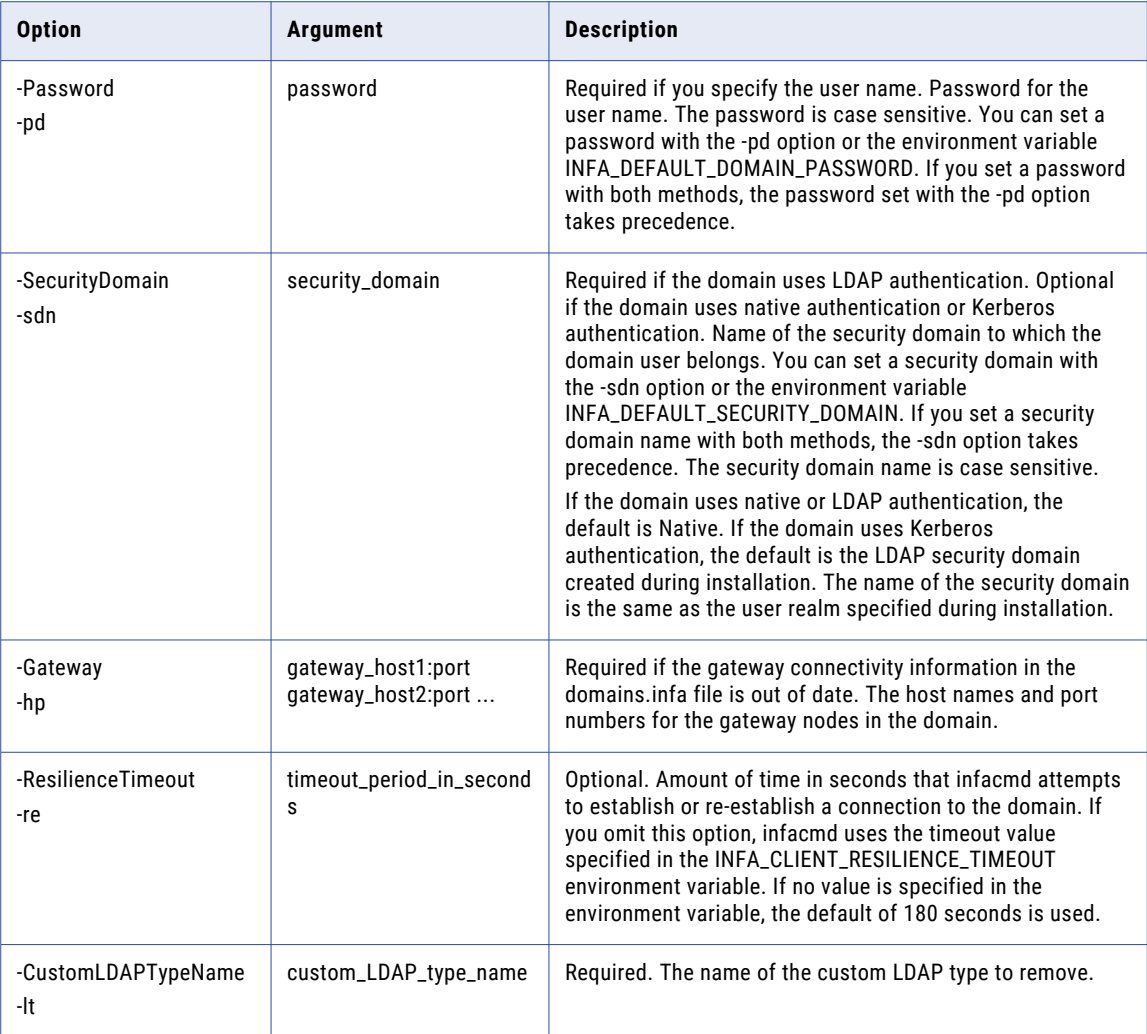

# RemoveDomainLink

Removes a linked domain. When you remove a linked domain, you cannot exchange repository metadata between the local and linked domains. You might want to do this if you no longer need to access a PowerCenter Repository Service in another domain.

The infacmd isp RemoveDomainLink command uses the following syntax:

```
RemoveDomainLink
<-DomainName|-dn> domain_name
<-UserName|-un> user_name
<-Password|-pd> password
[<-SecurityDomain|-sdn> security_domain]
[<-Gateway|-hp> gateway_host1:port gateway_host2:port...]
```

```
[<-ResilienceTimeout|-re> timeout_period_in_seconds]
```

```
<-LinkedDomainName|-ld> linked_domain_name
```
The following table describes infacmd isp RemoveDomainLink options and arguments:

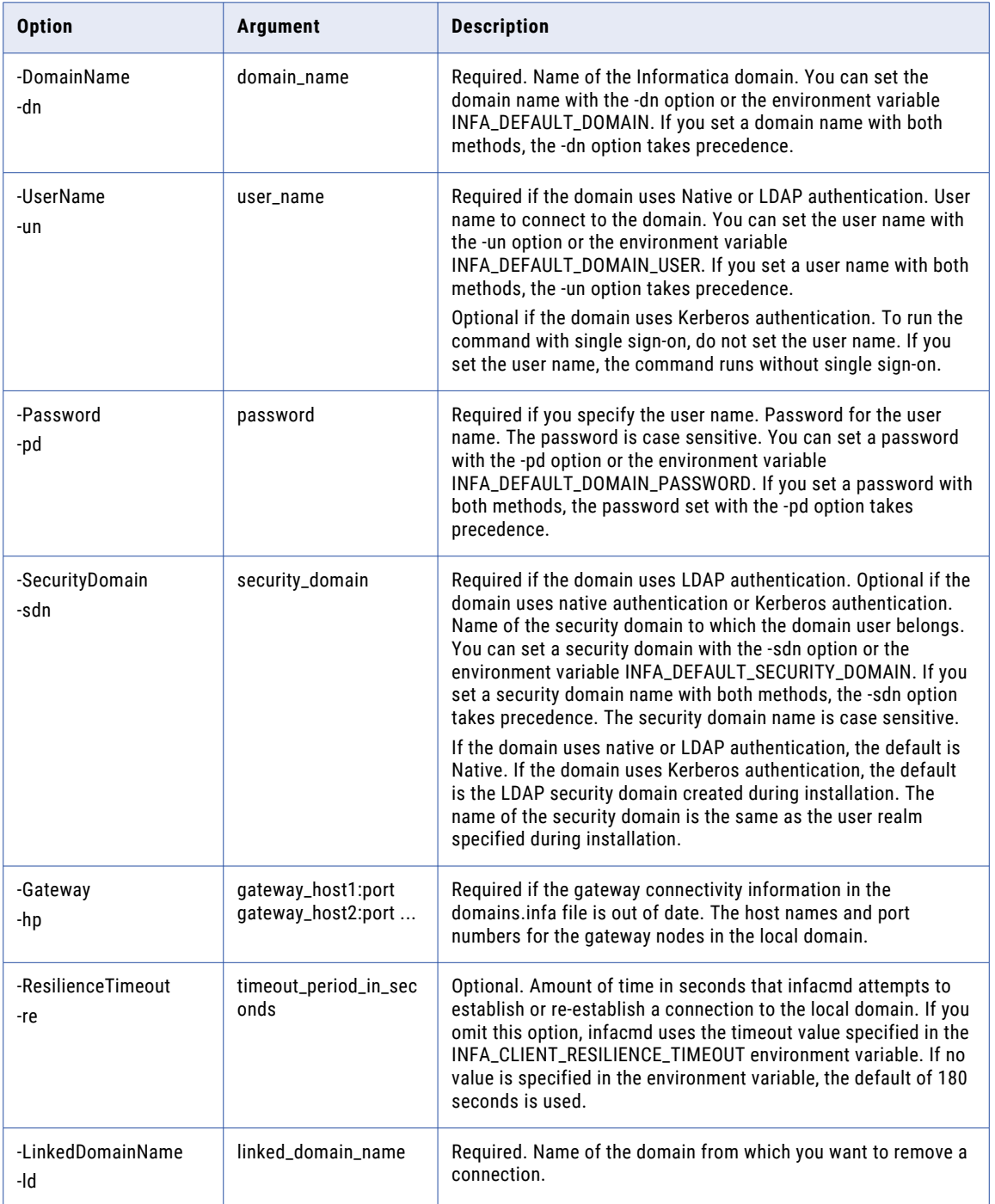

# RemoveFolder

Removes a folder from the domain. Before you remove a folder, make sure that the folder is empty.

The folder must be empty.

The infacmd isp RemoveFolder command uses the following syntax:

```
RemoveFolder
<-DomainName|-dn> domain_name
<-UserName|-un> user_name
<-Password|-pd> password
[<-SecurityDomain|-sdn> security_domain]
[<-Gateway|-hp> gateway_host1:port gateway_host2:port...]
[<-ResilienceTimeout|-re> timeout_period_in_seconds]
<-FolderPath|-fp> full_folder_path
```
The following table describes infacmd isp RemoveFolder options and arguments:

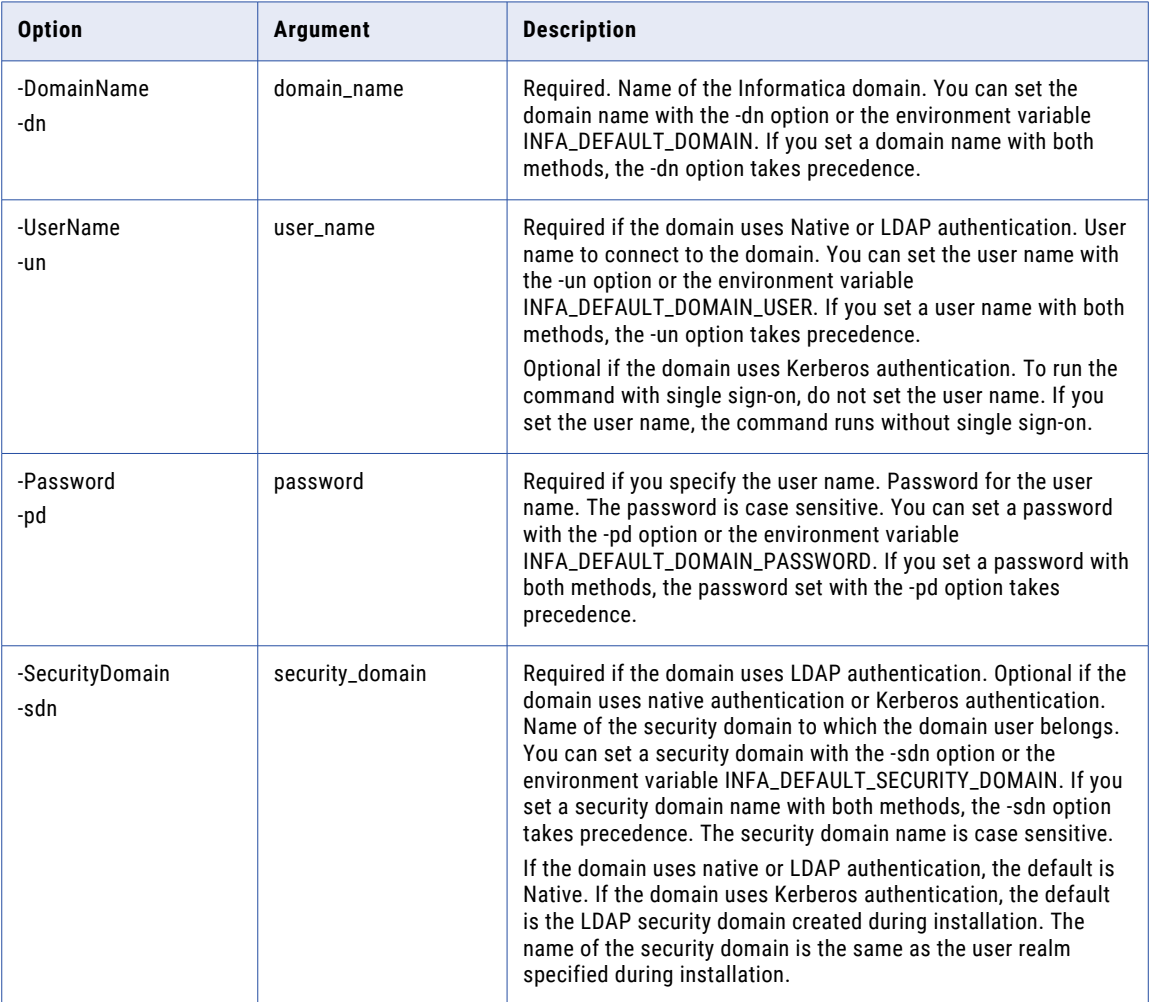

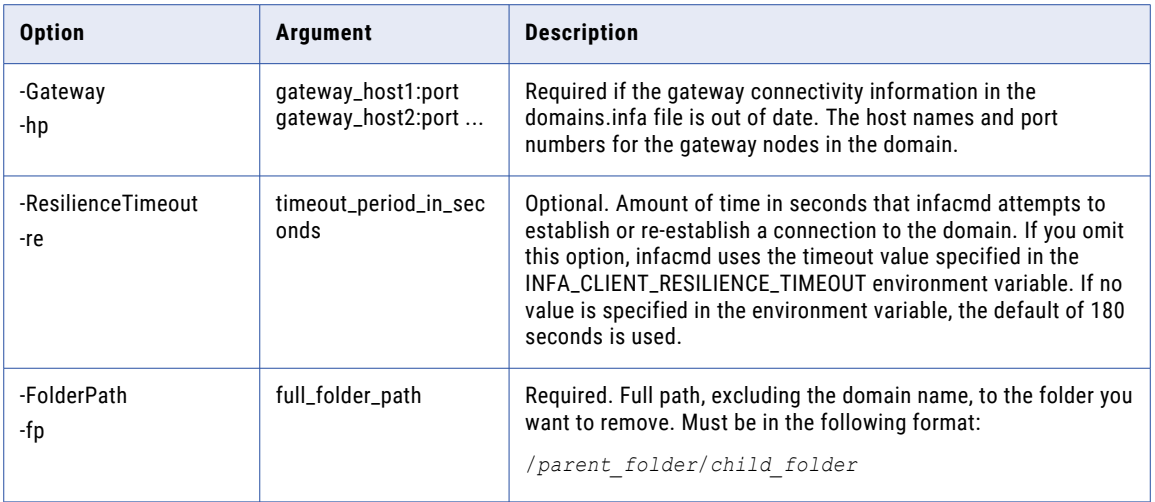

#### RemoveGrid

Removes a grid from the domain. Before you can remove a grid, you must unassign the grid from the PowerCenter Integration Service or Data Integration Service.

The infacmd isp RemoveGrid command uses the following syntax:

```
RemoveGrid
<-DomainName|-dn> domain_name
<-UserName|-un> user_name
<-Password|-pd> password
[<-SecurityDomain|-sdn> security_domain]
[<-Gateway|-hp> gateway_host1:port gateway_host2:port...]
[<-ResilienceTimeout|-re> timeout_period_in_seconds]
<-GridName|-gn> grid_name
```
The following table describes infacmd isp RemoveGrid options and arguments:

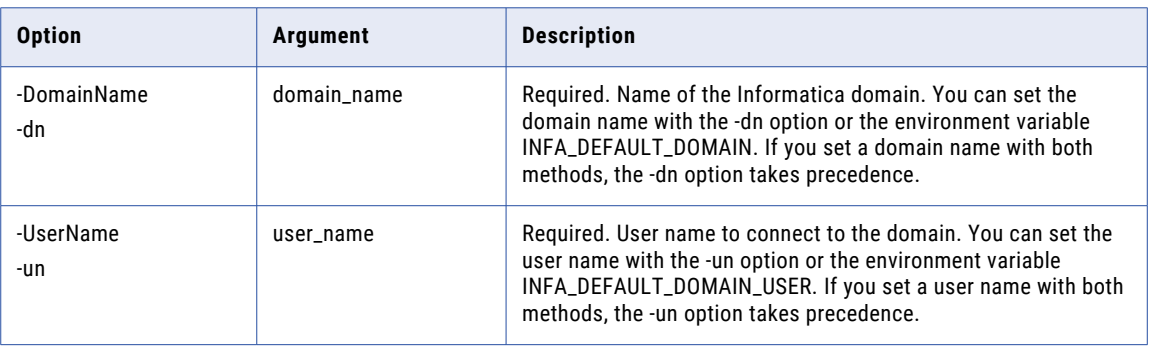

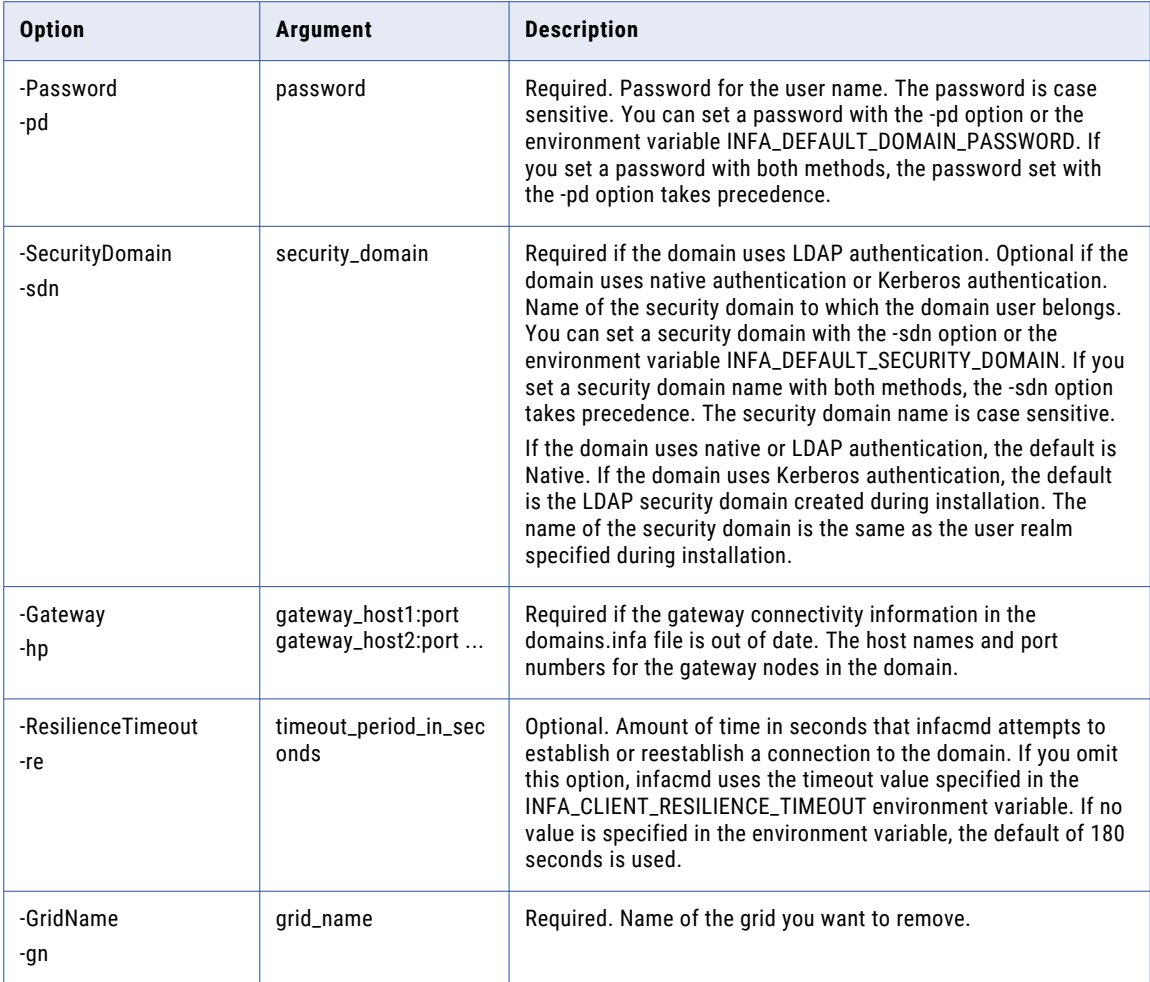

### RemoveGroup

Removes a group from the native security domain.

The infacmd isp RemoveGroup command uses the following syntax:

RemoveGroup <-DomainName|-dn> domain\_name <-UserName|-un> user\_name <-Password|-pd> password [<-SecurityDomain|-sdn> security\_domain] [<-Gateway|-hp> gateway\_host1:port gateway\_host2:port...] [<-ResilienceTimeout|-re> timeout\_period\_in\_seconds] <-GroupName|-gn> group\_name

The following table describes infacmd isp RemoveGroup options and arguments:

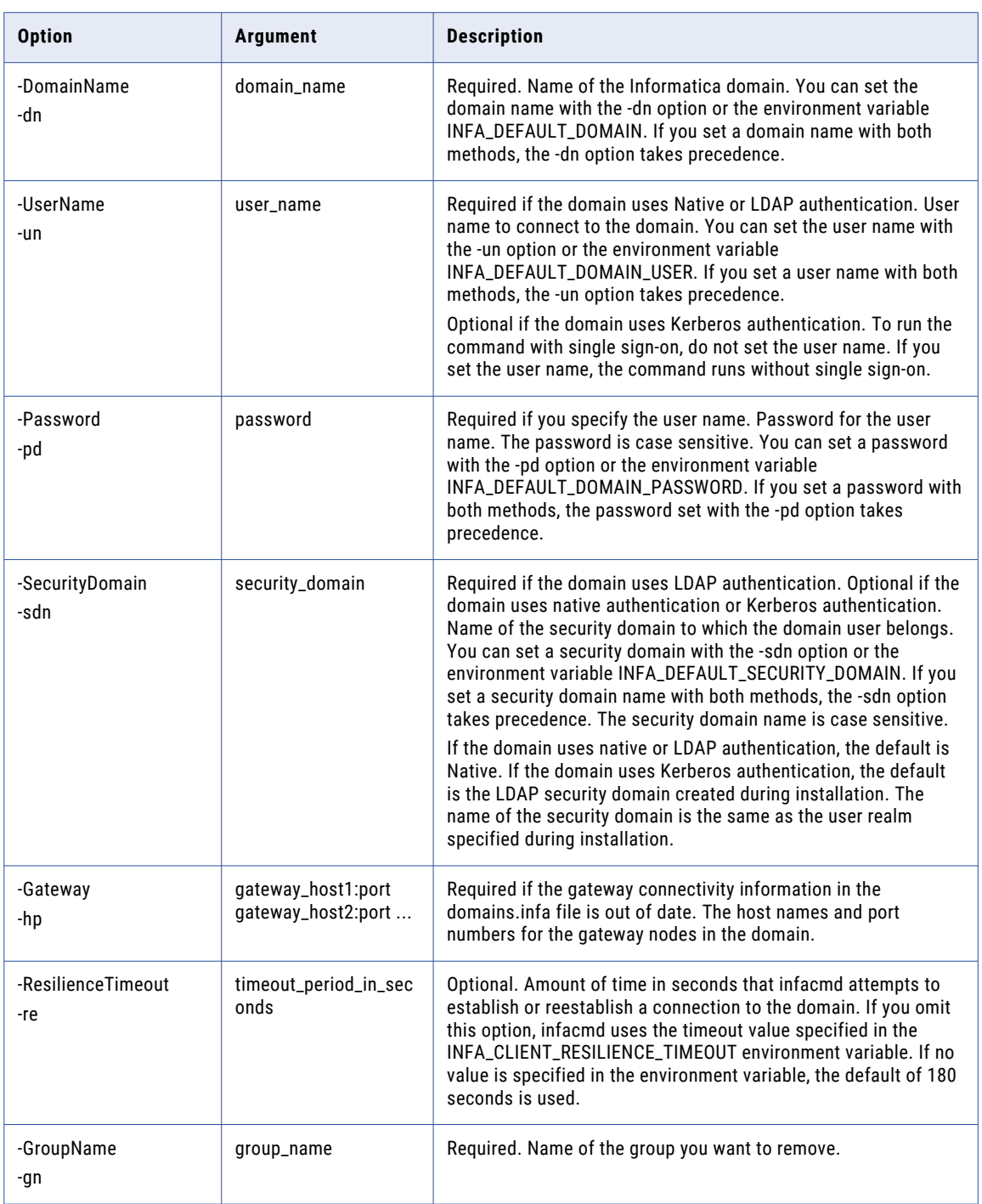

## RemoveGroupPermission

Removes a group permission on an object.

The infacmd isp RemoveGroupPermission command uses the following syntax:

RemoveGroupPermission <-DomainName|-dn> domain\_name <-UserName|-un> user\_name <-Password|-pd> password [<-SecurityDomain|-sdn> security\_domain] [<-Gateway|-hp> gateway\_host1:port gateway\_host2:port...] [<-ResilienceTimeout|-re> timeout\_period\_in\_seconds] <-ExistingGroup|-eg> existing\_group\_name [<-GroupSecurityDomain|-gsf> group\_security\_domain] <-ObjectName|-on> object\_name <-ObjectType|-ot> object\_type\_SERVICE\_LICENSE\_NODE\_GRID\_FOLDER\_OSPROFILE

#### The following table describes infacmd isp RemoveGroupPermission options and arguments:

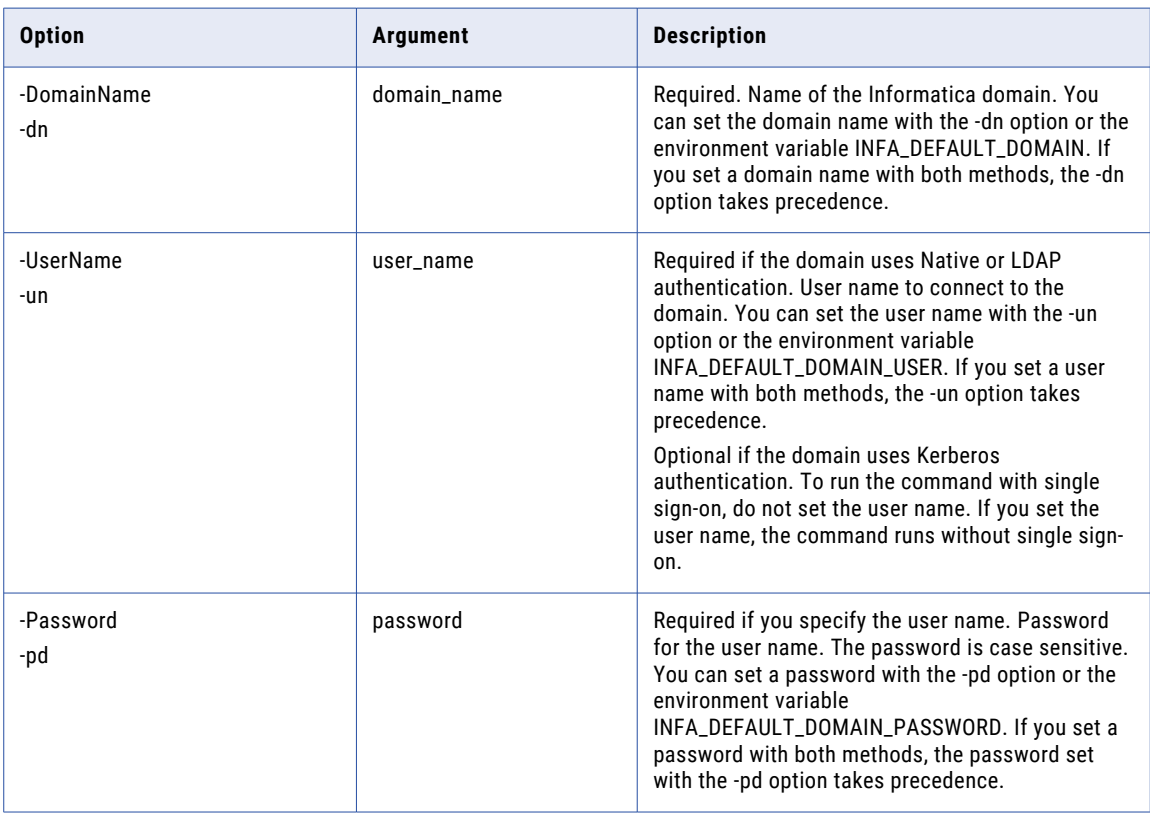

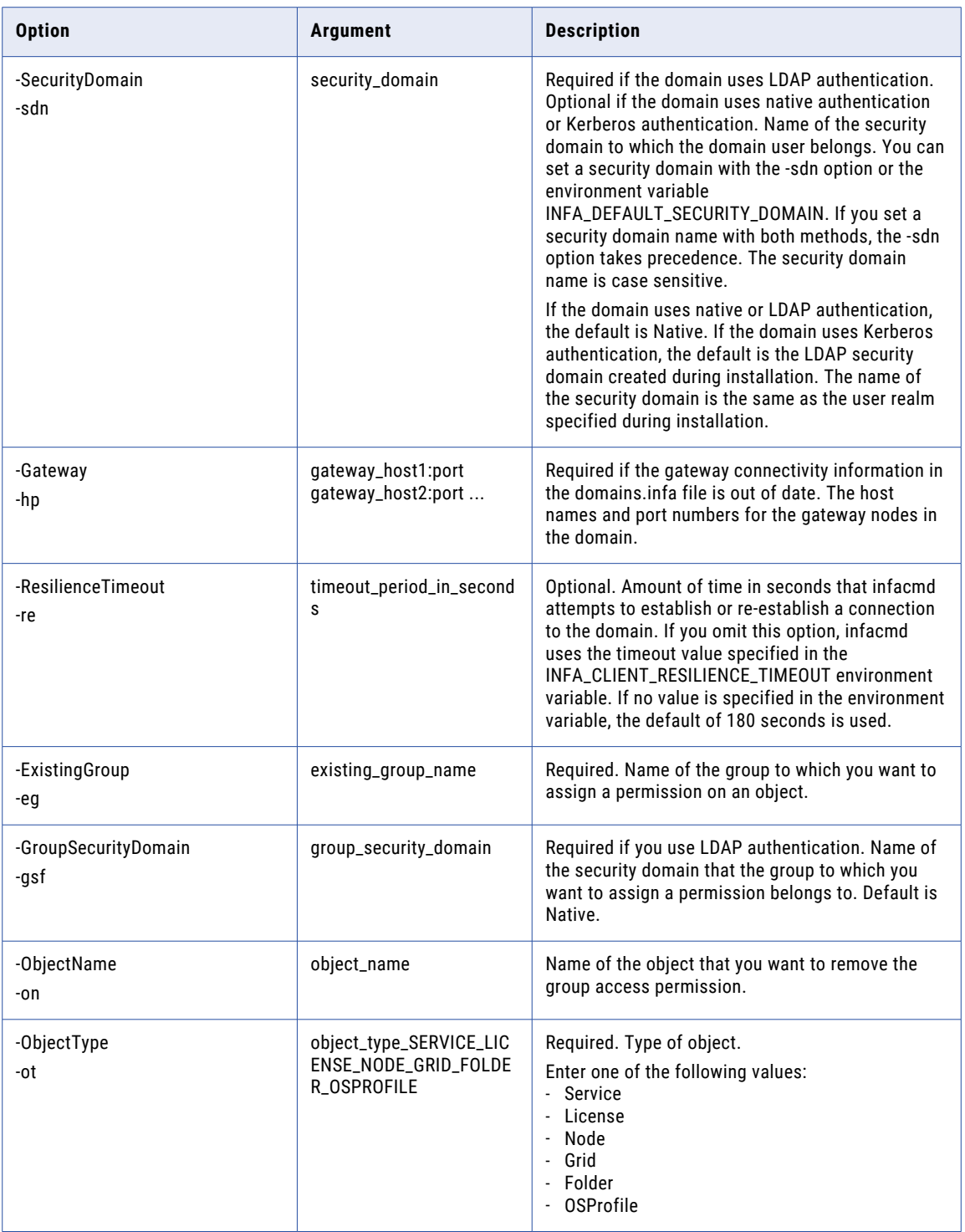

# RemoveGroupPrivilege

Removes a privilege from a group in the domain. You can remove a privilege from a group for the domain or an application service in the domain.

The infacmd isp RemoveGroupPrivilege command uses the following syntax:

```
RemoveGroupPrivilege
<-DomainName|-dn> domain_name
<-UserName|-un> user_name
<-Password|-pd> password
[<-SecurityDomain|-sdn> security_domain]
[<-Gateway|-hp> gateway host1:port gateway host2:port...]
[<-ResilienceTimeout|-re> timeout_period_in_seconds]
<-GroupName|-gn> group_name
[<-GroupSecurityDomain|-gsf> group_security_domain]
<-ServiceName|-sn> service_name
<-PrivilegePath|-pp> path_of_privilege
```
The following table describes infacmd isp RemoveGroupPrivilege options and arguments:

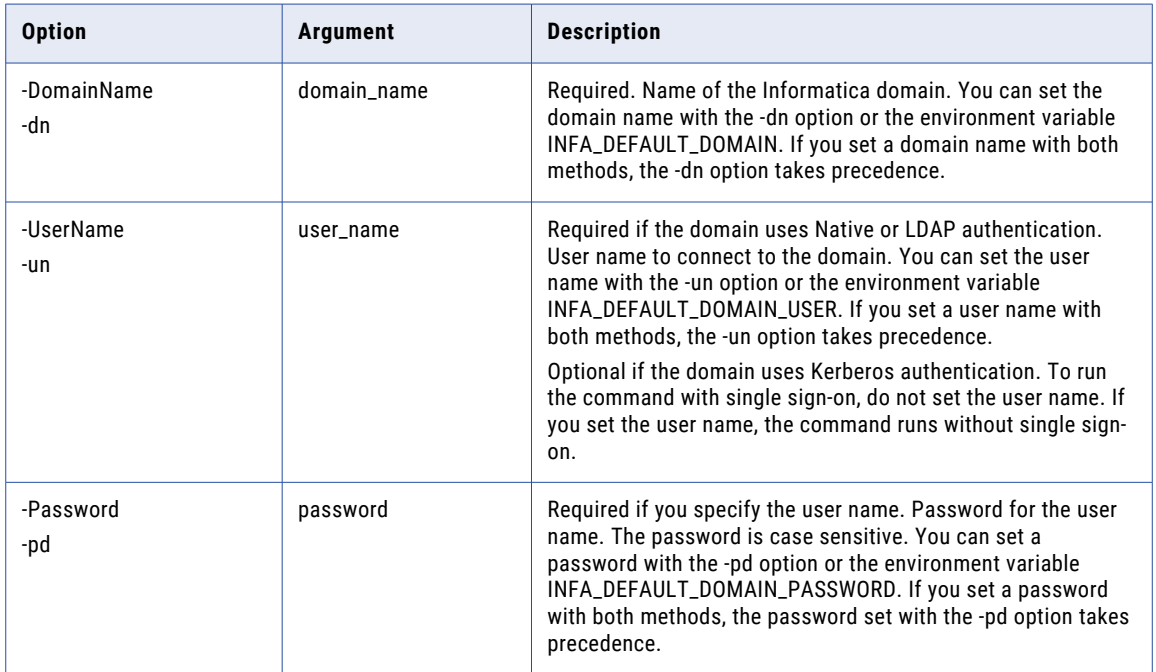

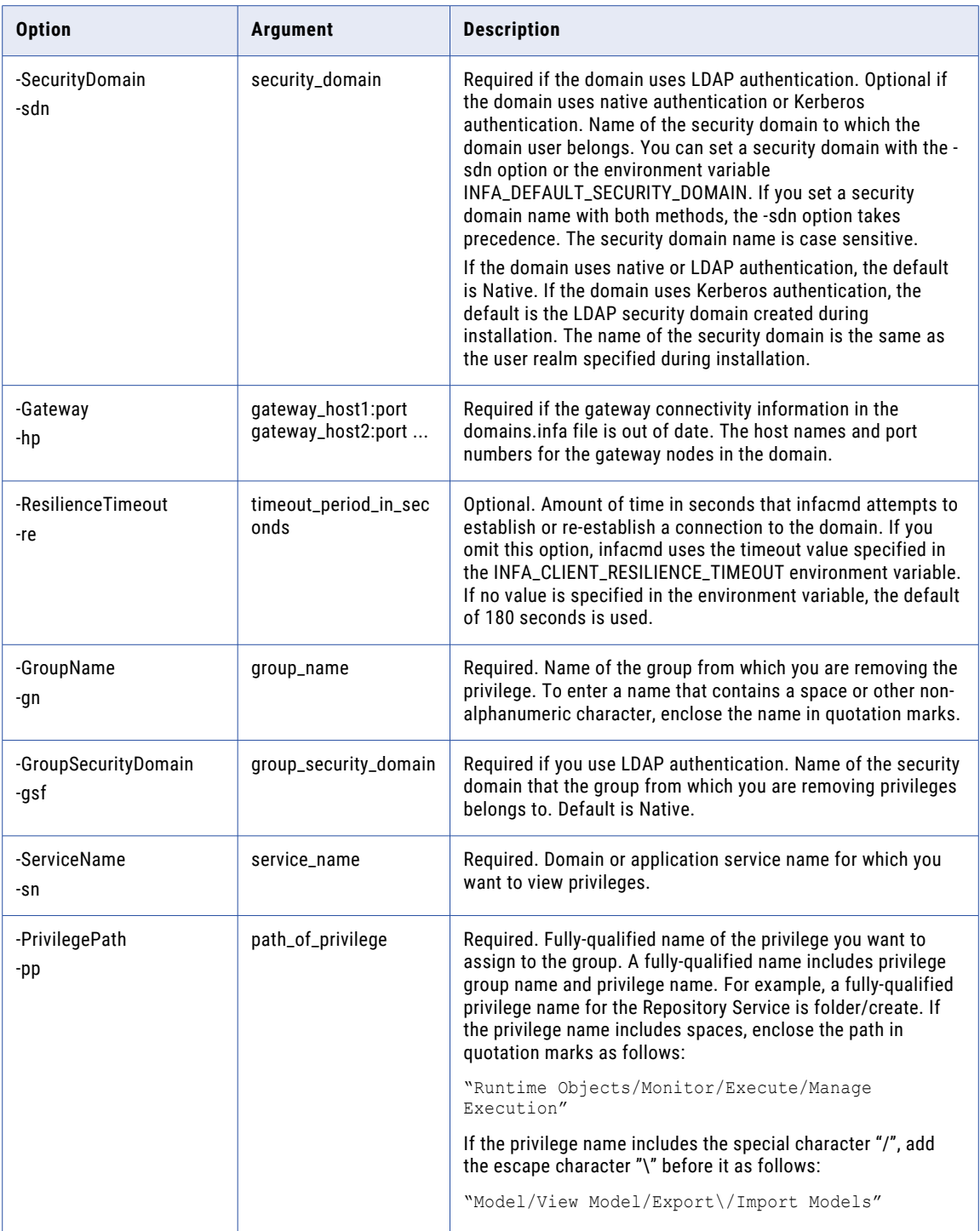

# removeLDAPConnectivity

Removes the specified LDAP configuration.

#### The infacmd isp removeLDAPConnectivity command uses the following syntax:

- removeLDAPConnectivity
- <-DomainName|-dn> domain\_name
- <-UserName|-un> user\_name
- <-Password|-pd> password
- [<-SecurityDomain|-sdn> security\_domain]
- [<-Gateway|-hp> gateway\_host1:port gateway\_host2:port...]
- [<-ResilienceTimeout|-re> timeout\_period\_in\_seconds]
- <-LDAPHostConfigurationName|-lcn> LDAP\_host\_configuration\_name

#### The following table describes infacmd isp removeLDAPConnectivity options and arguments:

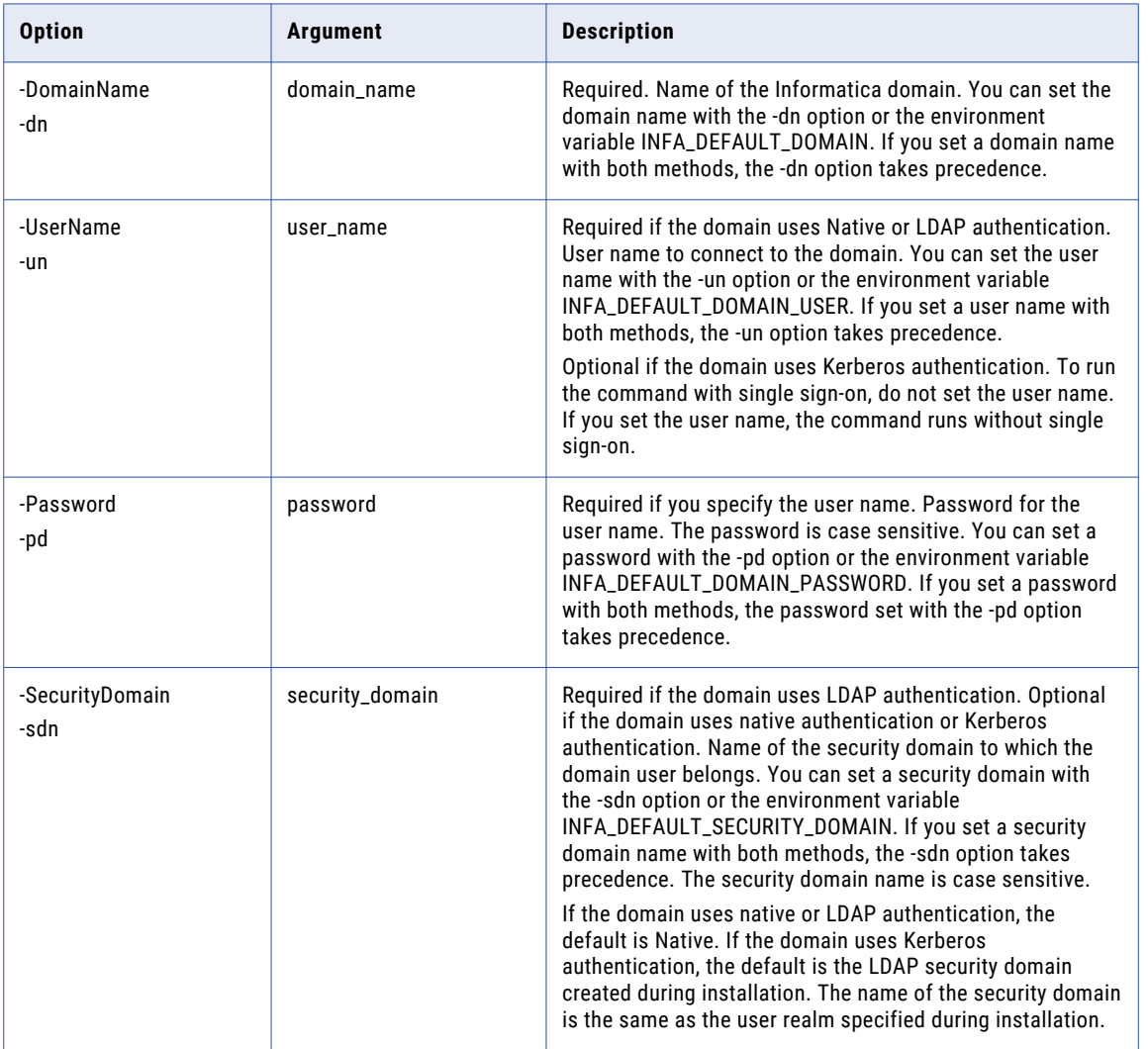

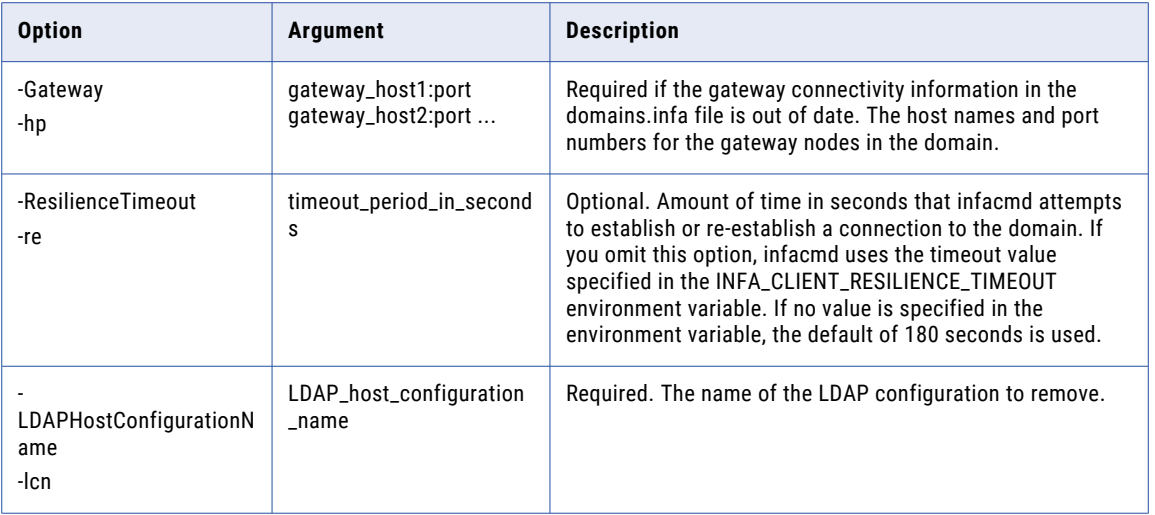

### RemoveLicense

Removes a license from the domain. Before you run this command, you must first disable the services assigned to the license.

Removes a license from a domain when it expires or when you want to move the license to another domain.

The infacmd isp RemoveLicense command uses the following syntax:

RemoveLicense <-DomainName|-dn> domain\_name <-UserName|-un> user\_name <-Password|-pd> password [<-SecurityDomain|-sdn> security\_domain] [<-Gateway|-hp> gateway\_host1:port gateway\_host2:port...] [<-ResilienceTimeout|-re> timeout\_period\_in\_seconds] <-LicenseName|-ln> license\_name

The following table describes infacmd isp RemoveLicense options and arguments:

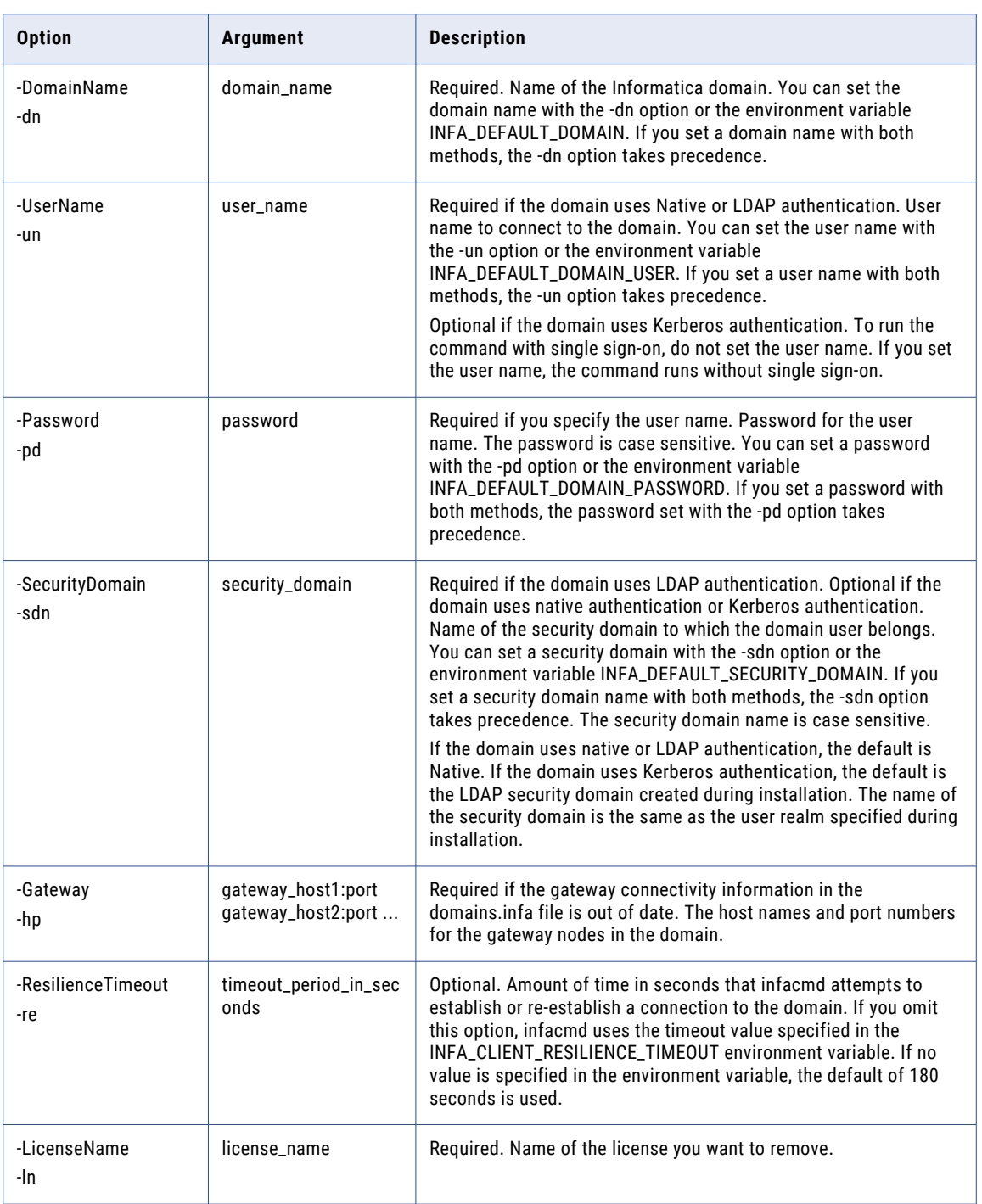

#### RELATED TOPICS:

- **•** ["DisableService"](#page-485-0) on page 486
- **•** ["UnassignLicense"](#page-667-0) on page 668

# RemoveNode

Removes a node from the domain. If the node is running, you must shut it down first.

The infacmd isp RemoveNode command uses the following syntax:

```
RemoveNode
<-DomainName|-dn> domain_name
<-UserName|-un> user_name
<-Password|-pd> password
[<-SecurityDomain|-sdn> security_domain]
[<-Gateway|-hp> gateway_host1:port gateway_host2:port...]
[<-ResilienceTimeout|-re> timeout_period_in_seconds]
<-NodeName|-nn> node_name
```
The following table describes infacmd isp RemoveNode options and arguments:

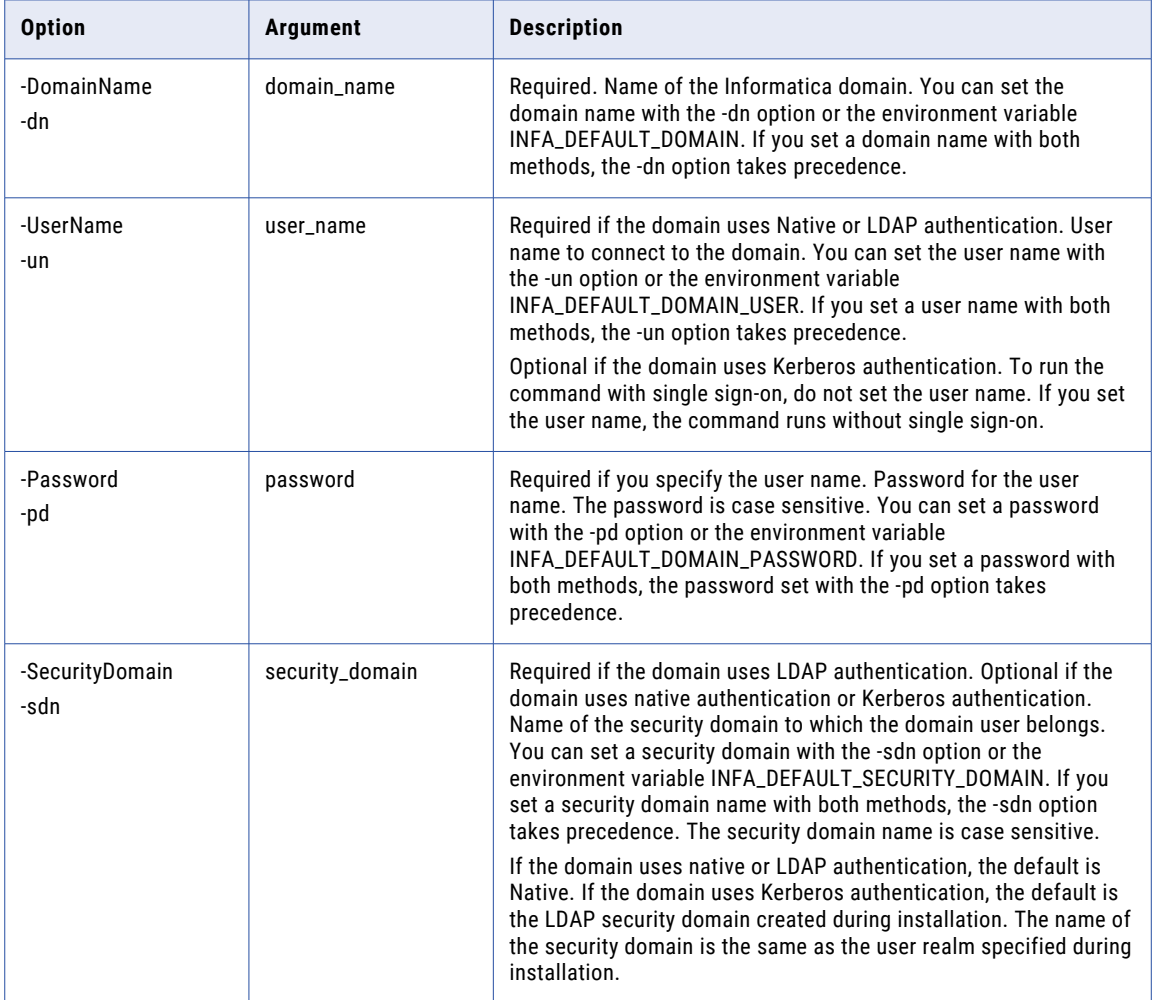

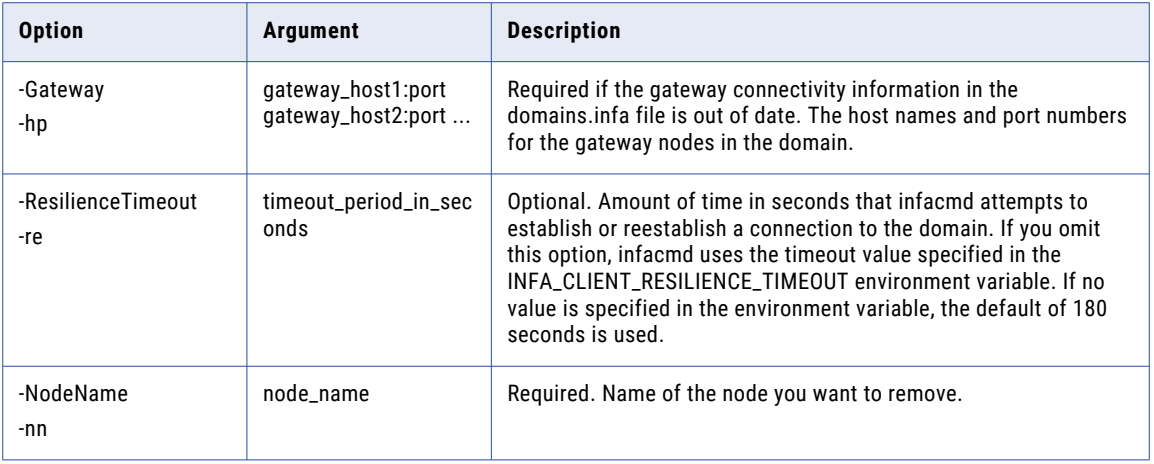

#### RemoveNodeResource

Removes a resource from a node. You can remove a custom or file or directory resource from a node. You cannot remove a connection resource from a node.

When a PowerCenter Integration Service runs on a grid, the Load Balancer can use resources to distribute Session, Command, and predefined Event-Wait tasks. If the PowerCenter Integration Service is configured to check resources, the Load Balancer distributes tasks to nodes where the resources are added and enabled. If you remove a resource that is required by the Session or Command task, the task can no longer run on that node.

The infacmd isp RemoveNodeResource command uses the following syntax:

```
RemoveNodeResource
<-DomainName|-dn> domain_name
<-UserName|-un> user_name
<-Password|-pd> password
[<-SecurityDomain|-sdn> security_domain]
[<-Gateway|-hp> gateway_host1:port gateway_host2:port...]
[<-ResilienceTimeout|-re> timeout_period_in_seconds]
<-NodeName|-nn> node_name
[<-ResourceCategory|-rc> resource_category ("PCIS", "DIS")]
<-ResourceType|-rt> resource_type("Custom", "File Directory")
<-ResourceName|-rn> resource_name
```
The following table describes infacmd isp RemoveNodeResource options and arguments:

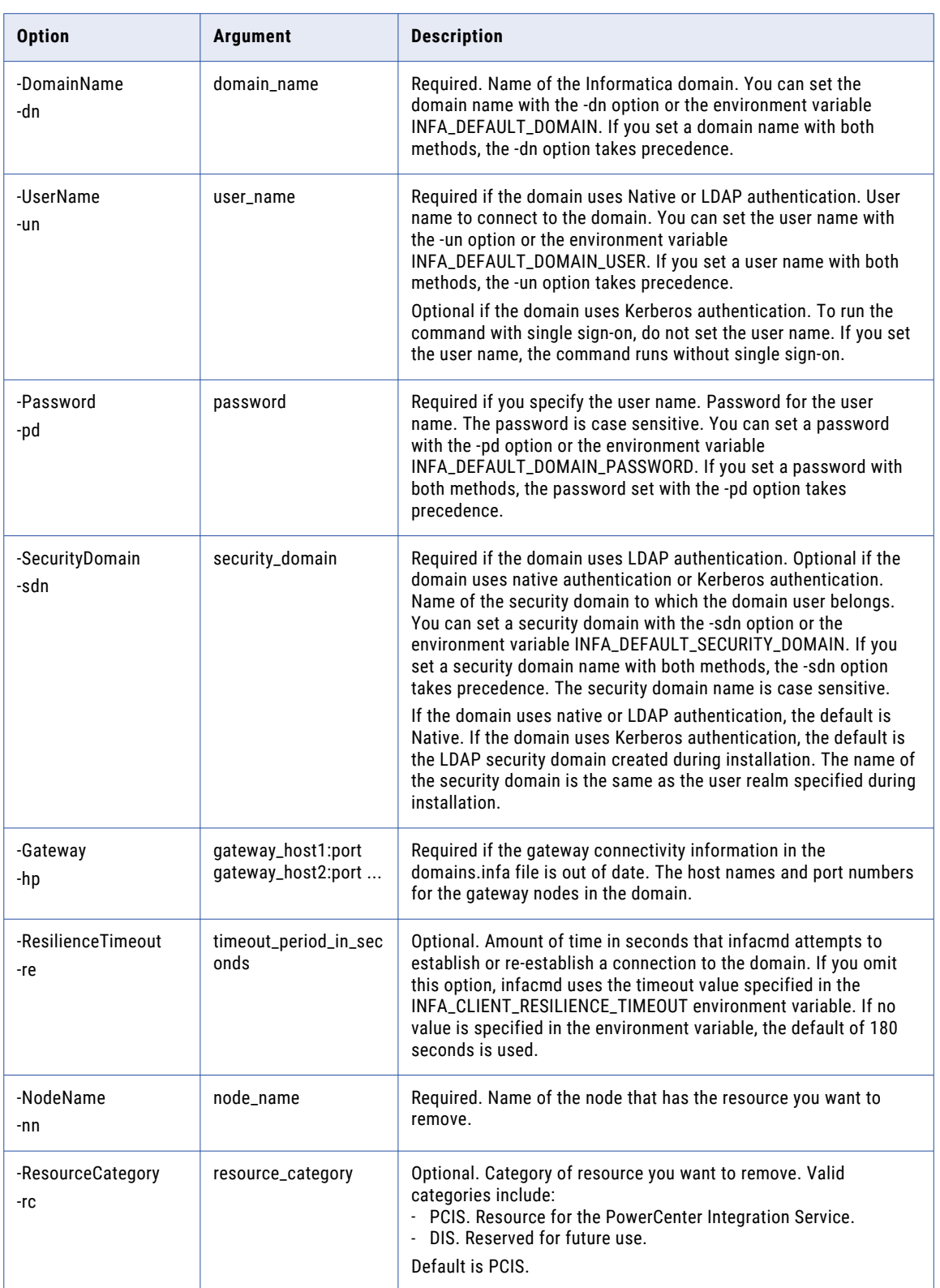

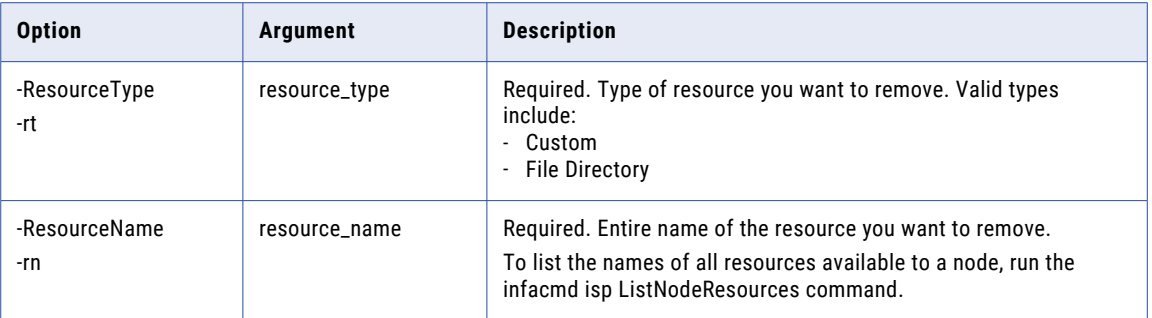

### RemoveOSProfile

Removes an operating system profile from the domain.

The infacmd isp RemoveOSProfile command uses the following syntax:

RemoveOSProfile

<-DomainName|-dn> domain\_name

<-UserName|-un> user\_name

<-Password|-pd> password

[<-SecurityDomain|-sdn> security\_domain]

[<-Gateway|-hp> gateway\_host1:port gateway\_host2:port...]

[<-ResilienceTimeout|-re> timeout\_period\_in\_seconds]

<-OSProfileName|-on> OSProfile\_name

The following table describes infacmd isp RemoveOSProfile options and arguments:

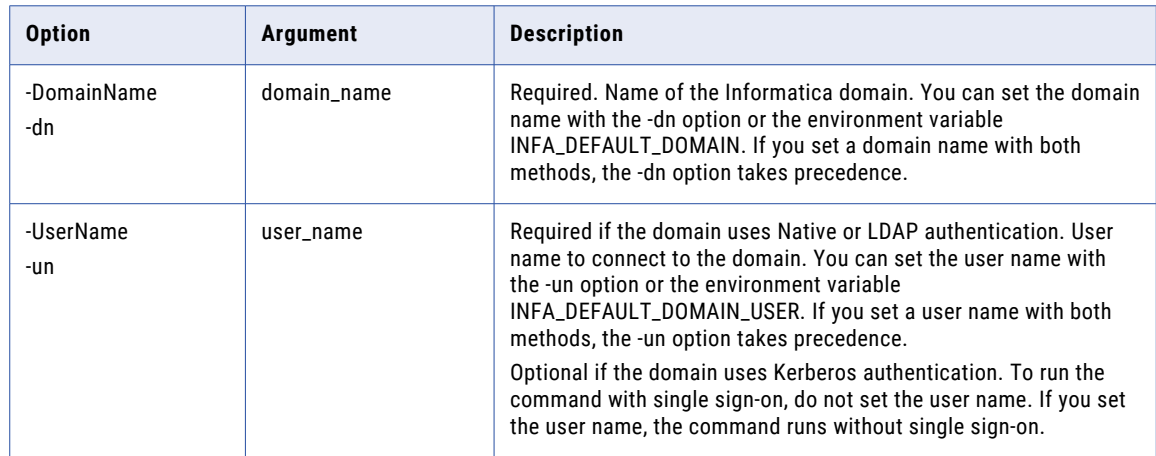

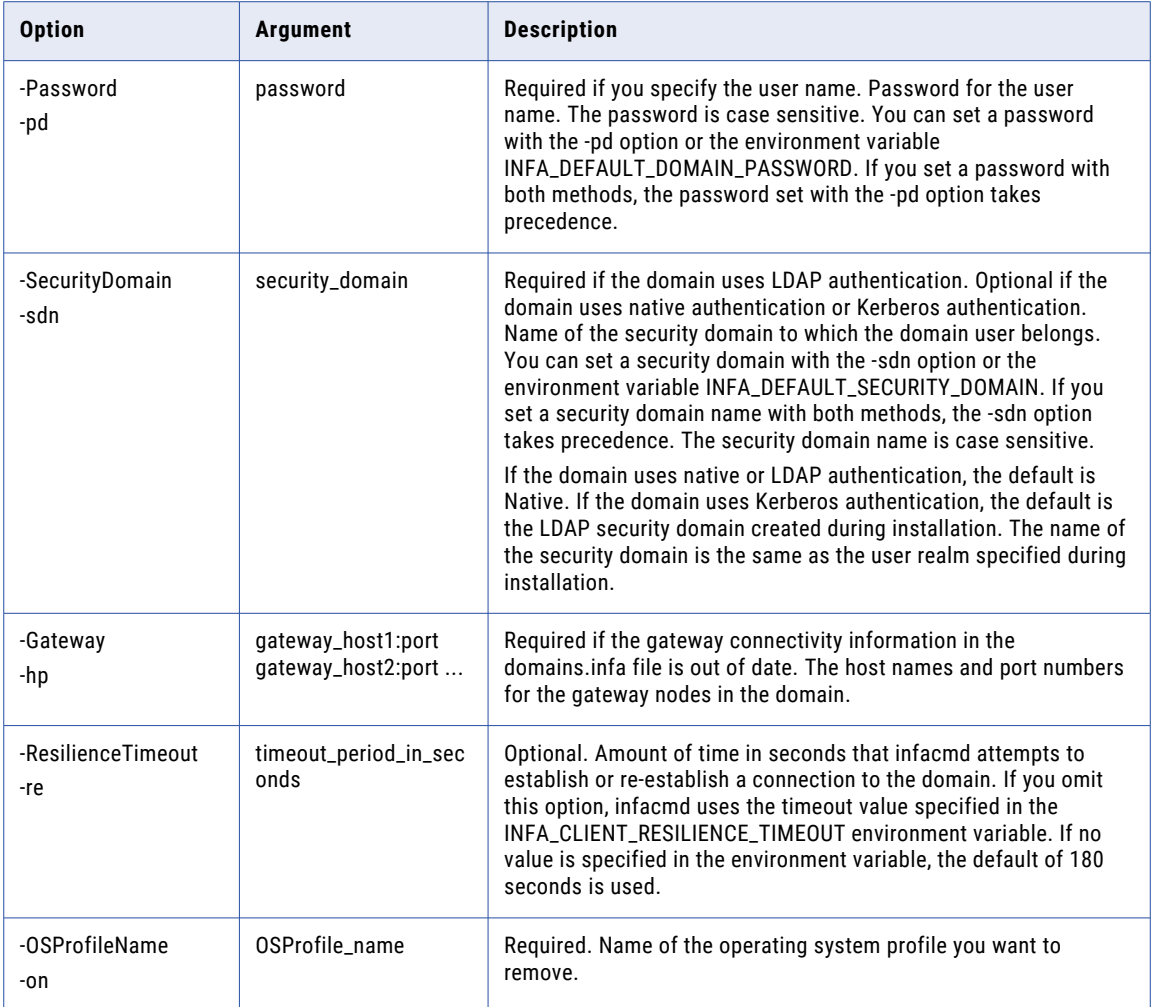

# RemoveRole

Removes a custom role from the domain. When you remove a custom role, the custom role and all privileges that it included are removed from any user or group assigned the role.

The infacmd isp RemoveRole command uses the following syntax:

```
RemoveRole
<-DomainName|-dn> domain_name
<-UserName|-un> user_name
<-Password|-pd> password
[<-SecurityDomain|-sdn> security_domain]
[<-Gateway|-hp> gateway_host1:port gateway_host2:port...]
[<-ResilienceTimeout|-re> timeout_period_in_seconds]
<-RoleName|-rn> role_name
```
The following table describes infacmd isp RemoveRole options and arguments:

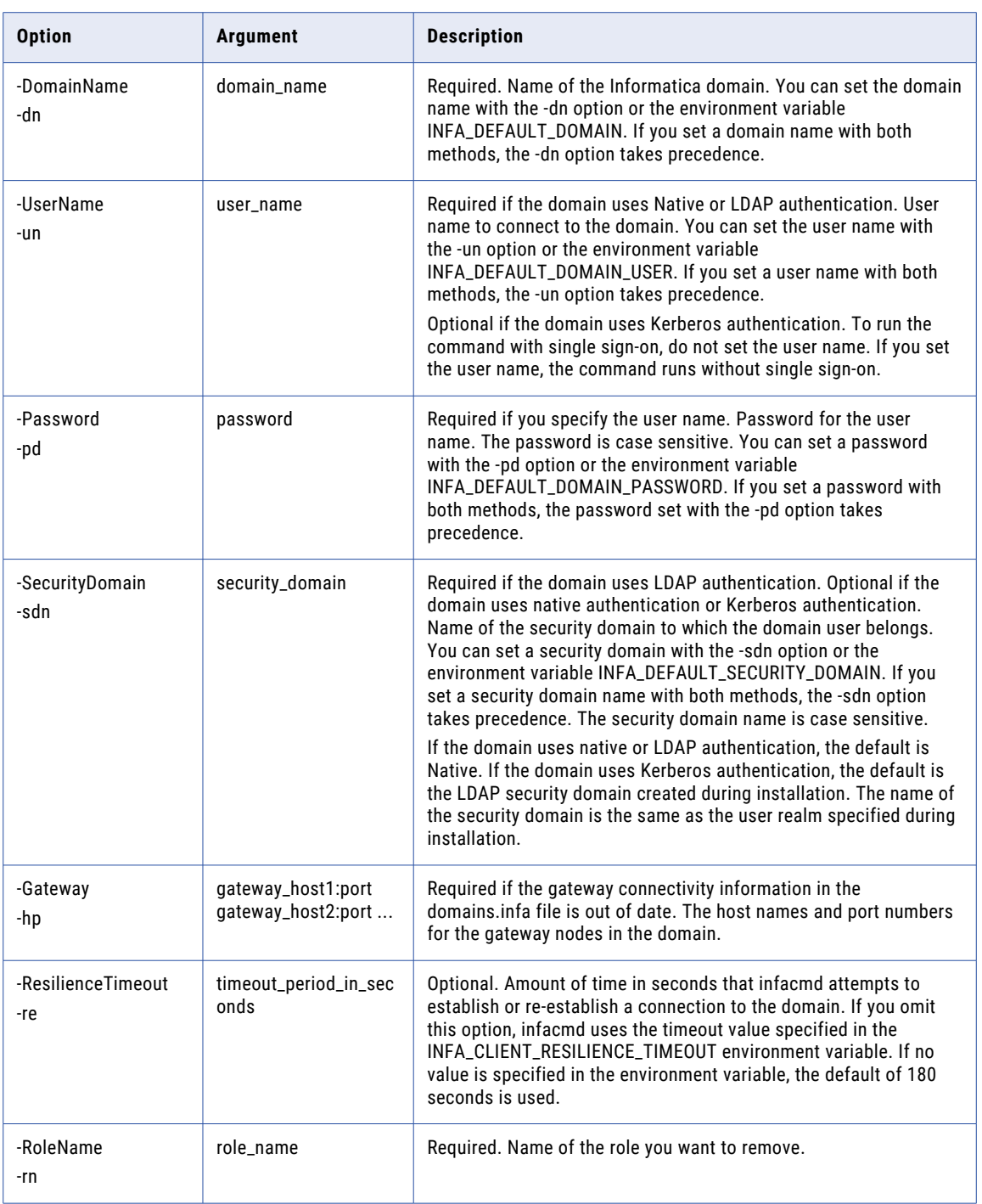

# RemoveRolePrivilege

Removes a privilege from a role in the domain or from a role in an application service within the domain.

The infacmd isp RemoveRolePrivilege command uses the following syntax:

```
RemoveRolePrivileges
<-DomainName|-dn> domain_name
<-UserName|-un> user_name
<-Password|-pd> password
[<-SecurityDomain|-sdn> security_domain]
[<-Gateway|-hp> gateway_host1:port gateway_host2:port...]
[<-ResilienceTimeout|-re> timeout_period_in_seconds]
<-RoleName|-rn> role_name
<-ServiceType|-st> service_type AS|CMS|LDM|MM|MRS|RS|TDM|TDW|DOMAIN]
<-PrivilegePath|-pp> path_of_privilege
```
The following table describes infacmd isp RemoveRolePrivilege options and arguments:

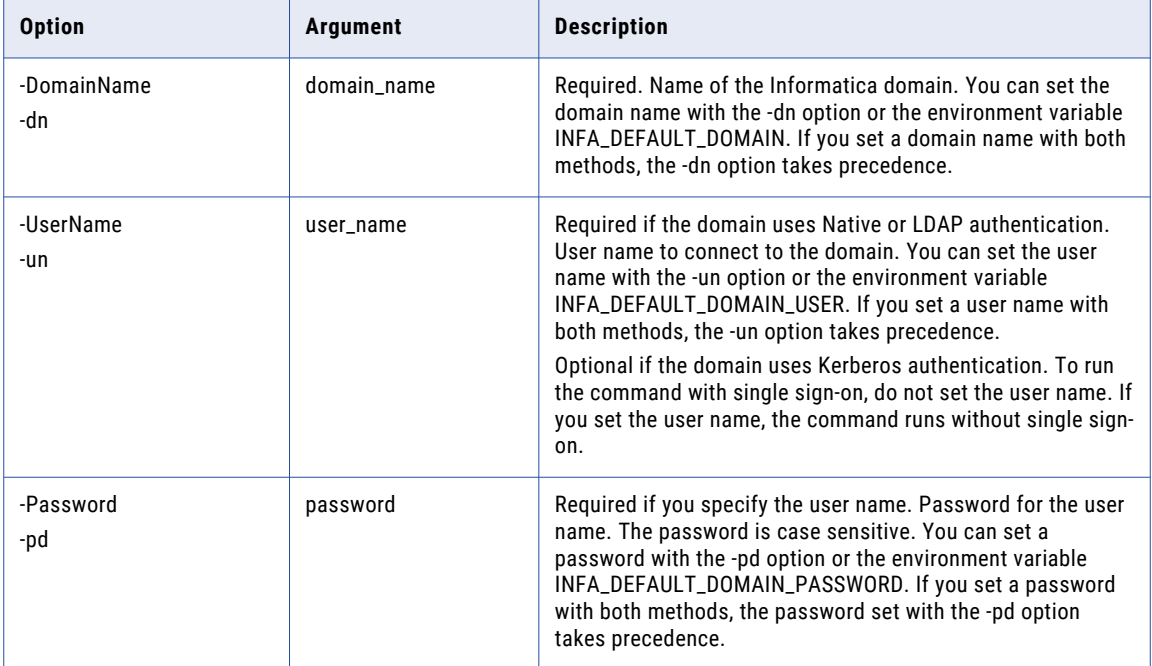

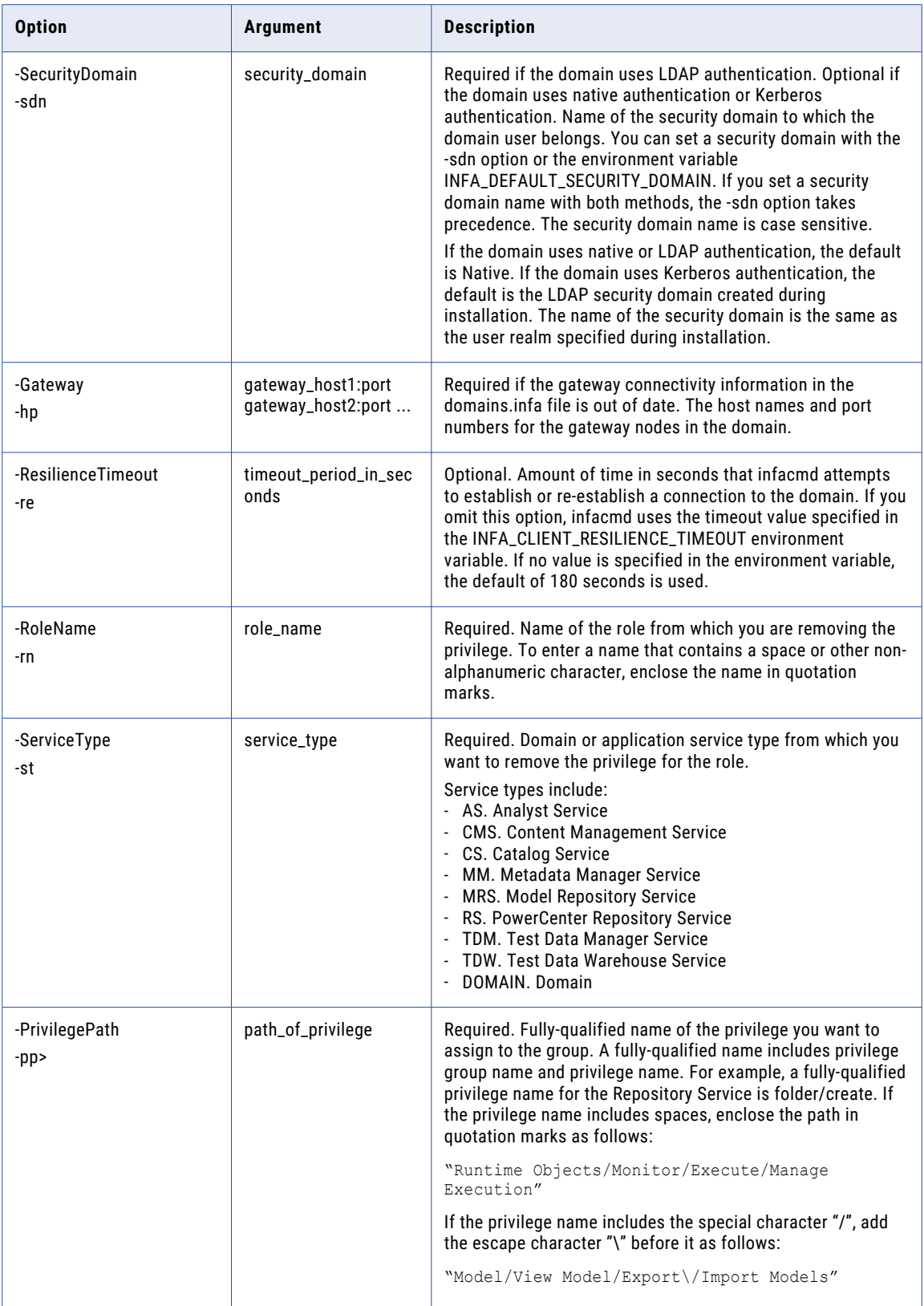

#### **RemoveService**

Removes an application service from the domain. Before you remove a service, you must disable it.

The infacmd isp RemoveService command uses the following syntax:

RemoveService <-DomainName|-dn> domain\_name <-UserName|-un> user\_name <-Password|-pd> password [<-SecurityDomain|-sdn> security\_domain] [<-Gateway|-hp> gateway\_host1:port gateway\_host2:port...] [<-ResilienceTimeout|-re> timeout\_period\_in\_seconds] <-ServiceName|-sn> service\_name

#### The following table describes infacmd isp RemoveService options and arguments:

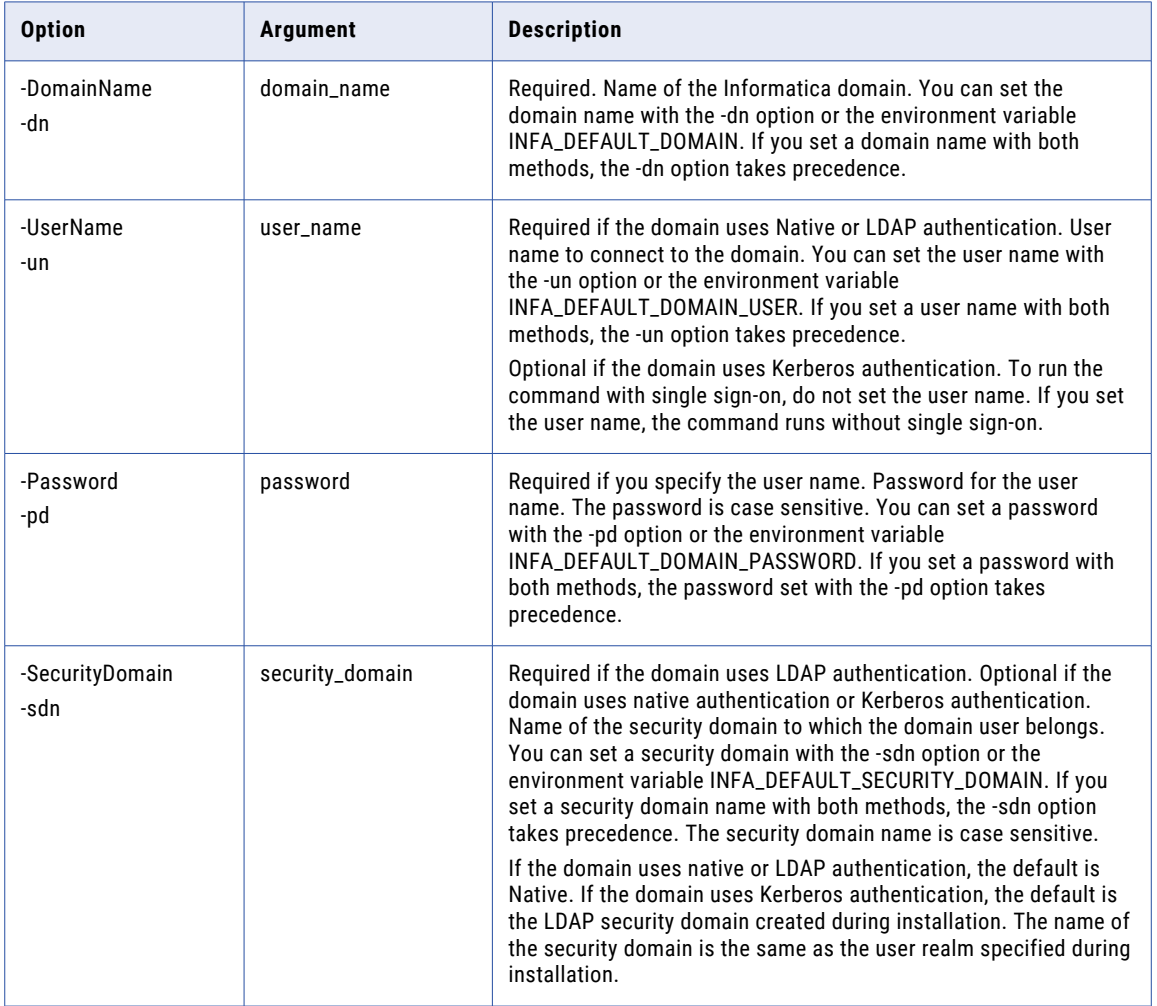

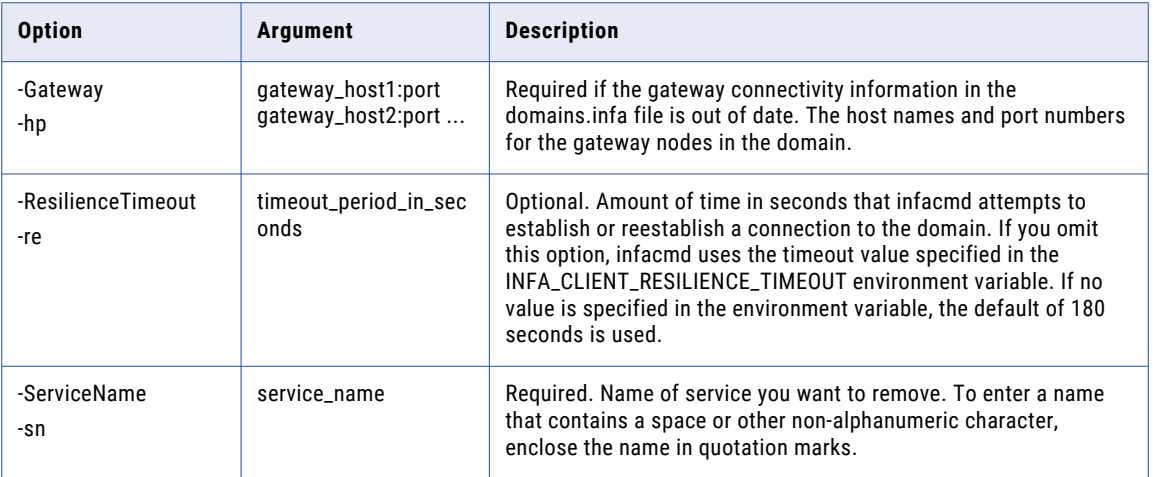

### RemoveServiceLevel

Removes a service level. When you remove a service level, the Workflow Manager does not update tasks that use the service level. If a workflow service level does not exist in the domain, the Load Balancer dispatches the tasks with the default service level.

The infacmd isp RemoveServiceLevel command uses the following syntax:

```
RemoveServiceLevel
<-DomainName|-dn> domain_name
<-UserName|-un> user_name
<-Password|-pd> password
[<-SecurityDomain|-sdn> security_domain]
[<-Gateway|-hp> gateway_host1:port gateway_host2:port...]
[<-ResilienceTimeout|-re> timeout_period_in_seconds]
<-ServiceLevelName|-ln> service_level_name
```
The following table describes infacmd isp RemoveServiceLevel options and arguments:

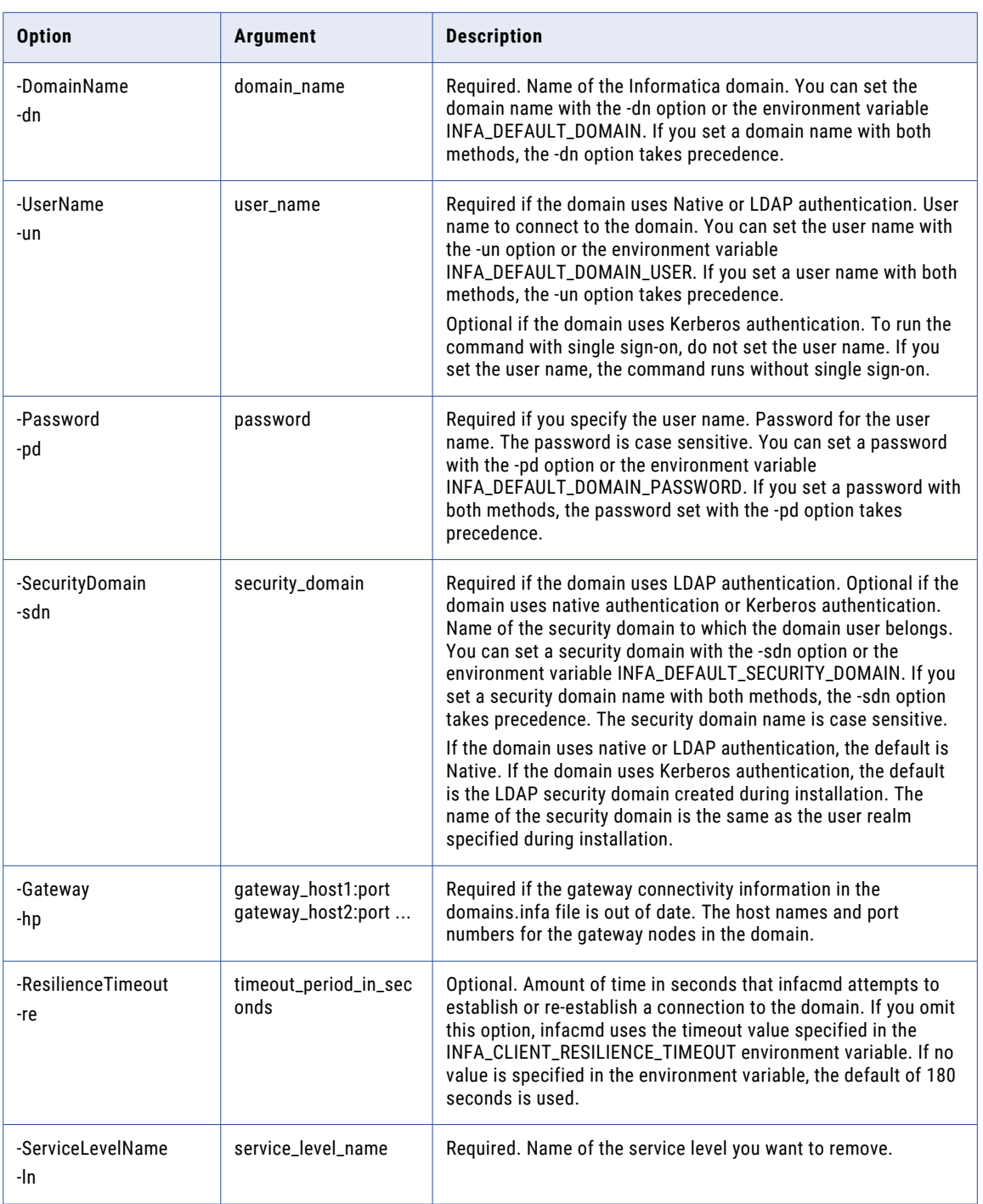

### RemoveUser

Removes a user account from the native security domain. You cannot remove user accounts in the LDAP security domains.

The infacmd isp RemoveUser command uses the following syntax:

```
RemoveUser
<-DomainName|-dn> domain_name
<-UserName|-un> user_name
<-Password|-pd> password
[<-SecurityDomain|-sdn> security_domain]
[<-Gateway|-hp> gateway_host1:port gateway_host2:port...]
[<-ResilienceTimeout|-re> timeout_period_in_seconds]
<-ExistingUserName|-eu> existing_user_name
```
The following table describes infacmd isp RemoveUser options and arguments:

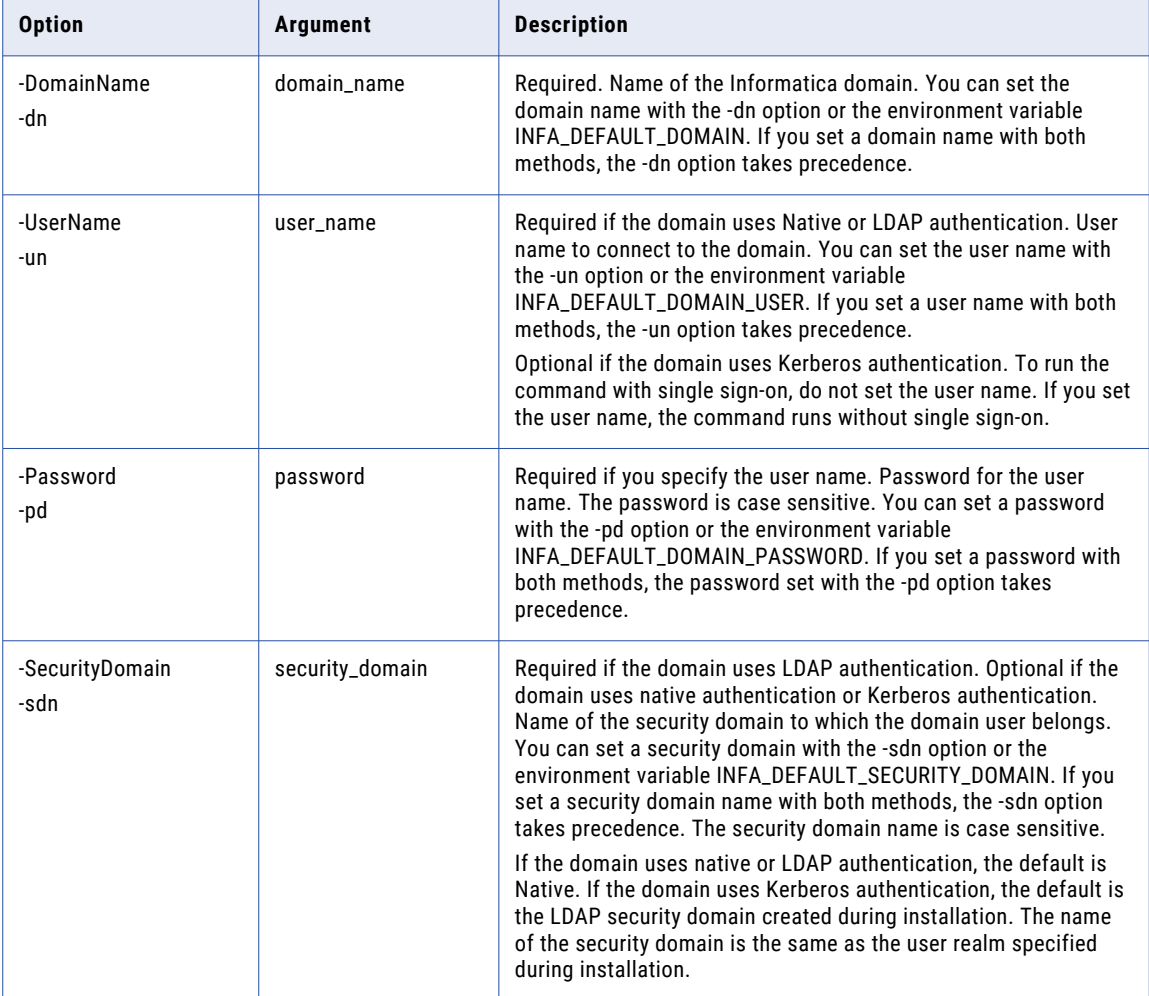

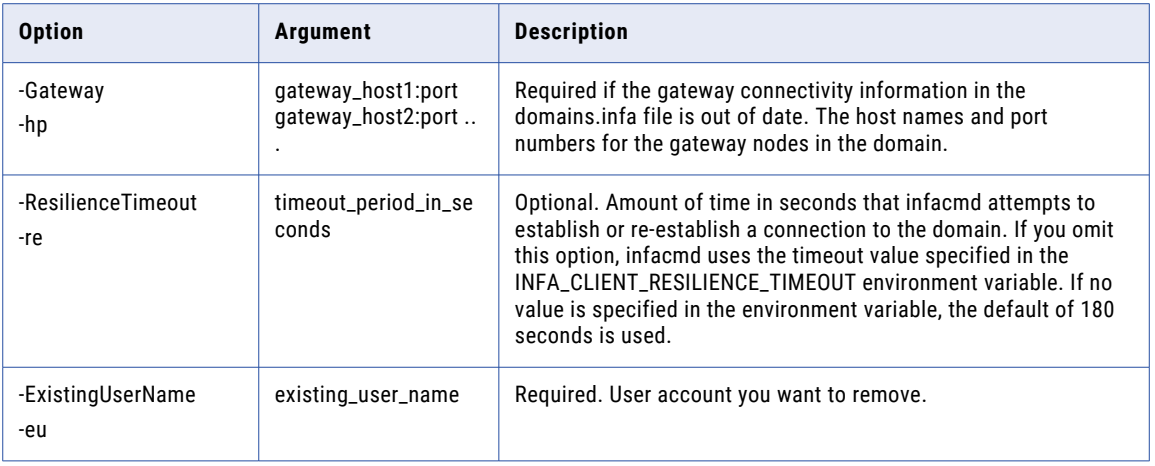

# RemoveUserFromGroup

Removes a native or LDAP user from a native group in the domain.

The infacmd isp RemoveUserFromGroup command uses the following syntax:

RemoveUserFromGroup <-DomainName|-dn> domain\_name <-UserName|-un> user\_name <-Password|-pd> password [<-SecurityDomain|-sdn> security\_domain] [<-Gateway|-hp> gateway\_host1:port gateway\_host2:port...] [<-ResilienceTimeout|-re> timeout\_period\_in\_seconds] <-ExistingUserName|-eu> existing\_user\_name [<-ExistingUserSecurityDomain|-esd> existing\_user\_security\_domain] <-GroupName|-gn> group\_name

The following table describes infacmd isp RemoveUserFromGroup options and arguments:

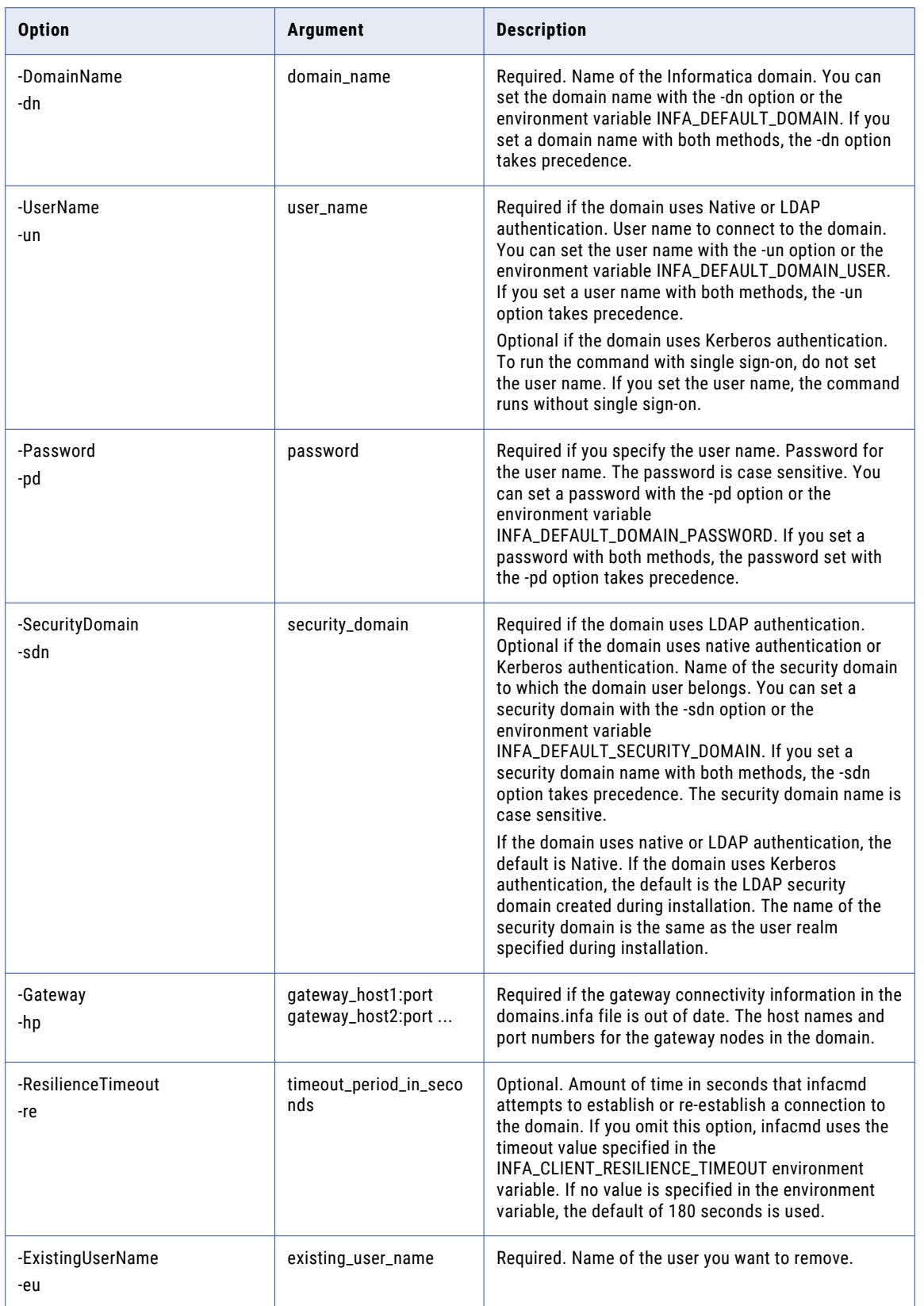

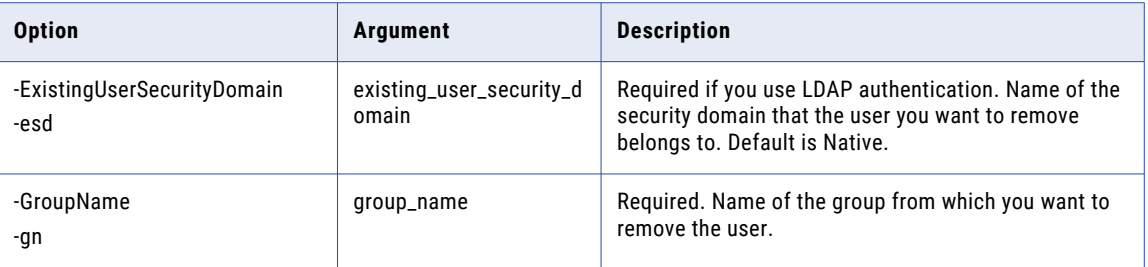

# RemoveUserPermission

Removes a user permission on an object.

The infacmd isp RemoveUserPermission command uses the following syntax:

RemoveUserPermission <-DomainName|-dn> domain\_name <-UserName|-un> user\_name <-Password|-pd> password [<-SecurityDomain|-sdn> security\_domain] [<-Gateway|-hp> gateway\_host1:port gateway\_host2:port...] [<-ResilienceTimeout|-re> timeout\_period\_in\_seconds] <-ExistingUserName|-eu> existing\_user\_name [<-ExistingUserSecurityDomain|-esd> existing\_user\_security\_domain] <-ObjectName|-on> object\_name <-ObjectType|-ot> object\_type\_SERVICE\_LICENSE\_NODE\_GRID\_FOLDER\_OSPROFILE The following table describes infacmd isp RemoveUserPermission options and arguments:

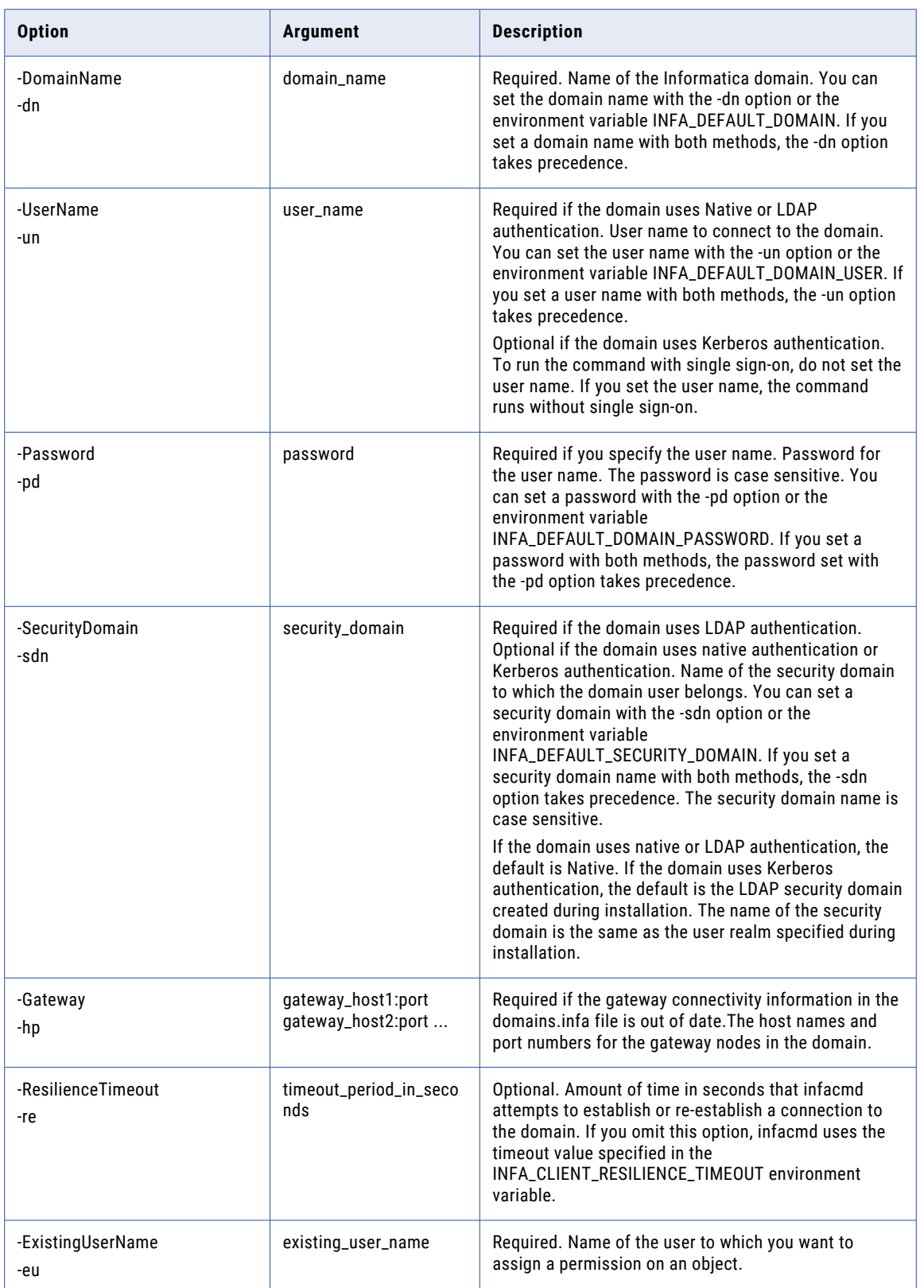

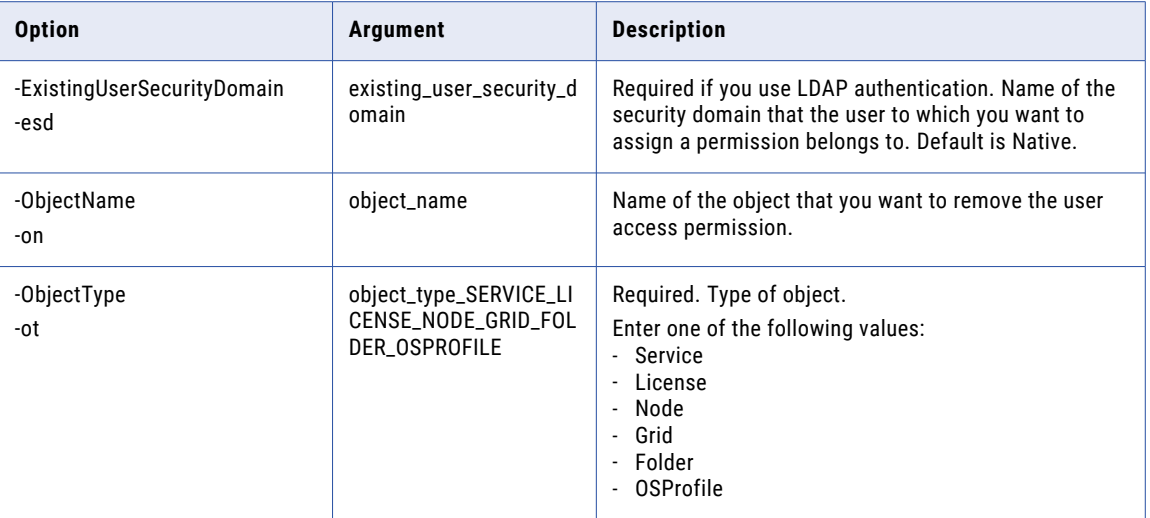

### RemoveUserPrivilege

Removes a privilege from a user in the domain or from a user in an application service within the domain.

The infacmd isp RemoveUserPrivilege command uses the following syntax:

RemoveUserPrivilege <-DomainName|-dn> domain\_name <-UserName|-un> user\_name <-Password|-pd> password [<-SecurityDomain|-sdn> security\_domain] [<-Gateway|-hp> gateway\_host1:port gateway\_host2:port...] [<-ResilienceTimeout|-re> timeout\_period\_in\_seconds] <-ExistingUserName|-eu> existing\_user\_Name [<-ExistingUserSecurityDomain|-esd> existing\_user\_security <-ServiceName|-sn> service\_name <-PrivilegePath|-pp> path\_of\_privilege

The following table describes infacmd isp RemoveUserPrivilege options and arguments:

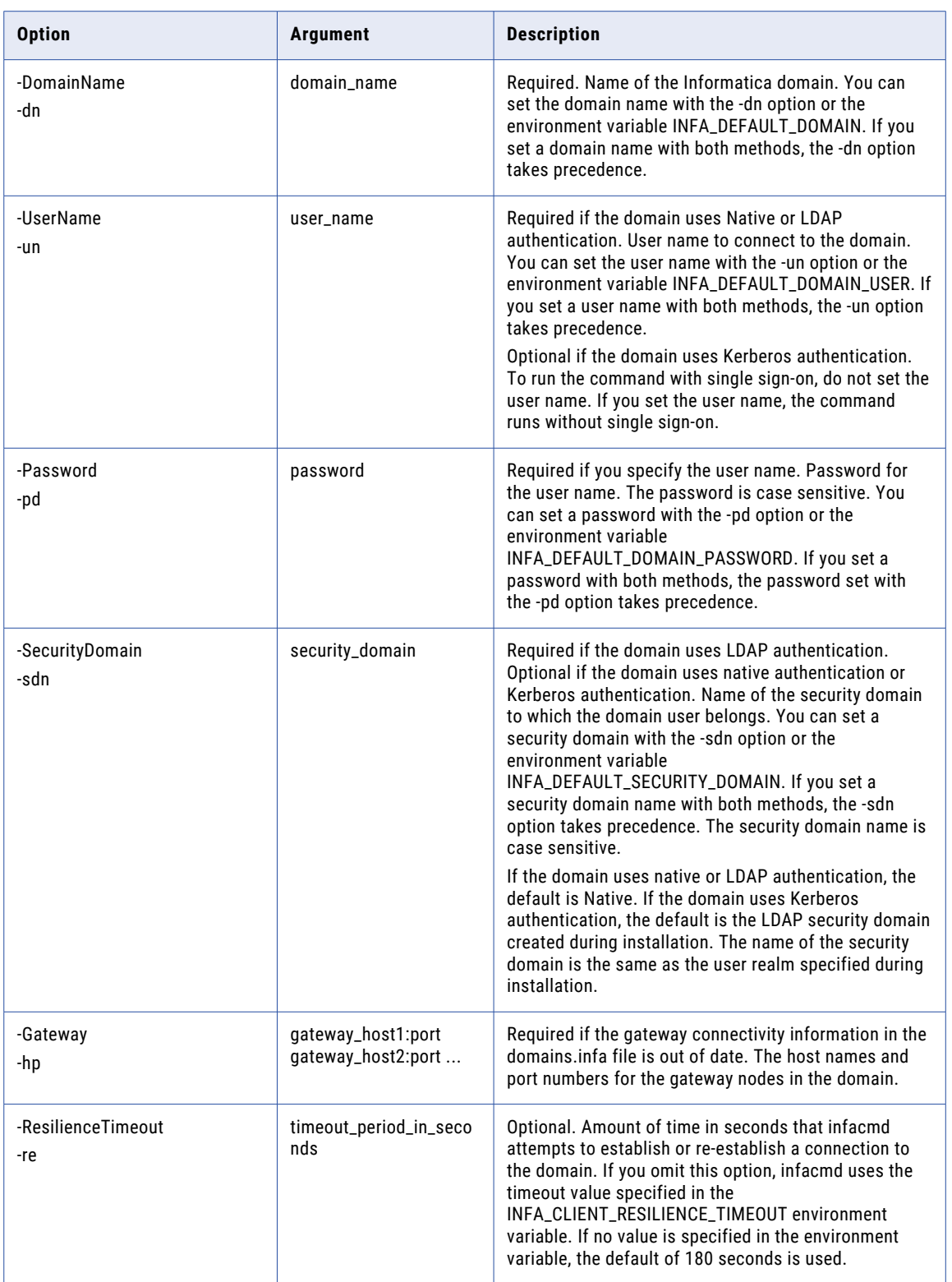

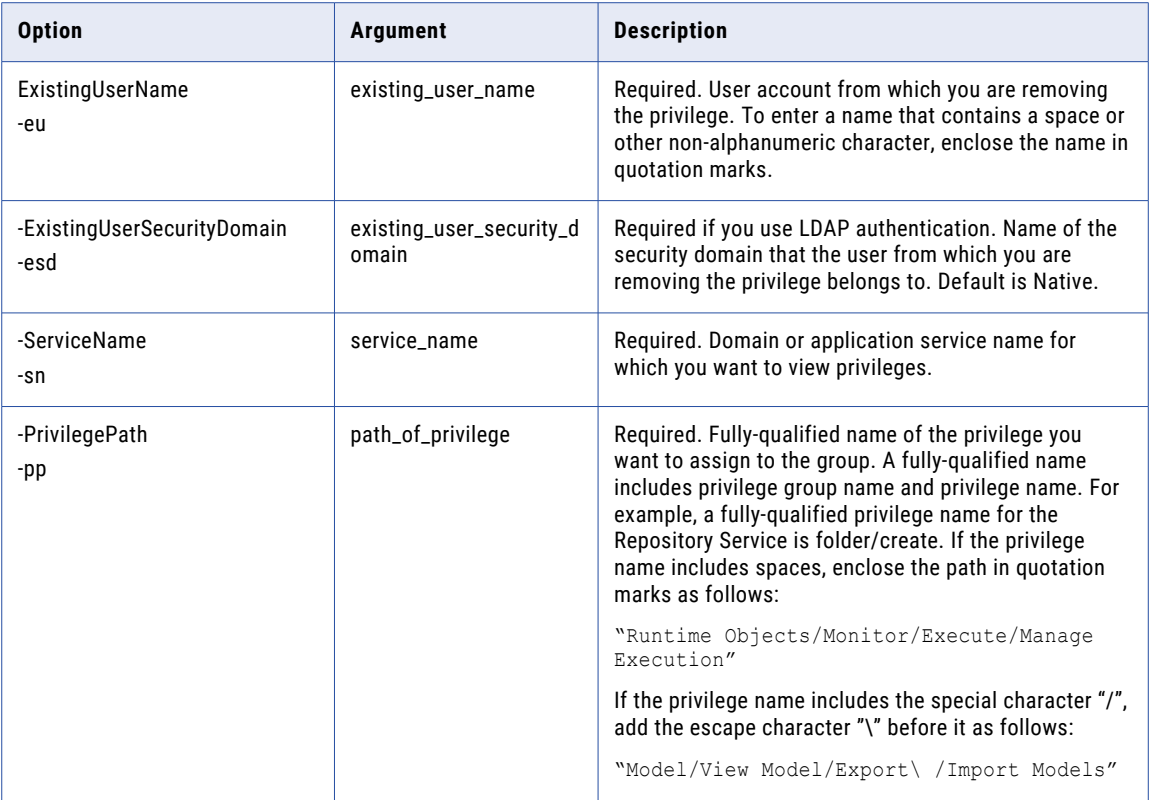

# RenameConnection

Renames a connection. When you rename a connection, the Developer tool and the Analyst tool update the jobs that use the connection.

**Note:** Deployed applications and parameter files identify a connection by name, not by connection ID. Therefore, when you rename a connection, you must redeploy all applications that use the connection. You must also update all parameter files that use the connection parameter.

The infacmd isp RenameConnection command uses the following syntax:

```
RenameConnection
<-DomainName|-dn> domain_name
<-UserName|-un> user_name
<-Password|-pd> password
[<-SecurityDomain|-sdn> security_domain]
[<-ResilienceTimeout|-re> timeout_period_in_seconds]
<-ConnectionName|-cn> connection_name
<-NewConnectionName|-ncn> new_connection_name
```
The following table describes infacmd isp RenameConnection options and arguments:

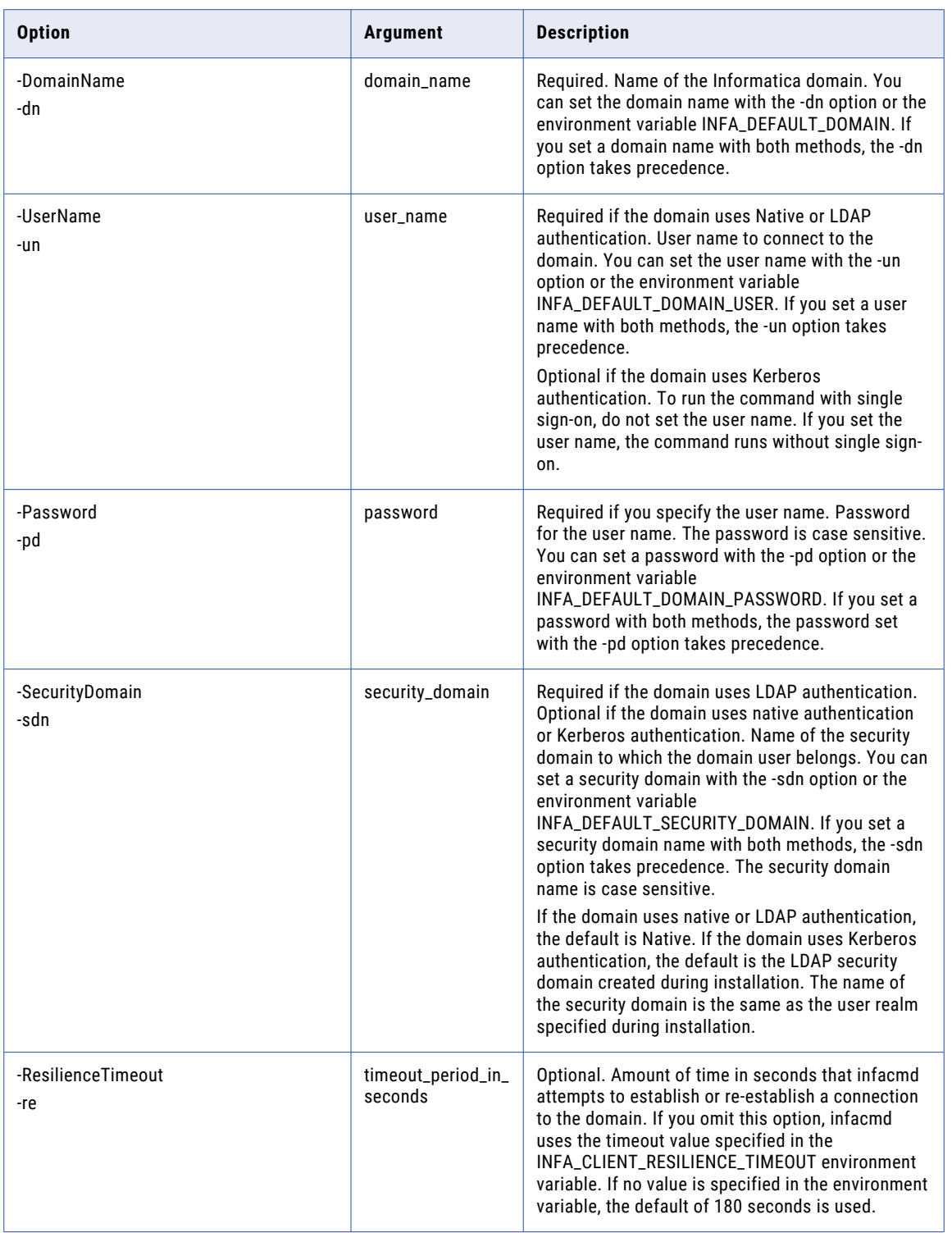

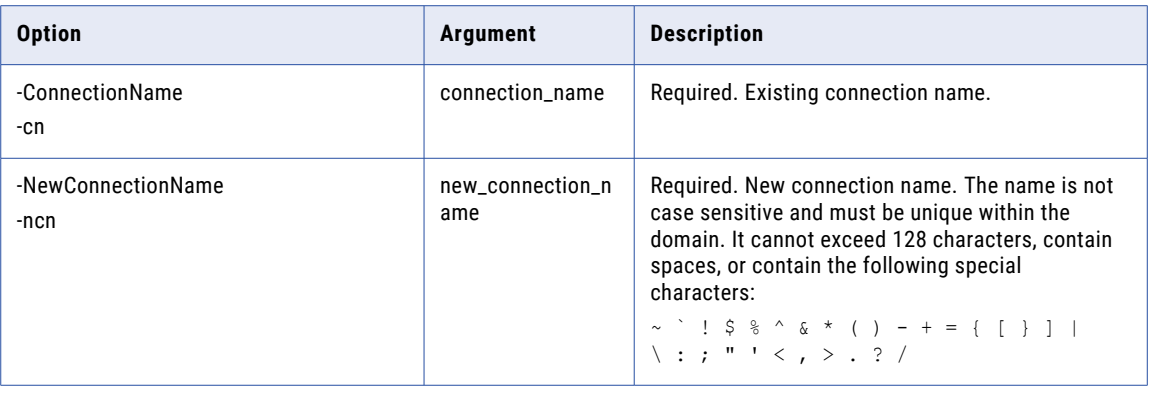

#### ResetPassword

Resets the password for a user in the domain.

The infacmd isp ResetPassword command uses the following syntax:

ResetPassword

<-DomainName|-dn> domain\_name

<-UserName|-un> user\_name

<-Password|-pd> password

[<-SecurityDomain|-sdn> security\_domain]

[<-Gateway|-hp> gateway\_host1:port gateway\_host2:port...]

[<-ResilienceTimeout|-re> timeout\_period\_in\_seconds]

<-ResetUserName|-ru> reset\_user\_name

<-ResetUserPassword|-rp> reset\_user\_password

The following table describes infacmd isp ResetPassword options and arguments:

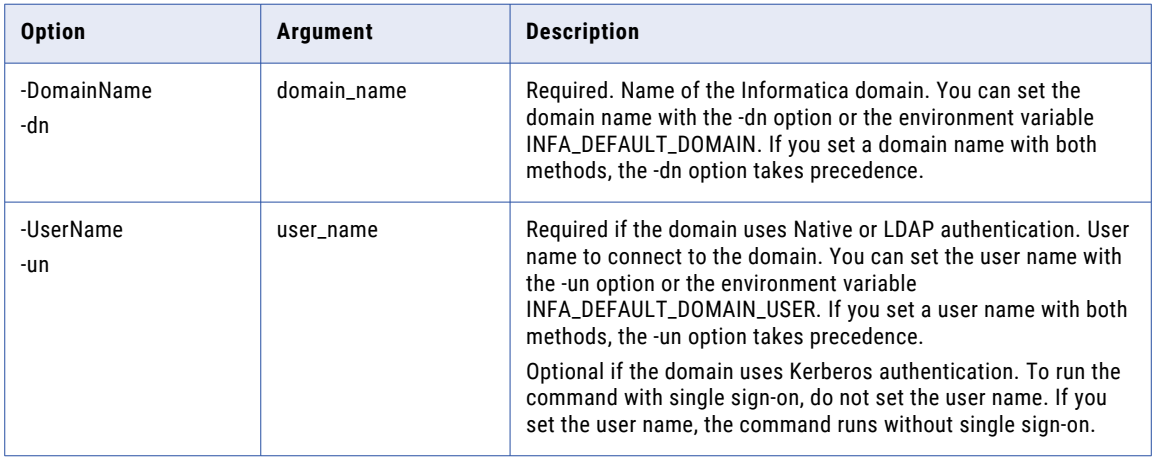

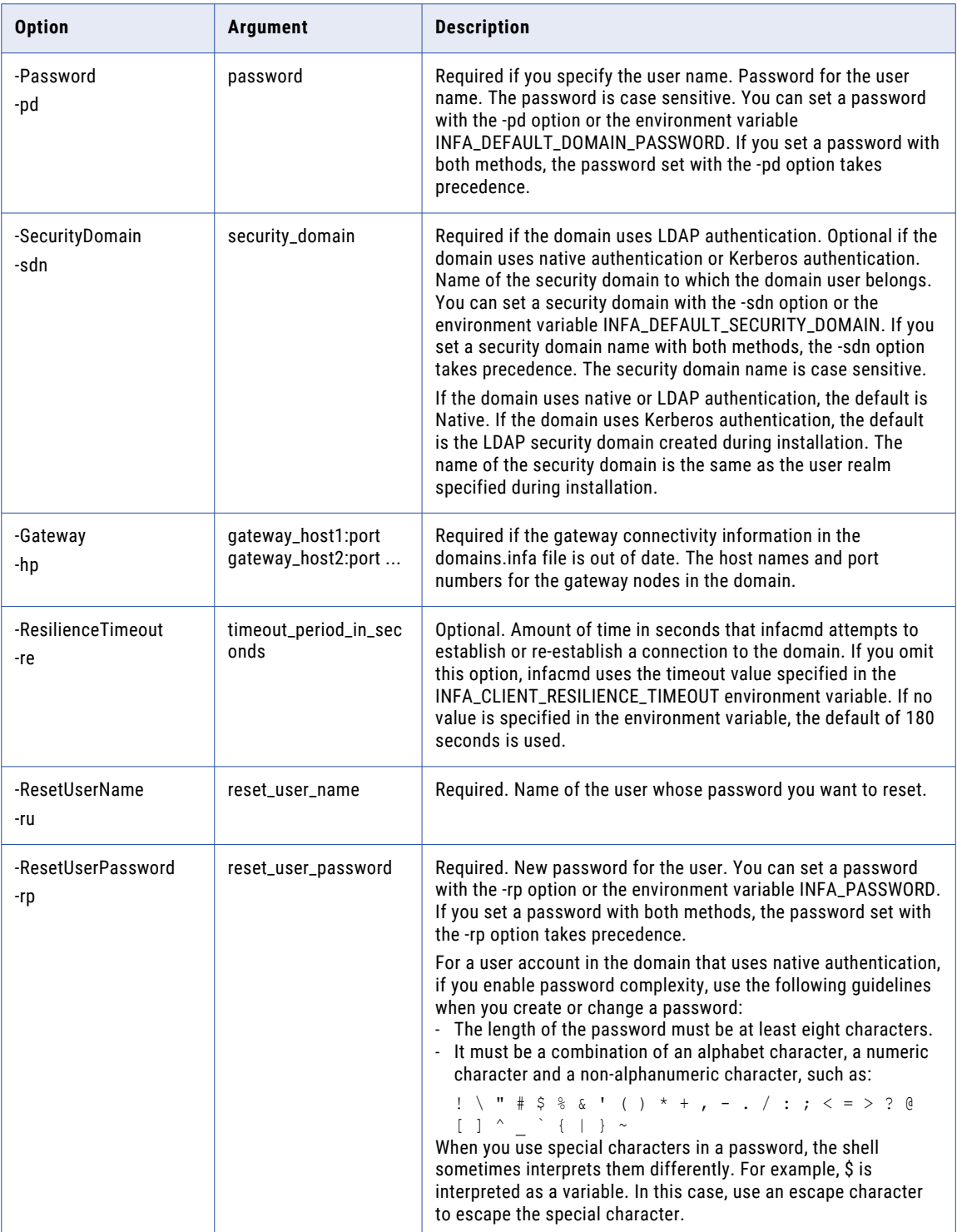

## RunCPUProfile

Calculates the CPU profile for a node.

**Note:** This command takes approximately five minutes and uses 100% of one CPU on the machine.

The infacmd isp RunCPUProfile command uses the following syntax:

```
RunCPUProfile
<-DomainName|-dn> domain_name
<-UserName|-un> user_name
<-Password|-pd> password
[<-SecurityDomain|-sdn> security_domain]
[<-Gateway|-hp> gateway_host1:port gateway_host2:port...]
[<-ResilienceTimeout|-re> timeout_period_in_seconds]
<-NodeName|-nn> node_name
```
The following table describes infacmd isp RunCPUProfile options and arguments:

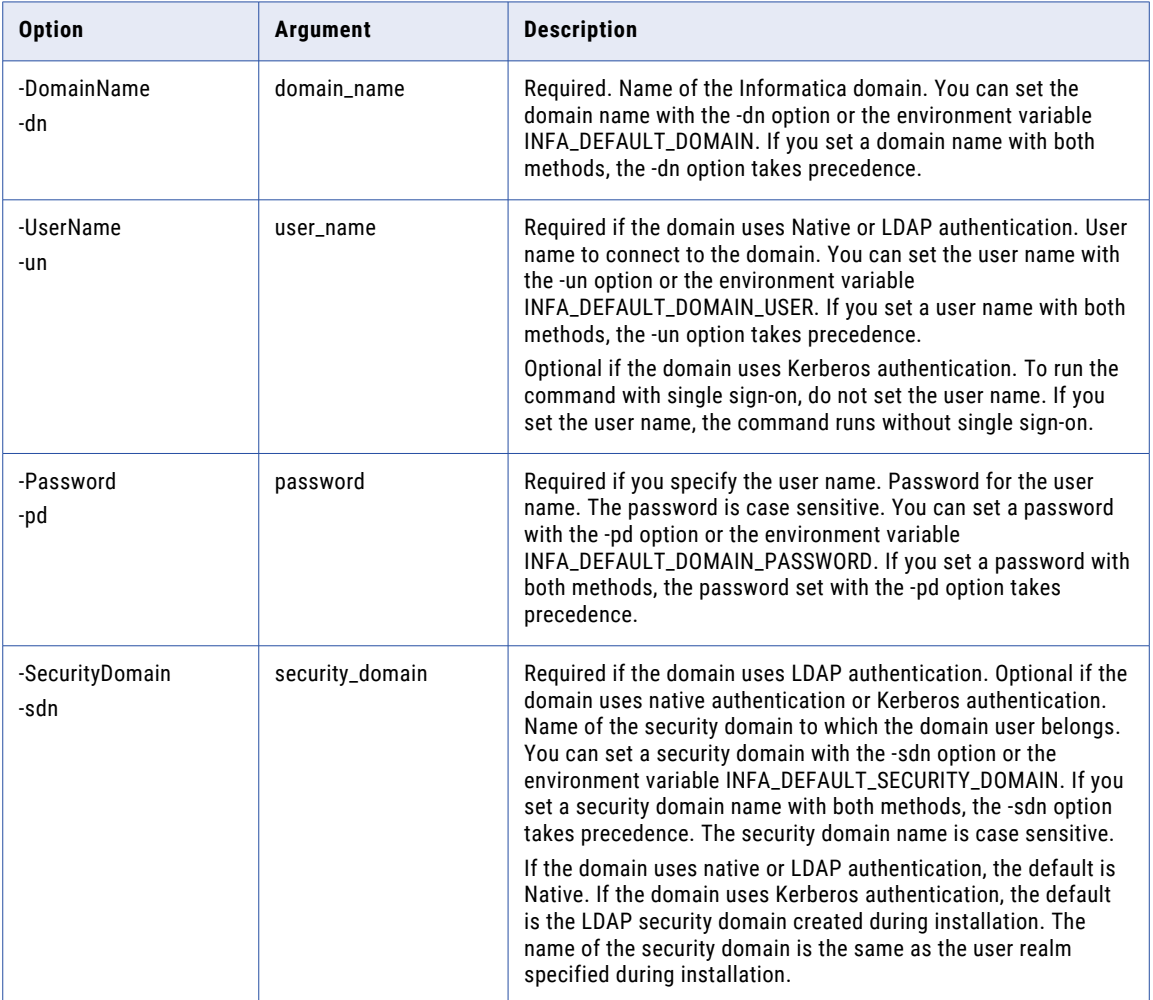

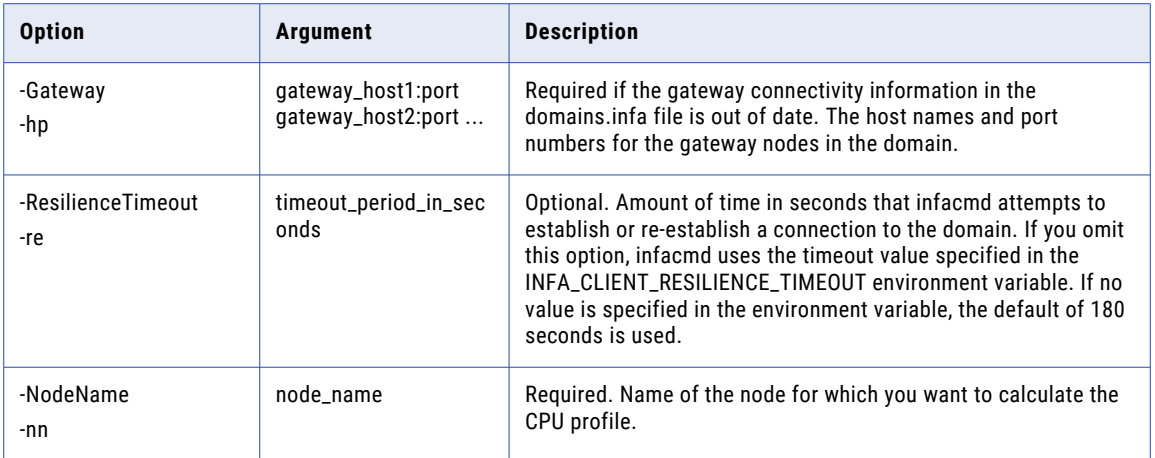

## **SetConnectionPermissions**

Assigns permissions on connection to a user or a group after removing previous permissions.

The infacmd isp SetConnectionPermissions command uses the following syntax:

SetConnectionPermissions

<-DomainName|-dn> domain\_name

<-UserName|-un> user\_name

<-Password|-pd> password

[<-SecurityDomain|-sdn> security\_domain]

[<-ResilienceTimeout|-re> timeout\_period\_in\_seconds]

<<-RecipientUserName|-run> recipient\_user\_name|<RecipientGroupName|-rgn> recipient\_group\_name>

<-RecipientSecurityDomain|-rsd> recipient\_security\_domain]

<-ConnectionName|-cn> connection\_name

[<-Permission|-p> permission\_READ|WRITE|EXECUTE|GRANT|ALL

The following table describes infacmd isp SetConnectionPermissions options and arguments:

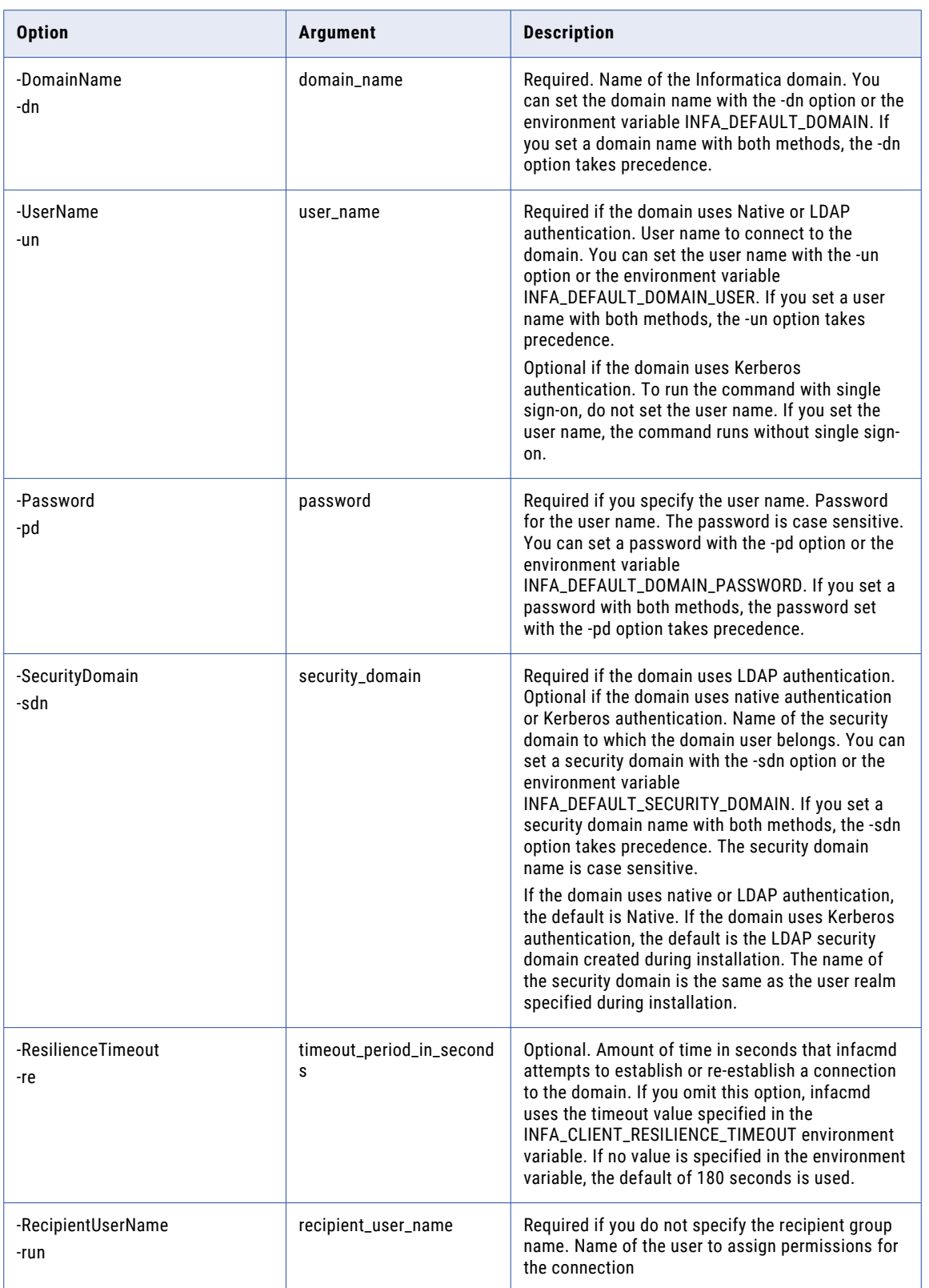

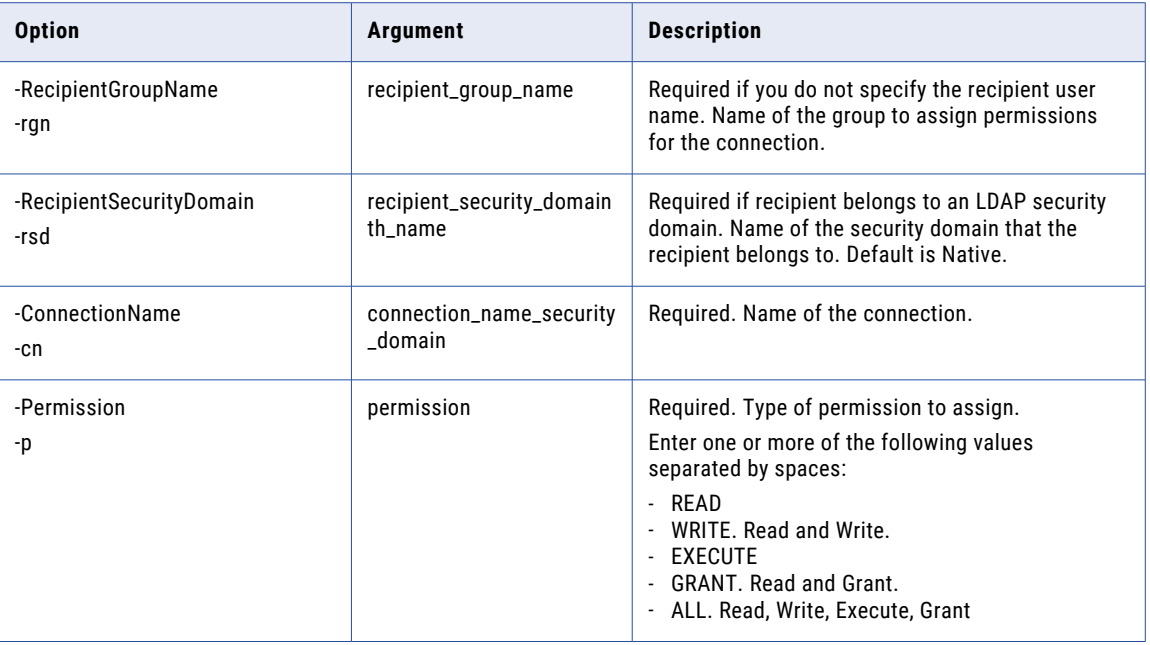

## SetRepositoryLDAPConfiguration

Updates the LDAP server configuration options for a PowerCenter repository.

You may need to update the connection information between the repository and the LDAP external directory service after you install Informatica.

Use infacmd isp ListRepositoryLDAPConfiguration to view the current values for LDAP server configuration options.

The infacmd isp SetRepositoryLDAPConfiguration command uses the following syntax:

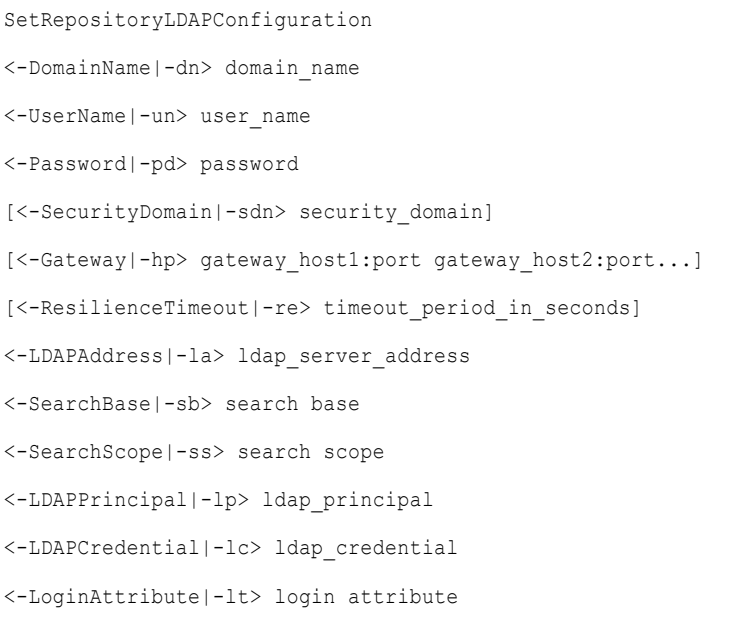

```
<-LoginFilter|-lf> login filter
```

```
[<-UseSSL|-us> use_ssl]
```
[<-CertificateDatabase|-cd> certificate database for ssl]

The following table describes infacmd isp SetRepositoryLDAPConfiguration options and arguments:

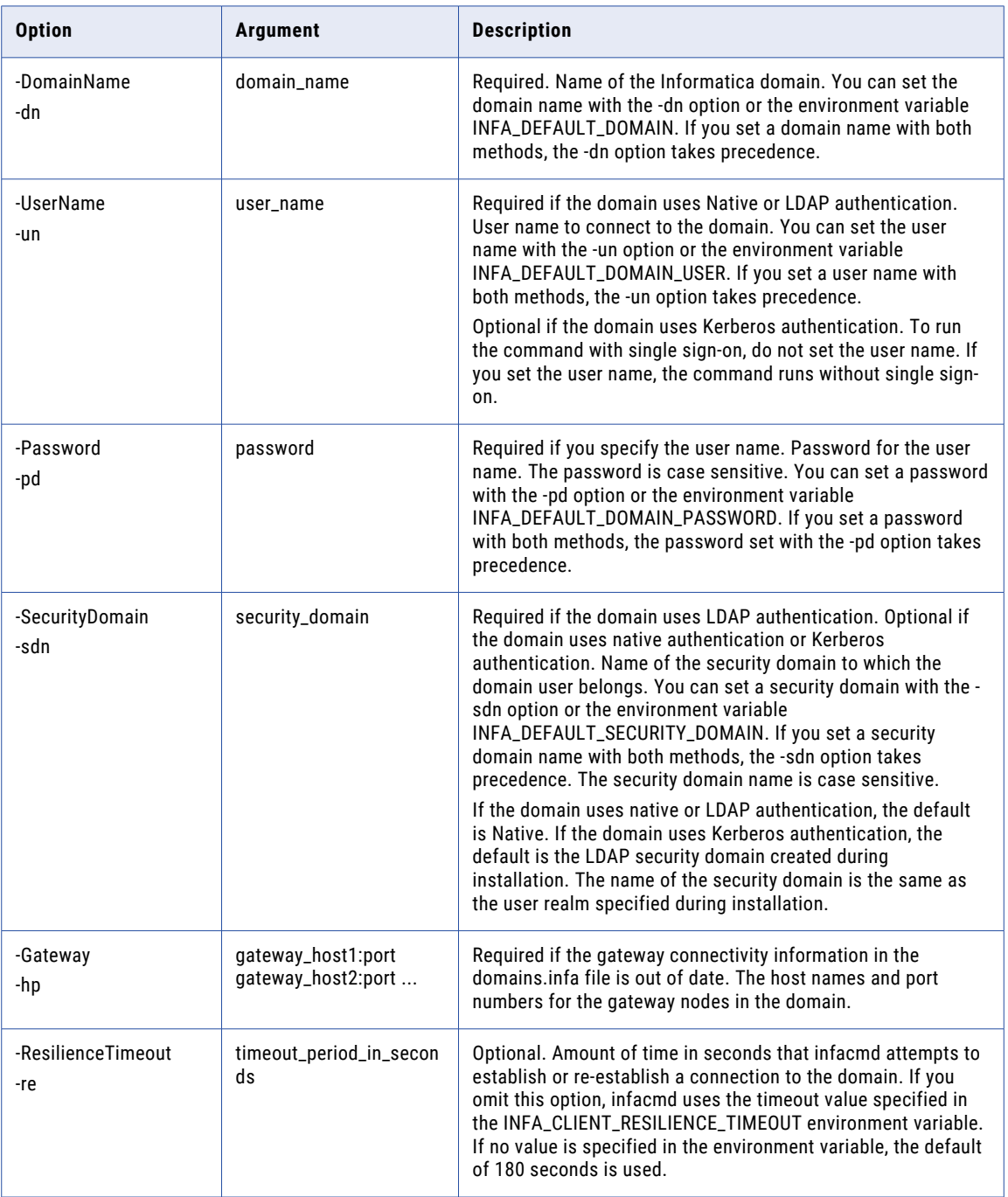

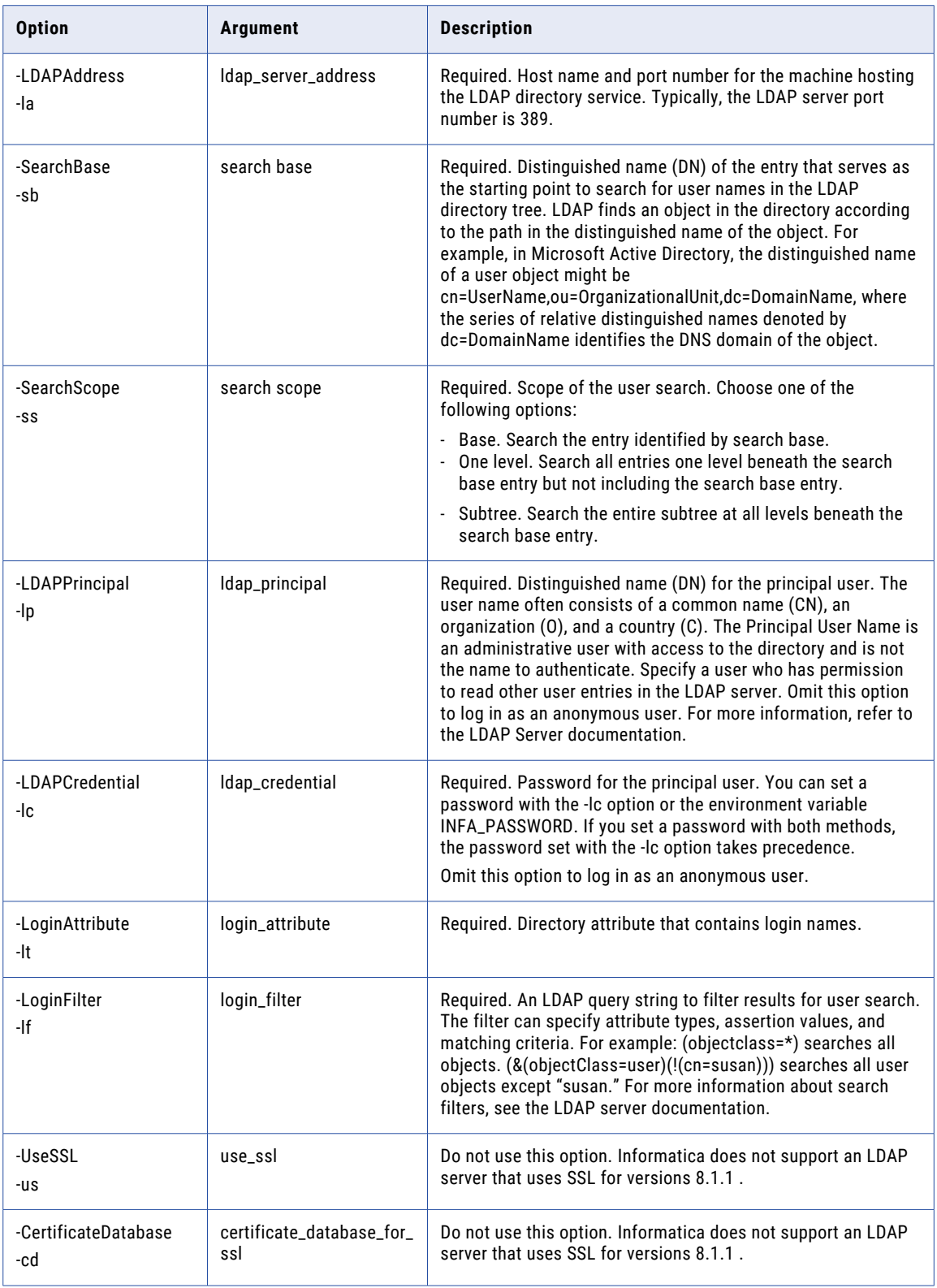

#### ShowLicense

Displays license details. The license details you see are a cumulative result of all license keys applied. The Service Manager updates the existing license details when you add an incremental key to the license.

To run the infacmd isp ShowLicense command, you must have permission on the license.

The infacmd isp ShowLicense command uses the following syntax:

```
ShowLicense
<-DomainName|-dn> domain_name
<-UserName|-un> user_name
<-Password|-pd> password
[<-SecurityDomain|-sdn> security_domain]
[<-Gateway|-hp> gateway_host1:port gateway_host2:port...]
[<-ResilienceTimeout|-re> timeout_period_in_seconds]
<-LicenseName|-ln> license_name
```
The following table describes infacmd isp ShowLicense options and arguments:

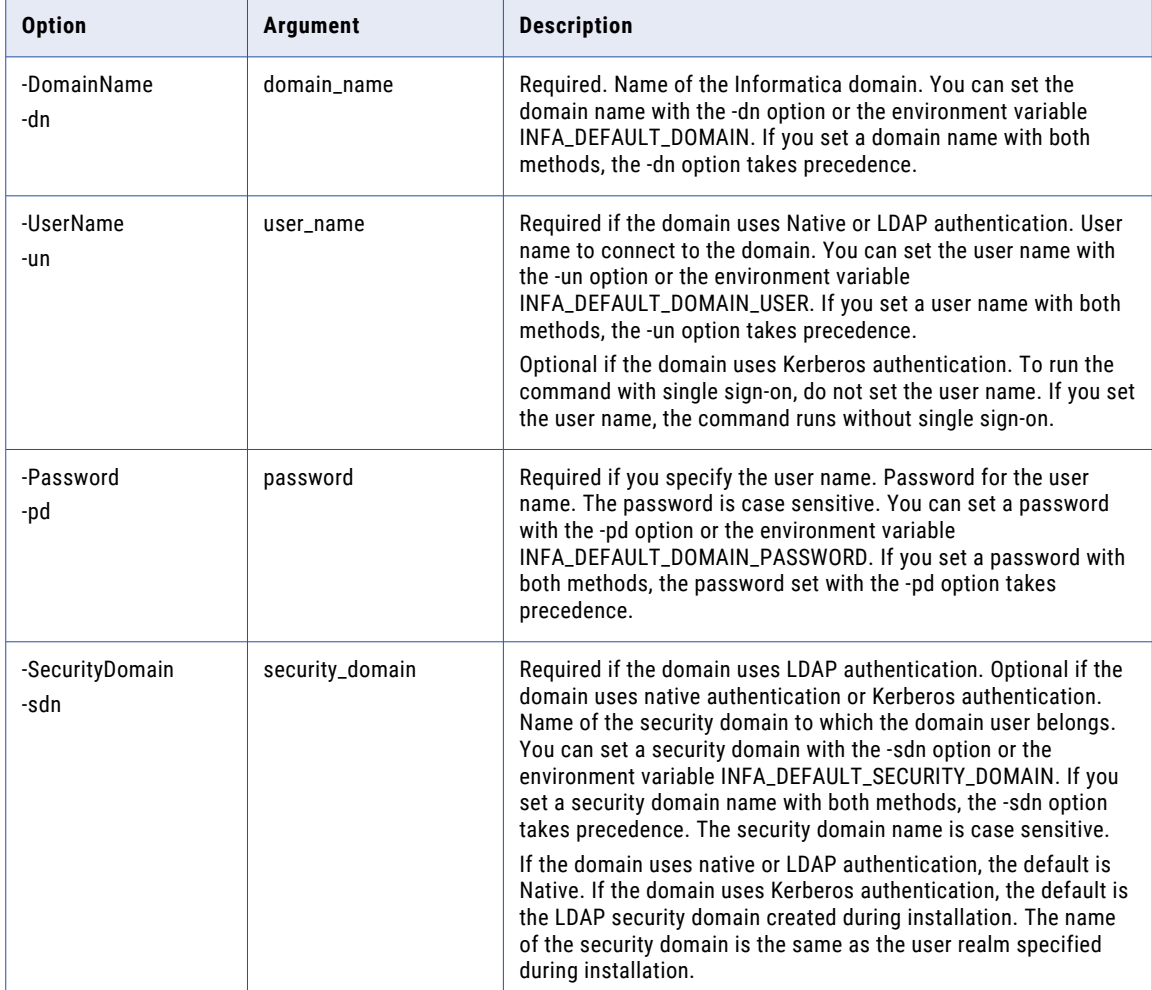

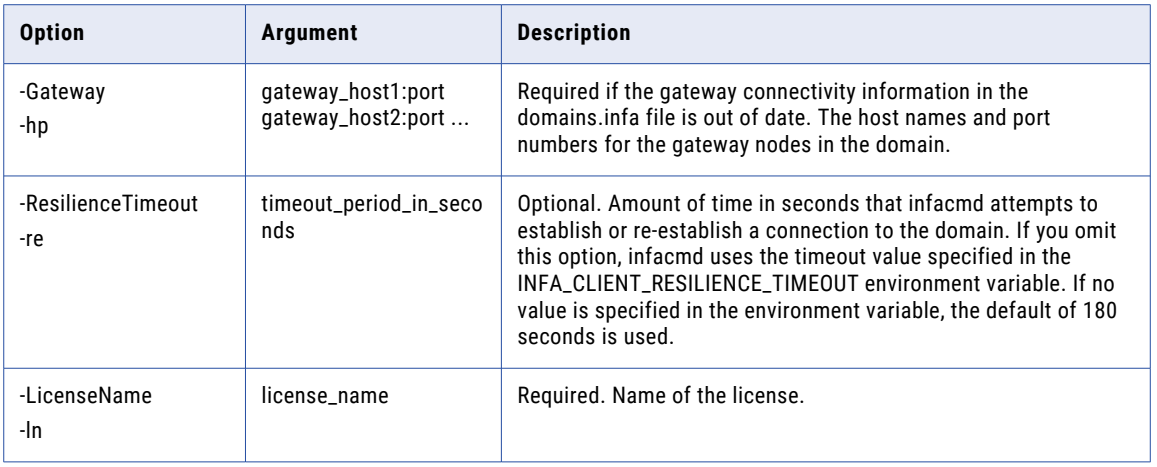

# ShutdownNode

Shuts down a node. After you shut down a node, you can restart the node by starting the Informatica service on the machine. You cannot restart a node using infacmd.

The infacmd isp ShutdownNode command uses the following syntax:

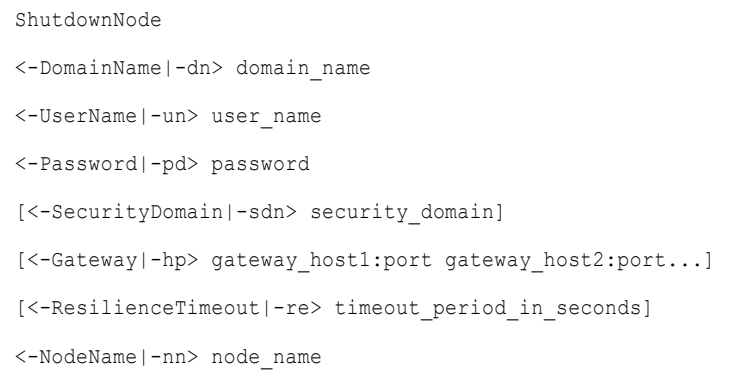

The following table describes infacmd isp ShutdownNode options and arguments:

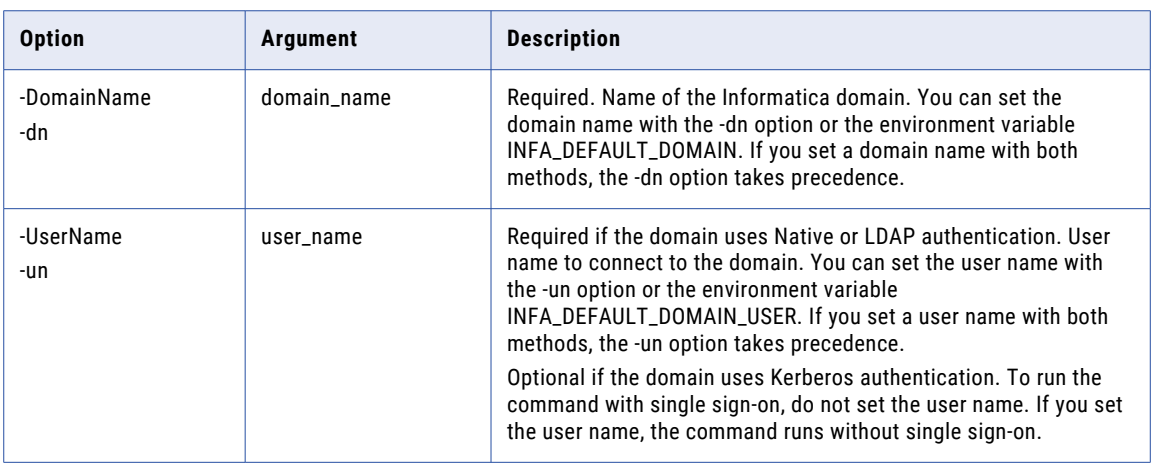

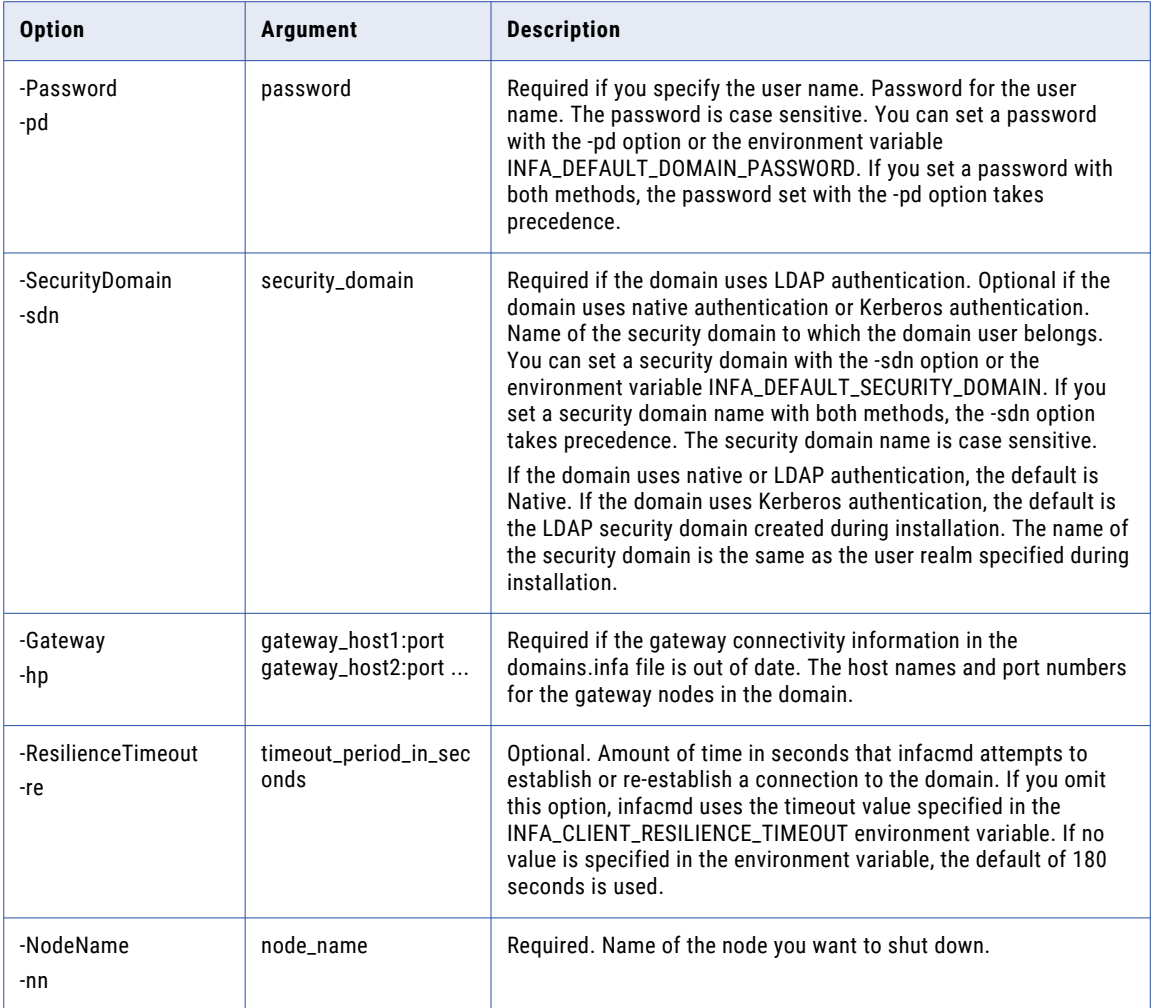

#### SwitchToGatewayNode

Converts an existing worker node to a gateway node. The worker node must have the service role enabled.

The infacmd isp SwitchToGatewayNode command uses the following syntax:

```
SwitchToGatewayNode
<-DomainName|-dn> domain_name
<-UserName|-un> user_name
<-Password|-pd> password
[<-SecurityDomain|-sdn> security_domain]
[<-Gateway]-hp> gateway host1:port gateway host2:port...]
[<-ResilienceTimeout|-re> timeout_period_in_seconds]
<-NodeName|-nn> node_name
[<-EnableSaml|-saml> true|false]
[<-SamlTrustStoreDir|-std> saml_truststore_directory]
[<-SamlTrustStorePassword|-stp> saml_truststore_password]
[<-SamlKeyStoreDir|-skd> saml_keystore_directory]
[<-SamlKeyStorePassword|-skp> saml_keystore_password]
[<-AdminconsolePort|-ap> admin_tool_port]
[<-AdminconsoleShutdownPort|-asp> admin_tool_shutdown_port]
<-LogServiceDirectory|-ld> log_service_directory
```

```
[<-DatabaseTruststorePassword|-dbtp> database_truststore_password]
[<-DatabaseTruststoreLocation|-dbtl> database_truststore_location]
```
The following table describes infacmd isp SwitchToGatewayNode options and arguments:

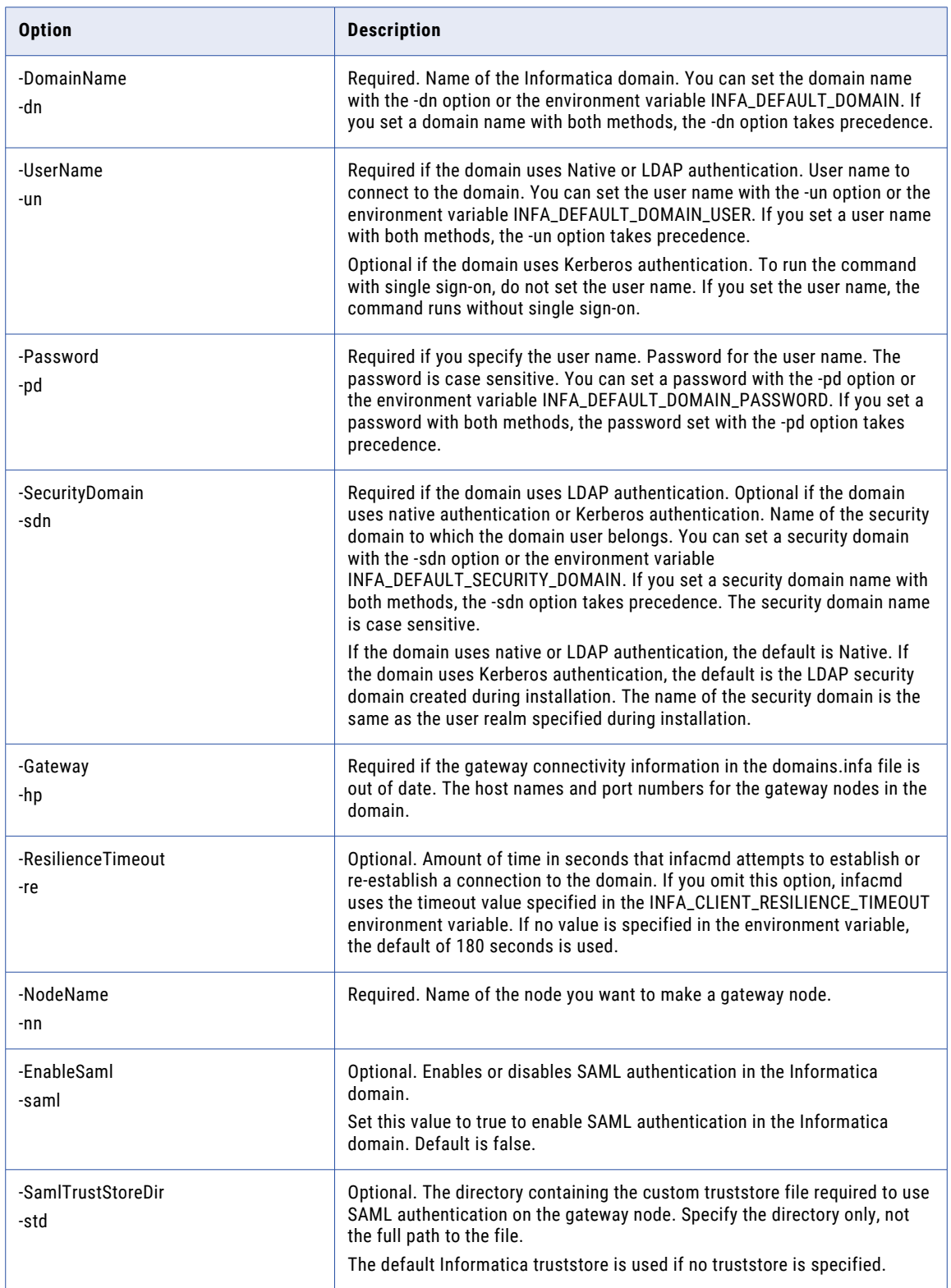

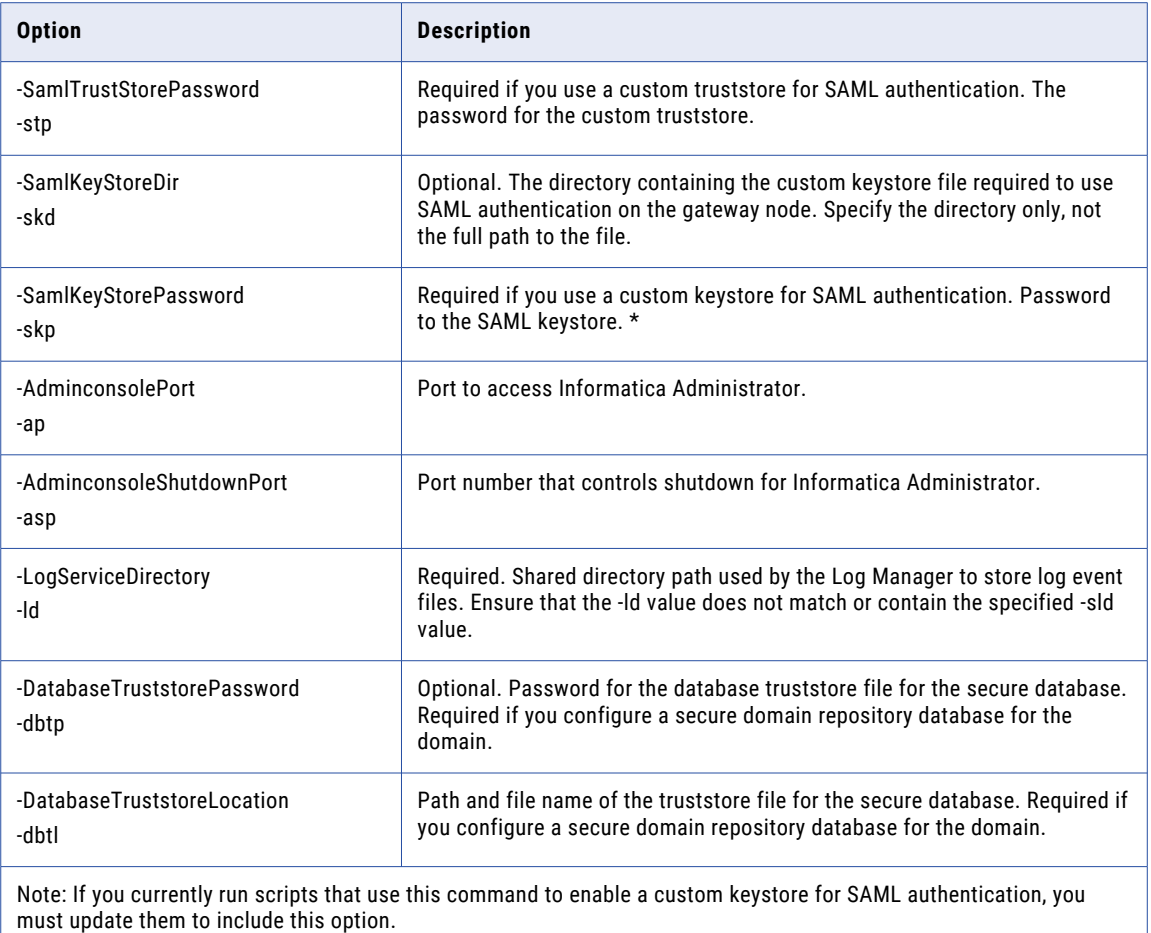

#### SwitchToWorkerNode

Converts a gateway node to a worker node. The command fails if the node you want to switch is the only gateway node in the domain.

If the node serves as the master gateway node, you must shut down the node before you can convert it to a worker node. Shut down the node and wait for the master gateway to fail over to another node. You can then restart the node and run the infacmd isp SwitchToWorkerNode command.

The infacmd isp SwitchToWorkerNode command uses the following syntax:

```
SwitchToWorkerNode
<-DomainName|-dn> domain_name
<-UserName|-un> user_name
<-Password|-pd> password
[<-SecurityDomain|-sdn> security_domain]
[<-Gateway|-hp> gateway_host1:port gateway_host2:port...]
```

```
[<-ResilienceTimeout|-re> timeout_period_in_seconds]
```

```
<-NodeName|-nn> node_name
```
The following table describes infacmd isp SwitchToWorkerNode options and arguments:

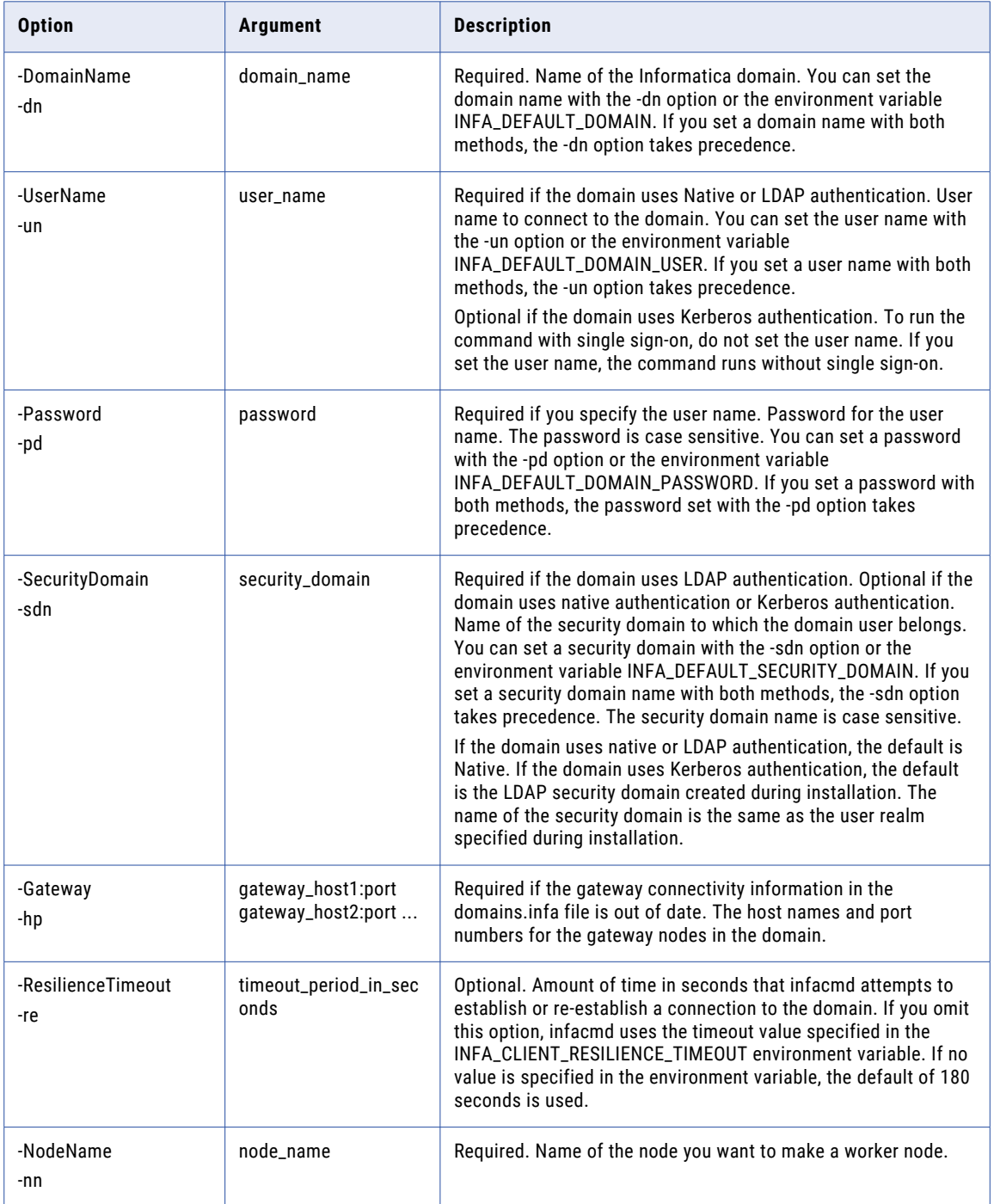

## SyncSecurityDomains

Synchronizes users and groups in a security domain with the users and groups in the LDAP directory service.

The infacmd isp SyncSecurityDomains command uses the following syntax:

SyncSecurityDomains <-DomainName|-dn> domain\_name <-UserName|-un> user\_name <-Password|-pd> password [<-SecurityDomain|-sdn> security\_domain] [<-Gateway|-hp> gateway\_host1:port gateway\_host2:port...] [<-ResilienceTimeout|-re> timeout\_period\_in\_seconds] <-SynchronizingNamespace|-sn> namespace\_to\_sync

The following table describes infacmd isp SyncSecurityDomain options and arguments:

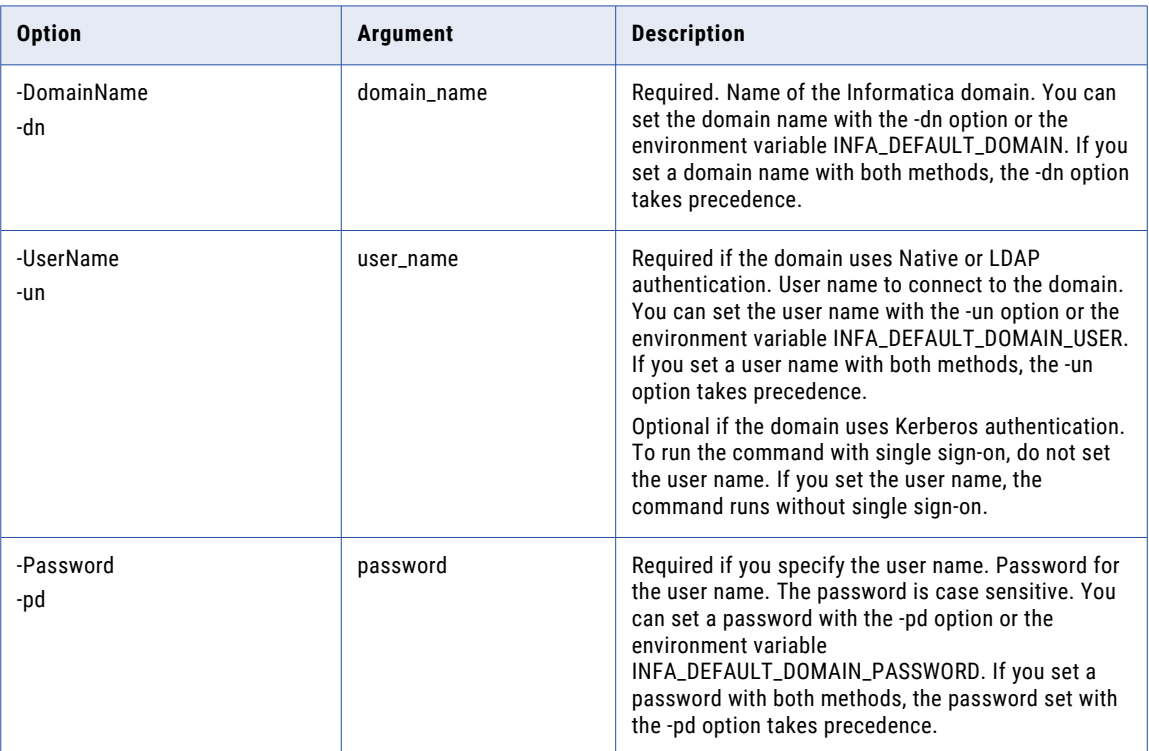

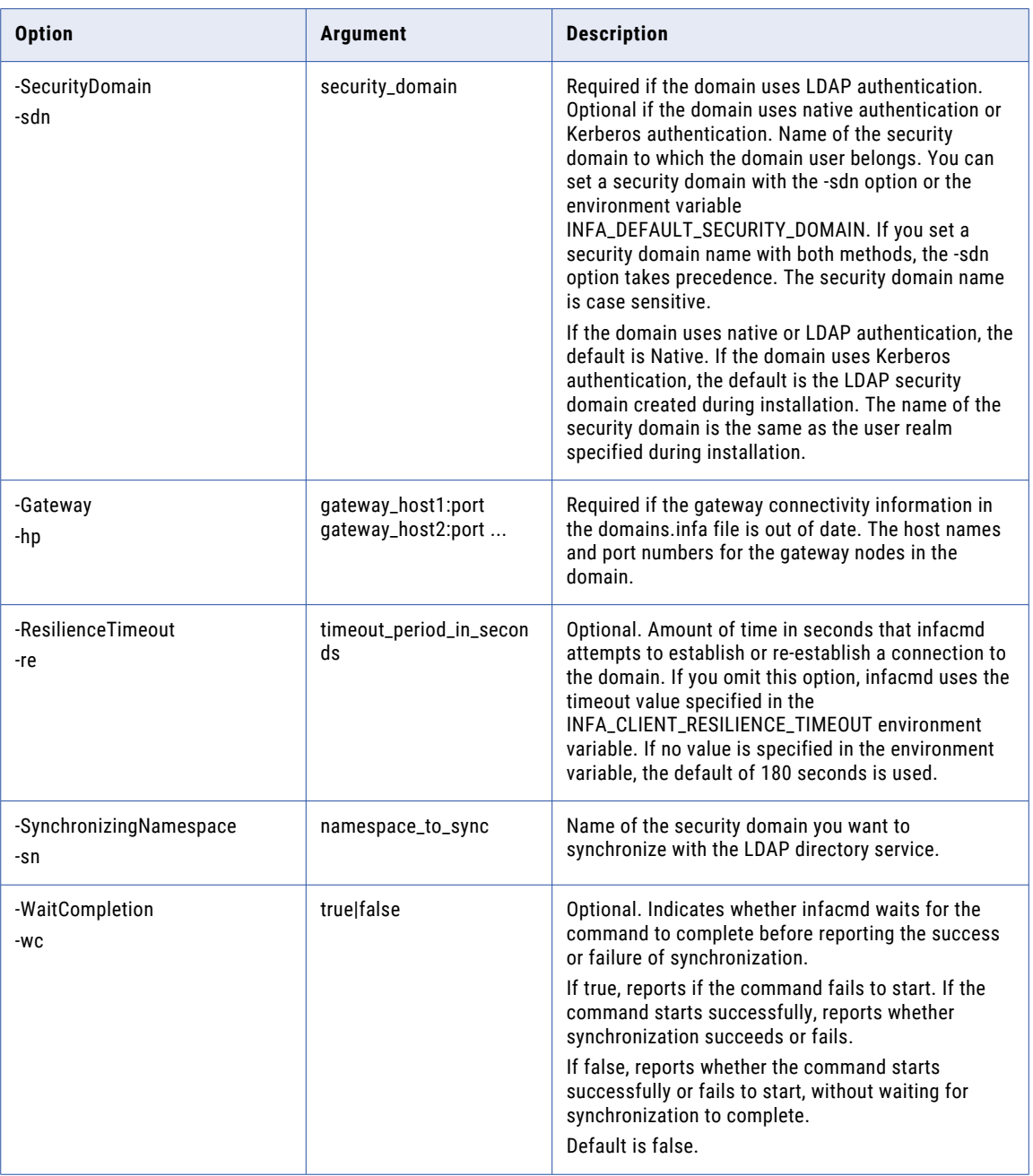

# UnassignDefaultOSProfile

Removes the default operating system profile that is assigned to a user or group.

The infacmd isp UnassignDefaultOSProfile command uses the following syntax:

```
UnassignDefaultOSProfile
```

```
<-DomainName|-dn> domain_name
```
<-UserName|-un> user\_name

<-Password|-pd> password

[<-SecurityDomain|-sdn> security\_domain]

[<-Gateway|-hp> gateway\_host1:port gateway\_host2:port...]

[<-ResilienceTimeout|-re> timeout\_period\_in\_seconds]

<-RecipientName|-nm> recipient\_name

<-RecipientSecurityDomain|-ns> security\_domain\_of\_recipient

<-RecipientType|-ty> recipient\_type

The following table describes infacmd isp UnassignDefaultOSProfile options and arguments:

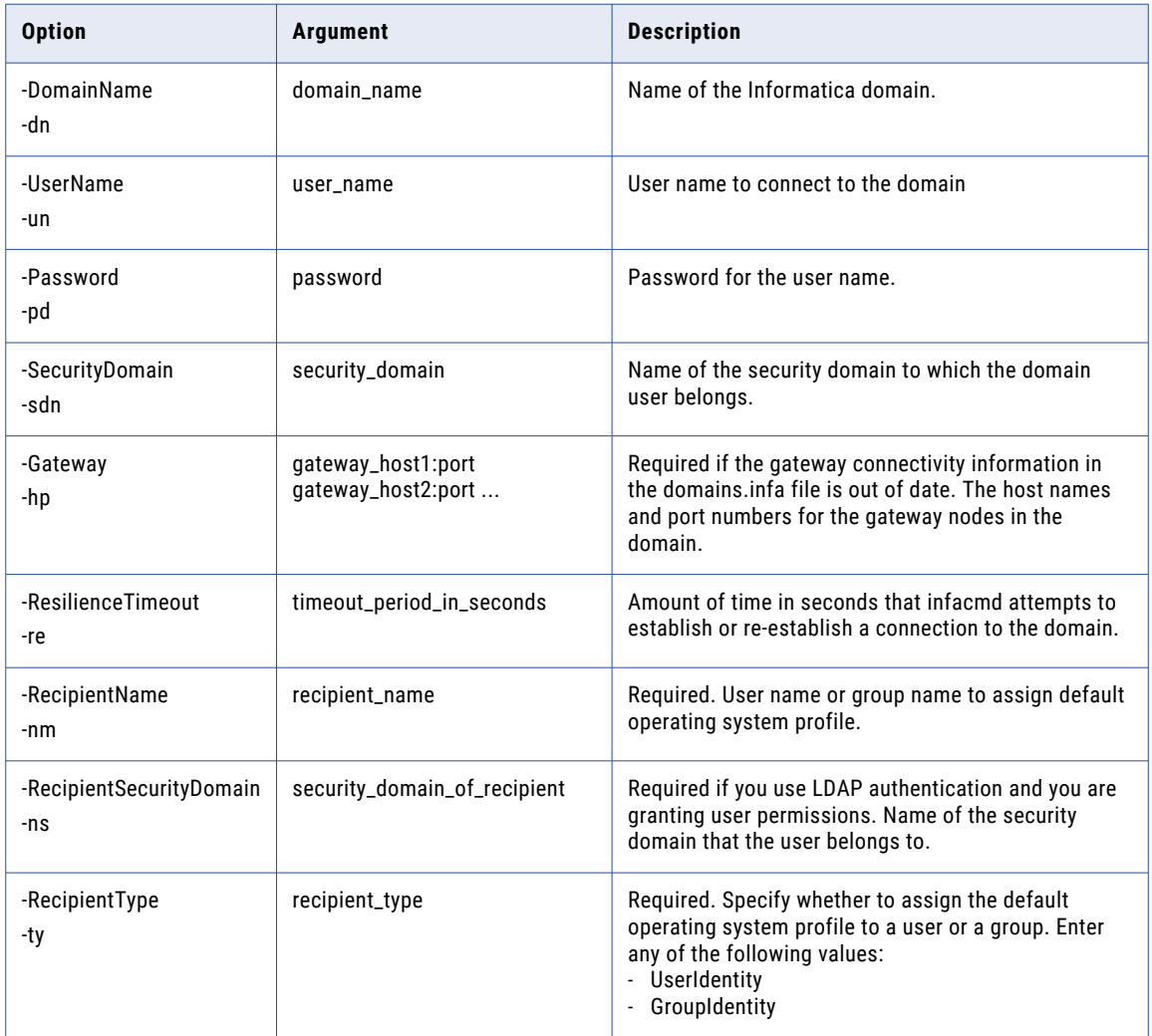

# UnassignISMMService

Disassociates a PowerCenter Integration Service from a Metadata Manager Service. If you remove a PowerCenter Integration Service, you must associate another PowerCenter Integration Service before you load resources.

The infacmd isp UnassignISMMService command uses the following syntax:

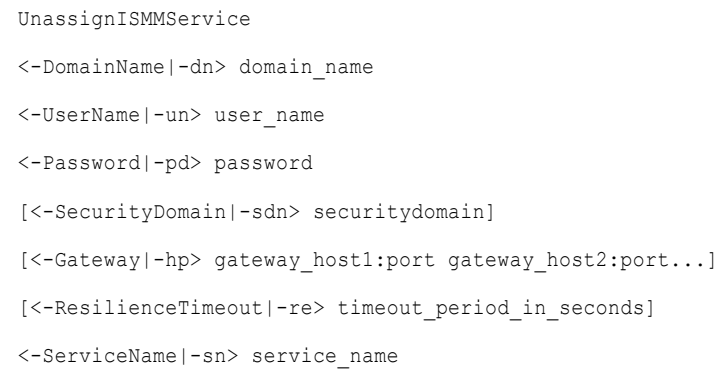

<-IntegrationService|-is> integration\_service\_name

The following table describes infacmd isp UnassignISMMService options and arguments:

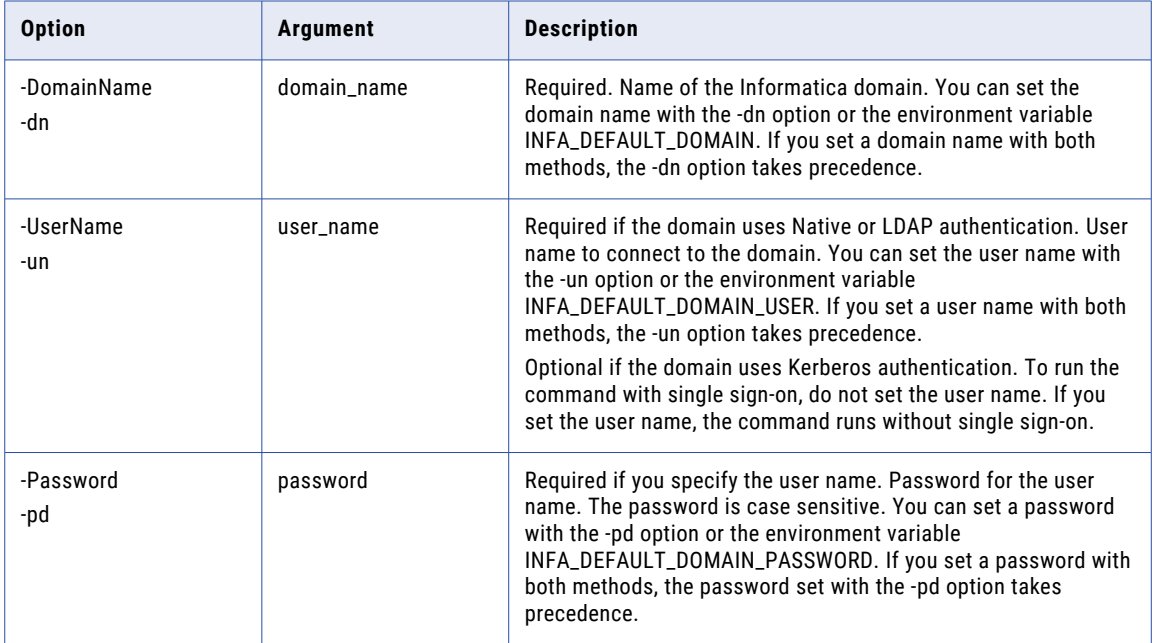

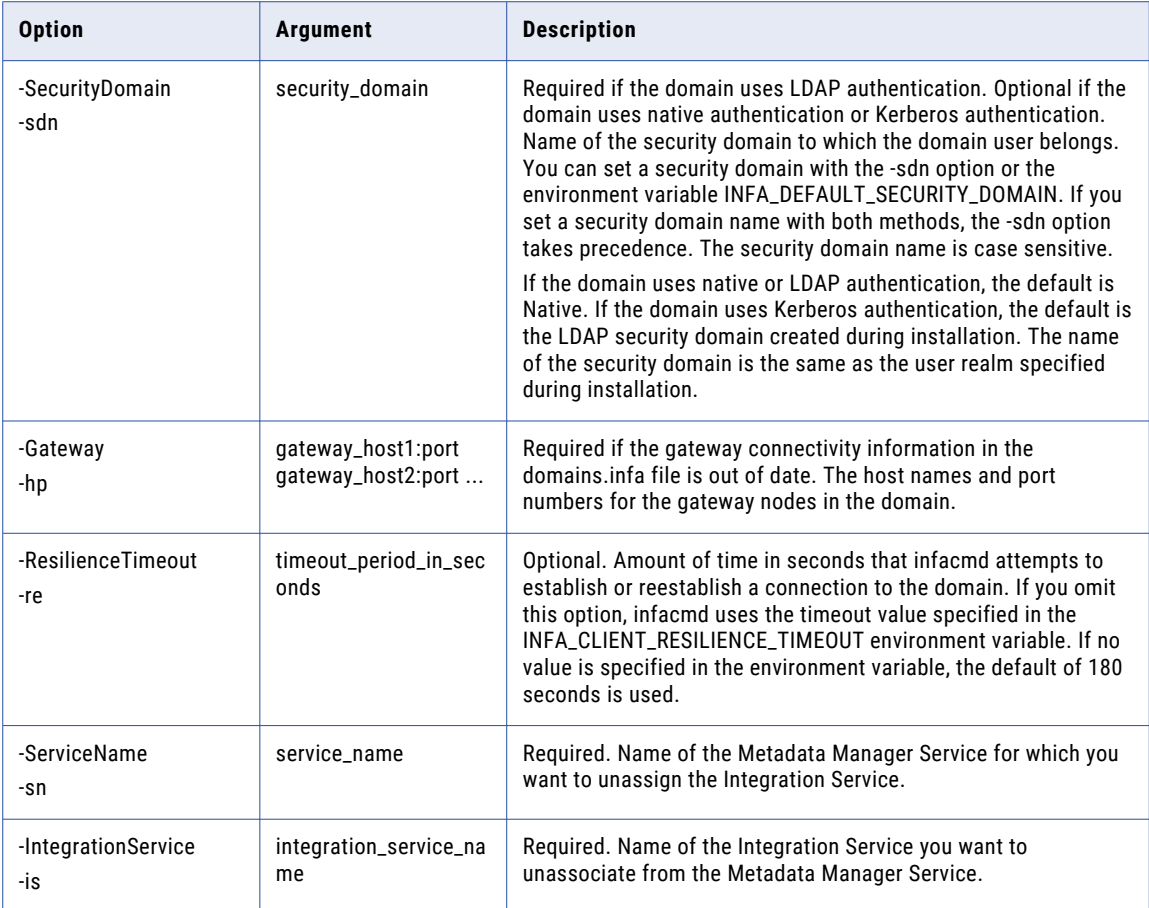

# UnassignLicense

Removes a license from an application service. The service must be stopped. After you remove the license from the service, you must assign a valid license to re-enable the service.

The UnassignLicense command uses the following syntax:

```
UnassignLicense
<-DomainName|-dn> domain_name
<-UserName|-un> user_name
<-Password|-pd> password
[<-SecurityDomain|-sdn> security_domain]
[<-Gateway|-hp> gateway_host1:port gateway_host2:port...]
[<-ResilienceTimeout|-re> timeout_period_in_seconds]
<-LicenseName|-ln> license_name
<-ServiceNames|-sn> service1_name service2_name ...
```
The following table describes *infacmd isp* UnassignLicense options and arguments:

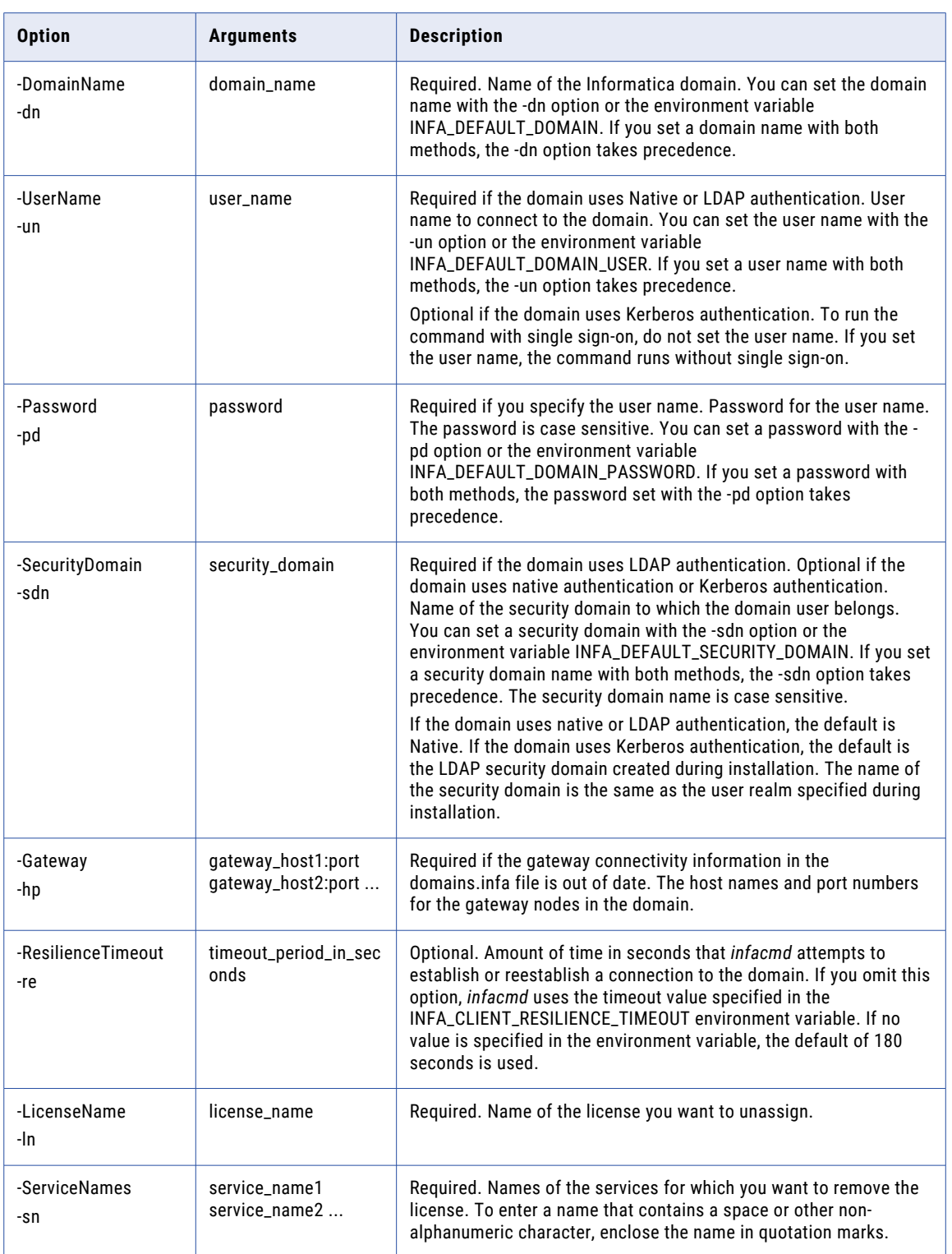

## UnassignRoleFromGroup

Removes a role from a group for a domain or an application service.

The infacmd isp UnassignRoleFromGroup command uses the following syntax:

UnassignRoleFromGroup <-DomainName|-dn> domain\_name <-UserName|-un> user\_name <-Password|-pd> password [<-SecurityDomain|-sdn> security\_domain] [<-Gateway|-hp> gateway\_host1:port gateway\_host2:port...] [<-ResilienceTimeout|-re> timeout\_period\_in\_seconds] <-GroupName|-gn> group\_name [<-GroupSecurityDomain|-gsf> group\_security\_domain] <-RoleName|-rn> role\_name <-ServiceName|-sn> service\_name

The following table describes infacmd isp UnassignRoleFromGroup options and arguments:

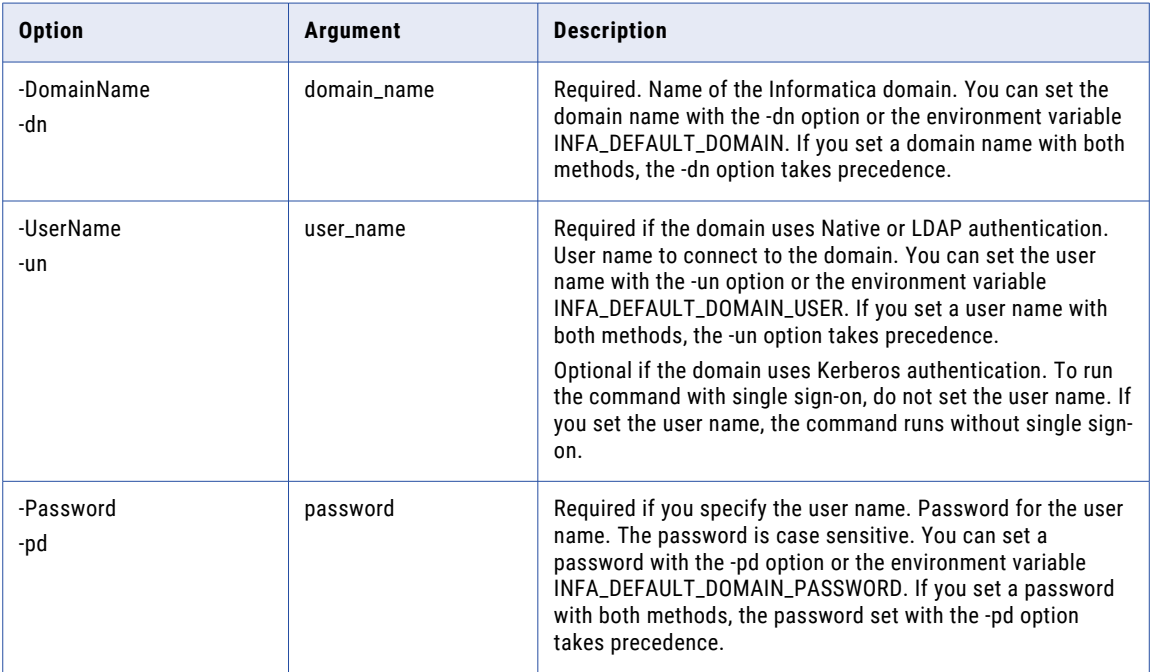

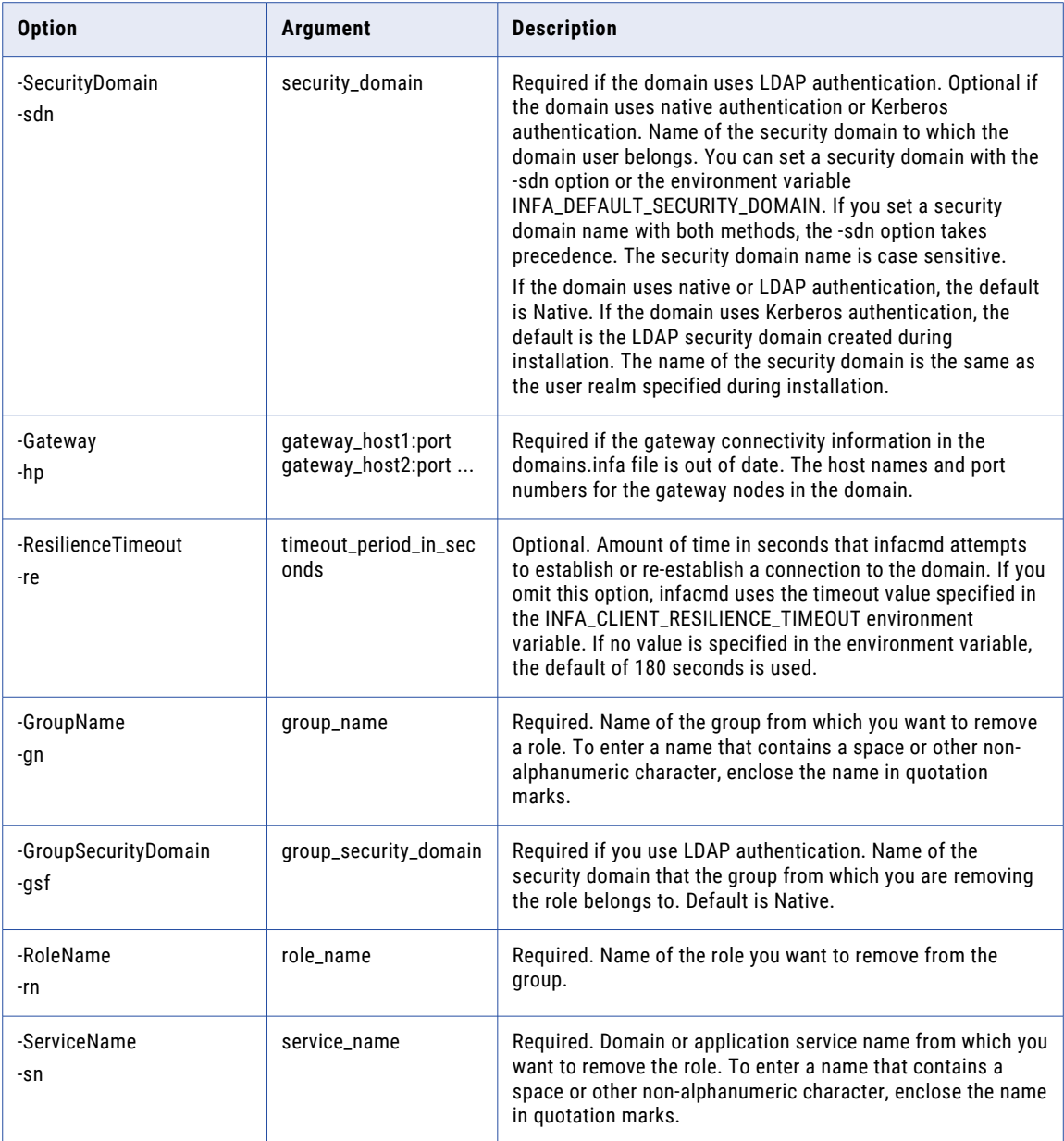

# UnassignRoleFromUser

Removes a role from a user for a domain or an application service.

The infacmd isp UnassignRoleFromUser command uses the following syntax:

UnassignRoleFromUser

<-DomainName|-dn> domain\_name

<-UserName|-un> user\_name

<-Password|-pd> password

[<-SecurityDomain|-sdn> security\_domain] [<-Gateway|-hp> gateway\_host1:port gateway\_host2:port...] [<-ResilienceTimeout|-re> timeout\_period\_in\_seconds] <-ExistingUserName|-eu> existing\_user\_Name [<-ExistingUserSecurityDomain|-esd> existing\_user\_securit <-RoleName|-rn> role\_name <-ServiceName|-sn> service\_name

#### The following table describes infacmd isp UnassignRoleFromUser options and arguments:

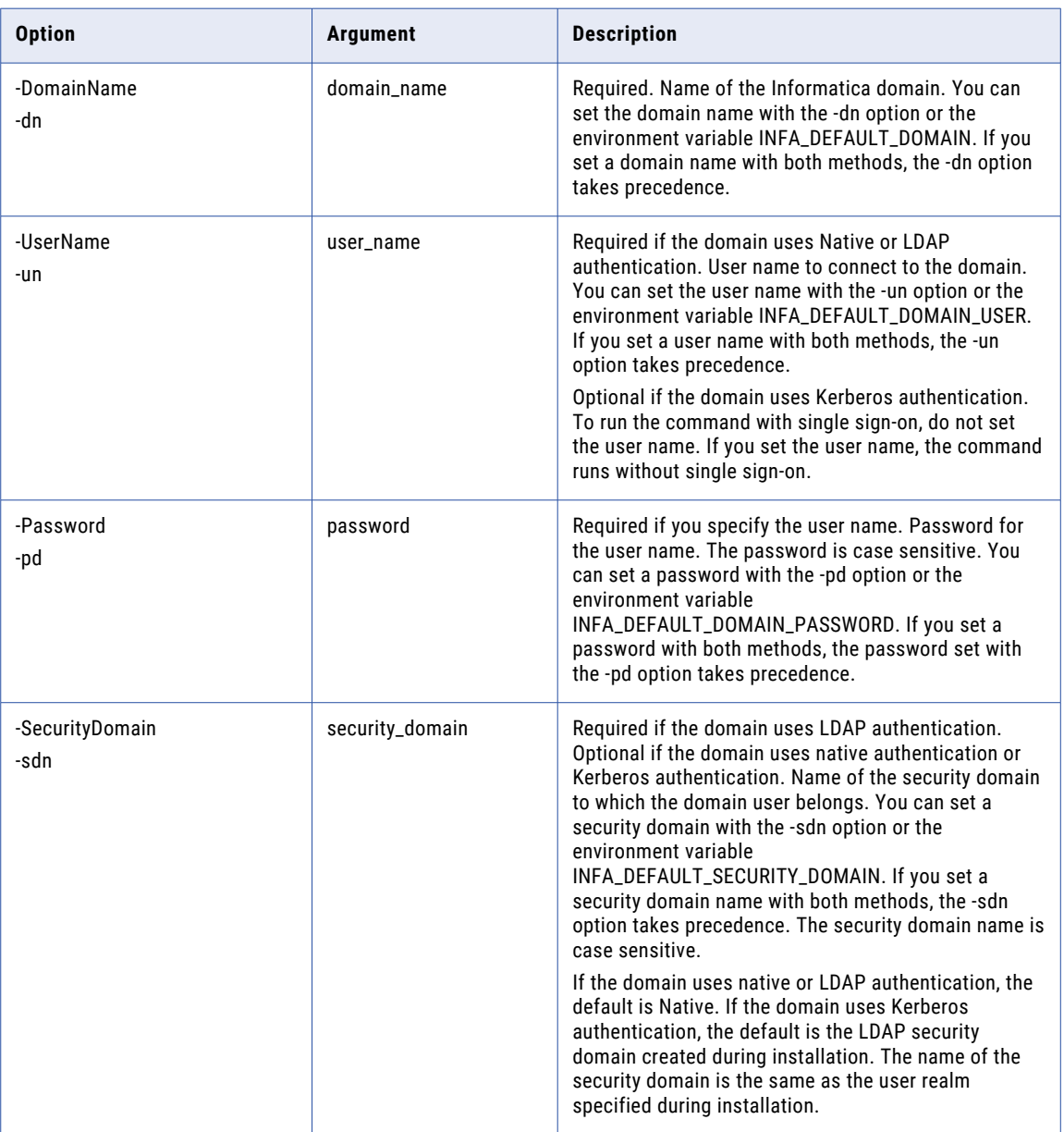

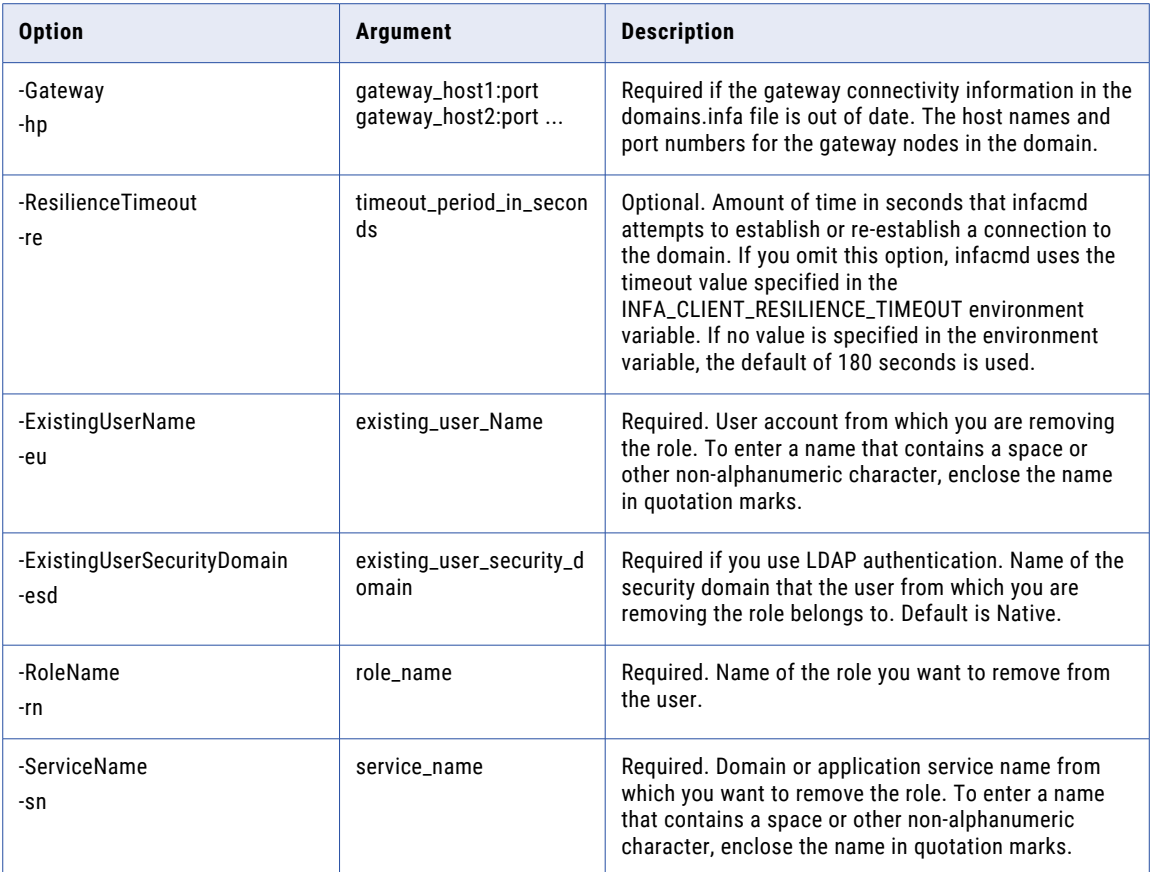

#### UnassignRSWSHubService

Disassociates a PowerCenter repository from a Web Services Hub in the domain.

The infacmd isp UnassignRSWSHubService command uses the following syntax:

```
UnassignRSWSHubService
```
<-DomainName|-dn> domain\_name

<-UserName|-un> user\_name

<-Password|-pd> password

[<-SecurityDomain|-sdn> security\_domain]

[<-Gateway|-hp> gateway\_host1:port gateway\_host2:port...]

[<-ResilienceTimeout|-re> timeout\_period\_in\_seconds]

<-ServiceName|-sn> service\_name

<-NodeName|-nn> node\_name

<-RepositoryService|-rs> repository\_service\_name

The following table describes infacmd isp UnassignRSWSHubService options and arguments:

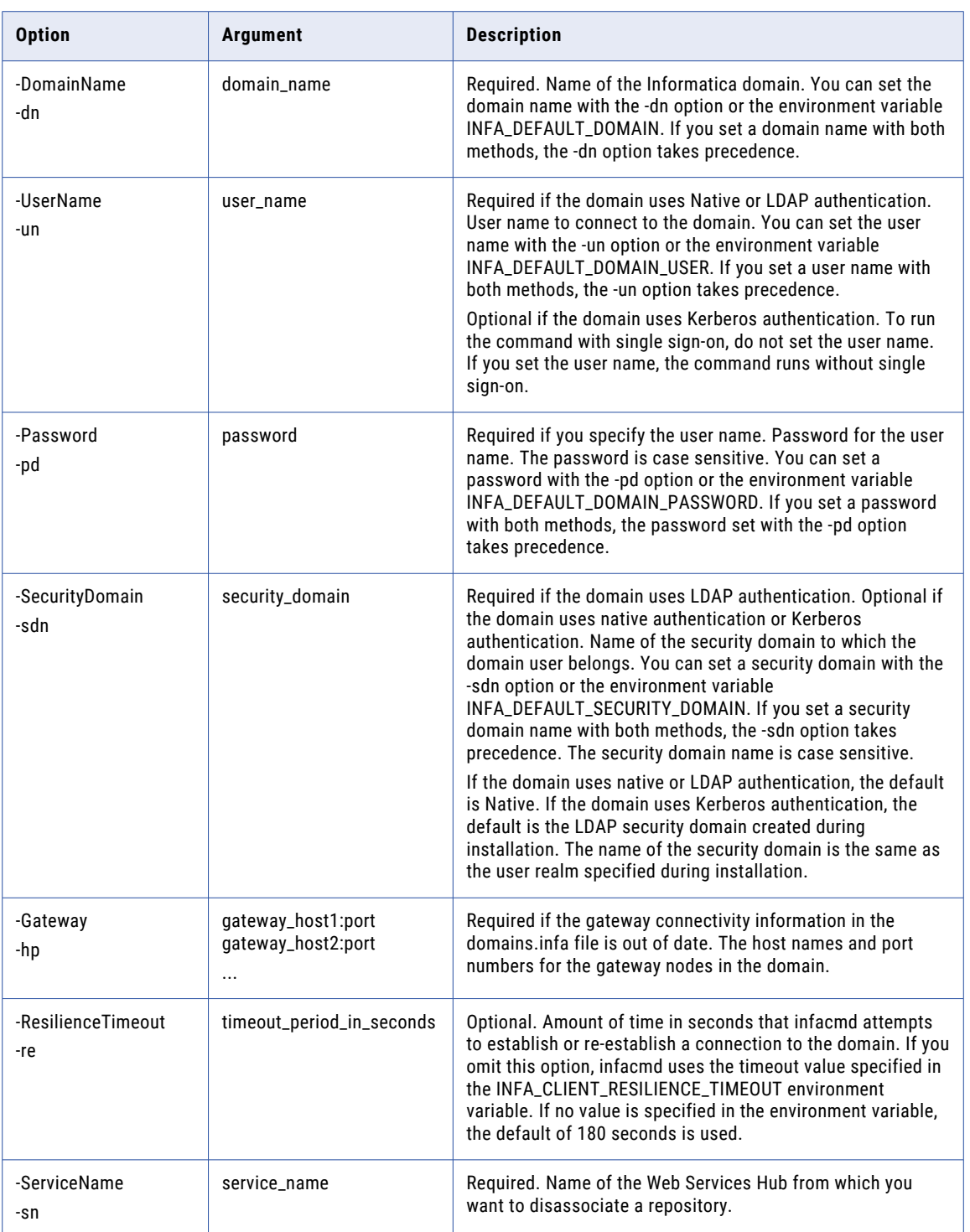

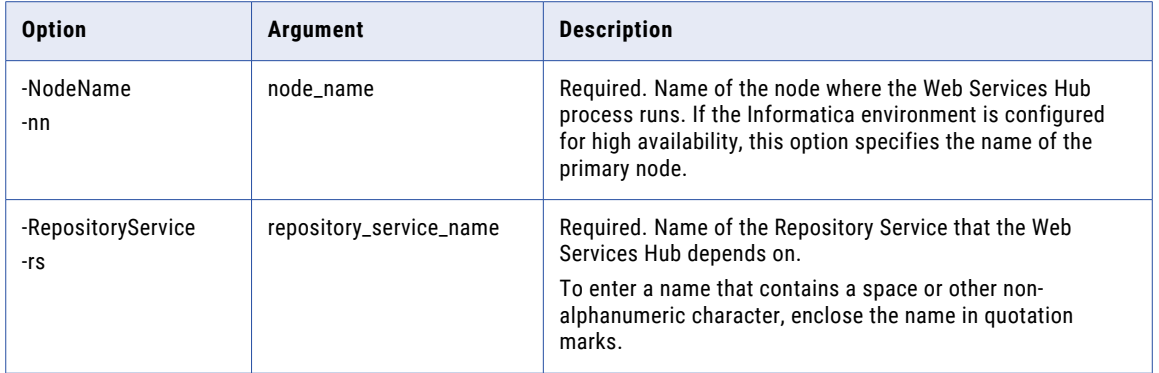

#### UnassociateDomainNode

Disassociates a node in a domain from its address. The node name remains part of the domain, but it has no physical address.

For example, in a domain, "Node1" is associated with machine "MyHost:9090." When you run this command, the connection between the name "Node1" and the host address "MyHost:9090" is removed. You can then associate "Node1" with a new host. You must run the infasetup DefineGatewayNode or DefineWorkerNode command on the new host to define "Node1" on that machine.

The infacmd isp UnassociateDomainNode command uses the following syntax:

```
UnassociateDomainNode
<-DomainName|-dn> domain_name
<-UserName|-un> user_name
<-Password|-pd> password
[<-SecurityDomain|-sdn> security_domain]
[<-Gateway|-hp> gateway host1:port gateway host2:port...]
[<-ResilienceTimeout|-re> timeout_period_in_seconds]
<-NodeName|-nn> node_name
```
The following table describes infacmd isp UnassociateDomainNode options and arguments:

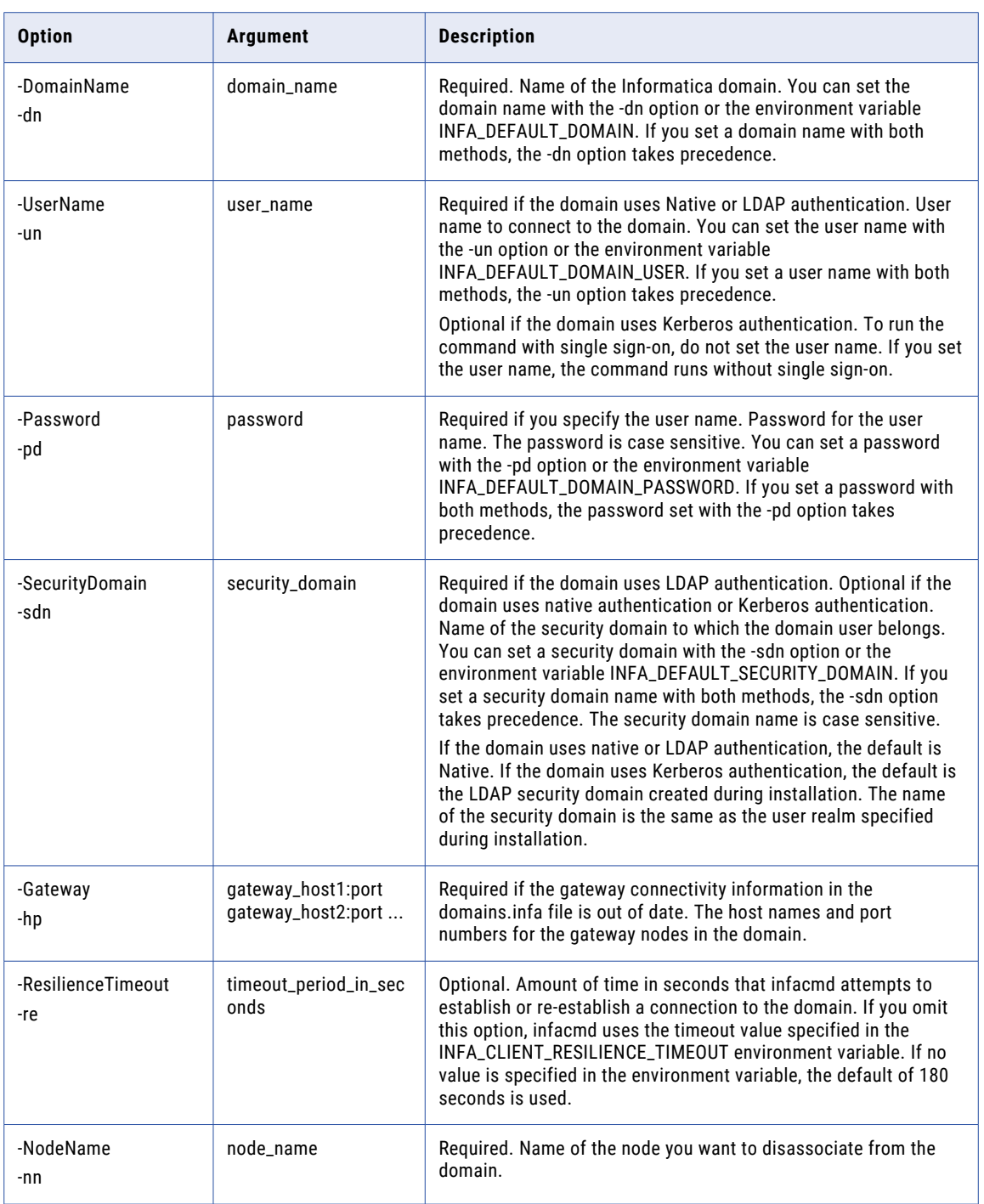

## UpdateConnection

Updates a connection. To list connection options, run infacmd isp ListConnectionOptions.

The infacmd isp UpdateConnection command uses the following syntax:

UpdateConnection <-DomainName|-dn> domain\_name <-UserName|-un> user\_name <-Password|-pd> password [<-SecurityDomain|-sdn> security\_domain] [<-ResilienceTimeout|-re> timeout\_period\_in\_seconds] <-ConnectionName|-cn> connection\_name [<-ConnectionUserName|-cun> connection\_user\_name] [<-ConnectionPassword|-cpd> connection\_password] [-o options] (name-value pairs separated by space)

The following table describes infacmd isp UpdateConnection options and arguments:

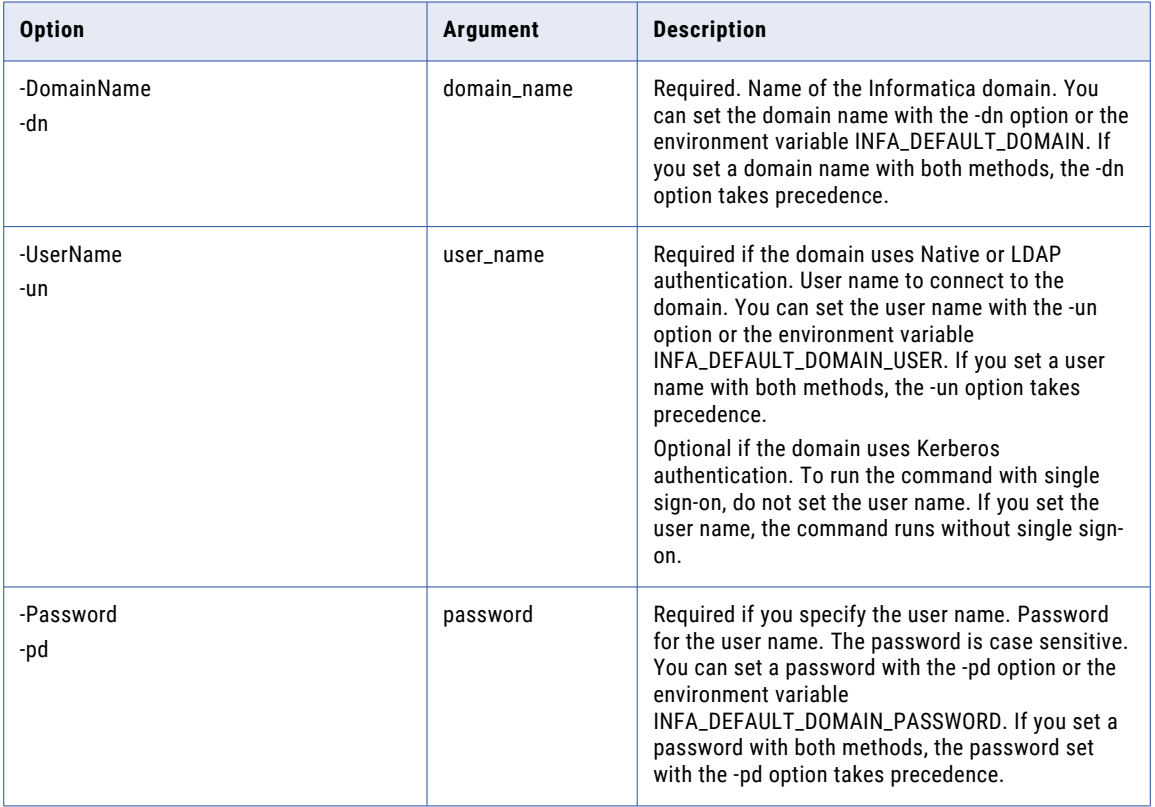

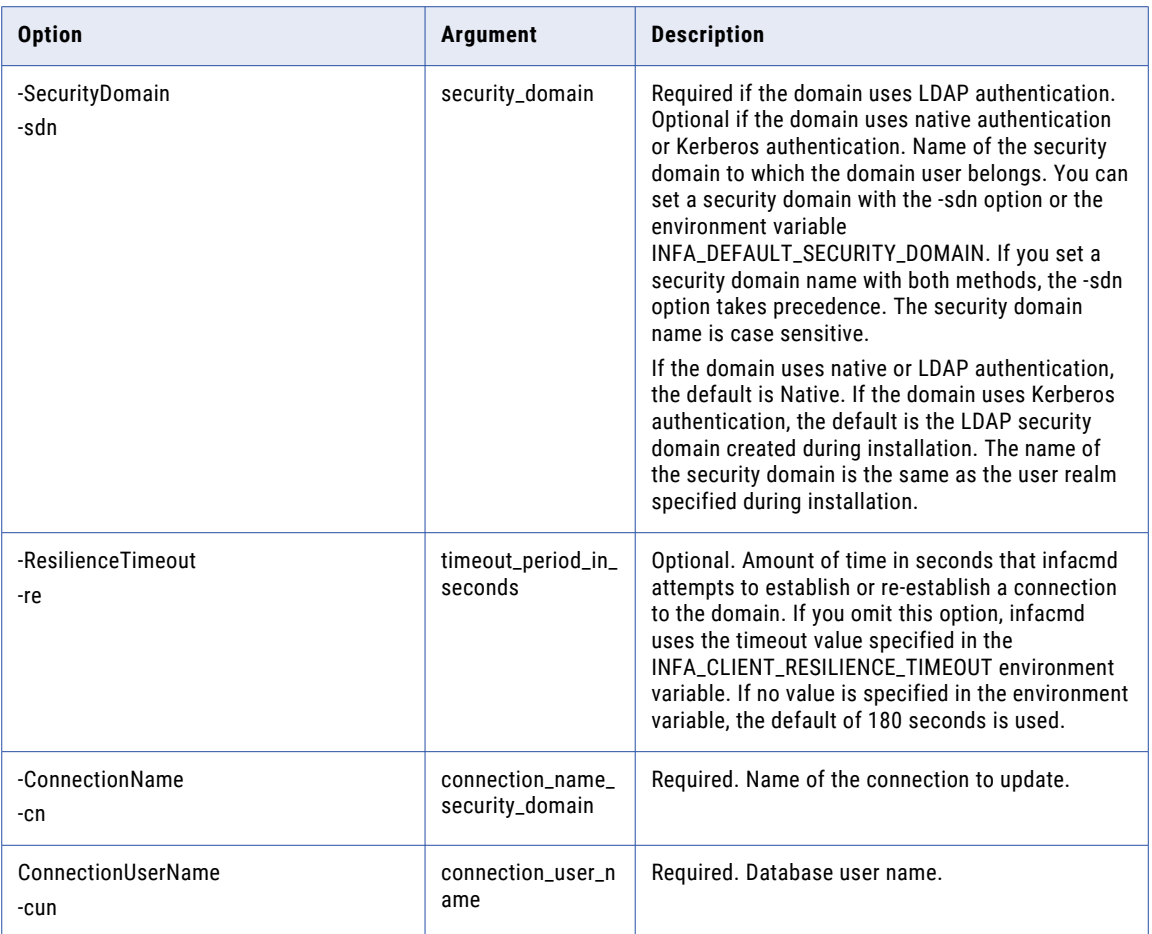

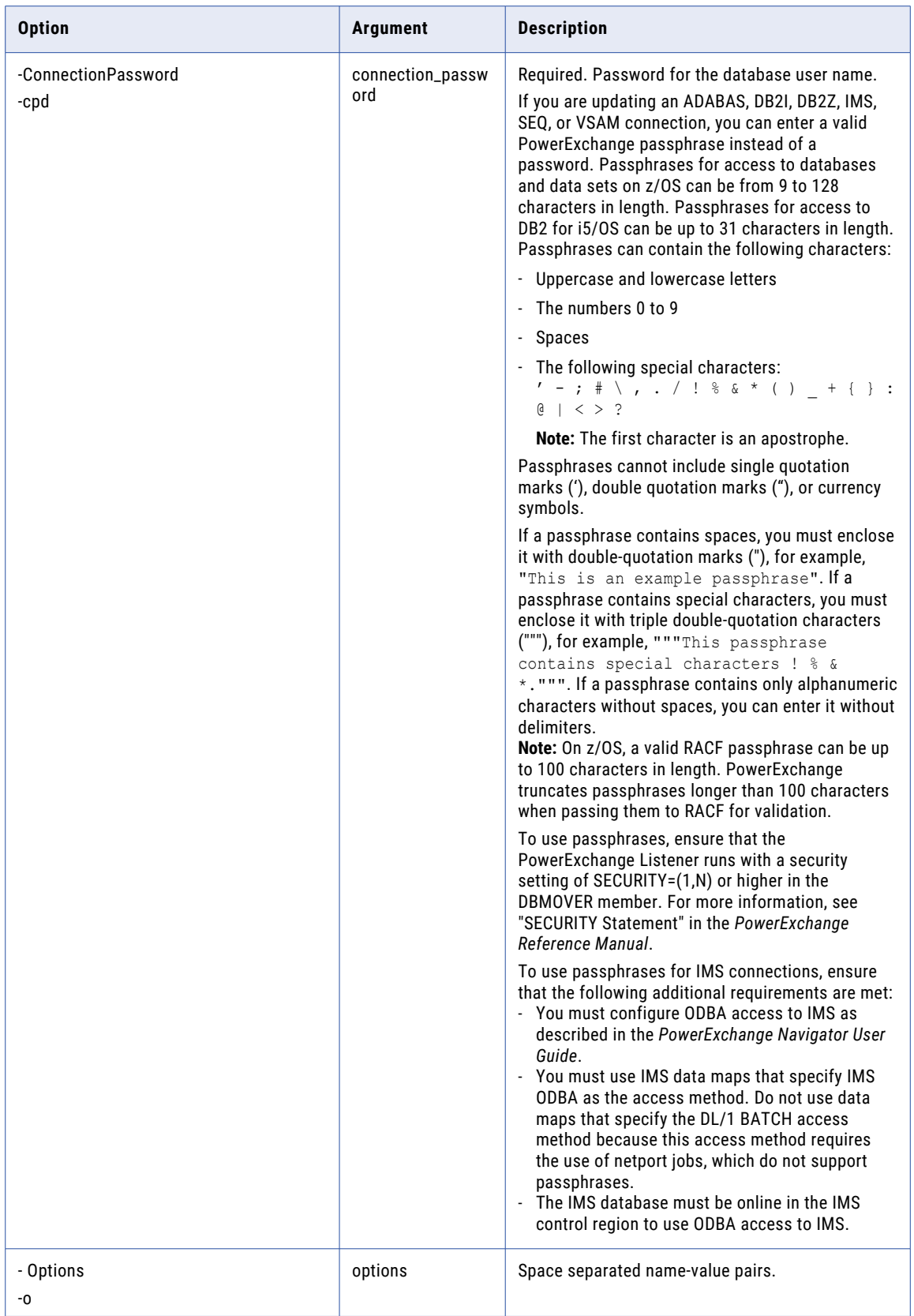

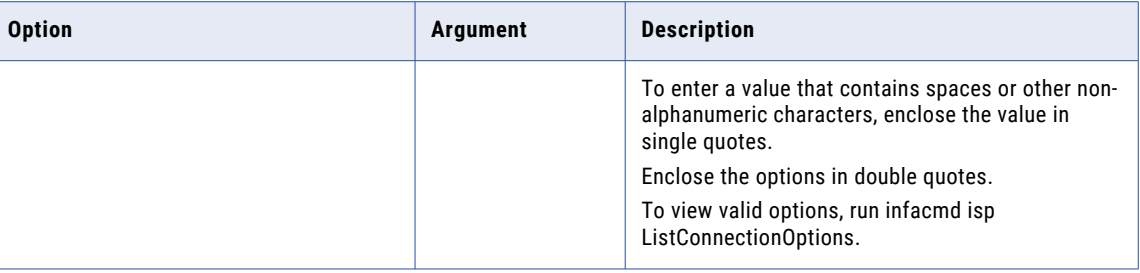

#### updateCustomLDAPType

Updates a custom LDAP type that defines an LDAP directory service from which you import users into an LDAP security domain.

The infacmd isp updateCustomLDAPType command uses the following syntax:

```
updateCustomLDAPType
<-DomainName|-dn> domain_name
<-UserName|-un> user_name
<-Password|-pd> password
[<-SecurityDomain|-sdn> security_domain]
[<-Gateway|-hp> gateway_host1:port gateway_host2:port...]
[<-ResilienceTimeout|-re> timeout_period_in_seconds]
<-CustomLDAPTypeName|-lt> custom_LDAP_type_name
[<-DisplayName|-dpn> display_name]
[<-Uid> uid]
[<-GroupMembershipAttr|-gm> group_membership_attr]
[<-GroupDescriptionAttr|-gd> group_description_attr]
[<-UserSurnameAttr|-usn> user_surname_attr]
[<-UserGivenNameAttr|-ugn> user_given_name_attr]
[<-UserEmailAttr|-ue> user_email_attr]
[<-UserEnableAttr|-uen> user_enable_attr]
[<-UserTelephoneAttr|-utn> user_telephone_attr]
[<-UserDescriptionAttr|-ud> user_description_attr]
[<-CN> cn][<-FetchRangedAttr|-fr> fetch_ranged_attr]
```
The following table describes infacmd isp updateCustomLDAPType options and arguments:

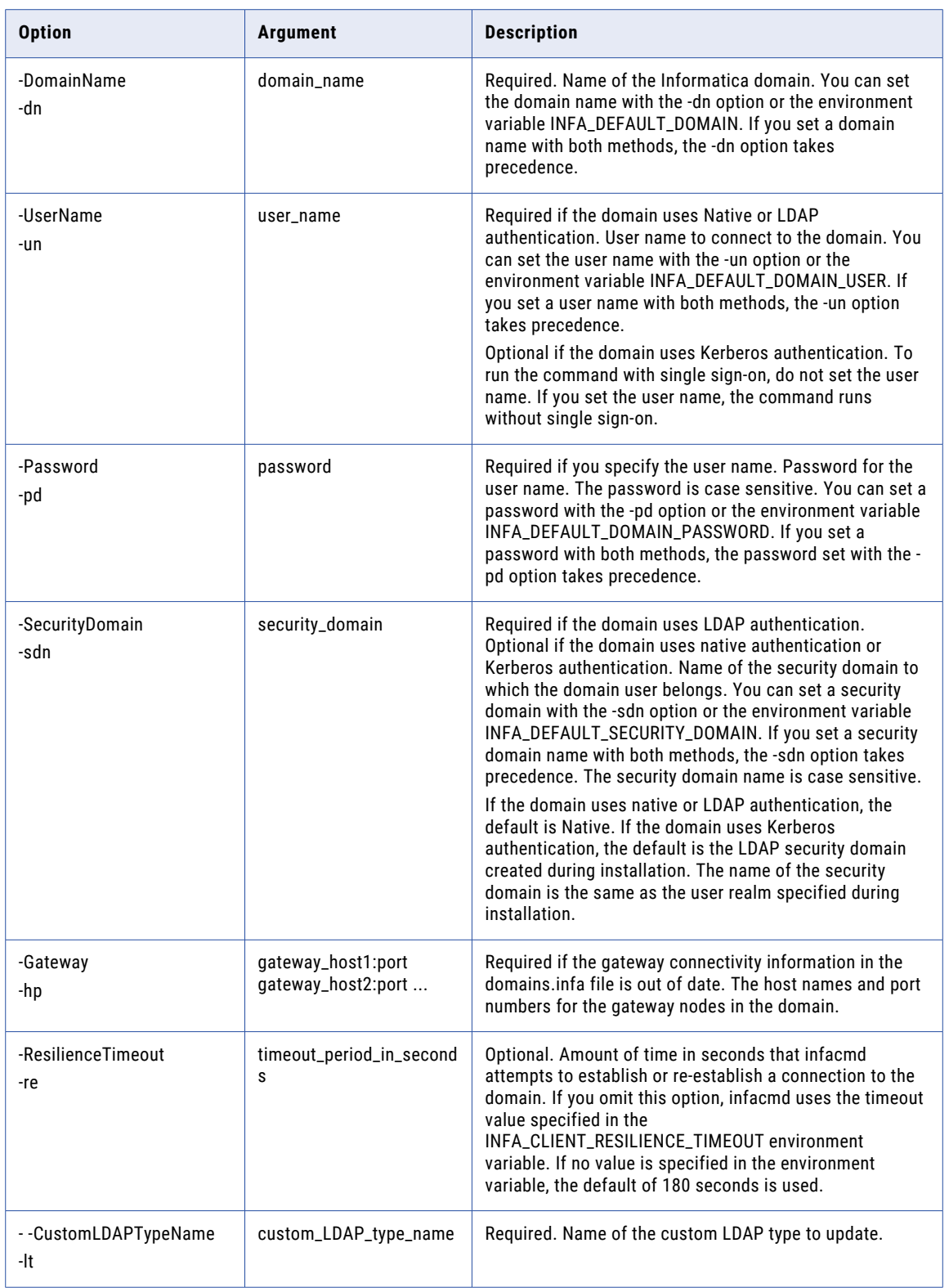

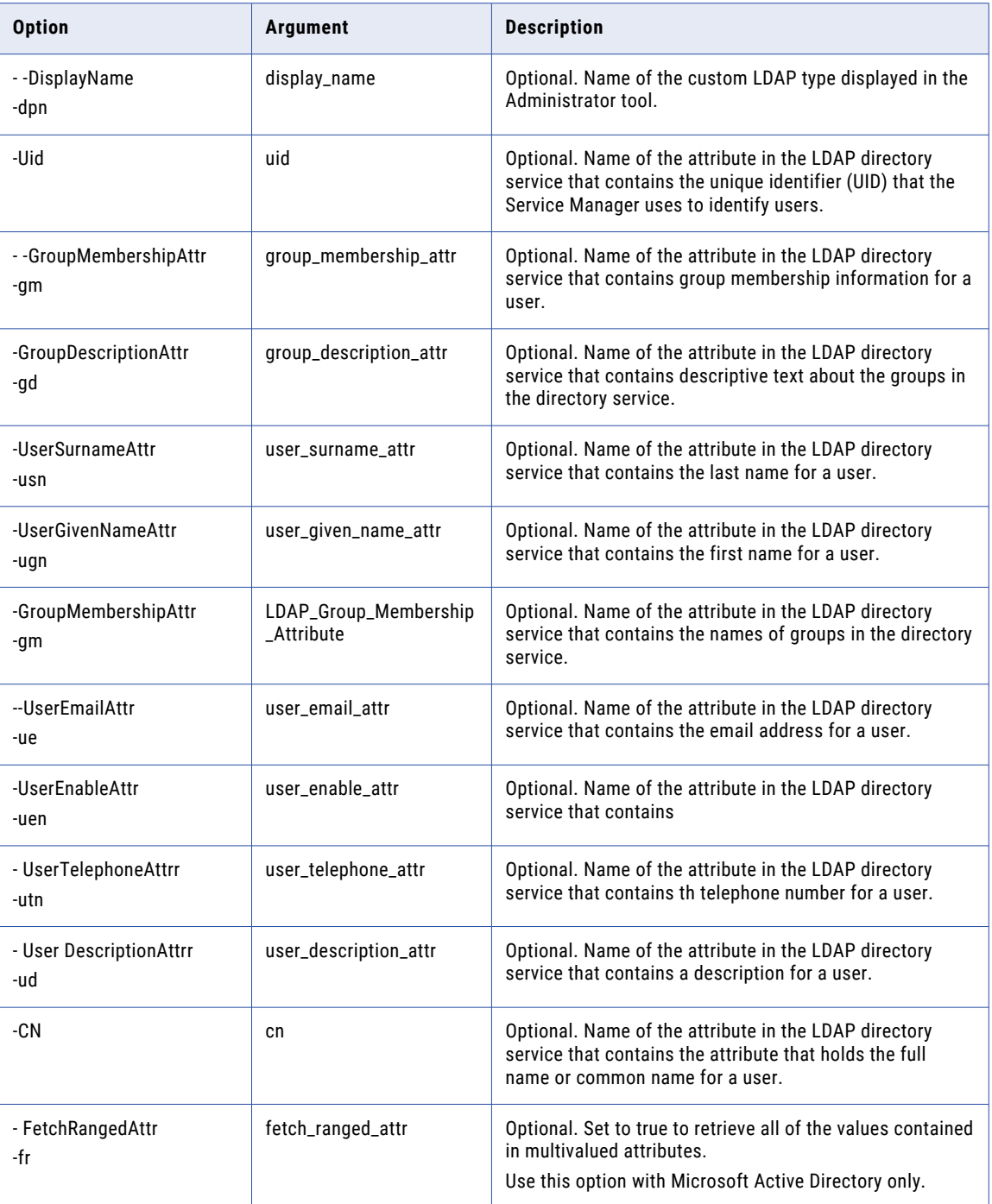

## UpdateDomainOptions

Updates domain properties. Domain properties include resilience timeout, limit on resilience timeouts, maximum restart attempts, restart period, TLS mode, and dispatch mode.

The infacmd isp UpdateDomainOptions command uses the following syntax:

```
UpdateDomainOptions
<-DomainName|-dn> domain_name
<-UserName|-un> user_name
<-Password|-pd> password
[<-SecurityDomain|-sdn> security_domain]
[<-Gateway|-hp> gateway host1:port gateway host2:port...]
[<-ResilienceTimeout|-re> timeout_period_in_seconds]
<-DomainOptions|-do> option_name=value ...
```
The following table describes infacmd isp UpdateDomainOptions options and arguments:

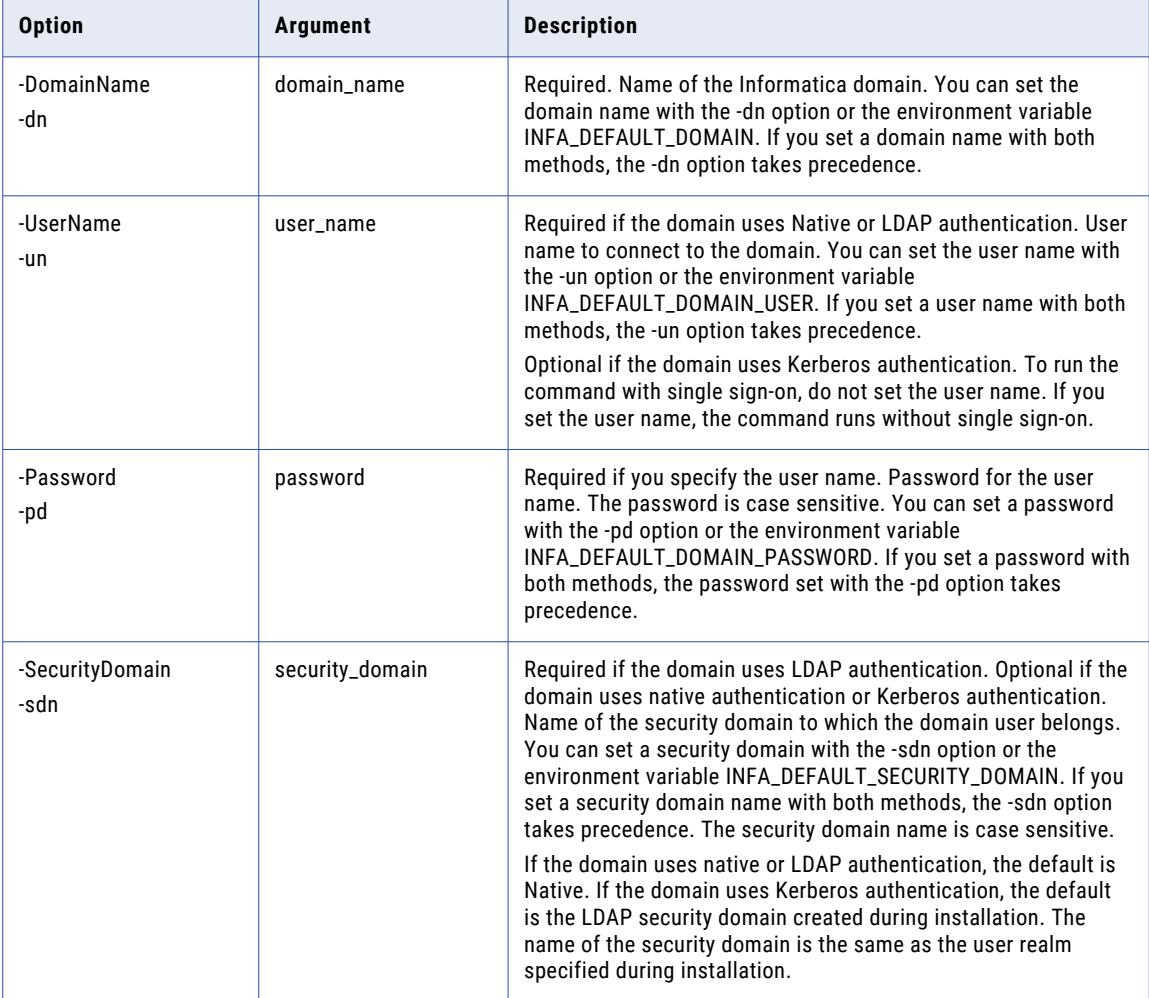

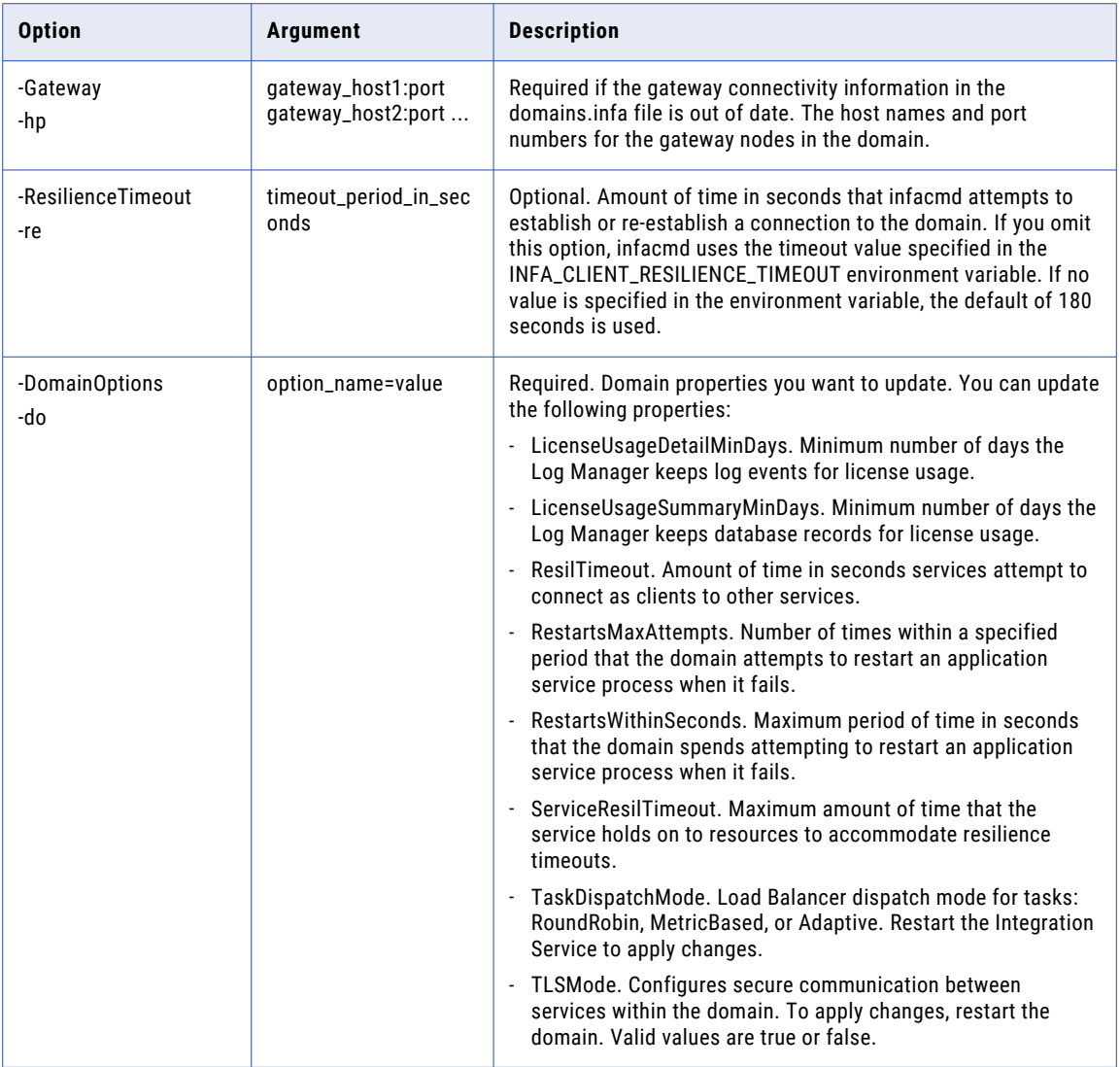

# UpdateFolder

#### Updates the folder description.

The infacmd isp UpdateFolder command uses the following syntax:

UpdateFolder <-DomainName|-dn> domain\_name <-UserName|-un> user\_name <-Password|-pd> password [<-SecurityDomain|-sdn> security\_domain] [<-Gateway|-hp> gateway\_host1:port gateway\_host2:port...]
[<-ResilienceTimeout|-re> timeout\_period\_in\_seconds]

<-FolderPath|-fp> full\_folder\_path

<-FolderDescription|-fd> description\_of\_folder

The following table describes infacmd isp UpdateFolder options and arguments:

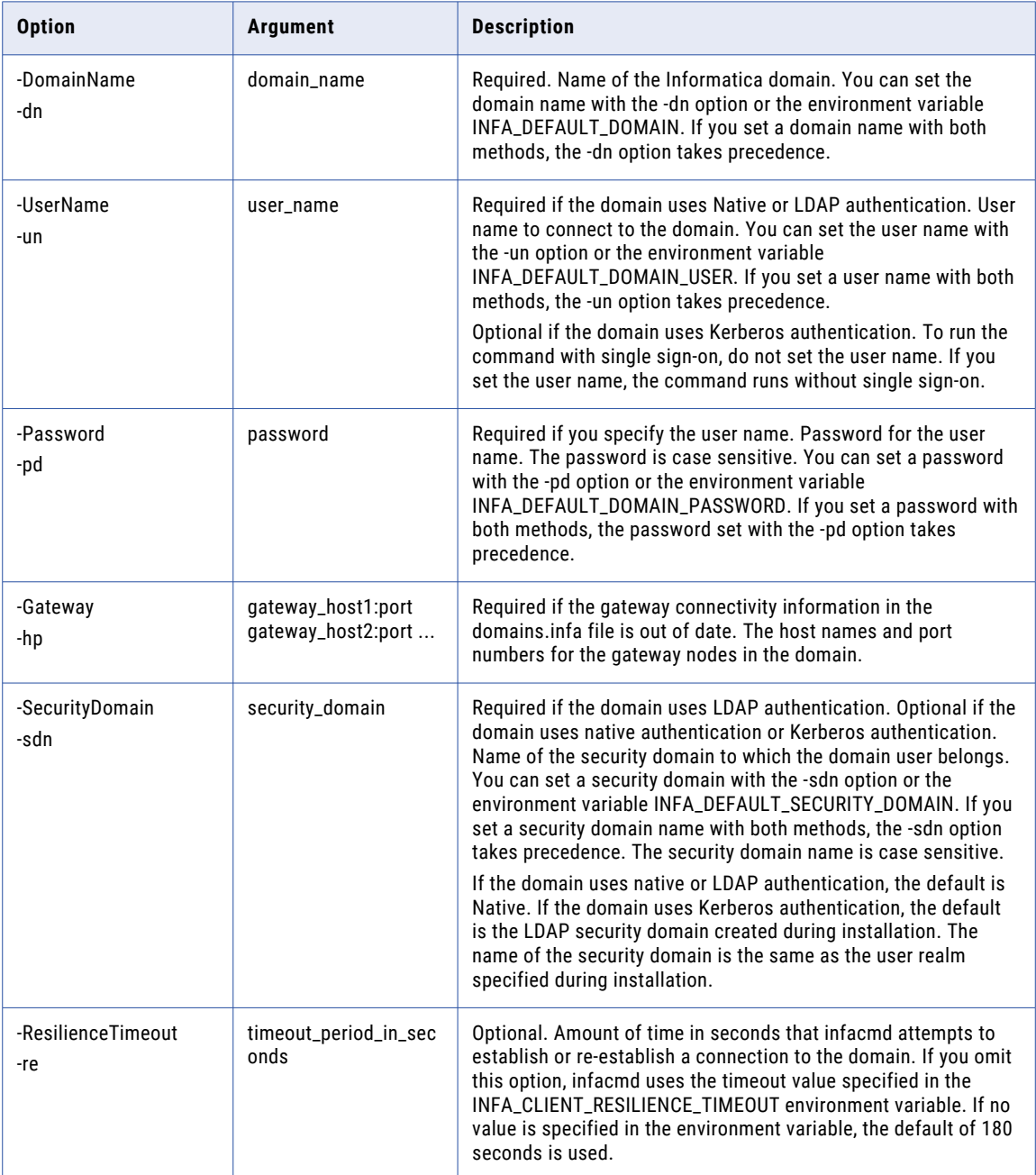

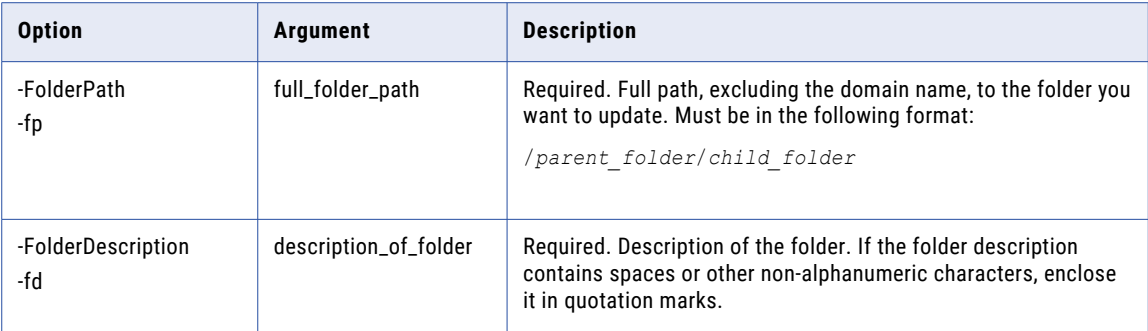

# UpdateGatewayInfo

Updates gateway node connectivity information in the domains.infa file.

Run infacmd isp UpdateGatewayInfo to create a domains.infa file or update a domains.infa file. The domains.infa file contains the connectivity information for a gateway node in a domain along with the TLS and Kerberos configuration of the domain. The connectivity information includes the domain name, domain host name, and domain host HTTP port.

You might need to generate a domains.infa file to run infacmd oie commands on a client machine. To generate the domains.infa file, run infacmd isp UpdateGatewayInfo. The updateGatewayInfo command generates a domains.infa file in the DeveloperClient directory. Define the domain gateway host name and port when you run the command.

The infacmd isp UpdateGatewayInfo command uses the following syntax:

```
UpdateGatewayInfo
<-DomainName|-dn> domain_name
<-GatewayAddress|-dg> domain_gateway_host:port
[ <-Force|-f>]
```
The following table describes infacmd isp UpdateGatewayInfo options and arguments:

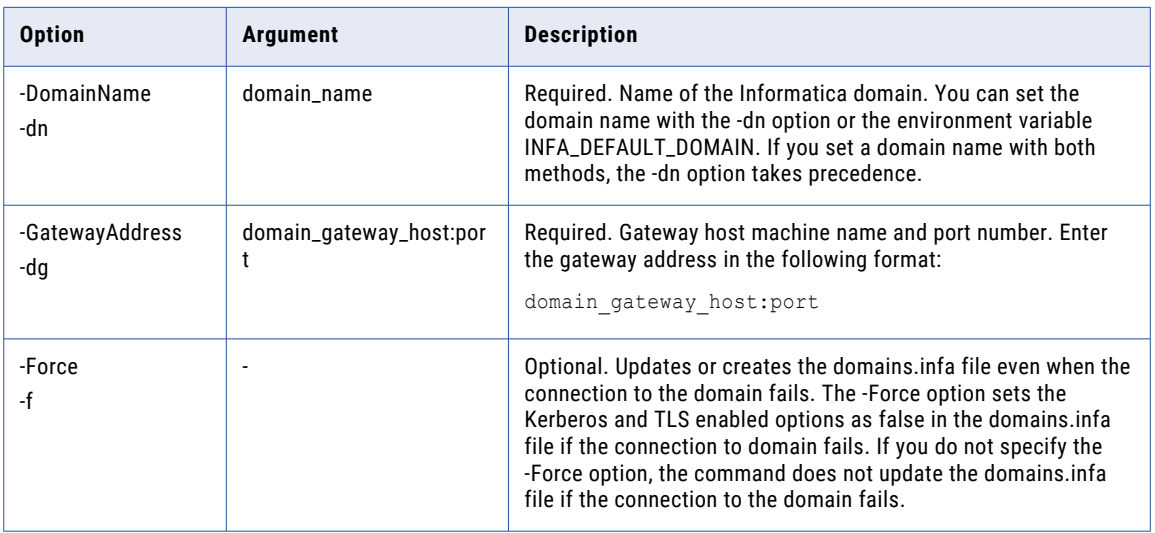

# UpdateGrid

Updates the list of nodes assigned to a grid.

The infacmd isp UpdateGrid command uses the following syntax:

```
UpdateGrid
<-DomainName|-dn> domain_name
<-UserName|-un> user_name
<-Password|-pd> password
[<-SecurityDomain|-sdn> security_domain]
[<-Gateway|-hp> gateway_host1:port gateway_host2:port...]
[<-ResilienceTimeout|-re> timeout_period_in_seconds]
<-GridName|-gn> grid_name
<-NodeList|-nl> node1 node2 ...
[<-UpdateNodeList|-ul> true|false]
```
The following table describes infacmd isp UpdateGrid options and arguments:

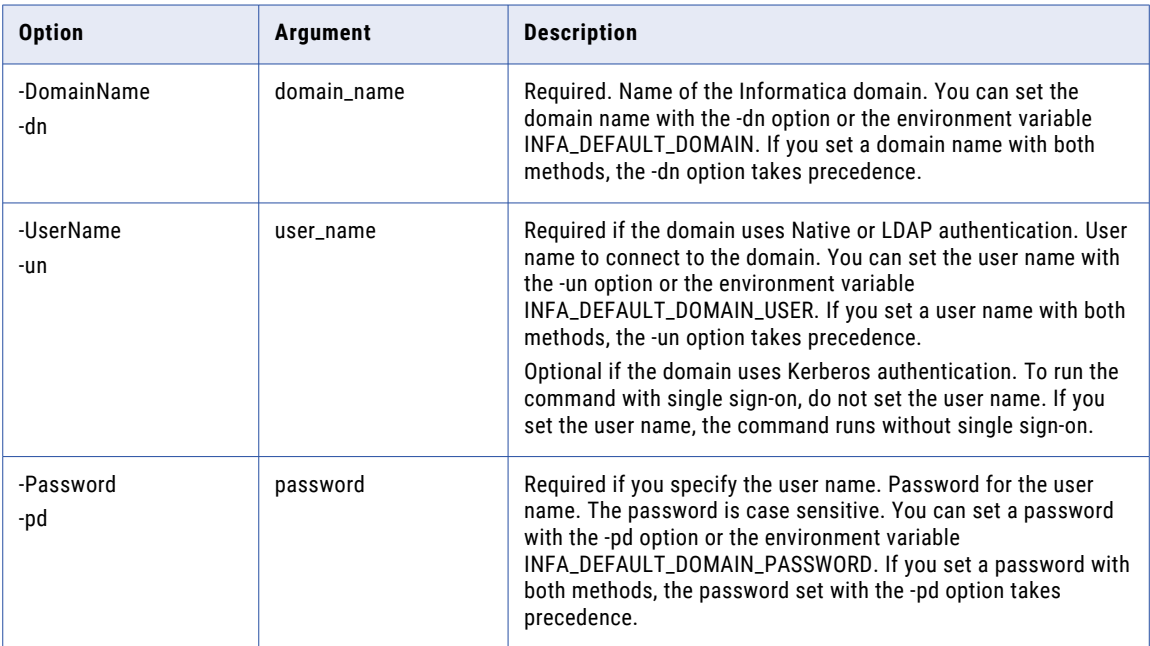

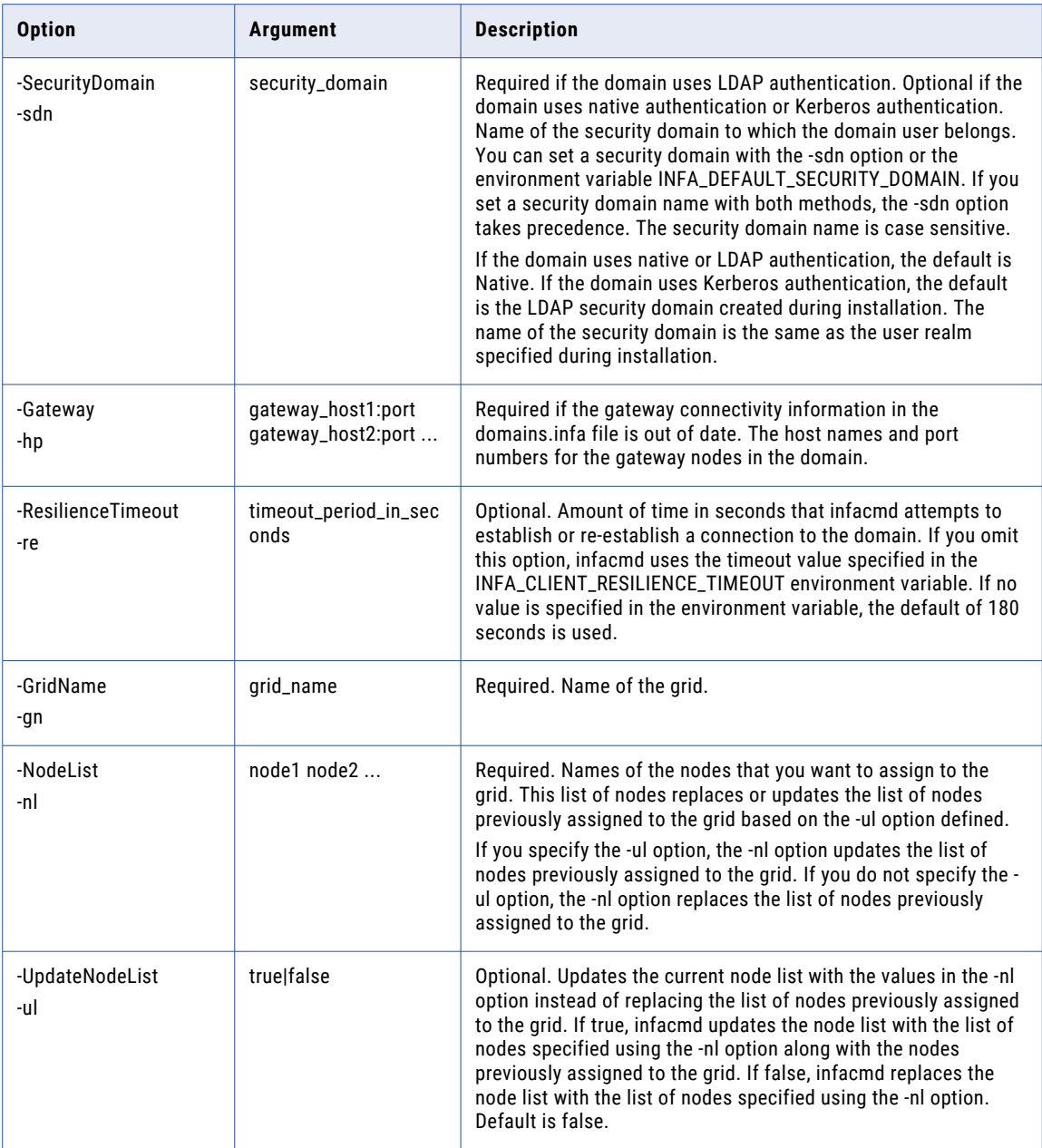

# UpdateIntegrationService

Updates the configuration properties for the PowerCenter Integration Service.

The infacmd isp UpdateIntegrationService command uses the following syntax:

```
UpdateIntegrationService
```

```
<-DomainName|-dn> domain_name
```

```
<-UserName|-un> user_name
```

```
<-Password|-pd> password
[<-SecurityDomain|-sdn> security_domain]
[<-Gateway|-hp> gateway_host1:port gateway_host2:port...]
[<-ResilienceTimeout|-re> timeout_period_in_seconds]
<-ServiceName|-sn> service_name
[<-NodeName|-nn> node_name|<-GridName|-gn> grid_name]
[<-BackupNodes|-bn> node1 node2 ...]
[<-RepositoryService|-rs> repository_service_name]
[<-RepositoryUser|-ru> repository_user]
[<-RepositoryPassword|-rp> repository_password]
[<-RepositoryUserSecurityDomain|-rsdn> repository_user_security_domain]
[<-ServiceOptions|-so> option_name=value ...]
```
**Note:** For infacmd isp UpdateIntegrationService, you must not use the -ru, -rp, and the -rsdn options in Kerberos authentication. If you use these options in Kerberos mode, the command will fail.

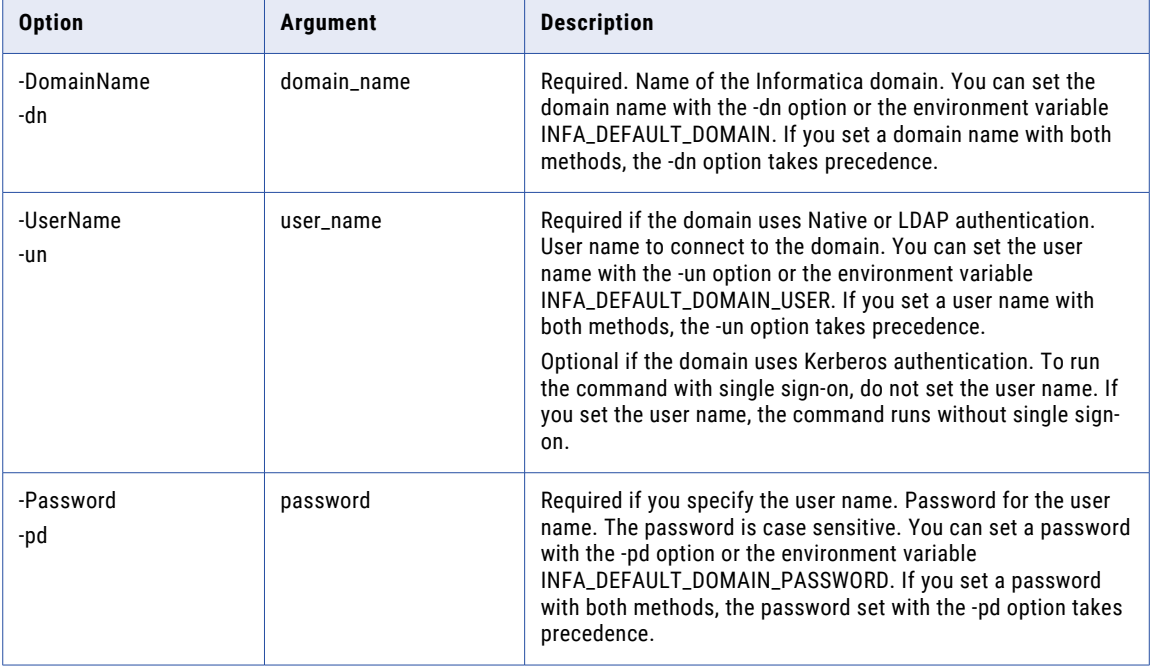

The following table describes infacmd isp UpdateIntegrationService options and arguments:

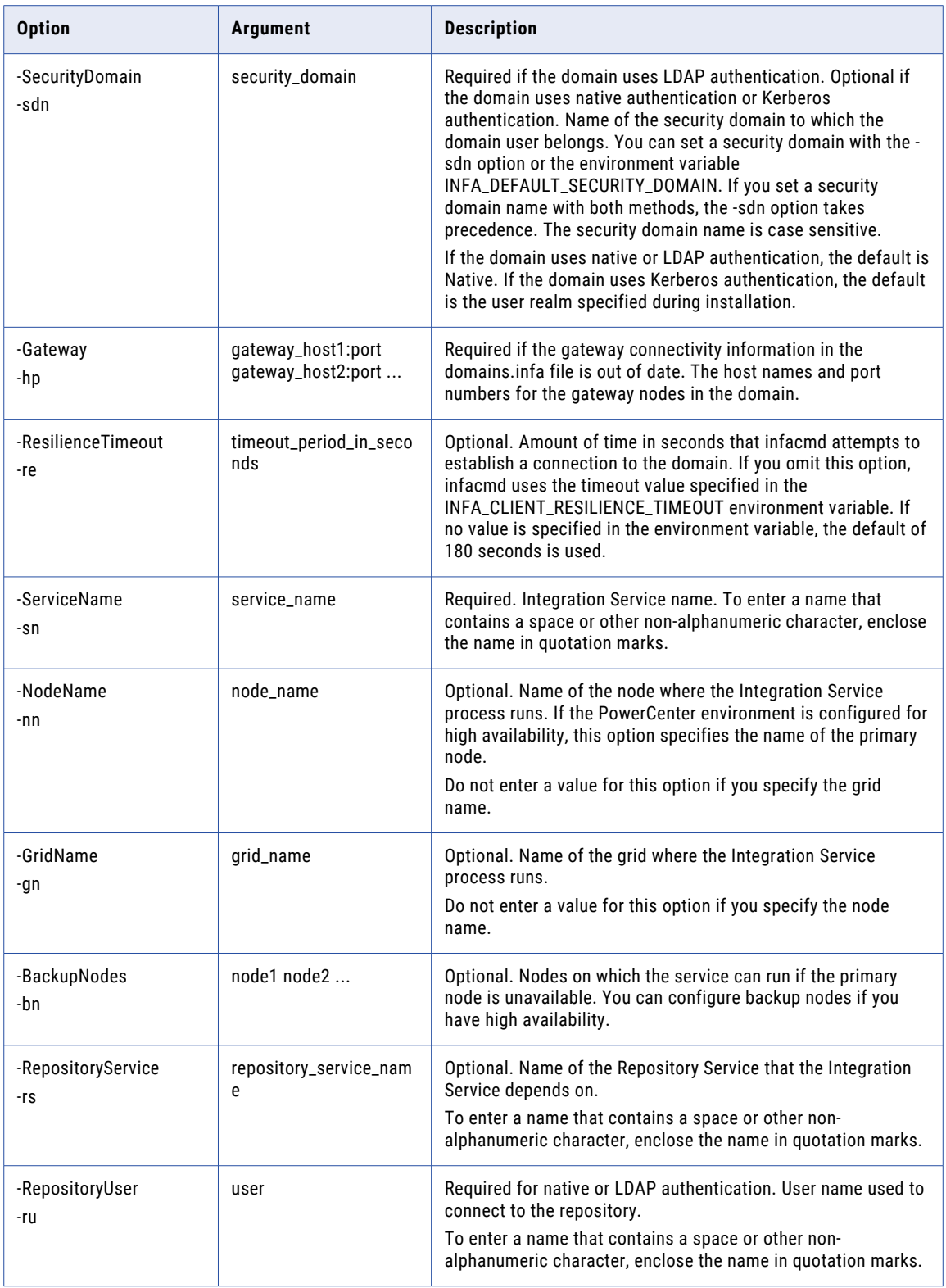

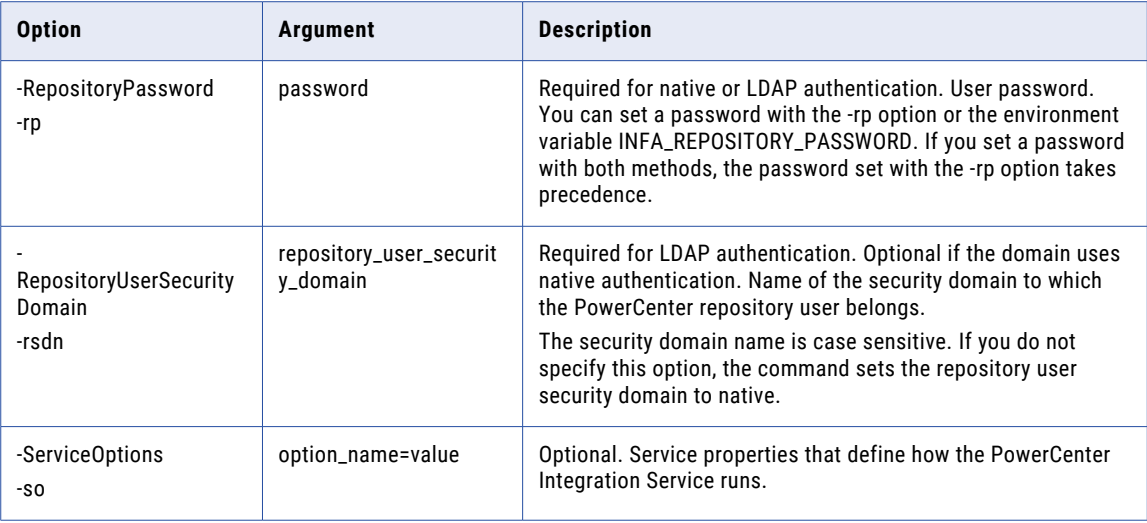

#### updateLDAPConnectivity

Updates the specified LDAP configuration.

The infacmd isp updateLDAPConnectivity command uses the following syntax:

updateLDAPConnectivity

<-DomainName|-dn> domain\_name

<-UserName|-un> user\_name

<-Password|-pd> password

[<-SecurityDomain|-sdn> security\_domain]

[<-Gateway|-hp> gateway\_host1:port gateway\_host2:port...]

[<-ResilienceTimeout|-re> timeout\_period\_in\_seconds]

<-LDAPAddress|-la> ldap\_server\_address

[<-LDAPPrincipal|-lp> ldap\_principal]

[<-LDAPCredential|-lc> ldap\_credential]

[<-UseSSL|-us> use\_ssl]

[<-TrustLDAPCertificate|-tc> trust\_ldap\_certificate]

<-LDAPType|-lt> ldap\_types=MicrosoftActiveDirectory, MicrosoftAzureActiveDirectory, SunJavaSystemDirectory, NovellE-Directory, IBMTivoliDirectory, OpenLDAP, OracleDirectoryServerODSEE, OracleUnifiedDirectory, <Custom LDAP Type Name>

[<-MaxSecurityDomainSize|-ms> Max\_Security\_Domain\_size]

[<-GroupMembershipAttr|-gm> LDAP\_Group\_Membership\_Attribute]

[<-LDAPNotCaseSensitive|-lnc> ldap\_not\_case\_sensitive]

<-LDAPHostConfigurationName|-lcn> LDAP\_host\_configuration\_name

The following table describes infacmd isp updateLDAPConnectivity options and arguments:

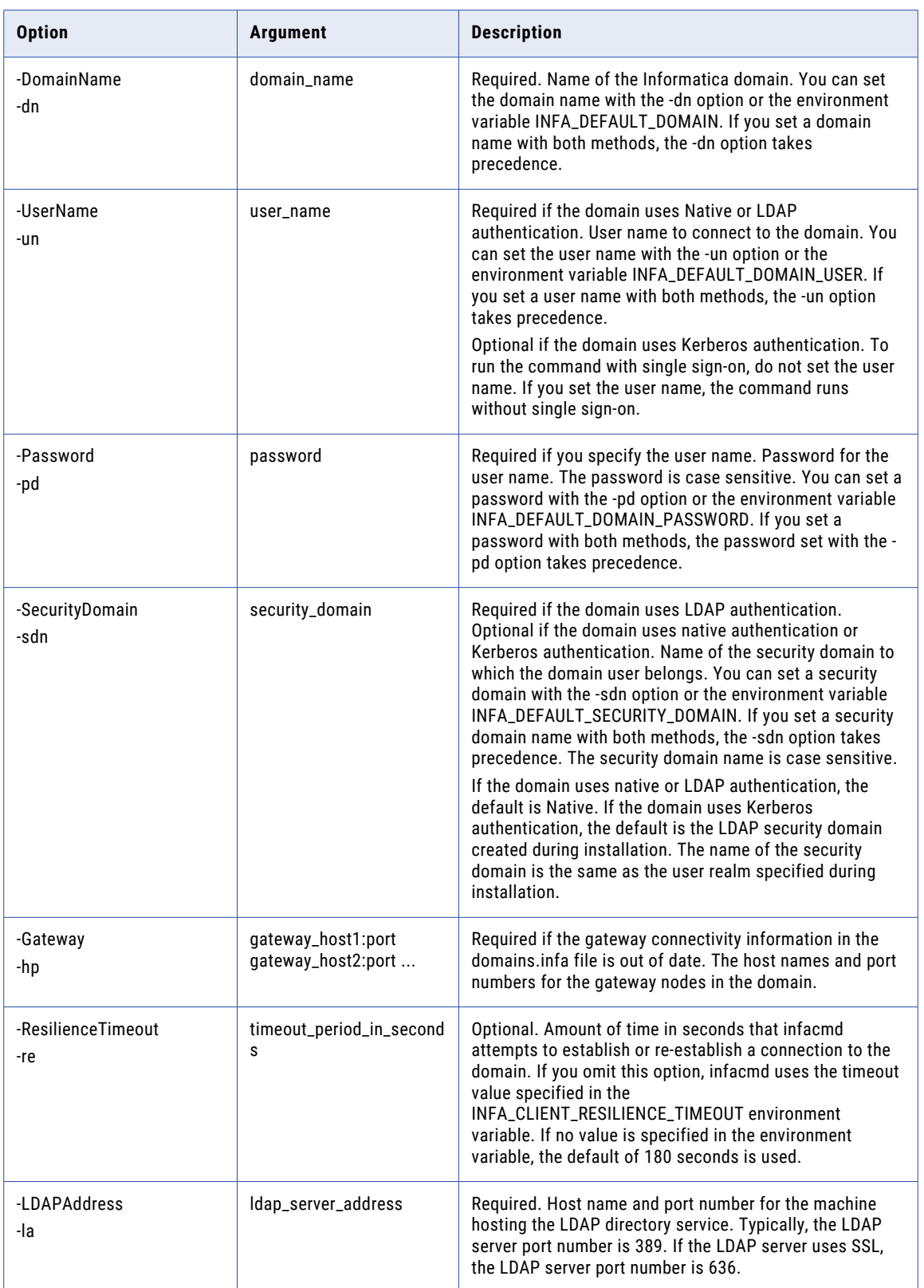

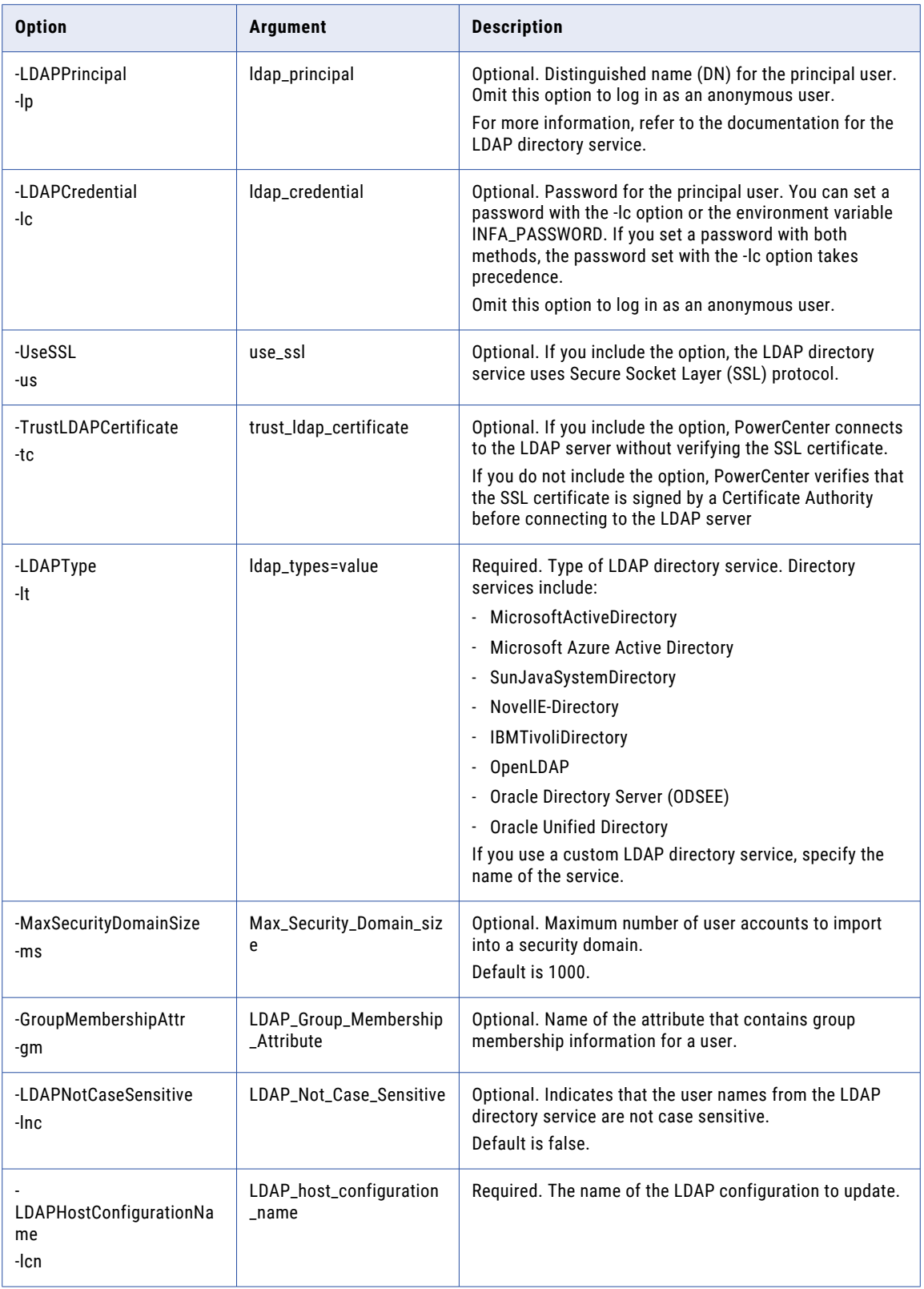

#### UpdateLicense

Updates license information for the domain. Run this command to upgrade your license using an incremental license key. You use the key to add or remove licensed options.

When you add an incremental key to a license, the Service Manager updates the license expiration date if the expiration date on the incremental key is later than the original key.

The infacmd isp UpdateLicense command uses the following syntax:

```
UpdateLicense
<-DomainName|-dn> domain_name
<-UserName|-un> user_name
<-Password|-pd> password
[<-SecurityDomain|-sdn> security_domain]
[<-Gateway|-hp> gateway_host1:port gateway_host2:port...]
[<-ResilienceTimeout|-re> timeout_period_in_seconds]
<-LicenseName|-ln> license_name
<-LicenseKeyFile|-lf> license_key_file
```
The following table describes infacmd isp UpdateLicense options and arguments:

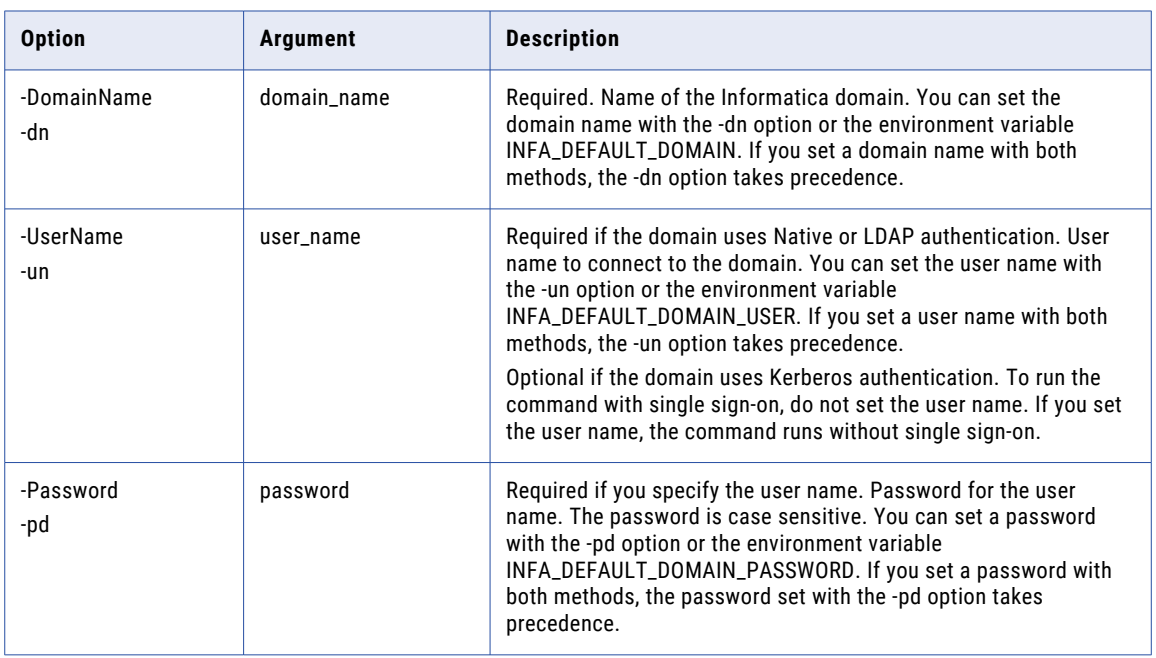

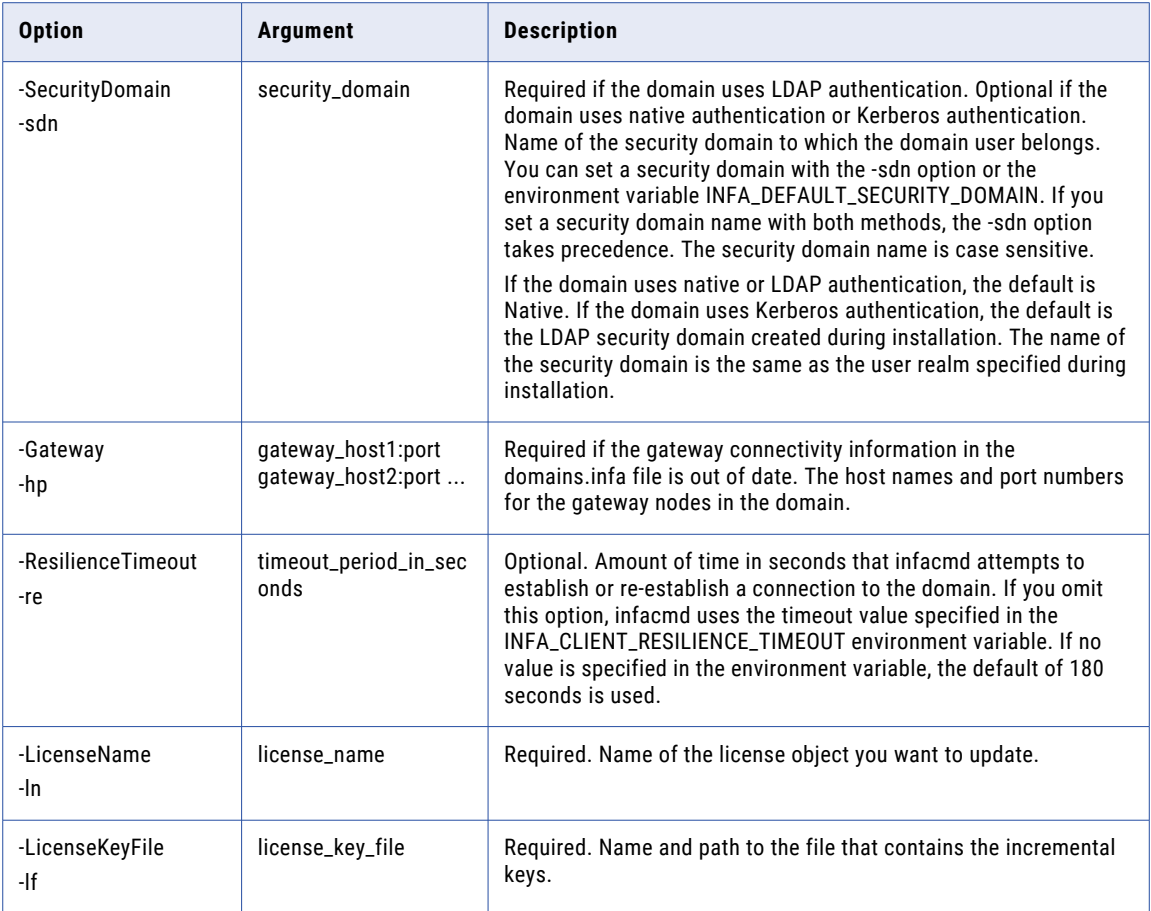

#### UpdateMMService

Updates or creates the service options for a Metadata Manager Service. To update or create the service options, disable the Metadata Manager Service, update the options, and re-enable the service.

The infacmd isp UpdateMMService command uses the following syntax:

```
UpdateMMService
<-DomainName|-dn> domain_name
<-UserName|-un> user_name
<-Password|-pd> password
[<-SecurityDomain|-sdn> security_domain]
[<-Gateway|-hp> gateway_host1:port gateway_host2:port...]
[<-ResilienceTimeout|-re> timeout_period_in_seconds]
<-ServiceName|-sn> service_name
[<-LicenseName|-ln> license_name]
<-ServiceOptions|-so> option_name=value ...>
```
The following table describes infacmd isp UpdateMMService options and arguments:

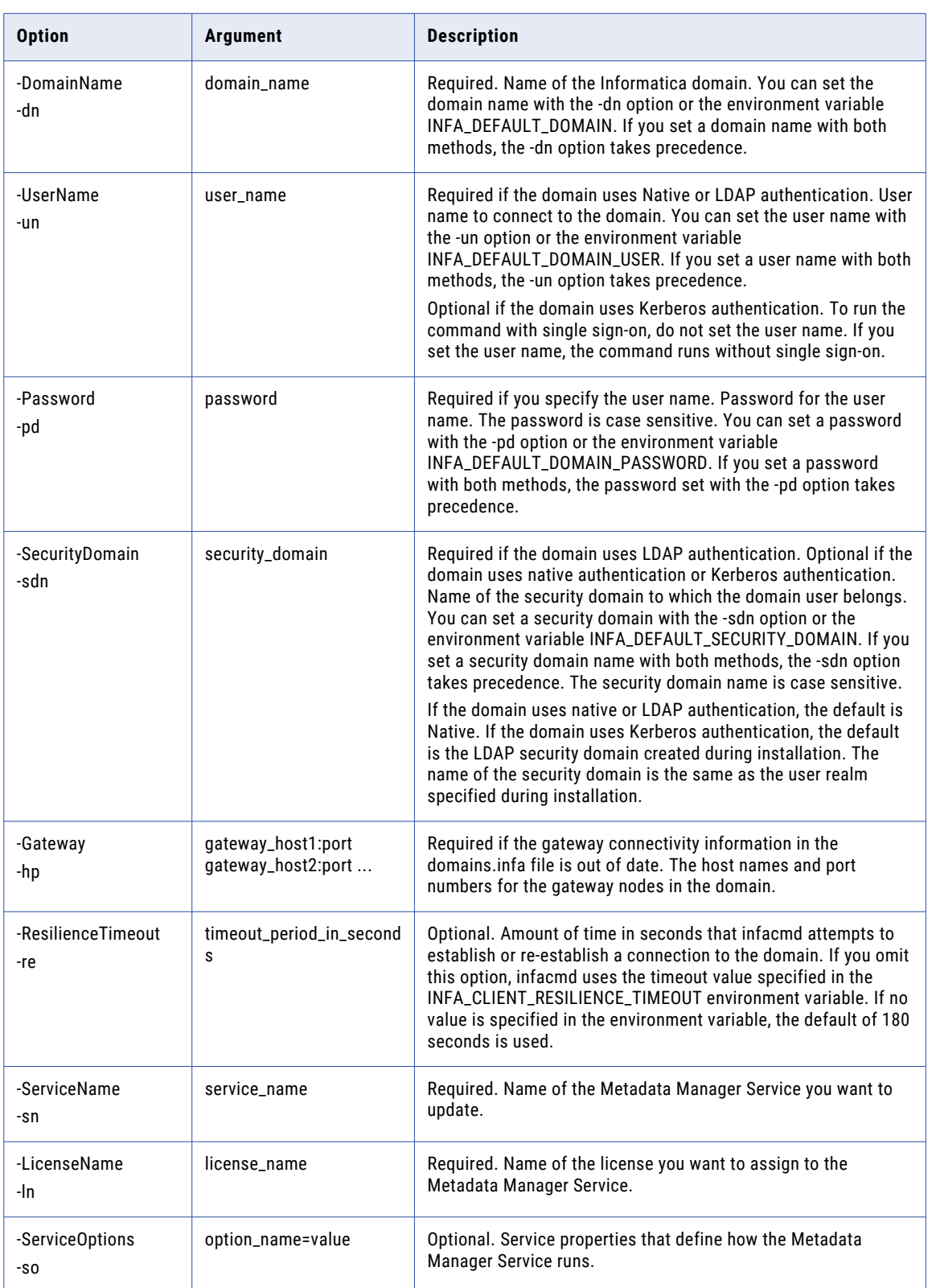

# UpdateMonitoringOptions

Updates general properties to monitor actions in the domain.

When you specify a Model Repository Service with the -ModelRepositoryService option, you must also enter values for the -RepositoryUserName and -RepositoryPassword options. You must include values for all three options or for none of them.

The infacmd isp UpdateMonitoringOptions command uses the following syntax:

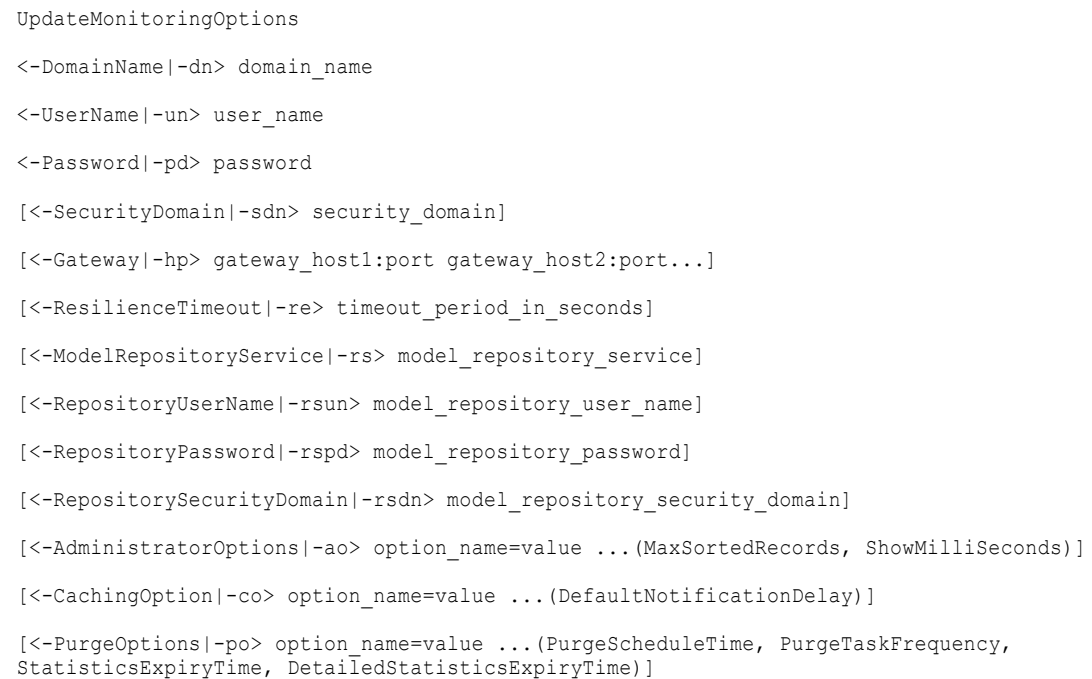

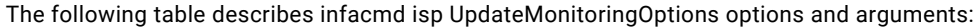

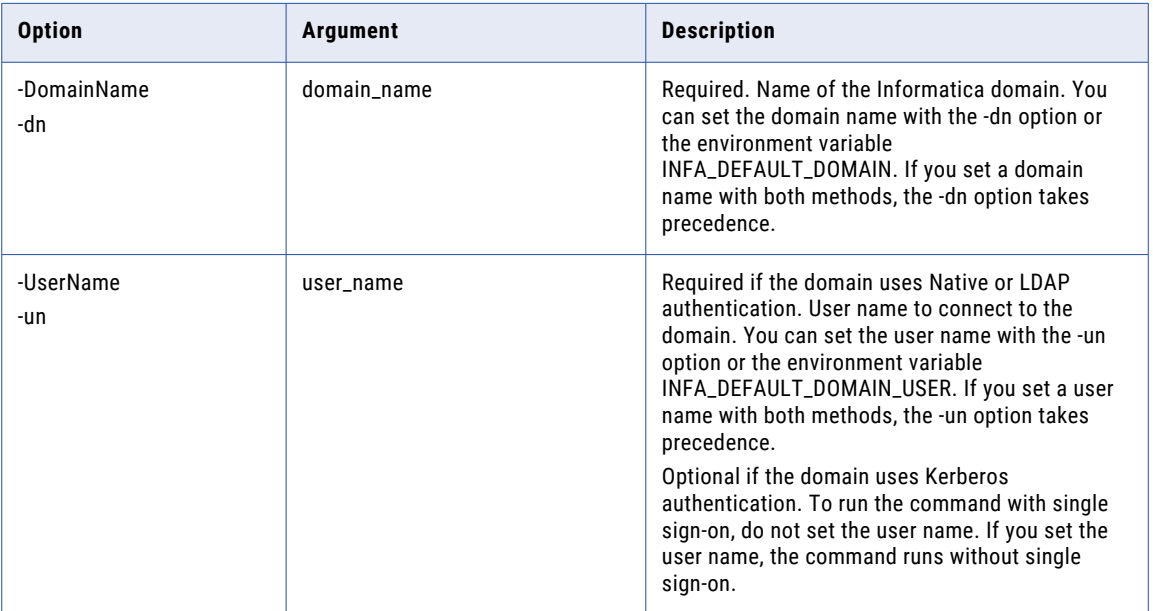

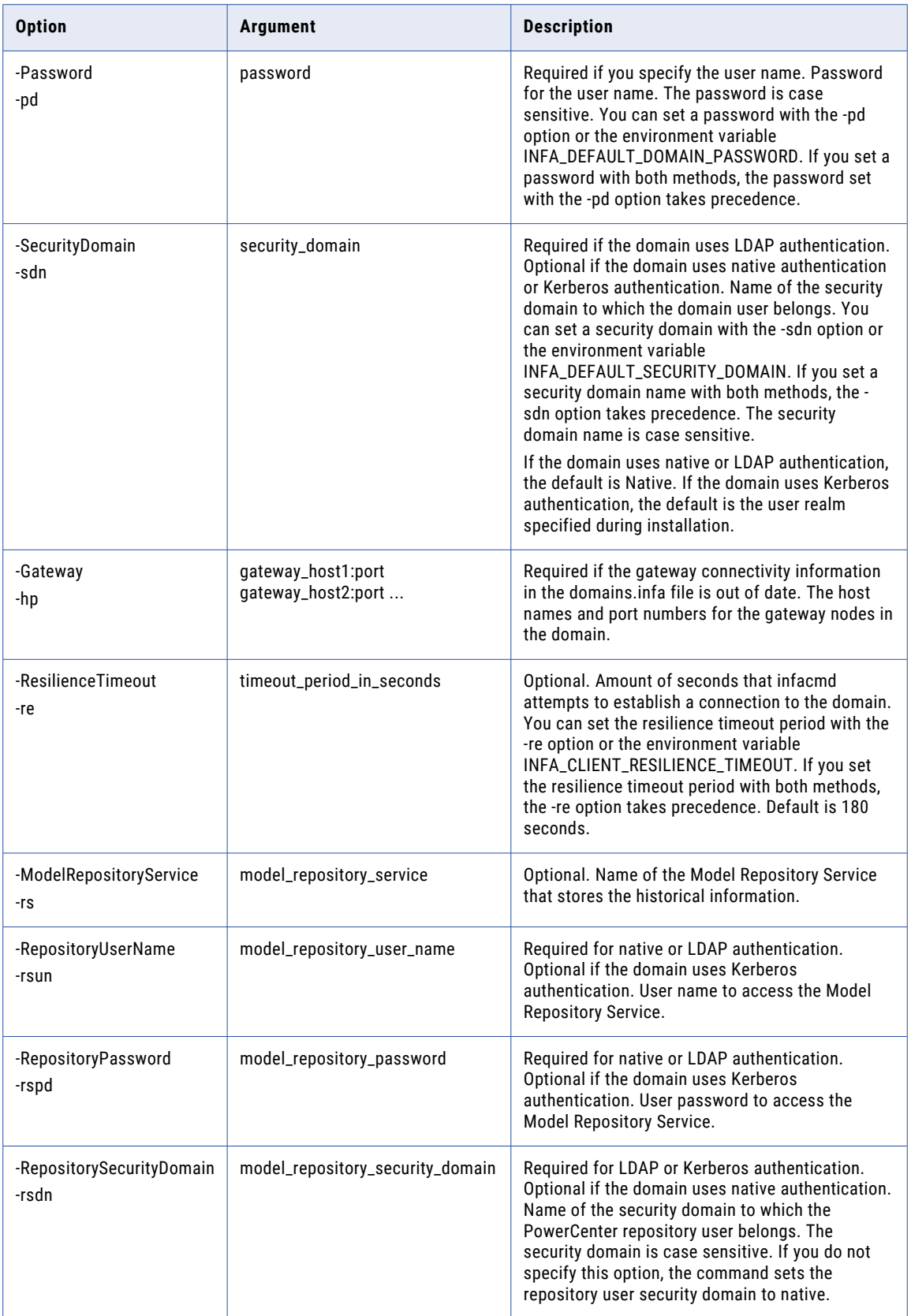

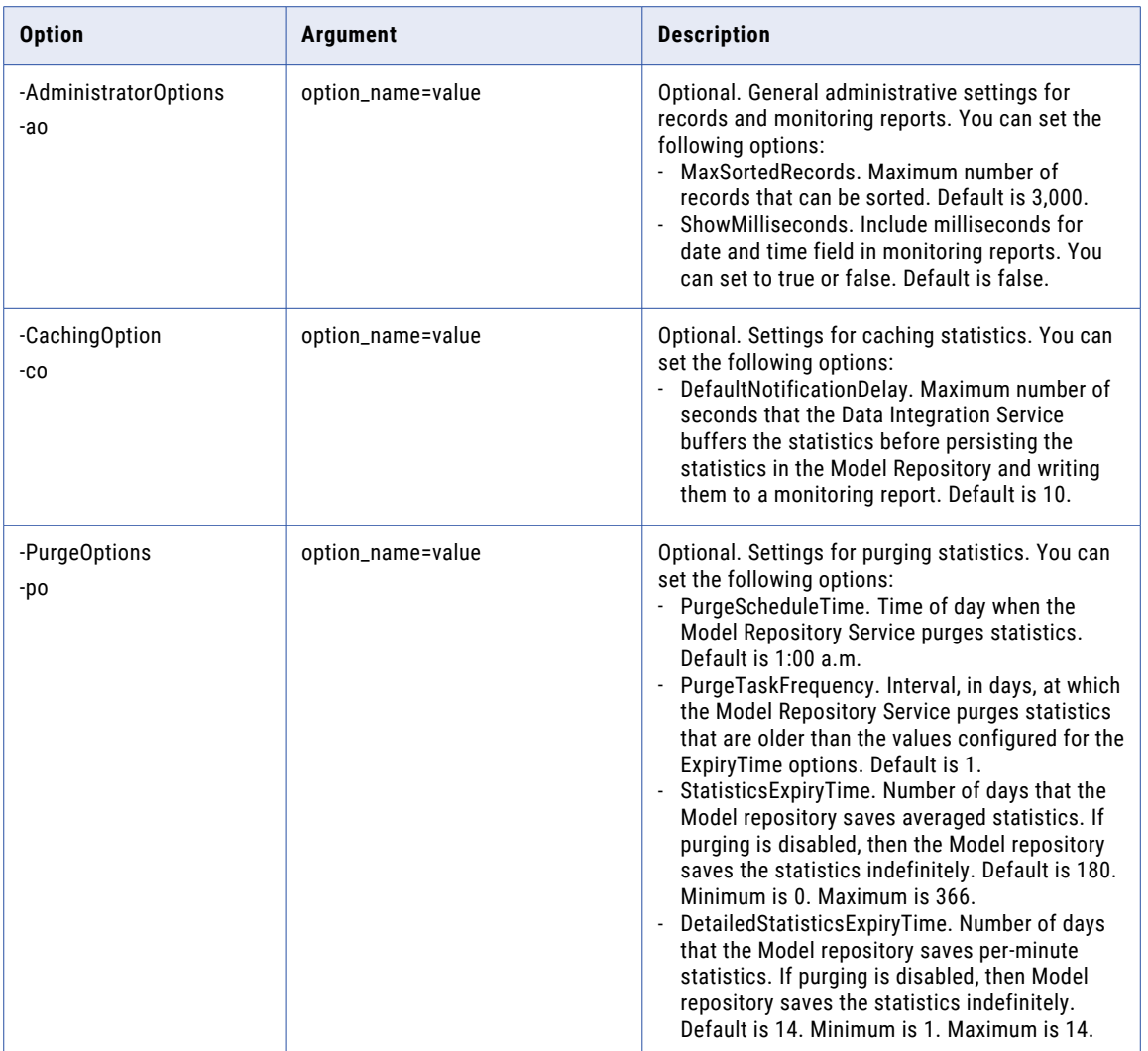

### UpdateNamespace

Updates an LDAP security domain with the filters provided for the user and group. Updates the LDAP security domain if the Informatica domain uses LDAP or Kerberos authentication.

The infacmd isp UpdateNamespace command uses the following syntax:

```
UpdateNamespace
 <-DomainName|-dn> domain_name
 <-UserName|-un> user_name
 <-Password|-pd> password
 [<-SecurityDomain|-sdn> security_domain]
 [<-Gateway|-hp> gateway_host1:port gateway_host2:port...]
```
[<-ResilienceTimeout|-re> timeout\_period\_in\_seconds]

<-NameSpace|-ns> namespace

[<-UserSearchBase|-usb> usersearchbase]

[<-UserFilter|-uf> userfilter]

[<-GroupSearchBase|-gsb> groupsearchbase]

[<-GroupFilter|-gf> groupfilter]

[<-LDAPHostConfigurationName|-lcn> LDAP\_host\_configuration\_name]

#### The following table describes infacmd isp UpdateNamespace options and arguments:

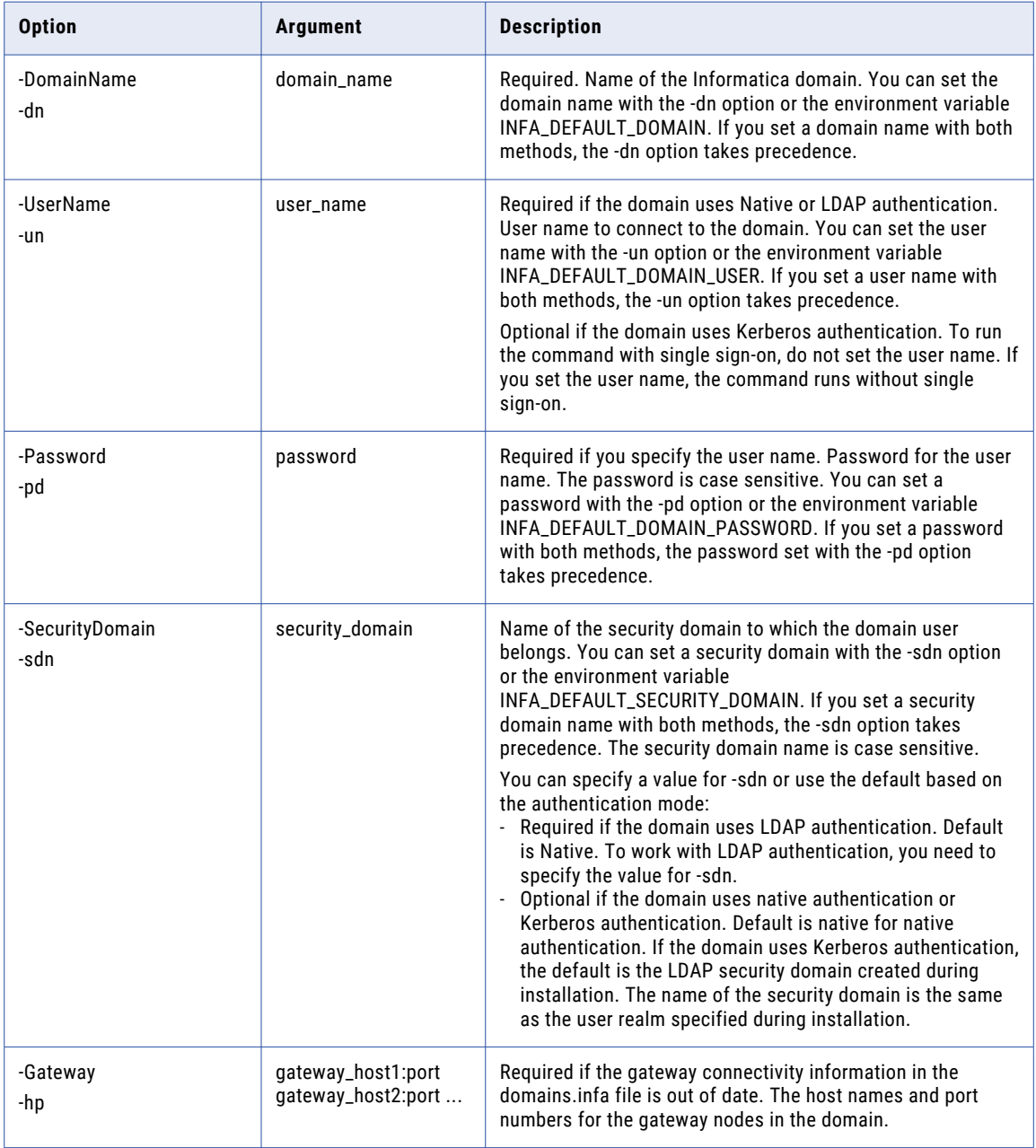

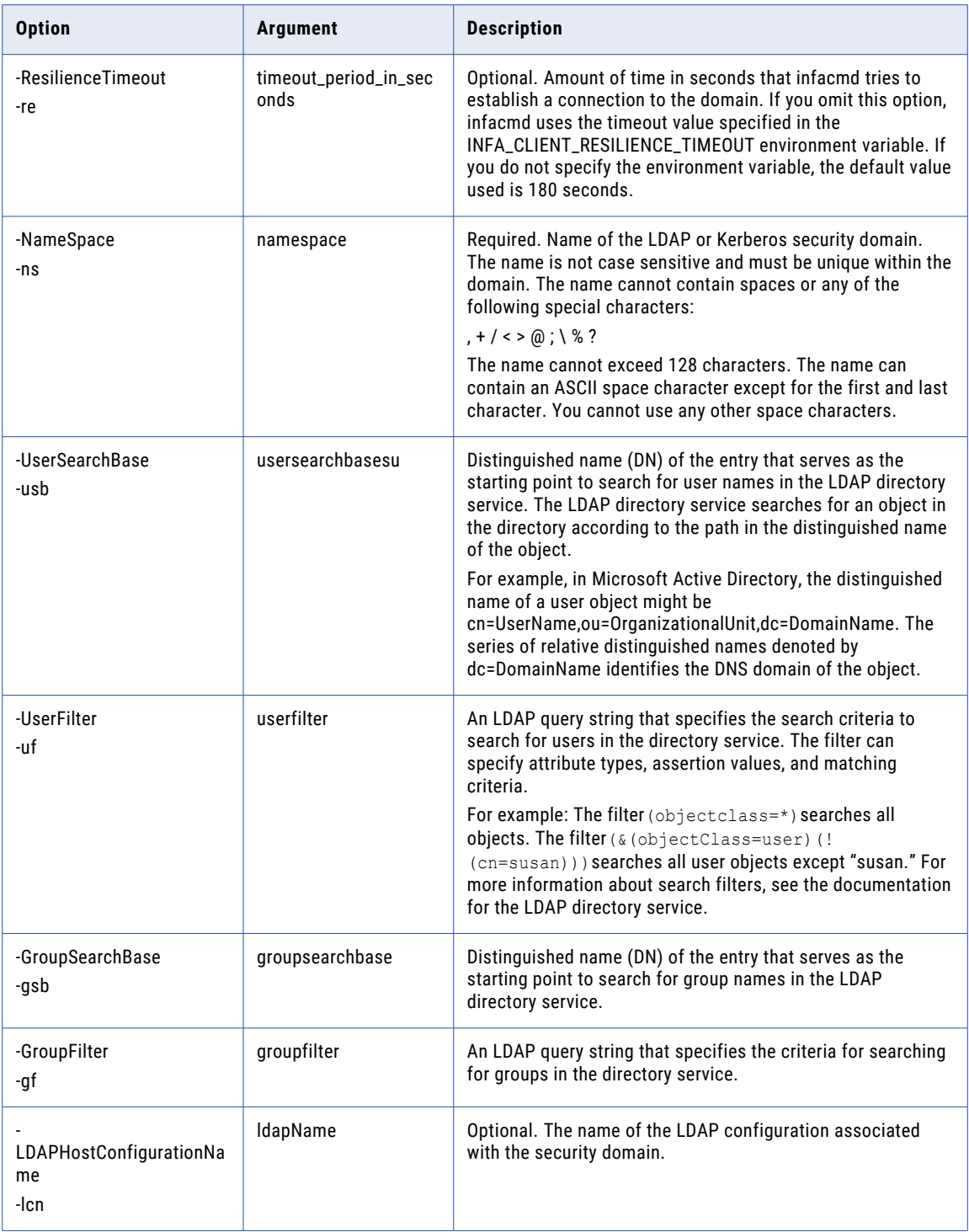

## UpdateNodeOptions

Updates node general properties such as backup directory, CPU profile, error severity level, service process ports, and resource provision thresholds.

The infacmd isp UpdateNodeOptions command uses the following syntax:

```
UpdateNodeOptions
<-DomainName|-dn> domain_name
<-UserName|-un> user_name
<-Password|-pd> password
[<-SecurityDomain|-sdn> security_domain]
[<-Gateway|-hp> gateway host1:port gateway host2:port...]
[<-ResilienceTimeout|-re> timeout_period_in_seconds]
<-NodeName|-nn> node_name
[<-NodeOptions|-no> option_name=value ...]
[<-ResourceProvision|-rp> option_name=value ...]
```
The following table describes infacmd isp UpdateNodeOptions options and arguments:

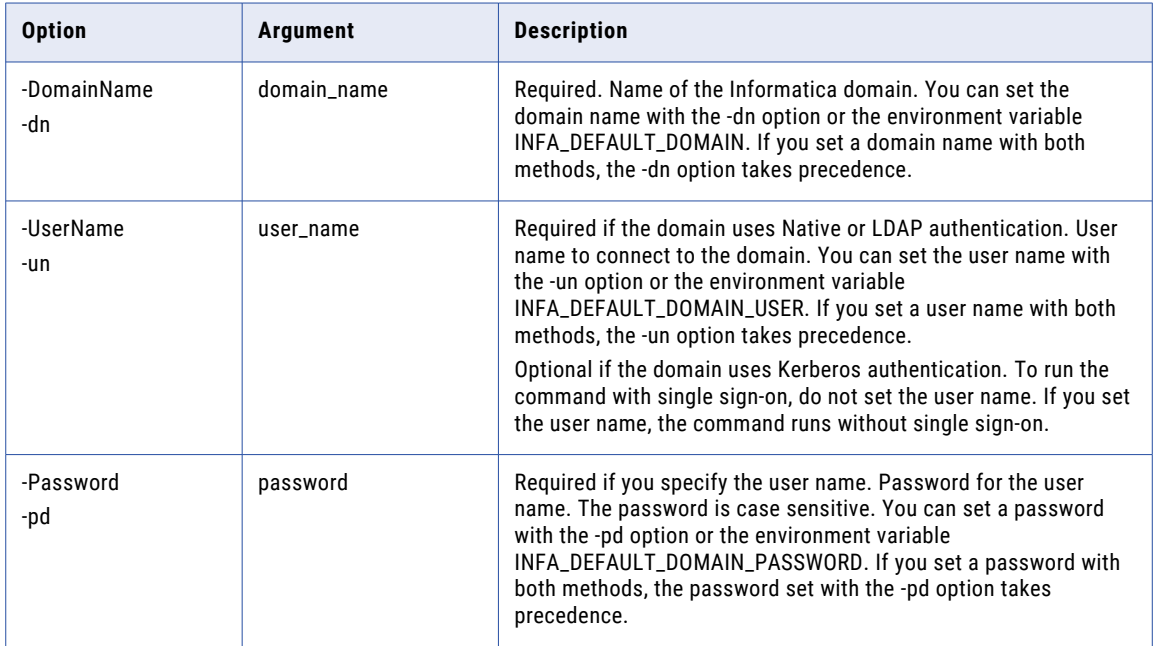

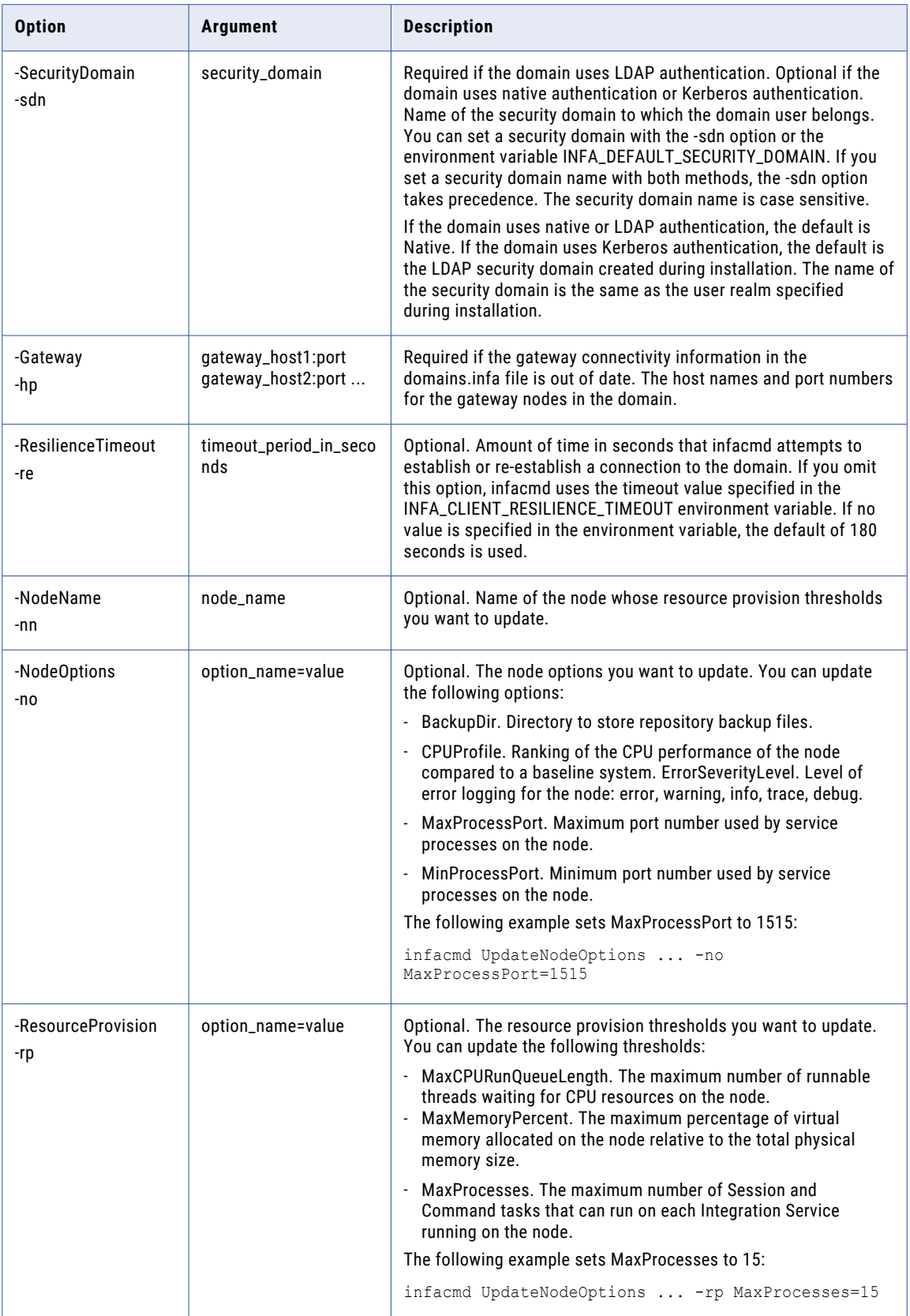

# UpdateNodeRole

Updates the role on a node in the domain. You can enable or disable the service role or the compute role on a node.

By default, each node has both the service and compute roles. If a node is assigned to a Data Integration Service grid, you might want to update the node role. Enable only the service role to dedicate the node to running the Data Integration Service process. Enable only the compute role to dedicate the node to running Data Integration Service mappings.

If you update the role on a node assigned to a Data Integration Service or a Data Integration Service grid, you must recycle the Data Integration Service for the changes to take effect.

The infacmd isp UpdateNodeRole command uses the following syntax:

```
UpdateNodeRole
<-DomainName|-dn> domain_name
<-UserName|-un> user_name
<-Password|-pd> password
[<-SecurityDomain|-sdn> security_domain]
[<-Gateway|-hp> gateway_host1:port gateway_host2:port...]
[<-ResilienceTimeout|-re> timeout_period_in_seconds]
<-NodeName|-nn> node_name
[<-EnableServiceRole|-esr> true|false]
[<-EnableComputeRole|-ecr> true|false]
[<-disableComputeRoleMode|-mo> disable_mode]
```
The following table describes infacmd isp UpdateNodeRole options and arguments:

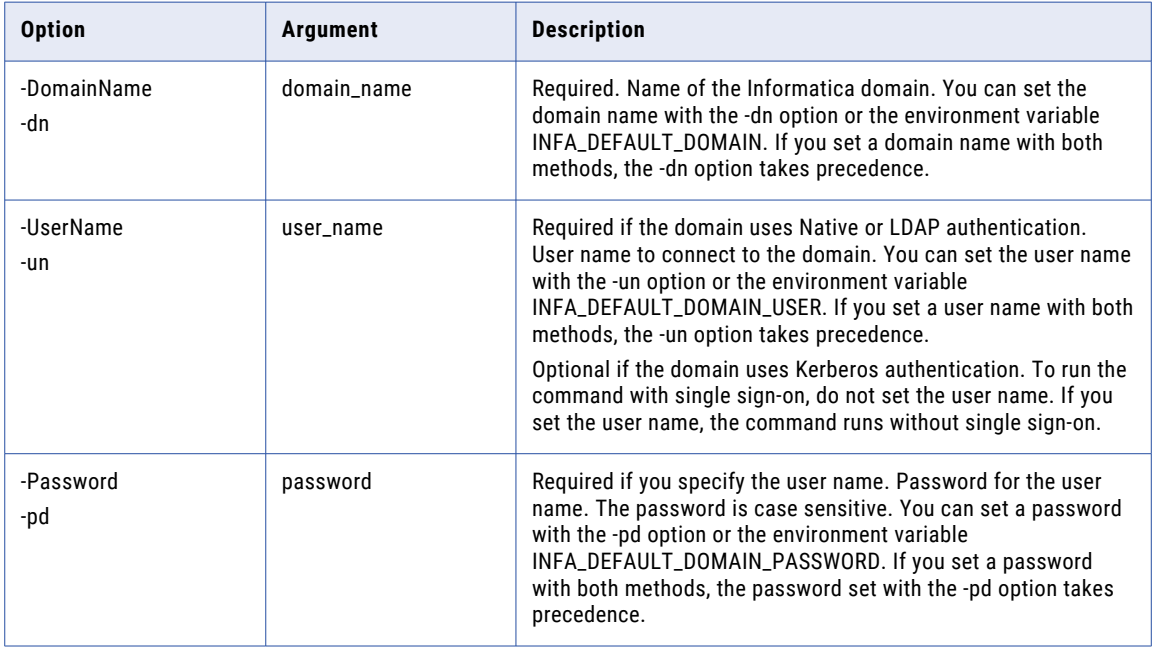

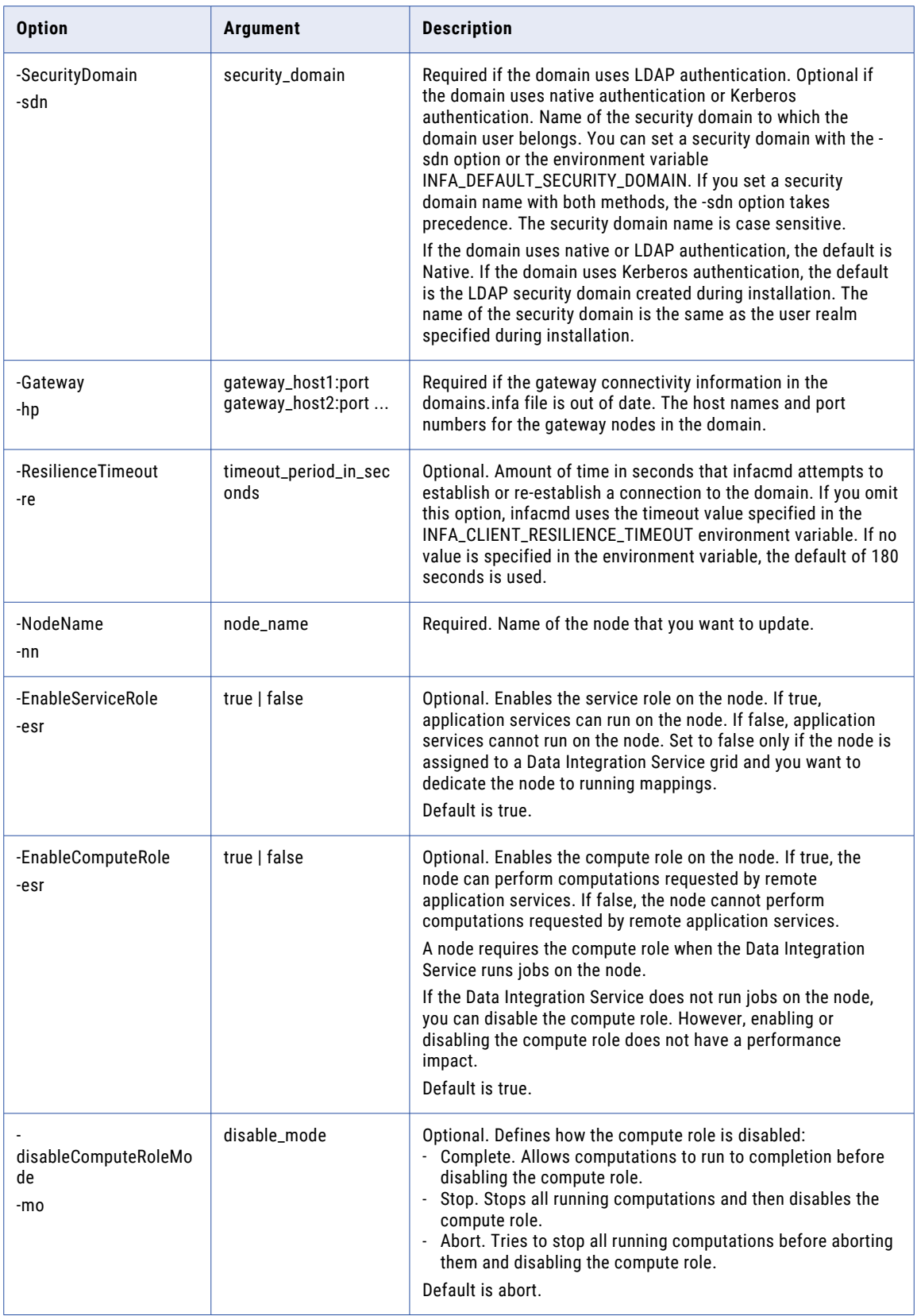

# UpdateOSProfile

Updates properties for an operating system profile in the domain.

**Note:** To run workflows that use operating system profiles, you must have the operating system profiles option.

The infacmd isp UpdateOSProfile command uses the following syntax:

```
UpdateOSProfile
<-DomainName|-dn> domain_name
<-UserName|-un> user_name
<-Password|-pd> password
[<-SecurityDomain|-sdn> security_domain]
[<-Gateway|-hp> gateway_host1:port gateway_host2:port...]
[<-ResilienceTimeout|-re> timeout_period_in_seconds]
<-OSProfileName|-on> OSProfile_name
[<-IntegrationServiceProcessOptions|-po> option name=value ...
[<-DISProcessVariables|-diso> option_name=value ...]
[<-DISEnvironmentVariables|-dise> name=value ...]
[<-HadoopImpersonationProperties|-hipr> hadoop_impersonation_properties]
[<-HadoopImpersonationUser|-hu> hadoop_impersonation_user]
[<-UseLoggedInUserAsProxy|-ip> use_logged_in_user_as_proxy]
[<-ProductExtensionName|-pe> product_extension_name]
[<-ProductOptions|-o> optionGroupName.optionName=Value ...]
```
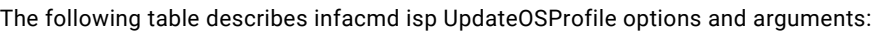

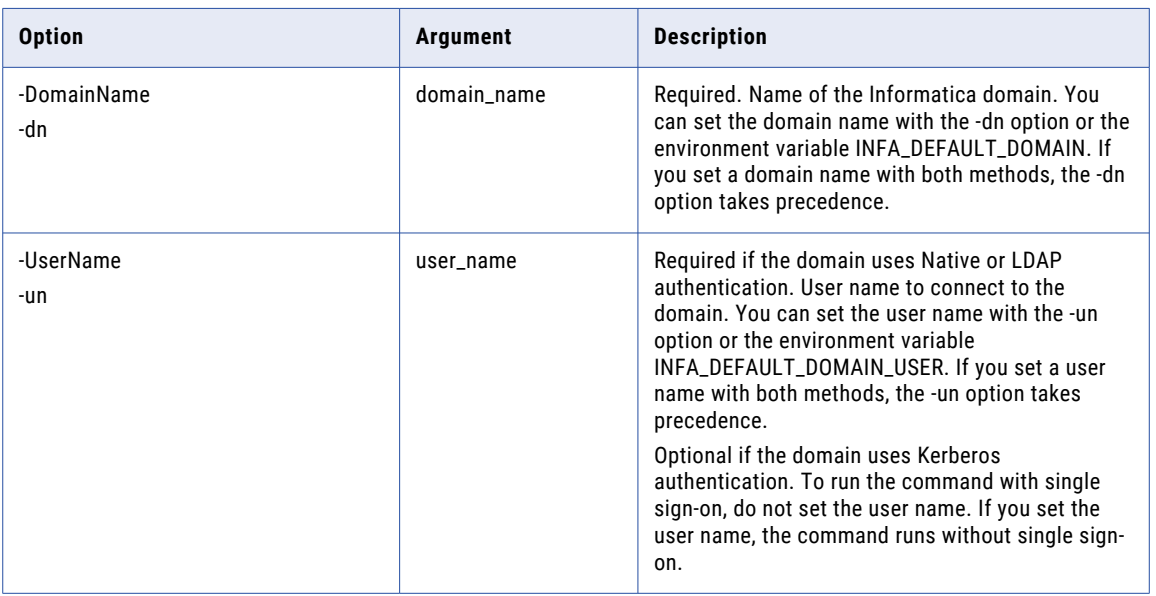

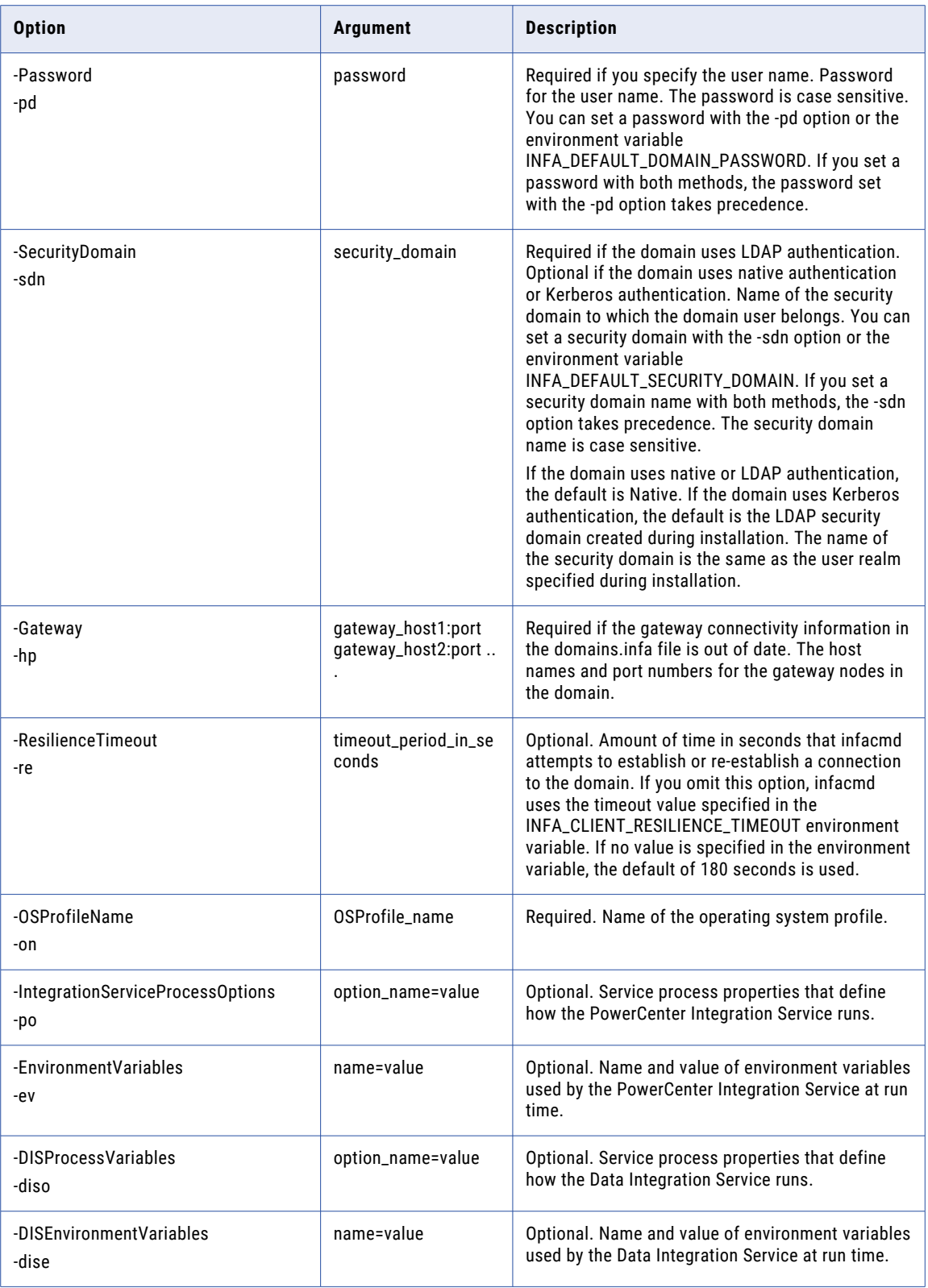

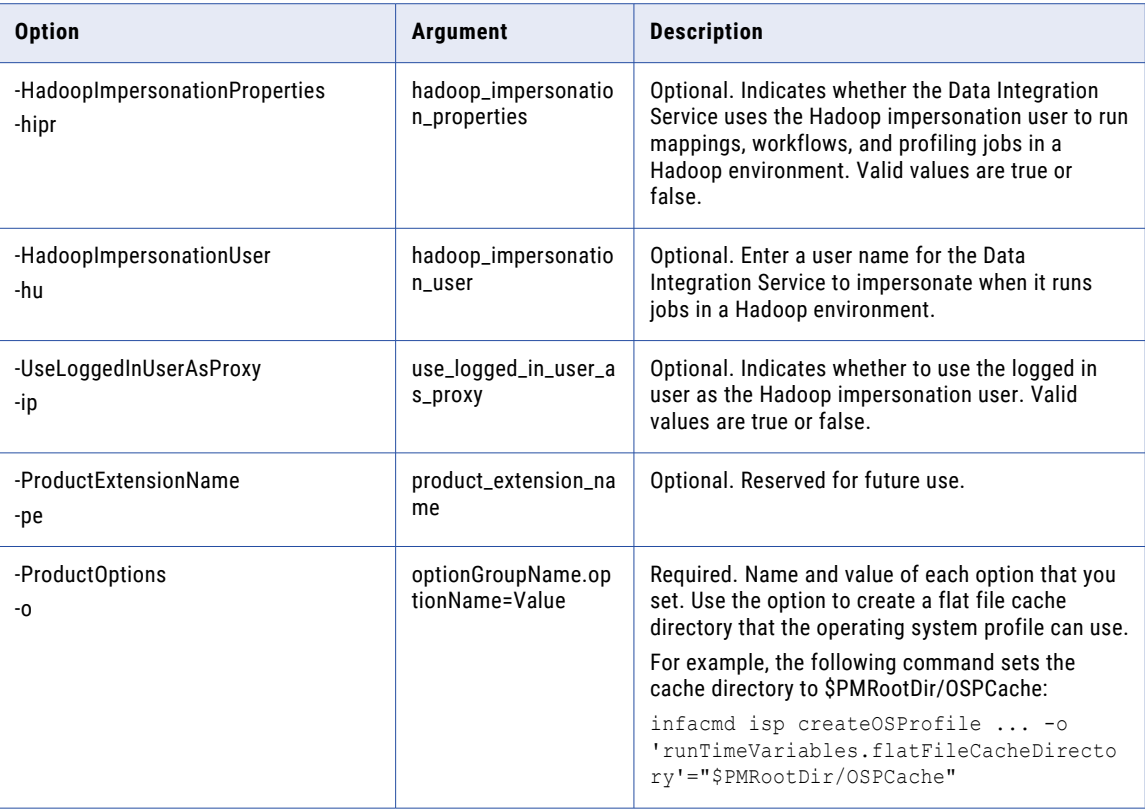

#### UpdateRepositoryService

Updates or creates service options for the PowerCenter Repository Service.

For example, you can update the PowerCenter Repository Service operating mode, which you can set to normal or exclusive. Normal mode allows multiple users to access the PowerCenter Repository Service and update repository contents. Exclusive mode allows a single user to access the PowerCenter Repository Service and update repository contents. Set the operating mode to exclusive when you perform administrative tasks that require a single user to log in and update the configuration. To update the PowerCenter Repository Service operating mode, disable the PowerCenter Repository Service, update the operating mode, and then re-enable the PowerCenter Repository Service.

The infacmd isp UpdateRepositoryService command uses the following syntax:

```
UpdateRepositoryService
<-DomainName|-dn> domain_name
<-UserName|-un> user_name
<-Password|-pd> password
[<-SecurityDomain|-sdn> security_domain]
[<-Gateway|-hp> gateway_host1:port gateway_host2:port...]
[<-ResilienceTimeout|-re> timeout_period_in_seconds]
<-ServiceName|-sn> service_name
```
[<-NodeName|-nn> node\_name]

[<-BackupNodes|-bn> node1 node2 ...]

[<-ServiceOptions|-so> option\_name=value ...]

The following table describes infacmd isp UpdateRepositoryService options and arguments:

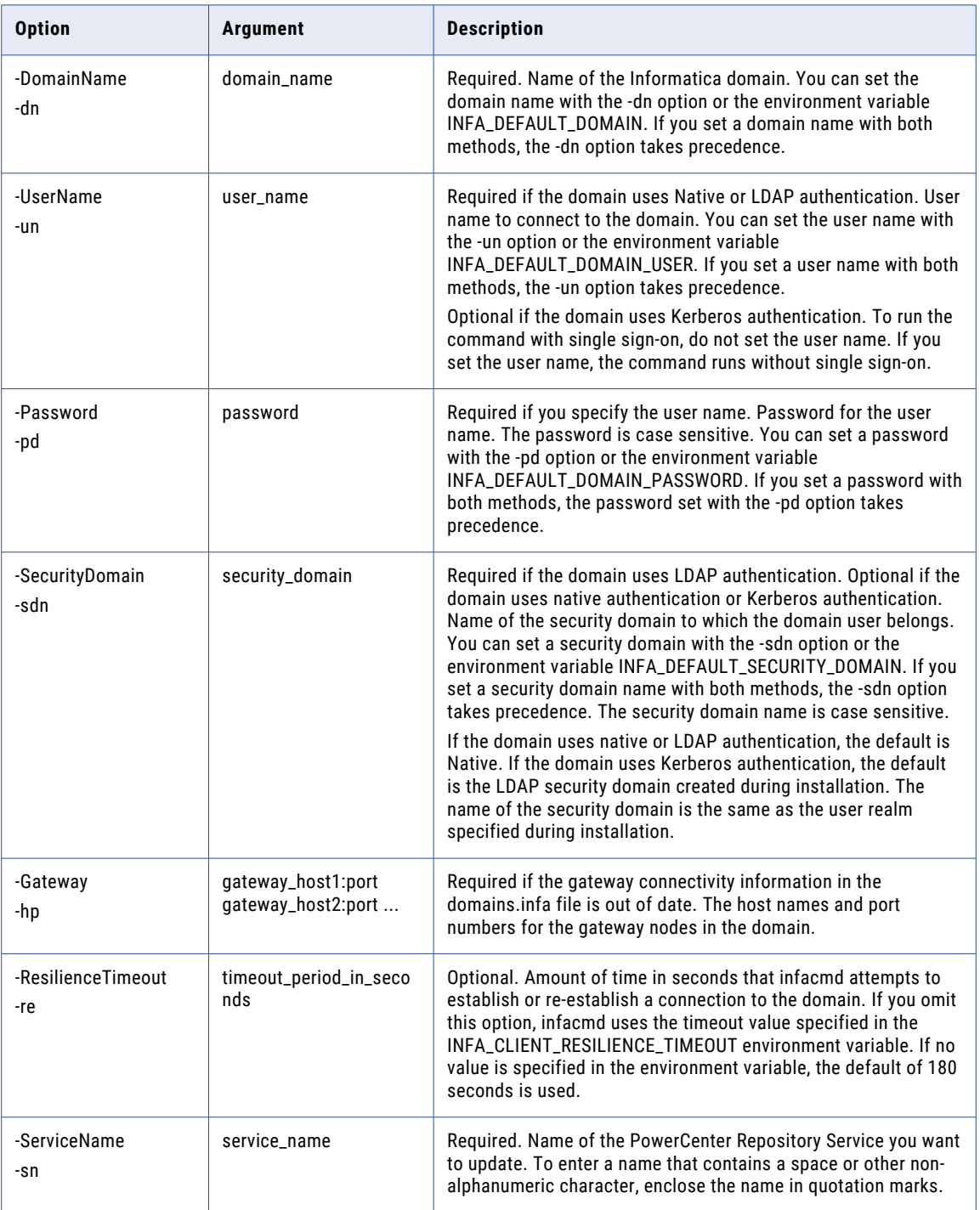

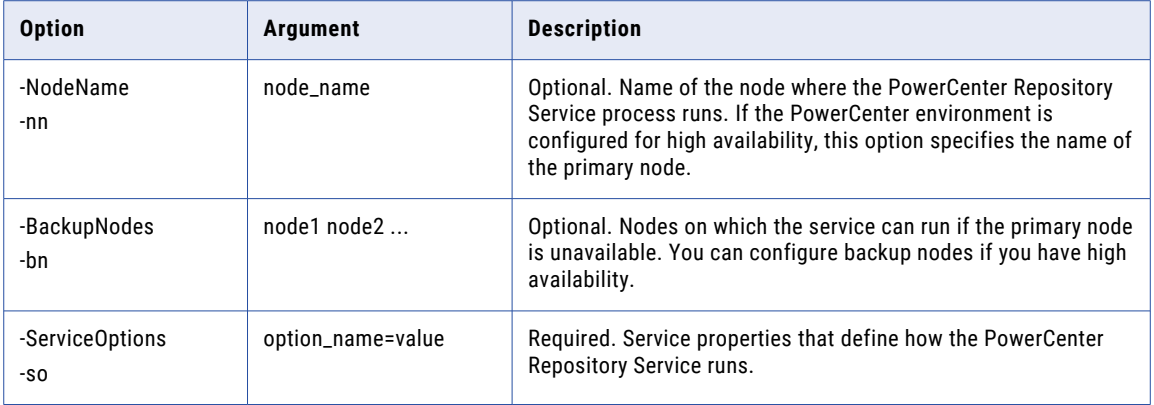

#### Repository Service Options (-so)

Enter Repository Service options in the following format:

infacmd CreateRepositoryService ... -so option\_name=value option\_name=value ...

To enter multiple options, separate them with a space. To enter a value that contains a space or other nonalphanumeric character, enclose the value in quotation marks.

The following table describes Repository Service options:

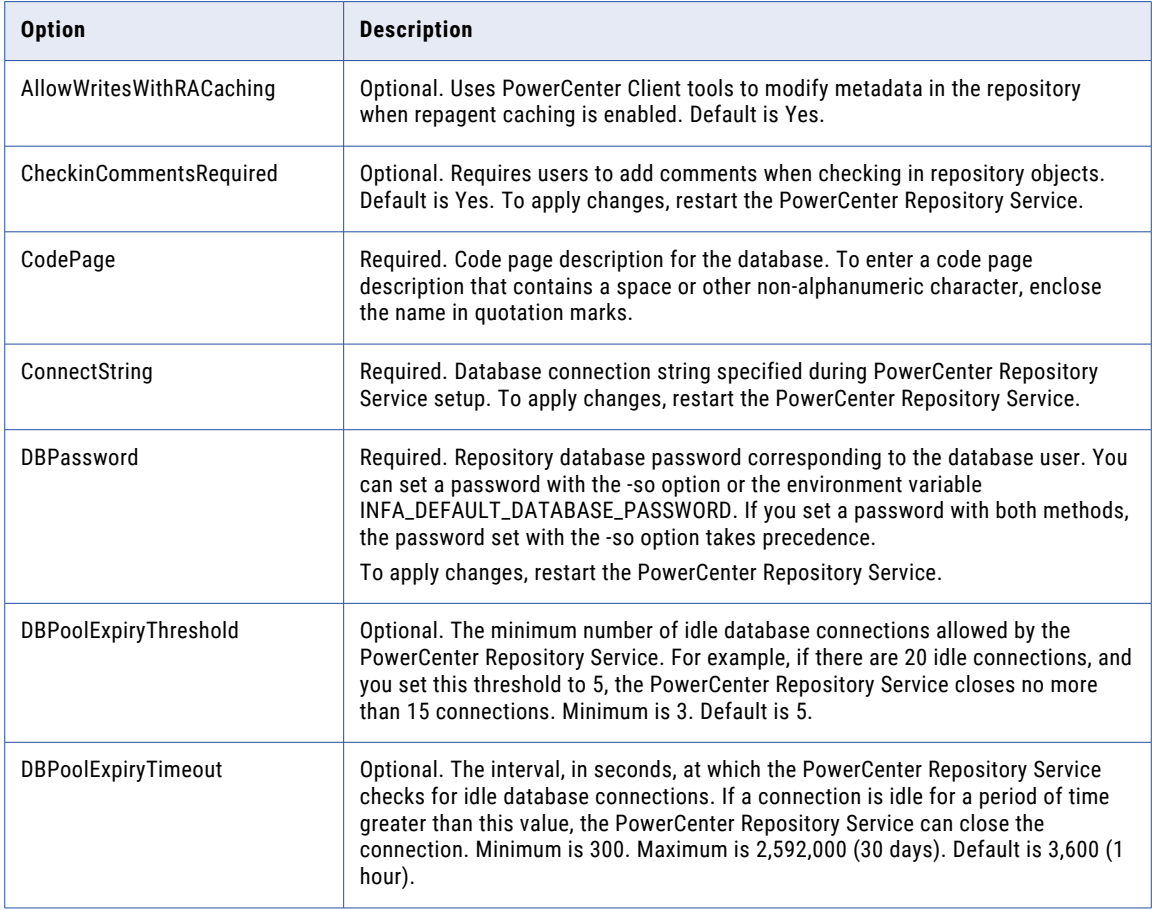

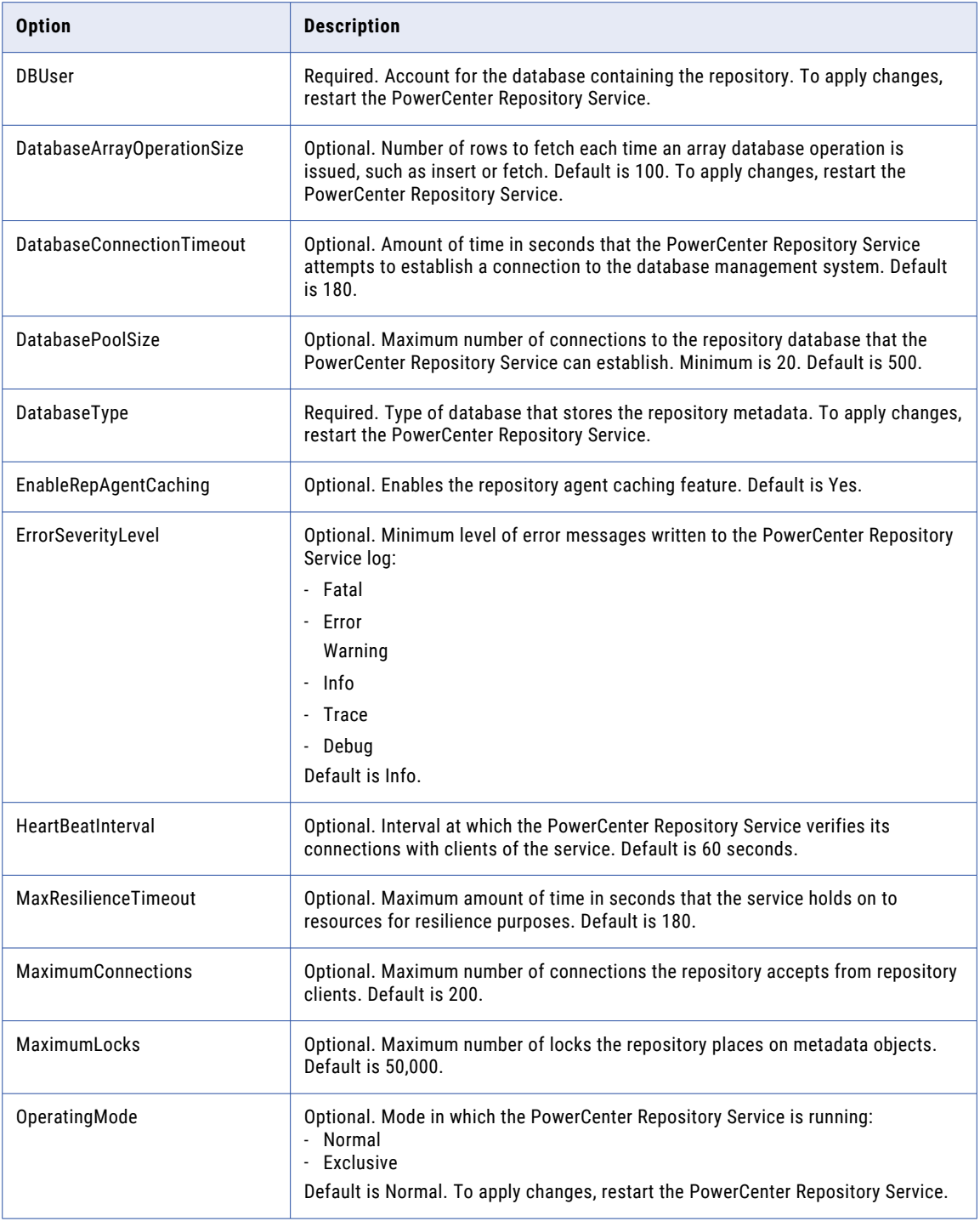

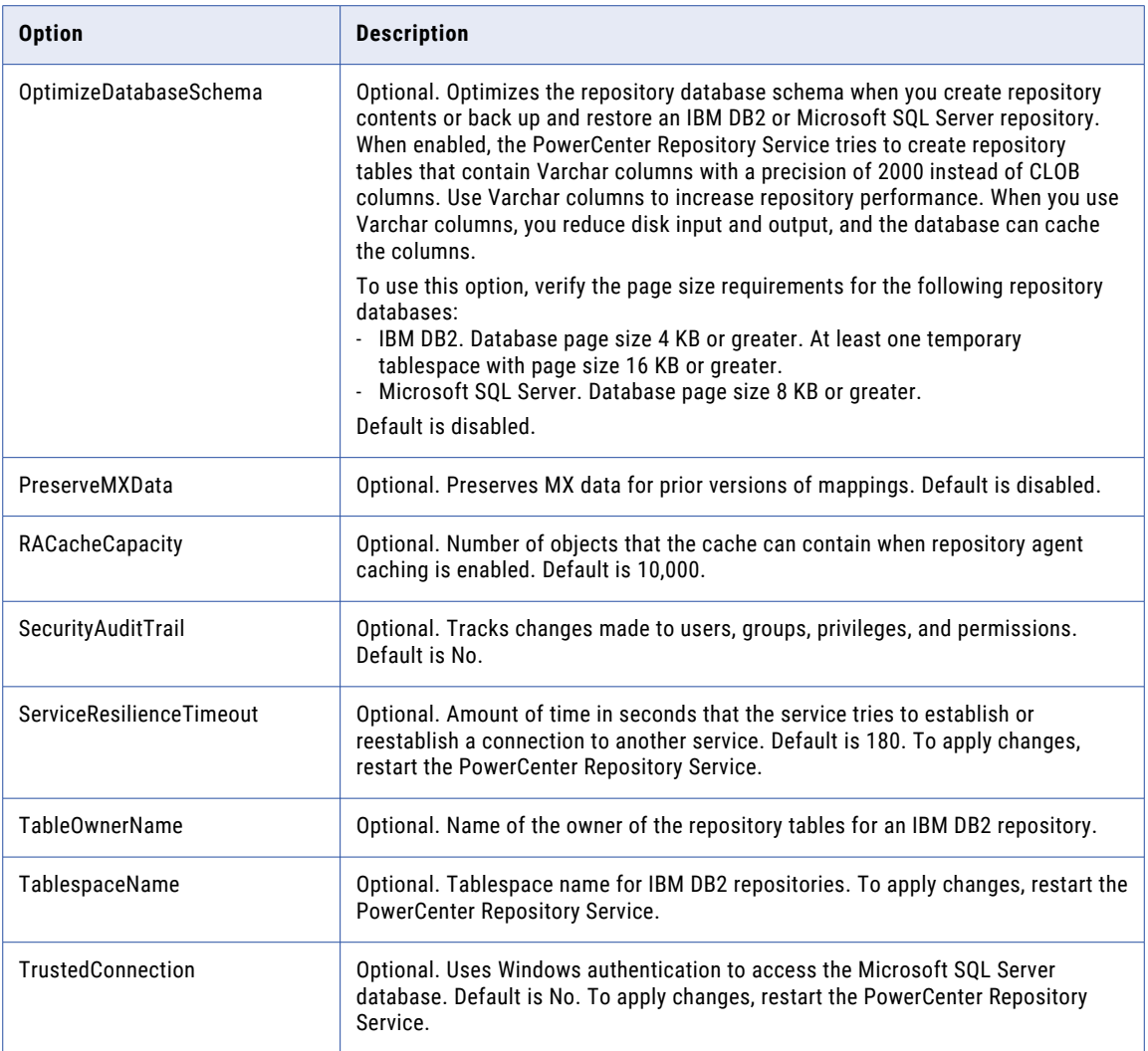

# UpdateSAPBWService

Updates the service and service process options for the SAP BW Service.

The infacmd isp UpdateSAPBWService command uses the following syntax:

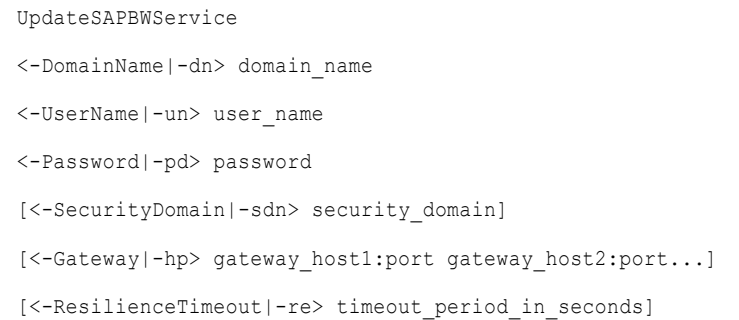

<-ServiceName|-sn> service\_name

[<-NodeName|-nn> node\_name]

[<-ServiceOptions|-so> option\_name=value ...]

[<-ServiceProcessOptions|-po> option\_name=value ...]

The following table describes infacmd isp UpdateSAPBWService options and arguments:

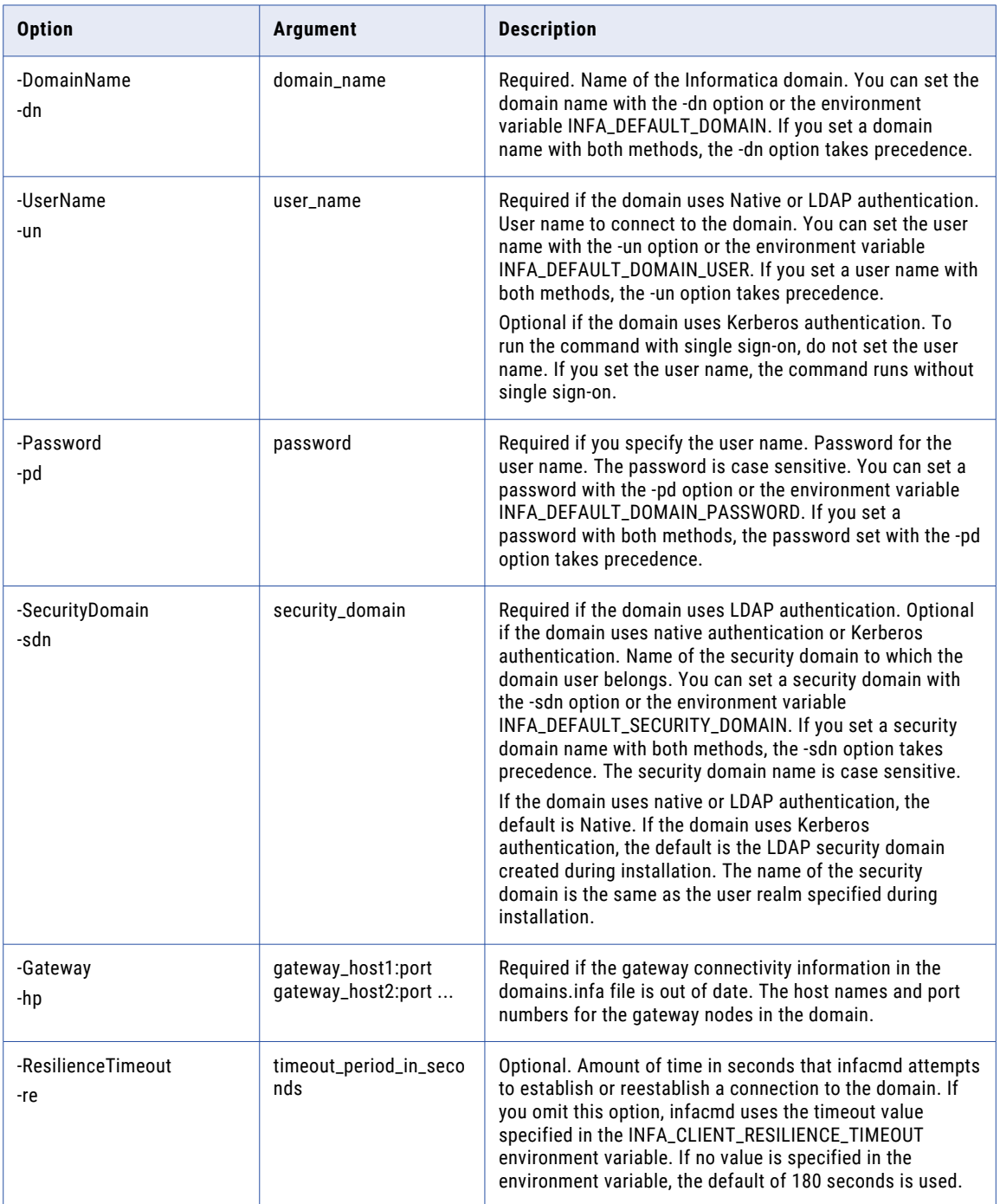

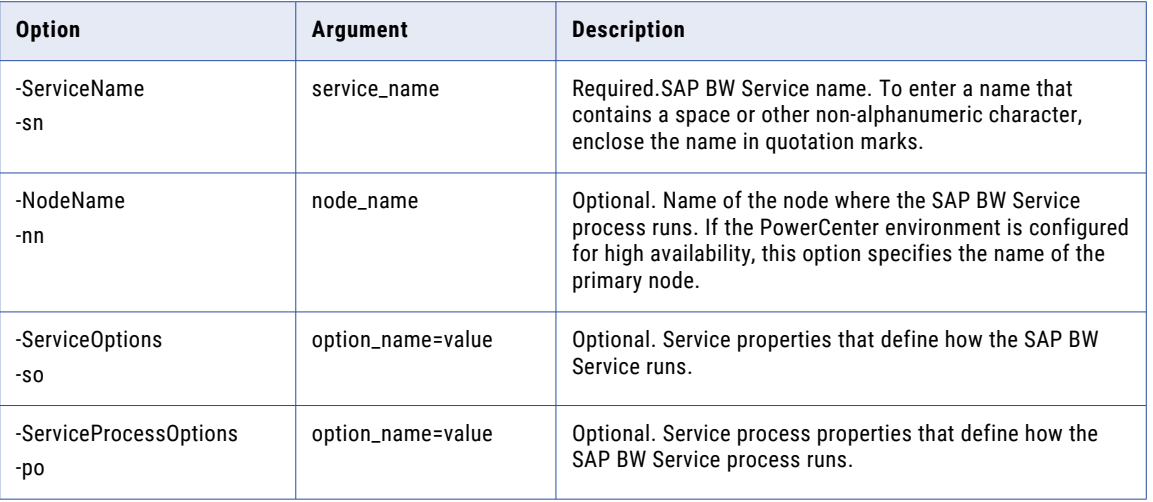

### UpdateServiceLevel

Updates service level properties. You can update the dispatch priority and maximum dispatch wait time.

The infacmd isp UpdateServiceLevel command uses the following syntax:

```
UpdateServiceLevel
<-DomainName|-dn> domain_name
<-UserName|-un> user_name
<-Password|-pd> password
[<-SecurityDomain|-sdn> security_domain]
[<-Gateway|-hp> gateway host1:port gateway host2:port...]
[<-ResilienceTimeout|-re> timeout_period_in_seconds]
<-ServiceLevelName|-ln> service_level_name
<-ServiceLevel|-sl> option_name=value ...
```
The following table describes infacmd isp UpdateServiceLevel options and arguments:

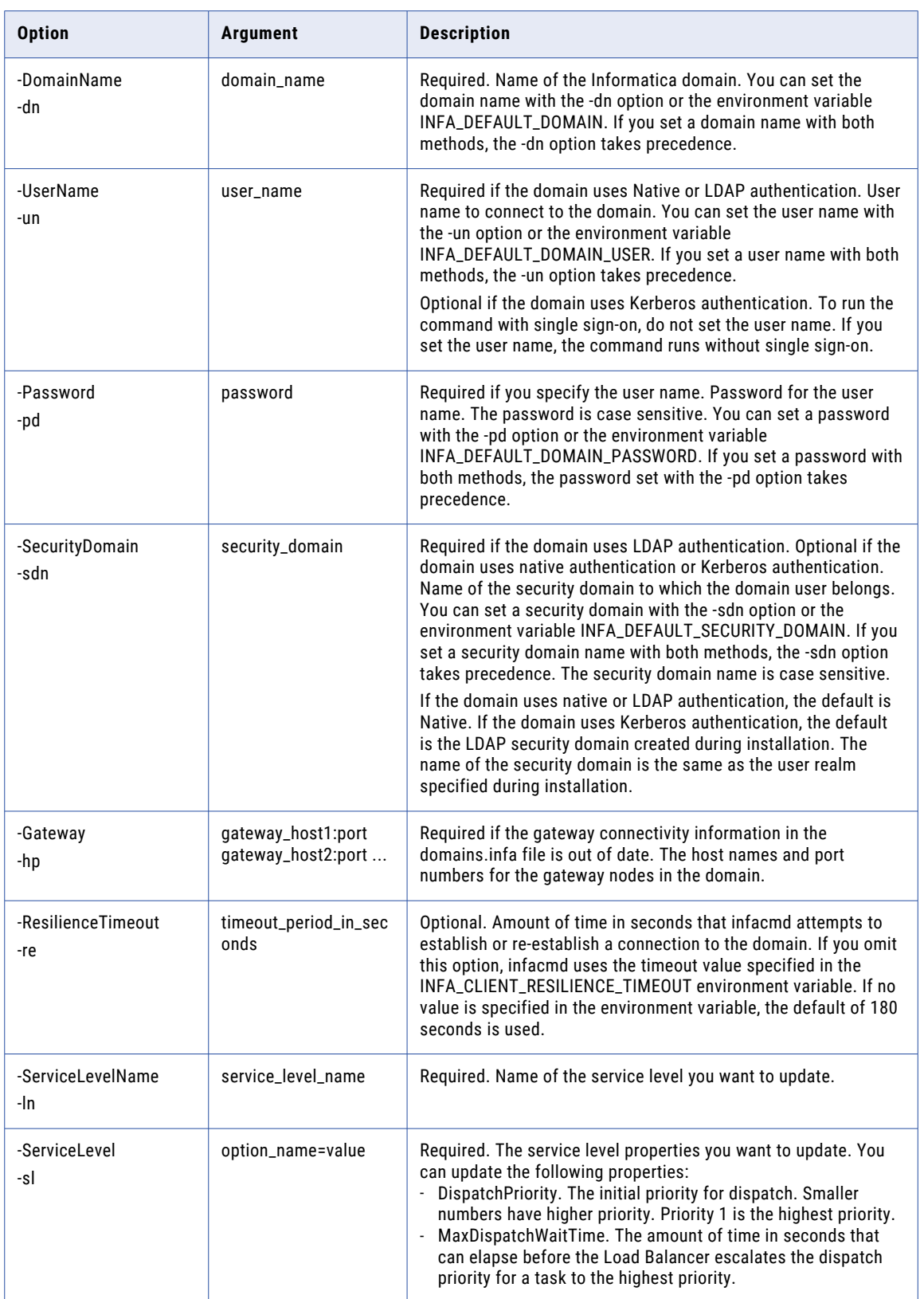

### UpdateServiceProcess

Updates the values of the PowerCenter Integration Service process options.

The infacmd isp UpdateServiceProcess command uses the following syntax:

```
UpdateServiceProcess
<-DomainName|-dn> domain_name
<-UserName|-un> user_name
<-Password|-pd> password
[<-SecurityDomain|-sdn> security_domain]
[<-Gateway|-hp> gateway_host1:port gateway_host2:port...]
[<-ResilienceTimeout|-re> timeout_period_in_seconds]
<-ServiceName|-sn> service_name
<-NodeName|-nn> node_name
<-ServiceProcessOptions|-po> option_name=value
```

```
[<-ProcessEnvironmentVariables|-ev> option name=value ...]
```
#### The following table describes infacmd isp UpdateServiceProcess options and arguments:

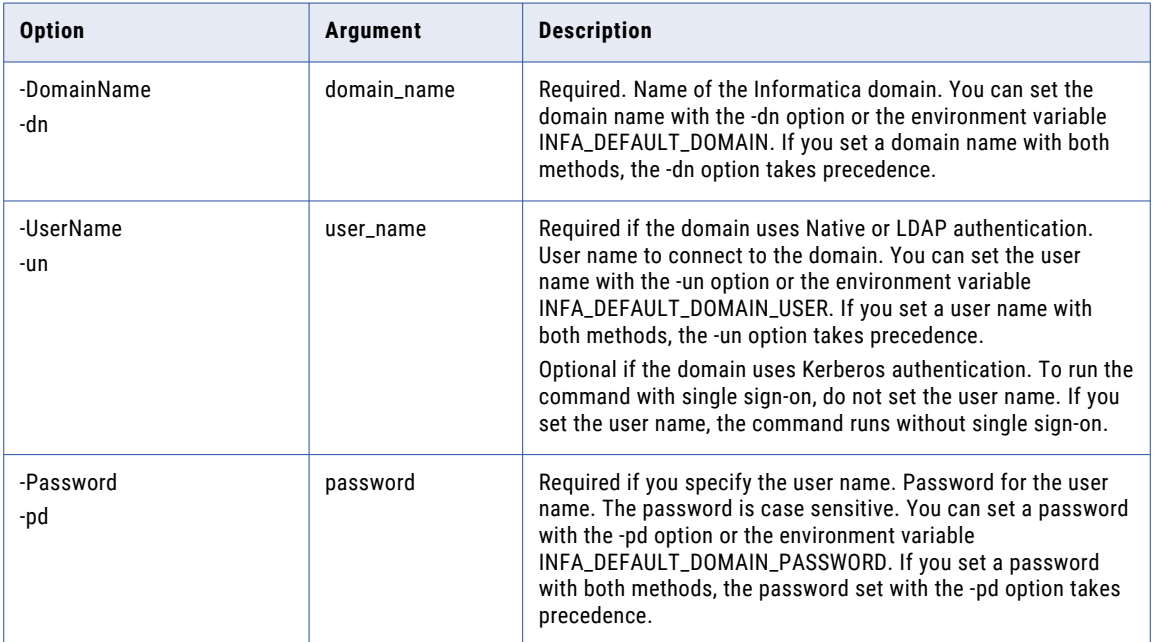

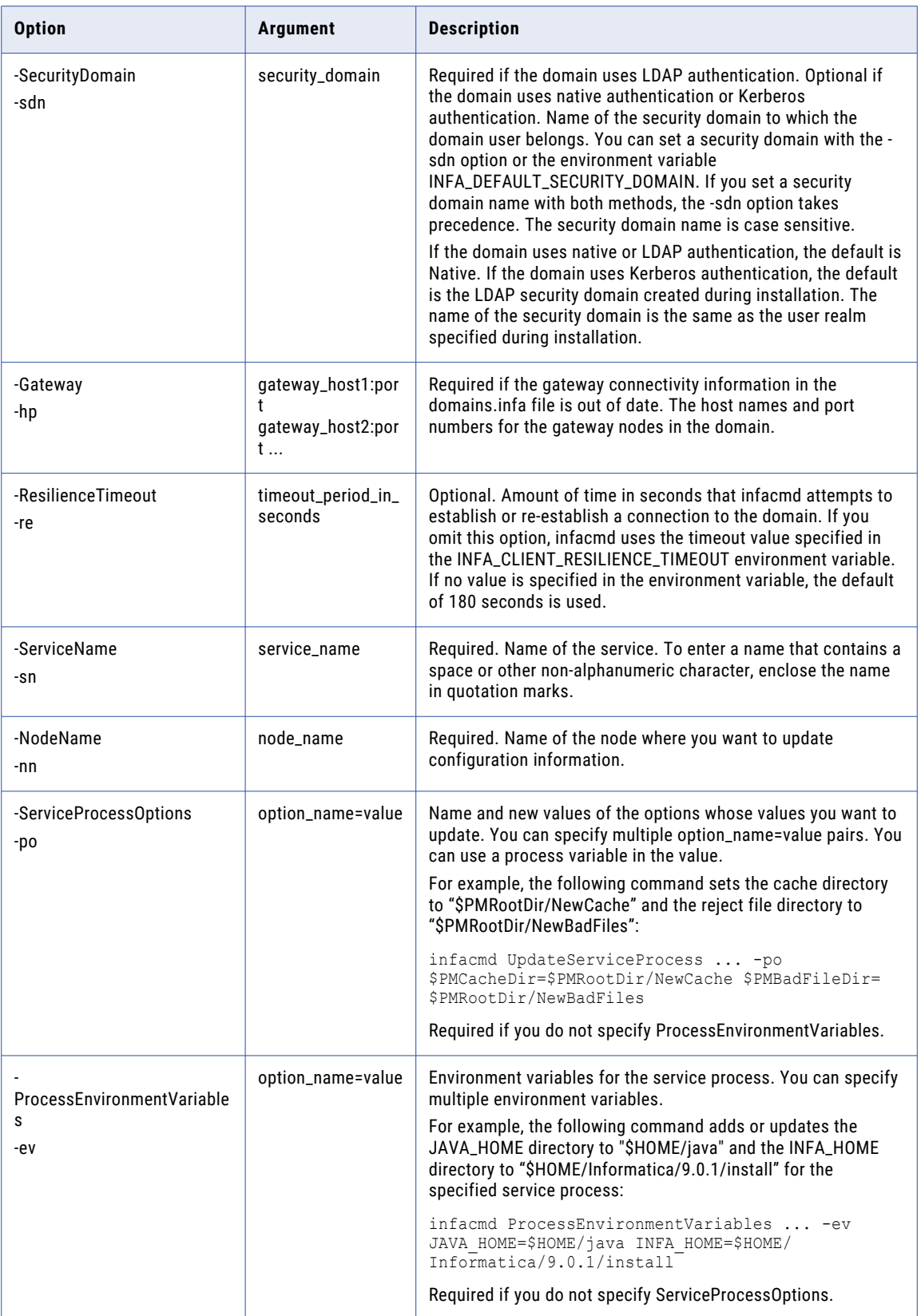

# UpdateSMTPOptions

Updates the domain SMTP configuration. The SMTP configuration is used to send domain alerts and scorecard notifications.

After you configure the SMTP settings, you must subscribe the user to alerts using the AddAlertUser command.

The infacmd isp UpdateSMTPOptions command uses the following syntax:

```
UpdateSMTPOptions
<-DomainName|-dn> domain_name
<-UserName|-un> user_name
<-Password|-pd> password
[<-SecurityDomain|-sdn> security_domain]
[<-Gateway|-hp> gateway_host1:port gateway_host2:port...]
[<-ResilienceTimeout|-re> timeout_period_in_seconds]
<-SMTPAddress|-sa> smtp_server_address
[<-SMTPUsername|-su> user_name]
[<-SMTPPassword|-sp> password]
[<-SMTPSenderAddress|-ss> sender_email_address]
[<-ResetSMTPUserNameAndPassword|-re> reset_smtp_username_password]
[<-TLSEnabled|-tls> is_tls_enabled]
```
The following table describes infacmd isp UpdateSMTPOptions options and arguments:

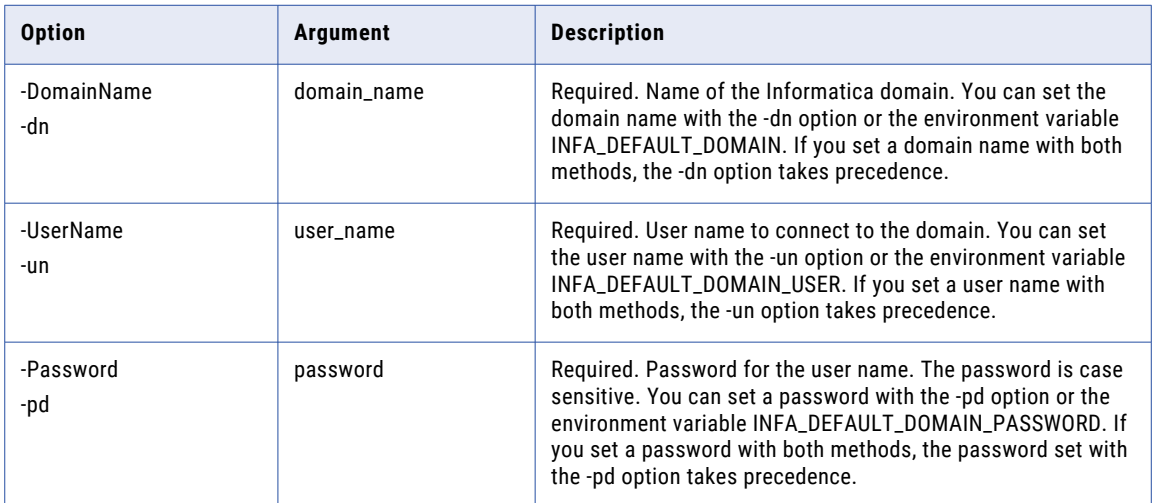

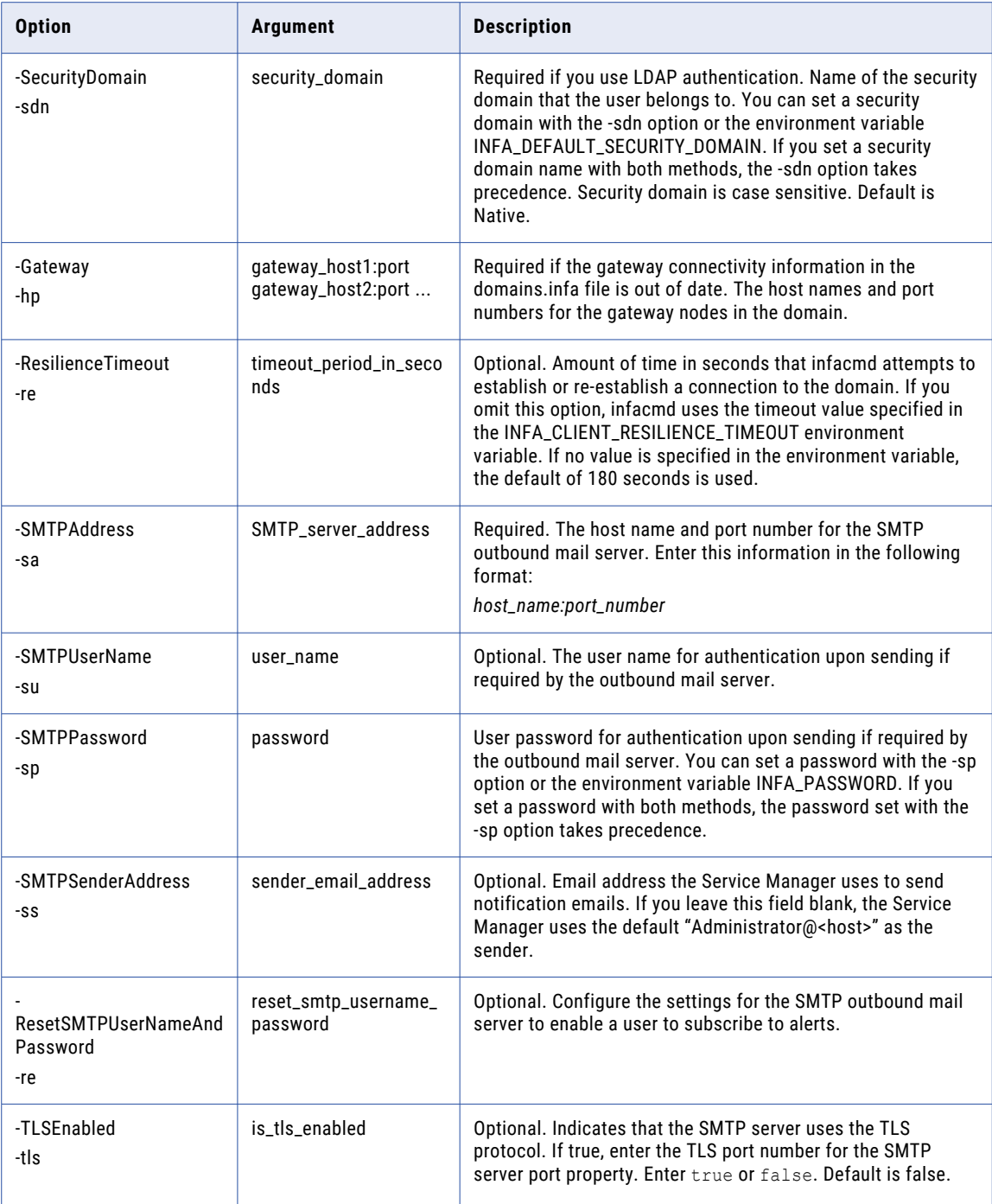

#### RELATED TOPICS:

**•** ["AddAlertUser"](#page-327-0) on page 328

# UpdateWSHubService

Updates a Web Services Hub in the domain.

The infacmd isp UpdateWSHubService command uses the following syntax:

```
UpdateWSHubService
<-DomainName|-dn> domain_name
<-UserName|-un> user_name
<-Password|-pd> password
[<-SecurityDomain|-sdn> security_domain]
[<-Gateway|-hp> gateway_host1:port gateway_host2:port...]
[<-ResilienceTimeout|-re> timeout_period_in_seconds]
<-ServiceName|-sn> service_name
[<-NodeName|-nn> node_name]
[<-ServiceOptions|-so> option_name=value ...]
```
The following table describes infacmd isp UpdateWSHubService options and arguments:

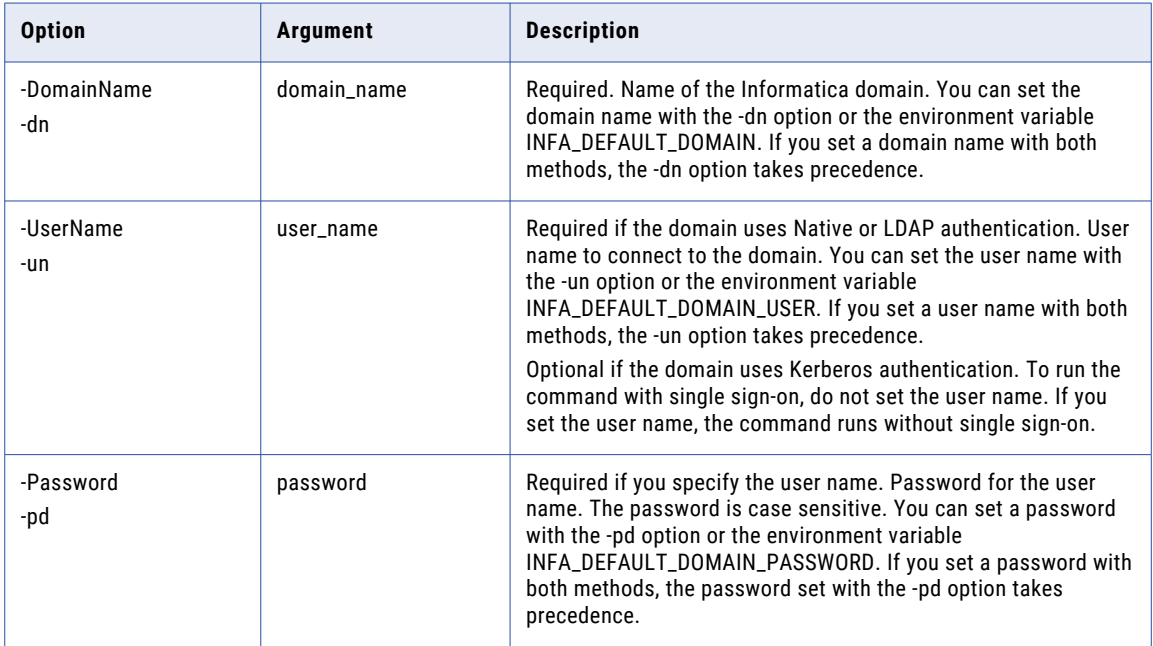
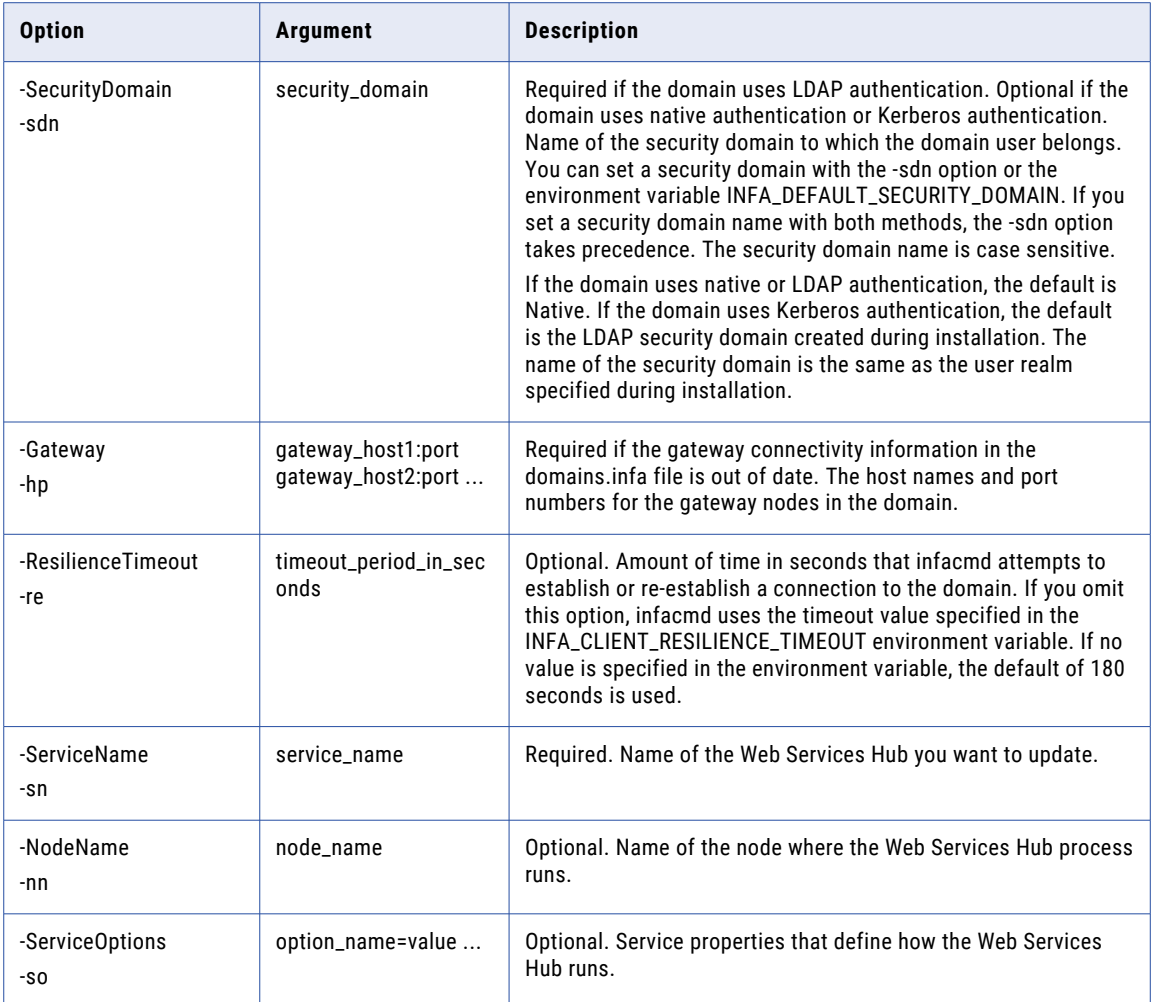

## UpgradeGatewayNodeMetadata

Updates metadata for a gateway node on the current machine. Before you update the gateway node, run the infacmd isp ShutDownNode command to shut down the node.

The UpgradeGatewayNodeMetadata command uses the following syntax:

```
UpdateGatewayNode
[<-LogServiceDirectory|-ld> log_service_directory (used for GatewayNode only)]
[<-SystemLogDirectory|-sld> system_log_directory]
[<-HttpsPort|-hs> https_port]
[<-KeystoreFile|-kf> keystore_file_location]
[<-KeystorePass|-kp> keystore_password]
<<-DatabaseAddress|-da> database_hostname:database_port|<-DatabaseConnectionString|-cs>
database_connection_string>
[<-DatabaseUserName|-du> database_user_name]
[<-DatabasePassword|-dp> database_password]
<-DatabaseType|-dt> database_type ORACLE|DB2|MSSQLSERVER|SYBASE|POSTGRESQL
[<-DatabaseServiceName|-ds> database_service_name]
[<-Tablespace|-ts> tablespace_name]
[<-SchemaName|-sc> schema_name (used for MSSQLServer and PostgreSQL only)]
```

```
[<-TrustedConnection|-tc> trusted_connection (used for MSSQLServer only)]
<-PreviousInfaHome|-ph> previous_infa_home
[<-KeysDirectory|-kd> Infa_secrets_directory_location]
[<-DatabaseTlsEnabled|-dbtls> database_tls_enabled]
[<-DatabaseTruststorePassword|-dbtp> database_truststore_password]
[<-DatabaseTruststoreLocation|-dbtl> database_truststore_location]
```
The following table describes *infasetup* UpgradeGatewayNodeMetadata options and arguments:

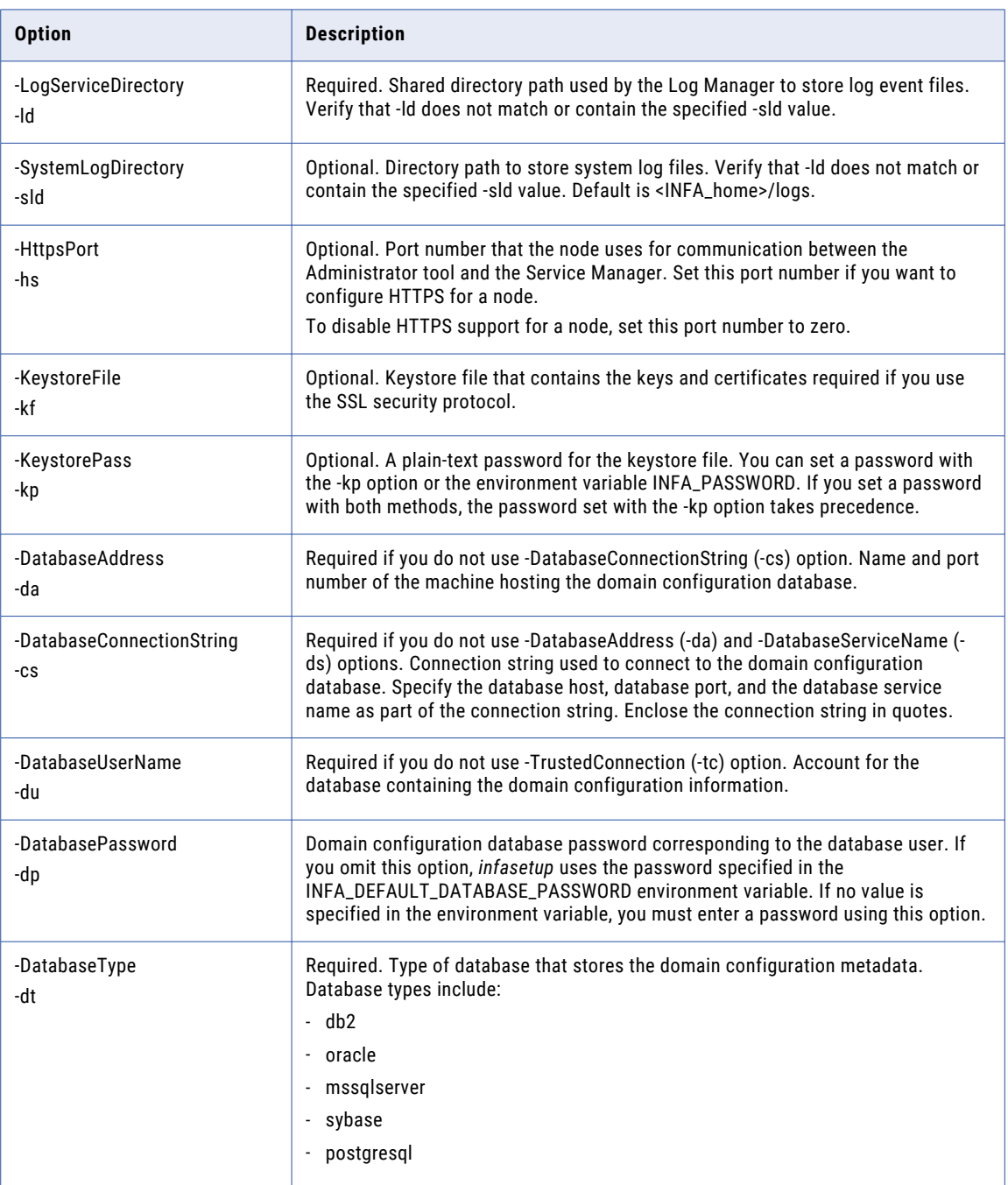

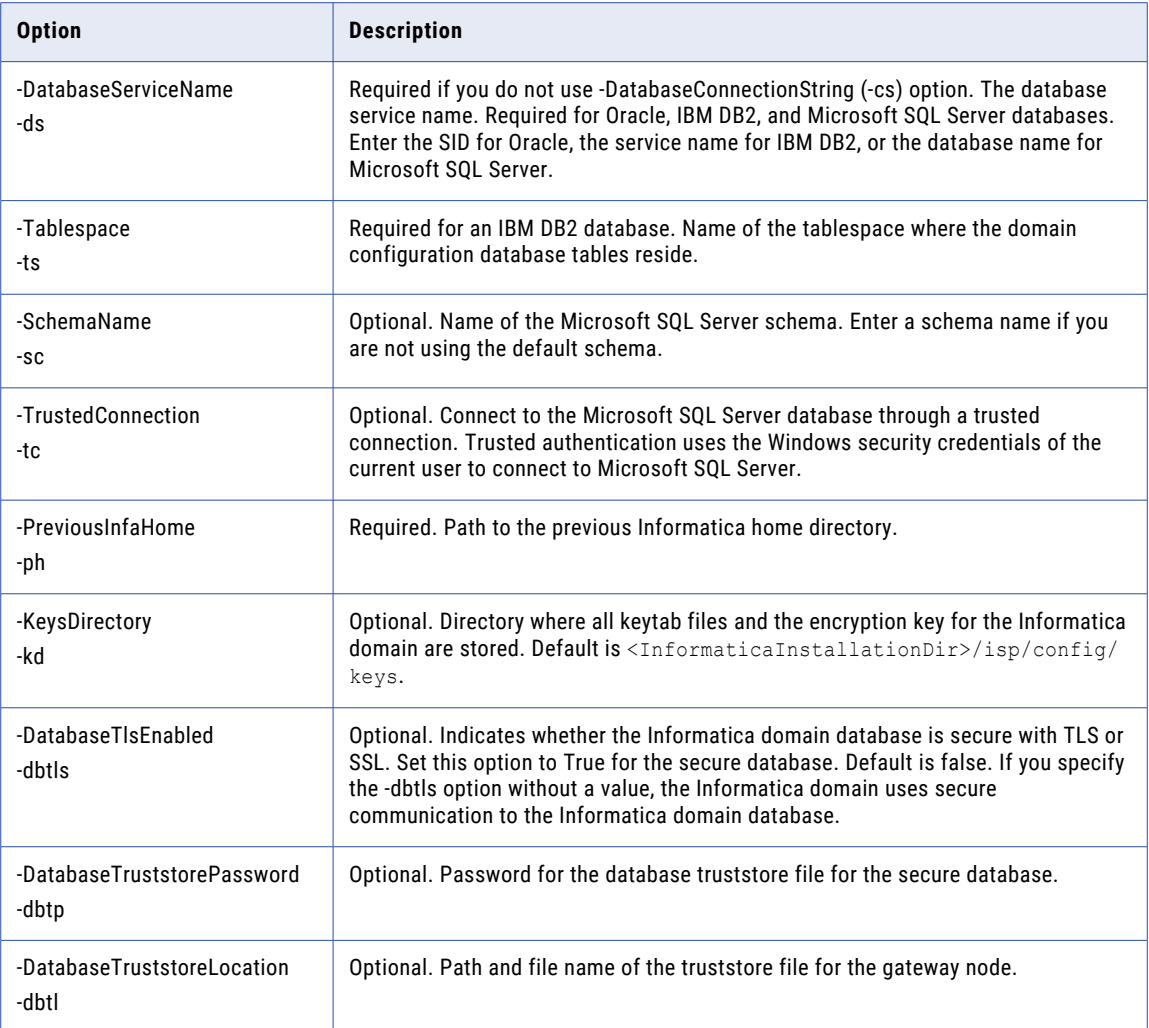

# validateFeature

Validates that the feature in the specified plug-in file is registered in the domain.

The infacmd isp validateFeature command uses the following syntax:

```
validateFeature
<-DomainName|-dn> domain_name
<-UserName|-un> user_name
<-Password|-pd> password
[<-SecurityDomain|-sdn> security_domain]
[<-Gateway|-hp> gateway_host1:port gateway_host2:port...]
[<-ResilienceTimeout|-re> timeout_period_in_seconds]
<-FeatureFilename|-ff> feature_filename
```
The following table describes infacmd isp validateFeature options and arguments:

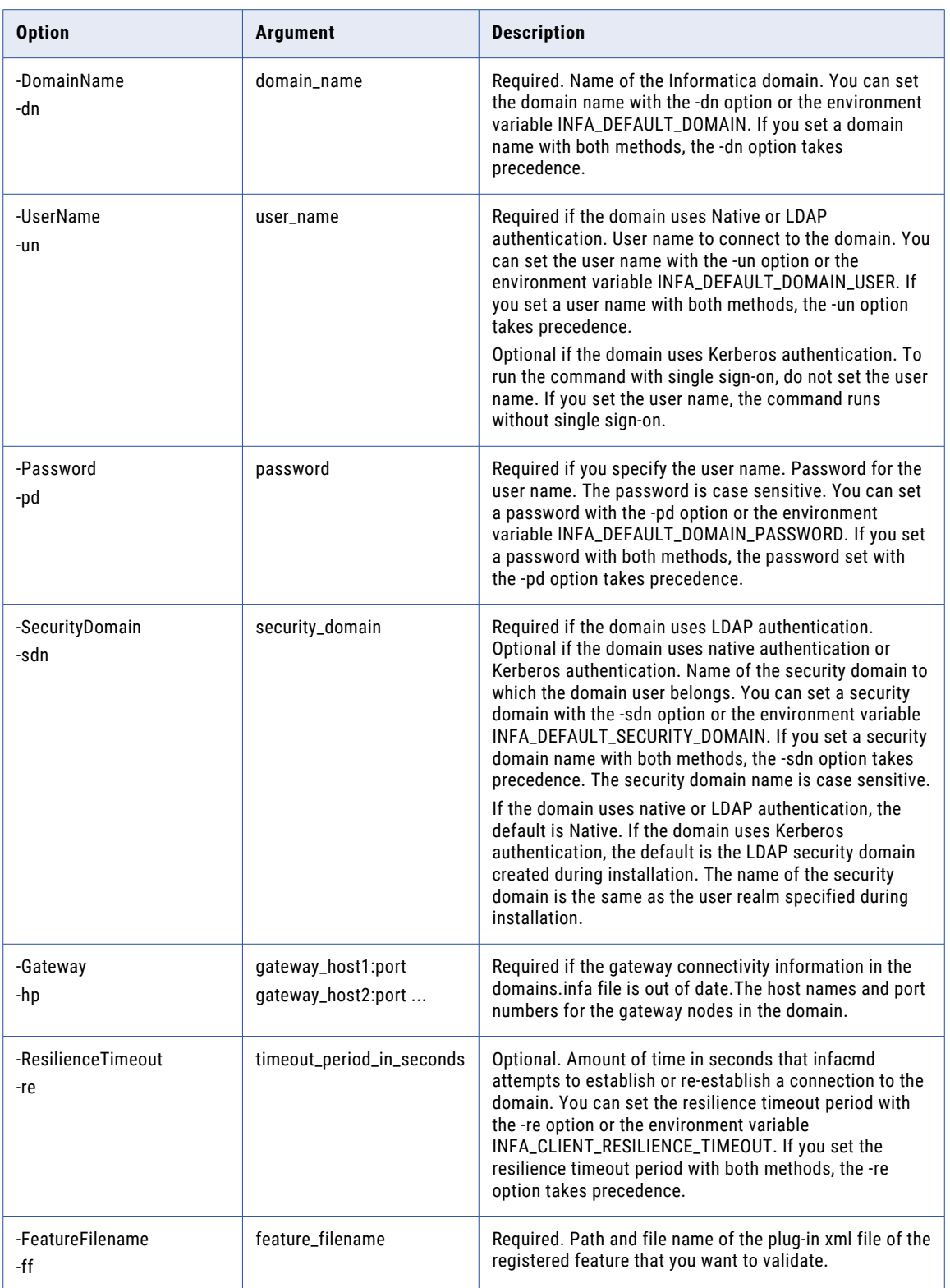

# Version

Displays the PowerCenter version and Informatica trademark and copyright information.

The version command uses the following syntax:

infacmd version

# CHAPTER 22

# infacmd ldm Command Reference

This chapter includes the following topics:

- **•** BackupContents, 726
- **•** [CreateService,](#page-728-0) 729
- **•** [ListServiceOptions,](#page-733-0) 734
- **•** [ListServiceProcessOptions,](#page-735-0) 736
- **•** [migrateContents,](#page-736-0) 737
- **•** [publishArchive,](#page-739-0) 740
- **•** [removeDeletedMigratedResources,](#page-741-0) 742
- **•** [restoreContents,](#page-742-0) 743
- **•** [UpdateServiceOptions,](#page-745-0) 746
- **•** [UpdateServiceProcessOptions,](#page-747-0) 748
- **•** [upgrade,](#page-749-0) 750
- **•** [upgradePropagationStageFrom105,](#page-751-0) 752

#### **BackupContents**

The Catalog Service takes backup of the MongoDB, Solr, PostgresSQL, and scanner staging data.

Before you backup the Catalog Service, you need to set the following environment variables:

- INFA\_TRUSTSTORE. See the following sample command to set the variable: export INFA\_TRUSTSTORE= <Location of the Informatica truststore file>. Default location is \$INFA\_HOME/services/shared/ security.
- **•** INFA\_KEYSTORE. See the following sample command to set the variable: export INFA KEYSTORE=<Location of the keystore file>. Default location is \$INFA\_HOME/services/shared/ security. This variable is required only if you used custom SSL configuration for the Informatica domain. For default SSL and non-SSL configurations, you must unset the variable.
- **•** Encrypted INFA\_TRUSTSTORE\_PASSWORD. Encrypt the password that you set. See the following sample command to set the encrypted password: export INFA\_TRUSTSTORE\_PASSWORD="84Ve/soUbpQ/ Aae5uGKXQA==".
- **•** Encrypted INFA\_KEYSTORE\_PASSWORD. Encrypt the password that you set. See the following sample command to set the encrypted password: export INFA\_KEYSTORE\_PASSWORD="6cDE/ItyUL/ Rtui9nhVRI==". This variable is required only if you used custom SSL configuration for the Informatica domain. For default SSL and non-SSL configurations, you must unset the variable.

Note: See the sample command to encrypt password: \$INFA HOME/server/bin/pmpasswd <password> For example,

- **•** export INFA\_KEYSTORE\_PASSWORD=hQDP8O8tfwxRSwbeANEptl4AIQqJcSj9ZMDkVK+9S+Y=
- **•** export INFA\_TRUSTSTORE\_PASSWORD=hx/nRWisSjnQ0zEGV3N7j1FCGFOm5RfisQxKTdf5f8Y=
- **•** export INFA\_TRUSTSTORE=/data/Informatica/LDM1051/services/shared/security/
- **•** export INFA\_KEYSTORE=/data/Informatica/LDM1051/services/shared/security

Note the following points before you run this command:

.

- **•** When the Catalog Service is up and running and the backup is in progress, you can perform the read operation in the Catalog Service.
- **•** If Solr is deployed on multiple nodes, the cluster shared file path system should be common for all the Solr hosts, the cluster shared path system should be NFS mount, and gateway user ID should be same for all the Solr hosts.
- **•** The BackupContents command requires the INFA\_KEYSTORE and INFA\_KEYSTORE\_PASSWORD environment variables to connect to Solr and MongoDB services of Informatica Cluster Service.
- **•** Set the INFA\_TRUSTSTORE and INFA\_TRUSTSTORE\_PASSWORD environment variables on both SSL and non-SSL enabled Informatica domain.
- **•** If Solr is installed on multi-node setup, you need to configure the ClusterSharedFilesystemPath option in Informatica Cluster Service to restore the Solr.

The infacmd ldm BackupContents command uses the following syntax:

all stores.]

BackupContents <-DomainName|-dn> domain\_name <-UserName|-un> user\_name <-Password|-pd> password <-ServiceName|-sn> service\_name [<-SecurityDomain|-sdn> security\_domain] [<-ResilienceTimeout|-re> timeout\_period\_in\_seconds] <-OutputFilename|-of> output\_file\_name [<-Force|-fr> force [<-StoreType|-st> Comma separated values of backup store type to be taken. Accepted types are Asset,Orchestration,Search,Similarity. Example value: 'Asset,Search,Orchestration' or simply 'Search'). By default, it will take backup for The following table describes infacmd ldm BackupContents options and arguments:

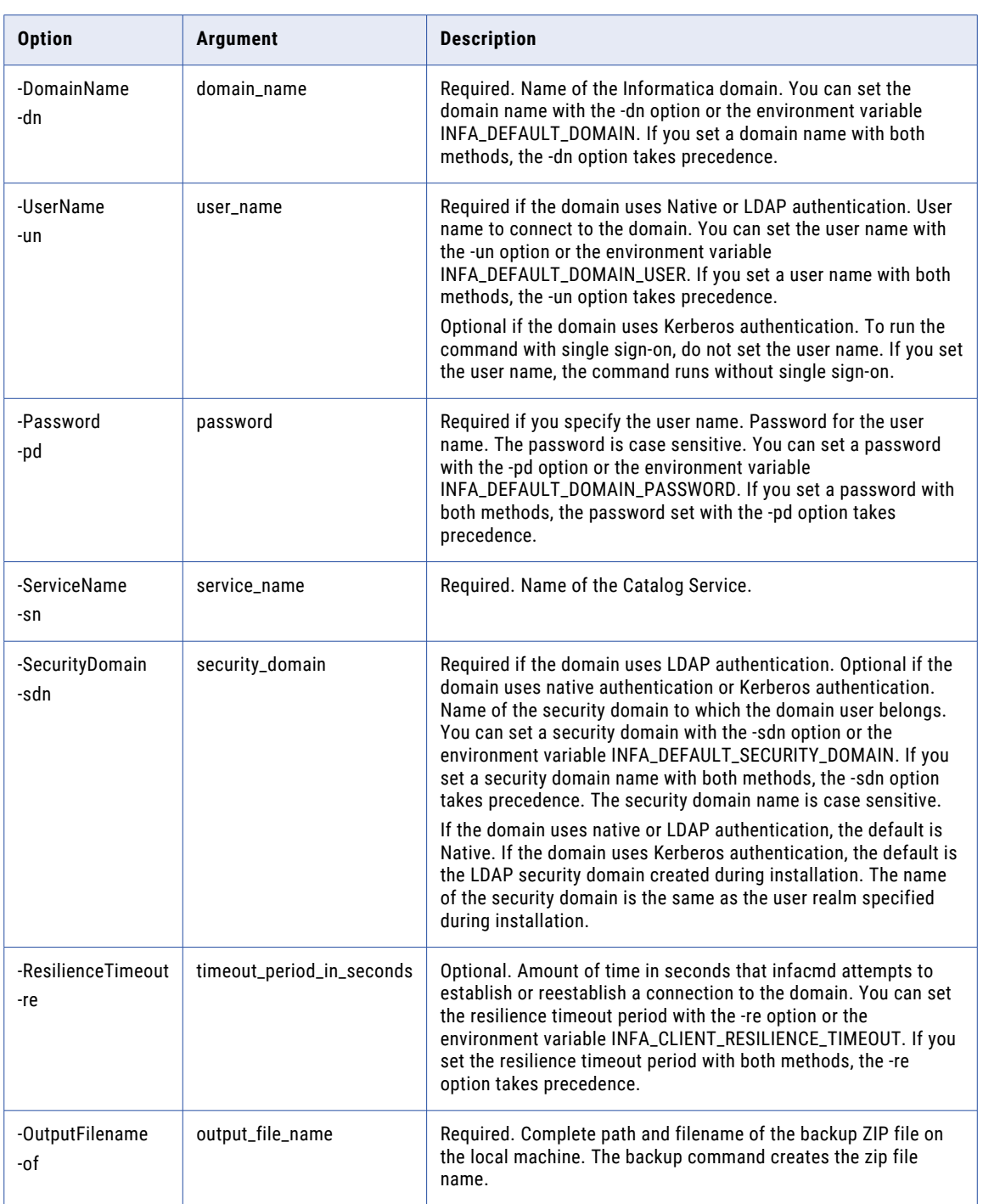

<span id="page-728-0"></span>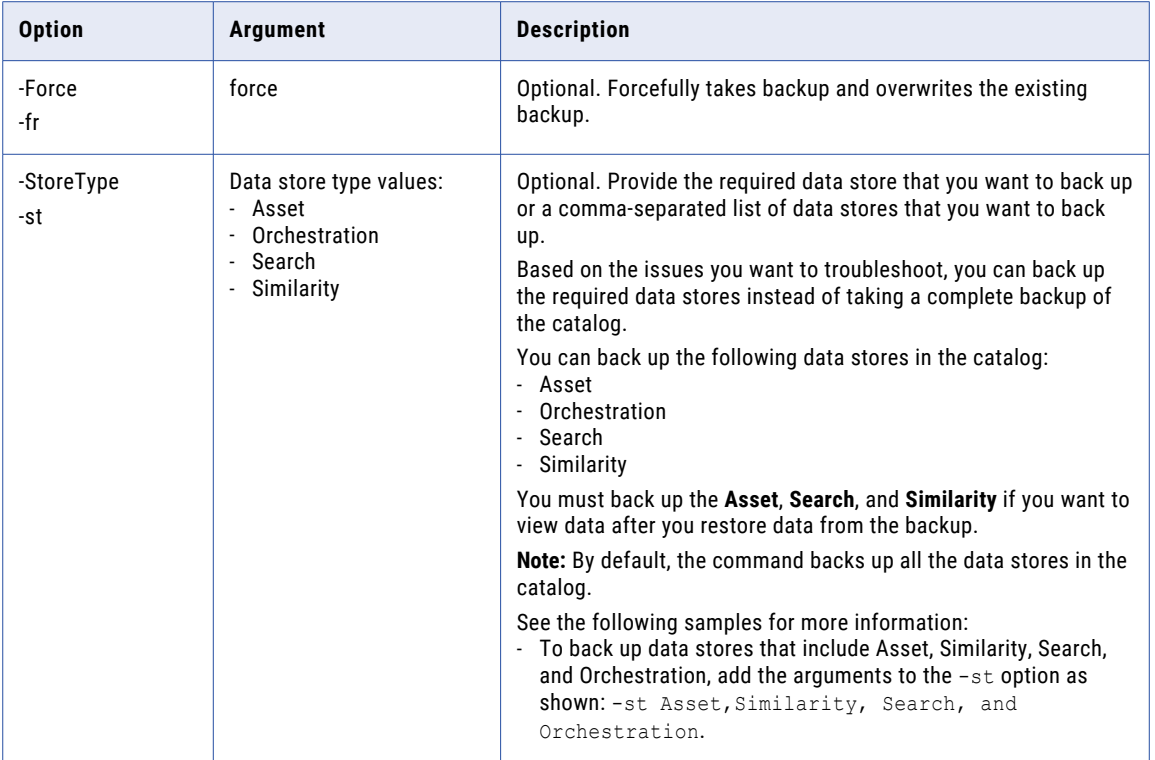

You can see the status of the backup in the following log file on the node where you run the command: <Informatica installation directory>/logs/<Node name>/services/CatalogService/<Catalog Service name>/LDMBackup.log. The maximum file size for each log file is 100 MB. After the maximum file size is reached, a new file is created. The maximum number of log files that are stored is 20. After this limit is reached, the oldest log file is replaced with the latest log file.

The backup file is encrypted using the Advanced Encryption Standard (AES) algorithm.

#### **CreateService**

Creates a Catalog Service.

The infacmd ldm CreateService command uses the following syntax:

- CreateService
- <-DomainName|-dn> domain\_name
- <-NodeName|-nn> node\_name

[<-SecurityDomain|-sdn> security\_domain]

- <-UserName|-un> user\_name
- <-Password|-pd> password
- <-ServiceName|-sn> service\_name

[<-ResilienceTimeout|-re> timeout\_period\_in\_seconds]

<-ModelRepositoryService|-mrs> model\_repository\_service\_name

<-MRSUserName|-mrsun> model\_repository\_service\_user\_name

<-MRSPassword|-mrspd> model\_repository\_service\_user\_password

[<-MRSSecurityDomain|-mrssdn> model\_repository\_service\_user\_security\_domain]

[<-HttpPort|-p> port\_name]

[<-HttpsPort|-sp> https\_port\_name]

[<-EnableTls|-tls> enable\_tls true|false]

[<-KeystoreFile|-kf> keystore\_file\_location]

[<-KeystorePassword|-kp> keystore\_password]

[<-SSLProtocol|-sslp> ssl\_protocol]

<-InfaClusterServiceName|-icsn> infa\_cluster\_service\_name

[<-isEmailEnabled|-iee> is\_email\_enabled true:false (default false)]

[<-OtherOptions|-oo> other options (specified in format: [OptionGroupName.OptionName=OptionValue]. Multiple options can be separated by space. OptionValue should be specified within double quotes if it contains a space.)]

[<-BackupNodes|-bn> node\_name1,node\_name2,...]

[<-isNotifyChangeEmailEnabled|-cne> is\_notify\_change\_email\_enabled true:false (default false)]

<-EnableDataAssetAnalytics|-ed> Enable Data Asset Analytics(true, false). If you enable this option, make sure that you configure the following parameters: DataAssetAnalyticsDBSelect, DataAssetAnalyticsDBUsername, DataAssetAnalyticsDBPassword, DataAssetAnalyticsDBURL

[<-DataAssetAnalyticsDBSelect|-ddt> Select the database for Data Asset Analytics (ORACLE, SQLSERVER or POSTGRESQL)]

[<-DataAssetAnalyticsDBUsername|-ddu> Username to access the database]

[<-DataAssetAnalyticsDBPassword|-ddp> Password configured for the username]

[<-DataAssetAnalyticsDBURL|-ddl> Database connection string. Make sure that the connection string starts with 'jdbc:informatica:']

[<-DataAssetAnalyticsDBSchema|-dds> Database schema name (applicable if you had selected SQL Server or PostgreSQL as the database type.)]

[<-DataAssetAnalyticsSecureJDBCParameters|-dsjdbcp> Secure JDBC connection parameters]

The following table describes infacmd ldm CreateService options and arguments:

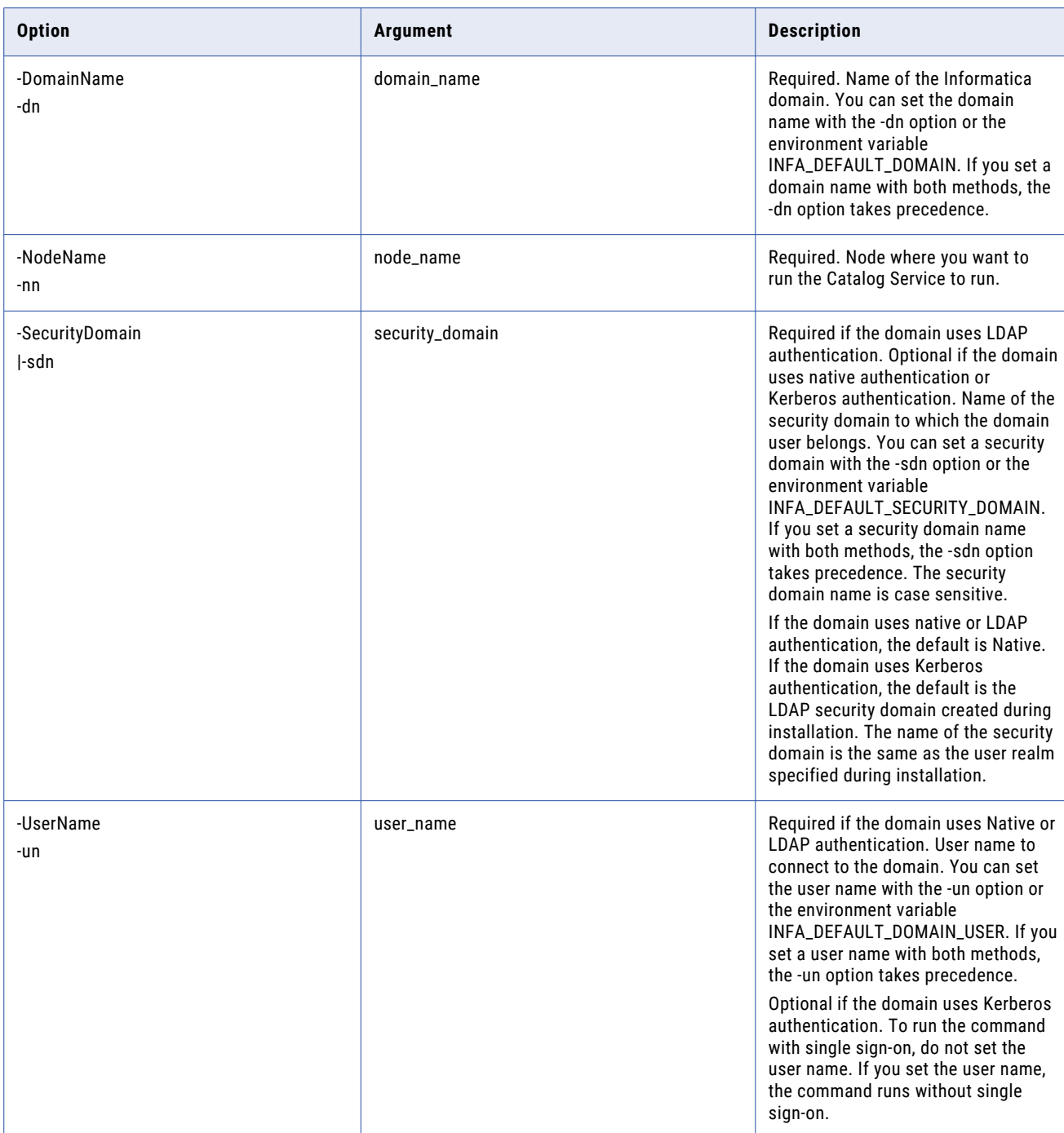

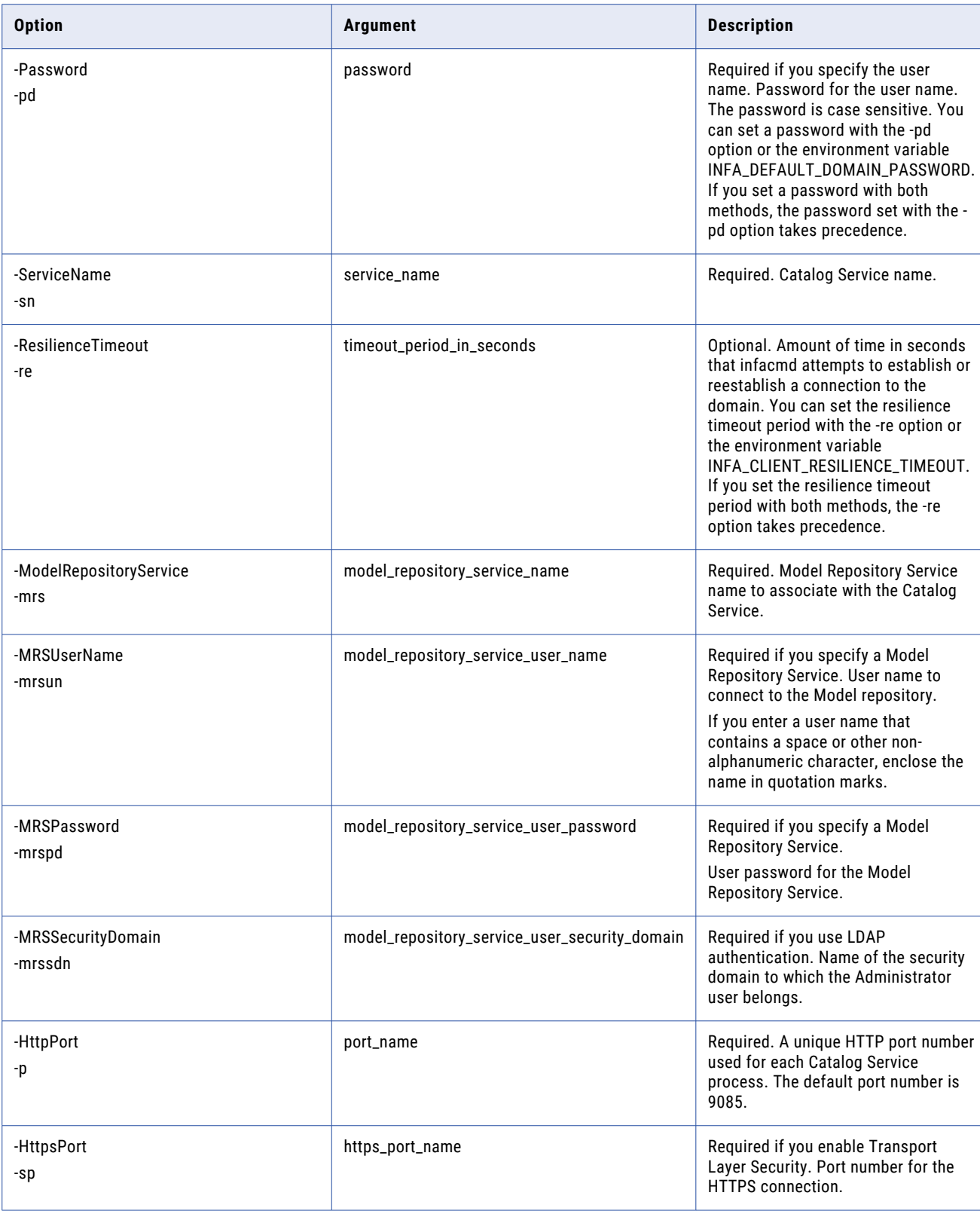

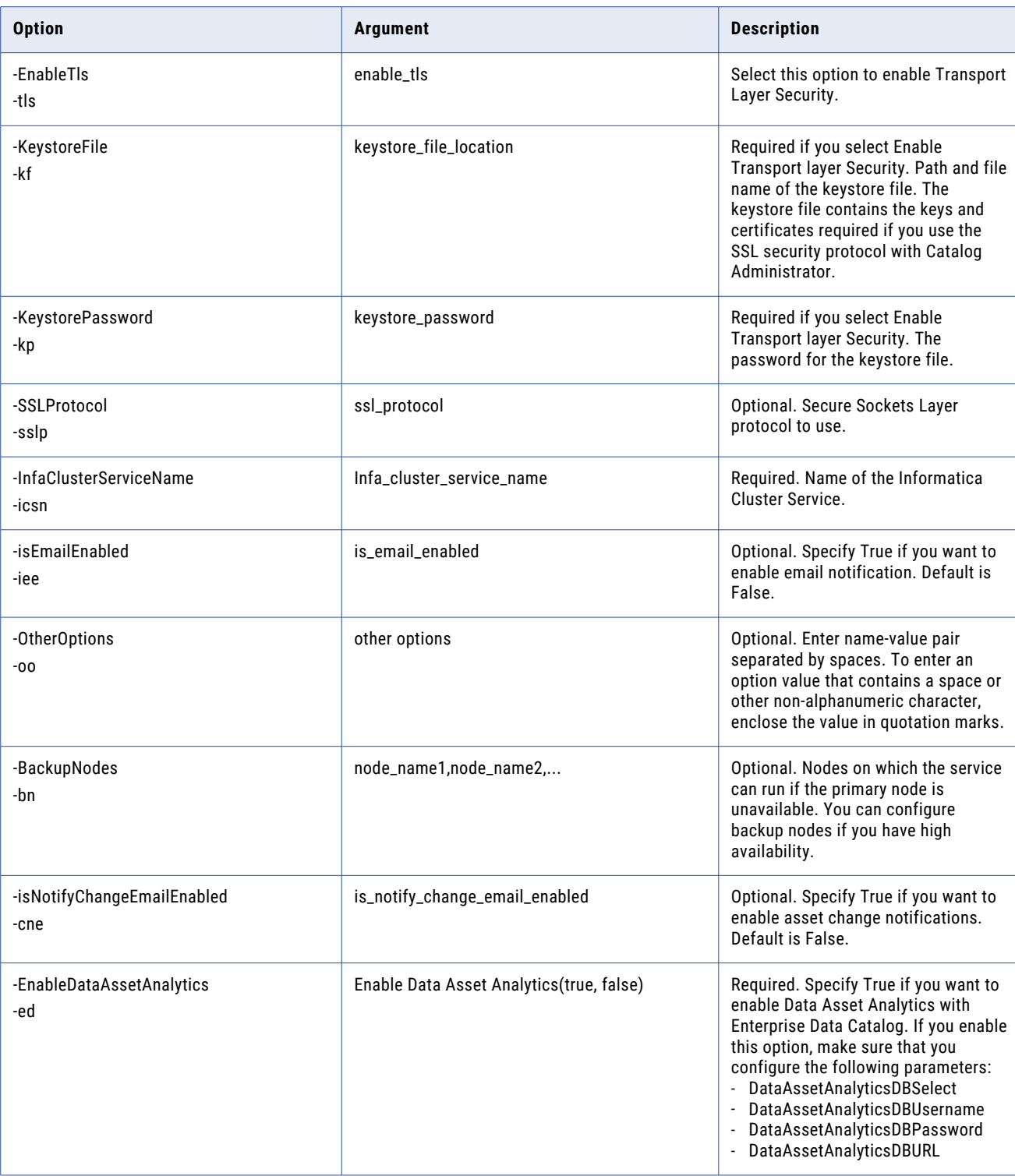

<span id="page-733-0"></span>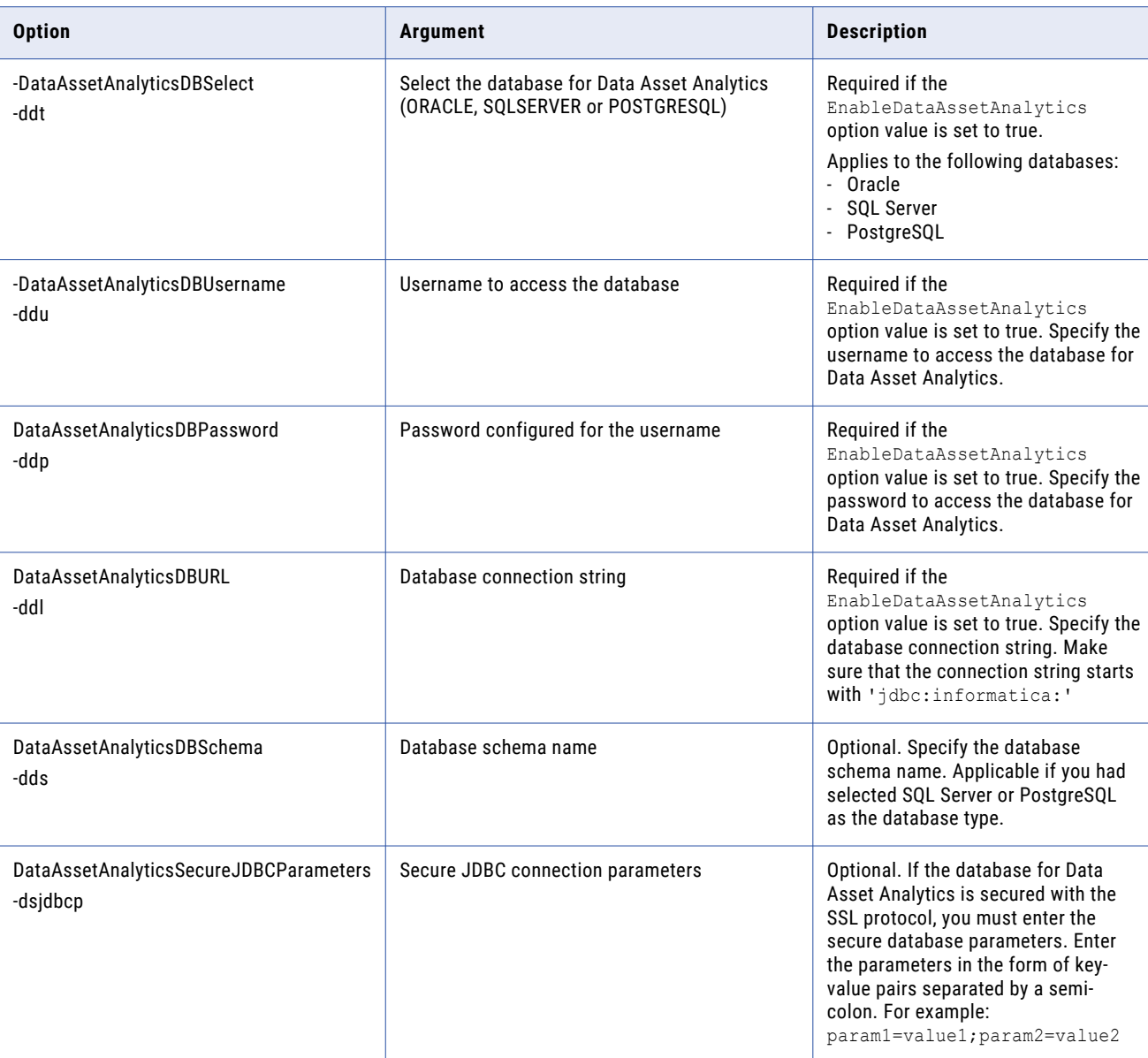

# ListServiceOptions

Lists service options for the Catalog Service.

The infacmd ldm ListServiceOptions command uses the following syntax:

ListServiceOptions

<-DomainName|-dn> domain\_name

- <-UserName|-un> user\_name
- <-Password|-pd> password

<-ServiceName|-sn> service\_name

[<-SecurityDomain|-sdn> security\_domain]

[<-ResilienceTimeout|-re> timeout\_period\_in\_seconds]

The following table describes infacmd ldm ListServiceOptions options and arguments:

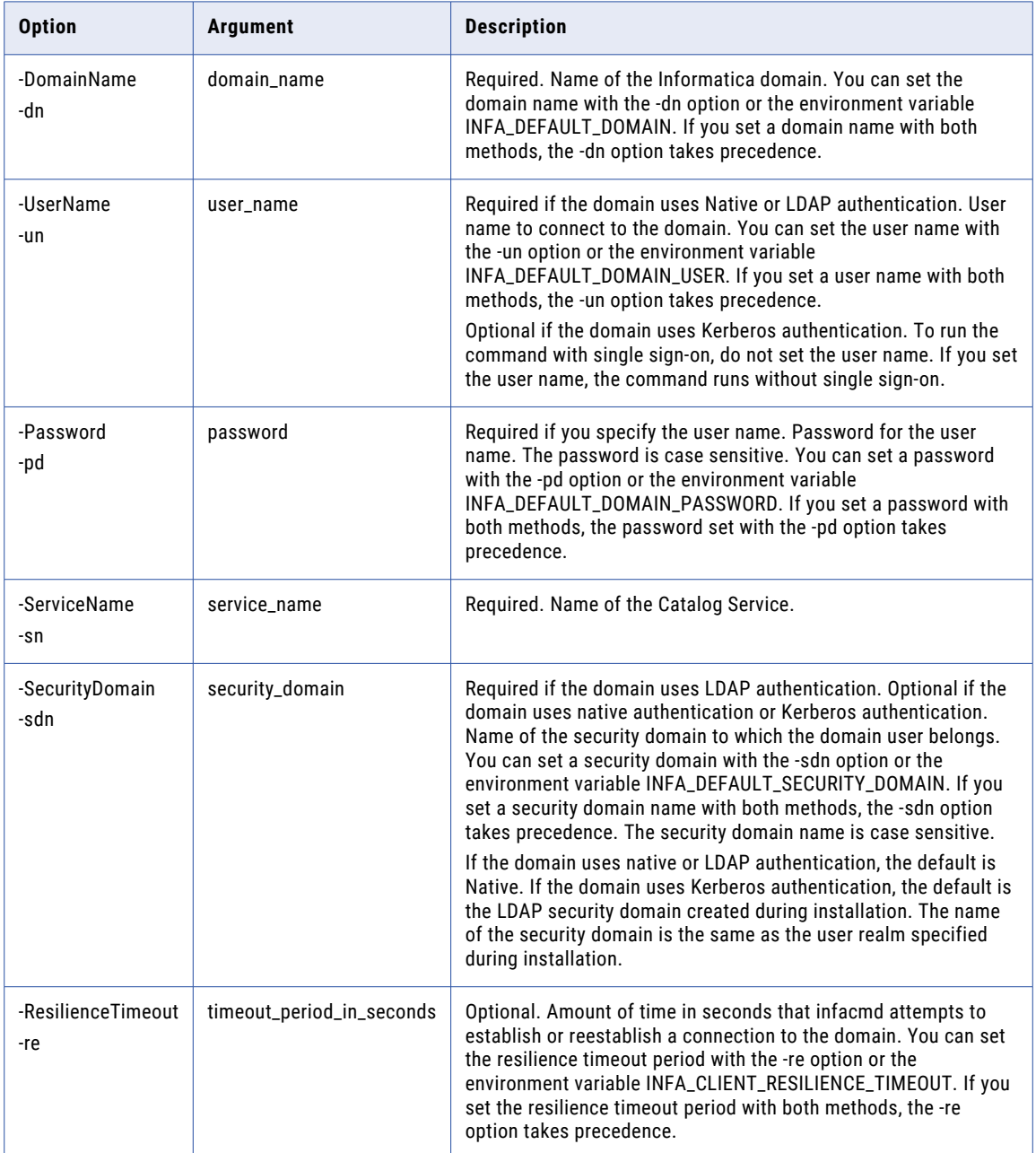

## <span id="page-735-0"></span>ListServiceProcessOptions

Lists service process options for the Catalog Administrator process.

#### The infacmd ldm ListServiceProcessOptions command uses the following syntax:

ListServiceProcessOptions <-DomainName|-dn> domain\_name <-ServiceName|-sn> service\_name <-UserName|-un> user\_name <-Password|-pd> password [<-SecurityDomain|-sdn> security\_domain] [<-ResilienceTimeout|-re> timeout\_period\_in\_seconds] <-NodeName|-nn> node\_name

The following table describes infacmd ldm ListServiceProcessOptions options and arguments:

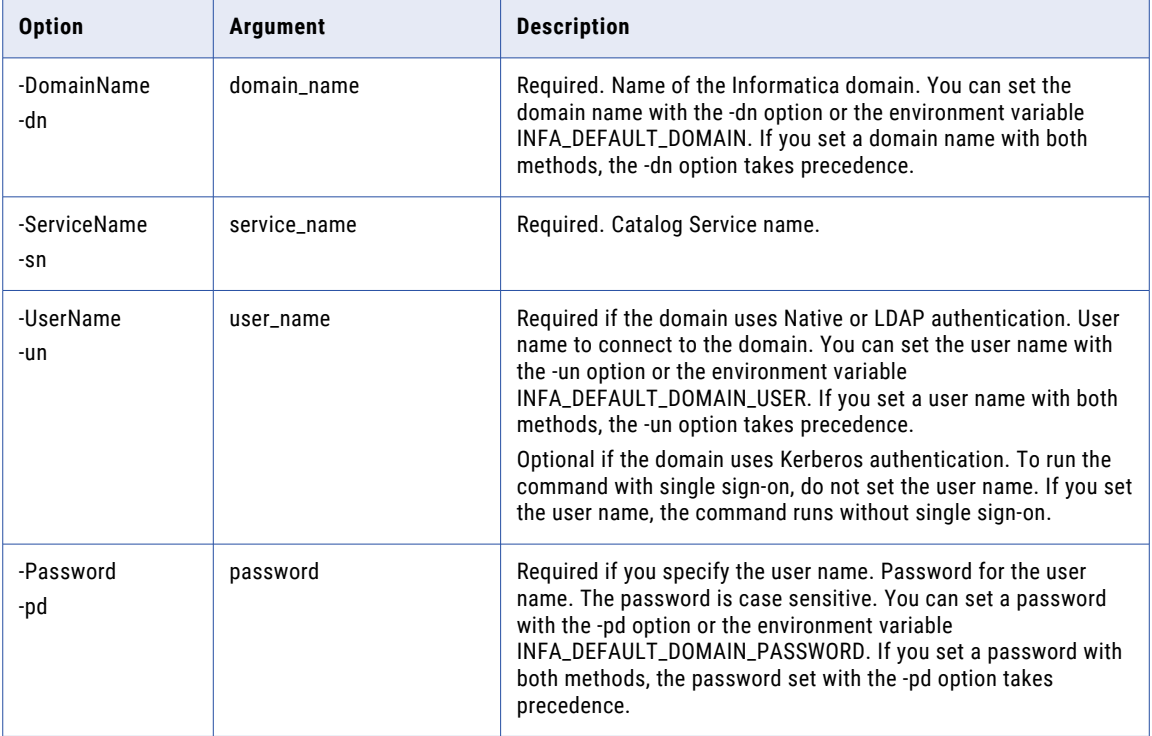

<span id="page-736-0"></span>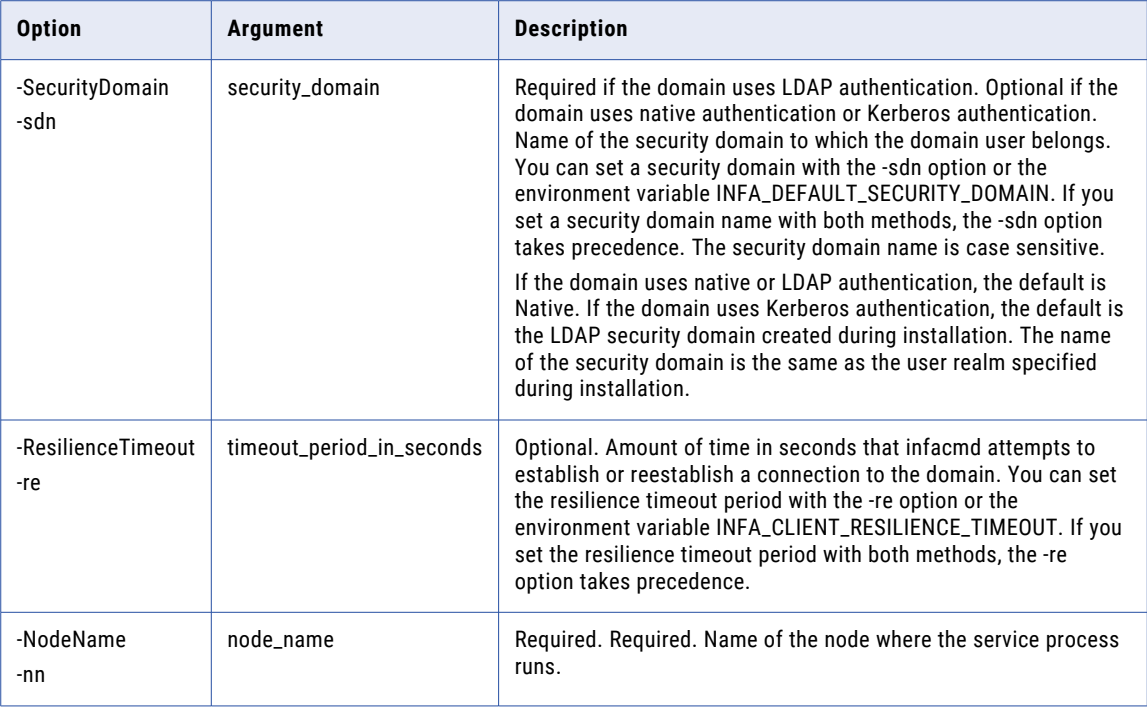

#### migrateContents

Migrates content. Provide the input directory from where you want to migrate or verify the content. Run the migrateContents command when the Catalog Service, Informatica Cluster Service, and the required stores are enabled. Before you migrate the catalog data, you must set the following environment variables

- INFA\_TRUSTSTORE. See the following sample command to set the variable: export INFA\_TRUSTSTORE= <Location of the Informatica truststore file>. Default location is \$INFA\_HOME/services/shared/ security.
- **•** INFA\_KEYSTORE. See the following sample command to set the variable: export INFA\_KEYSTORE=<Location of the keystore file>. Default location is \$INFA\_HOME/services/shared/ security. This variable is required only if you used custom SSL configuration for the Informatica domain. For default SSL and non-SSL configurations, you must unset the variable.
- **•** Encrypted INFA\_TRUSTSTORE\_PASSWORD. Encrypt the password that you set. See the following sample command to set the encrypted password: export INFA\_TRUSTSTORE\_PASSWORD="84Ve/soUbpQ/ Aae5uGKXQA==".
- **•** Encrypted INFA\_KEYSTORE\_PASSWORD. Encrypt the password that you set. See the following sample command to set the encrypted password: export INFA\_KEYSTORE\_PASSWORD="6cDE/ItyUL/ Rtui9nhVRI==". This variable is required only if you used custom SSL configuration for the Informatica domain. For default SSL and non-SSL configurations, you must unset the variable.

**Note:** See the sample command to encrypt password: \$INFA\_HOME/server/bin/pmpasswd <password>

For example,

**•** export INFA\_KEYSTORE\_PASSWORD=hQDP8O8tfwxRSwbeANEptl4AIQqJcSj9ZMDkVK+9S+Y=

- **•** export INFA\_TRUSTSTORE\_PASSWORD=hx/nRWisSjnQ0zEGV3N7j1FCGFOm5RfisQxKTdf5f8Y=
- **•** export INFA\_TRUSTSTORE=/data/Informatica/LDM1051/services/shared/security/
- **•** export INFA\_KEYSTORE=/data/Informatica/LDM1051/services/shared/security

Note the following points before you run this command:

- **•** The migrateContents command requires the INFA\_KEYSTORE and INFA\_KEYSTORE\_PASSWORD environment variables to connect to Solr and MongoDB services of Informatica Cluster Service.
- **•** The administrator users or users who are part of the administrator group can run the migrateContents command.
- **•** To run the migrateContents command from the backup node for the Catalog Service, you must enable passwordless SSH between the backup node and all nodes in the cluster.
- **•** Set the INFA\_TRUSTSTORE and INFA\_TRUSTSTORE\_PASSWORD environment variables on both SSL and non-SSL enabled Informatica domain.

The infacmd ldm migrateContents command uses the following syntax:

LDM migrateContents <-DomainName|-dn> domain\_name <-UserName|-un> user\_name <-Password|-pd> password <-ServiceName|-sn> service\_name [<-SecurityDomain|-sdn> security\_domain] [<-ResilienceTimeout|-re> timeout\_period\_in\_seconds] <-InputDirectory|-id> full path to backup directory. For eg. - /backup/export [<-Resume> This is to resume migrating contents from the last checkpoint available. If set to false, migration will start from scratch.]

[<-Force> This is to forcefully launch another migration process ignoring the lock held by previous process.]

[<-Verify> This is to verify restored data after migration is complete.]

The following table describes infacmd ldm migrateContents options and arguments:

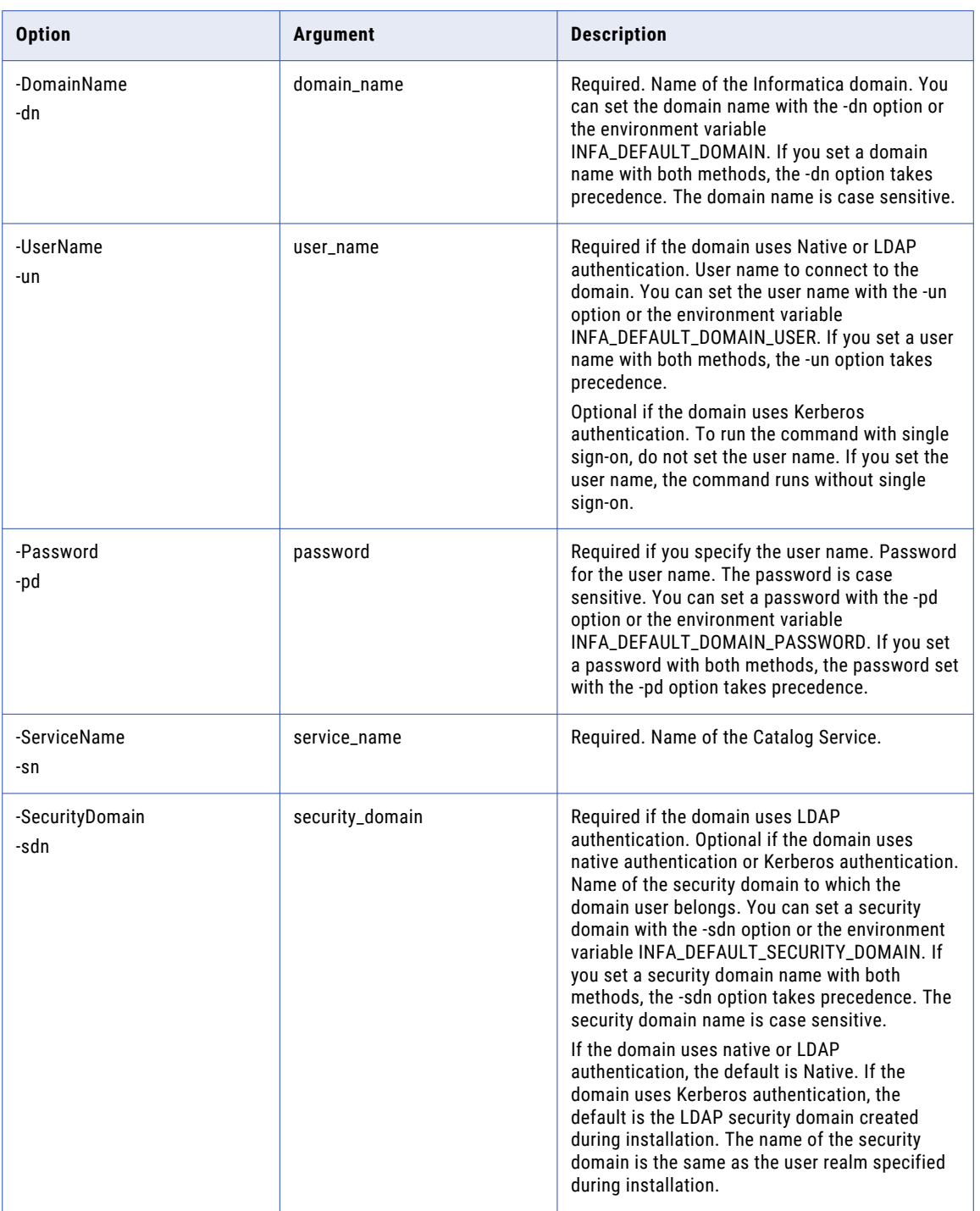

<span id="page-739-0"></span>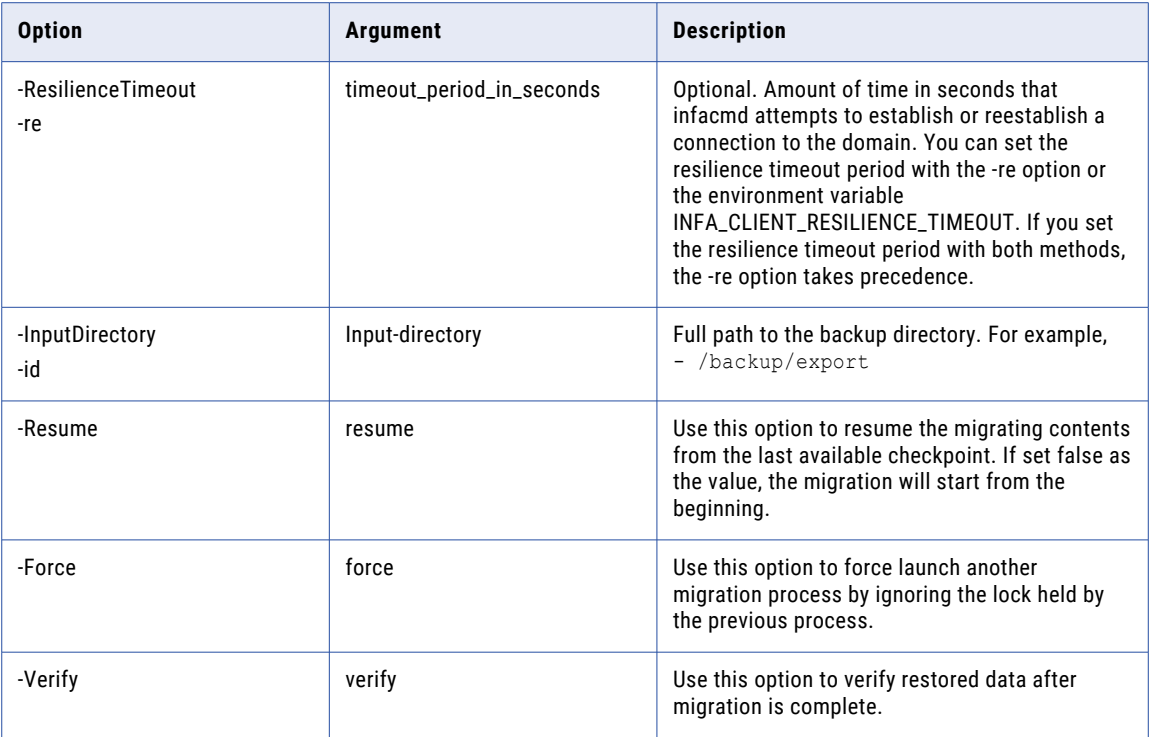

# publishArchive

Creates a resource in offline mode and runs the scan.

The infacmd ldm publishArchive command uses the following syntax:

```
publishArchive
<-DomainName|-dn> Fully qualified domain name
<-UserName|-un> user_name
<-Password|-pd> The Encryped user password to access the ISP
<-ServiceName|-sn> Name of the Catalog Service
<-ResourceName|-rn> Name of the resource
[<-SecurityDomain|-sd> Name of the security domain]
<-DomainHost|-dh> Name of the host machine where the domain runs
<-DomainPort|-dp> Port number of the domain
[<-DomainSslEnabled|-dse> is domain SSL enabled]
[<-SslLocation|-ts> Path to the truststore]
[<-SslPassword|-tsp> Password to access the truststore]
<-ArchiveFilePath|-arf> Path to the metadata archive file
```
[<-Verbose|-v> Verbose]

[<-WaitToCatalog|-w> Wait for the metadata ingestion to catalog to complete]

[<-Force|-f> Force resource creation or update]

The following table describes infacmd ldm CreateService options and arguments:

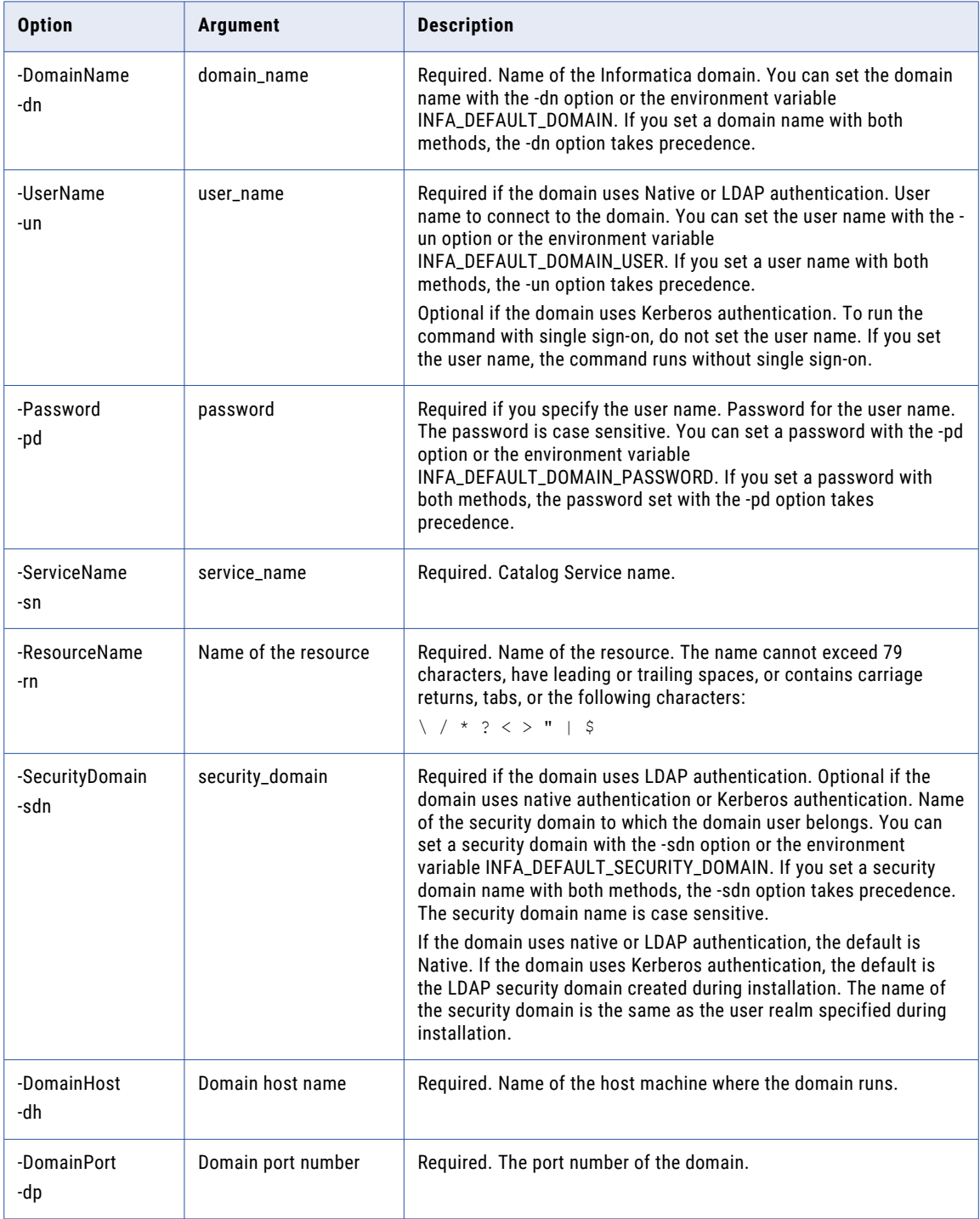

<span id="page-741-0"></span>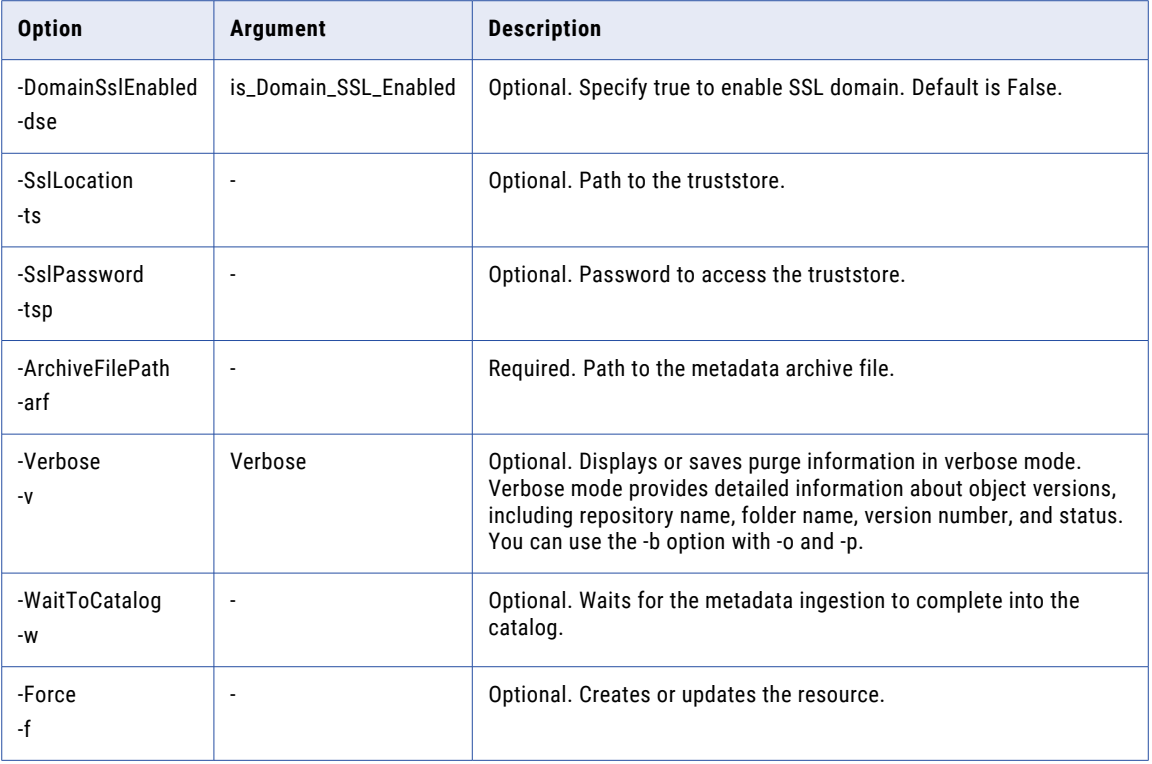

## removeDeletedMigratedResources

Retrieves the list of deleted resources migrated by the export.jar utility and removes the deleted resources from the catalog.

When you use the export.jar utility to back up catalog data as part of the upgrade from version 10.4 or 10.4.1, certain deleted resources are backed up. After you migrate the catalog data using the infacmd ldm migrateContents command, the deleted resources might appear in the catalog. Run the removeDeletedMigratedResources command with the -generate option to generate a text file that contains the list of deleted resources. Review the list of deleted resources, and then run the command again

with the -delete option to remove the deleted resources. **Note:** The removeDeletedMigratedResources command is available in Enterprise Data Catalog version

10.5.2.0.3 and later versions.

The command uses the following syntax:

removeDeletedMigratedResources <-DomainName|-dn> domain\_name <-UserName|-un> user\_name <-Password|-pd> password <-ServiceName|-sn> service\_name <-SecurityDomain|-sdn> security\_domain <-generate|-delete>

<span id="page-742-0"></span>The following table describes the options and arguments for the infacmd ldm removeDeletedMigratedResources command:

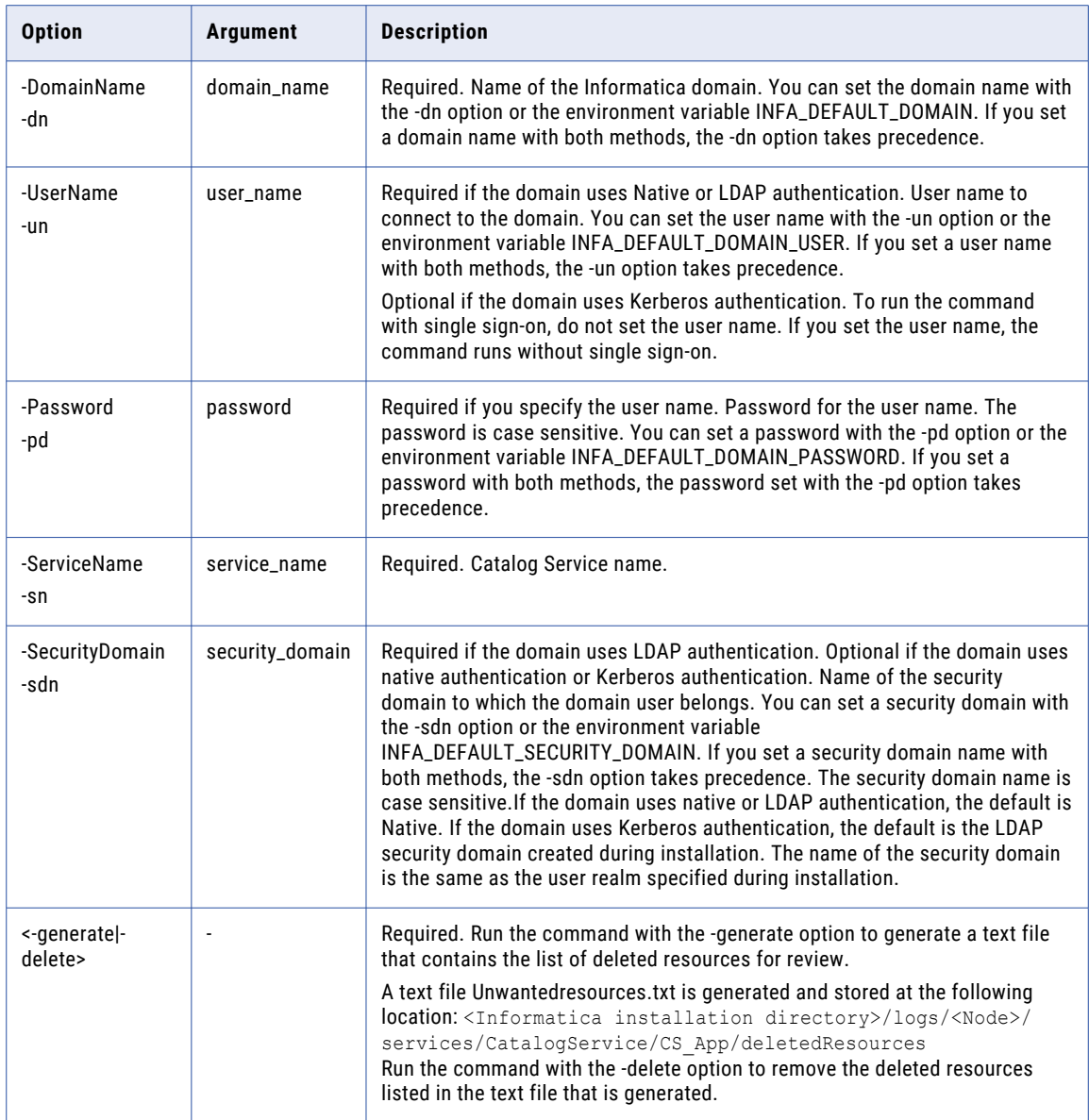

# restoreContents

Restores the catalog data.

Before you restore the catalog data, you need set the following environment variables:

• INFA\_TRUSTSTORE. See the following sample command to set the variable: export INFA\_TRUSTSTORE= <Location of the Informatica truststore file>. Default location is \$INFA\_HOME/services/shared/ security.

- **•** INFA\_KEYSTORE. See the following sample command to set the variable: export INFA\_KEYSTORE=<Location of the keystore file>. Default location is \$INFA\_HOME/services/shared/ security. This variable is required only if you used custom SSL configuration for the Informatica domain. For default SSL and non-SSL configurations, you must unset the variable.
- **•** Encrypted INFA\_TRUSTSTORE\_PASSWORD. Encrypt the password that you set. See the following sample command to set the encrypted password: export INFA\_TRUSTSTORE\_PASSWORD="84Ve/soUbpQ/ Aae5uGKXQA==".
- **•** Encrypted INFA\_KEYSTORE\_PASSWORD. Encrypt the password that you set. See the following sample command to set the encrypted password: export INFA\_KEYSTORE\_PASSWORD="6cDE/ItyUL/ Rtui9nhVRI==". This variable is required only if you used custom SSL configuration for the Informatica domain. For default SSL and non-SSL configurations, you must unset the variable.

**Note:** See the sample command to encrypt password: \$INFA\_HOME/server/bin/pmpasswd <password>

For example,

- **•** export INFA\_KEYSTORE\_PASSWORD=hQDP8O8tfwxRSwbeANEptl4AIQqJcSj9ZMDkVK+9S+Y=
- **•** export INFA\_TRUSTSTORE\_PASSWORD=hx/nRWisSjnQ0zEGV3N7j1FCGFOm5RfisQxKTdf5f8Y=
- **•** export INFA\_TRUSTSTORE=/data/Informatica/LDM1051/services/shared/security/
- **•** export INFA\_KEYSTORE=/data/Informatica/LDM1051/services/shared/security

Note the following points before you run this command:

- **•** The restoreContents command requires the INFA\_KEYSTORE and INFA\_KEYSTORE\_PASSWORD environment variables to connect to Solr and MongoDB services of Informatica Cluster Service.
- **•** You should not use the restoreContents command to restore one node backup in multinode setup. The constraint applies to the SEARCH store restore option.
- **•** Set the INFA\_TRUSTSTORE and INFA\_TRUSTSTORE\_PASSWORD environment variables on both SSL and non-SSL enabled Informatica domain.
- **•** If Solr is installed on multi-node setup, you need to configure the ClusterSharedFilesystemPath option in Informatica Cluster Service to restore the Solr.

You cannot use catalog data from the current version to restore data for a previous version. However, if you have applied a cumulative patch release or a service pack, you can use the existing catalog data to restore data for a previous version.

You must verify that the base versions are the same for both the existing and previous versions.

The infacmd ldm restoreContents command uses the following syntax:

restoreContents <-DomainName|-dn> domain\_name <-UserName|-un> user\_name <-Password|-pd> password <-ServiceName|-sn> service\_name [<-SecurityDomain|-sdn> security\_domain] [<-ResilienceTimeout|-re> timeout\_period\_in\_seconds] <-InputFileName|-if> input\_file\_name (Complete path of backup ZIP file on local machine. The content of ZIP file will be copied to cluster.) [<-Force|-fr> force(This is to forcefully clean the existing contents of cluster where data is to be restored and restore the backup data from scratch)]

The following table describes infacmd ldm restoreContents options and arguments:

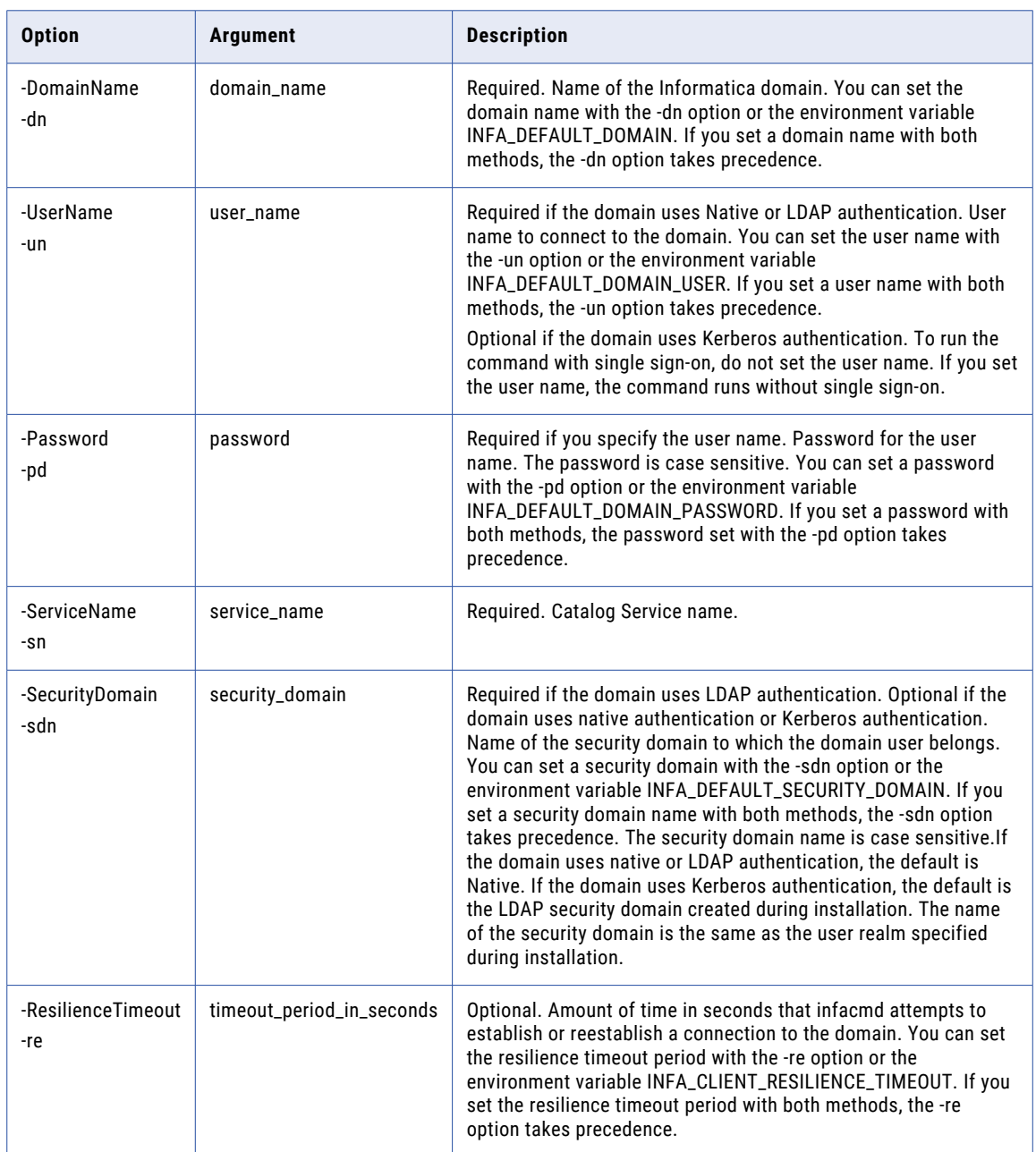

<span id="page-745-0"></span>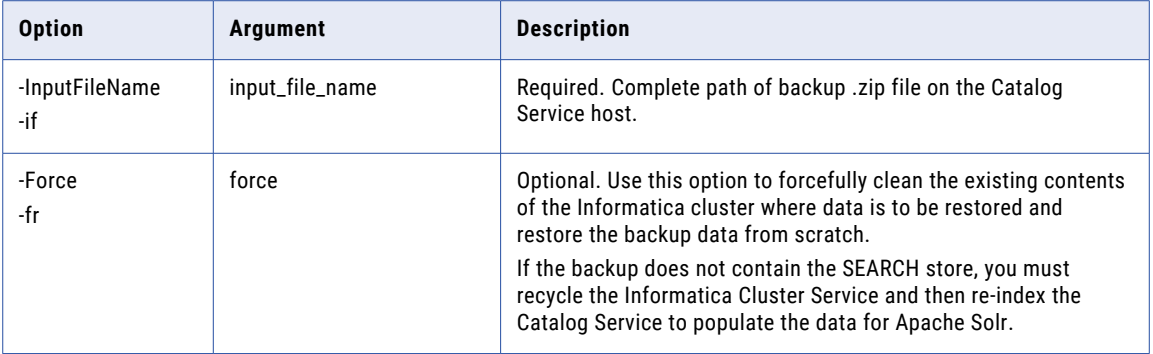

Effective in Enterprise Data Catalog version 10.5.1.1, you can see the status of the restore operation in the following log file on the node where you run the command: <Informatica installation directory>/logs/ <Node name>/services/CatalogService/<Catalog Service name>/LDMRestore.log. The maximum file size for each log file is 100 MB. After the maximum file size is reached, a new file is created. The maximum number of log files that are stored is 20. After this limit is reached, the oldest log file is replaced with the latest log file.

#### UpdateServiceOptions

Updates options for the Catalog Service. Separate multiple options with a space. To enter a value that contains a space or other non-alphanumeric character, enclose the value in quotation marks.

The infacmd ldm UpdateServiceOptions command uses the following syntax:

```
UpdateServiceOptions
<-DomainName|-dn> domain_name
<-UserName|-un> user_name
<-Password|-pd> password
<-ServiceName|-sn> service_name
[<-SecurityDomain|-sdn> security_domain]
[<-ResilienceTimeout|-re> timeout_period_in_seconds]
[<-Options|-o> options
[<-PrimaryNode|-nn> node_name]
[<-BackupNodes|-bn> node_name1,node_name2,...]
```
The following table describes infacmd ldm UpdateServiceOptions options and arguments:

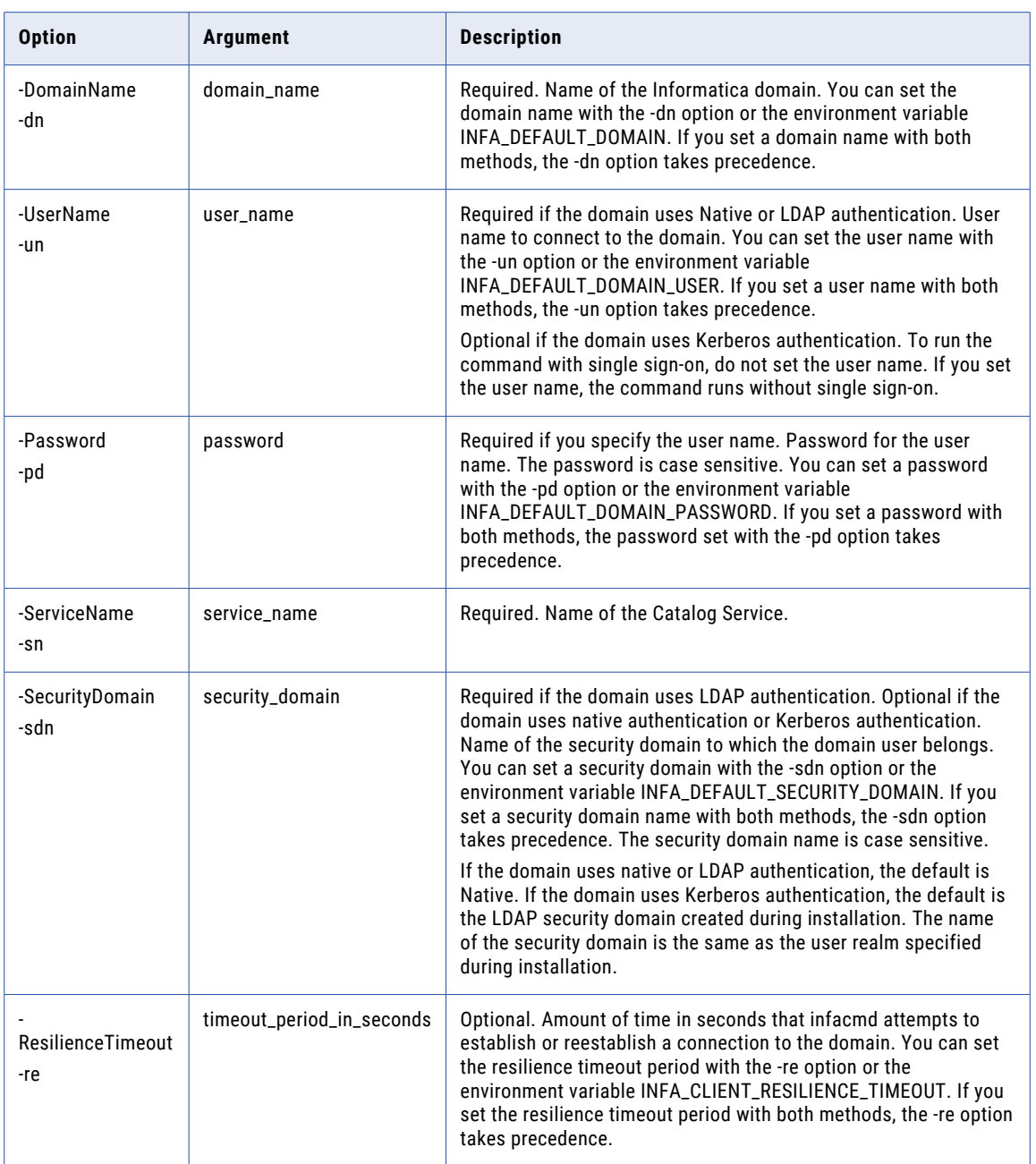

<span id="page-747-0"></span>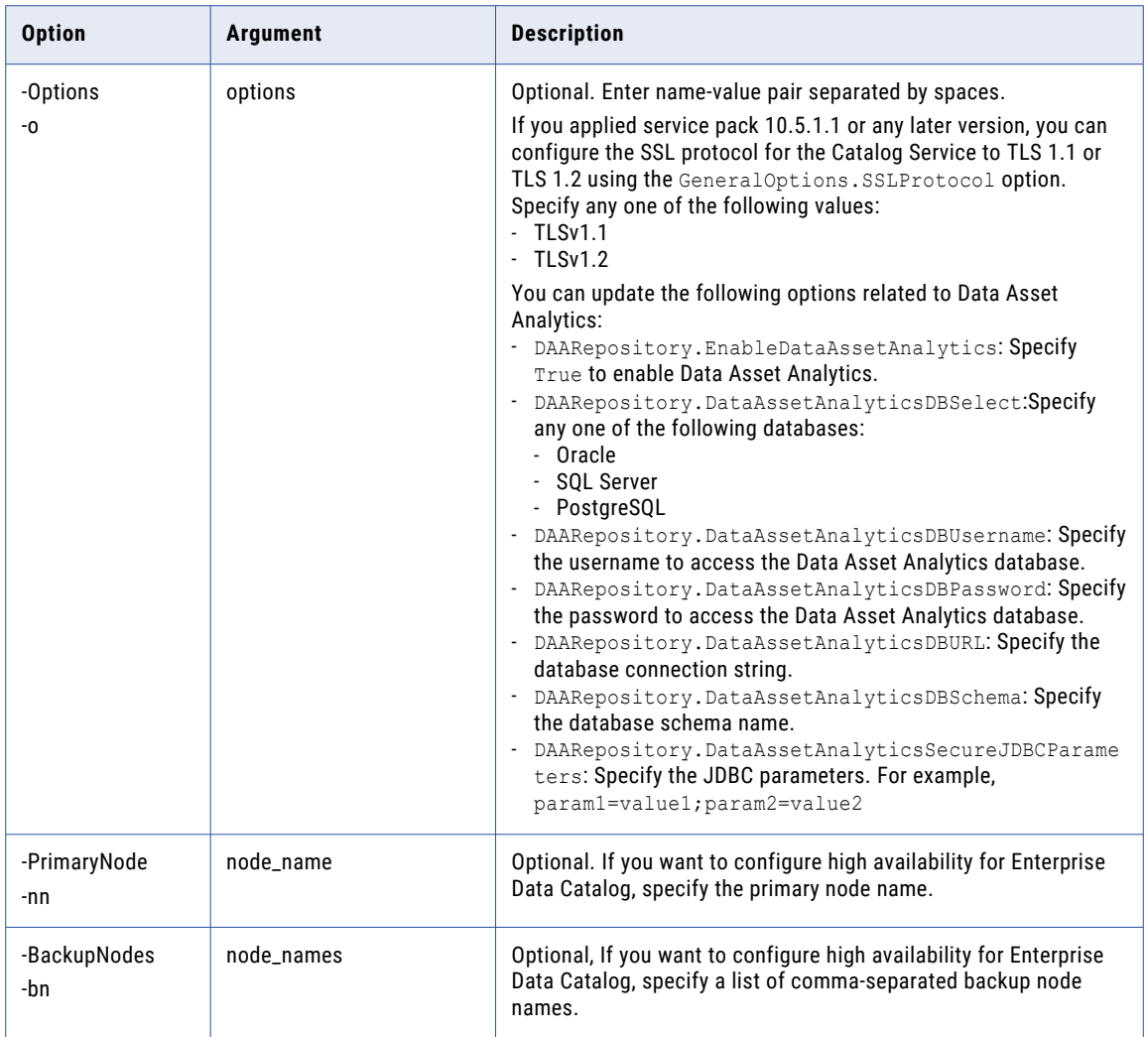

## UpdateServiceProcessOptions

Updates process options for the Catalog Service. Separate multiple options with a space. To enter a value that contains a space or other non-alphanumeric character, enclose the value in quotation marks.

The infacmd ldm UpdateServiceProcessOptions command uses the following syntax:

UpdateServiceProcessOptions <-DomainName|-dn> domain\_name <-NodeName|-nn> node\_name <-UserName|-un> user\_name <-Password|-pd> password <-ServiceName|-sn> service\_name [<-SecurityDomain|-sdn> security\_domain] [<-ResilienceTimeout|-re> timeout\_period\_in\_seconds]

```
<-Options|-o> options
```
The following table describes infacmd ldm UpdateServiceProcessOptions options and arguments:

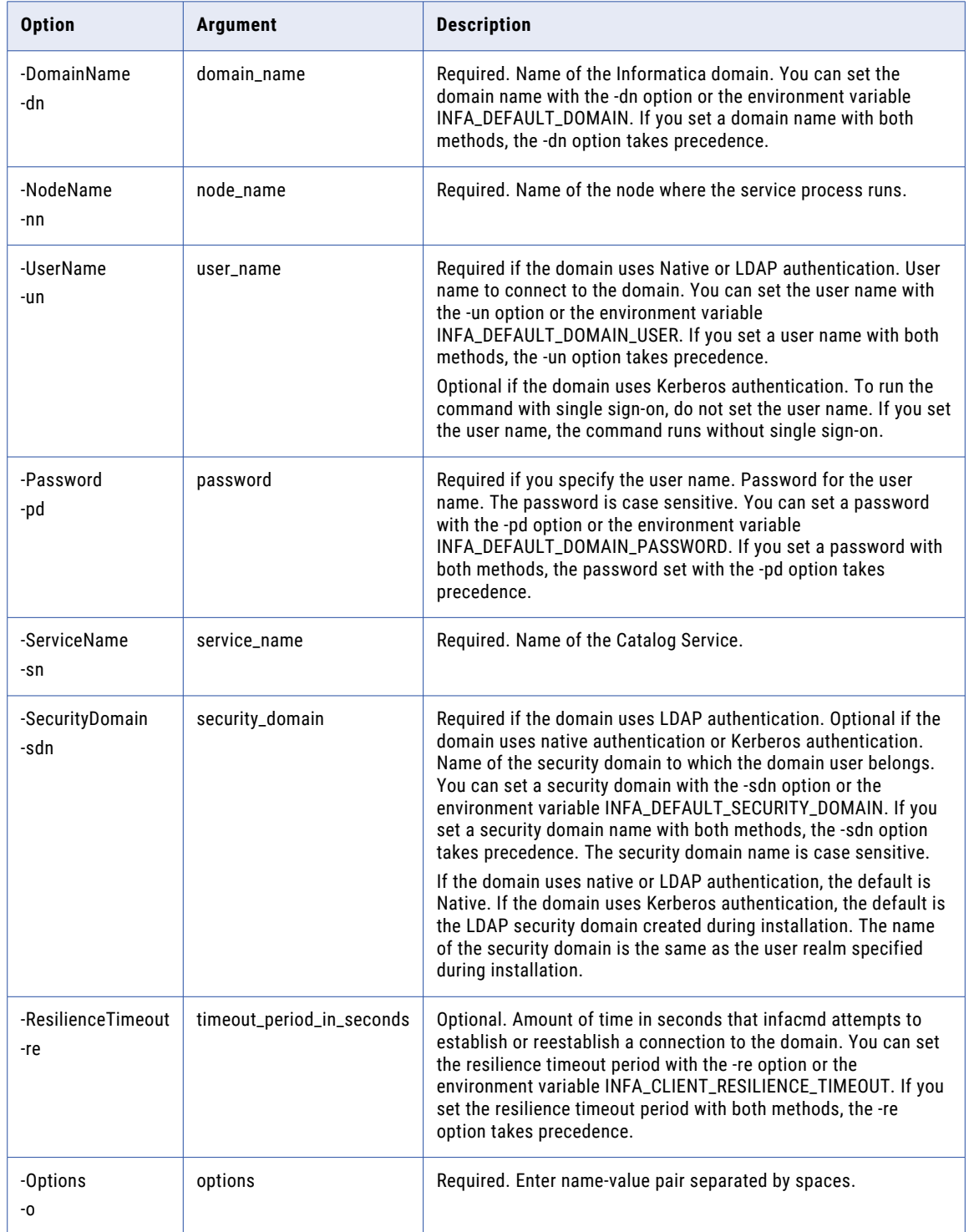

#### <span id="page-749-0"></span>upgrade

Upgrades the Catalog Service. If the Catalog Service is SSL-enabled, before upgrade, you need to set the following environment variables:

- INFA\_TRUSTSTORE. See the following sample command to set the variable: export INFA\_TRUSTSTORE= <Location of the Informatica truststore file>. Default location is \$INFA\_HOME/services/shared/ security.
- **•** INFA\_KEYSTORE. See the following sample command to set the variable: export INFA KEYSTORE=<Location of the keystore file>. Default location is \$INFA HOME/services/shared/ security. This variable is required only if you used custom SSL configuration for the Informatica domain. For default SSL and non-SSL configurations, you must unset the variable.
- **•** Encrypted INFA\_TRUSTSTORE\_PASSWORD. Encrypt the password that you set. See the following sample command to set the encrypted password: export INFA\_TRUSTSTORE\_PASSWORD="84Ve/soUbpQ/ Aae5uGKXQA==".
- **•** Encrypted INFA\_KEYSTORE\_PASSWORD. Encrypt the password that you set. See the following sample command to set the encrypted password: export INFA\_KEYSTORE\_PASSWORD="6cDE/ItyUL/ Rtui9nhVRI==". This variable is required only if you used custom SSL configuration for the Informatica domain. For default SSL and non-SSL configurations, you must unset the variable.

Note: See the sample command to encrypt password: \$INFA HOME/server/bin/pmpasswd <password>

For example,

- **•** export INFA\_KEYSTORE\_PASSWORD=hQDP8O8tfwxRSwbeANEptl4AIQqJcSj9ZMDkVK+9S+Y=
- **•** export INFA\_TRUSTSTORE\_PASSWORD=hx/nRWisSjnQ0zEGV3N7j1FCGFOm5RfisQxKTdf5f8Y=
- **•** export INFA\_TRUSTSTORE=/data/Informatica/LDM1051/services/shared/security/
- **•** export INFA\_KEYSTORE=/data/Informatica/LDM1051/services/shared/security

**Note:** Set the INFA\_TRUSTSTORE and INFA\_TRUSTSTORE\_PASSWORD environment variables on both SSL and non-SSL enabled Informatica domain.

The infacmd ldm upgrade command uses the following syntax:

```
upgrade
<-DomainName|-dn> domain_name
<-UserName|-un> user_name
<-Password|-pd> password
<-ServiceName|-sn> service_name
[<-SecurityDomain|-sdn> security_domain]
[<-ResilienceTimeout|-re> timeout_period_in_seconds]
```
The following table describes infacmd ldm upgrade options and arguments:

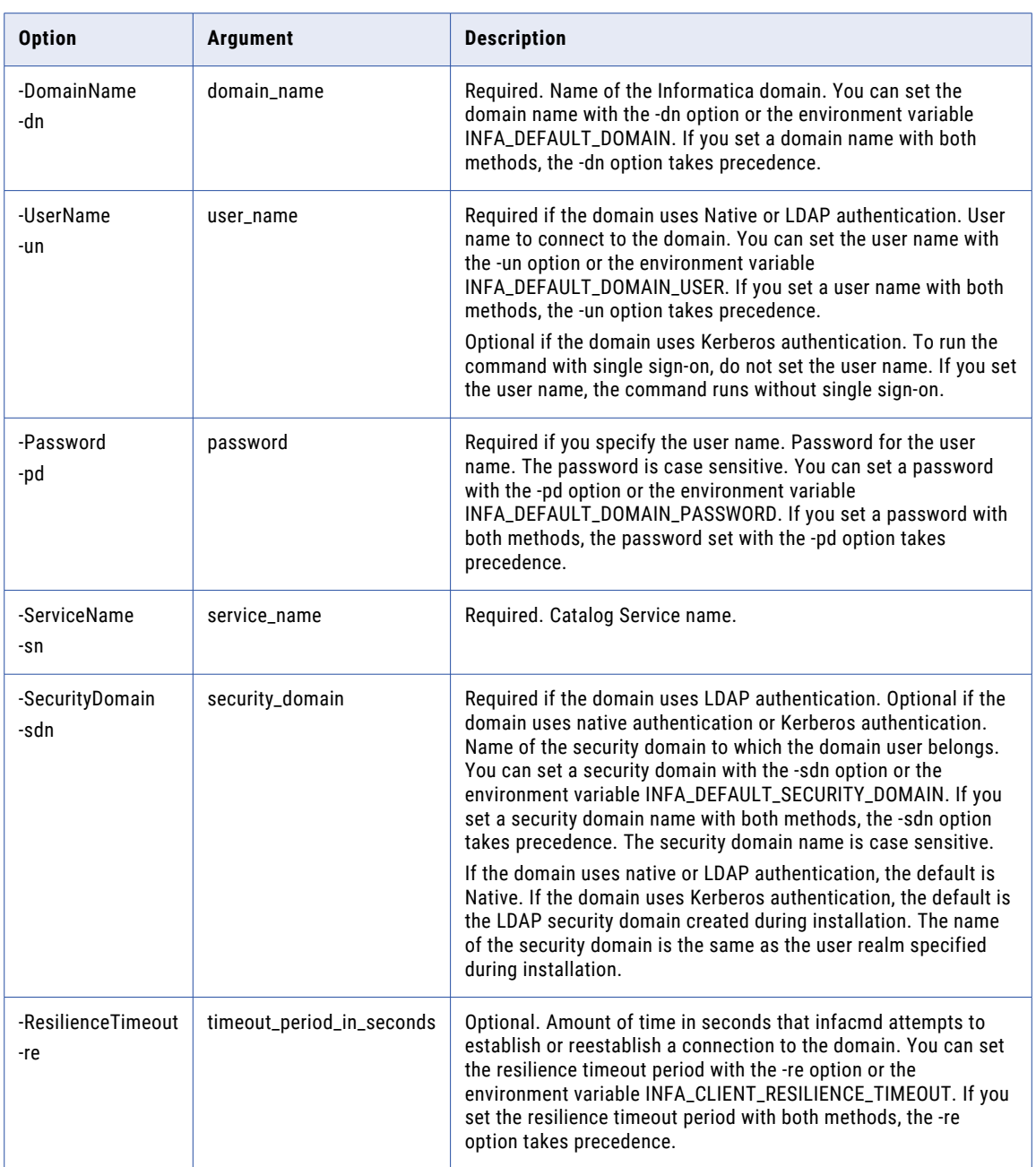

#### <span id="page-751-0"></span>upgradePropagationStageFrom105

The upgradePropagationStageFrom105 command modifies the term association results.csv in MongoDB for all resources present in the 10.5 backup file.

Run this command if the data domain propagation results are missing after you upgrade from version 10.5. If the Catalog Service is SSL-enabled, before upgrade, you need to set the following environment variables:

- INFA\_TRUSTSTORE. See the following sample command to set the variable: export INFA\_TRUSTSTORE= <Location of the Informatica truststore file>. Default location is \$INFA\_HOME/services/shared/ security.
- **•** INFA\_KEYSTORE. See the following sample command to set the variable: export INFA KEYSTORE=<Location of the keystore file>. Default location is \$INFA\_HOME/services/shared/ security. This variable is required only if you used custom SSL configuration for the Informatica domain. For default SSL and non-SSL configurations, you must unset the variable.
- **•** Encrypted INFA\_TRUSTSTORE\_PASSWORD. Encrypt the password that you set. See the following sample command to set the encrypted password: export INFA\_TRUSTSTORE\_PASSWORD="84Ve/soUbpQ/ Aae5uGKXQA==".
- **•** Encrypted INFA\_KEYSTORE\_PASSWORD. Encrypt the password that you set. See the following sample command to set the encrypted password: export INFA\_KEYSTORE\_PASSWORD="6cDE/ItyUL/ Rtui9nhVRI==". This variable is required only if you used custom SSL configuration for the Informatica domain. For default SSL and non-SSL configurations, you must unset the variable.

Note: See the sample command to encrypt password: \$INFA HOME/server/bin/pmpasswd <password>

For example,

```
export INFA_KEYSTORE_PASSWORD=hQDP8O8tfwxRSwbeANEptl4AIQqJcSj9ZMDkVK+9S+Y=
export INFA_TRUSTSTORE_PASSWORD=hx/nRWisSjnQ0zEGV3N7j1FCGFOm5RfisQxKTdf5f8Y=
export INFA_TRUSTSTORE=/data/Informatica/LDM1051/services/shared/security/
export INFA_KEYSTORE=/data/Informatica/LDM1051/services/shared/security
```
**Note:** Set the INFA\_TRUSTSTORE and INFA\_TRUSTSTORE\_PASSWORD environment variables on both SSL and non-SSL enabled Informatica domain.

The infacmd ldm upgradePropagationStageFrom105 command uses the following syntax:

upgradePropagationStageFrom105

- <-DomainName|-dn> domain\_name
- <-UserName|-un> user\_name

<-Password|-pd> password

- <-ServiceName|-sn> service\_name
- [<-SecurityDomain|-sdn> security\_domain]
- <-InputDirectory|-id> Full path to the 10.5 backup zip file

<-Force|-force> Forcefully launch the upgradePropagationStageFrom105 process

The following table describes infacmd ldm upgradePropagationStageFrom105 options and arguments:

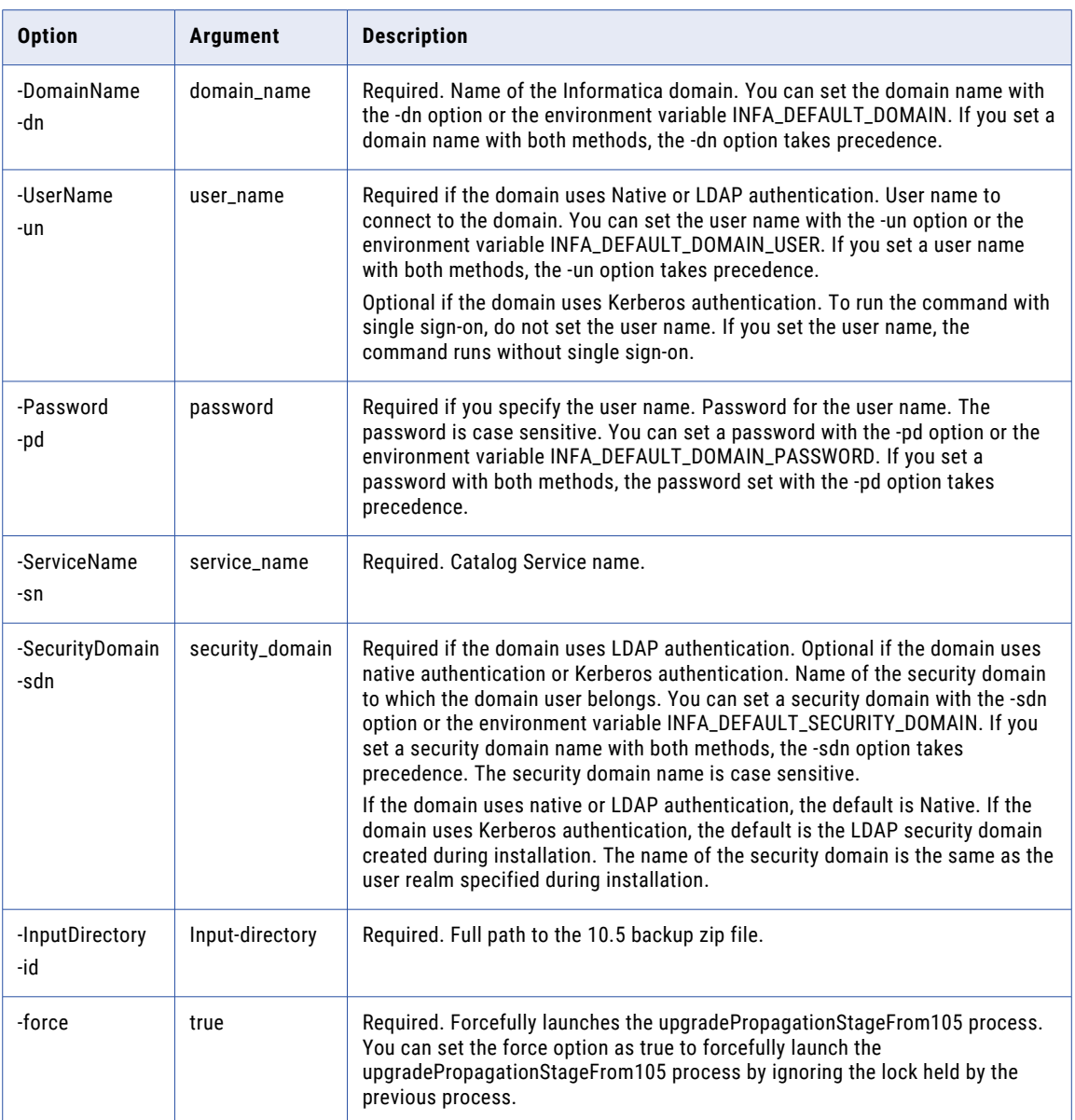

#### CHAPTER 23

# infacmd mas Command Reference

This chapter includes the following topics:

- **•** CreateService, 754
- **•** [ListServiceOptions,](#page-757-0) 758
- **•** [ListServiceProcessOptions,](#page-758-0) 759
- **•** [UpdateServiceOptions,](#page-760-0) 761
- **•** [UpdateServiceProcessOptions,](#page-762-0) 763

#### **CreateService**

Creates a Metadata Access Service. The Metadata Access Service is an application service that allows the Developer tool to access Hadoop connection information to import and preview metadata.

The infacmd mas CreateService command uses the following syntax:

```
CreateService
<-DomainName|-dn> DomainName
<-NodeName|-nn> NodeName
<-UserName|-un> Username
<-Password|-pd> Password
<-ServiceName|-sn> ServiceName
<-HTTPProtocolType|-hp> HTTPProtocolType
[<-HTTPPort|-pt> HTTPPort]
[<-HTTPSPort|-spt> HTTPSPort]
[<-HadoopServicePrincipalName|-hpn> HadoopServicePrincipalName]
[<-HadoopKeyTab|-hkt> HadoopKeyTab]
[<-ServiceDescription|-sd> ServiceDescription]
[<-ResilienceTimeout|-re> ResilienceTimeout]
```
- [<-FolderPath|-fp> FolderPath]
- [<-BackupNodes|-bn> BackupNodes]
- [<-KeyStoreFile|-kf> KeyStoreFile]
- [<-KeystorePassword|-kp> KeystorePassword]
- [<-TruststoreFile|-tf> TruststoreFile]
- [<-TruststorePassword|-tp> TruststorePassword]
- [<-SecurityDomain|-sdn> SecurityDomain]
- [<-SSLProtocol|-sp> SSLProtocol]
- [<-loggedInUserAsImpersonationUser|-uiu> UseLoggedInUserAsImpersonationUser]
- [<-enableOSProfile|-osp> EnableOSProfile]

#### The following table describes infacmd mas CreateService options and arguments:

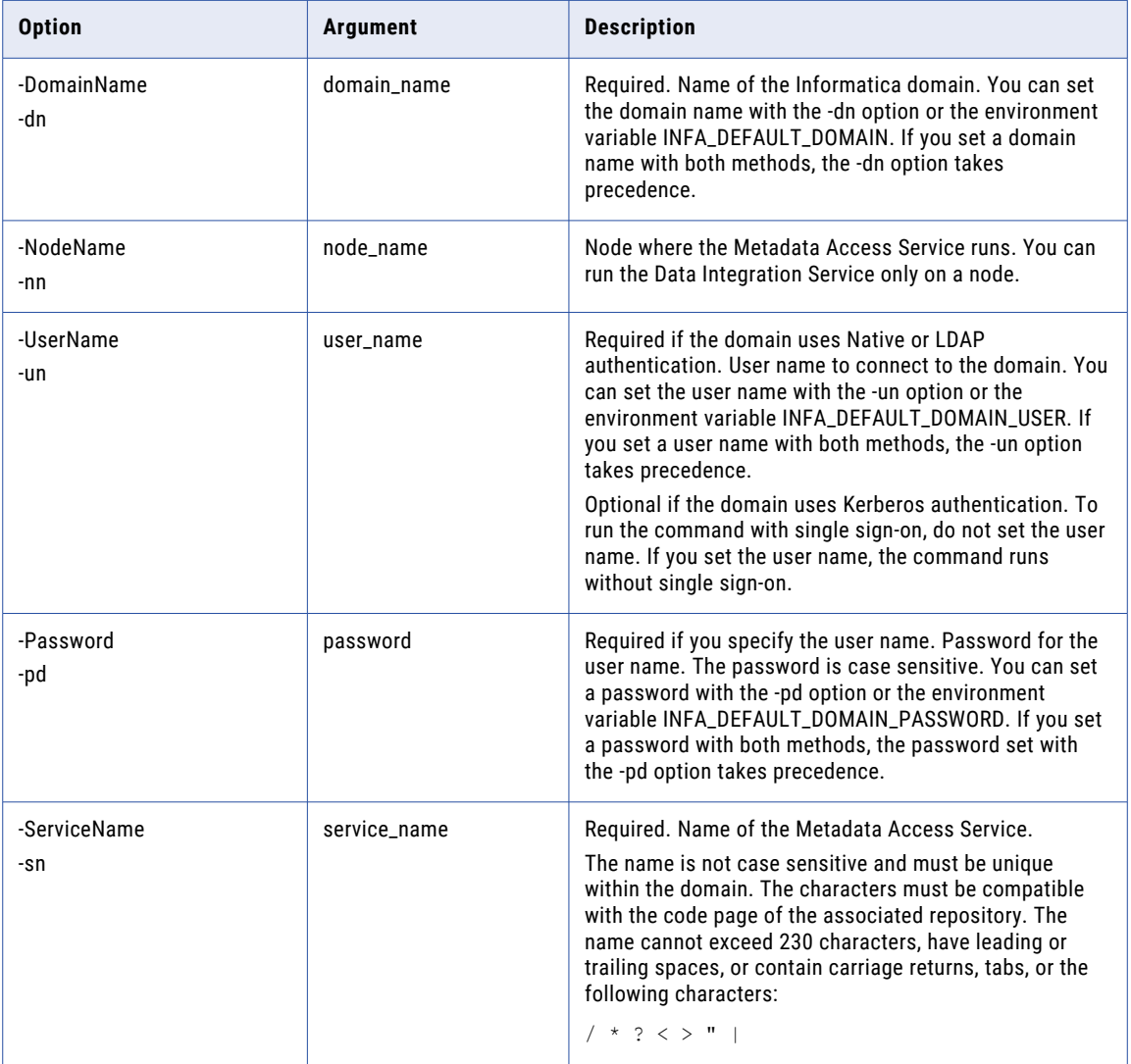

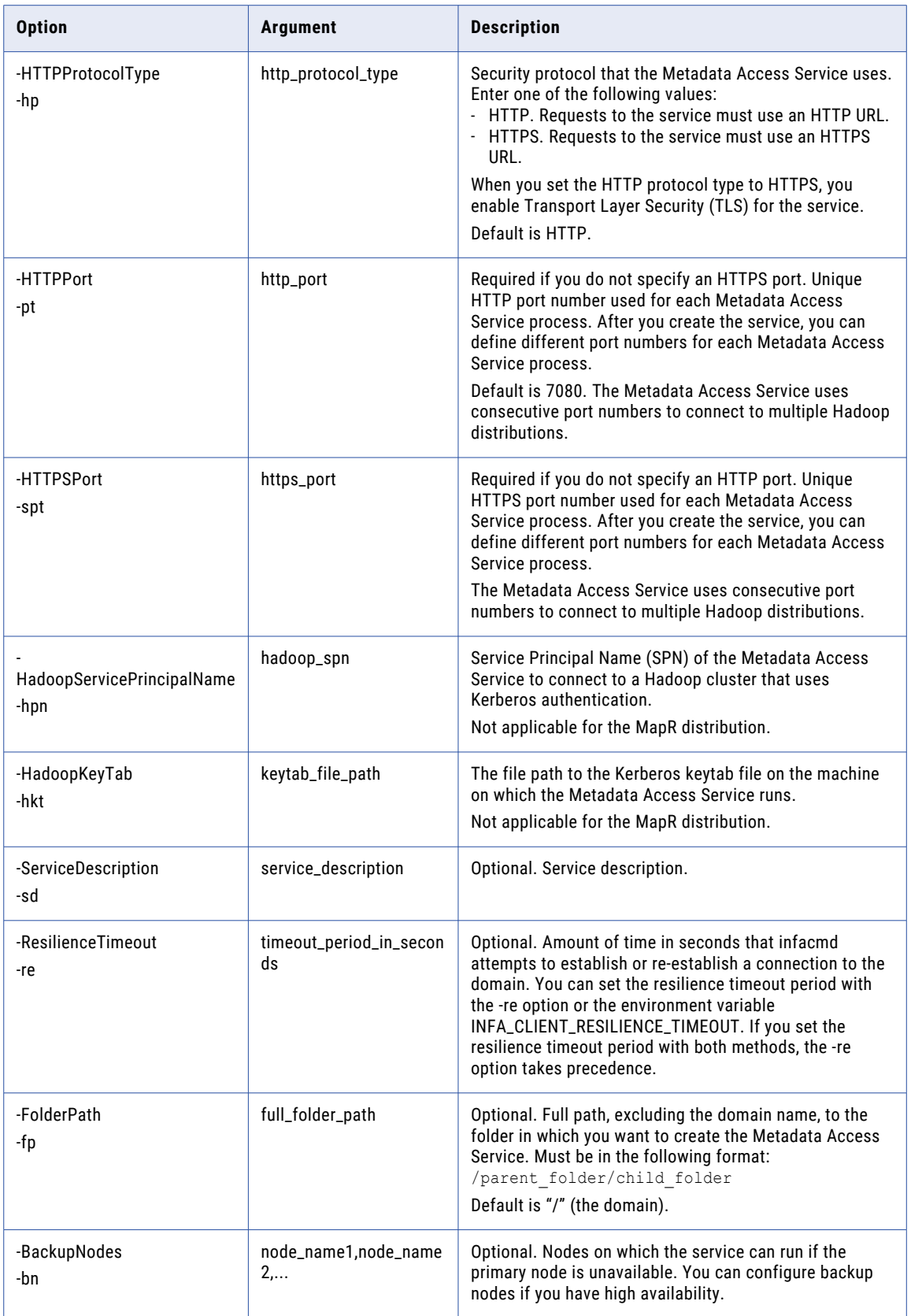
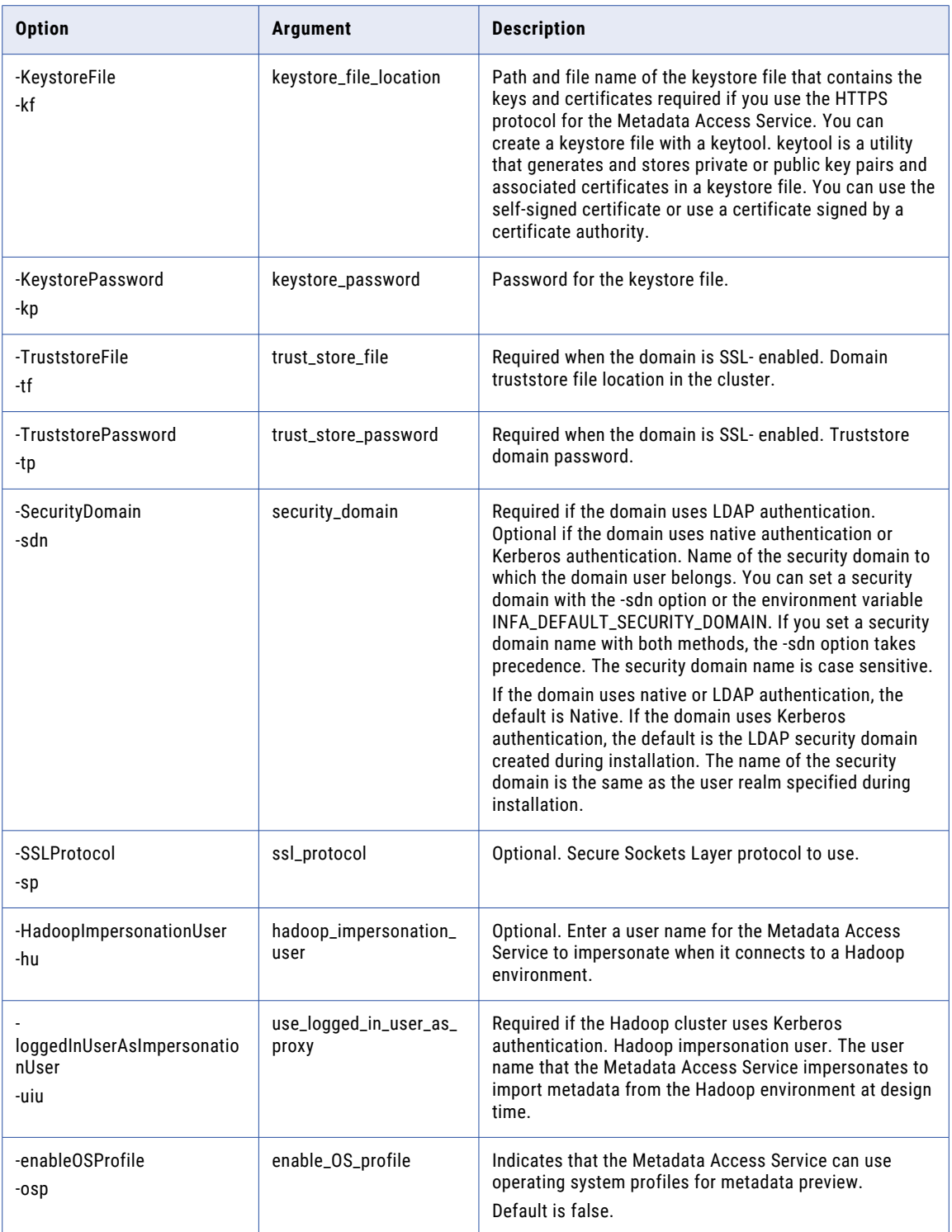

## ListServiceOptions

Lists the properties for a Metadata Access Service.

#### The infacmd mas ListServiceOptions command uses the following syntax:

- ListServiceOptions
- <-DomainName|-dn> DomainName
- <-UserName|-un> Username
- <-Password|-pd> Password
- <-ServiceName|-sn> ServiceName
- [<-SecurityDomain|-sdn> SecurityDomain]
- [<-ResilienceTimeout|-re> ResilienceTimeout]

#### The following table describes infacmd mas ListServiceOptions options and arguments:

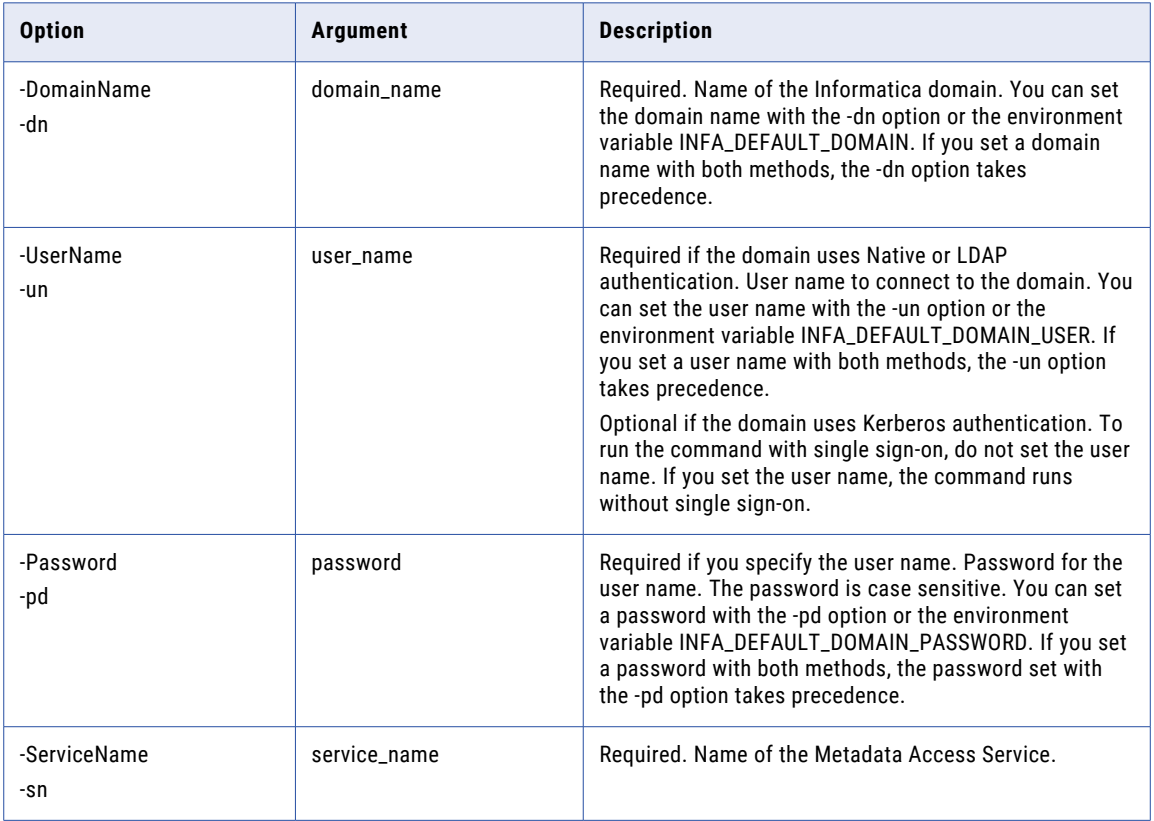

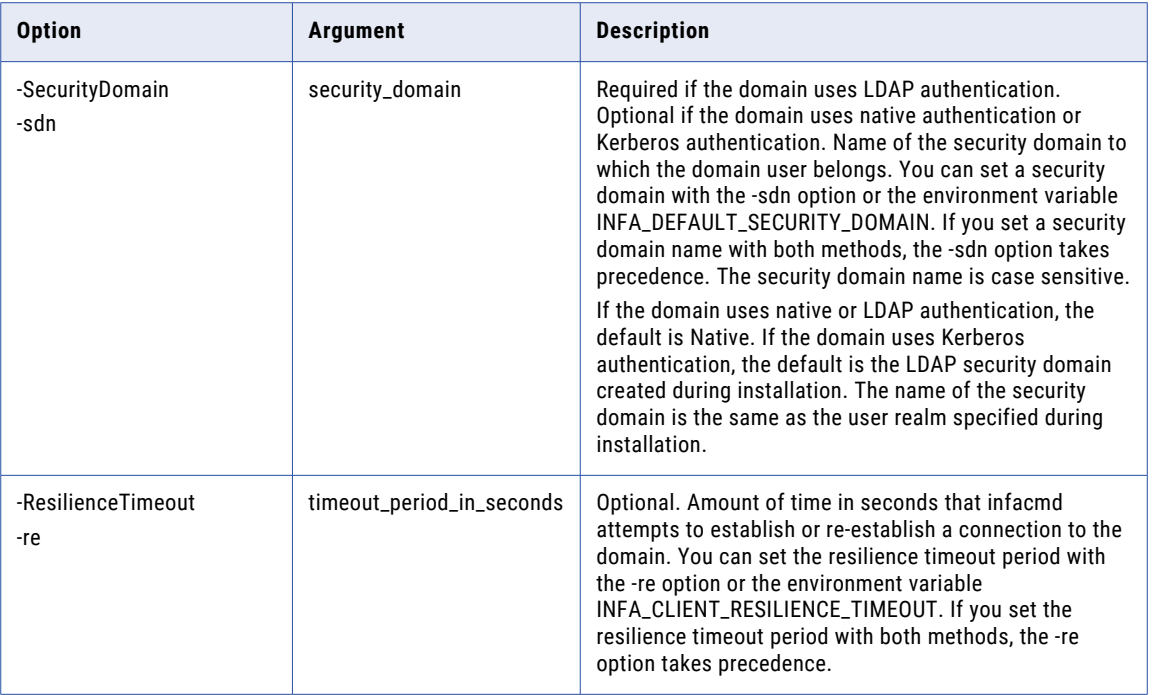

#### ListServiceProcessOptions

Lists the properties of a Metadata Access Service process.

The infacmd mas ListServiceProcessOptions command uses the following syntax:

ListServiceProcessOptions <-DomainName|-dn> DomainName <-NodeName|-nn> NodeName <-UserName|-un> Username <-Password|-pd> Password <-ServiceName|-sn> ServiceName [<-SecurityDomain|-sdn> SecurityDomain] [<-ResilienceTimeout|-re> ResilienceTimeout] The following table describes infacmd mas ListServiceProcessOptions options and arguments:

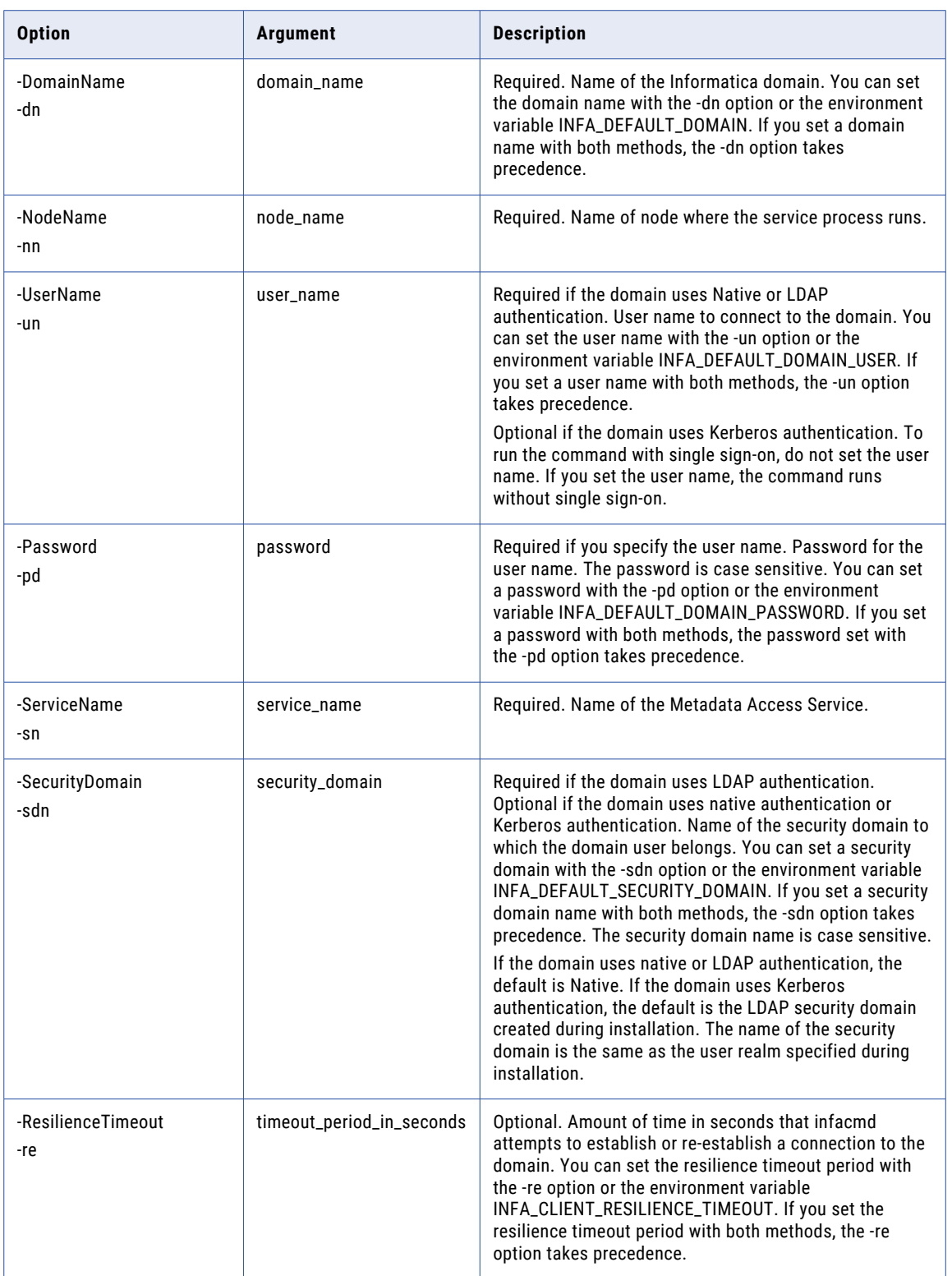

### UpdateServiceOptions

Updates Metadata Access Service properties. To view current properties run the infacmd mas ListServiceOptions command.

You can change the properties while the service is running, but you must recycle the service for the changed properties to take effect.

The infacmd mas UpdateServiceOptions command uses the following syntax:

```
UpdateServiceOptions
<-DomainName|-dn> DomainName
<-UserName|-un> Username
<-Password|-pd> Password
<-ServiceName|-sn> ServiceName
[<-SecurityDomain|-sdn> SecurityDomain]
[<-ResilienceTimeout|-re> ResilienceTimeout]
[<-Options|-o> options]
<-PrimaryNode|-nn> PrimaryNodeName
[<-BackupNodes|-bn> node_name1,node_name2,...]
[<-SearchIndexRoot|-si> SearchIndexRoot]
```
The following table describes infacmd mas UpdateServiceOptions options and arguments:

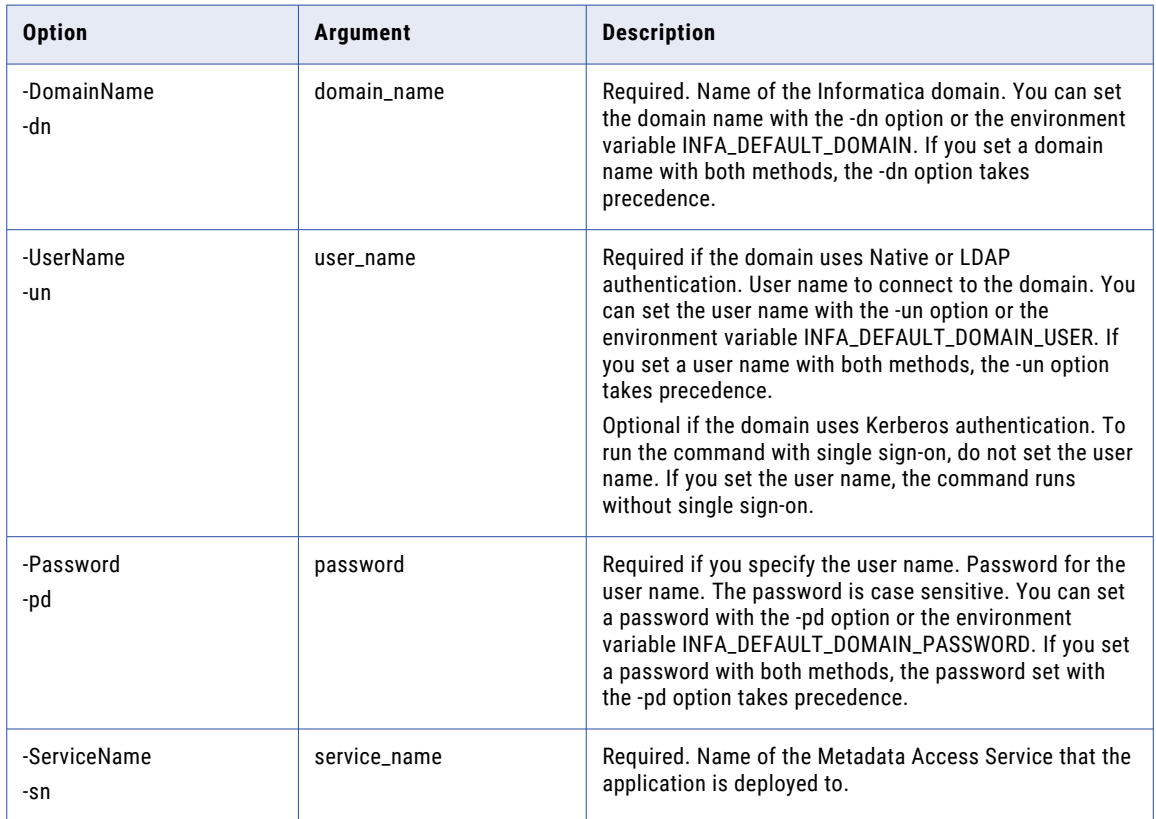

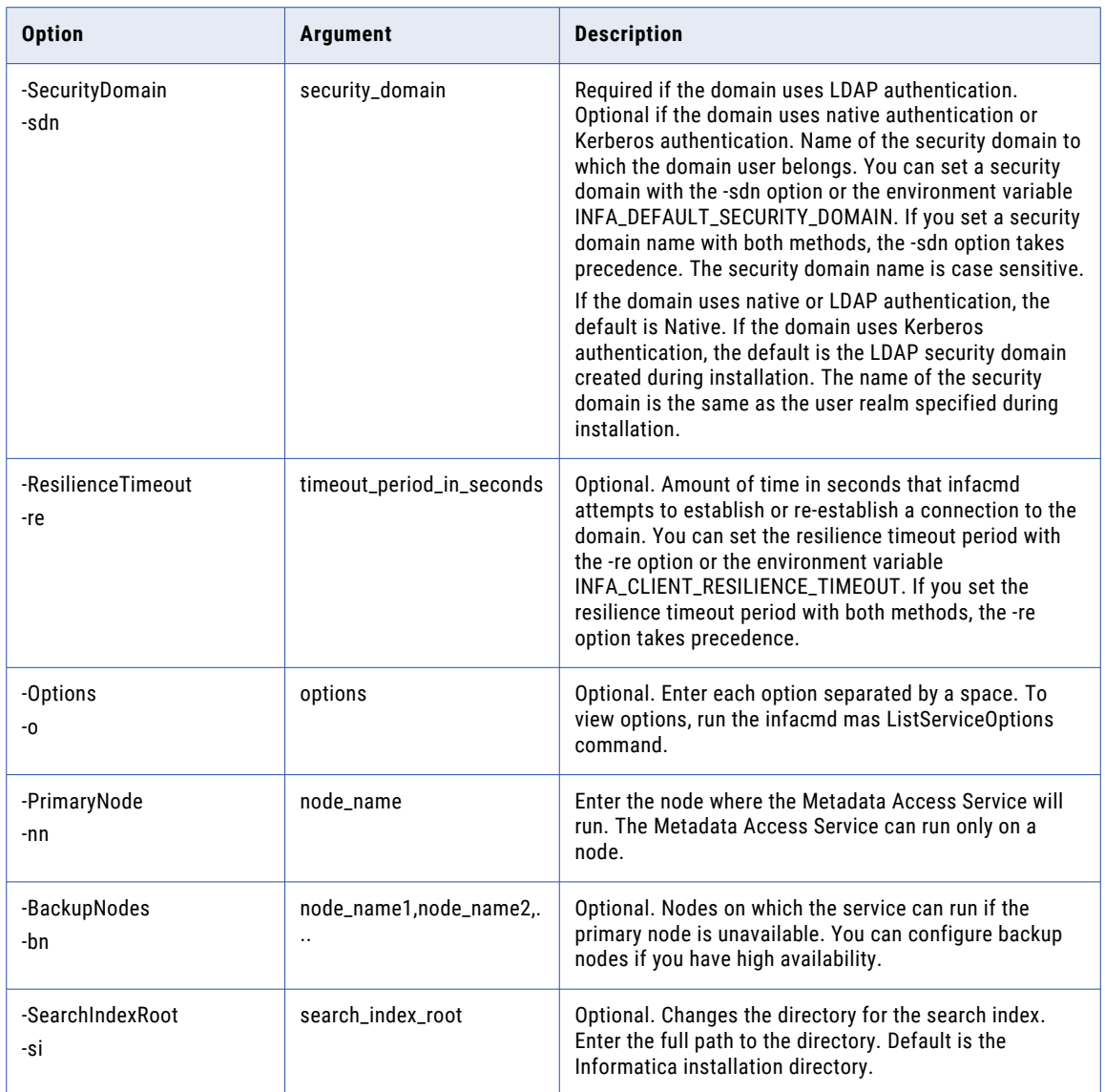

#### Metadata Access Service Options

Use the Metadata Access Service options with the infacmd mas UpdateServiceOptions command.

Enter Metadata Access Service options in the following format:

... -o option\_type.option\_name=value

To enter multiple options, separate them with a space. To enter a value that contains a space or other nonalphanumeric character, enclose the value in quotation marks.

The following table describes Metadata Access Service options:

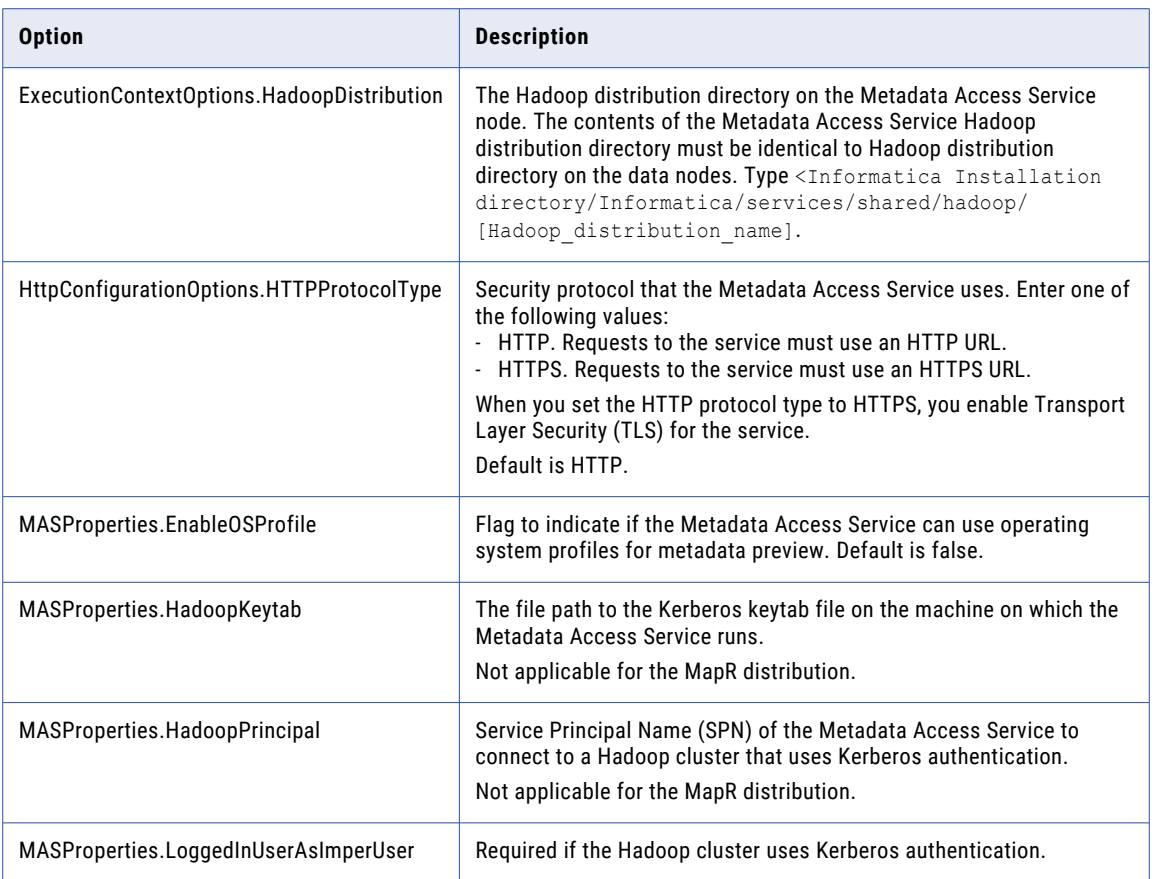

## UpdateServiceProcessOptions

Updates properties for a Metadata Access Service process. To view current properties, run the infacmd mas ListServiceProcessOptions command.

Enter options in the following format:

... -o option name=value option name=value ...

Separate multiple options with a space. To enter a value that contains a space or other non-alphanumeric character, enclose the value in quotation marks.

The infacmd mas UpdateServiceProcessOptions command uses the following syntax:

- UpdateServiceProcessOptions
- <-DomainName|-dn> DomainName
- <-NodeName|-nn> NodeName
- <-UserName|-un> Username
- <-Password|-pd> Password
- <-ServiceName|-sn> ServiceName

[<-SecurityDomain|-sdn> SecurityDomain]

[<-ResilienceTimeout|-re> ResilienceTimeout]

The following table describes infacmd mas UpdateServiceProcessOptions options and arguments:

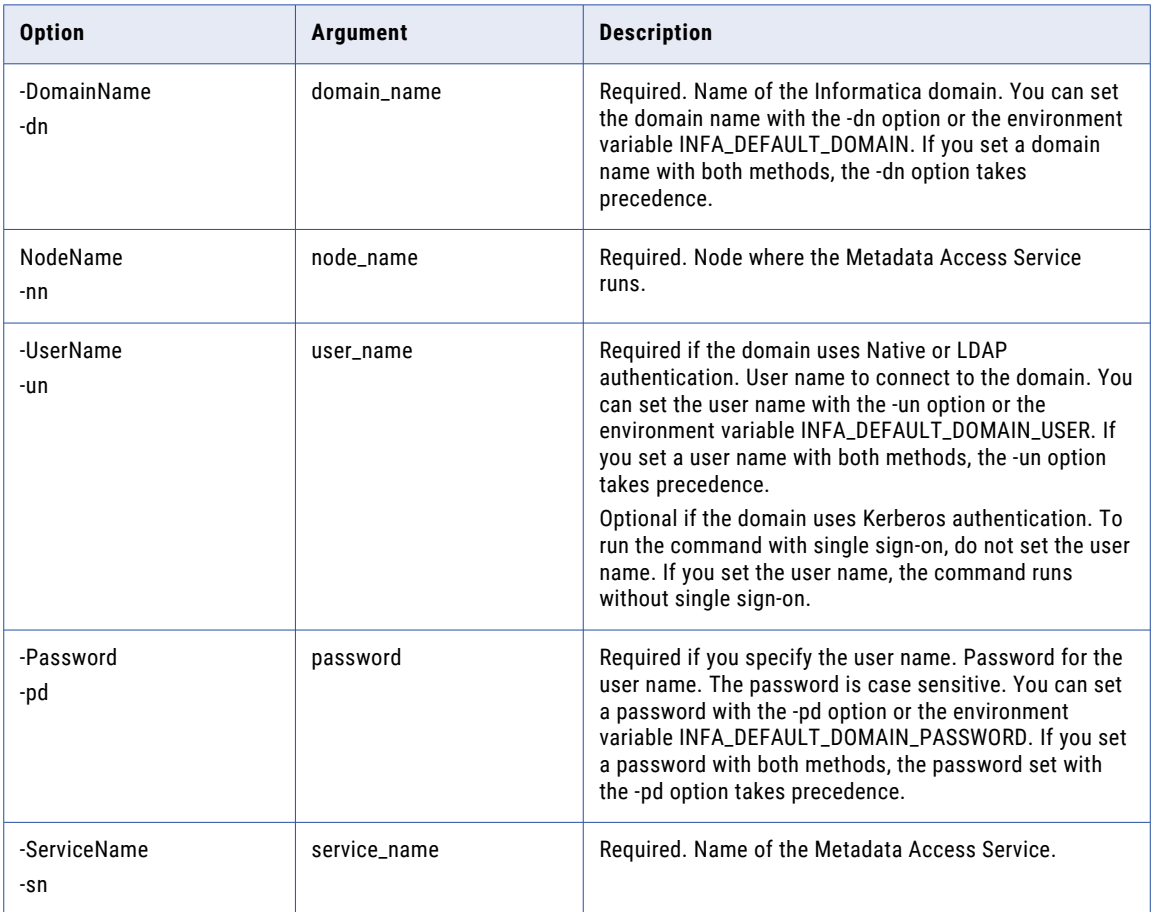

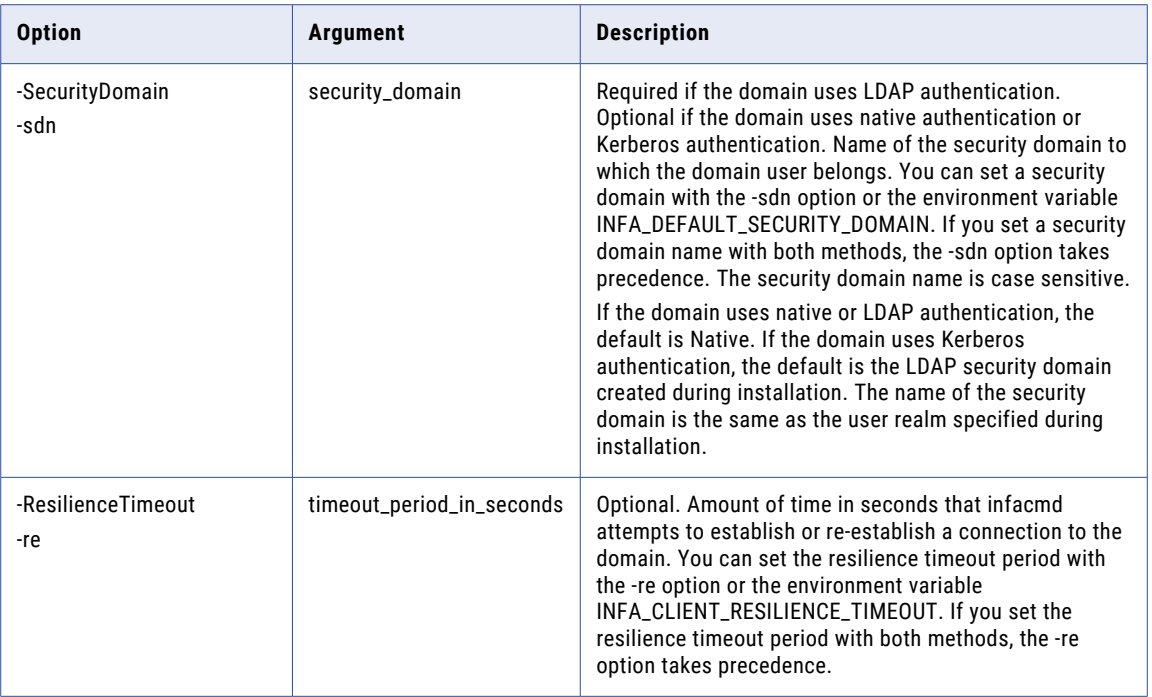

#### Metadata Access Service Process Options

Use the Metadata Access Service process options with the infacmd mas UpdateServiceProcessOptions command.

Enter Metadata Access Service process options in the following format:

... -o option\_type.option\_name=value

To enter multiple options, separate them with a space. To enter a value that contains a space or other nonalphanumeric character, enclose the value in quotation marks.

The following table describes Metadata Access Service process options:

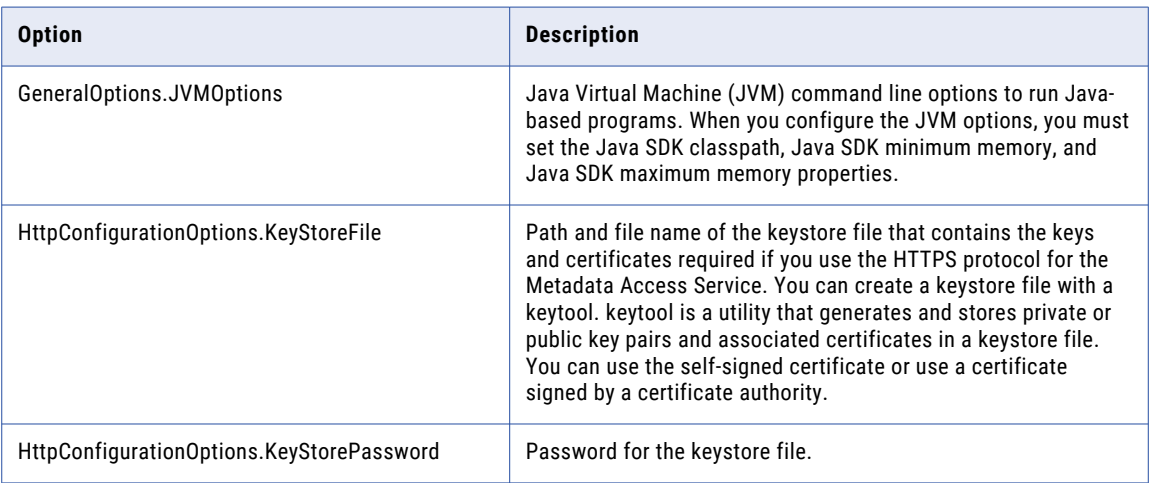

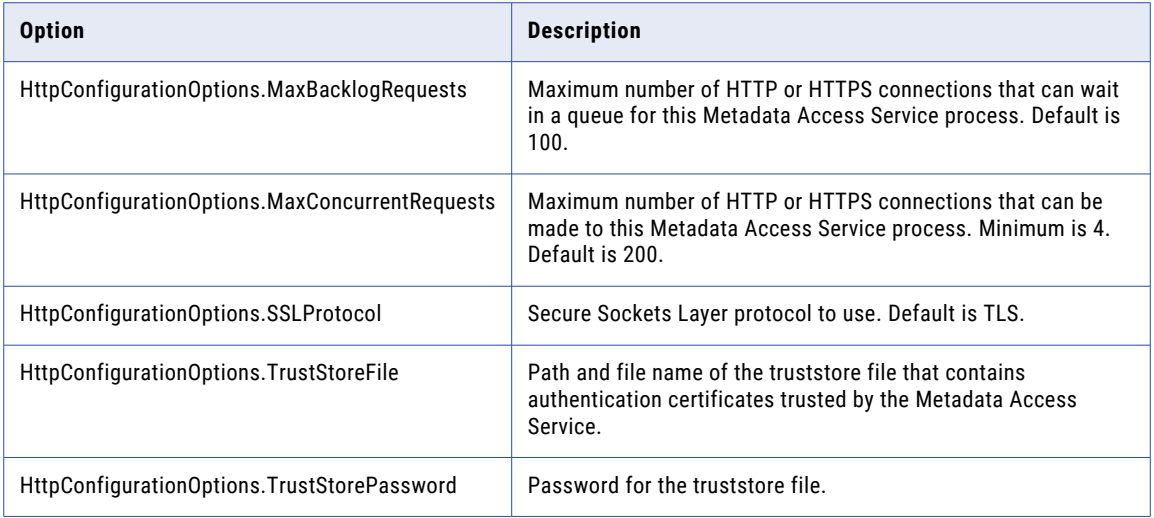

#### CHAPTER 24

# infacmd mi Command Reference

This chapter includes the following topics:

- **•** abortRun, 767
- **•** [clearSamlConfig,](#page-767-0) 768
- **•** [createService,](#page-768-0) 769
- **•** [deploySpec,](#page-771-0) 772
- **•** [exportSpec,](#page-772-0) 773
- **•** [extendedRunStats,](#page-774-0) 775
- **•** [getSpecRunStats,](#page-775-0) 776
- **•** [listSpecRuns,](#page-776-0) 777
- **•** [listSpecs,](#page-777-0) 778
- **•** [restartMapping,](#page-778-0) 779
- **•** [runSpec,](#page-779-0) 780
- **•** [updateSamlConfig,](#page-781-0) 782

#### abortRun

Aborts the ingestion mapping jobs in a run instance of a mass ingestion specification. When you abort the ingestion mapping jobs, the command aborts the mappings that perform the ingestion jobs for all source tables that are running or queued. The command does not abort mappings for the ingestion jobs that are completed.

To abort the ingestion mapping jobs, you must specify a RunID. To find the RunID for a run instance, list the specification run instances using infacmd mi listSpecRuns.

The infacmd mi abortRun command uses the following syntax:

```
abortRun
<-DomainName|-dn> domain_name
<-UserName|-un> user_name
<-Password|-pd> password
[<-SecurityDomain|-sdn> security_domain]
<-ServiceName|-sn> service_name
<-runID|-rid> run_id
```
<span id="page-767-0"></span>The following table describes infacmd mi abortRun options and arguments:

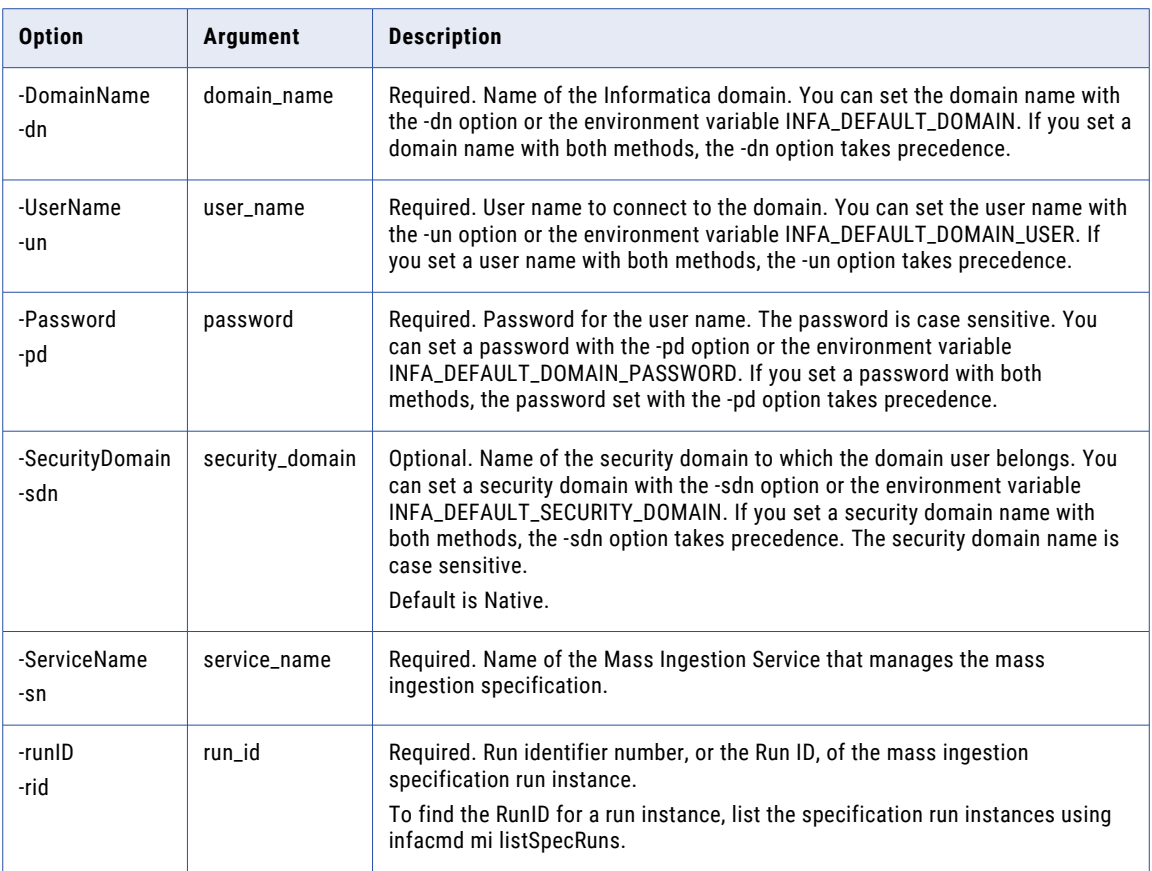

## clearSamlConfig

Clears the Mass Ingestion Service SAML configuration to reset it to the default values.

The infacmd mi clearSamlConfig command uses the following syntax:

```
clearSamlConfig
<-DomainName|-dn> domain_name
<-UserName|-un> user_name
<-Password|-pd> password
[<-SecurityDomain|-sdn> security_domain]
<-ServiceName|-sn> service_name
```
<span id="page-768-0"></span>The following table describes the infacmd mi clearSamlConfig options and arguments:

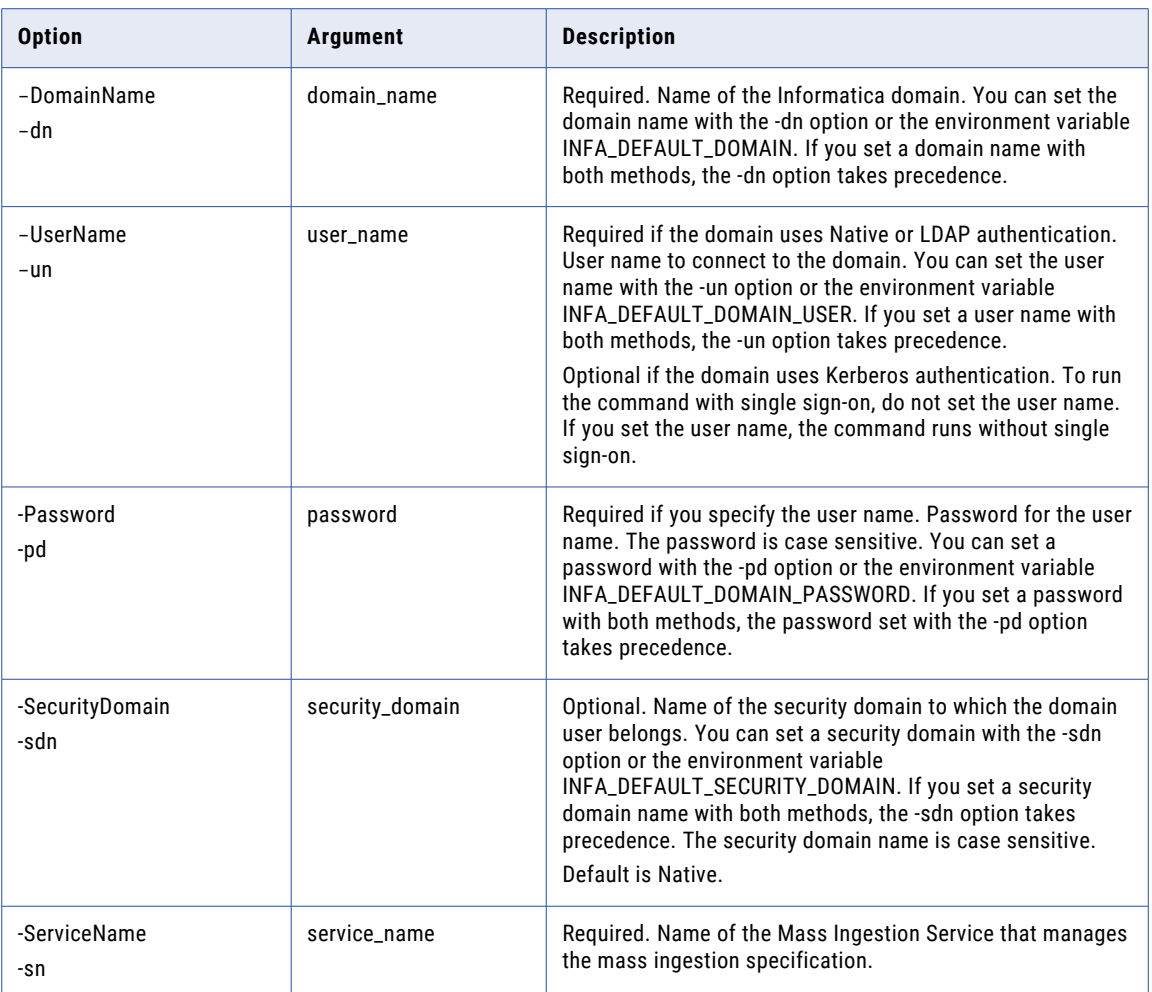

#### createService

Creates a Mass Ingestion Service. When you create the Mass Ingestion Service, you must specify a Model Repository Service. The Mass Ingestion Service is disabled by default. To enable the Mass Ingestion Service, use infacmd isp enableService.

The infacmd mi createService command uses the following syntax:

```
createService
<-DomainName|-dn> domain_name
<-UserName|-un> user_name
<-Password|-pd> password
[<-SecurityDomain|-sdn> security_domain]
[<-Gateway|-hp> gateway_host1:port gateway_host2:port...]
```
[<-ResilienceTimeout|-re> timeout\_period\_in\_seconds] <-ServiceName|-sn> service\_name <-HttpPort|-http> http\_port [<-HttpsPort|-https> https\_port] [<-KeystoreFile|-kf> keystore\_file\_location] [<-KeystorePassword|-kp> keystore\_password] <-LicenseName|-ln> license\_name [<-FolderPath|-fp> full\_folder\_path] <-NodeName|-nn> node\_name <-RepositoryService|-rs> repository\_service\_name [<-RepositoryUser|-ru> repository\_user] [<-RepositoryPassword|-rp> repository\_password] [<-RepositoryUserSecurityDomain|-rsdn> repository\_user\_security\_domain]

The following table describes infacmd mi createService options and arguments:

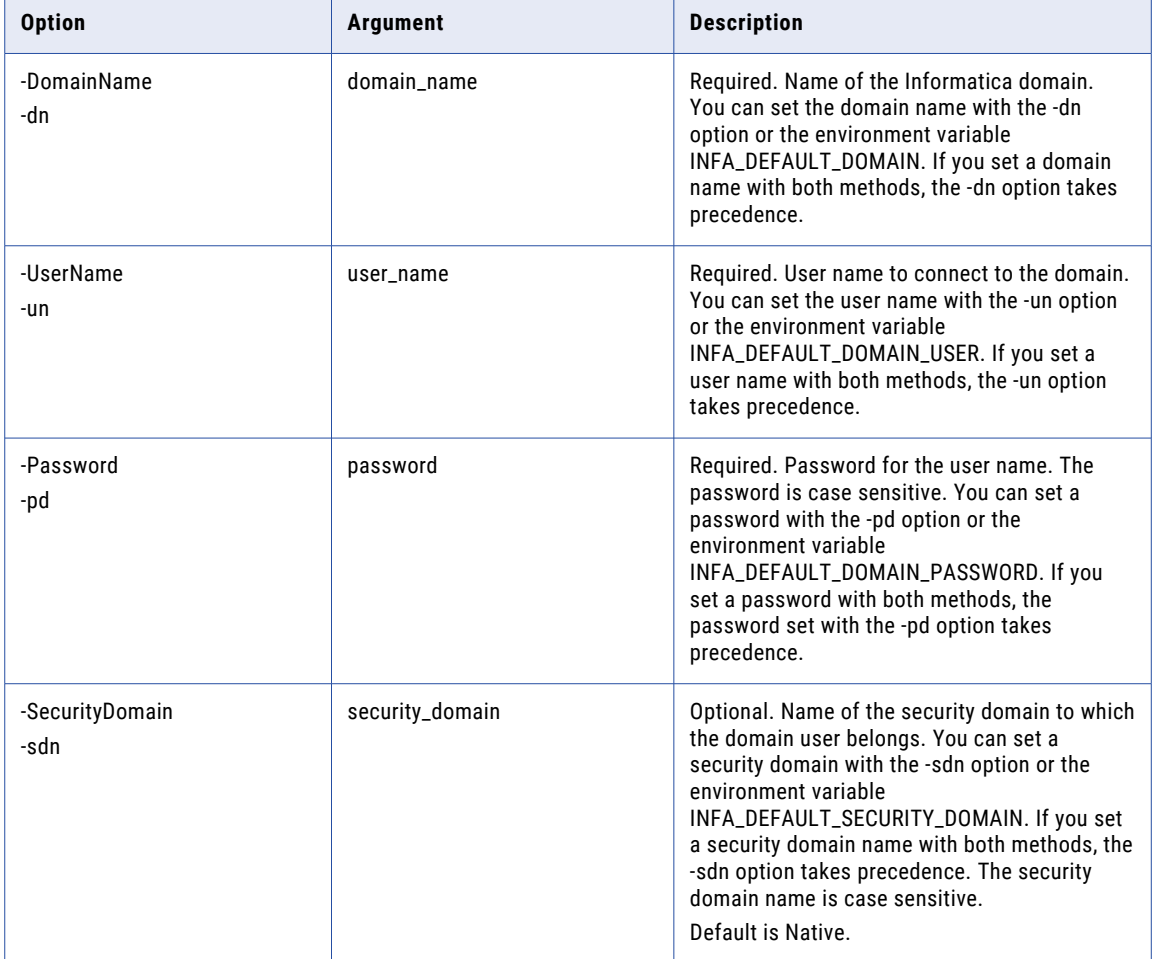

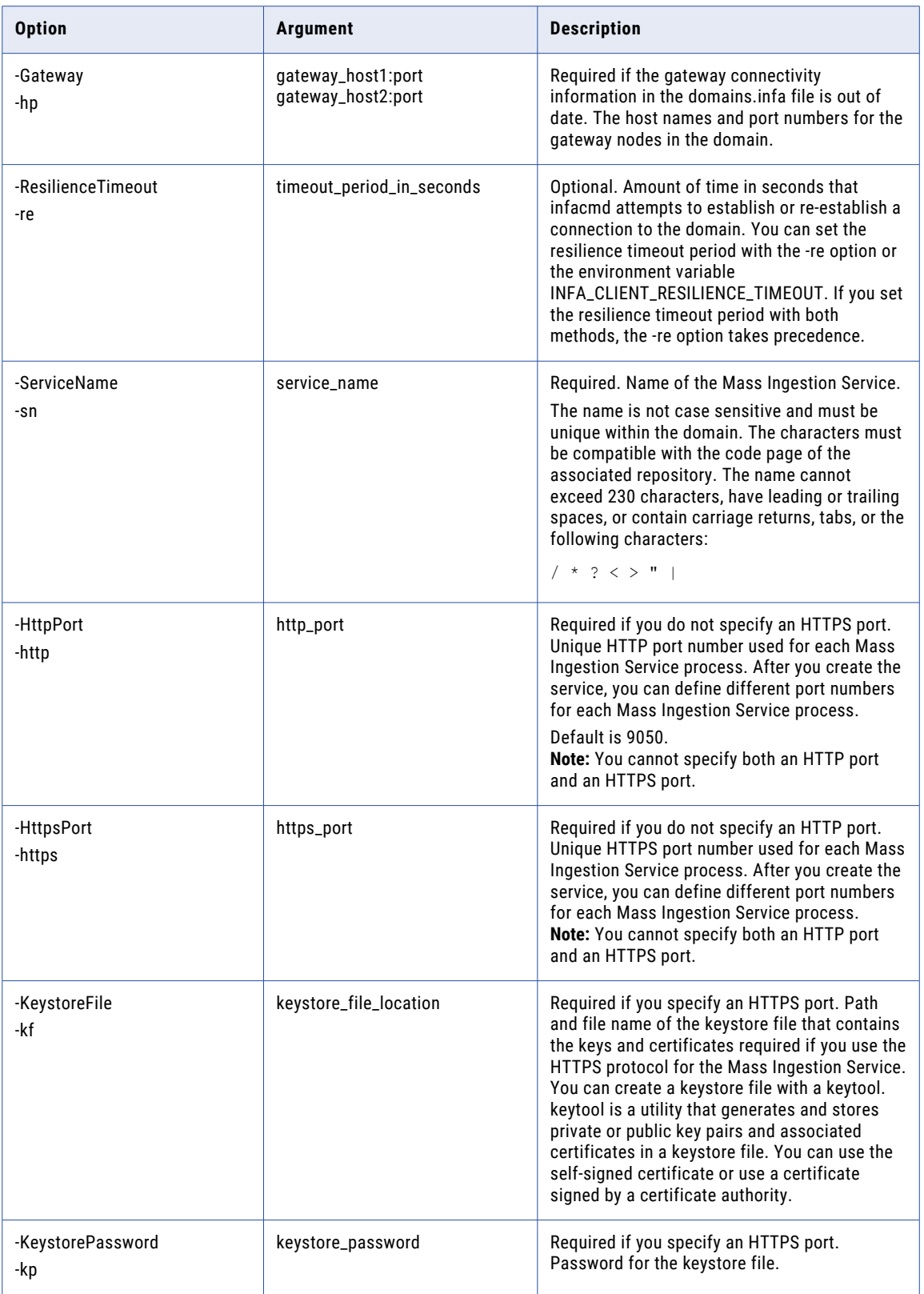

<span id="page-771-0"></span>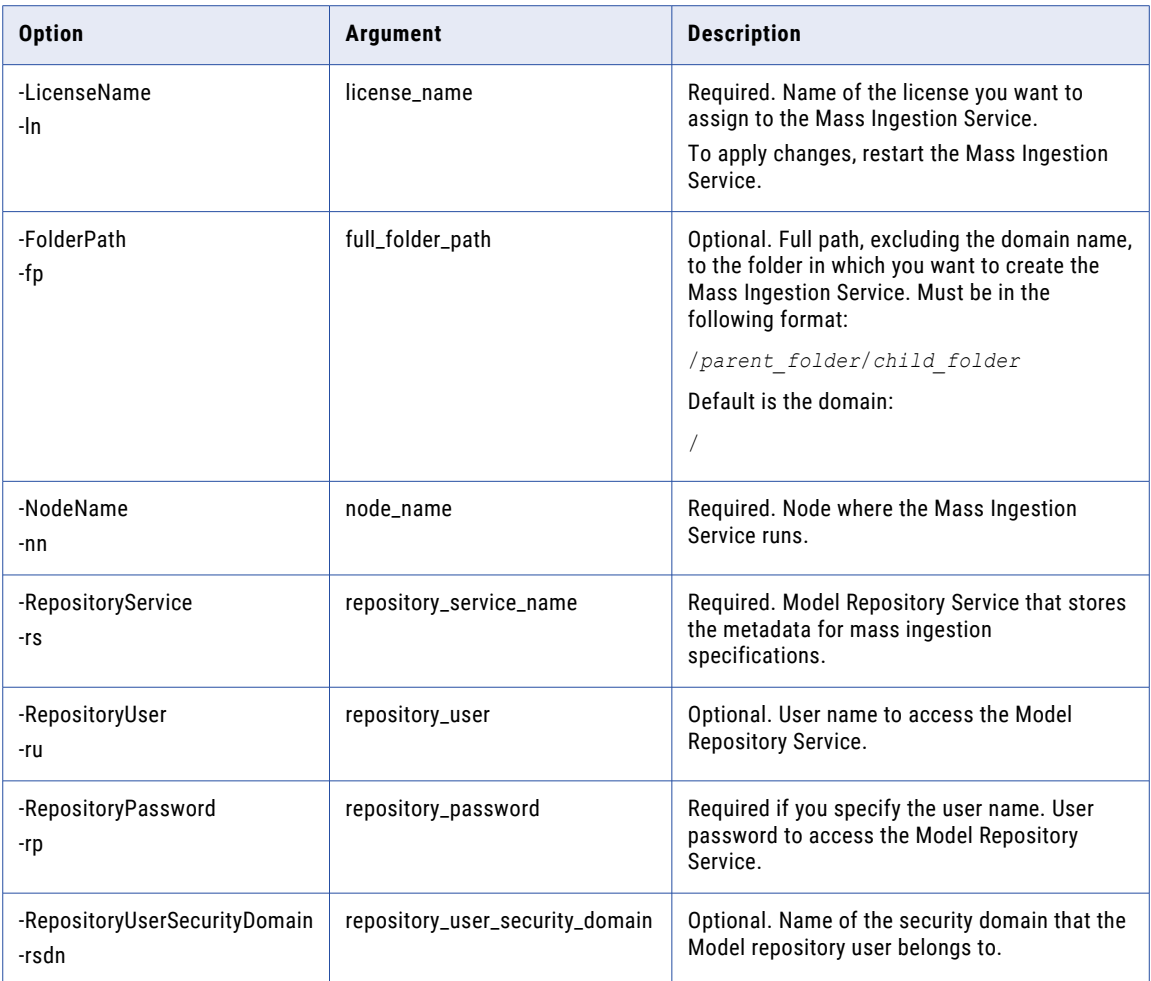

#### deploySpec

Deploys a mass ingestion specification. When you deploy the specification, you must specify the Data Integration Service and the Hadoop connection. You must deploy a mass ingestion specification before you can run it. After you deploy the specification, run the specification using infacmd mi runSpec.

The infacmd mi deploySpec command uses the following syntax:

```
deploySpec
<-DomainName|-dn> domain_name
<-UserName|-un> user_name
<-Password|-pd> password
[<-SecurityDomain|-sdn> security_domain]
<-ServiceName|-sn> service_name
<-DISServiceName|-dsn> dis_service_name
```
<span id="page-772-0"></span><-MISpecName|-spec> mi\_spec\_name

<-HadoopConnection|-hc> hadoop\_connection

The following table describes infacmd mi deploySpec options and arguments:

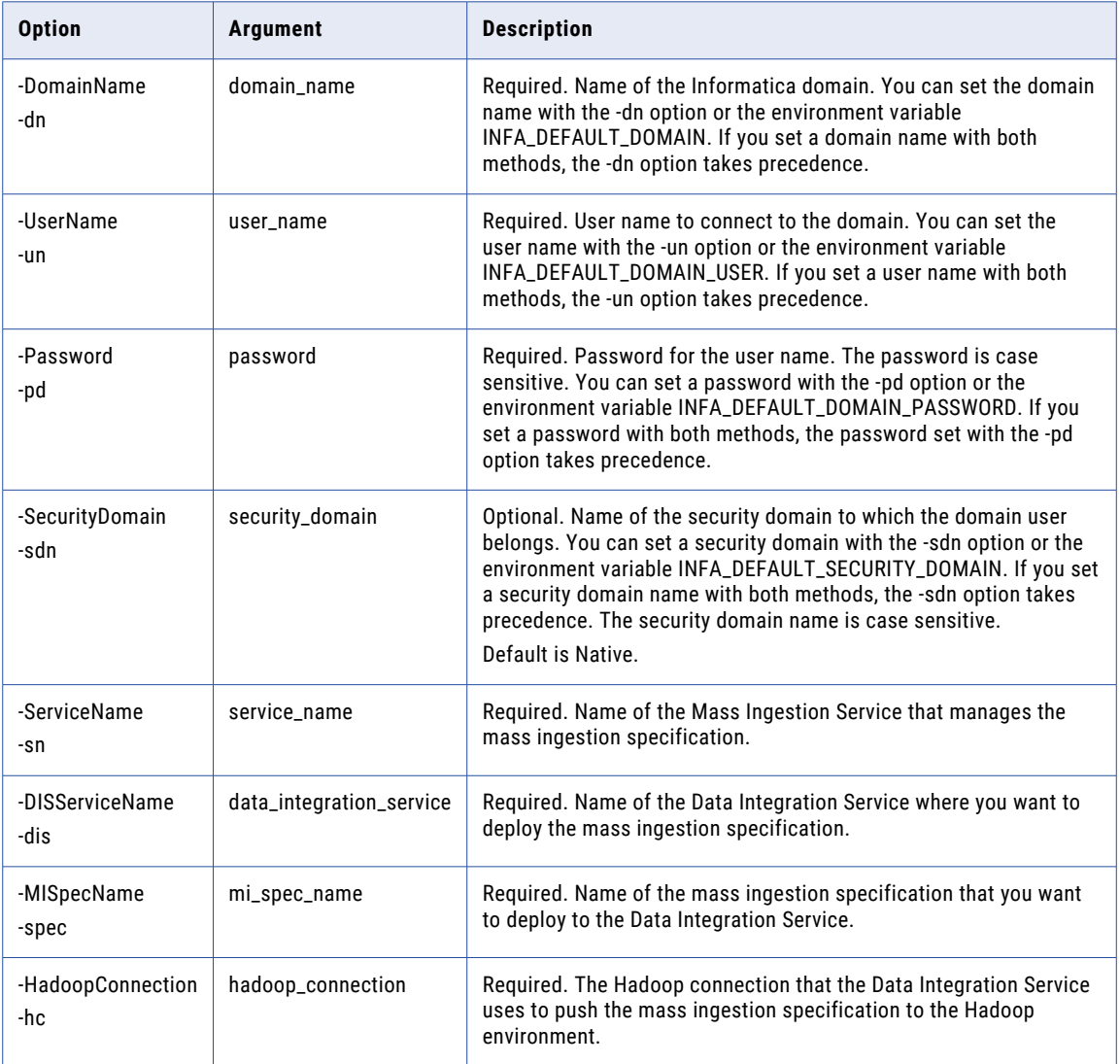

#### exportSpec

Exports the mass ingestion specification to an application archive file. When you export the specification, you must specify the directory where you want to save the file. You can deploy the application archive file to a Data Integration Service using infacmd dis DeployApplication.

The infacmd mi exportSpec command uses the following syntax:

exportSpec

<-DomainName|-dn> domain\_name

<-UserName|-un> user\_name

<-Password|-pd> password

[<-SecurityDomain|-sdn> security\_domain]

<-ServiceName|-sn> service\_name

<-MISpecName|-spec> mi\_spec\_name

<-Directory|-dir> dir\_path

<-HadoopConnection|-hc> hadoop\_connection

#### The following table describes infacmd mi exportSpec options and arguments:

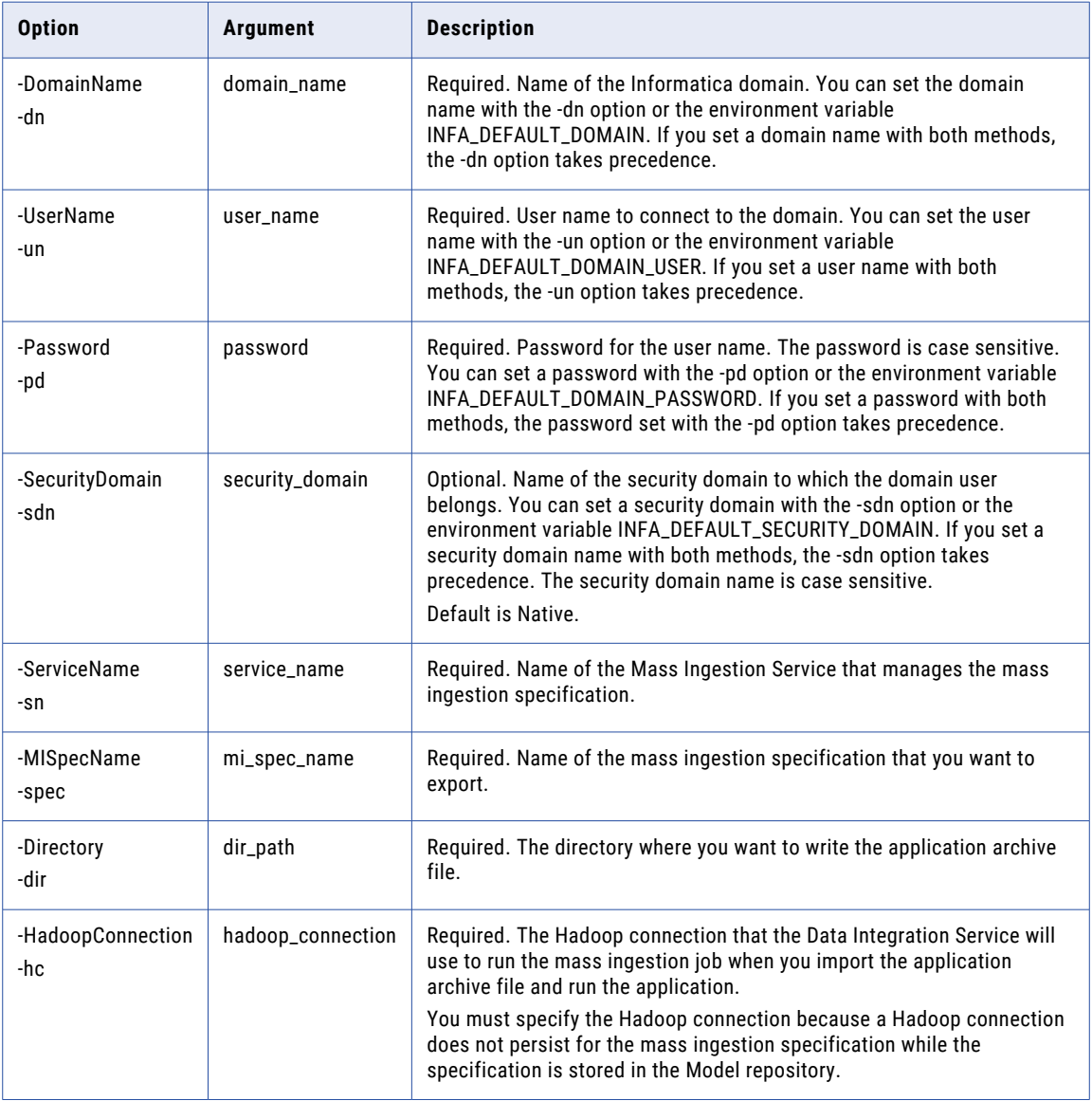

#### <span id="page-774-0"></span>extendedRunStats

Gets the extended ingestion statistics for a specific source table in a deployed mass ingestion specification. To get the extended statistics, you must specify the RunID of the mass ingestion specification, the name of the source table, and the mapping type.

The extended statistics report the ingestion statistics for table rows ingested from the source and the ingestion statistics for table rows ingested in the target. The statistics list the number of rows that were ingested successfully and the number of rows that contain errors.

If the run instance uses an incremental load, the extended statistics also report the incremental key and the start value. The incremental key is the name of the column that the Spark engine used to fetch incremental data in the source table. The start value is the value that the Spark engine used to start ingesting incremental data.

The infacmd mi extendedRunStats command uses the following syntax:

```
extendedRunStats
<-DomainName|-dn> domain_name
<-UserName|-un> user_name
<-Password|-pd> password
[<-SecurityDomain|-sdn> security_domain]
<-ServiceName|-sn> service_name
<-RunID|-rid> run_id
<-SourceName|-srcName> source_name
```
<-MappingTp|-mtp> mapping\_type

The following table describes infacmd mi extendedRunStats options and arguments:

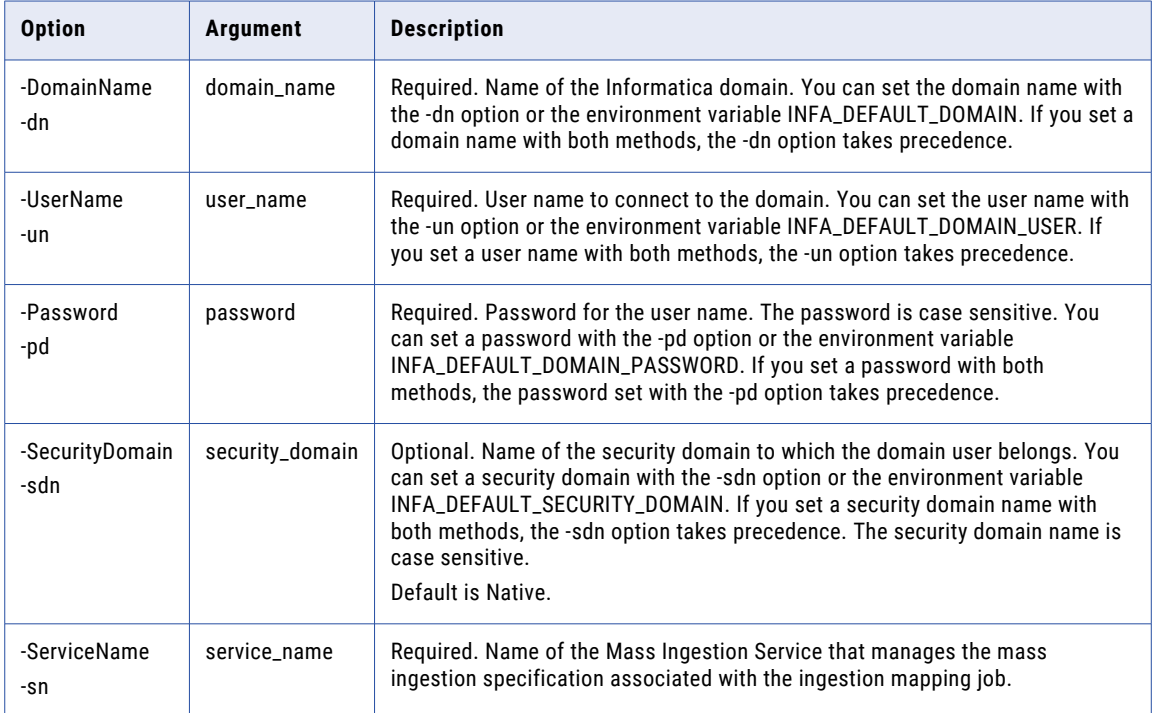

<span id="page-775-0"></span>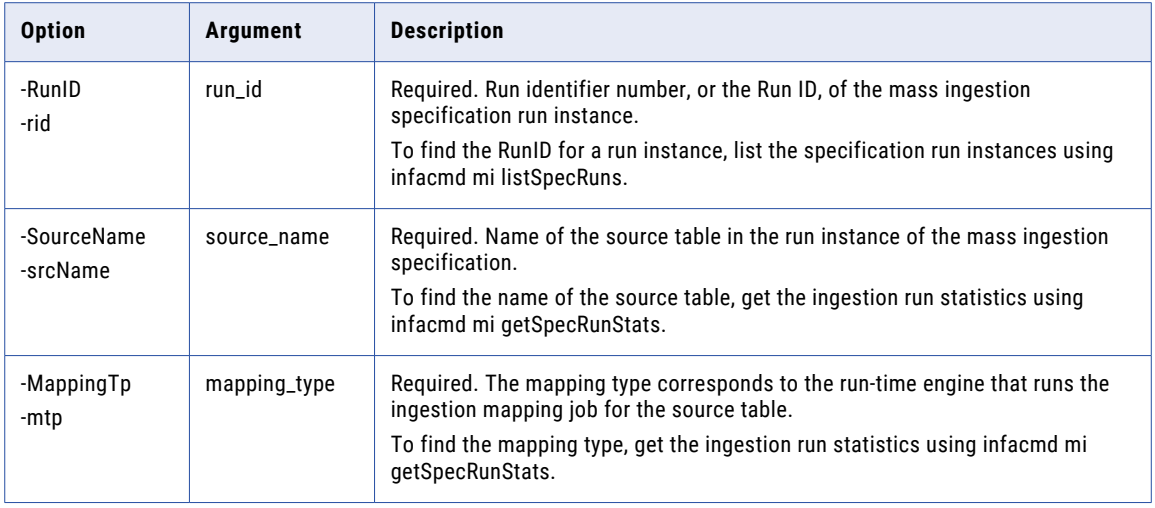

#### getSpecRunStats

Gets the detailed run statistics for a deployed mass ingestion specification. To get the statistics, you must specify a RunID. To find the RunID for a run instance, list the specification run instances using infacmd mi listSpecRuns.

The detailed run statistics report the JobID for each ingestion mapping job in the deployed mass ingestion specification, the name of the source table that each mapping job ingests, the run start time, the end time, the run-time engine that runs the mapping job, and the job status. The JobID is the ID of the ingestion mapping job that ingests the source table. The status might display Completed, Failed, Canceled, Running, Aborted, Queued, or Unknown.

The infacmd mi getSpecRunStats command uses the following syntax:

```
getSpecRunStats
<-DomainName|-dn> domain_name
<-UserName|-un> user_name
<-Password|-pd> password
[<-SecurityDomain|-sdn> security_domain]
<-ServiceName|-sn> service_name
<-runID|-rid> run_id
```
<span id="page-776-0"></span>The following table describes infacmd mi getSpecRunStats options and arguments:

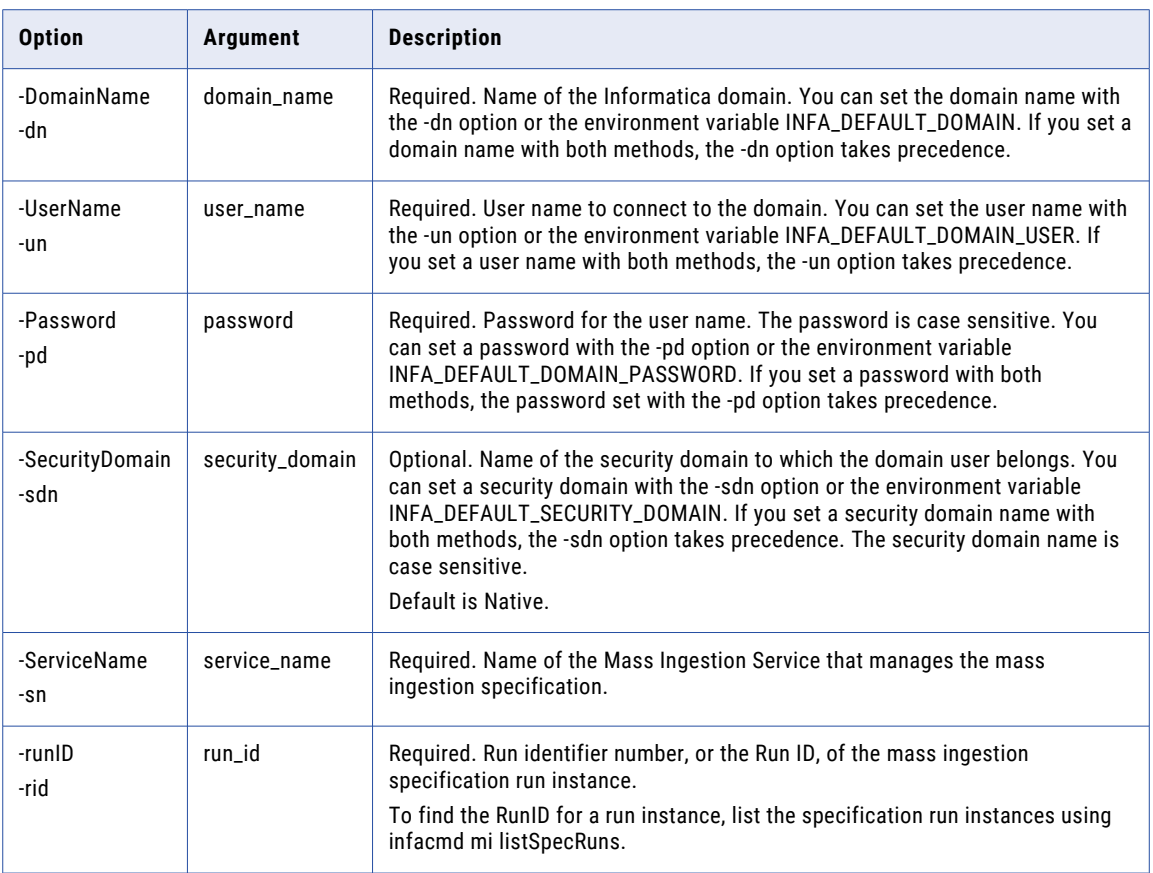

#### **listSpecRuns**

Lists the run instances of a deployed mass ingestion specification. Each run instance is defined by a RunID. When you list the run instances, you must specify the Mass Ingestion Service.

The detailed run statistics report the RunID for each specification run instance, the load type, the run instance start time, the Data Integration Service where the mass ingestion specification is deployed, the user who started the run, and the job status for each run instance. The status might display Completed, Failed, Cancelled, Running, Queued, or Unknown.

The infacmd mi listSpecRuns command uses the following syntax:

```
listSpecRuns
<-DomainName|-dn> domain_name
<-UserName|-un> user_name
<-Password|-pd> password
[<-SecurityDomain|-sdn> security_domain]
<-ServiceName|-sn> service_name
<-MISpecName|-spec> mi_spec_name
```
<span id="page-777-0"></span>The following table describes infacmd mi listSpecRuns options and arguments:

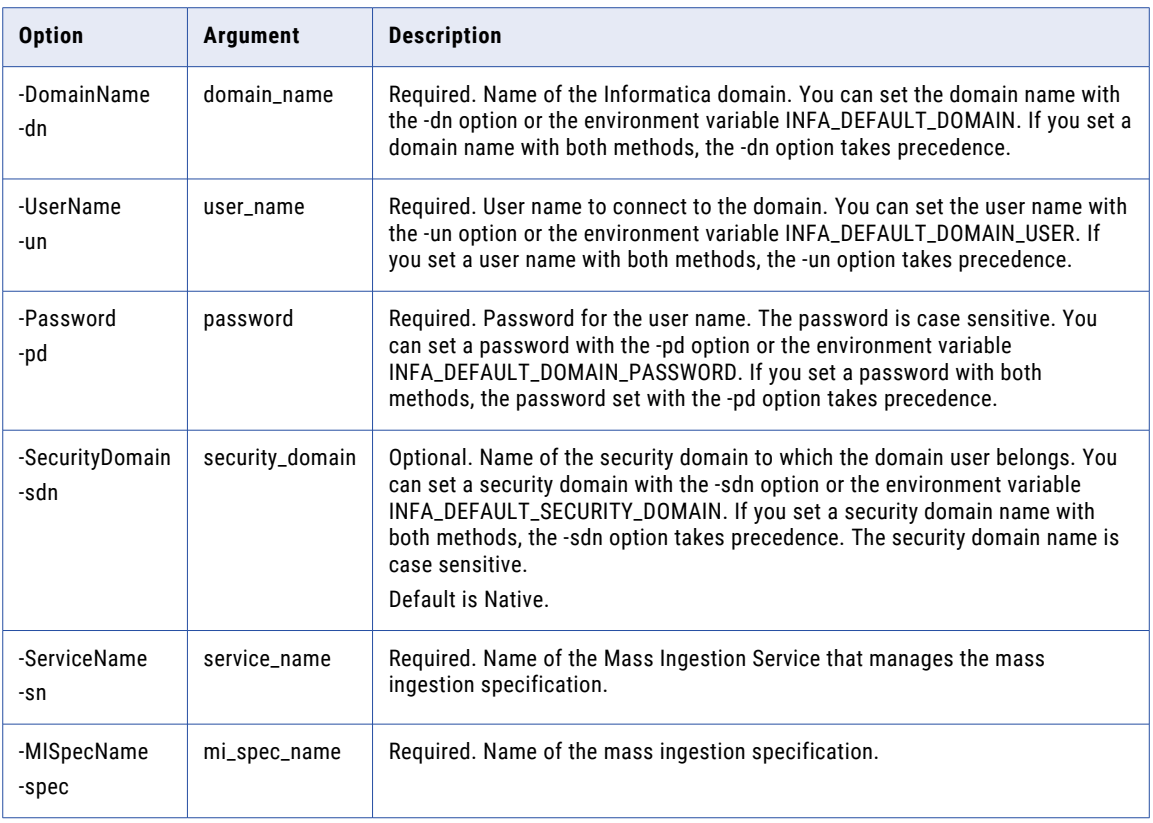

#### listSpecs

Lists the mass ingestion specifications. When you list specifications, you must specify the Mass Ingestion Service.

The infacmd mi listSpecs command uses the following syntax:

```
listSpecs
<-DomainName|-dn> domain_name
<-UserName|-un> user_name
<-Password|-pd> password
[<-SecurityDomain|-sdn> security_domain]
<-ServiceName|-sn> service_name
```
<span id="page-778-0"></span>The following table describes infacmd mi listSpecs options and arguments:

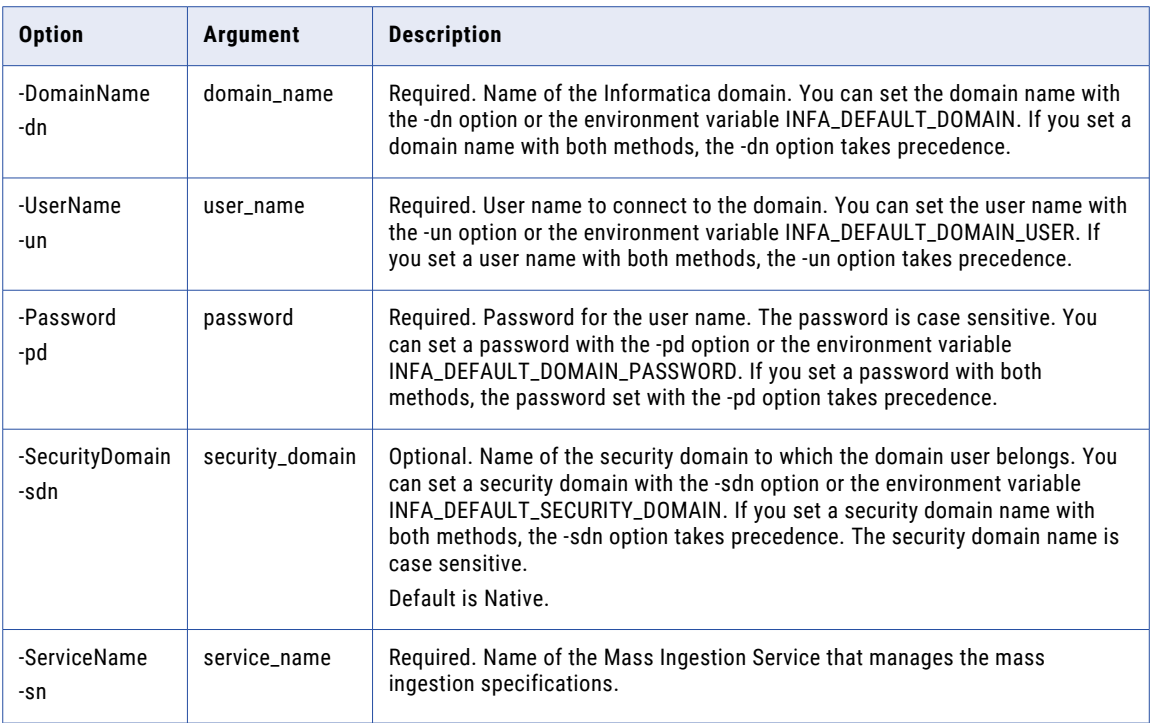

#### restartMapping

Restarts the ingestion mapping jobs in a mass ingestion specification. Specify the list of source tables to restart. You must specify the Mass Ingestion Service and the RunID for the run instance of the mass ingestion specification. You can also specify whether you want to restart only the source tables that failed.

The infacmd mi restartMapping command uses the following syntax:

```
restartMapping
<-DomainName|-dn> domain_name
<-UserName|-un> user_name
<-Password|-pd> password
[<-SecurityDomain|-sdn> security_domain]
<-ServiceName|-sn> service_name
<-RunID|-rid> run_id
<-SourceList|-srcList> comma_separated_source_list
[<-OnlyFailed|-failed> true|false]
```
<span id="page-779-0"></span>The following table describes infacmd mi restartMapping options and arguments:

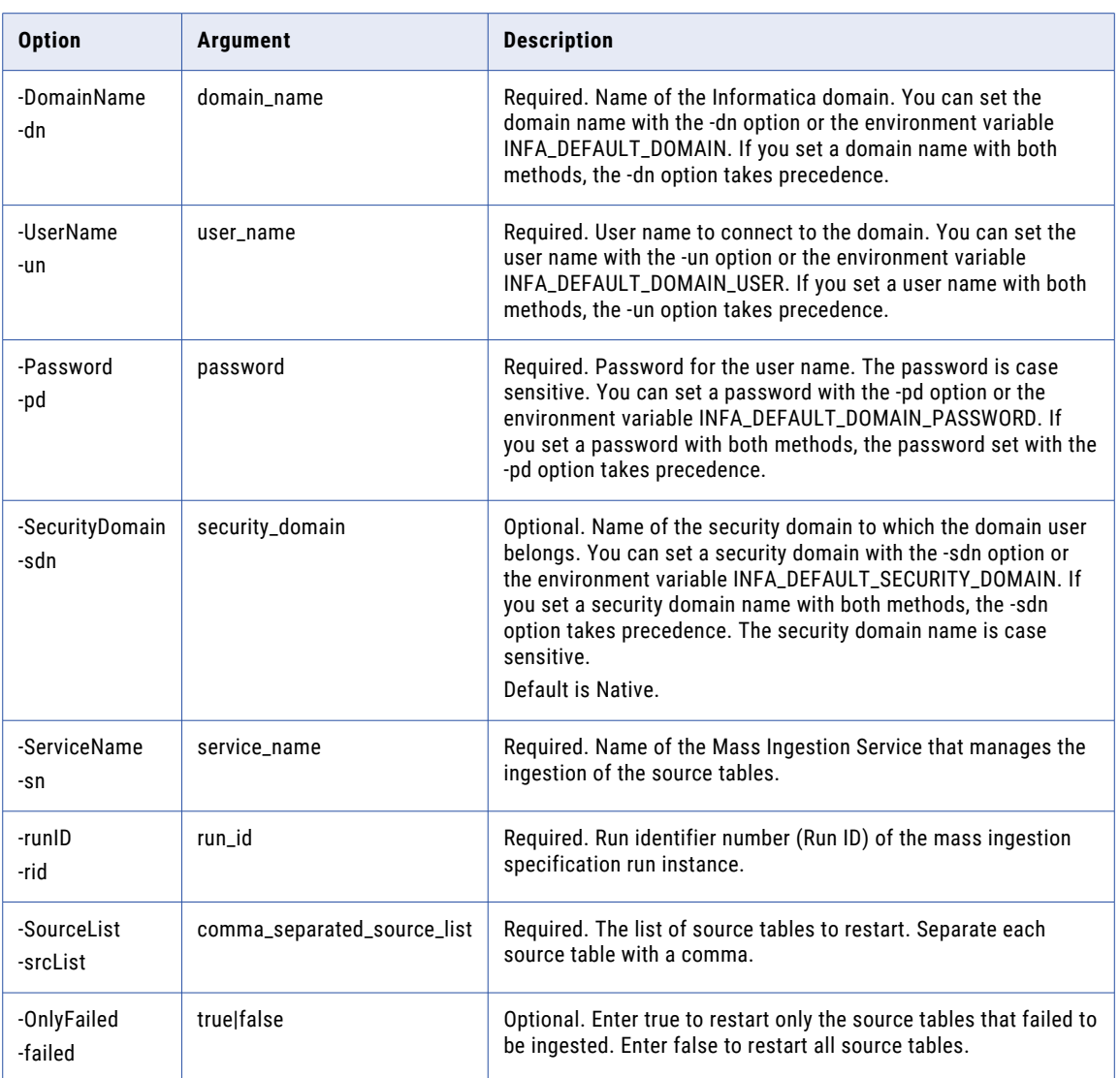

#### runSpec

Runs a mass ingestion specification that is deployed to a Data Integration Service. Before you can run a specification, you must deploy the specification using infacmd mi deploySpec.

The infacmd mi runSpec command uses the following syntax:

runSpec <-DomainName|-dn> domain\_name <-UserName|-un> user\_name <-Password|-pd> password [<-SecurityDomain|-sdn> security\_domain] <-ServiceName|-sn> service\_name

<-MISpecName|-spec> mi\_spec\_name

[<-LoadType|-lt> load\_type]

<-DISServiceName|-dsn> dis\_service\_name

[<-OperatingSystemProfile|-osp> operating\_system\_profile\_name]

The following table describes infacmd mi runSpec options and arguments:

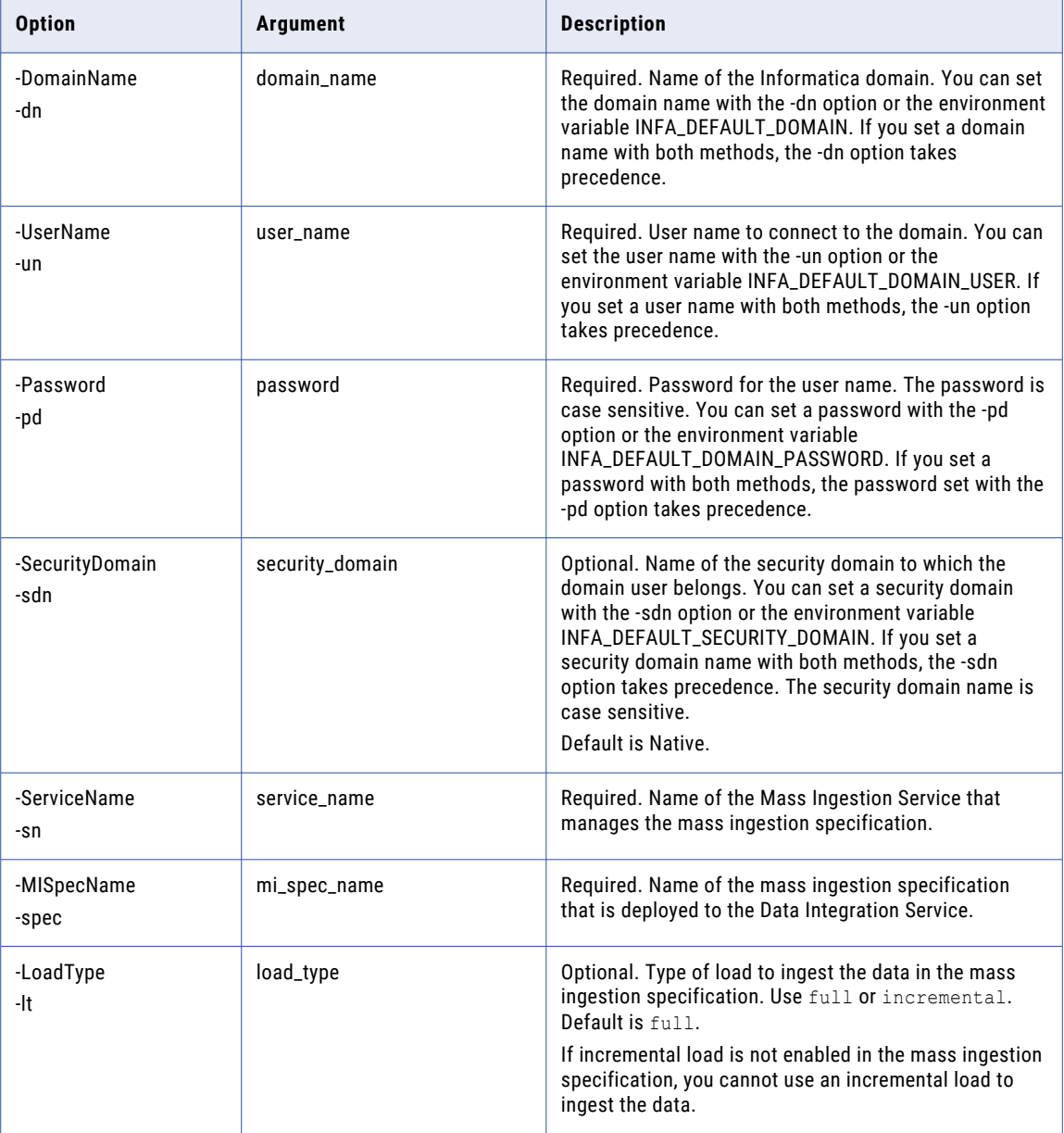

<span id="page-781-0"></span>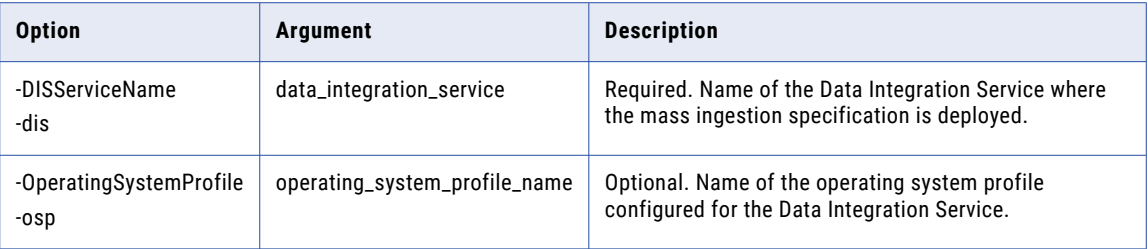

#### updateSamlConfig

Updates the Mass Ingestion Service SAML configuration. You can configure the identity provider URL, the service provider ID, clock skew tolerance, and the assertion signing certificate alias.

The infacmd mi updateSamlConfig command uses the following syntax:

```
updateSamlConfig
    <-DomainName|-dn> domain_name
    <-UserName|-un> user_name
    <-Password|-pd> password
    [<-SecurityDomain|-sdn> security_domain]
   <-ServiceName|-sn> service_name
    [<-idpUrl|-iu> identity_provider_url]
    [<-ServiceProviderId|-spid> service_provider_id]
    [<-ClockSkewTolerance|-cst> clock_skew_tolerance_in_seconds]
    [<-AssertionSigningCertificateAlias|-asca> idp_assertion_signing_certificate_alias]
The following table describes the infacmd mi updateSamlConfig options and arguments:
```
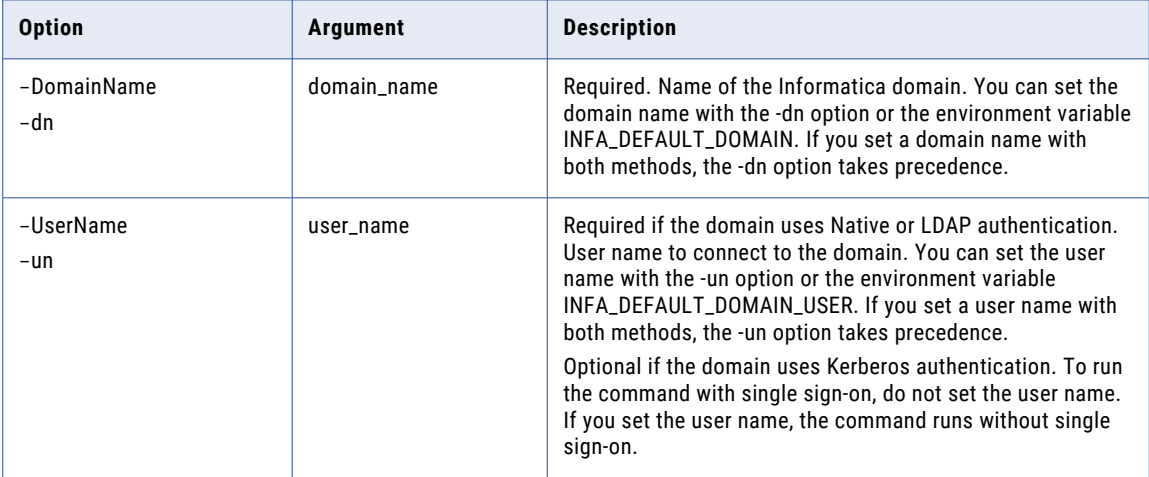

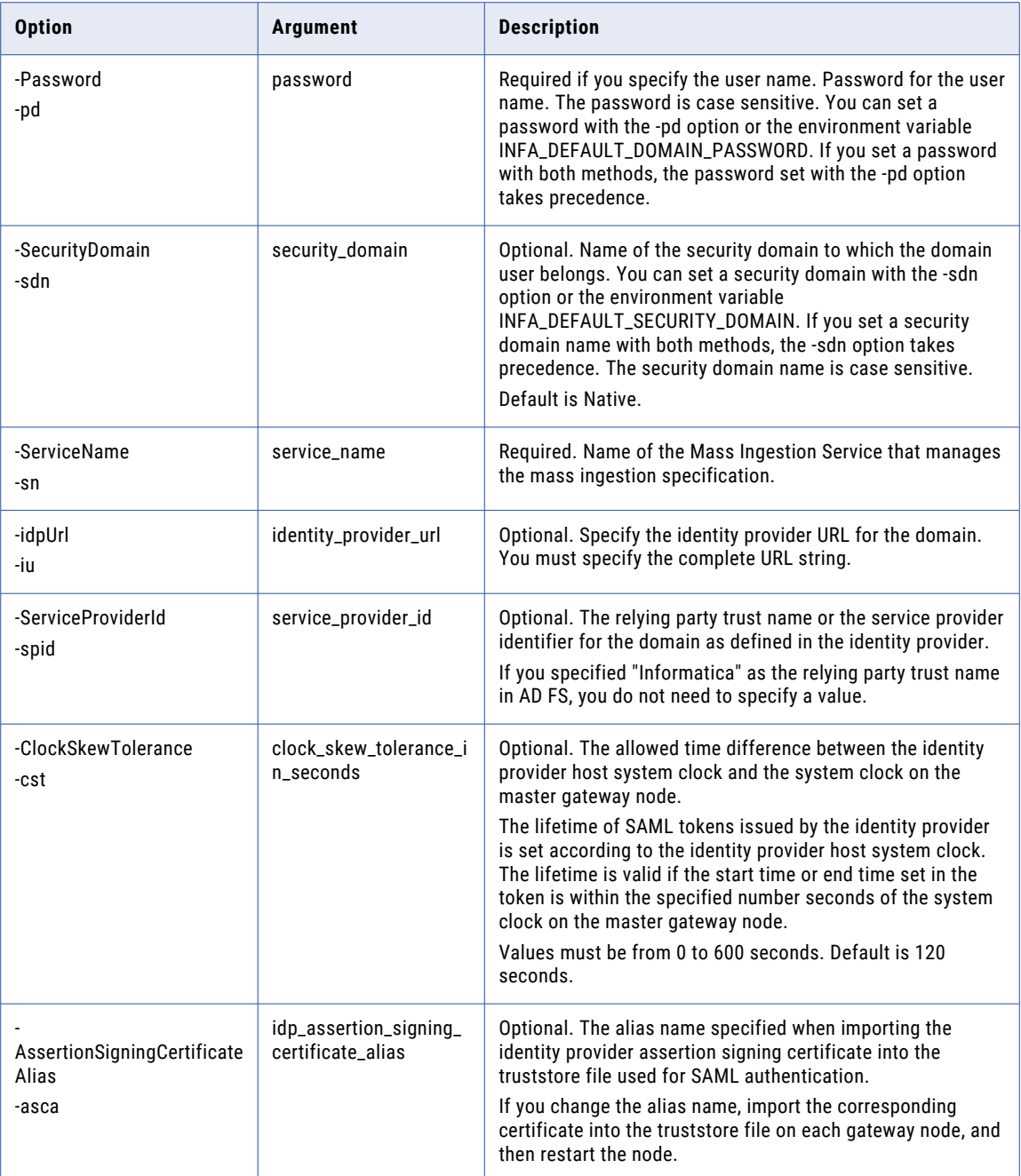

#### CHAPTER 25

# infacmd mrs Command Reference

This chapter includes the following topics:

- **•** [BackupContents,](#page-784-0) 785
- **•** [CheckInObject,](#page-786-0) 787
- **•** [CreateContents,](#page-788-0) 789
- **•** [CreateFolder,](#page-790-0) 791
- **•** [CreateProject,](#page-791-0) 792
- **•** [CreateService,](#page-793-0) 794
- **•** [DeleteContents,](#page-797-0) 798
- **•** [DeleteFolder,](#page-799-0) 800
- **•** [DeleteProject,](#page-800-0) 801
- **•** [disableMappingValidationEnvironment,](#page-802-0) 803
- **•** [enableMappingValidationEnvironment,](#page-804-0) 805
- **•** [ListBackupFiles,](#page-807-0) 808
- **•** [ListCheckedOutObjects,](#page-809-0) 810
- **•** [listFolders,](#page-810-0) 811
- **•** [ListLockedObjects](#page-812-0) , 813
- **•** [listMappingEngines,](#page-814-0) 815
- **•** [listPermissionOnProject,](#page-816-0) 817
- **•** [ListProjects,](#page-818-0) 819
- **•** [ListServiceOptions,](#page-819-0) 820
- **•** [ListServiceProcessOptions,](#page-821-0) 822
- **•** [ManageGroupPermissionOnProject,](#page-822-0) 823
- **•** [ManageUserPermissionOnProject,](#page-824-0) 825
- **•** [PopulateVCS,](#page-826-0) 827
- **•** [ReassignCheckedOutObject,](#page-828-0) 829
- **•** [rebuildDependencyGraph,](#page-829-0) 830
- **•** [RenameFolder,](#page-831-0) 832
- **•** [replaceMappingHadoopRuntimeConnections,](#page-832-0) 833
- **•** [RestoreContents,](#page-834-0) 835
- **•** [UndoCheckout,](#page-836-0) 837
- **•** [setMappingExecutionEnvironment,](#page-837-0) 838
- <span id="page-784-0"></span>**•** [UndoCheckout,](#page-839-0) 840
- **•** [UnlockObject](#page-840-0) , 841
- **•** [UpdateServiceOptions,](#page-842-0) 843
- **•** [UpdateServiceProcessOptions,](#page-848-0) 849
- **•** [UpdateStatistics,](#page-849-0) 850
- **•** [UpgradeContents,](#page-851-0) 852
- **•** [updateviews,](#page-852-0) 853
- **•** [UpgradeExportedObjects,](#page-854-0) 855

#### **BackupContents**

Backs up the Model repository content to a file. If the repository content does not exist, the command fails.

To ensure that a consistent backup file is created, the backup operation blocks all other repository operations until the backup completes.

The infacmd mrs BackupContents command uses the following syntax:

```
BackupContents
<-DomainName|-dn> domain_name
[<-SecurityDomain|-sdn> security_domain]
<-UserName|-un> user_name
<-Password|-pd> password
<-ServiceName|-sn> service_name
<-OutputFileName|-of> output_file_name
[<-OverwriteFile|-ow> overwrite_file]
[<-Description|-ds> description]
[<-BackupSearchIndices|-bsi> backup search index]
[<-ResilienceTimeout|-re> timeout_period_in_seconds]
```
The following table describes infacmd mrs BackupContents options and arguments:

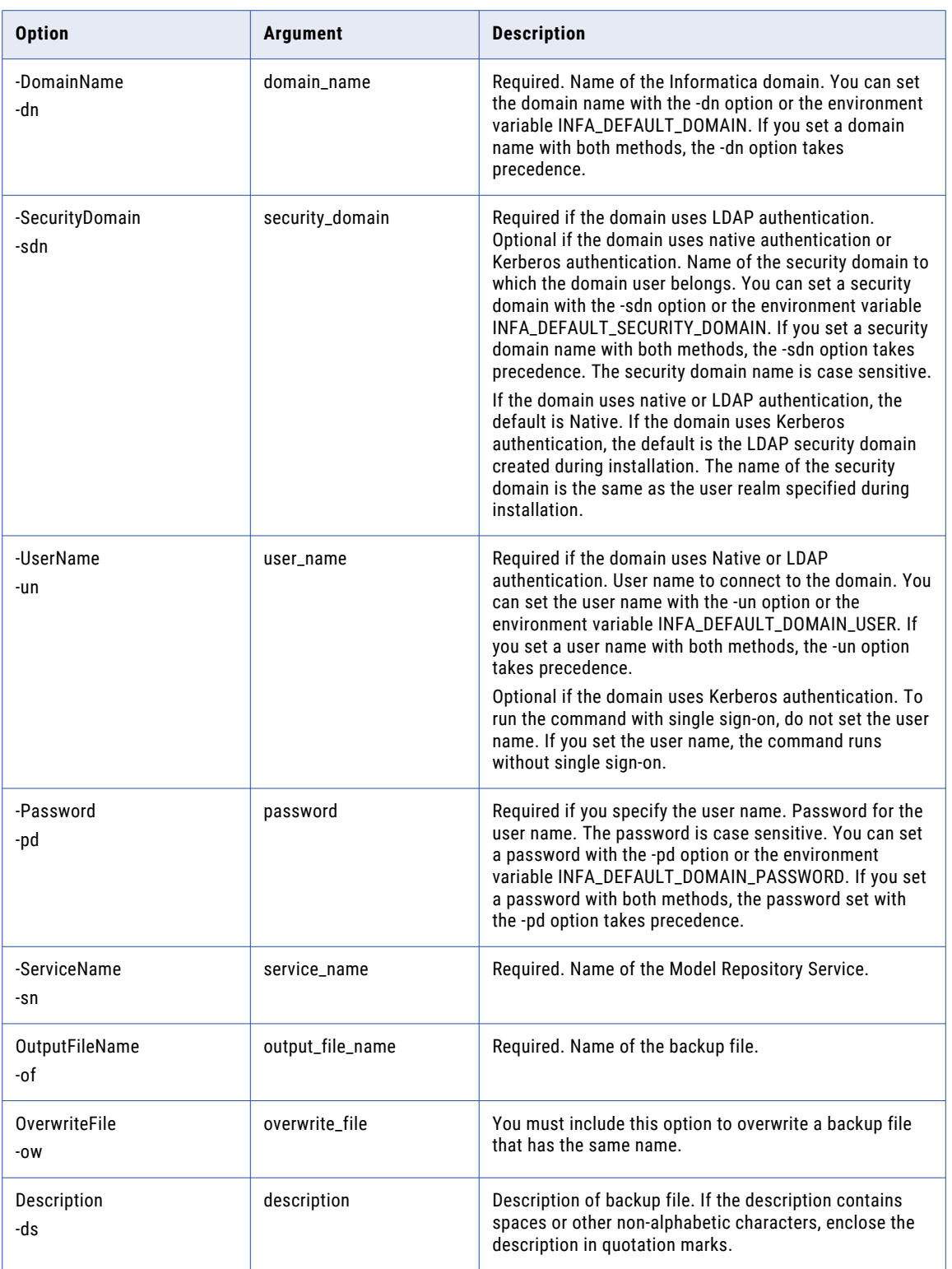

<span id="page-786-0"></span>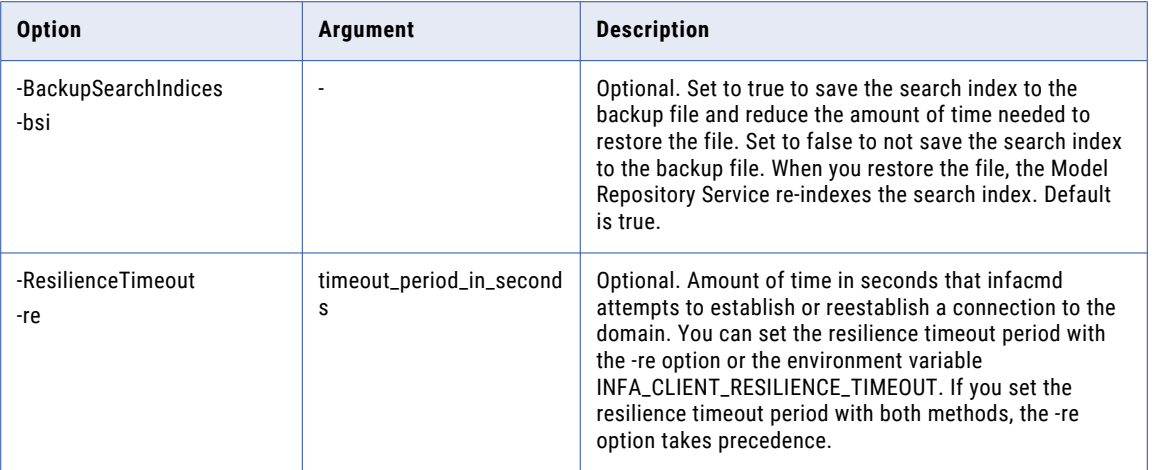

#### **CheckInObject**

Checks in a single object that is checked out. The object is checked in to the Model repository.

The infacmd mrs CheckInObject command uses the following syntax:

```
infacmd mrs checkInObject
<-DomainName|-dn> domain_name
[<-SecurityDomain|-sdn> security_domain]
<-UserName|-un> user_name
<-Password|-pd> password
<-ServiceName|-sn> service_name
[<-ResilienceTimeout|-re> timeout_period_in_seconds]
<-ObjectPathandName|-opn> object_path_and_name
[<-Description|-ds> description]
```
The following table describes infacmd mrs CheckInObject options and arguments:

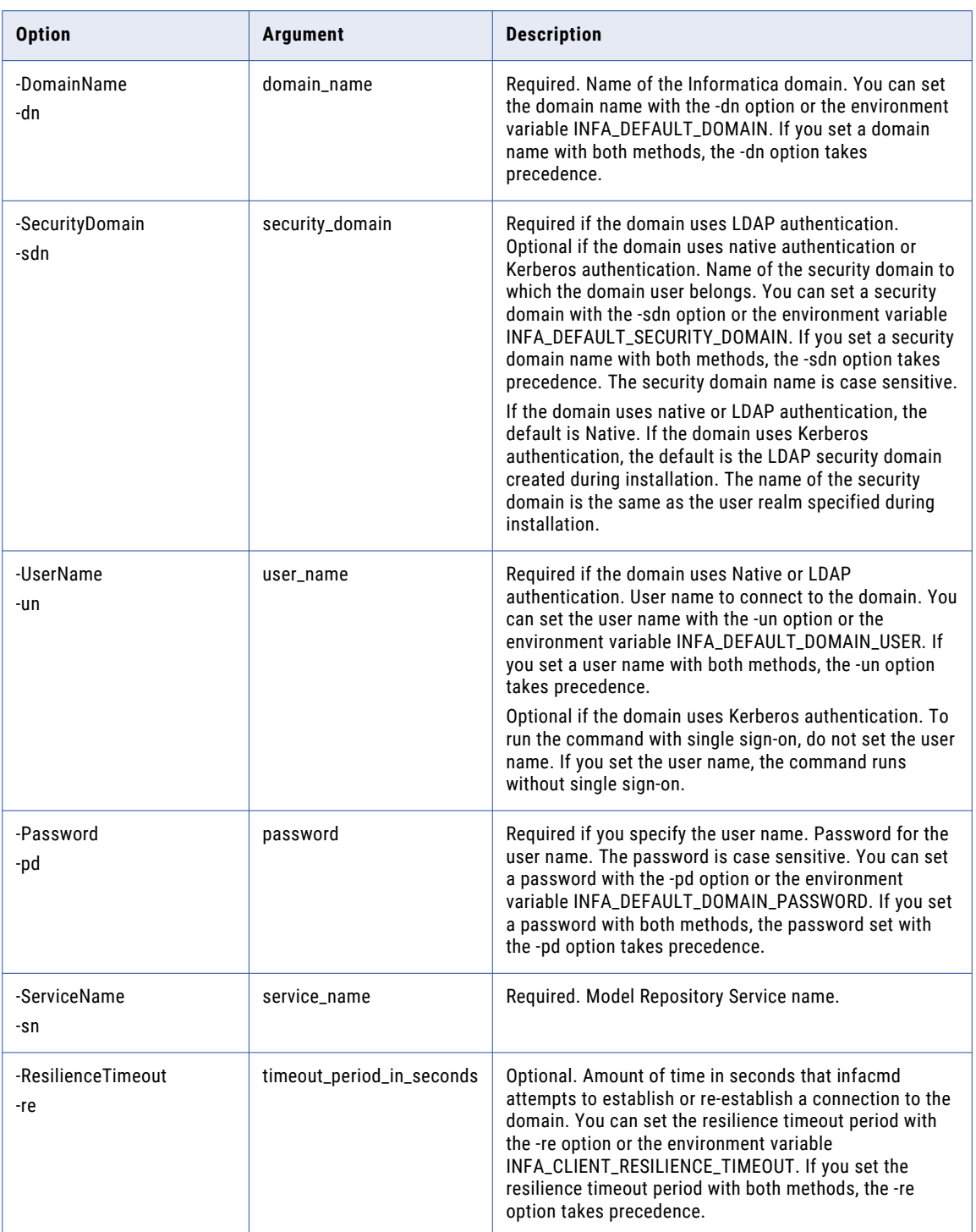

<span id="page-788-0"></span>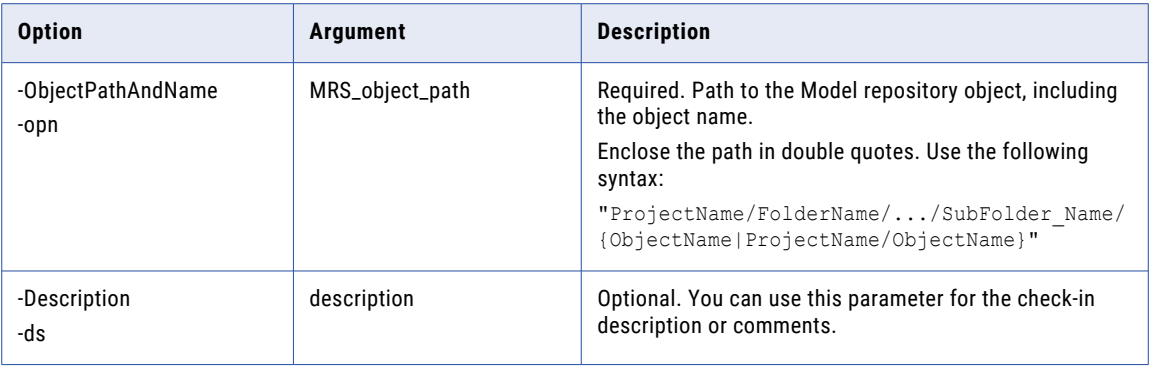

#### **CreateContents**

Creates repository content for a Model repository. The command fails if the content exists for the Model repository.

The infacmd mrs CreateContents command uses the following syntax:

```
CreateContents
<-DomainName|-dn> domain_name
[<-SecurityDomain|-sdn> security_domain]
<-UserName|-un> user_name
<-Password|-pd> password
<-ServiceName|-sn> service_name
[<-ResilienceTimeout|-re> timeout_period_in_seconds]
```
The following table describes infacmd mrs CreateContents options and arguments:

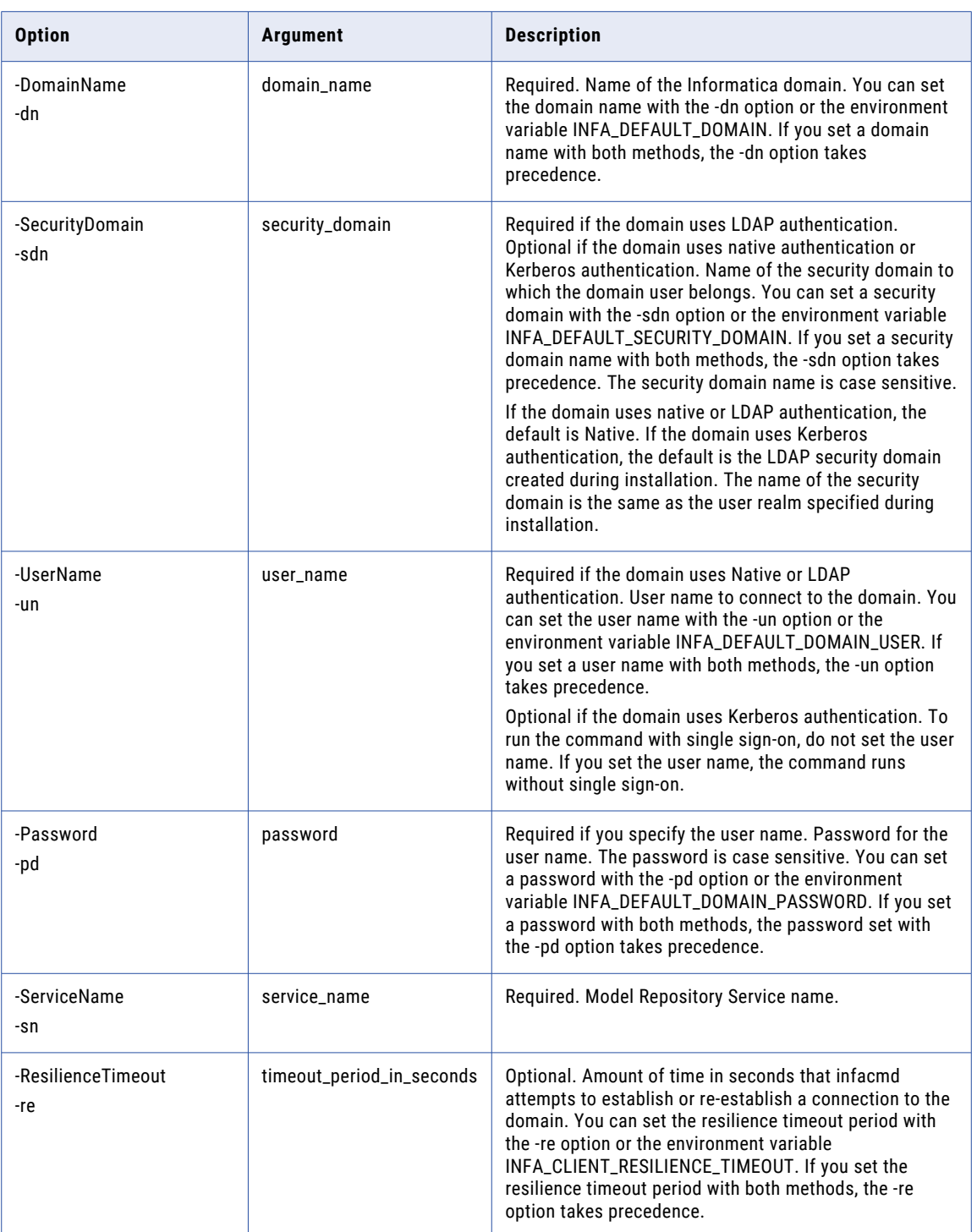

#### <span id="page-790-0"></span>**CreateFolder**

Creates a folder in a project in a Model repository.

The infacmd mrs CreateFolder command uses the following syntax:

```
infacmd mrs createFolder
<-DomainName|-dn> domain_name
[<-SecurityDomain|-sdn> security_domain]
<-UserName|-un> user_name
<-Password|-pd> password
<-ServiceName|-sn> service_name
<-ProjectName|-pn> project_name
<-Path|-p> folder_path_and_name
[<-CreatePath|-cp> true|false]
[<-ResilienceTimeout|-re> timeout_period_in_seconds]
```
The following table describes infacmd mrs CreateFolder options and arguments:

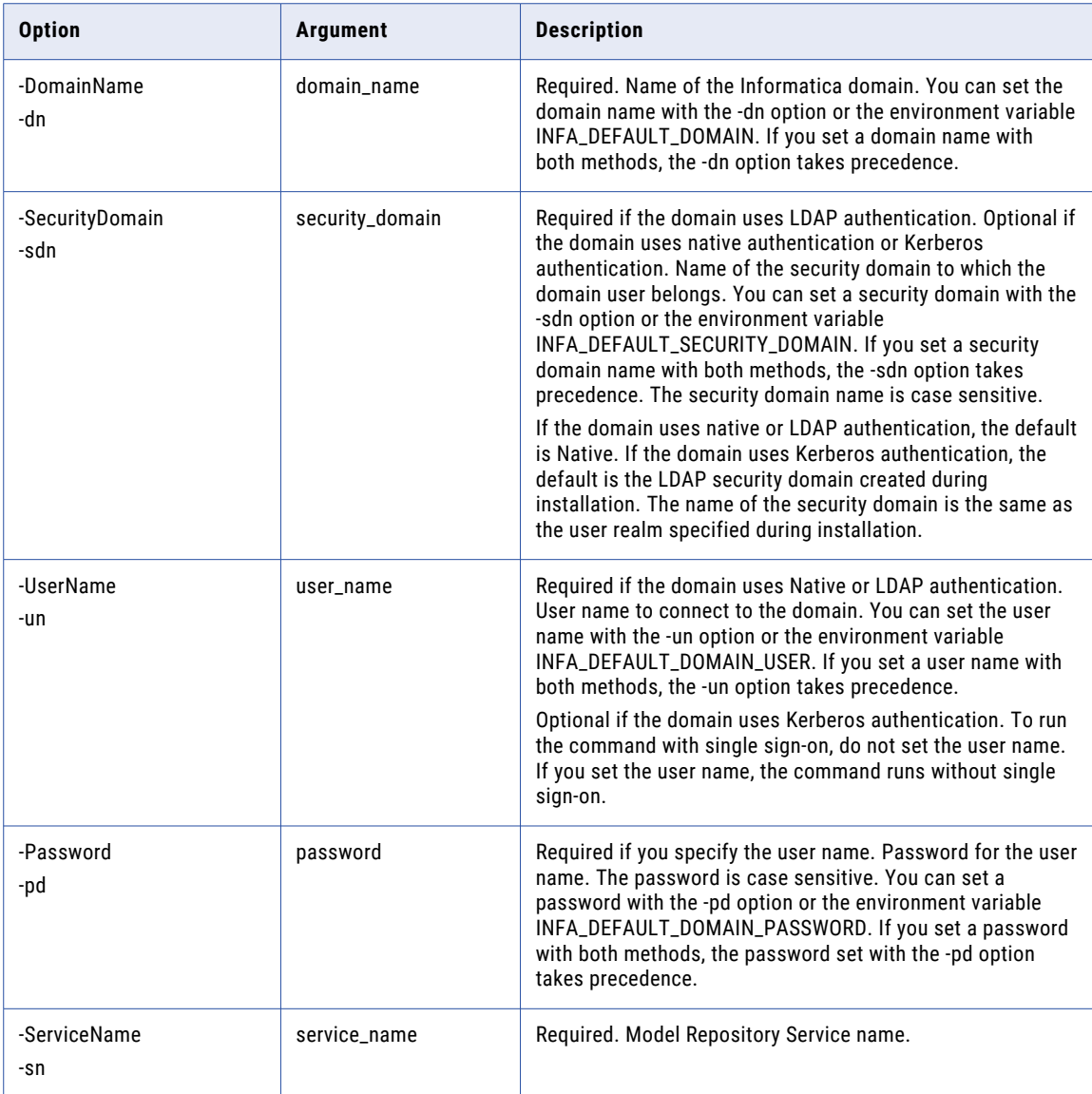

<span id="page-791-0"></span>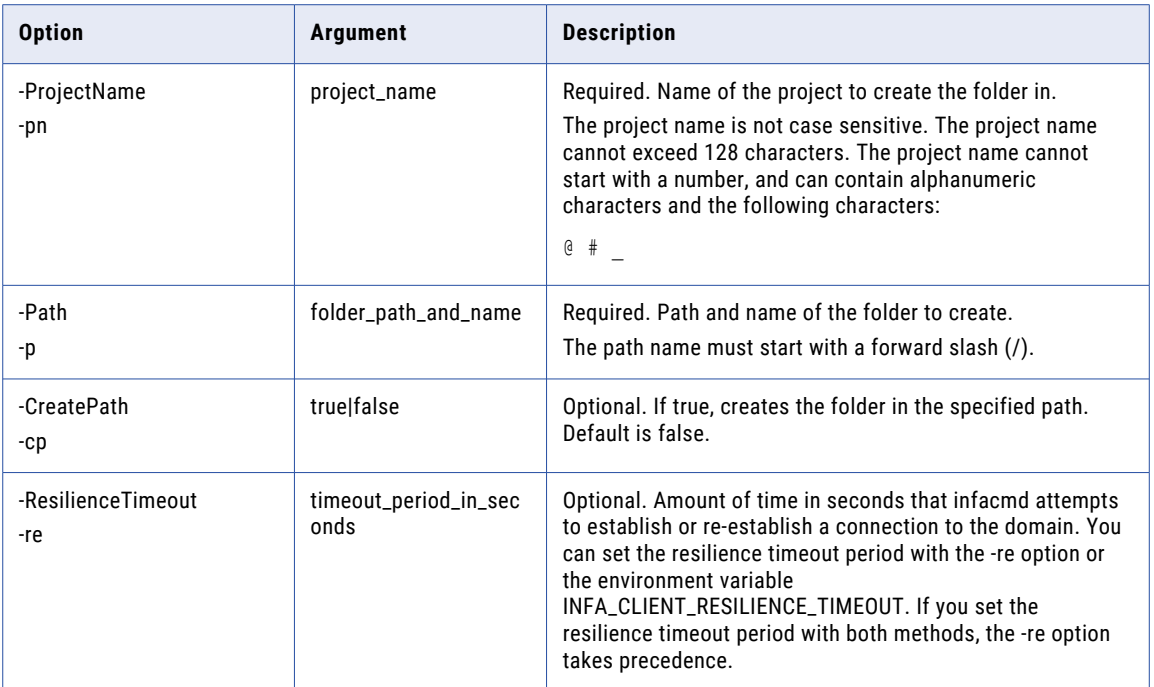

## **CreateProject**

Creates a project in a Model repository.

The infacmd mrs CreateProject command uses the following syntax:

```
infacmd mrs createProject
<-DomainName|-dn> domain_name
[<-SecurityDomain|-sdn> security_domain]
<-UserName|-un> user_name
<-Password|-pd> password
<-ServiceName|-sn> service_name
<-ProjectName|-pn> project_name
[<-ResilienceTimeout|-re> timeout_period_in_seconds]
```
The following table describes infacmd mrs CreateProject options and arguments:

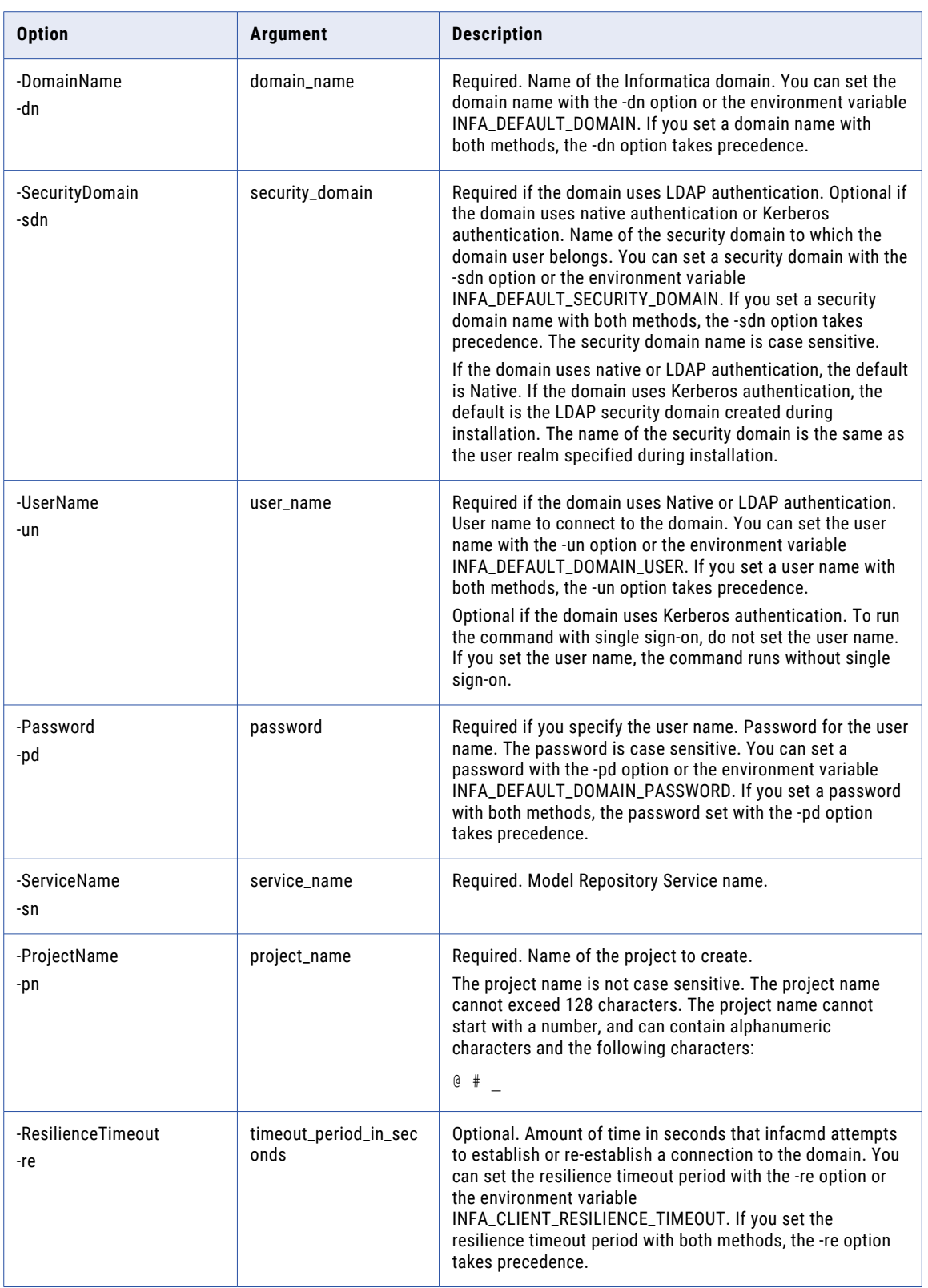

#### **CreateService**

Creates a Model Repository Service. Before you create the Model Repository Service, you need to create a database to store repository tables. Use the database client to create the database.

Each Model repository must meet the following database requirements:

- **•** The Model repository must have a unique schema. Two Model repositories or the Model repository and the domain configuration database cannot share the same schema.
- **•** The Model repository must have a unique repository database name.

The infacmd mrs CreateService command uses the following syntax:

CreateService <-DomainName|-dn> domain\_name <-NodeName|-nn> node\_name [<-SecurityDomain|-sdn> security\_domain] <-UserName|-un> user\_name <-Password|-pd> password <-ServiceName|-sn> service\_name <-DbUser|-du> db\_user <-DbPassword|-dp> db\_password <-DbUrl|-dl> db\_url [<-DbDriver|-dr> db\_driver] [<-DbDialect|-dd> db\_dialect] [<-SearchIndexRoot|-si> search\_index\_root] [<-DbType|-dt> db type (ORACLE, DB2, SQLSERVER, OR POSTGRESQL)] [<-DbSchema|-ds> db\_schema (Used only for Microsoft SQL Server and PostgreSQL databases)] [<-DbTablespace|-db> db\_tablespace (used for IBM DB2 only)] [<-SecureJDBCParameters|-sjdbcp> secure\_jdbc\_parameters] [<-ResilienceTimeout|-re> timeout\_period\_in\_seconds] [<-FolderPath|-fp> full\_folder\_path] [<-BackupNodes|-bn> nodename1,nodename2,...]

The following table describes infacmd mrs CreateService options and arguments:

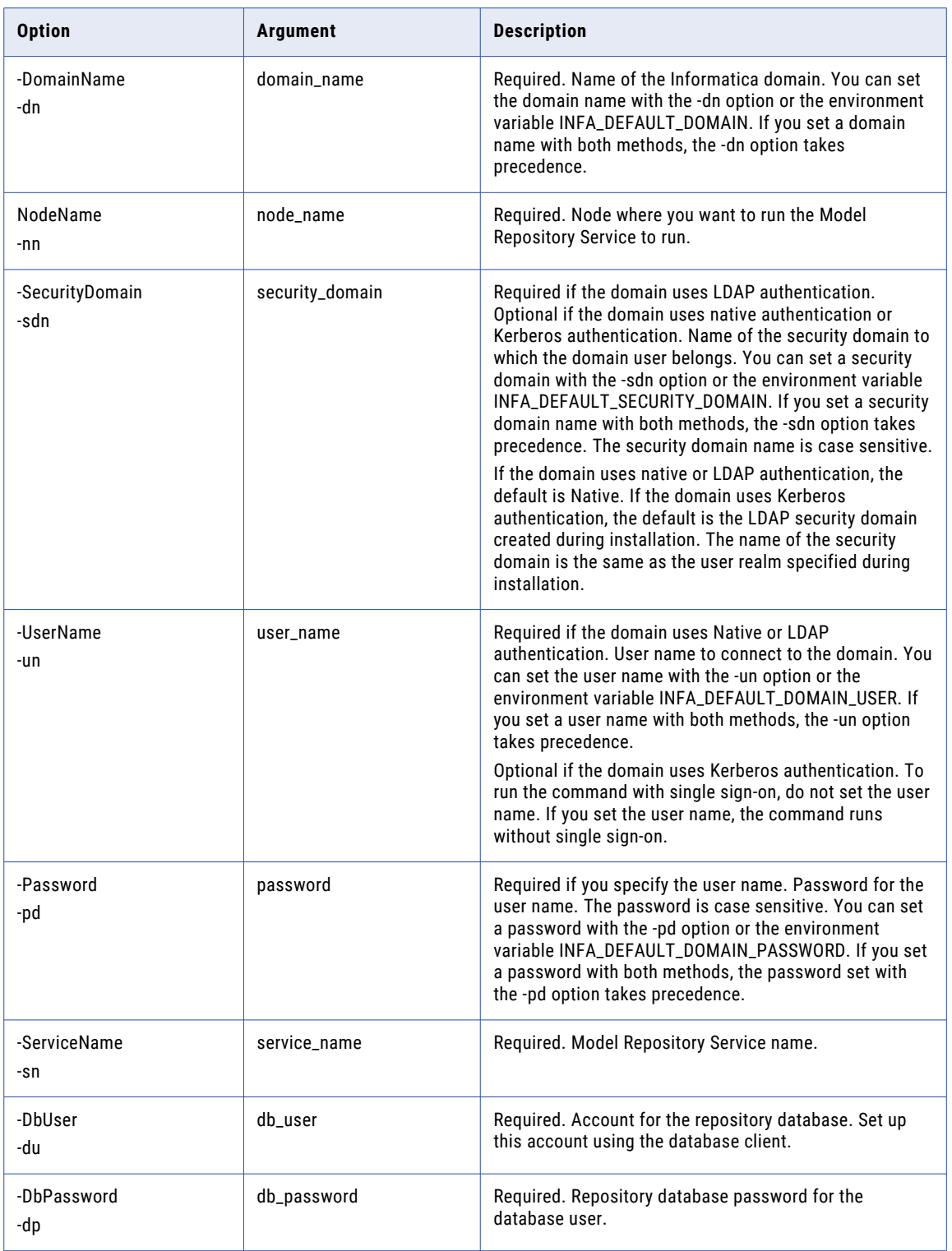

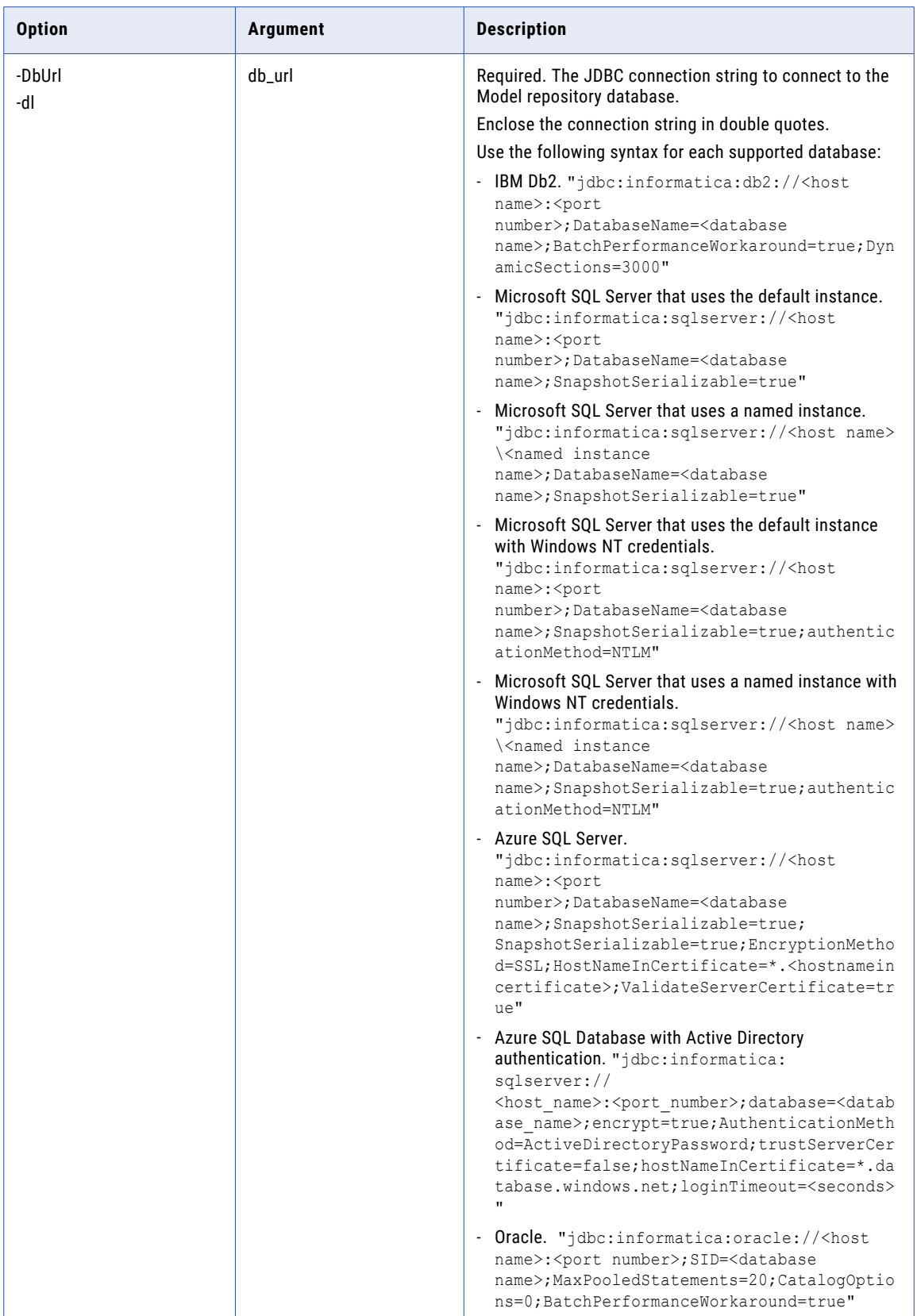

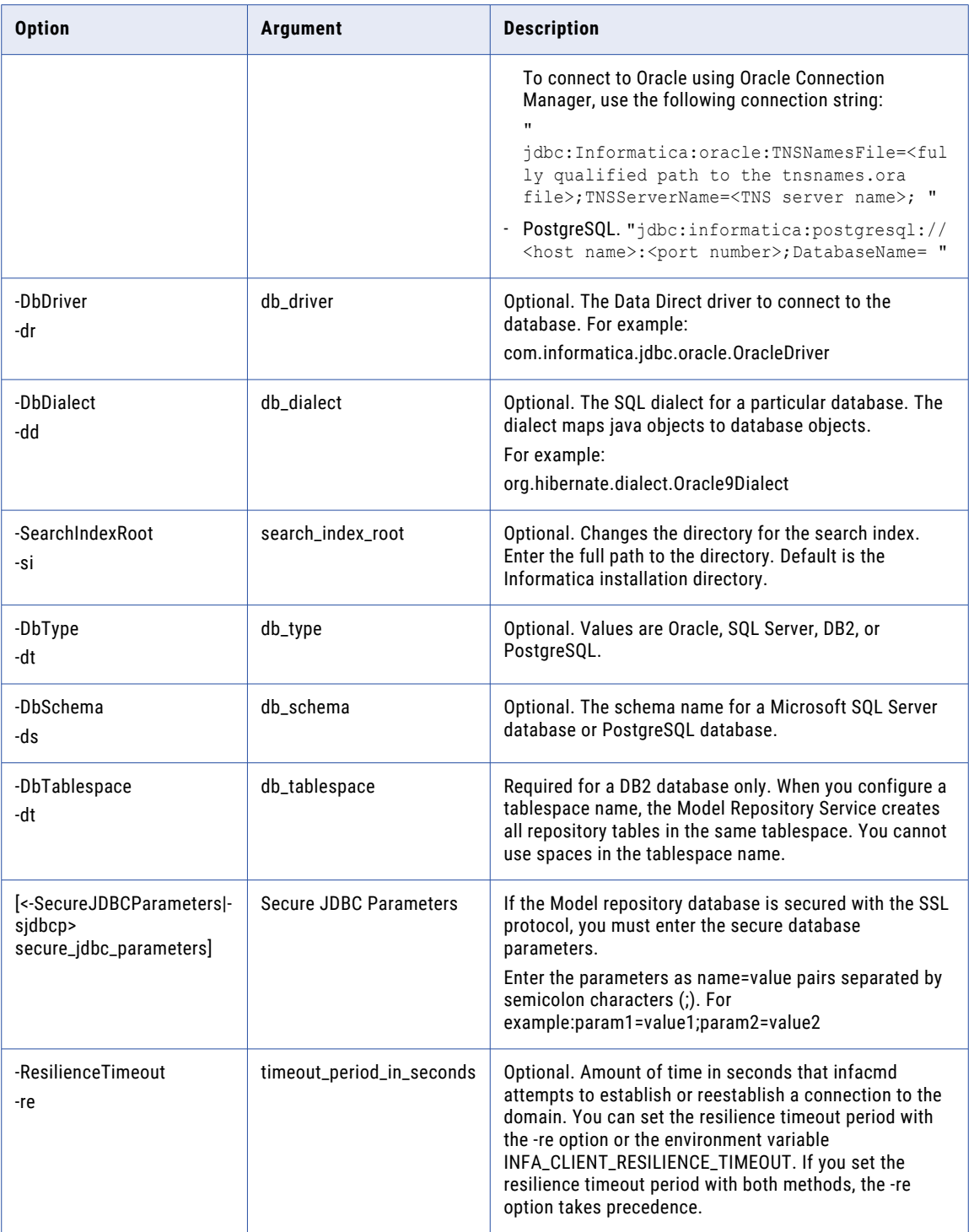

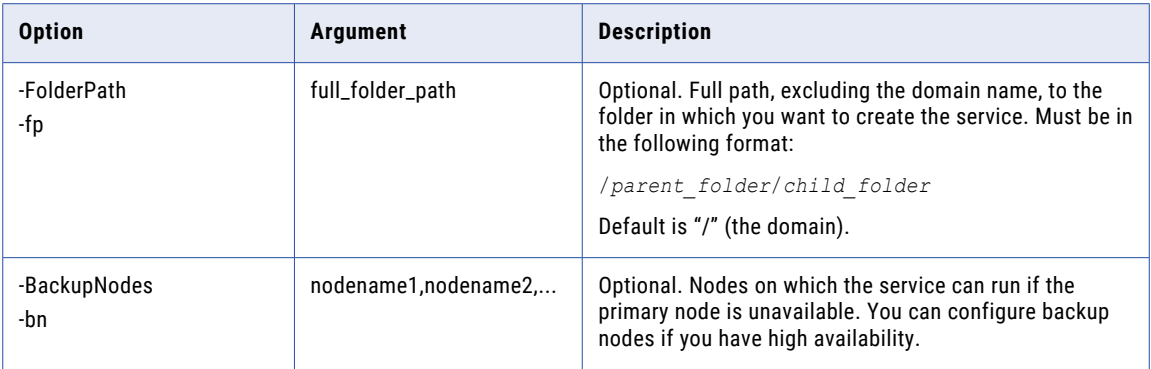

## **DeleteContents**

Deletes the Model repository content. The command fails if the content does not exist for the Model repository.

The infacmd mrs DeleteContents command uses the following syntax:

```
DeleteContents
<-DomainName|-dn> domain_name
[<-SecurityDomain|-sdn> security_domain]
<-UserName|-un> user_name
<-Password|-pd> password
<-ServiceName|-sn> service_name
[<-ResilienceTimeout|-re> timeout_period_in_seconds]
```
The following table describes infacmd mrs DeleteContents options and arguments:

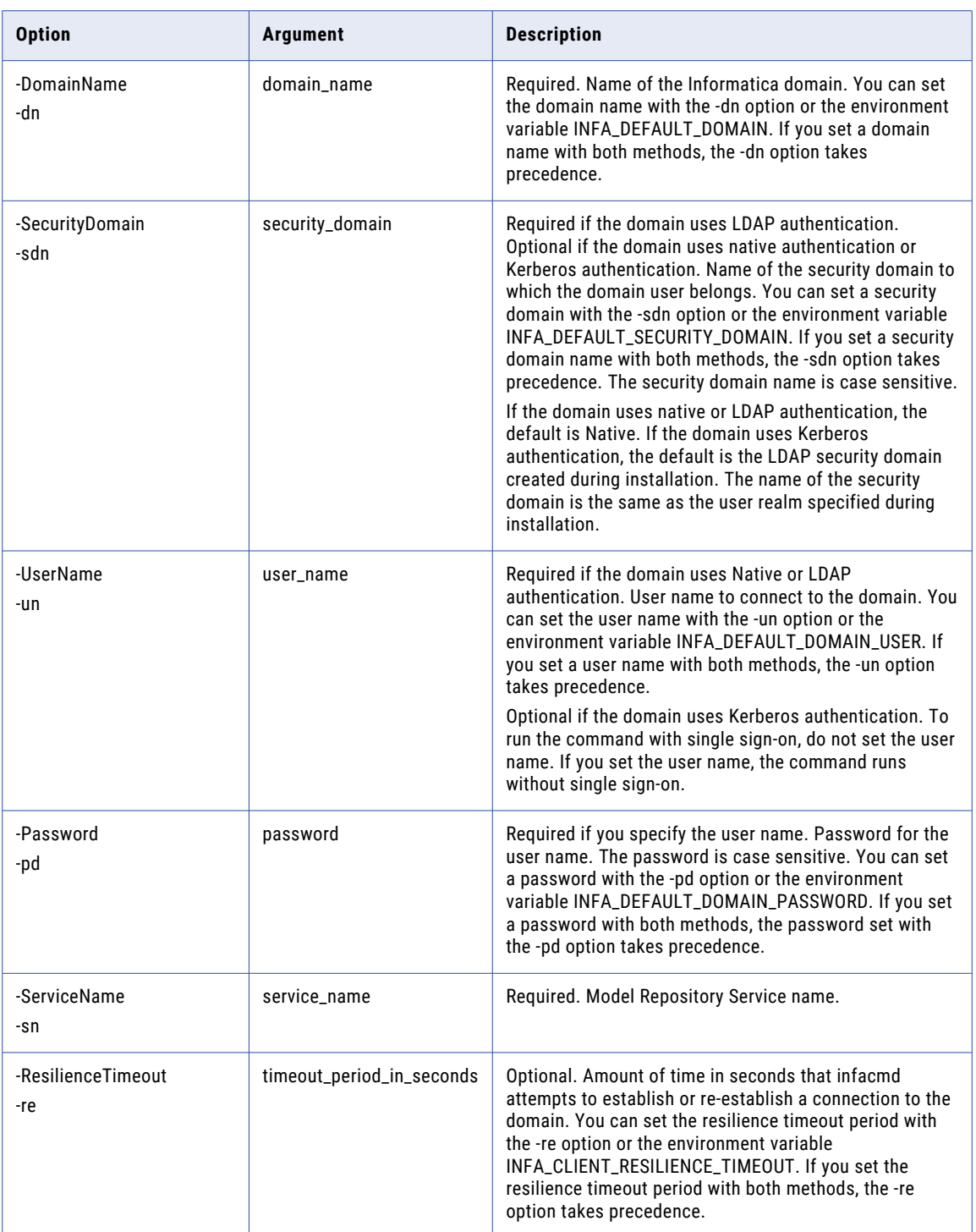

## DeleteFolder

Deletes a folder from a project in a Model repository.

To delete a folder that contains objects, set the -ForceDelete option to true.

The infacmd mrs DeleteFolder command uses the following syntax:

```
infacmd mrs deleteFolder
<-DomainName|-dn> domain_name
[<-SecurityDomain|-sdn> security_domain]
<-UserName|-un> user_name
<-Password|-pd> password
<-ServiceName|-sn> service_name
<-ProjectName|-pn> project_name
<-Path|-p> folder_path_and_name
[<-ForceDelete|-f> true|false]
[<-ResilienceTimeout|-re> timeout_period_in_seconds]
```
The following table describes infacmd mrs DeleteFolder options and arguments:

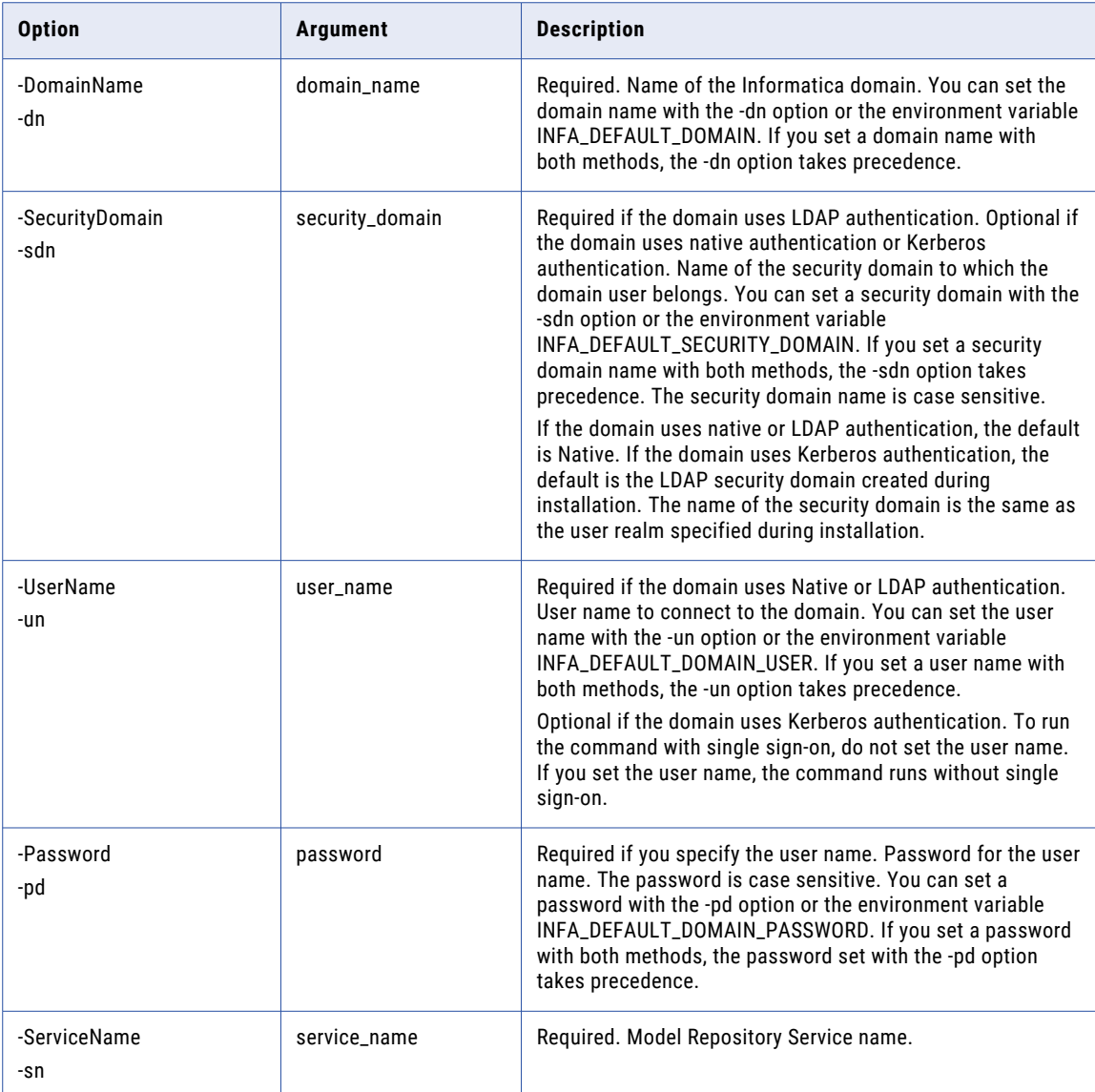

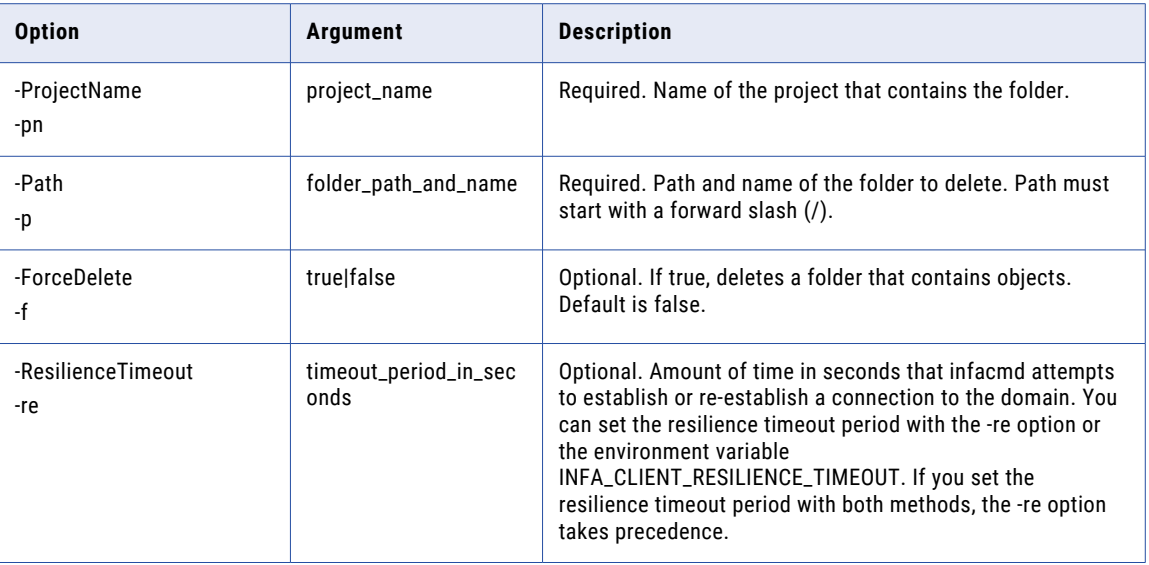

## DeleteProject

Deletes a project in a Model repository.

To delete a project that contains folders and objects, set the -ForceDelete option to true.

The infacmd mrs DeleteProject command uses the following syntax:

```
infacmd mrs deleteProject
<-DomainName|-dn> domain_name
[<-SecurityDomain|-sdn> security_domain]
<-UserName|-un> user_name
<-Password|-pd> password
<-ServiceName|-sn> service_name
<-ProjectName|-pn> project_name
[<-ForceDelete|-f> true|false]
[<-ResilienceTimeout|-re> timeout_period_in_seconds]
```
The following table describes infacmd mrs DeleteProject options and arguments:

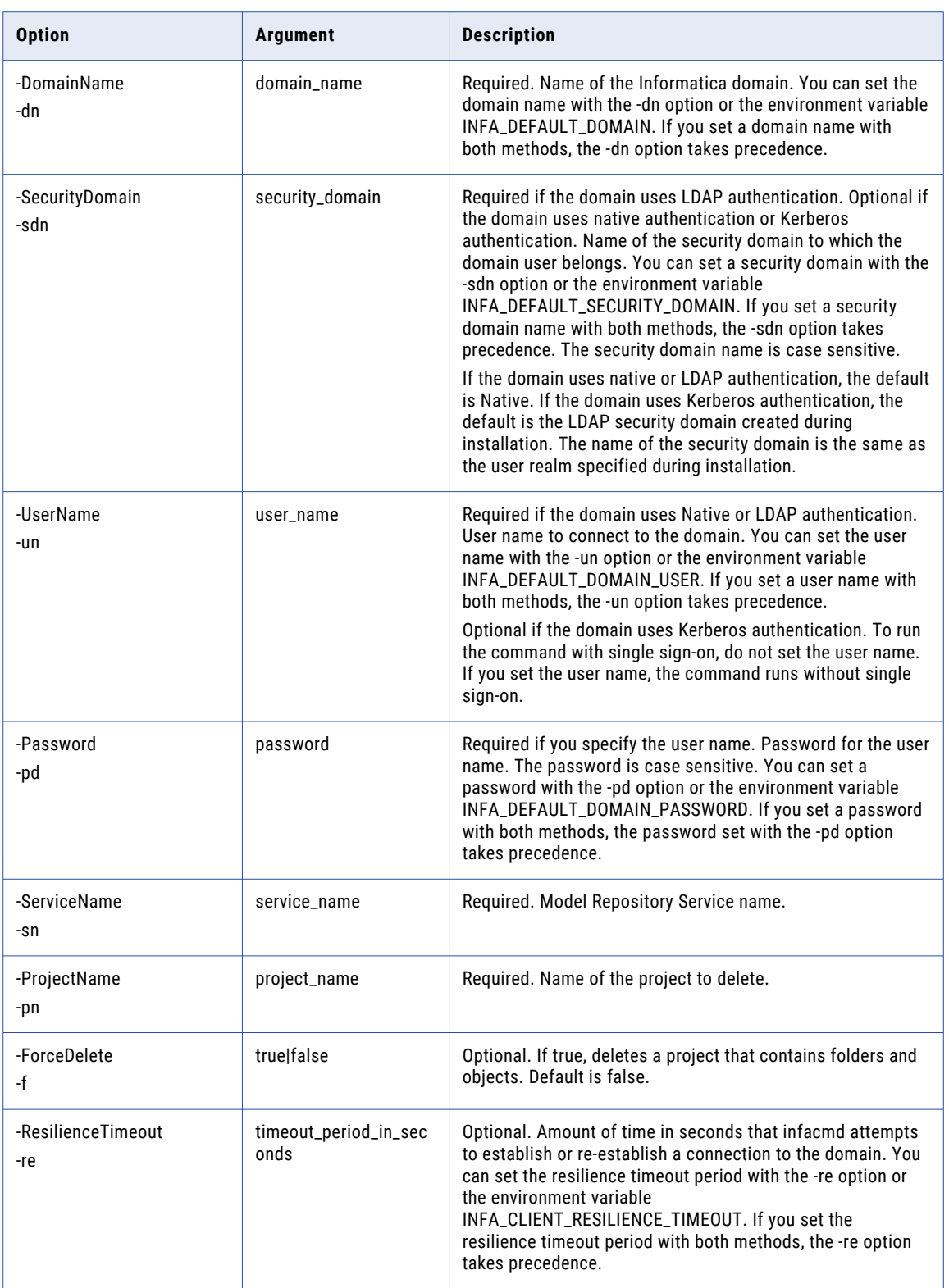

## disableMappingValidationEnvironment

Disables the selected mapping validation environment for mappings that you run from the Developer tool.

Use the ValidationEnvironment parameter to disable a validation environment for a mapping. Repeat the command for each environment you want to remove.

Use filters to update one or more mappings in a project. If you do include filters, the command updates all mappings that are not deployed to the Data Integration Service. A mapping must match all specified filters to be modified.

The infacmd mrs disableMappingValidationEnvironment uses the following syntax:

```
disableMappingValidationEnvironment
<-DomainName|-dn> domain_name
[<-SecurityDomain|-sdn> security domain]
<-UserName|-un> user_name
<-Password|-pd> password
<-ServiceName|-sn> service_name
[<-ProjectName|-pn> project_name]
[<-MappingNamesFilter|-mnf> mapping_names]
[<-ExecutionEnvironmentFilter|-eef> execution environment name]
[<-ExecutionEnvironmentParameterNameFilter|-pnf> parameter name]
[<-ExecutionEnvironmentParameterDefaultValueFilter|-pdvf> parameter default value]
<-ValidationEnvironment|-ve> validation_environment_name
[\langle -ResilienceTimeout|-re\rangle timeout period in seconds]
```
The following table describes the disableMappingValidationEnvironment options and arguments:

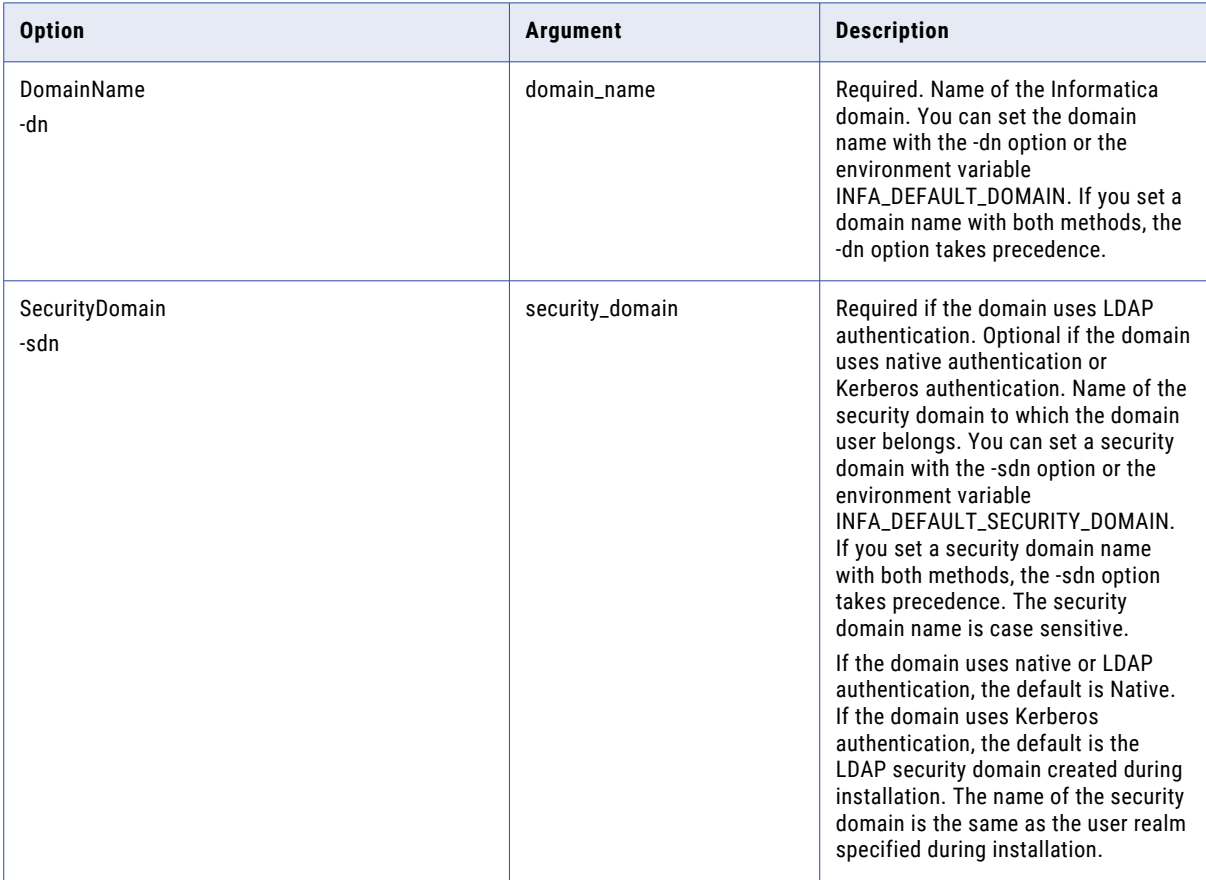

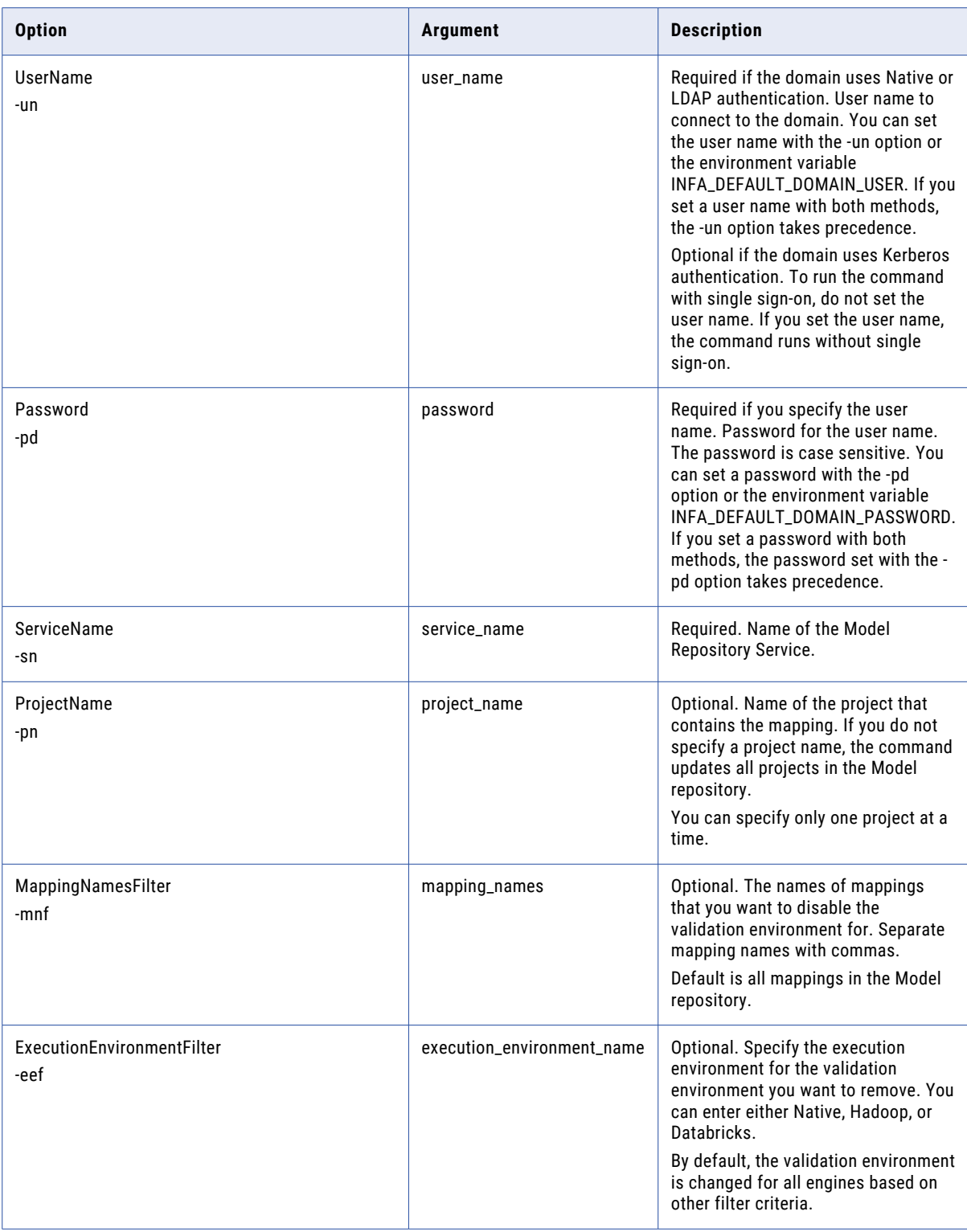

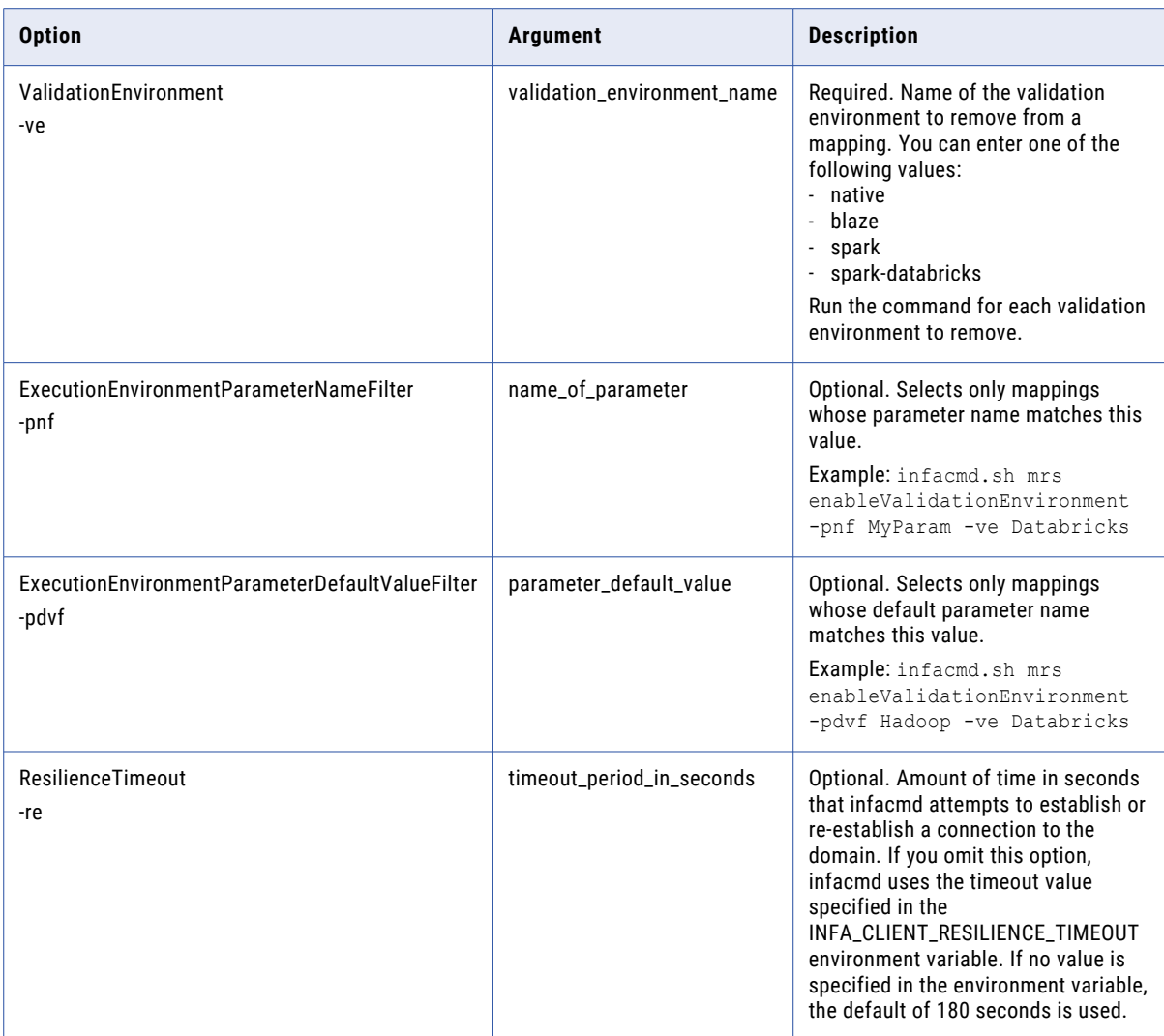

## enableMappingValidationEnvironment

Enables a mapping validation environment for mappings that you run from the Developer tool. The mapping validation environment properties indicate the engines that the mapping will be validated to run in.

Use the ValidationEnvironment parameter to specify a validation environment to enable on a mapping. Repeat the command and specify a different validation environment to enable an additional validation environment for the mapping.

Use filters to update one or more mappings in a project. If you do not include filters, the command updates all mappings that are not deployed to the Data Integration Service. A mapping must match all specified filters to be modified.

The infacmd mrs enableMappingValidationEnvironment uses the following syntax:

```
enableMappingValidationEnvironment
<-DomainName|-dn> domain_name
```

```
[<-SecurityDomain|-sdn> security_domain]
<-UserName|-un> user_name
<-Password|-pd> password
<-ServiceName|-sn> service_name
[<-ProjectName|-pn> project_name]
[<-ConnectionName|-cn> connection_name]
[<-MappingNamesFilter|-mnf> mapping_names]
[<-ExecutionEnvironmentFilter|-eef> execution_environment_name]
[<-ExecutionEnvironmentParameterNameFilter|-pnf> parameter name]
[<-ExecutionEnvironmentParameterDefaultValueFilter|-pdvf> parameter default value]
<-ValidationEnvironment|-ve> validation_environment_name
[<-ResilienceTimeout|-re> timeout_period_in_seconds]
```
The following table describes the enableMappingValidationEnvironment options and arguments:

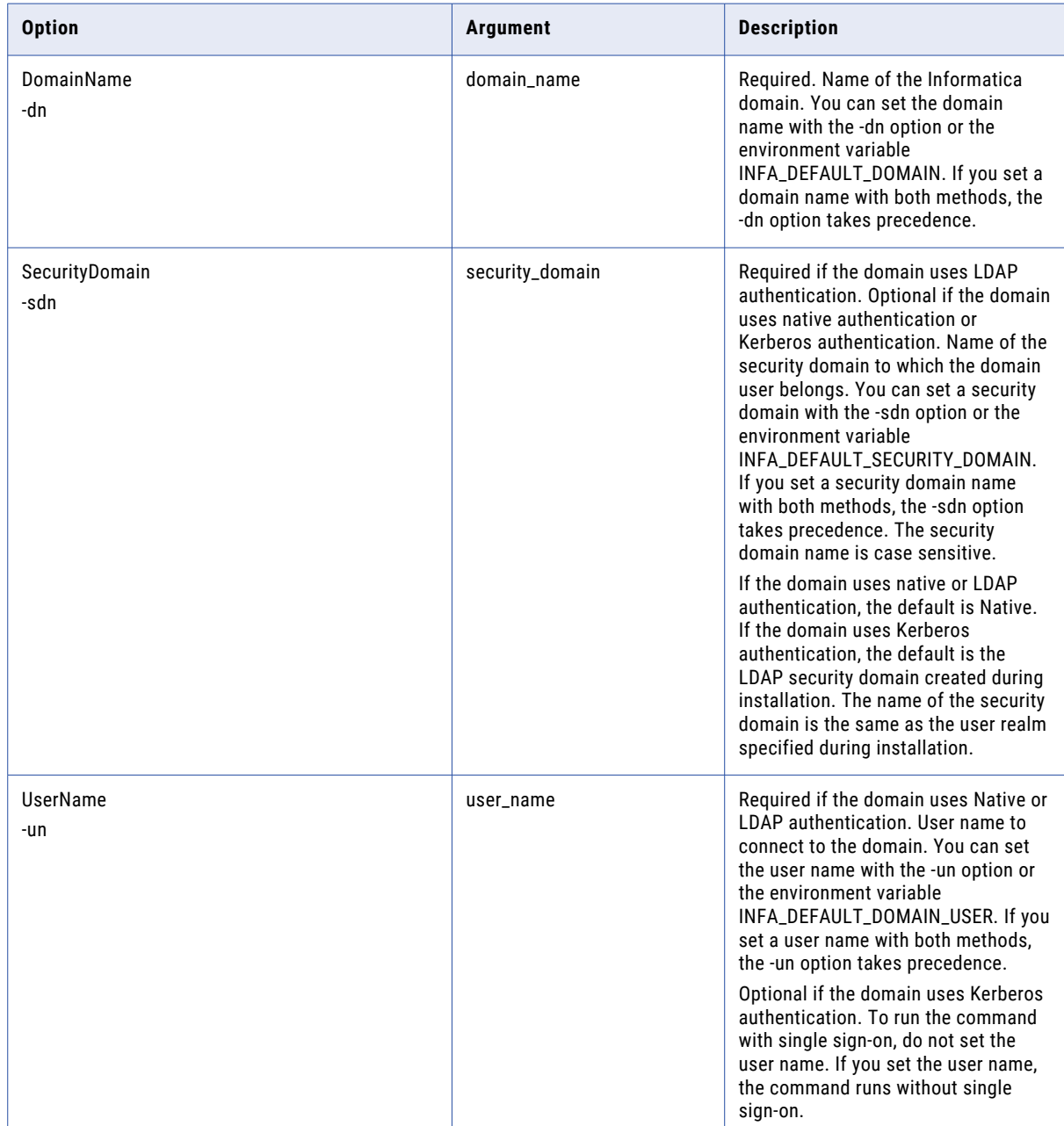

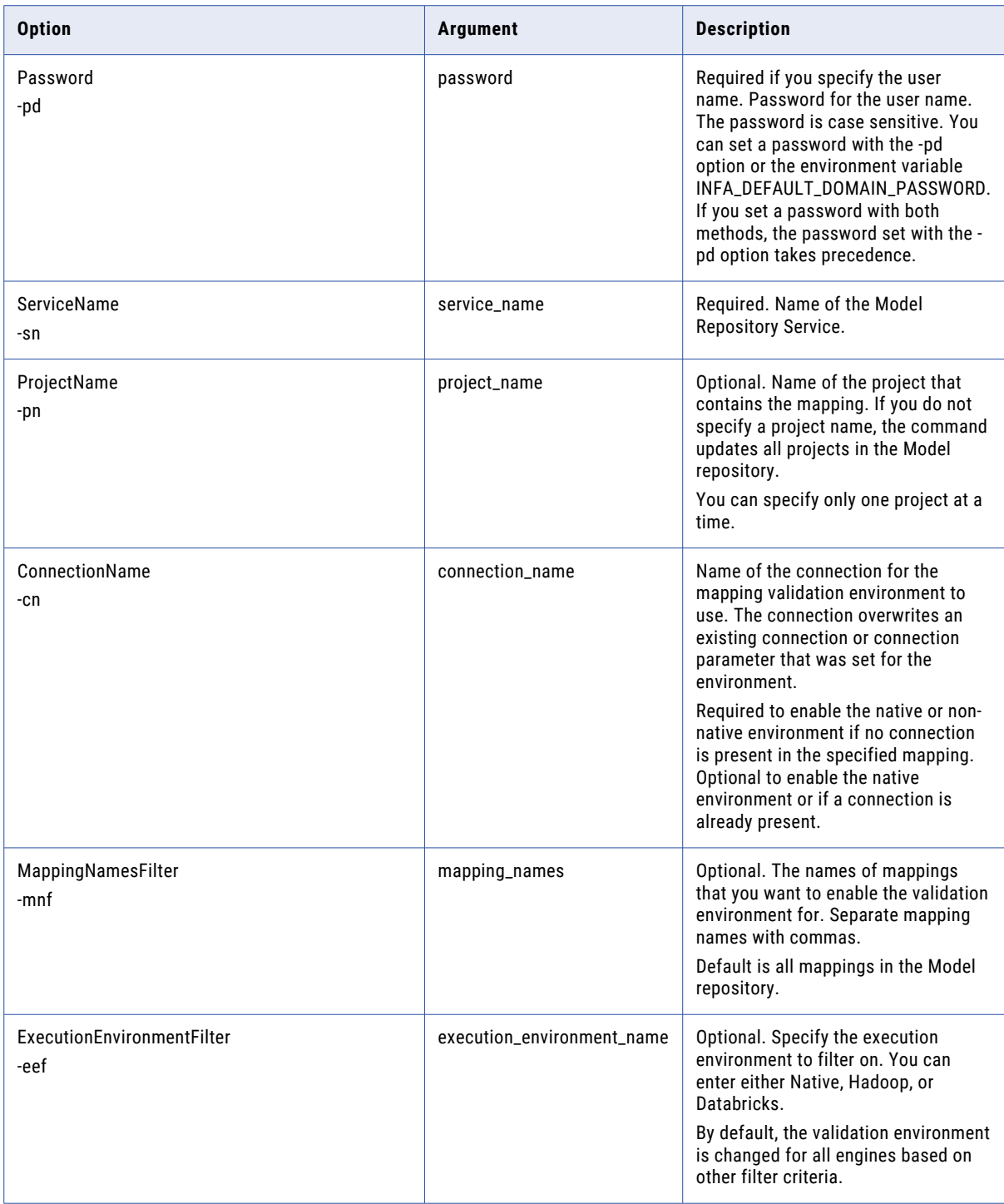

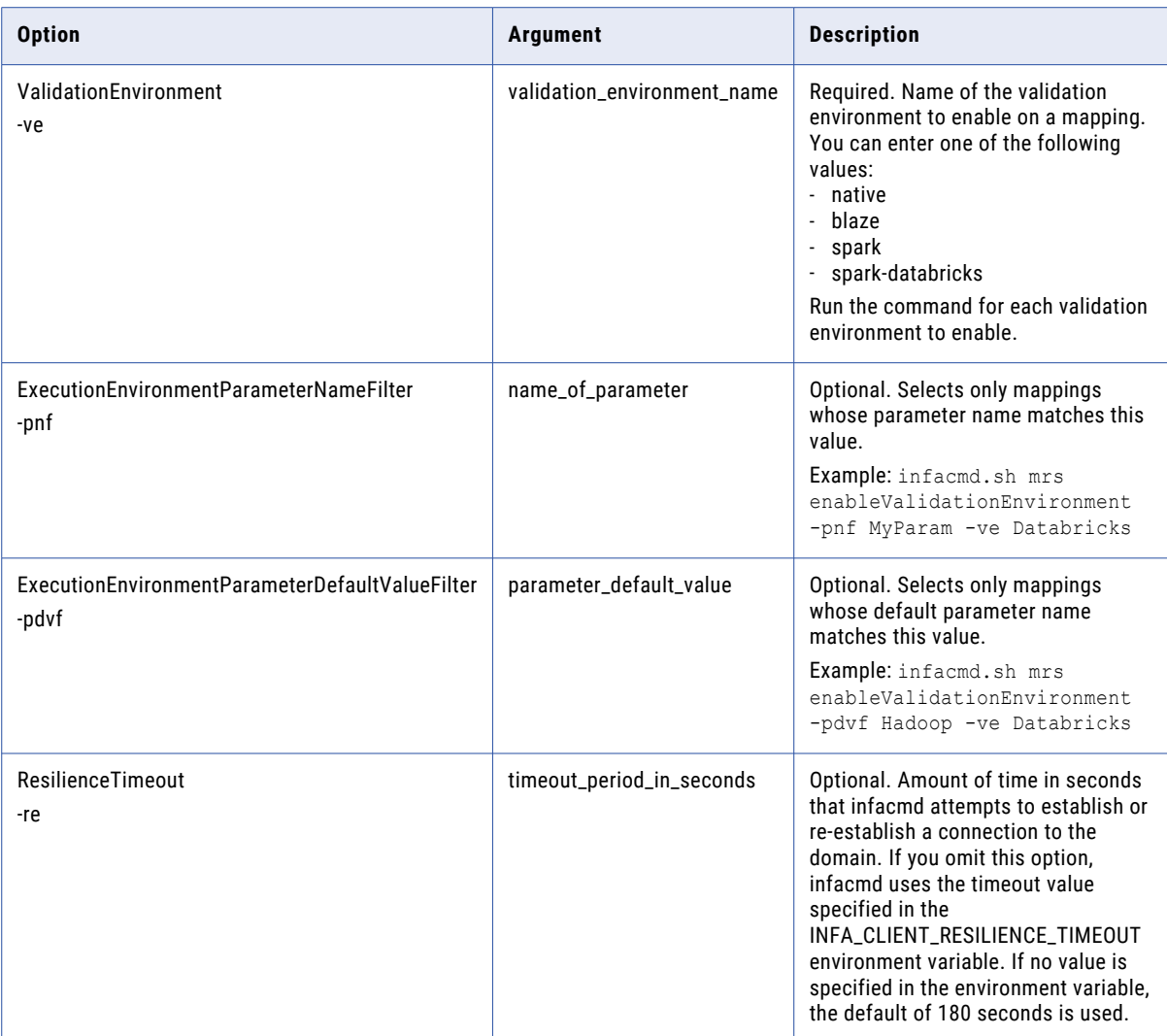

# ListBackupFiles

Lists files in the backup folder.

The infacmd mrs ListBackupFiles command uses the following syntax:

```
ListBackupFiles
<-DomainName|-dn> domain_name
[<-SecurityDomain|-sdn> security_domain]
<-UserName|-un> user_name
<-Password|-pd> password
<-ServiceName|-sn> service_name
[<-ResilienceTimeout|-re> timeout_period_in_seconds]
```
The following table describes infacmd mrs ListBackupFiles options and arguments:

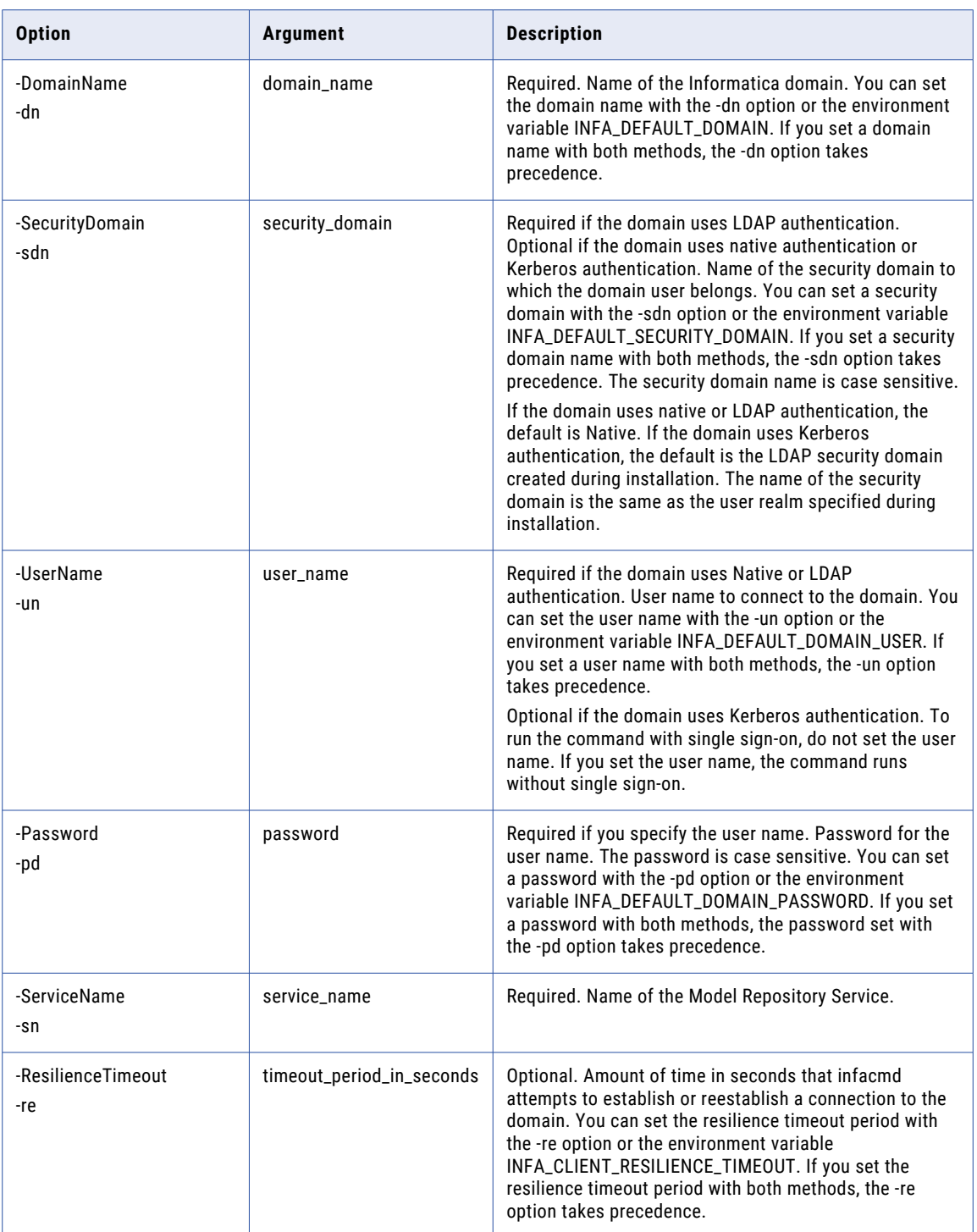

# ListCheckedOutObjects

Displays a list of objects that are checked out by a user. Run this command against a repository that is integrated with a version control system.

The infacmd mrs listCheckedOutObjects command uses the following syntax:

```
infacmd mrs listCheckedOutObjects
<-DomainName|-dn> domain_name
[<-SecurityDomain|-sdn> security_domain]
<-UserName|-un> user_name
<-Password|-pd> password
<-ServiceName|-sn> service_name
[<-ResilienceTimeout|-re> timeout period in seconds]
[<-ByUser|-bu> by_user_name]
[<-ByUserSecurityDomain|-bsd> by_user_security_domain]
[<-ObjectType|-ot> object_type]
[<-ByObjectPathandName|-bopn> object_path_and_name]
[<-objectName|-objn> object_name]
[<-operationType|-optype> operation_type]
```
The following table describes infacmd mrs listCheckedOutObjects options and arguments:

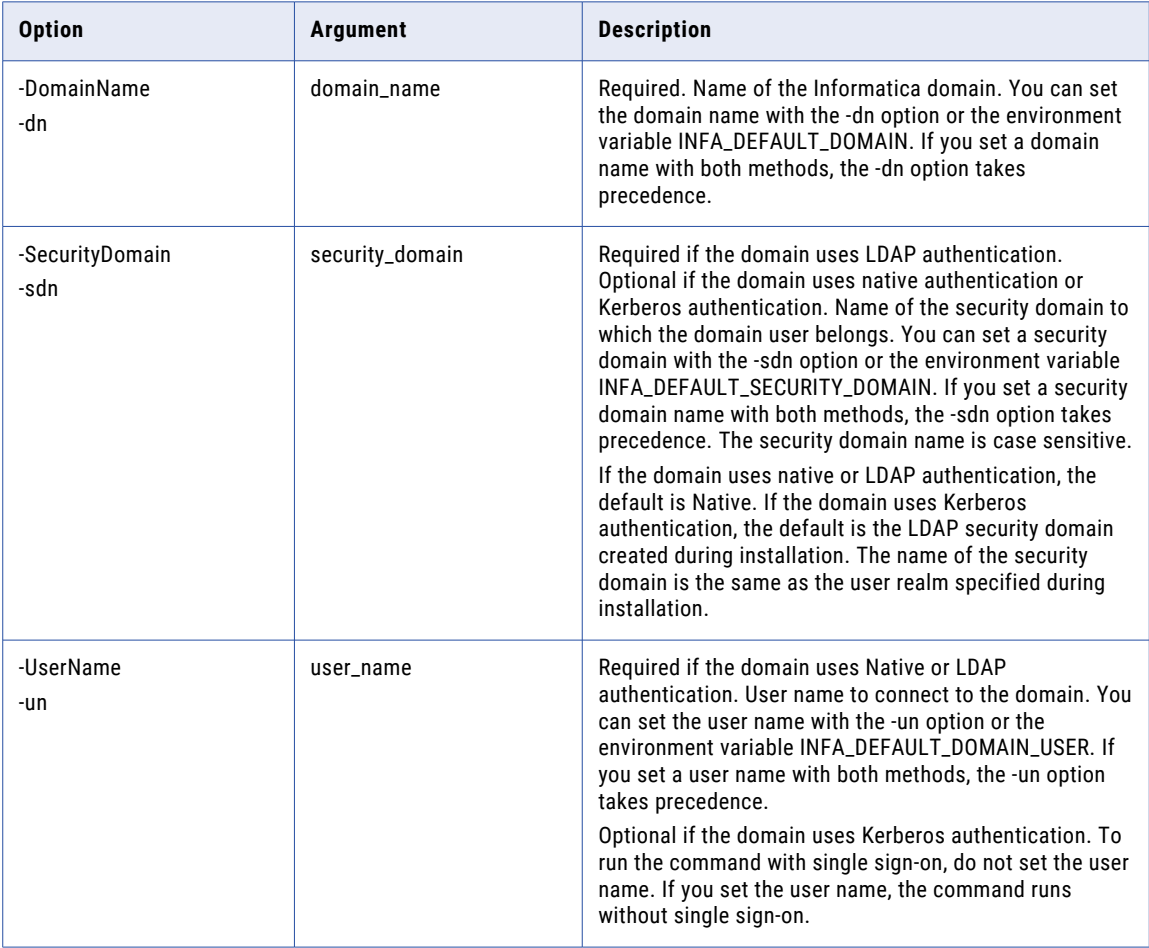

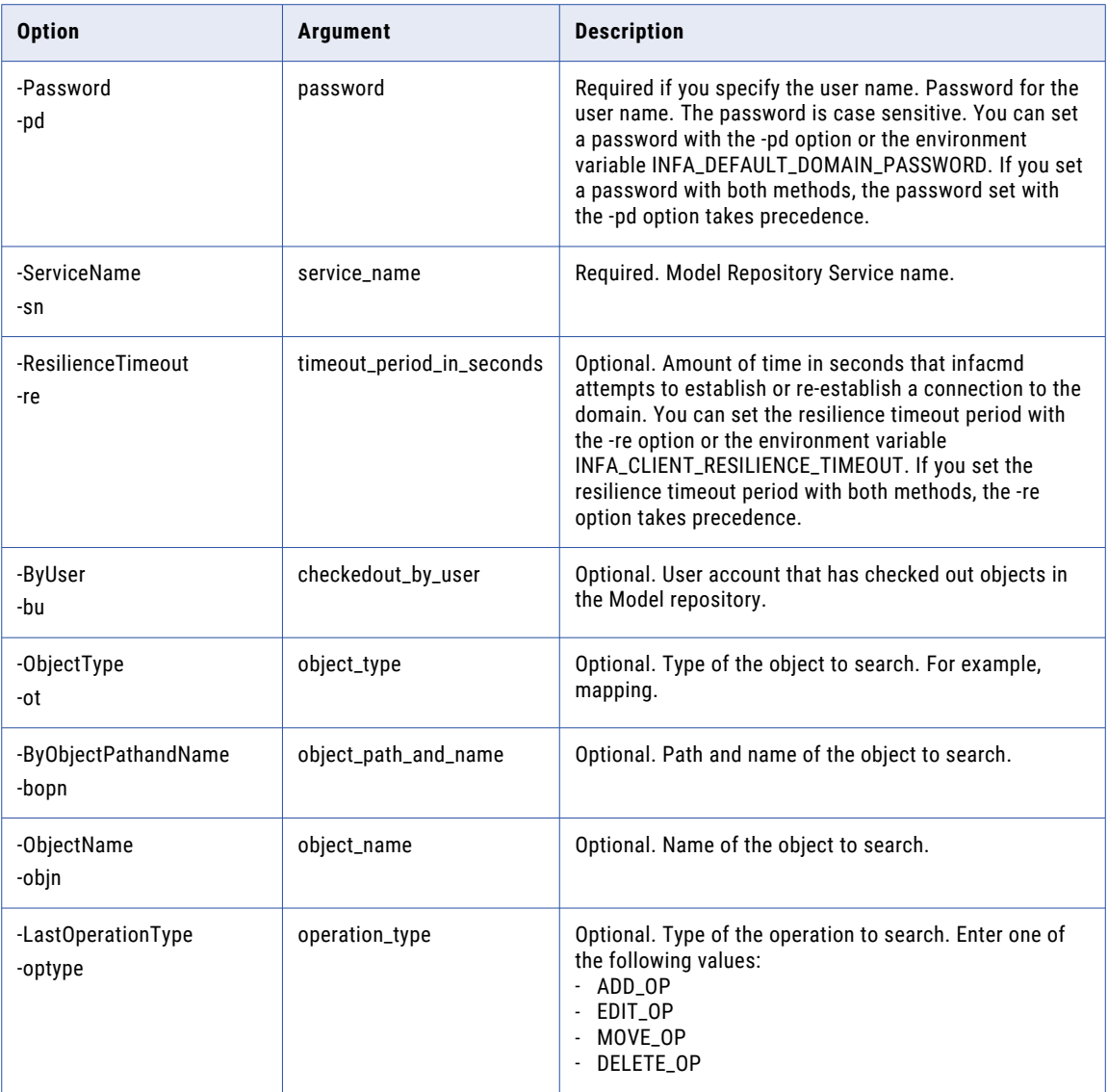

## listFolders

Lists the names of all of the folders in the project folder path that you specify.

Use the -Path option to list all the folders in a project, or all the folders that a subfolder contains. Use a slash character (/) to specify the top level of a project.

For example, the following command lists all the folders in /MRS\_1/Project\_A/:

infacmd mrs listFolders ... -sn MRS\_1 -pn Project\_A -p /

If the contents of Project \_A are Folder\_1 and Folder\_2, then the following command lists all the subfolders in Folder\_1:

infacmd mrs listFolders ... -sn MRS\_1 -pn Project\_A -p /Folder\_1/

The infacmd mrs ListFolders command uses the following syntax:

```
infacmd mrs listFolders
<-DomainName|-dn> domain_name
[<-SecurityDomain|-sdn> security_domain]
<-UserName|-un> user_name
<-Password|-pd> password
<-ServiceName|-sn> service_name
<-ProjectName|-pn> project_name
<-Path|-p> path
[<-ResilienceTimeout|-re> timeout_period_in_seconds]
```
The following table describes infacmd mrs ListFolders options and arguments:

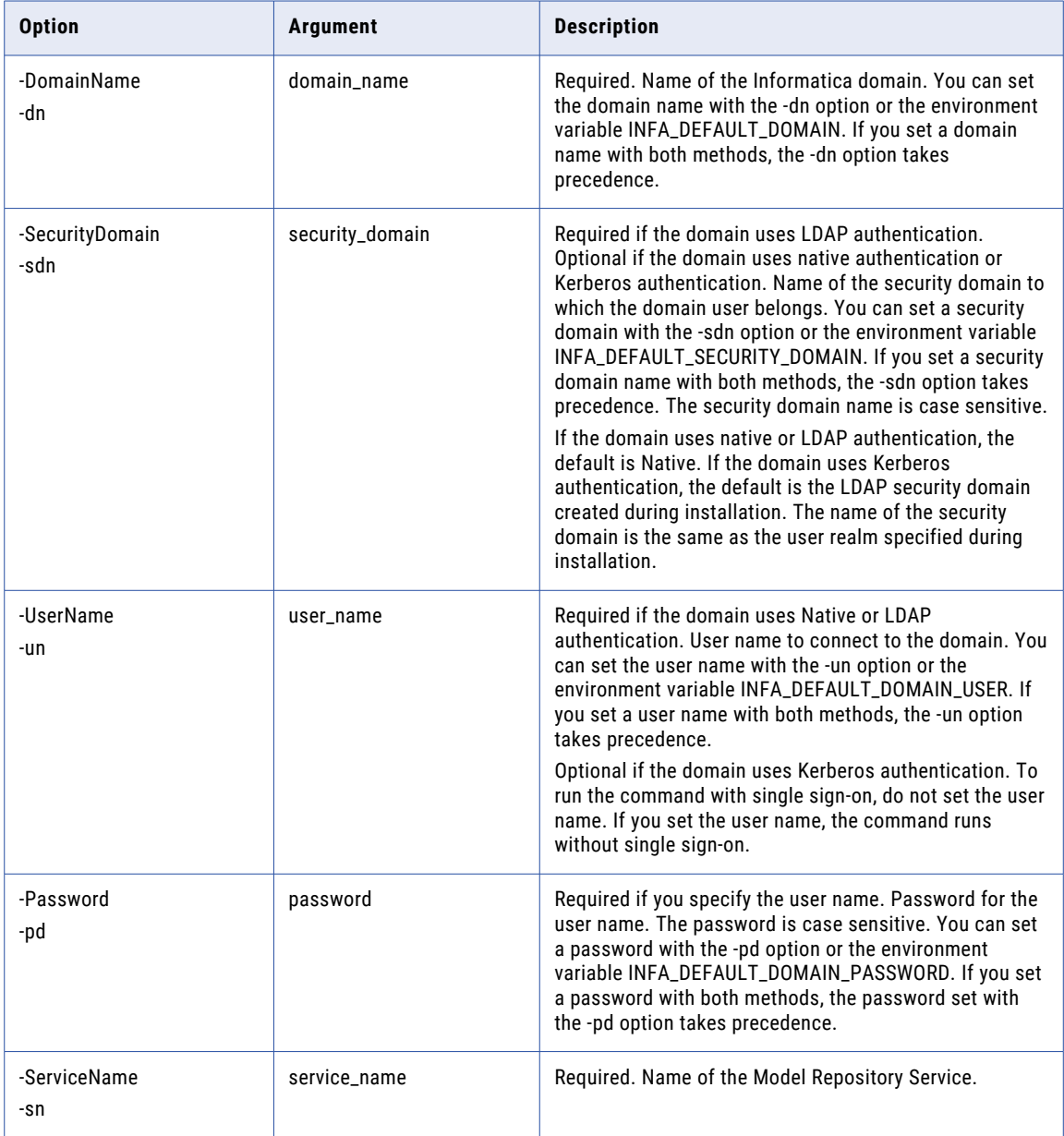

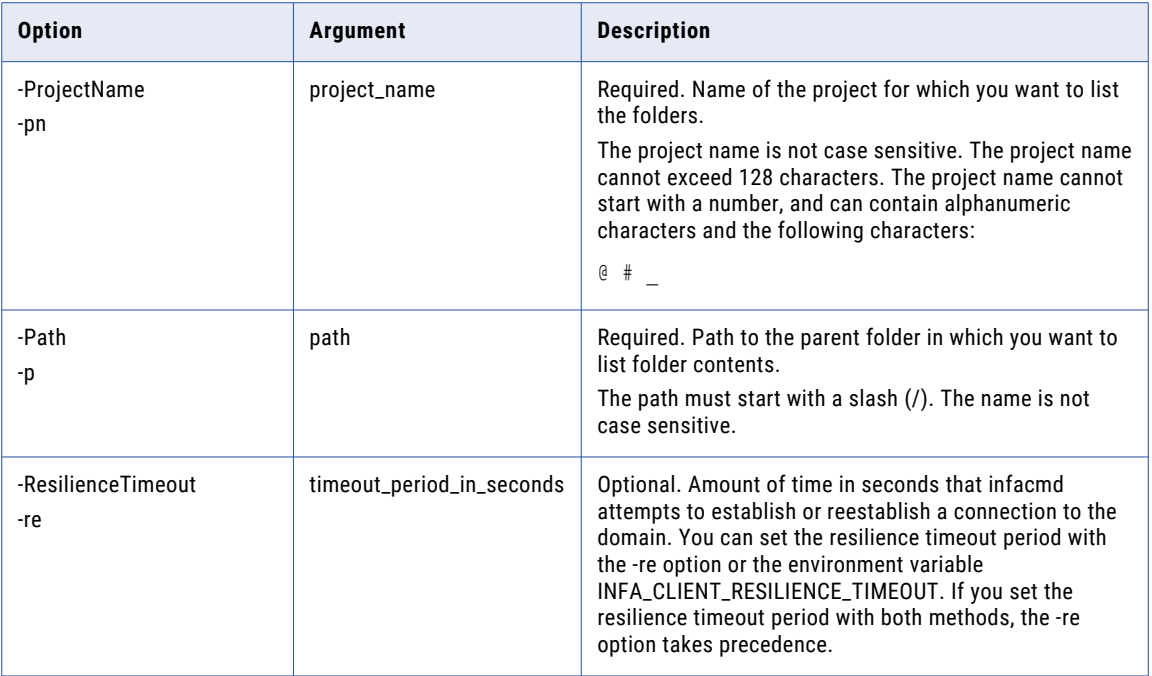

## ListLockedObjects

Displays a list of objects that are locked by a user. Run this command against a repository that is not integrated with a version control system.

**Note:** If you run this command against a versioned repository, the command fails.

The infacmd mrs listLockedObjects command uses the following syntax:

```
infacmd mrs listLockedObjects
<-DomainName|-dn> domain_name
[<-SecurityDomain|-sdn> security domain]
<-UserName|-un> user_name
<-Password|-pd> password
<-ServiceName|-sn> service_name
[<-ResilienceTimeout|-re> timeout_period_in_seconds]
[<-ByUser|-bu> user_name]
[<-ByUserSecurityDomain|-bsd> by_user_security_domain]
[<-ObjectType|-ot> object_type]
[<-ByObjectPathandName|-bopn> object_path_and_name]
[<-objectName|-objn> object_name]
[<-lastOperationType|-optype> operation_type]
```
The following table describes infacmd mrs listLockedObjects options and arguments:

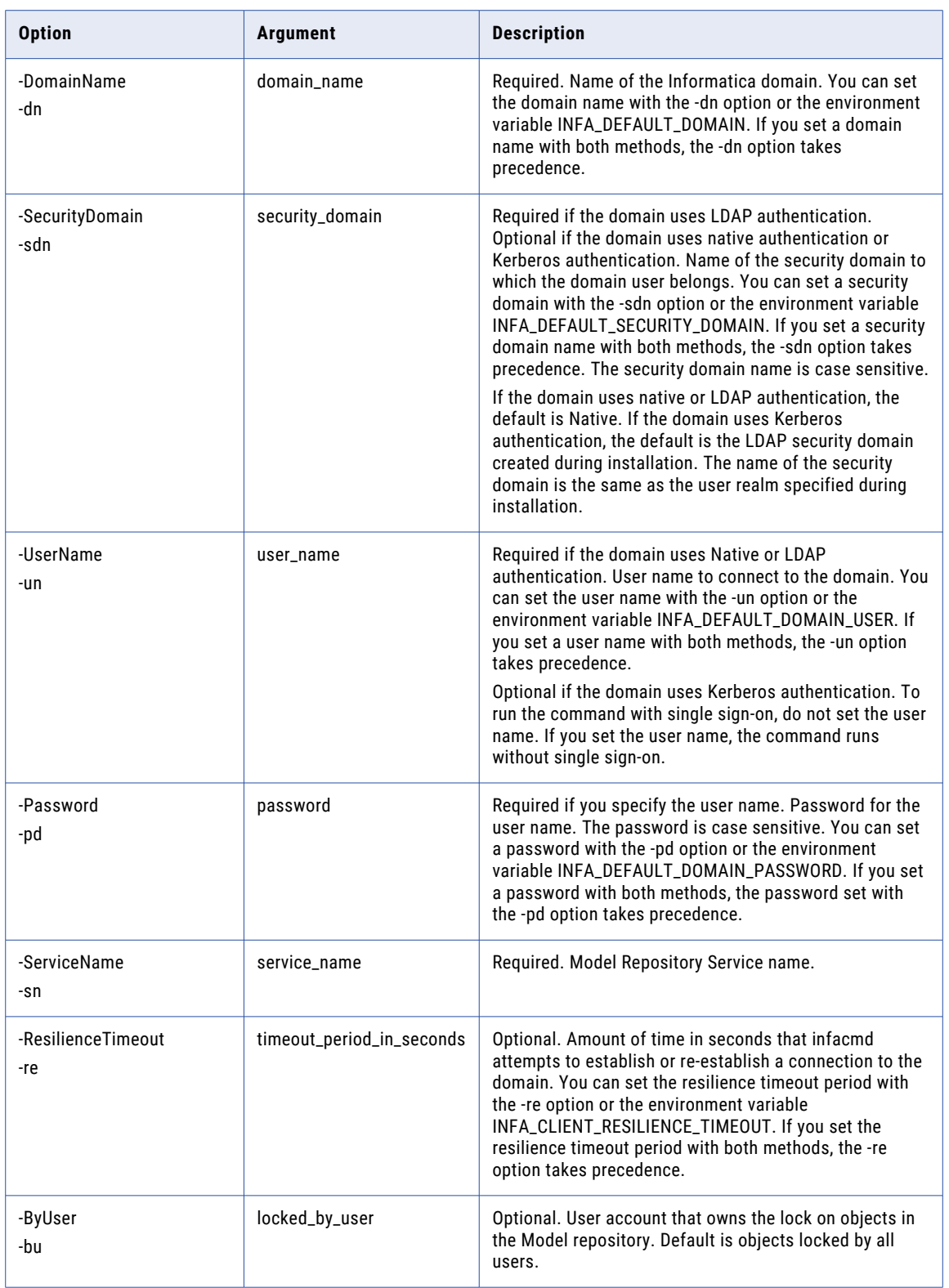

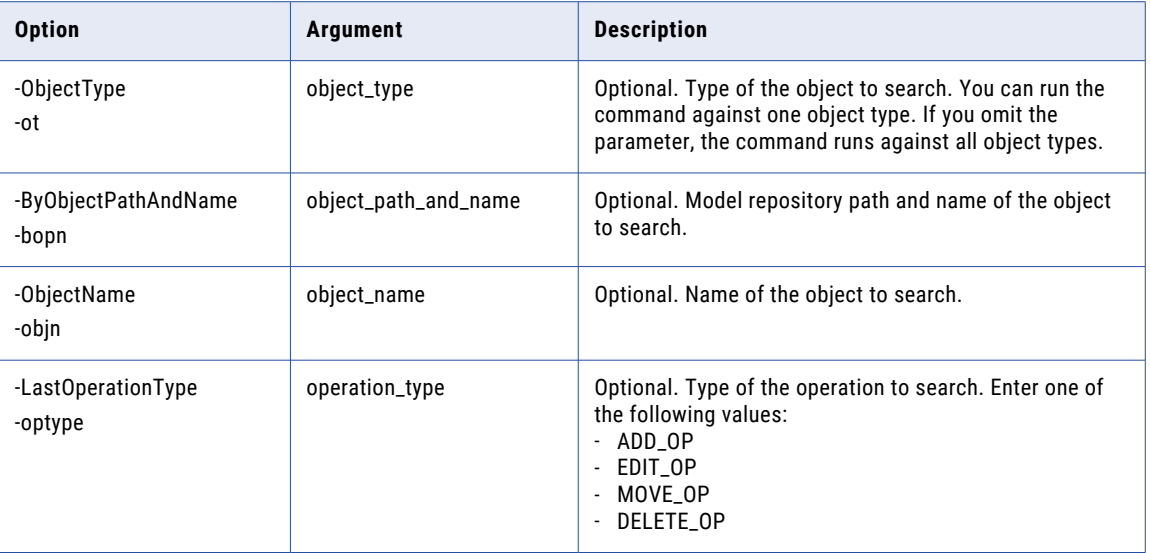

### listMappingEngines

Lists the run-time engines of the mappings that are run from the Developer Tool. You can filter the results based on project, validation environment, run-time environment, and run-time environment parameters.

The infacmd mrs listMappingEngines command uses the following syntax:

```
listMappingEngines
<-DomainName|-dn> domain_name
[<-SecurityDomain|-sdn> security_domain]
<-UserName|-un> user_name
<-Password|-pd> password
<-ServiceName|-sn> service_name
[<-ProjectNames|-pn>] project_name
[-ValidationEnvironmentFilter|-vef] validation_environment_name
[<-ExecutionEnvironmentFilter|-eef> execution_environment_name]
[<-ExecutionEnvironmentParameterNameFilter|-pnf> execution_environment_parameter_name]
[<-ResilienceTimeout|-re> timeout_period_in_seconds]
```
The following table describes infacmd mrs listMappingEngines options and arguments:

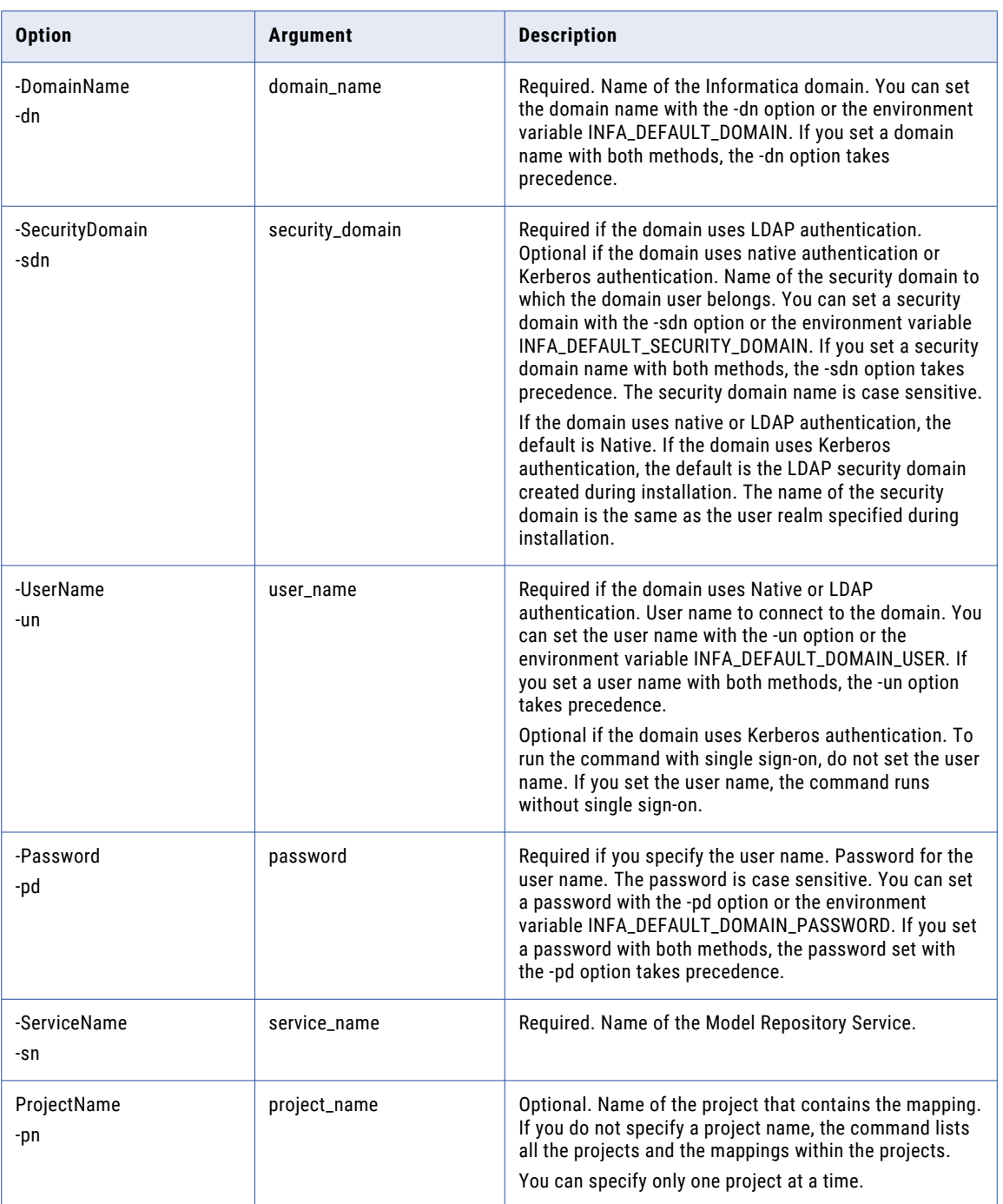

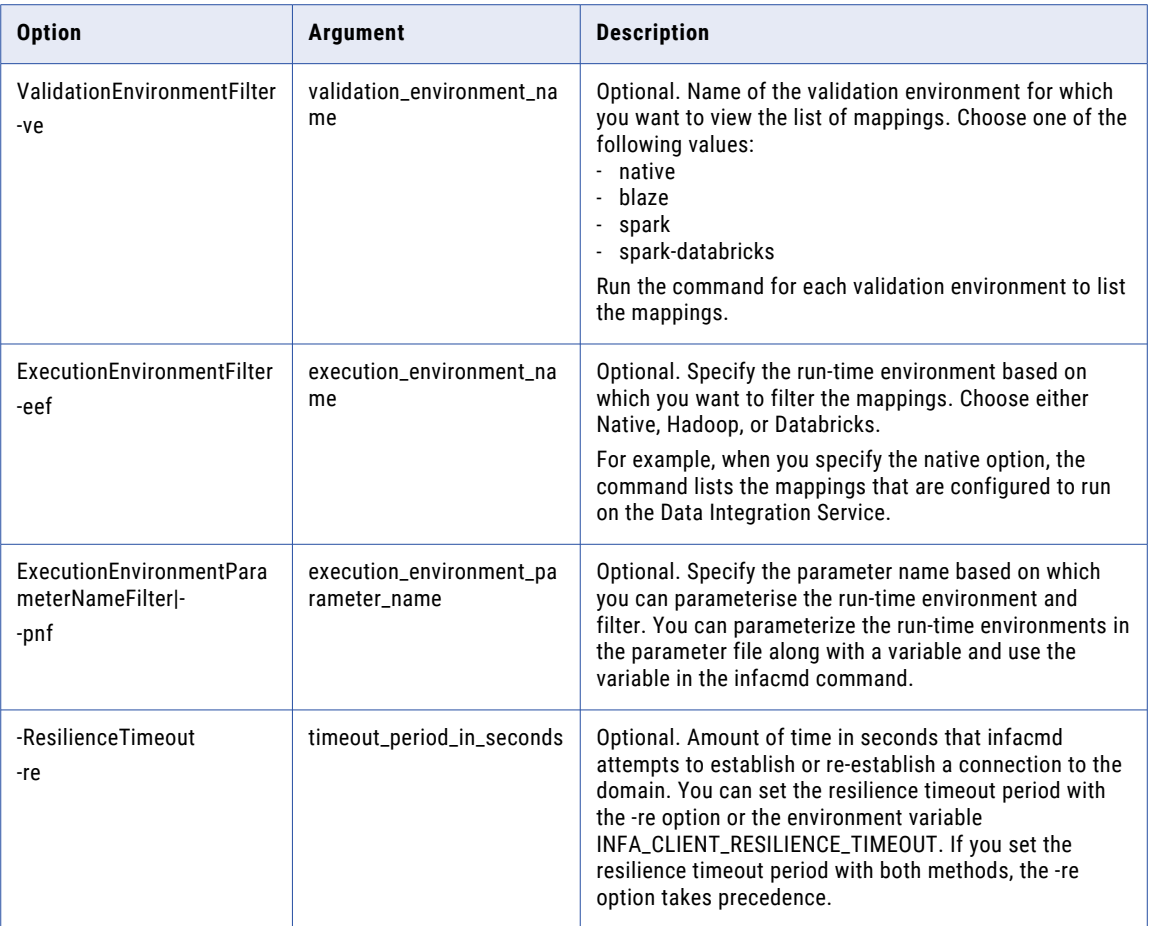

## listPermissionOnProject

List all the permissions on multiple projects for groups and users. Separate multiple project names with a comma. You need read permission on the project to view the list of permissions for the groups and users.

The infacmd mrs listPermissionOnProject command uses the following syntax:

```
listPermissionOnProject
<-DomainName|-dn> domain_name
[<-SecurityDomain|-sdn> security_domain]
<-UserName|-un> user_name
<-Password|-pd> password
<-ServiceName|-sn> service_name
<-ProjectNames|-pn> project_name_list
[<-ResilienceTimeout|-re> timeout_period_in_seconds]
```
The following table describes infacmd mrs listPermissionOnProject options and arguments:

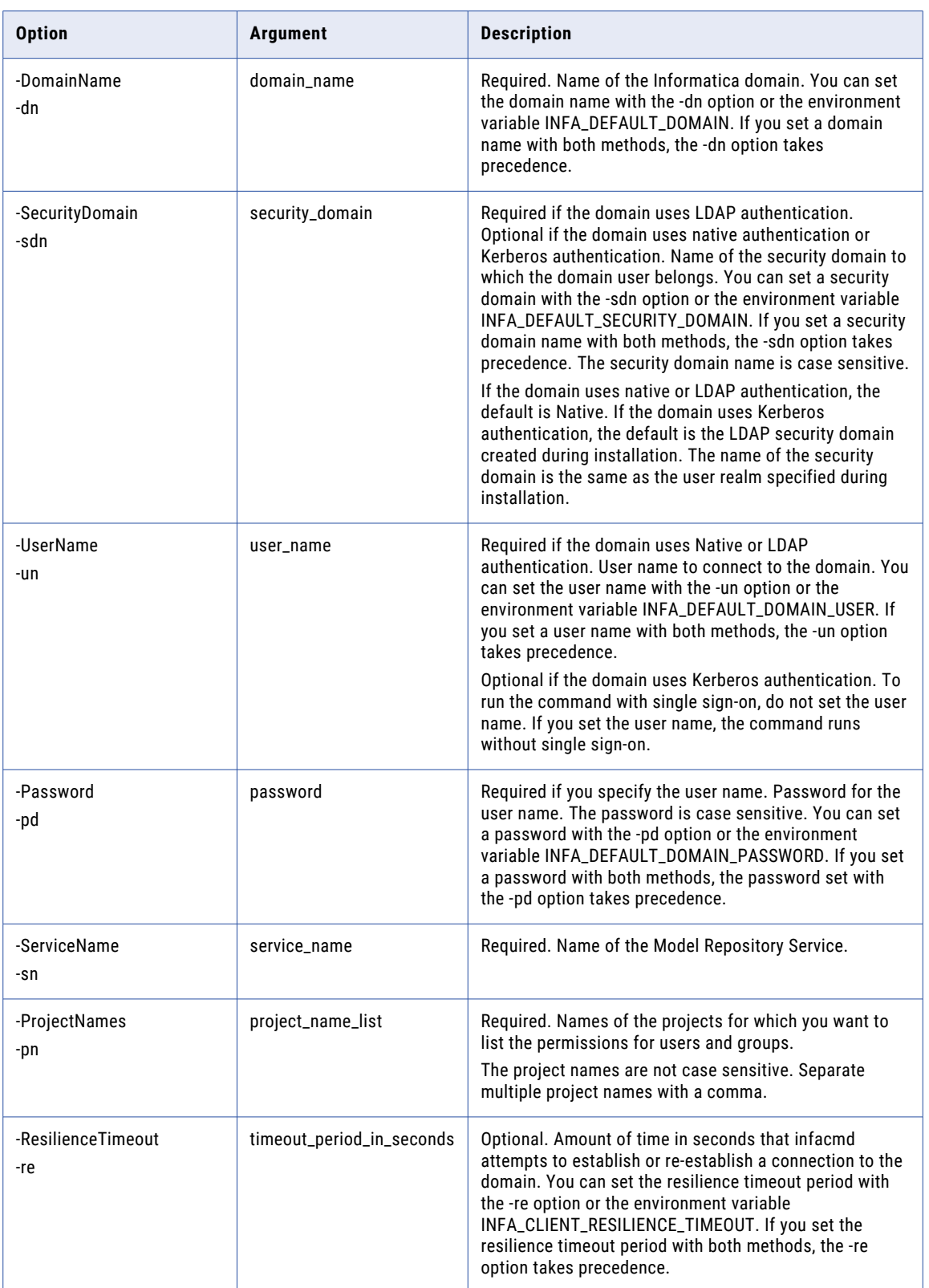

# **ListProjects**

Lists projects in the Model repository. The command fails if the Model repository does not have repository content.

The infacmd mrs ListProjects command uses the following syntax:

```
ListProjects
<-DomainName|-dn> domain_name
[<-SecurityDomain|-sdn> security_domain]
<-UserName|-un> user_name
<-Password|-pd> password
<-ServiceName|-sn> service_name
[<-ResilienceTimeout|-re> timeout_period_in_seconds]
```
The following table describes infacmd mrs ListProjects options and arguments:

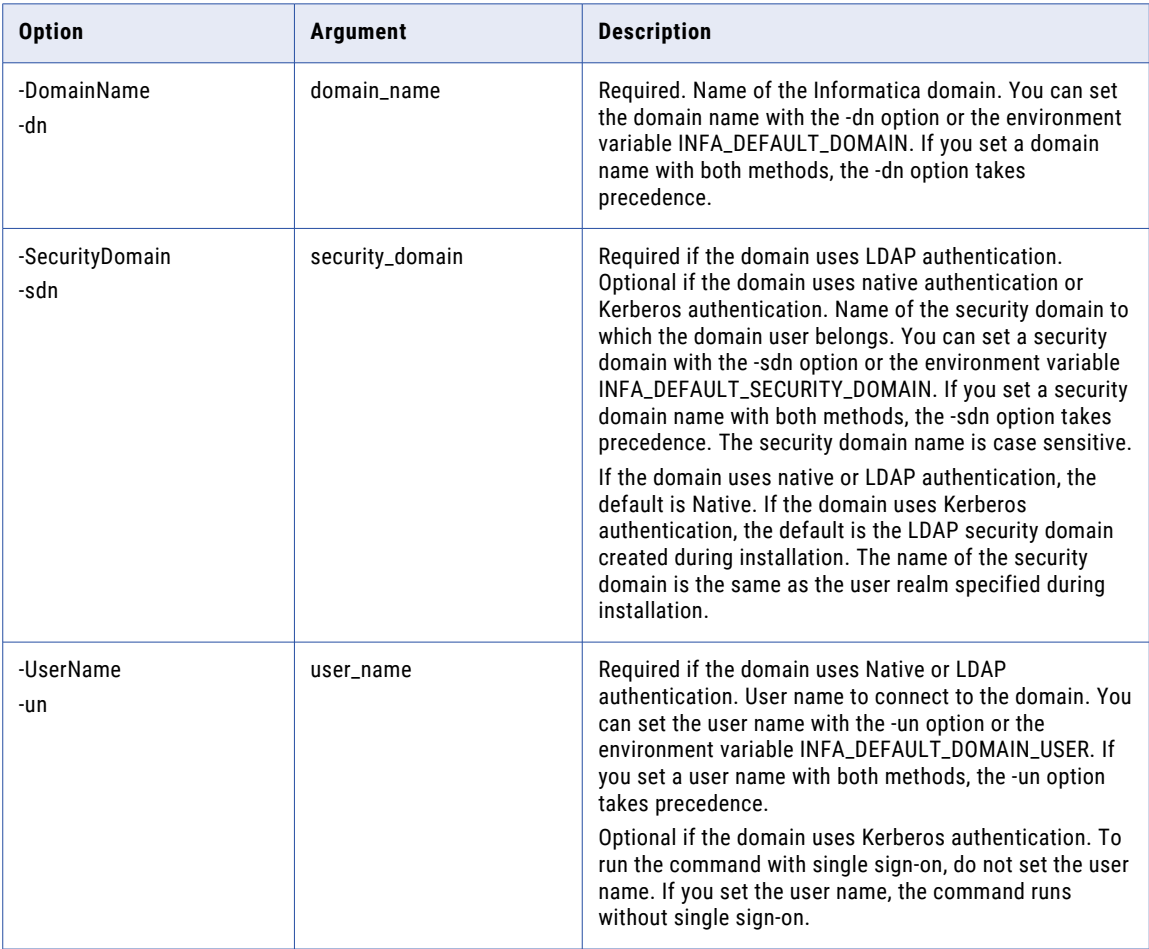

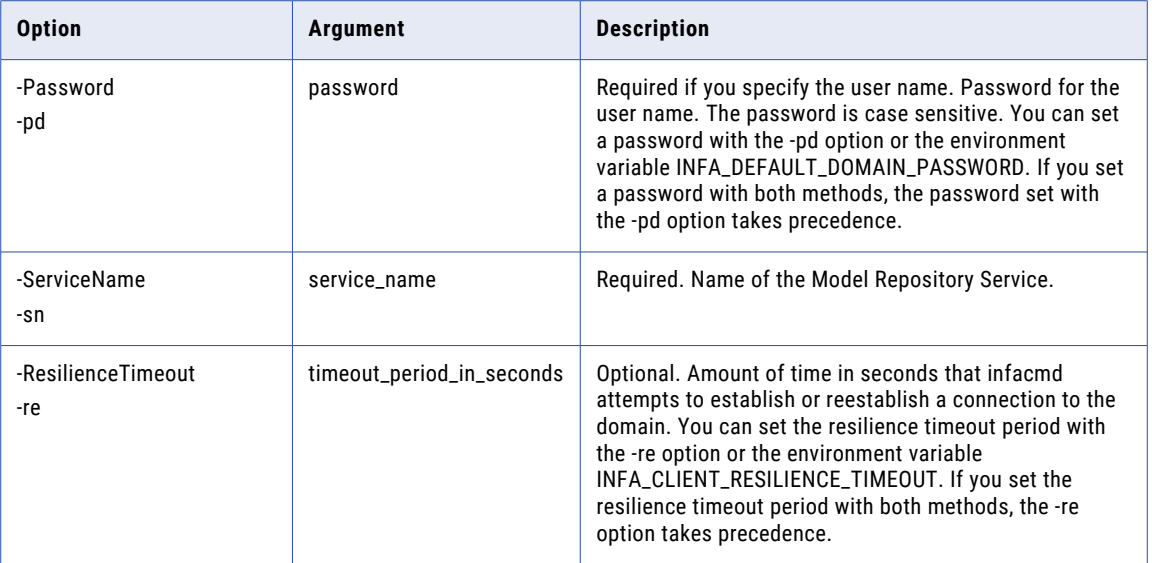

## **ListServiceOptions**

Lists options for the Model Repository Service.

The infacmd mrs ListServiceOptions command uses the following syntax:

ListServiceOptions <-DomainName|-dn> domain\_name [<-SecurityDomain|-sdn> security\_domain] <-UserName|-un> user\_name <-Password|-pd> password <-ServiceName|-sn> service\_name [<-ResilienceTimeout|-re> timeout\_period\_in\_seconds] The following table describes infacmd mrs ListServiceOptions options and arguments:

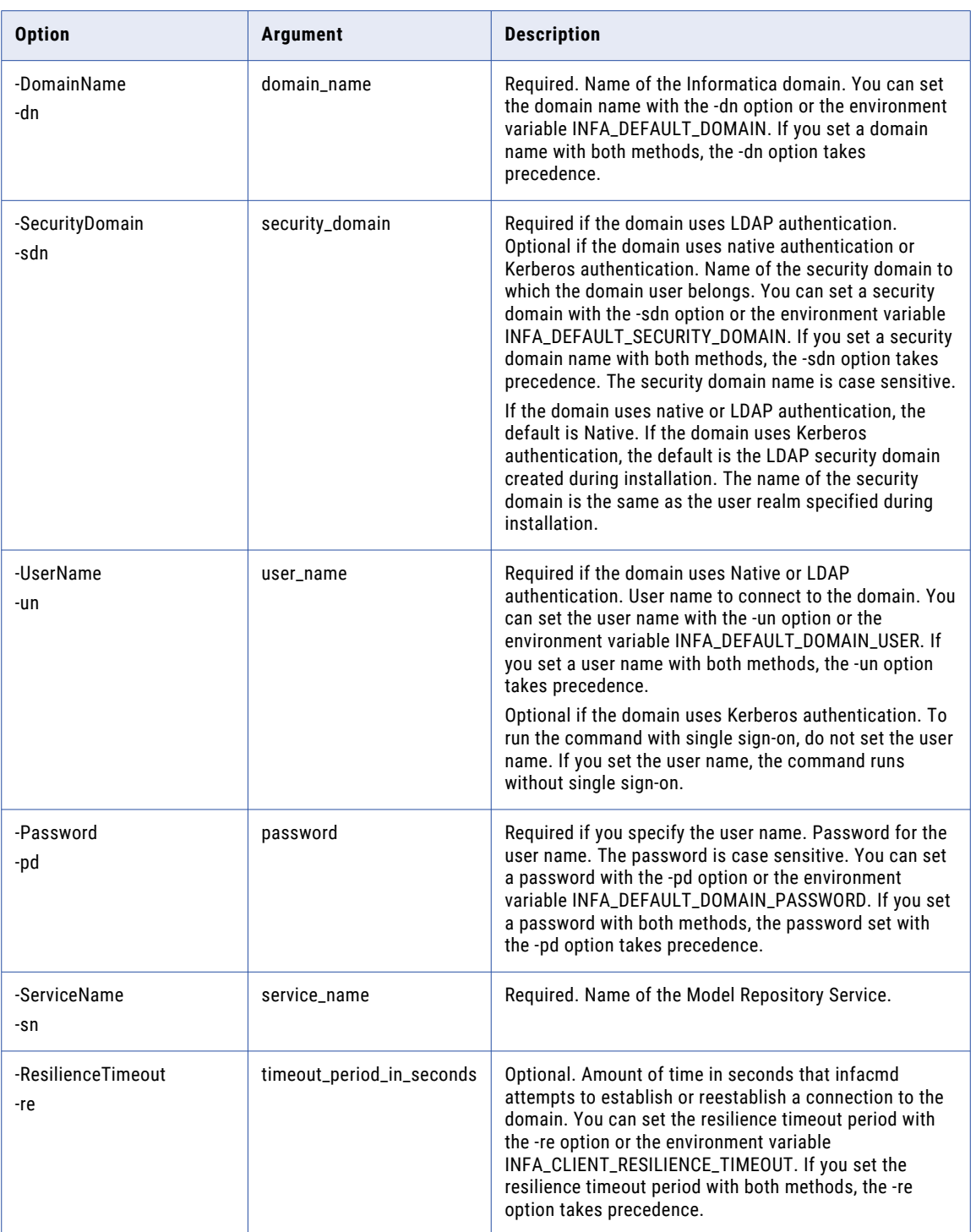

## ListServiceProcessOptions

Lists service process options for the Model Repository Service.

#### The infacmd mrs ListServiceProcessOptions command uses the following syntax:

- ListServiceOptions
- <-DomainName|-dn> domain\_name
- <-NodeName|-nn> node\_name
- [<-SecurityDomain|-sdn> security\_domain]
- <-UserName|-un> user\_name
- <-Password|-pd> password
- <-ServiceName|-sn> service\_name
- [<-ResilienceTimeout|-re> timeout\_period\_in\_seconds]

The following table describes infacmd mrs ListServiceProcessOptions options and arguments:

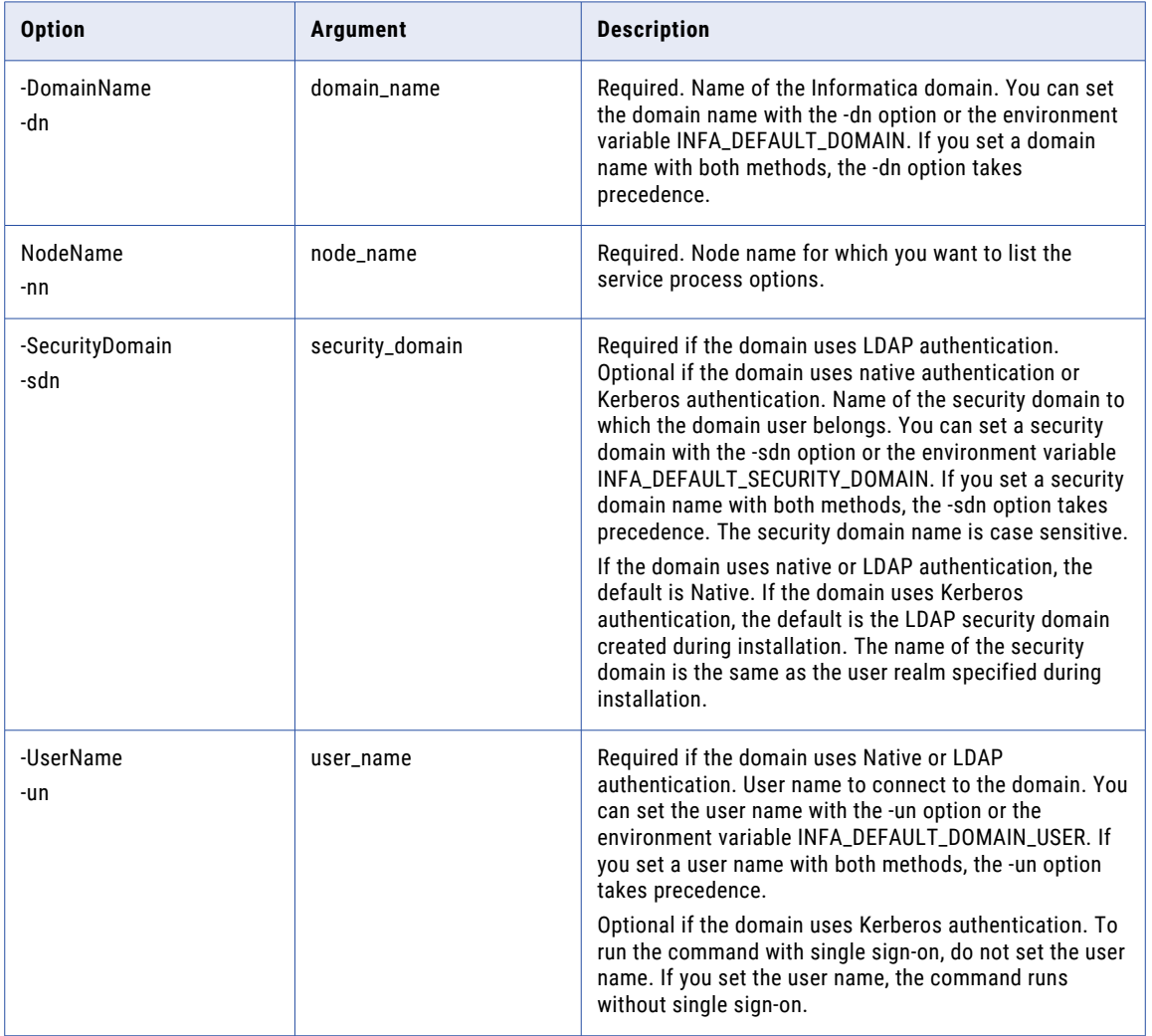

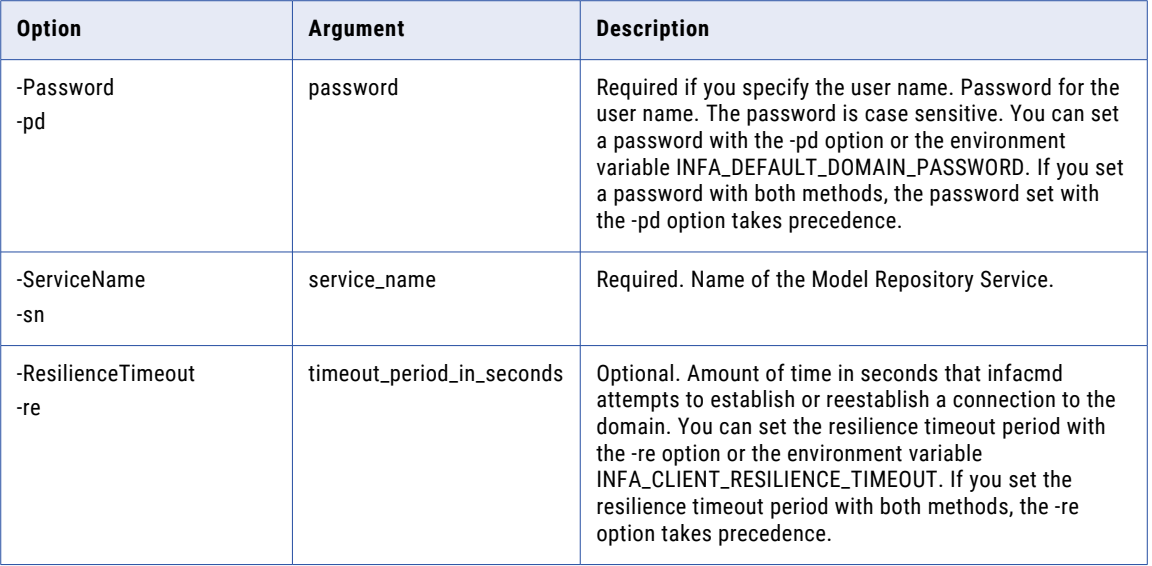

# ManageGroupPermissionOnProject

Manages permissions on multiple projects for a group.

The infacmd mrs manageGroupPermissionOnProject command uses the following syntax:

```
infacmd mrs manageGroupPermissionOnProject
<-DomainName|-dn> domain_name
[<-SecurityDomain |-sdn> security_domain]
[<-recipientSecurityDomain|-rdn> recipient security domain]
<-UserName|-un> user_name
<-Password|-pd> password
<-ServiceName|-sn> service_name
<-ProjectNames|-pn> project_name_list
<-Permission|-pm> permission_name
<-RecipientName|-rn> recipient_name
[<-ResilienceTimeout|-re> timeout_period_in_seconds]
```
The following table describes infacmd mrs ManageGroupPermissionOnProject options and arguments:

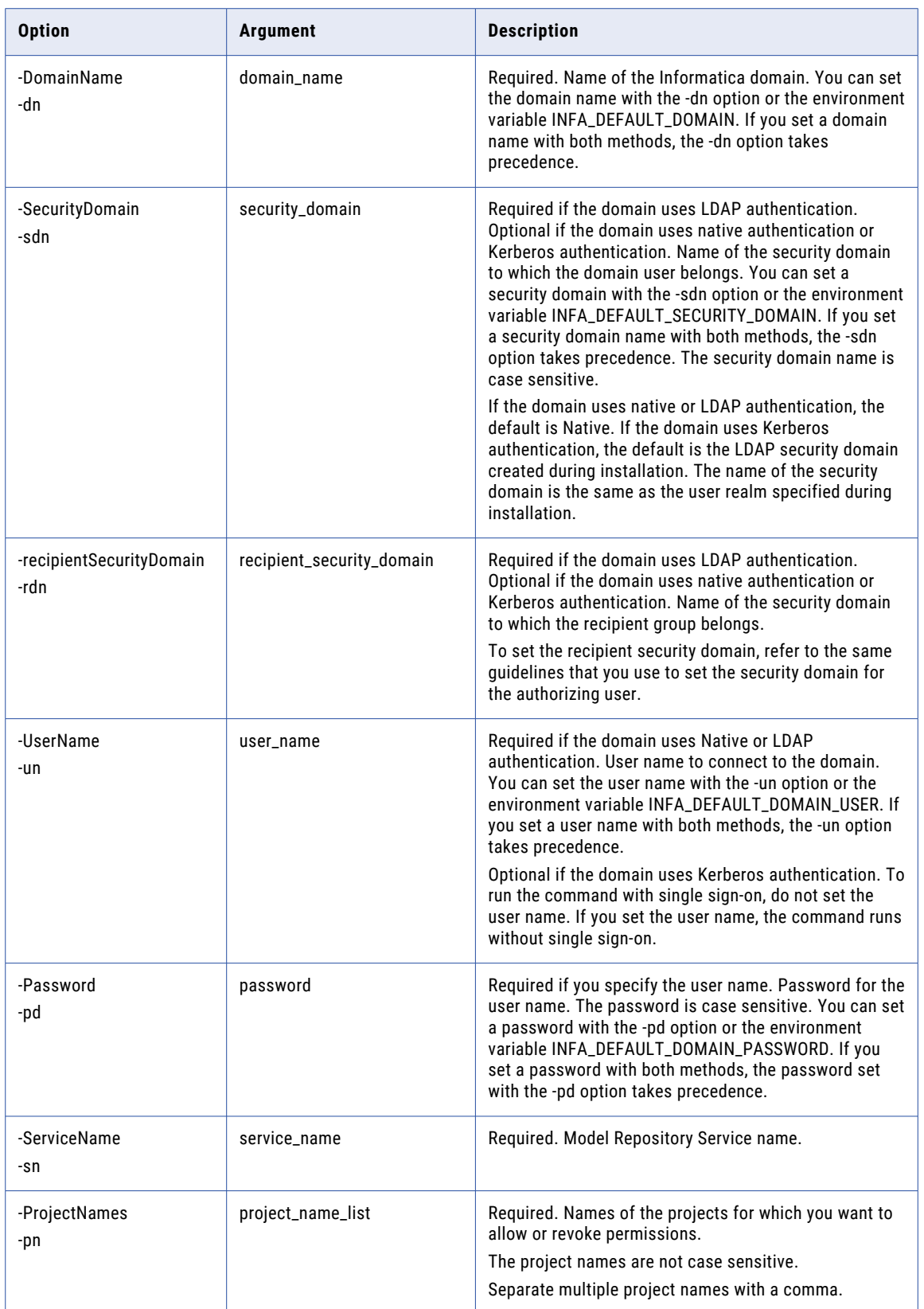

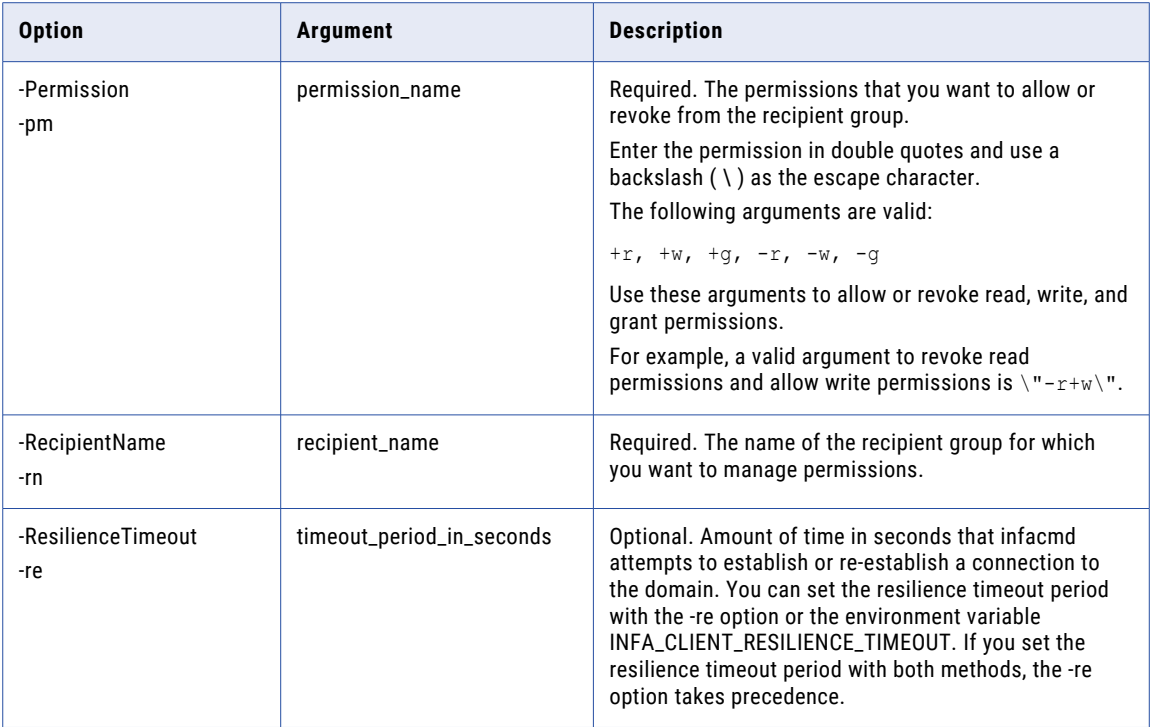

## ManageUserPermissionOnProject

Manages permissions on multiple projects for a user.

The infacmd mrs manageUserPermissionOnProject command uses the following syntax:

```
infacmd mrs manageUserPermissionOnProject
<-DomainName|-dn> domain_name
[<-SecurityDomain |-sdn> security_domain]
[<-recipientSecurityDomain|-rdn> recipient_security_domain]
<-UserName|-un> user_name
<-Password|-pd> password
<-ServiceName|-sn> service_name
<-ProjectNames|-pn> project_name_list
<-Permission|-pm> permission_name
<-RecipientName|-rn> recipient_name
[<-ResilienceTimeout|-re> timeout_period_in_seconds]
```
The following table describes infacmd mrs ManageUserPermissionOnProject options and arguments:

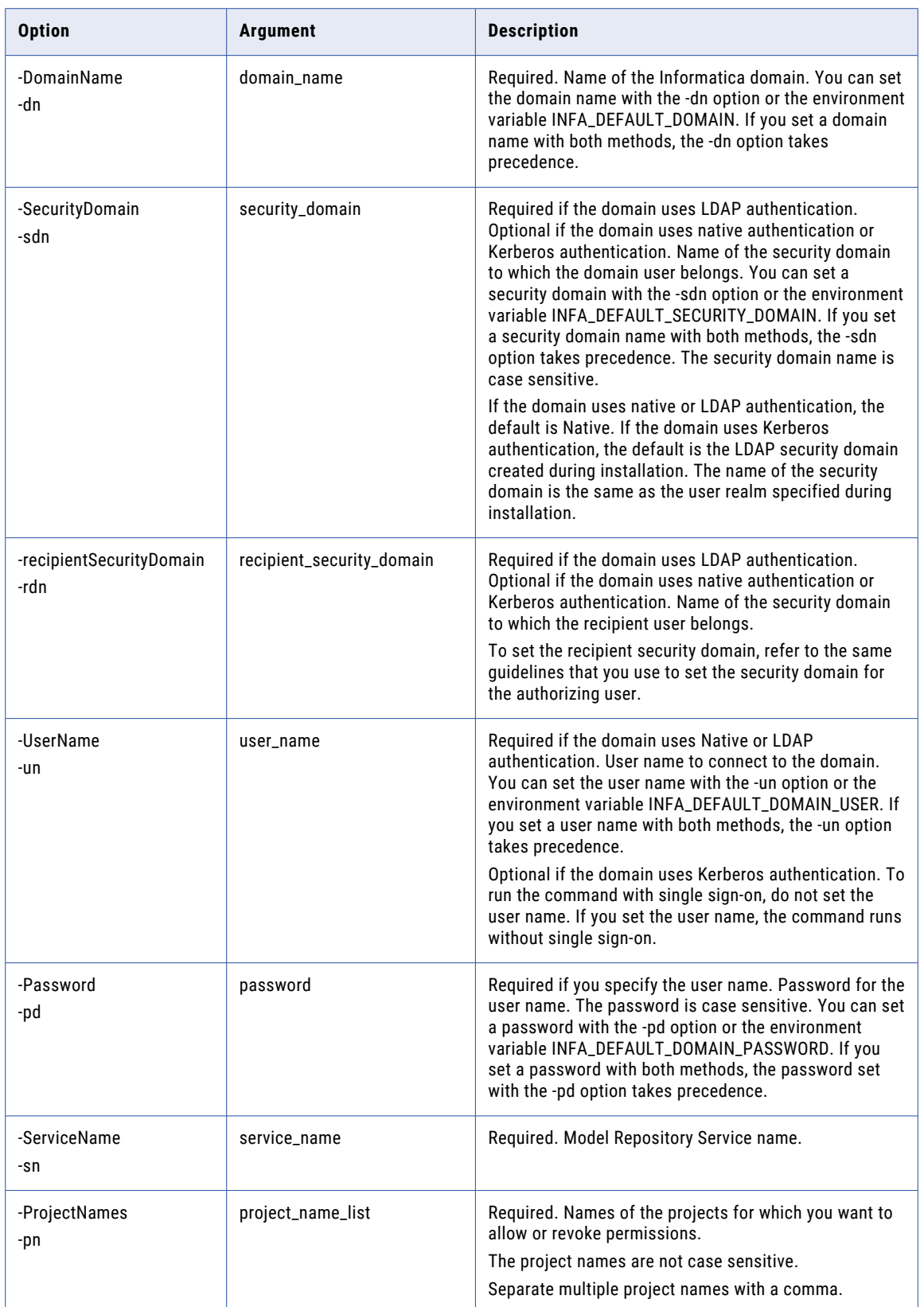

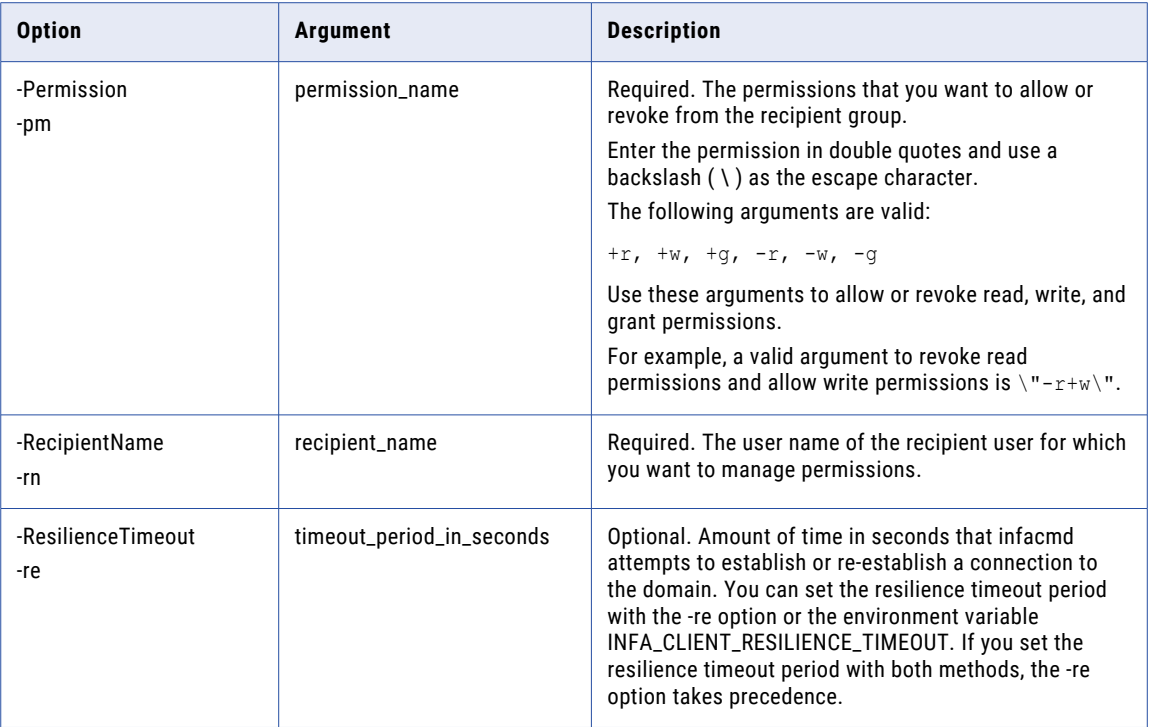

### PopulateVCS

Synchronizes the Model repository with a version control system. Before you synchronize the Model repository with a version control system, you configure versioning properties.

When you configure versioning properties, you restart the Model repository, and then you run the PopulateVCS command.

**Note:** After you run the command, the Model repository is unavailable until synchronization completes.

The infacmd mrs populateVCS command uses the following syntax:

```
infacmd mrs populateVcs
<-DomainName|-dn> domain_name
[<-SecurityDomain|-sdn> security_domain]
<-UserName|-un> user_name
<-Password|-pd> password
<-ServiceName|-sn> service_name
[<-ResilienceTimeout|-re> timeout period in seconds]
```
The following table describes infacmd mrs populateVCS options and arguments:

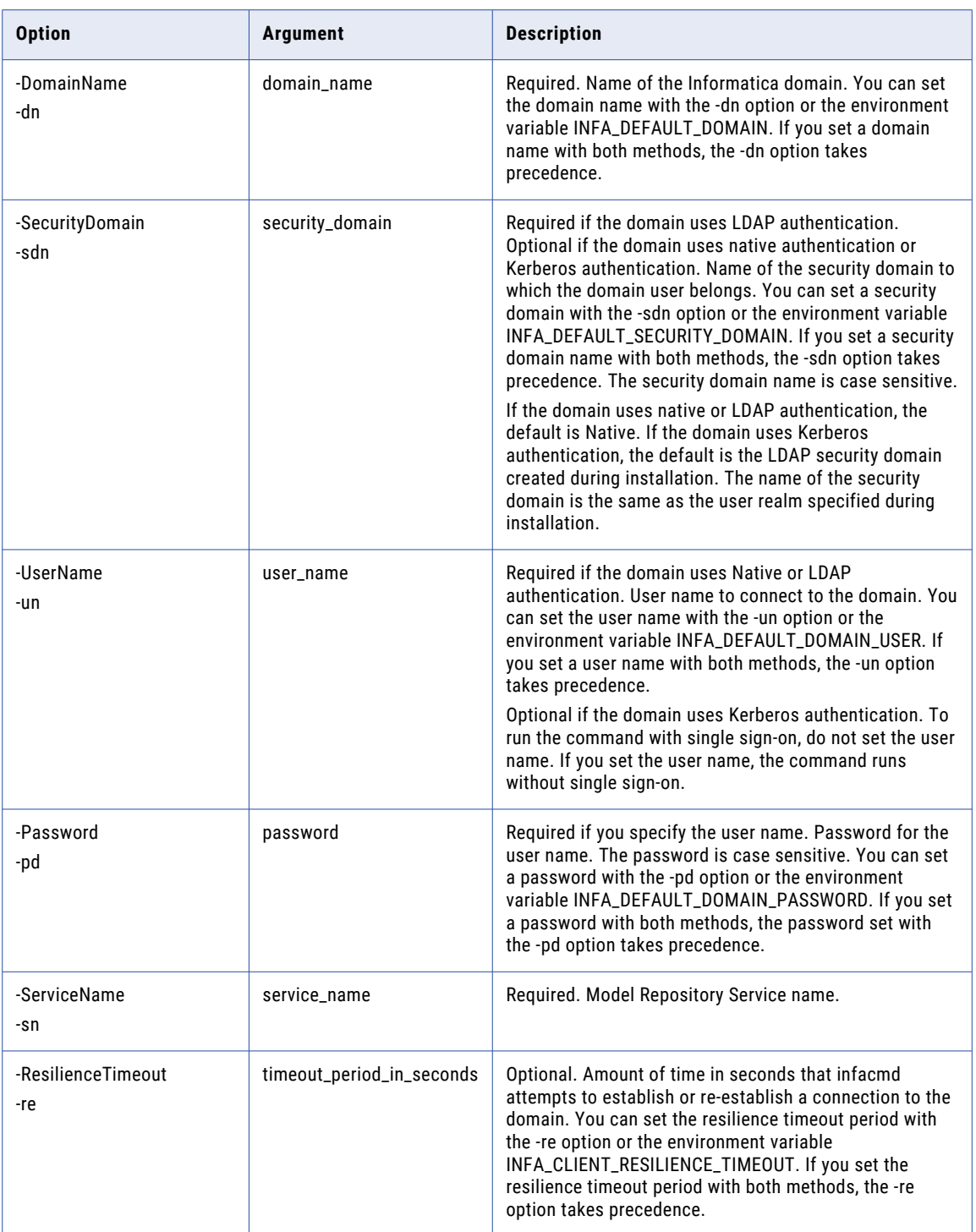
# ReassignCheckedOutObject

Reassigns the ownership of a checked-out object to another user. If the owner of a checked-out object saved changes, the changes are retained when you reassign the object. If the changes are not saved, the changes are lost when you reassign the object.

The infacmd mrs reassignCheckedOutObject command uses the following syntax:

```
<-DomainName|-dn> domain_name
[<-SecurityDomain|-sdn> security_domain]
<-UserName|-un> user_name
<-Password|-pd> password
<-ServiceName|-sn> service_name
[<-ResilienceTimeout|-re> timeout_period_in_seconds]
<-ObjectPathandName|-opn> object_path_and_name
<-ToUser|-tu> to_user
[<-ToUserSecurityDomain|-tsd> to_user_security_domain]
```
The following table describes infacmd mrs reassignCheckedOutObject options and arguments:

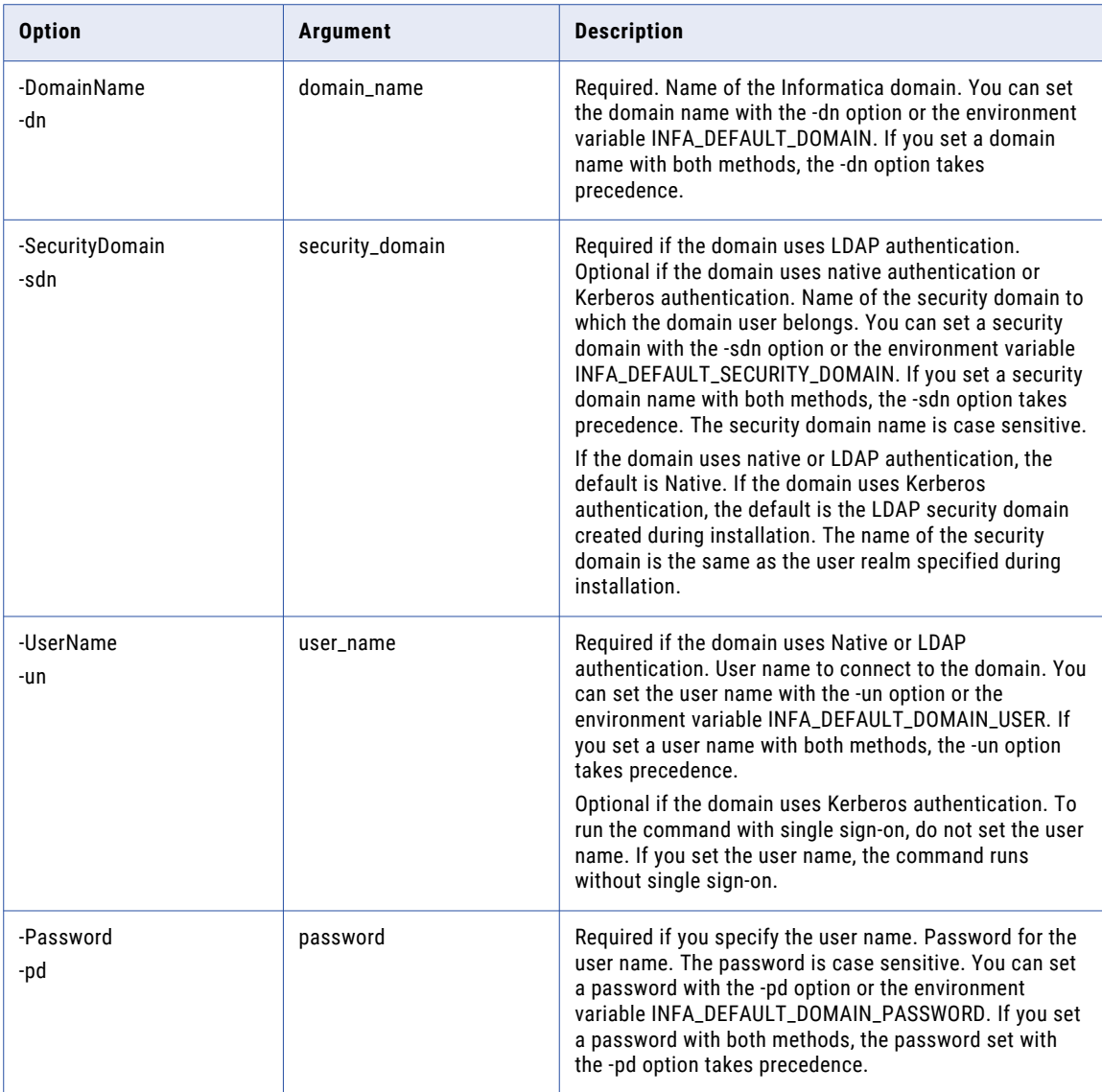

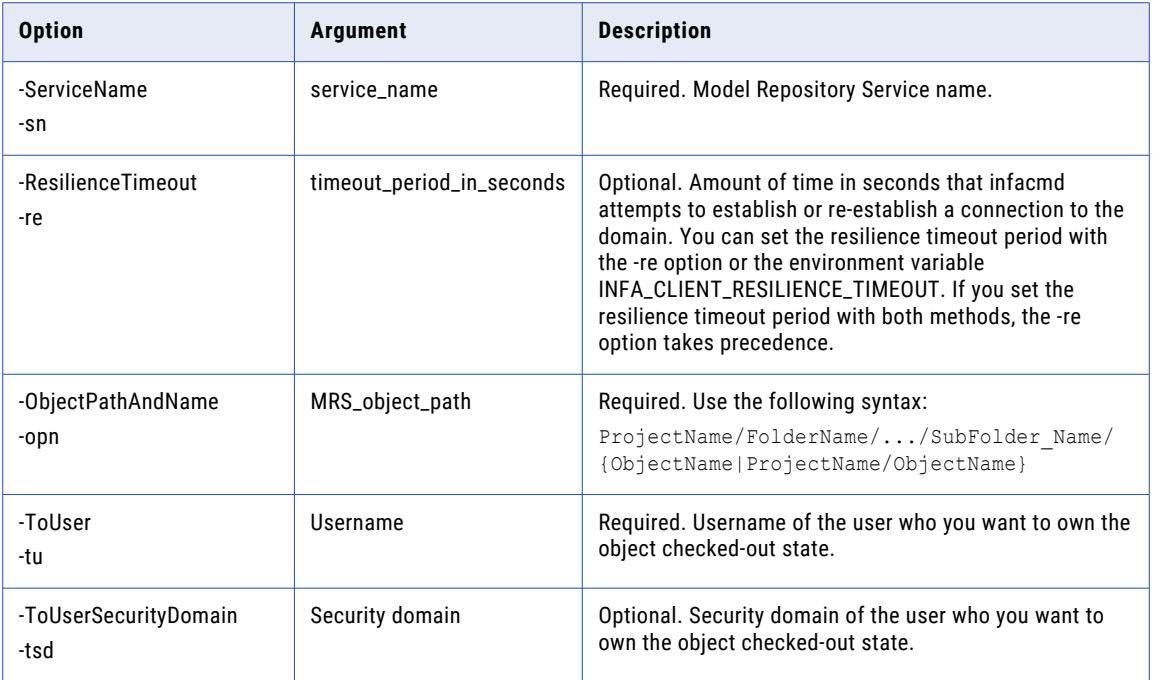

# rebuildDependencyGraph

Rebuilds the object dependency graph so that you can view object dependencies after an upgrade. Run this command if the upgrade of the Model Repository Service failed to rebuild the object dependency graph.

Users must not access Model repository objects until the rebuild process completes, or the object dependency graph might not be accurate. You might want to run the command when users are not logged in.

The infacmd mrs rebuildDependencyGraph command uses the following syntax:

rebuildDependencyGraph <-DomainName|-dn> domain\_name [<-SecurityDomain|-sdn> security\_domain] <-UserName|-un> user\_name <-Password|-pd> password <-ServiceName|-sn> service\_name [<-ResilienceTimeout|-re> timeout\_period\_in\_seconds] The following table describes infacmd mrs rebuildDependencyGraph options and arguments:

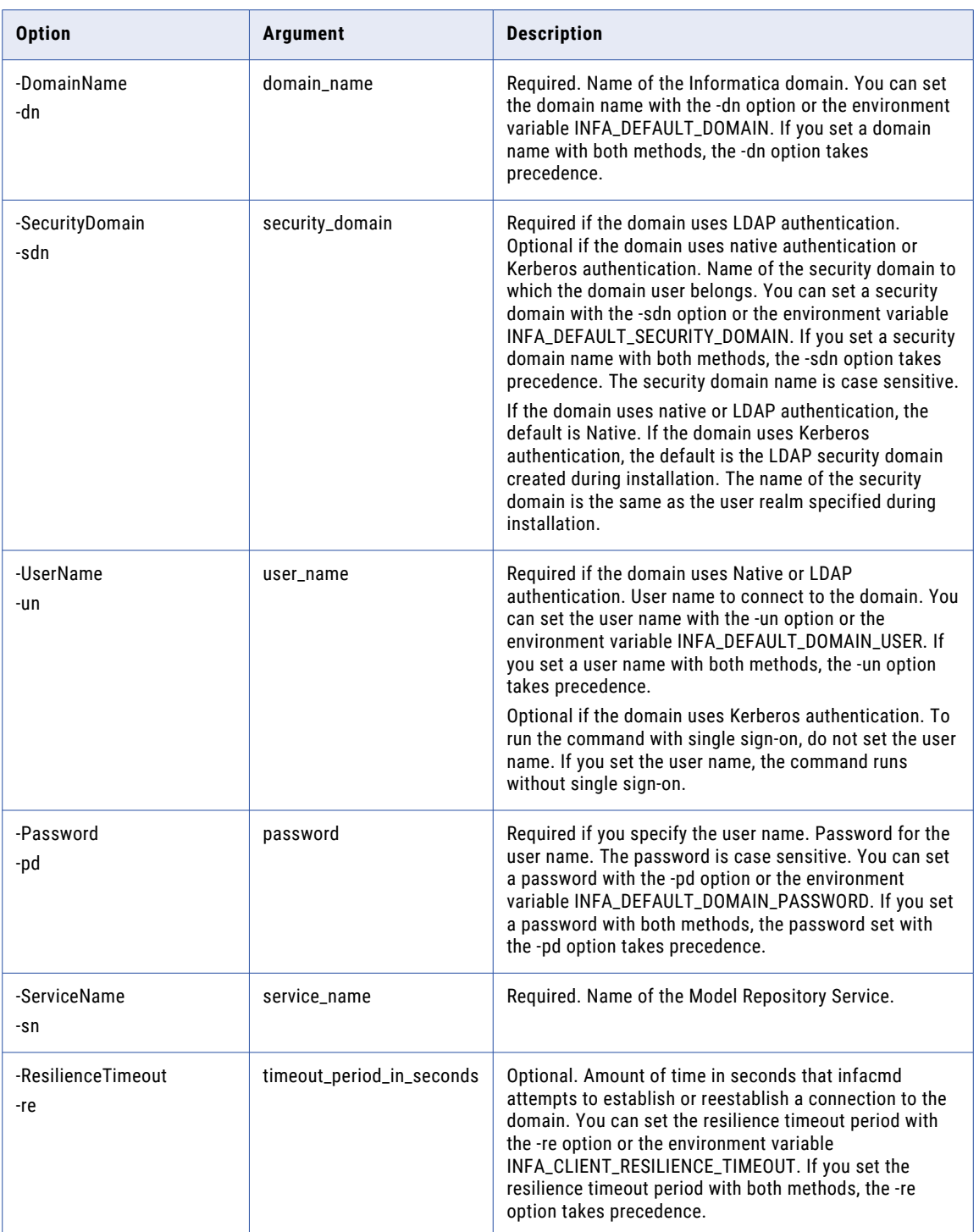

# RenameFolder

Renames a folder in a project.

The infacmd mrs RenameFolder command uses the following syntax:

```
infacmd mrs renameFolder
<-DomainName|-dn> domain_name
[<-SecurityDomain|-sdn> security_domain]
<-UserName|-un> user_name
<-Password|-pd> password
<-ServiceName|-sn> service_name
<-ProjectName|-pn> project_name
<-SourceFolder|-sf> source_folder
<-TargetFolder|-tn> target_folder
[<-ResilienceTimeout|-re> timeout_period_in_seconds]
```
The following table describes infacmd mrs RenameFolder options and arguments:

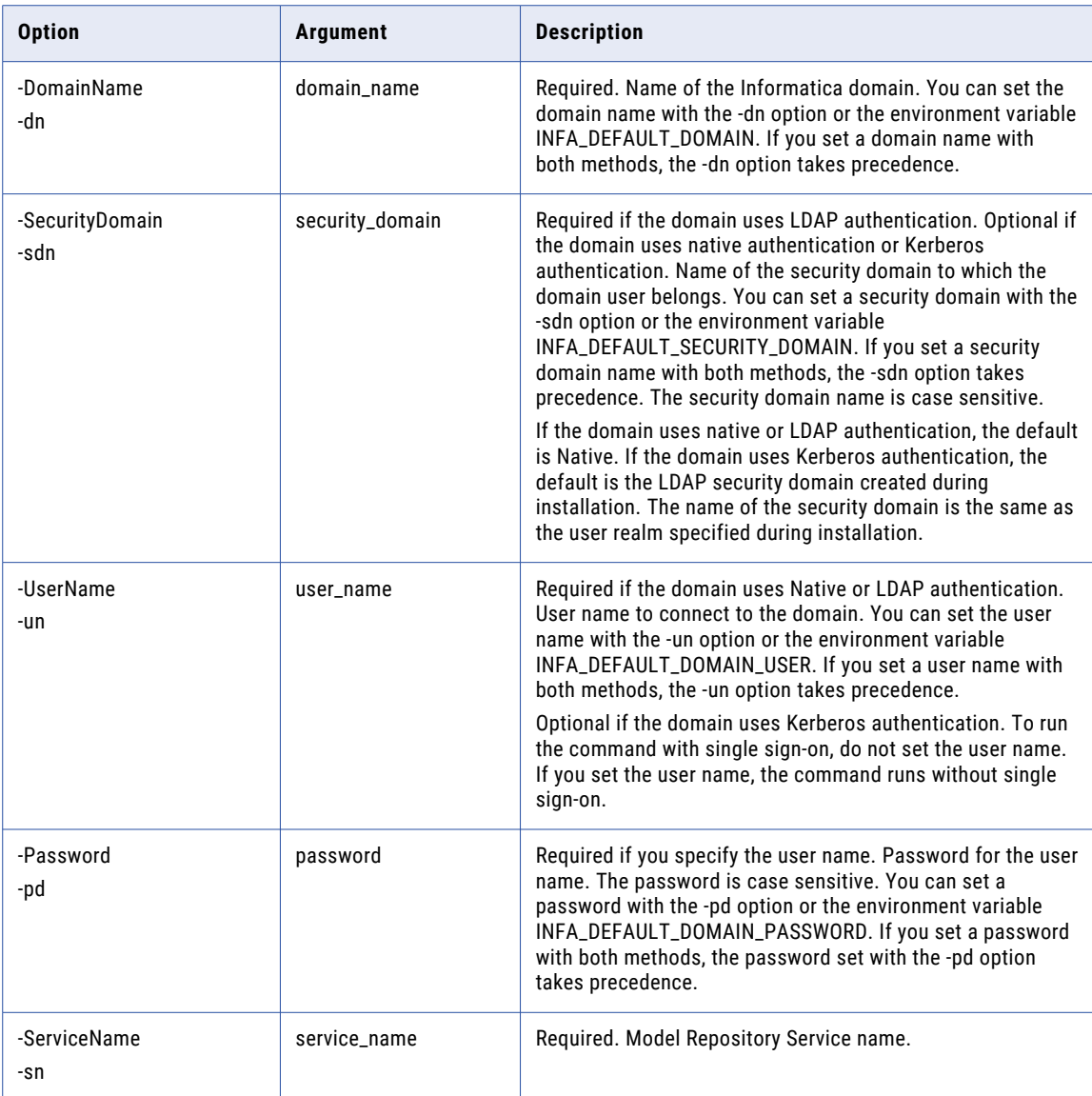

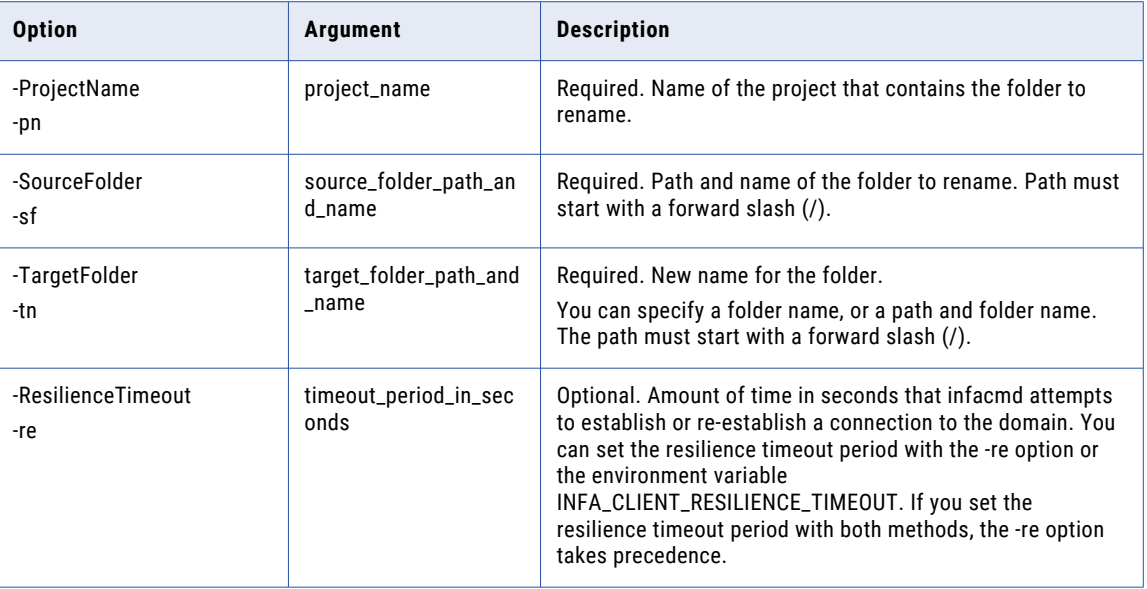

# replaceMappingHadoopRuntimeConnections

Replaces the Hadoop connection of all mappings in the repository with another Hadoop connection. The Data Integration Service uses the Hadoop connection to connect to the Hadoop cluster to run mappings in the Hadoop environment.

The command does not modify Hadoop connections in the transformations. You can specify the project name to replace the Hadoop connection of the mappings in the project.

The infacmd mrs replaceMappingHadoopRuntimeConnections uses the following syntax:

```
replaceMappingHadoopRuntimeConnections
<-DomainName|-dn> domain_name
[<-SecurityDomain|-sdn> security_domain]
<-UserName|-un> user_name
<-Password|-pd> password
<-ServiceName|-sn> service_name
[<-ProjectName|-pn> project_name]
<-OldConnectionName|-oc> connection_name_of_old_connection_to_replace
<-NewConnectionName|-nc> connection_name_of_new_connection
[<-ResilienceTimeout|-re> timeout_period_in_seconds]
```
The following table describes the replaceMappingHadoopRuntimeConnections options and arguments:

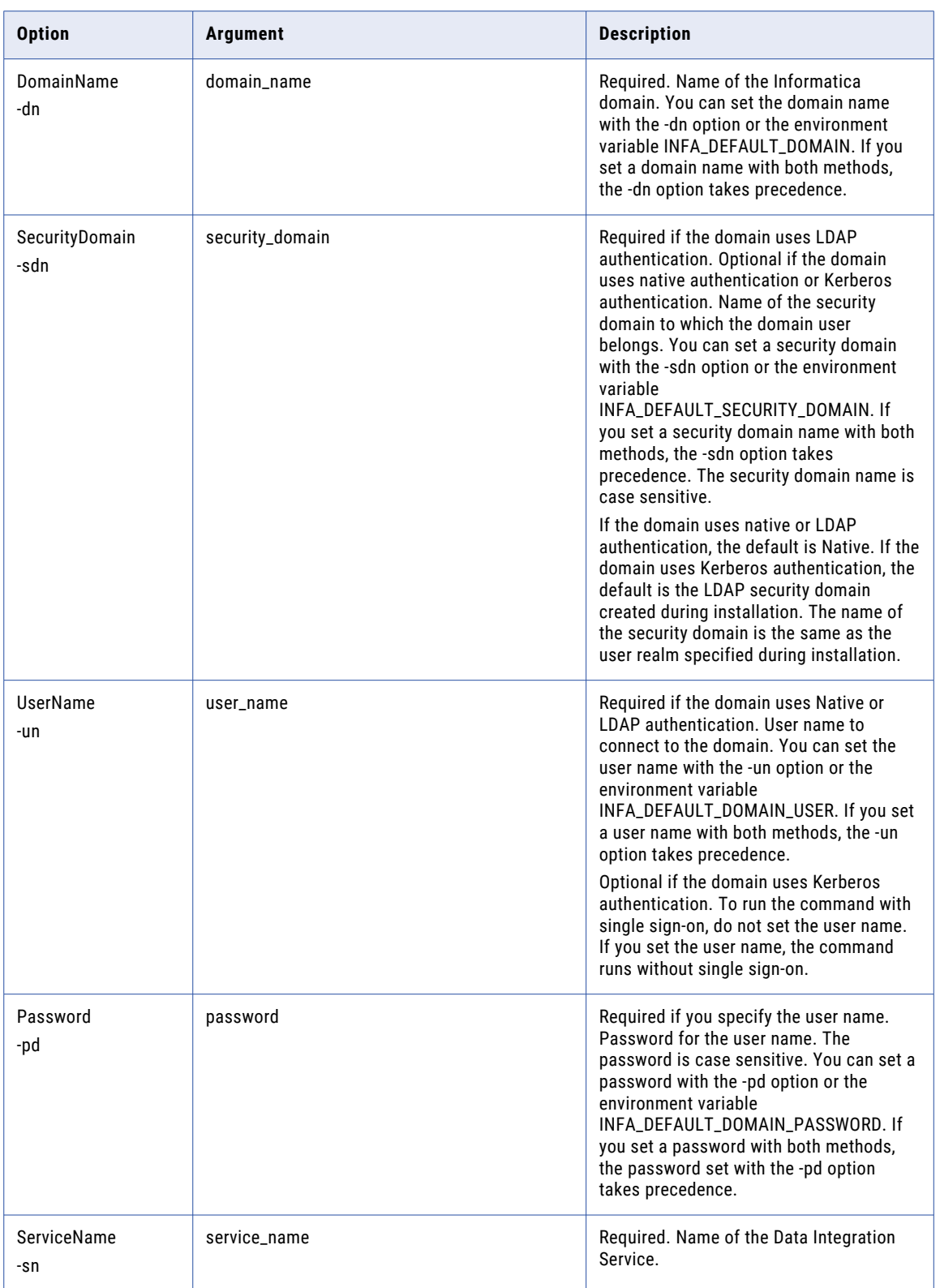

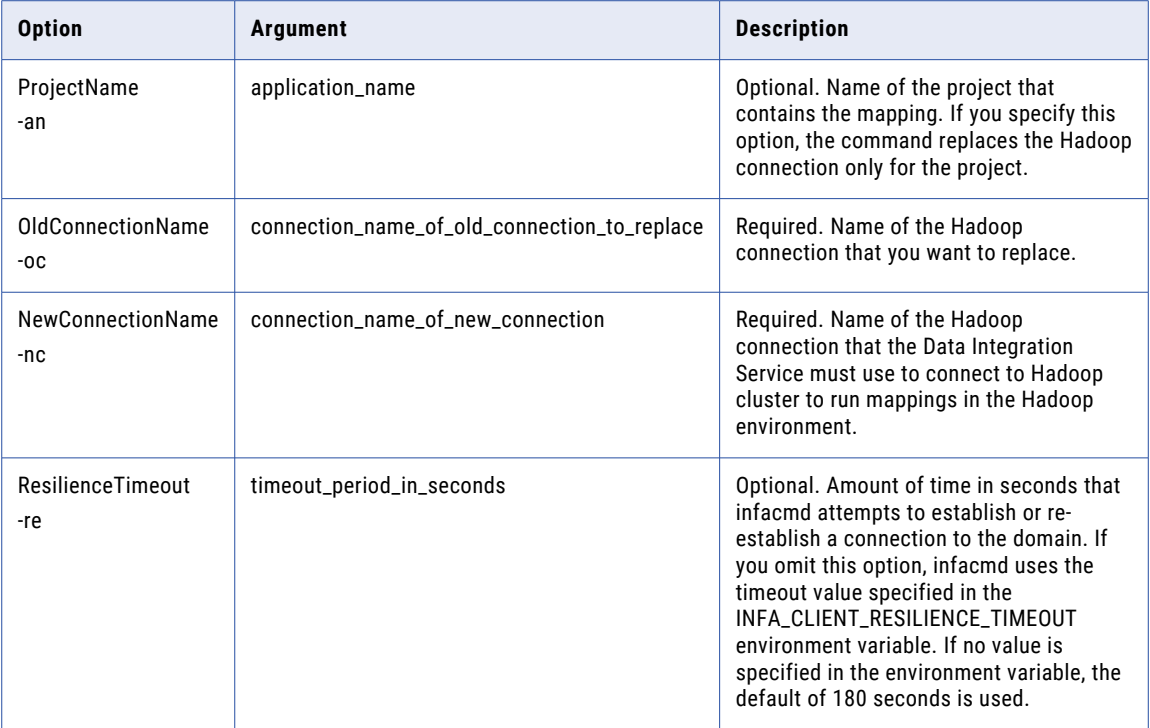

#### **RestoreContents**

Restores content of a Model repository from a backup file.

The infacmd mrs RestoreContents command uses the following syntax:

```
RestoreContents
<-DomainName|-dn> domain_name
[<-SecurityDomain|-sdn> security_domain]
<-UserName|-un> user_name
<-Password|-pd> password
<-ServiceName|-sn> service_name
<-InputFileName|-if> input_file_name
[<-ResilienceTimeout|-re> timeout_period_in_seconds
```
The following table describes infacmd mrs RestoreContents options and arguments:

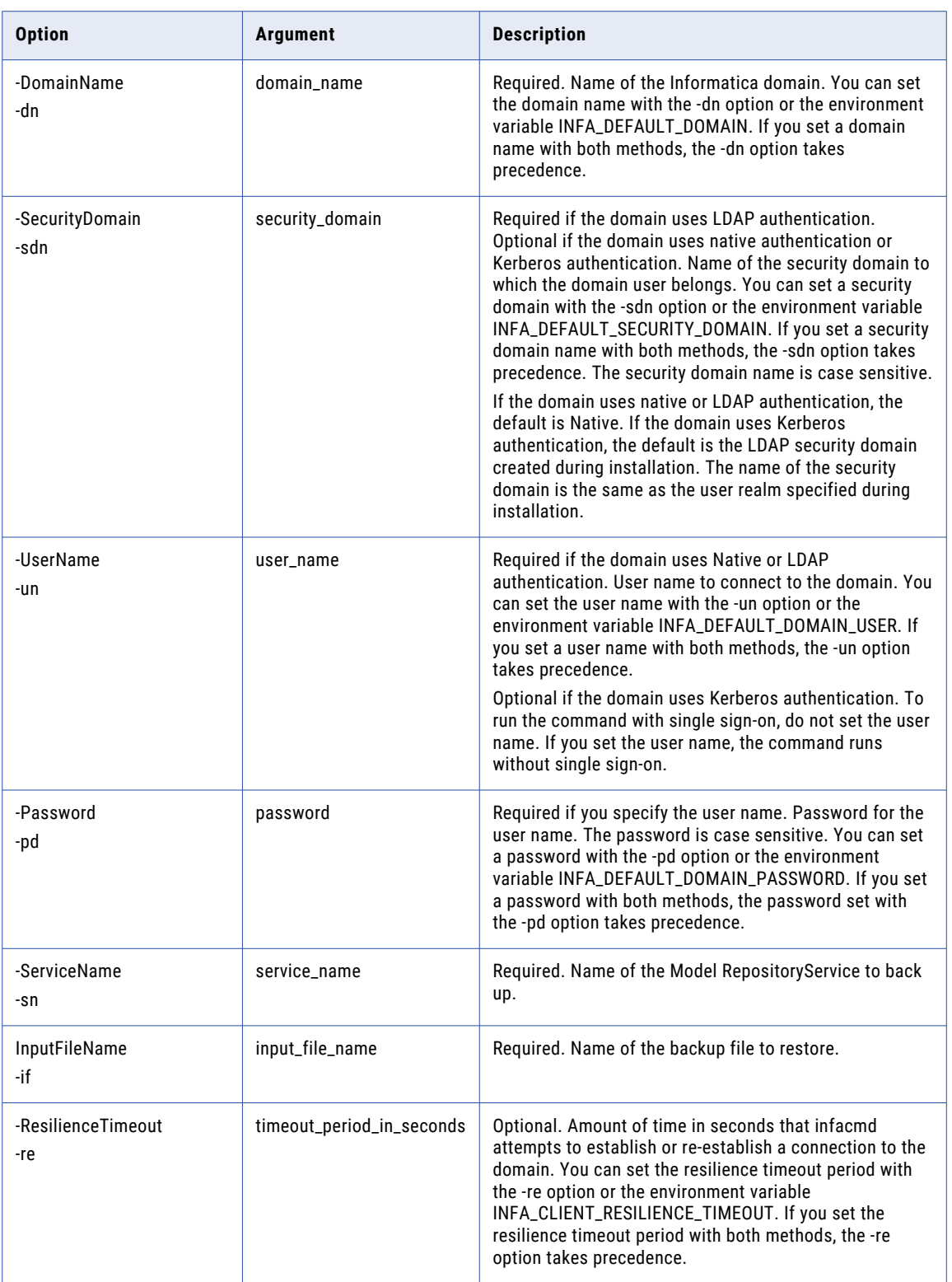

# UndoCheckout

Reverts the checkout of a Model repository object. The object is checked in to the Model repository. The Model repository discards any changes to the object since it was checked out. The version control system does not increment the version number or add to the version history.

The infacmd mrs undoCheckout command uses the following syntax:

```
infacmd mrs undoCheckout
<-DomainName|-dn> domain_name
[<-SecurityDomain|-sdn> security_domain]
<-UserName|-un> user_name
<-Password|-pd> password
<-ServiceName|-sn> service_name
[<-ResilienceTimeout|-re> timeout_period_in_seconds]
<-ObjectPathAndName|-opn> Object_path_and_name
```
The following table describes infacmd mrs undoCheckout options and arguments:

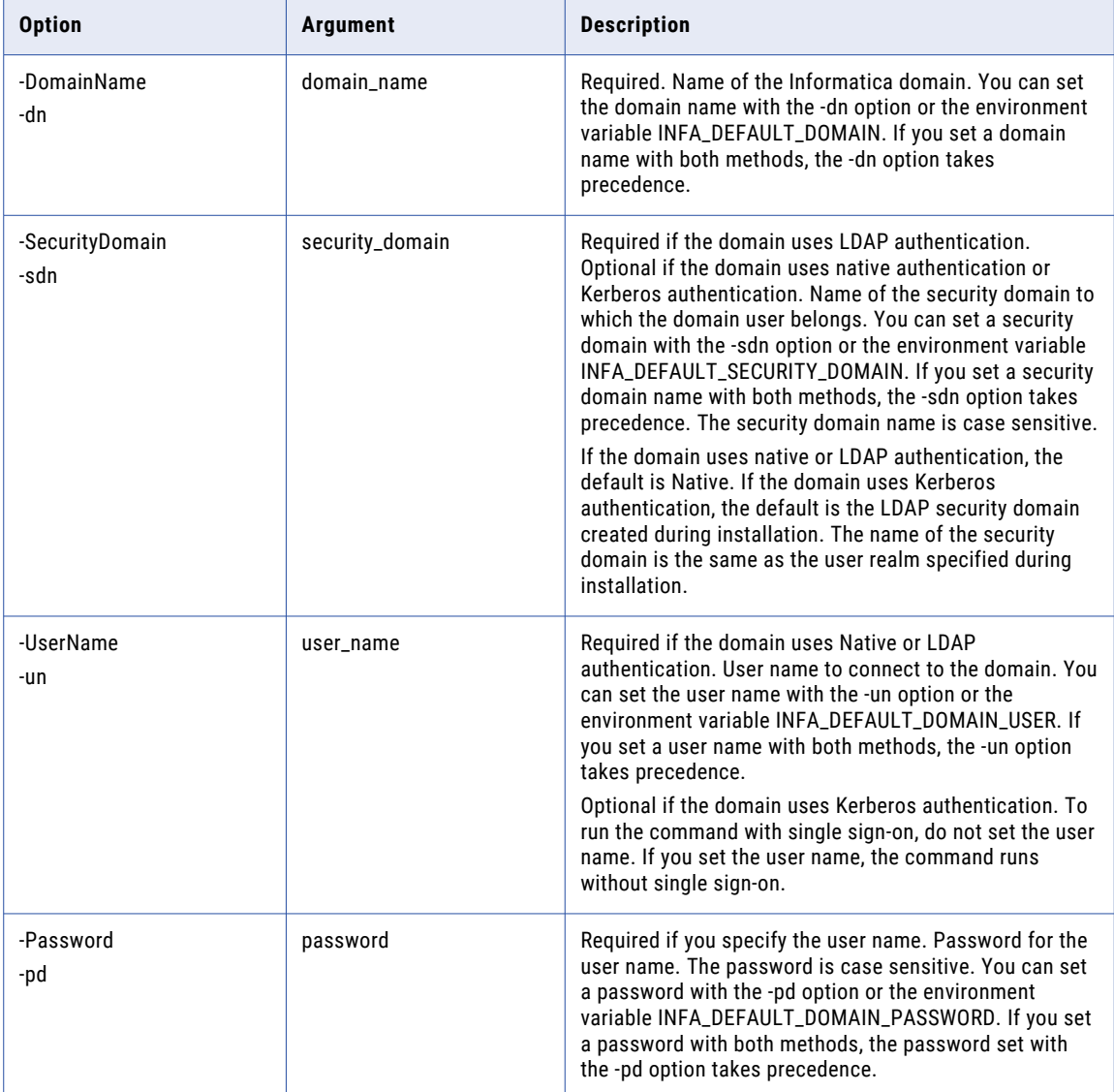

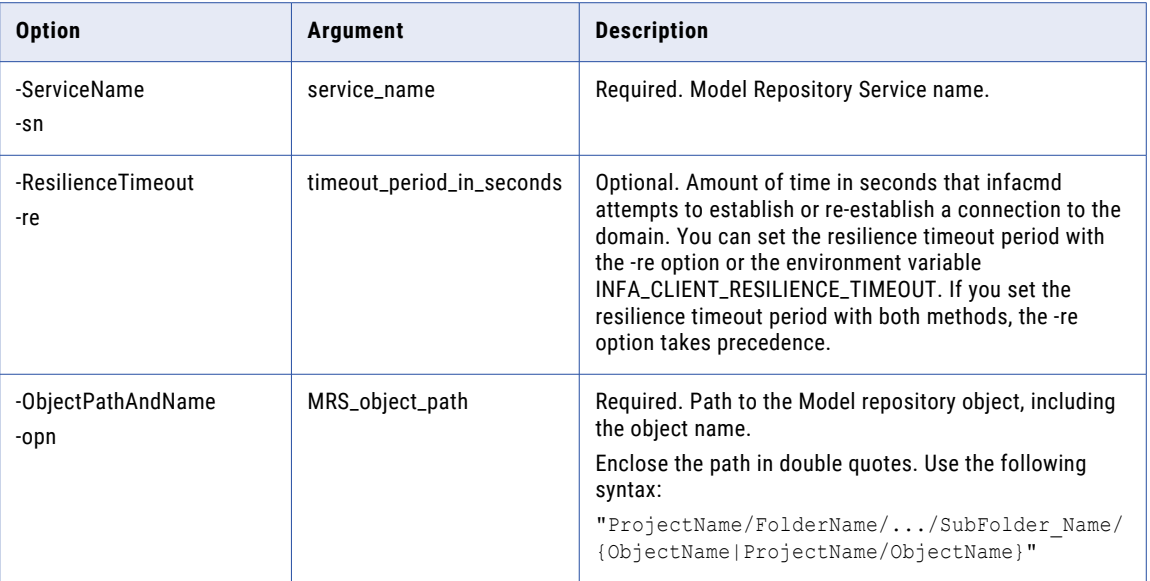

#### setMappingExecutionEnvironment

Specifies the mapping execution environment for mappings that you run from the Developer tool.

Use filters to update one or more mappings in a project. If you do not include filters, the command updates all mappings that are not deployed to the Data Integration Service. A mapping must match all specified filters to be modified.

The infacmd mrs setMappingExecutionEnvironment uses the following syntax:

```
setMappingExecutionEnvironment
<-DomainName|-dn> domain_name
[<-SecurityDomain|-sdn> security domain]
<-UserName|-un> user_name
<-Password|-pd> password
<-ServiceName|-sn> service_name
[<-ProjectName|-pn> project_name]
[<-MappingNamesFilter|-mnf> mapping_names]
<-ExecutionEnvironment|-ee> execution_environment_name
[<-ResilienceTimeout|-re> timeout_period_in_seconds]
```
The following table describes the setMappingExecutionEnvironment options and arguments:

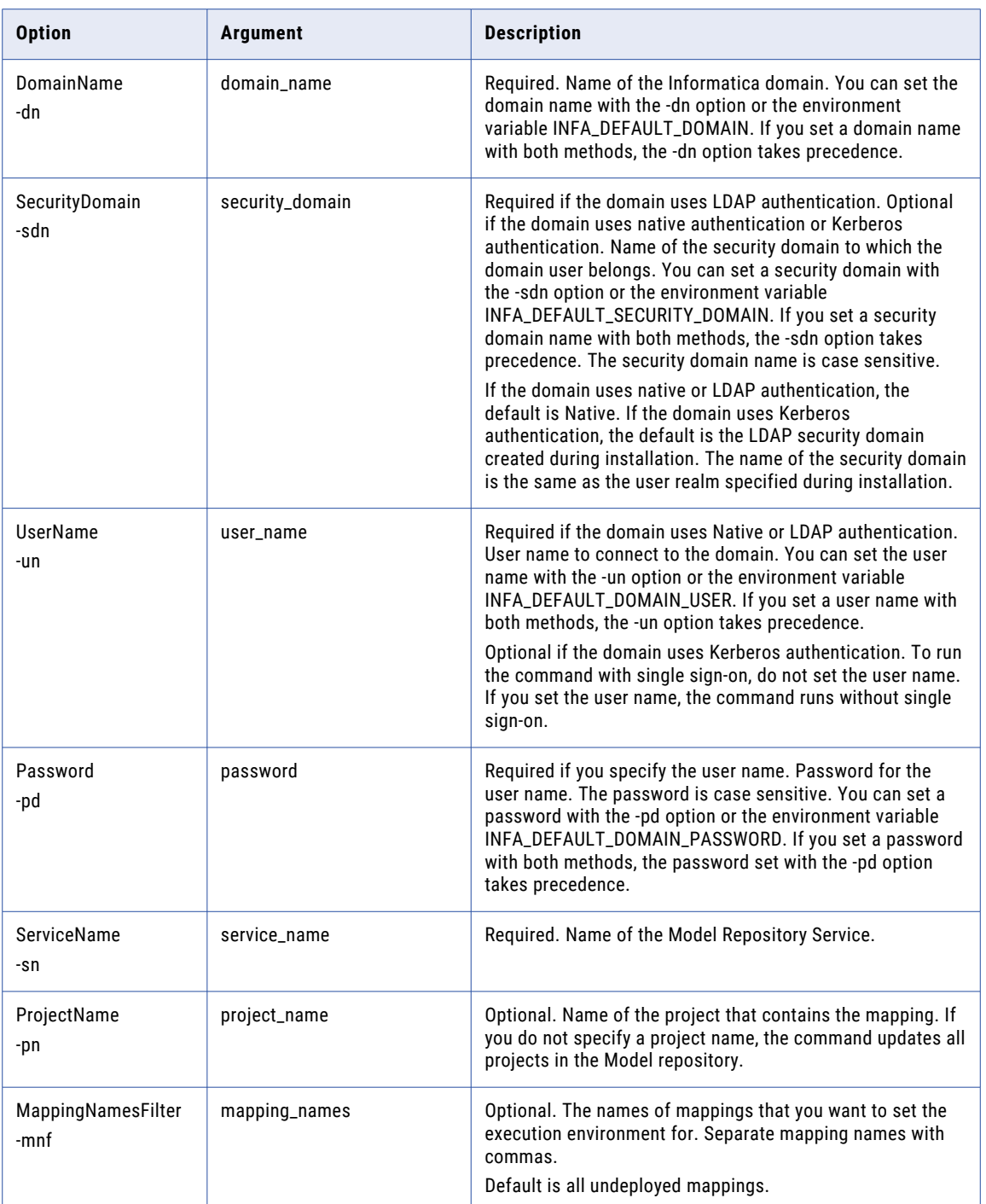

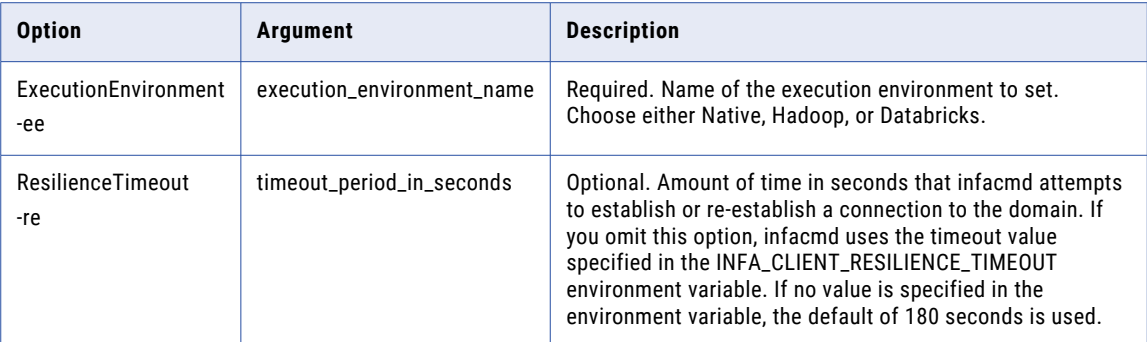

# UndoCheckout

Reverts the checkout of a Model repository object. The object is checked in to the Model repository. The Model repository discards any changes to the object since it was checked out. The version control system does not increment the version number or add to the version history.

The infacmd mrs undoCheckout command uses the following syntax:

```
infacmd mrs undoCheckout
<-DomainName|-dn> domain_name
[<-SecurityDomain|-sdn> security_domain]
<-UserName|-un> user_name
<-Password|-pd> password
<-ServiceName|-sn> service_name
[<-ResilienceTimeout|-re> timeout_period_in_seconds]
<-ObjectPathAndName|-opn> Object_path_and_name
```
The following table describes infacmd mrs undoCheckout options and arguments:

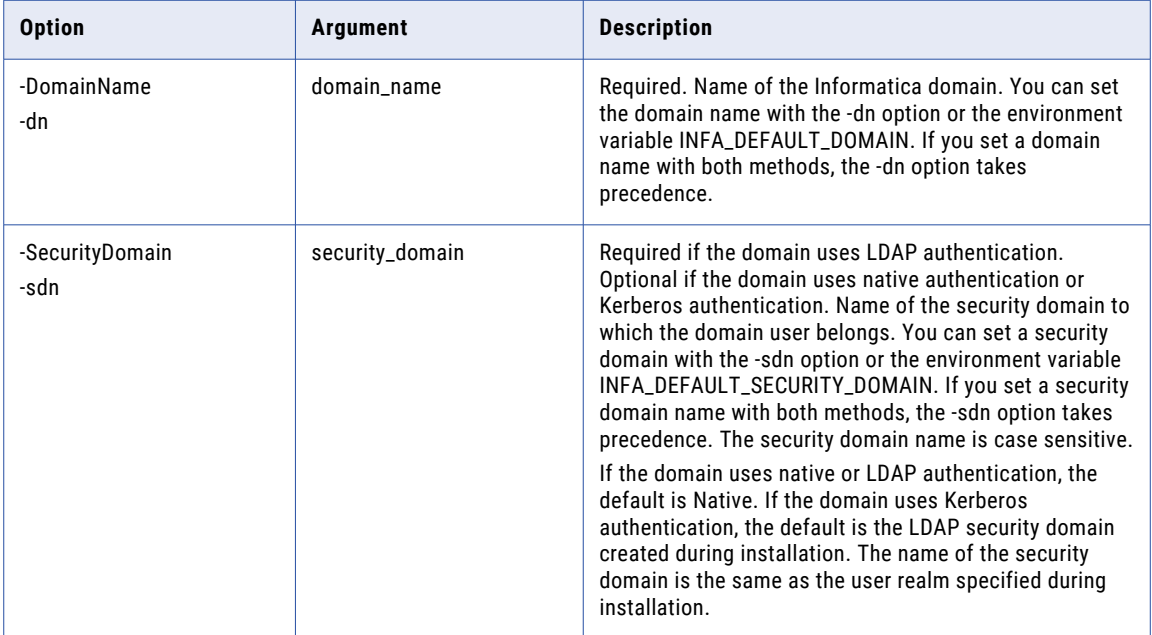

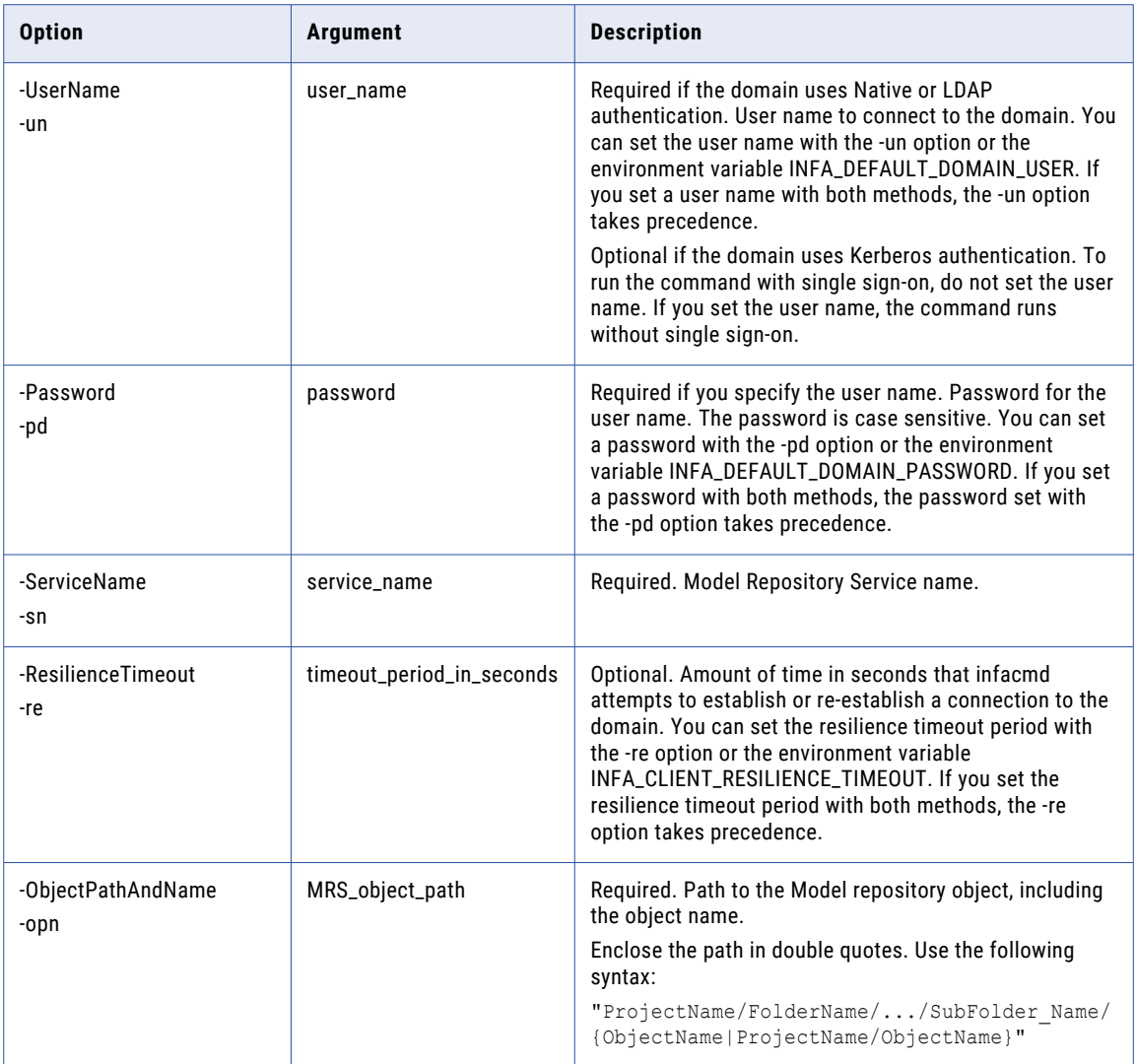

# UnlockObject

Unlocks a Model repository object that is locked by a user. Run this command against a repository that is not integrated with a version control system.

**Note:** If you run this command against a versioned repository, the command fails.

You can unlock one object at a time.

The infacmd mrs unlockObject command uses the following syntax:

```
infacmd mrs unlockObject
<-DomainName|-dn> domain_name
[<-SecurityDomain|-sdn> security_domain]
<-UserName|-un> user_name
<-Password|-pd> password
<-ServiceName|-sn> service_name
[<-ResilienceTimeout|-re> timeout_period_in_seconds]
<-ObjectPathAndName|-opn> Object_path_and_name
```
The following table describes infacmd mrs unlockObject options and arguments:

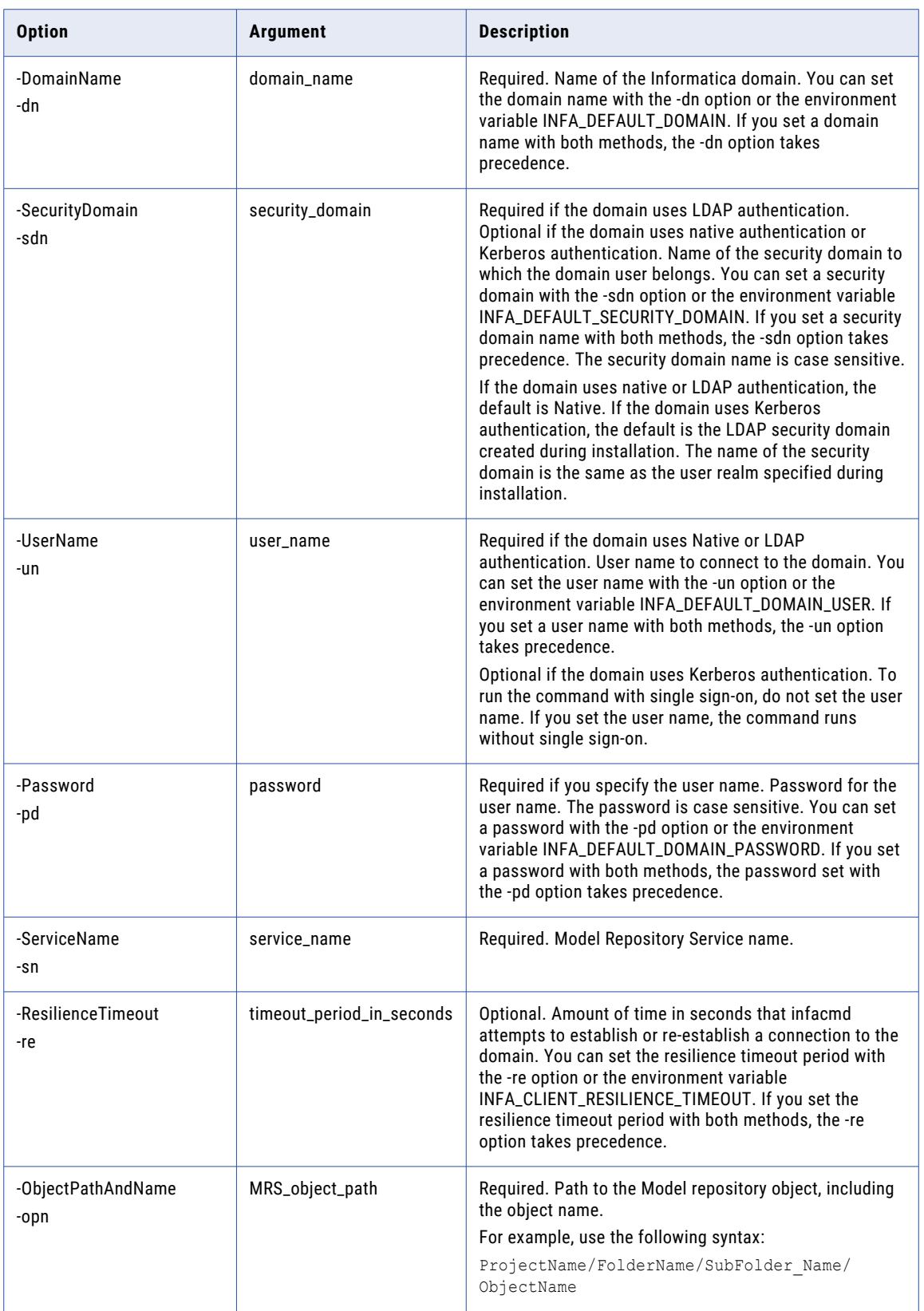

# UpdateServiceOptions

Updates options for the Model Repository Service. Separate multiple options with a space. To enter a value that contains a space or other non-alphanumeric character, enclose the value in quotation marks.

The infacmd mrs UpdateServiceOptions command uses the following syntax:

```
UpdateServiceOptions
<-DomainName|-dn> domain_name
[<-SecurityDomain|-sdn> security_domain]
<-UserName|-un> user_name
<-Password|-pd> password
<-ServiceName|-sn> service_name
[<-ResilienceTimeout|-re> timeout_period_in_seconds]
<-Options|-o> options
[<-PrimaryNode|-nn> primary node name]
[<-BackupNode|-bn> nodename1,nodename2,...]
[<-SearchIndexRoot|-si> search_index_root]
```
The following table describes infacmd mrs UpdateServiceOptions options and arguments:

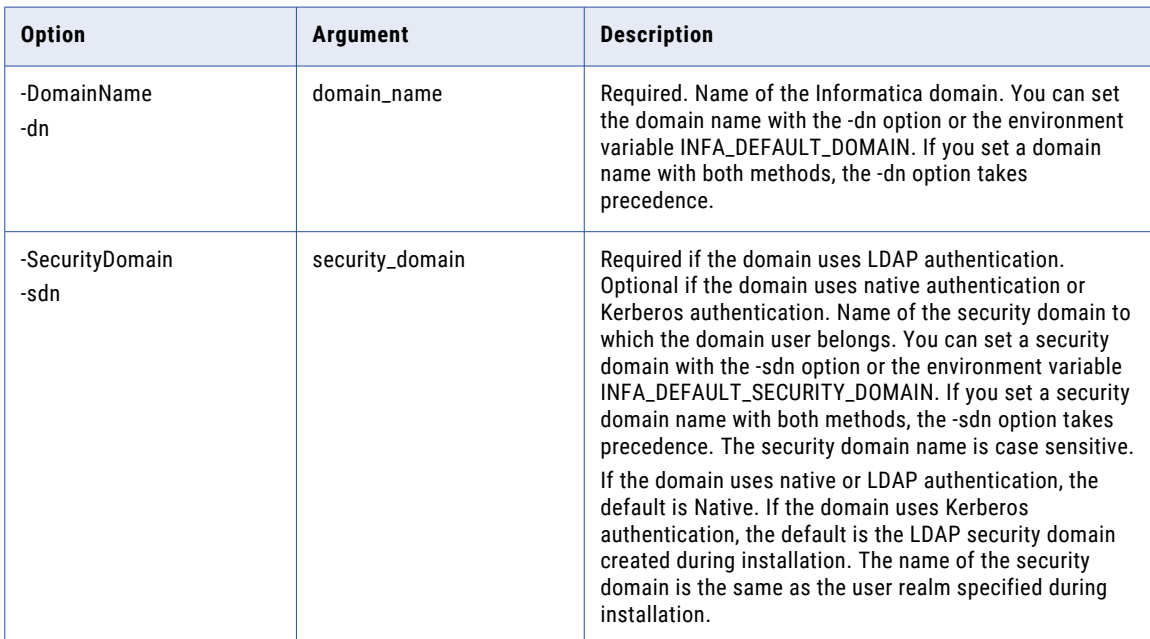

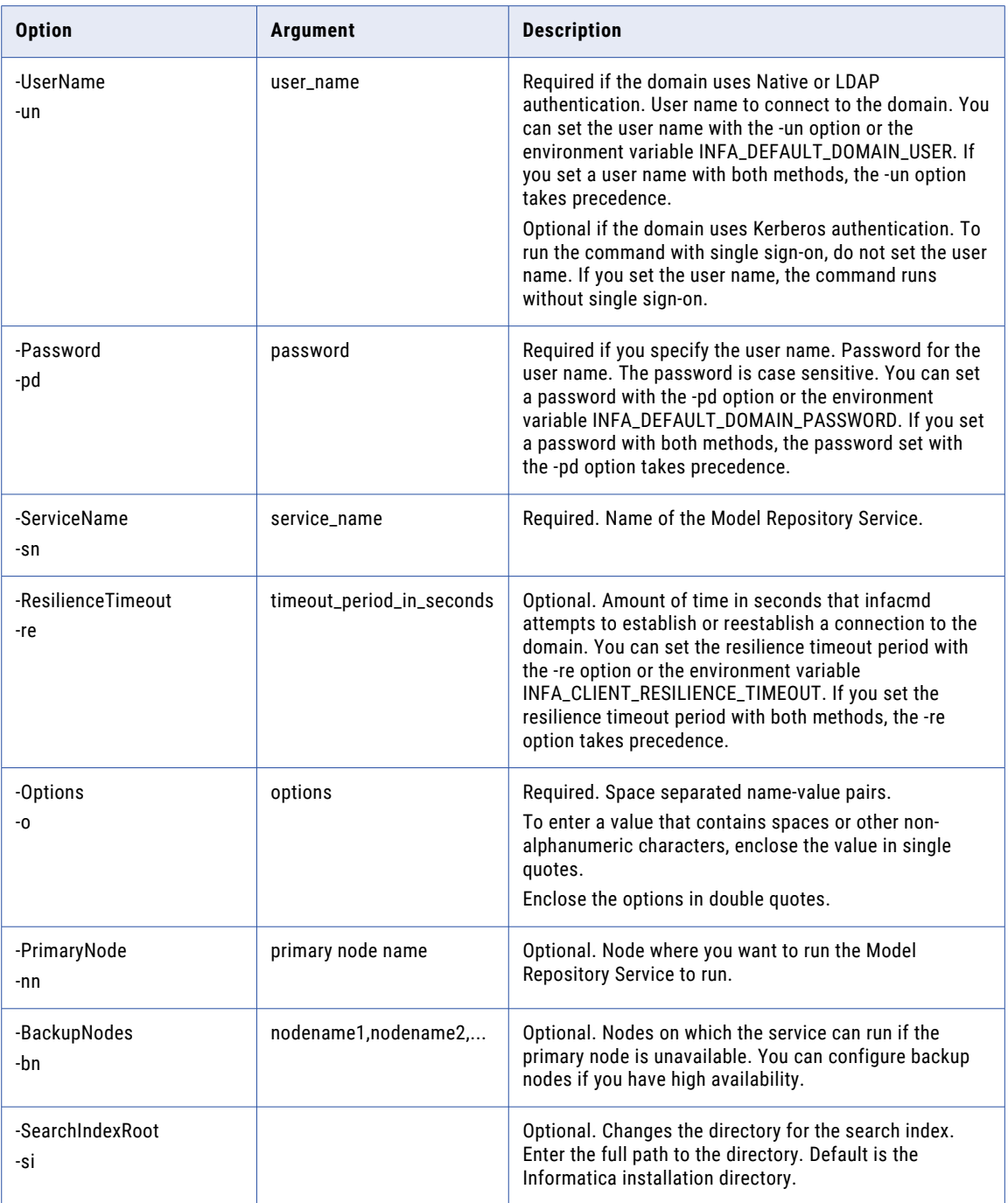

#### Model Repository Service Options

Use the Model Repository Service options with the infacmd mrs UpdateServiceOptions command.

Enter Model Repository Service options in the following format:

... -o option\_name=value option\_name=value ...

To enter multiple options, separate them with a space. To enter a value that contains a space or other nonalphanumeric character, enclose the value in quotation marks.

The following table describes Model Repository Service options:

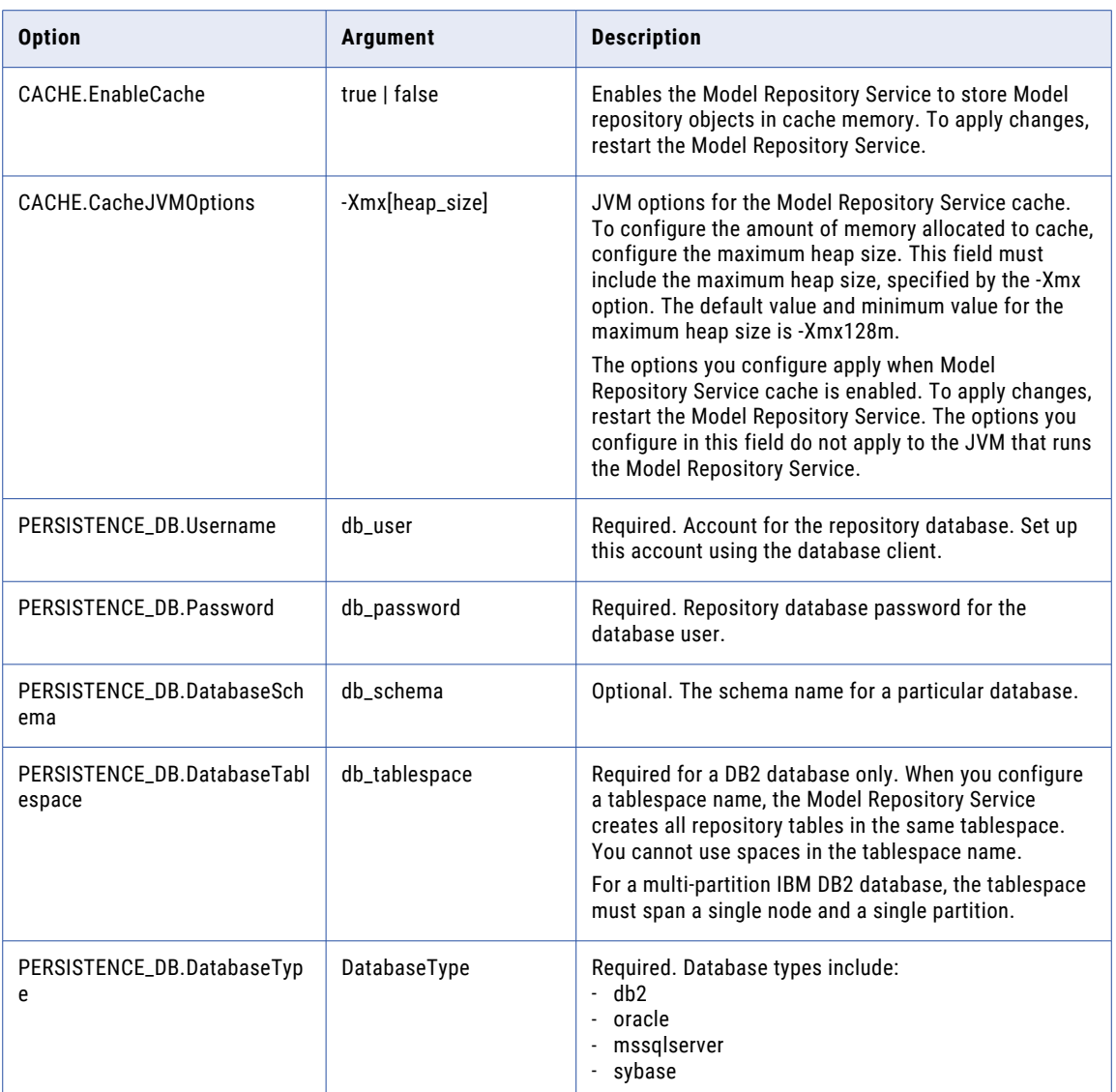

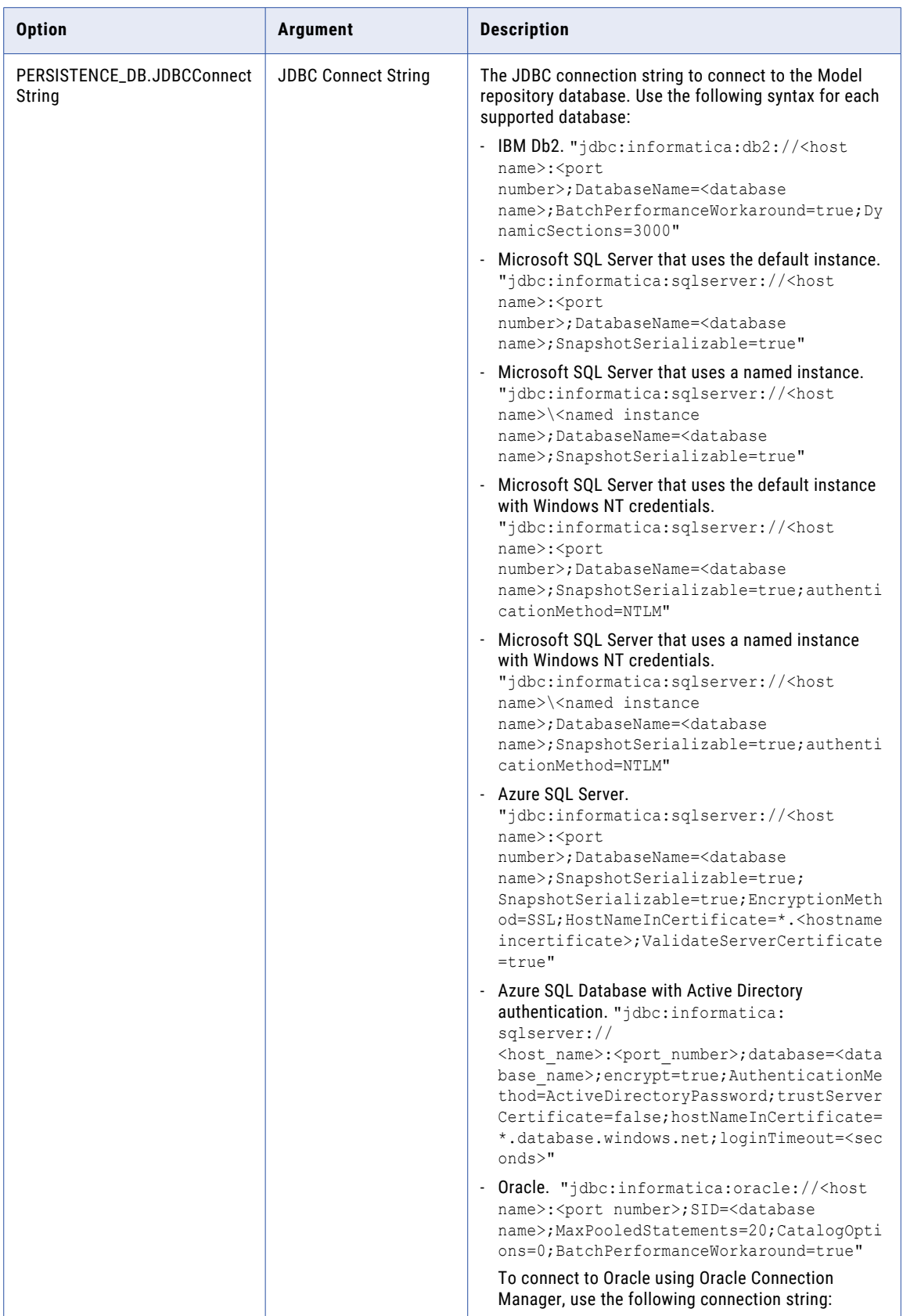

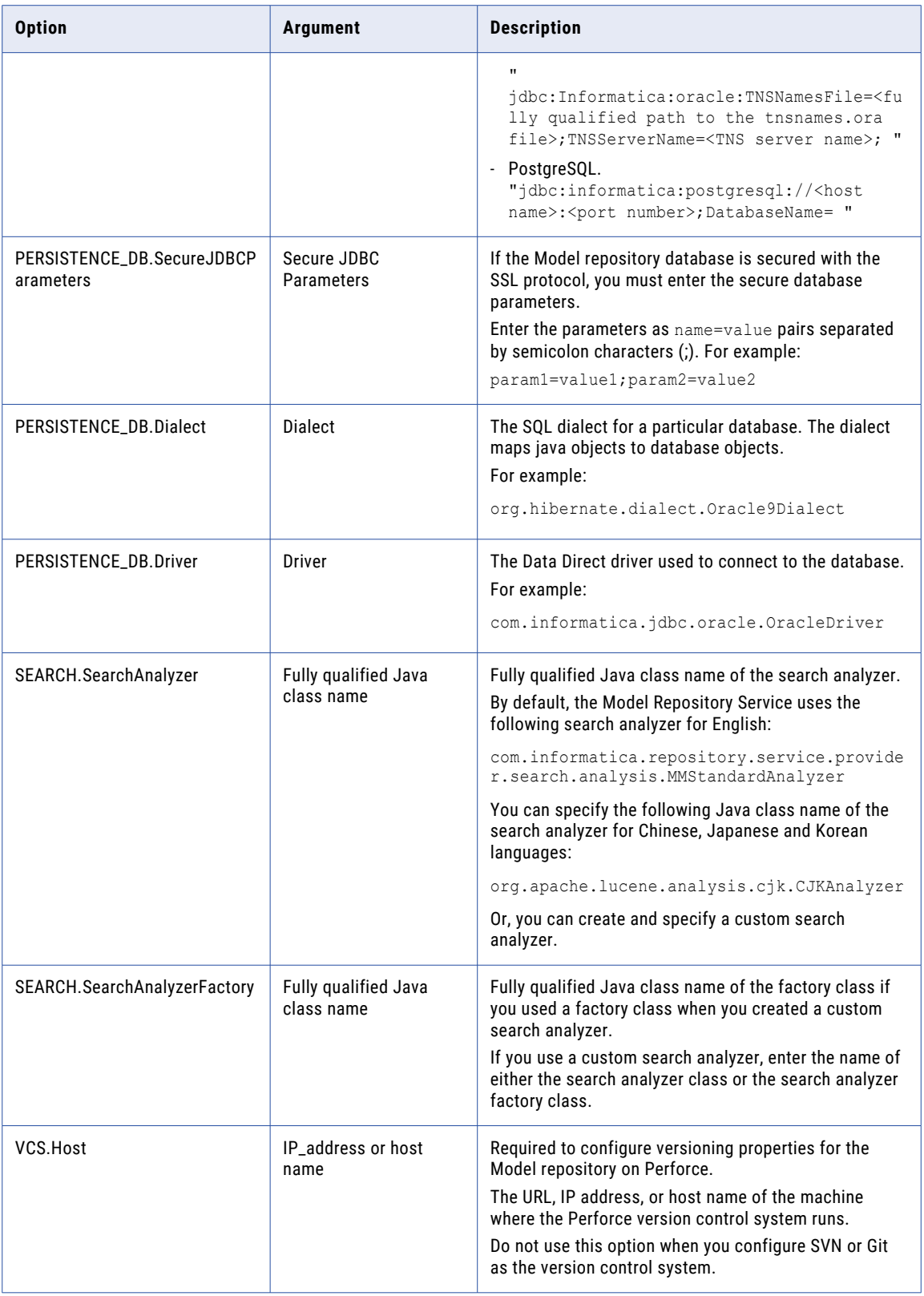

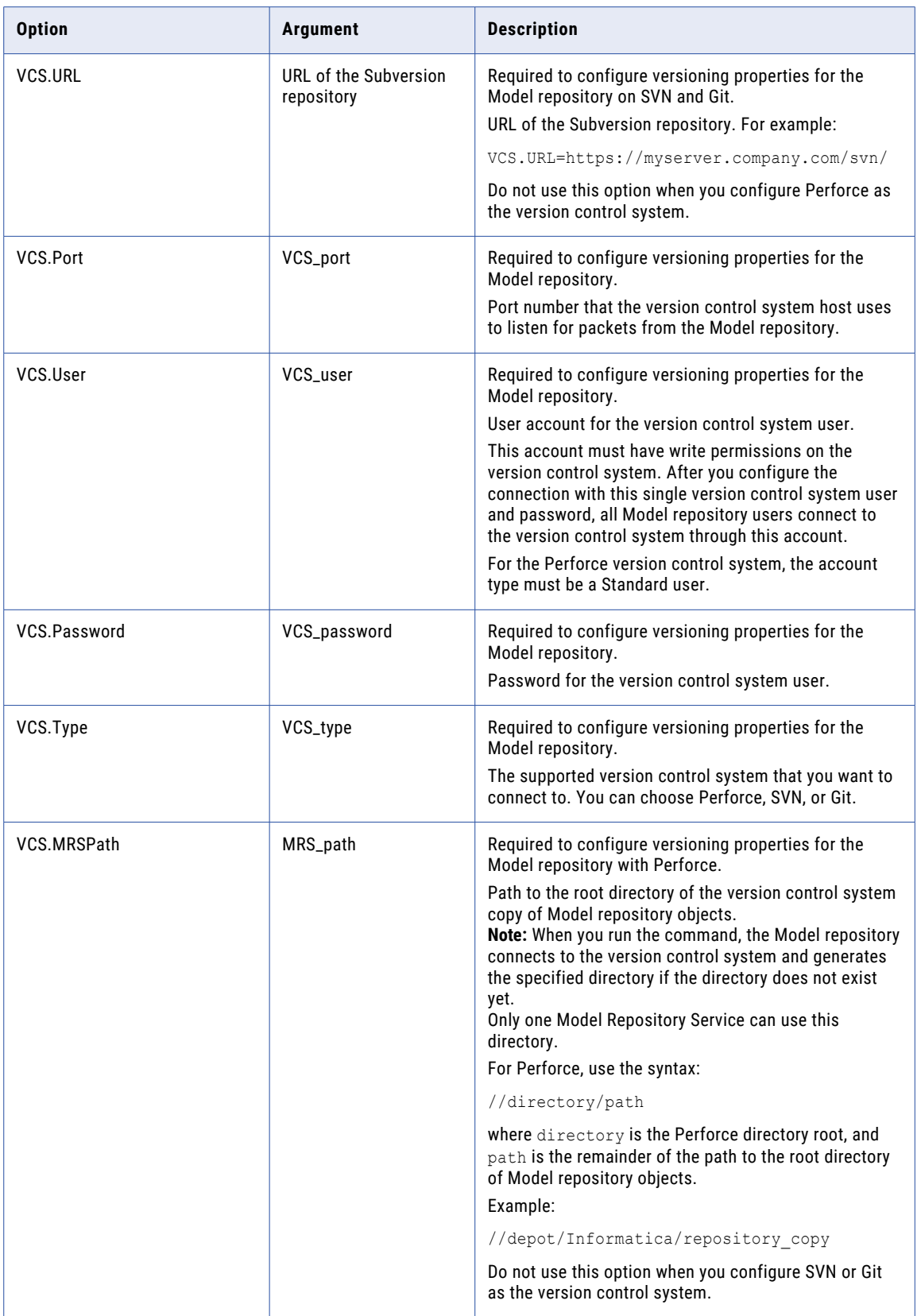

# UpdateServiceProcessOptions

Updates service process options for the Model Repository Service. Separate multiple options with a space. To enter a value that contains a space or other nonalphanumeric character, enclose the value in quotation marks.

Enter service process options in the following format:

... -o "option\_name=value option\_name=value" ...

Enclose all option names and values in double quotation marks.

The infacmd mrs UpdateServiceProcessOptions command uses the following syntax:

```
UpdateServiceProcessOptions
```
<-DomainName|-dn> domain\_name

<-NodeName|-nn> node\_name

[<-SecurityDomain|-sdn> security\_domain]

<-UserName|-un> user\_name

<-Password|-pd> password

<-ServiceName|-sn> service\_name

[<-ResilienceTimeout|-re> timeout\_period\_in\_seconds]

<-Options|-o> options

The following table describes infacmd mrs UpdateServiceProcessOptions options and arguments:

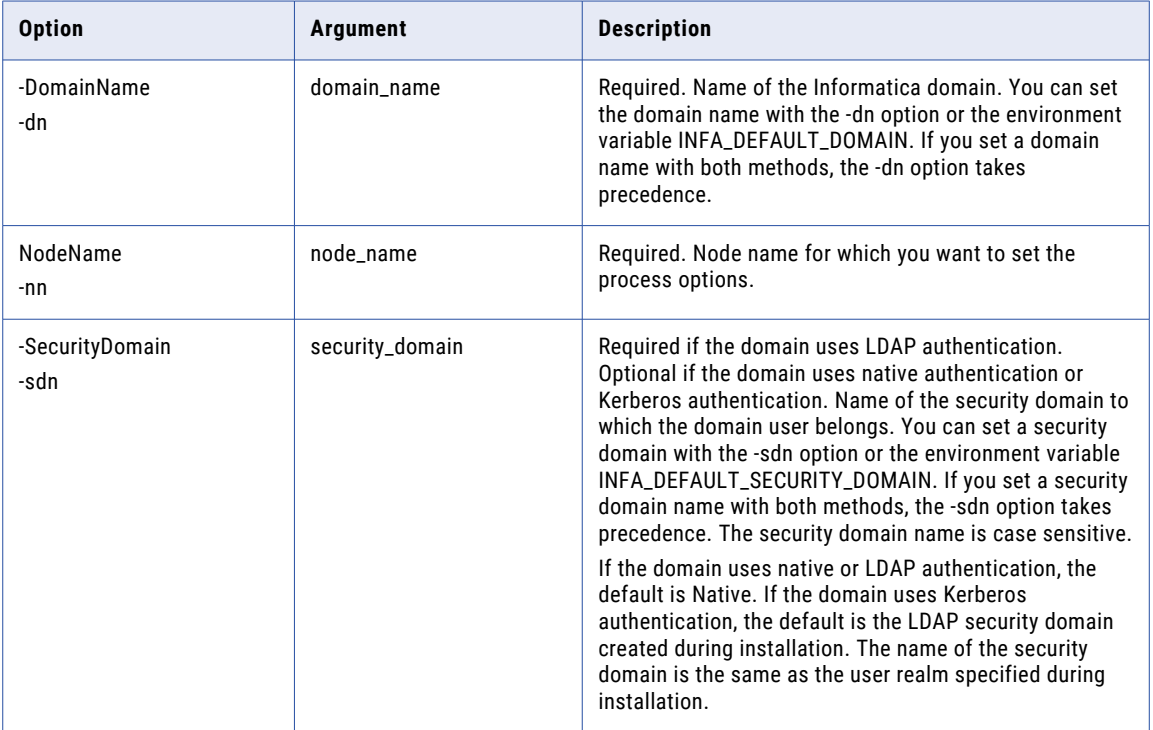

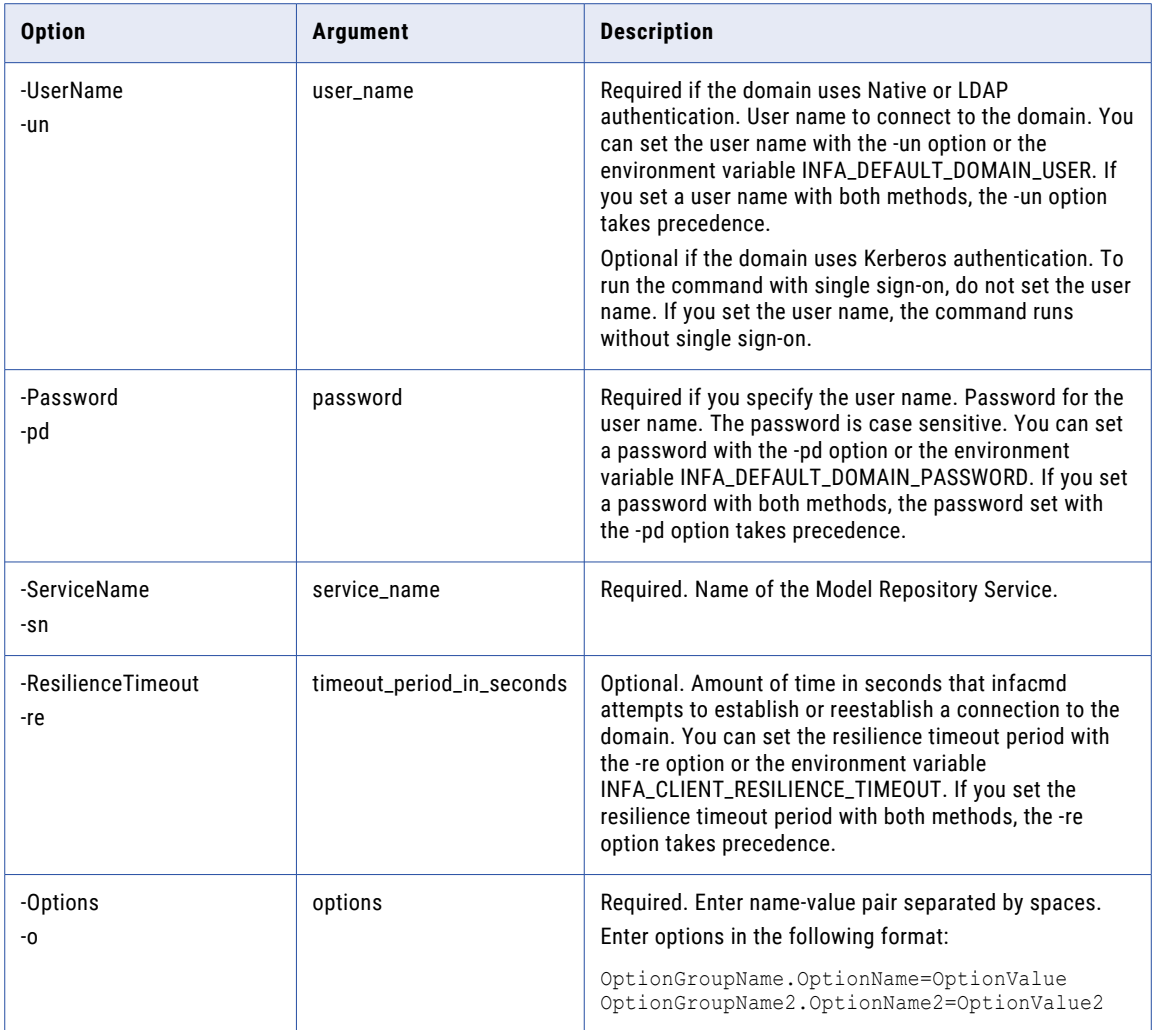

# **UpdateStatistics**

Update statistics for Model repository on Microsoft SQL Server. You can run this command if you have the system administrator privilege for the Microsoft SQL Server database.

The infacmd mrs updateStatistics command uses the following syntax:

```
updateStatistics
<-DomainName|-dn> domain_name
[<-SecurityDomain|-sdn> security_domain]
<-UserName|-un> user_name
<-Password|-pd> password
<-ServiceName|-sn> service_name
[<-ResilienceTimeout|-re> timeout_period_in_seconds]
```
The following table describes infacmd mrs updateStatistics options and arguments:

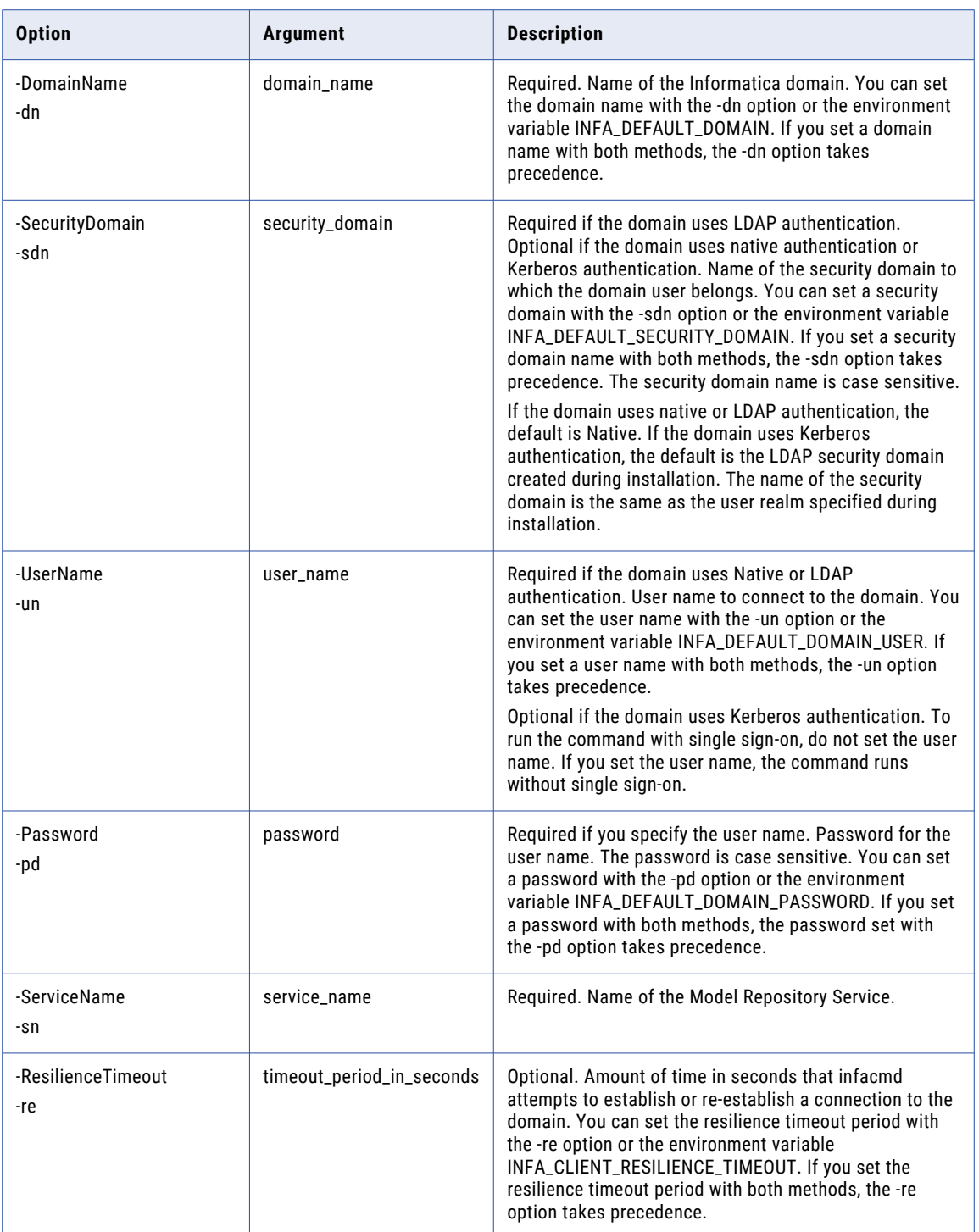

# UpgradeContents

Upgrades the contents of the Model repository. The command fails if the Model repository does not have repository content.

The infacmd mrs UpgradeContents command uses the following syntax:

```
UpgradeContents
<-DomainName|-dn> domain_name
[<-SecurityDomain|-sdn> security_domain]
<-UserName|-un> user_name
<-Password|-pd> password
<-ServiceName|-sn> service_name
[<-ResilienceTimeout|-re> timeout_period_in_seconds]
```
The following table describes infacmd mrs UpgradeContents options and arguments:

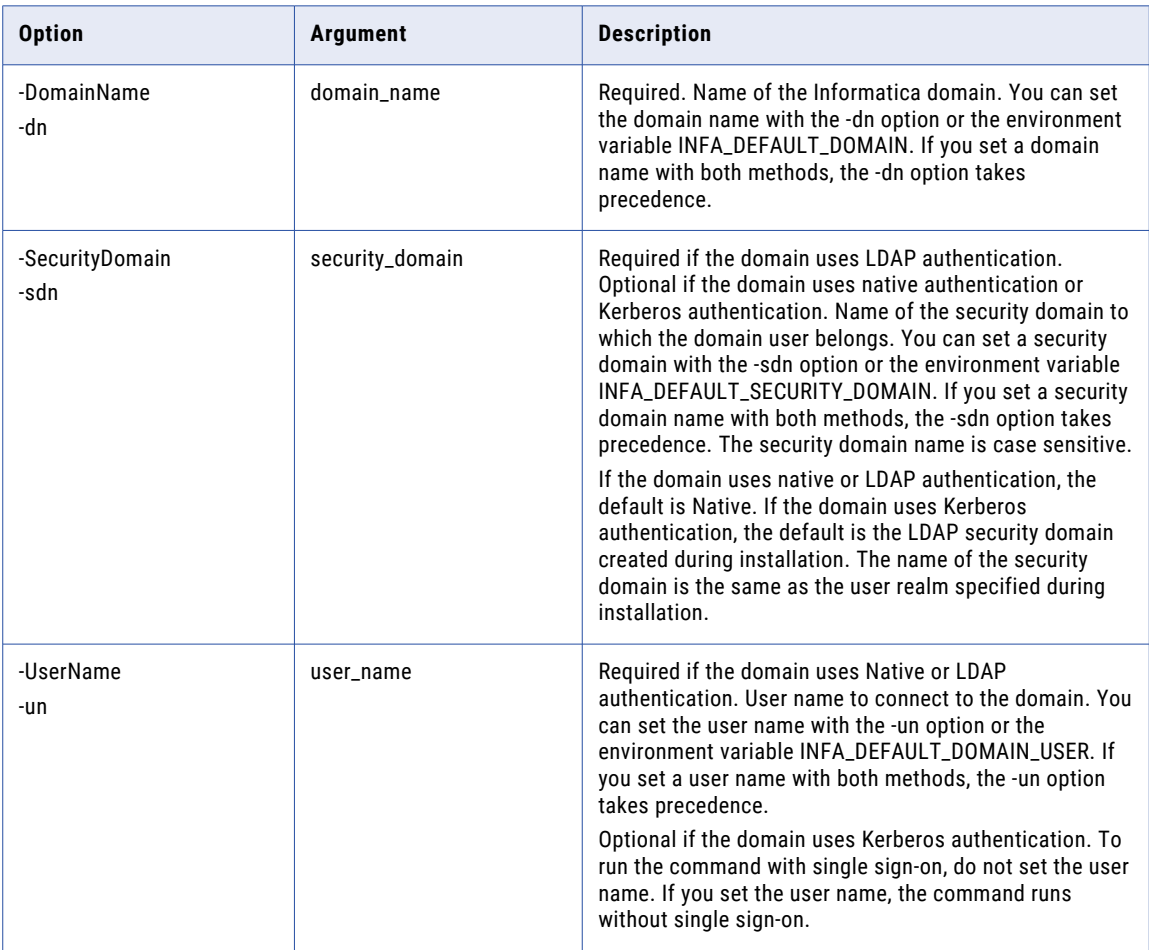

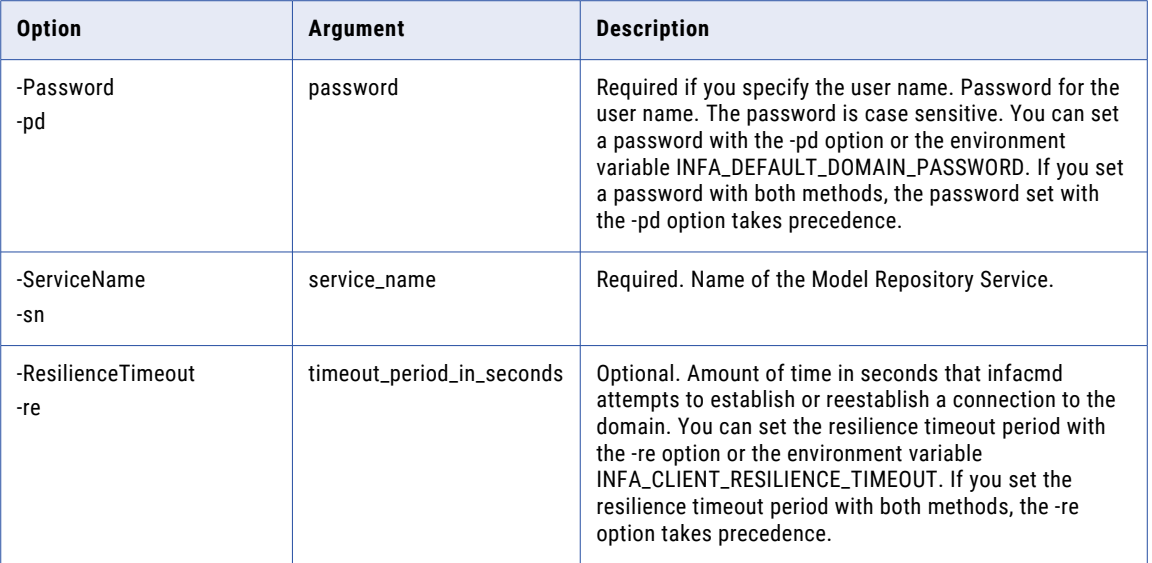

#### updateviews

Updates views by dropping the existing views and re-creating the new views from the latest view specification file. To run this command, ensure that you have the administrative privileges.

The infacmd mrs updateviews command uses the following syntax:

```
updateviews
<-DomainName|-dn> domain_name
 [<-SecurityDomain |-sdn> security_domain]
  <-UserName|-un> user_name
  <-Password|-pd> password
  <-ServiceName|-sn> service_name
  [<-ResilienceTimeout|-re> timeout_period_in_seconds]
```
The following table describes infacmd mrs updateviews options and arguments:

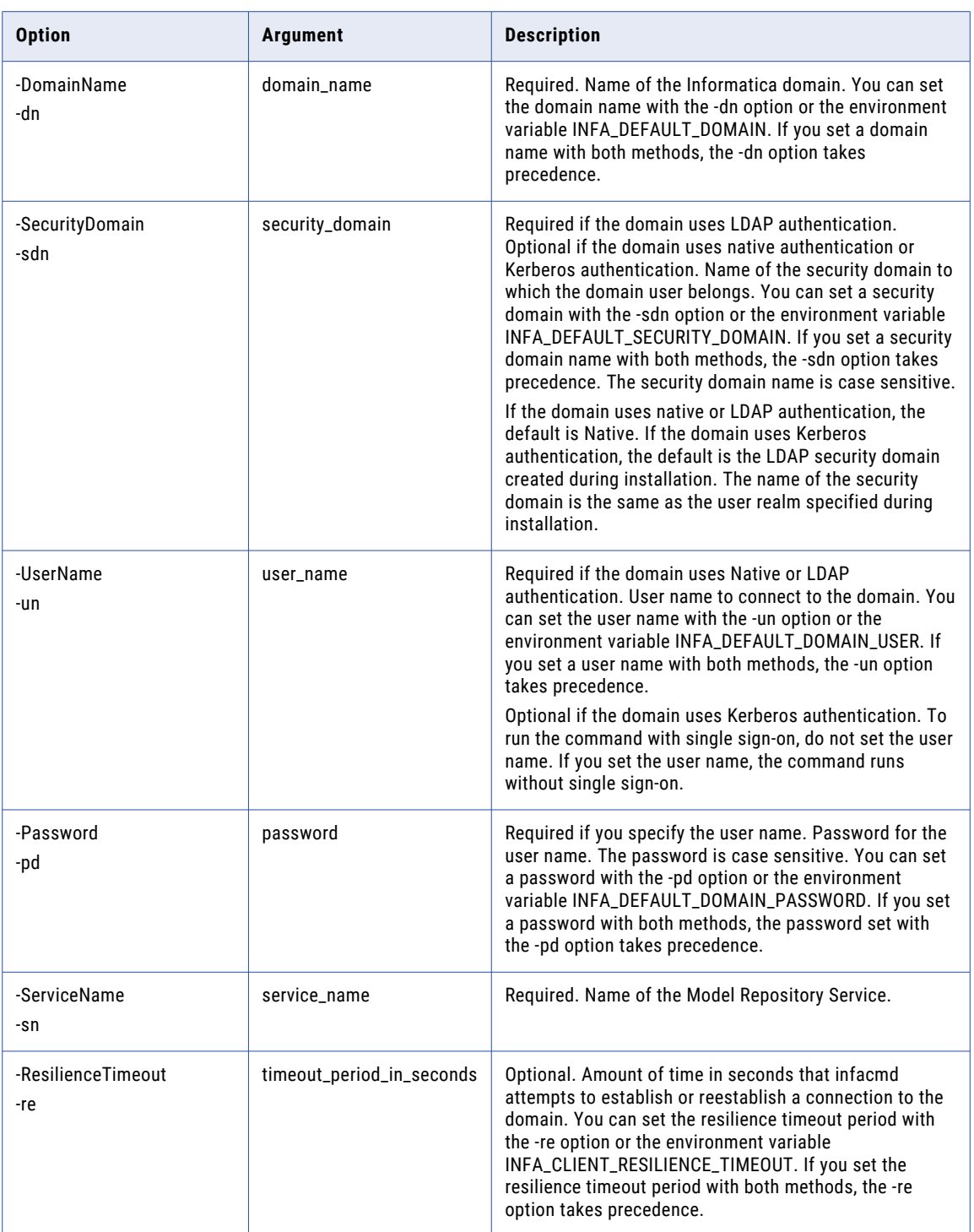

# UpgradeExportedObjects

Upgrades objects exported to an .xml file from a previous Informatica release to the current metadata format. The command then generates an .xml file that contains the upgraded objects.

The command upgrades objects exported from the Model repository. Import the .xml file containing the upgraded objects into a current version Model repository.

The upgrade process is dependent on the Model Repository Service. You must supply the service name of a Model Repository Service running within the domain when you run the command.

The infacmd mrs UpgradeExportedObjects command uses the following syntax:

```
UpgradeExportedObjects
<-DomainName|-dn> domain_name
[<-SecurityDomain|-sdn> security domain]
<-UserName|-un> user_name
<-Password|-pd> password
<-ServiceName|-sn> service_name
<-SourceFile|-sf> source_file
<-TargetFile|-tf> target_file
[<-OverwriteFile|-ow> overwrite_file]
[<-ResilienceTimeout|-re> timeout_period_in_seconds]
```
The following table describes infacmd mrs UpgradeExportedObjects options and arguments:

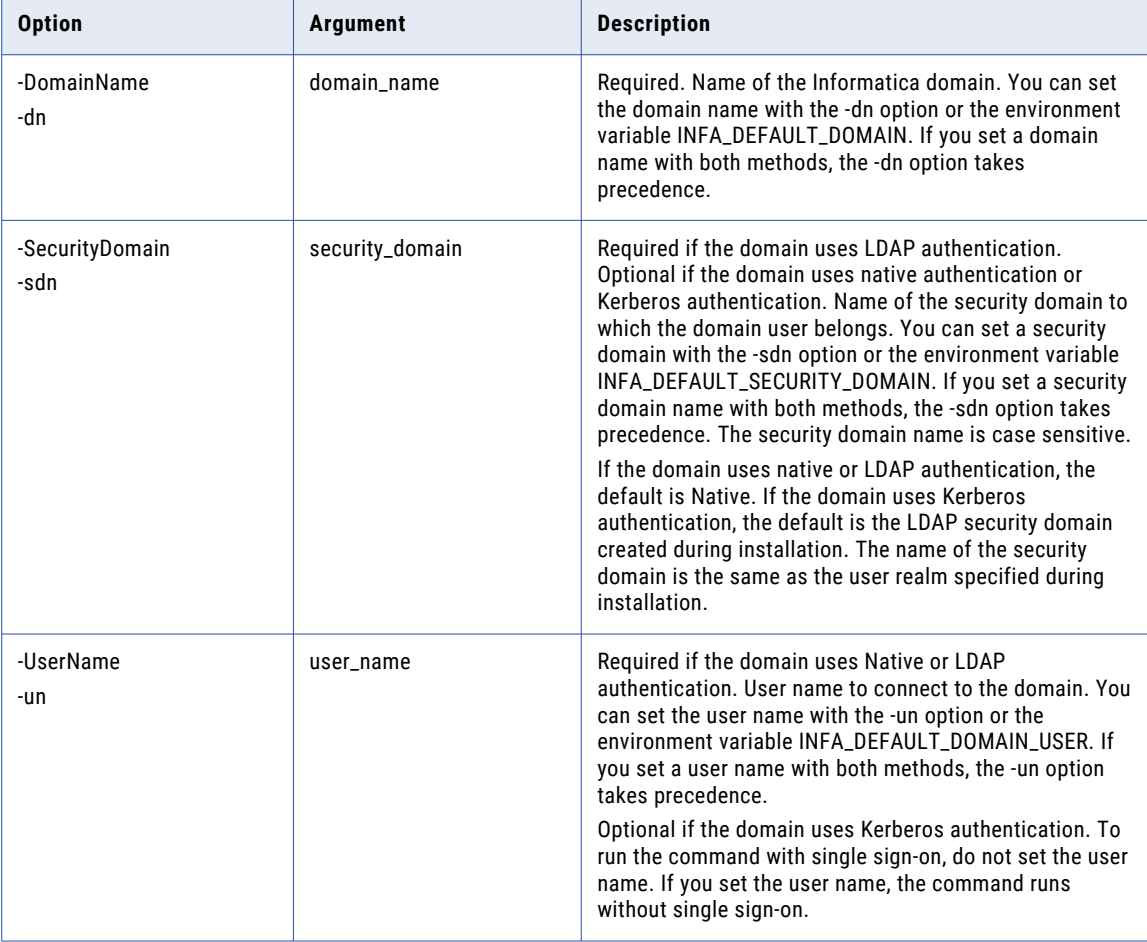

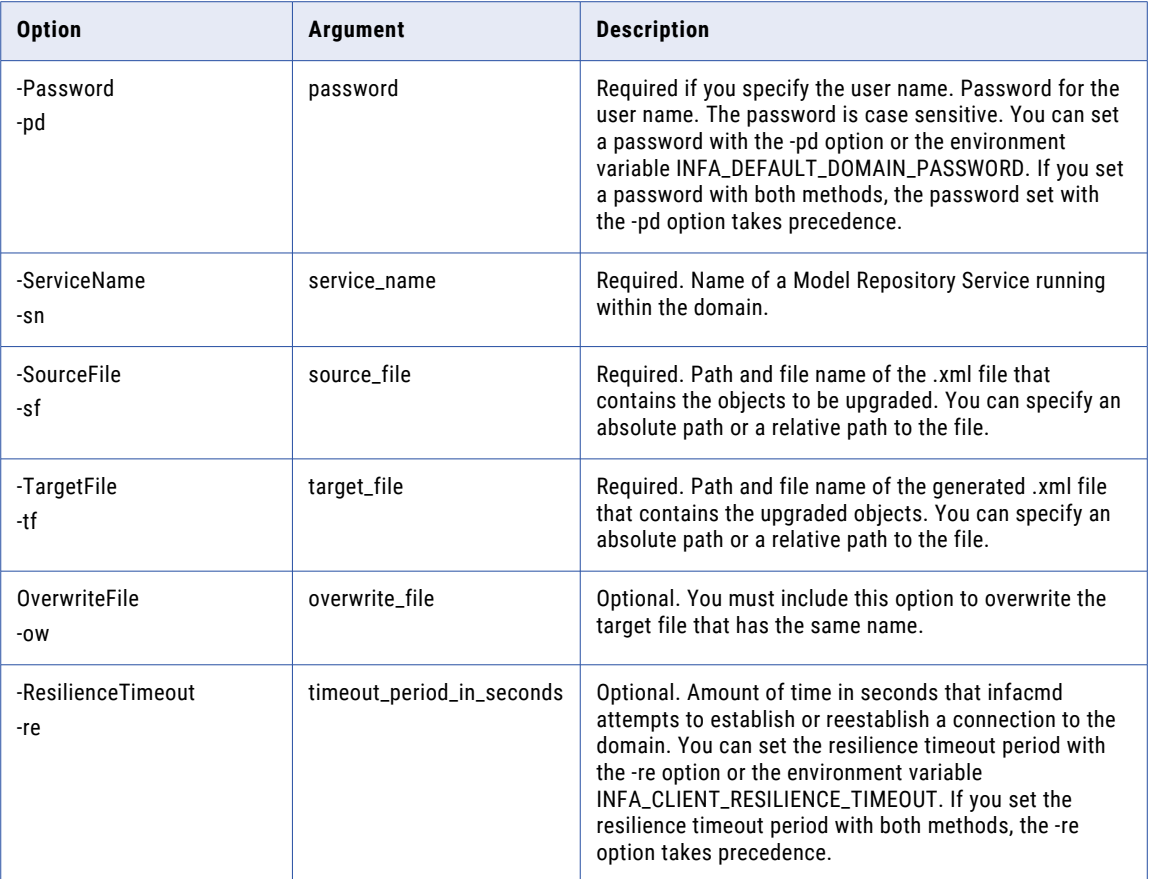

# CHAPTER 26

# infacmd ms Command Reference

This chapter includes the following topics:

- **•** abortAllJobs, 857
- **•** [deleteMappingPersistedOutputs,](#page-858-0) 859
- **•** [fetchAggregatedClusterLogs,](#page-860-0) 861
- **•** [getMappingStatus,](#page-862-0) 863
- **•** [getRequestLog,](#page-864-0) 865
- **•** [ListMappingOptions,](#page-866-0) 867
- **•** [listMappingParams,](#page-867-0) 868
- **•** [listMappingPersistedOutputs,](#page-870-0) 871
- **•** [listMappings,](#page-871-0) 872
- **•** [purgeDatabaseWorkTables,](#page-873-0) 874
- **•** [runMapping,](#page-875-0) 876
- **•** [UpdateMappingOptions,](#page-879-0) 880
- **•** [UpdateOptimizationDefaultLevel,](#page-881-0) 882
- **•** [UpdateOptimizationLevel,](#page-883-0) 884
- **•** [upgradeMappingParameterFile,](#page-885-0) 886

#### abortAllJobs

Aborts all mapping jobs deployed to the Data Integration Service.

The command affects deployed jobs that are configured to run on the Spark engine. The command affects jobs in the queue stored in the Model repository that is configured in the Data Integration Service properties. The command aborts batch jobs that you run from infacmd.

For on-demand jobs, the command aborts jobs on one of the Data Integration Service nodes, and does not affect other domain nodes.

**Note:** It is not possible to specify the node on which the command aborts on-demand jobs.

You can use optional flags to apply the command only to queued jobs or running jobs. If you include neither option, the command affects all jobs.

The command fails if you run it during Spark cleanup operations.

The infacmd ms abortAllJobs command uses the following syntax:

```
abortAllJobs
<-DomainName|-dn> domain_name
<-ServiceName|-sn> service_name
<-UserName|-un> user_name
<-Password|-pd> password
[<-SecurityDomain|-sdn> security_domain]
[<-ResilienceTimeout|-re> timeout_period_in_seconds]
[<-OnlyQueuedJobs|-q> true|false]
[<-OnlyRunningJobs|-r> true|false]
```
The following table describes infacmd ms abortAllJobs options and arguments:

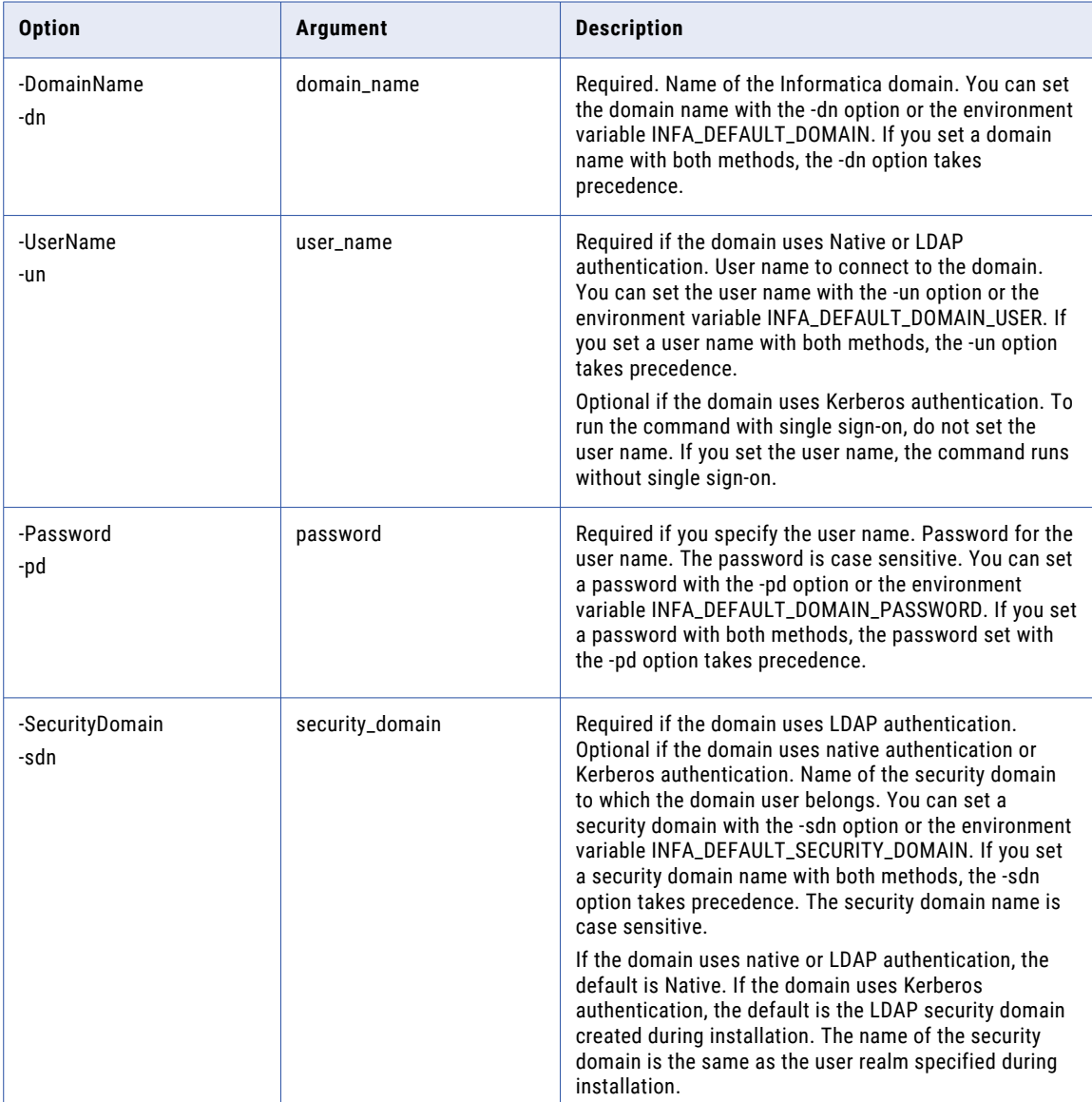

<span id="page-858-0"></span>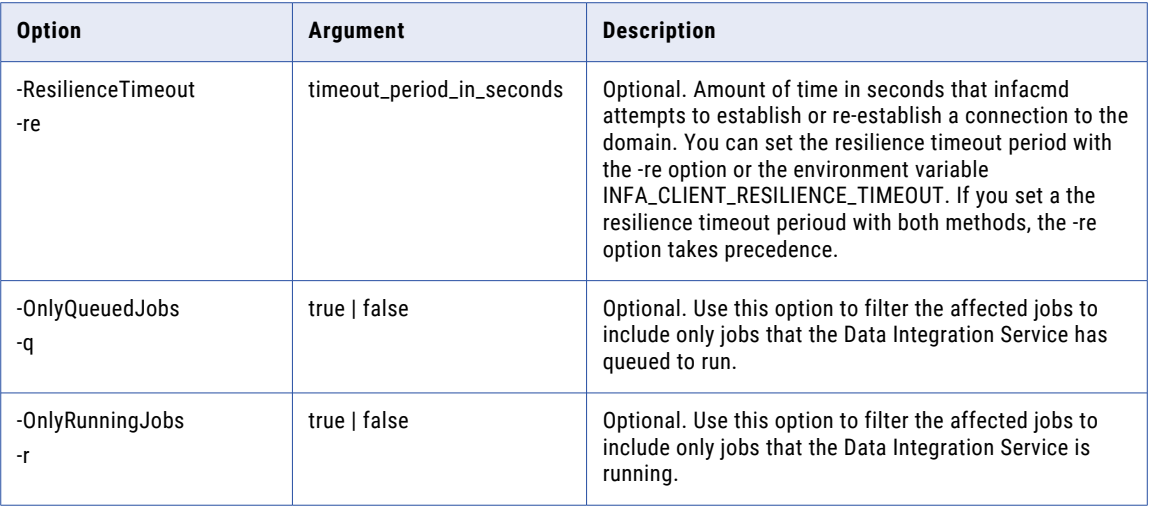

## deleteMappingPersistedOutputs

Deletes all persisted mapping outputs for a deployed mapping. Specify the outputs to delete using the name of the application and the run-time instance name of the mapping. To delete specific outputs, use the option - OutputNamesToDelete.

The infacmd ms deleteMappingPersistedOutputs command uses the following syntax:

deleteMappingPersistedOutputs <-DomainName|-dn> domain\_name <-UserName|-un> user\_name <-Password|-pd> password [<-SecurityDomain|-sdn> security\_domain] [<-ResilienceTimeout|-re> timeout\_period\_in\_seconds] <-ServiceName|-sn> service\_name <-Application|-a> application\_name <-RuntimeInstanceName|-rin> runtime\_instance\_name [<-OutputNamesToDelete|-ontd> output\_names\_to\_delete] The following table describes infacmd ms deleteMappingPersistedOutputs options and arguments:

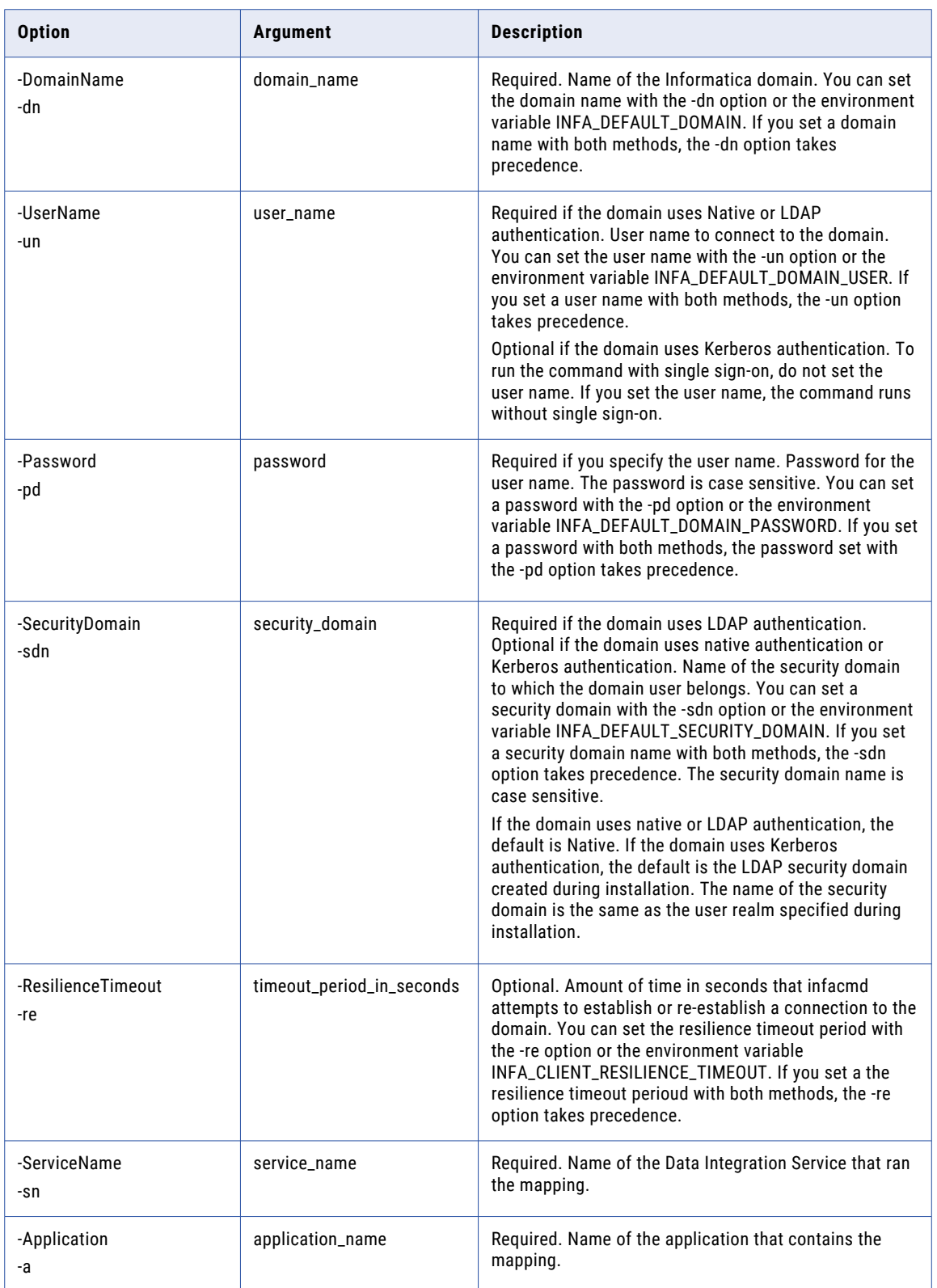

<span id="page-860-0"></span>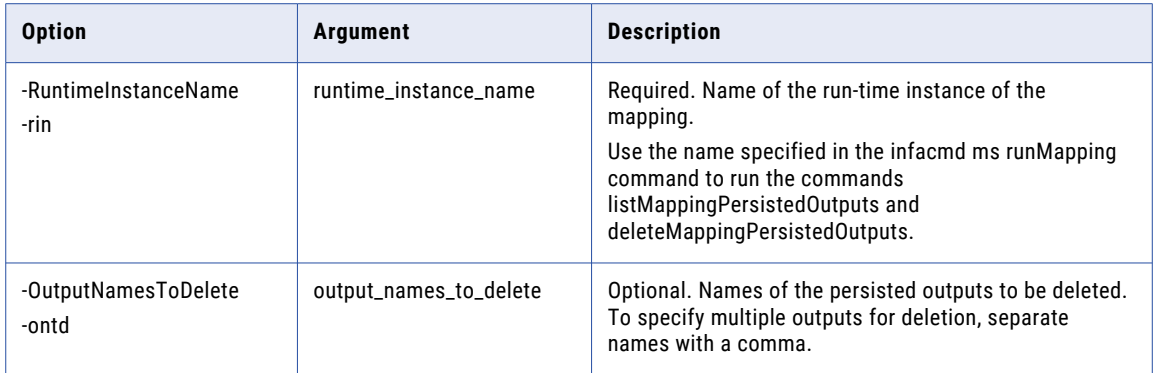

## fetchAggregatedClusterLogs

Gets .zip or tar.gz file of the aggregated cluster logs for a mapping based on the job ID and writes the compressed aggregated log file to a target directory.

The infacmd ms fetchAggregatedClusterLogs command uses the following syntax:

```
fetchAggregatedClusterLogs
<-DomainName|-dn> domain_name
<-ServiceName|-sn> service_name
<-UserName|-un> user_name
<-Password|-pd> password
[<-SecurityDomain|-sdn> security_domain]
[<-ResilienceTimeout|-re> timeout_period_in_seconds]
<-RequestId|-id> request_id
[<-TargetLogDirectory|-tld> target_log_directory]
[<-TargetFilename|-tf> target filename without extension]
[<-ClusterLoginUsername|-clu> cluster_login_username]
[<-ClusterLoginPassword|-clp> cluster_login_password]
[<-CustomProperties|-cp> custom_properties]
```
The following table describes infacmd ms fetchAggregatedClusterLogs options and arguments:

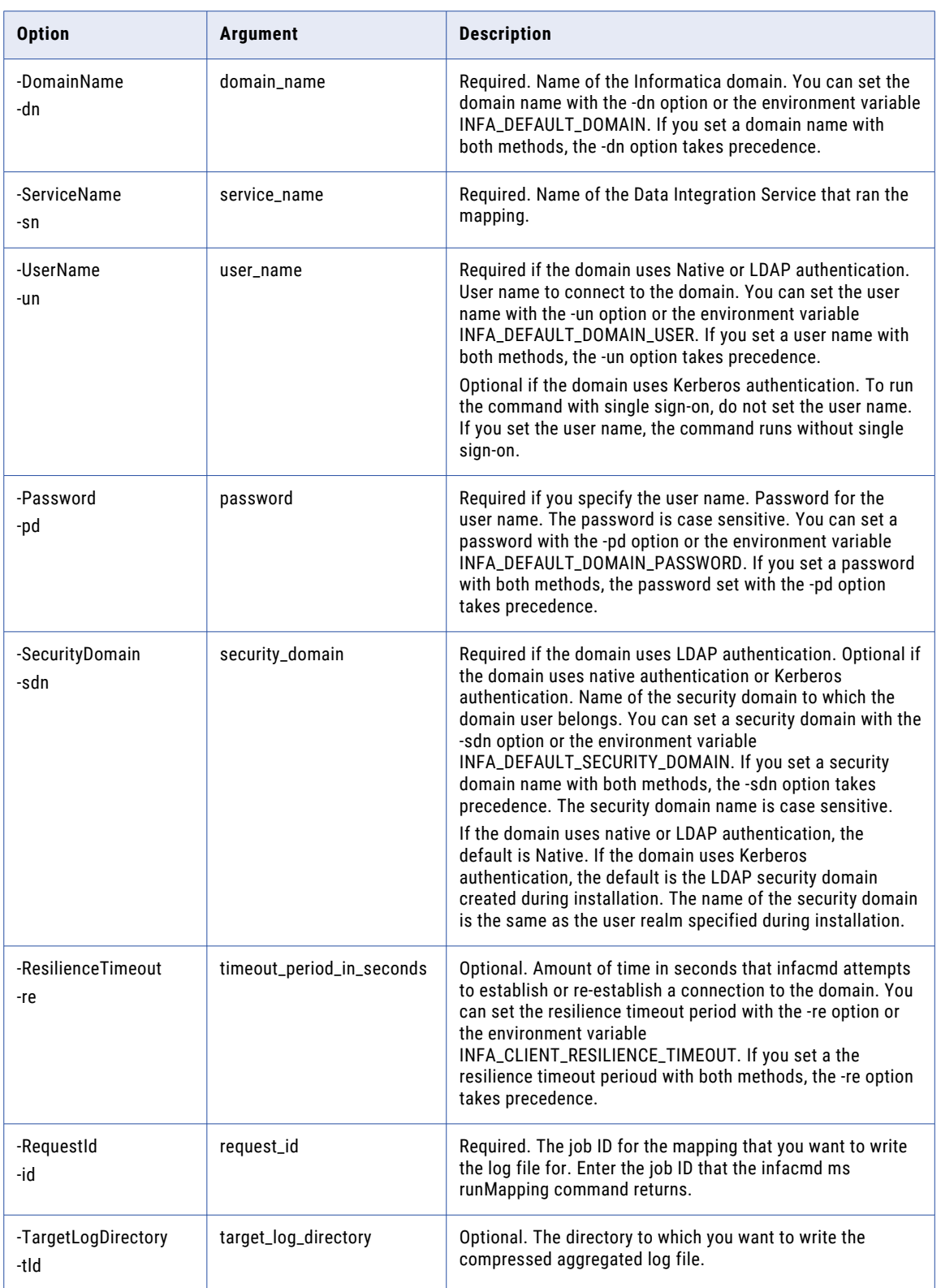

<span id="page-862-0"></span>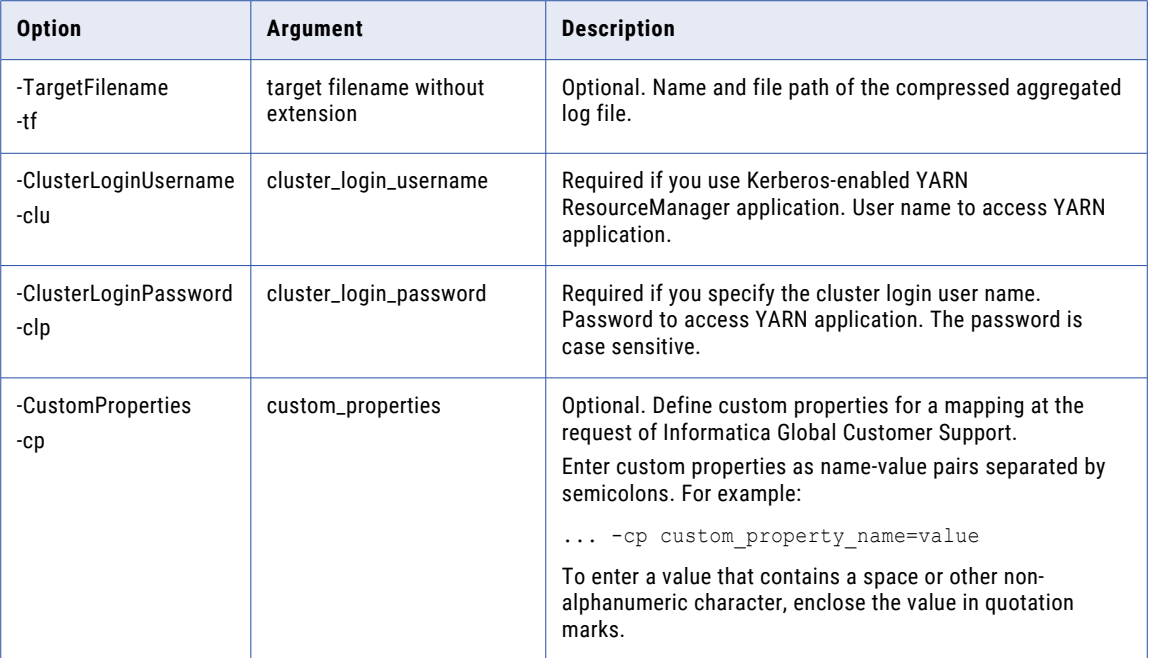

## getMappingStatus

Gets the current status of a deployed mapping job by job ID. Enter the job ID returned by the infacmd ms runMapping command.

**Note:** You must configure the Monitoring Model Repository Service in the Administrator tool before you use this command.

The infacmd ms getMappingStatus command uses the following syntax:

```
getMappingStatus
<-DomainName|-dn> domain_name
<-UserName|-un> user_name
<-Password|-pd> password
[<-SecurityDomain|-sdn> security_domain]
<-ServiceName|-sn> service_name
<-JobId|-ji> job_id
[<-ResilienceTimeout|-re> timeout_period_in_seconds]
```
The command returns information about a mapping run including job name, job state, and log file path.

If a run-time instance name was passed with the runMapping command, the job name is the run-time instance name. Otherwise, the job name is one of the following options:

- **•** <mapping name>
- <mapping name>\_<parameter set name>

**•** <mapping name>\_<parameter file name>

The following table describes infacmd ms getMappingStatus options and arguments:

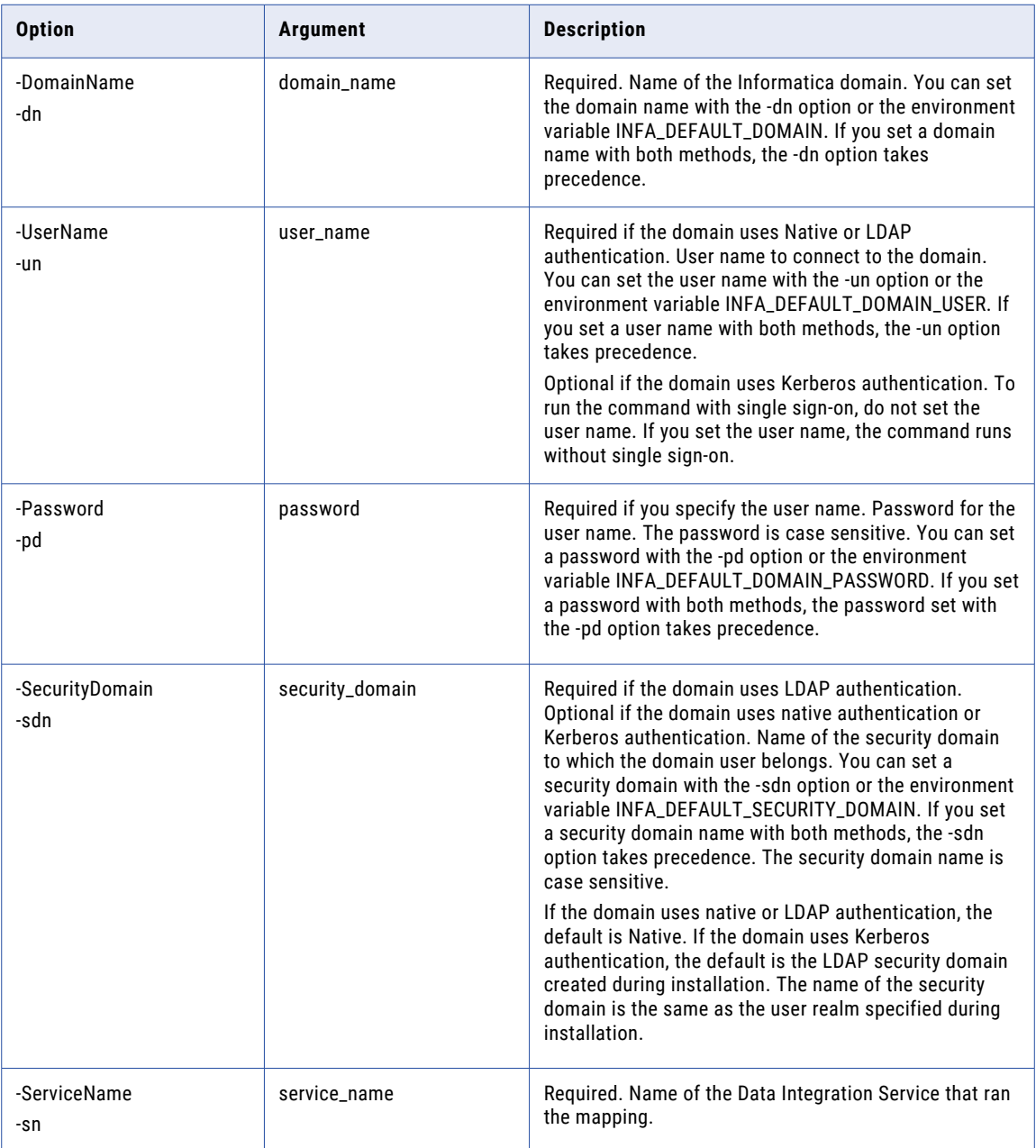
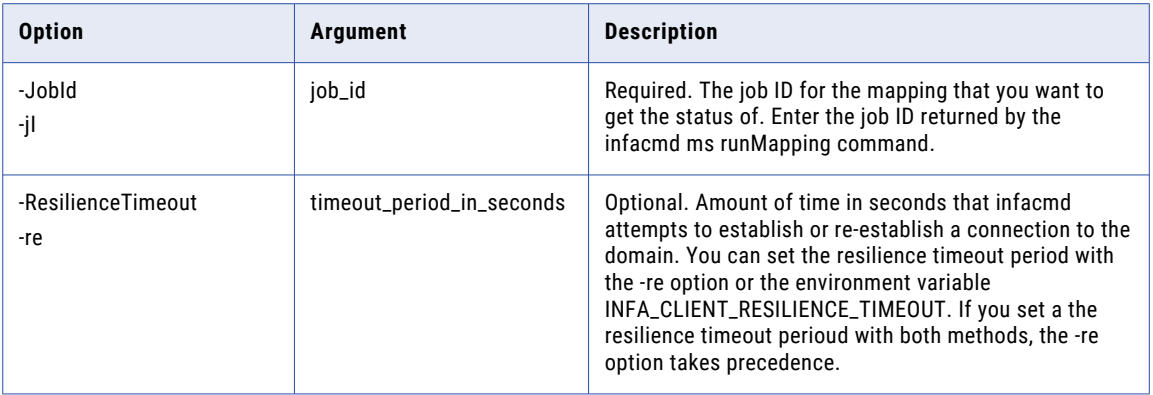

### getRequestLog

Writes the mapping log to the specified file. Enter the job ID returned by the infacmd ms runMapping command.

The infacmd ms getRequestLog command uses the following syntax:

```
getRequestLog
<-DomainName|-dn> domain_name
<-ServiceName|-sn> service_name
<-UserName|-un> user_name
<-Password|-pd> password
[<-SecurityDomain|-sdn> security_domain]
[<-ResilienceTimeout|-re> timeout_period_in_seconds]
<-RequestId|-id> request_id
<-FileName|-f> file_name
```
The following table describes infacmd ms getRequestLog options and arguments:

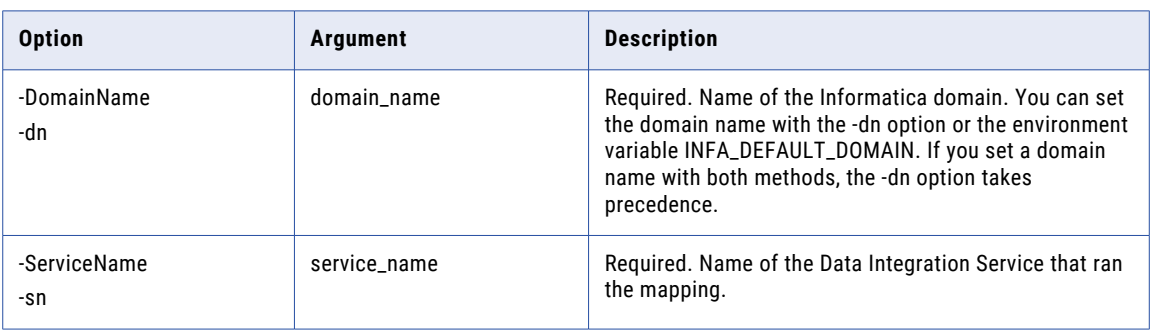

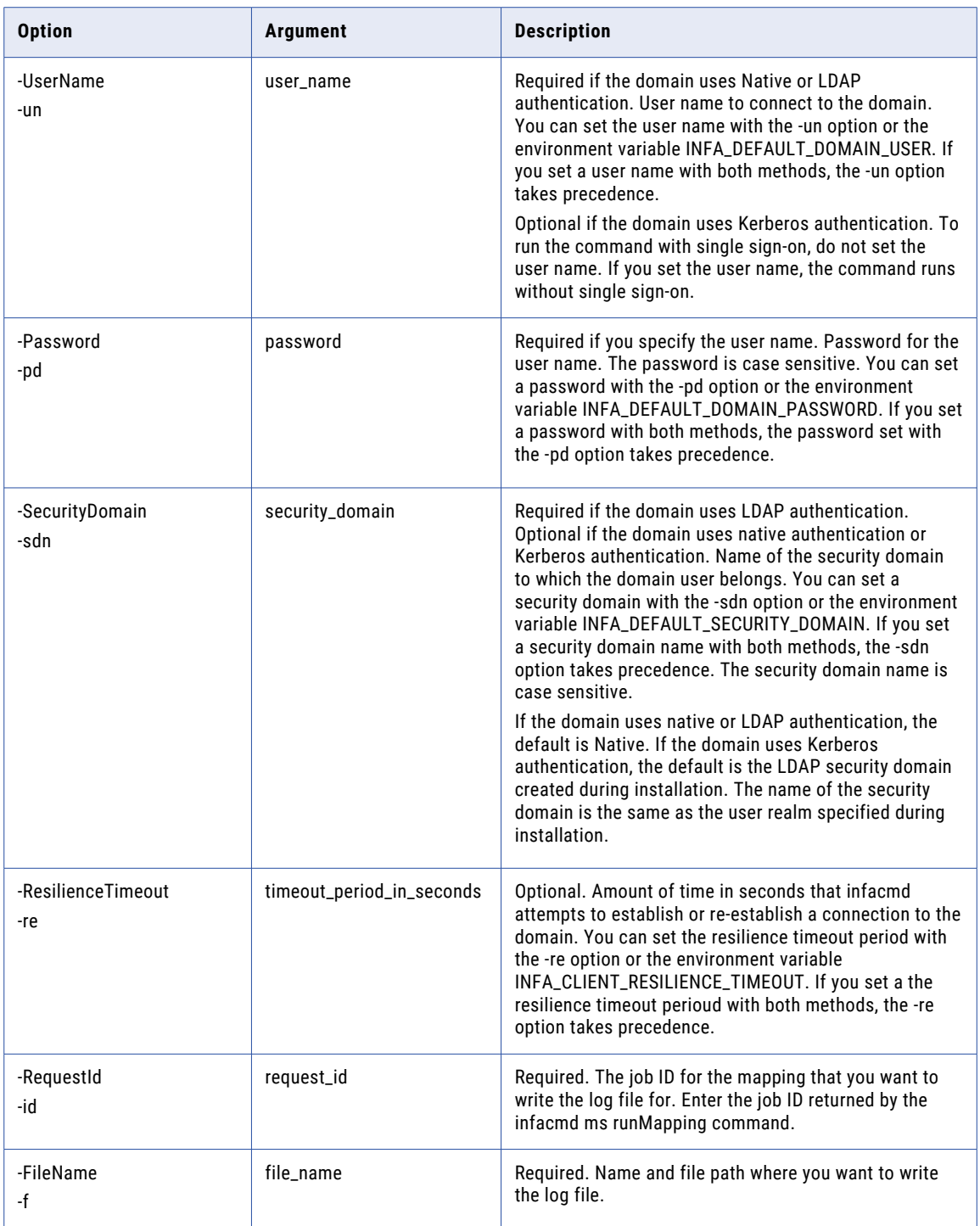

### ListMappingOptions

Lists mapping options in an application.

The infacmd ms listMappingOptions command uses the following syntax:

```
listMappingOptions
<-DomainName|-dn> domain_name
<-ServiceName|-sn> service_name
<-UserName|-un> user_name
<-Password|-pd> password
[<-SecurityDomain|-sdn> security_domain]
[<-ResilienceTimeout|-re> timeout_period_in_seconds]
<-Application|-a> application_name
<-Mapping|-m> mapping_name
```
The following table describes infacmd ms listMappingOptions options and arguments:

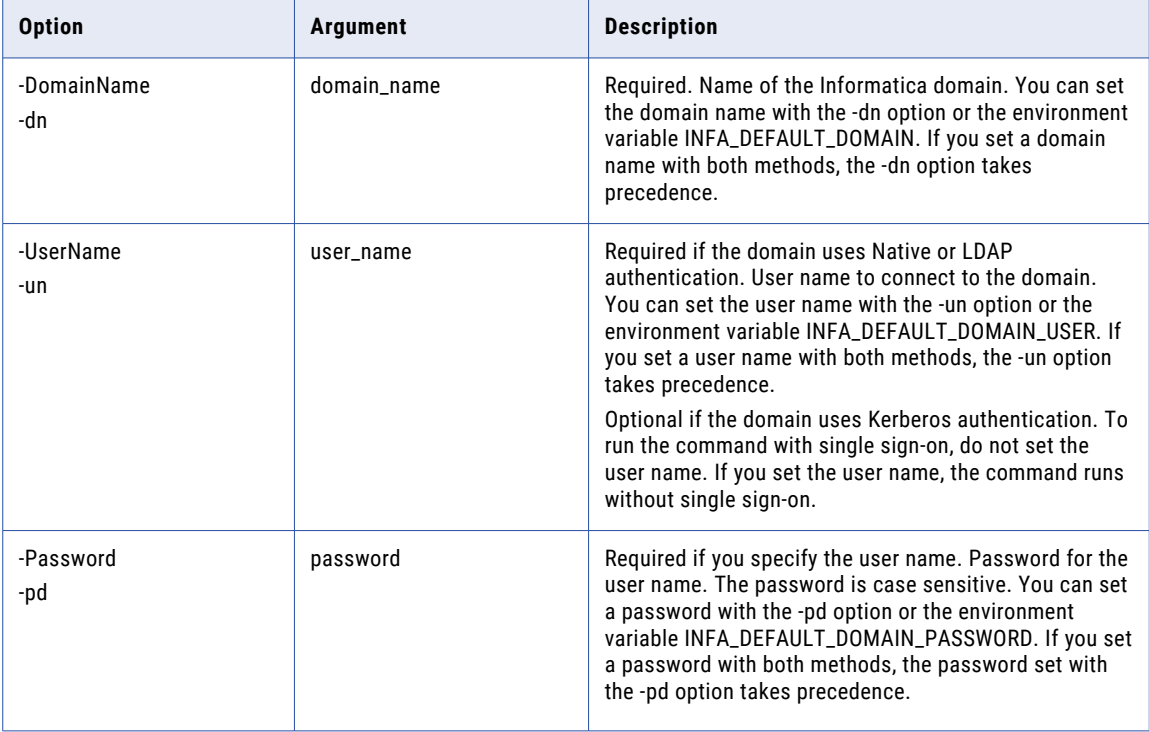

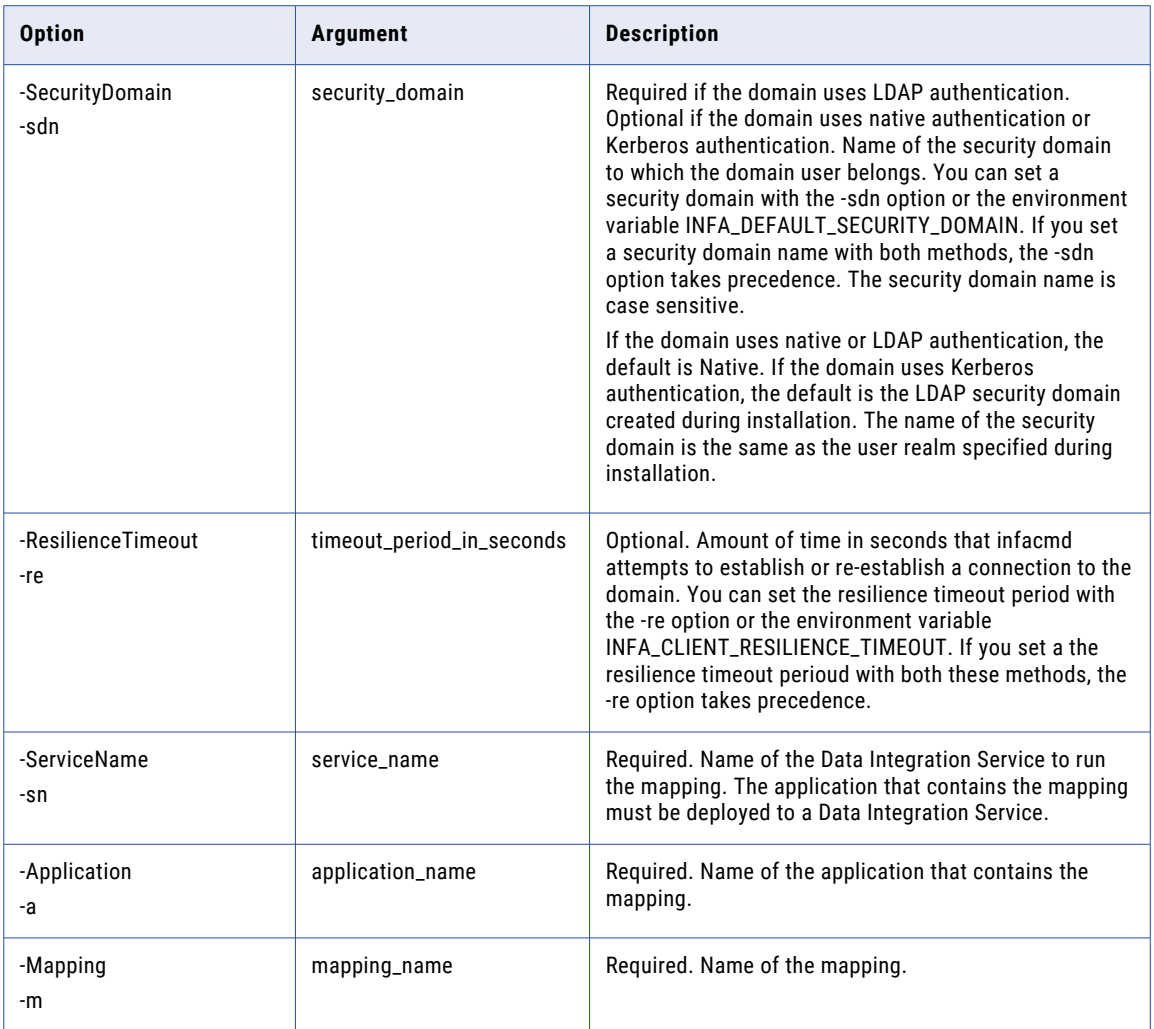

### listMappingParams

Lists the parameters for a mapping and creates a mapping parameter file that you can use when you run a mapping. The command returns an XML file with default values that you can update. Enter the parameter file name when you run the mapping with infacmd ms runMapping.

The infacmd ms listMappingParams command uses the following syntax:

```
listMappingParams
<-DomainName|-dn> domain_name
<-ServiceName|-sn> service_name
<-UserName|-un> user_name
<-Password|-pd> password
[<-SecurityDomain|-sdn> security_domain]
```

```
[<-ResilienceTimeout|-re> timeout_period_in_seconds]
```

```
<-Application|-a> application_name
```
<-Mapping|-m> mapping\_name

[<-OutputFile|-o> output file\_to\_write\_to]

The following table describes infacmd ms listMappingParams options and arguments:

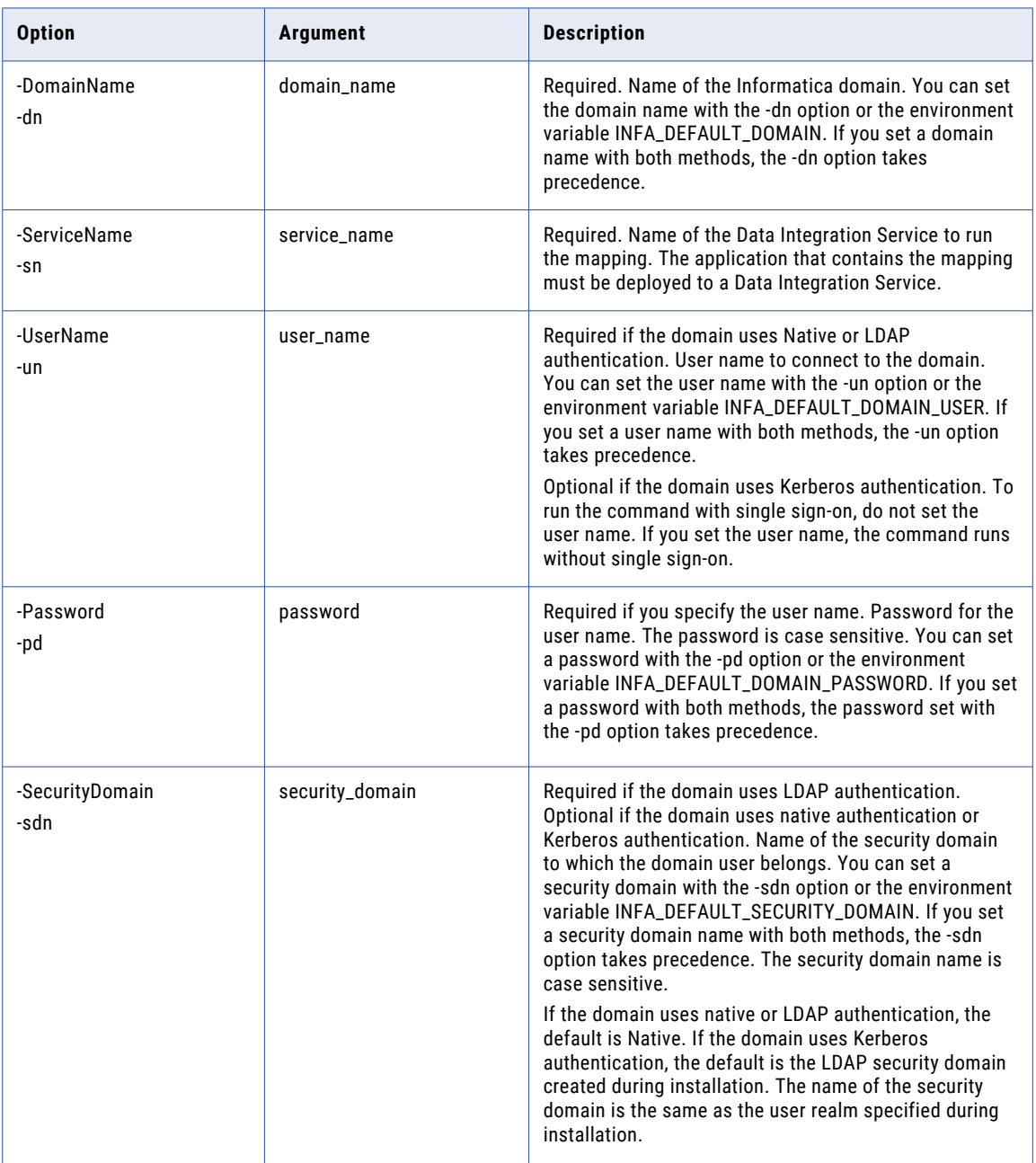

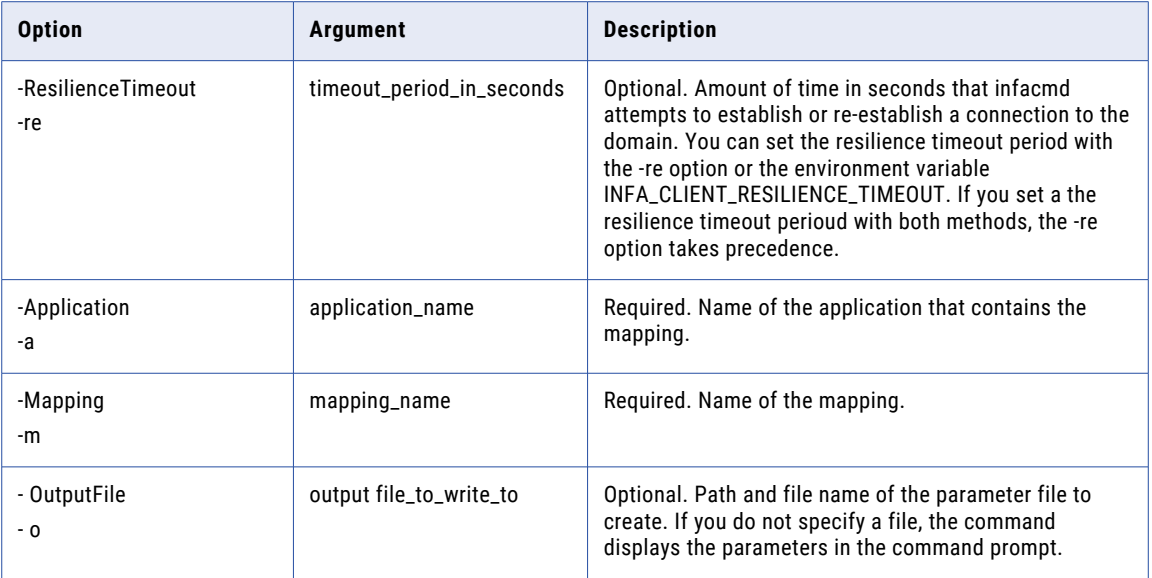

#### listMappingParams Output

The listMappingParams command returns a parameter file as an XML file with default values that you can update.

For example, you run the listMappingParams command on application "MyApp" and mapping "MyMapping." Mapping "MyMapping" has one parameter "MyParameter." The listMappingParams command returns an XML file in the following format:

```
<?xml version="1.0" encoding="UTF-8" standalone="no"?>
<root xmlns="http://www.informatica.com/Parameterization/1.0" xmlns:xsi="http://
www.w3.org/2001/XMLSchema">
    <! --
    <application name="MyApp">
        <mapping name="MyMapping">
            <!-- Specify deployed application specific parameters here. -->
        </mapping>
    </application>
    -->
    <project name="MyProject">
        <mapping name="MyMapping">
            <parameter name="MyParameter">DefaultValue</parameter>
        </mapping>
    </project>
\langle/root>
```
The output XML file has the following top-level elements:

#### **Application element**

When you define a parameter within the application top-level element, the Data Integration Service applies the parameter value when you run the specified mapping in the specified application. You must include at least one project element within an application/mapping element.

By default, this top-level element is in comments. Remove the comments (!-- and -->) to use this element.

#### **Project element**

When you define a parameter within a project top-level element, the Data Integration Service applies the parameter value to the specified mapping in the project in any deployed application. The service also applies the parameter value to any mapping that uses the objects in the project.

If you define the same parameter in a project and an application top-level element in the same parameter file, the parameter value defined in the application element takes precedence.

#### listMappingPersistedOutputs

Lists the persisted mapping outputs for a deployed mapping. The outputs are listed based on the name of the application and the run-time instance name of the mapping.

The infacmd ms listMappingPersistedOutputs command uses the following syntax:

```
listMappingPersistedOutputs
<-DomainName|-dn> domain_name
<-UserName|-un> user_name
<-Password|-pd> password
[<-SecurityDomain|-sdn> security_domain]
[<-ResilienceTimeout|-re> timeout_period_in_seconds]
<-ServiceName|-sn> service_name
<-Application|-a> application_name
<-RuntimeInstanceName|-rin> runtime_instance_name
```
The following table describes infacmd ms listMappingPersistedOutputs options and arguments:

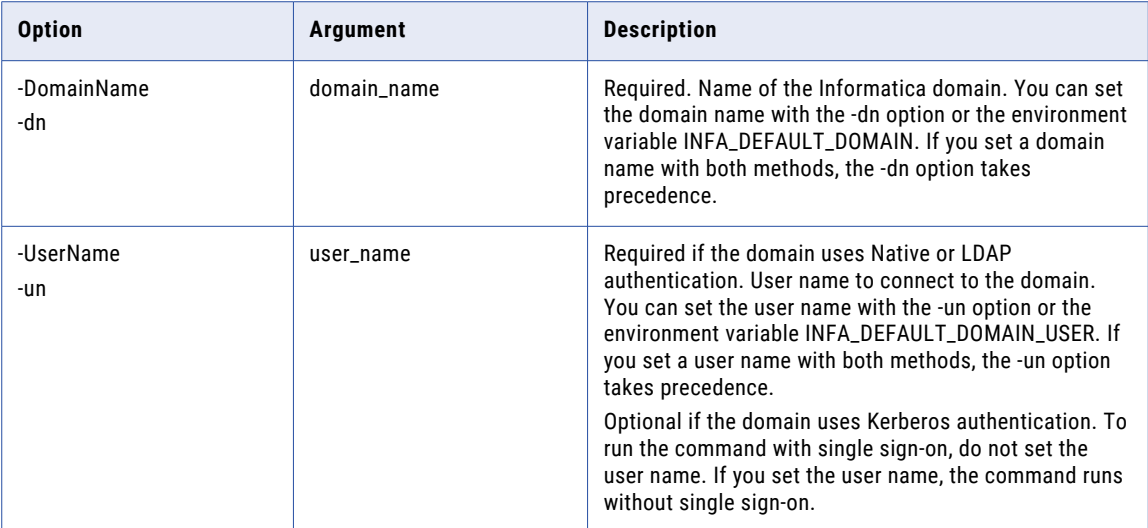

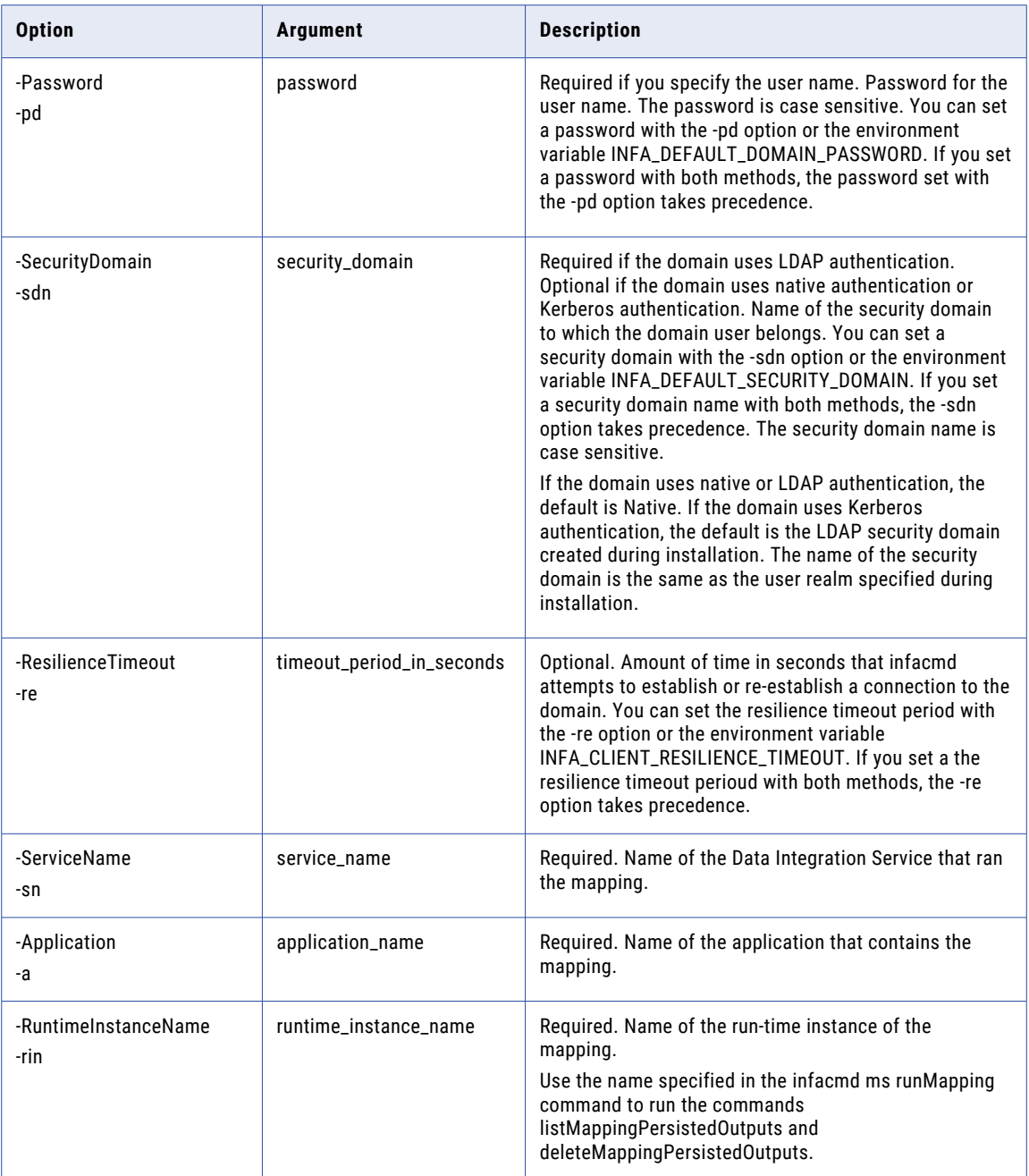

## listMappings

Lists the mappings in an application.

The infacmd ms listMappings command uses the following syntax:

listMappings

<-DomainName|-dn> domain\_name

```
<-UserName|-un> user_name
<-Password|-pd> password
[<-SecurityDomain|-sdn> security_domain]
[<-ResilienceTimeout|-re> timeout_period_in_seconds]
<-ServiceName|-sn> service_name
<-Application|-a> application_name
```
#### The following table describes infacmd ms listMappings options and arguments:

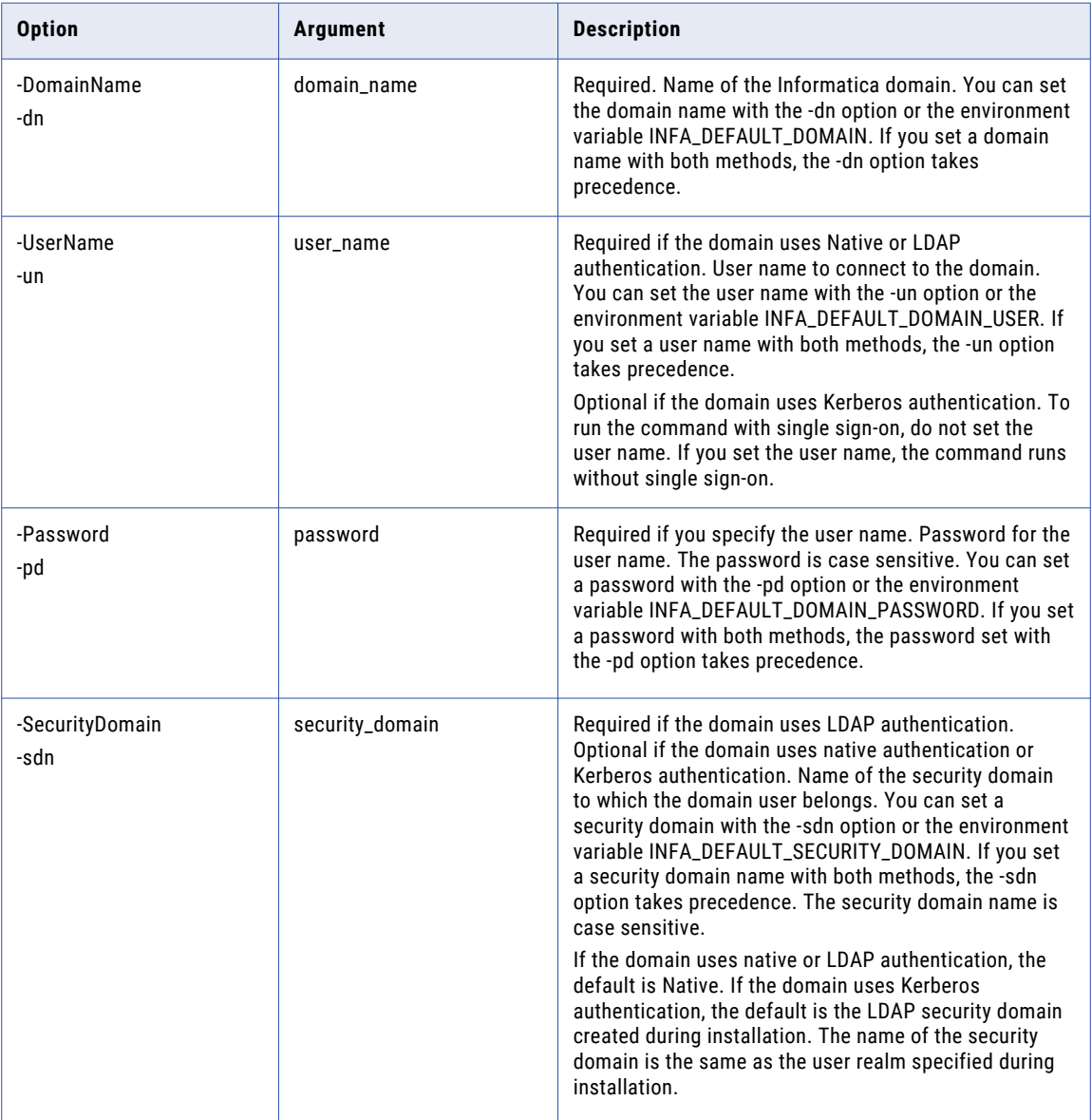

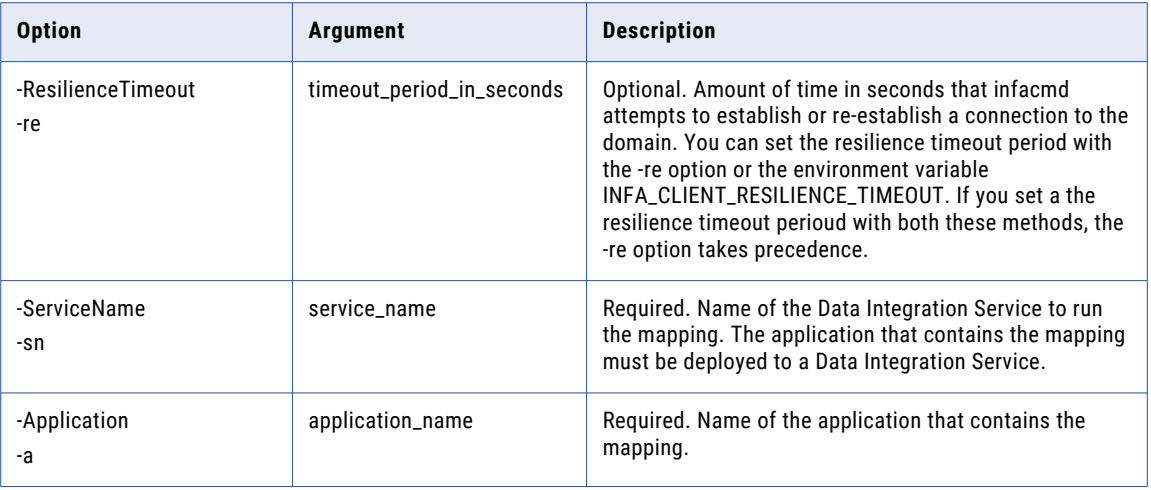

#### purgeDatabaseWorkTables

Purges all job information from the queue when you enable data engineering recovery for the Data Integration Service.

The command purges work queues, certain information about running jobs, and data engineering recovery information. The command removes rows from database tables of queued and running jobs. Use the command to remove leftover job information in the Model repository database after you delete the Data Integration Service that was configured for data engineering recovery.

The command affects jobs in the Model repository that is configured in the Data Integration Service properties. You can use the -msn option to specify a different Model repository.

You can use the -q option to apply the command only to queued jobs.

You can issue the command only when the Data Integration Service is stopped.

The infacmd ms purgeDatabaseWorkTables command uses the following syntax:

```
purgeDatabaseWorkTables
<-DomainName|-dn> domain_name
<-ServiceName|-sn> service_name
<-UserName|-un> user_name
<-Password|-pd> password
[<-SecurityDomain|-sdn> security_domain]
[<-ResilienceTimeout|-re> timeout_period_in_seconds]
[<-OnlyQueuedJobs|-q> true|false]
[<-MrsName|-msn> mrs_service_name]
```
The following table describes infacmd ms purgeDatabaseWorkTables options and arguments:

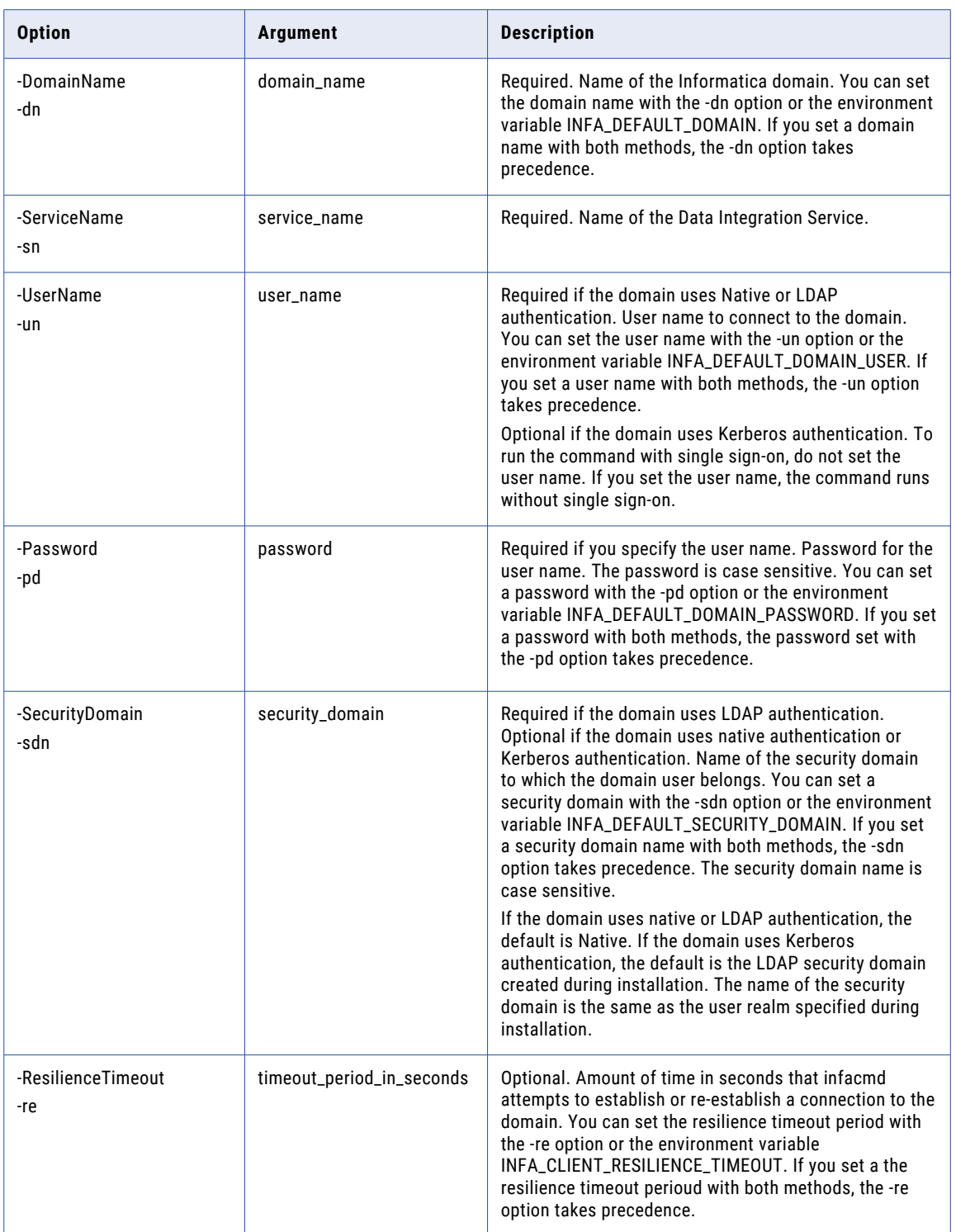

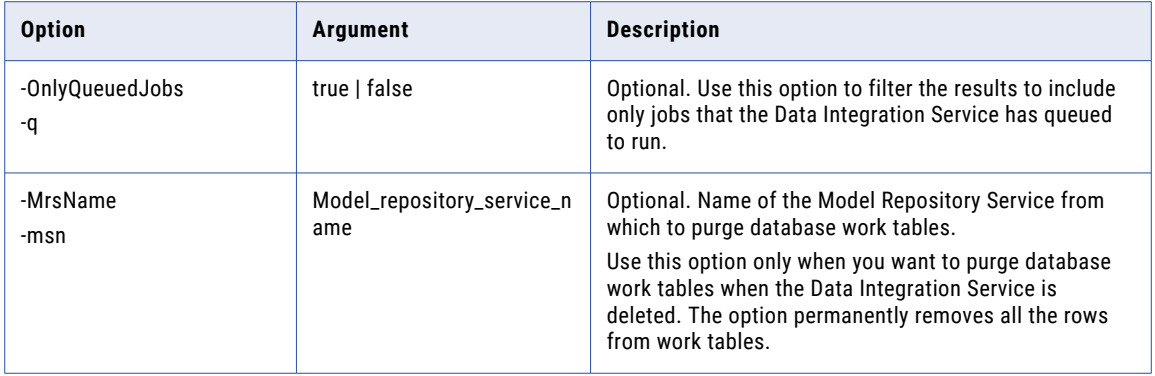

#### runMapping

Runs a mapping that is deployed to a Data Integration Service. You can run the mapping with a parameter set or a parameter file.

To create a parameter file for a mapping, run infacmd ms listMappingParams. Before you run infacmd ms listMappingParams, run the infacmd dis startApplication command for the application.

To view the parameters and values for a parameter set, run the command infacmd dis listParameterSetEntries.

The infacmd ms runMapping command uses the following syntax:

```
runMapping
<-DomainName|-dn> domain_name
<-ServiceName|-sn> service_name
<-UserName|-un> user_name
<-Password|-pd> password
[<-SecurityDomain|-sdn> security_domain]
[<-ResilienceTimeout|-re> timeout_period_in_seconds]
<-Application|-a> application_name
<-Mapping|-m> mapping_name
[<-Wait|-w> true|false]
[<-ParameterFile|-pf> parameter_file_path]
[<-ParameterSet|-ps> parameter_set_name]
[<-OperatingSystemProfile|-osp> operating_system_profile_name]
[<-NodeName|-nn> node_name]
[<-OptimizationLevel|-ol> optimization_level]
[<-PushdownType|-pt> pushdown_type]
[<-RuntimeInstanceName|-rin> runtime_instance_name]
```

```
[<-EnableAudit|-ea> true|false]
[<-CustomProperties|-cp> custom_properties]
```
The command returns the job ID for the mapping run.

You must enable monitoring to store the run-time instance name. If you purge monitoring statistics, run-time instance names are deleted and will not be returned by infacmd ms getMappingStatus. The mapping log might still contain the run-time instance name and the persisted mapping outputs associated with the runtime instance name can still be used.

The following table describes infacmd ms runMapping options and arguments:

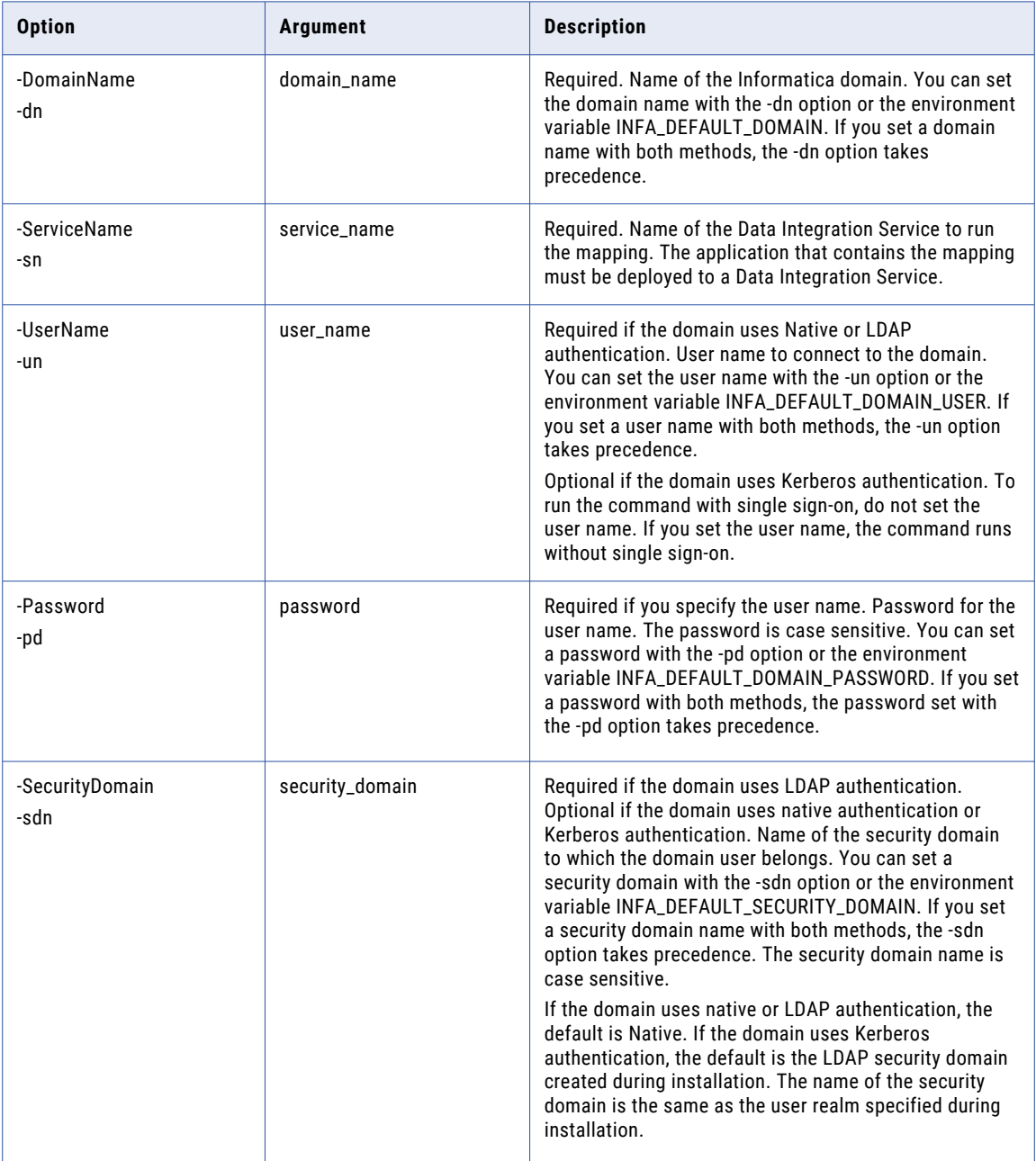

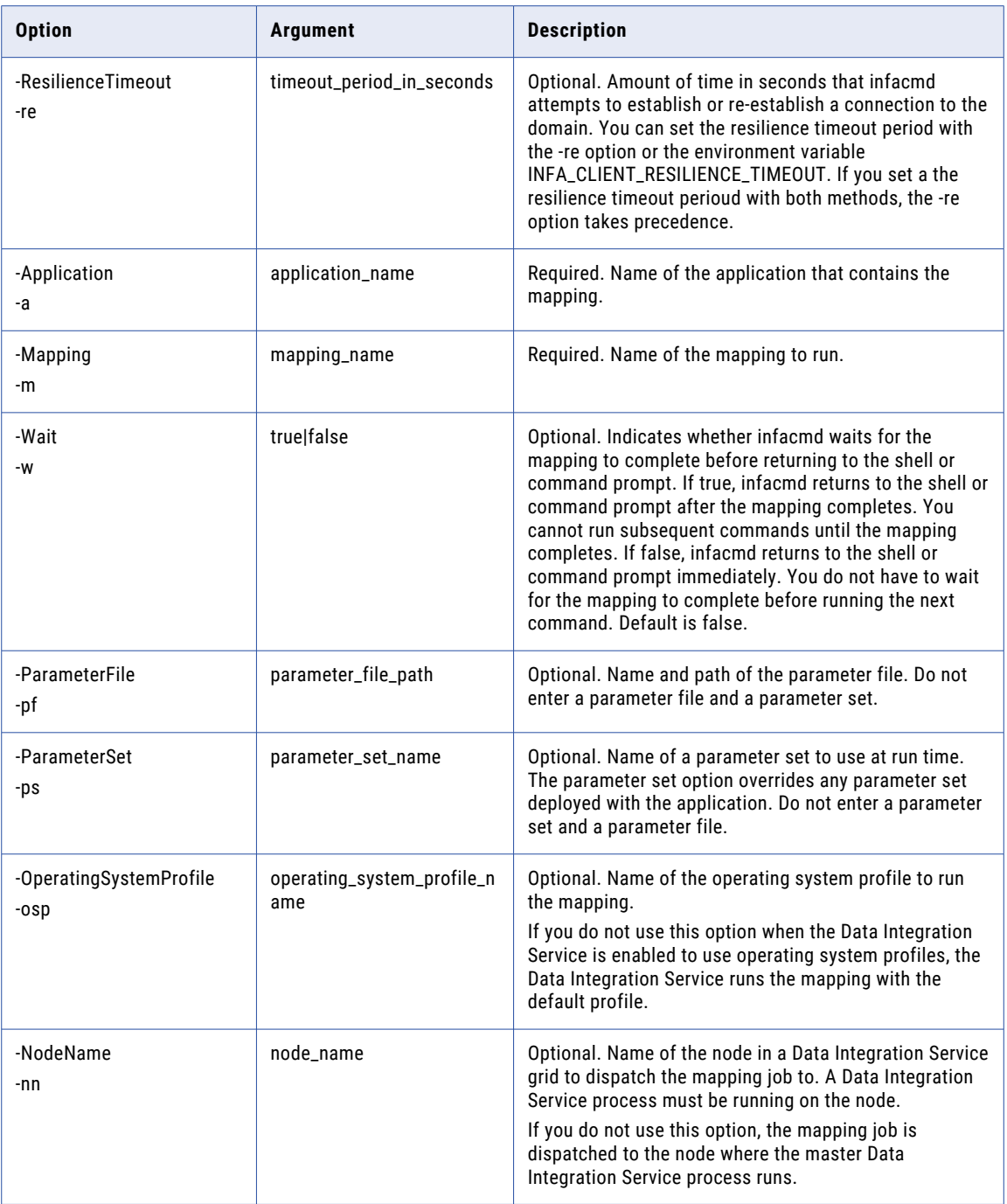

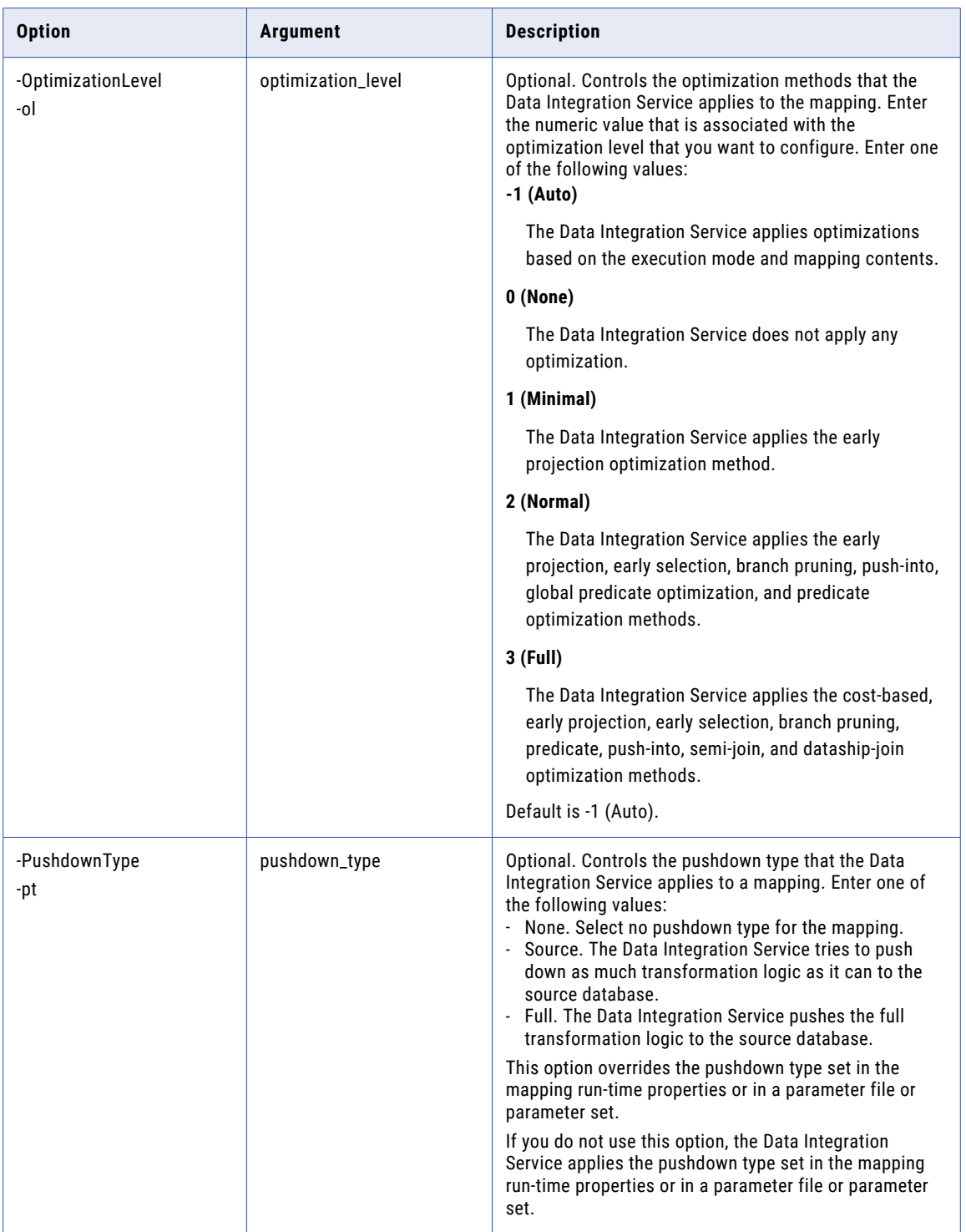

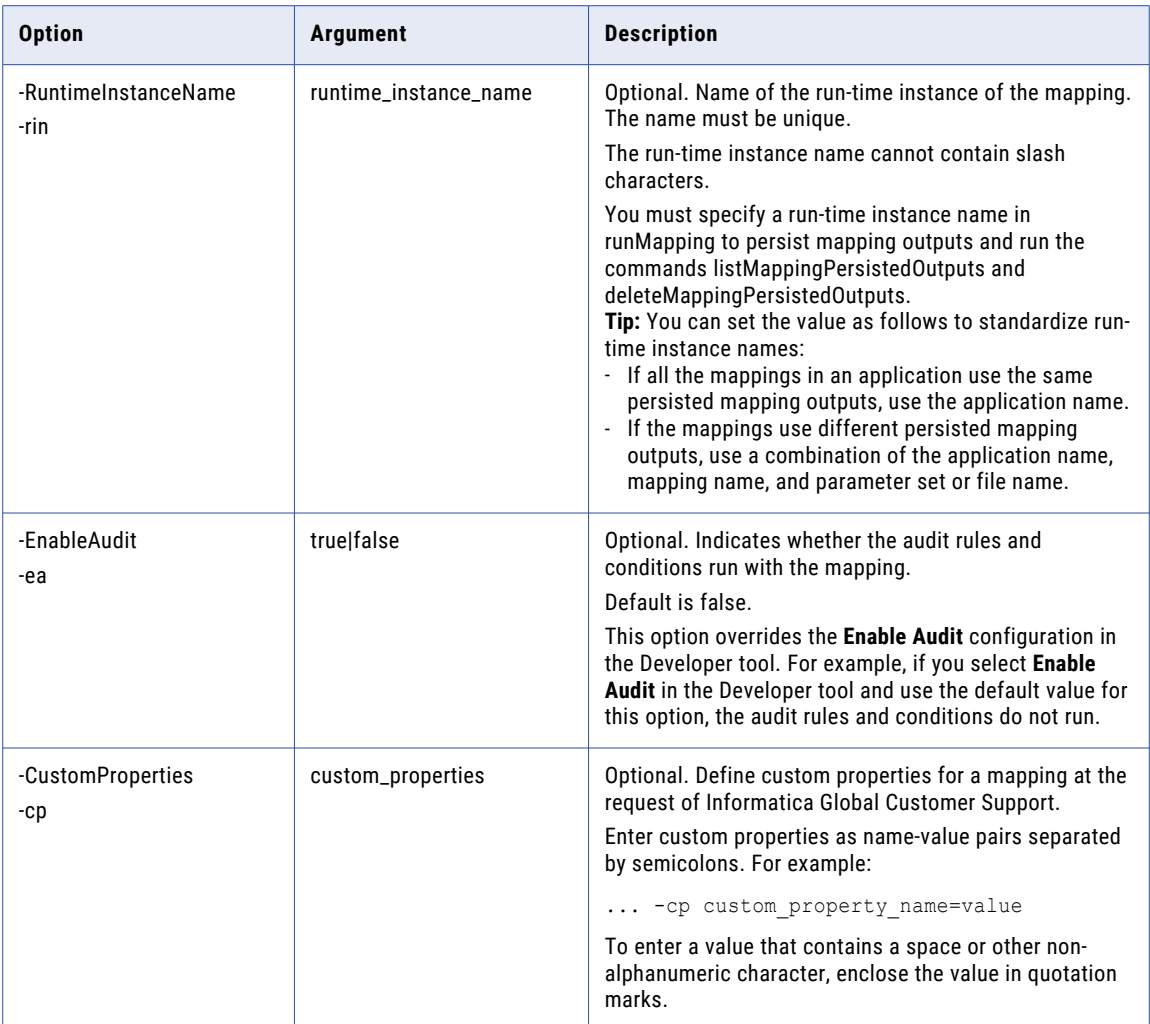

### UpdateMappingOptions

Updates mapping options in an application.

The infacmd ms updateMappingOptions command uses the following syntax:

updateMappingOptions <-DomainName|-dn> domain\_name <-UserName|-un> user\_name <-Password|-pd> password [<-SecurityDomain|-sdn> security\_domain] [<-ResilienceTimeout|-re> timeout\_period\_in\_seconds] <-ServiceName|-sn> service\_name <-Application|-a> application\_name

<-Mapping|-m> mapping\_name

<-Options|-o> options

The following table describes infacmd ms updateMappingOptions options and arguments:

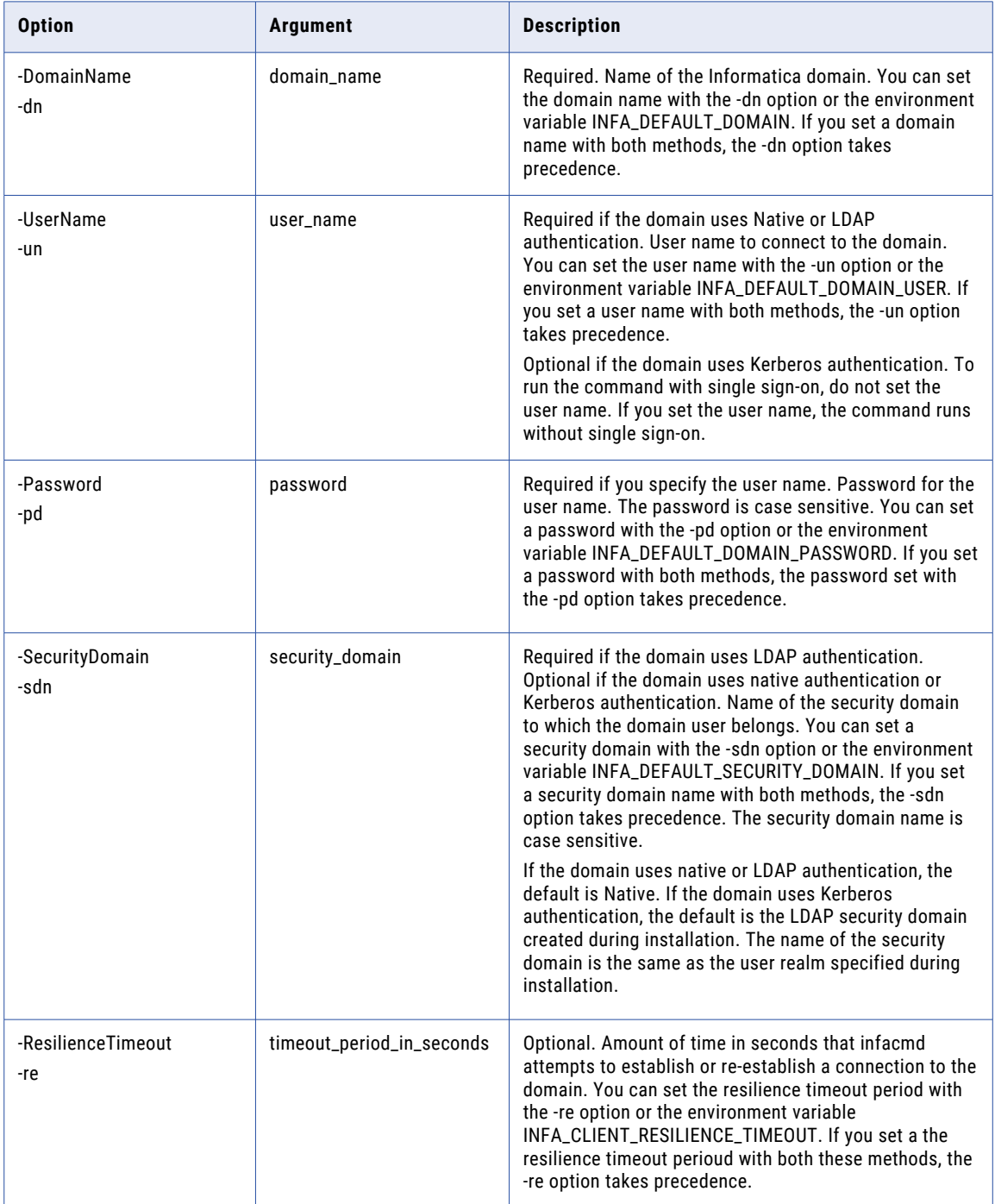

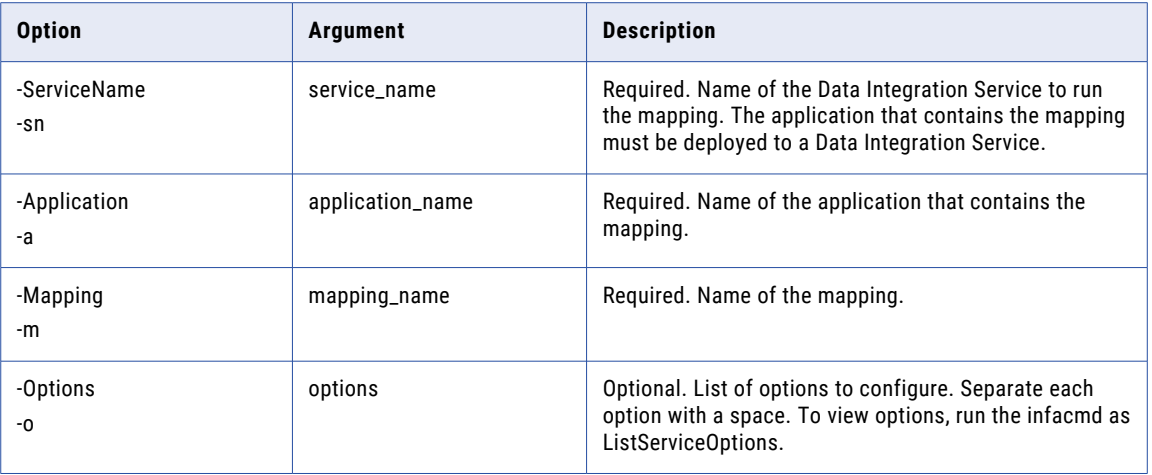

#### UpdateOptimizationDefaultLevel

Updates the optimization level to -1 (Auto) for all the mappings in an application with optimization level 2 (Normal). Prior to version 10.4.0, Normal was the default optimization level. Auto is the default for all new mappings. The command does not affect mappings in the application with an optimization level other than Normal.

The infacmd ms updateOptimizationDefaultLevel command uses the following syntax:

```
updateOptimizationDefaultLevel
<-DomainName|-dn> domain_name
<-ServiceName|-sn> service_name
<-UserName|-un> user_name
<-Password|-pd> password
[<-SecurityDomain|-sdn> security_domain]
[<-ResilienceTimeout|-re> timeout_period_in_seconds]
<-Application|-a> application_name
```
The following table describes infacmd ms updateOptimizationDefaultLevel options and arguments:

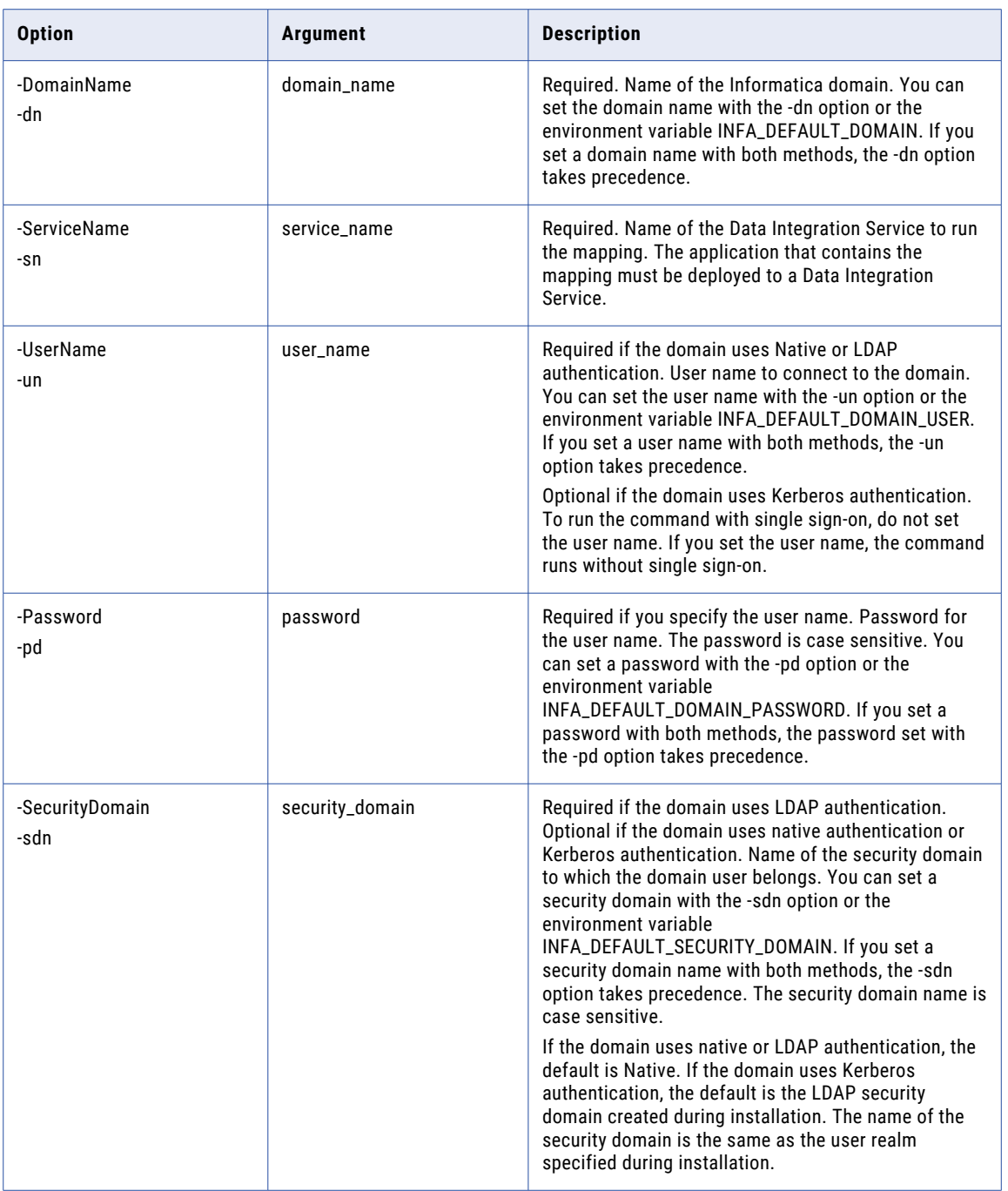

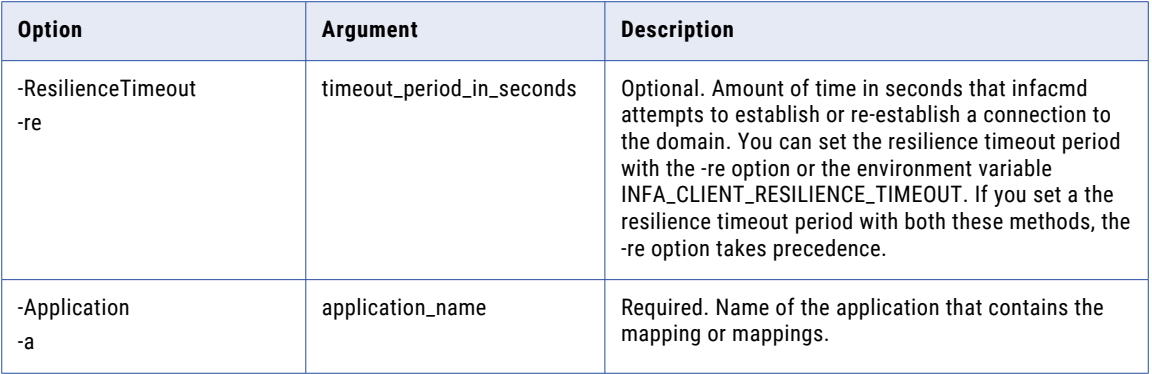

#### UpdateOptimizationLevel

Updates optimization level for multiple mappings in an application.

The infacmd ms updateOptimizationLevel command uses the following syntax:

```
updateoptimizationLevel
<-DomainName|-dn> domain_name
<-ServiceName|-sn> service_name
<-UserName|-un> user_name
<-Password|-pd> password
[<-SecurityDomain|-sdn> security_domain]
[<-ResilienceTimeout|-re> timeout_period_in_seconds]
<-Application|-a> application_name
[<-Mapping|-m> mapping_name]
[<-OptimizationLevel|-ol> optimization_level]
```
The following table describes infacmd ms updateOptimizationLevel options and arguments:

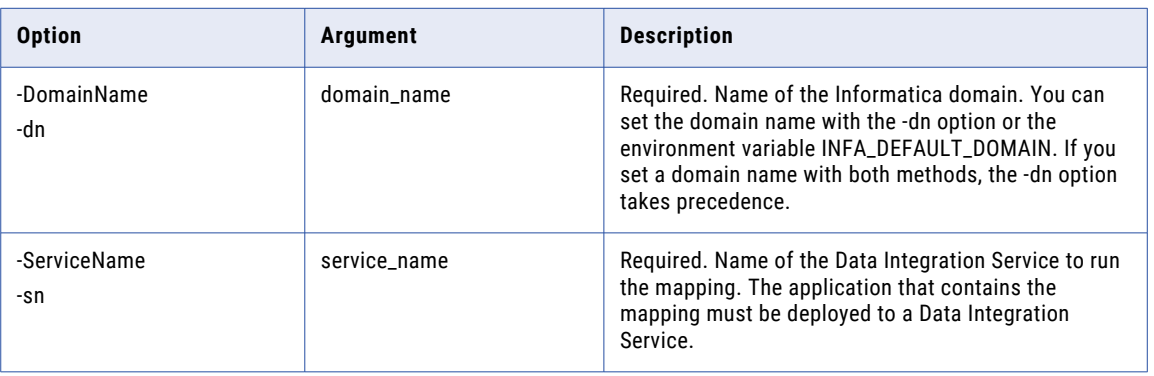

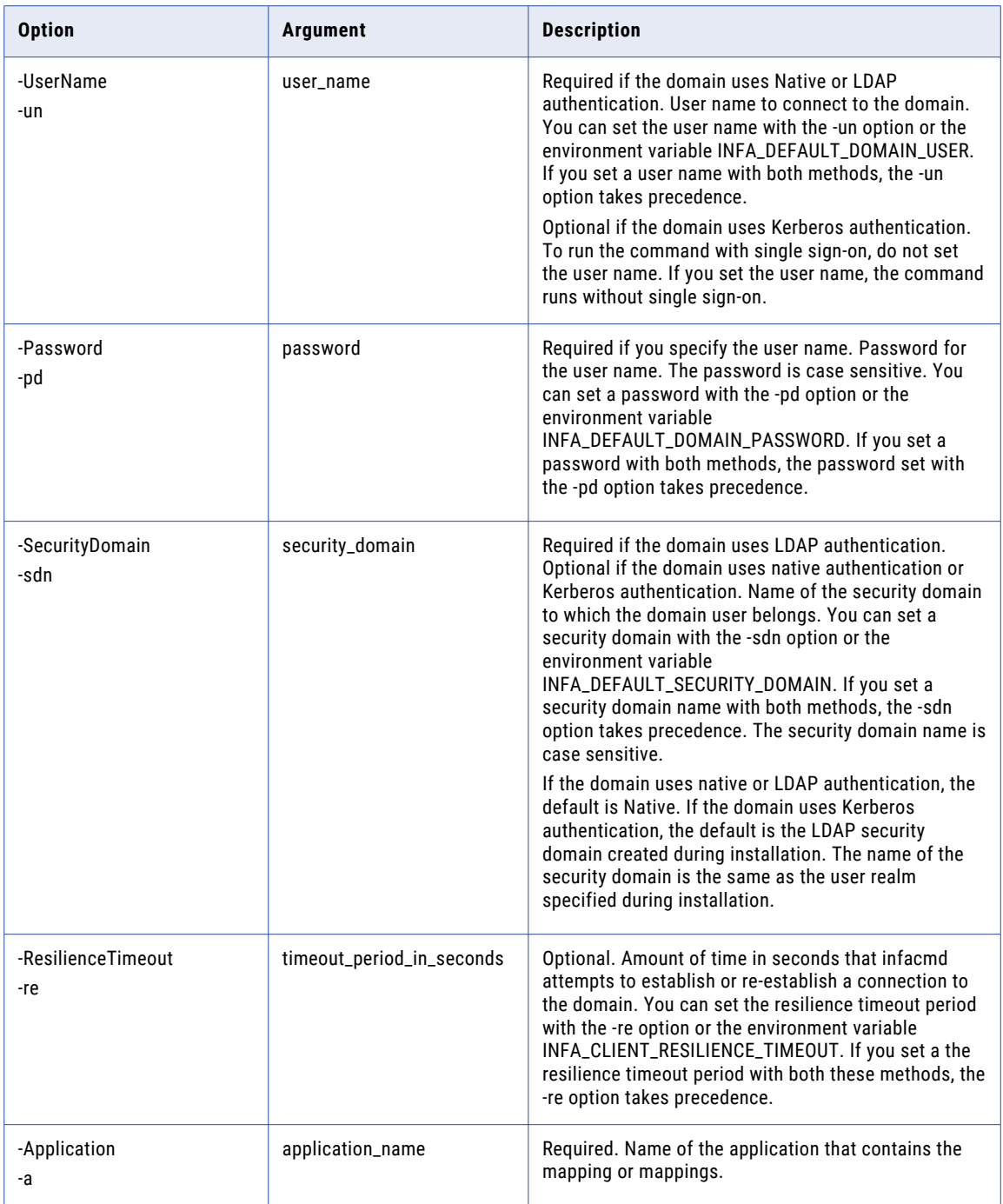

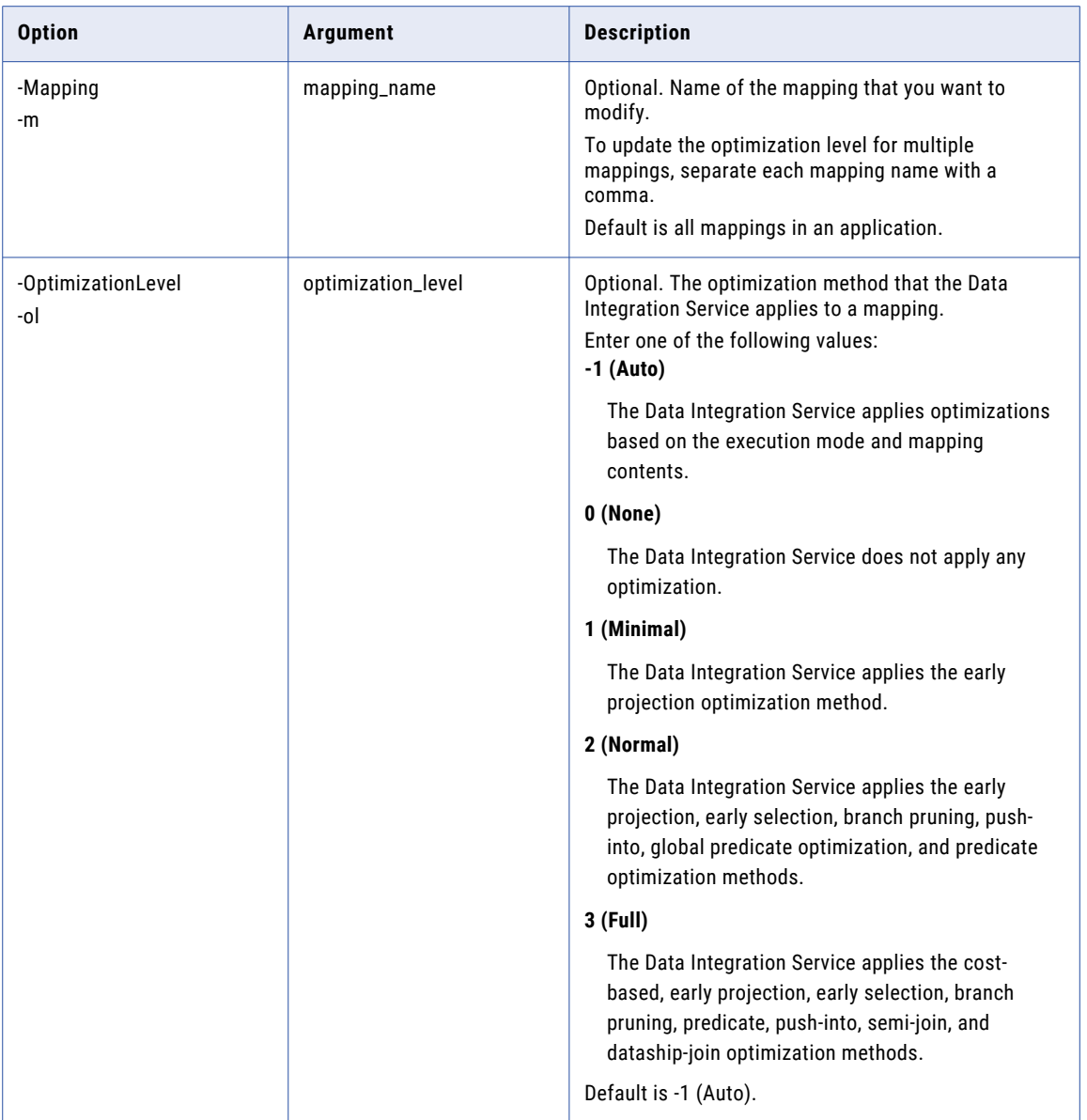

### upgradeMappingParameterFile

Converts a parameter file you created in a previous Informatica version to a parameter file format that is valid for Informatica version 10.0.

In Informatica version 10.0, a parameter file can contain mapping parameters and workflow parameters, but it no longer contains transformation parameters. When you run a mapping or workflow with the previous version parameter file, the Data Integration Service must convert the parameter file to the Informatica 10.0 version at run time. You can increase performance by converting parameter files to the Informatica 10.0 format.

The infacmd ms upgradeMappingParameterFile command uses the following syntax:

upgradeMappingParameterFile

- <-DomainName|-dn> domain\_name
- <-ServiceName|-sn> service\_name
- <-UserName|-un> user\_name
- <-Password|-pd> password
- [<-SecurityDomain|-sdn> security\_domain]
- [<-ResilienceTimeout|-re> timeout\_period\_in\_seconds]
- <-Application|-a> application\_name
- <-Mapping|-m> mapping\_name
- [<-OutputFile|-o> output file\_to\_write\_to]
- <-ParameterFile|-pf> parameter\_file\_to\_upgrade

The following table describes infacmd ms upgradeMappingParameterFile options and arguments:

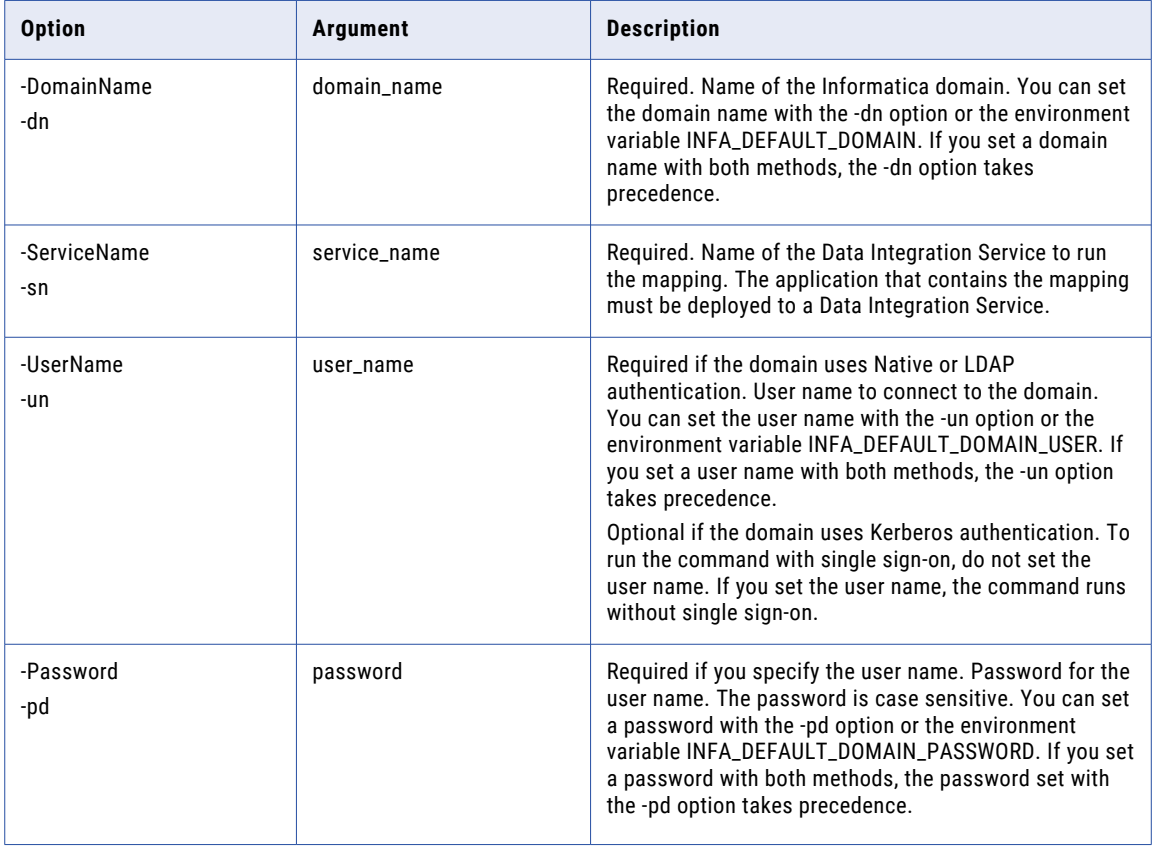

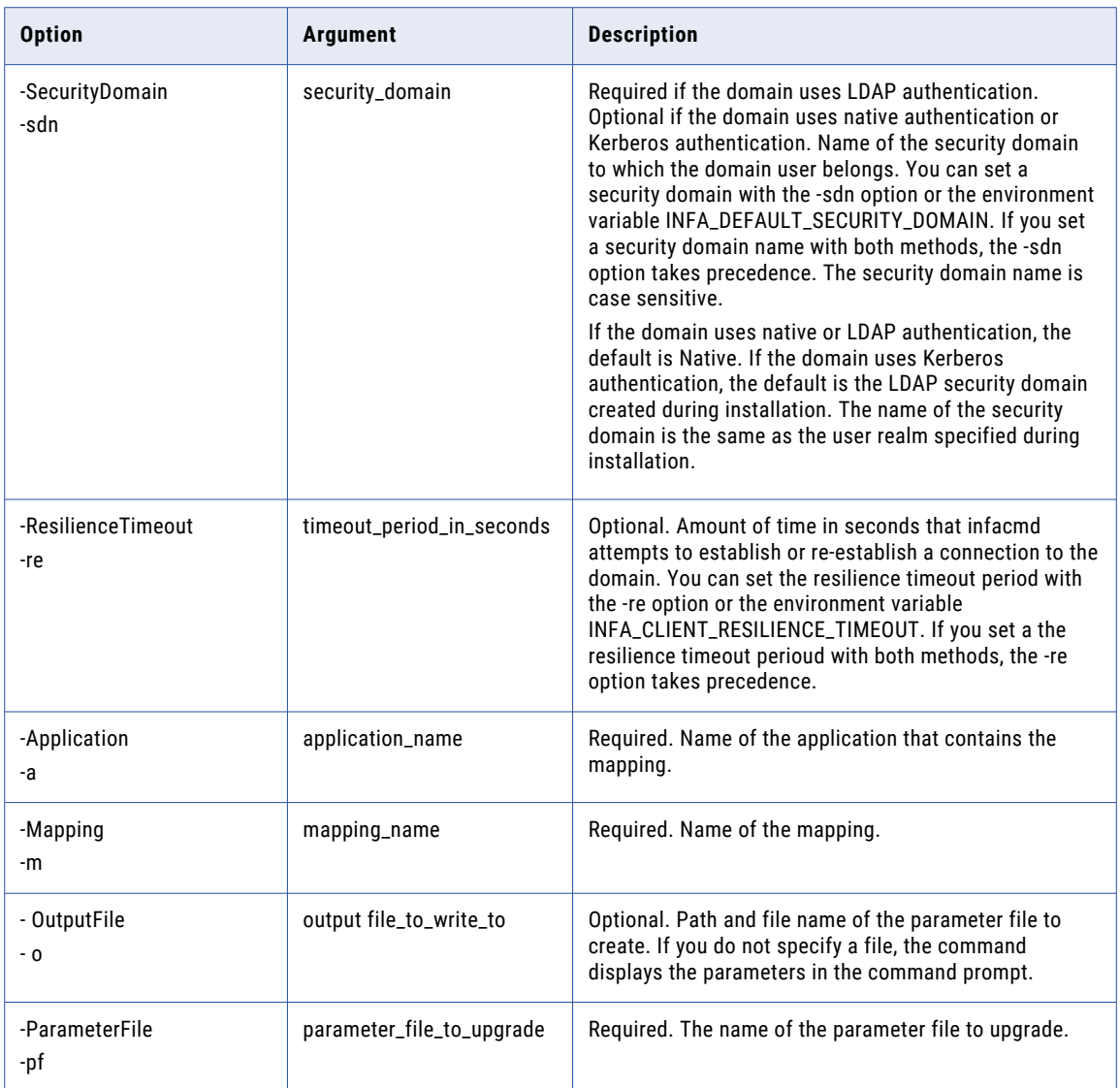

### CHAPTER 27

# infacmd oie Command Reference

The oie plugin is deprecated and support for the oie plugin will be dropped in a future release. The infacmd oie commands have migrated to the tools plugin. To view the command descriptions, see [Chapter](#page-1083-0) 37, "infacmd tools Command [Reference"](#page-1083-0) on page 1084.

#### CHAPTER 28

# infacmd ps Command Reference

This chapter includes the following topics:

- **•** cancelProfileExecution, 890
- **•** [CreateWH,](#page-891-0) 892
- **•** [detectOrphanResults,](#page-892-0) 893
- **•** [DropWH,](#page-894-0) 895
- **•** [Execute,](#page-895-0) 896
- **•** [executeProfile,](#page-897-0) 898
- **•** [getExecutionStatus,](#page-899-0) 900
- **•** [getProfileExecutionStatus,](#page-901-0) 902
- **•** [List,](#page-902-0) 903
- **•** [ListAllProfiles,](#page-904-0) 905
- **•** [migrateProfileResults,](#page-905-0) 906
- **•** [migrateScorecards,](#page-907-0) 908
- **•** [Purge,](#page-908-0) 909
- **•** [purgeOrphanResults,](#page-911-0) 912
- **•** [restoreProfilesAndScorecards,](#page-913-0) 914
- **•** [synchronizeProfile,](#page-914-0) 915

### cancelProfileExecution

Stops all the profile runs including profiles and enterprise discovery profile.

The infacmd ps cancelProfileExecution command uses the following syntax:

cancelProfileExecution <-DomainName|-dn> domain\_name [<-Gateway|-hp> gateway\_name] [<-NodeName|-nn> node\_name]

<-UserName|-un> user\_name

<-Password|-pd> password

[<-SecurityDomain|-sdn> security\_domain]

<-MrsServiceName|-msn> MRS\_name

<-DsServiceName|-dsn> data\_integration\_service\_name

<-ObjectPathAndName|-opn> MRS\_object\_path

The following table describes infacmd ps cancelProfileExecution options and arguments:

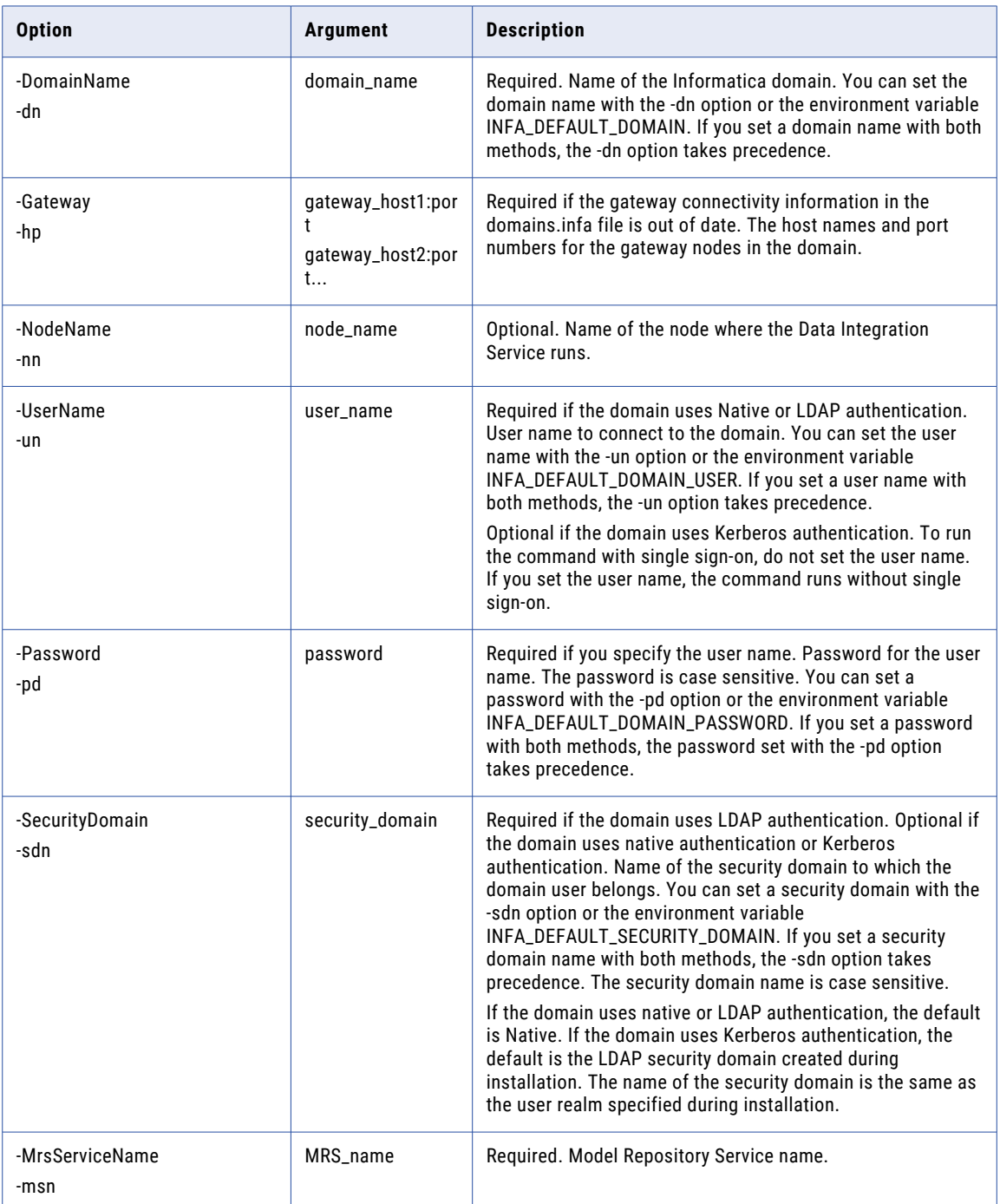

<span id="page-891-0"></span>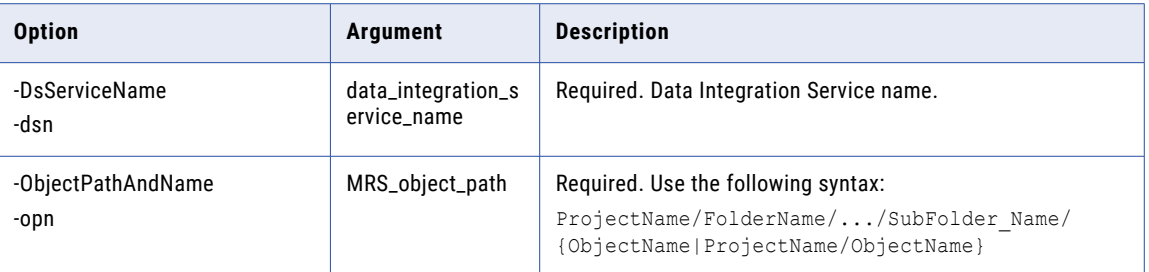

#### CreateWH

Creates the content of the profiling warehouse.

The infacmd ps CreateWH command uses the following syntax:

```
CreateWH
```

```
<-DomainName|-dn> domain_name
```
[<-Gateway|-hp>] gateway\_name]

<-UserName|-un> user\_name

```
<-Password|-pd> Password
```
[<-SecurityDomain|-sdn> security\_domain]

<-DsServiceName|-dsn> data\_integration\_service\_name

The following table describes infacmd ps CreateWH options and arguments:

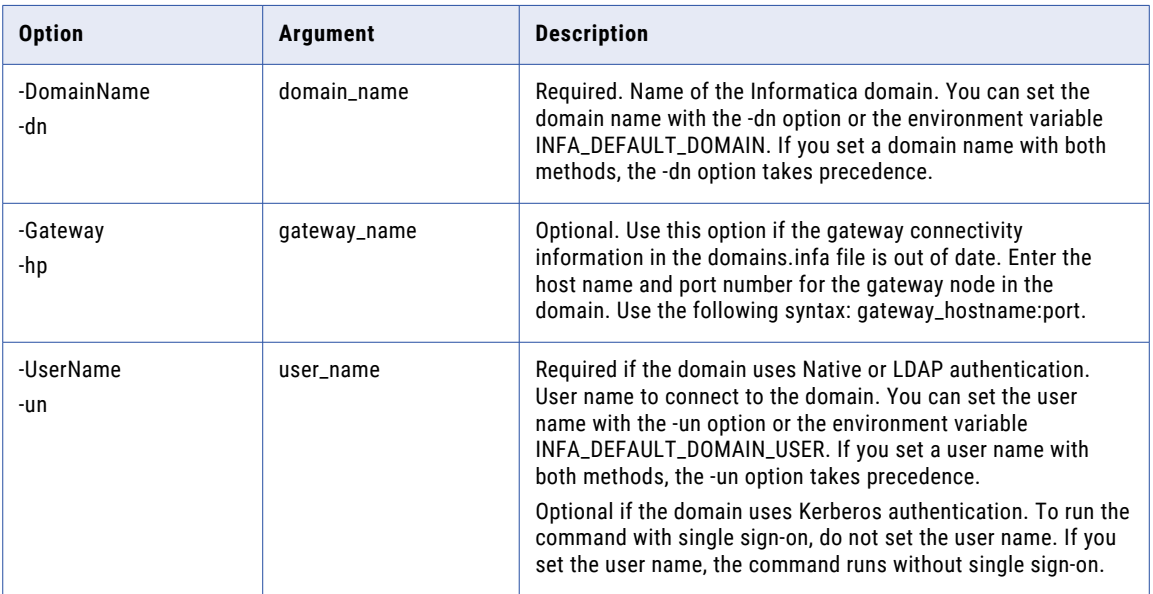

<span id="page-892-0"></span>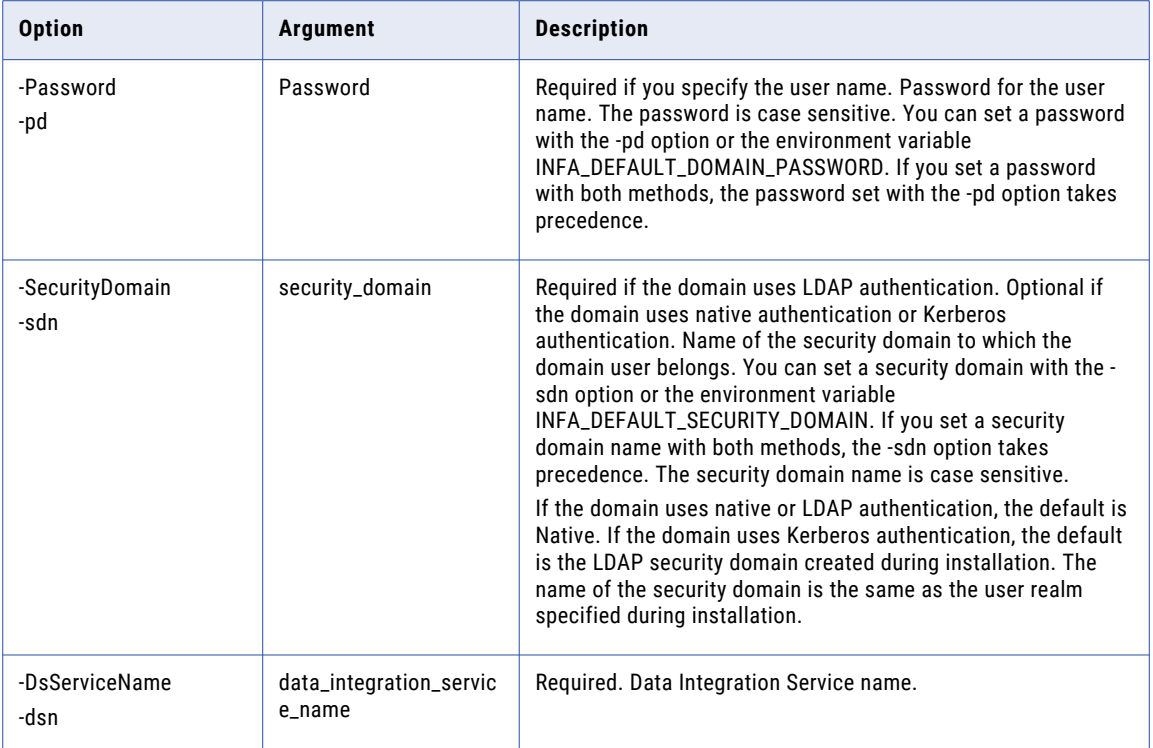

#### detectOrphanResults

Detects profile results in the profiling warehouse that do not have an associated profile in the Model repository. When you delete a profile before you open it, the Developer tool or the Analyst tool removes the profile and its metadata from the Model repository. The action results in orphan profile results in the profiling warehouse. To detect the orphan profile results, you can run the infacmd ps detectOrphanResults command. To save the command output to a file, run the infacmd ps detectOrphanResults > <filename> command.

The infacmd ps detectOrphanResults command uses the following syntax:

```
detectOrphanResults
<-DomainName|-dn> domain_name
[<-Gateway|-hp> gateway_name]
[<-NodeName|-nn>] node_name
<-UserName|-un> user_name
<-Password|-pd> Password
[<-SecurityDomain|-sdn> security_domain]
<-MrsServiceName|-msn> MRS_name
<-DsServiceName|-dsn> data_integration_service_name
```
The following table describes infacmd ps detectOrphanResults options and arguments:

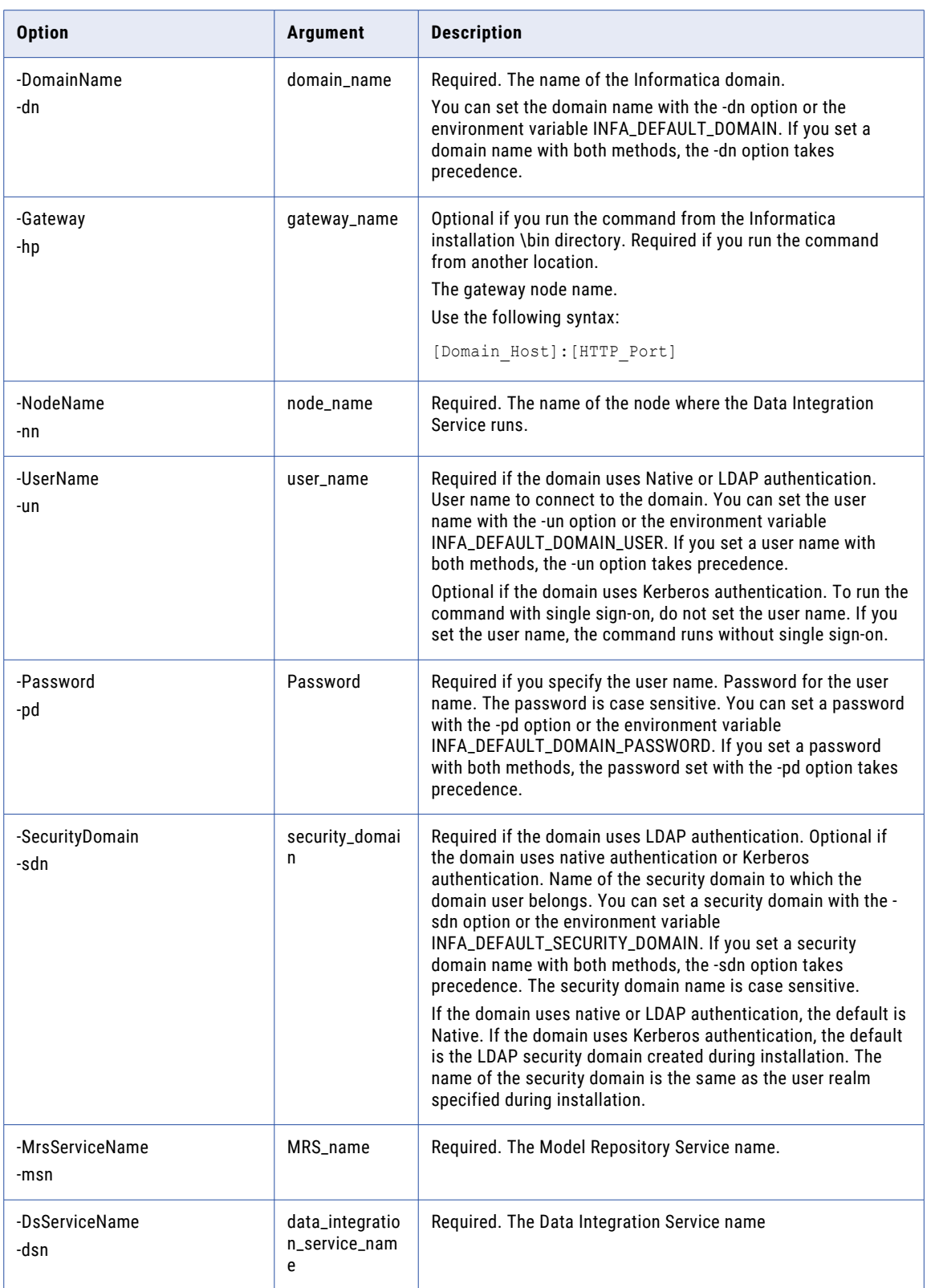

### <span id="page-894-0"></span>DropWH

Removes the content of the profiling warehouse.

#### The infacmd ps DropWH command uses the following syntax:

- DropWH
- <-DomainName|-dn> domain\_name
- [<-Gateway|-hp>] gateway\_name]
- <-UserName|-un> user\_name
- <-Password|-pd> Password
- [<-SecurityDomain|-sdn> security\_domain]
- <-DsServiceName|-dsn> data\_integration\_service\_name

#### The following table describes infacmd ps DropWH options and arguments:

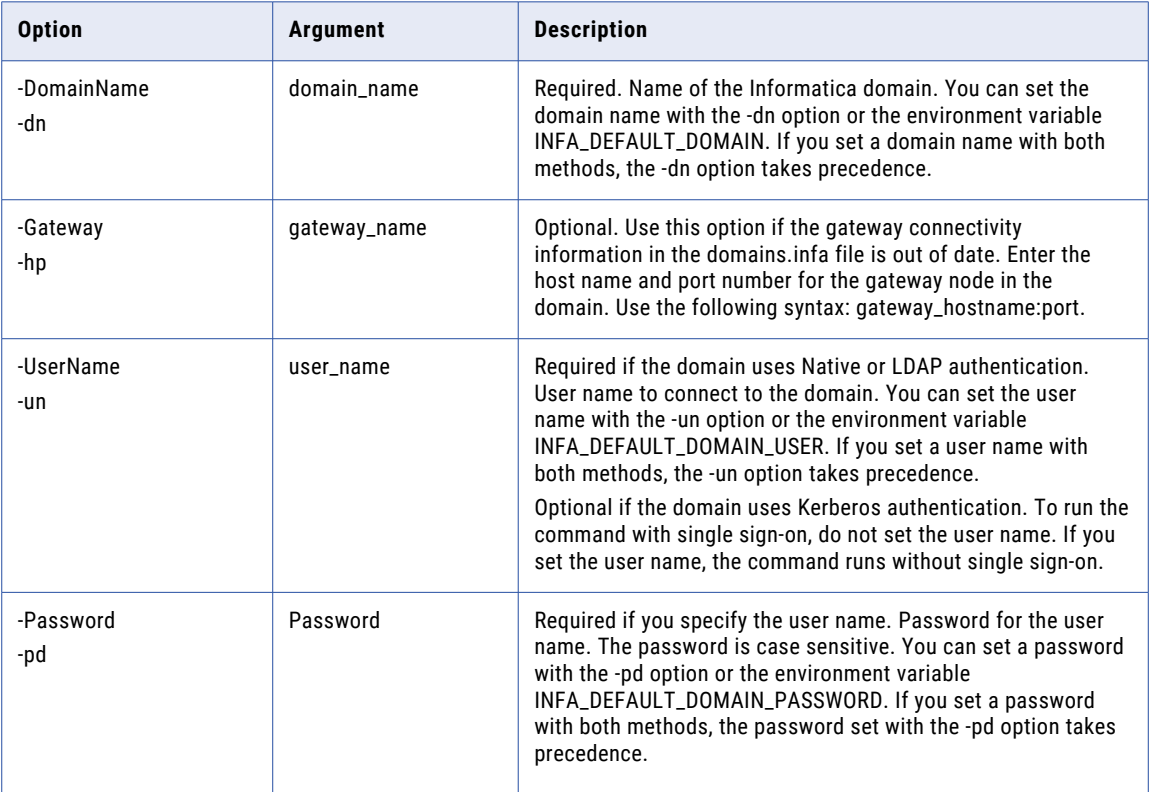

<span id="page-895-0"></span>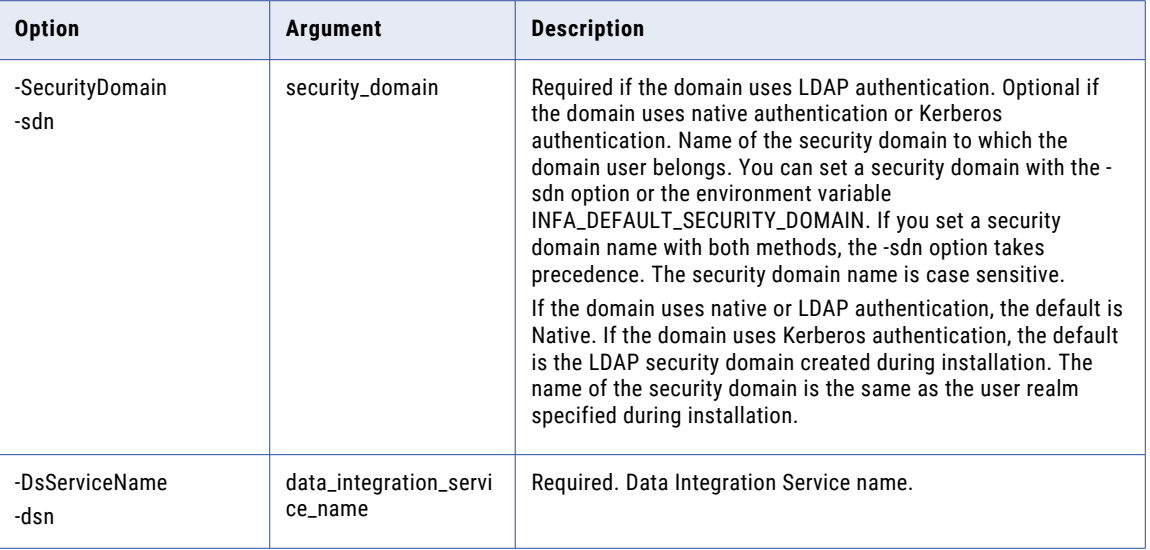

#### **Execute**

.

#### Runs a profile or scorecard.

#### The infacmd ps Execute command uses the following syntax:

Execute

```
<-DomainName|-dn> domain_name
```
[<-Gateway|-hp> gateway\_host1:port gateway\_host2:port...]

[<-NodeName|-nn> node\_name]

<-UserName|-un> user\_name

```
<-Password|-pd> password
```
[<-SecurityDomain|-sdn> security\_domain]

<-MrsServiceName|-msn> MRS\_name

<-DsServiceName|-dsn> data\_integration\_service\_name

<-ObjectType|-ot> object\_type

<-ObjectPathAndName|-opn> MRS\_object\_path

[<-ProfileName|-pt> profile\_task\_name]

[<-wait|-w> true|false]

[<-ospn|-OsProfileName> os\_profile\_name]

The following table describes infacmd ps Execute options and arguments:

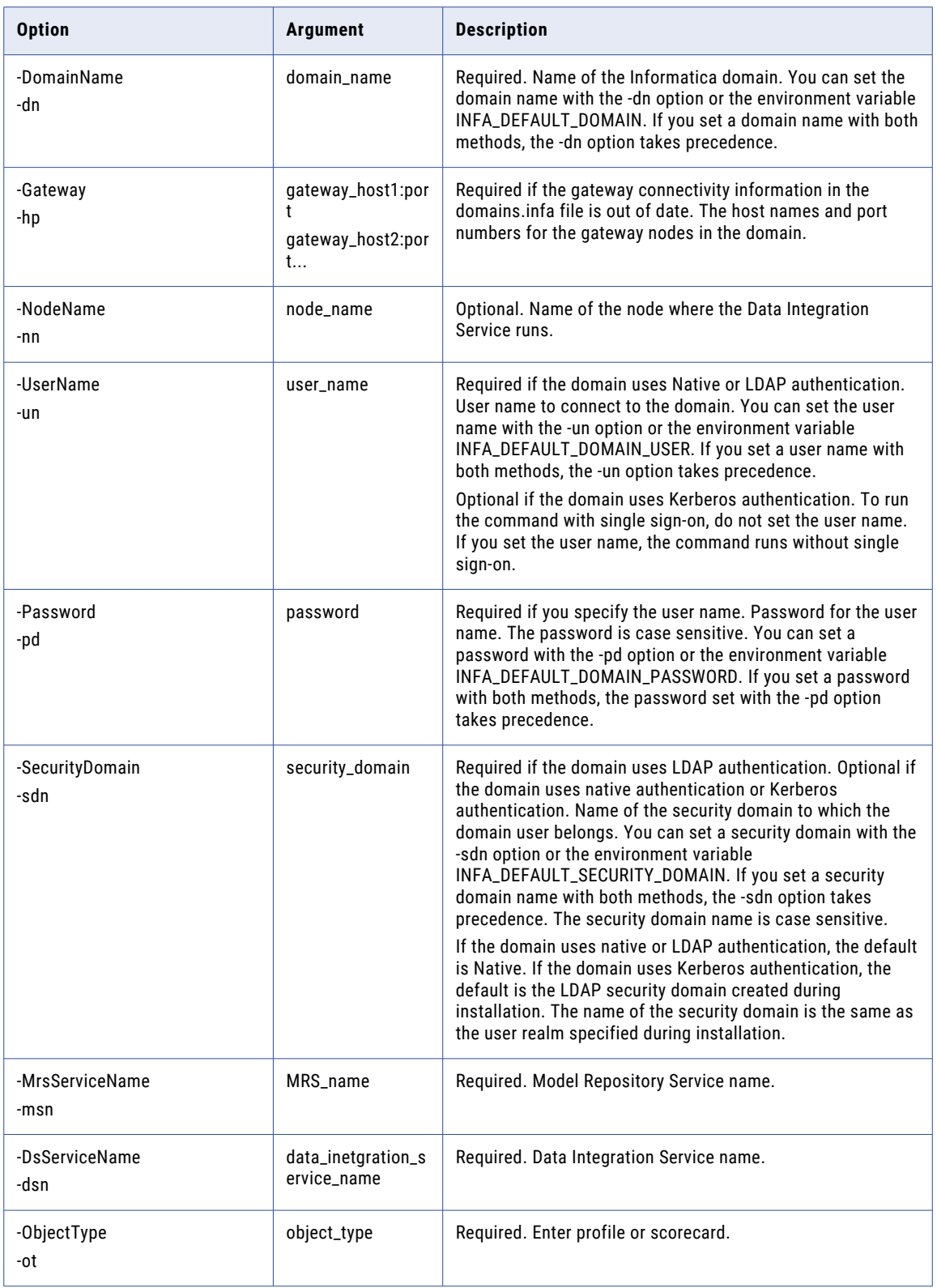

<span id="page-897-0"></span>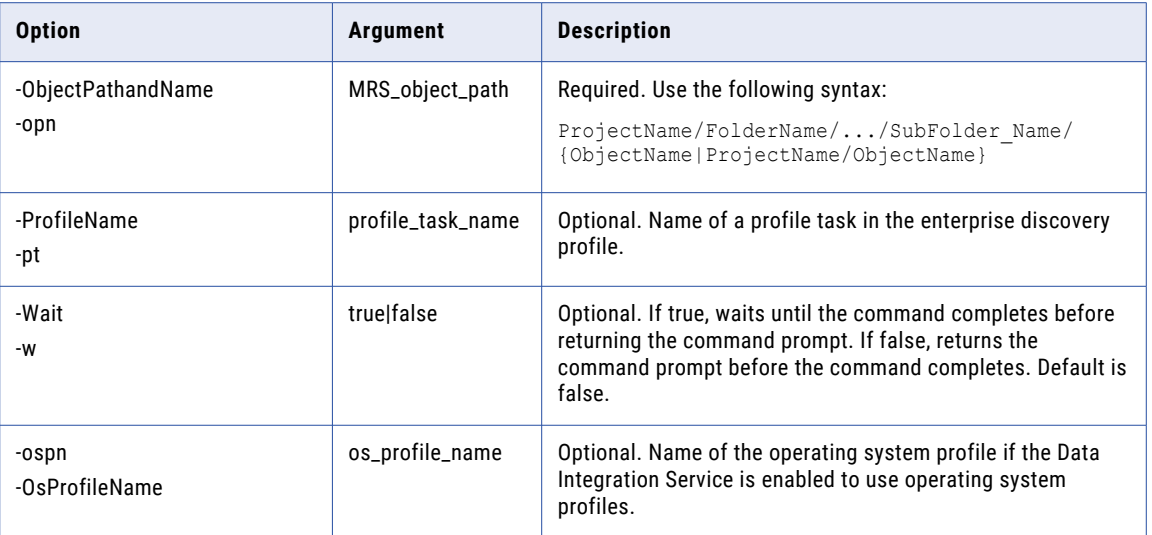

#### executeProfile

Runs an enterprise discovery profile.

#### The infacmd ps executeProfile command uses the following syntax:

executeProfile

<-DomainName|-dn> domain\_name

[<-Gateway|-hp> gateway\_host1:port gateway\_host2:port...]

[<-NodeName|-nn> node\_name]

<-UserName|-un> user\_name

<-Password|-pd> password

[<-SecurityDomain|-sdn> security\_domain]

<-MrsServiceName|-msn> MRS\_name

<-DsServiceName|-dsn> data\_integration\_service\_name

<-ObjectPathAndName|-opn> MRS\_object\_path

[<-WaitForModelExecToFinish|-w> true|false]

[<-ospn|-OsProfileName> os\_profile\_name]

The following table describes infacmd ps executeProfile options and arguments:

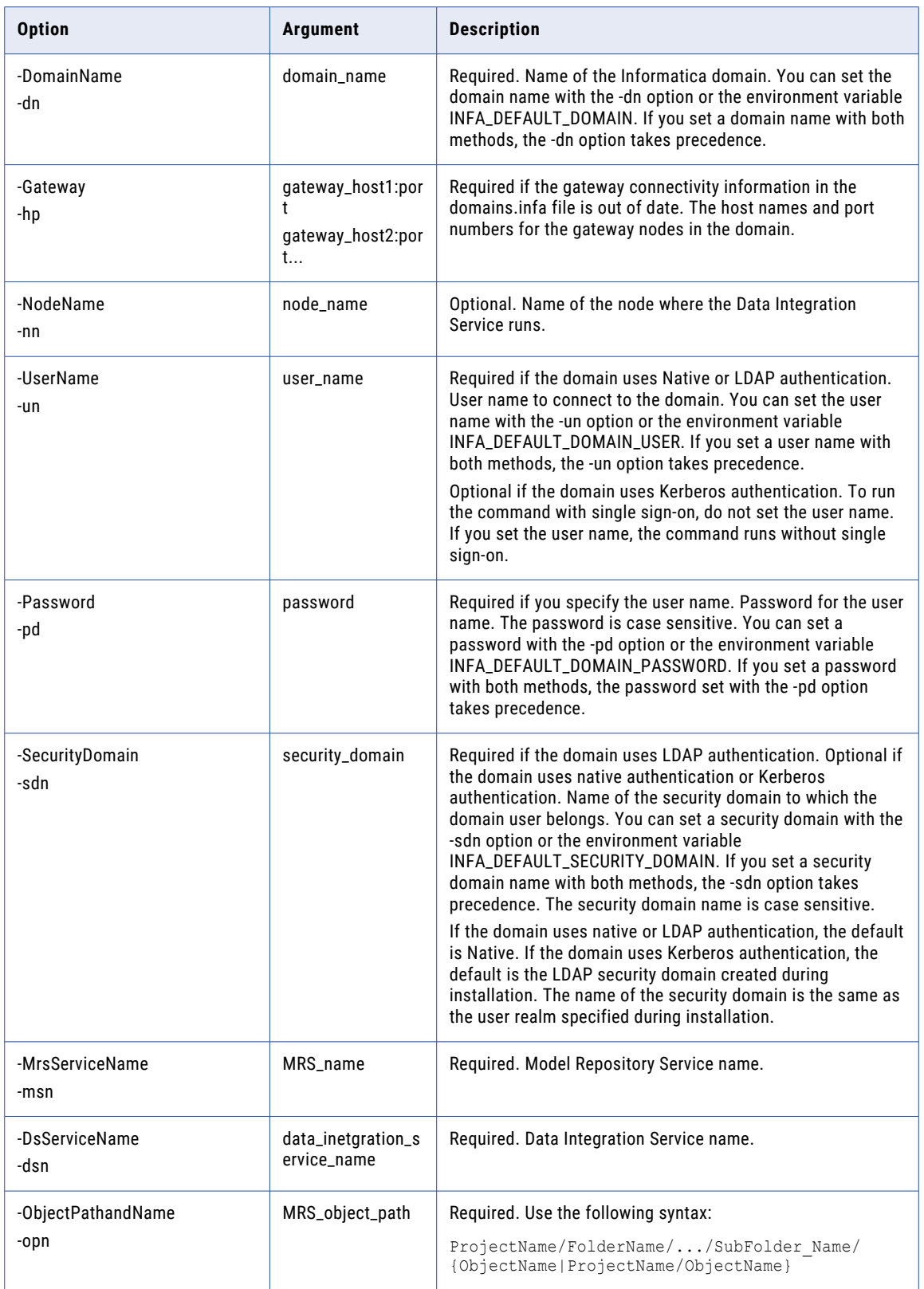

<span id="page-899-0"></span>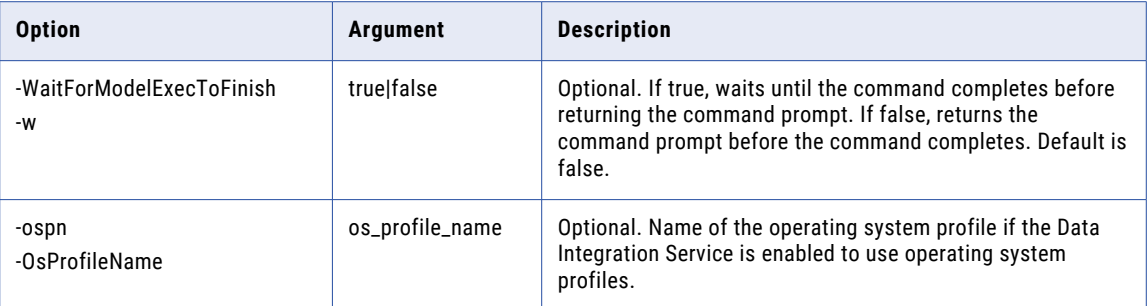

#### getExecutionStatus

Gets the run-time status of profile tasks in an enterprise discovery profile.

The infacmd ps getExecutionStatus command uses the following syntax:

```
getExecutionStatus
    <-DomainName|-dn> domain_name
    [<-Gateway|-hp> gateway_name]
    [<-NodeName|-nn> node_name]
    <-UserName|-un> user_name
    <-Password|-pd> password
    [<-SecurityDomain|-sdn> security_domain]
    <-MrsServiceName|-msn> MRS_name
    <-DsServiceName|-dsn> data_integration_service_name
    <-ObjectType|-ot> object_type
    <-ObjectPathAndName|-opn> MRS_object_path
    <-ProfileTaskName|-pt> profile_task_name
The following table describes infacmd ps getExecutionStatus options and arguments:
```
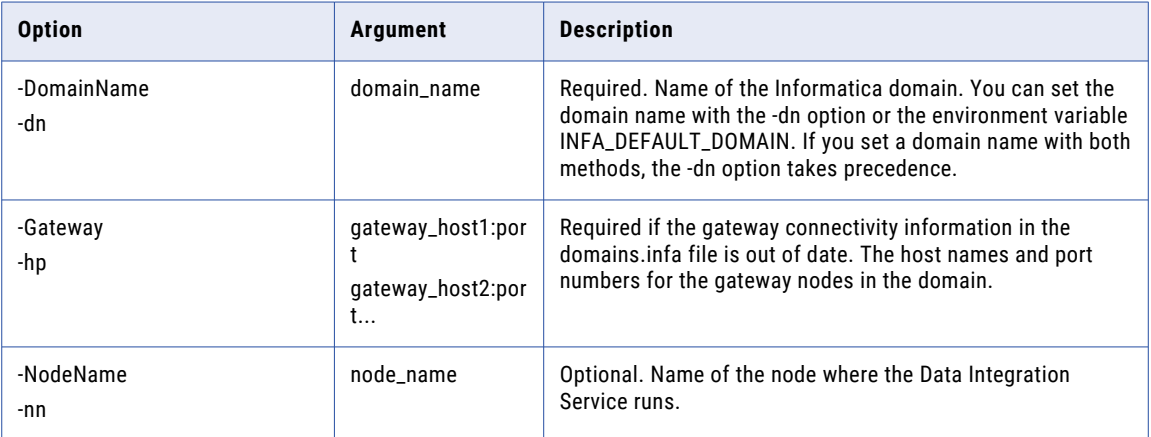
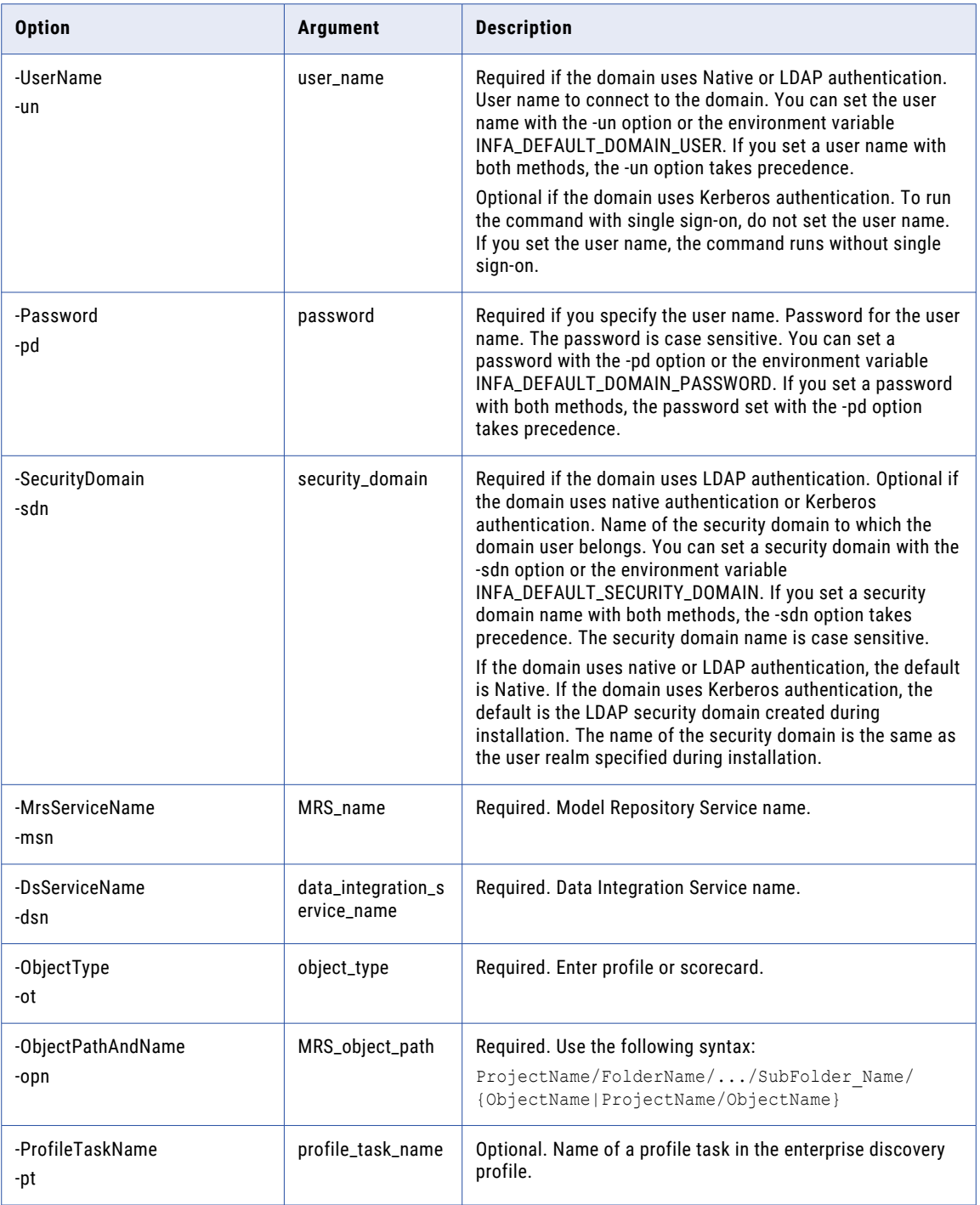

# getProfileExecutionStatus

Gets the run-time status of an enterprise discovery profile. The command also lists all the profile tasks in the enterprise discovery profile and their run-time statuses.

The infacmd ps getProfileExecutionStatus command uses the following syntax:

- getProfileExecutionStatus <-DomainName|-dn> domain\_name [<-Gateway|-hp> gateway\_name] [<-NodeName|-nn> node\_name] <-UserName|-un> user\_name <-Password|-pd> password [<-SecurityDomain|-sdn> security\_domain]
- <-MrsServiceName|-msn> MRS\_name
- <-DsServiceName|-dsn> data\_integration\_service\_name
- <-ObjectPathAndName|-opn> MRS\_object\_path

The following table describes infacmd ps getProfileExecutionStatus options and arguments:

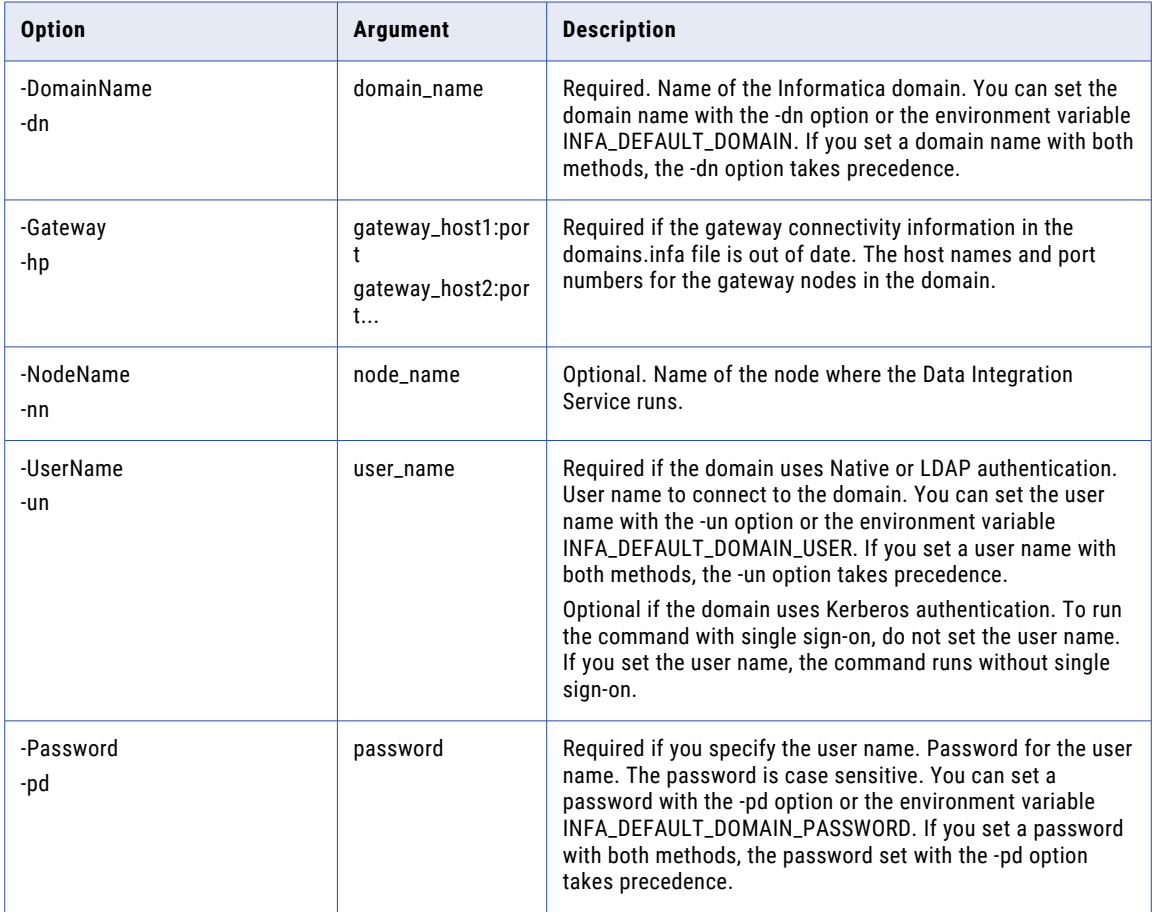

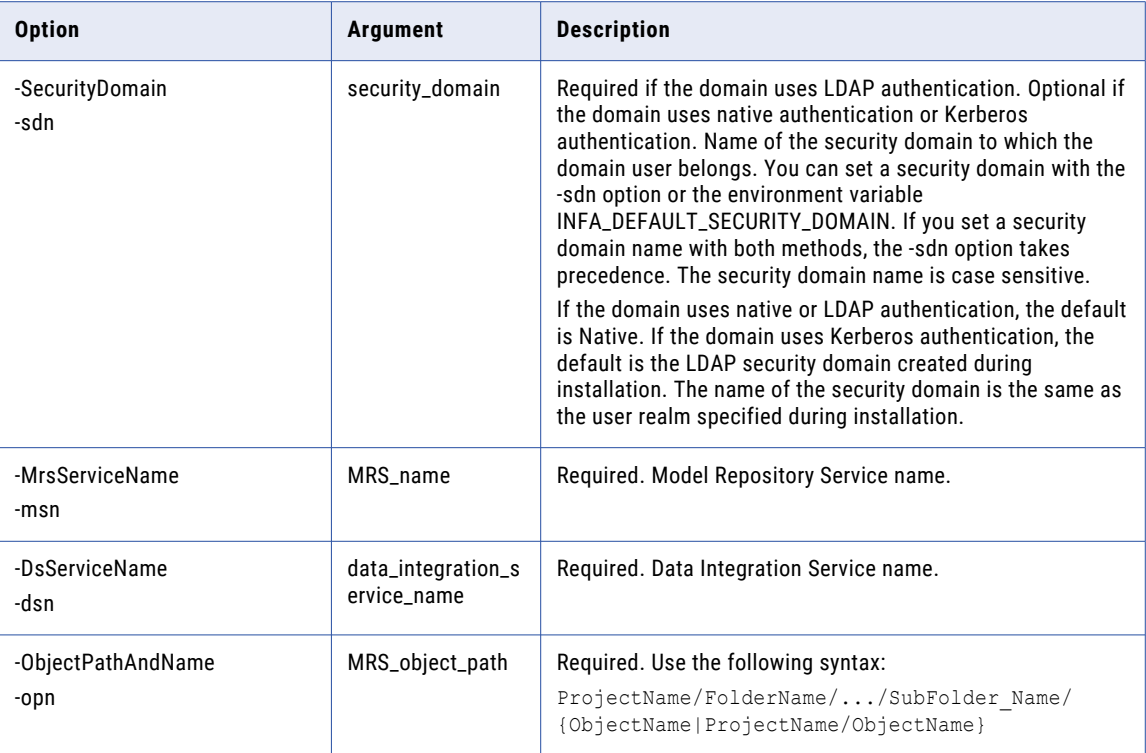

# List

Lists profiles or scorecards.

The infacmd ps List command uses the following syntax:

### List

<-DomainName|-dn> domain\_name [<-Gateway|-hp> gateway\_name] [<-NodeName|-nn>] node\_name <-MrsServiceName|-msn> MRS\_name <-UserName|-un> user\_name <-Password|-pd> password [<-SecurityDomain|-sdn> security\_domain] <-ObjectType|-ot> <-FolderPath|-fp> full\_folder\_path [<-Recursive|-r>]

The following table describes infacmd ps List options and arguments:

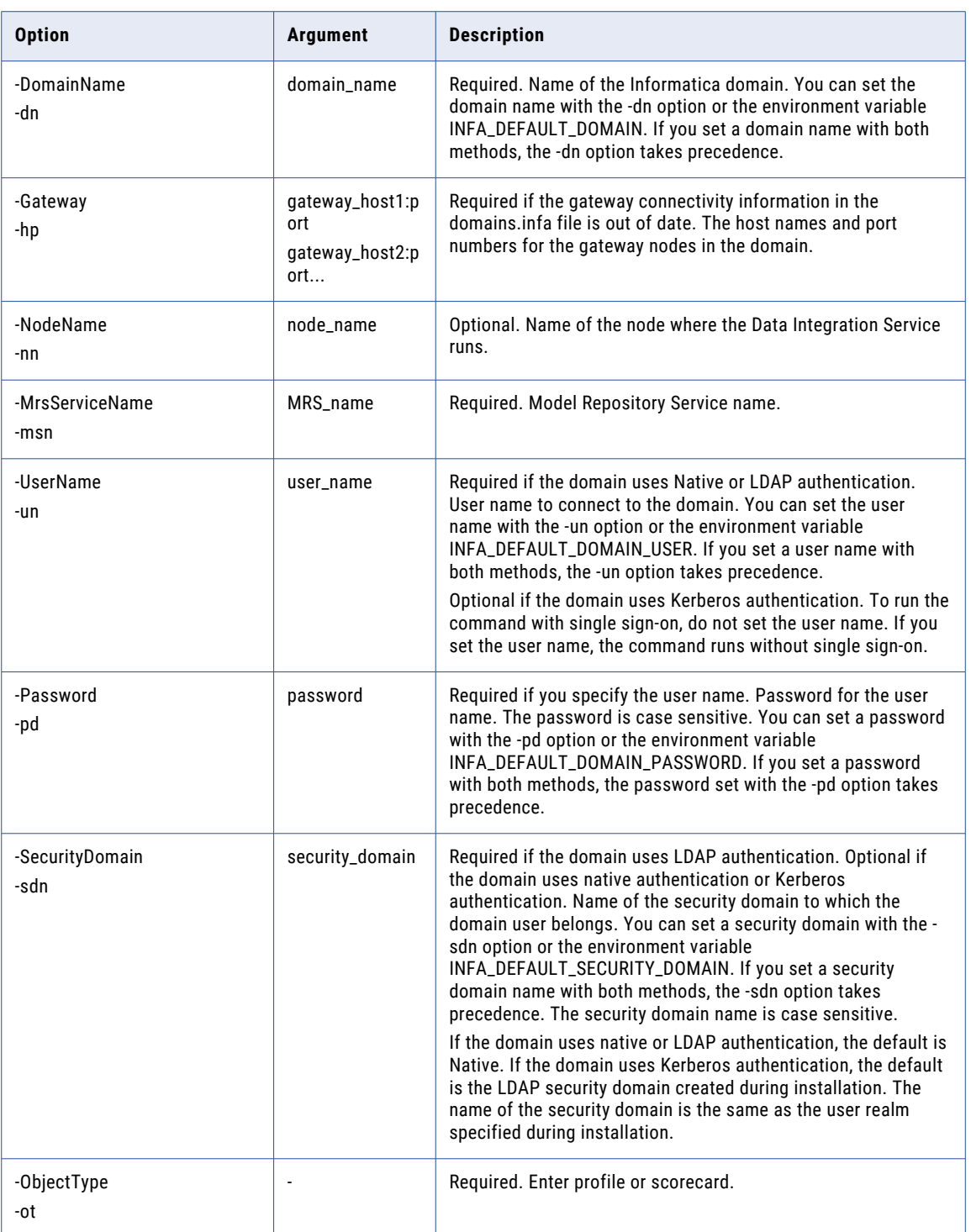

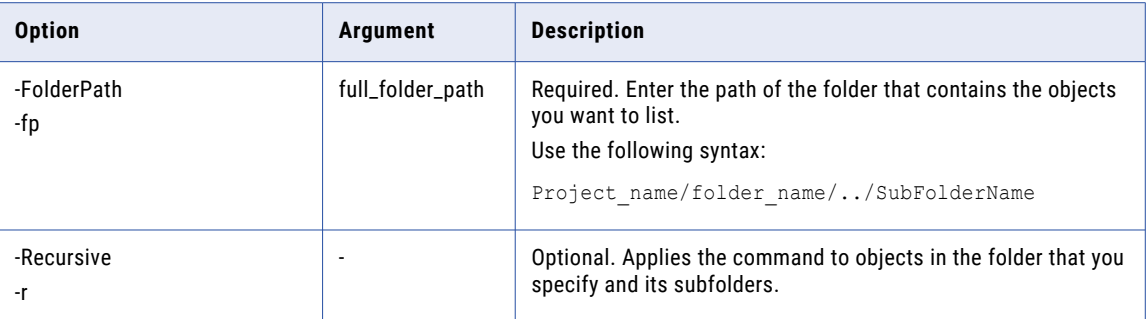

# ListAllProfiles

Lists all the profiles in an enterprise discovery profile.

The infacmd ps ListAllProfiles command uses the following syntax:

```
ListAllProfiles
<-DomainName|-dn> domain_name
[<-Gateway|-hp> gateway_name]
[<-NodeName|-nn>] node_name
<-MrsServiceName|-msn> MRS_name
<-UserName|-un> user_name
<-Password|-pd> password
[<-SecurityDomain|-sdn> security_domain]
<-ProfilePathAndName|-pn>
```
The following table describes infacmd ps ListAllProfiles options and arguments:

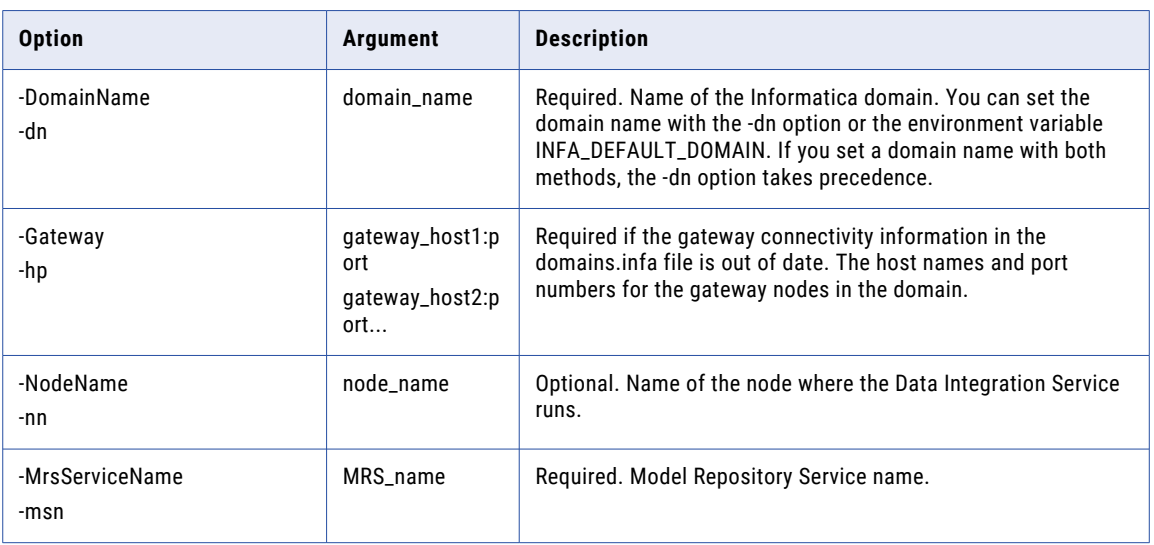

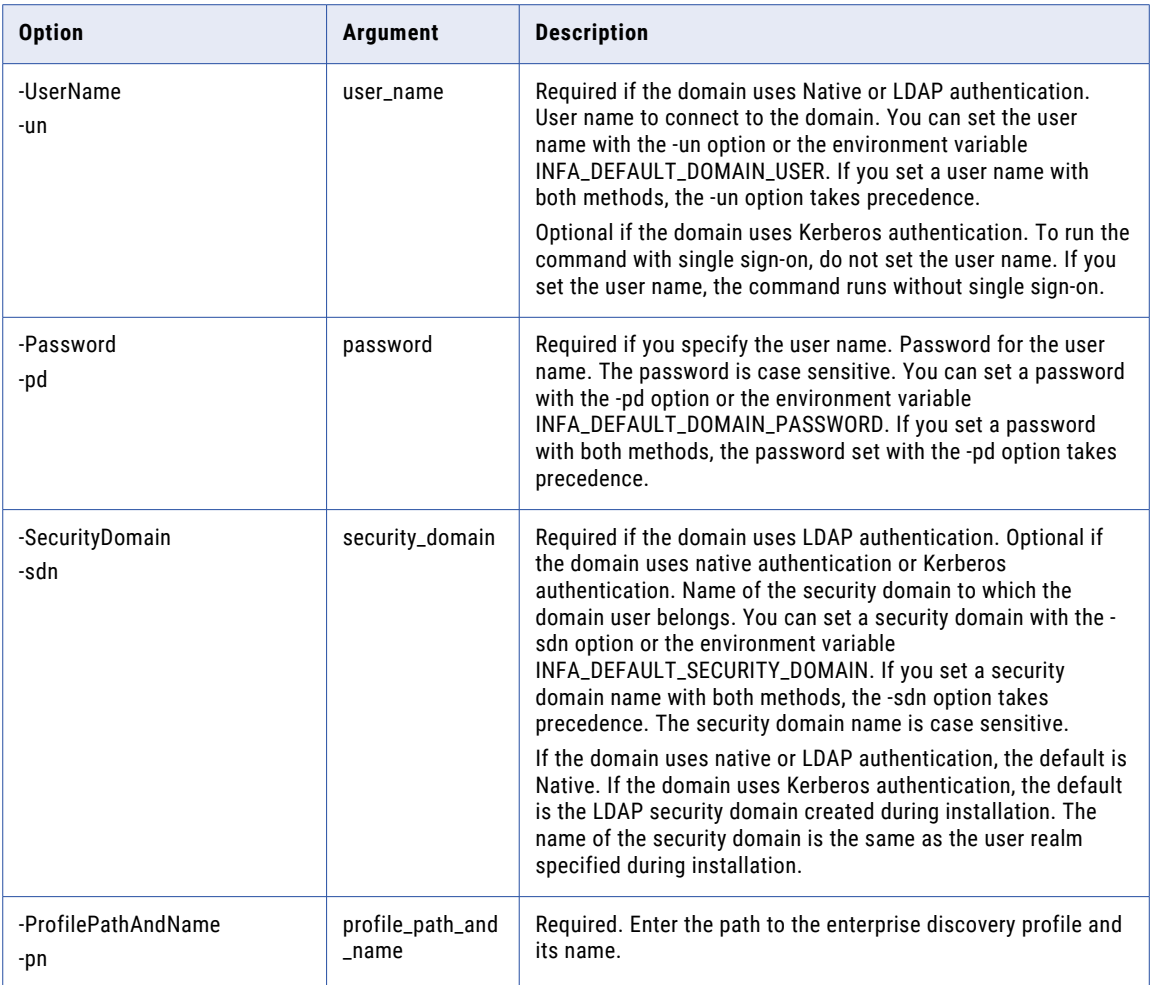

# migrateProfileResults

Migrates column profile results and data domain discovery results from version 9.1.0, 9.5.0, or 9.5.1.

The infacmd ps migrateProfileResults command uses the following syntax:

```
migrateProfileResults
<-DomainName|-dn> domain_name
[<-Gateway|-hp> gateway_name]
[<-NodeName|-nn> node_name]
<-UserName|-un> user_name
<-Password|-pd> password
[<-SecurityDomain|-sdn> security_domain]
<-MrsServiceName|-msn> MRS_name
<-DsServiceName|-dsn> data_integration_service_name
```
The following table describes infacmd ps migrateProfileResults options and arguments:

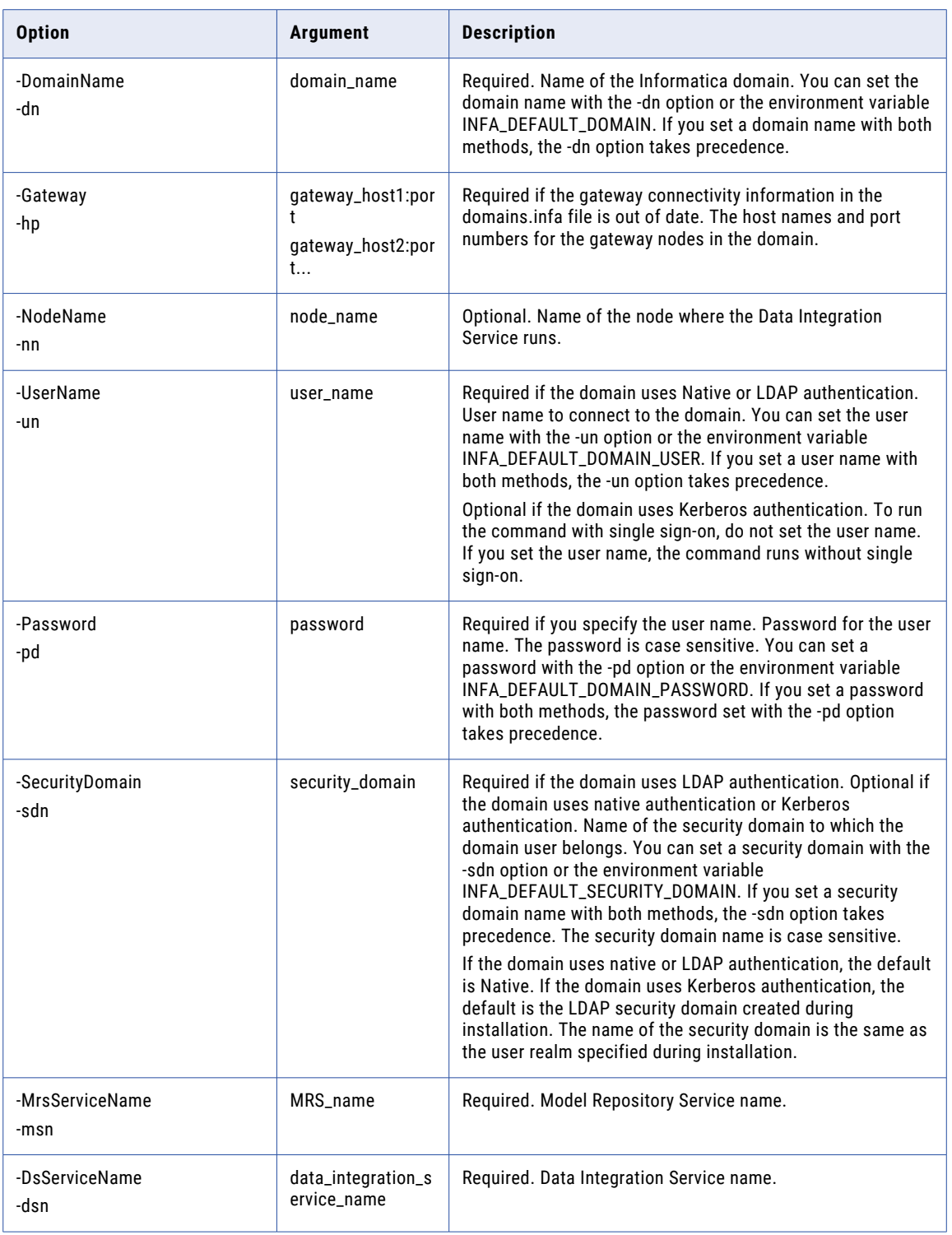

# migrateScorecards

Migrates scorecard results from Informatica 9.1.0 or 9.5.0 to 9.5.1.

### The infacmd ps migrateScorecards command uses the following syntax:

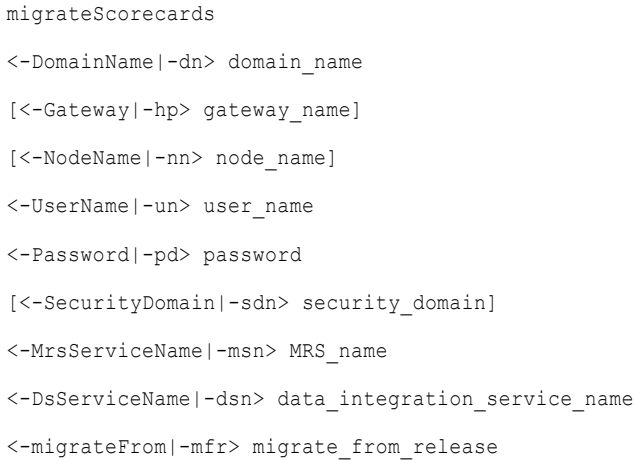

The following table describes infacmd ps migrateScorecards options and arguments:

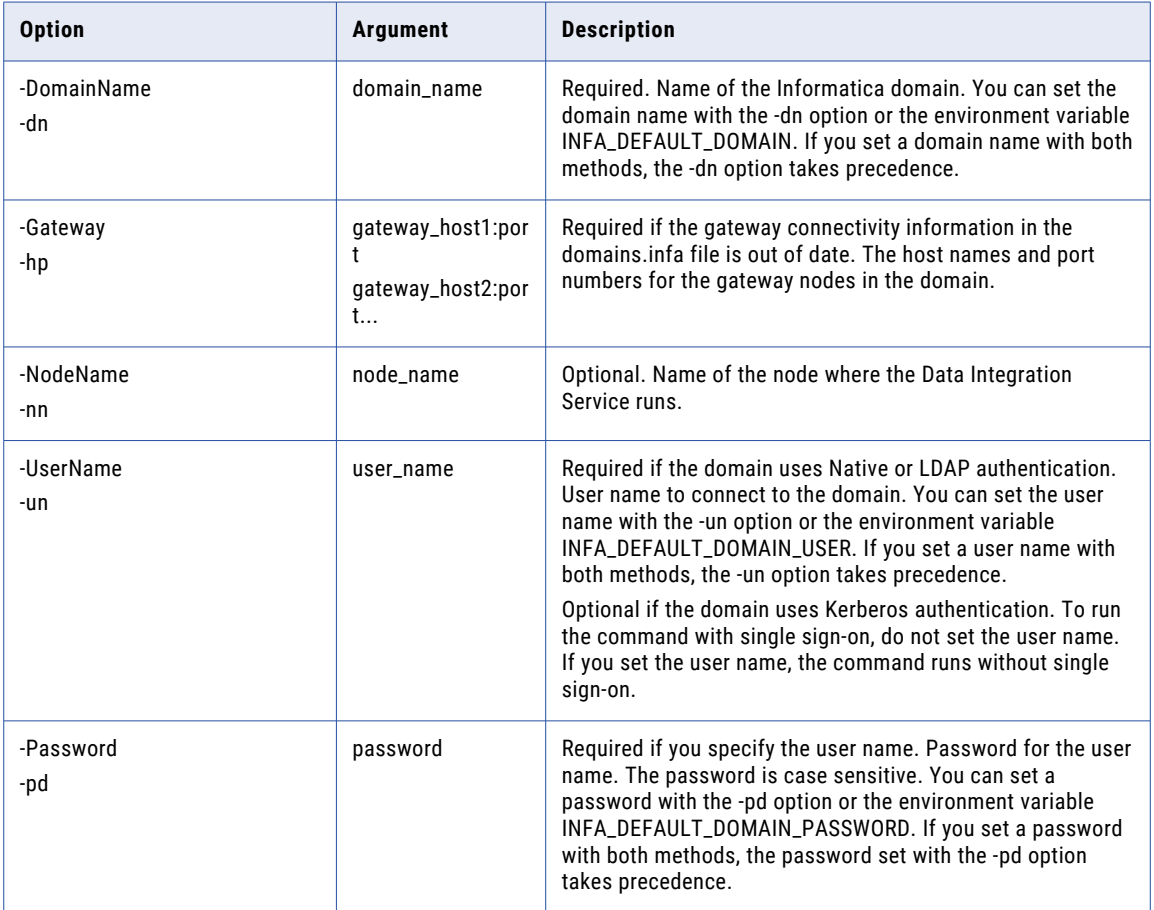

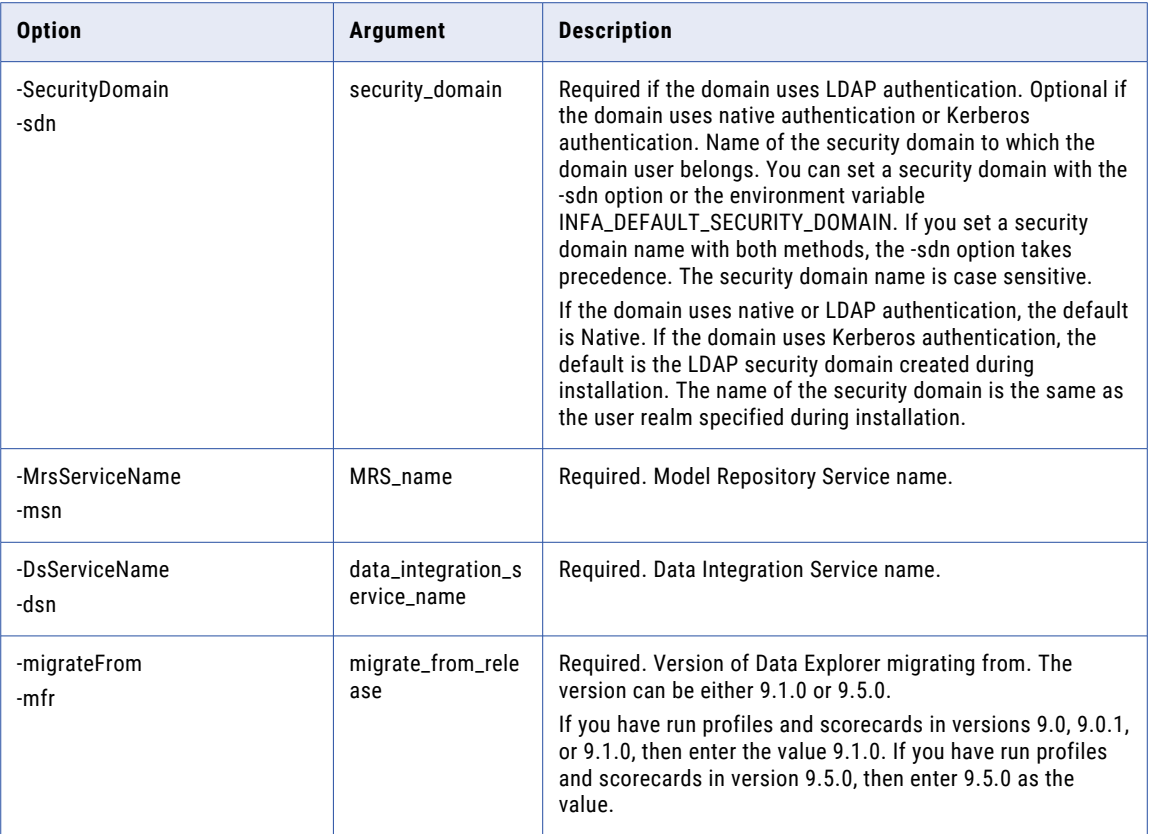

# Purge

Purges profile and scorecard results from the profiling warehouse. The infacmd ps Purge command purges all the profile and scorecard results except for the results from the latest profile or scorecard run.

The infacmd ps Purge command uses the following syntax:

### Purge

- <-DomainName|-dn> domain\_name
- [<-Gateway|-hp> gateway\_name]
- [<-NodeName|-nn>] node\_name
- <-UserName|-un> user\_name
- <-Password|-pd> Password
- [<-SecurityDomain|-sdn> security\_domain]
- <-MrsServiceName|-msn> MRS\_name
- <-DsServiceName|-dsn> data\_integration\_service\_name
- <-ObjectType|-ot> object\_type
- <-ObjectPathAndName|-opn> MRS\_object\_path

```
[<-RetainDays|-rd> results_retain_days]
[<-ProjectFolderPath|-pf> project_folder_path]
[<-ProfileName|-pt> profile_task_name]
[<-Recursive|-r> recursive]
[<-PurgeAllResults|-pa> purge_all_results]
```
The following table describes infacmd ps Purge options and arguments:

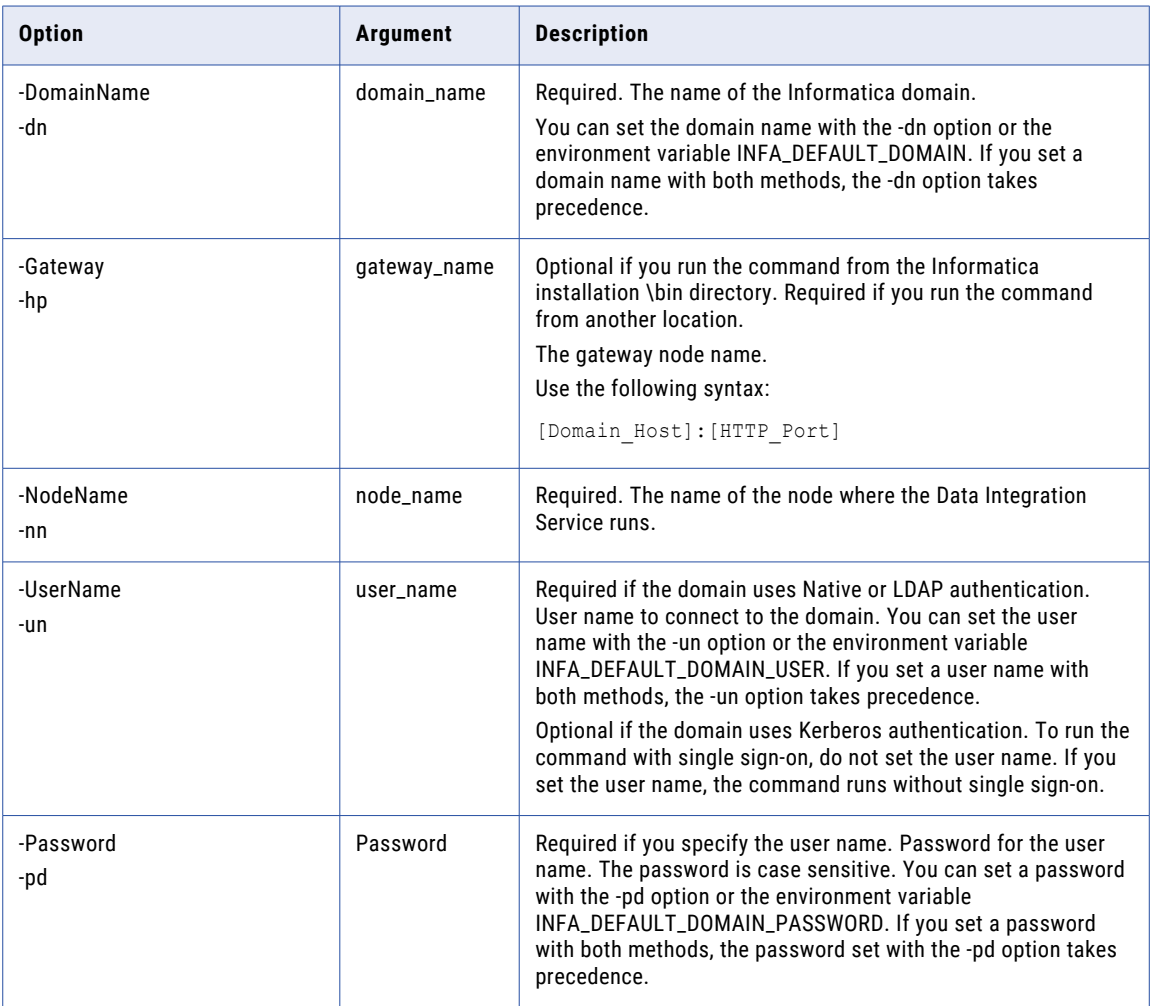

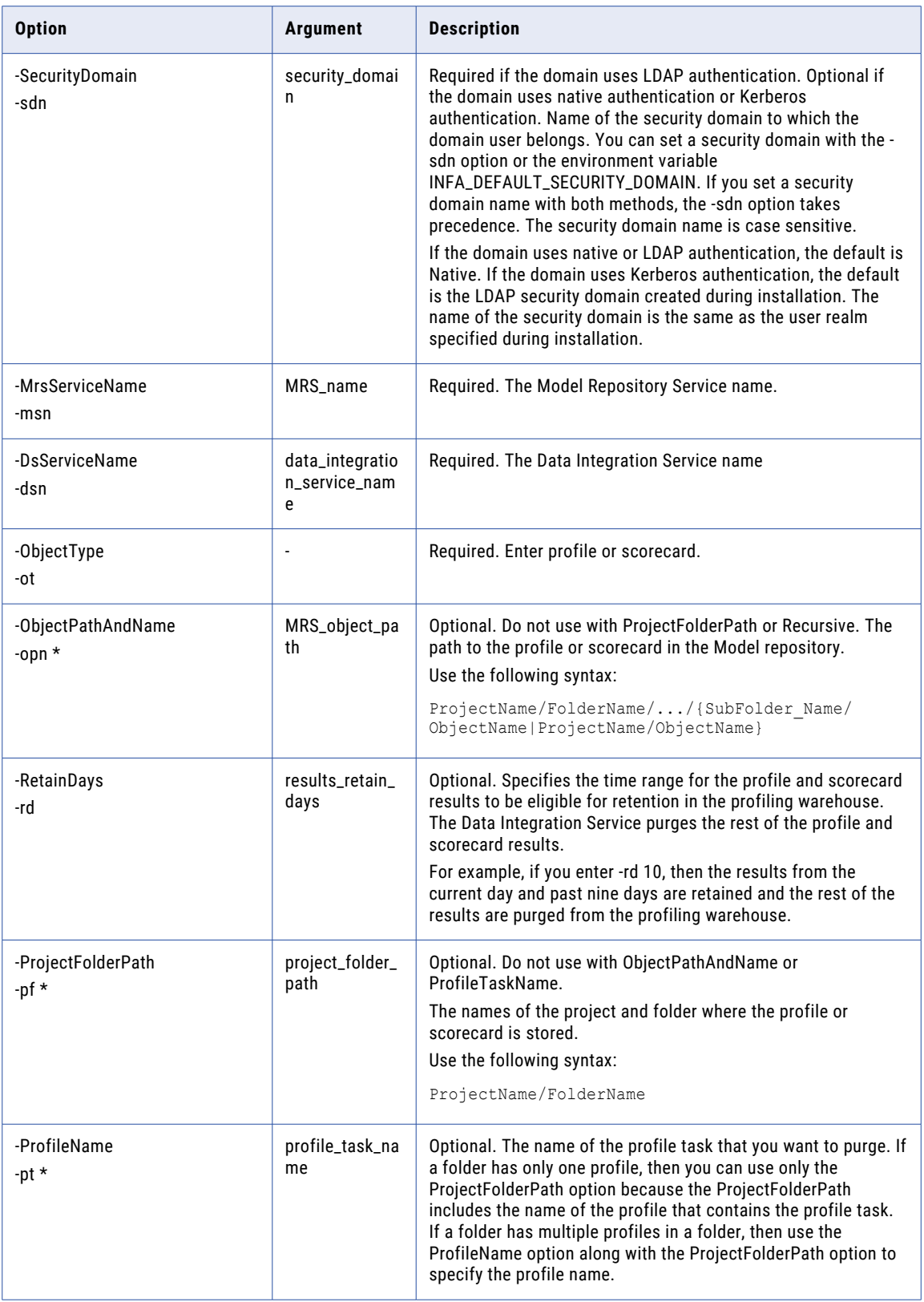

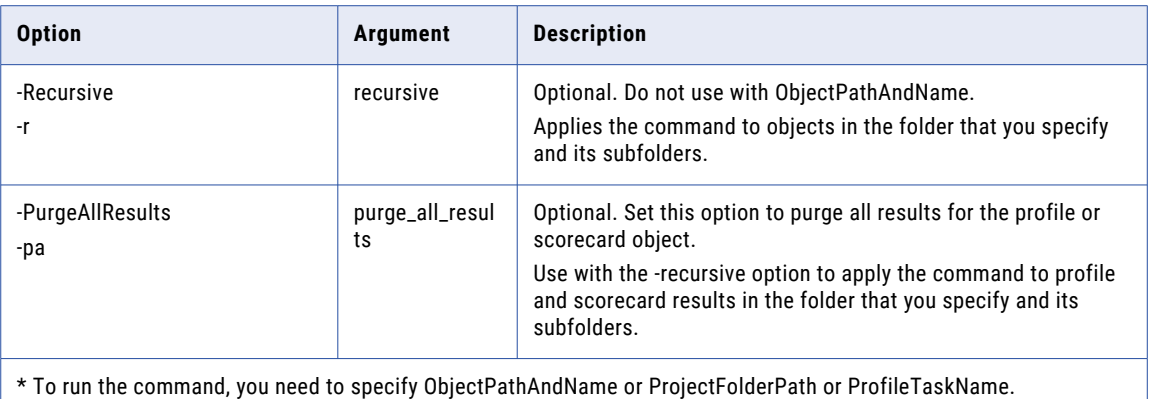

# purgeOrphanResults

Purges the orphan profile results from the profiling warehouse. You can run this command after you run the infacmd ps detectOrphanResults command to detect the orphan profile results.

The infacmd ps purgeOrphanResults command uses the following syntax:

purgeOrphanResults <-DomainName|-dn> domain\_name [<-Gateway|-hp> gateway\_name] [<-NodeName|-nn>] node\_name <-UserName|-un> user\_name <-Password|-pd> Password [<-SecurityDomain|-sdn> security\_domain] <-MrsServiceName|-msn> MRS\_name <-DsServiceName|-dsn> data\_integration\_service\_name <-filePathName|-fpn> filePathName

The following table describes infacmd ps purgeOrphanResults options and arguments:

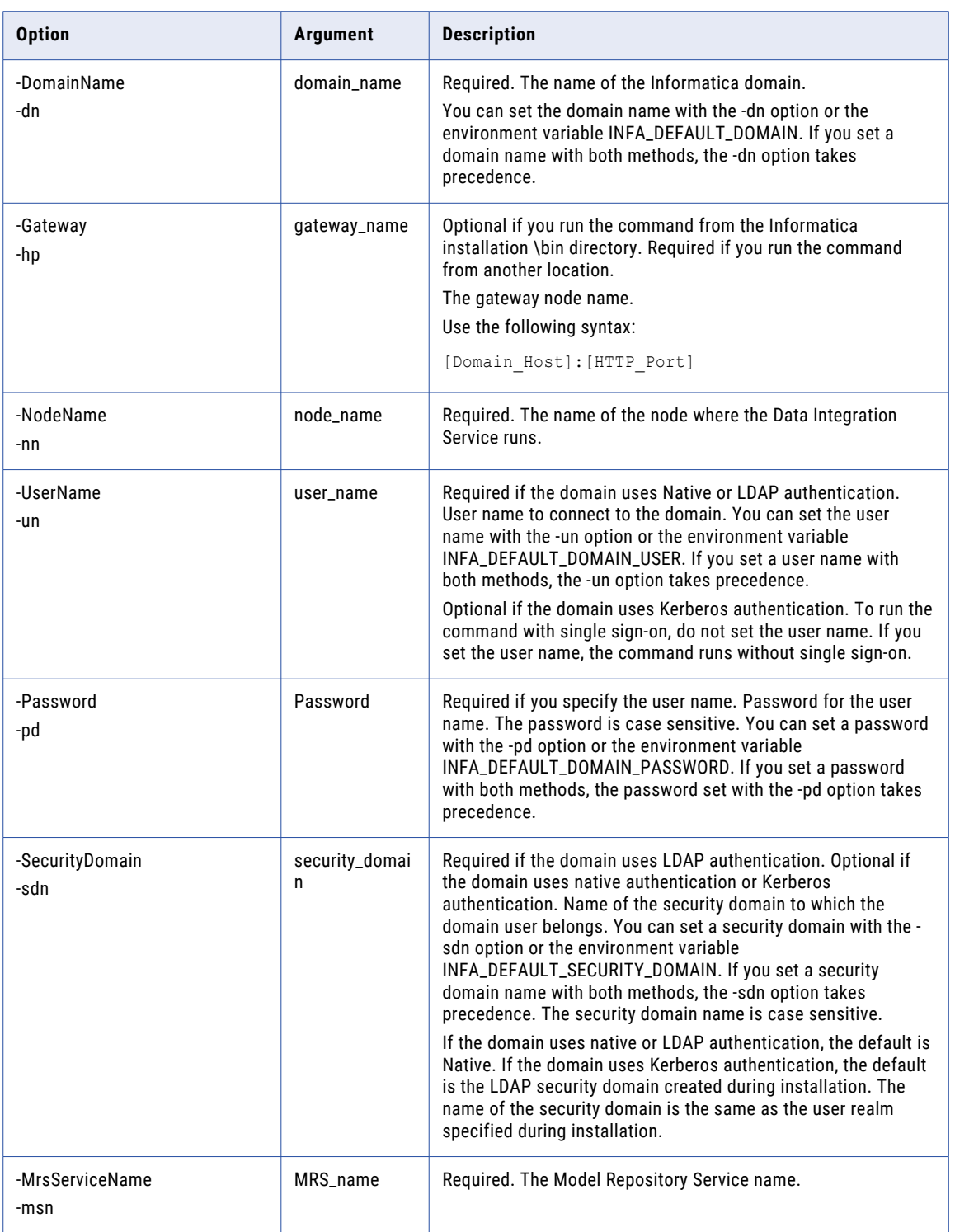

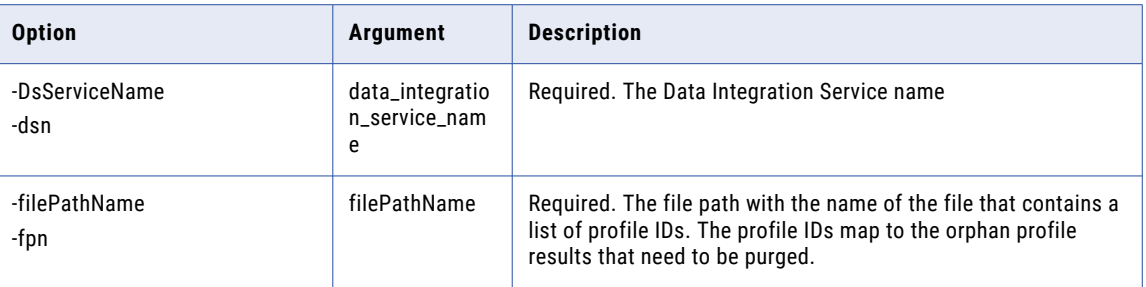

## restoreProfilesAndScorecards

Restores profiles and scorecards from a previous version to the current version.

Sometimes, after you upgrade and drill down on the existing profile results or scorecard results, rule columns might not appear in the drilldown results. To include rule columns in the results, run the infacmd ps restoreProfilesAndScorecards command. Make sure that you create a backup of the Model repository content before you run the command.

The infacmd ps restoreProfilesAndScorecards command uses the following syntax:

restoreProfilesAndScorecards <-DomainName|-dn> domain\_name [<-Gateway|-hp> gateway\_name] [<-NodeName|-nn>] node\_name <-UserName|-un> user\_name <-Password|-pd> Password [<-SecurityDomain|-sdn> security\_domain] <-MrsServiceName|-msn> MRS\_name <-DsServiceName|-dsn> data\_integration\_service\_name

The following table describes infacmd ps restoreProfilesAndScorecards options and arguments:

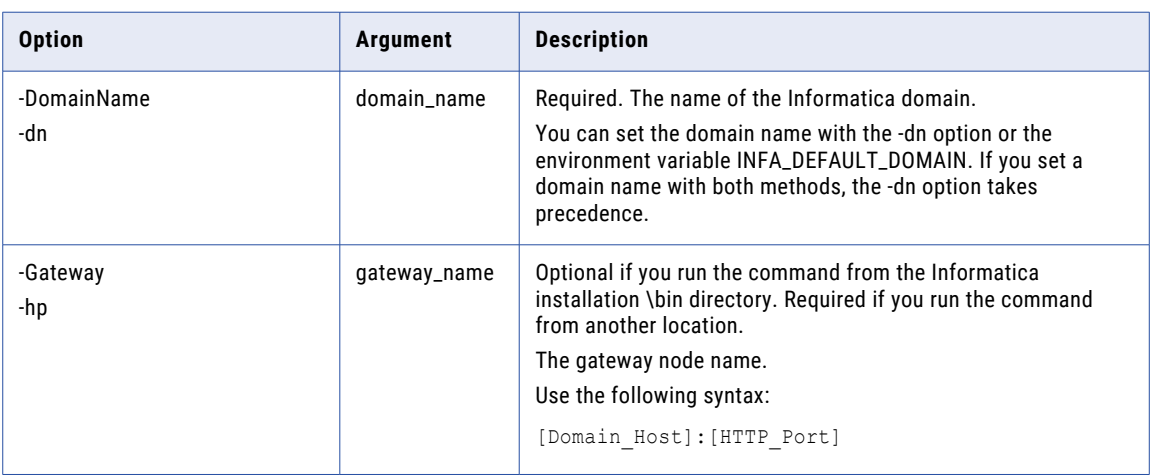

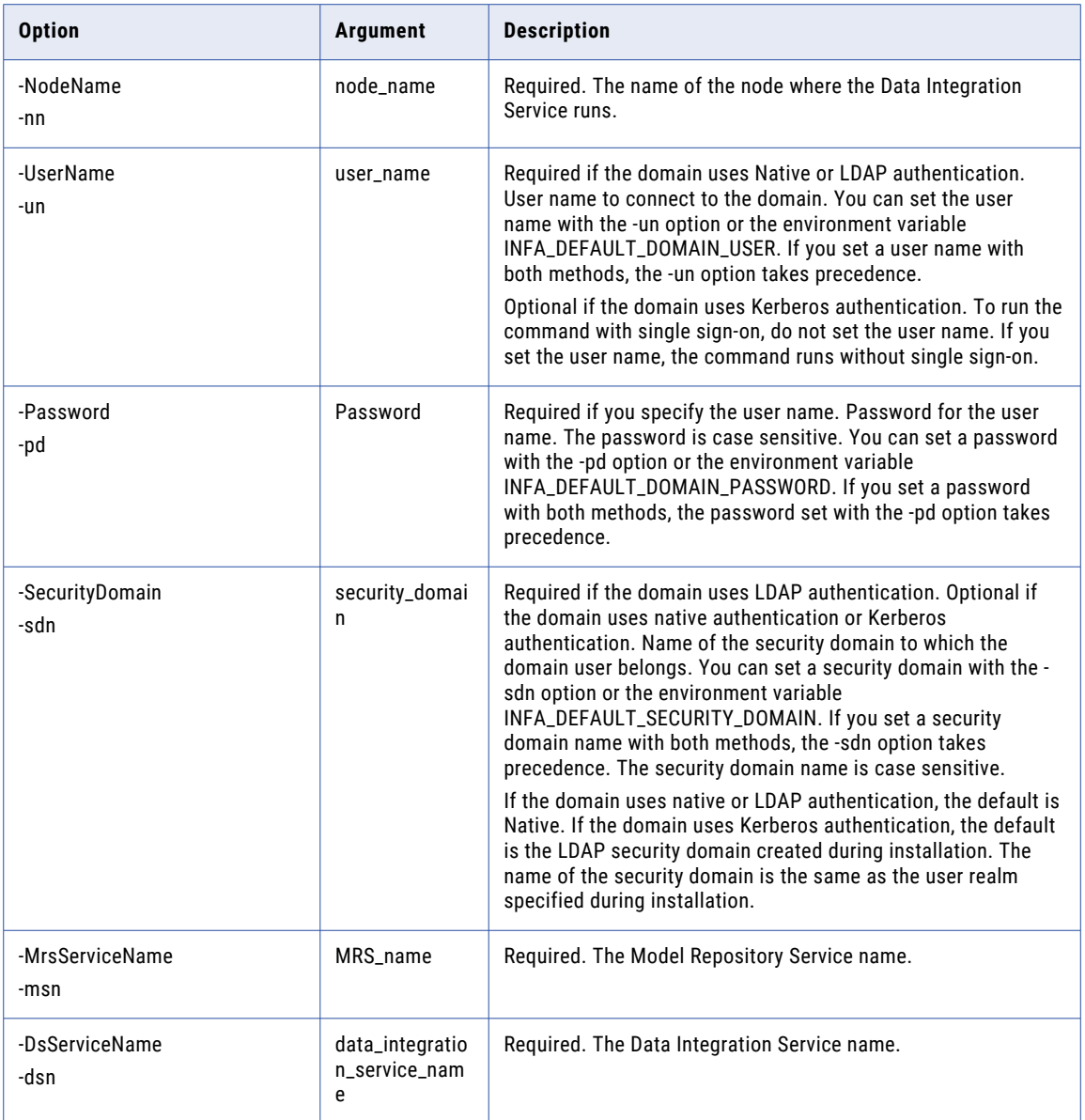

# synchronizeProfile

Migrates documented, user-defined, and committed primary keys and foreign keys for all the profiles in a project from version 9.1.0, 9.5.0, or 9.5.1.

The infacmd ps synchronizeProfile command uses the following syntax:

synchronizeProfile <-DomainName|-dn> domain\_name [<-Gateway|-hp> gateway\_name] [<-NodeName|-nn> node\_name]

<-UserName|-un> user\_name

<-Password|-pd> password

[<-SecurityDomain|-sdn> security\_domain]

<-MrsServiceName|-msn> MRS\_name

<-DsServiceName|-dsn> data\_integration\_service\_name

<-ProjectName|-pn> project\_name

The following table describes infacmd ps synchronizeProfile options and arguments:

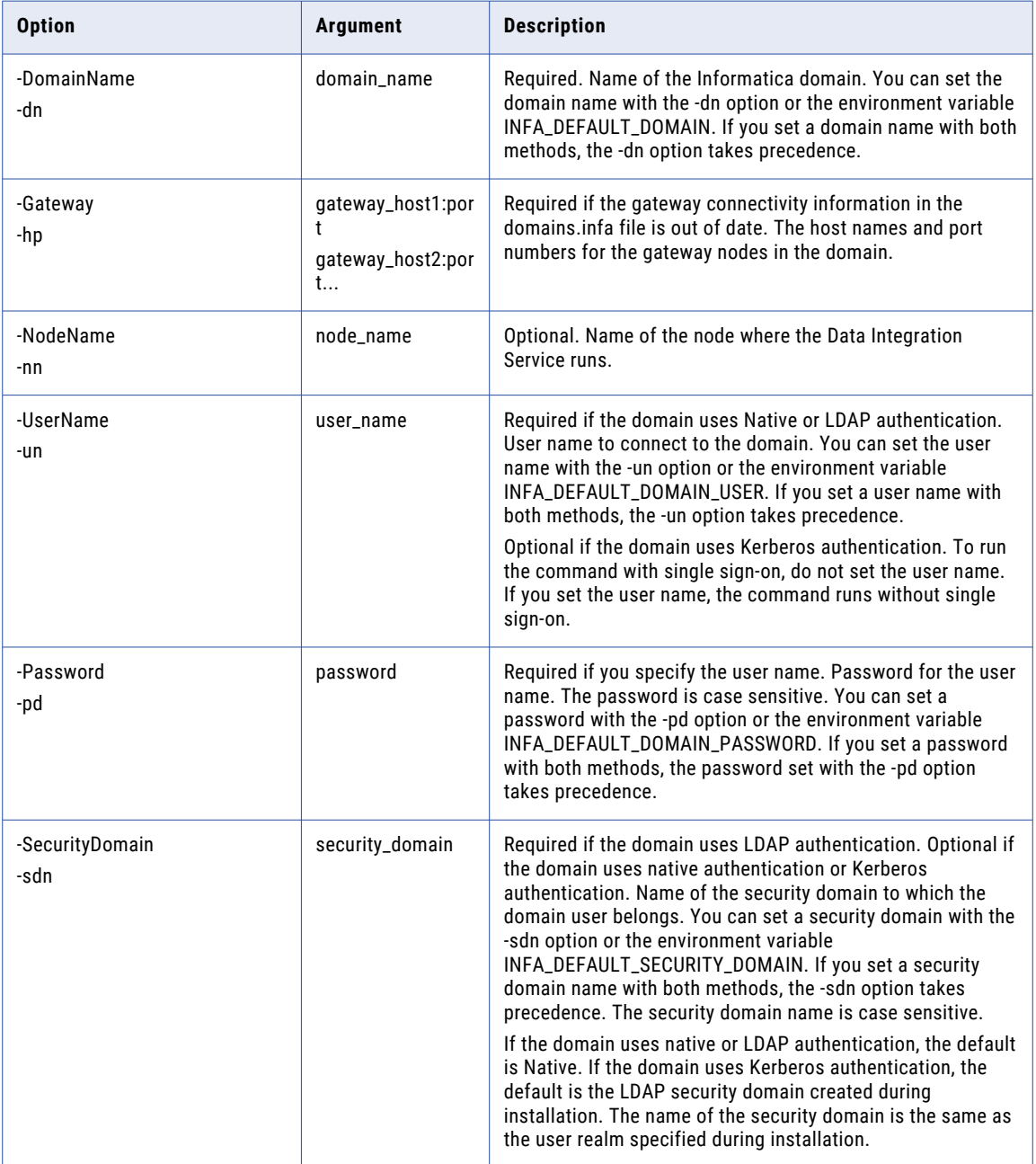

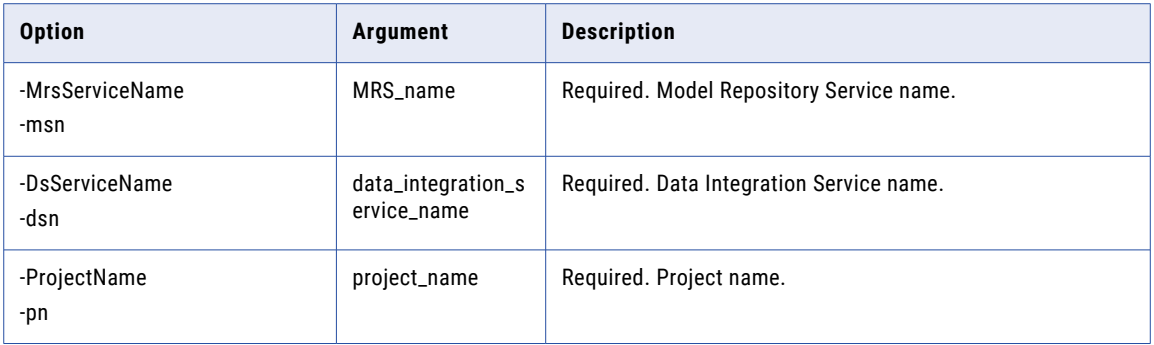

## CHAPTER 29

# infacmd pwx Command Reference

This chapter includes the following topics:

- **•** [CloseForceListener,](#page-918-0) 919
- **•** [CloseListener,](#page-920-0) 921
- **•** [CondenseLogger,](#page-922-0) 923
- **•** [createdatamaps,](#page-924-0) 925
- **•** [CreateListenerService,](#page-927-0) 928
- **•** [CreateLoggerService,](#page-929-0) 930
- **•** [DisplayAllLogger,](#page-934-0) 935
- **•** [DisplayCPULogger,](#page-936-0) 937
- **•** [DisplayEventsLogger,](#page-939-0) 940
- **•** [DisplayMemoryLogger,](#page-941-0) 942
- **•** [DisplayRecordsLogger,](#page-943-0) 944
- **•** [displayStatsListener,](#page-946-0) 947
- **•** [DisplayStatusLogger,](#page-949-0) 950
- **•** [FileSwitchLogger,](#page-952-0) 953
- **•** [ListTaskListener,](#page-954-0) 955
- **•** [ShutDownLogger,](#page-956-0) 957
- **•** [StopTaskListener,](#page-959-0) 960
- **•** [UpgradeModels,](#page-961-0) 962
- **•** [UpdateListenerService,](#page-963-0) 964
- **•** [UpdateLoggerService,](#page-966-0) 967

# <span id="page-918-0"></span>CloseForceListener

Forces the cancellation of long-running subtasks on the PowerExchange Listener Service and stops the Listener Service.

When you issue the infacmd pwx CloseForceListener command, PowerExchange completes the following actions:

- 1. Checks if any subtasks on the Listener Service are active.
- 2. If active subtasks exist, polls the number of active subtasks every second until 30 seconds have elapsed.
- 3. During this period, stops any subtask that is waiting for TCP/IP network input.
- 4. Cancels any remaining active subtasks.
- 5. Stops the Listener Service.

The infacmd pwx CloseForceListener command uses the following syntax:

```
CloseForceListener
[<-DomainName|-dn> domain_name]
[<-UserName|-un> user_name]
[<-Password|-pd> password]
<-ServiceName|-sn> service_name
[<-ResilienceTimeout|-re> timeout_period_in_seconds]
[<-SecurityDomain|-sdn> security_domain]
[<-Gateway|-hp> gateway_host1:port gateway_host2:port...]
[<-OSUser|-oun> OS_user_name]
[<-OSPassword|-oup> OS_password]
[<-OSEPassword|-ouep> OS_epassword]
```
### The following table describes infacmd pwx CloseForceListener options and arguments:

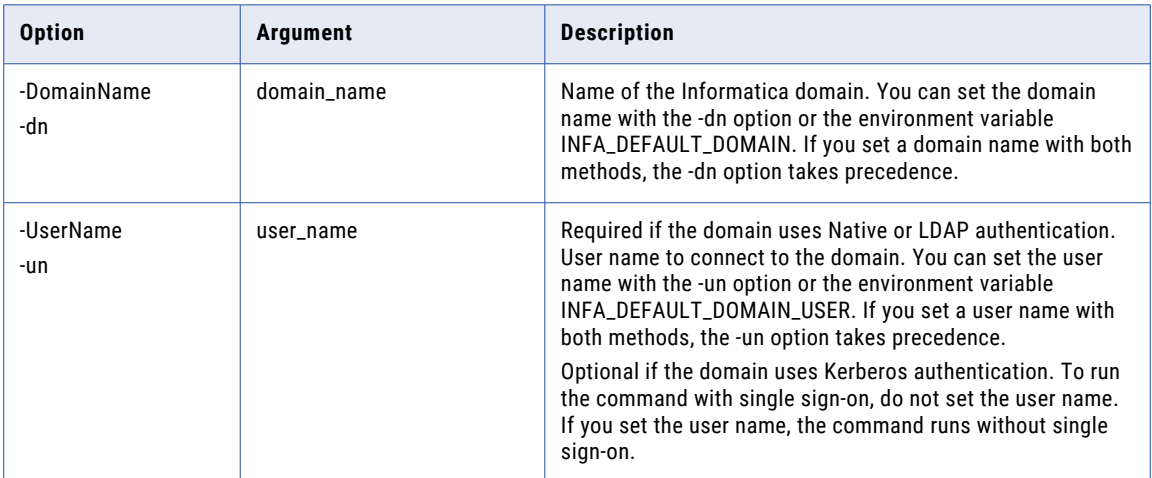

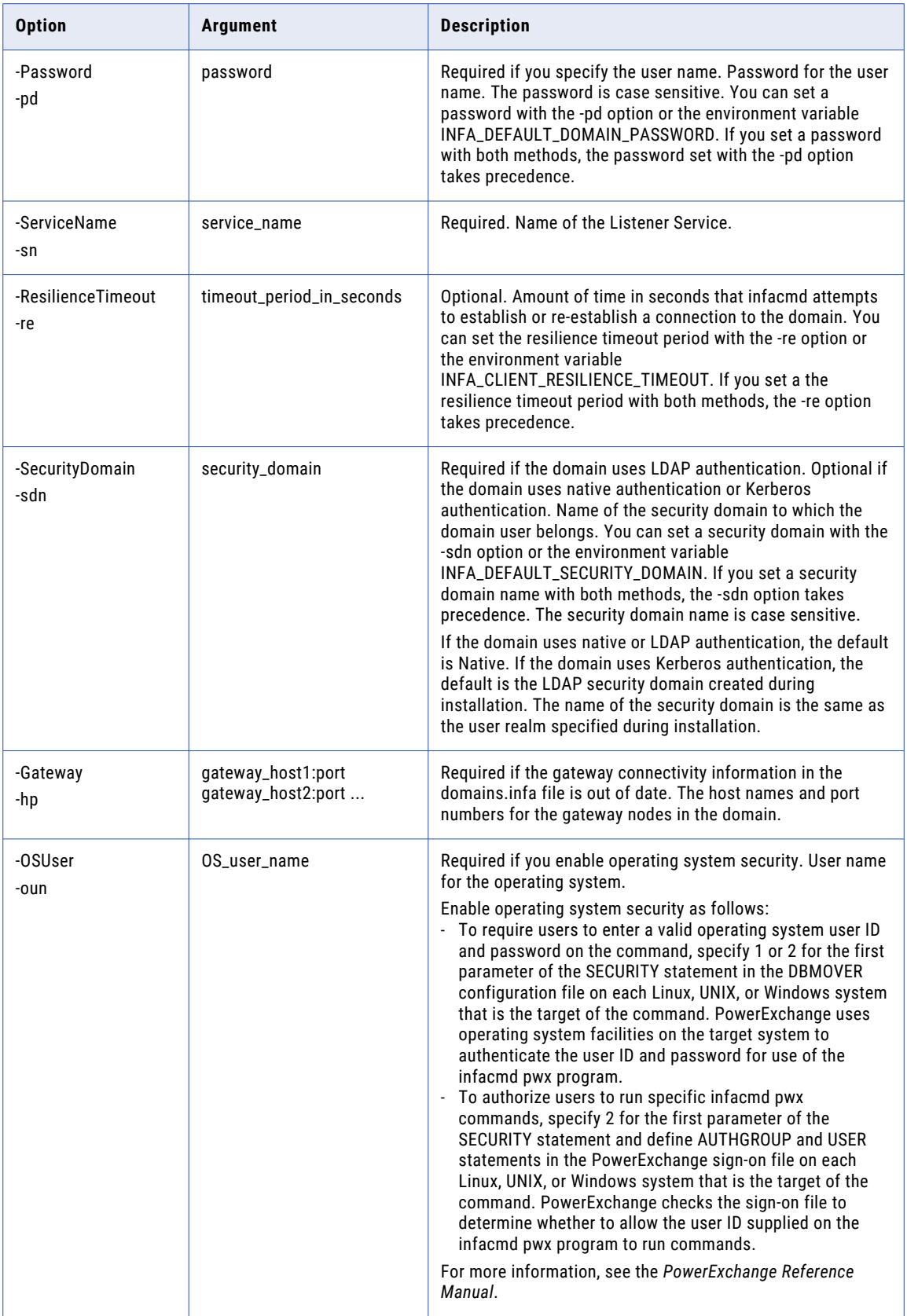

<span id="page-920-0"></span>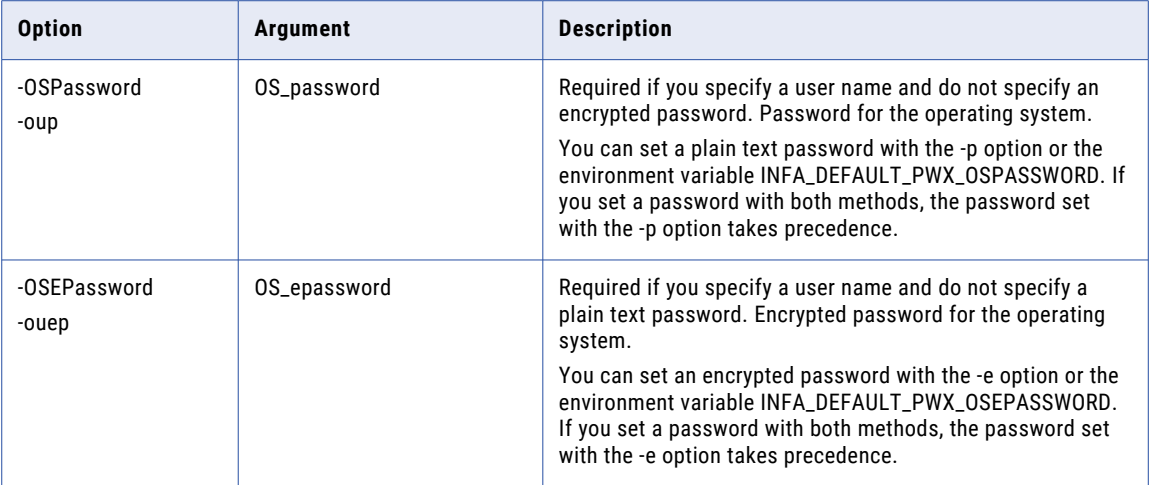

## CloseListener

Stops the PowerExchange Listener Service after waiting for all outstanding subtasks on the Listener Service to complete.

**Note:** If you have long-running subtasks on the Listener Service, issue the infacmd pwx closeforceListener command instead to force the cancellation of all user subtasks and stop the Listener Service.

The infacmd pwx CloseListener command uses the following syntax:

```
CloseListener
[<-DomainName|-dn> domain_name]
[<-UserName|-un> user_name]
[<-Password|-pd> password]
<-ServiceName|-sn> service_name
[<-ResilienceTimeout|-re> timeout_period_in_seconds]
[<-SecurityDomain|-sdn> security_domain]
[<-Gateway|-hp> gateway_host1:port gateway_host2:port...]
[<-OSUser|-oun> OS_user_name]
[<-OSPassword|-oup> OS_password]
[<-OSEPassword|-ouep> OS_epassword]
```
The following table describes infacmd pwx CloseListener options and arguments:

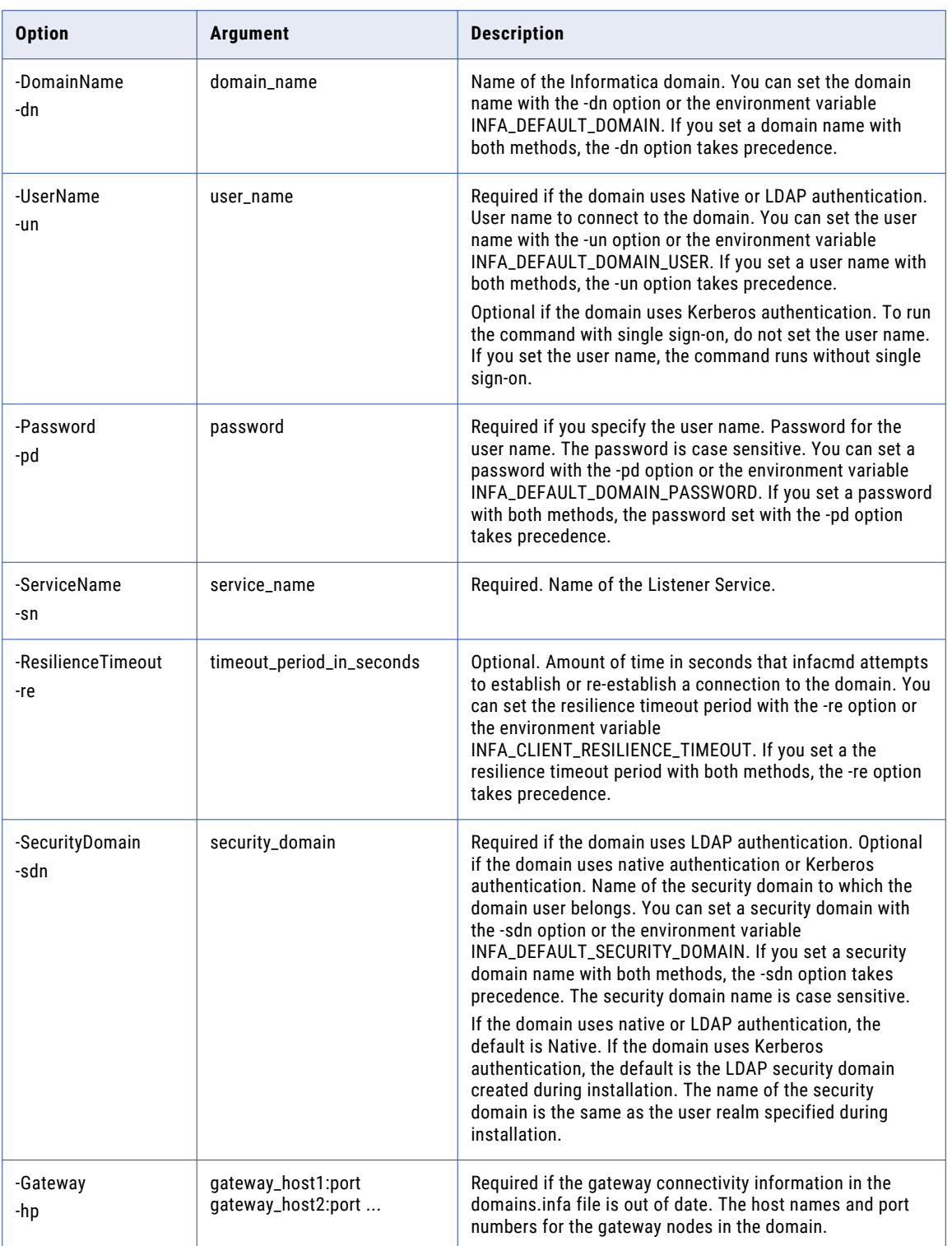

<span id="page-922-0"></span>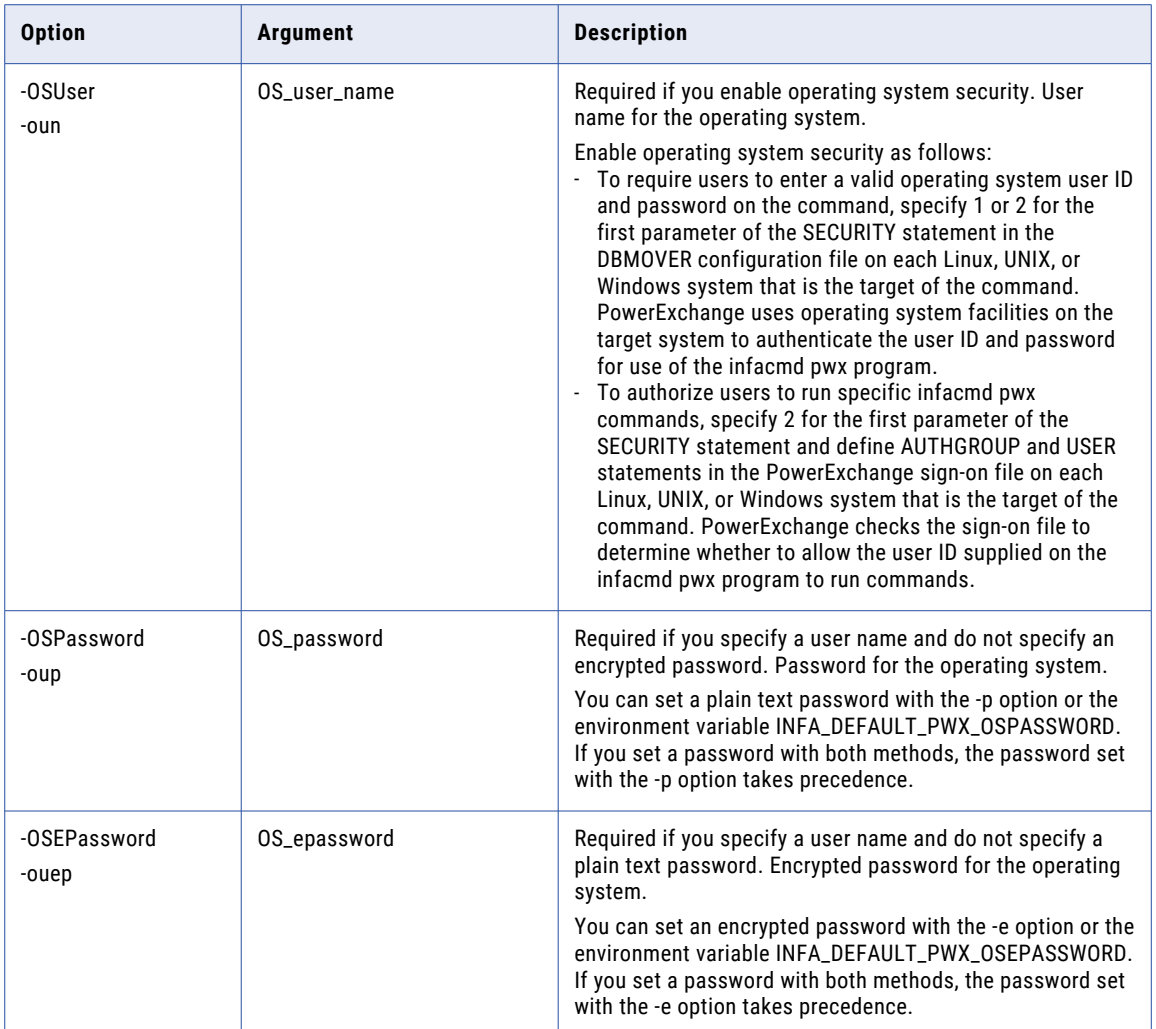

# CondenseLogger

Starts another logging cycle before the wait period for starting another cycle has elapsed when the PowerExchange Logger Service is running in continuous mode. Specify the wait period in the NO\_DATA\_WAIT parameter of the pwxccl.cfg configuration file.

The infacmd pwx CondenseLogger command uses the following syntax:

```
CondenseLogger
[<-DomainName|-dn> domain_name]
[<-UserName|-un> user_name]
[<-Password|-pd> password]
<-ServiceName|-sn> service_name
[<-ResilienceTimeout|-re> timeout_period_in_seconds]
```
[<-SecurityDomain|-sdn> security\_domain] [<-Gateway|-hp> gateway\_host1:port gateway\_host2:port...] [<-OSUser|-oun> OS\_user\_name] [<-OSPassword|-oup> OS\_password] [<-OSEPassword|-ouep> OS\_epassword]

The following table describes infacmd pwx CondenseLogger options and arguments:

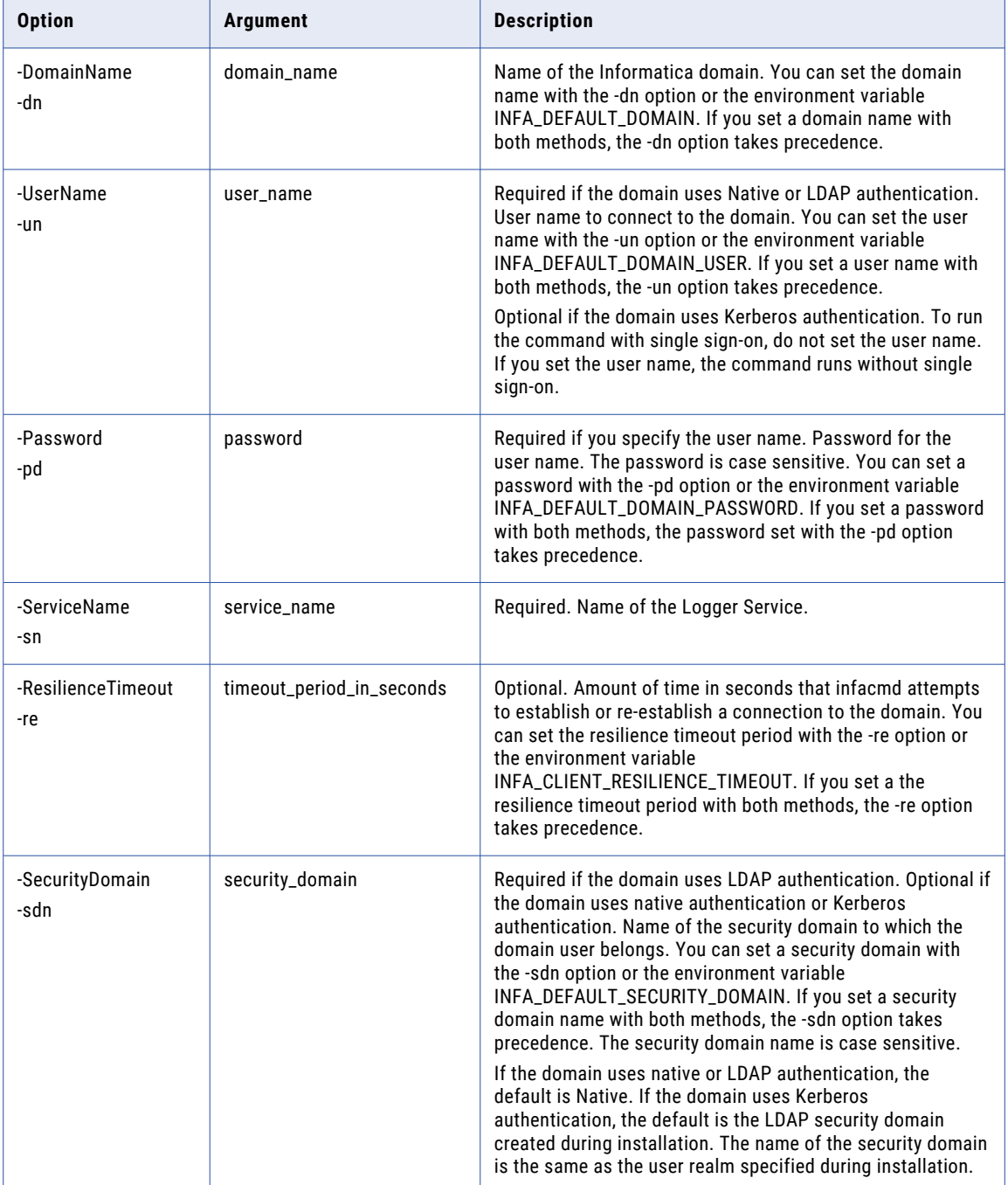

<span id="page-924-0"></span>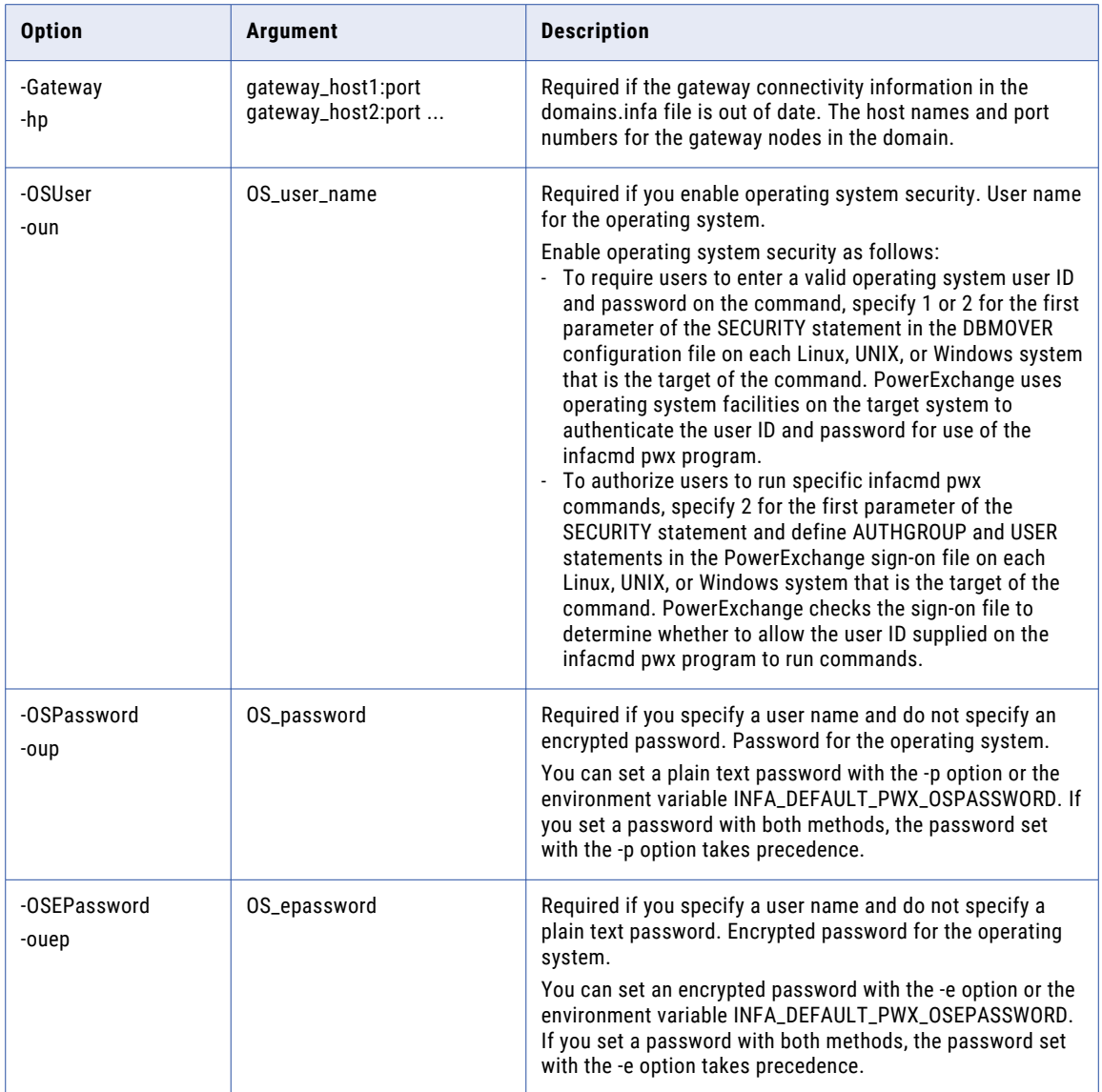

## createdatamaps

Creates data maps for bulk data movement operations.

Use the createdatamaps command to generate data maps for IMS, SEQ, and VSAM data sources from the command line. This command provides an alternative to using the PowerExchange Navigator in certain cases and allows you to generate or regenerate data maps noninteractively.

If the command fails with a Java memory error, increase the system memory available for infacmd. To increase the system memory, set the -Xmx value in the ICMD\_JAVA\_OPTS environment variable. For more information, see ["ICMD\\_JAVA\\_OPTS"](#page-43-0) on page 44.

The infacmd pwx createdatamaps command uses the following syntax:

```
createdatamaps
[<-pwxLocation|-loc> pwx_location]
[<-pwxUserName|-pun> pwx_user_name]
[<-pwxPassword|-ppd> pwx_password]
[<-pwxEncryptedPassword|-epwd> pwx_encrypted_password]
[<-datamapOutputDir|-dod> datamap_output_directory]
[<-replace|-r> replace_existing_datamaps
<-controlFile|-cf> file_path_for_control_file
[<-logFile|-lf> file_path_for_log_file]
[<-verbosity|-v> logging_verbosity]
```
The following table describes infacmd pwx createdatamaps options and arguments:

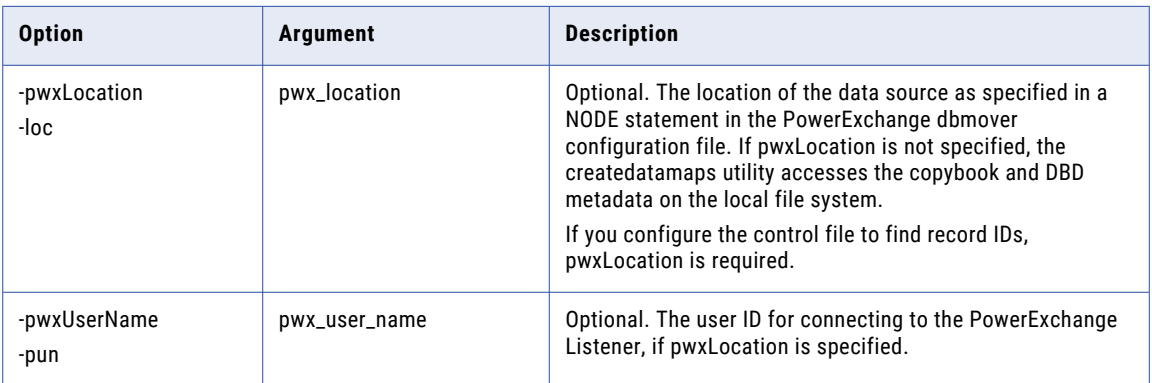

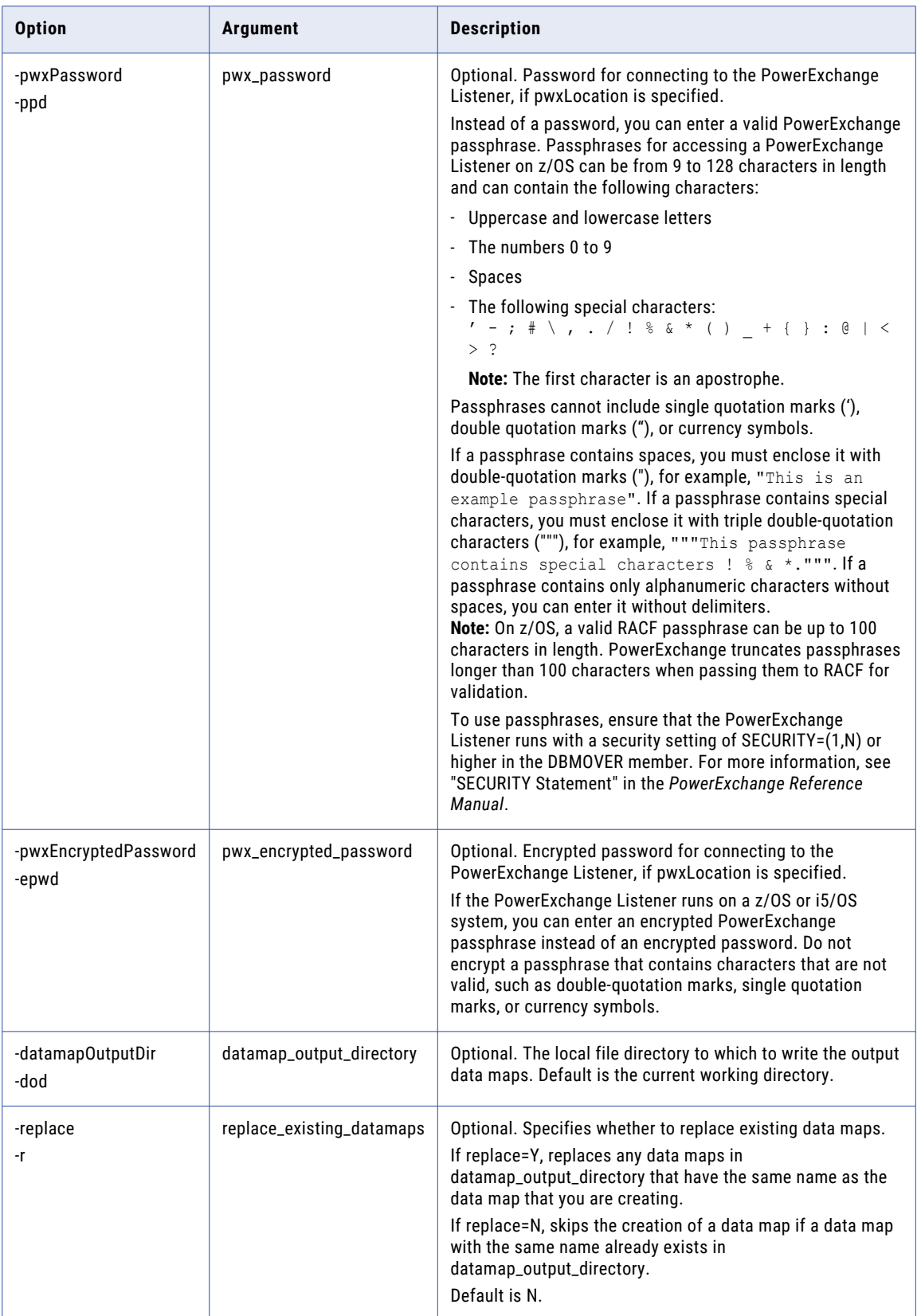

<span id="page-927-0"></span>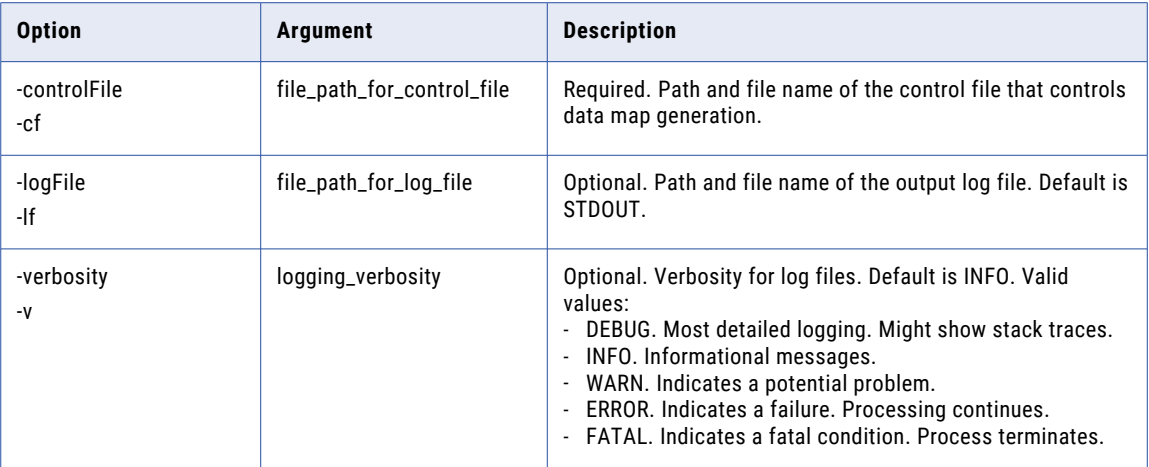

The PowerExchange node name and credentials are optional. If you do not include the pwxLocation option, the command accesses the local file system directly to read metadata. In this case, PowerExchange does not need to be installed on the machine on which you run createdatamaps.

For more information about the createdatamaps command, see the *PowerExchange Utilities Guide*.

### **CreateListenerService**

Creates a PowerExchange Listener Service in a domain. By default, the Listener Service is disabled when you create it. Run the infacmd isp EnableService command to enable the service.

The infacmd pwx CreateListenerService command uses the following syntax:

```
CreateListenerService
[<-DomainName|-dn> domain_name]
[<-UserName|-un> user_name]
[<-Password|-pd> password]
[<-SecurityDomain|-sdn> security_domain]
[<-Gateway|-hp> gateway_host1:port gateway_host2:port...]
[<-ResilienceTimeout|-re> timeout_period_in_seconds]
<-ServiceName|-sn> service_name
<-NodeName|-nn> node_name
[<-LicenseName|-ln> license_name]
[<-BackupNode|-bn> backup_node]
<-StartParameters|-sp> start_parameters
<-SvcPort|-vp> service_port
```
The following table describes infacmd pwx CreateListenerService options and arguments:

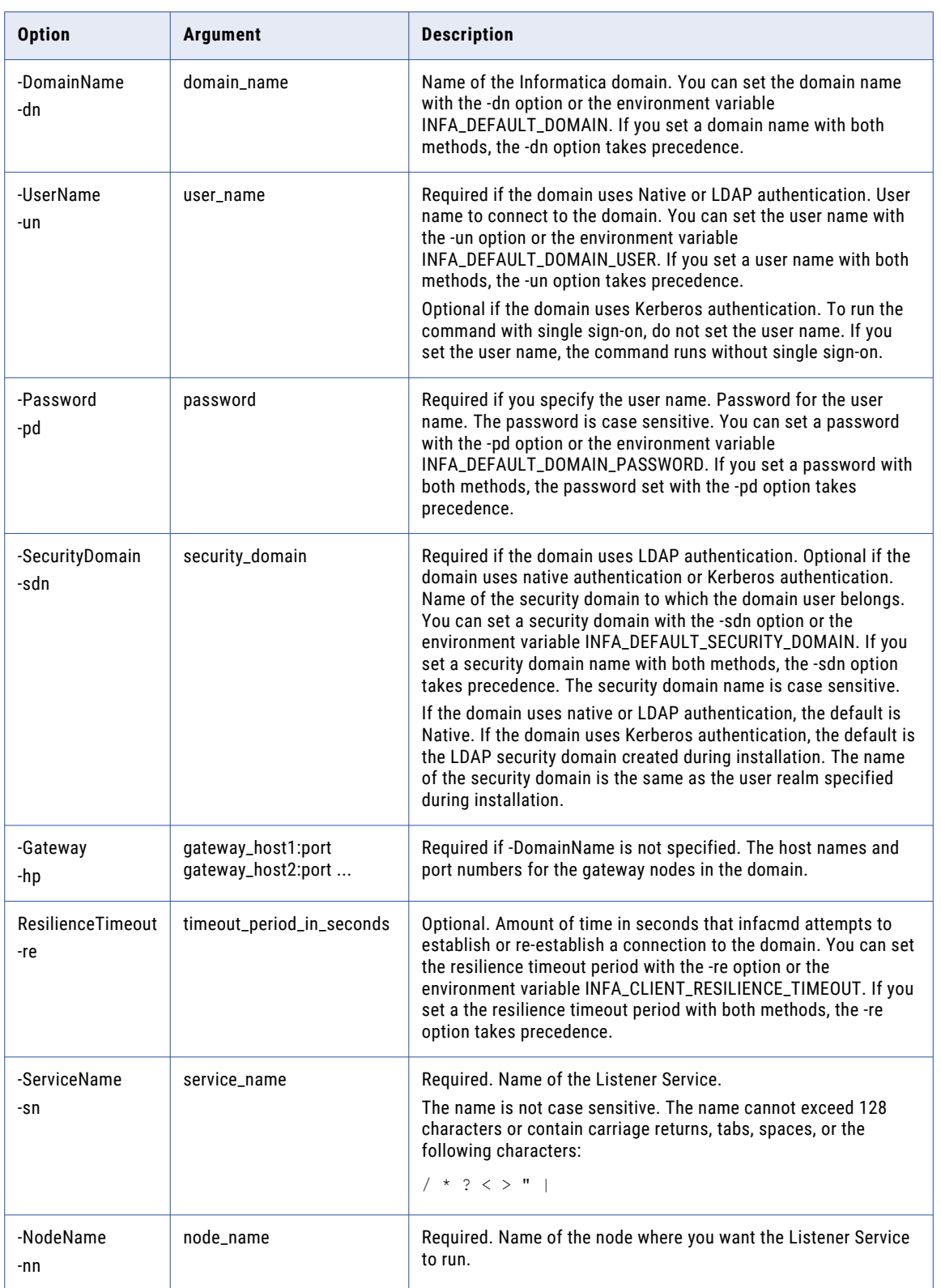

<span id="page-929-0"></span>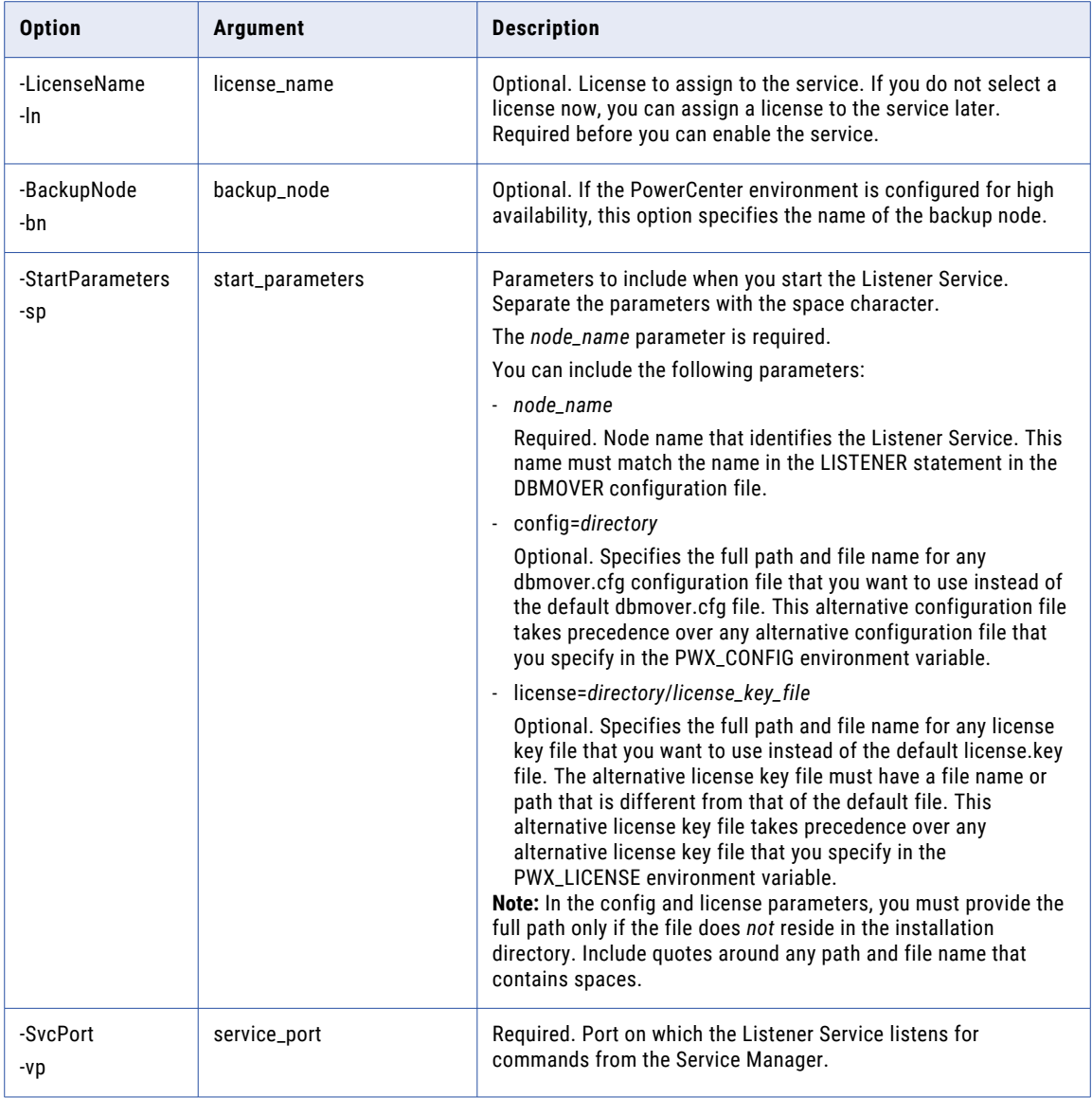

# **CreateLoggerService**

Creates a PowerExchange Logger Service in a domain. By default, the Logger Service is disabled when you create it. Run the infacmd isp EnableService command to enable the service.

The infacmd pwx CreateLoggerService command uses the following syntax:

CreateLoggerService [<-DomainName|-dn> domain\_name] [<-UserName|-un> user\_name] [<-Password|-pd> password] [<-SecurityDomain|-sdn> security\_domain]

```
[<-Gateway|-hp> gateway_host1:port gateway_host2:port...]
[<-ResilienceTimeout|-re> timeout_period_in_seconds]
<-ServiceName|-sn> service_name
<-NodeName|-nn> node_name
[<-LicenseName|-ln> license_name]
[<-BackupNode|-bn> backup_node]
[<-StartParameters|-sp> start_parameters>]
<-SvcPort|-vp> service_port
```
### The following table describes infacmd pwx CreateLoggerService options and arguments:

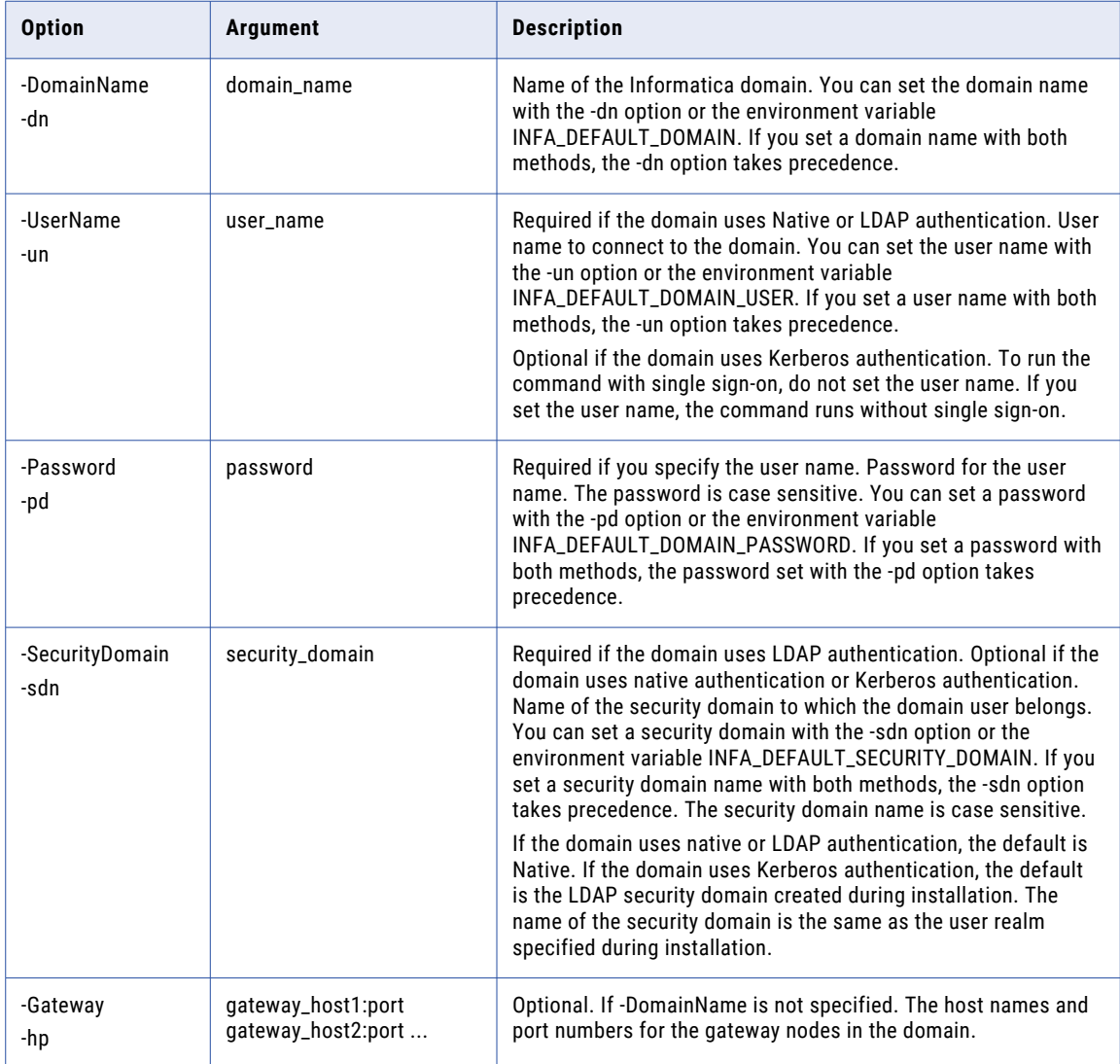

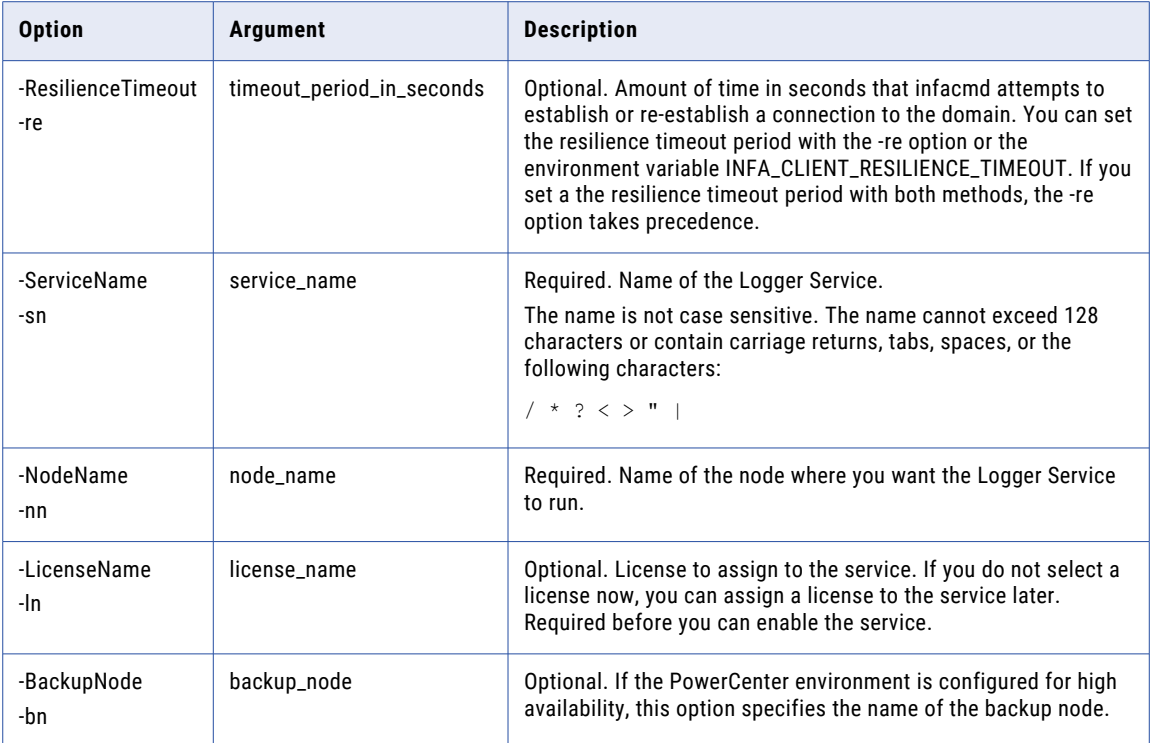

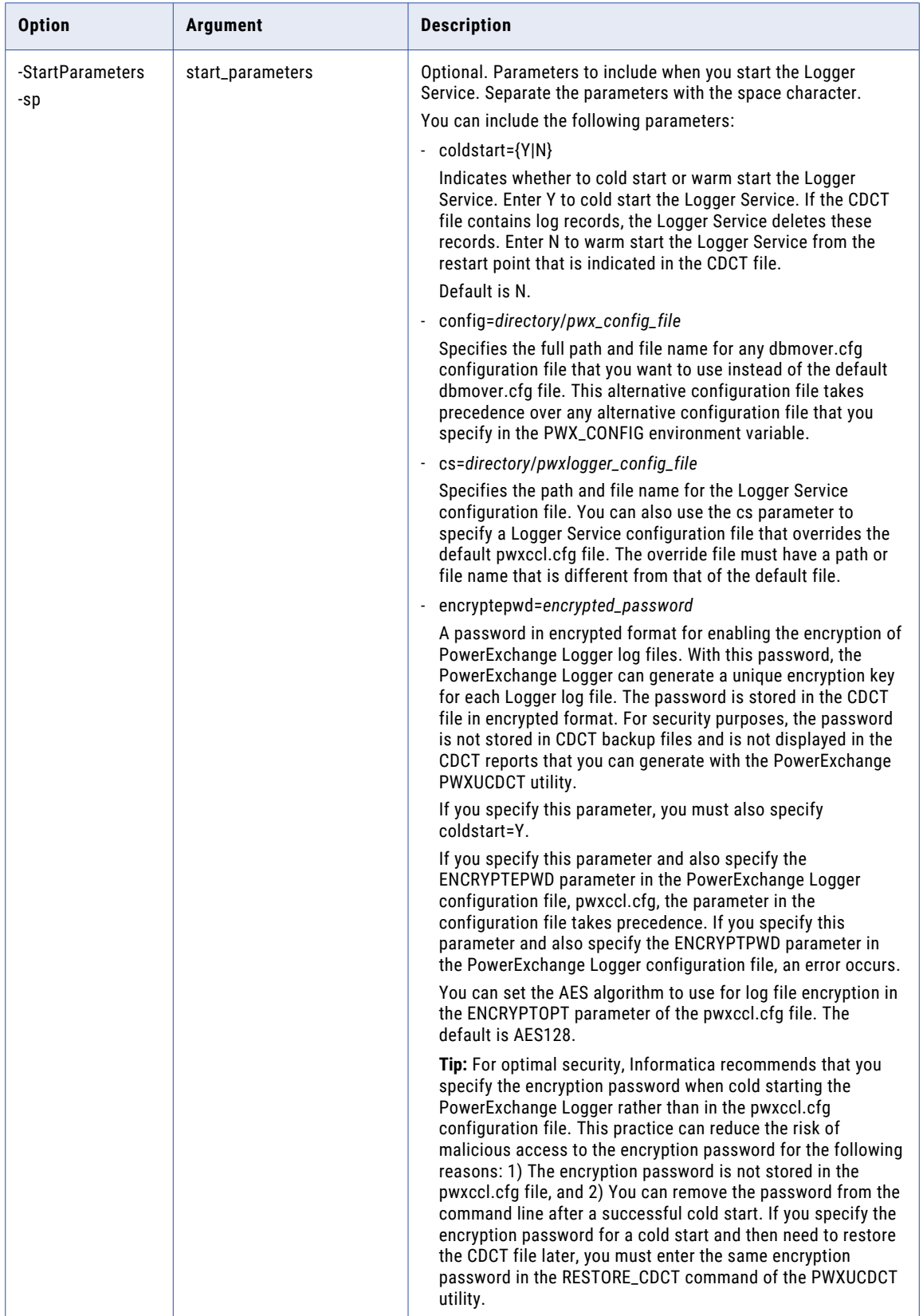

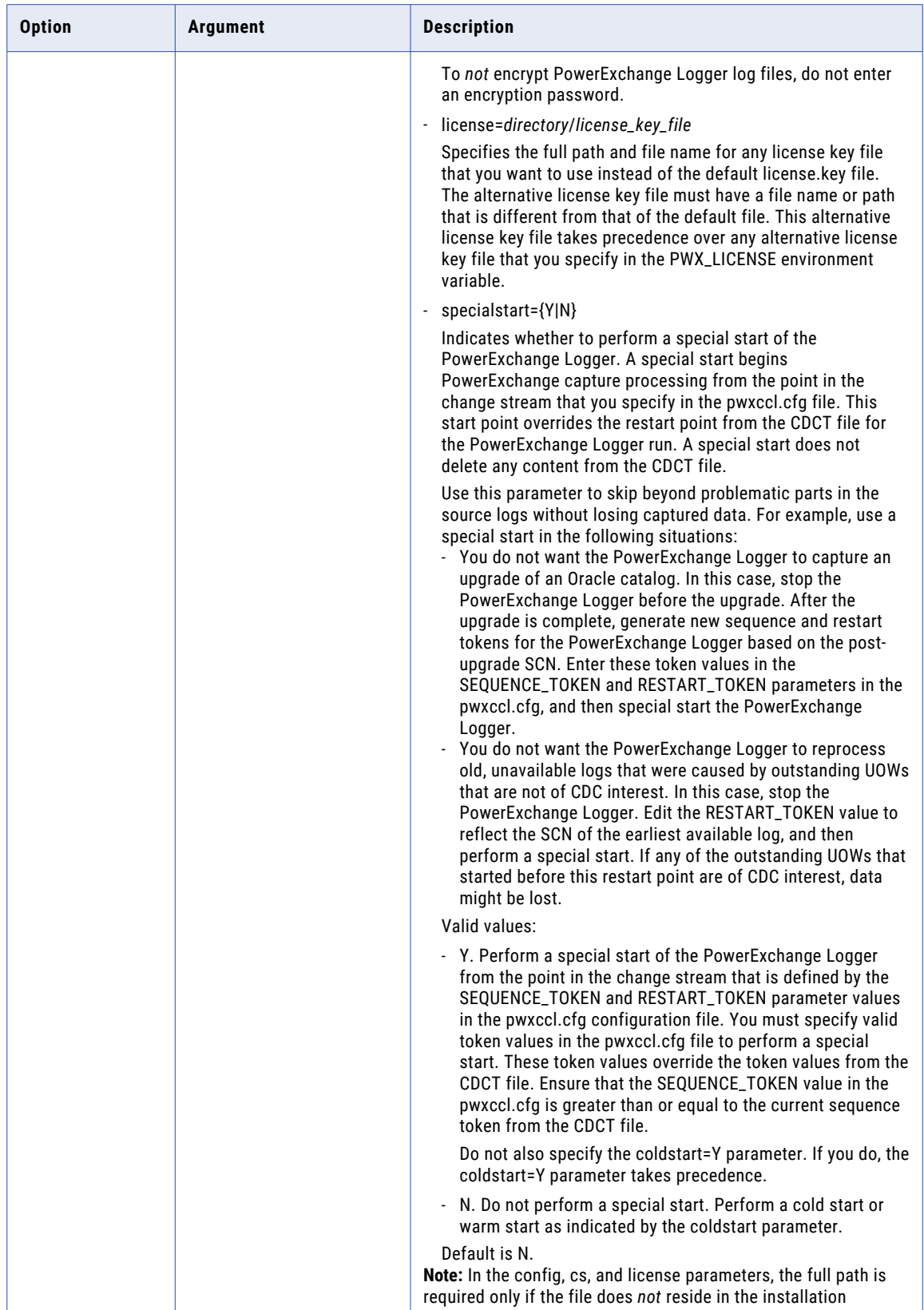

<span id="page-934-0"></span>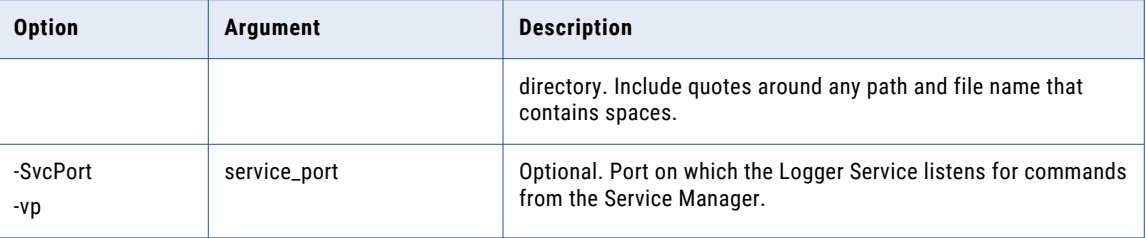

## DisplayAllLogger

Displays all messages that can be produced by the other PowerExchange Logger Service display commands, arranged by command.

The infacmd pwx DisplayAllLogger command displays the consolidated output for the following commands:

- **•** DisplayCPULogger
- **•** DisplayEventsLogger
- **•** DisplayMemoryLogger
- **•** DisplayRecordsLogger
- **•** DisplayStatusLogger

### The infacmd pwx DisplayAllLogger command uses the following syntax:

DisplayAllLogger [<-DomainName|-dn> domain\_name] [<-UserName|-un> user\_name] [<-Password|-pd> password] <-ServiceName|-sn> service\_name [<-ResilienceTimeout|-re> timeout\_period\_in\_seconds] [<-SecurityDomain|-sdn> security\_domain] [<-Gateway|-hp> gateway\_host1:port gateway\_host2:port...] [<-OSUser|-oun> OS\_user\_name] [<-OSPassword|-oup> OS\_password] [<-OSEPassword|-ouep> OS\_epassword]

The following table describes infacmd pwx DisplayAllLogger options and arguments:

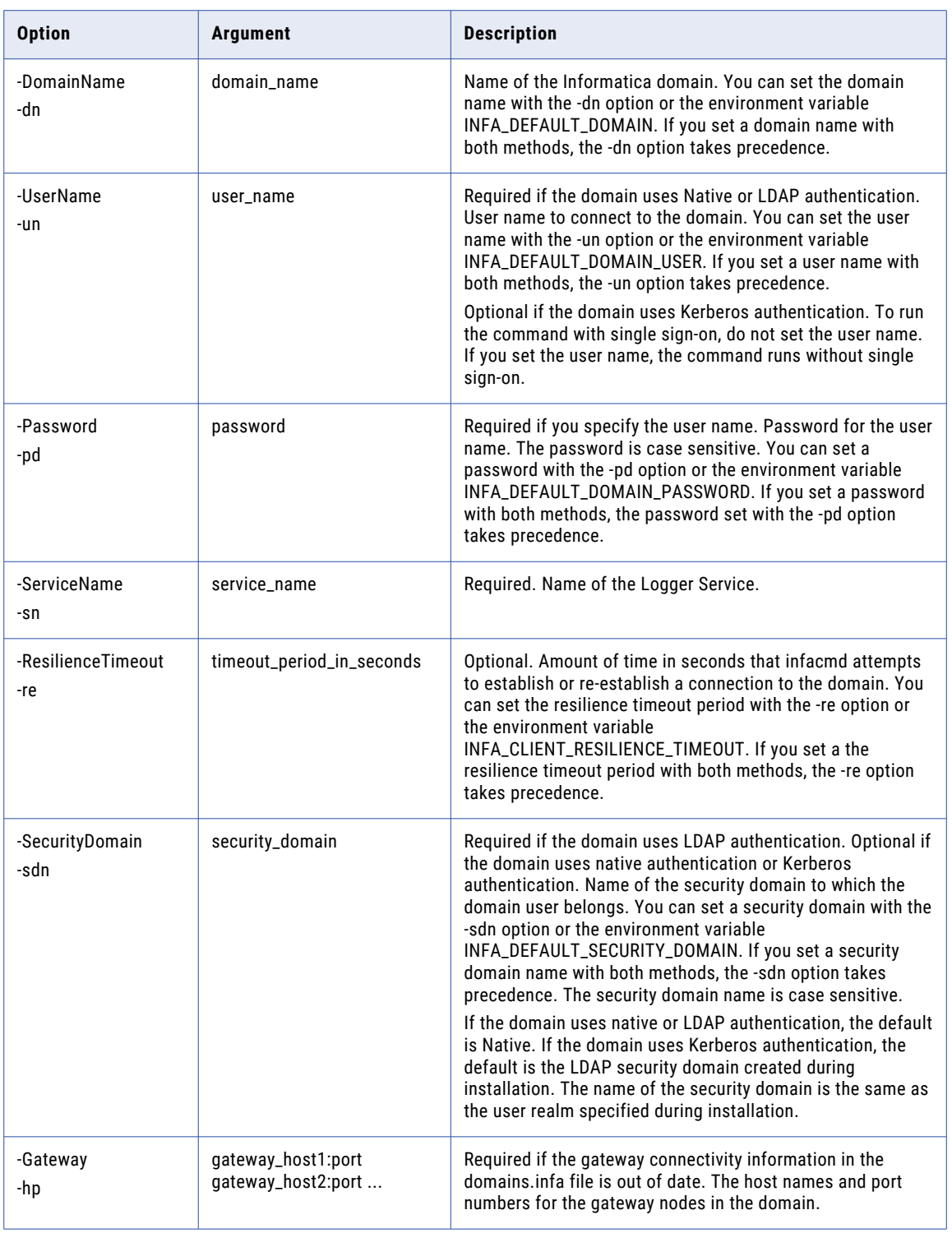
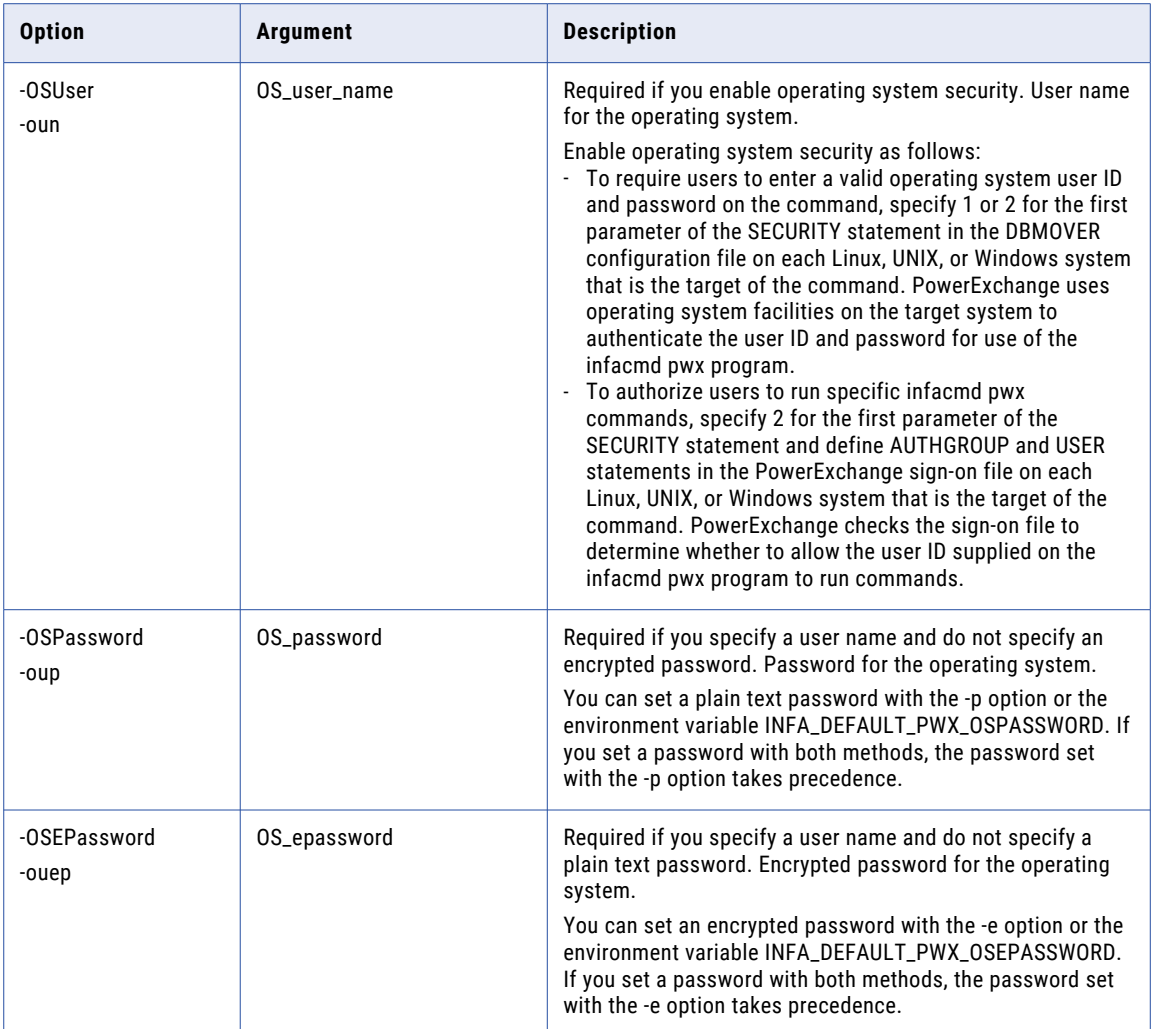

## DisplayCPULogger

Displays the amount of CPU time, in microseconds, that the PowerExchange Logger Service spends for each phase of processing during the current logging cycle. Also includes the total CPU time for all Logger Service processing.

For example, the infacmd pwx DisplayCPULogger command might report the amount of CPU time that the Logger Service spent to complete the following actions:

- **•** Read source data
- **•** Write data to Logger Service log files
- **•** Perform file switches
- **•** Perform other processing, such as initialize and process commands

The infacmd pwx DisplayCPULogger command uses the following syntax:

```
DisplayCPULogger
[<-DomainName|-dn> domain_name]
[<-UserName|-un> user_name]
[<-Password|-pd> password]
<-ServiceName|-sn> service_name
[<-ResilienceTimeout|-re> timeout_period_in_seconds]
[<-SecurityDomain|-sdn> security_domain]
[<-Gateway|-hp> gateway_host1:port gateway_host2:port...]
[<-OSUser|-oun> OS_user_name]
[<-OSPassword|-oup> OS_password]
[<-OSEPassword|-ouep> OS_epassword]
```
The following table describes infacmd pwx DisplayCPULogger options and arguments:

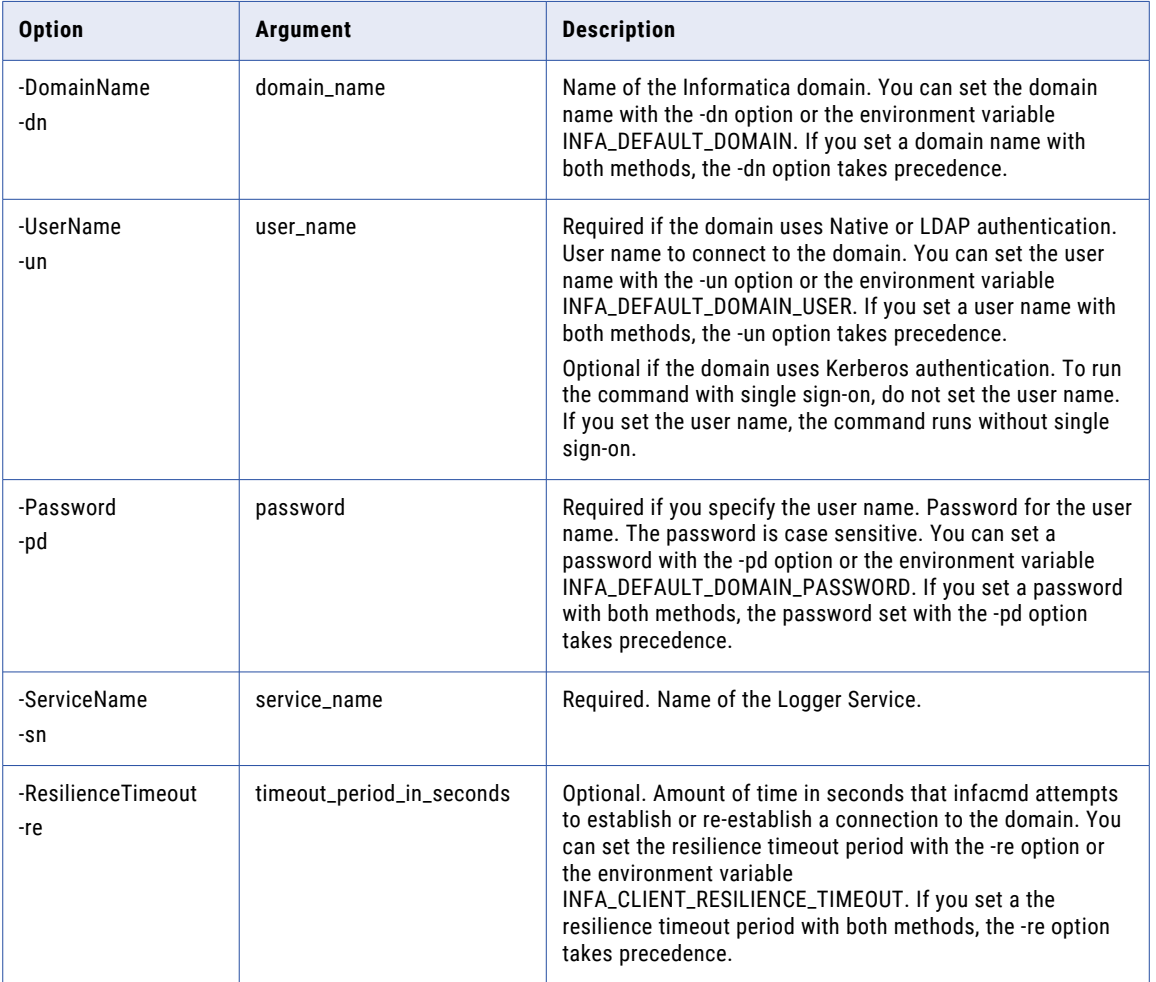

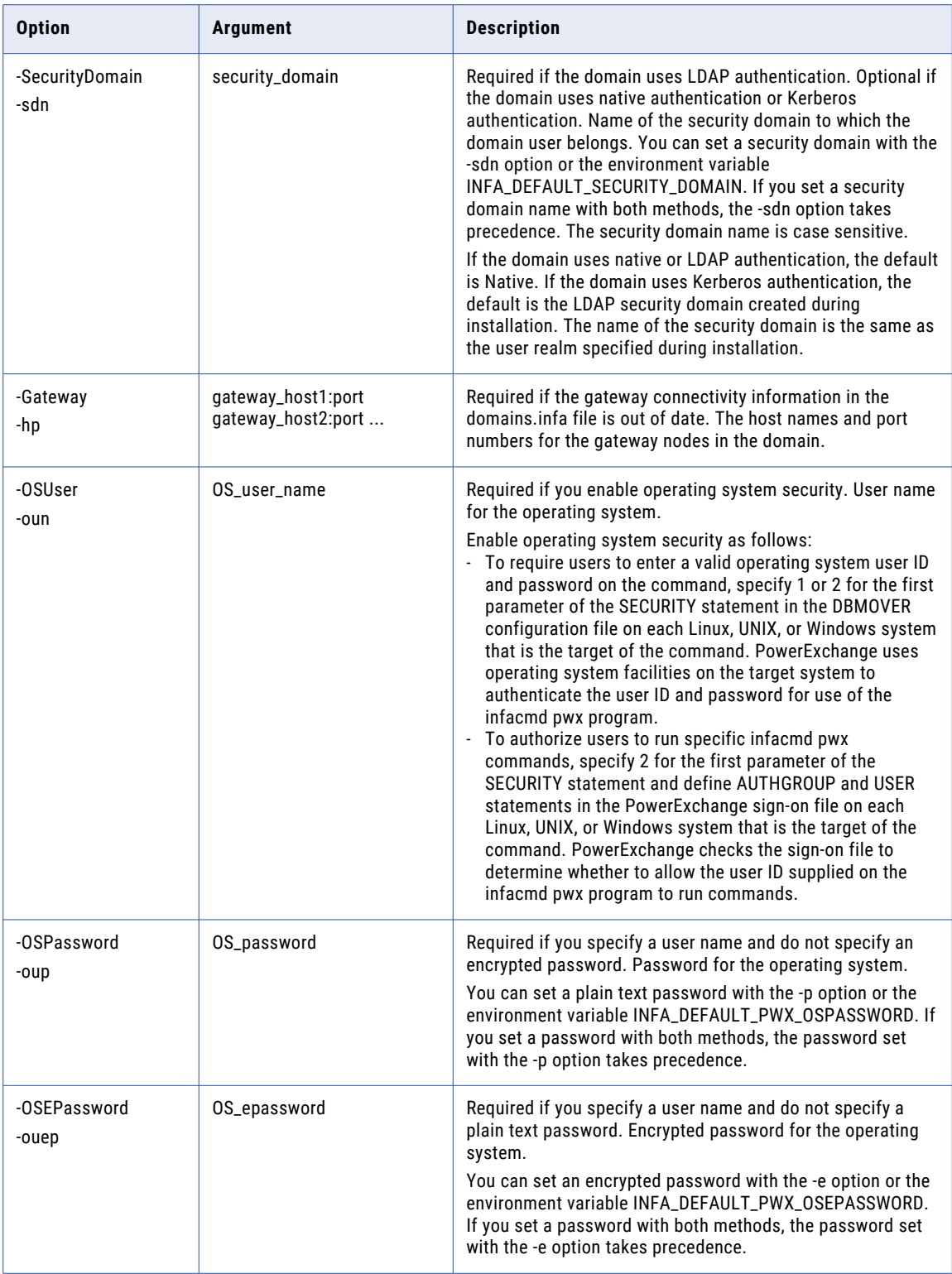

## DisplayEventsLogger

Displays events that the Controller, Command Handler, and Writer tasks for the PowerExchange Logger Service are waiting on. Also indicates if the Writer is processing data or is in a sleep state waiting for an event or timeout to occur.

The infacmd pwx DisplayEventsLogger command uses the following syntax:

```
DisplayEventsLogger
[<-DomainName|-dn> domain_name]
[<-UserName|-un> user_name]
[<-Password|-pd> password]
<-ServiceName|-sn> service_name
[<-ResilienceTimeout|-re> timeout_period_in_seconds]
[<-SecurityDomain|-sdn> security_domain]
[<-Gateway|-hp> gateway_host1:port gateway_host2:port...]
[<-OSUser|-oun> OS_user_name]
[<-OSPassword|-oup> OS_password]
[<-OSEPassword|-ouep> OS_epassword]
```
The following table describes infacmd pwx DisplayEventsLogger options and arguments:

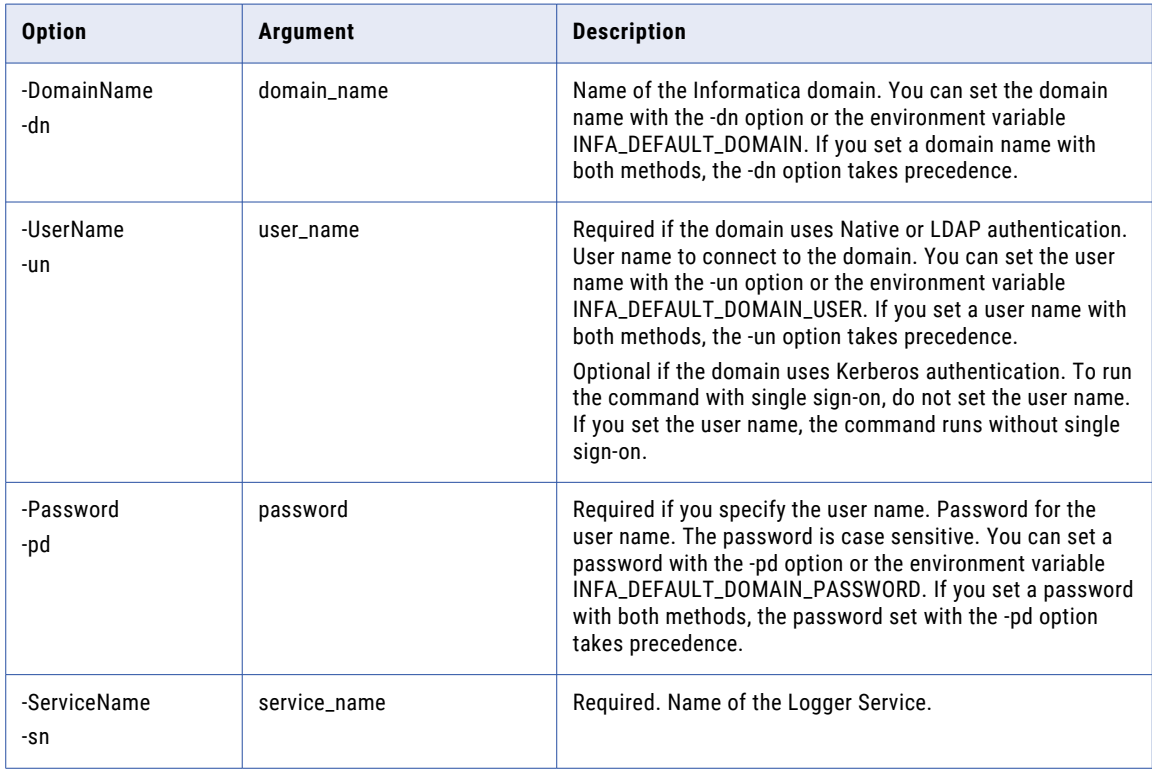

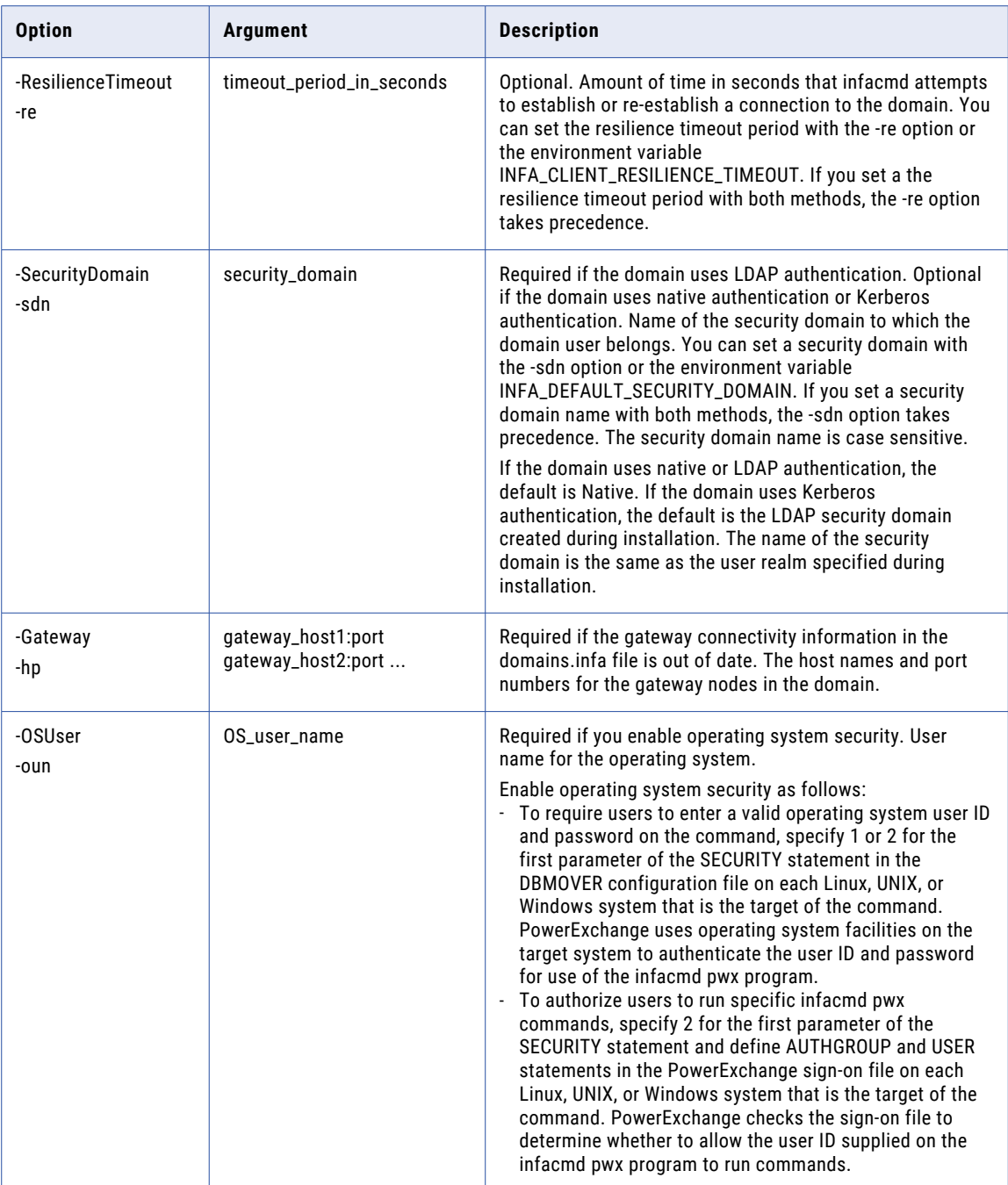

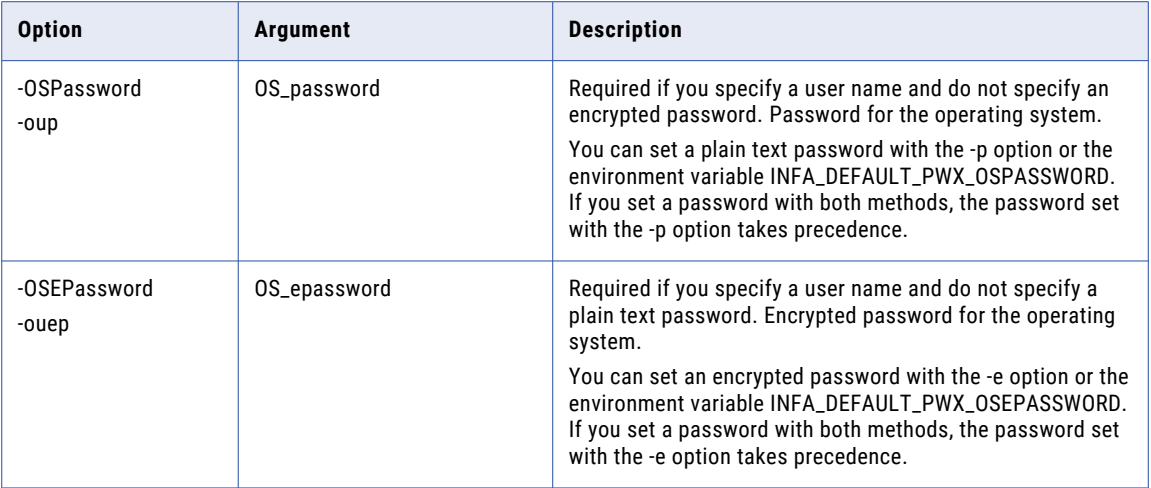

#### DisplayMemoryLogger

Displays memory use, in bytes, for each PowerExchange Logger Service task and subtask, with totals for the entire Logger Service process.

PowerExchange reports memory use for the following categories:

- **•** Application. Memory that the Logger Service application requested for its own use.
- **•** Total. Total memory in use for the Logger Service application and for related header overhead. This value fluctuates as PowerExchange allocates and frees memory during Logger Service processing.
- **•** Maximum. The largest memory amount that has been recorded for the Total category up to the point in time when this command runs.

The infacmd pwx DisplayMemoryLogger command uses the following syntax:

```
DisplayMemoryLogger
[<-DomainName|-dn> domain_name]
[<-UserName|-un> user_name]
[<-Password|-pd> password]
<-ServiceName|-sn> service_name
[<-ResilienceTimeout|-re> timeout_period_in_seconds]
[<-SecurityDomain|-sdn> security_domain]
[<-Gateway|-hp> gateway host1:port gateway host2:port...]
[<-OSUser|-oun> OS_user_name]
[<-OSPassword|-oup> OS_password]
[<-OSEPassword|-ouep> OS_epassword]
```
The following table describes infacmd pwx DisplayMemoryLogger options and arguments:

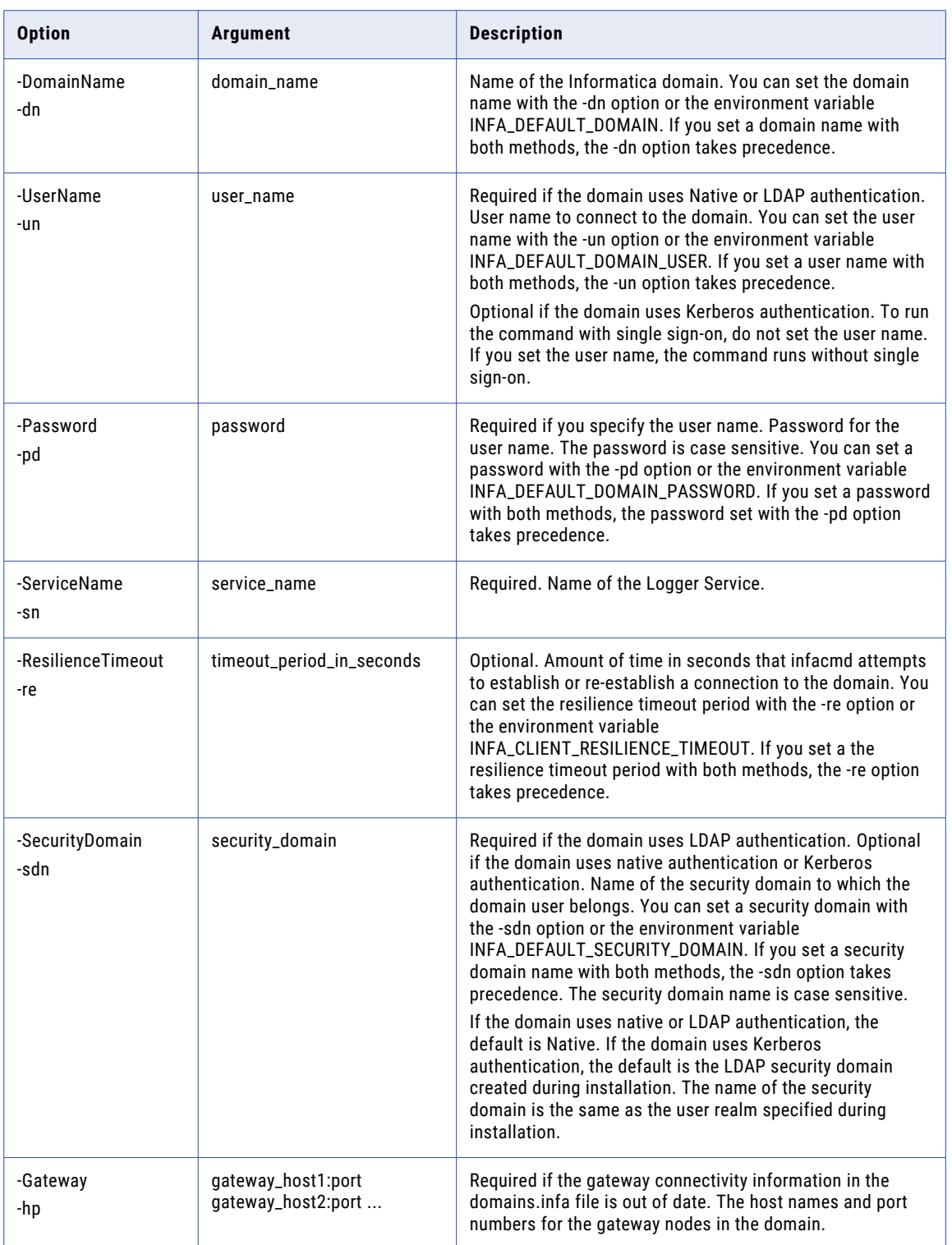

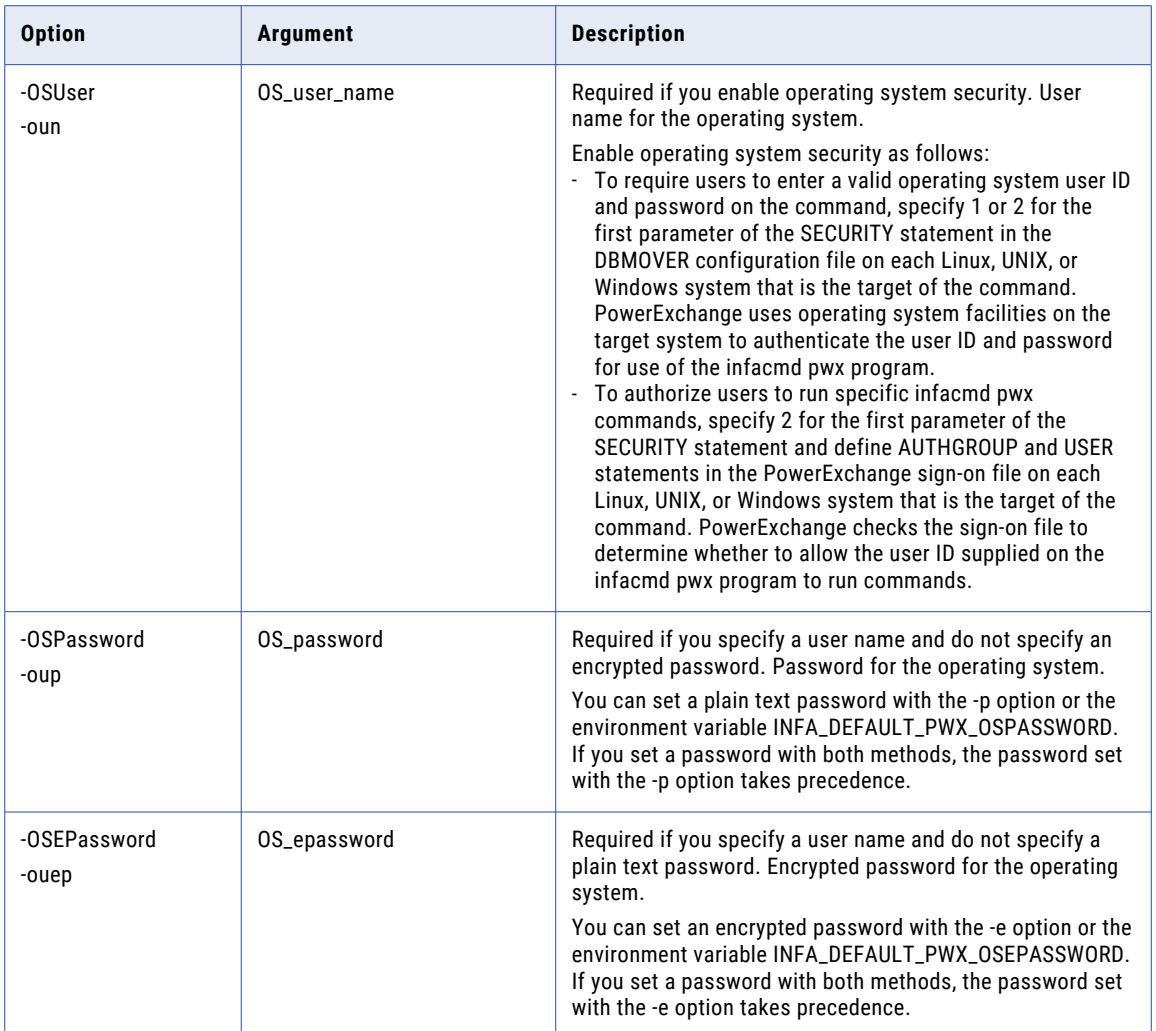

## DisplayRecordsLogger

Displays counts of change records that the PowerExchange Logger Service processed during the current processing cycle. If the Logger Service did not receive changes in the current cycle, displays counts of change records for the current set of Logger Service log files.

The infacmd pwx DisplayRecordsLogger command displays counts of records for each type of change record processed and for total records processed. Change record types include Delete, Insert, Update, and Commit.

Depending on whether the command displays counts for the current cycle or the current log files, the output includes all or some of the following types of information:

- **•** Cycle. Counts of change records for the current Logger Service processing cycle. The Logger Service resets these counts to zero when the wait interval that is specified in the NO\_DATA\_WAIT2 parameter of the pwxccl.cfg file expires and no change data has been received.
- **•** File. Counts of change records for the current set of PowerExchange log files. The Logger Service resets these counts to zero when a file switch occurs.

**•** Total. Counts of change records that the Logger Service received since it started. PowerExchange does not reset these counts to zero.

The infacmd pwx DisplayRecordsLogger command uses the following syntax:

```
DisplayRecordsLogger
[<-DomainName|-dn> domain_name]
[<-UserName|-un> user_name]
[<-Password|-pd> password]
<-ServiceName|-sn> service_name
[<-ResilienceTimeout|-re> timeout_period_in_seconds]
[<-SecurityDomain|-sdn> security_domain]
[<-Gateway|-hp> gateway host1:port gateway host2:port...]
[<-OSUser|-oun> OS_user_name]
[<-OSPassword|-oup> OS_password]
[<-OSEPassword|-ouep> OS_epassword]
```
The following table describes infacmd pwx DisplayRecordsLogger options and arguments:

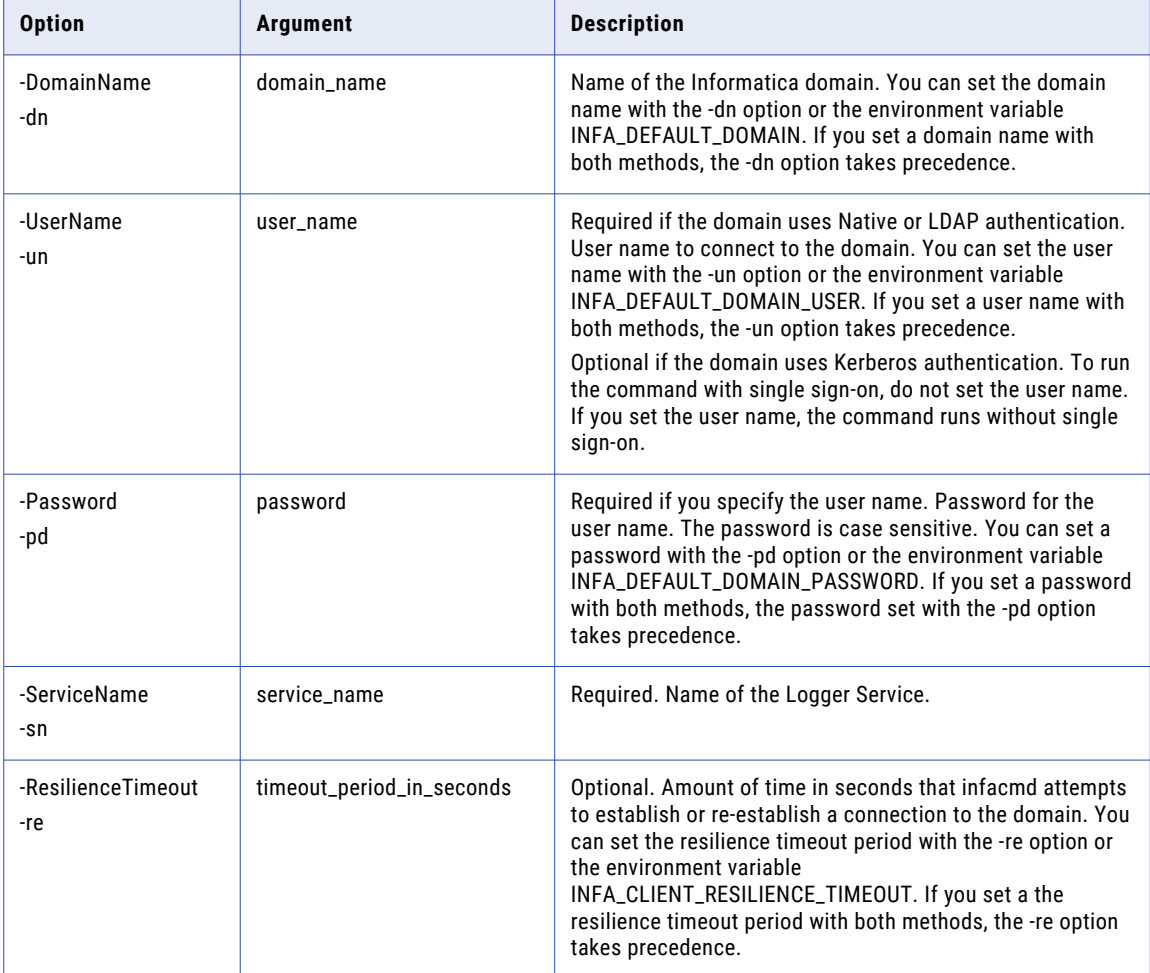

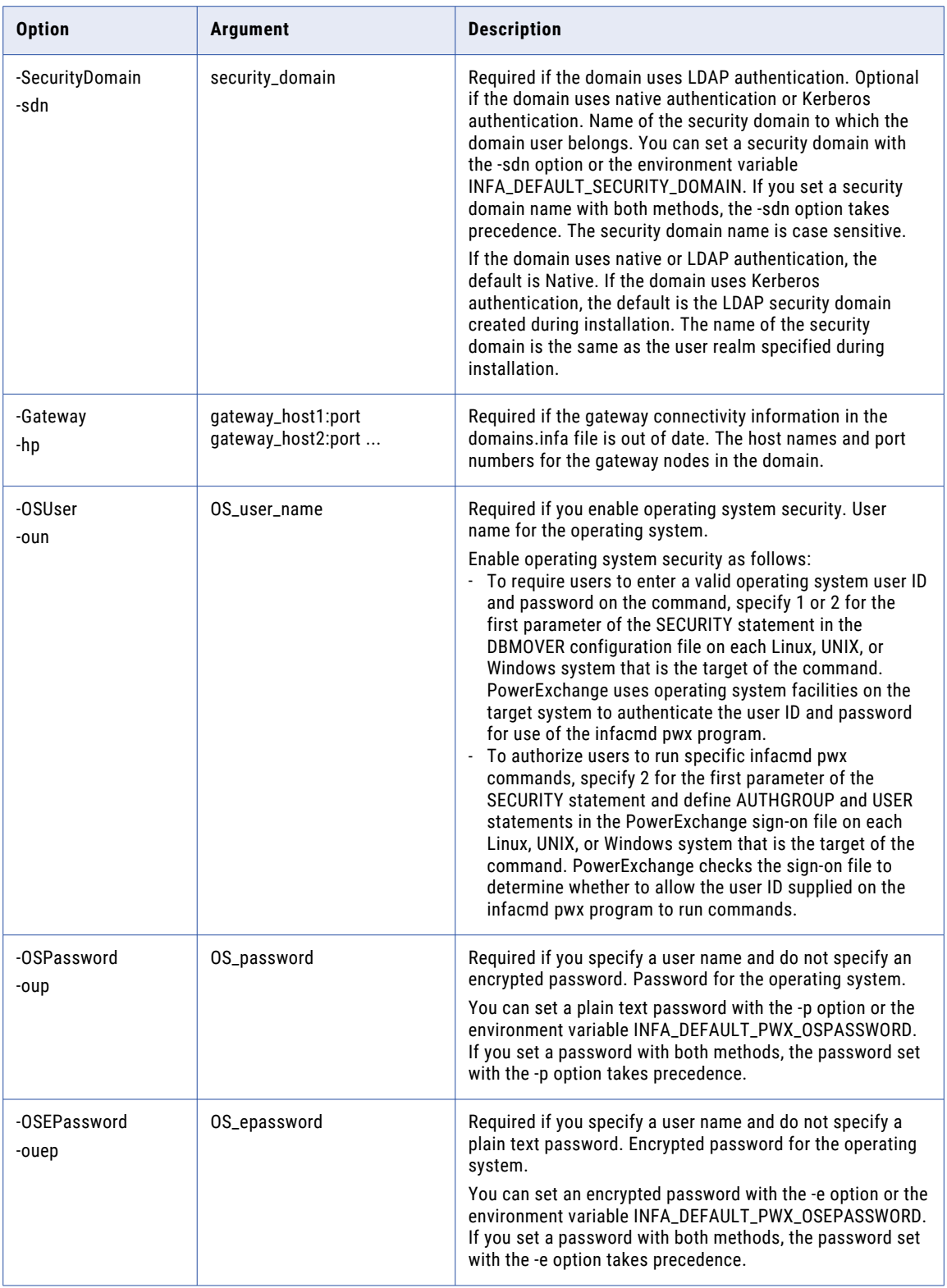

### displayStatsListener

Displays monitoring statistics for a PowerExchange Listener on Linux, UNIX, or Windows that the PowerExchange Listener Service manages. Also displays statistics for the client tasks and source or target connections that are associated with the Listener.

The command can print the following types of statistics, depending on the -type option that you specify:

- **•** PowerExchange Listener summary statistics on memory usage, CPU processing time, and activity on behalf of client requests. These statistics include counts of client tasks, connections, messages sent and received, and bytes of data sent and received.
- **•** Message and data volumes that client tasks sent and received for client requests, by task ID and access method. The message and data volumes are totals as of the time the statistics are generated.
- **•** Information about the active tasks that are running under the Listener to process client requests. These statistics include the task start time, CPU processing time, access method, read or write mode, and associated process and session IDs. Also includes the port number and IP address of the client that issued the request to the PowerExchange Listener.

**Important:** For PowerExchange to collect PowerExchange Listener monitoring statistics, you must specify the MONITOR parameter in the STATS statement in the DBMOVER configuration file where the Listener runs.

The infacmd pwx displayStatsListener command uses the following syntax:

```
displayStatsListener
[<-DomainName|-dn> domain_name]
[<-UserName|-un> user_name]
[<-Password|-pd> password]
<-ServiceName|-sn> service_name
[<-ResilienceTimeout|-re> timeout_period_in_seconds]
[<-SecurityDomain|-sdn> security_domain]
[<-Gateway|-hp> domain_host1:port domain_host2:port...]
[<-OSUser|-oun> OS_user_name]
[<-OSPassword|-oup> OS_password]
[<-OSEPassword|-ouep> OS_epassword]
[<-Type|-tp> report_type]
```
The following table describes infacmd pwx displayStatsListener options and arguments:

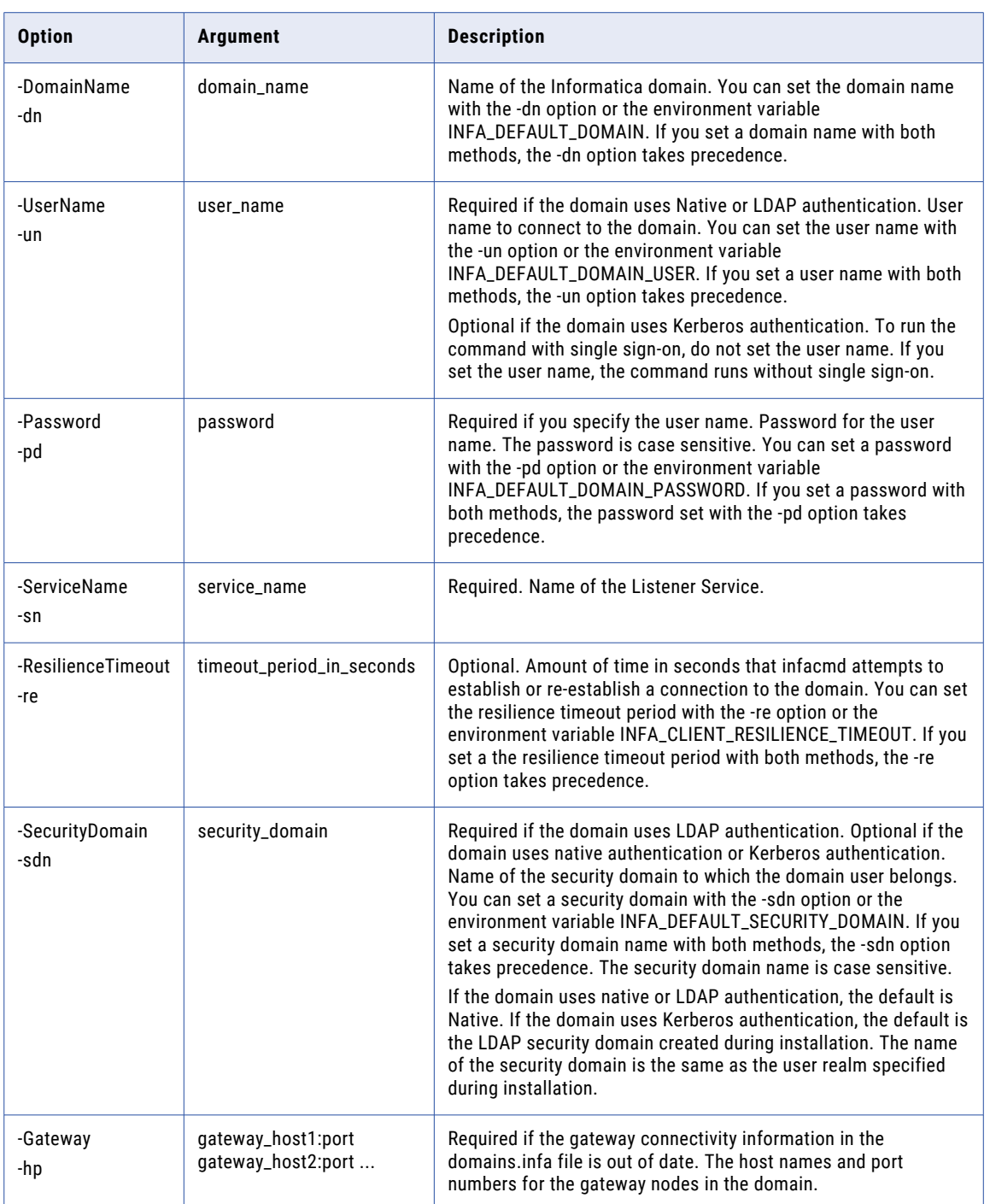

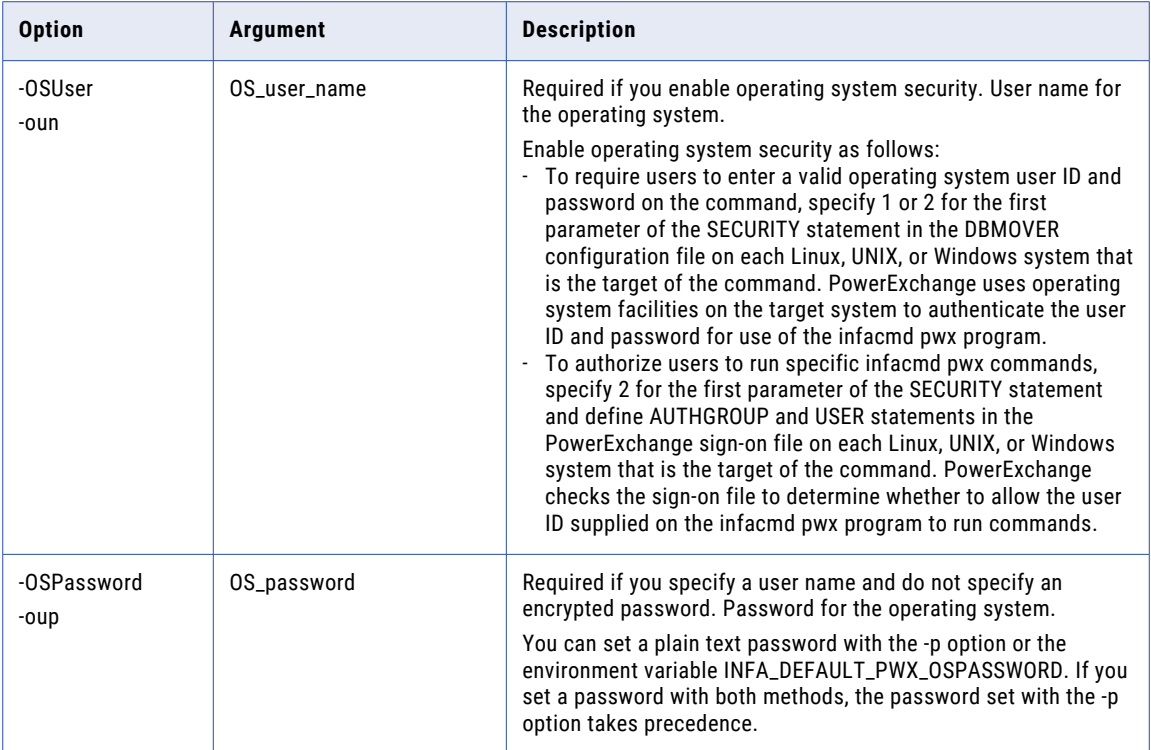

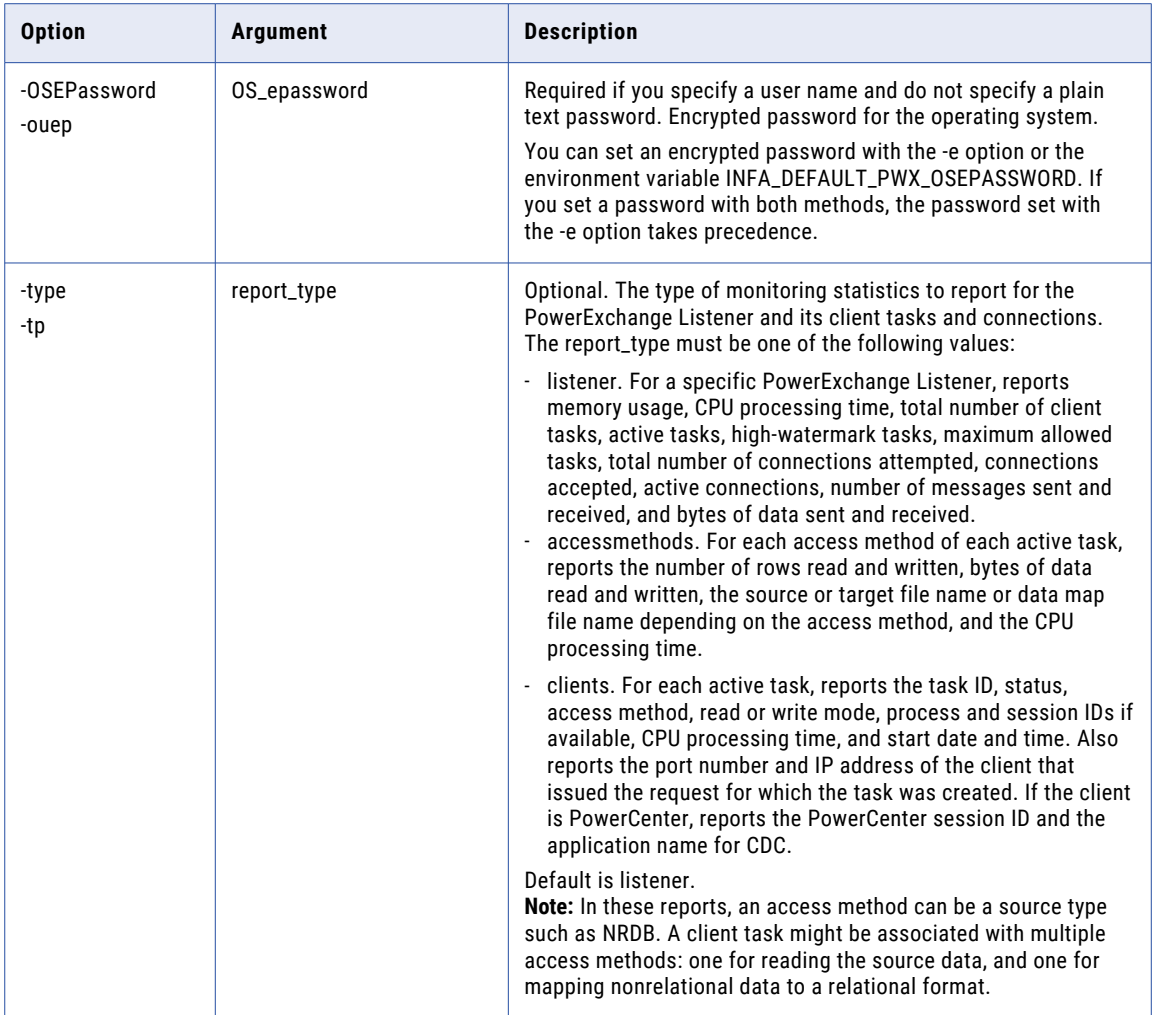

## DisplayStatusLogger

Displays the status of the Writer subtask for a PowerExchange Logger Service.

For example, the infacmd pwx DisplayStatusLogger command can report when the Writer completes the following actions:

- **•** Initializes
- **•** Reads or waits for source data
- **•** Writes source data to a Logger Service log file
- **•** Writes CDCT records during a file switch
- **•** Deletes of expired CDCT records
- **•** Shuts down

The infacmd pwx DisplayStatusLogger command uses the following syntax:

```
DisplayStatusLogger
[<-DomainName|-dn> domain_name]
[<-UserName|-un> user_name]
[<-Password|-pd> password]
<-ServiceName|-sn> service_name
[<-ResilienceTimeout|-re> timeout_period_in_seconds]
[<-SecurityDomain|-sdn> security_domain]
[<-Gateway|-hp> gateway_host1:port gateway_host2:port...]
[<-OSUser|-oun> OS_user_name]
[<-OSPassword|-oup> OS_password]
[<-OSEPassword|-ouep> OS_epassword]
```
The following table describes infacmd pwx DisplayStatusLogger options and arguments:

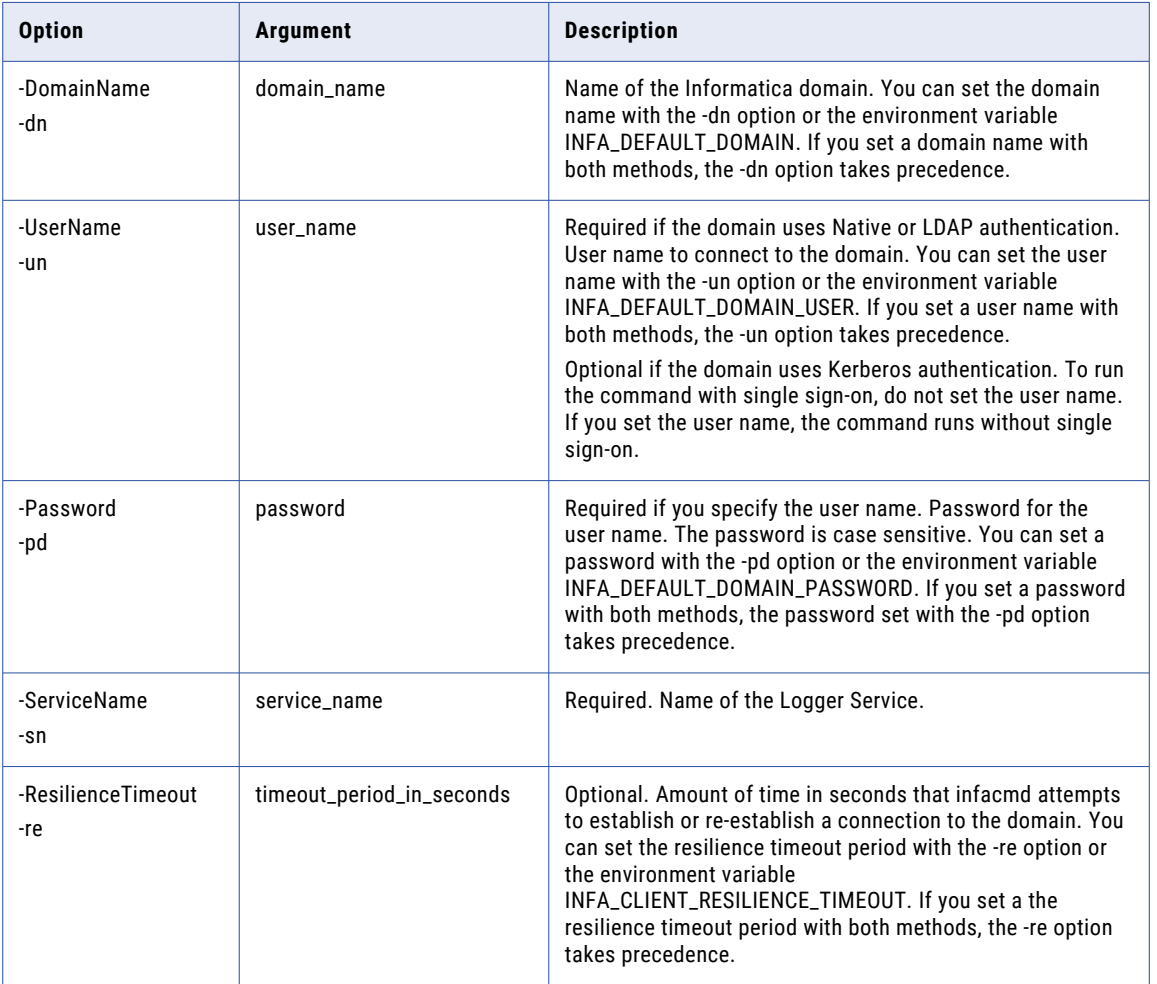

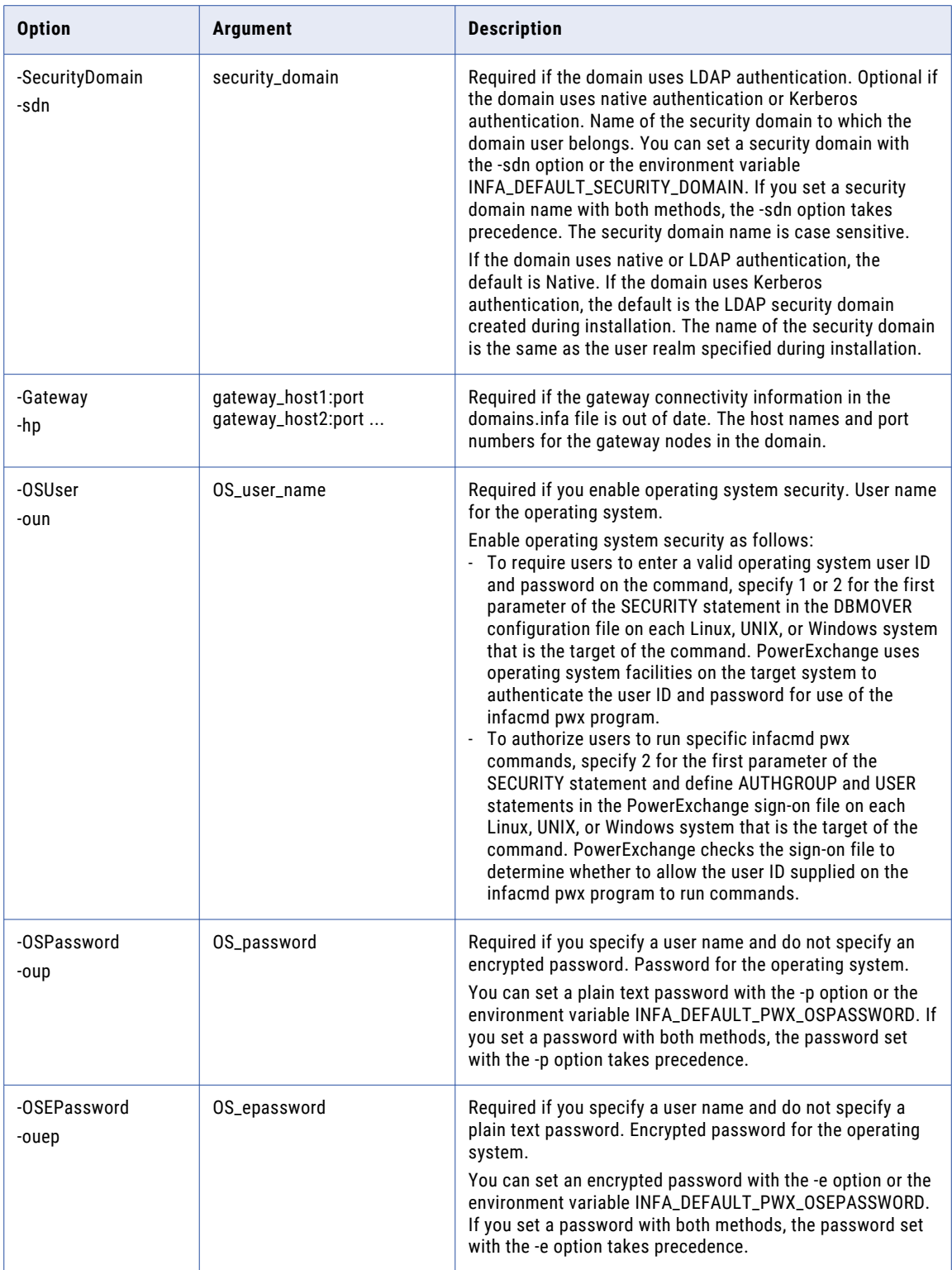

## FileSwitchLogger

Closes open log files for the PowerExchange Logger Service and then switches to a new set of log files. If the open log files do not contain any data, the file switch does not occur.

**Note:** If you use continuous extraction mode, you generally do not need to complete file switches manually.

The infacmd pwx FileSwitchLogger command uses the following syntax:

```
FileSwitchLogger
[<-DomainName|-dn> domain_name]
[<-UserName|-un> user_name]
[<-Password|-pd> password]
<-ServiceName|-sn> service_name
[<-ResilienceTimeout|-re> timeout_period_in_seconds]
[<-SecurityDomain|-sdn> security_domain]
[<-Gateway|-hp> gateway_host1:port gateway_host2:port...]
[<-OSUser|-oun> OS_user_name]
[<-OSPassword|-oup> OS_password]
```
[<-OSEPassword|-ouep> OS\_epassword]

The following table describes infacmd pwx FileSwitchLogger options and arguments:

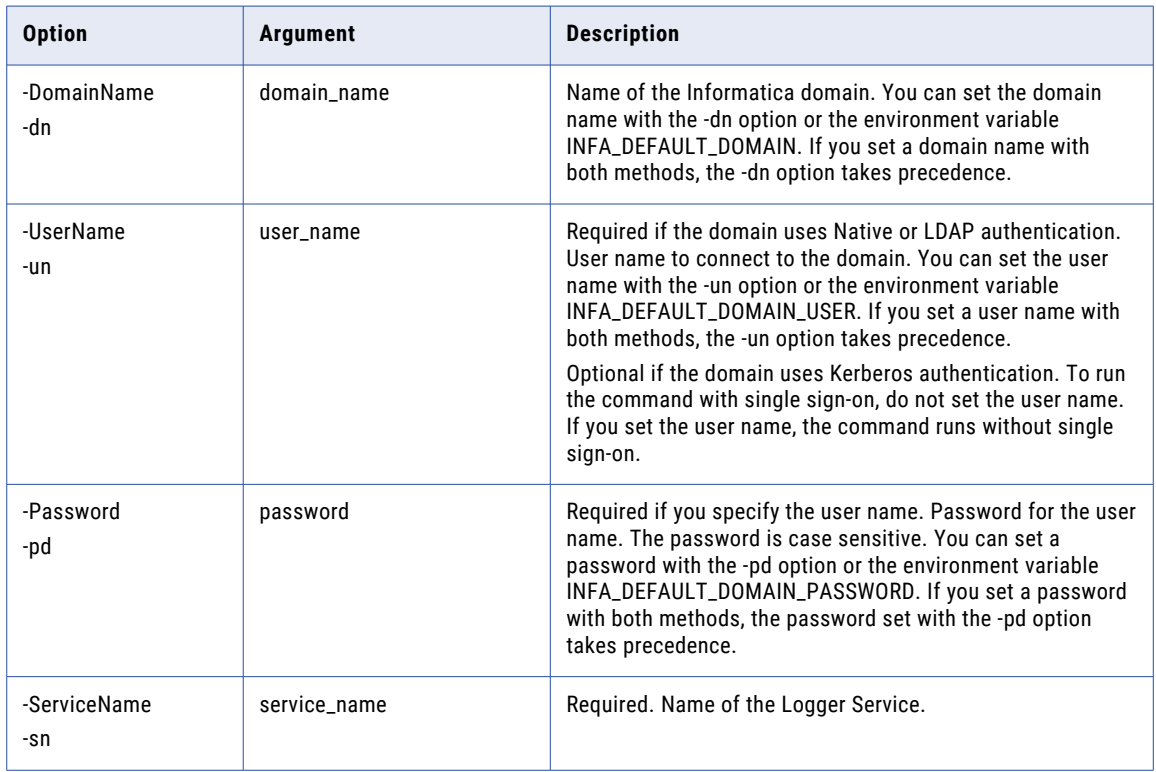

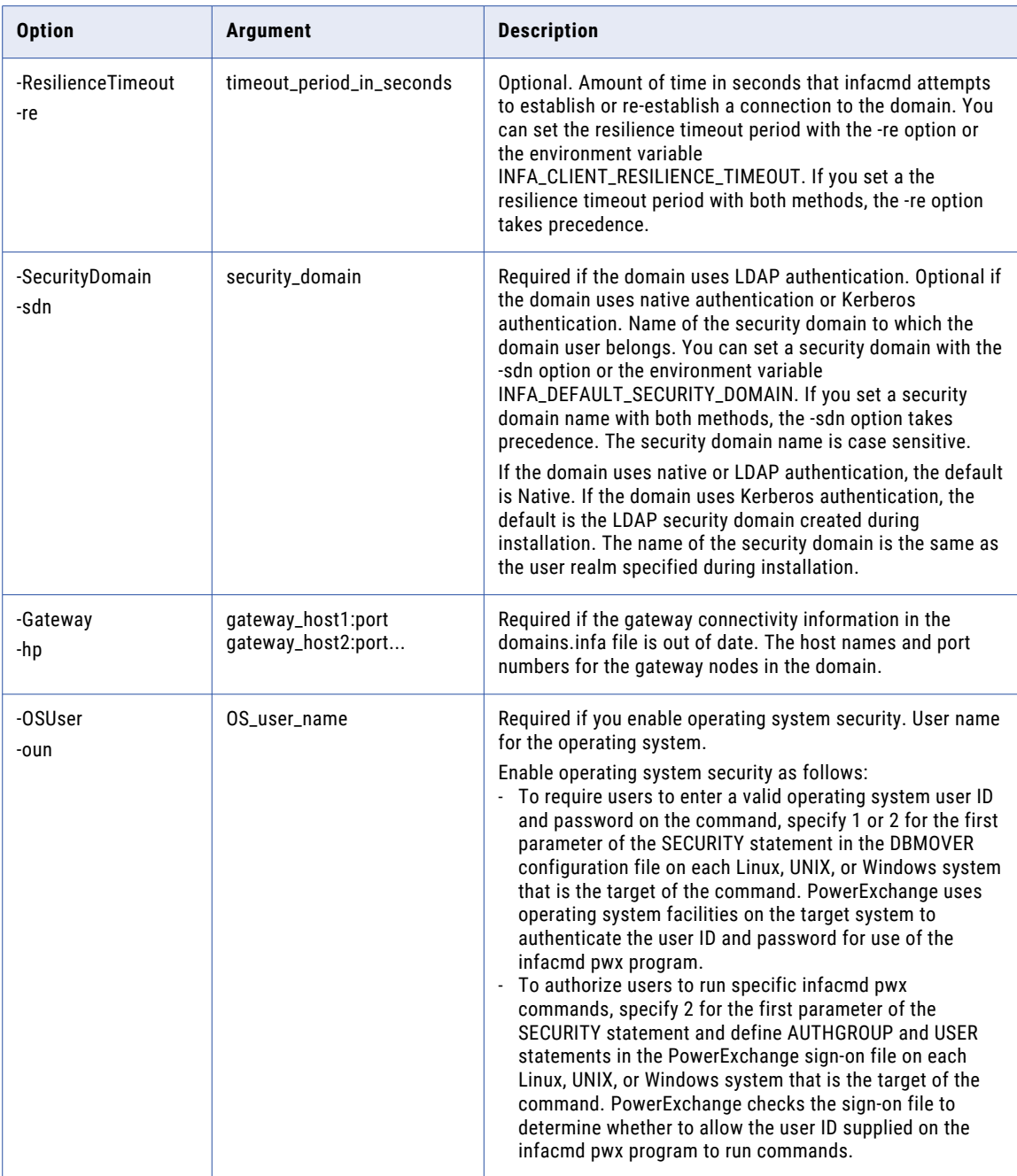

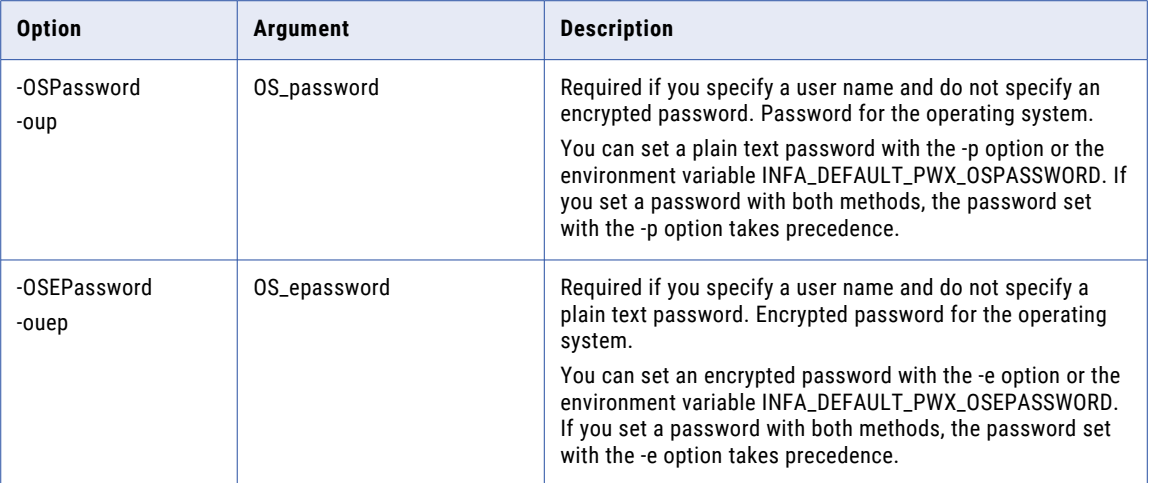

#### ListTaskListener

Displays information about each active task for the PowerExchange Listener Service, including the TCP/IP address, port number, application name, access type, and status.

The infacmd pwx ListTaskListener command uses the following syntax:

```
ListTaskListener
[<-DomainName|-dn> domain_name]
[<-UserName|-un> user_name]
[<-Password|-pd> password]
<-ServiceName|-sn> service_name
[<-ResilienceTimeout|-re> timeout_period_in_seconds]
[<-SecurityDomain|-sdn> security_domain]
[<-Gateway|-hp> gateway_host1:port gateway_host2:port...]
[<-OSUser|-oun> OS_user_name]
[<-OSPassword|-oup> OS_password]
[<-OSEPassword|-ouep> OS_epassword]
```
The following table describes infacmd pwx ListTaskListener options and arguments:

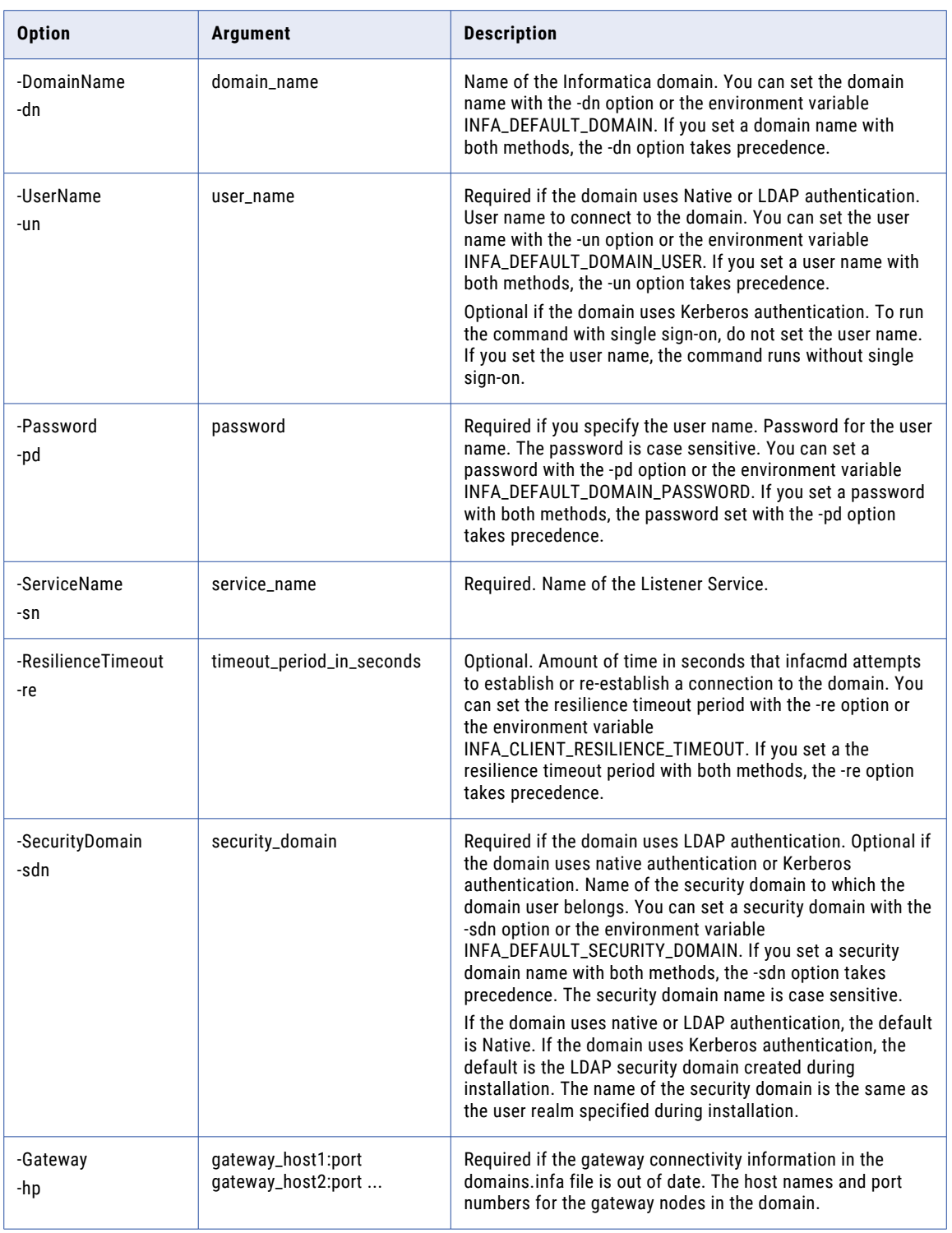

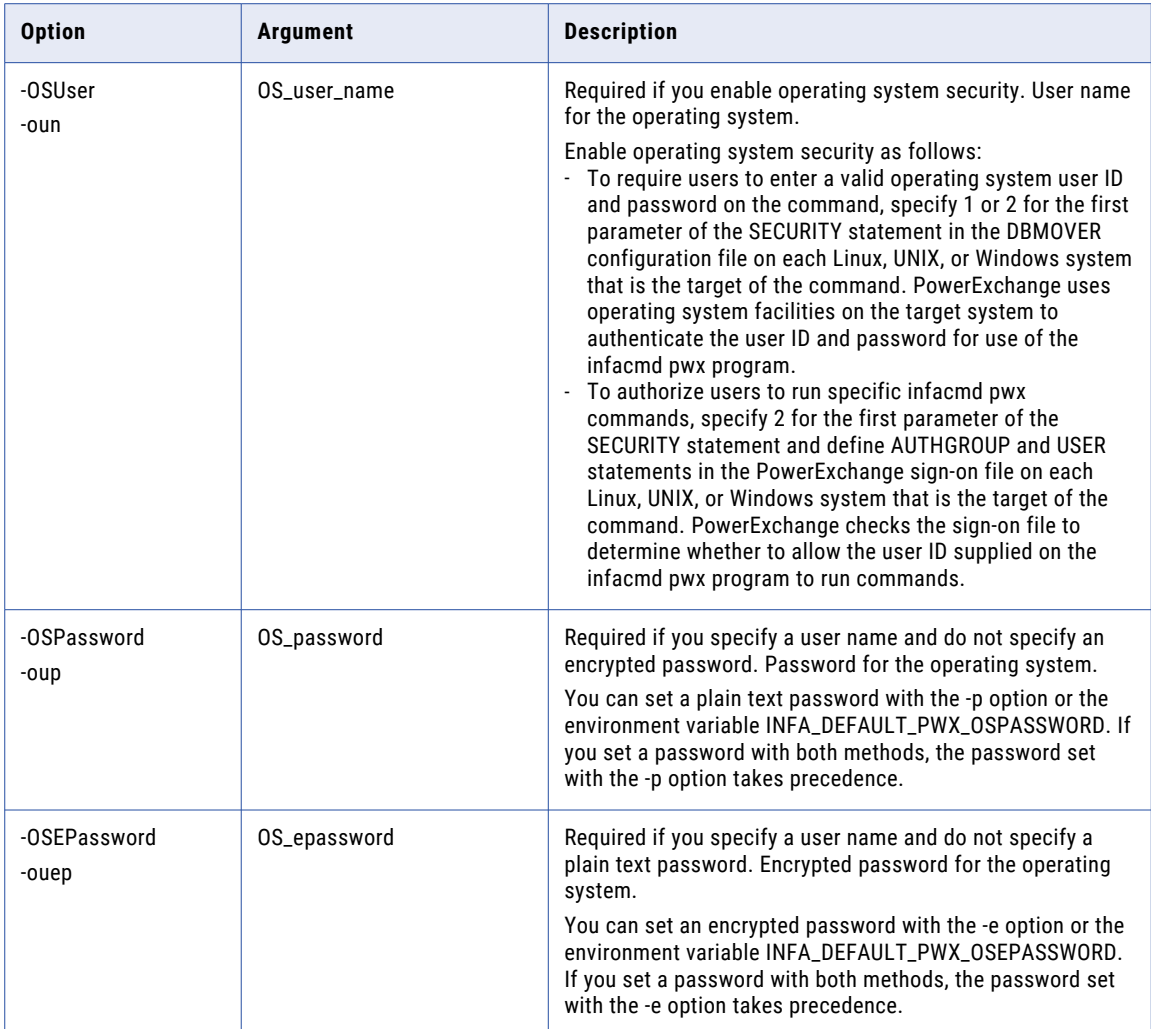

#### ShutDownLogger

Stops the PowerExchange Logger Service in a controlled manner. The command closes the Logger Service log files and then writes the latest restart position to the CDCT file.

Use this command to stop a PowerExchange Logger Service that is running in continuous mode.

During shutdown processing, the Logger Service completes the following actions:

- **•** Closes open log files
- **•** Writes updated information to the CDCT file, including restart and sequence tokens
- **•** Closes the CAPI
- **•** Stops the Writer and Command Handler subtasks
- **•** Ends the pwxccl program
- **•** Reports CPU usage

The infacmd pwx ShutDownLogger command uses the following syntax:

```
ShutDownLogger
[<-DomainName|-dn> domain_name]
[<-UserName|-un> user_name]
[<-Password|-pd> password]
<-ServiceName|-sn> service_name
[<-ResilienceTimeout|-re> timeout_period_in_seconds]
[<-SecurityDomain|-sdn> security_domain]
[<-Gateway|-hp> gateway_host1:port gateway_host2:port...]
[<-OSUser|-oun> OS_user_name]
[<-OSPassword|-oup> OS_password]
[<-OSEPassword|-ouep> OS_epassword]
```
The following table describes infacmd pwx ShutDownLogger options and arguments:

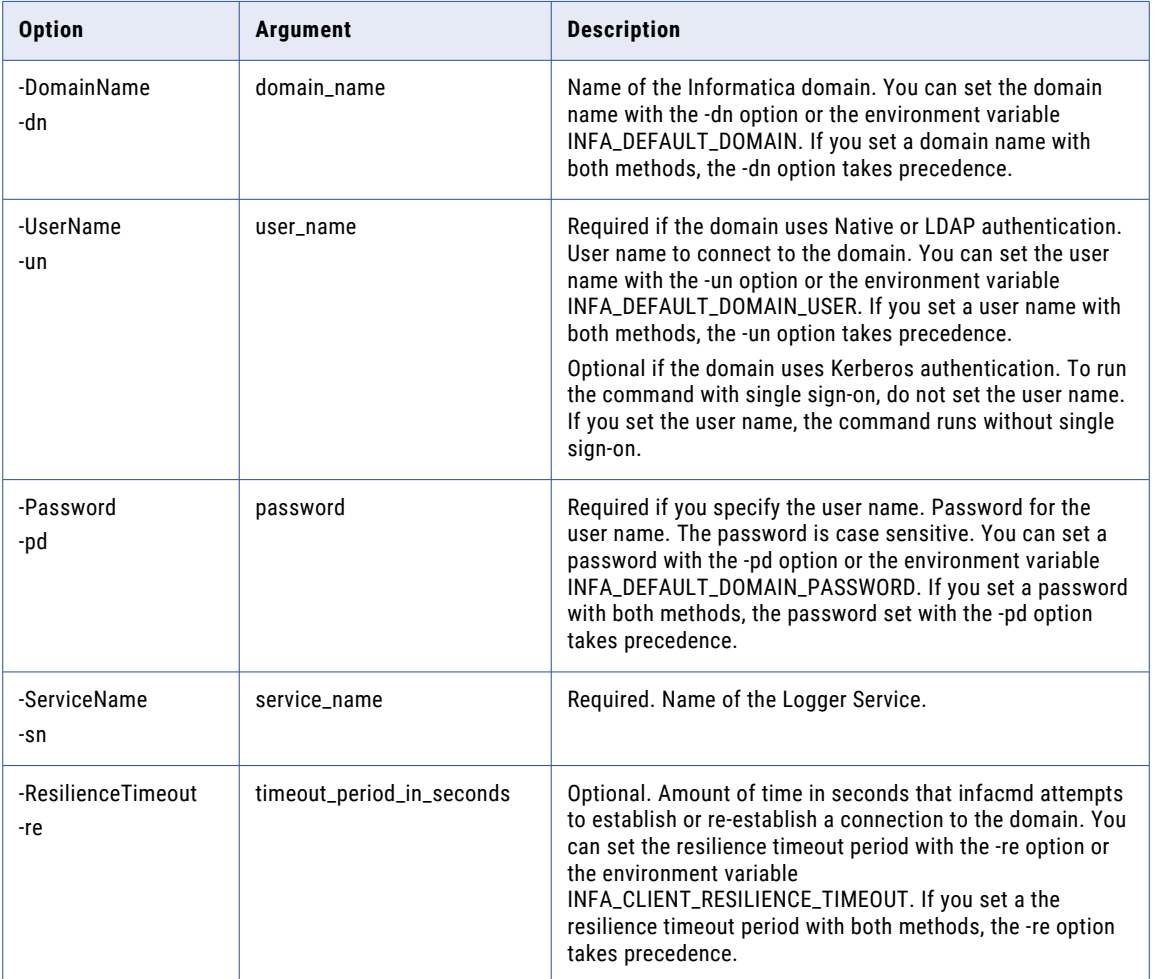

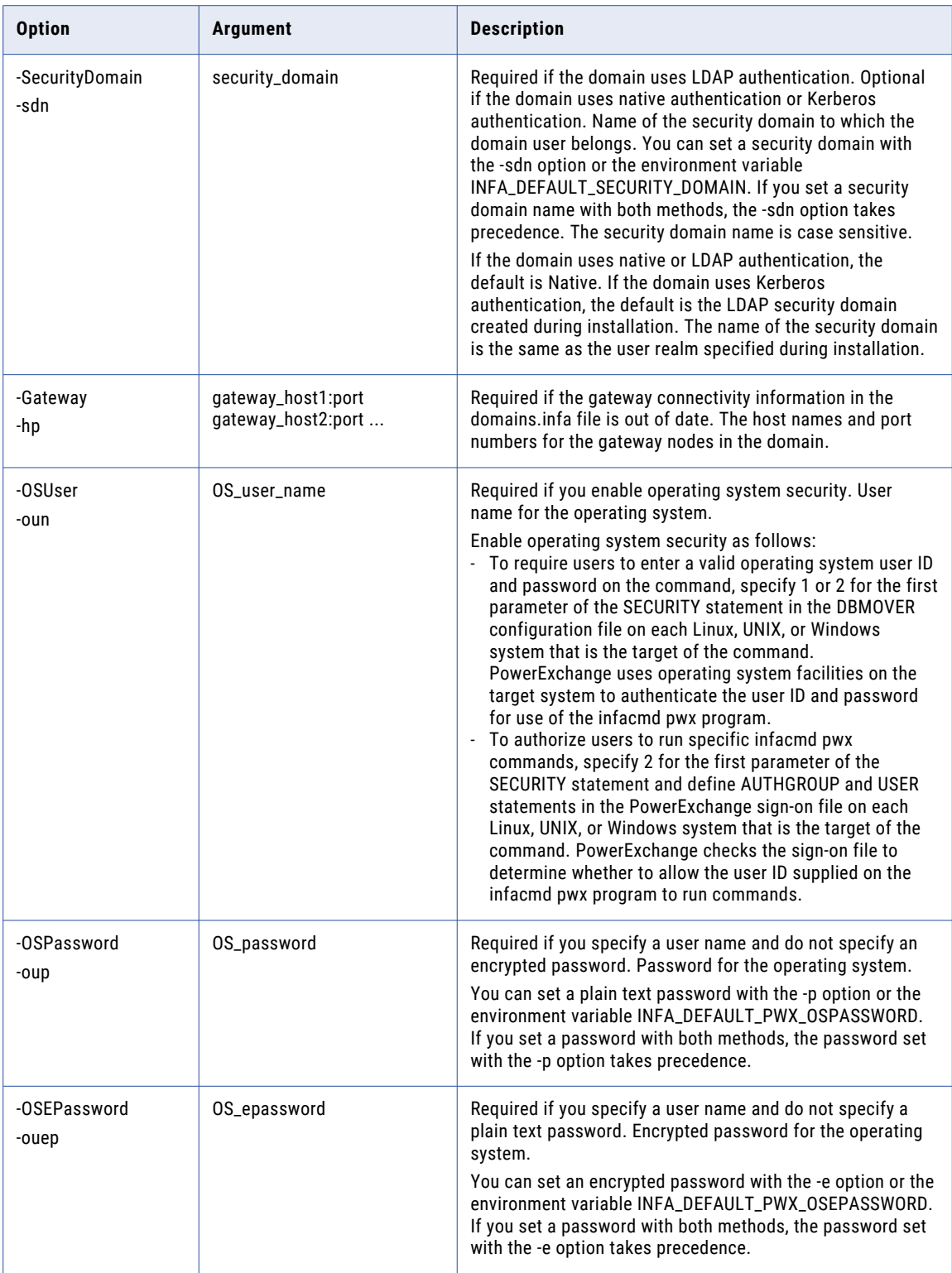

#### StopTaskListener

Stops a PowerExchange Listener Service task based on an application name or task ID that you specify. During change data extraction, infacmd pwx StopTaskListener waits to stop the task until either the end UOW is encountered or the commit threshold is reached.

The infacmd pwx StopTaskListener command uses the following syntax:

```
StopTaskListener
[<-DomainName|-dn> domain_name]
[<-UserName|-un> user_name]
[<-Password|-pd> password]
<-ServiceName|-sn> service_name
[<-ResilienceTimeout|-re> timeout_period_in_seconds]
[<-SecurityDomain|-sdn> security_domain]
[<-Gateway|-hp> gateway_host1:port gateway_host2:port...]
[<-OSUser|-oun> OS_user_name]
[<-OSPassword|-oup> OS_password]
[<-OSEPassword|-ouep> OS_epassword]
[<-applicationid|-a> appname]
[<-taskid|-t> taskid]
```
The following table describes infacmd pwx StopTaskListener options and arguments:

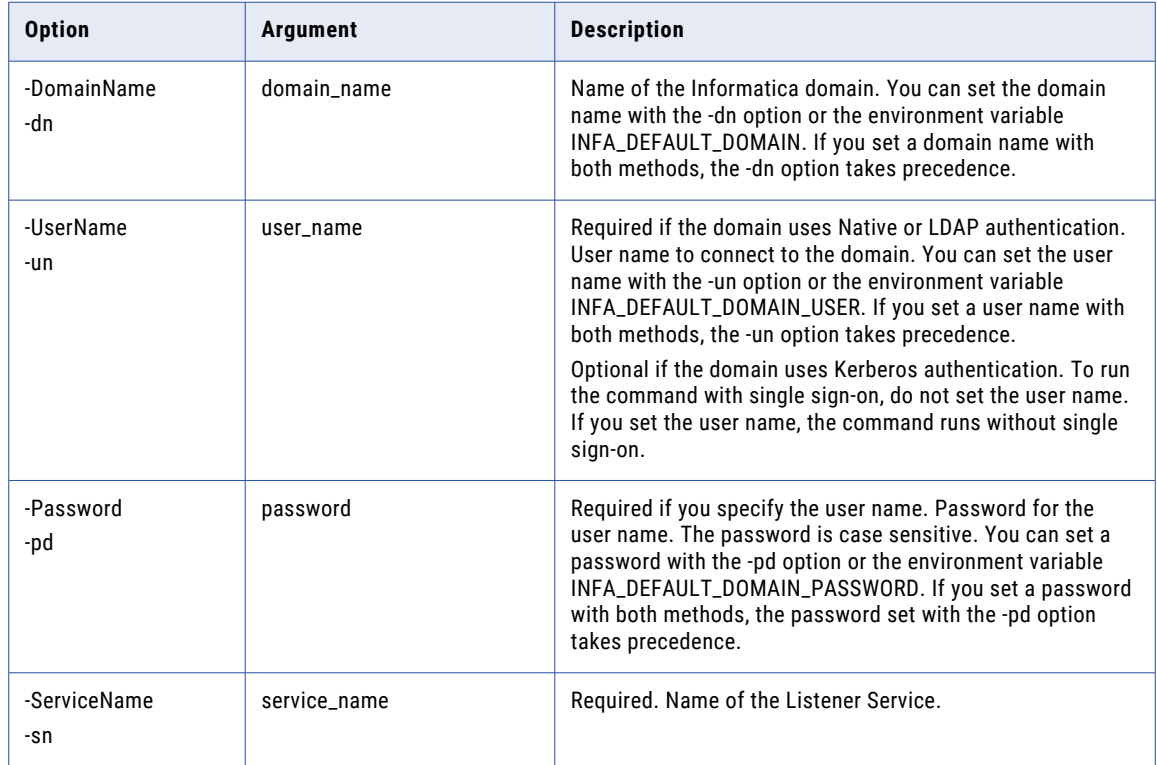

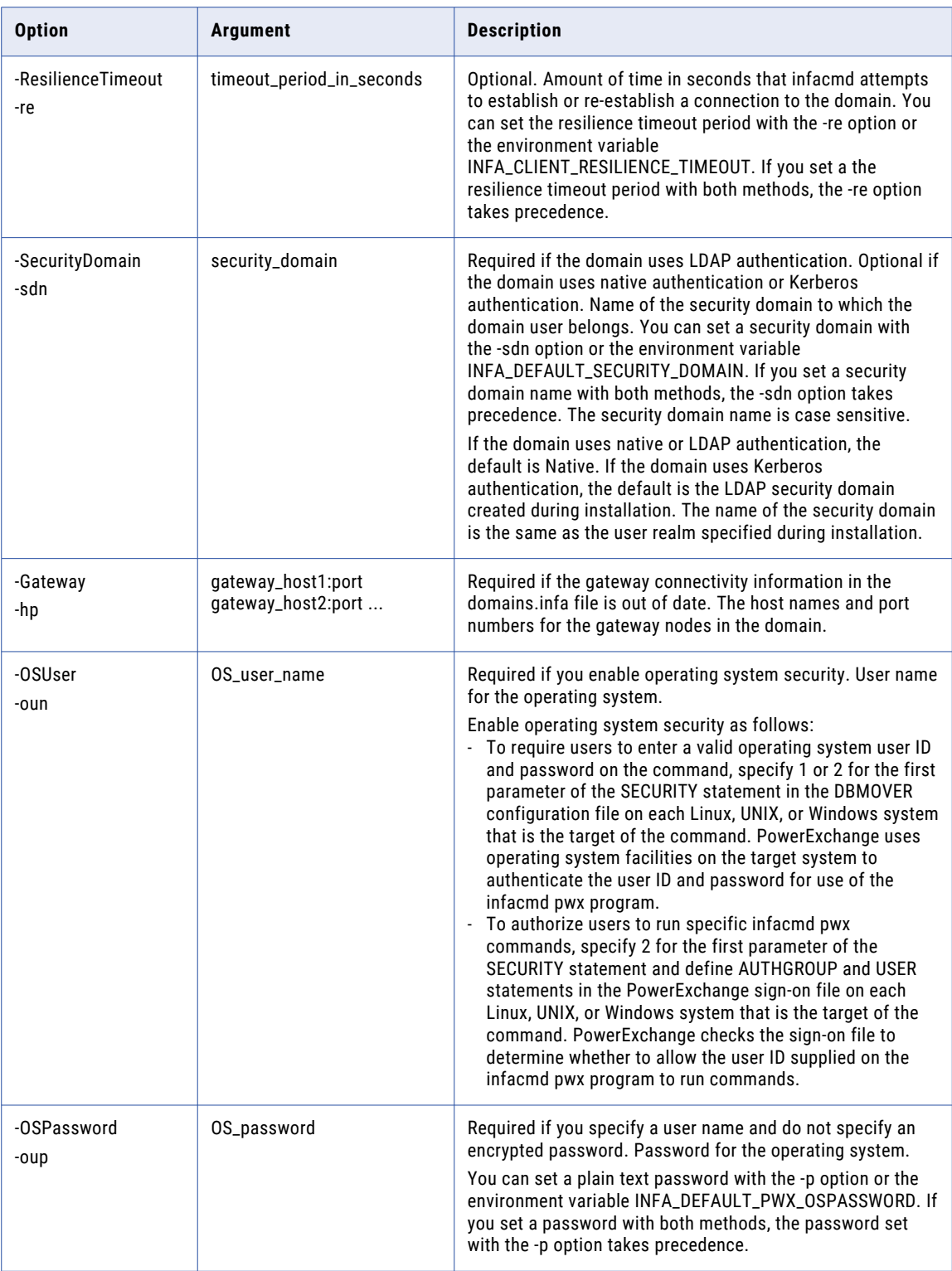

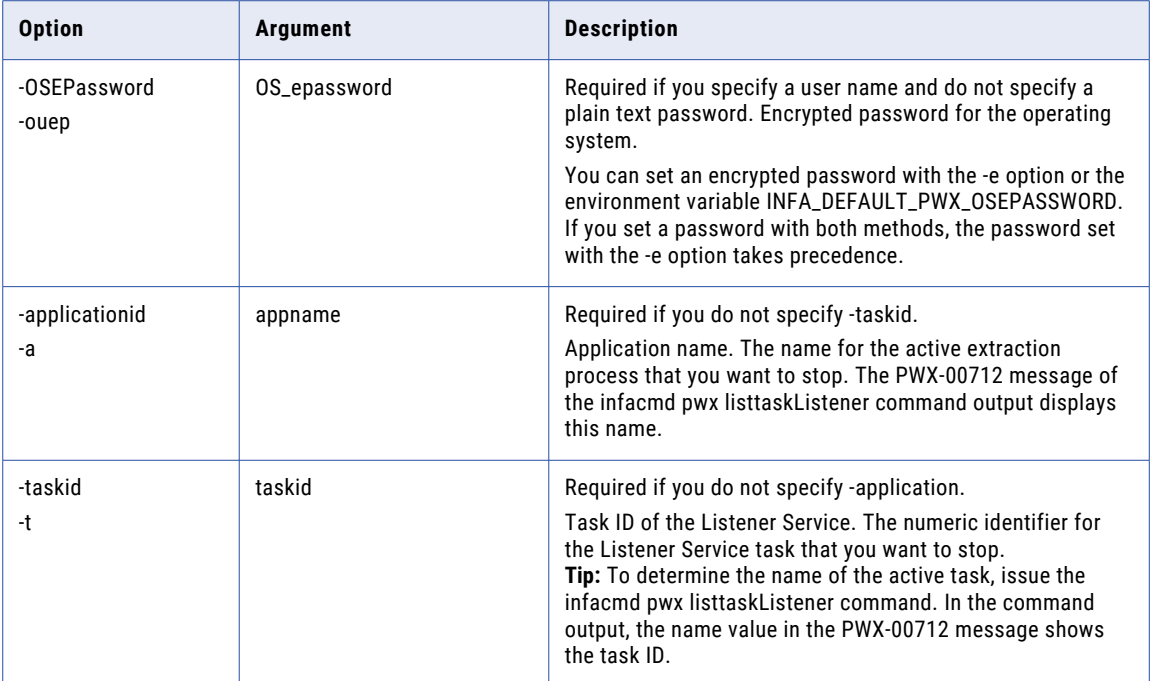

#### UpgradeModels

Upgrades PowerExchange 9.0.1 nonrelational data objects. You must upgrade the data objects before you can use them.

The command displays the results of the upgrade, sorted by connection name and then schema and map name. You can run the UpgradeModels command multiple times if some objects are not upgraded the first time.

The command verifies that the data map is consistent with the nonrelational operations that were defined for it when the nonrelational object was imported. If discrepancies exist, the nonrelational operations are deleted and re-created to match the data map. You must modify any affected mappings or mapplets to use the recreated nonrelational operations.

The infacmd pwx UpgradeModels command uses the following syntax:

```
UpgradeModels
[<-DomainName|-dn> domain_name]
[<-UserName|-un> user_name]
[<-Password|-pd> password]
<-MrsServiceName|-msn> mrs_service_name
<-ConnectionName|-cn> connection_name
<-DataObjectSchemaName|ds> data_object_schema_name
<-DataObjectName|do> data_object_name
<-Preview|pr> preview
```
[<-SecurityDomain|-sdn> security\_domain]

[<-ResilienceTimeout|-re> timeout\_period\_in\_seconds]

[<-ServiceName|-sn> service\_name]

The following table describes infacmd pwx UpgradeModels options and arguments:

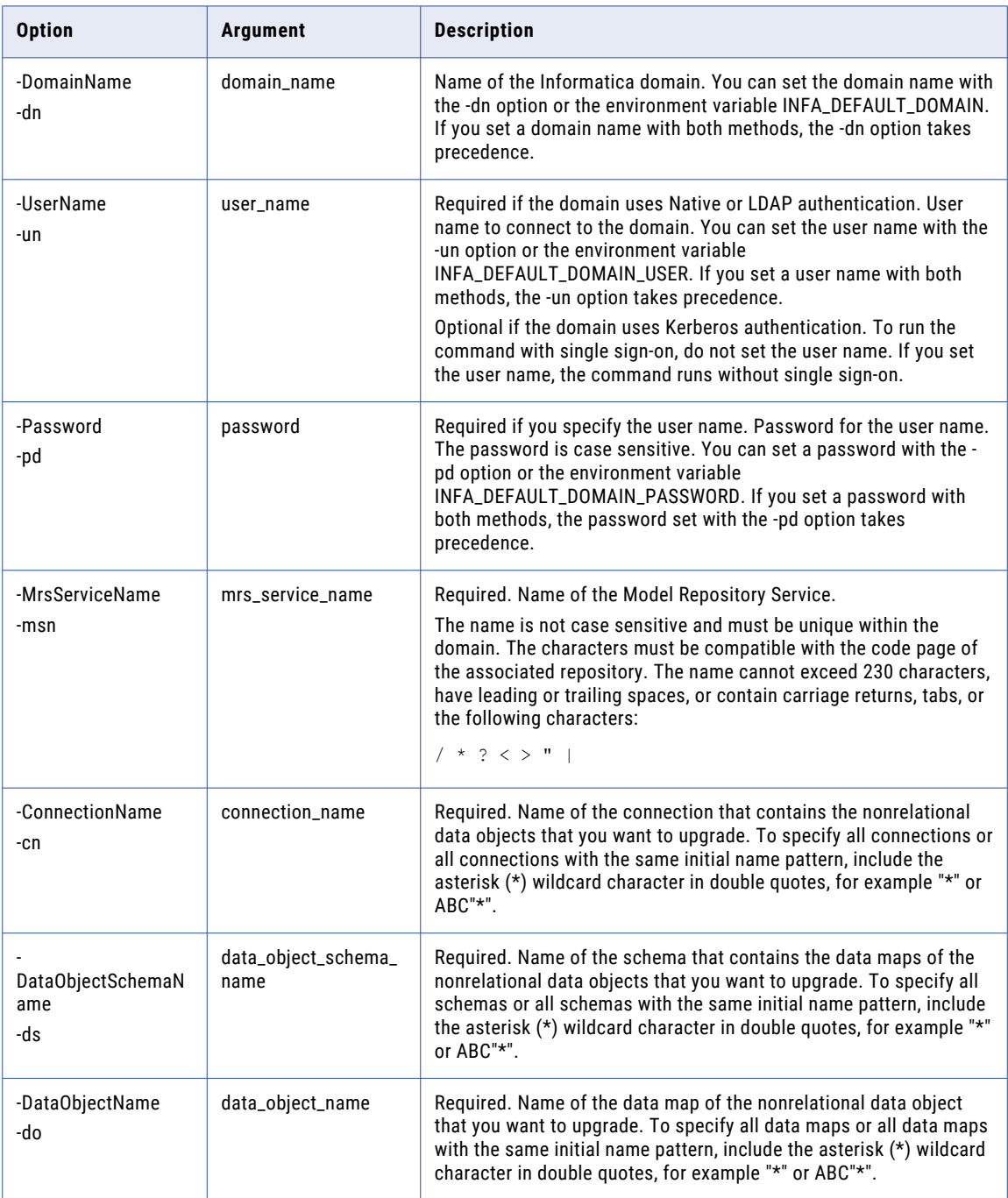

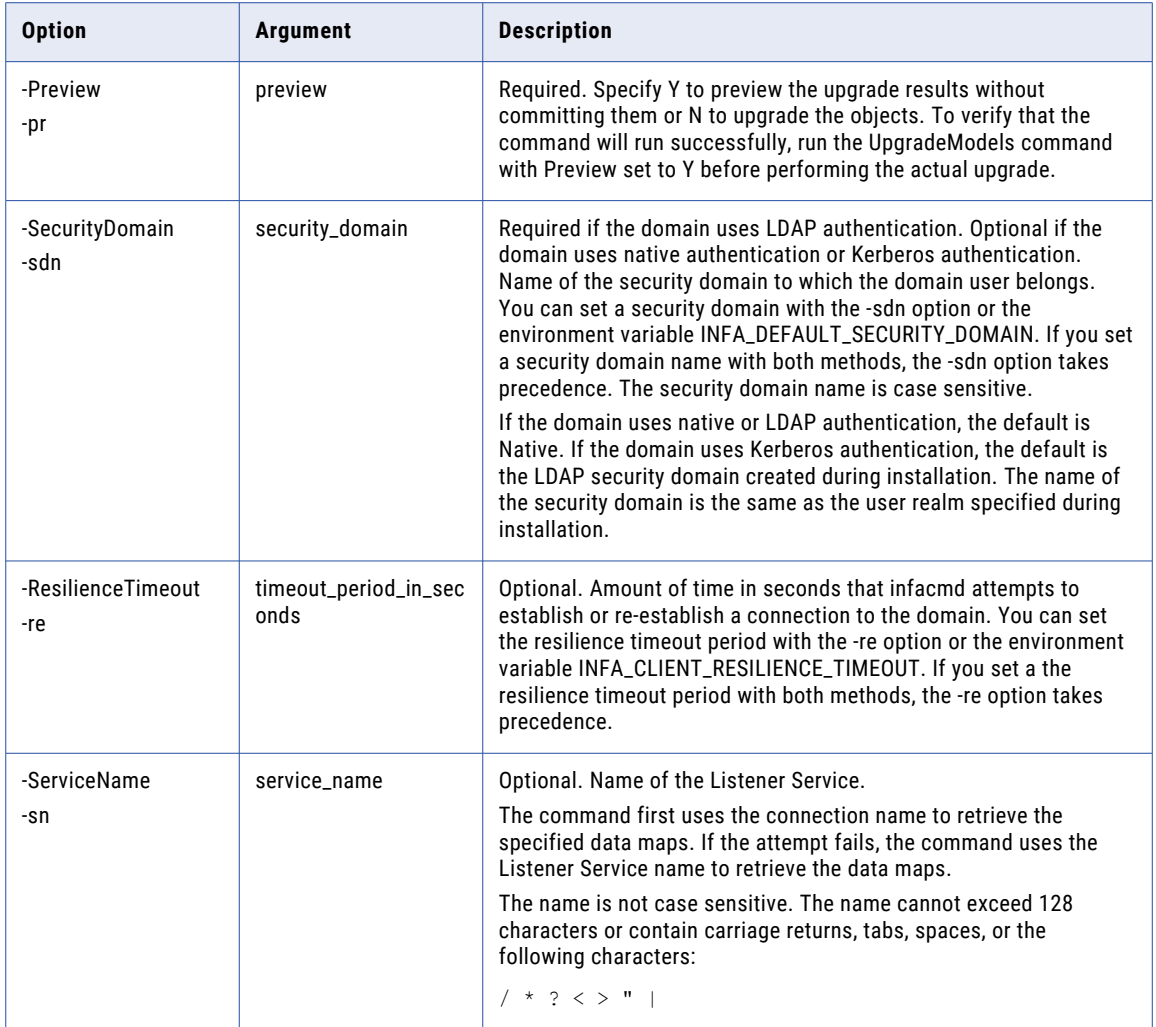

#### UpdateListenerService

Updates the properties of a PowerExchange Listener Service.

The infacmd pwx UpdateListenerService command uses the following syntax:

```
UpdateListenerService
[<-DomainName|-dn> domain_name]
[<-UserName|-un> user_name]
[<-Password|-pd> password]
[<-SecurityDomain|-sdn> security_domain]
[<-Gateway|-hp> gateway host1:port gateway host2:port...]
[<-ResilienceTimeout|-re> timeout_period_in_seconds]
<-ServiceName|-sn> service_name
```

```
[<-LicenseName|-ln> license_name]
```
[<-NodeName|-nn> node\_name]

[<-BackupNode|-bn> backup\_node]

[<-StartParameters|-sp> start\_parameters>]

[<-SvcPort|-sp> service\_port]

The following table describes infacmd pwx UpdateListenerService options and arguments:

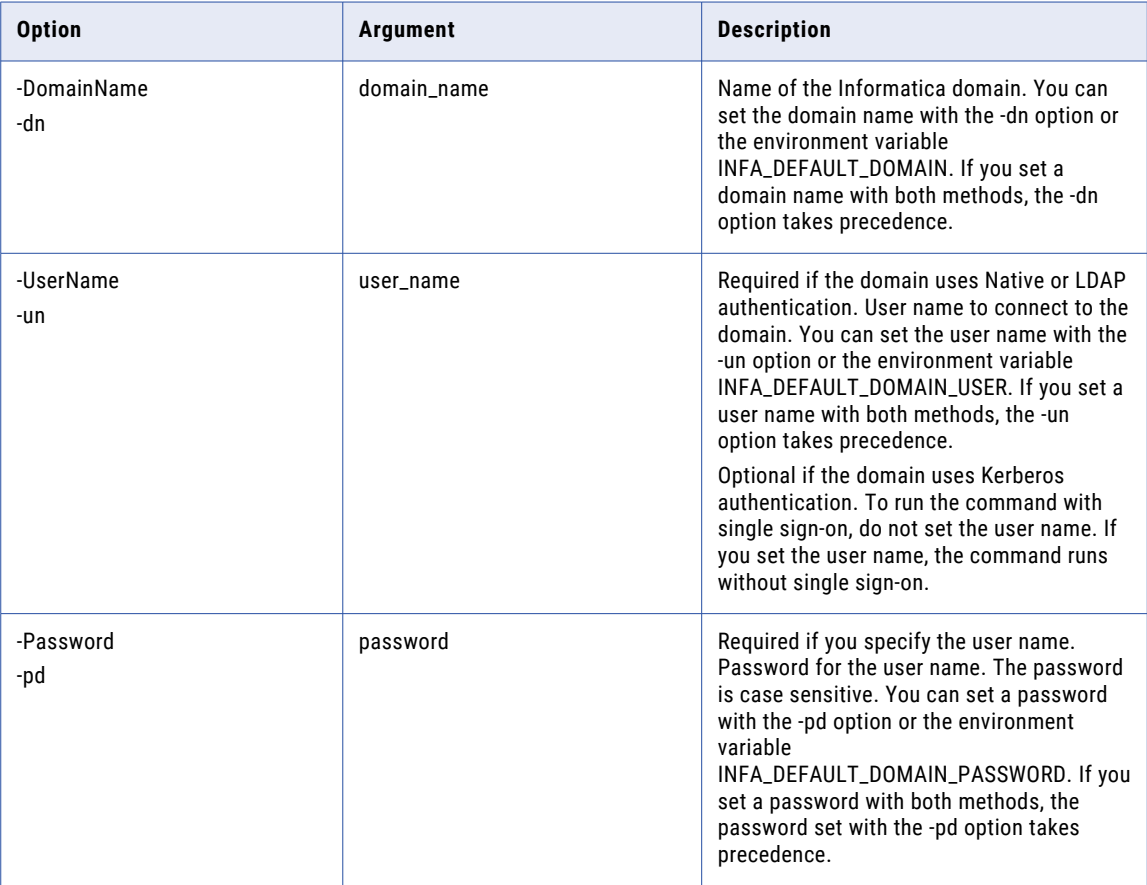

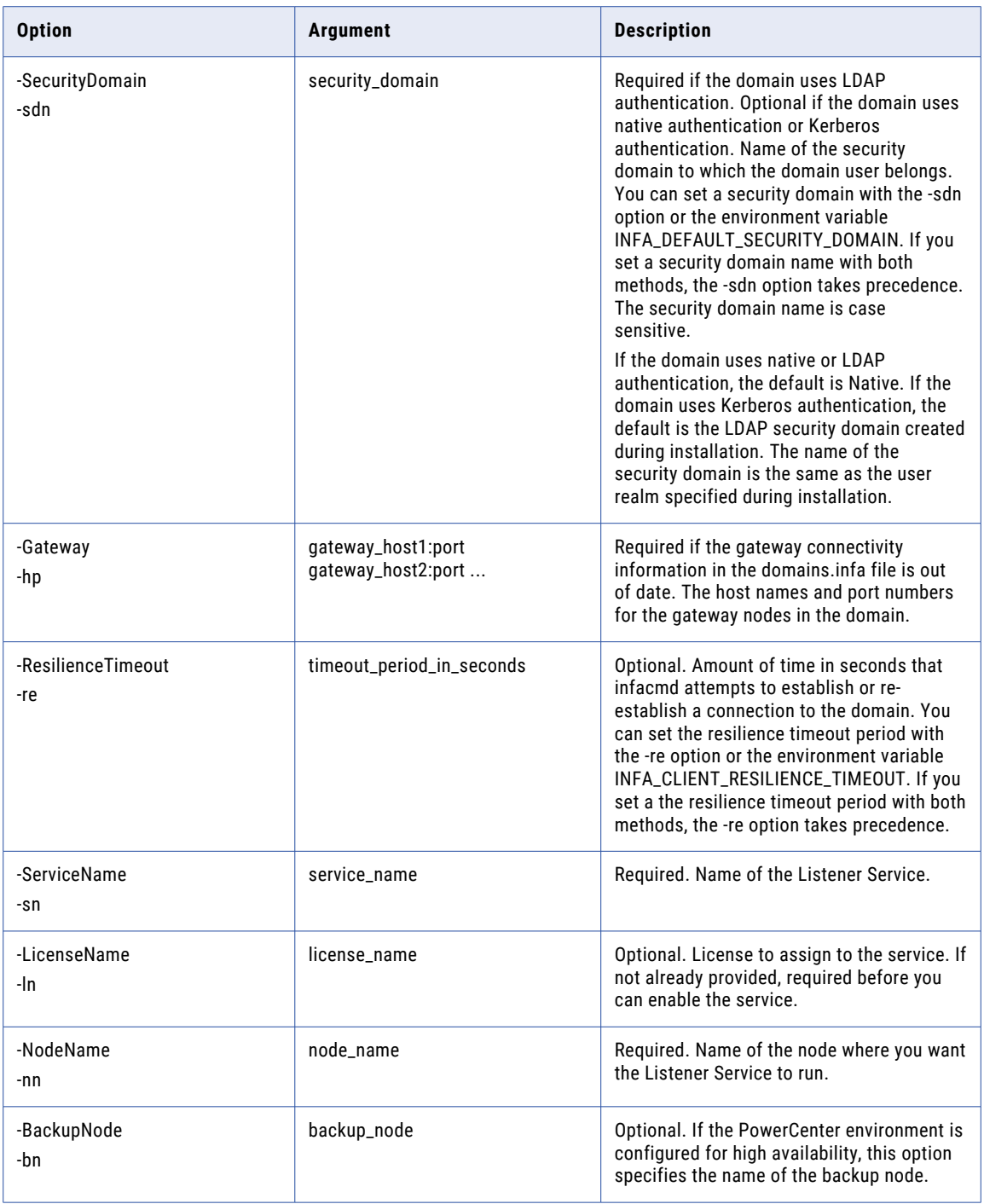

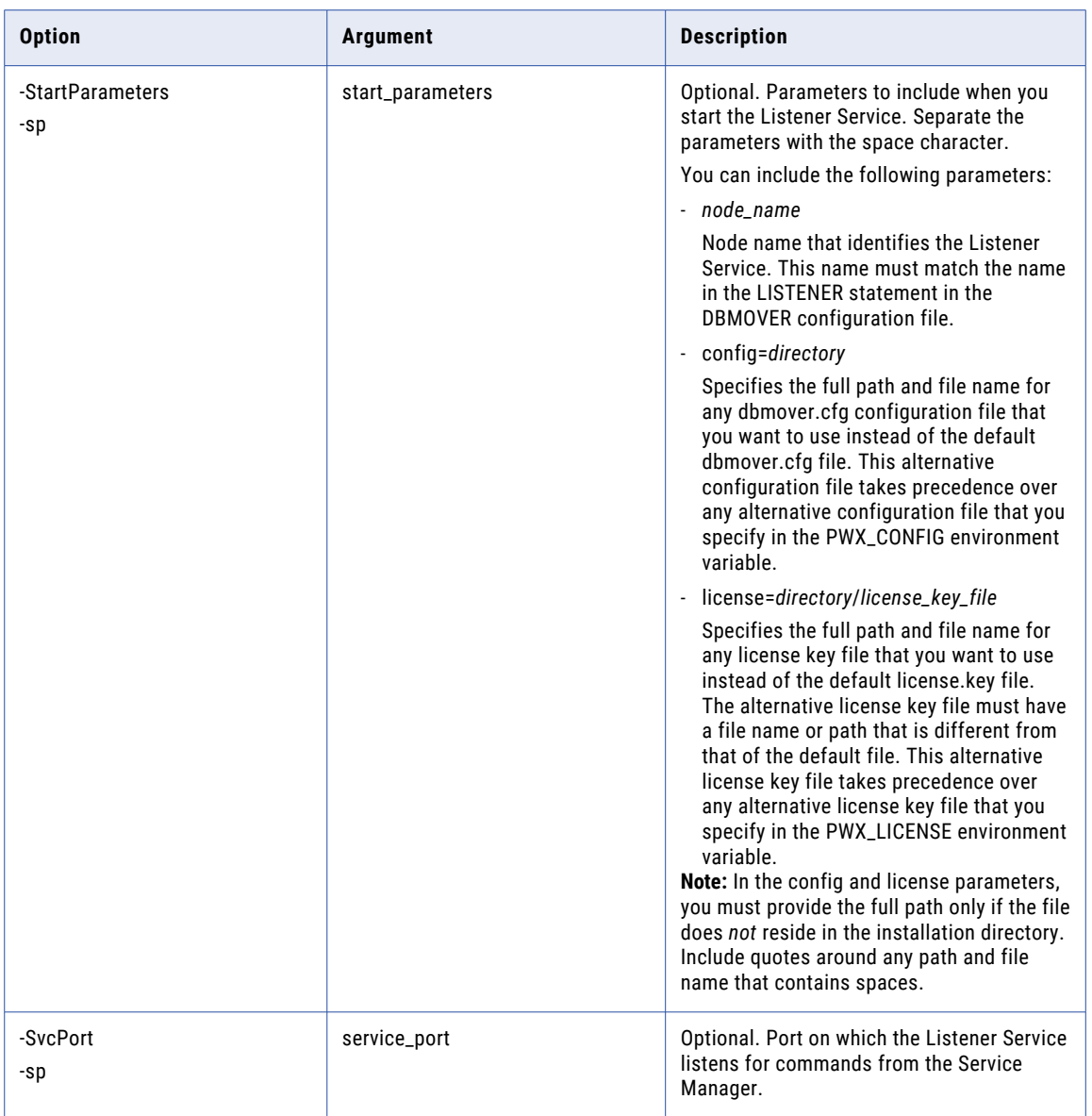

# UpdateLoggerService

Updates the properties of a PowerExchange Logger Service.

The infacmd pwx UpdateLoggerService command uses the following syntax:

UpdateLoggerService [<-DomainName|-dn> domain\_name] [<-UserName|-un> user\_name] [<-Password|-pd> password] [<-SecurityDomain|-sdn> security\_domain]

```
[<-Gateway|-hp> gateway_host1:port gateway_host2:port...]
[<-ResilienceTimeout|-re> timeout_period_in_seconds]
<-ServiceName|-sn> service_name
<-NodeName|-nn> node_name
[<-LicenseName|-ln> license_name]
[<-BackupNode|-bn> backup_node]
[<-StartParameters|-sp> start_parameters>]
[<-SvcPort|-sp> service_port]
```
#### The following table describes infacmd pwx UpdateLoggerService options and arguments:

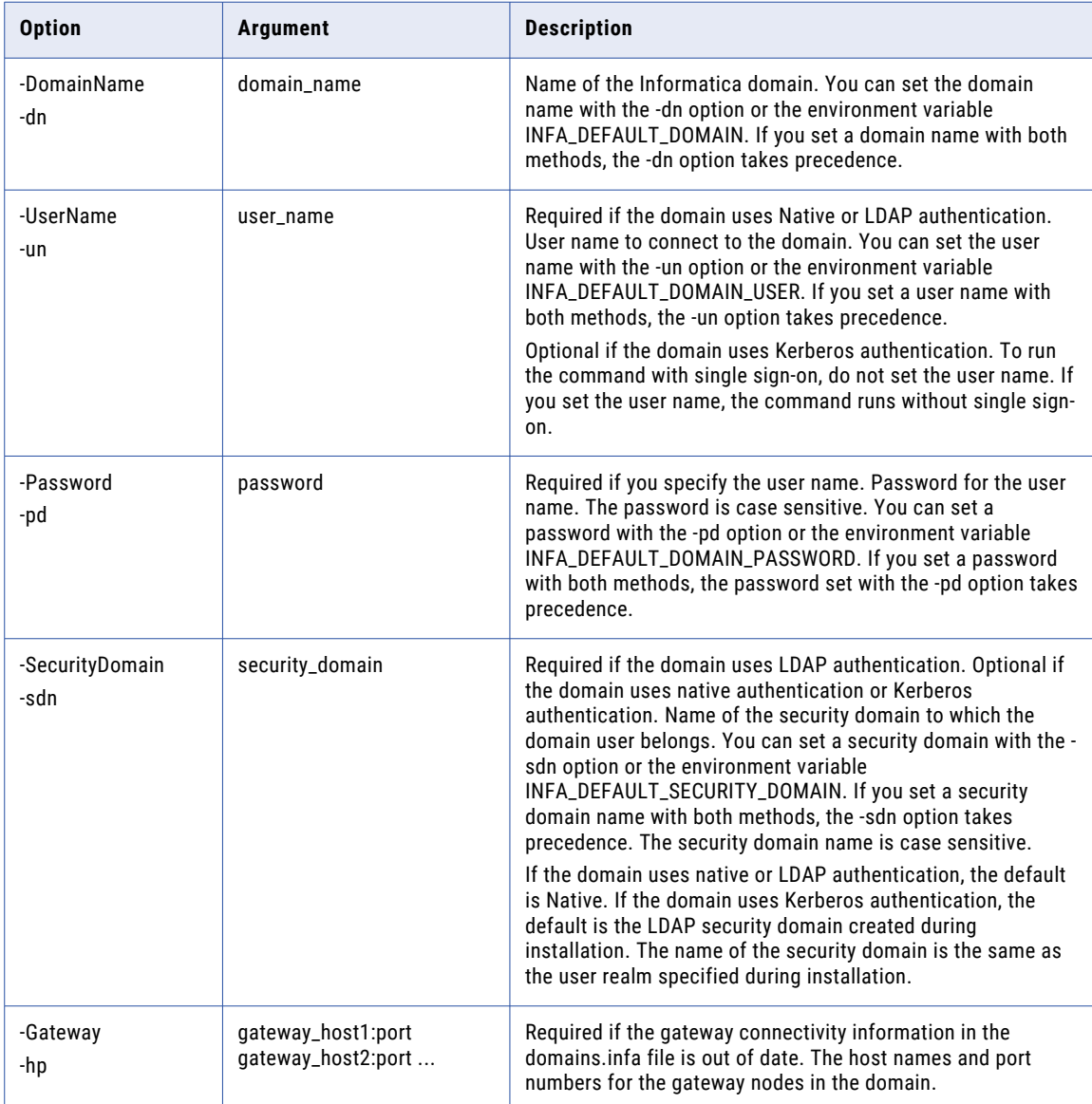

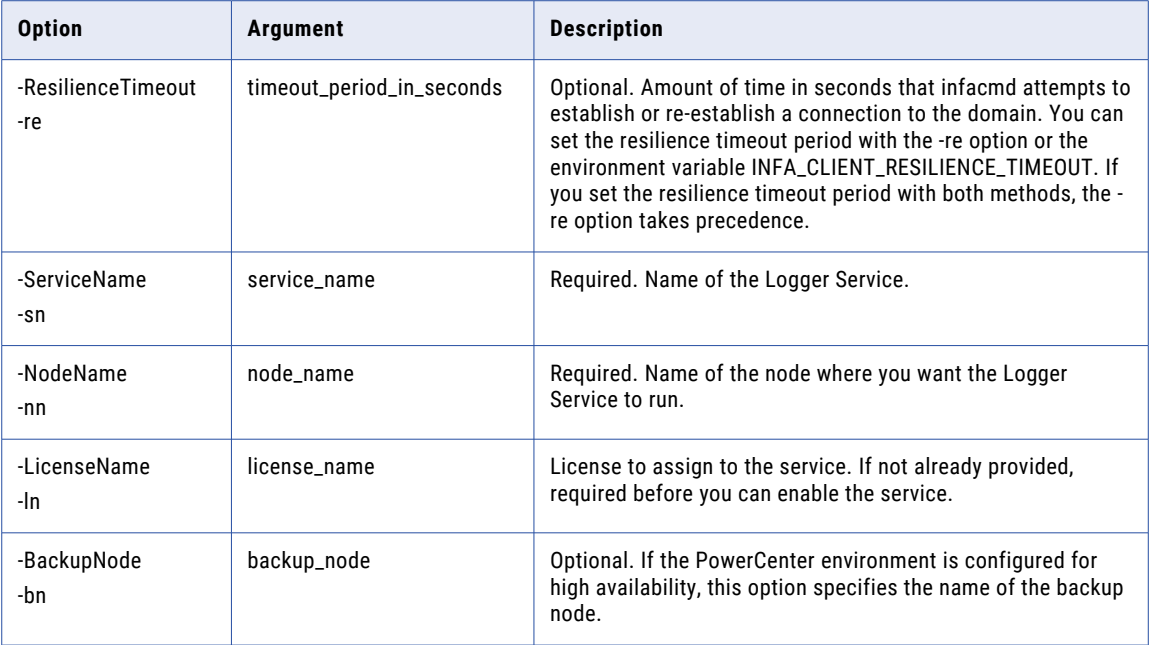

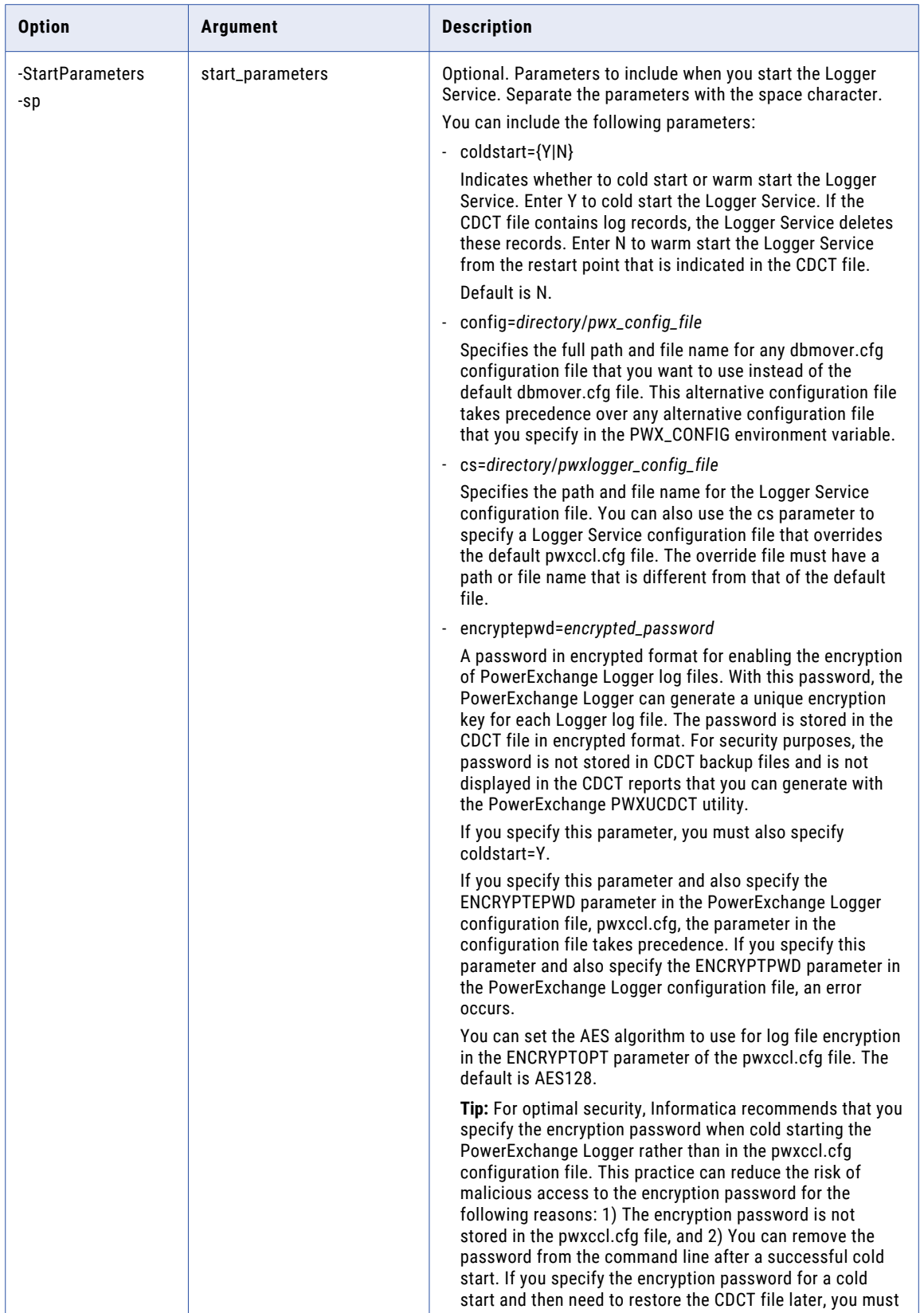

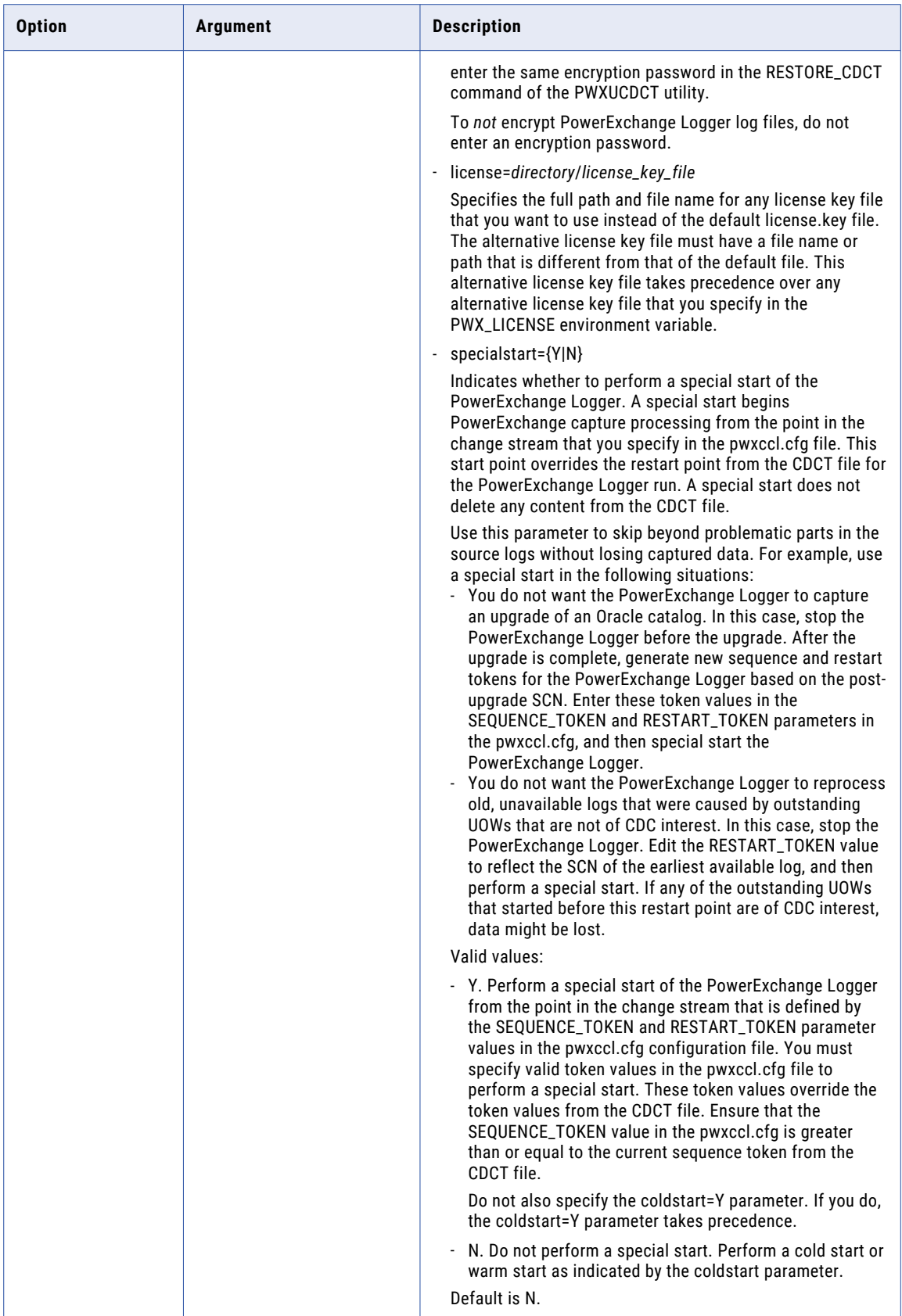

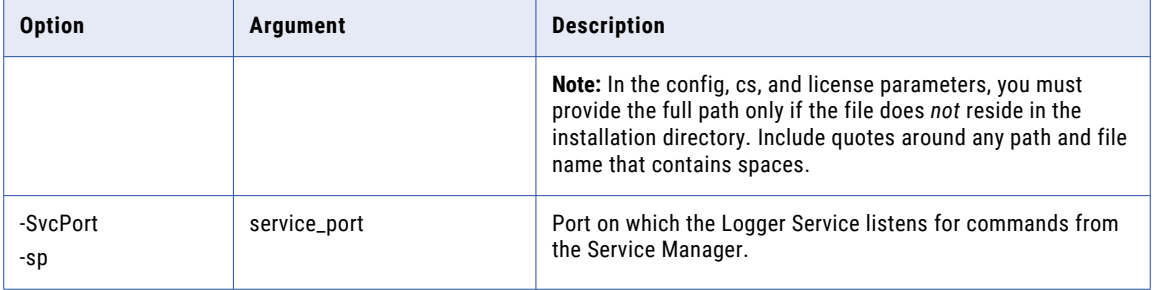
### CHAPTER 30

# infacmd roh Command Reference

This chapter includes the following topics:

- **•** listProcessProperties, 973
- **•** [listReverseProxyServerOptions,](#page-973-0) 974
- **•** [listServiceProcessOptions,](#page-975-0) 976
- **•** [listServiceOptions,](#page-976-0) 977
- **•** [updateReverseProxyServerOptions,](#page-977-0) 978
- **•** [updateServiceProcessOptions,](#page-979-0) 980
- **•** [updateServiceOptions,](#page-981-0) 982

#### **listProcessProperties**

Lists the REST Operations Hub process properties.

The infacmd roh listProcessProperties command uses the following syntax:

```
<-DomainName|-dn> domain_name
<-UserName|-un> user_name
<-Password|-pd> password
[<-SecurityDomain|-sdn> security_domain]
[<-Gateway|-hp> gateway_host1:port gateway_host2:port...]
[<-ResilienceTimeout|-re> timeout_period_in_seconds]
```
The following table describes the infacmd roh listProcessProperties options and arguments:

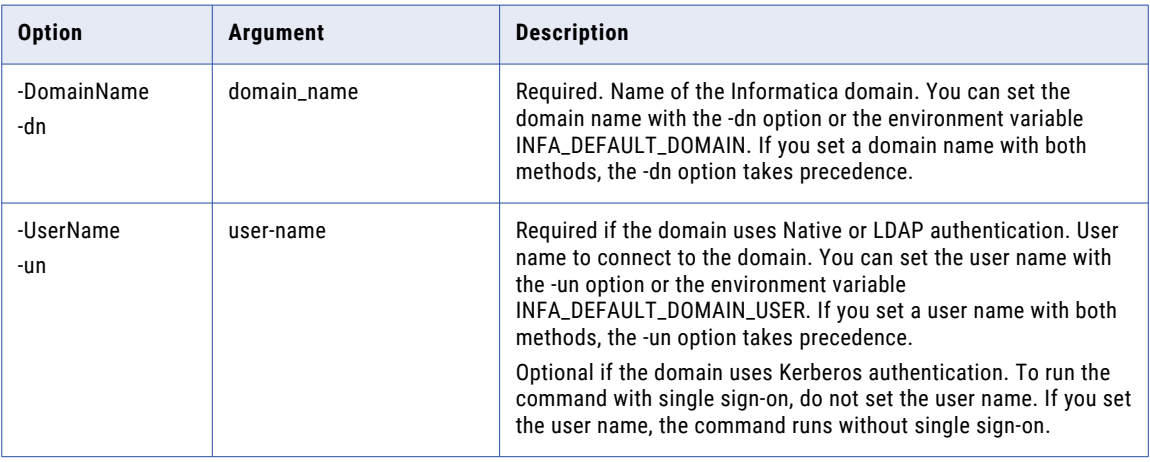

<span id="page-973-0"></span>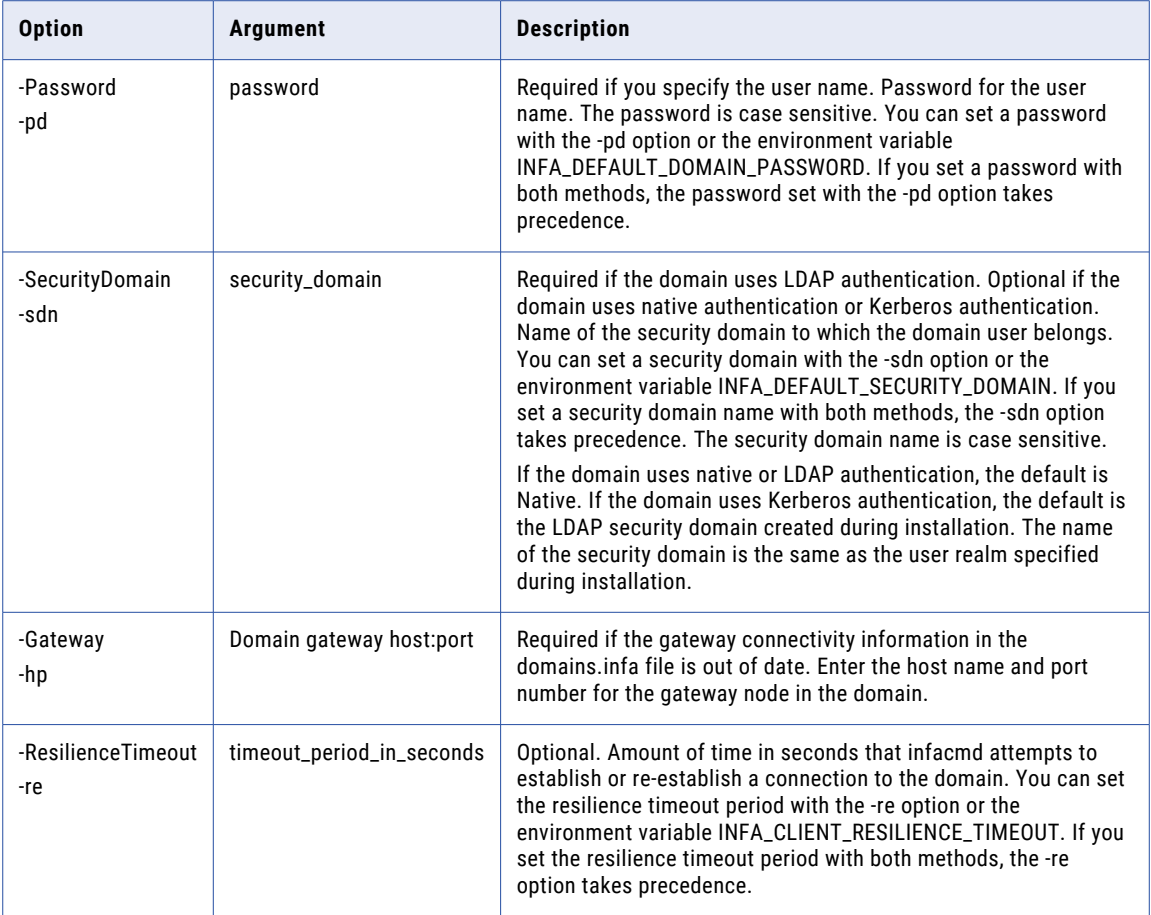

#### listReverseProxyServerOptions

Lists the reverse proxy server properties.

The infacmd roh listReverseProxyServerOptions command uses the following syntax:

```
<-DomainName|-dn> domain_name
<-UserName|-un> user_name
<-Password|-pd> password
[<-SecurityDomain|-sdn> security_domain]
[<-NodeName|-nn> Node_name]
[<-Gateway|-hp> gateway_host1:port gateway_host2:port...]
[<-ResilienceTimeout|-re> timeout_period_in_seconds]
```
The following table describes the infacmd roh listReverseProxyServerOptions options and arguments:

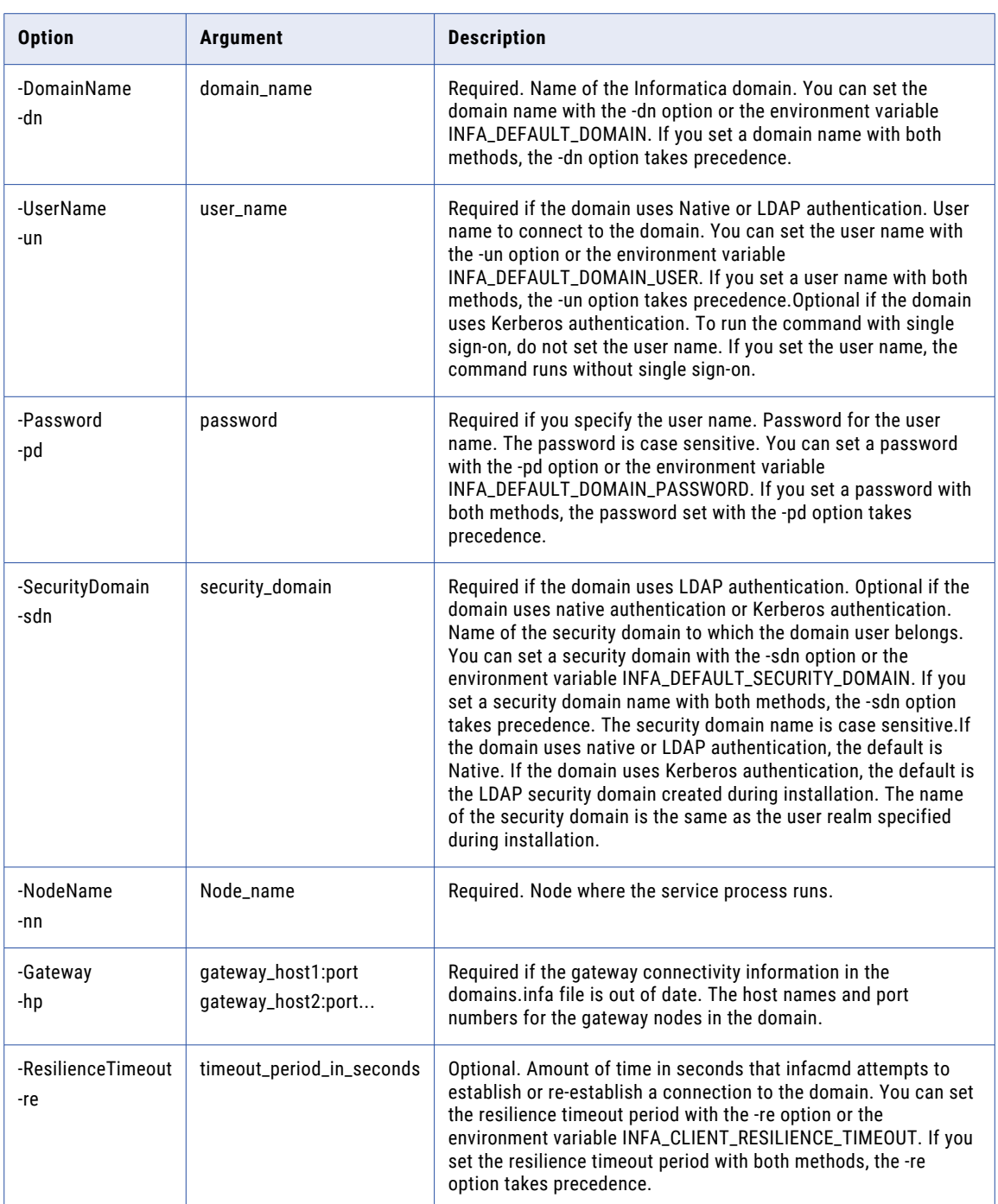

### <span id="page-975-0"></span>listServiceProcessOptions

Lists the REST Operations Hub Service Process properties.

The infacmd roh listServiceProcessOptions command uses the following syntax:

<-DomainName|-dn> domain\_name <-UserName|-un> user\_name <-Password|-pd> password [<-SecurityDomain|-sdn> security\_domain] [<-NodeName|-nn> Node\_name] [<-Gateway|-hp> gateway host1:port gateway host2:port...] [<-ResilienceTimeout|-re> timeout\_period\_in\_seconds]

The following table describes the infacmd roh listServiceProcessOptions options and arguments:

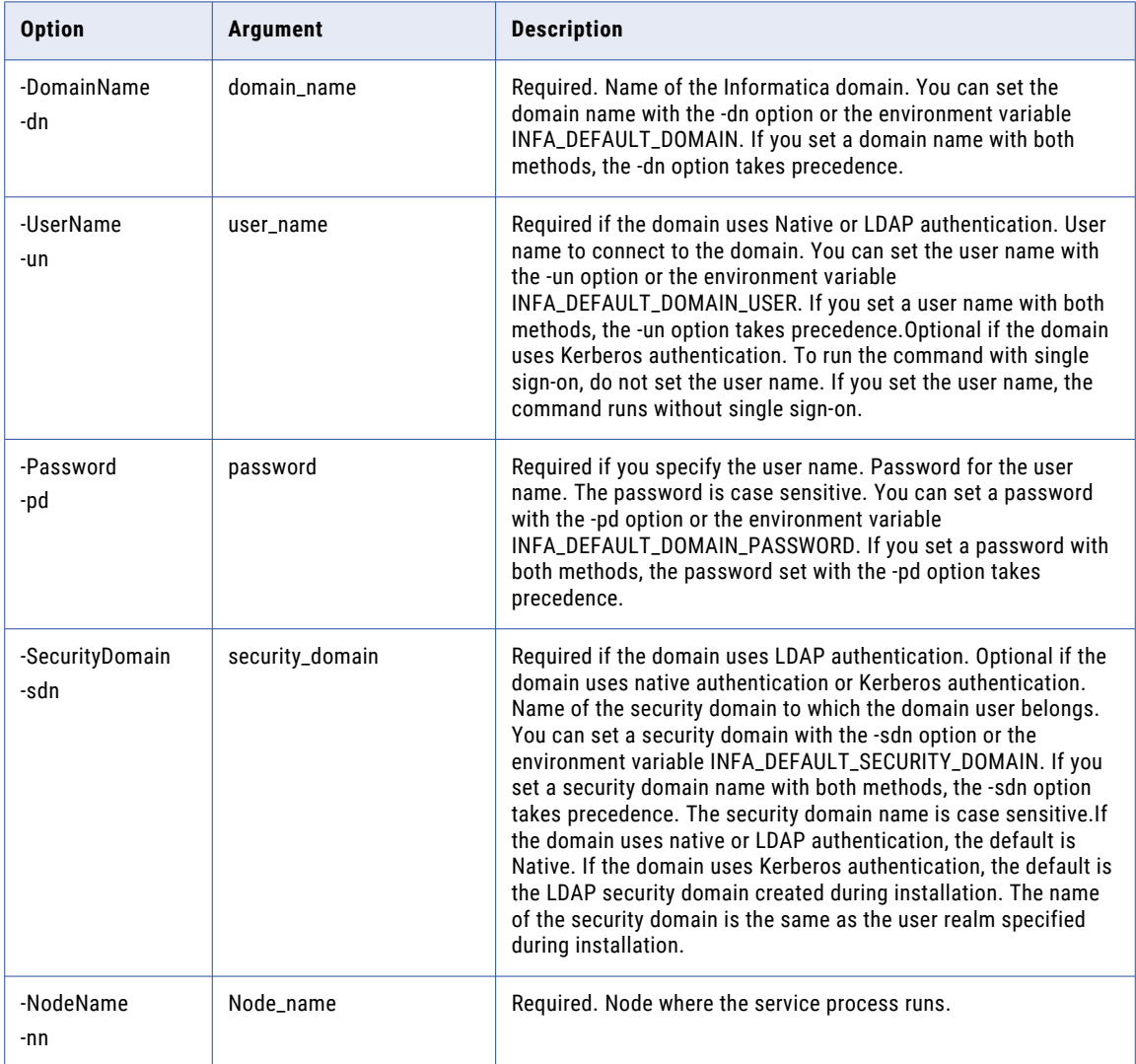

<span id="page-976-0"></span>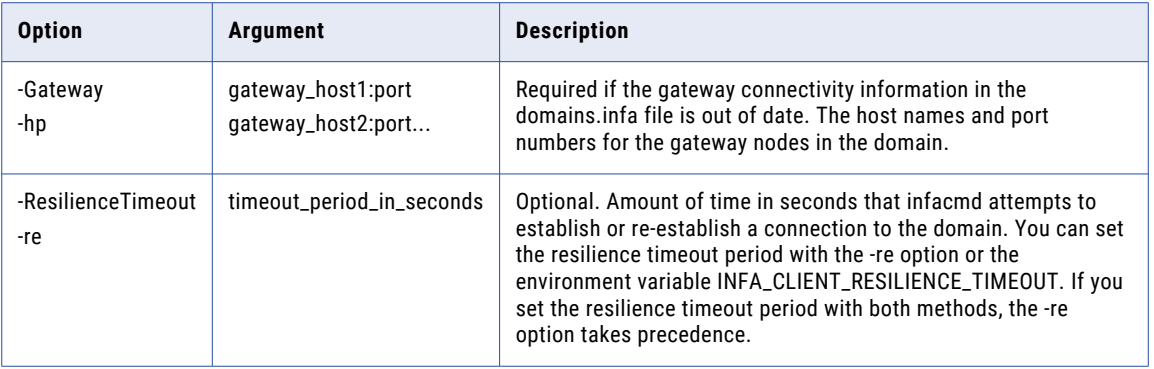

## listServiceOptions

Lists the REST Operations Hub Service properties.

The infacmd roh listServiceOptions command uses the following syntax:

```
<-DomainName|-dn> domain_name
<-UserName|-un> user_name
<-Password|-pd> password
[<-SecurityDomain|-sdn> security_domain]
[<-Gateway|-hp> gateway host1:port gateway host2:port...]
[<-ResilienceTimeout|-re> timeout_period_in_seconds]
```
The following table describes the infacmd roh listServiceOptions options and arguments:

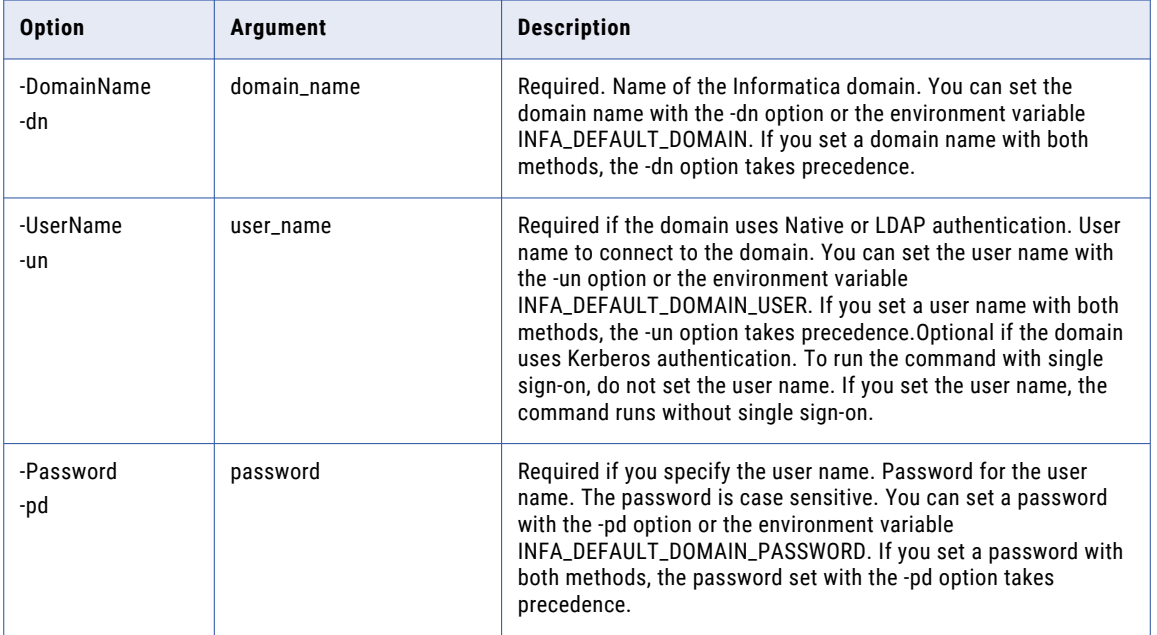

<span id="page-977-0"></span>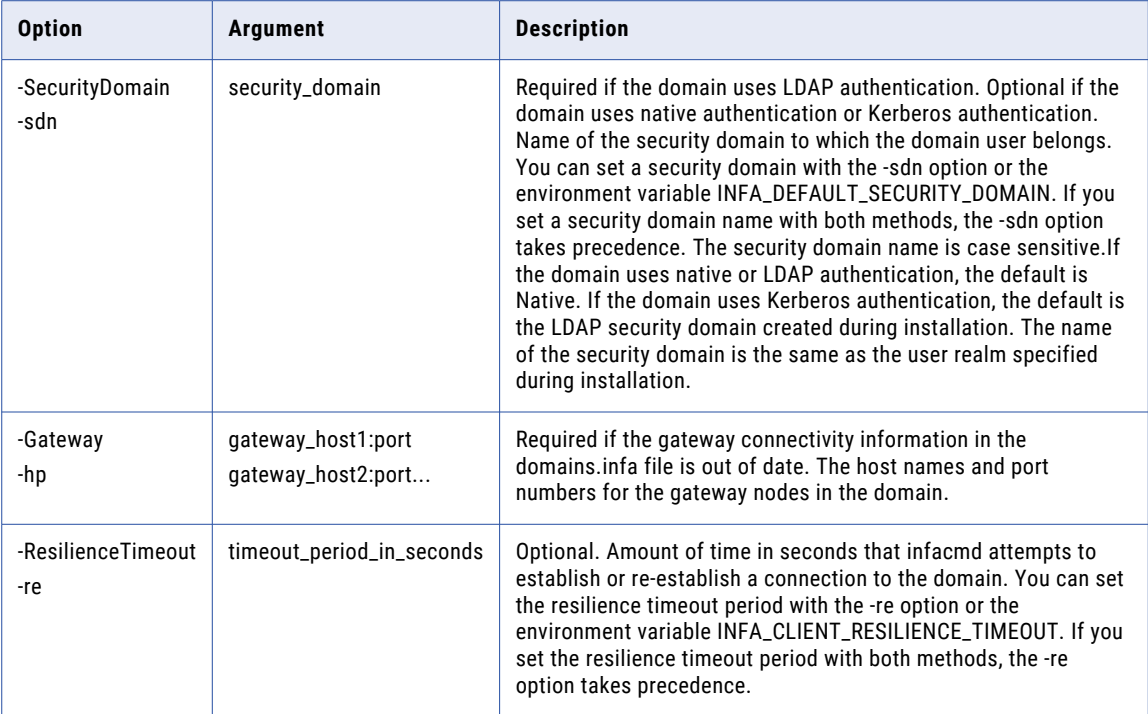

#### updateReverseProxyServerOptions

Updates the reverse proxy server properties.

The infacmd roh updateReverseProxyServerOptions command uses the following syntax:

```
<-DomainName|-dn> domain_name
<-UserName|-un> user_name
<-Password|-pd> password
[<-SecurityDomain|-sdn> security_domain]
<-NodeName|-nn> Node_name
 [<-ServiceProcessReverseProxyServerOptions|-so> option_name=value ...
(EnableReverseProxyServer, URLScheme, httpPortForRPS, httpsPortForRPS,
ReverseProxyServerSSLCertificate,
ReverseProxyServerSSLCertificateKey, ReverseProxyServerSSLCertificatePassPhrasePath,
VerifyIncomingClients,
SSLClientCertificatePathForIncomingClients, SSLCertificatePathForUpstreamServer,
SSLCertificateKeyForUpstreamServer, SSLCertificatePassPhrasePathForUpstreamServer)
Information regarding ReverseProxyServer https mode...(ReverseProxyServerSSLCertificate,
ReverseProxyServerSSLCertificateKey, SSLClientCertificatePathForIncomingClients,
VerifyIncomingClients are applicable when https mode is enabled)]
[<-Options|-o options]
[<-Gateway|-hp> gateway_host1:port gateway_host2:port...]
[<-ResilienceTimeout|-re> timeout_period_in_seconds]
```
The following table describes the infacmd roh updateReverseProxyServerOptions options and arguments:

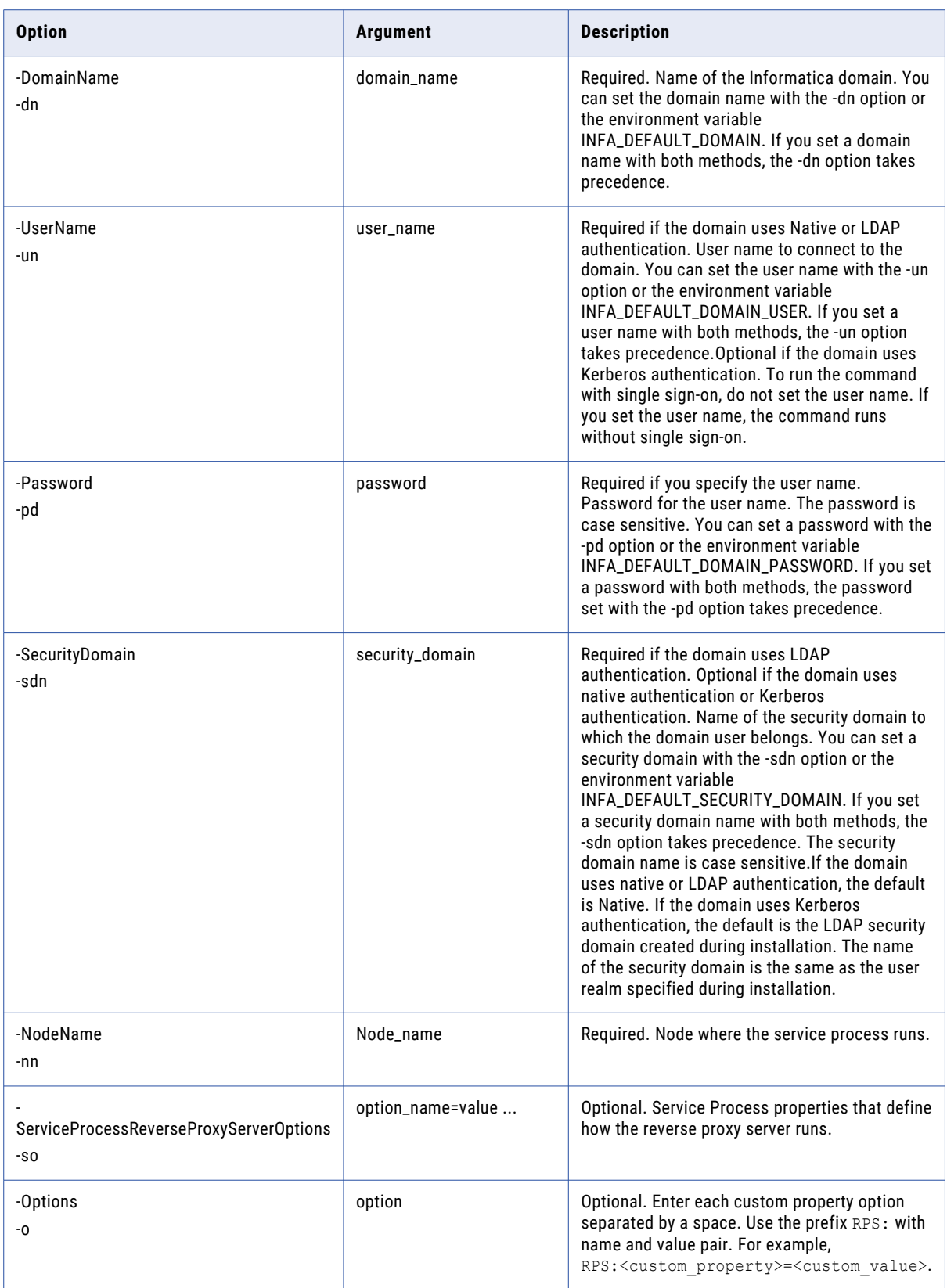

<span id="page-979-0"></span>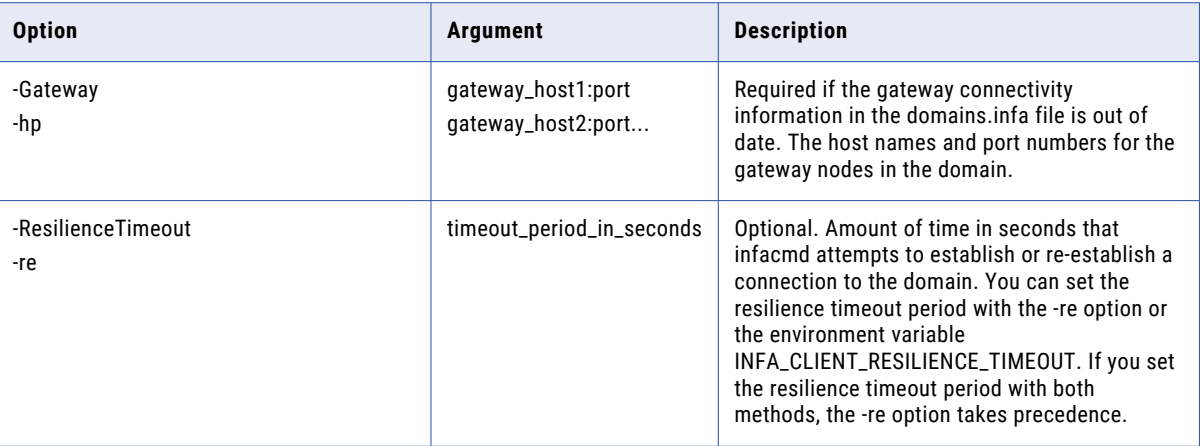

### updateServiceProcessOptions

Updates REST Operations Hub Service process properties in a domain.

The infacmd roh updateServiceProcessOptions command uses the following syntax:

<-DomainName|-dn> domain\_name <-UserName|-un> user\_name <-Password|-pd> password [<-SecurityDomain|-sdn> security\_domain] <-NodeName|-nn> Node\_name [<-ServiceOptions|-so> option\_name=value ...(httpPort, httpsPort, keystoreFile, keystorePass, SSLProtocol)] [<-Options|-o options] [<-Gateway|-hp> gateway\_host1:port gateway\_host2:port...]

[<-ResilienceTimeout|-re> timeout\_period\_in\_seconds]

The following table describes the infacmd roh updateServiceProcessOption options and arguments:

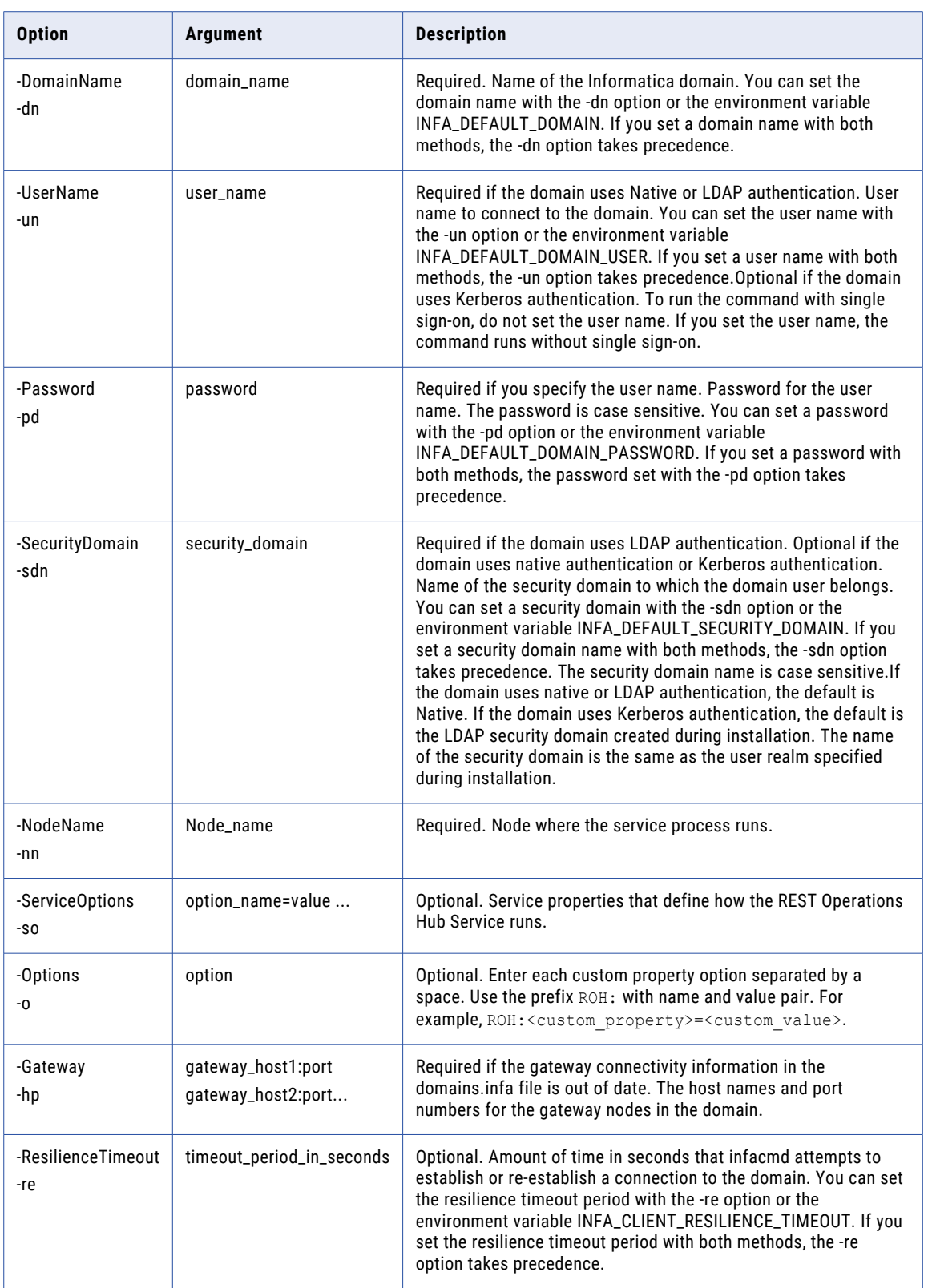

#### <span id="page-981-0"></span>updateServiceOptions

Updates the REST Operations Hub Service properties.

The infacmd roh updateServiceOptions command uses the following syntax:

```
<-DomainName|-dn> domain_name
<-UserName|-un> user_name
<-Password|-pd> password
[<-SecurityDomain|-sdn> security_domain]
[<-Gateway|-hp> gateway_host1:port gateway_host2:port...]
[<-ResilienceTimeout|-re> timeout_period_in_seconds]
[<-NodeName|-nn> node_name|<-GridName|-gn> grid_name]
```
[<-Options|-o options]

The following table describes the infacmd roh updateServiceOptions options and arguments:

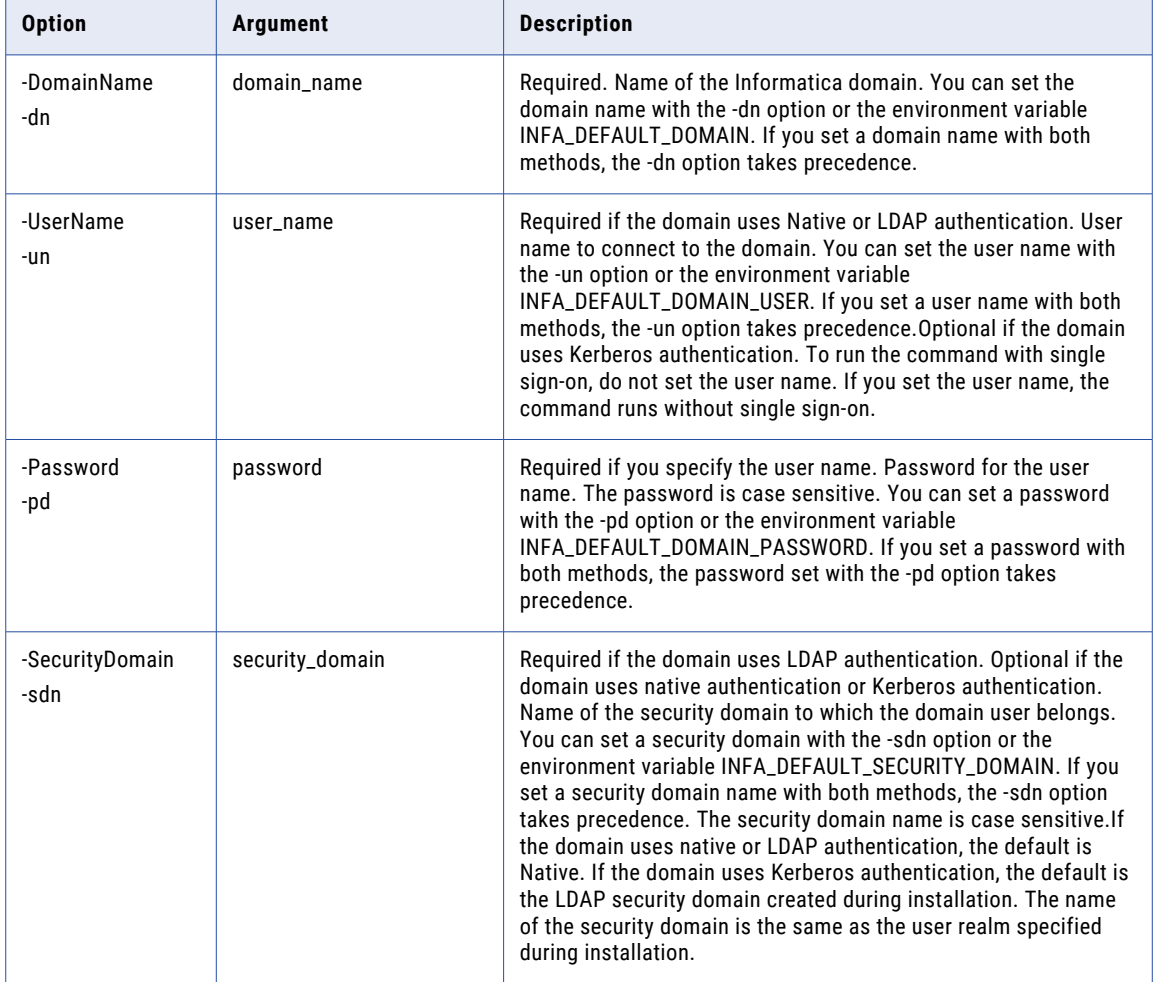

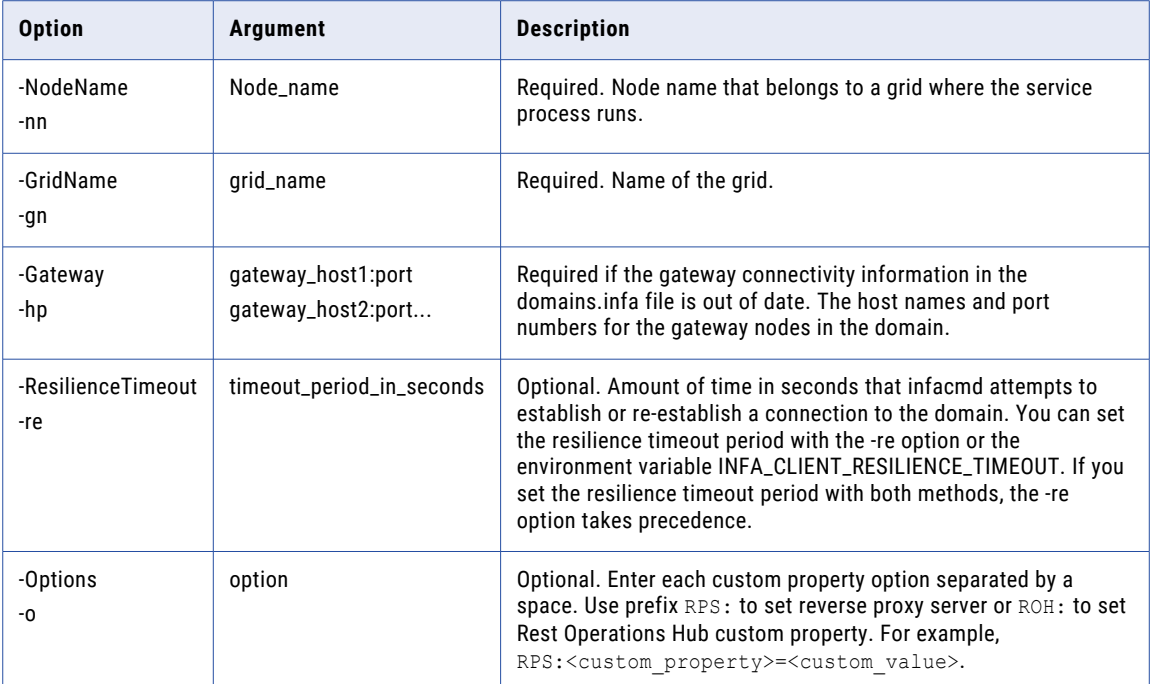

#### CHAPTER 31

## infacmd rms Command Reference

This chapter includes the following topics:

- **•** ListComputeNodeAttributes, 984
- **•** [ListServiceOptions,](#page-985-0) 986
- **•** [SetComputeNodeAttributes,](#page-986-0) 987
- **•** [UpdateServiceOptions,](#page-988-0) 989

#### ListComputeNodeAttributes

Lists the compute node attributes that have been overridden for the specified node or for all nodes. Use the infacmd rms SetComputeNodeAttributes command to override compute node attributes.

The default values for the attributes are the actual number of cores and memory available on the machine. If the infacmd rms ListComputeNodeAttributes command does not list a value for an attribute, then the Resource Manager Service is using the default values.

The infacmd rms ListComputeNodeAttributes command uses the following syntax:

```
ListComputeNodeAttributes
<-DomainName|-dn> domain_name
[<-SecurityDomain|-sdn> security_domain]
<-UserName|-un> user_name
<-Password|-pd> password
[<-NodeName|-nn> node_name]
[<-ServiceName|-sn> service_name]
```
The following table describes infacmd rms ListComputeNodeAttributes options and arguments:

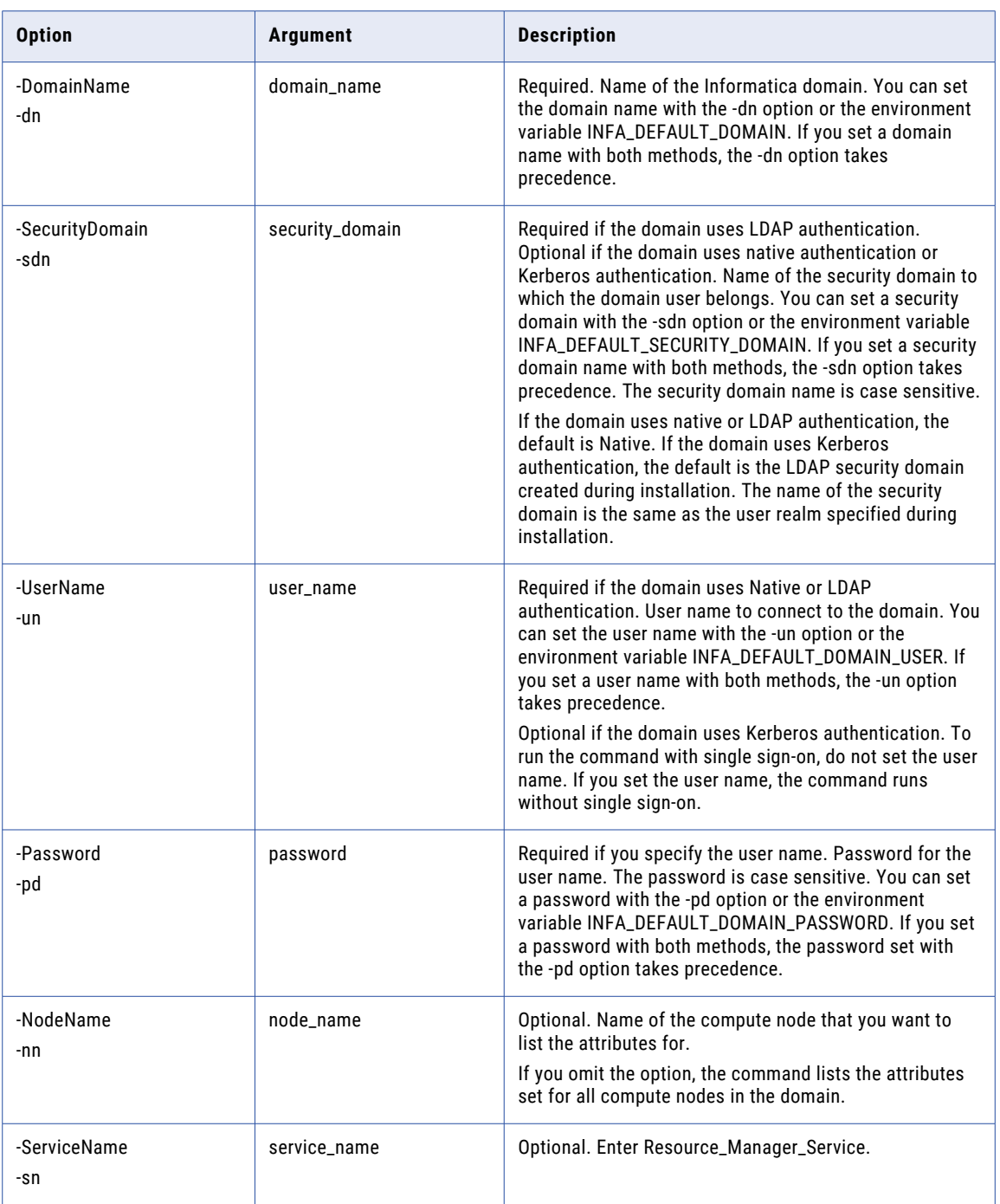

### <span id="page-985-0"></span>ListServiceOptions

Lists the properties for the Resource Manager Service.

#### The infacmd rms ListServiceOptions command uses the following syntax:

- ListServiceOptions
- <-DomainName|-dn> domain\_name
- [<-SecurityDomain|-sdn> security\_domain]
- <-UserName|-un> user\_name
- <-Password|-pd> password
- [<-ServiceName|-sn> service\_name]
- [<-ResilienceTimeout|-re> timeout\_period\_in\_seconds]

#### The following table describes infacmd rms ListServiceOptions options and arguments:

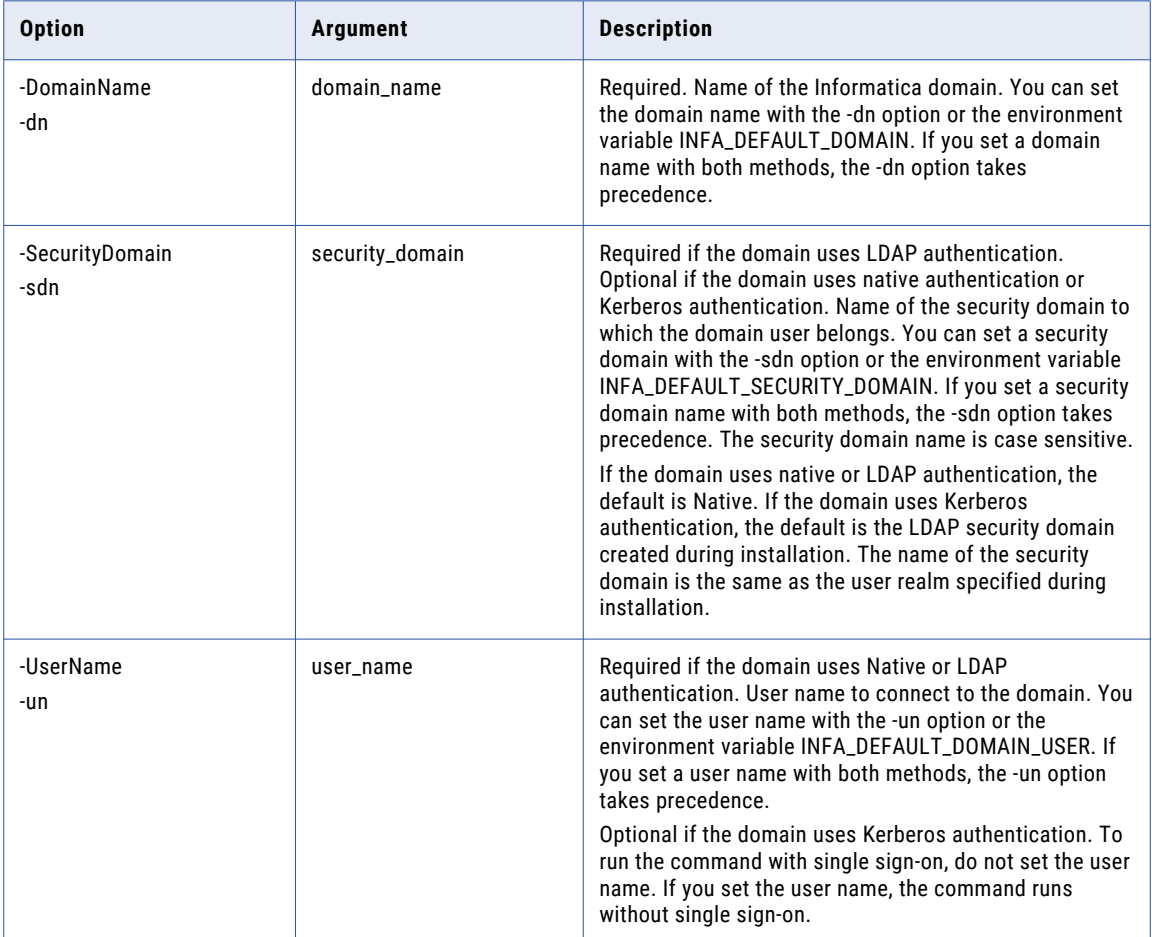

<span id="page-986-0"></span>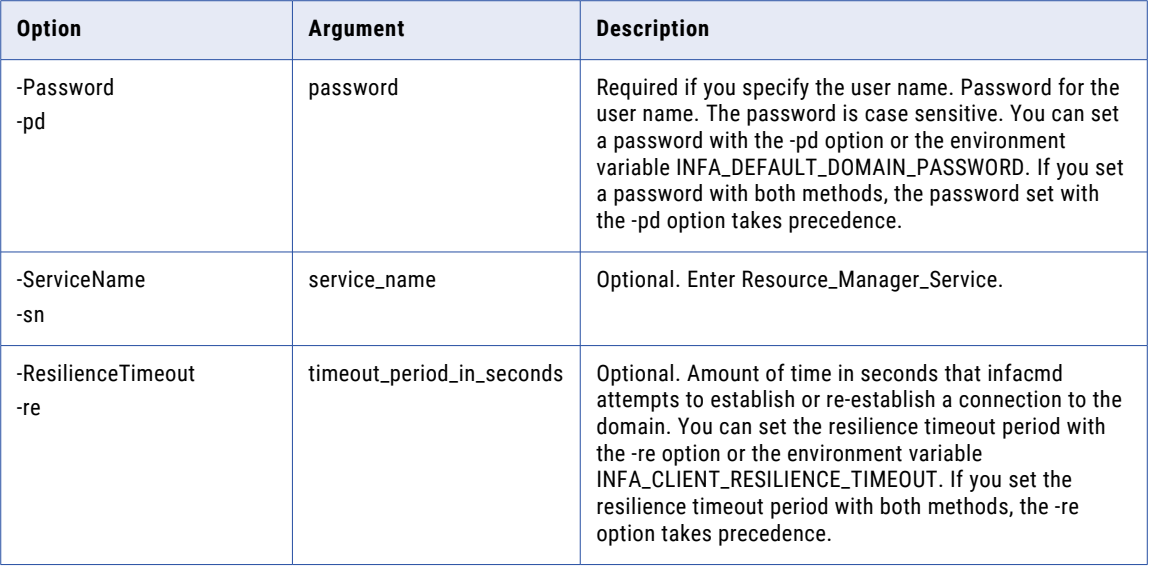

#### SetComputeNodeAttributes

Overrides the compute node attributes for the specified node.

The default values for the attributes are the actual number of cores and memory available on the machine. To reset an option to its default value, specify -1 as the value.

The infacmd rms SetComputeNodeAttributes command uses the following syntax:

```
SetComputeNodeAttributes
<-DomainName|-dn> domain_name
[<-SecurityDomain|-sdn> security_domain]
<-UserName|-un> user_name
<-Password|-pd> password
<-NodeName|-nn> node_name
[<-MaxCores|-mc> max_number_of_cores_to_allocate]
[<-MaxMem|-mm> max_memory_in_mb_to_allocate]
[<-ServiceName|-sn> service_name]
```
The following table describes infacmd rms SetComputeNodeAttributes options and arguments:

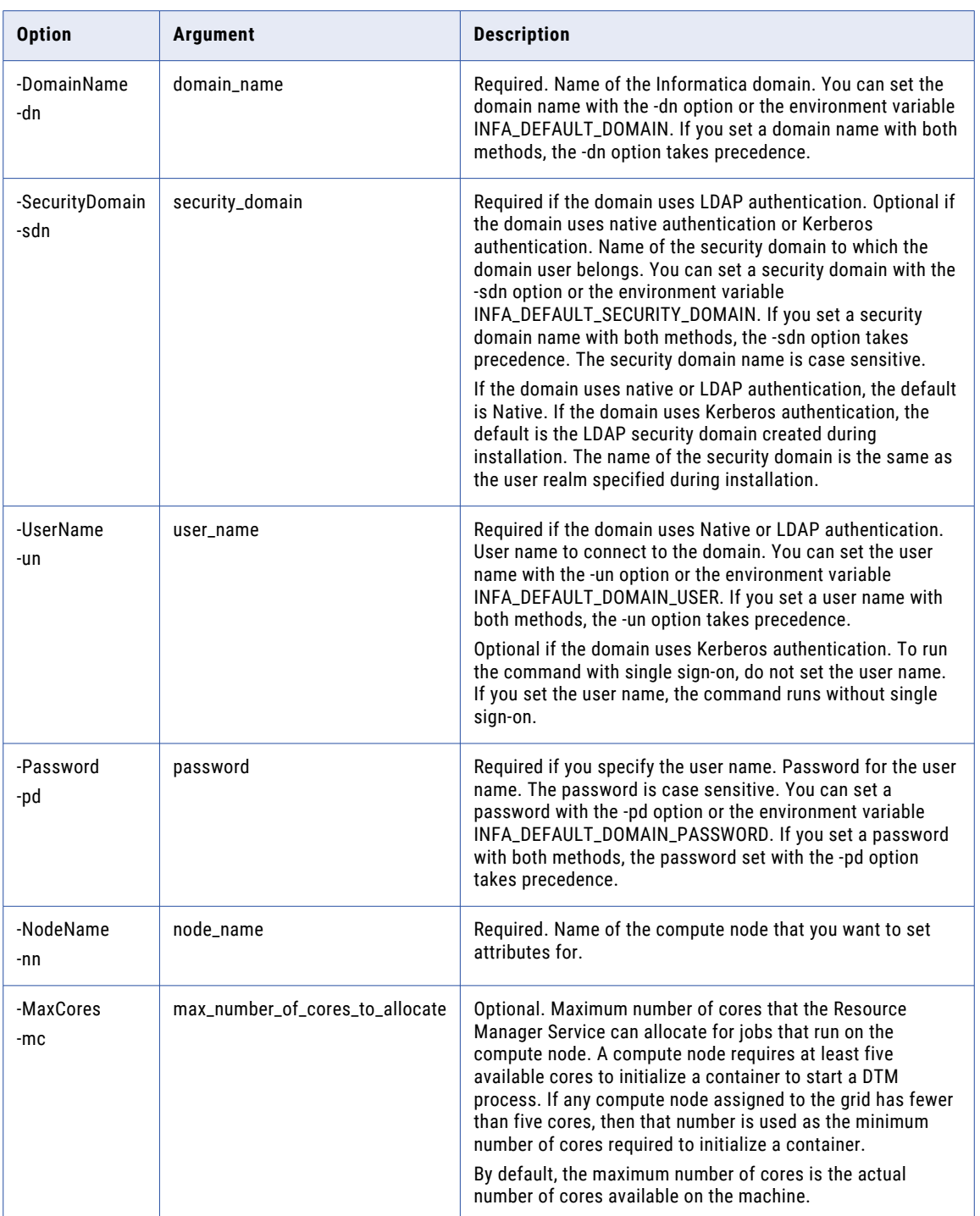

<span id="page-988-0"></span>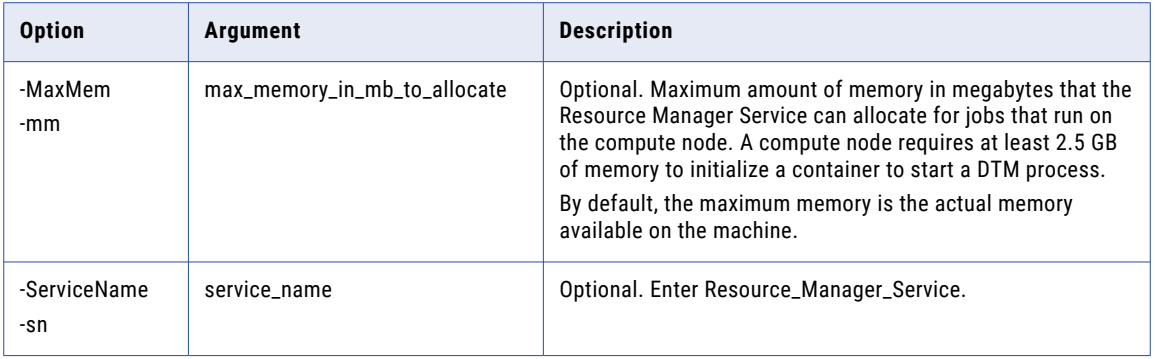

### UpdateServiceOptions

Updates Resource Manager Service properties. Run this command to configure the primary and back-up nodes for the Resource Manager Service.

You can change the properties while the service is running, but you must recycle the service for the changed properties to take effect.

The infacmd rms UpdateServiceOptions command uses the following syntax:

UpdateServiceOptions <-DomainName|-dn> domain\_name [<-SecurityDomain|-sdn> security\_domain] <-UserName|-un> user\_name <-Password|-pd> password [<-ServiceName|-sn> service\_name] [<-ResilienceTimeout|-re> timeout\_period\_in\_seconds] [<-Options|-o> options] [<-NodeName|-nn> primary\_node\_name] [<-BackupNodes|-bn> backup\_node\_name1,backup\_node\_name2,...] The following table describes infacmd rms UpdateServiceOptions options and arguments:

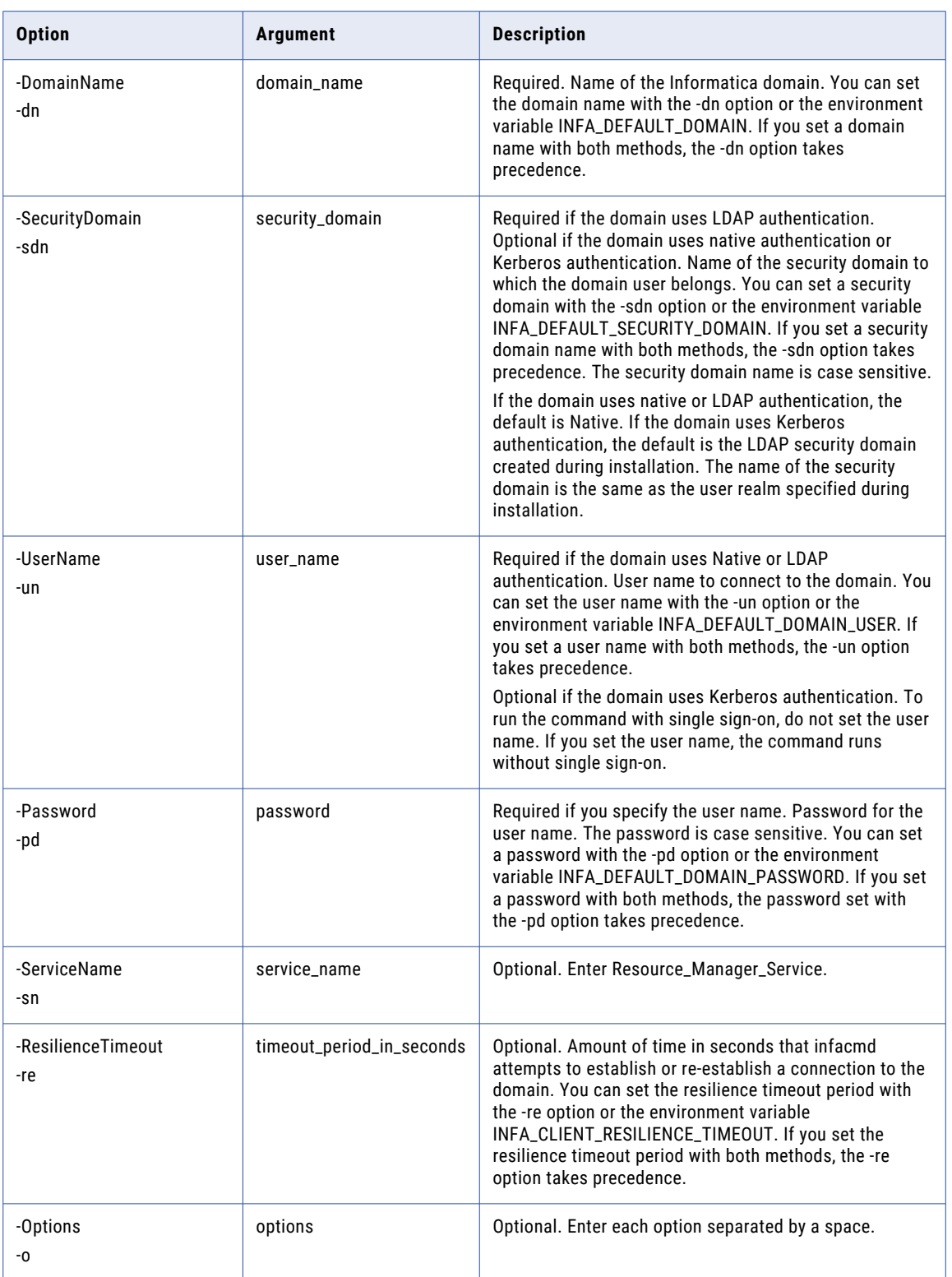

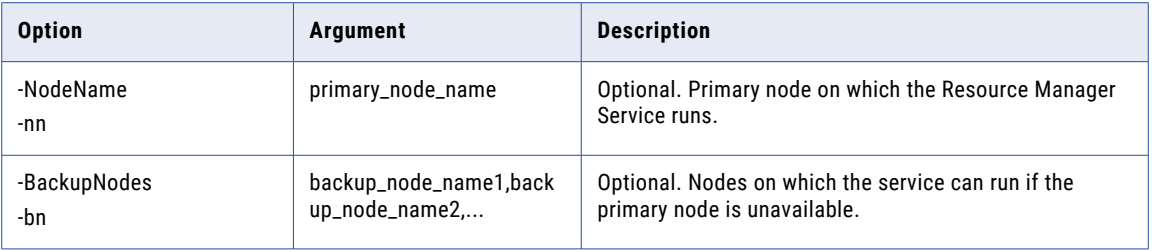

#### Resource Manager Service Options

Use the Resource Manager Service options with the infacmd rms UpdateServiceOptions command.

Enter Resource Manager Service options in the following format:

... -o option\_type.option\_name=value

To enter multiple options, separate them with a space. To enter a value that contains a space or other nonalphanumeric character, enclose the value in quotation marks.

The following table describes Resource Manager Service options:

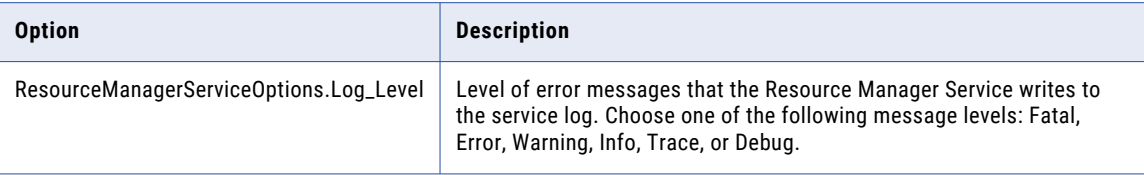

#### CHAPTER 32

# infacmd rtm Command Reference

This chapter includes the following topics:

- **•** DeployImport, 992
- **•** [Export,](#page-993-0) 994
- **•** [Import,](#page-995-0) 996

#### DeployImport

Imports content from an application file to the database that is read by the Model repository.

The infacmd rtm DeployImport command uses the following syntax:

DeployImport <-DomainName|-dn> Domain name <-UserName|-un> User name <-Password|-pd> Password <-securityDomain|-sdn> Security domain [<-Gateway|-hp> Domain gateway host:port] [<-NodeName|-nn> Node name] <-DataIntegrationService|-ds> Data Integration Service name <-CodePage|-cp> Code page <-Folder|-f> The folder to import from

<-MetadataFile|-mf> Metadata file

The following table describes infacmd rtm DeployImport options and arguments:

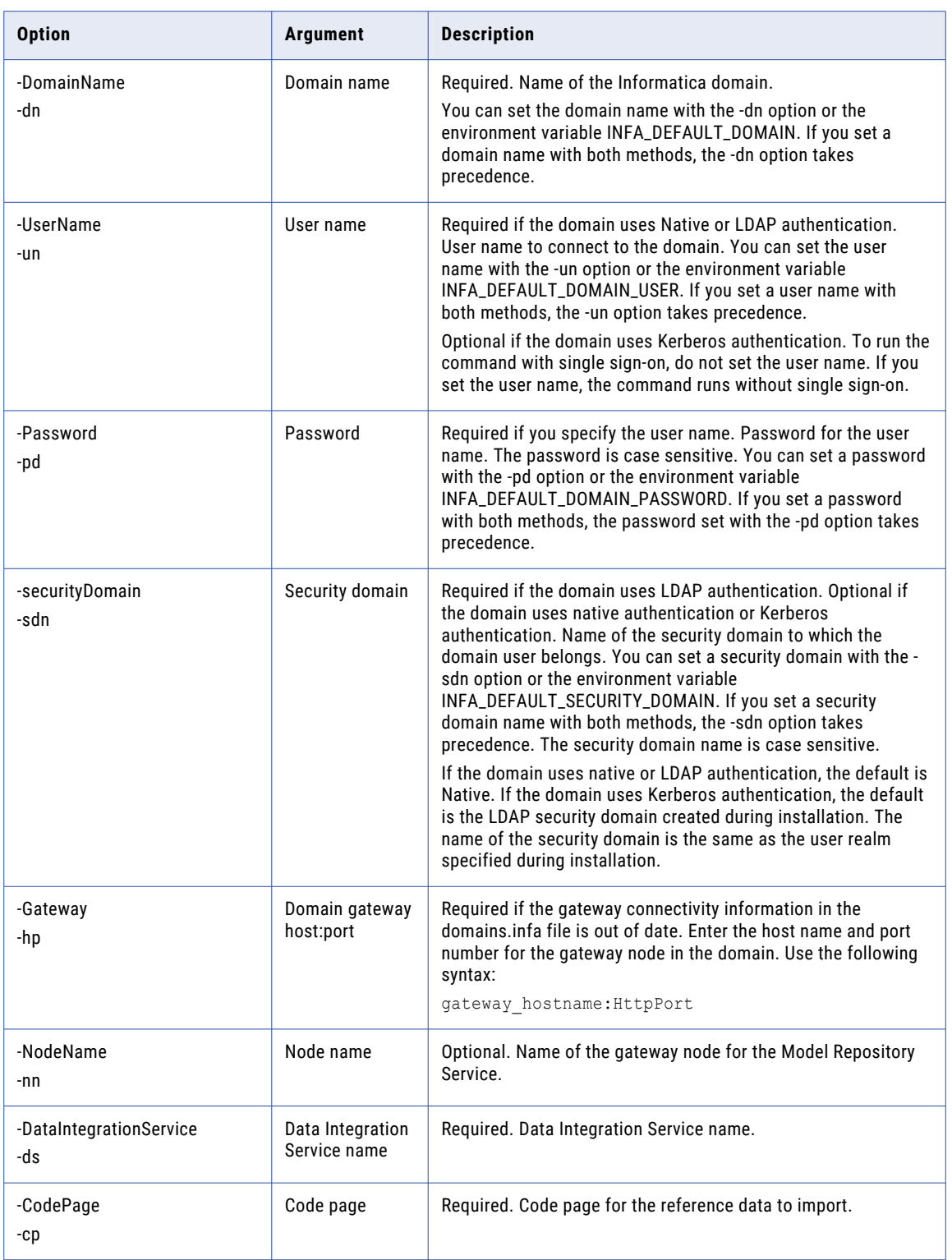

<span id="page-993-0"></span>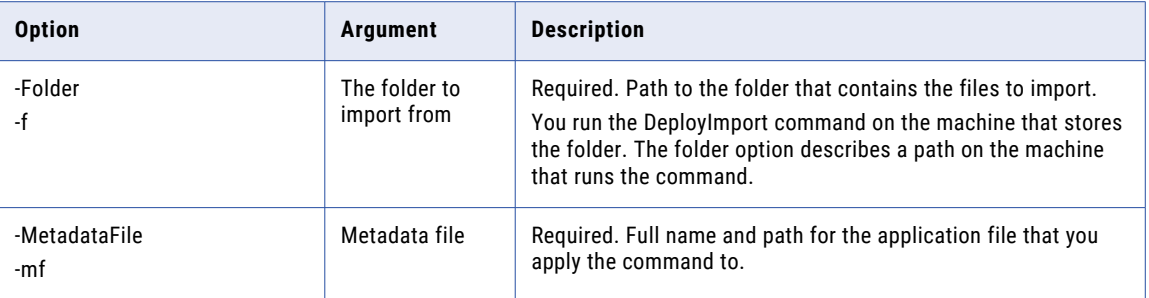

#### Export

Exports data from reference tables. You can export reference table objects or just the data. You can export data from managed and unmanaged reference tables.

Define the export data with one of the following options:

- **•** ProjectFolder. Name of a project or folder to export.
- **•** MetadataFile. Name of a metadata.xml file that refers to the reference tables to export.
- **•** ObjectList. Full path to a text file that contains a list of objects to export.

When you configure an object list, create a text file that contains a list of objects with the following syntax:

```
ProjectName/FolderName/reference_table_object1
ProjectName/FolderName/reference_table_object2
ProjectName/FolderName/reference_table_object3
```
**Note:** You must configure each path in the object list to have slashes. Do not use backslash in the path.

The infacmd rtm Export command uses the following syntax:

Export <-DomainName|-dn> Domain name <-UserName|-un> User name <-Password|-pd> Password <-SecurityDomain|-sdn> Security domain [<-Gateway|-hp> Domain gateway host:port] [<-NodeName|-nn> Node name] <-RepositoryService|-rs> Model Repository Service name <-CodePage|-cp> Code Page <-Folder|-f> The folder to export to [<-ObjectList|-ol> List of Obects to export] [<-ProjectFolder|-pf> Name of the project folder to export] [<-metadataFile|-mf> Metadata file] [<-Recursive|-r> Include subfolders when exporting project folder] [<-SkipDatGeneration|-sdg> Skip Data Generation]

The following table describes infacmd rtm Export options and arguments:

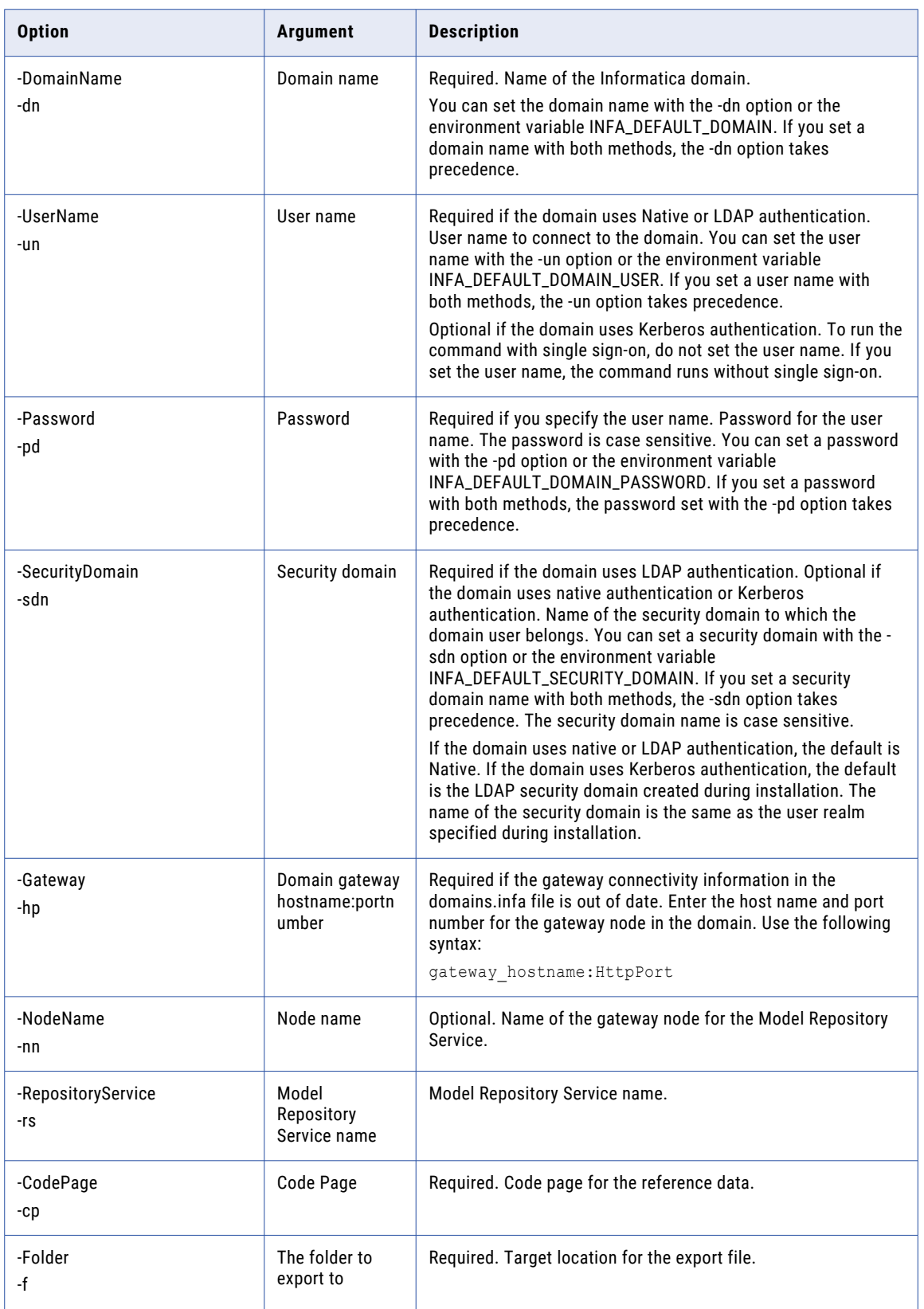

<span id="page-995-0"></span>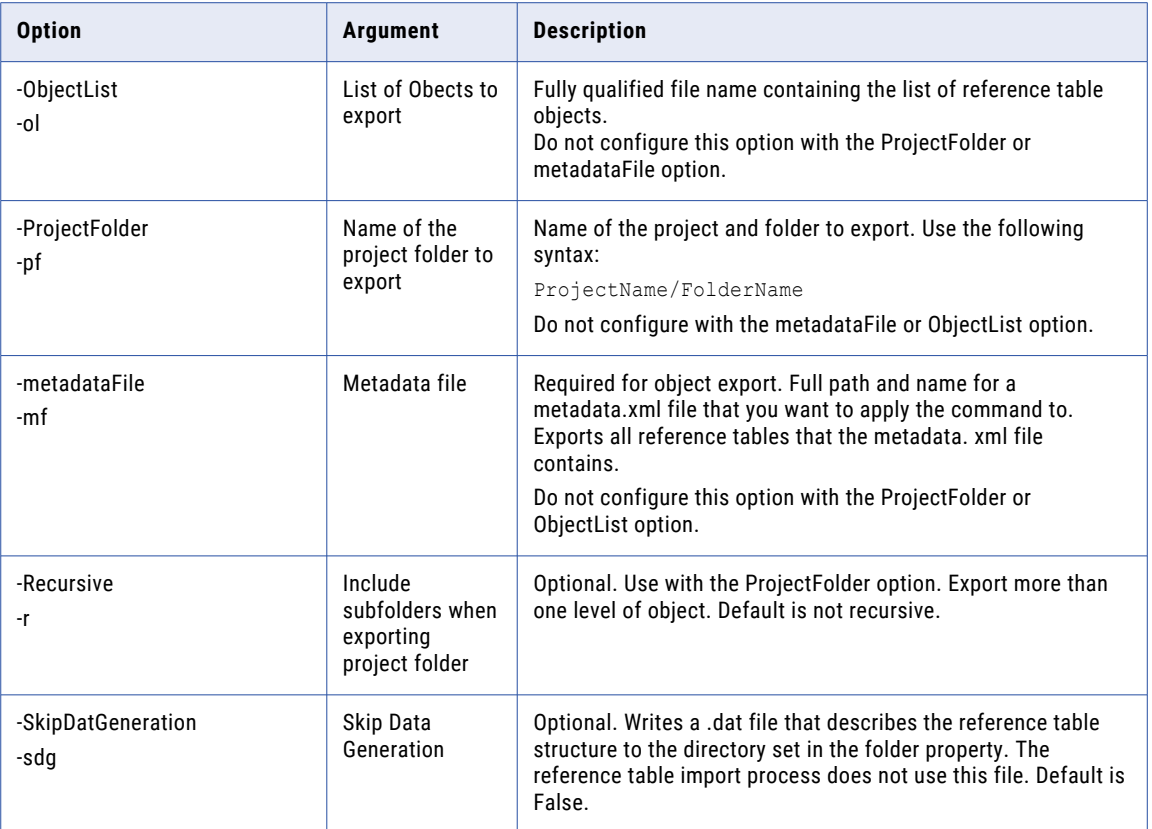

#### Import

Performs a metadata and data import from object export files. Imports reference table metadata into the Model repository and imports the data into the reference data database. Also imports reference data without the metadata.

Before you import reference table data, the destination project must exist in the Model repository.

The infacmd rtm Import command uses the following syntax:

```
Import
<-DomainName|-dn> Domain name
<-UserName|-un> User name
<-Password|-pd> Password
<-securityDomain|-sdn> Security domain
[<-Gateway|-hp> Domain gateway host:port]
[<-NodeName|-nn> Node name]
<-RepositoryService|-rs> Model Repository Service name
<-CodePage|-cp> Code page
```
<-ConflictResolution|-cr> Conflict resolution <-ImportType|-it> Import type <-Folder|-f> The folder to import from [<-FileName|-fn> Required only for importing a single dictionary] [<-MetadataFile|-mf> Required only for Object import] [<-ProjectFolder|-pf> Name of the project folder to import into]

[<-NotRecursive|-nr> Don't include subfolders]

#### The following table describes infacmd rtm Import options and arguments:

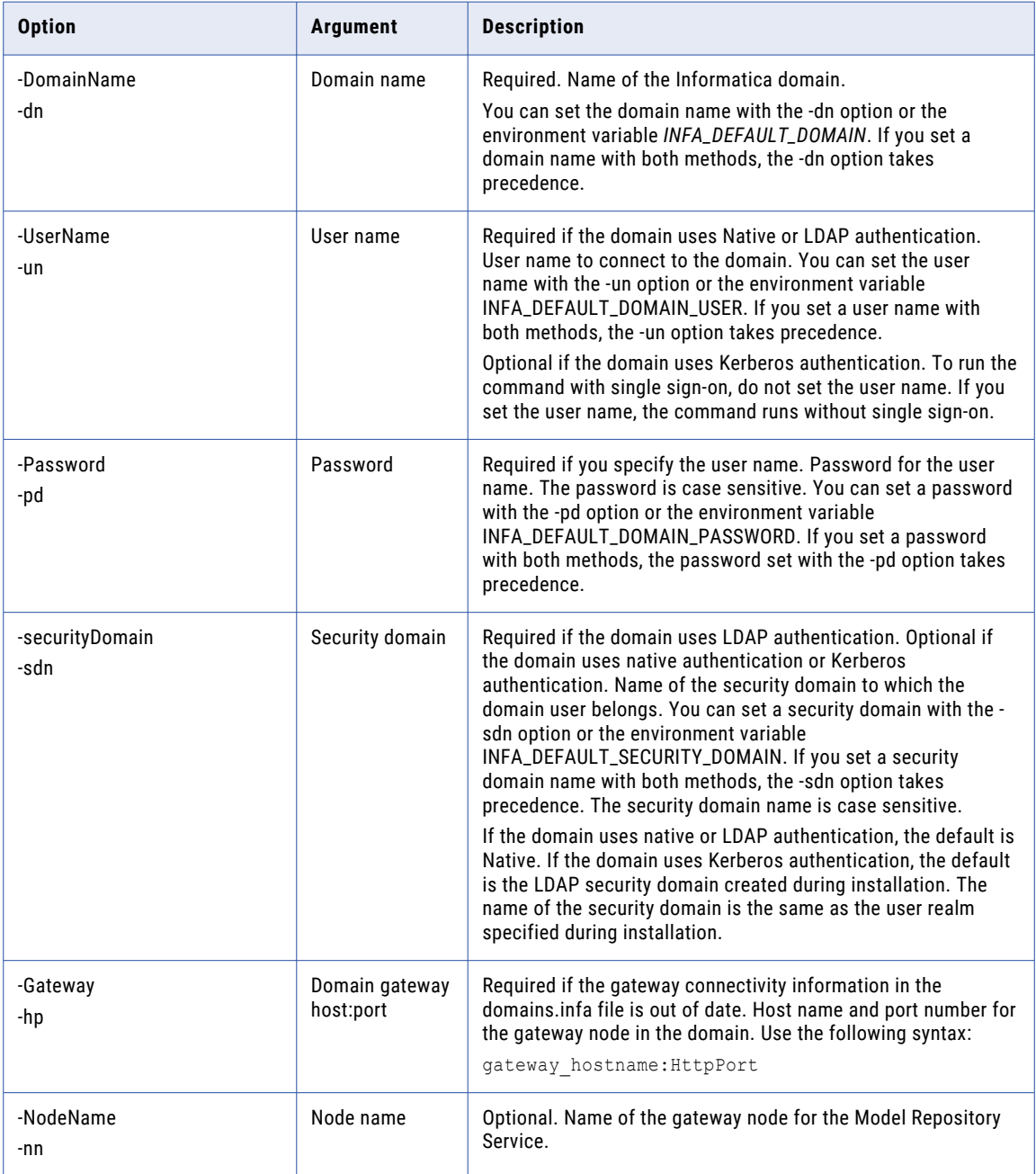

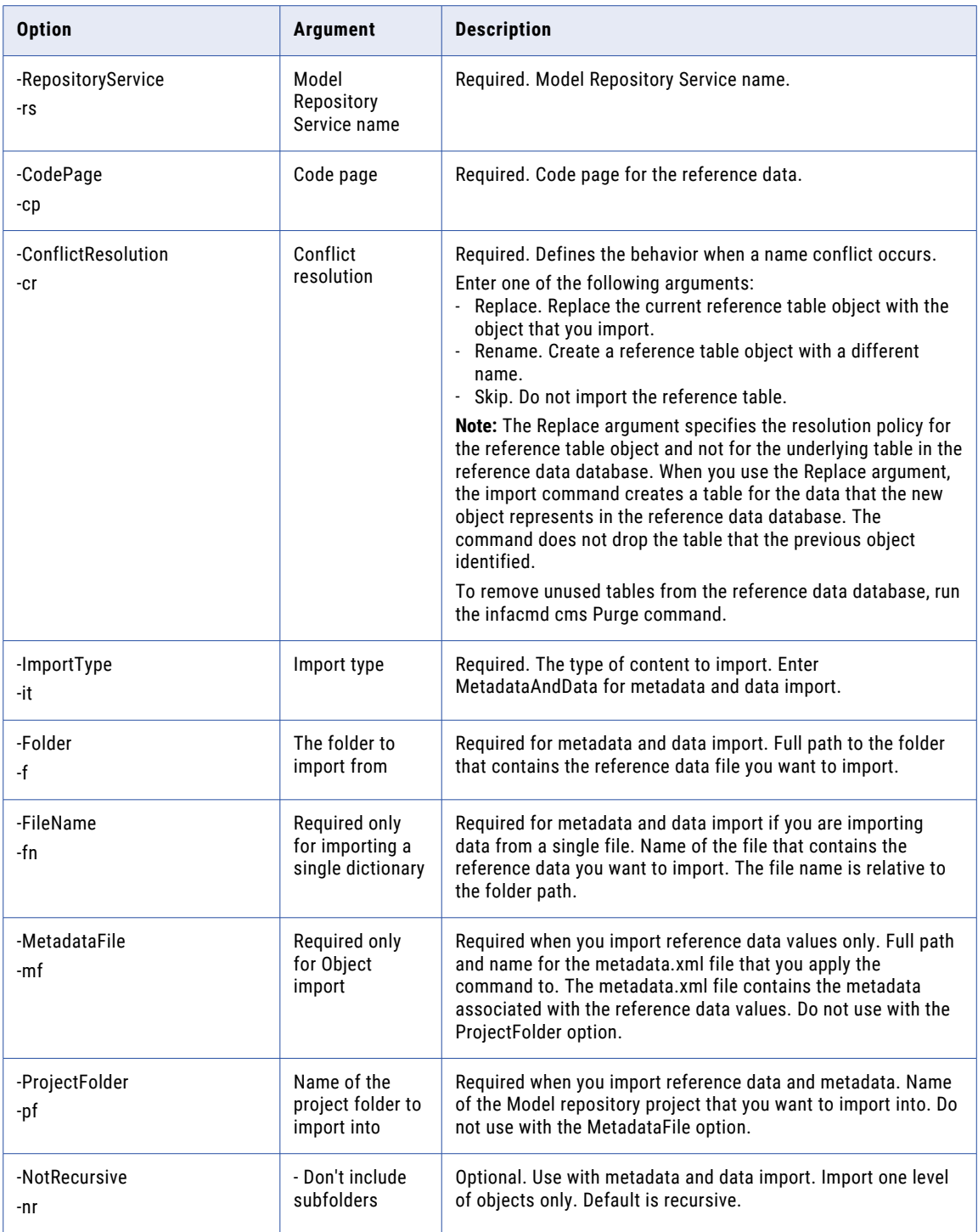

#### CHAPTER 33

## infacmd sch Command Reference

This chapter includes the following topics:

- **•** CreateSchedule, 999
- **•** [DeleteSchedule,](#page-1005-0) 1006
- **•** [ListSchedule,](#page-1006-0) 1007
- **•** [listScheduleOfUser,](#page-1008-0) 1009
- **•** [ListServiceOptions,](#page-1008-0) 1009
- **•** [ListServiceProcessOptions,](#page-1009-0) 1010
- **•** [PauseAll,](#page-1010-0) 1011
- **•** [PauseSchedule,](#page-1011-0) 1012
- **•** [ResumeAll,](#page-1012-0) 1013
- **•** [ResumeSchedule,](#page-1013-0) 1014
- **•** [UpdateSchedule,](#page-1014-0) 1015
- **•** [UpdateServiceOptions,](#page-1017-0) 1018
- **•** [UpdateServiceProcessOptions,](#page-1020-0) 1021
- **•** [updateUserPasswordInSchedule,](#page-1022-0) 1023
- **•** [Upgrade,](#page-1023-0) 1024

#### **CreateSchedule**

Creates a schedule for deployed mappings and deployed workflows.

The infacmd sch CreateSchedule command uses the following syntax:

```
CreateSchedule
<-DomainName|-dn> domain_name
<-UserName|-un> user_name
<-Password|-pd> password
[<-SecurityDomain|-sdn> security_domain]
```
[<-ResilienceTimeout|-re> timeout\_period\_in\_seconds] <-ScheduleName|-scn> schedule\_name [<-ScheduleDescription|-scd> schedule\_description] <-Recurrence|-r> once|daily|weekly|monthly <-StartTime|-st> yyyy-MM-dd HH:mm [<-EndTime|-et> yyyy-MM-dd HH:mm] [<-TimeZone|-tz> time\_zone] [<-DailyRunEvery|-dre> daily\_run\_every] [<-RunDaysOfWeek|-rdw> mon|tue|wed|thu|fri|sat|sun] [<-RunDayOfWeekMonth|-rdwm> monday|tuesday|wednesday|thursday|friday|saturday|sunday] [<-RunDayOfMonth|-rdm> 1-30|LAST\_DAY\_OF\_MONTH] [<-RepeatCount|-rc> repeat\_count] [<-RunnableObjects|-ro> runnable\_objects] [<-Status|-ss> SCHEDULED|SUSPENDED] [<-RunNow|-rn> true|false]

To configure multiple values for an argument, separate the values with commas.

The following table describes infacmd sch CreateSchedule options and arguments:

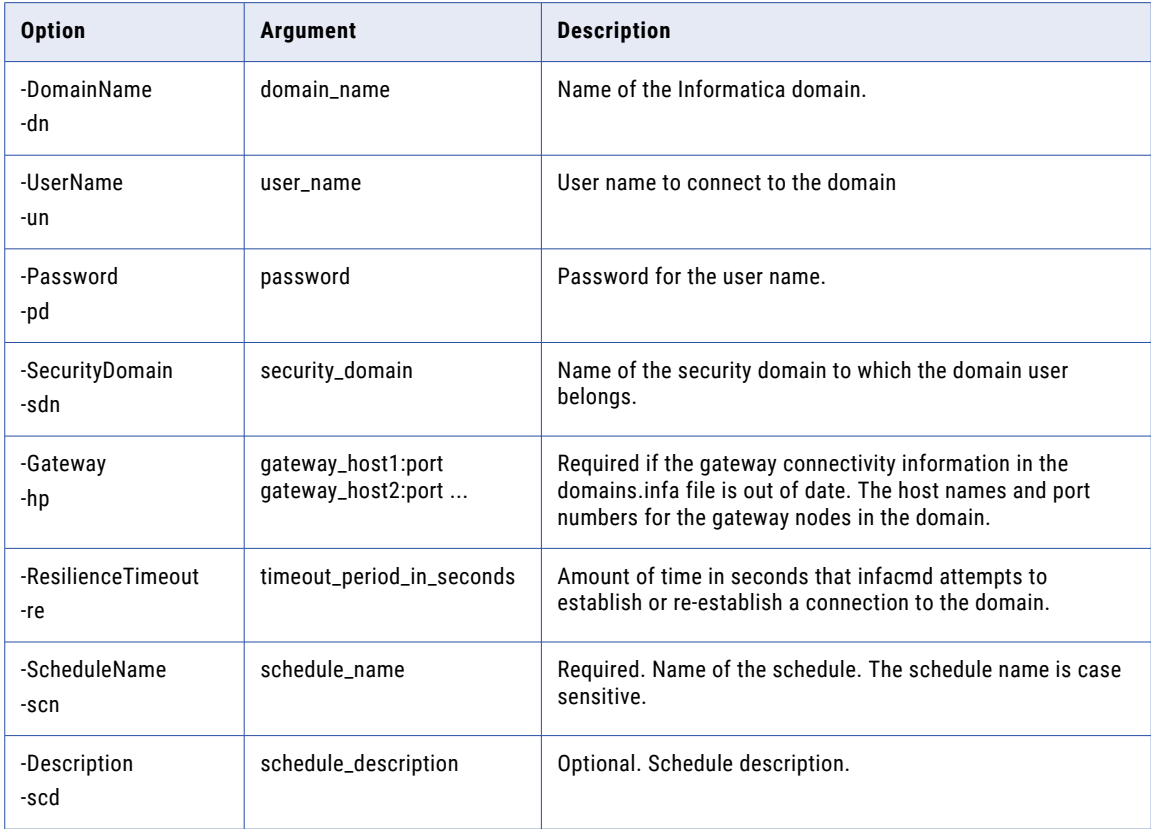

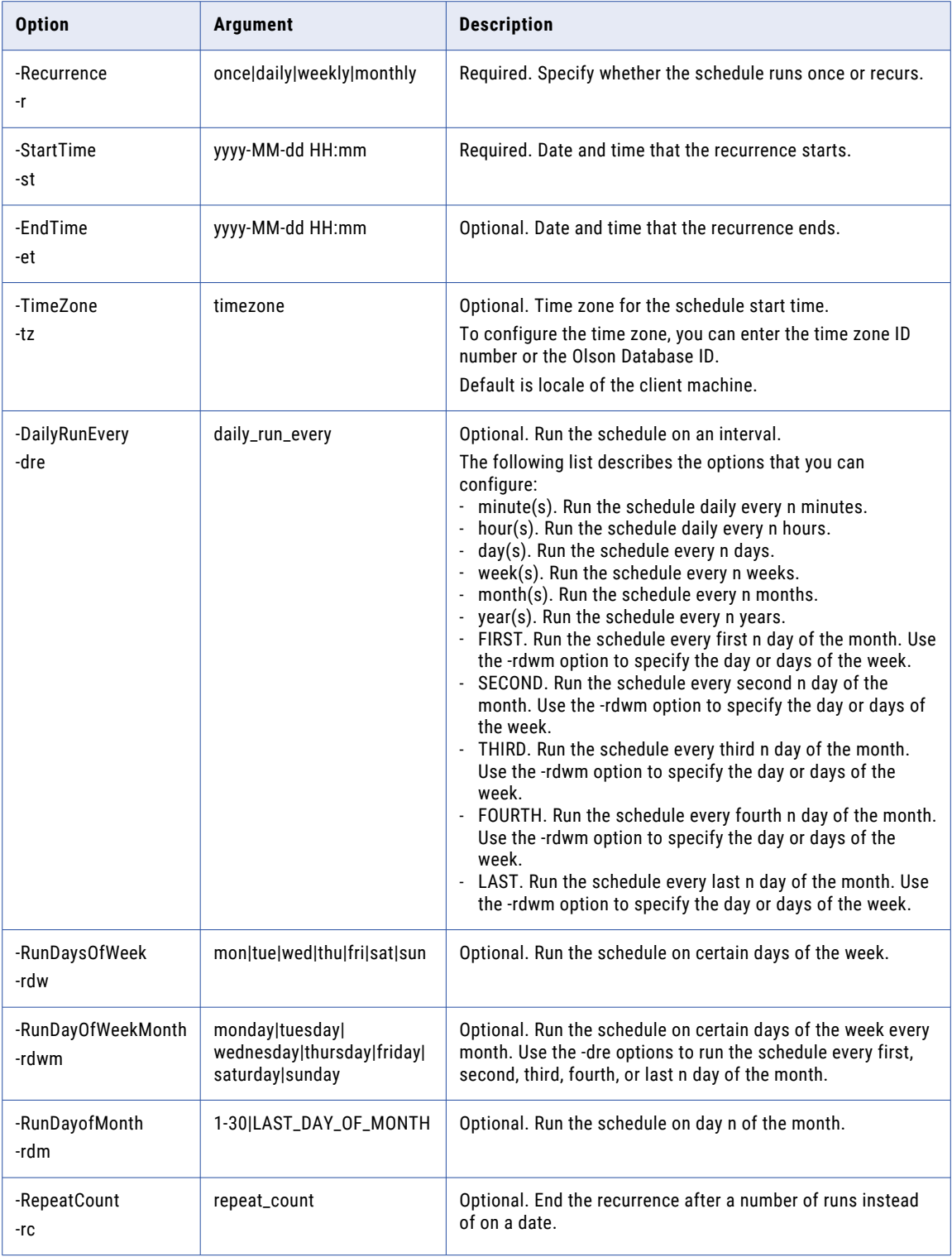

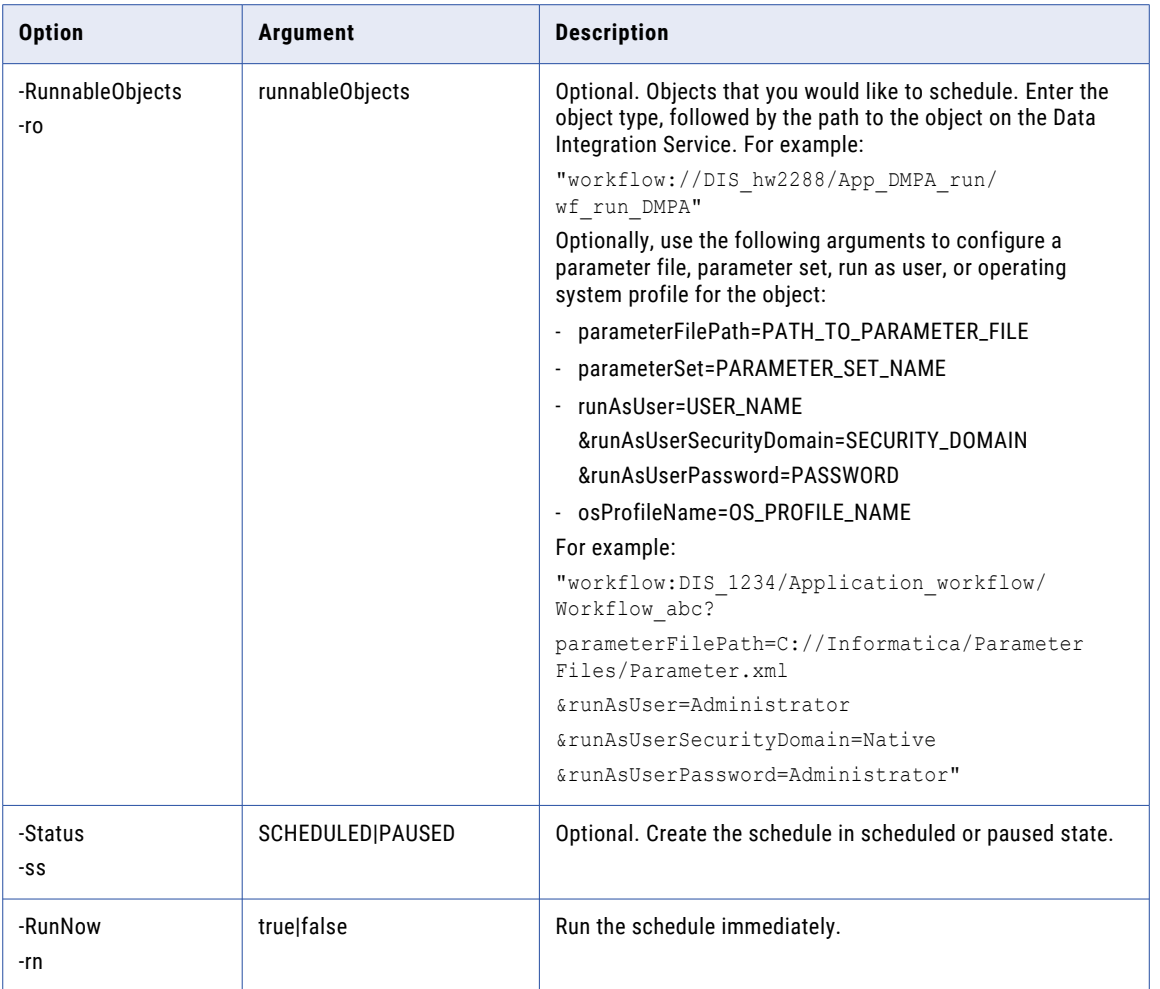

#### Valid Time Zone Parameters

When you enter the Time Zone parameter, you can enter a time zone ID or you can enter the Olson Database ID.

The following table lists the values you can enter for the time zone:

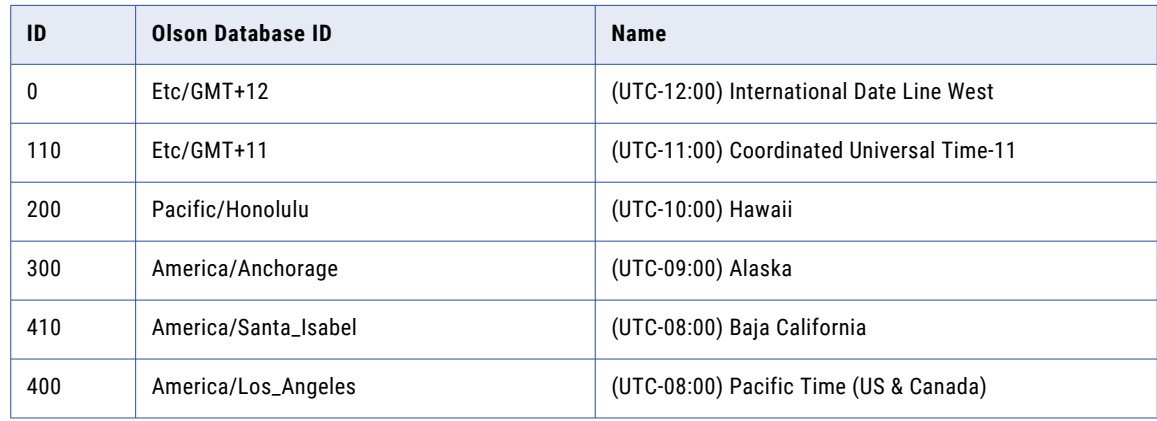

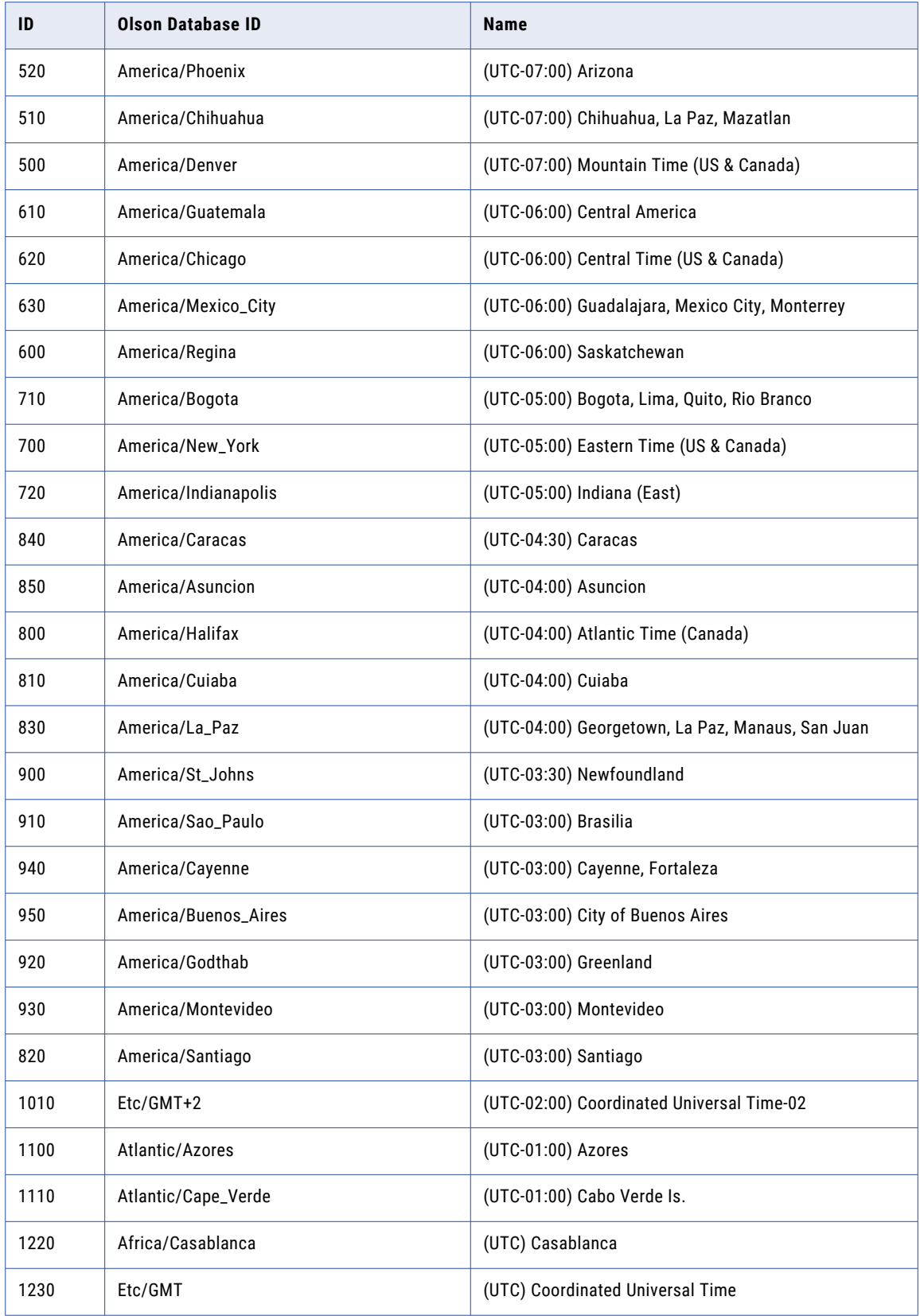

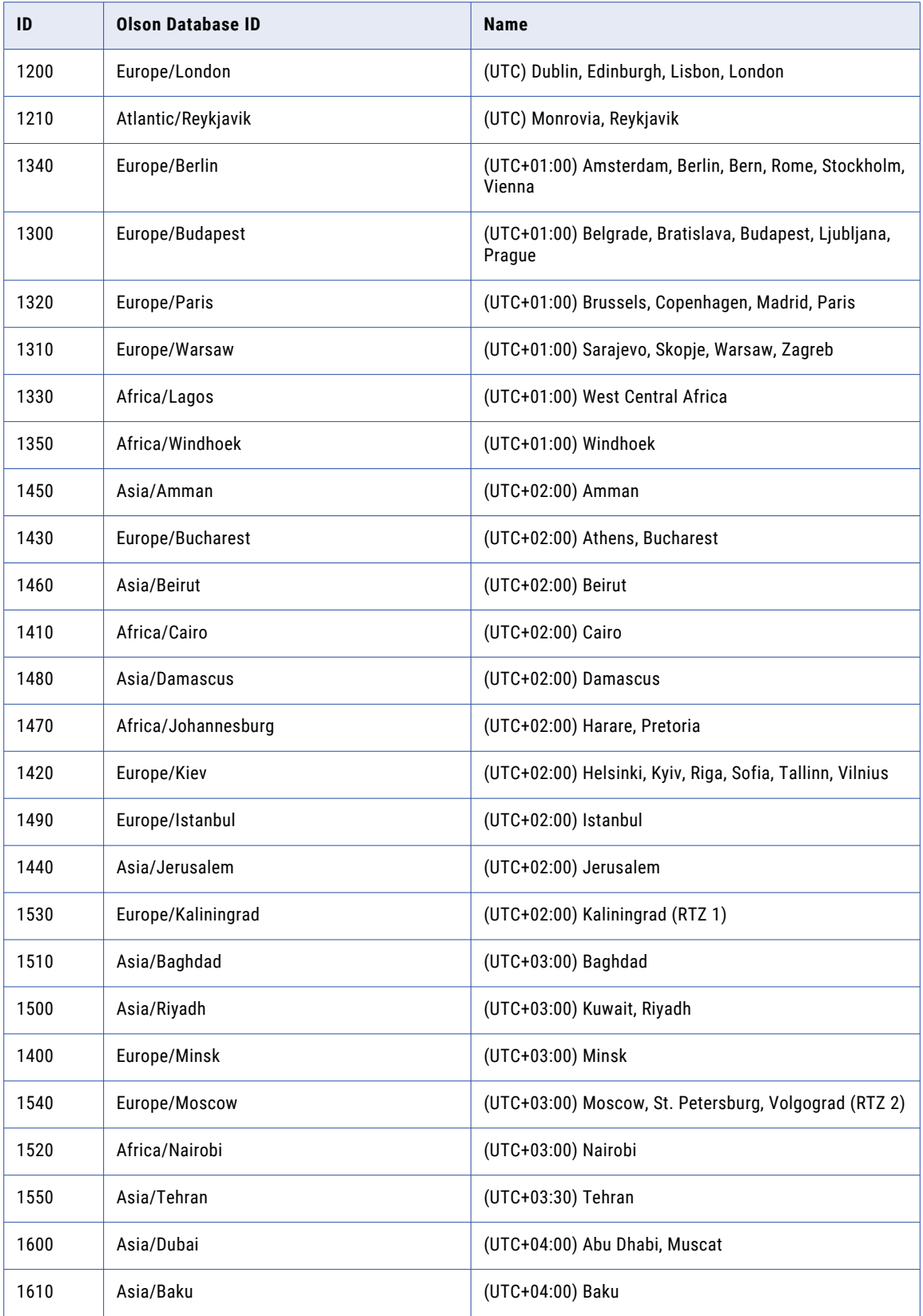

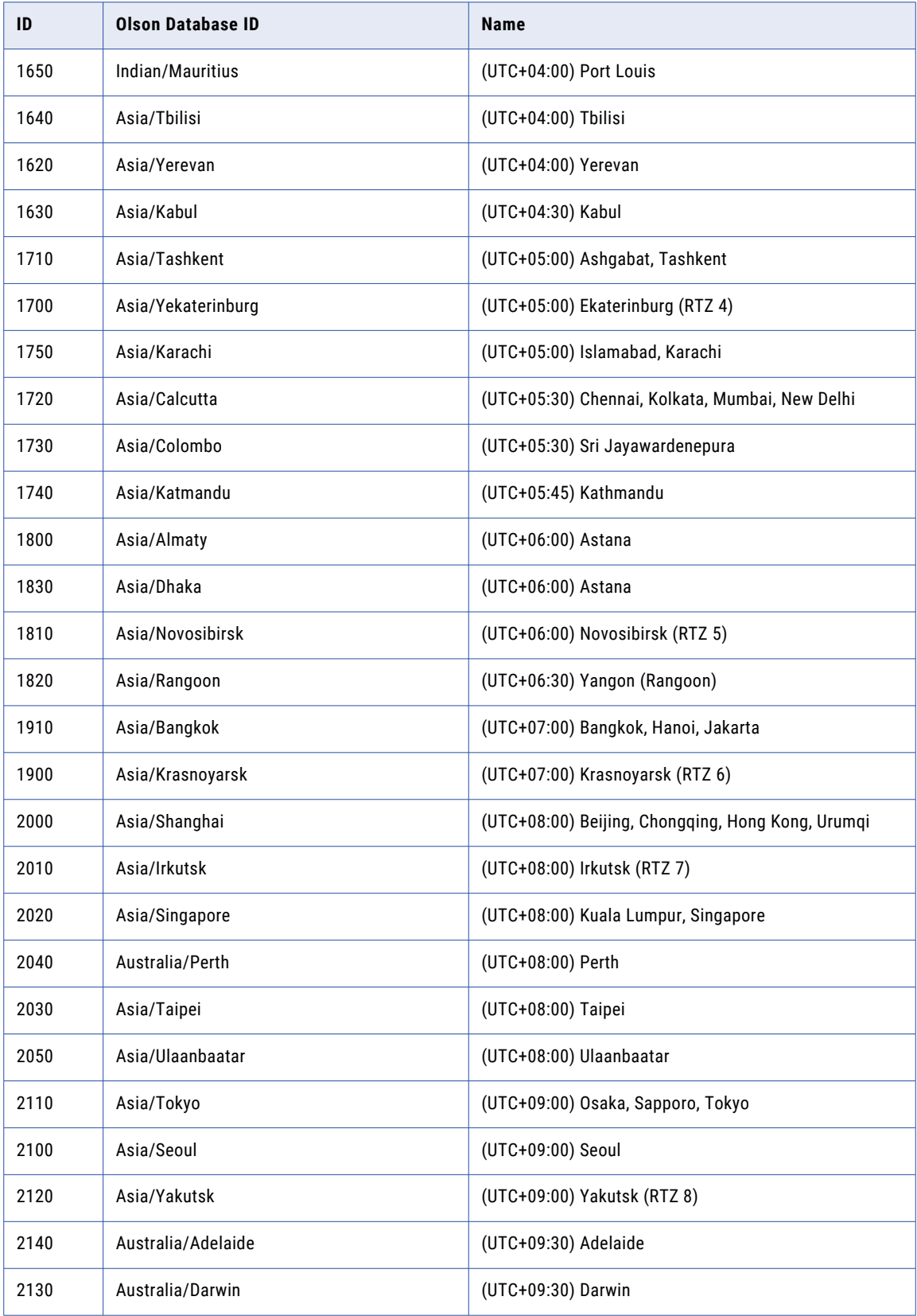

<span id="page-1005-0"></span>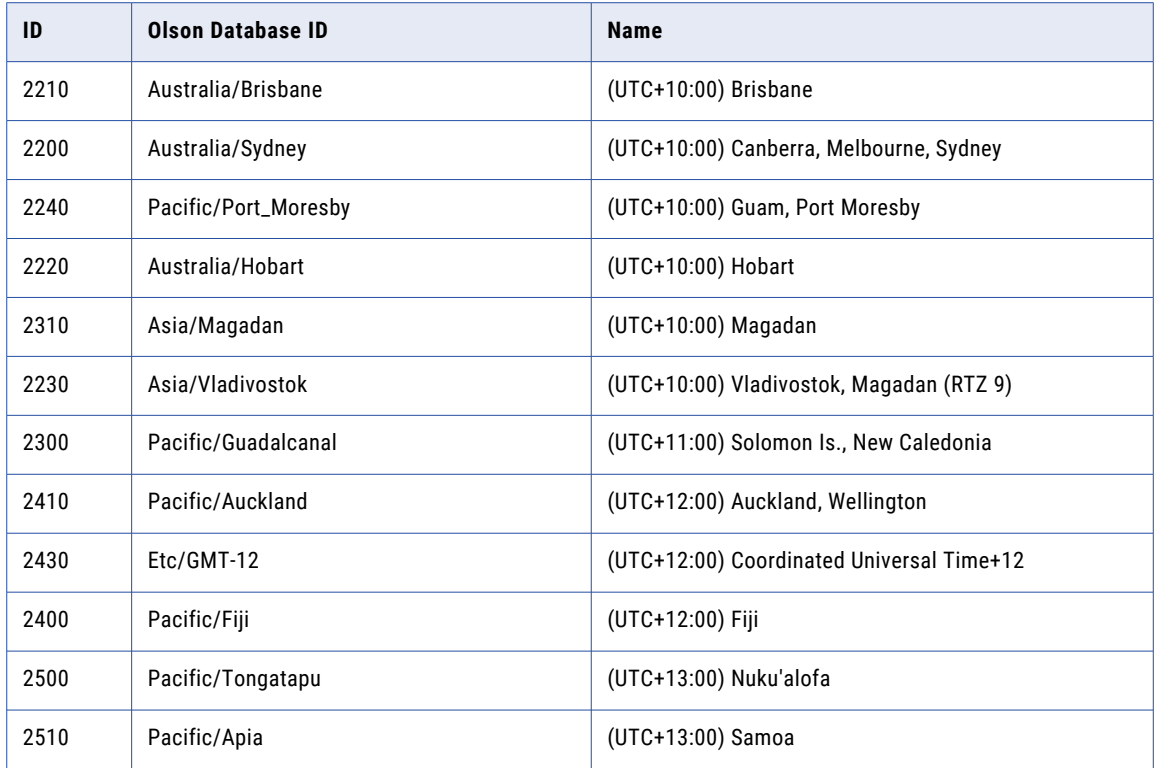

## DeleteSchedule

Deletes one or more schedules that the Scheduler Service manages.

The infacmd sch DeleteSchedule command uses the following syntax:

```
DeleteSchedule
<-DomainName|-dn> domain_name
<-UserName|-un> user_name
<-Password|-pd> password
[<-SecurityDomain|-sdn> security_domain]
[<-Gateway|-hp> gateway_host1:port gateway_host2:port...]
[<-ResilienceTimeout|-re> timeout_period_in_seconds]
<-ScheduleName|-scn> schedule_name
```
<span id="page-1006-0"></span>The following table describes infacmd sch DeleteSchedule options and arguments:

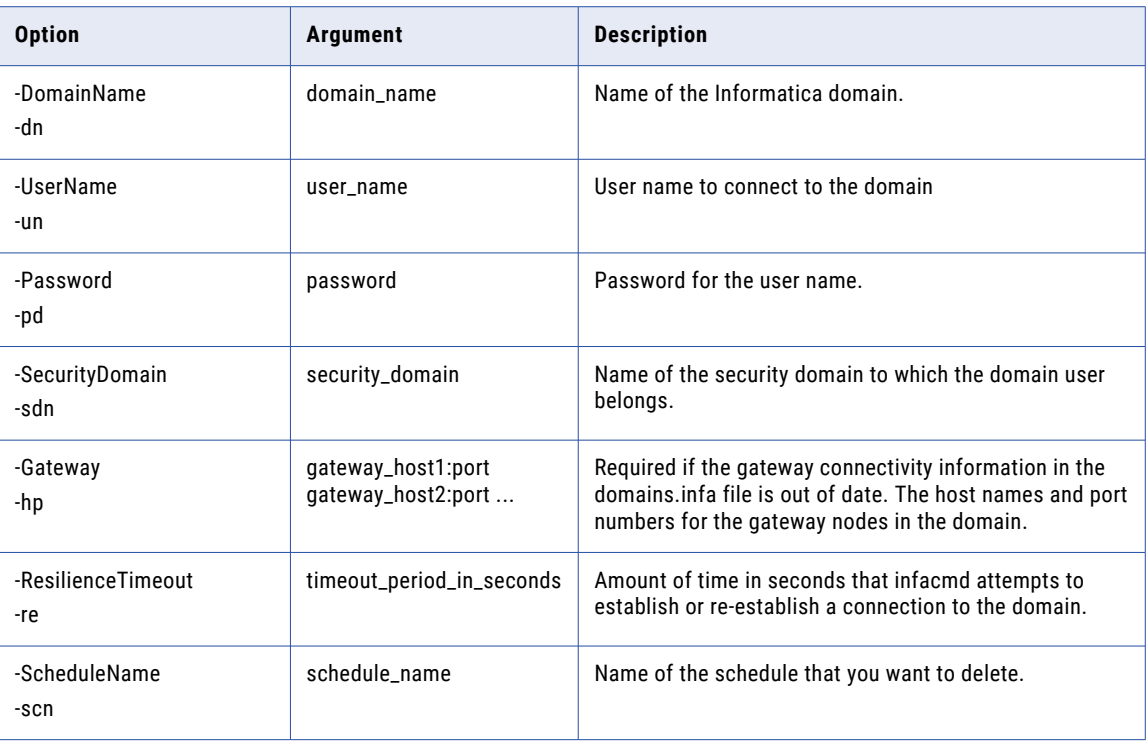

### **ListSchedule**

Lists schedules or scheduled objects that the Scheduler Service manages. The command returns schedules or scheduled objects that meet all of the entered options.

The infacmd sch ListSchedule command uses the following syntax:

```
ListSchedule
<-DomainName|-dn> domain_name
<-UserName|-un> user_name
<-Password|-pd> password
[<-SecurityDomain|-sdn> security_domain]
[<-Gateway|-hp> gateway_host1:port gateway_host2:port...]
[<-ResilienceTimeout|-re> timeout_period_in_seconds]
[<-ScheduleName|-scn> schedule_name]
[<-Description|-scd> description]
[<-RunnableObjects|-ro> runnable_objects]
[<-ScheduleStatus|-ss> created|scheduled|paused|complete]
[<-NumberOfFireTimes|-n> number_of_fire_times]
[<-MaxResults|-m> max_results]
```
The following table describes infacmd isp ListSchedule options and arguments:

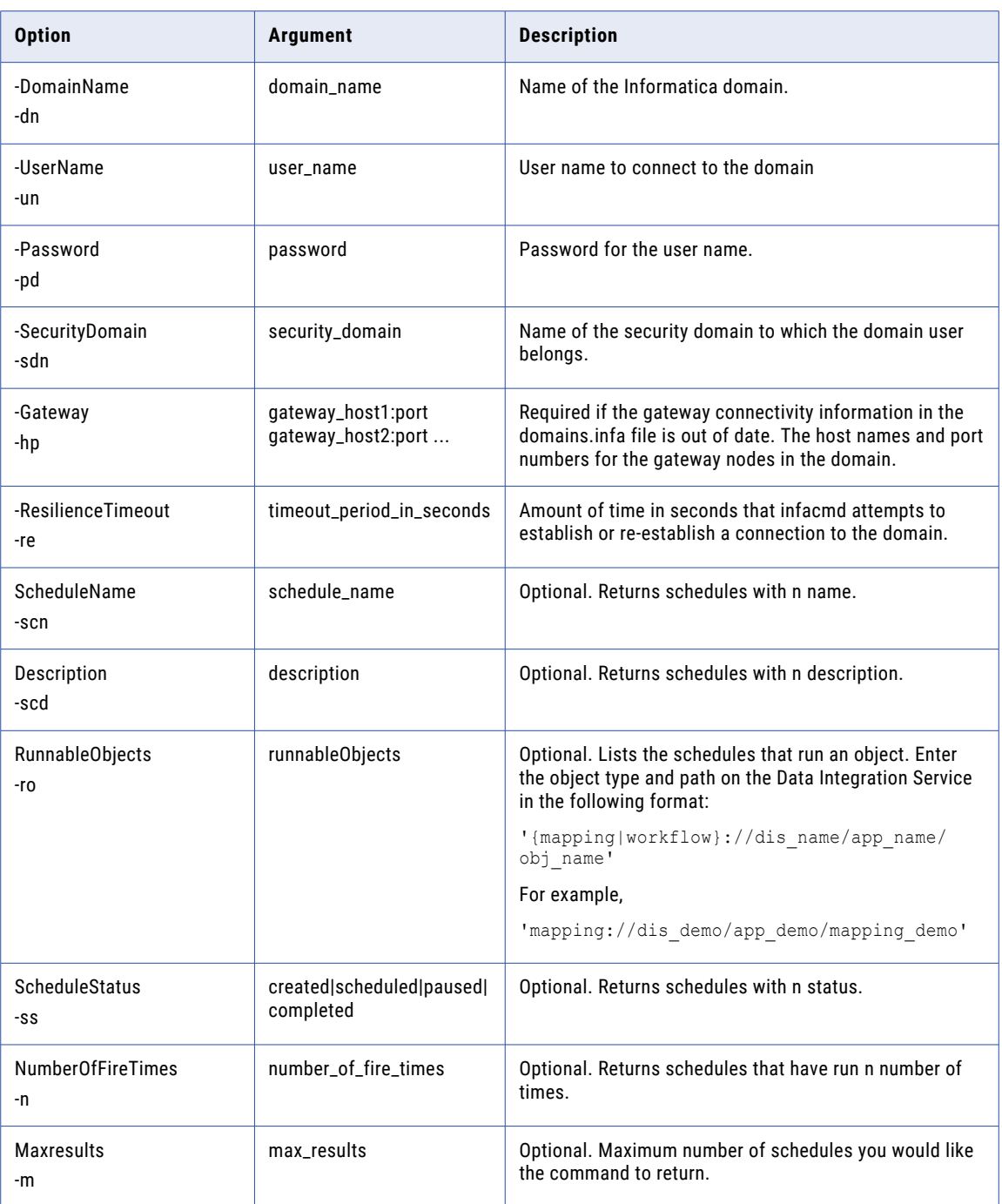
### listScheduleOfUser

Lists all the scheduled jobs associated with a user.

The infacmd sch listScheduleOfUser command uses the following syntax:

- listScheduleOfUser
- <-DomainName|-dn> domain\_name
- <-UserName|-un> user\_name
- <-Password|-pd> password
- [<-SecurityDomain|-sdn> security\_domain]
- [<-Gateway|-hp> gateway host1:port gateway host2:port...]
- [<-ResilienceTimeout|-re> timeout\_period\_in\_seconds]
- [<-ScheduleUserName|-sun> schedules\_of\_user\_name]

The following table describes infacmd sch listScheduleOfUser options and arguments:

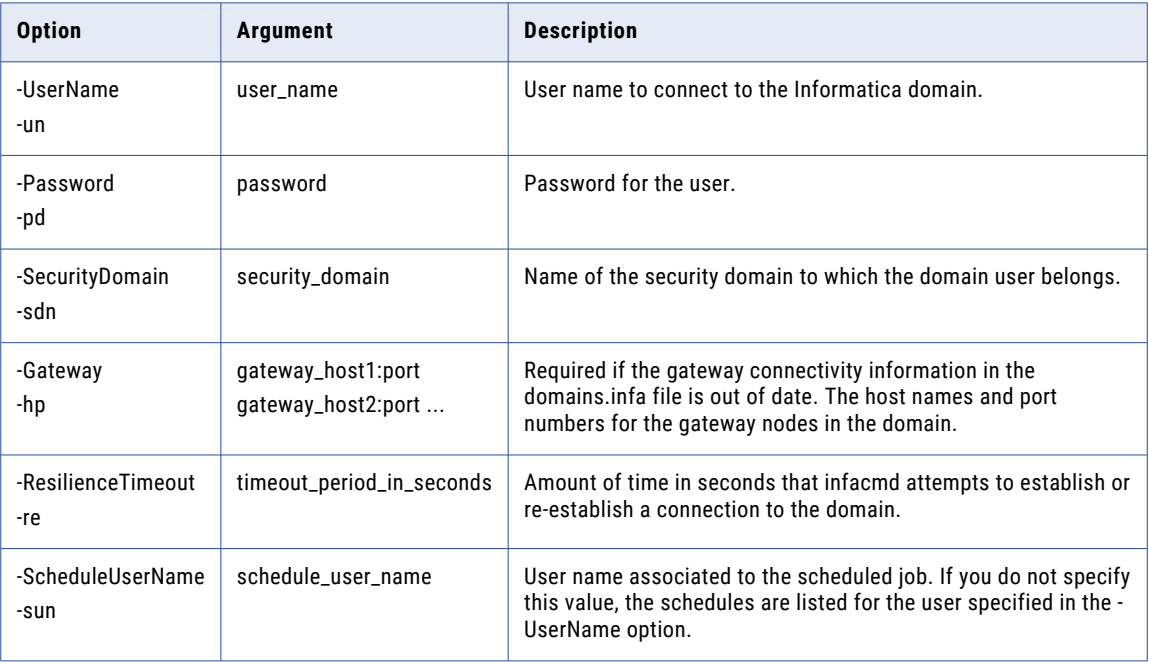

#### ListServiceOptions

Returns a list of the properties that are configured for the Scheduler Service.

The infacmd sch ListServiceOptions command uses the following syntax:

ListServiceOptions

```
<-DomainName|-dn> domain_name
```

```
<-ServiceName|-sn> service_name
```
<-UserName|-un> user\_name <-Password|-pd> password [<-SecurityDomain|-sdn> security\_domain] [<-Gateway|-hp> gateway\_host1:port gateway\_host2:port...] [<-ResilienceTimeout|-re> timeout\_period\_in\_seconds]

The following table describes infacmd sch ListServiceOptions options and arguments:

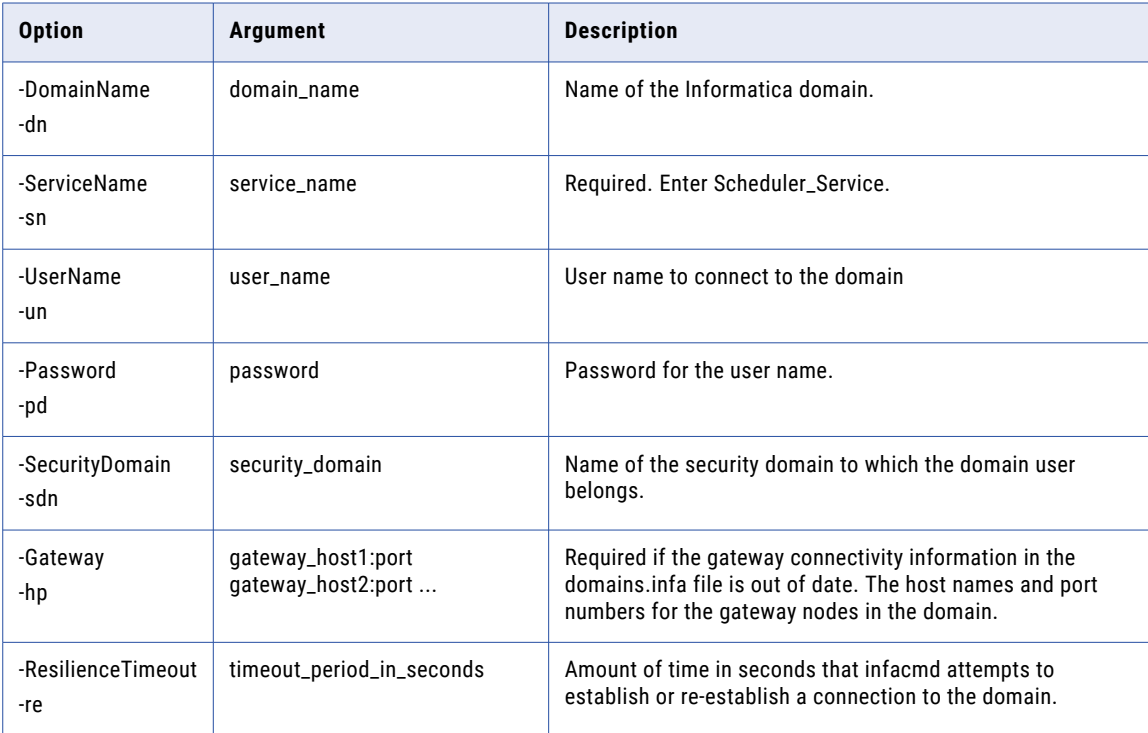

#### ListServiceProcessOptions

Returns a list of the properties that are configured for a Scheduler Service process.

The infacmd sch ListServiceProcessOptions command uses the following syntax:

```
ListServiceProcessOptions
<-DomainName|-dn> domain_name
<-ServiceName|-sn> service_name
<-UserName|-un> user_name
<-Password|-pd> password
[<-SecurityDomain|-sdn> security_domain]
[<-Gateway|-hp> gateway_host1:port gateway_host2:port...]
[<-ResilienceTimeout|-re> timeout_period_in_seconds]
```
<-NodeName|-nn> node\_name

The following table describes infacmd sch ListServiceProcessOptions options and arguments:

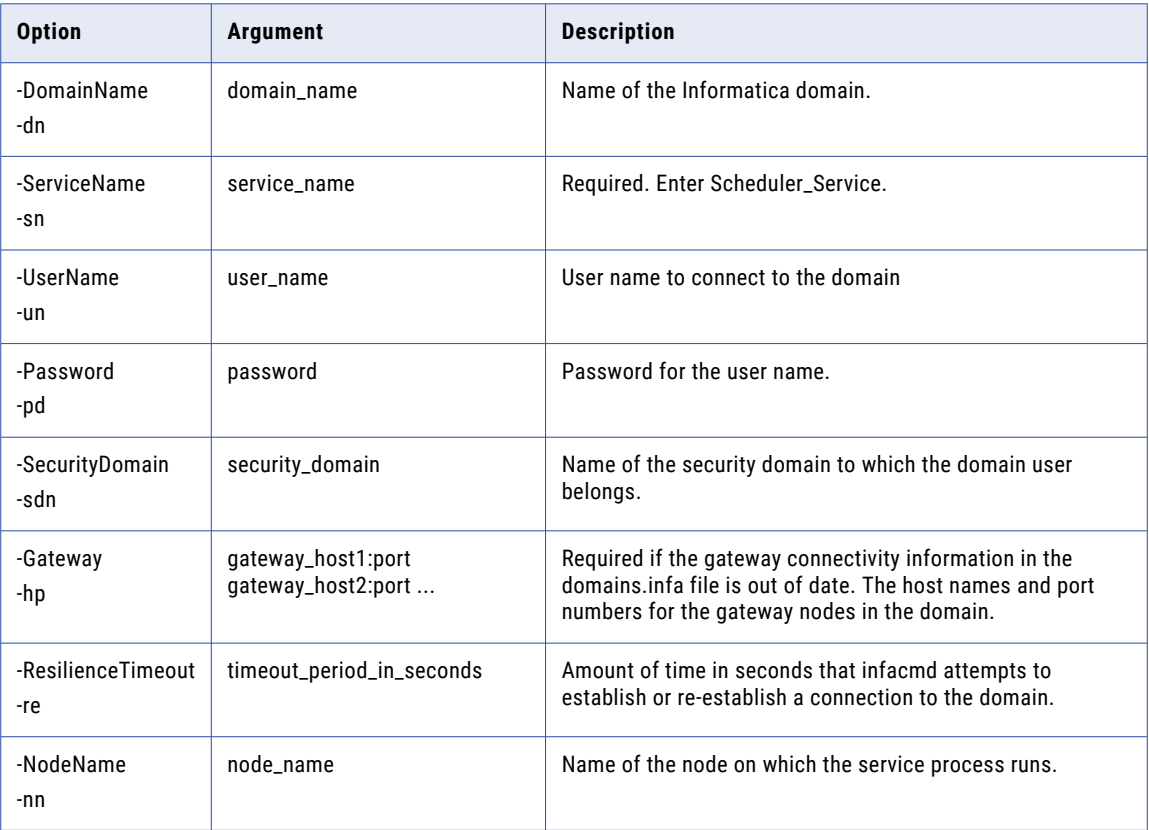

#### PauseAll

Pauses all schedules that the Scheduler Service manages. When you pause the schedules, the objects that run on the schedules stop running until you resume the schedules.

The infacmd sch PauseAll command uses the following syntax:

```
PauseAll
<-DomainName|-dn> domain_name
<-UserName|-un> user_name
<-Password|-pd> password
[<-SecurityDomain|-sdn> security_domain]
[<-Gateway|-hp> gateway_host1:port gateway_host2:port...]
[<-ResilienceTimeout|-re> timeout_period_in_seconds]
```
The following table describes infacmd sch PauseAll options and arguments:

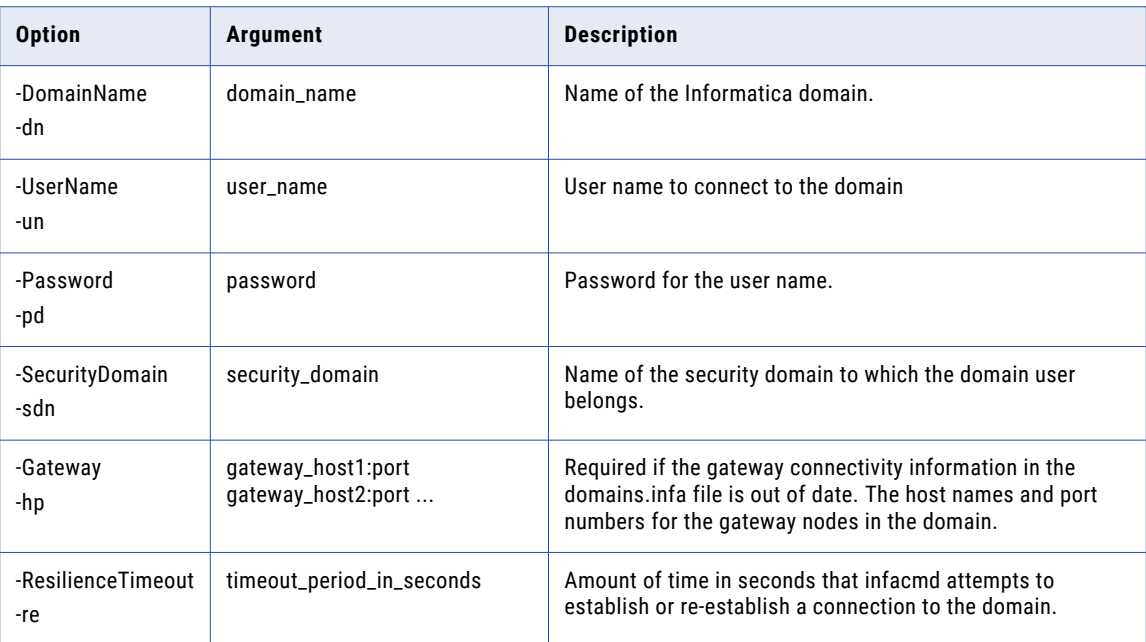

#### PauseSchedule

Pauses a schedule that the Scheduler Service manages. When you a pause a schedule, the objects that run on the schedule stop running until you resume the schedule.

The infacmd sch PauseSchedule command uses the following syntax:

```
PauseSchedule
<-DomainName|-dn> domain_name
<-UserName|-un> user_name
<-Password|-pd> password
[<-SecurityDomain|-sdn> security_domain]
[<-Gateway|-hp> gateway_host1:port gateway_host2:port...]
[<-ResilienceTimeout|-re> timeout_period_in_seconds]
<-ScheduleName|-scn> schedule_name
```
The following table describes infacmd sch PauseSchedule options and arguments:

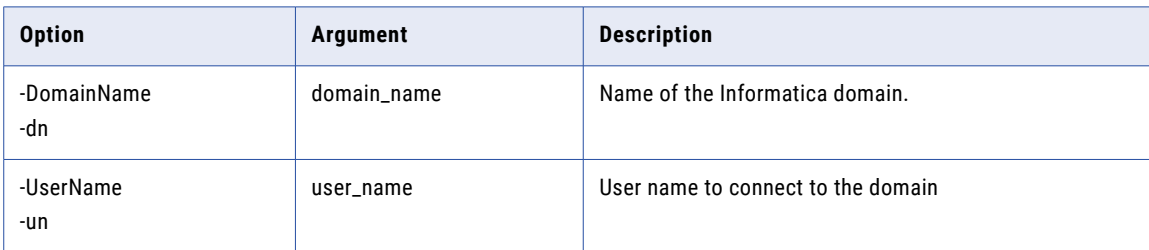

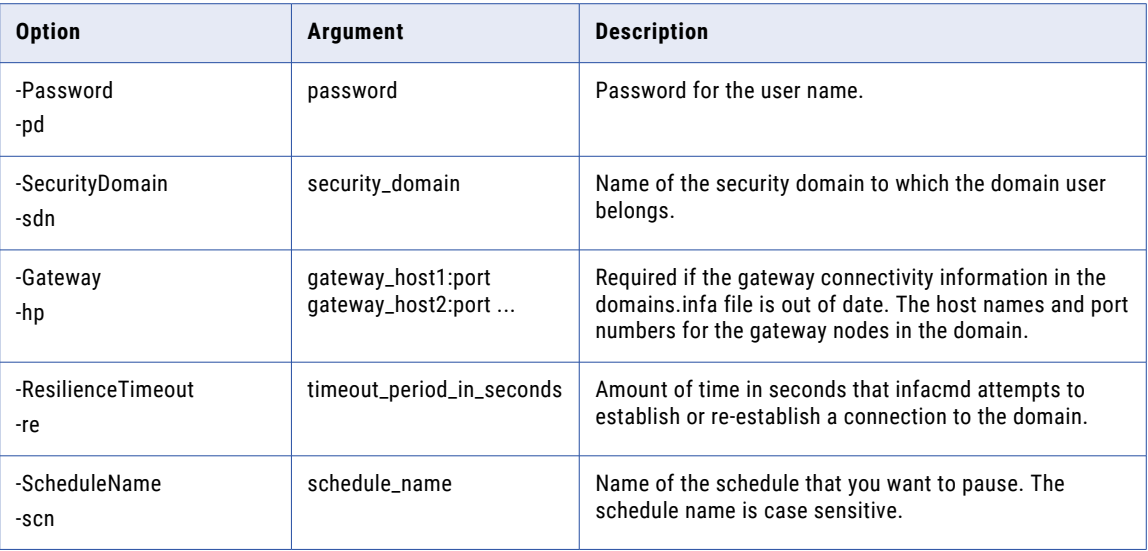

#### ResumeAll

Resumes all paused schedules that the Scheduler Service manages.

The infacmd sch ResumeAll command uses the following syntax:

```
ResumeAll
   <-DomainName|-dn> domain_name
   <-UserName|-un> user_name
   <-Password|-pd> password
    [<-SecurityDomain|-sdn> security_domain]
    [<-Gateway|-hp> gateway_host1:port gateway_host2:port...]
    [<-ResilienceTimeout|-re> timeout_period_in_seconds]
The following table describes infacmd sch ResumeAll options and arguments:
```
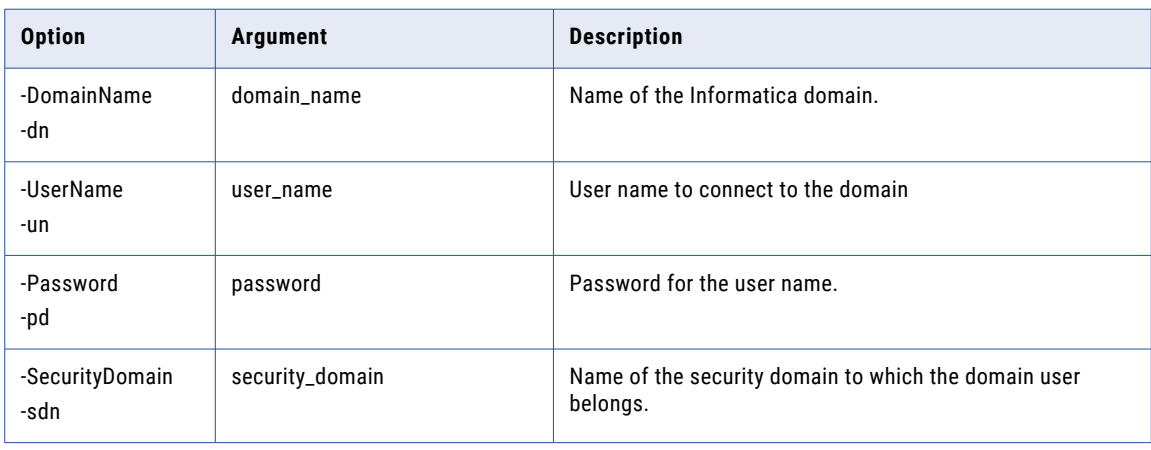

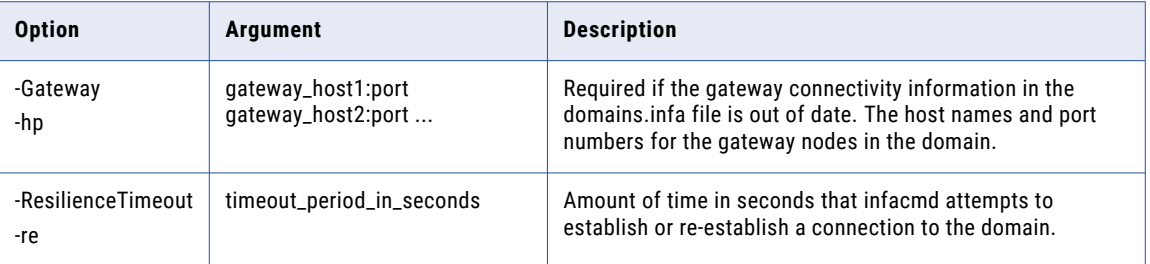

### ResumeSchedule

Resumes a paused schedule that the Scheduler Service manages.

The infacmd sch ResumeSchedule command uses the following syntax:

```
ResumeSchedule
```

```
<-DomainName|-dn> domain_name
```

```
<-UserName|-un> user_name
```

```
<-Password|-pd> password
```

```
[<-SecurityDomain|-sdn> security_domain]
```
[<-Gateway|-hp> gateway\_host1:port gateway\_host2:port...]

[<-ResilienceTimeout|-re> timeout\_period\_in\_seconds]

```
<-ScheduleName|-scn> schedule_name
```
The following table describes infacmd sch ResumeSchedule options and arguments:

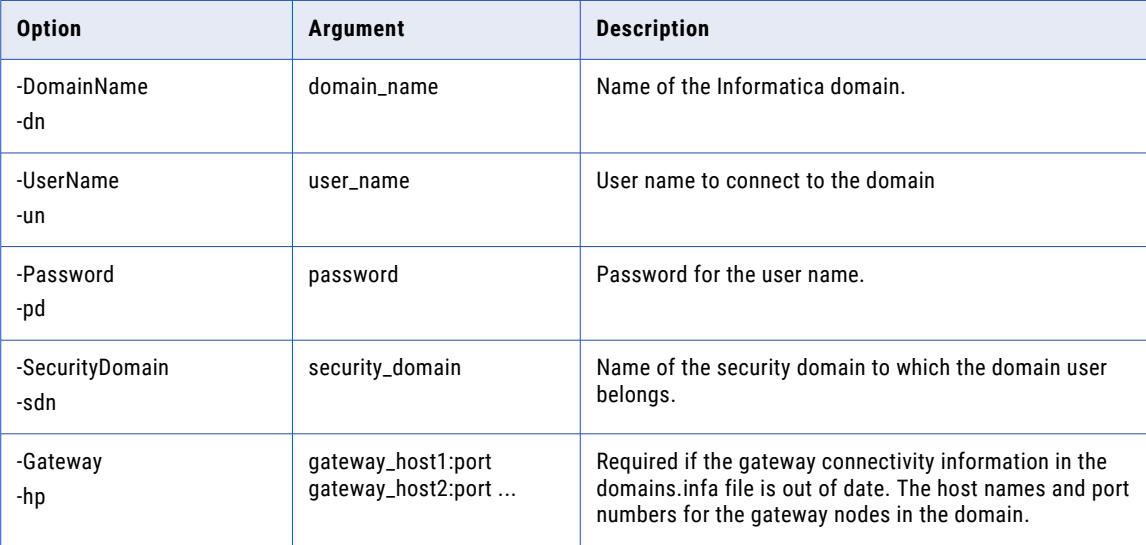

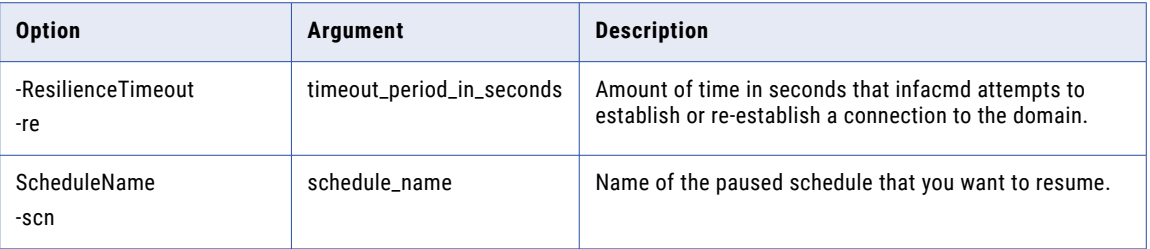

#### UpdateSchedule

Updates a schedule that the Scheduler Service manages. Update a schedule to change the start or end times, recurrence, or objects that run on the schedule. To view the current options, run the infacmd sch ListSchedule command.

The infacmd sch UpdateSchedule command uses the following syntax:

```
UpdateSchedule
<-DomainName|-dn> domain_name
<-UserName|-un> user_name
<-Password|-pd> password
[<-SecurityDomain|-sdn> security_domain]
[<-Gateway|-hp> gateway_host1:port gateway_host2:port...]
[<-ResilienceTimeout|-re> timeout_period_in_seconds]
<-ScheduleName|-scn> schedule_name
[<-ScheduleDescription|-scd> schedule_description]
<-Recurrence|-r> once|daily|weekly|monthly
<-StartTime|-st> yyyy-MM-dd HH:mm
[<-EndTime|-et> yyyy-MM-dd HH:mm]
[<-TimeZone|-tz> time_zone]
[<-DailyRunEvery|-dre> daily_run_every]
[<-RunDaysOfWeek|-rdw> mon|tue|wed|thu|fri|sat|sun]
[<-RunDayOfWeekMonth|-rdwm> monday|tuesday|wednesday|thursday|friday|saturday|sunday]
[<-RunDayOfMonth|-rdm> 1-30|LAST_DAY_OF_MONTH]
[<-RepeatCount|-rc> repeat_count]
[<-RemoveRunnableObjects|-rro> removeRunnableObjects]
[<-AddRunnableObjects|-aro> addRunnableObjects]
```
To configure multiple values for an argument, separate the values with commas.

The following table describes infacmd sch UpdateSchedule options and arguments:

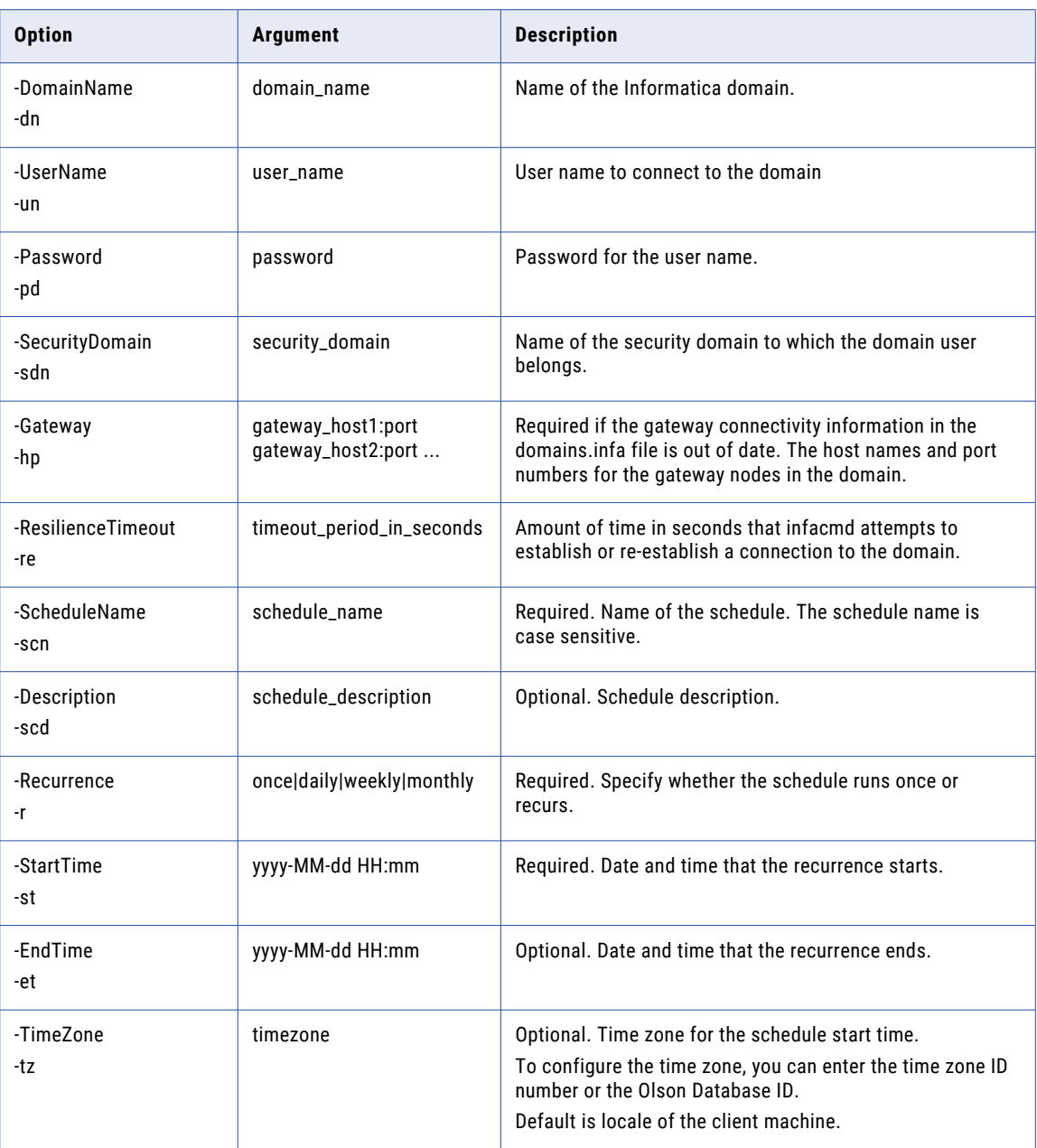

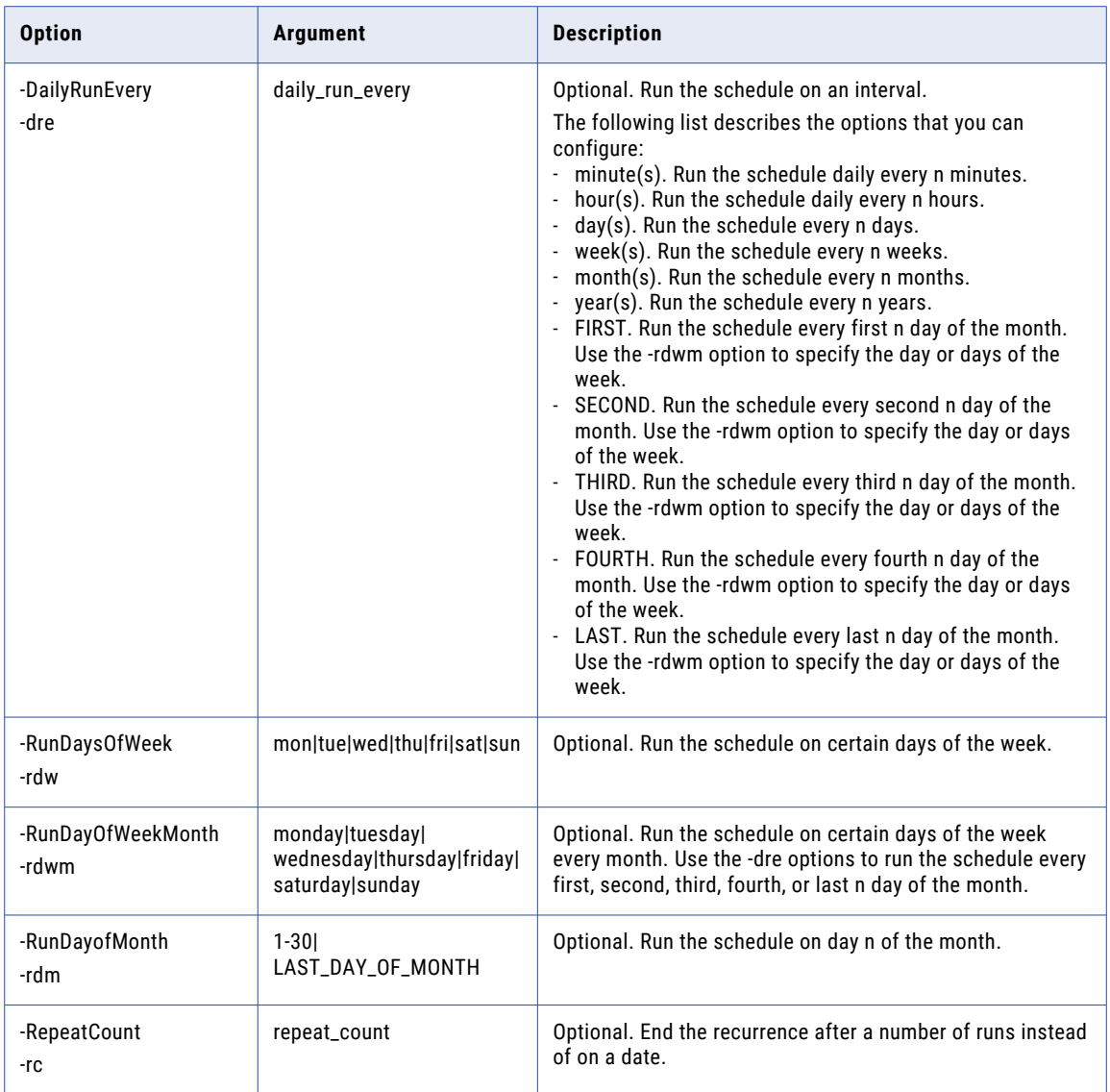

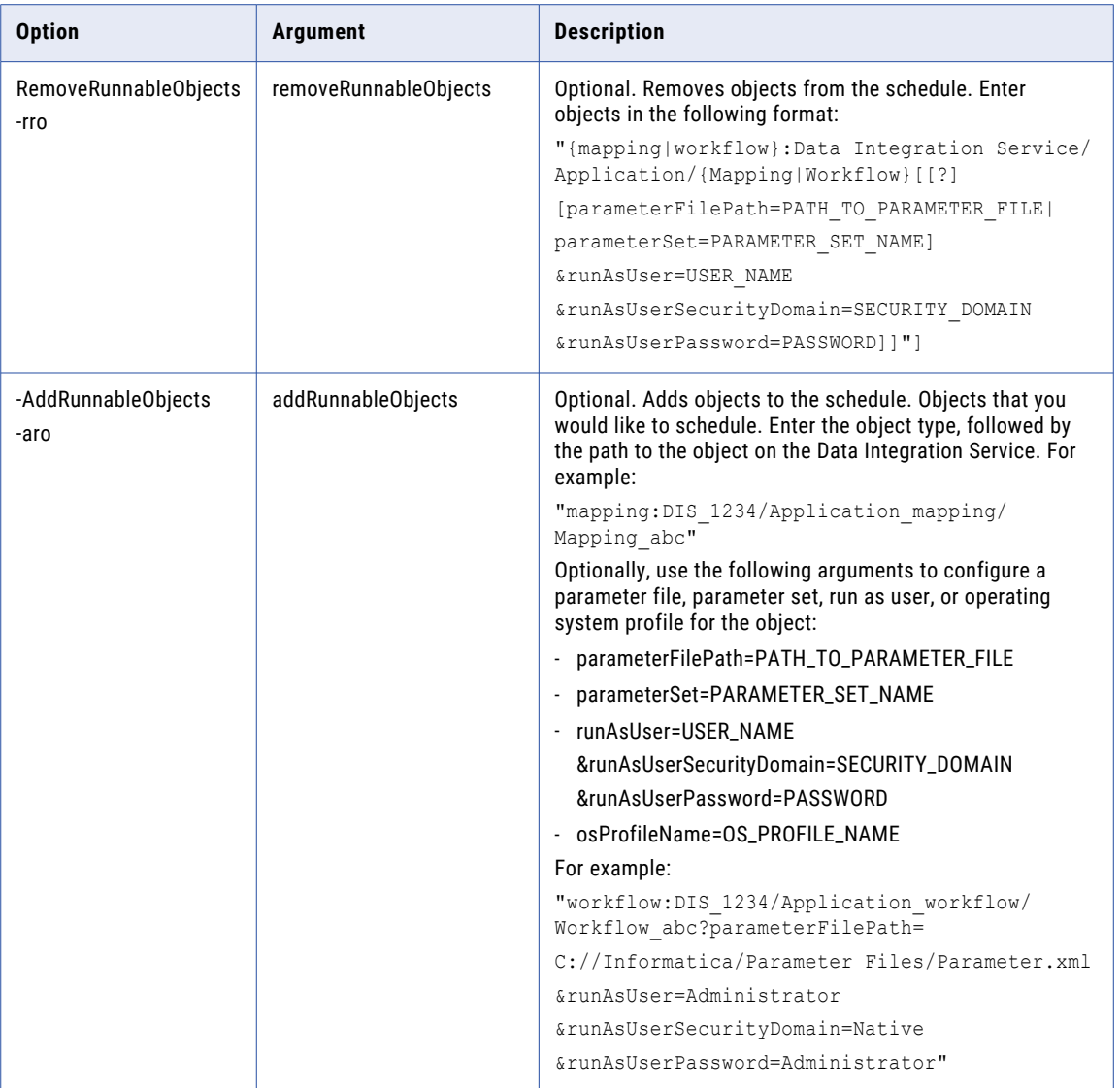

For a list of the valid time zone values, see "Valid Time Zone [Parameters"](#page-1001-0) on page 1002.

## UpdateServiceOptions

Updates the properties for the Scheduler Service. To view the current options, run the infacmd sch ListServiceOptions command.

The infacmd sch UpdateServiceOptions command uses the following syntax:

```
UpdateServiceOptions
<-DomainName:-dn> domain_name
<-ServiceName|-sn> service_name
<-UserName|-un> user_name
```
<-Password|-pd> password

[<-SecurityDomain|-sdn> security\_domain]

[<-Gateway|-hp> gatway\_host1:port gateway\_host2:port...]

[<-ResilienceTimeout|-re> timeout\_period\_in\_seconds]

[<-NodeName|-nn> primary node name]

[<-BackupNodes|-bn> node\_name1,node\_name2,...]

<-Options|-o> options

#### The following table describes infacmd sch UpdateServiceOptions options and arguments:

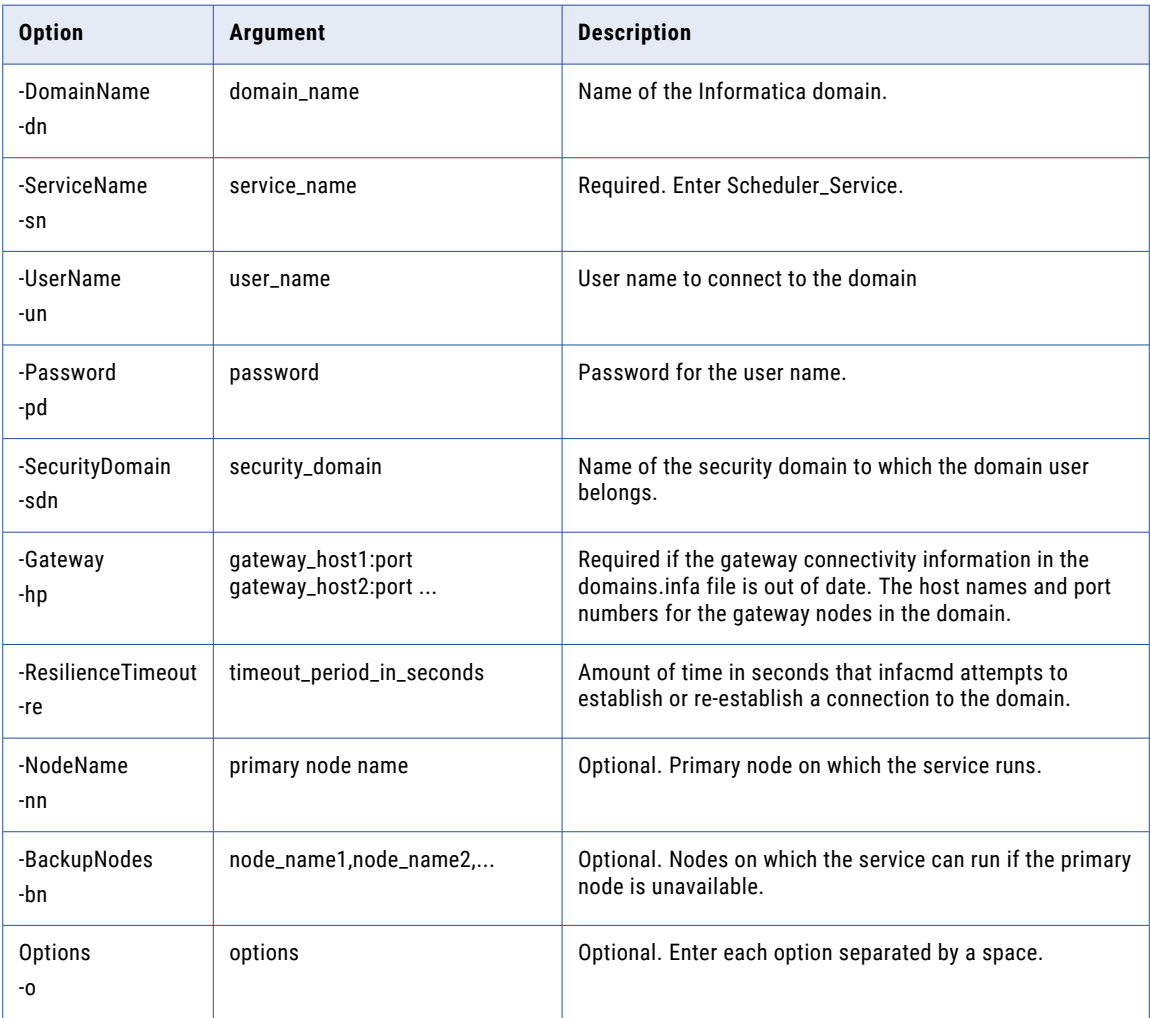

#### Scheduler Service Options

Use the Scheduler Service options with the infacmd sch UpdateServiceOptions command.

Enter Scheduler Service options in the following format:

... -o option\_type.option\_name=value

To enter multiple options, separate them with a space. To enter a value that contains a space or other nonalphanumeric character, enclose the value in quotation marks.

The following table describes Scheduler Service options:

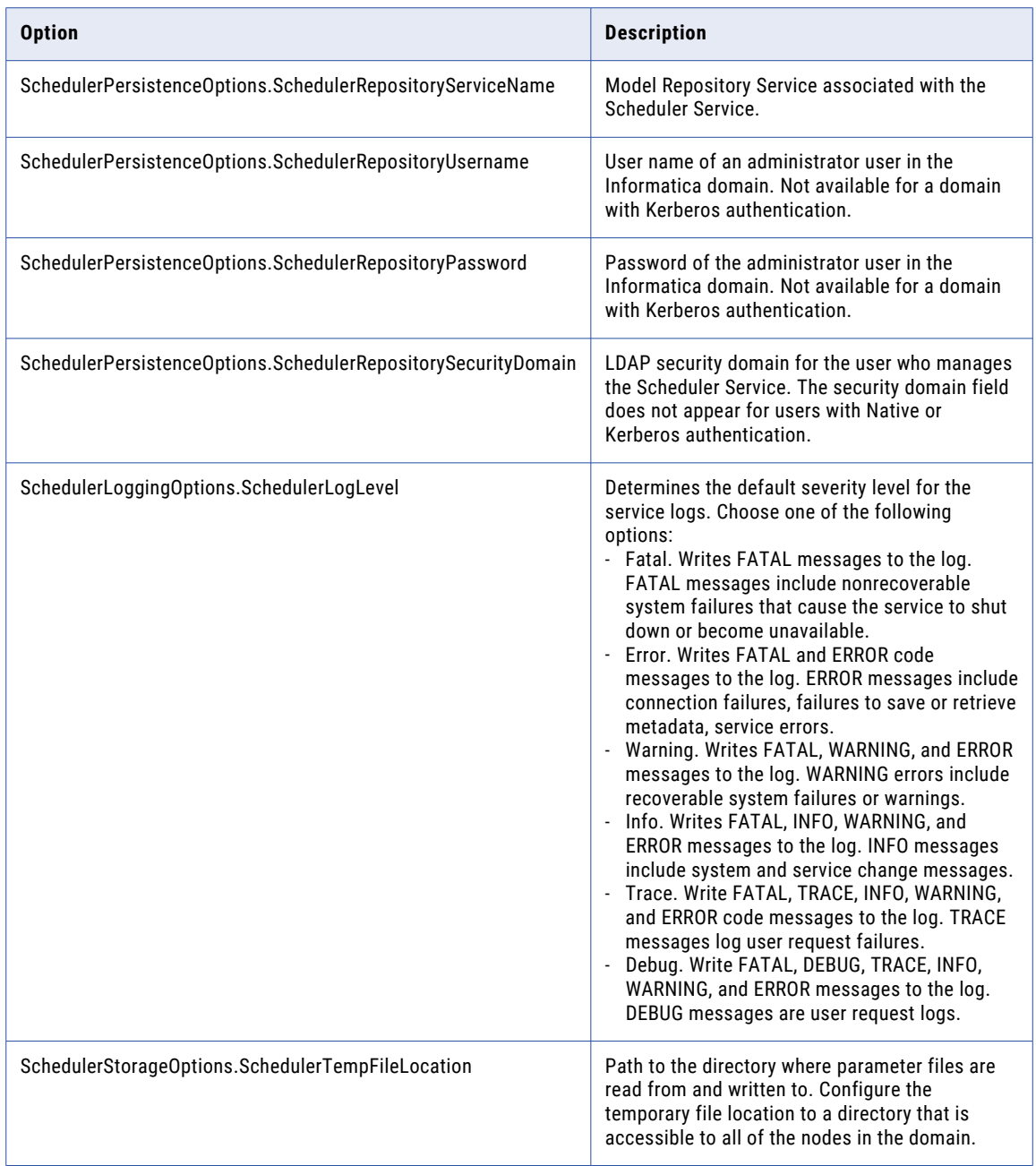

### UpdateServiceProcessOptions

Updates the properties for a Scheduler Service process. To view the current process configuration, run the infacmd sch ListServiceProcessOptions command.

The infacmd sch UpdateServiceProcessOptions command uses the following syntax:

```
UpdateServiceProcessOptions
<-DomainName:-dn> domain_name
<-ServiceName|-sn> service_name
<-UserName|-un> user_name
<-Password|-pd> password
[<-SecurityDomain|-sdn> security_domain]
[<-Gateway|-hp> gatway host1:port gateway host2:port...]
[<-ResilienceTimeout|-re> timeout_period_in_seconds]
[<-NodeName|-nn> node_name]
<-Options|-o> options
```
The following table describes infacmd sch UpdateServiceProcessOptions options and arguments:

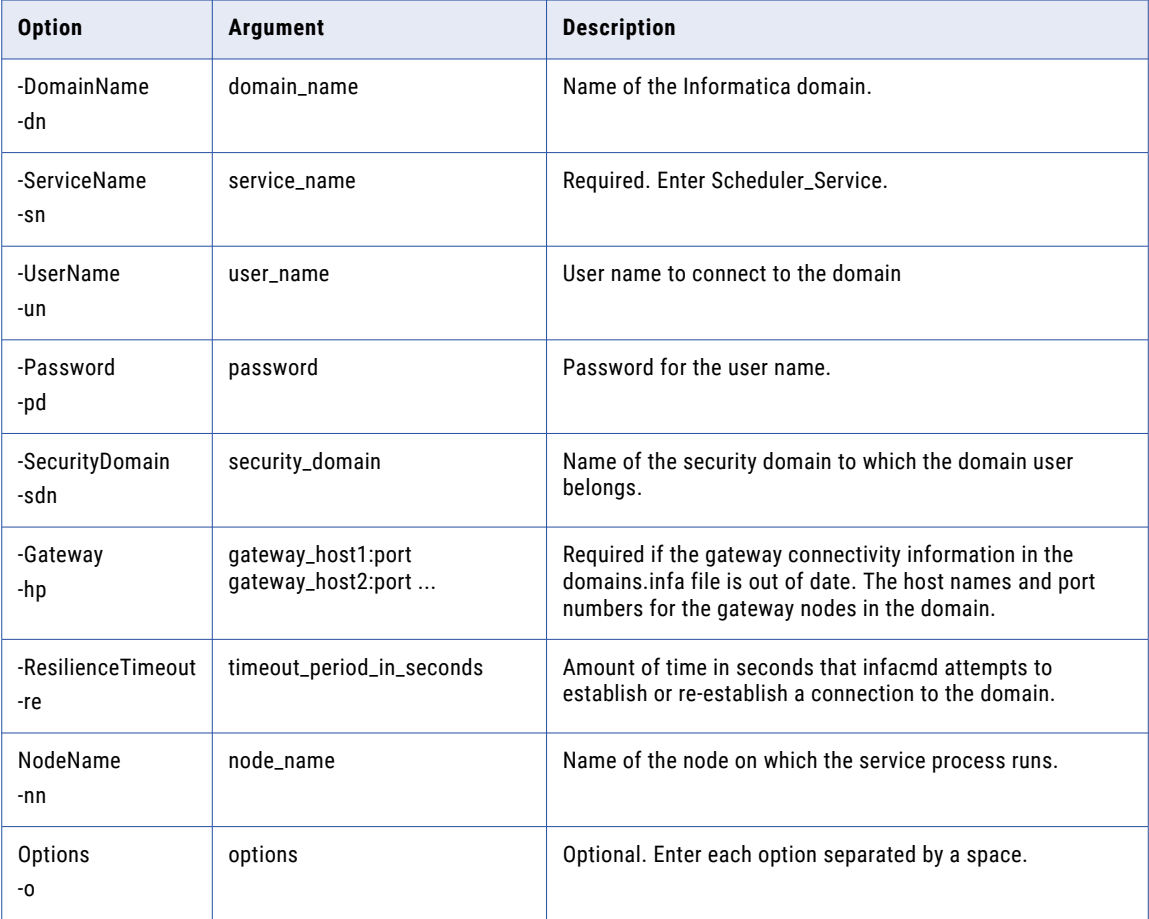

#### Scheduler Service Process Options

Use the Scheduler Service options with the infacmd sch UpdateServiceOptions command.

Enter Scheduler Service options in the following format:

... -o option\_type.option\_name=value

To enter multiple options, separate them with a space. To enter a value that contains a space or other nonalphanumeric character, enclose the value in quotation marks.

The following table describes Scheduler Service options:

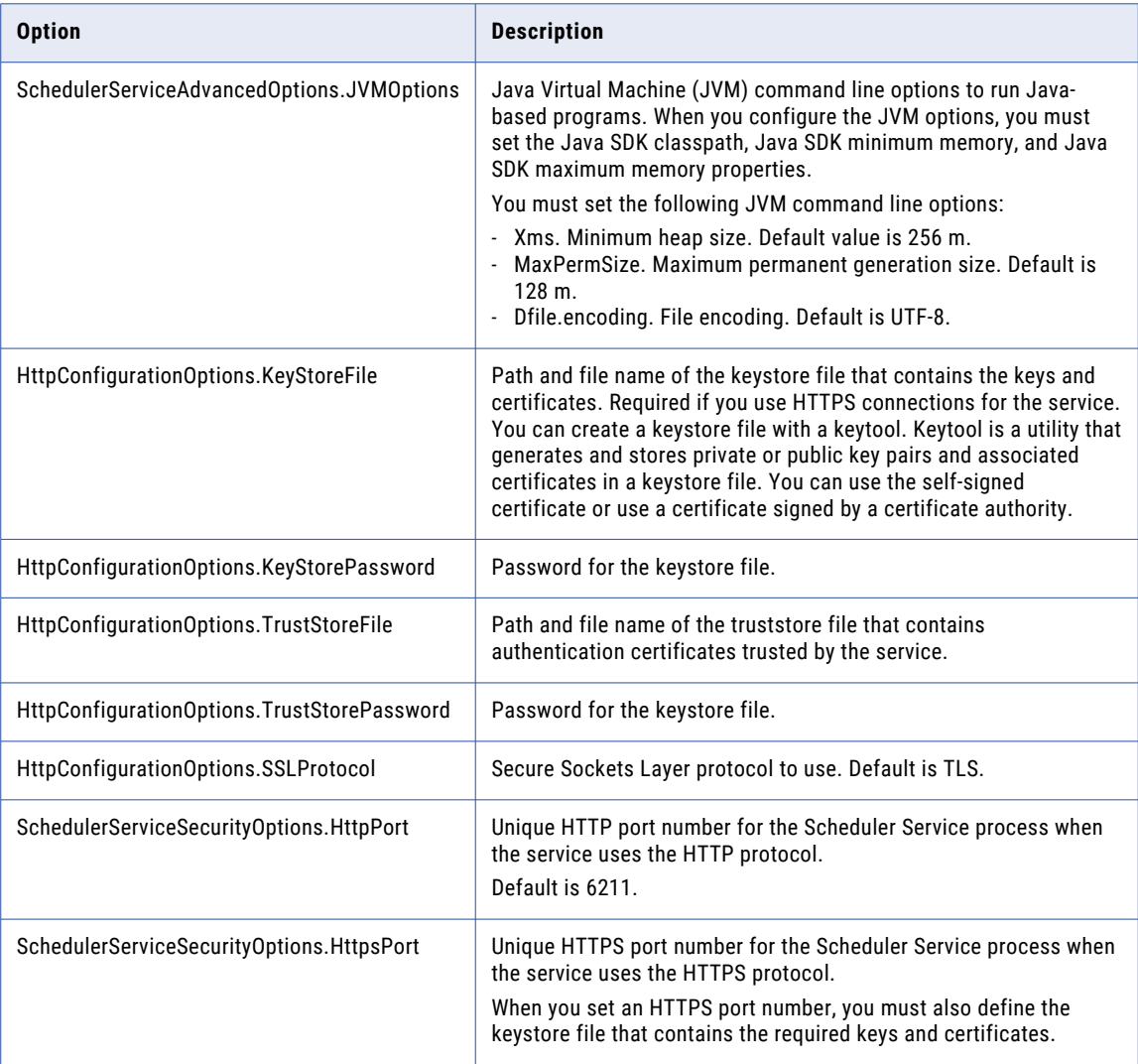

## updateUserPasswordInSchedule

When the password for a user is changed, the scheduled jobs associated with the user start to fail. The updateUserPasswordInSchedule command updates the password in the scheduler for a specified schedule name.

The infacmd sch updateUserPasswordInSchedule command uses the following syntax:

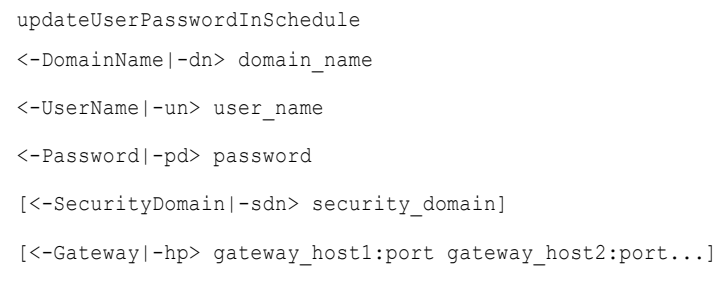

[<-ResilienceTimeout|-re> timeout\_period\_in\_seconds]

<-ScheduleName|-scn> schedule\_name

[<-ScheduleUserName|-sun> schedule\_user\_name]

[<-ScheduleUserPassword|-sup> schedule\_user\_password]

The following table describes infacmd sch updateUserPasswordInSchedule options and arguments:

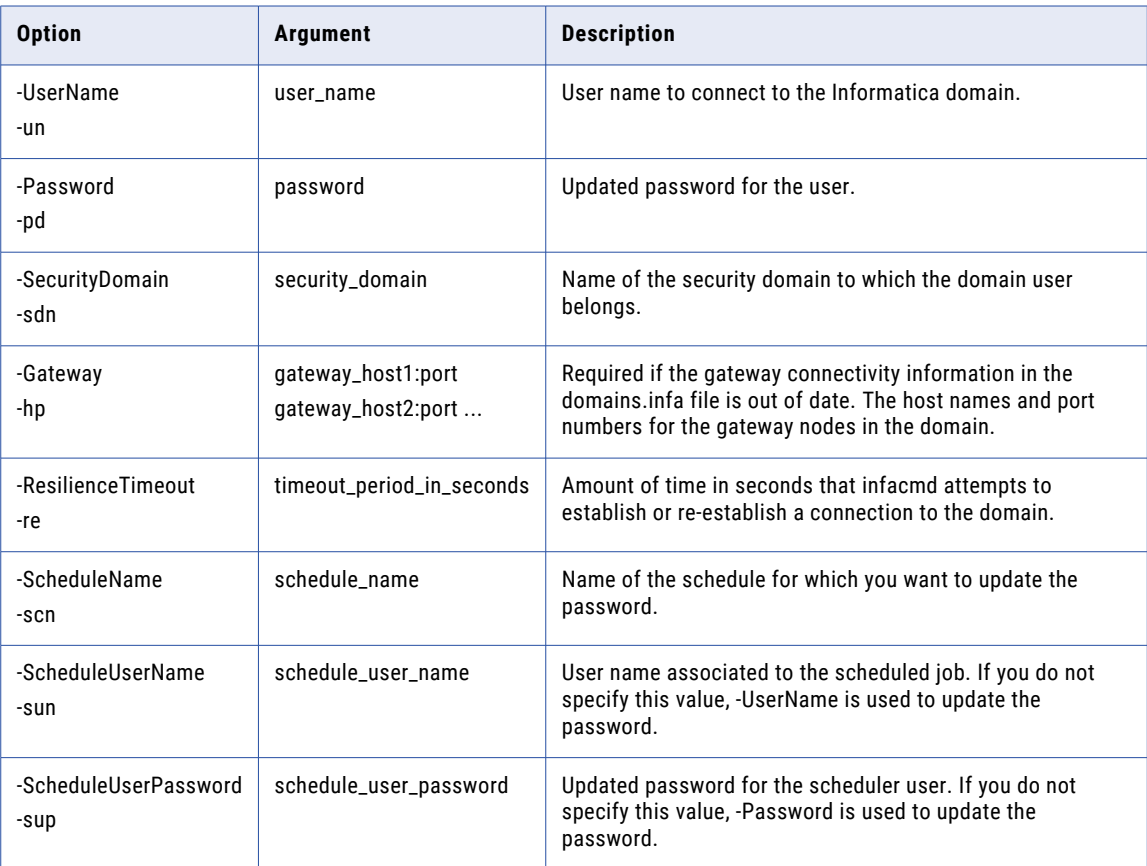

### Upgrade

Upgrades the Scheduler Service configuration. Run sch Upgrade when you upgrade to the current version of Informatica.

The infacmd sch Upgrade command uses the following syntax:

```
Upgrade
<-DomainName:-dn> domain_name
<-ServiceName|-sn> service_name
<-UserName|-un> user_name
<-Password|-pd> password
[<-SecurityDomain|-sdn> security_domain]
[<-Gateway|-hp> gatway host1:port gateway host2:port...]
[<-ResilienceTimeout|-re> timeout_period_in_seconds]
```
The following table describes infacmd sch Upgrade options and arguments:

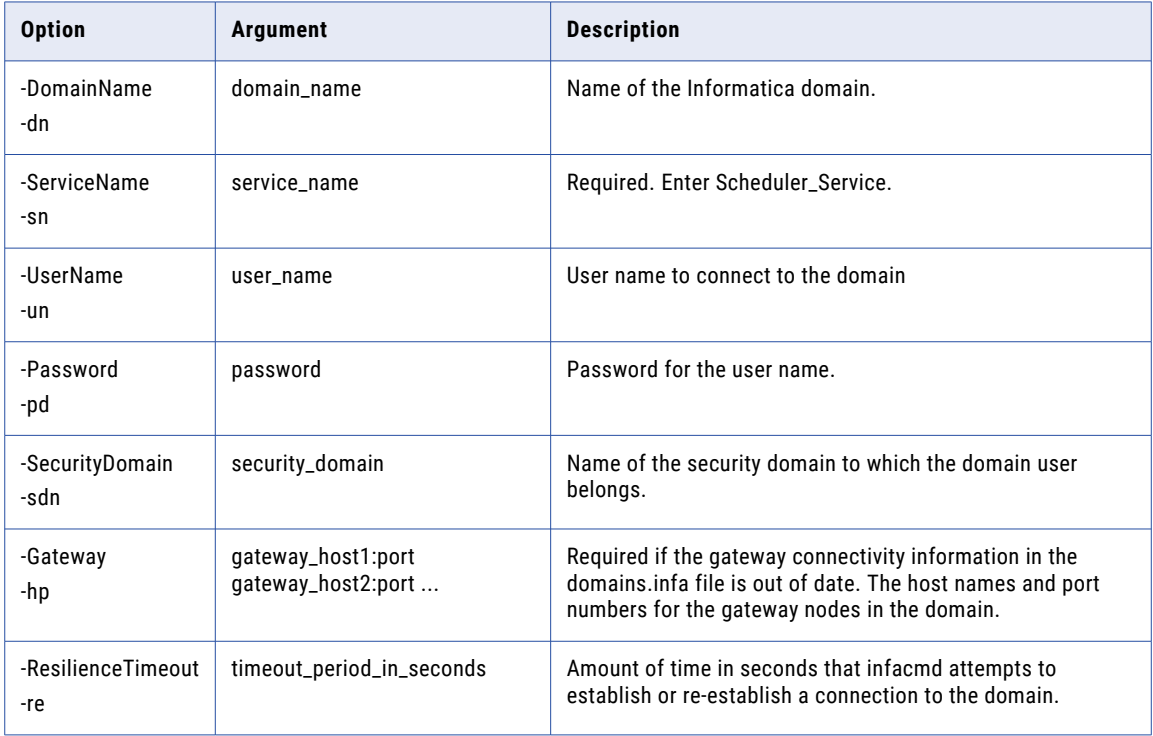

#### CHAPTER 34

# infacmd search Command Reference

This chapter includes the following topics:

- **•** CreateService, 1025
- **•** [ListServiceOptions,](#page-1027-0) 1028
- **•** [ListServiceProcessOptions,](#page-1028-0) 1029
- **•** [UpdateServiceOptions,](#page-1029-0) 1030
- **•** [UpdateServiceProcessOptions,](#page-1031-0) 1032

#### **CreateService**

Creates a Search Service. By default, the Search Service is enabled when you create it.

The infacmd search CreateService command uses the following syntax:

```
CreateService
<-DomainName|-dn> domain_name
<-NodeName|-nn> node_name
[<-SecurityDomain|-sdn> security_domain]
<-UserName|-un> user_name
<-Password|-pd> password
<-ServiceName|-sn> service_name
[<-ResilienceTimeout|-re> timeout_period_in_seconds]
[<-FolderPath|-fp> full_folder_path]
[<-BackupNodes|-bn> node_name1,node_name2,...]
<-SearchServicePort|-sp> search_service_port_number
<-IndexLocation|-il> search_index_location
<-ExtractionInterval|-ei> search_extraction_interval
<-RepositoryService|-rsn> model_repository_service_name
```
<-searchUserName|-sun> username\_for\_search\_repositories

<-searchPassword|-spd> password\_for\_search\_repositories

[<-searchSecurityDomain|-ssd> security\_domain\_of\_search\_repositories]

#### The following table describes infacmd search CreateService options and arguments:

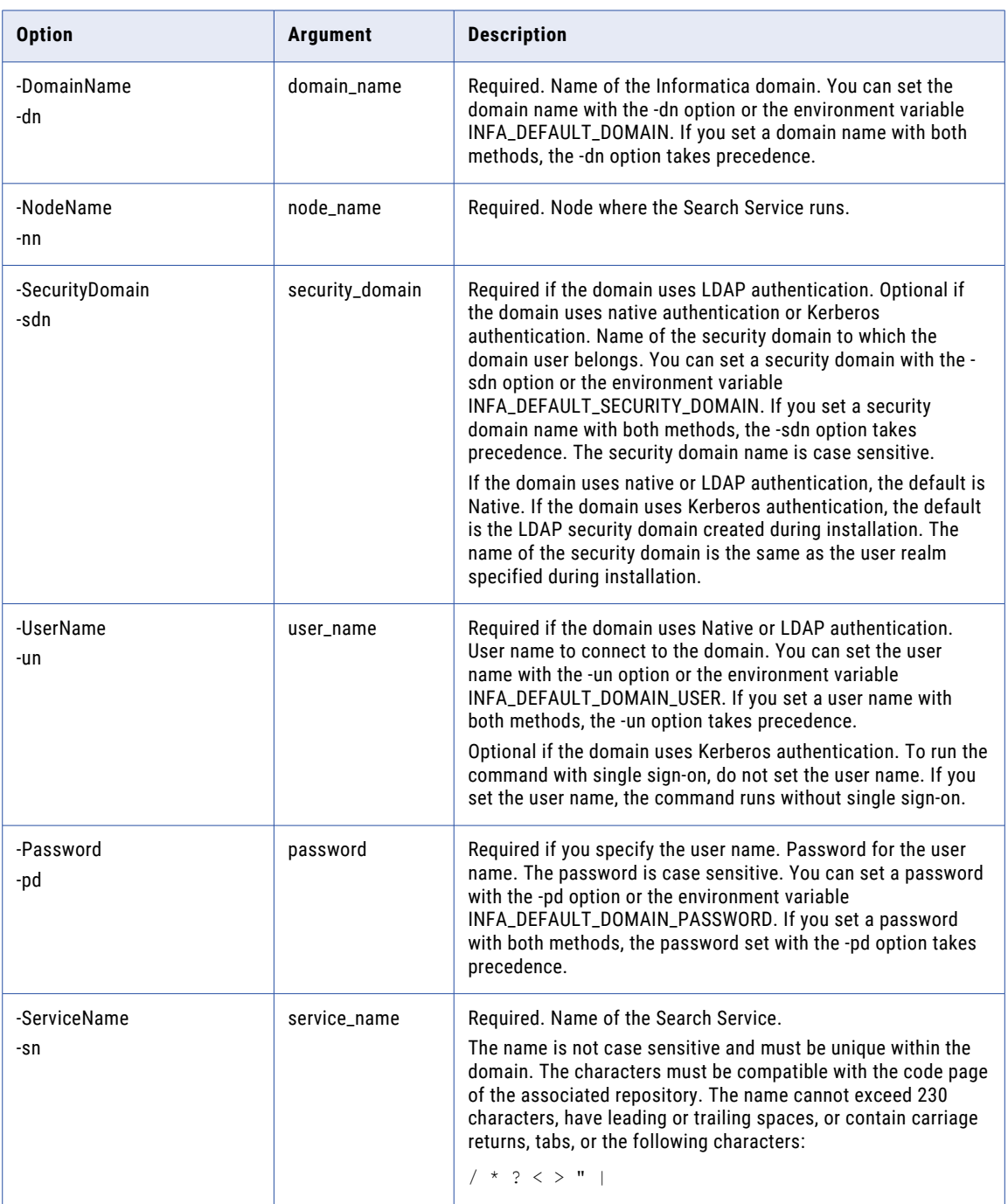

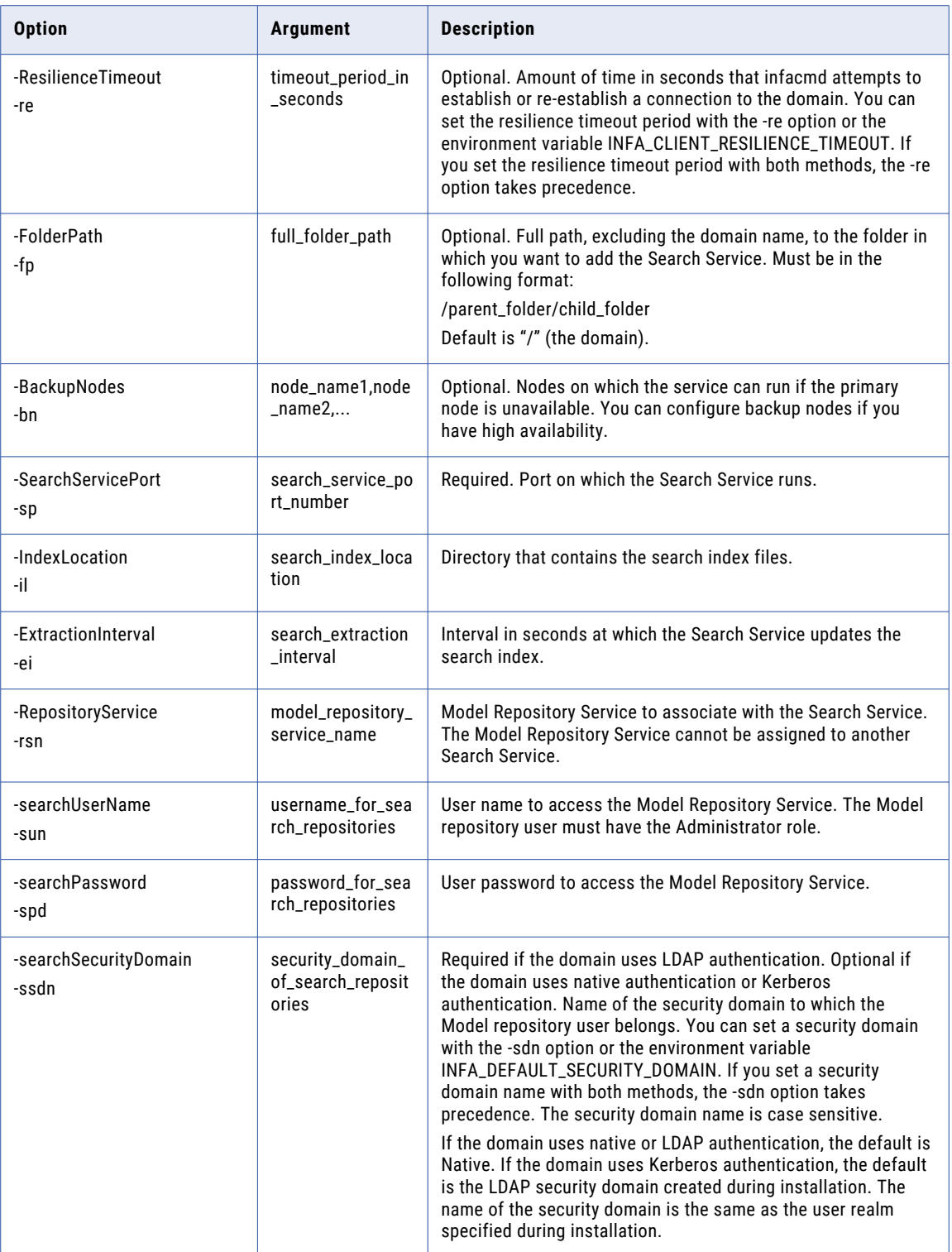

#### <span id="page-1027-0"></span>ListServiceOptions

Lists the properties for a Search Service.

The infacmd search ListServiceOptions command uses the following syntax:

- ListServiceOptions
- <-DomainName|-dn> domain\_name
- <-NodeName|-nn> node\_name
- [<-SecurityDomain|-sdn> security\_domain]
- <-UserName|-un> user\_name
- <-Password|-pd> password
- <-ServiceName|-sn> service\_name
- [<-ResilienceTimeout|-re> timeout\_period\_in\_seconds]

The following table describes infacmd search ListServiceOptions options and arguments:

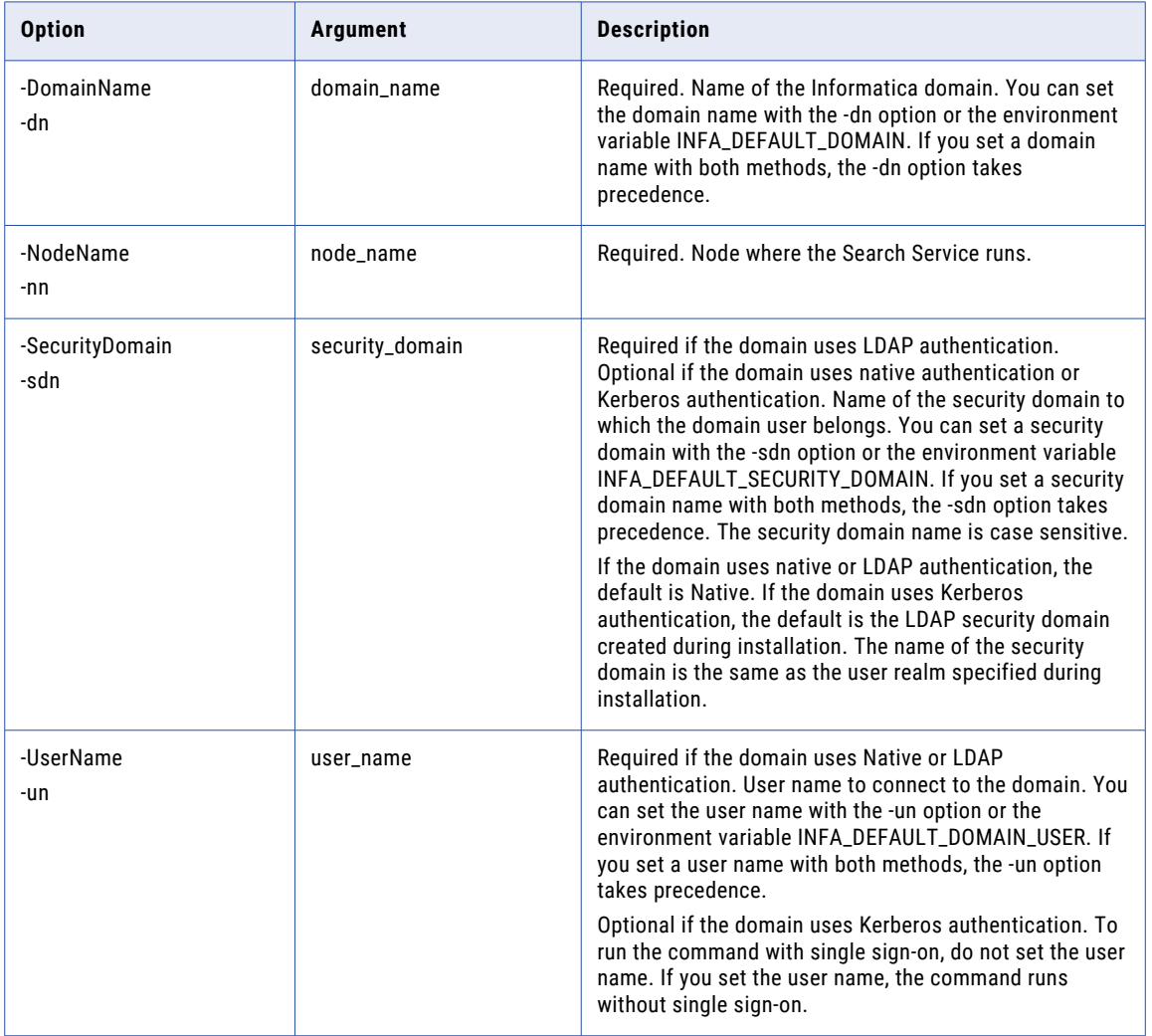

<span id="page-1028-0"></span>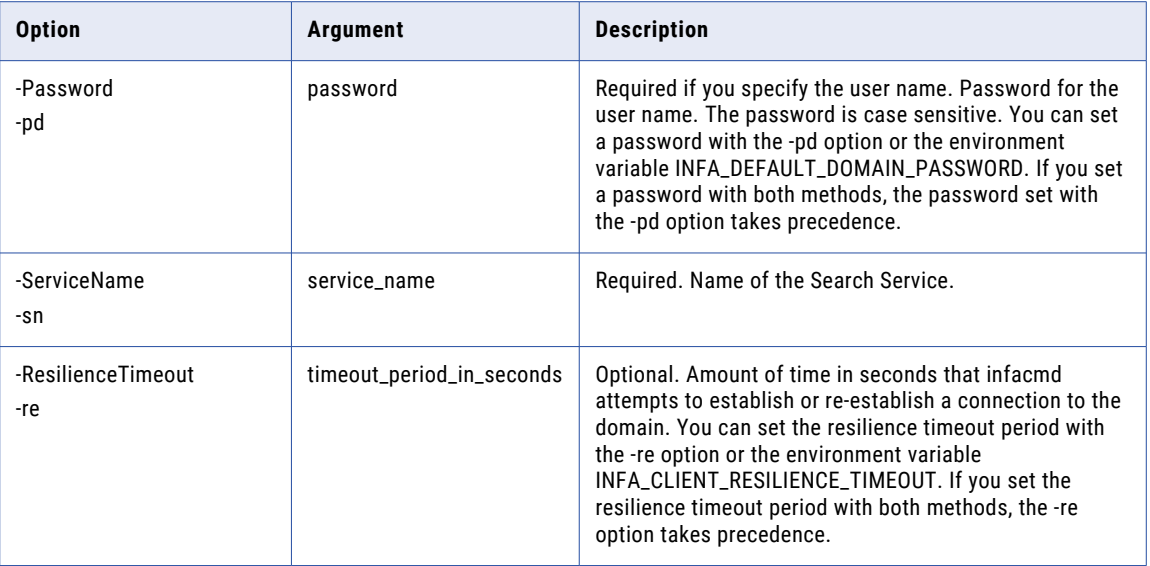

#### ListServiceProcessOptions

Lists the properties of a Search Service process.

The infacmd search ListServiceProcessOptions command uses the following syntax:

- ListServiceProcessOptions
- <-DomainName|-dn> domain\_name
- <-NodeName|-nn> node\_name
- [<-SecurityDomain|-sdn> security\_domain]
- <-UserName|-un> user\_name
- <-Password|-pd> password
- <-ServiceName|-sn> service\_name
- [<-ResilienceTimeout|-re> timeout\_period\_in\_seconds]

The following table describes infacmd search ListServiceProcessOptions options and arguments:

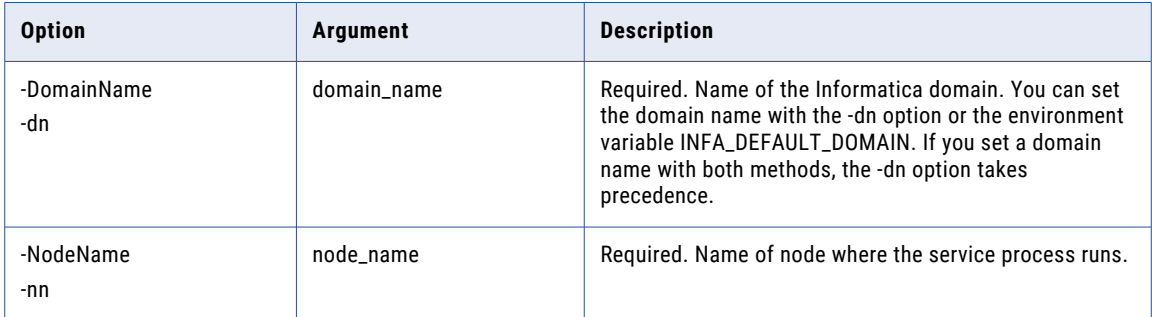

<span id="page-1029-0"></span>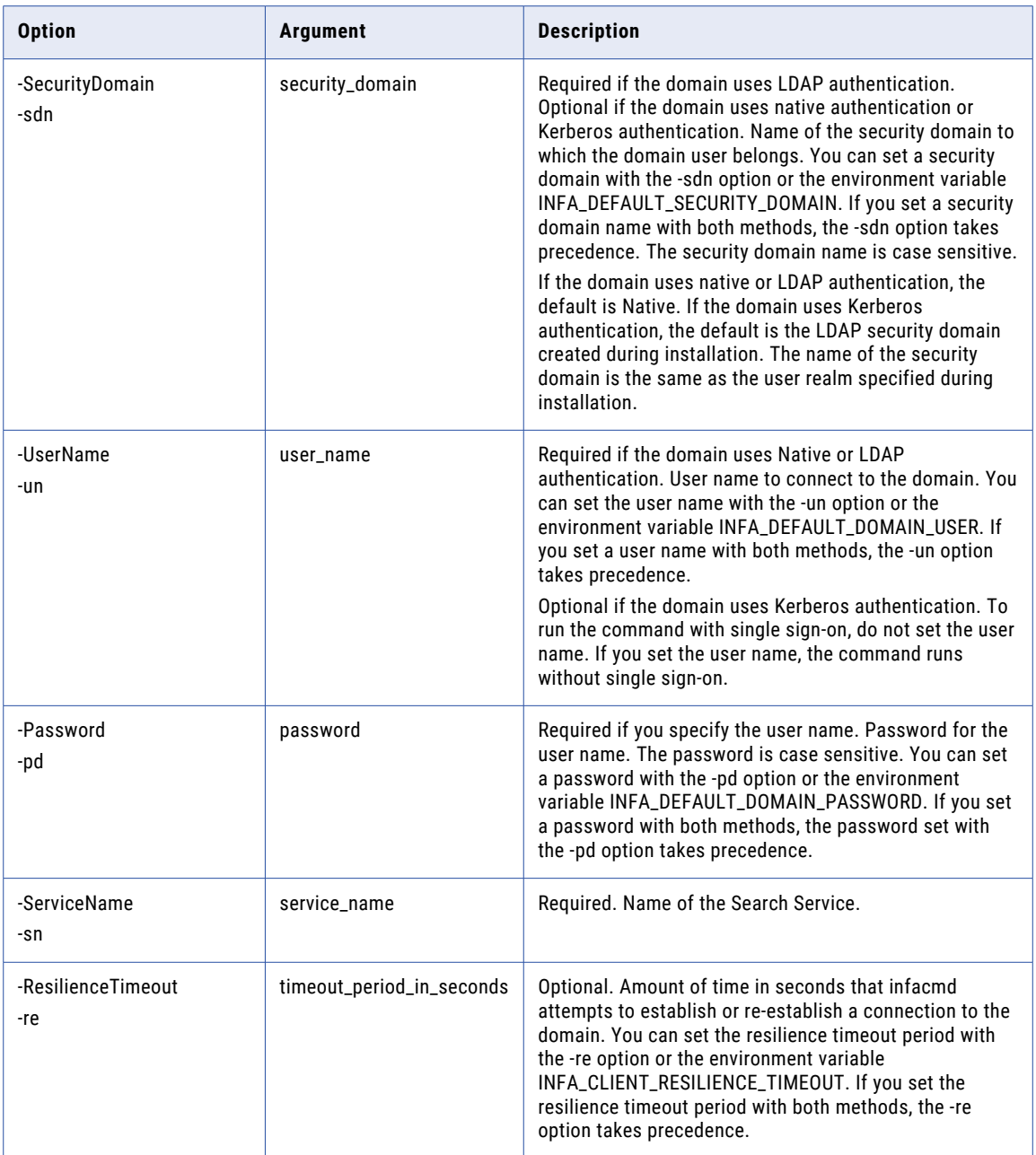

## UpdateServiceOptions

.

Updates Search Service properties. To view current properties run the infacmd search ListServiceOptions command.

You can change the properties while the service is running. However, you must recycle the service for changes to take effect.

#### The infacmd search UpdateServiceOptions command uses the following syntax:

UpdateServiceOptions <-DomainName|-dn> domain\_name [<-SecurityDomain|-sdn> security\_domain] <-UserName|-un> user\_name <-Password|-pd> password <-ServiceName|-sn> service\_name [<-ResilienceTimeout|-re> timeout\_period\_in\_seconds] [<-Options|-o> options] [<-NodeName|-nn> node name] [<-BackupNodes|-bn> node\_name1,node\_name2,...]

#### The following table describes infacmd search UpdateServiceOptions options and arguments:

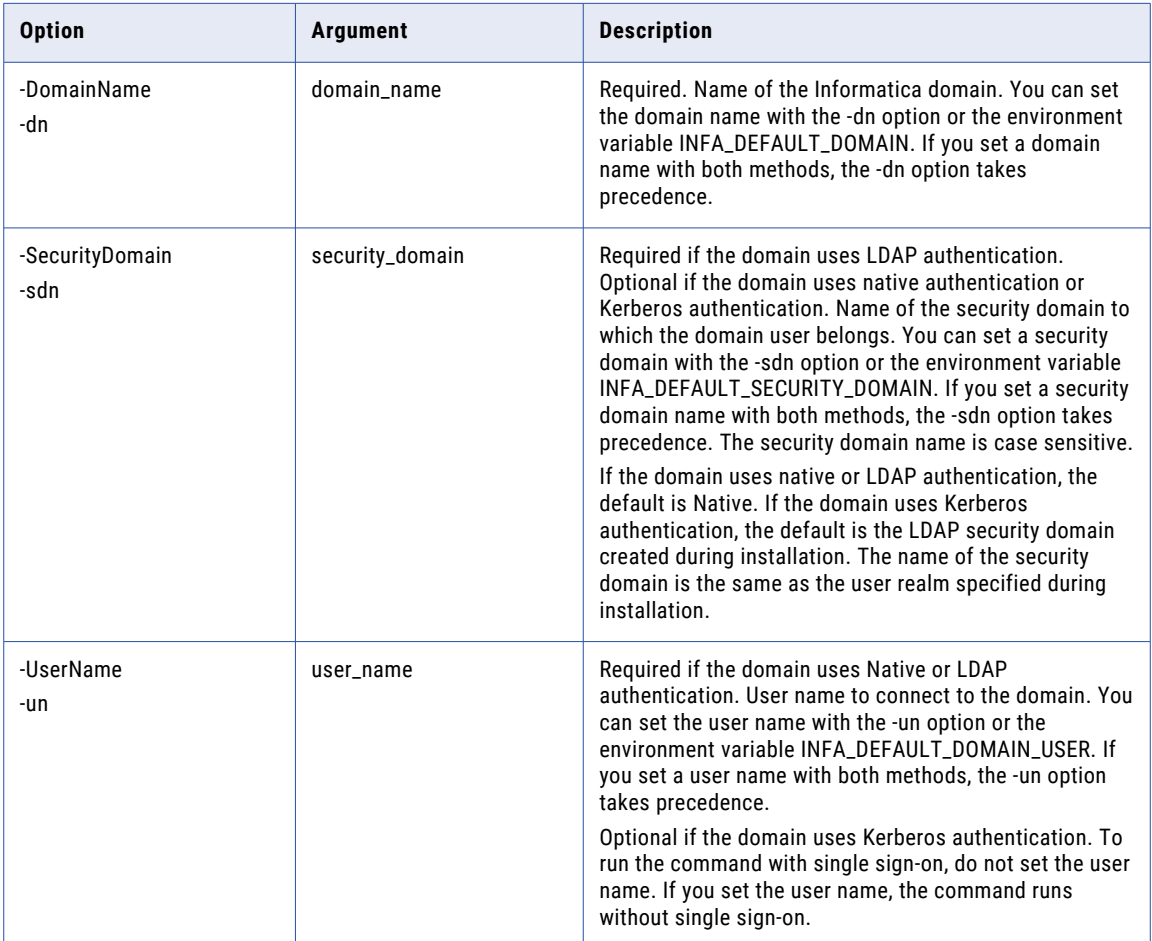

<span id="page-1031-0"></span>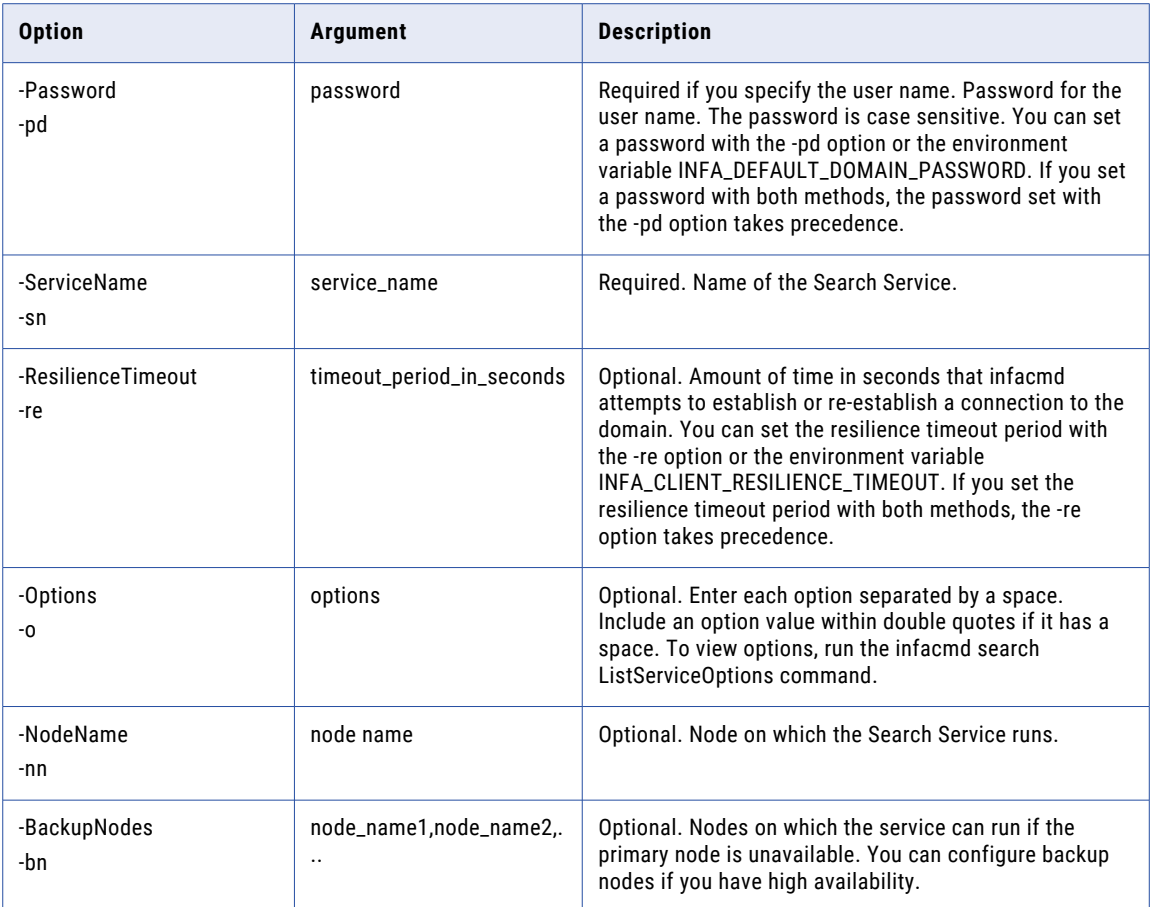

### UpdateServiceProcessOptions

Updates properties for a Search Service process. To view current properties, run the infacmd search ListServiceProcessOptions command.

Enter connection options in the following format:

... -o option\_name=value option\_name=value ...

Separate multiple options with a space. To enter a value that contains a space or other non-alphanumeric character, enclose the value in quotation marks.

The infacmd search UpdateServiceProcessOptions command uses the following syntax:

UpdateServiceProcessOptions

<-DomainName|-dn> domain\_name

<-NodeName|-nn> node\_name

[<-SecurityDomain|-sdn> security\_domain]

<-UserName|-un> user\_name

<-Password|-pd> password

```
<-ServiceName|-sn> service_name
```
[<-ResilienceTimeout|-re> timeout\_period\_in\_seconds]

<-Options|-o> options

The following table describes infacmd search UpdateServiceProcessOptions options and arguments:

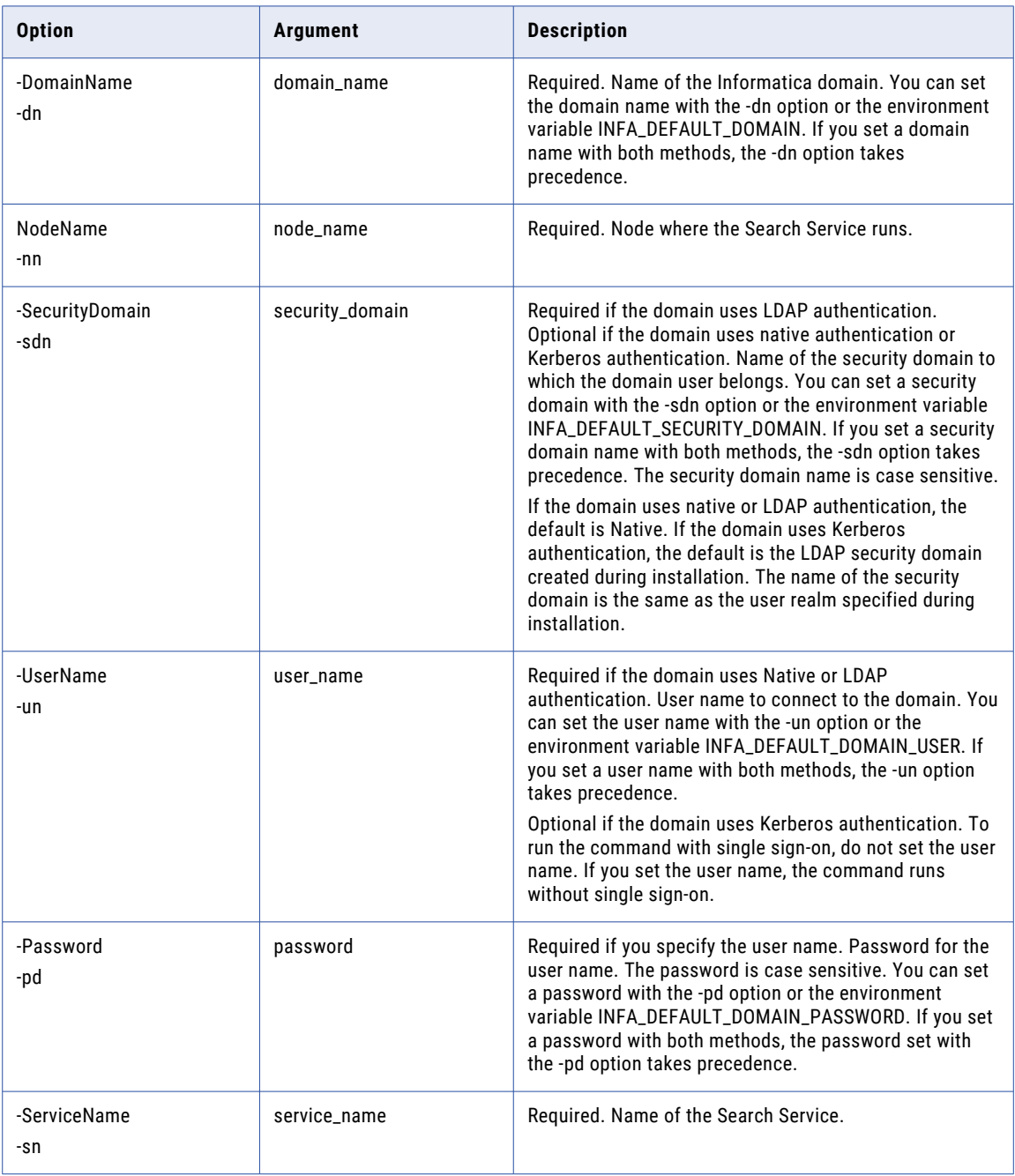

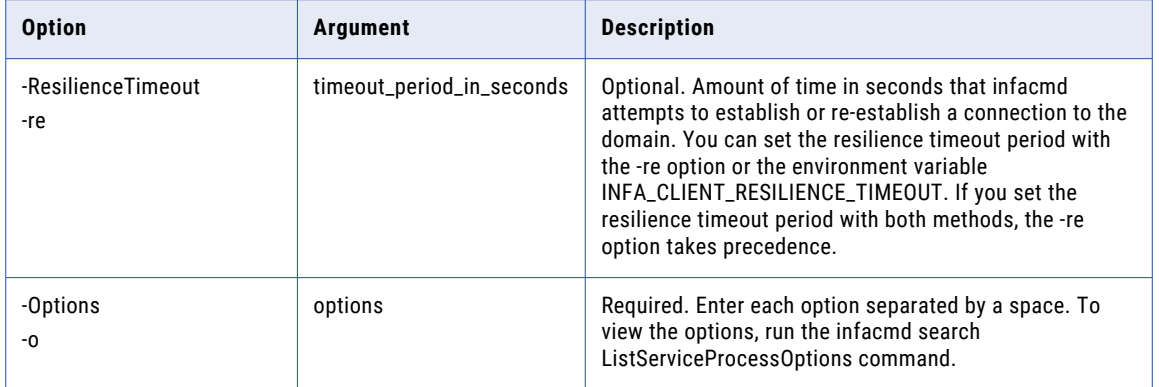

#### CHAPTER 35

# infacmd sql Command Reference

This chapter includes the following topics:

- **•** ExecuteSQL, 1035
- **•** [ListColumnOptions,](#page-1035-0) 1036
- **•** [ListColumnPermissions,](#page-1037-0) 1038
- **•** [ListSQLDataServiceOptions,](#page-1038-0) 1039
- **•** [ListSQLDataServicePermissions,](#page-1040-0) 1041
- **•** [ListSQLDataServices,](#page-1041-0) 1042
- **•** [ListStoredProcedurePermissions,](#page-1043-0) 1044
- **•** [ListTableOptions,](#page-1044-0) 1045
- **•** [ListTablePermissions,](#page-1046-0) 1047
- **•** [PurgeTableCache,](#page-1048-0) 1049
- **•** [RefreshTableCache](#page-1049-0) , 1050
- **•** [RenameSQLDataService,](#page-1051-0) 1052
- **•** [SetColumnPermissions,](#page-1052-0) 1053
- **•** [SetSQLDataServicePermissions,](#page-1054-0) 1055
- **•** [SetStoredProcedurePermissions,](#page-1056-0) 1057
- **•** [SetTablePermissions,](#page-1059-0) 1060
- **•** [StartSQLDataService,](#page-1061-0) 1062
- **•** [StopSQLDataService,](#page-1063-0) 1064
- **•** [UpdateColumnOptions,](#page-1064-0) 1065
- **•** [UpdateSQLDataServiceOptions,](#page-1067-0) 1068
- **•** [UpdateTableOptions,](#page-1070-0) 1071

#### **ExecuteSQL**

Runs SQL statements that access an SQL data service.

Run infacmd sql ExecuteSQL in interactive or non-interactive mode. When you run ExecuteSQL in interactive mode, you can enter SQL statements without writing a script. When you use the interactive mode, enter the connect string without the -Sql option. You can run subsequent SQL statements without entering the connection information for each statement.

<span id="page-1035-0"></span>The infacmd sql ExecuteSQL command uses the following syntax:

```
ExecuteSQL
```

```
<-ConnectString|-cs> connection_string
```
[<-Sql> sql\_statement]

The following table describes infacmd sql ExecuteSQL options and arguments:

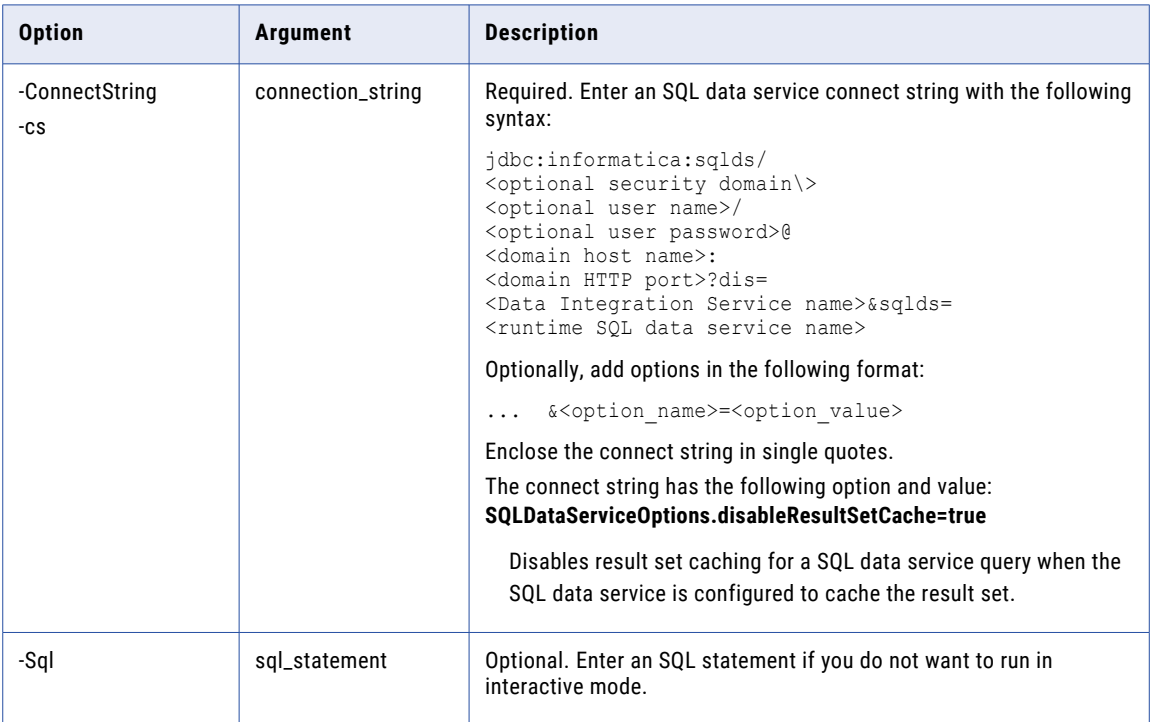

#### ListColumnOptions

Lists the properties for columns in a virtual table.

The infacmd sql ListColumnOptions command uses the following syntax:

```
ListColumnOptions
<-DomainName|-dn> domain_name
<-ServiceName|-sn> service_name
<-UserName|-un> user_name
<-Password|-pd> password
[<-SecurityDomain|-sdn> security_domain]
[<-ResilienceTimeout|-re> timeout_period_in_seconds]
<-SQLDataService|-sqlds> sql_data_service
<-Table|-t> schema.table
<-Column|-c> column
```
The following table describes infacmd sql ListColumnOptions options and arguments:

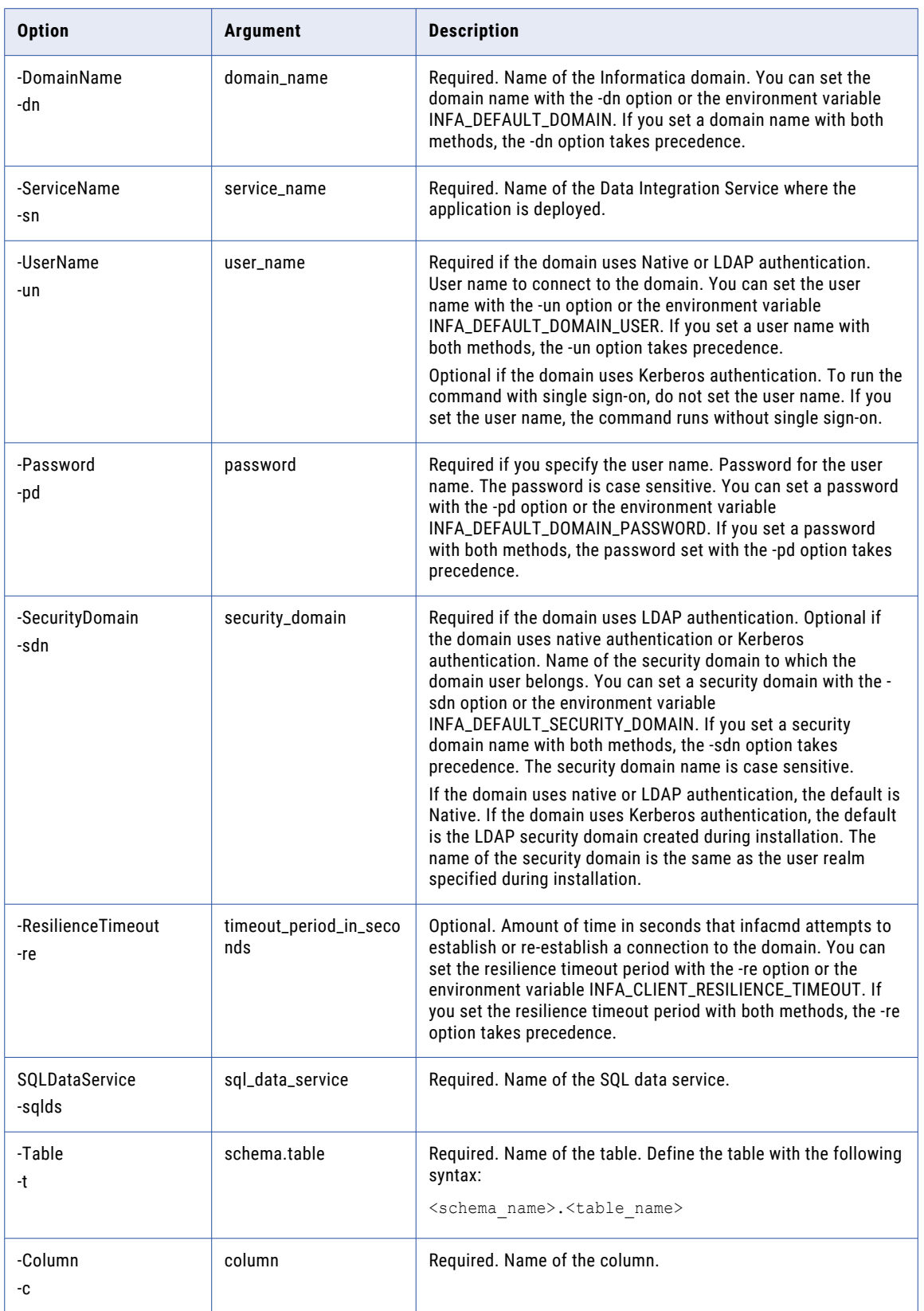

### <span id="page-1037-0"></span>**ListColumnPermissions**

Lists user and group permissions for a virtual column.

The infacmd sql ListColumnPermissions command uses the following syntax:

```
ListColumnPermissions
```

```
<-DomainName|-dn> domain_name
<-ServiceName|-sn> service_name
<-UserName|-un> user_name
<-Password|-pd> password
[<-SecurityDomain|-sdn> security_domain]
[<-ResilienceTimeout|-re> timeout_period_in_seconds]
<-SQLDataService|-sqlds> sql_data_service
<-Table|-t> schema.table
<-Column|-c> column
<<-Direct> direct_permission_only|<-Effective> effective_permission_only>
```
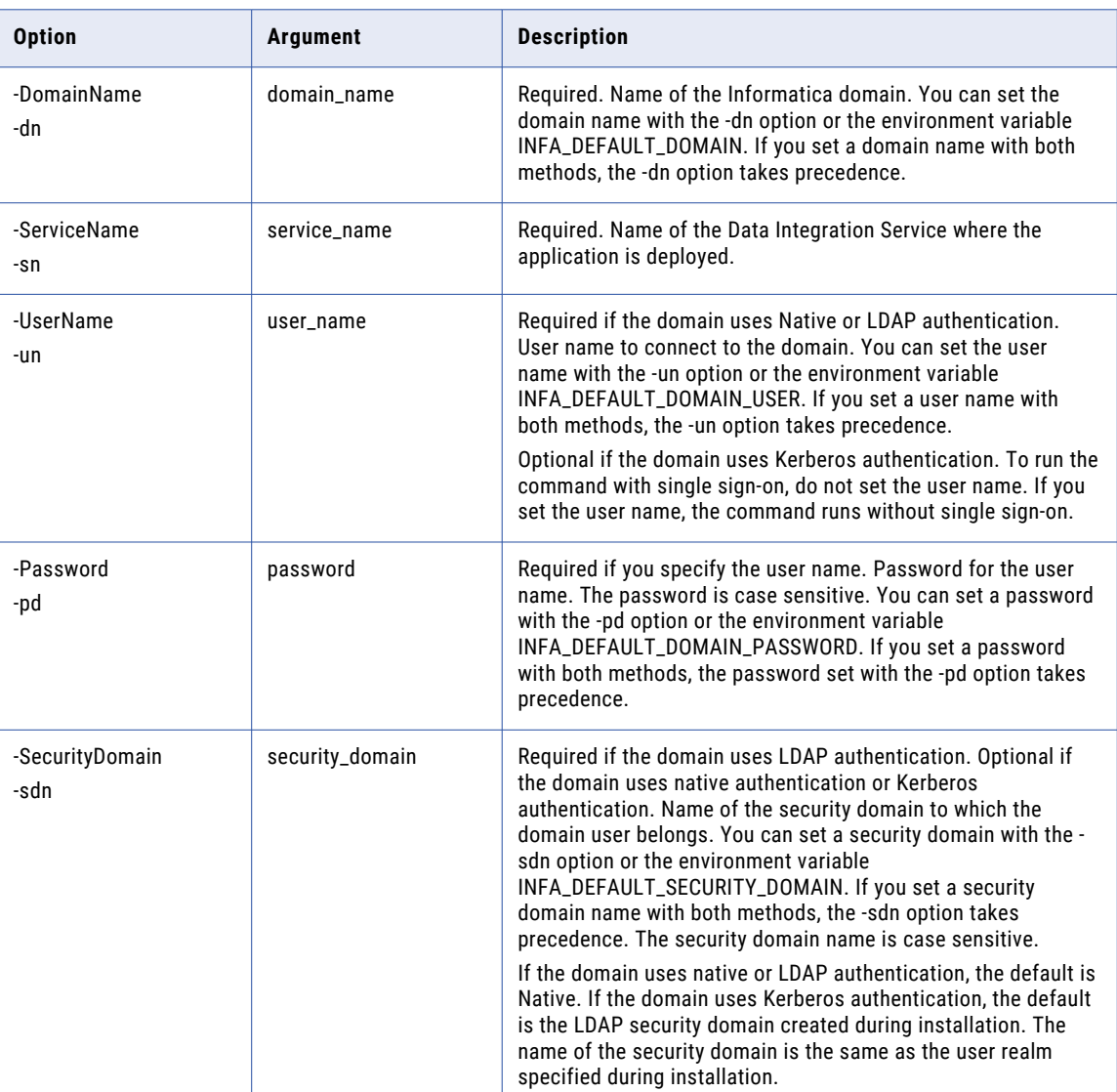

The following table describes infacmd sql ListTablePermissions options and arguments:

<span id="page-1038-0"></span>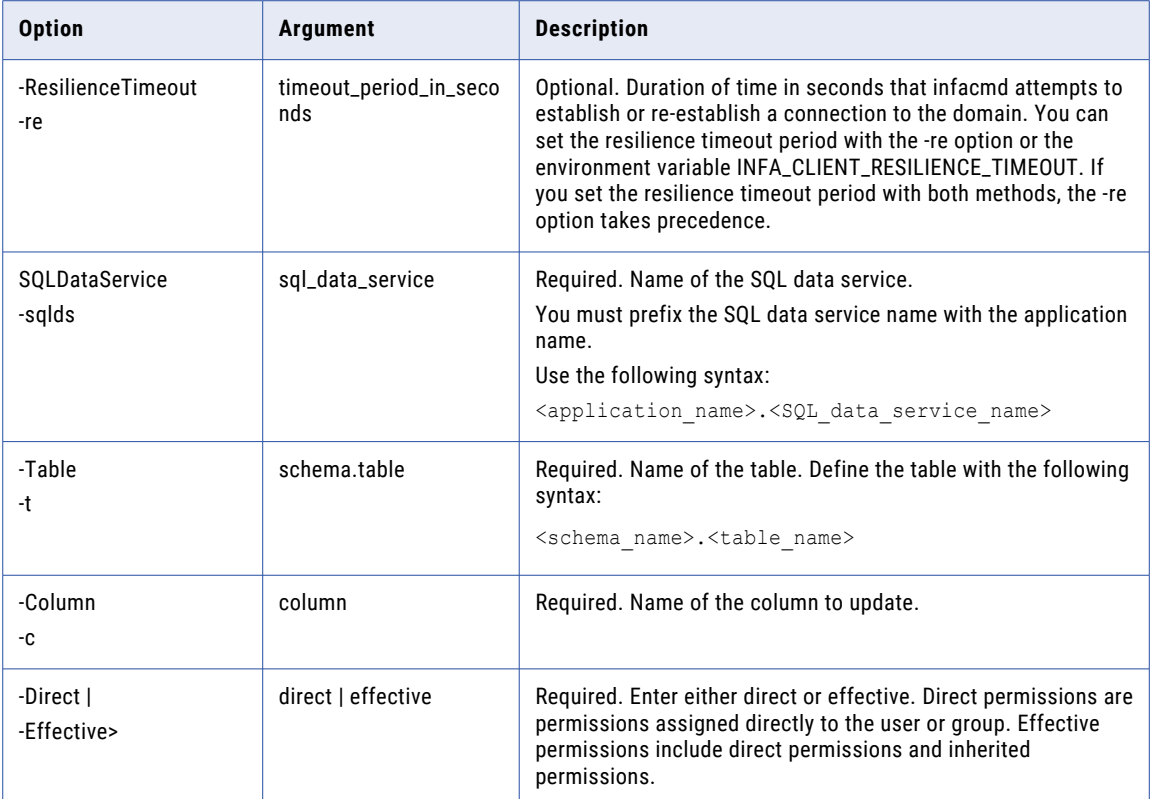

#### ListSQLDataServiceOptions

Lists the properties of an SQL data service that is deployed to a Data Integration Service.

The infacmd sql ListSQLDataServiceOptions command uses the following syntax:

ListSQLDataServiceOptions

<-DomainName|-dn> domain\_name

<-ServiceName|-sn> service\_name

<-UserName|-un> user\_name

<-Password|-pd> password

[<-SecurityDomain|-sdn> security\_domain]

[<-ResilienceTimeout|-re> timeout\_period\_in\_seconds]

<-SQLDataService|-sqlds> sql\_data\_service

The following table describes infacmd sql ListSQLDataServiceOptions options and arguments:

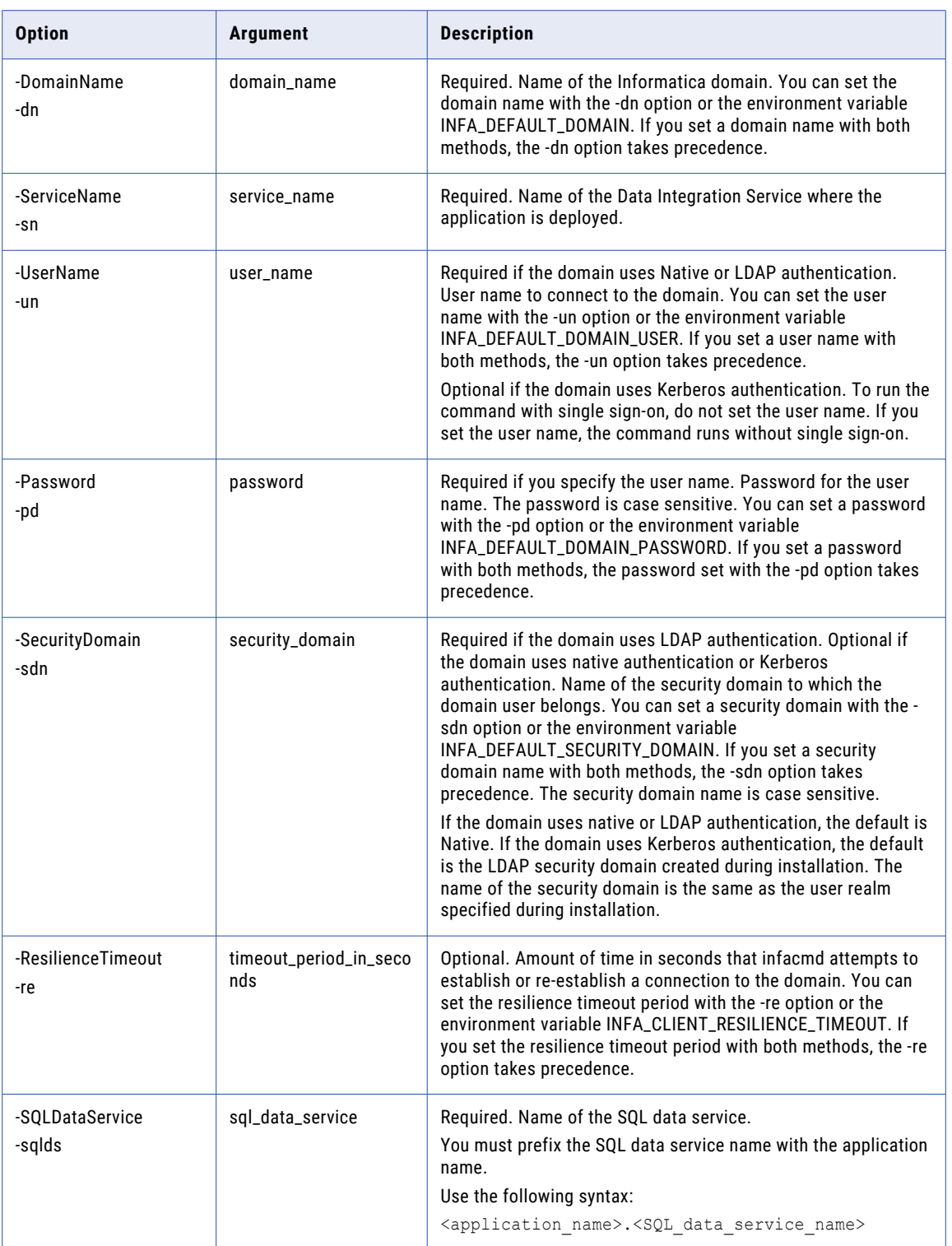

#### <span id="page-1040-0"></span>ListSQLDataServicePermissions

Lists the permissions for an SQL data service.

#### The infacmd sql ListSQLDataServicePermissions command uses the following syntax:

- ListSQLDataServicePermissions
- <-DomainName|-dn> domain\_name
- <-ServiceName|-sn> service\_name
- <-UserName|-un> user\_name
- <-Password|-pd> password
- [<-SecurityDomain|-sdn> security\_domain]

[<-ResilienceTimeout|-re> timeout\_period\_in\_seconds]

<-SQLDataService|-sqlds> sql\_data\_service

<<-Direct> direct\_permission\_only|<-Effective> effective\_permission\_only>

The following table describes infacmd sql ListSQLDataServicePermissions options and arguments:

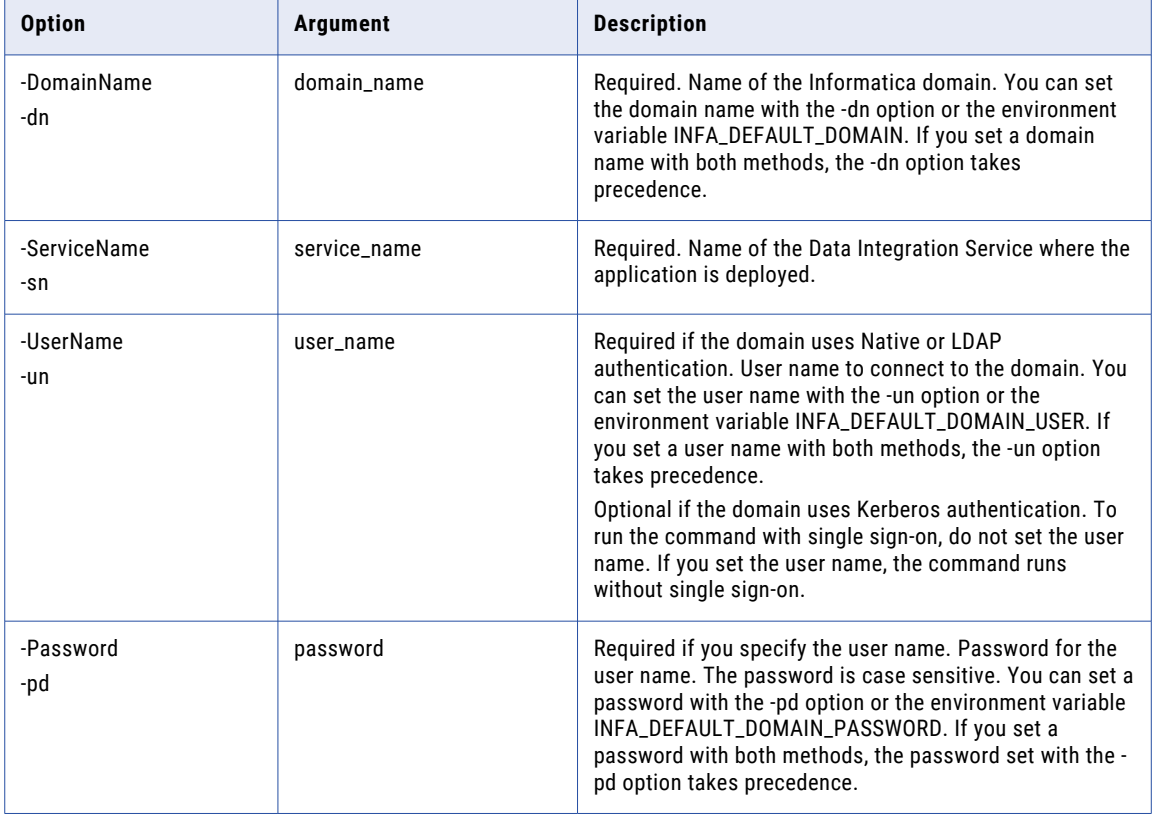

<span id="page-1041-0"></span>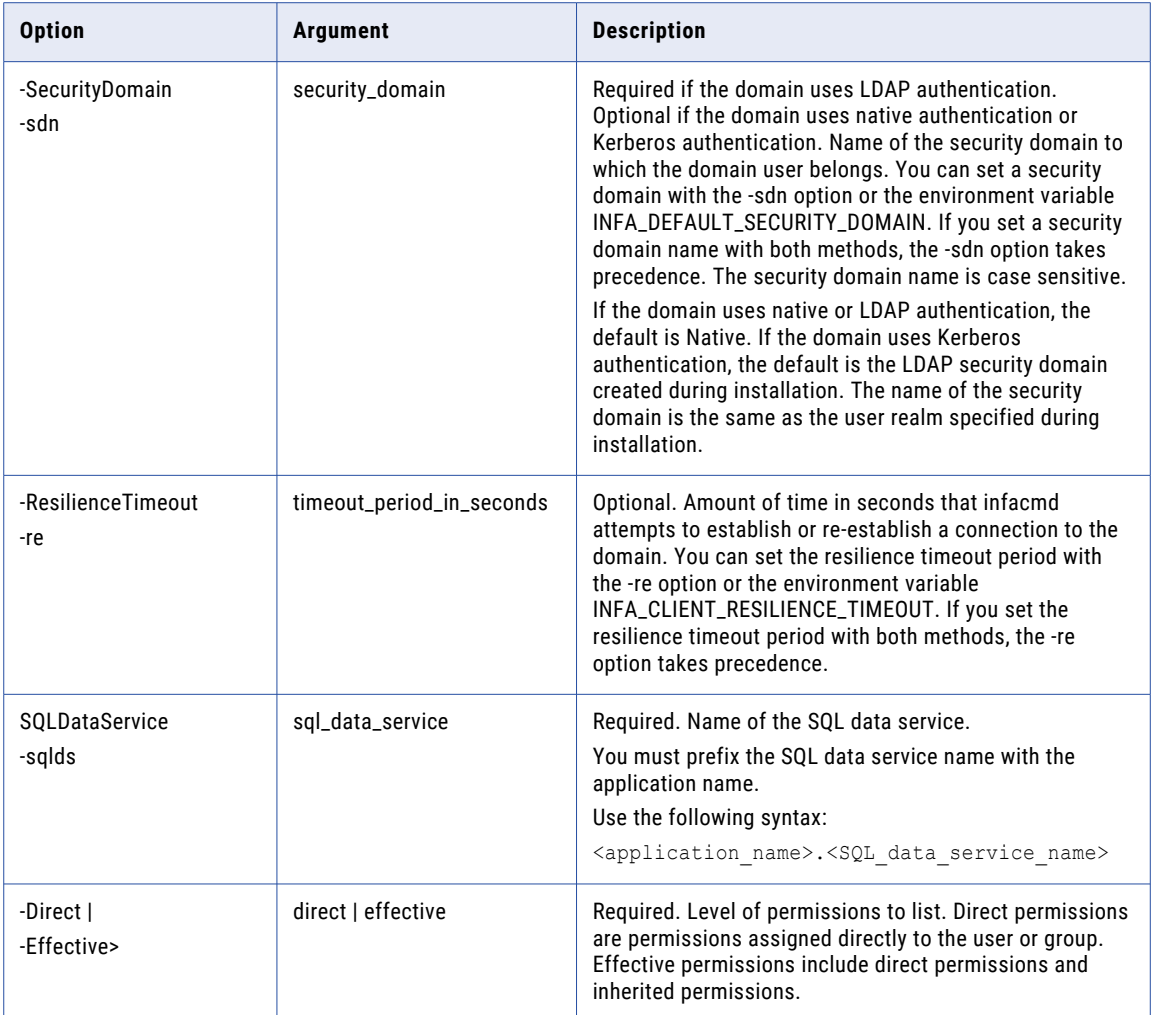

### **ListSQLDataServices**

Lists the SQL data services for a Data Integration Service.

The infacmd sql ListSQLDataServices command uses the following syntax:

```
ListSQLDataServices
<-DomainName|-dn> domain_name
<-UserName|-un> user_name
<-Password|-pd> password
[<-SecurityDomain|-sdn> security_domain]
[<-ResilienceTimeout|-re> timeout_period_in_seconds]
<-ServiceName|-sn> service_name
```
The following table describes infacmd sql ListSQLDataServices options and arguments:

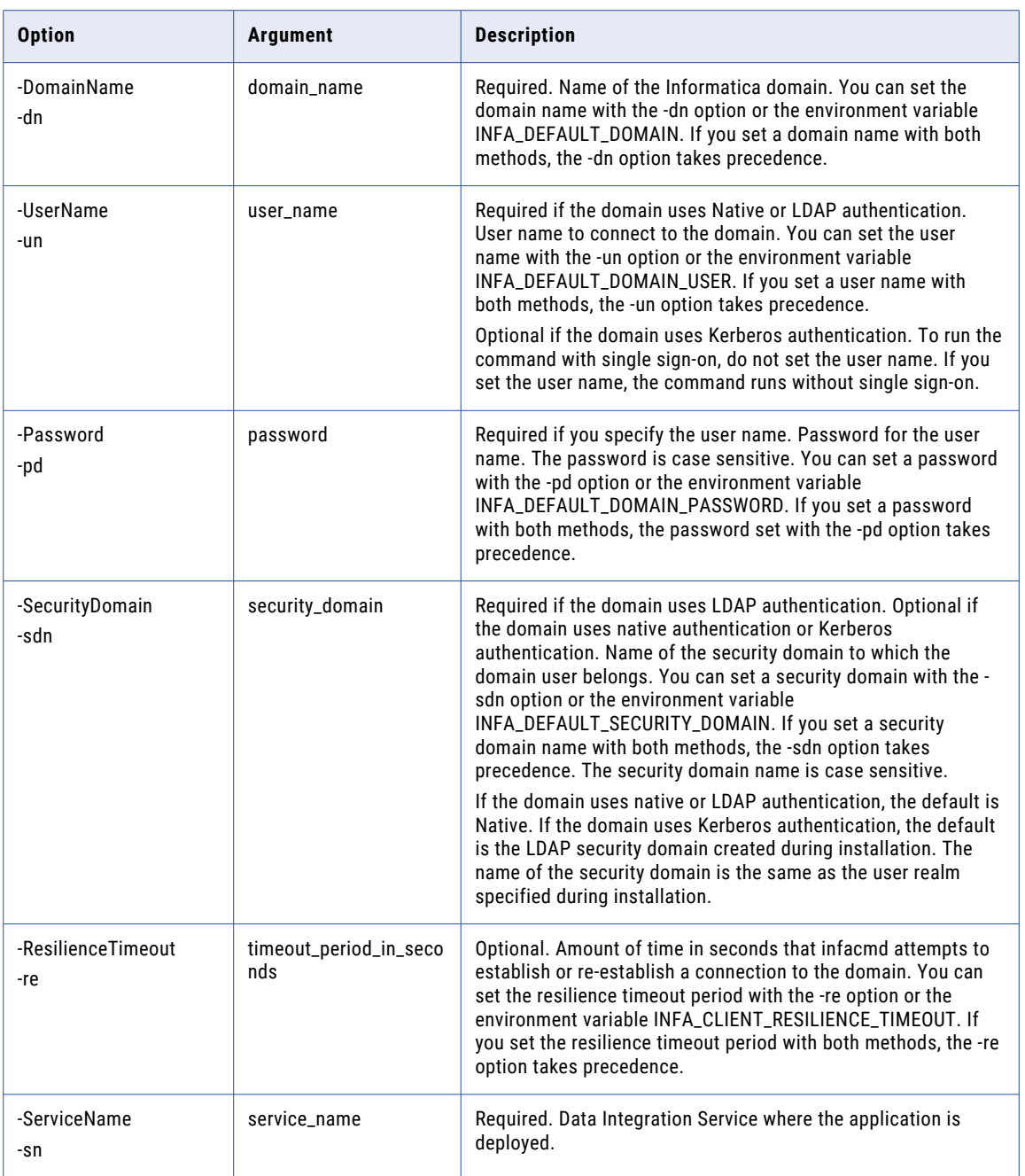

#### <span id="page-1043-0"></span>ListStoredProcedurePermissions

Lists the permissions for a stored procedure.

#### The infacmd sql ListStoredProcedurePermissions command uses the following syntax:

- ListStoredProcedurePermissions
- <-DomainName|-dn> domain\_name
- <-ServiceName|-sn> service\_name
- <-UserName|-un> user\_name
- <-Password|-pd> password
- [<-SecurityDomain|-sdn> security\_domain]

[<-ResilienceTimeout|-re> timeout\_period\_in\_seconds]

<-SQLDataService|-sqlds> sql\_data\_service

<-StoredProcedure|-sp> stored\_procedure

<<-Direct> direct\_permission\_only|<-Effective> effective\_permission\_only>

The following table describes infacmd sql ListStoredProcedurePermissions options and arguments:

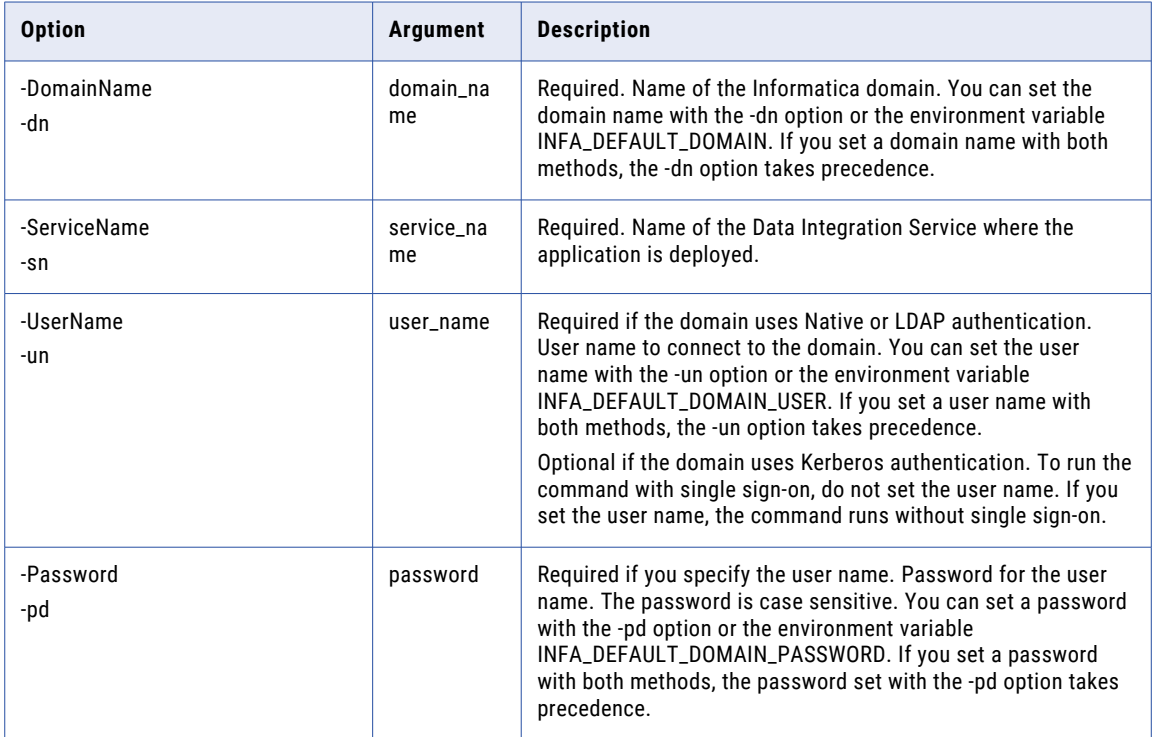
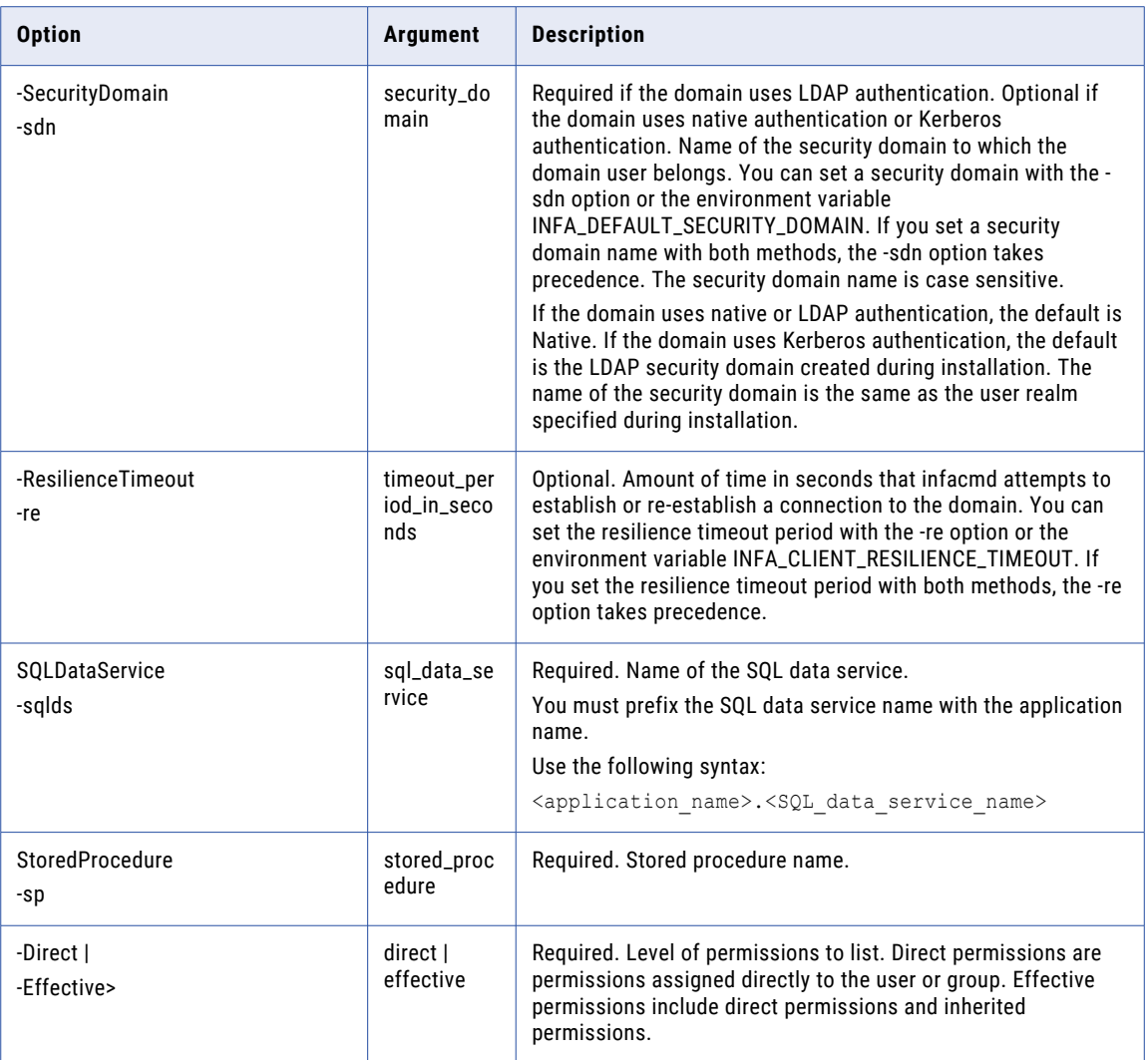

# **ListTableOptions**

Lists the properties for a virtual table.

The infacmd sql ListTableOptions command uses the following syntax:

ListTableOptions <-DomainName|-dn> domain\_name <-ServiceName|-sn> service\_name <-UserName|-un> user\_name <-Password|-pd> password [<-SecurityDomain|-sdn> security\_domain] [<-ResilienceTimeout|-re> timeout\_period\_in\_seconds] <-SQLDataService|-sqlds> sql\_data\_service

<-Table|-t> schema.table

The following table describes infacmd sql ListTableOptions options and arguments:

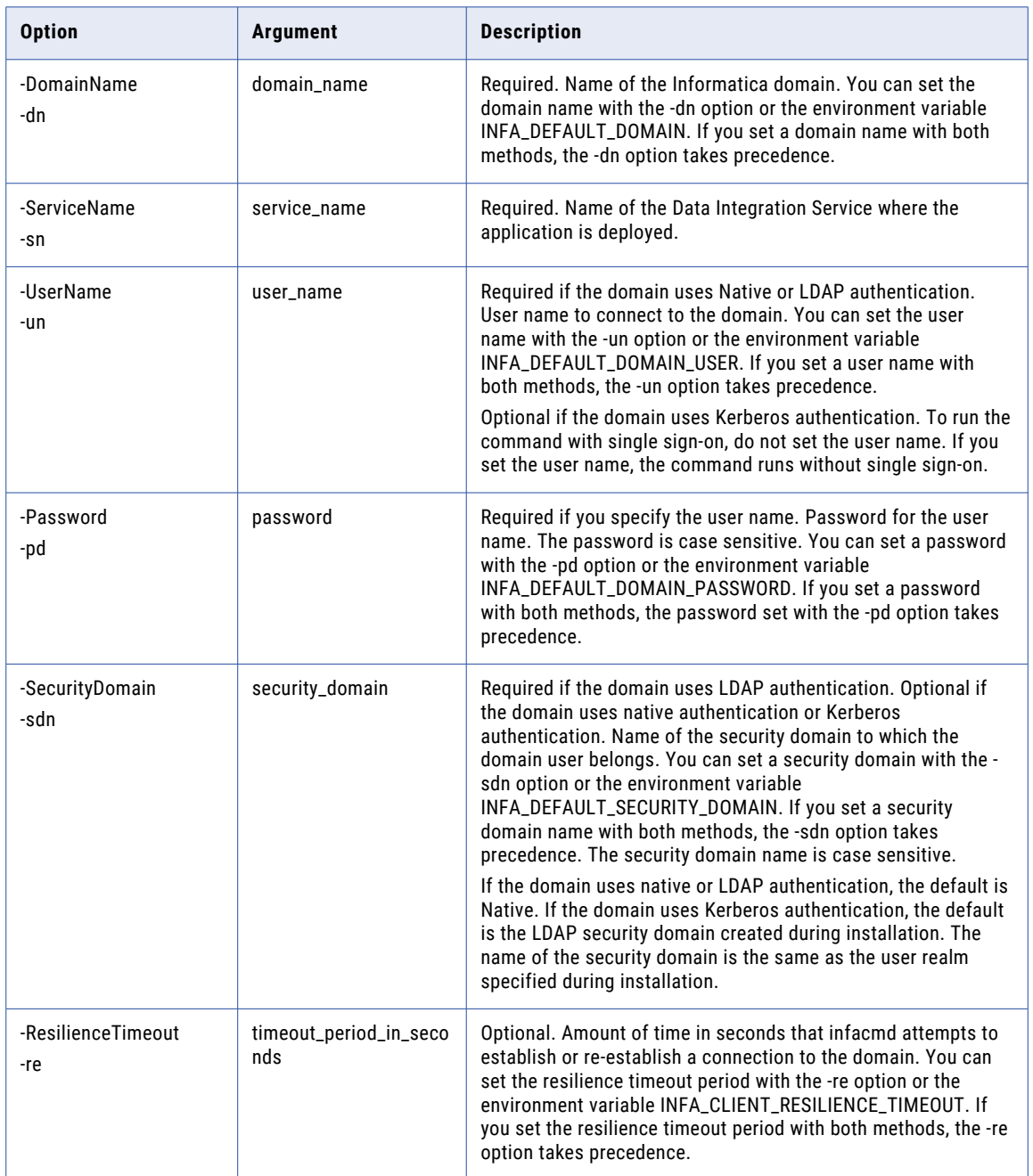

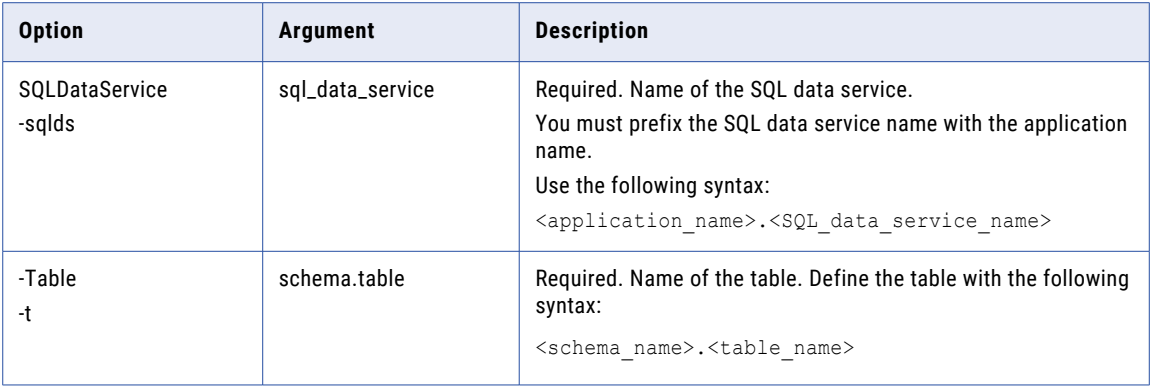

#### ListTablePermissions

Lists user and group permissions for a virtual table.

The infacmd sql ListTablePermissions command uses the following syntax:

```
ListTablePermissions
<-DomainName|-dn> domain_name
<-ServiceName|-sn> service_name
<-UserName|-un> user_name
<-Password|-pd> password
[<-SecurityDomain|-sdn> security_domain]
[<-ResilienceTimeout|-re> timeout_period_in_seconds]
<-SQLDataService|-sqlds> sql_data_service
<-Table|-t> schema.table
<<-Direct> direct_permission_only|<-Effective> effective_permission_only>
```
The following table describes infacmd sql ListTablePermissions options and arguments:

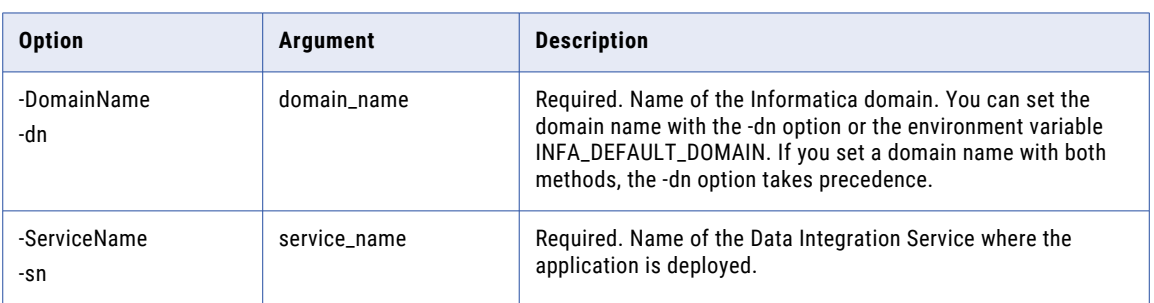

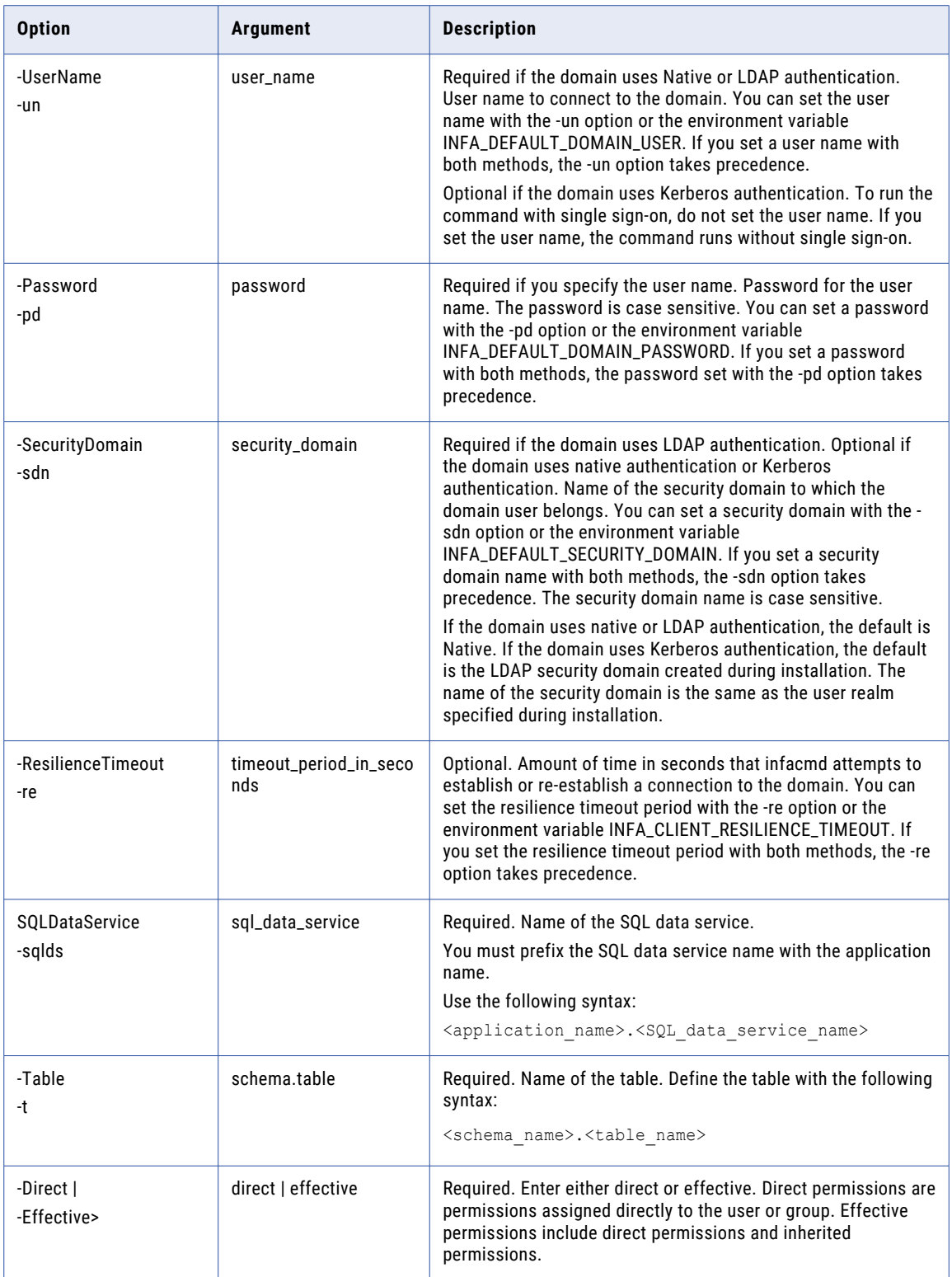

# PurgeTableCache

#### Purges virtual table cache.

The infacmd sql PurgeTableCache command uses the following syntax:

```
PurgeTableCache
<-DomainName|-dn> domain_name
<-UserName|-un> user_name
<-Password|-pd> password
[<-SecurityDomain|-sdn> security_domain]
[<-ResilienceTimeout|-re> timeout_period_in_seconds]
<-ServiceName|-sn> service_name
<-SQLDataService|-sqlds> sql_data_service
<-Table|-t> table
```
The following table describes infacmd sql PurgeTableCache options and arguments:

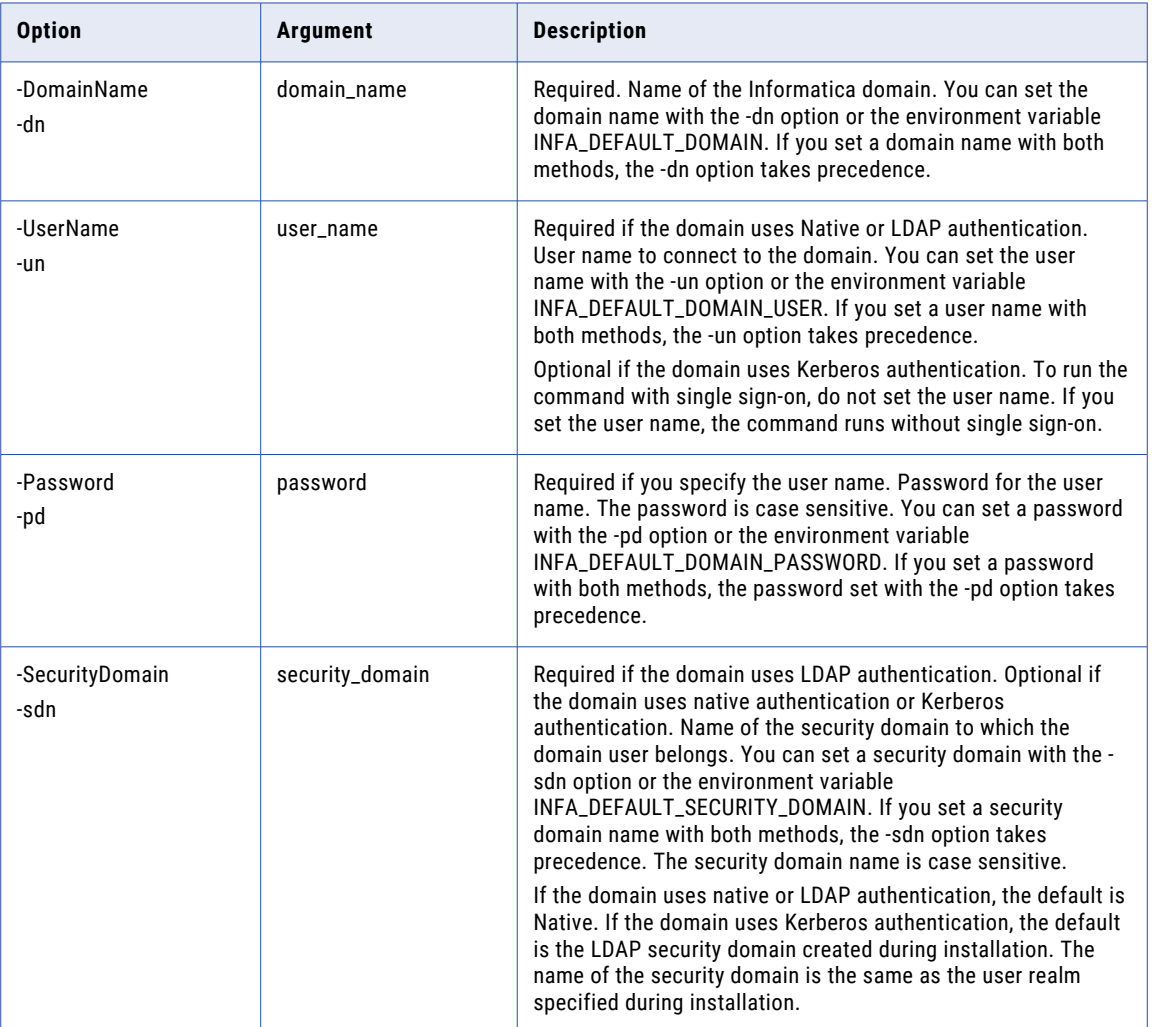

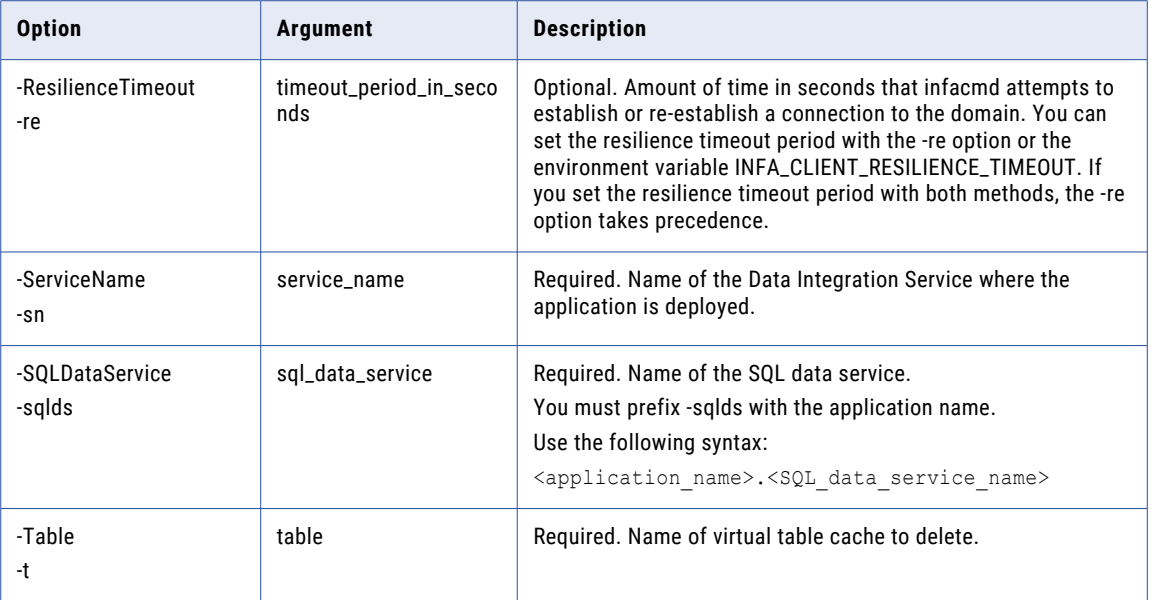

# RefreshTableCache

Refreshes a virtual table cache.

The infacmd sql RefreshTableCache command uses the following syntax:

RefreshTableCache <-DomainName|-dn> domain\_name <-UserName|-un> user\_name <-Password|-pd> password [<-SecurityDomain|-sdn> security\_domain] [<-ResilienceTimeout|-re> timeout\_period\_in\_seconds] <-ServiceName|-sn> service\_name <-SQLDataService|-sqlds> sql\_data\_service <-Table|-t> table

The following table describes infacmd sql RefreshTableCache options and arguments:

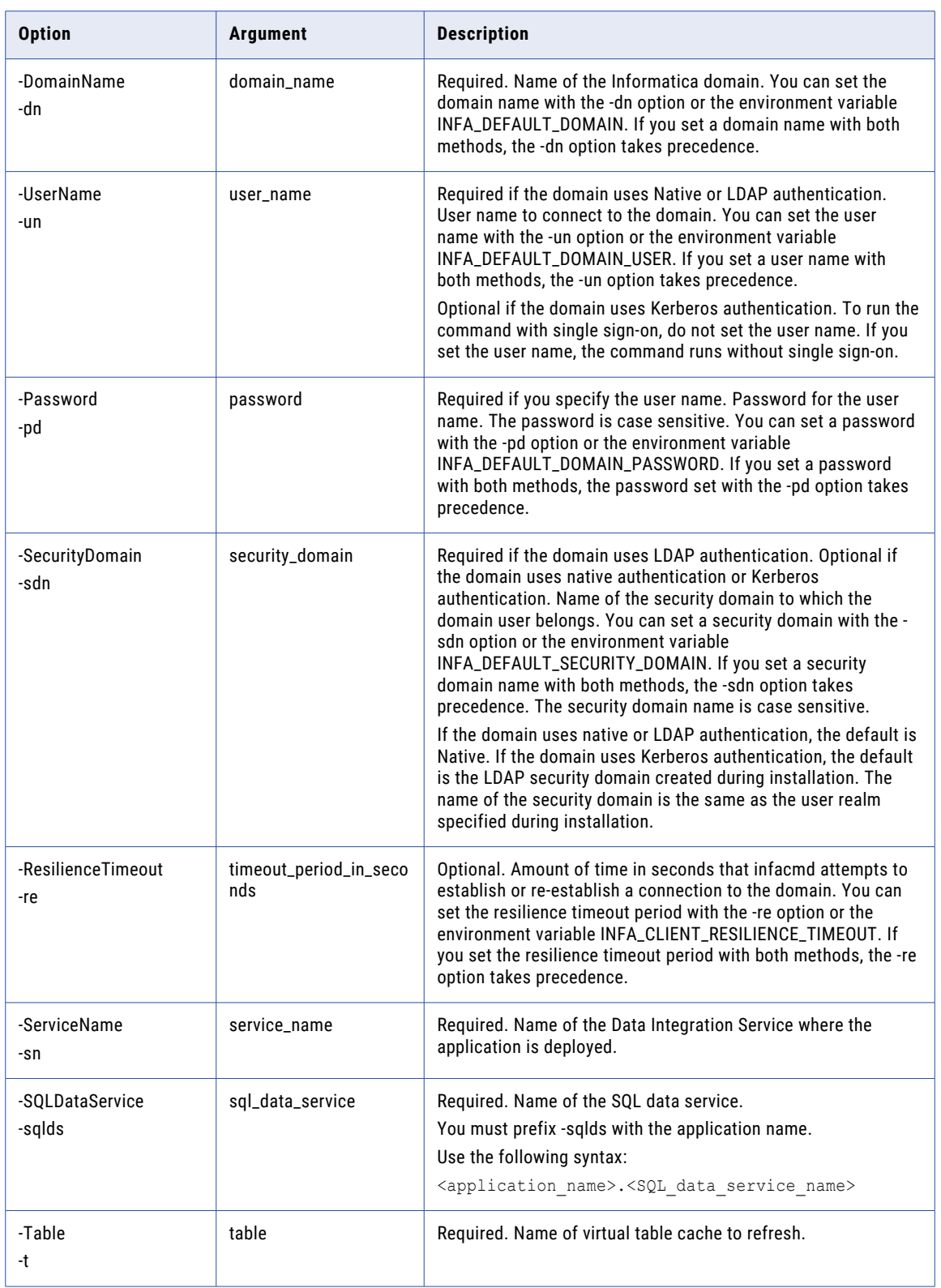

#### RenameSQLDataService

Renames a SQL data service that is deployed to a Data Integration Service.

The infacmd sql RenameSQLDataService command uses the following syntax:

```
RenameSQLDataService
<-DomainName|-dn> domain_name
<-UserName|-un> user_name
<-Password|-pd> password
[<-SecurityDomain|-sdn> security_domain]
[<-ResilienceTimeout|-re> timeout_period_in_seconds]
<-ServiceName|-sn> service_name
<-SQLDataService|-sqlds> sql_data_service
<-NewName|-n> new_name
```
The following table describes infacmd sql RenameSQLDataService options and arguments:

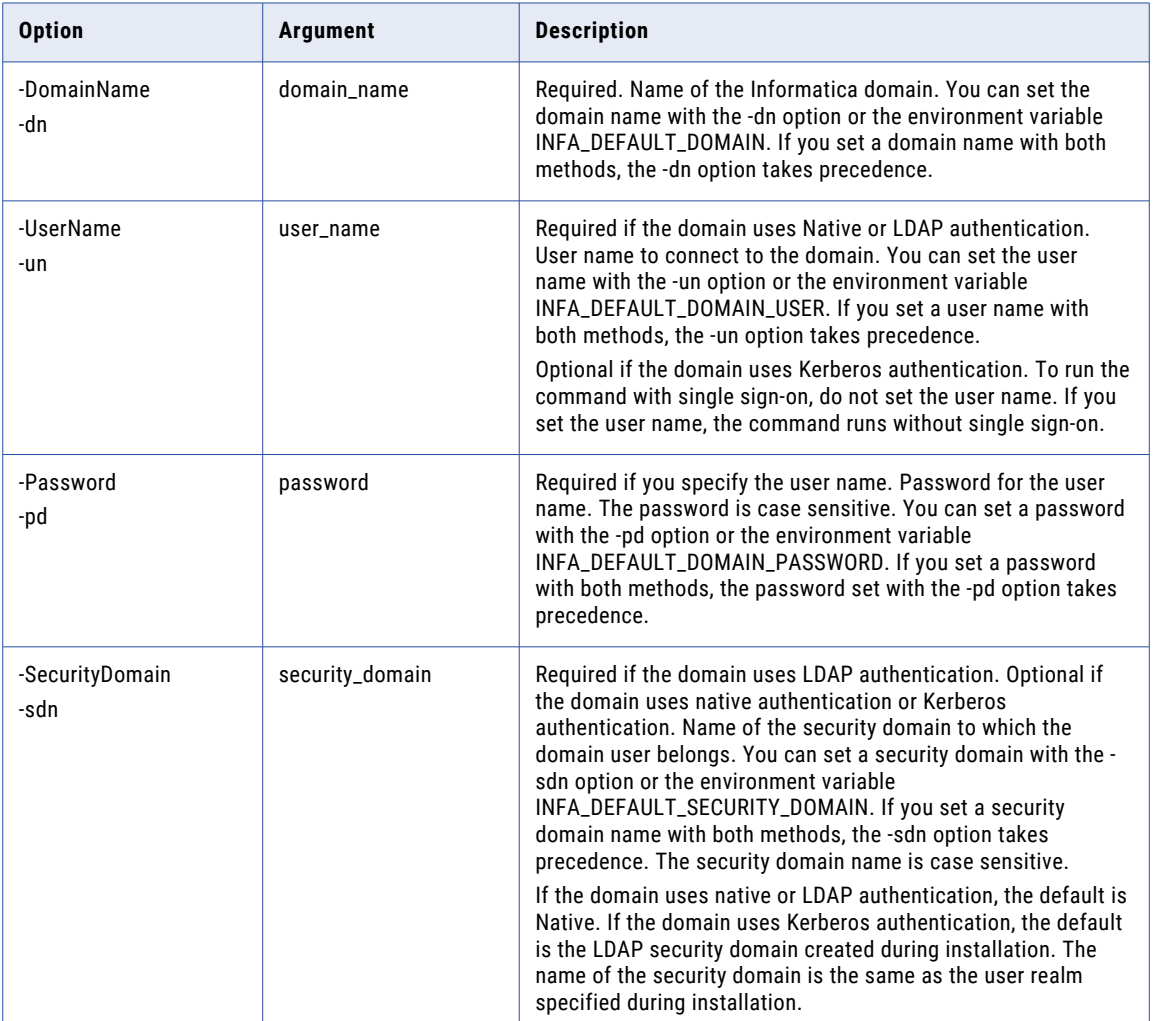

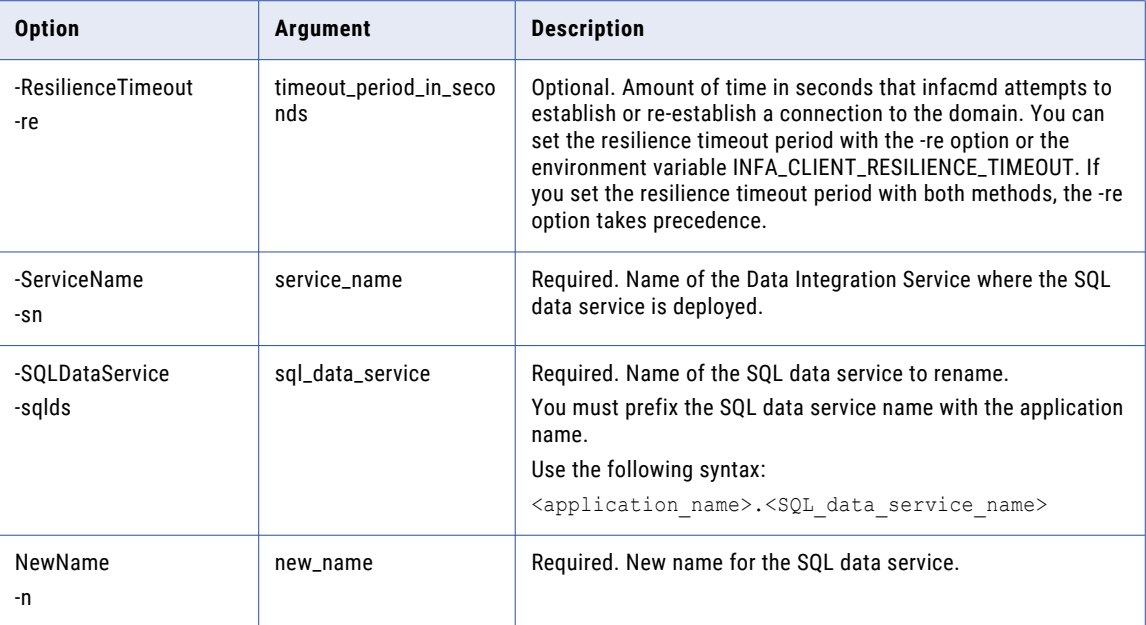

#### **SetColumnPermissions**

Denies a group or user from accessing a column in a SQL query.

The infacmd sql SetColumnPermissions command uses the following syntax:

- SetColumnPermissions
- <-DomainName|-dn> domain\_name
- <-ServiceName|-sn> service\_name
- <-UserName|-un> user\_name
- <-Password|-pd> password
- [<-SecurityDomain|-sdn> security\_domain]
- [<-ResilienceTimeout|-re> timeout\_period\_in\_seconds]
- <-SQLDataService|-sqlds> sql\_data\_service
- <-Table|-t> schema.table
- <-Column|-c> column\_name
- <<-GranteeUserName|-gun> grantee\_user\_name|<-GranteeGroupName|-ggn> grantee\_group\_name>
- [<-GranteeSecurityDomain|-gsdn> grantee\_security\_domain]
- <-DeniedPermissions|-dp> denied\_permissions

The following table describes infacmd sql SetColumnPermissions options and arguments:

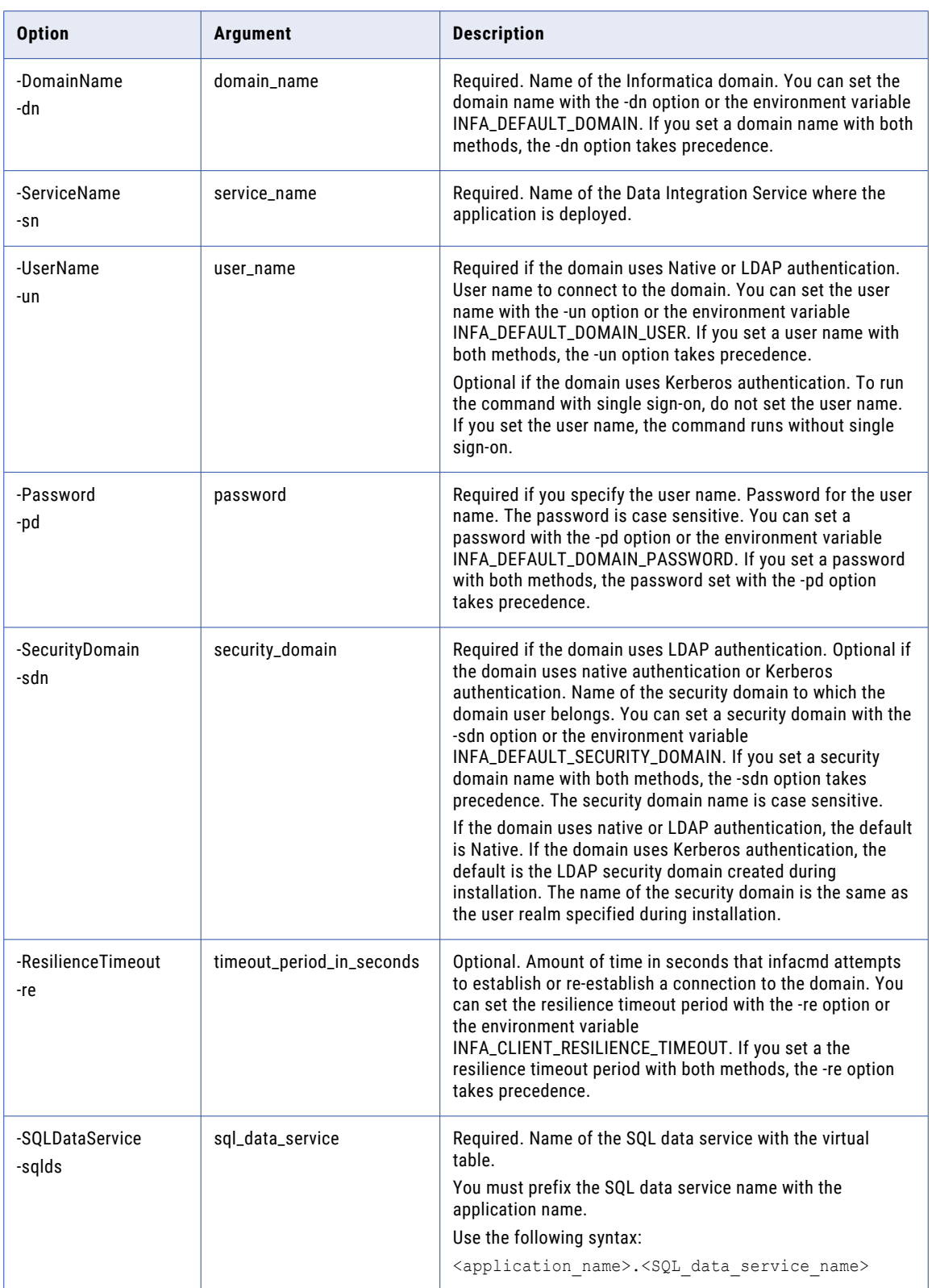

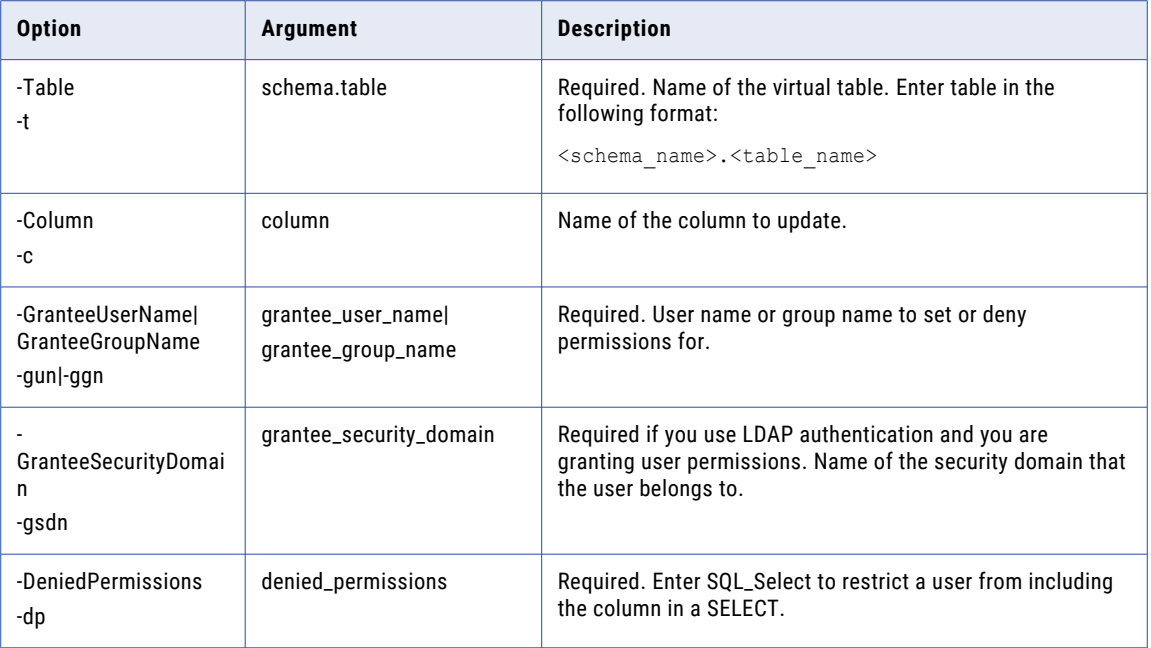

#### **SetSQLDataServicePermissions**

Sets permissions to groups or users for an SQL data service. You can also deny permissions.

The infacmd sql SetSQLDataServicePermissions command uses the following syntax:

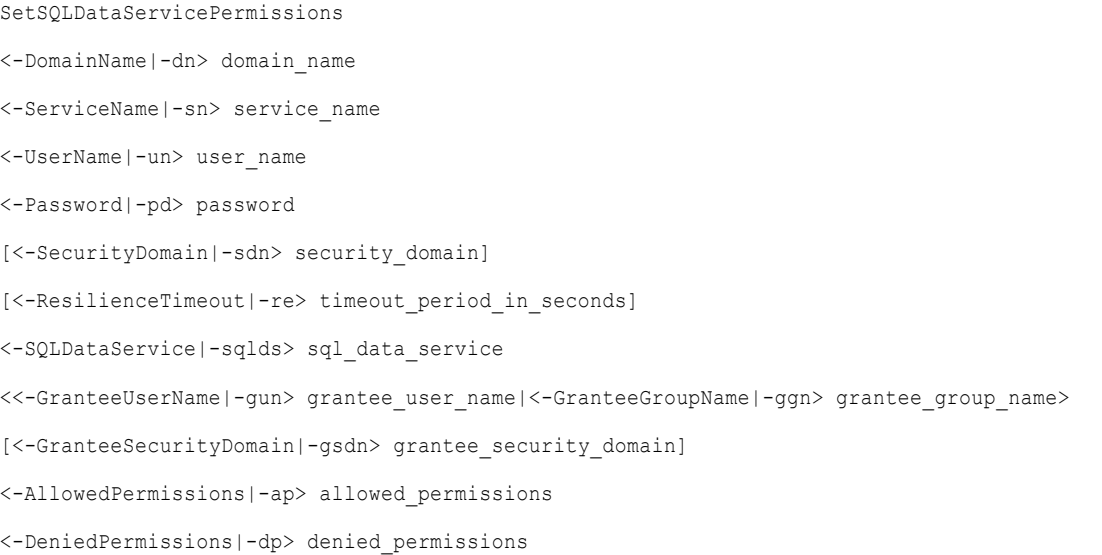

The following table describes infacmd sql SetSQLDataServicePermissions options and arguments:

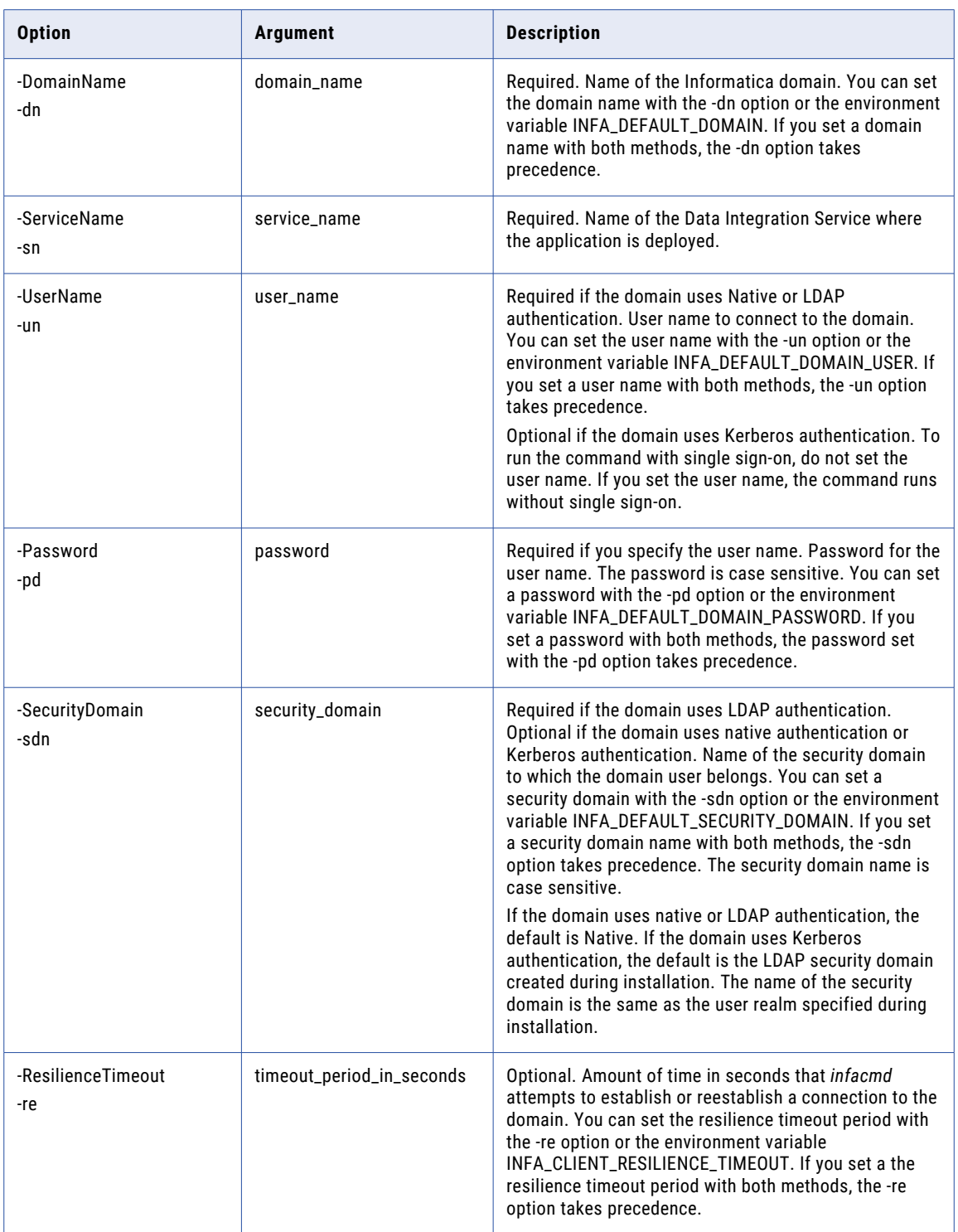

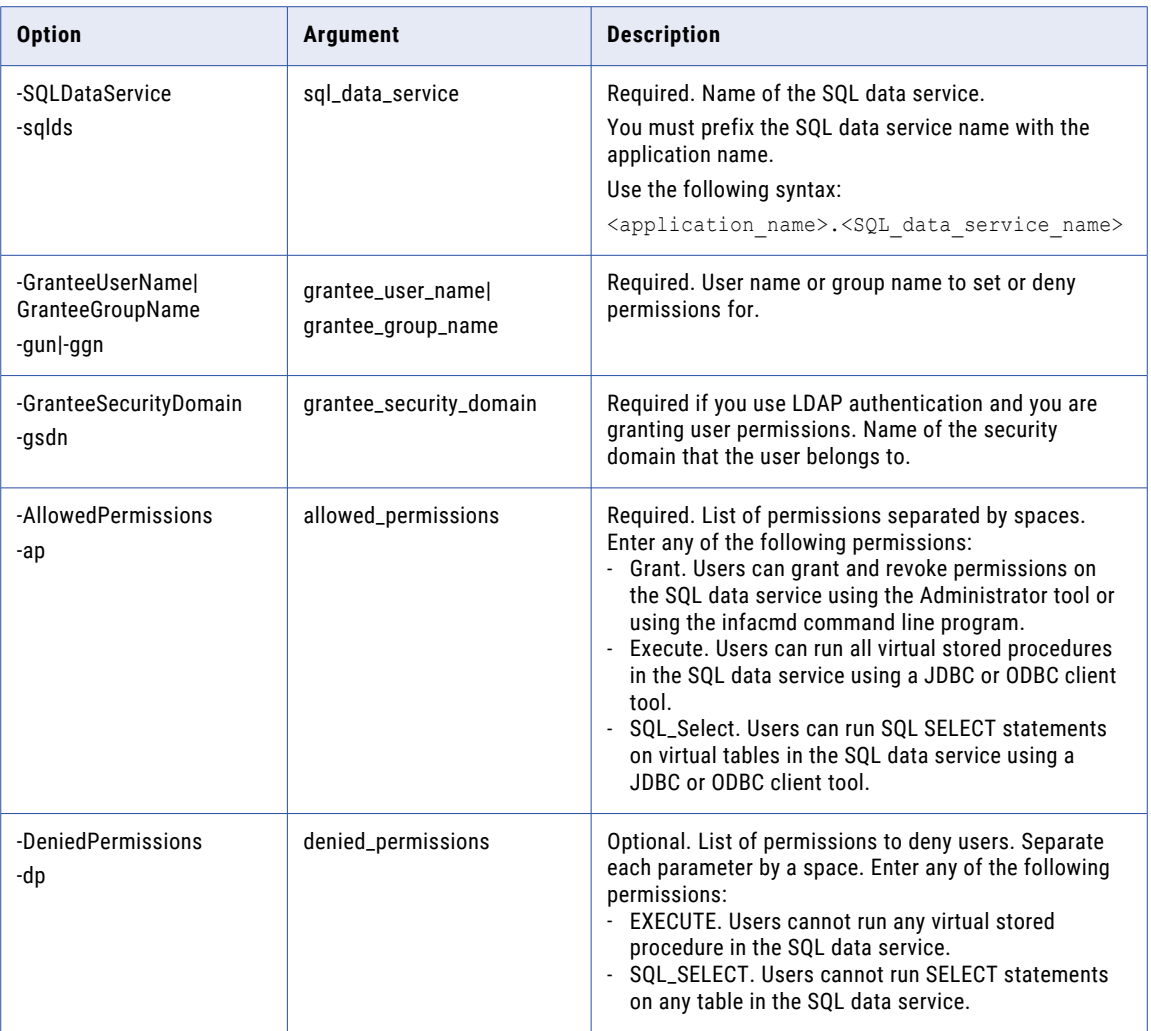

## **SetStoredProcedurePermissions**

Sets user and group permissions for a stored procedure. You can also deny permissions.

The infacmd sql SetStoredProcedurePermissions command uses the following syntax:

- SetStoredProcedurePermissions
- <-DomainName|-dn> domain\_name
- <-ServiceName|-sn> service\_name
- <-UserName|-un> user\_name
- <-Password|-pd> password
- [<-SecurityDomain|-sdn> security\_domain]
- [<-ResilienceTimeout|-re> timeout\_period\_in\_seconds]
- <-SQLDataService|-sqlds> sql\_data\_service

<-StoredProcedure|-sp> stored\_procedure

<<-GranteeUserName|-gun> grantee\_user\_name|<-GranteeGroupName|-ggn> grantee\_group\_name>

[<-GranteeSecurityDomain|-gsdn> grantee\_security\_domain]

<-AllowedPermissions|-ap> allowed\_permissions

<-DeniedPermissions|-dp> denied\_permissions

The following table describes infacmd sql SetStoredProcedurePermissions options and arguments:

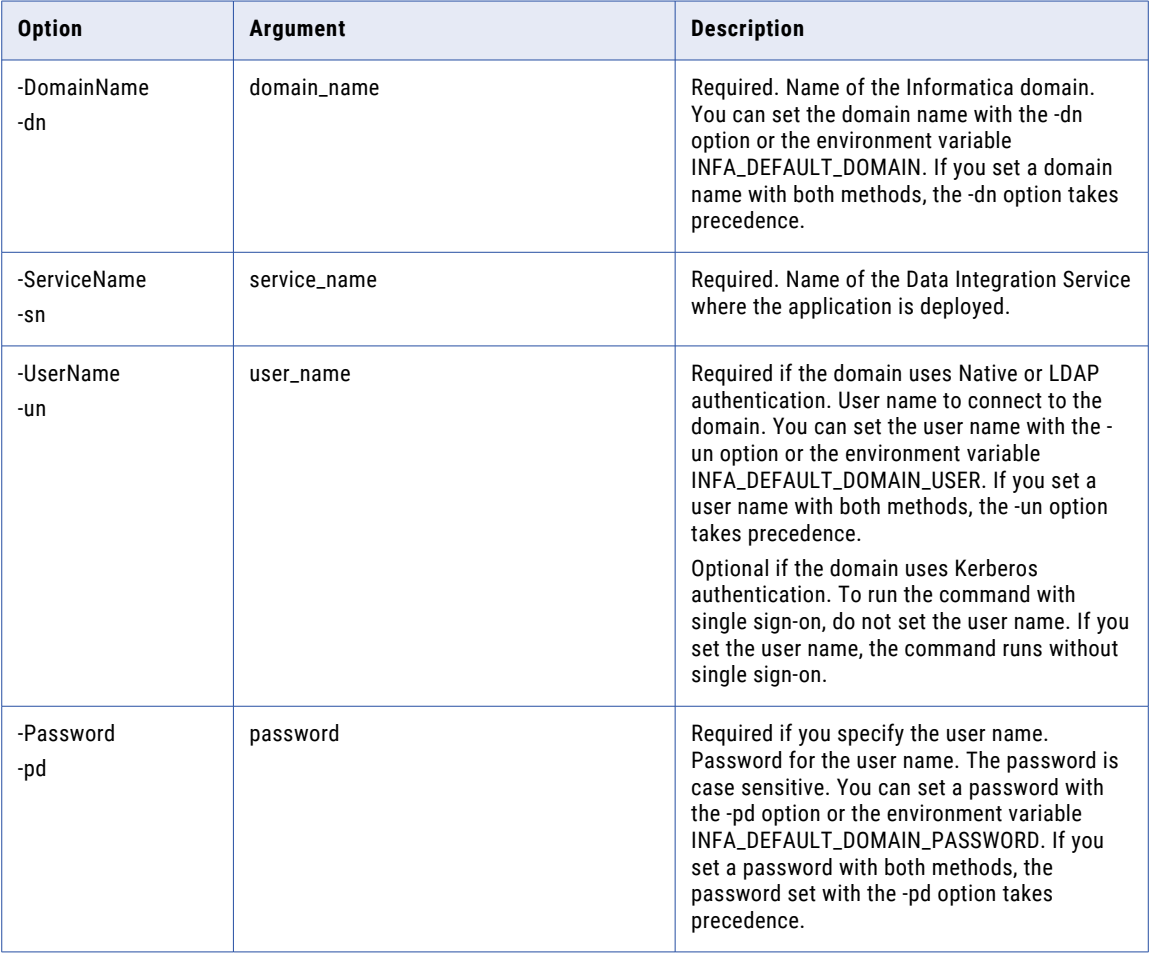

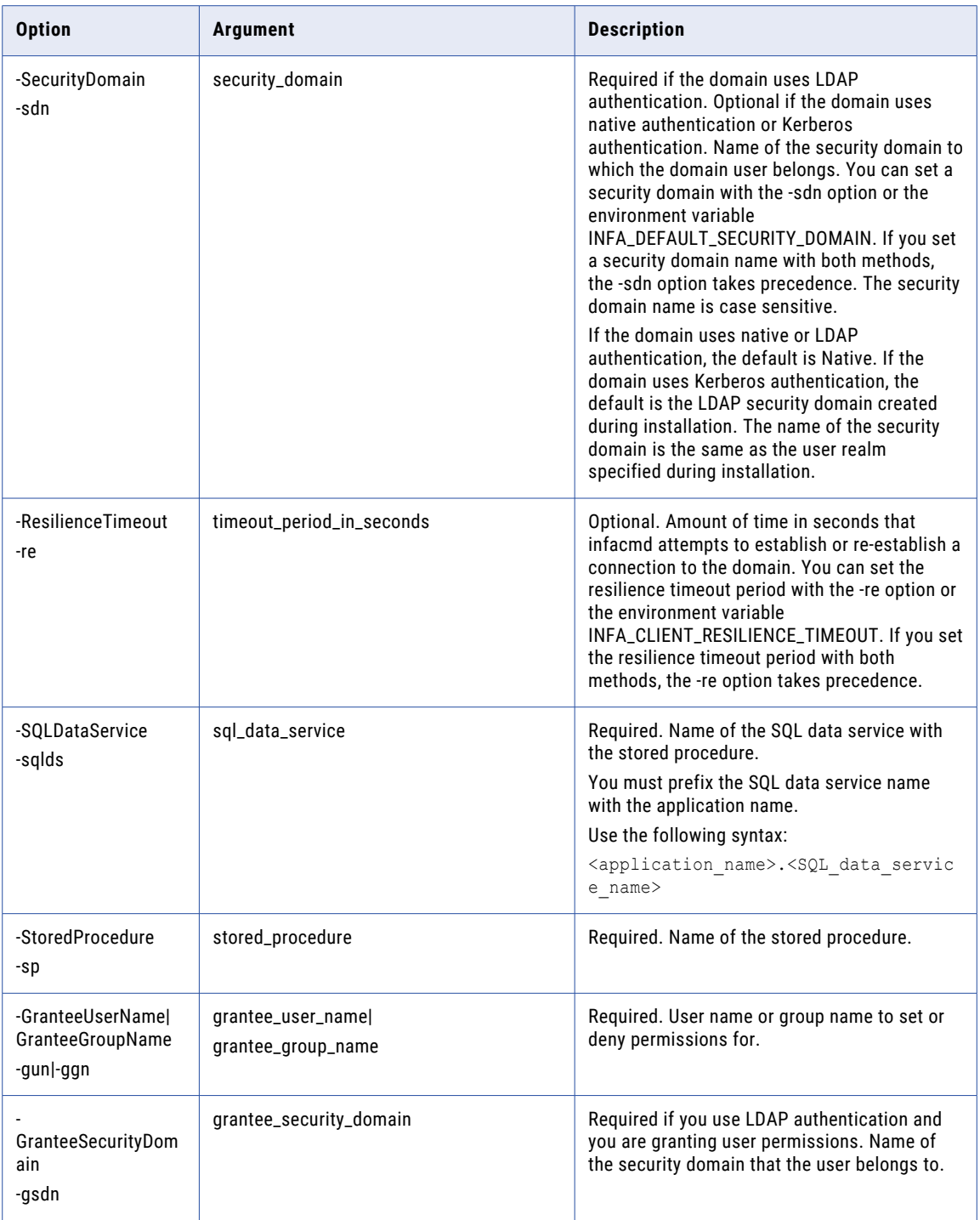

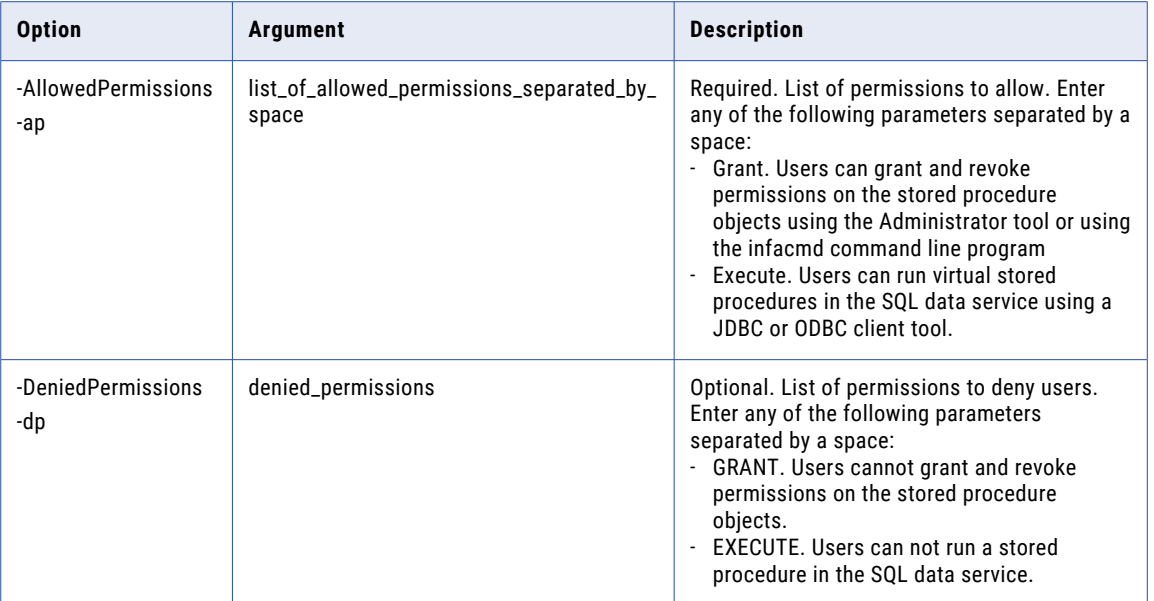

#### **SetTablePermissions**

Sets group and user permissions on a virtual table.

The infacmd sql SetTablePermissions command uses the following syntax:

```
SetTablePermissions
<-DomainName|-dn> domain_name
<-ServiceName|-sn> service_name
<-UserName|-un> user_name
<-Password|-pd> password
[<-SecurityDomain|-sdn> security_domain]
[<-ResilienceTimeout|-re> timeout_period_in_seconds]
<-SQLDataService|-sqlds> sql_data_service
<-Table|-t> schema.table
<<-GranteeUserName|-gun> grantee_user_name|<-GranteeGroupName|-ggn> grantee_group_name>
[<-GranteeSecurityDomain|-gsdn> grantee_security_domain]
<-AllowedPermissions|-ap> allowed_permissions
<-DeniedPermissions|-dp> denied_permissions
[<-RLSPredicate|-rls> row_level_security_predicate]
```
The following table describes infacmd sql SetTablePermissions options and arguments:

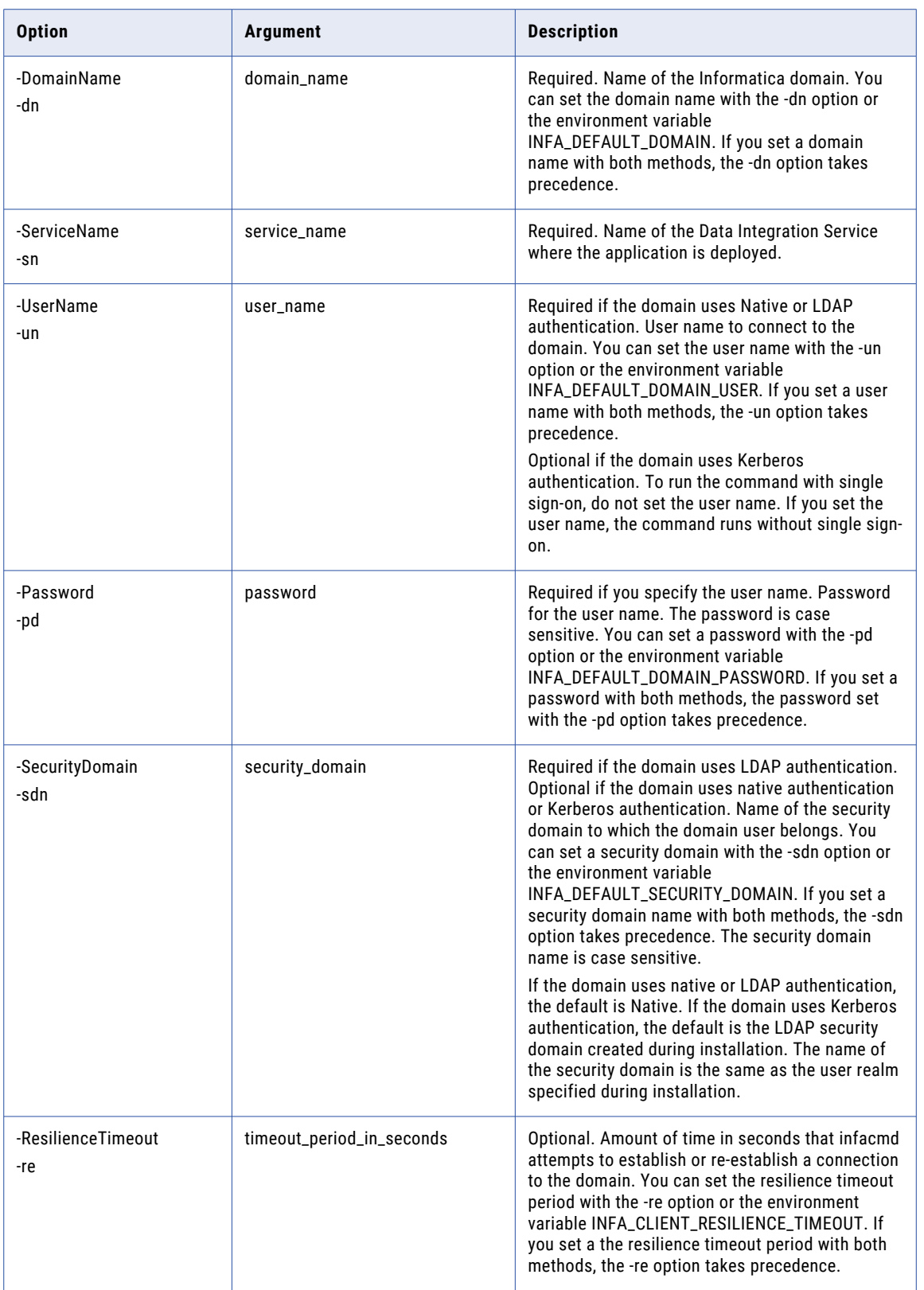

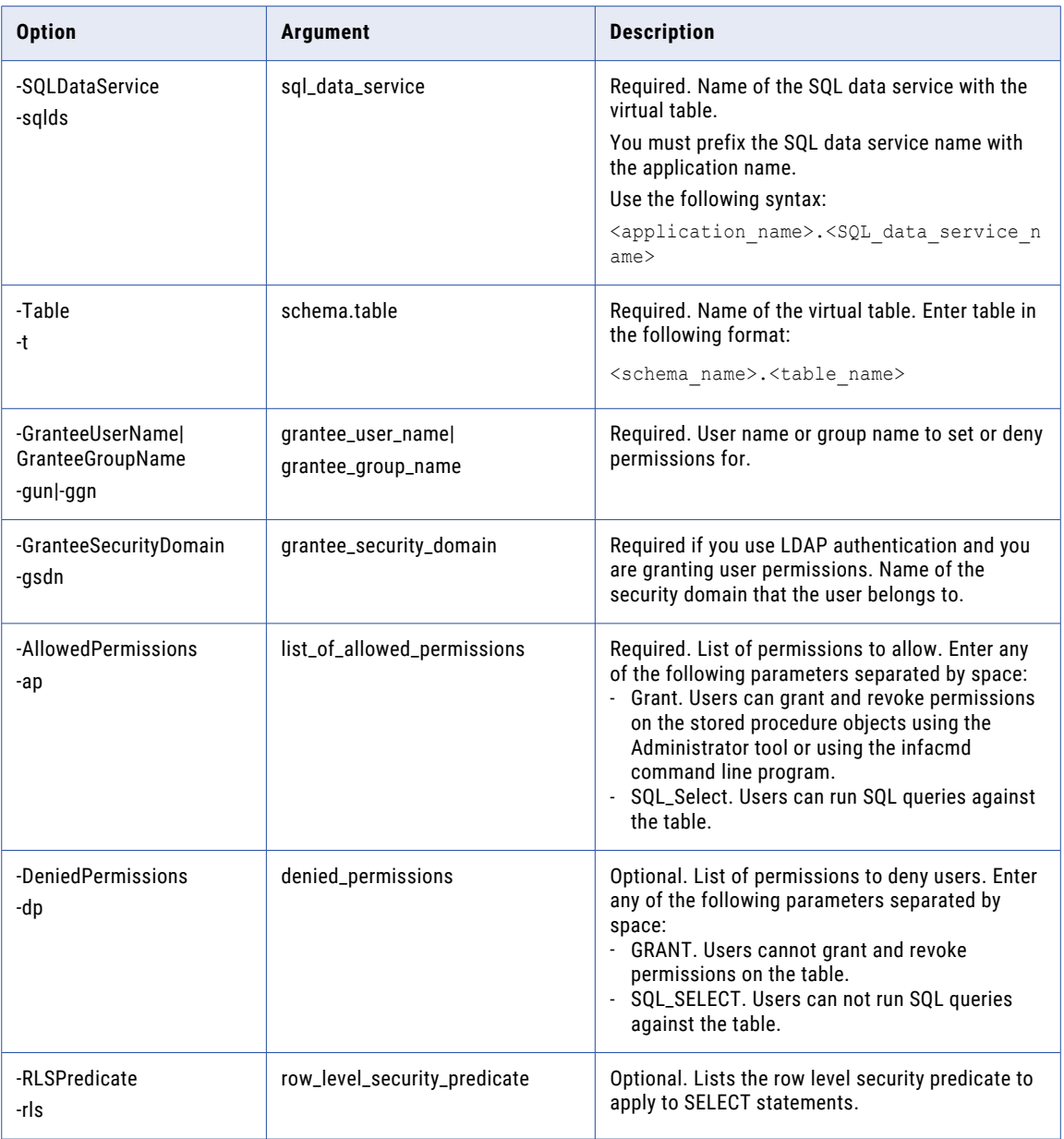

#### **StartSQLDataService**

#### Starts an SQL data service.

The infacmd sql StartSQLDataService command uses the following syntax:

StartSQLDataServiceOptions

<-DomainName|-dn> domain\_name

<-ServiceName|-sn> service\_name

```
<-UserName|-un> user_name
```
<-Password|-pd> password

[<-SecurityDomain|-sdn> security\_domain]

[<-ResilienceTimeout|-re> timeout\_period\_in\_seconds]

<-SQLDataService|-sqlds> sql\_data\_service

The following table describes infacmd sql StartSQLDataService options and arguments:

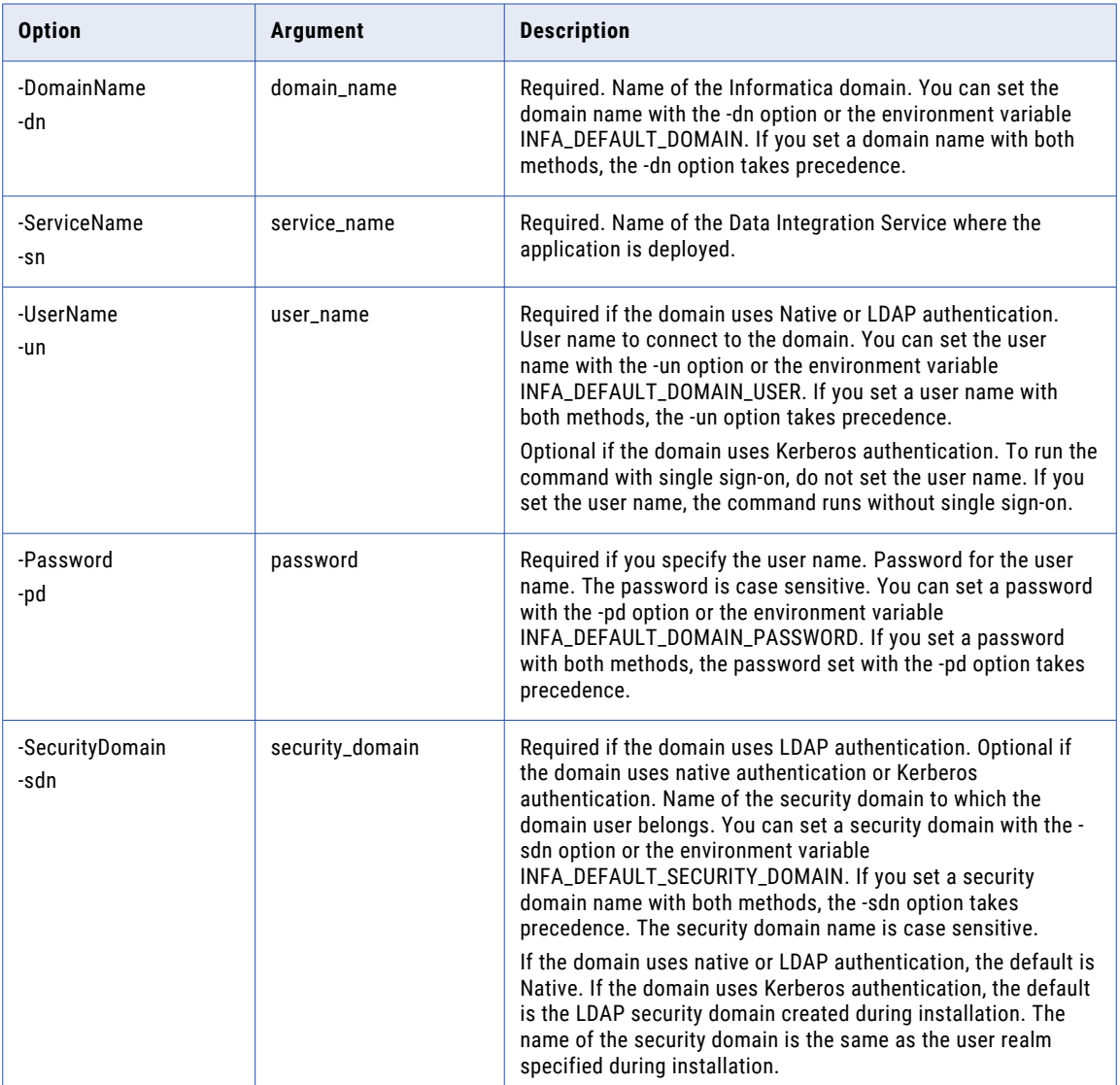

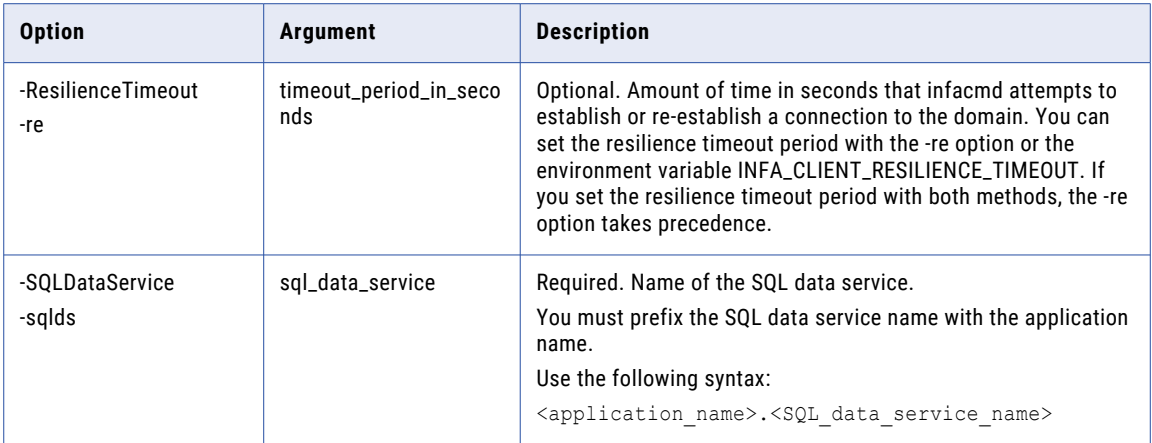

#### **StopSQLDataService**

Stops an SQL data service from running.

The infacmd sql StopSQLDataService command uses the following syntax:

```
StopSQLDataService
<-DomainName|-dn> domain_name
<-UserName|-un> user_name
<-Password|-pd> password
[<-SecurityDomain|-sdn> security_domain]
[<-ResilienceTimeout|-re> timeout_period_in_seconds]
<-ServiceName|-sn> service_name
<-SQLDataService|-sqlds> sql_data_service
```
The following table describes infacmd sql StopSQLDataService options and arguments:

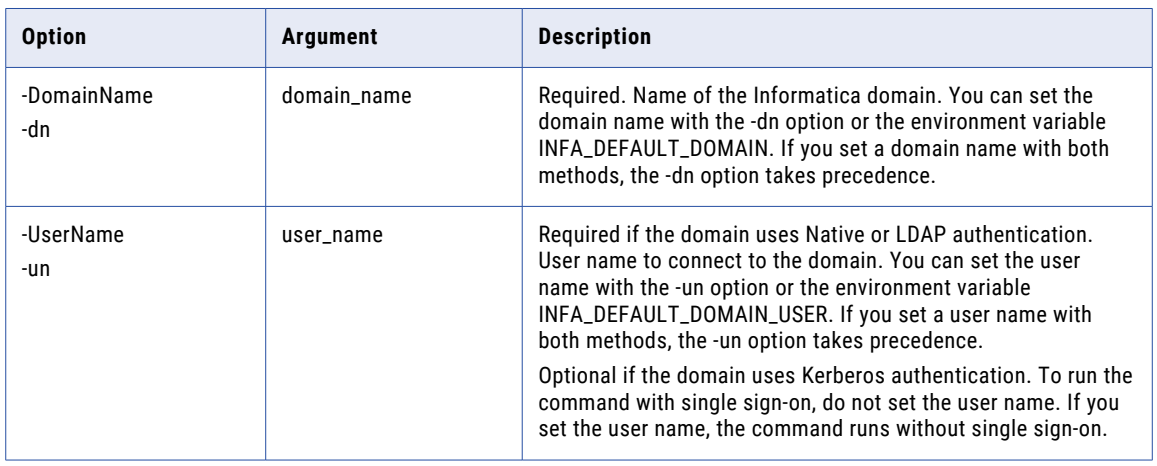

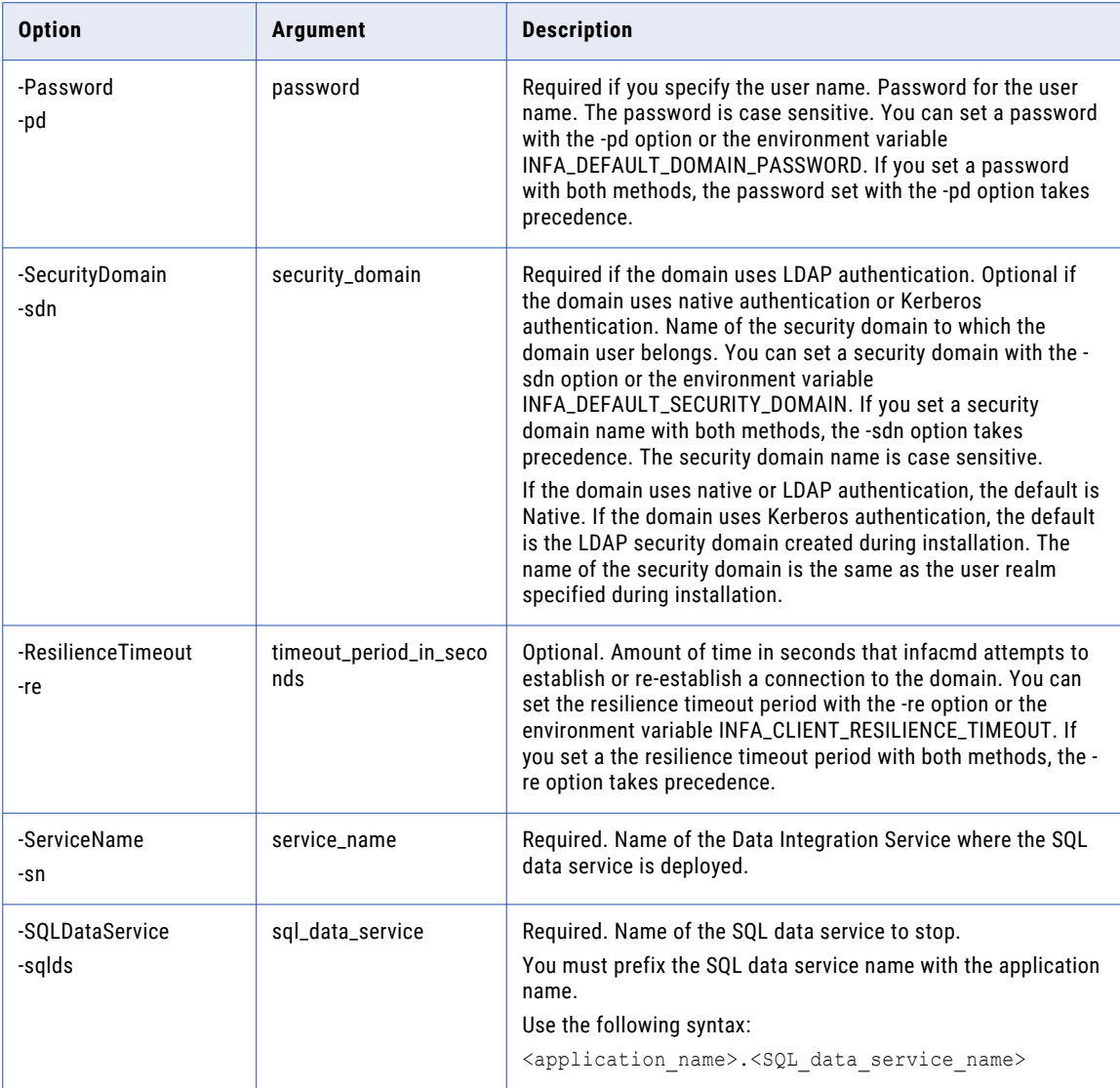

### UpdateColumnOptions

Sets column options to determine what happens when a user selects a restricted column in a query. You can substitute the value with NULL or with a constant value.

The infacmd sql UpdateColumnOptions command uses the following syntax:

UpdateColumnOptions <-DomainName|-dn> domain\_name <-ServiceName|-sn> service\_name <-UserName|-un> user\_name <-Password|-pd> password

```
[<-SecurityDomain|-sdn> security_domain]
[<-ResilienceTimeout|-re> timeout_period_in_seconds]
<-SQLDataService|-sqlds> sql_data_service
<-Table|-t> schema.table
<-Column|-c> column_name
<-Options|-o> options
```
The following table describes infacmd sql UpdateColumnOptions options and arguments:

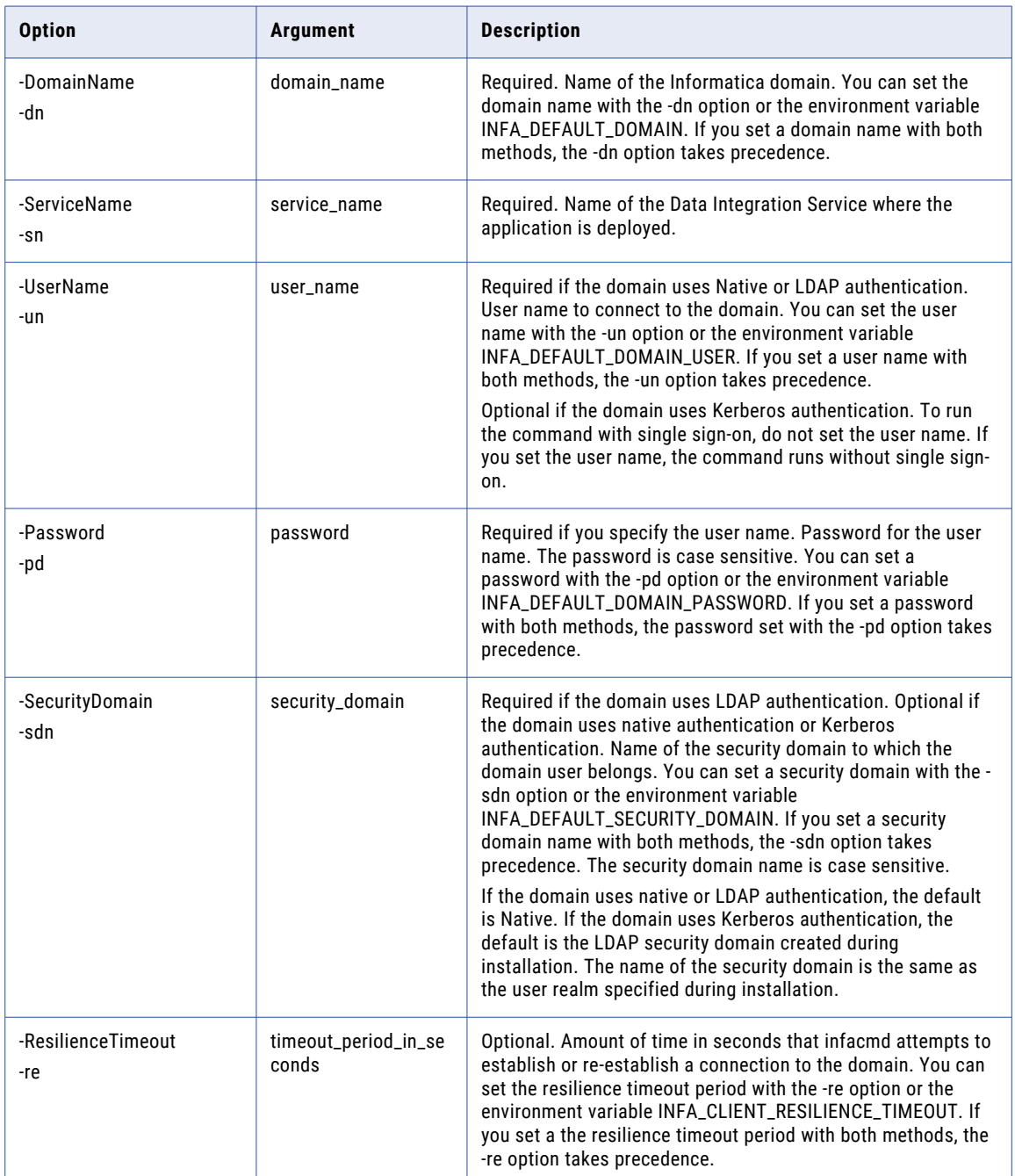

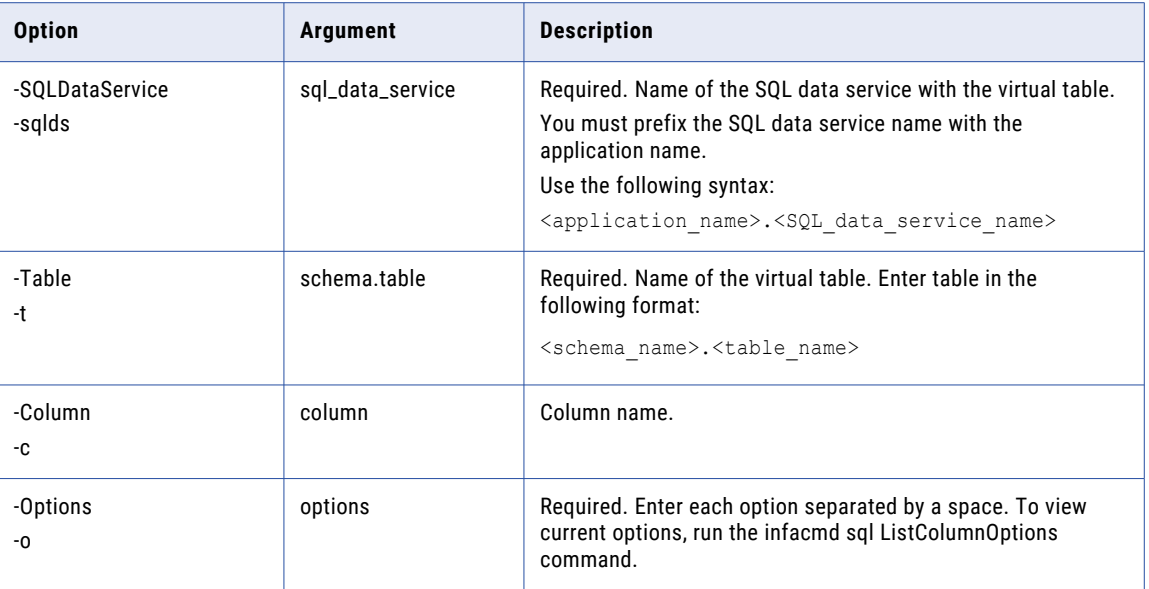

#### Column Options

Use column options to update a column. Use the column options with the infacmd sql UpdateColumnOptions command.

Enter column options in the following format:

... -o UpdateColumnOptions.option\_name=value ...

To enter multiple options, separate them with a space. To enter a value that contains a space or other nonalphanumeric character, enclose the value in quotation marks.

The following table describes column options:

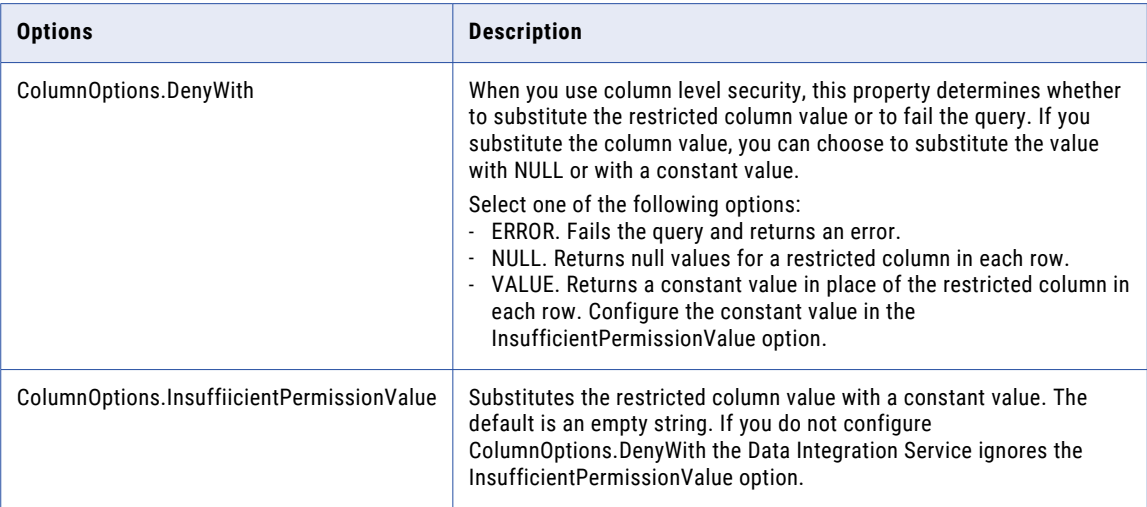

## UpdateSQLDataServiceOptions

Updates SQL data service properties. You must stop the SQL data service before you update the properties.

The infacmd sql UpdateSQLDataServiceOptions command uses the following syntax:

```
UpdateSQLDataServiceOptions
<-DomainName|-dn> domain_name
<-ServiceName|-sn> service_name
<-UserName|-un> user_name
<-Password|-pd> password
[<-SecurityDomain|-sdn> security_domain]
[<-ResilienceTimeout|-re> timeout_period_in_seconds]
<-SQLDataService|-sqlds> sql_data_service
<-Options|-o> options
```
The following table describes infacmd sql UpdateSQLDataServiceOptions options and arguments:

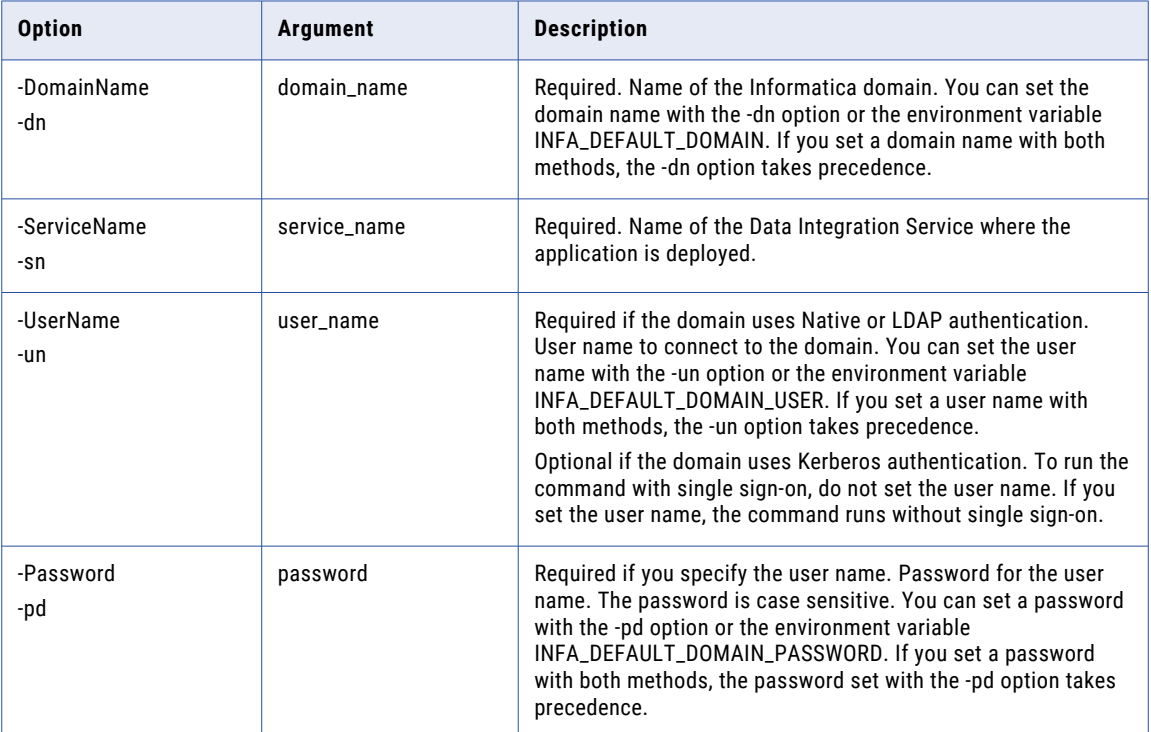

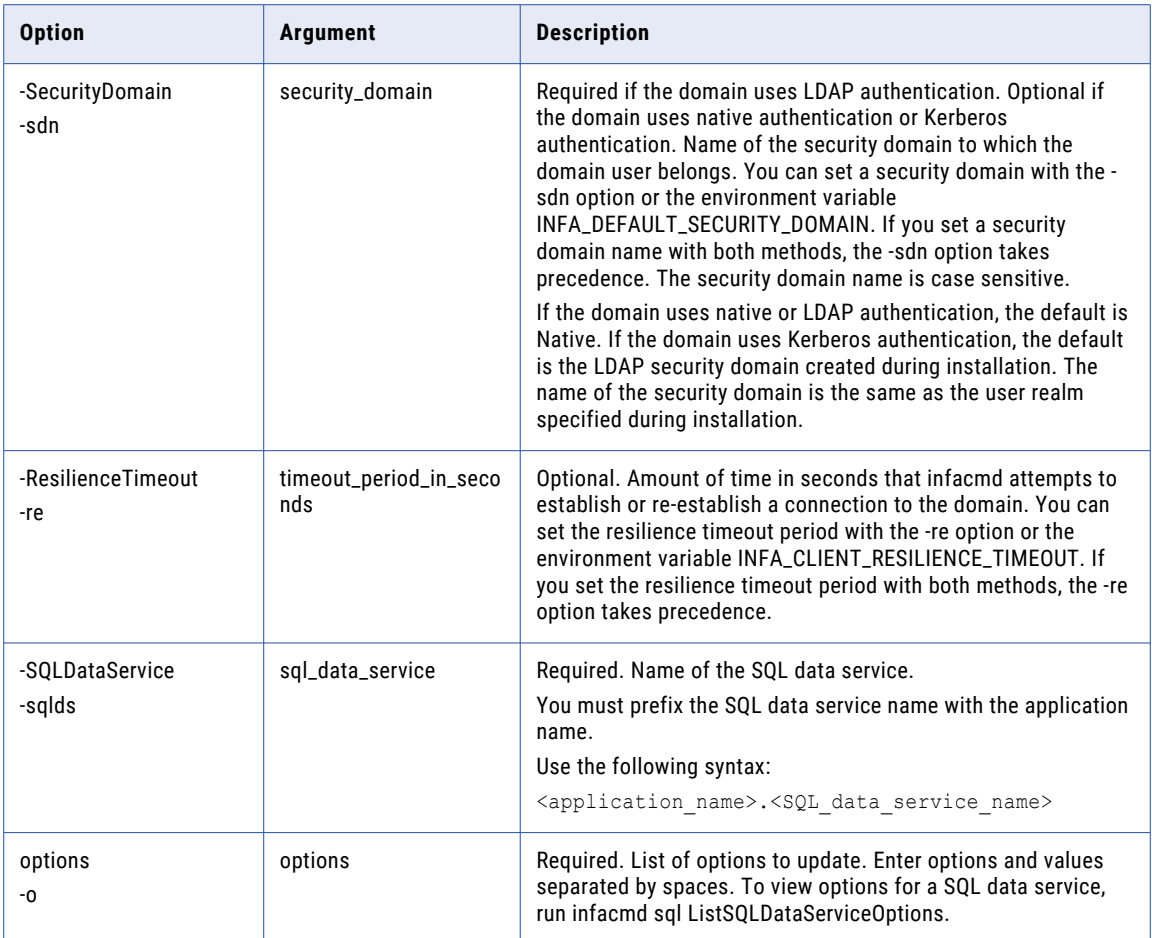

#### SQL Data Service Options

Use SQL data service options to update a SQL data service. Use the SQL data service options with the infacmd sql UpdateSQLDataServiceOptions command.

Enter SQL data service options in the following format:

... -o SQLDataServiceOptions.option\_name=value ...

To enter multiple options, separate them with a space. To enter a value that contains a space or other nonalphanumeric character, enclose the value in quotation marks.

The following table describes connection options for infacmd sql UpdateSQLDataServiceOptions:

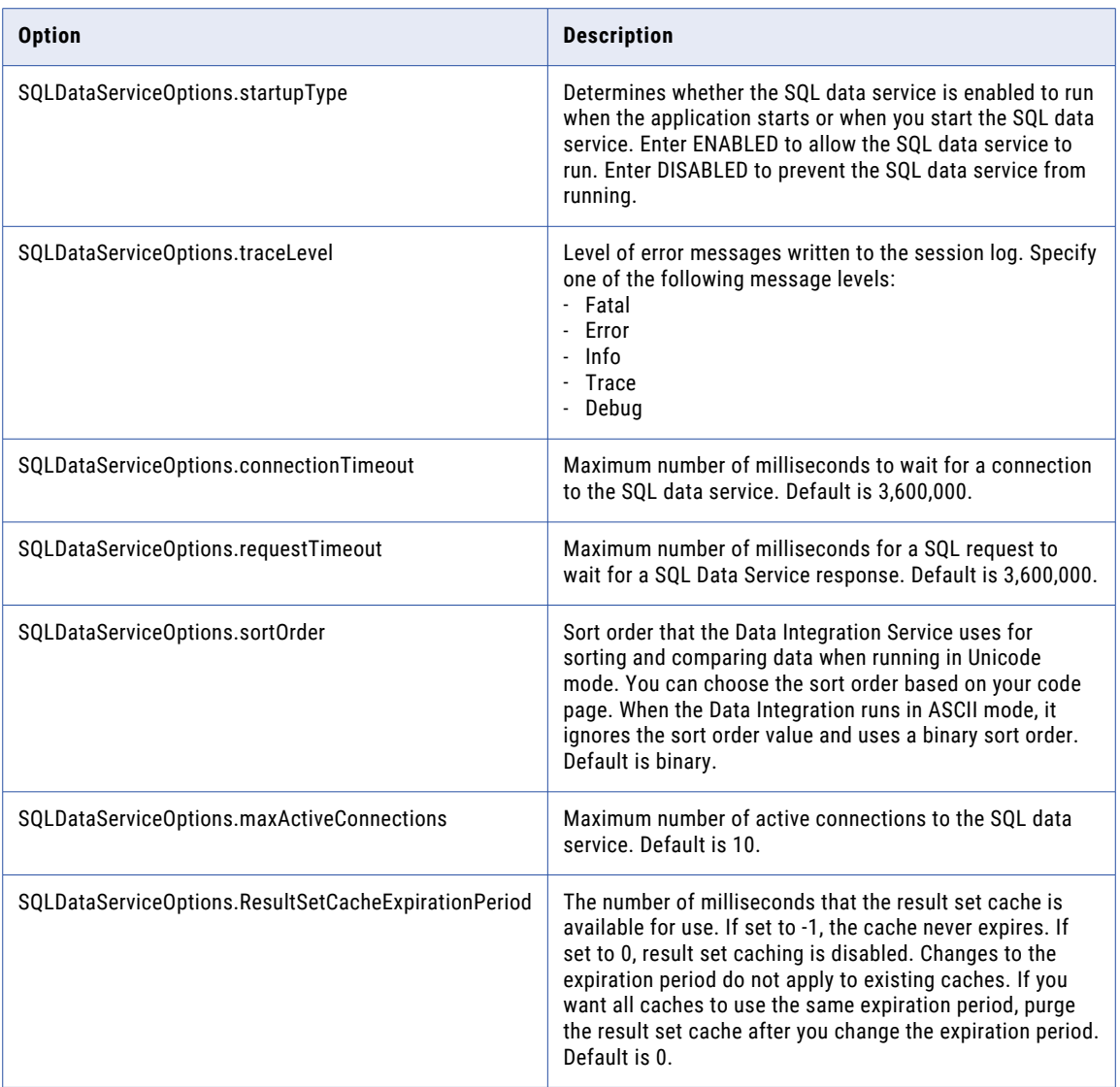

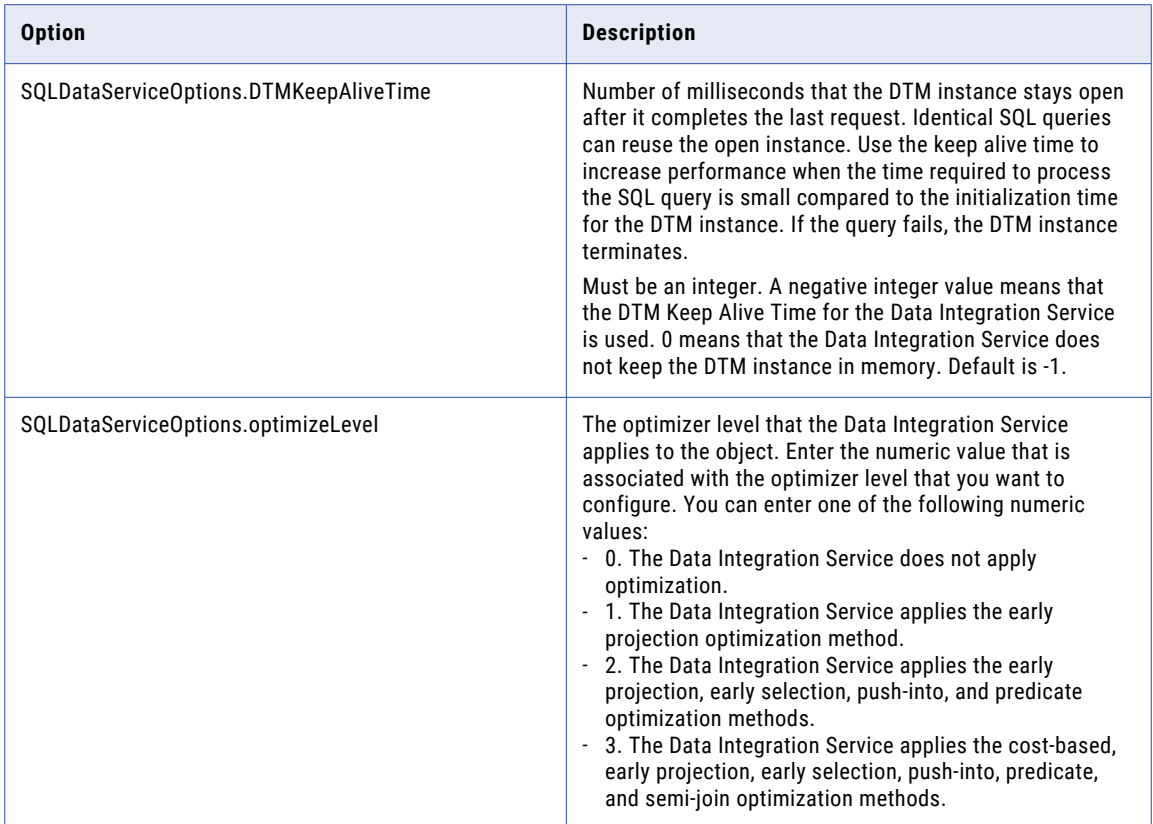

#### UpdateTableOptions

Updates virtual table properties. You must stop the SQL data service before you update the properties.

The infacmd sql UpdateTableOptions command uses the following syntax:

UpdateTableOptions <-DomainName|-dn> domain\_name <-ServiceName|-sn> service\_name <-UserName|-un> user\_name <-Password|-pd> password [<-SecurityDomain|-sdn> security\_domain] [<-ResilienceTimeout|-re> timeout\_period\_in\_seconds] <-SQLDataService|-sqlds> sql\_data\_service <-Table|-t> schema.table <-Options|-o> options

The following table describes infacmd sql UpdateTableOptions options and arguments:

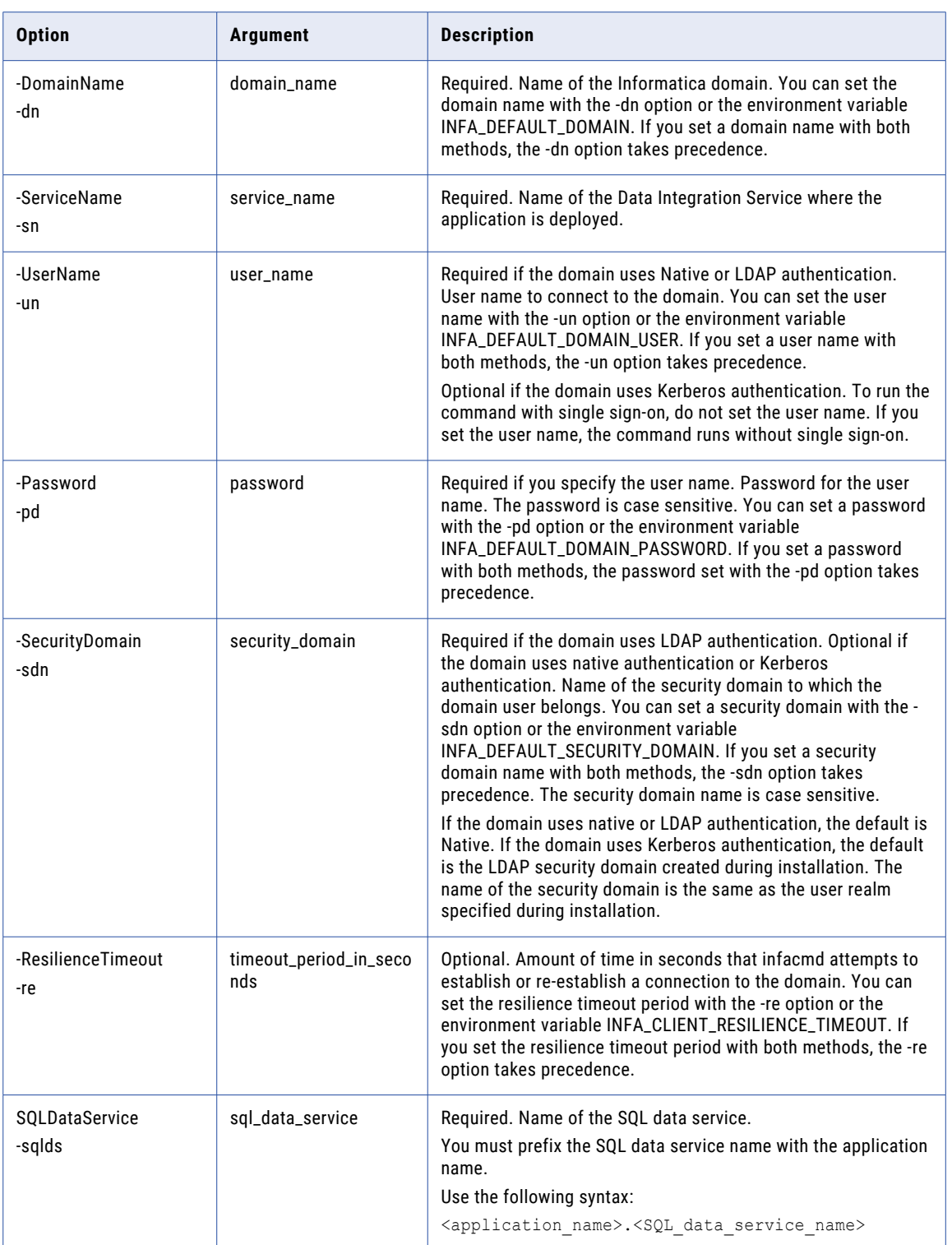

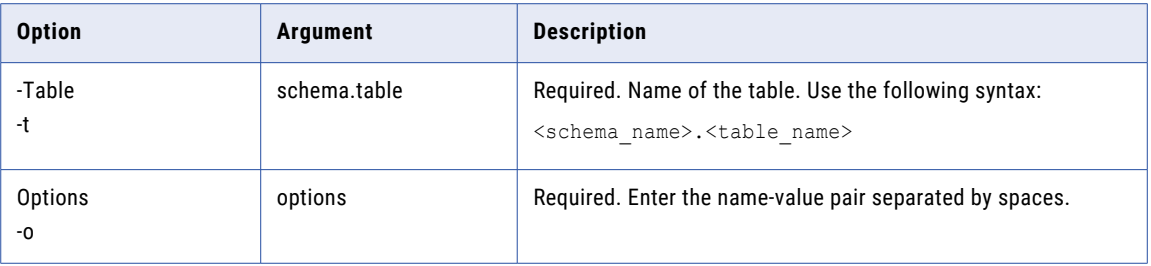

#### Virtual Table Options

Use the virtual table options to configure caching for a virtual table. Use the virtual table options with the infacmd sql UpdateTableOptions command.

Enter virtual table options in the following format:

... -o option\_type.option\_name=value ...

To enter multiple options, separate them with a space. To enter a value that contains a space or other nonalphanumeric character, enclose the value in quotation marks.

The following table describes virtual table options:

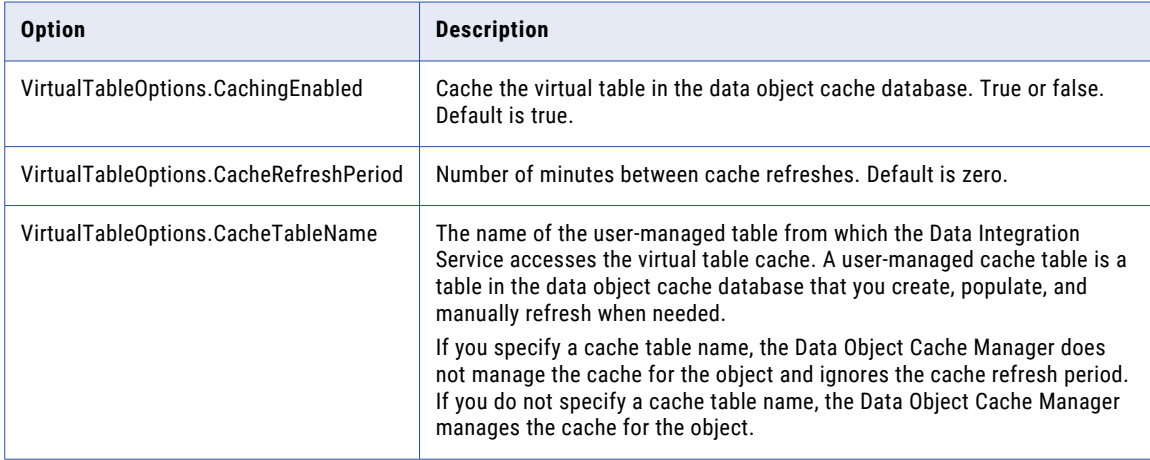

#### CHAPTER 36

# infacmd tdm Command Reference

The *infacmd* tdm program administers the Test Data Manager Service.

You can create the service, add content to the service, enable the service and disable the service with the *infacmd* tdm commands.

#### **CreateService**

Creates a Test Data Manager Service in a domain.

The infacmd tdm CreateService command uses the following syntax:

```
CreateService
<-DomainName|-dn> domain_name
<-ServiceName|-sn> service_name
<-UserName|-un> user_name
<-Password|-pd> password
[<-SecurityDomain|-sdn> security_domain]
[<-ResilienceTimeout|-re> timeout_period_in_seconds]
<-NodeName|-nn> node_name
<-LicenseName|-ln> license_name
<-MRSServiceName|-mrs> model_repo_service
<-MRSUserName|-rsun> model_repo_service_username
<-MRSPassword|-rspd> model_repo_service_password
[<-MRSSecurityDomain|-rsdn> model_repo_security_domain]
<-EnableProfiling|-ep> enable_profiling
<-DISServiceName|-dis> data_integration_service
<-db_type|-dt> database_type (ORACLE, DB2, SQLSERVER or CUSTOM)
```
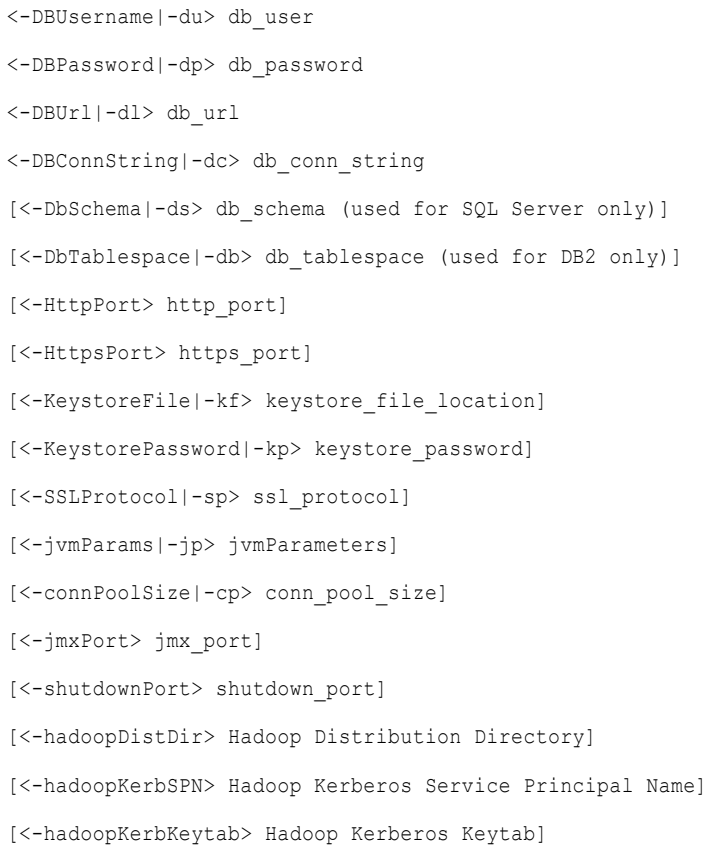

The following table describes infacmd tdm CreateService options and arguments:

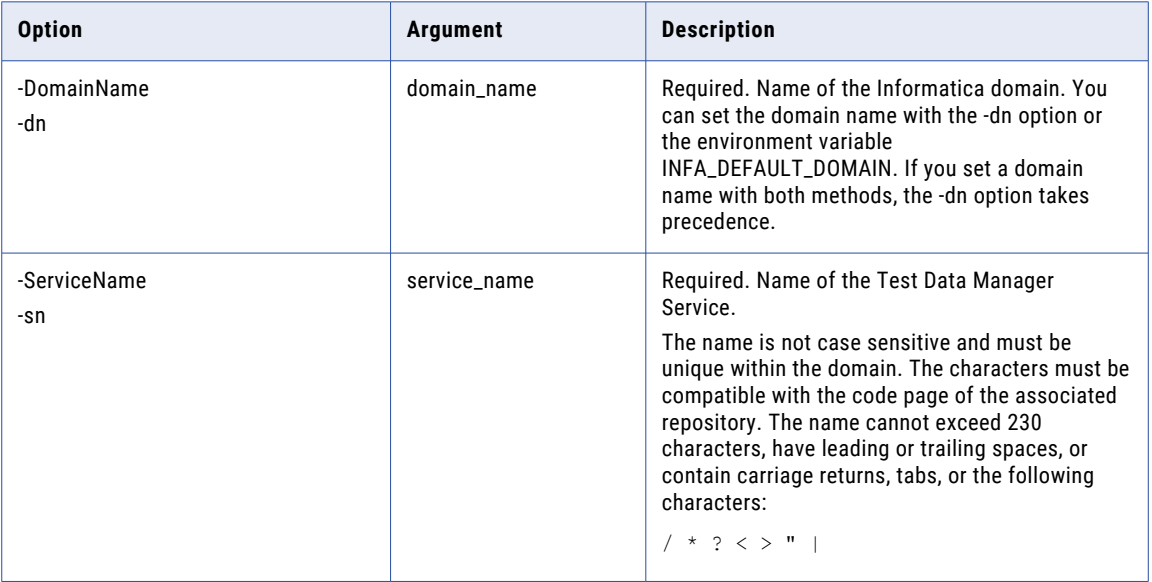

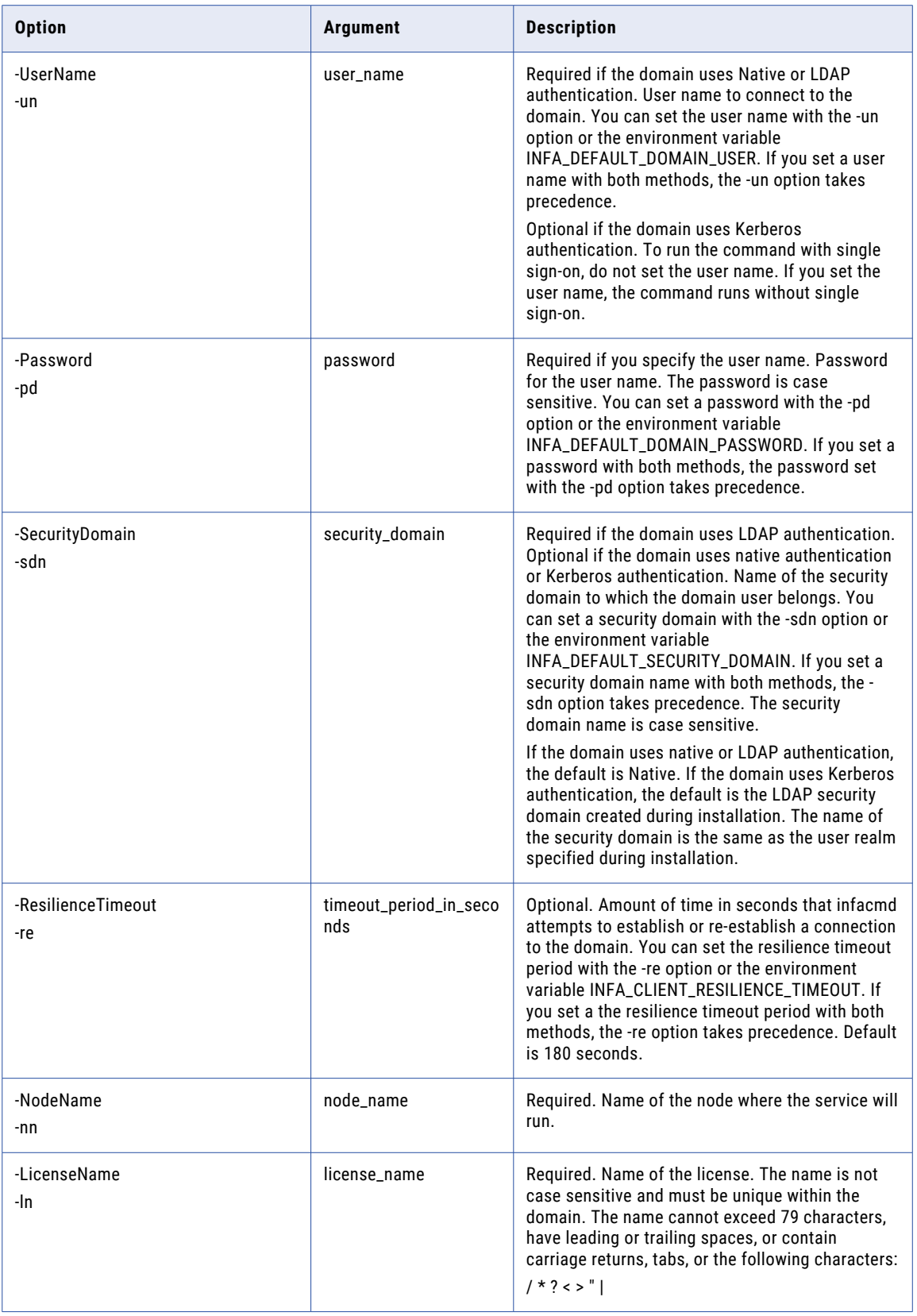

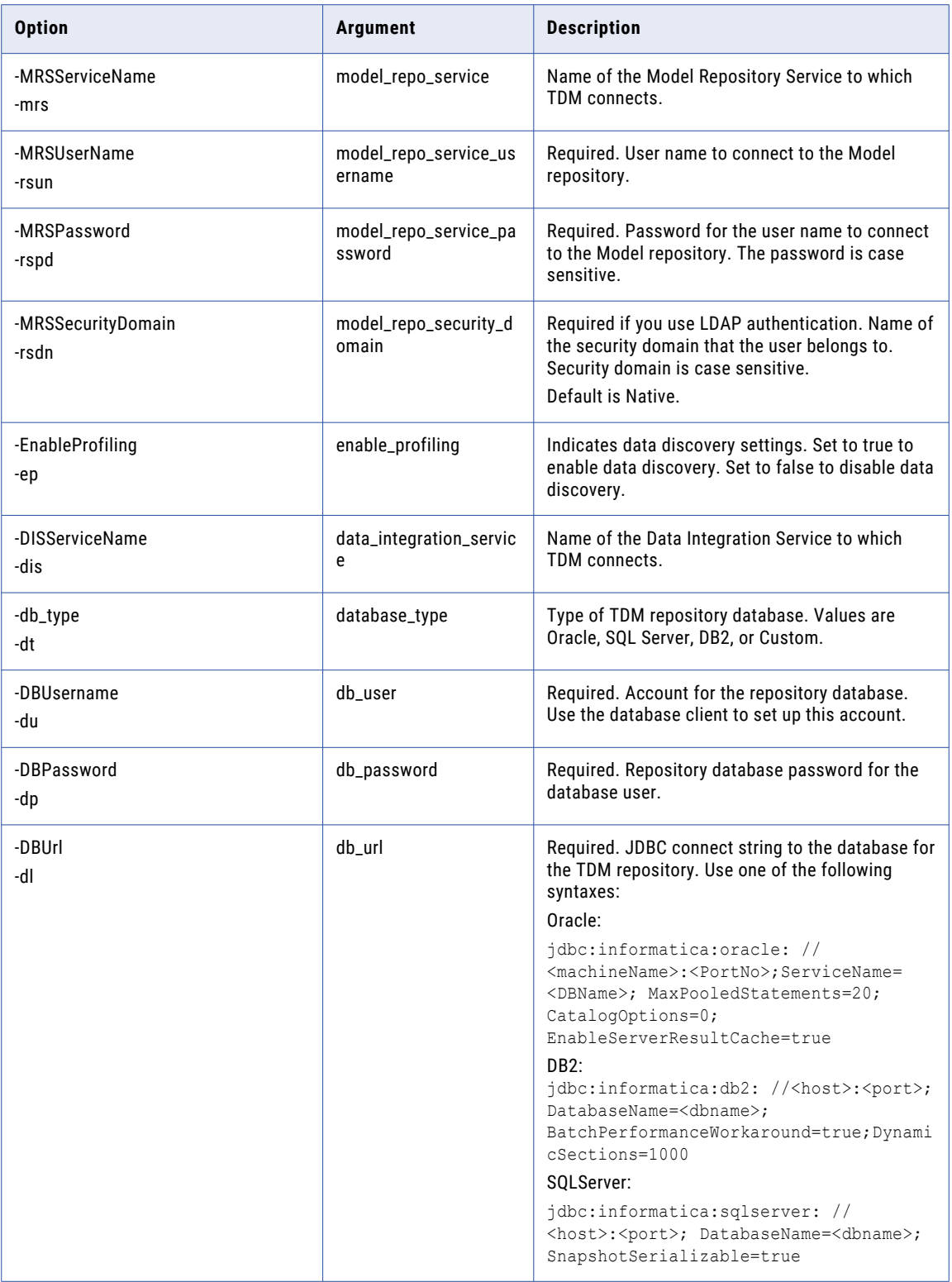

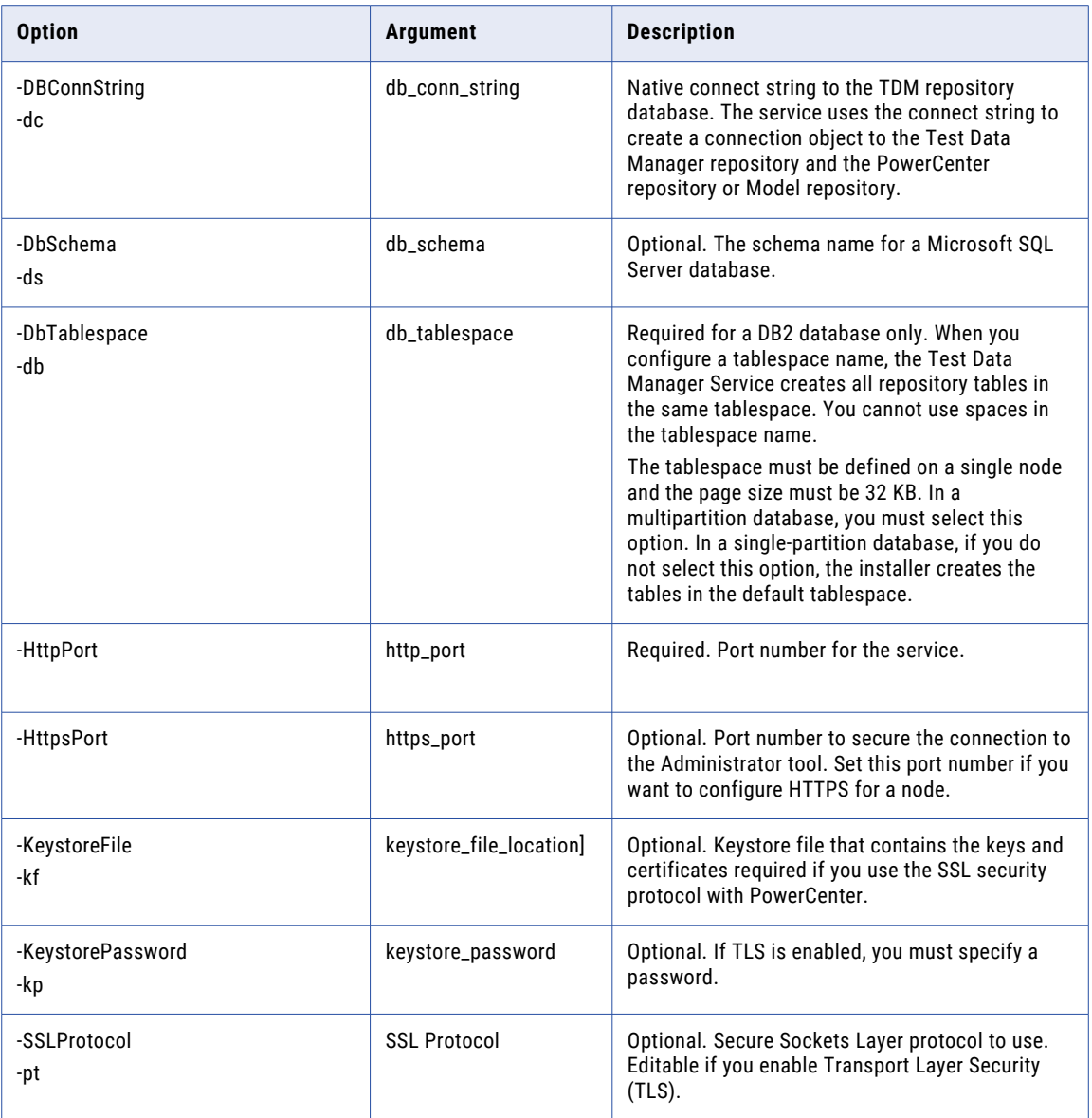

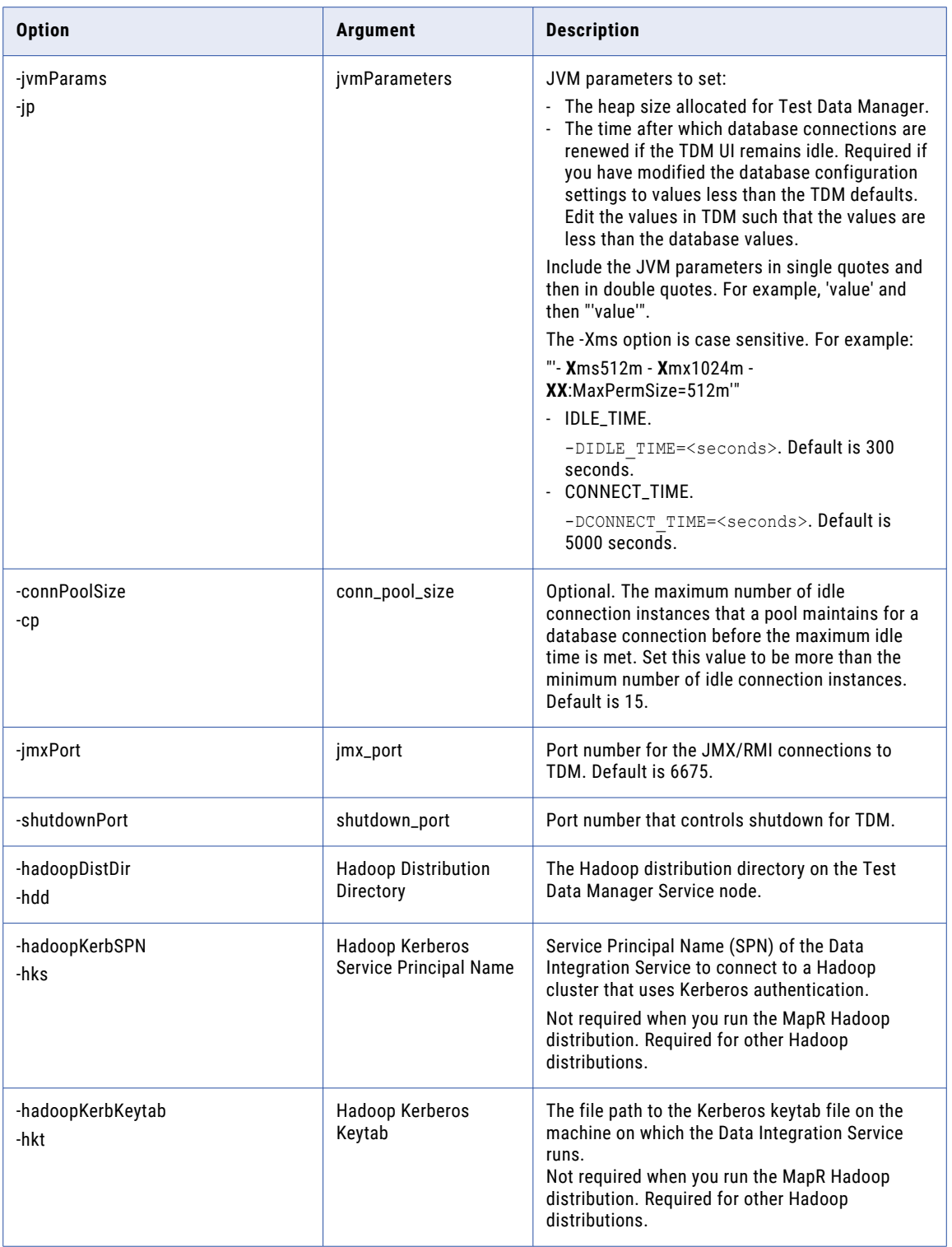

#### **CreateContents**

Creates repository content for the Test Data Manager repository.

#### The infacmd tdm CreateContents command uses the following syntax:

- <-DomainName|-dn> domain\_name
- [<-SecurityDomain|-sdn> security\_domain]
- <-UserName|-un> user\_name
- <-Password|-pd> password
- <-ServiceName|-sn> service\_name
- [<-ResilienceTimeout|-re> timeout\_period\_in\_seconds]

The following table describes infacmd tdm CreateContents options and arguments:

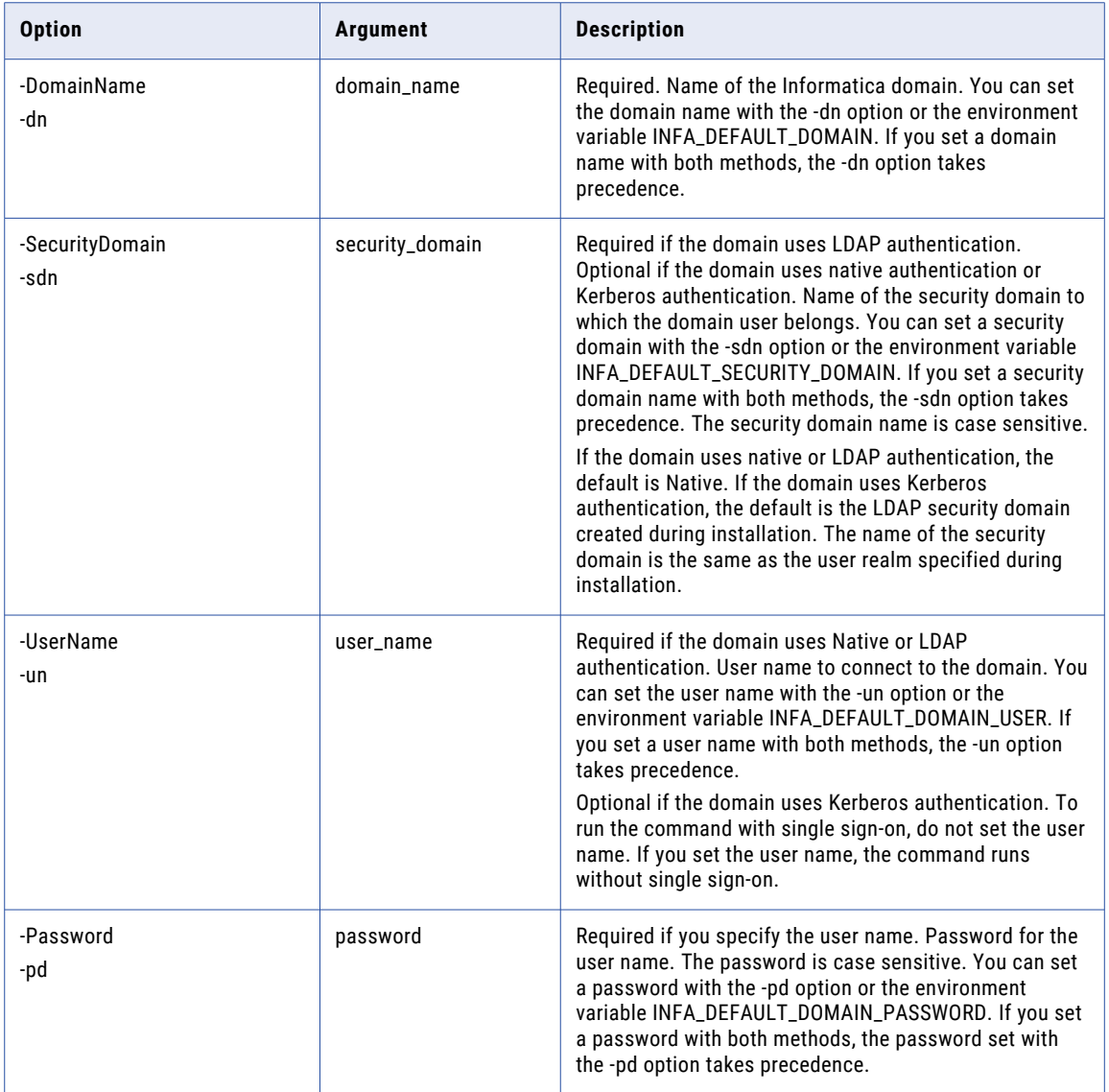
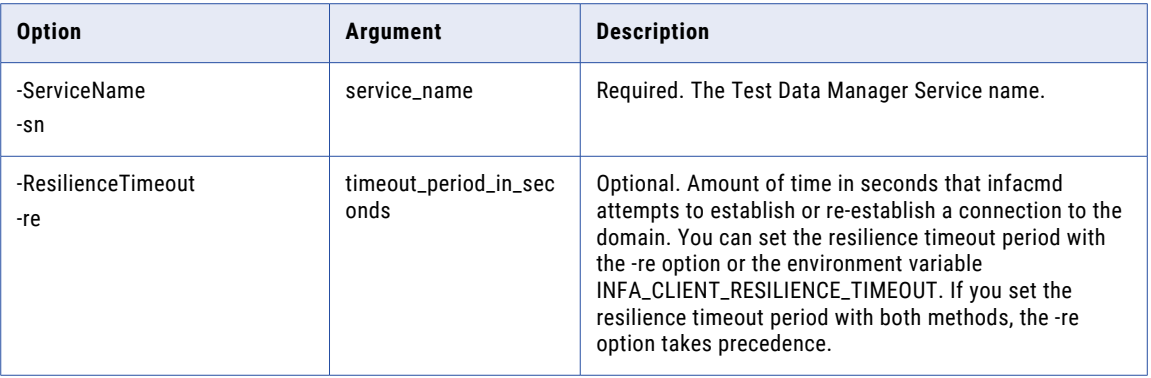

## **EnableService**

Enables the Test Data Manager Service.

The infacmd tdm EnableService command uses the following syntax:

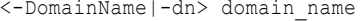

<-ServiceName|-sn> service\_name

<-UserName|-un> user\_name

<-Password|-pd> password

[<-SecurityDomain|-sdn> security\_domain]

[<-ResilienceTimeout|-re> timeout\_period\_in\_seconds]

The following table describes infacmd tdm EnableService options and arguments:

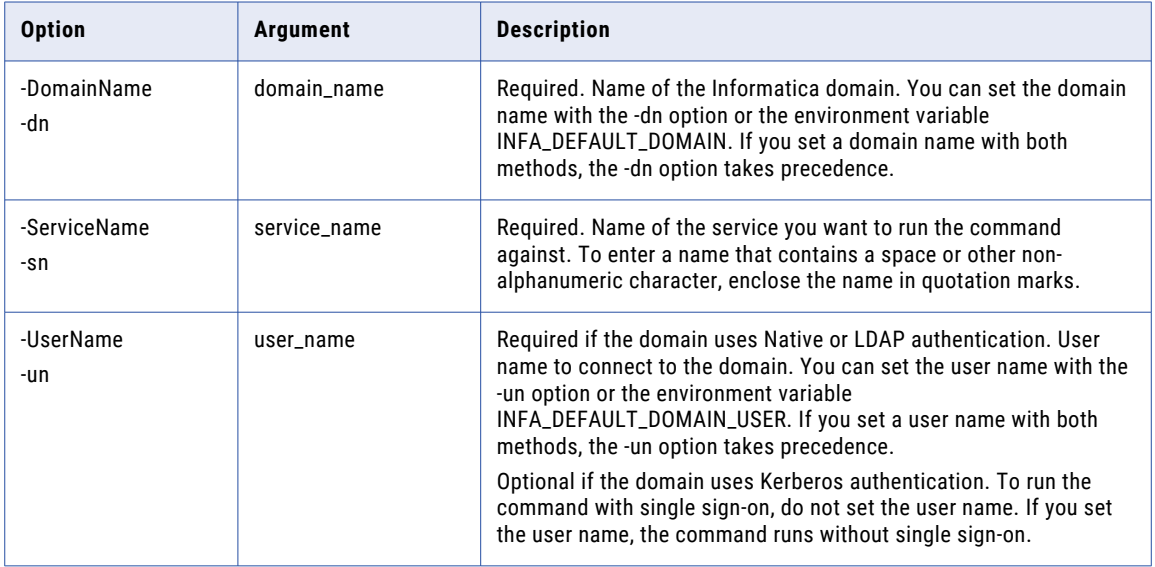

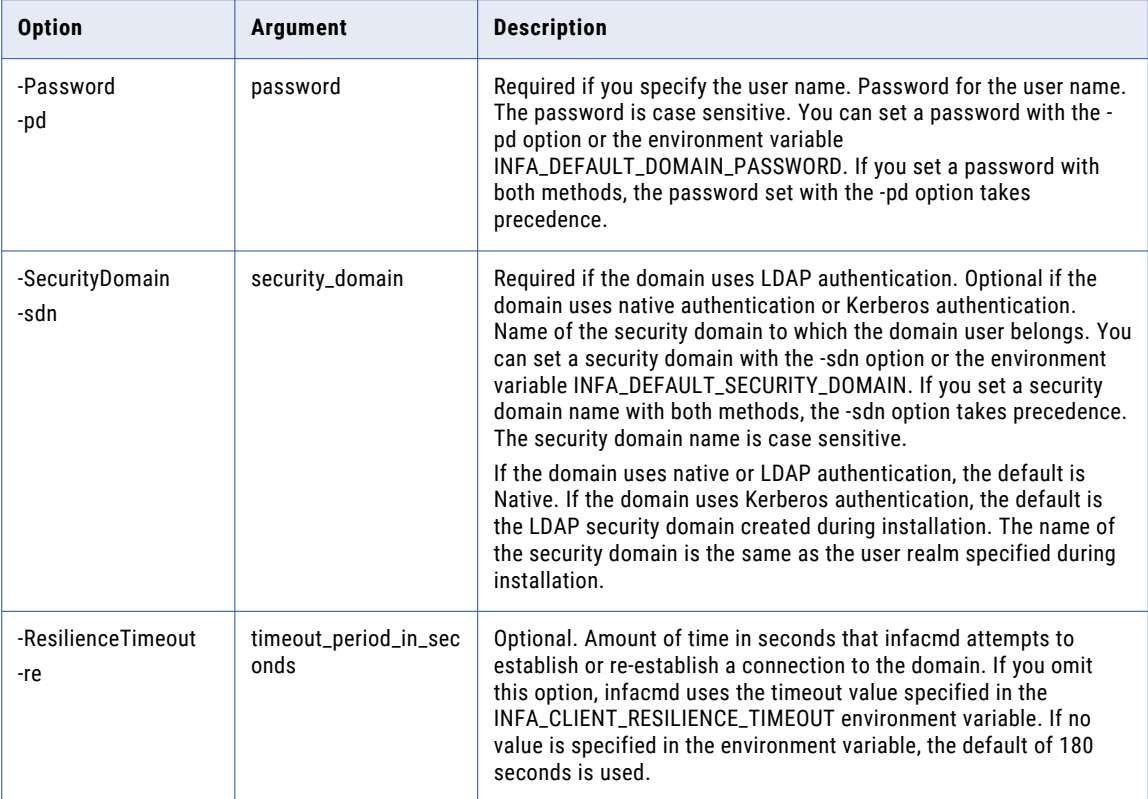

# **DisableService**

Disables the Test Data Manager Service. When you disable the Test Data Manager Service, all the service processes stop.

The infacmd tdm DisableService command uses the following syntax:

```
<-DomainName|-dn> domain_name
<-ServiceName|-sn> service_name
<-UserName|-un> user_name
<-Password|-pd> password
[<-SecurityDomain|-sdn> security_domain]
[<-ResilienceTimeout|-re> timeout_period_in_seconds]
<-DisableMode|-dm> disable_mode: COMPLETE|ABORT|STOP
```
The following table describes infacmd tdm DisableService options and arguments:

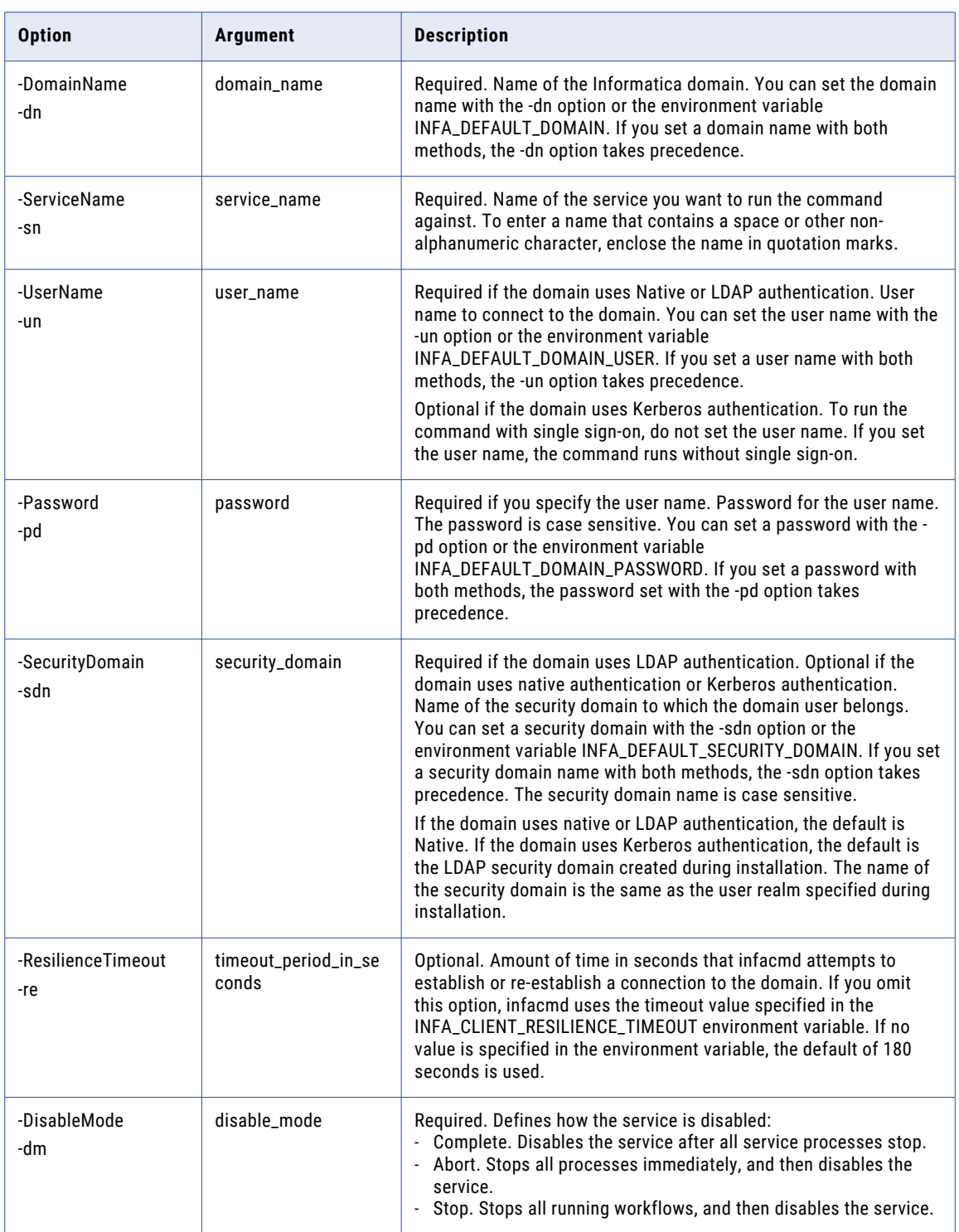

#### CHAPTER 37

# infacmd tools Command Reference

This chapter includes the following topics:

- **•** deployApplication, 1084
- **•** [exportObjects,](#page-1084-0) 1085
- **•** [exportResources,](#page-1087-0) 1088
- **•** [importObjects,](#page-1088-0) 1089
- **•** [patchApplication,](#page-1092-0) 1093

#### deployApplication

Deploys an application to an .iar file.

Deploy an application to a file when the application contains a large number of objects. After you run the infacmd tools deployApplication command, run the infacmd dis deployApplication command to deploy the application to a Data Integration Service.

The infacmd tools deployApplication command uses the following syntax:

deployApplication <-DomainName|-dn> Domain name <-UserName|-un> User name <-Password|-pd> Password [<-SecurityDomain|-sdn> Security domain] <-RepositoryService|-rs> Model Repository Service name <-OutputDirectory|-od> Output directory <-ApplicationPath|-ap> Application path

<span id="page-1084-0"></span>The following table describes infacmd tools deployApplication options and arguments:

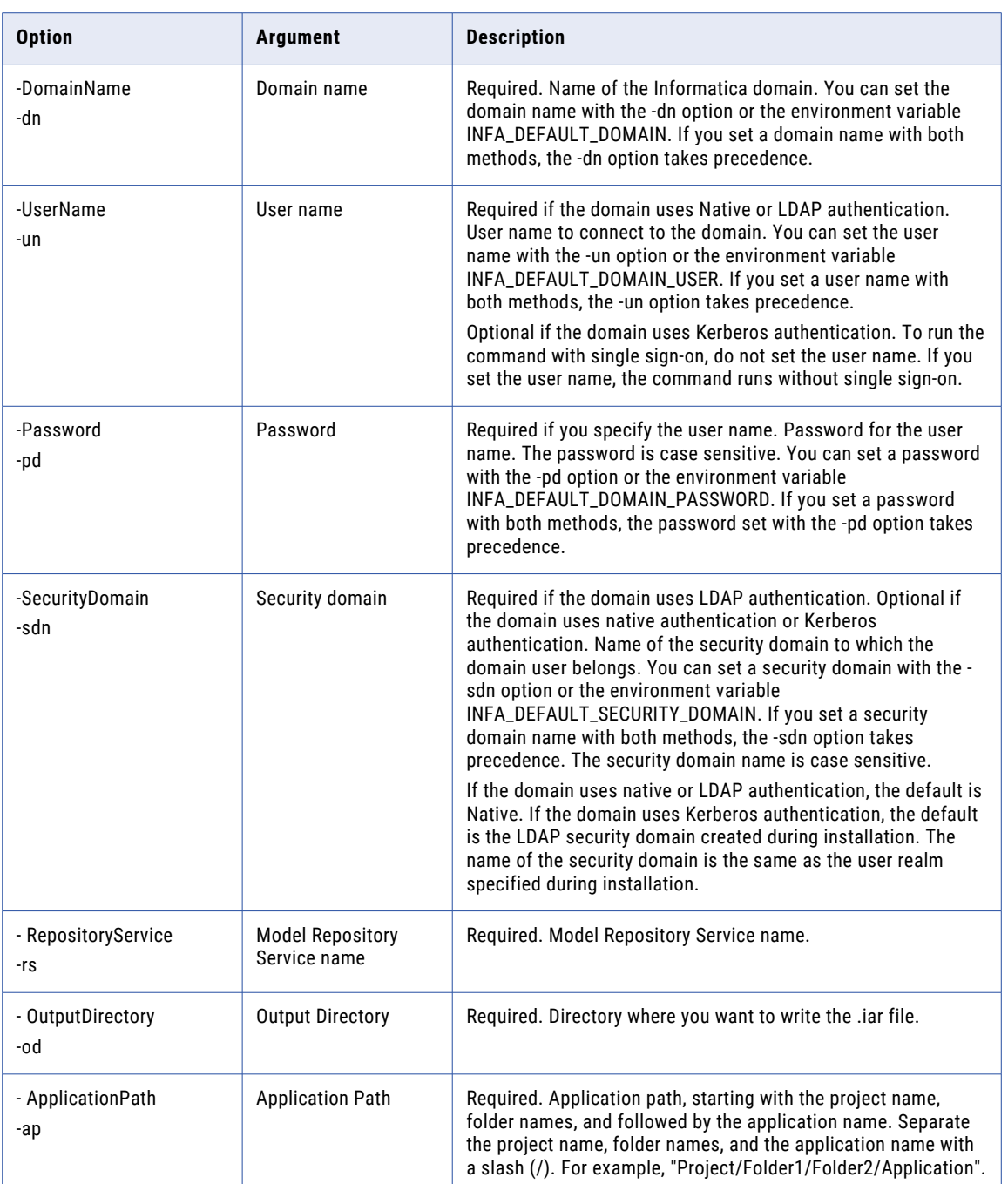

# exportObjects

Exports objects from a project in the Model repository to an XML file.

If you do not want to export all objects in the project, use an infacmd export control file to filter the Model repository objects that you want to export.

If the project being exported contains reference tables, you must run the command from the Informatica services installation directory. The command exports the reference table metadata from the Model repository to the XML file. The command exports the reference table data to a zip file. When you run the command, specify the path and file name of both the XML and zip files to be created.

The command does not export empty folders.

If the command fails with a Java memory error, increase the system memory available for infacmd. To increase system memory, set the -Xmx value in the ICMD\_JAVA\_OPTS environment variable.

The infacmd tools exportObjects command uses the following syntax:

```
exportObjects
<-DomainName|-dn> Domain name
<-UserName|-un> User name
<-Password|-pd> Password
[<-SecurityDomain|-sdn> Security domain]
<-ProjectName|-pn> Project name
<-RepositoryService|-rs> Model Repository Service name
<-ExportFilePath|-fp> Path of file to export to
[<-OverwriteExportFile|-ow> Set to "true" to overwrite export file if it exists.]
[<-ControlFilePath|-cp> Path of export control file]
[<-OtherOptions|-oo>]
```
The following table describes infacmd tools exportObjects options and arguments:

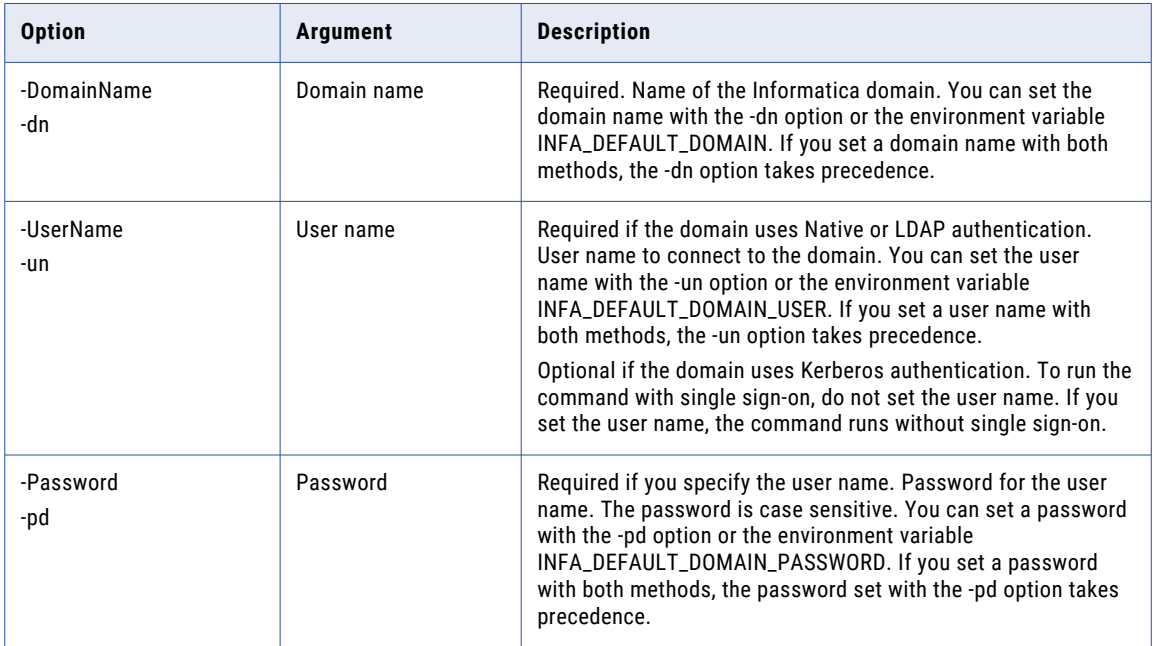

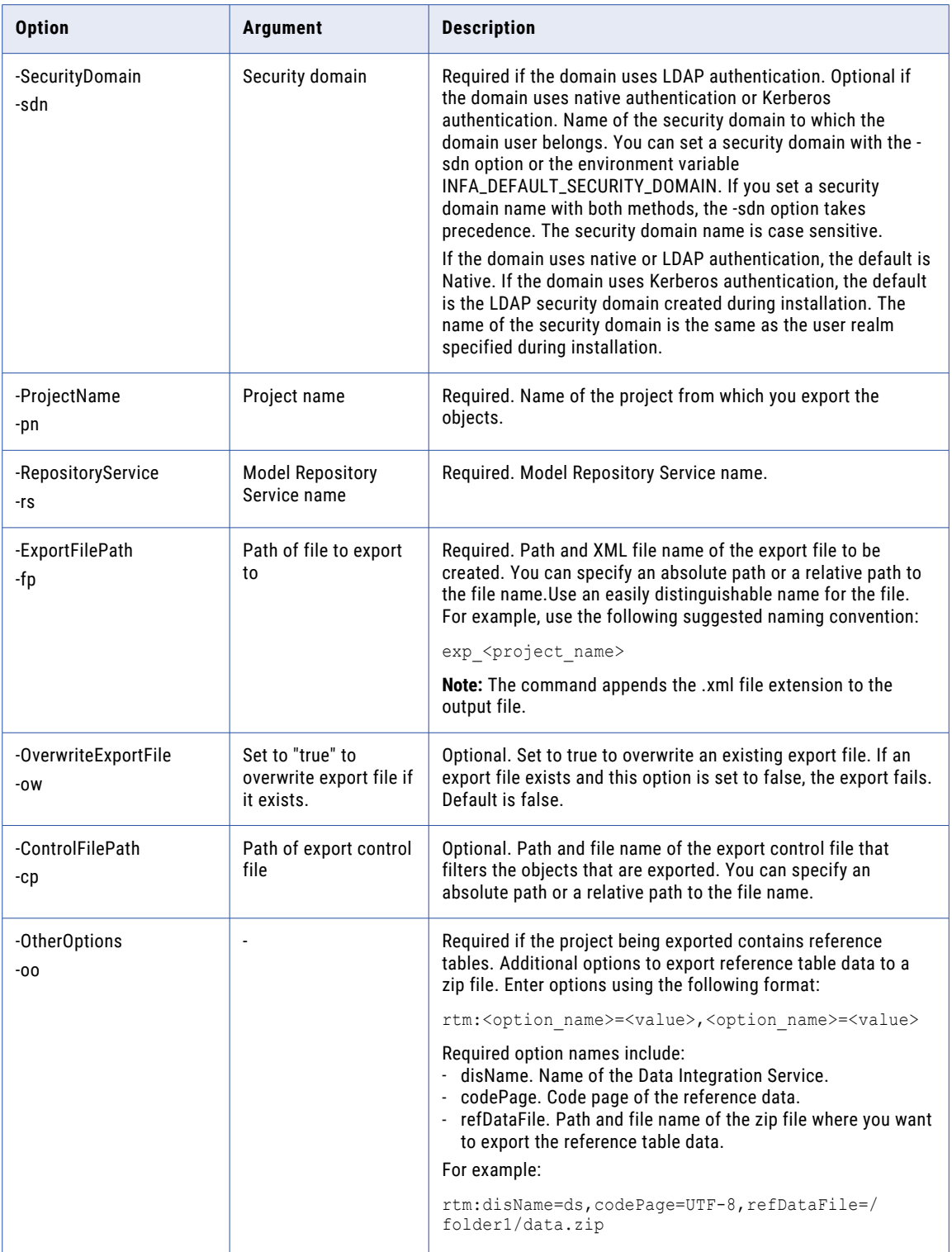

#### <span id="page-1087-0"></span>exportResources

Exports the scorecard objects and lineage information in a project or folder to an XML file that you use in Metadata Manager.

If you do not want to export all objects in the project, use an infacmd export control file to filter the objects that you want to export. The command does not export empty folders.

If the command fails with a Java memory error, increase the system memory available for infacmd. To increase system memory, set the -Xmx value in the ICMD JAVA OPTS environment variable.

The infacmd tools exportResources command uses the following syntax:

```
exportResources
<-DomainName|-dn> domain_name
<-UserName|-un> user_name
<-Password|-pd> password
[<-SecurityDomain|-sdn> security_domain]
<-ProjectName|-pn> project_name
<-RepositoryService|-rs> model_repository_service_name
<-ExportFilePath|-fp> export_file_path
[<-OverwriteExportFile|-ow> overwrite_export_file]
[<-ControlFilePath|-cp> control_file_path]
```
The following table describes infacmd tools exportResources options and arguments:

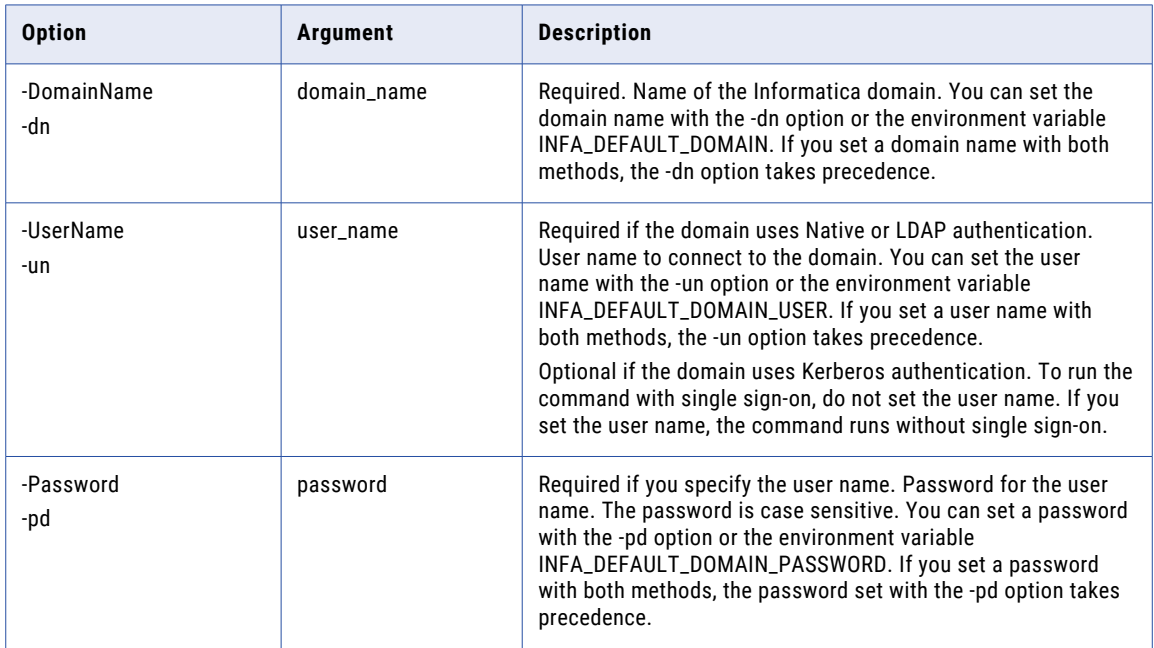

<span id="page-1088-0"></span>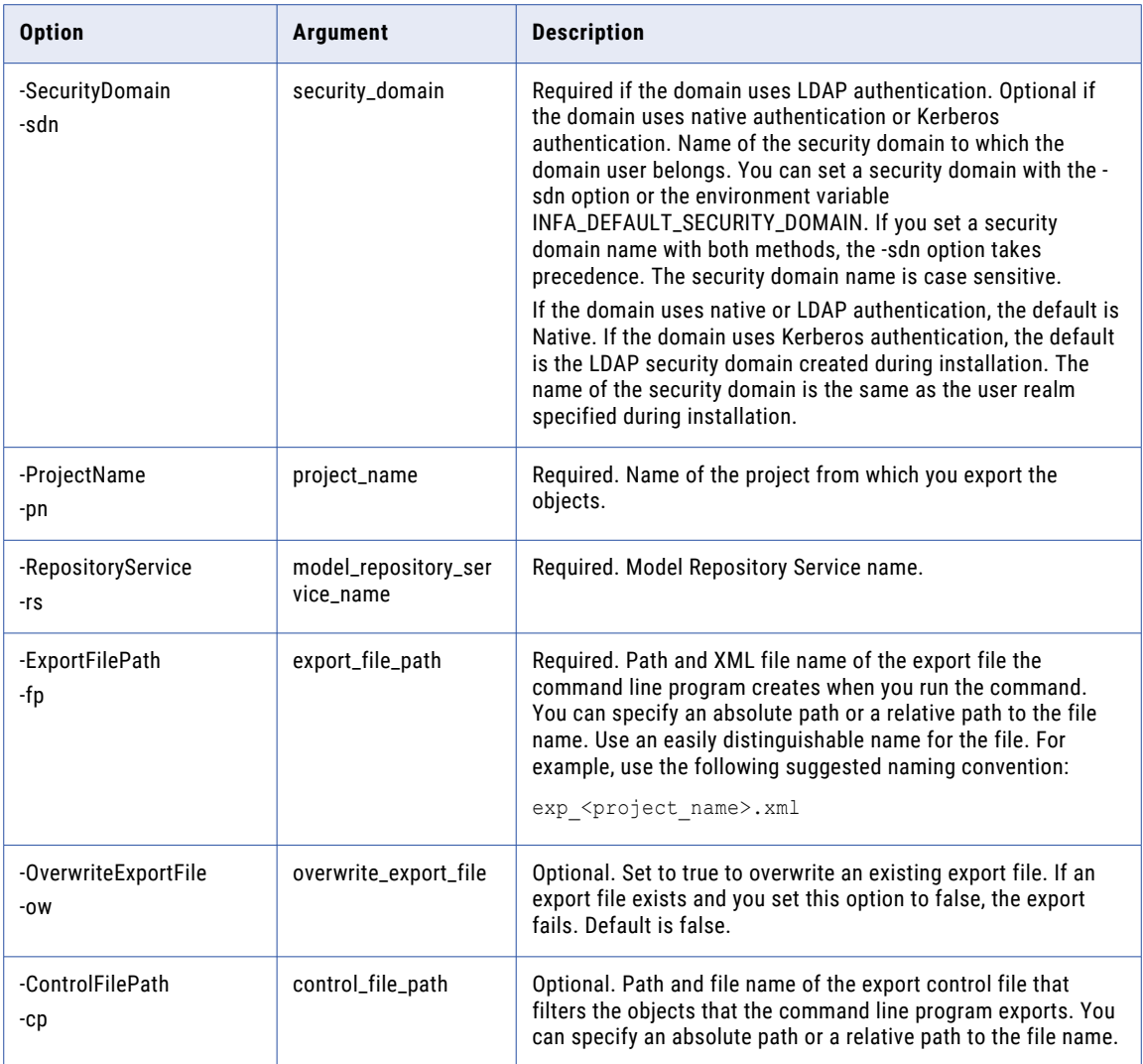

### importObjects

Imports objects from an XML file into an existing project in the Model repository.

If you do not want to import all objects in the file, use an infacmd import control file to filter the Model repository objects that you want to import.

If the file being imported contains reference tables, you must run the command from the Informatica services installation directory. The command imports the reference table metadata from the XML file into the Model repository. The command imports the reference table data from a zip file. When you run the command, specify the path and file name of both the XML and zip files to be imported.

If the command fails with a Java memory error, increase the system memory available for infacmd. To increase the system memory, set the -Xmx value in the ICMD\_JAVA\_OPTS environment variable.

The infacmd tools importObjects command uses the following syntax:

```
importObjects
<-DomainName|-dn> Domain name
<-UserName|-un> User name
<-Password|-pd> Password
[<-SecurityDomain|-sdn> Security domain]
[<-TargetProject|-tp> Target project name <ignored if control file is specified>]
<-RepositoryService|-rs> Model Repository Service name
<-ImportFilePath|-fp> import_file_path
[<-SourceProject|-sp> Source project name in import file <ignored if control file is
specified>]
[<-TargetFolder|-tf> Target folder to import to <omit for root, ignored if control file
is specified>]
[<-SkipCRC|-sc> Set to "true" to skip CRC check on imported file.]
[<-ConflictResolution|-cr> Resolution type]
[<-ControlFilePath|-cp> Path of import control file]
[<-SkipCnxValidation|-scv> Set to "true" to skip connection validation.]
[<-OtherOptions|-oo>]
```
The following table describes infacmd tools importObjects options and arguments:

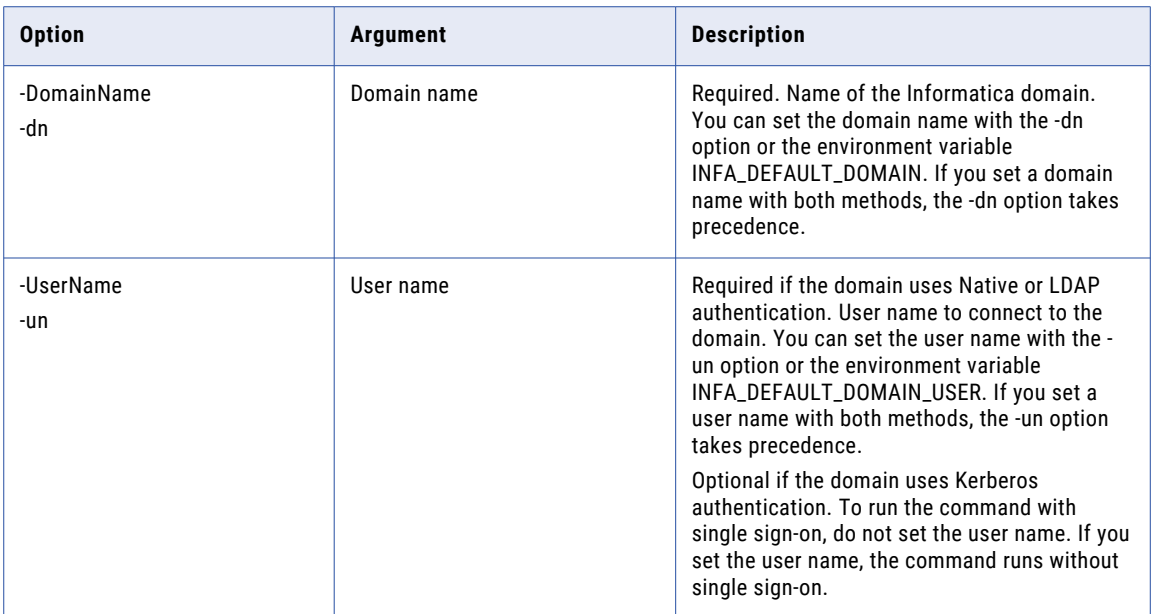

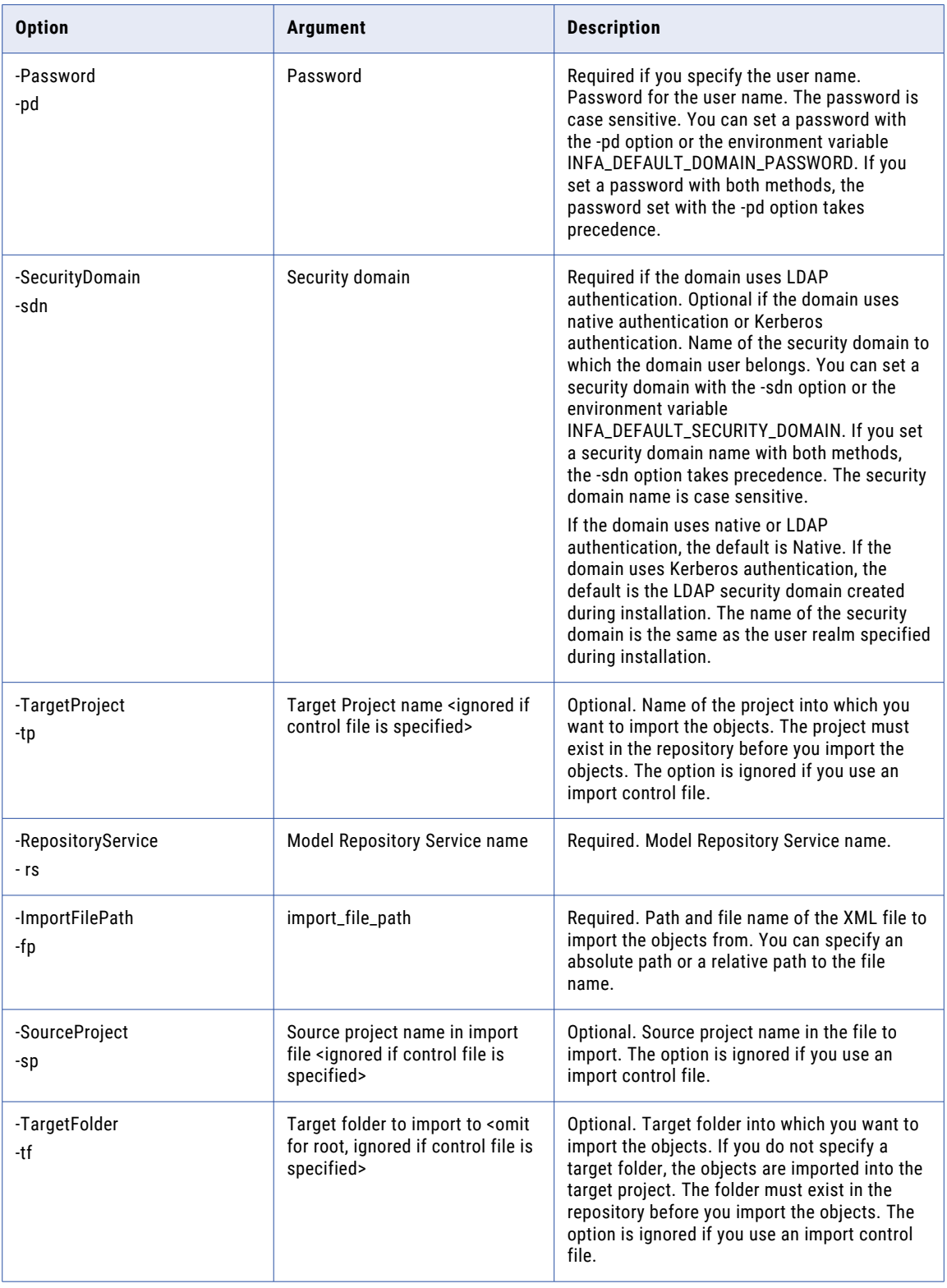

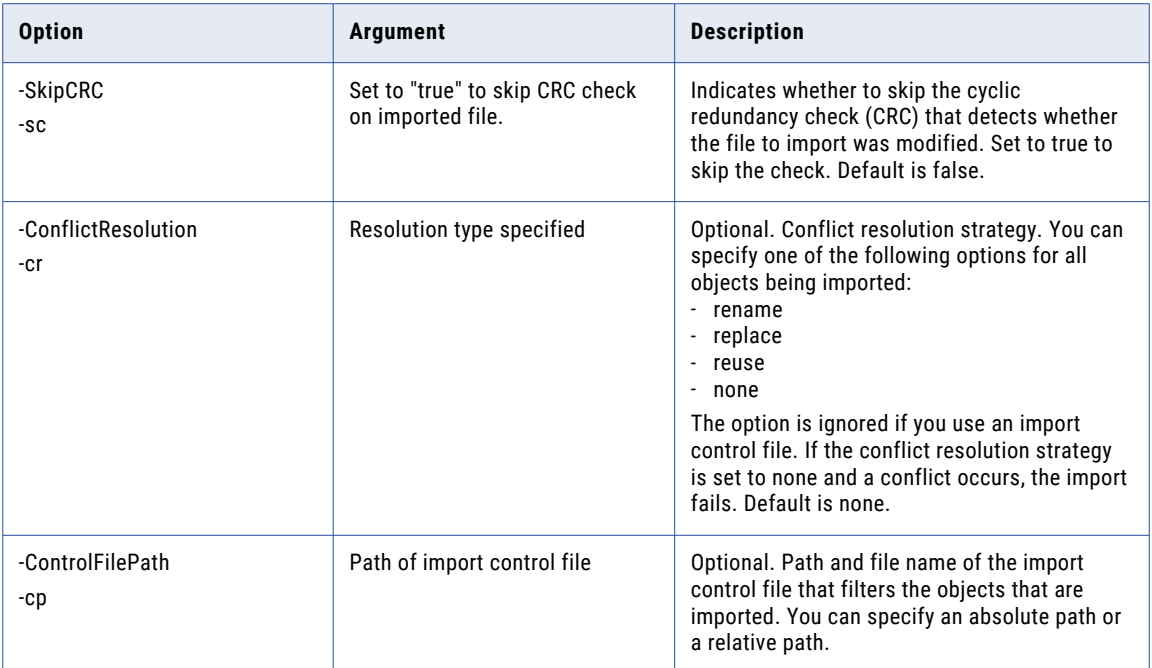

<span id="page-1092-0"></span>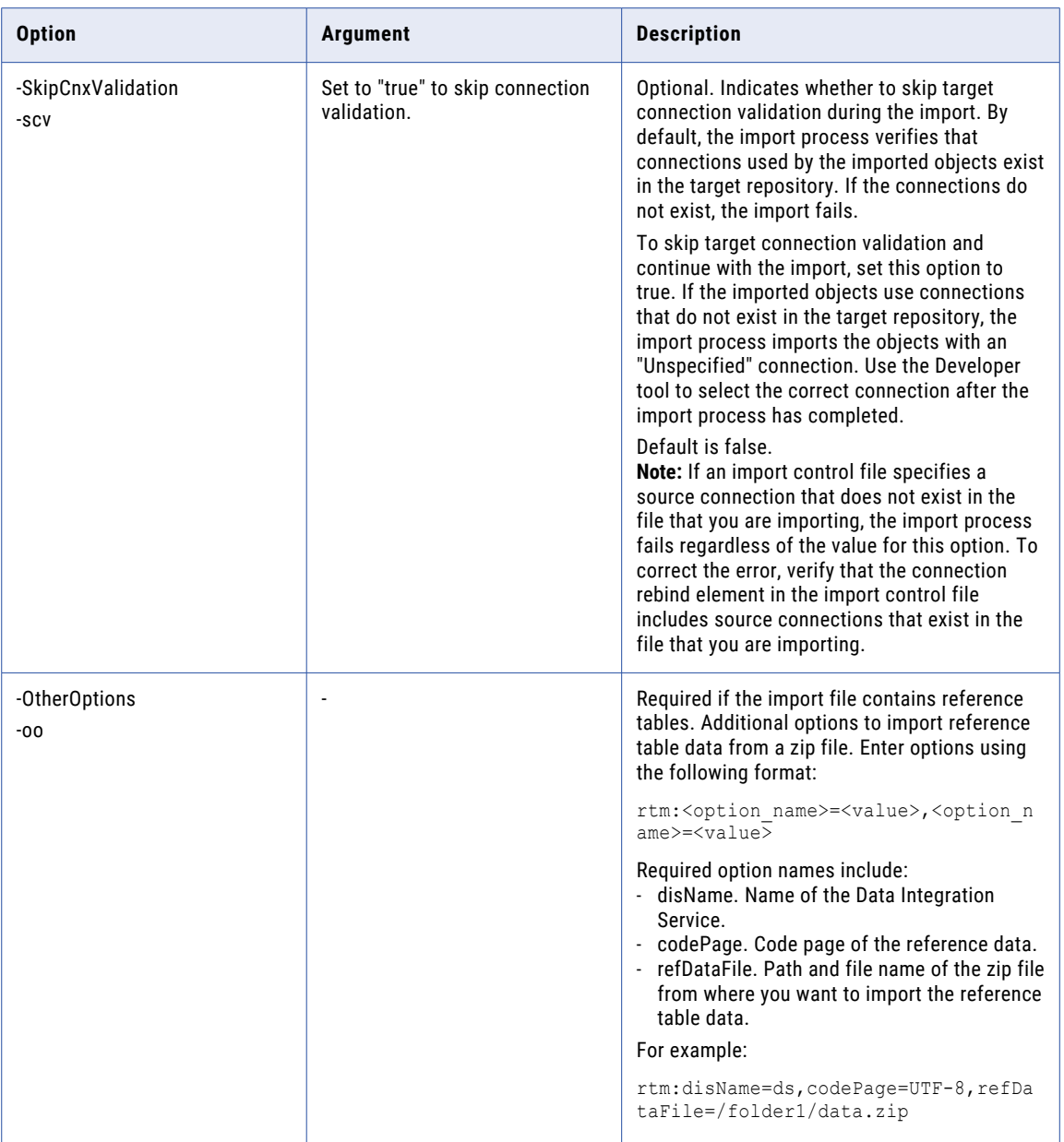

### patchApplication

Deploys an application patch using a .piar file to a Data Integration Service. The Data Integration Service applies the patch to the corresponding incremental application. The incremental application must be deployed on the same Data Integration Service where you want to deploy the patch.

If you created the patch based on a previous version of the incremental application, the patch might not be valid. A patch is not valid if the application objects in the patch have been updated by other application

patches since the patch that you currently want to deploy was created. To proceed, you can force the Data Integration Service to apply the patch.

You can also choose to retain or discard state information. State information refers to mapping properties and the properties of run-time objects such as mapping outputs or the Sequence Generator transformation.

For more information about state information, see the "Application Deployment" chapter in the *Informatica Developer Tool Guide*.

**Note:** If you deploy a previous version of a patch, the Data Integration Service does not roll back the incremental application to the time that the patch was created. The Data Integration Service updates the application based on the application objects in the patch.

The infacmd tools patchApplication command uses the following syntax:

```
patchApplication
<-DomainName|-dn> Domain name
<-UserName|-un> User name
<-Password|-pd> Password
[<-SecurityDomain|-sdn> Security domain]
<-DataIntegrationService|-dis> Data Integration Service name
<-FilePath|-fp> Patch file path
[<-force|-f> True | False]
[<-RetainStateInformation|-rsi> True | False]
```
The following table describes infacmd tools patchApplication options and arguments:

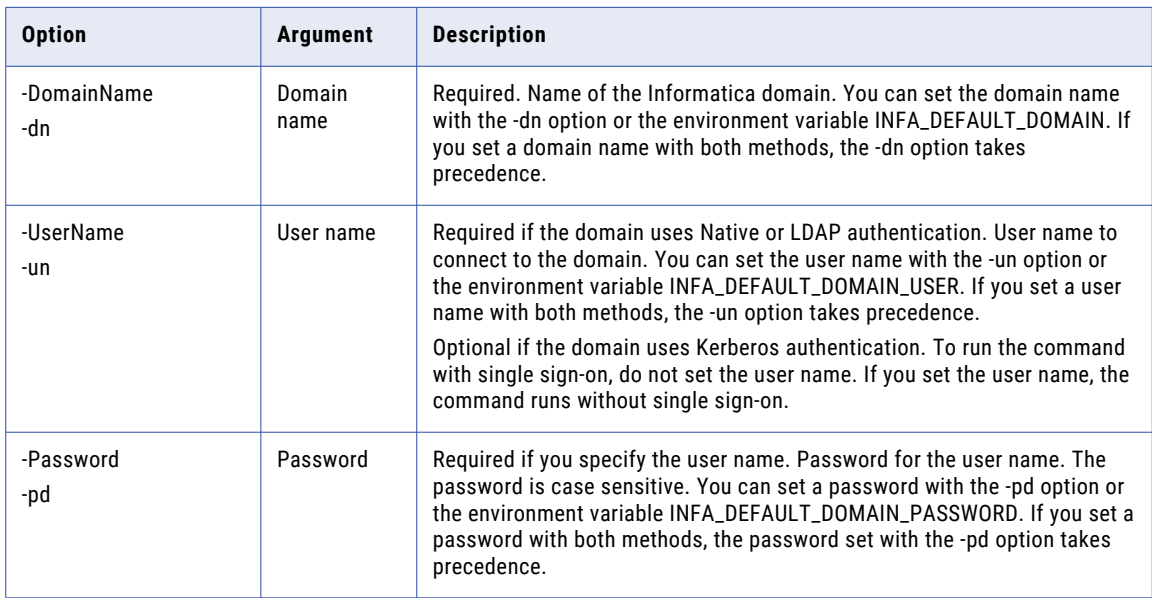

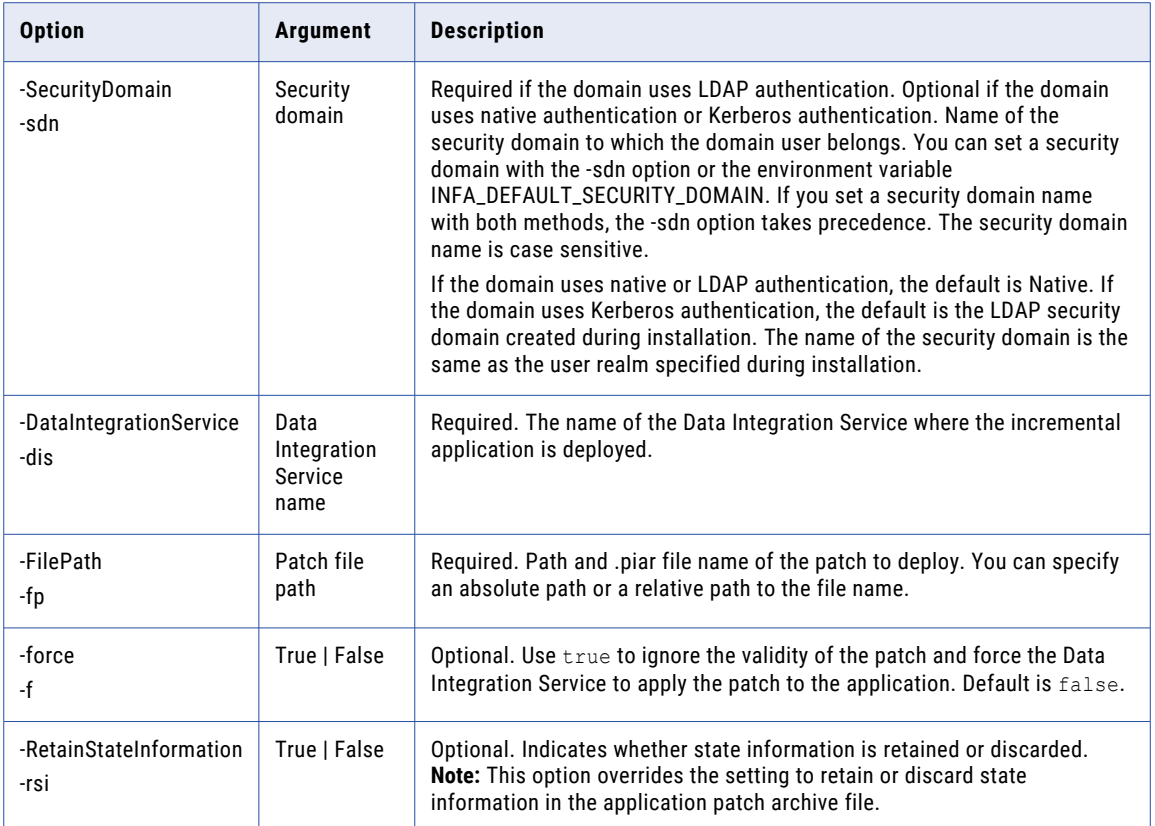

#### CHAPTER 38

# infacmd wfs Command Reference

This chapter includes the following topics:

- **•** abortWorkflow, 1096
- **•** [bulkComplete,](#page-1097-0) 1098
- **•** [cancelWorkflow,](#page-1099-0) 1100
- **•** [completeTask,](#page-1101-0) 1102
- **•** [createTables,](#page-1103-0) 1104
- **•** [delegateTask,](#page-1105-0) 1106
- **•** [dropTables,](#page-1107-0) 1108
- **•** [listActiveWorkflowInstances,](#page-1108-0) 1109
- **•** [listMappingPersistedOutputs,](#page-1110-0) 1111
- **•** [listTasks,](#page-1111-0) 1112
- **•** [listWorkflowParams,](#page-1115-0) 1116
- **•** [listWorkflows,](#page-1117-0) 1118
- **•** [pruneOldInstances,](#page-1118-0) 1119
- **•** [recoverWorkflow,](#page-1120-0) 1121
- **•** [releaseTask,](#page-1122-0) 1123
- **•** [setMappingPersistedOutputs,](#page-1124-0) 1125
- **•** [startTask,](#page-1126-0) 1127
- **•** [startWorkflow,](#page-1127-0) 1128
- **•** [upgradeWorkflowParameterFile,](#page-1129-0) 1130

#### abortWorkflow

Aborts a running workflow instance.

If an Assignment task or an Exclusive gateway is running, the Data Integration Service completes the task or gateway. After the task aborts or completes, the service aborts the workflow instance. The service does not start running any subsequent workflow objects.

The infacmd wfs abortWorkflow command uses the following syntax:

abortWorkflow

<-DomainName|-dn> domain\_name

<-ServiceName|-sn> service\_name

- <-UserName|-un> user\_name
- <-Password|-pd> password
- <-InstanceId|-iid> instance\_id
- [<-SecurityDomain|-sdn> security\_domain]
- [<-ResilienceTimeout|-re> timeout\_period\_in\_seconds]

#### The following table describes infacmd wfs abortWorkflow options and arguments:

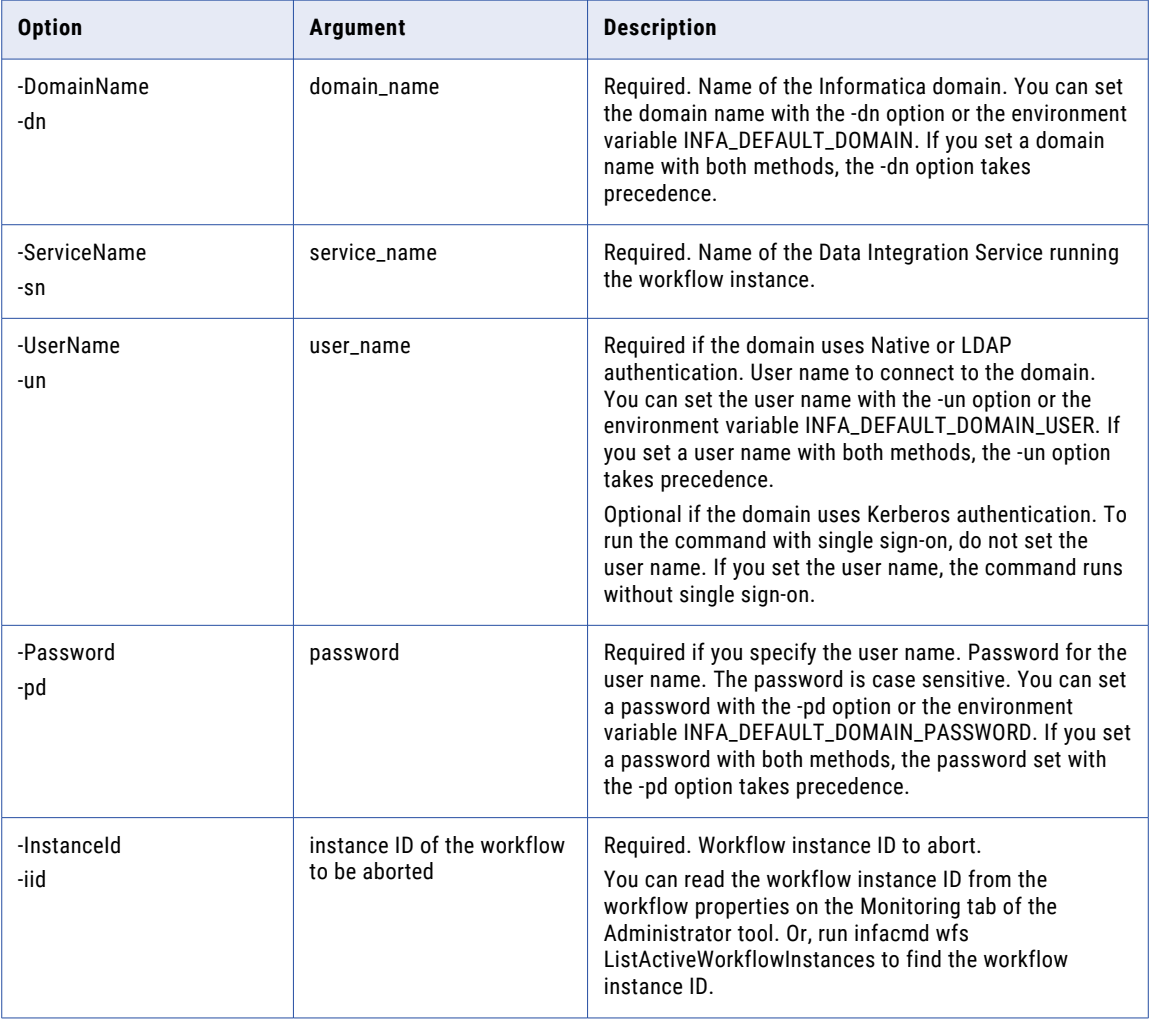

<span id="page-1097-0"></span>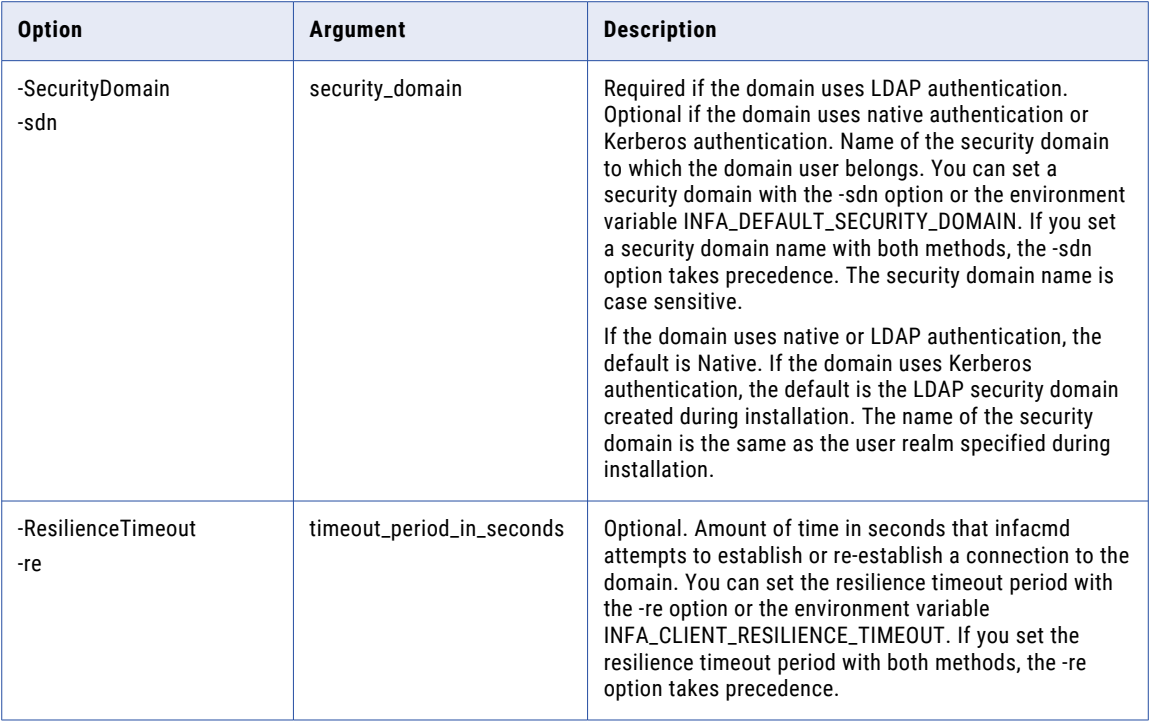

#### bulkComplete

Stops all operations for a Human task in a workflow that you specify, and passes the records that the task identifies to the next stage in the workflow. The bulkComplete command updates the status of the steps in the Human task to indicate that the steps are complete. The command does not edit or update the status of the records that the task identifies.

The bulkComplete command uses the following syntax:

```
bulkComplete
<-DomainName|-dn> domain_name
<-ServiceName|-sn> service_name
<-UserName|-un> user_name
<-Password|-pd> password
<-InstanceId|-iid> Instance_id
<-StepName|-sid> Step_name
[<-SecurityDomain|-sdn> security_domain]
```
The following table describes infacmd wfs bulkComplete options and arguments:

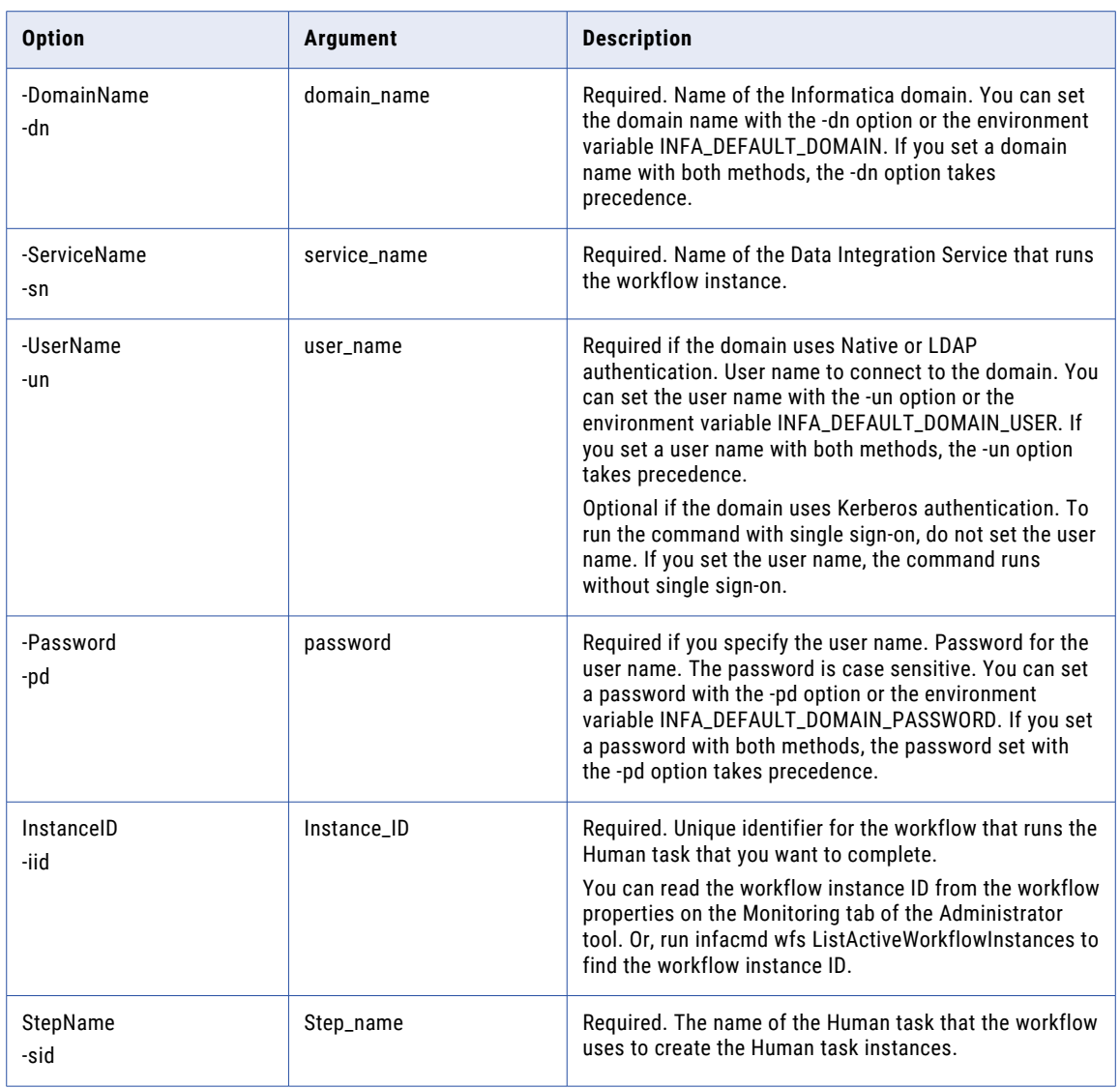

<span id="page-1099-0"></span>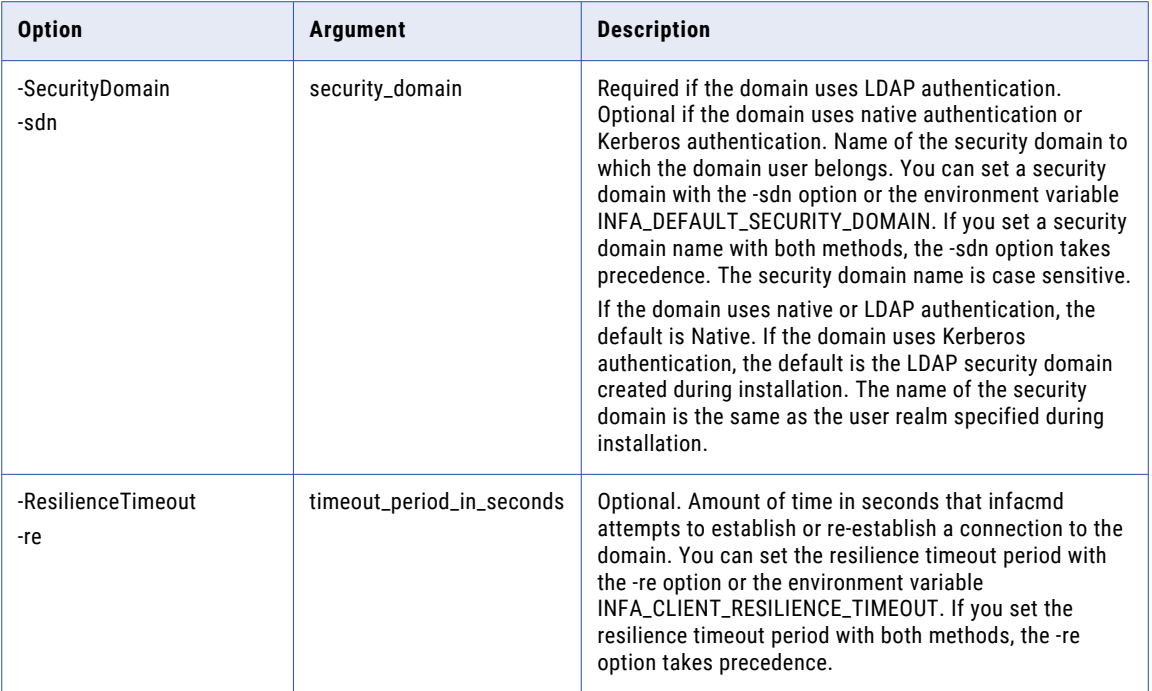

#### cancelWorkflow

Cancels a running workflow instance. When you cancel a workflow instance, the Data Integration Service finishes processing any running task and then stops processing the workflow instance. The service does not start running any subsequent objects.

The infacmd wfs cancelWorkflow command uses the following syntax:

```
cancelWorkflow
<-DomainName|-dn> domain_name
<-ServiceName|-sn> service_name
<-UserName|-un> user_name
<-Password|-pd> password
[<-SecurityDomain|-sdn> security_domain]
<-InstanceID|-iid> instance_ID
[<-ResilienceTimeout|-re> timeout_period_in_seconds]
```
The following table describes infacmd wfs cancelWorkflow options and arguments:

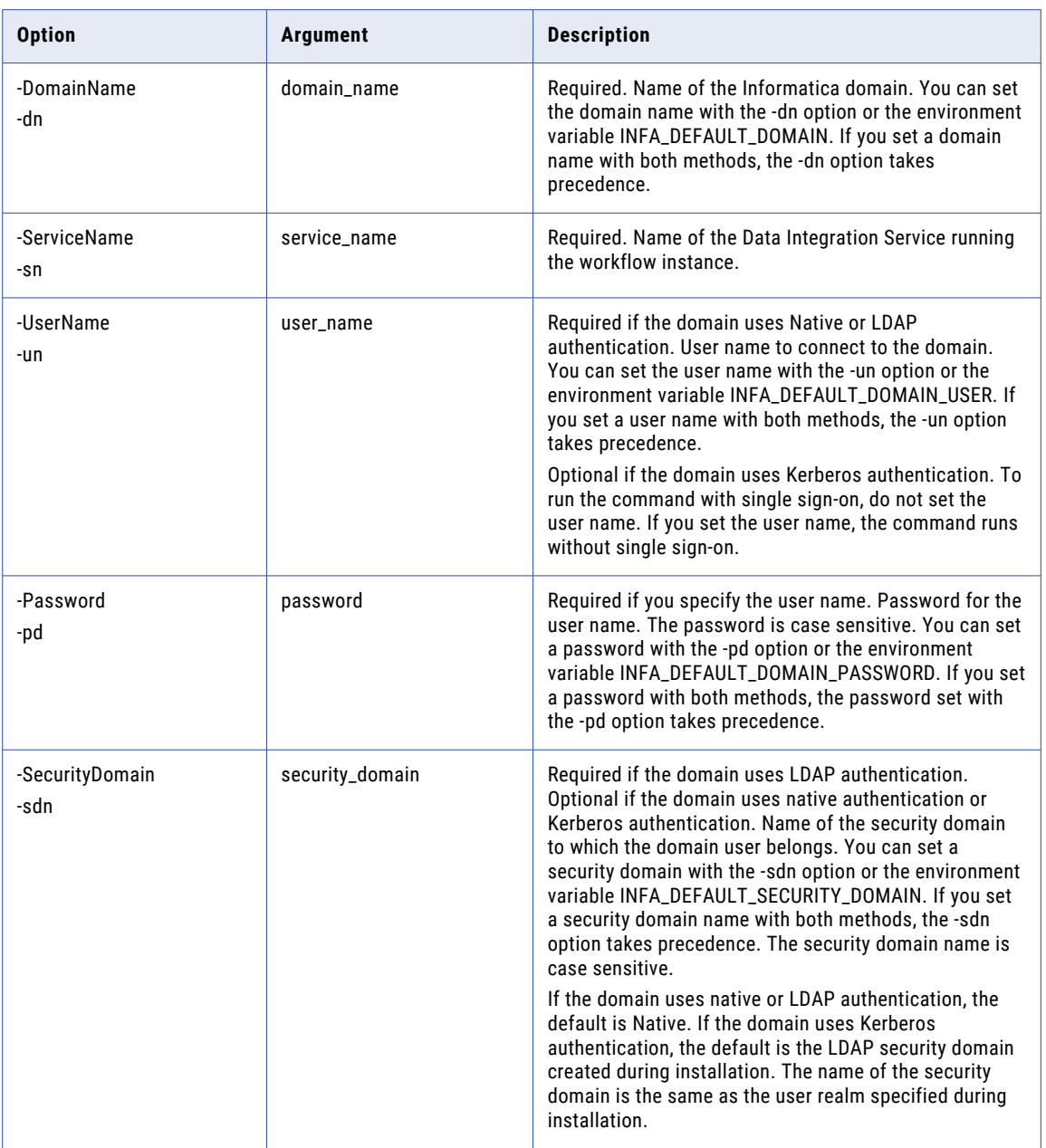

<span id="page-1101-0"></span>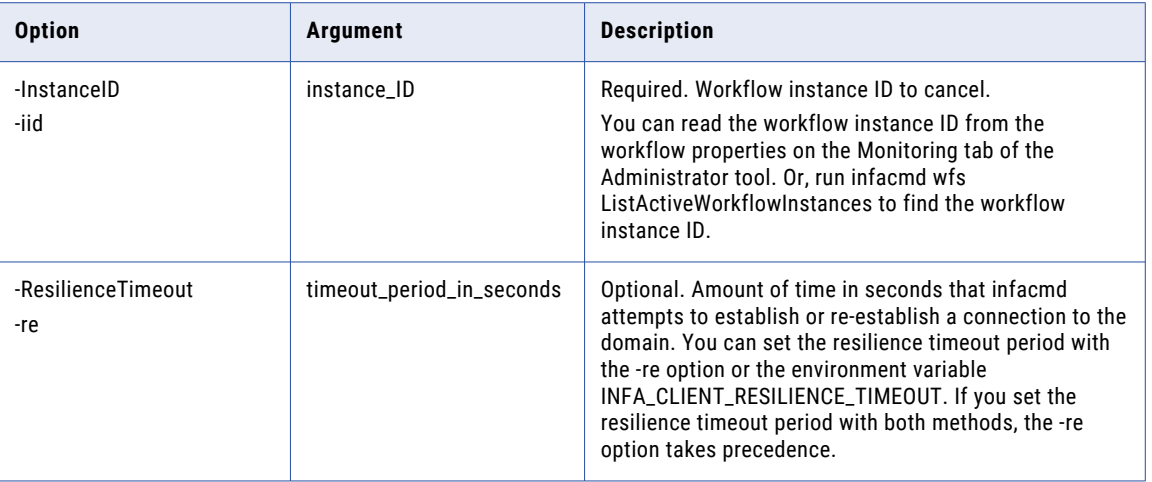

#### completeTask

Completes a Human task instance that you specify.

A Human task instance is a set of records that a workflow assigns to a user or group for analysis in Informatica Analyst. The completeTask command updates the status of the task instance to Complete and passes the records in the task instance to another step in the workflow. For example, you might configure the command to send the records to another task instance for review.

Each Human task instance has a unique task instance ID. When you run infacmd wfs completeTask, you enter an ID value to identify the task instance to complete.

You can find the task instance ID in the following ways:

- **•** Log in to Informatica Analyst and read the task instance ID in the Monitoring tool.
- **•** Run infacmd wfs listTasks.
- **•** Ask the business administrator or the user who owns the task instance. The business administrator or the user can read the task instance ID in Informatica Analyst.

The infacmd wfs completeTask command uses the following syntax:

```
completeTask
<-DomainName|-dn> domain_name
<-ServiceName|-sn> service_name
<-UserName|-un> user_name
<-Password|-pd> password
<-TaskId|-tid> task_id
<-NextTask|-to> next_task
[<-SecurityDomain|-sdn> security_domain]
[<-ResilienceTimeout|-re> timeout_period_in_seconds]
```
The following table describes infacmd wfs completeTask options and arguments:

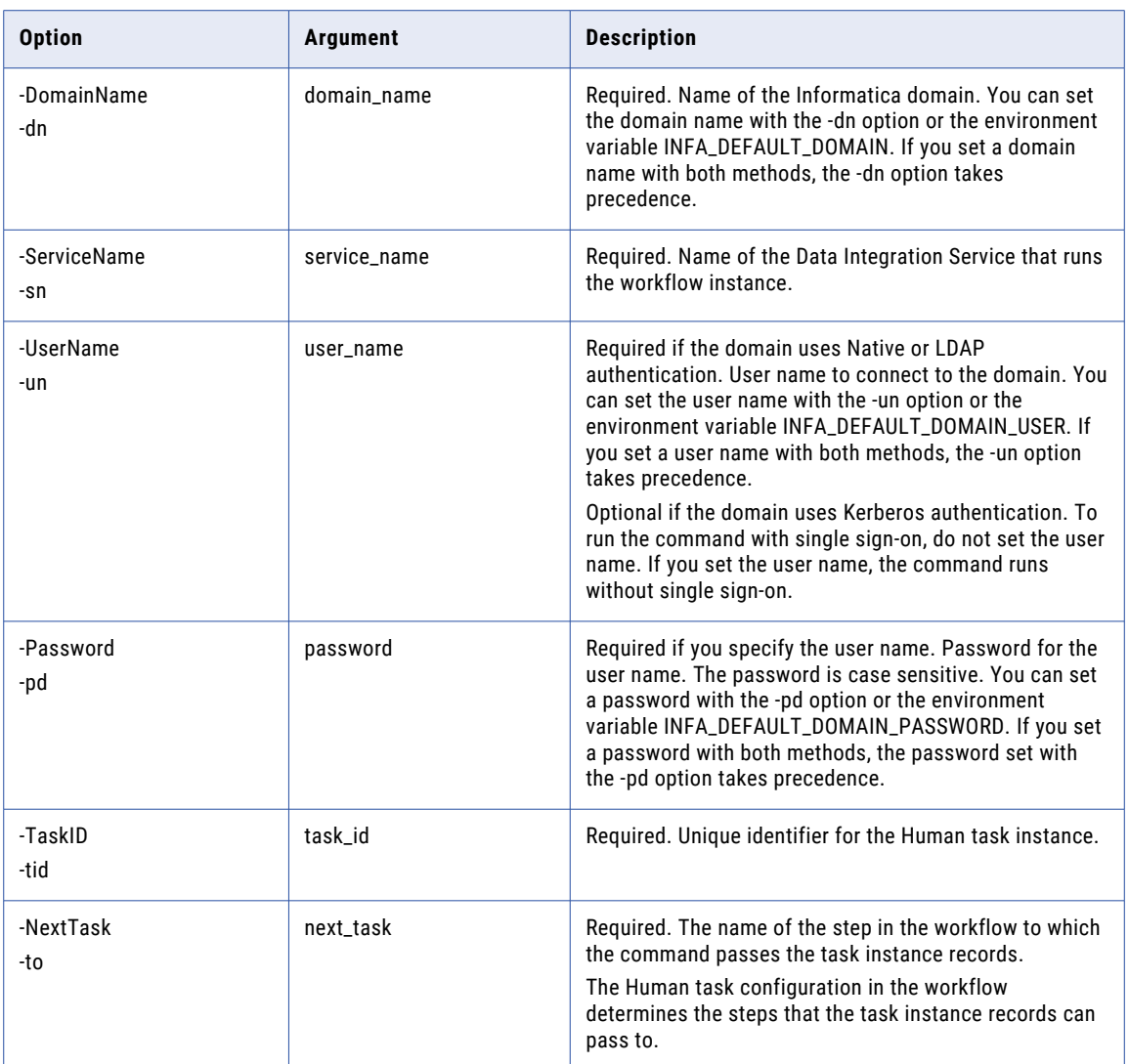

<span id="page-1103-0"></span>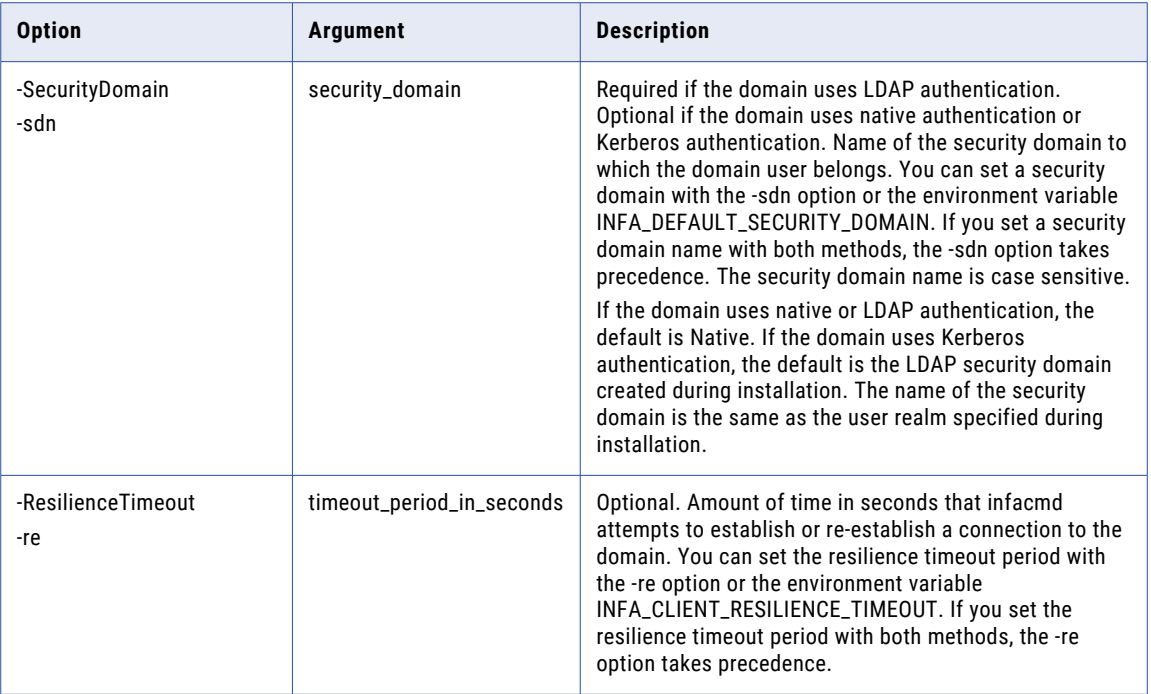

#### createTables

Creates the database tables that store run-time metadata for the workflow. The command creates empty tables. Identify the service that runs the workflows when you run the command.

Before you create the database tables, verify the following options on the Data Integration Service that runs the workflows:

- **•** The Workflow Orchestration Service module is active on the Data Integration Service.
- **•** The Workflow Orchestration Service properties identify the connection for the database that stores the workflow metadata.

The createTables command uses the following syntax:

```
createTables
<-DomainName|-dn> domain_name
<-UserName|-un> user_name
<-Password|-pd> password
[<-SecurityDomain|-sdn> security_domain]
<-ServiceName|-sn> service_name
[<-ResilienceTimeout|-re> timeout_period_in_seconds]
```
The following table describes infacmd wfs createTables options and arguments:

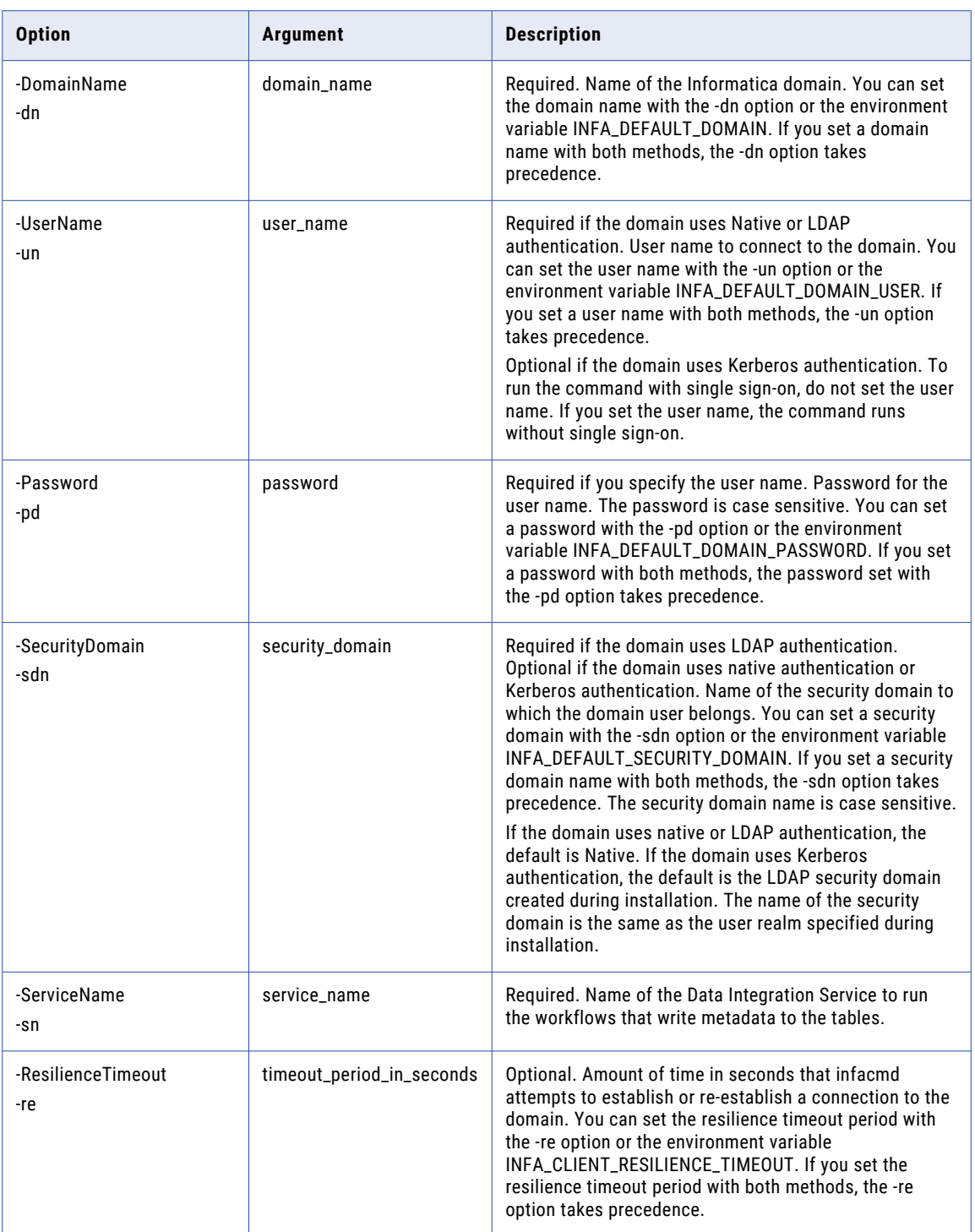

### <span id="page-1105-0"></span>delegateTask

Assigns ownership of a Human task instance to another user or group.

You might assign to another user or group a task instance when the task instance has no owner. Or, you might assign a task instance to another user or group when the current user cannot complete the task instance.

You can assign a task instance to a user or group if you are the task instance owner or the business administrator on the task. You can also assign the task instance to another user or group if you are a potential owner of the task instance. You are a potential owner if you are one of a set of users to whom the Human task assigned the task instance and no user owns the task.

When you run infacmd wfs delegateTask, enter the task instance ID of the task instance that you want to assign.

You can find the task instance ID in the following ways:

- **•** Log in to Informatica Analyst and read the task instance ID in the Monitoring tool.
- **•** Run infacmd wfs listTasks.
- **•** Ask the business administrator or the user who owns the task instance. The business administrator or the user can read the task instance ID in Informatica Analyst.

The infacmd wfs delegateTask command uses the following syntax:

```
delegateTask
<-DomainName|-dn> domain_name
<-ServiceName|-sn> service_name
<-UserName|-un> user_name
<-Password|-pd> password
<-TaskId|-tid> task_id
<-Entity|-to> to_entity
[<-SecurityDomain|-sdn> security_domain]
[<-ResilienceTimeout|-re> timeout_period_in_seconds]
```
The following table describes infacmd wfs delegateTask options and arguments:

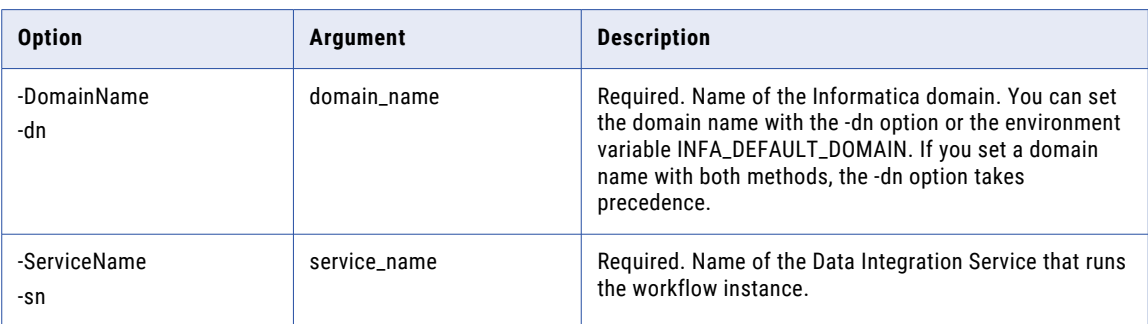

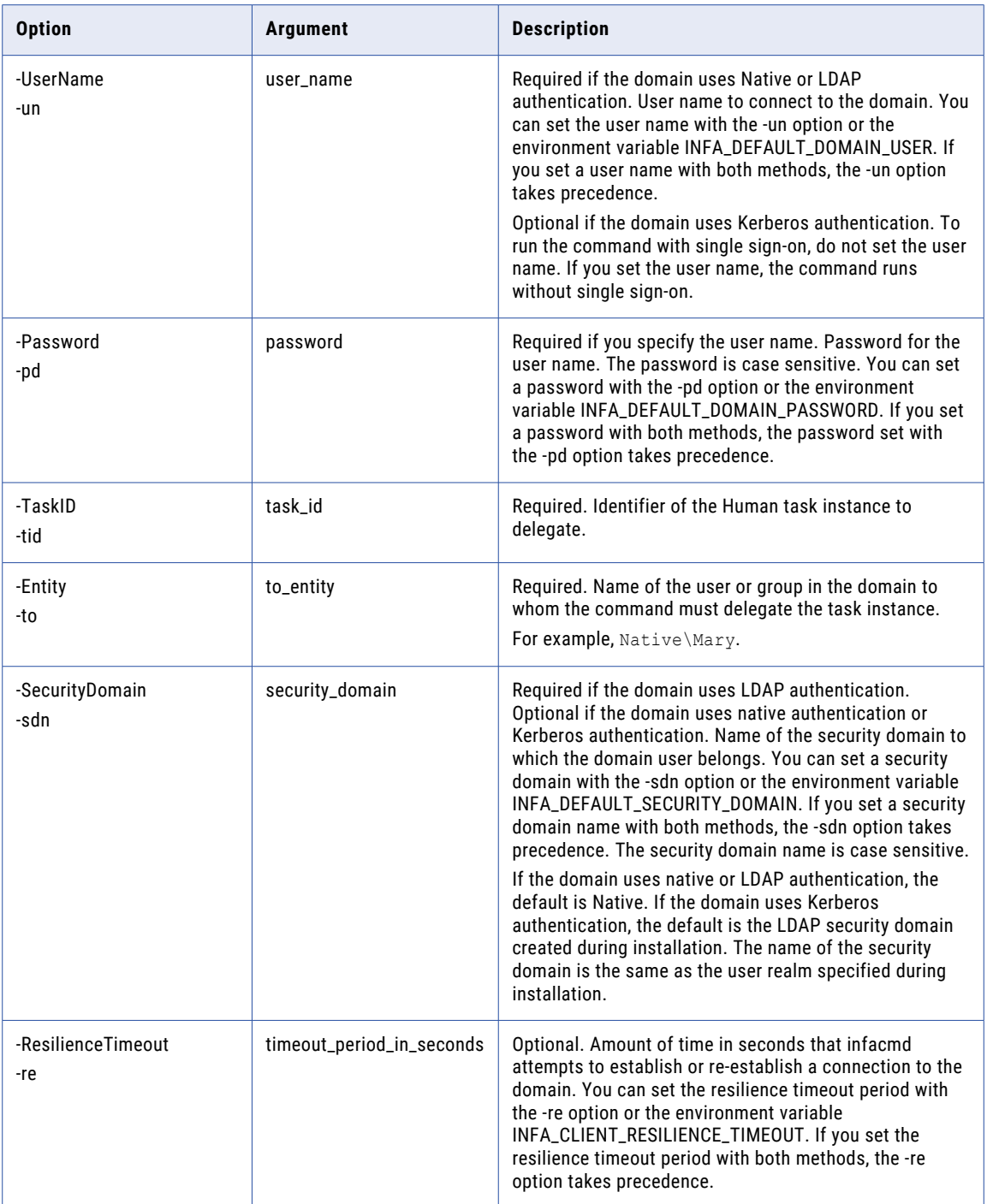

#### <span id="page-1107-0"></span>dropTables

Drops the database tables that store run-time metadata for the workflow.

#### The dropTables command uses the following syntax:

- dropTables
- <-DomainName|-dn> domain\_name
- <-UserName|-un> user\_name
- <-Password|-pd> Password
- [<-SecurityDomain|-sdn> security\_domain]
- <-ServiceName|-sn> service\_name
- [<-ResilienceTimeout|-re> timeout\_period\_in\_seconds]

#### The following table describes infacmd wfs dropTables options and arguments:

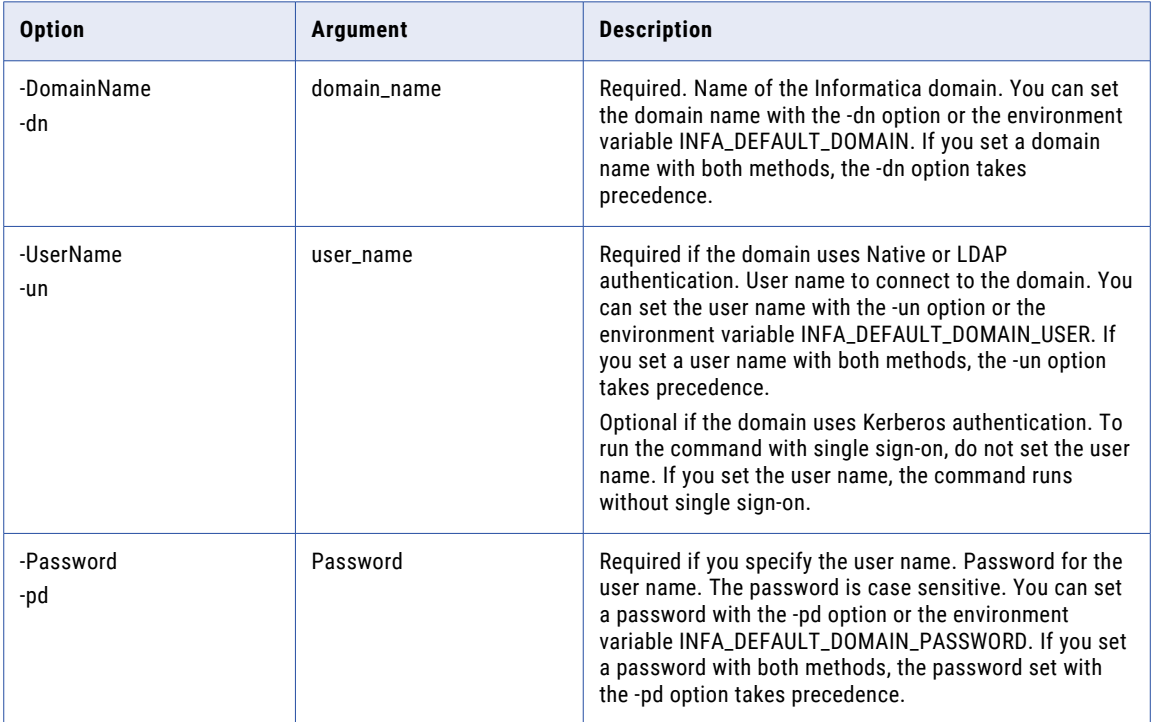

<span id="page-1108-0"></span>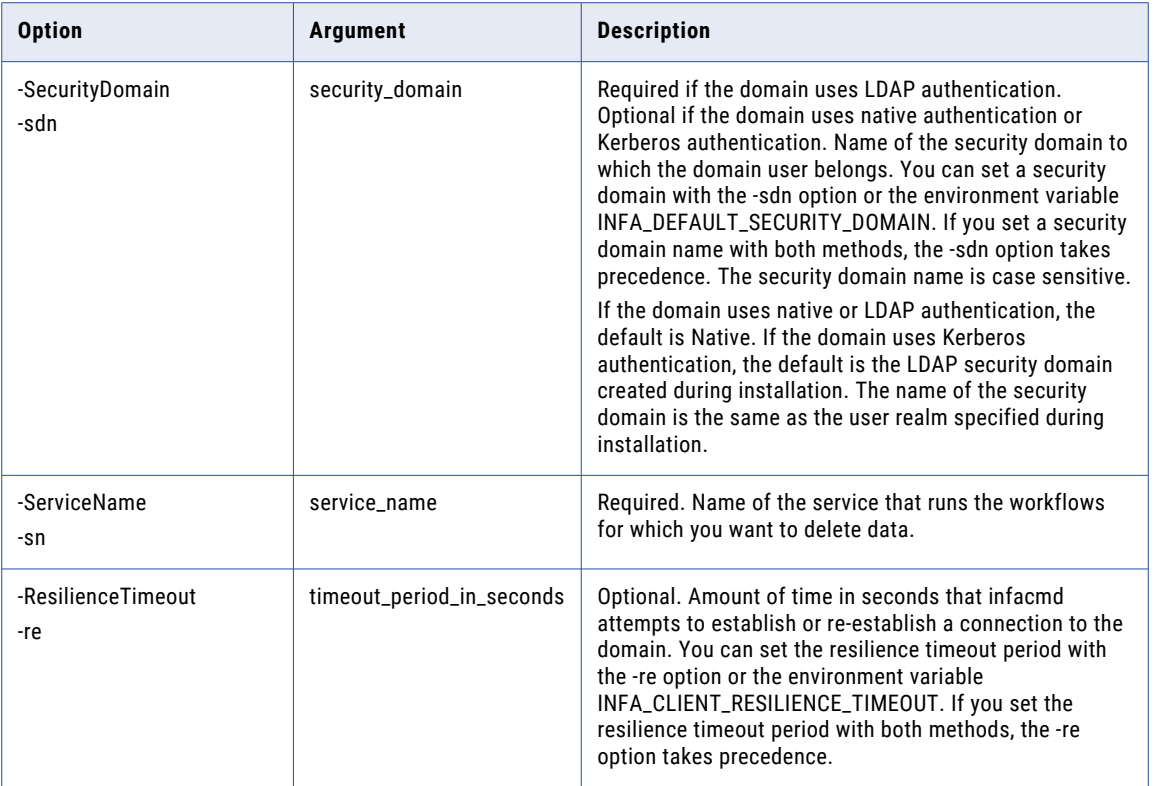

### listActiveWorkflowInstances

Lists active workflow instances. An active workflow instance is an instance on which an action can be performed. Lists the state, workflow instance ID, workflow name, and application name for each active workflow instance.

Active workflow instances include workflow instances that are running and workflow instances enabled for recovery that are canceled.

The infacmd wfs listActiveWorkflowInstances command uses the following syntax:

```
listActiveWorkflowInstances
<-DomainName|-dn> domain_name
<-ServiceName|-sn> service_name
<-UserName|-un> user_name
<-Password|-pd> password
[<-SecurityDomain|-sdn> security_domain]
[<-ResilienceTimeout|-re> timeout_period_in_seconds]
```
The following table describes infacmd wfs listActiveWorkflowInstances options and arguments:

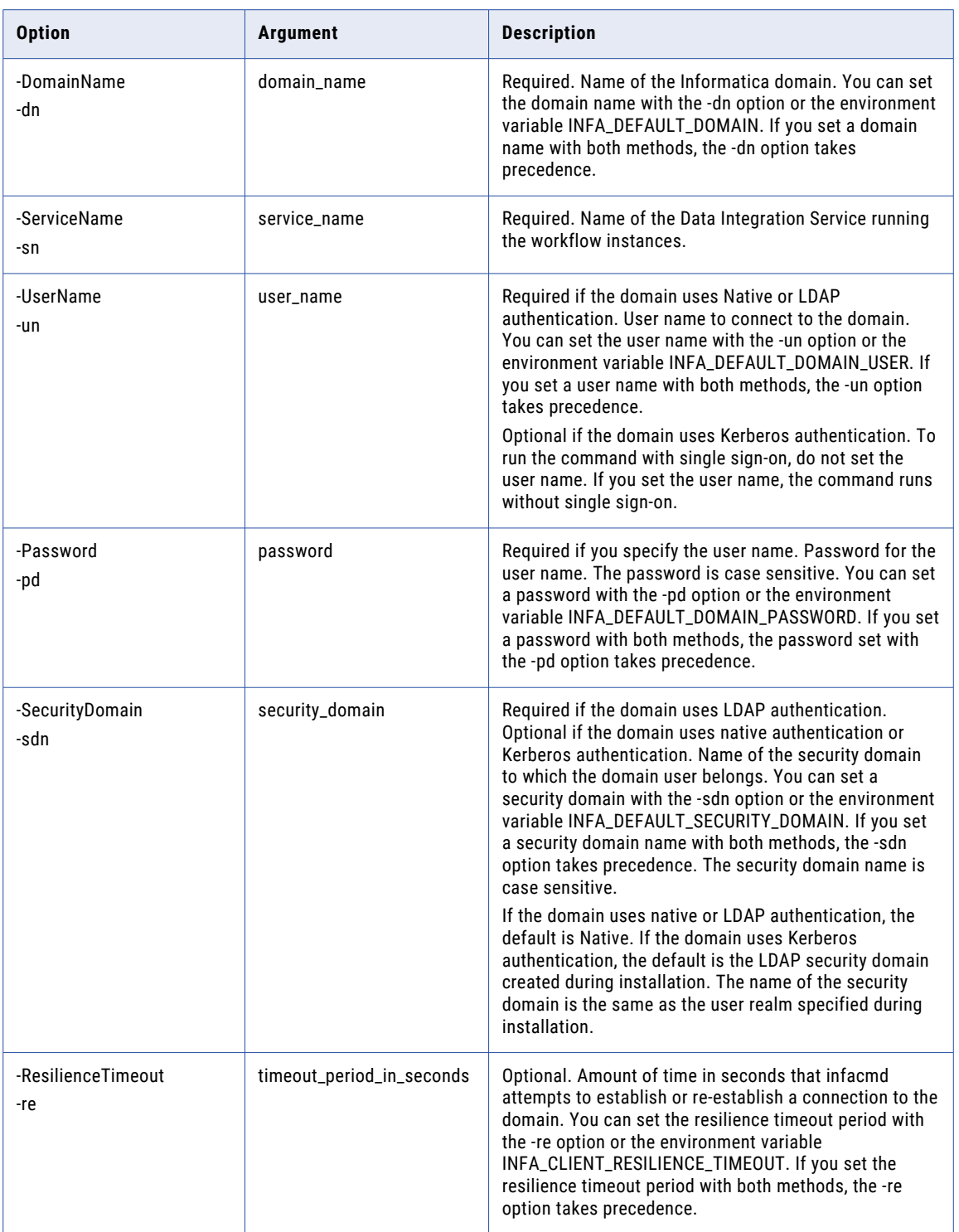

# <span id="page-1110-0"></span>listMappingPersistedOutputs

Lists the state of each mapping output that is persisted. You can update the persisted mapping output values with the infacmd wfs setMappingPersistedOutputs command.

The infacmd wfs listMappingPersistedOutputs command uses the following syntax:

listMappingPersistedOutputs <-DomainName|-dn> domain\_name <-ServiceName|-sn> service\_name <-UserName|-un> user\_name <-Password|-pd> password [<-SecurityDomain|-sdn> security\_domain] [<-ResilienceTimeout|-re> timeout\_period\_in\_seconds] <-Application|-a> application\_name <-Workflow|-wf> workflow\_name <-MappingTaskInstance|-mti> mapping\_task\_instance\_name The following table describes infacmd wfs listMappingPersistedOutputs options and arguments:

**Option Argument Description** -DomainName -dn domain\_name Required. Name of the Informatica domain. You can set the domain name with the -dn option or the environment variable INFA\_DEFAULT\_DOMAIN. If you set a domain name with both methods, the -dn option takes precedence. -ServiceName -sn service\_name Required. Name of the Data Integration Service to run the workflow. The application that contains the workflow must be deployed to a Data Integration Service. -UserName -un user\_name Required if the domain uses Native or LDAP authentication. User name to connect to the domain. You can set the user name with the -un option or the environment variable INFA\_DEFAULT\_DOMAIN\_USER. If you set a user name with both methods, the -un option takes precedence. Optional if the domain uses Kerberos authentication. To run the command with single sign-on, do not set the user name. If you set the user name, the command runs without single sign-on. -Password -pd password Required if you specify the user name. Password for the user name. The password is case sensitive. You can set a password with the -pd option or the environment variable INFA\_DEFAULT\_DOMAIN\_PASSWORD. If you set a password with both methods, the password set with the -pd option takes precedence.

<span id="page-1111-0"></span>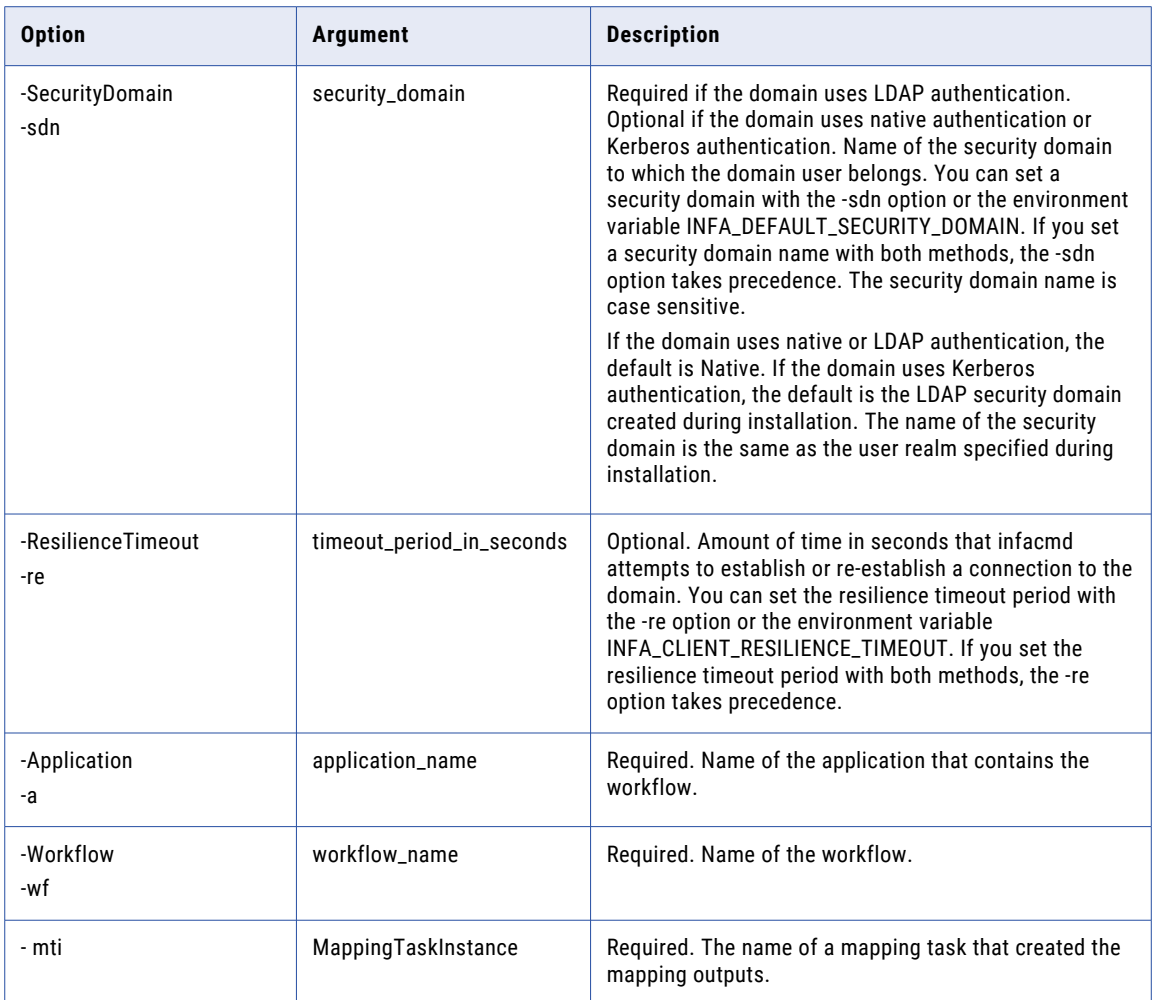

# **listTasks**

Lists the Human task instances in the workflow database in which you have a role and that meet the filter criteria that you specify. Use the command options to set one or more filters.

If you do not set a filter option, the command returns a list of the first ten Human task instances in the database in which you have a role. Use the -MaxTasks option to change the number of task instances that the command returns.

You have a role in a task instance in any of the following cases:

- **•** You are the current task instance owner.
- **•** You are a potential owner of a task instance that another user does not own. For example, you are a member of a group whose members can claim ownership of the task.
- **•** You are the business administrator for the task instance.

The filter options that you set for the command are cumulative. If you set multiple filter options, the command returns a list of the Human task instances that satisfy all of the options that you set.

The command applies the user name that you submit as a filter on the task instances in the workflow database. For example, you run the listTasks command with the user name "Native\Mary" and you set the - FilterByOwner option to "Native\John." The command returns a list of the task instances that John owns and for which Mary is a potential owner or the business administrator.

The infacmd wfs listTasks command uses the following syntax:

```
listTasks
<-DomainName|-dn> domain_name
<-ServiceName|-sn> service_name
<-UserName|-un> user_name
<-Password|-pd> password
[<-MaxTasks|-max> max_tasks]
[<-FilterByOwner|-ow> e.g. Native\user_name]
[<-FilterByStatus|-st> READY|RESERVED|IN_PROGRESS|SUSPENDED]
[<-FilterByCreationDate|-cd> e.g. 2024-12-31]
[<-FilterByType|-tt> CleanseTask|ClusterTask|CleanseTaskReviewTask|ClusterTaskReviewTask]
[<-FilterByDueDate|-dd> e.g. 2024-12-31]
[<-FilterByID|-tid> e.g. 42]
[<-FilterByName|-tn> e.g. "ExceptionStep {1 - 9}"]
[<-FilterByNameLike|-tnl> e.g. "Step {% - %}"]
[<-TasksOffset|-offset> tasks_offset]
[<-Role> role]
[<-SecurityDomain|-sdn> security_domain]
[<-ResilienceTimeout|-re> timeout_period_in_seconds]
```
The following table describes the infacmd wfs listTasks options and arguments:

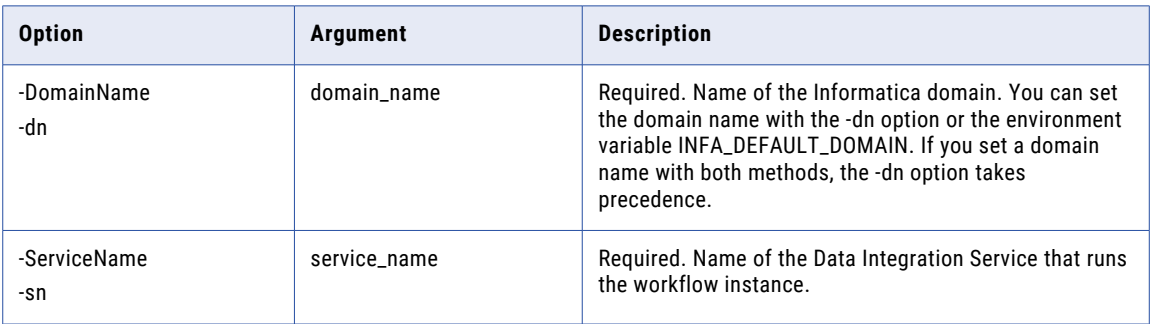

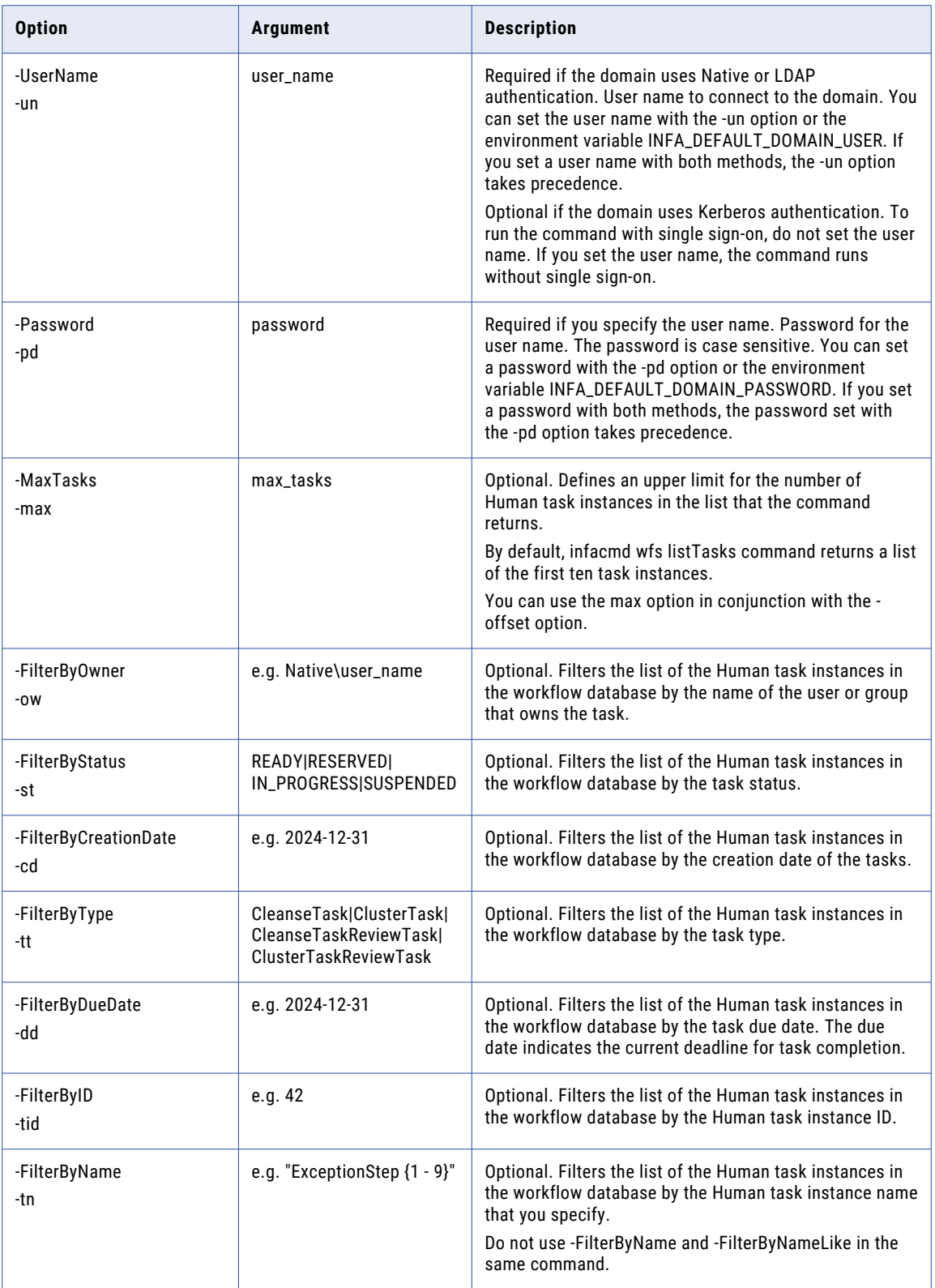

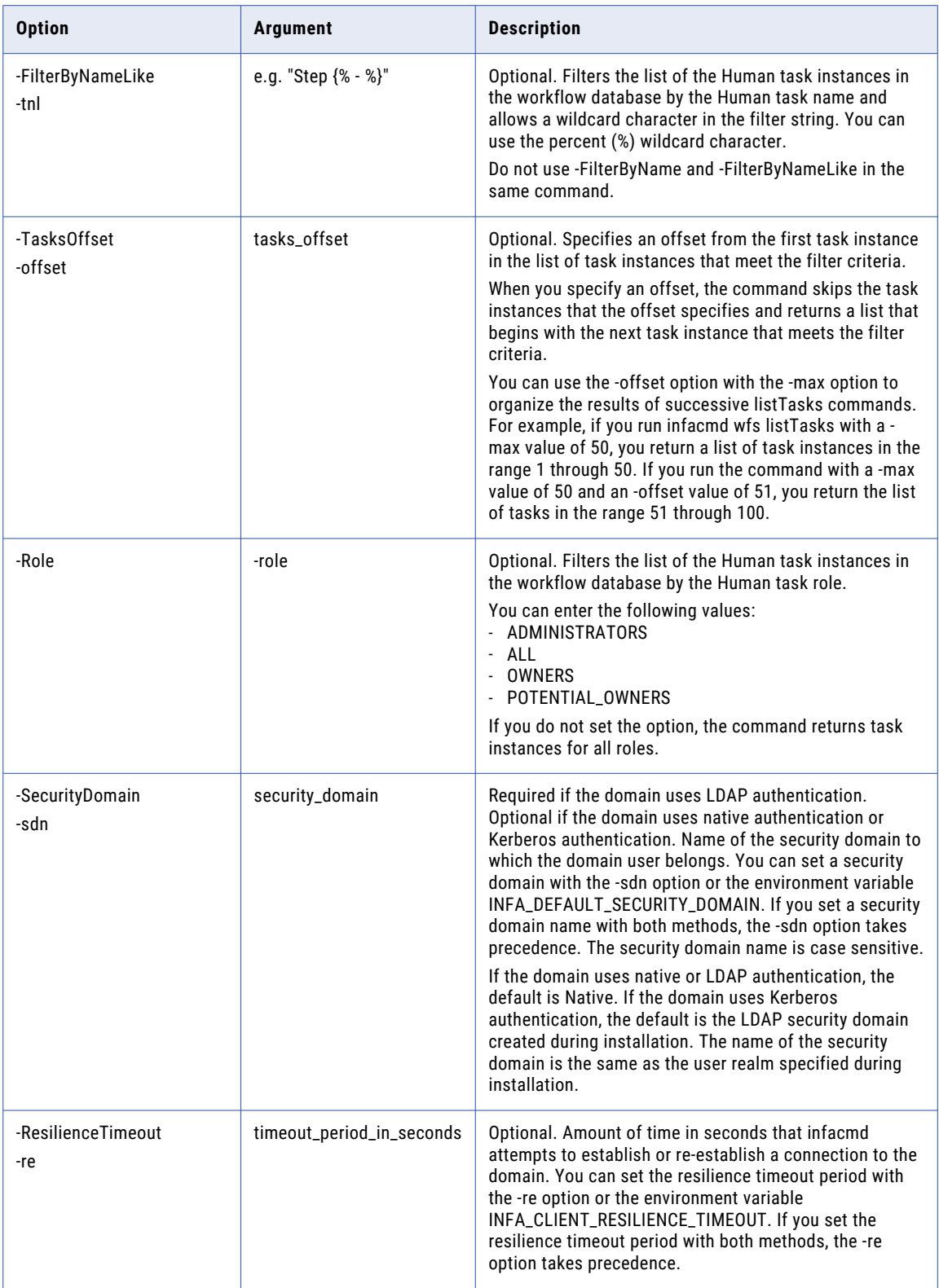

# <span id="page-1115-0"></span>listWorkflowParams

Lists the parameters for a workflow and creates a parameter file that you can use when you run a workflow. The command returns an XML file with default values that you can update. Enter the parameter file name when you run the workflow with infacmd wfs startWorkflow.

The infacmd wfs listWorkflowParams command uses the following syntax:

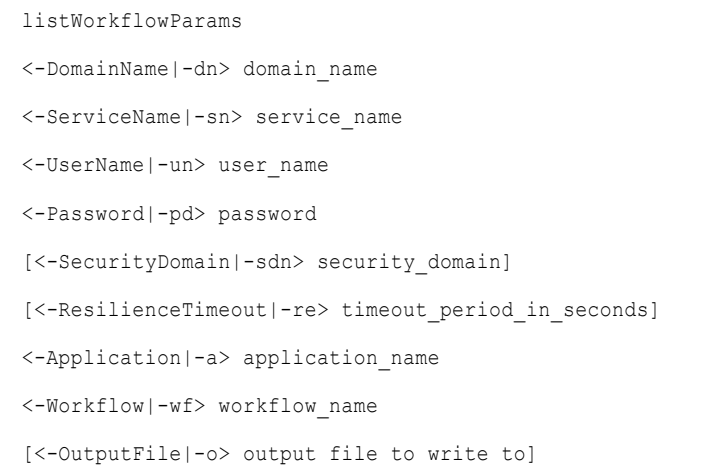

The following table describes infacmd wfs listWorkflowParams options and arguments:

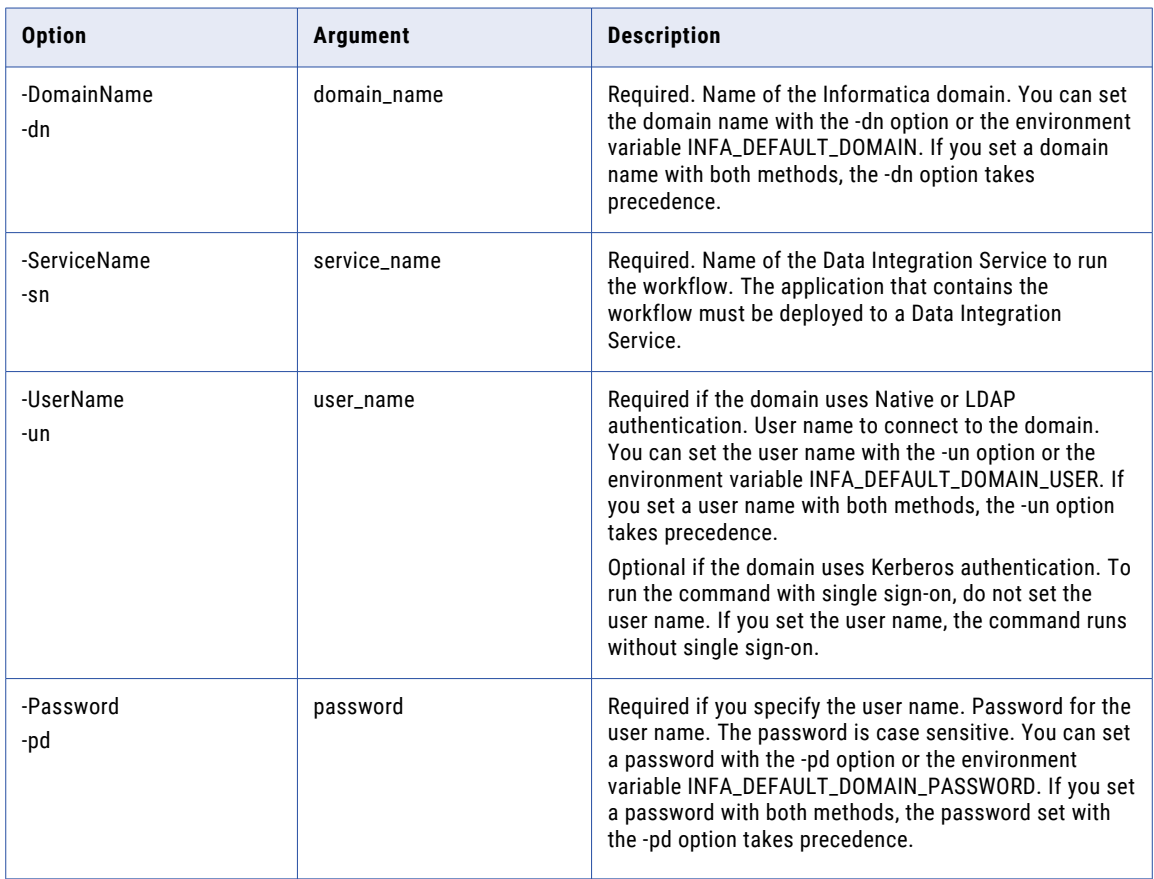
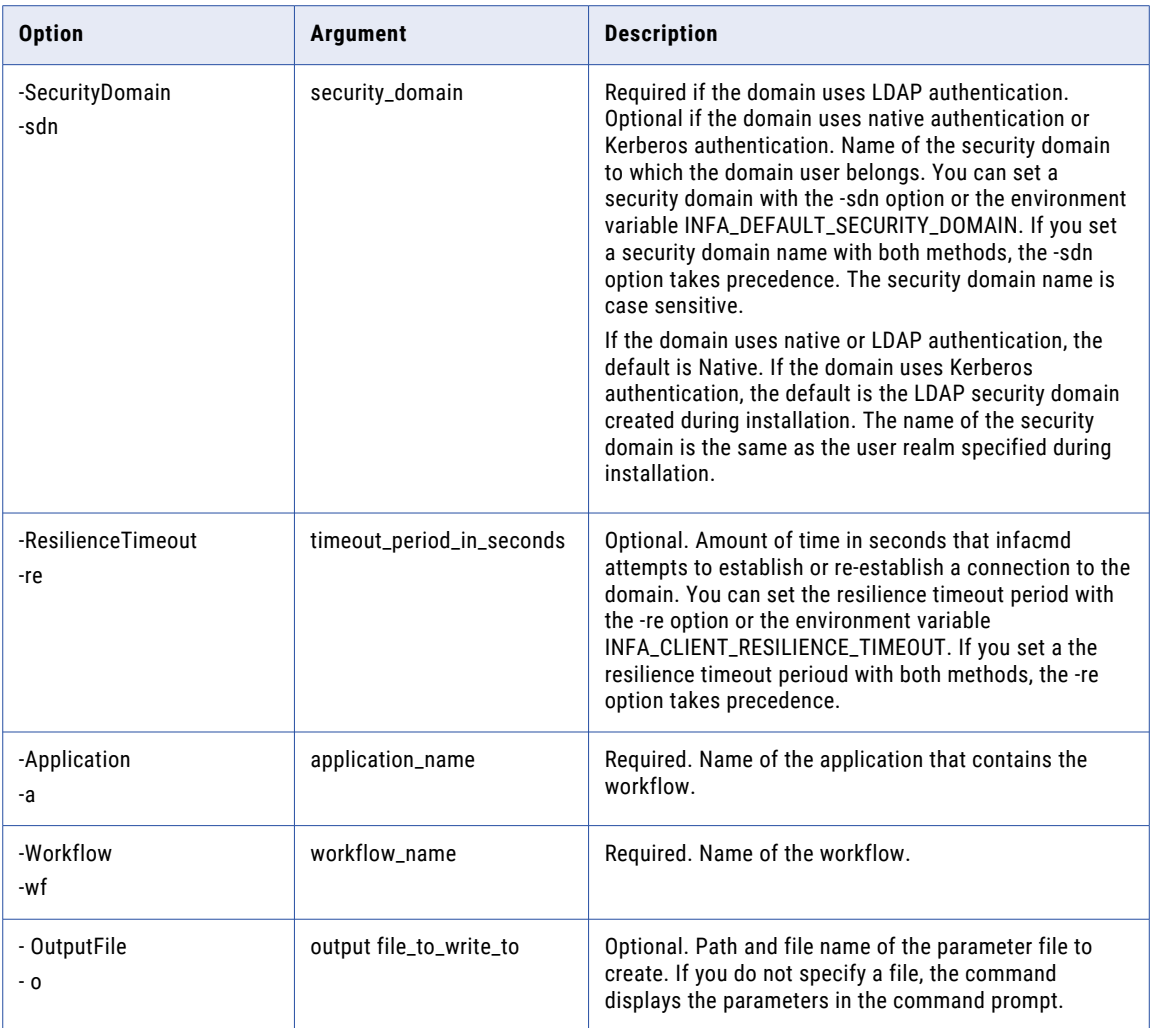

#### listWorkflowParams Output

The listWorkflowParams command returns a parameter file as an XML file with default values that you can update.

For example, you run the listWorkflowParams command on application "MyApp" and workflow "MyWorkflow." Workflow "MyWorkflow" has one parameter, "MyParameter."

The listWorkflowParams command returns an XML file in the following format:

```
<?xml version="1.0" encoding="UTF-8"?>
<root xmlns="http://www.informatica.com/Parameterization/1.0"
     xmlns:xsi="http://www.w3.org/2001/XMLSchema"
     version="2.0"><!--Specify deployed application specific parameters here.--><!--
   <application name="MyApp">
   <workflow name="MyWorkflow"/>
</application>--><project name="MyProject">
     <workflow name="MyWorkflow">
         <parameter name="MyParameter">Default</parameter>
      </workflow>
   </project>
\langle/root\rangle
```
The output XML file has the following top-level elements:

#### **Application element**

When you define a parameter within the application top-level element, the Data Integration Service applies the parameter value when you run the specified workflow in the specified application. You must include at least one project element within an application/workflow element.

By default, this top-level element is in comments. Remove the comments (!-- and -->) to use this element.

#### **Project element**

When you define a parameter within a project top-level element, the Data Integration Service applies the parameter value to the specified workflow in the project in any deployed application. The service also applies the parameter value to any workflow that uses the objects in the project.

If you define the same parameter in a project and an application top-level element in the same parameter file, the parameter value defined in the application element takes precedence.

#### **listWorkflows**

Lists the workflows in an application.

The infacmd wfs listWorkflows command uses the following syntax:

```
listWorkflows
<-DomainName|-dn> domain_name
<-ServiceName|-sn> service_name
<-UserName|-un> user_name
<-Password|-pd> password
[<-SecurityDomain|-sdn> security_domain]
[<-ResilienceTimeout|-re> timeout_period_in_seconds]
<-Application|-a> application_name
```
#### The following table describes infacmd wfs listWorkflows options and arguments:

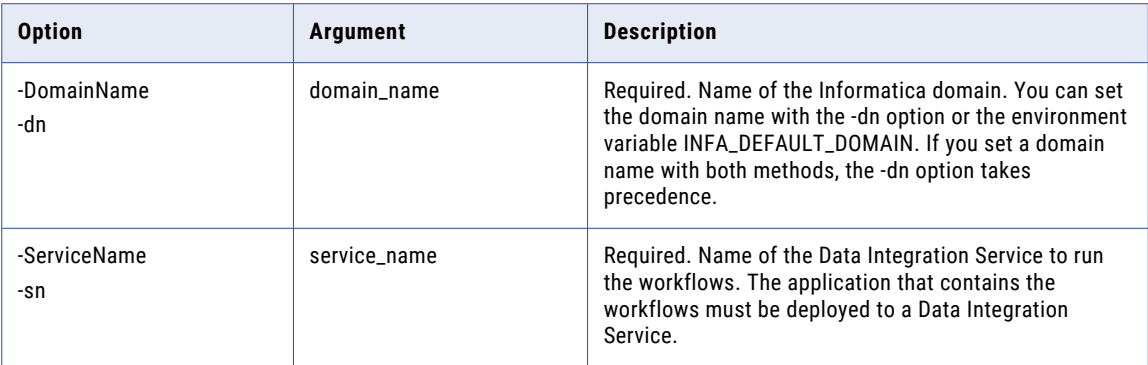

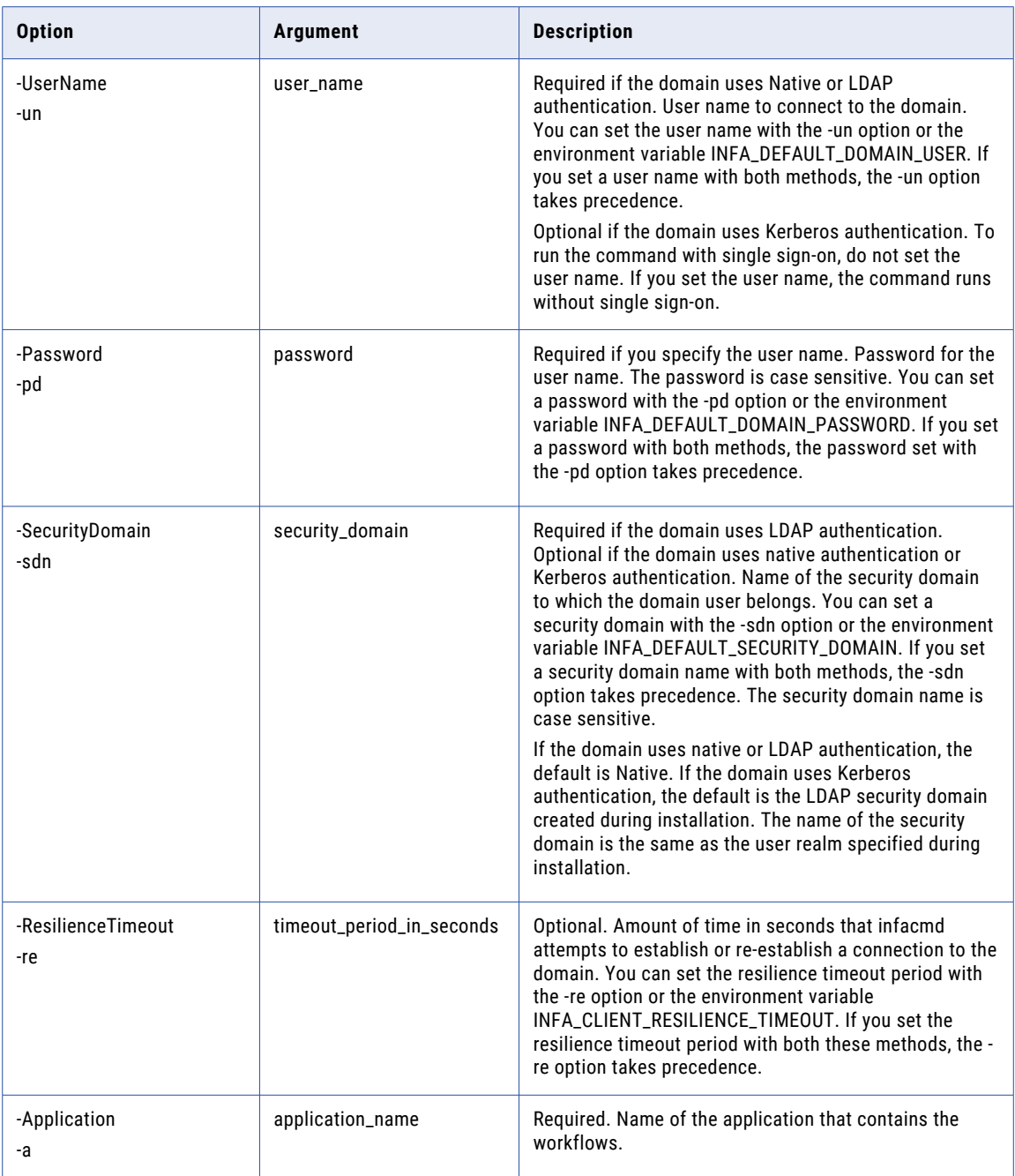

# pruneOldInstances

Deletes workflow process data from the workflow database.

When the Data Integration Service runs a workflow, the workflow process writes process data to the workflow database. Over time, the quantity of process data in the database can adversely affect the startup performance of workflow processes. To delete the process data from the database, run the wfs

pruneOldInstances command. You can configure the command to delete all of the process data in the workflow database. Or, you can delete the process data that the workflows generated during a time period that you specify.

The pruneOldInstances command deletes process data only. The command does not delete any data that a workflow instance or any object in the workflow reads or writes. Likewise, the command does not delete any workflow object metadata.

To delete the process data, you must have the Manage Service privilege on the domain.

The infacmd wfs pruneOldInstances command uses the following syntax:

```
pruneOldInstances
<-DomainName|-dn> domain_name
<-ServiceName|-sn> service_name
<-UserName|-un> user_name
<-Password|-pd> password
[<-SecurityDomain|-sdn> security_domain]
<-Days|-d> days
[<-ResilienceTimeout|-re> timeout_period_in_seconds]
```
#### The following table describes infacmd wfs pruneOldInstances options and arguments:

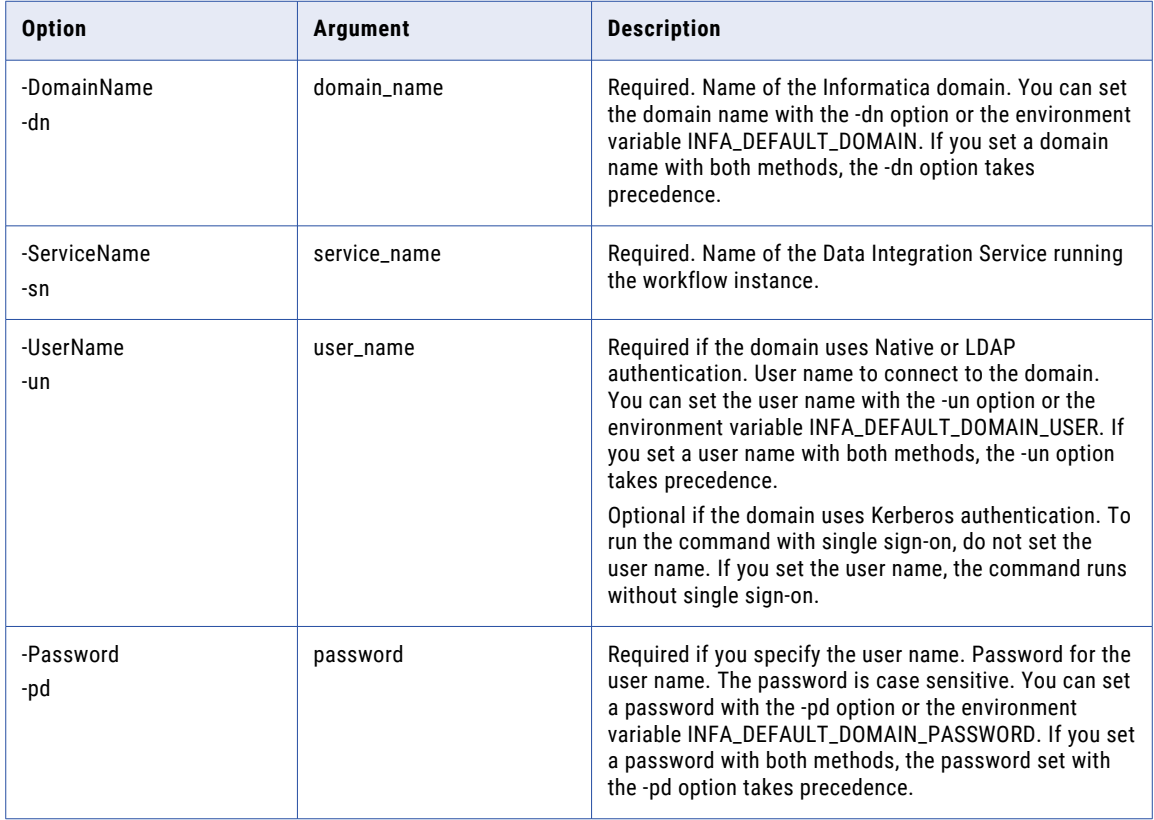

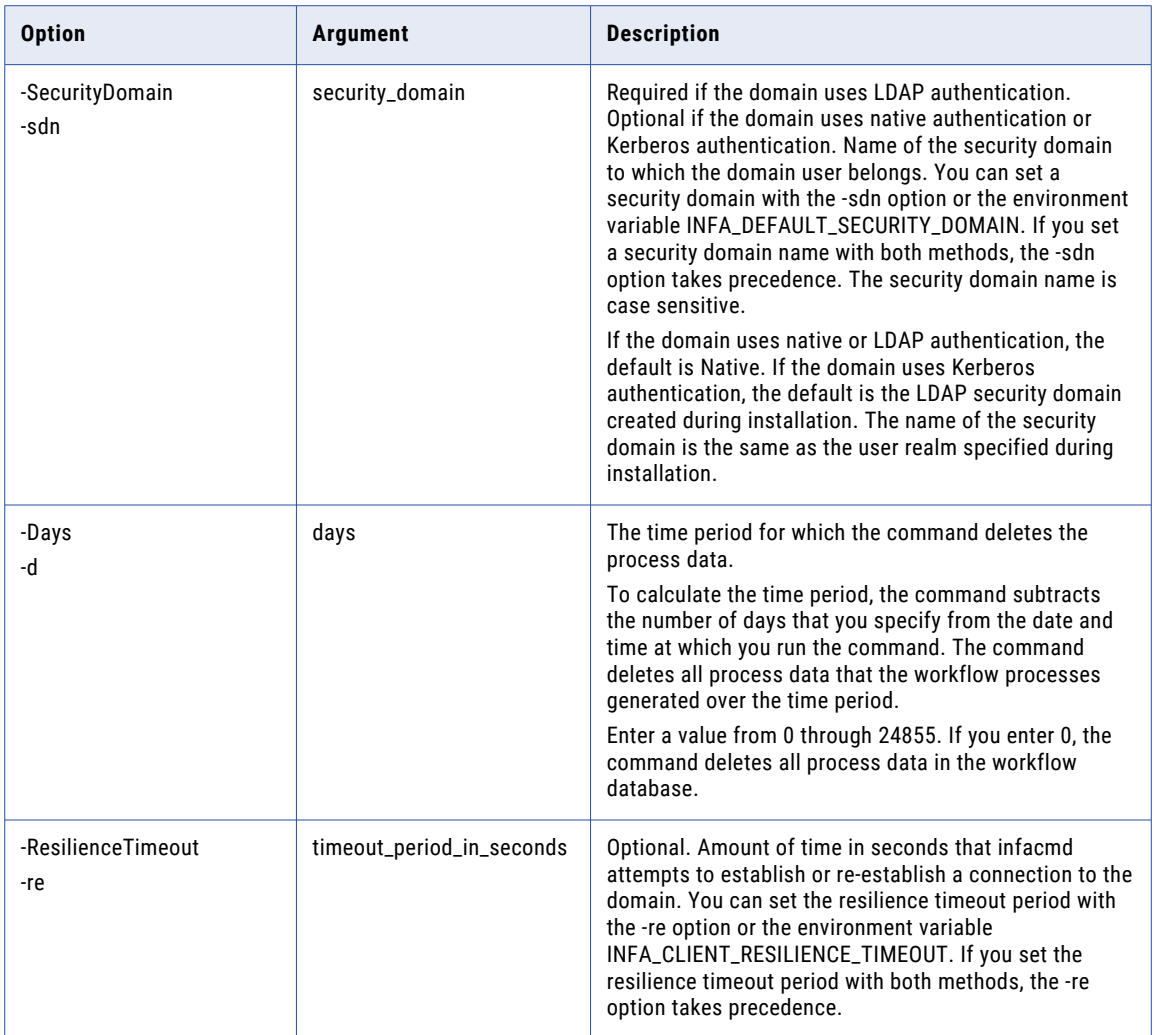

### recoverWorkflow

Recovers a workflow instance. You can recover a workflow instance that you canceled or that was interrupted by a recoverable error. When you recover a workflow instance, the Data Integration Service restarts the workflow instance at the task that was interrupted and reruns the interrupted task.

The infacmd wfs recoverWorkflow command uses the following syntax:

```
recoverWorkflow
<-DomainName|-dn> domain_name
<-ServiceName|-sn> service_name
<-UserName|-un> user_name
<-Password|-pd> password
<-InstanceID|-iid> instance_ID
```

```
[<-Wait|-w> true|false]
[<-SecurityDomain|-sdn> security_domain]
[<-ResilienceTimeout|-re> timeout_period_in_seconds]
```
The following table describes infacmd wfs recoverWorkflow options and arguments:

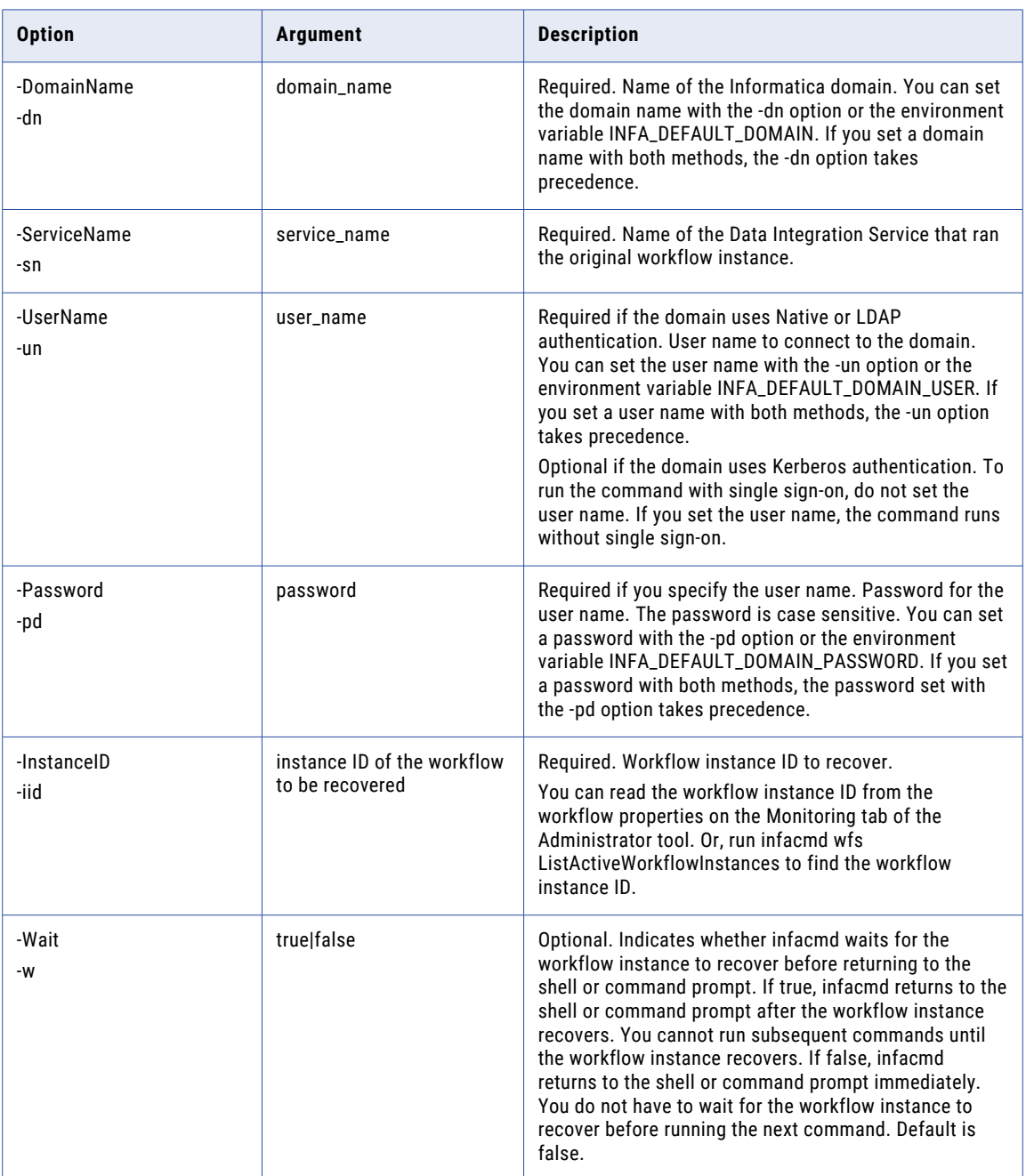

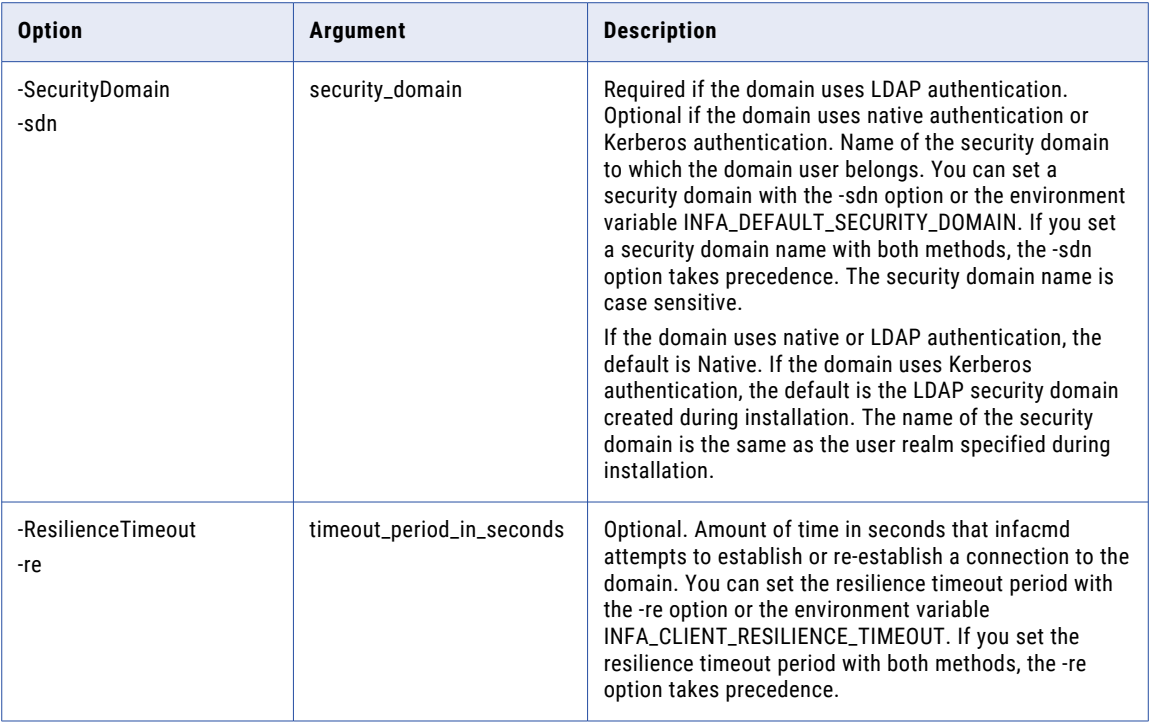

#### releaseTask

Releases a Human task instance from the current owner. You can release a task instance if you are the owner or the business administrator on the task instance.

When you release a task instance, the task instance has no owner. If you release a task instance that you own, the task instance remains available to you in the Analyst tool. If the Human task identifies multiple users as potential owners of the task instance that you release, the task instance is available to all of the potential owners.

The infacmd wfs releaseTask command uses the following syntax:

```
releaseTask
<-DomainName|-dn> domain_name
<-ServiceName|-sn> service_name
<-UserName|-un> user_name
<-Password|-pd> password
<-TaskId|-tid> task_id
[<-SecurityDomain|-sdn> security_domain]
[<-ResilienceTimeout|-re> timeout_period_in_seconds]
```
The following table describes infacmd wfs releaseTask options and arguments:

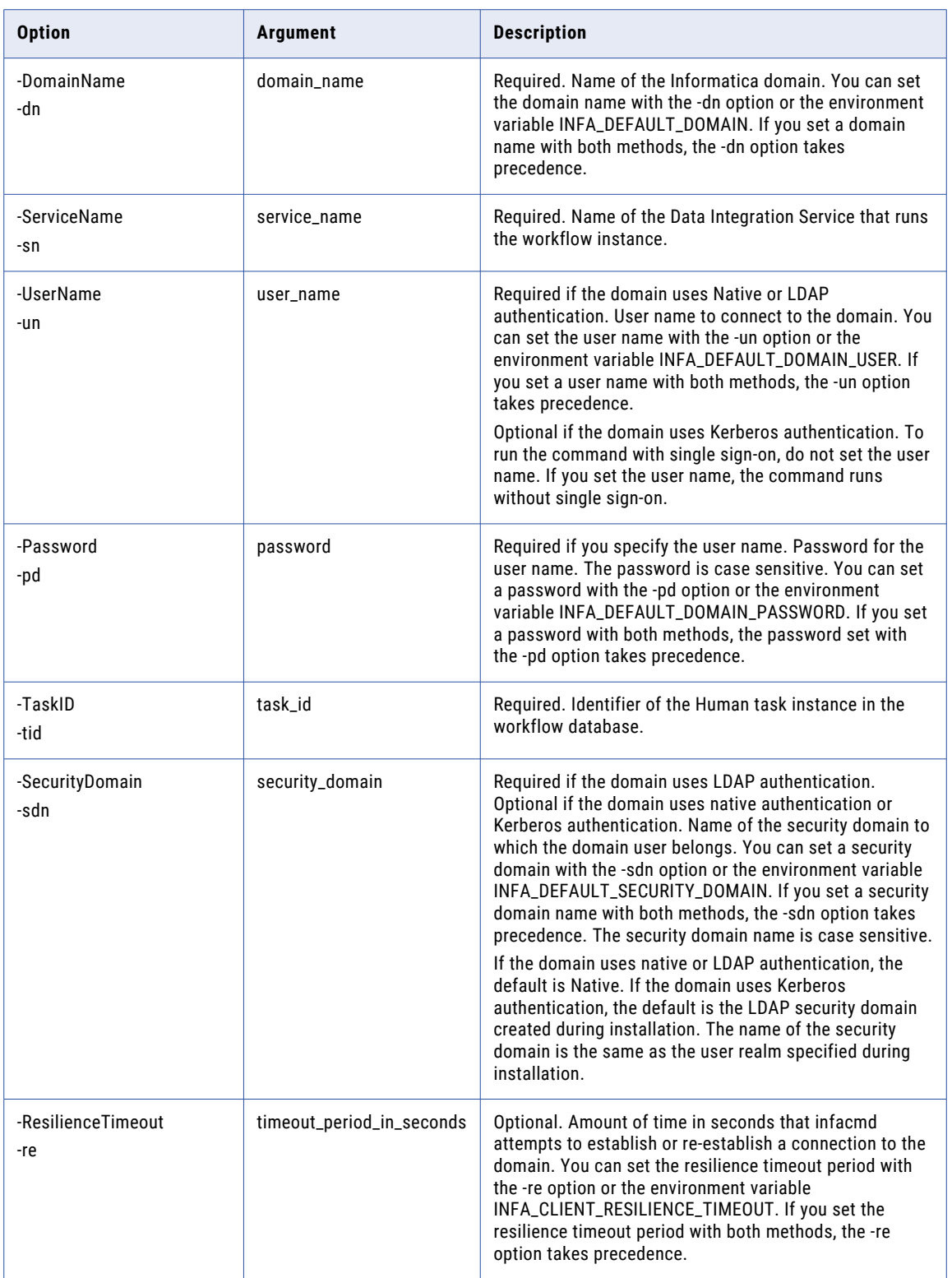

### setMappingPersistedOutputs

Updates the persisted mapping outputs for a Mapping task instance in a workflow. Or, sets the persisted mapping outputs to null values. The command options specify the Mapping task instance name, the application name, and the workflow name.

To update a value, enter a name-value pair that contains the mapping output name and the value to change it to. To reset a persisted value to null values, use the reset option. You can reset some of the mapping outputs or you can reset all of the mapping outputs for a Mapping task instance. To view persisted mapping outputs, use the infacmd listMappingPersistedOutputs command.

The infacmd wfs setMappingPersistedOutputs command uses the following syntax:

```
setMappingPersistedOutputs
<-DomainName|-dn> domain_name
[<-ServiceName|-sn> service_name]
<-UserName|-un> user_name
<-Password|-pd> password
[<-SecurityDomain|-sdn> security_domain]
[<-ResilienceTimeout|-re> timeout_period_in_seconds]
<-Application|-a> application_name
<-Workflow|-wf> workflow_name
<-MappingTaskInstance|-mti> mapping_task_instance_name]
<-outputValues|-onvp> space_separated_output_value_pairs
[<-resetOutputs |-reset> reset_outputs]
```
The following table describes infacmd wfs setMappingPersistedOutputs options and arguments:

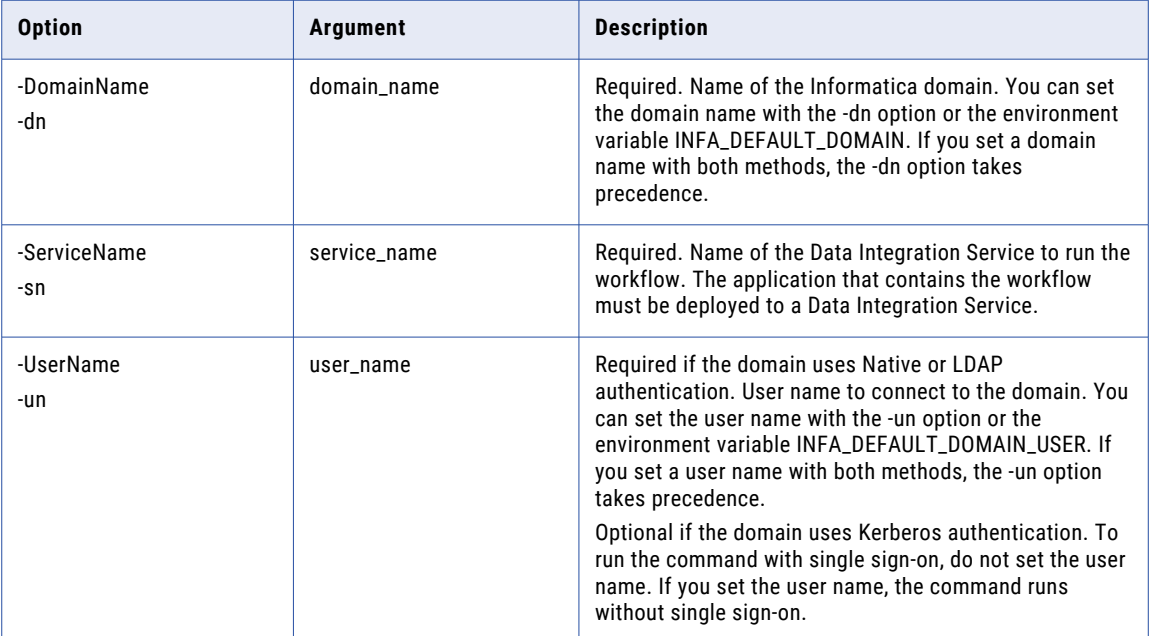

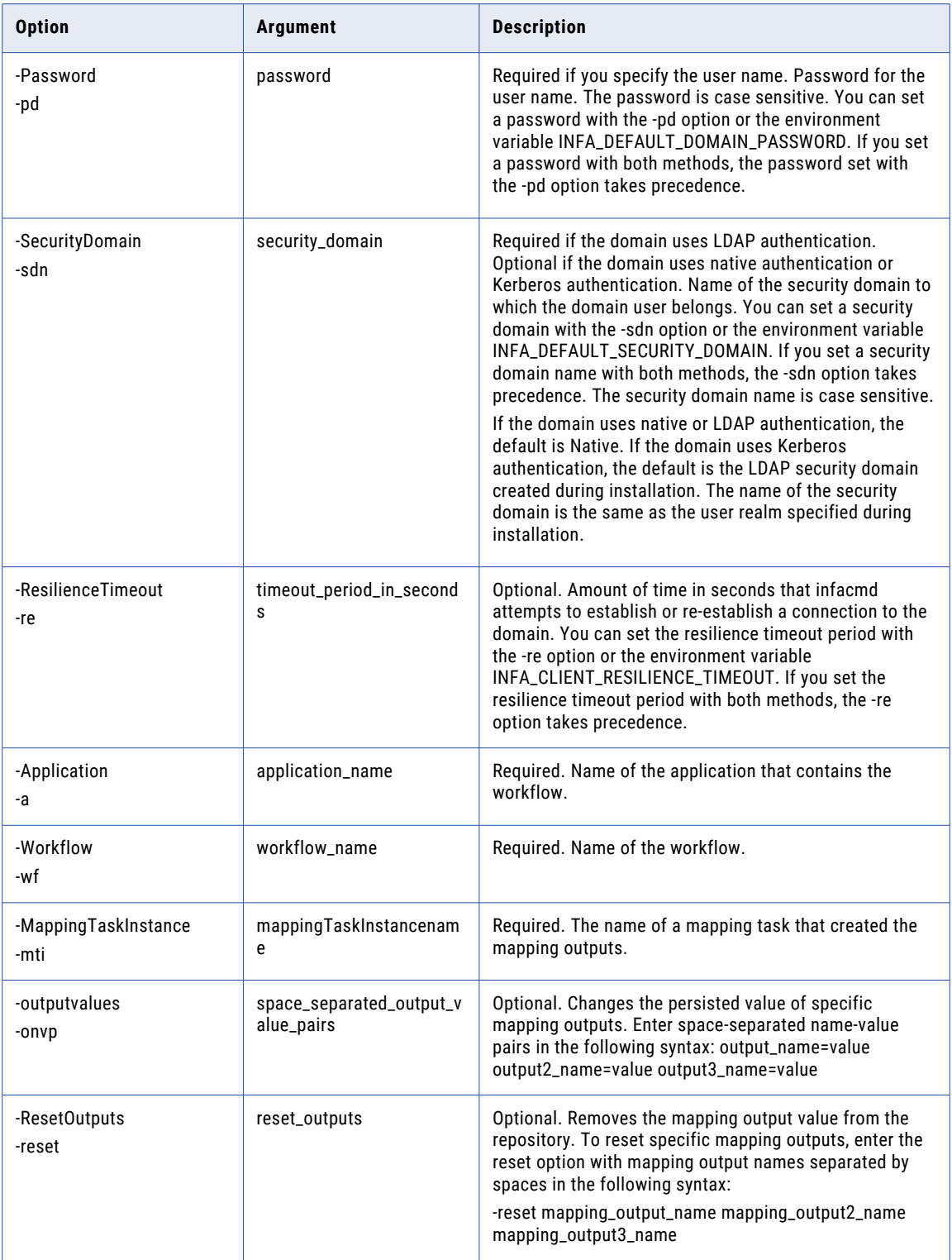

#### **startTask**

Starts a Human task instance in a workflow. The start operation changes the status of the task instance to IN\_PROGRESS.

The infacmd wfs startTask command uses the following syntax:

```
startTask
<-DomainName|-dn> domain_name
<-ServiceName|-sn> service_name
<-UserName|-un> user_name
<-Password|-pd> password
<-TaskId|-tid> task_id
[<-SecurityDomain|-sdn> security_domain]
[<-ResilienceTimeout|-re> timeout_period_in_seconds]
```
The following table describes infacmd wfs startTask options and arguments:

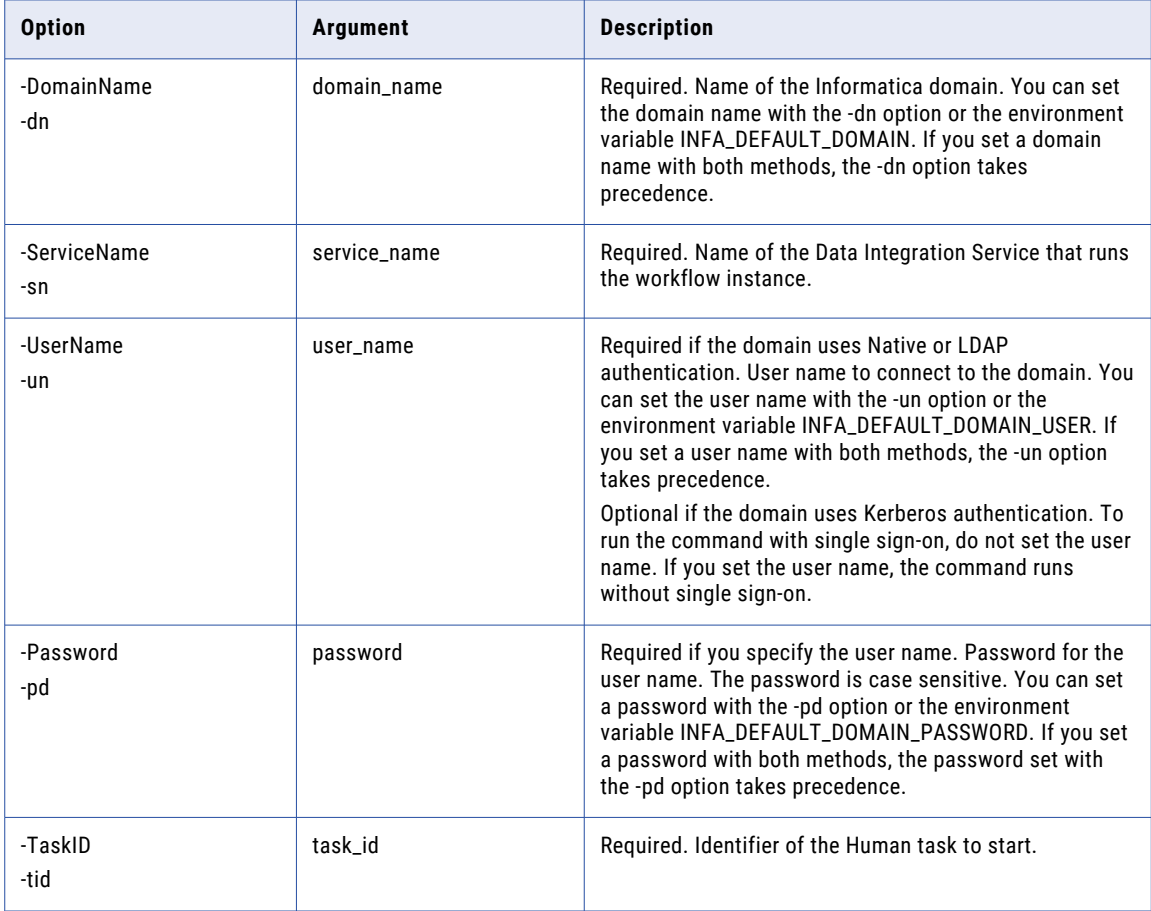

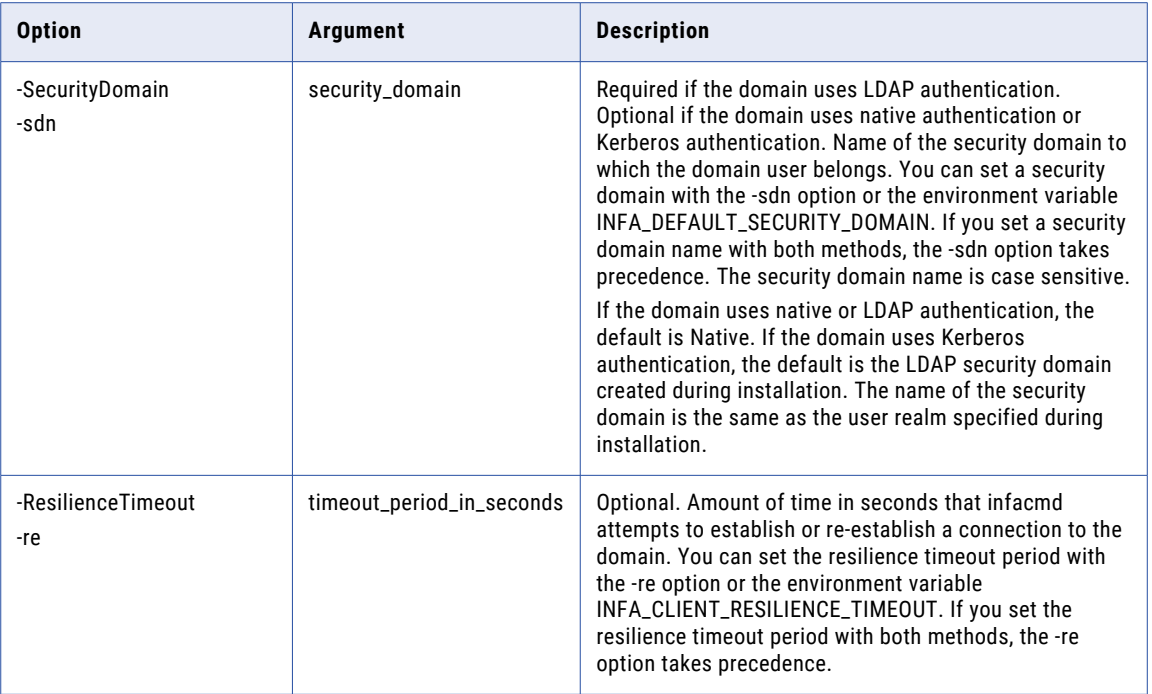

### startWorkflow

Starts an instance of a workflow. You can run multiple instances of a workflow at the same time. You can use a parameter file for the workflow or a parameter set.

The infacmd wfs startWorkflow command uses the following syntax:

```
startWorkflow
<-DomainName|-dn> domain_name
<-ServiceName|-sn> service_name
<-UserName|-un> user_name
<-Password|-pd> password
[<-SecurityDomain|-sdn> security_domain]
[<-ResilienceTimeout|-re> timeout_period_in_seconds]
<-Application|-a> application_name
<-Workflow|-wf> workflow_name
[<-Wait|-w> true|false]
[<-ParameterFile|-pf> parameter_file_path]
[<-ParameterSet|-ps> parameter_set_name]
[<-OperatingSystemProfile|-osp> operating_system_profile_name]
```
The command returns the workflow instance ID.

The following table describes infacmd wfs startWorkflow options and arguments:

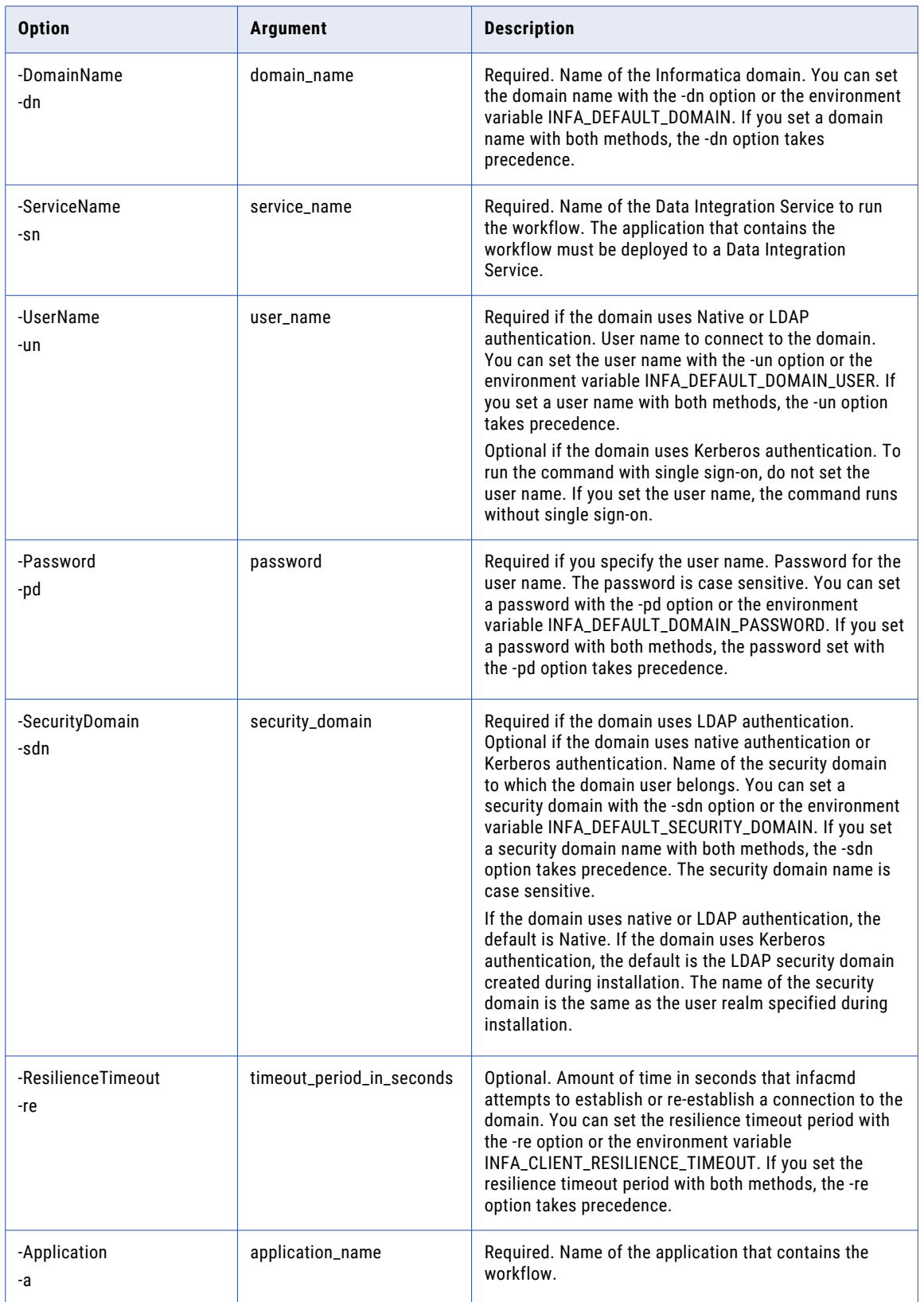

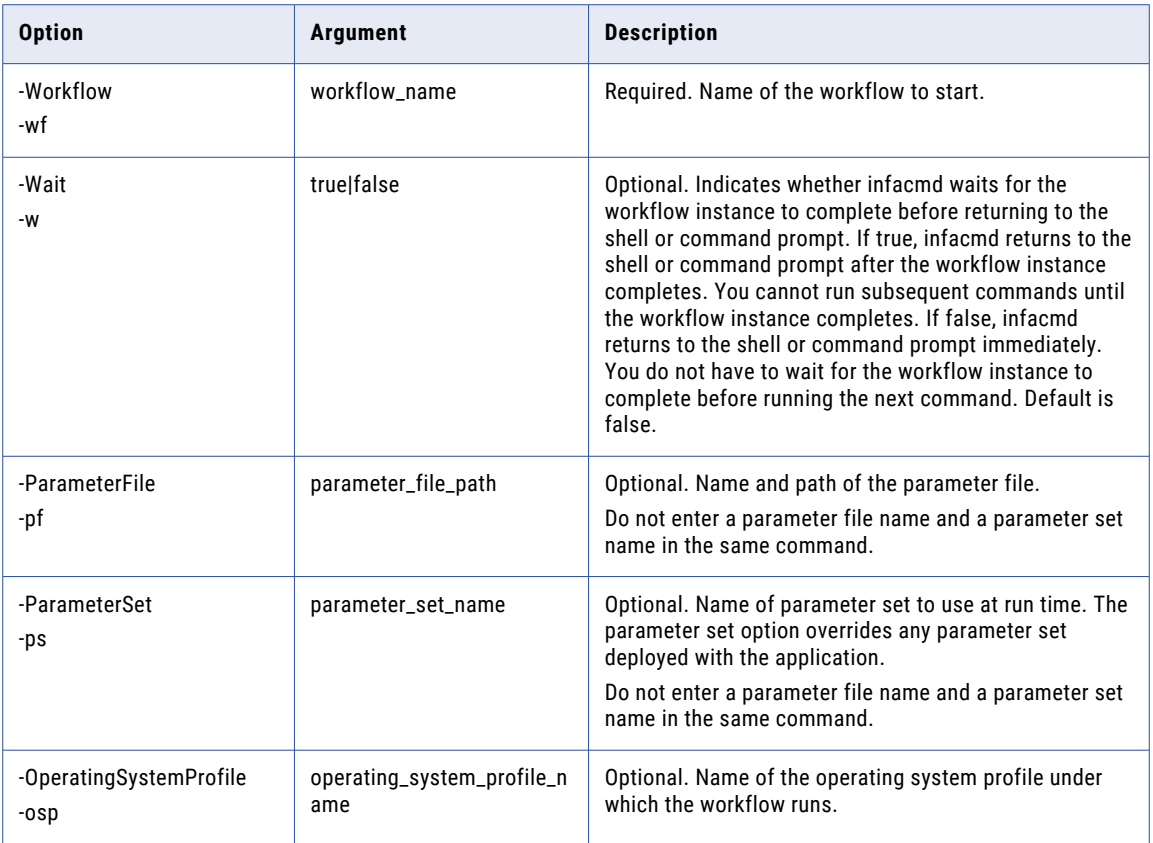

#### upgradeWorkflowParameterFile

Upgrades a workflow parameter file so that the file format is compatible with the current release. Run the command on workflow parameter files that users created in an Informatica 9.x release. When you run the command, you identify a workflow parameter file to upgrade and you specify a target file.

The infacmd wfs upgradeWorkflowParameterFile command uses the following syntax:

```
upgradeWorkflowParameterFile
<-DomainName|-dn> domain_name
<-ServiceName|-sn> service_name
<-UserName|-un> user_name
<-Password|-pd> password
[<-SecurityDomain|-sdn> security_domain]
[<-ResilienceTimeout|-re> timeout_period_in_seconds]
<-Application|-a> application_name
<-Workflow|-wf> workflow_name
<-ParameterFile|-pf> parameter file path
```
#### <-TargetOutputFile|-of> output\_file\_path

The following table describes infacmd wfs upgradeWorkflowParameterFile options and arguments:

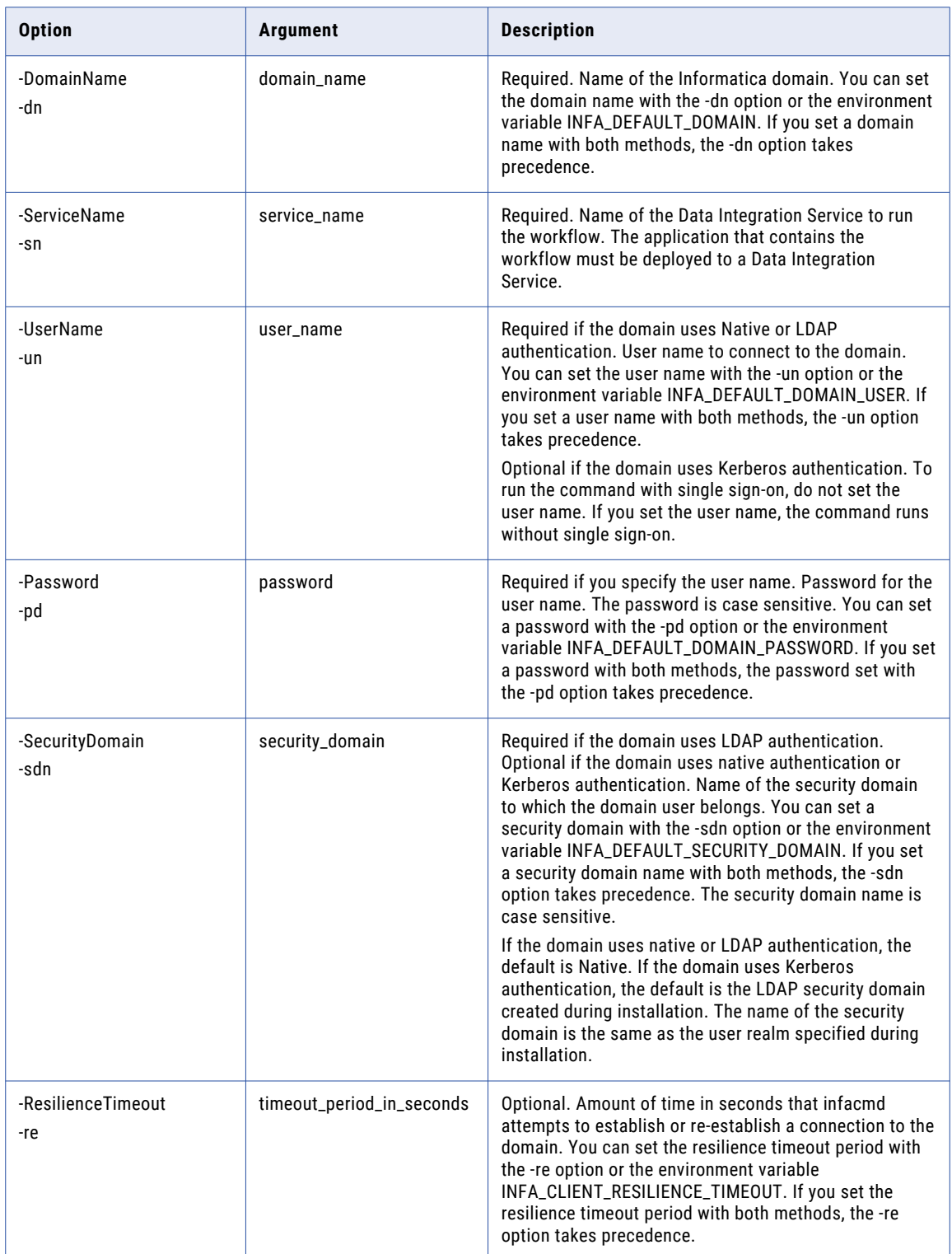

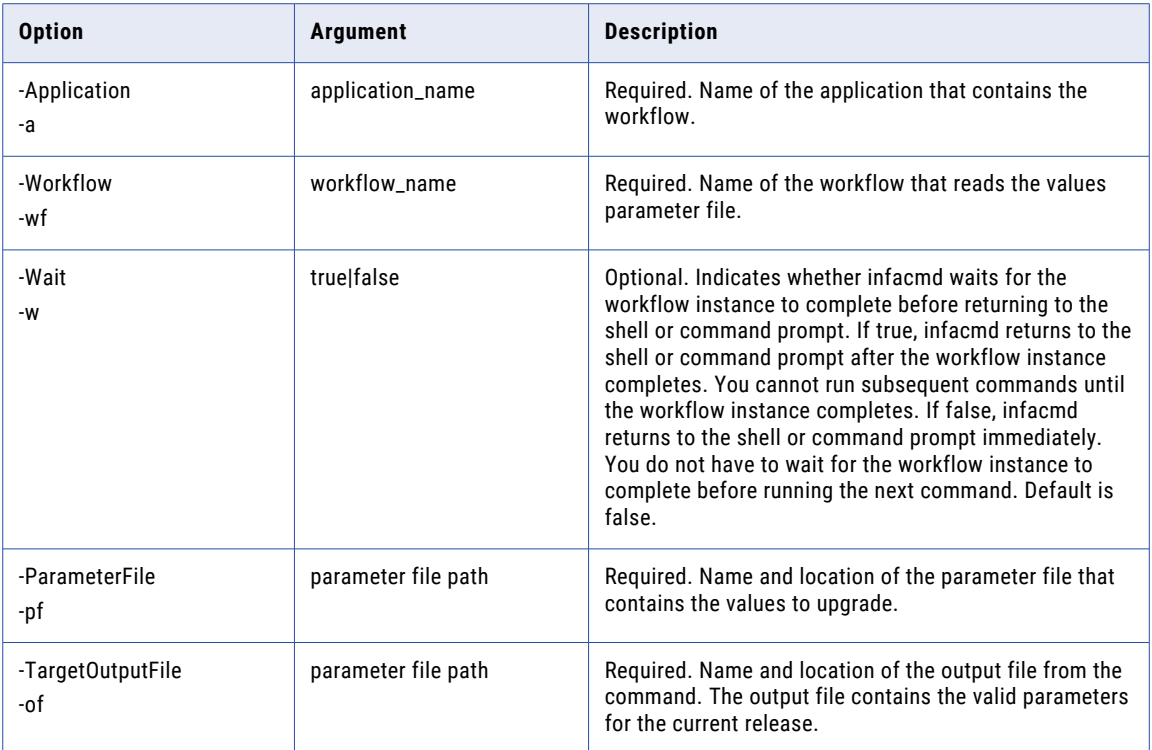

### CHAPTER 39

# infacmd ws Command Reference

This chapter includes the following topics:

- **•** ListOperationOptions, 1133
- **•** [ListOperationPermissions,](#page-1134-0) 1135
- **•** [ListWebServiceOptions,](#page-1136-0) 1137
- **•** [ListWebServicePermissions,](#page-1137-0) 1138
- **•** [ListWebServices,](#page-1139-0) 1140
- **•** [RenameWebService,](#page-1140-0) 1141
- **•** [SetOperationPermissions,](#page-1142-0) 1143
- **•** [SetWebServicePermissions,](#page-1144-0) 1145
- **•** [StartWebService,](#page-1147-0) 1148
- **•** [StopWebService,](#page-1149-0) 1150
- **•** [UpdateOperationOptions,](#page-1150-0) 1151
- **•** [UpdateWebServiceOptions,](#page-1152-0) 1153

#### ListOperationOptions

Lists the properties of a web service operation that is deployed to a Data Integration Service.

The infacmd ws ListOperationOptions command uses the following syntax:

ListOperationOptions <-DomainName|-dn> domain\_name <-ServiceName|-sn> service\_name <-UserName|-un> user\_name <-Password|-pd> password [<-SecurityDomain|-sdn> security\_domain] [<-ResilienceTimeout|-re> timeout\_period\_in\_seconds] <-WebService|-ws> web\_service <-Operation|-op> operation

The following table describes infacmd ws ListOperationOptions options and arguments:

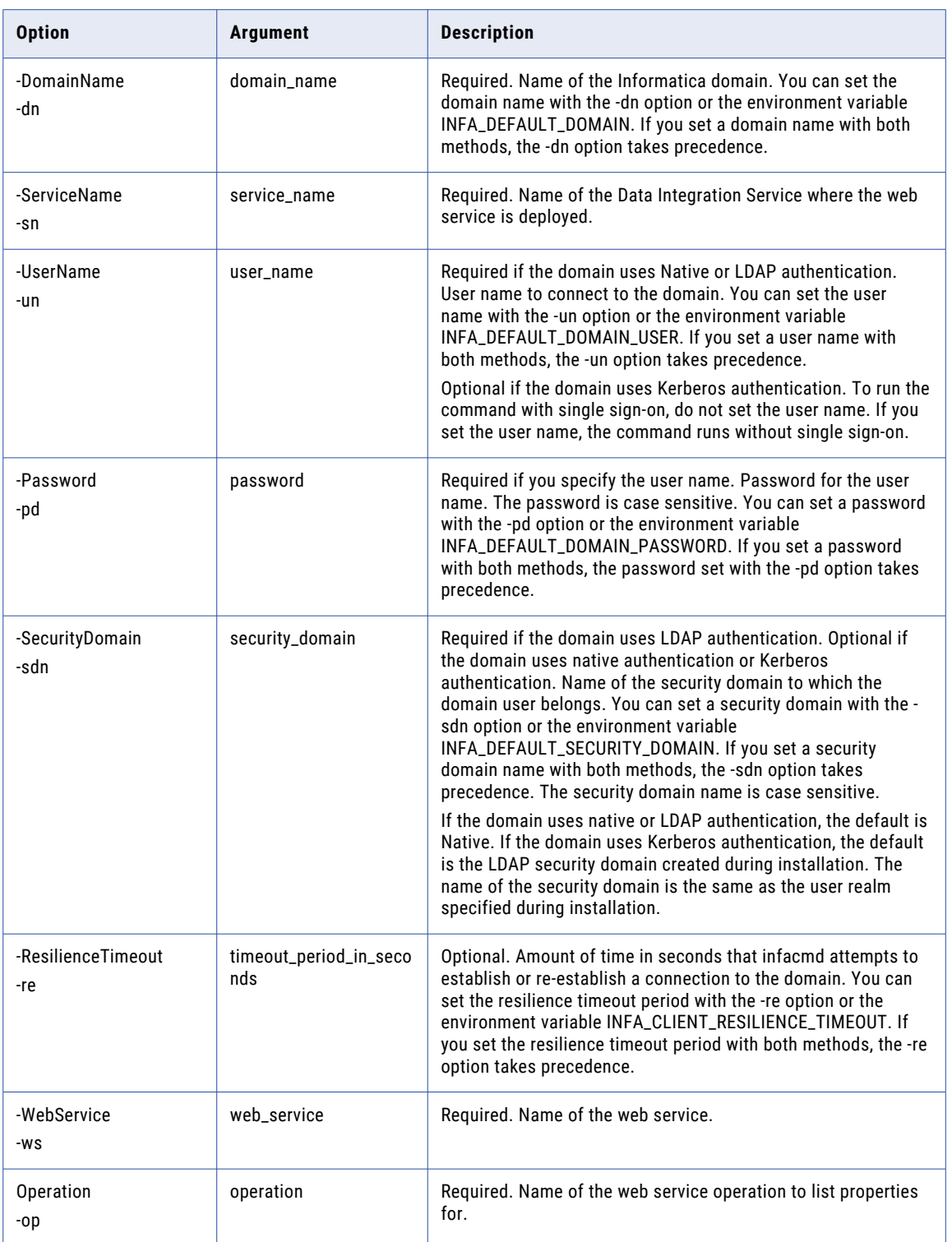

# <span id="page-1134-0"></span>ListOperationPermissions

Lists user and group permissions for a web service operation. You must indicate direct or effective permissions.

The infacmd ws ListOperationPermissions command uses the following syntax:

```
ListOperationPermissions
<-DomainName|-dn> domain_name
<-ServiceName|-sn> service_name
<-UserName|-un> user_name
<-Password|-pd> password
[<-SecurityDomain|-sdn> security_domain]
[<-ResilienceTimeout|-re> timeout_period_in_seconds]
<-WebService|-ws> web_service
<-Operation|-op> operation
<<-Direct> direct_permission_only|<-Effective> effective_permission_only
```
#### The following table describes infacmd ws ListOperationPermissions options and arguments:

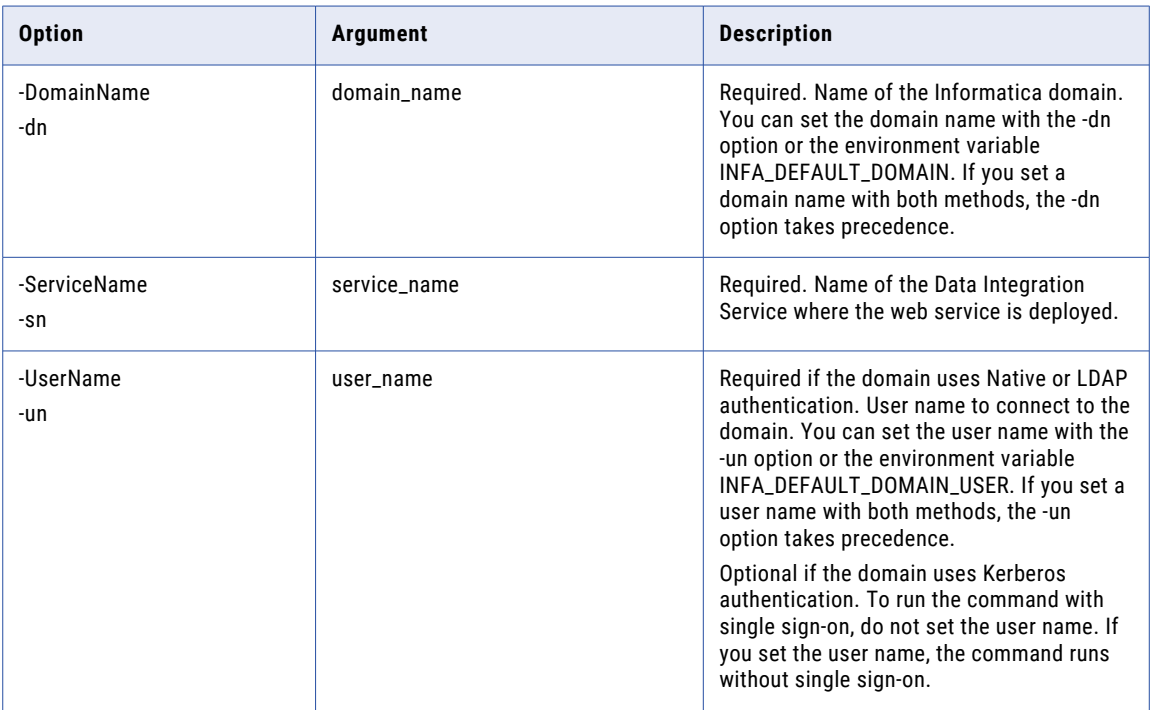

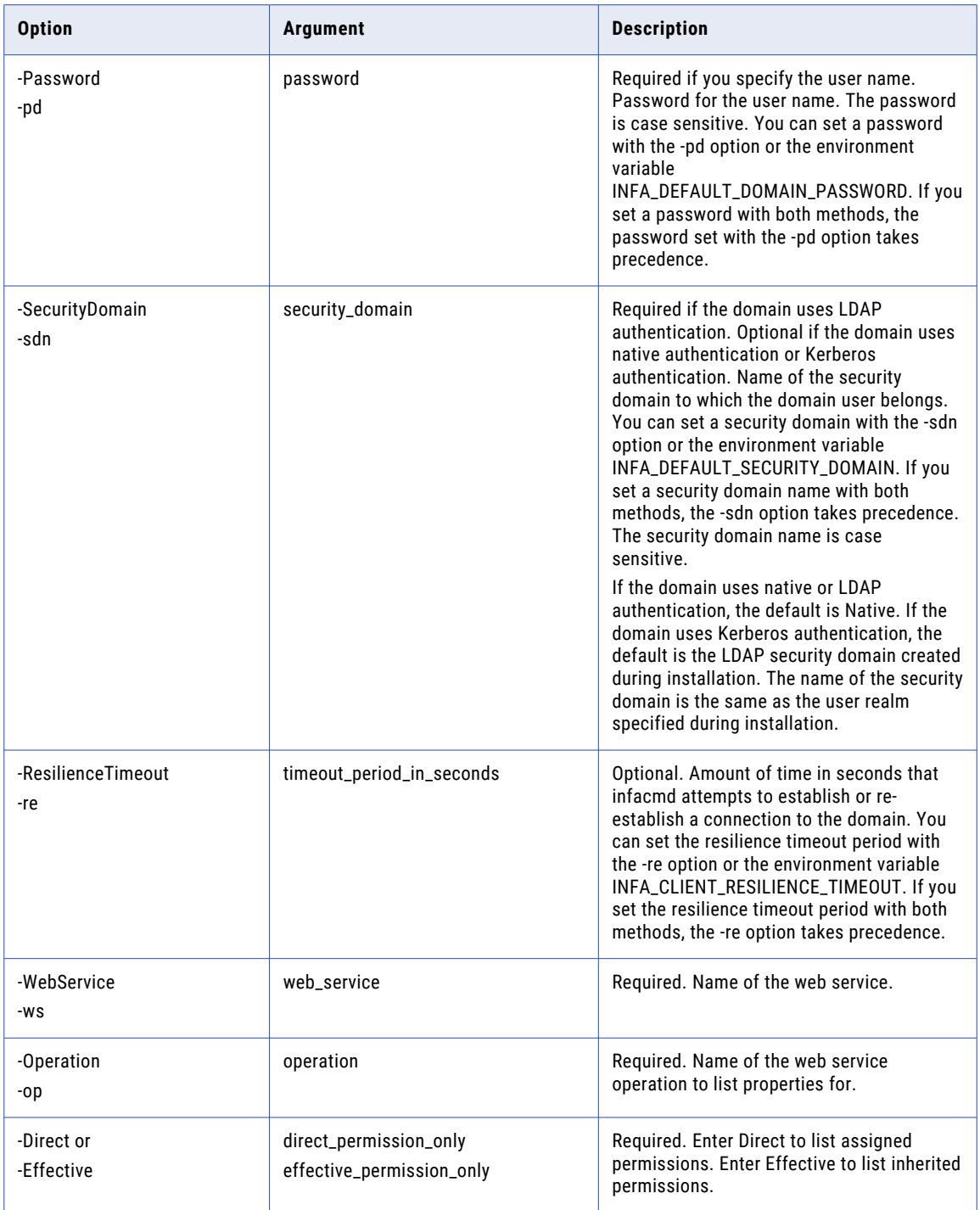

### <span id="page-1136-0"></span>ListWebServiceOptions

List the properties of a web service that is deployed to a Data Integration Service. You can configure the properties using the Administrator tool or infacmd ws UpdateWebServiceOptions.

The infacmd ws ListWebServiceOptions command uses the following syntax:

```
ListWebServiceOptions
<-DomainName|-dn> domain_name
<-ServiceName|-sn> service_name
<-UserName|-un> user_name
<-Password|-pd> password
[<-SecurityDomain|-sdn> security_domain]
[<-ResilienceTimeout|-re> timeout_period_in_seconds]
<-WebService|-ws> web_service
```
The following table describes infacmd ws ListWebServiceOptions options and arguments:

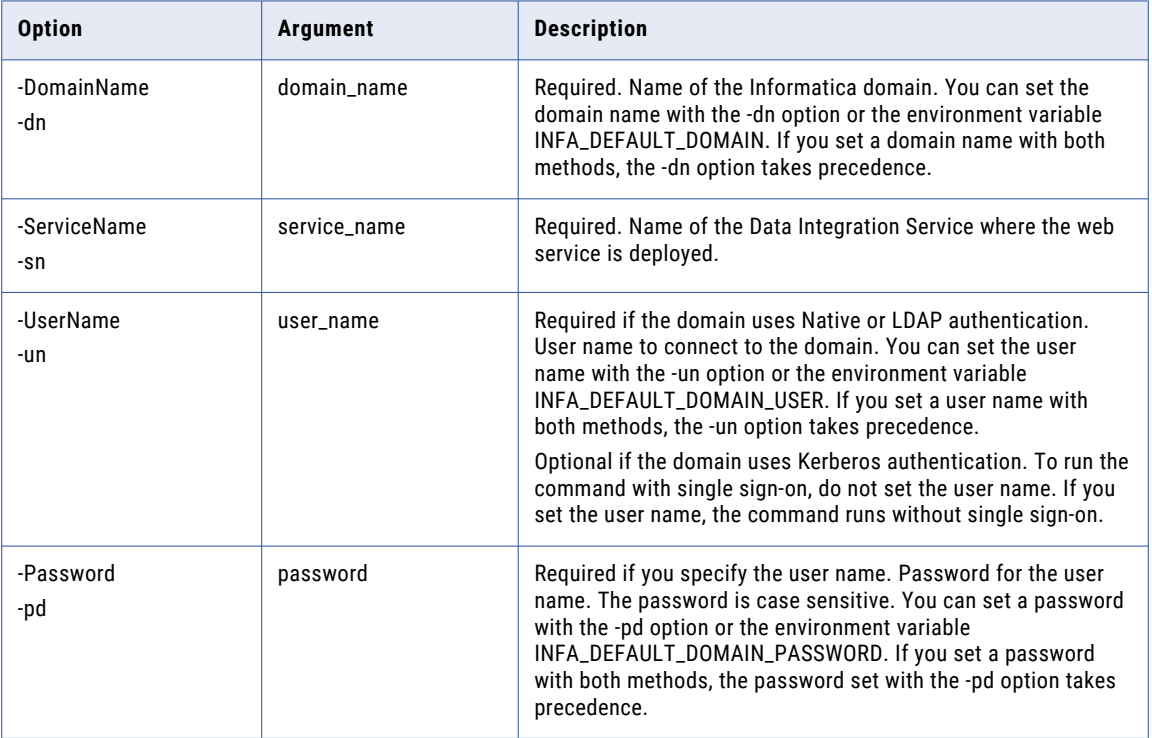

<span id="page-1137-0"></span>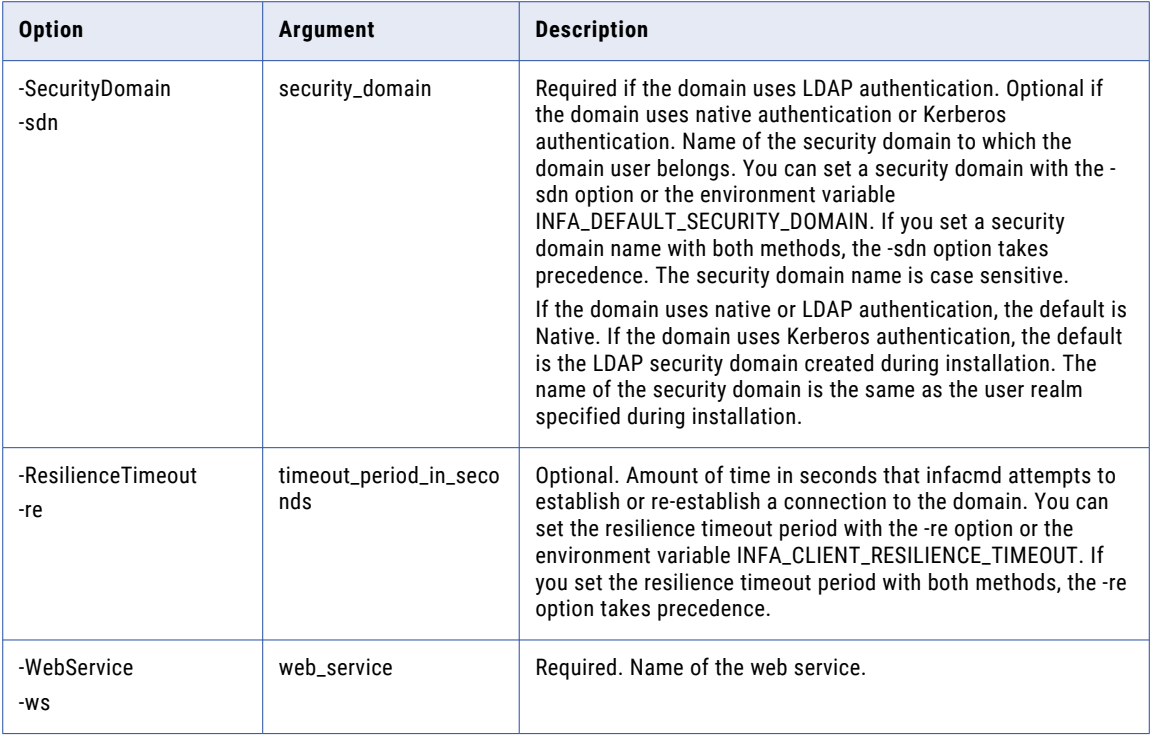

#### ListWebServicePermissions

Lists group and user permissions for a web service that is deployed to a Data Integration Service. You must indicate direct or effective permissions.

The following table describes infacmd ws ListWebServicePermissions options and arguments:

```
ListWebServicePermissions
<-DomainName|-dn> domain_name
<-ServiceName|-sn> service_name
<-UserName|-un> user_name
<-Password|-pd> password
[<-SecurityDomain|-sdn> security_domain]
[<-ResilienceTimeout|-re> timeout_period_in_seconds]
<-WebService|-ws> web_service
<<-Direct> direct_permission_only|<-Effective> effective_permission_only
```
The following table describes infacmd ws ListWebServicePermissions options and arguments:

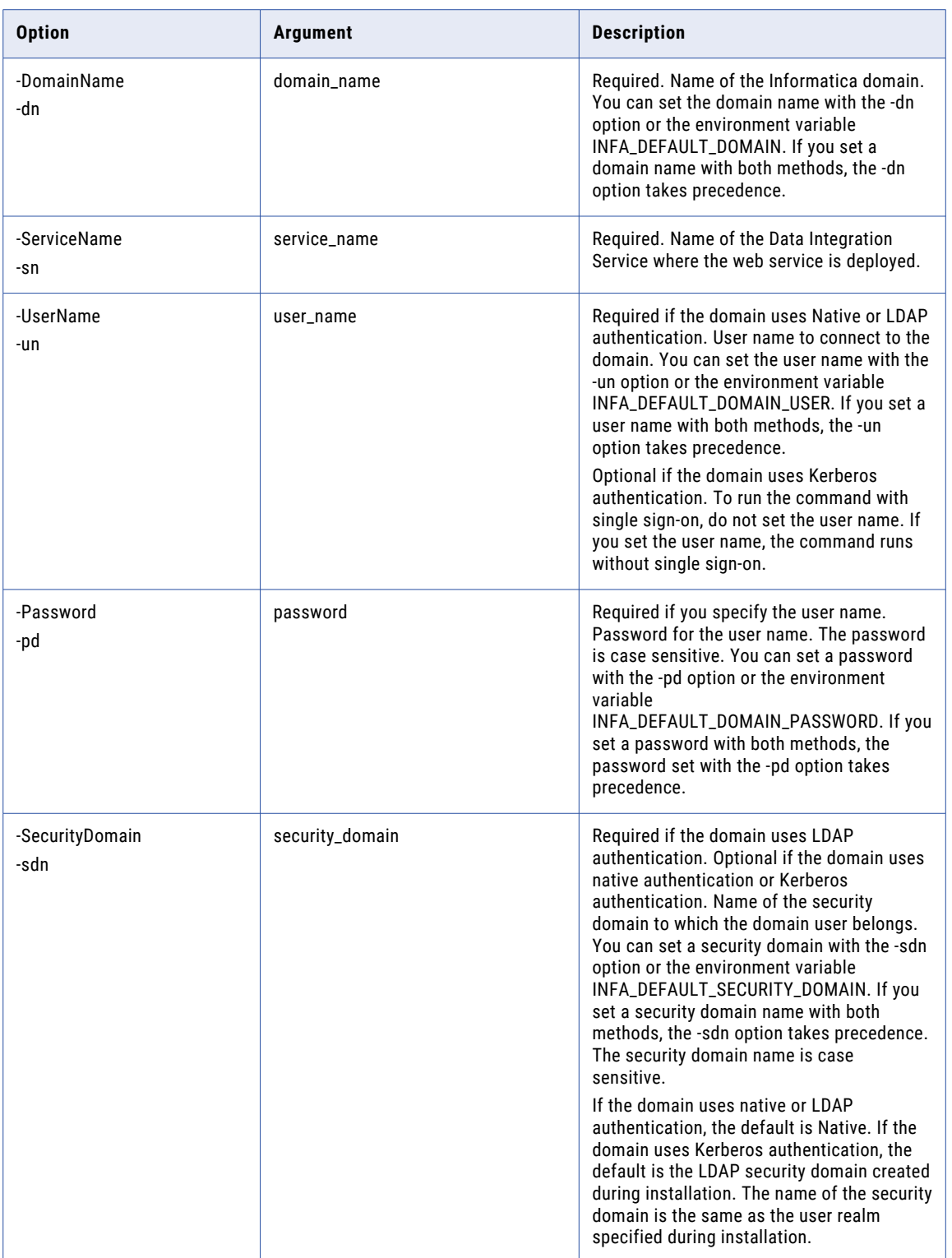

<span id="page-1139-0"></span>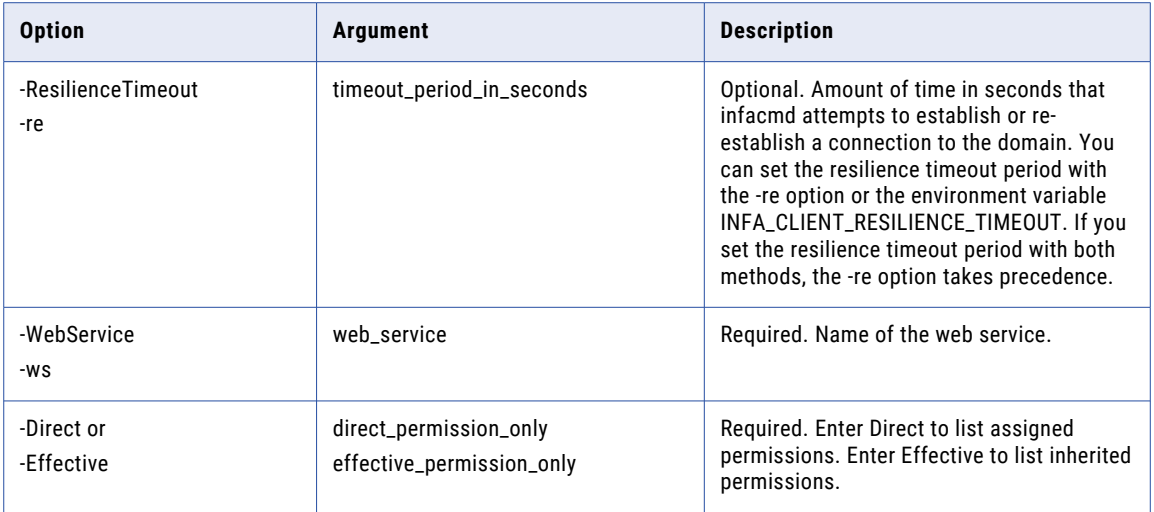

### **ListWebServices**

Lists the web services for an application. If you do not enter an application name, infacmd lists all the web services for a Data Integration Service.

The infacmd ws ListWebServices command uses the following syntax:

```
ListWebServices
<-DomainName|-dn> domain_name
<-ServiceName|-sn> service_name
<-UserName|-un> user_name
<-Password|-pd> password
[<-SecurityDomain|-sdn> security_domain]
[<-ResilienceTimeout|-re> timeout_period_in_seconds]
<-WebService|-ws> web_service
[<-Application|-a> application]
```
The following table describes infacmd ws ListWebServices options and arguments:

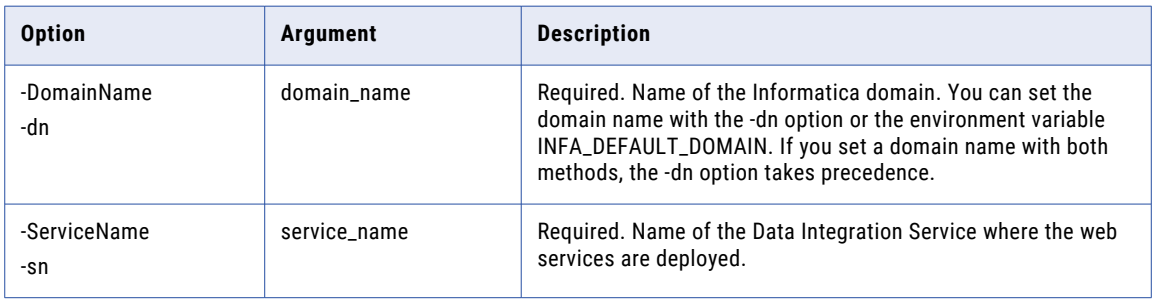

<span id="page-1140-0"></span>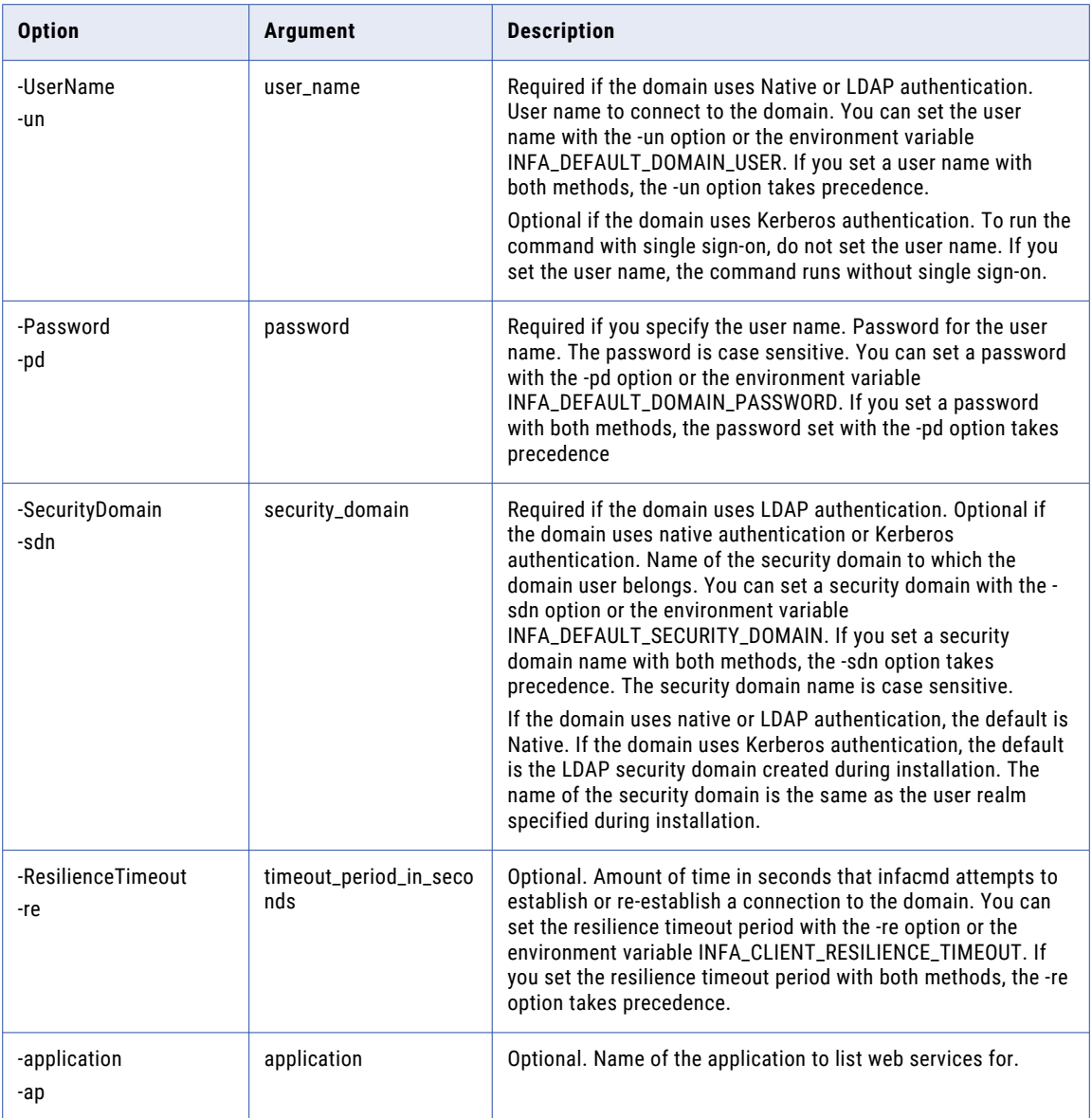

### RenameWebService

#### Rename a web service.

The infacmd ws RenameWebService command uses the following syntax:

RenameWebService

<-DomainName|-dn> domain\_name

<-ServiceName|-sn> service\_name

<-UserName|-un> user\_name

```
<-Password|-pd> password
[<-SecurityDomain|-sdn> security_domain]
[<-ResilienceTimeout|-re> timeout_period_in_seconds]
<-WebService|-ws> web_service
<-NewName|-n> new_name
```
#### The following table describes infacmd ws RenameWebService options and arguments:

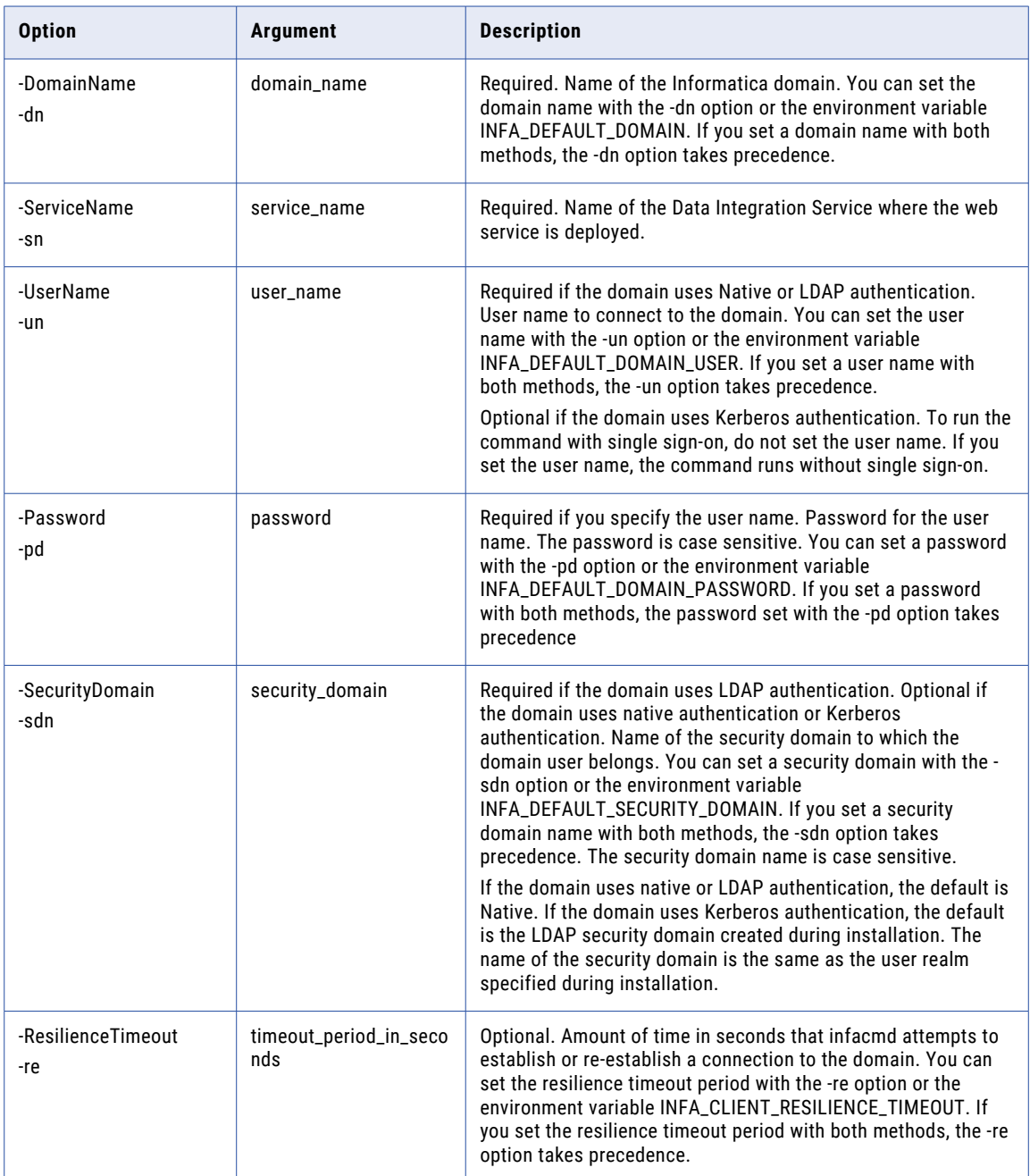

<span id="page-1142-0"></span>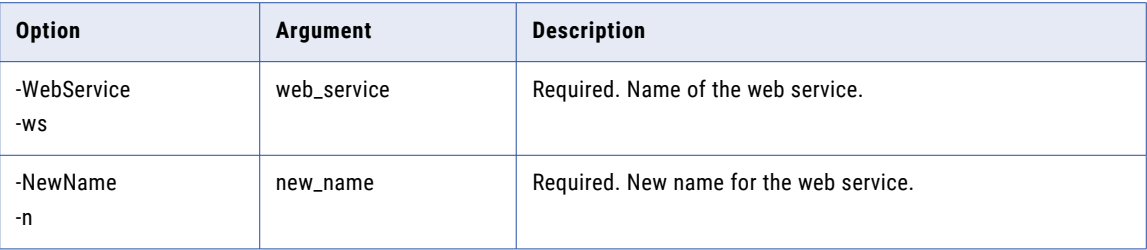

# **SetOperationPermissions**

Sets the user or group permissions for a web service operation. You can set permissions or deny permissions for a user or group.

The infacmd ws SetOperationPermissions command uses the following syntax:

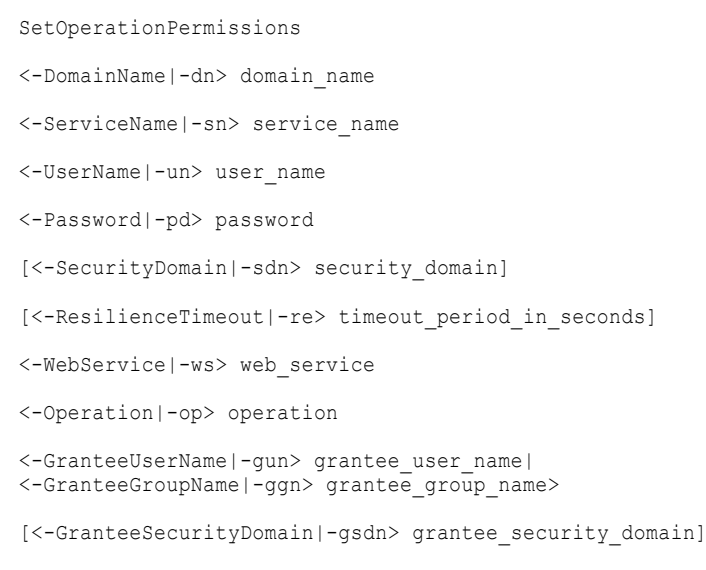

[<-AllowedPermissions|-ap> list\_of\_allowed\_permissions\_separated\_by\_space]

[<-DeniedPermissions|-dp> list\_of\_denied\_permissions\_separated\_by\_space]

#### The following table describes infacmd ws SetOperationPermissions options and arguments:

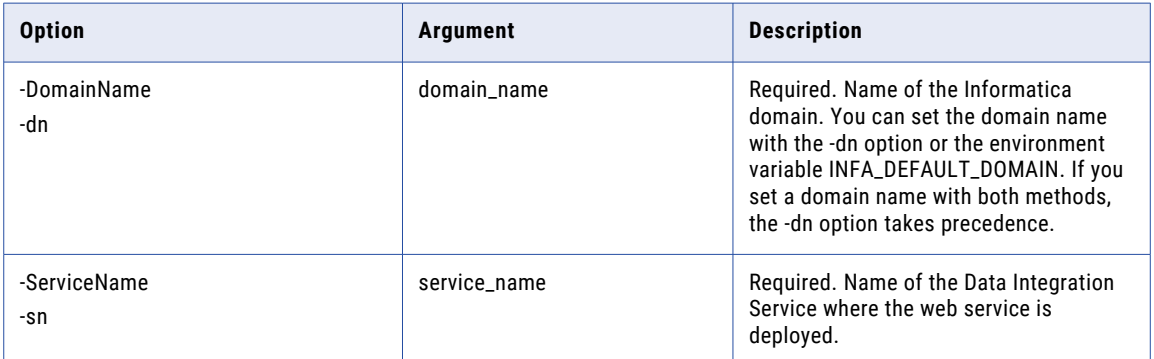

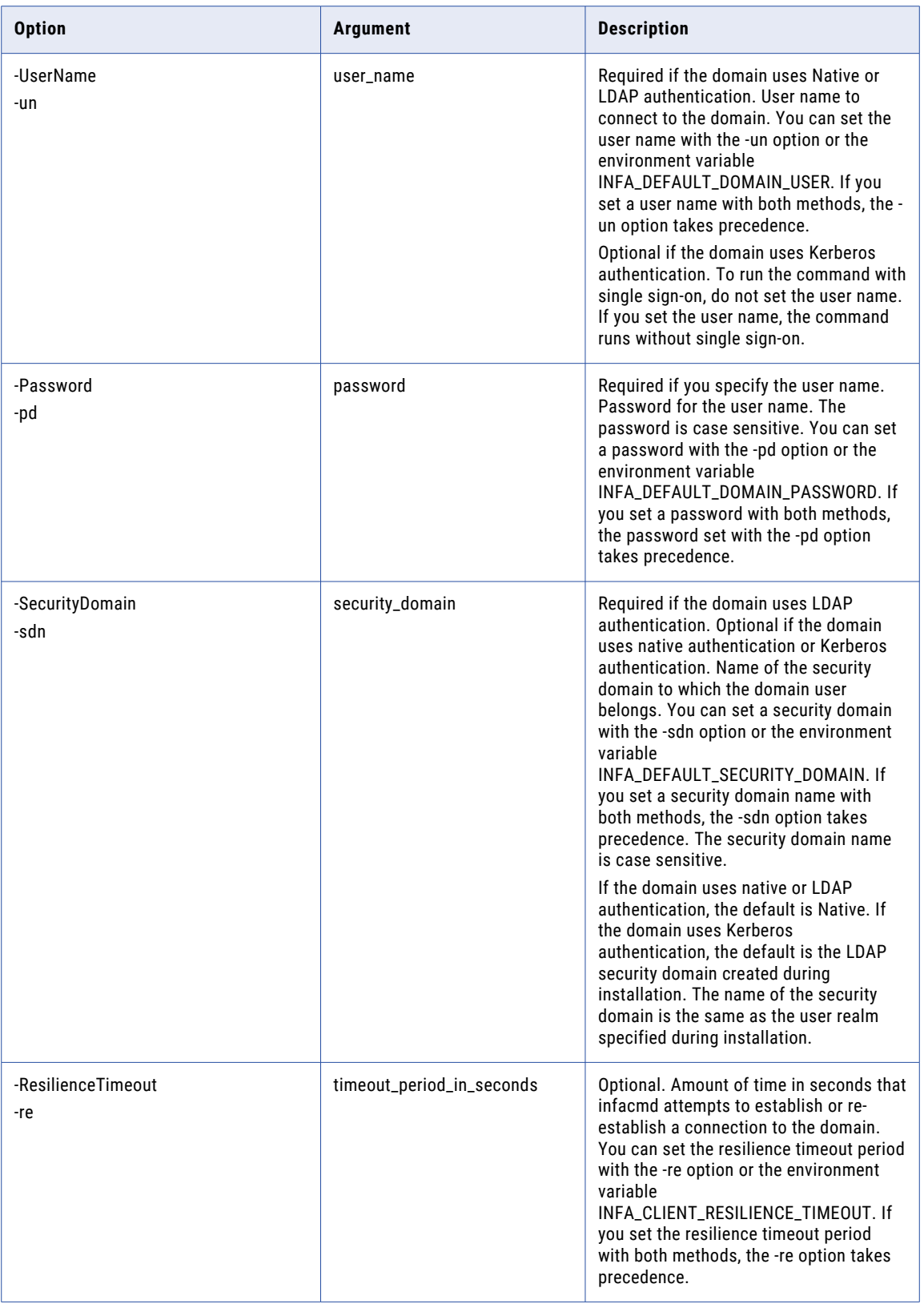

<span id="page-1144-0"></span>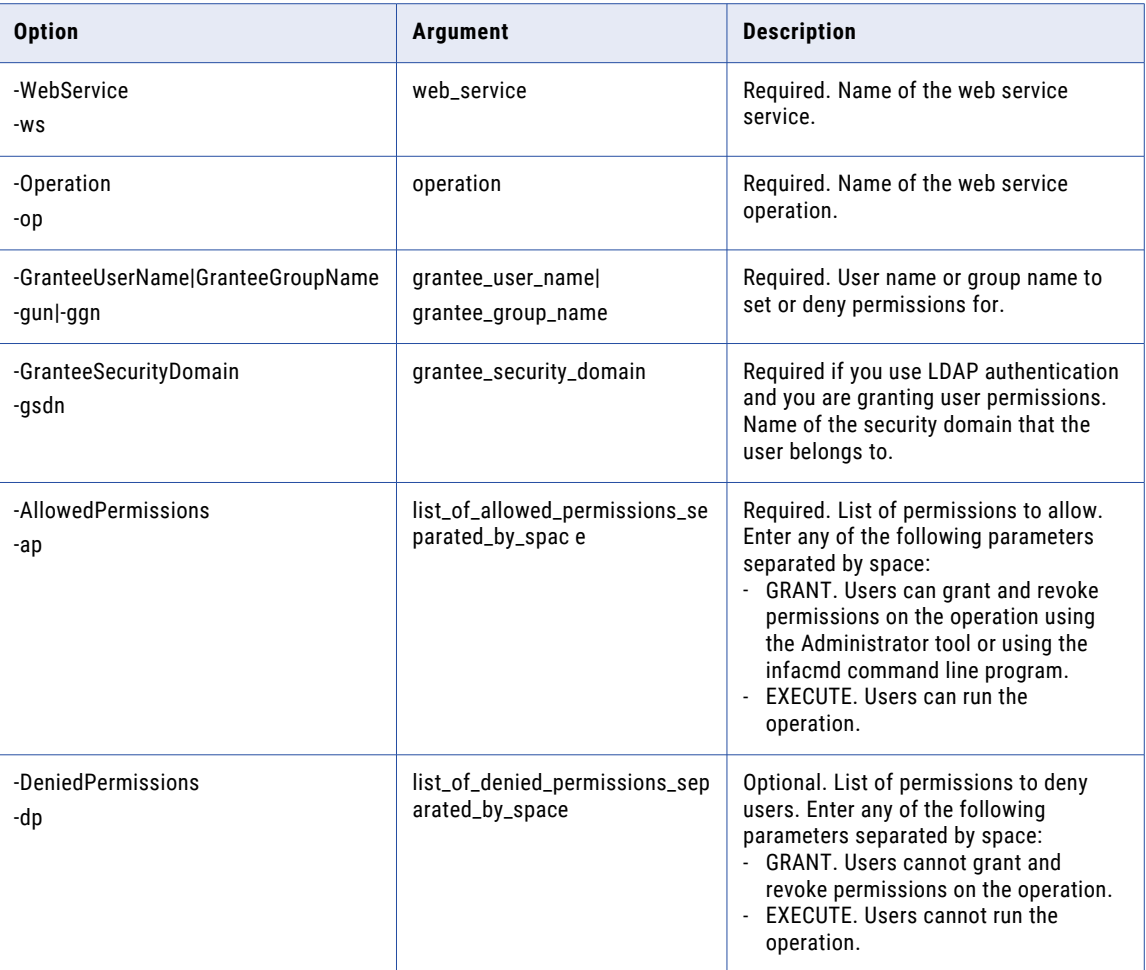

### **SetWebServicePermissions**

Sets user or group permissions for a web service. You can set permissions or deny the permissions for one user or group.

The infacmd ws SetWebServicePermissions command uses the following syntax:

```
SetWebServicePermissions
<-DomainName|-dn> domain_name
<-ServiceName|-sn> service_name
<-UserName|-un> user_name
<-Password|-pd> password
[<-SecurityDomain|-sdn> security_domain]
[<-ResilienceTimeout|-re> timeout_period_in_seconds]
<-WebService|-ws> web_service
```

```
<-GranteeUserName|-gun> grantee_user_name|
<-GranteeGroupName|-ggn> grantee_group_name>
[<-GranteeSecurityDomain|-gsdn> grantee_security_domain]
[<-AllowedPermissions|-ap> list_of_allowed_permissions_separated_by_space]
```
[<-DeniedPermissions|-dp> list\_of\_denied\_permissions\_separated\_by\_space]

The following table describes infacmd ws SetWebServicePermissions options and arguments:

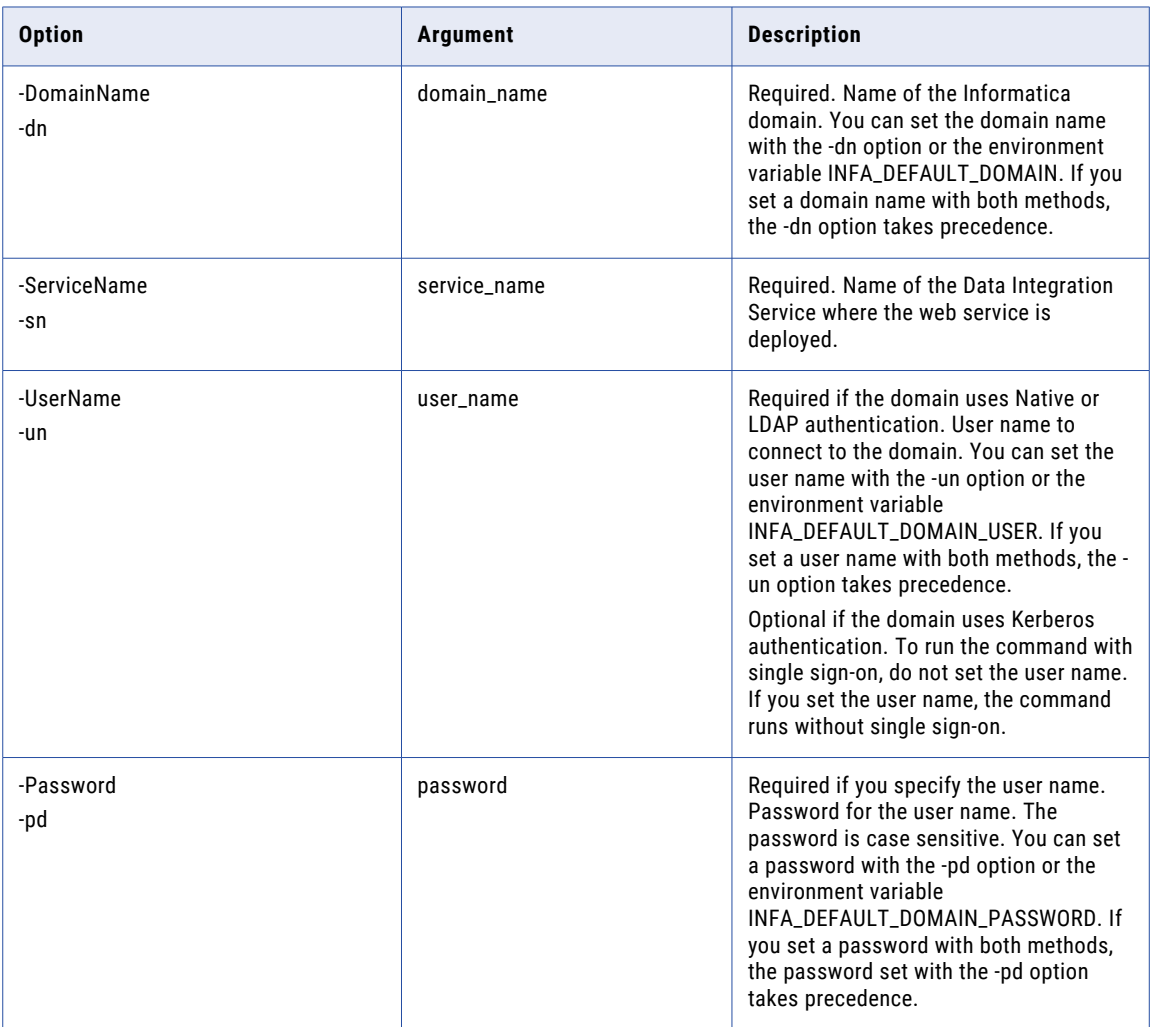

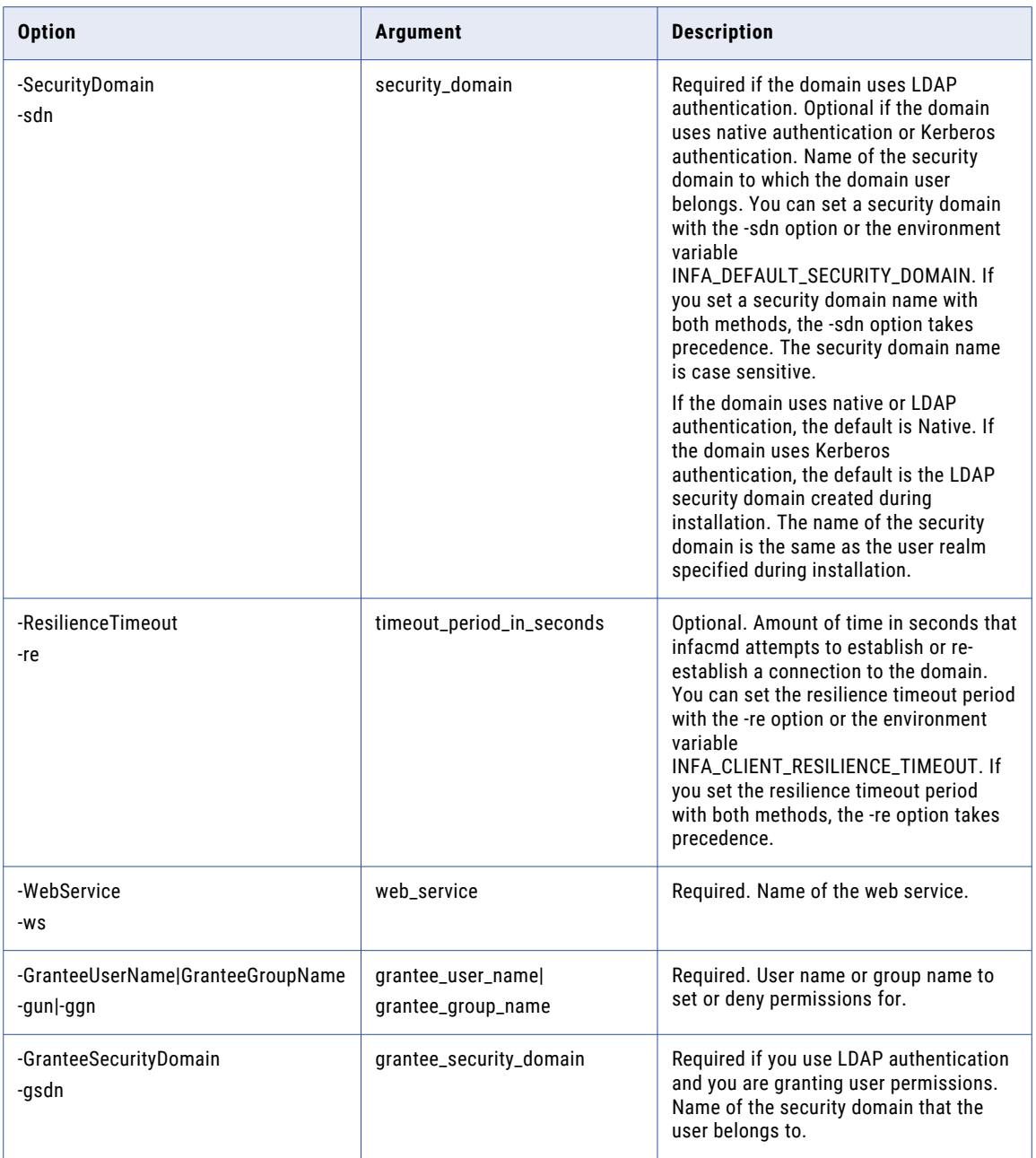

<span id="page-1147-0"></span>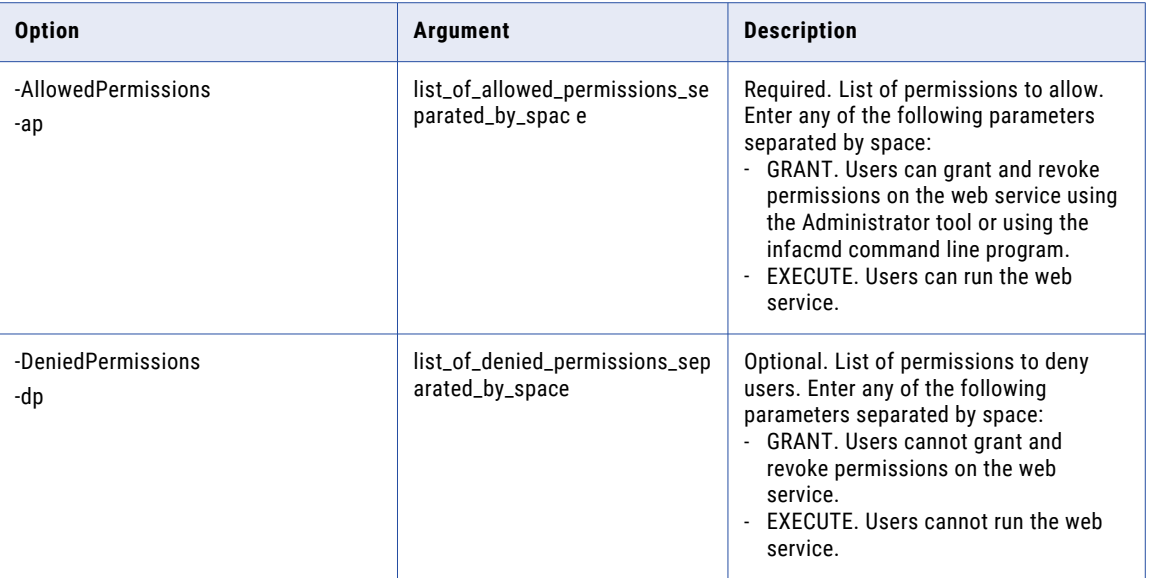

### **StartWebService**

Starts a web service that is deployed to a Data Integration Service.

The infacmd ws StartWebService command uses the following syntax:

```
StartWebService
<-DomainName|-dn> domain_name
<-UserName|-un> user_name
<-Password|-pd> password
[<-SecurityDomain|-sdn> security_domain]
[<-ResilienceTimeout|-re> timeout_period_in_seconds]
<-ServiceName|-sn> service_name
<-WebService|-ws> web_service
```
The following table describes infacmd ws StartWebService options and arguments:

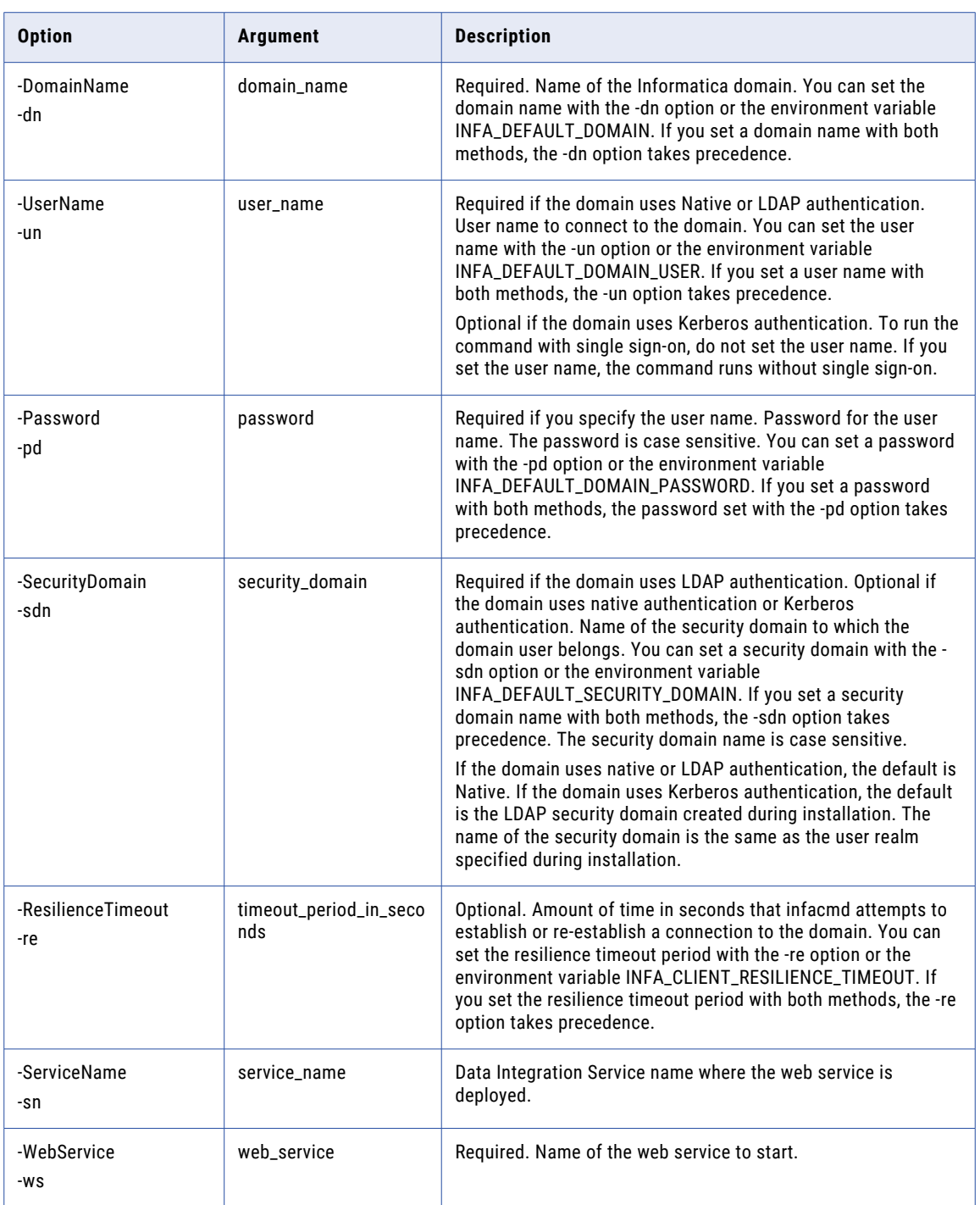

### <span id="page-1149-0"></span>**StopWebService**

Stops a running web service.

The infacmd ws StopWebService command uses the following syntax:

StopWebService

<-DomainName|-dn> domain\_name

<-UserName|-un> user\_name

<-Password|-pd> password

[<-SecurityDomain|-sdn> security\_domain]

[<-ResilienceTimeout|-re> timeout\_period\_in\_seconds]

<-ServiceName|-sn> service\_name

<-WebService|-ws> web\_service

The following table describes infacmd ws StopWebService options and arguments:

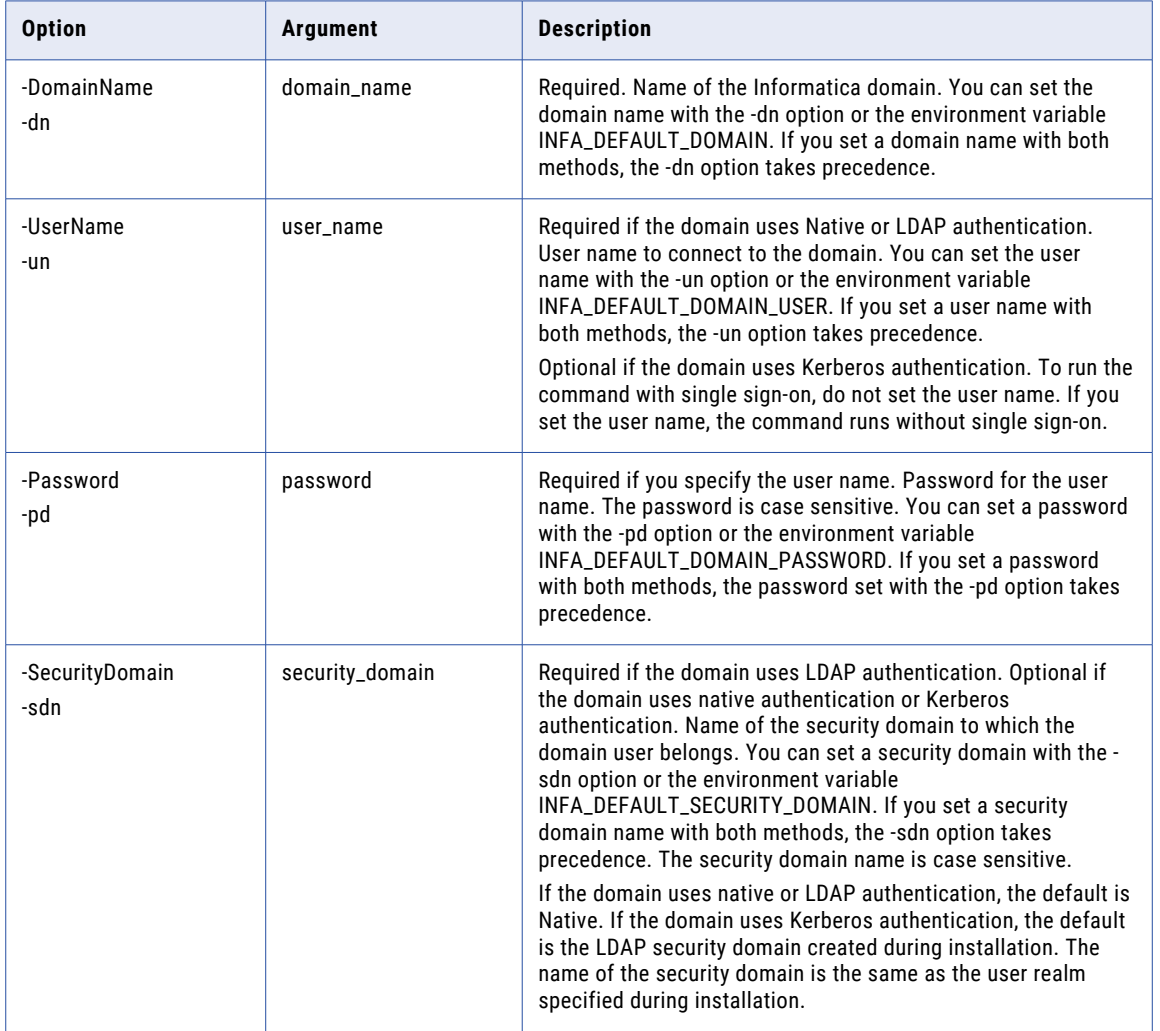

<span id="page-1150-0"></span>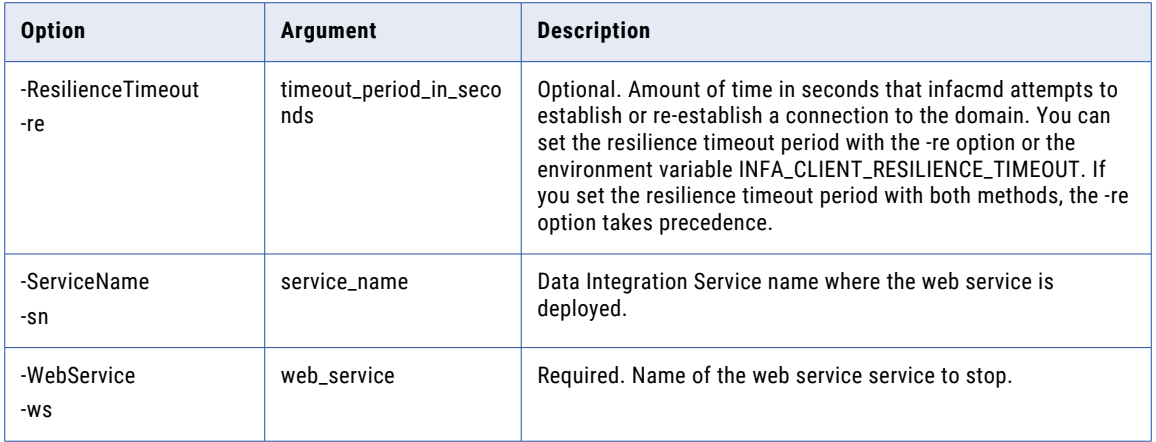

# UpdateOperationOptions

Updates properties for a web service operation that is deployed to a Data Integration Service.

The infacmd ws UpdateOperationOptions command uses the following syntax:

```
UpdateOperationOptions
<-DomainName|-dn> domain_name
<-ServiceName|-sn> service_name
<-UserName|-un> user_name
<-Password|-pd> password
[<-SecurityDomain|-sdn> security_domain]
[<-ResilienceTimeout|-re> timeout_period_in_seconds]
<-WebService|-ws> web_service
<-Operation|-op> operation
<-Options|-o> options
```
The following table describes infacmd ws UpdateOperationOptions options and arguments:

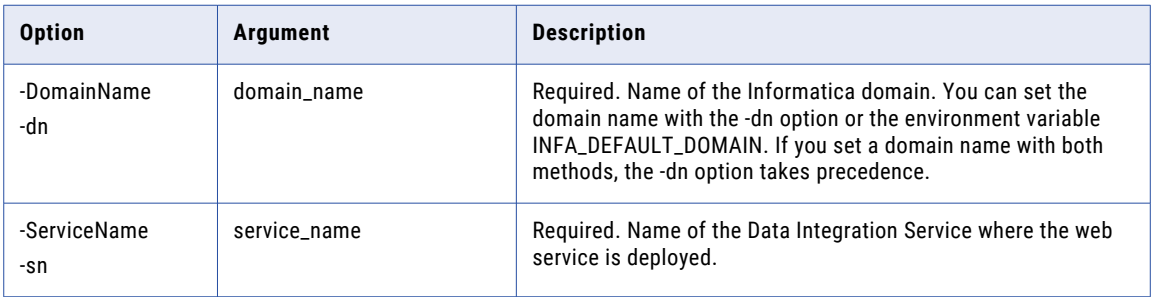

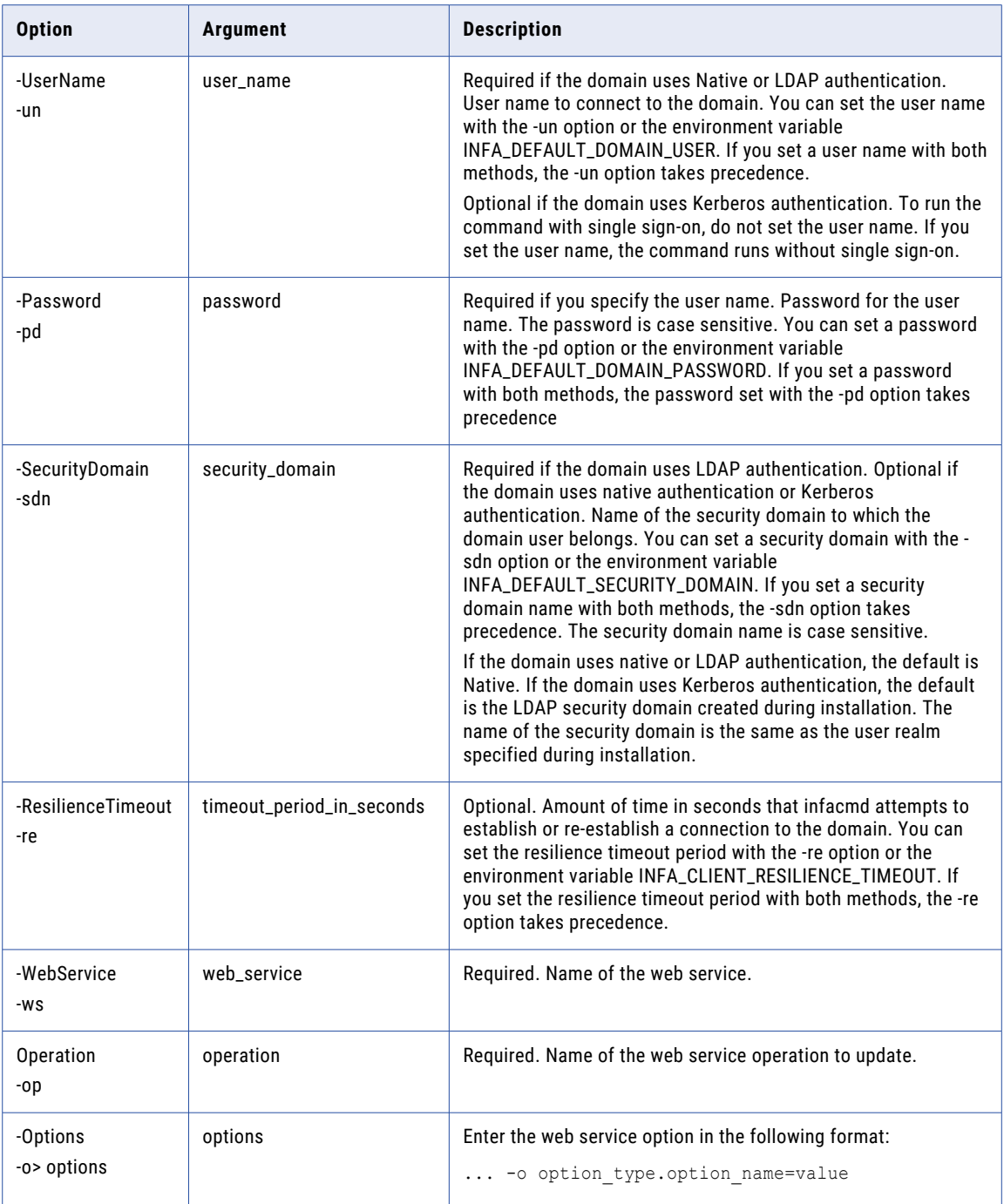

#### Operation Options

Use operation options to update a web service operation. Use the operation options with infacmd ws UpdateOperationOptions.

Enter operation options in the following format:

... -o OperationOptions.option\_name=value ...
The following table describes an option for infacmd ws UpdateOperationOptions:

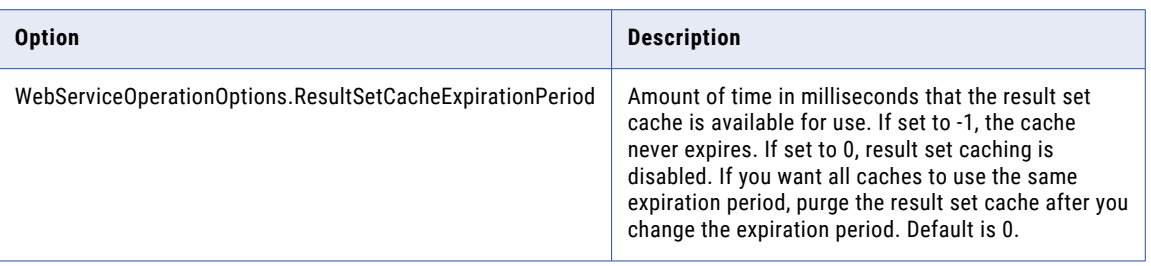

## UpdateWebServiceOptions

Update the properties for a web service that is deployed to a Data Integration Service. To view the properties for the web service you can use infacmd ws ListWebServiceOptions.

The infacmd ws UpdateWebServiceOptions command uses the following syntax:

UpdateWebServiceOptions <-DomainName|-dn> domain\_name <-ServiceName|-sn> service\_name <-UserName|-un> user\_name <-Password|-pd> password [<-SecurityDomain|-sdn> security\_domain] [<-ResilienceTimeout|-re> timeout\_period\_in\_seconds] <-WebService|-ws> web\_service <-Options|-o> options

The following table describes infacmd ws UpdateWebServiceOptions options and arguments:

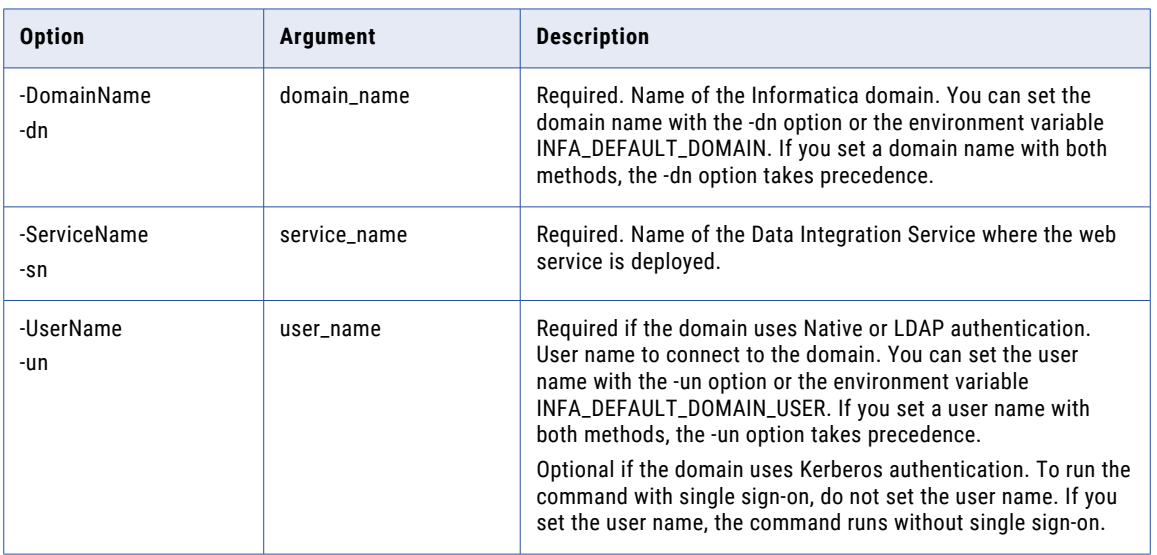

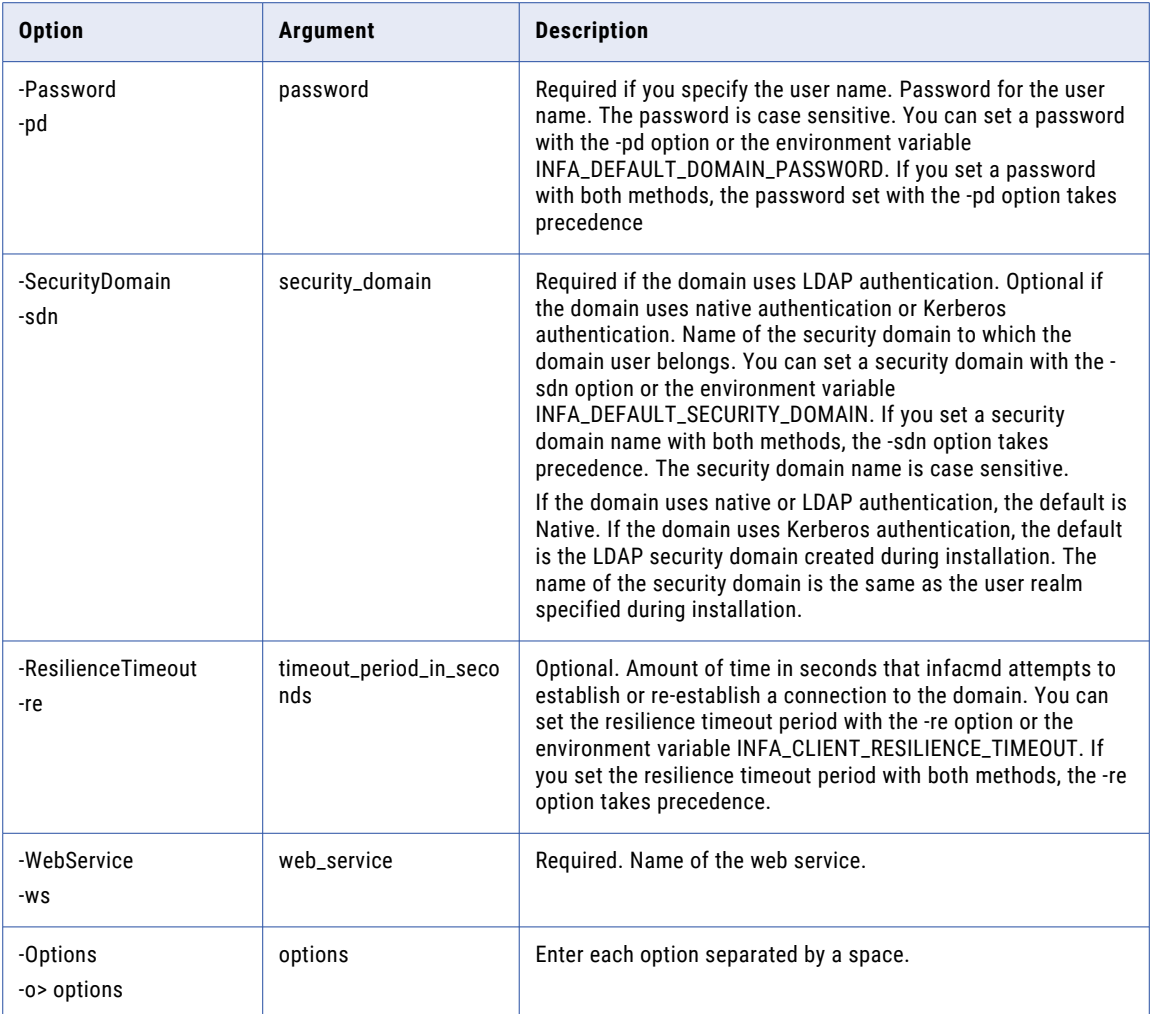

### Web Service Options

Use a specific syntax to enter web service options.

Enter web service options in the following format:

... -o option\_type.option\_name=value

To enter multiple options, separate them with a space. To enter a value that contains a space or other nonalphanumeric character, enclose the value in quotation marks.

The following table describes web service options:

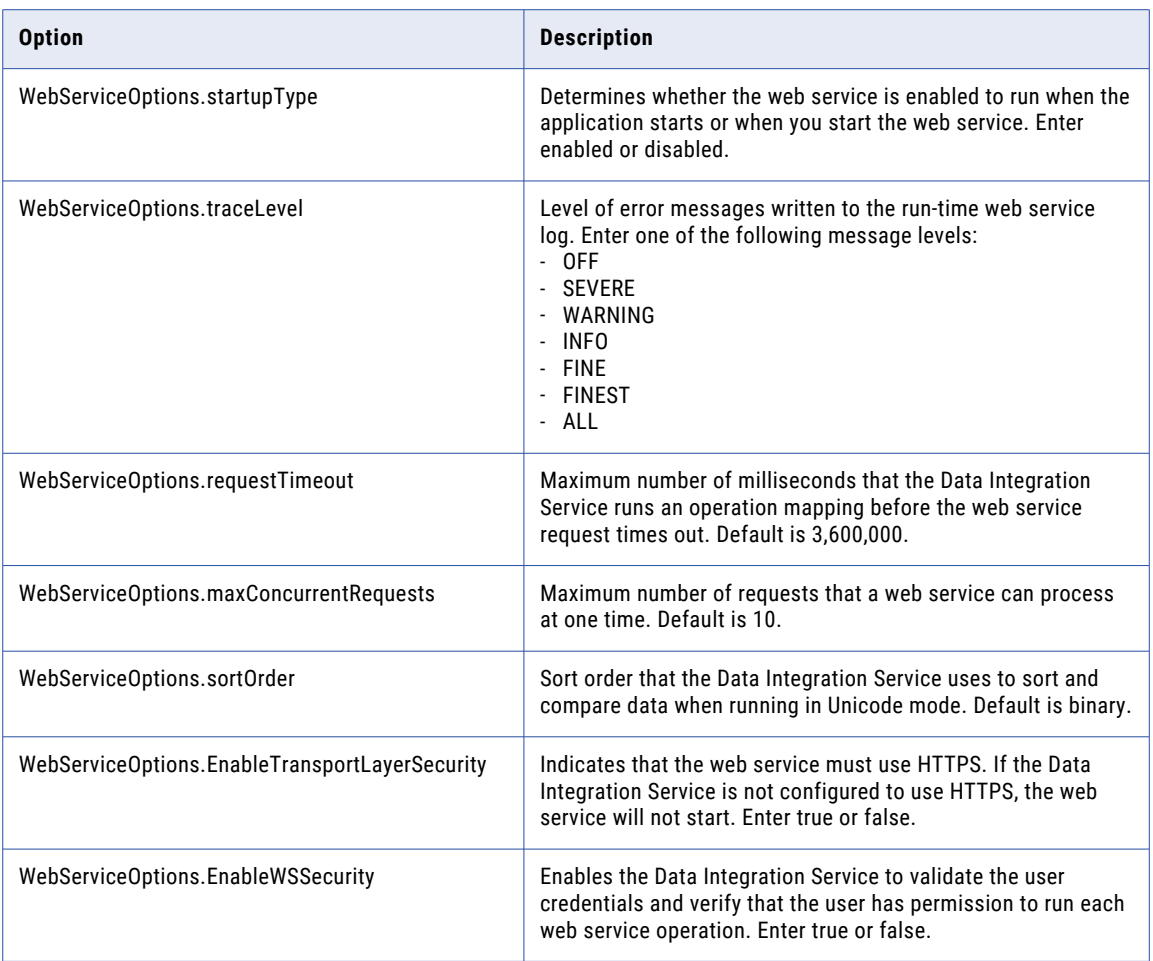

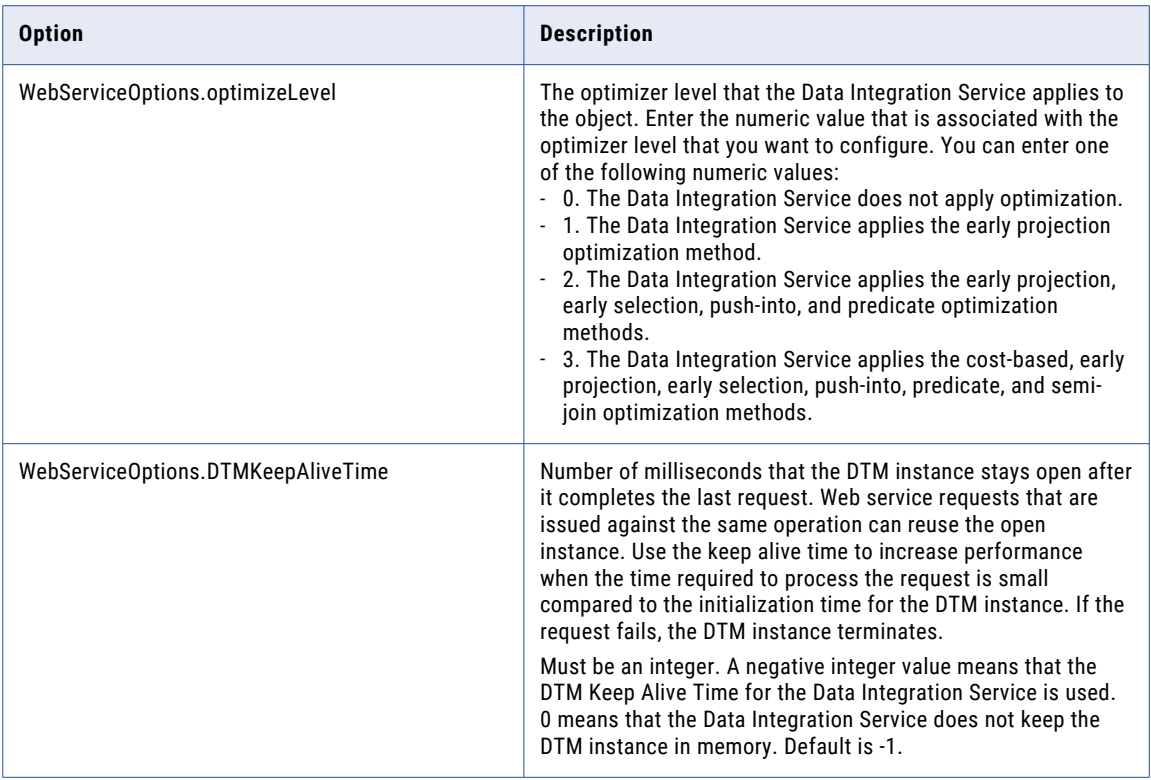

## CHAPTER 40

# infacmd xrf Command Reference

This chapter includes the following topics:

- **•** generateReadableViewXML, 1157
- **•** [updateExportXML,](#page-1157-0) 1158

## generateReadableViewXML

Generates a readable XML file from an export XML file. The export XML file can contain exported domain or Model repository contents.

The command infacmd xrf generateReadableViewXML simplifies the process of editing an export XML file by exposing the values that you can edit. Use the readable XML file to modify values generated from the export XML file. For example, if you export a mapping saved in the Model repository, you can change the names of columns or edit the precision and scale of data types. If you want to make structural changes to values in the export XML file, use the Administrator tool or the Developer tool depending on whether you exported domain or Model repository contents.

The infacmd xrf generateReadableViewXML command uses the following syntax:

```
generateReadableViewXML
<-SourceExportFile|-sxf> source_export_file
<-TargetFile|-tf> target_file_Name
```
The following table describes infacmd xrf generateReadableViewXML options and arguments:

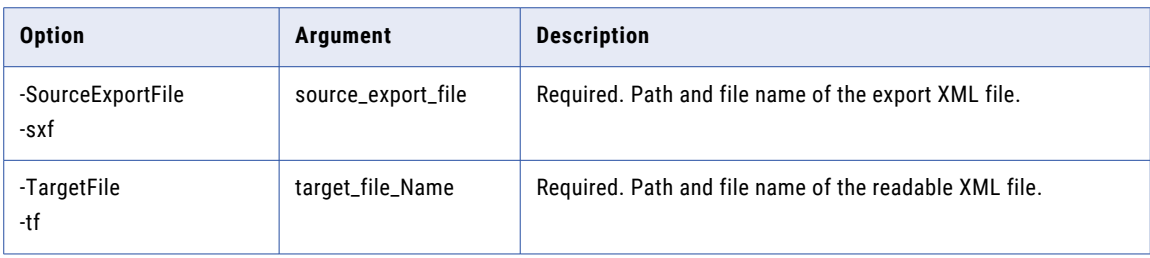

## <span id="page-1157-0"></span>updateExportXML

Updates an export XML file with the changes made to the corresponding readable XML file. You can update a readable XML file that contains Model repository contents and regenerate the export XML file with the changes.

The infacmd xrf updateExportXML command uses the following syntax:

updateExportXML <SourceExportFile|-sxf> source\_file <generatedViewFile|-vf> view\_file <TargetFile|-tf> target\_file\_Name

The following table describes infacmd xrf updateExportXML options and arguments:

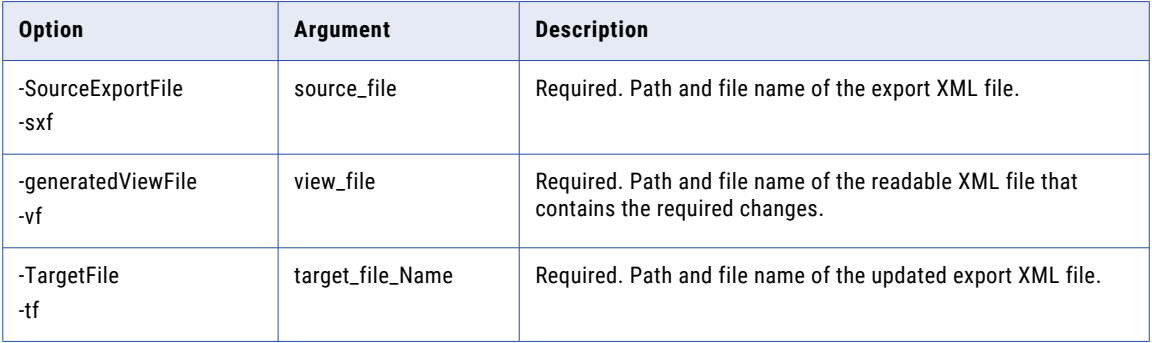

## CHAPTER 41

# infacmd Control Files

This chapter includes the following topics:

- **•** infacmd Control Files Overview, 1159
- **•** Control File Configuration, 1159
- **•** Export [Control](#page-1159-0) Files, 1160
- **•** Import [Control](#page-1164-0) Files, 1165
- **•** Rules and [Guidelines](#page-1171-0) for Control Files, 1172
- **•** Control File [Examples](#page-1171-0) for Domain Objects, 1172
- **•** Control File Examples for Model [Repository](#page-1172-0) Objects, 1173

## infacmd Control Files Overview

When you use the infacmd command line program to export and import objects, you can use a control file to filter the objects that the command exports or imports.

You can use the following control files with infacmd:

- **•** Export control file. Use an export control file to specify the objects to export from the domain or Model repository to an export file.
- **•** Import control file. Use an import control file to specify the objects to import from the export file into the domain or Model repository.

If you do not use an export control file during export, infacmd does not filter the objects exported from the domain or the specified Model repository project. If you do not use an import control file during import into the domain, infacmd imports all objects included in the export file. If you do not use an import control file during import into the Model repository, infacmd imports all objects included in the specified project in the export file.

## Control File Configuration

A control file is an XML file based on an export or import schema file. You can create a control file based on the following schema files:

- **•** exportControl.xsd. Defines the layout and syntax of export control files.
- **•** importControl.xsd. Defines the layout and syntax of import control files.

<span id="page-1159-0"></span>You can access the schema files as part of the oie-util.jar in the following installation directory:

<InformaticaInstallationDir>/services/shared/jars/shapp

To access exportControl.xsd and importControl.xsd from the command line, navigate to the oie-util.jar location and extract the jar file with the following command:

jar -xvf <jar name>

Also, you can extract the oie-util jar with decompression software, such as WinRAR, or view the xsd files from the oie-util jar with the Java decompiler to access the schema files.

To create an export control file, create an XML file based on the exportControl.xsd schema file. The file must begin with an XML declaration and the location of the hosted schema file in the exportParams root element. Include the following lines in the file:

```
<?xml version="1.0" encoding="UTF-8" standalone="yes" ?>
<exportParams xmlns="http://www.informatica.com/oie/exportControl/9">
...
</exportParams>
```
To create an import control file, create an XML file based on the importControl.xsd schema file. The file must begin with an XML declaration and the location of the hosted schema file in the importParams root element. Include the following lines in the file:

```
<?xml version="1.0" encoding="UTF-8" standalone="yes" ?>
<importParams xmlns="http://www.informatica.com/oie/importControl/9">
...
</importParams>
```
Include the remaining elements and attributes in the XML file based on the objects that you want to export or import.

### Control File Naming Conventions

Use an easily distinguishable file name for the control files.

Add a prefix to each file name to indicate whether it is an export or import control file. For example, use the following suggested naming conventions:

- **•** ecf\_<file\_name>.xml for export control files
- **•** icf\_<file\_name>.xml for import control files

For control files for domain objects, you might also include the object type considered for export or import in the file name.

### Export Control Files

An export control file is an XML file that you use with infacmd commands. The control file filters the objects that infacmd exports from a domain or Model repository.

You can use an export control file with the following commands:

#### **infacmd isp ExportDomainObjects**

Exports native users, native groups, roles, connections, and cluster configurations from the domain to an export file in XML format. When you specify an export control file for the command, you filter the objects that you want to export. For example, use a control file to export all objects created after a certain date or to export connections but no other object types.

#### **infacmd oie ExportObjects**

Exports all Model repository object types from a specified project to an export file in XML format. When you specify an export control file for the command, you filter the objects that you want to export. For example, use a control file to export all objects created by a specific user or to export specific object types in the project.

Infacmd does not export empty folders. When you export Model repository objects, infacmd also exports the dependent objects. A dependent object is an object that is used by another object. Dependent objects can be in the same or different projects.

An export control file uses different parameters based on whether you configure the file to export domain objects or Model repository objects.

### Export Control File Parameters for Domain Objects

Use the export control file parameters to configure the objects that you want to export from the domain.

An export control file for domain objects can contain the following elements:

- **•** exportParams. Can contain multiple objectList elements.
- **•** objectList. Contains attributes to filter objects by type. Can contain multiple object elements.
- **•** object. Contains an attribute to filter objects by name.

The following table lists the export control file elements that have configurable attributes:

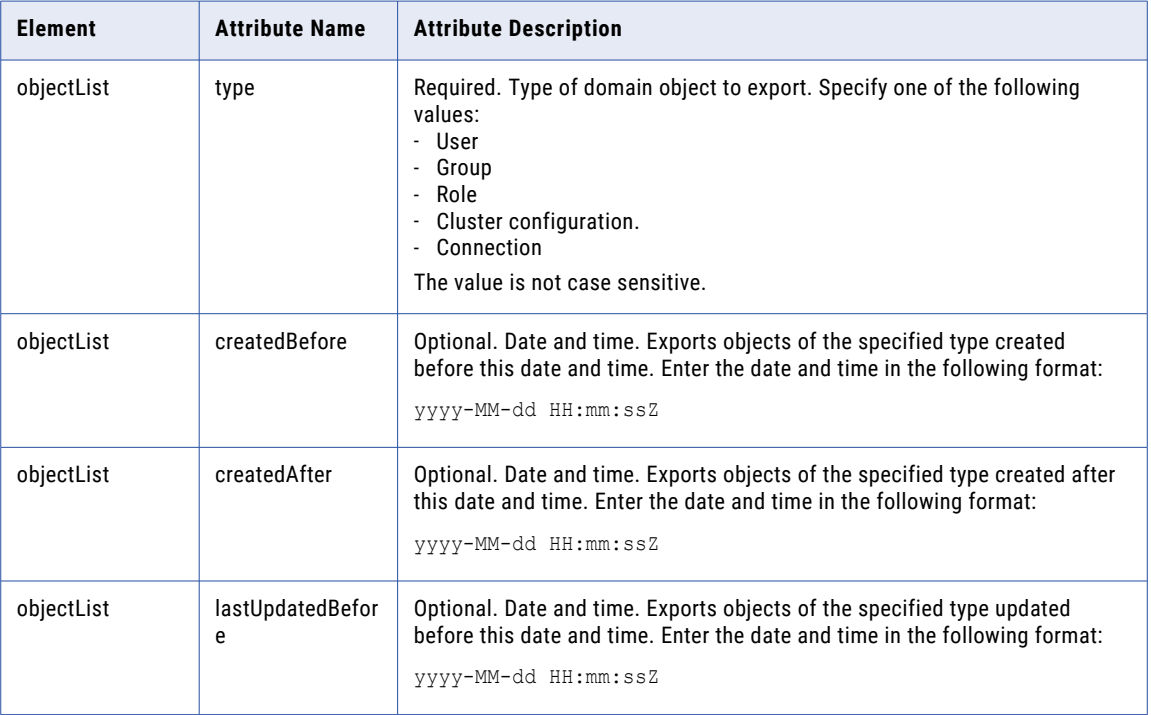

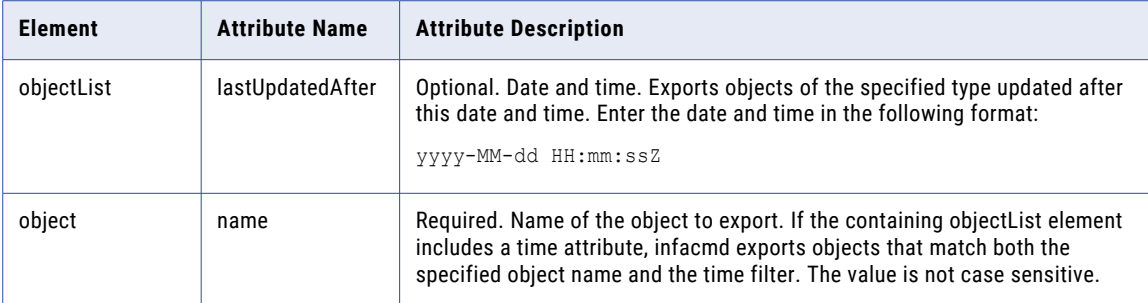

### Export Control File Sample for Domain Objects

The following code shows an example export control file for domain objects:

```
<?xml version="1.0" encoding="UTF-8" standalone="yes" ?>
<exportParams xmlns="http://www.informatica.com/oie/exportControl/9">
 <!-- Export a specific connection. -->
 <objectList type="connection" >
   <object name="connection1" />
 </objectList>
 <!-- Export groups created before the specified date and time. -->
  <objectList type="group" createdBefore="2010-11-12 10:00:00 +0530" />
 <!-- Export role1 and role2 if created after the specified date and time. -->
  <objectList type="role" createdAfter="2010-12-25 10:00:00 +0530">
   <object name="role1" />
   <object name="role2" />
 </objectList>
 <!-- Export all users. -->
  <objectList type="user" />
</exportParams>
```
### Export Control File Parameters for Model Repository Objects

Use the export control file parameters to configure the objects that you want to export from the Model repository.

An export control file for Model repository objects can contain the following elements:

- **•** exportParams. Can contain a single folders element.
- **•** folders. Can contain multiple folder elements.
- **•** folder. Contains attributes to filter objects in a specific folder. Can contain multiple objectList elements.
- **•** objectList. Contains attributes to filter objects by type. Can contain multiple object elements.
- **•** object. Contains an attribute to filter objects by name.

The following table describes the configurable attributes for the folder element in the export control file:

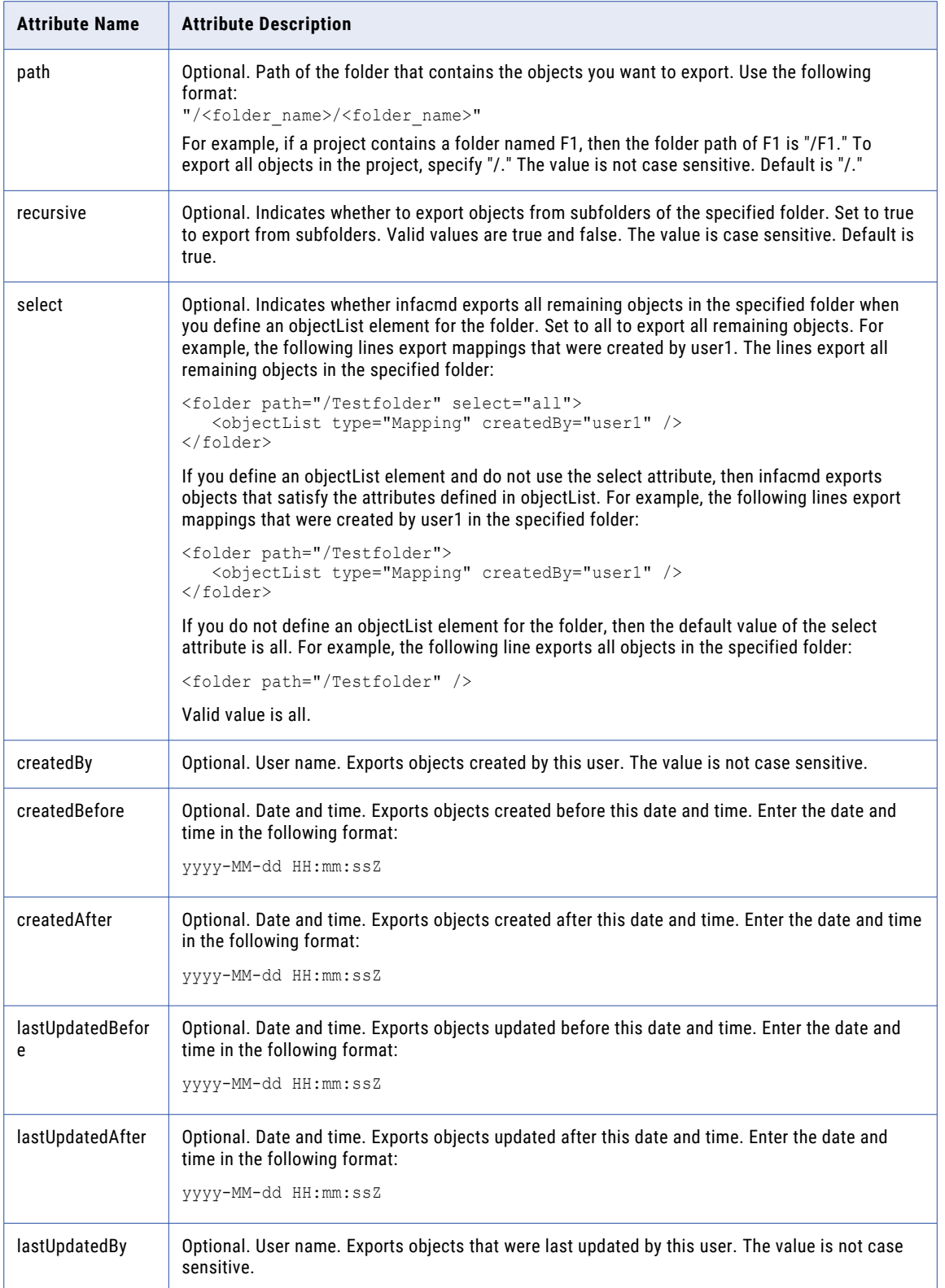

The following table describes the configurable attributes for the objectList element in the export control file:

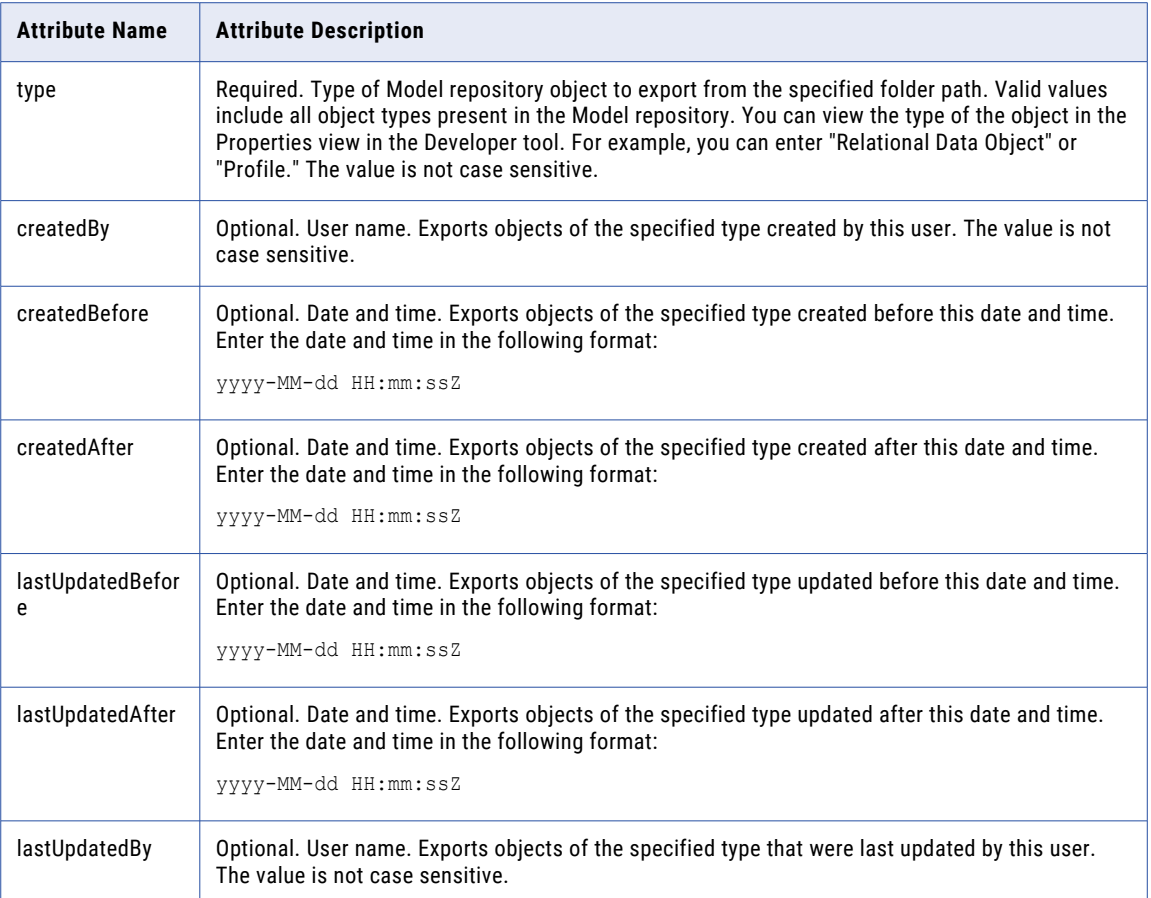

The following table describes the configurable attribute for the object element in the export control file:

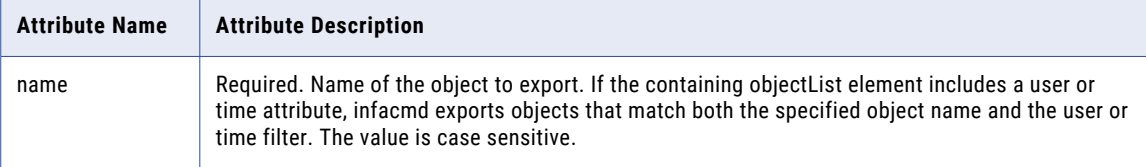

### Export Control File Sample for Model Repository Objects

The following code shows an example export control file for Model repository objects:

```
<?xml version="1.0" encoding="UTF-8" standalone="yes" ?>
<exportParams xmlns="http://www.informatica.com/oie/exportControl/9">
<folders>
   <!-- Consider exporting all objects in the project. Do not export from subfolders. -->
   <folder recursive="false" select="all">
      <!-- Export mapping1 if created by the specified user. -->
      <objectList type="Mapping" createdBy="user1">
        <object name="mapping1"/>
      <!-- Export all other mappings. -->
      </objectList>
      <!-- Export Aggregator transformations created by the specified user. -->
```

```
<objectList type="Aggregator" createdBy="user1" />
   <!-- Export all remaining objects. -->
   </folder>
</folders>
</exportParams>
```
## Import Control Files

An import control file is an XML file that you use with infacmd commands. The control file filters the objects that infacmd imports from an export file into a domain or Model repository.

You can use an import control file with the following commands:

#### **infacmd isp ImportDomainObjects**

Imports native users, native groups, roles, connections, and cluster configurations from an export file into a domain. When you specify an import control file for the command, you can complete the following tasks:

- **•** Filter the objects that you want to import. For example, use the control file to import a specific object type.
- **•** Configure conflict resolution strategies for specific object types or objects.

#### **infacmd oie ImportObjects**

Imports Model repository objects from an export file into a Model repository. When you specify an import control file for the command, you can complete the following tasks:

- **•** Filter the objects that you want to import. For example, use the control file to import a specific object type.
- **•** Configure conflict resolution strategies for specific object types or objects.
- **•** Map connections in the source repository to connections in the target repository.

Dependent Model repository objects may exist in different folders or projects. You must include all dependent objects using folderMap elements in the import control file. Otherwise, the import might fail with an error message because a dependent object does not exist in the target repository.

You can define a conflict resolution strategy through the command line or control file when you import the objects. The control file takes precedence if you define conflict resolution in the command line and control file. The import fails if there is a conflict and you did not define a conflict resolution strategy.

If you define the rename conflict resolution strategy, you can specify a name in the control file for a specific object. Or, infacmd can generate a name by appending a sequential number to the end of the name.

An import control file uses different parameters based on whether you configure the file to import domain objects or Model repository objects.

### Import Control File Parameters for Domain Objects

Use the import control file parameters to configure the objects that you want to import from an XML file into the domain.

An import control file for domain objects can contain the following elements:

**•** importParams. Can contain multiple objectList elements.

- **•** objectList. Contains attributes to filter the objects by type. Can contain multiple object elements.
- **•** object. Contains attributes to filter the objects by name.

The following table lists the import control file elements that have configurable attributes:

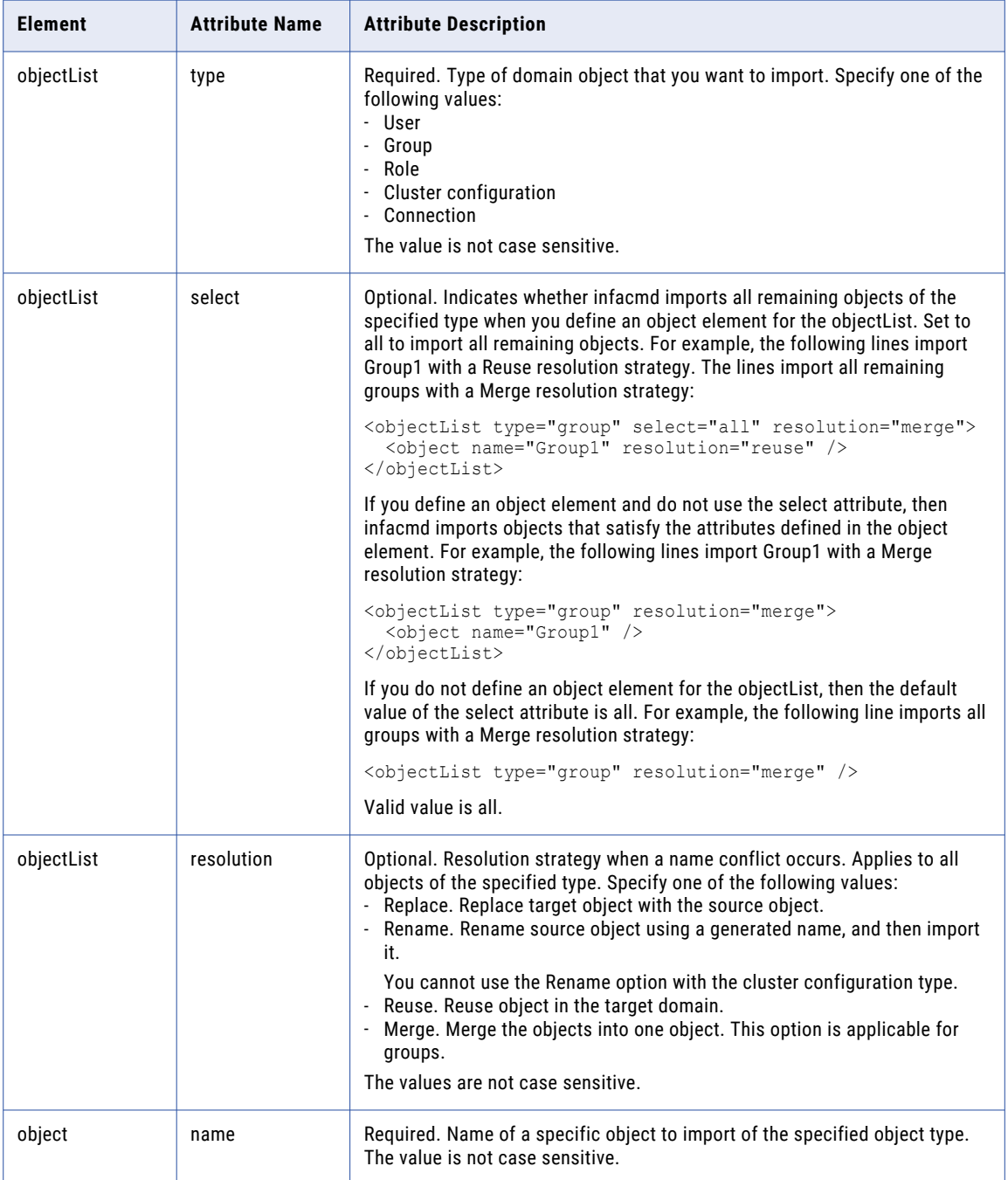

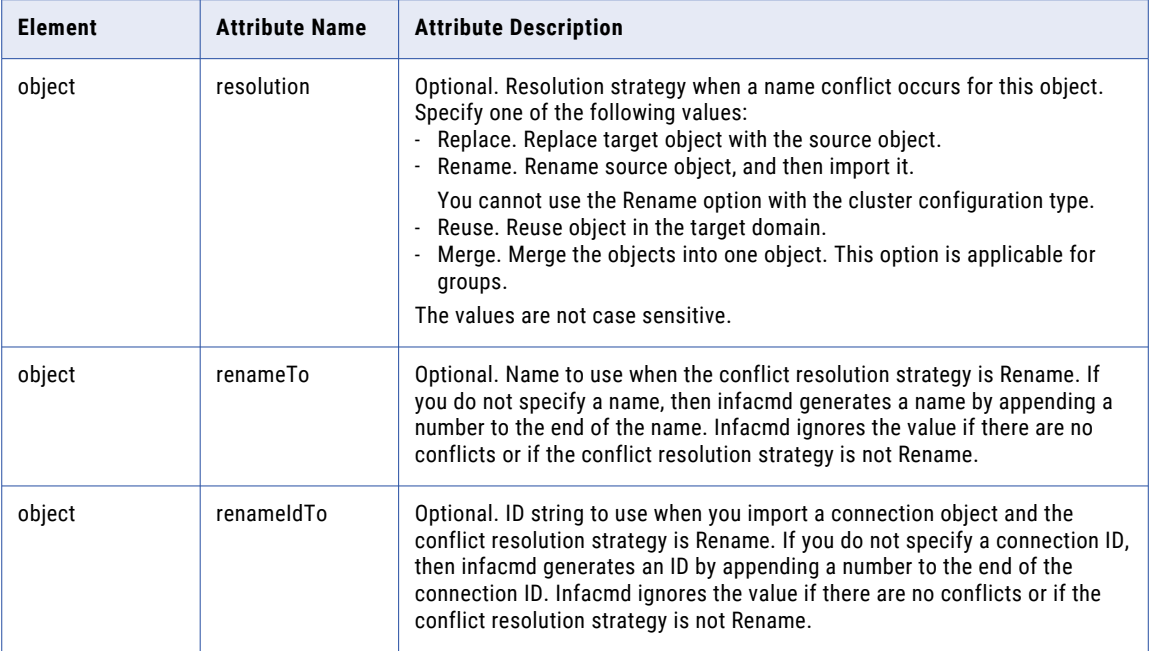

### Import Control File Sample for Domain Objects

The following code shows an example import control file for domain objects:

```
<?xml version="1.0" encoding="UTF-8" standalone="yes" ?>
<importParams xmlns="http://www.informatica.com/oie/importControl/9">
 <! -- Import all connections, roles, and users. -->
 <objectList type="connection" resolution="replace" />
<objectList type="role" resolution="reuse" />
<objectList type="user" resolution="rename" />
<! -- Import specific groups. -->
<objectList type="group">
 <object name="g1" resolution="replace" />
 <object name="g2" resolution="merge" />
</objectList>
</importParams>
```
### Import Control File Parameters for Model Repository Objects

Use the import control file parameters to configure the objects that you want to import from an XML file into the Model repository.

An import control file for Model repository objects can contain the following elements:

- **•** importParams. Can contain a single folderMaps element and a single connectionInfo element.
- **•** folderMaps. Can contain multiple folderMap elements.
- **•** folderMap. Contains attributes to filter objects in a specific folder. Can contain multiple objectList elements.
- **•** objectList. Contains attributes to filter objects by type. Can contain multiple object elements.
- **•** object. Contains attributes to filter objects by name.
- **•** connectionInfo. Can contain a single rebindMap element.
- **•** rebindMap. Can contain multiple rebind elements.
- **•** rebind. Contains attributes to map connections in the source repository to connections in the target repository.

The following table describes the configurable attributes for the folderMap element in the import control file:

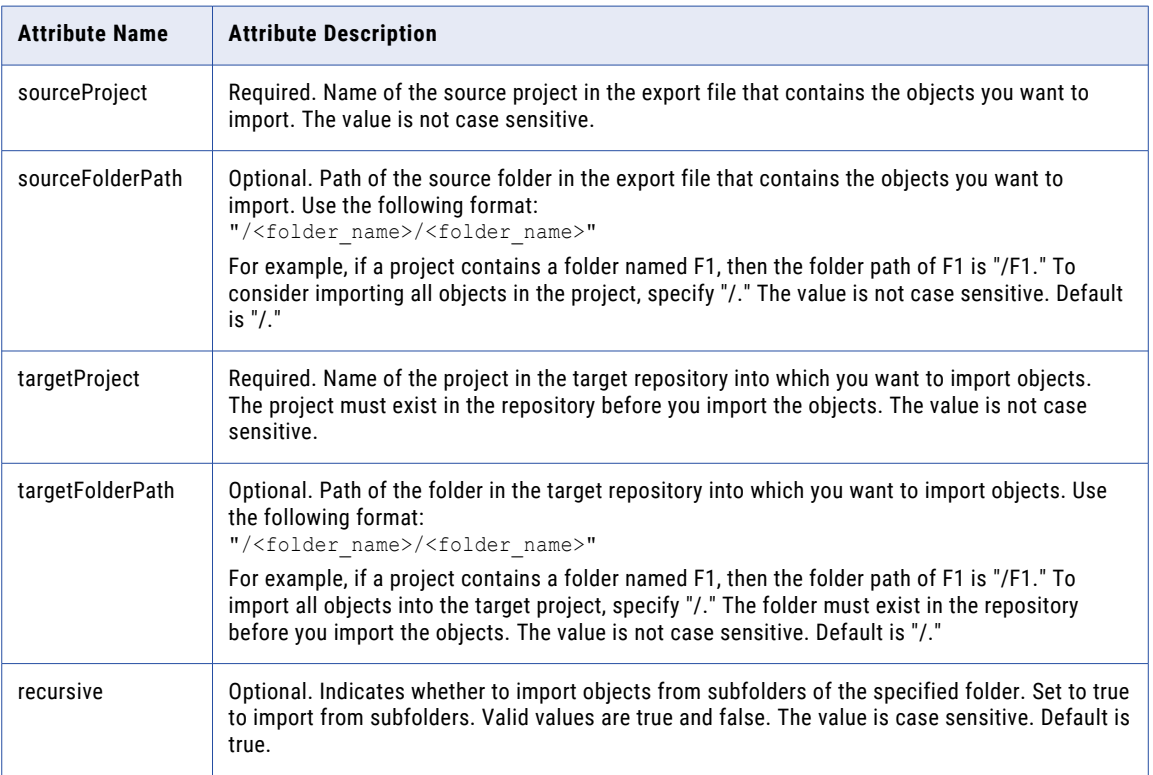

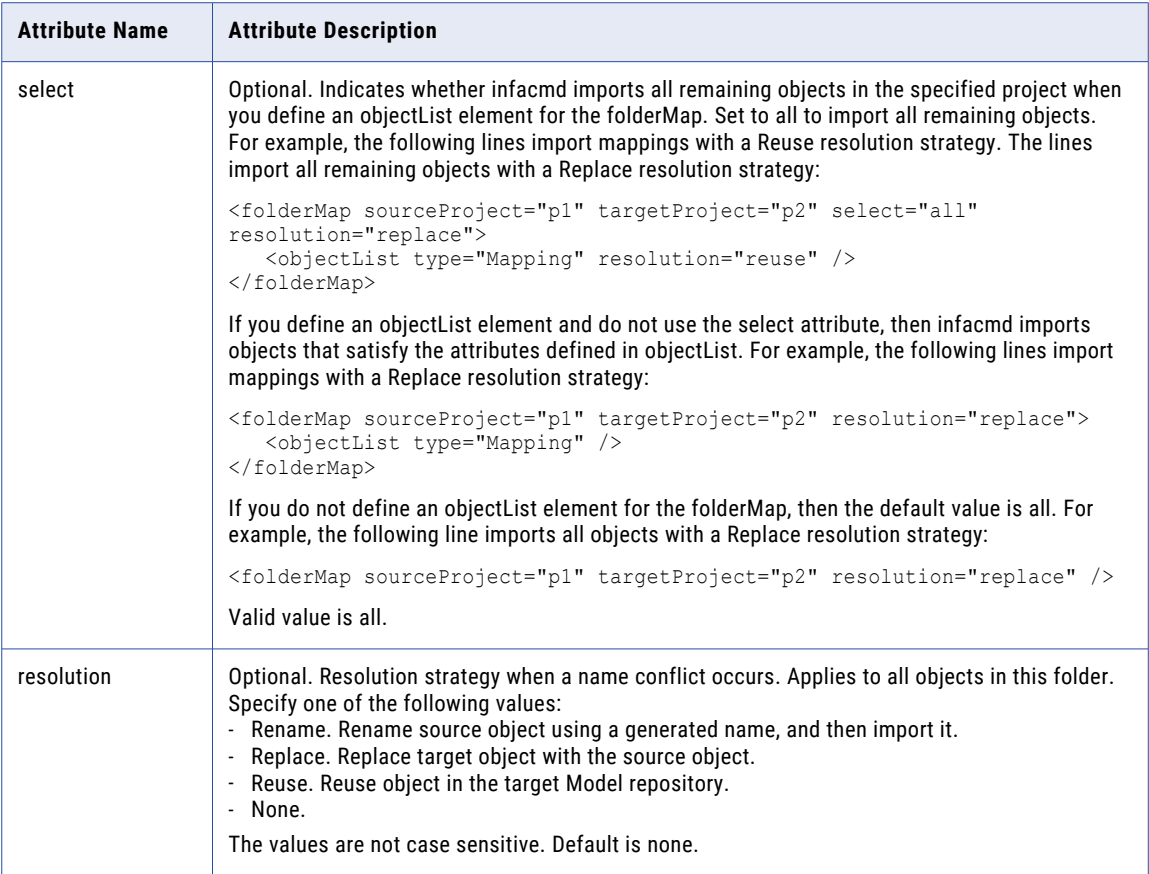

The following table describes the configurable attributes for the objectList element in the import control file:

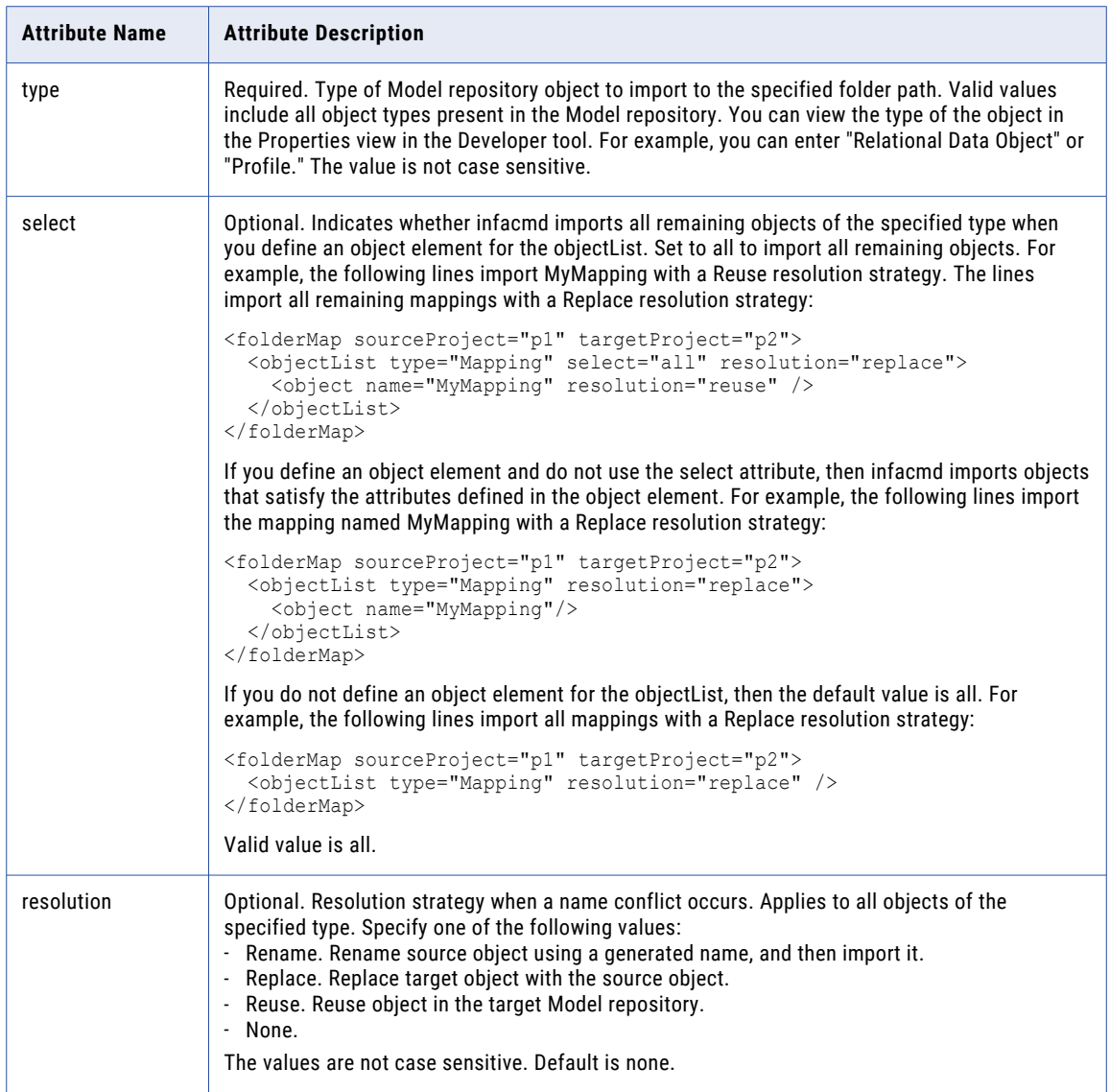

The following table describes the configurable attributes for the object element in the import control file:

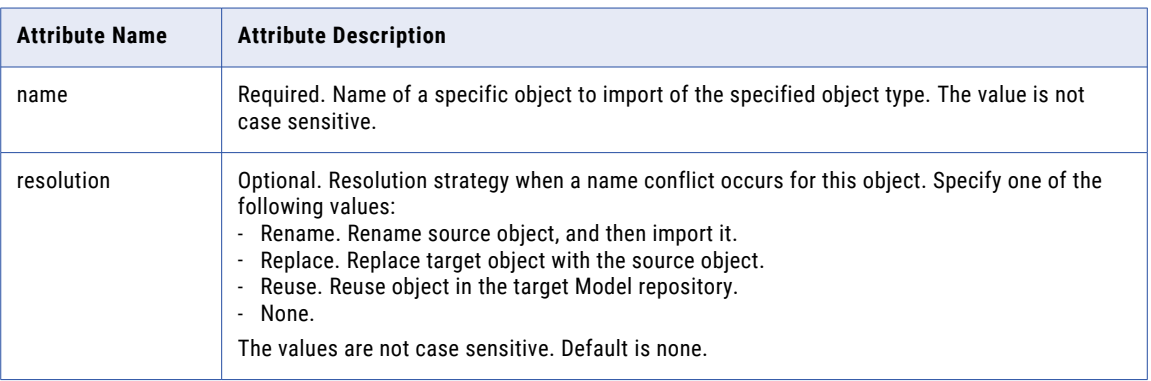

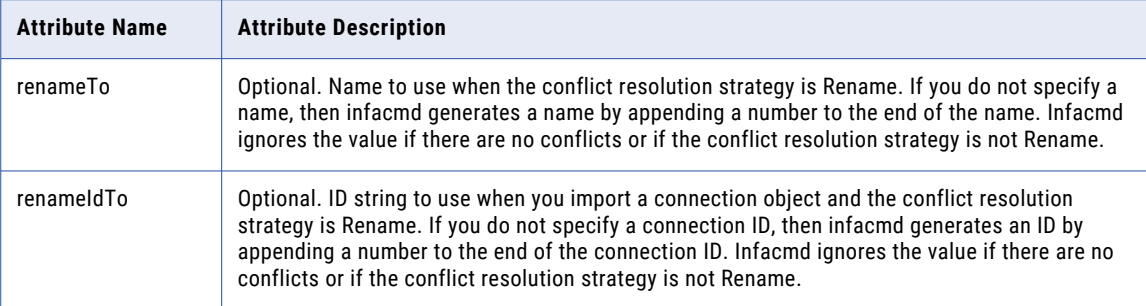

The following table describes the configurable attributes for the rebind element in the import control file:

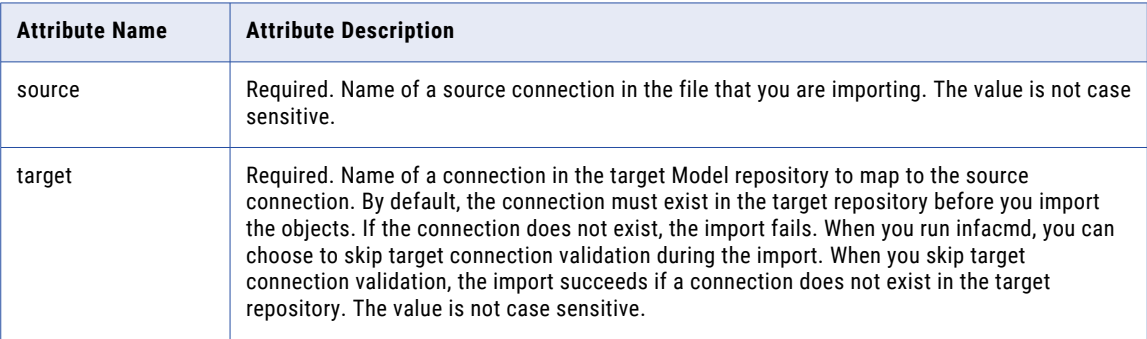

#### Import Control File Sample for Model Repository Objects

The following code shows an example import control file for Model Repository objects:

```
<?xml version="1.0" encoding="UTF-8" standalone="yes" ?>
<importParams xmlns="http://www.informatica.com/oie/importControl/9">
<folderMaps>
 <folderMap sourceProject="project1" sourceFolderPath="/f1" targetProject="project2"
targetFolderPath="/f1" recursive="true">
    <! -- Import mapping1 with the Rename resolution strategy. -->
   <objectList type="Mapping" select="all" resolution="replace">
     <object name="mapping1" resolution="rename" renameTo="mapping1_new"/>
   <! -- Import all remaining mappings with the Replace resolution strategy. -->
   </objectList>
   <! -- Import all Aggregator transformations with the Replace resolution strategy. -->
   <objectList type="Aggregator" resolution="replace"/>
   <! -- Import all Filter transformations with no resolution strategy. -->
   <objectList type="Filter" resolution="none"/>
 </folderMap>
</folderMaps>
<! -- Map connections in the source repository to connections in the target repository.
--&<connectionInfo>
 <rebindMap>
  <rebind source="src_Conn1" target="tgt_Conn1"/>
  <rebind source="src_Conn2" target="tgt_Conn2"/>
 </rebindMap>
</connectionInfo>
</importParams>
```
## <span id="page-1171-0"></span>Rules and Guidelines for Control Files

Review the following rules and guidelines before you create control files:

- **•** Element and attribute names are case sensitive.
- **•** Control files contain a hierarchy of XML elements. Elements at different levels can contain the same attribute. A child element inherits an attribute value defined for the parent element when the same attribute is not defined for the child element. The attribute values defined for a child element override the value of the same attribute defined for the parent element.
- **•** When an element defines multiple attributes, infacmd exports or imports objects that match all attribute filters. For example, you define the createdBefore and lastUpdatedAfter attributes for an objectList element in an export control file. Infacmd exports objects of the specified type created before the specified date and last updated after the specified date.
- **•** The values of time attributes are not inclusive. For example, you set createdAfter to "2011-02-01 16:00:00-0800" in an export control file. Infacmd considers exporting all objects created after 4 p.m. on February 1, 2011. Infacmd does not export objects created at 4 p.m. on February 1, 2011.
- **•** You can specify an objectList of a specific type once in a control file for domain objects. For example, you specify an objectList where type is "connection." You cannot specify another objectList of type "connection" in the same file.
- **•** You can specify an objectList of a specific type once in a folder or folderMap element for Model repository objects. For example, you specify an objectList where type is "Flat File Data Object." You cannot specify another objectList of the "Flat File Data Object" type in the same folder or folderMap element.

## Control File Examples for Domain Objects

You can filter domain objects to export by time. You can filter domain objects to export and import by object type or object name.

#### **Export Domain Objects by Time**

To export users created after 2010-12-25 10:00:00 +0530, you might create the following control file:

```
<?xml version="1.0" encoding="UTF-8" standalone="yes" ?>
<exportParams xmlns="http://www.informatica.com/oie/exportControl/9">
 <objectList type="user" createdAfter="2010-12-25 10:00:00 +0530" />
</exportParams>
```
#### **Export and Import Domain Objects by Type**

To export all users, groups, and roles but not connections from a domain, you might create the following control file:

```
<?xml version="1.0" encoding="UTF-8" standalone="yes" ?>
<exportParams xmlns="http://www.informatica.com/oie/exportControl/9">
 <objectList type="group"/>
  <objectList type="role" />
  <objectList type="user" />
</exportParams>
```
To import the users and groups but not roles into the target domain, you might create the following control file:

```
<?xml version="1.0" encoding="UTF-8" standalone="yes" ?>
<importParams xmlns="http://www.informatica.com/oie/importControl/9">
  <objectList type="group" resolution="merge"/>
```

```
<objectList type="user" resolution="replace" />
</importParams>
```
#### <span id="page-1172-0"></span>**Export and Import Domain Objects by Name**

You want to export all users and groups and the Developer and Analyst roles from the source domain. You want to export specific connections if they were created after 2011-02-01 16:00:00-0800. You might create the following control file:

```
<?xml version="1.0" encoding="UTF-8" standalone="yes" ?>
<exportParams xmlns="http://www.informatica.com/oie/exportControl/9">
 <objectList type="group"/>
  <objectList type="user" />
  <objectList type="role">
   <object name="Developer" />
   <object name="Analyst" />
  </objectList>
  <objectList type="connection" createdAfter="2011-02-01 16:00:00-0800">
   <object name="Connection1" />
   <object name="Connection2" />
   <object name="Connection3" />
  </objectList>
</exportParams>
```
To import all users and groups and specific roles and connections into the target domain, you might create the following control file:

```
<?xml version="1.0" encoding="UTF-8" standalone="yes" ?>
<importParams xmlns="http://www.informatica.com/oie/importControl/9">
  <objectList type="group" resolution="reuse" />
  <objectList type="user" resolution="reuse" />
  <objectList type="role">
   <object name="Developer" resolution="replace" />
    <object name="Analyst" resolution="replace" />
  </objectList>
  <objectList type="connection">
    <object name="Connection1" resolution="rename" renameTo="ProdConnection1" />
    <object name="Connection2" resolution="rename" renameTo="ProdConnection2" />
   <object name="Connection3" resolution="rename" renameTo="ProdConnection3" />
  </objectList>
</importParams>
```
### Control File Examples for Model Repository Objects

You can filter the export of Model repository objects by time or user. You can filter the export or import of Model repository objects by object type or object name.

#### **Export Model Repository Objects by Time**

To export all objects in a folder named Folder1 that were created before 2011-02-01 16:00:00-0800, you might create the following control file:

```
<?xml version="1.0" encoding="UTF-8" standalone="yes" ?>
<exportParams xmlns="http://www.informatica.com/oie/exportControl/9">
<folders>
 <folder path="/Folder1" createdBefore="2011-02-01 16:00:00-0800" />
</folders>
</exportParams>
```
#### **Export Model Repository Objects by User**

To export all objects in the project last updated by Administrator, you might create the following control file:

```
<?xml version="1.0" encoding="UTF-8" standalone="yes" ?>
<exportParams xmlns="http://www.informatica.com/oie/exportControl/9">
<folders>
  <folder lastUpdatedBy="Administrator" />
</folders>
</exportParams>
```
#### **Export and Import Model Repository Objects by Type**

To export all mappings from a folder named Folder1, you might create the following control file:

```
<?xml version="1.0" encoding="UTF-8" standalone="yes" ?>
<exportParams xmlns="http://www.informatica.com/oie/exportControl/9">
<folders>
 <folder path="/Folder1" />
   <objectList type="Mapping" />
  </folder>
</folders>
</exportParams>
```
You want to export all mappings created by user2 and export all remaining objects created by user1. The createdBy attribute defined for the child objectList element overrides the same attribute defined for the parent folder element. You might create the following control file:

```
<?xml version="1.0" encoding="UTF-8" standalone="yes" ?>
<exportParams xmlns="http://www.informatica.com/oie/exportControl/9">
<folders>
  <folder path="/Folder1" select="all" createdBy="user1" />
   <objectList type="Mapping" createdBy="user2" />
 </folder>
</folders>
</exportParams>
```
You want to import all mappings from the export file. Some of the mappings exported from Folder1 contain dependent objects that existed in Folder2 in the source repository. To import dependent objects, you must include all dependent objects using folderMap elements in the import control file. You also want to map the connections in the source repository to connections in the target repository. You might create the following control file:

```
<?xml version="1.0" encoding="UTF-8" standalone="yes" ?>
<importParams xmlns="http://www.informatica.com/oie/importControl/9">
<folderMaps>
 <folderMap sourceProject="DevProject" sourceFolderpath="/Folder1"
targetProject="TestProject" targetFolderPath="/TestFolder1" resolution="reuse">
   <objectList type="Mapping" />
 </folderMap>
 <folderMap sourceProject="DevProject" sourceFolderpath="/Folder2"
targetProject="TestProject" targetFolderPath="/TestFolder2" resolution="reuse" />
</folderMaps>
<connectionInfo>
  <rebindMap>
   <rebind source="src_connection1" target="tgt_connection1" />
   <rebind source="src_connection2" target="tgt_connection2" />
 \langle/rebindMap>
</connectionInfo>
</importParams>
```
#### **Export and Import Model Repository Objects by Name**

You want to export a mapping named TestMapping that was created after 2010-11-11 23:59:59-0800. You want to export all remaining objects in the same folder. You might create the following control file:

```
<?xml version="1.0" encoding="UTF-8" standalone="yes" ?>
<exportParams xmlns="http://www.informatica.com/oie/exportControl/9">
<folders>
```

```
<folder path="/Folder1" select="all" />
   <objectList type="Mapping" createdAfter="2010-11-11 23:59:59-0800" >
      <object name="TestMapping" />
   </objectList>
  </folder>
</folders>
</exportParams>
```
An export file contains flat file and relational data objects. You want to import the flat file data object named NewFlatFileDataObject and all relational data objects from the export file. You might create the following control file:

```
<?xml version="1.0" encoding="UTF-8" standalone="yes" ?>
<importParams xmlns="http://www.informatica.com/oie/importControl/9">
<folderMaps>
 <folderMap sourceProject="SampleProject" targetProject="SampleProject"
           targetFolderPath="/TestFolder">
  <objectList type="Flat File Data Object" resolution="replace" >
   <object name="NewFlatFileDataObject" />
  </objectList>
  <objectList type="Relational Data Object" resolution="replace" />
 </folderMap>
</folderMaps>
</importParams>
```
## CHAPTER 42

# infasetup Command Reference

This chapter includes the following topics:

- **•** Using [infasetup,](#page-1176-0) 1177
- **•** [BackupDomain,](#page-1177-0) 1178
- **•** [DefineDomain,](#page-1180-0) 1181
- **•** [DefineGatewayNode,](#page-1189-0) 1190
- **•** [DefineWorkerNode,](#page-1195-0) 1196
- **•** [DeleteDomain,](#page-1199-0) 1200
- **•** [ExtendPasswordExpiry,](#page-1201-0) 1202
- **•** [GenerateEncryptionKey,](#page-1202-0) 1203
- **•** [Help,](#page-1202-0) 1203
- **•** [ListDomainCiphers,](#page-1202-0) 1203
- **•** [MigrateEncryptionKey,](#page-1203-0) 1204
- **•** [RestoreDomain,](#page-1204-0) 1205
- **•** [restoreMitKerberosLinkage,](#page-1207-0) 1208
- **•** [SwitchToKerberosMode,](#page-1207-0) 1208
- **•** [UpdateDomainCiphers,](#page-1209-0) 1210
- **•** [updateDomainName,](#page-1211-0) 1212
- **•** [UpdateGatewayNode,](#page-1212-0) 1213
- **•** [UpdateKerberosAdminUser,](#page-1217-0) 1218
- **•** [UpdateKerberosConfig,](#page-1217-0) 1218
- **•** [updateMitKerberosLinkage,](#page-1218-0) 1219
- **•** [UpdatePasswordConfig,](#page-1219-0) 1220
- **•** [updateDomainSamlConfig](#page-1220-0) , 1221
- **•** [UpdateWorkerNode,](#page-1223-0) 1224
- **•** [upgradeDomainMetadata,](#page-1228-0) 1229
- **•** [UpgradeGatewayNodeMetadata,](#page-1229-0) 1230
- **•** [UnlockUser,](#page-1231-0) 1232
- **•** [ValidateandRegisterFeature,](#page-1232-0) 1233

## <span id="page-1176-0"></span>Using infasetup

*infasetup* is a command line program that you use to administer Informatica domains and nodes.

Use *infasetup* to modify domain and node properties after you install Informatica services with the Informatica installation program. For example, you can use *infasetup* to change the port number for a node after you install Informatica services on the node.

You can use *infasetup* to back up, restore, define, and delete domains, and to define and update nodes.

### Running Commands

You invoke *infasetup* from the command line. You can issue commands directly or from a script, batch file, or other program. On Windows, *infasetup* is a batch file with a .bat extension. On UNIX, *infasetup* is a script file with a .sh extension.

To run infasetup commands:

1. Open a command prompt.

On Windows, open the command prompt as administrator. If you do not open the command prompt as administrator, the Windows system administrator might encounter issues when accessing files in the Informatica installation directory.

2. At the command prompt, switch to the directory where the *infasetup* executable is located.

By default, *infasetup* installs in the <InformaticaInstallationDir>/isp/bin directory.

3. Enter infasetup on Windows or infasetup.sh on UNIX followed by the command name and its required options and arguments. The command names are not case sensitive.

For example:

infasetup(.sh) command\_name [-option1] argument\_1 [-option2] argument\_2...

### Command Options

When you run *infasetup*, you enter options for each command, followed by the required arguments. Command options are preceded by a hyphen and are not case sensitive. Arguments follow the option.

For example, the following command updates a worker node with the name "Node1" and the address "Host1:9090":

infasetup UpdateWorkerNode -nn Node1 -na Host1:9090

If you omit or incorrectly enter one of the required options, the command fails, and *infasetup* returns an error message.

### infasetup Return Codes

*infasetup* indicates the success or failure of a command with a return code. Return code (0) indicates that the command succeeded. Return code (-1) indicates that the command failed.

Use the DOS or UNIX echo command immediately after running an *infasetup* command to see the return code for the command:

- **•** In a DOS shell: echo %ERRORLEVEL%
- In a UNIX Bourne or Korn shell: echo \$?
- **•** In a UNIX C shell: echo \$status

### <span id="page-1177-0"></span>Using Database Connection Strings

Some *infasetup* commands use connection strings to connect to the domain configuration database. Specify the database host, database port, and database service name as part of the connection string.

You can use connection strings with the following *infasetup* commands:

- **•** BackupDomain
- **•** DefineDomain
- **•** DefineGatewayNode
- **•** DeleteDomain
- **•** RestoreDomain
- **•** UpdateGatewayNode

The following table lists the connection string syntax for each supported database:

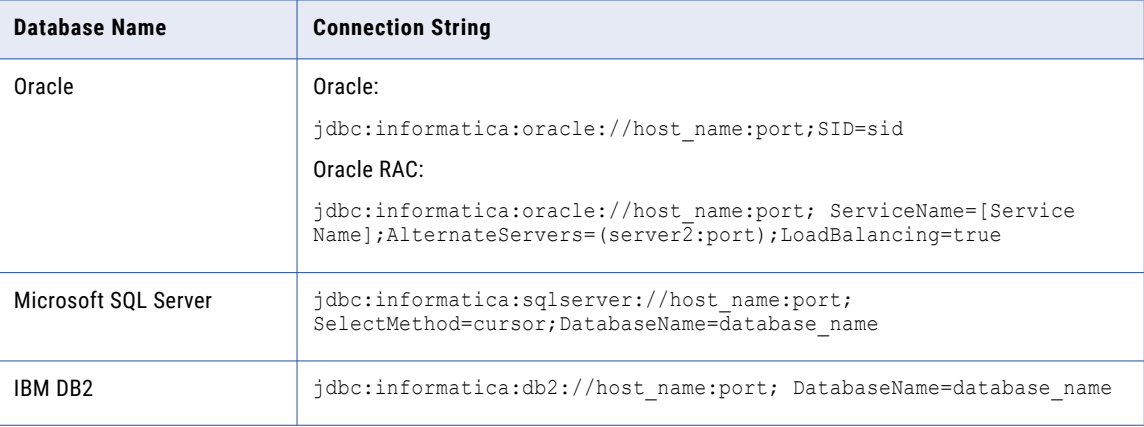

## BackupDomain

Backs up the configuration metadata for the domain. infasetup stores the backup domain metadata in a backup file with an extension of .mrep.

You must shut down the domain before you run this command.

When you run this command, *infasetup* backs up the domain configuration database tables to restore the domain to another database. You must back up the ISP\_RUN\_LOG table contents manually to get the previous workflow and session logs.

If the command fails with a Java memory error, increase the system memory available for infasetup. To increase the system memory, set the -Xmx value in the INFA\_JAVA\_CMD\_OPTS environment variable.

The BackupDomain command uses the following syntax:

BackupDomain <<-DatabaseAddress|-da> database\_hostname:database\_port| <-DatabaseConnectionString|-cs> database\_connection\_string> [<-DatabaseUserName|-du> database\_user\_name] [<-DatabasePassword|-dp> database\_password]

```
<-DatabaseType|-dt> database_type
[<-DatabaseServiceName|-ds> database_service_name]
<-BackupFile|-bf> backup_file_name
[<-Force|-f> overwrite_file]
[<-Tablespace|-ts> tablespace_name]
[<-SchemaName|-sc> schema_name (used for Microsoft SQL Server only)]
<-DomainName|-dn> domain_name
[<-DatabaseTlsEnabled|-dbtls> database_tls_enabled]
[<-DatabaseTruststorePassword|-dbtp> database_truststore_password]
[<-TrustedConnection|-tc> trusted_connection (used for Microsoft SQL Server only)]
[<-EncryptionKeyLocation|-kl> encryption_key_location]
[<-DatabaseTruststoreLocation|-dbtl> database_truststore_location]
```
The following table describes *infasetup* BackupDomain options and arguments:

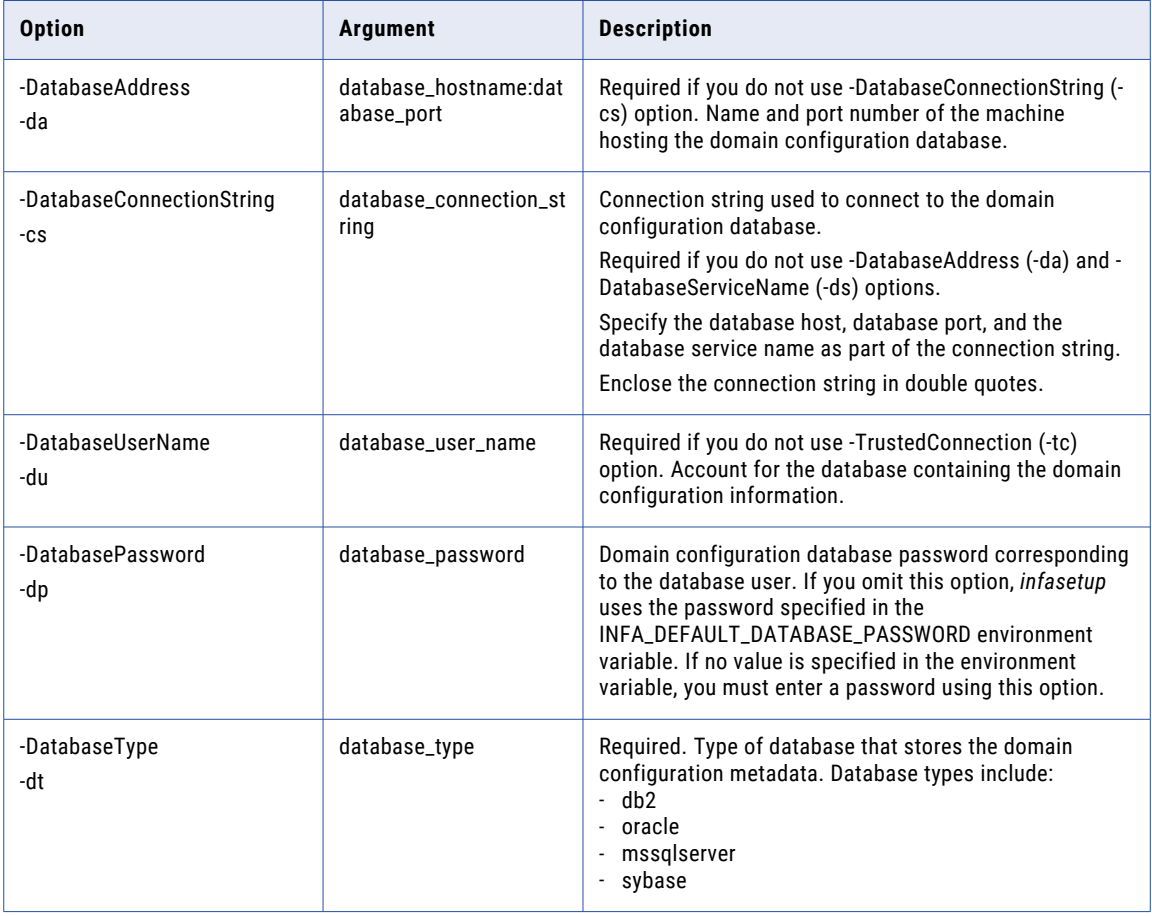

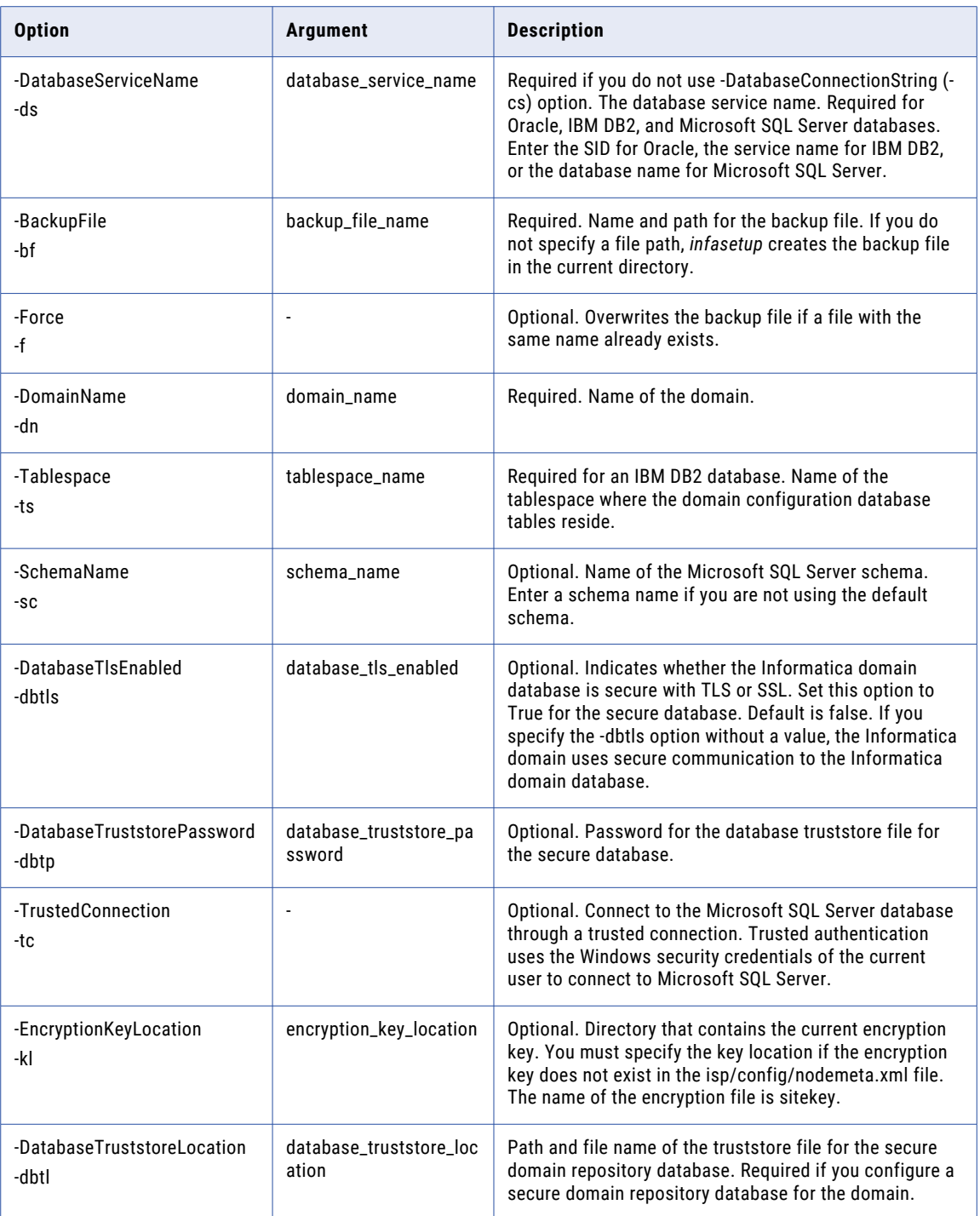

## <span id="page-1180-0"></span>DefineDomain

Creates a domain on the current machine. If you define a domain on a machine that hosts a domain, you must first stop the Informatica services on the machine. infasetup removes the existing domain and node settings. After you define the new domain, restart Informatica services.

To create a domain on a Windows machine, you must first open the host port or disable the firewall.

Do not include any characters after the option (-f) in the DefineDomain command. If you include extra characters, the command might fail with an unexpected error.

The DefineDomain command uses the following syntax:

```
DefineDomain
<<-DatabaseAddress|-da> database_hostname:database_port|<-DatabaseConnectionString|-cs>
database_connection_string>
[<-DatabaseUserName|-du> database_user_name]
[<-DatabasePassword|-dp> database_password]
<-DatabaseType|-dt> database_type ORACLE|DB2|MSSQLSERVER|SYBASE|POSTGRESQL
[<-DatabaseServiceName|-ds> database_service_name]
[<-Tablespace|-ts> tablespace_name]
[<-SchemaName|-sc> schema_name (used for MSSQLServer and PostgreSQL only)]
[<-DatabaseTlsEnabled|-dbtls> database_tls_enabled]
[<-DatabaseTruststorePassword|-dbtp> database_truststore_password]
<-DomainName|-dn> domain_name
[<-DomainDescription|-de> domain_description]
<-AdministratorName|-ad> administrator_name
[<-Password|-pd> password]
[<-LicenseName|-ln> license_name]
[<-LicenseKeyFile|-lf> license key file]
<-LogServiceDirectory|-ld> log_service_directory
[<-SystemLogDirectory|-sld> system_log_directory]
<-NodeName|-nn> node_name
<-NodeAddress|-na> node_host:port
[<-ServiceManagerPort|-sp> service_manager_port]
[<-EnableTLS|-tls> enable_tls]
[<-NodeKeystore|-nk> node_keystore_directory]
[<-NodeKeystorePass|-nkp> node keystore password]
[<-NodeTruststore|-nt> node_truststore_directory]
[<-NodeTruststorePass|-ntp> node_truststore_password]
[<-CipherWhiteList|-cwl> comma_separated_white_list_jsse_cipher_names]
[<-CipherBlackList|-cbl> comma_separated_black_list_jsse_cipher_names]
[<-CipherWhiteListFile|-cwlf>
absolute filename containing comma separated white list jsse cipher names]
[<-CipherBlackListFile|-cblf>
absolute_filename_containing_comma_separated_black_list_jsse_cipher_names]
[<-EnableKerberos|-krb> enable_kerberos]
[<-ServiceRealmName|-srn> realm_name_of_node_spn]
[<-UserRealmName|-urn> realm_name_of_user_spn]
[<-KeysDirectory|-kd> Infa_keys_directory_location]
[<-SPNShareLevel|-spnSL> SPNShareLevel PROCESS|NODE]
[<-EnableSaml|-saml> enable_saml]
[<-IdpUrl|-iu> idp_url]
[<-ServiceProviderId|-spid> service_provider_id]
[<-ClockSkewTolerance|-cst> clock_skew_tolerance_in_seconds]
[<-SamlAssertionSigned|-sas> saml_assertion_signed]
[<-AssertionSigningCertificateAlias|-asca> idp_assertion_signing_certificate_alias]
[<-SamlTrustStoreDir|-std> saml_truststore_directory]
[<-SamlTrustStorePassword|-stp> saml_truststore_password]
[<-SamlKeyStoreDir|-skd> saml_keystore_directory]
[<-SamlKeyStorePassword|-skp> saml_keystore_password]
[<-AuthnContextComparsion|-acc> saml_requested_authn_context_comparsion_type]
[<-AuthnContextClassRef|-accr> saml_requested_authn_context_class_reference]
[<-SignSamlRequest|-ssr> sign_saml_request]
[<-RequestSigningPrivateKeyAlias|-rspa> saml_request_signing_private_key_alias]
[<-RequestSigningPrivateKeyPassword|-rspp> saml_request_signing_private_key_password]
[<-RequestSigningAlgorithm|-rsa> saml_request_signing_algorithm]
[<-SamlResponseSigned|-srs> saml_response_signed]
[<-ResponseSigningCertificateAlias|-rsca> idp_response_signing_certificate_alias]
```

```
[<-SamlAssertionEncrypted|-sae> saml_assertion_encrypted]
[<-EncryptedAssertionPrivateKeyAlias|-eapa> saml_encrypted_assertion_private_key_alias]
[<-EncryptedAssertionPrivateKeyPassword|-eapp>
saml_encrypted_assertion_private_key_password]
[<-EnablePasswordComplexity|-pc> enable_password_complexity]
[<-AdminconsolePort|-ap> admin_tool_port]
[<-HttpsPort|-hs> admin_tool_https_port]
[<-KeystoreFile|-kf> admin_tool_file_location]
[<-KeystorePass|-kp> admin_tool_keystore_password]
<-MinProcessPort|-mi> minimum_port
<-MaxProcessPort|-ma> maximum_port
[<-ServerPort|-sv> server_shutdown_port]
[<-AdminconsoleShutdownPort|-asp> admin_tool_shutdown_port]
[<-BackupDirectory|-bd> backup_directory]
[<-ServiceResilienceTimeout|-sr> timeout_period_in_seconds]
[<-ErrorLogLevel|-el> FATAL_ERROR_WARNING_INFO_TRACE_DEBUG]
<-ResourceFile|-rf> resource file
[<-Timezone|-tz> log_service_timezone_GMT+00:00]
[<-Force|-f>]
[<-TrustedConnection|-tc> trusted_connection (used for MSSQLServer only)]
[<-DatabaseTruststoreLocation|-dbtl> database truststore location]
[<-EnableHsts|-hsts> enable_http_strict_transport_security]
[<-PasswordLength|-pl> password length]
[<-DigitCharacterCount|-dc> digit_character_count]
[<-SpecialCharacterCount|-scc> special_character_count]
[<-AlphabetCount|-ac> alphabet_count]
[<-maxPasswordValidDuration|-pvd> max_password_valid_duration_in_days]
[<-NotAllowedPreviousPasswordsCount|-ppc> not_allowed_previous_passwords_count]
```
#### The following table describes the infasetup DefineDomain options and arguments:

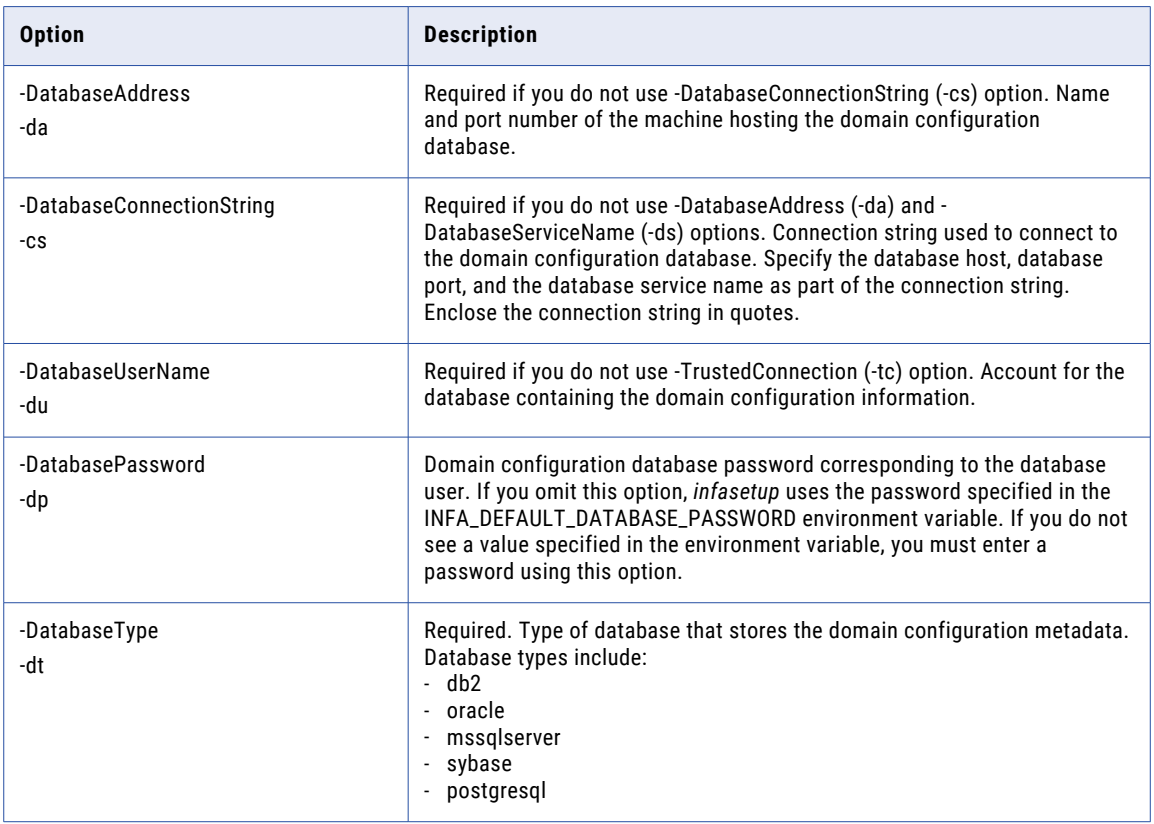

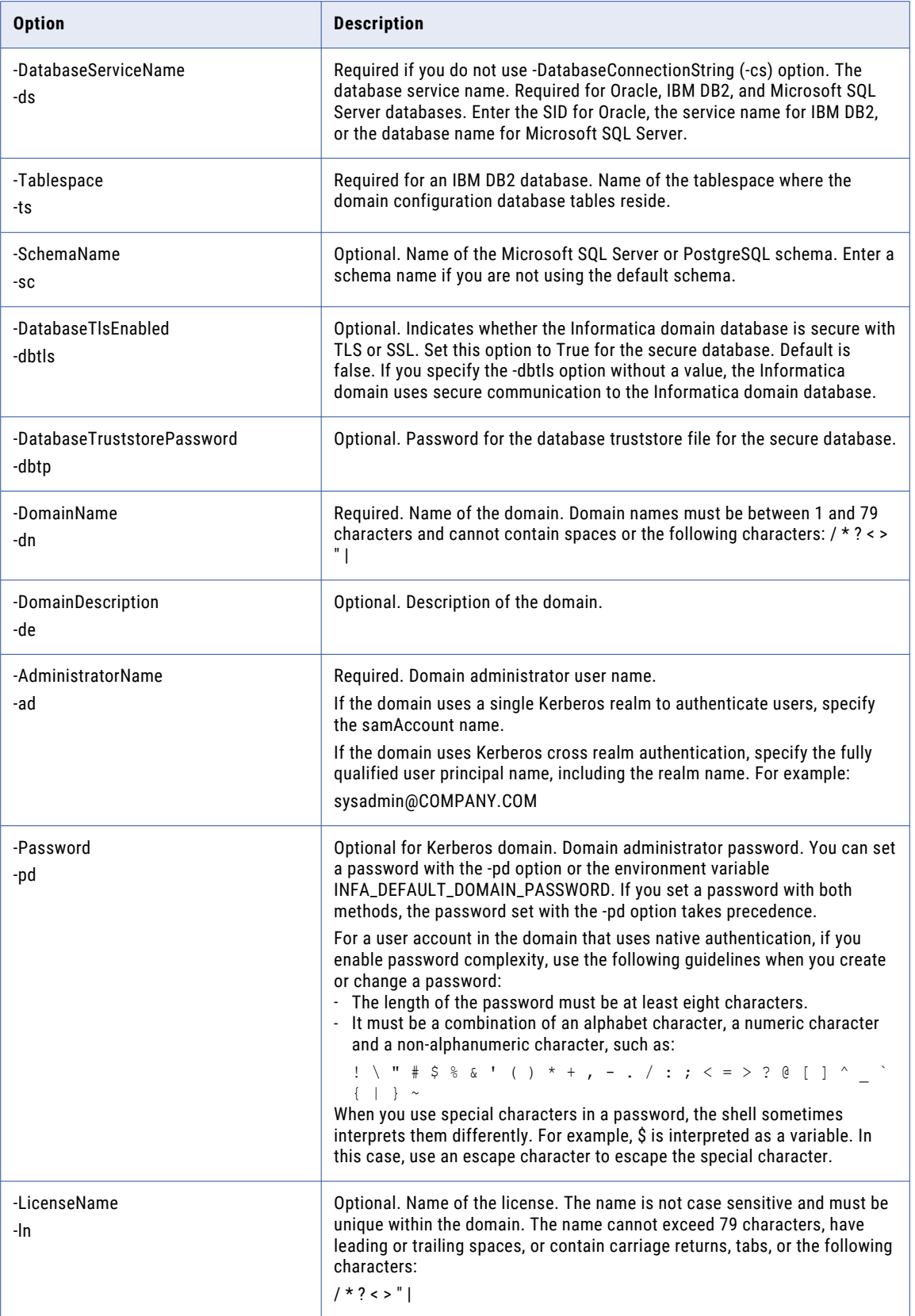

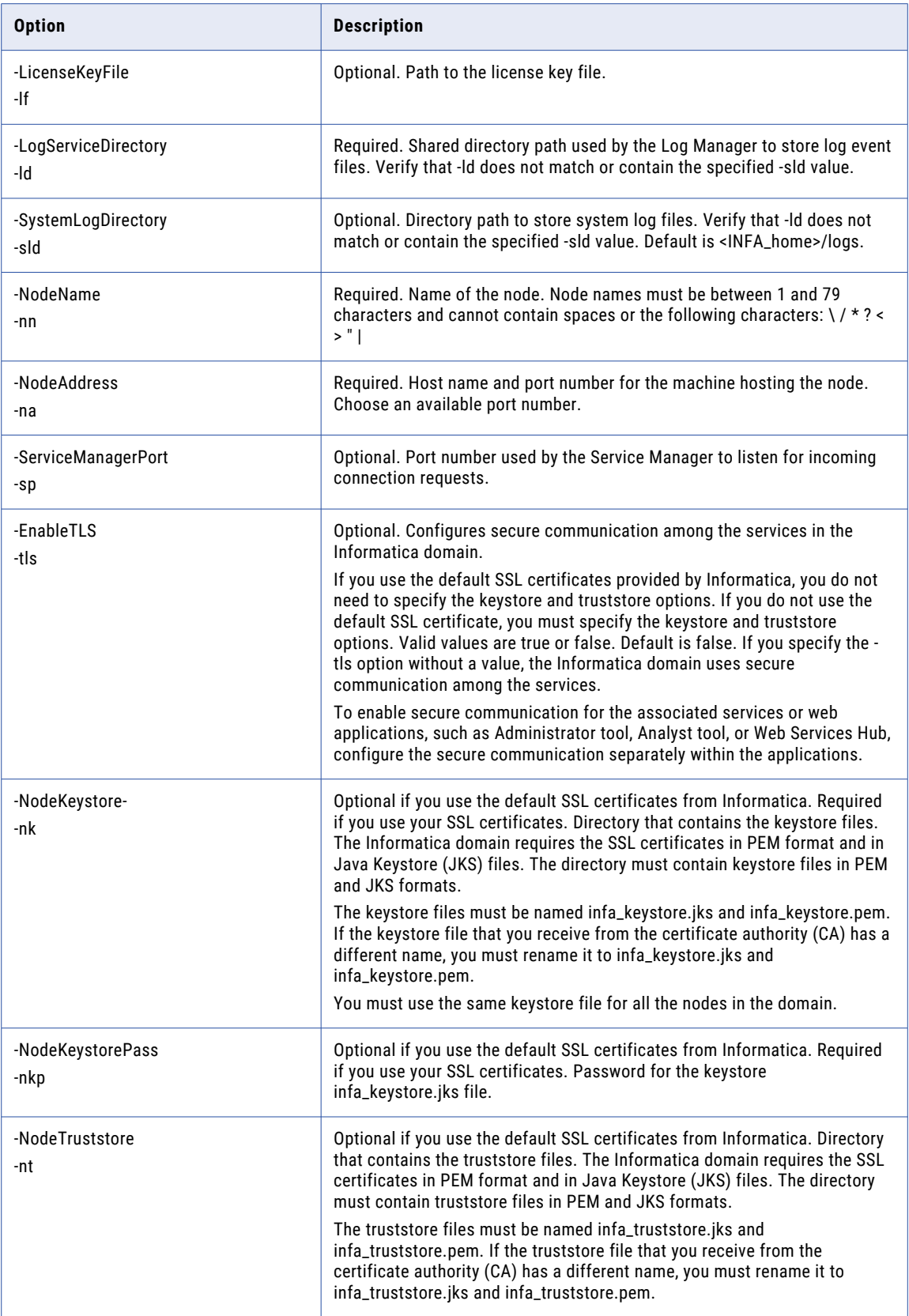

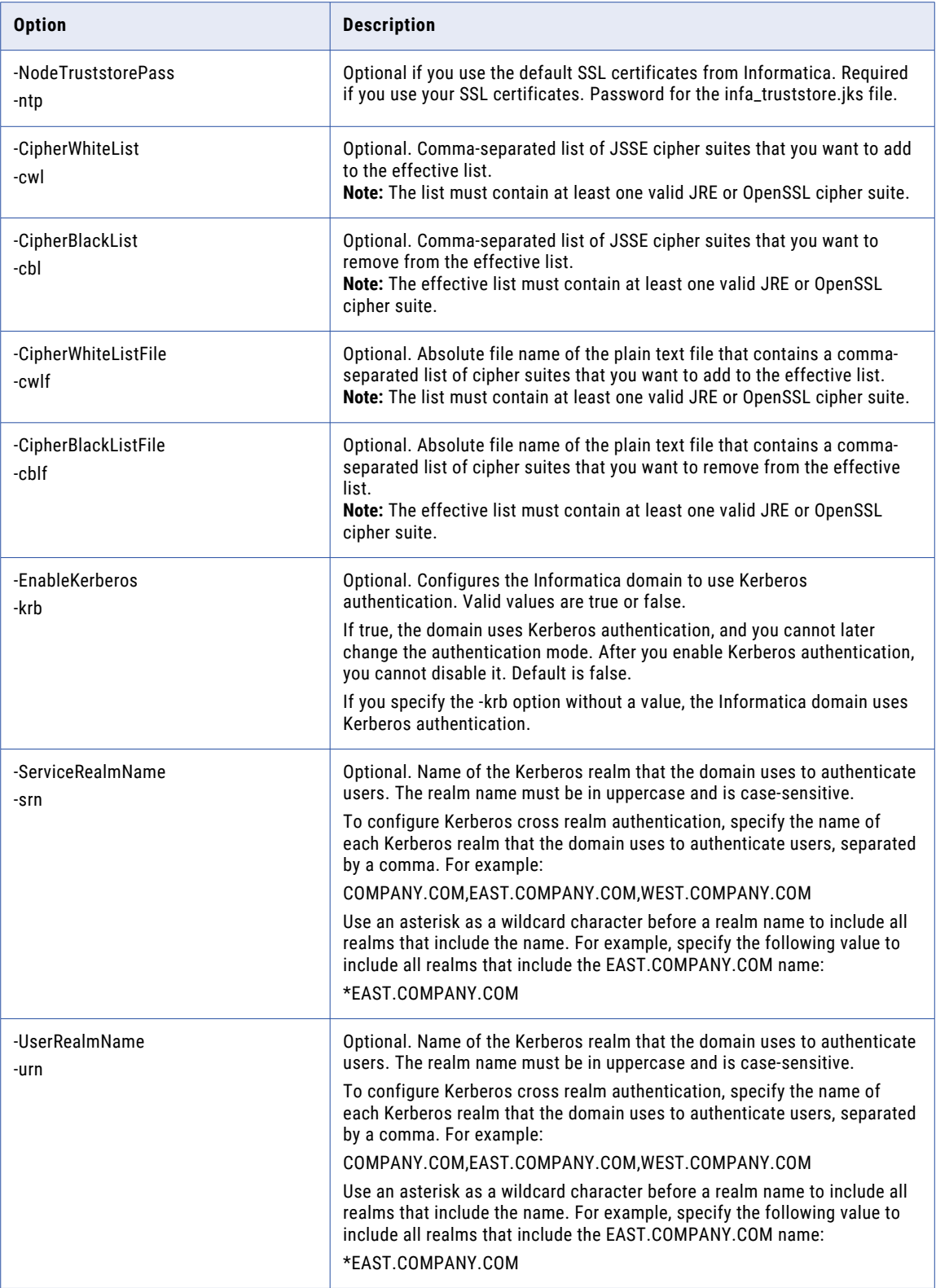

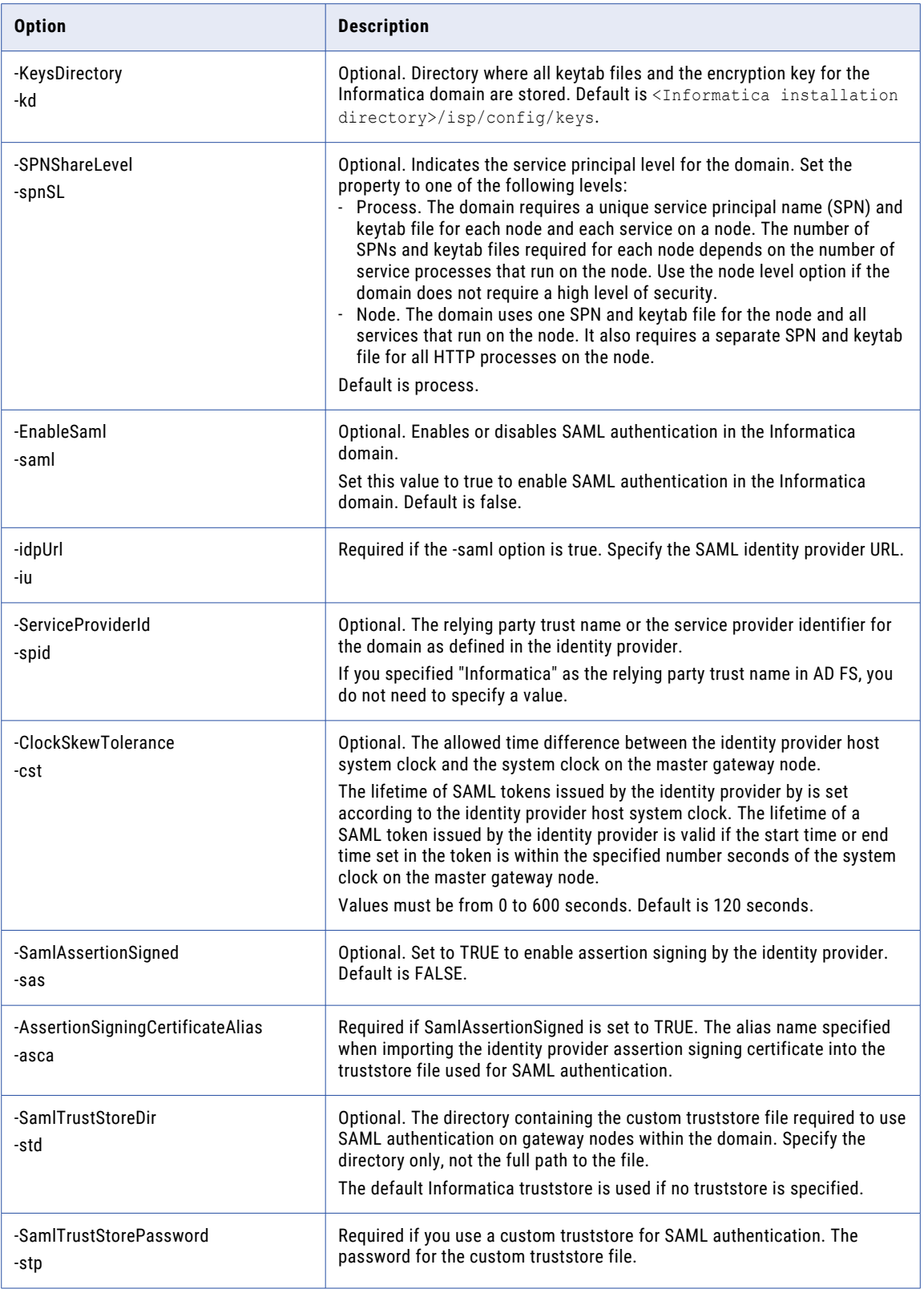

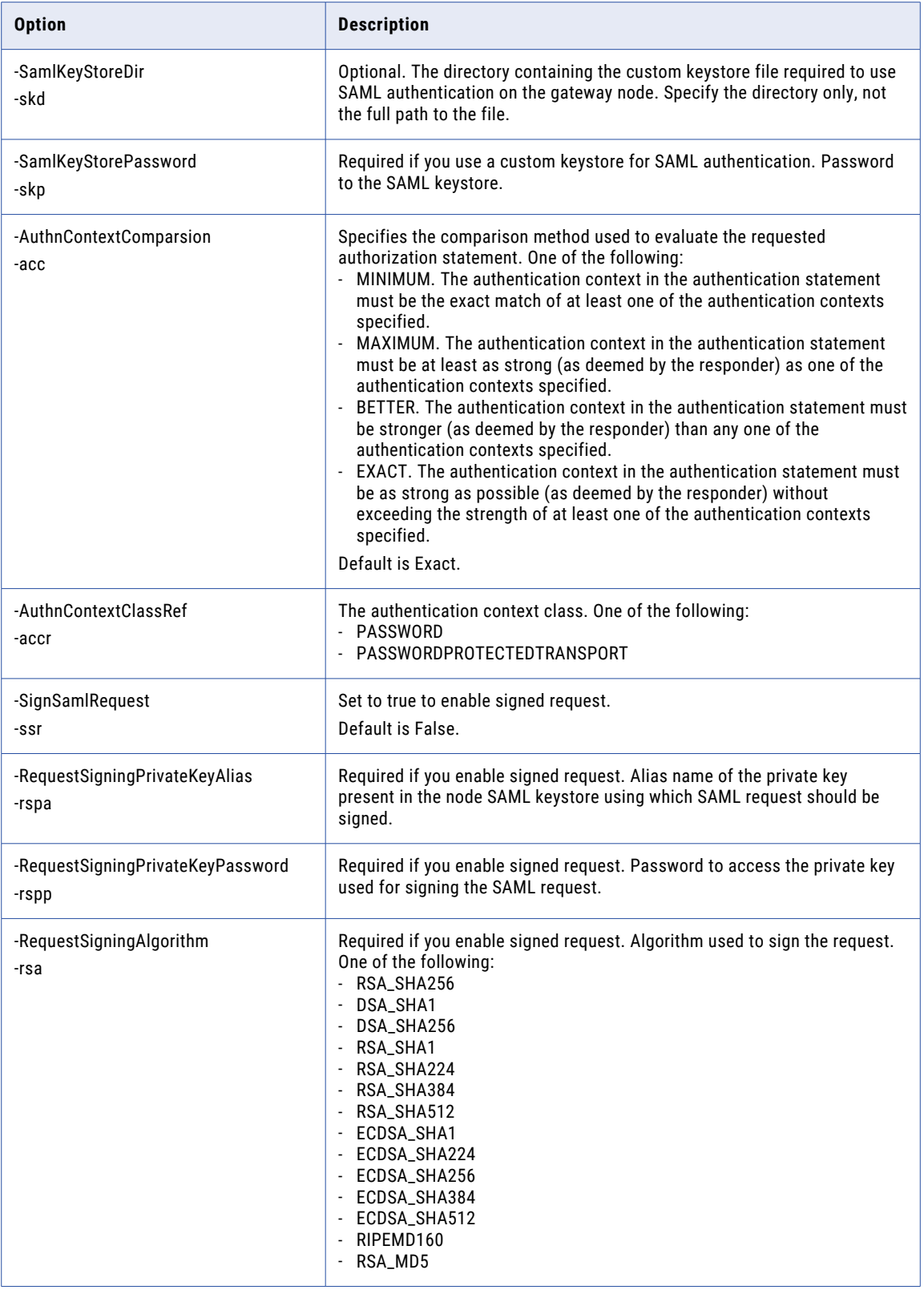

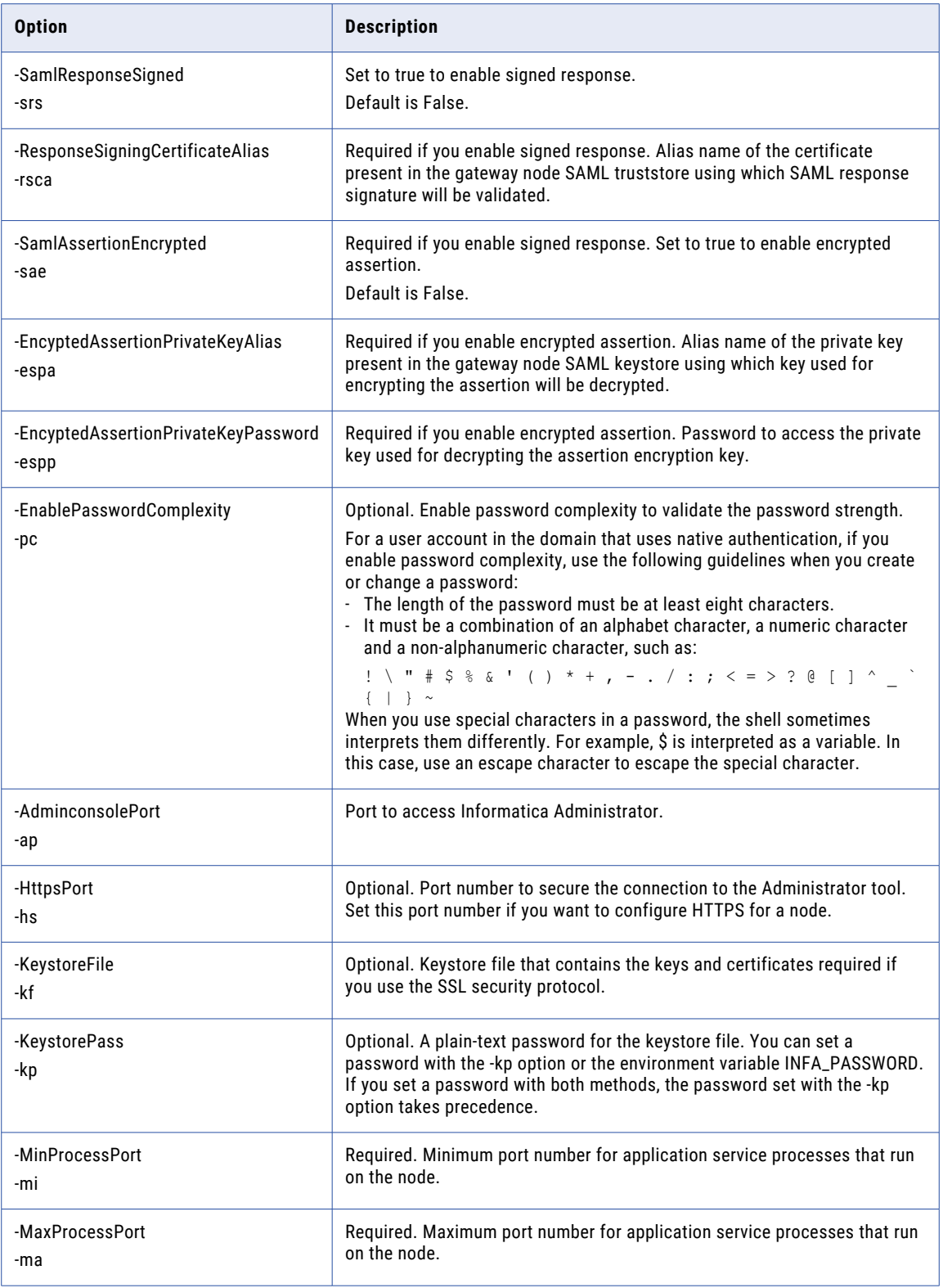
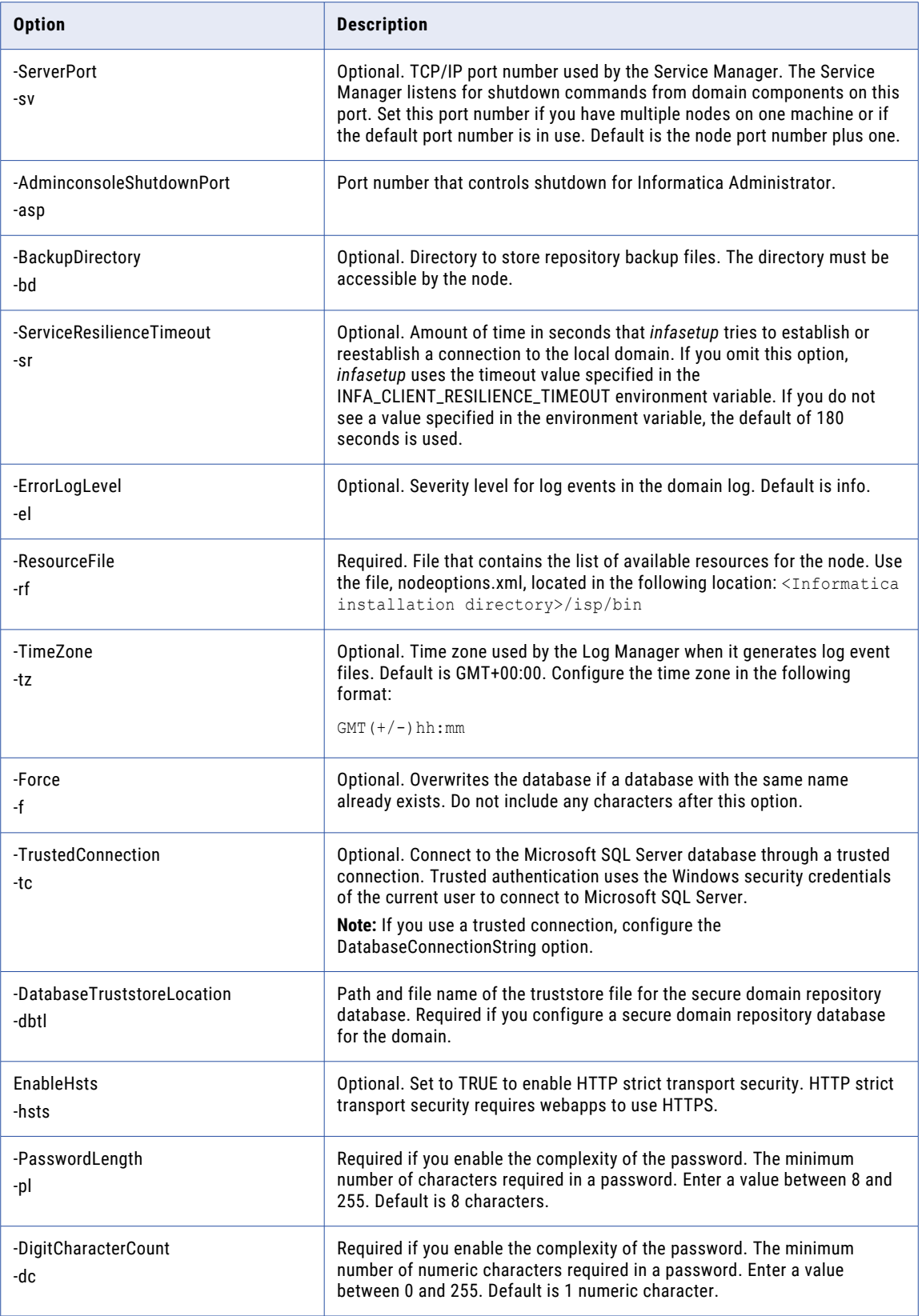

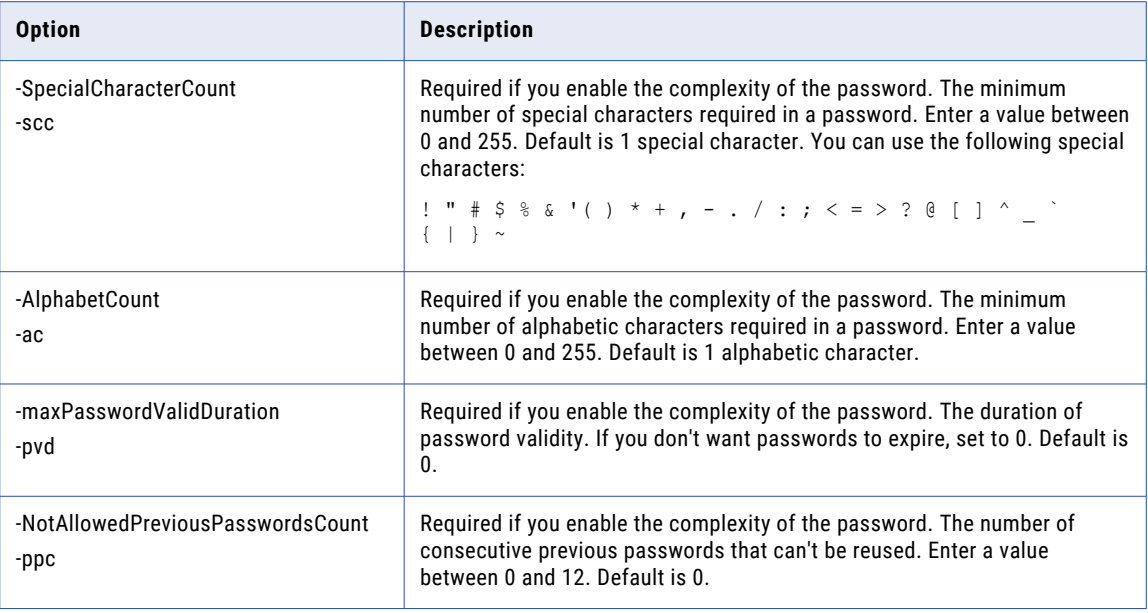

If you run DefineDomain on a node that currently hosts a domain, reconfigure the following domain properties:

- **• Application services.** Recreate any application service that ran on the domain.
- **• Users.** Recreate users.
- **• Gateway nodes.** Configure the gateway nodes in the domain.
- **• General domain properties.** Configure resilience timeout and maximum restart attempts for the domain.
- **• Grids.** Recreate any grid in the domain.
- **• LDAP authentication**. Configure LDAP authentication for the domain.
- **• Log Manager properties.** Configure the Log Manager shared directory path, purge properties, and time zone.

If you change the gateway node host name or port number, you must also add each node to the domain using the *infacmd* AddDomainNode command.

#### DefineGatewayNode

Defines a gateway node on the current machine. This command overwrites the nodemeta.xml file that stores the configuration metadata for the node. After you define the node, run the infacmd isp AddDomainNode command to add it to the domain.

The DefineGatewayNode command uses the following syntax:

```
DefineGatewayNode
<-DatabaseAddress|-da> database_hostname:database_port|<-DatabaseConnectionString|-cs>
database_connection_string>
[<-DatabaseUserName|-du> database_user_name]
[<-DatabasePassword|-dp> database_password]
<-DatabaseType|-dt> database_type ORACLE|DB2|MSSQLSERVER|SYBASE|POSTGRESQL
[<-DatabaseServiceName|-ds> database_service_name]
<-DomainName|-dn> domain_name
```

```
<-NodeName|-nn> node_name
<-NodeAddress|-na> node_host:port
[<-ServiceManagerPort|-sp> service_manager_port]
[<-EnableTLS|-tls> enable_tls]
[<-NodeKeystore|-nk> node_keystore_directory]
[<-NodeKeystorePass|-nkp> node_keystore_password]
[<-NodeTruststore|-nt> node_truststore_directory]
[<-NodeTruststorePass|-ntp> node_truststore_password]
[<-CipherWhiteList|-cwl> comma_separated_white_list_jsse_cipher_names]
[<-CipherBlackList|-cbl> comma_separated_black_list_jsse_cipher_names]
[<-CipherWhiteListFile|-cwlf>
absolute_filename_containing_comma_separated_white_list_jsse_cipher_names]
[<-CipherBlackListFile|-cblf>
absolute filename containing comma separated black list jsse cipher names]
[<-EnableKerberos|-krb> enable_kerberos]
[<-ServiceRealmName|-srn> realm_name_of_node_spn]
[<-UserRealmName|-urn> realm name of user spn]
[<-KeysDirectory|-kd> Infa_keys_directory_location]
[<-EnableSaml|-saml> enable saml]
[<-SamlTrustStoreDir|-std> saml_truststore_directory]
[<-SamlTrustStorePassword|-stp> saml_truststore_password]
[<-SamlKeyStoreDir|-skd> saml_keystore_directory]
[<-SamlKeyStorePassword|-skp> saml keystore password]
[<-AdminconsolePort|-ap> admin_tool_port]
[<-HttpsPort|-hs> admin_tool_https_port]
[<-KeystoreFile|-kf> admin_tool_keystore_file_location]
[<-KeystorePass|-kp> admin_tool_keystore_password]
[<-MinProcessPort|-mi> minimum_port]
[<-MaxProcessPort|-ma> maximum_port]
<-LogServiceDirectory|-ld> log_service_directory
[<-SystemLogDirectory|-sld> system_log_directory]
[<-ServerPort|-sv> server_shutdown_port]
[<-AdminconsoleShutdownPort|-asp> admin_tool_shutdown_port]
[<-BackupDirectory|-bd> backup_directory]
[<-ErrorLogLevel|-el> FATAL_ERROR_WARNING_INFO_TRACE_DEBUG]
.<br><-ResourceFile|-rf> resource file
[<-Tablespace|-ts> tablespace name]
[<-SchemaName|-sc> schema name (used for MSSQLServer and PostgreSQL only)]
[<-DatabaseTlsEnabled|-dbtls> database_tls_enabled]
[<-DatabaseTruststorePassword|-dbtp> database_truststore_password]
[<-TrustedConnection|-tc> trusted_connection (used for MSSQLServer only)]
[<-DatabaseTruststoreLocation|-dbtl> database_truststore_location]
```
#### The following table describes *infasetup* DefineGatewayNode options and arguments:

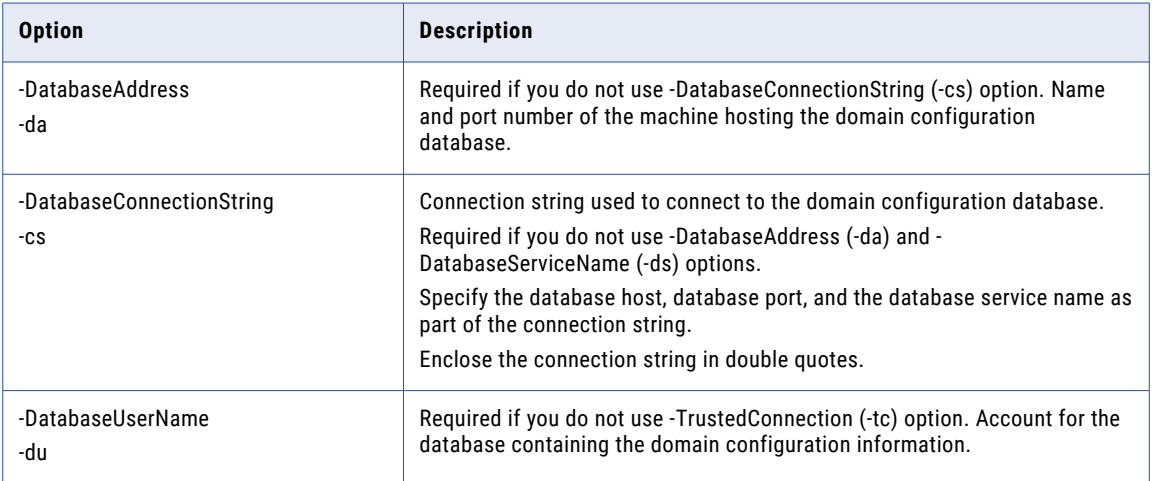

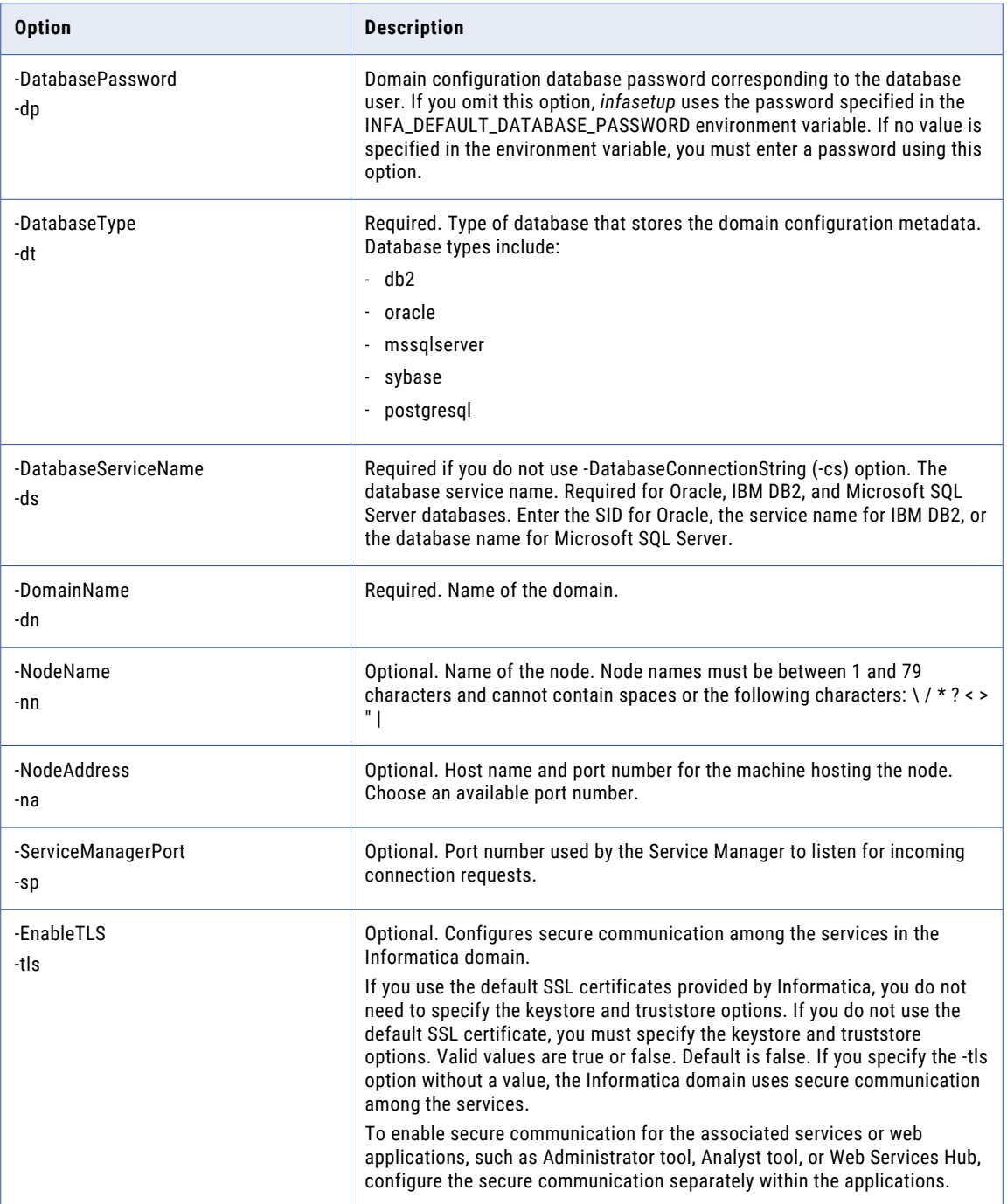

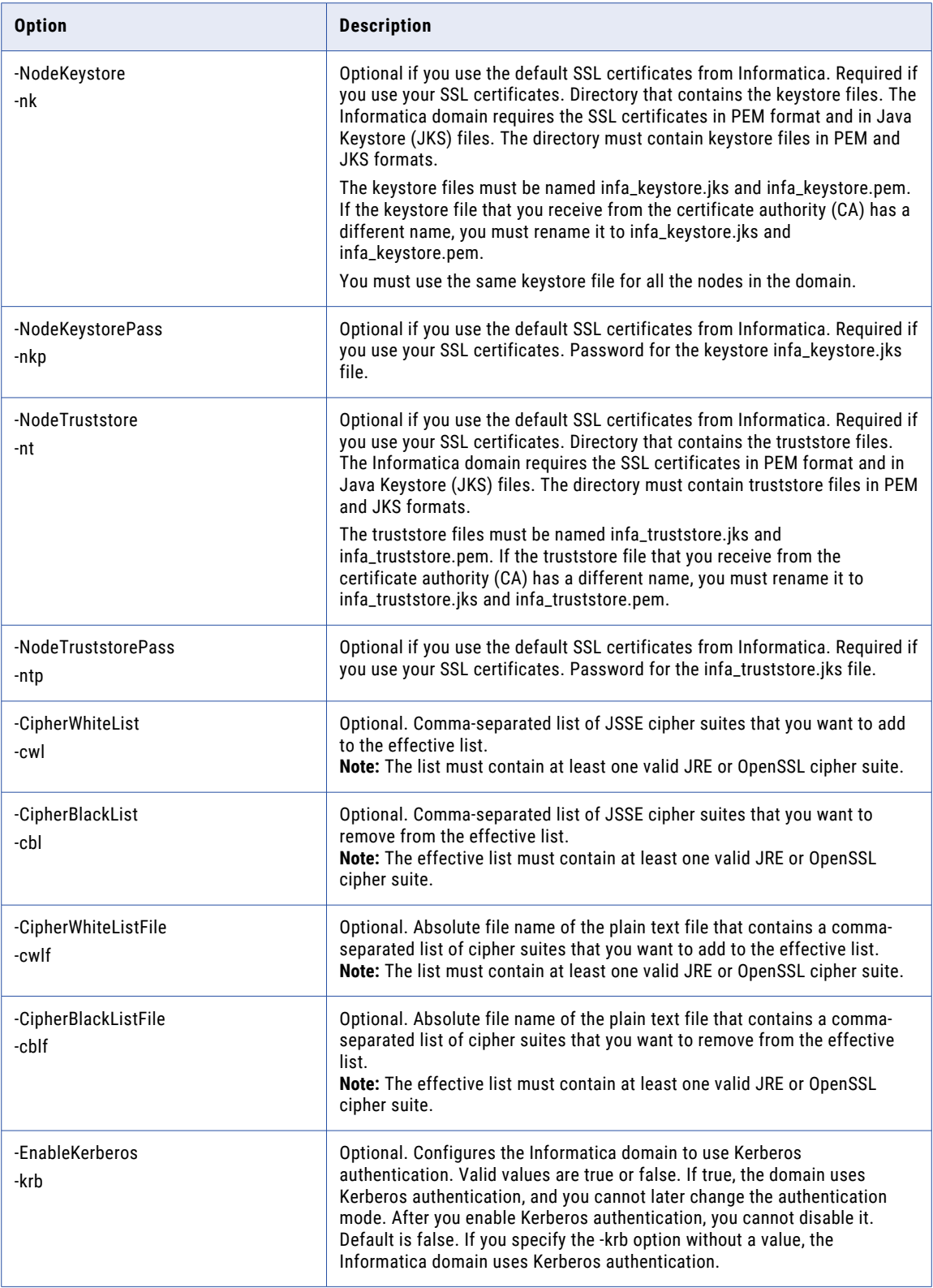

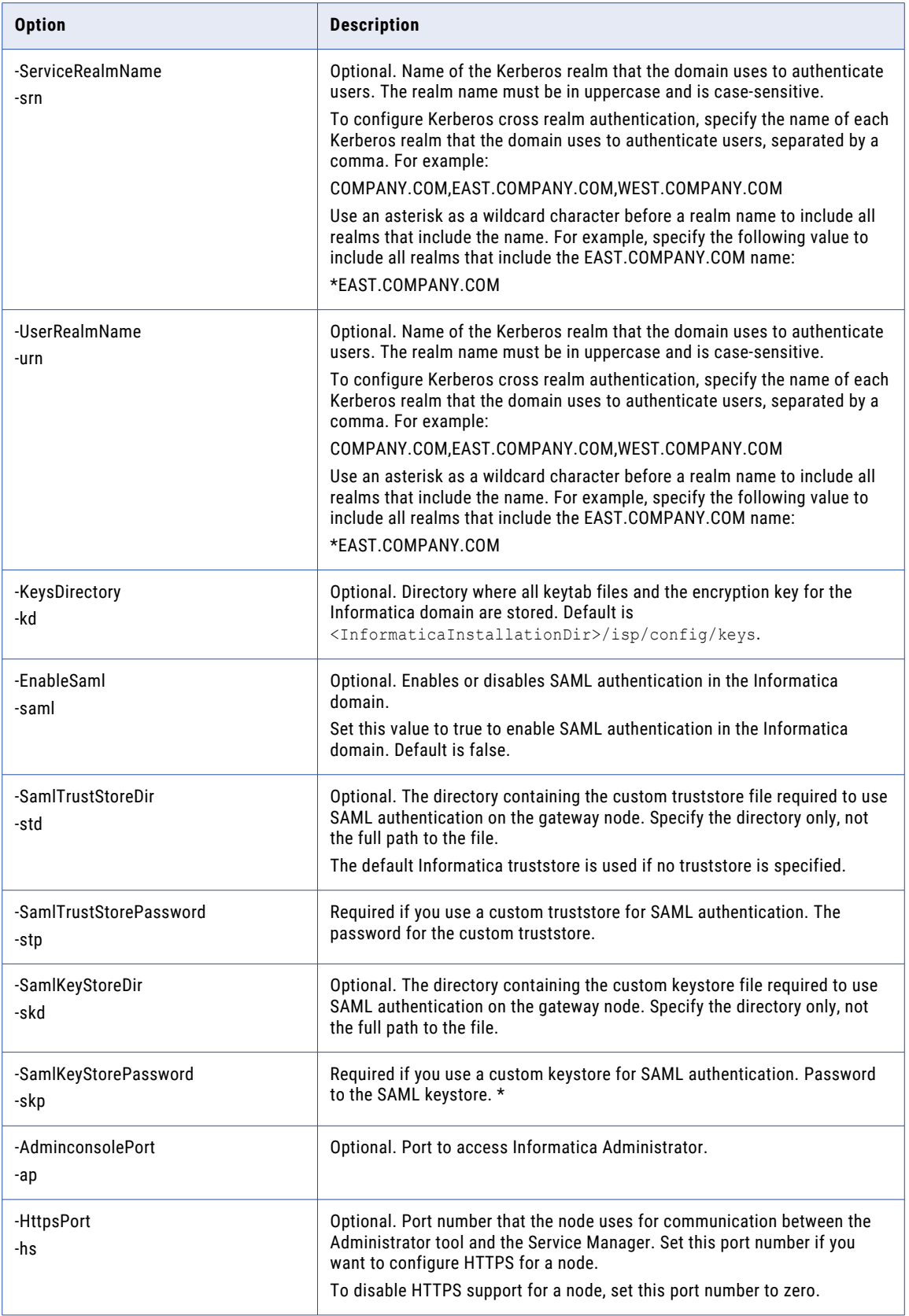

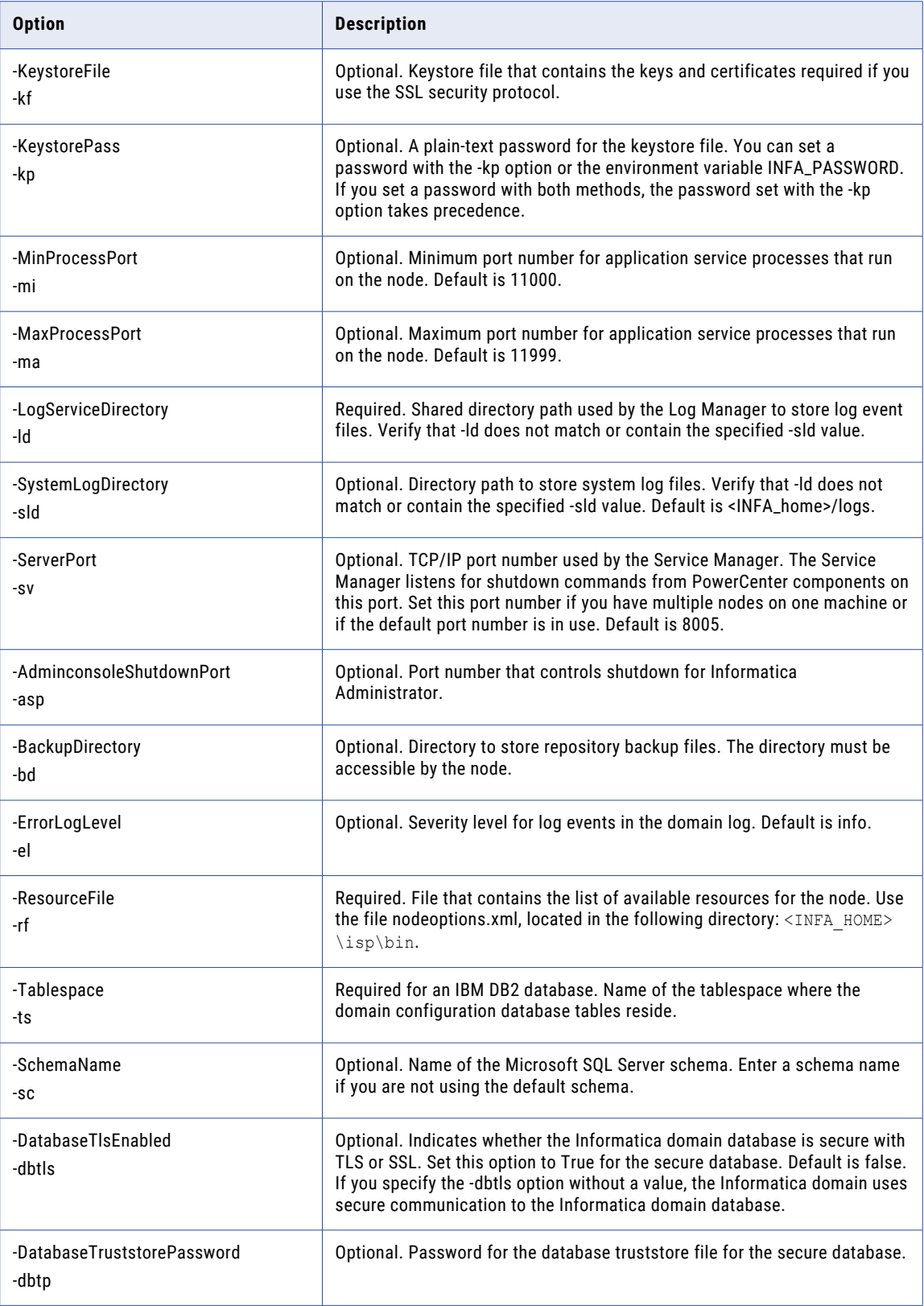

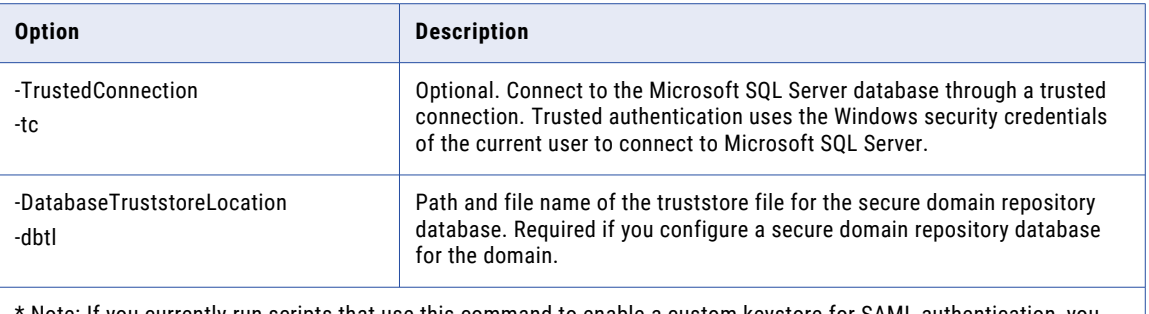

\* Note: If you currently run scripts that use this command to enable a custom keystore for SAML authentication, you must update them to include this option.

#### Related Topics:

**•** ["AddDomainNode"](#page-335-0) on page 336

### DefineWorkerNode

Defines a worker node on the current machine. infasetup creates the nodemeta.xml file that stores the configuration metadata for the node. If you run this command on an existing node, it overwrites the node configuration metadata. After you define the node, run infacmd isp AddDomainNode to add it to the domain.

The DefineWorkerNode command uses the following syntax:

```
DefineWorkerNode
<-DomainName|-dn> domain_name
<-NodeName|-nn> node_name
<-NodeAddress|-na> node_host:port
[<-ServiceManagerPort|-sp> service_manager_port]
[<-EnableTLS|-tls> enable_tls]
[<-NodeKeystore|-nk> node_keystore_directory]
[<-NodeKeystorePass|-nkp> node keystore password]
[<-NodeTruststore|-nt> node_truststore_directory]
[<-NodeTruststorePass|-ntp> node_truststore_password]
[<-EnableKerberos|-krb> enable_kerberos]
[<-ServiceRealmName|-srn> realm_name_of_node_spn]
[<-UserRealmName|-urn> realm name of user spn]
[<-KeysDirectory|-kd> Infa_keys_directory_location]
[<-HttpsPort|-hs> admin_tool_https_port]
[<-NodeKeystoreFile|-kf> admin_tool_keystore_file_location]
[<-KeystorePass|-kp> admin_tool_keystore_password]
<-GatewayAddress|-dg> domain_gateway_host:port
[<-UserName|-un> user_name]
[<-SecurityDomain|-sdn> security domain]
[<-Password|-pd> password]
[<-MinProcessPort|-mi> minimum_port]
[<-MaxProcessPort|-ma> maximum_port]
[<-ServerPort|-sv> server_shutdown_port]
[<-BackupDirectory|-bd> backup_directory]
[<-ErrorLogLevel|-el> FATAL_ERROR_WARNING_INFO_TRACE_DEBUG]
<-ResourceFile|-rf> resource_file
[<-SystemLogDirectory|-sld> system_log_directory]
[<-EnableSaml|-saml> enable_saml]
[<-SamlTrustStoreDir|-std> saml_truststore_directory]
[<-SamlTrustStorePassword|-stp> saml_truststore_password]
[<-SamlKeyStoreDir|-skd> saml_keystore_directory]
[<-SamlKeyStorePassword|-skp> saml_keystore_password]
```
The following table describes *infasetup* DefineWorkerNode options and arguments:

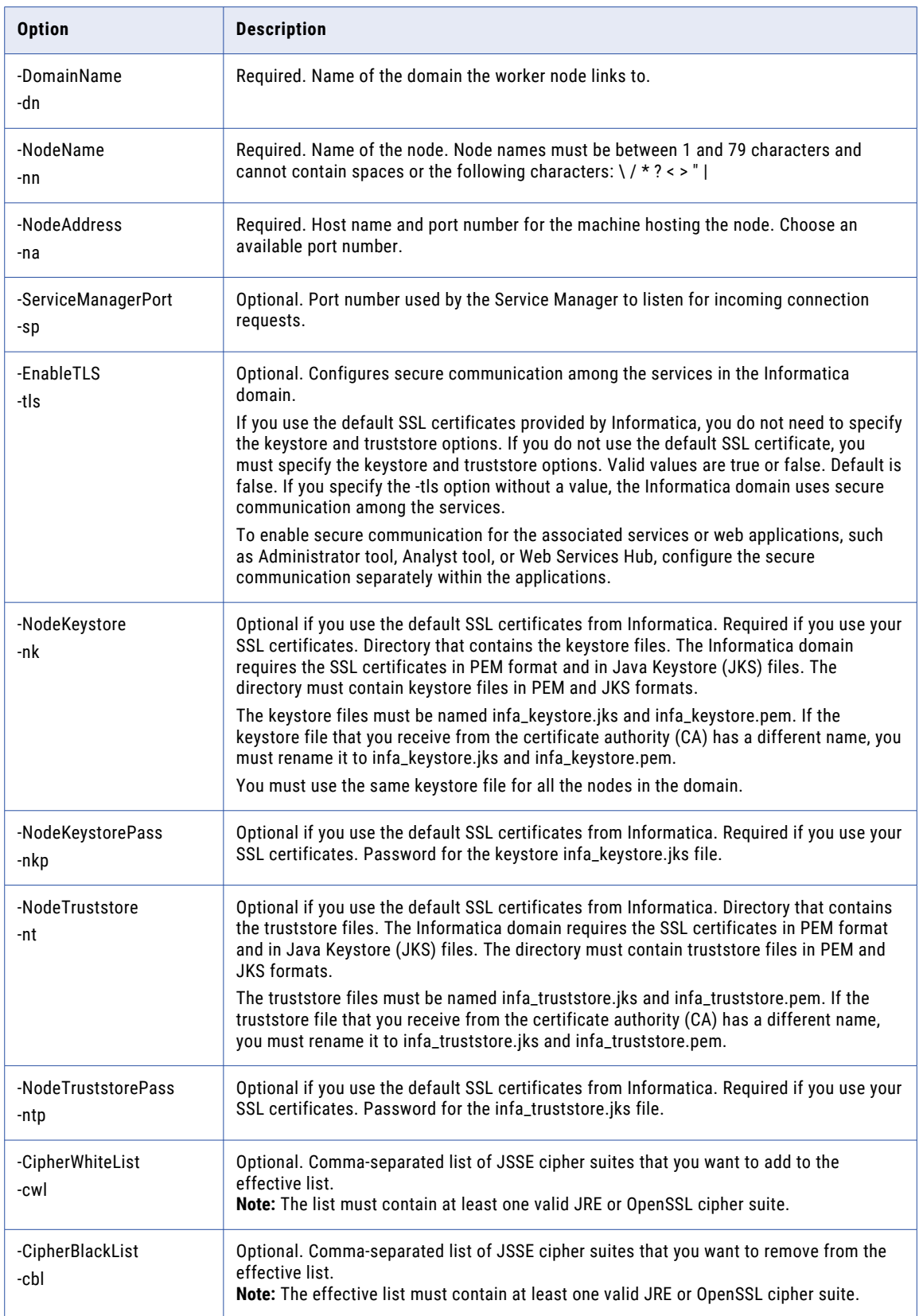

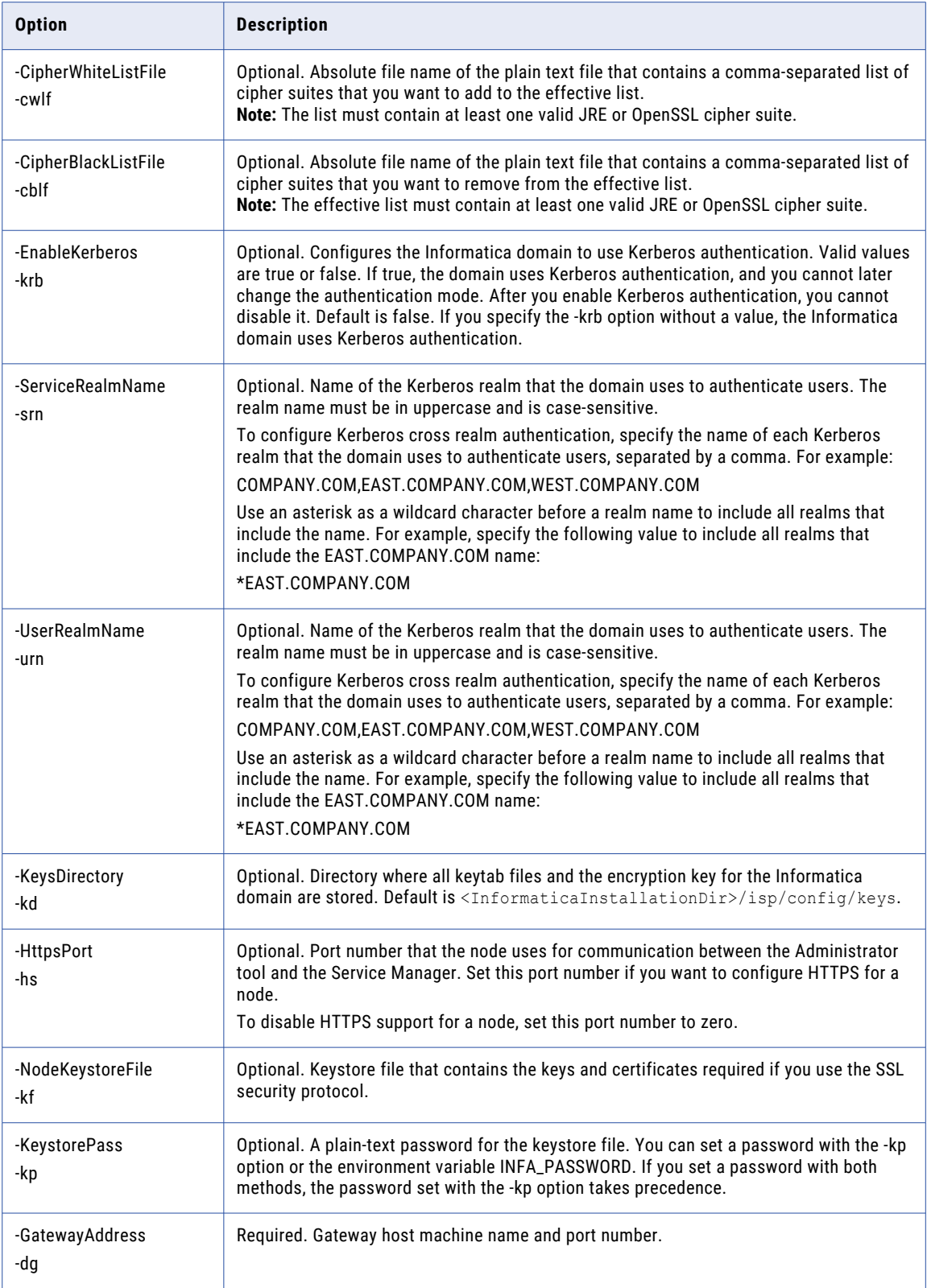

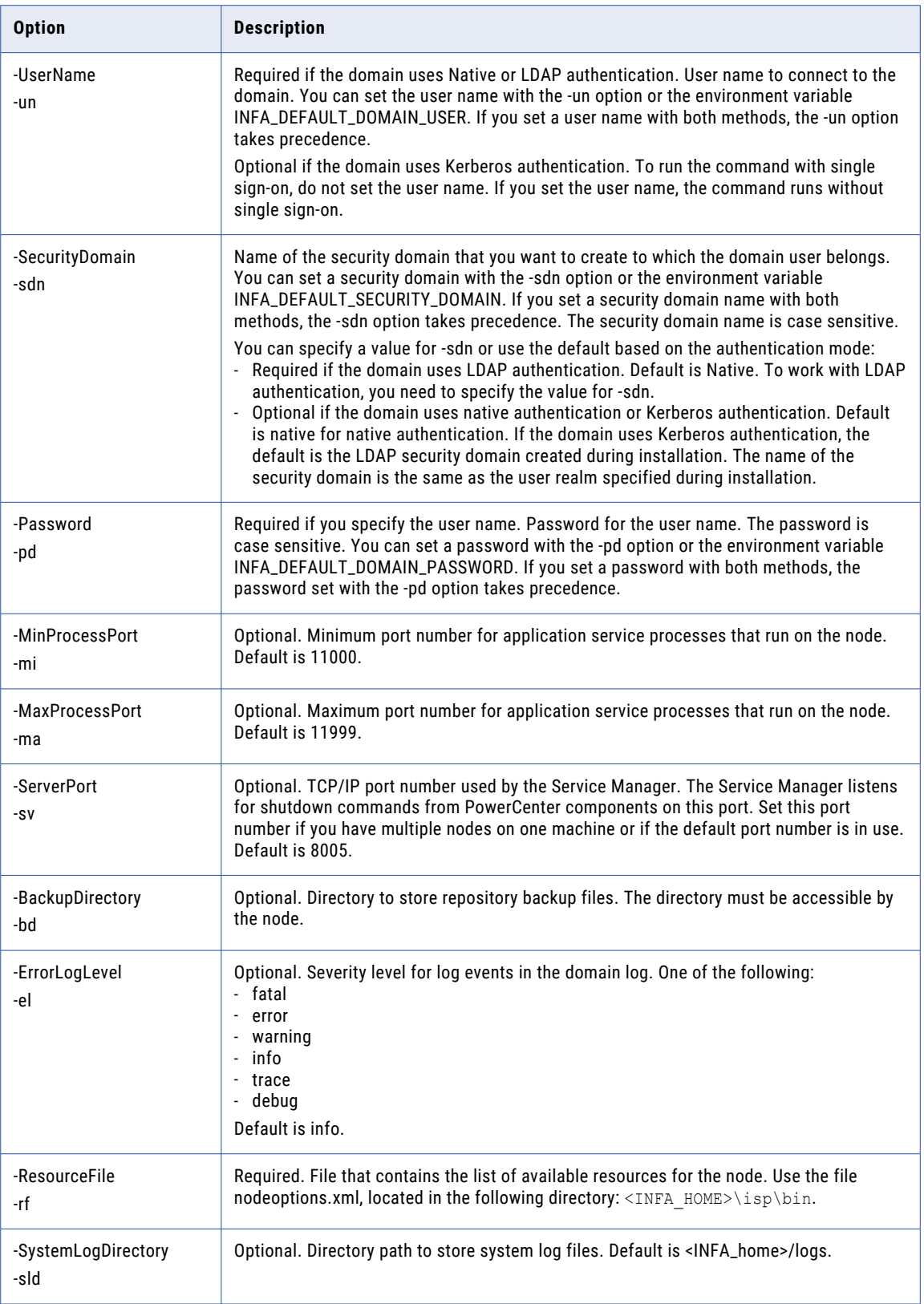

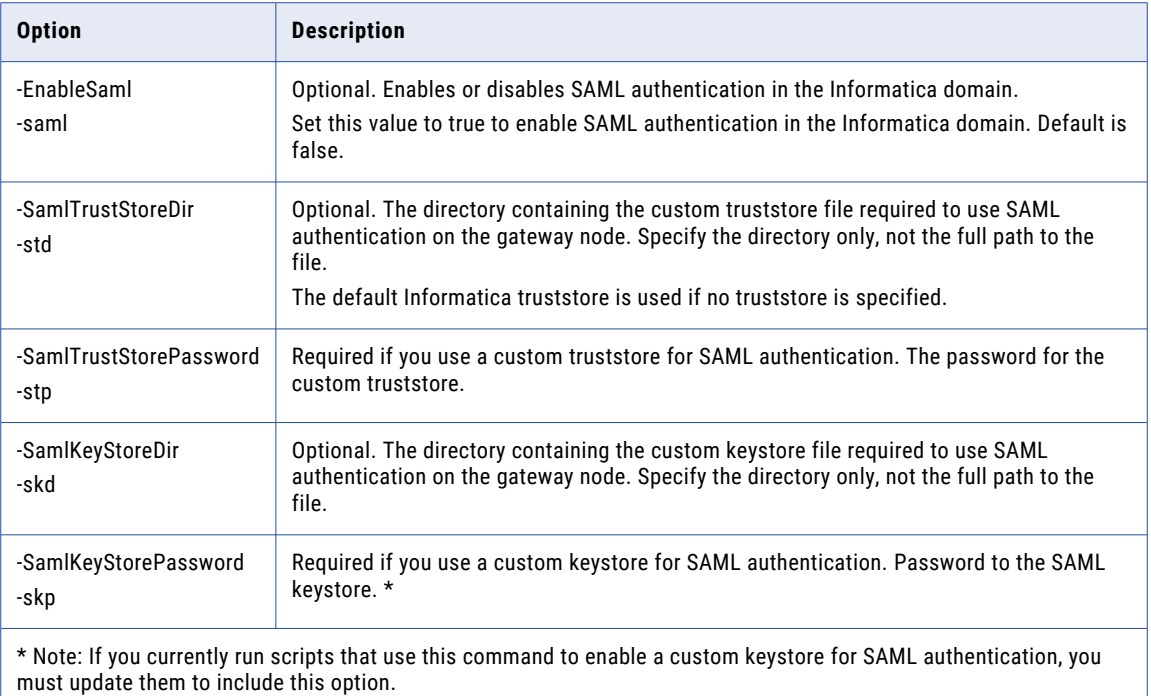

### DeleteDomain

Deletes domain metadata tables. Before you run this command, you must stop the Informatica services on the machine. To delete a domain on a Windows machine, you must also open the host port or disable the firewall.

If the command fails with a Java memory error, increase the system memory available for infasetup. To increase the system memory, set the -Xmx value in the INFA\_JAVA\_CMD\_OPTS environment variable.

The DeleteDomain command uses the following syntax:

DeleteDomain <<-DatabaseAddress|-da> database\_hostname:database\_port| <-DatabaseConnectionString|-cs> database\_connection\_string> [<-DatabaseUserName|-du> database\_user\_name] [<-DatabasePassword|-dp> database\_password] <-DatabaseType|-dt> database\_type ORACLE|DB2|MSSQLSERVER|SYBASE|POSTGRESQL [<-DatabaseServiceName|-ds> database\_service\_name] [<-Tablespace|-ts> tablespace\_name] [<-SchemaName|-sc> schema\_name (used for Microsoft SQL Server and PostgreSQL only)] [<-DatabaseTlsEnabled|-dbtls> database\_tls\_enabled] [<-DatabaseTruststorePassword|-dbtp> database\_truststore\_password]

[<-TrustedConnection|-tc> trusted\_connection (used for Microsoft SQL Server only)]

[<-EncryptionKeyLocation|-kl> encryption\_key\_location]

[<-DatabaseTruststoreLocation|-dbtl> database\_truststore\_location]

The following table describes *infasetup* DeleteDomain options and arguments:

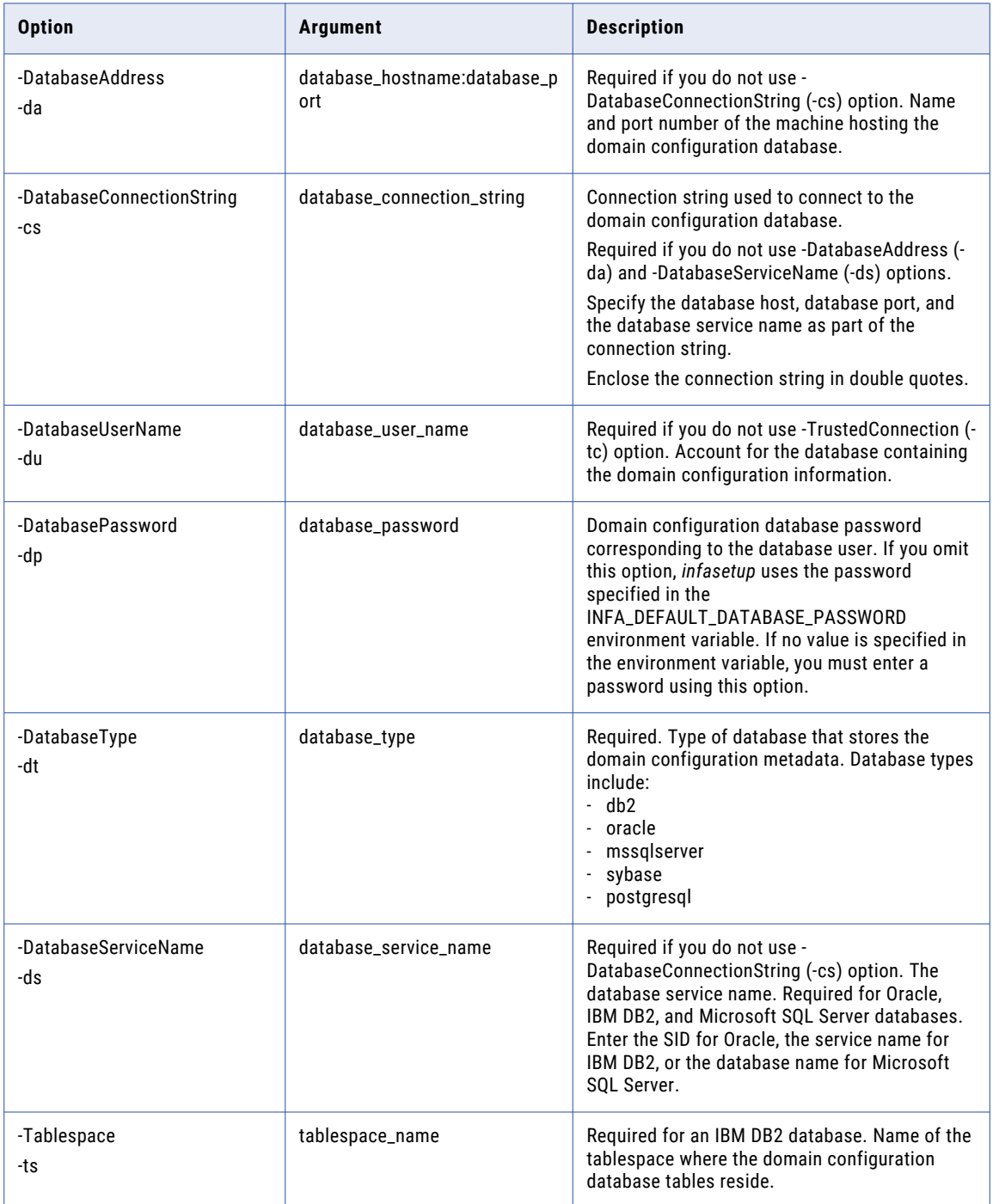

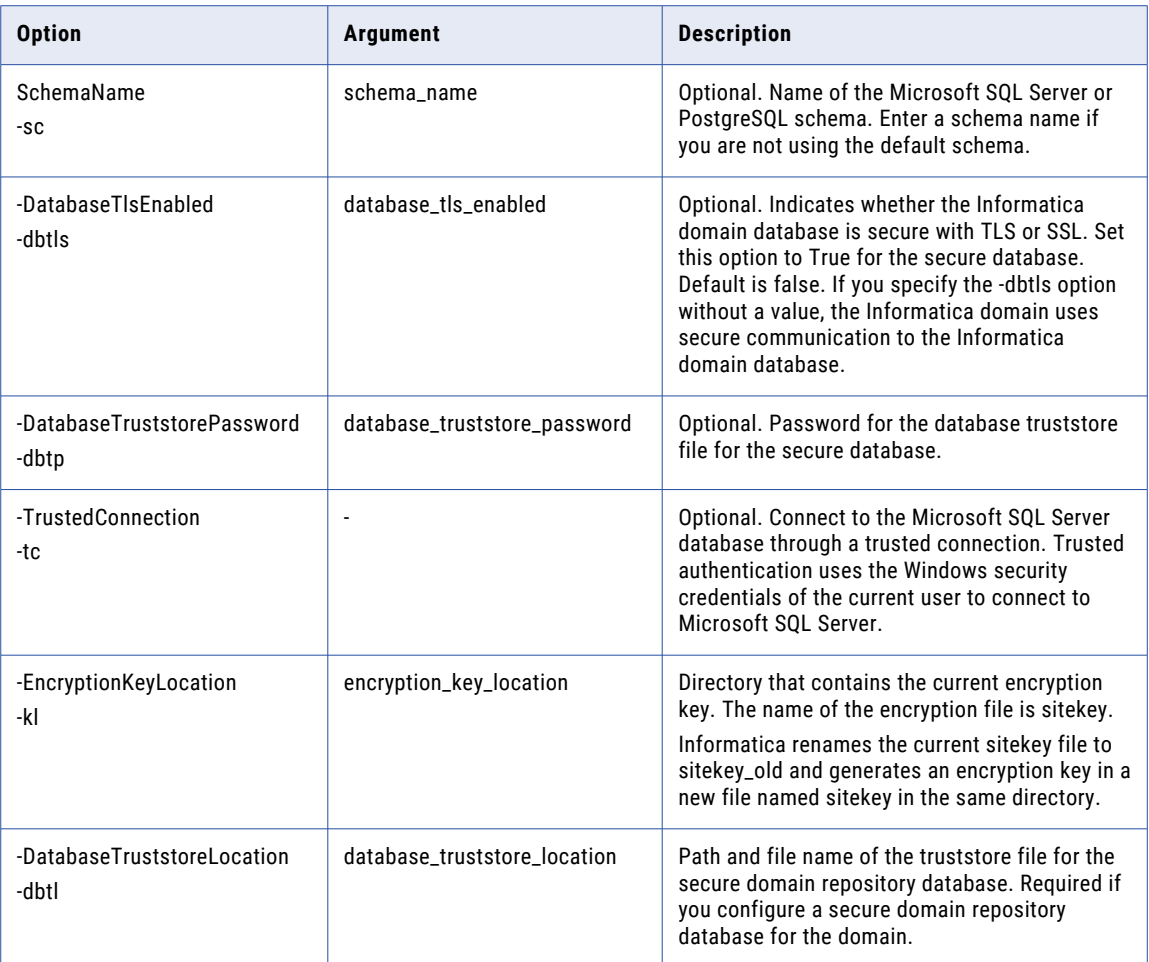

# ExtendPasswordExpiry

Extends the password validity of users in a domain that uses native authentication.

The ExtendPasswordExpiry command uses the following syntax:

```
ExtendPasswordExpiry
<-UserName|-un> user_name
<-ExtensionPeriod|-exp> extend_password_expiry_in_days
```
The following table describes *infasetup* ExtendPasswordExpiry options and arguments:

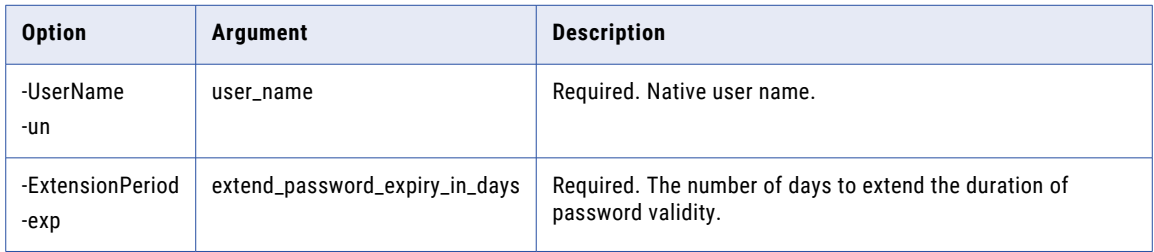

## GenerateEncryptionKey

Generate an encryption key to secure sensitive data, such as passwords, in the Informatica domain.

The GenerateEncryptionKey command uses the following syntax:

GenerateEncryptionKey [<-EncryptionKeyLocation|-kl> encryption\_key\_location]

**-EncryptionKeyLocation**. Directory that contains the current encryption key. The name of the encryption file is *sitekey*. Informatica renames the current *sitekey* file to *sitekey\_old* and generates an encryption key in a new file named *sitekey* in the same directory.

To run the command again when there are at least two sitekey files in the directory, ensure that you back up the sitekey files. You can then run the command to create the sitekey file before you restore the backup sitekey files.

The *sitekey* is unique. Make sure that you save a copy of this unique site key. If you lose the site key, you cannot generate the site key again. Do not share the unique site key with others.

# **Help**

The Help command displays the options and arguments for a command. If you omit the command name, *infasetup* lists all commands.

The Help command uses the following syntax:

Help [command]

For example, if you type infasetup Help UpdateWorkerNode, *infasetup* returns the following options and arguments for the UpdateWorkerNode command:

```
UpdateWorkerNode [<-DomainName|-dn> domain_name] <-NodeName|-nn> node_name][<-
NodeAddress|-na> node_host:port]
[<-GatewayAddress|-dg> domain_gateway_host:port][<-UserName|-un> user_name][<-Password|-
pd> password][<-ServerPort|-sv> server_admin_port_number]
```
The following table describes the *infasetup* Help option and argument:

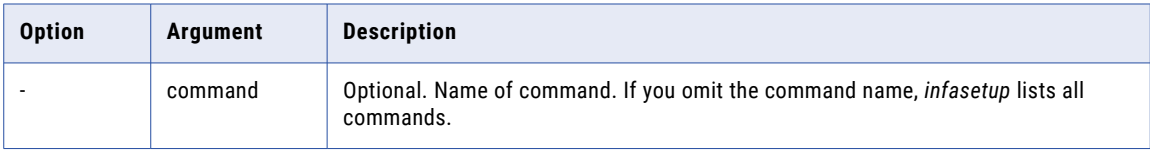

## ListDomainCiphers

Display one or more of the following cipher suite lists: blacklist, default list, effective list, or whitelist.

#### **Blacklist**

List of cipher suites that you want the Informatica domain to block. When you add a cipher suite to the blacklist, the Informatica domain removes the cipher suite from the effective list. You can add cipher suites that are on the default list to the blacklist.

#### **Default list**

List of cipher suites that the Informatica domain supports by default.

#### **Whitelist**

List of cipher suites that you want the Informatica domain to support in addition to the default list. When you add a cipher suite to the whitelist, the Informatica domain adds the cipher suite to the effective list. You do not need to add cipher suites that are on the default list to the whitelist.

The ListDomainCiphers command uses the following syntax:

```
[<-list|-l>] ALL|BLACK|DEFAULT|EFFECTIVE|WHITE
```
[<-domainConfig|-dc> true|false]

**Note:** You cannot run this command on a worker node.

The following table describes infasetup listDomainCiphers options and arguments:

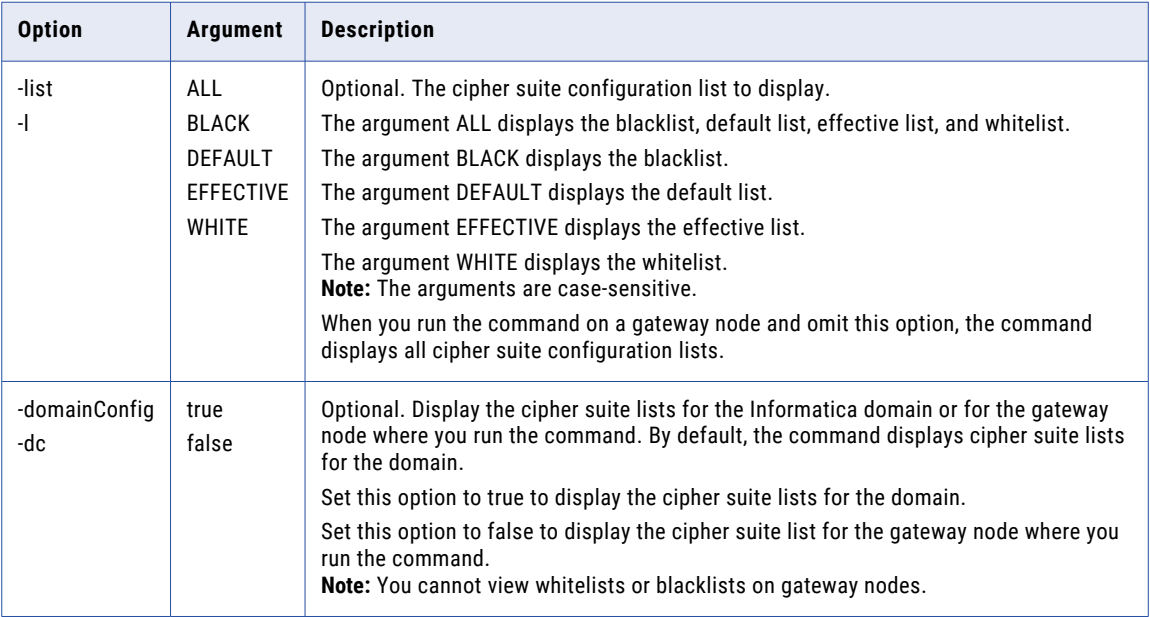

## MigrateEncryptionKey

Change the encryption key used to secure sensitive data, such as passwords, in the Informatica domain.

```
MigrateEncryptionKey
```
<-LocationOfEncryptionKeys|-loc> location\_of\_encryption\_keys

[<-IsDomainMigrated|-mig> is\_domain\_migrated]

The following table describes *infasetup* MigrateEncryptionKey options and arguments:

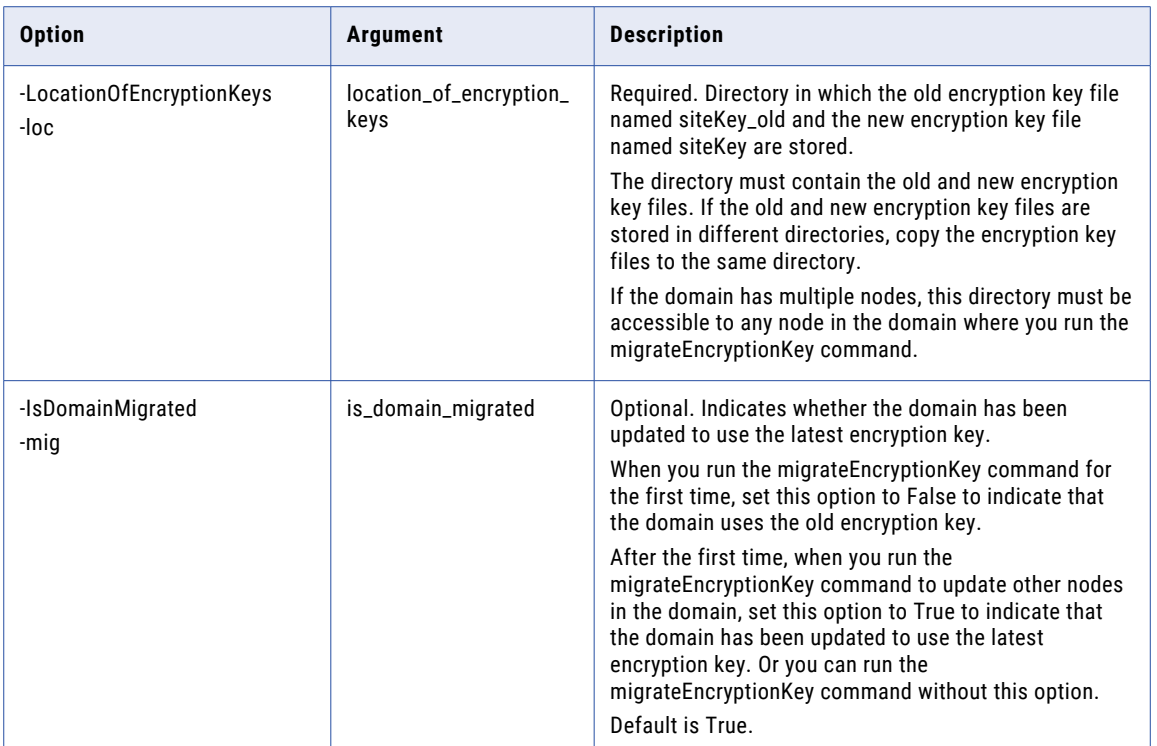

#### RestoreDomain

Restores the configuration metadata for the domain from a backup .mrep file. If you have a backup file from an earlier version of Informatica, you must use the earlier version to restore the domain.

You must shut down the domain before you run this command.

If you restore the domain into a database other than the original backup database, you must restore the ISP\_RUN\_LOG table contents to get the previous workflow and session logs.

If the command fails with a Java memory error, increase the system memory available for infasetup. To increase the system memory, set the -Xmx value in the INFA\_JAVA\_CMD\_OPTS environment variable.

The RestoreDomain command uses the following syntax:

```
RestoreDomain
<<-DatabaseAddress|-da> database_hostname:database_port|
<-DatabaseConnectionString|-cs> database_connection_string>
[<-DatabaseUserName|-du> database_user_name]
[<-DatabasePassword|-dp> database_password]
<-DatabaseType|-dt> database_type
[<-DatabaseServiceName|-ds> database_service_name]
<-BackupFile|-bf> backup_file_name
```

```
[<-Force|-f>]
[<-ClearNodeAssociation|-ca>]
[<-Tablespace|-ts> tablespace_name]
[<-SchemaName|-sc> schema_name (used for MSSQLServer and PostgreSQL only)]
[<-DatabaseTlsEnabled|-dbtls> database_tls_enabled]
[<-DatabaseTruststorePassword|-dbtp> database_truststore_password]
[<-TrustedConnection|-tc> trusted_connection (used for MSSQLServer only)]
[<-EncryptionKeyLocation|-kl> encryption_key_location]
[<-DatabaseTruststoreLocation|-dbtl> database_truststore_location]
```
The following table describes *infasetup* RestoreDomain options and arguments:

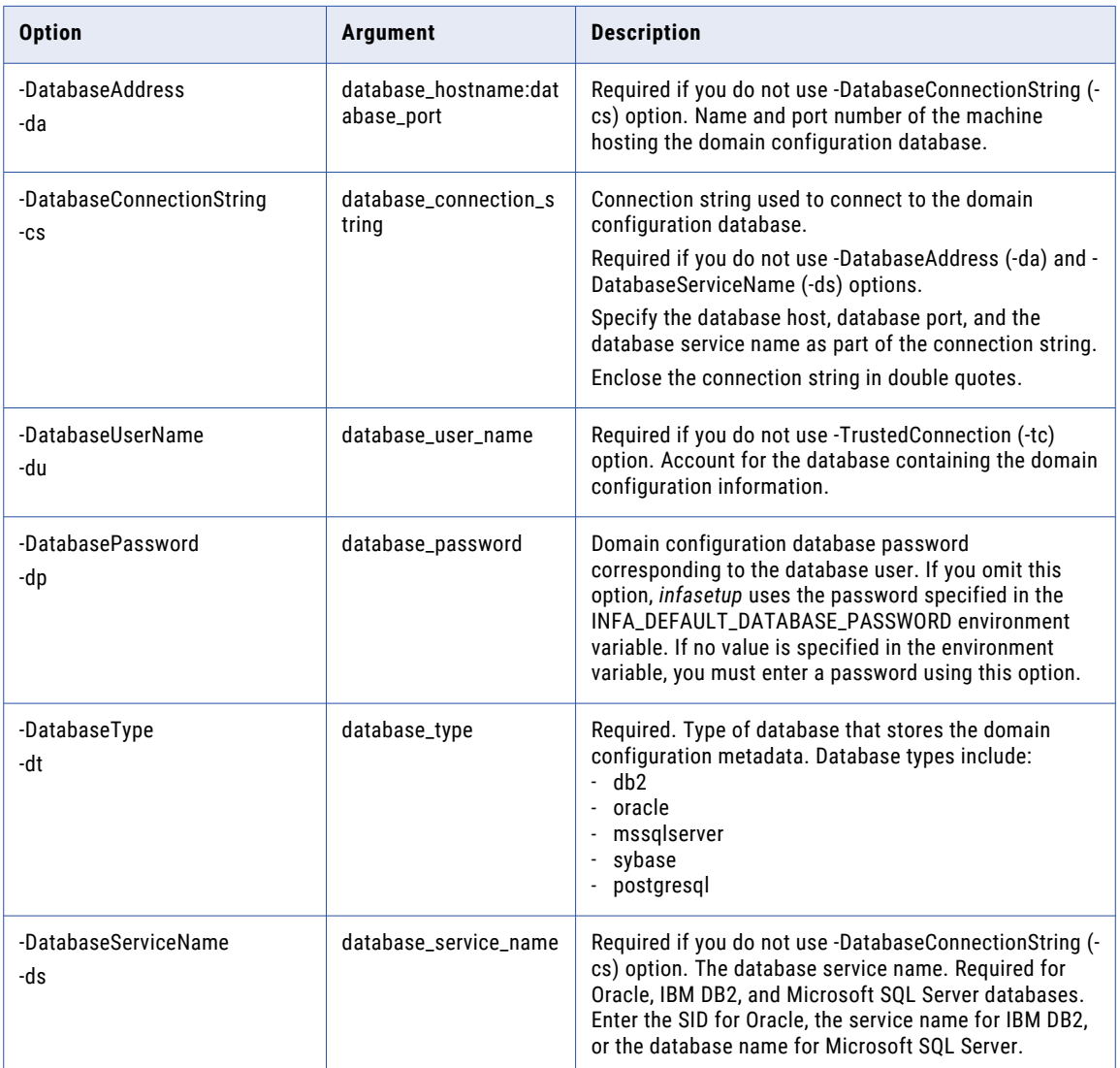

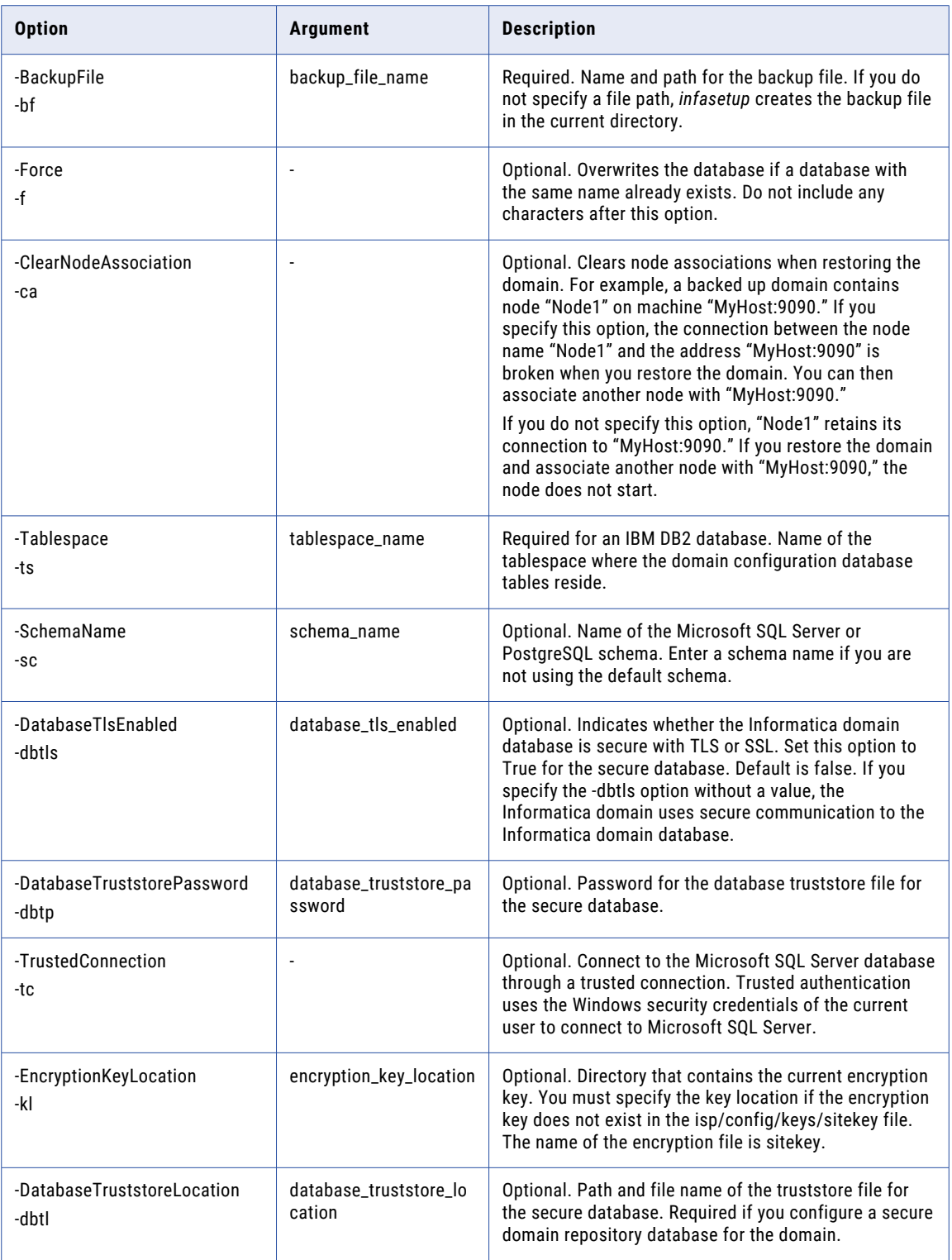

## restoreMitKerberosLinkage

Restores the linkages to the default Kerberos libraries that the Informatica domain uses for Kerberos authentication. The command also removes linkages to any custom Kerberos libraries that exist within the Informatica domain.

To use the default Kerberos libraries in an Informatica domain, do the following:

- 1. Shut down the domain.
- 2. Run the infasetup restoreMitKerberosLinkage command on each node in the domain.
- 3. Start the domain after the command is run on all nodes in the domain.

The command does not use any options or arguments. You must Read and Write permissions on every node in the Informatica domain to run the command.

## SwitchToKerberosMode

Configure the Informatica domain to use Kerberos authentication.

The SwitchToKerberosMode command uses the following syntax:

```
SwitchToKerberosMode
<-administratorName|-ad> administrator_name
<-ServiceRealmName|-srn> realm_name_of_node_spn
<-UserRealmName|-urn> realm_name_of_user_spn
[<-SPNShareLevel|-spnSL> SPNShareLevel PROCESS|NODE]
```
The following table describes *infasetup* SwitchToKerberosMode options and arguments:

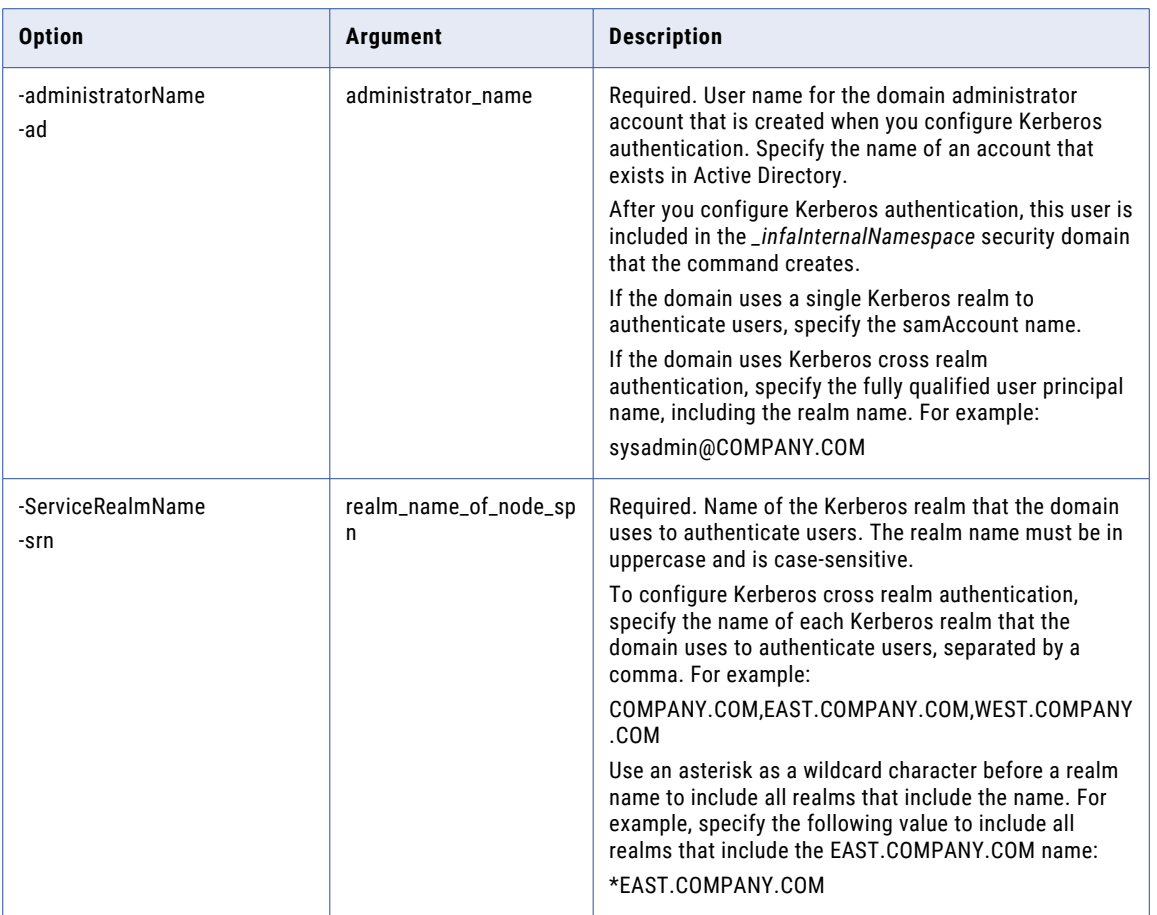

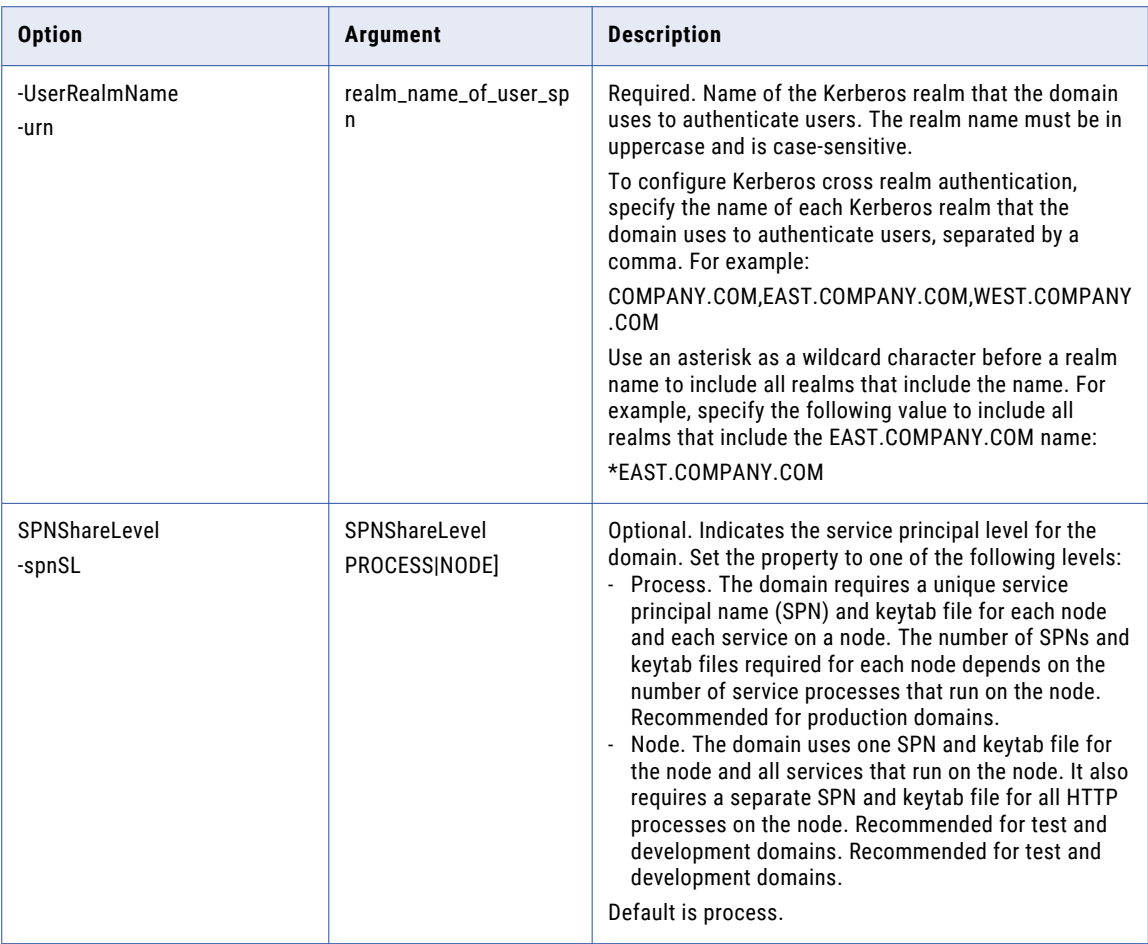

## UpdateDomainCiphers

Update the Informatica domain to use a new effective list. Modify the whitelist to add cipher suites to the effective list. Modify the blacklist to remove cipher suites from the effective list.

Before you run the command verify that the following requirements are met:

- **•** The domain uses secure communication within the domain or secure connections to web clients.
- **•** The domain is shutdown.
- **•** You are able to run the command on a gateway node in the domain.

The effective list of cipher suites contains the cipher suites that the Informatica domain supports. When you run the UpdateDomainCiphers command, the Informatica domain creates the effective list of cipher suites based on the following lists:

#### **Blacklist**

List of cipher suites that you want the Informatica domain to block. When you add a cipher suite to the blacklist, the Informatica domain removes the cipher suite from the effective list. You can add cipher suites that are on the default list to the blacklist.

#### **Default list**

List of cipher suites that the Informatica domain supports by default.

#### **Whitelist**

List of cipher suites that you want the Informatica domain to support in addition to the default list. When you add a cipher suite to the whitelist, the Informatica domain adds the cipher suite to the effective list. You do not need to add cipher suites that are on the default list to the whitelist.

Consider the following guidelines when you run the UpdateDomainCiphers command:

- **•** When you run the command, you create a new effective that overrides the previous effective list.
- **•** When you run the command and specify a whitelist or blacklist, the new whitelist or blacklist overwrites the previous list.
- **•** The effective list includes the cipher suites in the default list and whitelist and excludes the cipher suites in the blacklist.
- **•** When you run the command and do not specify a white or blacklist, the command creates an effective list that uses the cipher suites in the default list.
- **•** The effective list must contain at least one cipher suite that TLS v1.1 or 1.2 supports.
- **•** The effective list must be a valid cipher suite for Windows, the Java Runtime Environment, and OpenSSL.

For more information about how to create whitelists and blacklists to update the effective list that the Informatica domain uses, see the *Informatica Security Guide*.

The UpdateDomainCiphers command uses the following syntax:

```
[<-preview|-p> true|false]
[<-cipherWhiteList|-cwl> ciphersuite1,ciphersuite2,...]
[<-cipherWhiteListFile|-cwlf> whitelist_file_name]
[<-cipherBlackList|-cbl> ciphersuite1,ciphersuite2,...]
[<-cipherBlackListFile|-cblf> blacklist_file_name]
```
The following table describes infasetup UpdateDomainCiphers options and arguments:

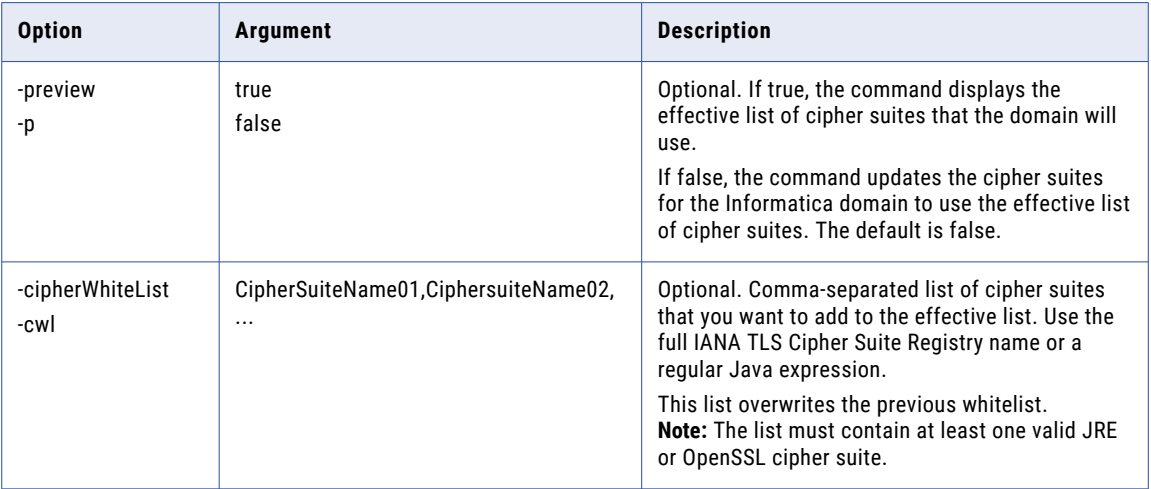

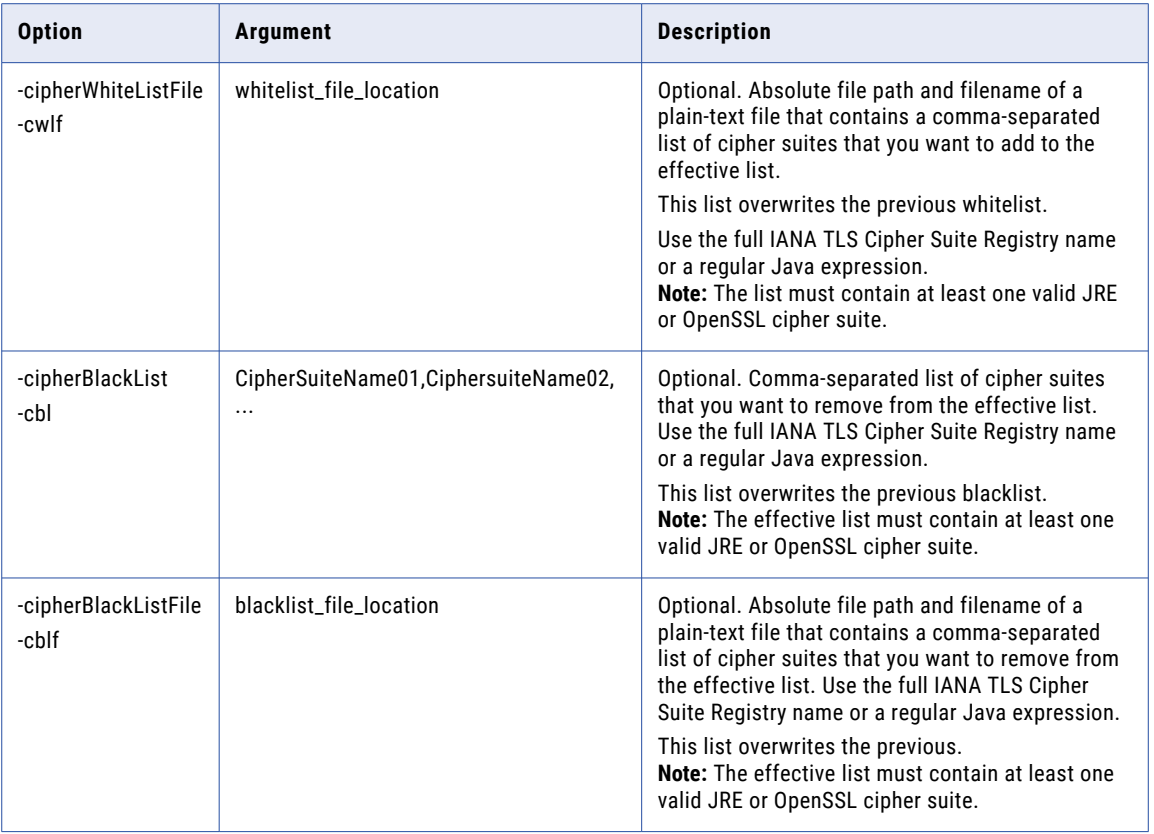

### updateDomainName

Changes the domain name in the domain configuration database.

Before you update the domain name, you must back up the domain, the site specific key, and keytab files. If the PowerCenter repository contains a global repository, you must unregister all local repositories from the global repository.

To update the domain name, run the infasetup updateDomainName command from any gateway node.

After you update the domain, perform the following steps:

- 1. Run the updateGatewayNode and updateWorkerNode commands with the updated domain name for all the gateway and worker nodes.
- 2. You can register the local repository with a connected global repository with the updated domain name with the pmrep Register command.
- 3. You can create SPN and keytab files with the updated domain name for Kerberos authentication. Copy the keytab files in the keys directory. You can continue to use the older site key file. If you need to regenerate the site key when it is missing or corrupted, you must provide the older domain name.
- 4. You must configure the Informatica clients to use the updated domain name.

The updateDomainName command uses the following syntax:

```
updateDomainName
-dn <domain_name>
```
The following table describes the *infasetup* updateDomainName option and argument:

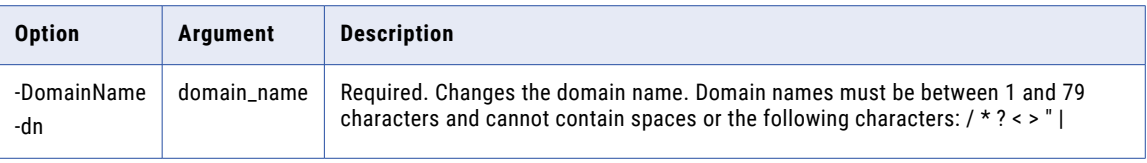

### UpdateGatewayNode

Updates connectivity information for a gateway node on the current machine. Before you update the gateway node, run the infacmd isp ShutDownNode command to shut down the node.

The UpdateGatewayNode command uses the following syntax:

```
UpdateGatewayNode
[<-DatabaseAddress|-da> database_hostname:database_port|<-DatabaseConnectionString|-cs>
database_connection_string]
[<-DatabaseUserName|-du> database_user_name]
[<-DatabasePassword|-dp> database_password]
[<-DatabaseType|-dt> database_type ORACLE|DB2|MSSQLSERVER|SYBASE|POSTGRESQL]
[<-DatabaseServiceName|-ds> database_service_name]
[<-DomainName|-dn> domain_name]
[<-NodeName|-nn> node_name]
[<-NodeAddress|-na> node_host:port]
[<-ServiceManagerPort|-sp> service_manager_port]
[<-EnableTLS|-tls> enable_tls]
[<-NodeKeystore|-nk> node_keystore_directory]
[<-NodeKeystorePass|-nkp> node keystore password]
[<-NodeTruststore|-nt> node_truststore_directory]
[<-NodeTruststorePass|-ntp> node_truststore_password]
[<-CipherWhiteList|-cwl> comma_separated_white_list_jsse_cipher_names]
[<-CipherBlackList|-cbl> comma_separated_black_list_jsse_cipher_names]
[<-CipherWhiteListFile|-cwlf>
absolute_filename_containing_comma_separated_white_list_jsse_cipher_names]
[<-CipherBlackListFile|-cblf>
absolute filename containing comma separated black list jsse cipher names]
[<-EnableKerberos|-krb> enable_kerberos]
[<-ServiceRealmName|-srn> realm_name_of_node_spn]
[<-UserRealmName|-urn> realm_name_of_user_spn]
[<-KeysDirectory|-kd> Infa_keys_directory_location]
[<-EnableSaml|-saml> enable saml]
[<-SamlTrustStoreDir|-std> saml_truststore_directory]
[<-SamlTrustStorePassword|-stp> saml_truststore_password]
[<-EnableSaml|-saml> enable_saml]
[<-SamlTrustStoreDir|-std> saml_truststore_directory]
[<-SamlTrustStorePassword|-stp> saml_truststore_password]
[<-SamlKeyStoreDir|-skd> saml_keystore_directory]
[<-SamlKeyStorePassword|-skp> saml_keystore_password]
[<-AdminconsolePort|-ap> admin_tool_port]
[<-HttpsPort|-hs> admin_tool_https_port]
[<-KeystoreFile|-kf> admin_tool_keystore_file_location]
[<-KeystorePass|-kp> admin_tool_keystore_password]
[<-LogServiceDirectory|-ld> log_service_directory]
[<-SystemLogDirectory|-sld> system_log_directory]
[<-ServerPort|-sv> server_shutdown_port]
[<-AdminconsoleShutdownPort|-asp> admin_tool_shutdown_port]
[<-Tablespace|-ts> tablespace_name]
[<-SchemaName|-sc> schema_name (used for MSSQLServer only)]
[<-DatabaseTlsEnabled|-dbtls> database_tls_enabled]
[<-DatabaseTruststorePassword|-dbtp> database_truststore_password]
[<-DatabaseTruststoreLocation|-dbtl> database_truststore_location]
[<-TrustedConnection|-tc> trusted_connection (used for MSSQLServer only)]
[<-resetHostPort|-rst> resetHostPort]
```
The following table describes *infasetup* UpdateGatewayNode options and arguments:

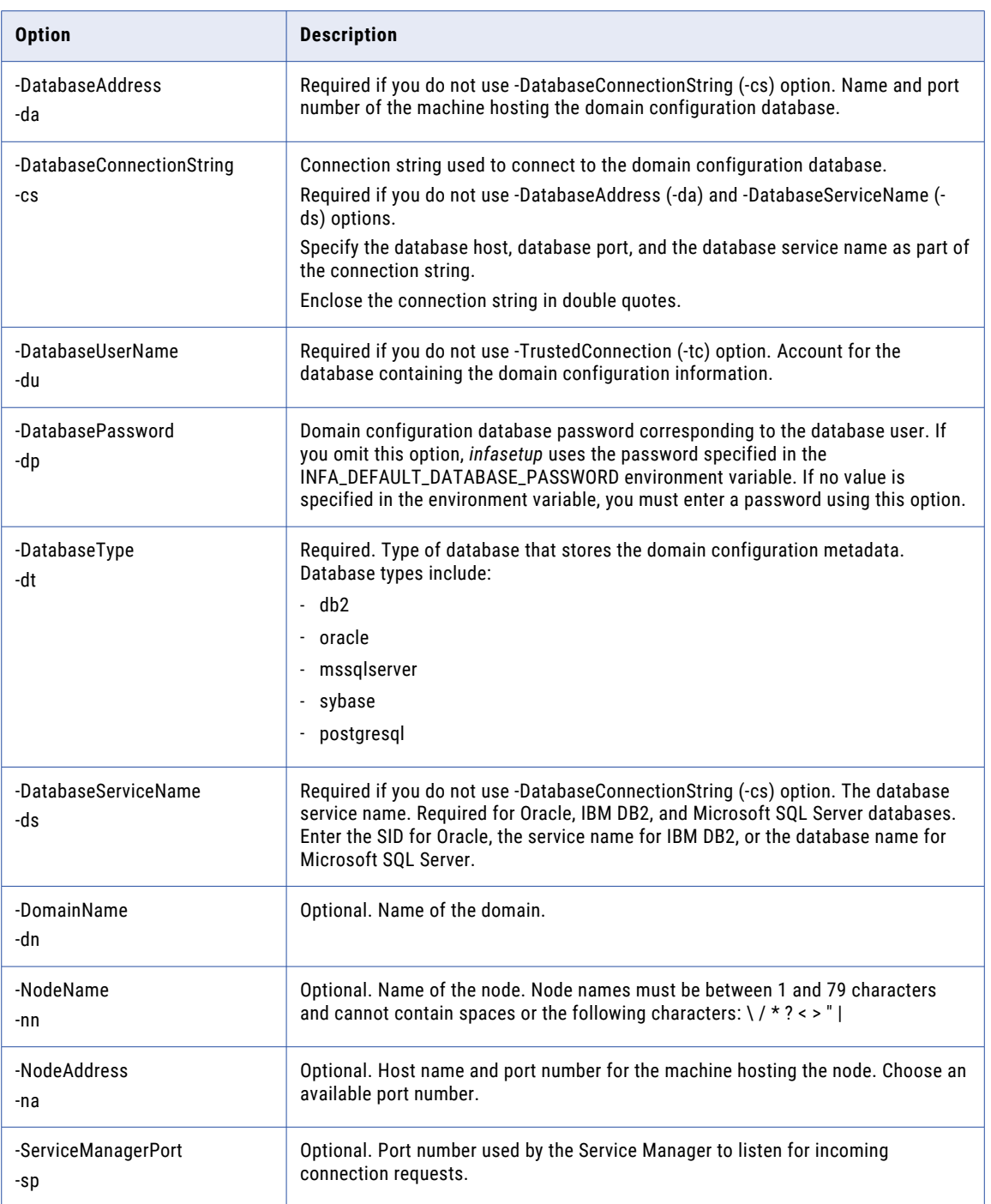

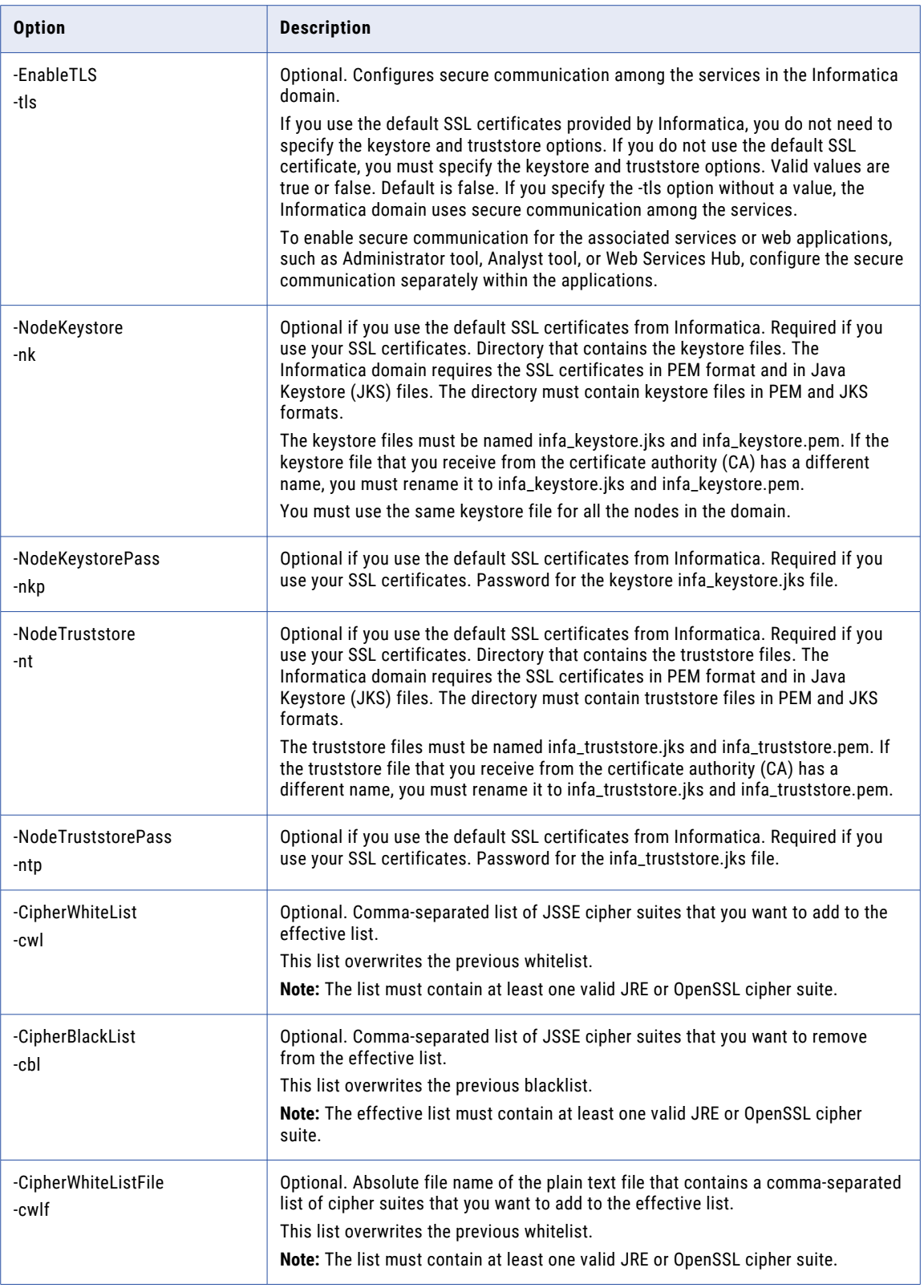

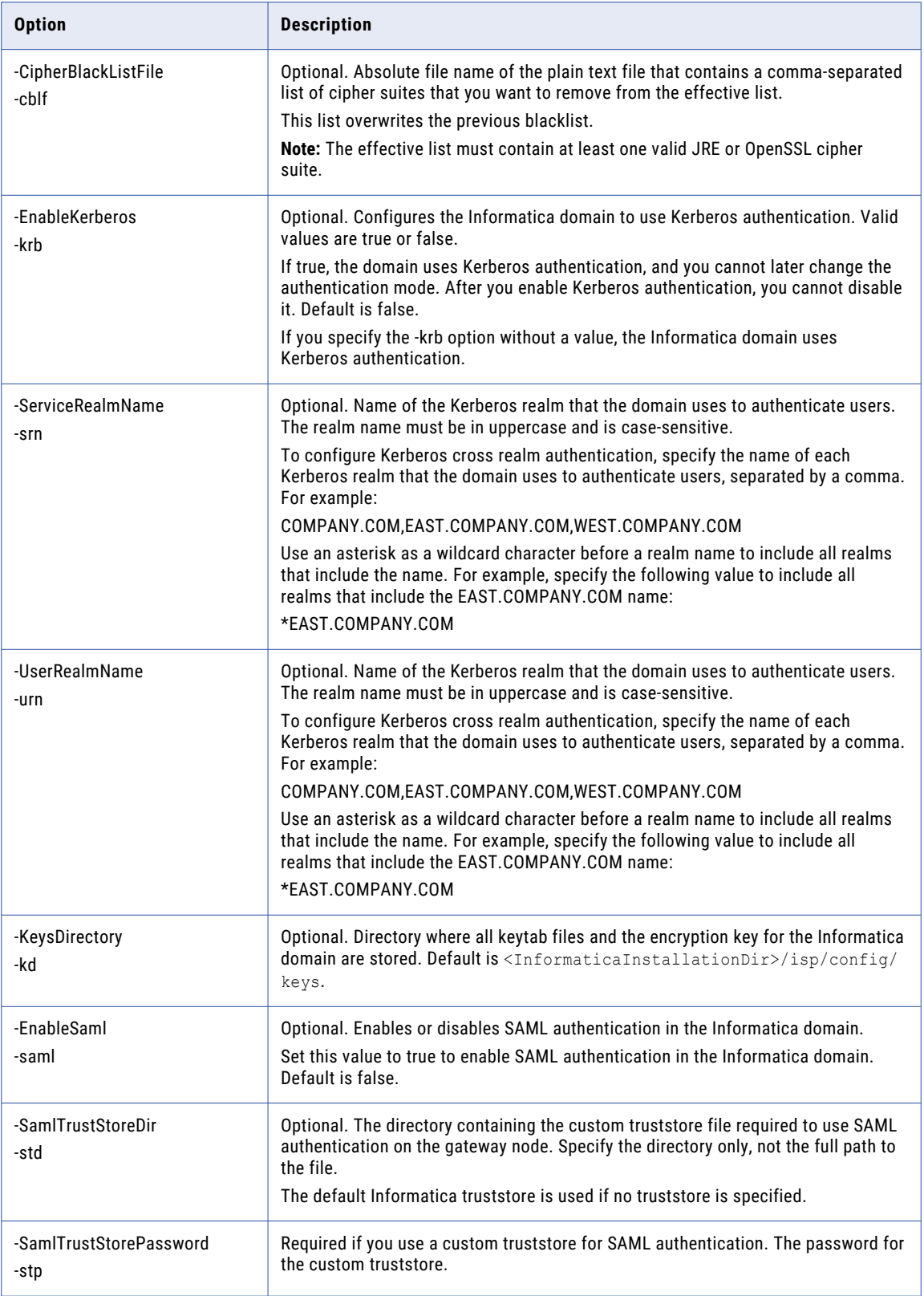

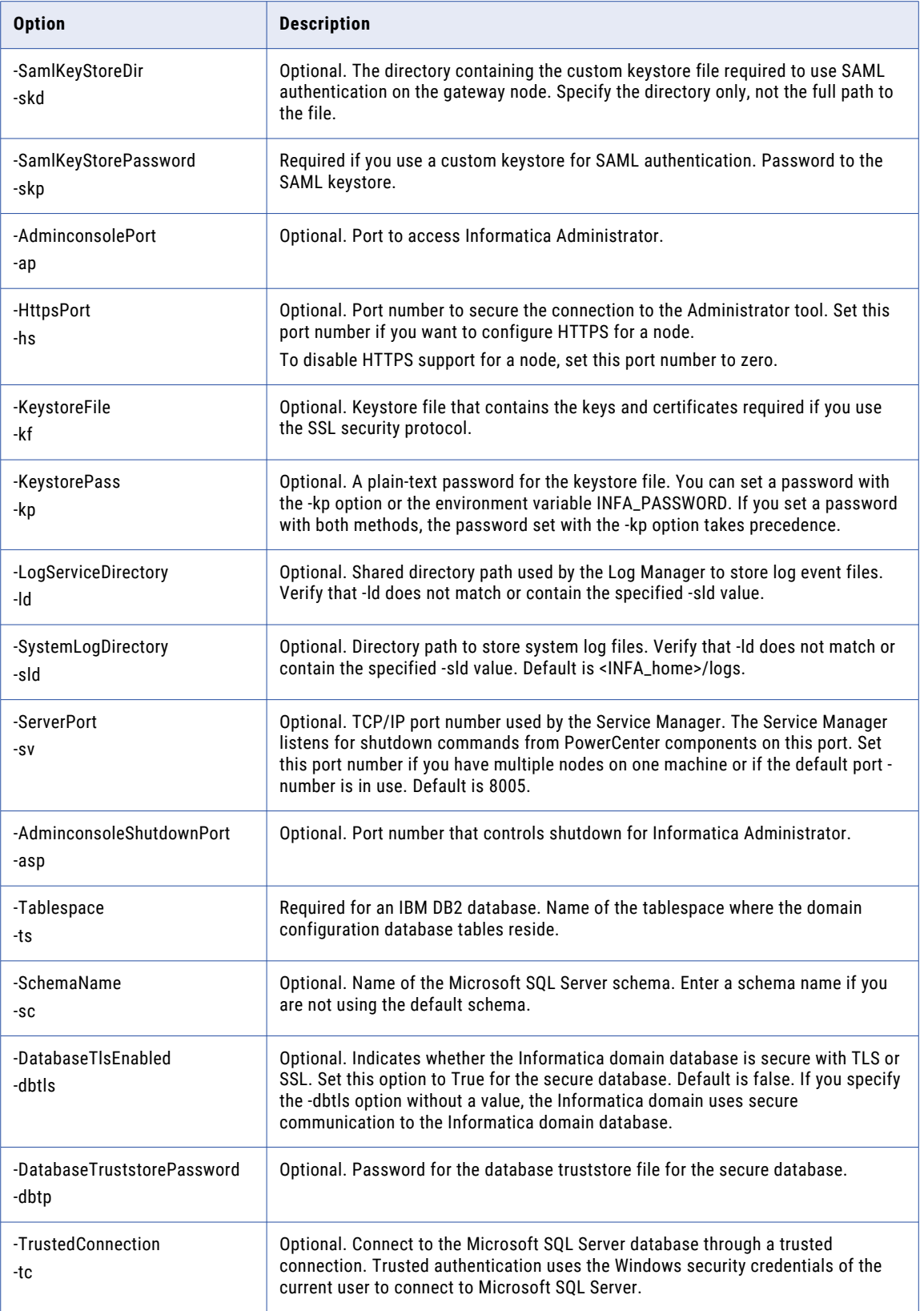

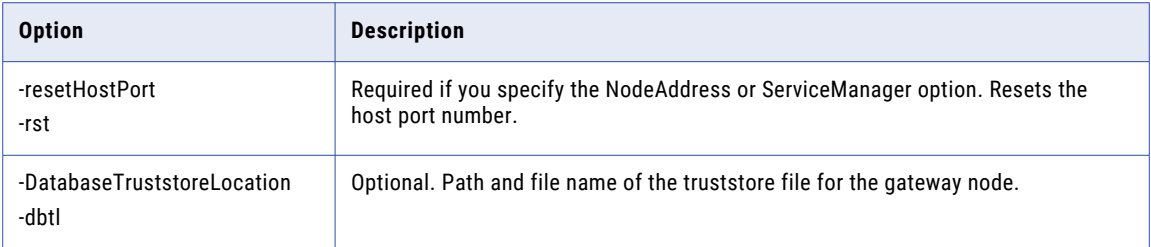

### UpdateKerberosAdminUser

Updates the default Kerberos administrator user in the domain repository.

The UpdateKerberosAdminUser command uses the following syntax:

UpdateKerberosAdminUser

<-KerberosAdminName|-kan> kerberos\_admin\_name

The following table describes *infasetup* UpdateKerberosAdminUser options and arguments:

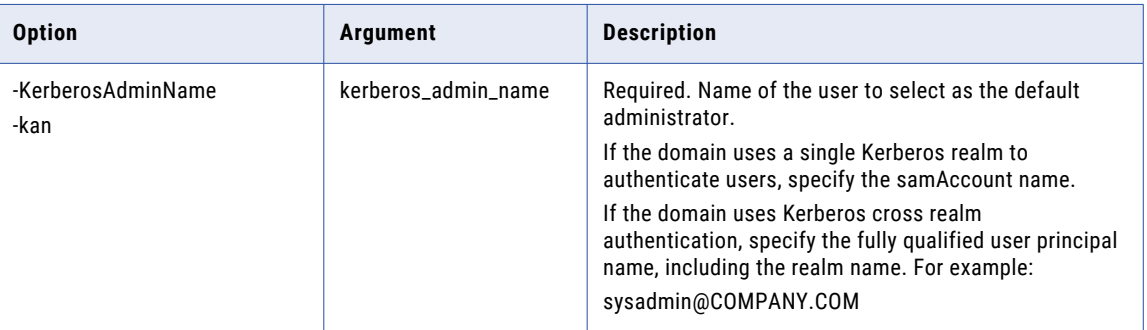

# UpdateKerberosConfig

Use the UpdateKerberosConfig command to correct the realm name or service realm name in the Informatica configuration. You can change the user realm that the Informatica domain users belong to. You can change the service realm that the Informatica domain services belong to.

**Note:** This command does not change the Kerberos configuration. You cannot use this command to migrate users from one user realm or service realm to another user realm or service realm.

The UpdateKerberosConfig command uses the following syntax:

UpdateKerberosConfig [<-ServiceRealmName|-srn> realm\_name\_of\_node\_spn] [<-UserRealmName|-urn> realm\_name\_of\_user\_spn]

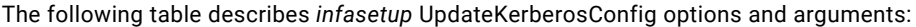

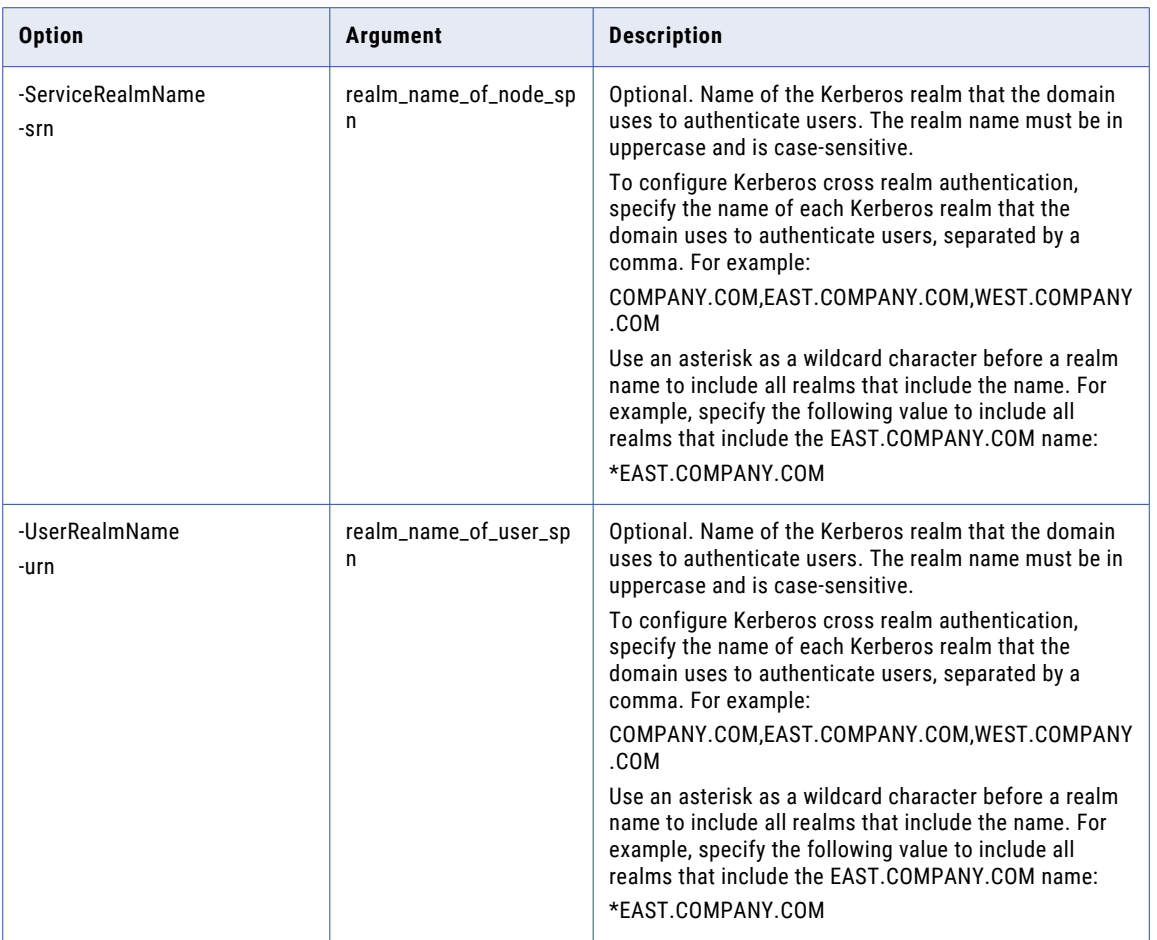

### updateMitKerberosLinkage

Configures custom database clients and the Informatica domain to use the specified custom Kerberos libraries instead of the default libraries that Informatica uses.

To use custom Kerberos libraries, do the following:

- 1. Copy the custom Kerberos libraries you want to use to each node, or to a location that is accessible to all nodes in the Informatica domain.
- 2. Shut down the domain.
- 3. Run the infasetup updateMitKerberosLinkage command on each node in the domain.
- 4. Start the domain after running the command on all nodes in the domain.

The updateMitKerberosLinkage command uses the following syntax:

```
updateMitKerberosLinkage
<-useKeberos|-krb> true|false
[<-mitKerberosDirectory|-mkd> kerberos_library_directory]
```
The following table describes the infasetup updateMitKerberosLinkage options and arguments:

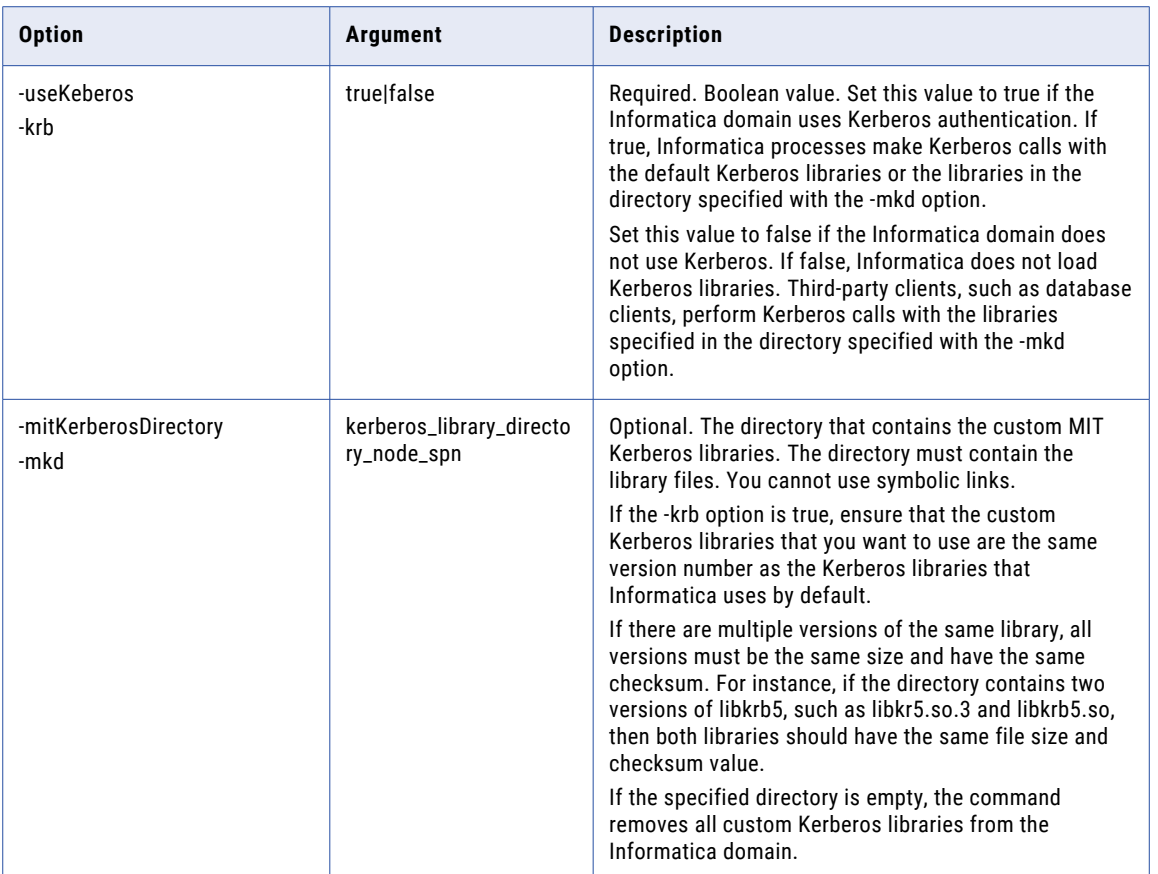

### UpdatePasswordConfig

Updates the password complexity rules for the domain.

The infasetup UpdatePasswordConfig command uses the following syntax:

```
UpdatePasswordConfig
[<-EnablePasswordComplexity|-pc> enable_password_complexity]
[<-PasswordLength|-pl> password_length]
[<-DigitCharacterCount|-dc> digit_character_count]
[<-SpecialCharacterCount|-scc> special_character_count]
[<-AlphabetCount|-ac> alphabet_count]
[<-maxPasswordValidDuration|-pvd> max_password_valid_duration_in_days]
[<-NotAllowedPreviousPasswordsCount|-ppc> not_allowed_previous_passwords_count]
```
The following table describes infasetup UpdatePasswordConfig options and arguments:

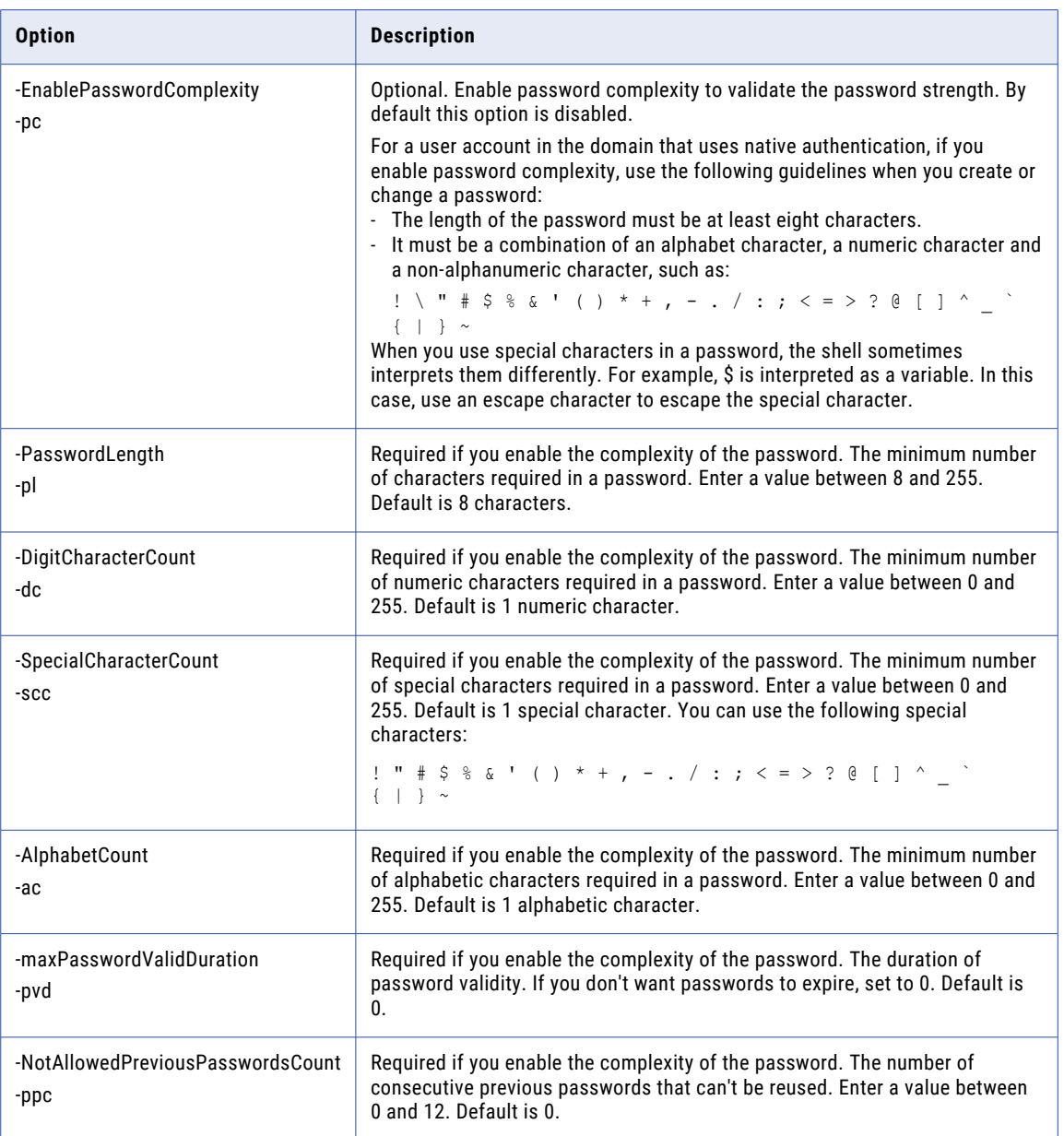

# updateDomainSamlConfig

Enables or disables Secure Assertion Markup Language (SAML) authentication for Informatica web applications in an Informatica domain. You can also use the command to update the identity provider URL and specify allowed time difference between the identity provider host system clock and the system clock on the master gateway node.

Run the command on each gateway node within the Informatica domain. Shut down the domain before you run the command.

The infasetup updateDomainSamlConfig command uses the following syntax:

```
updateDomainSamlConfig
[<-EnableSaml|-saml> enable_saml]
[<-IdpUrl|-iu> idp_url]
[<-ServiceProviderId|-spid> service_provider_id]
[<-ClockSkewTolerance|-cst> clock skew tolerance in seconds]
[<-SamlAssertionSigned|-sas> sign_saml_assertion]
[<-AssertionSigningCertificateAlias|-asca> idp_assertion_signing_certificate_alias]
[<-AuthnContextComparsion|-acc> saml_requested_authn_context_comparsion_type]
[<-AuthnContextClassRef|-accr> saml_requested_authn_context_class_reference]
[<-SignSamlRequest|-ssr> sign_saml_request]
[<-RequestSigningPrivateKeyAlias|-rspa> saml_request_signing_private_key_alias]
[<-RequestSigningPrivateKeyPassword|-rspp> saml_request_signing_private_key_password]
[<-RequestSigningAlgorithm|-rsa> saml_request_signing_algorithm]
[<-SamlResponseSigned|-srs> saml_response_signed]
[<-ResponseSigningCertificateAlias|-rsca> idp_response_signing_certificate_alias]
[<-SamlAssertionEncrypted|-sae> saml_assertion_encrypted]
[<-EncryptedAssertionPrivateKeyAlias|-eapa> saml_encrypt_assertion_private_key_alias]
[<-EncryptedAssertionPrivateKeyPassword|-eapp>
saml_encrypt_assertion_private_key_password]
```
The following table describes the infasetup updateDomainSamlConfig options and arguments:

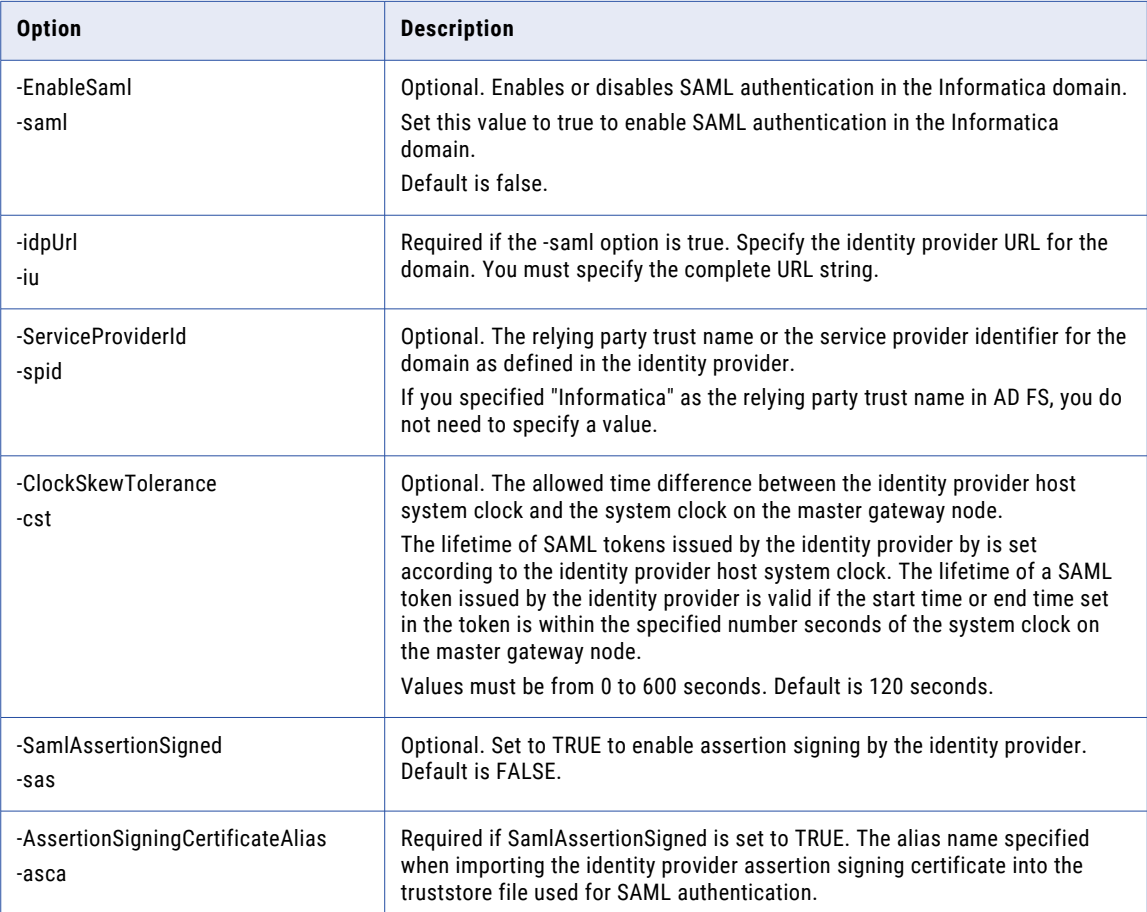

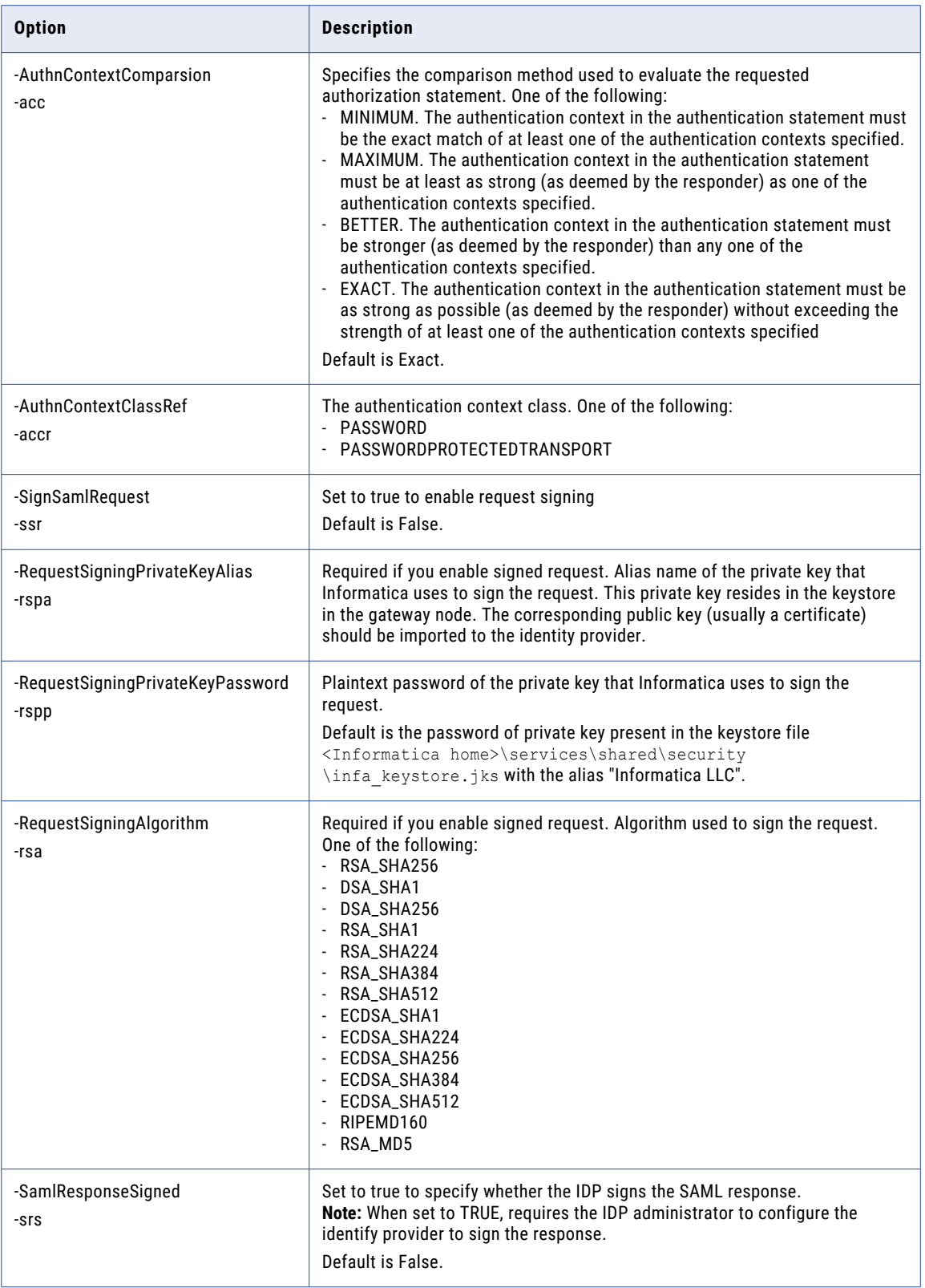

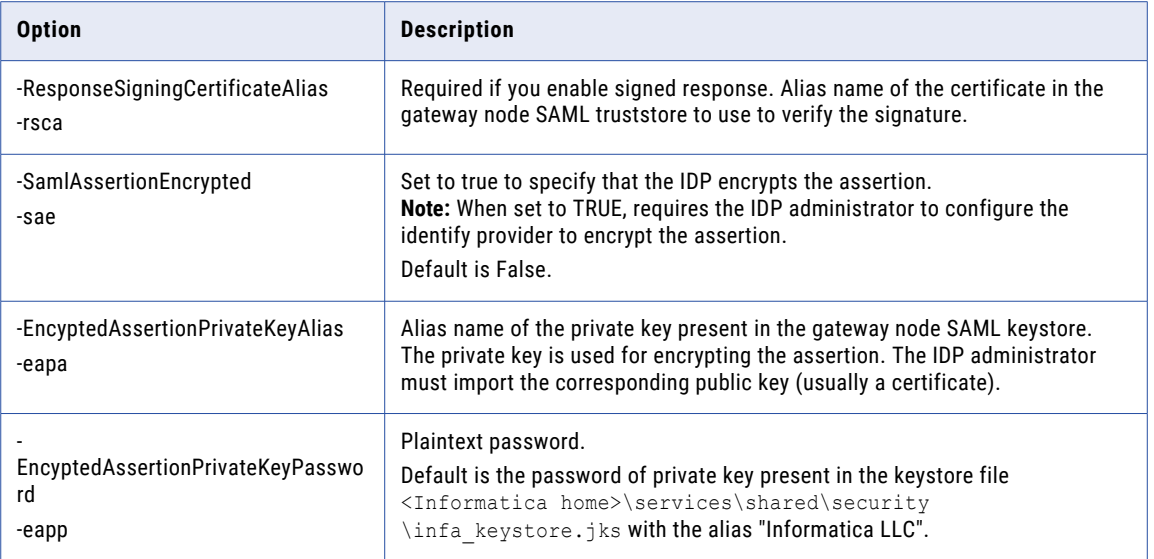

### UpdateWorkerNode

Updates connectivity information for a worker node on the current machine. Before you update the worker node, run the infacmd isp ShutDownNode command to shut down the node.

The UpdateWorkerNode command uses the following syntax:

```
UpdateWorkerNode
[<-DomainName|-dn> domain_name]
[<-NodeName|-nn> node_name]
[<-NodeAddress|-na> node_host:port]
[<-ServiceManagerPort|-sp> service_manager_port]
[<-EnableTLS|-tls> enable_tls]
[<-NodeKeystore|-nk> node_keystore_directory]
[<-NodeKeystorePass|-nkp> node_keystore_password]
[<-NodeTruststore|-nt> node_truststore_directory]
[<-NodeTruststorePass|-ntp> node_truststore_password]
[<-CipherWhiteList|-cwl> comma_separated_white_list_jsse_cipher_names]
[<-CipherBlackList|-cbl> comma_separated_black_list_jsse_cipher_names]
[<-CipherWhiteListFile|-cwlf>
absolute filename containing comma separated white list jsse cipher names]
[<-CipherBlackListFile|-cblf>
absolute filename containing comma separated black list jsse cipher names]
[<-EnableKerberos|-krb> enable_kerberos]
[<-ServiceRealmName|-srn> realm_name_of_node_spn]
[<-UserRealmName|-urn> realm_name_of_user_spn]
[<-KeysDirectory|-kd> Infa_keys_directory_location]
[<-HttpsPort|-hs> admin_tool_https_port]
[<-KeystoreFile|-kf> admin_tool_keystore_file_location]
[<-KeystorePass|-kp> admin_tool_keystore_password]
[<-GatewayAddress|-dg> domain_gateway_host:port]
[<-UserName|-un> user_name]
[<-SecurityDomain|-sdn> security domain]
[<-Password|-pd> password]
[<-ServerPort|-sv> server_shutdown_port]
[<-resetHostPort|-rst> resetHostPort]
[<-SystemLogDirectory|-sld> system_log_directory]
[<-EnableSaml|-saml> enable_saml]
[<-SamlKeyStoreDir|-skd> saml_keystore_directory]
[<-SamlKeyStorePassword|-skp> saml_keystore_password]
```
The following table describes *infasetup* UpdateWorkerNode options and arguments:

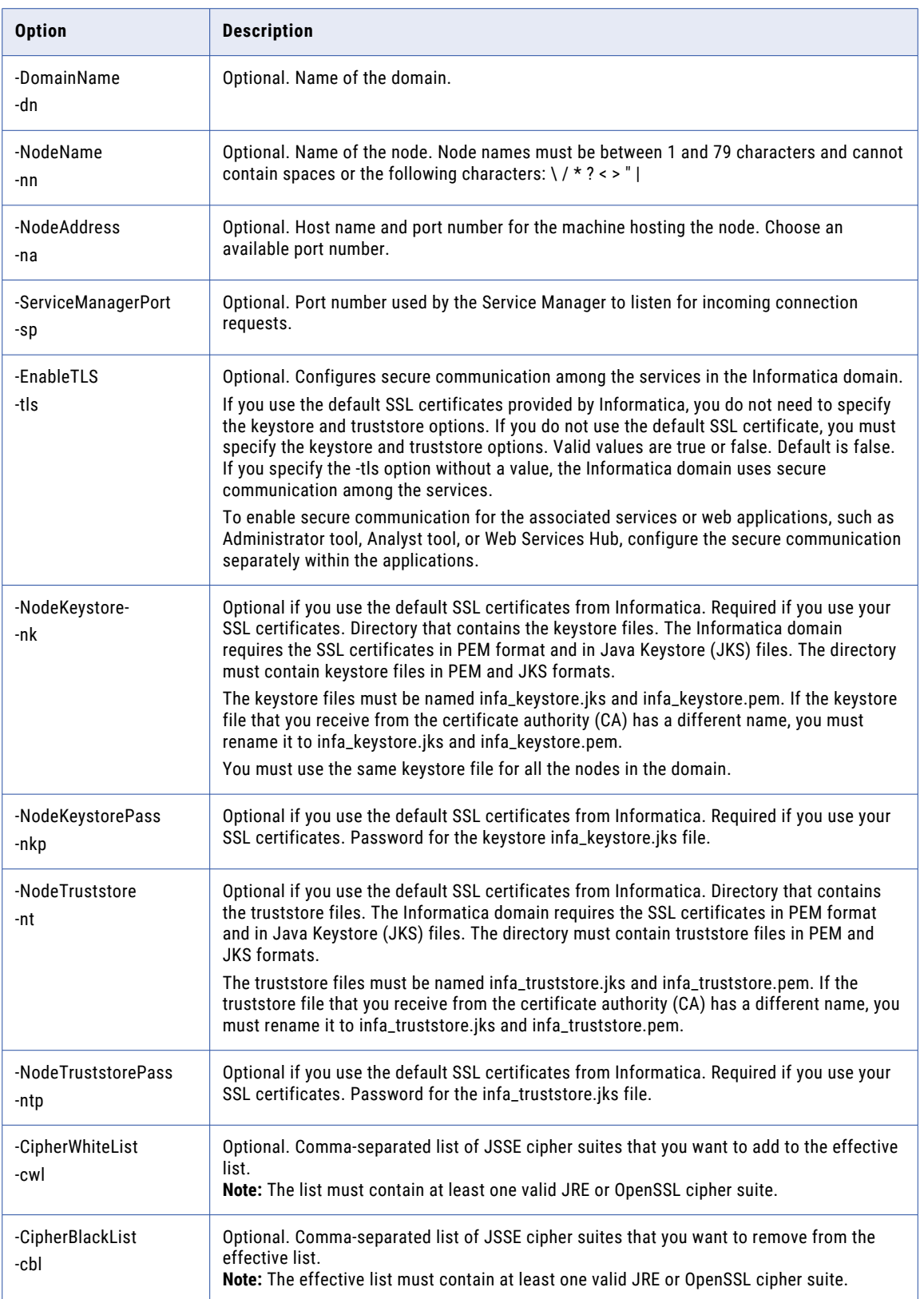

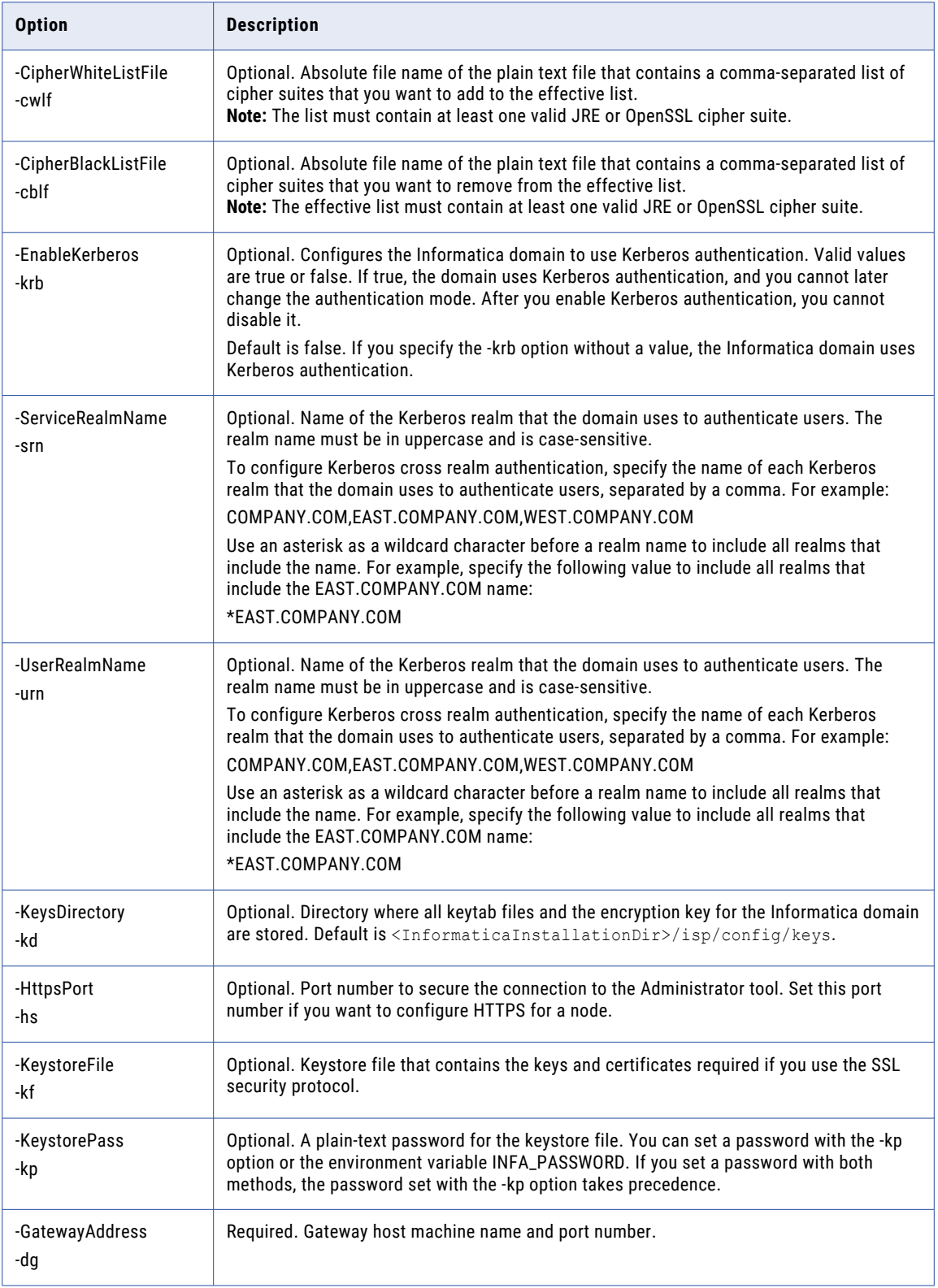

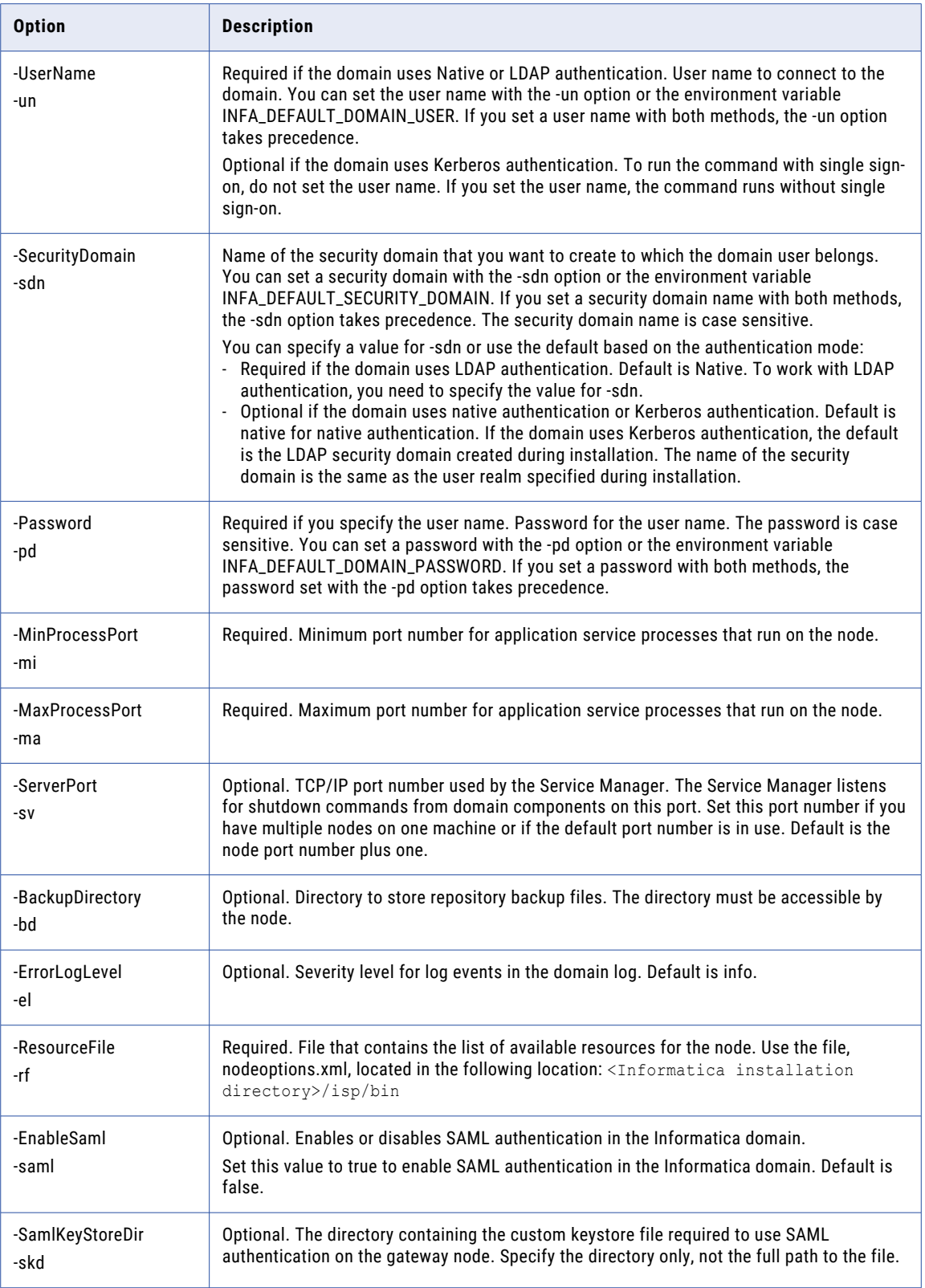

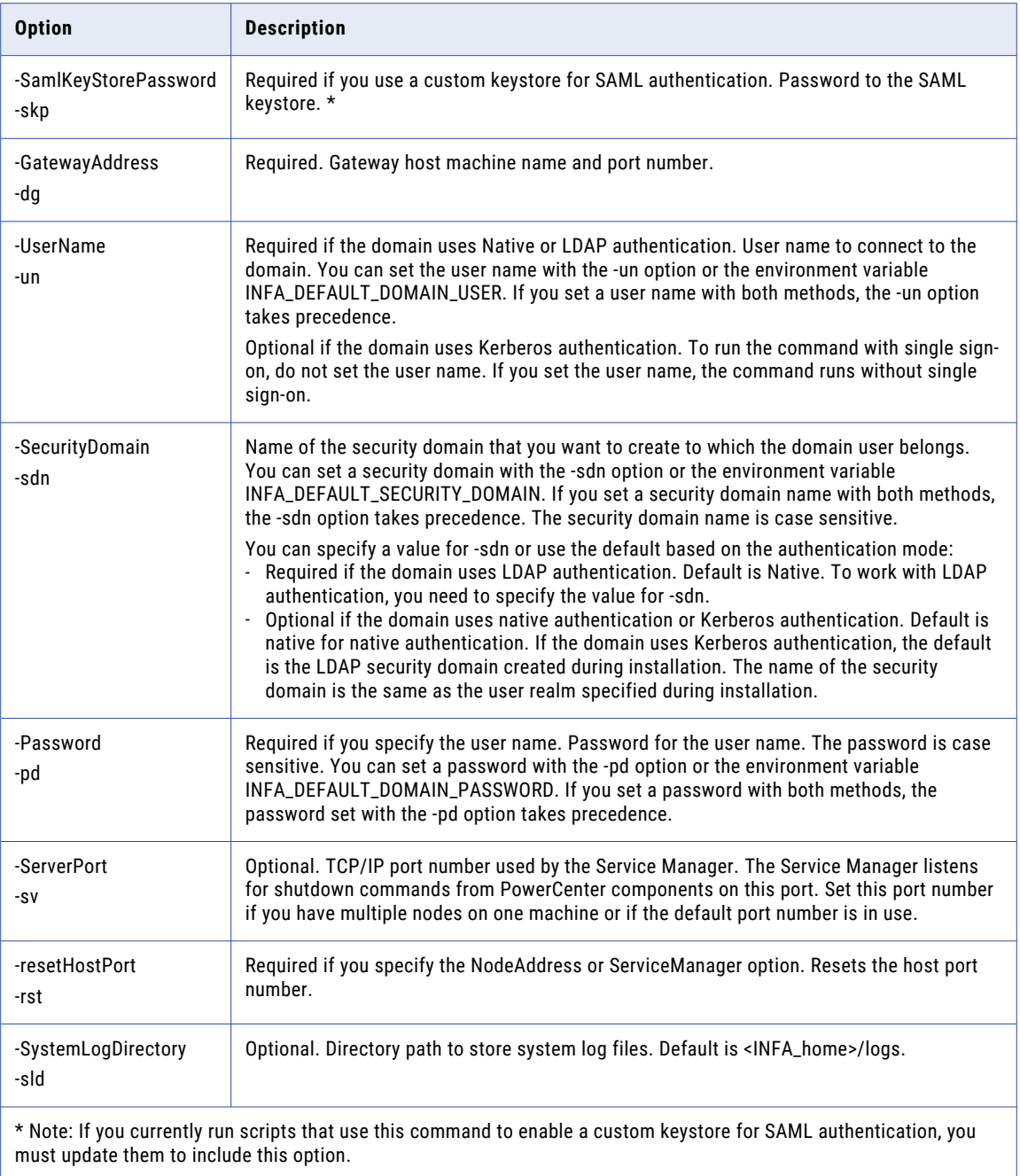

### upgradeDomainMetadata

Updates metadata for the domain. Before you update the domain, run the infacmd isp ShutDownNode command to shut down the node.

The upgradeDomainMetadata command uses the following syntax:

```
upgradeDomainMetadata
<-PreviousInfaHome|-ph> previous_infa_home
<<-DatabaseAddress|-da> database_hostname:database_port|<-DatabaseConnectionString|-cs>
database connection string>
[<-DatabaseUserName|-du> database_user_name]
[<-DatabasePassword|-dp> database_password]
<-DatabaseType|-dt> database_type ORACLE|DB2|MSSQLSERVER|SYBASE|POSTGRESQL
[<-DatabaseServiceName|-ds> database_service_name]
[<-Tablespace|-ts> tablespace_name]
[<-SchemaName|-sc> schema_name (used for MSSQLServer and PostgreSQL only)]
[<-TrustedConnection|-tc> trusted_connection (used for MSSQLServer only)]
[<-KeysDirectory|-kd> Infa_secrets_directory_location]
[ <-DatabaseTlsEnabled|-dbt\overline{1}s> database tls enabled]
[<-DatabaseTruststorePassword|-dbtp> database_truststore_password]
.<br>[<-DatabaseTruststoreLocation|-dbtl> database_truststore_location]
[<-SingletonServiceParameters|-ssp> option_name=value ...(SystemServicesFolderName,
SchedulerService, ResourceManager, EmailService)]
```
The following table describes *infasetup* upgradeDomainMetadata options and arguments:

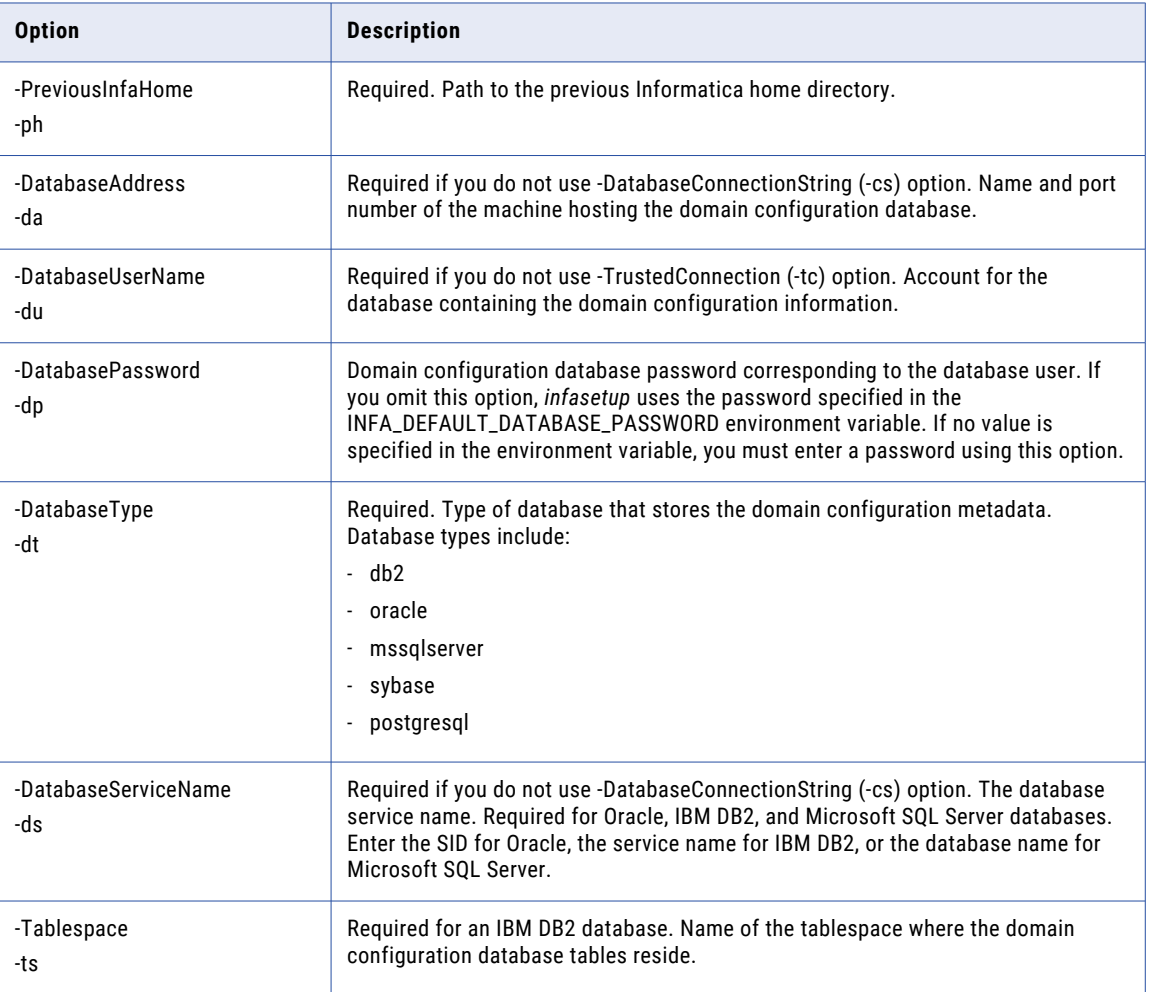

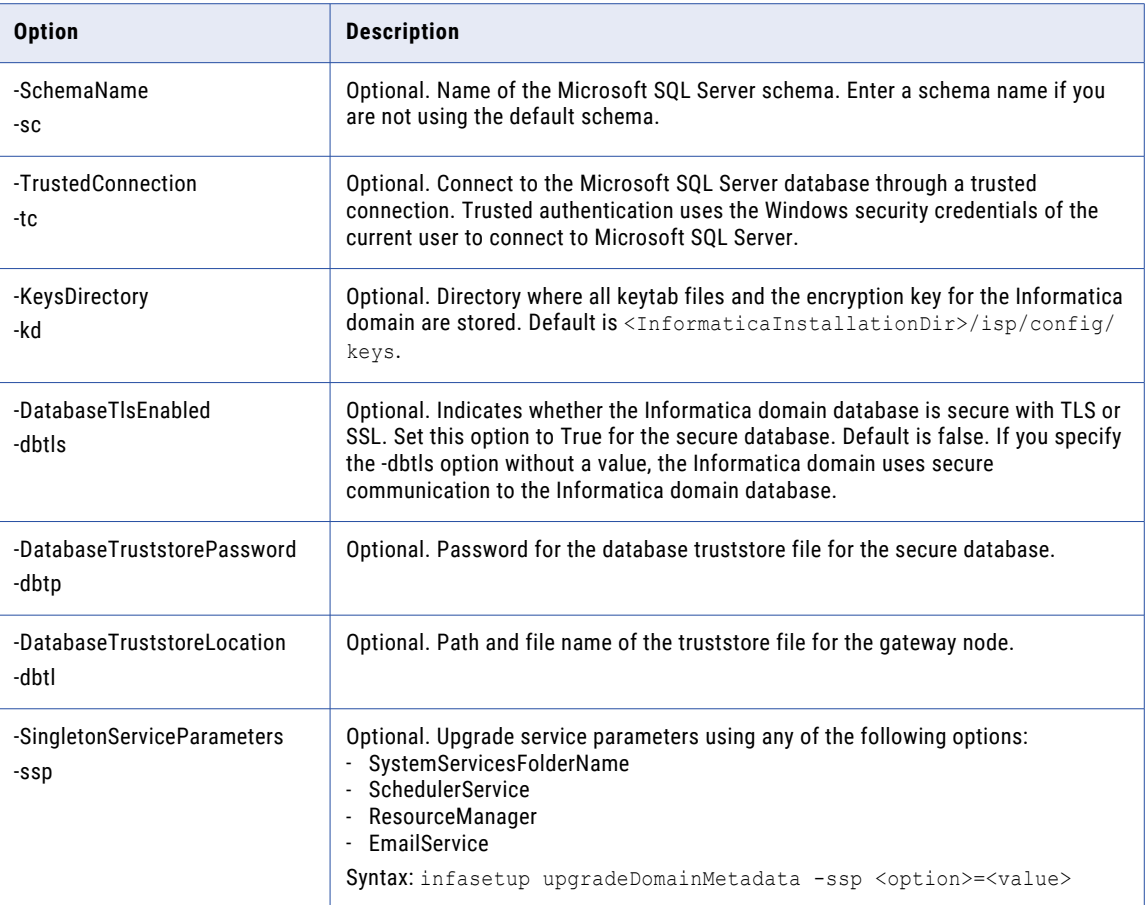

#### UpgradeGatewayNodeMetadata

Updates metadata for a gateway node on the current machine. Before you update the gateway node, run the infacmd isp ShutDownNode command to shut down the node.

The UpgradeGatewayNodeMetadata command uses the following syntax:

```
UpdateGatewayNode
[<-LogServiceDirectory|-ld> log_service_directory (used for GatewayNode only)]
[<-SystemLogDirectory|-sld> system_log_directory]
[<-HttpsPort|-hs> https_port]
[<-KeystoreFile|-kf> keystore_file_location]
[<-KeystorePass|-kp> keystore_password]
<<-DatabaseAddress|-da> database_hostname:database_port|<-DatabaseConnectionString|-cs>
database connection string>
[<-DatabaseUserName|-du> database_user_name]
[<-DatabasePassword|-dp> database_password]
<-DatabaseType|-dt> database_type ORACLE|DB2|MSSQLSERVER|SYBASE|POSTGRESQL
[<-DatabaseServiceName|-ds> database_service_name]
[<-Tablespace|-ts> tablespace_name]
[<-SchemaName|-sc> schema_name (used for MSSQLServer and PostgreSQL only)]
[<-TrustedConnection|-tc> trusted connection (used for MSSQLServer only)]
<-PreviousInfaHome|-ph> previous_infa_home
[<-KeysDirectory|-kd> Infa_secrets_directory_location]
[<-DatabaseTlsEnabled|-dbtls> database_tls_enabled]
```

```
[<-DatabaseTruststorePassword|-dbtp> database_truststore_password]
[<-DatabaseTruststoreLocation|-dbtl> database_truststore_location]
```
#### The following table describes *infasetup* UpgradeGatewayNodeMetadata options and arguments:

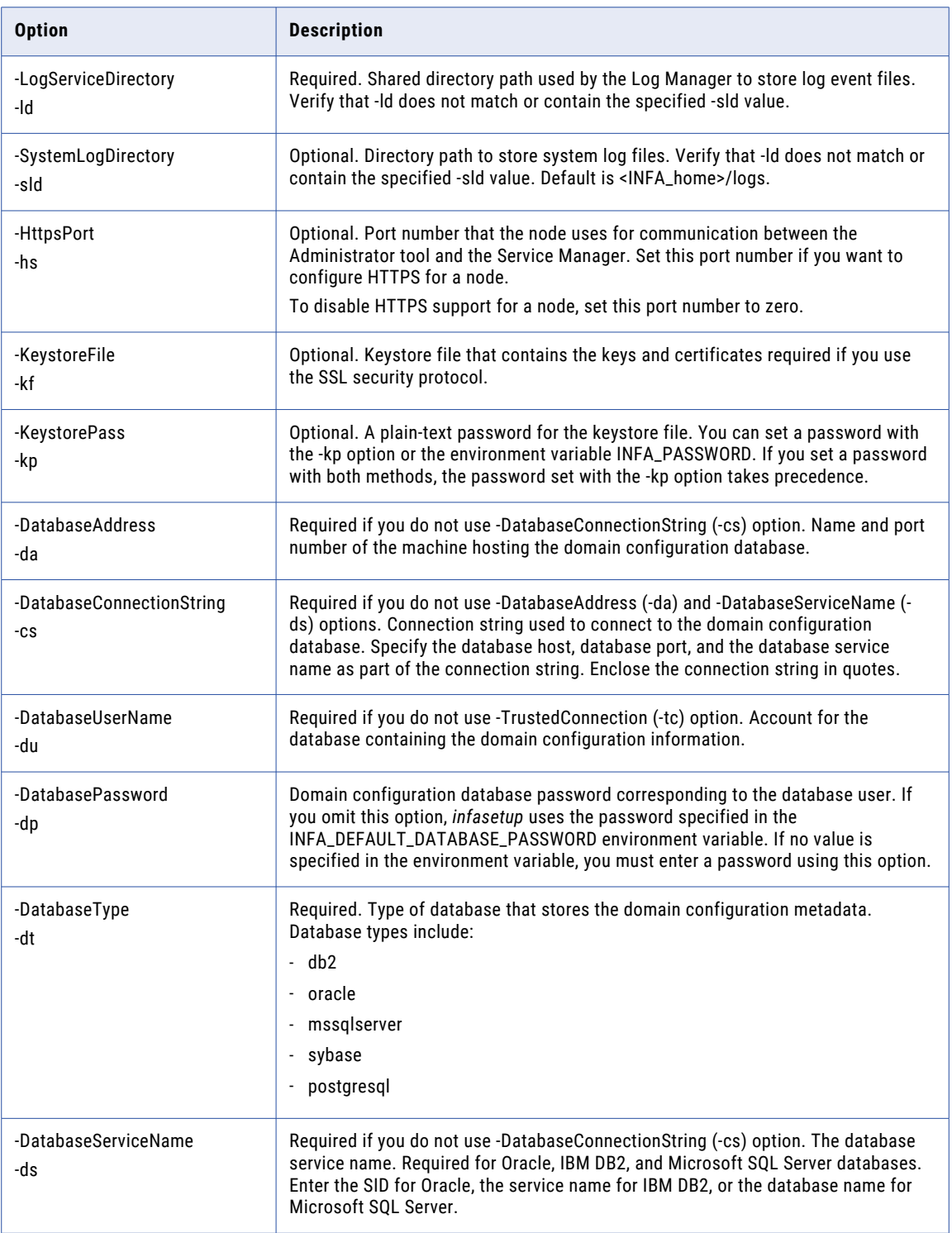

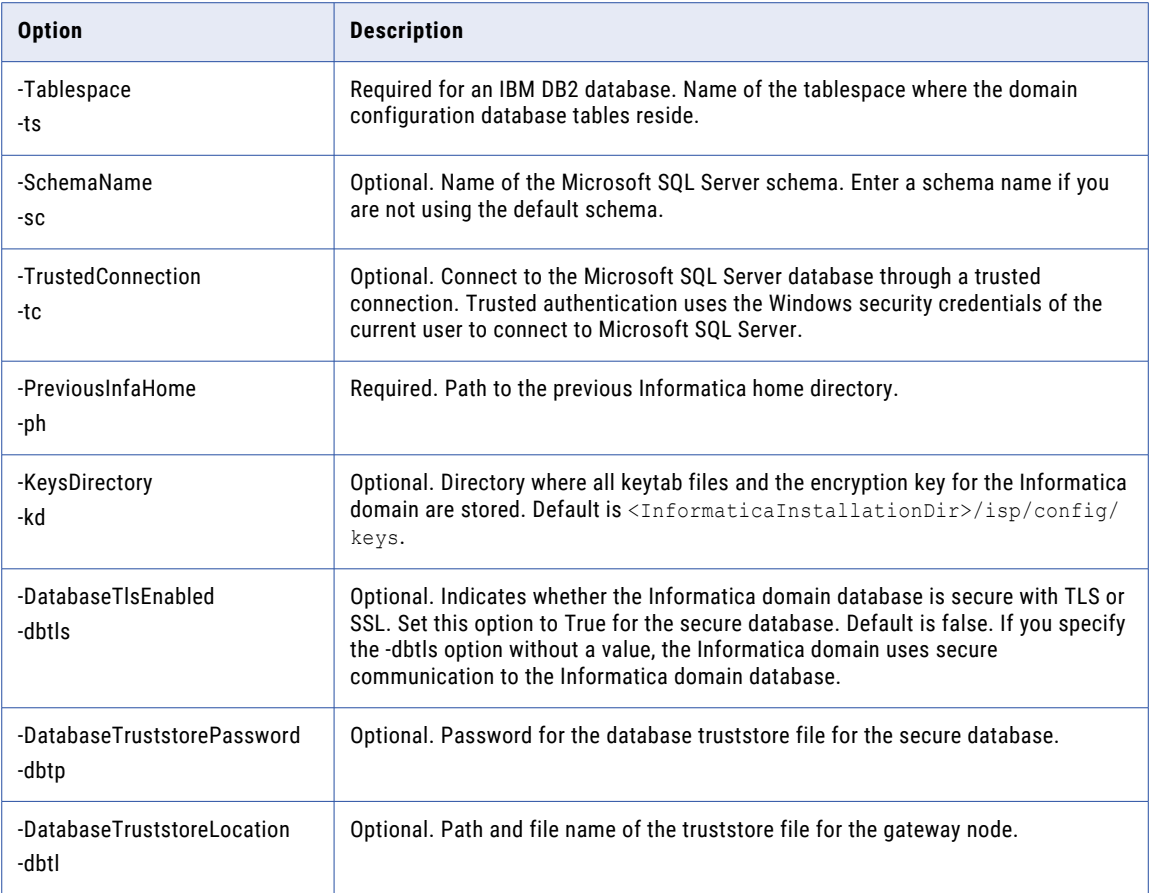

# UnlockUser

Unlocks a native or an LDAP user account. When you unlock a native user account, you can also provide a new password for the account.

You can unlock a user account after you shut down the domain from the gateway node.

The infasetup UnlockUser command uses the following syntax:

```
UnlockUser
<-UserName|-un> user_name
[<-SecurityDomain|-sdn] security domain]
[<-NewPassword|-np] new_password]
```
The following table describes the infasetup UnlockUser options and arguments:

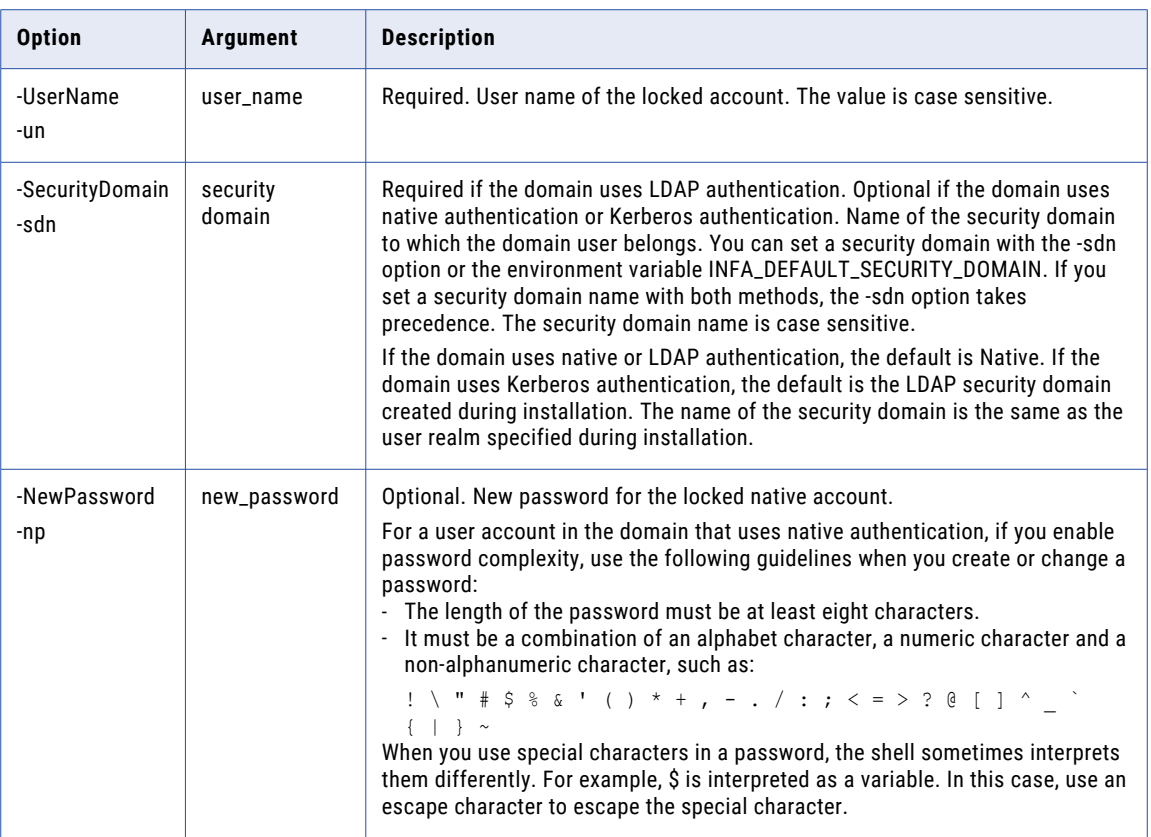

### ValidateandRegisterFeature

Validates and registers the feature in the domain.

The ValidateandRegisterFeature command uses the following syntax:

```
ValidateandRegisterFeature
```
<-FeatureFilename|-ff> feature\_filename

<-IsUpgrade|-up> is\_upgrade

The following table describes *infasetup* ValidateandRegisterFeature options and arguments:

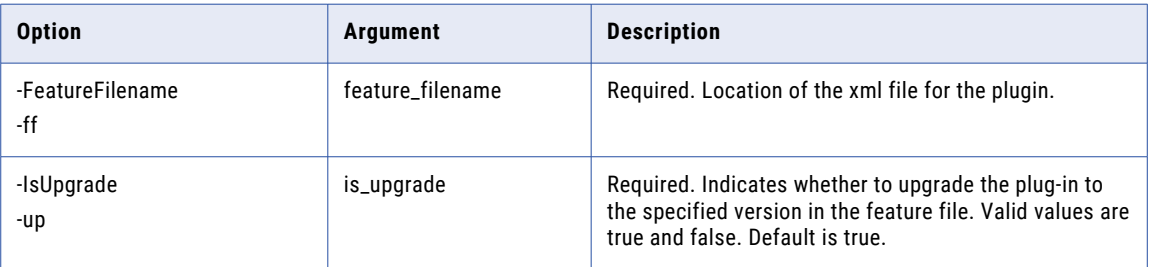

### CHAPTER 43

# pmcmd Command Reference

This chapter includes the following topics:

- **•** Using [pmcmd,](#page-1234-0) 1235
- **•** [aborttask,](#page-1238-0) 1239
- **•** [abortworkflow,](#page-1240-0) 1241
- **•** [Connect,](#page-1242-0) 1243
- **•** [Disconnect,](#page-1243-0) 1244
- **•** Exit, [1245](#page-1244-0)
- **•** [getrunningsessionsdetails,](#page-1244-0) 1245
- **•** [GetServiceDetails,](#page-1245-0) 1246
- **•** [getserviceproperties,](#page-1247-0) 1248
- **•** [getsessionstatistics,](#page-1248-0) 1249
- **•** [gettaskdetails,](#page-1250-0) 1251
- **•** [getworkflowdetails,](#page-1252-0) 1253
- **•** help, [1256](#page-1255-0)
- **•** [pingservice,](#page-1256-0) 1257
- **•** [recoverworkflow,](#page-1256-0) 1257
- **•** [scheduleworkflow,](#page-1258-0) 1259
- **•** [SetFolder,](#page-1260-0) 1261
- **•** [SetNoWait,](#page-1260-0) 1261
- **•** [SetWait,](#page-1260-0) 1261
- **•** [ShowSettings,](#page-1261-0) 1262
- **•** [StartTask,](#page-1261-0) 1262
- **•** [StartWorkflow,](#page-1264-0) 1265
- **•** [StopTask,](#page-1267-0) 1268
- **•** [StopWorkflow,](#page-1269-0) 1270
- **•** [UnscheduleWorkflow,](#page-1271-0) 1272
- **•** [UnsetFolder,](#page-1272-0) 1273
- **•** [Version,](#page-1273-0) 1274
- **•** [WaitTask,](#page-1273-0) 1274
- **•** [WaitWorkflow,](#page-1275-0) 1276

#### <span id="page-1234-0"></span>Using pmcmd

*pmcmd* is a program you use to communicate with the Integration Service. With *pmcmd,* you can perform some of the tasks that you can also perform in the Workflow Manager, such as starting and stopping workflows and sessions.

Use *pmcmd* in the following modes:

- **• Command line mode.** You invoke and exit *pmcmd* each time you issue a command. You can write scripts to schedule workflows with the command line syntax. Each command you write in command line mode must include connection information to the Integration Service.
- **• Interactive mode.** You establish and maintain an active connection to the Integration Service. This lets you issue a series of commands.

You can use environment variables for user names and passwords with *pmcmd*. You can also use environment variables to customize the way *pmcmd* displays the date and time on the machine running the Integration Service process. Before you use *pmcmd*, configure these variables on the machine running the Integration Service process. The environment variables apply to *pmcmd* commands that run on the node.

**Note:** If the domain is a mixed-version domain, run *pmcmd* from the installation directory of the Integration Service version.

#### Running Commands in Command Line Mode

Command line mode invokes and exits *pmcmd* each time you issue a command. Command line mode is useful if you want to run *pmcmd* commands through batch files, scripts, or other programs.

Use *pmcmd* commands with operating system scheduling tools like *cron,* or you can embed *pmcmd*  commands into shell or Perl scripts.

When you run *pmcmd* in command line mode, you enter connection information such as domain name, Integration Service name, user name and password in each command. For example, to start the workflow "wf\_SalesAvg" in folder "SalesEast," use the following syntax:

```
pmcmd startworkflow -sv MyIntService -d MyDomain -u seller3 -p jackson ‑f SalesEast
wf_SalesAvg
```
The user, seller3, with the password "jackson" sends the request to start the workflow.

If you omit or incorrectly enter one of the required options, the command fails, and *pmcmd* returns a non-zero return code. For more information about all the return codes, see "pmcmd Return Codes" on page 1235.

To run pmcmd commands in command line mode:

- 1. At the command prompt, switch to the directory where the *pmcmd* executable is located.
- By default, the PowerCenter installer installs *pmcmd* in the \server\bin directory.
- 2. Enter pmcmd followed by the command name and its required options and arguments: pmcmd *command\_name* [-option1] *argument\_1* [-option2] *argument\_2*...

#### pmcmd Return Codes

In command line mode, *pmcmd* indicates the success or failure of a command with a return code. Return code "0" indicates that the command succeeded. Any other return code indicates that the command failed.

Use the DOS or UNIX echo command immediately after running a *pmcmd* command to see the return code for the command:

**•** In a DOS shell: echo %ERRORLEVEL%

- In a UNIX Bourne or Korn shell: echo \$?
- **•** In a UNIX C shell: echo \$status

The following table describes the return codes for *pmcmd:*

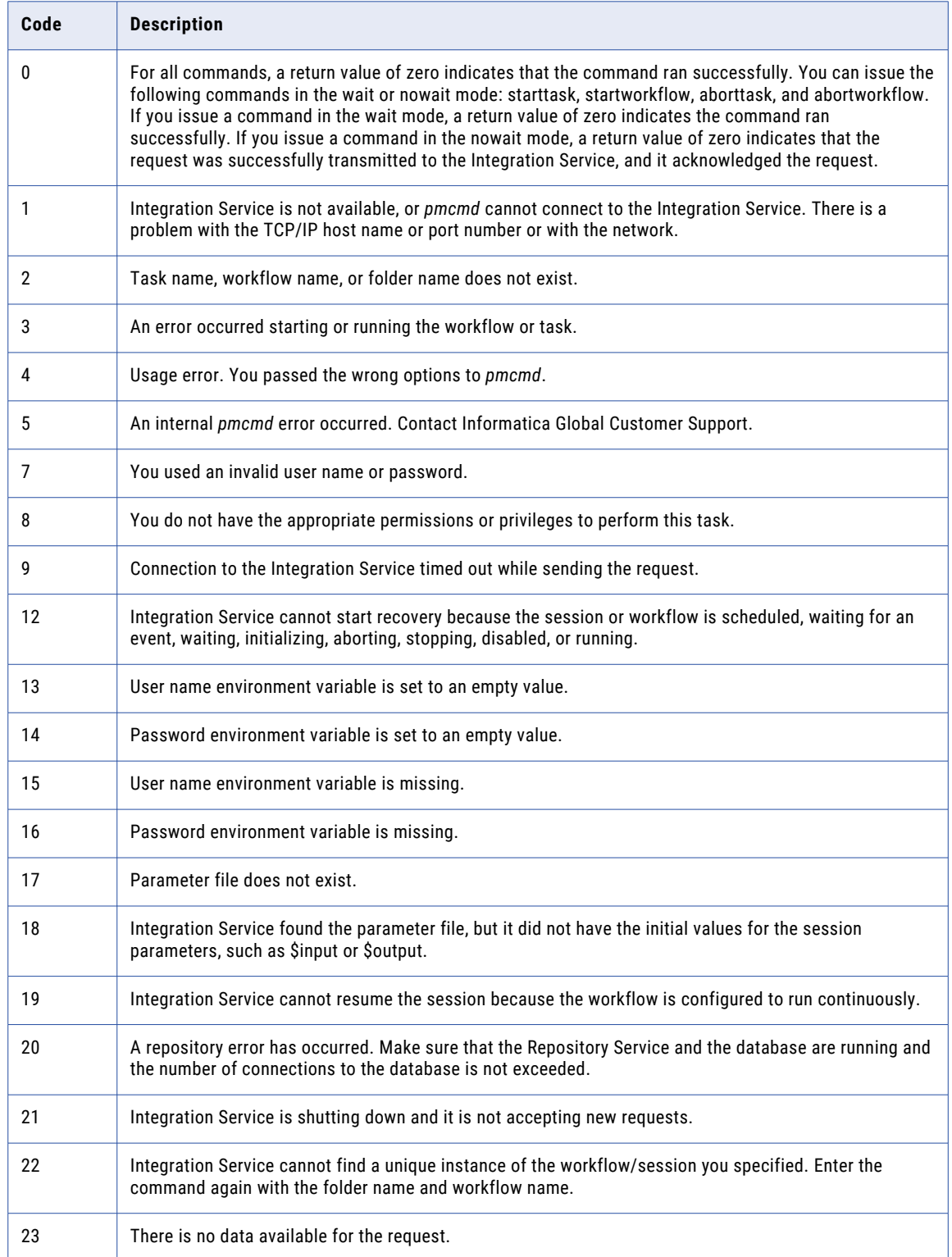

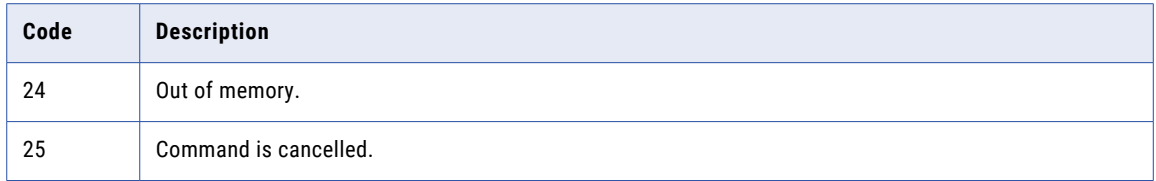

#### Running Commands in Interactive Mode

Use *pmcmd* in interactive mode to start and stop workflows and sessions without writing a script. When you use the interactive mode, you enter connection information such as domain name, Integration Service name, user name, and password. You can run subsequent commands without entering the connection information for each command.

For example, the following commands invoke the interactive mode, establish a connection to Integration Service "MyIntService," and start workflows "wf\_SalesAvg" and "wf\_SalesTotal" in folder "SalesEast":

```
pmcmd
pmcmd> connect -sv MyIntService -d MyDomain -u seller3 -p jackson
pmcmd> setfolder SalesEast
pmcmd> startworkflow wf_SalesAvg
pmcmd> startworkflow wf_SalesTotal
```
To run pmcmd commands in interactive mode:

1. At the command prompt, switch to the directory where the *pmcmd* executable is located.

*By default, the* PowerCenter *installer installs pmcmd* in the \server\bin directory.

2. At the command prompt, type pmcmd.

This starts *pmcmd* in interactive mode and displays the pmcmd> prompt. You do not have to type pmcmd before each command in interactive mode.

3. Enter connection information for the domain and Integration Service. For example:

connect -sv MyIntService -d MyDomain -u seller3 -p jackson

4. Type a command and its options and arguments in the following format:

*command\_name* [-option1] *argument\_1* [-option2] *argument\_2*...

*pmcmd* runs the command and displays the prompt again.

5. Type exit to end an interactive session.

#### Setting Defaults

After you connect to an Integration Service using *pmcmd*, you can designate default folders or conditions to use each time the Integration Service executes a command. For example, if you want to issue a series of commands or tasks in the same folder, specify the name of the folder with the setfolder command. All subsequent commands use that folder as the default.

The following table describes the commands that you use to set defaults for subsequent commands:

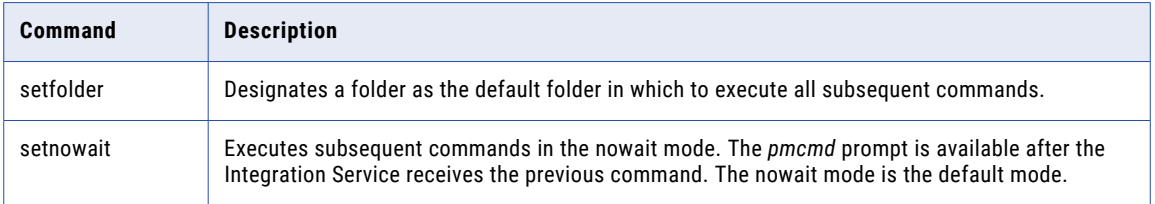

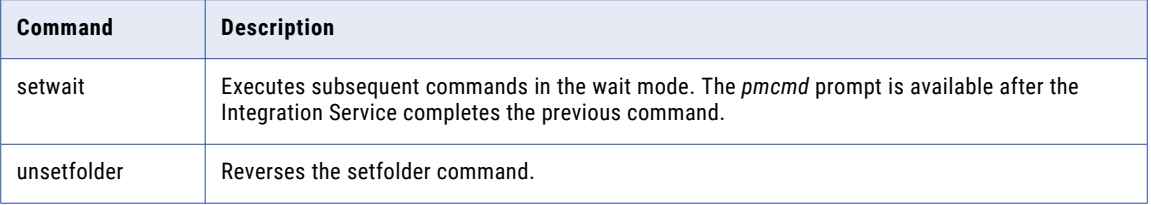

You can use *pmcmd* ShowSettings command to display the default settings.

#### Running in Wait Mode

You can run *pmcmd* in wait or nowait mode. In wait mode, *pmcmd* returns to the shell or command prompt after the command completes. You cannot run subsequent commands until the previous command completes.

For example, if you enter the following command, *pmcmd* starts the workflow "wf\_SalesAvg" and does not return to the prompt until the workflow completes:

```
pmcmd startworkflow -sv MyIntService -d MyDomain -u seller3 -p jackson ‑f SalesEast -
wait wf SalesAvg
```
In nowait mode, *pmcmd* returns to the shell or command prompt immediately. You do not have to wait for one command to complete before running the next command.

For example, if you enter the following commands, *pmcmd* starts workflow "wf\_SalesTotal" even if workflow "wf\_SalesAvg" is still running:

```
pmcmd startworkflow -sv MyIntService -d MyDomain -u seller3 -p jackson ‑f SalesEast
wf_SalesAvg
pmcmd startworkflow -sv MyIntService -d MyDomain -u seller3 -p jackson ‑f SalesEast
wf_SalesTotal
```
By default, *pmcmd* executes commands in nowait mode.

You can configure the wait mode when you run in command line or interactive mode. In command line mode, use the -wait option to run a command in wait mode. In interactive mode, use the setwait or setnowait command before entering subsequent commands.

#### Scripting pmcmd Commands

When you use *pmcmd*, you might use some commands with specific options and arguments on a regular basis. For example, you might use *pmcmd* to check the status of the Integration Service. In this case, you can create a script or batch file to call one or more *pmcmd* commands including its options and arguments.

You can run scripts in command line mode. You cannot run *pmcmd* scripts in interactive mode.

For example, the following UNIX shell script checks the status of Integration Service "testService," and if it is running, gets details for session "s\_testSessionTask":

```
#!/usr/bin/bash
# Sample pmcmd script
# Check if the service is alive
pmcmd pingservice -sv testService -d testDomain
if [ "$?" != 0 ]; then
    # handle error
    echo "Could not ping service"
    exit
```

```
fi
# Get service properties
pmcmd getserviceproperties -sv testService -d testDomain
if [ "\frac{5}{7} ?" != 0 ]; then
    # handle error
    echo "Could not get service properties"
    exit
fi
# Get task details for session task "s testSessionTask" of workflow
# "wf_test_workflow" in folder "testFolder"
pmcmd gettaskdetails -sv testService -d testDomain -u Administrator -p adminPass -folder
testFolder -workflow wf_test_workflow s_testSessionTask
if [ "$?" != 0 ]; then
    # handle error
    echo "Could not get details for task s_testSessionTask"
    exit
fi
```
#### Entering Command Options

*pmcmd* provides multiple ways to enter some of the command options and arguments. For example, to enter a password, use the following syntax:

**<**<-password|-p> password**|**<-passwordvar|-pv> passwordEnvVar**>**

To enter a password, precede the password with the -password or -p option:

```
-password ThePassword
or
-p ThePassword
```
If you use a password environment variable, precede the variable name with the -pv or -passwordvar option:

```
-passwordvar PASSWORD
or
-pv PASSWORD
```
If a command option contains spaces, use single or double quotation marks to enclose the option. For example, use single quotes in the following syntax to enclose the folder name:

```
abortworkflow -sv MyIntService -d MyDomain -u seller3 -p jackson ‑f 'quarterly sales' -
wait wf_MyWorkflow
```
To denote an empty string, use two single quotes ('') or two double quotes ("").

#### aborttask

Aborts a task. Issue this command only if the Integration Service fails to stop the task when you issue the stoptask command.

The pmcmd aborttask command uses the following syntax in the command line mode:

```
pmcmd aborttask
```
<<-service|-sv> service [<-domain|-d> domain] [<-timeout|-t> timeout]>

**<**<-user|-u> username**|**<-uservar|-uv> userEnvVar**>**

**<**<-password|-p> password**|**<-passwordvar|-pv> passwordEnvVar**>**

[<<-usersecuritydomain|-usd> usersecuritydomain**|**<-usersecuritydomainvar|-usdv> userSecuritydomainEnvVar>]

[<-folder|-f> folder]

<-workflow|-w> workflow

[<-runinsname|-rin> runInsName]

[-wfrunid workflowRunId]

[-wait|-nowait]

taskInstancePath

The pmcmd aborttask command uses the following syntax in the interactive mode:

```
aborttask
[<-folder|-f> folder]
<-workflow|-w> workflow
[<-runinsname|-rin> runInsName]
[-wfrunid workflowRunId]
[-wait|-nowait]
taskInstancePath
```
The following table describes pmcmd aborttask options and arguments:

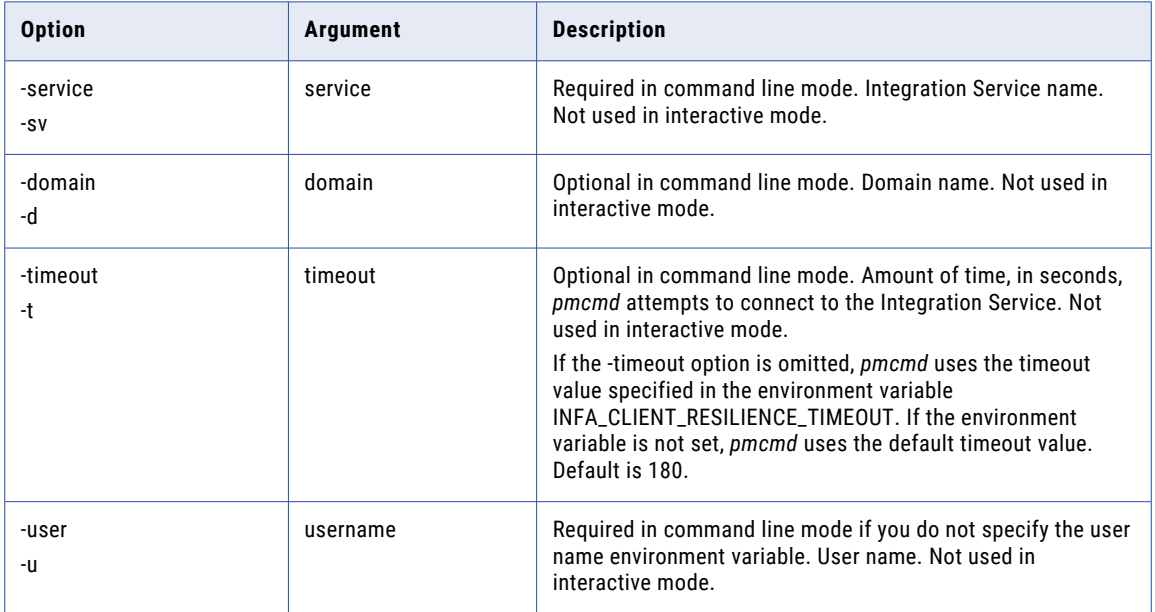

<span id="page-1240-0"></span>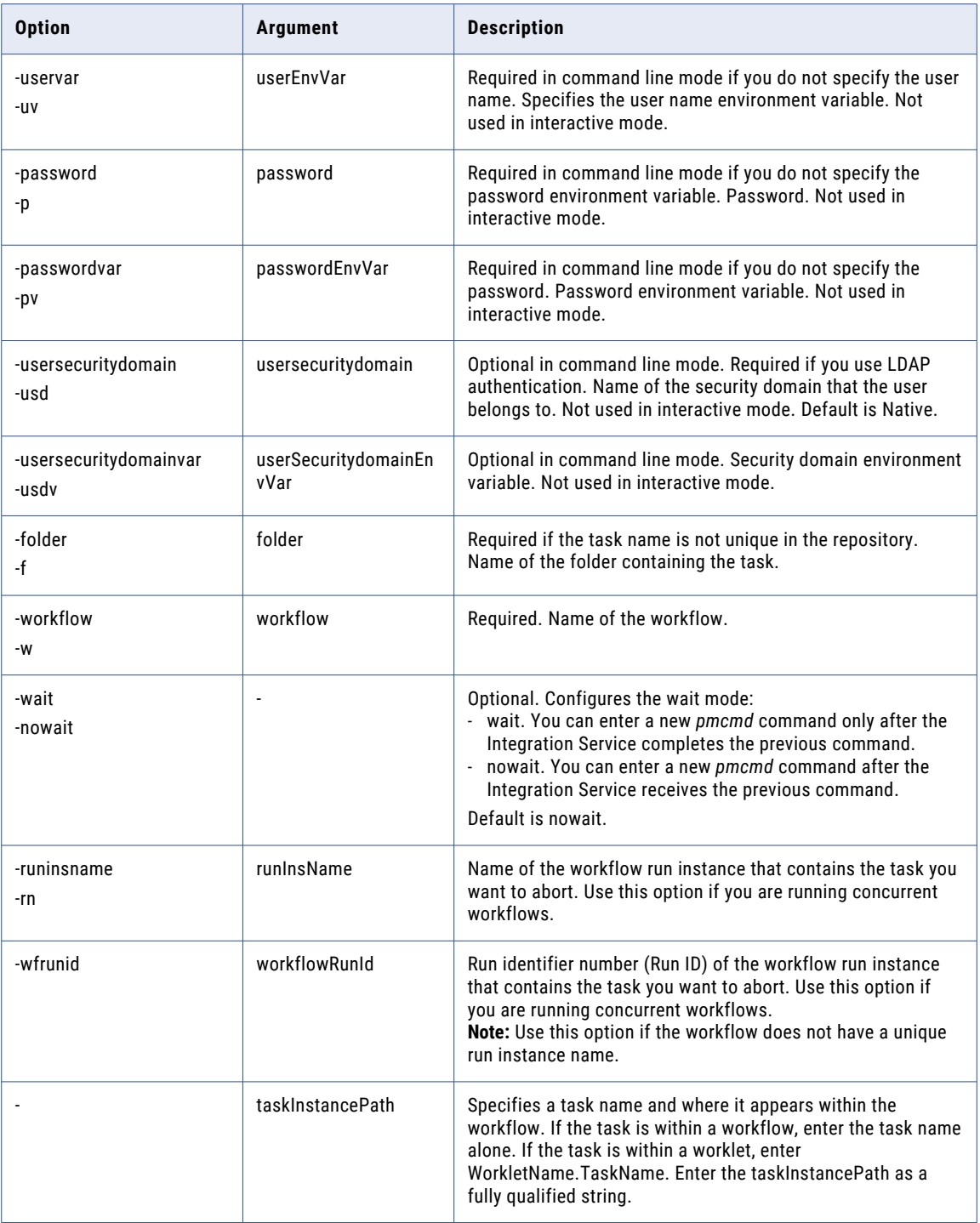

## abortworkflow

Aborts a workflow. Issue this command only if the Integration Service fails to stop the workflow when you issue the stopworkflow command.

The abortworkflow command uses the following syntax in the command line mode:

```
pmcmd abortworkflow
```
<<-service|-sv> service [<-domain|-d> domain] [<-timeout|-t> timeout]>

**<**<-user|-u> username**|**<-uservar|-uv> userEnvVar**>**

**<**<-password|-p> password**|**<-passwordvar|-pv> passwordEnvVar**>**

[<<-usersecuritydomain|-usd> usersecuritydomain**|**<-usersecuritydomainvar|-usdv> userSecuritydomainEnvVar>]

```
[<-folder|-f> folder]
```

```
[-wait|-nowait]
```
[<-runinsname|-rin> runInsName]

```
[-wfrunid workflowRunId]
```
workflow

The abortworkflow command uses the following syntax in the interactive mode:

```
abortworkflow
[<-folder|-f> folder]
[-wait|-nowait]
[<-runinsname|-rin> runInsName]
[-wfrunid workflowRunId]
workflow
```
The following table describes *pmcmd* abortworkflow options and arguments:

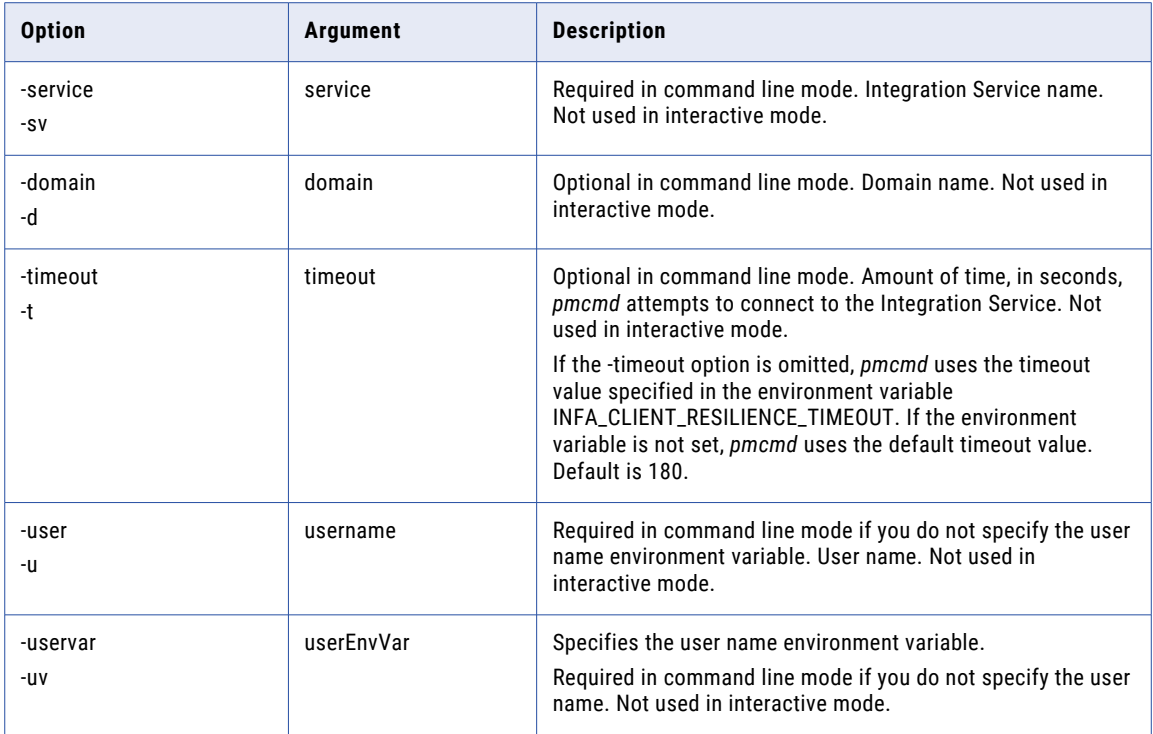

<span id="page-1242-0"></span>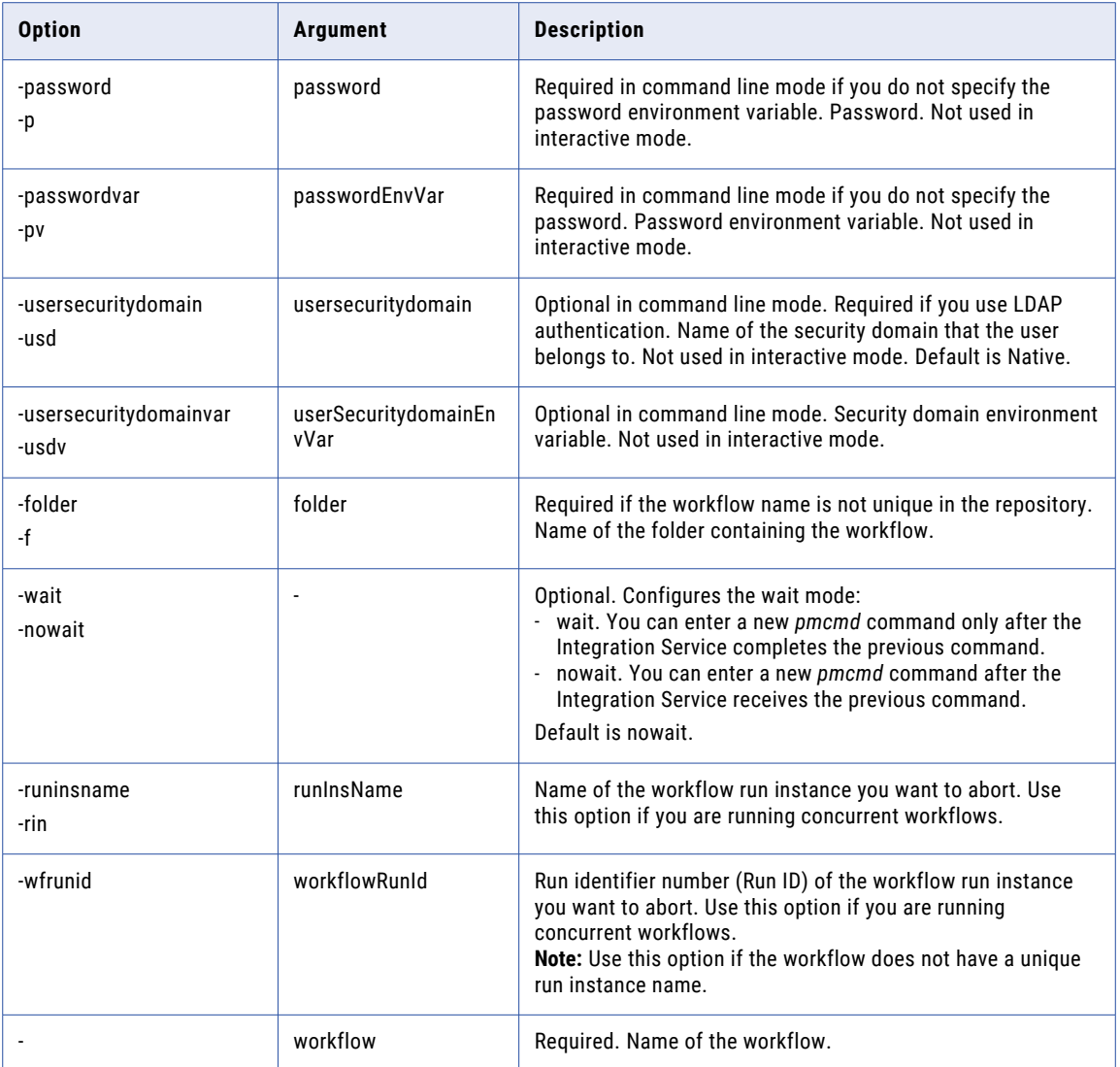

#### **Connect**

Connects the *pmcmd* program to the Integration Service in the interactive mode. If you omit connection information, *pmcmd* prompts you to enter the correct information. Once *pmcmd* successfully connects, you can issue commands without reentering the connection information.

```
Connect
<<-service|-sv> service [<-domain|-d> domain] [<-timeout|-t> timeout]>
<<-user|-u> username|<-uservar|-uv> userEnvVar>
<<-password|-p> password|<-passwordvar|-pv> passwordEnvVar>
[<<-usersecuritydomain|-usd> usersecuritydomain|<-usersecuritydomainvar|-usdv>
userSecuritydomainEnvVar>]
```
<span id="page-1243-0"></span>**Note:** Use this command in the *pmcmd* interactive mode only.

The following table describes *pmcmd* Connect options and arguments:

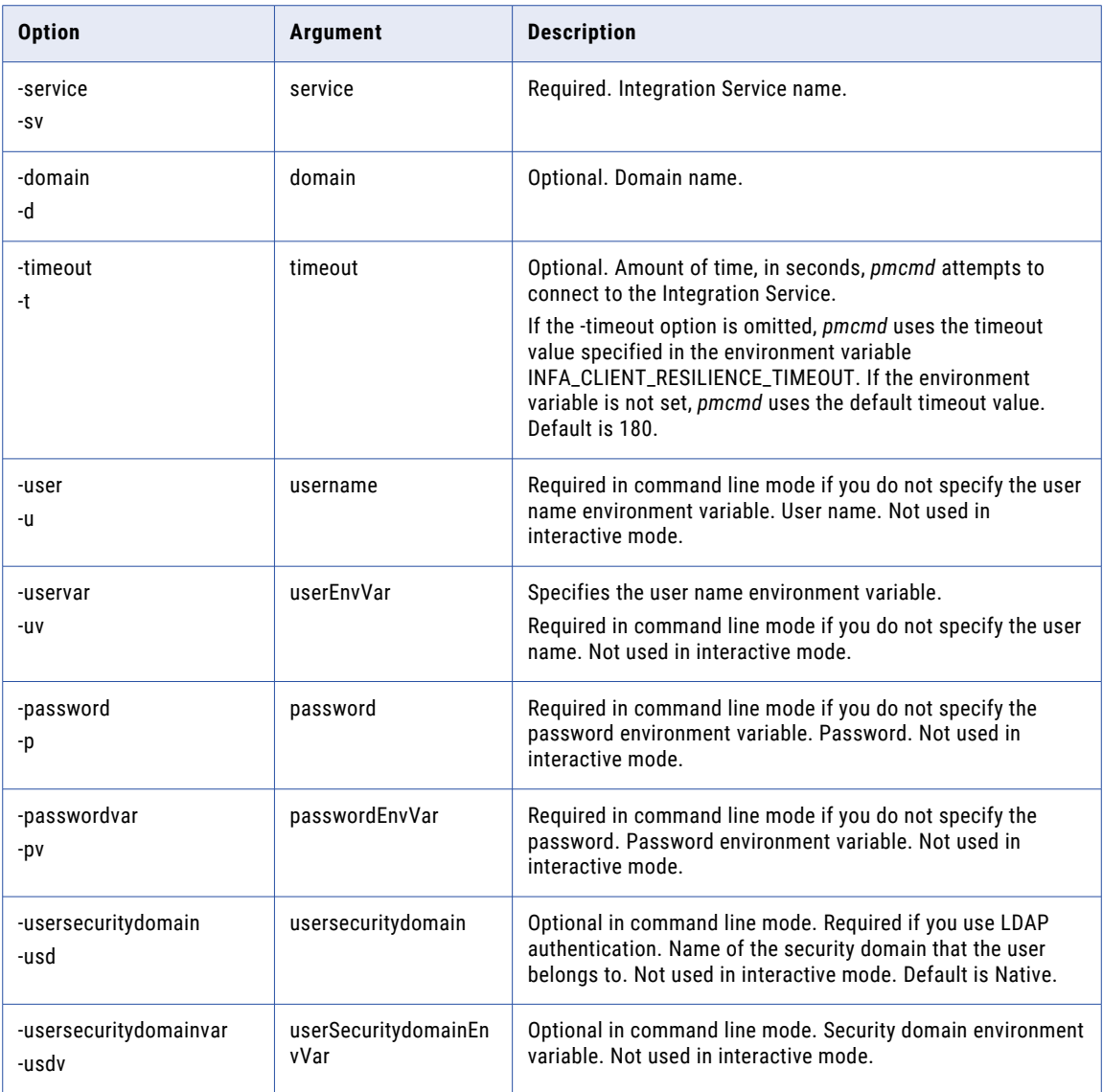

#### **Disconnect**

Disconnects *pmcmd* from the Integration Service. It does not close the *pmcmd* program. Use this command when you want to disconnect from an Integration Service and connect to another in the interactive mode.

The Disconnect command uses the following syntax in the interactive mode:

Disconnect

**Note:** Use this command in the *pmcmd* interactive mode only.

# <span id="page-1244-0"></span>**Exit**

Disconnects *pmcmd* from the Integration Service and closes the *pmcmd* program.

The Exit command uses the following syntax in the interactive mode:

Exit

**Note:** Use this command in the *pmcmd* interactive mode only.

### getrunningsessionsdetails

Returns the following details for all sessions currently running on an Integration Service:

- **•** Integration Service status, startup time, and current time
- **•** Folder and workflow name
- **•** Worklet and session instance
- **•** For each running session: task type, start time, run status, first error code, associated Integration Service, run mode, and node name
- **•** For the mapping in a running session: mapping name, session log file, first error code and error message, number of source and target success and failed rows, and number of transformation error messages
- **•** Number of sessions running on the Integration Service

The pmcmd getrunningsessionsdetails command uses the following syntax in the command line mode:

pmcmd getrunningsessionsdetails

<<-service|-sv> service [<-domain|-d> domain] [<-timeout|-t> timeout]>

<<-user|-u> username**|**<-uservar|-uv> userEnvVar>

<<-password|-p> password**|**<-passwordvar|-pv> passwordEnvVar>

[<<-usersecuritydomain|-usd> usersecuritydomain**|**<-usersecuritydomainvar|-usdv> userSecuritydomainEnvVar>]

The pmcmd getrunningsessionsdetails command uses the following syntax in the interactive mode:

getrunningsessionsdetails

The following table describes pmcmd getrunningsessionsdetails options and arguments:

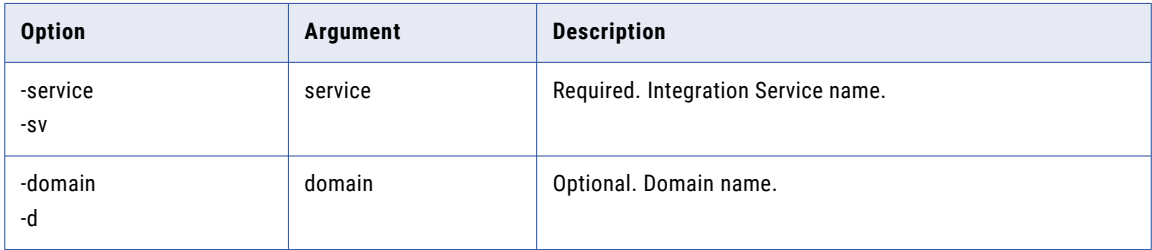

<span id="page-1245-0"></span>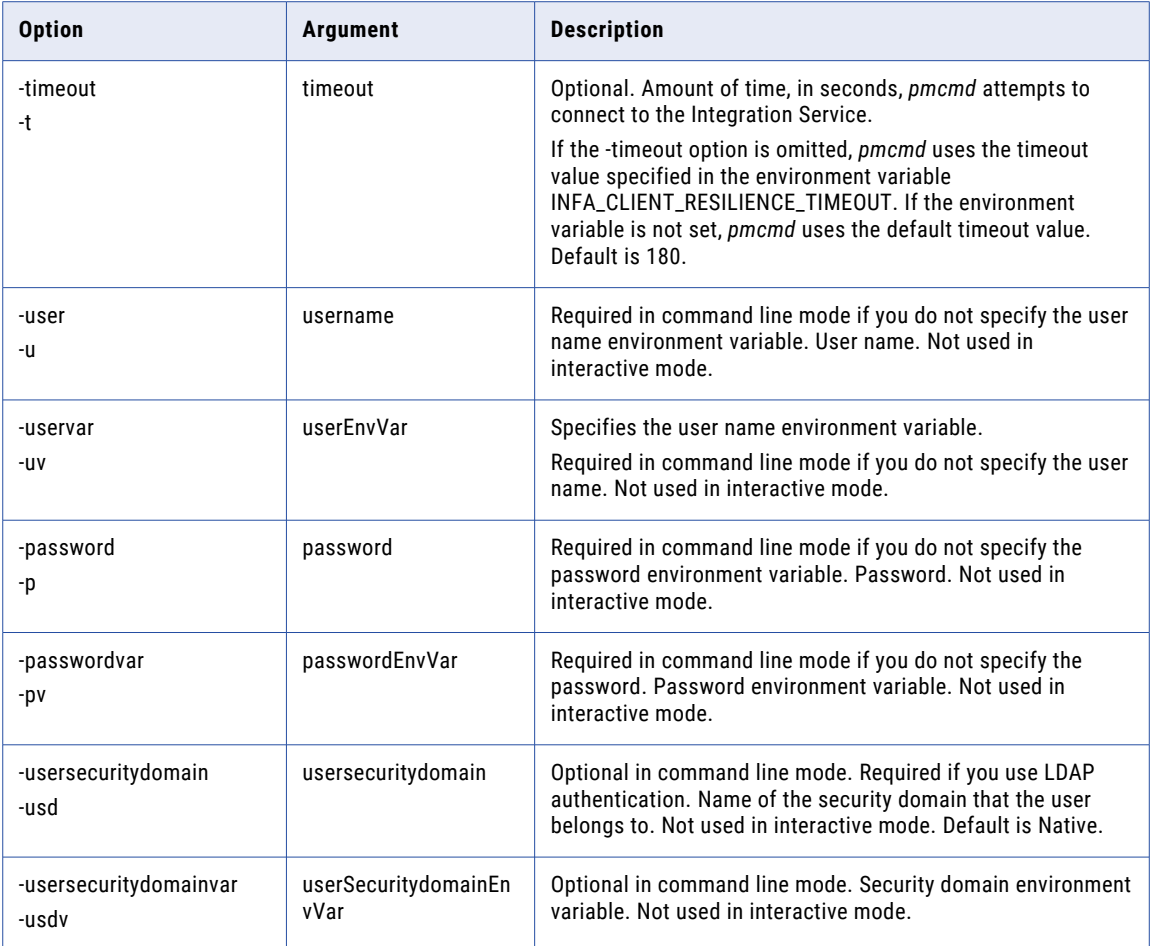

### **GetServiceDetails**

Returns the following details about an Integration Service:

- **•** Integration Service name, status, startup time, and current time
- **•** For each active workflow: folder name, workflow name, version, run status, first error code, start time, log file, run type, user that runs the workflow
- **•** For each active task: folder name, workflow name and version, task instance name and version, task type, start and end time, run status, first error code, error message, associated Integration Service, run mode, names of nodes where the task runs
- **•** Number of scheduled, active, and waiting workflows and sessions

The GetServiceDetails command uses the following syntax in the command line mode:

```
pmcmd GetServiceDetails
<<-service|-sv> service [<-domain|-d> domain] [<-timeout|-t> timeout]>
<<-user|-u> username|<-uservar|-uv> userEnvVar>
<<-password|-p> password|<-passwordvar|-pv> passwordEnvVar>
```
[<<-usersecuritydomain|-usd> usersecuritydomain**|**<-usersecuritydomainvar|-usdv> userSecuritydomainEnvVar>]

[-all|-running|-scheduled]

The GetServiceDetails command uses the following syntax in the interactive mode:

GetServiceDetails

[-all|-running|-scheduled]

The following table describes *pmcmd* GetServiceDetails options and arguments:

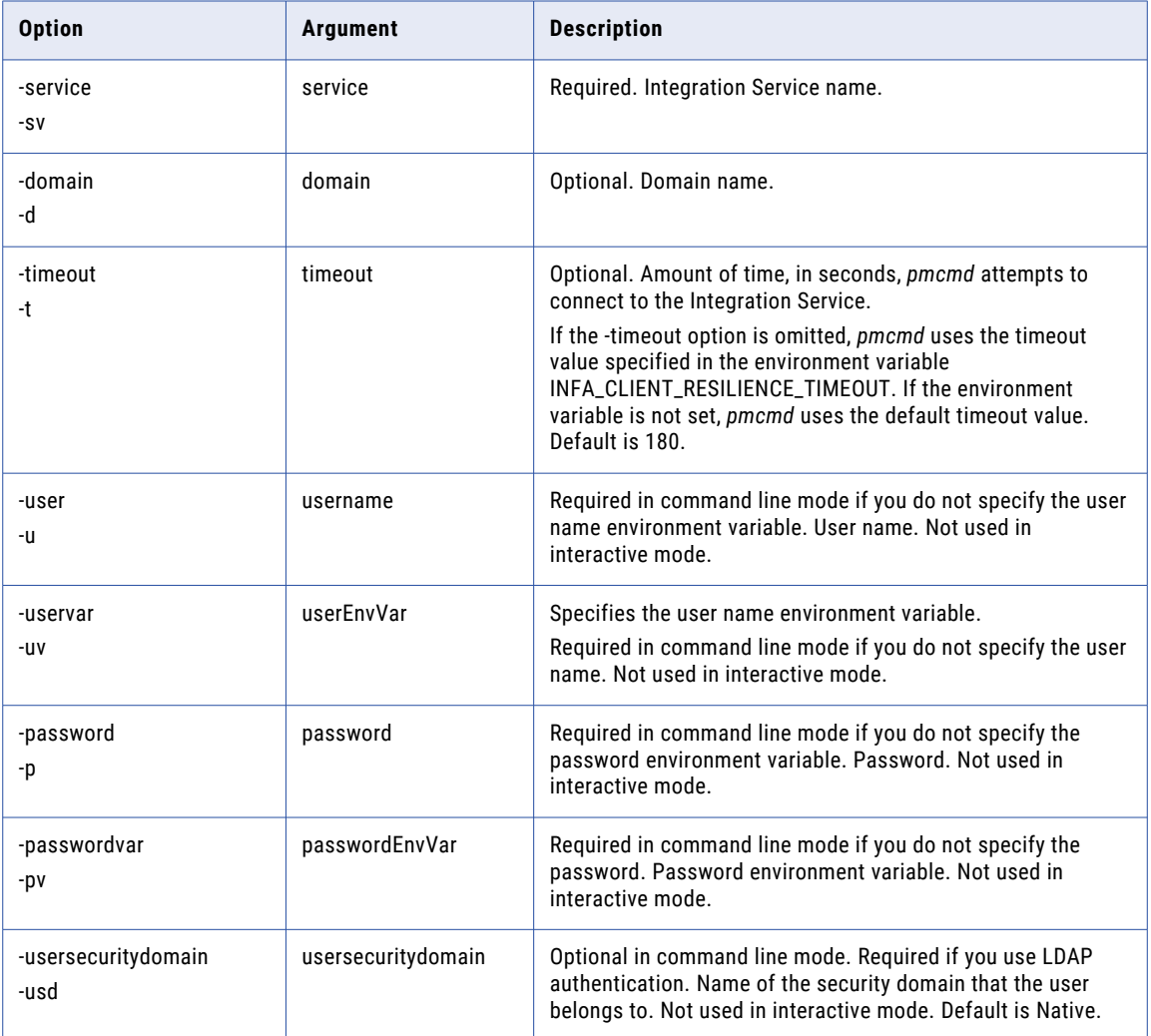

<span id="page-1247-0"></span>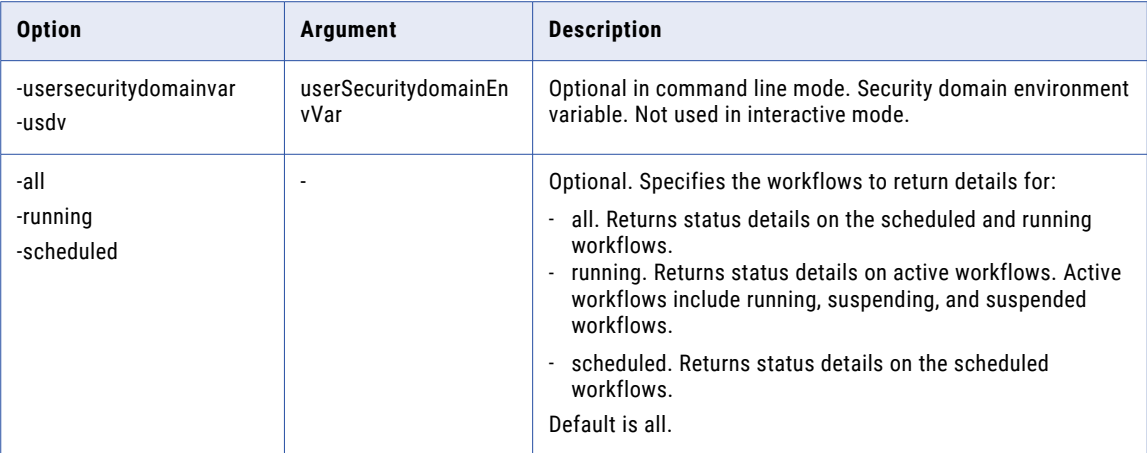

### getserviceproperties

Returns the following information about the PowerCenter Integration Service:

- **•** Domain in which the PowerCenter Integration Service runs
- **•** PowerCenter Integration Service name and version
- **•** Whether the PowerCenter Integration Service allows running debug mappings
- **•** Data movement mode
- **•** Associated repository service
- **•** Current timestamp and startup time
- **•** Grid name
- **•** Names, nodes, and code pages for the associated PowerCenter Integration Service processes
- **•** Operating mode for the PowerCenter Integration Service

The pmcmd getserviceproperties command uses the following syntax in the command line mode:

pmcmd getserviceproperties

```
<<-service|-sv> service [<-domain|-d> domain] [<-timeout|-t> timeout]>
```
The pmcmd getserviceproperties command uses the following syntax in the interactive mode:

getserviceproperties

<span id="page-1248-0"></span>The following table describes pmcmd getserviceproperties options and arguments:

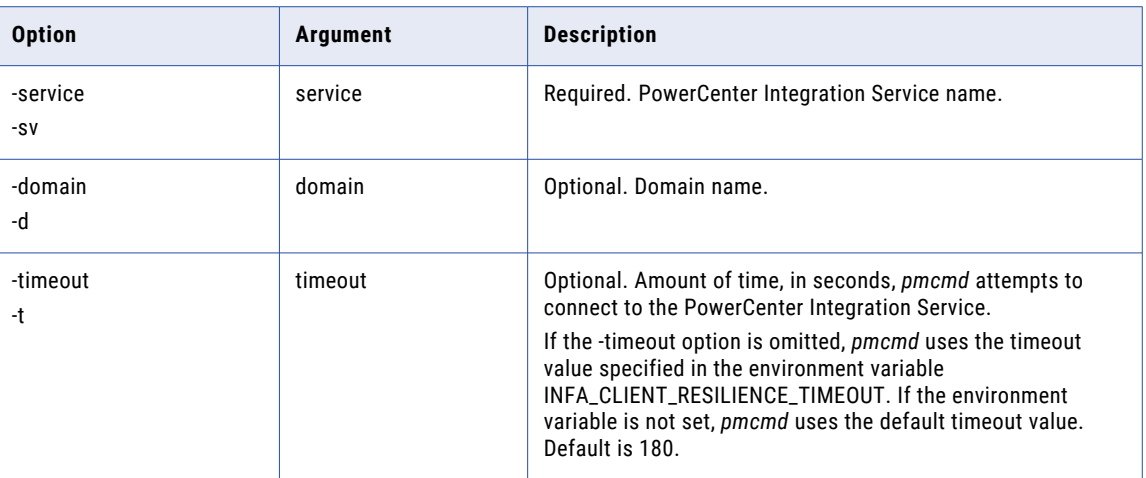

#### getsessionstatistics

Returns session details and statistics. The command returns the following information:

- **•** Folder name, workflow name, worklet or session instance, and mapping name
- **•** Session log file name and location
- **•** Number of source and target success and failure rows
- **•** Number of transformation errors
- **•** First error code and error message
- **•** Task run status
- **•** Name of associated Integration Service
- **•** Grid and node names where the session runs

The command also returns the following information for each partition:

- **•** Partition name
- **•** For each transformation within a partition: transformation instance, transformation name, number of applied, affected, and rejected rows, throughput, last error code, start and end time

The getsessionstatistics command uses the following syntax in the command line mode:

```
pmcmd getsessionstatistics
<<-service|-sv> service [<-domain|-d> domain] [<-timeout|-t> timeout]>
<<-user|-u> username|<-uservar|-uv> userEnvVar>
<<-password|-p> password|<-passwordvar|-pv> passwordEnvVar>
[<<-usersecuritydomain|-usd> usersecuritydomain|<-usersecuritydomainvar|-usdv>
userSecuritydomainEnvVar>]
[<-folder|-f> folder]
[<-runinsname|-rin> runInsName]
[-wfrunid workflowRunId]
```
<-workflow|-w> workflow

taskInstancePath

The getsessionstatistics command uses the following syntax in the interactive mode:

getsessionstatistics [<-folder|-f> folder] [<-runinsname|-rin> runInsName] [-wfrunid workflowRunId] <-workflow|-w> workflow

taskInstancePath

The following table describes *pmcmd* getsessionstatistics options and arguments:

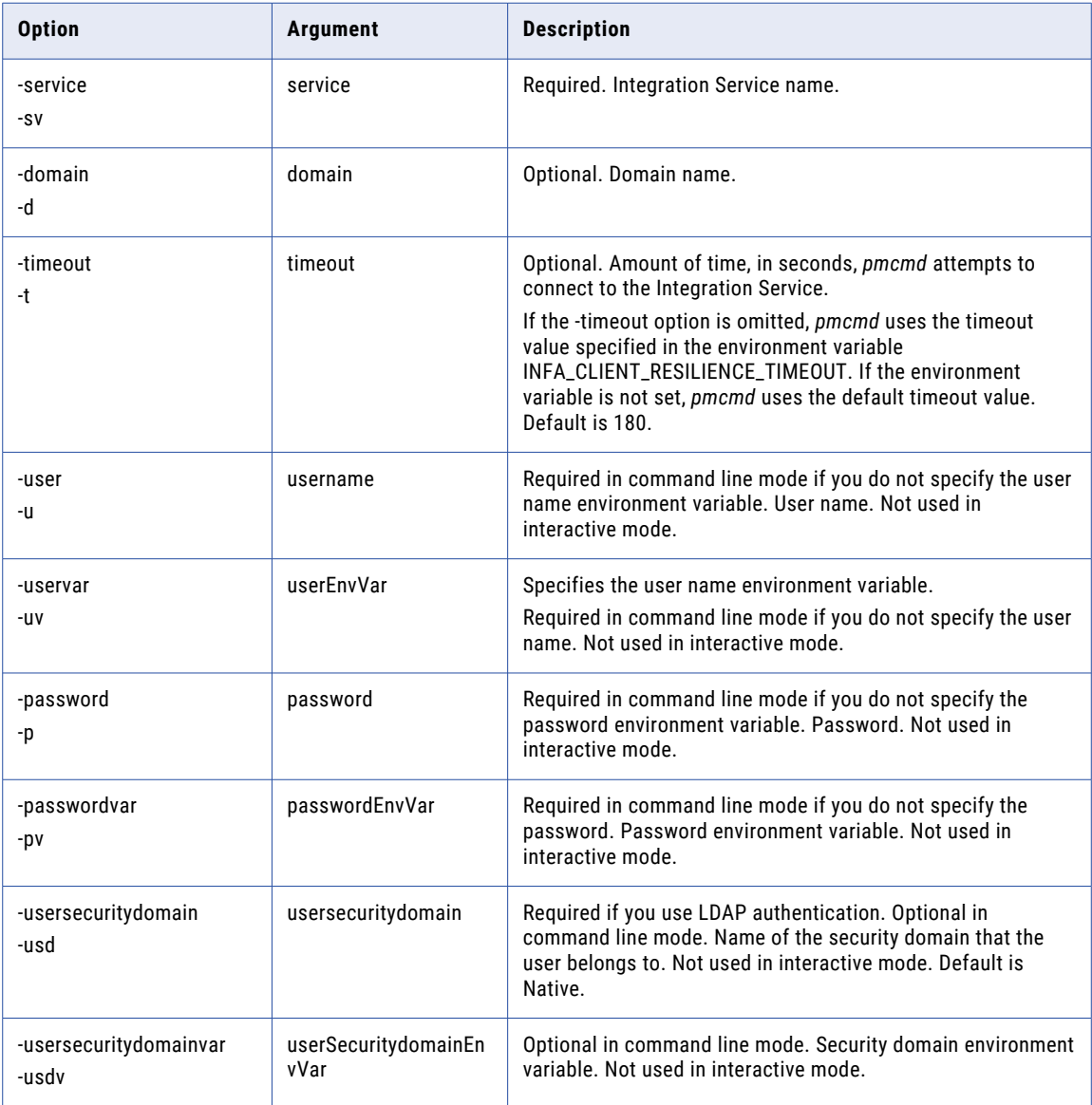

<span id="page-1250-0"></span>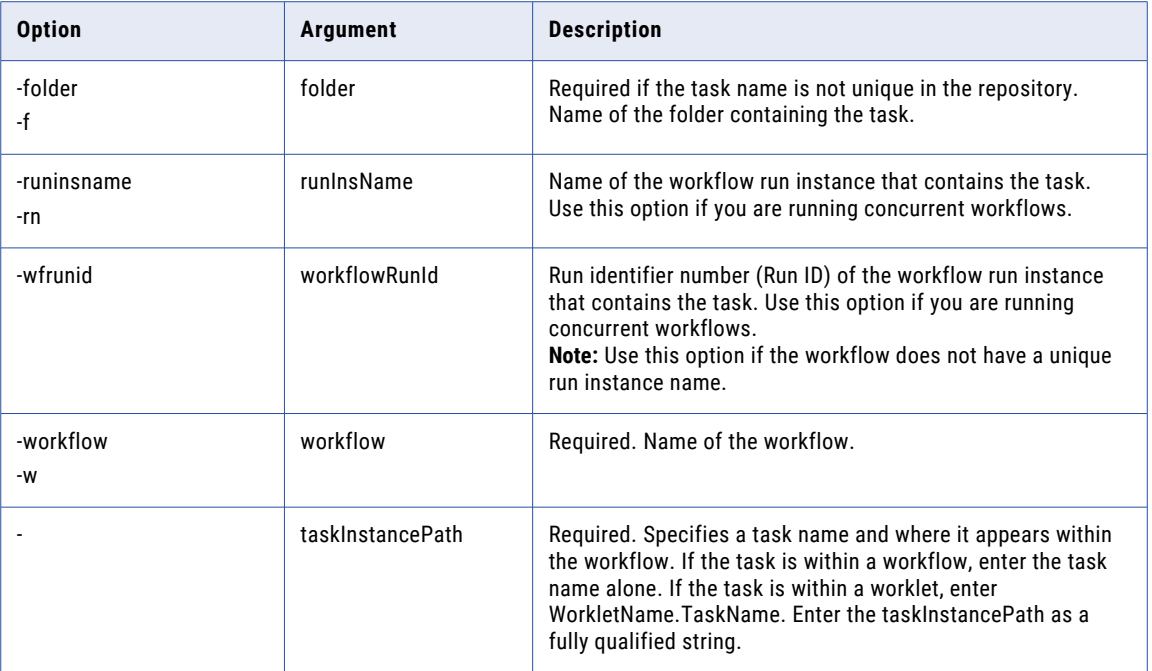

#### gettaskdetails

Returns the following information about a task:

- **•** Folder name, workflow name, task instance name, and task type
- **•** Last execution start and complete time
- **•** Task run status, first error code, and error message
- **•** Grid and node names where the task runs
- **•** Name of associated Integration Service
- **•** Task run mode

If the task is a session, the command also returns the following details:

- **•** Mapping and session log file name
- **•** First error code and message
- **•** Source and target success and failed rows
- **•** Number of transformation errors

The pmcmd gettaskdetails command uses the following syntax in the command line mode:

pmcmd gettaskdetails

<<-service|-sv> service [<-domain|-d> domain] [<-timeout|-t> timeout]> <<-user|-u> username**|**<-uservar|-uv> userEnvVar>

<<-password|-p> password**|**<-passwordvar|-pv> passwordEnvVar>

[<<-usersecuritydomain|-usd> usersecuritydomain**|**<-usersecuritydomainvar|-usdv> userSecuritydomainEnvVar>]

[<-folder|-f> folder]

<-workflow|-w> workflow

[<-runinsname|-rin> runInsName]

taskInstancePath

The pmcmd gettaskdetails command uses the following syntax in the interactive mode:

gettaskdetails

[<-folder|-f> folder]

<-workflow|-w> workflow

[<-runinsname|-rin> runInsName]

taskInstancePath

The following table describes pmcmd gettaskdetails options and arguments:

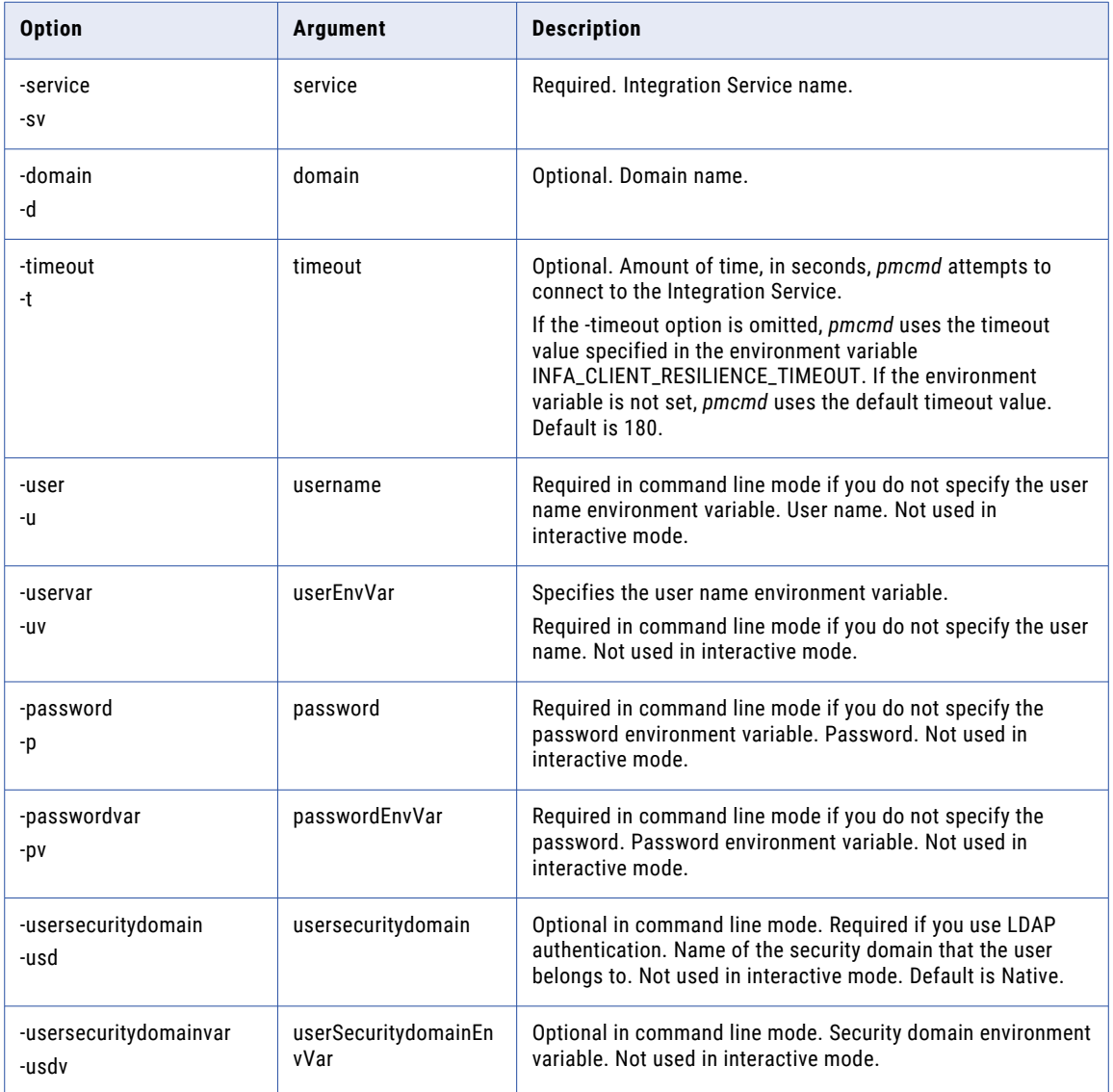

<span id="page-1252-0"></span>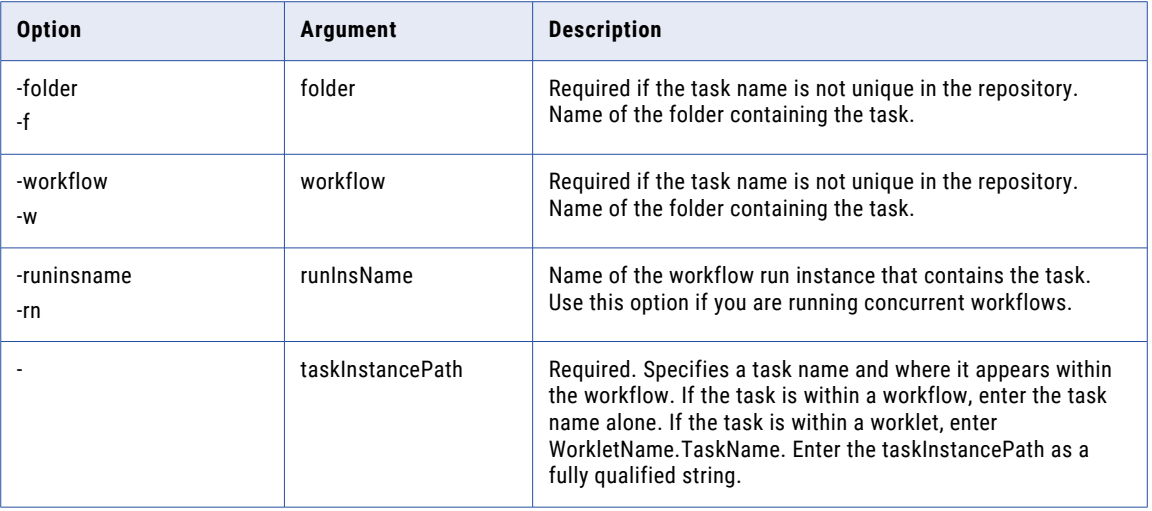

#### getworkflowdetails

Returns the following information about a workflow:

- **•** Folder and workflow names
- **•** Workflow run status
- **•** First error code and error message
- **•** Start and end times
- **•** Log file name
- **•** Workflow run type
- **•** Name of user that last ran the workflow
- **•** Name of associated Integration Service

The getworkflowdetails command uses the following syntax in the command line mode:

```
pmcmd getworkflowdetails
```
<<-service|-sv> service [<-domain|-d> domain] [<-timeout|-t> timeout]>

**<**<-user|-u> username**|**<-uservar|-uv> userEnvVar**>**

**<**<-password|-p> password**|**<-passwordvar|-pv> passwordEnvVar**>**

```
[<<-usersecuritydomain|-usd> usersecuritydomain|<-usersecuritydomainvar|-usdv>
userSecuritydomainEnvVar>]
```

```
[<-folder|-f> folder]
```
[<-runinsname|-rin> runInsName]

[-wfrunid workflowRunId]

workflow

#### The getworkflowdetails command uses the following syntax in the interactive mode:

getworkflowdetails

```
[<-folder|-f> folder]
[<-runinsname|-rin> runInsName]
[-wfrunid workflowRunId]
workflow
```
The following table describes *pmcmd* getworkflowdetails options and arguments:

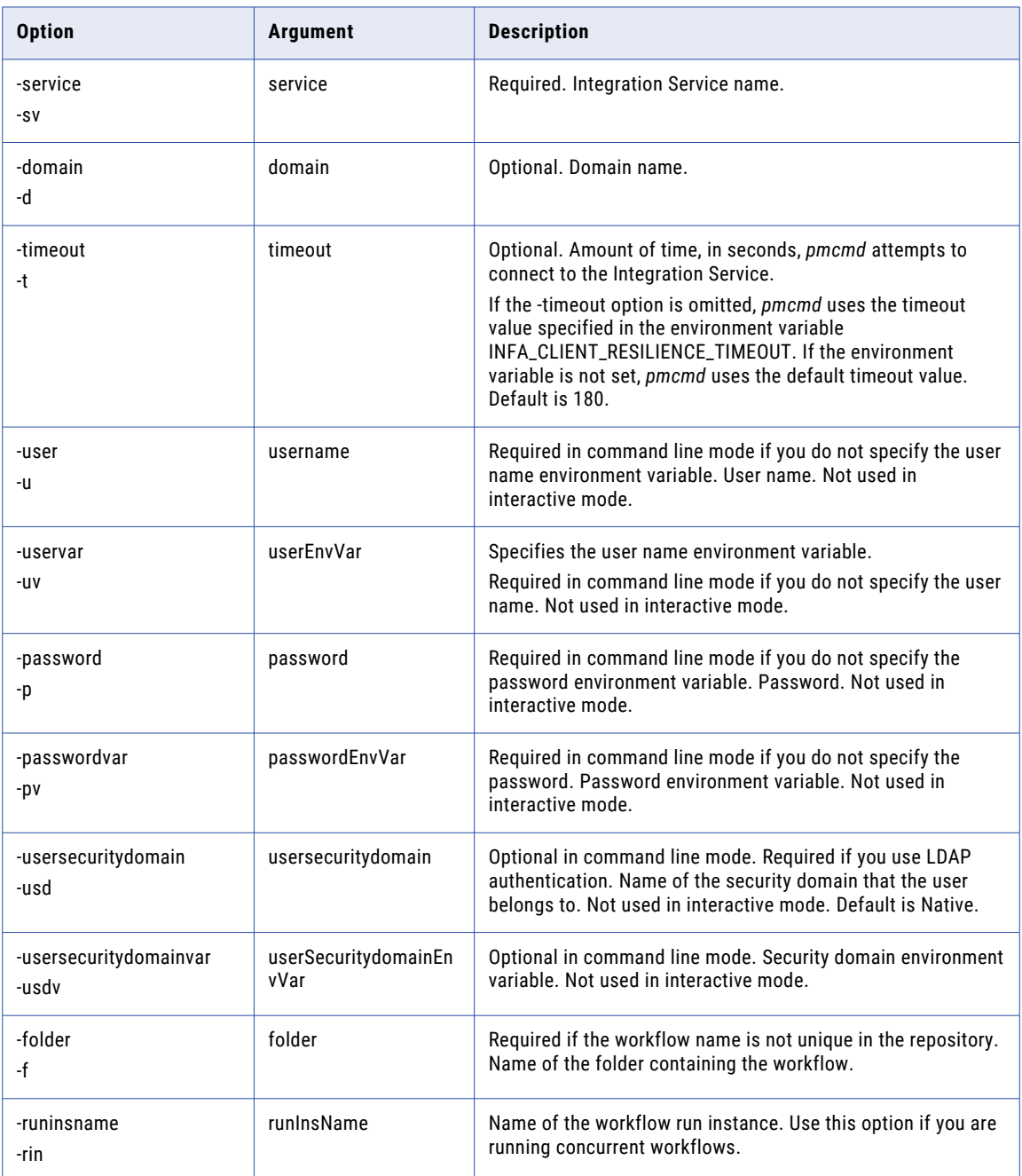

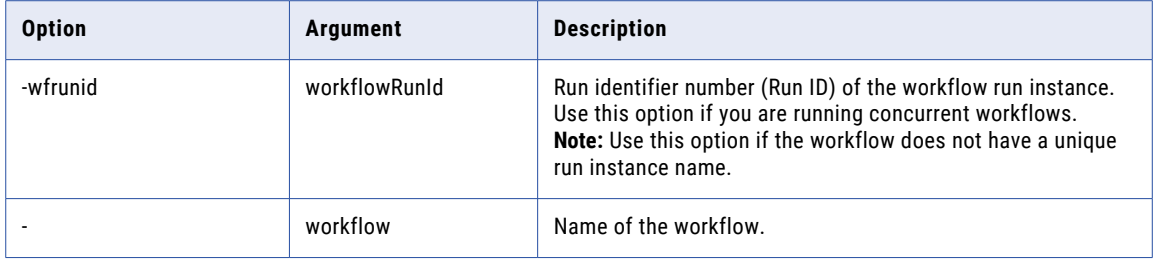

The following table describes the different statuses for workflows:

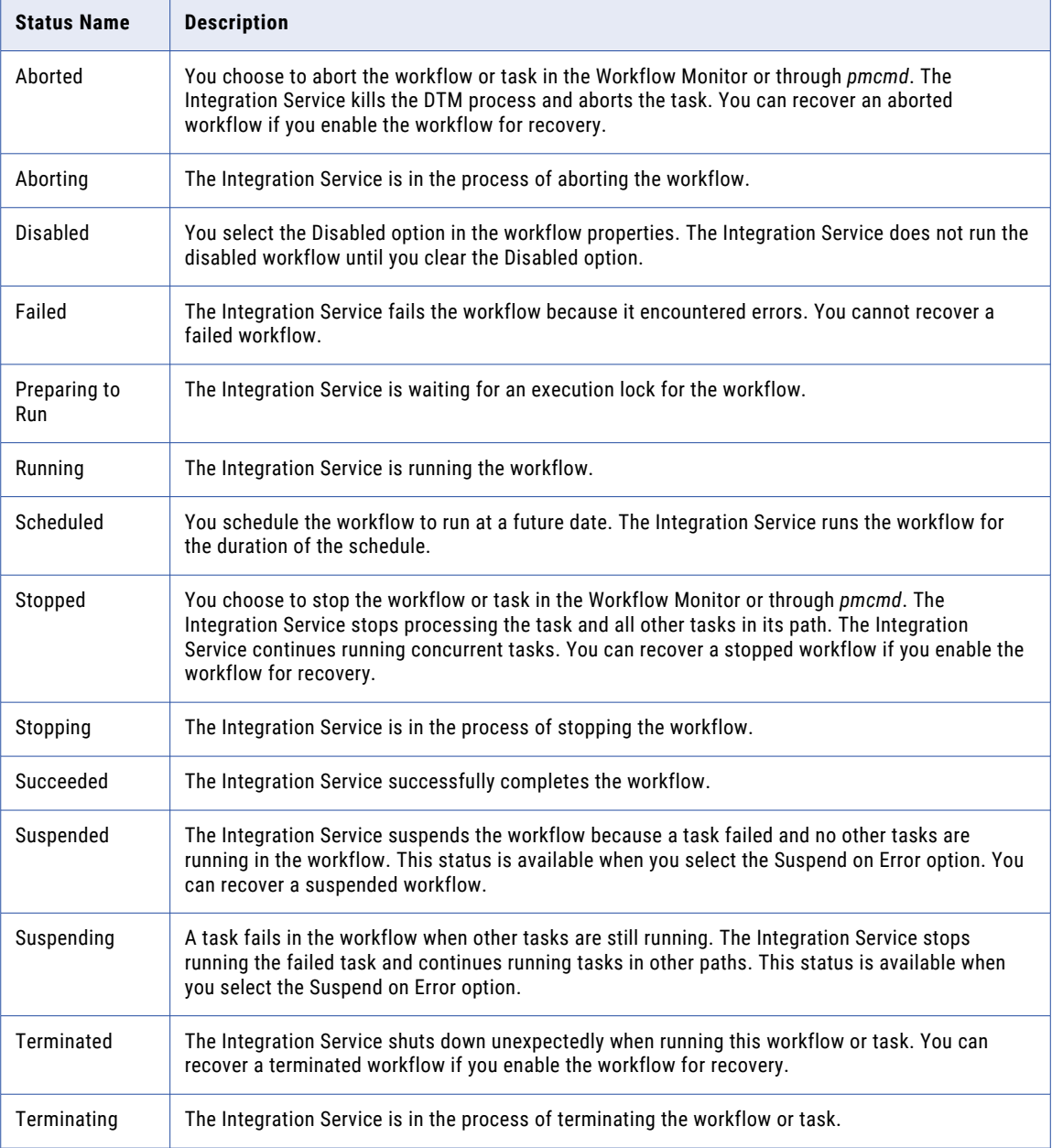

<span id="page-1255-0"></span>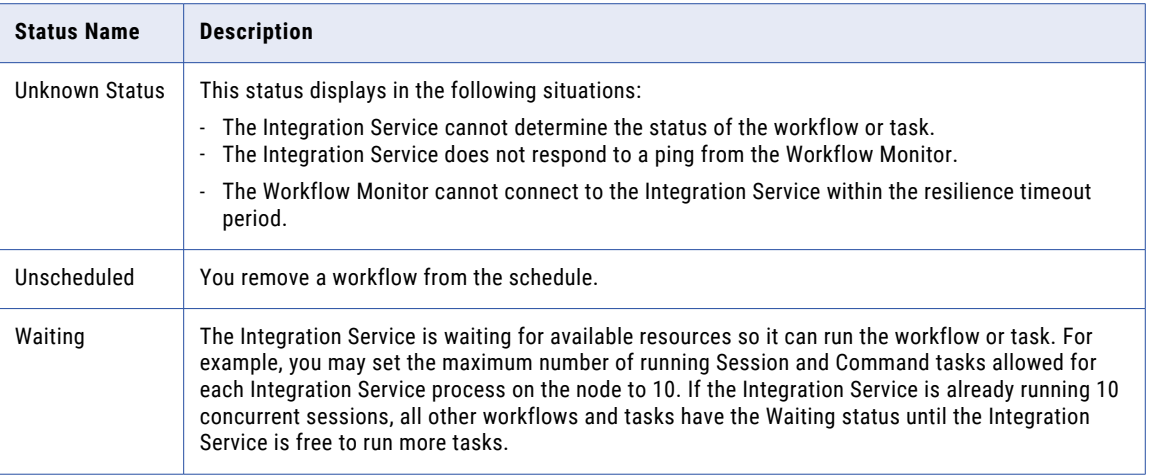

The getworkflowdetails command displays the last workflow run type details. Workflow run types refers to the method used to start the workflow.

The following table describes the different workflow run types with the getworkflowdetails command:

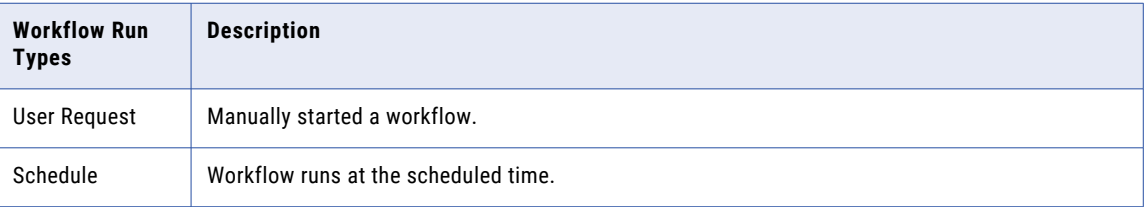

# help

Returns the syntax for the command you specify. If you omit the command name, *pmcmd* lists all commands and their syntax.

The pmcmd help command uses the following syntax in the command line mode:

pmcmd help [command]

The pmcmd help command uses the following syntax in the interactive mode:

help [command]

The following table describes the pmcmd help option and argument:

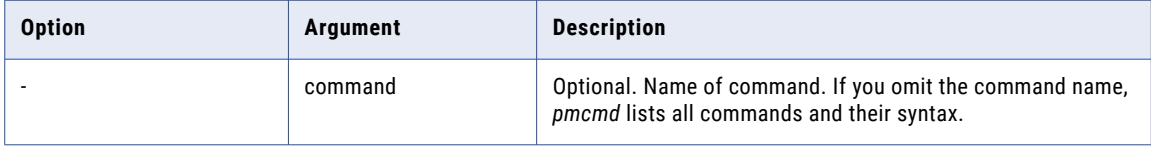

#### <span id="page-1256-0"></span>pingservice

Verifies that the Integration Service is running.

The pmcmd pingservice command uses the following syntax in the command line mode:

pmcmd pingservice

<<-service|-sv> service [<-domain|-d> domain] [<-timeout|-t> timeout]>

The pmcmd pingservice command uses the following syntax in the interactive mode:

pingservice

The following table describes pmcmd pingservice options and arguments:

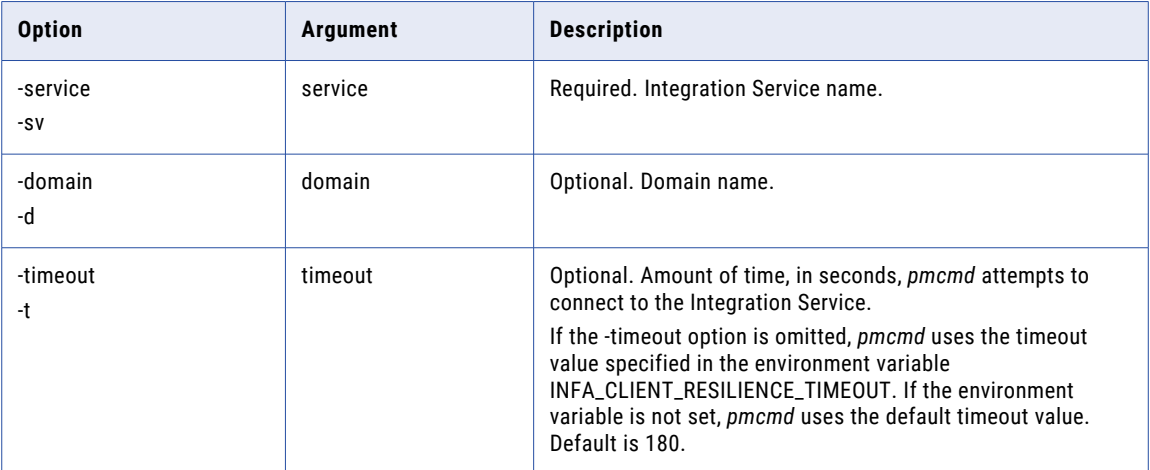

#### recoverworkflow

Recovers suspended workflows. To recover a workflow, specify the folder and workflow name. The Integration Service recovers the workflow from all suspended and failed worklets and all suspended and failed Command, Email, and Session tasks.

The pmcmd recoverworkflow command uses the following syntax in the command line mode:

```
pmcmd recoverworkflow
<<-service|-sv> service [<-domain|-d> domain] [<-timeout|-t> timeout]>
<<-user|-u> username|<-uservar|-uv> userEnvVar>
<<-password|-p> password|<-passwordvar|-pv> passwordEnvVar>
[<<-usersecuritydomain|-usd> usersecuritydomain|<-usersecuritydomainvar|-usdv>
userSecuritydomainEnvVar>]
[<-folder|-f> folder]
[<-paramfile> paramfile]
[<-localparamfile|-lpf> localparamfile]
[-wait|-nowait]
```
[<-runinsname|-rin> runInsName]

[-wfrunid workflowRunId]

workflow

The pmcmd recoverworkflow command uses the following syntax in the interactive mode:

```
recoverworkflow
[<-folder|-f> folder]
[<-paramfile> paramfile]
[<-localparamfile|-lpf> localparamfile]
[-wait|-nowait]
[<-runinsname|-rin> runInsName]
[-wfrunid workflowRunId]
workflow
```
The following table describes pmcmd recoverworkflow options and arguments:

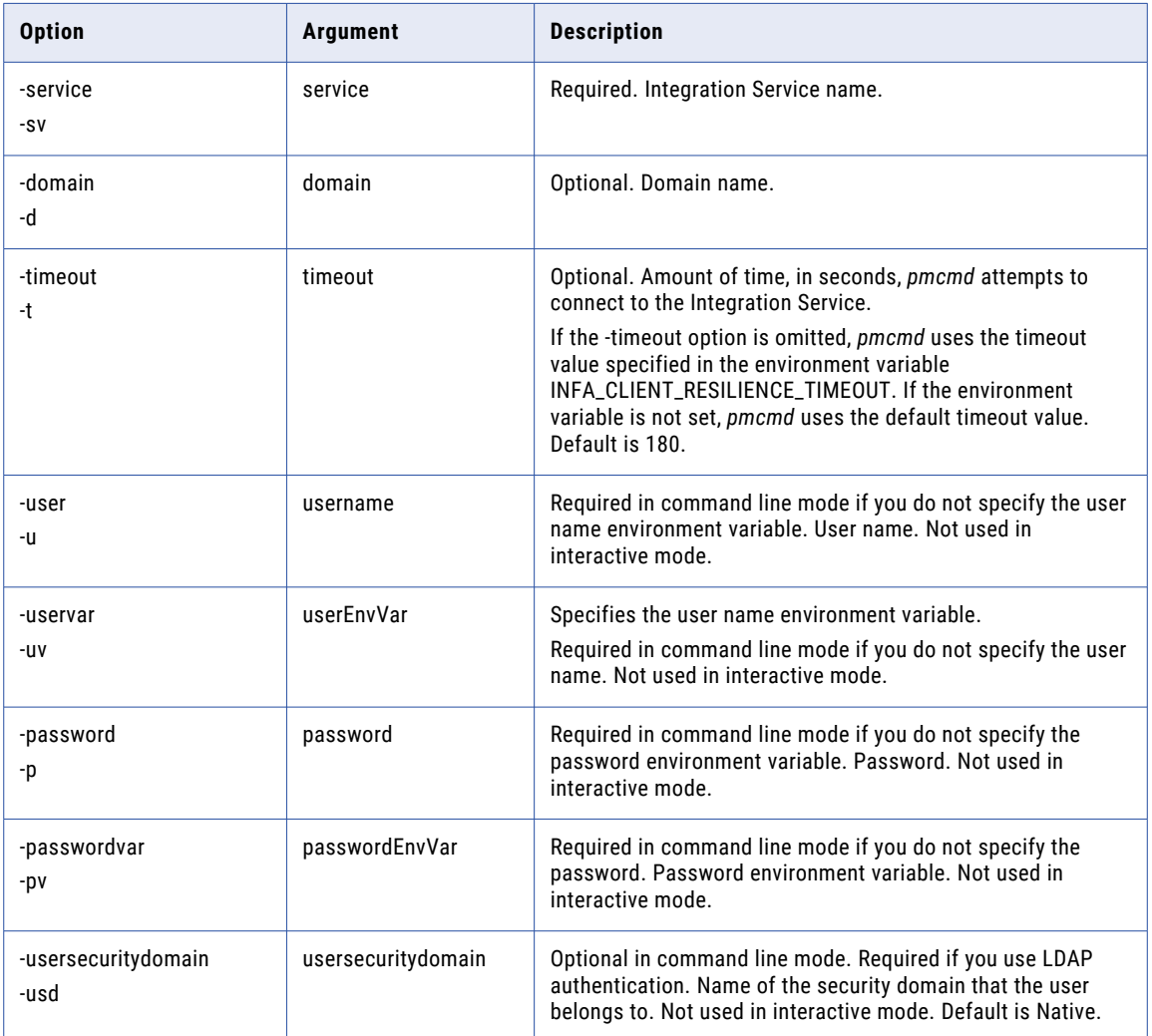

<span id="page-1258-0"></span>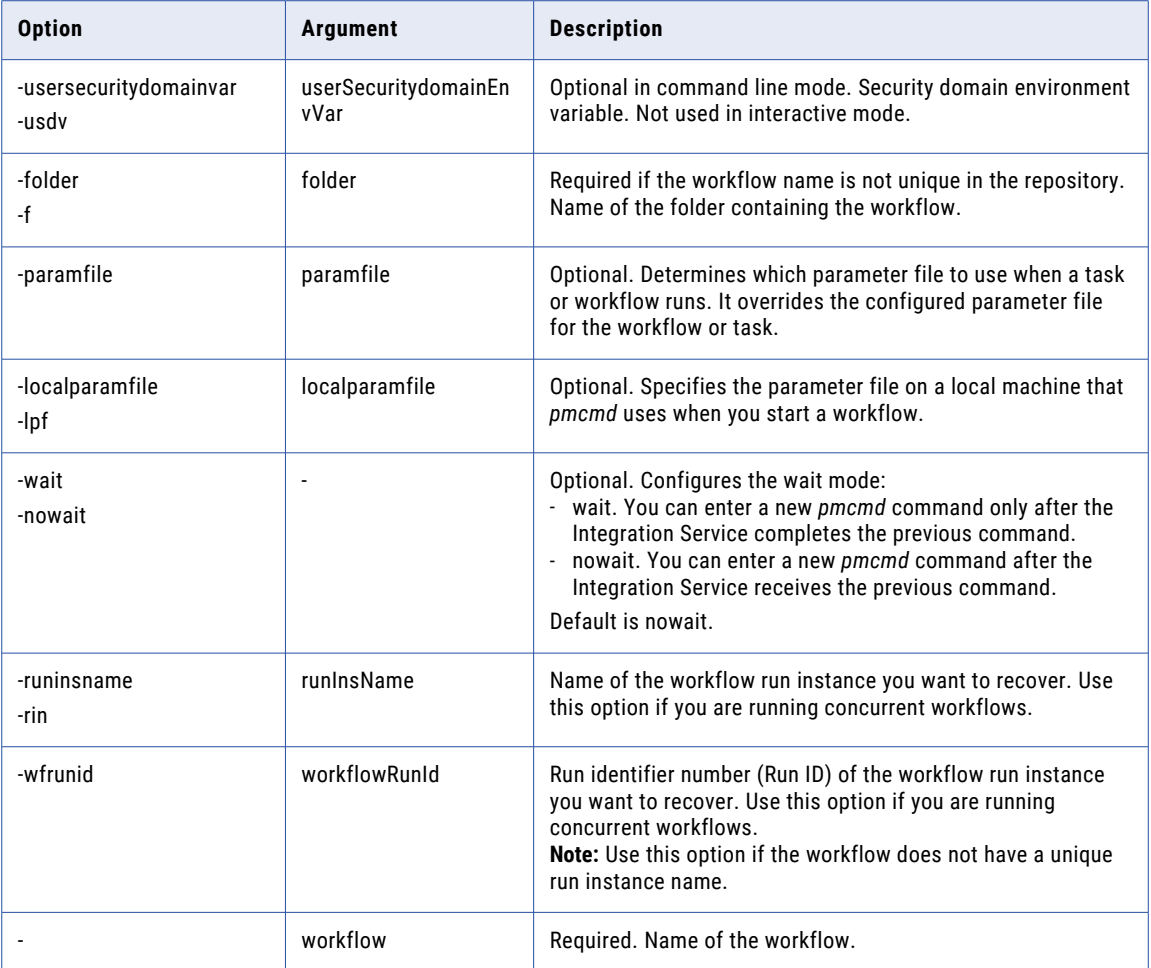

### scheduleworkflow

Instructs the Integration Service to schedule a workflow. Use this command to reschedule a workflow that has been removed from the schedule.

The pmcmd scheduleworkflow command uses the following syntax in the command line mode:

```
pmcmd scheduleworkflow
<<-service|-sv> service [<-domain|-d> domain] [<-timeout|-t> timeout]>
<<-user|-u> username|<-uservar|-uv> userEnvVar>
<<-password|-p> password|<-passwordvar|-pv> passwordEnvVar>
[<<-usersecuritydomain|-usd> usersecuritydomain|<-usersecuritydomainvar|-usdv>
userSecuritydomainEnvVar>]
[<-folder|-f> folder]
workflow
```
The pmcmd scheduleworkflow command uses the following syntax in the interactive mode:

```
scheduleworkflow
```
[<-folder|-f> folder]

workflow

The following table describes pmcmd scheduleworkflow options and arguments:

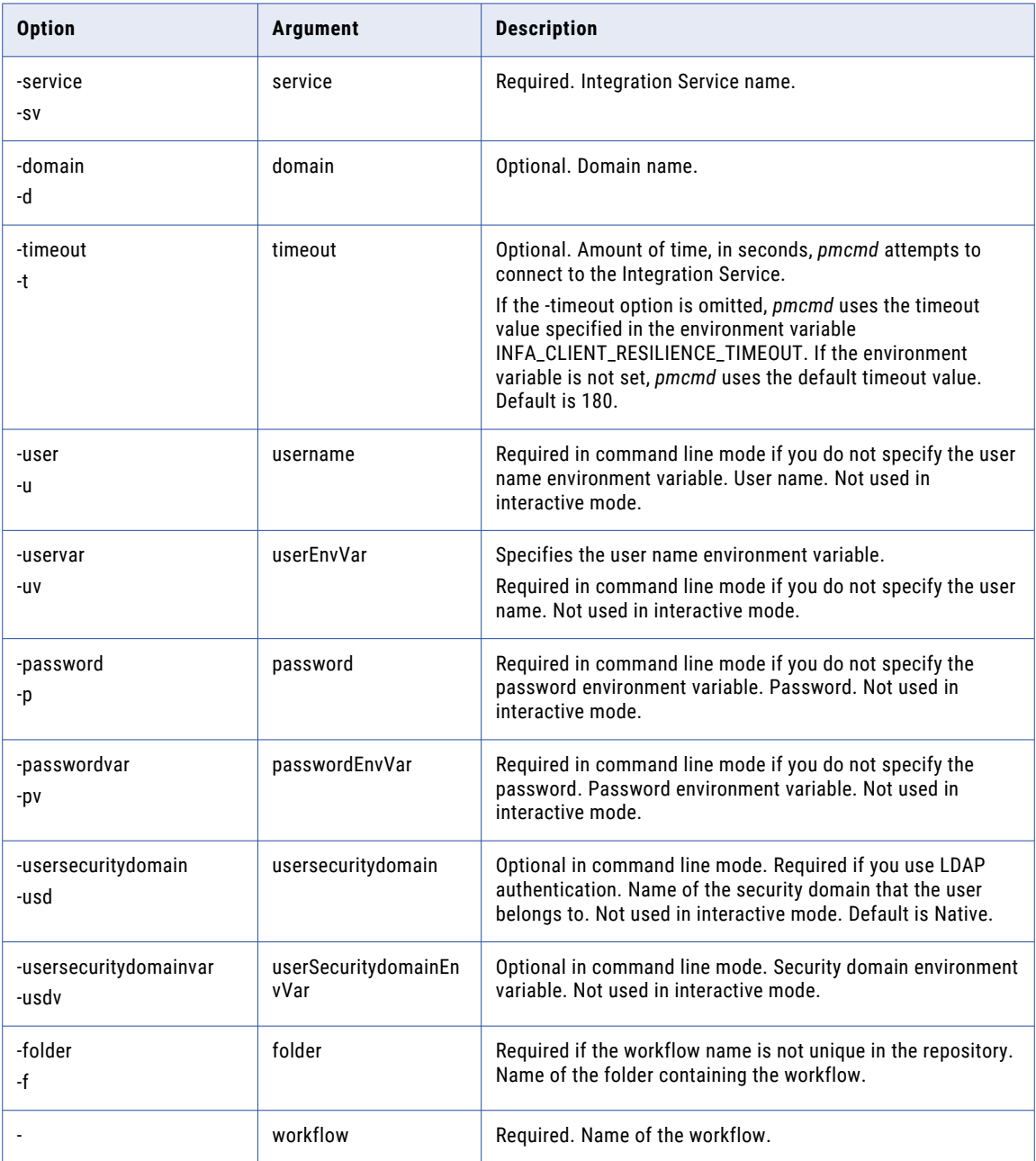
## **SetFolder**

Designates a folder as the default folder in which to execute all subsequent commands. After issuing this command, you do not need to enter a folder name for workflow, task, and session commands. If you enter a folder name in a command after the SetFolder command, that folder name overrides the default folder name for that command only.

The SetFolder command uses the following syntax in the interactive mode:

SetFolder folder

**Note:** Use this command in the *pmcmd* interactive mode only.

The following table describes *pmcmd* SetFolder option and argument:

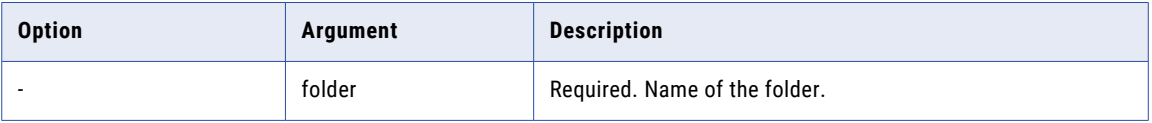

# **SetNoWait**

You can run *pmcmd* in wait or nowait mode. In wait mode, *pmcmd* returns to the shell or command prompt after the command completes. You cannot run subsequent commands until the previous command completes. In nowait mode, *pmcmd* returns to the shell or command prompt immediately. You do not have to wait for one command to complete before running the next command.

The SetNoWait command runs *pmcmd* in nowait mode. The nowait mode is the default mode.

The SetNoWait command uses the following syntax in the interactive mode:

SetNoWait

When you set nowait mode, use the *pmcmd* prompt after the Integration Service executes the previous command.

**Note:** Use this command in the *pmcmd* interactive mode only.

# **SetWait**

You can run *pmcmd* in wait or nowait mode. In wait mode, *pmcmd* returns to the shell or command prompt after the command completes. You cannot run subsequent commands until the previous command completes. In nowait mode, *pmcmd* returns to the shell or command prompt immediately. You do not have to wait for one command to complete before running the next command.

The SetWait command runs *pmcmd* in wait mode. The *pmcmd* prompt is available after the Integration Service completes the previous command.

The SetWait command uses the following syntax in the interactive mode:

SetWait

**Note:** Use this command in the *pmcmd* interactive mode only.

## **ShowSettings**

Returns the name of the domain, Integration Service, and repository to which *pmcmd* is connected. It displays the user name, wait mode, and default folder.

The ShowSettings command uses the following syntax in the interactive mode:

ShowSettings

**Note:** Use this command in the *pmcmd* interactive mode only.

## **StartTask**

#### Starts a task.

The StartTask command uses the following syntax in the command line mode:

```
pmcmd StartTask
```
<<-service|-sv> service [<-domain|-d> domain] [<-timeout|-t> timeout]>

<<-user|-u> username**|**<-uservar|-uv> userEnvVar>

<<-password|-p> password**|**<-passwordvar|-pv> passwordEnvVar>

[<<-usersecuritydomain|-usd> usersecuritydomain**|**<-usersecuritydomainvar|-usdv> userSecuritydomainEnvVar>]

[<-folder|-f> folder]

<-workflow|-w> workflow

[<-paramfile> paramfile]

[-wait|-nowait]

[<-recovery|-norecovery>]

[<-runinsname|-rin> runInsName]

taskInstancePath

#### The StartTask command uses the following syntax in the interactive mode:

```
pmcmd StartTask
[<-folder|-f> folder]
<-workflow|-w> workflow
<-paramfile> paramfile]
[-wait|-nowait]
[<-recovery|-norecovery>]
[<-runinsname|-rin> runInsName]
```
taskInstancePath

The following table describes *pmcmd* StartTask options and arguments:

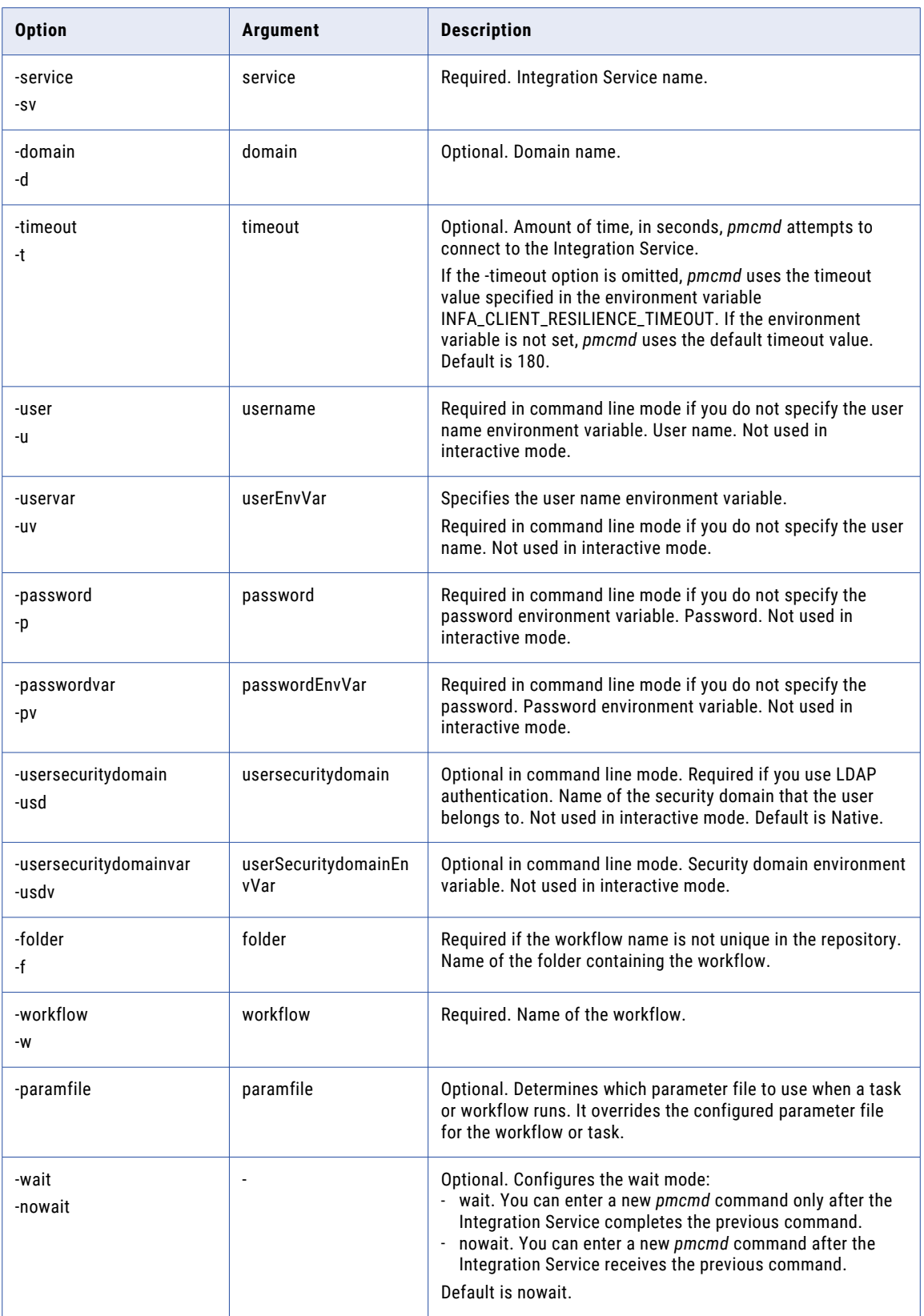

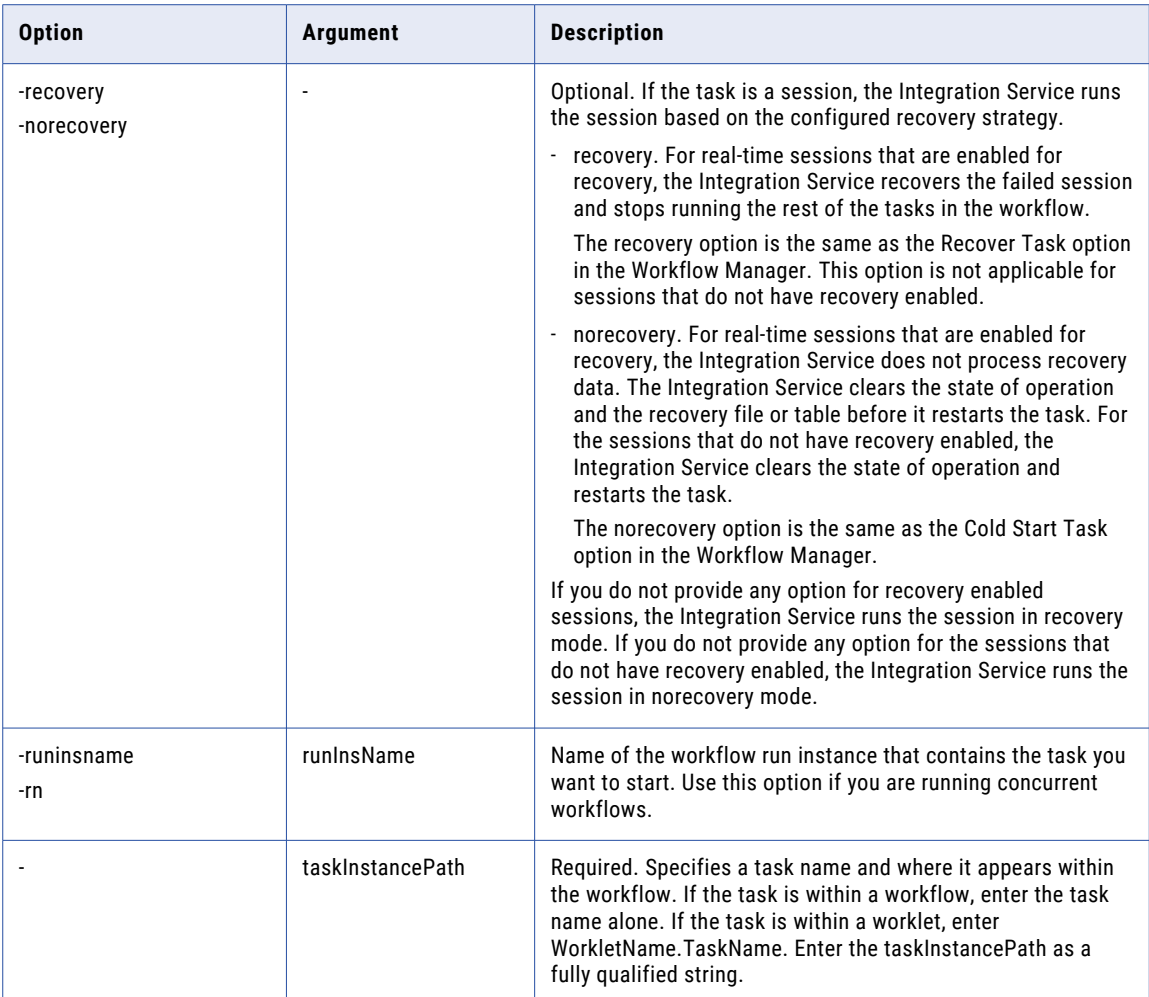

## Using Parameter Files with starttask

When you start a task, you can optionally enter the directory and name of a parameter file. The Integration Service runs the task using the parameters in the file you specify.

For UNIX shell users, enclose the parameter file name in single quotes:

-paramfile '\$PMRootDir/myfile.txt'

For Windows command prompt users, the parameter file name cannot have beginning or trailing spaces. If the name includes spaces, enclose the file name in double quotes:

-paramfile "\$PMRootDir\my file.txt"

When you write a *pmcmd* command that includes a parameter file located on another machine, use the backslash (\) with the dollar sign (\$). This ensures that the machine where the variable is defined expands the process variable.

```
pmcmd starttask -sv MyIntService -d MyDomain -uv USERNAME -pv PASSWORD ‑f east -w
wSalesAvg -paramfile '\$PMRootDir/myfile.txt' taskA
```
# **StartWorkflow**

#### Starts a workflow.

The StartWorkflow command uses the following syntax in the command line mode:

pmcmd StartWorkflow <<-service|-sv> service [<-domain|-d> domain] [<-timeout|-t> timeout]> <<-user|-u> username**|**<-uservar|-uv> userEnvVar> <<-password|-p> password**|**<-passwordvar|-pv> passwordEnvVar> [<<-usersecuritydomain|-usd> usersecuritydomain**|**<-usersecuritydomainvar|-usdv> userSecuritydomainEnvVar>] [<-folder|-f> folder] [<-startfrom> taskInstancePath] [<-recovery|-norecovery>] [<-paramfile> paramfile] [<-localparamfile|-lpf> localparamfile] [<-osprofile|-o> OSUser] [-wait|-nowait] [<-runinsname|-rin> runInsName] workflow

The StartWorkflow command uses the following syntax in the interactive mode:

```
pmcmd StartWorkflow
[<-folder|-f> folder]
[<-startfrom> taskInstancePath [<-recovery|-norecovery>]]
[<-paramfile> paramfile]
[<-localparamfile|-lpf> localparamfile]
[<-osprofile|-o> osProfile]
[-wait|-nowait]
[<-runinsname|-rin> runInsName]
workflow
```
The following table describes *pmcmd* StartWorkflow options and arguments:

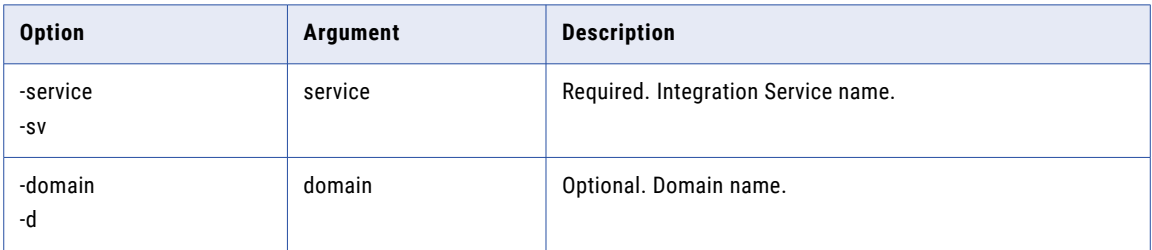

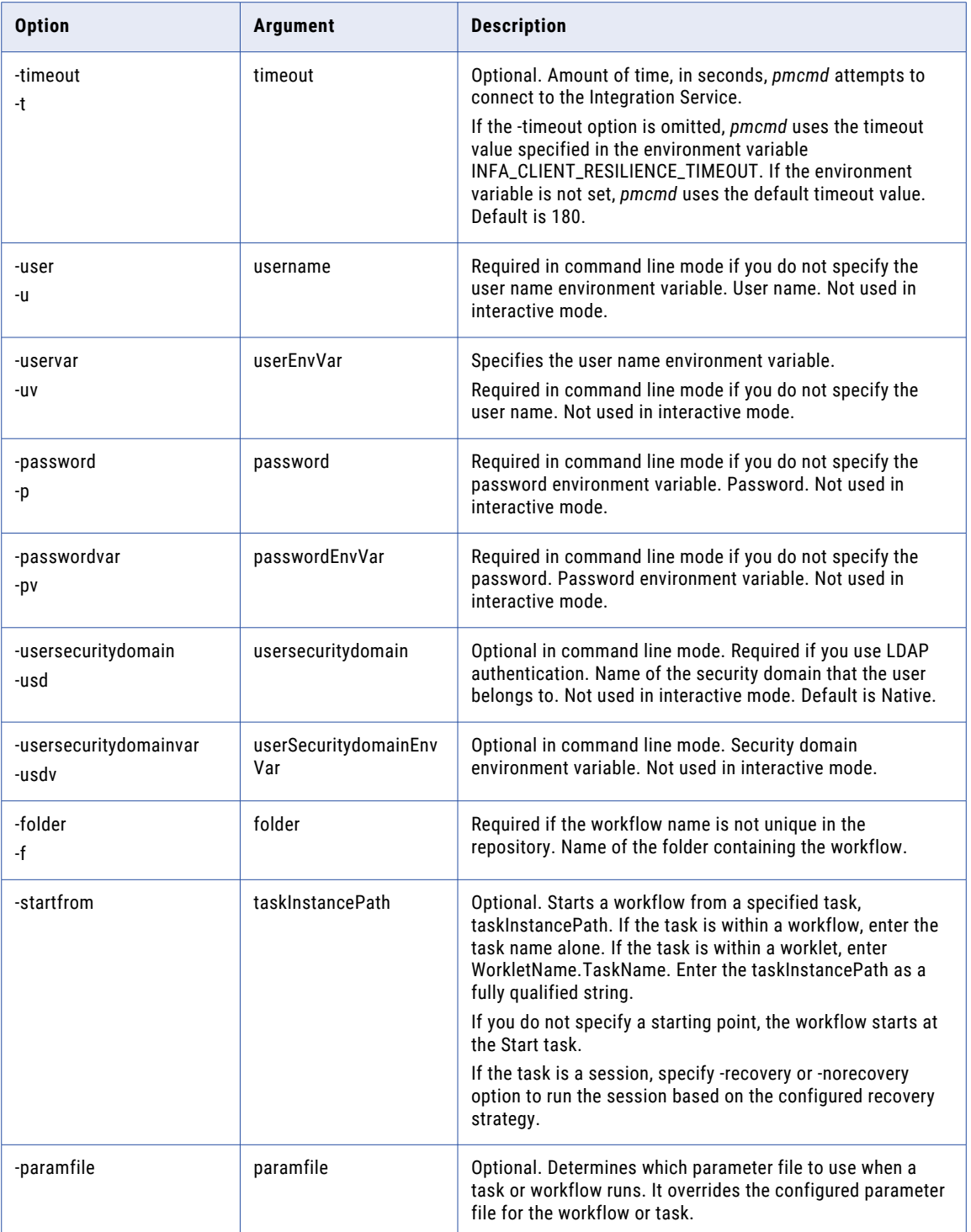

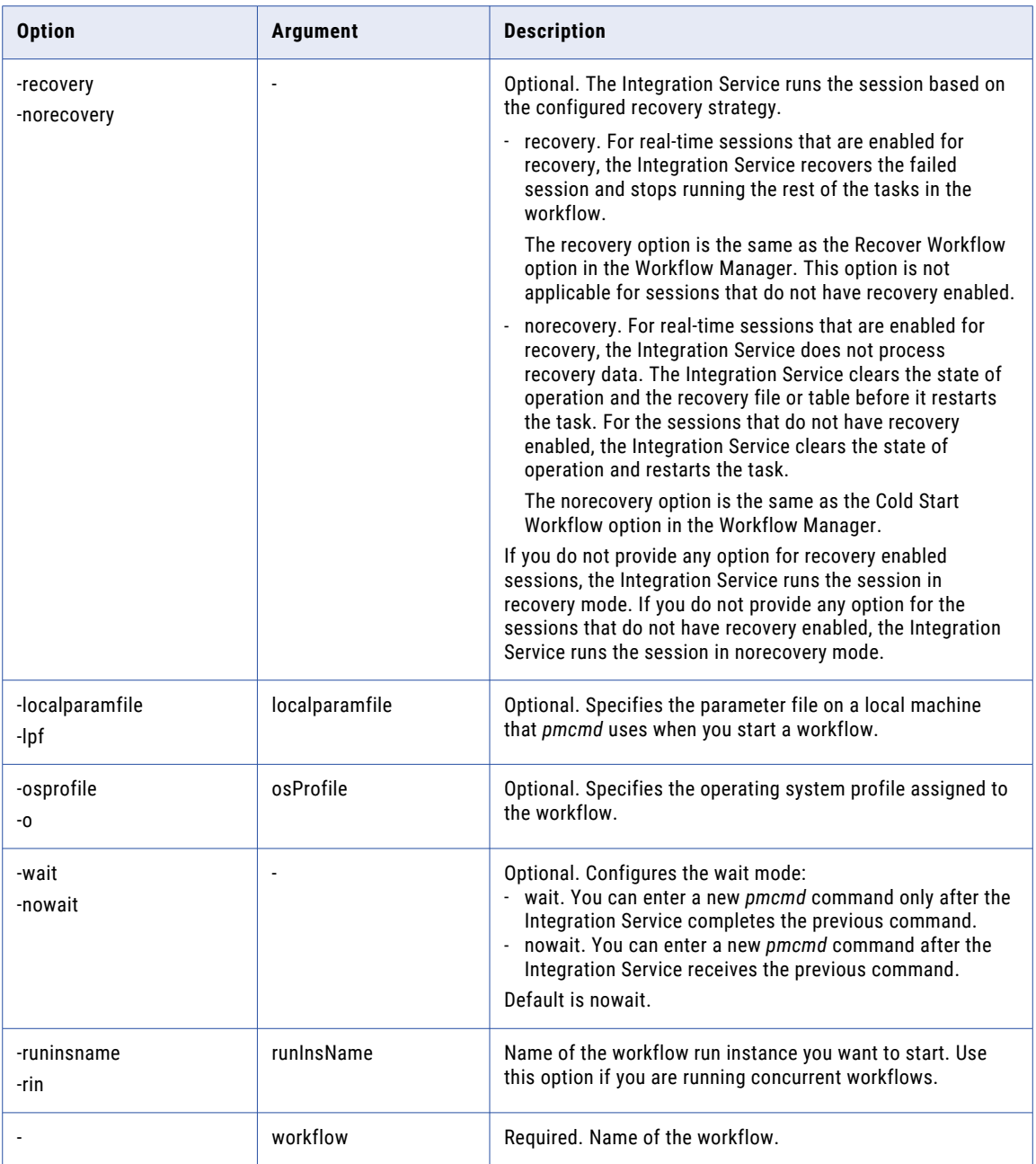

## Using Parameter Files with startworkflow

When you start a workflow, you can optionally enter the directory and name of a parameter file. The Integration Service runs the workflow using the parameters in the file you specify. For UNIX shell users, enclose the parameter file name in single quotes. For Windows command prompt users, the parameter file name cannot have beginning or trailing spaces. If the name includes spaces, enclose the file name in double quotes.

Use parameter files on the following machines:

**• Node running the Integration Service.** When you use a parameter file located on the Integration Service machine, use the -paramfile option to indicate the location and name of the parameter file.

On UNIX, use the following syntax:

-paramfile '\$PMRootDir/myfile.txt'

On Windows, use the following syntax:

-paramfile "\$PMRootDir\my file.txt"

**• Local machine.** When you use a parameter file located on the machine where *pmcmd* is invoked, *pmcmd*  passes variables and values in the file to the Integration Service. When you list a local parameter file, specify the absolute path or relative path to the file. Use the -localparamfile or -lpf option to indicate the location and name of the local parameter file.

On UNIX, use the following syntax:

```
-lpf 'param_file.txt'
-lpf 'c:\Informatica\parameterfiles\param file.txt'
-localparamfile 'c:\Informatica\parameterfiles\param file.txt'
```
On Windows, use the following syntax:

-lpf param\_file.txt -lpf "c:\Informatica\parameterfiles\param file.txt"

-localparamfile param\_file.txt

**• Shared network drives.** When you use a parameter file located on another machine, use the backslash (\) with the dollar sign (\$). This ensures that the machine where the variable is defined expands the process variable.

```
-paramfile '\$PMRootDir/myfile.txt'
```
## **StopTask**

Stops a task.

The StopTask command uses the following syntax in the command line mode:

pmcmd StopTask

<<-service|-sv> service [<-domain|-d> domain] [<-timeout|-t> timeout]>

<<-user|-u> username**|**<-uservar|-uv> userEnvVar>

<<-password|-p> password**|**<-passwordvar|-pv> passwordEnvVar>

[<<-usersecuritydomain|-usd> usersecuritydomain**|**<-usersecuritydomainvar|-usdv> userSecuritydomainEnvVar>]

[<-folder|-f> folder]

[<-runinsname|-rin> runInsName]

[-wfrunid workflowRunId]

[-wait|-nowait]

taskInstancePath

The StopTask command uses the following syntax in the interactive mode:

pmcmd StopTask [<-folder|-f> folder] <-workflow|-w> workflow [<-runinsname|-rin> runInsName] [-wfrunid workflowRunId] [-wait|-nowait] taskInstancePath

#### The following table describes *pmcmd* StopTask options and arguments:

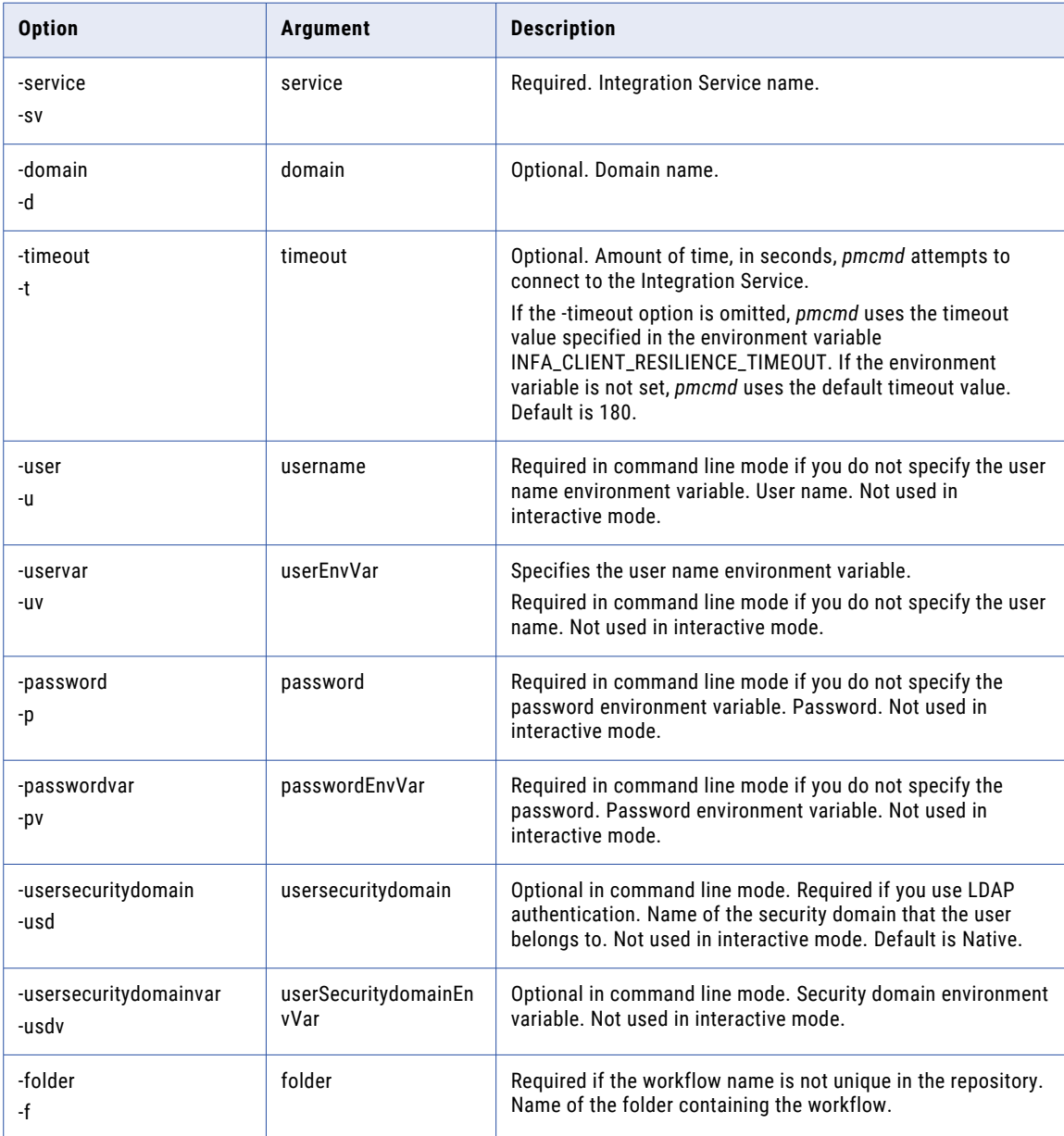

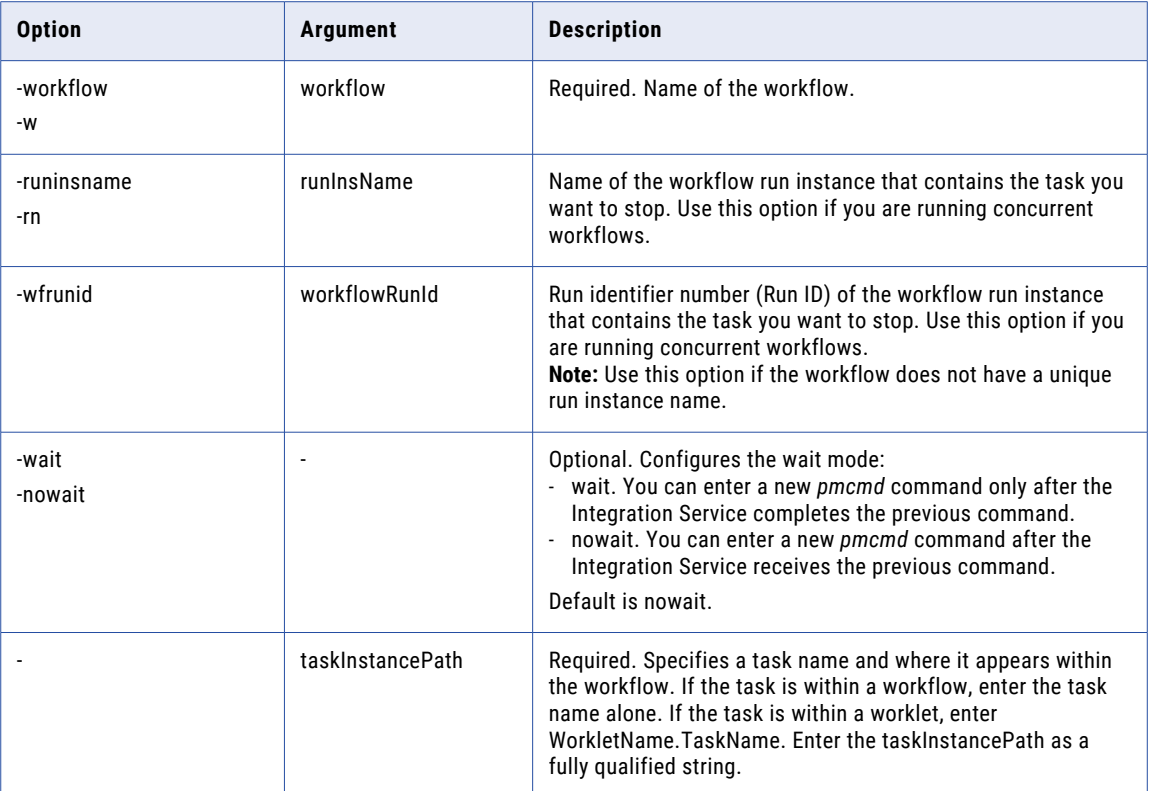

## **StopWorkflow**

Stops a workflow.

The StopWorkflow command uses the following syntax in the command line mode:

```
pmcmd StopWorkflow
```
<<-service|-sv> service [<-domain|-d> domain] [<-timeout|-t> timeout]>

<<-user|-u> username**|**<-uservar|-uv> userEnvVar>

<<-password|-p> password**|**<-passwordvar|-pv> passwordEnvVar>

[<<-usersecuritydomain|-usd> usersecuritydomain**|**<-usersecuritydomainvar|-usdv> userSecuritydomainEnvVar>]

[<-folder|-f> folder]

[<-runinsname|-rin> runInsName]

[-wfrunid workflowRunId]

[-wait|-nowait]

workflow

The StopWorkflow command uses the following syntax in the interactive mode:

pmcmd StopWorkflow

```
[<-folder|-f> folder]
[<-runinsname|-rin> runInsName]
[-wfrunid workflowRunId]
[-wait|-nowait]
workflow
```
The following table describes *pmcmd* StopWorkflow options and arguments:

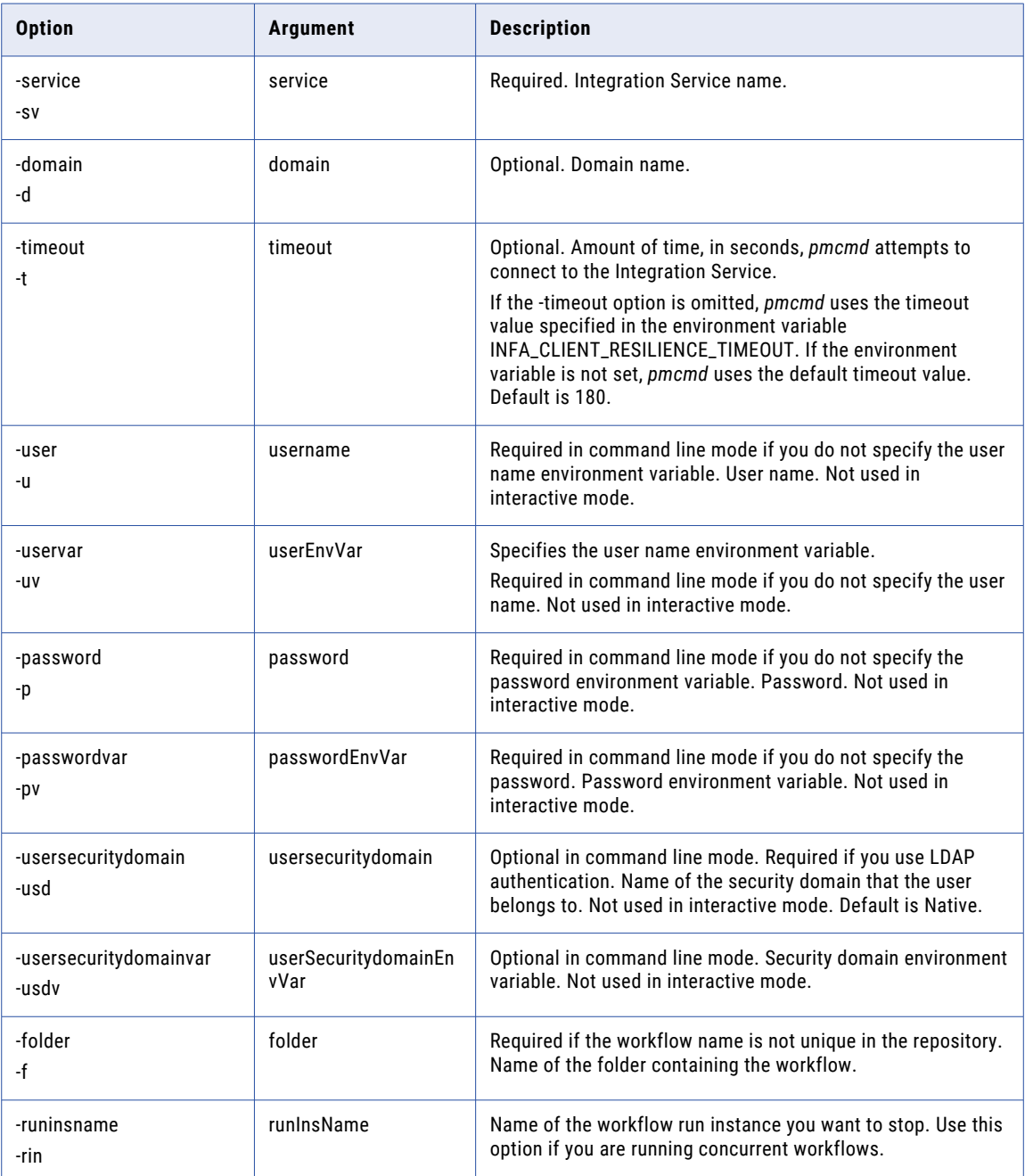

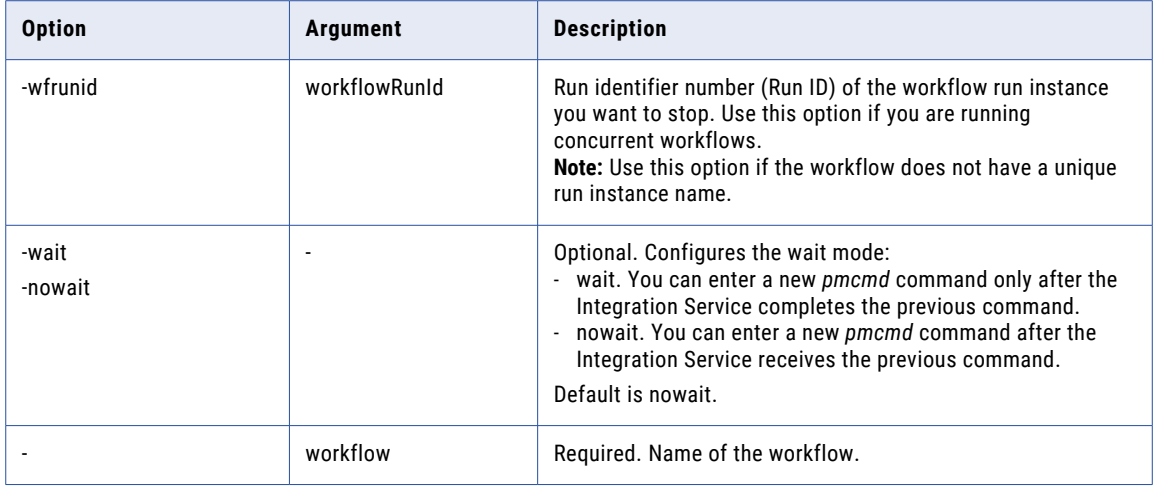

# UnscheduleWorkflow

Removes a workflow from a schedule.

The UnscheduleWorkflow command uses the following syntax in the command line mode:

```
pmcmd UnscheduleWorkflow
```
<<-service|-sv> service [<-domain|-d> domain] [<-timeout|-t> timeout]>

**<**<-user|-u> username**|**<-uservar|-uv> userEnvVar**>**

**<**<-password|-p> password**|**<-passwordvar|-pv> passwordEnvVar**>**

```
[<<-usersecuritydomain|-usd> usersecuritydomain|<-usersecuritydomainvar|-usdv>
userSecuritydomainEnvVar>]
```

```
[<-folder|-f> folder]
```
workflow

The UnscheduleWorkflow command uses the following syntax in the interactive mode:

UnscheduleWorkflow [<-folder|-f> folder]

workflow

The following table describes *pmcmd* UnscheduleWorkflow options and arguments:

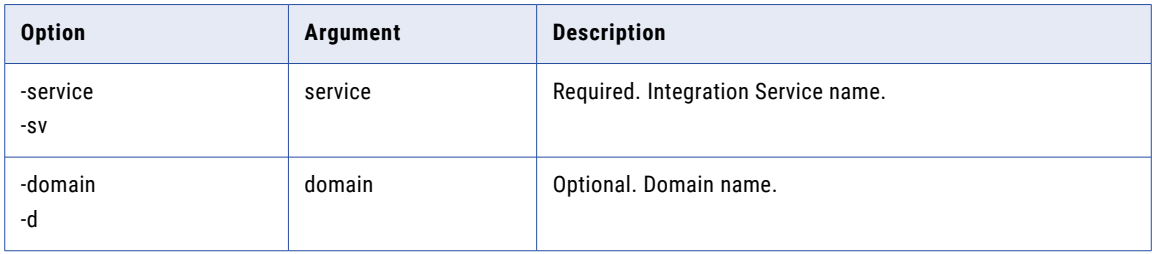

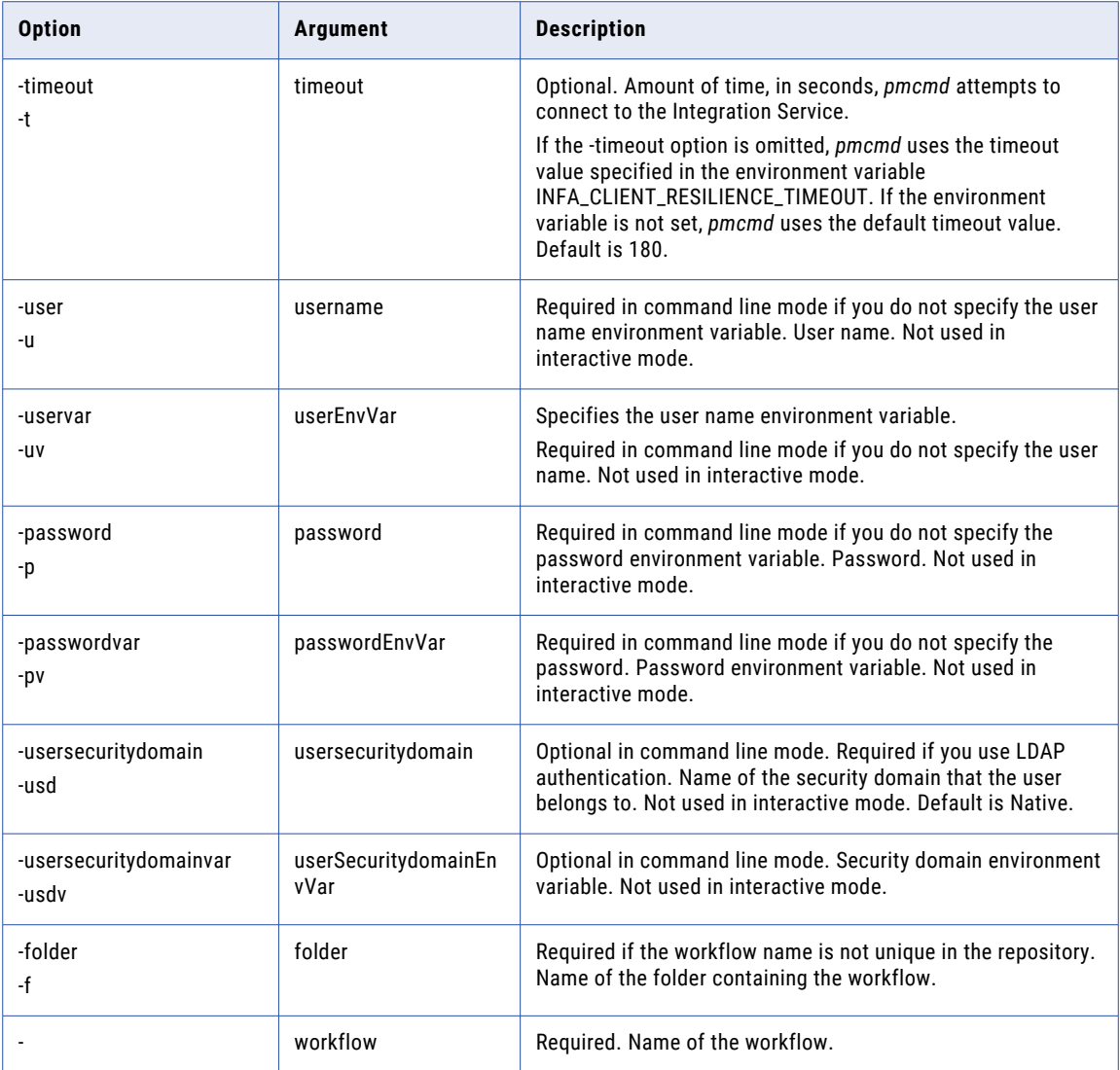

# UnsetFolder

Removes the designation of a default folder. After you issue this command, you must specify a folder name each time you enter a command for a session, workflow, or task.

The UnsetFolder command uses the following syntax in the interactive mode:

UnsetFolder

**Note:** Use this command in the *pmcmd* interactive mode only.

## Version

Displays the PowerCenter version and Informatica trademark and copyright information.

The Version command uses the following syntax in the command line mode:

pmcmd Version

The Version command uses the following syntax in the interactive mode:

Version

# WaitTask

Instructs the Integration Service to complete the task before returning the *pmcmd* prompt to the command prompt or shell.

The WaitTask command uses the following syntax in the command line mode:

pmcmd WaitTask <<-service|-sv> service [<-domain|-d> domain] [<-timeout|-t> timeout]> **<**<-user|-u> username**|**<-uservar|-uv> userEnvVar**> <**<-password|-p> password**|**<-passwordvar|-pv> passwordEnvVar**>** [<<-usersecuritydomain|-usd> usersecuritydomain**|**<-usersecuritydomainvar|-usdv> userSecuritydomainEnvVar>] [<-folder|-f> folder] <-workflow|-w> workflow [<-runinsname|-rin> runInsName] [-wfrunid workflowRunId] taskInstancePath The WaitTask command uses the following syntax in the interactive mode:

WaitTask

[<-folder|-f> folder]

<-workflow|-w> workflow

[<-runinsname|-rin> runInsName]

[-wfrunid workflowRunId]

taskInstancePath

The following table describes *pmcmd* WaitTask options and arguments:

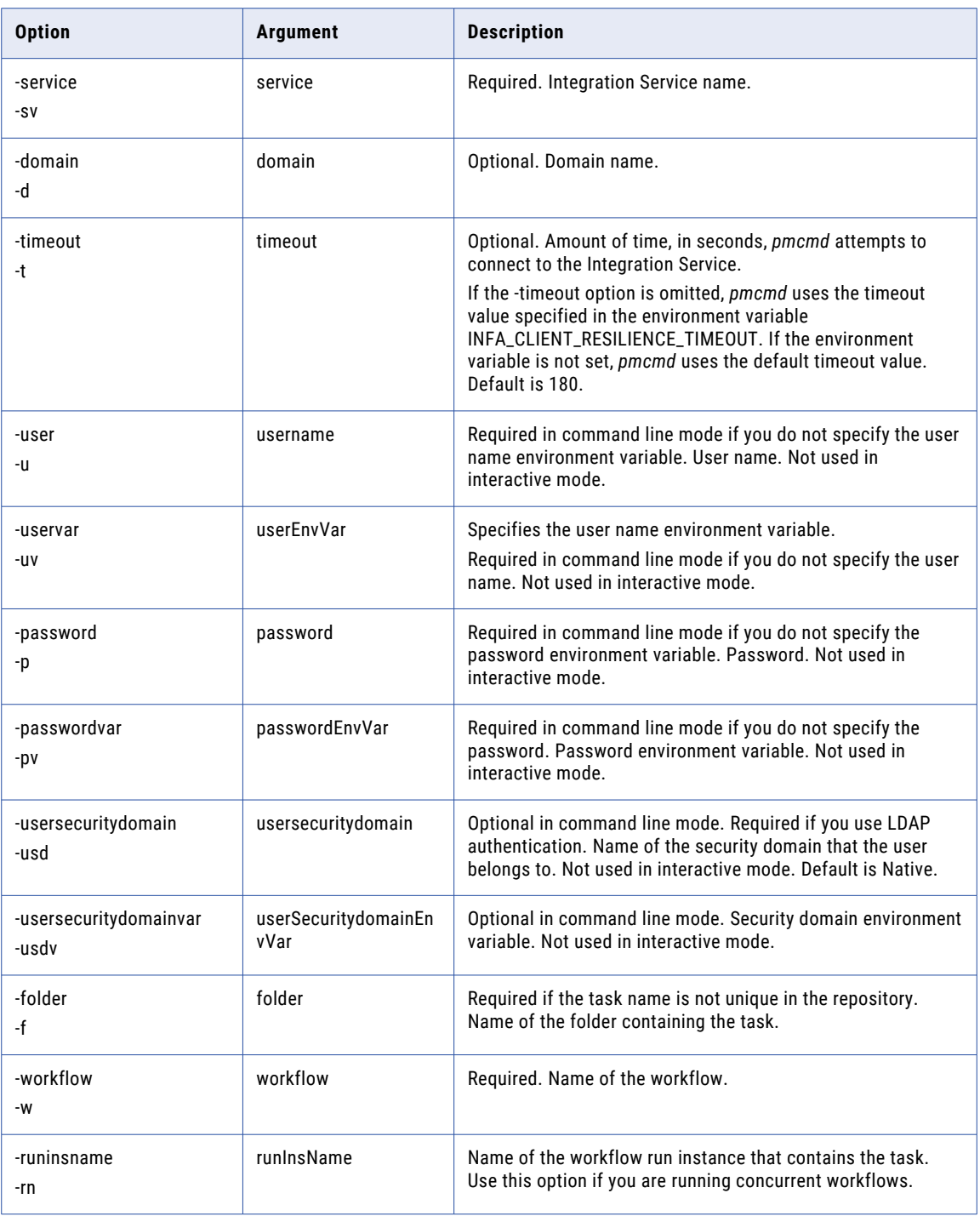

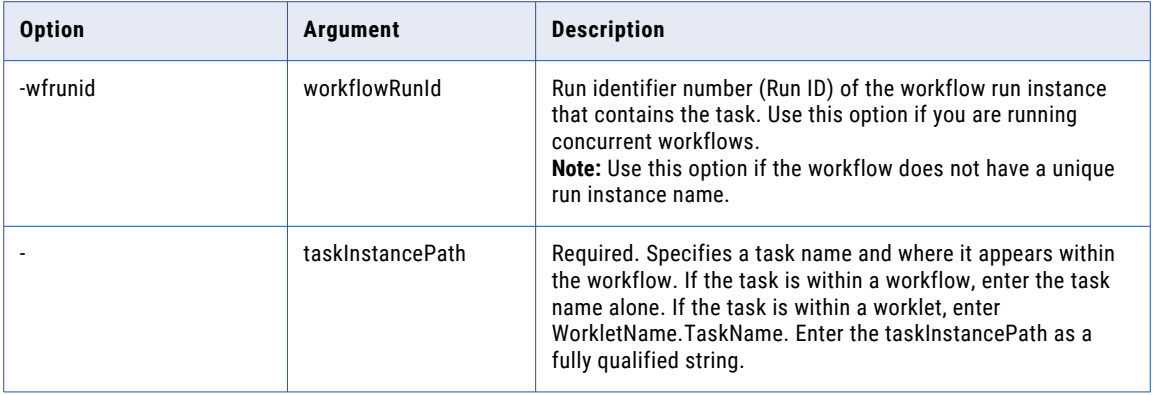

# WaitWorkflow

Causes *pmcmd* to wait for a workflow to complete before it executes subsequent commands. Use this command in conjunction with the return code when you run *pmcmd* from a script. For example, you may want to check the status of a critical workflow before starting another workflow. Use the WaitWorkflow command to wait for the critical workflow to complete, and then check the *pmcmd* return code. If the return code is 0 (successful), start the next workflow.

The WaitWorkflow command returns the prompt when a workflow completes.

The WaitWorkflow command uses the following syntax in the command line mode:

```
pmcmd WaitWorkflow
<<-service|-sv> service [<-domain|-d> domain] [<-timeout|-t> timeout]>
<<-user|-u> username|<-uservar|-uv> userEnvVar>
<<-password|-p> password|<-passwordvar|-pv> passwordEnvVar>
[<<-usersecuritydomain|-usd> usersecuritydomain|<-usersecuritydomainvar|-usdv>
userSecuritydomainEnvVar>]
[<-folder|-f> folder]
[<-runinsname|-rin> runInsName]
[-wfrunid workflowRunId]
workflow
```
The WaitWorkflow command uses the following syntax in the interactive mode:

```
WaitWorkflow
[<-folder|-f> folder]
[<-runinsname|-rin> runInsName]
[-wfrunid workflowRunId]
workflow
```
The following table describes *pmcmd* WaitWorkflow options and arguments:

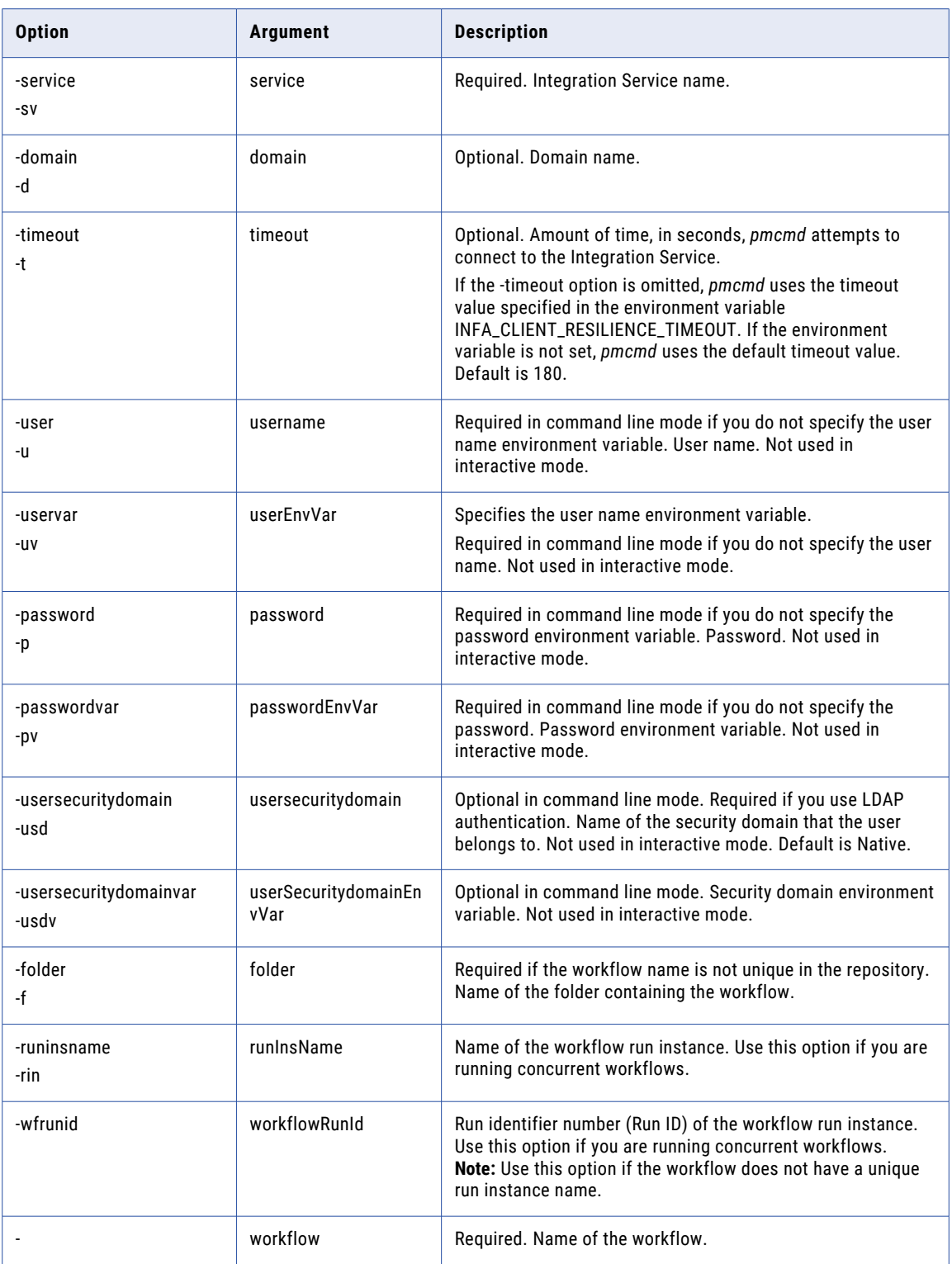

## CHAPTER 44

# pmrep Command Reference

This chapter includes the following topics:

- **•** Using [pmrep,](#page-1279-0) 1280
- **•** [AddToDeploymentGroup,](#page-1284-0) 1285
- **•** [ApplyLabel,](#page-1285-0) 1286
- **•** [AssignIntegrationService,](#page-1287-0) 1288
- **•** [AssignPermission,](#page-1288-0) 1289
- **•** [BackUp,](#page-1290-0) 1291
- **•** [ChangeOwner,](#page-1290-0) 1291
- **•** [CheckIn,](#page-1291-0) 1292
- **•** [CleanUp,](#page-1292-0) 1293
- **•** [ClearDeploymentGroup,](#page-1292-0) 1293
- **•** [Connect,](#page-1293-0) 1294
- **•** [Create,](#page-1295-0) 1296
- **•** [CreateConnection,](#page-1295-0) 1296
- **•** [CreateDeploymentGroup,](#page-1299-0) 1300
- **•** [CreateFolder,](#page-1300-0) 1301
- **•** [CreateLabel,](#page-1301-0) 1302
- **•** [CreateQuery,](#page-1301-0) 1302
- **•** [Delete,](#page-1308-0) 1309
- **•** [DeleteConnection,](#page-1309-0) 1310
- **•** [DeleteDeploymentGroup,](#page-1310-0) 1311
- **•** [DeleteFolder,](#page-1310-0) 1311
- **•** [DeleteLabel,](#page-1310-0) 1311
- **•** [DeleteObject](#page-1311-0) , 1312
- **•** [DeleteQuery,](#page-1312-0) 1313
- **•** [DeployDeploymentGroup,](#page-1312-0) 1313
- **•** [DeployFolder,](#page-1314-0) 1315
- **•** [ExecuteQuery,](#page-1315-0) 1316
- **•** Exit, [1318](#page-1317-0)
- **•** [FindCheckout,](#page-1317-0) 1318
- **•** [GetConnectionDetails,](#page-1318-0) 1319
- GenerateAbapProgramToFile, [1320](#page-1319-0)
- **•** H elp , [1322](#page-1321-0)
- InstallAbapProgram, [1322](#page-1321-0)
- **•** KillUserConnection, [1324](#page-1323-0)
- ListConnections, [1325](#page-1324-0)
- **•** ListObjectDependencies, [1325](#page-1324-0)
- ListObjects, [1328](#page-1327-0)
- ListTablesBySess, [1333](#page-1332-0)
- ListUserConnections, [1334](#page-1333-0)
- **•** MassUpdate, [1334](#page-1333-0)
- ModifyFolder, [1340](#page-1339-0)
- **•** Notify, [1342](#page-1341-0)
- **•** ObjectExport, [1342](#page-1341-0)
- **•** ObjectImport, [1344](#page-1343-0)
- **•** PurgeVersion, [1345](#page-1344-0)
- **•** Register, [1347](#page-1346-0)
- **•** RegisterPlugin, [1349](#page-1348-0)
- **•** Restore, [1351](#page-1350-0)
- **•** RollbackDeployment, [1352](#page-1351-0)
- **•** R u n , [1353](#page-1352-0)
- **•** ShowConnectionInfo, [1354](#page-1353-0)
- **•** SwitchConnection, [1354](#page-1353-0)
- **•** TruncateLog, [1355](#page-1354-0)
- **•** UndoCheckout, [1356](#page-1355-0)
- **•** Unregister, [1357](#page-1356-0)
- **•** UnregisterPlugin, [1358](#page-1357-0)
- **•** UpdateConnection, [1360](#page-1359-0)
- **•** UpdateEmailAddr, [1362](#page-1361-0)
- **•** UpdateSeqGenVals, [1363](#page-1362-0)
- **•** UpdateSrcPrefix, [1364](#page-1363-0)
- UpdateStatistics, [1365](#page-1364-0)
- UpdateTargPrefix, [1365](#page-1364-0)
- Upgrade, [1366](#page-1365-0)
- UninstallAbapProgram, [1367](#page-1366-0)
- Validate, [1368](#page-1367-0)
- Version, [1371](#page-1370-0)

## <span id="page-1279-0"></span>Using pmrep

*pmrep* is a command line program that you use to update repository information and perform repository functions. *pmrep* is installed in the PowerCenter Client and PowerCenter Services bin directories.

Use *pmrep* to perform repository administration tasks such as listing repository objects, creating and editing groups, restoring and deleting repositories, and updating session-related parameters and security information in the PowerCenter repository.

When you use *pmrep*, you can enter commands in the following modes:

- **• Command line mode.** You can issue *pmrep* commands directly from the system command line. Use command line mode to script *pmrep* commands.
- **• Interactive mode.** You can issue *pmrep* commands from an interactive prompt. *pmrep* does not exit after it completes a command.

You can use environment variables to set user names and passwords for *pmrep*. Before you use *pmrep*, configure these variables. The environment variables apply to *pmrep* commands that run on the node.

All *pmrep* commands require a connection to the repository except for the following commands:

- **•** Help
- **•** ListAllPrivileges

Use the *pmrep* Connect command to connect to the repository before using other *pmrep* commands.

**Note:** If the domain is a mixed-version domain, run *pmrep* from the installation directory of the Repository Service version.

## Running Commands in Command Line Mode

Command line mode invokes and exits *pmrep* each time you issue a command. Command line mode is useful if you want to run *pmrep* commands through batch files, scripts, or other programs.

To run pmrep commands in command line mode:

- 1. At the command prompt, change to the directory where the *pmrep* executable is located.
- 2. Enter pmrep followed by the command name and its options and arguments:

pmrep *command\_name* [-option1] *argument\_1* [-option2] *argument\_2*...

### Running Commands in Interactive Mode

Interactive mode invokes *pmrep.* You can issue a series of commands from a *pmrep* prompt without exiting after each command.

To run pmrep commands in interactive mode:

1. At the command prompt, enter pmrep to invoke interactive mode.

This starts *pmrep* in interactive mode and displays a pmrep> prompt. You do not have to type pmrep before each command in interactive mode.

2. Enter a command and its options and arguments.

At the prompt, enter:

*command\_name* [-option1] *argument\_1* [-option2] *argument\_2*...

*pmrep* runs the command and displays the prompt again.

3. Type exit to end an interactive session.

## Running Commands in Normal Mode and Exclusive Mode

The Repository Service runs in normal or exclusive mode. Run the Repository Service in exclusive mode to perform tasks that permit only one user connection to the repository.

Run the Repository Service in exclusive mode to use the following *pmrep* commands:

- **•** Create
- **•** Delete
- **•** Register
- **•** RegisterPlugin
- **•** Unregister
- **•** UnregisterPlugin

You can use the Administrator tool or *infacmd* to run the Repository Service in exclusive mode.

## pmrep Return Codes

*pmrep* indicates the success or failure of a command with a return code. Return code "0" indicates that the command succeeded. Return code "1" indicates that the command failed. Some commands perform multiple operations. For example, AddToDeploymentgroup adds multiple objects to a deployment group. In these cases, a Return code "0" indicates that the command was executed successfully even if only some of the objects were deployed successfully.

Enter one of the following DOS or UNIX echo commands immediately after running the *pmrep* command:

- **•** In a DOS shell, enter echo %ERRORLEVEL%
- **•** In a UNIX Bourne or Korn shell, enter echo \$?
- **•** In a UNIX C shell, enter echo \$status

## Using Native Connect Strings

Some *pmrep* commands, such as CreateConnection and Restore, require a native connect string.

The following table describes the native connect string syntax for each supported repository database:

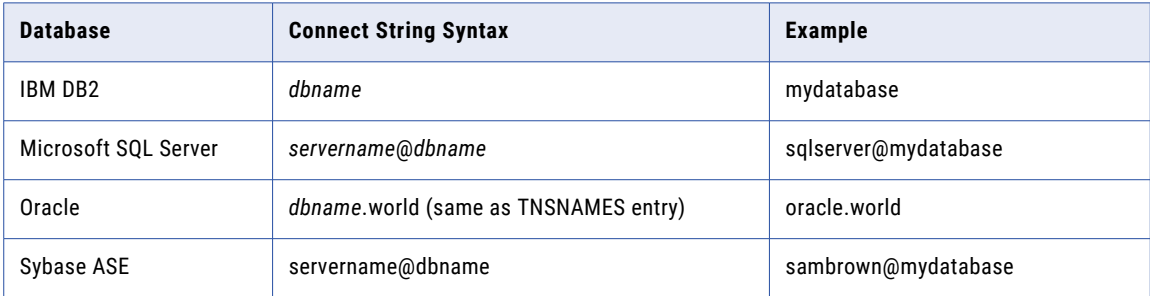

## Scripting pmrep Commands

When you use *pmrep*, you might use some commands with specific options and arguments on a regular basis. For example, you might use *pmrep* to perform a daily backup of a production repository. In this case, you can create a script file to call one or more *pmrep* commands including its options and arguments.

For example, the following Windows batch file, backupproduction.bat, connects to and backs up a repository called Production:

```
backupproduction.bat
REM This batch file uses pmrep to connect to and back up the repository Production on
the server ServerName
@echo off
echo Connecting to repository Production...
c:\PowerCenter\pmrep\pmrep connect -r Production -n Administrator -x Adminpwd -d
MyDomain -h Machine -o 8080
echo Backing up repository Production...
c:\PowerCenter\pmrep\pmrep backup -o c:\backup\Production backup.rep
```
You can run script files from the command interface. You cannot run *pmrep* batch files in interactive mode.

#### Tips for Scripting pmrep Commands

Use the following tips when you create and run *pmrep* scripts:

- **•** Include a Connect command as the first command called by the script file. This helps ensure that you perform tasks on the correct repository.
- **•** To run *pmrep* scripts that connect to different repositories simultaneously, set the INFA\_REPCNX\_INFO environment variable in each environment to store the name and file path for the repository connection file. This prevents a script from overwriting the connection information used by another script.

## Connection Subtypes

When you list or update a connection, you can specify the connection subtypes based on the associated connection type. Based on the repository plugins, the pmrep command lists the connection subtypes in the repository, by default.

The following table shows the list of connection subtypes for the associated type of connection:

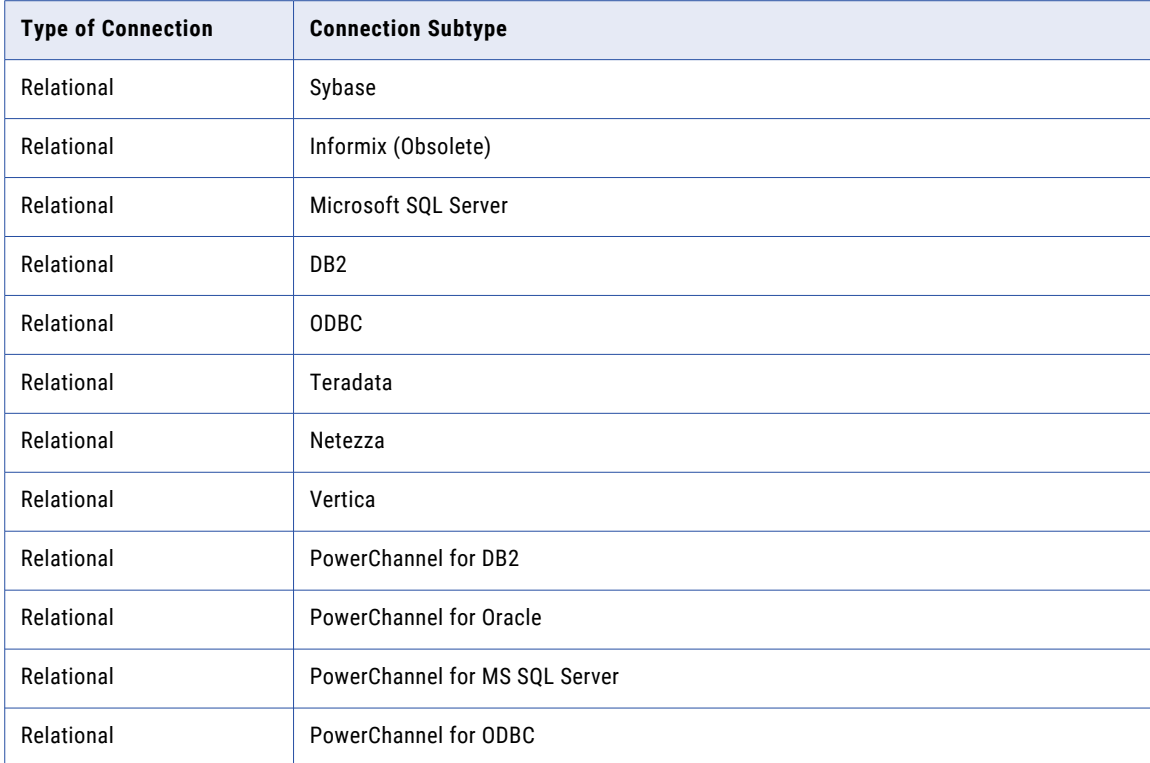

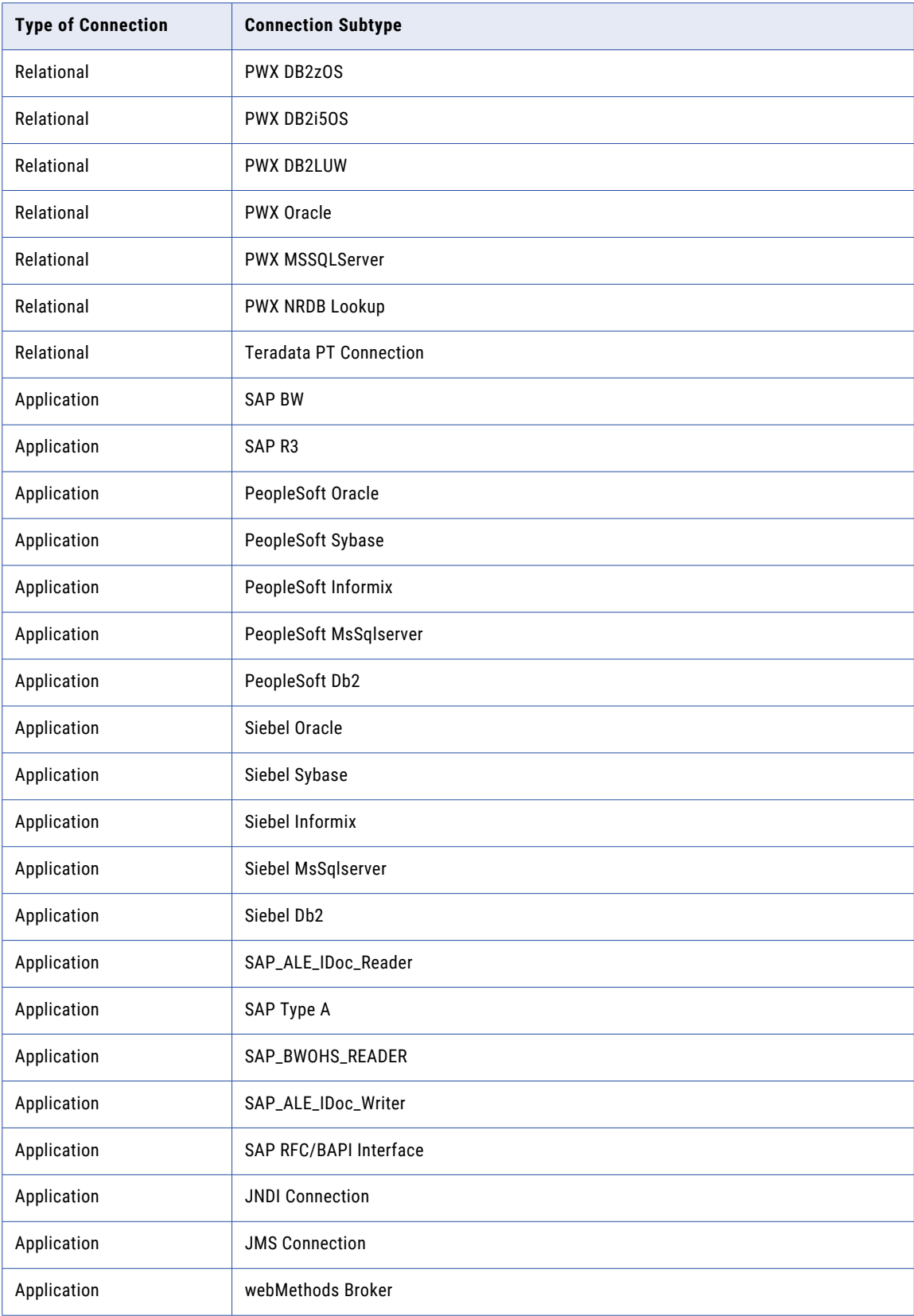

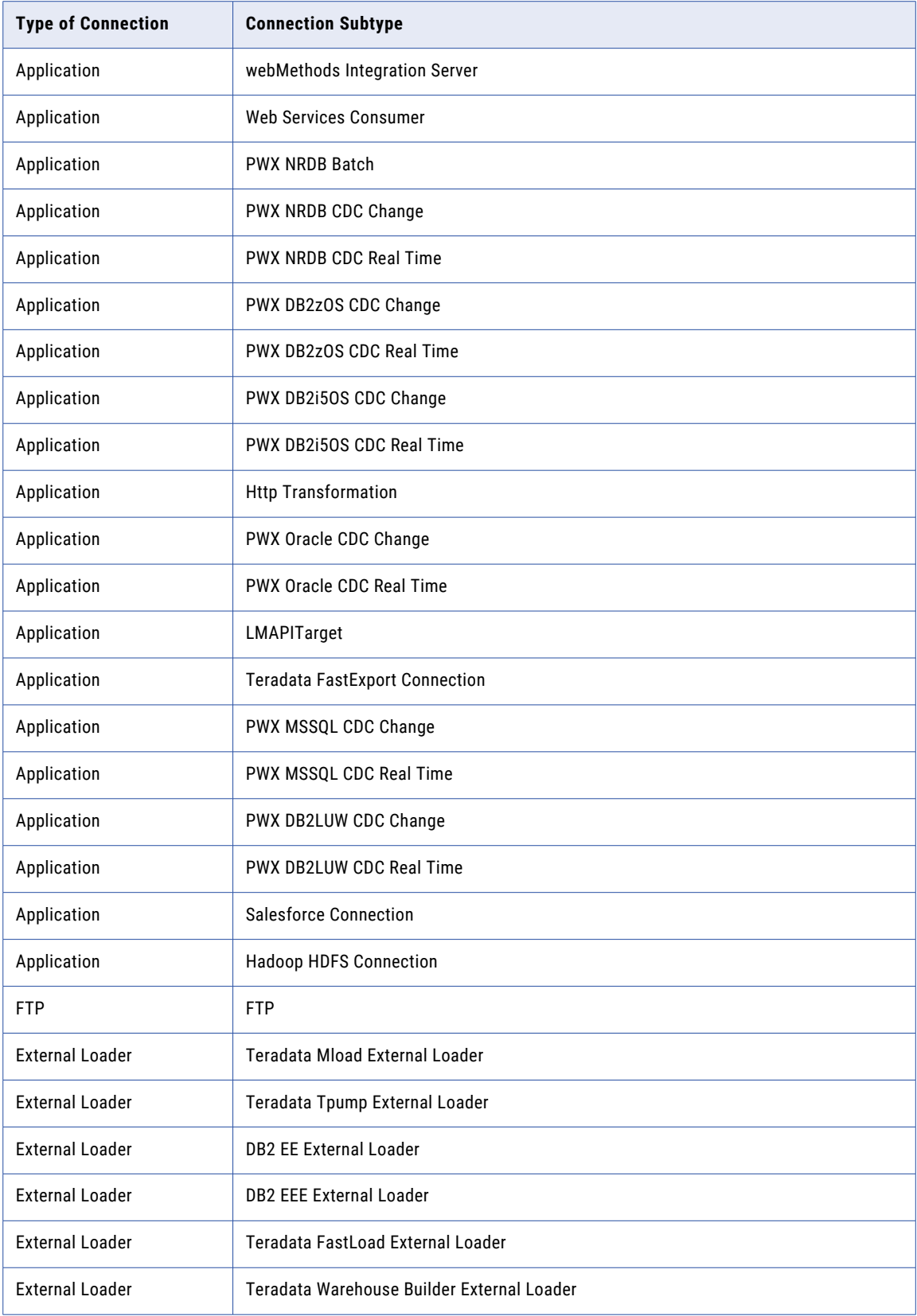

<span id="page-1284-0"></span>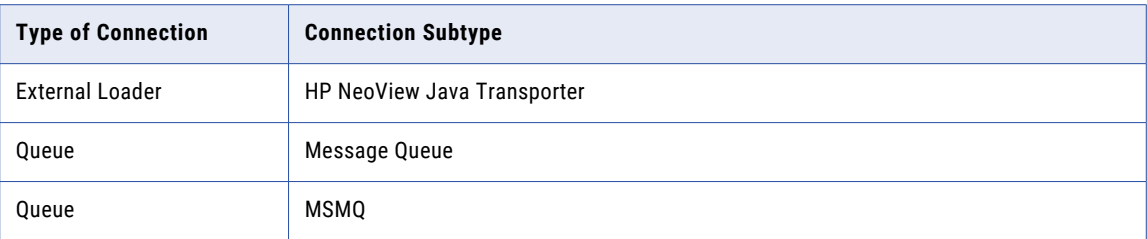

# AddToDeploymentGroup

Adds objects to a deployment group. Use AddToDeploymentGroup to add source, target, transformation, mapping, session, worklet, workflow, scheduler, session configuration, and task objects.

You cannot add checked out objects to a deployment group. You can specify objects using command options or you can use a persistent input file. If you use a persistent input file, you can enter the deployment group name option.

Use AddToDeploymentGroup to add reusable input objects. If you want to add non-reusable input objects, you must use a persistent input file that contains encoded object IDs.

If AddToDeploymentGroup runs successfully, it either sends back no status information, or it returns a list of objects that are already in the deployment group. If the command fails, it displays the reason for failure.

The AddToDeploymentGroup command uses the following syntax:

```
addtodeploymentgroup
-p <deployment group name>
{{-n <object_name>
 -o <object_type>
 -t <object_subtype>]
  [-v <version_number>]
  [-f <folder_name>]} |
  [-i <persistent input file>]}
[-d <dependency types (all, "non-reusable", or none)>]
[-s dbd_separator]
```
The following table describes *pmrep* AddToDeploymentGroup options and arguments:

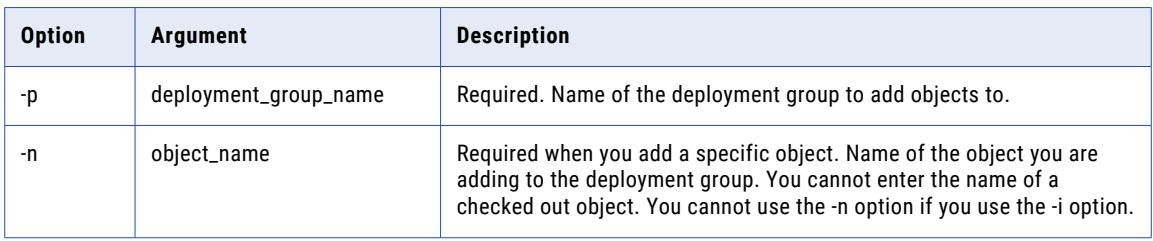

<span id="page-1285-0"></span>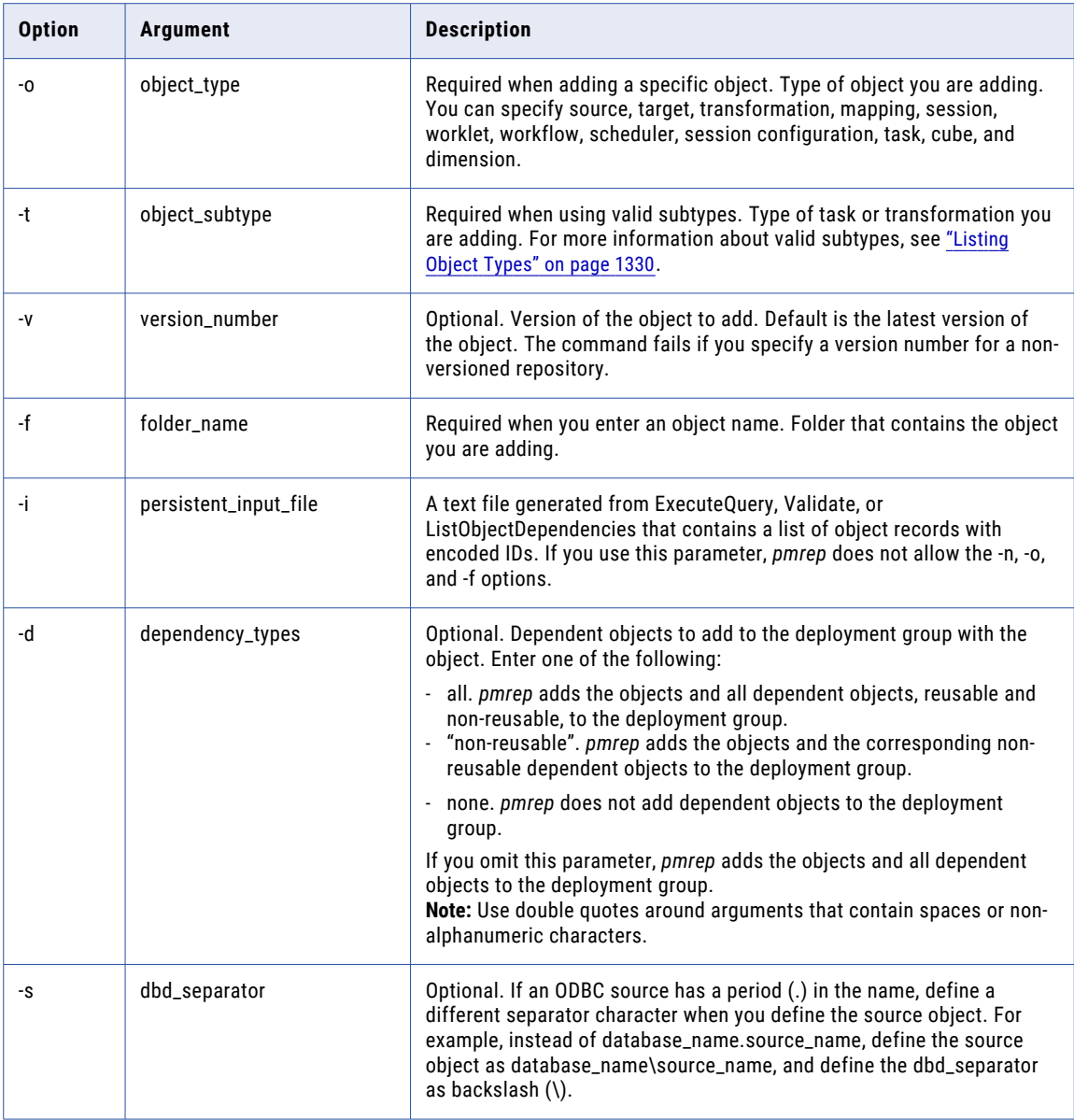

# ApplyLabel

Applies a label to an object or a set of objects in a folder. If you enter a folder name, all the objects in the folder receive the label. You can apply the label to dependent objects. If you use the *dependency\_object\_types* option, *pmrep* labels all dependent objects. To apply a label to selected dependent objects, separate each object type name by a comma with no spaces between them on the command line.

Use ApplyLabel to label reusable input objects. If you want to label non-reusable input objects, you must use a persistent input file that contains encoded object IDs.

If ApplyLabel succeeds, *pmrep* displays either no status information or a list of objects that already have the label. If the command fails, *pmrep* displays the reason for the failure.

The ApplyLabel command uses the following syntax:

```
applylabel
-a <label_name>
{{-n <object_name>
 -o <object_type>
  [-t <object_subtype>]
  [-v <version_number>]
  [-f <folder_name>] } |
  -i <persistent_input_file>}
[-d <dependency_object_types>]
```
- [-p <dependency\_direction (children, parents, or both)>]
- [-s (include pk-fk dependency)]
- [-g (across repositories)]
- [-m (move label)]
- [-c <comments>]
- [-e dbd\_separator]

The following table describes *pmrep* ApplyLabel options and arguments:

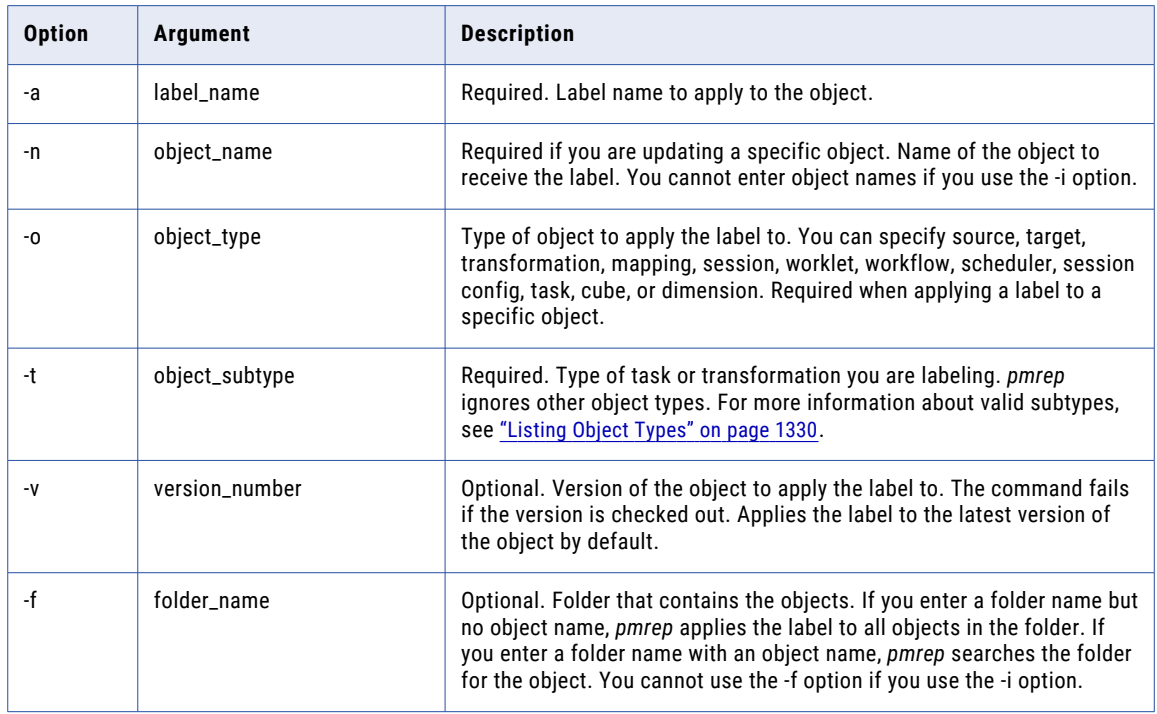

<span id="page-1287-0"></span>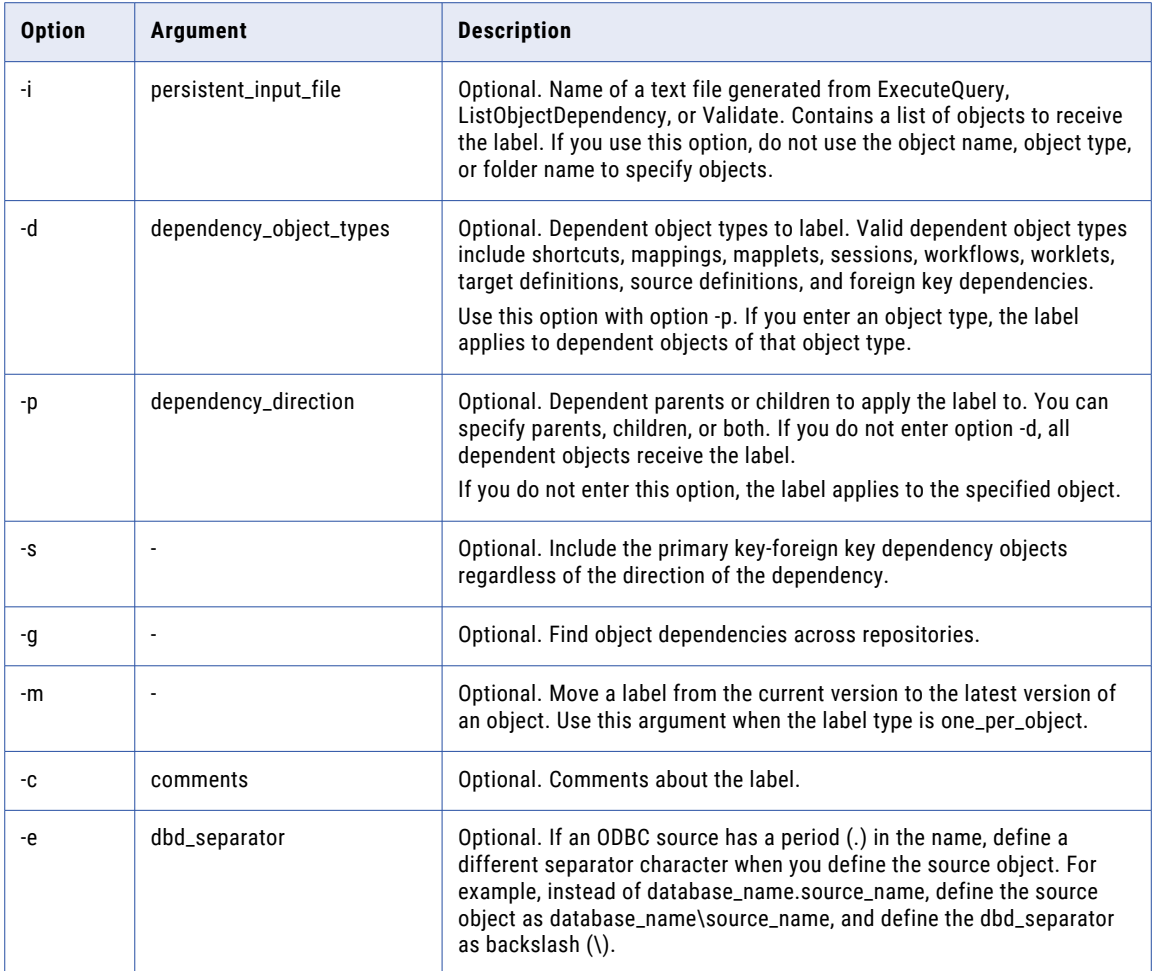

## AssignIntegrationService

Assigns the PowerCenter Integration Service to the specified workflow.

If you run the workflow from the Workflow Manager and you associated a PowerCenter Integration Service with the workflow in the *pmrep AssignIntegrationService* command, the workflow runs on the PowerCenter Integration Service specified with the -i option.

If you run the workflow from the command line, the workflow runs on the PowerCenter Integration Service specified in the *pmcmd StartWorkflow* command. The workflow does not run on the PowerCenter Integration Service that you specified in the *pmrep AssignIntegrationService* command.

The AssignIntegrationService command uses the following syntax:

```
assignintegrationservice
-f <folder_name>
-n <workflow name>
-i <integration service name>
```
<span id="page-1288-0"></span>The following table describes *pmrep* AssignIntegrationService options and arguments:

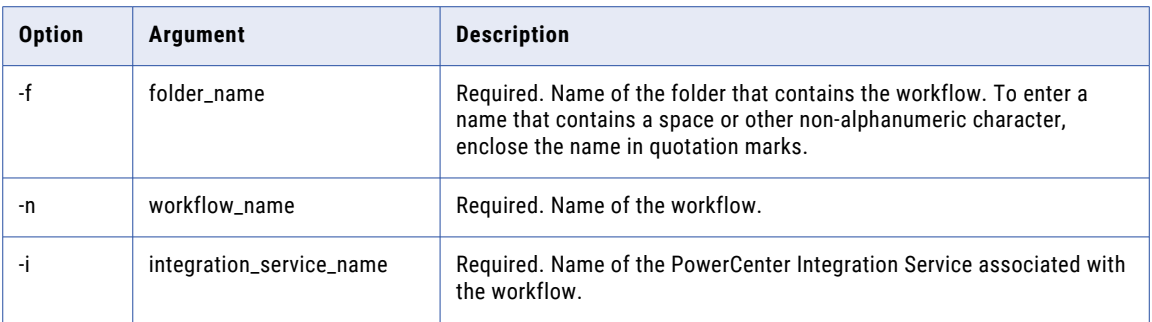

# AssignPermission

Allows you to add, remove, or update permissions on a global object for a user, group, or the Others default group.

**Note:** Only the administrator or the current owner of the object can manage permissions on the object.

The AssignPermission command uses the following syntax:

```
AssignPermission
-o <object type>
[-t <object_subtype>]
-n <object name>
{-u <user_name> | -g <group_name>}
[-s <security_domain>]
-p <permission>
```
The following table describes *pmrep* AssignPermission options and arguments:

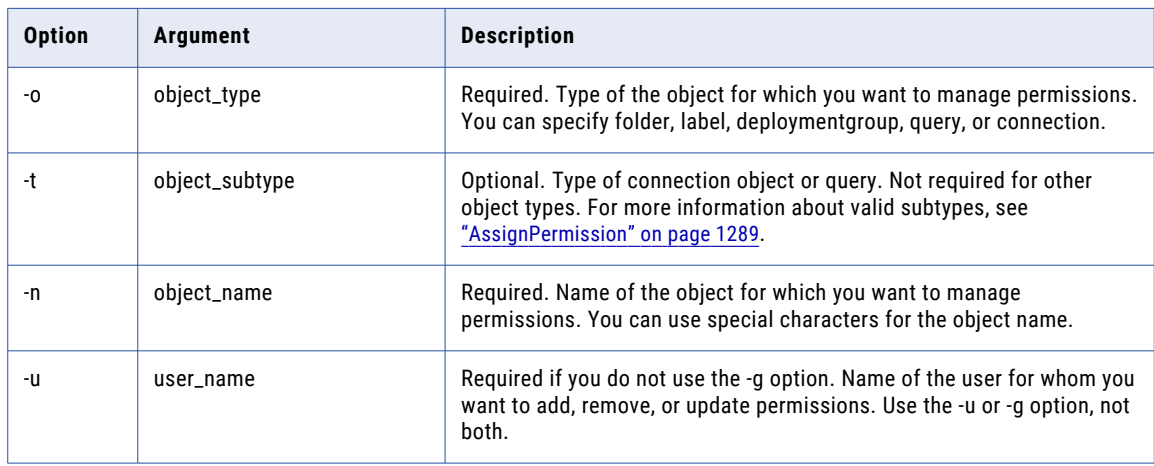

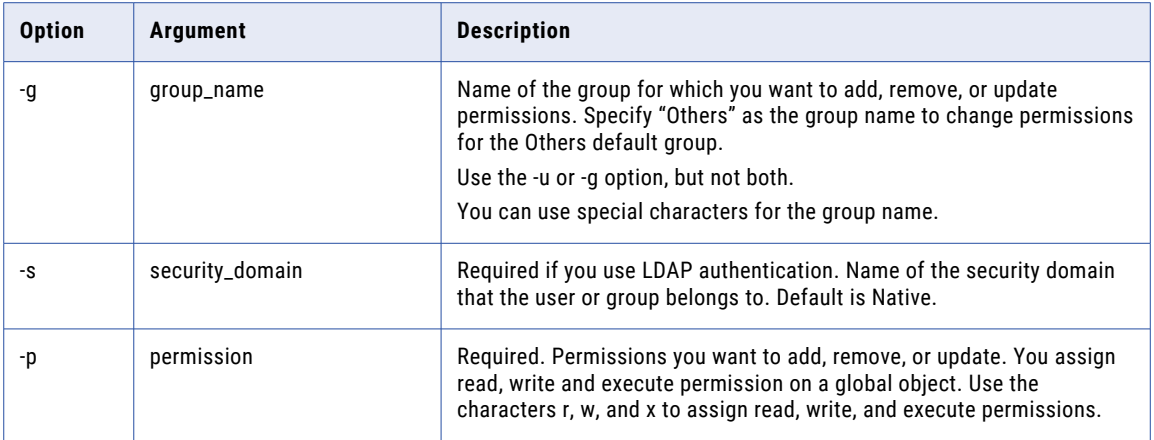

The following table describes the object types and values to use with *pmrep* commands:

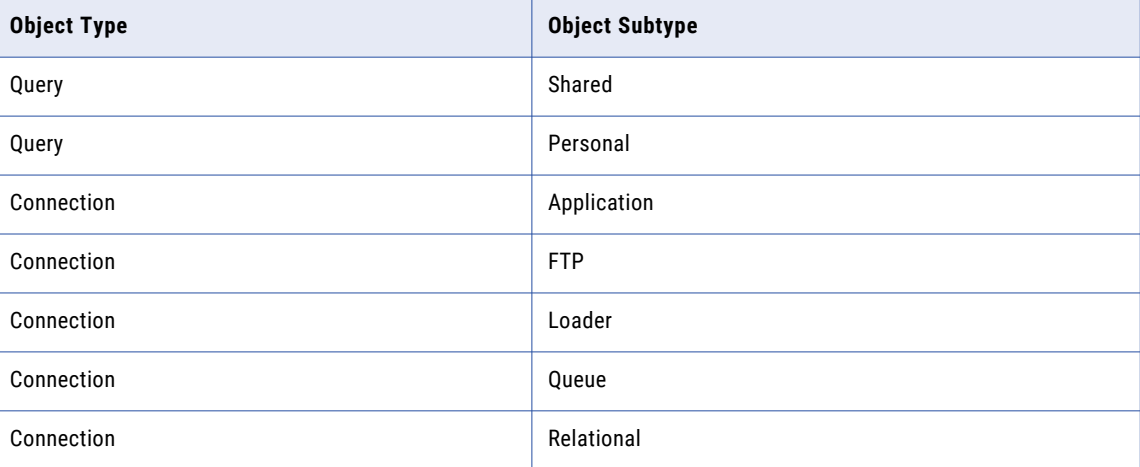

## Example

You can add, remove, or update permissions with the -p option.

For example, to add read and write permissions on a folder, enter the following text at the prompt:

pmrep AssignPermission -o folder -n Sales -u Admin -p rw

You can also update permissions on an object. For example, you assigned permission to read on a folder and need to include permission to write. To update permissions, enter the following text at the prompt:

pmrep AssignPermission -o folder -n Sales -u Admin -p rw

To remove all permissions, enter the following text at the prompt:

pmrep AssignPermission -o folder -n Sales -u Admin -p ""

## <span id="page-1290-0"></span>BackUp

Backs up the repository to the file specified with the -o option. You must provide the backup file name. Use this command when the repository is running. You must be connected to a repository to use this command.

The BackUp command uses the following syntax:

```
backup
-o <output_file_name>
[-d <description>]
[-f (overwrite existing output file)]
[-b (skip workflow and session logs)]
[-j (skip deploy group history)]
[-q (skip MX data)]
[-v (skip task statistics)]
```
The following table describes *pmrep* BackUp options and arguments:

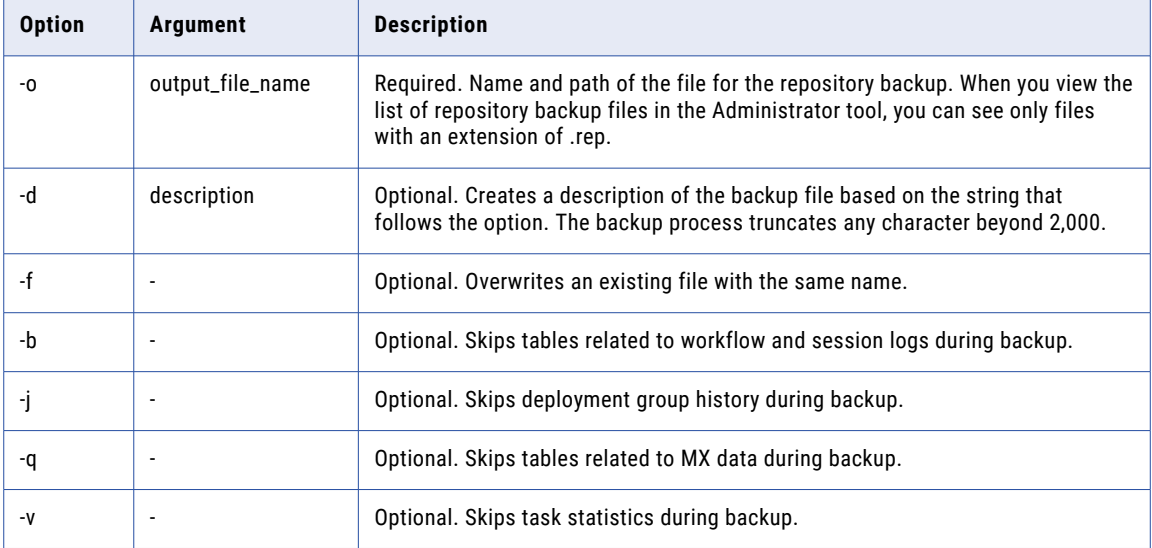

To restore the backup file, use the Administrator tool, or use the *pmrep* Restore command.

## ChangeOwner

Changes the owner name for a global object.

**Note:** Only the administrator or current owner of the object have the permission to change ownership for an object.

The ChangeOwner command uses the following syntax:

ChangeOwner

-o <object\_type>

```
[-t <object_subtype>]
```

```
-n <object_name>
```
-u <new\_owner\_name>

[-s <security\_domain>]

The following table describes *pmrep* ChangeOwner options and arguments:

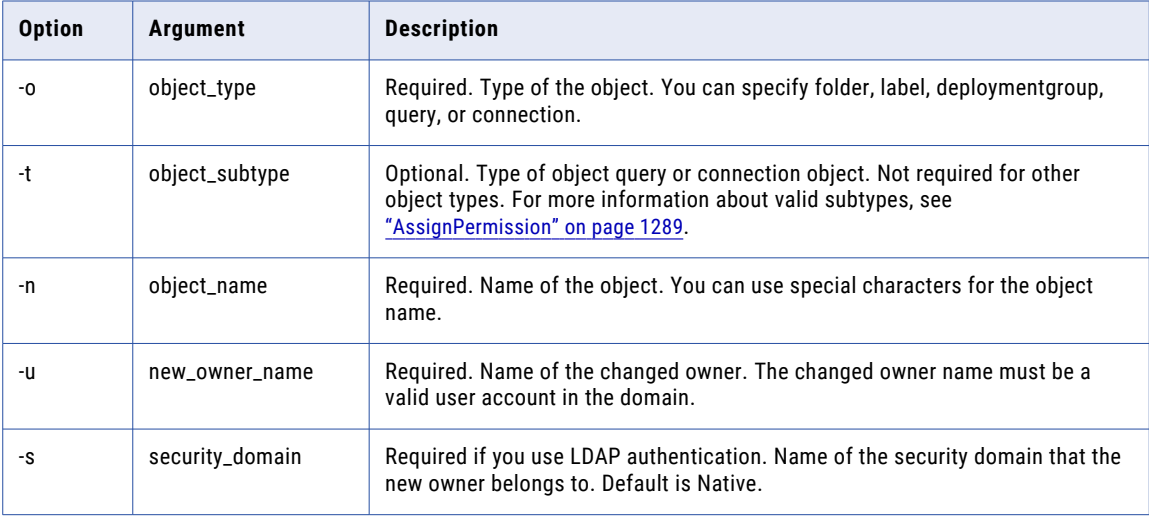

## **CheckIn**

Checks in an object that you have checked out. When you check in an object, the repository creates a new version of the object and assigns it a version number. The version number is one number greater than the version number of the last checked-in version.

The CheckIn command uses the following syntax:

- checkin -o <object type> [-t <object\_subtype>] -n <object name> -f <folder\_name> [-c <comments>]
- [-s dbd\_separator]

<span id="page-1292-0"></span>The following table describes *pmrep* CheckIn options and arguments:

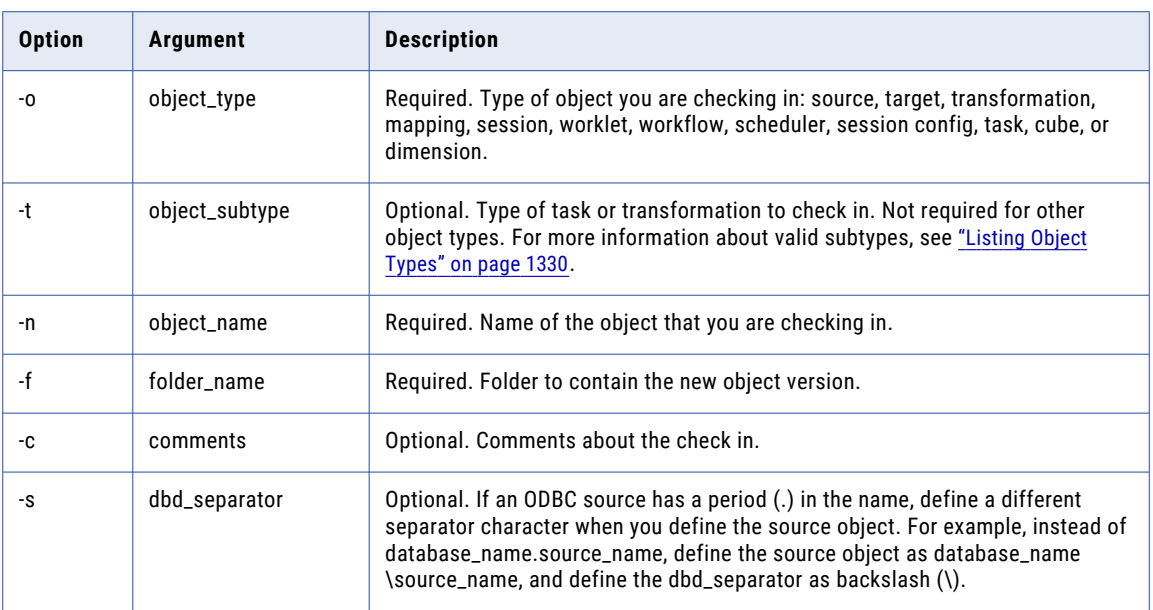

## **CleanUp**

Cleans up any persistent resource created by *pmrep*. This command also cleans up any connection information from previous sessions of *pmrep*. Calling CleanUp as the first command in a session always returns an error.

If you call CleanUp in the interactive mode, *pmrep* disconnects any repository you are connected to.

The CleanUp command uses the following syntax:

cleanup

## ClearDeploymentGroup

Clears all objects from a deployment group. Use this command to retain the deployment group but remove the objects.

The ClearDeploymentGroup command uses the following syntax:

cleardeploymentgroup

-p <deployment group name>

[-f (force clear)]

<span id="page-1293-0"></span>The following table describes *pmrep* ClearDeploymentGroup options and arguments:

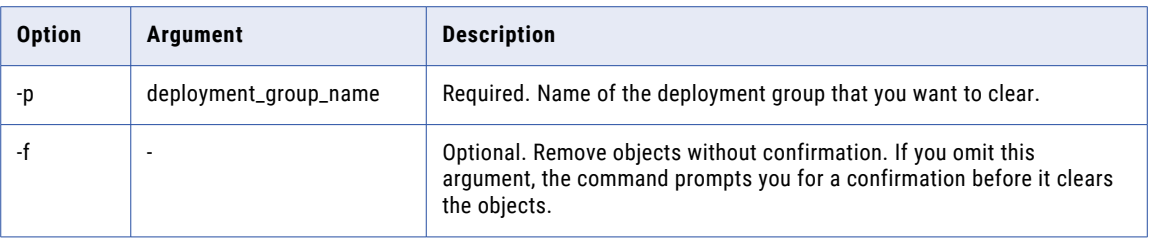

## **Connect**

Connects to a repository. The first time you use pmrep in either command line or interactive mode, you must use the Connect command. All commands require a connection to the repository except for the following commands:

- **•** Exit
- **•** Help
- **•** ListAllPrivileges

In the command line mode, pmrep uses the information specified by the last call to connect to the repository. If pmrep is called without a successful connection, it returns an error. In command line mode, pmrep connects to and disconnects from the repository with every command.

To use pmrep to perform tasks in multiple repositories in a single session, you must issue the Connect command each time you want to switch to a different repository. In the interactive mode, pmrep retains the connection until you exit pmrep or connect again. If you call Connect again, pmrep disconnects from the first repository and then connects to the second repository. If the second connection fails, the previous connection remains disconnected and you will not be connected to any repository. If you issue a command that requires a connection to the repository, and you are not connected to that repository, pmrep uses the connection information specified in the last successful connection made to the repository from any previous session of pmrep. pmrep retains information from the last successful connection until you use the Cleanup command.

The Connect command uses the following syntax:

```
connect
-r <repository name>
{-d <domain_name> |
{-h <portal_host_name>
  -o <portal port number>}}
[{-n <user name>
[-s <user_security_domain>]
[-x <password> |
-X <password environment variable>]} |
-u <connect without user in kerberos mode>]
[-t <client_resilience>]
```
The following table describes pmrep Connect options and arguments:

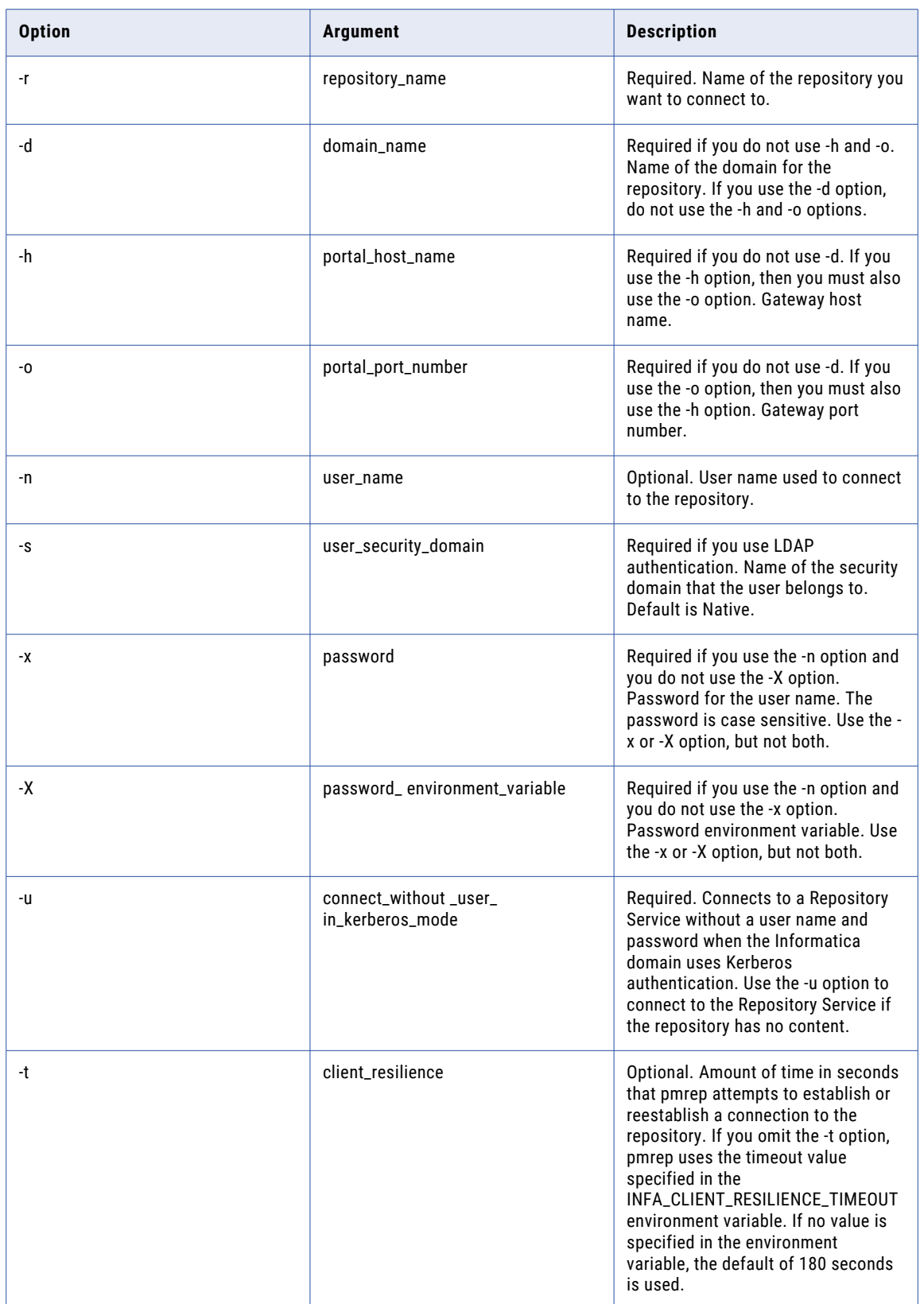

## <span id="page-1295-0"></span>**Create**

Creates the repository tables in the database. Before you can create the repository tables, you must complete these tasks:

- **•** Create and configure the database to contain the repository.
- **•** Create the Repository Service in either the Administrator tool or *infacmd*.
- **•** Run the Repository Service in exclusive mode in either the Administrator tool or *infacmd*.
- **•** Connect to the repository in *pmrep*.

You cannot use the Create command if the repository database already contains repository tables.

To use the Create command, you must have permission on the Repository Service in the domain.

The Create command uses the following syntax:

create

- -u <domain user name>
- [-s <domain\_user\_security\_domain>]
- [-p <domain\_password> |
- -P <domain\_password\_environment\_variable>]
- [-g (create global repository)]
- [-v (enable object versioning)]

The following table describes *pmrep* Create options and arguments:

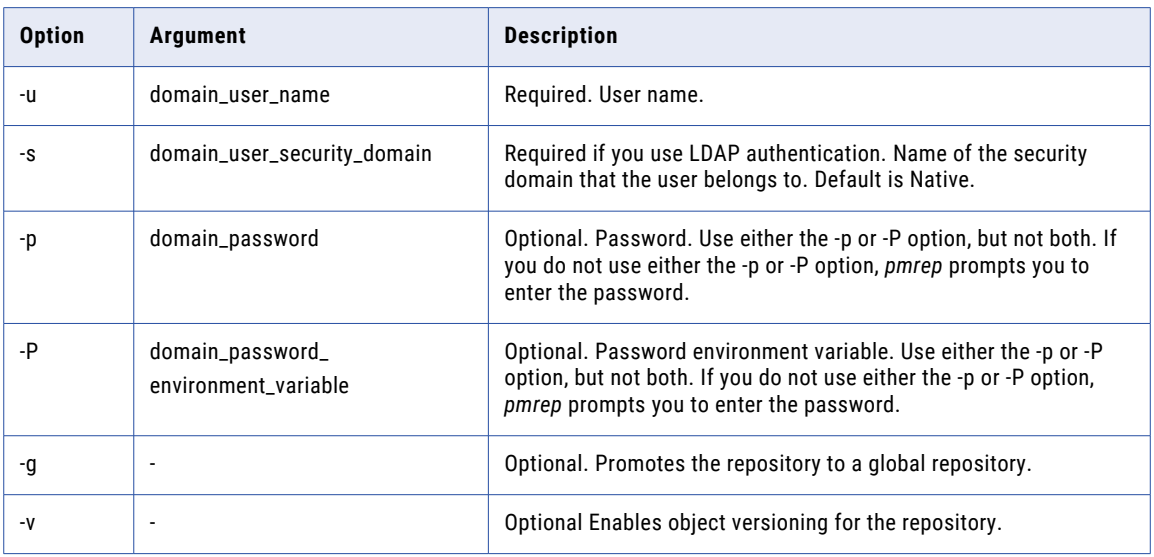

## **CreateConnection**

Creates a source or target connection in the repository. The connection can be a relational, application, or an FTP connection. Relational database connections for each relational subtype require a subset of all
CreateConnection options and arguments. For example, Oracle connections do not accept the -z, -d, or -t options. Use the -k option to specify attributes for application connections.

The CreateConnection command uses the following syntax:

createconnection

- -s <connection subtype>
- -n <connection name>
- [{-u <user name>
- [{-p <password> |
- -P <password environment variable>
- [-w (use parameter in password)]}]}]|
- -K <connection to the Kerberos server>]

[-c <connect string> (required for Oracle, Informix, DB2, Microsoft SQL Server, ODBC, and NetezzaRelational)]

- [-l <code\_page>]
- [-r <rollback segment> (valid for Oracle connection only)]
- [-e <connection\_environment\_SQL>]
- [-f <transaction\_environment\_SQL>]
- [-z <packet size> (valid for Sybase ASE and MS SQL Server connection)]
- [-b <database\_name> (valid for Sybase ASE, Teradata and MS SQL Server connection)]
- [-v <server name> (valid for Sybase ASE and MS SQL Server connection)]
- [-d <domain name> (valid for MS SQL Server connection only)]
- [-t (enable trusted connection, valid for MS SQL Server connection only)]
- [-a <data source name> (valid for Teradata connection only)]

[-x (enable advanced security, lets users give Read, Write and Execute permissions only for themselves.)]

[-k <connection attributes> (attributes have the format name=value; name=value; and so on)]

[-y (Provider Type (1 for ODBC and 2 for OLEDB), valid for MS SQL Server connection only)]

[-m (UseDSN, valid for MS SQL Server connection only)]

[-S <odbc subtype> (valid for ODBC connection only, default is None)]

The following table describes *pmrep* CreateConnection options and arguments:

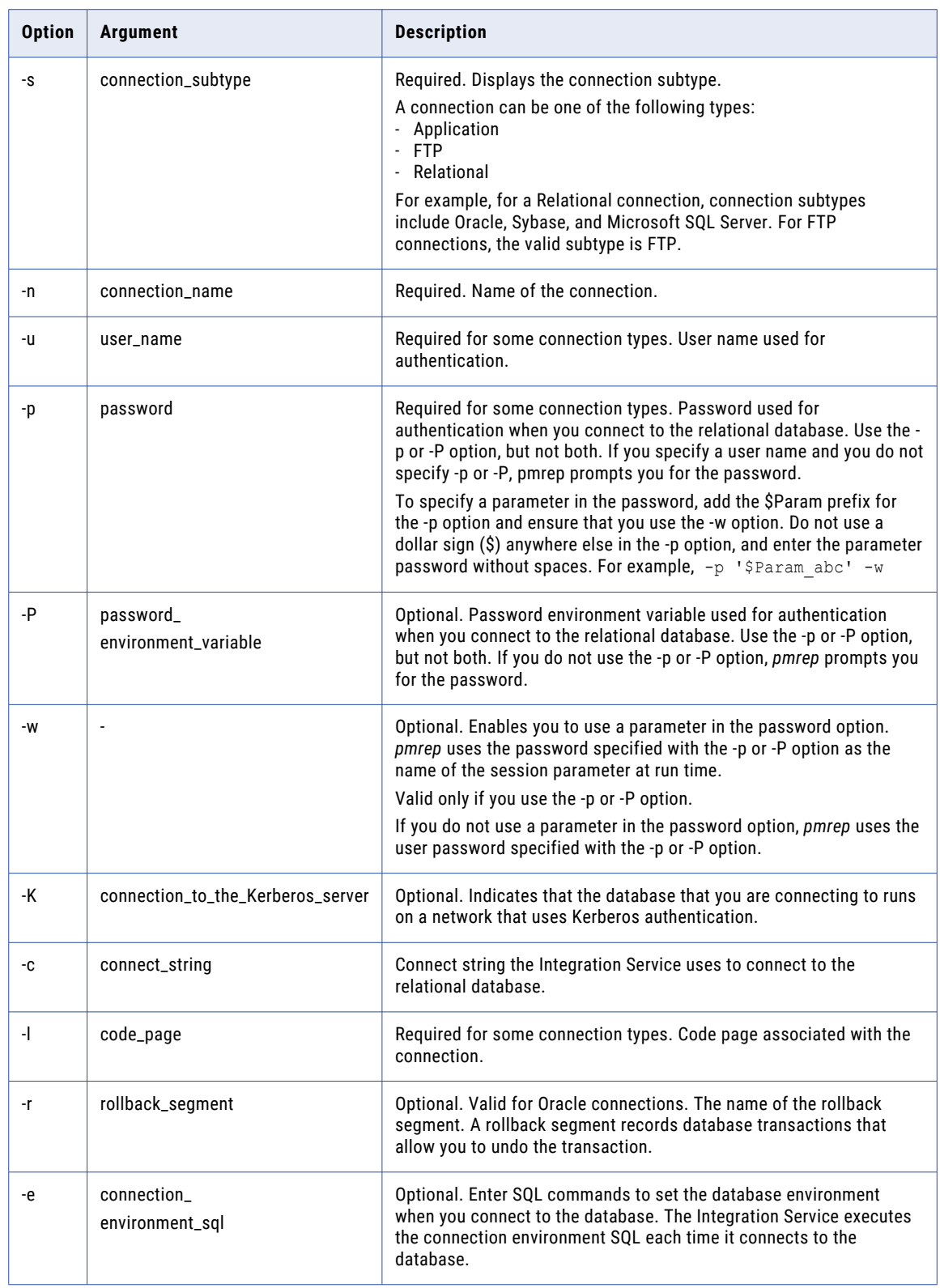

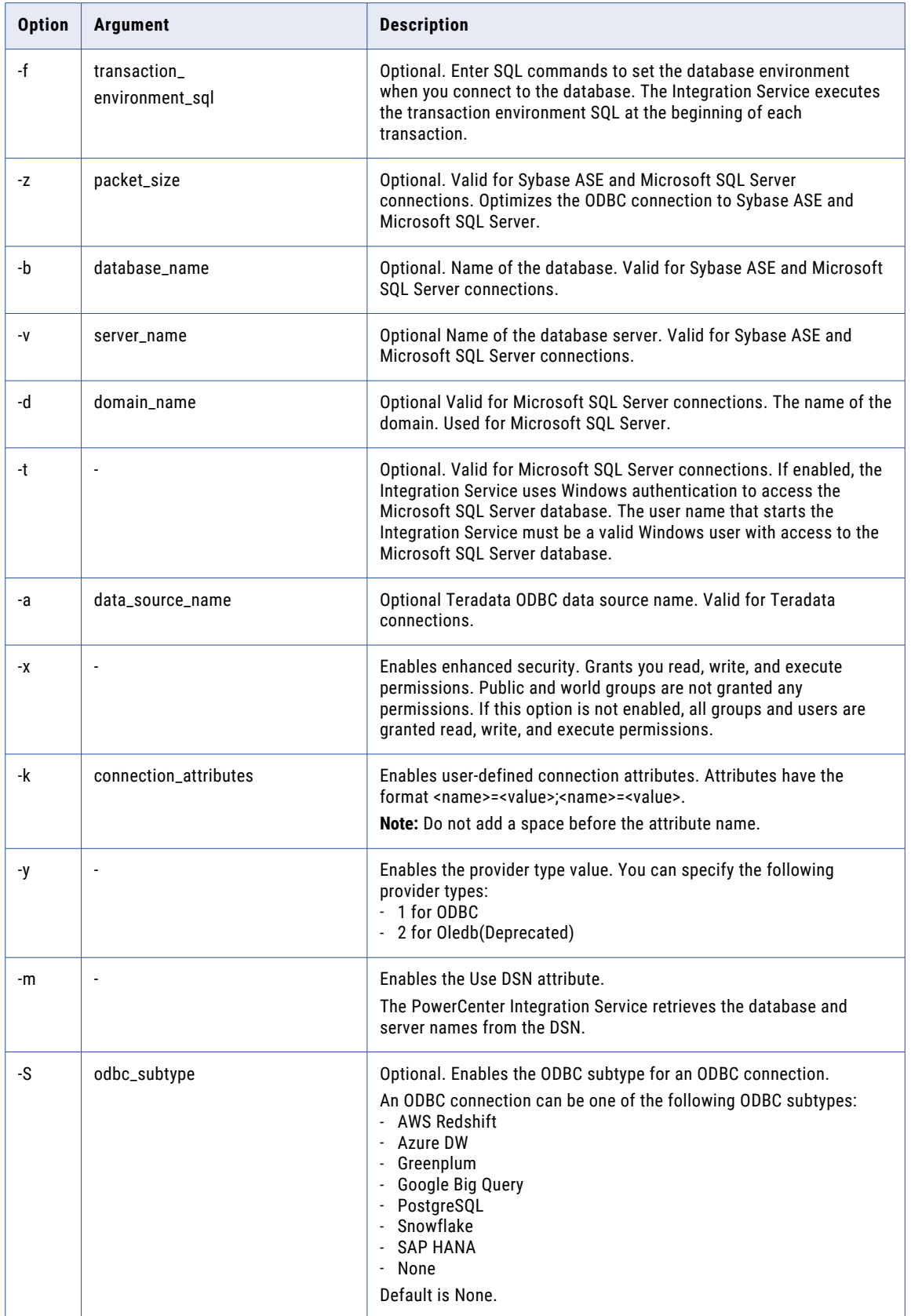

For more information about connection subtypes, see ["Connection](#page-1281-0) Subtypes" on page 1282.

#### Specifying the Database Code Page

The -l option specifies the code page for the database connection. Enter the code page name you want to assign to the database connection. For example, to assign the US-ASCII code page to the database connection, enter the code page name "US-ASCII."

Changing the database connection code page can cause data inconsistencies if the new code page is not compatible with the source or target database connection code pages. Also, if you configure the Integration Service for data code page validation, changing the database connection code page can cause sessions to fail if the source database connection code page is not a subset of the target database connection code page.

#### CreateDeploymentGroup

Creates a deployment group. You can create a dynamic or static deployment group. To create a dynamic deployment group, you must supply a query name, and indicate whether the query is private or public.

The CreateDeploymentGroup command uses the following syntax:

```
createdeploymentgroup
-p <deployment group name>
[-t <deployment_group_type (static or dynamic)>]
[-q <query_name>]
[-u <query_type (shared or personal)>]
[-c <comments>]
```
The following table describes *pmrep* CreateDeploymentGroup options and arguments:

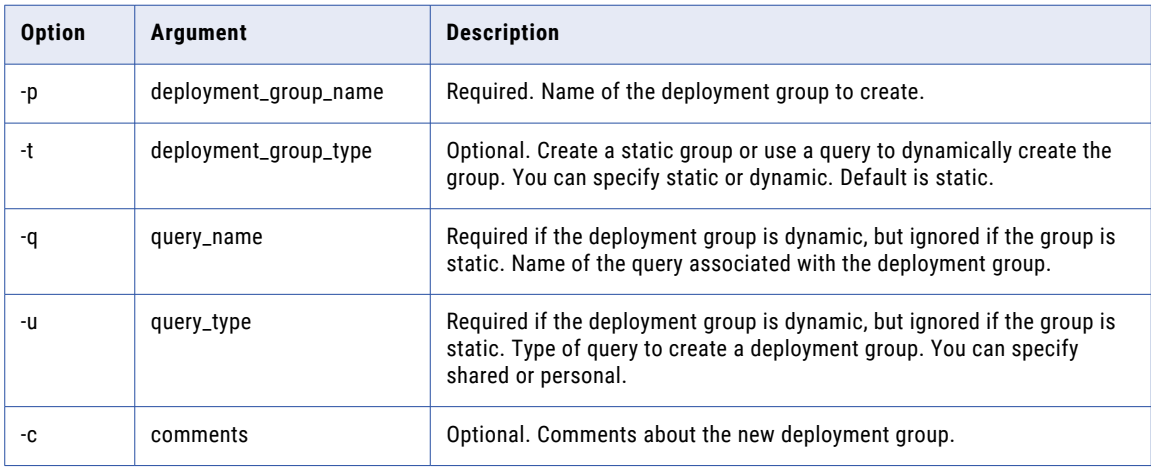

### **CreateFolder**

Creates a folder in the repository.

#### The CreateFolder command uses the following syntax:

- createfolder
- -n <folder name>
- [-d <folder\_description>]
- [-o <owner\_name>]
- [-a <owner\_security\_domain>]
- [-s (shared\_folder)]
- [-p <permissions>]
- [-f <active | frozendeploy | frozennodeploy>]

The following table describes *pmrepCreateFolder* options and arguments:

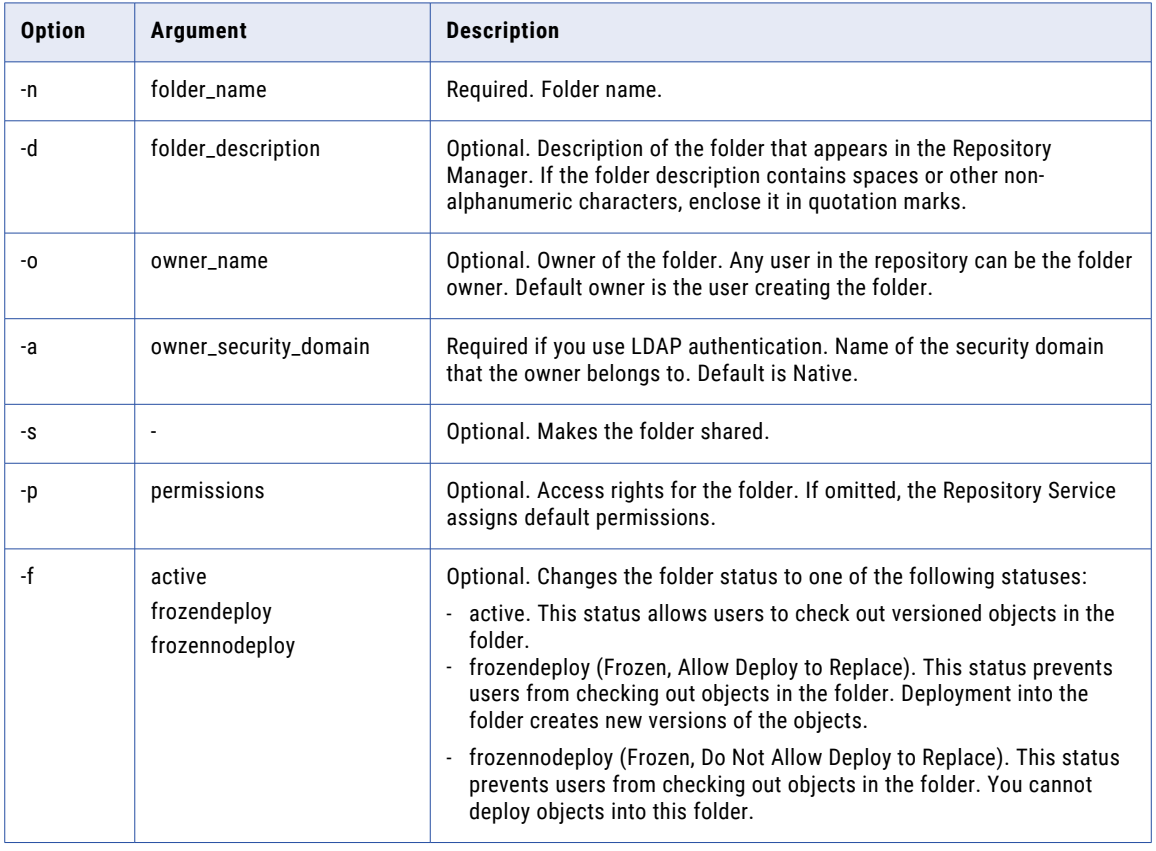

**Note:** You can add, remove, or update permissions on a folder by using the AssignPermission command.

#### Assigning Permissions

You can assign repository permissions by entering a digit when you use the -p option.

Enter one number for each set of permissions. Designate 4 for read permission, 2 for write permission, and 1 for execute permission. To assign permissions, you enter 4, 2, 1, or the sum of any of those numbers.

For example, if you want to assign default permissions, use the following command syntax:

-p 764

This gives the folder owner read, write, and execute permissions  $(7 = 4+2+1)$ . The owner's group has read and write permissions  $(6 = 4+2)$ . All others have read permission.

**Note:** By default, the folder owner is always granted read, write, and execute permissions, and the group is always granted default permissions from the third correspondents. You cannot update the folder owner and group permissions for a shared folder.

The command returns "createfolder successfully completed" or returns "createfolder failed" message. The creation might fail for the following reasons:

- **•** The folder already exists.
- **•** The owner does not exist or does not belong to the group.

#### CreateLabel

Creates a label that you use to associate groups of objects during development. You can associate a label with any versioned object or group of objects in a repository.

The CreateLabel command uses the following syntax:

createlabel -a <label name> [-c <comments>]

The following table describes *pmrep* CreateLabel options and arguments:

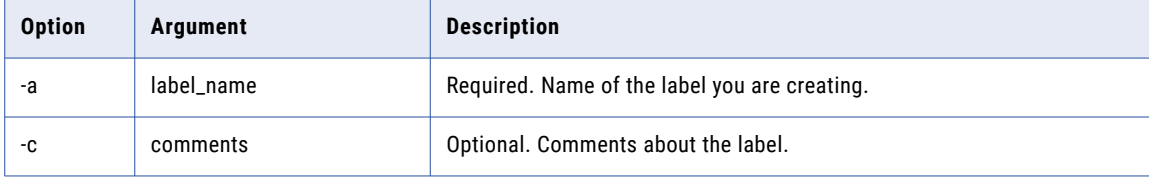

#### **CreateQuery**

Creates an object query in the repository. You must configure the query conditions to create an object query. A query condition consists of a parameter, an operator, and a value. You can enter the expression in a file or at the command prompt.

The CreateQuery command uses the following syntax:

```
createquery
-n <query name>
-t <query_type (shared or personal)>
```

```
{-e <expression> |
-f <file_name>}
[-u (UTF-8 encoded input file)]
[-c <comments>]
```
The following table describes *pmrep* CreateQuery options and arguments:

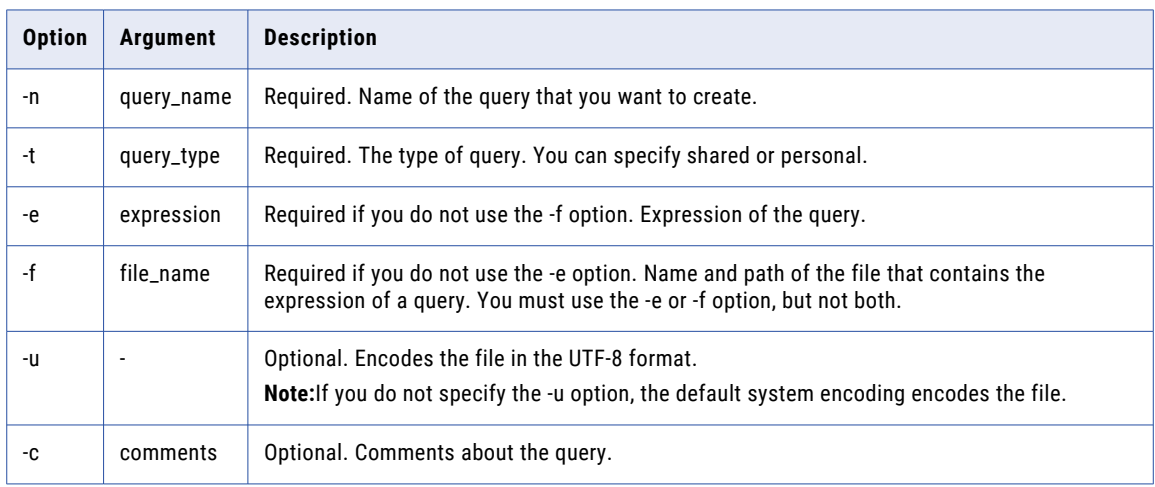

The following table describes the query parameters and the valid operators and values for each parameter that you can use in an expression:

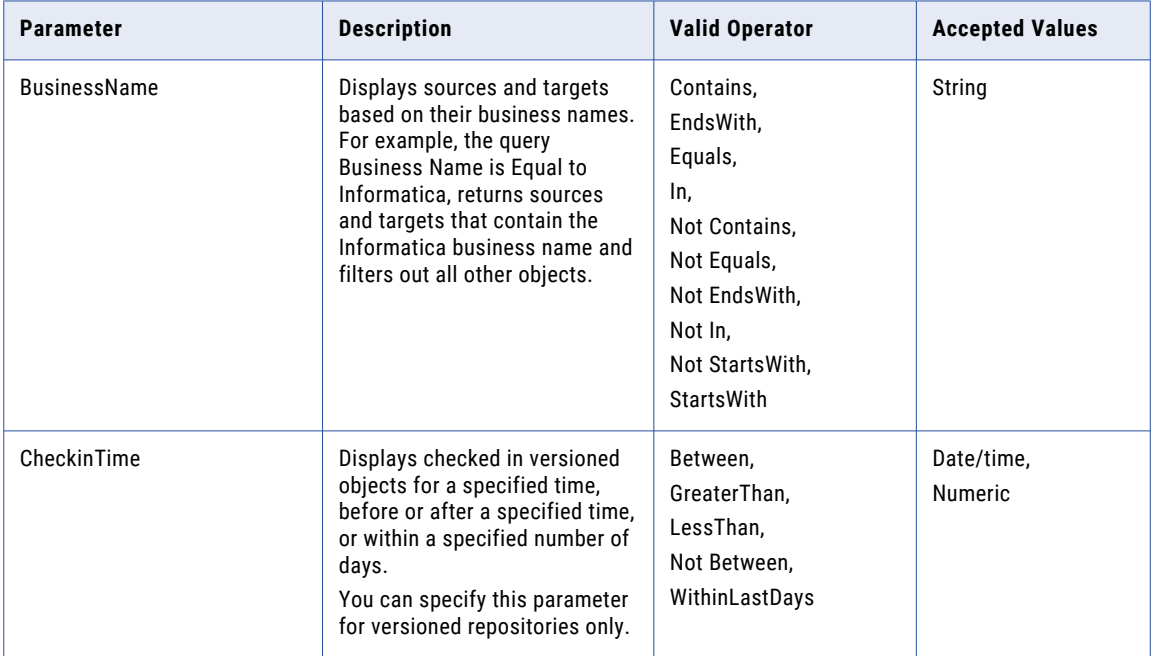

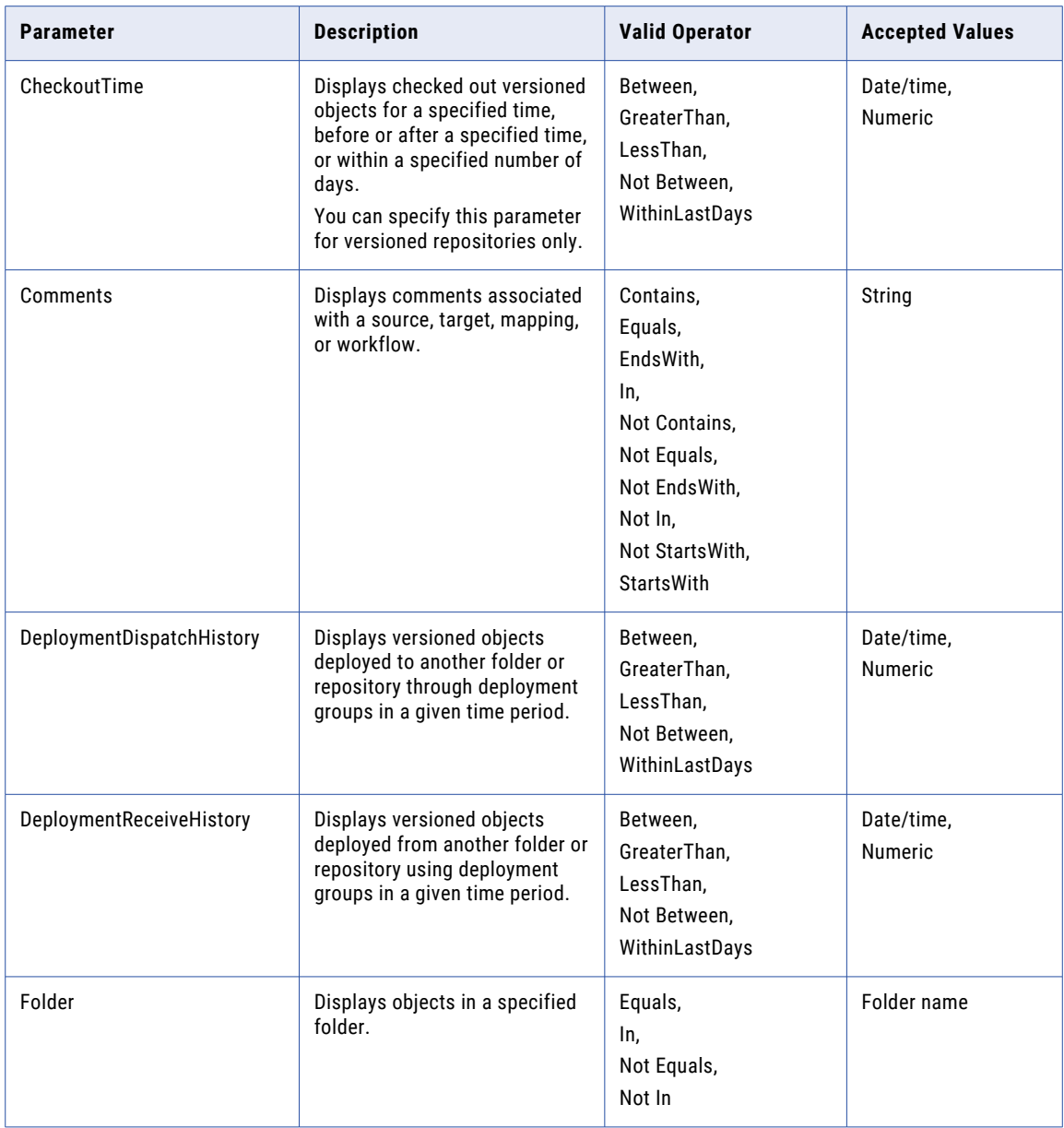

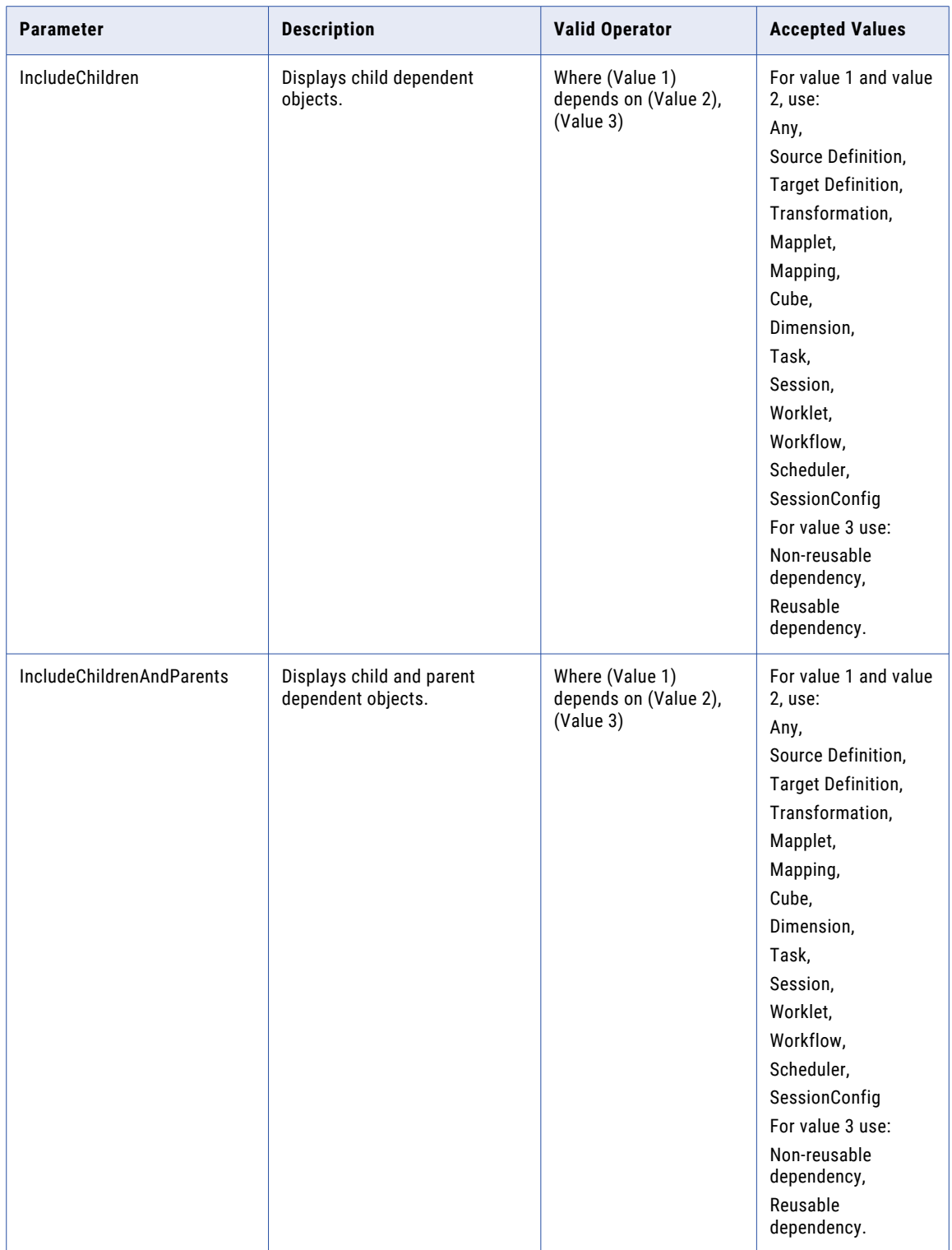

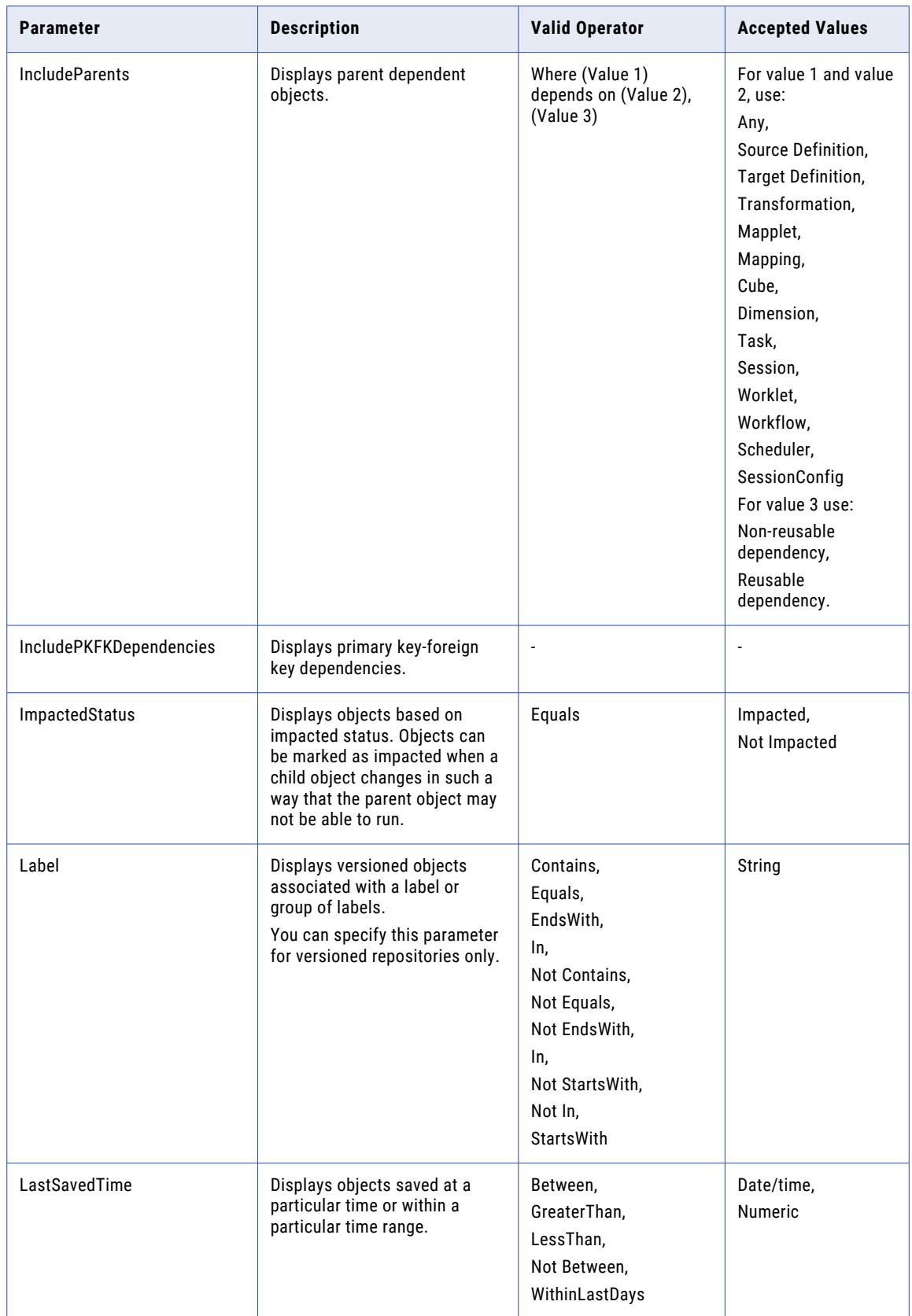

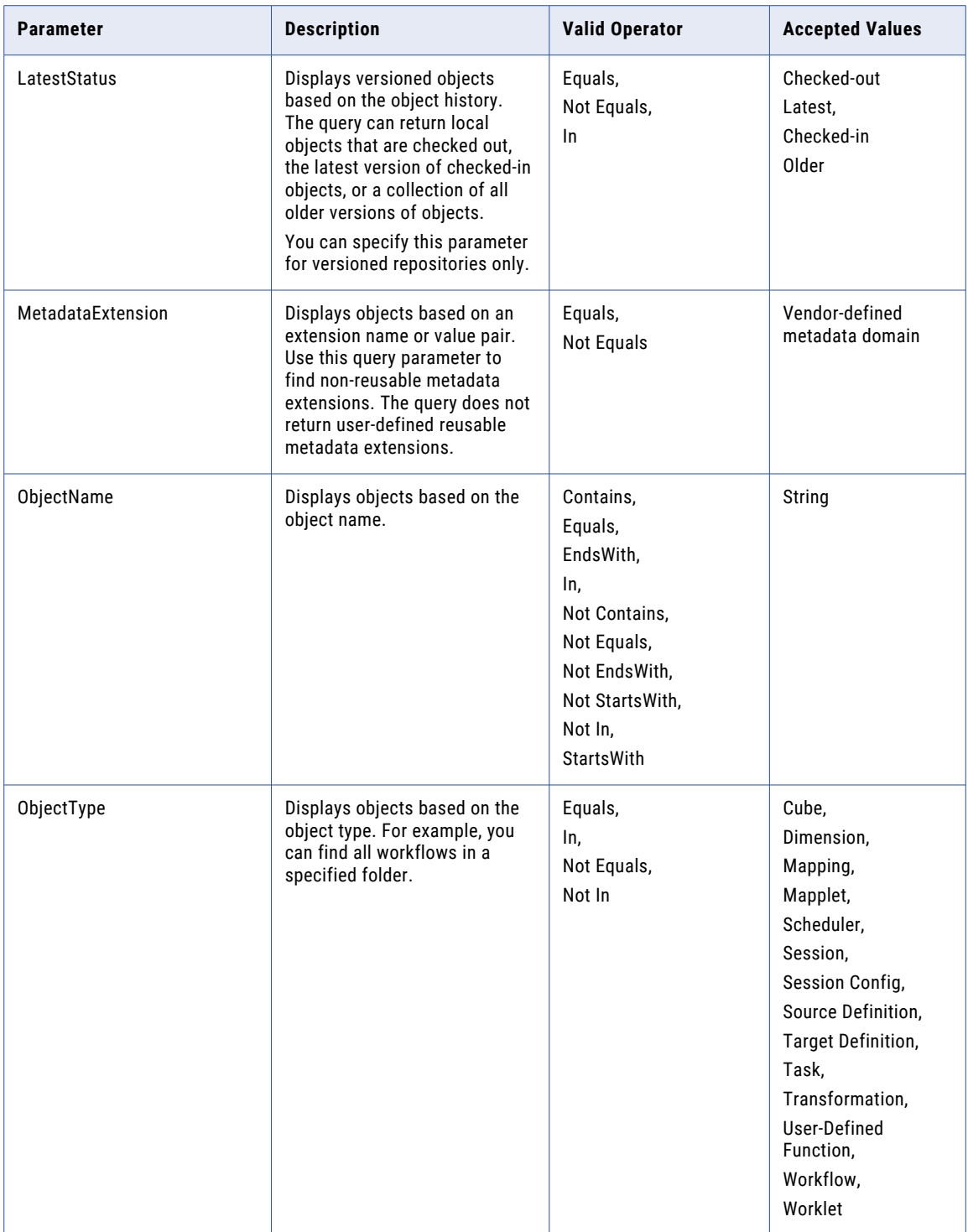

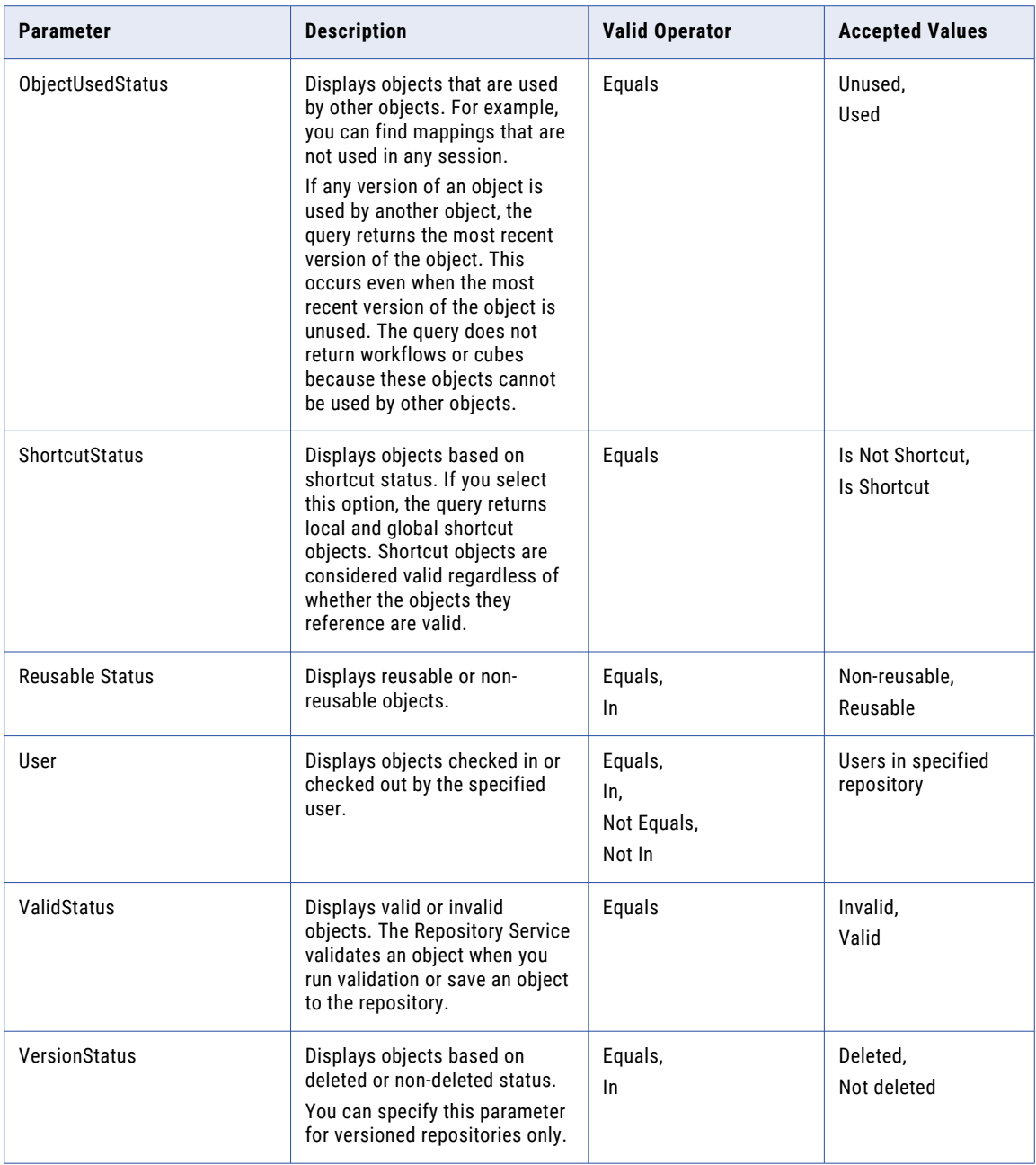

#### Examples

Review the following samples to correctly use the pmrep CreateQuery command:

#### **Session as the object type**

Set the query in either single or double quotes.

Example:

pmrep createQuery -n <TEST1> -t <shared> -e "ObjectType Equals Session"

#### **Source definition as the object type**

Set the expression between double quotes and set the source definition string within single quotes.

Example:

pmrep createQuery -n <TEST2> -t <shared> -e "ObjectType Equals 'Source Definition'"

#### **Set the folder name and set the object type to session**

Enclose the folder name in parenthesis and the object type in another parenthesis and use the AND operator.

Example:

```
pmrep createquery -n "T_Query17" -t shared -e "(Folder=Folder1) AND (ObjectType=Session)"
```
#### **Setting the status as reusable**

Specify the reusable status in single quotes without spaces.

Example:

pmrep createQuery -n <TEST5> -t <shared> -e "'ReusableStatus' Equals Reusable"

#### **Set the status to include the reusable and non reusable values**

Enclose the list of expected values between parenthesis and separate the values with a comma.

For instance:

```
pmrep createQuery -n <TEST5.1> -t <shared> -e "ReusableStatus In '(Non-
reusable, Reusable)'"
```
#### Delete

Deletes the repository tables from the repository database.

Before you use the Delete command, you must connect to the repository and provide a user name and password or password environment variable.

When you use the Delete command, the Repository Service must be running in exclusive mode. You can configure the Repository Service to run in exclusive mode in the Administrator tool or you can use the *infacmd* UpdateRepositoryService command.

The Delete command uses the following syntax:

delete [-x <repository password for confirmation> | -X <repository password environment variable for confirmation>] [-f (forceful delete: unregisters local repositories and deletes)] The following table describes *pmrep* Delete options and arguments:

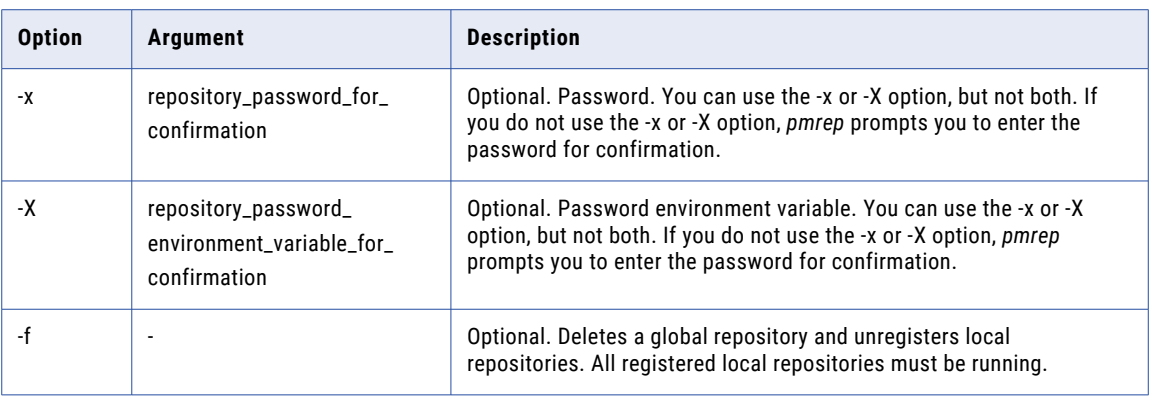

### **DeleteConnection**

Deletes a relational connection from the repository.

The DeleteConnection command uses the following syntax:

- deleteconnection
- -n <connection name>
- [-f (force delete)]
- [-s <connection type application, relational, ftp, loader or queue>]

The following table describes *pmrep* DeleteConnection options and arguments:

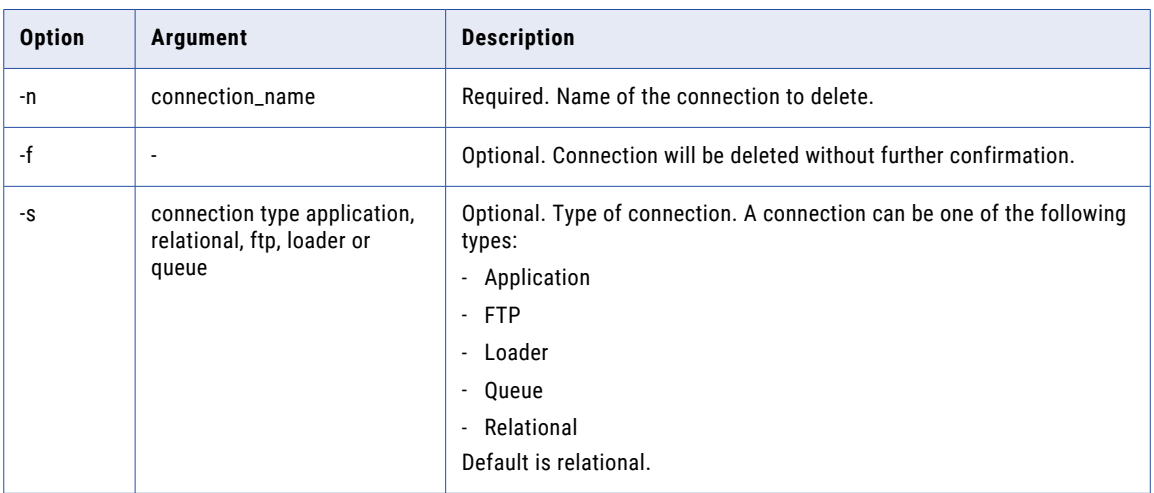

## DeleteDeploymentGroup

Deletes a deployment group. If you delete a static deployment group, you also remove all objects from the deployment group.

The DeleteDeploymentGroup command uses the following syntax:

deletedeploymentgroup -p <deployment\_group\_name> [-f (force delete)]

The following table describes *pmrep* DeleteDeploymentGroup options and arguments:

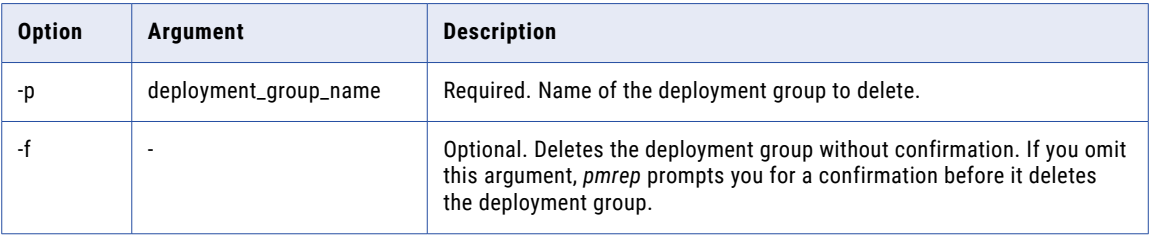

### DeleteFolder

Deletes a folder from the repository.

The DeleteFolder command uses the following syntax:

deletefolder

```
-n <folder_name>
```
The following table describes *pmrep* DeleteFolder option and argument:

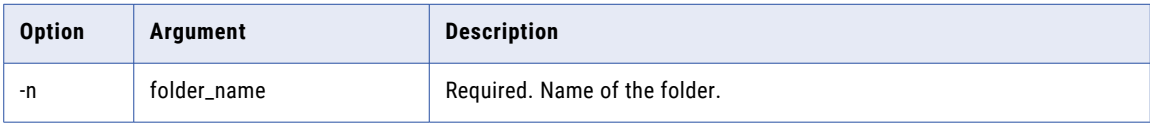

### DeleteLabel

Deletes a label and removes the label from all objects that use it. If the label is locked, the delete fails.

The DeleteLabel command uses the following syntax:

deletelabel

-a <label\_name>

[-f (force delete)]

The following table describes *pmrep* DeleteLabel options and arguments:

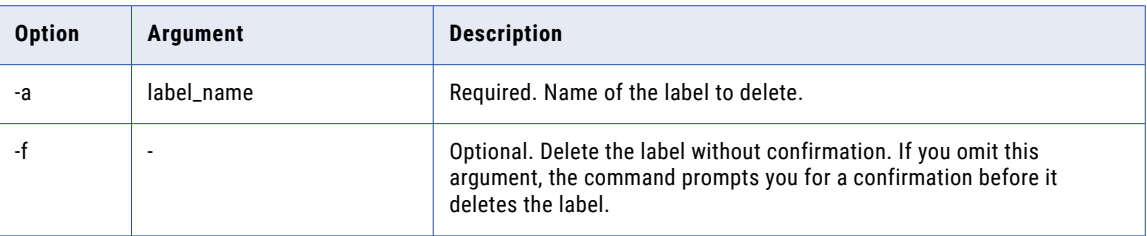

### DeleteObject

Deletes an object. Use DeleteObject to delete a source, target, user-defined function, mapplet, mapping, session, worklet or workflow.

The DeleteObject command uses the following syntax:

DeleteObject

- -o <object\_type>
- -f <folder\_name>
- -n <object name>
- [-s dbd\_separator]

The following table describes *pmrep* DeleteObject options and arguments:

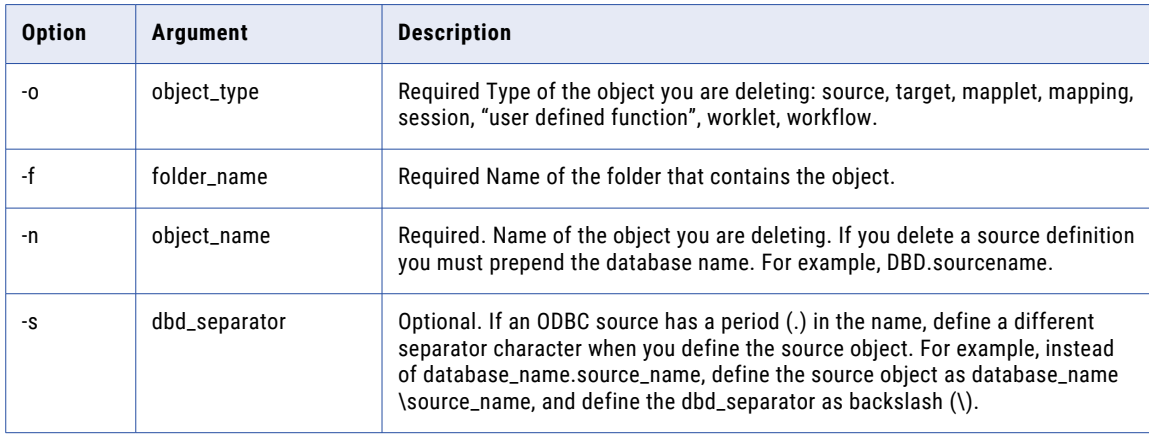

**Note:** You can run the DeleteObject command against a non-versioned repository. If you run the DeleteObject command against a versioned repository, *pmrep* returns the following error:

```
This command is not supported because the versioning is on for the repository
<Repository name>.
Failed to execute DeleteObject
```
## **DeleteQuery**

Deletes an object query from the repository. You cannot delete an object query associated with a deployment group.

The DeleteQuery command uses the following syntax:

```
deletequery
-n <query name>
-t <query type (shared or personal)>
[-f (force delete)]
```
The following table describes *pmrep* DeleteQuery options and arguments:

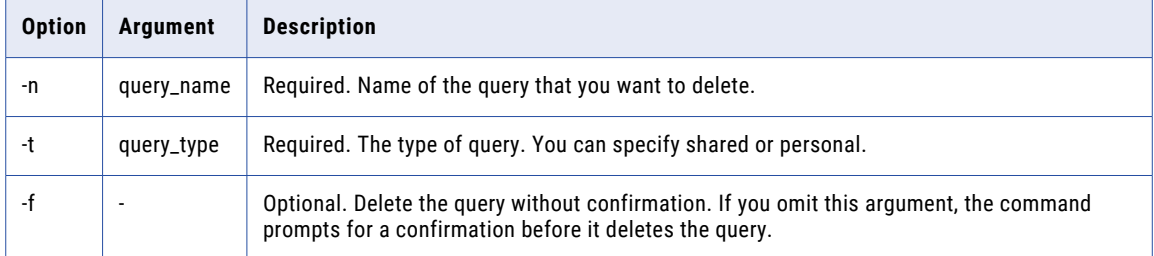

# DeployDeploymentGroup

Deploys a deployment group. You can use this command to copy a deployment group within a repository or to a different repository.

To use this command, you must create a control file with all the specifications that the Copy Wizard requires. The control file is an XML file defined by the depcntl.dtd file.

If *pmrep* cannot immediately acquire object locks in the target repository, by default it waits indefinitely to acquire the locks.

You can use the deployment control file parameters to specify a deployment timeout. The deployment timeout is the period of time (in seconds) that *pmrep* waits to acquire locks. A value of 0 fails the deployment if *pmrep* cannot immediately acquire locks. The default value is -1, which instructs *pmrep* to wait indefinitely to acquire the locks.

Press Ctrl+C to cancel the deployment during the deployment operation or while *pmrep* is waiting to acquire object locks.

The DeployDeploymentGroup command uses the following syntax:

deploydeploymentgroup

- -p <deployment\_group\_name>
- -c <control\_file\_name>
- -r <target repository name>
- [-n <target\_repository\_user\_name>
- [-s <target repository user security domain>]

```
[-x <target_repository_password> |
-X <target_repository_password_environment_variable>]
[-d <target_domain_name> |
{-h <target_portal_host_name>
 -o <target_portal_port_number>}]] (only if target is in a different domain)
```
[-l <log\_file\_name>]

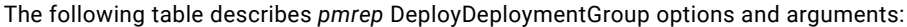

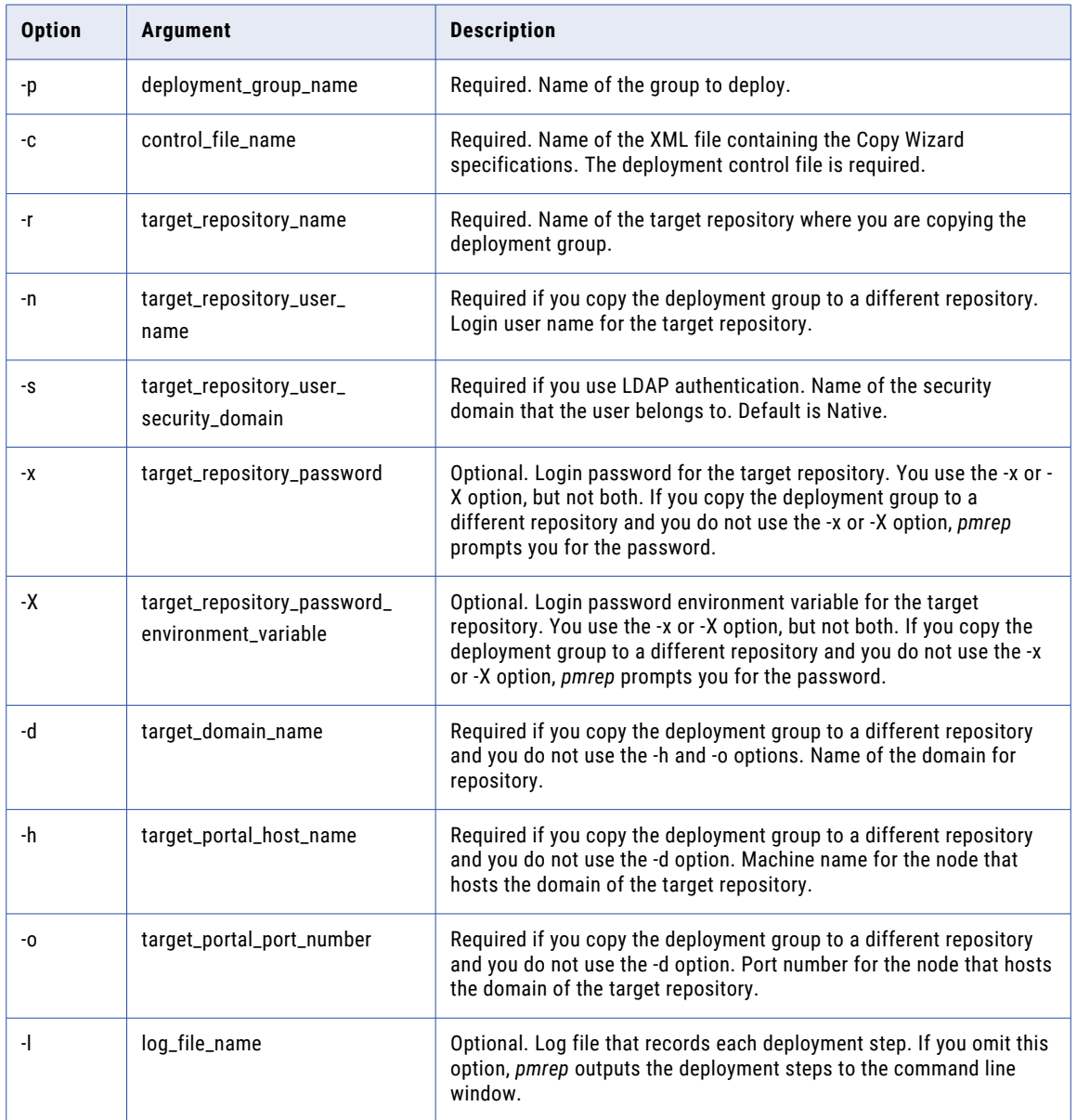

# DeployFolder

Deploys a folder. You can use this command to copy a folder within a repository or to a different repository.

To use this command, you must create a control file with all the specifications that the Copy Wizard requires. The control file is an XML file defined by the depcntl.dtd file.

If *pmrep* cannot immediately acquire object locks in the target repository, by default it waits indefinitely to acquire the locks.

You can use the deployment control file parameters to specify a deployment timeout. The deployment timeout is the period of time (in seconds) that *pmrep* waits to acquire locks. A value of 0 fails the deployment if *pmrep* cannot immediately acquire locks. The default value is -1, which instructs *pmrep* to wait indefinitely to acquire the locks.

Press Ctrl+C to cancel the deployment during the deployment operation or while *pmrep* is waiting to acquire object locks.

The DeployFolder command uses the following syntax:

```
deployfolder
-f <folder_name>
-c <control file name>
-r <target repository name>
[-n <target_repository_user_name>
[-s <target repository user security domain>]
[-x <target_repository_password> |
 -X <target repository password environment variable>]
 [-d <target_domain_name> |
   {-h <target_portal_host_name>
    -o <target portal port number>}]] (only if target is in a different domain)
[-l <log_file_name>]
```
The following table describes *pmrep* DeployFolder options and arguments:

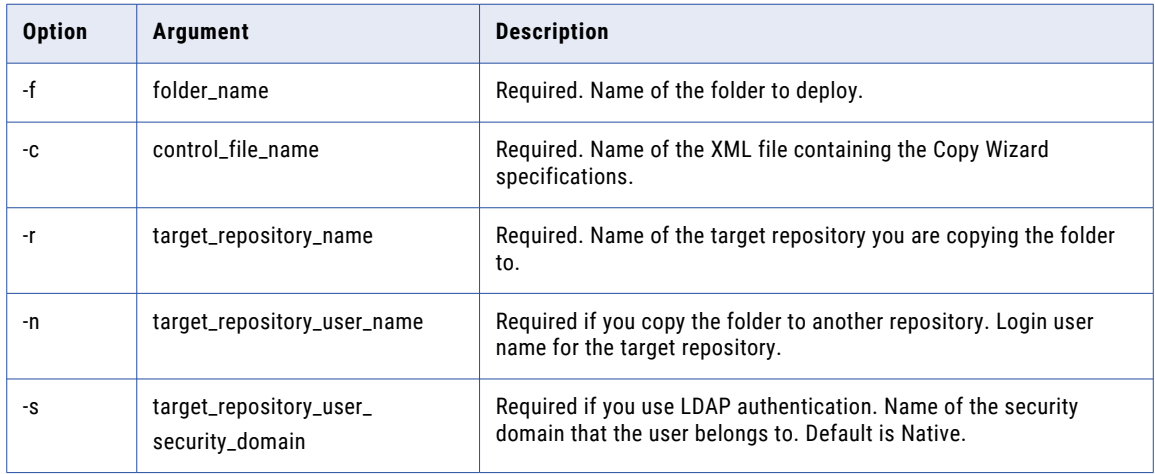

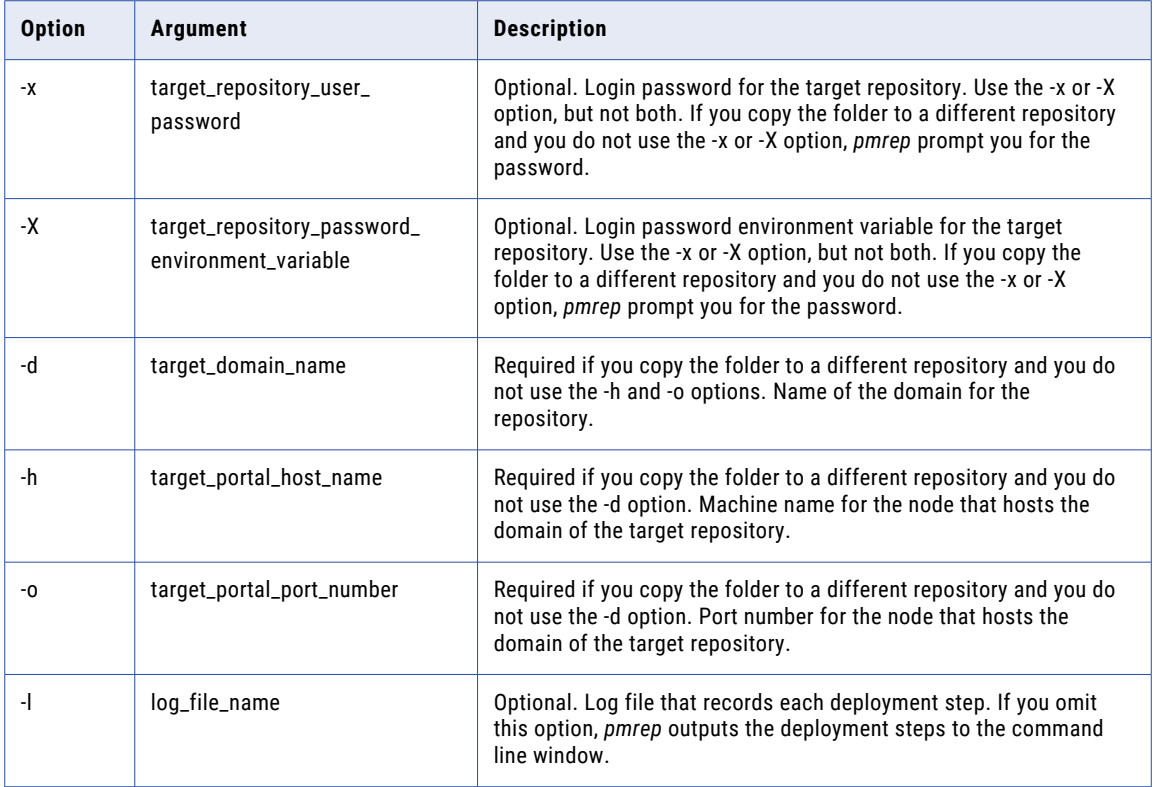

## **ExecuteQuery**

Runs a query. You can choose to display the result or write the result to a persistent input file. If the query is successful, it returns the total number of qualifying records.

Use the persistent input file with the ApplyLabel, AddToDeploymentGroup, MassUpdate, and Validate commands.

The ExecuteQuery command uses the following syntax:

```
executequery
-q <query_name>
[-t <query_type (shared or personal)>]
[-u <output_persistent_file_name>]
[-a (append)]
[-c <column_separator]
[-r <end-of-record_separator>]
[-l <end-of-listing_indicator>]
[-b (verbose)]
[-y (print database type)]
```
[-n (do not include parent path)]

#### [-s <dbd\_separator>]

The following table describes *pmrep* ExecuteQuery options and arguments:

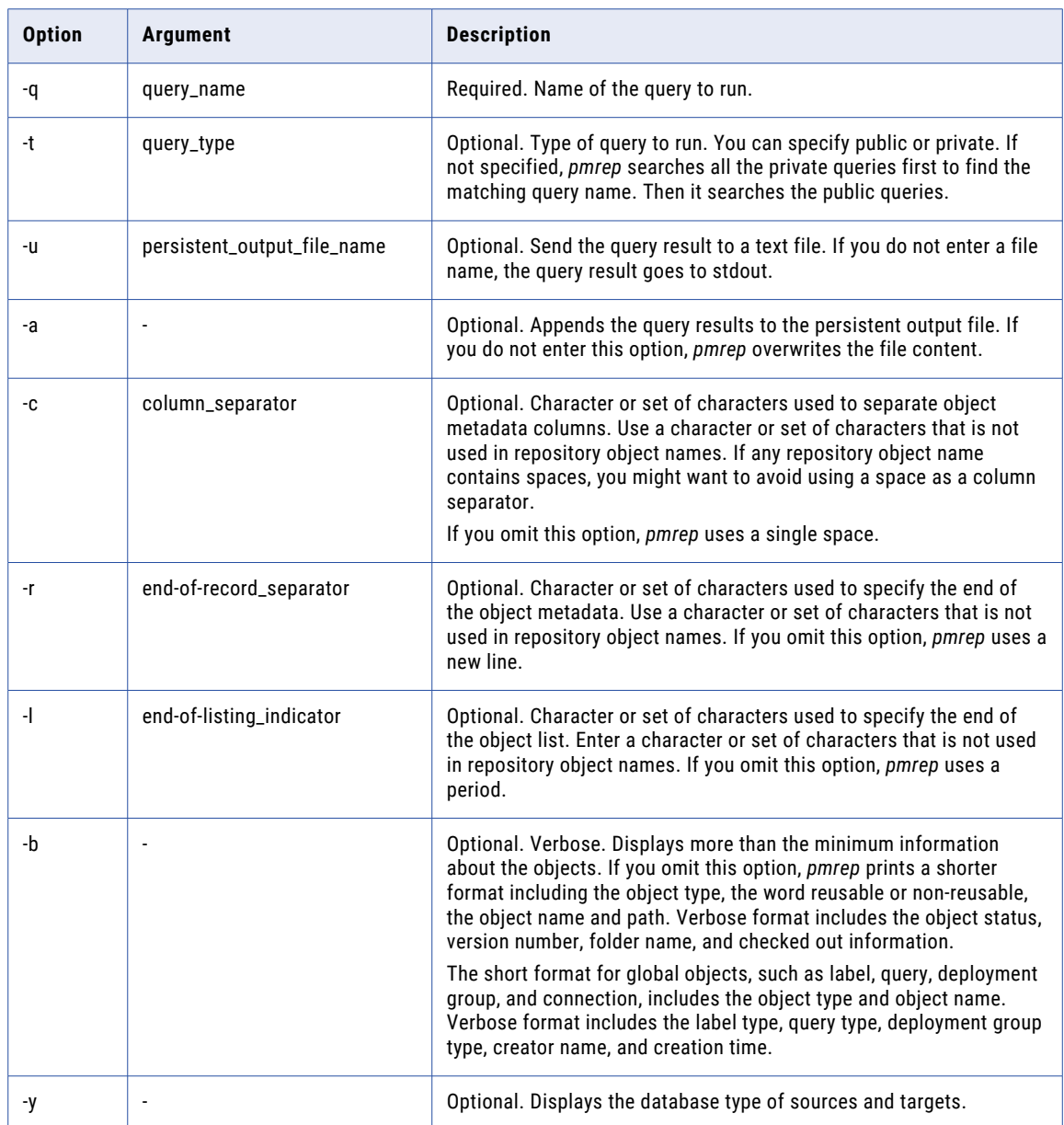

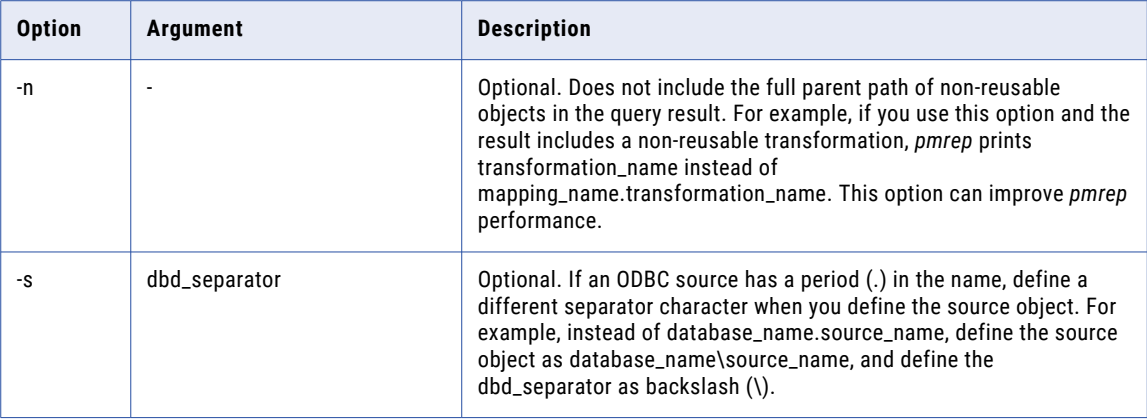

## **Exit**

Exits from the *pmrep* interactive mode.

The command line mode invokes and exits *pmrep* each time you issue a command.

The Exit command uses the following syntax:

exit

## FindCheckout

Displays a list of checked out objects in the repository. The listing contains the checked-out items unless you enter "all users."

If you choose an object type, then you can list checked-out objects in a specific folder or across all folders. If you do not specify an object type, *pmrep* returns all the checked-out objects in the repository.

The FindCheckout command uses the following syntax:

```
findcheckout
[-o <object_type>]
[-f <folder_name>]
[-u (all_users)]
[-c <column_separator>]
[-r <end-of-record_separator>]
[-l <end-of-listing_indicator>]
[-b (verbose)]
[-y (print database type)]
[-s <dbd_separator>]
```
The following table describes *pmrep* FindCheckout options and arguments:

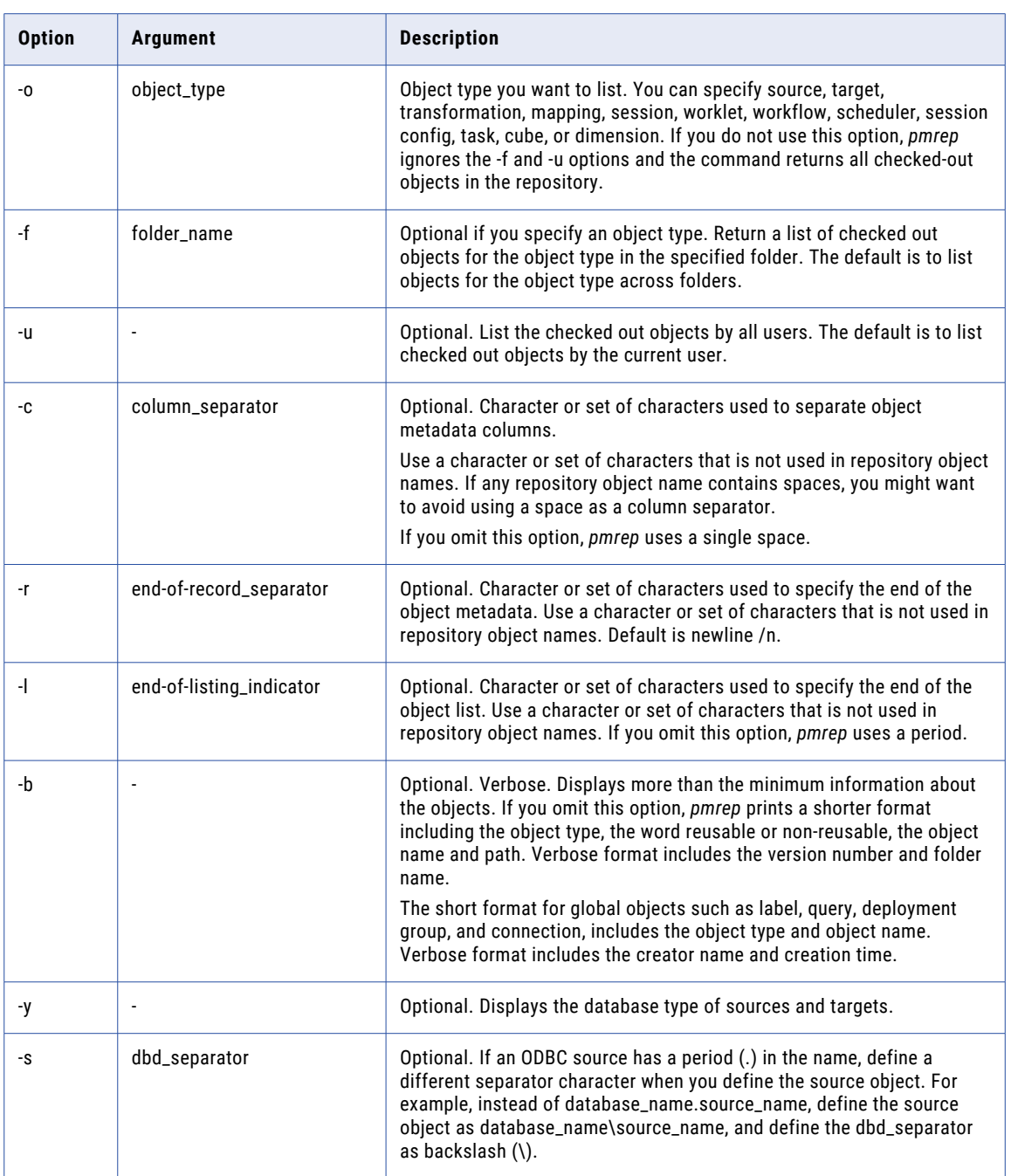

# **GetConnectionDetails**

Lists the properties and attributes of a connection object as name-value pairs.

To use the GetConnectionDetails command, you need read permission on the connection object.

The GetConnectionDetails command uses the following syntax:

getconnectiondetails

-n <connection name>

-t <connection\_type>

The following table describes *pmrep* GetConnectionDetails options and arguments:

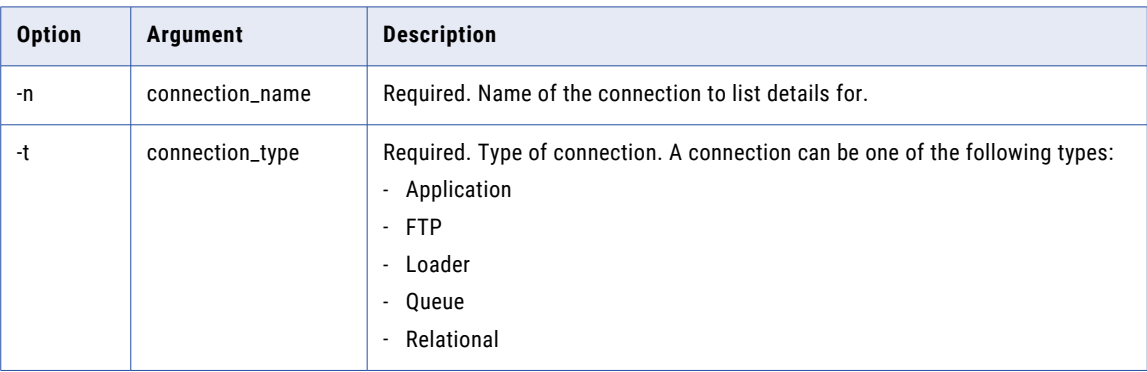

#### GenerateAbapProgramToFile

Generates the ABAP program for a mapping with SAP table as the source and saves the program as a file. The GenerateAbapProgramToFile command generates the ABAP program for a mapping in the PowerCenter repository. The generated program is saved as a file. You can use the GenerateAbapProgramToFile command for mappings that use SAP tables as the source.

The naming convention for the file is *mappingname\_<version>\_<program\_mode>.ab4*. You must enclose the path and the file name in double quotes. After you generate the ABAP program and save it to a file, use the InstallAbapProgram command to install it on an SAP system.

The GenerateAbapProgramToFile command uses the following syntax:

generateabapprogramtofile -s <folder name> -m <mapping name> [-v <version\_number>] [-l <log\_filename>] -u <user name> -x <password> -c <connect\_string> -t <client> [-y <language>] -p <program mode (file, stream)> -f <output file location> {-e (enable override)

```
-o <override_name> }
```

```
[-a (authority check)]
```
[-n (use namespace)]

The following table describes pmrep GenerateAbapProgramToFile options and arguments:

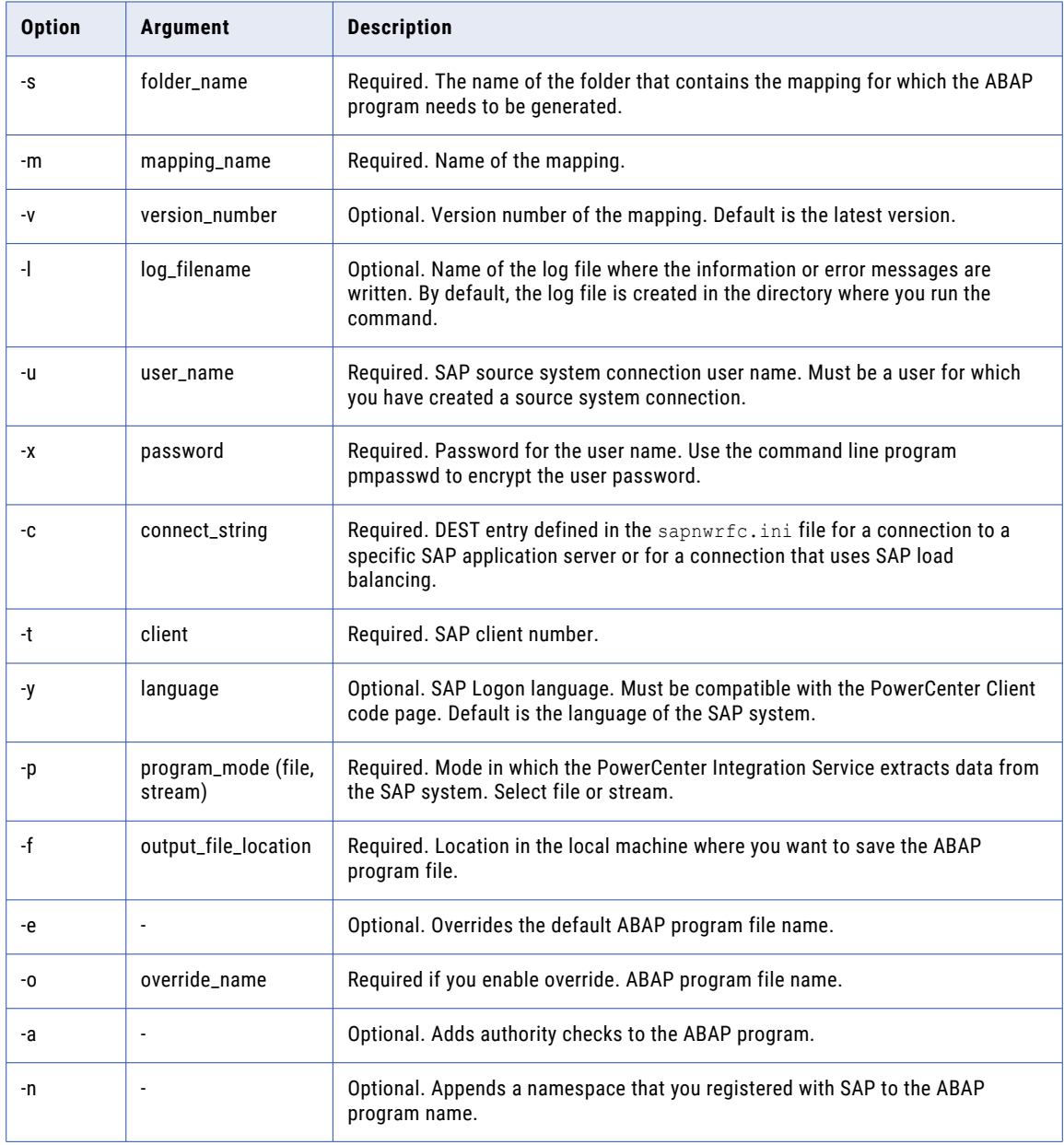

#### Example

The following example generates an ABAP program and saves it to a file:

```
generateabapprogramtofile -s folder_name -m mapping_name -l logfile_name -u user_name -x
password -c connect_string -t 800 -y EN -p stream -e -o program_name -n -a -f
"C:\<informatica_installation_dir>\ABAP_prog"
```
# **Help**

Returns the syntax for the command you specify. If you do not specify a command, then syntax for all of the *pmrep* commands is displayed.

For the Help command, use one of the following syntax structures:

help [command] -help [command]

### InstallAbapProgram

Installs an ABAP program in the SAP system. Use the InstallAbapProgram command to generate and install the ABAP program directly onto the SAP system. You can use this command to install an ABAP program from a file onto the SAP system. You can use the InstallAbapProgram command for mappings that use SAP tables as the source.

The InstallAbapProgram command gets the mapping information from the PowerCenter repository for a mapping and generates the ABAP program. The command installs the generated ABAP program in the SAP system. The first time you install the ABAP program onto the SAP system, the command generates a program name. Subsequent installations uses the same program name if you are using the same program mode.

When you install an ABAP program to the SAP system from a file, you must provide the full path and file name of the ABAP program you want to install. Enclose the path and the file name in double quotes. You must provide the folder name and mapping information for which you generated the ABAP program. The InstallAbapProgram command gets the description of the mapping and appends it to the ABAP program when it is installed onto the SAP system.

The InstallAbapProgram command uses the following syntax:

installabapprogram -s <folder name> -m <mapping\_name> [-v <version\_number>] [-1 <log\_filename>] -u <user name> -x <password> -c <connect\_string> -t <client> [-y <language>] {-f <input\_file\_name> | -p <program mode (file, stream)> {-e (enable override) -o <override\_name> } [-a (authority check)]

```
[-n (use namespace)]}
[-d <development_class_name>]
```
The following table describes pmrep InstallAbapProgram options and arguments:

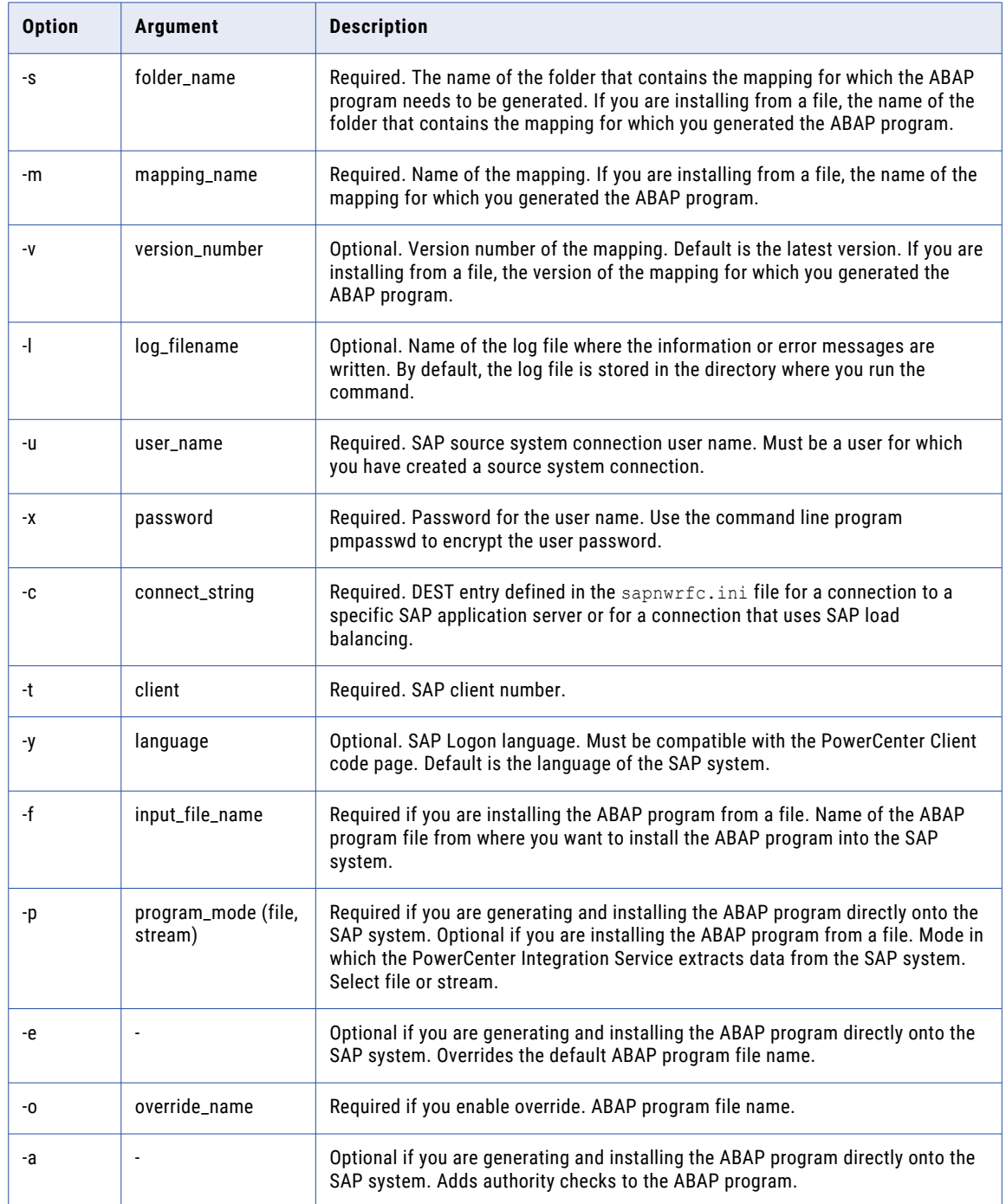

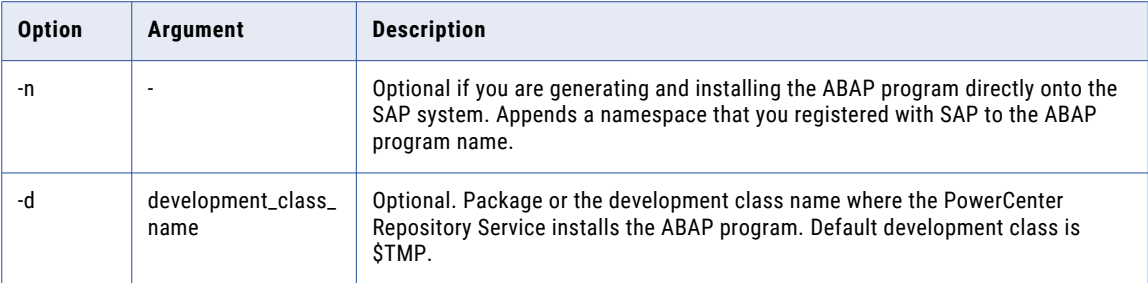

#### Examples

The following example installs the ABAP program directly onto the SAP system:

```
installabapprogram -s folder_name -m mapping_name -l logfile_name -u user_name -x
password -c connect_string -\bar{t} 800 -y EN -p file -e -o zabc -\bar{a} -n -d development_class
```
The following example installs the ABAP program from a file onto the SAP system:

```
installabapprogram -s folder_name -m mapping_name -l logfile_name -u user_name -x
password -c connect_string -t 800 -y EN -p file –v 1 -f
"C:\mapping_name_version_file.ab4"
```
## KillUserConnection

Terminates user connections to the repository. You can terminate user connections based on the user name or connection ID. You can also terminate all user connections to the repository.

The KillUserConnection command uses the following syntax:

```
killuserconnection
{-i <connection_id> |
-n <user_name> |
-a (kill all) }
```
The following table describes *pmrep* KillUserConnection options and arguments:

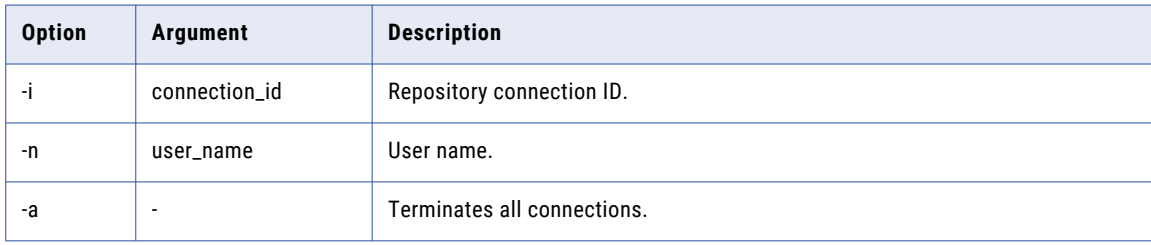

## **ListConnections**

Lists all connection objects in the repository and their respective connection types. A connection can be one of the following types:

- **•** Application
- **•** FTP
- **•** Loader
- **•** Queue
- **•** Relational

The ListConnections command uses the following syntax:

listconnections

[-t (output includes connection subtype)]

The following table describes the *pmrep* ListConnections option:

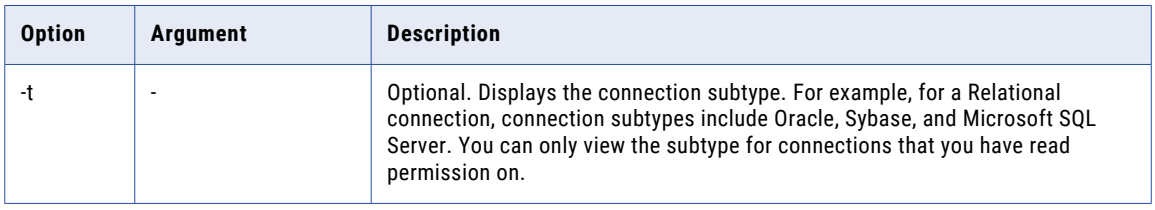

For more information about connection subtypes, see ["Connection](#page-1281-0) Subtypes" on page 1282.

### ListObjectDependencies

Lists dependency objects for reusable and non-reusable objects. If you want to list dependencies for nonreusable objects, you must use a persistent input file containing object IDs. You can create this file by running a query and choosing to create a text file.

ListObjectDependencies accepts a persistent input file and it can create a persistent output file. These files are the same format. If you create an output file, use it as input to the ApplyLabel, AddToDeployment Group, or Validate *pmrep* commands.

ListObjectDependencies returns the number of records if the command runs successfully.

The ListObjectDependencies command uses the following syntax:

```
listobjectdependencies
{{-n <object_name>
 -o <object type>
  [-t <object_subtype>]
  [-v <version_number>]
  [-f <folder_name>] } |
  -i <persistent input file>}
[-d <dependency_object_types>]
```
- [-p <dependency\_direction (children, parents, or both)>]
- [-s (include pk-fk dependency)]
- [-g (across repositories)]
- [-u <persistent\_output\_file\_name>
- [-a (append)]]
- [-c <column\_separator>]
- [-r <end-of-record\_separator>]
- [-l <end-of-listing\_indicator>]
- [-b (verbose)]
- [-y (print database type)]
- [-e <dbd\_separator>]

The following table describes *pmrep* ListObjectDependencies options and arguments:

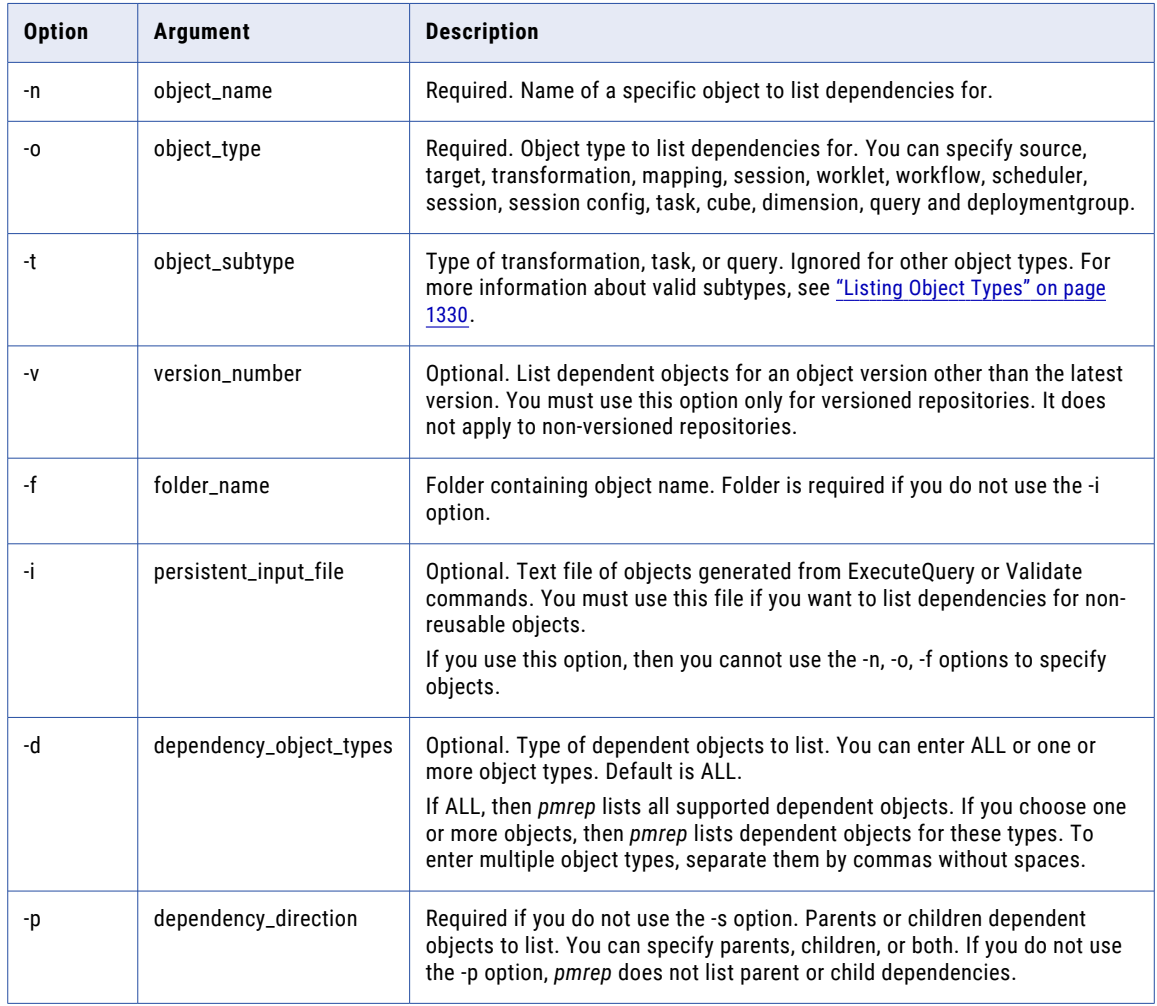

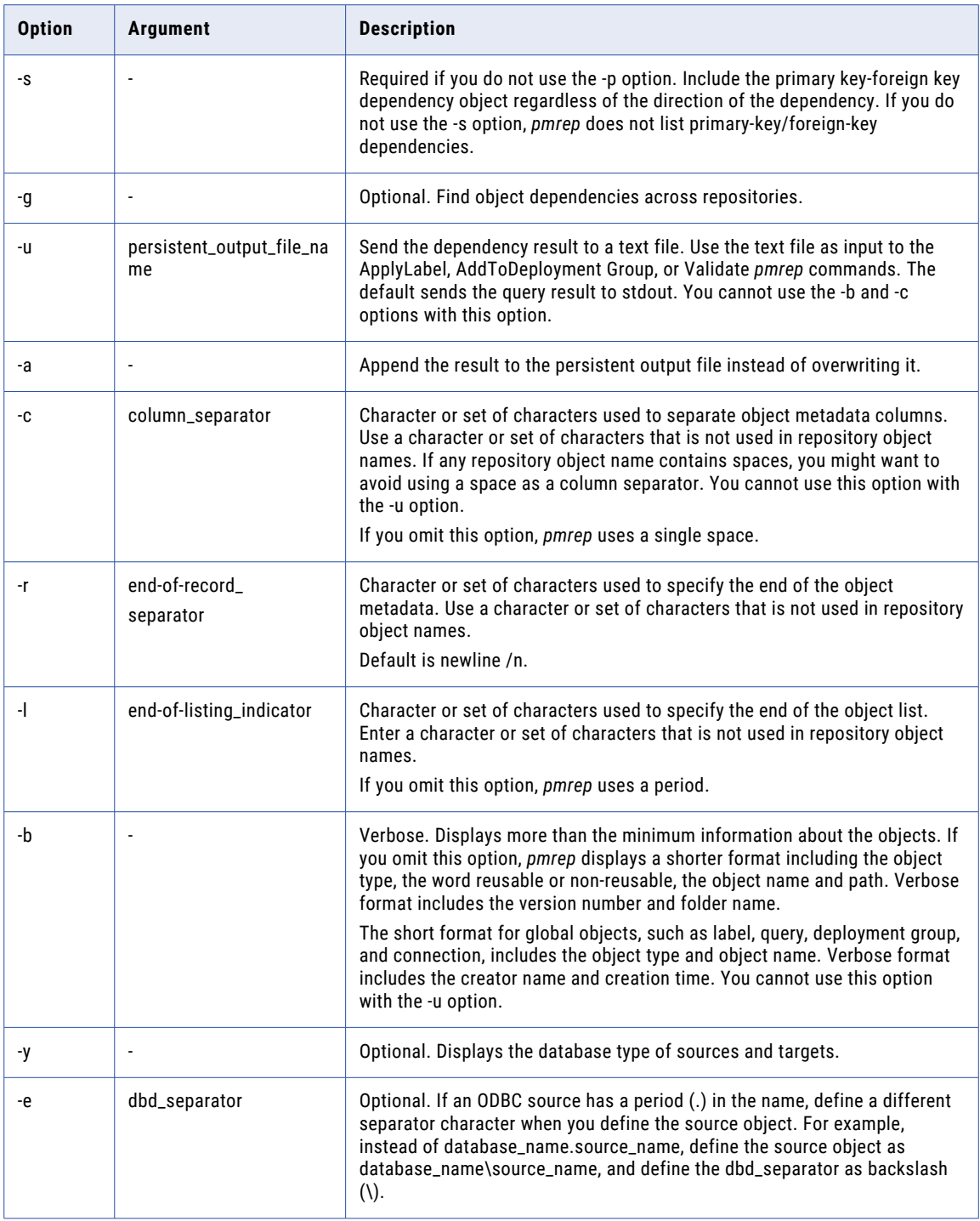

# **ListObjects**

Returns a list of objects in the repository. When you list objects, *pmrep* returns object metadata. Use the following list operations:

- **• List object types**. Define the objects you want to list.
- **• List folders**. List all the folders in the repository.
- **• List objects**. List reusable and non-reusable objects in the repository or in a folder.

Use ListObjects in a shell script to return the object metadata, parse the metadata, and then use the parsed data in another *pmrep* command.

For example, use ListObjects to list all Sequence Generator transformations in the repository. Create a shell script that uses ListObjects to return Sequence Generator transformation information, parse the data ListObjects returns, and use UpdateSeqGenVals to update the sequence values.

*pmrep* returns each object in a record and returns the metadata of each object in a column. It separates records by a new line by default. You can enter the characters to use to separate records and columns. You can also enter the characters to indicate the end of the listing.

**Tip:** When you enter characters to separate records and columns and to indicate the end of the listing, use characters that are not used in repository object names. This helps you use a shell script to parse the object metadata.

The ListObjects command uses the following syntax:

listobjects -o <object type> [-t <object\_subtype>] [-f <folder\_name>] [-c <column\_separator>] [-r <end-of-record\_indicator>] [-1 <end-of-listing indicator>] [-b (verbose)] [-y (print database type)] [-s <dbd\_separator>]

The following table describes *pmrep* ListObjects options and arguments:

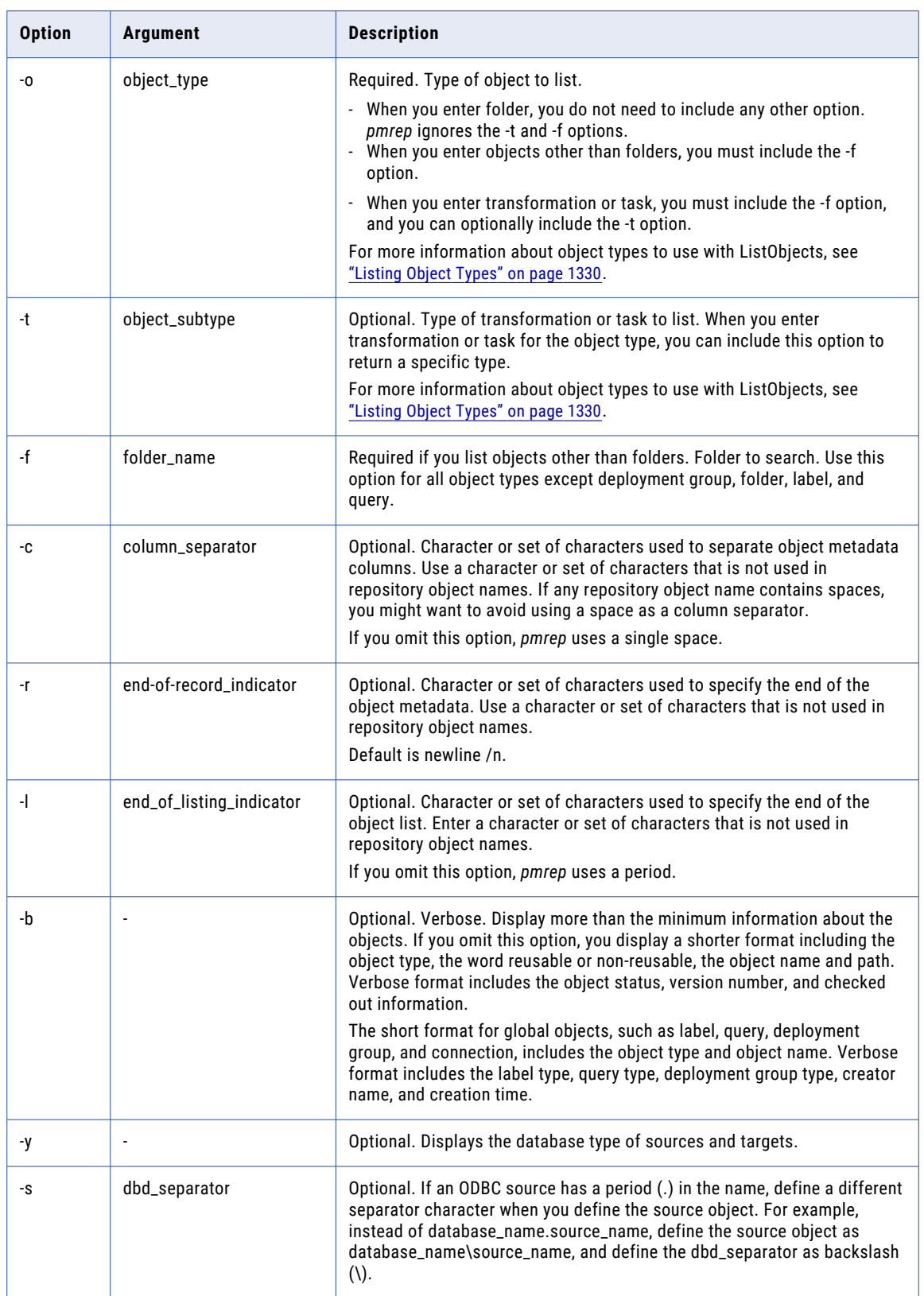

#### <span id="page-1329-0"></span>Listing Object Types

Use the object\_type option to define the objects you want to list. The command lists the latest versions or checked out versions of objects, including shortcuts, but excluding objects according to the rules for object types.

The following table describes the object types and rules you use with ListObjects:

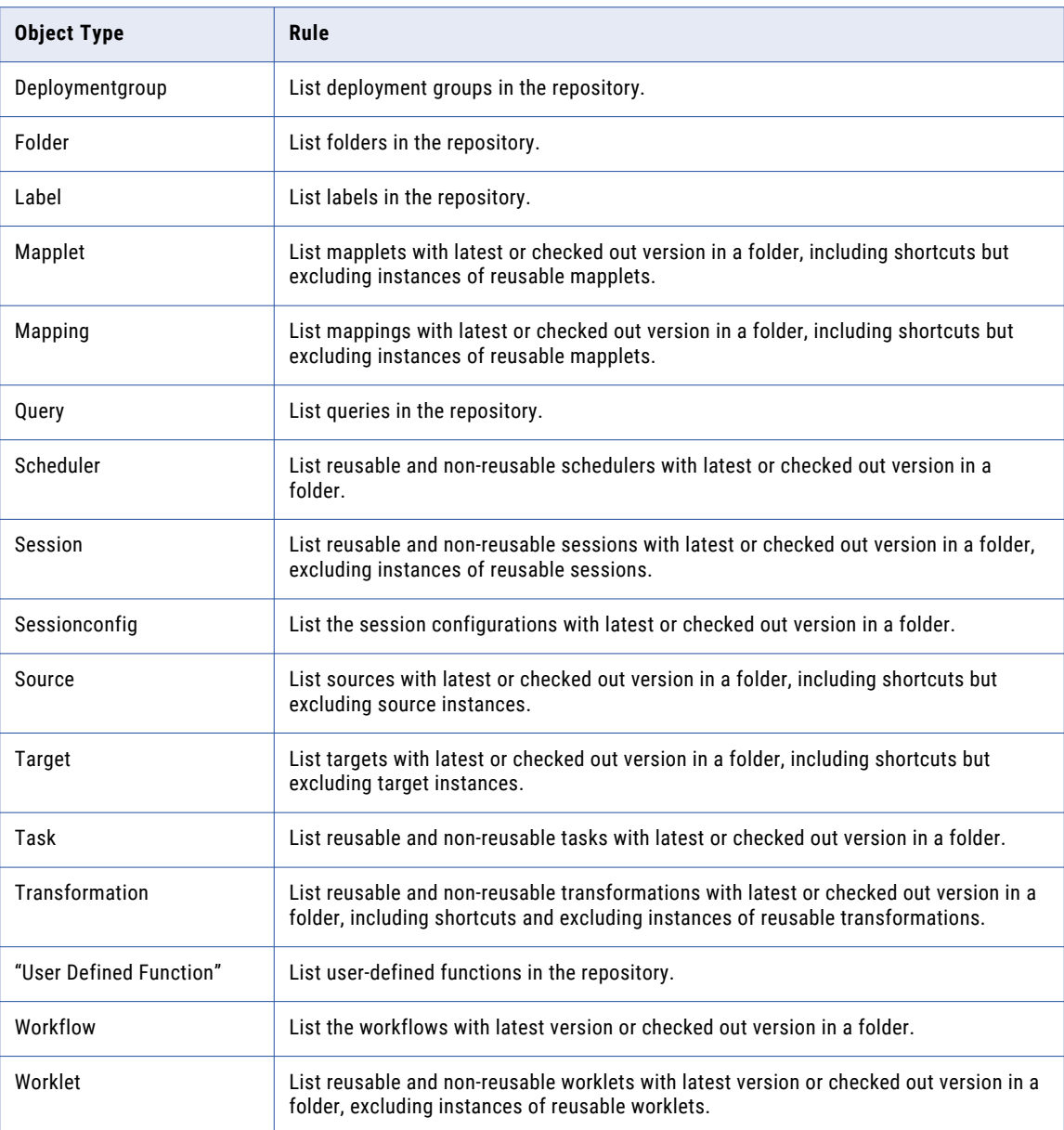

The following table describes the object types and values to use with *pmrep* commands:

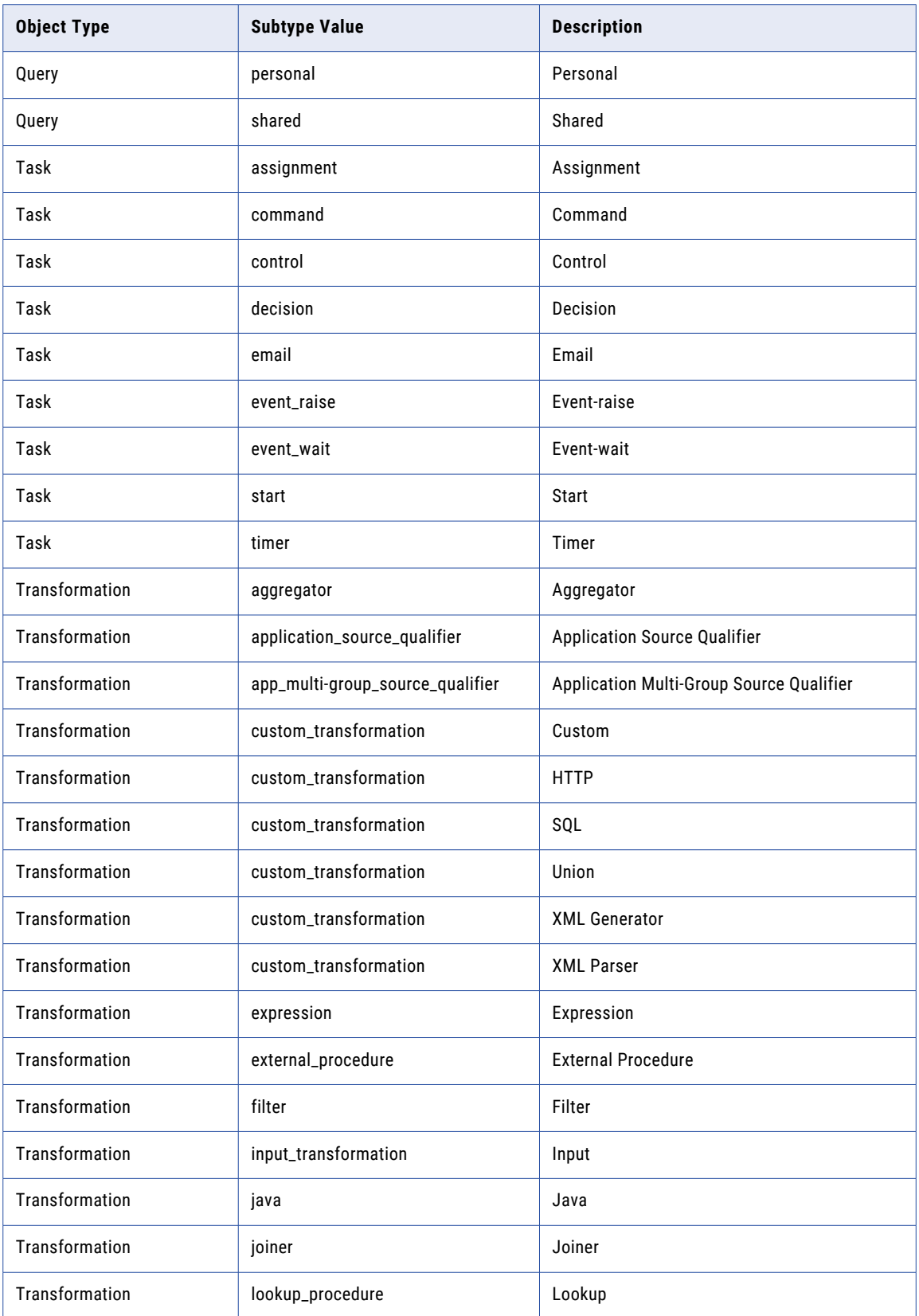

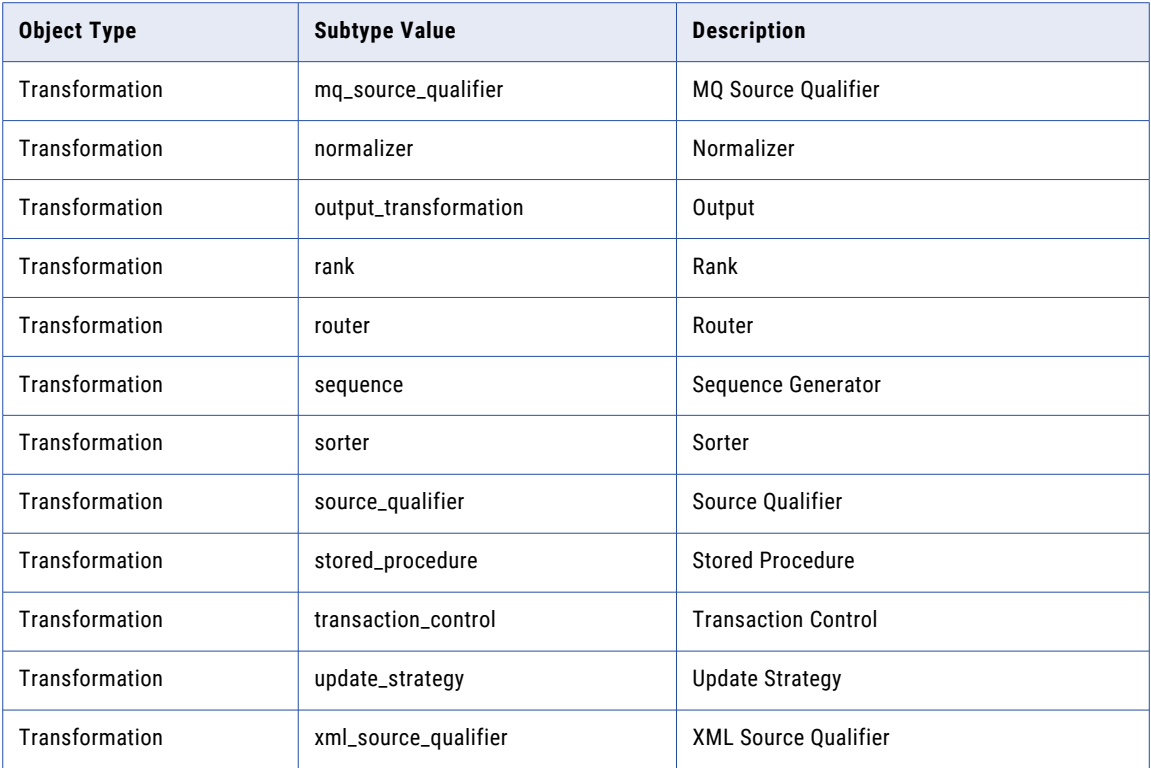

#### Listing Folders

Use ListObjects to return each folder in the repository. When you enter folder for the object type, *pmrep*  ignores the subtype and folder name.

For example, to list all folders in the repository, use the following syntax:

```
listobjects -o folder
```
Alternatively, you can enter a different column separator and end of listing indicator:

ListObjects -o folder -c "\*\*" -l #

#### Listing Objects

Use ListObjects to list reusable and non-reusable objects in the repository or in a folder. *pmrep* does not include instances of reusable objects. When you list objects, you must include the folder name for all objects that are associated with a folder.

*pmrep* returns the name of the object with the path when applicable. For example, when a transformation is in a mapping or mapplet, *pmrep* returns *mapping\_name.transformation\_name* or *mapplet\_name.transformation\_name*.

For more information about a list of transformation or task return values, see ["Listing](#page-1329-0) Object Types" on page [1330.](#page-1329-0)

For example, to list all transformation types in a folder, enter the following text at the prompt:

```
listobjects -o transformation -f myfolder
```
*pmrep* returns the following information:

```
stored procedure reusable sp_sproc1
expression reusable exp1
stored procedure non-reusable mapping1.sp_nsproc
sequence non-reusable smallmapplet.seqgen_empid
.listobjects completed successfully.
```
To list all Stored Procedure transformations in a folder, enter the following text at the prompt:

listobjects -o transformation -t stored\_procedure -f myfolder

*pmrep* returns the following information:

```
stored procedure reusable sp_sproc1
stored_procedure non-reusable mapping1.sp_nsproc
.listobjects completed successfully.
```
To list all sessions in a folder, enter the following text at the prompt:

listobjects -o session -f myfolder

*pmrep* returns the following information:

```
session reusable s sales by CUSTID
session non-reusable wf sales.s_sales_Q3
session non-reusable wf_orders.wl_shirt_orders.s_shirt_orders
. listobjects completed successfully.
```
#### ListTablesBySess

Returns a list of sources or targets used in a session. When you list sources or targets, *pmrep* returns source or target instance names to the window. Use ListTablesBySess in a shell script with other *pmrep* commands. For example, you can create a shell script that uses ListTablesBySess to return source instance names and uses Updatesrcprefix to update the source owner name.

When you use ListTablesBySess, *pmrep* returns source and target instance names as they appear in the session properties. For example, if the mapping contains a mapplet with a source, *pmrep* returns the source instance name in the following format:

mapplet name.source name

The ListTablesBySess command uses the following syntax:

listtablesbysess

- -f <folder name>
- -s [<qualifying path>.]<session name>
- -t <object\_type\_listed> (source or target)

The following table describes *pmrep* ListTablesBySess options and arguments:

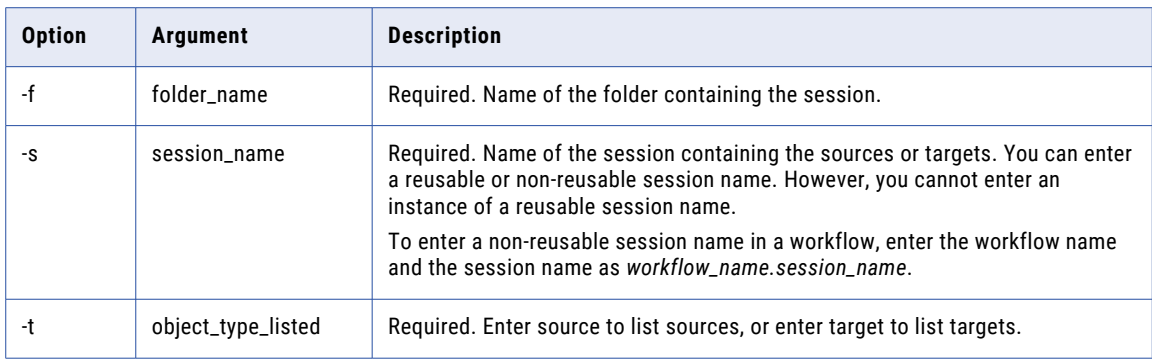

For example, to list all sources in a reusable session, enter the following text at the prompt:

listtablesbysess -f myfolder -s s\_reus\_sess1 -t source

*pmrep* returns the following information:

```
ITEMS
mapplet1.ORDERS
Shortcut To ITEM ID
listtablesbysess completed successfully.
```
When the mapping contains a mapplet with a source, *pmrep* includes the mapplet name with the source, such as mapplet1.ORDERS.

For example, you can list all targets in a non-reusable session in a workflow:

listtablesbysess -f myfolder -s wf\_workkflow1.s\_nrsess1 -t target

*pmrep* returns the following information:

```
target1_inst
ORDERS BY CUSTID
Shortcut_To_tgt2_inst
listtablesbysess completed successfully.
```
#### **ListUserConnections**

Lists information for each user connected to the repository.

The ListUserConnections command uses the following syntax:

```
listuserconnections
```
## MassUpdate

Updates session properties for a set of sessions that meet specified conditions. You can update all sessions in a folder or a list of sessions. To update a list of sessions, create a persistent input file. The list can contain a specific list of sessions, or it can contain conditions such as a name pattern or a property value. Use ExecuteQuery to generate a persistent input file.

When you run MassUpdate, you can view information such as the folder name, the number of sessions that are successfully updated or failed, and the names of the sessions that are updated. You can view the status of the update in the command line window or in a log file that the command generates. You specify the name and path for the log file when you run the command. By default, the log file is stored in the directory where you run the command.

Use MassUpdate to update a session property across multiple sessions when a PowerCenter version changes a default value.

**Note:** You cannot update dependent session properties.

Before you update the sessions, you can also run MassUpdate in a test mode to view changes. To view a sample log file, see ["Sample](#page-1339-0) Log File" on page 1340.

The MassUpdate command uses the following syntax:

```
pmrep massupdate
-t <session_property_type (session_property, session_config_property,
transformation_instance_attribute, session_instance_runtime_option)>
-n <session property name>
-v <session property value>
[-w <transformation_type>]
{-i <persistent_input_file> | -f <folder_name> }
[-o <condition_operator (equal, unequal, less, greater)>]
[-1 <condition value>]
[-g <update_session_instance_flag>]
[-m <test_mode>]
[-u <output_log_file_name>]
```
The following table describes *pmrep* MassUpdate options and arguments:

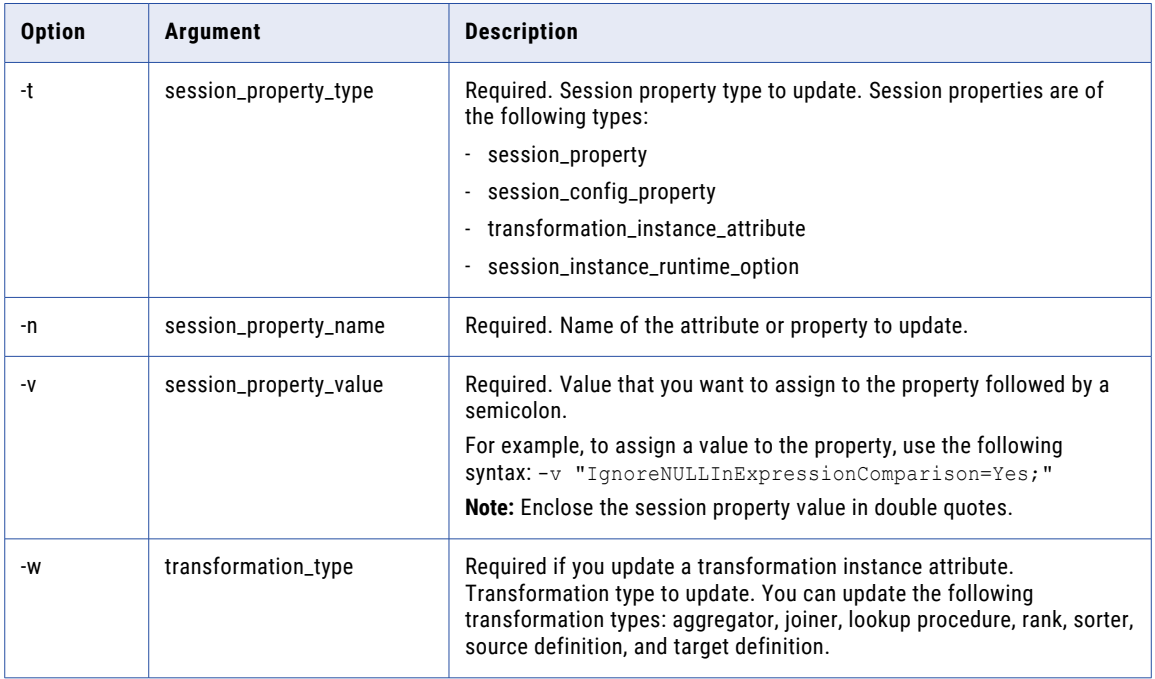

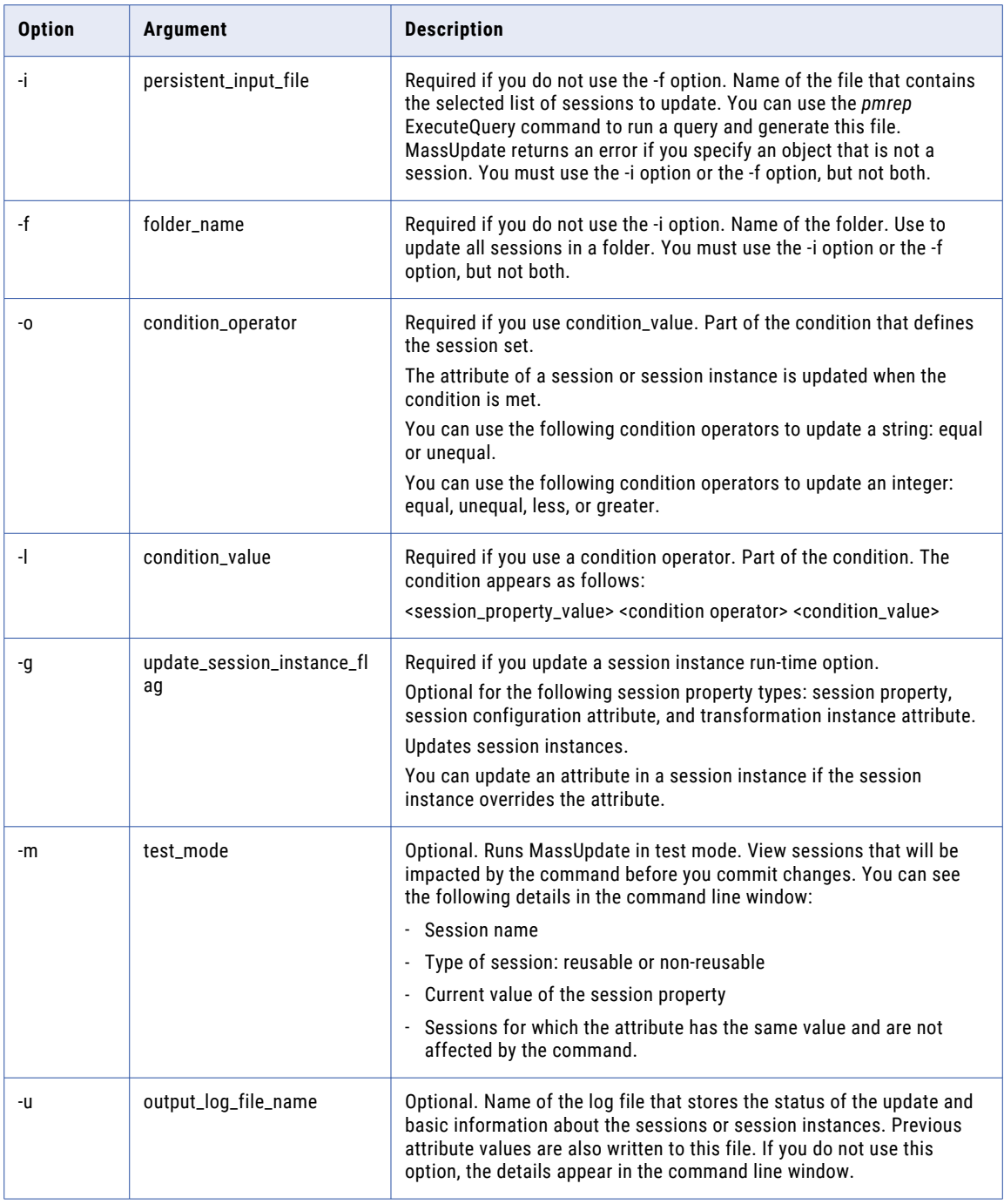

The MassUpdate command returns "massupdate successfully completed" or returns "failed to execute massupdate" message. The update might fail for the following reasons:

- **•** You did not specify a valid attribute value pertaining to the attribute name.
- **•** You specified the correct session property name and the wrong session property type along with it.
- **•** You did not specify the -v option that ends with a semicolon while updating a session property value.
- **•** You did not specify the -w option while updating a transformation instance attribute.
- **•** You did not specify the -g option while updating a session instance run-time option.

**•** You do not have the Repository Services Administrator role.

### Session Property Types

When you run MassUpdate, specify the session property type and the name. You specify the following session property types:

- **•** Session properties
- **•** Session configuration attributes
- **•** Transformation instance attributes
- **•** Session instance run time options

**Note:** You must enclose the session property in quotes.

The following table lists the session properties that you can update and the session property types:

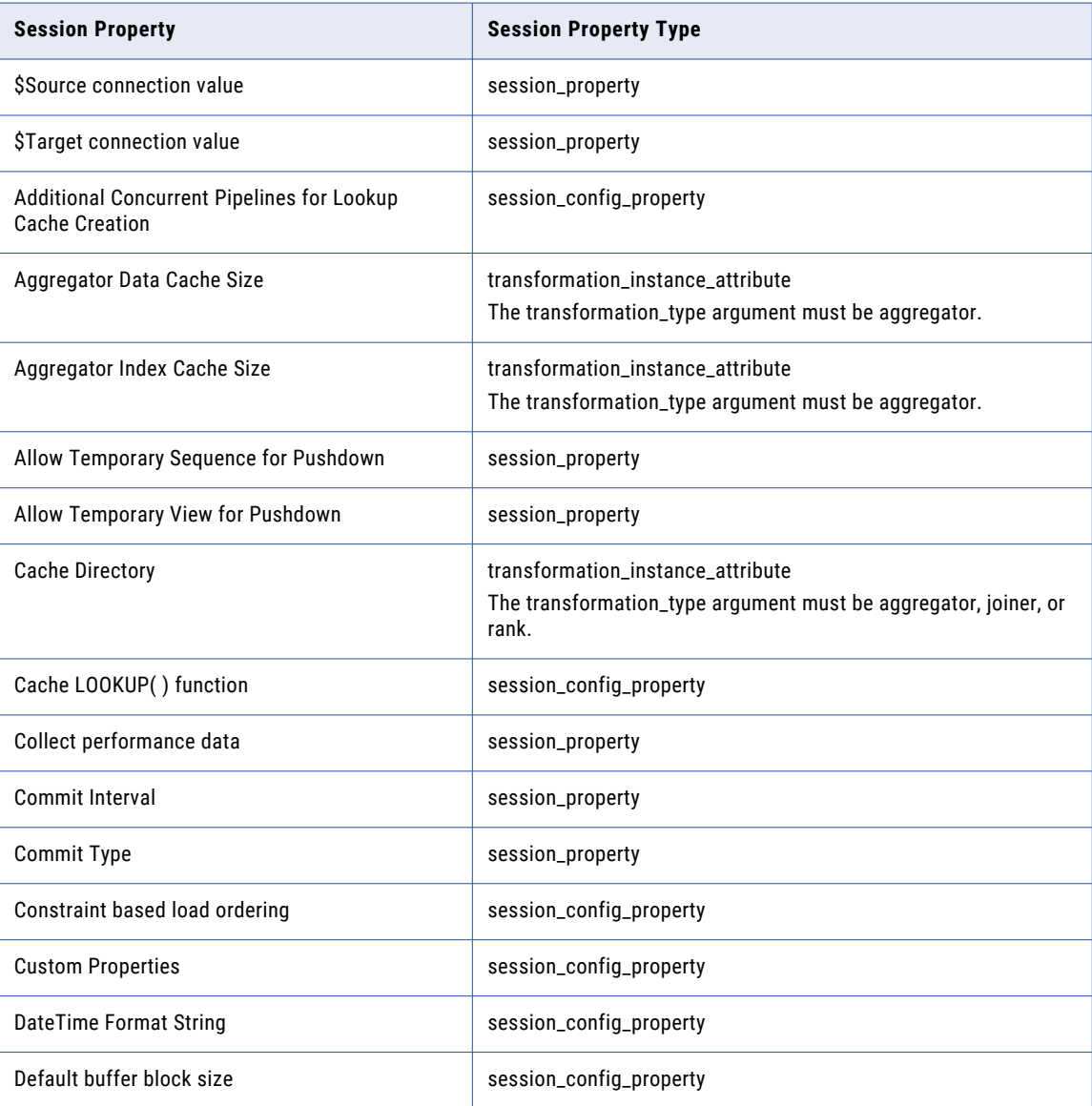

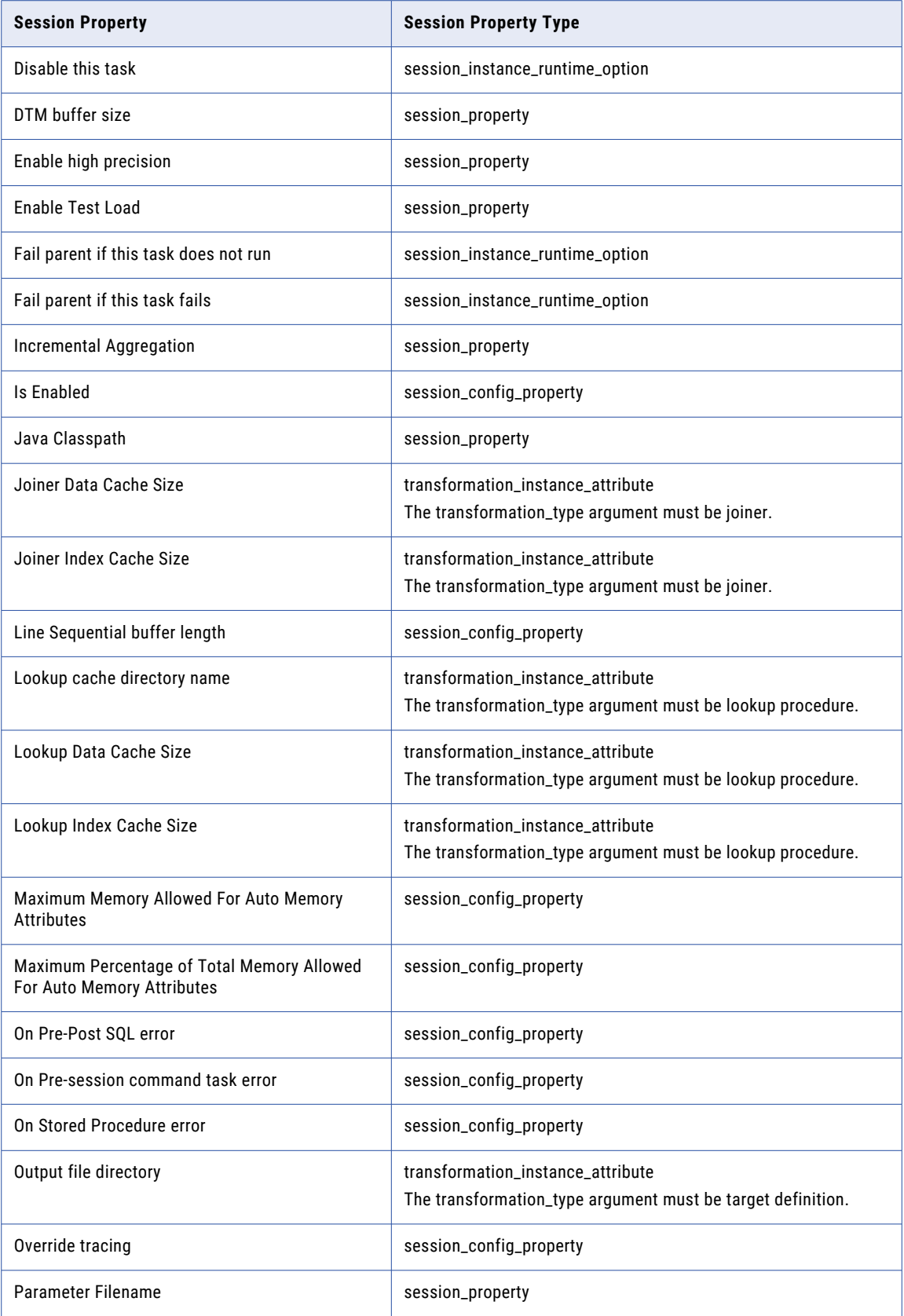

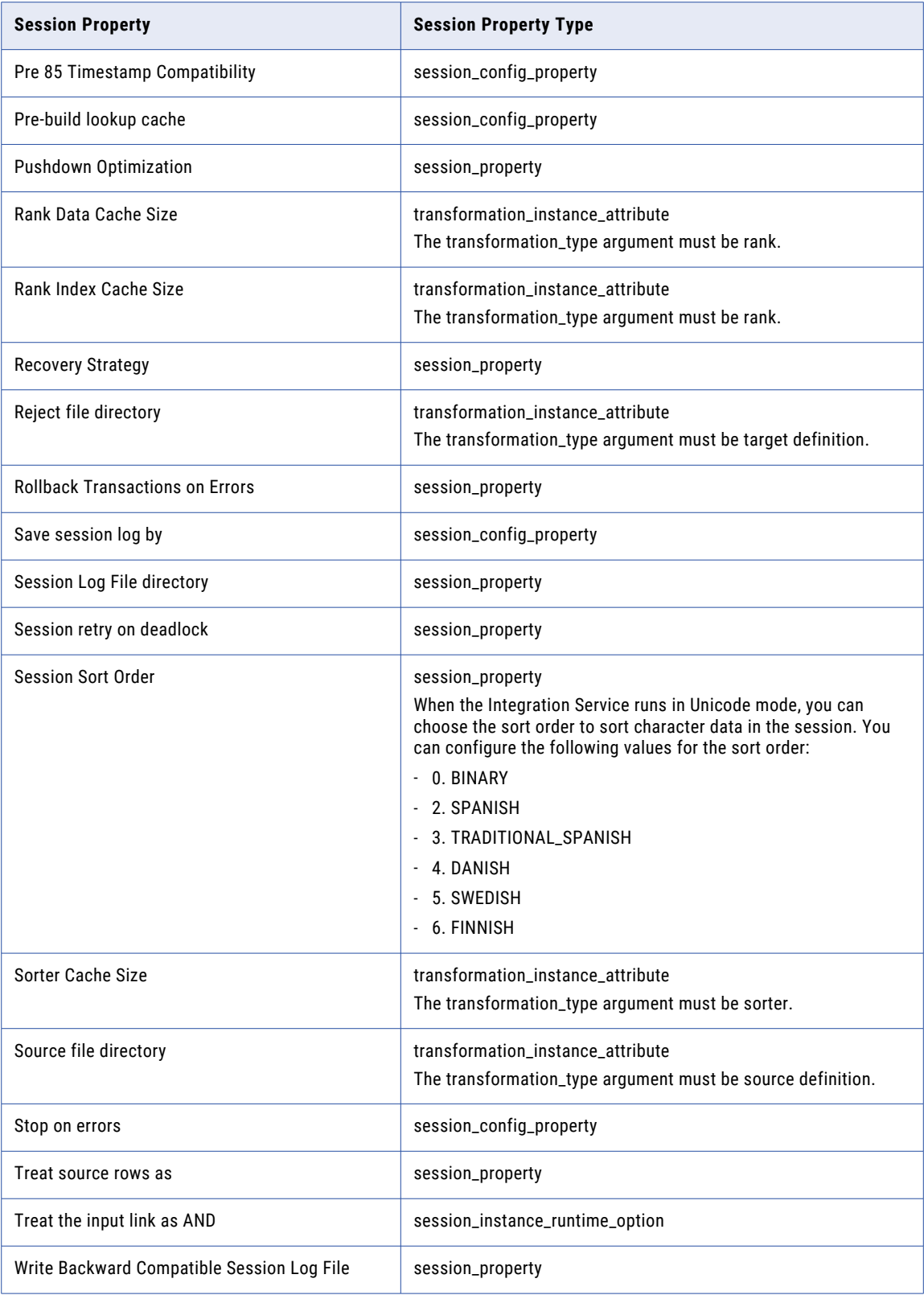

#### <span id="page-1339-0"></span>Rules and Guidelines for MassUpdate

Use the following rules and guidelines when you run MassUpdate:

- **•** If the node running the Repository Service process has limited memory, disable repository agent caching before you run MassUpdate or restart the Repository Service after you run MassUpdate.
- **•** You can update reusable and non-reusable sessions.
- **•** You can update the value of any supported session or session config property whether or not it is overridden.
- **•** You cannot revert property values after you run MassUpdate.
- **•** You cannot update sessions that are checked out.
- **•** You cannot update sessions in frozen folders.

#### Sample Log File

The following text shows a sample log file generated by *pmrep* MassUpdate:

```
cases auto,s test ff, reusable, 0
s test ff was successfully checked out.
------------------------------------------------------------------------------
11/10/2008 11:12:55 ** Saving... Repository test_ver_MU, Folder cases_auto
 ------------------------------------------------------------------------------
Session s test ff updated.
Checking-in saved objects...done
------------------------------------------------------------------------------
cases auto,wf non reusable test ff.s test ff non reusable,non-reusable,0
wf non reusable test ff was successfully checked out.
      ------------------------------------------------------------------------------
11/10/2008 11:12:57 ** Saving... Repository test_ver_MU, Folder cases_auto
   ------------------------------------------------------------------------------
Validating the flow semantics of Workflow wf non reusable test ff...
...flow semantics validation completed with no errors.
Validating tasks of Workflow wf non reusable test ff...
...Workflow wf non reusable test ff tasks validation completed with no errors.
Workflow wf non reusable test ff updated.
Checking-in saved objects...done
------------------------------------------------------------------------------
Massupdate Summary:
Number of reusable sessions that are successfully updated: 1.
Number of non-reusable sessions that are successfully updated: 1.
Number of session instances that are successfully updated: 0.
Number of reusable sessions that fail to be updated: 0.
Number of non-reusable sessions that fail to be updated: 0.
Number of session instances that fail to be updated: 0.
           ------------------------------------------------------------------------------
```
#### ModifyFolder

Modifies folder properties. You modify a folder in a non-versioned repository.

The command returns "ModifyFolder successfully completed" or returns "ModifyFolder Failed" message. The modification might fail for the following reasons:

- **•** The folder does not exist.
- **•** The new owner does not exist or does not belong to the group.
- **•** A folder with the new folder name already exists.

The ModifyFolder command uses the following syntax:

modifyFolder -n <folder name> [-d <folder\_description>] [-o <owner\_name>] [-a <owner\_security\_domain>] [-s (shared folder)] [-p <permissions>] [-r <new\_folder\_name>] [-f <folder\_status> (active, frozendeploy, or frozennodeploy)]

[-u <os\_profile>]

#### The following table describes the *pmrepModifyFolder* options and arguments:

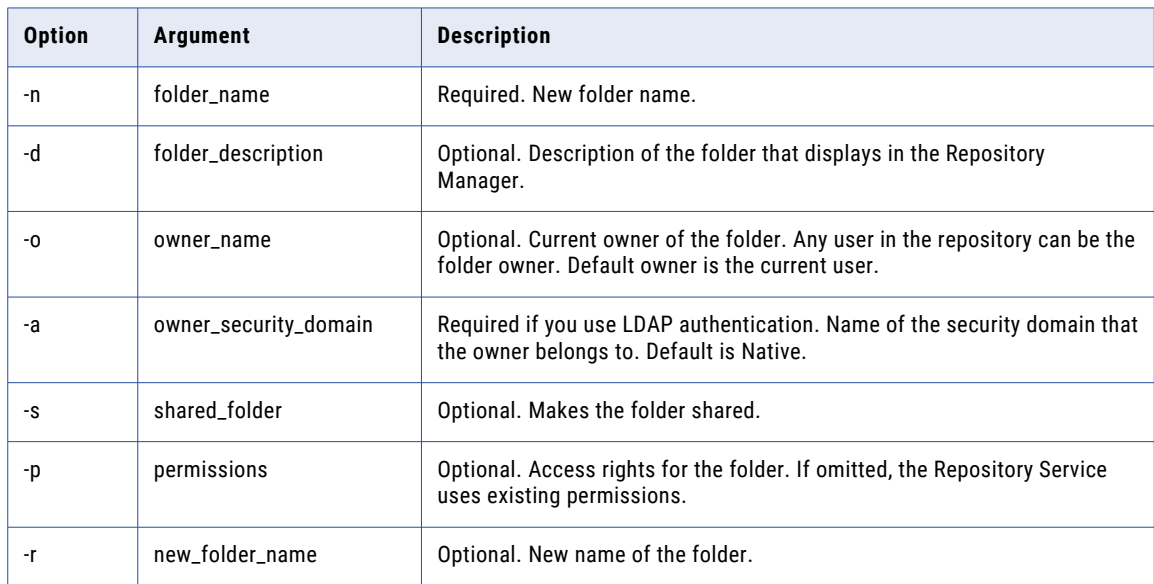

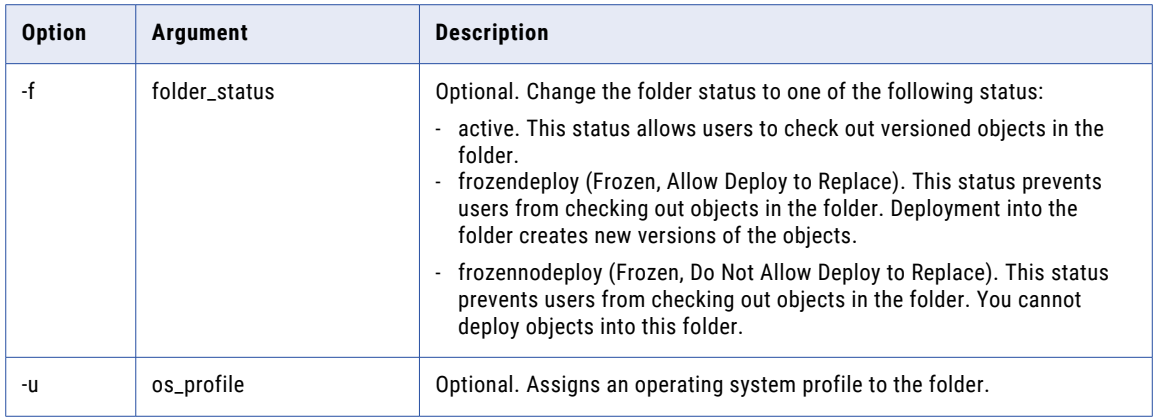

### Notify

Sends notification messages to users connected to a repository or users connected to all repositories managed by a Repository Service.

The Notify command uses the following syntax:

notify

-m <message>

The following table describes *pmrep* Notify option and argument:

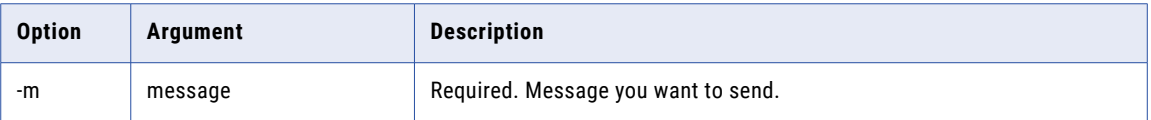

The command returns "notify successfully completed" or returns "failed to execute notify" message. The notification might fail for the following reasons:

- **•** The message you entered is invalid.
- **•** You failed to connect to the Repository Service.
- **•** The Repository Service failed to notify users.

## **ObjectExport**

Exports objects to an XML file defined by the powrmart.dtd file. You export an object by name. If you enter an object, you must enter the name of the folder that contains it. If you do not enter a version number, you export the latest version of the object.

Use a persistent input file to specify different objects to export at one time. You can create this file by using the ExecuteQuery, Validate, or ListObjectDependencies *pmrep* commands. If you use the persistent input file, do not use the other parameters to specify objects.

If you export a mapping, by default PowerCenter exports the mapping and its instances. If you want to include dependent objects, you must add the appropriate *pmrep* options. You can optionally include reusable and non-reusable dependent objects, objects referenced by shortcuts, and related objects in a primary keyforeign key relationship.

To export mapping dependencies, you must use the -b and -r options.

The ObjectExport command uses the following syntax:

```
objectexport
{{-n <object_name>
-o <object_type>
[-t <object_subtype>]
 [-v <version_number>]
[-f <folder_name>]} |
-i <persistent_input_file>}
[-m (export pk-fk dependency)]
[-s (export objects referred by shortcut)]
[-b (export non-reusable dependents)]
[-r (export reusable dependents)]
-u <xml_output_file_name>
[-l <log_file_name>]
[-e dbd_separator]
```
The following table describes *pmrep* ObjectExport options and arguments:

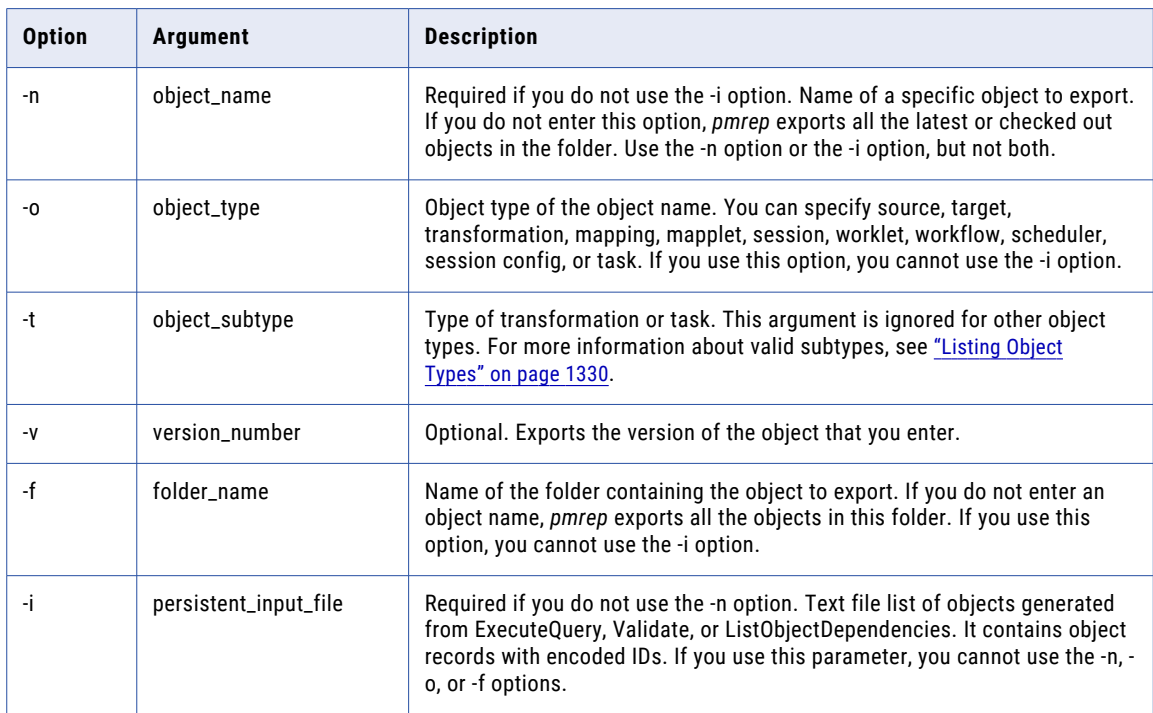

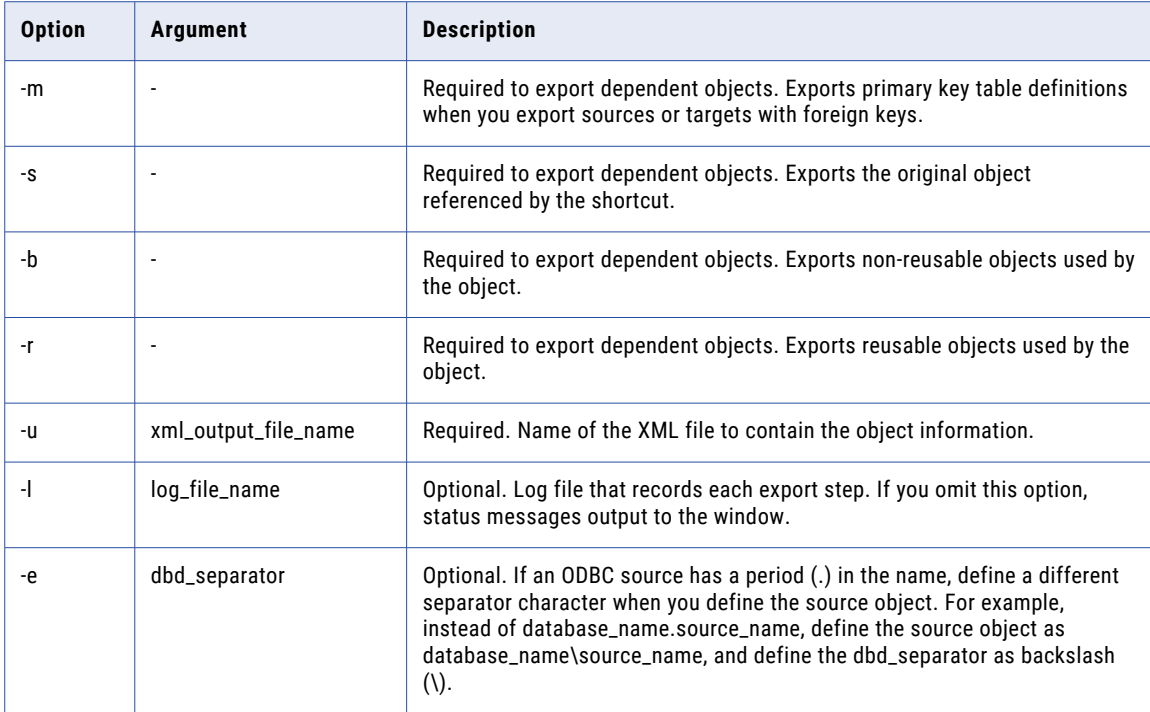

#### Examples

The following example exports a mapping named "map," which is located in folder1, to a file named map.xml:

```
objectexport -n map -o mapping -f folder1 -u map.xml
```
The following example exports the objects identified in a persistent input file named persistent\_input.xml to a file named map.xml:

```
objectexport -i persistent_input.txt -u map.xml
```
**Note:** If you use a manually created persistent input file, since you enter "none" for the encoded ID, the following message appears: Ids are invalid. Trying with names for [none,folder1,map,mapping,none,1].

## **ObjectImport**

Imports objects from an .xml file. This command requires a control file to specify the objects to import and how to resolve conflicts. The control file is an .xml file defined by the impcntl.dtd file.

The ObjectImport command uses the following syntax:

```
objectimport
-i <input xml file name>
-c <control file name>
[-l <log_file_name>]
[-p (retain persistent value)]
```
The following table describes *pmrep* ObjectImport options and arguments:

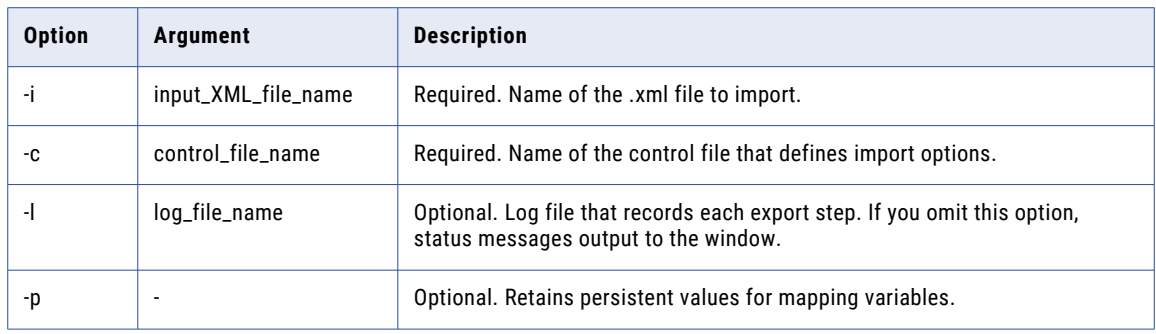

**Note:** The ObjectImport command does not create a folder if the folder name you enter does not exist in the repository.

You can generate audit logs when you import an .xml file into the PowerCenter repository with the pmrep ObjectImport command. When you import one or more repository objects, you can generate audit logs. To include security audit trails in the user activity log events, enable the SecurityAuditTrail property for the PowerCenter Repository Service in the Administrator tool before you import an .xml file. The user activity logs captures all the audit messages.

The audit logs contain the following information about the .xml file imported:

- **•** Host name and IP address of the client machine from which the .xml file was imported
- **•** Full local path of the .xml import file
- **•** The file name
- **•** The file size in bytes
- **•** Logged in user name
- **•** Number of objects imported
- **•** Time stamp of the import operation

## **PurgeVersion**

Purges object versions from the repository database. You can purge versions of deleted objects and active objects. An object is a deleted object if the latest version is checked in and it has the version status Deleted. Other objects are active objects.

When you purge versions of deleted objects, you purge all versions. The deleted objects must be checked in. You can purge versions for all deleted objects or for objects deleted before a specified end time. You can specify the end time as a date and time, a date only, or a number of days before the current date.

When you purge versions of active objects, you can specify purge criteria. You can specify the number of versions to keep and purge the previous versions, and you can purge versions that are older than a specified purge cutoff time. You cannot purge a checked-out version or the latest checked-in version.

If you purge versions of a composite object, consider which versions of the dependent objects are purged.

You can use the -k option to display the objects that do not purge and the reason object versions do not purge. For example, you might not have permission to purge an object version. You cannot purge object versions that are part of a deployment group.

The PurgeVersion command uses the following syntax:

```
purgeversion
{-d <all | time_date | num_day> |
{-n <last_n_versions_to_keep> |
 -t <time date | num day>}}
[-f <folder_name>]
[-q <query_name>]
[-o <output_file_name>]
[-p (preview purged objects only)]
[-b (verbose)]
[-c (check deployment group reference)]
[-s dbd_separator]
[-k (log objects not purged)]
```
The following table describes *pmrep* PurgeVersion options and arguments:

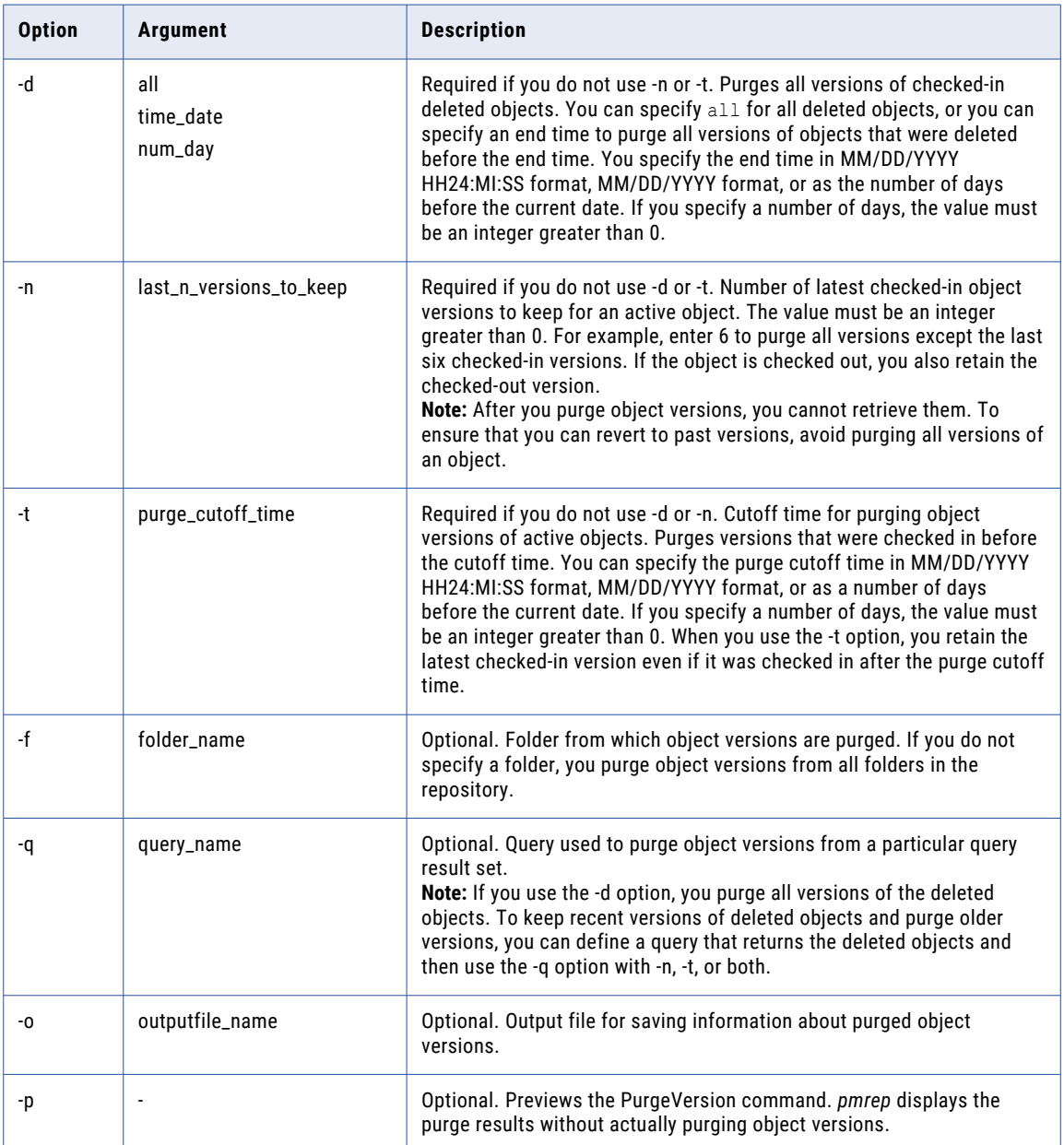

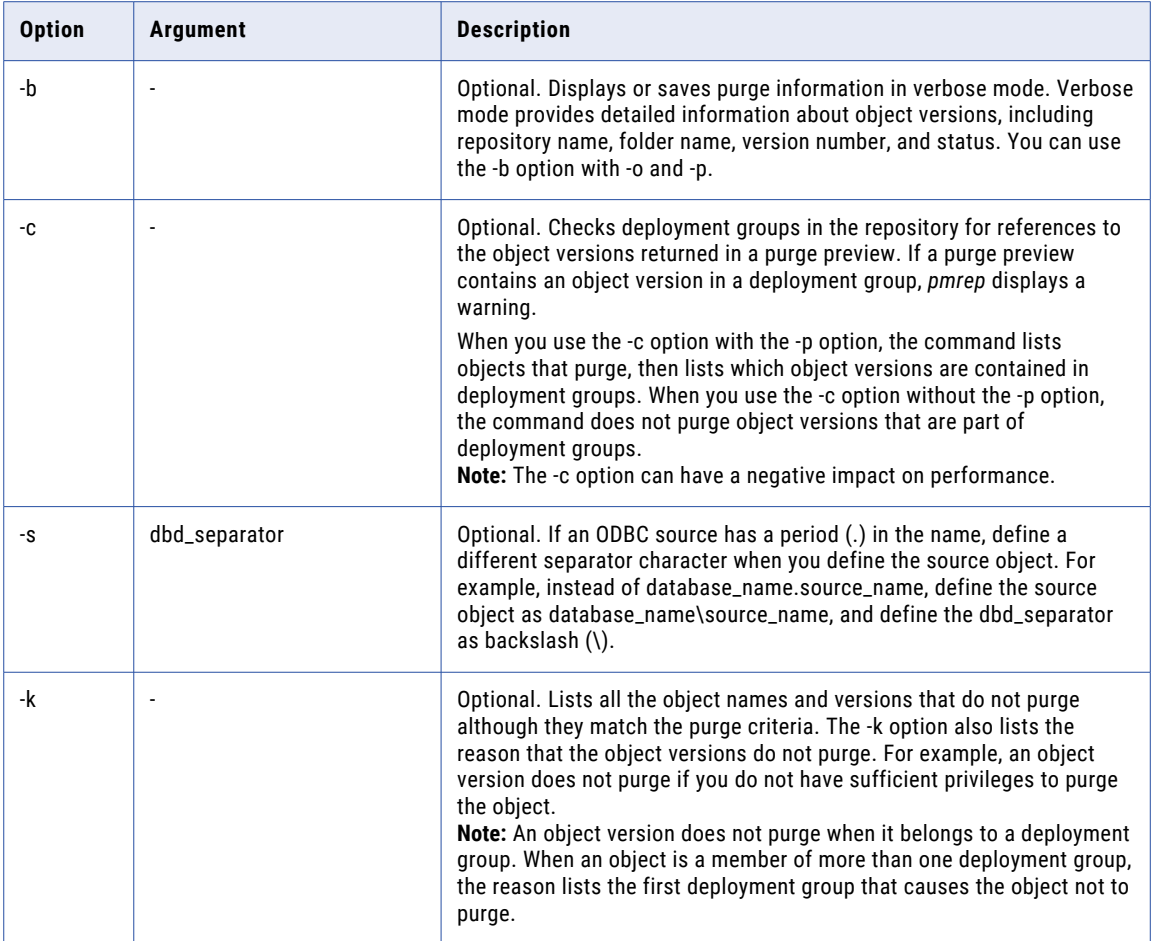

#### Examples

The following example purges all versions of all deleted objects in the repository:

```
pmrep purgeversion -d all
```
**Note:** For optimal performance, purge at the folder level or use purge criteria to reduce the number of purged object versions. Avoid purging all deleted objects or all older versions at the repository level.

The following example purges all but the latest checked-in version of objects in the folder1 folder:

```
pmrep purgeversion -n 1 -f folder1
```
The following example previews a purge of all object versions that were checked in before noon on January 5, 2005, and outputs the results to the file named purge\_output.txt:

```
pmrep purgeversion -t '01/05/2005 12:00:00' -o purge_output.txt -p
```
# Register

Registers a local repository with a connected global repository. You must connect to the global repository before you register the local repository.

Also, you must run the Repository Service for the local repository in exclusive mode. You can configure the Repository Service to run in exclusive mode in the Administrator tool or you can use the *infacmd*  UpdateRepositoryService command.

The command returns "register successfully completed" or returns "failed to execute register" message. The registration might fail for the following reasons:

- **•** You failed to connect to the Repository Service.
- **•** The local repository is not running in exclusive mode.
- **•** The Repository Service failed to initialize information about the global repository.
- **•** The Repository Service failed to register the local repository with the global repository.

The Register command uses the following syntax:

```
register
-r <local_repository_name>
-n <local repository user name>
[-s <local repository user security domain>]
[-x <local_repository_password> |
-X <local repository password environment variable>]
[-d <local repository domain name> |
{-h <local_repository_portal_host_name>
```
-o <local repository portal port number>}] (if local repository is in a different domain)

The following table describes *pmrep* Register options and arguments:

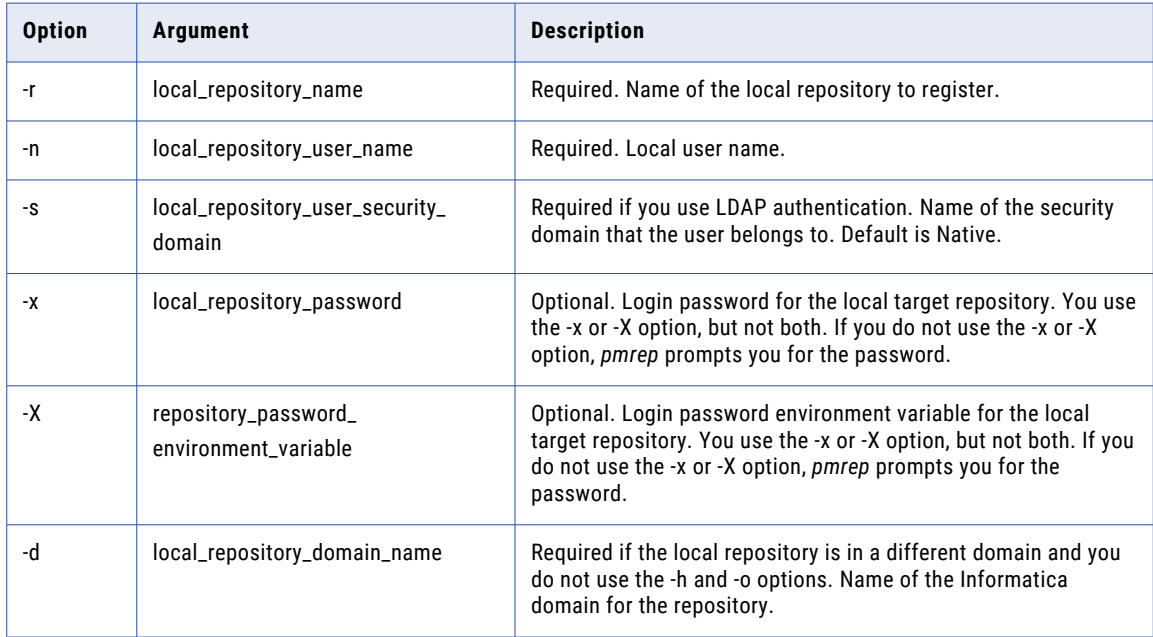

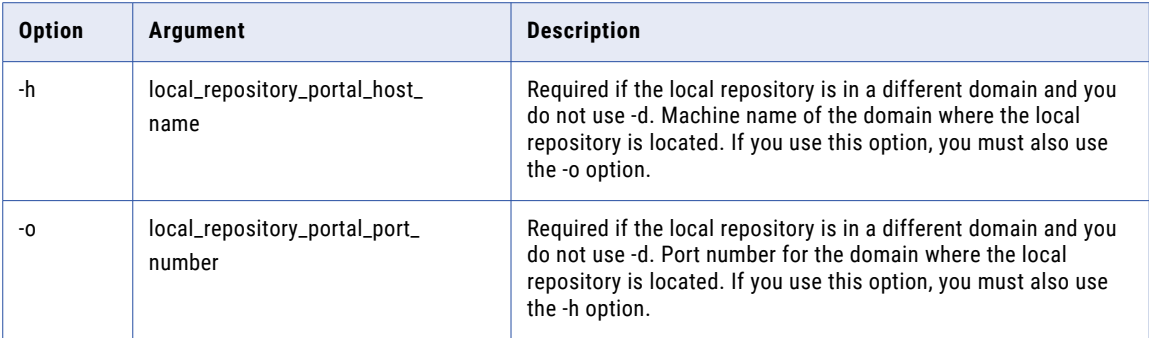

# RegisterPlugin

Registers an external plug-in to a repository. Registering a plug-in adds its functionality to the repository. Use the RegisterPlugin command to update existing plug-ins.

When you use this command, the Repository Service must be running in exclusive mode. You can configure the Repository Service to run in exclusive mode in the Administrator tool or you can use the *infacmd*  UpdateRepositoryService command.

The RegisterPlugin command uses the following syntax:

```
registerplugin
-i <input_registration_file_name_or_path>
[-e (update plug-in)]
[-l <NIS_login>
```

```
{-w <NIS_password> |
```

```
-W <NIS_password_environment_variable>}
```

```
[-k (CRC check on security library)]]
```

```
[-N (is native plug-in)]
```
The following table describes *pmrep* RegisterPlugin options and arguments:

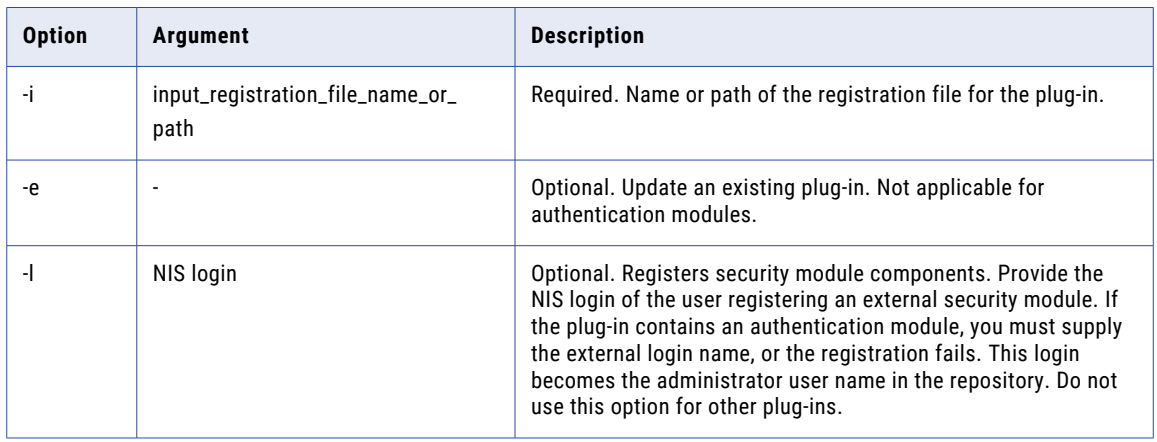

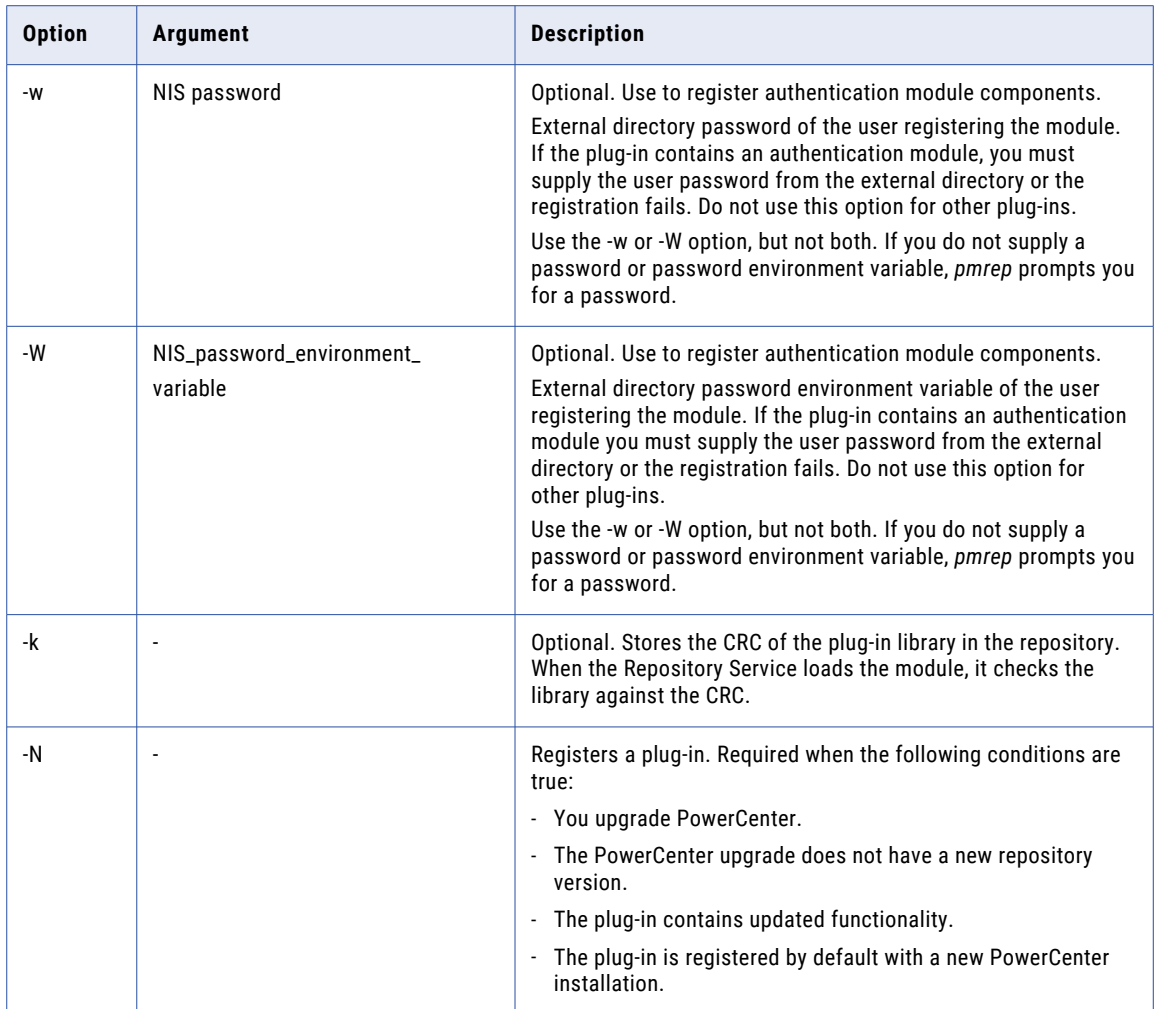

#### Registering a Security Module

If you want to use an external directory service to maintain users and passwords for a repository, you must register the security module with the repository. Use the Registerplugin command to register the security plug-in.

#### Example

You administer PowerCenter for an organization that has a centralized LDAP NIS for user authentication. When you upgrade PowerCenter, you decide to use the LDAP for user authentication. The upgrade installs the LDAP security module in the repository security folder. After connecting to the repository with the Connect command, the administrator runs the *pmrep* command to register the new external module with the repository:

pmrep registerplugin -i security/ldap authen.xml -l adminuser -w admnpass

The -l login name and -w login password options contain the valid NIS login information for the user running the *pmrep* command. After registration, you must use this login name and password to access the repository.

**Note:** The login name and password must be valid in the external directory, or the administrator cannot access the repository using LDAP.

The -i option contains the XML file name that describes the security module.

#### Restore

Restores a repository backup file to a database. The target database must be empty.

The *pmrep* Restore command uses the following syntax:

restore

- -u <domain user name>
- [-s <domain\_user\_security\_domain>]
- [-p <domain\_password> |
- -P <domain\_password\_environment\_variable>]
- -i <input file name>
- [-g (create global repository)]
- [-y (enable object versioning)]
- [-b (skip workflow and session logs)]
- [-j (skip deployment group history)]
- [-q (skip MX data)]
- [-f (skip task statistics)]
- [-a (as new repository)]

[-e (exit if domain name in the binary file is different from current domain name)]

#### The following table describes *pmrep* Restore options and arguments:

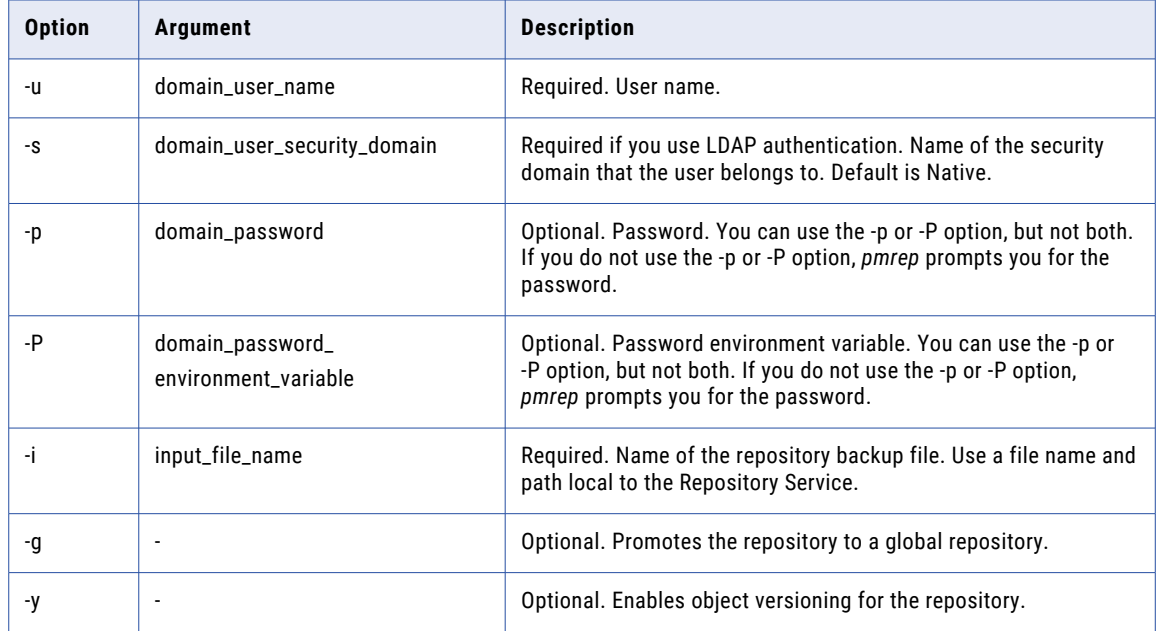

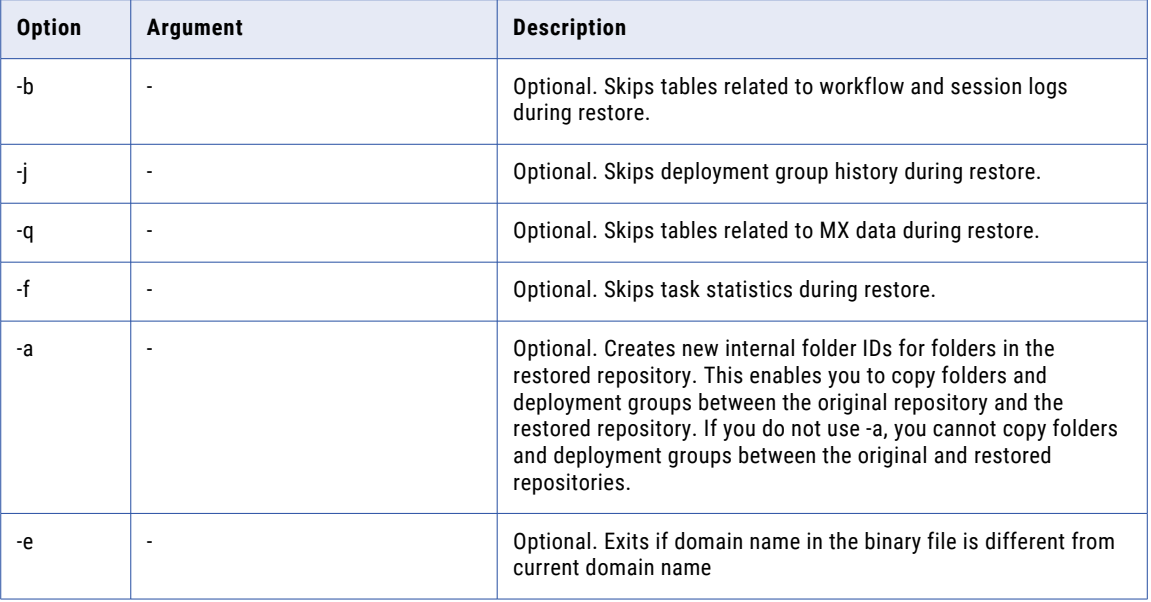

#### Example

The following example restores a repository as a versioned repository and specifies the administrator user name and password to retain the LDAP security module registration:

restore -u administrator -p password -i repository1\_backup.rep -y

# RollbackDeployment

Rolls back a deployment to purge deployed versions of objects from the target repository. Use this command to roll back all the objects in a deployment group that you deployed at a specific date and time.

You cannot roll back part of the deployment. To roll back, you must connect to the target repository. You cannot roll back a deployment from a non-versioned repository.

To initiate a rollback, you must roll back the latest version of each object.

The RollbackDeployment command uses the following syntax:

```
pmrep rollbackdeployment -p <deployment_group_name> -t <nth_latest_deploy_run> -r
<repository_name> -v <nth_latest_version_of_deployment_group>
```
The following table describes the *pmrep* RollbackDeployment options and arguments:

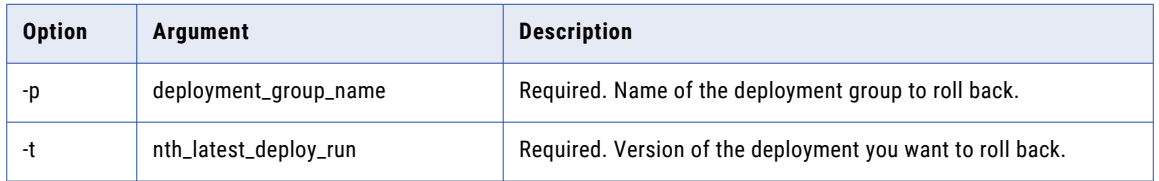

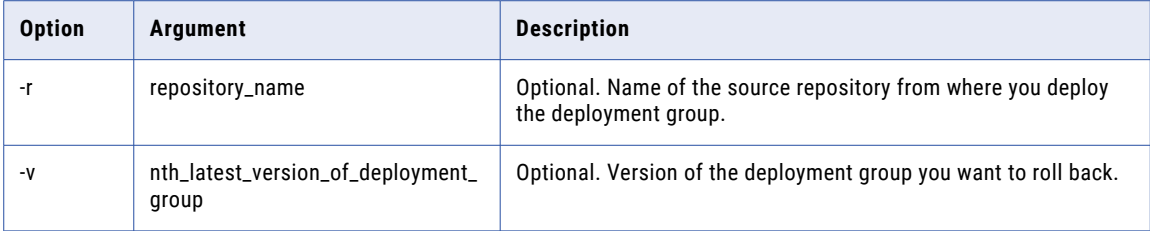

#### Example

You have a deployment with five versions and want to rollback the last two versions. To do this, you must first roll back the latest deployment. Enter the following text at the prompt to roll back once and purge the last deployment:

rollbackdeployment -p Deploy\_sales -t 1

Next, enter the following text to roll back the next to last deployment:

```
rollbackdeployment -p Deploy_sales -t 2
```
### Run

Opens a script file containing multiple *pmrep* commands, reads each command, and runs them. If the script file is UTF-8 encoded, you must use the -u option and the repository code page must be UTF-8. If you run a UTF-8 encoded script file that includes the Connect command against a repository that does not have a UTF-8 code page, the Run command will fail.

If the script file is not UTF-8 encoded, omit the -u option. If you use the -o option and the -u option, *pmrep*  generates the output file in UTF-8. If you use the -o option and omit the -u option, *pmrep* generates the output file based on the system locale of the machine where you run *pmrep*.

The command returns "run successfully completed" or returns "run failed" message. The run might fail if the Repository Service cannot open the script file or output file.

The Run command uses the following syntax:

```
run
-f <script_file_name>
[-o <output_file_name>]
[-e (echo commands)]
[-s (stop at first error)]
[-u (UTF-8 encoded script file and output file)]
```
The following table describes *pmrep* Run options and arguments:

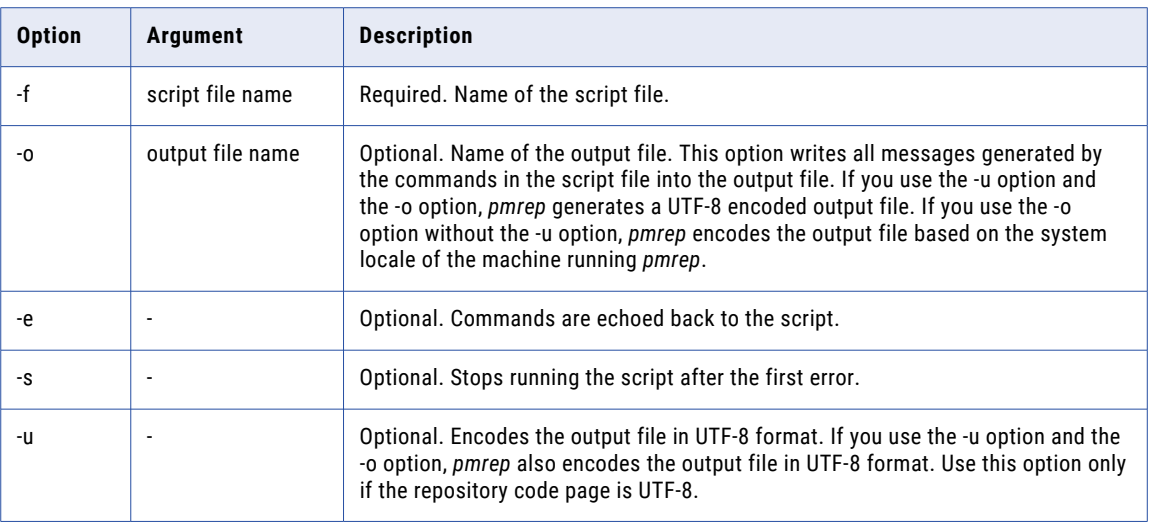

## ShowConnectionInfo

Returns the repository name and user information for the current connection.

Use the ShowConnectionInfo command in interactive mode. When you connect to a repository in interactive mode, *pmrep* keeps the connection information in memory until you exit the repository or connect to a different repository.

When you use the ShowConnectionInfo command in command line mode, a message indicating failure to execute the command is given. *pmrep* does not keep connection information in command line mode. The ShowConnectionInfo command does not connect to the repository.

The ShowConnectionInfo command uses the following syntax:

showconnectioninfo

It returns information similar to the following:

Connected to Repository MyRepository in MyDomain as user MyUserName

### SwitchConnection

Changes the name of an existing connection. When you use SwitchConnection, the Repository Service replaces the relational database connections for all sessions using the connection in one of the following locations:

- **•** Source connection
- **•** Target connection
- **•** Connection Information property in Lookup transformations
- **•** Connection Information property in Stored Procedure transformations
- **•** \$Source Connection Value session property

**•** \$Target Connection Value session property

If the repository contains both relational and application connections with the same name and you specified the connection type as relational in *all* locations in the repository, the Repository Service replaces the relational connection.

For example, you have a relational and an application source, each called ITEMS. In a session, you specified the name ITEMS for a relational source connection instead of Relational:ITEMS. When you use SwitchConnection to replace the relational connection ITEMS with another relational connection, *pmrep* does not replace any relational connection in the repository because it cannot determine the connection type for the source connection entered as ITEMS.

The SwitchConnection command uses the following syntax:

```
switchconnection
-o <old connection name>
-n <new connection name>
```
The following table describes *pmrep* SwitchConnection options and arguments:

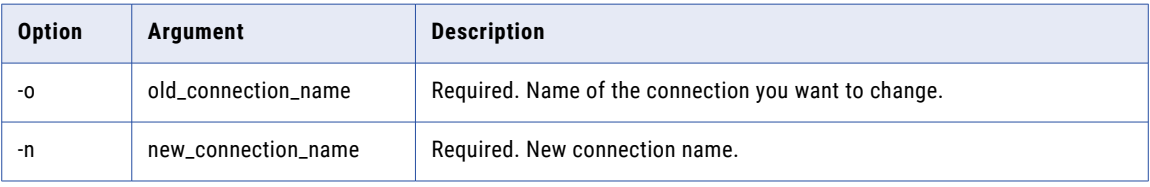

### **TruncateLog**

Deletes details from the repository. You can delete all logs, or delete logs for a folder or workflow. You can also enter a date and delete all logs older than that date.

The command returns "truncatelog completed successfully" or returns a "Failed to execute truncatelog" message. The truncate operation might fail for the following reasons:

- **•** The folder name is not valid.
- **•** The workflow does not exist in the given folder.
- **•** You specified a workflow, but no folder name.

The TruncateLog command uses the following syntax:

```
truncatelog
```

```
-t <logs truncated (all or up to end time in MM/DD/YYYY HH24:MI:SS format or as number
of days before current date)>
[-f <folder_name>]
[-w <workflow_name>]
```
The following table describes pmrep TruncateLog options and arguments:

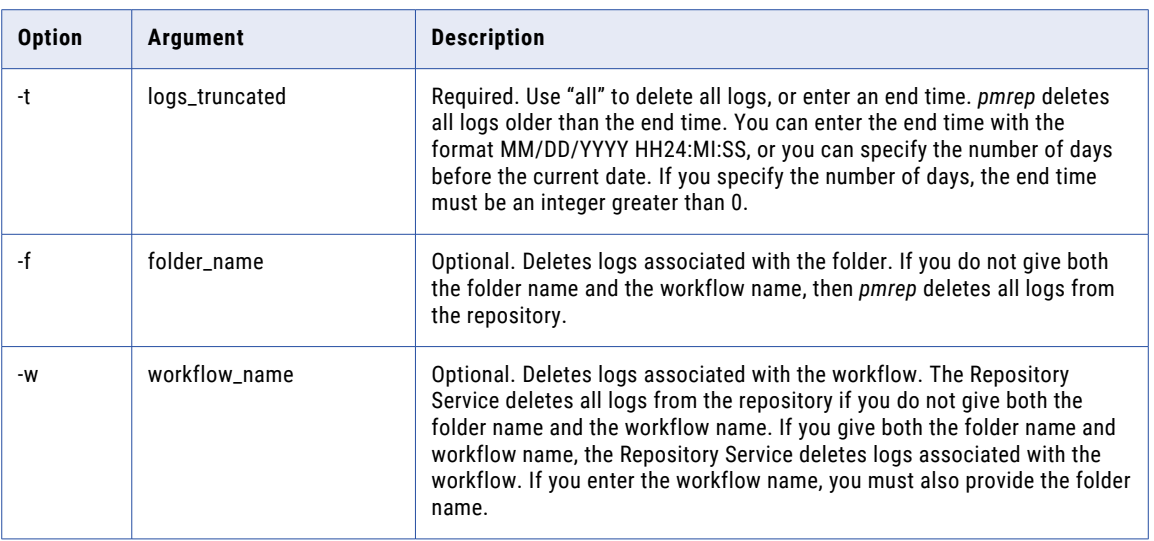

# UndoCheckout

Reverses the checkout of an object. When you undo a checkout, the repository releases the write-intent lock on the object and reverts to the most recently checked in version of the object. If you want to modify the object again, you must check it out.

The UndoCheckout command uses the following syntax:

```
undocheckout
-o <object_type>
[-t <object_subtype>]
-n <object name>
-f <folder_name>
```
[-s dbd\_separator]

The following table describes *pmrep* UndoCheckout options and arguments:

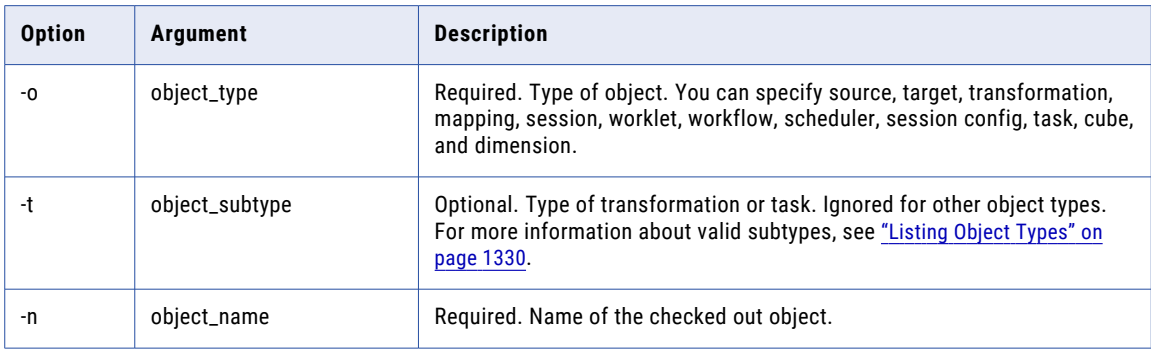

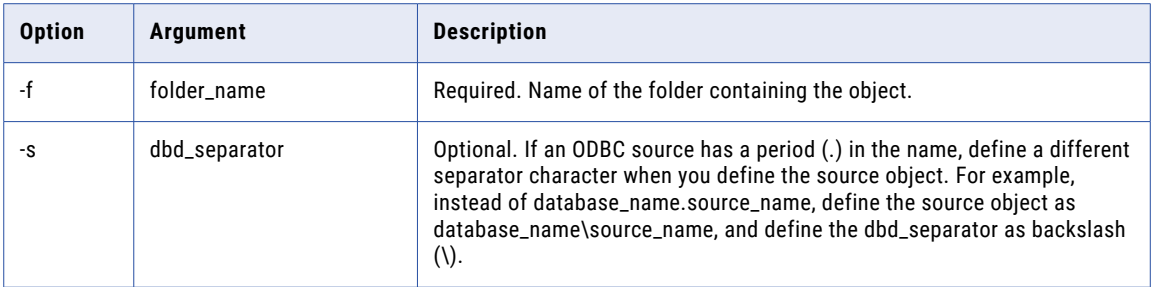

### Unregister

Unregisters a local repository from a connected global repository.

To use this command, you must run the Repository Service for the local repository in exclusive mode. You can configure the Repository Service to run in exclusive mode in the Administrator tool or you can use the *infacmd* UpdateRepositoryService command.

The command returns "unregister successfully completed" or returns "failed to execute unregister" message. The registration might fail for the following reasons:

- **•** The Repository Service for the local repository is not running in exclusive mode.
- **•** The Repository Service failed to initialize information about the global repository.
- **•** You failed to connect to the Repository Service.

The Unregister command uses the following syntax:

```
unregister
-r <local repository name>
-n <local_repository_user_name>
[-s <local_repository_user_security_domain>]
[-x <local_repository_password> |
-X <repository password environment variable>]
[-d <local_repository_domain_name> |
{-h <local_repository_portal_host_name>
-o <local repository portal port number>}] (if local repository is in a different domain)
```
The following table describes *pmrep* Unregister options and arguments:

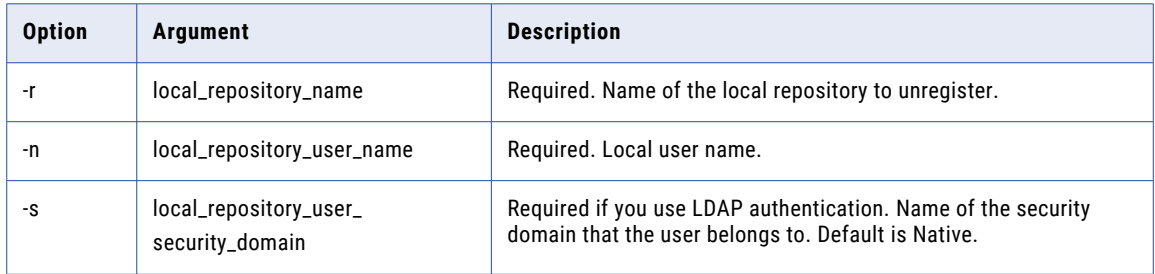

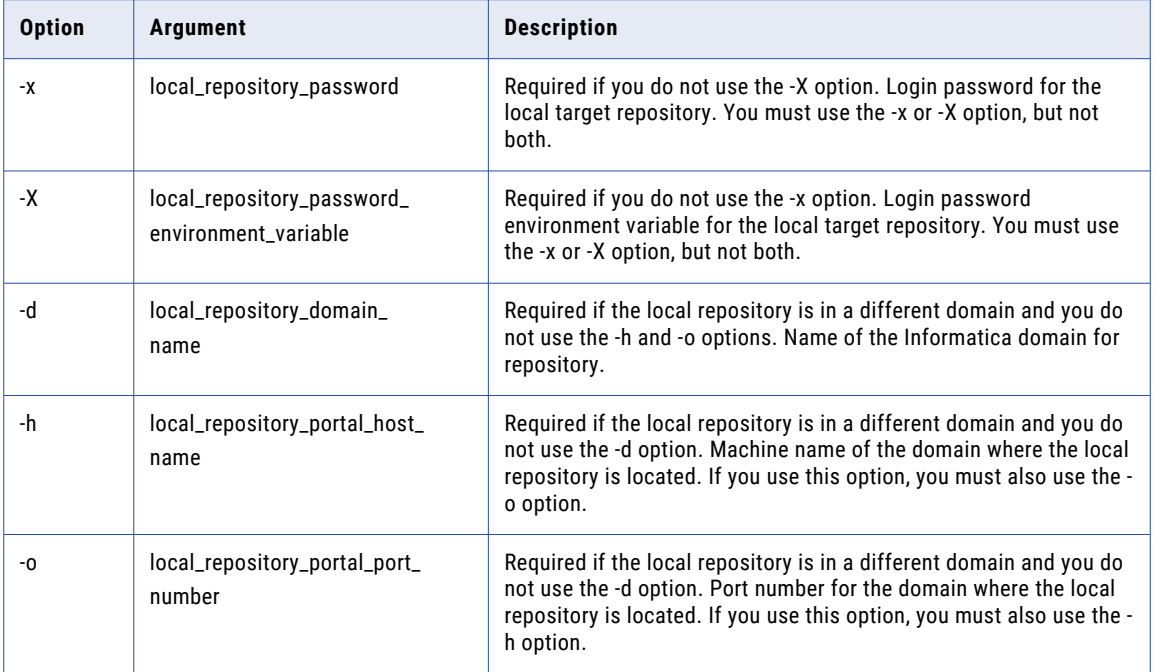

# UnregisterPlugin

Removes a plug-in from a repository. You can add and remove plug-ins to extend system functionality. A plug-in is a software module that introduces new repository metadata.

When you use this command, the Repository Service must be running in exclusive mode. You can configure the Repository Service to run in exclusive mode in the Administrator tool or you can use the *infacmd*  UpdateRepositoryService command.

The UnregisterPlugin command uses the following syntax:

unregisterplugin

-v <vendor\_id>

- -1 <plug-in id>
- [-s (is security module)
- [-g (remove user-name-login mapping)]
- {-w <new\_password> |
- -W <new password environment variable>}]

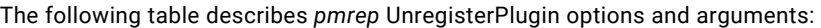

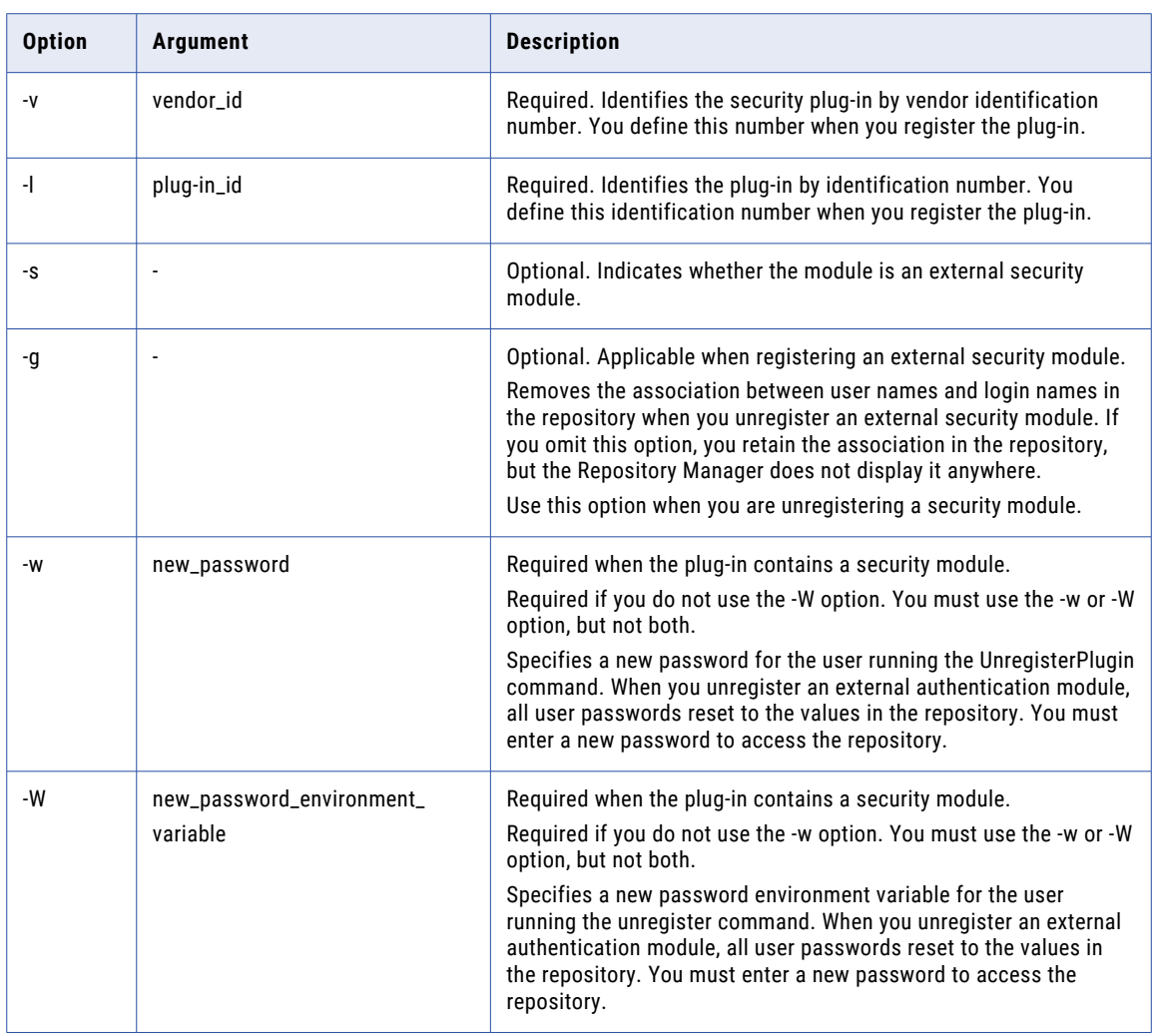

#### Unregistering an External Security Module

Use the UnregisterPlugin command to discontinue using an external security module with a repository. If you unregister the external security module, PowerCenter switches to repository authentication mode. All user passwords reset to the values in the repository instead of the values in the external directory. When you unregister the security module, you do not lose the mapping between the user names and the external security login names unless you enter the -g option. Use the mapping again if you register a new security module.

**Note:** Although you can save the associations between external logins and user names, the Repository Manager does not display the external logins while running under user authentication.

You must use the -w or -W option to create a new password when you unregister the security module.

#### Example

As an administrator, you decide to switch from the LDAP security module back to repository authentication. You remove the user name-login mapping. Any users that you added to the system under repository

authentication can log in with their old user names and passwords. Any users you added to the repository under the LDAP security cannot log in until you enable their user names.

**Note:** You must provide the LDAP NIS login and password to use the UnregisterPlugin command. You must also provide a new password to use after you switch back to user authentication.

### UpdateConnection

Updates the user name, password, connect string, and attributes for a database connection.

The command returns an "operation successfully completed" or returns "operation failed" message. A failure might occur for the following reasons:

- **•** The database type is not supported.
- **•** The connection object does not exist.
- **•** *pmrep* cannot acquire a lock on the object.
- **•** One of the required parameters is missing.

The UpdateConnection command uses the following syntax:

updateconnection

- -t <connection\_subtype>
- -d <connection name>
- [{[-u <new user name>]
- [{-p <new\_password> |
- -P <new\_password\_environment\_variable>
- [-w (use parameter in password) |
- -x (do not use parameter in password)]}]} |
- -K <connection\_to\_the\_Kerberos\_server>]
- [-c <new connection string>]
- [-a <attribute\_name>
- -v <new attribute value>]
- [-s <connection type application, relational, ftp, loader or queue > ]
- [-l <code page>]
- [-S <odbc subtype> (valid for ODBC connection only, default is None)]

The following table describes *pmrep* UpdateConnection options and arguments:

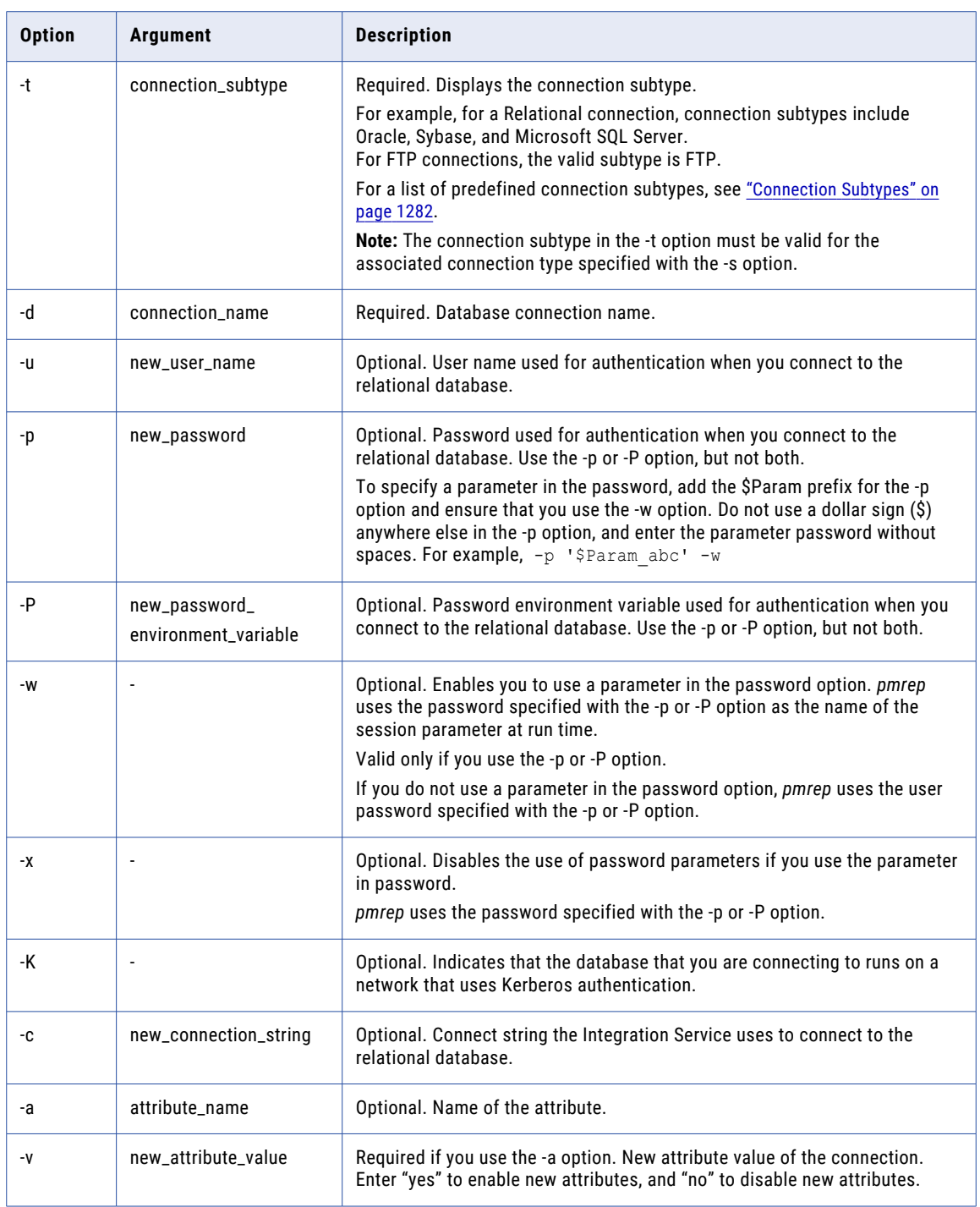

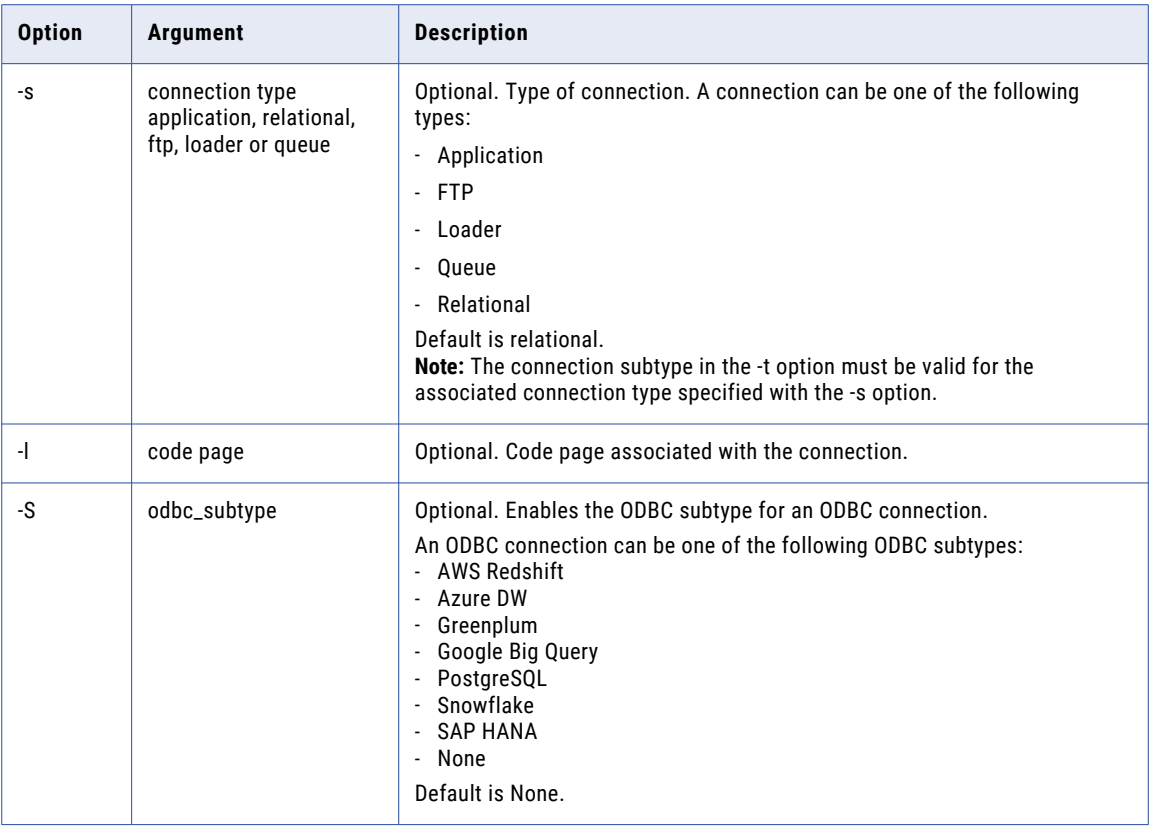

For more information about connection subtypes, see ["Connection](#page-1281-0) Subtypes" on page 1282.

# UpdateEmailAddr

Updates the session notification email addresses associated with the Email tasks assigned to the session. If you did not previously enter a success or failure Email task for the session, the command does not update the email addresses. You can update the email notification addresses for a non-reusable session with a unique name in the folder. You can enter different addresses to receive either success or failure notifications. This command requires you to connect to a repository.

The UpdateEmailAddr command uses the following syntax:

updateemailaddr -d <folder name> -s <session name> -u <success email address> -f <failure email address> The following table describes *pmrep* UpdateEmailAddr options and arguments:

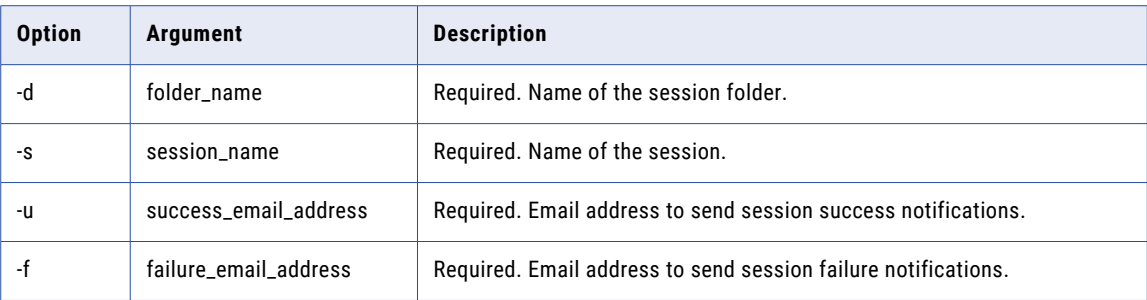

# UpdateSeqGenVals

Updates one or more of the following properties for the specified Sequence Generator transformation:

- **•** Start Value
- **•** End Value
- **•** Increment By
- **•** Current Value

You might want to update sequence values when you move a mapping from a development environment to a production environment. Use the UpdateSeqGenVals command to update reusable and non-reusable Sequence Generator transformations. However, you cannot update values for instances of reusable Sequence Generator transformations or shortcuts to Sequence Generator transformations.

The UpdateSeqGenVals command uses the following syntax:

```
updateseqgenvals
-f <folder_name>
[-m <mapping name>]
-t <sequence generator name>
[-s <start_value>]
[-e <end value>]
[-i <increment by>]
[-c <current_value>]
```
The following table describes *pmrep* UpdateSeqGenVals options and arguments:

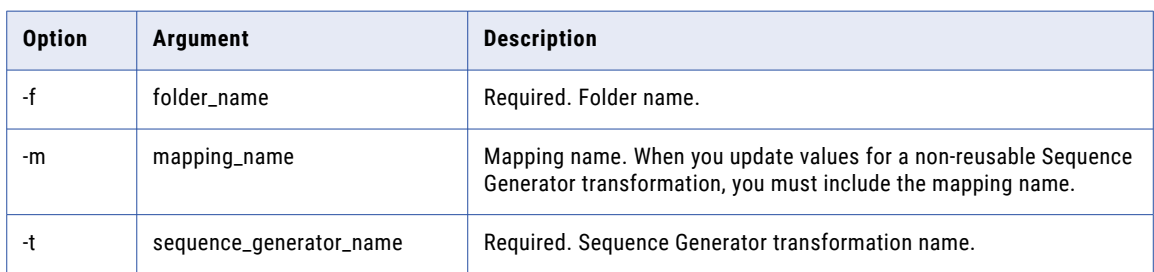

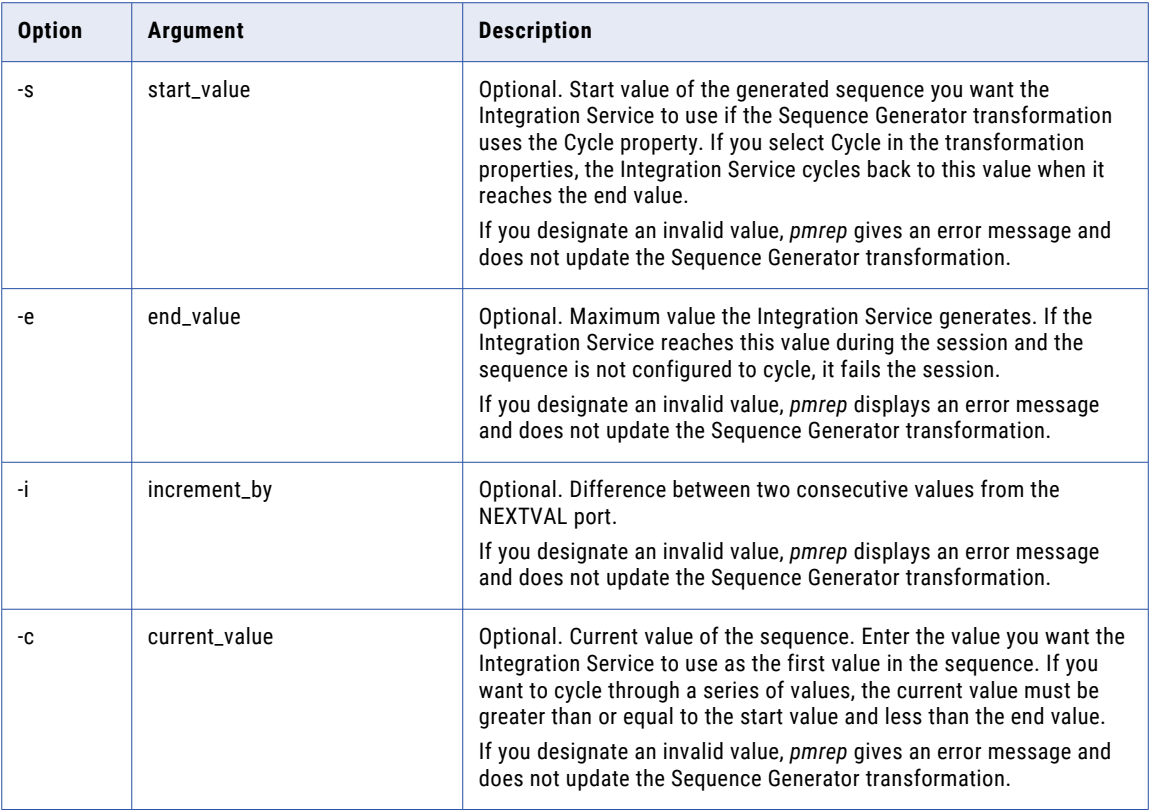

# UpdateSrcPrefix

Updates the owner name for session source tables. You can update the owner name for one or all sources in a session. Updatesrcprefix updates the owner name for source tables at the session level.

*pmrep* updates source table owner names if you previously edited the source table name in the session properties.

The UpdateSrcPrefix command uses the following syntax:

updatesrcprefix -f <folder\_name> -s [<qualifying\_path>.]<session\_name> [-t <source\_name>] -p <prefix name> [-n (use source instance name; not using -n gives old, deprecated behavior)]

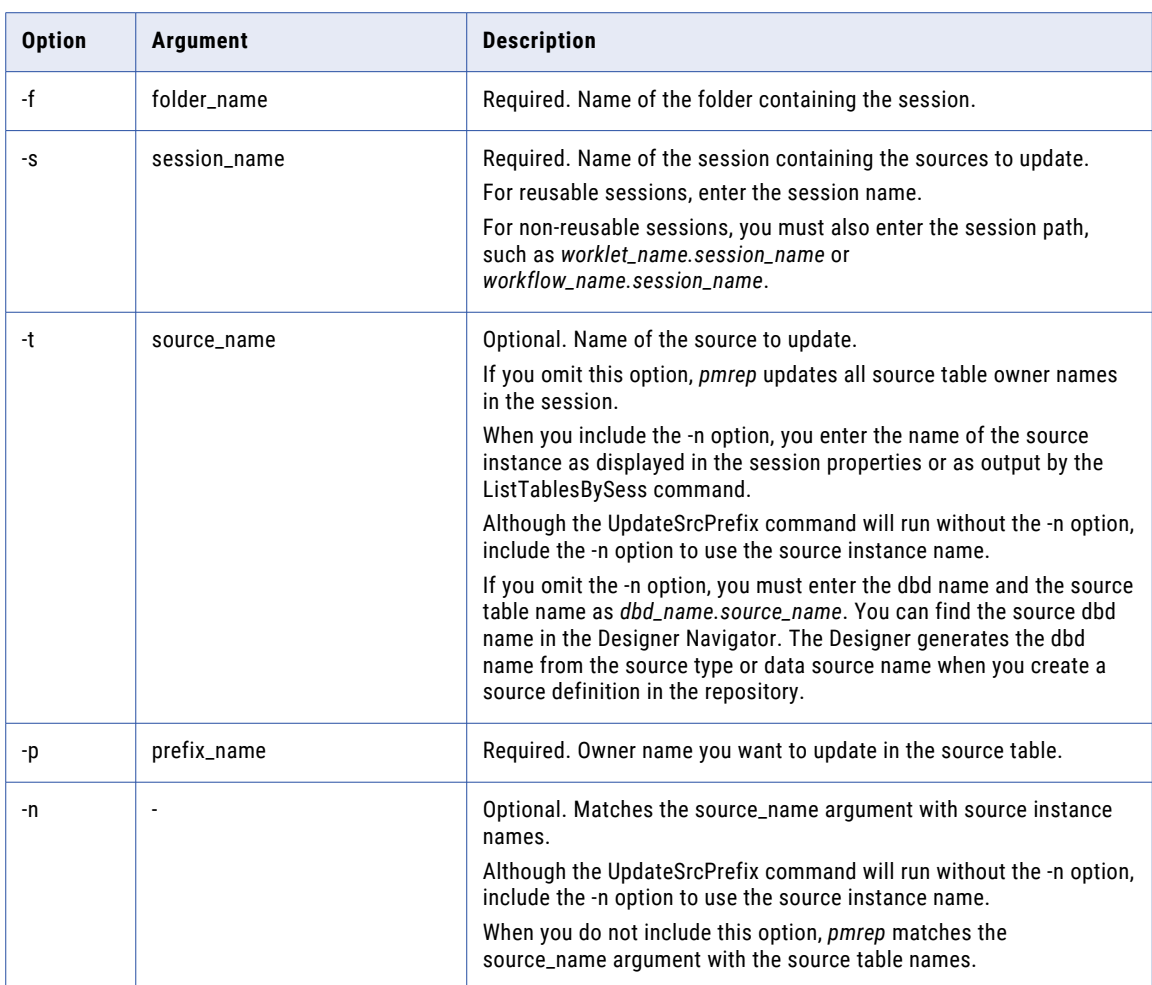

The following table describes the *pmrep* UpdateSrcPrefix options and arguments:

# **UpdateStatistics**

Updates statistics for repository tables and indexes.

The command returns "updatestatistics completed successfully" or returns "updatestatistics failed."

The UpdateStatistics command uses the following syntax:

```
updatestatistics
```
# UpdateTargPrefix

Updates the table name prefix for session target tables. The table name prefix specifies the owner of the table in the database. You can update the owner name for one or all targets specified in a session. UpdateTargPrefix updates the target table name prefix at the session level.

*pmrep* updates table name prefixes if you previously edited the table name prefix at the session level.

The UpdateTargPrefix command uses the following syntax:

- updatetargprefix
- -f <folder\_name>
- -s [<qualifying\_path>.]<session\_name>
- [-t <target\_name>]
- -p <prefix\_name>
- [-n (use target instance name; not using -n gives old, deprecated behavior)]

The following table describes the *pmrep* UpdateTargPrefix options and arguments:

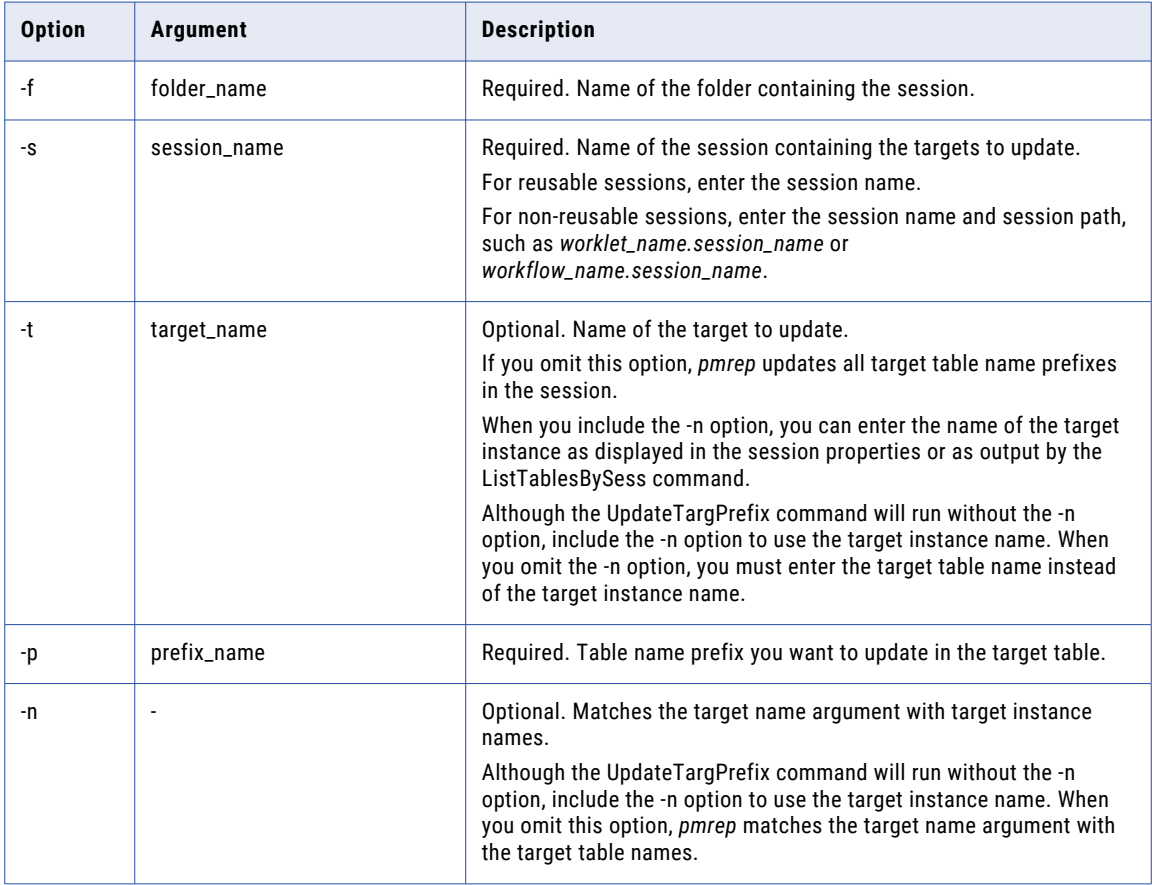

# Upgrade

Upgrades a repository to the latest version.

The Upgrade command uses the following syntax:

upgrade

```
[-x <repository_password_for_confirmation> |
```
-X <repository\_password\_environment\_variable\_for\_confirmation>]

The following table describes *pmrep* Upgrade options and arguments:

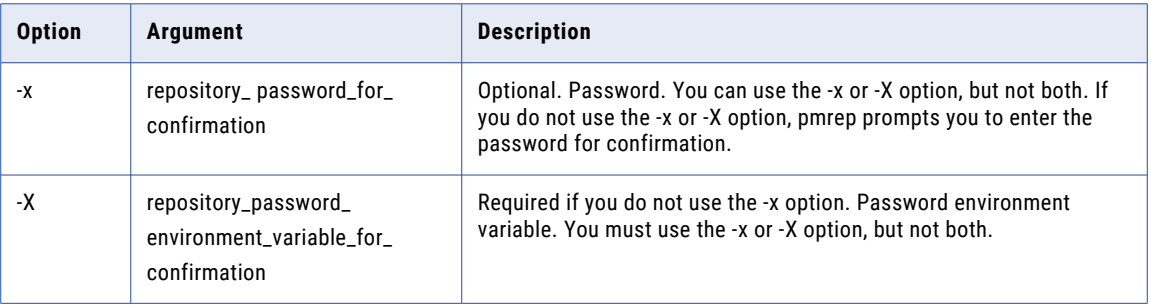

### UninstallAbapProgram

Uninstalls the ABAP program. Uninstall an ABAP program when you no longer want to associate the program with a mapping. The command uninstalls the programs from the SAP system and removes the corresponding program information from the PowerCenter repository.

The UninstallAbapProgram command uses the following syntax:

```
uninstallabapprogram
-s <folder name>
-m <mapping name>
[-v <version_number>]
[-l <log_filename>]
-u <user name>
-x <password>
-c <connect_string>
-t <client>
[-y <language>]
-p <program_mode (file, stream)>
```
The following table describes pmrep UninstallAbapProgram options and arguments:

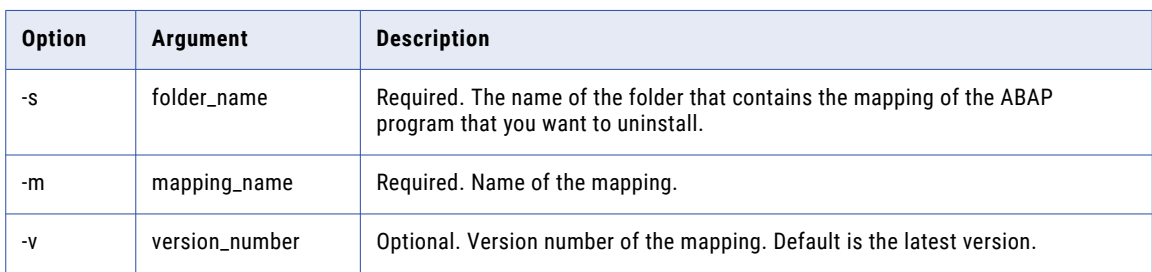

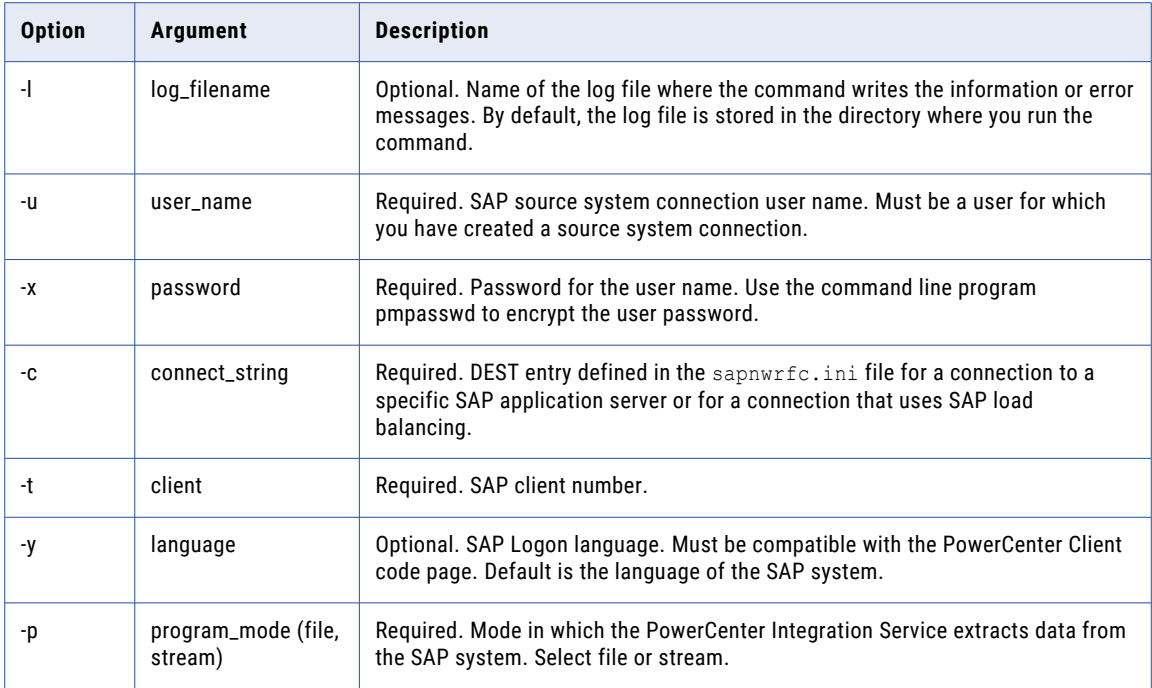

#### Example

The following example uninstalls the ABAP program:

```
uninstallabapprogram -s folder name -m mapping name -l logfile name -u user name -x
password -c connect_string -t 800 -y EN -p stream
```
### Validate

Validates objects. You can output the results to a persistent output file or standard output.

It also displays a validation summary to stdout. The summary includes the number of valid objects, invalid objects, and skipped objects. The persistent output file contains standard information, encoded IDs, and a CRC check. You can save and check in the objects that change from invalid to valid.

You can validate the following types of objects:

- **•** Mappings
- **•** Mapplets
- **•** Sessions
- **•** Workflows
- **•** Worklet objects

If you use another type of object in the input parameter, *pmrep* returns an error. If you use the wrong type of object in a persistent input file, *pmrep* reports an error and skips the object.

**Note:** The *pmrep* Validate command does not validate shortcuts.

When you run Validate, you can output information about object status:

**• valid.** Objects successfully validated.
- **• saved.** Objects saved after validation.
- **• skipped.** Shortcuts and object types that do not require validation.
- **• save\_failed.** Objects that did not save because of lock conflicts or they were checked out by another user.
- **• invalid\_before.** Objects invalid before the validation check.
- **• invalid\_after.** Objects invalid after the validation check.

It is not possible to save a non-reusable object unless you save the reusable parent of the object. When you use the -s option, the command does not save validated non-reusable objects unless, as part of the same command, you list reusable objects that are the parents of the non-reusable objects.

The Validate command uses the following syntax:

```
validate
{{-n <object_name>
-o <object_type (mapplet, mapping, session, worklet, workflow)>
[-v <version_number>]
[-f <folder_name>]} |
-i <persistent_input_file>}
[-s (save upon valid)
[-k (check in upon valid)
[-m <check in comments>]]]
[-p <output option types (valid, saved, skipped, save failed, invalid before,
invalid_after, or all)>]
[-u <persistent output file name>
[-a (append)]]
[-c <column_separator>]
[-r <end-of-record_separator>]
[-] <end-of-listing_indicator>]
[-b (verbose)]
[-y (print database type)]
```
The following table describes *pmrep* Validate options and arguments:

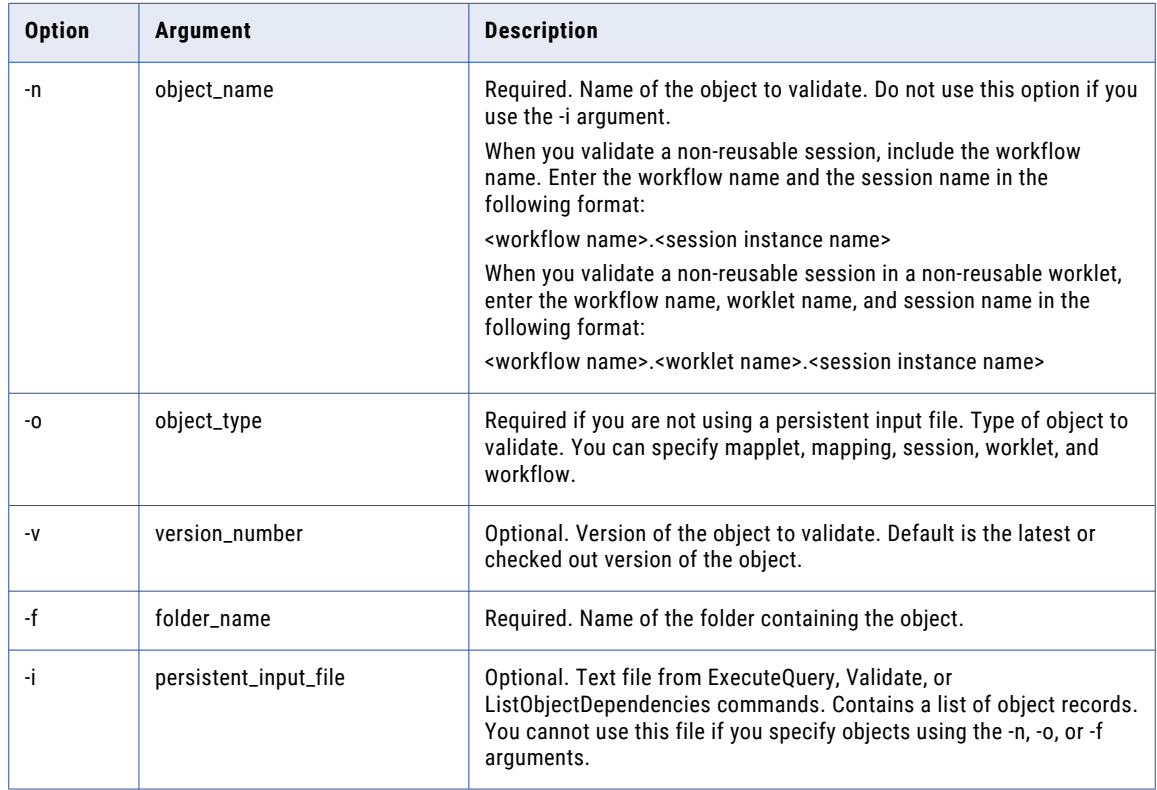

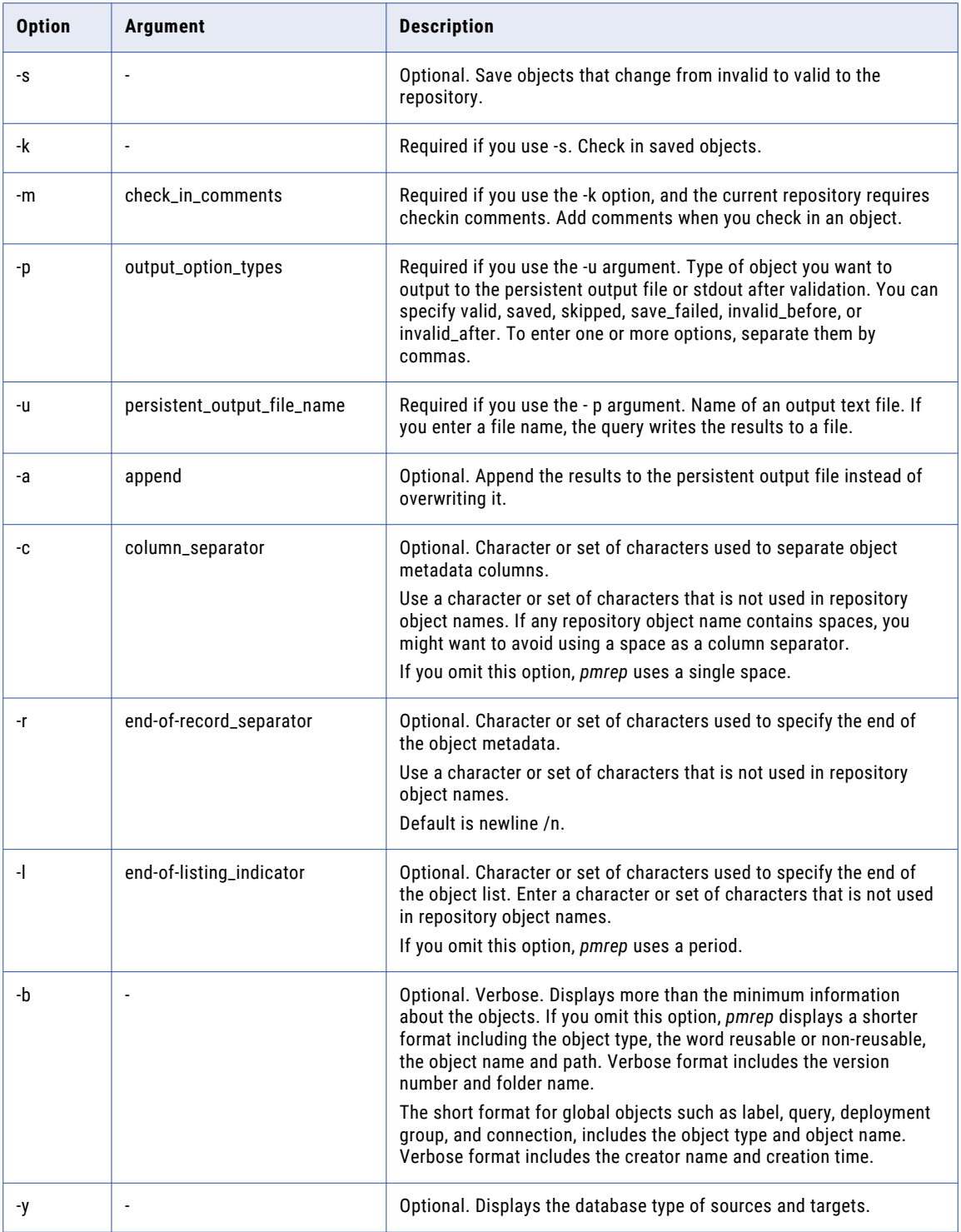

# Version

Displays the PowerCenter version and Informatica trademark and copyright information.

The Version command uses the following syntax:

version

# CHAPTER 45

# Working with filemanager

This chapter includes the following topics:

- **•** filemanager Overview, 1372
- **•** [copy,](#page-1373-0) 1374
- **•** [copyfromlocal,](#page-1374-0) 1375
- **•** list, [1376](#page-1375-0)
- **•** [move,](#page-1376-0) 1377
- **•** [remove,](#page-1378-0) 1379
- **•** [rename,](#page-1379-0) 1380
- **•** [watch,](#page-1380-0) 1381

# filemanager Overview

The filemanager utility administers preprocessing and file-watching capabilities for a cloud ecosystem such as Amazon AWS or Microsoft Azure.

You can use the filemanager utility for the following preprocessing capabilities:

- **•** List files on a cloud ecosystem.
- **•** Copy files on a cloud ecosystem.
- **•** Copy files from a local system to a cloud ecosystem.
- **•** Move files on a cloud ecosystem.
- **•** Rename files on a cloud ecosystem.
- **•** Delete files from a cloud ecosystem.

You can use the filemanager utility for the following file-watching capabilities:

- **•** Trigger a file-processing event.
- **•** Trigger a workflow or mapping.

You can use the filemanager utility from one of the following locations:

- **•** Client directory. Available under <Infa home>/clients/tools/filemanager
- **•** Server directory. Available under <Infa home>/tools/filemanager

### Logging Options

The filemanager utility provides the following log severity levels for debugging purposes:

- **•** FINE. Writes severe, info, and warning messages to the log. The fine or debug messages are user-request logs.
- **•** SEVERE. Writes severe, warning, and error messages to the log. The severe messages include nonrecoverable system failures, connection failures, and service errors.
- **•** WARNING. Writes severe, warning, and error messages to the log. The warning errors include recoverable system failures and warnings.
- **•** INFO. Writes severe, info, warning, and error messages to the log. The info messages include system and service change messages.

### Default Behavior

The filemanager utility exhibits the following default behavior:

- **•** The filemanager utility treats \ as an escape character and not a separator in cloud paths.
- **•** The filemanager utility creates a target directory if you do not specify a target directory for move, copy, or rename operations in Amazon AWS cloud ecosystem.
- **•** The filemanager utility creates a target directory if you do not specify a target directory for a copy operation in ADLS Gen2 storage. For other file operations, the filemanager utility displays an error.
- **•** The filemanager utility deletes the target directory if you move or rename a file to a target directory that does not exist and then try to move the file back to the source directory.
- **•** The filemanager utility displays a file name in the logs when you move, copy, rename, or remove a file.
- **•** The filemanager utility does not display a file name in the logs when you remove a file stored in ADLS Gen2 storage.
- **•** The list command does not specify whether a listed object is a file or a folder.
- **•** The watch command triggers the mapping before a file gets copied in Microsoft Azure cloud ecosystem. This action applies to ADLS Gen1 storage and when you use external tools to copy a file.
- The copy and list commands do not work if you specify a folder path in the parameter -bn<-bucketname>.

### Guidelines

Use the following guidelines when you use the filemanager utility:

- **•** You must have connection, read, and execute permissions to run the filewatcher utility.
- **•** You cannot copy an empty folder.
- **•** Do not use multiple / to specify cloud paths.
- **•** Do not use a file path in a pattern search.
- **•** Do not use a symbolic link that points to the same directory recursively.
- **•** Set the environment variables INFA\_TRUSTSTORE and INFA\_TRUSTSTORE\_PASSWORD if the domain is enabled with a custom SSL.
- **•** Set the environment variable INFA\_TRUSTSTORE if the domain is SSL enabled.
- **•** Set the first three parameters in a command as: filemanager <cloud ecosystem> <command>. For example, filemanager aws list
- **•** Use the absolute path for file names.
- <span id="page-1373-0"></span>• Use the parameter -dn<domainname|optional> for multiple domains configured in Informatica Administrator.
- When yo use the watch command, place the parameter -op<other parameters|optional> at the end of the syntax.
- **•** Use only the following wildcard characters to specify patterns:
	- . - ? - "" - \*

## copy

Use the copy command to copy files on an Amazon AWS cloud ecosystem.

The filemanager copy command uses the following syntax:

copy

[<-bucketname|-bn> bucket\_name] <-old\_filename|-fn> old\_filename <-new\_foldername|-nfn> new\_foldername <-new\_bucketname|-nbn> new\_bucketname <-username|-un> user\_name <-password|-pd> password [<-security\_domainname|-sdn> security\_domain] <-connection|-cn> connection [<-domainname|-dn> domain\_name]

### The following table describes the options for the filemanager copy command:

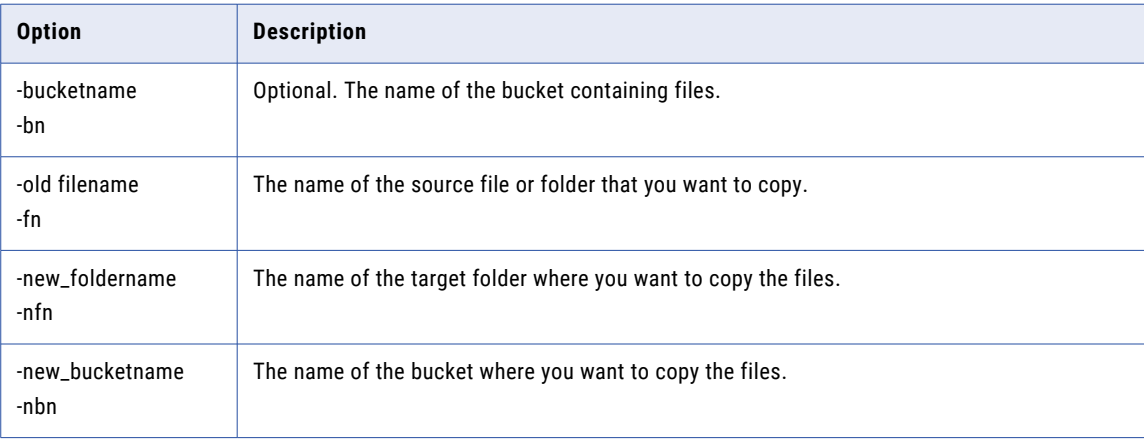

<span id="page-1374-0"></span>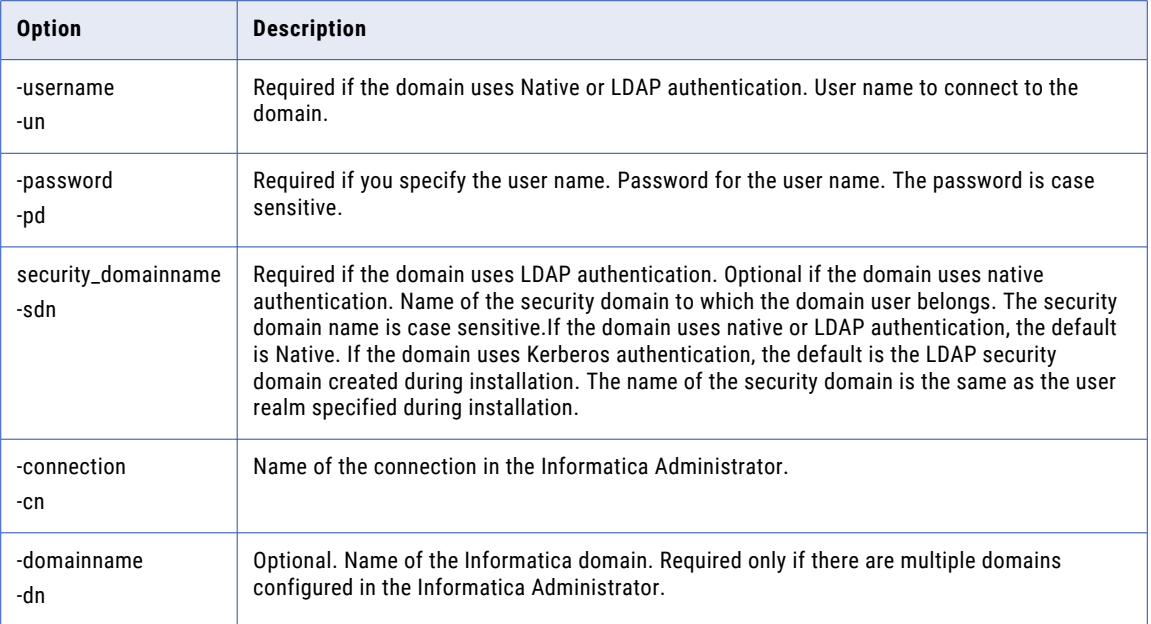

# copyfromlocal

Use the copyfromlocal command to copy files from a local system to a cloud ecosystem.

The filemanager copyfromlocal command uses the following syntax:

copyfromlocal

[<-bucketname|-bn> bucket\_name]

[<-cloudpath|-cp> cloud\_path]

<-localpath|-lp> local\_path

<-username|-un> user\_name

<-password|-pd> password

[<-security\_domainname|-sdn> security\_domain]

<-connection|-cn> connection

[<-folderpath|-fp> folder\_path

[<-domainname|-dn> domain\_name]

<span id="page-1375-0"></span>The following table describes the options for the filemanager copyfromlocal command:

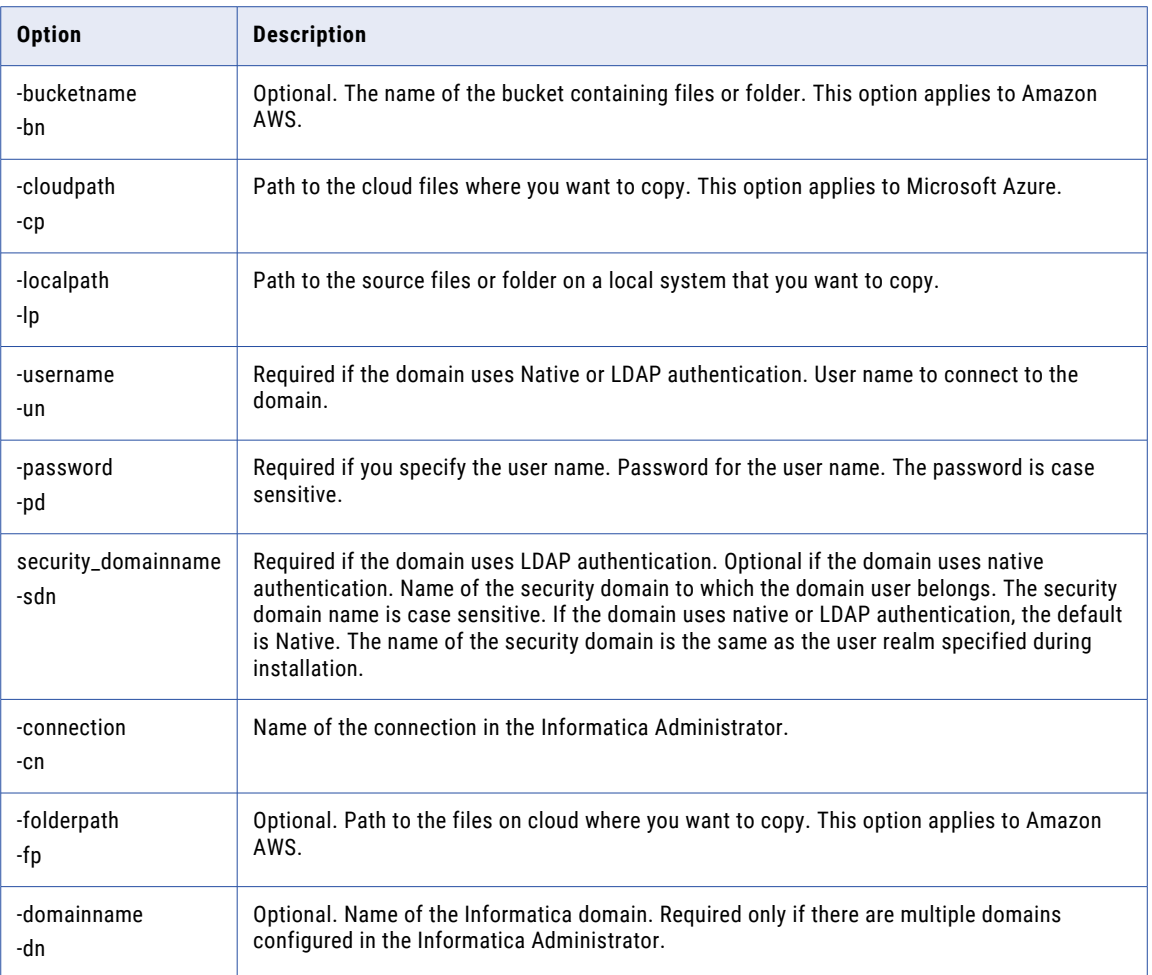

# list

Use the list command to list files on a cloud ecosystem.

The filemanager list command uses the following syntax:

list

[<-bucketname|-bn> bucket\_name]

[<-cloudpath|-cp> cloud\_path]

<-pattern|-ptn> pattern

<-username|-un> user\_name

<-password|-pd> password

[<-security\_domainname|-sdn> security\_domain]

<-connection|-cn> connection

<span id="page-1376-0"></span><-folderpath|-fp> folder\_path

[<-domainname|-dn> domain\_name]

The following table describes the options for the filemanager list command:

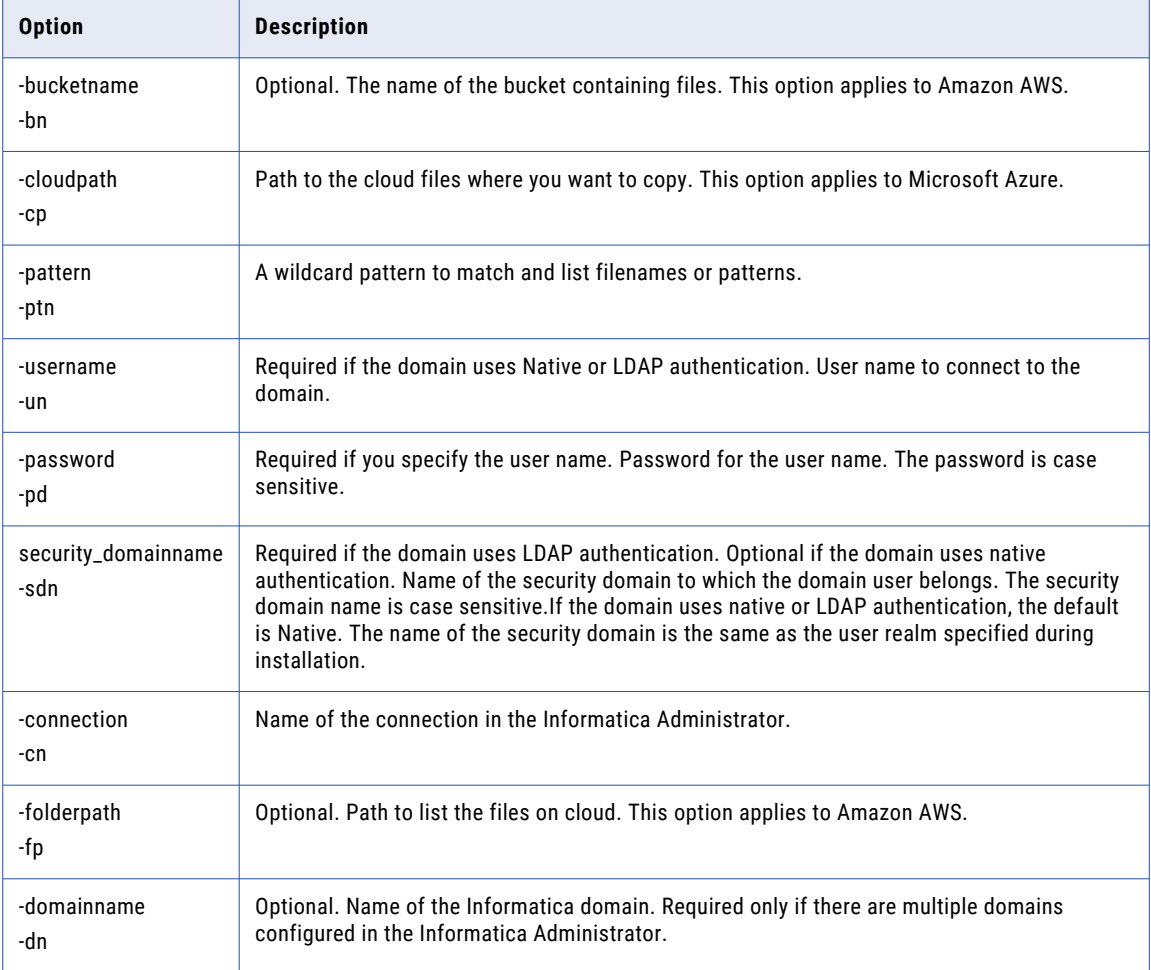

## move

Use the move command to move files on a cloud ecosystem.

In Microsoft Azure cloud ecosystem, the command move does not support the move operation if the target directory is not present.

The filemanager move command uses the following syntax:

move

```
[<-bucketname|-bn> bucket_name]
```

```
<source_cloudpath|-scp> source_cloudpath
```
<destination\_cloudpath|-dcp> destination\_cloudpath <-old\_filename|-fn> old\_filename] <-new\_folder|-nfn> new\_folder] <-new\_bucketname|-nbn> new\_bucketname <-username|-un> user\_name <-password|-pd> password [<-security\_domainname|-sdn> security\_domain] <-connection|-cn> connection [<-domainname|-dn> domain\_name]

#### The following table describes the options for the filemanager move command:

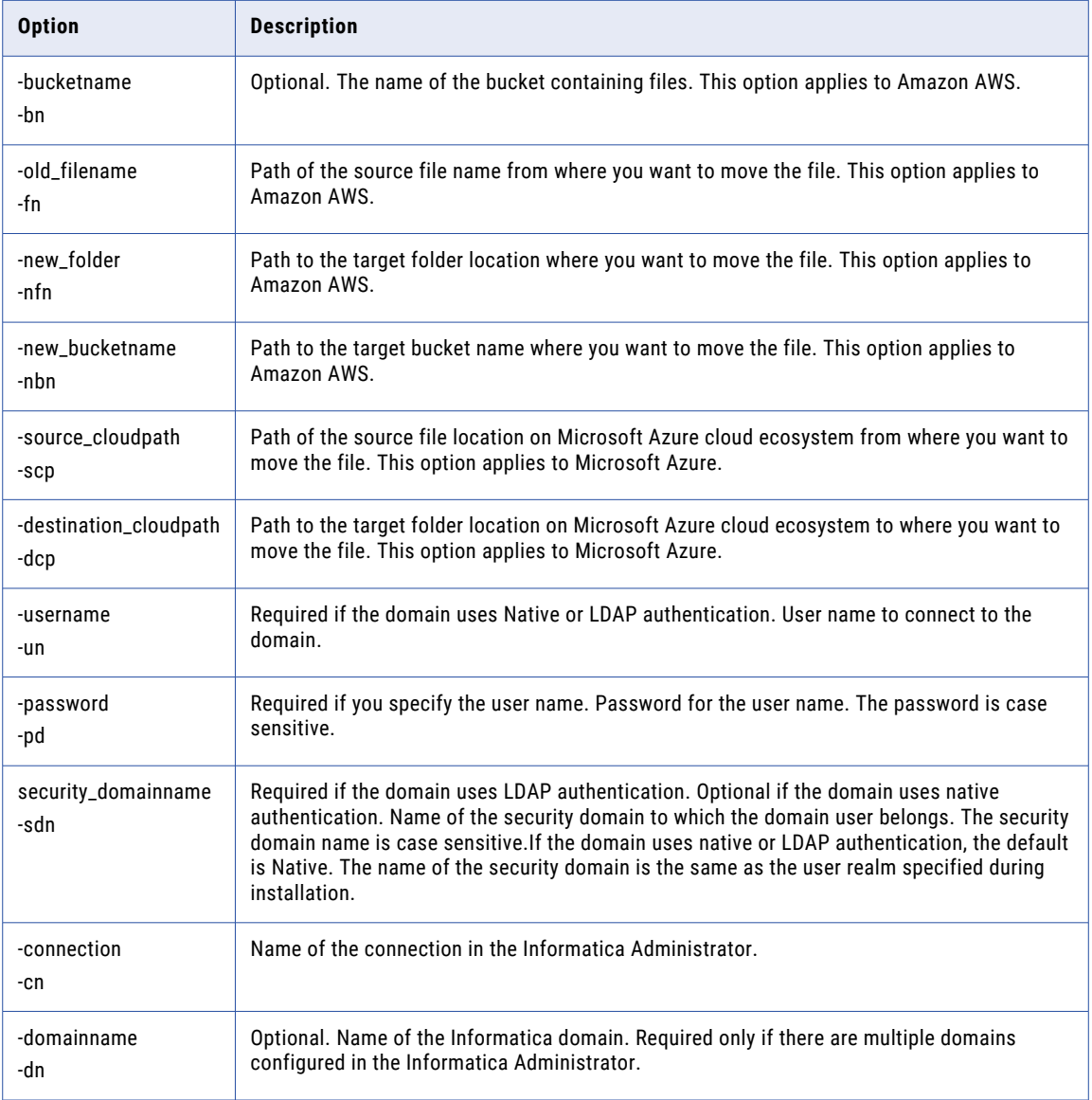

## <span id="page-1378-0"></span>remove

Use the remove command to delete files from a cloud ecosystem.

The filemanager remove command uses the following syntax:

```
remove
[<-bucketname|-bn> bucket_name]
<cloudpath|-cp> source_cloudpath
<-filename|-fn> old_filename]
<-username|-un> user_name
<-password|-pd> password
[<-security_domainname|-sdn> security_domain]
<-connection|-cn> connection
<-folderpath|-fp> folder_path
[<-domainname|-dn> domain_name]
```
The following table describes the options for the filemanager remove command:

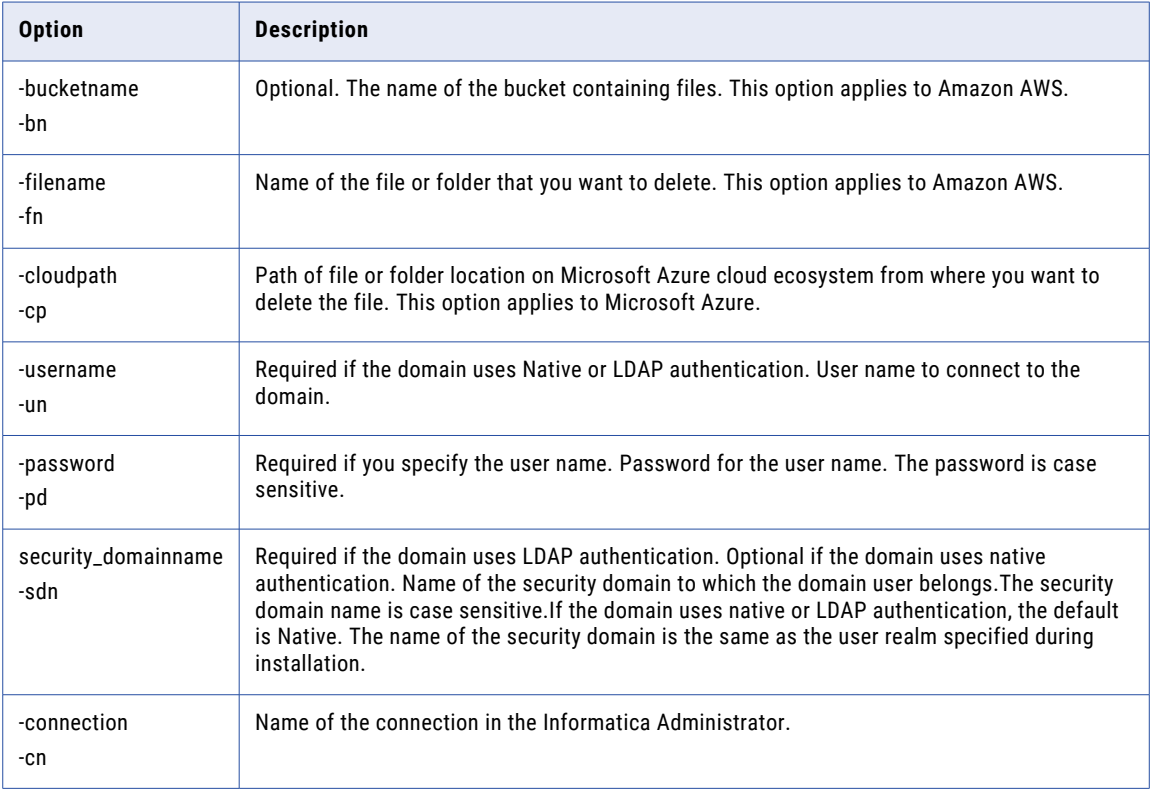

<span id="page-1379-0"></span>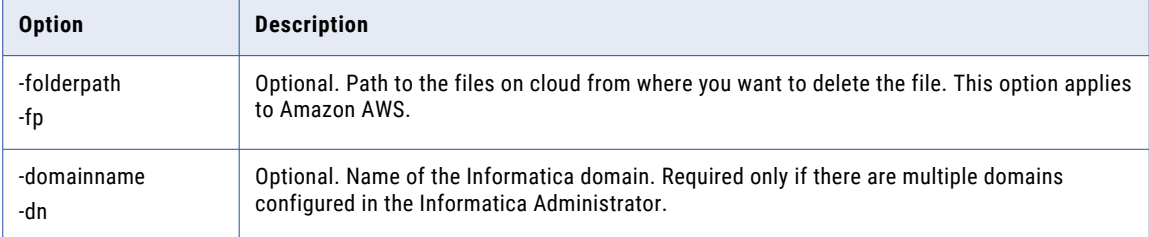

## rename

Use the rename command to rename files on a cloud ecosystem.

The filemanager rename command uses the following syntax:

rename

[<-bucketname|-bn> bucket\_name]

```
<-old_filename|-fn> old_filename
```
<-new\_filename|-nfn> new\_filename

[<-cloudpath|-cp> cloud\_path]

<-username|-un> user\_name

<-password|-pd> password

[<-security\_domainname|-sdn> security\_domainname]

<-connection|-cn> connection

[<-domainname|-dn> domain\_name]

#### The following table describes the options for the filemanager rename command:

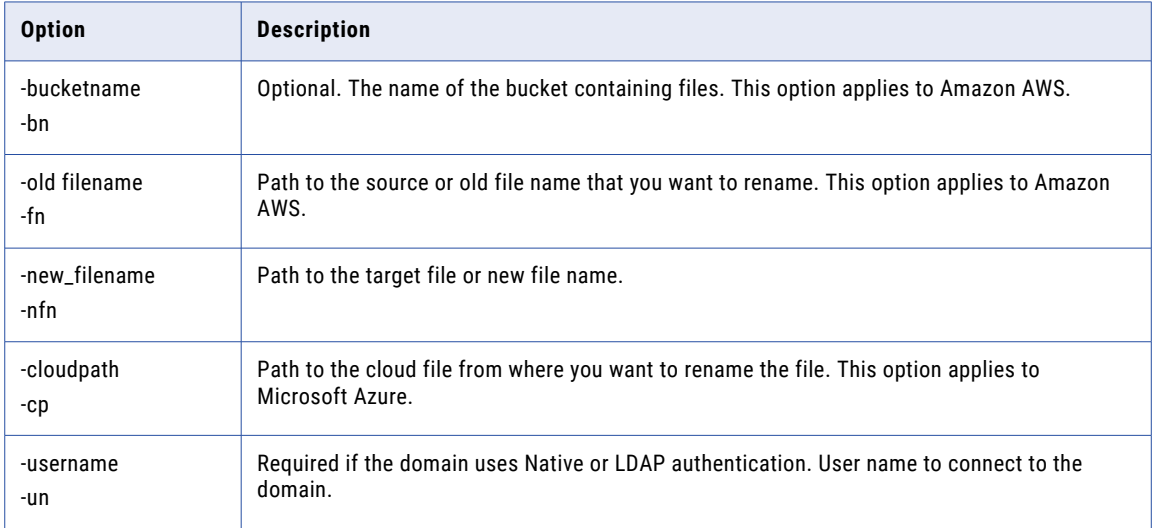

<span id="page-1380-0"></span>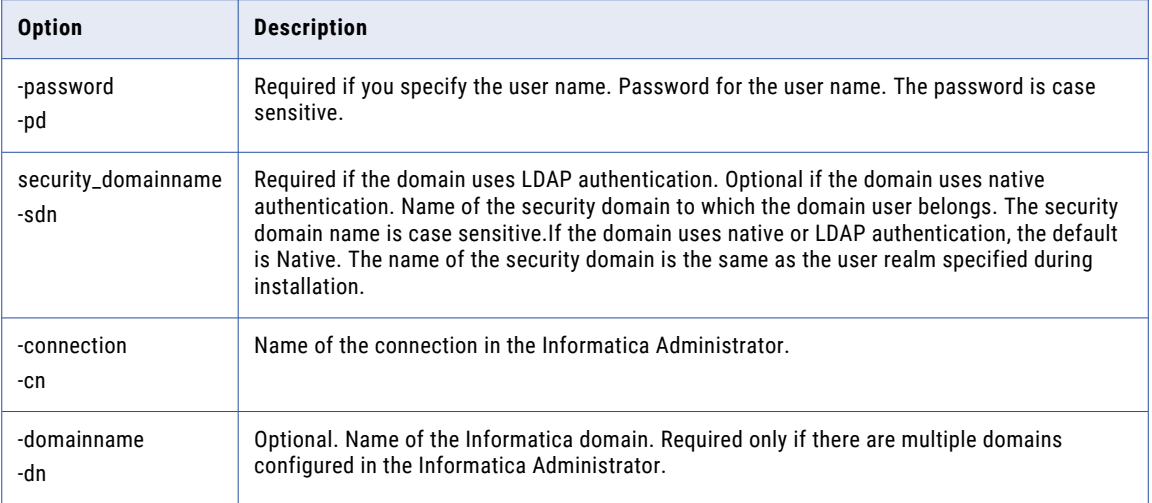

# watch

Use the watch command to watch files that trigger a file processing event, mapping, or workflow on a cloud ecosystem.

The filemanager watch command uses the following syntax:

```
watch
[<-bucketname|-bn> bucket_name]
[<-cloudpath|-cp> cloud_path]
<-pattern|-ptn> pattern
<-username|-un> user_name
<-password|-pd> password
[<-security_domainname|-sdn> security_domainname]
<-connection|-cn> connection
<-Domainname|-dn> domain_name of the DIS
<-DIS|-sn> Data Integration Service
<-applicationname|-a> application_name
<-mappingname|-m> mapping_name
<-workflowname|-w> workflow_name
[<-watchtime|-wt> watch_time]
[<-folderpath|-fp> folder_path
[<-other_parameters|-op> custom_infacmd_mapping_parameters
```
The following table describes the options for the filemanager watch command:

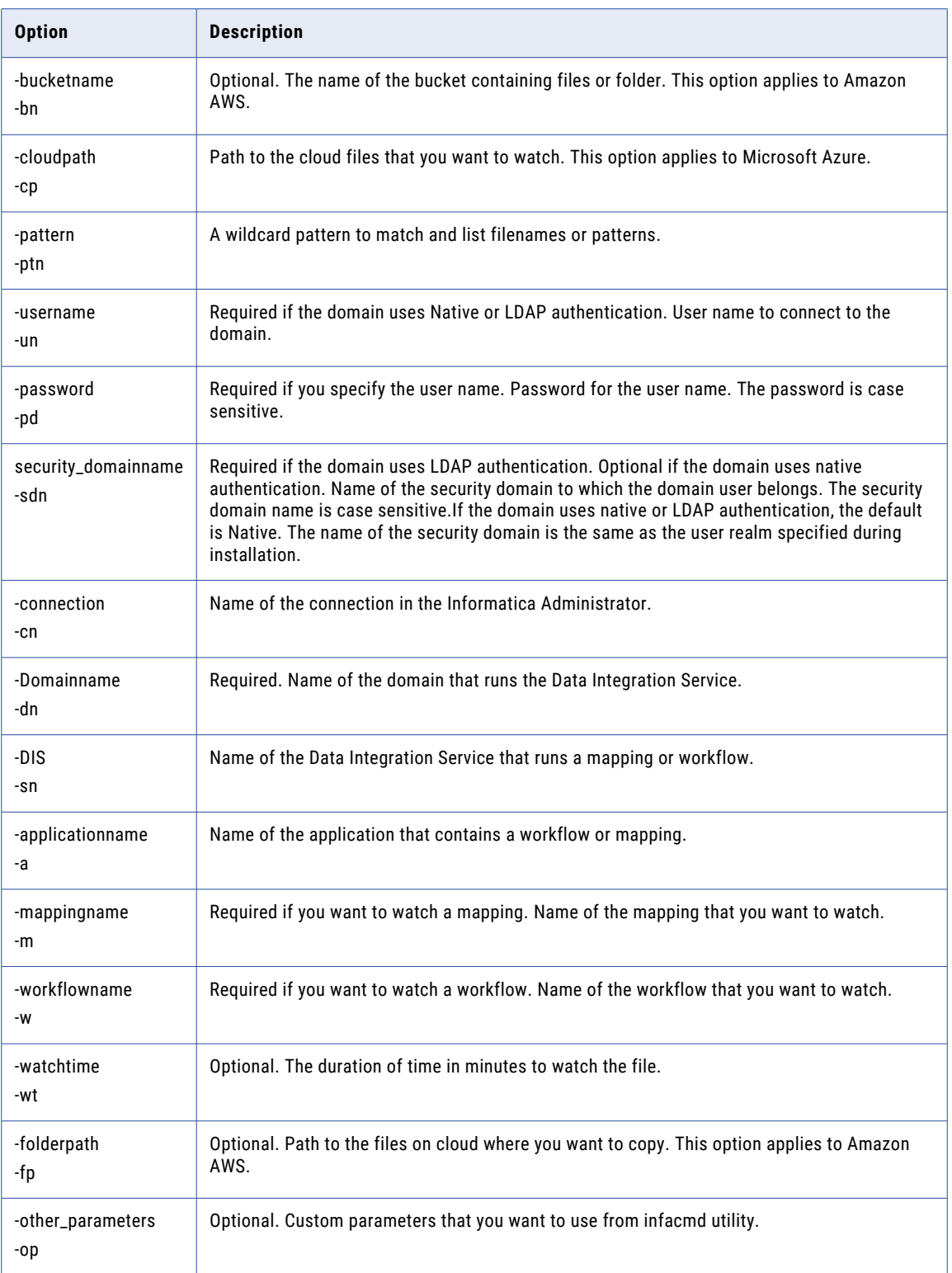

# CHAPTER 46

# Working with pmrep Files

This chapter includes the following topics:

- **•** Working with pmrep Files Overview, 1383
- **•** Using the Persistent Input File , 1383
- **•** Using the Object Import [Control](#page-1384-0) File, 1385
- **•** Object Import Control File [Examples,](#page-1389-0) 1390
- **•** Using the [Deployment](#page-1395-0) Control File , 1396
- **•** [Deployment](#page-1401-0) Control File Examples, 1402
- **•** Tips for [Working](#page-1403-0) with pmrep Files, 1404

# Working with pmrep Files Overview

*pmrep* includes a set of control files that you use to define how to import objects into the repository. The control file parameters use the same parameters in the control file that you use in the PowerCenter Client. You can use the following control files:

- **• Persistent input file**. Use a persistent input file to specify repository objects that you want to process.
- **• Object import control file**. Use the object import control file and specify a set of questions to help define how objects are imported.
- **• Deployment control file**. You can copy the objects in a dynamic or static deployment group to multiple target folders in the target repository.

# Using the Persistent Input File

When you run *pmrep* with some tasks, use a persistent input file to specify repository objects that you want to process. The persistent input file represents objects already in the repository. You can create a persistent input file manually or by using *pmrep*.

Use a persistent input file with the following *pmrep* commands:

- **• AddToDeploymentGroup**. Add objects to a deployment group.
- **• ApplyLabel**. Label objects.
- **• ExecuteQuery.** Run a query to create a persistent input file. Use the file for other *pmrep* commands.
- **• ListObjectDependencies**. List dependency objects. This command can use a persistent input file for processing, and it can create one.
- **• MassUpdate.** Updates session properties for a set of sessions.
- **• ObjectExport**. Export objects to an XML file.
- **• Validate**. Validate objects. This command can use a persistent input file for processing, and it can create one.

The persistent input file uses the following format:

```
encoded ID, foldername, object_name, object_type, object_subtype, version_number,
reusable|non-reusable
```
### Creating a Persistent Input File with pmrep

You can create a persistent input file using the *pmrep* ExecuteQuery, Validate, or ListObjectDependencies commands. These commands create files that contain a list of objects with encoded IDs and a cyclic redundancy check (CRC) value. It also contains an encrypted repository GID. This ID identifies which repository the record comes from.

The *pmrep* commands that use a persistent input file get object information from the encoded IDs. The encoded IDs enable *pmrep* to process the input file quickly.

When you create a persistent input file with *pmrep*, it creates the file in the *pmrep* installation directory. You can specify a different path.

The following text shows a sample persistent input file:

```
2072670638:57bfc2ff-df64-40fc-9cd4-
a15cb489bab8:3538944199885:138608640183285:1376256153425:131072168215:65536142655:0288235
:088154:65536122855,EXPORT,M_ITEMS,mapping,none,2
1995857227:57bfc2ff-df64-40fc-9cd4-
a15cb489bab8:3538944135065:13867417666804:1376256233835:19660880104:65536271545:0319425:0
17154:6553644164,EXPORT,M_ITEMS_2,mapping,none,3
1828891977:57bfc2ff-df64-40fc-9cd4-
a15cb489bab8:3538944279765:138739712184505:137625613474:65536221345:65536133675:091734:09
053:65536156675, EXPORT, M_NIELSEN, mapping, none, 1
3267622055:57bfc2ff-df64-40fc-9cd4-
a15cb489bab8:353894462954:138805248300075:1376256151365:6553675414:65536174015:0273455:02
41435:65536261685,EXPORT,M_OS1,mapping,none,1
```
### Example

You can use the ExecuteQuery command to create a persistent input file of objects to process in another *pmrep* command. For example, you want to export all logically deleted objects from the repository. You might create a query called find\_deleted\_objects. When you run the query with *pmrep*, as shown here, it finds all the deleted objects in the repository and outputs the results to a persistent input file:

ExecuteQuery -q find\_deleted\_objects -t private -u deletes\_workfile

You can then use deletes\_workfile as the persistent input file to ObjectExport:

ObjectExport -i deletes workfile -u exported del file

ObjectExport exports all the referenced objects to an XML file called exported\_del\_file.

### Creating a Persistent Input File Manually

If you want to run *pmrep* commands against a set of objects that you cannot identify through commands such as ExecuteQuery, you can manually create an input file.

<span id="page-1384-0"></span>Use the following rules and guidelines when you create a persistent input file:

- **•** Enter "none" for the encoded ID. The *pmrep* commands get the object information from the other arguments in the records.
- For source objects, enter the object name as <DBD\_name>.<source\_name>.
- **•** For objects, such as mappings, that do not have a sub\_type, enter "none" as object\_subtype, or leave it blank. For more information about valid transformations and task types, see ["Listing](#page-1329-0) Object Types" on page [1330.](#page-1329-0)
- **•** For versioned repositories, enter the version number of the object you want, or enter "LATEST" to use the latest version of the object.
- **•** For non-versioned repositories, leave the version\_number argument blank.
- **•** For object types, such as targets, that are not reusable or non-reusable, drop the argument.
- **•** You cannot include non-reusable objects. You can specify the reusable parent of the non-reusable object.

For example, you want to list the object dependencies for a non-reusable Filter transformation. You can specify the mapping that is the parent object of the transformation:

```
none, CAPO, m seqgen map, mapping, none, 1, reusable
```
The mapping m\_seqgen\_map is the reusable parent of the Filter transformation. The command runs successfully when you specify the reusable parent.

**Note:** When you use a manually created persistent input file, the Repository Service returns a message indicating that the ID is not valid. This is an informational message. The Repository Service recognizes that this is a manually created input file and can process the command with "none" as the ID.

### Example

The following example shows a manually created persistent input file:

```
none, EXPORT, CustTqt, target, none, 2
none, EXPORT, S Orders, session, , 2, reusable
none, EXPORT, EXP CalcTot, transformation, expression, LATEST, reusable
```
In the first record, CustTgt is a target definition. Targets have no subtype, so you enter "none" for the object\_subtype argument. A target cannot be reusable or non-reusable, so you drop the reusable argument. Note that the record has six arguments instead of seven.

In the second record, S\_Orders is a session. Sessions have no subtype, so you leave the argument blank.

In the third record, you want the latest version of the transformation, so you enter "LATEST" for the version\_number argument.

## Using the Object Import Control File

When you use the *pmrep* ObjectImport command, you can supply a control file to answer questions that you normally address when you import objects with the Import Wizard. To create a control file, you must create an XML file defined by impcntl.dtd. The import control file is installed with the PowerCenter Client, and you must include its location in the input XML file.

The following is a sample of the impcntl.dtd file:

<!-- Informatica Object Import Control DTD Grammar - >

<!--IMPORTPARAMS This inputs the options and inputs required for import operation --> <!--CHECKIN\_AFTER\_IMPORT Check in objects on successful import operation -->

```
<!--CHECKIN_COMMENTS Check in comments -->
<!--APPLY_LABEL_NAME Apply the given label name on imported objects -->
<!--RETAIN_GENERATED_VALUE Retain existing sequence generator, normalizer and XML DSQ
current values in the destination \rightarrow<!--COPY_SAP_PROGRAM Copy SAP program information into the target repository -->
\langle --APPLY DEFAULT CONNECTION Apply the default connection when a connection used by a
session does not exist in the target repository -->
<!ELEMENT IMPORTPARAMS (FOLDERMAP*, TYPEFILTER*, RESOLVECONFLICT?)>
<!ATTLIST IMPORTPARAMS
       CHECKIN_AFTER_IMPORT (YES | NO) "NO"
       CHECKIN<sup>T</sup>COMMENTS CDATA #IMPLIED<br>APPLY LABEL NAME CDATA #IMPLIED
       APPLY_LABEL_NAME CDATA #IMPL<br>RETAIN_GENERATED_VALUE (YES | NO) "NO"<br>COPY_SAP_PROGRAM (YES | NO) "YES"
       RETAIN GENERATED VALUE
       COPY S\overline{AP} PROGRAM
       APPLY_DEFAULT_CONNECTION (YES | NO) "NO"
>
<!--FOLDERMAP matches the folders in the imported file with the folders in the target
repository -->
<!ELEMENT FOLDERMAP EMPTY>
<!ATTLIST FOLDERMAP
       SOURCEFOLDERNAME CDATA #REQUIRED
           SOURCEREPOSITORYNAME CDATA #REQUIRED
       TARGETFOLDERNAME CDATA #REQUIRED
       TARGETREPOSITORYNAME CDATA #REQUIRED
>
<!--Import will only import the objects in the selected types in TYPEFILTER node -->
<!--TYPENAME type name to import. This should comforming to the element name in
powermart.dtd, e.g. SOURCE, TARGET and etc.-->
<!ELEMENT TYPEFILTER EMPTY>
<!ATTLIST TYPEFILTER
       TYPENAME CDATA #REQUIRED
>
<!--RESOLVECONFLICT allows to specify resolution for conflicting objects during import.
The combination of specified child nodes can be supplied -->
<!ELEMENT RESOLVECONFLICT (LABELOBJECT | QUERYOBJECT | TYPEOBJECT | SPECIFICOBJECT)*>
<!--LABELOBJECT allows objects in the target with label name to apply replace/reuse upon
conflict -->
<!ELEMENT LABELOBJECT EMPTY>
<!ATTLIST LABELOBJECT
        LABELNAME CDATA #REQUIRED
       RESOLUTION (REPLACE | REUSE | RENAME) #REQUIRED
>
<!--QUERYOBJECT allows objects result from a query to apply replace/reuse upon conflict
-->
<!ELEMENT QUERYOBJECT EMPTY>
<!ATTLIST QUERYOBJECT
       QUERYNAME CDATA #REQUIRED
       RESOLUTION (REPLACE | REUSE | RENAME) #REQUIRED
>
<!--TYPEOBJECT allows objects of certain type to apply replace/reuse upon conflict-->
<!ELEMENT TYPEOBJECT EMPTY>
<!ATTLIST TYPEOBJECT
OBJECTTYPENAME CDATA #REQUIRED
                        REPLACE | REUSE | RENAME)
>
<!--SPECIFICOBJECT allows a particular object(name, typename etc.) to apply replace/
reuse upon conflict -->
<!--NAME Object name-->
<!--EXTRANAME Source DBD name - required for source object to identify uniquely-->
<!--OBJECTTYPENAME Object type name-->
<!--FOLDERNAME Folder which the object belongs to-->
<!--REPOSITORYNAME Repository name that this object belongs to-->
<!--RESOLUTION Resolution to apply for the object in case of conflict-->
<!ELEMENT SPECIFICOBJECT EMPTY>
```
<span id="page-1386-0"></span>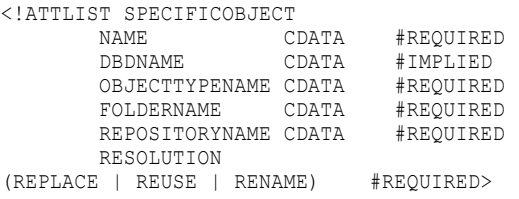

# Object Import Control File Parameters

The following table lists *pmrep* Object Import control file parameters:

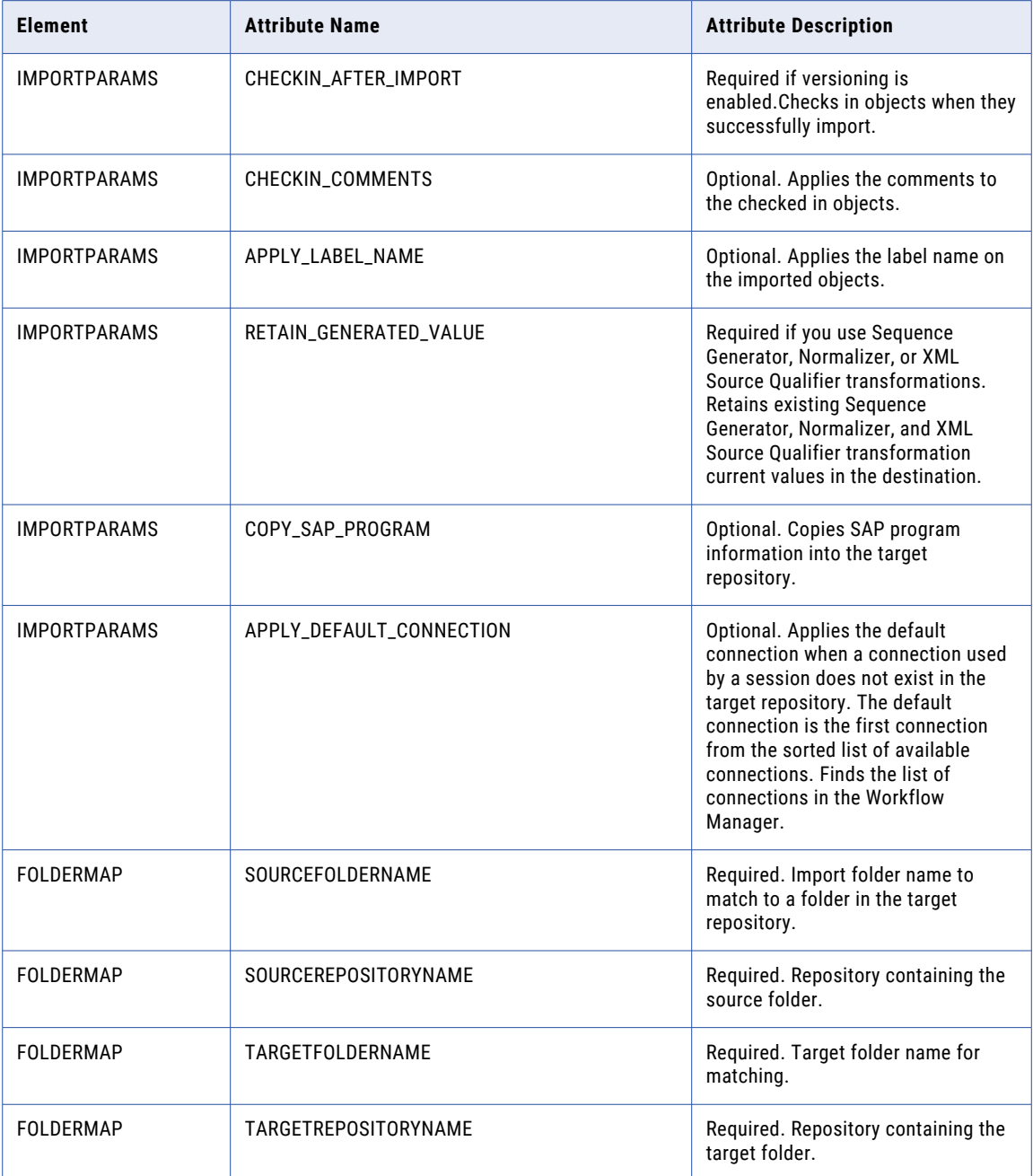

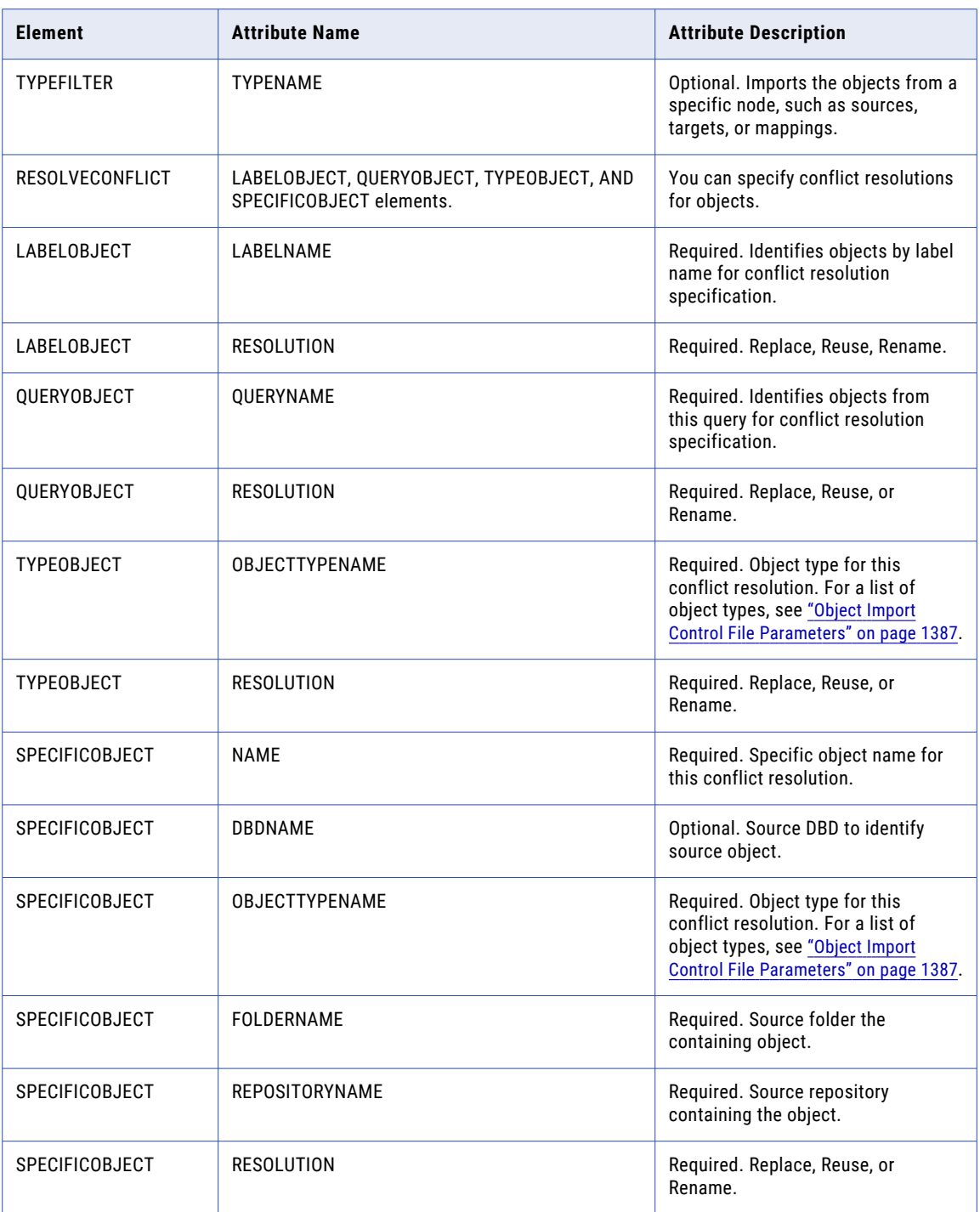

You can use the following object types with the OBJECTTYPENAME attribute:

- **•** All
- **•** Aggregator
- **•** App Multi-Group Source Qualifier
- **•** Application Source Qualifier
- **•** Assignment
- **•** Command
- **•** Control
- **•** Custom Transformation
- **•** Decision
- **•** Email
- **•** Event-raise
- **•** Event-wait
- **•** Expression
- **•** External Procedure
- **•** Filter
- **•** Input transformation
- **•** Joiner
- **•** Lookup Procedure
- **•** Mapping
- **•** Mapplet
- **•** MQ Source Qualifier
- **•** Normalizer
- **•** Output Transformation
- **•** Rank
- **•** Router
- **•** Scheduler
- **•** Session
- **•** Sequence
- **•** SessionConfig
- **•** Sorter
- **•** Source Definition
- **•** Source Qualifier
- **•** Start
- **•** Target Definition
- **•** Timer
- **•** Transaction Control
- **•** Update Strategy
- **•** User Defined Function
- **•** Workflow
- **•** Worklet
- **•** XML Source Qualifier

**Note:** Use the object type "All" to reuse or replace all objects.

# <span id="page-1389-0"></span>Object Import Control File Examples

The parameters you specify in the control file code determine the actions that take place when you run the ObjectImport command in *pmrep*. The following examples discuss instances in which you use the ObjectImport command with a control file to import repository objects. The elements and attribute names that are key to performing the described tasks are designated with comments in the code.

The following table provides a description of sample object import control files:

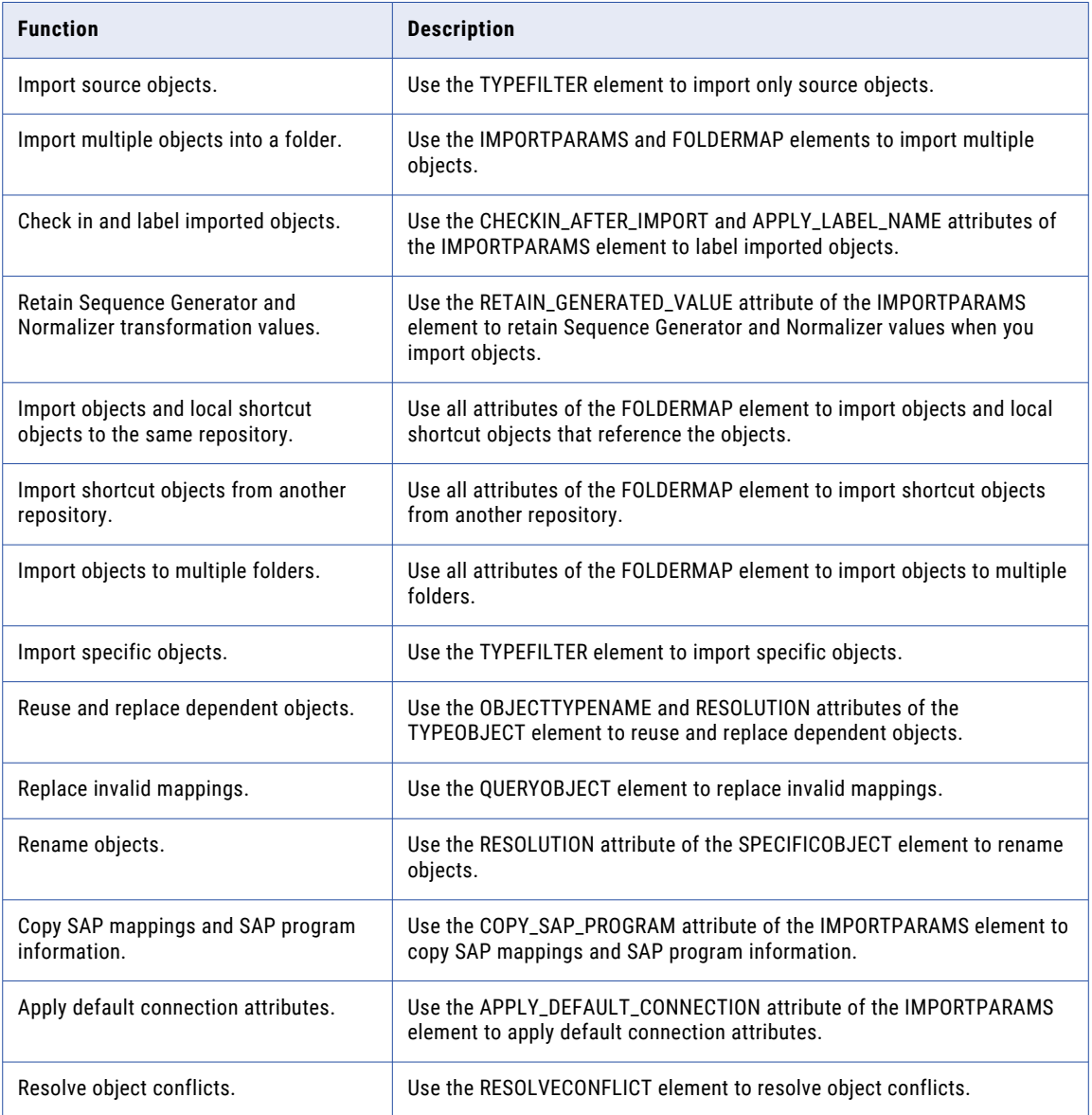

## Importing Source Objects

You can import source objects. For example, you want to replace all the duplicate objects labeled "Monthend" in the target folder. However, you want to rename conflicting source objects that contain "Yr\_End" in the object name. You have a query called "yr\_end\_qry" that finds these objects.

You might create a control file with the following attributes:

```
<?xml version="1.0" encoding="ISO-8859-1"?>
<!DOCTYPE IMPORTPARAMS SYSTEM "impcntl.dtd">
<IMPORTPARAMS CHECKIN_AFTER_IMPORT ="NO">
<FOLDERMAP SOURCEFOLDERNAME ="OLD_ACCOUNTING"
   SOURCEREPOSITORYNAME ="OLD REPOS"
   TARGETFOLDERNAME ="NEW_ACCOUNTING"
   TARGETREPOSITORYNAME =\overline{n}NEW REPOS"/>
<!-- use the TYPEFILTER element to import only source objects -->
<TYPEFILTER TYPENAME ="SOURCE"/>
<RESOLVECONFLICT>
     <LABELOBJECT LABELNAME ="Monthend"
   RESOLUTION = "REPLACE"/>
<QUERYOBJECT QUERYNAME ="yr_end_qry"
   RESOLUTION ="RENAME"/>
</RESOLVECONFLICT>
</IMPORTPARAMS>
```
### Importing Multiple Objects into a Folder

You can import multiple objects into a folder, check them in, and label them. For example, you want to import the objects to folder SRC\_F1 and apply the label LABEL\_IMPORT\_NEW to the objects.

You might create a control file with the following attributes:

```
<xml version="1.0" encoding="UTF-8"?>
<!DOCTYPE IMPORTPARAMS SYSTEM "impcntl.dtd">
<!--apply label name LABEL_IMPORT_NEW to imported objects-->
<IMPORTPARAMS CHECKIN_AFTER_IMPORT="YES" CHECKIN_COMMENTS="NEWOBJECTS"
APPLY LABEL NAME="LABEL IMPORT NEW">
<FOLDERMAP SOURCEFOLDERNAME="SRC_F1" SOURCEREPOSITORYNAME="SRC_REPO1"
TARGETFOLDERNAME="TGT_F1" TARGETREPOSITORYNAME="TGT_REPO1"/>
</IMPORTPARAMS>
```
### Checking In and Labeling Imported Objects

You can import objects into a folder, check them in, label them, and resolve the conflict between session configuration objects. For example, you want to export the objects from folder SRC\_F1 and import them into folder TGT\_F1. The Repository Service creates a session configuration in the target folder by default. You include the APPLY\_LABEL\_NAME attribute in the IMPORTPARAMS element to label the imported objects, and the RESOLVECONFLICT element in the control file to resolve the conflict.

You might create a control file with the following attributes:

```
<?xml version="1.0" encoding="UTF-8"?>
<!DOCTYPE IMPORTPARAMS SYSTEM "impcntl.dtd">
<!--enter VERSION1 as the comment for the object you check in-->
<!--apply label name LABEL_IMPORT_NEW to imported objects-->
<IMPORTPARAMS CHECKIN_AFTER_IMPORT="YES" CHECKIN_COMMENTS="VERSION1"
APPLY LABEL NAME="LABEL IMPORT NEW">
<FOLDERMAP SOURCEFOLDERNAME="SRC_F1" SOURCEREPOSITORYNAME="SRC_REPO1"
TARGETFOLDERNAME="TGT_F1" TARGETREPOSITORYNAME="TGT_REPO1"/>
<RESOLVECONFLICT>
<TYPEOBJECT OBJECTTYPENAME="SessionConfig" RESOLUTION="REUSE"/>
</RESOLVECONFLICT>
</IMPORTPARAMS>
```
### Retaining Sequence Generator and Normalizer Values

You can retain the values of Sequence Generator and Normalizer transformations when you import objects and replace all objects in the target folder.

You might create a control file with the following attributes:

```
<?xml version="1.0" encoding="UTF-8"?>
<!DOCTYPE IMPORTPARAMS SYSTEM "impcntl.dtd">
<!--enter YES as the value for the RETAIN_GENERATED_VALUE attribute -->
<IMPORTPARAMS CHECKIN_AFTER_IMPORT="YES" CHECKIN_COMMENTS="VERSION1"
APPLY_LABEL_NAME="LABEL_IMPORT_NEW" RETAIN_GENERATED_VALUE="YES">w
<FOLDERMAP SOURCEFOLDERNAME="SRC_F1" SOURCEREPOSITORYNAME="SRC_REPO1"
TARGETFOLDERNAME="TGT_F1" TARGETREPOSITORYNAME="TGT_REPO1"/>
<RESOLVECONFLICT>
<TYPEOBJECT OBJECTTYPENAME="ALL" RESOLUTION="REPLACE"/>
</RESOLVECONFLICT>
</IMPORTPARAMS>
```
### Importing Objects and Local Shortcut Objects to the Same **Repository**

You can import objects and their respective local shortcut objects to the same repository. For example, you have folders named SRC\_SHARED\_F1 and SRC\_NONSHARED\_F1. The SRC\_NONSHARED\_F1 folder is not shared and contains local shortcut objects that reference objects in the SRC\_SHARED\_F1 folder. You want to import the objects to different folders in the target repository, and you want the shortcut objects in folder TGT\_NONSHARED\_F1 to point to the objects in TGT\_SHARED\_F1.

You might create a control file with the following attributes:

```
<?xml version="1.0" encoding="UTF-8"?>
<!DOCTYPE IMPORTPARAMS SYSTEM "impcntl.dtd">
<IMPORTPARAMS CHECKIN_AFTER_IMPORT="NO">
<!-- import objects from SRC_SHARED_F1 to TGT_SHARED_F1, and shortcut objects from
SRC_NONSHARED_F1 to TGT_NONSHARED_F1-->
<FOLDERMAP SOURCEFOLDERNAME="SRC_SHARED_F1" SOURCEREPOSITORYNAME="SRC__REPO1"
TARGETFOLDERNAME="TGT_SHARED_F1" TARGETREPOSITORYNAME="TGT_REPO1"/>
<FOLDERMAP SOURCEFOLDERNAME="SRC_NONSHARED_F1" SOURCEREPOSITORYNAME="SRC_REPO1"
TARGETFOLDERNAME="TGT_NONSHARED_F1" TARGETREPOSITORYNAME="TGT_REPO1"/>
</IMPORTPARAMS>
```
### Importing Shortcut Objects from Another Repository

You can import objects from other repositories. For example, you have folders in a local repository that contain shortcuts to objects in a global repository. You want to import the global shortcut objects to a repository that is registered to the global repository and maintain shortcuts to the original objects in the global repository.

You might create a control file with the following attributes:

```
<?xml version="1.0" encoding="UTF-8"?>
<!DOCTYPE IMPORTPARAMS SYSTEM "impcntl.dtd">
<IMPORTPARAMS CHECKIN_AFTER_IMPORT="YES" CHECKIN_COMMENTS="global objects"
APPLY LABEL NAME="LABEL IMPORT GLOBAL SHORTCUT">
<!--import the shortcut objects from source folder SRC_SHARED_F1 in source repository
SRC GDR_REPO1 to source folder SRC_SHARED_F1 in target repository SRC_GDR_REPO2 -->
<FOLDERMAP SOURCEFOLDERNAME="SRC_SHARED_F1" SOURCEREPOSITORYNAME="SRC_GDR_REPO1"
TARGETFOLDERNAME="SRC_SHARED_F1" TARGETREPOSITORYNAME="SRC_GDR_REPO2"/>
<FOLDERMAP SOURCEFOLDERNAME="SRC_NONSHARED_F1" SOURCEREPOSITORYNAME="SRC_LDR_REPO1"
TARGETFOLDERNAME="TGT_NONSHARED_F1" TARGETREPOSITORYNAME="SRC_LDR_REPO2"/>
</IMPORTPARAMS>
```
### Importing Objects to Multiple Folders

You can import objects to multiple folders that were exported from multiple folders. For example, you exported objects from folders SRC\_F1, SRC\_F2, and SRC\_F3, and you want to import them to target folders TGT\_F1, TGT\_F2, TGT\_F3 in repository TGT\_REPO1.

You might create a control file with the following attributes:

```
<?xml version="1.0" encoding="UTF-8"?>
<!DOCTYPE IMPORTPARAMS SYSTEM "impcntl.dtd">
<IMPORTPARAMS CHECKIN_AFTER_IMPORT="YES" CHECKIN_COMMENTS="mulfolders"
APPLY LABEL NAME="L1">
<!-- import objects from source folders SRC_F1, SRC_F2, and SRC_F3 to target folders
TGT F1, TGT F2, and TGT F3 in repository TGT REPO1 -->
<FOLDERMAP SOURCEFOLDERNAME="SRC_F1" SOURCEREPOSITORYNAME="SRC_REPO1"
TARGETFOLDERNAME="TGT_F1 TARGETREPOSITORYNAME="TGT_REPO1"/>
<FOLDERMAP SOURCEFOLDERNAME="SRC_F2" SOURCEREPOSITORYNAME="SRC_REPO2"
TARGETFOLDERNAME="TGT_F2" TARGETREPOSITORYNAME="TGT_REPO1"/>
<FOLDERMAP SOURCEFOLDERNAME="SRC_F3" SOURCEREPOSITORYNAME="SRC_REPO3"
TARGETFOLDERNAME="TGT_F3" TARGETREPOSITORYNAME="TGT_REPO1"/>
   <RESOLVECONFLICT>
<TYPEOBJECT OBJECTTYPENAME = "SESSIONCONFIG" RESOLUTION="REUSE"/>
</RESOLVECONFLICT>
```

```
</IMPORTPARAMS>
```
## Importing Specific Objects

You can choose the objects you want to import. For example, you exported multiple object types to an XML file. You want to import only mappings, and respective sources and targets, to a folder.

You might create a control file with the following attributes:

```
<?xml version="1.0" encoding="UTF-8"?>
<!DOCTYPE IMPORTPARAMS SYSTEM "impcntl.dtd">
<IMPORTPARAMS CHECKIN_AFTER_IMPORT="YES" CHECKIN_COMMENTS="PMREP_IMPORT_TYPEFILTER"
APPLY_LABEL_NAME="LABEL_MAPPING_TYPEFILTER">
<FOLDERMAP SOURCEFOLDERNAME="SRC_F1" SOURCEREPOSITORYNAME="REPO_EX_1"
TARGETFOLDERNAME="TGT_F1" TARGETREPOSITORYNAME="REPO_EX1_"/>
<!-- use the TYPENAME attribute to import only mappings -->
   <TYPEFILTER TYPENAME="MAPPING"/>
</IMPORTPARAMS>
```
### Reusing and Replacing Dependent Objects

You can import sessions, replace the mappings, and reuse the existing sources and targets in the target folder. For example, you want to replace the mappings and reuse the source definitions, target definitions, and session configuration objects.

You might create a control file with the following attributes:

```
<?xml version="1.0" encoding="UTF-8"?>
<!DOCTYPE IMPORTPARAMS SYSTEM "impcntl.dtd">
<IMPORTPARAMS CHECKIN_AFTER_IMPORT="YES" CHECKIN_COMMENTS="PMREP_IMPORT_TYPEFILTER"
APPLY LABEL NAME="LABEL SESSION TYPEFILTER">
<FOLDERMAP SOURCEFOLDERNAME="PMREP_CHECKED_OUT" SOURCEREPOSITORYNAME="REPO_EX_1"
{\tt TARGETFOLDERNAME="PMREF\\ \hspace{0.1cm} {CHECKED\_OUT\_IMPORT\_TYPE}} {\tt FITER\_SESSION"}TARGETREPOSITORYNAME="REPO_EX_1"/>
   <TYPEFILTER TYPENAME="SESSION"/>
   <RESOLVECONFLICT>
```

```
<!-- replace all mappings -->
      <TYPEOBJECT OBJECTTYPENAME = "MAPPING" RESOLUTION="REPLACE"/>
<!-- reuse source definitions, target definitions, and sessionconfigs -->
<TYPEOBJECT OBJECTTYPENAME = "SOURCE DEFINITION" RESOLUTION="REUSE"/>
<TYPEOBJECT OBJECTTYPENAME = "TARGET DEFINITION" RESOLUTION="REUSE"/>
<TYPEOBJECT OBJECTTYPENAME = "SESSIONCONFIG" RESOLUTION="REUSE"/>
<!-- replace some object types and reuse remaining objects-->
<TYPEOBJECT OBJECTTYPENAME = "ALL" RESOLUTION="REUSE"/>
<TYPEOBJECT OBJECTTYPENAME = "SOURCE DEFINITION" RESOLUTION="REPLACE"/>
<TYPEOBJECT OBJECTTYPENAME = "MAPPING" RESOLUTION="REPLACE"/>
</RESOLVECONFLICT>
</IMPORTPARAMS>
```
**Note:** When you reuse or replace an object type, the resolution for that object type overrides the resolution for all object types. The preceding example replaces source definitions and mappings and reuses the remaining objects. Use the object type "All" to reuse or replace all objects. For more information about object types, see "Object Import Control File [Parameters"](#page-1386-0) on page 1387.

### Replacing Invalid Mappings

You can replace invalid mappings and associated child objects that are returned by a query. For example, you want to replace objects returned by the query QUERY\_PARENT\_RENAME.

You might create a control file with the following attributes:

```
<?xml version="1.0" encoding="UTF-8"?>
<!DOCTYPE IMPORTPARAMS SYSTEM "impcntl.dtd">
<IMPORTPARAMS CHECKIN_AFTER_IMPORT="YES"
CHECKIN_COMMENTS="PMREP_IMPORT_QUERY_PARENT_REPLACE_CHILD_REUSE"
APPLY_LABEL_NAME="LABEL_QUERY_PARENT_RENAME_CHILD_REUSE">
   <FOLDERMAP SOURCEFOLDERNAME="PMREP_CHECKED_OUT" SOURCEREPOSITORYNAME="REPO_EX_1"
TARGETFOLDERNAME="PMREP_CHECKED_OUT" TARGETREPOSITORYNAME="REPO_EX_1"/>
   <RESOLVECONFLICT>
<!--replace the objects returned by the query QUERY_PARENT_RENAME -->
<QUERYOBJECT QUERYNAME="QUERY_PARENT_RENAME" RESOLUTION="REPLACE"/>
</RESOLVECONFLICT>
</IMPORTPARAMS>
```
### Renaming Objects

You can rename specific objects when object conflicts occur. For example, you want to the rename the objects ADDRESS, ADDRESS1, R\_LKP, MAP\_MLET, R\_S3, WF\_RS1. The Repository Service appends the object names with a number.

You might create a control file with the following attributes:

```
<?xml version="1.0" encoding="UTF-8"?>
<!DOCTYPE IMPORTPARAMS SYSTEM "impcntl.dtd">
<IMPORTPARAMS CHECKIN_AFTER_IMPORT="YES"
CHECKIN_COMMENTS="PMREP_IMPORT_SPECIFICOBJECT_RENAME"
APPLY_LABEL_NAME="LABEL_IMPORT_SPECIFIC_OBJECT_RENAME">
<FOLDERMAP SOURCEFOLDERNAME="SRC_FOLDER1" SOURCEREPOSITORYNAME="REPO_EX_1"
TARGETFOLDERNAME="TGT_FOLDER1" TARGETREPOSITORYNAME="REPO_EX_1"/>
<RESOLVECONFLICT>
```
<!-- rename the objects ADDRESS, ADDRESS1, R\_LKP, MAP\_MLET, R\_S3, WF\_RS1 -->

```
<SPECIFICOBJECT NAME="ADDRESS" DBDNAME="sol805" OBJECTTYPENAME="Source Definition"
FOLDERNAME="PMREP_CHECKED_OUT" REPOSITORYNAME="REPO_EX_1" RESOLUTION="RENAME"/>
<SPECIFICOBJECT NAME="ADDRESS1" OBJECTTYPENAME="Target Definition"
FOLDERNAME="PMREP_CHECKED_OUT" REPOSITORYNAME="REPO_EX_1" RESOLUTION="RENAME"/>
\leqSPECIFICOBJECT NAME="R LKP" OBJECTTYPENAME="Lookup Procedure"
FOLDERNAME="PMREP_CHECKED_OUT" REPOSITORYNAME="REPO_EX_1" RESOLUTION="RENAME"/>
\leqSPECIFICOBJECT NAME="MAP_MLET" OBJECTTYPENAME="Mapping" FOLDERNAME="PMREP CHECKED OUT"
REPOSITORYNAME="REPO EX 1^{\overline{n}} RESOLUTION="RENAME"/>
<SPECIFICOBJECT NAME="R_S3" OBJECTTYPENAME="Session" FOLDERNAME="PMREP_CHECKED_OUT"
REPOSITORYNAME="REPO_EX_1" RESOLUTION="RENAME"/>
<SPECIFICOBJECT NAME="WF_RS1" OBJECTTYPENAME="Workflow" FOLDERNAME="PMREP_CHECKED_OUT"
REPOSITORYNAME="REPO EX \overline{1}" RESOLUTION="RENAME"/>
</RESOLVECONFLICT></IMPORTPARAMS>
```
### Copying SAP Mappings and SAP Program Information

You can copy SAP program information when you import SAP mappings. For example, you want to import the SAP mappings and copy the program information associated with the object you are importing to folder TGT\_F1.

You might create a control file with the following attributes:

```
<?xml version="1.0" encoding="UTF-8"?>
<!DOCTYPE IMPORTPARAMS SYSTEM "impcntl.dtd">
<!-- enter YES as the value for the COPY_SAP_PROGRAM attribute to copy SAP mappings and
SAP program information -->
<IMPORTPARAMS CHECKIN_AFTER_IMPORT="YES" CHECKIN_COMMENTS="Version2 of objects"
APPLY_LABEL_NAME="LABEL71_REPLACE_FOLDER" COPY_SAP_PROGRAM="YES">
  <FOLDERMAP SOURCEFOLDERNAME="SRC_F1" SOURCEREPOSITORYNAME="REPO_EX_1"
TARGETFOLDERNAME="TGT_F1" TARGETREPOSITORYNAME="REPO_EX_1"/>
</IMPORTPARAMS>
```
### Applying Default Connection Attributes

You can apply a default connection attribute to a session if a connection is not present in the target repository. For example, no connection exists in target repository REPO\_EX\_1.

You might create a control file with the following attributes:

```
<?xml version="1.0" encoding="UTF-8"?>
<!DOCTYPE IMPORTPARAMS SYSTEM "impcntl.dtd">
<!-- enter YES as the value of the APPLY_DEFAULT_CONNECTION element to apply a default
connection attribute -->
<IMPORTPARAMS CHECKIN_AFTER_IMPORT="NO" APPLY_DEFAULT_CONNECTION="YES">
   <FOLDERMAP SOURCEFOLDERNAME="SRC_F1" SOURCEREPOSITORYNAME="REPO_EX_1"
TARGETFOLDERNAME="TGT_F1" TARGETREPOSITORYNAME="REPO_EX_1"/>
<RESOLVECONFLICT>
<SPECIFICOBJECT NAME="R_S3" OBJECTTYPENAME="Session" FOLDERNAME="PMREP_CHECKED_OUT"
REPOSITORYNAME="REPO_EX_1" RESOLUTION="REPLACE"/>
<RESOLVECONFLICT>
</IMPORTPARAMS>
```
### Resolving Object Conflicts

You can resolve object conflicts for labeled objects in the target repository. For example, you have mappings, mapplets, sources, and targets labeled LBL\_MPNG\_MPLTS\_SRCS\_TGTS. You want to replace these objects and label them REPLACE\_LBL\_MPNG\_MPLTS\_SRCS\_TGTS and reuse all transformations.

<span id="page-1395-0"></span>You might create a control file with the following attributes:

```
<?xml version="1.0" encoding="UTF-8"?>
<!DOCTYPE IMPORTPARAMS SYSTEM "impcntl.dtd">
<IMPORTPARAMS CHECKIN_AFTER_IMPORT="YES" CHECKIN_COMMENTS="PMREP_IMPORT_LABEL_REPLACE"
APPLY LABEL NAME="REPLACE LBL MPNG MPLTS SRCS TGTS" >
<FOLDERMAP SOURCEFOLDERNAME="SRC_F1" SOURCEREPOSITORYNAME="REPO_EX_1"
TARGETFOLDERNAME="TGT_F1" TARGETREPOSITORYNAME="REPO_EX_1"/>
<!-- use the RESOLVECONFLICT element in conjunction with the RESOLUTION attribute of the
OBJECTTYPENAME element to resolve conflicts when you import objects -->
   <RESOLVECONFLICT>
<LABELOBJECT LABELNAME="LBL_MPNG_MPLTS_SRCS_TGTS" RESOLUTION="REPLACE"/>
<TYPEOBJECT OBJECTTYPENAME="Lookup Procedure" RESOLUTION="REUSE"/>
<TYPEOBJECT OBJECTTYPENAME="Stored Procedure" RESOLUTION="REUSE"/>
<TYPEOBJECT OBJECTTYPENAME="Expression" RESOLUTION="REUSE"/>
<TYPEOBJECT OBJECTTYPENAME="Filter" RESOLUTION="REUSE"/>
<TYPEOBJECT OBJECTTYPENAME="Aggregator" RESOLUTION="REUSE"/>
<TYPEOBJECT OBJECTTYPENAME="Rank" RESOLUTION="REUSE"/>
<TYPEOBJECT OBJECTTYPENAME="Normalizer" RESOLUTION="REUSE"/>
<TYPEOBJECT OBJECTTYPENAME="Router" RESOLUTION="REUSE"/>
<TYPEOBJECT OBJECTTYPENAME="Sequence" RESOLUTION="REUSE"/>
<TYPEOBJECT OBJECTTYPENAME="Sorter" RESOLUTION="REUSE"/>
<TYPEOBJECT OBJECTTYPENAME="update strategy" RESOLUTION="REUSE"/>
<TYPEOBJECT OBJECTTYPENAME="Custom Transformation" RESOLUTION="REUSE"/>
<TYPEOBJECT OBJECTTYPENAME="Transaction control" RESOLUTION="REUSE"/>
<TYPEOBJECT OBJECTTYPENAME="External Procedure" RESOLUTION="REUSE"/>
<TYPEOBJECT OBJECTTYPENAME="Joiner" RESOLUTION="REUSE"/>
<TYPEOBJECT OBJECTTYPENAME="SessionConfig" RESOLUTION="REUSE"/>
</RESOLVECONFLICT>
```
</IMPORTPARAMS>

# Using the Deployment Control File

A deployment control file is an XML file that you use with the DeployFolder and DeployDeploymentGroup *pmrep* commands to deploy a folder or deployment group. You can create a deployment control file manually to provide parameters for deployment, or you can create a deployment control file with the Copy Wizard.

If you create the deployment control file manually, it must conform to the depcntl.dtd file that is installed with the PowerCenter Client. You include the location of the depcntl.dtd file in the deployment control file.

You can specify a deployment timeout in the deployment control file. The deployment timeout is the period of time that *pmrep* waits to acquire object locks in the target repository. By default, *pmrep* waits indefinitely until it acquires locks or you cancel the deployment. To cancel a deployment while *pmrep* is waiting to acquire locks, press Ctrl+C.

**Note:** You must create the deployment control file manually to use some deployment parameters such as DEPLOYTIMEOUT.

The following is a sample of the depcntl.dtd file:

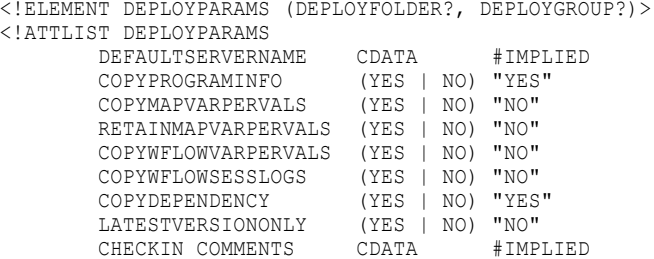

DEPLOYTIMEOUT CDATA "-1" RETAINGENERATEDVAL (YES | NO) "YES" RETAINSERVERNETVALS (YES | NO) "YES" COPYDEPLOYMENTGROUP (YES | NO) "NO"<br>
OVERRIDESERVER (YES | No) "NO" (YES | No) "NO"> <!--criteria specific to deploying folder--> <!ELEMENT DEPLOYFOLDER (REPLACEFOLDER?, DEPLOYEDFOLDEROWNER?, OVERRIDEFOLDER\*)> <!ATTLIST DEPLOYFOLDER NEWFOLDERNAME CDATA #IMPLIED> <!--folder to replace--> <!ELEMENT REPLACEFOLDER EMPTY> <!ATTLIST REPLACEFOLDER FOLDERNAME CDATA #REQUIRED RETAINMAPVARPERVALS (YES | NO) "NO" RETAINWFLOWVARPERVALS (YES | NO) "YES" RETAINWFLOWSESSLOGS (YES | NO) "NO"<br>MODIFIEDMANUALLY (YES | NO) "NO" MODIFIEDMANUALLY RETAINORIGFOLDEROWNER (YES | NO) "NO"> <!--shared folder to override--> <!ELEMENT OVERRIDEFOLDER EMPTY> <!ATTLIST OVERRIDEFOLDER SOURCEFOLDERNAME CDATA #REQUIRED<br>SOURCEFOLDERTYPE (LOCAL | GLOBAL) "LOCAL" (LOCAL | GLOBAL) "LOCAL" TARGETFOLDERNAME CDATA #REQUIRED TARGETFOLDERTYPE (LOCAL | GLOBAL) "LOCAL" MODIFIEDMANUALLY (YES | NO) "NO" <!--criteria specific to deploy deployment group--> <!ELEMENT DEPLOYGROUP (REPLACEDG?, TARGETDGOWNER?, OVERRIDEFOLDER\*, APPLYLABEL?)> <!ATTLIST DEPLOYGROUP CLEARSRCDEPLOYGROUP (YES | NO) "NO"> NEWDEPLOYGROUPNAME CDATA #IMPLIED <!--labels used to apply on the src objects and deployed objects--> <!ELEMENT APPLYLABEL EMPTY> <!ATTLIST APPLYLABEL SOURCELABELNAME CDATA #IMPLIED SOURCEMOVELABEL (YES | NO) "NO" TARGETLABELNAME CDATA #IMPLIED TARGETMOVELABEL (YES | NO) "NO"> <!-- new owners of deployed folders --> <!ELEMENT DEPLOYEDFOLDEROWNER EMPTY> <!ATTLIST DEPLOYEDFOLDEROWNER USERNAME CDATA #IMPLIED SECURITYDOMAIN CDATA #IMPLIED<br>GROUPNAME CDATA#IMPLIED> CDATA #IMPLIED> <!-- to indicate that a deployment group should be replaced--> <!ELEMENT REPLACEDG EMPTY> <!ATTLIST REPLACEDG CDATA #REQUIRED SECURITYDOMAIN CDATA #IMPLIED <!-- new owner of copied deployment group--> <!ELEMENT TARGETDGOWNER EMPTY> <!ATTLIST TARGETDGOWNER USERNAME CDATA #IMPLIED SECURITYDOMAIN CDATA #IMPLIED

# Deployment Control File Parameters

The following table lists *pmrep* deployment control file parameters:

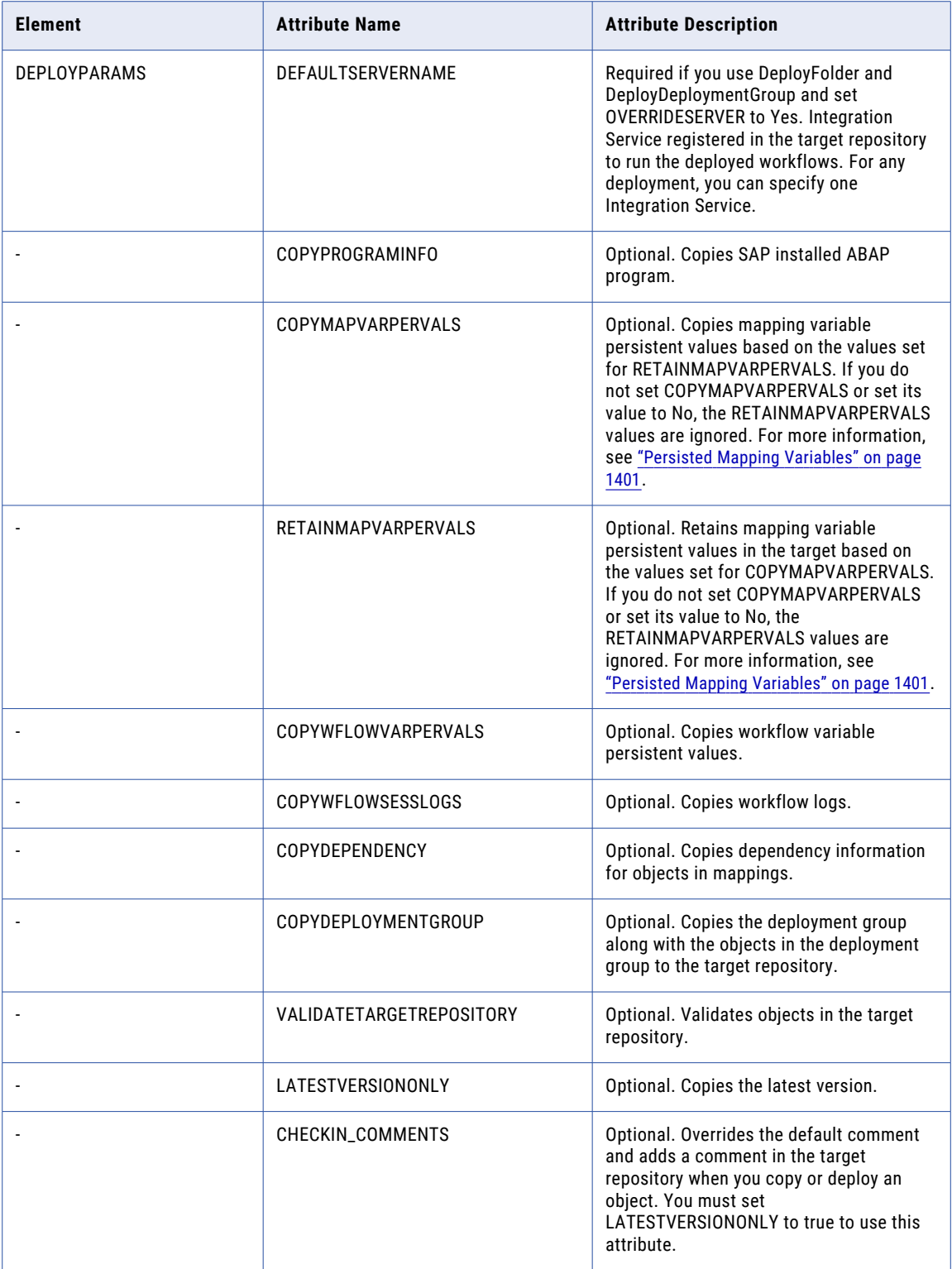

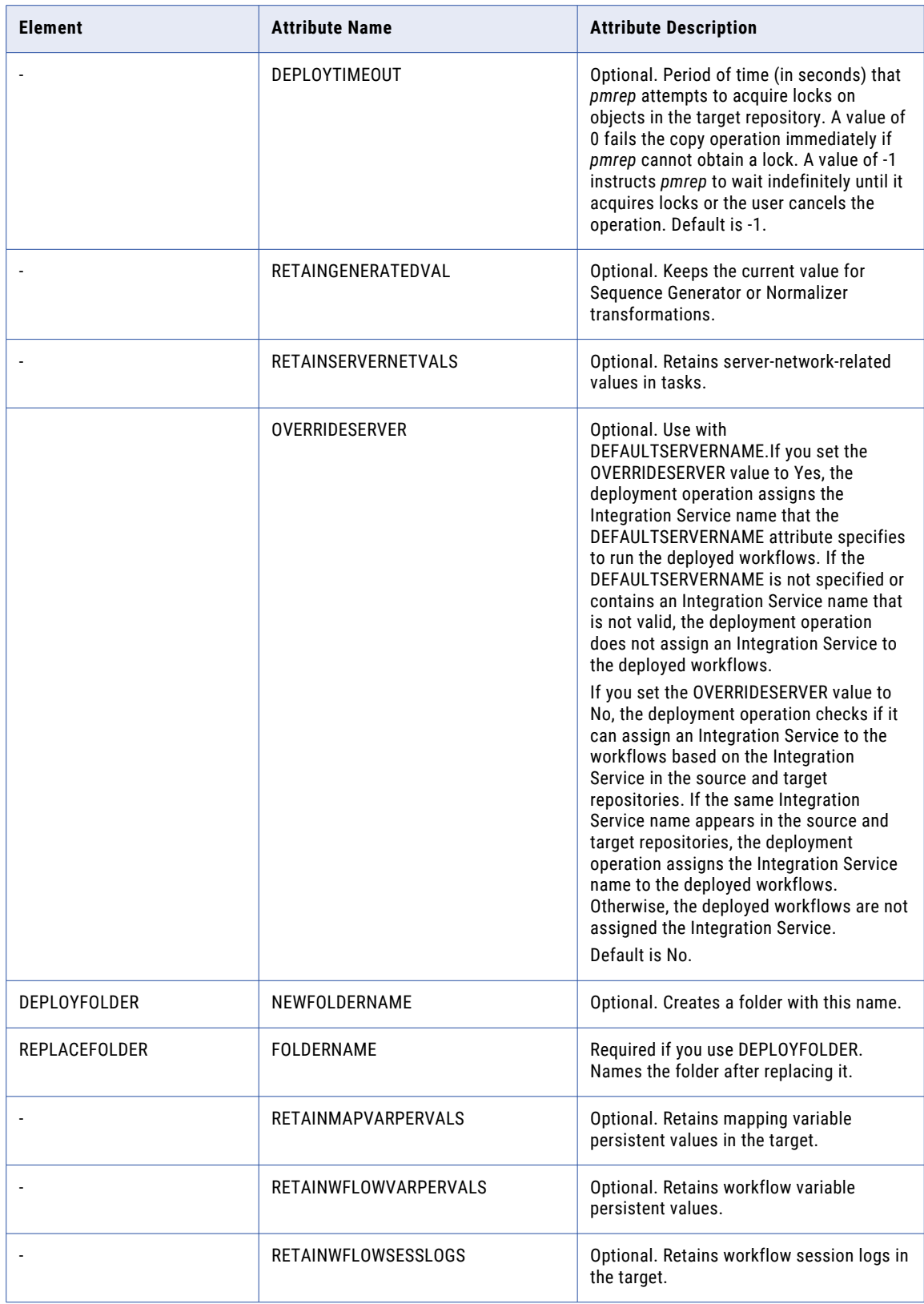

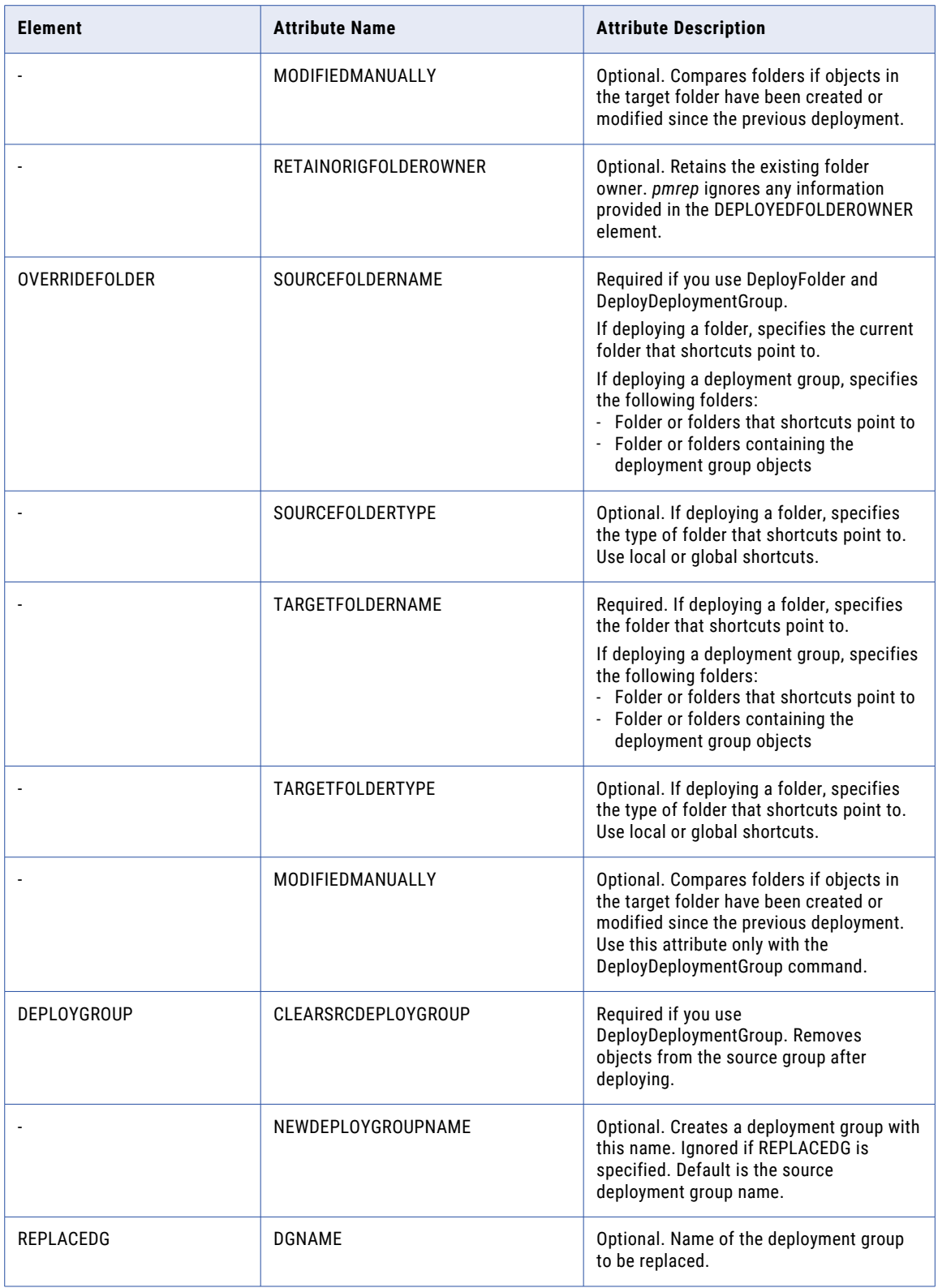

<span id="page-1400-0"></span>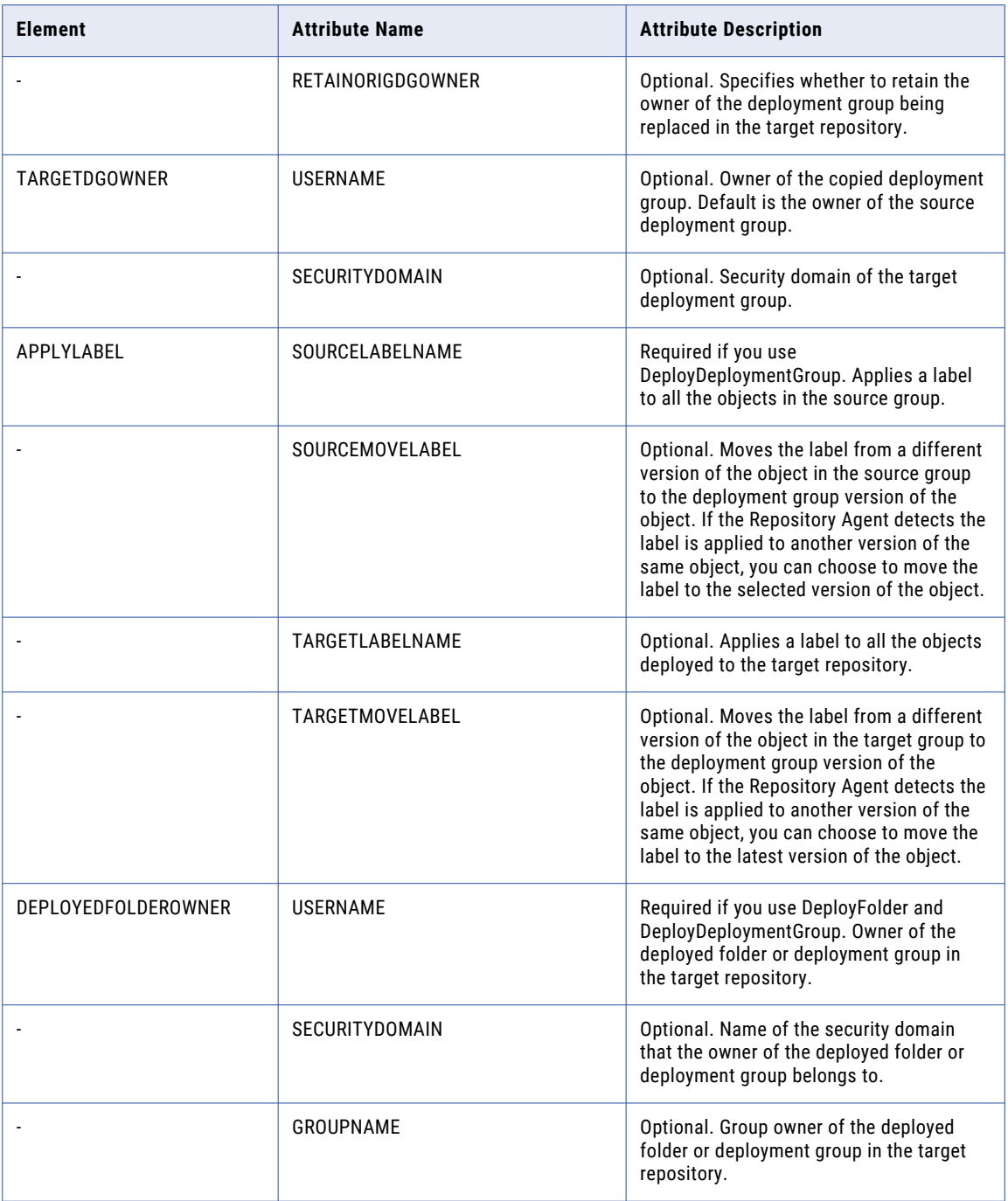

### Persisted Mapping Variables

When you deploy a folder or a group, you can copy the values of persisted mapping variables from the source repository to the target repository, retain the values from the target repository, or reset the values.

<span id="page-1401-0"></span>The following table describes how to configure COPYMAPVARPERVALS and RETAINMAPVARPERVALS to copy, retain, or reset the values of persisted mapping variables:

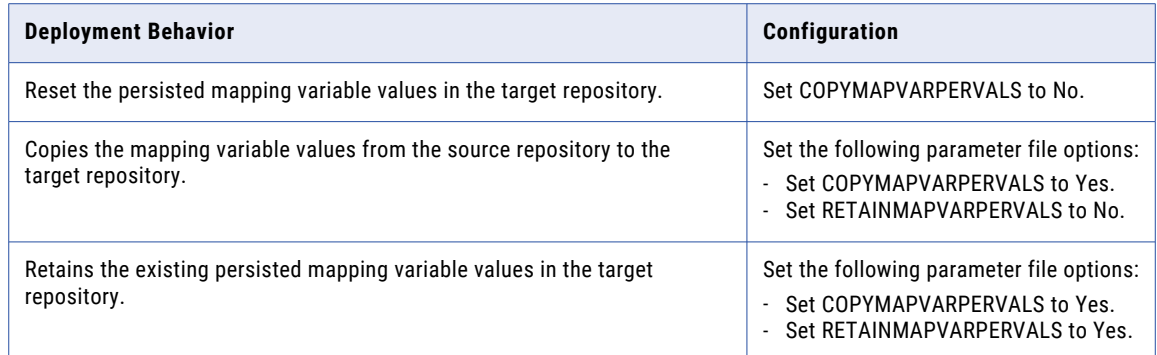

# Deployment Control File Examples

The parameters you specify in the deployment control file code determine the actions that occur when you execute the DeployFolder or DeployDeploymentGroup commands in *pmrep*. The following examples discuss instances in which you use the DeployFolder and DeployDeploymentGroup commands with a deployment control file.

### Deploying the Latest Version of a Folder

You can deploy the latest version of a folder and include all dependencies. For example, you need to retain the current values in a Sequence Generator transformation, and you need to point the shortcuts from the sc\_folder to the new\_sc\_folder. After you copy the folder, you want to rename it to "new\_year."

You might create a control file with following attributes:

```
<?xml version="1.0" encoding="ISO-8859-1"?>
<!DOCTYPE DEPLOYPARAMS SYSTEM "depcntl.dtd">
<DEPLOYPARAMS DEFAULTSERVERNAME ="info7261"
 COPYPROGRAMINFO ="NO"
 COPYWFLOWVARPERVALS ="NO"
 COPYWFLOWSESSLOGS ="NO"
 COPYDEPENDENCY ="YES"
 LATESTVERSIONONLY = "NO">
<REPLACEFOLDER FOLDERNAME ="NEW_YEAR"
  RETAINMAPVARPERVALS ="YES"/>
<OVERRIDEFOLDER SOURCEFOLDERNAME ="SC_FOLDER"
  OVERRIDEFOLDERNAME = "NEW SC FOLDER"/>
</DEPLOYPARAMS>
```
### Deploying the Latest Version of a Deployment Group

You can deploy the latest version of a deployment group and apply a label to the objects in the deployment group. For example, you want to apply the label NEW\_SRC\_LABEL\_NAME to all objects in the source group, and NEW\_TGT\_LABEL\_NAME to all objects in the target group. You might create a control file with following attributes:

```
<?xml version="1.0" encoding="UTF-8"?>
<!DOCTYPE DEPLOYPARAMS SYSTEM "depcntl.dtd">
```

```
<DEPLOYPARAMS DEFAULTSERVERNAME="dg_sunqa2_51880"
  COPYPROGRAMINFO="YES"
   COPYMAPVARPERVALS="YES"
  COPYWFLOWVARPERVALS="YES"
   COPYWFLOWSESSLOGS="NO"
   COPYDEPENDENCY="YES"
  LATESTVERSIONONLY="YES"
  RETAINGENERATEDVAL="YES"
   RETAINSERVERNETVALS="YES">
<DEPLOYGROUP CLEARSRCDEPLOYGROUP="NO">
<OVERRIDEFOLDER SOURCEFOLDERNAME="SRC_FOLDER1"
   SOURCEFOLDERTYPE="LOCAL"
   TARGETFOLDERNAME="TGT_FOLDER1"
   TARGETFOLDERTYPE="LOCAL"/>
                <APPLYLABEL SOURCELABELNAME="NEW_SRC_LABEL_NAME"
   SOURCEMOVELABEL="YES"
   TARGETLABELNAME="NEW_TGT_LABEL_NAME"
   TARGETMOVELABEL="YES" />
</DEPLOYGROUP>
</DEPLOYPARAMS>
```
### Listing Multiple Source and Target Folders

Use the OVERRIDEFOLDER element in the control file to list multiple source and target folders. Use the SOURCEFOLDERNAME and TARGETFOLDERNAME attributes to specify the following folders in the source and target repositories:

- **•** The folder or folders that shortcuts point to
- **•** The folder or folders containing the deployment group objects

When you run the *pmrep* command, DeployDeploymentGroup, the deploy process picks the right target folder to use after checking the objects in the deployment group.

For example, if a deployment group contains objects in two folders with shortcuts to a third folder, you can create a control file with three occurrences of OVERRIDEFOLDER. The following sample control file deploys a deployment group that contains objects in the folders OBJECTFOLDER1 and OBJECTFOLDER2 that contain shortcuts pointing to the folder SHAREDSHORTCUT:

```
<!DOCTYPE DEPLOYPARAMS SYSTEM "depcntl.dtd">
<DEPLOYPARAMS DEFAULTSERVERNAME="dg_sun_71099"
  COPYPROGRAMINFO="YES"
  COPYMAPVARPERVALS="YES"
  COPYWFLOWVARPERVALS="YES"
  COPYWFLOWSESSLOGS="NO"
  COPYDEPENDENCY="YES"
  LATESTVERSIONONLY="YES"
  RETAINGENERATEDVAL="YES"
  RETAINSERVERNETVALS="YES">
<DEPLOYGROUP CLEARSRCDEPLOYGROUP="NO">
<OVERRIDEFOLDER SOURCEFOLDERNAME="OBJECTFOLDER1"
  SOURCEFOLDERTYPE="LOCAL"
  TARGETFOLDERNAME="OBJECTFOLDER1"
  TARGETFOLDERTYPE="LOCAL"/>
<OVERRIDEFOLDER SOURCEFOLDERNAME="OBJECTFOLDER2"
  SOURCEFOLDERTYPE="LOCAL"
  TARGETFOLDERNAME="OBJECTFOLDER2"
  TARGETFOLDERTYPE="LOCAL"/>
<OVERRIDEFOLDER SOURCEFOLDERNAME="SHAREDSHORTCUTS"
  SOURCEFOLDERTYPE="GLOBAL"
  TARGETFOLDERNAME="SHAREDSHORTCUTS"
  TARGETFOLDERTYPE="GLOBAL"/>
</DEPLOYGROUP>
</DEPLOYPARAMS>
```
# <span id="page-1403-0"></span>Tips for Working with pmrep Files

### Use the -n option when you use the *pmrep* commands Updatesrcprefix or Updatetargprefix.

When you include the -n option, you must enter the name of the source or target instance for the -t option. The source or target instance name must match the name displayed in the session properties or the name output by the Listtablesbysess command.

Use the -n option to use the Listtablesbysess command with the Updatesrcprefix or Updatetargprefix commands in a shell script if the source and target instance names match. Also, use the -n option to update a source even if the session uses a shortcut to a mapping.

When using the *pmrep* command ListObjects, enter a character or set of characters that is not used in repository object names for the column separator, end of record indicator, and end of listing indicator.

When you enter characters to separate records and columns, and to indicate the end of the listing, use characters that are not included in repository object names. This helps you use a shell script to parse the object metadata.

In *pmrep*, use the -v option when restoring a repository that uses an external directory service for user management.

When you include the -v option with Restore, you can retain the external directory service registration for the repository. If you do not enter this option with the valid administrator user name and password, the restored repository defaults to repository authentication mode and you lose the association between login names and user names.
# **INDEX**

#### A

abortAllJobs (infacmd ms) [857](#page-856-0) abortRun (infacmd mi) [767](#page-766-0) aborttask (pmcmd) description [1239](#page-1238-0) abortWorkflow infacmd wfs [1096](#page-1095-0) AbortWorkflow (pmcmd) description [1241](#page-1240-0) AddAlertUser (infacmd isp) [328](#page-327-0) AddConnectionPermissions (infacmd isp) [330](#page-329-0) addCustomLDAPType (infacmd isp) description [332](#page-331-0) AddDomainLink (infacmd isp) [335](#page-334-0) AddDomainNode (infacmd isp) [336](#page-335-0) AddGroupPrivilege (infacmd isp) [338,](#page-337-0) [354](#page-353-0) addLDAPConnectivity (infacmd isp) description [340](#page-339-0) AddLicense (infacmd isp) [343](#page-342-0) AddNamespace (infacmd isp) [344](#page-343-0) AddNodeResource (infacmd isp) [347](#page-346-0) AddParameterSetEntries (infacmd dis) [144](#page-143-0) AddRolePrivilege (infacmd isp) [349](#page-348-0) AddServiceLevel (infacmd isp) [351](#page-350-0) AddToDeploymentGroup (pmrep) description [1285](#page-1284-0) AddUserPrivilege (infacmd isp) [352](#page-351-0) ADLS certificate updating [94](#page-93-0) alerts configuring SMTP settings using infacmd isp [718](#page-717-0) listing SMTP settings using infacmd [592](#page-591-0) listing subscribed users infacmd isp [536](#page-535-0) subscribing users to [328](#page-327-0) unsubscribing from using infacmd isp [611](#page-610-0) Analyst Service creating audit tables for exception management tasks [65](#page-64-0) creating in a domain [66](#page-65-0) delete business glossary audit history [84](#page-83-0) deleting audit tables for exception management tasks [68](#page-67-0) export business glossaries [86](#page-85-0) importing business glossaries from .xlsx files [88](#page-87-0) list business glossaries [85](#page-84-0) listing configuration for [69](#page-68-0) listing properties for [70](#page-69-0) updating properties for [71](#page-70-0) upgrading business glossary data [83](#page-82-0) Analyst Service process configuring properties for [72](#page-71-0) application listing permissions for [175](#page-174-0) setting permissions for [209](#page-208-0) application archive (iar) files deploying to Data Integration Service [162](#page-161-0)

application object listing permissions for users or groups [170](#page-169-0) setting permissions for [211](#page-210-0) application service processes getting status for [518](#page-517-0) application services disabling [486](#page-485-0) getting properties for [514](#page-513-0) getting status for [519](#page-518-0) removing using infacmd isp [638](#page-637-0) applications configuring properties for [232](#page-231-0) listing objects for [171](#page-170-0) listing properties for [173](#page-172-0) purging the result set cache for [198](#page-197-0) removing from Data Integration Service [230](#page-229-0) renaming [204](#page-203-0) restoring [208](#page-207-0) starting [217](#page-216-0) stopping [219](#page-218-0) updating [231](#page-230-0) applications services enabling [495,](#page-494-0) [1081](#page-1080-0) ApplyLabel (pmrep) description [1286](#page-1285-0) AssignDefaultOSProfile (infacmd isp) [356](#page-355-0) AssignedToLicense (infacmd isp) [357](#page-356-0) AssignGroupPermission (infacmd isp) [359](#page-358-0) AssignIntegrationService (pmrep) description [1288](#page-1287-0) AssignISToMMService (infacmd isp) [361](#page-360-0) AssignLicense (infacmd isp) [363](#page-362-0) AssignPermission (pmrep) description [1289](#page-1288-0) AssignRoleToGroup (infacmd isp) [365](#page-364-0) AssignRoletoUser (infacmd isp) [366](#page-365-0) AssignRSToWSHubService (infacmd isp) [368](#page-367-0) AssignUserPermission (infacmd isp) [370](#page-369-0) audit trail tables creating, Content Management Service [123](#page-122-0) deleting, Content Management Service [127](#page-126-0) autotune connections [81](#page-80-0) domain [81](#page-80-0) services [81](#page-80-0)

## B

BackUp (pmrep) description [1291](#page-1290-0) BackupApplication (infacmd dis) [146](#page-145-0) BackupContents (infacmd mrs) [785](#page-784-0) BackupDomain (infasetup) description [1178](#page-1177-0)

binary log files converting to text, XML, or readable text [372](#page-371-0) Blaze service stopping [220](#page-219-0)

# C

CancelDataObjectCacheRefresh (infacmd dis) [147](#page-146-0) cancelProfileExecution (infacmd ps) [890](#page-889-0) cancelWorkflow infacmd wfs [1100](#page-1099-0) ChangeOwner (pmrep) description [1291](#page-1290-0) CheckIn (pmrep) description [1292](#page-1291-0) CheckInObject (infacmd mrs) [787](#page-786-0) CI/CD guidelines infacmd dis [255](#page-254-0) CleanUp (pmrep) description [1293](#page-1292-0) clearConfigurationProperties (infacmd cluster) [103](#page-102-0) ClearDeploymentGroup (pmrep) description [1293](#page-1292-0) CloseForceListener (infacmd pwx) [919](#page-918-0) CloseListener (infacmd pwx) [921](#page-920-0) cluster deleting [91](#page-90-0) cluster configuration creating [96](#page-95-0), [99](#page-98-0) deleting [101](#page-100-0) editing [117](#page-116-0), [119](#page-118-0) exporting [104](#page-103-0) group permissions [107](#page-106-0) listing properties [110](#page-109-0) managing properties [103,](#page-102-0) [121](#page-120-0) refreshing [115](#page-114-0) cluster configurations exporting using infacmd isp [500](#page-499-0) importing using infacmd isp [530](#page-529-0) listing [112](#page-111-0) user permissions [113](#page-112-0) clusters listing [93](#page-92-0) column options for infacmd [1067](#page-1066-0) columns listing properties for [1036](#page-1035-0) command line mode for pmcmd connecting [1235](#page-1234-0) command line programs overview [36](#page-35-0) syntax for [38](#page-37-0) command line utilities configuring [33](#page-32-0) domains.infa file [34](#page-33-0) command line utilities (configure Metadata Manager utilities [33](#page-32-0) command line utilities (configure PowerCenter utilities [33](#page-32-0) commands entering options and arguments for [37](#page-36-0) compareObject infacmd dis [152](#page-151-0) comparison operators folder path [259](#page-258-0) query [258](#page-257-0) completeTask infacmd wfs [1102](#page-1101-0)

compute node listing attributes for [984](#page-983-0) setting attributes [987](#page-986-0) concurrent workflows starting from command line [1265](#page-1264-0) stopping from command line [1270](#page-1269-0) CondenseLogger (infacmd pwx) [923](#page-922-0) configuring command line utilities [33](#page-32-0) Confluent Kafka connection create using infacmd [387](#page-386-0) Connect (pmcmd) description [1243](#page-1242-0) Connect (pmrep) description [1294](#page-1293-0) connect string examples [1281](#page-1280-0) syntax [1281](#page-1280-0) connection Web Content-Kapow Katalyst [443](#page-442-0) connection options DB2 for infacmd [407](#page-406-0) SEQ for infacmd [434](#page-433-0) VSAM for infacmd [441](#page-440-0) connection permissions adding to users or groups [330](#page-329-0) listing for users or groups [546](#page-545-0) listing using infacmd isp [547](#page-546-0) connections creating with infacmd [373](#page-372-0) exporting using infacmd isp [500](#page-499-0) importing using infacmd isp [530](#page-529-0) listing options for using infacmd isp [544,](#page-543-0) [552](#page-551-0) listing using infacmd isp [550](#page-549-0) Oracle [429](#page-428-0) removing from domains using infacmd isp [613](#page-612-0) renaming with infacmd [648](#page-647-0) updating using infacmd isp [677](#page-676-0) connectivity connect string examples [1281](#page-1280-0) content importing from application files [992](#page-991-0) Content Management Service creating in a domain [125](#page-124-0) listing options for [130](#page-129-0) listing properties for [129](#page-128-0) purging orphaned reference data [132](#page-131-0) removing using infacmd cms [133](#page-132-0) synchronizing data with master CMS machine [135](#page-134-0) updating options for [137](#page-136-0) Upgrading [141](#page-140-0) Content Management Service process configuring options for [139](#page-138-0) control file deployment [1396](#page-1395-0) object import [1385](#page-1384-0) ObjectImport XML example [1390](#page-1389-0) control files examples for domain objects [1172](#page-1171-0) examples for Model repository objects [1173](#page-1172-0) infacmd [1159](#page-1158-0) naming conventions [1160](#page-1159-0) parameters for domain objects [1161](#page-1160-0), [1165](#page-1164-0) parameters for Model repository objects [1162](#page-1161-0), [1167](#page-1166-0) rules and guidelines [1172](#page-1171-0) schema files [1159](#page-1158-0) ConvertLogFile (infacmd isp) [372](#page-371-0)

CPU profile calculating using infacmd isp [652](#page-651-0) Create (pmrep) description [1296](#page-1295-0) CreateAuditTables (infacmd cms) [123](#page-122-0) createConfiguration (infacmd cluster) [96](#page-95-0), [99](#page-98-0) CreateConnection (infacmd isp) [373](#page-372-0) CreateConnection (pmrep) description [1296](#page-1295-0) CreateContent (infacmd tdm) [1080](#page-1079-0) CreateContents (infacmd mrs) [789](#page-788-0) createdatamaps (infacmd pwx) [925](#page-924-0) CreateDeploymentGroup (pmrep) description [1300](#page-1299-0) CreateExceptionAuditTables (infacmd as) [65](#page-64-0) CreateFolder (infacmd isp) [444](#page-443-0) CreateFolder (pmrep) description [1301](#page-1300-0) CreateGrid (infacmd isp) [445](#page-444-0) CreateGroup (infacmd isp) [447](#page-446-0) CreateGroup (pmrep) description [1302](#page-1301-0) CreateIntegrationService (infacmd isp) [448](#page-447-0) CreateLabel (pmrep) description [1302](#page-1301-0) CreateListenerService (infacmd pwx) [928](#page-927-0) CreateLoggerService (infacmd pwx) [930](#page-929-0) CreateMMService (infacmd isp) [458](#page-457-0) CreateOSProfile (infacmd isp) [461](#page-460-0) CreateProject (infacmd mrs) [791](#page-790-0), [792](#page-791-0) CreateRepositoryService (infacmd isp) [466](#page-465-0) CreateRole (infacmd isp) [471](#page-470-0) CreateSAPBWService (infacmd isp) [473](#page-472-0) CreateSchedule (infacmd sch) [999](#page-998-0) CreateService (infacmd as) [66](#page-65-0) CreateService (infacmd cms) [125](#page-124-0) CreateService (infacmd dis) [149](#page-148-0) CreateService (infacmd edp) [280](#page-279-0) CreateService (infacmd idp) [269](#page-268-0) CreateService (infacmd mas) [754](#page-753-0) CreateService (infacmd mi) [769](#page-768-0) CreateService (infacmd mrs) [794](#page-793-0) CreateService (infacmd search) [1025](#page-1024-0) CreateService (infacmd tdm) [1074](#page-1073-0) CreateUser (infacmd isp) [476](#page-475-0) CreateWH (infacmd ps) [892](#page-891-0) CreateWSHubService (infacmd isp) [479](#page-478-0)

## D

Data Integration Service configuring compute properties [234](#page-233-0) configuring properties for [240](#page-239-0) creating [149](#page-148-0) listing [181](#page-180-0) listing compute properties [178](#page-177-0) listing properties for [193](#page-192-0) Data Integration Service options infacmd syntax [242](#page-241-0) Data Integration Service process configuring properties for [252](#page-251-0) listing properties for [189,](#page-188-0) [194](#page-193-0) data object cache refreshing [202](#page-201-0) data objects configuring properties for [236](#page-235-0) listing properties for [179](#page-178-0)

DB2 infacmd connection options [407](#page-406-0) DefineDomain (infasetup) description [1181](#page-1180-0) DefineGatewayNode (infasetup) description [1190](#page-1189-0) DefineWorkerNode (infasetup) description [1196](#page-1195-0) delegateTask infacmd wfs [1106](#page-1105-0) Delete (pmrep) description [1309](#page-1308-0) DeleteauditHistory (infacmd bg) [84](#page-83-0) DeleteAuditTables (infacmd cms) [127](#page-126-0) deleteClusters (infacmd ccps) [91](#page-90-0) deleteConfiguration (infacmd cluster) [101](#page-100-0) DeleteConnection (pmrep) description [1310](#page-1309-0) DeleteContents (infacmd mrs) [798](#page-797-0) DeleteDeploymentGroup (pmrep) description [1311](#page-1310-0) DeleteDomain (infasetup) description [1200](#page-1199-0) DeleteExceptionAuditTables (infacmd as) [68](#page-67-0) DeleteFolder (infacmd mrs) [800](#page-799-0) DeleteFolder (pmrep) description [1311](#page-1310-0) DeleteLabel (pmrep) description [1311](#page-1310-0) deleteMappignPersistedOutputs infacmd ms [859](#page-858-0) DeleteNamespace (infacmd isp) [483](#page-482-0) DeleteObject (pmrep) description [1312](#page-1311-0) DeleteParameterSetEntries (infacmd dis) [156](#page-155-0), [183](#page-182-0) DeleteProject (infacmd mrs) [801](#page-800-0) DeleteSchedule (infacmd sch) [1006](#page-1005-0) depcntl.dtd listing [1396](#page-1395-0) deploy patch [1093](#page-1092-0) DeployApplication (infacmd dis) [162](#page-161-0) DeployDeploymentGroup (pmrep) description [1313](#page-1312-0) deployed applications backing up [146](#page-145-0) listing [176](#page-175-0) DeployFolder (pmrep) description [1315](#page-1314-0) DeployImport (infacmd rtm) [992](#page-991-0) deploying objects depcntl.dtd [1396](#page-1395-0) deployment control file description [1396](#page-1395-0) deployment groups listing multiple folders [1403](#page-1402-0) deployObjects infacmd tools [1084](#page-1083-0) deployObjectsToFile infacmd dis [158](#page-157-0) deploySpec (infacmd mi) [772](#page-771-0) description [606](#page-605-0) detectOrphanResults (infacmd ps) [893](#page-892-0) DisableNodeResource (infacmd isp) [484](#page-483-0) DisableService (infacmd isp) [486](#page-485-0) DisableService (infacmd tdm) [1082](#page-1081-0) DisableServiceProcess (infacmd isp) [488](#page-487-0) DisableUser (infacmd isp) [489](#page-488-0)

Disconnect (pmcmd) description [1244](#page-1243-0) DisplayAllLogger (infacmd pwx) [935](#page-934-0) DisplayCPULogger (infacmd pwx) [937](#page-936-0) DisplayEventsLogger (infacmd pwx) [940](#page-939-0) DisplayMemoryLogger (infacmd pwx) [942](#page-941-0) DisplayRecordsLogger (infacmd pwx) [944](#page-943-0) displayStatsListener (infacmd pwx) [947](#page-946-0) DisplayStatusLogger (infacmd pwx) [950](#page-949-0) domain gateway hosts pinging [603](#page-602-0) domain monitoring list options [573](#page-572-0) update options [697](#page-696-0) domains backing up using infasetup [1178](#page-1177-0) creating using infasetup [1181](#page-1180-0) deleting using infasetup [1200](#page-1199-0) listing linked domains using infacmd isp [558](#page-557-0) listing properties using infacmd isp [560](#page-559-0) pinging [603](#page-602-0) removing links using infacmd isp [617](#page-616-0) restoring using infasetup [1205](#page-1204-0) updating properties using infacmd isp [683](#page-682-0) updating using infasetup [1212](#page-1211-0) dropTables (infacmd wfs) [1108](#page-1107-0) DropWH (infacmd ps) [895](#page-894-0) DTD file plug-in template [1350](#page-1349-0)

## E

EditUser (infacmd isp) [491](#page-490-0) EditUser (pmrep) description [1316](#page-1315-0) EnableNodeResource (infacmd isp) [493](#page-492-0) EnableService (infacmd isp) [495](#page-494-0) EnableService (infacmd tdm) [1081](#page-1080-0) EnableServiceProcess (infacmd isp) [497](#page-496-0) EnableUser (infacmd isp) [498](#page-497-0) Enterprise Data Preparation Service creating [280](#page-279-0) purge audit events [285](#page-284-0) updating [287](#page-286-0) upgrading [291](#page-290-0) environment variables configuring for command-line programs [43](#page-42-0) ICMD\_JAVA\_OPTS [44](#page-43-0) INFA\_CLIENT\_RESILIENCE\_TIMEOUT [45](#page-44-0) INFA\_CODEPAGENAME [46](#page-45-0) INFA\_DEFAULT\_DATABASE\_PASSWORD [46](#page-45-0) INFA\_DEFAULT\_DB\_TRUSTSTORE\_PASSWORD [47](#page-46-0) INFA\_DEFAULT\_DOMAIN [48](#page-47-0) INFA\_DEFAULT\_DOMAIN\_PASSWORD [49](#page-48-0) INFA\_DEFAULT\_DOMAIN\_USER [50](#page-49-0) INFA\_DEFAULT\_PWX\_OSEPASSWORD [50](#page-49-0) INFA\_DEFAULT\_PWX\_OSPASSWORD [51](#page-50-0) INFA\_JAVA\_CMD\_OPTS [53](#page-52-0) INFA\_NODE\_KEYSTORE\_PASSWORD [54](#page-53-0) INFA\_NODE\_TRUSTSTORE\_PASSWORD [55](#page-54-0) INFA\_PASSWORD [53](#page-52-0) INFA\_REPCNX\_INFO [56](#page-55-0) INFA\_REPOSITORY\_PASSWORD [57](#page-56-0) INFATOOL\_DATEFORMAT [58](#page-57-0) Execute (infacmd ps) [896](#page-895-0) executeProfile (infacmd ps) [898](#page-897-0)

ExecuteQuery (pmrep) description [1316](#page-1315-0) ExecuteSQL (infacmd sql) [1035](#page-1034-0) Exit (pmrep) description [1318](#page-1317-0) Export (infacmd rtm) [994](#page-993-0) export control files examples for domain objects [1172](#page-1171-0) examples for Model repository objects [1173](#page-1172-0) infacmd [1159](#page-1158-0) naming conventions [1160](#page-1159-0) parameters for domain objects [1161](#page-1160-0) parameters for Model repository objects [1162](#page-1161-0) rules and guidelines [1172](#page-1171-0) schema files [1159](#page-1158-0) exportConfiguration (infacmd cluster) [104](#page-103-0) exportControl.xsd infacmd control files [1159](#page-1158-0) ExportDomainObjects (infacmd isp) description [500](#page-499-0) exportGlossary (infacmd bg) [86](#page-85-0) exportObjects infacmd tools [1085](#page-1084-0) exportResources infacmd tools [1088](#page-1087-0) exportSpec infacmd mi [773](#page-772-0) ExportToPC (infacmd ipc) [319](#page-318-0) ExportUsersAndGroups (infacmd isp) [502](#page-501-0) extend password expiry [1202](#page-1201-0) ExtendPasswordExpiry (infasetup) [1202](#page-1201-0) external security modules registering [1350](#page-1349-0) unregistering [1359](#page-1358-0)

#### F

features validating [723](#page-722-0) fetch aggregated cluster logs infacmd ms [861](#page-860-0) FileSwitchLogger (infacmd pwx) [953](#page-952-0) FindCheckout (pmrep) description [1318](#page-1317-0) folder path comparison operators [259](#page-258-0) folders creating in a domain [444](#page-443-0) deleting [1311](#page-1310-0) deploying [1315](#page-1314-0) listing using infacmd isp [562](#page-561-0) modifying [1340](#page-1339-0) moving objects between using infacmd isp [602](#page-601-0) moving using infacmd isp [600](#page-599-0) removing using infacmd isp [619](#page-618-0) updating description using infacmd isp [684](#page-683-0)

# G

gateway updating information using infacmd isp [686](#page-685-0) GenerateAbapProgramToFile (pmrep) description [1320](#page-1319-0) GenerateEncryptionKey (infasetup) description [1203](#page-1202-0)

generateReadableViewXML infacmd xrf [1157](#page-1156-0) genreusereportfrompc (infacmd ipc) [324](#page-323-0) GetConnectionDetails (pmrep) description [1319](#page-1318-0) getDomainObjectPermissions (infacmd aud) [74](#page-73-0) getExecutionStatus (infacmd ps) [900](#page-899-0) GetFolderInfo (infacmd isp) [504](#page-503-0) GetLastError (infacmd isp) [506](#page-505-0) GetLog (infacmd isp) [508](#page-507-0) GetMappingStatus infacmd ms [863](#page-862-0) GetNodeName (infacmd isp) [511](#page-510-0) GetPasswordConfig (infacmd) [512](#page-511-0) getPrivilegeAssociation (infacmd aud) [75](#page-74-0) getProfileExecutionStatus (infacmd ps) [902](#page-901-0) **GetRequestLog** infacmd ms [865](#page-864-0) getrunningsessionsdetails (pmcmd) description [1245](#page-1244-0) getSamlConfig (infacmd) description [513](#page-512-0) GetServiceDetails (pmcmd) description [1246](#page-1245-0) GetServiceOption (infacmd isp) [514](#page-513-0) GetServiceProcessOption (infacmd isp) [516](#page-515-0) GetServiceProcessStatus (infacmd isp) [518](#page-517-0) getserviceproperties (pmcmd) description [1248](#page-1247-0) GetServiceStatus (infacmd isp) [519](#page-518-0) GetSessionLog (infacmd isp) [521](#page-520-0) GetSessionStatistics (pmcmd) description [1249](#page-1248-0) getSpecRunStats infacmd mi [776](#page-775-0) GetSystemLogDirectory (infacmd isp) [524](#page-523-0) gettaskdetails (pmcmd) description [1251](#page-1250-0) getUserGroupAssociation (infacmd aud) [77](#page-76-0), [78](#page-77-0) getUsersPersonalInfo (infacmd aud) [79](#page-78-0) getworkflowdetails (pmcmd) description [1253](#page-1252-0) GetWorkflowLog (infacmd isp) [527](#page-526-0) grids creating [445](#page-444-0) listing nodes using infacmd isp [563](#page-562-0) removing using infacmd isp [620](#page-619-0) updating assigned nodes using infacmd isp [687](#page-686-0) group permissions assigning to objects [359](#page-358-0) listing for domain objects [565](#page-564-0) removing on objects [623](#page-622-0) groups creating in domains [447](#page-446-0) exporting [502](#page-501-0) exporting using infacmd isp [500](#page-499-0) importing using infacmd isp [530,](#page-529-0) [534](#page-533-0) listing for a user [569](#page-568-0) listing using infacmd isp [539](#page-538-0) removing using infacmd isp [621](#page-620-0)

## H

HBase connections for MapR-DB infacmd properties [418](#page-417-0) Help (infacmd) [530](#page-529-0)

help (pmcmd) description [1256](#page-1255-0) Help (pmrep) description [1322](#page-1321-0) Human task instances [1102](#page-1101-0)

# I

IBM DB2 connect string example [1281](#page-1280-0) ICMD\_JAVA\_OPTS configuring [44](#page-43-0) identify provider URL getting [513](#page-512-0) setting [1221](#page-1220-0) impcntl.dtd description [1385](#page-1384-0) Import (infacmd rtm) [996](#page-995-0) import control files examples for domain objects [1172](#page-1171-0) examples for Model repository objects [1173](#page-1172-0) infacmd [1159](#page-1158-0) naming conventions [1160](#page-1159-0) parameters for domain objects [1165](#page-1164-0) parameters for Model repository objects [1167](#page-1166-0) rules and guidelines [1172](#page-1171-0) schema files [1159](#page-1158-0) import from PowerCenter options [322](#page-321-0) importControl.xsd infacmd control files [1159](#page-1158-0) ImportDomainObjects (infacmd isp) description [530](#page-529-0) importGlossary (infacmd bg) [88](#page-87-0) importing objects impcntl.dtd [1385](#page-1384-0) ObjectImport XML example [1390](#page-1389-0) importObjects infacmd tools [1089](#page-1088-0) ImportUsersAndGroups (infacmd isp) description [534](#page-533-0) INFA\_CLIENT\_RESILIENCE\_TIMEOUT configuring [45](#page-44-0) INFA\_CODEPAGENAME configuring [46](#page-45-0) INFA\_DEFAULT\_DATABASE\_PASSWORD configuring [46](#page-45-0) INFA\_DEFAULT\_DB\_TRUSTSTORE\_PASSWORD configuring [47](#page-46-0) INFA\_DEFAULT\_DOMAIN configuring [48](#page-47-0) INFA\_DEFAULT\_DOMAIN\_PASSWORD configuring [49](#page-48-0) INFA\_DEFAULT\_DOMAIN\_USER configuring [50](#page-49-0) INFA\_DEFAULT\_PWX\_OSEPASSWORD configuring [50](#page-49-0) INFA\_DEFAULT\_PWX\_OSPASSWORD configuring [51](#page-50-0) INFA\_JAVA\_CMD\_OPTS configuring [53](#page-52-0) INFA\_NODE\_KEYSTORE\_PASSWORD configuring [54](#page-53-0) INFA\_NODE\_TRUSTSTORE\_PASSWORD configuring [55](#page-54-0) INFA\_PASSWORD configuring [53](#page-52-0)

INFA\_REPCNX\_INFO configuring [56](#page-55-0) INFA\_REPOSITORY\_PASSWORD configuring [57](#page-56-0) infacmd checking the status of password complexity [512](#page-511-0) control files [1159](#page-1158-0) disassociating Metadata Manager Service [667](#page-666-0) displaying help for commands [530](#page-529-0) Integration Service options [452,](#page-451-0) [844](#page-843-0) licenses, unassigning [668](#page-667-0) listing plugin identifiers for [62](#page-61-0) lists the users with weak password [597](#page-596-0) nodes, switching from worker to gateway [660](#page-659-0) return codes [64](#page-63-0) running commands [62](#page-61-0) SAP BW Service options [475](#page-474-0) SAP BW service process options [476](#page-475-0) security domains, listing [584](#page-583-0) service process options [456](#page-455-0) version information, displaying [725](#page-724-0) Web Services Hub service options [481](#page-480-0) infacmd advanced validating features [723](#page-722-0) infacmd as configuring properties for Analyst Service process [72](#page-71-0) creating Analyst Service in a domain [66](#page-65-0) creating exception audit tables [65](#page-64-0) deleting exception audit tables [68](#page-67-0) listing configuration for Analyst Service [69](#page-68-0) listing properties for Analyst Service process [70](#page-69-0) updating properties for Analyst Service [71](#page-70-0) infacmd autotune Autotune [81](#page-80-0) infacmd bg Deleting the audit history of a glossary from the Analyst tool [84](#page-83-0) Exporting business glossaries from the Analyst tool [86](#page-85-0) Importing business glossaries from .xlsx or .zip files to the Analyst tool [88](#page-87-0) list business glossaries in Analyst [85](#page-84-0) Upgrading Business Glossary data in the Model repository [83](#page-82-0) infacmd ccps delete clusters [91](#page-90-0) listing clusters [93](#page-92-0) update ADLS Service Principal Certificate [94](#page-93-0) infacmd cluster clearing configuration properties [103](#page-102-0) creating a cluster configuration [96,](#page-95-0) [99](#page-98-0) deleting configuration objects [101](#page-100-0) editing cluster configuration permissions [117](#page-116-0) editing cluster configuration properties [119](#page-118-0) exporting a cluster configuration [104](#page-103-0) group permissions for a cluster configuration [107](#page-106-0) listing cluster configuration properties [110](#page-109-0) listing cluster configurations [112](#page-111-0) listing Hadoop distribution configuration files [106](#page-105-0), [109](#page-108-0) refreshing cluster configuration information [115](#page-114-0) updating configuration properties [121](#page-120-0) user permissions for a cluster configuration [113](#page-112-0) infacmd cms configuring options for Content Management Service process [139](#page-138-0) creating audit trail tables [123](#page-122-0) creating Content Management Service in a domain [125](#page-124-0) deleting audit trail tables [127](#page-126-0) listing options for Content Management Service [129](#page-128-0) listing options for Content Management Service process [130](#page-129-0) purging orphaned reference data [132](#page-131-0) removing Content Management Service from a domain [133](#page-132-0)

infacmd cms *(continued)* synchronizing data [135](#page-134-0) updating options for Content Management Service [137](#page-136-0) upgrading the service [141](#page-140-0) infacmd commands getting help for [530](#page-529-0) infacmd dis adding parameter set entries [144](#page-143-0) backing up deployed application [146](#page-145-0) CI/CD guidelines [255](#page-254-0) compareObject [152](#page-151-0) configuring application properties [232](#page-231-0) configuring compute properties [234](#page-233-0) configuring data object properties [236](#page-235-0) configuring properties for Data Integration Service [240](#page-239-0) configuring properties for Data Integration Service process [252](#page-251-0) creating Data Integration Service [149](#page-148-0) data object options [238](#page-237-0) deleting parameter set entries [156,](#page-155-0) [183](#page-182-0) deploying application archive (iar) files [162](#page-161-0) deployObjectsToFile [158](#page-157-0) list mappings on the Data Integration Service [181](#page-180-0) on the DIS [181](#page-180-0) list parameter sets in an application [186](#page-185-0) list the objects in a parameter set [185](#page-184-0) listing application object permissions for users or groups [170](#page-169-0) listing application permissions [175](#page-174-0) listing compute properties [178](#page-177-0) listing deployed applications [176](#page-175-0) listing objects for applications [171](#page-170-0) listing properties for applications [173](#page-172-0) listing properties for Data Integration Service [193](#page-192-0) listing properties for sequence objects [189](#page-188-0) listing properties of Data Integration Service process [194](#page-193-0) listing properties of data objects [179](#page-178-0) listPatchNames [188](#page-187-0) lists sequence objects [191](#page-190-0) purging cache for logical data objects [196](#page-195-0) purging result set cache [198](#page-197-0) query [257](#page-256-0) queryDesignTimeObjects [199](#page-198-0) queryRunTimeObjects [201](#page-200-0) refreshing data object cache [202](#page-201-0) removing applications [230](#page-229-0) renaming deployed applications [204](#page-203-0) replaceAllTag [227](#page-226-0) restoring applications from backup files [208](#page-207-0) setting application object permissions [211](#page-210-0) setting application permissions [209](#page-208-0) setting mapping permissions [211](#page-210-0) setting workflow permissions [211](#page-210-0) starting applications [217](#page-216-0) stopping applications [219](#page-218-0) stopping Blaze Service [220](#page-219-0) stopping refresh of logical data object cache [147](#page-146-0) tag [223](#page-222-0) untag [225](#page-224-0) updating applications [231](#page-230-0) updating current value for sequence data object [215](#page-214-0) updating parameter set entries [238](#page-237-0) infacmd edp creating Enterprise Data Preparation Service [280](#page-279-0) purging Enterprise Data Preparation audit events [285](#page-284-0) updating Enterprise Data Preparation Service [287](#page-286-0) upgrading Enterprise Data Preparation Service [291](#page-290-0) infacmd idp creating Interactive Data Preparation Service [269](#page-268-0)

infacmd idp *(continued)* updating Interactive Data Preparation Service [274](#page-273-0) infacmd ipc exporting objects from Model repository [319](#page-318-0) reporting object reuse [324](#page-323-0) infacmd isp adding a domain link [335](#page-334-0) adding licenses to domains [343](#page-342-0) adding nodes to a domain [336](#page-335-0) adding resources to nodes [347](#page-346-0) adding service levels [351](#page-350-0) adding users to groups in a domain [354](#page-353-0) alerts, configuring SMTP settings [718](#page-717-0) alerts, listing subscribed users [536](#page-535-0) alerts, unsubscribing from [611](#page-610-0) assigning connection permissions to users or groups [330](#page-329-0) assigning default operating system profile [356](#page-355-0) assigning group permissions on objects [359](#page-358-0) assigning Integration Service [361](#page-360-0) assigning licenses to application service [363](#page-362-0) assigning privileges to groups [338](#page-337-0) assigning privileges to roles in groups [349](#page-348-0) assigning privileges to users [352](#page-351-0) assigning role to groups for domains or application services [365](#page-364-0) assigning roles to users [366](#page-365-0) assigning user permissions on objects [370](#page-369-0) associating a repository with Web Services Hub [368](#page-367-0) cluster configurations, exporting [500](#page-499-0) cluster configurations, importing [530](#page-529-0) connection permissions, listing by group [547](#page-546-0) connections, exporting [500](#page-499-0) connections, importing [530](#page-529-0) connections, listing [550](#page-549-0) connections, listing options for [544](#page-543-0), [552](#page-551-0) connections, removing from domains [613](#page-612-0) connections, updating properties [677](#page-676-0) converting binary log files [372](#page-371-0) CPU profile, calculating [652](#page-651-0) creating connection [373](#page-372-0) creating folders [444](#page-443-0) creating grids [445](#page-444-0) creating groups in domains [447](#page-446-0) creating Integration Service in a domain [448](#page-447-0) creating Metadata Manager Service in a domain [458](#page-457-0) creating operating system profiles in a domain [461](#page-460-0) creating Repository Service in a domain [466](#page-465-0) creating roles in a domain [471](#page-470-0) creating SAP BW Service in a domain [473](#page-472-0) creating users in a domain [476](#page-475-0) creating Web Services Hub in a domain [479](#page-478-0) disabling application services [486](#page-485-0) disabling PowerCenter resources [484](#page-483-0) disabling services processes on a node [488](#page-487-0) disabling user accounts [489](#page-488-0) displaying cipher suite configuration lists [556](#page-555-0) domains, listing linked domains [558](#page-557-0) domains, listing properties [560](#page-559-0) domains, removing links [617](#page-616-0) domains, updating properties [683](#page-682-0) editing user account properties [491](#page-490-0) enabling applications services [495](#page-494-0) enabling resources [493](#page-492-0) enabling service processes on a node [497](#page-496-0) enabling user accounts [498](#page-497-0) export control files [1160](#page-1159-0) exporting users and groups to a file [502](#page-501-0) folders, listing [562](#page-561-0) folders, moving [600](#page-599-0)

infacmd isp *(continued)* folders, moving objects between [602](#page-601-0) folders, removing [619](#page-618-0) folders, updating description [684](#page-683-0) gateway information, updating [686](#page-685-0) getting Integration Service process property [516](#page-515-0) getting log events for sessions [521](#page-520-0) getting log events for workflows [527](#page-526-0) getting node names [511](#page-510-0) getting recent error messages [506](#page-505-0) getting service properties [514](#page-513-0) getting specified log events [508](#page-507-0) getting status of an application service [519](#page-518-0) getting status of application service process on a node [518](#page-517-0) getting system log directory path [524](#page-523-0) grids, listing nodes [563](#page-562-0) grids, removing [620](#page-619-0) grids, updating assigned nodes [687](#page-686-0) groups, listing [539](#page-538-0) groups, listing privileges for [567](#page-566-0) groups, removing [621](#page-620-0) groups, removing privileges from [625](#page-624-0) import control files [1165](#page-1164-0) Integration Services, updating [688](#page-687-0) LDAP authentication, setting up [332](#page-331-0), [340](#page-339-0), [680](#page-679-0), [691](#page-690-0) LDAP connection, listing [538](#page-537-0), [540](#page-539-0), [554](#page-553-0), [570](#page-569-0), [616](#page-615-0), [627](#page-626-0) LDAP server configuration, listing [581](#page-580-0) LDAP server configuration, updating [655](#page-654-0) licenses, displaying information [658](#page-657-0) licenses, listing [572](#page-571-0) licenses, removing [628](#page-627-0) licenses, updating [694](#page-693-0) listing default operating system profiles [555](#page-554-0) listing domain objects for group [565](#page-564-0) listing domain objects for users [594](#page-593-0) listing expired password users [561](#page-560-0) listing folder properties [504](#page-503-0) listing groups for a user [569](#page-568-0) listing node role [577](#page-576-0) listing permissions for users or groups for a connection  $546$ listing services assigned to a license [357](#page-356-0) listing SMTP settings for outgoing mail server [592](#page-591-0) listing users with permissions for a connection [549](#page-548-0) log events, purging [608](#page-607-0) Metadata Manager Service properties, updating [695](#page-694-0) migrating users [598](#page-597-0) nodes, disassociating from domains [675](#page-674-0) nodes, listing [579](#page-578-0), [587](#page-586-0) nodes, listing options [574](#page-573-0) nodes, removing [630](#page-629-0) nodes, shutting down [659](#page-658-0) nodes, switching from gateway to worker [662](#page-661-0) nodes, updating [702](#page-701-0) operating system profile, listing [580](#page-579-0) operating system profile, removing [633](#page-632-0) operating system profile, updating [706](#page-705-0) passwords, resetting user passwords [650](#page-649-0) permissions, removing from user or group connections [614](#page-613-0) ping domain [604](#page-603-0) pinging objects [603](#page-602-0) removing default operating system profile [665](#page-664-0) removing group permissions on objects [623](#page-622-0) removing permissions for users and groups [653](#page-652-0) removing user permissions on objects [644](#page-643-0) rename connection [648](#page-647-0) Repository Services, updating [708](#page-707-0) resources, listing for nodes [576](#page-575-0) resources, removing from nodes [631](#page-630-0)

infacmd isp *(continued)* roles, exporting [500](#page-499-0) roles, importing [530](#page-529-0) roles, listing [542](#page-541-0) roles, listing privileges for [583](#page-582-0) roles, removing [634](#page-633-0) roles, removing from a group [670](#page-669-0) roles, removing from user [671](#page-670-0) roles, removing privileges from [636](#page-635-0) SAP BW Services, updating [712](#page-711-0) service levels, listing [586](#page-585-0) service levels, removing [639](#page-638-0) service levels, updating [714](#page-713-0) service processes, updating [716](#page-715-0) services, listing [590](#page-589-0) services, listing privileges for [588](#page-587-0) services, removing [638](#page-637-0) subscribing users to notifications [328](#page-327-0) synchronizing users and groups in security domain with LDAP users and groups [664](#page-663-0) updating node role [704](#page-703-0) users and groups, exporting [500](#page-499-0) users and groups, importing [530,](#page-529-0) [534](#page-533-0) users, listing [543](#page-542-0) users, listing privileges for [596](#page-595-0) users, removing [641](#page-640-0) users, removing from a group [642](#page-641-0) users, removing privileges from [646](#page-645-0) Web Services Hub, disassociating a repository [673](#page-672-0) Web Services Hub, updating [720](#page-719-0) infacmd isp list domain monitoring options [573](#page-572-0) infacmd isp update domain monitoring options [697](#page-696-0) infacmd mas configuring properties for Metadata Access Service [761](#page-760-0) configuring properties for Metadata Access Service process [763](#page-762-0) creating Metadata Access Service [754](#page-753-0) listing properties for Metadata Access Service [758](#page-757-0) listing properties of Metadata Access Service process [759](#page-758-0) infacmd mi aborting a mass ingestion specification [767](#page-766-0) creating Mass Ingestion Service [769](#page-768-0) deploying mass ingestion specification [772](#page-771-0) deploying spec [773](#page-772-0) extendedRunStats [775](#page-774-0) getting the spec stats [776](#page-775-0) listing mi specs [778](#page-777-0) listSpecRuns [777](#page-776-0) restarting jobs [779](#page-778-0) running mi spec [780](#page-779-0) infacmd mrs backing up the Model repository contents to a file [785](#page-784-0) checking in objects [787](#page-786-0) creating a project [791](#page-790-0), [792](#page-791-0) creating repository content for a Model Repository Service [789](#page-788-0) creating the Model Repository Service [794](#page-793-0) deleting a folder [800](#page-799-0) deleting a project [801](#page-800-0) deleting the Model repository contents [798](#page-797-0) list mappings for the Model Repository Service [815](#page-814-0) listing checked out objects [810](#page-809-0) Listing files in the backup folder [808](#page-807-0) Listing folders in the Model Repository Service repository [811](#page-810-0) listing locked objects [813](#page-812-0) Listing options for the Model Repository Service [820](#page-819-0) Listing permissions on multiple projects [817](#page-816-0) Listing projects in the Model Repository Service repository [819](#page-818-0) listing service process options for the Model Repository Service [822](#page-821-0) managing group permissions on project [823](#page-822-0)

infacmd mrs *(continued)* managing user permissions on project [825](#page-824-0) populating version control system [827](#page-826-0) reassigning checked-out object [829](#page-828-0) reassigning locked object [829](#page-828-0) rebuilding object dependency graph [830](#page-829-0) renaming a folder [832](#page-831-0) restoring contents of Model repository [835](#page-834-0) reverting checked-out objects [837,](#page-836-0) [840](#page-839-0) unlocking object [841](#page-840-0) Updating options for the Model Repository Service [843](#page-842-0), [853](#page-852-0) Updating service process options for the Model Repository Service [849](#page-848-0) Updating statistics for the Model Repository Service [850](#page-849-0) upgrading the contents of the Model Repository Service [852](#page-851-0) infacmd ms aborting Data Integration Service jobs [857](#page-856-0) deleting persisted mapping outputs [859](#page-858-0) fetch aggregated cluster logs [861](#page-860-0) getting the mapping status [863](#page-862-0) listing mappings in an application [872](#page-871-0) lists mapping options in an application [867](#page-866-0) purging rows from the database job table [874](#page-873-0) running a mapping deployed to Data Integration Service [876](#page-875-0) updating default optimization level in an application or mapping [882](#page-881-0) updating mapping options in an application [880](#page-879-0) updating optimization level in an application or mapping [884](#page-883-0) upgrading mapping parameter file [886](#page-885-0) writing the mapping log [865](#page-864-0) infacmd oie export control files [1160](#page-1159-0) import control files [1165](#page-1164-0) infacmd ps creating data profiling warehouse [892](#page-891-0) gcenceling profile model [890](#page-889-0) getting profile model status [902](#page-901-0) getting profile task status [900](#page-899-0) listing profile and scorecard results [903](#page-902-0) migrating keys [915](#page-914-0) migrating profile results [906](#page-905-0) migrating scorecard results [908](#page-907-0) purging profile and scorecard results [909](#page-908-0) removing profiling warehouse contents [895](#page-894-0) running a profile model [898](#page-897-0) running profile and scorecard results [896](#page-895-0) infacmd pwx creating data maps [925](#page-924-0) creating Listener Service [928](#page-927-0) creating Logger Service [930](#page-929-0) displaying all Logger Service messages [935](#page-934-0) displaying counts of change records processed by Logger Service [944](#page-943-0) displaying CPU information for Logger Service [937](#page-936-0) displaying events for Logger Service [940](#page-939-0) displaying information for active Listener Service tasks [955](#page-954-0) displaying memory use for Logger Service [942](#page-941-0) displaying monitoring statistics for the Listener Service and its tasks [947](#page-946-0) displaying status of Writer subtask for Logger Service [950](#page-949-0) forcing Listener Service to stop [919](#page-918-0) starting logging cycle for Logger Service [923](#page-922-0) stopping Listener Service [921](#page-920-0) stopping Listener Service tasks [960](#page-959-0) stopping Logger Service [957](#page-956-0) switching to new set of Logger Service log files [953](#page-952-0) updating Listener Service properties [964](#page-963-0) updating Logger Service properties [967](#page-966-0) upgrading nonrelational data objects [962](#page-961-0)

infacmd rms configuring properties for Resource Manager Service [989](#page-988-0) listing compute node attributes [984](#page-983-0) listing properties for Resource Manager Service [986](#page-985-0) setting compute node attributes [987](#page-986-0) infacmd roh listProcessProperties [973](#page-972-0) listServiceOptions [977](#page-976-0) listServiceProcessOptions [976](#page-975-0) infacmd rtm exporting reference tables [994](#page-993-0) importing content from application files [992](#page-991-0) importing reference tables to Model repositories [996](#page-995-0) infacmd sch creating a schedule [999](#page-998-0) deleting a schedule [1006](#page-1005-0) updating a schedule [1015](#page-1014-0) infacmd search configuring properties for Search Service [1030](#page-1029-0) configuring properties for Search Service process [1032](#page-1031-0) creating Search Service [1025](#page-1024-0) listing properties for Search Service [1028](#page-1027-0) listing properties of Search Service process [1029](#page-1028-0) infacmd sql column options [1067](#page-1066-0) configuring properties for virtual tables [1071](#page-1070-0) listing permissions for SQL data service [1041](#page-1040-0) listing permissions for stored procedures [1044](#page-1043-0) listing permissions for virtual columns [1038](#page-1037-0) listing permissions for virtual tables [1047](#page-1046-0) listing properties for columns in virtual tables [1036](#page-1035-0) listing properties for SQL data service [1039](#page-1038-0) listing properties for virtual tables [1045](#page-1044-0) listing SQL data services for a Data Integration Service [1042](#page-1041-0) purging virtual table cache [1049](#page-1048-0) refreshing virtual table cache [1050](#page-1049-0) renaming SQL data service [1052](#page-1051-0) setting group and user permissions on virtual tables [1060](#page-1059-0) setting permissions for SQL data service [1055](#page-1054-0) setting permissions on virtual table columns [1053](#page-1052-0) setting user and group permissions for stored procedures [1057](#page-1056-0) SQL data service options [1069](#page-1068-0) starting SQL data service [1062](#page-1061-0) stopping SQL data service [1064](#page-1063-0) updating SQL data service options [1068](#page-1067-0) virtual table options [1073](#page-1072-0) infacmd sqlupdate virtual column options [1065](#page-1064-0) infacmd tdm creating Test Data Manager Service Content in a domain [1080](#page-1079-0) creating Test Data Manager Service in a domain [1074](#page-1073-0) disabling the Test Data Manager Service [1082](#page-1081-0) enabling the Test Data Manager Service [1081](#page-1080-0) infacmd tools deploying objects [1084](#page-1083-0) exporting objects [1085](#page-1084-0) exporting resources to Metadata Manager [1088](#page-1087-0) importing objects [1089](#page-1088-0) patchApplication [1093](#page-1092-0) infacmd wfs aborting a workflow instance [1096](#page-1095-0) canceling a workflow instance [1100](#page-1099-0) completing a Human task instance [1102](#page-1101-0) delegating a Human task instance [1106](#page-1105-0) delete process data from the workflow database [1119](#page-1118-0) dropping database tables [1108](#page-1107-0) listing active workflow instances [1109](#page-1108-0) listing Human task instances [1112](#page-1111-0) listing persisted mapping outputs [1111](#page-1110-0)

infacmd wfs *(continued)* listing workflow parameters [1116](#page-1115-0) listing workflows in an application [1118](#page-1117-0) recovering a workflow instance [1121](#page-1120-0) releasing a Human task instance [1123](#page-1122-0) starting a Human task in a workflow [1127](#page-1126-0) starting a workflow instance [1128](#page-1127-0) updating persisted mapping outputs [1125](#page-1124-0) infacmd ws listing permissions for a web service [1138](#page-1137-0) listing permissions for a web service operation [1135](#page-1134-0) listing properties for a web service operation [1133](#page-1132-0) ListOperationOptions [1133](#page-1132-0) ListOperationPermissions [1135](#page-1134-0) ListWebServiceOptions [1137](#page-1136-0) ListWebServicePermissions [1138](#page-1137-0) ListWebServices [1140](#page-1139-0) RenameWebService [1141](#page-1140-0) SetOperationPermissions [1143](#page-1142-0) SetWebServicePermissions [1145](#page-1144-0) StartWebService [1148](#page-1147-0) StopWebService [1150](#page-1149-0) update properties for a web service [1153](#page-1152-0) update properties for a web service operation [1151](#page-1150-0) UpdateOperationOptions [1151](#page-1150-0) UpdateWebServiceOptions [1153](#page-1152-0) infacmd xrf generating readable XML [1157](#page-1156-0) updating export XML [1158](#page-1157-0) infasetup displaying the cipher suite lists [1203](#page-1202-0) domain, updating [1229](#page-1228-0) domains, backing up [1178](#page-1177-0) domains, defining [1181](#page-1180-0) domains, deleting [1200](#page-1199-0) domains, restoring [1205](#page-1204-0) domains, updating [1212](#page-1211-0) enable or disable password complexity [1220](#page-1219-0) gateway nodes, defining [1190](#page-1189-0) gateway nodes, updating [721](#page-720-0), [1213](#page-1212-0), [1230](#page-1229-0) return codes [1177](#page-1176-0) run [1177](#page-1176-0) updating cipher suites [1210](#page-1209-0) worker nodes, defining [1196](#page-1195-0) worker nodes, updating [1224](#page-1223-0) INFATOOL\_DATEFORMAT configuring [58](#page-57-0) Informatica utilities (installing [32](#page-31-0) Informatica utilities (security configuration [34](#page-33-0) InstallAbapProgram (pmrep) description [1322](#page-1321-0) Integration Service assigning to Metadata Manager Service [361](#page-360-0) creating [448](#page-447-0) removing using infacmd isp [638](#page-637-0) updating using infacmd isp [688](#page-687-0) Integration Service process getting properties for [516](#page-515-0) updating options for [716](#page-715-0) Interactive Data Preparation Service creating [269](#page-268-0) updating [274](#page-273-0) interactive mode for pmcmd connecting [1237](#page-1236-0) setting defaults [1237](#page-1236-0)

# J

jobs aborting [857](#page-856-0) purging [874](#page-873-0)

#### K

KillUserConnection (pmrep) description [1324](#page-1323-0)

# L

labels creating using pmrep [1302](#page-1301-0) deleting [1311](#page-1310-0) LDAP authentication setting up using infacmd isp [332,](#page-331-0) [340,](#page-339-0) [680,](#page-679-0) [691](#page-690-0) LDAP connection listing using infacmd isp [538,](#page-537-0) [540,](#page-539-0) [554,](#page-553-0) [570,](#page-569-0) [616](#page-615-0), [627](#page-626-0) LDAP server configuration listing using infacmd isp [581](#page-580-0) updating using infacmd isp [655](#page-654-0) licenses adding to domains [343](#page-342-0) displaying using infacmd isp [658](#page-657-0) listing services assigned to [357](#page-356-0) listing using infacmd isp [572](#page-571-0) removing using infacmd isp [628](#page-627-0) unassigning using infacmd [668](#page-667-0) updating using infacmd isp [694](#page-693-0) links adding to domains [335](#page-334-0) List (infacmd ps) [903](#page-902-0) listActiveWorkflowInstances infacmd wfs [1109](#page-1108-0) ListAlertUsers (infacmd isp) description [536](#page-535-0) listAllCustomLDAPTypes (infacmd isp) description [538](#page-537-0) ListAllGroups (infacmd isp) description [539](#page-538-0) listAllLDAPConnectivity (infacmd isp) description [540](#page-539-0) ListAllProfiles (infacmd ps) [905](#page-904-0) ListAllRoles (infacmd isp) description [542](#page-541-0) ListAllUsers (infacmd isp) description [543](#page-542-0) ListAllUsers (pmrep) description [1325](#page-1324-0) ListApplicationObjectPermissions (infacmd dis) [170](#page-169-0) ListApplicationObjects (infacmd dis) [171](#page-170-0) ListApplicationOptions (infacmd dis) [173](#page-172-0) ListApplicationPermissions (infacmd dis) [175](#page-174-0) ListApplications (infacmd dis) [176](#page-175-0) listAssociatedConnections (infacmd cluster) [106](#page-105-0) ListBackupFiles (infacmd mrs) [808](#page-807-0) ListCheckedOutObjects (infacmd mrs) [810](#page-809-0) listClusters (infacmd ccps) [93](#page-92-0) ListColumnOptions (infacmd sql) [1036](#page-1035-0) ListComputeNodeAttributes (infacmd rms) [984](#page-983-0) ListComputeOptions (infacmd dis) [178](#page-177-0), [234](#page-233-0) listConfigurationGroupPermissions (infacmd cluster) [107](#page-106-0) listConfigurationProperties (infacmd cluster) [110](#page-109-0) listConfigurations (infacmd cluster) [112](#page-111-0)

listConfigurationSets (infacmd cluster) [109](#page-108-0) listConfigurationUserPermissions (infacmd cluster) [113](#page-112-0) ListConnectionOptions (infacmd isp) description [544,](#page-543-0) [552](#page-551-0) ListConnectionPermissionByUser (infacmd isp) [549](#page-548-0) ListConnectionPermissions (infacmd isp) [546](#page-545-0) ListConnectionPermissionsByGroup (infacmd isp) description [547](#page-546-0) ListConnections (infacmd isp) description [550](#page-549-0) ListConnections (pmrep) description [1325](#page-1324-0) listCustomLDAPType (infacmd isp) description [554](#page-553-0) ListDataObjectOptions (infacmd dis) [179](#page-178-0) ListDefaultOSProfiles (infacmd isp) [555](#page-554-0) ListDomainLinks (infacmd isp) description [558](#page-557-0) ListDomainOptions (infacmd isp) description [560](#page-559-0) ListExpiredPasswordUsers (infacmd isp) [561](#page-560-0) ListFolders (infacmd isp) description [562](#page-561-0) ListFOlders (infacmd mrs) [811](#page-810-0) listGlossary (infacmd bg) [85](#page-84-0) ListGridNodes (infacmd isp) description [563](#page-562-0) ListGroupPermissions (infacmd isp) [565](#page-564-0) ListGroupPrivileges (infacmd isp) description [567](#page-566-0) ListGroupsForUser (infacmd isp) [569](#page-568-0) ListLicenses (infacmd isp) description [572](#page-571-0) ListLockedObjects (infacmd mrs) [813](#page-812-0) listMappingEngines (infacmd dis) [181](#page-180-0) listMappingEngines (infacmd mrs) [815](#page-814-0) listMappingOptions (infacmd ms) [867](#page-866-0) listMappingPersistedOutputs infacmd wfs [1111](#page-1110-0) ListMappings (infacmd ms) [872](#page-871-0) listMonitoringOptions (infacmd isp) [573](#page-572-0) ListNodeOptions (infacmd isp) description [574](#page-573-0) ListNodeResources (infacmd isp) description [576](#page-575-0) ListNodeRoles (infacmd isp) [577](#page-576-0) ListNodes (infacmd isp) description [579](#page-578-0) ListObjectDependencies (pmrep) description [1325](#page-1324-0) ListObjects (pmrep) description [1328](#page-1327-0) listing folders [1332](#page-1331-0) transformation types [1330](#page-1329-0) ListOperationOptions infacmd ws [1133](#page-1132-0) ListOSProfiles (infacmd isp) description [580](#page-579-0) ListParameterSetObjects (infacmd dis) [185](#page-184-0) ListParameterSets (infacmd dis) [186](#page-185-0) listPatchNames infacmd dis [188](#page-187-0) listPermissionOnProject (infacmd mrs) [817](#page-816-0) ListPlugins (infacmd) [62](#page-61-0) listProcessProperties infacmd roh [973](#page-972-0) ListProjects (infacmd mrs) [819](#page-818-0)

ListRepositoryLDAPConfiguration (infacmd isp) description [581](#page-580-0) ListRolePrivileges (infacmd isp) description [583](#page-582-0) ListSchedule (infacmd sch) [1007](#page-1006-0) ListSecurityDomains (infacmd) description [584](#page-583-0) ListSequenceObjectProperties (infacmd dis) [189](#page-188-0) ListSequenceObjects (infacmd dis) [191](#page-190-0) ListServiceLevels (infacmd isp) description [586](#page-585-0) ListServiceNodes (infacmd isp) description [587](#page-586-0) listServiceOptions infacmd roh [977](#page-976-0) ListServiceOptions (infacmd as) [69](#page-68-0) ListServiceOptions (infacmd cms) [129](#page-128-0) ListServiceOptions (infacmd dis) [193](#page-192-0) ListServiceOptions (infacmd mas) [758](#page-757-0) ListServiceOptions (infacmd mrs) [820](#page-819-0) ListServiceOptions (infacmd rms) [986](#page-985-0) ListServiceOptions (infacmd sch) [1009](#page-1008-0) ListServiceOptions (infacmd search) [1028](#page-1027-0) ListServicePrivileges (infacmd isp) description [588](#page-587-0) listServiceProcessOptions infacmd roh [976](#page-975-0) ListServiceProcessOptions (infacmd as) [70](#page-69-0) ListServiceProcessOptions (infacmd cms) [130](#page-129-0) ListServiceProcessOptions (infacmd dis) [194](#page-193-0) ListServiceProcessOptions (infacmd mas) [759](#page-758-0) ListServiceProcessOptions (infacmd mrs) [822](#page-821-0) ListServiceProcessOptions (infacmd sch) [1010](#page-1009-0) ListServiceProcessOptions (infacmd search) [1029](#page-1028-0) ListServices (infacmd isp) description [590](#page-589-0) ListSMTPOptions (infacmd isp) [592](#page-591-0) listSpecs (infacmd mi) [778](#page-777-0) ListSQLDataServiceOptions (infacmd sql) [1039](#page-1038-0) ListSQLDataServicePermissions (infacmd sql) [1041](#page-1040-0) ListSQLDataServices (infacmd sql) [1042](#page-1041-0) ListStoredProcedurePermissions (infacmd sql) [1044](#page-1043-0) ListTableOptions (infacmd sql) [1045](#page-1044-0) ListTablePermissions (infacmd sql) [1038,](#page-1037-0) [1047](#page-1046-0) ListTablesBySess (pmrep) description [1333](#page-1332-0) ListTaskListener (infacmd pwx) [955](#page-954-0) listTasks infacmd wfs [1112](#page-1111-0) ListtLDAPConnectivity (infacmd isp) description [570](#page-569-0) ListUserConnections (pmrep) description [1334](#page-1333-0) ListUserPermissions (infacmd isp) [594](#page-593-0) ListUserPrivileges (infacmd isp) description [596](#page-595-0) ListWeakPasswordUsers (infacmd) [597](#page-596-0) ListWebServiceOptions infacmd ws [1137](#page-1136-0) ListWebServicePermissions infacmd ws [1138](#page-1137-0) ListWebServices infacmd ws [1140](#page-1139-0) **listWorkflowParameters** infacmd wfs [1116](#page-1115-0) listWorkflows infacmd wfs [1118](#page-1117-0)

local parameter files using with pmcmd StartWorkflow [1267](#page-1266-0) log events purging using infacmd isp [608](#page-607-0) truncating using pmrep [1355](#page-1354-0) logical data object cache stopping refresh for [147](#page-146-0) logical data objects options for infacmd [238](#page-237-0) purging the cache for [196](#page-195-0) logical operators query [259](#page-258-0)

# M

ManageGroupPermissionOnProject (infacmd mrs) [823](#page-822-0) ManageUserPermissionOnProject (infacmd mrs) [825](#page-824-0) mapping setting permissions for [211](#page-210-0) mapping log accessing with infacmd ms [865](#page-864-0) mapping options updating [880](#page-879-0) mapping outputs updating with infacmd [1125](#page-1124-0) mapping status accessing with infacmd ms [863](#page-862-0) mappings listing [867,](#page-866-0) [872](#page-871-0) mappings deployed to Data Integration Service running [876](#page-875-0) mass ingestion run statistics [775](#page-774-0) Mass Ingestion Service creating [769](#page-768-0) mass ingestion specification aborting [767](#page-766-0) MassUpdate (pmrep) description [1334](#page-1333-0) Metadata Access Service configuring properties for [761](#page-760-0) creating [754](#page-753-0) listing properties for [758](#page-757-0) Metadata Access Service options infacmd syntax [762](#page-761-0) Metadata Access Service process configuring properties for [763](#page-762-0) listing properties for [759](#page-758-0) Metadata Manager Service creating in a domain [458](#page-457-0) updating properties for [695](#page-694-0) Metadata Manager utilities configuring [33](#page-32-0) installing [32](#page-31-0) security configuration [34](#page-33-0) Microsoft Azure Blob Storage Connection infacmd properties [419](#page-418-0) Microsoft Azure Data Lake Storage Gen1 Connection infacmd properties [420](#page-419-0) Microsoft Azure Data Lake Storage Gen2 Connection infacmd properties [420](#page-419-0) Microsoft Azure SQL Data Warehouse Connection infacmd properties [421](#page-420-0) Microsoft SQL Server connect string syntax [1281](#page-1280-0) MigrateEncryptionKey (infasetup) description [1204](#page-1203-0)

migrateProfileResults (infacmd ps) [906](#page-905-0) migrateScorecards (infacmd ps) [908](#page-907-0) migrateUsers infacmd isp [598](#page-597-0) mixed-version domain running pmcmd [1235](#page-1234-0) running pmrep [1280](#page-1279-0) Model repository backing up contents to a file [785](#page-784-0) checking objects in [787](#page-786-0) deleting contents of [798](#page-797-0) listing checked out objects in [810](#page-809-0) Listing files in the backup folder [808](#page-807-0) Listing folders in the Model Repository Service repository [811](#page-810-0) listing locked objects in [813](#page-812-0) Listing permissions on multiple projects [817](#page-816-0) Listing projects in the Model Repository Service repository [819](#page-818-0) Lists options for the Model Repository Service [820](#page-819-0) reassigning checked-out object in [829](#page-828-0) reassigning locked object in [829](#page-828-0) rebuilding object dependency graph [830](#page-829-0) restoring contents of [835](#page-834-0) reverting checked-out objects in [837,](#page-836-0) [840](#page-839-0) unlicking object in [841](#page-840-0) Updates options for the Model Repository Service [843](#page-842-0) Updates service process options for the Model Repository Service [849](#page-848-0) Updates statistics for the Model Repository Service [850](#page-849-0) updates views for the Model Repository Service [853](#page-852-0) upgrading the contents of the Model Repository Service [852](#page-851-0) Model repository objects exporting [319](#page-318-0) reporting object reuse [324](#page-323-0) Model Repository Service creating [794](#page-793-0) creating repository content for **[789](#page-788-0)** listing [815,](#page-814-0) [822](#page-821-0) ModifyFolder (pmrep) description [1340](#page-1339-0) MoveFolder (infacmd isp)

description [600](#page-599-0) MoveObject (infacmd isp) description [602](#page-601-0)

## N

nodes adding resources to [347](#page-346-0) adding to domains [336](#page-335-0) defining gateway using infasetup [1190](#page-1189-0) defining worker using infasetup [1196](#page-1195-0) disassociating from domains infacmd isp [675](#page-674-0) getting name of [511](#page-510-0) listing all in a domain [579](#page-578-0) listing options using infacmd isp [574](#page-573-0) listing role [577](#page-576-0) listing using infacmd isp [587](#page-586-0) pinging [603](#page-602-0) removing from domains [630](#page-629-0) switching from gateway to worker infacmd isp [662](#page-661-0) switching from worker to gateway infacmd [660](#page-659-0) updating [702](#page-701-0) updating gateway using infasetup [721,](#page-720-0) [1213,](#page-1212-0) [1230](#page-1229-0) updating role [704](#page-703-0) updating worker using infasetup [1224](#page-1223-0) Notify (pmrep) description [1342](#page-1341-0)

#### $\cap$

object import control file description [1385](#page-1384-0) ObjectExport (pmrep) description [1342](#page-1341-0) ObjectImport (pmrep) description [1344](#page-1343-0) objects assigning user permissions on [370](#page-369-0) checking in [1292](#page-1291-0) deleting [1312](#page-1311-0) deploying to an archive file [1084](#page-1083-0) exporting [1342](#page-1341-0) exporting to object export file [1085](#page-1084-0) importing [1344](#page-1343-0) importing from object export file [1089](#page-1088-0) removing user permissions on [644](#page-643-0) Olson Time Zone valid values [1002](#page-1001-0) operating system profile assigning default profile to a user or group [356](#page-355-0) listing default profiles [555](#page-554-0) listing using infacmd isp [580](#page-579-0) removing default profile from a user or group [665](#page-664-0) removing using infacmd isp [633](#page-632-0) updating using infacmd isp [706](#page-705-0) operating system profiles creating in a domain [461](#page-460-0) optimization level updating [882,](#page-881-0) [884](#page-883-0) Oracle connect string syntax [1281](#page-1280-0) connection options for [429](#page-428-0) OVERRIDEFOLDER sample control file [1403](#page-1402-0)

# P

parameter files using with pmcmd StartTask [1264](#page-1263-0) using with pmcmd StartWorkflow [1267](#page-1266-0) passwords encrypting [58](#page-57-0) resetting user passwords using infacmd isp [650](#page-649-0) patch application [1093](#page-1092-0) incremental application [1093](#page-1092-0) PauseAll (infacmd sch) [1011](#page-1010-0) PauseSchedule (infacmd sch) [1012](#page-1011-0) permissions assigning using pmrep [1289](#page-1288-0) removing from user or group connections using infacmd isp [614](#page-613-0) persisted mapping outputs deleting with infacmd ms [859](#page-858-0) persistent input file creating with pmrep [1384](#page-1383-0) ping domain [604](#page-603-0) node [604](#page-603-0) service [604](#page-603-0) Ping (infacmd isp) description [603](#page-602-0) pingservice (pmcmd) description [1257](#page-1256-0) plug-ins XML templates [1350](#page-1349-0)

pmcmd command line mode [1235](#page-1234-0) folders, designating for executing commands [1261](#page-1260-0) folders, designating no default folder [1273](#page-1272-0) Integration Service, connecting to [1243](#page-1242-0) Integration Service, disconnecting from [1244](#page-1243-0) Integration Service, pinging [1257](#page-1256-0) interactive mode [1237](#page-1236-0) interactive mode, exiting from [1245](#page-1244-0) nowait mode, setting [1261](#page-1260-0) parameter files [1264,](#page-1263-0) [1267](#page-1266-0) PowerCenter Integration Service, getting properties [1248](#page-1247-0) return codes [1235](#page-1234-0) running in a mixed-version domain [1235](#page-1234-0) script files [1238](#page-1237-0) service settings, getting [1262](#page-1261-0) session statistics, getting [1249](#page-1248-0) sessions, getting details about [1245](#page-1244-0) tasks, aborting [1239](#page-1238-0) tasks, completing before returning the prompt [1274](#page-1273-0) tasks, getting details about [1246](#page-1245-0), [1251](#page-1250-0) tasks, starting [1262](#page-1261-0) tasks, stopping [1268](#page-1267-0) version, displaying [1274](#page-1273-0) wait mode, setting [1261](#page-1260-0) workflows, aborting [1241](#page-1240-0) workflows, determining if running [1276](#page-1275-0) workflows, getting details about [1246,](#page-1245-0) [1253](#page-1252-0) workflows, recovering [1257](#page-1256-0) workflows, removing from a schedule [1272](#page-1271-0) workflows, scheduling [1259](#page-1258-0) workflows, starting [1265](#page-1264-0) workflows, stopping [1270](#page-1269-0) pmpasswd encrypting passwords [58](#page-57-0) syntax [58](#page-57-0) pmrep checked-out objects, listing [1318](#page-1317-0) checkouts, undoing [1356](#page-1355-0) command line mode [1280](#page-1279-0) connection details, listing [1319](#page-1318-0) connection information, showing [1354](#page-1353-0) connection name, changing [1354](#page-1353-0) connections, creating [1296](#page-1295-0) connections, deleting [1310](#page-1309-0) connections, listing [1325](#page-1324-0) connections, updating [1360](#page-1359-0) deployment control file parameters [1398](#page-1397-0) deployment groups, adding objects to [1285](#page-1284-0) deployment groups, clearing objects from [1293](#page-1292-0) deployment groups, creating [1300](#page-1299-0) deployment groups, deleting [1311](#page-1310-0) deployment groups, deploying [1313](#page-1312-0) deployment, rolling back [1352](#page-1351-0) email addresses, updating [1362](#page-1361-0) folder properties, modifying [1340](#page-1339-0) folders, creating [1301](#page-1300-0) folders, deleting [1311](#page-1310-0) folders, deploying [1315](#page-1314-0) folders, listing [1332](#page-1331-0) folders, modifying properties [1340](#page-1339-0) generating ABAP program [1320](#page-1319-0) groups, creating [1302](#page-1301-0) help [1322](#page-1321-0) installing ABAP program [1322](#page-1321-0) interactive mode [1280](#page-1279-0) interactive mode, exiting [1318](#page-1317-0) interactive mode, exiting from [1318](#page-1317-0)

pmrep *(continued)* labels, applying [1286](#page-1285-0) labels, creating [1302](#page-1301-0) labels, deleting [1311](#page-1310-0) logs, deleting [1355](#page-1354-0) notification messages, sending [1342](#page-1341-0) object dependencies, listing [1325](#page-1324-0) object import control parameters [1387](#page-1386-0) object versions, purging [1345](#page-1344-0) objects, changing ownership [1291](#page-1290-0) objects, checking in [1292](#page-1291-0) objects, deleting [1312](#page-1311-0) objects, exporting [1342](#page-1341-0) objects, importing [1344](#page-1343-0) objects, listing [1328](#page-1327-0) objects, validating [1368](#page-1367-0) overview [1280](#page-1279-0) permission, assigning [1289](#page-1288-0) persistent input files, creating [1384](#page-1383-0) plug-ins, registering [1349](#page-1348-0) plug-ins, unregistering [1358](#page-1357-0) PowerCenter Integration Service, assigning [1288](#page-1287-0) privileges, removing [1352](#page-1351-0) queries, executing [1316](#page-1315-0) repositories, backing up [1291](#page-1290-0) repositories, connecting to [1294](#page-1293-0) repositories, creating [1296](#page-1295-0) repositories, deleting [1309](#page-1308-0) repositories, registering [1347](#page-1346-0) repositories, restoring [1351](#page-1350-0) repositories, unregistering [1357](#page-1356-0) repository connection file, specifying [56](#page-55-0) repository statistics, updating [1365](#page-1364-0) resources, cleaning up [1293](#page-1292-0) running in a mixed-version domain [1280](#page-1279-0) script files [1281](#page-1280-0) scripts, running [1353](#page-1352-0) sequence values, updating [1363](#page-1362-0) table owner names, updating [1364](#page-1363-0) tables, listing by session [1333](#page-1332-0) target table name prefixes, updating [1365](#page-1364-0) uninstall ABAP program [1367](#page-1366-0) user connections, listing [1334](#page-1333-0) user connections, terminating [1324](#page-1323-0) user properties, editing [1316](#page-1315-0) users, listing [1325](#page-1324-0) version information, displaying [1371](#page-1370-0) PopulateVCS (infacmd mrs) [827](#page-826-0) post-session email updating addresses with pmrep [1362](#page-1361-0) PowerCenter IntegrationService assigning using pmrep [1288](#page-1287-0) PowerCenter resources disabling [484](#page-483-0) enabling [493](#page-492-0) PowerCenter utilities configuring [33](#page-32-0) installing [32](#page-31-0) security configuration [34](#page-33-0) PowerExchange Listener Service creating [928](#page-927-0) displaying monitoring statistics for the Listener Service and its tasks [947](#page-946-0) forcing to stop [919](#page-918-0) listing tasks [955](#page-954-0) stopping [921](#page-920-0) stopping tasks [960](#page-959-0) updating properties [964](#page-963-0)

PowerExchange Logger Service creating [930](#page-929-0) displaying all messages [935](#page-934-0) displaying counts of change records processed [944](#page-943-0) displaying CPU information [937](#page-936-0) displaying events [940](#page-939-0) displaying memory use [942](#page-941-0) displaying status of Writer subtask [950](#page-949-0) shutting down [957](#page-956-0) starting logging cycle [923](#page-922-0) switching to new set of log files [953](#page-952-0) updating properties [967](#page-966-0) PrintSPNAndKeytabNames (infacmd isp) [606](#page-605-0) privileges assigning to groups in a domain [338](#page-337-0) assigning to roles [349](#page-348-0) listing for a group using infacmd isp [567](#page-566-0) listing for a role using infacmd isp [583](#page-582-0) listing for a user [596](#page-595-0) listing for services using infacmd isp [588](#page-587-0) removing [1352](#page-1351-0) removing from a group using infacmd isp [625](#page-624-0) removing from a role using infacmd isp [636](#page-635-0) removing from a user using infacmd isp [646](#page-645-0) profile model canceling [890](#page-889-0) executing [898](#page-897-0) getting status [902](#page-901-0) profile tasks getting status [900](#page-899-0), [915](#page-914-0) profiles detecting results for [893](#page-892-0) detecting tables for [912](#page-911-0) executing [896](#page-895-0) listing results for [903](#page-902-0) purging results for [909](#page-908-0) profiling warehouse contents removing [895](#page-894-0) pruneOldInstances infacmd wfs [1119](#page-1118-0) Purge (infacmd cms) [132](#page-131-0) Purge (infacmd ps) [909](#page-908-0) purgeauditevents (infacmd edp) [285](#page-284-0) purgeDatabaseWorkTabless (infacmd dm) [874](#page-873-0) PurgeDataObjectCache (infacmd dis) [196](#page-195-0) PurgeLog (infacmd isp) description [608](#page-607-0) purgeOrphanResults (infacmd ps) [912](#page-911-0) PurgeResultSetCache (infacmd dis) [198](#page-197-0) PurgeTableCache (infacmd sql) [1049](#page-1048-0) PurgeVersion (pmrep) description [1345](#page-1344-0) purging Data Integration Service jobs [874](#page-873-0)

# Q

queries executing [1316](#page-1315-0) query comparison operators [258](#page-257-0) infacmd dis [257](#page-256-0) logical operators [259](#page-258-0) query parameters [260](#page-259-0) query structure [261](#page-260-0) where clause [262](#page-261-0) query parameters query [260](#page-259-0)

query structure query [261](#page-260-0) queryDesignTimeObjects infacmd dis [199](#page-198-0) queryRunTimeObjects infacmd dis [201](#page-200-0)

# R

reassignCheckedOutObject (infacmd mrs) [829](#page-828-0) rebuildDependencyGraph (infacmd mrs) [830](#page-829-0) recoverWorkflow infacmd wfs [1121](#page-1120-0) recoverworkflow (pmcmd) description [1257](#page-1256-0) reference tables exporting [994](#page-993-0) importing to Model repositories [996](#page-995-0) refreshConfiguration (infacmd cluster) [115](#page-114-0) RefreshDataObjectCache (infacmd dis) [202](#page-201-0) RefreshTableCache (infacmd sql) [1050](#page-1049-0) Register (pmrep) description [1347](#page-1346-0) registering plug-in using pmrep [1349](#page-1348-0) security module using pmrep [1350](#page-1349-0) RegisterPlugin (pmrep) description [1349](#page-1348-0) releaseTask infacmd wfs [1123](#page-1122-0) RemoveAlertUser (infacmd isp) description [611](#page-610-0) RemoveConnection (infacmd isp) description [613](#page-612-0) RemoveConnectionPermissions (infacmd isp) description [614](#page-613-0) removeCustomLDAPType (infacmd isp) description [616](#page-615-0) RemoveDomainLink (infacmd isp) description [617](#page-616-0) RemoveFolder (infacmd isp) description [619](#page-618-0) RemoveGrid (infacmd isp) description [620](#page-619-0) RemoveGroup (infacmd isp) description [621](#page-620-0) RemoveGroupPermission (infacmd isp) [623](#page-622-0) RemoveGroupPrivilege (infacmd isp) description [625](#page-624-0) removeLDAPConnectivity (infacmd isp) description [627](#page-626-0) RemoveLicense (infacmd isp) description [628](#page-627-0) RemoveNode (infacmd isp) description [630](#page-629-0) RemoveNodeResource (infacmd isp) description [631](#page-630-0) RemoveOSProfile (infacmd isp) description [633](#page-632-0) RemoveRole (infacmd isp) description [634](#page-633-0) RemoveRolePrivilege (infacmd isp) description [636](#page-635-0) RemoveService (infacmd cms) [133](#page-132-0) RemoveService (infacmd isp) description [638](#page-637-0)

RemoveServiceLevel (infacmd isp) description [639](#page-638-0) RemoveUser (infacmd isp) description [641](#page-640-0) RemoveUserFromGroup (infacmd isp) description [642](#page-641-0) RemoveUserPermission (infacmd isp) [644](#page-643-0) RemoveUserPrivilege (infacmd isp) description [646](#page-645-0) RenameApplication (infacmd dis) [204](#page-203-0) RenameConnection (infacmd isp) [648](#page-647-0) RenameFolder (infacmd mrs) [832](#page-831-0) RenameSQLDataService (infacmd sql) [1052](#page-1051-0) RenameWebService infacmd ws [1141](#page-1140-0) replaceAllTag infacmd dis [227](#page-226-0) repositories backing up using pmrep [1291](#page-1290-0) connecting to using pmrep [1294](#page-1293-0) creating relational [1296](#page-1295-0) deleting details from [1355](#page-1354-0) registering [1347](#page-1346-0) unregistering [1357](#page-1356-0) Repository Service creating in a domain [466](#page-465-0) removing using infacmd isp [638](#page-637-0) updating using infacmd isp [708](#page-707-0) ResetPassword (infacmd isp) description [650](#page-649-0) Resource Manager Service configuring properties for [989](#page-988-0) listing properties for [986](#page-985-0) Resource Manager Service options infacmd syntax [991](#page-990-0) resources exporting to object export file [1088](#page-1087-0) removing using infacmd isp [631](#page-630-0) viewing using infacmd isp [576](#page-575-0) restartMapping (infacmd mi) [779](#page-778-0) Restore (pmrep) description [1351](#page-1350-0) RestoreApplication (infacmd dis) [208](#page-207-0) RestoreContents (infacmd mrs) [835](#page-834-0) RestoreDomain (infasetup) description [1205](#page-1204-0) restoreMitKerberosLinkage (infasetup) description [1208](#page-1207-0) restoring repositories using pmrep Restore [1351](#page-1350-0) ResumeAll (infacmd sch) [1013](#page-1012-0) ResumeSchedule (infacmd sch) [1014](#page-1013-0) resyncData (infacmd cms) [135](#page-134-0) return codes infacmd [64](#page-63-0) infasetup [1177](#page-1176-0) pmcmd [1235](#page-1234-0) RevertObject (infacmd mrs) [837,](#page-836-0) [840](#page-839-0) revive\_Scorecards (infacmd ps) [914](#page-913-0) RmPrivilege (pmrep) description [1352](#page-1351-0) roles assigning to a user using infacmd isp [366](#page-365-0) creating in a domain [471](#page-470-0) exporting using infacmd isp [500](#page-499-0) importing using infacmd isp [530](#page-529-0) listing using infacmd isp [542](#page-541-0) removing from a group using infacmd isp [670](#page-669-0) roles *(continued)* removing from a user using infacmd isp [671](#page-670-0) removing using infacmd isp [634](#page-633-0) RollbackDeployment (pmrep) description [1352](#page-1351-0) Run (pmrep) description [1353](#page-1352-0) run summary deployed mi spec [777](#page-776-0) RunCPUProfile (infacmd isp) description [652](#page-651-0) RunMapping infacmd ms [876](#page-875-0) running a mapping with a run-time parameter set [876](#page-875-0) runSpec infacmd mi [780](#page-779-0)

## S

SAP BW Service creating in a domain [473](#page-472-0) updating using infacmd isp [712](#page-711-0) Scheduler Service options infacmd syntax [1019,](#page-1018-0) [1022](#page-1021-0) scheduleworkflow (pmcmd) description [1259](#page-1258-0) schema files infacmd control files [1159](#page-1158-0) scorecards executing [896](#page-895-0) listing results for [903](#page-902-0) migrating [908](#page-907-0) purging results for [909](#page-908-0) script files running [1353](#page-1352-0) using for pmrep commands [1281](#page-1280-0) Search Service configuring properties for [1030](#page-1029-0) creating [1025](#page-1024-0) listing properties for [1028](#page-1027-0) Search Service process configuring properties for [1032](#page-1031-0) listing properties for [1029](#page-1028-0) security domains listing using infacmd [584](#page-583-0) **SEO** infacmd connection options [434](#page-433-0) service levels adding [351](#page-350-0) listing using infacmd isp [586](#page-585-0) removing using infacmd isp [639](#page-638-0) updating using infacmd isp [714](#page-713-0) service processes disabling on a node [488](#page-487-0) enabling on nodes [497](#page-496-0) services listing using infacmd isp [590](#page-589-0) pinging [603](#page-602-0) sessions getting log events for [521](#page-520-0) SetApplicationObjectPermissions (infacmd dis) [211](#page-210-0) SetApplicationPermissions (infacmd dis) [209](#page-208-0) SetColumnPermissions (infacmd sql) [1053](#page-1052-0) SetComputeNodeAttributes (infacmd rms) [987](#page-986-0) setConfigurationPermissions (infacmd cluster) [117](#page-116-0) SetConnectionPermissions (infacmd isp) [653](#page-652-0)

SetFolder (pmcmd) description [1261](#page-1260-0) setMappingPersistedOutputs infacmd wfs [1125](#page-1124-0) SetNoWait (pmcmd) description [1261](#page-1260-0) SetOperationPermissions infacmd ws [1143](#page-1142-0) SetRepositoryLDAPConfiguration (infacmd isp) description [655](#page-654-0) SetSequenceState (infacmd dis) [215](#page-214-0) SetSQLDataServicePermissions (infacmd sql) [1055](#page-1054-0) SetStoredProcedurePermissions (infacmd sql) [1057](#page-1056-0) SetTablePermissions (infacmd sql) [1060](#page-1059-0) SetWait (pmcmd) description [1261](#page-1260-0) SetWebServicePermissions infacmd ws [1145](#page-1144-0) ShowConnectionInfo (pmrep) description [1354](#page-1353-0) ShowLicense (infacmd isp) description [658](#page-657-0) ShowSettings (pmcmd) description [1262](#page-1261-0) ShutDownLogger (infacmd pwx) [957](#page-956-0) ShutdownNode (infacmd isp) description [659](#page-658-0) spec deploying to an archive file [773](#page-772-0) spec status accessing with infacmd mi [776](#page-775-0) specs deployed to a Data Integration Service running [780](#page-779-0) SQL data service listing for a Data Integration Service [1042](#page-1041-0) listing permissions for [1041](#page-1040-0) listing properties for [1039](#page-1038-0) options for infacmd [1069](#page-1068-0) renaming [1052](#page-1051-0) setting permissions for [1055](#page-1054-0) starting [1062](#page-1061-0) stopping [1064](#page-1063-0) updating options for [1068](#page-1067-0) StartApplication (infacmd dis) [217](#page-216-0) StartSQLDataService (infacmd sql) [1062](#page-1061-0) startTask infacmd wfs [1127](#page-1126-0) StartTask (pmcmd) description [1262](#page-1261-0) using a parameter file [1264](#page-1263-0) **StartWebService** infacmd ws [1148](#page-1147-0) startWorkflow infacmd wfs [1128](#page-1127-0) StartWorkflow (pmcmd) description [1265](#page-1264-0) using a parameter file [1267](#page-1266-0) statistics updating repository [1365](#page-1364-0) StopApplication (infacmd dis) [219](#page-218-0) stopBlazeService (infacmd dis) [220](#page-219-0) StopSQLDataService (infacmd sql) [1064](#page-1063-0) StopTask (pmcmd) description [1268](#page-1267-0) StopTaskListener (infacmd pwx) [960](#page-959-0) **StopWebService** infacmd ws [1150](#page-1149-0)

StopWorkflow (pmcmd) description [1270](#page-1269-0) stored procedures listing permissions for [1044](#page-1043-0) setting permissions for [1057](#page-1056-0) SwitchConnection (pmrep) description [1354](#page-1353-0) SwitchToGatewayNode (infacmd) description [660](#page-659-0) SwitchToKerberosMode (infasetup) description [1208](#page-1207-0) SwitchToWorkerNode (infacmd isp) description [662](#page-661-0) synchronizeProfile (infacmd ps) [915](#page-914-0) SyncSecurityDomains (infacmd isp) [664](#page-663-0) syntax command line programs [38](#page-37-0) Data Integration Service infacmd options [242](#page-241-0) Metadata Access Service infacmd options [762](#page-761-0) Resource Manager Service infacmd options [991](#page-990-0) Scheduler Service infacmd options [1019](#page-1018-0), [1022](#page-1021-0)

#### T

table owner name updating with pmrep [1364](#page-1363-0) tag infacmd dis [223](#page-222-0) TDM service disabling [1082](#page-1081-0) Teradata Parallel Transporter connection infacmd [438](#page-437-0) Test Data Manager Service creating in a domain [1074](#page-1073-0), [1080](#page-1079-0) time zones valid values for schedule [1002](#page-1001-0) TruncateLog (pmrep) description [1355](#page-1354-0)

# U

UnassignDefaultOSProfile (infacmd isp) [665](#page-664-0) UnassignISMMService (infacmd) description [667](#page-666-0) UnassignLicense (infacmd) description [668](#page-667-0) UnassignRoleFromGroup (infacmd isp) description [670](#page-669-0) UnassignRoleFromUser (infacmd isp) description [671](#page-670-0) UnassignRSWSHubService (infacmd isp) description [673](#page-672-0) UnassociateDomainNode (infacmd isp) description [675](#page-674-0) UndeployApplication (infacmd dis) [230](#page-229-0) UndoCheckout (pmrep) description [1356](#page-1355-0) UninstallAbapProgram (pmrep) description [1367](#page-1366-0) unlocking locked object [841](#page-840-0) unlockObject (infacmd mrs) [841](#page-840-0) Unregister (pmrep) description [1357](#page-1356-0) UnregisterPlugin (pmrep) description [1358](#page-1357-0)

UnscheduleWorkflow (pmcmd) description [1272](#page-1271-0) UnsetFolder (pmcmd) description [1273](#page-1272-0) untag infacmd dis [225](#page-224-0) updateADLSCertificate (infacmd ccps) [94](#page-93-0) UpdateApplication (infacmd dis) [231](#page-230-0) UpdateApplicationOptions (infacmd dis) [232](#page-231-0) UpdateColumnOptions (infacmd sql) [1065](#page-1064-0) updateConfiguration (infacmd cluster) [121](#page-120-0) UpdateConnection (infacmd isp) description [677](#page-676-0) UpdateConnection (pmrep) description [1360](#page-1359-0) updateCustomLDAPType (infacmd isp) description [680](#page-679-0) UpdateDataObjectsOptions (infacmd dis) [236](#page-235-0) updateDomainName (infasetup) description [1212](#page-1211-0) UpdateDomainOptions (infacmd isp) description [683](#page-682-0) updateDomainSamlConfig (infasetup) description [1221](#page-1220-0) UpdateEmailAddr (pmrep) description [1362](#page-1361-0) updateExportXML infacmd xrf [1158](#page-1157-0) UpdateFolder (infacmd isp) description [684](#page-683-0) UpdateGatewayInfo (infacmd isp) description [686](#page-685-0) UpdateGatewayNode (infasetup) description [1213](#page-1212-0) UpdateGrid (infacmd isp) description [687](#page-686-0) UpdateIntegrationService (infacmd isp) description [688](#page-687-0) UpdateKerberosAdminUser (infasetup) description [1218](#page-1217-0) UpdateKerberosConfig (infasetup) description [1218](#page-1217-0) updateLDAPConnectivity (infacmd isp) description [691](#page-690-0) UpdateLicense (infacmd isp) description [694](#page-693-0) UpdateListenerService (infacmd pwx) [964](#page-963-0) UpdateLoggerService (infacmd pwx) [967](#page-966-0) updateMappingOptions (infacmd ms) [880](#page-879-0) updateMitKerberosLinkage (infasetup) description [1219](#page-1218-0) UpdateMMService (infacmd isp) description [695](#page-694-0) UpdateMonitoringOptions (infacmd isp) [697](#page-696-0) UpdateNamespace (infacmd isp) [699](#page-698-0) UpdateNodeOptions (infacmd isp) description [702](#page-701-0) UpdateNodeRole (infacmd isp) [704](#page-703-0) UpdateOperationOptions infacmd ws [1151](#page-1150-0) updateOptimizationDefaultLevel (infacmd ms) [882](#page-881-0) updateOptimizationLevel (infacmd ms) [884](#page-883-0) UpdateOSProfile (infacmd isp) description [706](#page-705-0) UpdateParameterSetEntries (infacmd dis) [238](#page-237-0) UpdatePasswordConfig (infasetup) [1220](#page-1219-0) UpdateRepositoryService (infacmd isp) description [708](#page-707-0)

updateSamlConfig (infasetup) description [1221](#page-1220-0) UpdateSAPBWService (infacmd isp) description [712](#page-711-0) UpdateSchedule (infacmd sch) [1015](#page-1014-0) UpdateSeqGenVals (pmrep) description [1363](#page-1362-0) updateService (infacmd edp) [287](#page-286-0) updateService (infacmd idp) [274](#page-273-0) UpdateServiceLevel (infacmd isp) description [714](#page-713-0) UpdateServiceOptions (infacmd as) [71](#page-70-0) UpdateServiceOptions (infacmd cms) [137](#page-136-0) UpdateServiceOptions (infacmd dis) [240](#page-239-0) UpdateServiceOptions (infacmd mas) [761](#page-760-0) UpdateServiceOptions (infacmd mrs) [843](#page-842-0) UpdateServiceOptions (infacmd rms) [989](#page-988-0) UpdateServiceOptions (infacmd sch) [1018](#page-1017-0) UpdateServiceOptions (infacmd search) [1030](#page-1029-0) UpdateServiceProcess (infacmd isp) description [716](#page-715-0) UpdateServiceProcessOptions (infacmd as) [72](#page-71-0) UpdateServiceProcessOptions (infacmd cms) [139](#page-138-0) UpdateServiceProcessOptions (infacmd dis) [252](#page-251-0) UpdateServiceProcessOptions (infacmd mas) [763](#page-762-0) UpdateServiceProcessOptions (infacmd mrs) [849](#page-848-0) UpdateServiceProcessOptions (infacmd sch) [1021](#page-1020-0) UpdateServiceProcessOptions (infacmd search) [1032](#page-1031-0) UpdateSMTPOptions (infacmd isp) description [718](#page-717-0) UpdateSQLDataServiceOptions (infacmd sql) [1068](#page-1067-0) UpdateSrcPrefix (pmrep) description [1364](#page-1363-0) updating non-reusable sessions [1364](#page-1363-0) updateStatistics (infacmd mrs) [850](#page-849-0) UpdateStatistics (pmrep) description [1365](#page-1364-0) UpdateTableOptions (infacmd sql) [1071](#page-1070-0) UpdateTargPrefix (pmrep) description [1365](#page-1364-0) updating non-reusable sessions [1365](#page-1364-0) updateviews(infacmd mrs) [853](#page-852-0) UpdateWebServiceOptions infacmd ws [1153](#page-1152-0) UpdateWorkerNode (infasetup) description [1224](#page-1223-0) UpdateWSHubService (infacmd isp) description [720](#page-719-0) Upgrade (infacmd cms) [141](#page-140-0) Upgrade (infacmd sch) [1024](#page-1023-0) UpgradeContents (infacmd mrs) [852](#page-851-0) upgradeDomainMetadata description [1229](#page-1228-0) UpgradeGatewayNodeMetadata (infasetup) description [721,](#page-720-0) [1230](#page-1229-0) UpgradeModels (infacmd pwx) [962](#page-961-0) upgradeRepository (infacmd bg) [83](#page-82-0) upgradeService (infacmd edp) [291](#page-290-0) user accounts disabling in a domain [489](#page-488-0) editing properties for [491](#page-490-0) enabling [498](#page-497-0) user permissions listing for domain objects [594](#page-593-0) users adding to group in a domain [354](#page-353-0) creating in a domain [476](#page-475-0) exporting [502](#page-501-0)

users *(continued)* exporting using infacmd isp [500](#page-499-0) importing using infacmd isp [530,](#page-529-0) [534](#page-533-0) listing groups for a user [569](#page-568-0) listing types of permissions for [549](#page-548-0) listing using infacmd isp [543](#page-542-0) migrating with infacmd [598](#page-597-0) removing from a group using infacmd isp [642](#page-641-0) removing using infacmd isp [641](#page-640-0) users and groups removing permissions for [653](#page-652-0) users and groups in security domain synchronizing with LDAP users and groups [664](#page-663-0)

## V

Validate (pmrep) description [1368](#page-1367-0) ValidateandRegisterFeature (infasetup) description [1233](#page-1232-0) validateFeature (infacmd advanced) [723](#page-722-0) validating objects with pmrep [1368](#page-1367-0) Version (infacmd) description [725](#page-724-0) Version (pmcmd) description [1274](#page-1273-0) Version (pmrep) description [1371](#page-1370-0) virtual columns listing permissions for [1038](#page-1037-0) updating options [1065](#page-1064-0) virtual schemas listing permissions for [1035](#page-1034-0) virtual table cache purging [1049](#page-1048-0) refreshing [1050](#page-1049-0) virtual table column setting permissions for [1053](#page-1052-0) virtual tables configuring properties for [1071](#page-1070-0) listing permissions for [1047](#page-1046-0) listing properties for [1045](#page-1044-0) options for infacmd [1073](#page-1072-0) setting permissions for [1060](#page-1059-0) VSAM infacmd connection options [441](#page-440-0)

#### W

wait mode configuring using pmcmd [1238](#page-1237-0) WaitTask (pmcmd) description [1274](#page-1273-0) WaitWorkflow (pmcmd) description [1276](#page-1275-0) Web Content-Kapow Katalyst connection [443](#page-442-0) web service listing permissions for [1138](#page-1137-0) listing properties for [1137](#page-1136-0) listing with infacmd [1140](#page-1139-0) renaming with infacmd [1141](#page-1140-0) setting permissions with infacmd [1145](#page-1144-0) starting with infacmd [1148](#page-1147-0) stopping with infacmd [1150](#page-1149-0) updating properties for [1153](#page-1152-0) web service operation listing permissions for [1135](#page-1134-0) listing properties for [1133](#page-1132-0) setting permissions with infacmd [1143](#page-1142-0) updating properties for [1151](#page-1150-0) web service options infacmd syntax [1154](#page-1153-0) Web Services Hub associating a repository using infacmd isp [368](#page-367-0) creating in a domain [479](#page-478-0) disassociating a repository using infacmd isp [673](#page-672-0) updating using infacmd isp [720](#page-719-0) where clause query [262](#page-261-0) workflow setting permissions for [211](#page-210-0) workflow process data deleting from the database [1119](#page-1118-0) Workflow Service dropping database tables [1108](#page-1107-0) workflows getting log events for [527](#page-526-0) listing [1118](#page-1117-0) recovering using pmcmd syntax [1257](#page-1256-0) starting from command line [1265](#page-1264-0) stopping from command line [1270](#page-1269-0) workflows deployed to Data Integration Service aborting [1096](#page-1095-0) canceling [1100](#page-1099-0) recovering [1121](#page-1120-0) starting [1128](#page-1127-0)

#### X

XML file plug-in templates [1350](#page-1349-0)